## Phased Array System Toolbox<sup>™</sup> Reference

# MATLAB&SIMULINK®

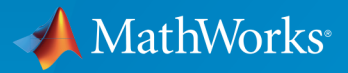

®

R2016a

#### How to Contact MathWorks

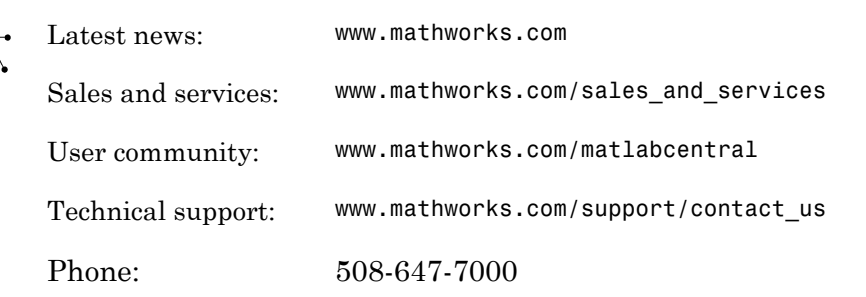

The MathWorks, Inc. 3 Apple Hill Drive Natick, MA 01760-2098

#### *Phased Array System Toolbox™ Reference*

#### © COPYRIGHT 2011–2016 by The MathWorks, Inc.

The software described in this document is furnished under a license agreement. The software may be used or copied only under the terms of the license agreement. No part of this manual may be photocopied or reproduced in any form without prior written consent from The MathWorks, Inc.

FEDERAL ACQUISITION: This provision applies to all acquisitions of the Program and Documentation by, for, or through the federal government of the United States. By accepting delivery of the Program or Documentation, the government hereby agrees that this software or documentation qualifies as commercial computer software or commercial computer software documentation as such terms are used or defined in FAR 12.212, DFARS Part 227.72, and DFARS 252.227-7014. Accordingly, the terms and conditions of this Agreement and only those rights specified in this Agreement, shall pertain to and govern the use, modification, reproduction, release, performance, display, and disclosure of the Program and Documentation by the federal government (or other entity acquiring for or through the federal government) and shall supersede any conflicting contractual terms or conditions. If this License fails to meet the government's needs or is inconsistent in any respect with federal procurement law, the government agrees to return the Program and Documentation, unused, to The MathWorks, Inc.

#### **Trademarks**

MATLAB and Simulink are registered trademarks of The MathWorks, Inc. See [www.mathworks.com/trademarks](http://www.mathworks.com/trademarks) for a list of additional trademarks. Other product or brand names may be trademarks or registered trademarks of their respective holders.

#### **Patents**

MathWorks products are protected by one or more U.S. patents. Please see [www.mathworks.com/patents](http://www.mathworks.com/patents) for more information.

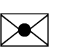

 $\boldsymbol{\pi}$ 

#### Revision History

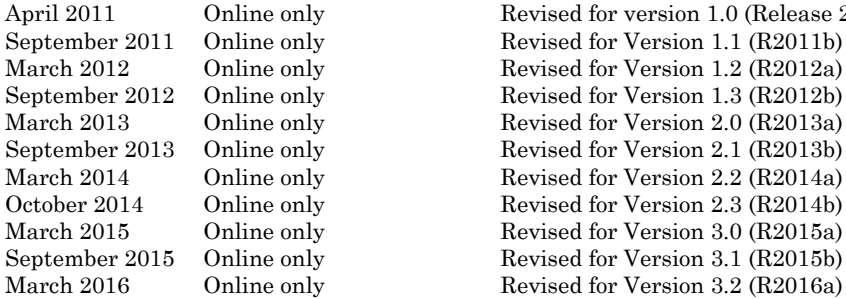

April 2011 Online only Revised for version 1.0 (Release 2011a)<br>September 2011 Online only Revised for Version 1.1 (R2011b) September 2011 Online only Revised for Version 1.1 (R2011b) March 2012 Online only Revised for Version 1.2 (R2012a)<br>September 2012 Online only Revised for Version 1.3 (R2012b) September 2012 Online only Revised for Version 1.3 (R2012b)<br>March 2013 Online only Revised for Version 2.0 (R2013a) March 2013 Online only Revised for Version 2.0 (R2013a)<br>September 2013 Online only Revised for Version 2.1 (R2013b) Revised for Version 2.1 (R2013b) March 2014 Online only Revised for Version 2.2 (R2014a)<br>October 2014 Online only Revised for Version 2.3 (R2014b) y<br>
October 2.3 (R2014b)<br>
Revised for Version 3.0 (R2015a) March 2015 Online only Revised for Version 3.0 (R2015a)<br>September 2015 Online only Revised for Version 3.1 (R2015b) Revised for Version 3.1 (R2015b)

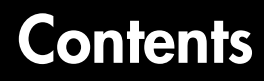

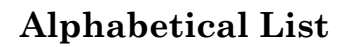

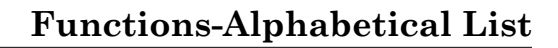

[1](#page-6-0)

[2](#page-2264-0)

[3](#page-2734-0)

[4](#page-3242-0)

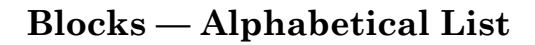

**[App Reference](#page-3242-0)**

# <span id="page-6-0"></span>Alphabetical List

1

### matlab.System class

**Package:** matlab

Base class for System objects

### **Description**

matlab.System is the base class for System objects. In your class definition file, you must subclass your object from this base class (or from another class that derives from this base class). Subclassing allows you to use the implementation and service methods provided by this base class to build your object. Type this syntax as the first line of your class definition file to directly inherit from the matlab.System base class, where ObjectName is the name of your object:

```
classdef ObjectName < matlab.System
```
Note: You must set Access = protected for each matlab. System method you use in your code.

### **Methods**

- [isInactivePropertyImpl](#page-20-0) Inactive property status [isInputSizeLockedImpl](#page-22-0) Locked input size status [releaseImpl](#page-28-0) Release resources [resetImpl](#page-30-0) Reset System object states [saveObjectImpl](#page-32-0) Save System object in MAT file
- [getDiscreteStateImpl](#page-10-0) Discrete state property values [getNumInputsImpl](#page-12-0) Number of inputs to step method [getNumOutputsImpl](#page-15-0) Number of outputs from step method [infoImpl](#page-18-0) Information about System object [loadObjectImpl](#page-24-0) Load System object from MAT file [processTunedPropertiesImpl](#page-26-0) Action when tunable properties change

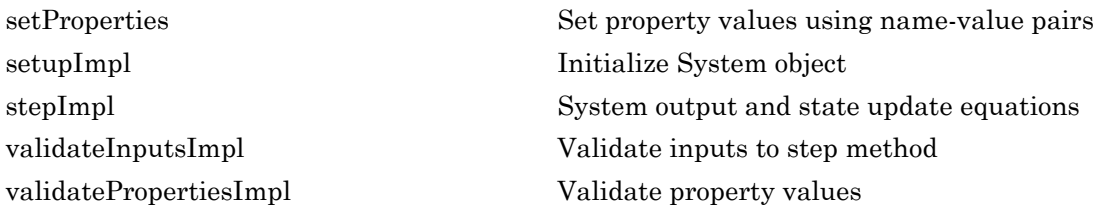

#### **Attributes**

In addition to the attributes available for MATLAB® objects, you can apply the following attributes to any property of a custom System object™.

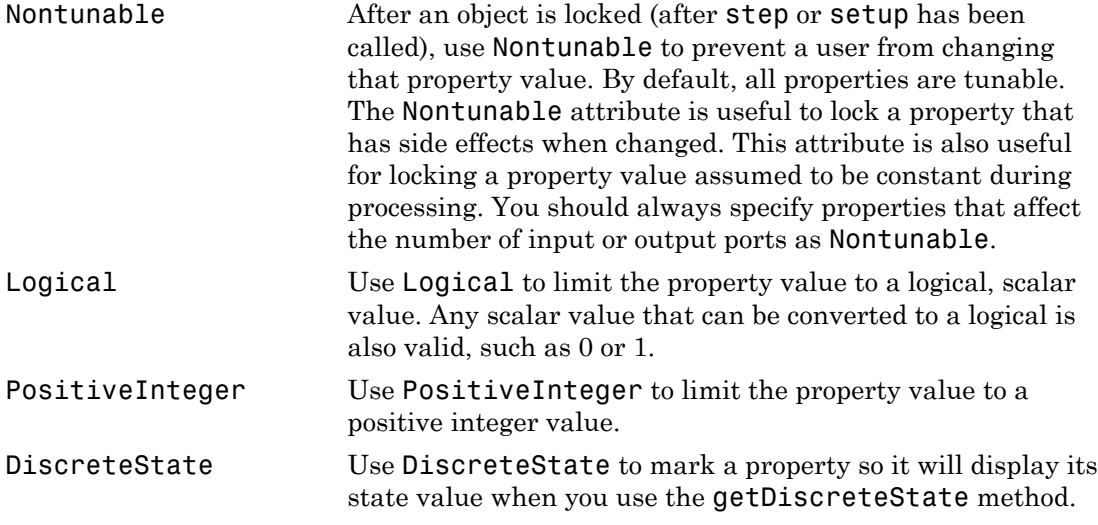

To learn more about attributes, see "Property Attributes" in the MATLAB Object-Oriented Programming documentation.

### Examples

#### Create a Basic System Object

Create a simple System object, AddOne, which subclasses from matlab.System. You place this code into a MATLAB file, AddOne.m.

```
classdef AddOne < matlab.System
% ADDONE Compute an output value that increments the input by one
     methods (Access = protected)
        % stepImpl method is called by the step method.
       function y = stepImpl(-, x)y = x + 1;
        end 
     end
end
```
Use this object by creating an instance of AddOne, providing an input, and using the step method.

```
hAdder = AddOne;
x = 1;
y = step(hAdder, x)
```
Assign the Nontunable attribute to the InitialValue property, which you define in your class definition file.

```
properties (Nontunable)
    InitialValue
end
```
#### See Also

matlab.system.StringSet | matlab.system.mixin.FiniteSource

#### How To

- "Object-Oriented Programming"
- Class Attributes
- Property Attributes
- "Method Attributes"
- "Define Basic System Objects"
- "Define Property Attributes"

### <span id="page-10-0"></span>getDiscreteStateImpl

**Class:** matlab.System **Package:** matlab

Discrete state property values

#### **Syntax**

```
s = getDiscreteStateImpl(obj)
```
### **Description**

s = getDiscreteStateImpl(obj) returns a struct s of state values. The field names of the struct are the object's DiscreteState property names. To restrict or change the values returned by getDiscreteState method, you can override this getDiscreteStateImpl method.

getDiscreteStatesImpl is called by the getDiscreteState method, which is called by the setup method.

Note: You must set Access = protected for this method.

You cannot modify any properties in this method.

### Input Arguments

**obj**

System object handle

### Output Arguments

#### **s**

State values, returned as a struct

### Examples

#### Get Discrete State Values

Use the getDiscreteStateImpl method in your class definition file to get the discrete states of the object.

```
methods (Access = protected)
    function s = getDiscreteStateImpl(obj)
    end
end
```
#### See Also

setupImpl

#### How To

• "Define Property Attributes"

### <span id="page-12-0"></span>getNumInputsImpl

**Class:** matlab.System **Package:** matlab

Number of inputs to step method

### **Syntax**

```
num = getNumInputsImpl(obj)
```
### **Description**

num = getNumInputsImpl(obj) returns the number of inputs num expected by the step method. The System object input argument is not included in the count. For example, if your step method syntax is step(h obj,x1,x2,x3), getNumInputs returns 3.

If your step method has a variable number of inputs (uses varargin), implement the getNumInputsImpl method in your class definition file.

If the number of inputs expected by the step method is fixed (does not use varargin), the default getNumInputsImpl determines the required number of inputs directly from the step method. In this case, you do not need to include getNumInputsImpl in your class definition file.

getNumInputsImpl is called by the getNumInputs method and by the setup method if the number of inputs has not been determined already.

Note: You must set Access = protected for this method.

You cannot modify any properties in this method.

If you set the return argument, num, from an object property, that object property must have the Nontunable attribute.

#### Input Arguments

**obj**

System object

### Output Arguments

**num**

Number of inputs expected by the step method for the specified object, returned as an integer.

**Default:** 1

### Examples

#### Set Number of Inputs

Specify the number of inputs (2, in this case) expected by the step method.

```
methods (Access = protected)
   function num = getNumInputStream() \sim)num = 2;
    end
end
```
#### Set Number of Inputs to Zero

Specify that the step method does not accept any inputs.

```
methods (Access = protected)
   function num = getNumInputStream(-)num = 0;
    end
end
```
#### See Also

setupImpl | stepImpl | getNumOutputsImpl

#### How To

• "Change Number of Step Inputs or Outputs"

### <span id="page-15-0"></span>getNumOutputsImpl

**Class:** matlab.System **Package:** matlab

Number of outputs from step method

#### **Syntax**

```
num = getNumOutputsImpl (obj)
```
### **Description**

num = getNumOutputsImpl (obj) returns the number of outputs from the step method.

If your step method has a variable number of outputs (uses varargout), implement the getNumOutputsImpl method in your class definition file to determine the number of outputs. Use nargout in the stepImpl method to assign the expected number of outputs.

If the number of outputs expected by the step method is fixed (does not use varargout), the object determines the required number of outputs from the step method. In this case, you do not need to implement the getNumOutputsImpl method.

getNumOutputsImpl is called by the getNumOutputs method, if the number of outputs has not been determined already.

Note: You must set Access = protected for this method.

You cannot modify any properties in this method.

If you set the return argument, num, from an object property, that object property must have the Nontunable attribute.

#### Input Arguments

**obj**

System object

### Output Arguments

**num**

Number of outputs from the step method for the specified object, returned as an integer.

#### Examples

#### Set Number of Outputs

Specify the number of outputs (2, in this case) returned from the step method.

```
methods (Access = protected)
   function num = getNumOutputsImpl(-)num = 2; end
end
```
#### Set Number of Outputs to Zero

Specify that the step method does not return any outputs.

```
methods (Access = protected)
   function num = getNumOutputsImpl(-)num = 0;
    end
end
```
#### Use nargout for Variable Number of Outputs

Use nargout in the stepImpl method when you have a variable number of outputs and will generate code.

```
methods (Access = protected)
```

```
function varargout = stepImpl(-,varargin)for i = 1:nargoutvarargout\{i\} = varargin\{i\}+1;
       end
    end
end
```
#### See Also

stepImpl | getNumInputsImpl | setupImpl

#### How To

• "Change Number of Step Inputs or Outputs"

### <span id="page-18-0"></span>infoImpl

**Class:** matlab.System **Package:** matlab

Information about System object

### **Syntax**

s = infoImpl(obj,varargin)

### **Description**

s = infoImpl(obj,varargin) lets you set up information to return about the current configuration of a System object obj. This information is returned in a struct from the info method. The default infoImpl method, which is used if you do not include infoImpl in your class definition file, returns an empty struct.

infoImpl is called by the info method.

Note: You must set Access = protected for this method.

### Input Arguments

**obj**

System object

#### **varargin**

Optional. Allow variable number of inputs

### Examples

#### Specify System object Information

Define the infoImpl method to return current count information.

```
methods (Access = protected)
  function s = infoImpl(obj) s = struct('Count',obj.pCount);
    end
end
```
#### How To

• "Define System Object Information"

### <span id="page-20-0"></span>isInactivePropertyImpl

**Class:** matlab.System **Package:** matlab

Inactive property status

#### **Syntax**

flag = isInactivePropertyImpl(obj,prop)

### **Description**

flag = isInactivePropertyImpl(obj,prop) specifies whether a public, non-state property is inactive for the current object configuration. An *inactive property* is a property that is not relevant to the object, given the values of other properties. Inactive properties are not shown if you use the disp method to display object properties. If you attempt to use public access to directly access or use get or set on an inactive property, a warning occurs.

isInactiveProperty is called by the disp method and by the get and set methods.

Note: You must set Access = protected for this method.

#### Input Arguments

**obj**

System object handle

#### **prop**

Public, non-state property name

### Output Arguments

#### **flag**

Inactive status Indicator of the input property prop for the current object configuration, returned as a logical scalar value

### Examples

#### Specify When a Property Is Inactive

Display the InitialValue property only when the UseRandomInitialValue property value is false.

```
methods (Access = protected)
   function flag = isInactivePropertyImpl(obj,propertyName)
     if strcmp(propertyName,'InitialValue')
       flag = obj.UseRandomInitialValue;
     else
       flag = false;
     end
   end
end
```
#### See Also

setProperties

#### How To

• "Hide Inactive Properties"

### <span id="page-22-0"></span>isInputSizeLockedImpl

**Class:** matlab.System **Package:** matlab

Locked input size status

### **Syntax**

flag = isInputSizeLockedImpl(obj,i)

### **Description**

flag = isInputSizeLockedImpl(obj,i) indicates whether the  $i^{\text{th}}$  input port to the step method has its size locked. If flag is true, the size is locked and inputs to the System object cannot change size while the object is locked. If flag is false, the input is variable size and is not locked, In the unlocked case, the size of inputs to the object can change while the object is running and locked.

isInputSizeLockedImpl executes once for each input during System object initialization.

Note: You must set Access = protected for this method.

### Input Arguments

**obj**

System object

**i**

step method input port number

### Output Arguments

#### **flag**

Flag indicating whether the size of inputs to the specified port is locked, returned as a logical scalar value. If the value of isInputSizeLockedImpl is true, the size of the current input to that port is compared to the first input to that port. If the sizes do not match, an error occurs.

**Default:** false

### Examples

#### Check If Input Size Is Locked

Specify in your class definition file to check whether the size of the System object input is locked.

```
methods (Access = protected)
   function flag = isInputSizeLockedImpl(-,index)
      flag = true; end
end
```
### <span id="page-24-0"></span>loadObjectImpl

**Class:** matlab.System **Package:** matlab

Load System object from MAT file

### **Syntax**

loadObjectImpl(obj)

### **Description**

loadObjectImpl(obj) loads a saved System object, obj, from a MAT file. Your loadObjectImpl method should correspond to your saveObjectImpl method to ensure that all saved properties and data are loaded.

Note: You must set Access = protected for this method.

### Input Arguments

**obj**

System object

### Examples

#### Load System object

Load a saved System object. In this example, the object contains a child object, protected and private properties, and a discrete state. It also saves states if the object is locked and calls the loadObjectImpl method from the matlab.System class.

```
methods (Access = protected)
```

```
 function loadObjectImpl(obj,s,wasLocked)
     obj.child = matlab.System.loadObject(s.child);
     obj.protectedprop = s.protectedprop;
     obj.pdependentprop = s.pdependentprop;
     if wasLocked
       obj.state = s.state;
     end
     loadObjectImpl@matlab.System(obj,s,wasLocked);
   end 
end
```
#### See Also

saveObjectImpl

#### How To

- "Load System Object"
- "Save System Object"

### <span id="page-26-0"></span>processTunedPropertiesImpl

**Class:** matlab.System **Package:** matlab

Action when tunable properties change

### **Syntax**

```
processTunedPropertiesImpl(obj)
```
#### **Description**

processTunedPropertiesImpl(obj) specifies the actions to perform when one or more tunable property values change. This method is called as part of the next call to the step method after a tunable property value changes. A property is tunable only if its Nontunable attribute is false, which is the default.

processTunedPropertiesImpl is called by the step method.

Note: You must set Access = protected for this method.

You cannot modify any tunable properties in this method if its System object will be used in the Simulink® MATLAB System block.

### Tips

Use this method when a tunable property affects the value of a different property.

To check if a property has changed since stepImpl was last called, use isChangedProperty within processTunedPropertiesImpl.

In MATLAB when multiple tunable properties are changed before running the System object, processTunedPropertiesImpl is called only once for all the changes. isChangedProperty returns true for all the changed properties.

In Simulink, when a parameter is changed in a MATLAB System block dialog, the next simulation step calls processTunedPropertiesImpl before calling stepImpl. All tunable parameters are considered changed and processTunedPropertiesImpl method is called for each of them. isChangedProperty returns true for all the dialog properties.

#### Input Arguments

**obj**

System object

### Examples

#### Specify Action When Tunable Property Changes

Use processTunedPropertiesImpl to recalculate the lookup table if the value of either the NumNotes or MiddleC property changes before the next call to the step method. propChange indicates if either property has changed.

```
methods (Access = protected)
    function processTunedPropertiesImpl(obj)
       propChange = isChangedProperty(obj,obj.NumNotes) ||...
          isChangedProperty(obj,obj.MiddleC)
       if propChange
          obj.pLookupTable = obj.MiddleC * (1+log(1:obj.NumNotes)/log(12));
       end
     end
end
```
#### See Also

validatePropertiesImpl | setProperties

#### How To

- "Validate Property and Input Values"
- "Define Property Attributes"

### <span id="page-28-0"></span>releaseImpl

**Class:** matlab.System **Package:** matlab

Release resources

### **Syntax**

releaseImpl(obj)

### **Description**

releaseImpl(obj) releases any resources used by the System object, such as file handles. This method also performs any necessary cleanup tasks. To release resources for a System object, you must use releaseImpl instead of a destructor.

releaseImpl is called by the release method. releaseImpl is also called when the object is deleted or cleared from memory, or when all references to the object have gone out of scope.

Note: You must set Access = protected for this method.

### Input Arguments

**obj**

System object

### Examples

#### Close a File and Release Its Resources

Use the releaseImpl method to close a file opened by the System object.

```
methods (Access = protected)
    function releaseImpl(obj)
      fclose(obj.pFileID);
    end
end
```
#### How To

• "Release System Object Resources"

### <span id="page-30-0"></span>resetImpl

**Class:** matlab.System **Package:** matlab

Reset System object states

### **Syntax**

resetImpl(obj)

### **Description**

resetImpl(obj) defines the state reset equations for a System object. Typically you reset the states to a set of initial values, which is useful for initialization at the start of simulation.

resetImpl is called by the reset method only if the object is locked. The object remains locked after it is reset. resetImpl is also called by the setup method, after the setupImpl method.

Note: You must set Access = protected for this method.

You cannot modify any tunable properties in this method if its System object will be used in the Simulink MATLAB System block.

### Input Arguments

**obj**

System object

### Examples

#### Reset Property Value

Use the reset method to reset the state of the counter stored in the pCount property to zero.

```
methods (Access = protected)
    function resetImpl(obj)
      obj.pCount = 0; end
end
```
#### See Also

releaseImpl

#### How To

• "Reset Algorithm State"

### <span id="page-32-0"></span>saveObjectImpl

**Class:** matlab.System **Package:** matlab

Save System object in MAT file

#### **Syntax**

saveObjectImpl(obj)

### **Description**

saveObjectImpl(obj) defines the System object obj property and state values to be saved in a MAT file when a user calls save on that object. save calls saveObject, which then calls saveObjectImpl. To save a System object in generated code, the object must be unlocked and it cannot contain or be a child object.

If you do not define a saveObjectImpl method for your System object class, only public properties and properties with the DiscreteState attribute are saved.

To save any private or protected properties or state information, you must define a saveObjectImpl in your class definition file.

End users can use load, which calls loadObjectImpl to load a System object into their workspace.

Tip Save the state of an object only if the object is locked. When the user loads that saved object, it loads in that locked state.

To save child object information, use the associated saveObject method within the saveObjectImpl method.

Note: You must set Access = protected for this method.

### Input Arguments

**obj**

System object

### Examples

#### Define Property and State Values to Save

Define what is saved for the System object. Call the base class version of saveObjectImpl to save public properties. Then, save any child System objects and any protected and private properties. Finally, save the state if the object is locked.

```
methods (Access = protected)
   function s = saveObjectImpl(obj) 
     s = saveObjectImpl@matlab.System(obj);
     s.child = matlab.System.saveObject(obj.child);
     s.protectedprop = obj.protectedprop;
     s.pdependentprop = obj.pdependentprop;
     if isLocked(obj)
       s.state = obj.state;
     end
   end
end
```
#### See Also

loadObjectImpl

#### How To

- "Save System Object"
- "Load System Object"

### <span id="page-34-0"></span>**setProperties**

**Class:** matlab.System **Package:** matlab

Set property values using name-value pairs

### **Syntax**

```
setProperties(obj,numargs,name1,value1,name2,value2,...)
setProperties(obj,numargs,arg1,...,argN,propvalname1,...propvalnameN)
```
#### **Description**

setProperties(obj,numargs,name1,value1,name2,value2,...) provides the name-value pair inputs to the System object constructor. Use this syntax if every input must specify both name and value.

setProperties(obj,numargs,arg1,...,argN,propvalname1,...propvalnameN) provides the value-only inputs, which you can follow with the name-value pair inputs to the System object during object construction. Use this syntax if you want to allow users to specify one or more inputs by their values only.

### Input Arguments

#### **obj**

System object

#### **numargs**

Number of inputs passed in by the object constructor

#### **name1,name2,...**

Name of property

#### **value1,value2,...**

Value of the property

#### **arg1,...argN**

Value of property (for value-only input to the object constructor)

#### **propvalname1,...propvalnameN**

Name of the value-only property

### Examples

#### Setup Value-Only Inputs

Set up an object so users can specify value-only inputs for VProp1, VProp2, and other property values via name-value pairs when constructing the object.

```
methods
    function obj = MyFile(varargin)
       setProperties(obj,nargin,varargin{:},'VProp1','VProp2');
    end
end
```
#### How To

• "Set Property Values at Construction Time"
# setupImpl

**Class:** matlab.System **Package:** matlab

Initialize System object

## **Syntax**

```
setupImpl(obj)
setupImpl(obj,input1,input2,...)
```
## **Description**

setupImpl(obj) sets up a System object and implements one-time tasks that do not depend on any inputs to its stepImpl method. You typically use setupImpl to set private properties so they do not need to be calculated each time stepImpl method is called. To acquire resources for a System object, you must use setupImpl instead of a constructor.

setupImpl executes the first time the step method is called on an object after that object has been created. It also executes the next time step is called after an object has been released.

setupImpl(obj,input1,input2,...) sets up a System object using one or more of the stepImpl input specifications. The number and order of inputs must match the number and order of inputs defined in the stepImpl method. You pass the inputs into setupImpl to use the specifications, such as size and data types in the one-time calculations.

setupImpl is called by the setup method, which is done automatically as the first subtask of the step method on an unlocked System object.

**Note:** You can omit this method from your class definition file if your System object does not require any setup tasks.

You must set Access = protected for this method.

Do not use setupImpl to initialize or reset states. For states, use the resetImpl method.

You cannot modify any tunable properties in this method if its System object will be used in the Simulink MATLAB System block.

## **Tips**

To validate properties or inputs use the validatePropertiesImpl, validateInputsImpl, or setProperties methods. Do not include validation in setupImpl.

Do not use the setupImpl method to set up input values.

### Input Arguments

**obj**

System object handle

```
input1,input2,...
```
Inputs to the stepImpl method

### Examples

#### Setup a File for Writing

This example shows how to open a file for writing using the setupImpl method in your class definition file.

```
methods (Access = protected)
    function setupImpl(obj)
       obj.pFileID = fopen(obj.Filename,'wb');
       if obj.pFileID < 0
          error('Opening the file failed');
        end
     end
```
#### end

#### Initialize Properties Based on Step Inputs

This example shows how to use setupImpl to specify that step initialize the properties of an input. In this case, calls to the object's step method, which include input u, initialize the object states in a matrix of size u.

```
methods (Access = protected)
    function setupImpl(obj, u) 
    obj.State = zeros(size(u), 'like', u); end
end
```
### See Also

validatePropertiesImpl | validateInputsImpl | setProperties

### How To

- "Initialize Properties and Setup One-Time Calculations"
- "Set Property Values at Construction Time"

# stepImpl

**Class:** matlab.System **Package:** matlab

System output and state update equations

### **Syntax**

```
[output1, output2, ...) = stepImpl(obj, input1, input2, ...)
```
## **Description**

 $[output1, output2, ...] = stepImpl(obj, input1, input2, ...)$  defines the algorithm to execute when you call the step method on the specified object obj. The step method calculates the outputs and updates the object's state values using the inputs, properties, and state update equations.

stepImpl is called by the step method.

Note: You must set Access = protected for this method.

## Tips

The number of input arguments and output arguments must match the values returned by the getNumInputsImpl and getNumOutputsImpl methods, respectively

### Input Arguments

**obj**

System object handle

#### **input1,input2,...**

Inputs to the step method

## Output Arguments

#### **output**

Output returned from the step method.

## Examples

#### Specify System Object Algorithm

Use the stepImpl method to increment two numbers.

```
methods (Access = protected)
   function [y1,y2] = stepImpl(obj, x1, x2)y1 = x1 + 1;y2 = x2 + 1;
     end
end
```
### See Also

getNumInputsImpl | getNumInputsImpl | getNumOutputsImpl | validateInputsImpl

### How To

- "Define Basic System Objects"
- "Change Number of Step Inputs or Outputs"

# validateInputsImpl

**Class:** matlab.System **Package:** matlab

Validate inputs to step method

## **Syntax**

validateInputsImpl(obj,input1,input2,...)

### **Description**

validateInputsImpl(obj,input1,input2,...) validates inputs to the step method at the beginning of initialization. Validation includes checking data types, complexity, cross-input validation, and validity of inputs controlled by a property value.

validateInputsImpl is called by the setup method before setupImpl. validateInputsImpl executes only once.

Note: You must set Access = protected for this method.

You cannot modify any properties in this method. Use the processTunedPropertiesImpl method or setupImpl method to modify properties.

### Input Arguments

**obj**

System object handle

#### **input1,input2,...**

Inputs to the setup method

# Examples

### Validate Input Type

Validate that the input is numeric.

```
methods (Access = protected)
   function validateInputsImpl(-, x)if \simisnumeric(x)
          error('Input must be numeric');
       end
    end
end
```
### See Also

validatePropertiesImpl | setupImpl

### How To

• "Validate Property and Input Values"

# validatePropertiesImpl

**Class:** matlab.System **Package:** matlab

Validate property values

### **Syntax**

```
validatePropertiesImpl(obj)
```
### **Description**

validatePropertiesImpl(obj) validates interdependent or interrelated property values at the beginning of object initialization, such as checking that the dependent or related inputs are the same size.

validatePropertiesImpl is the first method called by the setup method. validatePropertiesImpl also is called before the processTunedPropertiesImpl method.

Note: You must set Access = protected for this method.

You cannot modify any properties in this method. Use the processTunedPropertiesImpl method or setupImpl method to modify properties.

### Tips

To check if a property has changed since stepImpl was last called, use isChangedProperty(obj,property) within validatePropertiesImpl.

## Input Arguments

#### **obj**

System object handle

## Examples

#### Validate a Property

Validate that the useIncrement property is true and that the value of the increment property is greater than zero.

```
methods (Access = protected)
    function validatePropertiesImpl(obj)
       if obj.useIncrement && obj.increment < 0
          error('The increment value must be positive');
       end
     end
end
```
### See Also

processTunedPropertiesImpl | setupImpl | validateInputsImpl

### How To

• "Validate Property and Input Values"

# matlab.system.mixin.FiniteSource class

**Package:** matlab.system.mixin

Finite source mixin class

## **Description**

matlab.system.mixin.FiniteSource is a class that defines the isDone method, which reports the state of a finite data source, such as an audio file.

To use this method, you must subclass from this class in addition to the matlab.System base class. Type the following syntax as the first line of your class definition file, where ObjectName is the name of your object:

```
classdef ObjectName < matlab.System &...
     matlab.system.mixin.FiniteSource
```
## **Methods**

[isDoneImpl](#page-46-0) End-of-data flag

### See Also

matlab.System

### **Tutorials**

• "Define Finite Source Objects"

### How To

- "Object-Oriented Programming"
- Class Attributes
- Property Attributes

# <span id="page-46-0"></span>isDoneImpl

**Class:** matlab.system.mixin.FiniteSource **Package:** matlab.system.mixin

End-of-data flag

# **Syntax**

status = isDoneImpl(obj)

# **Description**

status = isDoneImpl(obj) indicates if an end-of-data condition has occurred. The isDone method should return false when data from a finite source has been exhausted, typically by having read and output all data from the source. You should also define the result of future reads from an exhausted source in the isDoneImpl method.

isDoneImpl is called by the isDone method.

Note: You must set Access = protected for this method.

## Input Arguments

**obj**

System object handle

# Output Arguments

### **status**

Logical value, true or false, that indicates if an end-of-data condition has occurred or not, respectively.

## Examples

### Check for End-of-Data

Set up the isDoneImpl method in your class definition file so the isDone method checks whether the object has completed eight iterations.

```
methods (Access = protected)
    function bdone = isDoneImpl(obj)
       bdone = obj.NumIters==8;
    end
end
```
### See Also

matlab.system.mixin.FiniteSource

### How To

• "Define Finite Source Objects"

# matlab.system.StringSet class

**Package:** matlab.system

Set of valid string values

### **Description**

matlab.system.StringSet defines a list of valid string values for a property. This class validates the string in the property and enables tab completion for the property value. A *StringSet* allows only predefined or customized strings as values for the property.

A StringSet uses two linked properties, which you must define in the same class. One is a public property that contains the current string value. This public property is displayed to the user. The other property is a hidden property that contains the list of all possible string values. This hidden property should also have the transient attribute so its value is not saved to disk when you save the System object.

The following considerations apply when using StringSets:

- The string property that holds the current string can have any name.
- The property that holds the StringSet must use the same name as the string property with the suffix "Set" appended to it. The string set property is an instance of the matlab.system.StringSet class.
- Valid strings, defined in the StringSet, must be declared using a cell array. The cell array cannot be empty nor can it have any empty strings. Valid strings must be unique and are case-sensitive.
- The string property must be set to a valid StringSet value.

### Examples

#### Set String Property Values

Set the string property, Flavor, and the StringSet property, FlavorSet in your class definition file.

```
properties
   Flavor = 'Chocolate';
end
properties (Hidden,Transient)
  FlavorSet = ... matlab.system.StringSet({'Vanilla','Chocolate'});
end
```
### See Also

matlab.System

### How To

- "Object-Oriented Programming"
- Class Attributes
- Property Attributes
- "Limit Property Values to Finite String Set"

# phased.ADPCACanceller System object

**Package:** phased

Adaptive DPCA (ADPCA) pulse canceller

### **Description**

The ADPCACanceller object implements an adaptive displaced phase center array pulse canceller for a uniform linear array (ULA).

To compute the output signal of the space time pulse canceller:

- 1 Define and set up your ADPCA pulse canceller. See ["Construction" on page 1-45.](#page-50-0)
- 2 Call step to execute the ADPCA algorithm according to the properties of phased.ADPCACanceller. The behavior of step is specific to each object in the toolbox.

### <span id="page-50-0"></span>**Construction**

H = phased.ADPCACanceller creates an adaptive displaced phase center array (ADPCA) canceller System object, H. This object performs two-pulse ADPCA processing on the input data.

H = phased.ADPCACanceller(Name,Value) creates an ADPCA object, H, with each specified property Name set to the specified Value. You can specify additional namevalue pair arguments in any order as (Name1,Value1,...,NameN,ValueN). See ["Properties"](#page-50-1) [on page 1-45](#page-50-1) for the list of available property names.

## <span id="page-50-1"></span>**Properties**

#### **SensorArray**

Uniform linear array

Uniform linear array, specified as a phased.ULA System object.

**Default:** phased.ULA with default property values

#### **PropagationSpeed**

Signal propagation speed

Specify the propagation speed of the signal, in meters per second, as a positive scalar.

**Default:** Speed of light

#### **OperatingFrequency**

System operating frequency

Specify the operating frequency of the system in hertz as a positive scalar. The default value corresponds to 300 MHz.

#### **Default:** 3e8

#### **PRF**

Pulse repetition frequency

Specify the pulse repetition frequency (PRF) of the received signal in hertz as a scalar.

#### **Default:** 1

#### **DirectionSource**

Source of receiving mainlobe direction

Specify whether the targeting direction for the STAP processor comes from the Direction property of this object or from an input argument in step. Values of this property are:

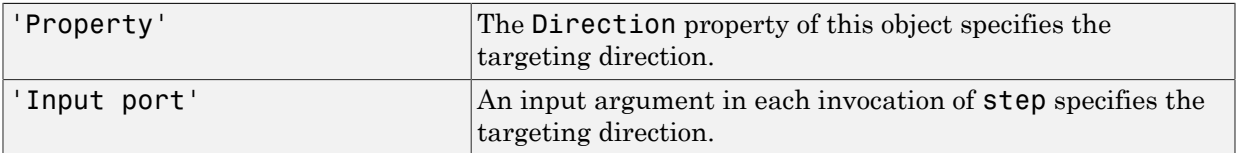

**Default:** 'Property'

#### **Direction**

Receiving mainlobe direction (degrees)

Specify the receiving mainlobe direction of the receiving sensor array as a column vector of length 2. The direction is specified in the format of [AzimuthAngle; ElevationAngle] (in degrees). Azimuth angle should be between –180 and 180. Elevation angle should be between –90 and 90. This property applies when you set the DirectionSource property to 'Property'.

**Default:** [0; 0]

#### **NumPhaseShifterBits**

Number of phase shifter quantization bits

The number of bits used to quantize the phase shift component of beamformer or steering vector weights. Specify the number of bits as a non-negative integer. A value of zero indicates that no quantization is performed.

#### **Default:** 0

#### **DopplerSource**

Source of targeting Doppler

Specify whether the targeting Doppler for the STAP processor comes from the Doppler property of this object or from an input argument in step. Values of this property are:

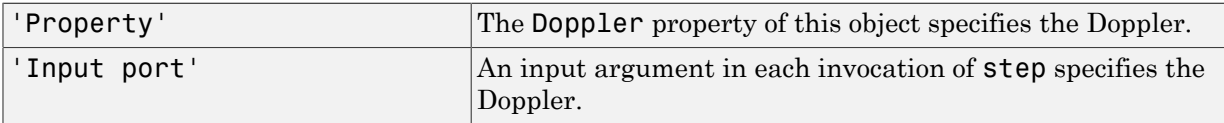

**Default:** 'Property'

#### **Doppler**

Targeting Doppler frequency (Hz)

Specify the targeting Doppler of the STAP processor as a scalar. This property applies when you set the DopplerSource property to 'Property'.

#### **Default:** 0

#### **WeightsOutputPort**

Output processing weights

To obtain the weights used in the STAP processor, set this property to true and use the corresponding output argument when invoking step. If you do not want to obtain the weights, set this property to false.

#### **Default:** false

#### **PreDopplerOutput**

Output pre-Doppler result

Set this property to true to output the processing result before applying the Doppler filtering. Set this property to false to output the processing result after the Doppler filtering.

#### **Default:** false

#### **NumGuardCells**

Number of guarding cells

Specify the number of guard cells used in the training as an even integer. This property specifies the total number of cells on both sides of the cell under test.

**Default:** 2, indicating that there is one guard cell at both the front and back of the cell under test

#### **NumTrainingCells**

Number of training cells

Specify the number of training cells used in the training as an even integer. Whenever possible, the training cells are equally divided before and after the cell under test.

**Default:** 2, indicating that there is one training cell at both the front and back of the cell under test

### **Methods**

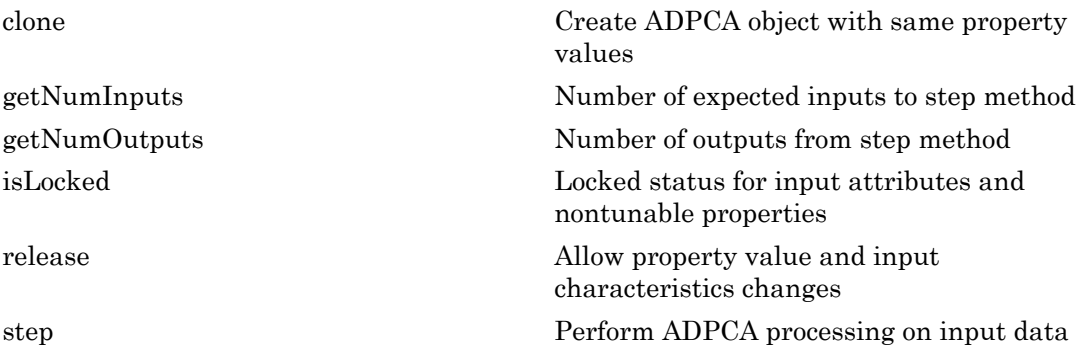

## Examples

#### Process radar data cube using ADPCA processor.

Process a radar data cube using an ADPCA processor. Weights are calculated for the 71st cell of the data cube. Set the look direction to (0,0) degrees and the Doppler shift to 12.980 kHz.

#### Load radar data file and compute weights

```
load STAPExampleData;
Hs = phased.ADPCACanceller('SensorArray',STAPEx_HArray,...
     'PRF',STAPEx_PRF,...
     'PropagationSpeed',STAPEx_PropagationSpeed,...
     'OperatingFrequency',STAPEx_OperatingFrequency,...
     'NumTrainingCells',100,...
 'WeightsOutputPort',true,...
 'DirectionSource','Input port',...
     'DopplerSource','Input port');
[y,w] = step(Hs, STATEX: ReceivePulse,71, [0; 0], 12.980e3);
```
#### Create AnglerDoppler System object and plot response

```
sAngeDop = phased.AngleDopplerResponse(...
      'SensorArray',Hs.SensorArray,...
     'OperatingFrequency',Hs.OperatingFrequency,...
```

```
 'PRF',Hs.PRF,...
     'PropagationSpeed',Hs.PropagationSpeed);
plotResponse(sAngeDop,w)
```
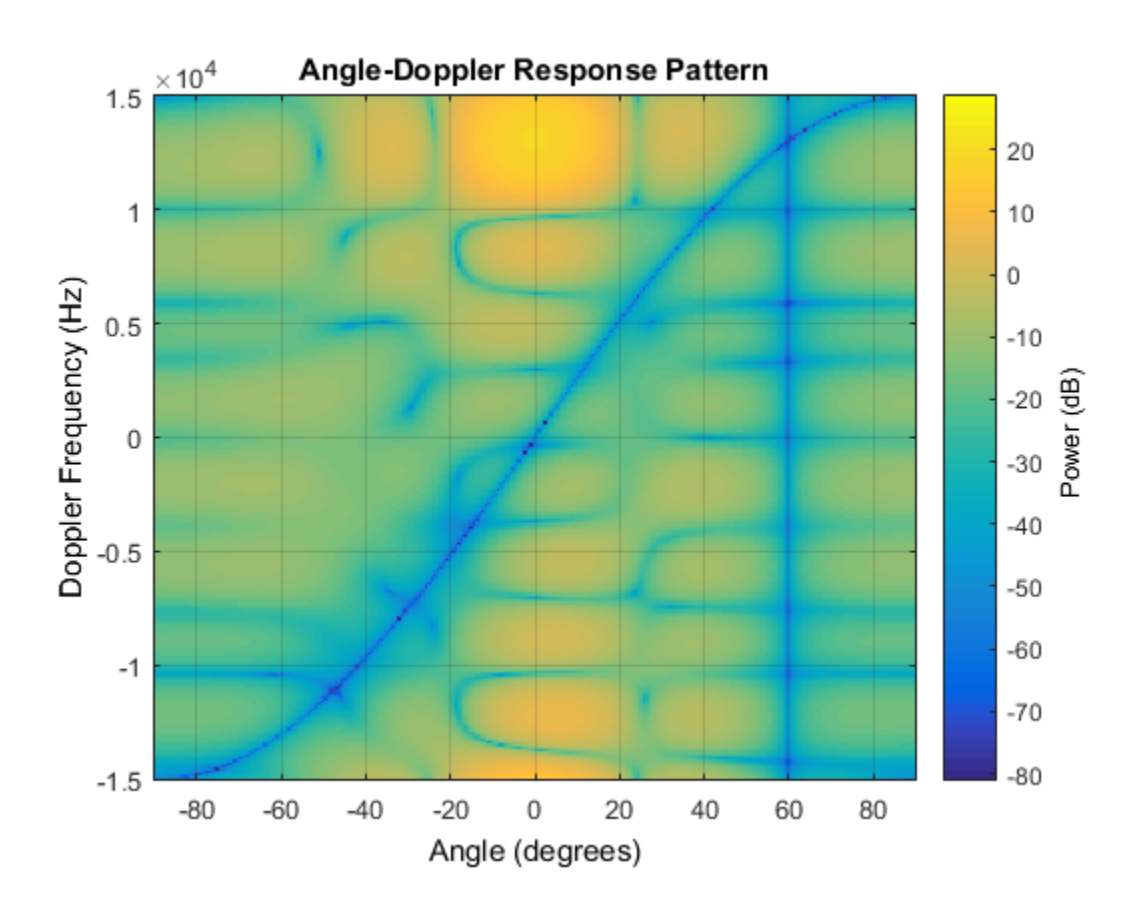

### References

- [1] Guerci, J. R. *Space-Time Adaptive Processing for Radar*. Boston: Artech House, 2003.
- [2] Ward, J. "Space-Time Adaptive Processing for Airborne Radar Data Systems," *Technical Report 1015*, MIT Lincoln Laboratory, December, 1994.

### See Also

phased.AngleDopplerResponse | phased.DPCACanceller | phased.STAPSMIBeamformer | phitheta2azel | uv2azel

Introduced in R2012a

# <span id="page-57-0"></span>clone

**System object:** phased.ADPCACanceller **Package:** phased

Create ADPCA object with same property values

## **Syntax**

 $C = clone(H)$ 

## **Description**

 $C = clone(H)$  creates an object, C, having the same property values and same states as H. If H is locked, so is C.

# <span id="page-58-0"></span>**getNumInputs**

**System object:** phased.ADPCACanceller **Package:** phased

Number of expected inputs to step method

## **Syntax**

 $N = getNumInputs(H)$ 

## **Description**

N = getNumInputs(H) returns a positive integer, N, representing the number of inputs (not counting the object itself) that you must use when calling the step method. This value changes when you alter properties that turn inputs on or off.

# <span id="page-59-0"></span>getNumOutputs

**System object:** phased.ADPCACanceller **Package:** phased

Number of outputs from step method

## **Syntax**

N = getNumOutputs(H)

## **Description**

 $N = getNumOutputs(H)$  returns the number of outputs, N, from the step method. This value changes when you alter properties that turn outputs on or off.

# <span id="page-60-0"></span>isLocked

**System object:** phased.ADPCACanceller **Package:** phased

Locked status for input attributes and nontunable properties

# **Syntax**

 $TF = isLocked(H)$ 

# **Description**

TF = isLocked(H) returns the locked status, TF, for the ADPCACanceller System object.

isLocked returns a logical value that indicates whether input attributes and nontunable properties for the object are locked. The object performs an internal initialization the first time that you execute step. This initialization locks nontunable properties and input specifications, such as the dimensions, complexity, and data type of the input data. After locking, isLocked returns a true value.

# <span id="page-61-0"></span>release

**System object:** phased.ADPCACanceller **Package:** phased

Allow property value and input characteristics changes

## **Syntax**

release(H)

# **Description**

release(H) releases system resources (such as memory, file handles or hardware connections) and allows all properties and input characteristics to be changed.

**Note:** You can use the release method on a System object in code generated from MATLAB, but once you release its resources, you cannot use that System object again.

### <span id="page-62-0"></span>step

**System object:** phased.ADPCACanceller **Package:** phased

Perform ADPCA processing on input data

## **Syntax**

Y = step(H,X,CUTIDX)  $Y = step(H, X, CUTIDX, ANG)$  $Y = step(\_\_$  $[Y, W] = step($ 

## **Description**

 $Y = step(H, X, CUTIDX)$  applies the ADPCA pulse cancellation algorithm to the input data X. The algorithm calculates the processing weights according to the range cell specified by CUTIDX. This syntax is available when the DirectionSource property is 'Property' and the DopplerSource property is 'Property'. The receiving mainlobe direction is the Direction property value. The output Y contains the result of pulse cancellation either before or after Doppler filtering, depending on the PreDopplerOutput property value.

Y = step(H,X,CUTIDX,ANG) uses ANG as the receiving mainlobe direction. This syntax is available when the DirectionSource property is 'Input port' and the DopplerSource property is 'Property'.

 $Y = step(\_\_\_$ , DOP) uses DOP as the targeting Doppler frequency. This syntax is available when the DopplerSource property is 'Input port'.

 $[Y, W] = step(\_\_\)$  returns the additional output, W, as the processing weights. This syntax is available when the WeightsOutputPort property is true.

Note: The object performs an initialization the first time the step method is executed. This initialization locks nontunable properties and input specifications, such as dimensions, complexity, and data type of the input data. If you change a nontunable

property or an input specification, the System object issues an error. To change nontunable properties or inputs, you must first call the release method to unlock the object.

### Input Arguments

#### **H**

Pulse canceller object.

#### **X**

Input data. X must be a 3-dimensional M-by-N-by-P numeric array whose dimensions are (range, channels, pulses).

#### **CUTIDX**

Range cell.

#### **ANG**

Receiving mainlobe direction. ANG must be a 2-by-1 vector in the form [AzimuthAngle; ElevationAngle], in degrees. The azimuth angle must be between –180 and 180. The elevation angle must be between –90 and 90.

**Default:** Direction property of H

#### **DOP**

Targeting Doppler frequency in hertz. DOP must be a scalar.

**Default:** Doppler property of H

### Output Arguments

#### **Y**

Result of applying pulse cancelling to the input data. The meaning and dimensions of Y depend on the PreDopplerOutput property of H:

- If PreDopplerOutput is true, Y contains the pre-Doppler data. Y is an M-by- $(P-$ 1) matrix. Each column in Y represents the result obtained by cancelling the two successive pulses.
- If PreDopplerOutput is false, Y contains the result of applying an FFT-based Doppler filter to the pre-Doppler data. The targeting Doppler is the Doppler property value. Y is a column vector of length M.

#### **W**

Processing weights the pulse canceller used to obtain the pre-Doppler data. The dimensions of W depend on the PreDopplerOutput property of H:

- If PreDopplerOutput is true, W is a  $2N$ -by- $(P-1)$  matrix. The columns in W correspond to successive pulses in X.
- If PreDopplerOutput is false, W is a column vector of length  $(N^*P)$ .

### Examples

#### Plot Response of ADPCA Processor with Quantized Weights

Process a radar data cube using an ADPCA processor. Weights are calculated for the 71st cell of the data cube. Load the data cube from STAPExampleData.mat. Quantize the weights to 4 bits. Set the look direction to (0,0) degrees and the Doppler shift to 12.980 kHz.

```
load STAPExampleData;
sADPCA = phased.ADPCACanceller('SensorArray',STAPEx HArray,...
     'PRF',STAPEx_PRF,...
     'PropagationSpeed',STAPEx_PropagationSpeed,...
    'OperatingFrequency',STAPEx OperatingFrequency,...
     'NumTrainingCells',100,...
     'WeightsOutputPort',true,...
     'DirectionSource','Input port',...
     'DopplerSource','Input port',...
     'NumPhaseShifterBits',4);
[y,w] = step(sADPCA, STATEX ReceivePulse,71,[0; 0],12.980e3);
sAngDop = phased.AngleDopplerResponse(...
     'SensorArray',sADPCA.SensorArray,...
     'OperatingFrequency',sADPCA.OperatingFrequency,...
     'PRF',sADPCA.PRF,...
     'PropagationSpeed',sADPCA.PropagationSpeed);
```
plotResponse(sAngDop,w);

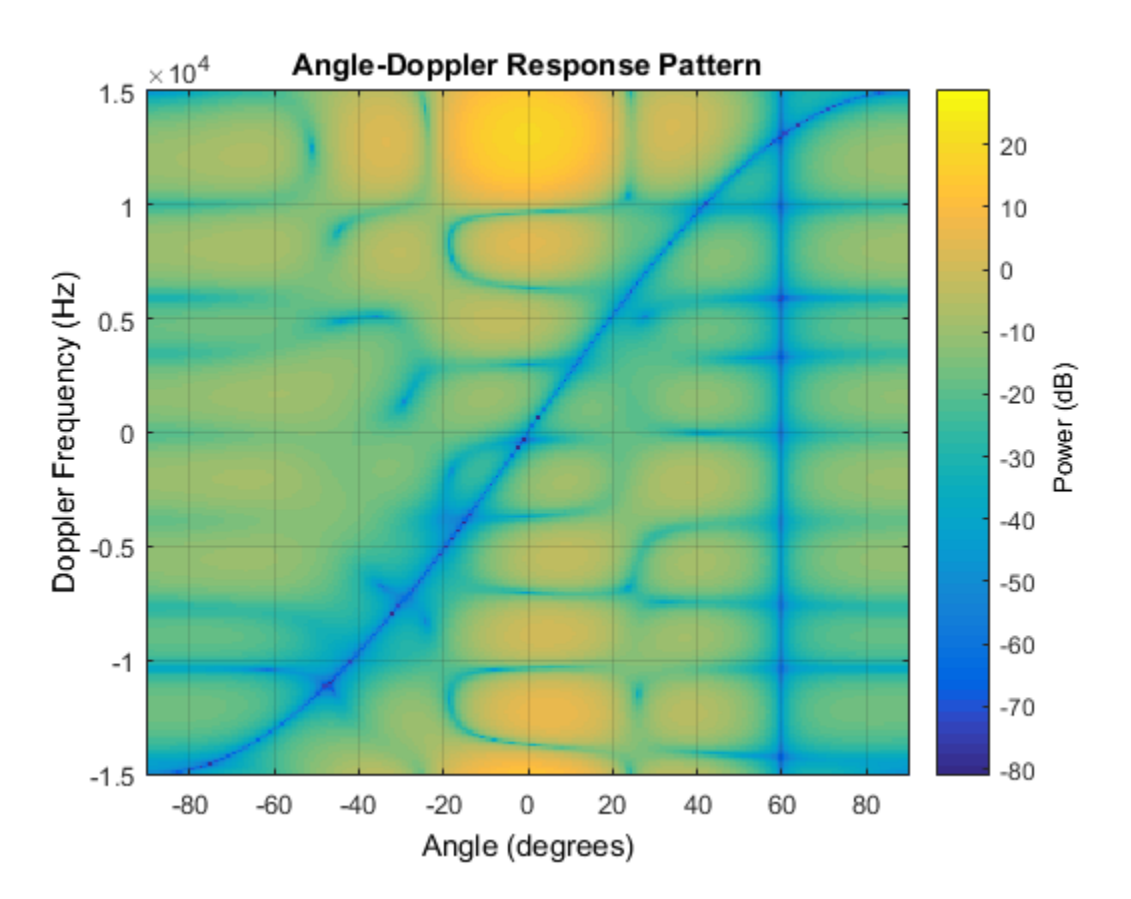

See Also phitheta2azel | uv2azel

# phased.AngleDopplerResponse System object

**Package:** phased

Angle-Doppler response

## **Description**

The AngleDopplerResponse object calculates the angle-Doppler response of input data.

To compute the angle-Doppler response:

- 1 Define and set up your angle-Doppler response calculator. See ["Construction" on](#page-66-0) [page 1-61](#page-66-0).
- 2 Call step to compute the angle-Doppler response of the input signal according to the properties of phased.AngleDopplerResponse. The behavior of step is specific to each object in the toolbox.

### <span id="page-66-0"></span>**Construction**

H = phased.AngleDopplerResponse creates an angle-Doppler response System object, H. This object calculates the angle-Doppler response of the input data.

H = phased.AngleDopplerResponse(Name,Value) creates angle-Doppler object, H, with each specified property Name set to the specified Value. You can specify additional name-value pair arguments in any order as (Name1,Value1,...,NameN,ValueN).

## **Properties**

#### **SensorArray**

Sensor array

Sensor array specified as an array System object belonging to the phased package. A sensor array can contain subarrays.

**Default:** phased.ULA with default property values

#### **PropagationSpeed**

Signal propagation speed

Specify the propagation speed of the signal, in meters per second, as a positive scalar.

**Default:** Speed of light

#### **OperatingFrequency**

System operating frequency

Specify the operating frequency of the system in hertz as a positive scalar. The default value corresponds to 300 MHz.

#### **Default:** 3e8

#### **PRF**

Pulse repetition frequency

Specify the pulse repetition frequency (PRF) in hertz of the input signal as a positive scalar.

#### **Default:** 1

#### **ElevationAngleSource**

Source of elevation angle

Specify whether the elevation angle comes from the ElevationAngle property of this object or from an input argument in step. Values of this property are:

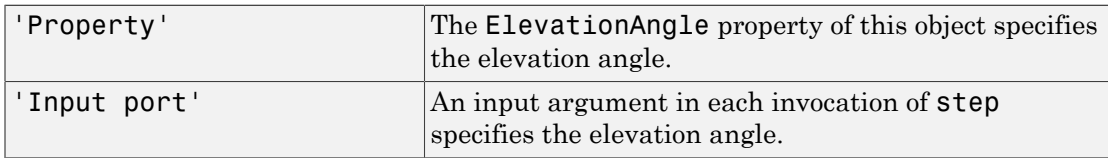

**Default:** 'Property'

#### **ElevationAngle**

Elevation angle

Specify the elevation angle in degrees used to calculate the angle-Doppler response as a scalar. The angle must be between –90 and 90. This property applies when you set the ElevationAngleSource property to 'Property'.

#### **Default:** 0

#### **NumAngleSamples**

Number of samples in angular domain

Specify the number of samples in the angular domain used to calculate the angle-Doppler response as a positive integer. This value must be greater than 2.

#### **Default:** 256

#### **NumDopplerSamples**

Number of samples in Doppler domain

Specify the number of samples in the Doppler domain used to calculate the angle-Doppler response as a positive integer. This value must be greater than 2.

**Default:** 256

### **Methods**

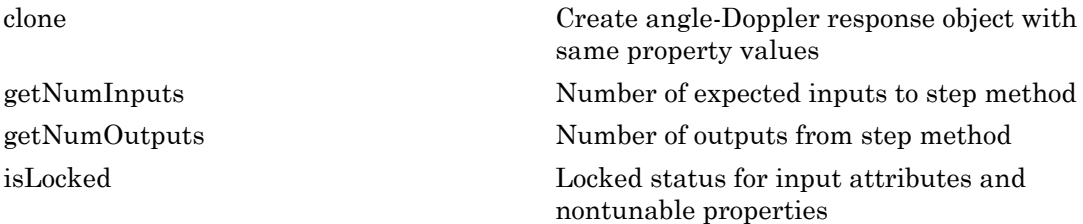

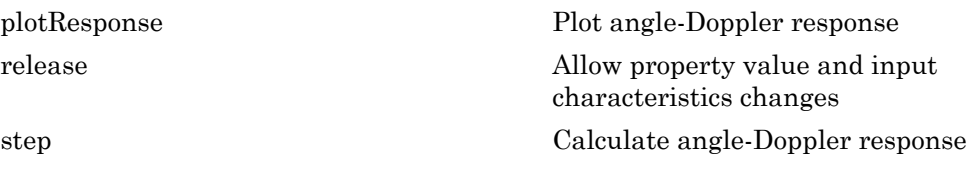

### Calculate Angle-Doppler response

Calculate the angle-Doppler response of the 190th cell of a collected data cube.

Load data and construct AngleDopplerResponse System object

```
load STAPExampleData;
x = shiftdim(STAPEx ReceivePulse(190,:,:));hadresp = phased.AngleDopplerResponse(...
     'SensorArray',STAPEx_HArray,...
    'OperatingFrequency', STAPEx_OperatingFrequency,...
     'PropagationSpeed',STAPEx_PropagationSpeed,...
     'PRF',STAPEx_PRF);
```
#### Plot Angle-Doppler response

```
[resp, ang\_grid, dop\_grid] = step(hadresp, x);contour(ang grid,dop grid,abs(resp))
xlabel('Angle'); ylabel('Doppler');
```
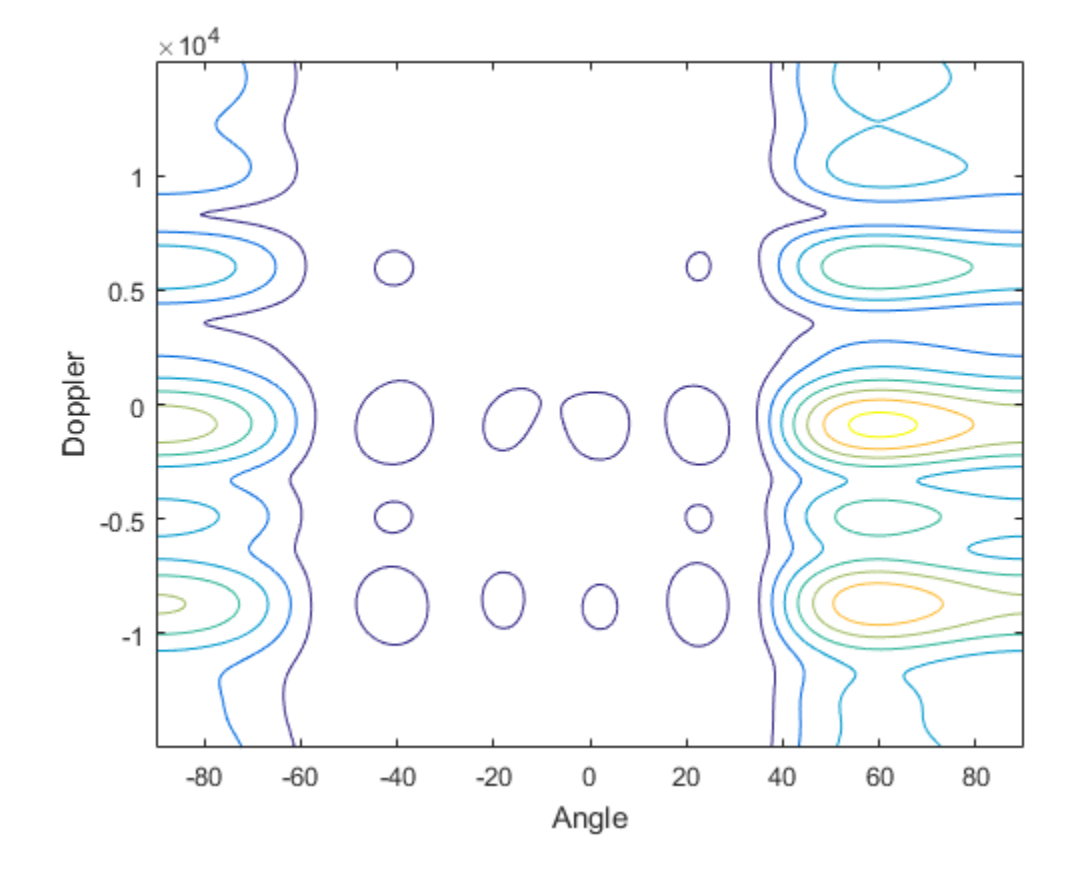

## **Algorithms**

phased.AngleDopplerResponse generates the response using a conventional beamformer and an FFT-based Doppler filter. For further details, see [\[1\]](#page-70-0).

# **References**

<span id="page-70-0"></span>[1] Guerci, J. R. *Space-Time Adaptive Processing for Radar*. Boston: Artech House, 2003.

### See Also

phased.ADPCACanceller | phased.DPCACanceller | phased.STAPSMIBeamformer | phitheta2azel | uv2azel

Introduced in R2012a
# clone

**System object:** phased.AngleDopplerResponse **Package:** phased

Create angle-Doppler response object with same property values

### **Syntax**

 $C = clone(H)$ 

## **Description**

 $C = clone(H)$  creates an object, C, having the same property values and same states as H. If H is locked, so is C.

# getNumInputs

**System object:** phased.AngleDopplerResponse **Package:** phased

Number of expected inputs to step method

### **Syntax**

 $N = getNumInputs(H)$ 

### **Description**

N = getNumInputs(H) returns a positive integer, N, representing the number of inputs (not counting the object itself) that you must use when calling the step method. This value changes when you alter properties that turn inputs on or off.

# getNumOutputs

**System object:** phased.AngleDopplerResponse **Package:** phased

Number of outputs from step method

#### **Syntax**

N = getNumOutputs(H)

#### **Description**

N = getNumOutputs(H) returns the number of outputs, N, from the step method. This value changes when you alter properties that turn outputs on or off.

# isLocked

**System object:** phased.AngleDopplerResponse **Package:** phased

Locked status for input attributes and nontunable properties

### **Syntax**

 $TF = isLocked(H)$ 

### **Description**

TF = isLocked(H) returns the locked status, TF, for the AngleDopplerResponse System object.

isLocked returns a logical value that indicates whether input attributes and nontunable properties for the object are locked. The object performs an internal initialization the first time that you execute step. This initialization locks nontunable properties and input specifications, such as the dimensions, complexity, and data type of the input data. After locking, isLocked returns a true value.

# plotResponse

**System object:** phased.AngleDopplerResponse **Package:** phased

Plot angle-Doppler response

#### **Syntax**

```
plotResponse(H,X)
plotResponse(H,X,ELANG)
plotResponse( ___ ,Name,Value)
hPlot = plotResponse( ___ )
```
### **Description**

plotResponse(H,X) plots the angle-Doppler response of the data in X in decibels. This syntax is available when the ElevationAngleSource property is 'Property'.

plotResponse(H,X,ELANG) plots the angle-Doppler response calculated using the specified elevation angle ELANG. This syntax is available when the ElevationAngleSource property is 'Input port'.

plotResponse( \_\_\_ ,Name,Value) plots the angle-Doppler response with additional options specified by one or more Name, Value pair arguments.

hPlot = plotResponse() returns the handle of the image in the figure window, using any of the input arguments in the previous syntaxes.

## Input Arguments

**H**

Angle-Doppler response object.

**X**

Input data.

#### **ELANG**

Elevation angle in degrees.

**Default:** Value of Elevation property of H

#### Name-Value Pair Arguments

Specify optional comma-separated pairs of Name,Value arguments. Name is the argument name and Value is the corresponding value. Name must appear inside single quotes (' '). You can specify several name and value pair arguments in any order as Name1,Value1,...,NameN,ValueN.

#### **'NormalizeDoppler'**

Set this value to true to normalize the Doppler frequency. Set this value to false to plot the angle-Doppler response without normalizing the Doppler frequency.

#### **Default:** false

#### **'Unit'**

The unit of the plot. Valid values are 'db', 'mag', and 'pow'.

#### **Default:** 'db'

#### Plot Angle-Doppler Response

Plot the angle-Doppler response of the 190th cell of a collected data cube.

```
load STAPExampleData;
x = shiftdim(STAPEx ReceivePulse(190,:,:));hadresp = phased.AngleDopplerResponse(...
    'SensorArray', STAPEx HArray, ...
    'OperatingFrequency', STAPEx OperatingFrequency,...
     'PropagationSpeed',STAPEx_PropagationSpeed,...
     'PRF',STAPEx_PRF);
plotResponse(hadresp,x,'NormalizeDoppler',true);
```
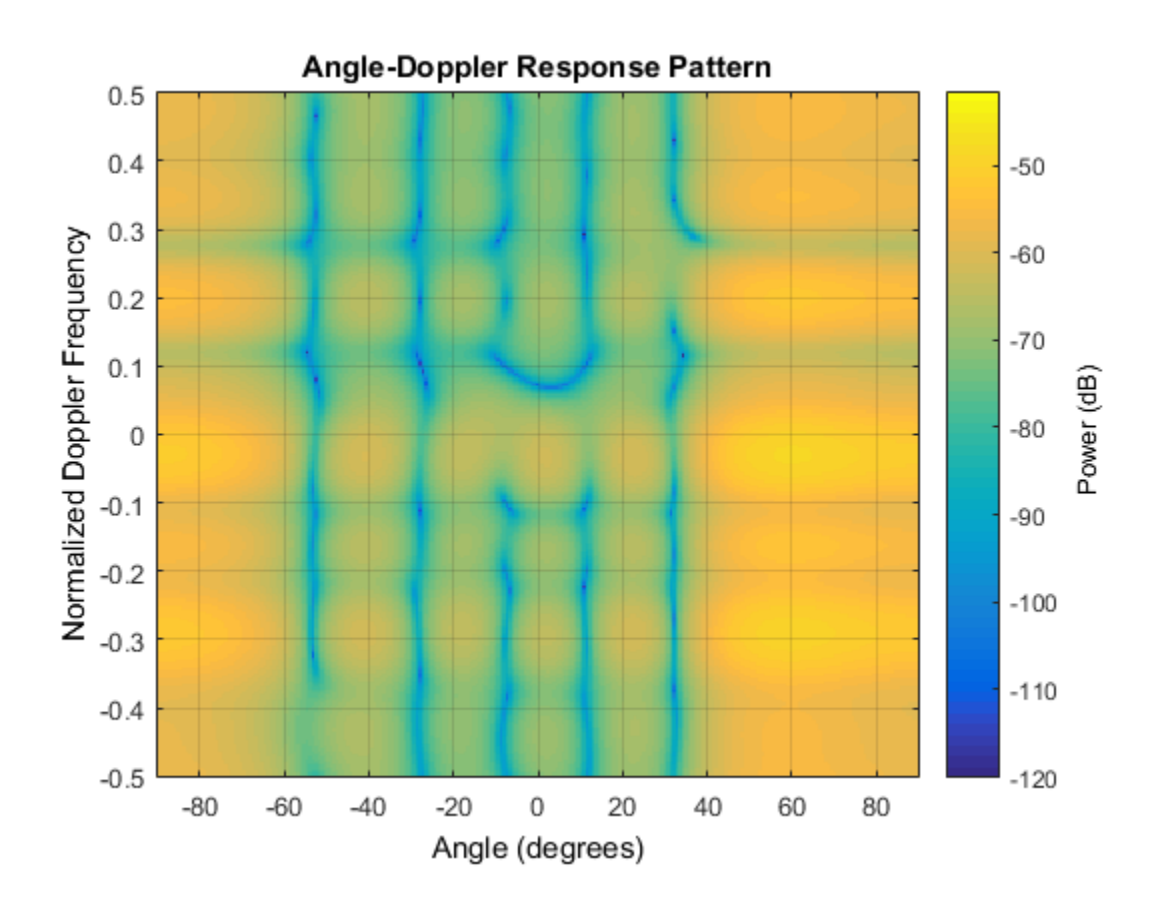

See Also phitheta2azel | uv2azel

# release

**System object:** phased.AngleDopplerResponse **Package:** phased

Allow property value and input characteristics changes

### **Syntax**

release(H)

## **Description**

release(H) releases system resources (such as memory, file handles or hardware connections) and allows all properties and input characteristics to be changed.

**Note:** You can use the release method on a System object in code generated from MATLAB, but once you release its resources, you cannot use that System object again.

#### step

**System object:** phased.AngleDopplerResponse **Package:** phased

Calculate angle-Doppler response

### **Syntax**

 $[RESP, ANG \text{ GRID}, DOP \text{ GRID}] = step(H,X)$ [RESP,ANG\_GRID,DOP\_GRID] = step(H,X,ELANG)

# **Description**

[RESP,ANG\_GRID,DOP\_GRID] = step(H,X) calculates the angle-Doppler response of the data X. RESP is the complex angle-Doppler response. ANG\_GRID and DOP\_GRID provide the angle samples and Doppler samples, respectively, at which the angle-Doppler response is evaluated. This syntax is available when the ElevationAngleSource property is 'Property'.

[RESP,ANG\_GRID,DOP\_GRID] = step(H,X,ELANG) calculates the angle-Doppler response using the specified elevation angle ELANG. This syntax is available when the ElevationAngleSource property is 'Input port'.

Note: The object performs an initialization the first time the step method is executed. This initialization locks nontunable properties and input specifications, such as dimensions, complexity, and data type of the input data. If you change a nontunable property or an input specification, the System object issues an error. To change nontunable properties or inputs, you must first call the release method to unlock the object.

# Input Arguments

#### **H**

Angle-Doppler response object.

#### **X**

Input data as a matrix or column vector.

If X is a matrix, the number of rows in the matrix must equal the number of elements of the array specified in the SensorArray property of H.

If X is a vector, the number of rows must be an integer multiple of the number of elements of the array specified in the SensorArray property of H. In addition, the multiple must be at least 2.

#### **ELANG**

Elevation angle in degrees.

**Default:** Value of Elevation property of H

#### Output Arguments

#### **RESP**

Complex angle-Doppler response of X. RESP is a P-by-Q matrix. P is determined by the NumDopplerSamples property of H and Q is determined by the NumAngleSamples property.

#### **ANG\_GRID**

Angle samples at which the angle-Doppler response is evaluated. ANG\_GRID is a column vector of length Q.

#### **DOP\_GRID**

Doppler samples at which the angle-Doppler response is evaluated. DOP GRID is a column vector of length P.

#### Calculate Angle-Doppler response

Calculate the angle-Doppler response of the 190th cell of a collected data cube.

#### Load data and construct AngleDopplerResponse System object

```
load STAPExampleData;
x = shiftdim(STAPEx ReceivePulse(190,:,:));hadresp = phased. AngleDopplerResponse(\ldots 'SensorArray',STAPEx_HArray,...
    'OperatingFrequency', STAPEx_OperatingFrequency,...
     'PropagationSpeed',STAPEx_PropagationSpeed,...
     'PRF',STAPEx_PRF);
```
#### Plot Angle-Doppler response

```
[resp, ang grid, dop grid] = step(hadresp,x);contour(ang_grid,dop_grid,abs(resp))
xlabel('Angle'); ylabel('Doppler');
```
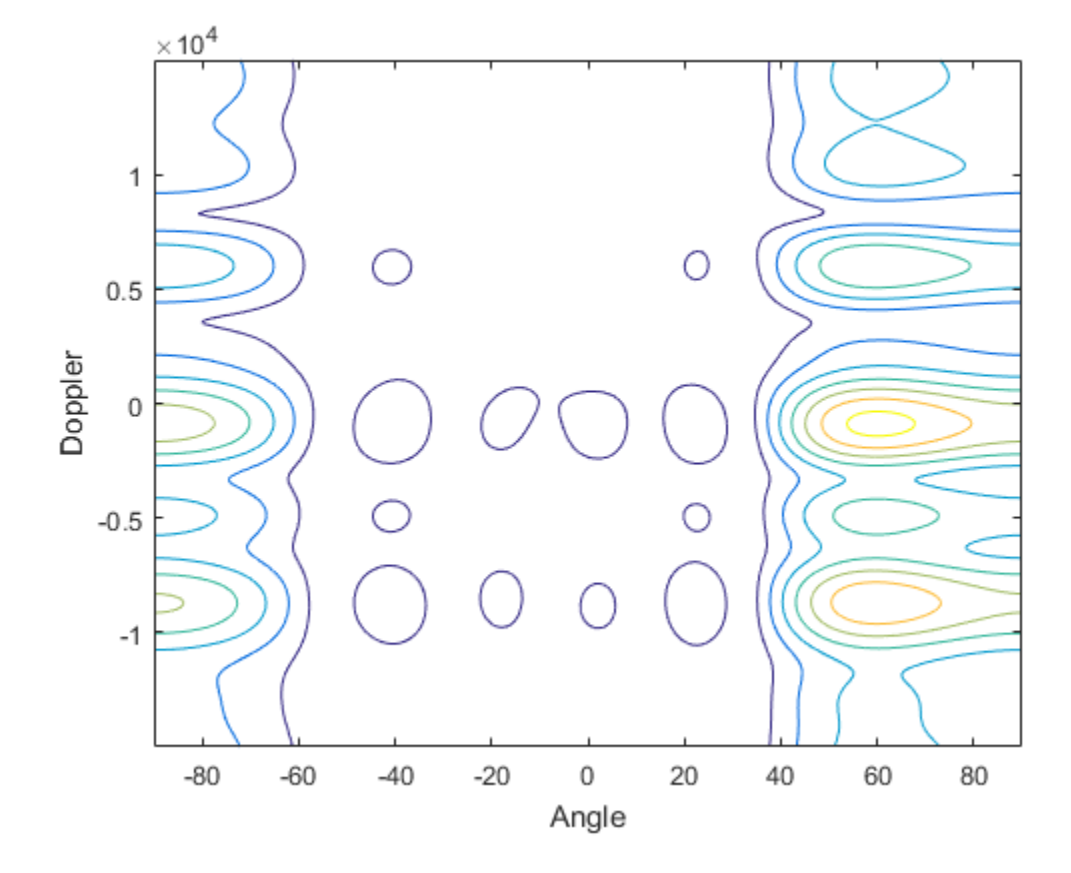

# **Algorithms**

phased.AngleDopplerResponse generates the response using a conventional beamformer and an FFT-based Doppler filter. For further details, see [\[1\]](#page-83-0).

## **References**

<span id="page-83-0"></span>[1] Guerci, J. R. *Space-Time Adaptive Processing for Radar*. Boston: Artech House, 2003.

#### See Also

azel2phitheta | azel2uv | phitheta2azel | uv2azel

# phased.ArrayGain System object

**Package:** phased

Sensor array gain

## **Description**

The ArrayGain object calculates the array gain for a sensor array. The [array gain](#page-86-0) is defined as the signal to noise ratio (SNR) improvement between the array output and the individual channel input, assuming the noise is spatially white. It is related to the array response but is not the same.

To compute the SNR gain of the antenna for specified directions:

- 1 Define and set up your array gain calculator. See ["Construction" on page 1-80.](#page-85-0)
- 2 Call step to estimate the gain according to the properties of phased.ArrayGain. The behavior of step is specific to each object in the toolbox.

#### <span id="page-85-0"></span>**Construction**

H = phased.ArrayGain creates an array gain System object, H. This object calculates the array gain of a 2-element uniform linear array for specified directions.

H = phased.ArrayGain(Name,Value) creates and array-gain object, H, with the specified property Name set to the specified Value. You can specify additional namevalue pair arguments in any order as (Name1,Value1,...,NameN,ValueN).

#### **Properties**

#### **SensorArray**

Sensor array

Sensor array specified as an array System object belonging to the phased package. A sensor array can contain subarrays.

**Default:** phased.ULA with default property values

#### **PropagationSpeed**

Signal propagation speed

Specify the propagation speed of the signal, in meters per second, as a positive scalar.

**Default:** Speed of light

#### **WeightsInputPort**

Add input to specify weights

To specify weights, set this property to true and use the corresponding input argument when you invoke step. If you do not want to specify weights, set this property to false.

#### **Default:** false

#### **Methods**

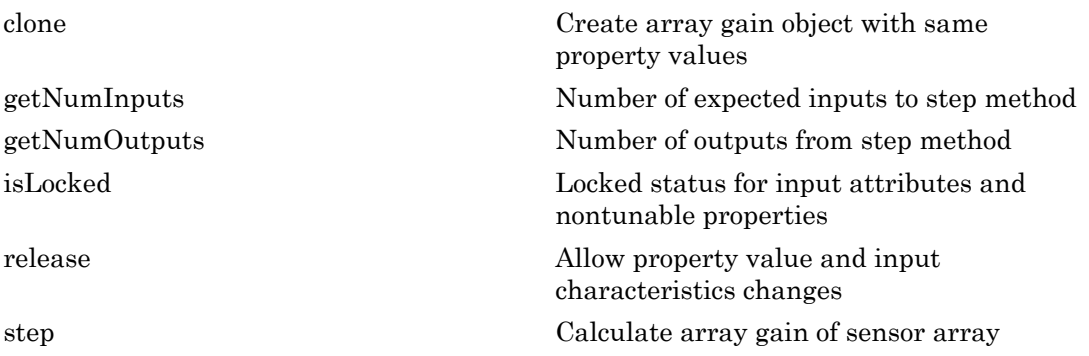

#### **Definitions**

#### <span id="page-86-0"></span>Array Gain

The *array gain* is defined as the signal to noise ratio (SNR) improvement between the array output and the individual channel input, assuming the noise is spatially white. You can express the array gain as follows:

List  
\n
$$
\frac{SNR_{out}}{SNR_{in}} = \frac{\left(\frac{w^H v s v^H w}{w^H N w}\right)}{\left(\frac{s}{N}\right)} = \frac{w^H v v^H w}{w^H w}
$$
\nis equation:

In this equation:

- *w* is the vector of weights applied on the sensor array. When you use phased.ArrayGain, you can optionally specify weights by setting the WeightsInputPort property to true and specifying the W argument in the step method syntax.
- *v* is the steering vector representing the array response toward a given direction. When you call the step method, the ANG argument specifies the direction.
- *s* is the input signal power.
- *N* is the noise power.
- *H* denotes the complex conjugate transpose.

For example, if a rectangular taper is used in the array, the array gain is the square of the array response normalized by the number of elements in the array.

#### Examples

Calculate the array gain for a uniform linear array at the direction of 30 degrees azimuth and 20 degrees elevation. The array operating frequency is 300 MHz.

```
ha = phased.ULA(4);
hag = phased.ArrayGain('SensorArray',ha);
g = step(hag,3e8,[30;20]);
```
# References

[1] Guerci, J. R. *Space-Time Adaptive Processing for Radar*. Boston: Artech House, 2003.

[2] Van Trees, H. *Optimum Array Processing*. New York: Wiley-Interscience, 2002.

#### See Also

phased.ArrayResponse | phased.ElementDelay | phased.SteeringVector

Introduced in R2012a

# <span id="page-89-0"></span>clone

**System object:** phased.ArrayGain **Package:** phased

Create array gain object with same property values

### **Syntax**

 $C = clone(H)$ 

### **Description**

 $C = clone(H)$  creates an object, C, having the same property values and same states as H. If H is locked, so is C.

# <span id="page-90-0"></span>**getNumInputs**

**System object:** phased.ArrayGain **Package:** phased

Number of expected inputs to step method

#### **Syntax**

 $N = getNumInputs(H)$ 

#### **Description**

N = getNumInputs(H) returns a positive integer, N, representing the number of inputs (not counting the object itself) that you must use when calling the step method. This value changes when you alter properties that turn inputs on or off.

# <span id="page-91-0"></span>getNumOutputs

**System object:** phased.ArrayGain **Package:** phased

Number of outputs from step method

### **Syntax**

N = getNumOutputs(H)

### **Description**

 $N = getNumOutputs(H)$  returns the number of outputs, N, from the step method. This value changes when you alter properties that turn outputs on or off.

# <span id="page-92-0"></span>isLocked

**System object:** phased.ArrayGain **Package:** phased

Locked status for input attributes and nontunable properties

# **Syntax**

 $TF = isLocked(H)$ 

# **Description**

 $TF = isLocked(H)$  returns the locked status,  $TF$ , for the ArrayGain System object.

isLocked returns a logical value that indicates whether input attributes and nontunable properties for the object are locked. The object performs an internal initialization the first time that you execute step. This initialization locks nontunable properties and input specifications, such as the dimensions, complexity, and data type of the input data. After locking, isLocked returns a true value.

# <span id="page-93-0"></span>release

**System object:** phased.ArrayGain **Package:** phased

Allow property value and input characteristics changes

### **Syntax**

release(H)

### **Description**

release(H) releases system resources (such as memory, file handles or hardware connections) and allows all properties and input characteristics to be changed.

**Note:** You can use the release method on a System object in code generated from MATLAB, but once you release its resources, you cannot use that System object again.

#### <span id="page-94-0"></span>step

**System object:** phased.ArrayGain **Package:** phased

Calculate array gain of sensor array

### **Syntax**

- $G = step(H, FREG, ANG)$
- G = step(H,FREQ,ANG,WEIGHTS)
- G = step(H,FREQ,ANG,STEERANGLE)
- G = step(H,FREQ,ANG,WEIGHTS,STEERANGLE)

# **Description**

G = step(H,FREQ,ANG) returns the [array gain](#page-96-0) G of the array for the operating frequencies specified in FREQ and directions specified in ANG.

G = step(H,FREQ,ANG,WEIGHTS) applies weights WEIGHTS on the sensor array. This syntax is available when you set the WeightsInputPort property to true.

G = step(H,FREQ,ANG,STEERANGLE) uses STEERANGLE as the subarray steering angle. This syntax is available when you configure H so that H.Sensor is an array that contains subarrays, and H.Sensor.SubarraySteering is either 'Phase' or 'Time'.

G = step(H,FREQ,ANG,WEIGHTS,STEERANGLE) combines all input arguments. This syntax is available when you configure H so that H.WeightsInputPort is true, H.Sensor is an array that contains subarrays, and H.Sensor.SubarraySteering is either 'Phase' or 'Time'.

**Note:** The object performs an initialization the first time the step method is executed. This initialization locks nontunable properties and input specifications, such as dimensions, complexity, and data type of the input data. If you change a nontunable property or an input specification, the System object issues an error. To change nontunable properties or inputs, you must first call the release method to unlock the object.

#### Input Arguments

**H**

Array gain object.

#### **FREQ**

Operating frequencies of array in hertz. FREQ is a row vector of length L. Typical values are within the range specified by a property of the sensor element. The element is H.SensorArray.Element, H.SensorArray.Array.Element, or H.SensorArray.Subarray.Element, depending on the type of array. The frequency range property is named FrequencyRange or FrequencyVector, depending on the type of element in the array. The element has zero response at frequencies outside that range.

#### **ANG**

Directions in degrees. ANG can be either a 2-by-M matrix or a row vector of length M.

If ANG is a 2-by-M matrix, each column of the matrix specifies the direction in the form [azimuth; elevation]. The azimuth angle must be between –180 and 180 degrees, inclusive. The elevation angle must be between –90 and 90 degrees, inclusive.

If ANG is a row vector of length M, each element specifies a direction's azimuth angle. In this case, the corresponding elevation angle is assumed to be 0.

#### **WEIGHTS**

Weights on the sensor array. WEIGHTS can be either an N-by-L matrix or a column vector of length N. N is the number of subarrays if H.SensorArray contains subarrays, or the number of elements otherwise. L is the number of frequencies specified in FREQ.

If WEIGHTS is a matrix, each column of the matrix represents the weights at the corresponding frequency in FREQ.

If WEIGHTS is a vector, the weights apply at all frequencies in FREQ.

#### **STEERANGLE**

Subarray steering angle in degrees. STEERANGLE can be a length-2 column vector or a scalar.

If STEERANGLE is a length-2 vector, it has the form [azimuth; elevation]. The azimuth angle must be between –180 and 180 degrees, and the elevation angle must be between – 90 and 90 degrees. **solution**<br> **w** a length-2 vector, it has the form [azimuth; elevation]. The azimuth<br> **weren** -180 and 180 degrees, and the elevation angle must be between -<br> **s.**<br> **w.**<br> **w.**<br> **w.**<br> **w.**<br> **w.**<br> **w.**<br> **w.**<br> **w.**<br> **w.**<br> **w** step<br> **w** length-2 vector, it has the form [azimuth; elevation]. The azimuth<br>
weca -180 and 180 degrees, and the elevation angle must be between<br>
a scalar, it represents the azimuth angle. In this case, the elevation<br>
o b step<br>tor, it has the form [azimuth; elevation]. The azimuth<br>d 180 degrees, and the elevation angle must be between-<br>presents the azimuth angle. In this case, the elevation<br>presents the azimuth angle. In this case, the ele step<br>or, it has the form [azimuth; elevation]. The azimuth<br>180 degrees, and the elevation angle must be between-<br>resents the azimuth angle. In this case, the elevation<br> $\bf{G}$  is an M-by-L matrix.  $\bf{G}$  contains the gai slep<br>
1 length-2 vector, it has the form [azimuth; elevation]. The azimuth<br>
recen --180 and 180 degrees, and the elevation angle must be between --<br>
1 scalar, it represents the azimuth angle. In this case, the elevation<br> **Hength-2** vector, it has the form [azimuth; elevation]. The azimuth<br>
Hength-2 vector, it has the form [azimuth; elevation]. The azimuth<br>
Hength-2 and 180 degrees, and the elevation angle must be between<br>
Hength-2 and 180

If STEERANGLE is a scalar, it represents the azimuth angle. In this case, the elevation angle is assumed to be 0.

#### Output Arguments

#### **G**

Gain of sensor array, in decibels. G is an M-by-L matrix. G contains the gain at the M angles specified in ANG and the L frequencies specified in FREQ.

#### **Definitions**

#### <span id="page-96-0"></span>Array Gain

The *array gain* is defined as the signal to noise ratio (SNR) improvement between the array output and the individual channel input, assuming the noise is spatially white. You can express the array gain as follows:

$$
\frac{SNR_{\text{out}}}{SNR_{\text{in}}} = \frac{\left(\frac{w^H v s v^H w}{w^H N w}\right)}{\left(\frac{s}{N}\right)} = \frac{w^H v v^H w}{w^H w}
$$

In this equation:

- *w* is the vector of weights applied on the sensor array. When you use phased.ArrayGain, you can optionally specify weights by setting the WeightsInputPort property to true and specifying the W argument in the step method syntax.
- *v* is the steering vector representing the array response toward a given direction. When you call the step method, the ANG argument specifies the direction.
- *s* is the input signal power.
- *N* is the noise power.
- *H* denotes the complex conjugate transpose.

For example, if a rectangular taper is used in the array, the array gain is the square of the array response normalized by the number of elements in the array.

### Examples

Construct a uniform linear array with six elements. The array operates at 1 GHz and the array elements are spaced at one half the operating frequency wavelength. Find the array gain in decibels for the direction 45 degrees azimuth and 10 degrees elevation.

```
% operating frequency 1 GHz
fc = 1e9;% 1 GHz wavelength
lambda = physconst('LightSpeed')/fc;
% construct the ULA
hULA = phased.ULA('NumElements',6,'ElementSpacing',lambda/2);
% construct the array gain object with the ULA as the sensor array
hgain = phased.ArrayGain('SensorArray',hULA);
% use step method to determine array gain at the specified
% operating frequency and angle
arraygan = step(hgain, fc, [45; 10]);% array gain is approximately -17.93 dB
```
#### See Also

phitheta2azel | uv2azel

# phased.ArrayResponse System object

**Package:** phased

Sensor array response

### **Description**

The ArrayResponse object calculates the complex-valued response of a sensor array.

To compute the response of the array for specified directions:

- 1 Define and set up your array response calculator. See ["Construction" on page](#page-98-0) [1-93](#page-98-0).
- 2 Call step to estimate the response according to the properties of phased.ArrayResponse. The behavior of step is specific to each object in the toolbox.

### <span id="page-98-0"></span>**Construction**

H = phased.ArrayResponse creates an array response System object, H. This object calculates the response of a sensor array for the specified directions. By default, a 2 element uniform linear array (ULA) is used.

H = phased.ArrayResponse(Name,Value) creates object, H, with each specified property Name set to the specified Value. You can specify additional name-value pair arguments in any order as (Name1,Value1,...,NameN,ValueN).

## **Properties**

#### **SensorArray**

Handle to sensor array used to calculate response

Specify the sensor array as a handle. The sensor array must be an array object in the phased package. The array can contain subarrays.

**Default:** phased.ULA with default property values

#### **PropagationSpeed**

Signal propagation speed

Specify the propagation speed of the signal, in meters per second, as a positive scalar.

**Default:** Speed of light

#### **WeightsInputPort**

Add input to specify weights

To specify weights, set this property to true and use the corresponding input argument when you invoke step. If you do not want to specify weights, set this property to false.

**Default:** false

#### **EnablePolarization**

Enable polarization simulation

Set this property to true to let the array response simulate polarization. Set this property to false to ignore polarization. This property applies only when the array specified in the SensorArray property is capable of simulating polarization.

**Default:** false

### **Methods**

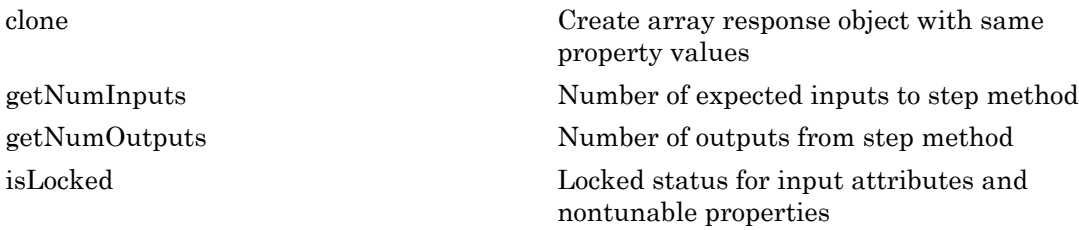

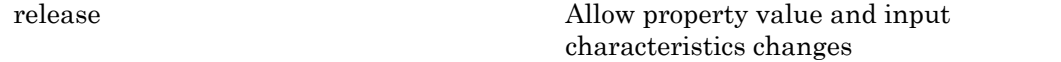

[step](#page-107-0) Calculate array response of sensor array

### Plot Array Response

Calculate array response for a 4-element uniform linear array (ULA) in the direction of 30 degrees azimuth and 20 degrees elevation. Assume the array's operating frequency is 300 MHz.

#### Construct ULA and ArrayResponse System objects

```
ha = phased.ULA(4);har = phased.ArrayResponse('SensorArray',ha);
resp = step(har,3e8,[30;20]);
```
#### Plot the array response in dB

By default, the plot has a normalized power and is taken as an azimuth cut at 0 degrees elevation.

```
plotResponse(ha,3e8,physconst('LightSpeed'));
```
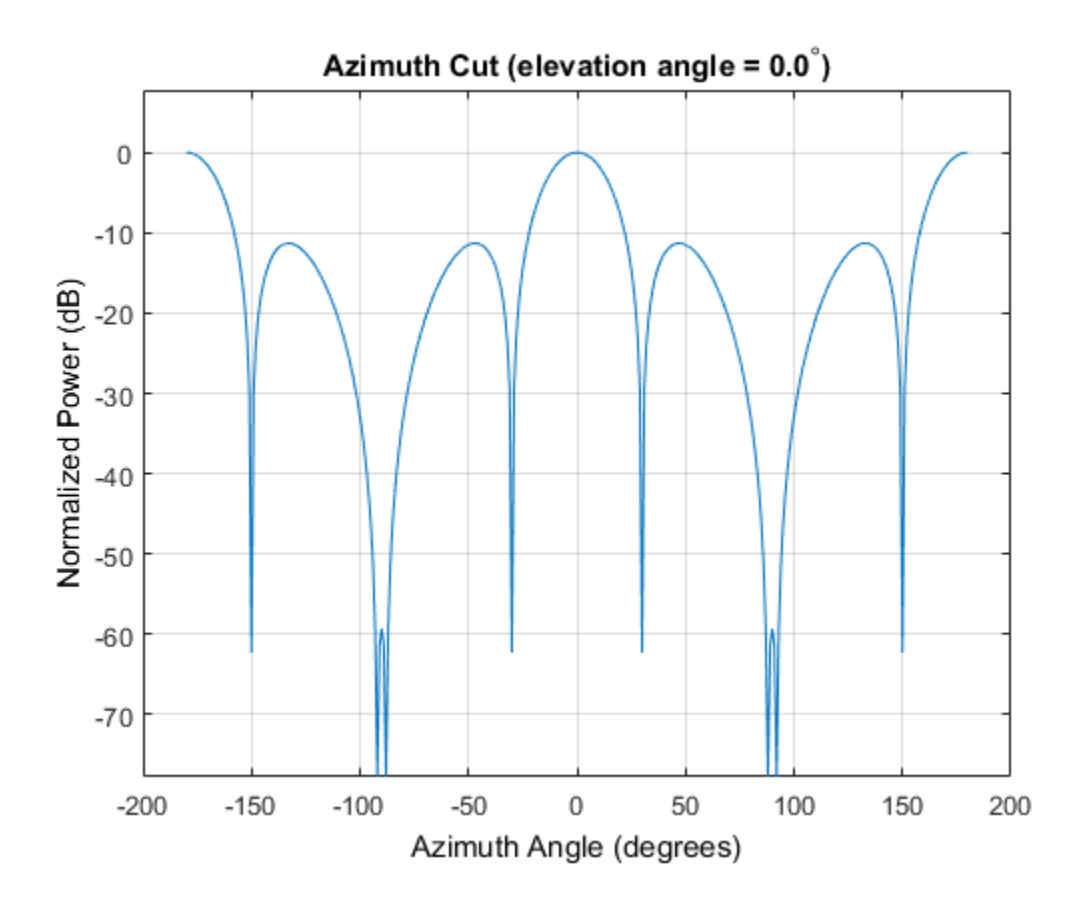

# **References**

[1] Van Trees, H. *Optimum Array Processing*. New York: Wiley-Interscience, 2002.

#### See Also

phased.ArrayGain | phased.ConformalArray/plotResponse | phased.ElementDelay | phased.SteeringVector | phased.ULA/plotResponse | phased.URA/plotResponse

#### Introduced in R2012a

# <span id="page-102-0"></span>clone

**System object:** phased.ArrayResponse **Package:** phased

Create array response object with same property values

## **Syntax**

 $C = clone(H)$ 

## **Description**

 $C = clone(H)$  creates an object, C, having the same property values and same states as H. If H is locked, so is C.

# <span id="page-103-0"></span>getNumInputs

**System object:** phased.ArrayResponse **Package:** phased

Number of expected inputs to step method

### **Syntax**

 $N = getNumInputs(H)$ 

### **Description**

N = getNumInputs(H) returns a positive integer, N, representing the number of inputs (not counting the object itself) that you must use when calling the step method. This value changes when you alter properties that turn inputs on or off.

# <span id="page-104-0"></span>getNumOutputs

**System object:** phased.ArrayResponse **Package:** phased

Number of outputs from step method

### **Syntax**

N = getNumOutputs(H)

#### **Description**

N = getNumOutputs(H) returns the number of outputs, N, from the step method. This value changes when you alter properties that turn outputs on or off.

# <span id="page-105-0"></span>isLocked

**System object:** phased.ArrayResponse **Package:** phased

Locked status for input attributes and nontunable properties

### **Syntax**

 $TF = isLocked(H)$ 

### **Description**

TF = isLocked(H) returns the locked status, TF, for the ArrayResponse System object.

isLocked returns a logical value that indicates whether input attributes and nontunable properties for the object are locked. The object performs an internal initialization the first time that you execute step. This initialization locks nontunable properties and input specifications, such as the dimensions, complexity, and data type of the input data. After locking, isLocked returns a true value.

# <span id="page-106-0"></span>release

**System object:** phased.ArrayResponse **Package:** phased

Allow property value and input characteristics changes

### **Syntax**

release(H)

## **Description**

release(H) releases system resources (such as memory, file handles or hardware connections) and allows all properties and input characteristics to be changed.

**Note:** You can use the release method on a System object in code generated from MATLAB, but once you release its resources, you cannot use that System object again.

### <span id="page-107-0"></span>step

**System object:** phased.ArrayResponse **Package:** phased

Calculate array response of sensor array

#### **Syntax**

```
RESP = step(H,FREQ,ANG)
RESP = step(H,FREQ,ANG,WEIGHTS)
RESP = step(H,FREQ,ANG,STEERANGLE)
RESP = step(H,FREQ,ANG,WEIGHTS,STEERANGLE)
```
#### **Description**

RESP = step(H,FREQ,ANG) returns the array response RESP at operating frequencies specified in FREQ and directions specified in ANG.

RESP = step(H,FREQ,ANG,WEIGHTS) applies weights WEIGHTS on the sensor array. This syntax is available when you set the WeightsInputPort property to true.

RESP = step(H,FREQ,ANG,STEERANGLE) uses STEERANGLE as the subarray steering angle. This syntax is available when you configure H so that H.Sensor is an array that contains subarrays, and H.Sensor.SubarraySteering is either 'Phase' or 'Time'.

RESP = step(H,FREQ,ANG,WEIGHTS,STEERANGLE) combines all input arguments. This syntax is available when you configure H so that H.WeightsInputPort is true, H.Sensor is an array that contains subarrays, and H.Sensor.SubarraySteering is either 'Phase' or 'Time'.

Note: The object performs an initialization the first time the step method is executed. This initialization locks nontunable properties and input specifications, such as dimensions, complexity, and data type of the input data. If you change a nontunable property or an input specification, the System object issues an error. To change nontunable properties or inputs, you must first call the release method to unlock the object.
### Input Arguments

#### **H**

Array response object.

#### **FREQ**

Operating frequencies of array in hertz. FREQ is a row vector of length L. Typical values are within the range specified by a property of the sensor element. The element is H.SensorArray.Element, H.SensorArray.Array.Element, or H.SensorArray.Subarray.Element, depending on the type of array. The frequency range property is named FrequencyRange or FrequencyVector, depending on the type of element in the array. The element has zero response at frequencies outside that range. The element has zero response at frequencies outside that range.

#### **ANG**

Directions in degrees. ANG can be either a 2-by-M matrix or a row vector of length M.

If ANG is a 2-by-M matrix, each column of the matrix specifies the direction in the form [azimuth; elevation]. The azimuth angle must be between –180 and 180 degrees, inclusive. The elevation angle must be between –90 and 90 degrees, inclusive.

If ANG is a row vector of length M, each element specifies a direction's azimuth angle. In this case, the corresponding elevation angle is assumed to be 0.

#### **WEIGHTS**

Weights on the sensor array. WEIGHTS can be either an N-by-L matrix or a column vector of length N. N is the number of subarrays if H.SensorArray contains subarrays, or the number of elements otherwise. L is the number of frequencies specified in FREQ.

If WEIGHTS is a matrix, each column of the matrix represents the weights at the corresponding frequency in FREQ.

If WEIGHTS is a vector, the weights apply at all frequencies in FREQ.

#### **STEERANGLE**

Subarray steering angle in degrees. STEERANGLE can be a length-2 column vector or a scalar.

If STEERANGLE is a length-2 vector, it has the form [azimuth; elevation]. The azimuth angle must be between –180 and 180 degrees, and the elevation angle must be between – 90 and 90 degrees.

If STEERANGLE is a scalar, it represents the azimuth angle. In this case, the elevation angle is assumed to be 0.

### Output Arguments

#### **RESP**

Voltage response of the sensor array. The response depends on whether the EnablePolarization property is set to true or false.

- If the EnablePolarization property is set to false, the voltage response, RESP, has the dimensions *M*-by-*L*. *M* represents the number of angles specified in the input argument ANG while *L* represents the number of frequencies specified in FREQ.
- If the EnablePolarization property is set to true, the voltage response, RESP, is a MATLAB struct containing two fields, RESP.H and RESP.V. The RESP.H field represents the array's horizontal polarization response, while RESP.V represents the array's vertical polarization response. Each field has the dimensions *M*-by-*L*. *M* represents the number of angles specified in the input argument, ANG, while *L* represents the number of frequencies specified in FREQ.

### Examples

Find the array response for a 6-element uniform linear array operating at 1 GHz. The array elements are spaced at one half the operating frequency wavelength. The incident angle is 45 degrees azimuth and 10 degrees elevation.

```
fc = 1e9;% 1 GHz wavelength
lambda = physconst('LightSpeed')/fc;
% construct the ULA
hULA = phased.ULA('NumElements',6,'ElementSpacing',lambda/2);
% construct array response object with the ULA as sensor array
har = phased.ArrayResponse('SensorArray', hULA);
% use step to obtain array response at 1 GHz for an incident
% angle of 45 degrees azimuth and 10 degrees elevation
```
step

resp = step(har,fc,[45;10]);

### See Also

phitheta2azel | uv2azel

# phased.BackscatterRadarTarget System object

**Package:** phased

Backscatter radar target

### **Description**

The phased.BackscatterRadarTarget System object models the *backscattering* of a signal from a target. Backscattering is a special case of radar target scattering when the incident and reflected angles are the same. This type of scattering applies to monostatic radar configurations. The radar cross-section determines the backscattering response of a target to an incoming signal. This System object lets you specify an angle-dependent radar cross-section model that covers a range of incident angles.

The phased.BackscatterRadarTarget System object creates a backscattered signal for polarized and nonpolarized signals. While electromagnetic radar signals are polarized, you can often ignore polarization in your simulation and process the signals as scalar signals. To ignore polarization, specify the EnablePolarization property as false. To employ polarization, specify the EnablePolarization property as true.

For nonpolarized signals, you specify the radar cross section as an array of radar crosssection (RCS) values at discrete azimuth and elevation points. The System object interpolates values for incident angles between array points. For polarized signals, you specify the *radar scattering matrix* using three arrays defined at discrete azimuth and elevation points. These three arrays correspond to the *HH*, *HV*, and *VV* polarization components. The *VH* component is computed from the conjugate symmetry of the *HV* component.

For both nonpolarized and polarized signal cases, you can employ one of four Swerling models to generate random fluctuations in the RCS or radar scattering matrix. Choose the model using the Model property. Then, use the SeedSource and Seed properties to control the fluctuations.

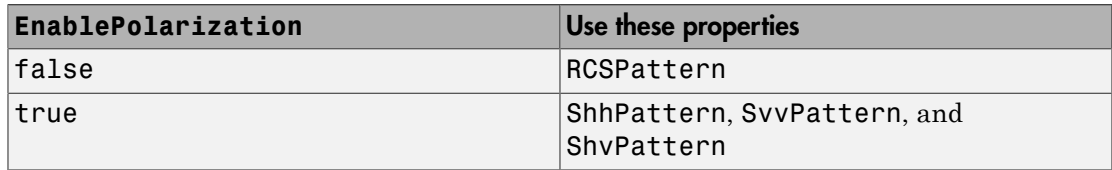

To compute the propagation delay for specified source and receiver points:

- 1 Define and set up your radar target. You can set phased.BackscatterRadarTarget System object properties at construction time or leave them to their default values. See ["Construction" on page 1-107.](#page-112-0) Some properties that you set at construction time can be changed later. These properties are *tunable*.
- 2 To compute the propagated signal, call the step method of phased.BackscatterRadarTarget. The output of the method depends on the properties of the phased.BackscatterRadarTarget System object. You can change tunable properties at any time.

### <span id="page-112-0"></span>**Construction**

sBSTgt = phased.BackscatterRadarTarget creates a backscatter radar target System object, sBSTgt.

sBSTgt = phased.BackscatterRadarTarget(Name,Value) creates a backscatter radar target System object, sBSTgt, with each specified property Name set to the specified Value. You can specify additional name and value pair arguments in any order as (Name1, Value1,...,NameN, ValueN).

### **Properties**

#### **EnablePolarization** — Enable polarized signals

false (default) | true

Option to enable processing of polarized signals, specified as false or true. Set this property to true to allow the target to simulate the reflection of polarized radiation. Set this property to false to ignore polarization.

Example: true

Data Types: logical

#### **AzimuthAngles** — Azimuth angles

[-180:180] (default) | 1-by-*P* real-valued row vector | *P*-by-1 real-valued column vector

Azimuth angles used to define the angular coordinates of each column of the matrices specified by the RCSPattern, ShhPattern, ShvPattern, or SvvPattern properties. Specify the azimuth angles as a length *P* vector. *P* must be greater than two. Angle units are in degrees.

Example: [-45:0.1:45]

Data Types: double

#### **ElevationAngles** — Elevation angles

[-90:90] (default) | 1-by-*Q* real-valued row vector | *Q*-by-1 real-valued column vector

Elevation angles used to define the angular coordinates of each row of the matrices specified by the RCSPattern, ShhPattern, ShvPattern, or SvvPattern properties. Specify the elevation angles as a length *Q* vector. *Q* must be greater than two. Angle units are in degrees.

Example: [-30:0.1:30]

Data Types: double

#### **RCSPattern** — Radar cross-section pattern

ones(181,361) (default) | *Q*-by-*P* complex-valued matrix | *Q*-by-*P*-by-*M* complexvalued array | 1-by-*P* complex-valued vector | *M*-by-*P* complex-valued matrix

Radar cross-section pattern, specified as a *Q*-by-*P* complex-valued matrix or a *Q*-by-*P*by-*M* complex-valued array. *Q* is the length of the vector in the ElevationAngles property. *P* is the length of the vector in the AzimuthAngles property. *M* is the number of target patterns. The number of patterns corresponds to the number of signals passed into the step method. You can, however, use a single pattern to model multiple signals reflecting from a single target. Pattern units are square-meters.

You can also specify the pattern as a function only of azimuth for a single elevation. In this case, specify the pattern as either a 1-by-*P* vector or an *M*-by-*P* matrix. Each row is a separate pattern.

This property applies when the SpecifyPolarizationPattern property is false.

Example: [1,1;1i,1i]

Data Types: double Complex Number Support: Yes

#### **ShhPattern** — Radar-scattering matrix *HH* polarization component

ones(181,361) (default) | *Q*-by-*P* complex-valued matrix | *Q*-by-*P*-by-*M* complexvalued array | 1-by-*P* complex-valued vector | *M*-by-*P* complex-valued matrix

Radar scattering matrix *HH* polarization component, specified as a *Q*-by-*P* complexvalued matrix or a *Q*-by-*P*-by-*M* complex-valued array. *Q* is the length of the vector in the ElevationAngles property.  $P$  is the length of the vector in the AzimuthAngles property. *M* is the number of target patterns. The number of patterns corresponds to the number of signals passed into the step method. You can, however, use a single pattern to model multiple signals reflecting from a single target. Scattering matrix units are meters.

You can also specify the pattern as a function only of azimuth for a single elevation. Then, specify the pattern as either a 1-by-*P* vector or an *M*-by-*P* matrix. Each row is a separate pattern.

This property applies when the SpecifyPolarizationPattern property is true.

Example: [1,1;1i,1i]

Data Types: double Complex Number Support: Yes

#### **SvvPattern** — Radar scattering matrix *VV* polarization component

ones(181,361) (default) | *Q*-by-*P* complex-valued matrix | *Q*-by-*P*-by-*M* complexvalued array | 1-by-*P* complex-valued vector | *M*-by-*P* complex-valued matrix

Radar scattering matrix *VV* polarization component, specified as a *Q*-by-*P* complexvalued matrix or a *Q*-by-*P*-by-*M* complex-valued array. *Q* is the length of the vector in the ElevationAngles property. *P* is the length of the vector in the AzimuthAngles property. *M* is the number of target patterns. The number of patterns corresponds to the number of signals passed into the step method. You can, however, use a single pattern to model multiple signals reflecting from a single target. Scattering matrix units are meters.

You can also specify the pattern as a function only of azimuth for a single elevation. In this case, specify the pattern as either a 1-by-*P* vector or an *M*-by-*P* matrix. Each row is a separate pattern.

This property applies when the SpecifyPolarizationPattern property is true.

Example: [1,1;1i,1i]

Data Types: double Complex Number Support: Yes

#### **ShvPattern** — Radar scattering matrix *HV* polarization component

ones(181,361) (default) | *Q*-by-*P* complex-valued matrix | *Q*-by-*P*-by-*M* complexvalued array | 1-by-*P* complex-valued vector | *M*-by-*P* complex-valued matrix

Radar scattering matrix *HV* polarization component, specified as a *Q*-by-*P* complexvalued matrix or a *Q*-by-*P*-by-*M* complex-valued array. *Q* is the length of the vector in the ElevationAngles property. *P* is the length of the vector in the AzimuthAngles property. *M* is the number of target patterns. The number of patterns corresponds to the number of signals passed into the step method. You can, however, use a single pattern to model multiple signals reflecting from a single target. Scattering matrix units are meters.

You can also specify the pattern as a function only of azimuth for a single elevation. In this case, specify the pattern as either a 1-by-*P* vector or an *M*-by-*P* matrix. Each row is a separate pattern.

This property applies when the SpecifyPolarizationPattern property is true.

Example: [1,1;1i,1i]

Data Types: double Complex Number Support: Yes

#### **Model** — Target fluctuation model

```
'Nonfluctuating' (default) | 'Swerling1' | 'Swerling2' | 'Swerling3' |
'Swerling4'
```
Target fluctuation model, specified as 'Nonfluctuating', 'Swerling1', 'Swerling2', 'Swerling3', or 'Swerling4'. If you set this property to a value other than 'Nonfluctuating', use the update input argument when calling phased.BackscatterRadarTarget.stepstep.

Example: 'Swerling3'

Data Types: char

#### **PropagationSpeed** — Signal propagation speed

speed of light (default) | real-valued positive scalar

Signal propagation speed, specified as a real-valued positive scalar. Units are in meters per second.

```
Example: physconst('LightSpeed')
```
Data Types: double

#### **OperatingFrequency** — Signal carrier frequency

300e6 (default) | positive real-valued scalar

Signal carrier frequency, specified as a positive real-valued scalar. Units are in hertz.

Example: 1e9

Data Types: double

#### **SeedSource** — Seed source of random number generator for RCS fluctuation model

'Auto' (default) | 'Property'

Seed source of random number generator for RCS fluctuation model, specified as 'Auto' or 'Property'. When you set this property to 'Auto', the System object generates random numbers using the default MATLAB random number generator. When you set this property to 'Property', you specify the random number generator seed using the Seed property. This property applies when you set the Model property to'Swerling1', 'Swerling2', 'Swerling3', or 'Swerling4'. When you use this object with Parallel Computing Toolbox™ software, you set this property to 'Auto'.

Example: 'Property' Data Types: char

#### **Seed** — Random number generator seed

0 (default) | nonnegative integer less than  $2^{32}$ 

Random number generator seed, specified as a nonnegative integer less than  $2^{32}$ . This property applies when the SeedSource property is set to 'Property'.

Example: 32301 Data Types: double

## Methods

[clone](#page-127-0) Create System object with identical property values [getNumInputs](#page-128-0) Number of expected inputs to step method

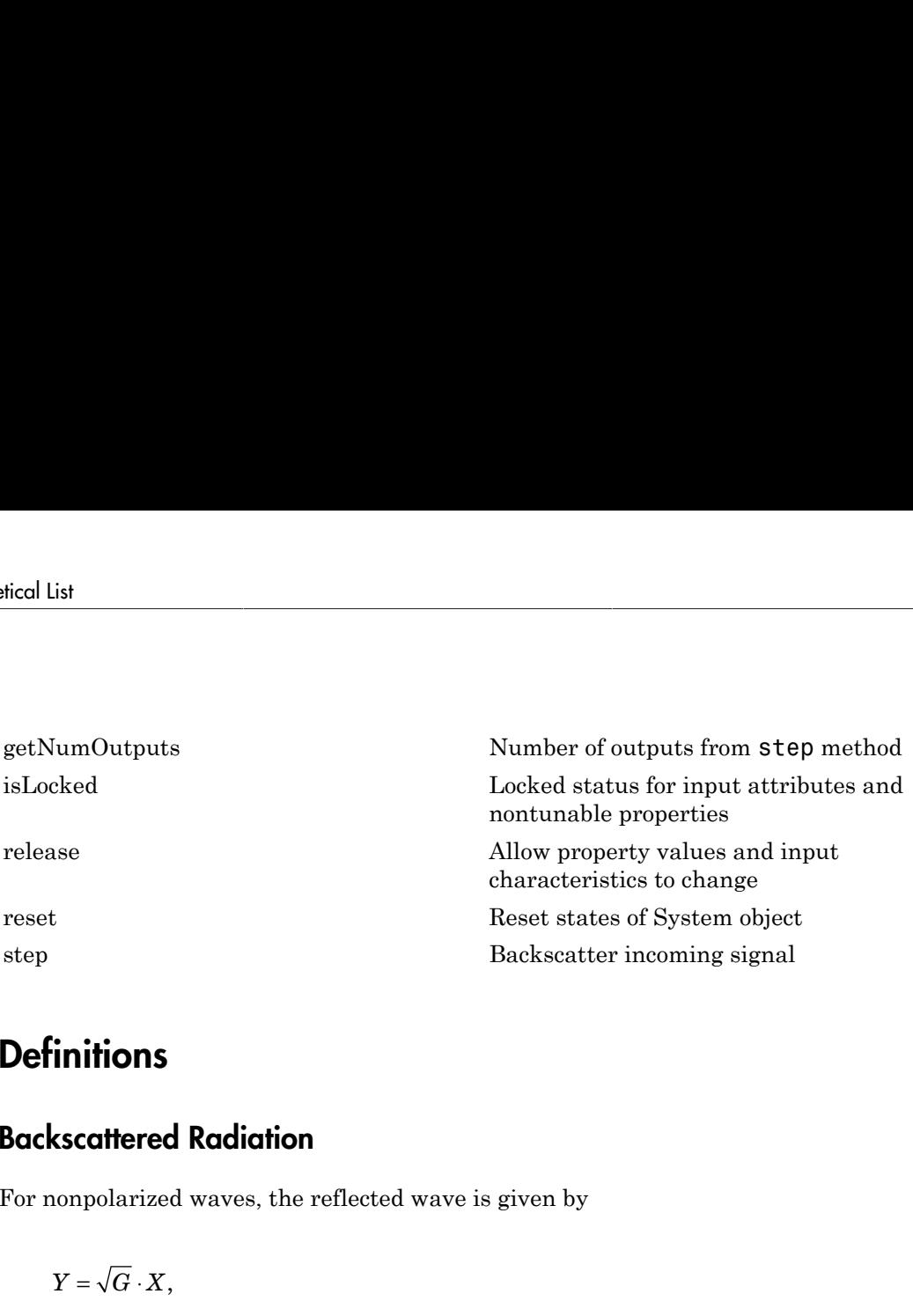

### **Definitions**

#### Backscattered Radiation

For nonpolarized waves, the reflected wave is given by

$$
Y=\sqrt{G}\cdot X
$$

where:

- *X* is the incoming signal.
- *G* is the target gain factor, a dimensionless quantity given by

$$
G=\frac{4\pi\sigma}{\lambda^2}.
$$

- σ is the mean radar cross-section (RCS) of the target.
- $\cdot$   $\lambda$  is the wavelength of the incoming signal.

The incident signal on the target is scaled by the square root of the gain factor.

For polarized waves, the single scalar signal, *X*, is replaced by a vector signal,  $(E_H, E_V)$ , with horizontal and vertical components. The scattering matrix, *S*, replaces the scalar cross-section, σ. Through the scattering matrix, the incident horizontal and vertical polarized signals are converted into the reflected horizontal and vertical polarized signals.

phased. BackscatterRadarTarget System object  
\n
$$
\begin{bmatrix}\nE_H^{(scat)} \\
E_V^{(scat)}\n\end{bmatrix} = \sqrt{\frac{4\pi}{\lambda^2}} \begin{bmatrix}\nS_{HH} & S_{VH} \\
S_{HV} & S_{VV}\n\end{bmatrix} \begin{bmatrix}\nE_H^{(inc)} \\
E_V^{(inc)}\n\end{bmatrix} = \sqrt{\frac{4\pi}{\lambda^2}} \begin{bmatrix}\nS\n\end{bmatrix} \begin{bmatrix}\nE_H^{(inc)} \\
E_V^{(inc)}\n\end{bmatrix}
$$
\n\nFurther details, see [1] or [2].

\nImoles

For further details, see [1] or [2].

### Examples

#### Backscatter A Nonpolarized Signal

Calculate the reflected radar signal from a nonfluctuating point target with a peak RCS of 10.0  $m^2$ . Use a simplified expression of an RCS pattern of a target for illustrative purposes. Real RCS patterns are more complicated. The RCS pattern covers a range of angles from  $10^{\circ}$ –30° in azimuth and  $5^{\circ}$ –15° in elevation. The RCS peaks at 20° azimuth and 10° elevation. Assume that the radar operating frequency is 1 GHz and that the signal is a sinusoid at 1 MHz.

Create and plot the RCS pattern.

```
( )
                phosed BockscotterRaderTarget System object<br>
\left[\begin{array}{cc} \frac{1}{2} & \frac{1}{2} \frac{1}{2} \left[\begin{array}{cc} S_{HH} & S_{VH} \end{array} \right] \left[\begin{array}{c} E_N^{(m)} \end{array}\right] = \sqrt{\frac{4\pi}{\lambda^2}} \left[\begin{array}{c} S_{H}^{(m)} \end{array}\right] = \sqrt{\frac{4\pi}{\lambda^2}} \left[\begin{array}{c} S_{H}^{(m)} \end{array}\right] = \sqrt{\frac{4\pi}{\lambda^2}} \leftphused BockscotterRodorTorget System object<br>
\left[ F_{h\mu}^{(N=0)} \right] = \sqrt{\frac{4\pi}{\lambda^2}} \left[ \frac{S_{HH}}{S_{HV}} - \frac{S_{V\mu}}{S_{VV}} \right] \left[ F_{h\mu}^{(N=1)} \right] = \sqrt{\frac{4\pi}{\lambda^2}} \left[ S \right] \left[ F_{h\mu}^{(N=1)} \right]<br>
\left[ F_{h\mu}^{(N=0)} \right] = \sqrt{\frac{3\pi}{\lambda^2}} \left[ S \right] \left[ F_{h\\label{eq:1} \begin{array}{l} \text{phased}.\text{BackscatterRaderTarget System object} \\ \left(\begin{array}{c} \text{in} \\ \text{in} \end{array}\right) \\ \left(\begin{array}{c} \text{in} \\ \text{in} \end{array}\right) \\ \text{using point target with a peak RCS} \\ \text{There are a range of the RCS pattern covers a range of the RCS patterns.} \\ \text{The RCS patterns covers a range of frequency is 1 GHz and that the \\ \text{frequencies of the RCS} \\ \text{frequencies of the RCS} \\ \text{frequencies of the RCS} \\ \text{frequencies of the RCS} \\ \text{frequencies of the RCS} \\ \text{frequencies of the RCS} \\ \text{frequencies of the RCS}phased.BackscatterRadarTarget System object<br>
(inc)<br>
(inc)<br>
(inc)<br>
(inc)<br>
(inc)<br>
(inc)<br>
(inc)<br>
In target with a peak RCS<br>
attern of a target for illustrative<br>
The RCS pattern covers a range of<br>
frequency is 1 
                                                                                   phosed.BockscotterRodorTorget System object<br>
=\sqrt{\frac{4\pi}{\lambda^2}}\left[S\right)\left[E_{\mu\nu}^{(jw)}\right]
\label{eq:1.1}
a a nonfluctuating point target with a peak RCS<br>
of an RCS pattern of a target for illustrative<br>
complicated. The RCS patte
azmax = 20.0;
elmax = 10.0:
azpattern = [10.0:0.1:30.0];
elpattern = [5.0:0.1:15.0];
rcspattern = 10.0*cosd(4*(elpattern - elmax))'*cosd(4*(azpattern - azmax));
imagesc(azpattern,elpattern,rcspattern)
axis image
axis tight
title('RCS')
xlabel('Azimuth (deg)')
ylabel('Elevation (deg)')
```
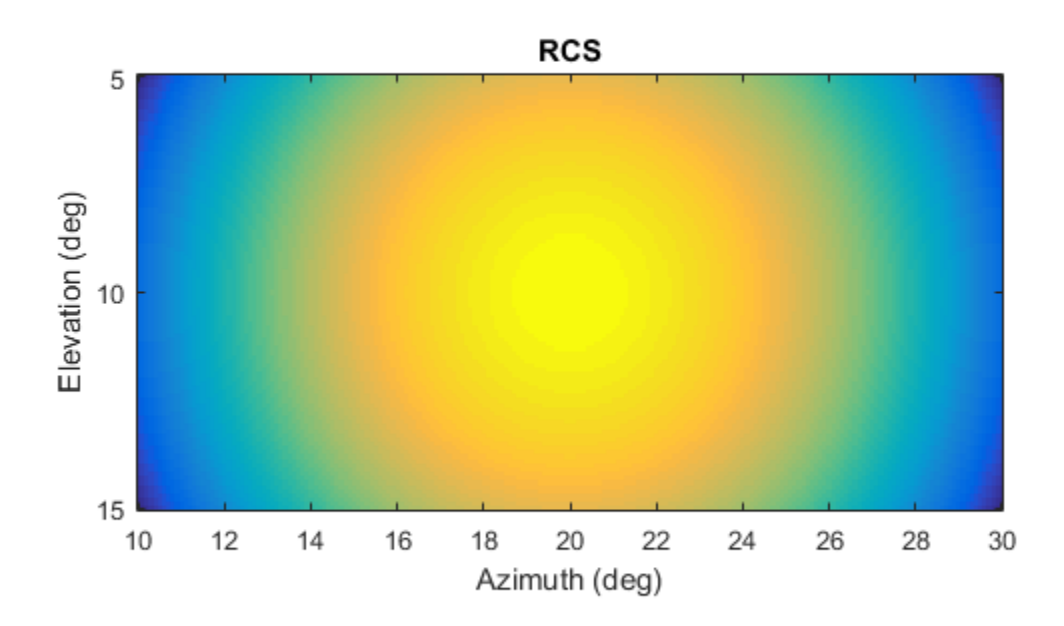

Generate and plot 50 samples of the radar signal.

```
foper = 1.0e9;freq = 1.0e6;fs = 10*freq;nsamp = 50;t = [0:(nsamp-1)]'/fs;sig = sin(2*pi*freq*t);plot(t*1e6,sig)
xlabel('Time (\mu seconds)')
ylabel('Signal Amplitude')
grid
```
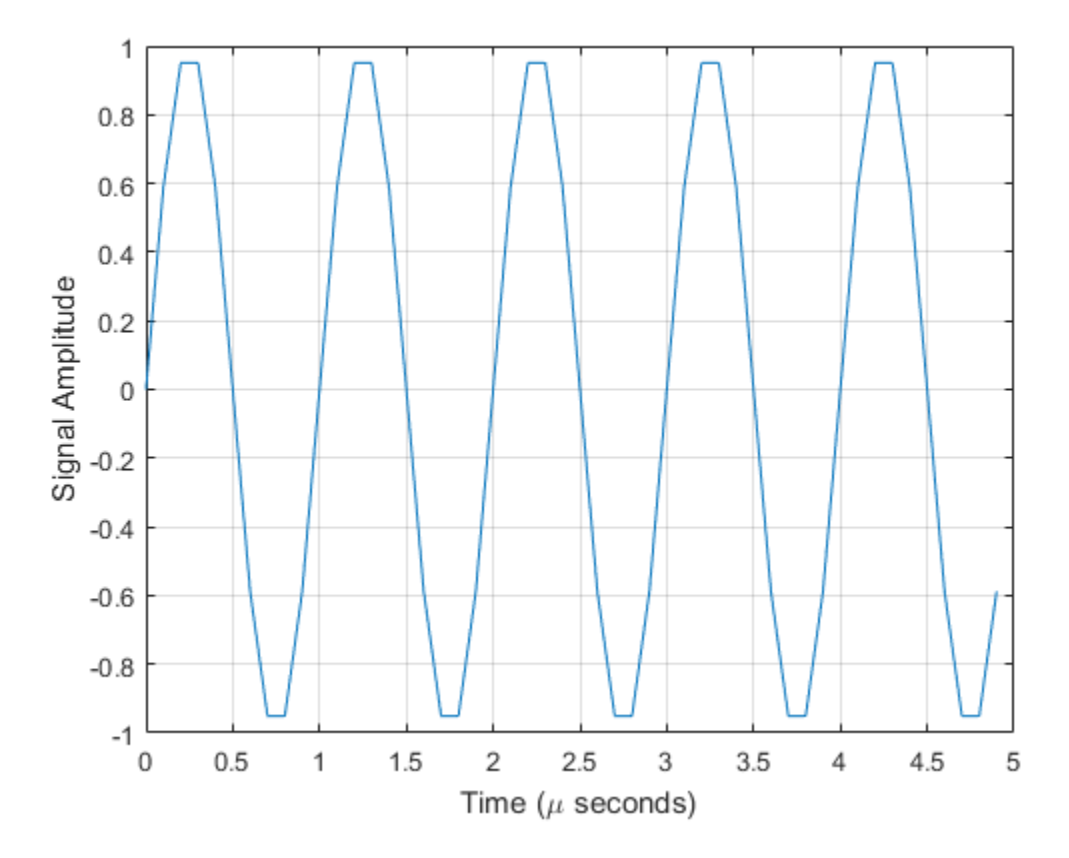

Create the phased.BackscatterRadarTarget System object™.

```
tgt = phased.BackscatterRadarTarget('Model','Nonfluctuating',...
     'AzimuthAngles',azpattern,'ElevationAngles',elpattern,...
     'RCSPattern',rcspattern,'OperatingFrequency',foper);
```
For a sequence of incident angles at constant elevation angle, find and plot the scattered signal amplitude.

```
az0 = 13.0;
el = 10.0;na = 20;
ss = zeros(1,na);az = az0 + [0:(na-1)];
```

```
for k = 1:nay = step(tgt,sig,[az(k);el]);ss(k) = max(abs(y));end
plot(az,ss,'*')
xlabel('Azimuth (deg)')
ylabel('Scattered Signal Amplitude')
grid
```
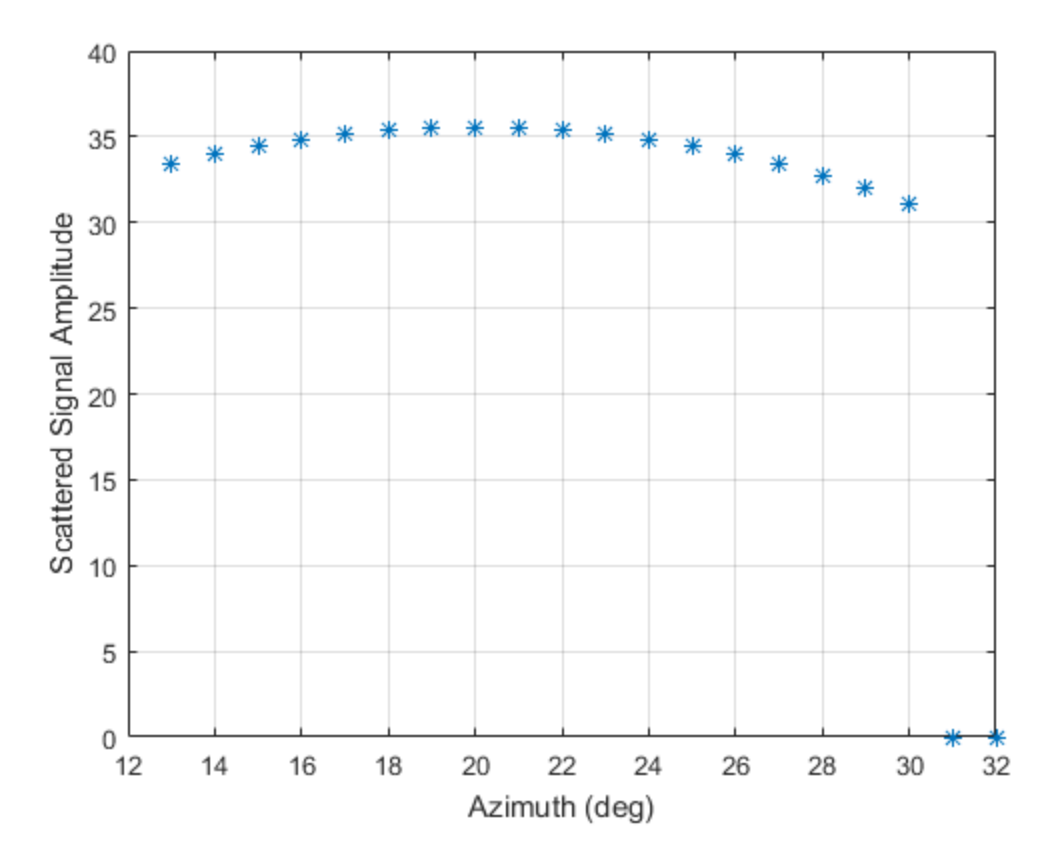

#### Backscatter A Polarized Signal

Calculate the polarized radar signal scattered from a Swerling1 fluctuating point target. Assume the target axis is rotated from the global coordinate system. Use simple expressions for the scattering patterns for illustration. Real scattering patterns are more complicated. For polarized signals, you need to specify the *HH*, *HV*, and *VV* components of the scattering matrix for a range of incident angles. In this example, the patterns cover the range  $10^{\circ} - 30^{\circ}$  in azimuth and  $5^{\circ} - 15^{\circ}$  in elevation. Angles are with respect to the target local coordinate system. Assume that the radar operating frequency is 1 GHz and that the signal is a sinusoid with a frequency of 1 MHz. The incident angle is 13.0° azimuth and 14.0° elevation with respect to the target orientation.

Create and plot the scattering matrix patterns.

```
azmax = 20.0;
elmax = 10.0;
azpattern = [10.0:0.1:30.0];
elpattern = [5.0:0.1:15.0];
shhpat = cosd(4*(elpattern - elmax)) *cosd(4*(azpattern - azmax));
shvpat = 1i* \cos d(4*(e1pattern - elmax))'*sind(4*(a2pattern - azmax));
svvpat = \sin(d^*(elpattern - elmax))'*sind(4*(azpattern - azmax));
subplot(1,3,1)
imagesc(azpattern,elpattern,abs(shhpat))
axis image
axis tight
title('HH')
xlabel('Azimuth (deg)')
ylabel('Elevation (deg)')
subplot(1,3,2)
imagesc(azpattern,elpattern,abs(shvpat))
axis image
axis tight
title('HV')
xlabel('Azimuth (deg)')
subplot(1,3,3)
imagesc(azpattern,elpattern,abs(svvpat))
axis image
axis tight
title('VV')
xlabel('Azimuth (deg)')
```
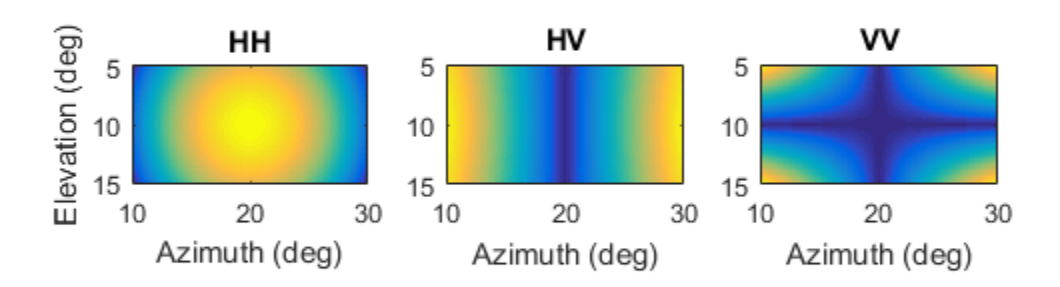

Create the phased.BackscatterRadarTarget System object™.

```
sTgt = phased.BackscatterRadarTarget('EnablePolarization',true,...
     'Model','Swerling1','AzimuthAngles',azpattern,...
     'ElevationAngles',elpattern,'ShhPattern',shhpat,'ShvPattern',shvpat,...
     'SvvPattern',svvpat);
```
Generate 50 samples of a polarized radar signal.

```
foper = 1.0e9;freq = 1.0e6;fs = 10*freq;nsamp = 50;
t = [0:(nsamp-1)]'/fs;
```

```
signal.X = exp(1i*2*pi*freq*t);signal.Y = exp(1i*2*pi*freq*t + pi/3);
signal.Z = zeros(size(signal.X));tgtaxes = azelaxes(60, 10);ang = [13.0;14.0];
```
Reflect the signal from the target and plot its components.

```
refl signal = step(sTgt,signal,ang,tgtaxes,true);
figure
plot(t*1e6,real(refl_signal.X))
hold on
plot(t*1e6,real(refl_signal.Y))
plot(t*1e6,real(refl_signal.Z))
hold off
xlabel('Time \mu seconds')
ylabel('Amplitude')
grid
```
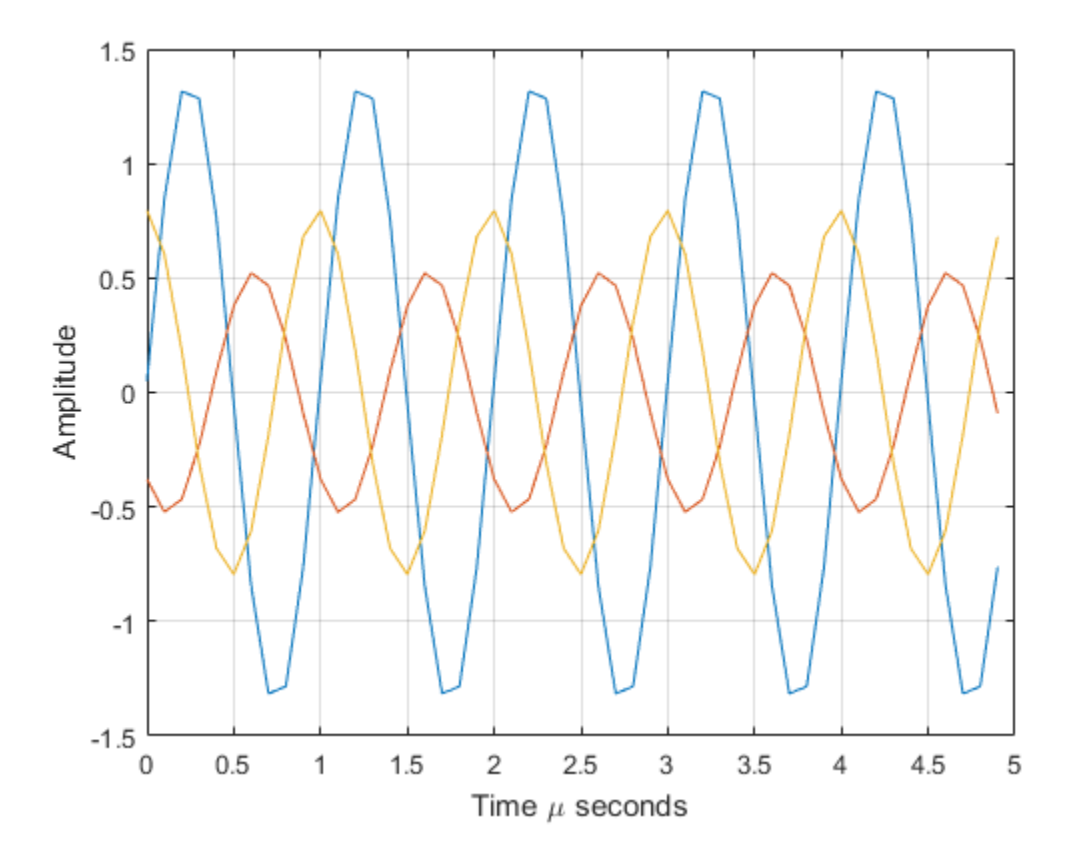

- "Modeling Target Radar Cross Section"
- "Designing a Basic Monostatic Pulse Radar"

### References

- <span id="page-125-0"></span>[1] Mott, H. *Antennas for Radar and Communications*. New York: John Wiley & Sons, 1992.
- <span id="page-125-1"></span>[2] Richards, M. A. *Fundamentals of Radar Signal Processing*. New York: McGraw-Hill, 2005.

[3] Skolnik, M. *Introduction to Radar Systems*, 3rd Ed. New York: McGraw-Hill, 2001.

### See Also

phased.RadarTarget

### More About

• "Swerling Target Models"

# <span id="page-127-0"></span>clone

**System object:** phased.BackscatterRadarTarget **Package:** phased

Create System object with identical property values

### **Syntax**

sBStgt = clone(sBStgt)

### **Description**

sBStgt = clone(sBStgt) creates a System object, sBStgt2, having the same property values and states as sBStgt. If sBStgt is locked, so is sBStgt2.

### Input Arguments

#### **sBStgt** — Backscatter radar target

System object

Backscatter radar target, specified as a System object.

Example: phased.BackscatterRadarTarget

### Output Arguments

#### **sBStgt2** — Backscatter radar target System object

Backscatter radar target, returned as a System object.

# <span id="page-128-0"></span>getNumInputs

**System object:** phased.BackscatterRadarTarget **Package:** phased

Number of expected inputs to step method

### **Syntax**

N = getNumInputs(sBStgt)

### **Description**

N = getNumInputs(sBStgt) returns a positive integer, N, representing the number of inputs (not counting the object itself) that you must use when calling the step method. This value changes when you alter properties that turn inputs on or off.

### Input Arguments

#### **H** — Backscatter radar target

phased.BackscatterRadarTarget System object

Backscatter radar target, specified as a phased.BackscatterRadarTarget System object.

Example: phased.BackscatterRadarTarget

### Output Arguments

#### **N** — Number of expected inputs to step method

positive integer

Number of expected inputs to the step method, returned as a positive integer. The number does not include the object itself.

# <span id="page-129-0"></span>getNumOutputs

**System object:** phased.BackscatterRadarTarget **Package:** phased

Number of outputs from step method

### **Syntax**

N = getNumOutputs(sBStgt)

### **Description**

N = getNumOutputs(sBStgt) returns the number of outputs, N, from the step method. This value changes when you alter properties that turn outputs on or off.

### Input Arguments

**sBStgt** — Backscatter radar target phased.BackscatterRadarTarget System object

Backscatter radar target, specified as a phased.BackscatterRadarTarget System object.

Example: phased.BackscatterRadarTarget

### Output Arguments

#### **N** — Number of expected outputs

positive integer

Number of outputs expected from calling the step method, returned as a positive integer.

# <span id="page-130-0"></span>isLocked

**System object:** phased.BackscatterRadarTarget **Package:** phased

Locked status for input attributes and nontunable properties

## **Syntax**

```
LS = isLocked(sSBTgt)
```
## **Description**

LS = isLocked(sSBTgt) returns the locked status, LS, for the BackscatterRadarTarget System object

isLocked returns a logical value that indicates whether input attributes and nontunable properties for the object are locked. The object performs an internal initialization the first time that you execute step. This initialization locks nontunable properties and input specifications, such as the dimensions, complexity, and data type of the input data. After locking, isLocked returns a true value.

## Input Arguments

**sSBTgt** — Backscatter radar target

System object

Backscatter radar target, specified as a System object.

Example: phased.BackscatterRadarTarget

# Output Arguments

**LS** — Locked status true | false

Locked status of phased.BackscatterRadarTarget System object, returned as true when the input attributes and nontunable properties of the object are locked. Otherwise, the returned value is false.

# <span id="page-132-0"></span>release

**System object:** phased.BackscatterRadarTarget **Package:** phased

Allow property values and input characteristics to change

### **Syntax**

release(sBSTgt)

### **Description**

release(sBSTgt) releases system resources (such as memory, file handles, or hardware connections) and enables you to change properties and input characteristics.

**Note:** You can use the release method on a System object in code generated from MATLAB, but once you release its resources, you cannot use that System object again.

### Input Arguments

**sBSTgt** — Backscatter radar target

System object

Backscatter tadar target, specified as a phased.BackscatterRadarTarget System object.

Example: phased.BackscatterRadarTarget

### <span id="page-133-0"></span>reset

**System object:** phased.BackscatterRadarTarget **Package:** phased

Reset states of System object

### **Syntax**

reset(sBSTgt)

## **Description**

reset(sBSTgt) resets the internal state of the phased.BackscatterRadarTarget object, sBSTgt. This method resets the random number generator state if SeedSource is a property of this System object and has the value 'Property'.

### Input Arguments

#### **sBSTgt** — Backscatter radar target

System object

Backscatter radar target, specified as a System object.

Example: phased.BackscatterRadarTarget

### <span id="page-134-0"></span>step

**System object:** phased.BackscatterRadarTarget **Package:** phased

Backscatter incoming signal

## **Syntax**

```
refl sig = step(sBSTgt,sig,ang)refl_sig = step(sBSTgt,sig,ang,update)
refl sig = step(sBSTgt,sig,ang,laxes)refl_sig = step(sBSTgt,sig,ang,laxes,update)
```
## **Description**

refl  $sig = step(sBSTgt, sig,ang)$  returns the reflected signal, refl sig, of an incident nonpolarized signal, sig. This syntax applies when you set the EnablePolarization property to false and the Model property to 'Nonfluctuating'. In this case, the values specified in the RCSPattern property are used to compute the RCS values for the incident and reflected directions, ang.

refl sig = step(sBSTgt,sig,ang,update) uses update to control whether to update the RCS values. This syntax applies when you set the EnablePolarization property to false and the Model property to one of the fluctuating RCS models: 'Swerling1', 'Swerling2', 'Swerling3', or 'Swerling4'. If update is true, a new RCS value is generated. If update is false, the previous RCS value is used.

refl  $sig = step(sBSTgt, sig,ang,laxes)$  returns the reflected signal, refl\_sig, of an incident polarized signal, sig. This syntax applies when you set EnablePolarization to true and the Model property to 'Nonfluctuating'. The values specified in the ShhPattern, SvvPattern, and ShvPattern properties are used to compute the scattering matrices for the incident and reflected directions, ang.

refl sig = step(sBSTgt,sig,ang,laxes,update) uses the update argument to control whether to update the scattering matrix values. This syntax applies when you

set the EnablePolarization property to true and the Model property to one of the fluctuating RCS models: 'Swerling1', 'Swerling2', 'Swerling3', or 'Swerling4'. If update is true, a new RCS value is generated. If update is false, the previous RCS value is used.

Note: The object performs an initialization the first time the step method is executed. This initialization locks nontunable properties and input specifications, such as dimensions, complexity, and data type of the input data. If you change a nontunable property or an input specification, the System object issues an error. To change nontunable properties or inputs, you must first call the release method to unlock the object.

### Input Arguments

**sBSTgt** — Backscatter target

System object

Backscatter target, specified as a System object.

Example: phased.BackscatterRadarTarget

#### **sig** — Narrowband signal

*N*-by-*M* complex-valued matrix | *1*-by-*M* struct array containing complex-valued fields

- Narrowband nonpolarized signal, specified as an *N*-by-*M* complex-valued matrix. Each column contains an independent signal reflected from the target.
- Narrowband polarized signal, specified as a 1-by-*M* struct array containing complex-valued fields. Each struct element contains three *N*-by-1 column vectors of electromagnetic field components (sig.X,sig.Y,sig.Z) representing the polarized signal that reflects from the target.

The quantity *N* is the number of signal samples and *M* is the number of signals reflecting off the target. Each column corresponds to a different reflecting angle.

For polarized fields, the struct element contains three *N*-by-1 complex-valued column vectors, sig.X, sig.Y, and sig.Z. These vectors represent the *x*, *y*, and *z* Cartesian components of the polarized signal.

```
Example: [1,1;j,1;0.5,0]
```
Data Types: double Complex Number Support: Yes

#### **ang** — Incident signal direction

*2*-by-*1* positive real-valued column vector | *2*-by-*M* positive real-valued column matrix

Incident signal direction, specified as a *2*-by-*1* positive real-valued column vector or a *2*-by-*M* positive real-valued column matrix. Each column of ang specifies the incident direction of the corresponding signal in the form of an [AzimuthAngle;ElevationAngle] pair. Units are degrees. The number of columns in ang must match the number of independent signals in sig.

```
Example: [30;45]
Data Types: double
```
#### **update** — Update RCS

false (default) | true

Allow the RCS values for fluctuation models to update, specified as false or true. When update is true, a new RCS value is generated with each call to the step method. If update is false, the RCS remains unchanged with each call to step.

Example: true Data Types: logical

#### **laxes** — Local coordinate matrix

eye(3,3) (default) | 3-by-3 real-valued orthonormal matrix | 3-by-3-by-*M* real-valued array

Local coordinate system matrix, specified as a 3-by-3 real-valued orthonormal matrix or a 3-by-3-by-*M* real-valued array. The matrix columns specify the local coordinate system orthonormal *x*-axis, *y*-axis, and *z*-axis, respectively. Each axis is a vector of the form *(x;y;z)* with respect to the global coordinate system. When sig has only one signal, laxes is a 3-by-3 matrix. When sig has multiple signals, you can use a single 3-by-3 matrix for multiple signals in sig. In this case, all targets have the same local coordinate systems. When you specify laxes as a 3-by-3-by-*M* MATLAB array, each page (third index) defines a 3-by-3 local coordinate matrix for the corresponding target.

Example: [1,0,0;0,0.7071,-0.7071;0,0.7071,0.7071]

Data Types: double

### Output Arguments

#### **refl\_sig** — Narrowband reflected signal

*N*-by-*M* complex-valued matrix | *1*-by-*M* struct array containing complex-valued fields

- Narrowband nonpolarized signal, specified as an *N*-by-*M* complex-valued matrix. Each column contains an independent signal reflected from the target.
- Narrowband polarized signal, specified as a 1-by-*M* struct array containing complex-valued fields. Each struct element contains three *N*-by-1 column vectors of electromagnetic field components (sig.X,sig.Y,sig.Z) representing the polarized signal that reflects from the target.

The quantity *N* is the number of signal samples and *M* is the number of signals reflecting off the target. Each column corresponds to a reflecting angle.

For polarized fields, the struct element contains three *N*-by-1 complex-valued column vectors, sig.X, sig.Y, and sig.Z. These vectors represent the *x*, *y*, and *z* Cartesian components of the polarized signal.

The output refl\_sig contains signal samples arriving at the signal destination within the current input time frame. When the propagation time from source to destination exceeds the current time frame duration, the output will not contain all contributions from the input of the current time frame. The remaining output appears in the next call to step.

### Examples

#### Backscatter A Nonpolarized Signal

Calculate the reflected radar signal from a nonfluctuating point target with a peak RCS of 10.0  $m^2$ . Use a simplified expression of an RCS pattern of a target for illustrative purposes. Real RCS patterns are more complicated. The RCS pattern covers a range of angles from  $10^{\circ}$ –30° in azimuth and  $5^{\circ}$ –15° in elevation. The RCS peaks at 20° azimuth and 10° elevation. Assume that the radar operating frequency is 1 GHz and that the signal is a sinusoid at 1 MHz.

Create and plot the RCS pattern.

 $a$ zmax = 20.0;

```
elmax = 10.0;
azpattern = [10.0:0.1:30.0];elpattern = [5.0:0.1:15.0];
rcspattern = 10.0*cosd(4*(elpattern - elmax))'*cosd(4*(azpattern - azmax));
imagesc(azpattern,elpattern,rcspattern)
axis image
axis tight
title('RCS')
xlabel('Azimuth (deg)')
ylabel('Elevation (deg)')
```
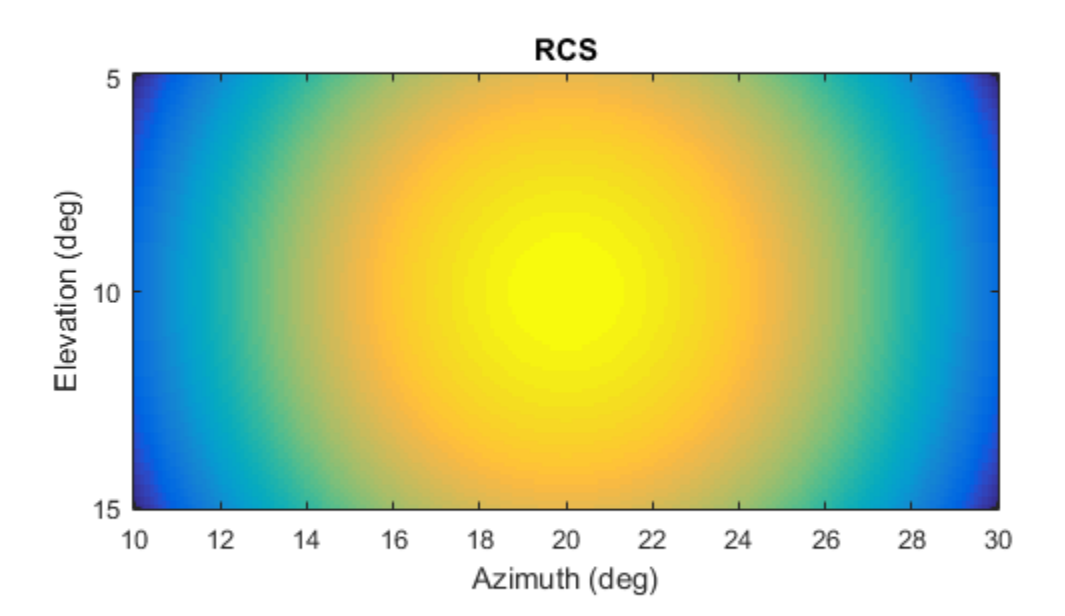

Generate and plot 50 samples of the radar signal.

 $foper = 1.0e9;$ 

```
freq = 1.0e6;fs = 10*freq;nsamp = 50;t = [0:(nsamp-1)]'/fs;sig = sin(2*pi*freq*t);plot(t*1e6,sig)
xlabel('Time (\mu seconds)')
ylabel('Signal Amplitude')
grid
```
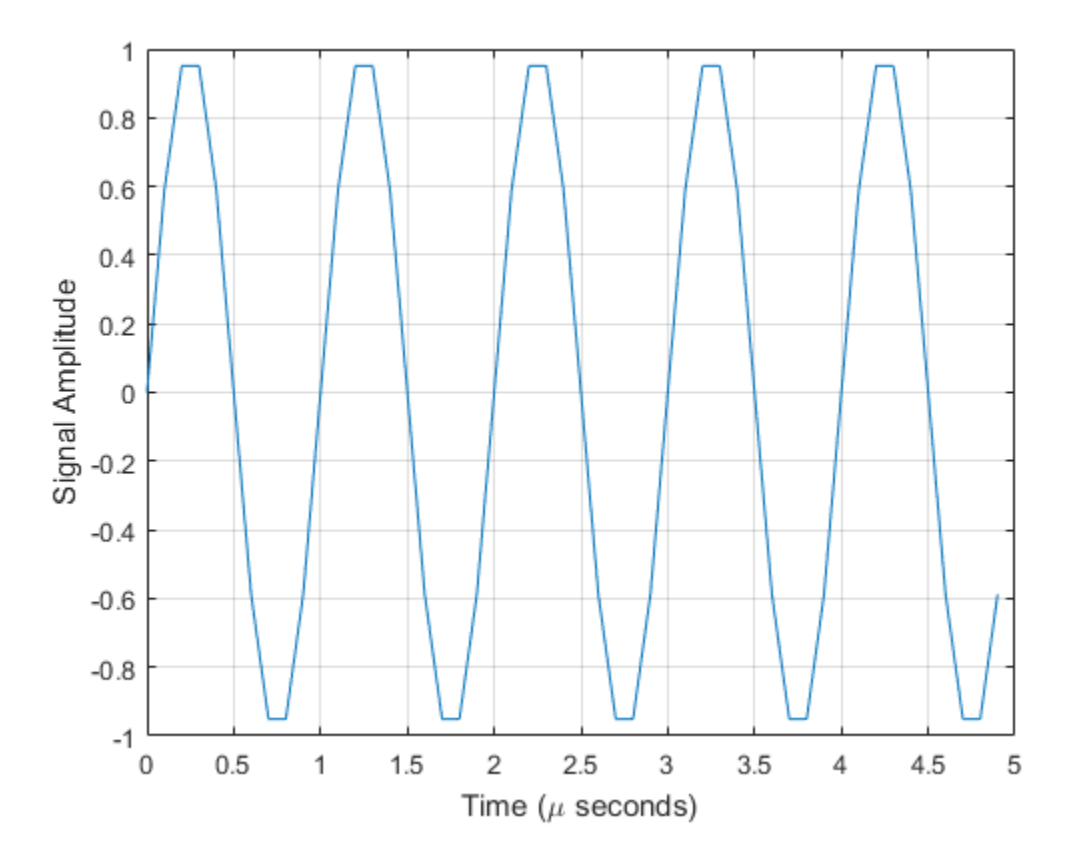

Create the phased.BackscatterRadarTarget System object™.

tgt = phased.BackscatterRadarTarget('Model','Nonfluctuating',...

```
 'AzimuthAngles',azpattern,'ElevationAngles',elpattern,...
'RCSPattern',rcspattern,'OperatingFrequency',foper);
```
For a sequence of incident angles at constant elevation angle, find and plot the scattered signal amplitude.

```
az0 = 13.0;el = 10.0;na = 20;ss = zeros(1,na);
az = az0 + [0:(na-1)];for k = 1:nay = step(tgt, sig, [az(k);el]);ss(k) = max(abs(y));end
plot(az,ss,'*')
xlabel('Azimuth (deg)')
ylabel('Scattered Signal Amplitude')
grid
```
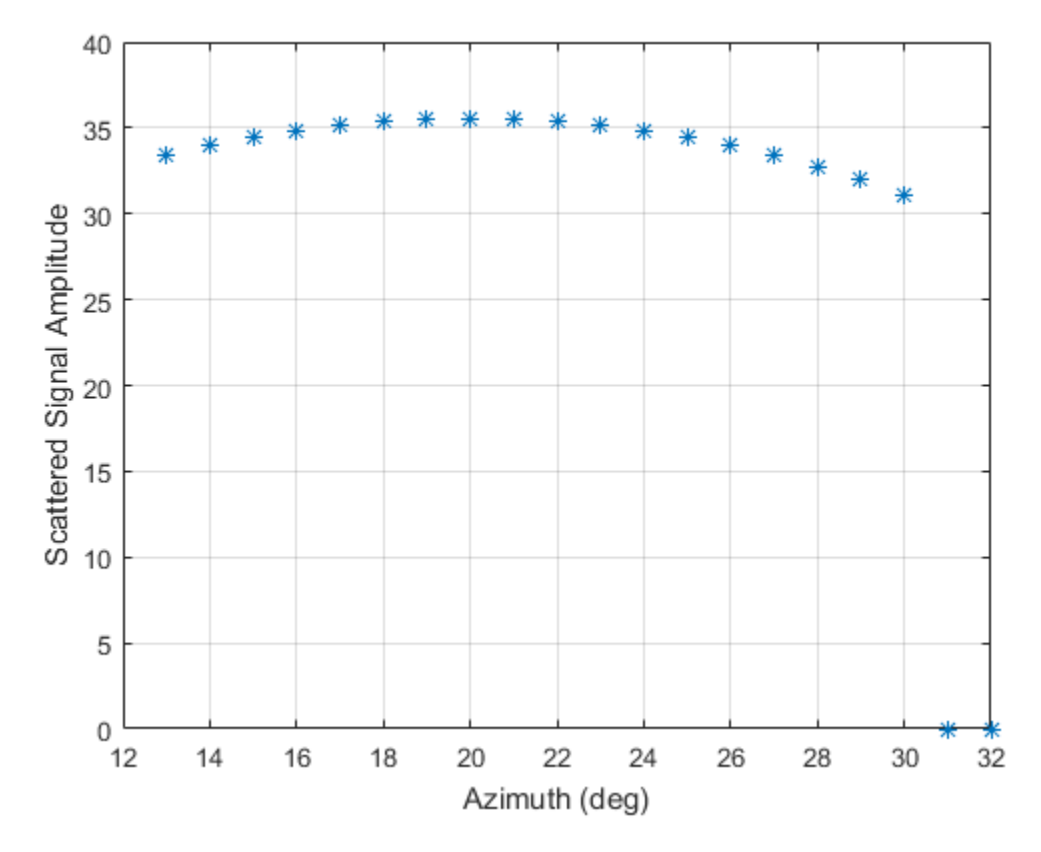

Backscatter A Polarized Signal

Calculate the polarized radar signal scattered from a Swerling1 fluctuating point target. Assume the target axis is rotated from the global coordinate system. Use simple expressions for the scattering patterns for illustration. Real scattering patterns are more complicated. For polarized signals, you need to specify the *HH*, *HV*, and *VV* components of the scattering matrix for a range of incident angles. In this example, the patterns cover the range 10°–30° in azimuth and 5°–15° in elevation. Angles are with respect to the target local coordinate system. Assume that the radar operating frequency is 1 GHz and that the signal is a sinusoid with a frequency of 1 MHz. The incident angle is 13.0° azimuth and 14.0° elevation with respect to the target orientation.

Create and plot the scattering matrix patterns.

```
azmax = 20.0;
elmax = 10.0;
azpattern = [10.0:0.1:30.0];elpattern = [5.0:0.1:15.0];
shpat = cosd(4*(elpattern - elmax))'*cosd(4*(azpattern - azmax));
shvpat = 1i* \cos d(4*(\text{elpattern - elmax}))'*sind(4*(azpattern - azmax));
svvpat = sind(4*(elpattern - elmax))'*sind(4*(azpattern - azmax));
subplot(1,3,1)
imagesc(azpattern,elpattern,abs(shhpat))
axis image
axis tight
title('HH')
xlabel('Azimuth (deg)')
ylabel('Elevation (deg)')
subplot(1,3,2)
imagesc(azpattern,elpattern,abs(shvpat))
axis image
axis tight
title('HV')
xlabel('Azimuth (deg)')
subplot(1,3,3)
imagesc(azpattern,elpattern,abs(svvpat))
axis image
axis tight
title('VV')
xlabel('Azimuth (deg)')
```
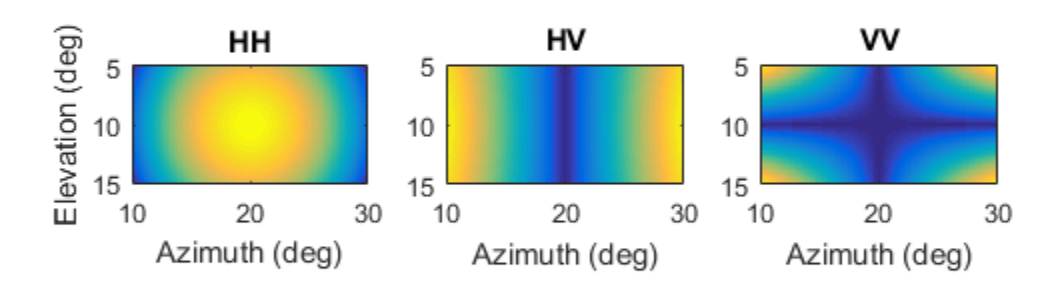

Create the phased.BackscatterRadarTarget System object™.

```
sTgt = phased.BackscatterRadarTarget('EnablePolarization',true,...
     'Model','Swerling1','AzimuthAngles',azpattern,...
     'ElevationAngles',elpattern,'ShhPattern',shhpat,'ShvPattern',shvpat,...
     'SvvPattern',svvpat);
```
Generate 50 samples of a polarized radar signal.

```
foper = 1.0e9;freq = 1.0e6;fs = 10*freq;nsamp = 50;
t = [0:(nsamp-1)]'/fs;
```
```
signal.X = exp(1i*2*pi*freq*t);signal.Y = exp(1i*2*pi*freq*t + pi/3);
signal.Z = zeros(size(signal.X));tgtaxes = azelaxes(60,10);
ang = [13.0; 14.0];
```
Reflect the signal from the target and plot its components.

```
refl signal = step(sTgt,signal,ang,tgtaxes,true);
figure
plot(t*1e6,real(refl_signal.X))
hold on
plot(t*1e6,real(refl_signal.Y))
plot(t*1e6,real(refl_signal.Z))
hold off
xlabel('Time \mu seconds')
ylabel('Amplitude')
grid
```
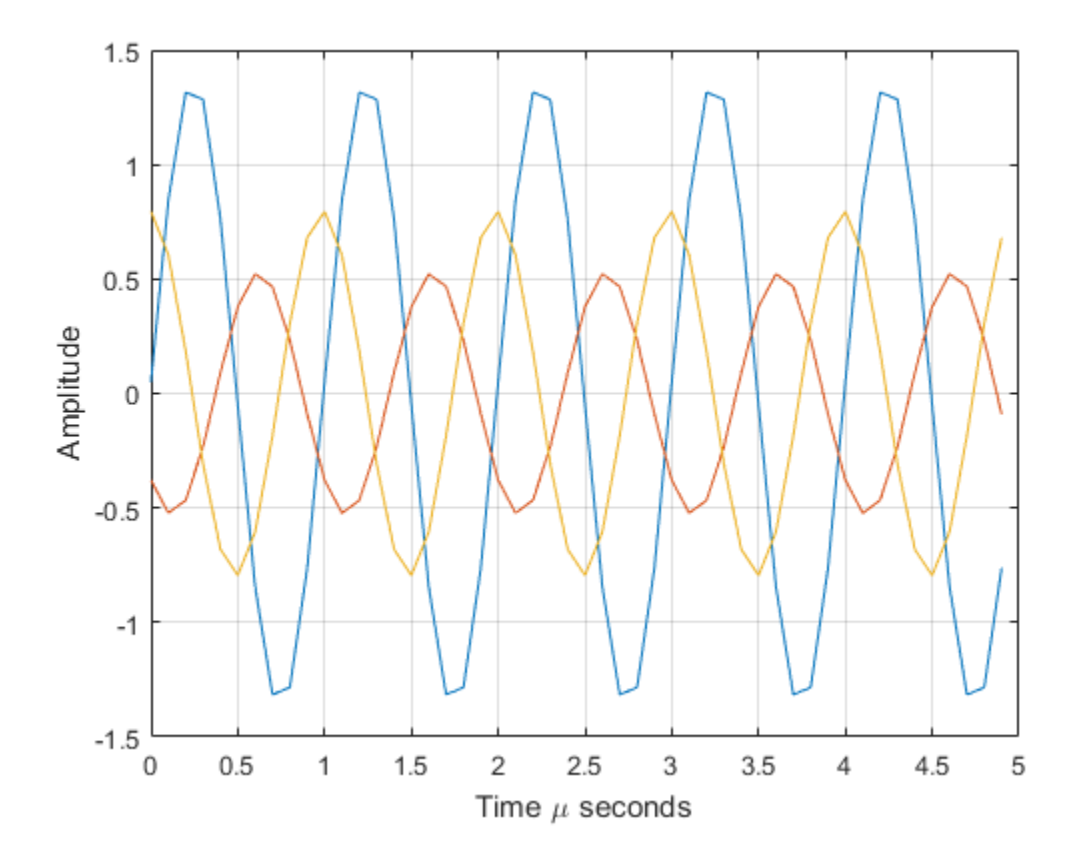

See Also phased.RadarTarget.step

Introduced in R2016a

# phased.BarrageJammer System object

**Package:** phased

Barrage jammer

### **Description**

The BarrageJammer object implements a white Gaussian noise jammer.

To obtain the jamming signal:

- 1 Define and set up your barrage jammer. See ["Construction" on page 1-141](#page-146-0).
- 2 Call step to compute the jammer output according to the properties of phased.BarrageJammer. The behavior of step is specific to each object in the toolbox.

### <span id="page-146-0"></span>**Construction**

H = phased.BarrageJammer creates a barrage jammer System object, H. This object generates a complex white Gaussian noise jamming signal.

H = phased.BarrageJammer(Name,Value) creates object, H, with each specified property Name set to the specified Value. You can specify additional name-value pair arguments in any order as (Name1,Value1,...,NameN,ValueN).

H = phased.BarrageJammer(E,Name,Value) creates a barrage jammer object, H, with the ERP property set to E and other specified property Names set to the specified Values.

## **Properties**

**ERP**

Effective radiated power

Specify the effective radiated power (ERP) (in watts) of the jamming signal as a positive scalar.

#### **Default:** 5000

#### **SamplesPerFrameSource**

Source of number of samples per frame

Specify whether the number of samples of the jamming signal comes from the SamplesPerFrame property of this object or from an input argument in step. Values of this property are:

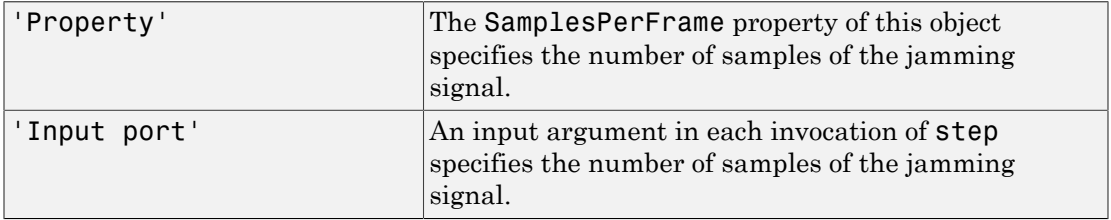

**Default:** 'Property'

#### **SamplesPerFrame**

Number of samples per frame

Specify the number of samples in the output jamming signal as a positive integer. This property applies when you set the SamplesPerFrameSource property to 'Property'.

#### **Default:** 100

#### **SeedSource**

Source of seed for random number generator

Specify how the object generates random numbers. Values of this property are:

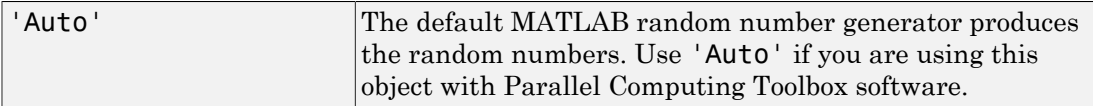

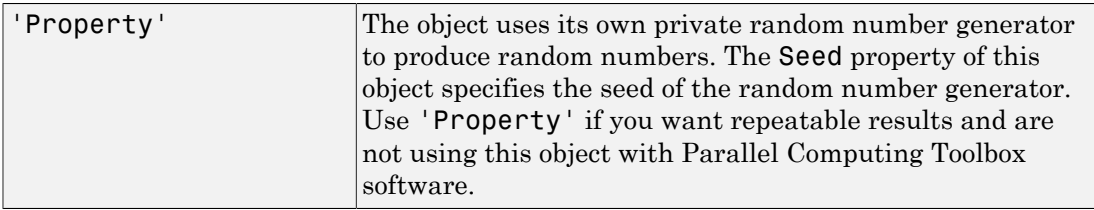

#### **Default:** 'Auto'

#### **Seed**

Seed for random number generator

Specify the seed for the random number generator as a scalar integer between 0 and  $2^{32}$ – 1. This property applies when you set the SeedSource property to 'Property'.

#### **Default:** 0

### **Methods**

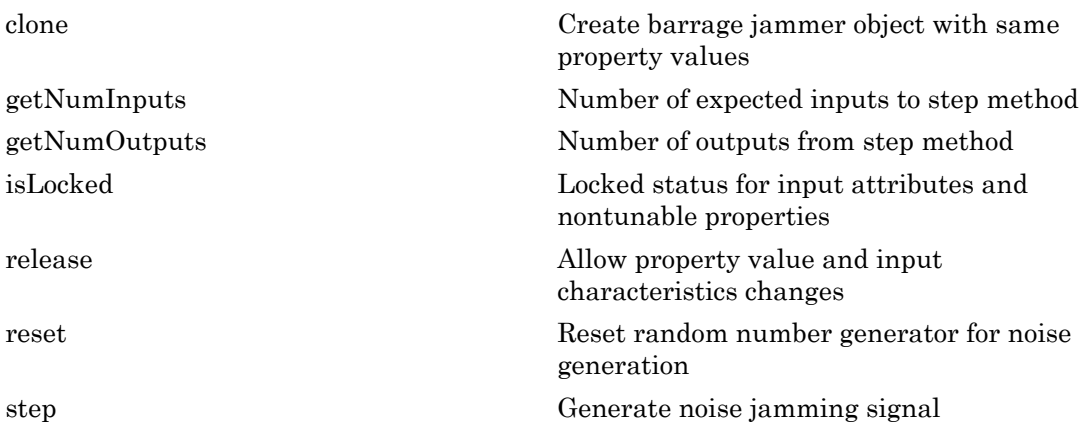

### Plot Barrage Jammer Output

Create a barrage jammer with an effective radiated power of 1000W. Then plot the magnitude of the jammer output. Your plot might vary because of random numbers.

```
Hjammer = phased.BarrageJammer('ERP',1000);
x = step(Hjammer);
plot(abs(x)); xlabel('Samples'); ylabel('Magnitude');
```
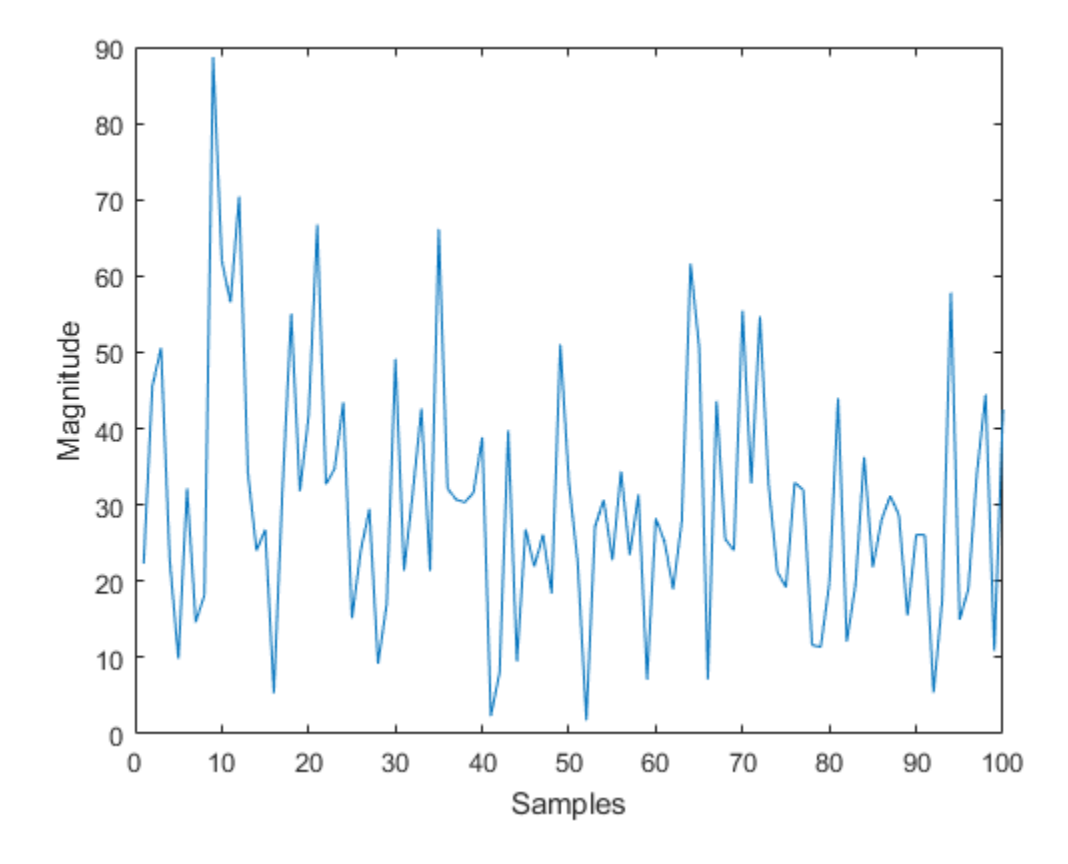

### References

[1] Ward, J. "Space-Time Adaptive Processing for Airborne Radar Data Systems," *Technical Report 1015*, MIT Lincoln Laboratory, December, 1994.

#### See Also

phased.Platform | phased.RadarTarget

Introduced in R2012a

# <span id="page-151-0"></span>clone

**System object:** phased.BarrageJammer **Package:** phased

Create barrage jammer object with same property values

## **Syntax**

 $C = clone(H)$ 

## **Description**

 $C = clone(H)$  creates an object, C, having the same property values and same states as H. If H is locked, so is C.

# <span id="page-152-0"></span>**getNumInputs**

**System object:** phased.BarrageJammer **Package:** phased

Number of expected inputs to step method

### **Syntax**

 $N = getNumInputs(H)$ 

### **Description**

N = getNumInputs(H) returns a positive integer, N, representing the number of inputs (not counting the object itself) that you must use when calling the step method. This value changes when you alter properties that turn inputs on or off.

# <span id="page-153-0"></span>getNumOutputs

**System object:** phased.BarrageJammer **Package:** phased

Number of outputs from step method

### **Syntax**

N = getNumOutputs(H)

### **Description**

 $N = getNumOutputs(H)$  returns the number of outputs, N, from the step method. This value changes when you alter properties that turn outputs on or off.

# <span id="page-154-0"></span>isLocked

**System object:** phased.BarrageJammer **Package:** phased

Locked status for input attributes and nontunable properties

## **Syntax**

 $TF = isLocked(H)$ 

## **Description**

TF = isLocked(H) returns the locked status, TF, for the BarrageJammer System object.

isLocked returns a logical value that indicates whether input attributes and nontunable properties for the object are locked. The object performs an internal initialization the first time that you execute step. This initialization locks nontunable properties and input specifications, such as the dimensions, complexity, and data type of the input data. After locking, isLocked returns a true value.

# <span id="page-155-0"></span>release

**System object:** phased.BarrageJammer **Package:** phased

Allow property value and input characteristics changes

### **Syntax**

release(H)

### **Description**

release(H) releases system resources (such as memory, file handles or hardware connections) and allows all properties and input characteristics to be changed.

**Note:** You can use the release method on a System object in code generated from MATLAB, but once you release its resources, you cannot use that System object again.

#### <span id="page-156-0"></span>reset

**System object:** phased.BarrageJammer **Package:** phased

Reset random number generator for noise generation

### **Syntax**

reset(H)

## **Description**

reset(H) resets the states of the BarrageJammer object, H. This method resets the random number generator state if the SeedSource property is set to 'Property'.

### <span id="page-157-0"></span>step

**System object:** phased.BarrageJammer **Package:** phased

Generate noise jamming signal

### **Syntax**

 $Y = step(H)$  $Y = step(H, N)$ 

### **Description**

 $Y = step(H)$  returns a column vector, Y, that is a complex white Gaussian noise jamming signal. The power of the jamming signal is specified by the ERP property. The length of the jamming signal is specified by the SamplesPerFrame property. This syntax is available when the SamplesPerFrameSource property is 'Property'.

 $Y = step(H, N)$  returns the jamming signal with length N. This syntax is available when the SamplesPerFrameSource property is 'Input port'.

Note: The object performs an initialization the first time the step method is executed. This initialization locks nontunable properties and input specifications, such as dimensions, complexity, and data type of the input data. If you change a nontunable property or an input specification, the System object issues an error. To change nontunable properties or inputs, you must first call the release method to unlock the object.

### Plot Barrage Jammer Output

Create a barrage jammer with an effective radiated power of 1000W. Then plot the magnitude of the jammer output. Your plot might vary because of random numbers.

```
Hjammer = phased.BarrageJammer('ERP',1000);
```

```
x = step(Hjammer);
plot(abs(x)); xlabel('Samples'); ylabel('Magnitude');
```
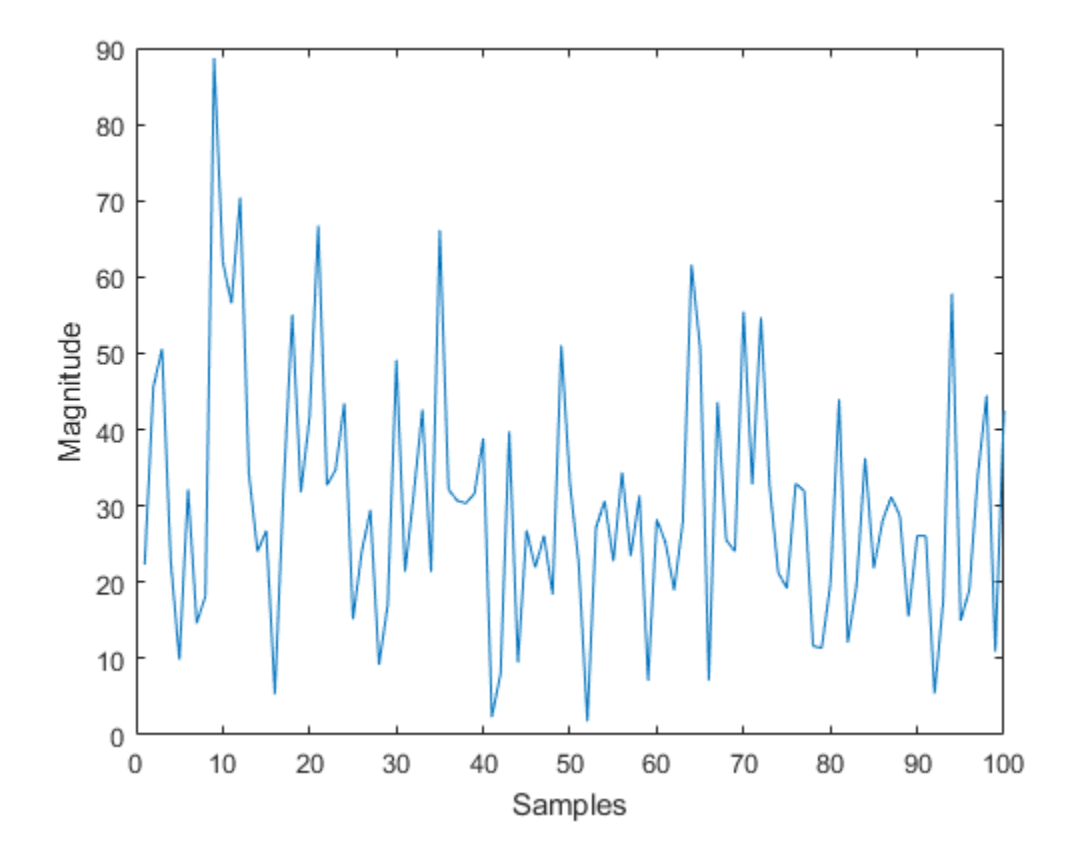

# phased.BeamscanEstimator System object

**Package:** phased

Beamscan spatial spectrum estimator for ULA

### **Description**

The BeamscanEstimator object calculates a beamscan spatial spectrum estimate for a uniform linear array.

To estimate the spatial spectrum:

- 1 Define and set up your beamscan spatial spectrum estimator. See ["Construction" on](#page-159-0) [page 1-154](#page-159-0).
- 2 Call step to estimate the spatial spectrum according to the properties of phased.BeamscanEstimator. The behavior of step is specific to each object in the toolbox.

### <span id="page-159-0"></span>**Construction**

H = phased.BeamscanEstimator creates a beamscan spatial spectrum estimator System object, H. The object estimates the incoming signal's spatial spectrum using a narrowband conventional beamformer for a uniform linear array (ULA).

H = phased.BeamscanEstimator(Name,Value) creates object, H, with each specified property Name set to the specified Value. You can specify additional name-value pair arguments in any order as (Name1,Value1,...,NameN,ValueN).

### **Properties**

#### **SensorArray**

Handle to sensor array

Specify the sensor array as a handle. The sensor array must be a phased.ULA object.

**Default:** phased.ULA with default property values

#### **PropagationSpeed**

Signal propagation speed

Specify the propagation speed of the signal, in meters per second, as a positive scalar.

**Default:** Speed of light

#### **OperatingFrequency**

System operating frequency

Specify the operating frequency of the system in hertz as a positive scalar. The default value corresponds to 300 MHz.

#### **Default:** 3e8

#### **NumPhaseShifterBits**

Number of phase shifter quantization bits

The number of bits used to quantize the phase shift component of beamformer or steering vector weights. Specify the number of bits as a non-negative integer. A value of zero indicates that no quantization is performed.

#### **Default:** 0

#### **ForwardBackwardAveraging**

Perform forward-backward averaging

Set this property to true to use forward-backward averaging to estimate the covariance matrix for sensor arrays with conjugate symmetric array manifold.

#### **Default:** false

#### **SpatialSmoothing**

Spatial smoothing

Specify the number of averaging used by spatial smoothing to estimate the covariance matrix as a nonnegative integer. Each additional smoothing handles one extra coherent source, but reduces the effective number of elements by 1. The maximum value of this property is M–2, where M is the number of sensors.

**Default:** 0, indicating no spatial smoothing

#### **ScanAngles**

Scan angles

Specify the scan angles (in degrees) as a real vector. The angles are broadside angles and must be between –90 and 90, inclusive. You must specify the angles in ascending order.

**Default:** -90:90

#### **DOAOutputPort**

Enable DOA output

To obtain the signal's direction of arrival (DOA), set this property to true and use the corresponding output argument when invoking step. If you do not want to obtain the DOA, set this property to false.

#### **Default:** false

#### **NumSignals**

Number of signals

Specify the number of signals for DOA estimation as a positive scalar integer. This property applies when you set the DOAOutputPort property to true.

**Default:** 1

### **Methods**

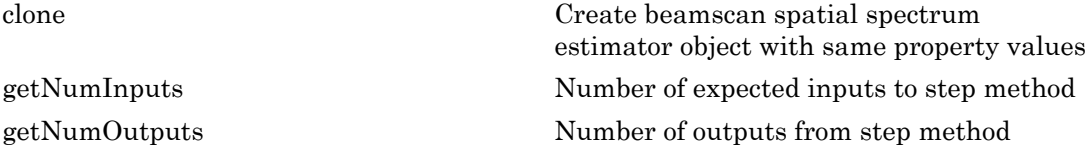

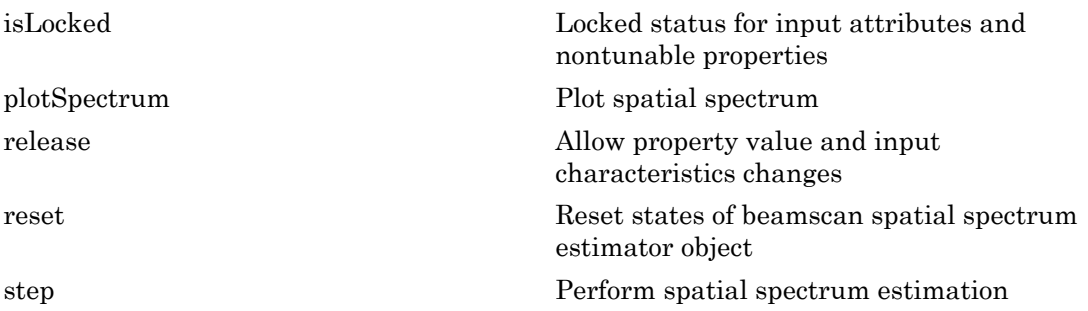

#### Estimate Directions of Arrival of Two Signals

#### Create the signals and solve for the DOA's

Estimate the DOA's of two signals received by a 10-element ULA with element spacing of 1 meter. The antenna operating frequency is 150 MHz. The actual direction of the first signal is 10 degrees in azimuth and 20 degrees in elevation. The direction of the second signal is 60 degrees in azimuth and -5 degrees in elevation.

```
fs = 8000; t = (0:1/fs:1).';
x1 = cos(2*pi*t*300); x2 = cos(2*pi*t*400);ha = phased.ULA('NumElements',10,'ElementSpacing',1);
ha.Element.FrequencyRange = [100e6 300e6];
fc = 150e6;x = collectPlaneWave(ha, [x1 x2], [10 20;60 -5]', fc);noise = 0.1*(randn(size(x))+1i*randn(size(x)));
hdoa = phased.BeamscanEstimator('SensorArray',ha,...
     'OperatingFrequency',fc,...
     'DOAOutputPort',true,'NumSignals',2);
[y, doas] = step(hdoa, x+noise);doas = broadside2az(sort(doas),[20 -5])doas =
```
9.5829 60.3813

#### Plot the beamscan spectrum

```
plotSpectrum(hdoa);
```
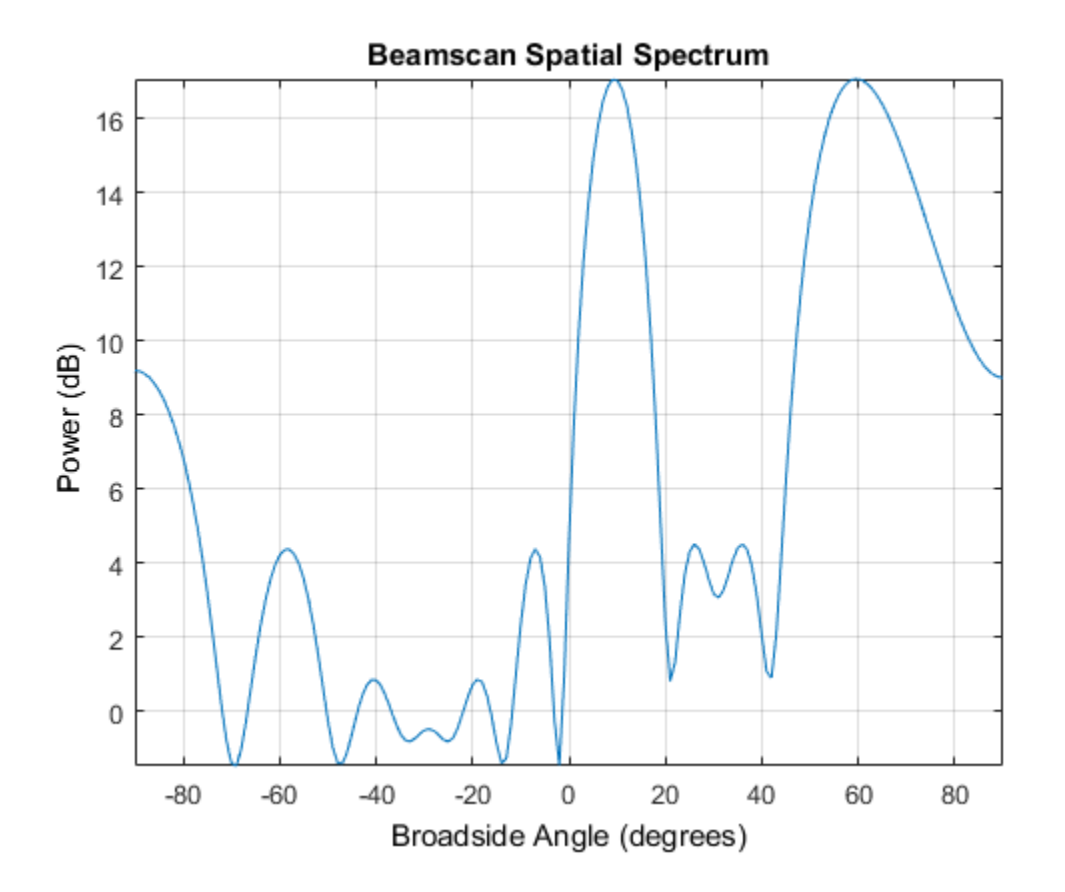

### References

[1] Van Trees, H. *Optimum Array Processing*. New York: Wiley-Interscience, 2002, pp. 1142–1143.

#### See Also

broadside2az | phased.BeamscanEstimator2D

Introduced in R2012a

## <span id="page-164-0"></span>clone

**System object:** phased.BeamscanEstimator **Package:** phased

Create beamscan spatial spectrum estimator object with same property values

### **Syntax**

 $C = clone(H)$ 

## **Description**

 $C = clone(H)$  creates an object, C, having the same property values and same states as H. If H is locked, so is C.

# <span id="page-165-0"></span>getNumInputs

**System object:** phased.BeamscanEstimator **Package:** phased

Number of expected inputs to step method

### **Syntax**

 $N = getNumInputs(H)$ 

### **Description**

N = getNumInputs(H) returns a positive integer, N, representing the number of inputs (not counting the object itself) that you must use when calling the step method. This value changes when you alter properties that turn inputs on or off.

# <span id="page-166-0"></span>getNumOutputs

**System object:** phased.BeamscanEstimator **Package:** phased

Number of outputs from step method

### **Syntax**

N = getNumOutputs(H)

### **Description**

 $N = getNumOutputs(H) returns the number of outputs, N, from the step method. This$ value changes when you alter properties that turn outputs on or off.

# <span id="page-167-0"></span>isLocked

**System object:** phased.BeamscanEstimator **Package:** phased

Locked status for input attributes and nontunable properties

### **Syntax**

 $TF = isLocked(H)$ 

### **Description**

TF = isLocked(H) returns the locked status, TF, for the BeamscanEstimator System object.

isLocked returns a logical value that indicates whether input attributes and nontunable properties for the object are locked. The object performs an internal initialization the first time that you execute step. This initialization locks nontunable properties and input specifications, such as the dimensions, complexity, and data type of the input data. After locking, isLocked returns a true value.

# <span id="page-168-0"></span>plotSpectrum

**System object:** phased.BeamscanEstimator **Package:** phased

Plot spatial spectrum

### **Syntax**

```
plotSpectrum(H)
plotSpectrum(H,Name,Value)
h = plotSpectrum(\_\_)
```
## **Description**

plotSpectrum(H) plots the spatial spectrum resulting from the last call of the step method.

plotSpectrum(H,Name,Value) plots the spatial spectrum with additional options specified by one or more Name, Value pair arguments.

h = plotSpectrum( \_\_\_ ) returns the line handle in the figure.

# Input Arguments

**H**

Spatial spectrum estimator object.

#### Name-Value Pair Arguments

Specify optional comma-separated pairs of Name,Value arguments. Name is the argument name and Value is the corresponding value. Name must appear inside single quotes (' '). You can specify several name and value pair arguments in any order as Name1,Value1,...,NameN,ValueN.

#### **'NormalizeResponse'**

Set this value to true to plot the normalized spectrum. Set this value to false to plot the spectrum without normalizing it.

**Default:** false

**'Title'**

String to use as title of figure.

**Default:** Empty string

**'Unit'**

The unit of the plot. Valid values are 'db', 'mag', and 'pow'.

**Default:** 'db'

#### Estimate Directions of Arrival of Two Signals

#### Create the signals and solve for the DOA's

Estimate the DOA's of two signals received by a 10-element ULA with element spacing of 1 meter. The antenna operating frequency is 150 MHz. The actual direction of the first signal is 10 degrees in azimuth and 20 degrees in elevation. The direction of the second signal is 60 degrees in azimuth and -5 degrees in elevation.

```
fs = 8000; t = (0:1/fs:1).';
x1 = cos(2*pi*t*300); x2 = cos(2*pi*t*400);ha = phased.ULA('NumElements',10,'ElementSpacing',1);
ha.Element.FrequencyRange = [100e6 300e6];
fc = 150e6;
x = collectPlaneWave(ha, [x1 x2], [10 20;60 -5]', fc);
noise = 0.1*(randn(size(x)) + 1i*randn(size(x)));
hdoa = phased.BeamscanEstimator('SensorArray',ha,...
     'OperatingFrequency',fc,...
     'DOAOutputPort',true,'NumSignals',2);
[y, doas] = step(hdoa, x+noise);doas = broadside2az(sort(doas),[20 -5])
```

```
doas =
    9.5829 60.3813
```
#### Plot the beamscan spectrum

plotSpectrum(hdoa);

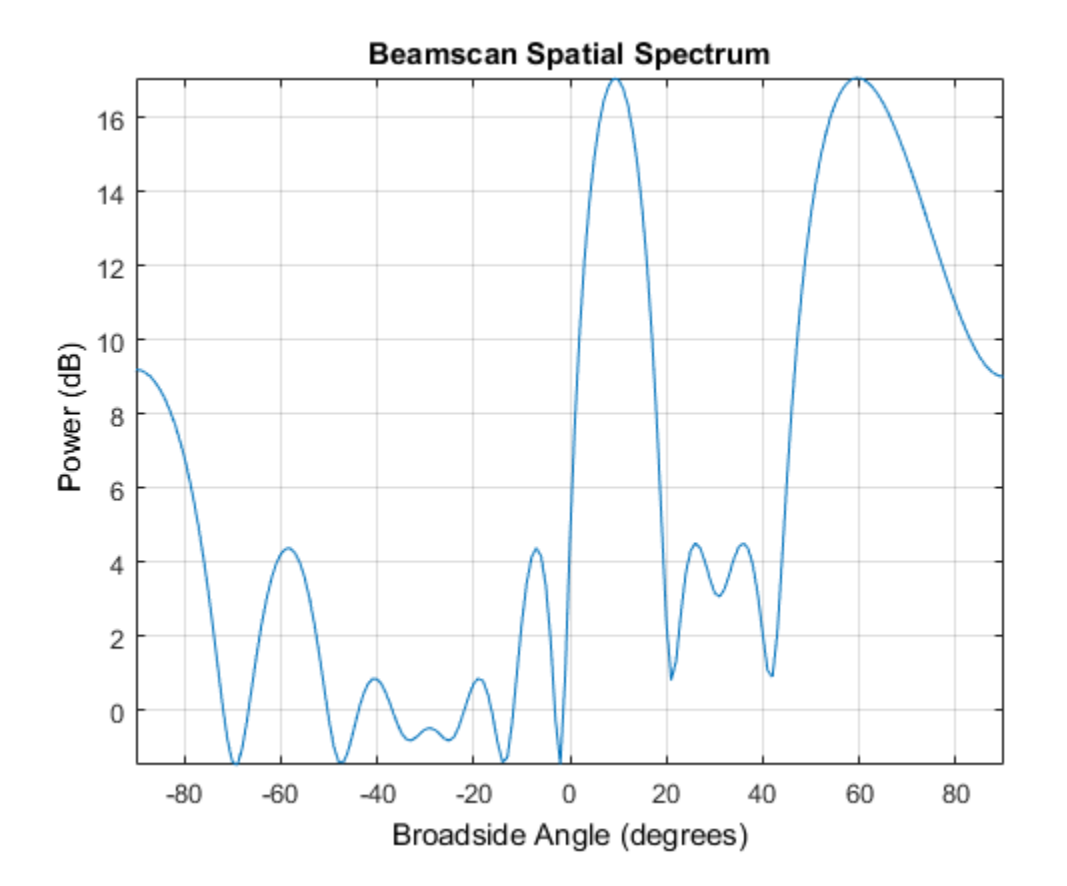

# <span id="page-171-0"></span>release

**System object:** phased.BeamscanEstimator **Package:** phased

Allow property value and input characteristics changes

### **Syntax**

release(H)

### **Description**

release(H) releases system resources (such as memory, file handles or hardware connections) and allows all properties and input characteristics to be changed.

**Note:** You can use the release method on a System object in code generated from MATLAB, but once you release its resources, you cannot use that System object again.

#### <span id="page-172-0"></span>reset

**System object:** phased.BeamscanEstimator **Package:** phased

Reset states of beamscan spatial spectrum estimator object

### **Syntax**

reset(H)

## **Description**

reset(H) resets the states of the BeamscanEstimator object, H.

### <span id="page-173-0"></span>step

**System object:** phased.BeamscanEstimator **Package:** phased

Perform spatial spectrum estimation

### **Syntax**

 $Y = step(H, X)$  $[Y, ANG] = step(H, X)$ 

### **Description**

 $Y = step(H, X)$  estimates the spatial spectrum from X using the estimator, H. X is a matrix whose columns correspond to channels. Y is a column vector representing the magnitude of the estimated spatial spectrum.

[Y,ANG] = step(H,X) returns additional output ANG as the signal's direction of arrival (DOA) when the DOAOutputPort property is true. ANG is a row vector of the estimated broadside angles (in degrees).

Note: The object performs an initialization the first time the step method is executed. This initialization locks nontunable properties and input specifications, such as dimensions, complexity, and data type of the input data. If you change a nontunable property or an input specification, the System object issues an error. To change nontunable properties or inputs, you must first call the release method to unlock the object.

### Examples

Estimate the DOAs of two signals received by a standard 10-element ULA with element spacing 1 meter. The antenna operating frequency is 150 MHz. The actual direction of the first signal is 10 degrees in azimuth and 20 degrees in elevation. The direction of the second signal is 60 degrees in azimuth and -5 degrees in elevation.

```
fs = 8000; t = (0:1/fs:1).';
x1 = cos(2*pi*t*300); x2 = cos(2*pi*t*400);ha = phased.ULA('NumElements',10,'ElementSpacing',1);
ha.Element.FrequencyRange = [100e6 300e6];
fc = 150e6;x = collectPlaneWave(ha, [x1 x2], [10 20;60 -5]', fc);noise = 0.1*(randn(size(x))+1i*randn(size(x)));
hdoa = phased.BeamscanEstimator('SensorArray',ha,...
     'OperatingFrequency',fc,...
     'DOAOutputPort',true,'NumSignals',2);
[y, doas] = step(hdoa, x+noise);doas = broadside2az(sort(doas),[20 -5]);
```
#### See Also

azel2phitheta | azel2uv

# phased.BeamscanEstimator2D System object

**Package:** phased

2-D beamscan spatial spectrum estimator

### **Description**

The BeamscanEstimator2D object calculates a 2-D beamscan spatial spectrum estimate.

To estimate the spatial spectrum:

- 1 Define and set up your 2-D beamscan spatial spectrum estimator. See ["Construction"](#page-175-0) [on page 1-170.](#page-175-0)
- 2 Call step to estimate the spatial spectrum according to the properties of phased.BeamscanEstimator2D. The behavior of step is specific to each object in the toolbox.

### <span id="page-175-0"></span>**Construction**

 $H =$  phased. Beamscan Estimator 2D creates a 2-D beams can spatial spectrum estimator System object, H. The object estimates the signal's spatial spectrum using a narrowband conventional beamformer.

H = phased.BeamscanEstimator2D(Name,Value) creates object, H, with each specified property Name set to the specified Value. You can specify additional namevalue pair arguments in any order as (Name1,Value1,...,NameN,ValueN).

### **Properties**

#### **SensorArray**

Handle to sensor array

Specify the sensor array as a handle. The sensor array must be an array object in the phased package. The array cannot contain subarrays.

**Default:** phased.ULA with default property values

#### **PropagationSpeed**

Signal propagation speed

Specify the propagation speed of the signal, in meters per second, as a positive scalar.

**Default:** Speed of light

#### **OperatingFrequency**

System operating frequency

Specify the operating frequency of the system in hertz as a positive scalar. The default value corresponds to 300 MHz.

#### **Default:** 3e8

#### **NumPhaseShifterBits**

Number of phase shifter quantization bits

The number of bits used to quantize the phase shift component of beamformer or steering vector weights. Specify the number of bits as a non-negative integer. A value of zero indicates that no quantization is performed.

#### **Default:** 0

#### **ForwardBackwardAveraging**

Perform forward-backward averaging

Set this property to true to use forward-backward averaging to estimate the covariance matrix for sensor arrays with conjugate symmetric array manifold.

#### **Default:** false

#### **AzimuthScanAngles**

Azimuth scan angles

Specify the azimuth scan angles (in degrees) as a real vector. The angles must be between –180 and 180, inclusive. You must specify the angles in ascending order.

#### **Default:** -90:90

#### **ElevationScanAngles**

Elevation scan angles

Specify the elevation scan angles (in degrees) as a real vector or scalar. The angles must be within [–90 90]. You must specify the angles in an ascending order.

#### **Default:** 0

#### **DOAOutputPort**

Enable DOA output

To obtain the signal's direction of arrival (DOA), set this property to true and use the corresponding output argument when invoking step. If you do not want to obtain the DOA, set this property to false.

#### **Default:** false

#### **NumSignals**

Number of signals

Specify the number of signals for DOA estimation as a positive scalar integer. This property applies when you set the DOAOutputPort property to true.

**Default:** 1

### **Methods**

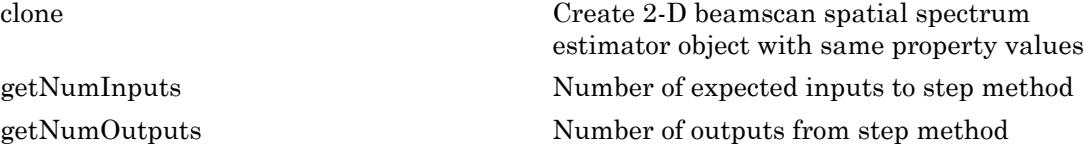

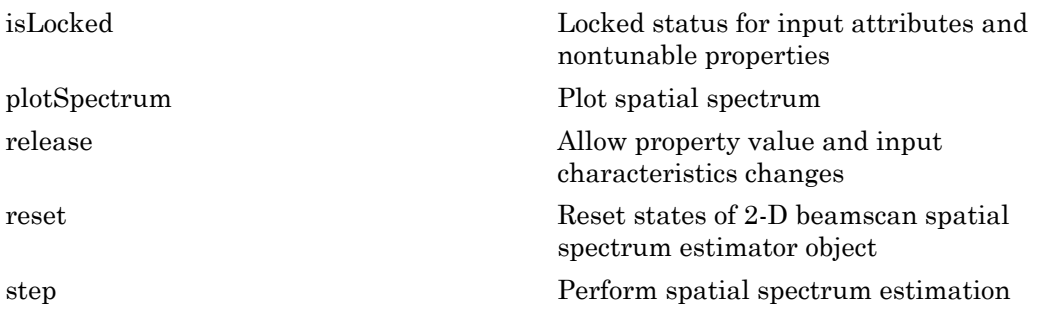

### Estimate the DOAs of Two Signals

#### Create the signals and solve for the DOA's

Estimate the DOAs of two signals received by a 50-element URA with a rectangular lattice. The antenna operating frequency is 150 MHz. The actual direction of the first signal is -37 degrees in azimuth and 0 degrees in elevation. The direction of the second signal is 17 degrees in azimuth and 20 degrees in elevation.

```
ha = phased.URA('Size',[5 10],'ElementSpacing',[1 0.6]);
ha.Element.FrequencyRange = [100e6 300e6];
fc = 150e6;
lambda = physconst('LightSpeed')/fc;
ang1 = [-37; 0]; ang2 = [17; 20];
x = sensorsig(getElementPosition(ha)/lambda,8000,[ang1 ang2],0.2);
hdoa = phased.BeamscanEstimator2D('SensorArray',ha,...
     'OperatingFrequency',fc,...
     'DOAOutputPort',true,'NumSignals',2,...
    'AzimuthScanAngles', -50:50,...
     'ElevationScanAngles',-30:30);
[-, doas] = step(hdoa, x)
doas =
    -37 17
     0 20
```
#### Plot the beamscan spatial spectrum

```
plotSpectrum(hdoa);
```
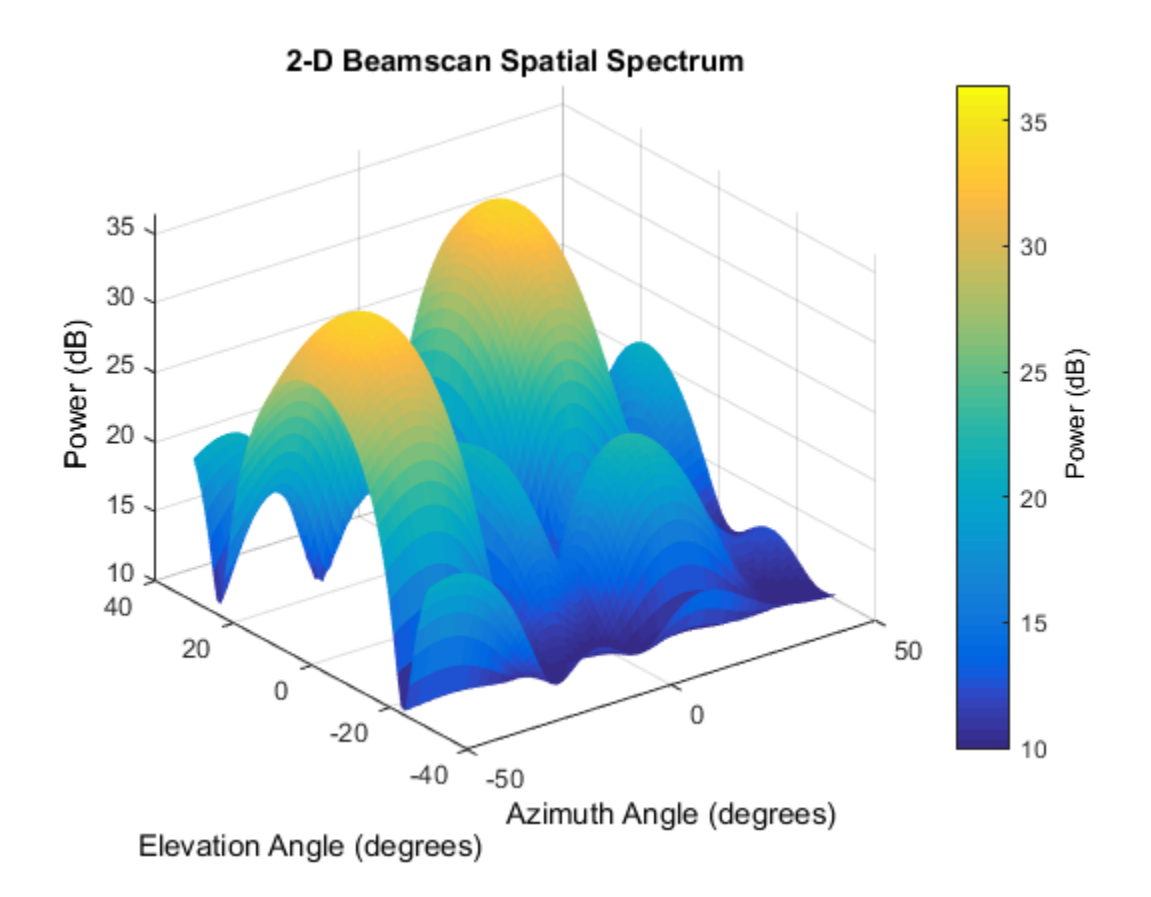

### **References**

[1] Van Trees, H. *Optimum Array Processing*. New York: Wiley-Interscience, 2002.

#### See Also

phased.BeamscanEstimator | phitheta2azel | uv2azel

#### Introduced in R2012a
# clone

**System object:** phased.BeamscanEstimator2D **Package:** phased

Create 2-D beamscan spatial spectrum estimator object with same property values

# **Syntax**

 $C = clone(H)$ 

# **Description**

 $C = clone(H)$  creates an object, C, having the same property values and same states as H. If H is locked, so is C.

# getNumInputs

**System object:** phased.BeamscanEstimator2D **Package:** phased

Number of expected inputs to step method

# **Syntax**

 $N = getNumInputs(H)$ 

# **Description**

N = getNumInputs(H) returns a positive integer, N, representing the number of inputs (not counting the object itself) that you must use when calling the step method. This value changes when you alter properties that turn inputs on or off.

# getNumOutputs

**System object:** phased.BeamscanEstimator2D **Package:** phased

Number of outputs from step method

## **Syntax**

N = getNumOutputs(H)

### **Description**

N = getNumOutputs(H) returns the number of outputs, N, from the step method. This value changes when you alter properties that turn outputs on or off.

# isLocked

**System object:** phased.BeamscanEstimator2D **Package:** phased

Locked status for input attributes and nontunable properties

# **Syntax**

 $TF = isLocked(H)$ 

# **Description**

TF = isLocked(H) returns the locked status, TF, for the BeamscanEstimator2D System object.

isLocked returns a logical value that indicates whether input attributes and nontunable properties for the object are locked. The object performs an internal initialization the first time that you execute step. This initialization locks nontunable properties and input specifications, such as the dimensions, complexity, and data type of the input data. After locking, isLocked returns a true value.

# plotSpectrum

**System object:** phased.BeamscanEstimator2D **Package:** phased

Plot spatial spectrum

# **Syntax**

```
plotSpectrum(H)
plotSpectrum(H,Name,Value)
h = plotSpectrum(\_\_)
```
# **Description**

plotSpectrum(H) plots the spatial spectrum resulting from the last call of the step method.

plotSpectrum(H,Name,Value) plots the spatial spectrum with additional options specified by one or more Name, Value pair arguments.

h = plotSpectrum( \_\_\_ ) returns the line handle in the figure.

# Input Arguments

**H**

Spatial spectrum estimator object.

### Name-Value Pair Arguments

Specify optional comma-separated pairs of Name,Value arguments. Name is the argument name and Value is the corresponding value. Name must appear inside single quotes (' '). You can specify several name and value pair arguments in any order as Name1,Value1,...,NameN,ValueN.

### **'NormalizeResponse'**

Set this value to true to plot the normalized spectrum. Set this value to false to plot the spectrum without normalizing it.

**Default:** false

**'Title'**

String to use as title of figure.

**Default:** Empty string

**'Unit'**

The unit of the plot. Valid values are 'db', 'mag', and 'pow'.

**Default:** 'db'

### Estimate the DOAs of Two Signals

### Create the signals and solve for the DOA's

Estimate the DOAs of two signals received by a 50-element URA with a rectangular lattice. The antenna operating frequency is 150 MHz. The actual direction of the first signal is -37 degrees in azimuth and 0 degrees in elevation. The direction of the second signal is 17 degrees in azimuth and 20 degrees in elevation.

```
ha = phased.URA('Size',[5 10],'ElementSpacing',[1 0.6]);
ha.Element.FrequencyRange = [100e6 300e6];
fc = 150e6;lambda = physconst('LightSpeed')/fc;
ang1 = [-37; 0]; ang2 = [17; 20];
x = sensorsig(getElementPosition(ha)/lambda,8000,[ang1 ang2],0.2);
hdoa = phased.BeamscanEstimator2D('SensorArray',ha,...
     'OperatingFrequency',fc,...
     'DOAOutputPort',true,'NumSignals',2,...
    'AzimuthScanAngles', -50:50,...
     'ElevationScanAngles',-30:30);
[-, doas] = step(hdoa, x)
```
doas = -37 17 0 20

### Plot the beamscan spatial spectrum

plotSpectrum(hdoa);

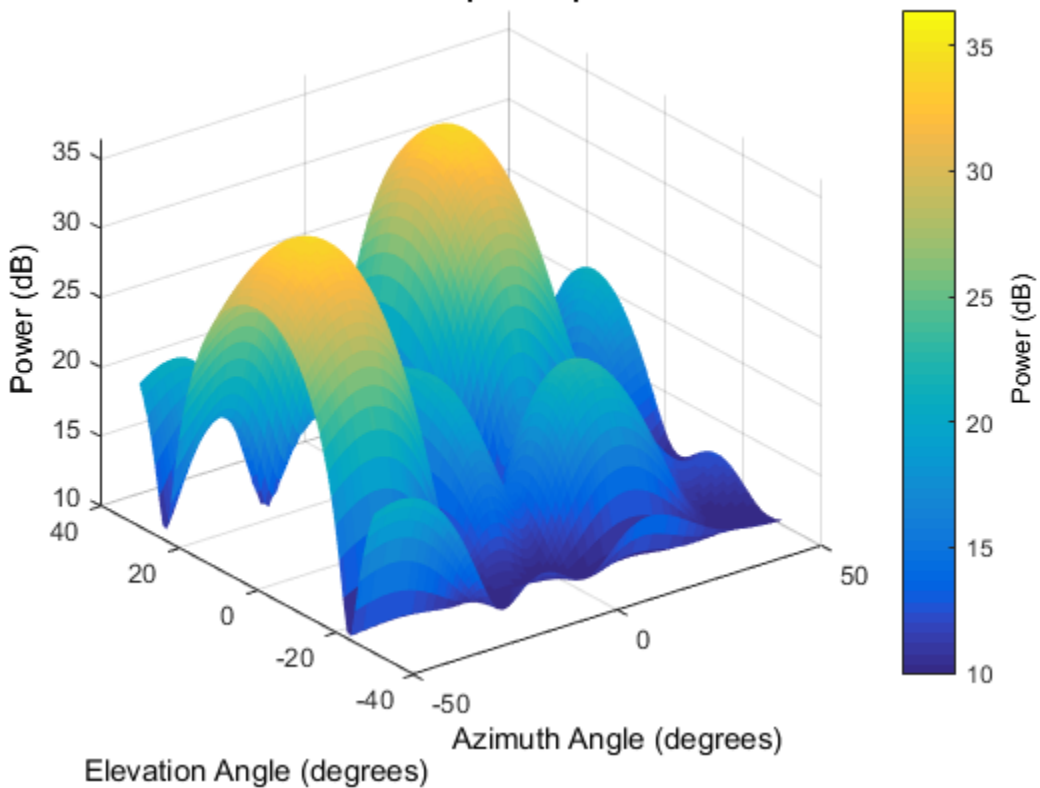

### 2-D Beamscan Spatial Spectrum

# release

**System object:** phased.BeamscanEstimator2D **Package:** phased

Allow property value and input characteristics changes

# **Syntax**

release(H)

# **Description**

release(H) releases system resources (such as memory, file handles or hardware connections) and allows all properties and input characteristics to be changed.

**Note:** You can use the release method on a System object in code generated from MATLAB, but once you release its resources, you cannot use that System object again.

### reset

**System object:** phased.BeamscanEstimator2D **Package:** phased

Reset states of 2-D beamscan spatial spectrum estimator object

# **Syntax**

reset(H)

# **Description**

reset(H) resets the states of the BeamscanEstimator2D object, H.

# step

**System object:** phased.BeamscanEstimator2D **Package:** phased

Perform spatial spectrum estimation

## **Syntax**

 $Y = step(H, X)$  $[Y, ANG] = step(H, X)$ 

# **Description**

 $Y = step(H, X)$  estimates the spatial spectrum from X using the estimator H. X is a matrix whose columns correspond to channels. Y is a matrix representing the magnitude of the estimated 2-D spatial spectrum. Y has a row dimension equal to the number of elevation angles specified in ElevationScanAngles and a column dimension equal to the number of azimuth angles specified in AzimuthScanAngles.

 $[Y, ANG] = step(H, X)$  returns additional output ANG as the signal's direction of arrival (DOA) when the DOAOutputPort property is true. ANG is a two row matrix where the first row represents the estimated azimuth and the second row represents the estimated elevation (in degrees).

Note: The object performs an initialization the first time the step method is executed. This initialization locks nontunable properties and input specifications, such as dimensions, complexity, and data type of the input data. If you change a nontunable property or an input specification, the System object issues an error. To change nontunable properties or inputs, you must first call the release method to unlock the object.

### Examples

Estimate the DOAs of two signals received by a 50-element URA with a rectangular lattice. The antenna operating frequency is 150 MHz. The actual direction of the first signal is –37 degrees in azimuth and 0 degrees in elevation. The direction of the second signal is 17 degrees in azimuth and 20 degrees in elevation.

```
ha = phased.URA('Size',[5 10],'ElementSpacing',[1 0.6]);
ha.Element.FrequencyRange = [100e6 300e6];
fc = 150e6:
lambda = physconst('LightSpeed')/fc;
ang1 = [-37; 0]; ang2 = [17; 20];
x = sensorsig(getElementPosition(ha)/lambda,8000,[ang1 ang2],0.2);
hdoa = phased.BeamscanEstimator2D('SensorArray',ha,...
     'OperatingFrequency',fc,...
     'DOAOutputPort',true,'NumSignals',2,...
    'AzimuthScanAngles', -50:50,...
     'ElevationScanAngles',-30:30);
[-, doas] = step(hdoa, x);
```
### See Also

azel2phitheta | azel2uv

# phased.BeamspaceESPRITEstimator System object

**Package:** phased

Beamspace ESPRIT direction of arrival (DOA) estimator

## **Description**

The BeamspaceESPRITEstimator object computes a DOA estimate for a uniform linear array. The computation uses the estimation of signal parameters via rotational invariance techniques (ESPRIT) algorithm in beamspace.

To estimate the direction of arrival (DOA):

- 1 Define and set up your DOA estimator. See ["Construction" on page 1-186.](#page-191-0)
- 2 Call step to estimate the DOA according to the properties of phased.BeamspaceESPRITEstimator. The behavior of step is specific to each object in the toolbox.

### <span id="page-191-0"></span>**Construction**

H = phased.BeamspaceESPRITEstimator creates a beamspace ESPRIT DOA estimator System object, H. The object estimates the signal's direction of arrival using the beamspace ESPRIT algorithm with a uniform linear array (ULA).

H = phased.BeamspaceESPRITEstimator(Name,Value) creates object, H, with each specified property Name set to the specified Value. You can specify additional namevalue pair arguments in any order as (Name1,Value1,...,NameN,ValueN).

# **Properties**

### **SensorArray**

Handle to sensor array

Specify the sensor array as a handle. The sensor array must be a phased.ULA object.

**Default:** phased.ULA with default property values

### **PropagationSpeed**

Signal propagation speed

Specify the propagation speed of the signal, in meters per second, as a positive scalar.

**Default:** Speed of light

### **OperatingFrequency**

System operating frequency

Specify the operating frequency of the system in hertz as a positive scalar. The default value corresponds to 300 MHz.

### **Default:** 3e8

### **SpatialSmoothing**

Spatial smoothing

Specify the number of averaging used by spatial smoothing to estimate the covariance matrix as a nonnegative integer. Each additional smoothing handles one extra coherent source, but reduces the effective number of element by 1. The maximum value of this property is M–2, where M is the number of sensors.

**Default:** 0, indicating no spatial smoothing

#### **NumSignalsSource**

Source of number of signals

Specify the source of the number of signals as one of 'Auto' or 'Property'. If you set this property to 'Auto', the number of signals is estimated by the method specified by the NumSignalsMethod property.

### **Default:** 'Auto'

### **NumSignalsMethod**

Method to estimate number of signals

Specify the method to estimate the number of signals as one of 'AIC' or 'MDL'. 'AIC' uses the Akaike Information Criterion and 'MDL' uses Minimum Description Length Criterion. This property applies when you set the NumSignalsSource property to 'Auto'.

**Default:** 'AIC'

#### **NumSignals**

Number of signals

Specify the number of signals as a positive integer scalar. This property applies when you set the NumSignalsSource property to 'Property'.

#### **Default:** 1

#### **Method**

Type of least square method

Specify the least squares method used for ESPRIT as one of 'TLS' or 'LS'. 'TLS' refers to total least squares and 'LS' refers to least squares.

**Default:** 'TLS'

#### **BeamFanCenter**

Beam fan center direction (in degrees)

Specify the direction of the center of the beam fan (in degrees) as a real scalar value between –90 and 90. This property is tunable.

### **Default:** 0

#### **NumBeamsSource**

Source of number of beams

Specify the source of the number of beams as one of 'Auto' or 'Property'. If you set this property to 'Auto', the number of beams equals N–L, where N is the number of array elements and L is the value of the SpatialSmoothing property.

**Default:** 'Auto'

#### **NumBeams**

Number of beams

Specify the number of beams as a positive scalar integer. The lower the number of beams, the greater the reduction in computational cost. This property applies when you set the NumBeamsSource to 'Property'.

**Default:** 2

# Methods

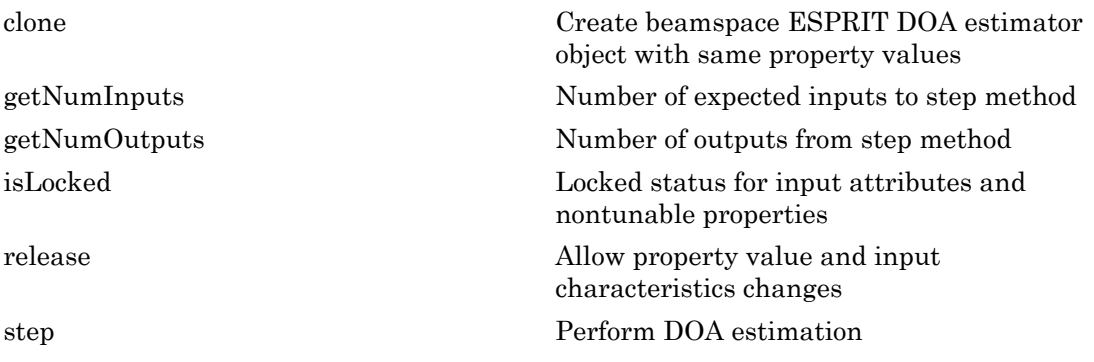

### Examples

Estimate the DOAs of two signals received by a standard 10-element ULA with element spacing 1 meter. The antenna operating frequency is 150 MHz. The actual direction of the first signal is 10 degrees in azimuth and 20 degrees in elevation. The direction of the second signal is 45 degrees in azimuth and 60 degrees in elevation.

```
fs = 8000; t = (0:1/fs:1).';
x1 = cos(2*pi*t*300); x2 = cos(2*pi*t*400);ha = phased.ULA('NumElements',10,'ElementSpacing',1);
ha.Element.FrequencyRange = [100e6 300e6];
fc = 150e6;x = collectPlaneWave(ha, [x1 x2], [10 20; 45 60]', fc);
rng default;
noise = 0.1/sqrt(2)*(randn(size(x))+1i*randn(size(x)));
```

```
% construct beamspace ESPRIT estimator
hdoa = phased.BeamspaceESPRITEstimator('SensorArray',ha,...
 'OperatingFrequency',fc,...
 'NumSignalsSource','Property','NumSignals',2);
% use the step method to obtain the direction of arrival estimates
doas = step(hdoa,x+noise);
az = broadside2az(sort(doas),[20 60]);
```
# **References**

[1] Van Trees, H. *Optimum Array Processing*. New York: Wiley-Interscience, 2002.

### See Also broadside2az | phased.ESPRITEstimator

Introduced in R2012a

# <span id="page-196-0"></span>clone

**System object:** phased.BeamspaceESPRITEstimator **Package:** phased

Create beamspace ESPRIT DOA estimator object with same property values

# **Syntax**

 $C = clone(H)$ 

# **Description**

 $C = clone(H)$  creates an object, C, having the same property values and same states as H. If H is locked, so is C.

# <span id="page-197-0"></span>getNumInputs

**System object:** phased.BeamspaceESPRITEstimator **Package:** phased

Number of expected inputs to step method

# **Syntax**

 $N = getNumInputs(H)$ 

# **Description**

N = getNumInputs(H) returns a positive integer, N, representing the number of inputs (not counting the object itself) that you must use when calling the step method. This value changes when you alter properties that turn inputs on or off.

# <span id="page-198-0"></span>getNumOutputs

**System object:** phased.BeamspaceESPRITEstimator **Package:** phased

Number of outputs from step method

### **Syntax**

N = getNumOutputs(H)

### **Description**

 $N = getNumOutputs(H) returns the number of outputs, N, from the step method. This$ value changes when you alter properties that turn outputs on or off.

# <span id="page-199-0"></span>isLocked

**System object:** phased.BeamspaceESPRITEstimator **Package:** phased

Locked status for input attributes and nontunable properties

# **Syntax**

 $TF = isLocked(H)$ 

# **Description**

 $TF = isLocked(H)$  returns the locked status,  $TF$ , for the BeamspaceESPRITEstimator System object.

isLocked returns a logical value that indicates whether input attributes and nontunable properties for the object are locked. The object performs an internal initialization the first time that you execute step. This initialization locks nontunable properties and input specifications, such as the dimensions, complexity, and data type of the input data. After locking, isLocked returns a true value.

# <span id="page-200-0"></span>release

**System object:** phased.BeamspaceESPRITEstimator **Package:** phased

Allow property value and input characteristics changes

# **Syntax**

release(H)

# **Description**

release(H) releases system resources (such as memory, file handles or hardware connections) and allows all properties and input characteristics to be changed.

**Note:** You can use the release method on a System object in code generated from MATLAB, but once you release its resources, you cannot use that System object again.

# <span id="page-201-0"></span>step

**System object:** phased.BeamspaceESPRITEstimator **Package:** phased

Perform DOA estimation

### **Syntax**

 $ANG = step(H, X)$ 

### **Description**

ANG = step( $H, X$ ) estimates the DOAs from X using the DOA estimator H. X is a matrix whose columns correspond to channels. ANG is a row vector of the estimated broadside angles (in degrees).

**Note:** The object performs an initialization the first time the step method is executed. This initialization locks nontunable properties and input specifications, such as dimensions, complexity, and data type of the input data. If you change a nontunable property or an input specification, the System object issues an error. To change nontunable properties or inputs, you must first call the release method to unlock the object.

# Examples

Estimate the DOAs of two signals received by a standard 10-element ULA with element spacing 1 meter. The antenna operating frequency is 150 MHz. The actual direction of the first signal is 10 degrees in azimuth and 20 degrees in elevation. The direction of the second signal is 45 degrees in azimuth and 60 degrees in elevation.

```
fs = 8000; t = (0:1/fs:1).';
x1 = cos(2*pi*t*300); x2 = cos(2*pi*t*400);ha = phased.ULA('NumElements',10,'ElementSpacing',1);
ha.Element.FrequencyRange = [100e6 300e6];
fc = 150e6;
```

```
x = collectPlaneWave(ha, [x1 x2], [10 20;45 60]', fc);
rng default;
noise = 0.1/sqrt(2) * (randn(size(x)) + 1i*randn(size(x)));
% construct beamspace ESPRIT estimator
hdoa = phased.BeamspaceESPRITEstimator('SensorArray',ha,...
     'OperatingFrequency',fc,...
     'NumSignalsSource','Property','NumSignals',2);
% use the step method to obtain the direction of arrival estimates
doas = step(hdoa,x+noise);
az = broadside2az(sort(doas),[20 60]);
```
# phased.CFARDetector System object

**Package:** phased

Constant false alarm rate (CFAR) detector

# **Description**

The CFARDetector object implements a constant false-alarm rate detector.

To perform the detection:

- 1 Define and set up your CFAR detector. See ["Construction" on page 1-198](#page-203-0).
- 2 Call step to perform CFAR detection according to the properties of phased.CFARDetector. The behavior of step is specific to each object in the toolbox.

### <span id="page-203-0"></span>**Construction**

H = phased.CFARDetector creates a constant false alarm rate (CFAR) detector System object, H. The object performs CFAR detection on the input data.

H = phased.CFARDetector(Name,Value) creates object, H, with each specified property Name set to the specified Value. You can specify additional name-value pair arguments in any order as (Name1,Value1,...,NameN,ValueN).

# **Properties**

### **Method**

CFAR algorithm

Specify the algorithm of the CFAR detector as a string. Values of this property are:

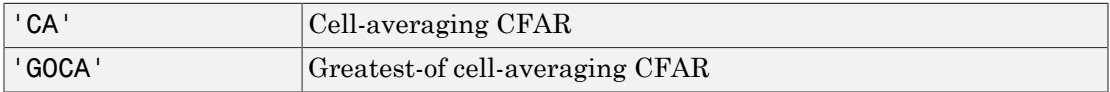

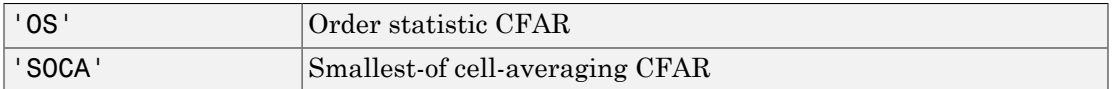

### **Default:** 'CA'

#### **Rank**

Rank of order statistic

Specify the rank of the order statistic as a positive integer scalar. The value must be less than or equal to the value of the NumTrainingCells property. This property applies only when you set the Method property to 'OS'.

### **Default:** 1

#### **NumGuardCells**

Number of guard cells

Specify the number of guard cells used in training as an even integer. This property specifies the total number of cells on both sides of the cell under test.

**Default:** 2, indicating that there is one guard cell at both the front and back of the cell under test

### **NumTrainingCells**

Number of training cells

Specify the number of training cells used in training as an even integer. Whenever possible, the training cells are equally divided before and after the cell under test.

**Default:** 2, indicating that there is one training cell at both the front and back of the cell under test

### **ThresholdFactor**

Methods of obtaining threshold factor

Specify whether the threshold factor comes from an automatic calculation, the CustomThresholdFactor property of this object, or an input argument in step. Values of this property are:

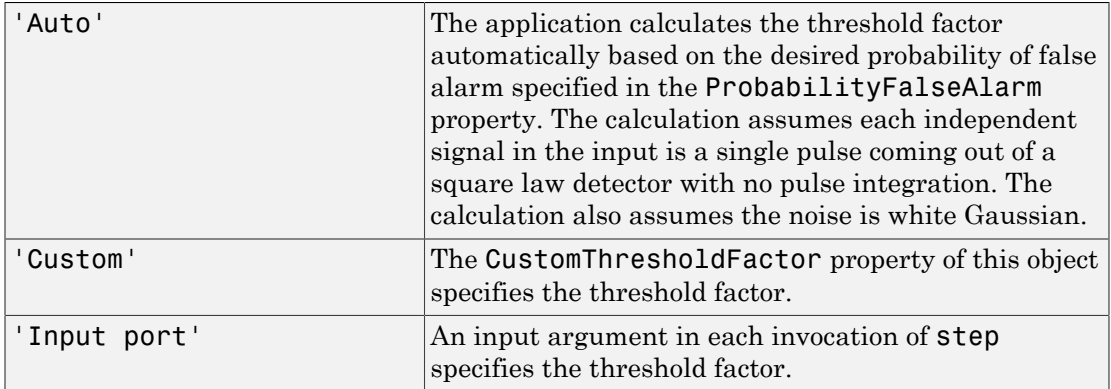

### **Default:** 'Auto'

### **ProbabilityFalseAlarm**

Desired probability of false alarm

Specify the desired probability of false alarm as a scalar between 0 and 1 (not inclusive). This property applies only when you set the ThresholdFactor property to 'Auto'.

### **Default:** 0.1

### **CustomThresholdFactor**

Custom threshold factor

Specify the custom threshold factor as a positive scalar. This property applies only when you set the ThresholdFactor property to 'Custom'. This property is tunable.

### **Default:** 1

### **ThresholdOutputPort**

Output detection threshold

To obtain the detection threshold, set this property to true and use the corresponding output argument when invoking step. If you do not want to obtain the detection threshold, set this property to false.

### **Default:** false

# **Methods**

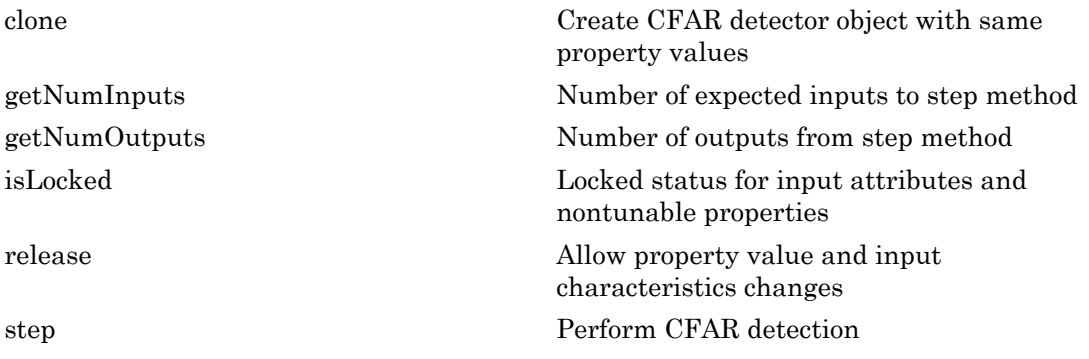

# Examples

Perform cell-averaging CFAR detection on a given Gaussian noise vector with a desired probability of false alarm of 0.1. Assume that the data is from a square law detector and no pulse integration is performed. Use 50 cells to estimate the noise level and 1 cell to separate the test cell and training cells. Perform the detection on all cells of input.

```
rng(5);hdet = phased.CFARDetector('NumTrainingCells',50,...
     'NumGuardCells',2,'ProbabilityFalseAlarm',0.1);
N = 1000; x = 1/sqrt(2) * (randn(N,1)+1i*randn(N,1));dresult = step(hdet,abs(x).^2,1:N);Pfa = sum(dresult)/N;
```
# Algorithms

phased.CFARDetector uses cell averaging in three steps:

1 Identify the training cells from the input, and form the noise estimate. The next table indicates how the detector forms the noise estimate, depending on the Method property value.

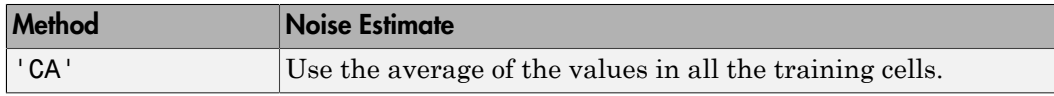

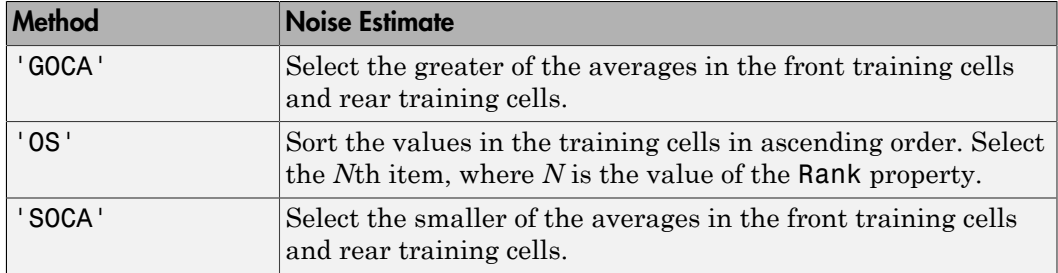

- 2 Multiply the noise estimate by the threshold factor to form the threshold.
- 3 Compare the value in the test cell against the threshold to determine whether the target is present or absent. If the value is greater than the threshold, the target is present.

For further details, see [\[1\]](#page-207-0).

### **References**

<span id="page-207-0"></span>[1] Richards, M. A. *Fundamentals of Radar Signal Processing*. New York: McGraw-Hill, 2005.

### See Also

npwgnthresh | phased.MatchedFilter | phased.TimeVaryingGain

### Introduced in R2012a

# <span id="page-208-0"></span>clone

**System object:** phased.CFARDetector **Package:** phased

Create CFAR detector object with same property values

# **Syntax**

 $C = clone(H)$ 

# **Description**

 $C = clone(H)$  creates an object, C, having the same property values and same states as H. If H is locked, so is C.

# <span id="page-209-0"></span>getNumInputs

**System object:** phased.CFARDetector **Package:** phased

Number of expected inputs to step method

# **Syntax**

 $N = getNumInputs(H)$ 

# **Description**

N = getNumInputs(H) returns a positive integer, N, representing the number of inputs (not counting the object itself) that you must use when calling the step method. This value changes when you alter properties that turn inputs on or off.

# <span id="page-210-0"></span>getNumOutputs

**System object:** phased.CFARDetector **Package:** phased

Number of outputs from step method

## **Syntax**

N = getNumOutputs(H)

# **Description**

 $N = getNumOutputs(H) returns the number of outputs, N, from the step method. This$ value changes when you alter properties that turn outputs on or off.

# <span id="page-211-0"></span>isLocked

**System object:** phased.CFARDetector **Package:** phased

Locked status for input attributes and nontunable properties

# **Syntax**

 $TF = isLocked(H)$ 

# **Description**

TF = isLocked(H) returns the locked status, TF, for the CFARDetector System object.

isLocked returns a logical value that indicates whether input attributes and nontunable properties for the object are locked. The object performs an internal initialization the first time that you execute step. This initialization locks nontunable properties and input specifications, such as the dimensions, complexity, and data type of the input data. After locking, isLocked returns a true value.

# <span id="page-212-0"></span>release

**System object:** phased.CFARDetector **Package:** phased

Allow property value and input characteristics changes

# **Syntax**

release(H)

# **Description**

release(H) releases system resources (such as memory, file handles or hardware connections) and allows all properties and input characteristics to be changed.

**Note:** You can use the release method on a System object in code generated from MATLAB, but once you release its resources, you cannot use that System object again.

## <span id="page-213-0"></span>step

**System object:** phased.CFARDetector **Package:** phased

Perform CFAR detection

## **Syntax**

Y = step(H,X,CUTIDX)  $Y = step(H, X, CUTIDX, THFAC)$  $[Y, TH] = step($ 

# **Description**

 $Y = step(H, X, CUTIDX)$  performs the CFAR detection on the real input data X. X can be either a column vector or a matrix. Each row of X is a cell and each column of X is independent data. Detection is performed along each column for the cells specified in CUTIDX. CUTIDX must be a vector of positive integers with each entry specifying the index of a cell under test (CUT). Y is an M-by-N matrix containing the logical detection result for the cells in X. M is the number of indices specified in CUTIDX, and N is the number of independent signals in X.

 $Y = step(H, X, CUTIDX, THFAC)$  uses THFAC as the threshold factor used to calculate the detection threshold. This syntax is available when you set the ThresholdFactor property to 'Input port'. THFAC must be a positive scalar.

 $[Y, TH] = step(\_\_)$  returns additional output, TH, as the detection threshold for each cell under test in X. This syntax is available when you set the ThresholdOutputPort property to true. TH has the same dimensionality as Y.

**Note:** The object performs an initialization the first time the step method is executed. This initialization locks nontunable properties and input specifications, such as dimensions, complexity, and data type of the input data. If you change a nontunable property or an input specification, the System object issues an error. To change

nontunable properties or inputs, you must first call the release method to unlock the object.

# Examples

Perform cell-averaging CFAR detection on a given Gaussian noise vector with a desired probability of false alarm of 0.1. Assume that the data is from a square law detector and no pulse integration is performed. Use 50 cells to estimate the noise level and 1 cell to separate the test cell and training cells. Perform the detection on all cells of input.

```
rng(5);
hdet = phased.CFARDetector('NumTrainingCells',50,...
     'NumGuardCells',2,'ProbabilityFalseAlarm',0.1);
N = 1000; x = 1/sqrt(2) * (randn(N,1)+1i*randn(N,1));dresult = step(hdet,abs(x).^2,1:N);Pfa = sum(dresult)/N;
```
# Algorithms

phased.CFARDetector uses cell averaging in three steps:

1 Identify the training cells from the input, and form the noise estimate. The next table indicates how the detector forms the noise estimate, depending on the Method property value.

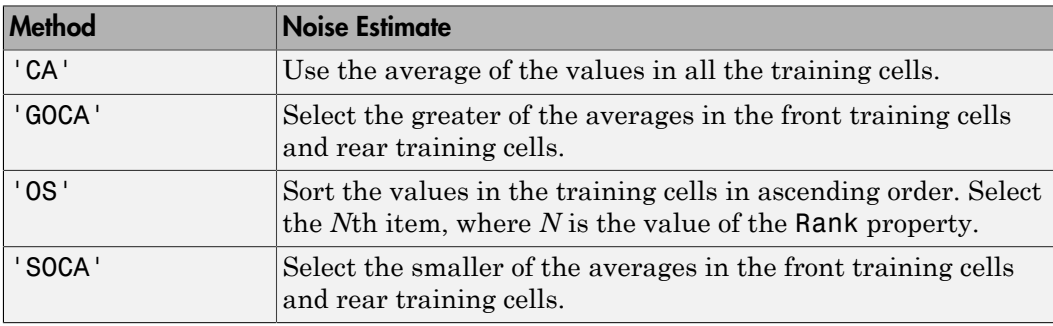

- 2 Multiply the noise estimate by the threshold factor to form the threshold.
- 3 Compare the value in the test cell against the threshold to determine whether the target is present or absent. If the value is greater than the threshold, the target is present.

For details, see [\[1\]](#page-215-0).

# **References**

<span id="page-215-0"></span>[1] Richards, M. A. *Fundamentals of Radar Signal Processing*. New York: McGraw-Hill, 2005.
# phased.Collector System object

**Package:** phased

Narrowband signal collector

### **Description**

The Collector object implements a narrowband signal collector.

To compute the collected signal at the sensor(s):

- 1 Define and set up your signal collector. See ["Construction" on page 1-211.](#page-216-0)
- 2 Call step to collect the signal according to the properties of phased.Collector. The behavior of step is specific to each object in the toolbox.

### <span id="page-216-0"></span>**Construction**

H = phased.Collector creates a narrowband signal collector System object, H. The object collects incident narrowband signals from given directions using a sensor array or a single element.

H = phased.Collector(Name,Value) creates a collector object, H, with each specified property Name set to the specified Value. You can specify additional name-value pair arguments in any order as (Name1,Value1,...,NameN,ValueN).

### **Properties**

#### **Sensor**

Sensor element or sensor array

Sensor element or sensor array specified as a System object in the Phased Array System Toolbox™. A sensor array can contain subarrays.

Antenna Toolbox™ antenna

**Default:** phased.ULA with default property values

#### **PropagationSpeed**

Signal propagation speed

Specify the propagation speed of the signal, in meters per second, as a positive scalar.

**Default:** Speed of light

#### **OperatingFrequency**

System operating frequency

Specify the operating frequency of the system in hertz as a positive scalar. The default value corresponds to 300 MHz.

#### **Default:** 3e8

#### **WeightsInputPort**

Enable weights input

To specify weights, set this property to true and use the corresponding input argument when you invoke step. If you do not want to specify weights, set this property to **false**.

#### **Default:** false

#### **EnablePolarization**

#### EnablePolarization

Set this property to true to simulate the collection of polarized waves. Set this property to false to ignore polarization. This property applies when the sensor specified in the Sensor property is capable of simulating polarization.

#### **Default:** false

#### **Wavefront**

Type of incoming wavefront

Specify the type of incoming wavefront as one of 'Plane', or 'Unspecified':

- If you set the Wavefront property to 'Plane', the input signals are multiple plane waves impinging on the entire array. Each plane wave is received by all collecting elements. If the Sensor property is an array that contains subarrays, the Wavefront property must be 'Plane'.
- If you set the Wavefront property to 'Unspecified', the input signals are individual waves impinging on individual sensors.

**Default:** 'Plane'

### **Methods**

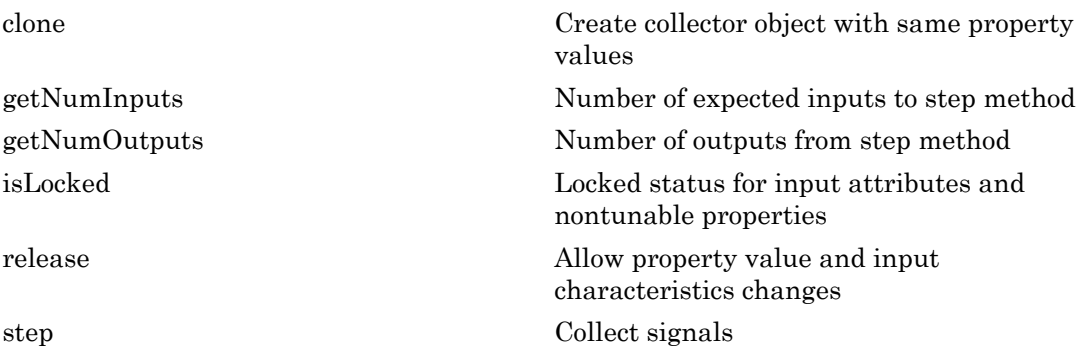

### Examples

Collect signal with a single antenna.

```
ha = phased.IsotropicAntennaElement;
hc = phased.Collector('Sensor',ha,'OperatingFrequency',1e9);
x = [1;1];incidentAngle = [10 30]';
y = step(hc,x,incidentAngle);
```
Collect a far field signal with a 5-element array.

```
ha = phased.ULA('NumElements',5);
hc = phased.Collector('Sensor',ha,'OperatingFrequency',1e9);
x = [1;1];incidentAngle = [10 30]';
```
y = step(hc,x,incidentAngle);

Collect signals with a 3-element array. Each antenna collects a separate input signal from a separate direction.

```
ha = phased.ULA('NumElements',3);
hc = phased.Collector('Sensor',ha,'OperatingFrequency',1e9,...
     'Wavefront','Unspecified');
x = rand(10,3); % Each column is a separate signal for one element
incidentAngle = [10 0; 20 5; 45 2]; % 3 angles for 3 signals
y = step(hc, x, incidentAngle);
```
# Algorithms

If the Wavefront property value is 'Plane', phased.Collector collects each plane wave signal using the phase approximation of the time delays across collecting elements in the far field.

If the Wavefront property value is 'Unspecified', phased.Collector collects each channel independently.

For further details, see [\[1\]](#page-219-0).

### References

<span id="page-219-0"></span>[1] Van Trees, H. *Optimum Array Processing*. New York: Wiley-Interscience, 2002.

#### See Also

phased.WidebandCollector

Introduced in R2012a

# <span id="page-220-0"></span>clone

**System object:** phased.Collector **Package:** phased

Create collector object with same property values

## **Syntax**

 $C = clone(H)$ 

## **Description**

 $C = clone(H)$  creates an object, C, having the same property values and same states as H. If H is locked, so is C.

# <span id="page-221-0"></span>getNumInputs

**System object:** phased.Collector **Package:** phased

Number of expected inputs to step method

### **Syntax**

 $N = getNumInputs(H)$ 

### **Description**

N = getNumInputs(H) returns a positive integer, N, representing the number of inputs (not counting the object itself) that you must use when calling the step method. This value changes when you alter properties that turn inputs on or off.

# <span id="page-222-0"></span>getNumOutputs

**System object:** phased.Collector **Package:** phased

Number of outputs from step method

### **Syntax**

N = getNumOutputs(H)

### **Description**

 $N = getNumOutputs(H) returns the number of outputs, N, from the step method. This$ value changes when you alter properties that turn outputs on or off.

# <span id="page-223-0"></span>isLocked

**System object:** phased.Collector **Package:** phased

Locked status for input attributes and nontunable properties

## **Syntax**

 $TF = isLocked(H)$ 

### **Description**

TF = isLocked(H) returns the locked status, TF, for the Collector System object.

isLocked returns a logical value that indicates whether input attributes and nontunable properties for the object are locked. The object performs an internal initialization the first time that you execute step. This initialization locks nontunable properties and input specifications, such as the dimensions, complexity, and data type of the input data. After locking, isLocked returns a true value.

# <span id="page-224-0"></span>release

**System object:** phased.Collector **Package:** phased

Allow property value and input characteristics changes

### **Syntax**

release(H)

## **Description**

release(H) releases system resources (such as memory, file handles or hardware connections) and allows all properties and input characteristics to be changed.

**Note:** You can use the release method on a System object in code generated from MATLAB, but once you release its resources, you cannot use that System object again.

### <span id="page-225-0"></span>step

**System object:** phased.Collector **Package:** phased

Collect signals

### **Syntax**

```
Y = step(H, X, ANG)Y = step(H, X, ANG, LAXES)Y = step(H, X, ANG, WEIGHTS)Y = step(H,X,ANG,STEERANGLE)
Y = step(H,X,ANG,LAXES,WEIGHTS,STEERANGLE)
```
### **Description**

Y = step(H,X,ANG) collects signals X arriving from directions ANG. The collection process depends on the Wavefront property of H, as follows:

- If Wavefront has the value 'Plane', each collecting element collects all the far field signals in X. Each column of Y contains the output of the corresponding element in response to all the signals in X.
- If Wavefront has the value 'Unspecified', each collecting element collects only one impinging signal from X. Each column of Y contains the output of the corresponding element in response to the corresponding column of X. The 'Unspecified' option is available when the Sensor property of H does not contain subarrays.

Y = step(H,X,ANG,LAXES) uses LAXES as the local coordinate system axes directions. This syntax is available when you set the EnablePolarization property to true.

 $Y = step(H, X, ANG, WFIGHTS)$  uses WEIGHTS as the weight vector. This syntax is available when you set the WeightsInputPort property to true.

Y = step(H,X,ANG,STEERANGLE) uses STEERANGLE as the subarray steering angle. This syntax is available when you configure H so that H. Sensor is an array that contains subarrays and H.Sensor.SubarraySteering is either 'Phase' or 'Time'.

 $Y = step(H, X, ANG, LAXES, WEIGHTS, STEERANGLE)$  combines all input arguments. This syntax is available when you configure H so that H.WeightsInputPort is true, H.Sensor is an array that contains subarrays, and H.Sensor.SubarraySteering is either 'Phase' or 'Time'.

**Note:** The object performs an initialization the first time the step method is executed. This initialization locks nontunable properties and input specifications, such as dimensions, complexity, and data type of the input data. If you change a nontunable property or an input specification, the System object issues an error. To change nontunable properties or inputs, you must first call the release method to unlock the object.

### Input Arguments

**H**

Collector object.

#### **X**

Arriving signals. Each column of X represents a separate signal. The specific interpretation of X depends on the Wavefront property of H.

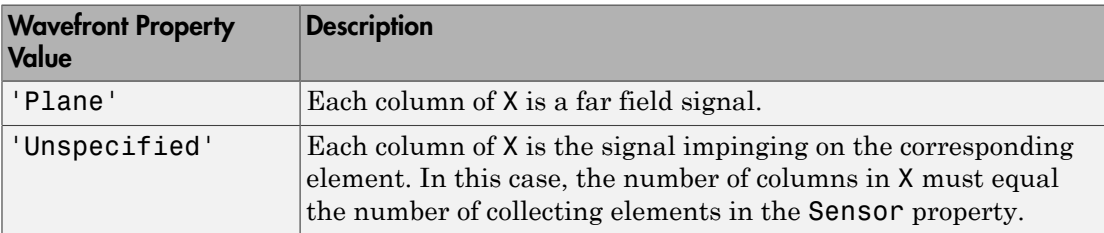

- If the EnablePolarization property value is set to false, X is a matrix. The number of columns of the matrix equals the number of separate signals.
- If the EnablePolarization property value is set to true, X is a row vector of MATLAB struct type. The dimension of the struct array equals the number of separate signals. Each struct member contains three column-vector fields, X, Y, and Z, representing the *x*, *y*, and *z* components of the polarized wave vector signals in the global coordinate system.

#### **ANG**

Incident directions of signals, specified as a two-row matrix. Each column specifies the incident direction of the corresponding column of X. Each column of ANG has the form [azimuth; elevation], in degrees. The azimuth angle must be between –180 and 180 degrees, inclusive. The elevation angle must be between –90 and 90 degrees, inclusive.

#### **LAXES**

Local coordinate system. LAXES is a 3-by-3 matrix whose columns specify the local coordinate system's orthonormal *x*, *y*, and *z* axes, respectively. Each axis is specified in terms of  $[x,y;z]$  with respect to the global coordinate system. This argument is only used when the EnablePolarization property is set to true.

#### **WEIGHTS**

Vector of weights. WEIGHTS is a column vector of length M, where M is the number of collecting elements.

**Default:** ones(M,1)

#### **STEERANGLE**

Subarray steering angle, specified as a length-2 column vector. The vector has the form [azimuth; elevation], in degrees. The azimuth angle must be between –180 and 180 degrees, inclusive. The elevation angle must be between –90 and 90 degrees, inclusive.

### Output Arguments

#### **Y**

Collected signals. Each column of Y contains the output of the corresponding element. The output is the response to all the signals in X, or one signal in X, depending on the Wavefront property of H.

### Examples

Construct a 4-element uniform linear array. The array operating frequency is 1 GHz. The array element spacing is half the operating frequency wavelength. Model the collection of

a 200-Hz sine wave incident on the array from 45 degrees azimuth, 10 degrees elevation from the far field.

```
fc = 1e9;lambda = physconst('LightSpeed')/fc;
hULA = phased.ULA('NumElements',4,'ElementSpacing',lambda/2);
t = 1inspace(0,1,1e3);
x = cos(2 * pi * 200 * t);
% construct the collector object.
hc = phased.Collector('Sensor',hULA,...
     'PropagationSpeed',physconst('LightSpeed'),...
     'Wavefront','Plane','OperatingFrequency',fc);
% incident angle is 45 degrees azimuth, 10 degrees elevation
incidentangle = [45;10];% collect the incident waveform at the ULA
received sig = step(hc, x, incidentangle);
```
# **Algorithms**

If the Wavefront property value is 'Plane', phased.Collector collects each plane wave signal using the phase approximation of the time delays across collecting elements in the far field.

If the Wavefront property value is 'Unspecified', phased.Collector collects each channel independently.

For further details, see [\[1\]](#page-228-0).

### References

<span id="page-228-0"></span>[1] Van Trees, H. *Optimum Array Processing*. New York: Wiley-Interscience, 2002.

### See Also

phitheta2azel | uv2azel

# phased.ConformalArray System object

**Package:** phased

Conformal array

# **Description**

The ConformalArray object constructs a conformal array. A conformal array can have elements in any position pointing in any direction.

To compute the response for each element in the array for specified directions:

- 1 Define and set up your conformal array. See ["Construction" on page 1-224.](#page-229-0)
- 2 Call step to compute the response according to the properties of phased.ConformalArray. The behavior of step is specific to each object in the toolbox.

### <span id="page-229-0"></span>**Construction**

H = phased.ConformalArray creates a conformal array System object, H. The object models a conformal array formed with identical sensor elements.

H = phased.ConformalArray(Name,Value) creates object, H, with each specified property Name set to the specified Value. You can specify additional name-value pair arguments in any order as (Name1,Value1,...,NameN,ValueN).

H = phased.ConformalArray(POS,NV,Name,Value) creates a conformal array object, H, with the ElementPosition property set to POS, the ElementNormal property set to NV, and other specified property Names set to the specified Values. POS and NV are value-only arguments. When specifying a value-only argument, specify all preceding value-only arguments. You can specify name-value arguments in any order.

### **Properties**

#### **Element**

Element of array

Specify the element of the sensor array as a handle. The element must be an element object in the phased package.

**Default:** Isotropic antenna element with default properties

#### **ElementPosition**

Element positions

ElementPosition specifies the positions of the elements in the conformal array. ElementPosition must be a 3-by-N matrix, where N indicates the number of elements in the conformal array. Each column of ElementPosition represents the position, in the form  $[x; y; z]$  (in meters), of a single element in the local coordinate system of the array. The local coordinate system has its origin at an arbitrary point. The default value of this property represents a single element at the origin of the local coordinate system.

**Default:** [0; 0; 0]

#### **ElementNormal**

Element normal directions

ElementNormal specifies the normal directions of the elements in the conformal array. Angle units are degrees. The value assigned to ElementNormal must be either a 2-by-*N* matrix or a 2-by-1 column vector. The variable *N* indicates the number of elements in the array. If the value of ElementNormal is a matrix, each column specifies the normal direction of the corresponding element in the form [azimuth;elevation] with respect to the local coordinate system. The local coordinate system aligns the positive *x*-axis with the direction normal to the conformal array. If the value of ElementNormal is a 2-by-1 column vector, it specifies the same pointing direction for all elements in the array.

You can use the ElementPosition and ElementNormal properties to represent any arrangement in which pairs of elements differ by certain transformations. The transformations can combine translation, azimuth rotation, and elevation rotation. However, you cannot use transformations that require rotation about the normal.

#### **Default:** [0; 0]

#### **Taper**

Element taper or weighting

Element tapering or weighting, specified as a complex-valued scalar, 1-by-*N* row vector, or *N*-by-1 column vector. Weights are applied to each element in the sensor array. *N* is the number of elements along in the array as determined by the size of the ElementPosition property. If the Taper parameter is a scalar, the same taper value is applied to all elements. If the value of Taper is a vector, each taper values is applied to the corresponding element.

**Default:** 1

### **Methods**

[clone](#page-237-0) Create conformal array object with same property values [directivity](#page-238-0) Directivity Directivity of conformal array [collectPlaneWave](#page-244-0) Simulate received plane waves [getElementNormal](#page-247-0) Normal vector to array elements [getElementPosition](#page-250-0) Position Position Position Position [getNumElements](#page-251-0) Number of elements in array [getNumInputs](#page-252-0) Number of expected inputs to step method [getNumOutputs](#page-253-0) Number of outputs from step method [getTaper](#page-254-0) Array element tapers [isLocked](#page-257-0) Locked status for input attributes and nontunable properties [isPolarizationCapable](#page-258-0) Polarization capability [pattern](#page-260-0) Plot conformal array pattern [patternAzimuth](#page-275-0) Plot conformal array directivity or pattern versus azimuth [patternElevation](#page-283-0) Plot conformal array array directivity or pattern versus elevation [plotResponse](#page-291-0) Plot response pattern of array [release](#page-299-0) Allow property value and input characteristics changes [step](#page-300-0) Output responses of array elements [viewArray](#page-303-0) View array geometry

### Examples

#### Plot Power Pattern of 8-Element Uniform Circular Array

Using the ConformalArray System object, construct an 8-element uniform circular array (UCA) of isotropic antenna elements. Plot a normalized azimuth power pattern at 0 degrees elevation. Assume the operating frequency is 1 GHz and the wave propagation speed is the speed of light.

```
N = 8;
azang = (0:N-1)*360/N-180;sCA = phased.ConformalArray(... 'ElementPosition',[cosd(azang);sind(azang);zeros(1,N)],...
     'ElementNormal',[azang;zeros(1,N)]);
fc = 1e9;c = physconst('LightSpeed');
pattern(sCA,fc,[-180:180],0,...
     'PropagationSpeed',c,'Type','powerdb',...
     'CoordinateSystem','polar')
```
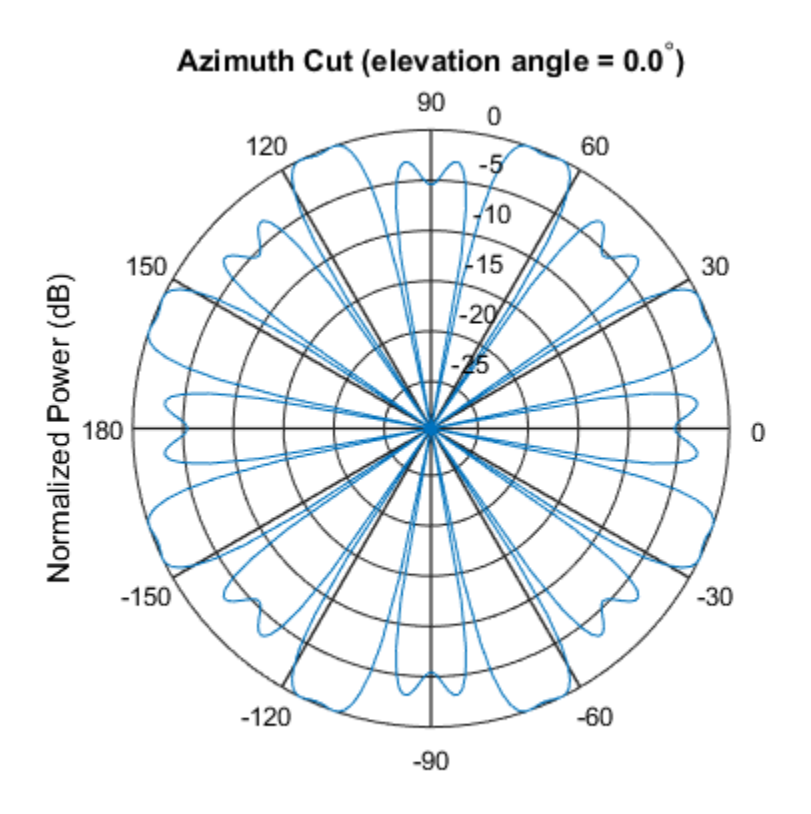

Normalized Power (dB), Broadside at 0.00 degrees

#### Plot Pattern of 31-Element Uniform Circular Sonar Array

Construct a 31-element acoustic uniform circular sonar array (UCA) using the ConformalArray System object. Assume the array is one meter in diameter. Using the ElevationAngles parameter, restrict the display to +/-40 degrees in 0.1 degree increments. Assume the operating frequency is 4 kHz. A typical value for the speed of sound in seawater is 1500.0 m/s.

#### Construct the array

```
N = 31;theta = (0:N-1)*360/N-180;Radius = 0.5;
sMic = phased.OmnidirectionalMicrophoneElement(...
```

```
 'FrequencyRange',[0,10000],'BackBaffled',true);
sArray = phased.ConformalArray('Element', sMic,...
    'ElementPosition',Radius*[zeros(1,N);cosd(theta);sind(theta)],...
    'ElementNormal', [ones(1,N);zeros(1,N)]);
```
#### Plot the magnitude pattern

```
fc = 4000;
c = 1500.0;
pattern(sArray,fc,0,[-40:0.1:40],...
     'PropagationSpeed',c,...
     'CoordinateSystem','polar',...
     'Type','efield')
```
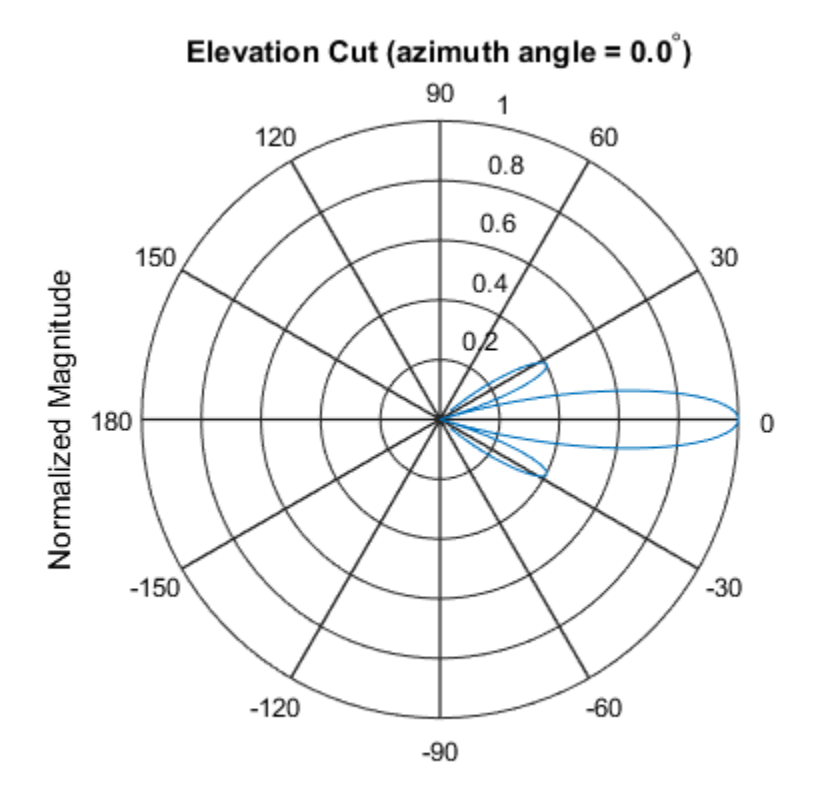

Normalized Magnitude, Broadside at 0.00 degrees

#### Plot the directivity pattern

```
pattern(sArray,fc,0,[-40:0.1:40],...
     'PropagationSpeed',c,...
     'CoordinateSystem','polar',...
     'Type','directivity')
```
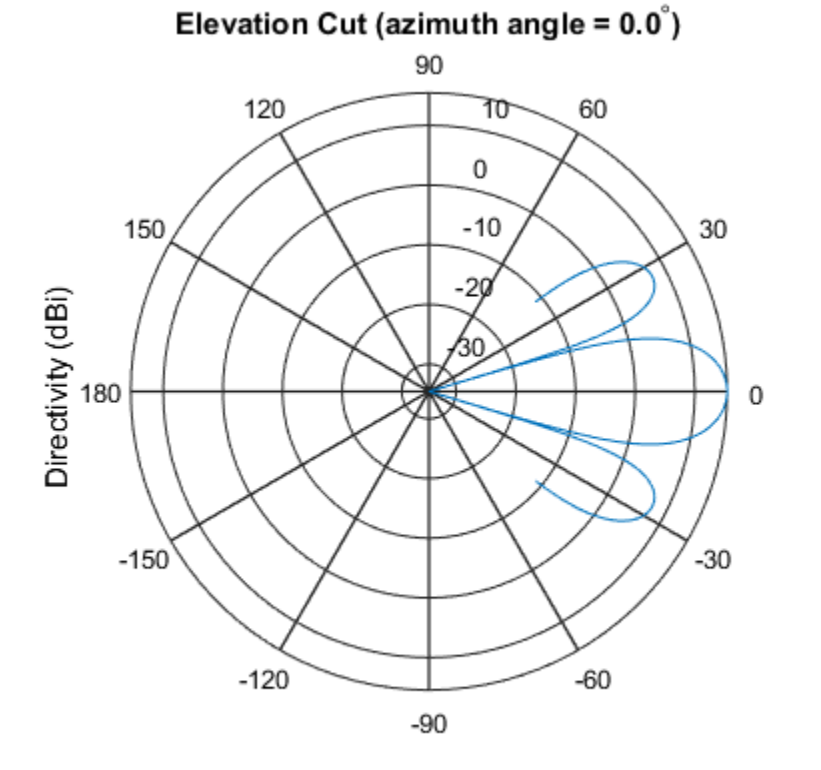

Directivity (dBi), Broadside at 0.00 degrees

• [Phased Array Gallery](../examples/phased-array-gallery.html)

### **References**

[1] Josefsson, L. and P. Persson. *Conformal Array Antenna Theory and Design*. Piscataway, NJ: IEEE Press, 2006.

[2] Van Trees, H. *Optimum Array Processing*. New York: Wiley-Interscience, 2002.

### See Also

phased.UCA | phased.CosineAntennaElement | phased.CustomAntennaElement | phased.IsotropicAntennaElement | phased.PartitionedArray | phased.ReplicatedSubarray | phased.ULA | phased.URA | phitheta2azel | uv2azel

#### Introduced in R2012a

# <span id="page-237-0"></span>clone

**System object:** phased.ConformalArray **Package:** phased

Create conformal array object with same property values

### **Syntax**

 $C = clone(H)$ 

### **Description**

 $C = clone(H)$  creates an object, C, having the same property values and same states as H. If H is locked, so is C.

# <span id="page-238-0"></span>**directivity**

**System object:** phased.ConformalArray **Package:** phased

Directivity of conformal array

## **Syntax**

```
D = directivity(H,FREQ,ANGLE)
D = directivity(H,FREQ,ANGLE,Name,Value)
```
### **Description**

D = directivity(H,FREQ,ANGLE) computes the ["Directivity" on page 1-236](#page-241-0) of a conformal array of antenna or microphone elements, H, at frequencies specified by the FREQ and in angles of direction specified by the ANGLE.

D = directivity(H,FREQ,ANGLE,Name,Value) computes the directivity with additional options specified by one or more Name, Value pair arguments.

# Input Arguments

**H** — Conformal array System object

Conformal array specified as a phased.ConformalArray System object.

```
Example: H = phased. ConformalArray;
```
#### **FREQ** — Frequency for computing directivity and patterns

positive scalar | 1-by-*L* real-valued row vector

Frequencies for computing directivity and patterns, specified as a positive scalar or 1 by-*L* real-valued row vector. Frequency units are in hertz.

- For an antenna or microphone element, FREQ must lie within the range of values specified by the FrequencyRange or FrequencyVector property of the element. Otherwise, the element produces no response and the directivity is returned as –Inf. Most elements use the FrequencyRange property except for phased.CustomAntennaElement and phased.CustomMicrophoneElement, which use the FrequencyVector property.
- For an array of elements, FREQ must lie within the frequency range of the elements that make up the array. Otherwise, the array produces no response and the directivity is returned as –Inf.

Example: [1e8 2e8]

Data Types: double

#### **ANGLE** — Angles for computing directivity

1-by-*M* real-valued row vector | 2-by-*M* real-valued matrix

Angles for computing directivity, specified as a 1-by-*M* real-valued row vector or a 2 by-*M* real-valued matrix, where *M* is the number of angular directions. Angle units are in degrees. If ANGLE is a 2-by-*M* matrix, then each column specifies a direction in azimuth and elevation, [az;el]. The azimuth angle must lie between –180° and 180°. The elevation angle must lie between –90° and 90°.

If ANGLE is a 1-by-*M* vector, then each entry represents an azimuth angle, with the elevation angle assumed to be zero.

The azimuth angle is the angle between the *x*-axis and the projection of the direction vector onto the *xy* plane. This angle is positive when measured from the *x*-axis toward the *y*-axis. The elevation angle is the angle between the direction vector and *xy* plane. This angle is positive when measured towards the *z*-axis.

Example: [45 60; 0 10] Data Types: double

#### Name-Value Pair Arguments

Specify optional comma-separated pairs of Name,Value arguments. Name is the argument name and Value is the corresponding value. Name must appear inside single quotes (' '). You can specify several name and value pair arguments in any order as Name1,Value1,...,NameN,ValueN.

#### **'PropagationSpeed'** — Signal propagation speed

speed of light (default) | positive scalar

Signal propagation speed, specified as the comma-separated pair consisting of 'PropagationSpeed' and a positive scalar in meters per second.

Example: 'PropagationSpeed',physconst('LightSpeed')

Data Types: double

#### **'Weights'** — Array weights

1 (default) | *N*-by-1 complex-valued column vector | *N*-by-*L* complex-valued matrix

Array weights, specified as the comma-separated pair consisting of 'Weights' and an *N*-by-1 complex-valued column vector or *N*-by-*L* complex-valued matrix. Array weights are applied to the elements of the array to produce array steering, tapering, or both. The dimension *N* is the number of elements in the array. The dimension *L* is the number of frequencies specified by FREQ.

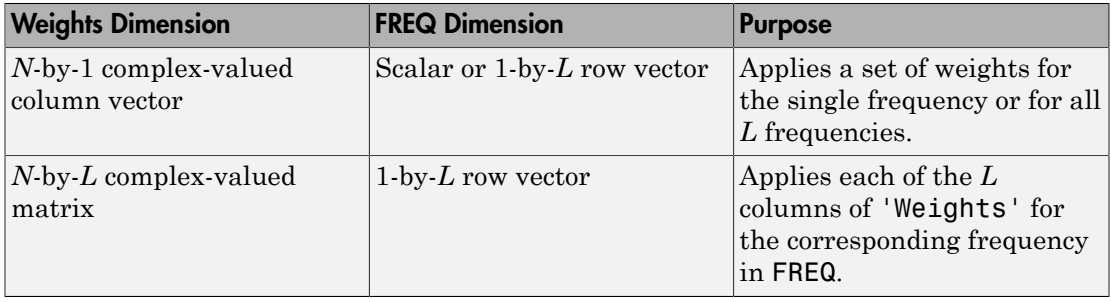

**Note:** Use complex weights to steer the array response toward different directions. You can create weights using the phased.SteeringVector System object or you can compute your own weights. In general, you apply Hermitian conjugation before using weights in any Phased Array System Toolbox function or System object such as phased.Radiator or phased.Collector. However, for the directivity, pattern, patternAzimuth, and patternElevation methods of any array System object use the steering vector without conjugation.

Example: 'Weights',ones(N,M) Data Types: double

Complex Number Support: Yes

### Output Arguments

**D** — Directivity *M*-by-*L* matrix

Directivity, returned as an *M*-by-*L* matrix whose columns contain the directivities at the *M* angles specified by ANGLE. Each column corresponds to one of the *L* frequency values specified in FREQ. Directivity units are in dBi.

### **Definitions**

#### <span id="page-241-0"></span>**Directivity**

Directivity describes the directionality of the radiation pattern of a sensor element or array of sensor elements. Higher directivity is desired when you want to transmit more radiation in a specific direction. Directivity is the ratio of the transmitted radiant intensity in a specified direction to the radiant intensity transmitted by an isotropic radiator with the same total transmitted power

$$
D=4\pi\frac{U_{\rm rad}\left(\theta,\varphi\right)}{P_{\rm total}}
$$

Number Support: Yes<br> **f Arguments**<br> **the Arguments**<br> **the Arguments**<br> **y**, returned as an *M*-by-*L*, matrix whose columns contain the directivities at the<br>
presented as an *M*-by-*L*, matrix whose columns contain the d ther Support: Yes<br>
components<br>
components<br>
components as an *M*-by-*L*, matrix whose columns contain the di<br>
tified by ANGLE. Each column corresponds to one of the *L* fi<br>
fi<br>EQ. Directivity units are in dBi.<br> **S**<br>
scribe where  $U_{\text{rad}}(\theta,\varphi)$  is the radiant intensity of a transmitter in the direction  $(\theta,\varphi)$  and  $P_{\text{total}}$ is the total power transmitted by an isotropic radiator. For a receiving element or array, directivity measures the sensitivity toward radiation arriving from a specific direction. The principle of reciprocity shows that the directivity of an element or array used for reception equals the directivity of the same element or array used for transmission. When converted to decibels, the directivity is denoted as *dBi*. For information on directivity, read the notes on "Element directivity" and "Array directivity".

Computing directivity requires integrating the far-field transmitted radiant intensity over all directions in space to obtain the total transmitted power. There is a difference between how that integration is performed when Antenna Toolbox antennas are used in a phased array and when Phased Array System Toolbox antennas are used. When

an array contains Antenna Toolbox antennas, the directivity computation is performed using a triangular mesh created from 500 regularly spaced points over a sphere. For Phased Array System Toolbox antennas, the integration uses a uniform rectangular mesh of points spaced 1° apart in azimuth and elevation over a sphere. There may be significant differences in computed directivity, especially for large arrays.

### Examples

#### Directivity of Conformal Array

Compute the directivity of a circular array constructed using a conformal array System object™.

Construct a 21-element uniform circular sonar array (UCA) of backbaffled omnidirectional microphones. The array is one meter in diameter. Set the operating frequency to 4 kHz. A typical value for the speed of sound in seawater is 1500.0 m/s.

```
N = 21;
theta = (0:N-1)*360/N-180;Radius = 0.5;
myMic = phased.OmnidirectionalMicrophoneElement;
myMicFrequencyRange = [0,5000];
myMic.BackBaffled = true;
myArray = phased.ConformalArray;
myArray.Element = myMic;myArray.ElementPosition = Radius*[zeros(1,N);cosd(theta);sind(theta)];myArray.ElementNormal = [ones(1,N);zeros(1,N)];c = 1500.0;
fc = 4000;
```
Steer the array to 30 degrees in azimuth and compute the directivity in the steering direction.

```
lambda = c/fc;
ang = [30;0];
w = steervec(getElementPosition(myArray)/lambda,ang);
d = directivity (my Array, fc, ang, \dots 'PropagationSpeed',c,...
     'Weights',w)
```
15.1633

### See Also

phased.ConformalArray.pattern | phased.ConformalArray.patternAzimuth | phased.ConformalArray.patternElevation

# <span id="page-244-0"></span>collectPlaneWave

**System object:** phased.ConformalArray **Package:** phased

Simulate received plane waves

### **Syntax**

```
Y = collectPlaneWave(H,X,ANG)
Y = collectPlaneWave(H,X,ANG,FREQ)
Y = collectPlaneWave(H,X,ANG,FREQ,C)
```
### **Description**

 $Y = collectPlaneWave(H, X, ANG)$  returns the received signals at the sensor array, H, when the input signals indicated by X arrive at the array from the directions specified in ANG.

 $Y = collectPlaneWave(H, X, ANG, FREA)$ , in addition, specifies the incoming signal carrier frequency in FREQ.

 $Y = collect$ PlaneWave(H,X,ANG,FREQ,C), in addition, specifies the signal propagation speed in C.

### Input Arguments

#### **H**

Array object.

#### **X**

Incoming signals, specified as an M-column matrix. Each column of X represents an individual incoming signal.

#### **ANG**

Directions from which incoming signals arrive, in degrees. ANG can be either a 2-by-M matrix or a row vector of length M.

If ANG is a 2-by-M matrix, each column specifies the direction of arrival of the corresponding signal in X. Each column of ANG is in the form [azimuth; elevation]. The azimuth angle must be between –180° and 180°, inclusive. The elevation angle must be between –90° and 90°, inclusive.

If ANG is a row vector of length M, each entry in ANG specifies the azimuth angle. In this case, the corresponding elevation angle is assumed to be 0°.

#### **FREQ**

Carrier frequency of signal in hertz. FREQ must be a scalar.

#### **Default:** 3e8

#### **C**

Propagation speed of signal in meters per second.

**Default:** Speed of light

### Output Arguments

#### **Y**

Received signals. Y is an N-column matrix, where N is the number of elements in the array H. Each column of Y is the received signal at the corresponding array element, with all incoming signals combined.

### Examples

Simulate the received signal at an 8-element uniform circular array.

The signals arrive from 10 degrees and 30 degrees azimuth. Both signals have an elevation angle of 0 degrees. Assume the propagation speed is the speed of light and the carrier frequency of the signal is 100 MHz.

```
N = 8; azang = (0:N-1)*360/N-180;
hArray = phased.ConformalArray(...
     'ElementPosition',[cosd(azang);sind(azang);zeros(1,N)],...
     'ElementNormal',[azang;zeros(1,N)]);
y = collectPlaneWave(hArray, randn(4,2),[10 30],1e8);
```
## Algorithms

collectPlaneWave modulates the input signal with a phase corresponding to the delay caused by the direction of arrival. The method does not account for the response of individual elements in the array.

For further details, see [\[1\]](#page-246-0).

### **References**

<span id="page-246-0"></span>[1] Van Trees, H. *Optimum Array Processing*. New York: Wiley-Interscience, 2002.

#### See Also

phitheta2azel | uv2azel

# <span id="page-247-0"></span>getElementNormal

**System object:** phased.ConformalArray **Package:** phased

Normal vector to array elements

### **Syntax**

```
normvec = getElementNormal(sConfArray)
normvec = getElementNormal(sConfArray,elemidx)
```
### **Description**

normvec = getElementNormal(sConfArray) returns the normal vectors of the array elements of the phased.sConfArray System object, sConfArray. The output argument normvec is a 2-by-*N* matrix, where *N* is the number of elements in array, sConfArray. Each column of normvec defines the normal direction of an element in the local coordinate system in the form[az;el]. Units are degrees. The origin of the local coordinate system is defined by the phase center of the array.

normvec = getElementNormal(sConfArray,elemidx) returns only the normal vectors of the elements specified in the element index vector, elemidx. This syntax can use any of the input arguments in the previous syntax.

### Input Arguments

#### **sConfArray** — Conformal array

phased.ConformalArray System object

#### Conformal array, specified as a phased.ConformalArray System object.

Example: phased.ConformalArray

#### **elemidx** — Element indices

all array elements (default) | integer-valued 1-by-*M* row vector | integer-valued *M*-by-1 column vector

Element indices , specified as a 1-by-*M* or *M*-by-1 vector. Index values lie in the range 1 to *N* where *N* is the number of elements of the array. When elemidx is specified, getElementNormal returns the normal vectors of the elements contained in elemidx.

Example: [1,5,4]

### Output Arguments

#### **normvec** — Element normal vectors

2-by-*P* real-valued vector

Element normal vectors, specified as a 2-by-*P* real-valued vector. Each column of normvec takes the form [az,el]. When elemidx is not specified, *P* equals the array dimension. When elemidx is specified, *P* equals the length of elemidx, *M*.

### Examples

#### Conformal Array Element Normals

Construct a 5-element acoustic cross array (UCA) using the ConformalArray System object. Assume the operating frequency is 4 kHz. A typical value for the speed of sound in seawater is 1500.0 m/s. Display the array normal vectors.

```
N = 5;
fc = 4000;c = 1500.0;
lam = c/fc;x = zeros(1, N);y = [-1,0,1,0,0]*lam/2;
z = [0,0,0,-1,1]*lam/2;sMic = phased.OmnidirectionalMicrophoneElement(...
     'FrequencyRange',[0,10000],'BackBaffled',true);
sConformArray = phased.ConformalArray('Element',sMic,...
     'ElementPosition',[x;y;z],...
    'ElementNormal', [45*ones(1,N);zeros(1,N)];
pos = getElementPosition(sConformArray)
normvec = getElementNormal(sConformArray)
```
 $pos =$ 

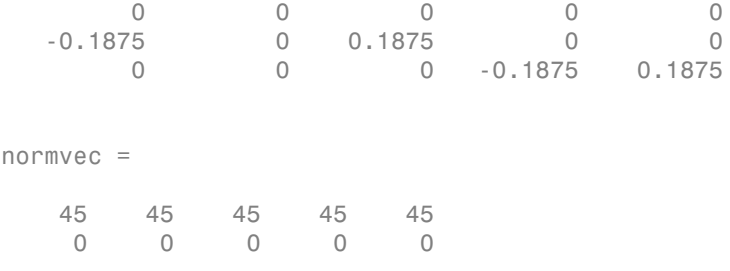

#### Introduced in R2016a

# <span id="page-250-0"></span>getElementPosition

**System object:** phased.ConformalArray **Package:** phased

Positions of array elements

### **Syntax**

```
POS = getElementPosition(H)
POS = getElementPosition(H,ELEIDX)
```
### **Description**

POS = getElementPosition(H) returns the element positions of the conformal array H. POS is an 3xN matrix where N is the number of elements in H. Each column of POS defines the position of an element in the local coordinate system, in meters, using the form  $[x; y; z]$ .

For details regarding the local coordinate system of the conformal array, enter phased.ConformalArray.coordinateSystemInfo.

POS = getElementPosition(H,ELEIDX) returns the positions of the elements that are specified in the element index vector ELEIDX.

## Examples

Construct a default conformal array and obtain the element positions.

ha = phased.ConformalArray; pos = getElementPosition(ha)

# <span id="page-251-0"></span>getNumElements

**System object:** phased.ConformalArray **Package:** phased

Number of elements in array

### **Syntax**

 $N = getNumElements(H)$ 

### **Description**

N = getNumElements(H) returns the number of elements, N, in the conformal array object H.

### Examples

Construct a default conformal array and obtain the number of elements.

```
 ha = phased.ConformalArray;
 N = getNumElements(ha)
```
# **getNumInputs**

**System object:** phased.ConformalArray **Package:** phased

Number of expected inputs to step method

### **Syntax**

 $N = getNumInputs(H)$ 

### **Description**

N = getNumInputs(H) returns a positive integer, N, representing the number of inputs (not counting the object itself) that you must use when calling the step method. This value changes when you alter properties that turn inputs on or off.

# getNumOutputs

**System object:** phased.ConformalArray **Package:** phased

Number of outputs from step method

### **Syntax**

N = getNumOutputs(H)

# **Description**

 $N = getNumOutputs(H)$  returns the number of outputs, N, from the step method. This value changes when you alter properties that turn outputs on or off.

# getTaper

**System object:** phased.ConformalArray **Package:** phased

Array element tapers

### **Syntax**

 $wts = getTaper(h)$ 

### **Description**

wts =  $getTaper(h)$  returns the tapers applied to each element of a conformal array, h. Tapers are often referred to as weights.

### Input Arguments

**h** — Conformal array phased.ConformalArray System object

Conformal array specified as a phased.ConformalArray System object.

### Output Arguments

**wts** — Array element tapers *N*-by-1 complex-valued vector

Array element tapers returned as an *N*-by-1, complex-valued vector, where *N* is the number of elements in the array.

### Examples

#### Create and View a Tapered Array

#### Create a two-ring tapered disk array

Create a two-ring disk array and set the taper values on the outer ring to be smaller than those on the inner ring.

```
elemAngles = ([0:5]*360/6);
element = 0.5*[zeros(size(elemAngles));...] cosd(elemAngles);...
     sind(elemAngles)];
elemPosOuter = [zeros(size(elemAngles));...
    cosd(elemAngles);...
    sind(elemAngles)];
element([0;0], 1, 12);taper = [ones(size(elemAngles)),0.3*ones(size(elemAngles))];
ha = phased.ConformalArray(...
     [elemPosInner,elemPosOuter],elemNorms,'Taper',taper);
```
#### Display the taper values

```
w = getTaper(ha)W = 1.0000
     1.0000
     1.0000
     1.0000
     1.0000
     1.0000
     0.3000
     0.3000
     0.3000
     0.3000
     0.3000
     0.3000
```
#### View the array

```
viewArray(ha,'ShowTaper',true,'ShowIndex','all');
```
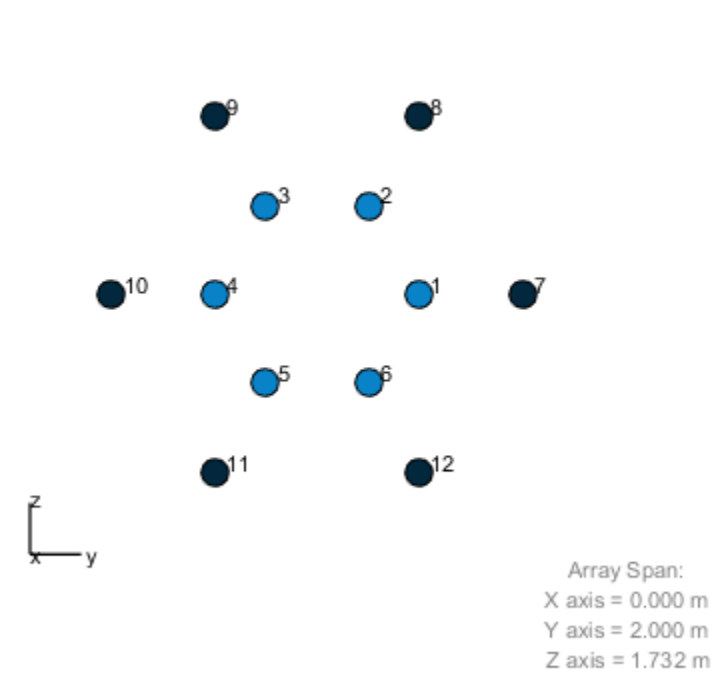

### Array Geometry

# isLocked

**System object:** phased.ConformalArray **Package:** phased

Locked status for input attributes and nontunable properties

# **Syntax**

 $TF = isLocked(H)$ 

# **Description**

TF = isLocked(H) returns the locked status, TF, for the ConformalArray System object.

isLocked returns a logical value that indicates whether input attributes and nontunable properties for the object are locked. The object performs an internal initialization the first time that you execute step. This initialization locks nontunable properties and input specifications, such as the dimensions, complexity, and data type of the input data. After locking, isLocked returns a true value.

# isPolarizationCapable

**System object:** phased.ConformalArray **Package:** phased

Polarization capability

### **Syntax**

flag = isPolarizationCapable(h)

### **Description**

flag = isPolarizationCapable(h) returns a Boolean value, flag, indicating whether the array supports polarization. An array supports polarization if all of its constituent sensor elements support polarization.

### Input Arguments

#### **h** — Conformal array

Conformal array specified as a phased.ConformalArray System object.

### Output Arguments

#### **flag** — Polarization-capability flag

Polarization-capability returned as a Boolean value true if the array supports polarization or false if it does not.

# Examples

### Conformal Array of Short-dipole Antenna Elements Supports Polarization

Show that a circular conformal array of phased.ShortDipoleAntennaElement antenna elements supports polarization.

```
N = 8; azang = (0:N-1)*360/N-180;
h = phased.ShortDipoleAntennaElement;
ha = phased.ConformalArray(...
    'Element',h,'ElementPosition',[cosd(azang);sind(azang);zeros(1,N)],...
     'ElementNormal',[azang;zeros(1,N)]);
isPolarizationCapable(ha)
ans =
```
1

The returned value true (1) shows that this array supports polarization.

### pattern

**System object:** phased.ConformalArray **Package:** phased

Plot conformal array pattern

### **Syntax**

```
pattern(sArray,FREQ)
pattern(sArray,FREQ,AZ)
pattern(sArray,FREQ,AZ,EL)
pattern( ___ ,Name,Value)
[PATH, AZ_ANG, EL_ANG] = pattern(
```
# **Description**

pattern(sArray,FREQ) plots the 3-D array directivity pattern (in dBi) for the array specified in sArray. The operating frequency is specified in FREQ.

pattern(sArray,FREQ,AZ) plots the array directivity pattern at the specified azimuth angle.

pattern(sArray,FREQ,AZ,EL) plots the array directivity pattern at specified azimuth and elevation angles.

pattern( \_\_\_ ,Name,Value) plots the array pattern with additional options specified by one or more Name, Value pair arguments.

[PAT,AZ\_ANG,EL\_ANG] = pattern( \_\_\_ ) returns the array pattern in PAT. The AZ ANG output contains the coordinate values corresponding to the rows of PAT. The EL\_ANG output contains the coordinate values corresponding to the columns of PAT. If the 'CoordinateSystem' parameter is set to 'uv', then AZ\_ANG contains the *U* coordinates of the pattern and EL\_ANG contains the *V* coordinates of the pattern. Otherwise, they are in angular units in degrees. *UV* units are dimensionless.

**Note:** This method replaces the previous **plotResponse** method. To replace plots using plotResponse plots with equivalent plots using pattern, see ["Convert plotResponse to](#page-1960-0) [pattern" on page 1-1955](#page-1960-0)

### Input Arguments

**sArray** — Conformal array

System object

Conformal array, specified as a phased.ConformalArray System object.

```
Example: sArray= phased.ConformalArray;
```
#### **FREQ** — Frequency for computing directivity and patterns

positive scalar | 1-by-*L* real-valued row vector

Frequencies for computing directivity and patterns, specified as a positive scalar or 1 by-*L* real-valued row vector. Frequency units are in hertz.

- For an antenna or microphone element, FREQ must lie within the range of values specified by the FrequencyRange or FrequencyVector property of the element. Otherwise, the element produces no response and the directivity is returned as –Inf. Most elements use the FrequencyRange property except for phased.CustomAntennaElement and phased.CustomMicrophoneElement, which use the FrequencyVector property.
- For an array of elements, FREQ must lie within the frequency range of the elements that make up the array. Otherwise, the array produces no response and the directivity is returned as –Inf.

Example: [1e8 2e8] Data Types: double

#### **AZ** — Azimuth angles

[-180:180] (default) | 1-by-*M* real-valued row vector

Azimuth angles for computing directivity and pattern, specified as a 1-by-*M* realvalued row vector where *M* is the number of azimuth angles. Angle units are in degrees. Azimuth angles must lie between –180° and 180°.

The azimuth angle is the angle between the *x*-axis and the projection of the direction vector onto the *xy* plane. When measured from the *x*-axis toward the *y*-axis, this angle is positive.

```
Example: [-45:2:45]
```
Data Types: double

#### **EL** — Elevation angles

[-90:90] (default) | 1-by-*N* real-valued row vector

Elevation angles for computing directivity and pattern, specified as a 1-by-*N* real-valued row vector where *N* is the number of desired elevation directions. Angle units are in degrees. The elevation angle must lie between –90° and 90°.

The elevation angle is the angle between the direction vector and *xy*-plane. When measured towards the *z*-axis, this angle is positive.

Example: [-75:1:70] Data Types: double

### Name-Value Pair Arguments

Specify optional comma-separated pairs of Name,Value arguments. Name is the argument name and Value is the corresponding value. Name must appear inside single quotes (' '). You can specify several name and value pair arguments in any order as Name1,Value1,...,NameN,ValueN.

```
'CoordinateSystem' — Plotting coordinate system
'polar' (default) | 'rectangular' | 'uv'
```
Plotting coordinate system of the pattern, specified as the comma-separated pair consisting of 'CoordinateSystem' and one of 'polar', 'rectangular', or 'uv'. When 'CoordinateSystem' is set to 'polar' or 'rectangular', the AZ and EL arguments specify the pattern azimuth and elevation, respectively. AZ values must lie between –180° and 180°. EL values must lie between –90° and 90°. If 'CoordinateSystem' is set to 'uv', AZ and EL then specify *U* and *V* coordinates, respectively. AZ and EL must lie between -1 and 1.

Example: 'uv'

Data Types: char

#### **'Type'** — Displayed pattern type

'directivity' (default) | 'efield' | 'power' | 'powerdb'

Displayed pattern type, specified as the comma-separated pair consisting of 'Type' and one of

- 'directivity' directivity pattern measured in dBi.
- 'efield' field pattern of the sensor or array. For acoustic sensors, the displayed pattern is for the scalar sound field.
- 'power' power pattern of the sensor or array defined as the square of the field pattern.
- 'powerdb' power pattern converted to dB.

Example: 'powerdb'

Data Types: char

#### **'Normalize'** — Display normalize pattern

true (default) | false

Display normalized pattern, specified as the comma-separated pair consisting of 'Normalize' and a Boolean. Set this parameter to true to display a normalized pattern. When you set 'Type' to 'directivity', this parameter does not apply. Directivity patterns are already normalized.

Example:

Data Types: logical

#### **'PlotStyle'** — Plotting style

'overlay' (default) | 'waterfall'

Plotting style, specified as the comma-separated pair consisting of 'Plotstyle' and either 'overlay' or 'waterfall'. This parameter applies when you specify multiple frequencies in FREQ in 2-D plots. You can draw 2-D plots by setting one of the arguments AZ or EL to a scalar.

Example:

Data Types: char

```
'Polarization' — Polarized field component
'combined' (default) | 'H' | 'V'
```
Polarized field component to display, specified as the comma-separated pair consisting of 'Polarization' and 'combined', 'H', or 'V'. This parameter applies only when the sensors are polarization-capable and when the 'Type' parameter is not set to 'directivity'. This table shows the meaning of the display options

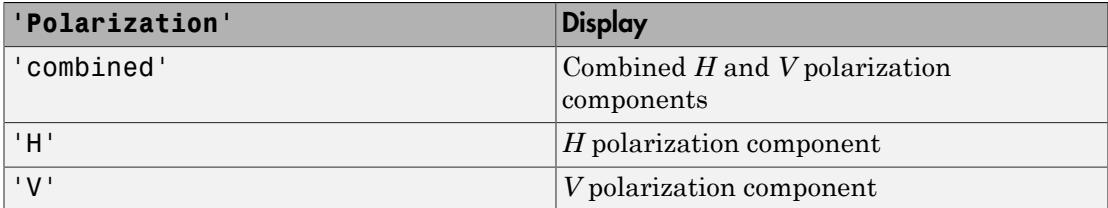

Example: 'V'

Data Types: char

#### **'PropagationSpeed'** — Signal propagation speed

speed of light (default) | positive scalar

Signal propagation speed, specified as the comma-separated pair consisting of 'PropagationSpeed' and a positive scalar in meters per second.

Example: 'PropagationSpeed',physconst('LightSpeed')

Data Types: double

#### **'Weights'** — Array weights

1 (default) | *N*-by-1 complex-valued column vector | *N*-by-*L* complex-valued matrix

Array weights, specified as the comma-separated pair consisting of 'Weights' and an *N*-by-1 complex-valued column vector or *N*-by-*L* complex-valued matrix. Array weights are applied to the elements of the array to produce array steering, tapering, or both. The dimension *N* is the number of elements in the array. The dimension *L* is the number of frequencies specified by FREQ.

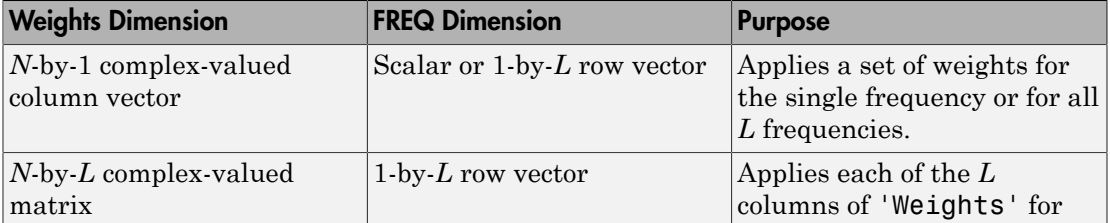

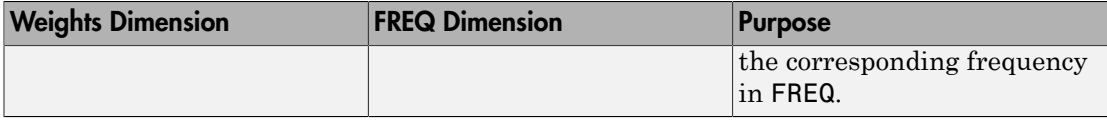

**Note:** Use complex weights to steer the array response toward different directions. You can create weights using the phased.SteeringVector System object or you can compute your own weights. In general, you apply Hermitian conjugation before using weights in any Phased Array System Toolbox function or System object such as phased.Radiator or phased.Collector. However, for the directivity, pattern, patternAzimuth, and patternElevation methods of any array System object use the steering vector without conjugation.

Example: 'Weights',ones(N,M)

Data Types: double Complex Number Support: Yes

### Output Arguments

### **PAT** — Array pattern

*M*-by-*N* real-valued matrix

Array pattern, returned as an *M*-by-*N* real-valued matrix. The dimensions of PAT correspond to the dimensions of the output arguments AZ\_ANG and EL\_ANG.

#### **AZ\_ANG** — Azimuth angles

scalar | 1-by-*M* real-valued row vector

Azimuth angles for displaying directivity or response pattern, returned as a scalar or 1 by-*M* real-valued row vector corresponding to the dimension set in AZ. The rows of PAT correspond to the values in AZ\_ANG.

#### **EL\_ANG** — Elevation angles

scalar | 1-by-*N* real-valued row vector

Elevation angles for displaying directivity or response, returned as a scalar or 1-by-*N* real-valued row vector corresponding to the dimension set in EL. The columns of PAT correspond to the values in EL\_ANG.

### More About

### **Directivity**

Directivity describes the directionality of the radiation pattern of a sensor element or array of sensor elements. Higher directivity is desired when you want to transmit more radiation in a specific direction. Directivity is the ratio of the transmitted radiant intensity in a specified direction to the radiant intensity transmitted by an isotropic radiator with the same total transmitted power

$$
D=4\pi\frac{U_{\rm rad}\left(\theta,\varphi\right)}{P_{\rm total}}
$$

**DUI**<br> **Somical**<br> **Somical Explore the directionality of the radiation pattern of a sensor elements. Higher directivity is dissinct of the transpectified direction. Directivity is the ratio of the transpectified direction** where  $U_{\text{rad}}(\theta,\varphi)$  is the radiant intensity of a transmitter in the direction  $(\theta,\varphi)$  and  $P_{\text{total}}$ is the total power transmitted by an isotropic radiator. For a receiving element or array, directivity measures the sensitivity toward radiation arriving from a specific direction. The principle of reciprocity shows that the directivity of an element or array used for reception equals the directivity of the same element or array used for transmission. When converted to decibels, the directivity is denoted as *dBi*. For information on directivity, read the notes on "Element directivity" and "Array directivity".

( ) 4p Computing directivity requires integrating the far-field transmitted radiant intensity over all directions in space to obtain the total transmitted power. There is a difference between how that integration is performed when Antenna Toolbox antennas are used in a phased array and when Phased Array System Toolbox antennas are used. When an array contains Antenna Toolbox antennas, the directivity computation is performed using a triangular mesh created from 500 regularly spaced points over a sphere. For Phased Array System Toolbox antennas, the integration uses a uniform rectangular mesh of points spaced 1° apart in azimuth and elevation over a sphere. There may be significant differences in computed directivity, especially for large arrays.

### Convert plotResponse to pattern

For antenna, microphone, and array System objects, the pattern method replaces the plotResponse method. In addition, two new simplified methods exist just to draw 2-D azimuth and elevation pattern plots. These methods are azimuthPattern and elevationPattern.

The following table is a guide for converting your code from using plotResponse to pattern. Notice that some of the inputs have changed from *input arguments* to *Name-Value* pairs and conversely. The general pattern method syntax is

```
pattern(H,FREQ,AZ,EL,'Name1','Value1',...,'NameN','ValueN')
```
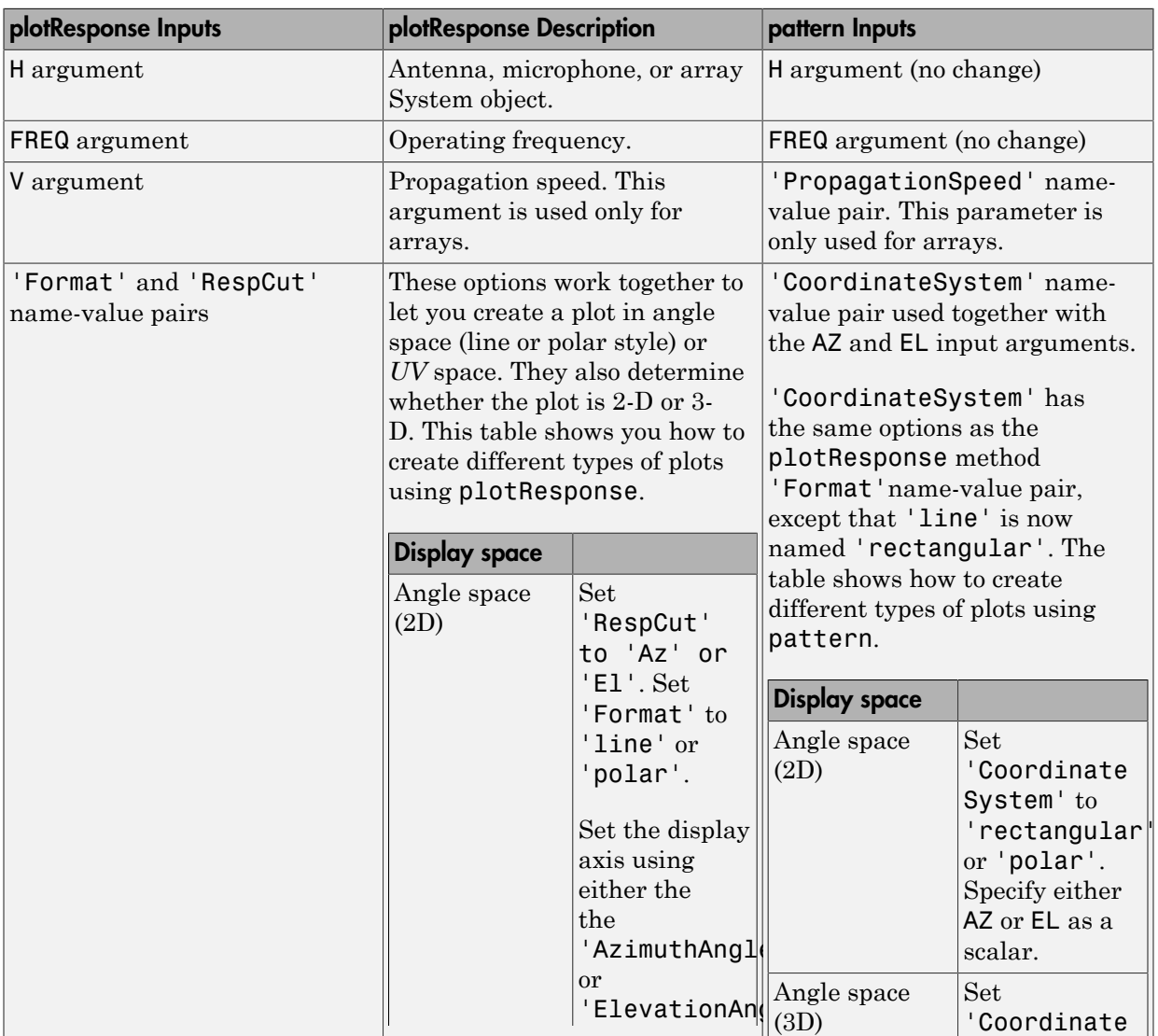

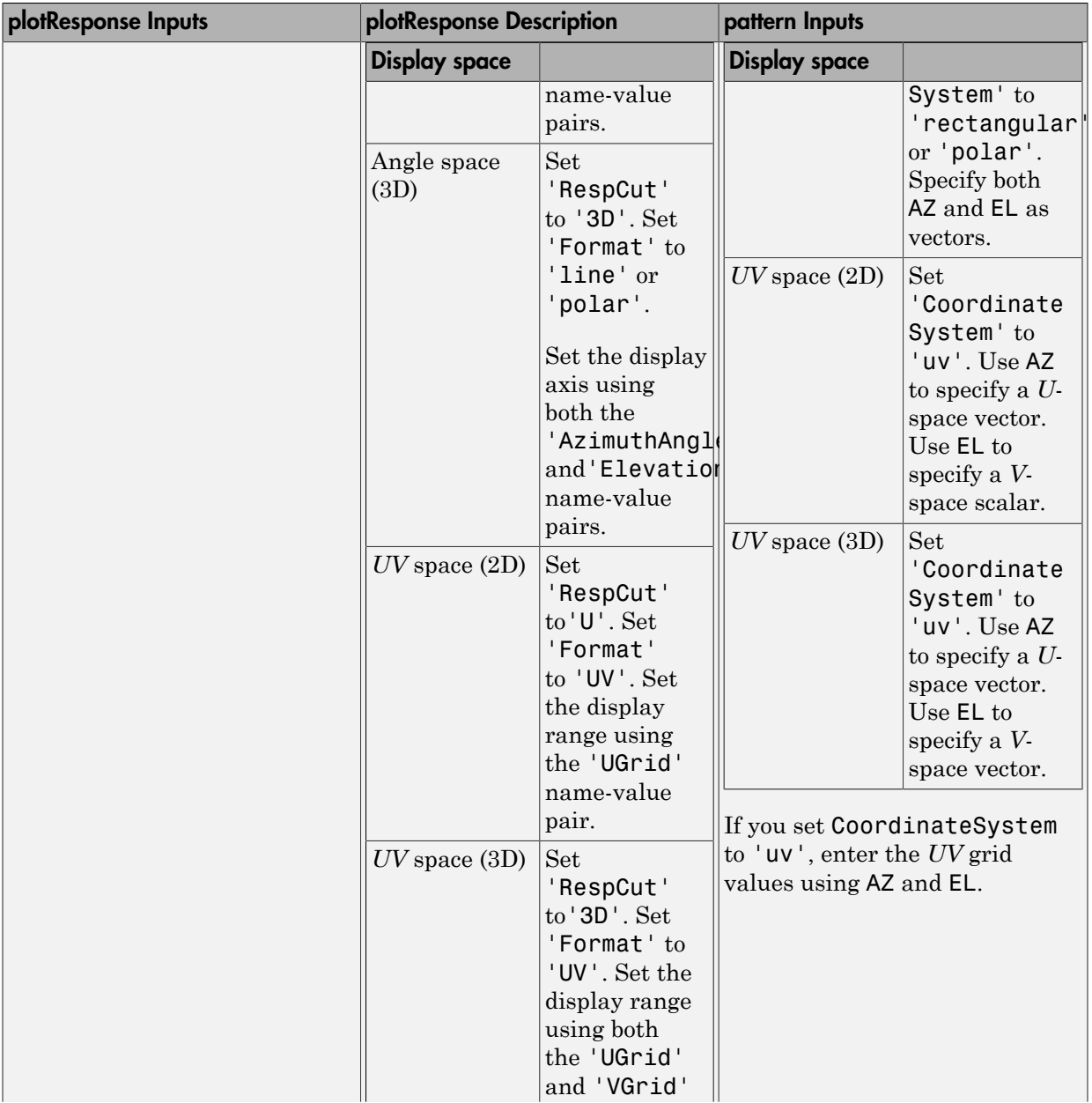

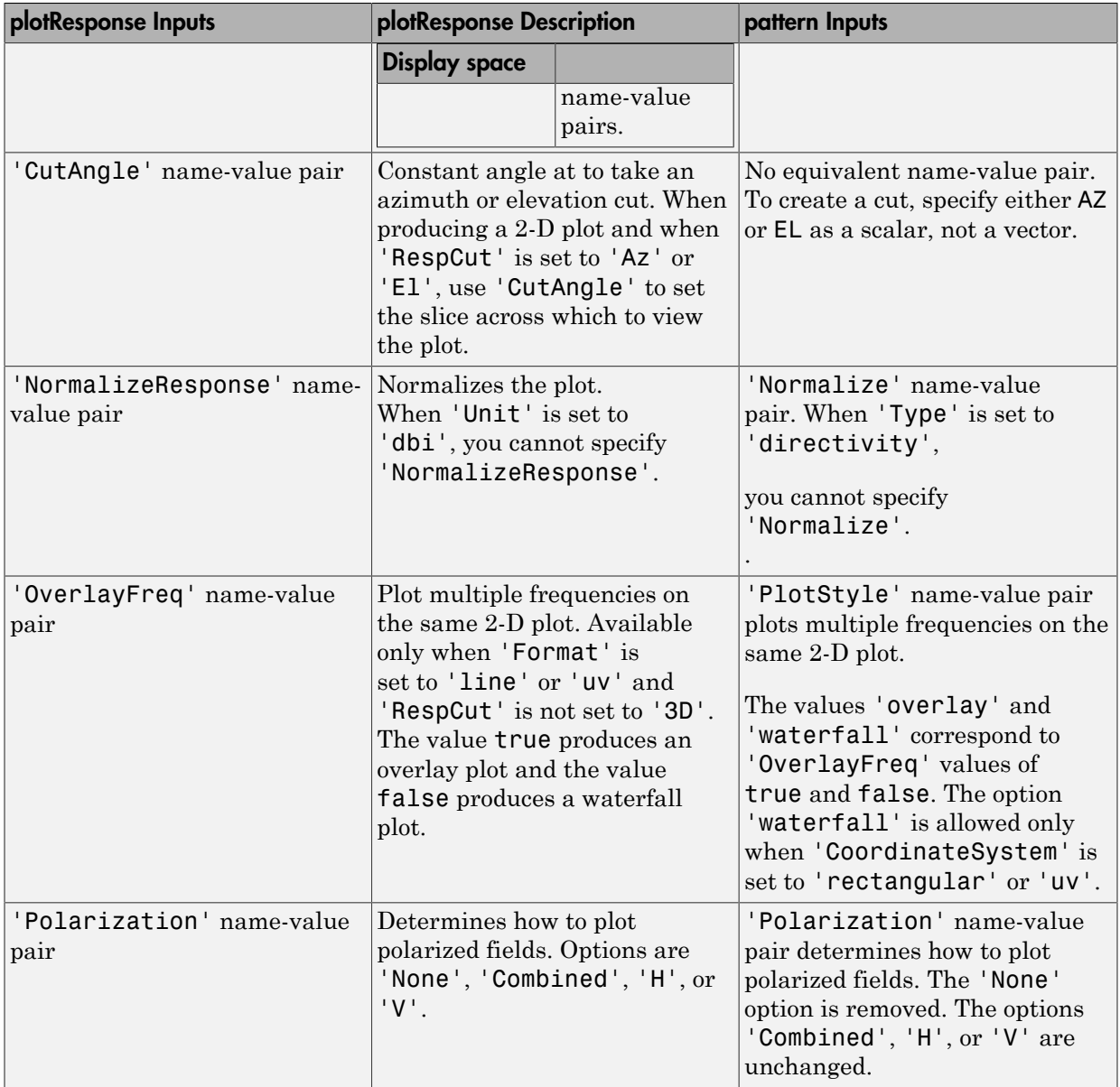

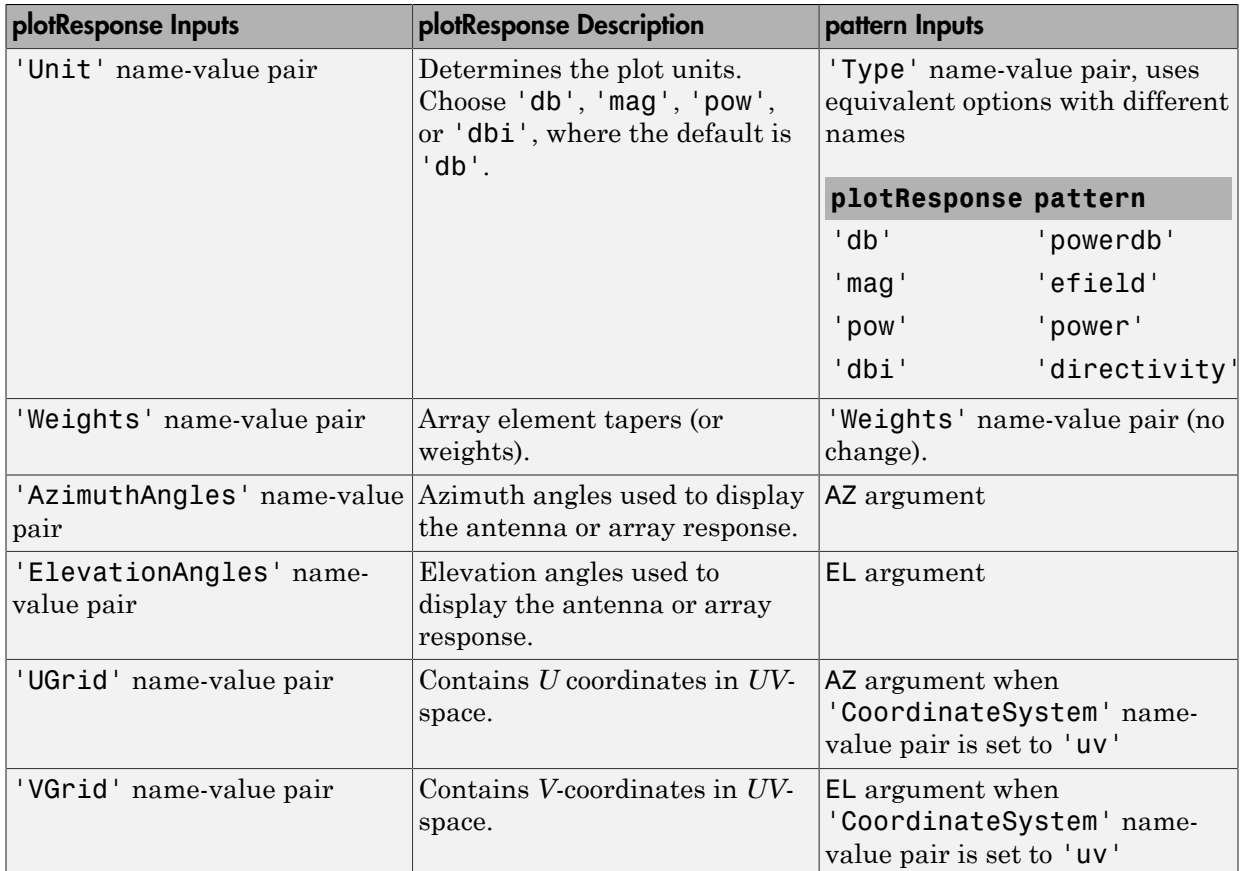

### Examples

#### Plot Power Pattern of 8-Element Uniform Circular Array

Using the ConformalArray System object, construct an 8-element uniform circular array (UCA) of isotropic antenna elements. Plot a normalized azimuth power pattern at 0 degrees elevation. Assume the operating frequency is 1 GHz and the wave propagation speed is the speed of light.

 $N = 8$ ;  $azang = (0:N-1)*360/N-180;$ 

```
sCA = phased.ConformalArray(...
     'ElementPosition',[cosd(azang);sind(azang);zeros(1,N)],...
     'ElementNormal',[azang;zeros(1,N)]);
fc = 1e9;c = physconst('LightSpeed');
pattern(sCA,fc,[-180:180],0,...
     'PropagationSpeed',c,'Type','powerdb',...
     'CoordinateSystem','polar')
```
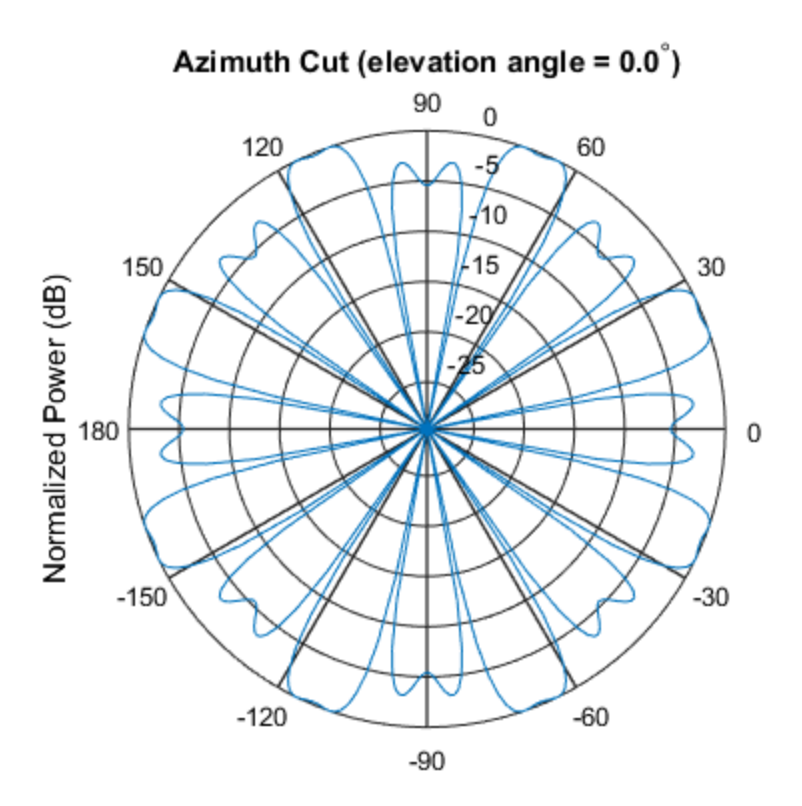

Normalized Power (dB), Broadside at 0.00 degrees

#### Plot Pattern of 31-Element Uniform Circular Sonar Array

Construct a 31-element acoustic uniform circular sonar array (UCA) using the ConformalArray System object. Assume the array is one meter in diameter. Using the ElevationAngles parameter, restrict the display to +/-40 degrees in 0.1 degree increments. Assume the operating frequency is 4 kHz. A typical value for the speed of sound in seawater is 1500.0 m/s.

#### Construct the array

```
N = 31:
theta = (0:N-1)*360/N-180;Radius = 0.5;
sMic = phased.OmnidirectionalMicrophoneElement(...
     'FrequencyRange',[0,10000],'BackBaffled',true);
sArray = phased.ConformalArray('Element', sMic,...
    'ElementPosition',Radius*[zeros(1,N);cosd(theta);sind(theta)],...
     'ElementNormal',[ones(1,N);zeros(1,N)]);
```
#### Plot the magnitude pattern

```
fc = 4000;c = 1500.0;
pattern(sArray,fc,0,[-40:0.1:40],...
     'PropagationSpeed',c,...
     'CoordinateSystem','polar',...
     'Type','efield')
```
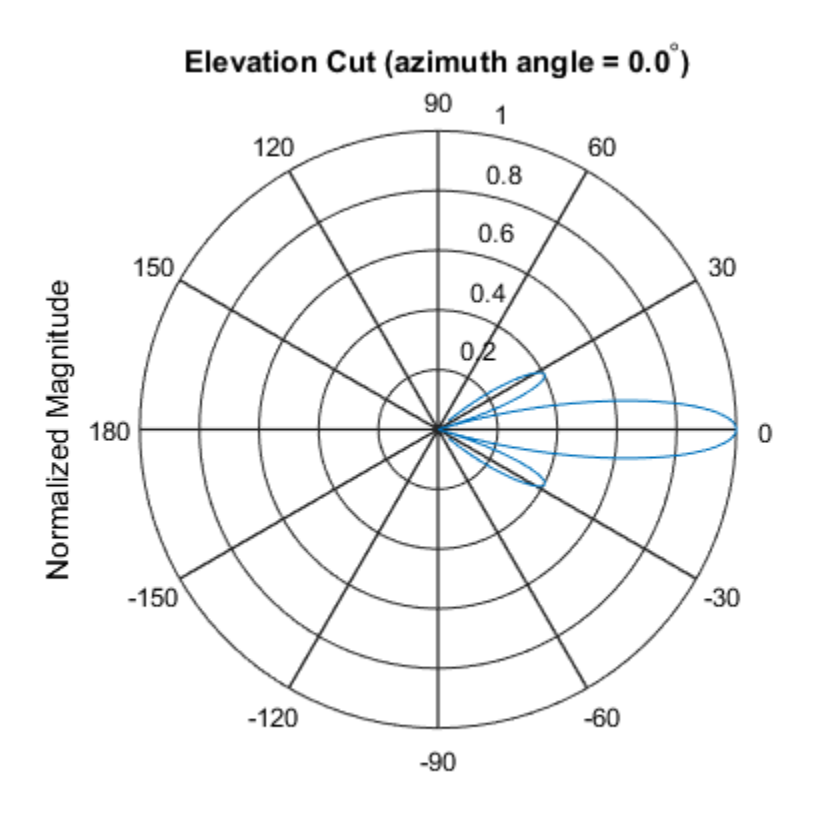

Normalized Magnitude, Broadside at 0.00 degrees

#### Plot the directivity pattern

```
pattern(sArray,fc,0,[-40:0.1:40],...
 'PropagationSpeed',c,...
 'CoordinateSystem','polar',...
 'Type','directivity')
```
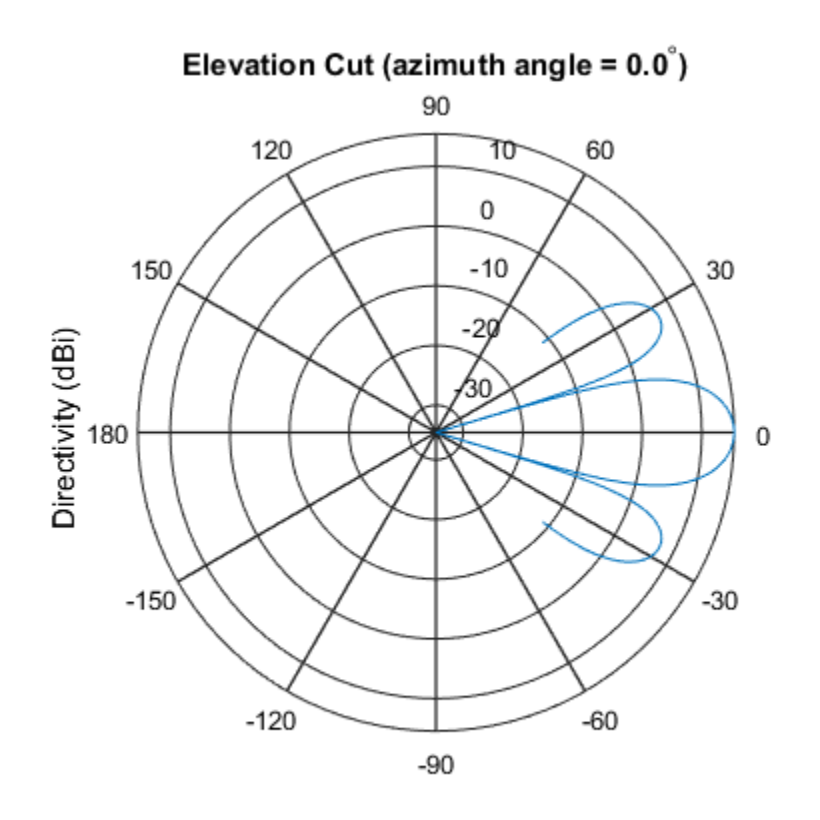

Directivity (dBi), Broadside at 0.00 degrees

### See Also

phased.ConformalArray.patternAzimuth | phased.ConformalArray.patternElevation

Introduced in R2015a

# patternAzimuth

**System object:** phased.ConformalArray **Package:** phased

Plot conformal array directivity or pattern versus azimuth

### **Syntax**

```
patternAzimuth(sArray,FREQ)
patternAzimuth(sArray,FREQ,EL)
patternAzimuth(sArray,FREQ,EL,Name,Value)
PAT = patternAzimuth( ___ )
```
### **Description**

patternAzimuth(sArray,FREQ) plots the 2-D array directivity pattern versus azimuth (in dBi) for the array sArray at zero degrees elevation angle. The argument FREQ specifies the operating frequency.

patternAzimuth(sArray,FREQ,EL), in addtion, plots the 2-D array directivity pattern versus azimuth (in dBi) for the array sArray at the elevation angle specified by EL. When EL is a vector, multiple overlaid plots are created.

patternAzimuth(sArray,FREQ,EL,Name,Value) plots the array pattern with additional options specified by one or more Name,Value pair arguments.

PAT = patternAzimuth(  $\sum$ ) returns the array pattern. PAT is a matrix whose entries represent the pattern at corresponding sampling points specified by the 'Azimuth' parameter and the EL input argument.

### Input Arguments

**sArray** — Conformal array System object

Conformal array, specified as a phased.ConformalArray System object.

Example: sArray= phased.ConformalArray;

#### **FREQ** — Frequency for computing directivity and pattern

positive scalar

Frequency for computing directivity and pattern, specified as a positive scalar. Frequency units are in hertz.

- For an antenna or microphone element, FREQ must lie within the range of values specified by the FrequencyRange or the FrequencyVector property of the element. Otherwise, the element produces no response and the directivity is returned as –Inf. Most elements use the FrequencyRange property except for phased.CustomAntennaElement and phased.CustomMicrophoneElement, which use the FrequencyVector property.
- For an array of elements, FREQ must lie within the frequency range of the elements that make up the array. Otherwise, the array produces no response and the directivity is returned as –Inf.

Example: 1e8

Data Types: double

#### **EL** — Elevation angles

1-by-*N* real-valued row vector

Elevation angles for computing array directivity and pattern, specified as a 1-by-*N* realvalued row vector, where *N* is the number of requested elevation directions. Angle units are in degrees. The elevation angle must lie between –90° and 90°.

The elevation angle is the angle between the direction vector and the *xy* plane. When measured toward the *z*-axis, this angle is positive.

Example: [0,10,20] Data Types: double

### Name-Value Pair Arguments

Specify optional comma-separated pairs of Name,Value arguments. Name is the argument name and Value is the corresponding value. Name must appear inside single

quotes (' '). You can specify several name and value pair arguments in any order as Name1,Value1,...,NameN,ValueN.

#### **'Type'** — Displayed pattern type

'directivity' (default) | 'efield' | 'power' | 'powerdb'

Displayed pattern type, specified as the comma-separated pair consisting of 'Type' and one of

- 'directivity' directivity pattern measured in dBi.
- 'efield' field pattern of the sensor or array. For acoustic sensors, the displayed pattern is for the scalar sound field.
- 'power' power pattern of the sensor or array defined as the square of the field pattern.
- 'powerdb' power pattern converted to dB.

Example: 'powerdb'

Data Types: char

#### **'PropagationSpeed'** — Signal propagation speed

speed of light (default) | positive scalar

Signal propagation speed, specified as the comma-separated pair consisting of 'PropagationSpeed' and a positive scalar in meters per second.

```
Example: 'PropagationSpeed',physconst('LightSpeed')
```
Data Types: double

#### **'Weights'** — Array weights

*M*-by-1 complex-valued column vector

Array weights, specified as the comma-separated pair consisting of 'Weights' and an *M*-by-1 complex-valued column vector. Array weights are applied to the elements of the array to produce array steering, tapering, or both. The dimension *M* is the number of elements in the array.

**Note:** Use complex weights to steer the array response toward different directions. You can create weights using the phased.SteeringVector System object or you can compute your own weights. In general, you apply Hermitian conjugation before using weights in

any Phased Array System Toolbox function or System object such as phased.Radiator or phased.Collector. However, for the directivity, pattern, patternAzimuth, and patternElevation methods of any array System object use the steering vector without conjugation.

Example: 'Weights',ones(10,1)

Data Types: double Complex Number Support: Yes

#### **'Azimuth'** — Azimuth angles

[ $-180:180$ ] (default) | 1-by-*P* real-valued row vector

Azimuth angles, specified as the comma-separated pair consisting of 'Azimuth' and a 1 by-*P* real-valued row vector. Azimuth angles define where the array pattern is calculated.

Example: 'Azimuth',[-90:2:90]

Data Types: double

### Output Arguments

#### **PAT** — Array directivity or pattern

*L*-by-*N* real-valued matrix

Array directivity or pattern, returned as an *L*-by-*N* rea-valued matrix. The dimension *L* is the number of azimuth values determined by the 'Azimuth' name-value pair argument. The dimension *N* is the number of elevation angles, as determined by the EL input argument.

### **Definitions**

### **Directivity**

Directivity describes the directionality of the radiation pattern of a sensor element or array of sensor elements. Higher directivity is desired when you want to transmit more radiation in a specific direction. Directivity is the ratio of the transmitted radiant intensity in a specified direction to the radiant intensity transmitted by an isotropic radiator with the same total transmitted power

$$
D=4\pi\frac{U_{\rm rad}\left(\theta,\varphi\right)}{P_{\rm total}}
$$

 $P_{total}(\theta, \varphi)$ <br>  $P_{total}(\theta, \varphi)$ <br>  $P_{total}$ <br>  $\rho$ ) is the radiant intensity of a transmitter in the direction<br>  $P_{total}(\varphi)$  is the small the small to a sisotropic radiator. For a receiving examples<br>
assures the sensitivity toward where  $U_{\text{rad}}(\theta,\varphi)$  is the radiant intensity of a transmitter in the direction  $(\theta,\varphi)$  and  $P_{\text{total}}$ is the total power transmitted by an isotropic radiator. For a receiving element or array, directivity measures the sensitivity toward radiation arriving from a specific direction. The principle of reciprocity shows that the directivity of an element or array used for reception equals the directivity of the same element or array used for transmission. When converted to decibels, the directivity is denoted as *dBi*. For information on directivity, read the notes on "Element directivity" and "Array directivity".

 $\frac{U_{\text{rad}}(\theta,\varphi)}{P_{\text{total}}}$ <br>  $\frac{U_{\text{rad}}(\theta,\varphi)}{P_{\text{total}}}$ <br>  $\frac{U_{\text{rad}}(\theta,\varphi)}{P_{\text{total}}}$  is the radiant intensity of a transmitter in the direction  $(\theta,\varphi)$  and  $P_{\text{total}}$ <br>
al power transmitted by an isotropic radiation arriving Computing directivity requires integrating the far-field transmitted radiant intensity over all directions in space to obtain the total transmitted power. There is a difference between how that integration is performed when Antenna Toolbox antennas are used in a phased array and when Phased Array System Toolbox antennas are used. When an array contains Antenna Toolbox antennas, the directivity computation is performed using a triangular mesh created from 500 regularly spaced points over a sphere. For Phased Array System Toolbox antennas, the integration uses a uniform rectangular mesh of points spaced 1° apart in azimuth and elevation over a sphere. There may be significant differences in computed directivity, especially for large arrays.

### Examples

#### Plot Azimuth Pattern of 5-Element Cross Sonar Array

Construct a 5-element acoustic cross array (UCA) using the ConformalArray System object. Assume the operating frequency is 4 kHz. A typical value for the speed of sound in seawater is 1500.0 m/s. Plot the array patterns at two different elevation angles.

#### Construct and view array

```
N = 5;
fc = 4000;
c = 1500.0;
lam = c/fc;x = zeros(1, N);y = [-1,0,1,0,0]*lam/2;
z = [0, 0, 0, -1, 1]*lam/2;
sMic = phased.OmnidirectionalMicrophoneElement(...
```

```
 'FrequencyRange',[0,10000],'BackBaffled',true);
sArray = phased.ConformalArray('Element', sMic,...
     'ElementPosition',[x;y;z],...
     'ElementNormal',[zeros(1,N);zeros(1,N)]);
viewArray(sArray)
```
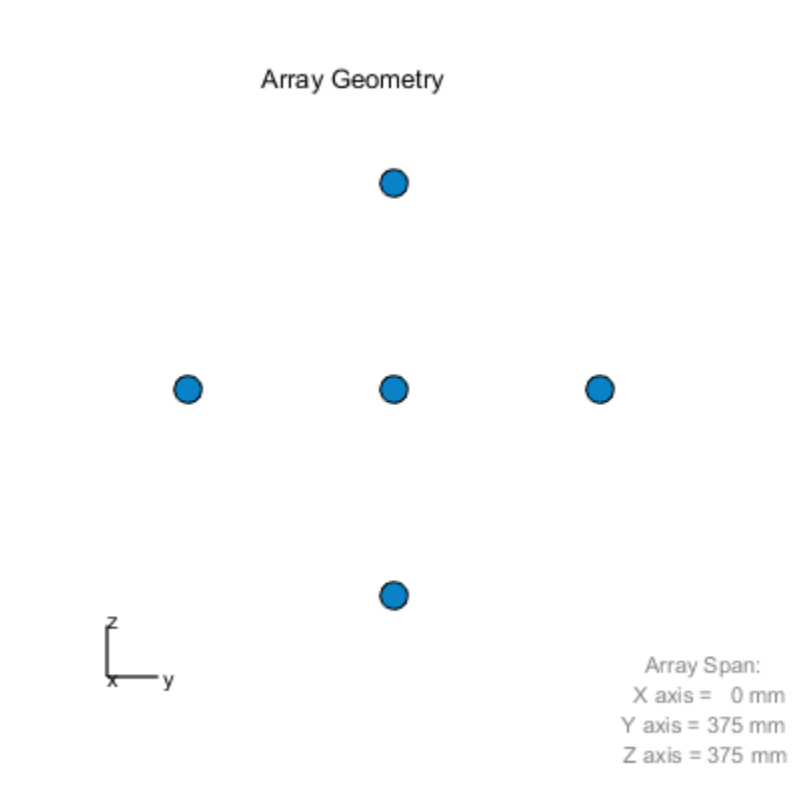

#### Plot azimuth pattern for magnitude

```
fc = 4000;
c = 1500.0;patternAzimuth(sArray,fc,[0,20],...
     'PropagationSpeed',c,...
     'Type','efield')
```
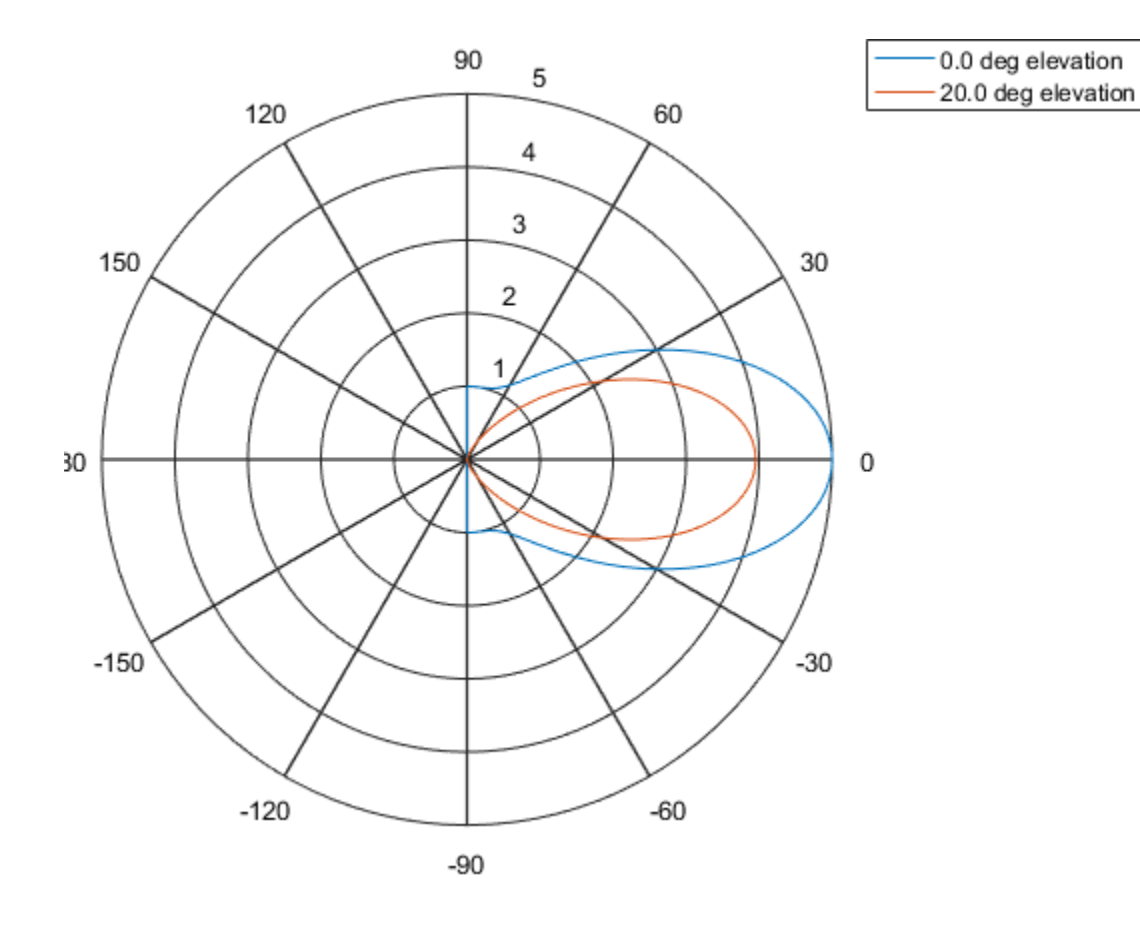

### Plot azimuth pattern for directivity

```
patternAzimuth(sArray,fc,[0,20],...
 'PropagationSpeed',c,...
 'Type','directivity')
```
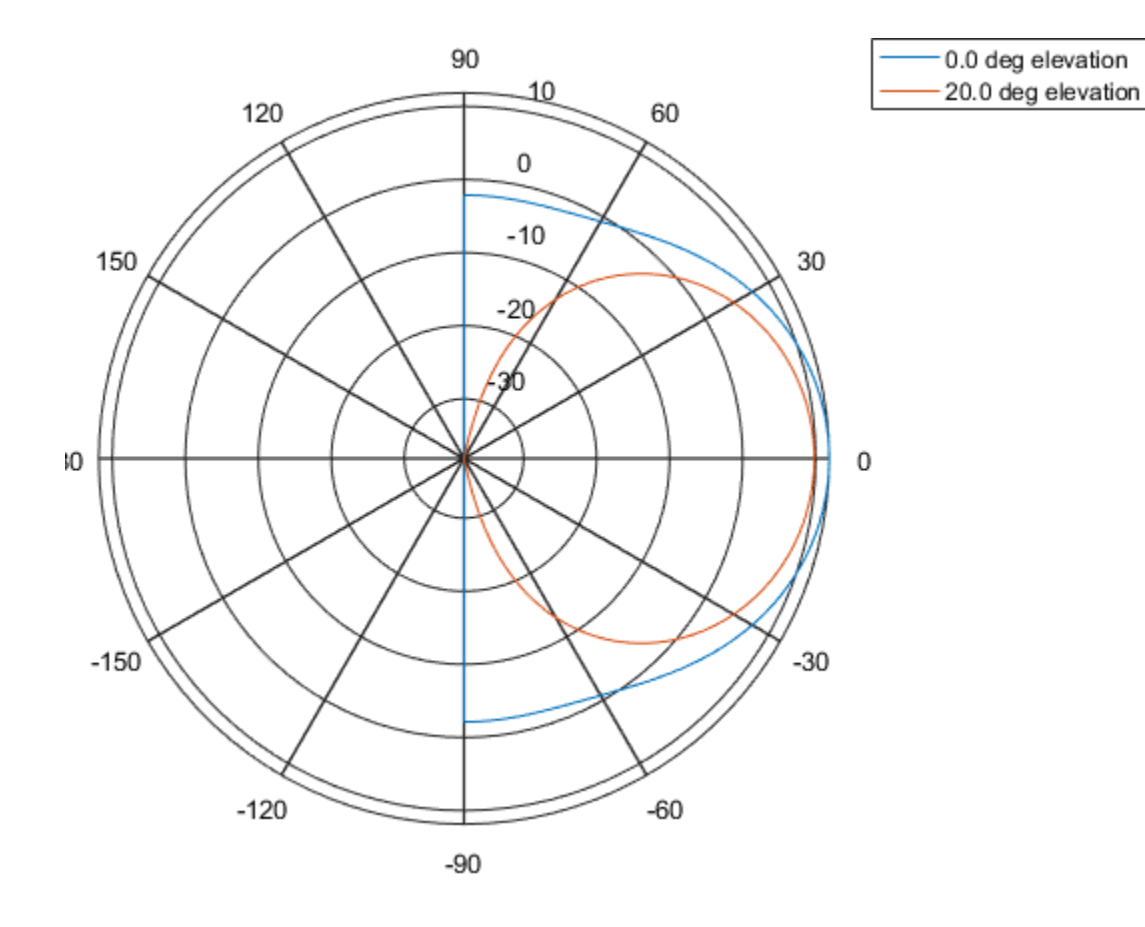

### See Also

phased.UCA.pattern | phased.UCA.patternElevation

Introduced in R2015a

# patternElevation

**System object:** phased.ConformalArray **Package:** phased

Plot conformal array array directivity or pattern versus elevation

### **Syntax**

```
patternElevation(sArray,FREQ)
patternElevation(sArray,FREQ,AZ)
patternElevation(sArray,FREQ,AZ,Name,Value)
PATH = patternElevation( )
```
### **Description**

patternElevation(sArray,FREQ) plots the 2-D array directivity pattern versus elevation (in dBi) for the array sArray at zero degrees azimuth angle. When AZ is a vector, multiple overlaid plots are created. The argument FREQ specifies the operating frequency.

patternElevation(sArray,FREQ,AZ), in addition, plots the 2-D element directivity pattern versus elevation (in dBi) at the azimuth angle specified by AZ. When AZ is a vector, multiple overlaid plots are created.

patternElevation(sArray,FREQ,AZ,Name,Value) plots the array pattern with additional options specified by one or more Name,Value pair arguments.

PAT = patternElevation() returns the array pattern. PAT is a matrix whose entries represent the pattern at corresponding sampling points specified by the 'Elevation' parameter and the AZ input argument.

### Input Arguments

**sArray** — Conformal array System object

Conformal array, specified as a phased.ConformalArray System object.

Example: sArray= phased.ConformalArray;

#### **FREQ** — Frequency for computing directivity and pattern

positive scalar

Frequency for computing directivity and pattern, specified as a positive scalar. Frequency units are in hertz.

- For an antenna or microphone element, FREQ must lie within the range of values specified by the FrequencyRange or the FrequencyVector property of the element. Otherwise, the element produces no response and the directivity is returned as –Inf. Most elements use the FrequencyRange property except for phased.CustomAntennaElement and phased.CustomMicrophoneElement, which use the FrequencyVector property.
- For an array of elements, FREQ must lie within the frequency range of the elements that make up the array. Otherwise, the array produces no response and the directivity is returned as –Inf.

Example: 1e8

Data Types: double

#### **AZ** — Azimuth angles for computing directivity and pattern

1-by-*N* real-valued row vector

Azimuth angles for computing array directivity and pattern, specified as a 1-by-*M* realvalued row vector where *N* is the number of desired azimuth directions. Angle units are in degrees. The azimuth angle must lie between –180° and 180°.

The azimuth angle is the angle between the *x*-axis and the projection of the direction vector onto the *xy* plane. This angle is positive when measured from the *x*-axis toward the *y*-axis.

Example: [0,10,20]

Data Types: double

### Name-Value Pair Arguments

Specify optional comma-separated pairs of Name,Value arguments. Name is the argument name and Value is the corresponding value. Name must appear inside single

quotes (' '). You can specify several name and value pair arguments in any order as Name1,Value1,...,NameN,ValueN.

#### **'Type'** — Displayed pattern type

'directivity' (default) | 'efield' | 'power' | 'powerdb'

Displayed pattern type, specified as the comma-separated pair consisting of 'Type' and one of

- 'directivity' directivity pattern measured in dBi.
- 'efield' field pattern of the sensor or array. For acoustic sensors, the displayed pattern is for the scalar sound field.
- 'power' power pattern of the sensor or array defined as the square of the field pattern.
- 'powerdb' power pattern converted to dB.

Example: 'powerdb'

Data Types: char

#### **'PropagationSpeed'** — Signal propagation speed

speed of light (default) | positive scalar

Signal propagation speed, specified as the comma-separated pair consisting of 'PropagationSpeed' and a positive scalar in meters per second.

```
Example: 'PropagationSpeed',physconst('LightSpeed')
```
Data Types: double

#### **'Weights'** — Array weights

*M*-by-1 complex-valued column vector

Array weights, specified as the comma-separated pair consisting of 'Weights' and an *M*-by-1 complex-valued column vector. Array weights are applied to the elements of the array to produce array steering, tapering, or both. The dimension *M* is the number of elements in the array.

**Note:** Use complex weights to steer the array response toward different directions. You can create weights using the phased.SteeringVector System object or you can compute your own weights. In general, you apply Hermitian conjugation before using weights in

any Phased Array System Toolbox function or System object such as phased.Radiator or phased.Collector. However, for the directivity, pattern, patternAzimuth, and patternElevation methods of any array System object use the steering vector without conjugation.

Example: 'Weights',ones(10,1)

Data Types: double Complex Number Support: Yes

#### **'Elevation'** — Elevation angles

[-90:90] (default) | 1-by-*P* real-valued row vector

Elevation angles, specified as the comma-separated pair consisting of 'Elevation' and a 1-by-*P* real-valued row vector. Elevation angles define where the array pattern is calculated.

```
Example: 'Elevation',[-90:2:90]
```
Data Types: double

### Output Arguments

#### **PAT** — Array directivity or pattern

*L*-by-*N* real-valued matrix

Array directivity or pattern, returned as an *L*-by-*N* real-valued matrix. The dimension *L* is the number of elevation angles determined by the 'Elevation' name-value pair argument. The dimension *N* is the number of azimuth angles determined by the AZ argument.

### **Definitions**

### **Directivity**

Directivity describes the directionality of the radiation pattern of a sensor element or array of sensor elements. Higher directivity is desired when you want to transmit more radiation in a specific direction. Directivity is the ratio of the transmitted radiant intensity in a specified direction to the radiant intensity transmitted by an isotropic radiator with the same total transmitted power

$$
D=4\pi\frac{U_{\rm rad}\left(\theta,\varphi\right)}{P_{\rm total}}
$$

specified direction to the radiant intensity transmitted by<br>the same total transmitted power<br> $\frac{rad(\theta,\varphi)}{P_{total}}$ <br> $p_{total}$ <br> $\rho$ ) is the radiant intensity of a transmitter in the direction<br>wer transmitted by an isotropic radiat where  $U_{\text{rad}}(\theta,\varphi)$  is the radiant intensity of a transmitter in the direction  $(\theta,\varphi)$  and  $P_{\text{total}}$ is the total power transmitted by an isotropic radiator. For a receiving element or array, directivity measures the sensitivity toward radiation arriving from a specific direction. The principle of reciprocity shows that the directivity of an element or array used for reception equals the directivity of the same element or array used for transmission. When converted to decibels, the directivity is denoted as *dBi*. For information on directivity, read the notes on "Element directivity" and "Array directivity".

in a specified direction to the radiant intensity transmitted by an isotropic<br>with the same total transmitted power<br> $4\pi \frac{U_{\text{rad}}(\theta,\varphi)}{P_{\text{total}}}$ <br> $\frac{P_{\text{rad}}(\theta,\varphi)}{P_{\text{total}}}$ <br> $\frac{P_{\text{rad}}(\theta,\varphi)}{P_{\text{total}}}$ <br>and  $\frac{P_{\text{total}}(\theta,\varphi)}$ Computing directivity requires integrating the far-field transmitted radiant intensity over all directions in space to obtain the total transmitted power. There is a difference between how that integration is performed when Antenna Toolbox antennas are used in a phased array and when Phased Array System Toolbox antennas are used. When an array contains Antenna Toolbox antennas, the directivity computation is performed using a triangular mesh created from 500 regularly spaced points over a sphere. For Phased Array System Toolbox antennas, the integration uses a uniform rectangular mesh of points spaced 1° apart in azimuth and elevation over a sphere. There may be significant differences in computed directivity, especially for large arrays.

### Examples

#### Plot Elevation Pattern of 5-Element Cross Sonar Array

Construct a 5-element acoustic cross array (UCA) using the ConformalArray System object. Assume the operating frequency is 4 kHz. A typical value for the speed of sound in seawater is 1500.0 m/s. Plot the array patterns at two different azimuth angles.

#### Construct and view array

```
N = 5;fc = 4000:
c = 1500.0;
lam = c/fc;
```
```
x = zeros(1, N);y = [-1, 0, 1, 0, 0]*lam/2;
z = [0, 0, 0, -1, 1]*lam/2;
sMic = phased.OmnidirectionalMicrophoneElement(...
     'FrequencyRange',[0,10000],'BackBaffled',true);
sArray = phased.ConformalArray('Element', sMic,...
     'ElementPosition',[x;y;z],...
     'ElementNormal',[zeros(1,N);zeros(1,N)]);
viewArray(sArray)
```
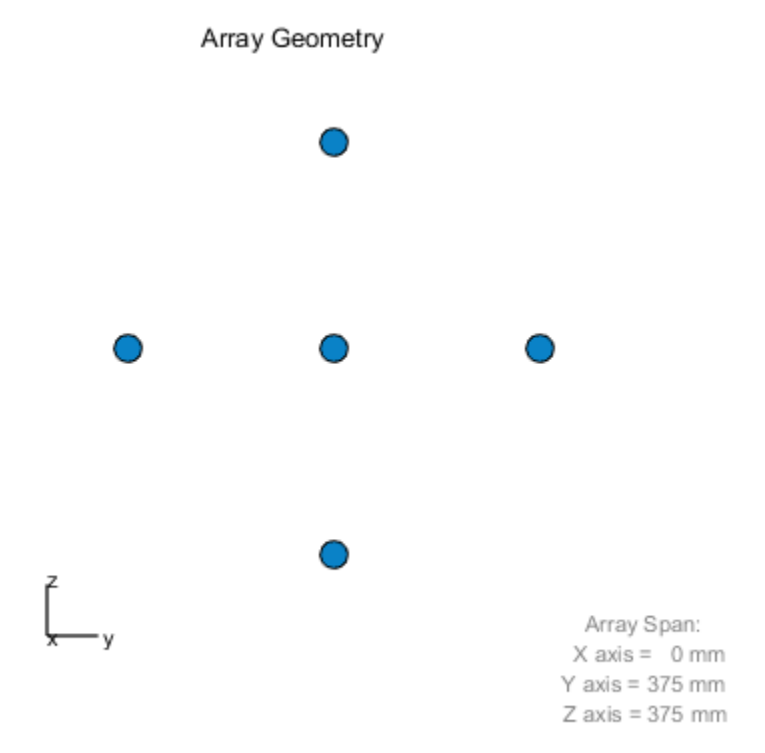

#### Plot magnitude elevation pattern

#### $fc = 4000;$

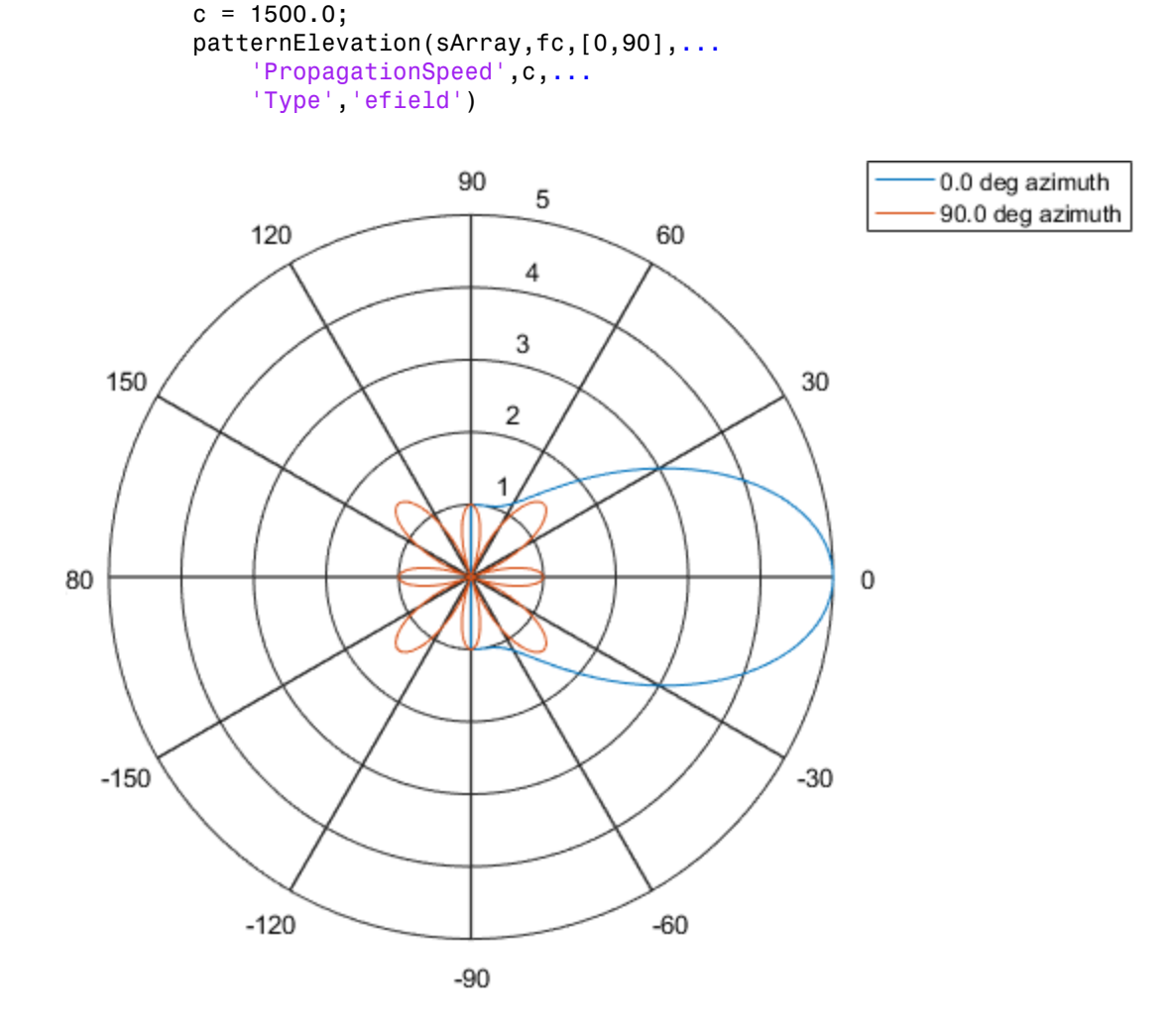

#### Plot directivity elevation pattern

Plot the pattern for elevation angles between -60 and 6- degrees at 0.1 degree resolution.

```
patternElevation(sArray,fc,[0,90],...
     'PropagationSpeed',c,...
     'Type','directivity',...
     'Elevation',[-60:0.1:60])
```
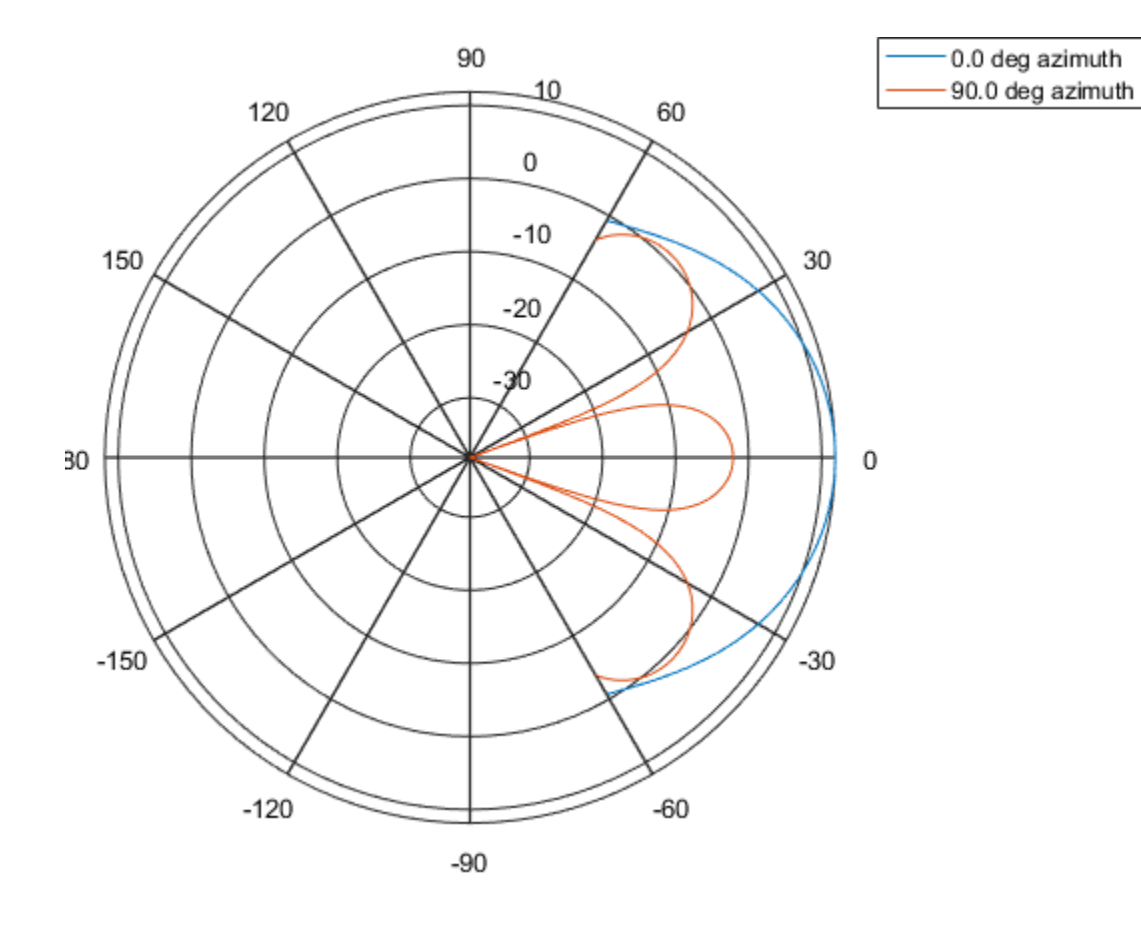

### See Also

phased.UCA.pattern | phased.UCA.patternAzimuth

Introduced in R2015a

# plotResponse

**System object:** phased.ConformalArray **Package:** phased

Plot response pattern of array

### **Syntax**

```
plotResponse(H,FREQ,V)
plotResponse(H,FREQ,V,Name,Value)
hPlot = plotResponse( ___ )
```
### **Description**

plotResponse(H,FREQ,V) plots the array response pattern along the azimuth cut, where the elevation angle is 0. The operating frequency is specified in FREQ. The propagation speed is specified in V.

plotResponse(H,FREQ,V,Name,Value) plots the array response with additional options specified by one or more Name,Value pair arguments.

 $hPlot = plotResponse($  ) returns handles of the lines or surface in the figure window, using any of the input arguments in the previous syntaxes.

## Input Arguments

**H**

Array object

#### **FREQ**

Operating frequency in Hertz specified as a scalar or 1-by-*K* row vector. Values must lie within the range specified by a property of H. That property is named  $F$ requencyRange or FrequencyVector, depending on the type of element in the array. The element has no response at frequencies outside that range. If you set the 'RespCut' property of H to

'3D', FREQ must be a scalar. When FREQ is a row vector, plotResponse draws multiple frequency responses on the same axes.

**V**

Propagation speed in meters per second.

#### Name-Value Pair Arguments

Specify optional comma-separated pairs of Name, Value arguments. Name is the argument name and Value is the corresponding value. Name must appear inside single quotes (' '). You can specify several name and value pair arguments in any order as Name1,Value1,...,NameN,ValueN.

#### **'CutAngle'**

Cut angle as a scalar. This argument is applicable only when RespCut is 'Az' or 'El'. If RespCut is 'Az', CutAngle must be between –90 and 90. If RespCut is 'El', CutAngle must be between –180 and 180.

#### **Default:** 0

#### **'Format'**

Format of the plot, using one of 'Line', 'Polar', or 'UV'. If you set Format to 'UV', FREQ must be a scalar.

**Default:** 'Line'

#### **'NormalizeResponse'**

Set this value to true to normalize the response pattern. Set this value to false to plot the response pattern without normalizing it. This parameter is not applicable when you set the Unit parameter value to 'dbi'.

#### **Default:** true

#### **'OverlayFreq'**

Set this value to true to overlay pattern cuts in a 2-D line plot. Set this value to false to plot pattern cuts against frequency in a 3-D waterfall plot. If this value is false, FREQ must be a vector with at least two entries.

This parameter applies only when Format is not 'Polar' and RespCut is not '3D'.

#### **Default:** true

#### **'Polarization'**

Specify the polarization options for plotting the array response pattern. The allowable values are |'None' | 'Combined' | 'H' | 'V' | where

- 'None' specifies plotting a nonpolarized response pattern
- 'Combined' specifies plotting a combined polarization response pattern
- 'H' specifies plotting the horizontal polarization response pattern
- 'V' specifies plotting the vertical polarization response pattern

For arrays that do not support polarization, the only allowed value is 'None'. This parameter is not applicable when you set the Unit parameter value to 'dbi'.

#### **Default:** 'None'

#### **'RespCut'**

Cut of the response. Valid values depend on Format, as follows:

- If Format is 'Line' or 'Polar', the valid values of RespCut are 'Az', 'El', and '3D'. The default is 'Az'.
- If Format is 'UV', the valid values of RespCut are 'U' and '3D'. The default is 'U'.

If you set RespCut to '3D', FREQ must be a scalar.

#### **'Unit'**

The unit of the plot. Valid values are 'db', 'mag', 'pow', or 'dbi'. This parameter determines the type of plot that is produced.

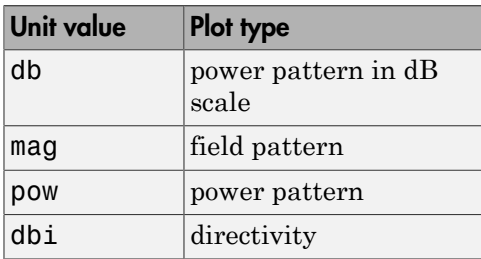

#### **Default:** 'db'

#### **'Weights'**

Weight values applied to the array, specified as a length-*N* column vector or *N*-by-*M* matrix. The dimension *N* is the number of elements in the array. The interpretation of *M* depends upon whether the input argument FREQ is a scalar or row vector.

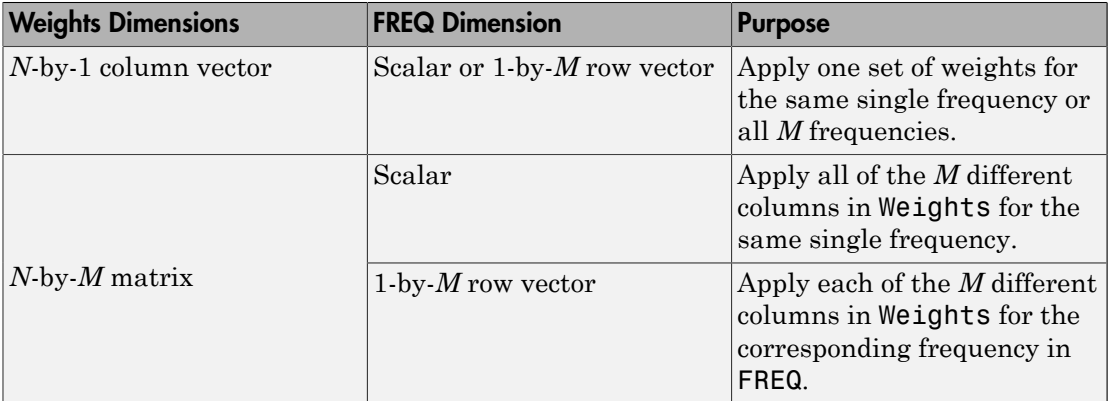

#### **'AzimuthAngles'**

Azimuth angles for plotting array response, specified as a row vector. The AzimuthAngles parameter sets the display range and resolution of azimuth angles for visualizing the radiation pattern. This parameter is allowed only when the RespCut parameter is set to 'Az' or '3D' and the Format parameter is set to 'Line' or 'Polar'. The values of azimuth angles should lie between –180° and 180° and must be in nondecreasing order. When you set the RespCut parameter to '3D', you can set the AzimuthAngles and ElevationAngles parameters simultaneously.

#### **Default:** [-180:180]

#### **'ElevationAngles'**

Elevation angles for plotting array response, specified as a row vector. The ElevationAngles parameter sets the display range and resolution of elevation angles for visualizing the radiation pattern. This parameter is allowed only when the RespCut parameter is set to 'El' or '3D' and the Format parameter is set to 'Line' or 'Polar'. The values of elevation angles should lie between –90° and 90° and must be in nondecreasing order. When yous set the RespCut parameter to '3D', you can set the ElevationAngles and AzimuthAngles parameters simultaneously.

**Default:** [-90:90]

#### **'UGrid'**

*U* coordinate values for plotting array response, specified as a row vector. The UGrid parameter sets the display range and resolution of the *U* coordinates for visualizing the radiation pattern in *U/V* space. This parameter is allowed only when the Format parameter is set to 'UV' and the RespCut parameter is set to 'U' or '3D'. The values of UGrid should be between –1 and 1 and should be specified in nondecreasing order. You can set the UGrid and VGrid parameters simultaneously.

**Default:** [-1:0.01:1]

#### **'VGrid'**

*V* coordinate values for plotting array response, specified as a row vector. The VGrid parameter sets the display range and resolution of the *V* coordinates for visualizing the radiation pattern in *U/V* space. This parameter is allowed only when the Format parameter is set to 'UV' and the RespCut parameter is set to '3D'. The values of VGrid should be between –1 and 1 and should be specified in nondecreasing order. You can set VGrid and UGrid parameters simultaneously.

**Default:** [-1:0.01:1]

### Examples

#### Plot Power Pattern of 8-Element Uniform Circular Array

Using the ConformalArray System object, construct an 8-element uniform circular array (UCA) of isotropic antenna elements. Plot a normalized azimuth power pattern at 0 degrees elevation. Assume the operating frequency is 1 GHz and the wave propagation speed is the speed of light.

```
N = 8;azang = (0:N-1)*360/N-180;sCA = phased.ConformalArray(...
     'ElementPosition',[cosd(azang);sind(azang);zeros(1,N)],...
     'ElementNormal',[azang;zeros(1,N)]);
fc = 1e9;c = physconst('LightSpeed');
pattern(sCA,fc,[-180:180],0,...
     'PropagationSpeed',c,'Type','powerdb',...
```

```
 'CoordinateSystem','polar')
```
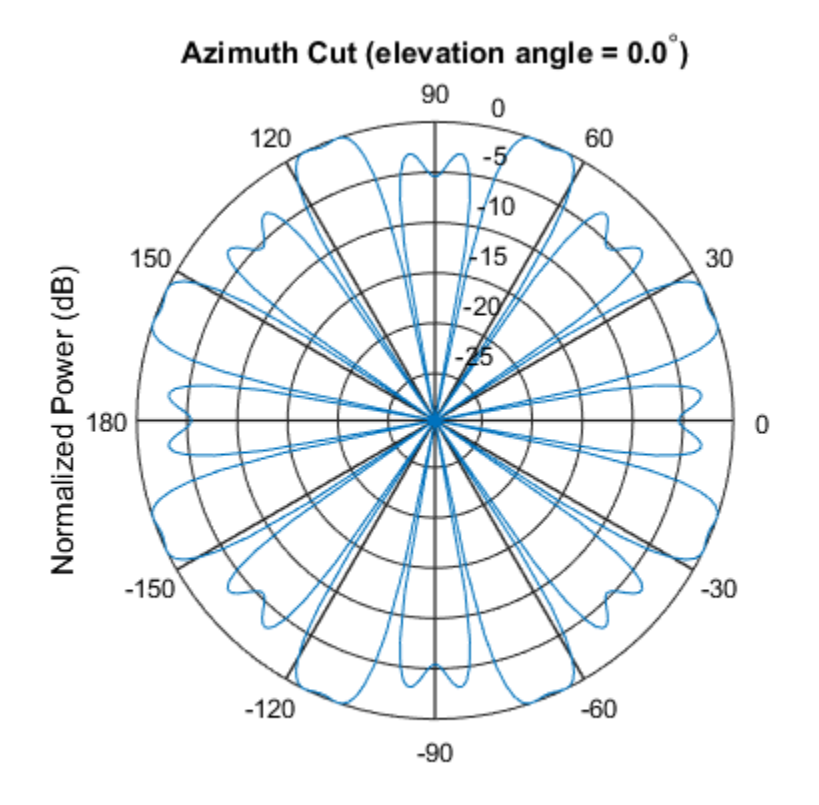

Normalized Power (dB), Broadside at 0.00 degrees

#### Plot Pattern of 31-Element Uniform Circular Sonar Array

Construct a 31-element acoustic uniform circular sonar array (UCA) using the ConformalArray System object. Assume the array is one meter in diameter. Using the ElevationAngles parameter, restrict the display to +/-40 degrees in 0.1 degree increments. Assume the operating frequency is 4 kHz. A typical value for the speed of sound in seawater is 1500.0 m/s.

#### Construct the array

 $N = 31$ ; theta =  $(0:N-1)*360/N-180;$ 

```
Radius = 0.5;
sMic = phased.OmnidirectionalMicrophoneElement(...
     'FrequencyRange',[0,10000],'BackBaffled',true);
sArray = phased.ConformalArray('Element', sMic,...
    'ElementPosition', Radius*[zeros(1,N);cosd(theta);sind(theta)],...
    'ElementNormal',[ones(1,N);zeros(1,N)]);
```
#### Plot the magnitude pattern

```
fc = 4000;c = 1500.0;
pattern(sArray,fc,0,[-40:0.1:40],...
     'PropagationSpeed',c,...
     'CoordinateSystem','polar',...
     'Type','efield')
```
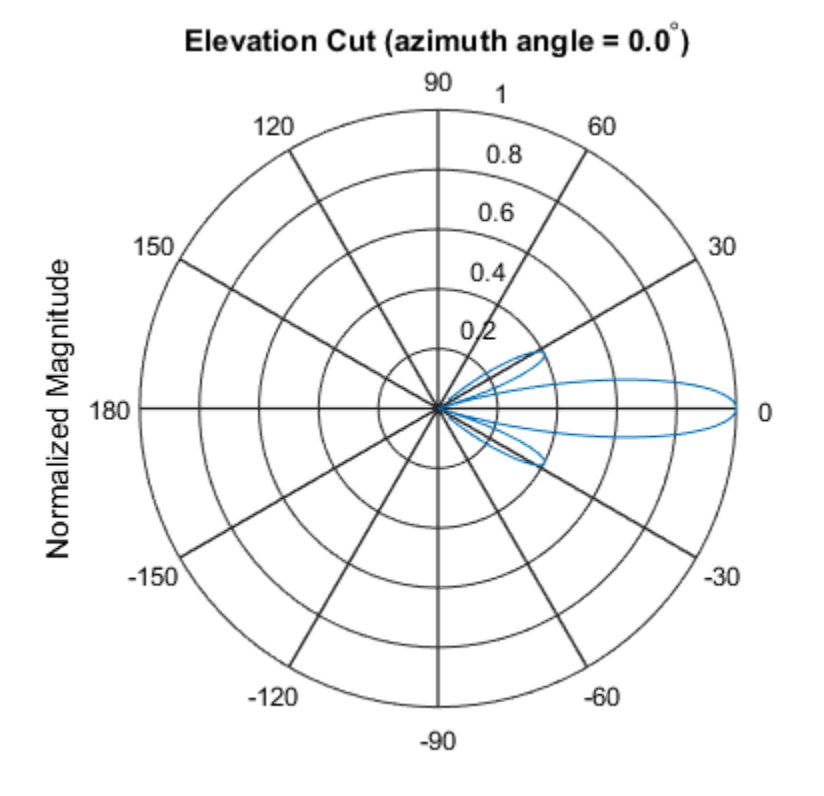

Normalized Magnitude, Broadside at 0.00 degrees

#### Plot the directivity pattern

```
pattern(sArray,fc,0,[-40:0.1:40],...
     'PropagationSpeed',c,...
 'CoordinateSystem','polar',...
 'Type','directivity')
```
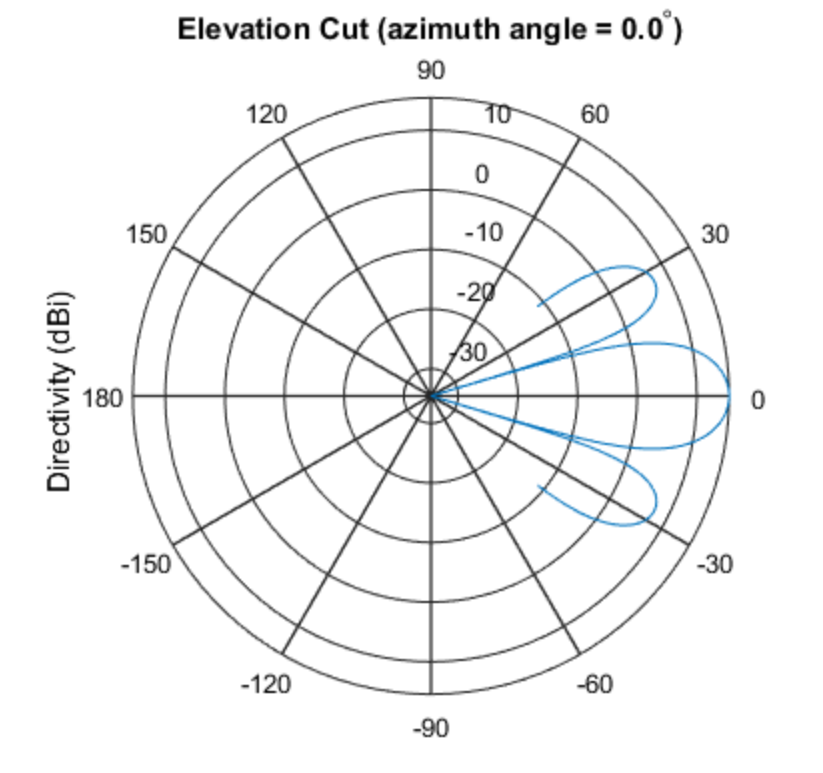

Directivity (dBi), Broadside at 0.00 degrees

### See Also

azel2uv | uv2azel

# release

**System object:** phased.ConformalArray **Package:** phased

Allow property value and input characteristics changes

### **Syntax**

release(H)

## **Description**

release(H) releases system resources (such as memory, file handles or hardware connections) and allows all properties and input characteristics to be changed.

**Note:** You can use the release method on a System object in code generated from MATLAB, but once you release its resources, you cannot use that System object again.

### step

**System object:** phased.ConformalArray **Package:** phased

Output responses of array elements

### **Syntax**

RESP = step(H,FREQ,ANG)

## **Description**

RESP = step(H,FREQ,ANG) returns the response of the array elements, RESP, at operating frequencies specified in FREQ and directions specified in ANG.

**Note:** The object performs an initialization the first time the step method is executed. This initialization locks nontunable properties and input specifications, such as dimensions, complexity, and data type of the input data. If you change a nontunable property or an input specification, the System object issues an error. To change nontunable properties or inputs, you must first call the release method to unlock the object.

## Input Arguments

**H**

Array object

#### **FREQ**

Operating frequencies of array in hertz. FREQ is a row vector of length *L*. Typical values are within the range specified by a property of H.Element. That property is named FrequencyRange or FrequencyVector, depending on the type of element in the array. The element has zero response at frequencies outside that range.

#### **ANG**

Directions in degrees. ANG is either a 2-by-*M* matrix or a row vector of length *M*.

If ANG is a 2-by-*M* matrix, each column of the matrix specifies the direction in the form  $\alpha$  azimuth; elevation]. The azimuth angle must lie between  $-180^{\circ}$  and  $180^{\circ}$ , inclusive. The elevation angle must lie between –90° and 90°, inclusive.

If ANG is a row vector of length *M*, each element specifies the azimuth angle of the direction. In this case, the corresponding elevation angle is assumed to be 0°.

### Output Arguments

#### **RESP**

Voltage responses of the phased array. The output depends on whether the array supports polarization or not.

- If the array is not capable of supporting polarization, the voltage response, RESP, has the dimensions *N*-by-*M*-by-*L*. *N* is the number of elements in the array. The dimension *M* is the number of angles specified in ANG. *L* is the number of frequencies specified in FREQ. For any element, the columns of RESP contain the responses of the array elements for the corresponding direction specified in ANG. Each of the *L* pages of RESP contains the responses of the array elements for the corresponding frequency specified in FREQ.
- If the array is capable of supporting polarization, the voltage response, RESP, is a MATLAB struct containing two fields, RESP.H and RESP.V. The field, RESP.H, represents the array's horizontal polarization response, while RESP.V represents the array's vertical polarization response. Each field has the dimensions *N*-by-*M*-by-*L*. *N* is the number of elements in the array, and *M* is the number of angles specified in ANG. *L* is the number of frequencies specified in FREQ. Each column of RESP contains the responses of the array elements for the corresponding direction specified in ANG. Each of the *L* pages of RESP contains the responses of the array elements for the corresponding frequency specified in FREQ.

### Examples

#### Response of 8-Element Uniform Circular Array

Using the ConformalArray System object, construct an 8-element uniform circular array (UCA) of isotropic antenna elements. The radius of the array is one meter. Assume the operating frequency is 1 GHz and the wave propagation speed is the speed of light.

```
N = 8;
azang = (0:N-1)*360/N-180;sCA = phased.ConformalArray(...
     'ElementPosition',[cosd(azang);sind(azang);zeros(1,N)],...
     'ElementNormal',[azang;zeros(1,N)]);
```
Get the element response at 35 degrees azimuth and 5 degrees elevation.

```
fc = 1e9;ang = [30;5];
resp = step(sCA, fc,ang)resp = 1
       1
       1
       1
       1
       1
       1
```
### See Also

1

phitheta2azel | uv2azel

## viewArray

**System object:** phased.ConformalArray **Package:** phased

View array geometry

### **Syntax**

```
viewArray(H)
viewArray(H,Name,Value)
hPlot = viewArray(\_\_)
```
### **Description**

viewArray(H) plots the geometry of the array specified in H.

viewArray(H,Name,Value) plots the geometry of the array, with additional options specified by one or more Name, Value pair arguments.

 $hPlot = viewArray($  ) returns the handle of the array elements in the figure window. All input arguments described for the previous syntaxes also apply here.

## Input Arguments

**H**

Array object.

### Name-Value Pair Arguments

Specify optional comma-separated pairs of Name,Value arguments. Name is the argument name and Value is the corresponding value. Name must appear inside single quotes (' '). You can specify several name and value pair arguments in any order as Name1,Value1,...,NameN,ValueN.

#### **'ShowIndex'**

Vector specifying the element indices to show in the figure. Each number in the vector must be an integer between 1 and the number of elements. You can also specify the string 'All' to show indices of all elements of the array or 'None' to suppress indices.

#### **Default:** 'None'

#### **'ShowNormals'**

Set this value to true to show the normal directions of all elements of the array. Set this value to false to plot the elements without showing normal directions.

#### **Default:** false

#### **'ShowTaper'**

Set this value to true to specify whether to change the element color brightness in proportion to the element taper magnitude. When this value is set to false, all elements are drawn with the same color.

#### **Default:** false

#### **'Title'**

String specifying the title of the plot.

**Default:** 'Array Geometry'

### Output Arguments

#### **hPlot**

Handle of array elements in figure window.

### Examples

#### View Uniform Circular Array

Display the element positions and normal directions of all elements of an 8-element uniform circular array.

#### Create the uniform circular array

```
N = 8;azang = (0:N-1)*360/N - 180;ha = phased.ConformalArray(...
    'ElementPosition',[cosd(azang);sind(azang);zeros(1,N)],...
     'ElementNormal',[azang;zeros(1,N)]);
```
#### Display the positions and normal directions of the elements

```
viewArray(ha,'ShowNormals',true);
```
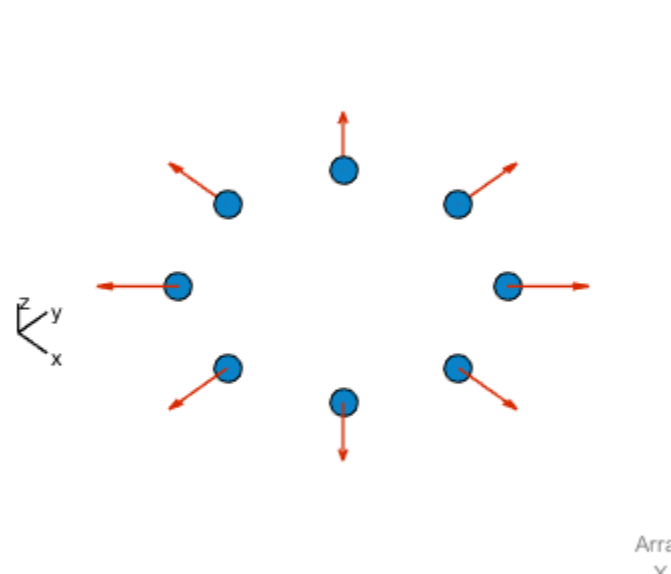

Array Geometry

Array Span:  $X$  axis = 2 m  $Y$  axis = 2 m  $Z$  axis = 0 m

• [Phased Array Gallery](../examples/phased-array-gallery.html)

### See Also

phased.ArrayResponse

# phased.ConstantGammaClutter System object

**Package:** phased

Constant gamma clutter simulation

## **Description**

The ConstantGammaClutter object simulates clutter.

To compute the clutter return:

- 1 Define and set up your clutter simulator. See ["Construction" on page 1-302](#page-307-0).
- 2 Call step to simulate the clutter return for your system according to the properties of phased.ConstantGammaClutter. The behavior of step is specific to each object in the toolbox.

The clutter simulation that ConstantGammaClutter provides is based on these assumptions:

- The radar system is monostatic.
- The propagation is in free space.
- The terrain is homogeneous.
- The clutter patch is stationary during the coherence time. *Coherence time* indicates how frequently the software changes the set of random numbers in the clutter simulation.
- The signal is narrowband. Thus, the spatial response can be approximated by a phase shift. Similarly, the Doppler shift can be approximated by a phase shift.
- The radar system maintains a constant height during simulation.
- <span id="page-307-0"></span>• The radar system maintains a constant speed during simulation.

### **Construction**

H = phased.ConstantGammaClutter creates a constant gamma clutter simulation System object, H. This object simulates the clutter return of a monostatic radar system using the constant gamma model.

H = phased.ConstantGammaClutter(Name,Value) creates a constant gamma clutter simulation object, H, with additional options specified by one or more Name, Value pair arguments. Name is a [property name,](#page-308-0) and Value is the corresponding value. Name must appear inside single quotes (''). You can specify several name-value pair arguments in any order as Name1, Value1,..., NameN, ValueN.

### <span id="page-308-0"></span>**Properties**

#### **Sensor**

Handle of sensor

Specify the sensor as an antenna element object or as an array object whose Element property value is an antenna element object. If the sensor is an array, it can contain subarrays.

**Default:** phased.ULA with default property values

#### **PropagationSpeed**

Signal propagation speed

Specify the propagation speed of the signal, in meters per second, as a positive scalar.

**Default:** Speed of light

#### **OperatingFrequency**

System operating frequency

Specify the operating frequency of the system in hertz as a positive scalar. The default value corresponds to 300 MHz.

#### **Default:** 3e8

#### **SampleRate**

Sample rate

Specify the sample rate, in hertz, as a positive scalar. The default value corresponds to 1 MHz.

#### **Default:** 1e6

#### **PRF**

Pulse repetition frequency

Specify the pulse repetition frequency in hertz as a positive scalar or a row vector. The default value of this property corresponds to 10 kHz. When PRF is a vector, it represents a staggered PRF. In this case, the output pulses use elements in the vector as their PRFs, one after another, in a cycle.

#### **Default:** 1e4

#### **Gamma**

Terrain gamma value

Specify the  $\gamma$  value used in the constant  $\gamma$  clutter model, as a scalar in decibels. The  $\gamma$ value depends on both terrain type and the operating frequency.

#### **Default:** 0

#### **EarthModel**

Earth model

Specify the earth model used in clutter simulation as one of | 'Flat' | 'Curved' |. When you set this property to 'Flat', the earth is assumed to be a flat plane. When you set this property to 'Curved', the earth is assumed to be a sphere.

#### **Default:** 'Flat'

#### **PlatformHeight**

Radar platform height from surface

Specify the radar platform height (in meters) measured upward from the surface as a nonnegative scalar.

#### **Default:** 300

#### **PlatformSpeed**

Radar platform speed

Specify the radar platform's speed as a nonnegative scalar in meters per second.

#### **Default:** 300

#### **PlatformDirection**

Direction of radar platform motion

Specify the direction of radar platform motion as a 2-by-1 vector in the form [AzimuthAngle; ElevationAngle] in degrees. The default value of this property indicates that the platform moves perpendicular to the radar antenna array's broadside.

Both azimuth and elevation angle are measured in the local coordinate system of the radar antenna or antenna array. Azimuth angle must be between –180 and 180 degrees. Elevation angle must be between –90 and 90 degrees.

#### **Default:** [90;0]

#### **BroadsideDepressionAngle**

Depression angle of array broadside

Specify the depression angle in degrees of the broadside of the radar antenna array. This value is a scalar. The broadside is defined as zero degrees azimuth and zero degrees elevation. The depression angle is measured downward from horizontal.

#### **Default:** 0

#### **MaximumRange**

Maximum range for clutter simulation

Specify the maximum range in meters for the clutter simulation as a positive scalar. The maximum range must be greater than the value specified in the PlatformHeight property.

#### **Default:** 5000

#### **AzimuthCoverage**

Azimuth coverage for clutter simulation

Specify the azimuth coverage in degrees as a positive scalar. The clutter simulation covers a region having the specified azimuth span, symmetric to 0 degrees azimuth. Typically, all clutter patches have their azimuth centers within the region, but the PatchAzimuthWidth value can cause some patches to extend beyond the region.

**Default:** 60

#### **PatchAzimuthWidth**

Azimuth span of each clutter patch

Specify the azimuth span of each clutter patch in degrees as a positive scalar.

**Default:** 1

#### **TransmitSignalInputPort**

Add input to specify transmit signal

Set this property to true to add input to specify the transmit signal in the step syntax. Set this property to false omit the transmit signal in the step syntax. The false option is less computationally expensive; to use this option, you must also specify the TransmitERP property.

#### **Default:** false

#### **TransmitERP**

Effective transmitted power

Specify the transmitted effective radiated power (ERP) of the radar system in watts as a positive scalar. This property applies only when you set the TransmitSignalInputPort property to false.

#### **Default:** 5000

#### **CoherenceTime**

Clutter coherence time

Specify the coherence time in seconds for the clutter simulation as a positive scalar. After the coherence time elapses, the step method updates the random numbers it uses for the clutter simulation at the next pulse. A value of inf means the random numbers are never updated.

#### **Default:** inf

#### **OutputFormat**

Output signal format

Specify the format of the output signal as one of | 'Pulses' | 'Samples' |. When you set the OutputFormat property to 'Pulses', the output of the step method is in the

form of multiple pulses. In this case, the number of pulses is the value of the NumPulses property.

When you set the OutputFormat property to 'Samples', the output of the step method is in the form of multiple samples. In this case, the number of samples is the value of the NumSamples property. In staggered PRF applications, you might find the 'Samples' option more convenient because the step output always has the same matrix size.

**Default:** 'Pulses'

#### **NumPulses**

Number of pulses in output

Specify the number of pulses in the output of the step method as a positive integer. This property applies only when you set the OutputFormat property to 'Pulses'.

#### **Default:** 1

#### **NumSamples**

Number of samples in output

Specify the number of samples in the output of the step method as a positive integer. Typically, you use the number of samples in one pulse. This property applies only when you set the OutputFormat property to 'Samples'.

#### **Default:** 100

#### **SeedSource**

Source of seed for random number generator

Specify how the object generates random numbers. Values of this property are:

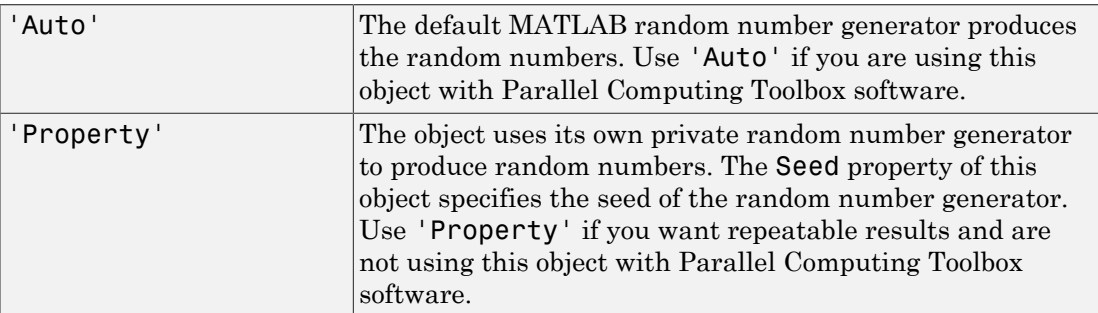

#### **Default:** 'Auto'

#### **Seed**

Seed for random number generator

Specify the seed for the random number generator as a scalar integer between 0 and  $2^{32}$ – 1. This property applies when you set the SeedSource property to 'Property'.

#### **Default:** 0

### **Methods**

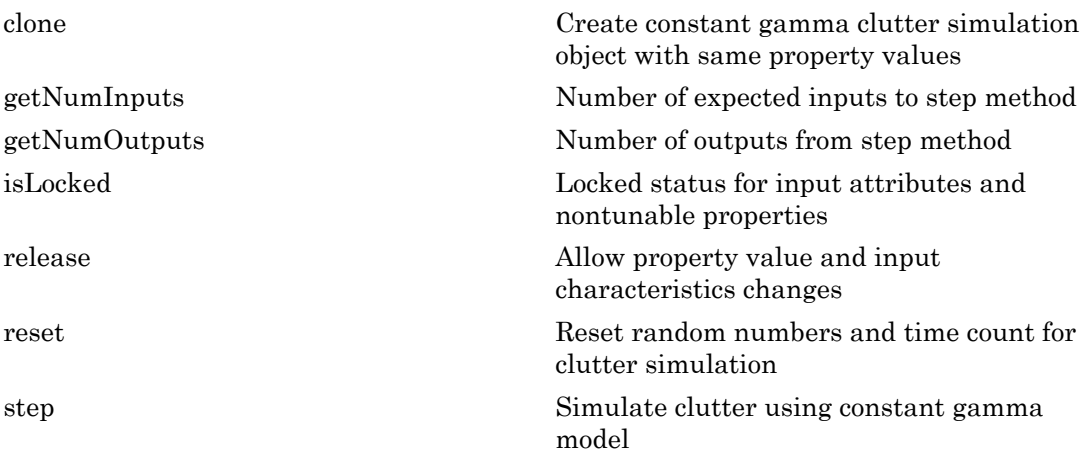

### Examples

#### Clutter Simulation of System with Known Power

Simulate the clutter return from terrain with a gamma value of 0 dB. The effective transmitted power of the radar system is 5 kW.

#### Set up radar system

Set up the characteristics of the radar system. This system has a 4-element uniform linear array (ULA). The sample rate is 1 MHz, and the PRF is 10 kHz. The propagation

speed is 300,000 km/s, and the operating frequency is 300 MHz. The radar platform is flying 1 km above the ground with a path parallel to the ground along the array axis. The platform speed is 2000 m/s. The mainlobe has a depression angle of 30 degrees.

```
Nele = 4;
c = 3e8;fc = 3e8:
lambda = c/fc;
ha = phased.ULA('NumElements',Nele,'ElementSpacing',lambda/2);
fs = 1e6;
prf = 10e3;height = 1000;
direction = [90;0];
speed = 2000;depang = 30;
```
#### Create clutter simulation object

Create the clutter simulation object. The configuration assumes the earth is flat. The maximum clutter range of interest is  $5 \text{ km}$ , and the maximum azimuth coverage is  $+/-60$ degrees.

```
Rmax = 5000;
Azcov = 120;
tergamma = 0;
\tt{tpower} = 5000;
hclutter = phased.ConstantGammaClutter('Sensor',ha,...
     'PropagationSpeed',c,'OperatingFrequency',fc,'PRF',prf,...
     'SampleRate',fs,'Gamma',tergamma,'EarthModel','Flat',...
     'TransmitERP',tpower,'PlatformHeight',height,...
     'PlatformSpeed',speed,'PlatformDirection',direction,...
     'BroadsideDepressionAngle',depang,'MaximumRange',Rmax,...
    'AzimuthCoverage',Azcov,'SeedSource','Property'....
     'Seed',40547);
```
#### Simulate clutter return

Simulate the clutter return for 10 pulses.

```
N\samp = fs/prf;
Npulse = 10;
csig = zeros(Nsamp,Nele,Npulse);
for m = 1:Npulse
    csia(:,:,m) = step(hclutter);end
```
#### Plot angle-Doppler response

Plot the angle-Doppler response of the clutter at the 20th range bin.

```
hresp = phased.AngleDopplerResponse('SensorArray', ha, ...
     'OperatingFrequency',fc,'PropagationSpeed',c,'PRF',prf);
plotResponse(hresp,shiftdim(csig(20,:,:)),...
     'NormalizeDoppler',true);
```
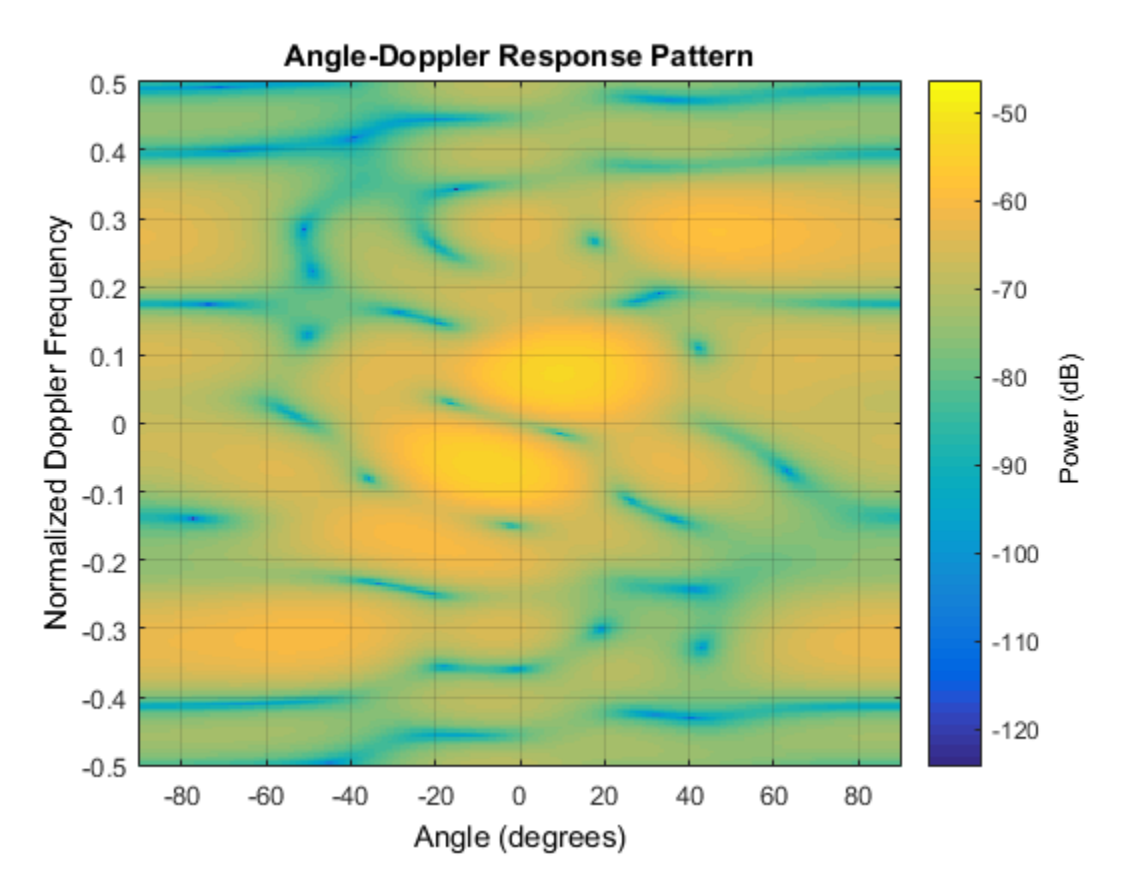

#### Clutter Simulation Using Known Transmit Signal

Simulate the clutter return from terrain with a gamma value of 0 dB. The step syntax includes the transmit signal of the radar system as an input argument. In this case, you do not record the effective transmitted power of the signal in a property.

#### Set up radar system

Set up the characteristics of the radar system. This system has a 4-element uniform linear array (ULA). The sample rate is 1 MHz, and the PRF is 10 kHz. The propagation speed is 300,000 km/s, and the operating frequency is 300 MHz. The radar platform is flying 1 km above the ground with a path parallel to the ground along the array axis. The platform speed is 2000 m/s. The mainlobe has a depression angle of 30 degrees.

```
Nele = 4;
c = 3e8;
fc = 3e8;lambda = c/fc;
ha = phased.ULA('NumElements',Nele,'ElementSpacing',lambda/2);
fs = 1e6;prf = 10e3;height = 1000;
direction = [90;0];
speed = 2000;
depang = 30;
```
#### Create clutter simulation object

Create the clutter simulation object and configure it to take a transmit signal as an input argument to step. The configuration assumes the earth is flat. The maximum clutter range of interest is 5 km, and the maximum azimuth coverage is +/-60 degrees.

```
Rmax = 5000;
Azcov = 120;
tergamma = 0;
hclutter = phased.ConstantGammaClutter('Sensor',ha,...
     'PropagationSpeed',c,'OperatingFrequency',fc,'PRF',prf,...
     'SampleRate',fs,'Gamma',tergamma,'EarthModel','Flat',...
     'TransmitSignalInputPort',true,'PlatformHeight',height,...
     'PlatformSpeed',speed,'PlatformDirection',direction,...
     'BroadsideDepressionAngle',depang,'MaximumRange',Rmax,...
     'AzimuthCoverage',Azcov,'SeedSource','Property',...
     'Seed',40547);
```
#### Simulate clutter return

Simulate the clutter return for 10 pulses. At each step, pass the transmit signal as an input argument. The software automatically computes the effective transmitted power of the signal. The transmit signal is a rectangular waveform with a pulse width of 2 microseconds.

```
tpower = 5000;
pw = 2e-6;X = tpower*ones(floor(pw*fs),1);
N\samp = fs/prf;
Npulse = 10;csig = zeros(Nsamp,Nele,Npulse);
for m = 1:Npulse
    csig(:,:,m) = step(hclutter,X);end
```
#### Plot angle-Doppler response

Plot the angle-Doppler response of the clutter at the 20th range bin.

```
hresp = phased.AngleDopplerResponse('SensorArray', ha,...
     'OperatingFrequency',fc,'PropagationSpeed',c,'PRF',prf);
plotResponse(hresp,shiftdim(csig(20,:,:)),...
     'NormalizeDoppler',true);
```
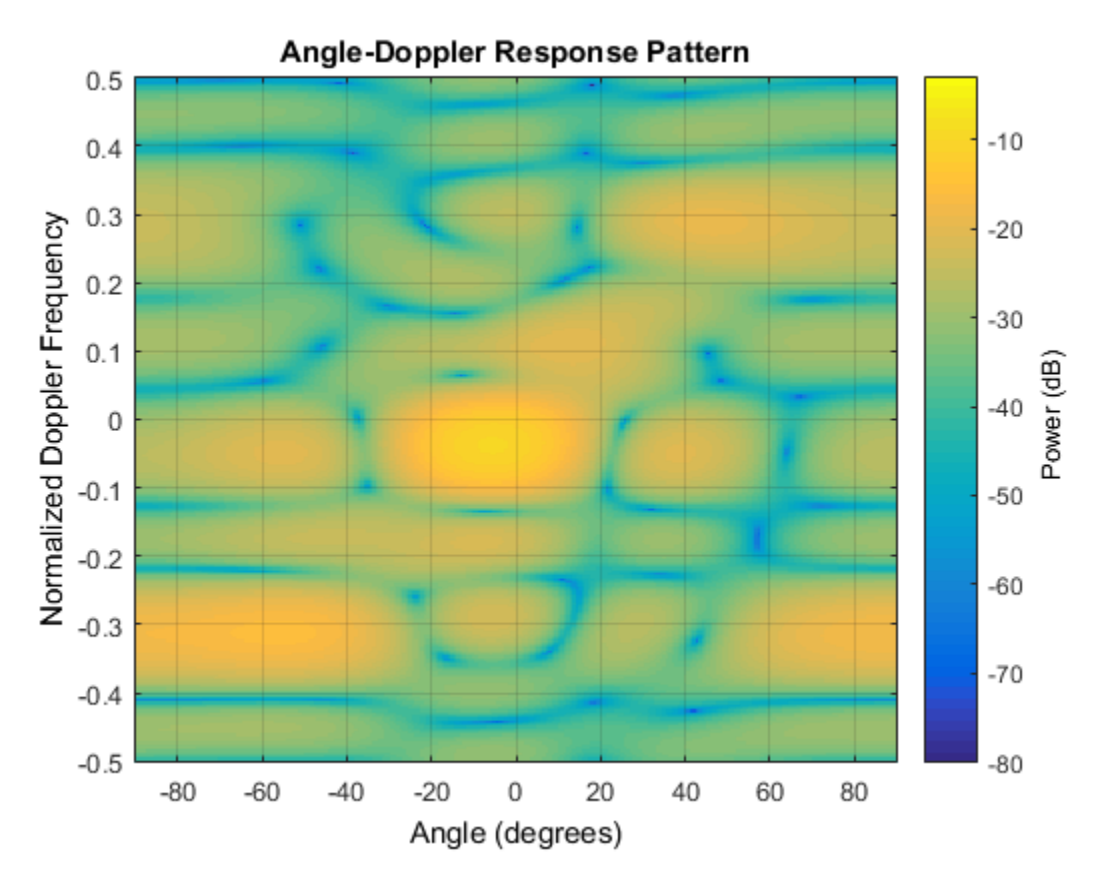

- [Ground Clutter Mitigation with Moving Target Indication \(MTI\) Radar](../examples/ground-clutter-mitigation-with-moving-target-indication-mti-radar.html)
- "Example: DPCA Pulse Canceller for Clutter Rejection"

## Extended Capabilities

### Parallel Computing

You can use this System object to perform Monte Carlo simulations with Parallel Computing Toolbox constructs, such as parfor. In this situation, set the SeedSource property to 'Auto' to ensure correct, automatic handling of random number streams on the workers.

Do not use this System object in a parallel construct whose iterations represent data from consecutive pulses. Because such iterations are not independent of each other, they must run sequentially. For more information about parallel computing constructs, see "Deciding When to Use parfor" or "parfor Programming Considerations".

To perform computations on a GPU instead of a CPU, use phased.gpu.ConstantGammaClutter instead of phased.ConstantGammaClutter.

### References

- [1] Barton, David. "Land Clutter Models for Radar Design and Analysis," *Proceedings of the IEEE*. Vol. 73, Number 2, February, 1985, pp. 198–204.
- [2] Long, Maurice W. *Radar Reflectivity of Land and Sea*, 3rd Ed. Boston: Artech House, 2001.
- [3] Nathanson, Fred E., J. Patrick Reilly, and Marvin N. Cohen. *Radar Design Principles*, 2nd Ed. Mendham, NJ: SciTech Publishing, 1999.
- [4] Ward, J. "Space-Time Adaptive Processing for Airborne Radar Data Systems," *Technical Report 1015*, MIT Lincoln Laboratory, December, 1994.

### See Also

phased.BarrageJammer | phased.gpu.ConstantGammaClutter | phitheta2azel | surfacegamma | uv2azel

### More About

• "Clutter Modeling"

#### Introduced in R2012a

## <span id="page-320-0"></span>clone

**System object:** phased.ConstantGammaClutter **Package:** phased

Create constant gamma clutter simulation object with same property values

## **Syntax**

 $C = clone(H)$ 

## **Description**

 $C = clone(H)$  creates an object, C, having the same property values and same states as H. If H is locked, so is C.

# <span id="page-321-0"></span>getNumInputs

**System object:** phased.ConstantGammaClutter **Package:** phased

Number of expected inputs to step method

### **Syntax**

 $N = getNumInputs(H)$ 

### **Description**

N = getNumInputs(H) returns a positive integer, N, representing the number of inputs (not counting the object itself) that you must use when calling the step method. This value changes when you alter properties that turn inputs on or off.

# <span id="page-322-0"></span>getNumOutputs

**System object:** phased.ConstantGammaClutter **Package:** phased

Number of outputs from step method

### **Syntax**

N = getNumOutputs(H)

### **Description**

 $N = getNumOutputs(H) returns the number of outputs, N, from the step method. This$ value changes when you alter properties that turn outputs on or off.

# <span id="page-323-0"></span>isLocked

**System object:** phased.ConstantGammaClutter **Package:** phased

Locked status for input attributes and nontunable properties

## **Syntax**

 $TF = isLocked(H)$ 

## **Description**

TF = isLocked(H) returns the locked status, TF, for the ConstantGammaClutter System object.

isLocked returns a logical value that indicates whether input attributes and nontunable properties for the object are locked. The object performs an internal initialization the first time that you execute step. This initialization locks nontunable properties and input specifications, such as the dimensions, complexity, and data type of the input data. After locking, isLocked returns a true value.
# release

**System object:** phased.ConstantGammaClutter **Package:** phased

Allow property value and input characteristics changes

## **Syntax**

release(H)

## **Description**

release(H) releases system resources (such as memory, file handles or hardware connections) and allows all properties and input characteristics to be changed.

**Note:** You can use the release method on a System object in code generated from MATLAB, but once you release its resources, you cannot use that System object again.

### reset

**System object:** phased.ConstantGammaClutter **Package:** phased

Reset random numbers and time count for clutter simulation

## **Syntax**

reset(H)

# **Description**

reset(H) resets the states of the ConstantGammaClutter object, H. This method resets the random number generator state if the SeedSource property is set to 'Property'. This method resets the elapsed coherence time. Also, if the PRF property is a vector, the next call to step uses the first PRF value in the vector.

## step

**System object:** phased.ConstantGammaClutter **Package:** phased

Simulate clutter using constant gamma model

# **Syntax**

 $Y = step(H)$  $Y = step(H, X)$ Y = step(H,STEERANGLE)  $Y = step(H, X, STEERANGLE)$ 

# **Description**

Y = step(H) computes the collected clutter return at each sensor. This syntax is available when you set the TransmitSignalInputPort property to false.

Y = step(H,X) specifies the transmit signal in X. *Transmit signal* refers to the output of the transmitter while it is on during a given pulse. This syntax is available when you set the TransmitSignalInputPort property to true.

Y = step(H, STEERANGLE) uses STEERANGLE as the subarray steering angle. This syntax is available when you configure H so that H.Sensor is an array that contains subarrays and H.Sensor.SubarraySteering is either 'Phase' or 'Time'.

Y = step(H,X,STEERANGLE) combines all input arguments. This syntax is available when you configure H so that H.TransmitSignalInputPort is true, H.Sensor is an array that contains subarrays, and H.Sensor.SubarraySteering is either 'Phase' or 'Time'.

# Input Arguments

#### **H**

Constant gamma clutter object.

#### **X**

Transmit signal, specified as a column vector.

#### **STEERANGLE**

Subarray steering angle in degrees. STEERANGLE can be a length-2 column vector or a scalar.

If STEERANGLE is a length-2 vector, it has the form [azimuth; elevation]. The azimuth angle must be between –180 and 180 degrees, and the elevation angle must be between – 90 and 90 degrees.

If STEERANGLE is a scalar, it represents the azimuth angle. In this case, the elevation angle is assumed to be 0.

### Output Arguments

#### **Y**

Collected clutter return at each sensor. Y has dimensions N-by-M matrix. M is the number of subarrays in the radar system if H.Sensor contains subarrays, or the number of sensors, otherwise. When you set the OutputFormat property to 'Samples', N is specified in the NumSamples property. When you set the OutputFormat property to 'Pulses', N is the total number of samples in the next *L* pulses. In this case, *L* is specified in the NumPulses property.

## Tips

The clutter simulation that ConstantGammaClutter provides is based on these assumptions:

- The radar system is monostatic.
- The propagation is in free space.
- The terrain is homogeneous.
- The clutter patch is stationary during the coherence time. *Coherence time* indicates how frequently the software changes the set of random numbers in the clutter simulation.
- The signal is narrowband. Thus, the spatial response can be approximated by a phase shift. Similarly, the Doppler shift can be approximated by a phase shift.
- The radar system maintains a constant height during simulation.
- The radar system maintains a constant speed during simulation.

### Examples

#### Clutter Simulation of System with Known Power

Simulate the clutter return from terrain with a gamma value of 0 dB. The effective transmitted power of the radar system is 5 kw.

Set up the characteristics of the radar system. This system has a 4-element uniform linear array (ULA). The sample rate is 1 MHz, and the PRF is 10 kHz. The propagation speed is 300,000 km/s, and the operating frequency is 300 MHz. The radar platform is flying 1 km above the ground with a path parallel to the ground along the array axis. The platform speed is 2000 m/s. The mainlobe has a depression angle of 30 degrees.

```
Nele = 4;
c = 3e8; fc = 3e8; lambda = c/fc;
ha = phased.ULA('NumElements',Nele,'ElementSpacing',lambda/2);
fs = 1e6; prf = 10e3;height = 1000; direction = [90; 0];speed = 2000; depang = 30;
```
Create the clutter simulation object. The configuration assumes the earth is flat. The maximum clutter range of interest is 5 km, and the maximum azimuth coverage is  $+/- 60$ degrees.

```
Rmax = 5000; Azcov = 120;
tergamma = 0; tpower = 5000;
hclutter = phased.ConstantGammaClutter('Sensor',ha,...
     'PropagationSpeed',c,'OperatingFrequency',fc,'PRF',prf,...
     'SampleRate',fs,'Gamma',tergamma,'EarthModel','Flat',...
     'TransmitERP',tpower,'PlatformHeight',height,...
     'PlatformSpeed',speed,'PlatformDirection',direction,...
     'BroadsideDepressionAngle',depang,'MaximumRange',Rmax,...
     'AzimuthCoverage',Azcov,'SeedSource','Property',...
     'Seed',40547);
```
Simulate the clutter return for 10 pulses.

```
Nsamp = fs/prf; Npulse = 10;
csig = zeros(Nsamp,Nele,Npulse);
for m = 1: Npulse
    csig(:,:,\mathbb{m}) = step(hclutter);end
```
Plot the angle-Doppler response of the clutter at the 20th range bin.

```
hresp = phased.AngleDopplerResponse('SensorArray', ha,...
     'OperatingFrequency',fc,'PropagationSpeed',c,'PRF',prf);
plotResponse(hresp,shiftdim(csig(20,:,:)),...
     'NormalizeDoppler',true);
```
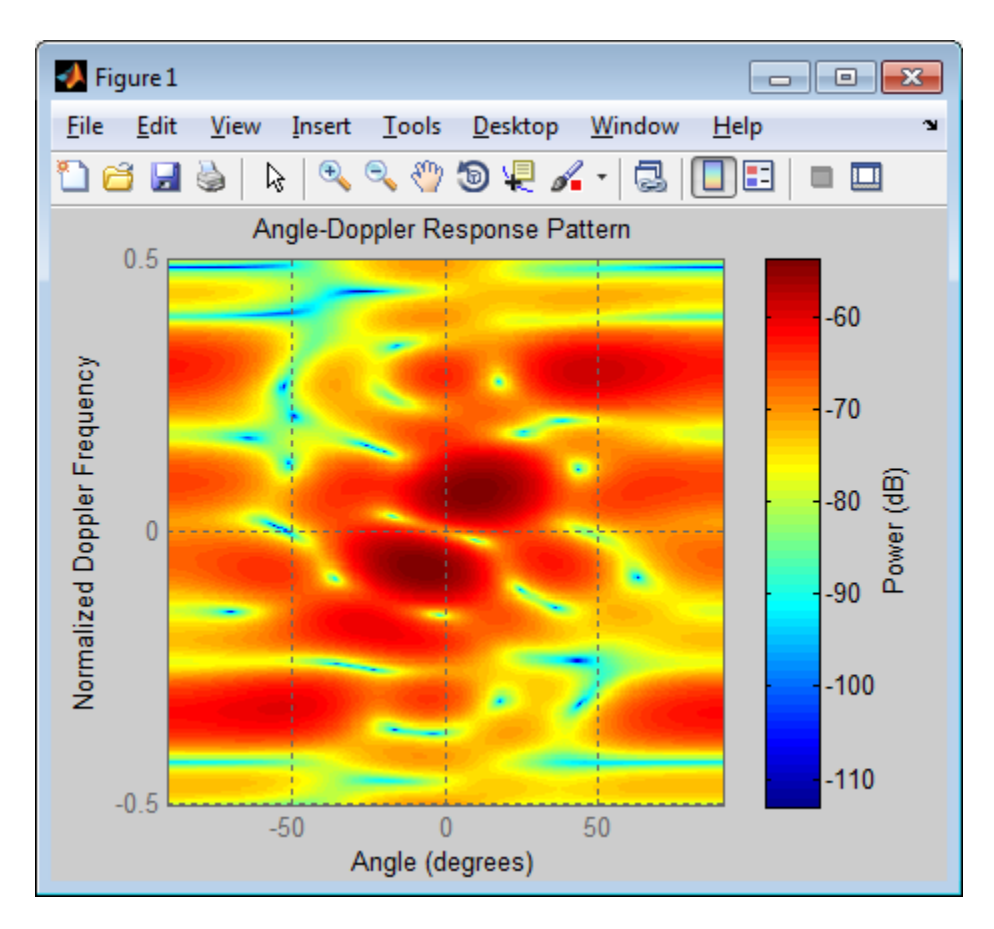

#### Clutter Simulation Using Known Transmit Signal

Simulate the clutter return from terrain with a gamma value of 0 dB. The step syntax includes the transmit signal of the radar system as an input argument. In this case, you do not record the effective transmitted power of the signal in a property.

Set up the characteristics of the radar system. This system has a 4-element uniform linear array (ULA). The sample rate is 1 MHz, and the PRF is 10 kHz. The propagation speed is 300,000 km/s, and the operating frequency is 300 MHz. The radar platform is flying 1 km above the ground with a path parallel to the ground along the array axis. The platform speed is 2000 m/s. The mainlobe has a depression angle of 30 degrees.

 $Nele = 4;$ 

```
c = 3e8; fc = 3e8; lambda = c/fc;
ha = phased.ULA('NumElements',Nele,'ElementSpacing',lambda/2);
fs = 1e6; prf = 10e3;height = 1000; direction = [90; 0];
speed = 2000; depang = 30;
```
Create the clutter simulation object and configure it to take a transmit signal as an input argument to step. The configuration assumes the earth is flat. The maximum clutter range of interest is 5 km, and the maximum azimuth coverage is +/– 60 degrees.

```
Rmax = 5000; Azcov = 120;
tergamma = 0;
hclutter = phased.ConstantGammaClutter('Sensor',ha,...
     'PropagationSpeed',c,'OperatingFrequency',fc,'PRF',prf,...
     'SampleRate',fs,'Gamma',tergamma,'EarthModel','Flat',...
     'TransmitSignalInputPort',true,'PlatformHeight',height,...
     'PlatformSpeed',speed,'PlatformDirection',direction,...
     'BroadsideDepressionAngle',depang,'MaximumRange',Rmax,...
     'AzimuthCoverage',Azcov,'SeedSource','Property',...
     'Seed',40547);
```
Simulate the clutter return for 10 pulses. At each step, pass the transmit signal as an input argument. The software automatically computes the effective transmitted power of the signal. The transmit signal is a rectangular waveform with a pulse width of  $2 \mu s$ .

```
tpower = 5000;
pw = 2e-6;
X = tpower*ones(floor(pw*fs),1);
Nsamp = fs/prf; Npulse = 10;
csig = zeros(Nsamp,Nele,Npulse);
for m = 1:Npulsecsig(:,:,m) = step(hclutter,X);end
```
Plot the angle-Doppler response of the clutter at the 20th range bin.

```
hresp = phased.AngleDopplerResponse('SensorArray',ha,...
      'OperatingFrequency',fc,'PropagationSpeed',c,'PRF',prf);
plotResponse(hresp,shiftdim(csig(20,:,:)),...
     'NormalizeDoppler',true);
```
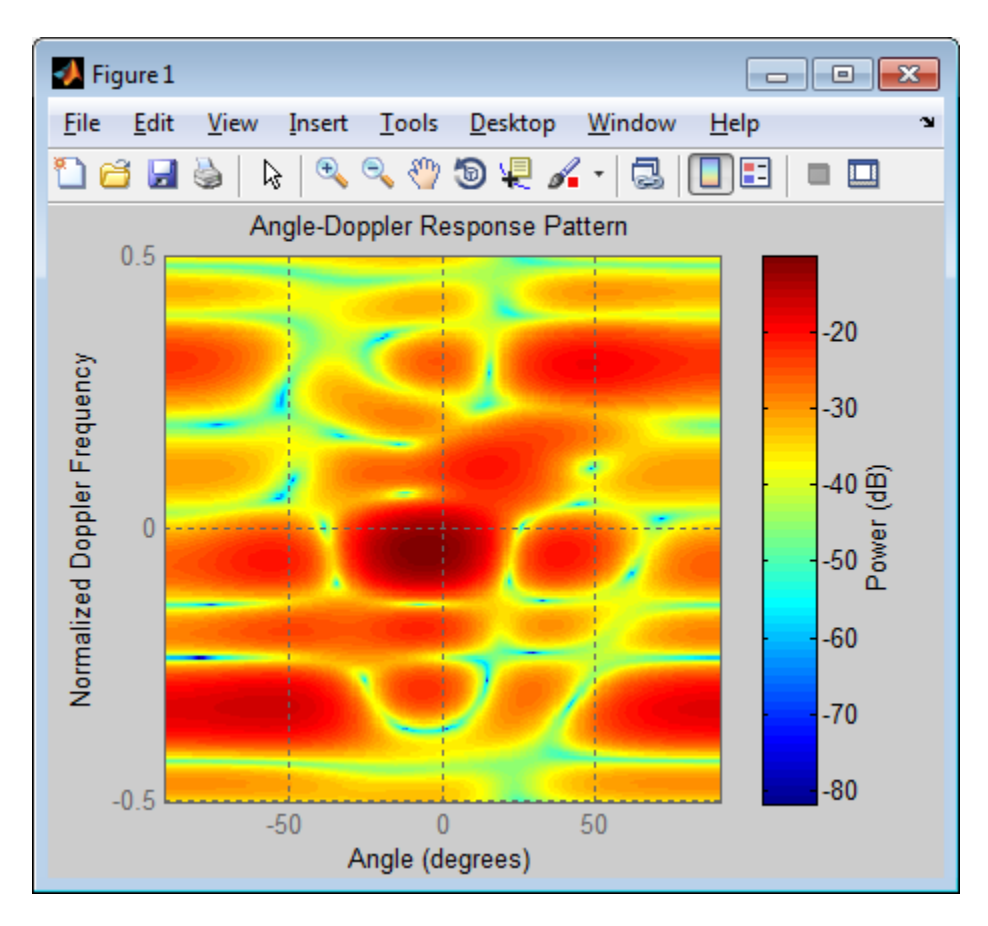

- [Ground Clutter Mitigation with Moving Target Indication \(MTI\) Radar](../examples/ground-clutter-mitigation-with-moving-target-indication-mti-radar.html)
- "Example: DPCA Pulse Canceller for Clutter Rejection"

#### More About

• "Clutter Modeling"

# phased.CosineAntennaElement System object

**Package:** phased

Cosine antenna element

## **Description**

The CosineAntennaElement object models an antenna with a [cosine response](#page-335-0) in both azimuth and elevation.

To compute the response of the antenna element for specified directions:

- 1 Define and set up your cosine antenna element. See ["Construction" on page 1-328.](#page-333-0)
- 2 Call step to compute the antenna response according to the properties of phased.CosineAntennaElement. The behavior of step is specific to each object in the toolbox.

<span id="page-333-0"></span>This antenna element is not capable of supporting polarization.

### **Construction**

H = phased.CosineAntennaElement creates a cosine antenna system object, H, that models an antenna element whose response is cosine raised to a specified power greater than or equal to one in both the azimuth and elevation directions.

H = phased.CosineAntennaElement(Name,Value) creates a cosine antenna object, H, with each specified property set to the specified value. You can specify additional name-value pair arguments in any order as (Name1, Value1,..., NameN, ValueN).

### **Properties**

#### **FrequencyRange**

Operating frequency range

Specify the operating frequency range (in Hz) of the antenna element as a 1-by-2 row vector in the form [LowerBound HigherBound]. The antenna element has no response outside the specified frequency range.

**Default:** [0 1e20]

#### **CosinePower**

Exponent of cosine pattern

Specify the exponent of cosine pattern as a scalar or a 1-by-2 vector. All specified values must be real numbers greater than or equal to 1. When you set CosinePower to a scalar, both the azimuth direction cosine pattern and the elevation direction cosine pattern are raised to the specified value. When you set CosinePower to a 1-by-2 vector, the first element is the exponent for the azimuth direction cosine pattern and the second element is the exponent for the elevation direction cosine pattern.

**Default:** [1.5 1.5]

### **Methods**

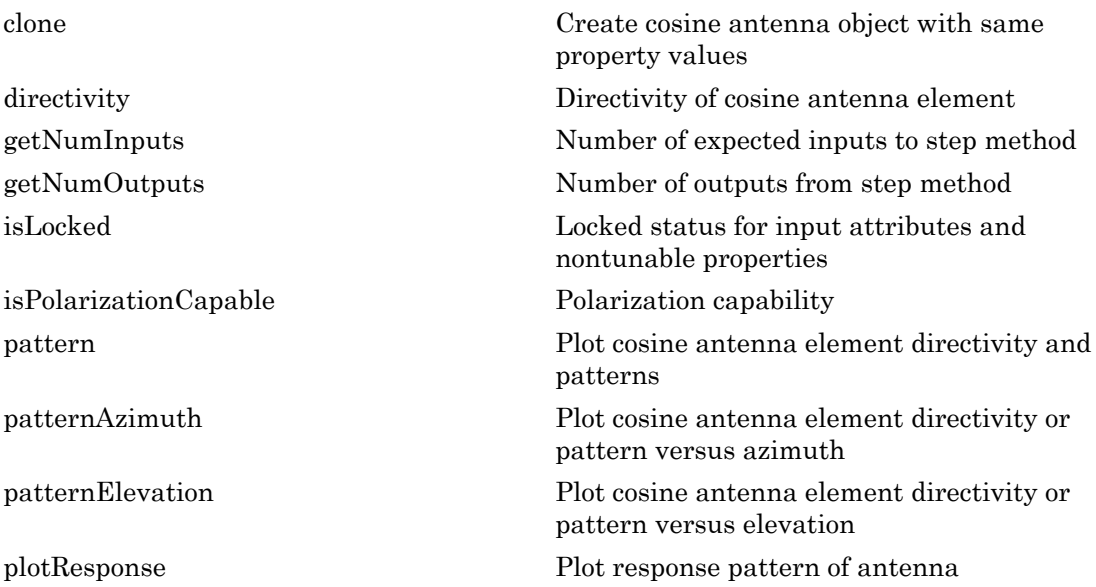

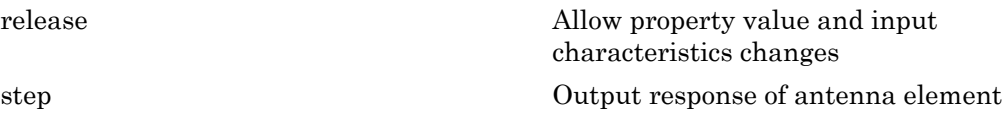

### **Definitions**

#### <span id="page-335-0"></span>Cosine Response

The *cosine response*, or *cosine pattern*, is given by:

In this expression:

- *az* is the azimuth angle.
- *el* is the elevation angle.
- The exponents *m* and *n* are real numbers greater than or equal to 1.

*P az el az el m n* ( , ) cos ( )cos ( ) = The response is defined for azimuth and elevation angles between –90 and 90 degrees, inclusive. There is no response at the back of a cosine antenna. The cosine response pattern achieves a maximum value of 1 at 0 degrees azimuth and elevation. Raising the response pattern to powers greater than one concentrates the response in azimuth or elevation.

## Examples

#### Calculate Response of Cosine Antenna

Construct a cosine pattern antenna and calculate its response at boresight (0 degrees azimuth and 0 degrees elevation). Then, plot the antenna pattern. Assume the antenna works between 800 MHz and 1.2 GHz and its operating frequency is 1 GHz.

```
sCos = phased.CosineAntennaElement(...
     'FrequencyRange',[800e6 1.2e9]);
fc = 1e9;
resp = step(sCos, fc, [0; 0]);
```

```
pattern(sCos,fc,0,[-90:90],...
     'Type','powerdb',...
     'CoordinateSystem','polar')
```
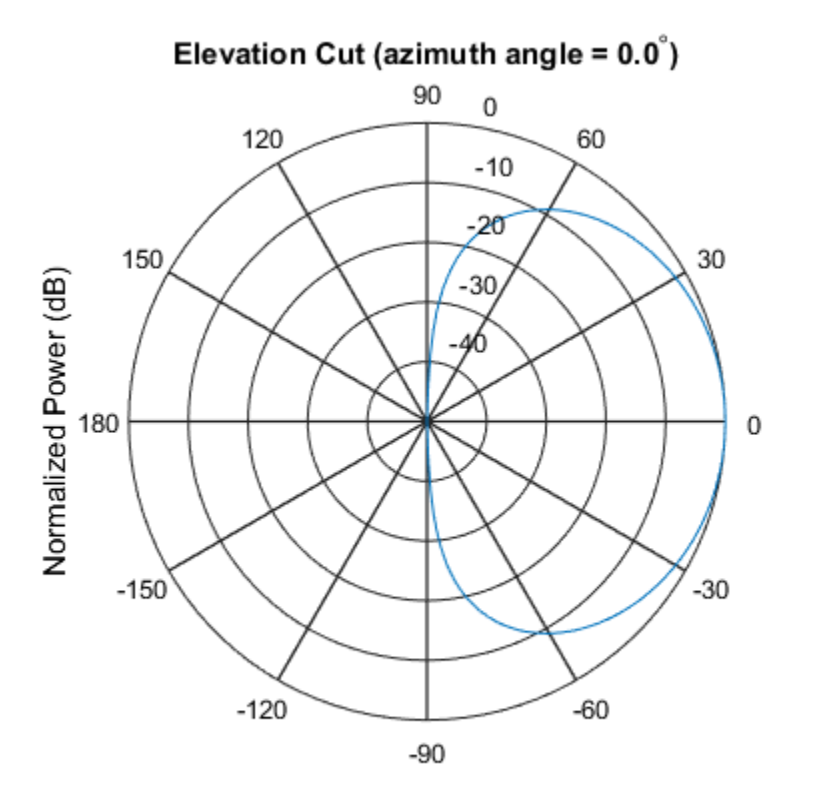

Normalized Power (dB), Broadside at 0.00 degrees

#### See Also

phased.UCA | phased.ConformalArray | phased.CrossedDipoleAntennaElement | phased.CustomAntennaElement | phased.IsotropicAntennaElement | phased.ShortDipoleAntennaElement | phased.ULA | phased.URA

#### Introduced in R2012a

# <span id="page-337-0"></span>clone

**System object:** phased.CosineAntennaElement **Package:** phased

Create cosine antenna object with same property values

### **Syntax**

 $C = clone(H)$ 

## **Description**

C = clone(H) creates an object, C, having the same property values and same states as H. If H is locked, so is C.

# <span id="page-338-0"></span>**directivity**

**System object:** phased.CosineAntennaElement **Package:** phased

Directivity of cosine antenna element

## **Syntax**

D = directivity(H,FREQ,ANGLE)

## **Description**

 $D =$  directivity (H, FREQ, ANGLE) returns the ["Directivity \(dBi\)" on page 1-335](#page-340-0) of a cosine antenna element, H, at frequencies specified by FREQ and in direction angles specified by ANGLE.

### Input Arguments

#### **H** — Cosine antenna element

System object

Cosine antenna element specified as a phased.CosineAntennaElement System object.

Example:  $H = phased.CosineAntennaElement;$ 

#### **FREQ** — Frequency for computing directivity and patterns

positive scalar | 1-by-*L* real-valued row vector

Frequencies for computing directivity and patterns, specified as a positive scalar or 1 by-*L* real-valued row vector. Frequency units are in hertz.

• For an antenna or microphone element, FREQ must lie within the range of values specified by the FrequencyRange or FrequencyVector property of the element. Otherwise, the element produces no response and the directivity is

returned as –Inf. Most elements use the FrequencyRange property except for phased.CustomAntennaElement and phased.CustomMicrophoneElement, which use the FrequencyVector property.

• For an array of elements, FREQ must lie within the frequency range of the elements that make up the array. Otherwise, the array produces no response and the directivity is returned as –Inf.

Example: [1e8 2e8]

Data Types: double

#### **ANGLE** — Angles for computing directivity

1-by-*M* real-valued row vector | 2-by-*M* real-valued matrix

Angles for computing directivity, specified as a 1-by-*M* real-valued row vector or a 2 by-*M* real-valued matrix, where *M* is the number of angular directions. Angle units are in degrees. If ANGLE is a 2-by-*M* matrix, then each column specifies a direction in azimuth and elevation, [az;el]. The azimuth angle must lie between –180° and 180°. The elevation angle must lie between –90° and 90°.

If ANGLE is a 1-by-*M* vector, then each entry represents an azimuth angle, with the elevation angle assumed to be zero.

The azimuth angle is the angle between the *x*-axis and the projection of the direction vector onto the *xy* plane. This angle is positive when measured from the *x*-axis toward the *y*-axis. The elevation angle is the angle between the direction vector and *xy* plane. This angle is positive when measured towards the *z*-axis.

Example: [45 60; 0 10] Data Types: double

### Output Arguments

**D** — Directivity *M*-by-*L* matrix

Directivity, returned as an *M*-by-*L* matrix whose columns contain the directivities at the *M* angles specified by ANGLE. Each column corresponds to one of the *L* frequency values specified in FREQ. Directivity units are in dBi.

### **Definitions**

#### <span id="page-340-0"></span>Directivity (dBi)

Directivity describes the directionality of the radiation pattern of a sensor element or array of sensor elements. Higher directivity is desired when you want to transmit more radiation in a specific direction. Directivity is the ratio of the transmitted radiant intensity in a specified direction to the radiant intensity transmitted by an isotropic radiator with the same total transmitted power

$$
D=4\pi\frac{U_{\rm rad}\left(\theta,\varphi\right)}{P_{\rm total}}
$$

where  $U_{\text{rad}}(\theta,\varphi)$  is the radiant intensity of a transmitter in the direction  $(\theta,\varphi)$  and  $P_{\text{total}}$ is the total power transmitted by an isotropic radiator. For a receiving element or array, directivity measures the sensitivity toward radiation arriving from a specific direction. The principle of reciprocity shows that the directivity of an element or array used for reception equals the directivity of the same element or array used for transmission. When converted to decibels, the directivity is denoted as *dBi*. For information on directivity, read the notes on "Element directivity" and "Array directivity".

**ions**<br> **ions**<br> **ions** rad q j Computing directivity requires integrating the far-field transmitted radiant intensity over all directions in space to obtain the total transmitted power. There is a difference between how that integration is performed when Antenna Toolbox antennas are used in a phased array and when Phased Array System Toolbox antennas are used. When an array contains Antenna Toolbox antennas, the directivity computation is performed using a triangular mesh created from 500 regularly spaced points over a sphere. For Phased Array System Toolbox antennas, the integration uses a uniform rectangular mesh of points spaced 1° apart in azimuth and elevation over a sphere. There may be significant differences in computed directivity, especially for large arrays.

### Examples

#### Directivity of Cosine Antenna Element

Compute the directivity of a cosine antenna element for a set of seven azimuth directions centered around boresight (zero degrees azimuth and zero degrees elevation). All elevation angles are set to zero degrees.

Create a cosine antenna element system object with the CosinePower exponents set to 1.8.

```
myAnt = phased.CosineAntennaElement('CosinePower',[1.8,1.8]);
```
Set the directivity angles so that the elevation angles are zero. Set the frequency to 1 GHz.

```
ang = [-30,-20,-10,0,10,20,30; 0,0,0,0,0,0,0];
freq = 1e9;
```
Compute the directivity

```
d = directivity(myAnt,freq,ang)
```
 $d =$ 

 7.3890 8.6654 9.3985 9.6379 9.3985 8.6654 7.3890

The maximum directivity is at boresight.

#### See Also

phased.CosineAntennaElement.pattern

# <span id="page-342-0"></span>**getNumInputs**

**System object:** phased.CosineAntennaElement **Package:** phased

Number of expected inputs to step method

### **Syntax**

 $N = getNumInputs(H)$ 

## **Description**

N = getNumInputs(H) returns a positive integer, N, representing the number of inputs (not counting the object itself) that you must use when calling the step method. This value changes when you alter properties that turn inputs on or off.

# <span id="page-343-0"></span>getNumOutputs

**System object:** phased.CosineAntennaElement **Package:** phased

Number of outputs from step method

## **Syntax**

N = getNumOutputs(H)

### **Description**

N = getNumOutputs(H) returns the number of outputs, N, from the step method. This value changes when you alter properties that turn outputs on or off.

# <span id="page-344-0"></span>isLocked

**System object:** phased.CosineAntennaElement **Package:** phased

Locked status for input attributes and nontunable properties

## **Syntax**

 $TF = isLocked(H)$ 

## **Description**

 $TF = isLocked(H)$  returns the locked status,  $TF$  of the CosineAntennaElement System object.

isLocked returns a logical value that indicates whether input attributes and nontunable properties for the object are locked. The object performs an internal initialization the first time that you execute step. This initialization locks nontunable properties and input specifications, such as the dimensions, complexity, and data type of the input data. After locking, isLocked returns a true value.

# <span id="page-345-0"></span>isPolarizationCapable

**System object:** phased.CosineAntennaElement **Package:** phased

Polarization capability

### **Syntax**

flag = isPolarizationCapable(h)

## **Description**

flag = isPolarizationCapable(h) returns a Boolean value, flag, indicating whether the phased.CosineAntennaElement System object supports polarization. An antenna element supports polarization if it can create or respond to polarized fields. This object does not support polarization.

### Input Arguments

#### **h** — Cosine antenna element

Cosine antenna element specified as a phased.CosineAntennaElement System object.

## Output Arguments

#### **flag** — Polarization-capability flag

Polarization-capability flag returned as a Boolean value true if the antenna element supports polarization or false if it does not. Because the phased.CosineAntennaElement object does not support polarization, flag is always returned as false.

### Examples

#### Cosine Antenna Does Not Support Polarization

Create a cosine antenna element using the phased.CosineAntennaElement antenna element and show that it does not support polarization.

```
h = phased.CosineAntennaElement('FrequencyRange',[1.0,10]*1e9);
isPolarizationCapable(h)
ans =
```
0

The returned value false (0) shows that the antenna element does not support polarization.

### <span id="page-347-0"></span>pattern

**System object:** phased.CosineAntennaElement **Package:** phased

Plot cosine antenna element directivity and patterns

### **Syntax**

```
pattern(sElem,FREQ)
pattern(sElem,FREQ,AZ)
pattern(sElem,FREQ,AZ,EL)
pattern( ___ ,Name,Value)
[PATH, AZ_ANG, EL_ANG] = pattern(
```
## **Description**

pattern(sElem,FREQ) plots the 3-D array directivity pattern (in dBi) for the array specified in sElem. The operating frequency is specified in FREQ.

pattern(sElem,FREQ,AZ) plots the array directivity pattern at the specified azimuth angle.

pattern(sElem,FREQ,AZ,EL) plots the array directivity pattern at specified azimuth and elevation angles.

pattern( \_\_\_ ,Name,Value) plots the array pattern with additional options specified by one or more Name, Value pair arguments.

[PAT,AZ\_ANG,EL\_ANG] = pattern( \_\_\_ ) returns the array pattern in PAT. The AZ ANG output contains the coordinate values corresponding to the rows of PAT. The EL\_ANG output contains the coordinate values corresponding to the columns of PAT. If the 'CoordinateSystem' parameter is set to 'uv', then AZ\_ANG contains the *U* coordinates of the pattern and EL\_ANG contains the *V* coordinates of the pattern. Otherwise, they are in angular units in degrees. *UV* units are dimensionless.

**Note:** This method replaces the previous **plotResponse** method. To replace plots using plotResponse plots with equivalent plots using pattern, see ["Convert plotResponse to](#page-1960-0) [pattern" on page 1-1955](#page-1960-0)

### Input Arguments

#### **sElem** — Cosine antenna element

System object

Cosine antenna element, specified as a phased.CosineAntennaElement System object.

Example: sElem = phased.CosineAntennaElement;

#### **FREQ** — Frequency for computing directivity and patterns

positive scalar | 1-by-*L* real-valued row vector

Frequencies for computing directivity and patterns, specified as a positive scalar or 1 by-*L* real-valued row vector. Frequency units are in hertz.

- For an antenna or microphone element, FREQ must lie within the range of values specified by the FrequencyRange or FrequencyVector property of the element. Otherwise, the element produces no response and the directivity is returned as –Inf. Most elements use the FrequencyRange property except for phased.CustomAntennaElement and phased.CustomMicrophoneElement, which use the FrequencyVector property.
- For an array of elements, FREQ must lie within the frequency range of the elements that make up the array. Otherwise, the array produces no response and the directivity is returned as –Inf.

Example: [1e8 2e8] Data Types: double

#### **AZ** — Azimuth angles

[-180:180] (default) | 1-by-*M* real-valued row vector

Azimuth angles for computing directivity and pattern, specified as a 1-by-*M* realvalued row vector where *M* is the number of azimuth angles. Angle units are in degrees. Azimuth angles must lie between –180° and 180°.

The azimuth angle is the angle between the *x*-axis and the projection of the direction vector onto the *xy* plane. When measured from the *x*-axis toward the *y*-axis, this angle is positive.

```
Example: [-45:2:45]
```
Data Types: double

#### **EL** — Elevation angles

[-90:90] (default) | 1-by-*N* real-valued row vector

Elevation angles for computing directivity and pattern, specified as a 1-by-*N* real-valued row vector where *N* is the number of desired elevation directions. Angle units are in degrees. The elevation angle must lie between –90° and 90°.

The elevation angle is the angle between the direction vector and *xy*-plane. When measured towards the *z*-axis, this angle is positive.

Example: [-75:1:70] Data Types: double

#### Name-Value Pair Arguments

Specify optional comma-separated pairs of Name,Value arguments. Name is the argument name and Value is the corresponding value. Name must appear inside single quotes (' '). You can specify several name and value pair arguments in any order as Name1,Value1,...,NameN,ValueN.

```
'CoordinateSystem' — Plotting coordinate system
'polar' (default) | 'rectangular' | 'uv'
```
Plotting coordinate system of the pattern, specified as the comma-separated pair consisting of 'CoordinateSystem' and one of 'polar', 'rectangular', or 'uv'. When 'CoordinateSystem' is set to 'polar' or 'rectangular', the AZ and EL arguments specify the pattern azimuth and elevation, respectively. AZ values must lie between –180° and 180°. EL values must lie between –90° and 90°. If 'CoordinateSystem' is set to 'uv', AZ and EL then specify *U* and *V* coordinates, respectively. AZ and EL must lie between -1 and 1.

Example: 'uv'

Data Types: char

#### **'Type'** — Displayed pattern type

'directivity' (default) | 'efield' | 'power' | 'powerdb'

Displayed pattern type, specified as the comma-separated pair consisting of 'Type' and one of

- $\cdot$  'directivity' directivity pattern measured in dBi.
- 'efield' field pattern of the sensor or array. For acoustic sensors, the displayed pattern is for the scalar sound field.
- 'power' power pattern of the sensor or array defined as the square of the field pattern.
- 'powerdb' power pattern converted to dB.

Example: 'powerdb'

Data Types: char

#### **'Normalize'** — Display normalize pattern

true (default) | false

Display normalized pattern, specified as the comma-separated pair consisting of 'Normalize' and a Boolean. Set this parameter to true to display a normalized pattern. When you set 'Type' to 'directivity', this parameter does not apply. Directivity patterns are already normalized.

Example:

Data Types: logical

#### **'PlotStyle'** — Plotting style

'overlay' (default) | 'waterfall'

Plotting style, specified as the comma-separated pair consisting of 'Plotstyle' and either 'overlay' or 'waterfall'. This parameter applies when you specify multiple frequencies in FREQ in 2-D plots. You can draw 2-D plots by setting one of the arguments AZ or EL to a scalar.

Example:

Data Types: char

### Output Arguments

#### **PAT** — Element pattern

*M*-by-*N* real-valued matrix

Element pattern, returned as an *M*-by-*N* real-valued matrix. The dimensions of PAT correspond to the dimensions of the output arguments AZ\_ANG and EL\_ANG.

#### **AZ\_ANG** — Azimuth angles

scalar | 1-by-*M* real-valued row vector

Azimuth angles for displaying directivity or response pattern, returned as a scalar or 1 by-*M* real-valued row vector corresponding to the dimension set in AZ. The rows of PAT correspond to the values in AZ\_ANG.

#### **EL\_ANG** — Elevation angles scalar | 1-by-*N* real-valued row vector

Elevation angles for displaying directivity or response, returned as a scalar or 1-by-*N* real-valued row vector corresponding to the dimension set in EL. The columns of PAT correspond to the values in EL\_ANG.

## More About

#### **Directivity**

Directivity describes the directionality of the radiation pattern of a sensor element or array of sensor elements. Higher directivity is desired when you want to transmit more radiation in a specific direction. Directivity is the ratio of the transmitted radiant intensity in a specified direction to the radiant intensity transmitted by an isotropic radiator with the same total transmitted power

$$
D=4\pi\frac{U_{\rm rad}\left(\theta,\varphi\right)}{P_{\rm total}}
$$

**f Arguments**<br> **controlled**<br> **Controlled**<br> **Controlled**<br> **Controlled**<br> **Controlled**<br> **Controlled**<br> **Controlled**<br> **Controlled**<br> **Controlled**<br> **Controlled**<br> **Controlled**<br> **Controlled**<br> **Controlled**<br> **Controlled**<br> **Controlle ryonnents**<br> **reading**<br> **reading**<br> where  $U_{\text{rad}}(\theta,\varphi)$  is the radiant intensity of a transmitter in the direction  $(\theta,\varphi)$  and  $P_{\text{total}}$ is the total power transmitted by an isotropic radiator. For a receiving element or array, directivity measures the sensitivity toward radiation arriving from a specific direction. The principle of reciprocity shows that the directivity of an element or array used for reception equals the directivity of the same element or array used for transmission.

When converted to decibels, the directivity is denoted as *dBi*. For information on directivity, read the notes on "Element directivity" and "Array directivity".

Computing directivity requires integrating the far-field transmitted radiant intensity over all directions in space to obtain the total transmitted power. There is a difference between how that integration is performed when Antenna Toolbox antennas are used in a phased array and when Phased Array System Toolbox antennas are used. When an array contains Antenna Toolbox antennas, the directivity computation is performed using a triangular mesh created from 500 regularly spaced points over a sphere. For Phased Array System Toolbox antennas, the integration uses a uniform rectangular mesh of points spaced 1° apart in azimuth and elevation over a sphere. There may be significant differences in computed directivity, especially for large arrays.

#### Convert plotResponse to pattern

For antenna, microphone, and array System objects, the pattern method replaces the plotResponse method. In addition, two new simplified methods exist just to draw 2-D azimuth and elevation pattern plots. These methods are azimuthPattern and elevationPattern.

The following table is a guide for converting your code from using plotResponse to pattern. Notice that some of the inputs have changed from *input arguments* to *Name-Value* pairs and conversely. The general pattern method syntax is

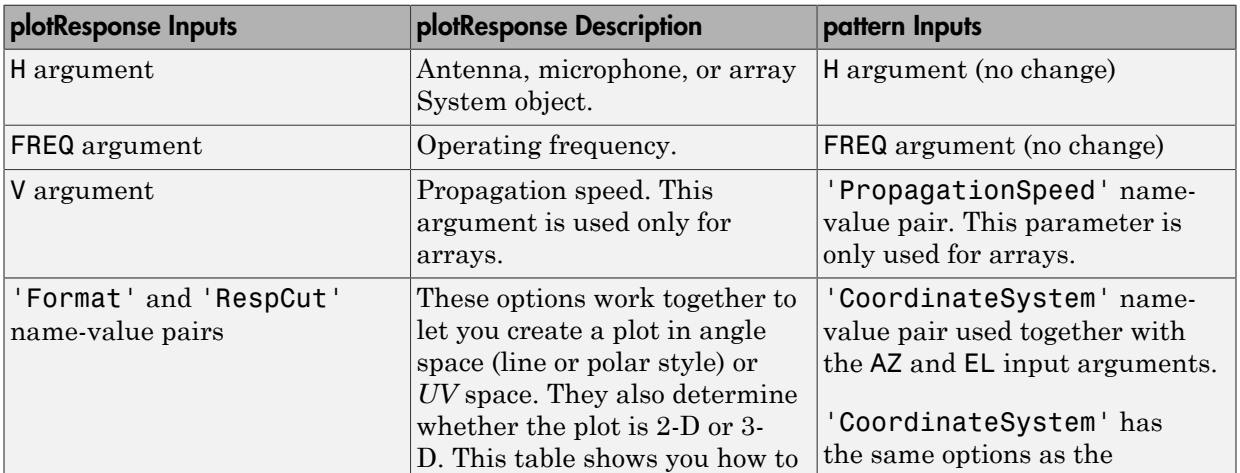

pattern(H,FREQ,AZ,EL,'Name1','Value1',...,'NameN','ValueN')

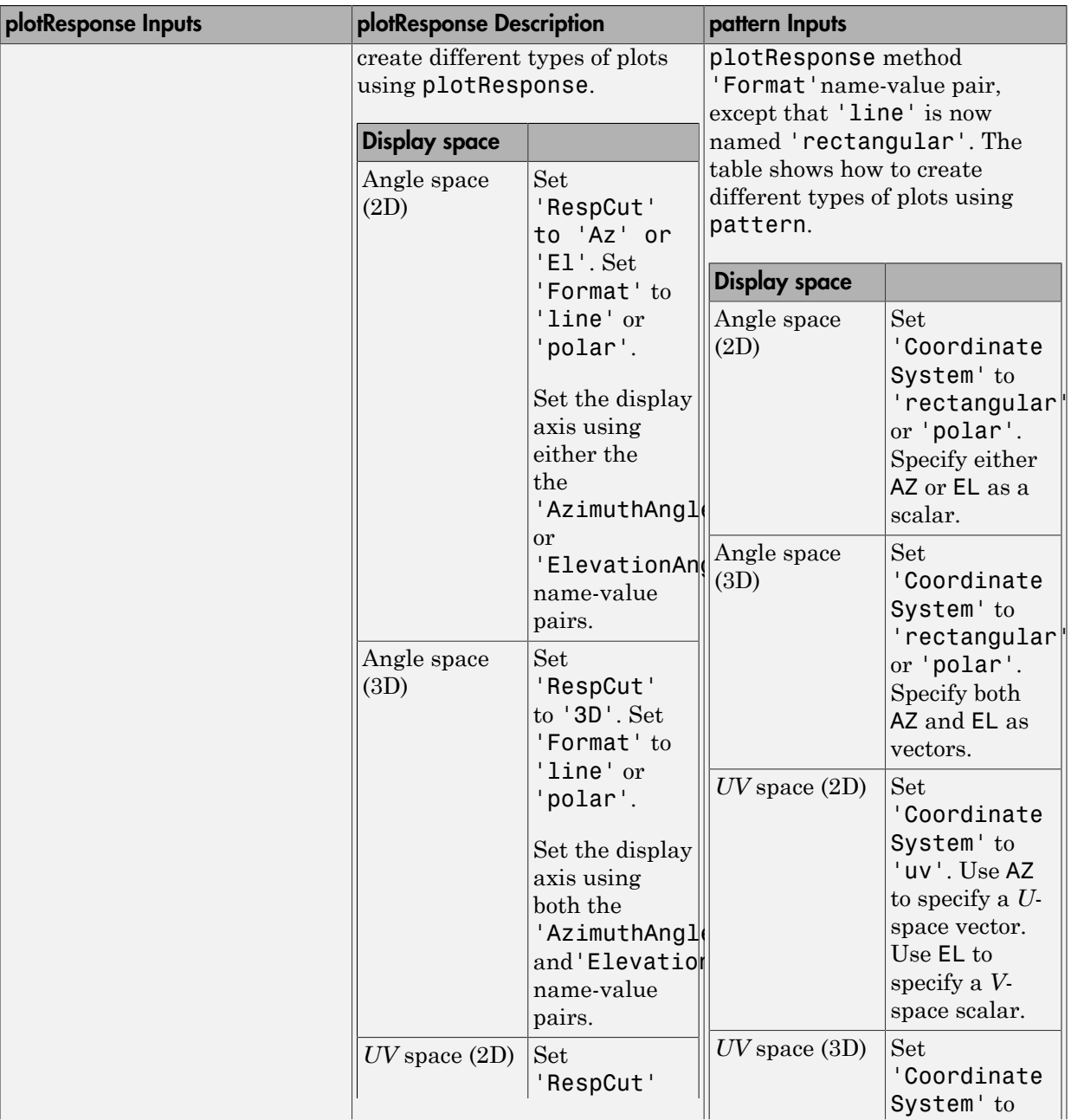

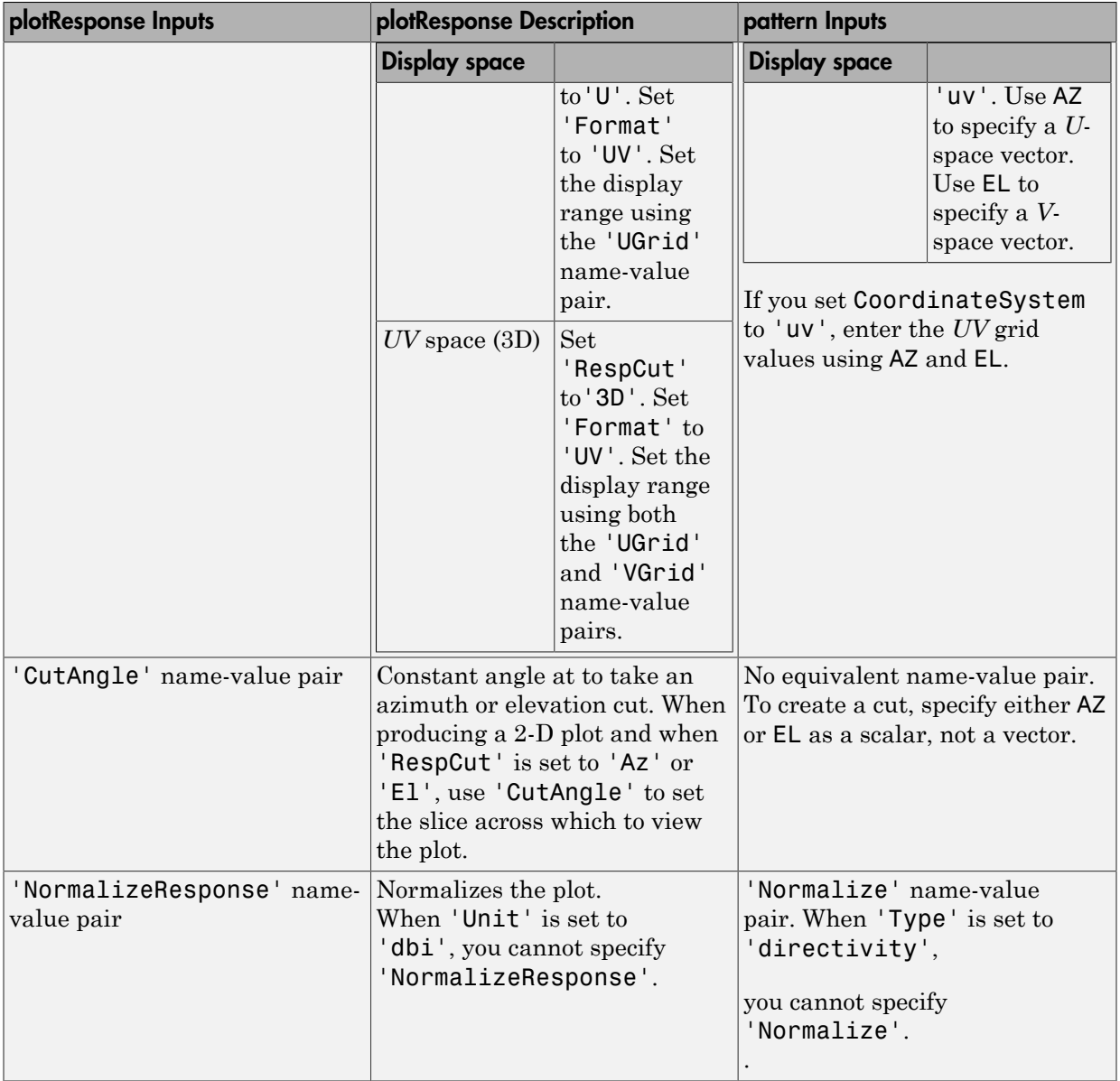

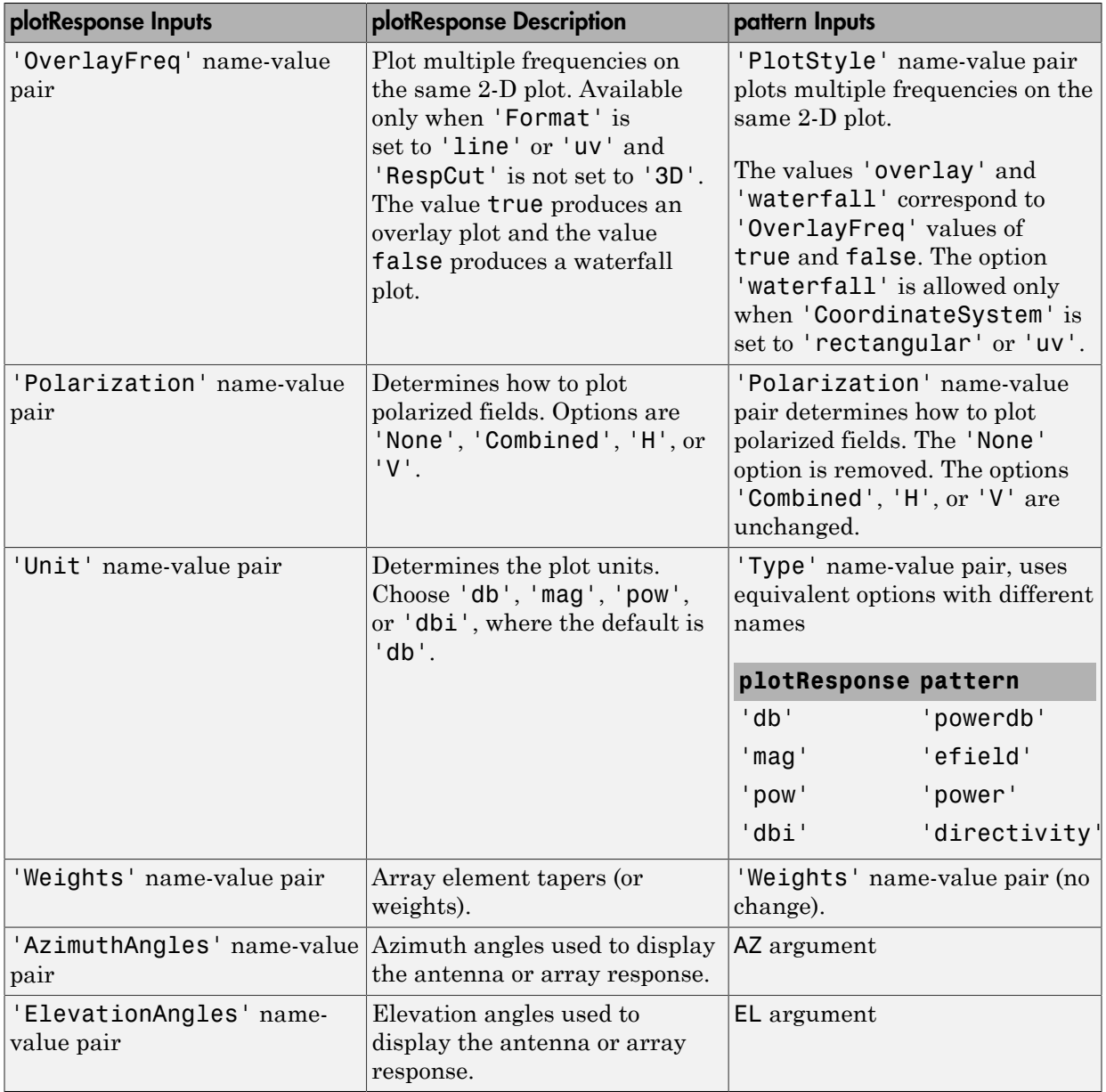

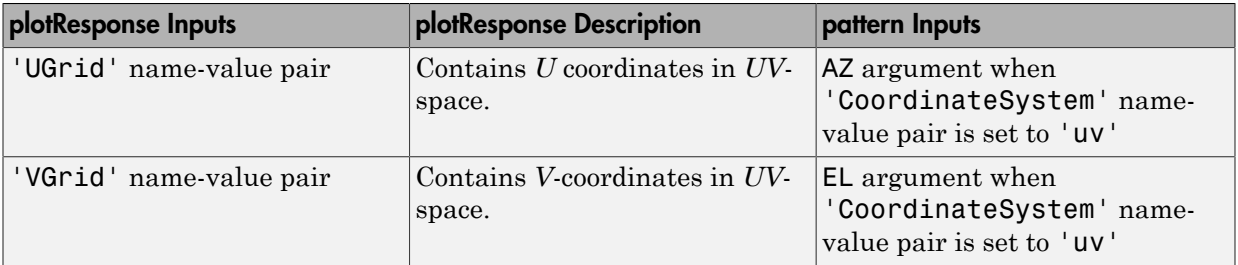

### Examples

#### Plot 3-D Polar Pattern of Cosine Antenna

Construct a cosine antenna element using default parameters. Then, plot the 3-D polar power pattern. Assume the antenna operating frequency is 1 GHz. Then, plot the antenna's response in 3-D polar format.

```
sCos = phased.CosineAntennaElement;
fc = 1e9;pattern(sCos,fc,[-180:180],[-90:90],...
     'Type','powerdb',...
     'CoordinateSystem','polar')
```
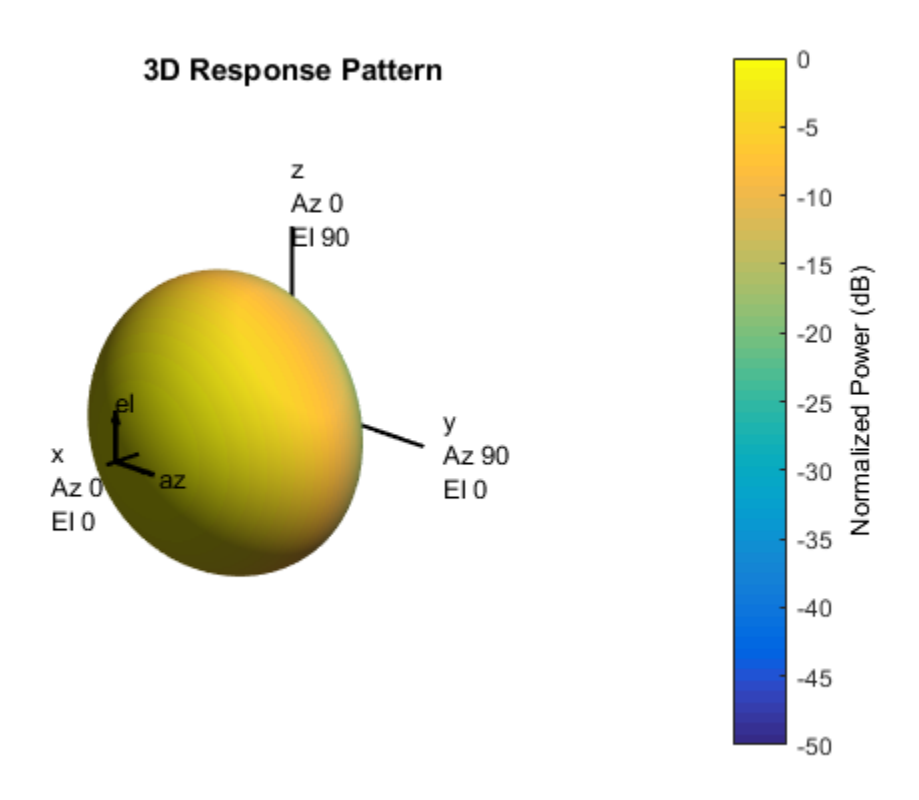

#### Plot Azimuth-Cut of Cosine Antenna Response

Construct a cosine antenna element using default parameters. Then, plot the pattern of field magnitude. Assume the antenna operating frequency is 1 GHz. Restrict the response to the range of azimuth angles from -30 to 30 degrees in 0.1 degree increments. The default elevation angle is 0 degrees.

```
sCos = phased.CosineAntennaElement;
fc = 1e9;pattern(sCos,fc,[-30:0.1:30],0,...
     'Type','efield',...
     'CoordinateSystem','polar')
```
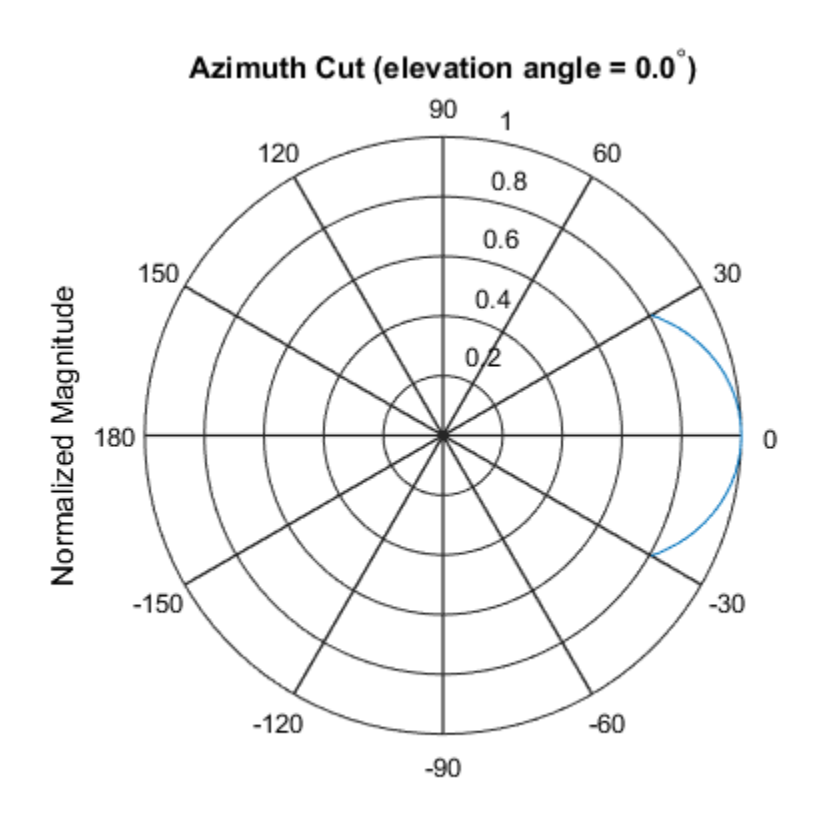

Normalized Magnitude, Broadside at 0.00 degrees

#### Directivity of Cosine Antenna

Construct a cosine-pattern antenna. Assume the antenna works between 1 and 2 GHz and its operating frequency is 1.5 GHz. Set the azimuth angle cosine power to 2.5 and the elevation angle cosine power to 3.5. Then, plot an elevation cut of its directivity.

```
sCos = phased.CosineAntennaElement('FrequencyRange',...
     [1e9 2e9],'CosinePower',[2.5,3.5]);
fc = 1.5e9;pattern(sCos,fc,0,[-90:90],...
 'Type','directivity',...
 'CoordinateSystem','rectangular')
```
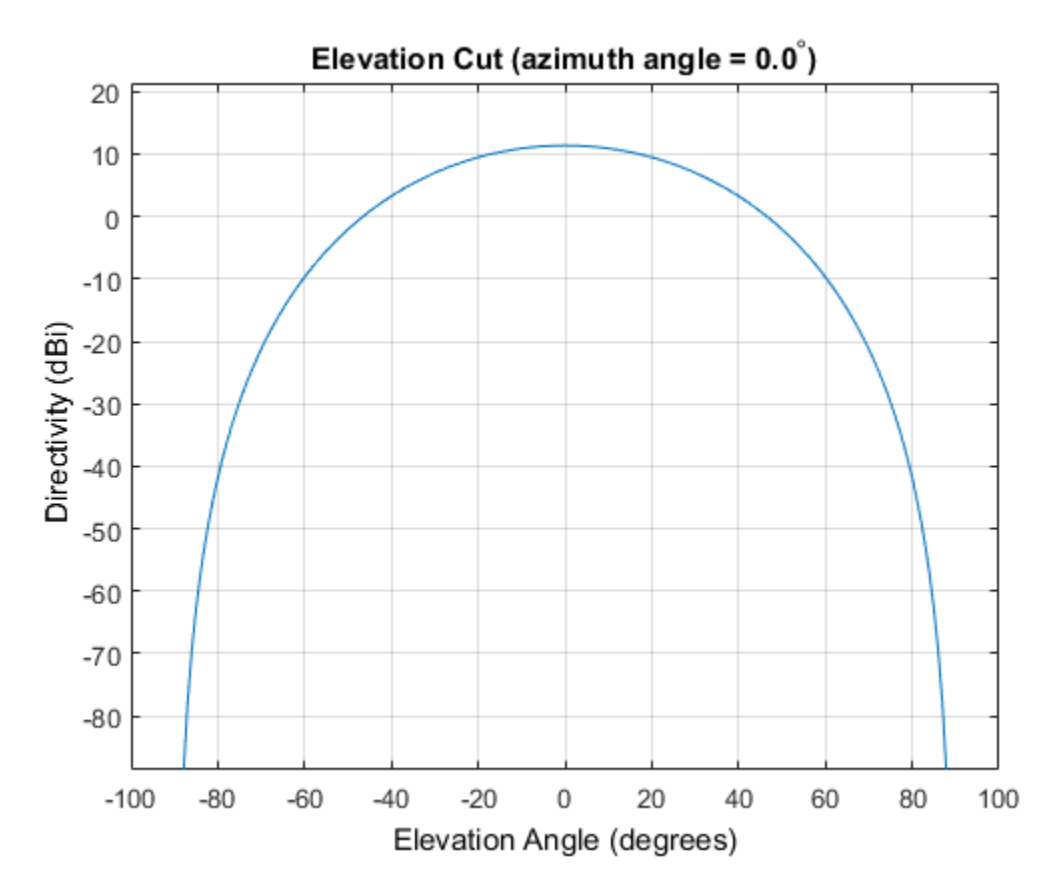

The directivity is maximum at 0 degrees elevation and attains a value of approximately 12 dB.

#### See Also

phased.CosineAntennaElement.patternAzimuth | phased.CosineAntennaElement.patternElevation

#### Introduced in R2015a
# patternAzimuth

**System object:** phased.CosineAntennaElement **Package:** phased

Plot cosine antenna element directivity or pattern versus azimuth

## **Syntax**

```
patternAzimuth(sElem,FREQ)
patternAzimuth(sElem,FREQ,EL)
patternAzimuth(sElem,FREQ,EL,Name,Value)
PAT = patternAzimuth(
)
```
## **Description**

patternAzimuth(sElem,FREQ) plots the 2-D element directivity pattern versus azimuth (in dBi) for the element sElem at zero degrees elevation angle. The argument FREQ specifies the operating frequency.

patternAzimuth(sElem,FREQ,EL), in addition, plots the 2-D element directivity pattern versus azimuth (in dBi) at the elevation angle specified by EL. When EL is a vector, multiple overlaid plots are created.

patternAzimuth(sElem,FREQ,EL,Name,Value) plots the element pattern with additional options specified by one or more Name,Value pair arguments.

PAT = patternAzimuth(compretent pattern. PAT is a matrix whose entries represent the pattern at corresponding sampling points specified by the 'Azimuth' parameter and the EL input argument.

# Input Arguments

### **sElem** — Cosine antenna element

System object

Cosine antenna element, specified as a phased.CosineAntennaElement System object.

```
Example: sElem = phased.CosineAntennaElement;
```
### **FREQ** — Frequency for computing directivity and pattern

positive scalar

Frequency for computing directivity and pattern, specified as a positive scalar. Frequency units are in hertz.

- For an antenna or microphone element, FREQ must lie within the range of values specified by the FrequencyRange or the FrequencyVector property of the element. Otherwise, the element produces no response and the directivity is returned as –Inf. Most elements use the FrequencyRange property except for phased.CustomAntennaElement and phased.CustomMicrophoneElement, which use the FrequencyVector property.
- For an array of elements, FREQ must lie within the frequency range of the elements that make up the array. Otherwise, the array produces no response and the directivity is returned as –Inf.

Example: 1e8

Data Types: double

#### **EL** — Elevation angles

1-by-*N* real-valued row vector

Elevation angles for computing array directivity and pattern, specified as a 1-by-*N* realvalued row vector, where *N* is the number of requested elevation directions. Angle units are in degrees. The elevation angle must lie between –90° and 90°.

The elevation angle is the angle between the direction vector and the *xy* plane. When measured toward the *z*-axis, this angle is positive.

Example: [0,10,20] Data Types: double

### Name-Value Pair Arguments

Specify optional comma-separated pairs of Name, Value arguments. Name is the argument name and Value is the corresponding value. Name must appear inside single quotes (' '). You can specify several name and value pair arguments in any order as Name1,Value1,...,NameN,ValueN.

```
'Type' — Displayed pattern type
'directivity' (default) | 'efield' | 'power' | 'powerdb'
```
Displayed pattern type, specified as the comma-separated pair consisting of 'Type' and one of

- 'directivity' directivity pattern measured in dBi.
- 'efield' field pattern of the sensor or array. For acoustic sensors, the displayed pattern is for the scalar sound field.
- 'power' power pattern of the sensor or array defined as the square of the field pattern.
- 'powerdb' power pattern converted to dB.

Example: 'powerdb'

Data Types: char

#### **'Azimuth'** — Azimuth angles

[-180:180] (default) | 1-by-*P* real-valued row vector

Azimuth angles, specified as the comma-separated pair consisting of 'Azimuth' and a 1 by-*P* real-valued row vector. Azimuth angles define where the array pattern is calculated.

Example: 'Azimuth',[-90:2:90]

Data Types: double

### Output Arguments

#### **PAT** — Element directivity or pattern

*L*-by-*N* real-valued matrix

Element directivity or pattern, returned as an *L*-by-*N* real-valued matrix. The dimension *L* is the number of azimuth values determined by the 'Azimuth' name-value pair argument. The dimension *N* is the number of elevation angles, as determined by the EL input argument.

## **Definitions**

### **Directivity**

Directivity describes the directionality of the radiation pattern of a sensor element or array of sensor elements. Higher directivity is desired when you want to transmit

more radiation in a specific direction. Directivity is the ratio of the transmitted radiant intensity in a specified direction to the radiant intensity transmitted by an isotropic radiator with the same total transmitted power

$$
D=4\pi\frac{U_{\rm rad}\left(\theta,\varphi\right)}{P_{\rm total}}
$$

in a specific direction. Directivity is the ratio of the transpecified direction to the radiant intensity transmitted by<br>the same total transmitted power<br> $\frac{rad(\theta,\varphi)}{T}$ <br> $\frac{d(\theta,\varphi)}{T}$ <br>o) is the radiant intensity of a tr where  $U_{\text{rad}}(\theta,\varphi)$  is the radiant intensity of a transmitter in the direction  $(\theta,\varphi)$  and  $P_{\text{total}}$ is the total power transmitted by an isotropic radiator. For a receiving element or array, directivity measures the sensitivity toward radiation arriving from a specific direction. The principle of reciprocity shows that the directivity of an element or array used for reception equals the directivity of the same element or array used for transmission. When converted to decibels, the directivity is denoted as *dBi*. For information on directivity, read the notes on "Element directivity" and "Array directivity".

iation in a specific direction. Directivity is the ratio of the transmitted radiant<br>in a specified direction to the radiant intensity transmitted by an isotropic<br>with the same total transmitted power<br> $4\pi \frac{U_{rad}(\theta,\varphi)}{U_{total$ Computing directivity requires integrating the far-field transmitted radiant intensity over all directions in space to obtain the total transmitted power. There is a difference between how that integration is performed when Antenna Toolbox antennas are used in a phased array and when Phased Array System Toolbox antennas are used. When an array contains Antenna Toolbox antennas, the directivity computation is performed using a triangular mesh created from 500 regularly spaced points over a sphere. For Phased Array System Toolbox antennas, the integration uses a uniform rectangular mesh of points spaced 1° apart in azimuth and elevation over a sphere. There may be significant differences in computed directivity, especially for large arrays.

### Examples

#### Reduced Azimuth Pattern of Cosine Antenna Element

Plot an azimuth cut of directivity of a cosine antenna element at 0 and 10 degrees elevation. Assume the operating frequency is 500 MHz.

Create the Antenna Element

```
fc = 500e6;sCos = phased.CosineAntennaElement('FrequencyRange',[100,900]*1e6,...
     'CosinePower',[3,2]);
patternAzimuth(sCos,fc,[0 30])
```
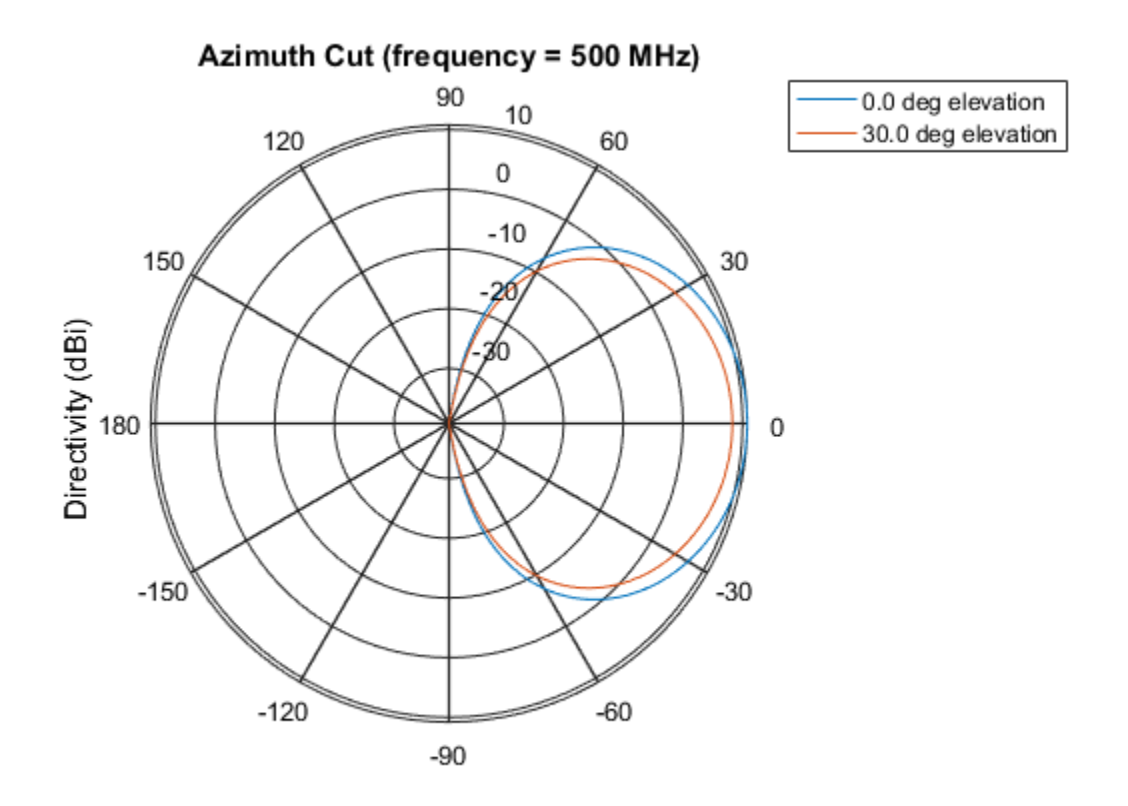

Directivity (dBi), Broadside at 0.00 degrees

Plot a reduced range of azimuth angles using the Azimuth parameter. Notice the change in scale.

patternAzimuth(sCos,fc,[0 30],'Azimuth',[-20:20])

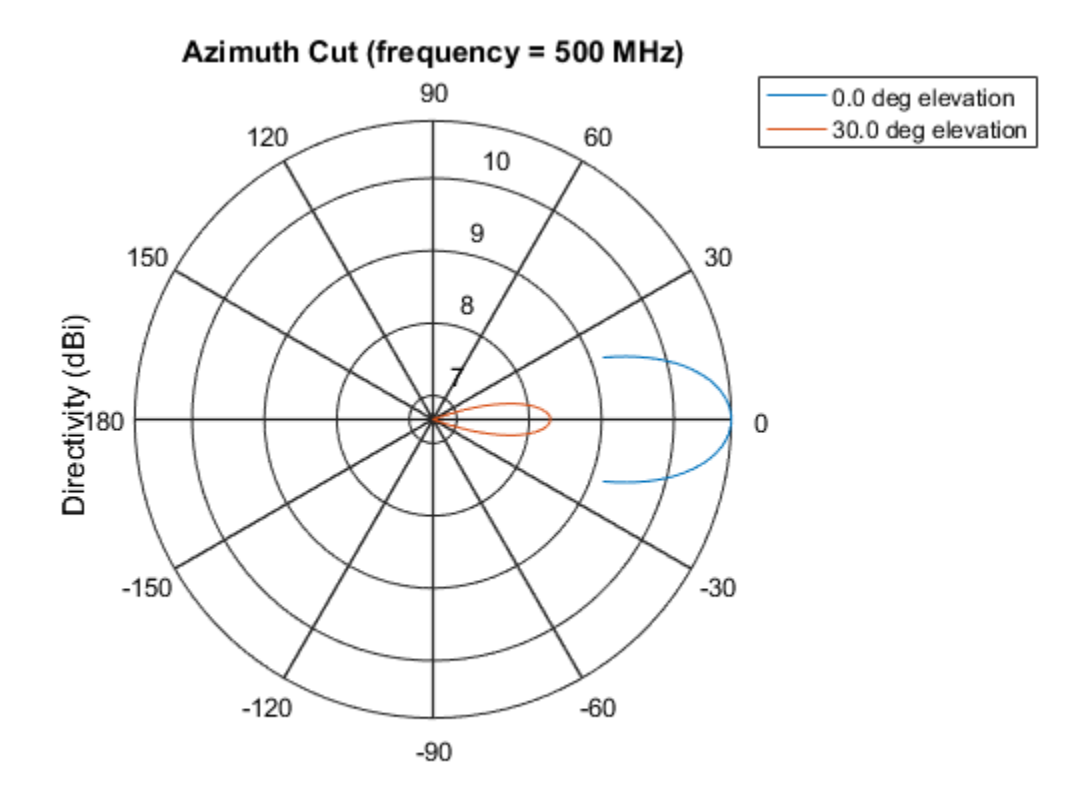

Directivity (dBi), Broadside at 0.00 degrees

### See Also

phased.CosineAntennaElement.pattern | phased.CosineAntennaElement.patternElevation

### Introduced in R2015a

# patternElevation

**System object:** phased.CosineAntennaElement **Package:** phased

Plot cosine antenna element directivity or pattern versus elevation

### **Syntax**

```
patternElevation(sElem,FREQ)
patternElevation(sElem,FREQ,AZ)
patternElevation(sElem,FREQ,AZ,Name,Value)
PAT = patternElevation( ___ )
```
## **Description**

patternElevation(sElem,FREQ) plots the 2-D element directivity pattern versus elevation (in dBi) for the element sElem at zero degrees azimuth angle. The argument FREQ specifies the operating frequency.

patternElevation(sElem,FREQ,AZ), in addition, plots the 2-D element directivity pattern versus elevation (in dBi) at the azimuth angle specified by AZ. When AZ is a vector, multiple overlaid plots are created.

patternElevation(sElem,FREQ,AZ,Name,Value) plots the element pattern with additional options specified by one or more Name,Value pair arguments.

PAT = patternElevation( \_\_\_ ) returns the element pattern. PAT is a matrix whose entries represent the pattern at corresponding sampling points specified by the 'Elevation' parameter and the AZ input argument.

### Input Arguments

**sElem** — Cosine antenna element System object

Cosine antenna element, specified as a phased.CosineAntennaElement System object.

Example: sElem = phased.CosineAntennaElement;

#### **FREQ** — Frequency for computing directivity and pattern

positive scalar

Frequency for computing directivity and pattern, specified as a positive scalar. Frequency units are in hertz.

- For an antenna or microphone element, FREQ must lie within the range of values specified by the FrequencyRange or the FrequencyVector property of the element. Otherwise, the element produces no response and the directivity is returned as –Inf. Most elements use the FrequencyRange property except for phased.CustomAntennaElement and phased.CustomMicrophoneElement, which use the FrequencyVector property.
- For an array of elements, FREQ must lie within the frequency range of the elements that make up the array. Otherwise, the array produces no response and the directivity is returned as –Inf.

Example: 1e8

Data Types: double

#### **AZ** — Azimuth angles for computing directivity and pattern

1-by-*N* real-valued row vector

Azimuth angles for computing array directivity and pattern, specified as a 1-by-*M* realvalued row vector where *N* is the number of desired azimuth directions. Angle units are in degrees. The azimuth angle must lie between –180° and 180°.

The azimuth angle is the angle between the *x*-axis and the projection of the direction vector onto the *xy* plane. This angle is positive when measured from the *x*-axis toward the *y*-axis.

Example: [0,10,20]

Data Types: double

### Name-Value Pair Arguments

Specify optional comma-separated pairs of Name,Value arguments. Name is the argument name and Value is the corresponding value. Name must appear inside single

quotes (' '). You can specify several name and value pair arguments in any order as Name1,Value1,...,NameN,ValueN.

#### **'Type'** — Displayed pattern type

'directivity' (default) | 'efield' | 'power' | 'powerdb'

Displayed pattern type, specified as the comma-separated pair consisting of 'Type' and one of

- 'directivity' directivity pattern measured in dBi.
- 'efield' field pattern of the sensor or array. For acoustic sensors, the displayed pattern is for the scalar sound field.
- 'power' power pattern of the sensor or array defined as the square of the field pattern.
- 'powerdb' power pattern converted to dB.

Example: 'powerdb'

Data Types: char

#### **'Elevation'** — Elevation angles

[-90:90] (default) | 1-by-*P* real-valued row vector

Elevation angles, specified as the comma-separated pair consisting of 'Elevation' and a 1-by-*P* real-valued row vector. Elevation angles define where the array pattern is calculated.

```
Example: 'Elevation',[-90:2:90]
Data Types: double
```
### Output Arguments

#### **PAT** — Element directivity or pattern

*L*-by-*N* real-valued matrix

Element directivity or pattern, returned as an *L*-by-*N* real-valued matrix. The dimension *L* is the number of elevation angles determined by the 'Elevation' name-value pair argument. The dimension *N* is the number of azimuth angles determined by the AZ argument.

## **Definitions**

### **Directivity**

Directivity describes the directionality of the radiation pattern of a sensor element or array of sensor elements. Higher directivity is desired when you want to transmit more radiation in a specific direction. Directivity is the ratio of the transmitted radiant intensity in a specified direction to the radiant intensity transmitted by an isotropic radiator with the same total transmitted power

$$
D=4\pi\frac{U_{\rm rad}\left(\theta,\varphi\right)}{P_{\rm total}}
$$

**S**<br>**s**<br>**source the directionality of the radiation pattern of a sensor elements. Higher directivity is desired when you want specified direction. Directivity is the ratio of the transpecified direction to the radiant int** where  $U_{\text{rad}}(\theta,\varphi)$  is the radiant intensity of a transmitter in the direction  $(\theta,\varphi)$  and  $P_{\text{total}}$ is the total power transmitted by an isotropic radiator. For a receiving element or array, directivity measures the sensitivity toward radiation arriving from a specific direction. The principle of reciprocity shows that the directivity of an element or array used for reception equals the directivity of the same element or array used for transmission. When converted to decibels, the directivity is denoted as *dBi*. For information on directivity, read the notes on "Element directivity" and "Array directivity".

**Tonts**<br> **(a)**<br> **(b)**<br> **(b)**<br> **(d)**<br> **(d)**<br> **(** Computing directivity requires integrating the far-field transmitted radiant intensity over all directions in space to obtain the total transmitted power. There is a difference between how that integration is performed when Antenna Toolbox antennas are used in a phased array and when Phased Array System Toolbox antennas are used. When an array contains Antenna Toolbox antennas, the directivity computation is performed using a triangular mesh created from 500 regularly spaced points over a sphere. For Phased Array System Toolbox antennas, the integration uses a uniform rectangular mesh of points spaced 1° apart in azimuth and elevation over a sphere. There may be significant differences in computed directivity, especially for large arrays.

# Examples

### Reduced Elevation Pattern of Cosine Antenna Element

Plot an elevation cut of directivity of a cosine antenna element at 45 and 55 degrees azimuth. Assume the operating frequency is 500 MHz.

Create the Antenna Element

```
fc = 500e6;
sCos = phased.CosineAntennaElement('FrequencyRange',[100,900]*1e6,...
     'CosinePower',[3,2]);
patternElevation(sCos,fc,[45 55])
```
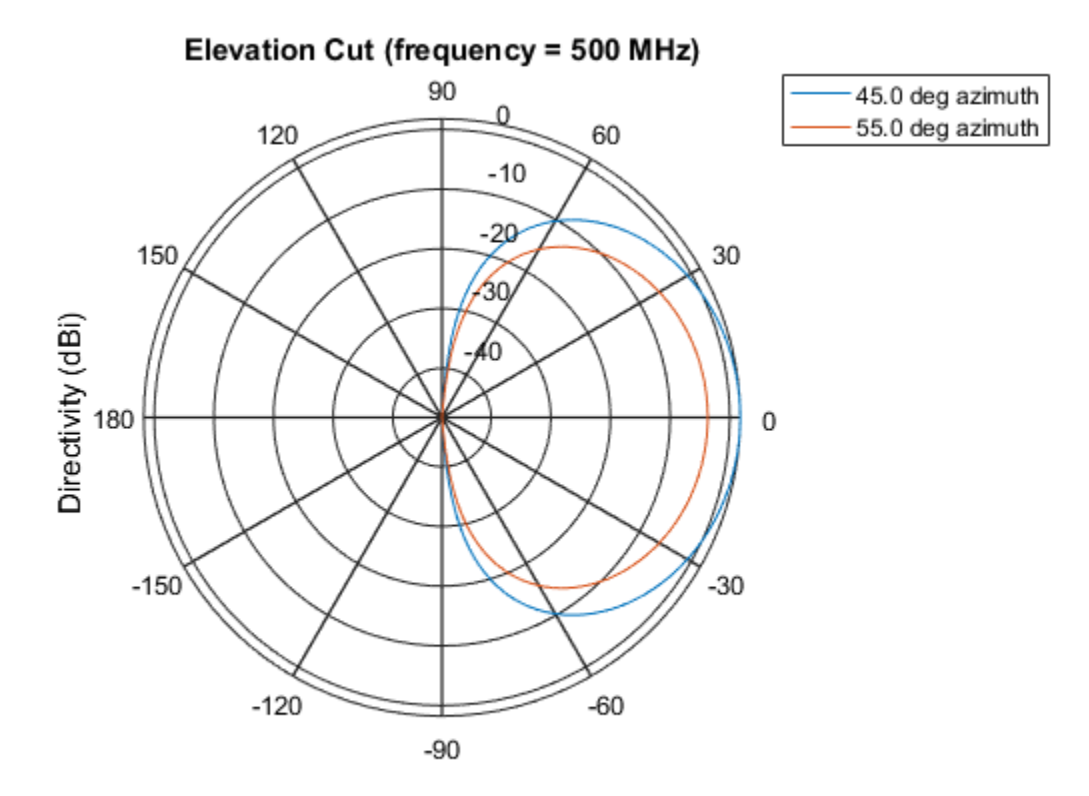

Directivity (dBi), Broadside at 0.00 degrees

Plot a reduced range of azimuth angles using the Azimuth parameter. Notice the change in scale.

```
patternElevation(sCos,fc,[45 55],'Elevation',[-20:20])
```
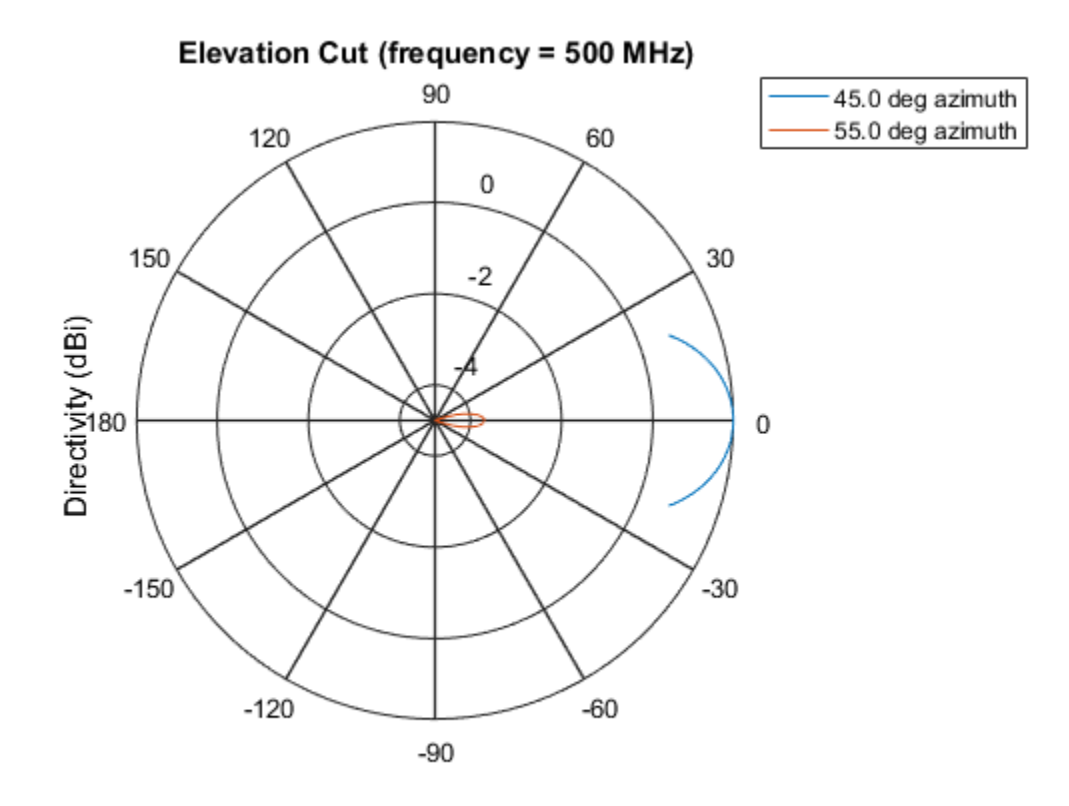

Directivity (dBi), Broadside at 0.00 degrees

### See Also

phased.CosineAntennaElement.pattern | phased.CosineAntennaElement.patternAzimuth

### Introduced in R2015a

# plotResponse

**System object:** phased.CosineAntennaElement **Package:** phased

Plot response pattern of antenna

## **Syntax**

```
plotResponse(H,FREQ)
plotResponse(H,FREQ,Name,Value)
hPlot = plotResponse( \_ )
```
## **Description**

plotResponse(H,FREQ) plots the element response pattern along the azimuth cut, where the elevation angle is 0. The operating frequency is specified in FREQ.

plotResponse(H,FREQ,Name,Value) plots the element response with additional options specified by one or more Name, Value pair arguments.

hPlot = plotResponse( \_\_\_ ) returns handles of the lines or surface in the figure window, using any of the input arguments in the previous syntaxes.

## Input Arguments

**H**

Element System object

### **FREQ**

Operating frequency in Hertz specified as a scalar or 1–by-*K* row vector. FREQ must lie within the range specified by the FrequencyVector property of H. If you set the 'RespCut' property of H to '3D', FREQ must be a scalar. When FREQ is a row vector, plotResponse draws multiple frequency responses on the same axes.

### Name-Value Pair Arguments

Specify optional comma-separated pairs of Name, Value arguments. Name is the argument name and Value is the corresponding value. Name must appear inside single quotes (' '). You can specify several name and value pair arguments in any order as Name1,Value1,...,NameN,ValueN.

### **'CutAngle'**

Cut angle specified as a scalar. This argument is applicable only when RespCut is 'Az' or 'El'. If RespCut is 'Az', CutAngle must be between –90 and 90. If RespCut is 'El', CutAngle must be between –180 and 180.

#### **Default:** 0

#### **'Format'**

Format of the plot, using one of 'Line', 'Polar', or 'UV'. If you set Format to 'UV', FREQ must be a scalar.

#### **Default:** 'Line'

#### **'NormalizeResponse'**

Set this value to true to normalize the response pattern. Set this value to false to plot the response pattern without normalizing it. This parameter is not applicable when you set the Unit parameter value to 'dbi'.

#### **Default:** true

#### **'OverlayFreq'**

Set this value to true to overlay pattern cuts in a 2-D line plot. Set this value to false to plot pattern cuts against frequency in a 3-D waterfall plot. If this value is false, FREQ must be a vector with at least two entries.

This parameter applies only when Format is not 'Polar' and RespCut is not '3D'.

#### **Default:** true

### **'Polarization'**

Specify the polarization options for plotting the antenna response pattern. The allowable values are |'None' | 'Combined' | 'H' | 'V' | where

- 'None' specifies plotting a nonpolarized response pattern
- 'Combined' specifies plotting a combined polarization response pattern
- 'H' specifies plotting the horizontal polarization response pattern
- 'V' specifies plotting the vertical polarization response pattern

For antennas that do not support polarization, the only allowed value is 'None'. This parameter is not applicable when you set the Unit parameter value to 'dbi'.

#### **Default:** 'None'

#### **'RespCut'**

Cut of the response. Valid values depend on Format, as follows:

- If Format is 'Line' or 'Polar', the valid values of RespCut are 'Az', 'El', and '3D'. The default is 'Az'.
- If Format is 'UV', the valid values of RespCut are 'U' and '3D'. The default is 'U'.

If you set RespCut to '3D', FREQ must be a scalar.

#### **'Unit'**

The unit of the plot. Valid values are 'db', 'mag', 'pow', or 'dbi'. This parameter determines the type of plot that is produced.

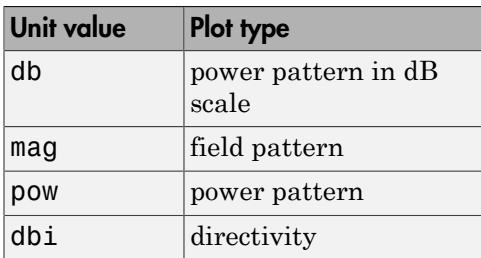

**Default:** 'db'

#### **'AzimuthAngles'**

Azimuth angles for plotting element response, specified as a row vector. The AzimuthAngles parameter sets the display range and resolution of azimuth angles for

visualizing the radiation pattern. This parameter is allowed only when the RespCut parameter is set to 'Az' or '3D' and the Format parameter is set to 'Line' or 'Polar'. The values of azimuth angles should lie between –180° and 180° and must be in nondecreasing order. When you set the RespCut parameter to '3D', you can set the AzimuthAngles and ElevationAngles parameters simultaneously.

**Default:** [-180:180]

### **'ElevationAngles'**

Elevation angles for plotting element response, specified as a row vector. The ElevationAngles parameter sets the display range and resolution of elevation angles for visualizing the radiation pattern. This parameter is allowed only when the RespCut parameter is set to 'El' or '3D' and the Format parameter is set to 'Line' or 'Polar'. The values of elevation angles should lie between –90° and 90° and must be in nondecreasing order. When you set the RespCut parameter to '3D', you can set the ElevationAngles and AzimuthAngles parameters simultaneously.

**Default:** [-90:90]

### **'UGrid'**

*U* coordinate values for plotting element response, specified as a row vector. The UGrid parameter sets the display range and resolution of the *U* coordinates for visualizing the radiation pattern in *U/V* space. This parameter is allowed only when the Format parameter is set to 'UV' and the RespCut parameter is set to 'U' or '3D'. The values of UGrid should be between –1 and 1 and should be specified in nondecreasing order. You can set the UGrid and VGrid parameters simultaneously.

**Default:** [-1:0.01:1]

### **'VGrid'**

*V* coordinate values for plotting element response, specified as a row vector. The VGrid parameter sets the display range and resolution of the *V* coordinates for visualizing the radiation pattern in *U/V* space. This parameter is allowed only when the Format parameter is set to 'UV' and the RespCut parameter is set to '3D'. The values of VGrid should be between –1 and 1 and should be specified in nondecreasing order. You can set the VGrid and UGrid parameters simultaneously.

**Default:** [-1:0.01:1]

## Examples

### Plot 3-D Polar Response of Cosine Antenna

This example shows how to plot the 3-D polar response of a cosine antenna element. Construct a cosine antenna element using default parameters. Assume the antenna operating frequency is 1 GHz. Then, plot the antenna's response in 3-D polar format.

```
hcos = phased.CosineAntennaElement;
plotResponse(hcos,1e9,'Format','Polar','RespCut','3D');
```
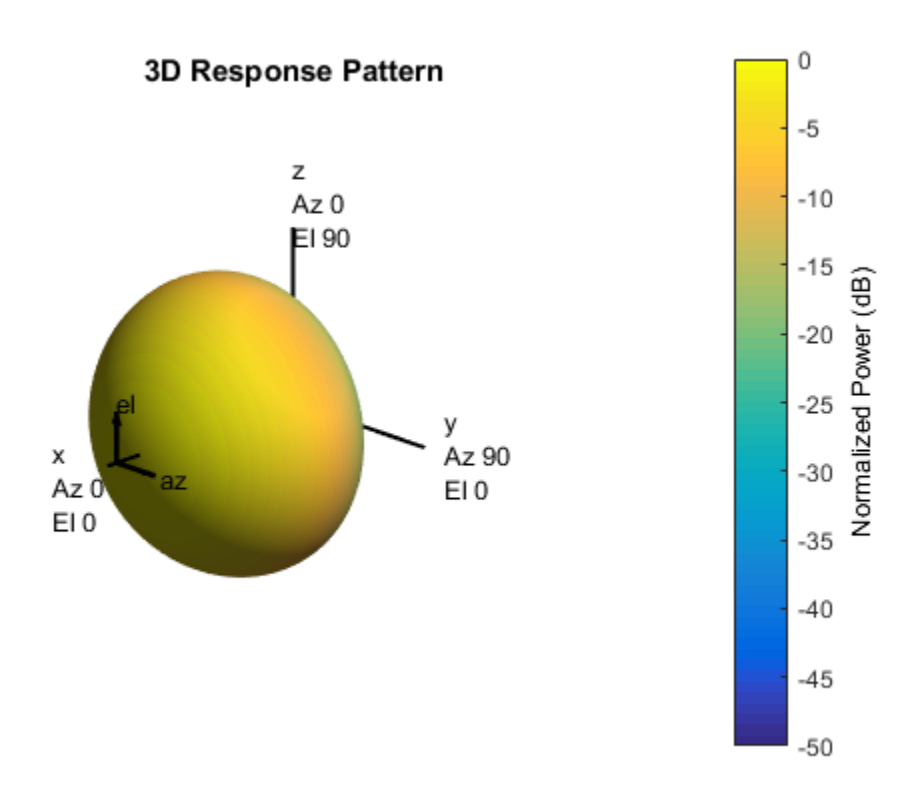

#### Plot Azimuth-Cut of Cosine Antenna Response

This example shows how to plot an azimuth-cut of the cosine antenna response. Construct a cosine antenna element using default parameters. Assume the antenna operating frequency is 1 GHz. Restrict the response to the range of azimuth angles from -30 to 30 degrees in 0.1 degree increments. The default elevation angle is 0 degrees.

```
hcos = phased.CosineAntennaElement;
plotResponse(hcos,1e9,'Format','Polar','RespCut','Az',...
     'AzimuthAngles',[-30:0.1:30],'Unit','mag');
```
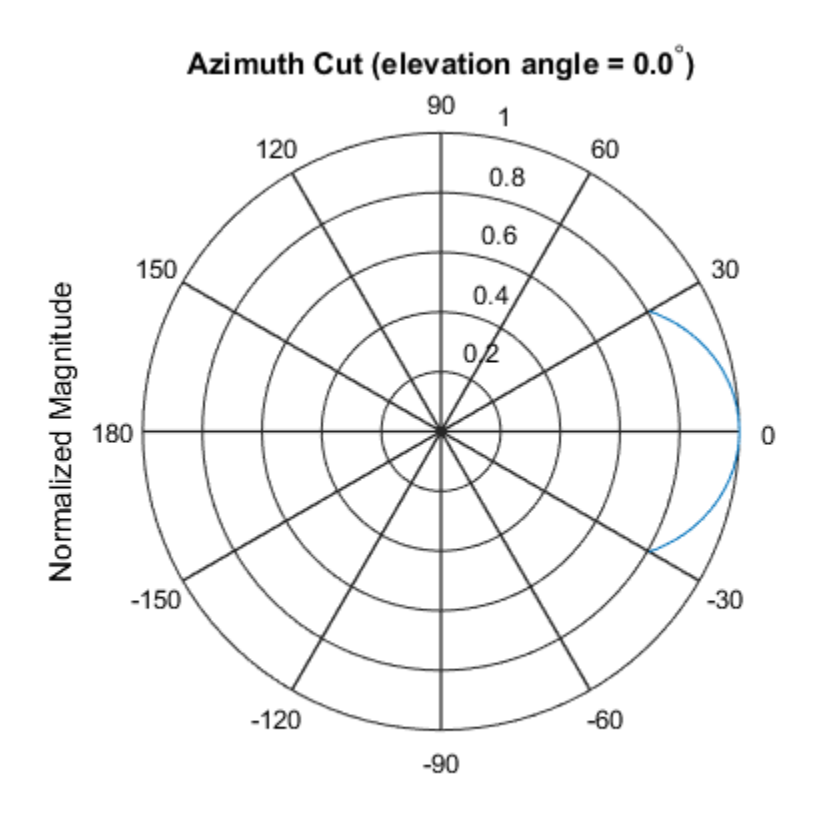

Normalized Magnitude, Broadside at 0.00 degrees

### Plot Directivity of Cosine Antenna

This example shows how to construct a cosine-pattern antenna and plot an elevation cut of its directivity. Assume the antenna works between 1 and 2 GHz and its operating frequency is 1.5 GHz. Set the azimuth angle cosine power to 2.5 and the elevation angle cosine power to 3.5.

```
sCos = phased.CosineAntennaElement('FrequencyRange',...
     [1e9 2e9],'CosinePower',[2.5,3.5]);
plotResponse(sCos,1.5e9,'RespCut','El','Unit','dbi');
```
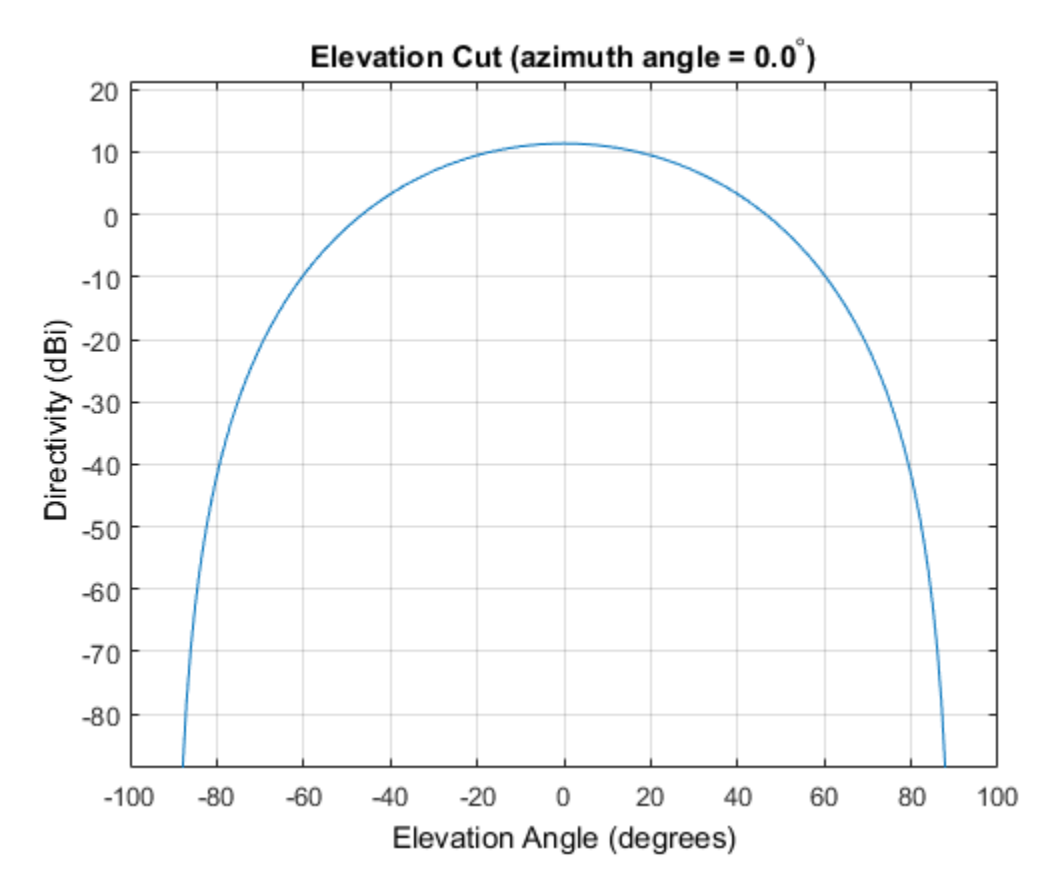

The directivity is maximum at 0 degrees elevation and attains a value of approximately 12 dB.

### See Also

azel2uv | uv2azel

# release

**System object:** phased.CosineAntennaElement **Package:** phased

Allow property value and input characteristics changes

## **Syntax**

release(H)

## **Description**

release(H) releases system resources (such as memory, file handles or hardware connections) and allows all properties and input characteristics to be changed.

Note: You can use the release method on a System object in code generated from MATLAB, but once you release its resources, you cannot use that System object again.

## step

**System object:** phased.CosineAntennaElement **Package:** phased

Output response of antenna element

## **Syntax**

RESP = step(H,FREQ,ANG)

## **Description**

RESP = step(H,FREQ,ANG) returns the antenna's voltage response RESP at operating frequencies specified in FREQ and directions specified in ANG.

**Note:** The object performs an initialization the first time the step method is executed. This initialization locks nontunable properties and input specifications, such as dimensions, complexity, and data type of the input data. If you change a nontunable property or an input specification, the System object issues an error. To change nontunable properties or inputs, you must first call the release method to unlock the object.

## Input Arguments

### **H**

Antenna element object.

### **FREQ**

Operating frequencies of antenna in hertz. FREQ is a row vector of length L.

#### **ANG**

Directions in degrees. ANG can be either a 2-by-M matrix or a row vector of length M.

If ANG is a 2-by-M matrix, each column of the matrix specifies the direction in the form [azimuth; elevation]. The azimuth angle must be between –180 and 180 degrees, inclusive. The elevation angle must be between –90 and 90 degrees, inclusive.

If ANG is a row vector of length M, each element specifies a direction's azimuth angle. In this case, the corresponding elevation angle is assumed to be 0.

## Output Arguments

### **RESP**

Voltage response of antenna element specified as an *M*-by-*L*, complex-valued matrix. In this matrix, *M* represents the number of angles specified in ANG while *L* represents the number of frequencies specified in FREQ.

## **Definitions**

### Cosine Response

The *cosine response*, or *cosine pattern*, is given by:

In this expression:

- *az* is the azimuth angle.
- *el* is the elevation angle.
- The exponents *m* and *n* are real numbers greater than or equal to 1.

*P* as electro M anattix, each column of the matrix specifies the direction in the plane and below the system of the matrix specifies the direction in the plane specifies with a specified specified and the specifies in t The response is defined for azimuth and elevation angles between –90 and 90 degrees, inclusive. There is no response at the back of a cosine antenna. The cosine response pattern achieves a maximum value of 1 at 0 degrees azimuth and elevation. Raising the response pattern to powers greater than one concentrates the response in azimuth or elevation.

## Examples

Construct a cosine antenna element. The cosine response is raised to a power of 1.5. The antenna frequency range is the  $IEEE^{\circledast}$  X band from 8 to 12 GHz. The antenna operates at 10 GHz. Obtain the antenna's response for an incident angle of 30 degrees azimuth and 5 degrees elevation.

```
hant = phased.CosineAntennaElement(...
     'FrequencyRange',[8e9 12e9],...
     'CosinePower',1.5);
% operating frequency
fc = 10e9;% incident angle
ang = [30;5];
% use the step method to obtain the antenna's response
resp = step(hant,fc,ang);
```
### See Also

phitheta2azel | uv2azel

# phased.CrossedDipoleAntennaElement System object

**Package:** phased

Crossed-dipole antenna element

# **Description**

The phased.CrossedDipoleAntennaElement System object models a *crosseddipole antenna element*. A crossed-dipole antenna is often used for generating circularly polarized fields. A crossed-dipole antenna is formed from two orthogonal short-dipole antennas, one along y-axis and the other along the z-axis in the antenna's local coordinate system. This antenna object generates right-handed circularly polarized fields along the *x*-axis (defined by 0° azimuth and 0° elevation angles).

To compute the response of the antenna element for specified directions:

- 1 Define and set up your crossed-dipole antenna element. See ["Construction" on page](#page-384-0) [1-379.](#page-384-0)
- 2 Call step to compute the antenna response according to the properties of phased.CrossedDipoleAntennaElement. The behavior of step is specific to each object in the toolbox.

# <span id="page-384-0"></span>**Construction**

h = phased.CrossedDipoleAntennaElement creates the system object, h, to model a crossed-dipole antenna element.

h = phased.CrossedDipoleAntennaElement(Name,Value) creates the system object, h, with each specified property Name set to the specified Value. You can specify additional name-value pair arguments in any order as (Name1,Value1,...,NameN,ValueN).

# **Properties**

### **FrequencyRange**

Antenna operating frequency range

Antenna operating frequency range specified as a 1-by-2 row vector in the form of [LowerBound HigherBound]. This defines the frequency range over which the antenna has a response. The antenna element has no response outside the specified frequency range.

**Default:** [0 1e20]

### **Methods**

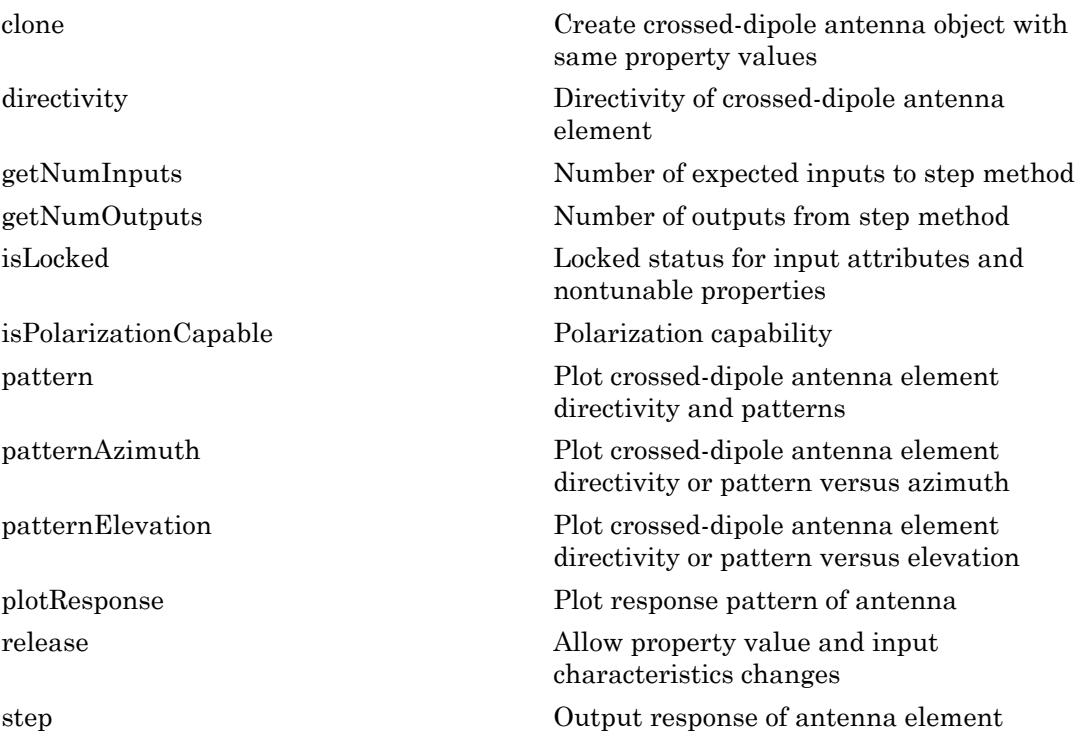

### Examples

### Plot Response of a Crossed-Dipole Antenna

Examine the response patterns of a crossed-dipole antenna used in an L-band radar with a frequency range between 1-2 GHz.

First, set up the radar parameters, and obtain the vertical and horizontal polarization responses at five different directions: elevation angles -30, -15, 0, 15 and 30 degrees, all at 0 degrees azimuth angle. The responses are computed at an operating frequency of 1.5 GHz.

```
sCD = phased.CrossedDipoleAntennaElement(...
     'FrequencyRange',[1,2]*1e9);
fc = 1.5e9;resp = step(sCD,fc,[0,0,0,0,0;-30,-15,0,15,30]);
[resp.V, resp.H]
ans = -1.0607 + 0.0000i 0.0000 - 1.2247i
   -1.1830 + 0.0000i 0.0000 - 1.2247i
   -1.2247 + 0.0000i 0.0000 - 1.2247i
   -1.1830 + 0.0000i 0.0000 - 1.2247i
   -1.0607 + 0.0000i 0.0000 - 1.2247i
```
Next, draw a 3-D plot of the combined polarization response.

```
pattern(sCD,fc,[-180:180],[-90:90],...
     'CoordinateSystem','polar',...
     'Type','powerdb',...
     'Polarization','combined')
```
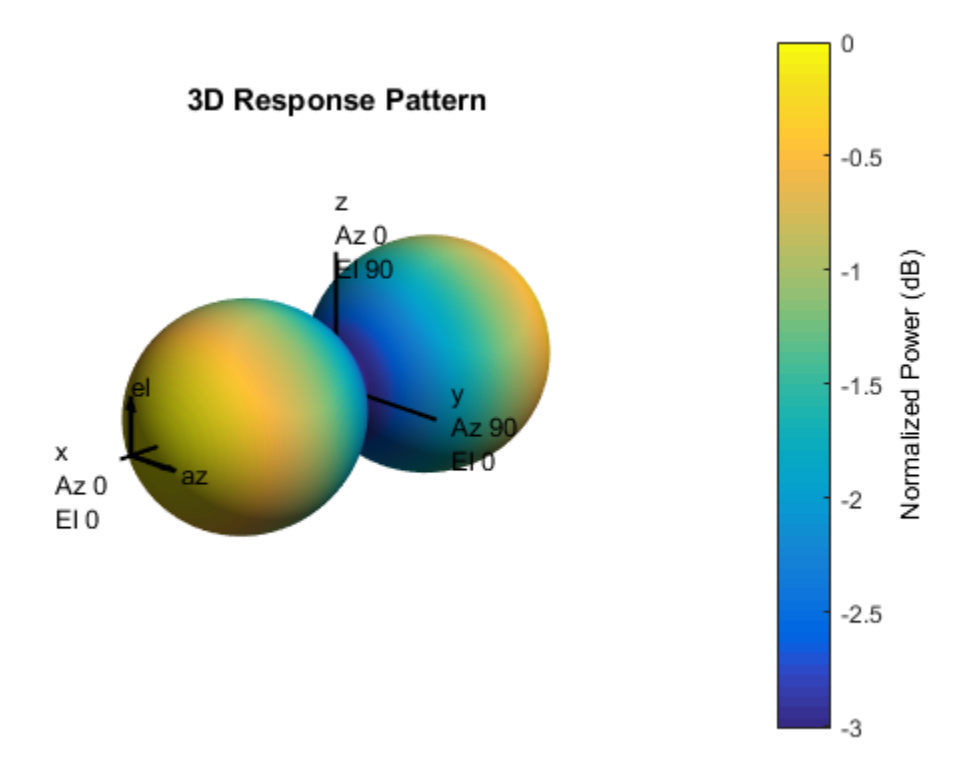

# Algorithms

The total response of a crossed-dipole antenna element is a combination of its frequency response and spatial response. phased.CrossedDipoleAntennaElement calculates both responses using nearest neighbor interpolation, and then multiplies the responses to form the total response.

### **References**

[1] Mott, H., *Antennas for Radar and Communications*, John Wiley & Sons, 1992.

### See Also

phased.UCA | phased.ConformalArray | phased.CosineAntennaElement | phased.CustomAntennaElement | phased.IsotropicAntennaElement | phased.ShortDipoleAntennaElement | phased.ULA | phased.URA | phitheta2azel | phitheta2azelpat | uv2azel | uv2azelpat

### Introduced in R2013a

# <span id="page-389-0"></span>clone

**System object:** phased.CrossedDipoleAntennaElement **Package:** phased

Create crossed-dipole antenna object with same property values

## **Syntax**

 $C = clone(H)$ 

## **Description**

 $C = clone(H)$  creates an object, C, having the same property values and same states as H. If H is locked, so is C.

# <span id="page-390-0"></span>**directivity**

**System object:** phased.CrossedDipoleAntennaElement **Package:** phased

Directivity of crossed-dipole antenna element

## **Syntax**

D = directivity(H,FREQ,ANGLE)

## **Description**

 $D =$  directivity (H, FREQ, ANGLE) returns the ["Directivity" on page 1-387](#page-392-0) of a crossed-dipole antenna element, H, at frequencies specified by FREQ and in direction angles specified by ANGLE.

## Input Arguments

### **H** — Crossed-dipole antenna element

System object

Crossed-dipole antenna element specified as a phased.CrossedDipoleAntennaElement System object.

Example: H = phased.CrossedDipoleAntennaElement;

### **FREQ** — Frequency for computing directivity and patterns

positive scalar | 1-by-*L* real-valued row vector

Frequencies for computing directivity and patterns, specified as a positive scalar or 1 by-*L* real-valued row vector. Frequency units are in hertz.

• For an antenna or microphone element, FREQ must lie within the range of values specified by the FrequencyRange or FrequencyVector property of the element. Otherwise, the element produces no response and the directivity is

returned as –Inf. Most elements use the FrequencyRange property except for phased.CustomAntennaElement and phased.CustomMicrophoneElement, which use the FrequencyVector property.

• For an array of elements, FREQ must lie within the frequency range of the elements that make up the array. Otherwise, the array produces no response and the directivity is returned as –Inf.

Example: [1e8 2e8]

Data Types: double

#### **ANGLE** — Angles for computing directivity

1-by-*M* real-valued row vector | 2-by-*M* real-valued matrix

Angles for computing directivity, specified as a 1-by-*M* real-valued row vector or a 2 by-*M* real-valued matrix, where *M* is the number of angular directions. Angle units are in degrees. If ANGLE is a 2-by-*M* matrix, then each column specifies a direction in azimuth and elevation, [az;el]. The azimuth angle must lie between –180° and 180°. The elevation angle must lie between –90° and 90°.

If ANGLE is a 1-by-*M* vector, then each entry represents an azimuth angle, with the elevation angle assumed to be zero.

The azimuth angle is the angle between the *x*-axis and the projection of the direction vector onto the *xy* plane. This angle is positive when measured from the *x*-axis toward the *y*-axis. The elevation angle is the angle between the direction vector and *xy* plane. This angle is positive when measured towards the *z*-axis.

Example: [45 60; 0 10] Data Types: double

### Output Arguments

**D** — Directivity *M*-by-*L* matrix

Directivity, returned as an *M*-by-*L* matrix whose columns contain the directivities at the *M* angles specified by ANGLE. Each column corresponds to one of the *L* frequency values specified in FREQ. Directivity units are in dBi.

### **Definitions**

### <span id="page-392-0"></span>**Directivity**

Directivity describes the directionality of the radiation pattern of a sensor element or array of sensor elements. Higher directivity is desired when you want to transmit more radiation in a specific direction. Directivity is the ratio of the transmitted radiant intensity in a specified direction to the radiant intensity transmitted by an isotropic radiator with the same total transmitted power

$$
D=4\pi\frac{U_{\rm rad}\left(\theta,\varphi\right)}{P_{\rm total}}
$$

**S**<br>**s**<br>**source the directionality of the radiation pattern of a sensor elements. Higher directivity is desired when you want specified direction. Directivity is the ratio of the transpecified direction to the radiant int** where  $U_{\text{rad}}(\theta,\varphi)$  is the radiant intensity of a transmitter in the direction  $(\theta,\varphi)$  and  $P_{\text{total}}$ is the total power transmitted by an isotropic radiator. For a receiving element or array, directivity measures the sensitivity toward radiation arriving from a specific direction. The principle of reciprocity shows that the directivity of an element or array used for reception equals the directivity of the same element or array used for transmission. When converted to decibels, the directivity is denoted as *dBi*. For information on directivity, read the notes on "Element directivity" and "Array directivity".

**CONS**<br> **CONS**<br> **CONS** Computing directivity requires integrating the far-field transmitted radiant intensity over all directions in space to obtain the total transmitted power. There is a difference between how that integration is performed when Antenna Toolbox antennas are used in a phased array and when Phased Array System Toolbox antennas are used. When an array contains Antenna Toolbox antennas, the directivity computation is performed using a triangular mesh created from 500 regularly spaced points over a sphere. For Phased Array System Toolbox antennas, the integration uses a uniform rectangular mesh of points spaced 1° apart in azimuth and elevation over a sphere. There may be significant differences in computed directivity, especially for large arrays.

# Examples

### Directivity of Crossed-Dipole Antenna Element

Compute the directivity of a crossed-dipole antenna element in several different directions.

Create a crossed-dipole antenna element system object.

```
myAnt = phased.CrossedDipoleAntennaElement;
```
Set the angles of interest to be at zero-degrees constant elevation angle. The seven azimuth angles are centered around boresight (zero degrees azimuth and zero degrees elevation). Set the desired frequency to 1 GHz.

ang = [-30,-20,-10,0,10,20,30; 0,0,0,0,0,0,0]; freq =  $1e9$ ;

Compute the directivity along the constant elevation cut.

```
d = directivity(myAnt,freq,ang)
```
 $d =$ 

 1.1811 1.4992 1.6950 1.7610 1.6950 1.4992 1.1811

### See Also

phased.CrossedDipoleAntennaElement.pattern

# <span id="page-394-0"></span>**getNumInputs**

**System object:** phased.CrossedDipoleAntennaElement **Package:** phased

Number of expected inputs to step method

## **Syntax**

 $N = getNumInputs(H)$ 

## **Description**

N = getNumInputs(H) returns a positive integer, N, representing the number of inputs (not counting the object itself) that you must use when calling the step method. This value changes when you alter properties that turn inputs on or off.

# <span id="page-395-0"></span>getNumOutputs

**System object:** phased.CrossedDipoleAntennaElement **Package:** phased

Number of outputs from step method

## **Syntax**

N = getNumOutputs(H)

## **Description**

N = getNumOutputs(H) returns the number of outputs, N, from the step method. This value changes when you alter properties that turn outputs on or off.
# isLocked

**System object:** phased.CrossedDipoleAntennaElement **Package:** phased

Locked status for input attributes and nontunable properties

# **Syntax**

 $TF = isLocked(H)$ 

# **Description**

 $TF = isLocked(H)$  returns the locked status,  $TF$ , for the phased.CrossedDipoleAntennaElement System object.

isLocked returns a logical value that indicates whether input attributes and nontunable properties for the object are locked. The object performs an internal initialization the first time that you execute step. This initialization locks nontunable properties and input specifications, such as the dimensions, complexity, and data type of the input data. After locking, isLocked returns a true value.

# isPolarizationCapable

**System object:** phased.CrossedDipoleAntennaElement **Package:** phased

Polarization capability

# **Syntax**

```
flag = isPolarizationCapable(h)
```
# **Description**

flag = isPolarizationCapable(h) returns a Boolean value, flag, indicating whether the phased.CrossedDipoleAntennaElement System object supports polarization. An antenna element supports polarization if it can create or respond to polarized fields. This object supports only polarized fields.

## Input Arguments

**h** — Crossed-dipole antenna element phased.CrossedDipoleAntennaElementSystem object

Crossed-dipole antenna element specified as a phased.CrossedDipoleAntennaElementSystem object.

# Output Arguments

### **flag** — Polarization-capability flag

Polarization-capability returned as a Boolean value true if the antenna element supports polarization or false if it does not. Because the phased.CrossedDipoleAntennaElement antenna element supports polarization, the returned value is always true.

# Examples

### Crossed-Dipole Antenna Element Supports Polarization

Determine whether the phased.CrossedDipoleAntennaElement antenna element supports polarization.

```
h = phased.CrossedDipoleAntennaElement;
isPolarizationCapable(h)
ans = 1
```
The returned value true (1) shows that the crossed-dipole antenna element supports polarization.

# pattern

**System object:** phased.CrossedDipoleAntennaElement **Package:** phased

Plot crossed-dipole antenna element directivity and patterns

# **Syntax**

```
pattern(sElem,FREQ)
pattern(sElem,FREQ,AZ)
pattern(sElem,FREQ,AZ,EL)
pattern( ___ ,Name,Value)
[PATH, AZ_ANG, EL_ANG] = pattern(
```
# **Description**

pattern(sElem,FREQ) plots the 3-D array directivity pattern (in dBi) for the array specified in sElem. The operating frequency is specified in FREQ.

pattern(sElem,FREQ,AZ) plots the array directivity pattern at the specified azimuth angle.

pattern(sElem,FREQ,AZ,EL) plots the array directivity pattern at specified azimuth and elevation angles.

pattern( \_\_\_ ,Name,Value) plots the array pattern with additional options specified by one or more Name, Value pair arguments.

[PAT,AZ\_ANG,EL\_ANG] = pattern( \_\_\_ ) returns the array pattern in PAT. The AZ ANG output contains the coordinate values corresponding to the rows of PAT. The EL\_ANG output contains the coordinate values corresponding to the columns of PAT. If the 'CoordinateSystem' parameter is set to 'uv', then AZ\_ANG contains the *U* coordinates of the pattern and EL\_ANG contains the *V* coordinates of the pattern. Otherwise, they are in angular units in degrees. *UV* units are dimensionless.

**Note:** This method replaces the previous **plotResponse** method. To replace plots using plotResponse plots with equivalent plots using pattern, see ["Convert plotResponse to](#page-1960-0) [pattern" on page 1-1955](#page-1960-0)

# Input Arguments

### **sElem** — Crossed-dipole antenna element

System object

Crossed-dipole antenna element, specified as a phased.CrossedDipoleAntennaElement System object.

Example: sElem = phased.CrossedDipoleAntennaElement;

### **FREQ** — Frequency for computing directivity and patterns

positive scalar | 1-by-*L* real-valued row vector

Frequencies for computing directivity and patterns, specified as a positive scalar or 1 by-*L* real-valued row vector. Frequency units are in hertz.

- For an antenna or microphone element, FREQ must lie within the range of values specified by the FrequencyRange or FrequencyVector property of the element. Otherwise, the element produces no response and the directivity is returned as –Inf. Most elements use the FrequencyRange property except for phased.CustomAntennaElement and phased.CustomMicrophoneElement, which use the FrequencyVector property.
- For an array of elements, FREQ must lie within the frequency range of the elements that make up the array. Otherwise, the array produces no response and the directivity is returned as –Inf.

Example: [1e8 2e8]

Data Types: double

### **AZ** — Azimuth angles

[-180:180] (default) | 1-by-*M* real-valued row vector

Azimuth angles for computing directivity and pattern, specified as a 1-by-*M* realvalued row vector where *M* is the number of azimuth angles. Angle units are in degrees. Azimuth angles must lie between –180° and 180°.

The azimuth angle is the angle between the *x*-axis and the projection of the direction vector onto the *xy* plane. When measured from the *x*-axis toward the *y*-axis, this angle is positive.

```
Example: [-45:2:45]
```
Data Types: double

#### **EL** — Elevation angles

[-90:90] (default) | 1-by-*N* real-valued row vector

Elevation angles for computing directivity and pattern, specified as a 1-by-*N* real-valued row vector where *N* is the number of desired elevation directions. Angle units are in degrees. The elevation angle must lie between –90° and 90°.

The elevation angle is the angle between the direction vector and *xy*-plane. When measured towards the *z*-axis, this angle is positive.

Example: [-75:1:70] Data Types: double

### Name-Value Pair Arguments

Specify optional comma-separated pairs of Name,Value arguments. Name is the argument name and Value is the corresponding value. Name must appear inside single quotes (' '). You can specify several name and value pair arguments in any order as Name1,Value1,...,NameN,ValueN.

```
'CoordinateSystem' — Plotting coordinate system
'polar' (default) | 'rectangular' | 'uv'
```
Plotting coordinate system of the pattern, specified as the comma-separated pair consisting of 'CoordinateSystem' and one of 'polar', 'rectangular', or 'uv'. When 'CoordinateSystem' is set to 'polar' or 'rectangular', the AZ and EL arguments specify the pattern azimuth and elevation, respectively. AZ values must lie between –180° and 180°. EL values must lie between –90° and 90°. If 'CoordinateSystem' is set to 'uv', AZ and EL then specify *U* and *V* coordinates, respectively. AZ and EL must lie between -1 and 1.

Example: 'uv'

Data Types: char

### **'Type'** — Displayed pattern type

'directivity' (default) | 'efield' | 'power' | 'powerdb'

Displayed pattern type, specified as the comma-separated pair consisting of 'Type' and one of

- 'directivity' directivity pattern measured in dBi.
- 'efield' field pattern of the sensor or array. For acoustic sensors, the displayed pattern is for the scalar sound field.
- 'power' power pattern of the sensor or array defined as the square of the field pattern.
- 'powerdb' power pattern converted to dB.

Example: 'powerdb'

Data Types: char

### **'Normalize'** — Display normalize pattern

true (default) | false

Display normalized pattern, specified as the comma-separated pair consisting of 'Normalize' and a Boolean. Set this parameter to true to display a normalized pattern. When you set 'Type' to 'directivity', this parameter does not apply. Directivity patterns are already normalized.

Example:

Data Types: logical

### **'PlotStyle'** — Plotting style

'overlay' (default) | 'waterfall'

Plotting style, specified as the comma-separated pair consisting of 'Plotstyle' and either 'overlay' or 'waterfall'. This parameter applies when you specify multiple frequencies in FREQ in 2-D plots. You can draw 2-D plots by setting one of the arguments AZ or EL to a scalar.

Example:

Data Types: char

```
'Polarization' — Polarized field component
```

```
'combined' (default) | 'H' | 'V'
```
Polarized field component to display, specified as the comma-separated pair consisting of 'Polarization' and 'combined', 'H', or 'V'. This parameter applies only when the sensors are polarization-capable and when the 'Type' parameter is not set to 'directivity'. This table shows the meaning of the display options

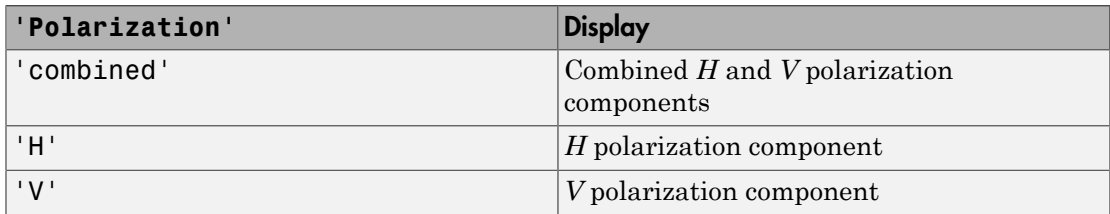

Example: 'V'

Data Types: char

## Output Arguments

#### **PAT** — Element pattern

*M*-by-*N* real-valued matrix

Element pattern, returned as an *M*-by-*N* real-valued matrix. The dimensions of PAT correspond to the dimensions of the output arguments AZ\_ANG and EL\_ANG.

### **AZ\_ANG** — Azimuth angles

scalar | 1-by-*M* real-valued row vector

Azimuth angles for displaying directivity or response pattern, returned as a scalar or 1 by-*M* real-valued row vector corresponding to the dimension set in AZ. The rows of PAT correspond to the values in AZ\_ANG.

### **EL\_ANG** — Elevation angles

scalar | 1-by-*N* real-valued row vector

Elevation angles for displaying directivity or response, returned as a scalar or 1-by-*N* real-valued row vector corresponding to the dimension set in EL. The columns of PAT correspond to the values in EL\_ANG.

## More About

### **Directivity**

Directivity describes the directionality of the radiation pattern of a sensor element or array of sensor elements. Higher directivity is desired when you want to transmit more radiation in a specific direction. Directivity is the ratio of the transmitted radiant intensity in a specified direction to the radiant intensity transmitted by an isotropic radiator with the same total transmitted power

$$
D=4\pi\frac{U_{\rm rad}\left(\theta,\varphi\right)}{P_{\rm total}}
$$

**DUI**<br> **Somical**<br> **Somical Explore the directionality of the radiation pattern of a sensor elements. Higher directivity is dissinct of the transpectified direction. Directivity is the ratio of the transpectified direction** where  $U_{\text{rad}}(\theta,\varphi)$  is the radiant intensity of a transmitter in the direction  $(\theta,\varphi)$  and  $P_{\text{total}}$ is the total power transmitted by an isotropic radiator. For a receiving element or array, directivity measures the sensitivity toward radiation arriving from a specific direction. The principle of reciprocity shows that the directivity of an element or array used for reception equals the directivity of the same element or array used for transmission. When converted to decibels, the directivity is denoted as *dBi*. For information on directivity, read the notes on "Element directivity" and "Array directivity".

( ) 4p Computing directivity requires integrating the far-field transmitted radiant intensity over all directions in space to obtain the total transmitted power. There is a difference between how that integration is performed when Antenna Toolbox antennas are used in a phased array and when Phased Array System Toolbox antennas are used. When an array contains Antenna Toolbox antennas, the directivity computation is performed using a triangular mesh created from 500 regularly spaced points over a sphere. For Phased Array System Toolbox antennas, the integration uses a uniform rectangular mesh of points spaced 1° apart in azimuth and elevation over a sphere. There may be significant differences in computed directivity, especially for large arrays.

### Convert plotResponse to pattern

For antenna, microphone, and array System objects, the pattern method replaces the plotResponse method. In addition, two new simplified methods exist just to draw 2-D azimuth and elevation pattern plots. These methods are azimuthPattern and elevationPattern.

The following table is a guide for converting your code from using plotResponse to pattern. Notice that some of the inputs have changed from *input arguments* to *Name-Value* pairs and conversely. The general pattern method syntax is

```
pattern(H,FREQ,AZ,EL,'Name1','Value1',...,'NameN','ValueN')
```
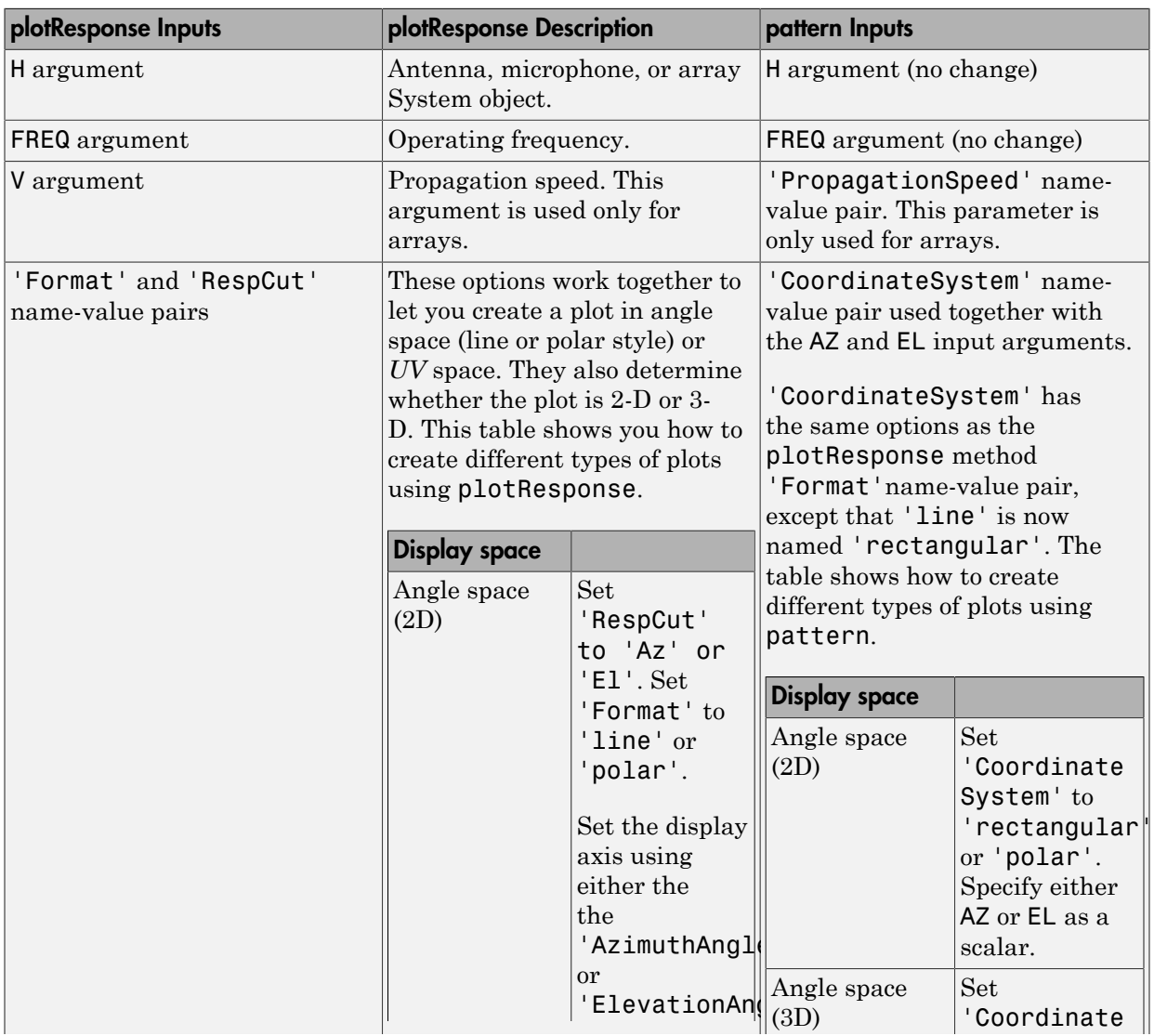

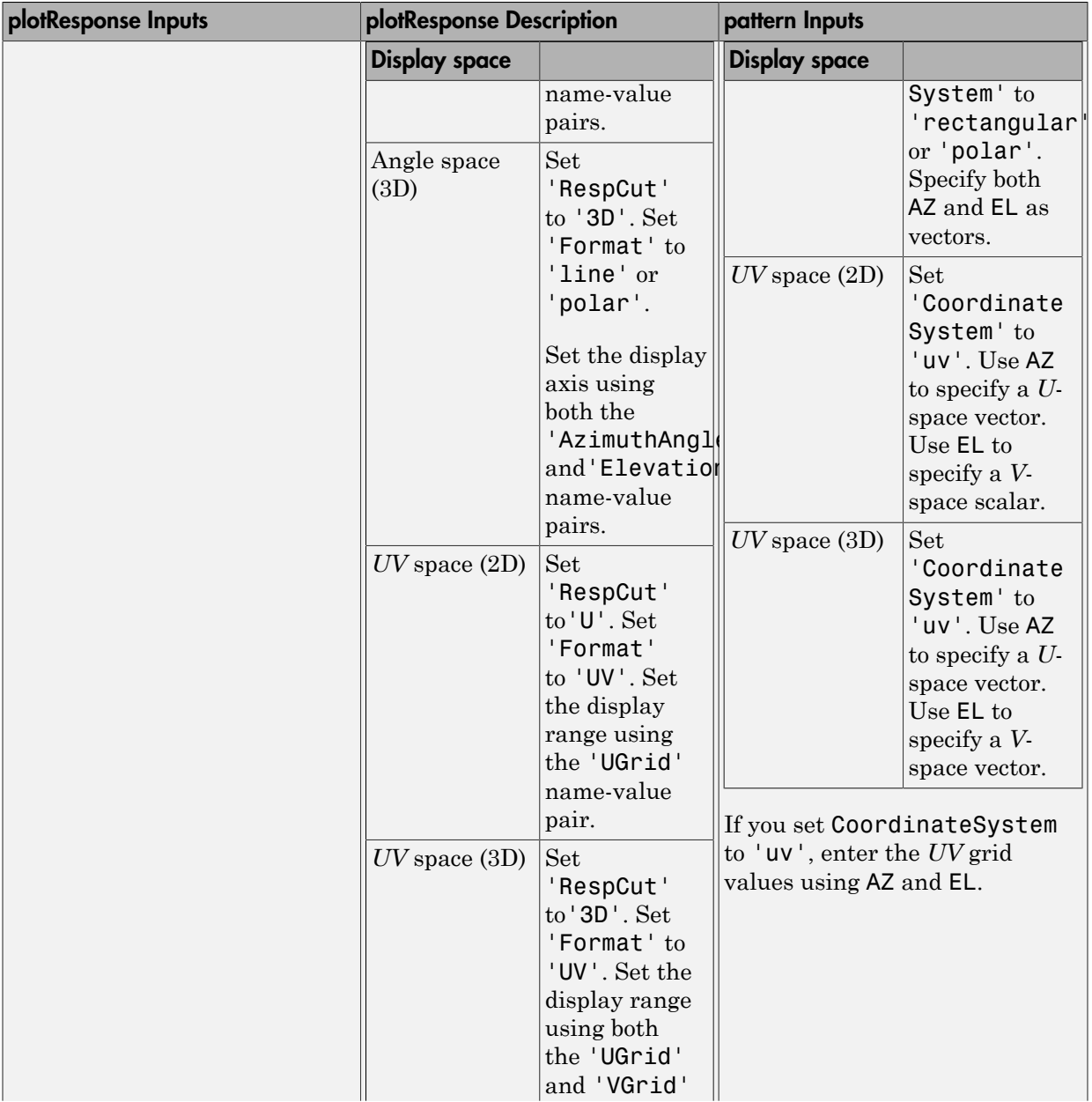

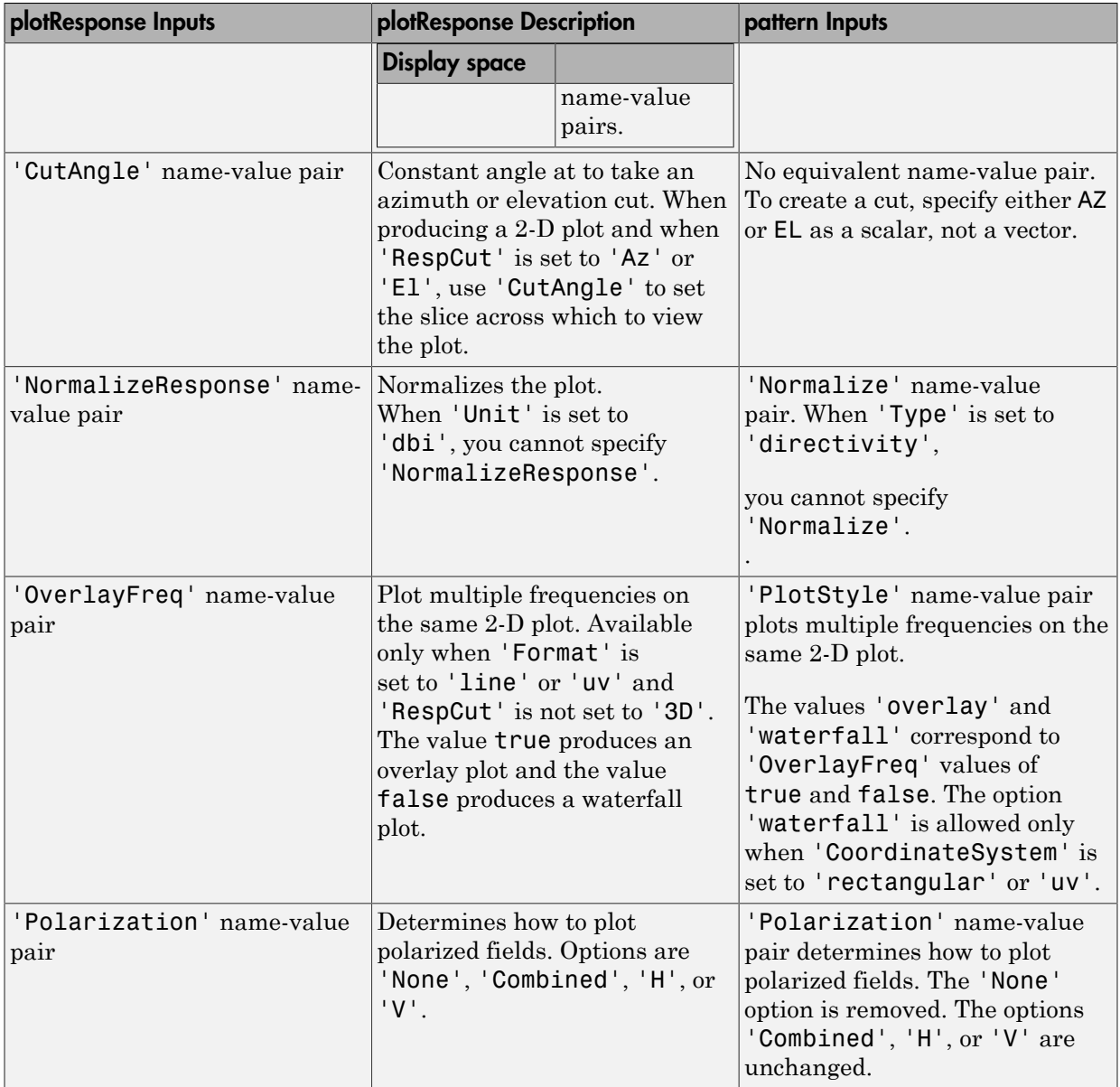

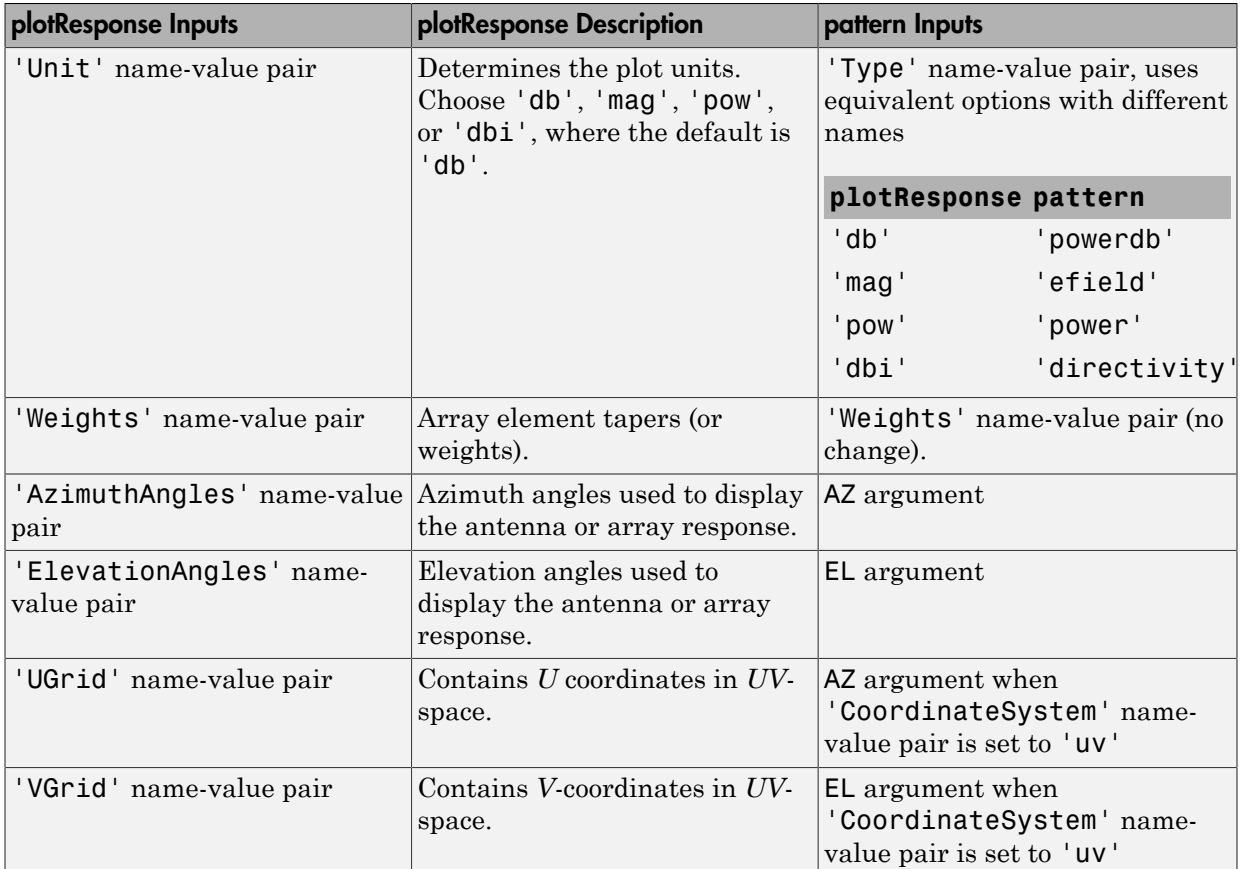

# Examples

### Plot 3-D Polar Patterns of Crossed-Dipole Antenna

Construct a crossed-dipole antenna element that operates in the frequency range from 100 MHz to 1.5 GHz. Then, plot the 3-D polar power pattern for the horizontal polarization component. Assume the antenna operating operates at 1 GHz.

```
sCD = phased.CrossedDipoleAntennaElement('FrequencyRange',[100 1500]*1e6);
fc = 1e9;
pattern(sCD,fc,[-180:180],[-90:90],...
```

```
 'Type','powerdb',...
 'CoordinateSystem','polar',...
 'Polarization','H')
```
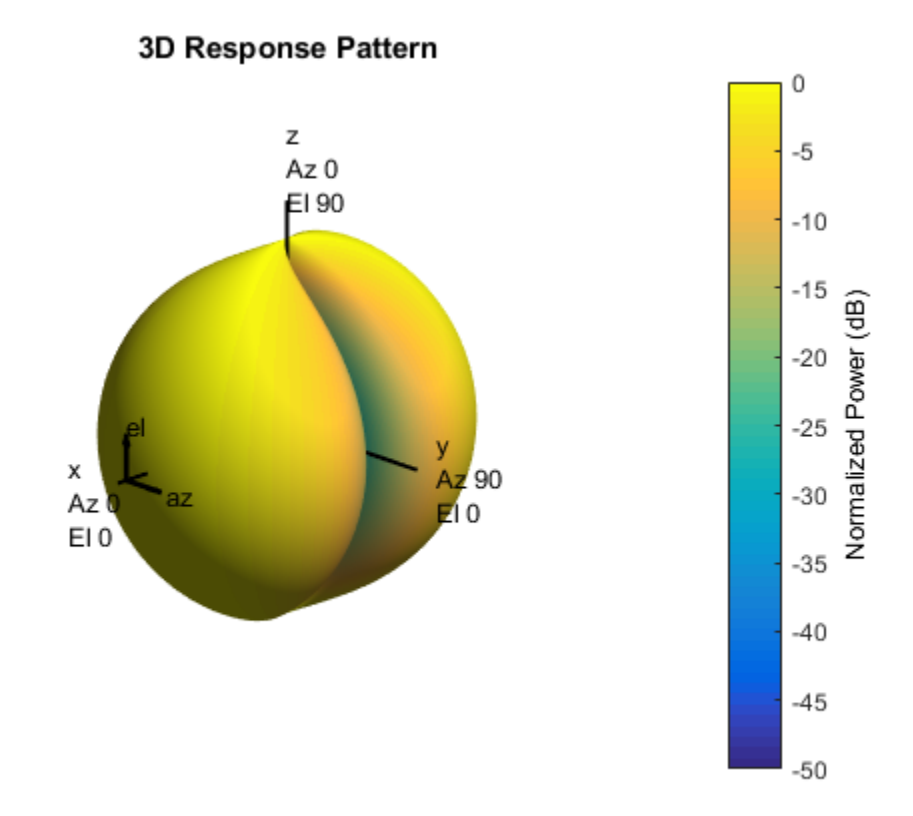

Next, plot the vertical polarization component.

```
pattern(sCD,fc,[-180:180],[-90:90],...
     'Type','powerdb',...
     'CoordinateSystem','polar',...
     'Polarization','V')
```
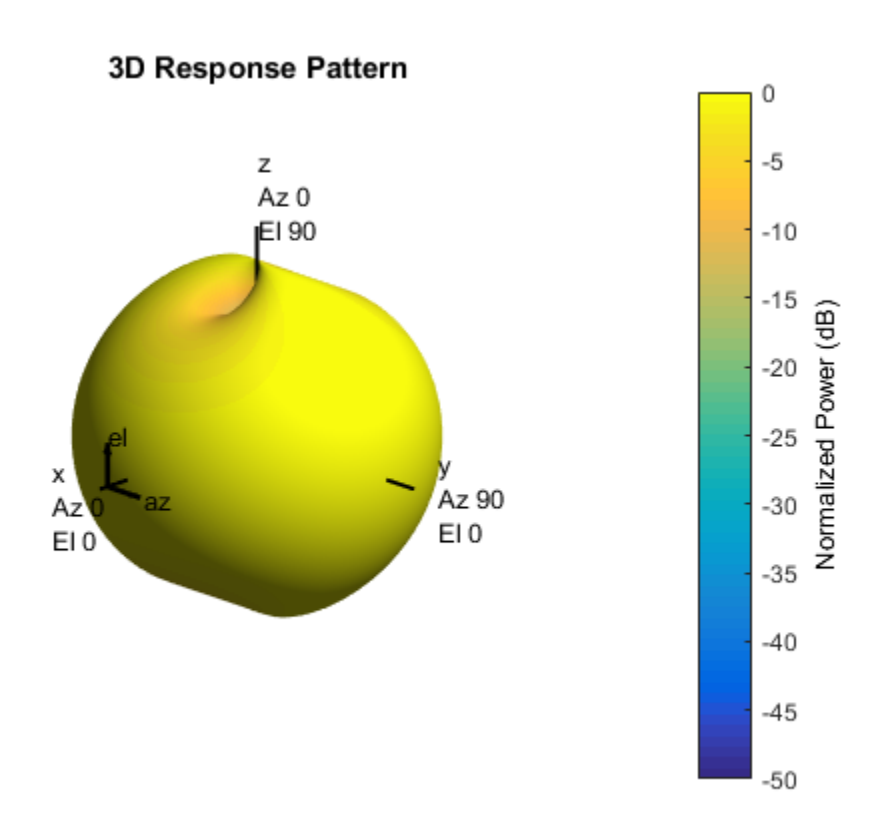

### Azimuth-Cut of Crossed-Dipole Antenna Pattern

Construct a crossed-dipole antenna element. Then, plot the pattern of the horizontal component of the field magnitude. Assume the antenna operating frequency is 1 GHz. Restrict the response to the range of azimuth angles from -70 to 70 degrees in 0.1 degree increments. Set the elevation angle to 0 degrees.

```
sCD = phased.CrossedDipoleAntennaElement('FrequencyRange',[0.5 1.5]*1e9);
fc = 1e9;pattern(sCD,fc,[-70:0.1:70],0,...
     'Type','efield',...
     'CoordinateSystem','polar',...
     'Polarization','combined')
```
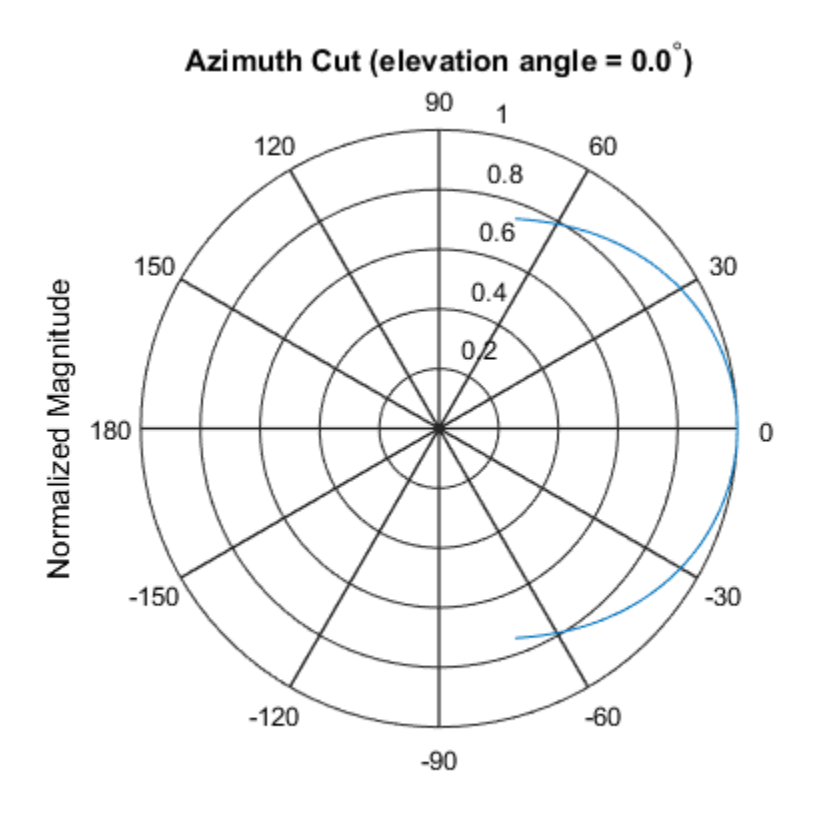

Normalized Magnitude, Broadside at 0.00 degrees

### Directivity of Crossed-Dipole Antenna

Create a crossed-dipole antenna. Assume the antenna works between 1 and 2 GHz and its operating frequency is 1.5 GHz. Then, plot an elevation cut of its directivity.

```
sCD = phased.CrossedDipoleAntennaElement('FrequencyRange', [1e9 2e9]);
fc = 1.5e9;pattern(sCD,fc,0,[-90:90],...
 'Type','directivity',...
 'CoordinateSystem','rectangular')
```
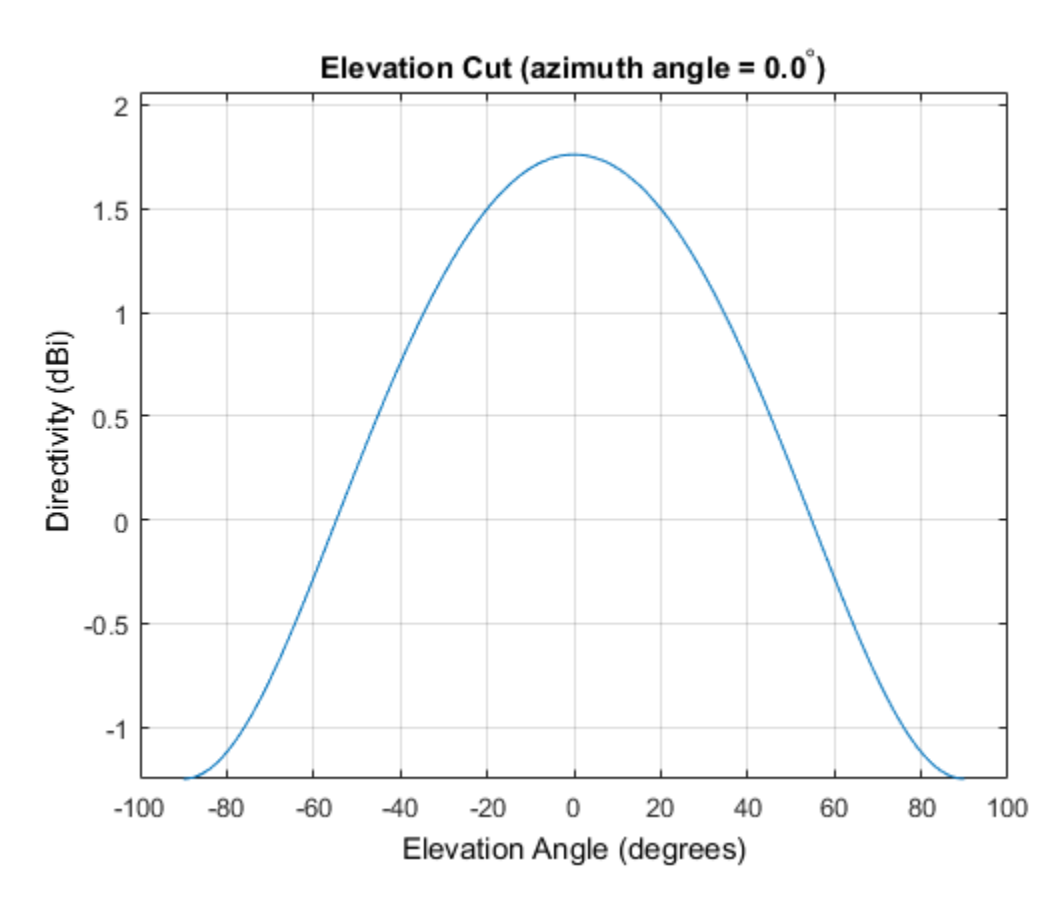

The directivity is maximum at 0 degrees elevation and attains a value of approximately 1.75 dB.

### See Also

phased.CrossedDipoleAntennaElement.patternAzimuth | phased.CrossedDipoleAntennaElement.patternElevation

### Introduced in R2015a

# patternAzimuth

**System object:** phased.CrossedDipoleAntennaElement **Package:** phased

Plot crossed-dipole antenna element directivity or pattern versus azimuth

# **Syntax**

```
patternAzimuth(sElem,FREQ)
patternAzimuth(sElem,FREQ,EL)
patternAzimuth(sElem,FREQ,EL,Name,Value)
PAT = patternAzimuth( ___ )
```
# **Description**

patternAzimuth(sElem,FREQ) plots the 2-D element directivity pattern versus azimuth (in dBi) for the element sElem at zero degrees elevation angle. The argument FREQ specifies the operating frequency.

patternAzimuth(sElem,FREQ,EL), in addition, plots the 2-D element directivity pattern versus azimuth (in dBi) at the elevation angle specified by EL. When EL is a vector, multiple overlaid plots are created.

patternAzimuth(sElem,FREQ,EL,Name,Value) plots the element pattern with additional options specified by one or more Name, Value pair arguments.

PAT = patternAzimuth( \_\_\_ ) returns the element pattern. PAT is a matrix whose entries represent the pattern at corresponding sampling points specified by the 'Azimuth' parameter and the EL input argument.

## Input Arguments

**sElem** — Crossed-dipole antenna element System object

Crossed-dipole antenna element, specified as a phased.CrossedDipoleAntennaElement System object.

Example: sElem = phased.CrossedDipoleAntennaElement;

### **FREQ** — Frequency for computing directivity and pattern

positive scalar

Frequency for computing directivity and pattern, specified as a positive scalar. Frequency units are in hertz.

- For an antenna or microphone element, FREQ must lie within the range of values specified by the FrequencyRange or the FrequencyVector property of the element. Otherwise, the element produces no response and the directivity is returned as –Inf. Most elements use the FrequencyRange property except for phased.CustomAntennaElement and phased.CustomMicrophoneElement, which use the FrequencyVector property.
- For an array of elements, FREQ must lie within the frequency range of the elements that make up the array. Otherwise, the array produces no response and the directivity is returned as –Inf.

Example: 1e8

Data Types: double

#### **EL** — Elevation angles

1-by-*N* real-valued row vector

Elevation angles for computing array directivity and pattern, specified as a 1-by-*N* realvalued row vector, where *N* is the number of requested elevation directions. Angle units are in degrees. The elevation angle must lie between –90° and 90°.

The elevation angle is the angle between the direction vector and the *xy* plane. When measured toward the *z*-axis, this angle is positive.

Example: [0,10,20]

Data Types: double

### Name-Value Pair Arguments

Specify optional comma-separated pairs of Name,Value arguments. Name is the argument name and Value is the corresponding value. Name must appear inside single

quotes (' '). You can specify several name and value pair arguments in any order as Name1,Value1,...,NameN,ValueN.

#### **'Type'** — Displayed pattern type

'directivity' (default) | 'efield' | 'power' | 'powerdb'

Displayed pattern type, specified as the comma-separated pair consisting of 'Type' and one of

- 'directivity' directivity pattern measured in dBi.
- 'efield' field pattern of the sensor or array. For acoustic sensors, the displayed pattern is for the scalar sound field.
- 'power' power pattern of the sensor or array defined as the square of the field pattern.
- 'powerdb' power pattern converted to dB.

Example: 'powerdb'

Data Types: char

#### **'Azimuth'** — Azimuth angles

[-180:180] (default) | 1-by-*P* real-valued row vector

Azimuth angles, specified as the comma-separated pair consisting of 'Azimuth' and a 1 by-*P* real-valued row vector. Azimuth angles define where the array pattern is calculated.

```
Example: 'Azimuth',[-90:2:90]
```
Data Types: double

## Output Arguments

#### **PAT** — Element directivity or pattern

*L*-by-*N* real-valued matrix

Element directivity or pattern, returned as an *L*-by-*N* real-valued matrix. The dimension *L* is the number of azimuth values determined by the 'Azimuth' name-value pair argument. The dimension *N* is the number of elevation angles, as determined by the EL input argument.

## **Definitions**

### **Directivity**

Directivity describes the directionality of the radiation pattern of a sensor element or array of sensor elements. Higher directivity is desired when you want to transmit more radiation in a specific direction. Directivity is the ratio of the transmitted radiant intensity in a specified direction to the radiant intensity transmitted by an isotropic radiator with the same total transmitted power

$$
D=4\pi\frac{U_{\rm rad}\left(\theta,\varphi\right)}{P_{\rm total}}
$$

**S**<br>**s**<br>**source the directionality of the radiation pattern of a sensor elements. Higher directivity is desired when you want specified direction. Directivity is the ratio of the transpecified direction to the radiant int** where  $U_{\text{rad}}(\theta,\varphi)$  is the radiant intensity of a transmitter in the direction  $(\theta,\varphi)$  and  $P_{\text{total}}$ is the total power transmitted by an isotropic radiator. For a receiving element or array, directivity measures the sensitivity toward radiation arriving from a specific direction. The principle of reciprocity shows that the directivity of an element or array used for reception equals the directivity of the same element or array used for transmission. When converted to decibels, the directivity is denoted as *dBi*. For information on directivity, read the notes on "Element directivity" and "Array directivity".

pottern Azimum pottern and the relation pattern of a sensor element of steament and the discussion of sensor elements. Higher directivity is desired when you want to transmitted in a specifical direction Directivity is de Computing directivity requires integrating the far-field transmitted radiant intensity over all directions in space to obtain the total transmitted power. There is a difference between how that integration is performed when Antenna Toolbox antennas are used in a phased array and when Phased Array System Toolbox antennas are used. When an array contains Antenna Toolbox antennas, the directivity computation is performed using a triangular mesh created from 500 regularly spaced points over a sphere. For Phased Array System Toolbox antennas, the integration uses a uniform rectangular mesh of points spaced 1° apart in azimuth and elevation over a sphere. There may be significant differences in computed directivity, especially for large arrays.

# Examples

### Reduced Azimuth Pattern of Crossed-Dipole Antenna Element

Plot an azimuth cut of the directivity of a crossed-dipole antenna element at 0 and 30 degrees elevation. Assume the operating frequency is 500 MHz.

Create the antenna element.

```
fc = 500e6;
sCD = phased.CrossedDipoleAntennaElement('FrequencyRange',[100,900]*1e6);
patternAzimuth(sCD,fc,[0 30])
```
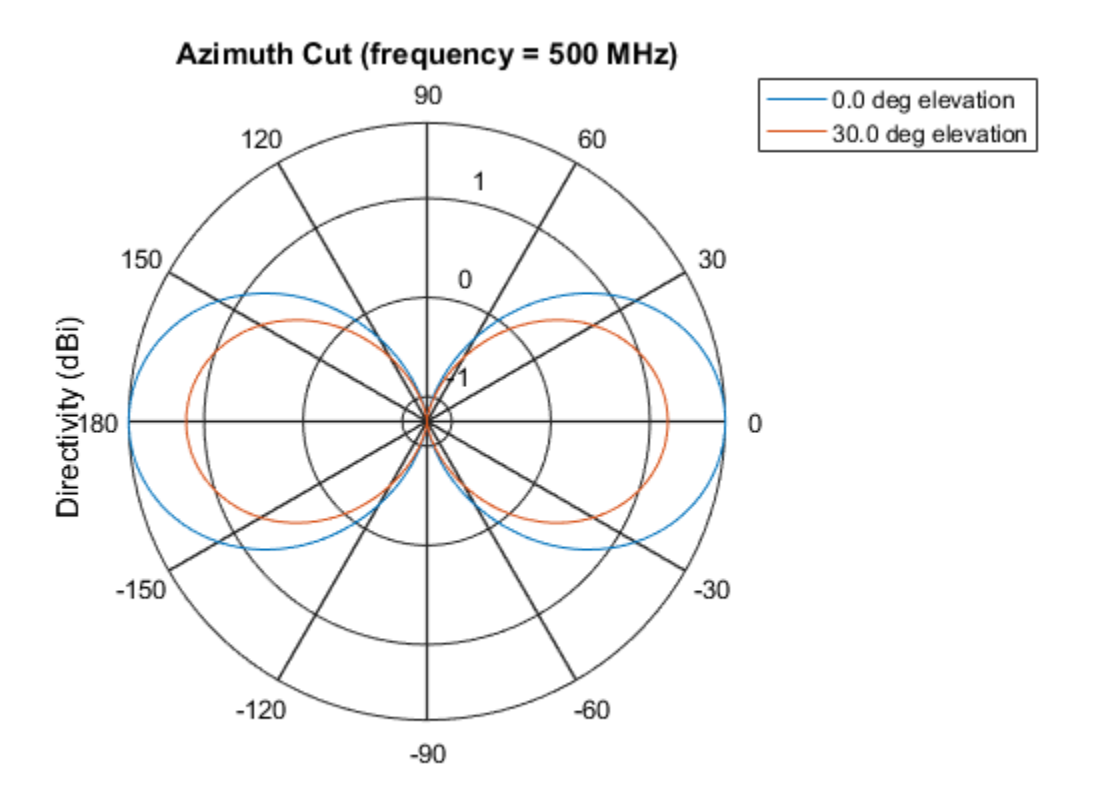

Directivity (dBi), Broadside at 0.00 degrees

Plot a reduced range of azimuth angles using the Azimuth parameter. Notice the change in scale.

patternAzimuth(sCD,fc,[0 30],'Azimuth',[-20:20])

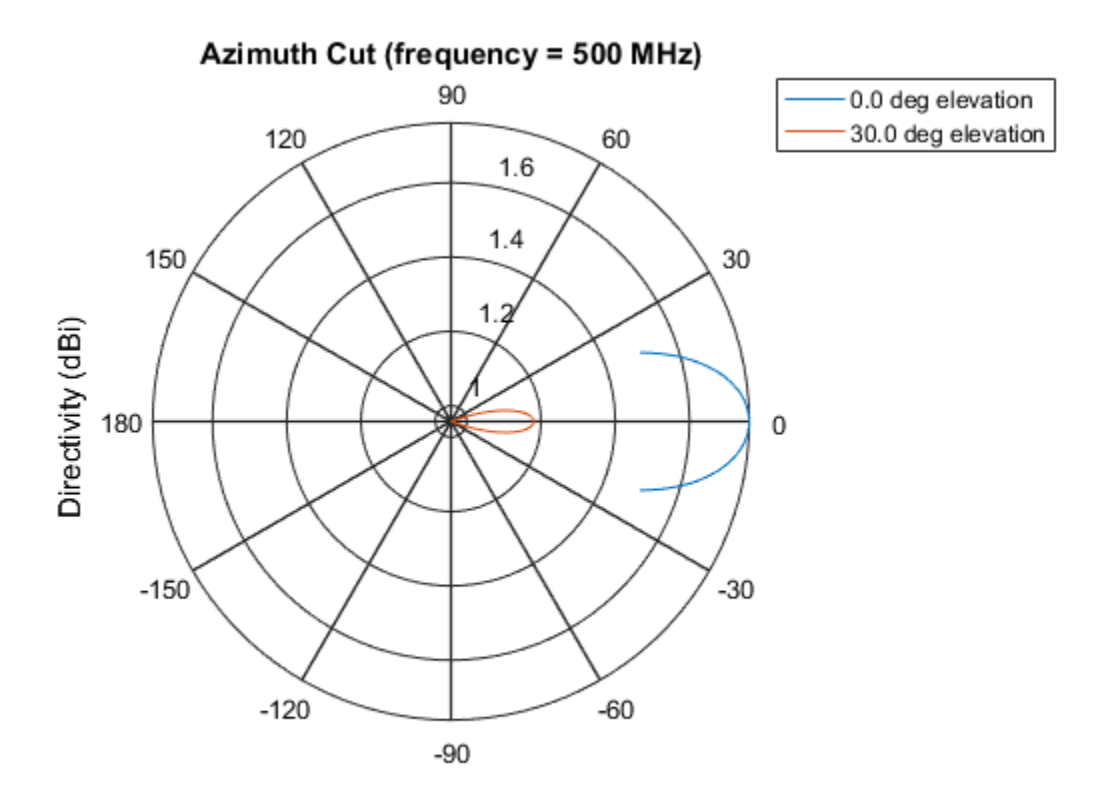

Directivity (dBi), Broadside at 0.00 degrees

### See Also

phased.CrossedDipoleAntennaElement.pattern | phased.CrossedDipoleAntennaElement.patternElevation

### Introduced in R2015a

# patternElevation

**System object:** phased.CrossedDipoleAntennaElement **Package:** phased

Plot crossed-dipole antenna element directivity or pattern versus elevation

## **Syntax**

```
patternElevation(sElem,FREQ)
patternElevation(sElem,FREQ,AZ)
patternElevation(sElem,FREQ,AZ,Name,Value)
PATH = patternElevation( )
```
# **Description**

patternElevation(sElem,FREQ) plots the 2-D element directivity pattern versus elevation (in dBi) for the element sElem at zero degrees azimuth angle. The argument FREQ specifies the operating frequency.

patternElevation(sElem,FREQ,AZ), in addition, plots the 2-D element directivity pattern versus elevation (in dBi) at the azimuth angle specified by AZ. When AZ is a vector, multiple overlaid plots are created.

patternElevation(sElem,FREQ,AZ,Name,Value) plots the element pattern with additional options specified by one or more Name, Value pair arguments.

PAT = patternElevation( ) returns the element pattern. PAT is a matrix whose entries represent the pattern at corresponding sampling points specified by the 'Elevation' parameter and the AZ input argument.

# Input Arguments

**sElem** — Crossed-dipole antenna element System object

Crossed-dipole antenna element, specified as a phased.CrossedDipoleAntennaElement System object.

Example: sElem = phased.CrossedDipoleAntennaElement;

### **FREQ** — Frequency for computing directivity and pattern

positive scalar

Frequency for computing directivity and pattern, specified as a positive scalar. Frequency units are in hertz.

- For an antenna or microphone element, FREQ must lie within the range of values specified by the FrequencyRange or the FrequencyVector property of the element. Otherwise, the element produces no response and the directivity is returned as –Inf. Most elements use the FrequencyRange property except for phased.CustomAntennaElement and phased.CustomMicrophoneElement, which use the FrequencyVector property.
- For an array of elements, FREQ must lie within the frequency range of the elements that make up the array. Otherwise, the array produces no response and the directivity is returned as –Inf.

Example: 1e8

Data Types: double

### **AZ** — Azimuth angles for computing directivity and pattern

1-by-*N* real-valued row vector

Azimuth angles for computing array directivity and pattern, specified as a 1-by-*M* realvalued row vector where *N* is the number of desired azimuth directions. Angle units are in degrees. The azimuth angle must lie between –180° and 180°.

The azimuth angle is the angle between the *x*-axis and the projection of the direction vector onto the *xy* plane. This angle is positive when measured from the *x*-axis toward the *y*-axis.

Example: [0,10,20]

Data Types: double

### Name-Value Pair Arguments

Specify optional comma-separated pairs of Name,Value arguments. Name is the argument name and Value is the corresponding value. Name must appear inside single

quotes (' '). You can specify several name and value pair arguments in any order as Name1,Value1,...,NameN,ValueN.

#### **'Type'** — Displayed pattern type

'directivity' (default) | 'efield' | 'power' | 'powerdb'

Displayed pattern type, specified as the comma-separated pair consisting of 'Type' and one of

- 'directivity' directivity pattern measured in dBi.
- 'efield' field pattern of the sensor or array. For acoustic sensors, the displayed pattern is for the scalar sound field.
- 'power' power pattern of the sensor or array defined as the square of the field pattern.
- 'powerdb' power pattern converted to dB.

Example: 'powerdb'

Data Types: char

#### **'Elevation'** — Elevation angles

[-90:90] (default) | 1-by-*P* real-valued row vector

Elevation angles, specified as the comma-separated pair consisting of 'Elevation' and a 1-by-*P* real-valued row vector. Elevation angles define where the array pattern is calculated.

```
Example: 'Elevation',[-90:2:90]
Data Types: double
```
## Output Arguments

### **PAT** — Element directivity or pattern

*L*-by-*N* real-valued matrix

Element directivity or pattern, returned as an *L*-by-*N* real-valued matrix. The dimension *L* is the number of elevation angles determined by the 'Elevation' name-value pair argument. The dimension *N* is the number of azimuth angles determined by the AZ argument.

## **Definitions**

### **Directivity**

Directivity describes the directionality of the radiation pattern of a sensor element or array of sensor elements. Higher directivity is desired when you want to transmit more radiation in a specific direction. Directivity is the ratio of the transmitted radiant intensity in a specified direction to the radiant intensity transmitted by an isotropic radiator with the same total transmitted power

$$
D=4\pi\frac{U_{\rm rad}\left(\theta,\varphi\right)}{P_{\rm total}}
$$

**S**<br>**s**<br>**source the directionality of the radiation pattern of a sensor elements. Higher directivity is desired when you want specified direction. Directivity is the ratio of the transpecified direction to the radiant int** where  $U_{\text{rad}}(\theta,\varphi)$  is the radiant intensity of a transmitter in the direction  $(\theta,\varphi)$  and  $P_{\text{total}}$ is the total power transmitted by an isotropic radiator. For a receiving element or array, directivity measures the sensitivity toward radiation arriving from a specific direction. The principle of reciprocity shows that the directivity of an element or array used for reception equals the directivity of the same element or array used for transmission. When converted to decibels, the directivity is denoted as *dBi*. For information on directivity, read the notes on "Element directivity" and "Array directivity".

**COMB**<br> **CONS**<br> **CONS** Computing directivity requires integrating the far-field transmitted radiant intensity over all directions in space to obtain the total transmitted power. There is a difference between how that integration is performed when Antenna Toolbox antennas are used in a phased array and when Phased Array System Toolbox antennas are used. When an array contains Antenna Toolbox antennas, the directivity computation is performed using a triangular mesh created from 500 regularly spaced points over a sphere. For Phased Array System Toolbox antennas, the integration uses a uniform rectangular mesh of points spaced 1° apart in azimuth and elevation over a sphere. There may be significant differences in computed directivity, especially for large arrays.

# Examples

### Reduced Elevation Pattern of Crossed-Dipole Antenna Element

Plot an elevation cut of directivity of a crossed dipole antenna element at 45 and 55 degrees azimuth. Assume the operating frequency is 500 MHz.

Create the antenna element

```
fc = 500e6;
sCD = phased.CrossedDipoleAntennaElement('FrequencyRange',[100,900]*1e6);
patternElevation(sCD,fc,[45 55])
```
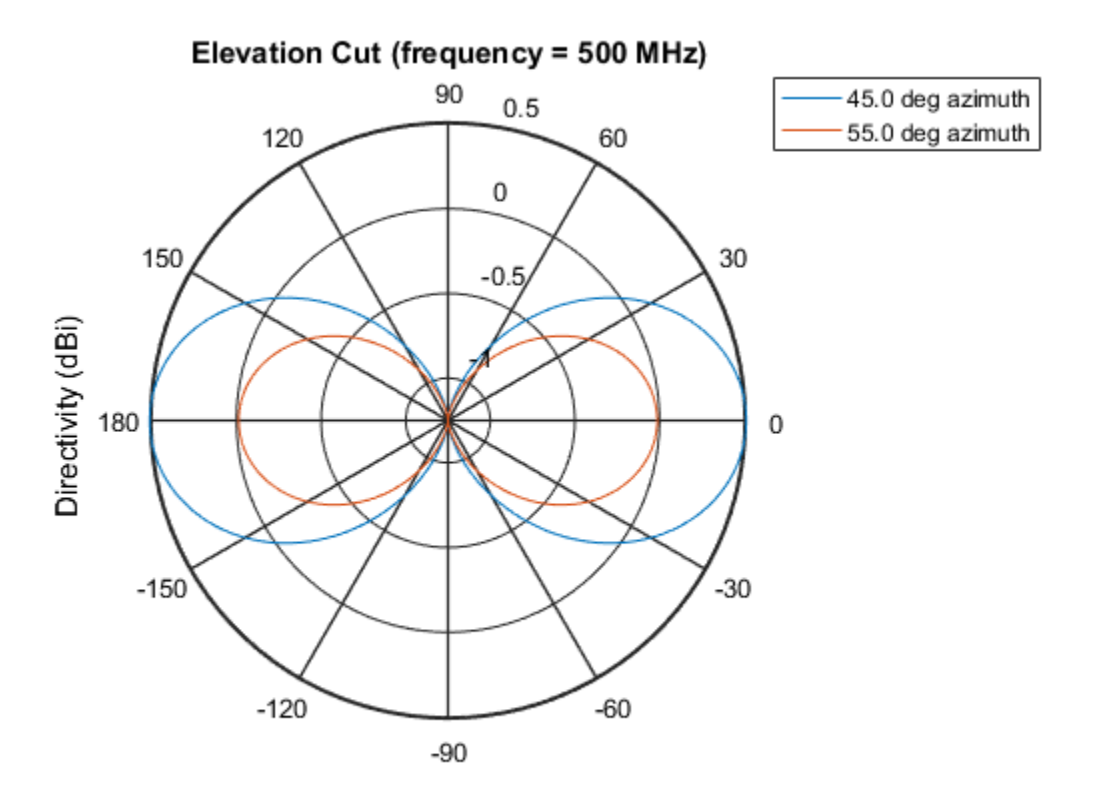

Directivity (dBi), Broadside at 0.00 degrees

Plot a reduced range of elevation angles using the Elevation parameter. Notice the change in scale.

patternElevation(sCD,fc,[45 55],'Elevation',[-20:20])

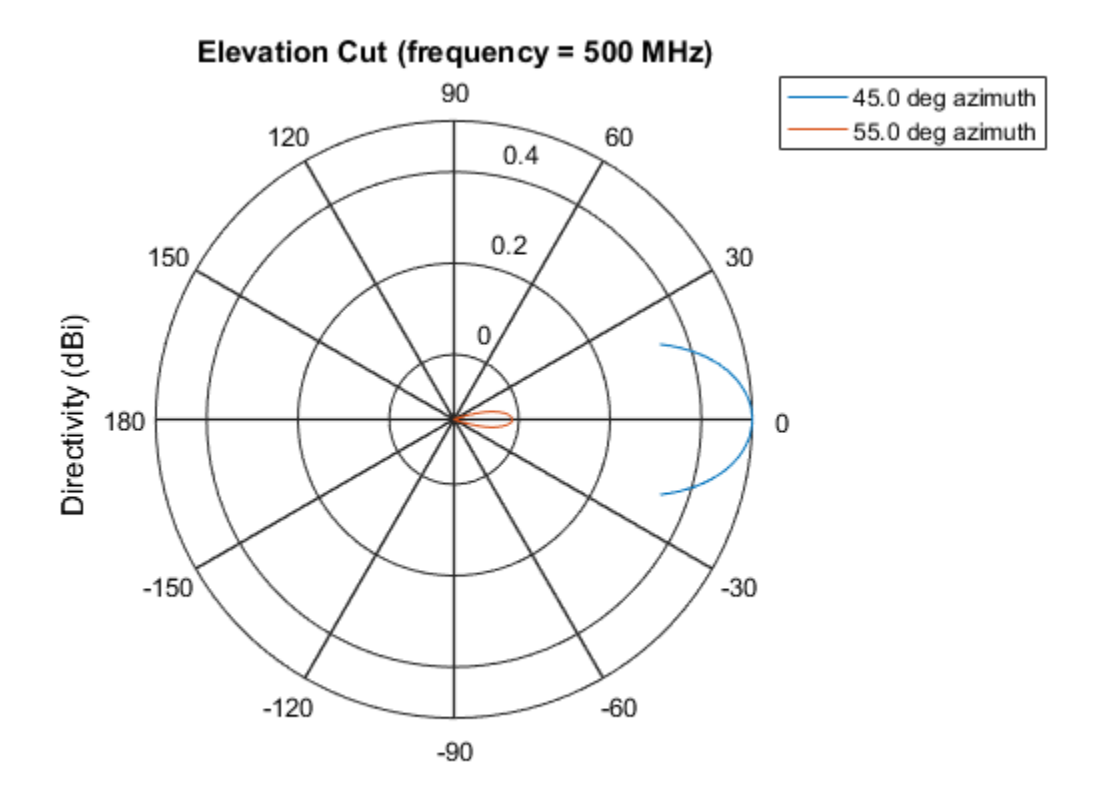

Directivity (dBi), Broadside at 0.00 degrees

### See Also

phased.CrossedDipoleAntennaElement.pattern | phased.CrossedDipoleAntennaElement.patternAzimuth

Introduced in R2015a

# plotResponse

**System object:** phased.CrossedDipoleAntennaElement **Package:** phased

Plot response pattern of antenna

# **Syntax**

```
plotResponse(H,FREQ)
plotResponse(H,FREQ,Name,Value)
hPlot = plotResponse( ___ )
```
# **Description**

plotResponse(H,FREQ) plots the element response pattern along the azimuth cut, where the elevation angle is 0. The operating frequency is specified in FREQ.

plotResponse(H,FREQ,Name,Value) plots the element response with additional options specified by one or more Name, Value pair arguments.

hPlot = plotResponse( \_\_\_ ) returns handles of the lines or surface in the figure window, using any of the input arguments in the previous syntaxes.

# Input Arguments

**H**

Element System object

### **FREQ**

Operating frequency in Hertz specified as a scalar or 1–by-*K* row vector. FREQ must lie within the range specified by the FrequencyVector property of H. If you set the 'RespCut' property of H to '3D', FREQ must be a scalar. When FREQ is a row vector, plotResponse draws multiple frequency responses on the same axes.

### Name-Value Pair Arguments

Specify optional comma-separated pairs of Name, Value arguments. Name is the argument name and Value is the corresponding value. Name must appear inside single quotes (' '). You can specify several name and value pair arguments in any order as Name1,Value1,...,NameN,ValueN.

### **'CutAngle'**

Cut angle specified as a scalar. This argument is applicable only when RespCut is 'Az' or 'El'. If RespCut is 'Az', CutAngle must be between –90 and 90. If RespCut is 'El', CutAngle must be between –180 and 180.

### **Default:** 0

### **'Format'**

Format of the plot, using one of 'Line', 'Polar', or 'UV'. If you set Format to 'UV', FREQ must be a scalar.

### **Default:** 'Line'

### **'NormalizeResponse'**

Set this value to true to normalize the response pattern. Set this value to false to plot the response pattern without normalizing it. This parameter is not applicable when you set the Unit parameter value to 'dbi'.

### **Default:** true

### **'OverlayFreq'**

Set this value to true to overlay pattern cuts in a 2-D line plot. Set this value to false to plot pattern cuts against frequency in a 3-D waterfall plot. If this value is false, FREQ must be a vector with at least two entries.

This parameter applies only when Format is not 'Polar' and RespCut is not '3D'.

### **Default:** true

### **'Polarization'**

Specify the polarization options for plotting the antenna response pattern. The allowable values are |'None' | 'Combined' | 'H' | 'V' | where

- 'None' specifies plotting a nonpolarized response pattern
- 'Combined' specifies plotting a combined polarization response pattern
- 'H' specifies plotting the horizontal polarization response pattern
- 'V' specifies plotting the vertical polarization response pattern

For antennas that do not support polarization, the only allowed value is 'None'. This parameter is not applicable when you set the Unit parameter value to 'dbi'.

### **Default:** 'None'

### **'RespCut'**

Cut of the response. Valid values depend on Format, as follows:

- If Format is 'Line' or 'Polar', the valid values of RespCut are 'Az', 'El', and '3D'. The default is 'Az'.
- If Format is 'UV', the valid values of RespCut are 'U' and '3D'. The default is 'U'.

If you set RespCut to '3D', FREQ must be a scalar.

#### **'Unit'**

The unit of the plot. Valid values are 'db', 'mag', 'pow', or 'dbi'. This parameter determines the type of plot that is produced.

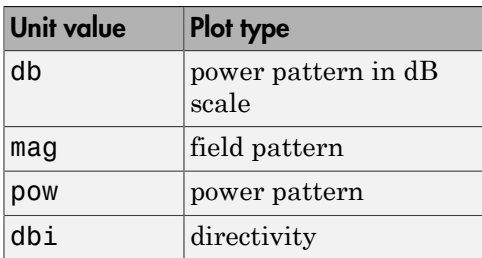

**Default:** 'db'

### **'AzimuthAngles'**

Azimuth angles for plotting element response, specified as a row vector. The AzimuthAngles parameter sets the display range and resolution of azimuth angles for

visualizing the radiation pattern. This parameter is allowed only when the RespCut parameter is set to 'Az' or '3D' and the Format parameter is set to 'Line' or 'Polar'. The values of azimuth angles should lie between –180° and 180° and must be in nondecreasing order. When you set the RespCut parameter to '3D', you can set the AzimuthAngles and ElevationAngles parameters simultaneously.

**Default:** [-180:180]

### **'ElevationAngles'**

Elevation angles for plotting element response, specified as a row vector. The ElevationAngles parameter sets the display range and resolution of elevation angles for visualizing the radiation pattern. This parameter is allowed only when the RespCut parameter is set to 'El' or '3D' and the Format parameter is set to 'Line' or 'Polar'. The values of elevation angles should lie between –90° and 90° and must be in nondecreasing order. When you set the RespCut parameter to '3D', you can set the ElevationAngles and AzimuthAngles parameters simultaneously.

**Default:** [-90:90]

### **'UGrid'**

*U* coordinate values for plotting element response, specified as a row vector. The UGrid parameter sets the display range and resolution of the *U* coordinates for visualizing the radiation pattern in *U/V* space. This parameter is allowed only when the Format parameter is set to 'UV' and the RespCut parameter is set to 'U' or '3D'. The values of UGrid should be between –1 and 1 and should be specified in nondecreasing order. You can set the UGrid and VGrid parameters simultaneously.

**Default:** [-1:0.01:1]

### **'VGrid'**

*V* coordinate values for plotting element response, specified as a row vector. The VGrid parameter sets the display range and resolution of the *V* coordinates for visualizing the radiation pattern in *U/V* space. This parameter is allowed only when the Format parameter is set to 'UV' and the RespCut parameter is set to '3D'. The values of VGrid should be between –1 and 1 and should be specified in nondecreasing order. You can set the VGrid and UGrid parameters simultaneously.

**Default:** [-1:0.01:1]

# Examples

### Vertical and Horizontal Responses of Crossed-Dipole Antenna

This example shows how to create a crossed-dipole antenna operating between 100 and 900 MHz and then how to plot its vertical polarization response at 250 MHz in the form of a 3-D polar plot.

```
scd = phased.CrossedDipoleAntennaElement(...
     'FrequencyRange',[100 900]*1e6);
plotResponse(scd,250e6,'Format','Polar',...
     'RespCut','3D','Polarization','V');
```
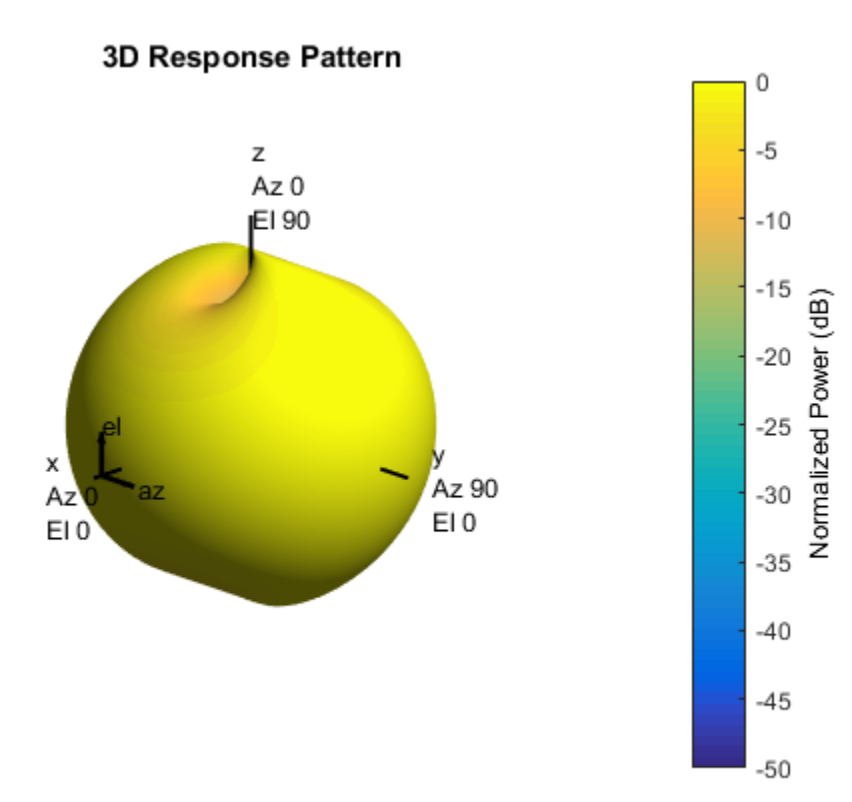

The antenna pattern of the vertical-polarization component is almost isotropic and has a maximum at  $0^{\circ}$  elevation and  $0^{\circ}$  azimuth, as shown in the figure above.

Plot the antenna's horizontal polarization response. The pattern of the horizontal polarization response also has a maximum at  $0^{\circ}$  elevation and  $0^{\circ}$  azimuth but no response at  $\pm 90^\circ$  azimuth.

```
scd = phased.CrossedDipoleAntennaElement(...
     'FrequencyRange',[100 900]*1e6);
plotResponse(scd,250e6,'Format','Polar',...
     'RespCut','3D','Polarization','H');
```
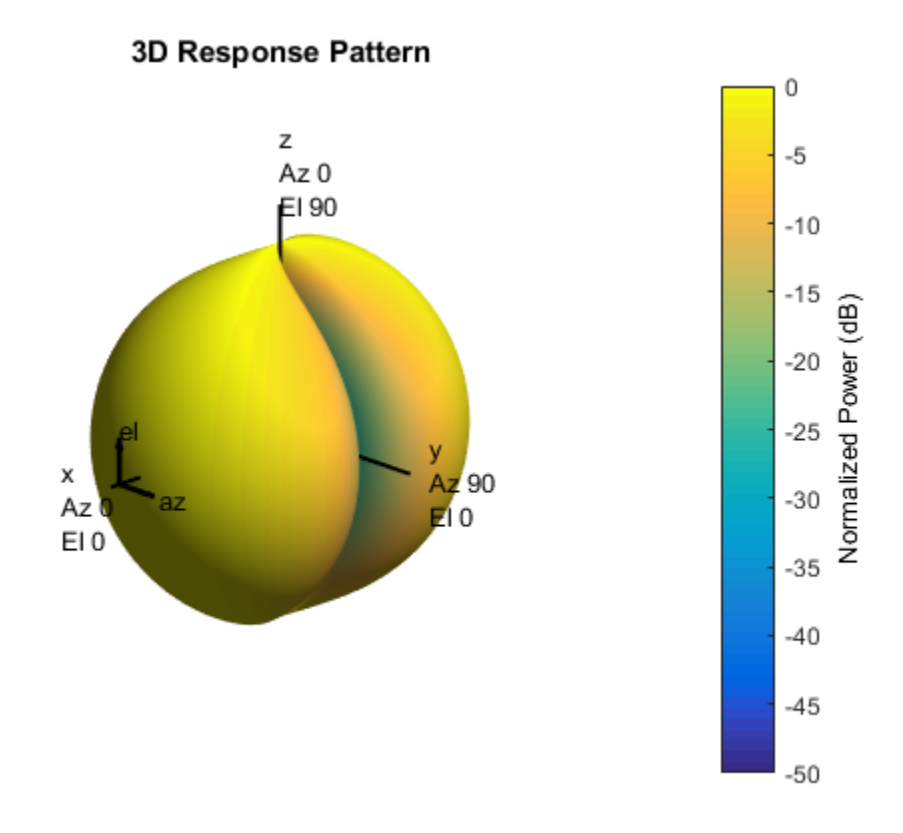

### Response and Directivity of Crossed-Dipole Antenna As Elevation-Cut

Create a crossed-dipole antenna operating between 100 and 900 MHz. Then, plot the antenna's vertical polarization response at 250 MHz as an elevation cut. Display the response from  $-90^{\circ}$  to  $90^{\circ}$  elevation in  $0.1^{\circ}$  increments.

```
scd = phased.CrossedDipoleAntennaElement(...
     'FrequencyRange',[100 900]*1e6);
plotResponse(scd,250e6,'Format','Polar',...
     'RespCut','El','ElevationAngles',[-90:0.1:90],...
     'Polarization','V');
```
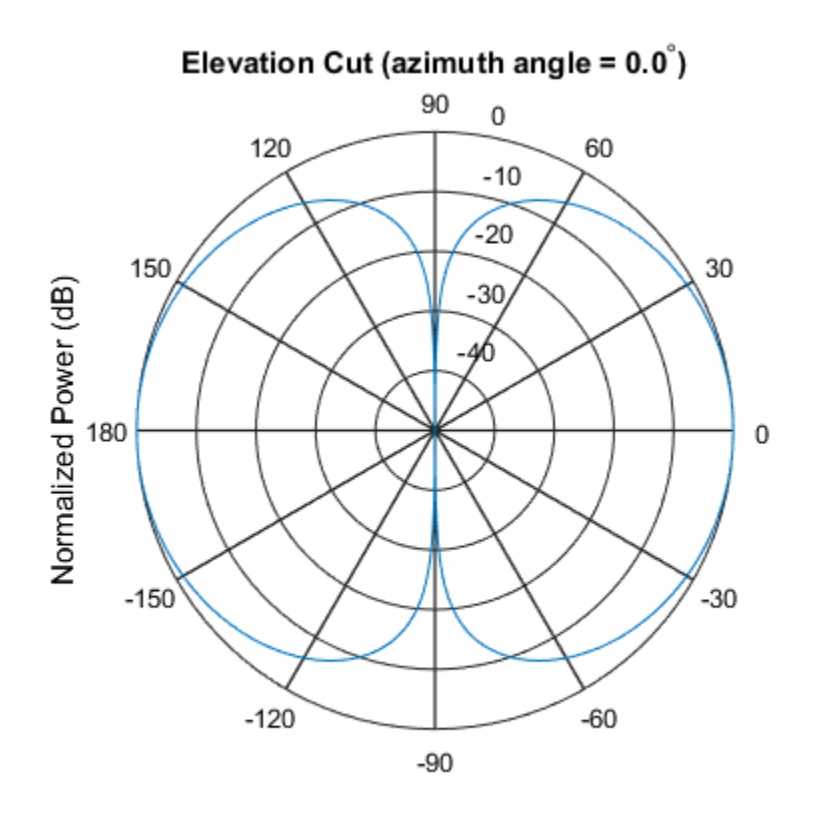

Normalized Power (dB), Broadside at 0.00 degrees

Plot the antenna's directivity at 250 MHz as an elevation cut.

plotResponse(scd,250e6,'Format','Polar','Unit','dbi',... 'RespCut','El','ElevationAngles',[-90:0.1:90]);

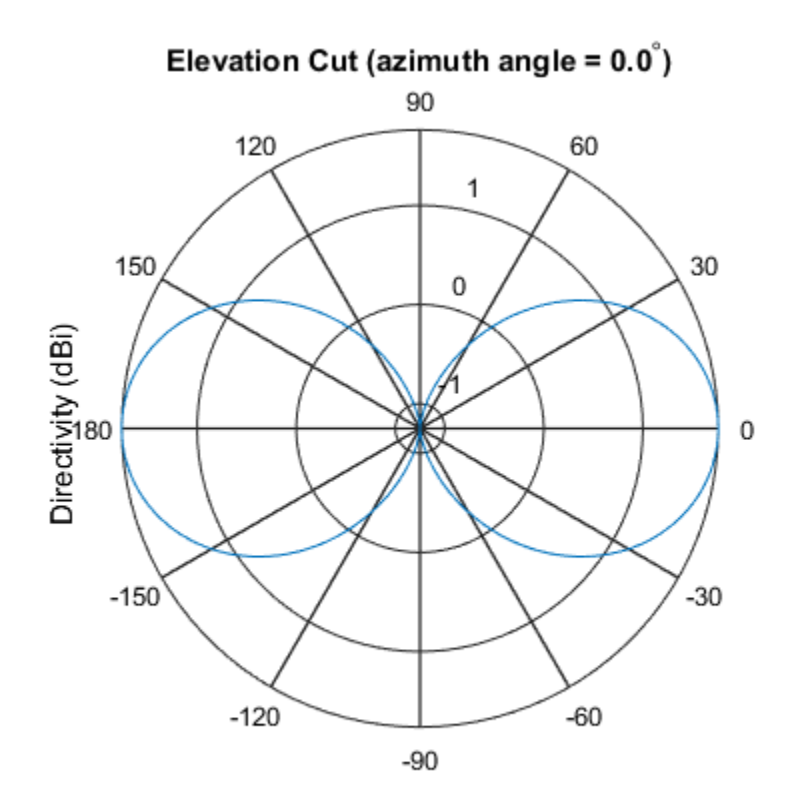

Directivity (dBi), Broadside at 0.00 degrees

### See Also

azel2uv | uv2azel

# release

**System object:** phased.CrossedDipoleAntennaElement **Package:** phased

Allow property value and input characteristics changes

## **Syntax**

release(H)

## **Description**

release(H) releases system resources (such as memory, file handles or hardware connections) and allows all properties and input characteristics to be changed.

Note: You can use the release method on a System object in code generated from MATLAB, but once you release its resources, you cannot use that System object again.

## step

**System object:** phased.CrossedDipoleAntennaElement **Package:** phased

Output response of antenna element

### **Syntax**

RESP = step(H,FREQ,ANG)

### **Description**

RESP = step(H,FREQ,ANG) returns the antenna's voltage response, RESP, at the operating frequencies specified in FREQ and in the directions specified in ANG. For the crossed-dipole antenna element object, RESP is a MATLAB struct containing two fields, RESP.H and RESP.V, representing the horizontal and vertical polarization components of the antenna's response. Each field is an *M*-by-*L* matrix containing the antenna response at the *M* angles specified in ANG and at the *L* frequencies specified in FREQ.

Note: The object performs an initialization the first time the step method is executed. This initialization locks nontunable properties and input specifications, such as dimensions, complexity, and data type of the input data. If you change a nontunable property or an input specification, the System object issues an error. To change nontunable properties or inputs, you must first call the release method to unlock the object.

### Input Arguments

**H**

Antenna element object.

#### **FREQ**

Operating frequencies of antenna in hertz. FREQ is a row vector of length L.

#### **ANG**

Directions in degrees. ANG can be either a 2-by-M matrix or a row vector of length M.

If ANG is a 2-by-M matrix, each column of the matrix specifies the direction in the form [azimuth; elevation]. The azimuth angle must be between –180 and 180 degrees, inclusive. The elevation angle must be between –90 and 90 degrees, inclusive.

If ANG is a row vector of length M, each element specifies a direction's azimuth angle. In this case, the corresponding elevation angle is assumed to be 0.

### Output Arguments

#### **RESP**

Voltage response of antenna element returned as a MATLAB struct with fields RESP.H and RESP.V. Both RESP.H and RESP.V contain responses for the horizontal and vertical polarization components of the antenna radiation pattern. Both RESP.H and RESP.V are *M*-by-*L* matrices. In these matrices, *M* represents the number of angles specified in ANG, and *L* represents the number of frequencies specified in FREQ.

### Examples

Find the response of a crossed-dipole antenna at boresight, 0° azimuth and 0° elevation, and off-boresight at 30° azimuth and 0° elevation. The antenna operates at frequencies between 100 and 900 MHz. Find the response of the antenna at these angles at 250 MHz.

```
hcd = phased.CrossedDipoleAntennaElement(...
      'FrequencyRange',[100 900]*1e6);
ang = [0, 30; 0, 0];
fc = 250e6;resp = step(hcd,fc,ang);
resp.H = 0.0000 - 1.2247i
    0.0000 - 1.0607i
resp.V = -1.2247
    -1.2247
```
# Algorithms

The total response of a crossed-dipole antenna element is a combination of its frequency response and spatial response. phased.CrossedDipoleAntennaElement calculates both responses using nearest neighbor interpolation, and then multiplies the responses to form the total response.

### See Also

phitheta2azel | uv2azel

# phased.CustomAntennaElement System object

**Package:** phased

Custom antenna element

## **Description**

The phased.CustomAntennaElement object models an antenna element with a custom response pattern. The response pattern may be defined for polarized or non-polarized fields.

To compute the response of the antenna element for specified directions:

- 1 Define and set up your custom antenna element. See ["Construction" on page](#page-438-0) [1-433.](#page-438-0)
- 2 Call step to compute the antenna response according to the properties of phased.CustomAntennaElement. The behavior of step is specific to each object in the toolbox.

### <span id="page-438-0"></span>**Construction**

H = phased.CustomAntennaElement creates a system object, H, to model an antenna element with a custom response pattern. How the response pattern is specified depends upon whether polarization is desired or not. The default pattern has an isotropic spatial response.

- To create a nonpolarized response pattern, set the SpecifyPolarizationPattern property to false (default). Then, use the RadiationPattern property to set the response pattern.
- To create a polarized response pattern, set the SpecifyPolarizationPattern property to true. Then, use any or all of the HorizontalMagnitudePattern, HorizontalPhasePattern, VerticalMagnitudePattern, and VerticalPhasePattern properties to set the response pattern.

The output response of the step method depends on whether polarization is set or not.

H = phased.CustomAntennaElement(Name,Value) creates a custom antenna object, H, with each specified property Name set to the specified

Value. You can specify additional name-value pair arguments in any order as (Name1,Value1,...,NameN,ValueN).

### **Properties**

#### **FrequencyVector**

Response and pattern frequency vector

Specify the frequencies (in Hz) at which the frequency response and antenna patterns are to be returned, as a 1-by-*L* row vector. The elements of the vector must be in increasing order. The antenna element has no response outside the frequency range specified by the minimum and maximum elements of the frequency vector.

**Default:** [0 1e20]

#### **AzimuthAngles**

Azimuth angles

Specify the azimuth angles (in degrees) as a length-*P* vector. These values are the azimuth angles where the custom radiation pattern is to be specified. *P* must be greater than 2. The azimuth angles should lie between –180 and 180 degrees and be in strictly increasing order.

**Default:** [-180:180]

#### **ElevationAngles**

Elevation angles

Specify the elevation angles (in degrees) as a length-*Q* vector. These values are the elevation angles where the custom radiation pattern is to be specified. *Q* must be greater than 2. The elevation angles should lie between –90 and 90 degrees and be in strictly increasing order.

**Default:** [-90:90]

#### **FrequencyResponse**

Frequency responses of antenna element

Specify the frequency responses in decibels measured at the frequencies defined in FrequencyVector property as a 1-by-*L* row vector where *L* must equal the length of the vector specified in the FrequencyVector property.

**Default:** [0 0]

#### **SpecifyPolarizationPattern**

Polarized array response

- When the SpecifyPolarizationPattern property is set to false, nonpolarized radiation is transmitted or received by the antenna element. In this case, use the RadiationPattern property to set the antenna response pattern.
- When the SpecifyPolarizationPattern property is set to true, polarized radiation is transmitted or received by the antenna element. In this case, use the HorizontalMagnitudePattern and HorizontalPhasePattern properties to set the horizontal polarization response pattern and the VerticalMagnitudePattern and VerticalPhasePattern properties to set the vertical polarization response pattern.

#### **Default:** false

#### **RadiationPattern**

Magnitude of combined antenna radiation pattern

The magnitude of the combined polarization antenna radiation pattern specified as a *Q*-by-*P* matrix or a *Q*-by-*P*-by-*L* array. This property is used only when the SpecifyPolarizationPattern property is set to false. Magnitude units are in dB.

- If the value of this property is a *Q*-by-*P* matrix, the same pattern is applied to *all* frequencies specified in the FrequencyVector property.
- If the value is a *Q*-by-*P*-by-*L* array, each *Q*-by-*P* page of the array specifies a pattern for the *corresponding* frequency specified in the FrequencyVector property.

If the pattern contains a NaN at any azimuth and elevation direction, it is converted to -Inf, indicating zero response in that direction. The custom antenna object uses interpolation to estimate the response of the antenna at a given direction. To avoid interpolation errors, the custom response pattern should contain azimuth angles in the range  $[-180,180]$  degrees. You should also set the range of elevation angles to  $[-$ 90,90] degrees.

**Default:** A 181-by-361 matrix with all elements equal to 0 dB

#### **HorizontalMagnitudePattern**

Magnitude of horizontal polarization component of antenna radiation pattern

The magnitude of the horizontal polarization component of the antenna radiation pattern specified as a *Q*-by-*P* matrix or a *Q*-by-*P*-by-*L* array. This property is used only when the SpecifyPolarizationPattern property is set to true. Magnitude units are in dB.

- If the value of this property is a *Q*-by-*P* matrix, the same pattern is applied to *all* frequencies specified in the FrequencyVector property.
- If the value is a *Q*-by-*P*-by-*L* array, each *Q*-by-*P* page of the array specifies a pattern for the *corresponding* frequency specified in the FrequencyVector property.

If the magnitude pattern contains a NaN at any azimuth and elevation direction, it is converted to -Inf, indicating zero response in that direction. The custom antenna object uses interpolation to estimate the response of the antenna at a given direction. To avoid interpolation errors, the custom response pattern should contain azimuth angles in the range  $[-180,180]$ <sup>o</sup> nd elevation angles in the range  $[-90,90]$ <sup>o</sup>.

**Default:** A 181-by-361 matrix with all elements equal to 0 dB

#### **HorizontalPhasePattern**

Phase of horizontal polarization component of antenna radiation pattern

The phase of the horizontal polarization component of the antenna radiation pattern specified as a *Q*-by-*P* matrix or a *Q*-by-*P*-by-*L* array. This property is used only when the SpecifyPolarizationPattern property is set to true. Phase units are in degrees.

- If the value of this property is a *Q*-by-*P* matrix, the same pattern is applied to *all* frequencies specified in the FrequencyVector property.
- If the value is a *Q*-by-*P*-by-*L* array, each *Q*-by-*P* page of the array specifies a pattern for the *corresponding* frequency specified in the FrequencyVector property.

The custom antenna object uses interpolation to estimate the response of the antenna at a given direction. To avoid interpolation errors, the custom response pattern should contain azimuth angles in the range  $[-180,180]$ <sup>°</sup> and elevation angles in the range  $[-180, 180]$ <sup>°</sup> 90,90]°.

**Default:** A 181-by-361 matrix with all elements equal to 0°

#### **VerticalMagnitudePattern**

Magnitude of vertical polarization component of antenna radiation pattern

The magnitude of the vertical polarization component of the antenna radiation pattern specified as a *Q*-by-*P* matrix or a *Q*-by-*P*-by-*L* array. This property is used only when the SpecifyPolarizationPattern property is set to true. Magnitude units are in dB.

- If the value of this property is a *Q*-by-*P* matrix, the same pattern is applied to *all* frequencies specified in the FrequencyVector property.
- If the value is a *Q*-by-*P*-by-*L* array, each *Q*-by-*P* page of the array specifies a pattern for the *corresponding* frequency specified in the FrequencyVector property.

If the pattern contains a NaN at any azimuth and elevation direction, it is converted to -Inf, indicating zero response in that direction. The custom antenna object uses interpolation to estimate the response of the antenna at a given direction. To avoid interpolation errors, the custom response pattern should contain azimuth angles in the range[–180,180]° and elevation angles in the range [–90,90]°.

**Default:** A 181-by-361 matrix with all elements equal to 0 dB

#### **VerticalPhasePattern**

Phase of vertical polarization component of antenna radiation pattern

The phase of the vertical polarization component of the antenna radiation pattern specified as a *Q*-by-*P* matrix or a *Q*-by-*P*-by-*L* array. This property is used only when the SpecifyPolarizationPattern property is set to true. Phase units are in degrees.

- If the value of this property is a *Q*-by-*P* matrix, the same pattern is applied to *all* frequencies specified in the FrequencyVector property.
- If the value is a *Q*-by-*P*-by-*L* array, each *Q*-by-*P* page of the array specifies a pattern for the *corresponding* frequency specified in the FrequencyVector property.

The custom antenna object uses interpolation to estimate the response of the antenna at a given direction. To avoid interpolation errors, the custom response pattern should contain azimuth angles in the range  $[-180,180]$ ° and elevation angles in the range  $[-$ 90,90]°.

**Default:** A 181-by-361 matrix with all elements equal to 0°

### **Methods**

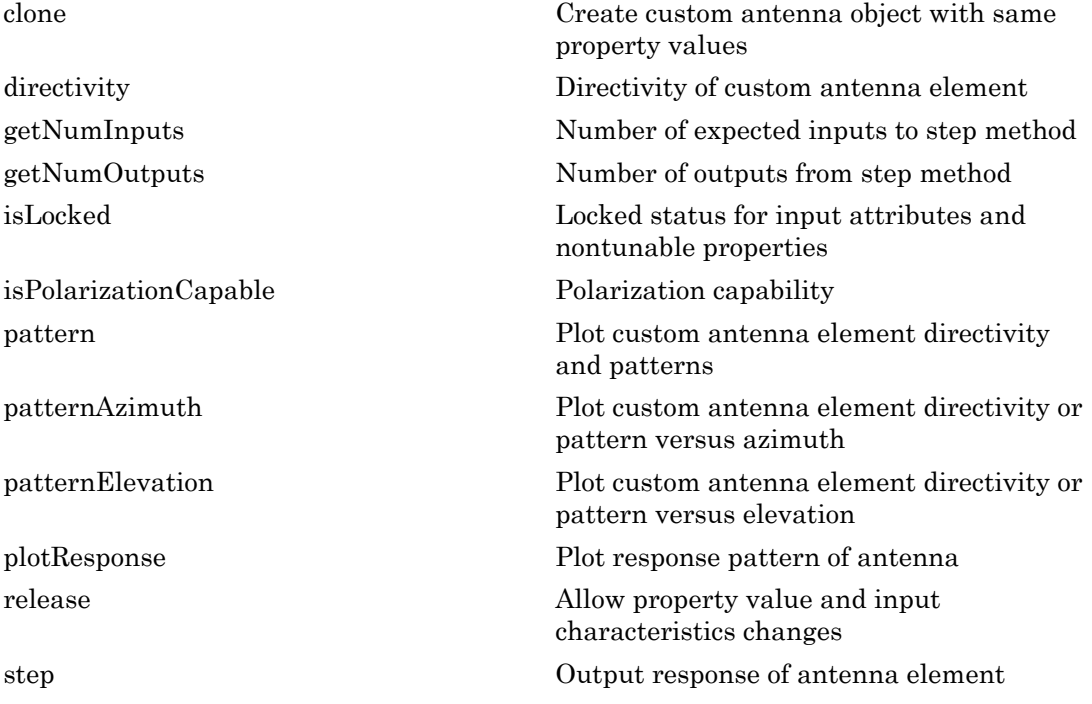

### Examples

#### Response and Directivity of Custom Antenna

Create a user-defined antenna with a cosine pattern. Then, plot an elevation cut of the antenna's power response.

The user-defined pattern is omnidirectional in the azimuth direction and has a cosine pattern in the elevation direction. Assume the antenna operates at 1 GHz. Get the response at 0 degrees azimuth and 30 degrees elevation.

```
fc = 1e9;sCust = phased.CustomAntennaElement;
sCust.AzimuthAngles = -180:180;
sCust.ElevationAngles = -90:90;
```

```
sCust.RadiationPattern = mag2db(repmat(cosd(sCust.ElevationAngles)',...
     1,numel(sCust.AzimuthAngles)));
resp = step(sCust, fc, [0;30])resp = 0.8660
```
Plot an elevation cut of the power response.

```
pattern(sCust,fc,0,[-90:90],...
     'CoordinateSystem','polar',...
     'Type','powerdb')
```
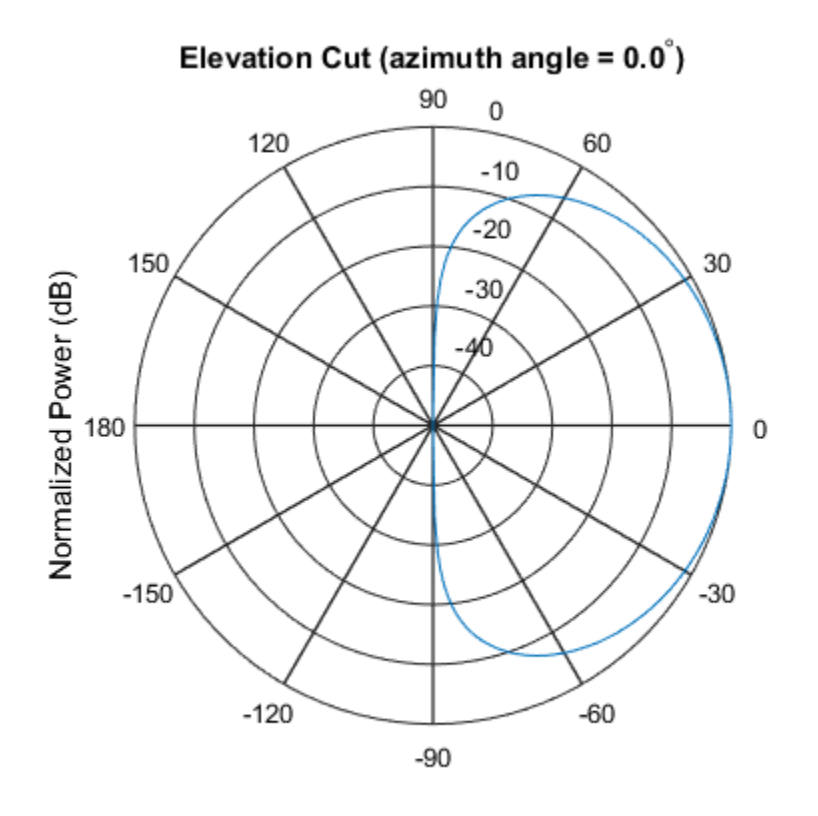

Normalized Power (dB), Broadside at 0.00 degrees

Plot an elevation cut of the directivity.

```
pattern(sCust,fc,0,[-90:90],...
     'CoordinateSystem','polar',...
     'Type','directivity')
```
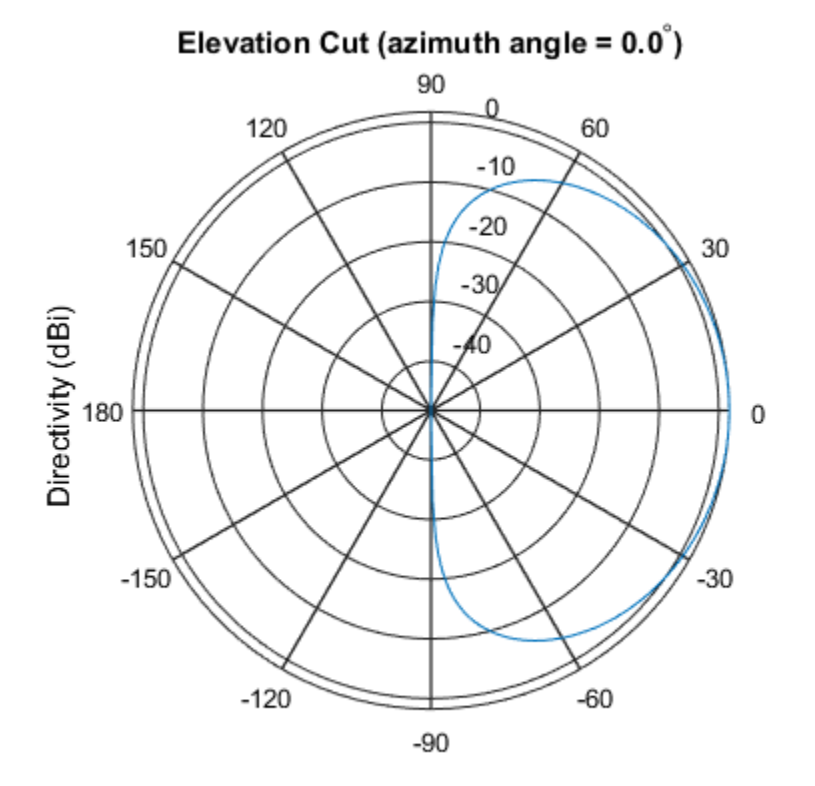

Directivity (dBi), Broadside at 0.00 degrees

#### Antenna Radiation Pattern in U-V Coordinates

Define a custom antenna in *u-v* space. Then, calculate and plot the response.

Define the radiation pattern (in  $dB$ ) of an antenna in terms of  $u$  and  $v$  coordinates within the unit circle.

 $u = -1:0.01:1;$ 

```
v = -1:0.01:1;
[u grid, v grid] = meshgrid(u, v);
pat uv = sqrt(1 - u) grid.^2 - v grid.^2);
pat uv(hypot(u grid,v grid) >= 1) = 0;
```
Create an antenna with this radiation pattern. Convert *u-v* coordinates to azimuth and elevation coordinates.

```
[pat azel,az,el] = uv2azelpat(pat uv,u,v);
ha = phased. CustomAntennaElement(...
     'AzimuthAngles',az,'ElevationAngles',el,...
     'RadiationPattern',pat_azel);
```
Calculate the response in the direction  $u = 0.5$ ,  $v = 0$ . Assume the antenna operates at 1 GHz. The output of the step method is in linear units.

```
dir uv = [0.5;0];
dir azel = uv2azel(dir uv);
fc = 1e9;resp = step(ha, fc,dir azel)resp = 1.1048
```
Plot the 3D response in *u-v* coordinates.

```
pattern(ha,fc,[-1:.01:1],[-1:.01:1],...
     'CoordinateSystem','uv',...
     'Type','powerdb')
```
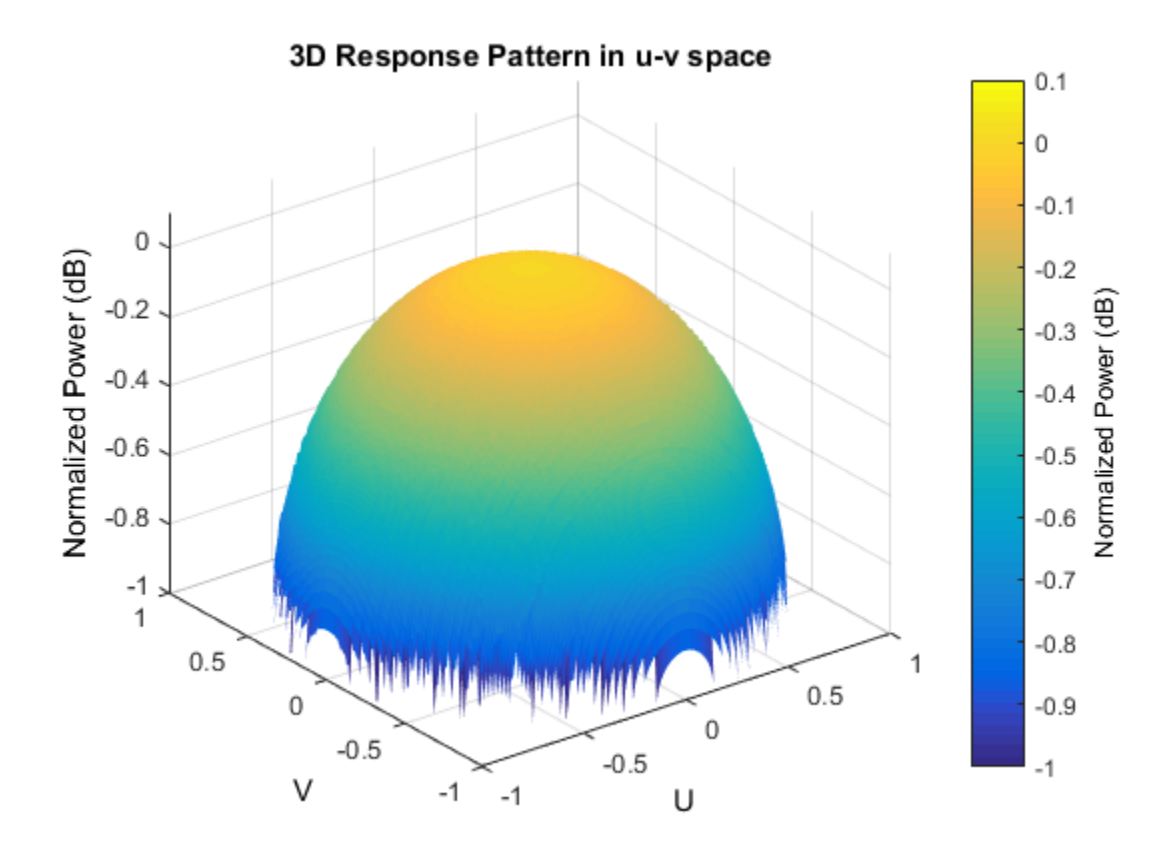

Display the antenna response as a line plot in *u-v* coordinates.

```
pattern(ha,fc,[-1:.01:1],0,...
 'CoordinateSystem','uv',...
 'Type','powerdb')
```
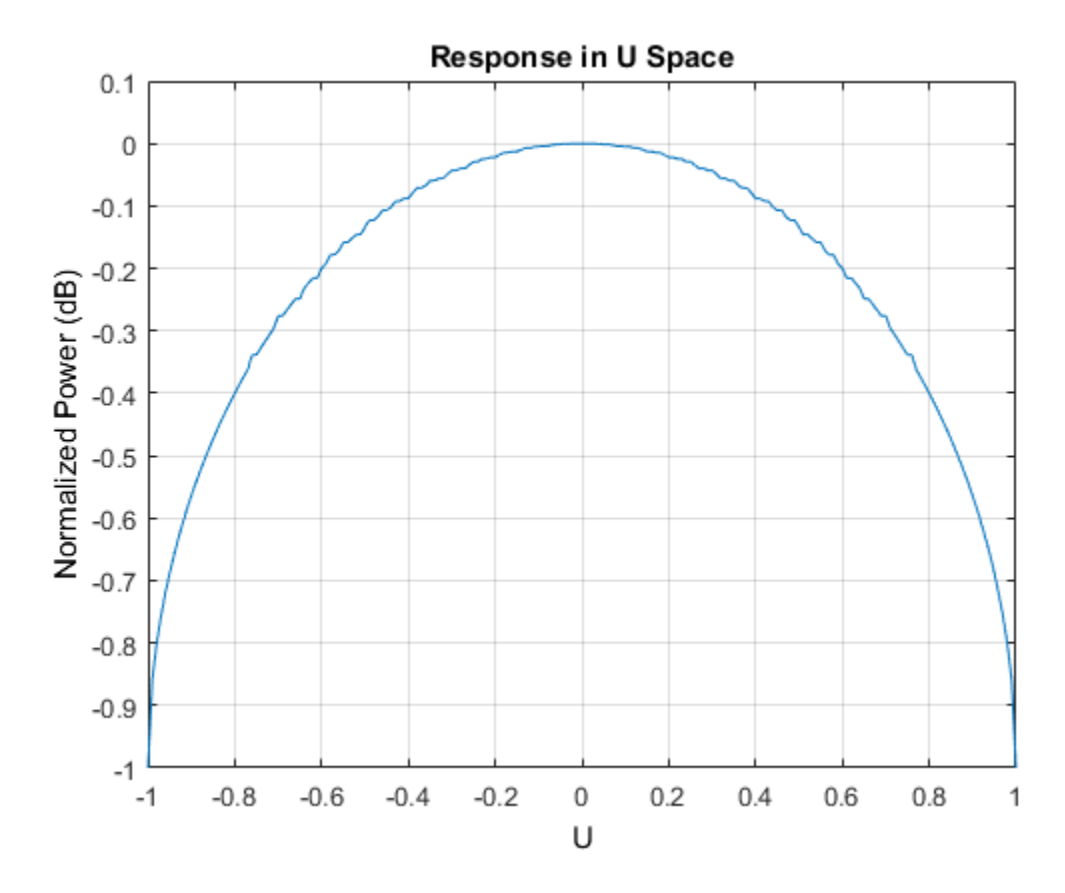

#### Polarized Antenna Radiation Patterns

Model a short dipole antenna oriented along the  $x$ -axis of the local antenna coordinate system. For this type of antenna, the horizontal and vertical components of the electric field are given by  $E_H = \frac{j\omega \mu IL}{4\pi r} \sin(az)$  and  $E_V = -\frac{j\omega \mu IL}{4\pi r} \sin(el) \cos(az)$ 

Specify a normalized radiation pattern of a short dipole antenna terms of azimuth,  $\alpha z$ , and elevation,  $\epsilon l$ , coordinates. The vertical and horizontal radiation patterns are normalized to a maximum of unity.

```
az = [-180:180];el = [-90:90];[az grid,el grid] = meshgrid(az,el);
```

```
horz pat azel = ... mag2db(abs(sind(az_grid)));
vert pat azel = ... mag2db(abs(sind(el_grid).*cosd(az_grid)));
```
Set up the antenna. Specify the SpecifyPolarizationPattern property to produce polarized radiation. In addition, use the HorizontalMagnitudePattern and VerticalMagnitudePattern properties to specify the pattern magnitude values. The HorizontalPhasePattern and VerticalPhasePattern properties take default values of zero.

```
sCust = phased.CustomAntennaElement(...
    'AzimuthAngles',az, 'ElevationAngles',el,...
     'SpecifyPolarizationPattern',true,...
    'HorizontalMagnitudePattern', horz pat azel,...
    'VerticalMagnitudePattern', vert pat azel);
```
Assume the antenna operates at 1 GHz.

 $fc = 1e9$ ;

Display the vertical response pattern.

```
pattern(sCust,fc,[-180:180],[-90:90],...
     'CoordinateSystem','polar',...
     'Type','powerdb',...
     'Polarization','V')
```
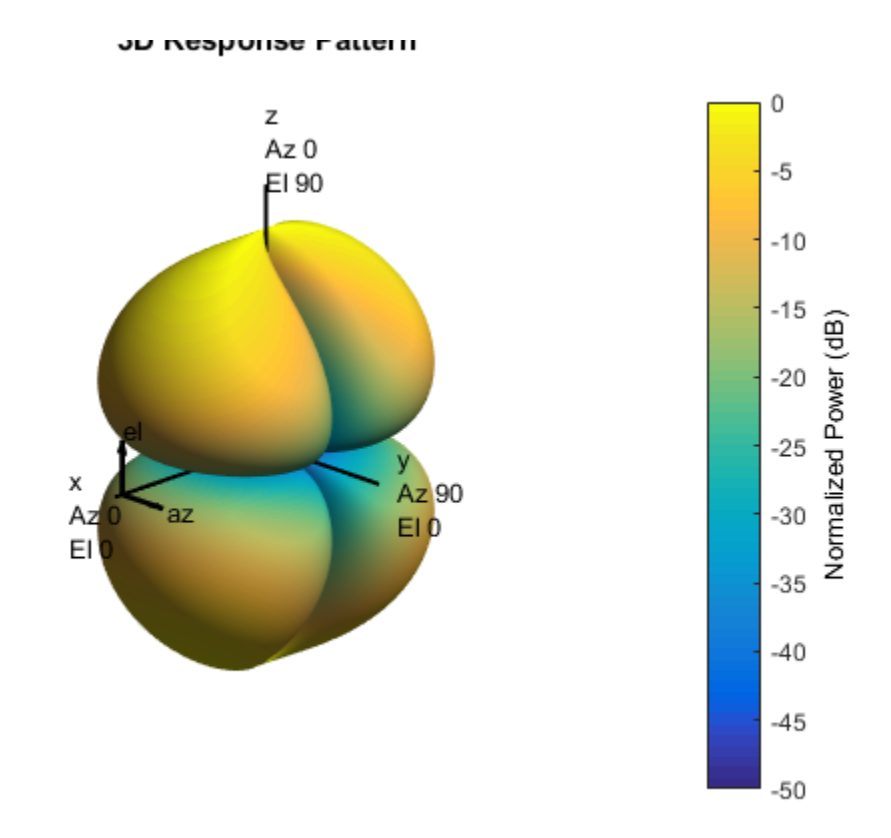

Display the horizontal response pattern.

```
pattern(sCust,fc,[-180:180],[-90:90],...
     'CoordinateSystem','polar',...
     'Type','powerdb',...
     'Polarization','H')
```
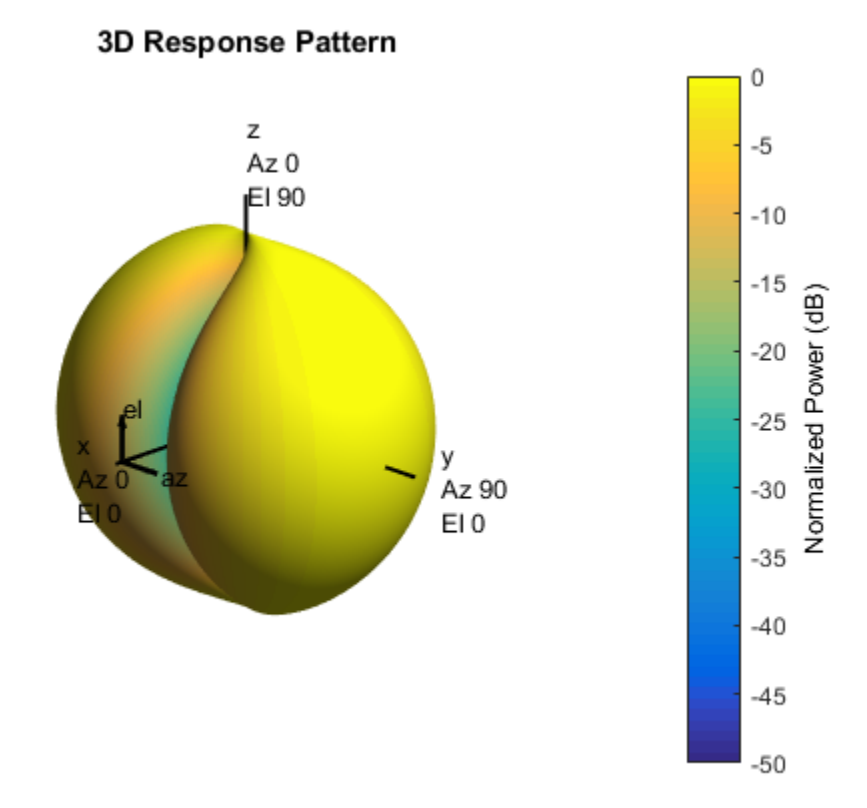

The combined polarization response, shown below, illustrates the  $x$ -axis null of the dipole.

```
pattern(sCust,fc,[-180:180],[-90:90],...
 'CoordinateSystem','polar',...
    'Type','powerdb',...
    'Polarization','combined')
```
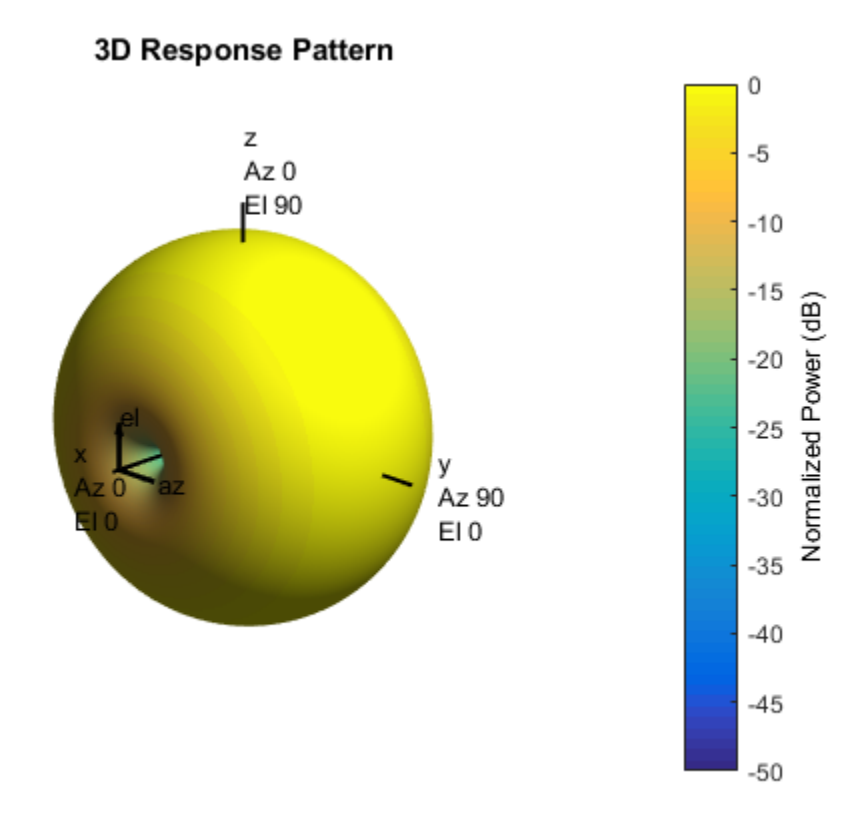

# **Algorithms**

The total response of a custom antenna element is a combination of its frequency response and spatial response. phased.CustomAntennaElement calculates both responses using nearest neighbor interpolation, and then multiplies the responses to form the total response.

### See Also

phased.ConformalArray | phased.CosineAntennaElement | phased.CrossedDipoleAntennaElement | phased.IsotropicAntennaElement | phased.ShortDipoleAntennaElement | phased.ULA | phased.URA | phitheta2azel | phitheta2azelpat | uv2azel | uv2azelpat

Introduced in R2012a

## <span id="page-454-0"></span>clone

**System object:** phased.CustomAntennaElement **Package:** phased

Create custom antenna object with same property values

## **Syntax**

 $C = clone(H)$ 

## **Description**

 $C = clone(H)$  creates an object, C, having the same property values and same states as H. If H is locked, so is C.

# <span id="page-455-0"></span>**directivity**

**System object:** phased.CustomAntennaElement **Package:** phased

Directivity of custom antenna element

## **Syntax**

D = directivity(H,FREQ,ANGLE)

## **Description**

 $D =$  directivity (H, FREQ, ANGLE) returns the ["Directivity" on page 1-452](#page-457-0) of a custom antenna element, H, at frequencies specified by FREQ and in direction angles specified by ANGLE.

### Input Arguments

#### **H** — Custom antenna element

System object

Custom antenna element specified as a phased.CustomAntennaElement System object.

Example:  $H = phased.CustomAntennaElement;$ 

#### **FREQ** — Frequency for computing directivity and patterns

positive scalar | 1-by-*L* real-valued row vector

Frequencies for computing directivity and patterns, specified as a positive scalar or 1 by-*L* real-valued row vector. Frequency units are in hertz.

• For an antenna or microphone element, FREQ must lie within the range of values specified by the FrequencyRange or FrequencyVector property of the element. Otherwise, the element produces no response and the directivity is

returned as –Inf. Most elements use the FrequencyRange property except for phased.CustomAntennaElement and phased.CustomMicrophoneElement, which use the FrequencyVector property.

• For an array of elements, FREQ must lie within the frequency range of the elements that make up the array. Otherwise, the array produces no response and the directivity is returned as –Inf.

Example: [1e8 2e8]

Data Types: double

#### **ANGLE** — Angles for computing directivity

1-by-*M* real-valued row vector | 2-by-*M* real-valued matrix

Angles for computing directivity, specified as a 1-by-*M* real-valued row vector or a 2 by-*M* real-valued matrix, where *M* is the number of angular directions. Angle units are in degrees. If ANGLE is a 2-by-*M* matrix, then each column specifies a direction in azimuth and elevation,  $[az;el]$ . The azimuth angle must lie between  $-180^{\circ}$  and  $180^{\circ}$ . The elevation angle must lie between –90° and 90°.

If ANGLE is a 1-by-*M* vector, then each entry represents an azimuth angle, with the elevation angle assumed to be zero.

The azimuth angle is the angle between the *x*-axis and the projection of the direction vector onto the *xy* plane. This angle is positive when measured from the *x*-axis toward the *y*-axis. The elevation angle is the angle between the direction vector and *xy* plane. This angle is positive when measured towards the *z*-axis.

Example: [45 60; 0 10] Data Types: double

### Output Arguments

**D** — Directivity *M*-by-*L* matrix

Directivity, returned as an *M*-by-*L* matrix whose columns contain the directivities at the *M* angles specified by ANGLE. Each column corresponds to one of the *L* frequency values specified in FREQ. Directivity units are in dBi.

### **Definitions**

### <span id="page-457-0"></span>**Directivity**

Directivity describes the directionality of the radiation pattern of a sensor element or array of sensor elements. Higher directivity is desired when you want to transmit more radiation in a specific direction. Directivity is the ratio of the transmitted radiant intensity in a specified direction to the radiant intensity transmitted by an isotropic radiator with the same total transmitted power

$$
D=4\pi\frac{U_{\rm rad}\left(\theta,\varphi\right)}{P_{\rm total}}
$$

**SS**<br>**SS**<br>**solution** the directionality of the radiation pattern of a sensor elements. Higher directivity is desired when you want specified direction. Directivity is the ratio of the transpecified direction to the radian where  $U_{\text{rad}}(\theta,\varphi)$  is the radiant intensity of a transmitter in the direction  $(\theta,\varphi)$  and  $P_{\text{total}}$ is the total power transmitted by an isotropic radiator. For a receiving element or array, directivity measures the sensitivity toward radiation arriving from a specific direction. The principle of reciprocity shows that the directivity of an element or array used for reception equals the directivity of the same element or array used for transmission. When converted to decibels, the directivity is denoted as *dBi*. For information on directivity, read the notes on "Element directivity" and "Array directivity".

**rions**<br> **comparison** the directionality of the radiation pattern of a sensor element<br>
of sensor elements, higher directivity is desired when you want to transmitted<br>
of sensor elements, higher direction consisted when yo Computing directivity requires integrating the far-field transmitted radiant intensity over all directions in space to obtain the total transmitted power. There is a difference between how that integration is performed when Antenna Toolbox antennas are used in a phased array and when Phased Array System Toolbox antennas are used. When an array contains Antenna Toolbox antennas, the directivity computation is performed using a triangular mesh created from 500 regularly spaced points over a sphere. For Phased Array System Toolbox antennas, the integration uses a uniform rectangular mesh of points spaced 1° apart in azimuth and elevation over a sphere. There may be significant differences in computed directivity, especially for large arrays.

### Examples

#### Directivity of Custom Antenna Element

Compute the directivity of a custom antenna element.

Define an antenna pattern for a custom antenna element in azimuth-elevation space. The pattern is omnidirectional in the azimuth direction and has a cosine pattern in the elevation direction. Assume the antenna operates at 1 GHz. Get the response at zero degrees azimuth and from -30 to 30 degrees elevation.

```
myAnt = phased.CustomAntennaElement;
myAnt.AzimuthAngles = -180:180;
myAnt.ElevationAngles = -90:90;
myAnt.RadiationPattern = mag2db(repmat(cosd(myAnt.ElevationAngles)',...
     1,numel(myAnt.AzimuthAngles)));
```
Calculate the directivities as a function of elevation for zero azimuth angle.

```
ang = [0,0,0,0,0,0,0,-30,-20,-10,0,10,20,30];
freq = 1e9;d = directivity(myAnt, freq, ang)
d = 0.5115
     1.2206
     1.6279
     1.7609
     1.6279
     1.2206
```
0.5115

The directivity is maximum at  $0^{\circ}$  elevation.

### See Also

phased.CustomAntennaElement.pattern

# <span id="page-459-0"></span>getNumInputs

**System object:** phased.CustomAntennaElement **Package:** phased

Number of expected inputs to step method

### **Syntax**

 $N = getNumInputs(H)$ 

### **Description**

N = getNumInputs(H) returns a positive integer, N, representing the number of inputs (not counting the object itself) that you must use when calling the step method. This value changes when you alter properties that turn inputs on or off.

# <span id="page-460-0"></span>getNumOutputs

**System object:** phased.CustomAntennaElement **Package:** phased

Number of outputs from step method

### **Syntax**

N = getNumOutputs(H)

### **Description**

 $N = getNumOutputs(H) returns the number of outputs, N, from the step method. This$ value changes when you alter properties that turn outputs on or off.

# <span id="page-461-0"></span>isLocked

**System object:** phased.CustomAntennaElement **Package:** phased

Locked status for input attributes and nontunable properties

## **Syntax**

 $TF = isLocked(H)$ 

## **Description**

TF = isLocked(H) returns the locked status, TF, for the CustomAntennaElement System object.

isLocked returns a logical value that indicates whether input attributes and nontunable properties for the object are locked. The object performs an internal initialization the first time that you execute step. This initialization locks nontunable properties and input specifications, such as the dimensions, complexity, and data type of the input data. After locking, isLocked returns a true value.

## <span id="page-462-0"></span>isPolarizationCapable

**System object:** phased.CustomAntennaElement **Package:** phased

Polarization capability

### **Syntax**

flag = isPolarizationCapable(h)

### **Description**

flag = isPolarizationCapable(h) returns a Boolean value, flag, indicating whether the phased.CustomAntennaElement System object supports polarization. An antenna element supports polarization if it can create or respond to polarized fields. This antenna object supports both polarized and nonpolarized fields.

### Input Arguments

**h** — Custom antenna element phased.CustomAntennaElement System object

Custom antenna element specified as a phased.CustomAntennaElement System object.

### Output Arguments

#### **flag** — Polarization-capability flag

Polarization-capability returned as a Boolean value true if the antenna element supports polarization or false if it does not. The returned value depends upon the value of the SpecifyPolarizationPattern property. If SpecifyPolarizationPattern is true, then flag is true. Otherwise it is false.

## Examples

### Custom Antenna Element Polarization Capability

Determine whether the phased.CustomAntennaElement antenna element supports polarization when SpecifyPolarizationPattern is set to true.

```
h = phased.CustomAntennaElement(...
     'SpecifyPolarizationPattern',true);
isPolarizationCapable(h)
ans = 1
```
The returned value true (1) shows that this antenna element supports polarization when the 'SpecifyPolarizationPattern' property is set to true.

### <span id="page-464-0"></span>pattern

**System object:** phased.CustomAntennaElement **Package:** phased

Plot custom antenna element directivity and patterns

### **Syntax**

```
pattern(sElem,FREQ)
pattern(sElem,FREQ,AZ)
pattern(sElem,FREQ,AZ,EL)
pattern( ___ ,Name,Value)
[PATH, AZ_ANG, EL_ANG] = pattern(
```
## **Description**

pattern(sElem,FREQ) plots the 3-D array directivity pattern (in dBi) for the array specified in sElem. The operating frequency is specified in FREQ.

pattern(sElem,FREQ,AZ) plots the array directivity pattern at the specified azimuth angle.

pattern(sElem,FREQ,AZ,EL) plots the array directivity pattern at specified azimuth and elevation angles.

pattern( \_\_\_ ,Name,Value) plots the array pattern with additional options specified by one or more Name, Value pair arguments.

[PAT,AZ\_ANG,EL\_ANG] = pattern( \_\_\_ ) returns the array pattern in PAT. The AZ ANG output contains the coordinate values corresponding to the rows of PAT. The EL\_ANG output contains the coordinate values corresponding to the columns of PAT. If the 'CoordinateSystem' parameter is set to 'uv', then AZ\_ANG contains the *U* coordinates of the pattern and EL\_ANG contains the *V* coordinates of the pattern. Otherwise, they are in angular units in degrees. *UV* units are dimensionless.

**Note:** This method replaces the previous **plotResponse** method. To replace plots using plotResponse plots with equivalent plots using pattern, see ["Convert plotResponse to](#page-1960-0) [pattern" on page 1-1955](#page-1960-0)

### Input Arguments

#### **sElem** — Custom antenna element

System object

Custom antenna element, specified as a phased.CustomAntennaElement System object.

Example: sElem = phased.CustomAntennaElement;

#### **FREQ** — Frequency for computing directivity and patterns

positive scalar | 1-by-*L* real-valued row vector

Frequencies for computing directivity and patterns, specified as a positive scalar or 1 by-*L* real-valued row vector. Frequency units are in hertz.

- For an antenna or microphone element, FREQ must lie within the range of values specified by the FrequencyRange or FrequencyVector property of the element. Otherwise, the element produces no response and the directivity is returned as –Inf. Most elements use the FrequencyRange property except for phased.CustomAntennaElement and phased.CustomMicrophoneElement, which use the FrequencyVector property.
- For an array of elements, FREQ must lie within the frequency range of the elements that make up the array. Otherwise, the array produces no response and the directivity is returned as –Inf.

Example: [1e8 2e8] Data Types: double

#### **AZ** — Azimuth angles

[-180:180] (default) | 1-by-*M* real-valued row vector

Azimuth angles for computing directivity and pattern, specified as a 1-by-*M* realvalued row vector where *M* is the number of azimuth angles. Angle units are in degrees. Azimuth angles must lie between –180° and 180°.

The azimuth angle is the angle between the *x*-axis and the projection of the direction vector onto the *xy* plane. When measured from the *x*-axis toward the *y*-axis, this angle is positive.

```
Example: [-45:2:45]
```
Data Types: double

#### **EL** — Elevation angles

[-90:90] (default) | 1-by-*N* real-valued row vector

Elevation angles for computing directivity and pattern, specified as a 1-by-*N* real-valued row vector where *N* is the number of desired elevation directions. Angle units are in degrees. The elevation angle must lie between –90° and 90°.

The elevation angle is the angle between the direction vector and *xy*-plane. When measured towards the *z*-axis, this angle is positive.

Example: [-75:1:70] Data Types: double

### Name-Value Pair Arguments

Specify optional comma-separated pairs of Name,Value arguments. Name is the argument name and Value is the corresponding value. Name must appear inside single quotes (' '). You can specify several name and value pair arguments in any order as Name1,Value1,...,NameN,ValueN.

```
'CoordinateSystem' — Plotting coordinate system
'polar' (default) | 'rectangular' | 'uv'
```
Plotting coordinate system of the pattern, specified as the comma-separated pair consisting of 'CoordinateSystem' and one of 'polar', 'rectangular', or 'uv'. When 'CoordinateSystem' is set to 'polar' or 'rectangular', the AZ and EL arguments specify the pattern azimuth and elevation, respectively. AZ values must lie between –180° and 180°. EL values must lie between –90° and 90°. If 'CoordinateSystem' is set to 'uv', AZ and EL then specify *U* and *V* coordinates, respectively. AZ and EL must lie between -1 and 1.

Example: 'uv'

Data Types: char

#### **'Type'** — Displayed pattern type

'directivity' (default) | 'efield' | 'power' | 'powerdb'

Displayed pattern type, specified as the comma-separated pair consisting of 'Type' and one of

- 'directivity' directivity pattern measured in dBi.
- 'efield' field pattern of the sensor or array. For acoustic sensors, the displayed pattern is for the scalar sound field.
- 'power' power pattern of the sensor or array defined as the square of the field pattern.
- 'powerdb' power pattern converted to dB.

Example: 'powerdb'

Data Types: char

#### **'Normalize'** — Display normalize pattern

true (default) | false

Display normalized pattern, specified as the comma-separated pair consisting of 'Normalize' and a Boolean. Set this parameter to true to display a normalized pattern. When you set 'Type' to 'directivity', this parameter does not apply. Directivity patterns are already normalized.

Example:

Data Types: logical

#### **'PlotStyle'** — Plotting style

'overlay' (default) | 'waterfall'

Plotting style, specified as the comma-separated pair consisting of 'Plotstyle' and either 'overlay' or 'waterfall'. This parameter applies when you specify multiple frequencies in FREQ in 2-D plots. You can draw 2-D plots by setting one of the arguments AZ or EL to a scalar.

Example:

Data Types: char

```
'Polarization' — Polarized field component
'combined' (default) | 'H' | 'V'
```
Polarized field component to display, specified as the comma-separated pair consisting of 'Polarization' and 'combined', 'H', or 'V'. This parameter applies only when the sensors are polarization-capable and when the 'Type' parameter is not set to 'directivity'. This table shows the meaning of the display options

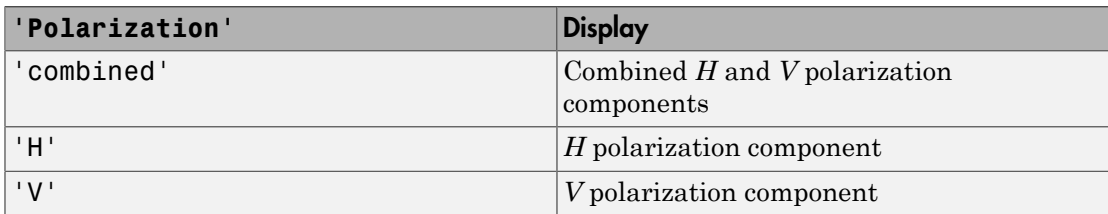

Example: 'V'

Data Types: char

### Output Arguments

#### **PAT** — Element pattern

*M*-by-*N* real-valued matrix

Element pattern, returned as an *M*-by-*N* real-valued matrix. The dimensions of PAT correspond to the dimensions of the output arguments AZ\_ANG and EL\_ANG.

### **AZ\_ANG** — Azimuth angles

scalar | 1-by-*M* real-valued row vector

Azimuth angles for displaying directivity or response pattern, returned as a scalar or 1 by-*M* real-valued row vector corresponding to the dimension set in AZ. The rows of PAT correspond to the values in AZ\_ANG.

### **EL\_ANG** — Elevation angles

scalar | 1-by-*N* real-valued row vector

Elevation angles for displaying directivity or response, returned as a scalar or 1-by-*N* real-valued row vector corresponding to the dimension set in EL. The columns of PAT correspond to the values in EL\_ANG.

### More About

### **Directivity**

Directivity describes the directionality of the radiation pattern of a sensor element or array of sensor elements. Higher directivity is desired when you want to transmit more radiation in a specific direction. Directivity is the ratio of the transmitted radiant intensity in a specified direction to the radiant intensity transmitted by an isotropic radiator with the same total transmitted power

$$
D=4\pi\frac{U_{\rm rad}\left(\theta,\varphi\right)}{P_{\rm total}}
$$

**DUI**<br> **Somical**<br> **Somical Explore the directionality of the radiation pattern of a sensor elements. Higher directivity is dissinct of the transpectified direction. Directivity is the ratio of the transpectified direction** where  $U_{\text{rad}}(\theta,\varphi)$  is the radiant intensity of a transmitter in the direction  $(\theta,\varphi)$  and  $P_{\text{total}}$ is the total power transmitted by an isotropic radiator. For a receiving element or array, directivity measures the sensitivity toward radiation arriving from a specific direction. The principle of reciprocity shows that the directivity of an element or array used for reception equals the directivity of the same element or array used for transmission. When converted to decibels, the directivity is denoted as *dBi*. For information on directivity, read the notes on "Element directivity" and "Array directivity".

**About**<br> **About**<br> **About**<br> **About**<br> **A** grass of cleansing Ediptot directionality of the radiation pattern of a sensor element<br>
of sensor elements Eightor directivity is desired who you want to transmitted<br>
in in a specif Computing directivity requires integrating the far-field transmitted radiant intensity over all directions in space to obtain the total transmitted power. There is a difference between how that integration is performed when Antenna Toolbox antennas are used in a phased array and when Phased Array System Toolbox antennas are used. When an array contains Antenna Toolbox antennas, the directivity computation is performed using a triangular mesh created from 500 regularly spaced points over a sphere. For Phased Array System Toolbox antennas, the integration uses a uniform rectangular mesh of points spaced 1° apart in azimuth and elevation over a sphere. There may be significant differences in computed directivity, especially for large arrays.

### Convert plotResponse to pattern

For antenna, microphone, and array System objects, the pattern method replaces the plotResponse method. In addition, two new simplified methods exist just to draw 2-D azimuth and elevation pattern plots. These methods are azimuthPattern and elevationPattern.

The following table is a guide for converting your code from using plotResponse to pattern. Notice that some of the inputs have changed from *input arguments* to *Name-Value* pairs and conversely. The general pattern method syntax is

```
pattern(H,FREQ,AZ,EL,'Name1','Value1',...,'NameN','ValueN')
```
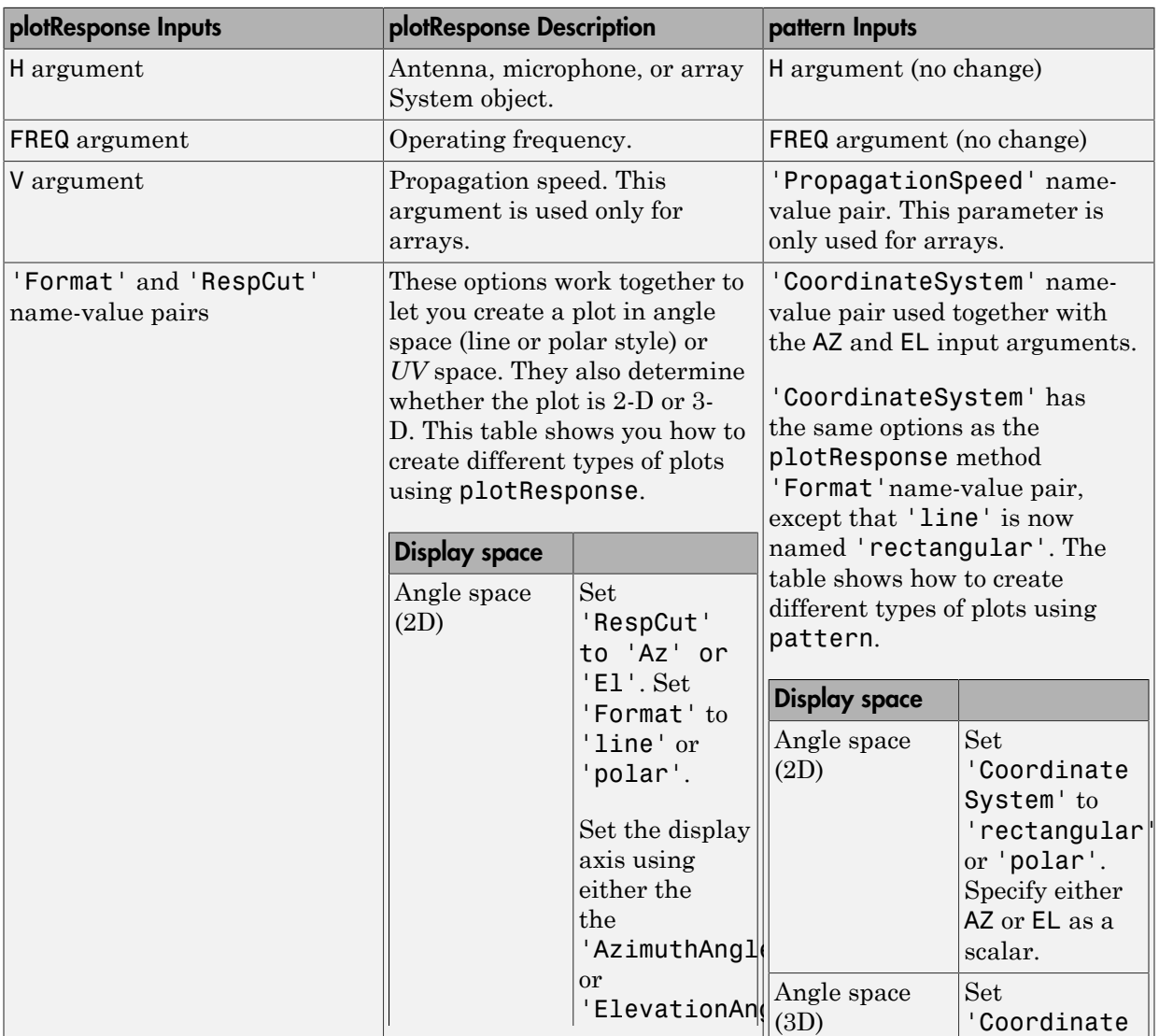

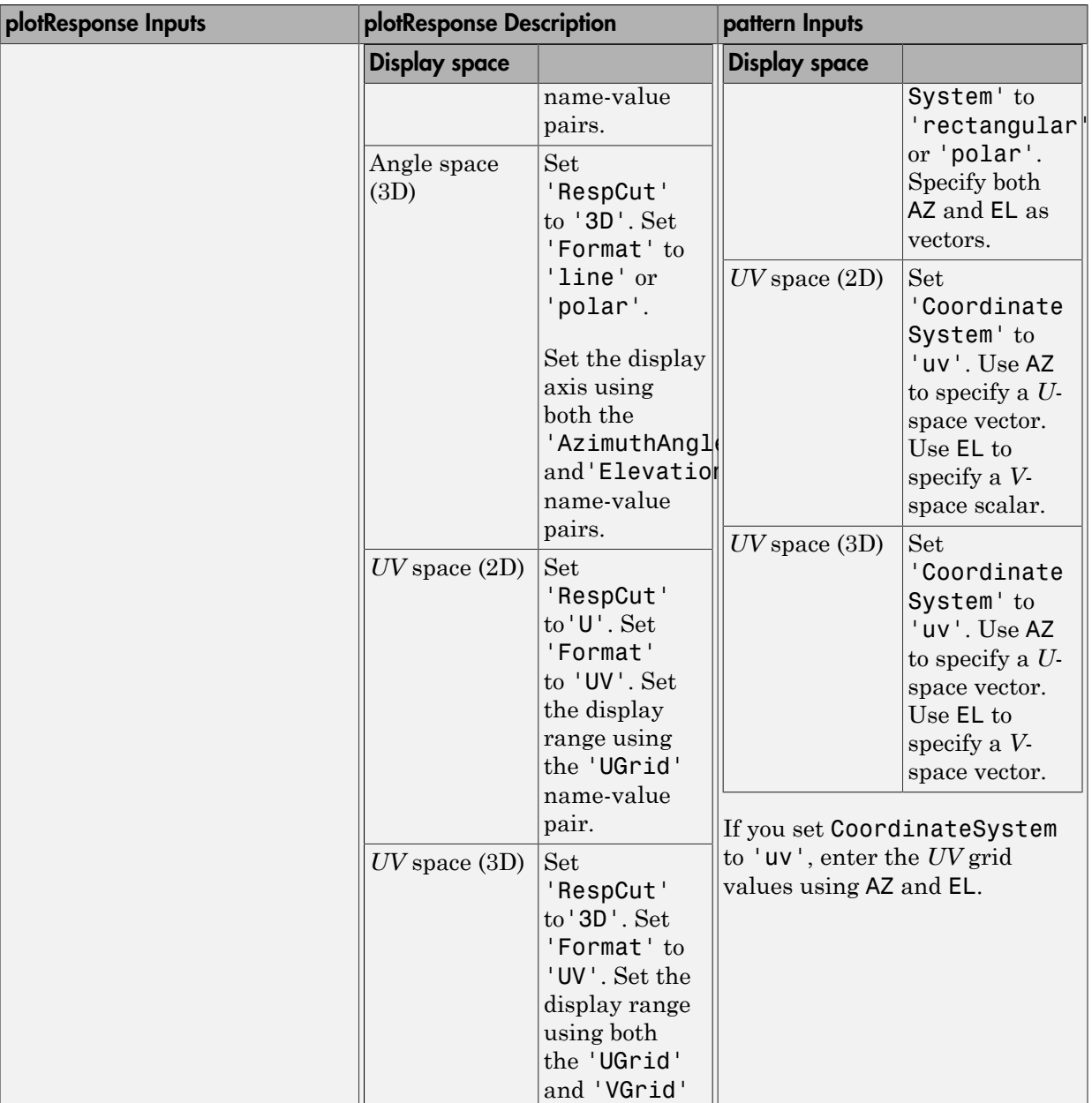

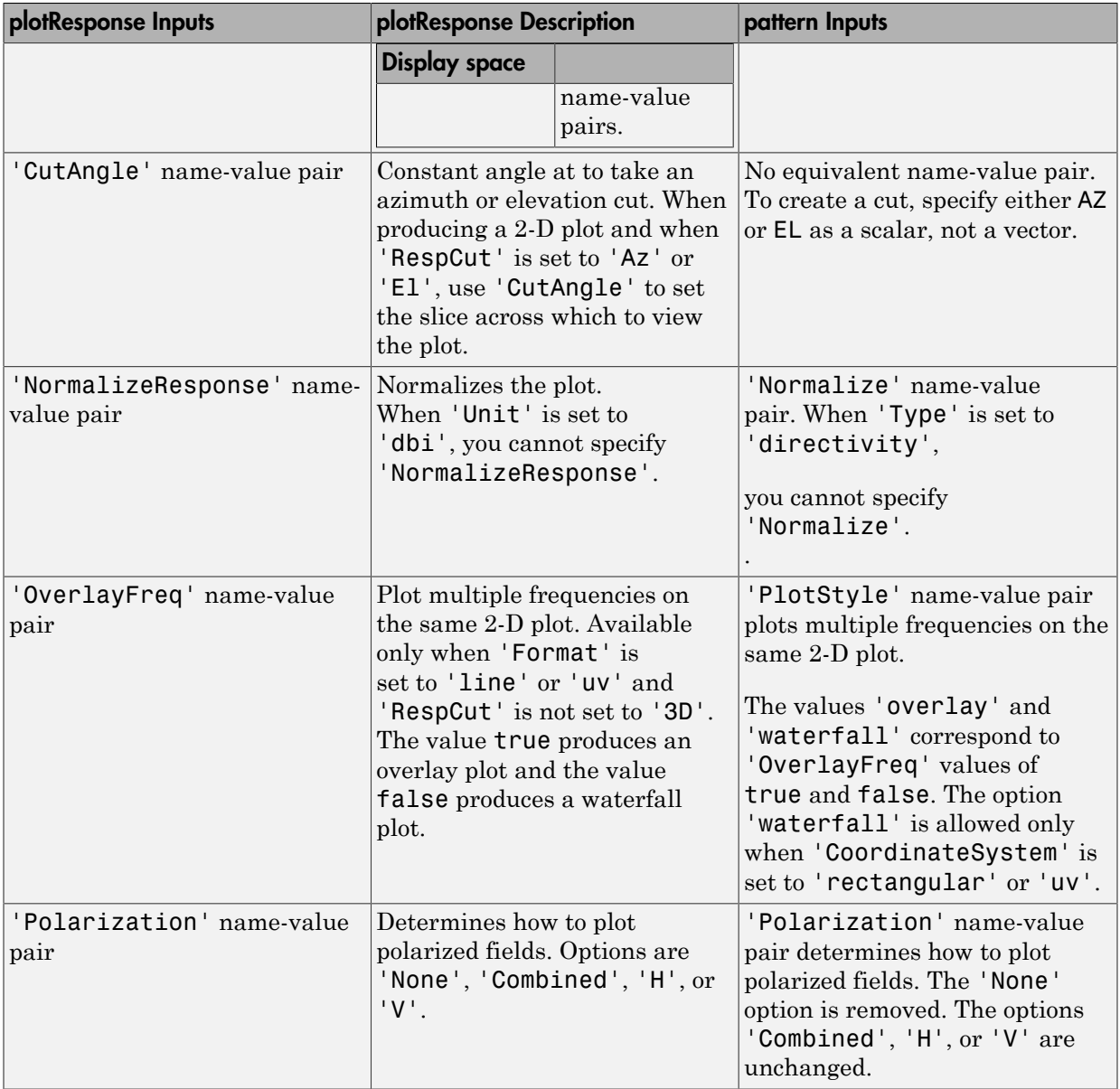

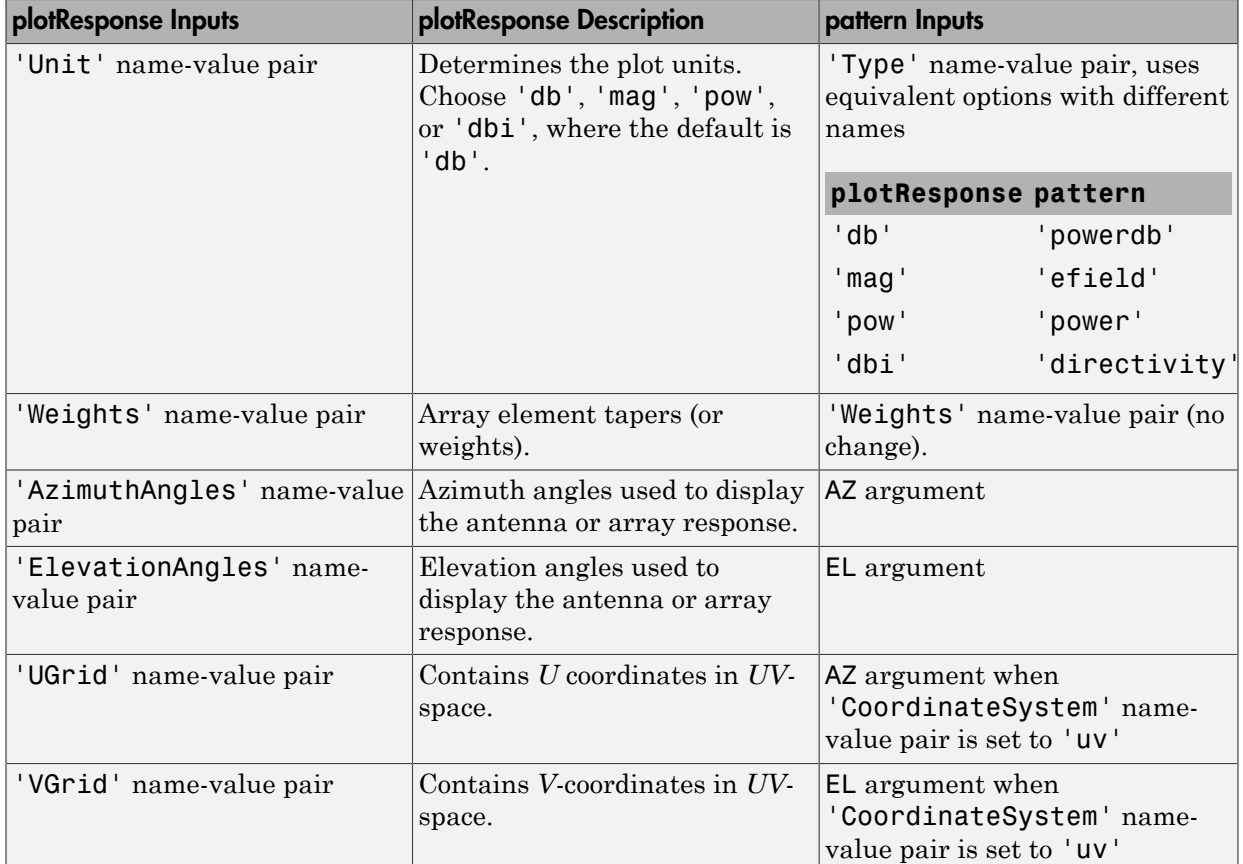

# Examples

### Power and Directivity Patterns of Custom Antenna

Create a custom antenna with a cosine pattern. Show the response at boresight. Then, plot the antenna's field and directivity patterns.

Create the antenna and calculate the response. The user-defined pattern is omnidirectional in the azimuth direction and has a cosine pattern in the elevation direction. Assume the antenna works at 1 GHz.

 $fc = 1e9;$ 

```
sCust = phased.CustomAntennaElement;
sCust.AzimuthAngles = -180:180;
sCust.ElevationAngles = -90:90;
sCust.RadiationPattern = mag2db(repmat(cosd(sCust.ElevationAngles)',...
     1,numel(sCust.AzimuthAngles)));
resp = step(sCust, fc, [0;0])resp =
      1
```
Plot an elevation cut of the magnitude response as a line plot.

```
pattern(sCust,fc,0,[-90:90],...
     'CoordinateSystem','rectangular',...
     'Type','efield')
```
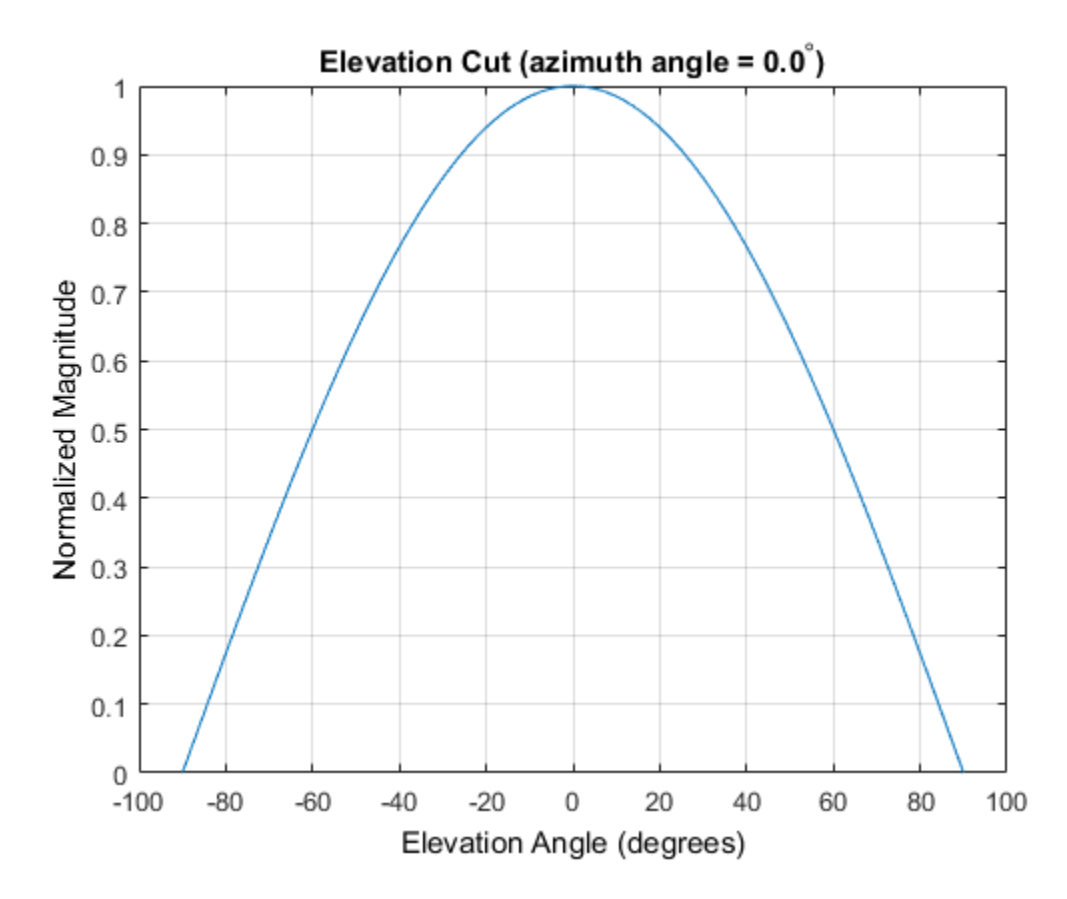

Plot an elevation cut of the directivity as a line plot, showing that the maximum directivity is approximately 2 dB.

```
pattern(sCust,fc,0,[-90:90],...
     'CoordinateSystem','rectangular',...
     'Type','directivity')
```
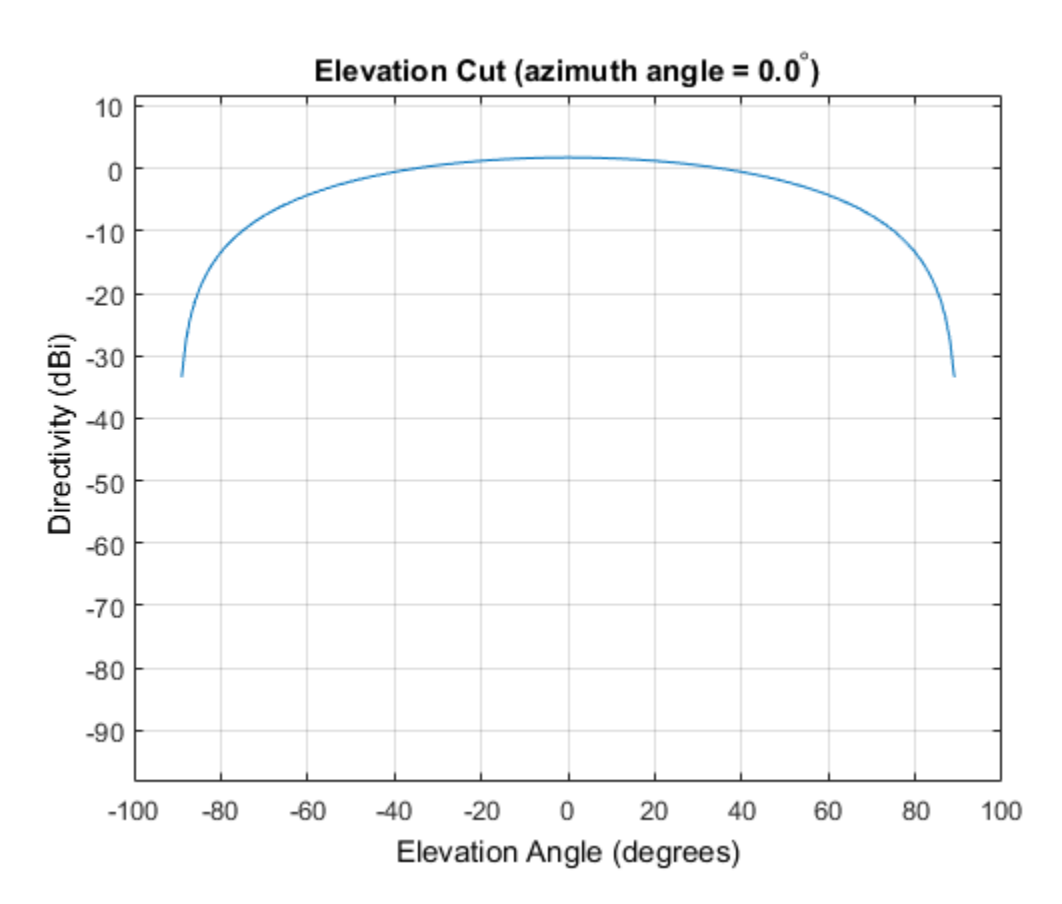

Pattern of Custom Antenna Over Selected Range of Angles

Create an custom antenna System object. The user-defined pattern is omnidirectional in the azimuth direction and has a cosine pattern in the elevation direction. Assume the antenna operates at a frequency of 1 GHz. First show the response at boresight. Display the 3-D pattern for a 60 degree range of azimuth and elevation angles centered at 0 degrees azimuth and 0 degrees elevation in 0.1 degree increments.

```
fc = 1e9:
sCust = phased.CustomAntennaElement;
sCust.AzimuthAngles = -180:180;
sCust.ElevationAngles = -90:90;
sCust.RadiationPattern = mag2db(repmat(cosd(sCust.ElevationAngles)',...
     1,numel(sCust.AzimuthAngles)));
```

```
resp = step(sCust, fc, [0;0])resp =
      1
```
Plot the power pattern for a range of angles.

```
pattern(sCust,fc,[-30:0.1:30],[-30:0.1:30],...
     'CoordinateSystem','polar',...
     'Type','power')
```
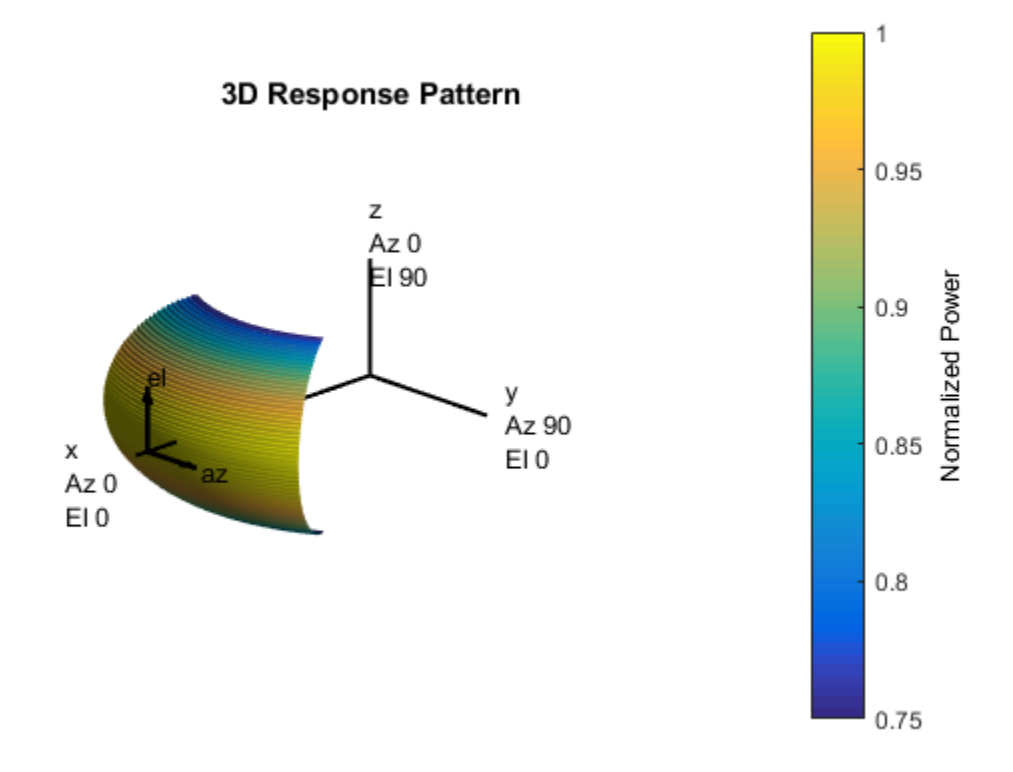

### See Also

phased.CustomAntennaElement.patternAzimuth | phased.CustomAntennaElement.patternElevation

Introduced in R2015a

# patternAzimuth

**System object:** phased.CustomAntennaElement **Package:** phased

Plot custom antenna element directivity or pattern versus azimuth

### **Syntax**

```
patternAzimuth(sElem,FREQ)
patternAzimuth(sElem,FREQ,EL)
patternAzimuth(sElem,FREQ,EL,Name,Value)
PAT = patternAzimuth( ___ )
```
### **Description**

patternAzimuth(sElem,FREQ) plots the 2-D element directivity pattern versus azimuth (in dBi) for the element sElem at zero degrees elevation angle. The argument FREQ specifies the operating frequency.

patternAzimuth(sElem,FREQ,EL), in addition, plots the 2-D element directivity pattern versus azimuth (in dBi) at the elevation angle specified by EL. When EL is a vector, multiple overlaid plots are created.

patternAzimuth(sElem,FREQ,EL,Name,Value) plots the element pattern with additional options specified by one or more Name, Value pair arguments.

PAT = patternAzimuth( \_\_\_ ) returns the element pattern. PAT is a matrix whose entries represent the pattern at corresponding sampling points specified by the 'Azimuth' parameter and the EL input argument.

### Input Arguments

**sElem** — Custom antenna element System object

Custom antenna element, specified as a phased.CustomAntennaElement System object.

Example: sElem = phased.CustomAntennaElement;

#### **FREQ** — Frequency for computing directivity and pattern

positive scalar

Frequency for computing directivity and pattern, specified as a positive scalar. Frequency units are in hertz.

- For an antenna or microphone element, FREQ must lie within the range of values specified by the FrequencyRange or the FrequencyVector property of the element. Otherwise, the element produces no response and the directivity is returned as –Inf. Most elements use the FrequencyRange property except for phased.CustomAntennaElement and phased.CustomMicrophoneElement, which use the FrequencyVector property.
- For an array of elements, FREQ must lie within the frequency range of the elements that make up the array. Otherwise, the array produces no response and the directivity is returned as –Inf.

Example: 1e8

Data Types: double

#### **EL** — Elevation angles

1-by-*N* real-valued row vector

Elevation angles for computing array directivity and pattern, specified as a 1-by-*N* realvalued row vector, where *N* is the number of requested elevation directions. Angle units are in degrees. The elevation angle must lie between –90° and 90°.

The elevation angle is the angle between the direction vector and the *xy* plane. When measured toward the *z*-axis, this angle is positive.

Example: [0,10,20] Data Types: double

### Name-Value Pair Arguments

Specify optional comma-separated pairs of Name,Value arguments. Name is the argument name and Value is the corresponding value. Name must appear inside single

quotes (' '). You can specify several name and value pair arguments in any order as Name1,Value1,...,NameN,ValueN.

#### **'Type'** — Displayed pattern type

'directivity' (default) | 'efield' | 'power' | 'powerdb'

Displayed pattern type, specified as the comma-separated pair consisting of 'Type' and one of

- 'directivity' directivity pattern measured in dBi.
- 'efield' field pattern of the sensor or array. For acoustic sensors, the displayed pattern is for the scalar sound field.
- 'power' power pattern of the sensor or array defined as the square of the field pattern.
- 'powerdb' power pattern converted to dB.

Example: 'powerdb'

Data Types: char

#### **'Azimuth'** — Azimuth angles

[-180:180] (default) | 1-by-*P* real-valued row vector

Azimuth angles, specified as the comma-separated pair consisting of 'Azimuth' and a 1 by-*P* real-valued row vector. Azimuth angles define where the array pattern is calculated.

```
Example: 'Azimuth',[-90:2:90]
```
Data Types: double

### Output Arguments

#### **PAT** — Element directivity or pattern

*L*-by-*N* real-valued matrix

Element directivity or pattern, returned as an *L*-by-*N* real-valued matrix. The dimension *L* is the number of azimuth values determined by the 'Azimuth' name-value pair argument. The dimension *N* is the number of elevation angles, as determined by the EL input argument.

### **Definitions**

### **Directivity**

Directivity describes the directionality of the radiation pattern of a sensor element or array of sensor elements. Higher directivity is desired when you want to transmit more radiation in a specific direction. Directivity is the ratio of the transmitted radiant intensity in a specified direction to the radiant intensity transmitted by an isotropic radiator with the same total transmitted power

$$
D=4\pi\frac{U_{\rm rad}\left(\theta,\varphi\right)}{P_{\rm total}}
$$

where  $U_{\text{rad}}(\theta,\varphi)$  is the radiant intensity of a transmitter in the direction  $(\theta,\varphi)$  and  $P_{\text{total}}$ is the total power transmitted by an isotropic radiator. For a receiving element or array, directivity measures the sensitivity toward radiation arriving from a specific direction. The principle of reciprocity shows that the directivity of an element or array used for reception equals the directivity of the same element or array used for transmission. When converted to decibels, the directivity is denoted as *dBi*. For information on directivity, read the notes on "Element directivity" and "Array directivity".

pottern<br>Azimut pottern and consideration of the radiation part of a sensor cloment<br>
in the discussion of sensor elements. Higher directivity is desired when you want to transmitted<br>
of sensor elements. Higher directivity **S5**<br>scribes the directionality of the radiation pattern of a sens<br>scribes the directionality of the radiation pattern of a sensi<br>n in a specific direction. Directivity is desired when you want<br>specified direction to the Computing directivity requires integrating the far-field transmitted radiant intensity over all directions in space to obtain the total transmitted power. There is a difference between how that integration is performed when Antenna Toolbox antennas are used in a phased array and when Phased Array System Toolbox antennas are used. When an array contains Antenna Toolbox antennas, the directivity computation is performed using a triangular mesh created from 500 regularly spaced points over a sphere. For Phased Array System Toolbox antennas, the integration uses a uniform rectangular mesh of points spaced 1° apart in azimuth and elevation over a sphere. There may be significant differences in computed directivity, especially for large arrays.

# Examples

### Reduced Azimuth Pattern of Custom Antenna Element

Create an antenna with a custom response. The user-defined pattern has a sine pattern in the azimuth direction and a cosine pattern in the elevation direction. Assume the antenna operates at a frequency of 500 MHz. Plot an azimuth cut of the directivity of the custom antenna element at 0 and 30 degrees elevation. Assume the operating frequency is 500 MHz.

Create the antenna element.

```
fc = 500e6;
sCust = phased.CustomAntennaElement;
sCust.AzimuthAngles = -180:180;
sCust.ElevationAngles = -90:90;
sCust.RadiationPattern = mag2db(abs(cosd(sCust.ElevationAngles)'*sind(sCust.AzimuthAng)
patternAzimuth(sCust,fc,[0 30],...
     'Type','powerdb')
```
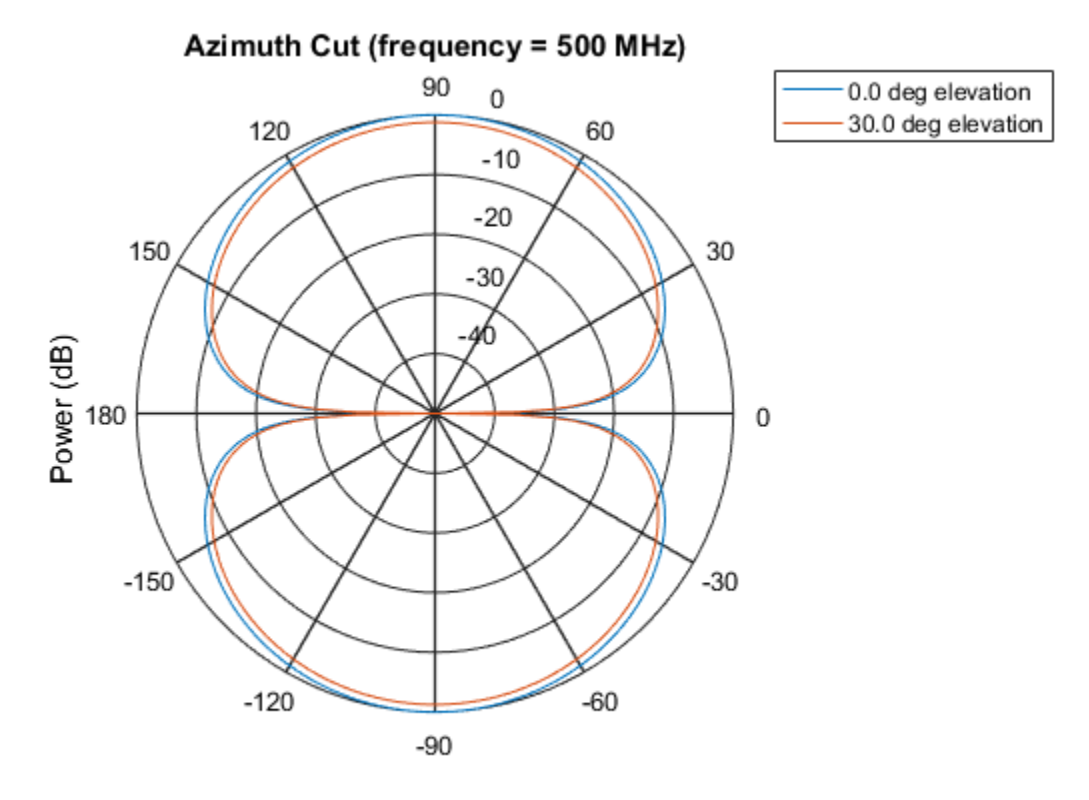

### Power (dB), Broadside at 0.00 degrees

Plot a reduced range of azimuth angles using the Azimuth parameter.

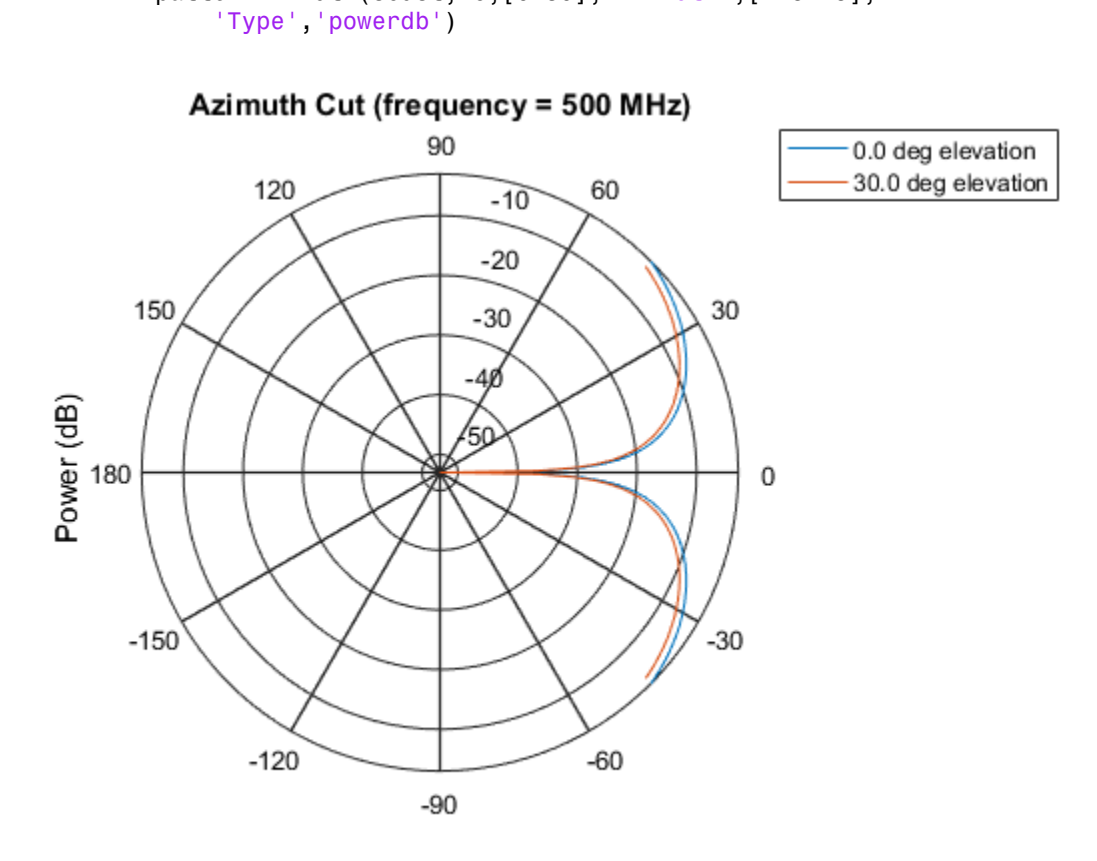

patternAzimuth(sCust,fc,[0 30],'Azimuth',[-45:45],...

Power (dB), Broadside at 0.00 degrees

### See Also

phased.CustomAntennaElement.pattern | phased.CustomAntennaElement.patternElevation

### Introduced in R2015a

# patternElevation

**System object:** phased.CustomAntennaElement **Package:** phased

Plot custom antenna element directivity or pattern versus elevation

### **Syntax**

```
patternElevation(sElem,FREQ)
patternElevation(sElem,FREQ,AZ)
patternElevation(sElem,FREQ,AZ,Name,Value)
PAT = patternElevation( ___ )
```
### **Description**

patternElevation(sElem,FREQ) plots the 2-D element directivity pattern versus elevation (in dBi) for the element sElem at zero degrees azimuth angle. The argument FREQ specifies the operating frequency.

patternElevation(sElem,FREQ,AZ), in addition, plots the 2-D element directivity pattern versus elevation (in dBi) at the azimuth angle specified by AZ. When AZ is a vector, multiple overlaid plots are created.

patternElevation(sElem,FREQ,AZ,Name,Value) plots the element pattern with additional options specified by one or more Name,Value pair arguments.

PAT = patternElevation( \_\_\_ ) returns the element pattern. PAT is a matrix whose entries represent the pattern at corresponding sampling points specified by the 'Elevation' parameter and the AZ input argument.

### Input Arguments

**sElem** — Custom antenna element System object

Custom antenna element, specified as a phased.CustomAntennaElement System object.

Example: sElem = phased.CustomAntennaElement;

#### **FREQ** — Frequency for computing directivity and pattern

positive scalar

Frequency for computing directivity and pattern, specified as a positive scalar. Frequency units are in hertz.

- For an antenna or microphone element, FREQ must lie within the range of values specified by the FrequencyRange or the FrequencyVector property of the element. Otherwise, the element produces no response and the directivity is returned as –Inf. Most elements use the FrequencyRange property except for phased.CustomAntennaElement and phased.CustomMicrophoneElement, which use the FrequencyVector property.
- For an array of elements, FREQ must lie within the frequency range of the elements that make up the array. Otherwise, the array produces no response and the directivity is returned as –Inf.

Example: 1e8

Data Types: double

#### **AZ** — Azimuth angles for computing directivity and pattern

1-by-*N* real-valued row vector

Azimuth angles for computing array directivity and pattern, specified as a 1-by-*M* realvalued row vector where *N* is the number of desired azimuth directions. Angle units are in degrees. The azimuth angle must lie between –180° and 180°.

The azimuth angle is the angle between the *x*-axis and the projection of the direction vector onto the *xy* plane. This angle is positive when measured from the *x*-axis toward the *y*-axis.

Example: [0,10,20]

Data Types: double

### Name-Value Pair Arguments

Specify optional comma-separated pairs of Name,Value arguments. Name is the argument name and Value is the corresponding value. Name must appear inside single

quotes (' '). You can specify several name and value pair arguments in any order as Name1,Value1,...,NameN,ValueN.

#### **'Type'** — Displayed pattern type

'directivity' (default) | 'efield' | 'power' | 'powerdb'

Displayed pattern type, specified as the comma-separated pair consisting of 'Type' and one of

- 'directivity' directivity pattern measured in dBi.
- 'efield' field pattern of the sensor or array. For acoustic sensors, the displayed pattern is for the scalar sound field.
- 'power' power pattern of the sensor or array defined as the square of the field pattern.
- 'powerdb' power pattern converted to dB.

Example: 'powerdb'

Data Types: char

#### **'Elevation'** — Elevation angles

[-90:90] (default) | 1-by-*P* real-valued row vector

Elevation angles, specified as the comma-separated pair consisting of 'Elevation' and a 1-by-*P* real-valued row vector. Elevation angles define where the array pattern is calculated.

```
Example: 'Elevation',[-90:2:90]
Data Types: double
```
### Output Arguments

#### **PAT** — Element directivity or pattern

*L*-by-*N* real-valued matrix

Element directivity or pattern, returned as an *L*-by-*N* real-valued matrix. The dimension *L* is the number of elevation angles determined by the 'Elevation' name-value pair argument. The dimension *N* is the number of azimuth angles determined by the AZ argument.

### **Definitions**

### **Directivity**

Directivity describes the directionality of the radiation pattern of a sensor element or array of sensor elements. Higher directivity is desired when you want to transmit more radiation in a specific direction. Directivity is the ratio of the transmitted radiant intensity in a specified direction to the radiant intensity transmitted by an isotropic radiator with the same total transmitted power

$$
D=4\pi\frac{U_{\rm rad}\left(\theta,\varphi\right)}{P_{\rm total}}
$$

where  $U_{\text{rad}}(\theta,\varphi)$  is the radiant intensity of a transmitter in the direction  $(\theta,\varphi)$  and  $P_{\text{total}}$ is the total power transmitted by an isotropic radiator. For a receiving element or array, directivity measures the sensitivity toward radiation arriving from a specific direction. The principle of reciprocity shows that the directivity of an element or array used for reception equals the directivity of the same element or array used for transmission. When converted to decibels, the directivity is denoted as *dBi*. For information on directivity, read the notes on "Element directivity" and "Array directivity".

pottern<br>Elevatio pottern<br>Elevatio pottern<br>
( y doscribos the directionality of the radiation pattern of a sensor element<br>
( y doscribos selements. Higher directivity is desired when you want to transmitted<br>
( sensor eleme **S5**<br>scribes the directionality of the radiation pattern of a sens<br>scribes the directionality of the radiation pattern of a sensi<br>n in a specific direction. Directivity is desired when you want<br>specified direction to the Computing directivity requires integrating the far-field transmitted radiant intensity over all directions in space to obtain the total transmitted power. There is a difference between how that integration is performed when Antenna Toolbox antennas are used in a phased array and when Phased Array System Toolbox antennas are used. When an array contains Antenna Toolbox antennas, the directivity computation is performed using a triangular mesh created from 500 regularly spaced points over a sphere. For Phased Array System Toolbox antennas, the integration uses a uniform rectangular mesh of points spaced 1° apart in azimuth and elevation over a sphere. There may be significant differences in computed directivity, especially for large arrays.

# Examples

### Reduced Elevation Pattern of Custom Antenna Element

Create an antenna with a custom response. The user-defined pattern has a sine pattern in the azimuth direction and a cosine pattern in the elevation direction. Assume the antenna operates at a frequency of 500 MHz. Plot an elevation cut of the power of the

custom antenna element at 0 and 30 degrees elevation. Assume the operating frequency is 500 MHz.

Create the antenna element.

```
fc = 500e6;
sCust = phased.CustomAntennaElement;
sCust.AzimuthAngles = -180:180;
sCust.ElevationAngles = -90:90;
sCust.RadiationPattern = mag2db(abs(cosd(sCust.ElevationAngles)'*sind(sCust.AzimuthAng)
patternElevation(sCust,fc,[0 30],...
     'Type','powerdb')
```
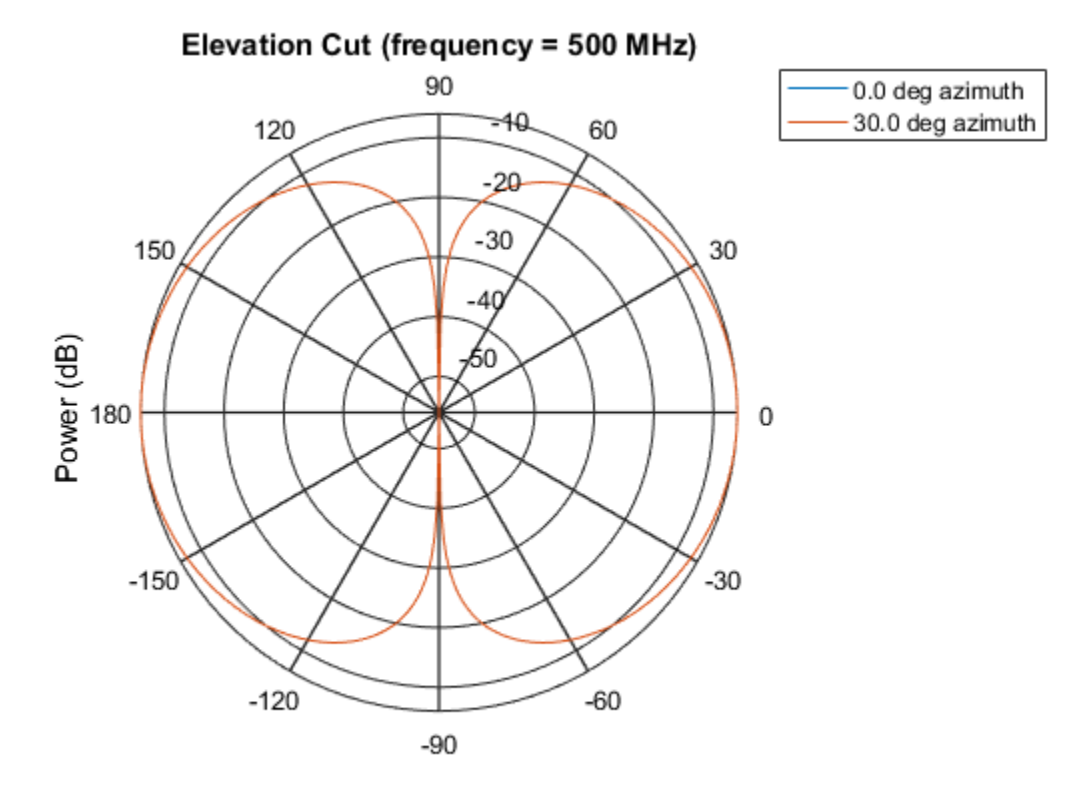

### Power (dB), Broadside at 0.00 degrees

Plot a reduced range of elevation angles using the Azimuth parameter.

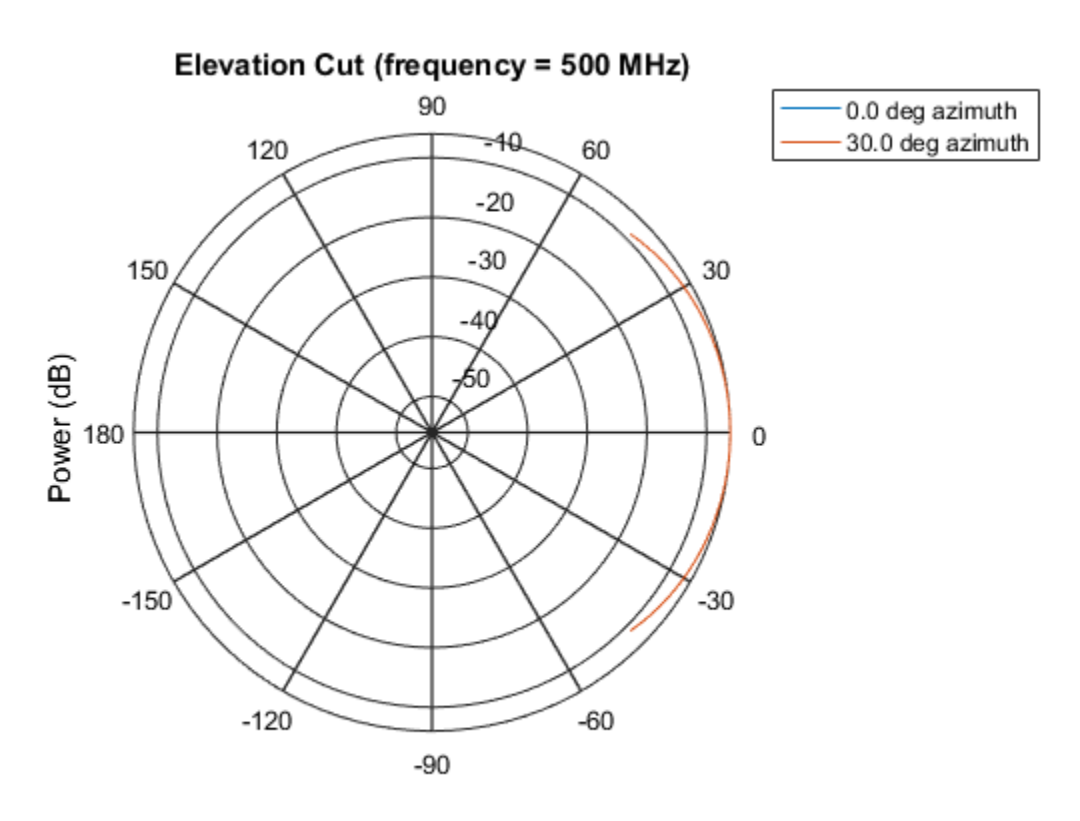

patternElevation(sCust,fc,[0 30],'Elevation',[-45:45],... 'Type','powerdb')

Power (dB), Broadside at 0.00 degrees

### See Also

phased.CustomAntennaElement.pattern | phased.CustomAntennaElement.patternAzimuth

### Introduced in R2015a

# plotResponse

**System object:** phased.CustomAntennaElement **Package:** phased

Plot response pattern of antenna

### **Syntax**

```
plotResponse(H,FREQ)
plotResponse(H,FREQ,Name,Value)
hPlot = plotResponse( ___ )
```
### **Description**

plotResponse(H,FREQ) plots the element response pattern along the azimuth cut, where the elevation angle is 0. The operating frequency is specified in FREQ.

plotResponse(H,FREQ,Name,Value) plots the element response with additional options specified by one or more Name, Value pair arguments.

hPlot = plotResponse( \_\_\_ ) returns handles of the lines or surface in the figure window, using any of the input arguments in the previous syntaxes.

# Input Arguments

**H**

Element System object

### **FREQ**

Operating frequency in Hertz specified as a scalar or 1–by-*K* row vector. FREQ must lie within the range specified by the FrequencyVector property of H. If you set the 'RespCut' property of H to '3D', FREQ must be a scalar. When FREQ is a row vector, plotResponse draws multiple frequency responses on the same axes.

### Name-Value Pair Arguments

Specify optional comma-separated pairs of Name, Value arguments. Name is the argument name and Value is the corresponding value. Name must appear inside single quotes (' '). You can specify several name and value pair arguments in any order as Name1,Value1,...,NameN,ValueN.

#### **'CutAngle'**

Cut angle specified as a scalar. This argument is applicable only when RespCut is 'Az' or 'El'. If RespCut is 'Az', CutAngle must be between –90 and 90. If RespCut is 'El', CutAngle must be between –180 and 180.

#### **Default:** 0

#### **'Format'**

Format of the plot, using one of 'Line', 'Polar', or 'UV'. If you set Format to 'UV', FREQ must be a scalar.

#### **Default:** 'Line'

#### **'NormalizeResponse'**

Set this value to true to normalize the response pattern. Set this value to false to plot the response pattern without normalizing it. This parameter is not applicable when you set the Unit parameter value to 'dbi'.

#### **Default:** true

#### **'OverlayFreq'**

Set this value to true to overlay pattern cuts in a 2-D line plot. Set this value to false to plot pattern cuts against frequency in a 3-D waterfall plot. If this value is false, FREQ must be a vector with at least two entries.

This parameter applies only when Format is not 'Polar' and RespCut is not '3D'.

#### **Default:** true

#### **'Polarization'**

Specify the polarization options for plotting the antenna response pattern. The allowable values are |'None' | 'Combined' | 'H' | 'V' | where

- 'None' specifies plotting a nonpolarized response pattern
- 'Combined' specifies plotting a combined polarization response pattern
- 'H' specifies plotting the horizontal polarization response pattern
- 'V' specifies plotting the vertical polarization response pattern

For antennas that do not support polarization, the only allowed value is 'None'. This parameter is not applicable when you set the Unit parameter value to 'dbi'.

#### **Default:** 'None'

#### **'RespCut'**

Cut of the response. Valid values depend on Format, as follows:

- If Format is 'Line' or 'Polar', the valid values of RespCut are 'Az', 'El', and '3D'. The default is 'Az'.
- If Format is 'UV', the valid values of RespCut are 'U' and '3D'. The default is 'U'.

If you set RespCut to '3D', FREQ must be a scalar.

#### **'Unit'**

The unit of the plot. Valid values are 'db', 'mag', 'pow', or 'dbi'. This parameter determines the type of plot that is produced.

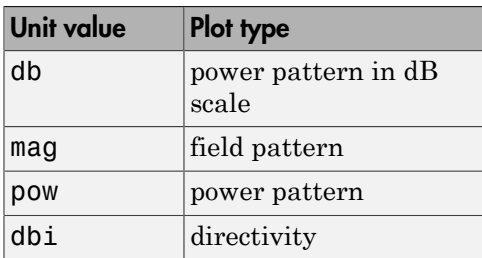

**Default:** 'db'

#### **'AzimuthAngles'**

Azimuth angles for plotting element response, specified as a row vector. The AzimuthAngles parameter sets the display range and resolution of azimuth angles for

visualizing the radiation pattern. This parameter is allowed only when the RespCut parameter is set to 'Az' or '3D' and the Format parameter is set to 'Line' or 'Polar'. The values of azimuth angles should lie between –180° and 180° and must be in nondecreasing order. When you set the RespCut parameter to '3D', you can set the AzimuthAngles and ElevationAngles parameters simultaneously.

**Default:** [-180:180]

### **'ElevationAngles'**

Elevation angles for plotting element response, specified as a row vector. The ElevationAngles parameter sets the display range and resolution of elevation angles for visualizing the radiation pattern. This parameter is allowed only when the RespCut parameter is set to 'El' or '3D' and the Format parameter is set to 'Line' or 'Polar'. The values of elevation angles should lie between –90° and 90° and must be in nondecreasing order. When you set the RespCut parameter to '3D', you can set the ElevationAngles and AzimuthAngles parameters simultaneously.

**Default:** [-90:90]

### **'UGrid'**

*U* coordinate values for plotting element response, specified as a row vector. The UGrid parameter sets the display range and resolution of the *U* coordinates for visualizing the radiation pattern in *U/V* space. This parameter is allowed only when the Format parameter is set to 'UV' and the RespCut parameter is set to 'U' or '3D'. The values of UGrid should be between –1 and 1 and should be specified in nondecreasing order. You can set the UGrid and VGrid parameters simultaneously.

**Default:** [-1:0.01:1]

### **'VGrid'**

*V* coordinate values for plotting element response, specified as a row vector. The VGrid parameter sets the display range and resolution of the *V* coordinates for visualizing the radiation pattern in *U/V* space. This parameter is allowed only when the Format parameter is set to 'UV' and the RespCut parameter is set to '3D'. The values of VGrid should be between –1 and 1 and should be specified in nondecreasing order. You can set the VGrid and UGrid parameters simultaneously.

**Default:** [-1:0.01:1]

# Examples

#### Plot Response and Directivity of Custom Antenna

Create a custom antenna with a cosine pattern. Then, plot the antenna's response.

Create the antenna and calculate the response. The user-defined pattern is omnidirectional in the azimuth direction and has a cosine pattern in the elevation direction. Assume the antenna works at 1 GHz.

```
fc = 1e9;sCust = phased.CustomAntennaElement;
sCust.AzimuthAngles = -180:180;
sCust.ElevationAngles = -90:90;
sCust.RadiationPattern = mag2db(repmat(cosd(sCust.ElevationAngles)',...
     1,numel(sCust.AzimuthAngles)));
resp = step(sCust, fc, [0;0]);
```
Plot an elevation cut of the magnitude response as a line plot.

plotResponse(sCust,fc,'RespCut','El','Format','Line','Unit','mag');

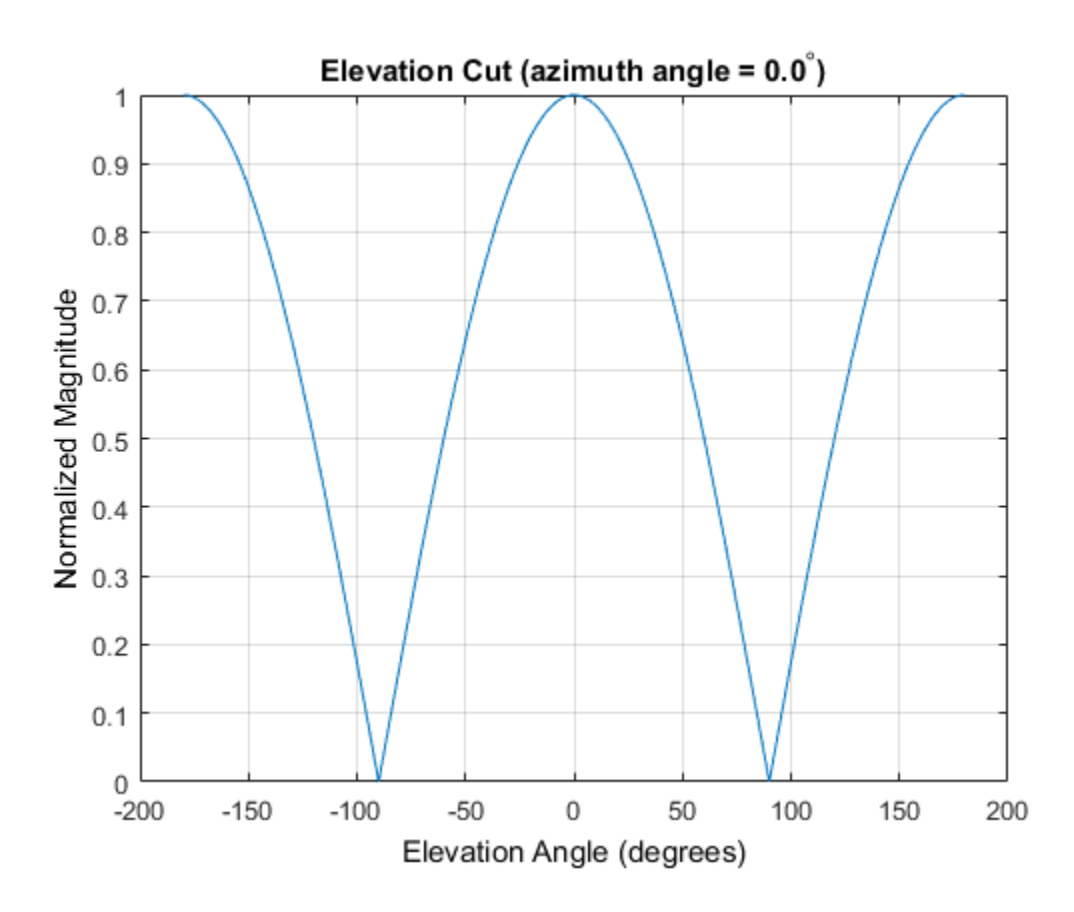

Plot an elevation cut of the directivity as a line plot, showing that the maximum directivity is approximately 2 dB.

plotResponse(sCust,fc,'RespCut','El','Format','Line','Unit','dbi');

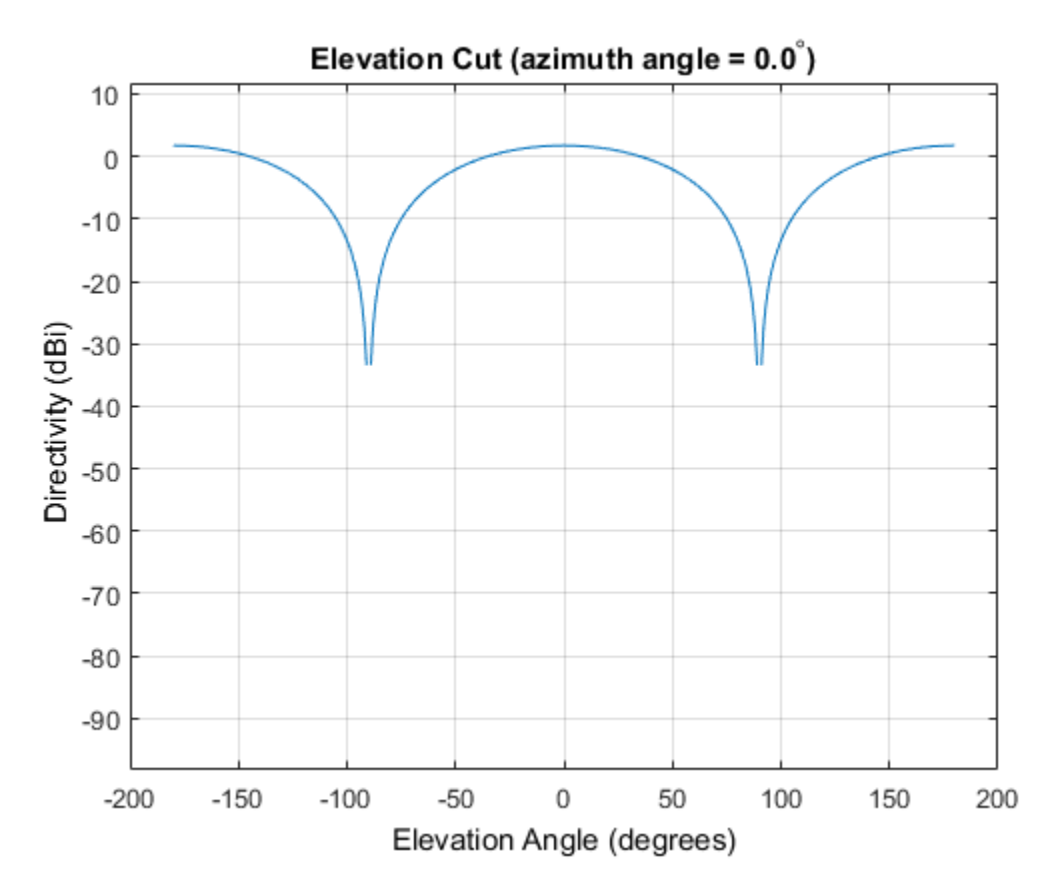

Plot Response of Custom Antenna Over Selected Range of Angles

Create an antenna with a custom response. The user-defined pattern is omnidirectional in the azimuth direction and has a cosine pattern in the elevation direction. Assume the antenna operates at a frequency of 1 GHz. Display the 3-D response for a 60 degree range of azimuth and elevation angles centered at 0 degrees azimuth and 0 degrees elevation in 0.1 degree increments.

```
fc = 1e9:
sCust = phased.CustomAntennaElement;
sCust.AzimuthAngles = -180:180;
sCust.ElevationAngles = -90:90;
sCust.RadiationPattern = mag2db(repmat(cosd(sCust.ElevationAngles)',...
     1,numel(sCust.AzimuthAngles)));
```

```
resp = step(sCust, fc, [0;0]);
plotResponse(sCust,fc,'RespCut','3D','Format','Polar',...
    'AzimuthAngles',[-30:0.1:30],'ElevationAngles',...
    [-30:0.1:30], 'Unit', 'pow');
```
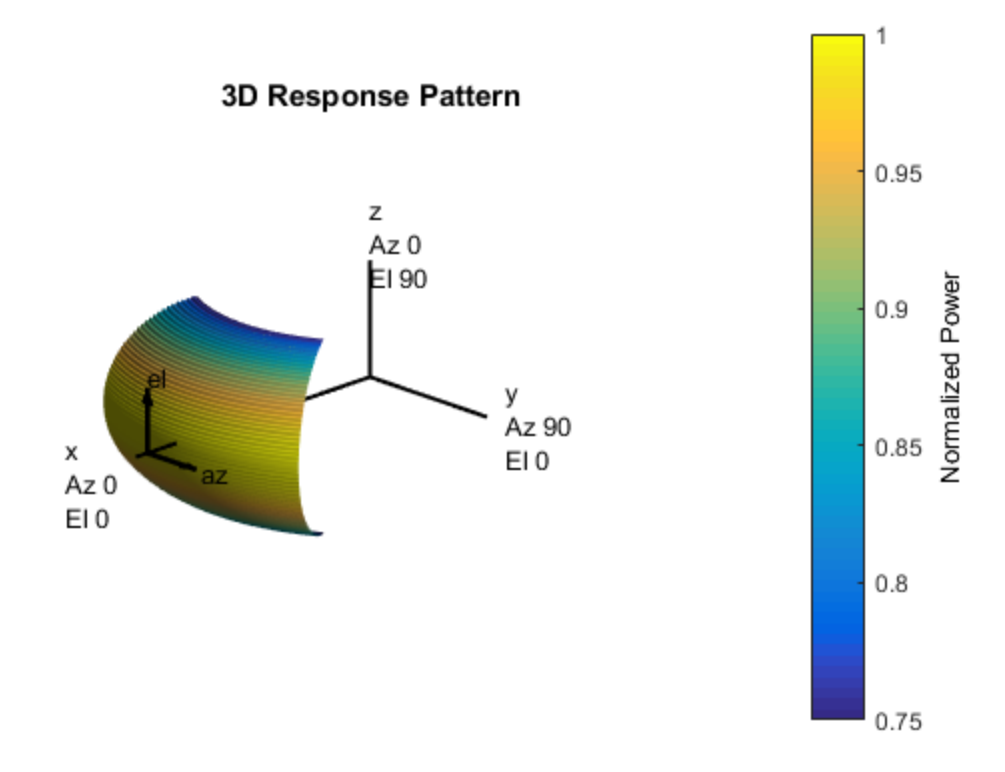

### See Also

azel2uv | uv2azel

# release

**System object:** phased.CustomAntennaElement **Package:** phased

Allow property value and input characteristics changes

# **Syntax**

release(H)

# **Description**

release(H) releases system resources (such as memory, file handles or hardware connections) and allows all properties and input characteristics to be changed.

**Note:** You can use the release method on a System object in code generated from MATLAB, but once you release its resources, you cannot use that System object again.

### step

**System object:** phased.CustomAntennaElement **Package:** phased

Output response of antenna element

### **Syntax**

RESP = step(H,FREQ,ANG)

# **Description**

RESP = step(H,FREQ,ANG) returns the antenna's voltage response RESP at operating frequencies specified in FREQ and directions specified in ANG. The form of RESP depends upon whether the antenna element supports polarization as determined by the SpecifyPolarizationPattern property. If SpecifyPolarizationPattern is set to false, RESP is an *M*-by-*L* matrix containing the antenna response at the *M* angles specified in ANG and at the*L* frequencies specified in FREQ. If SpecifyPolarizationPattern is set to true, RESP is a MATLAB struct containing two fields, RESP.H and RESP.V, representing the antenna's response in horizontal and vertical polarization, respectively. Each field is an *M*-by-*L* matrix containing the antenna response at the *M* angles specified in ANG and at the*L* frequencies specified in FREQ.

**Note:** The object performs an initialization the first time the step method is executed. This initialization locks nontunable properties and input specifications, such as dimensions, complexity, and data type of the input data. If you change a nontunable property or an input specification, the System object issues an error. To change nontunable properties or inputs, you must first call the release method to unlock the object.

# Input Arguments

### **H**

Antenna element object.

#### **FREQ**

Operating frequencies of antenna in hertz. FREQ is a row vector of length L.

#### **ANG**

Directions in degrees. ANG can be either a 2-by-M matrix or a row vector of length M.

If ANG is a 2-by-M matrix, each column of the matrix specifies the direction in the form [azimuth; elevation]. The azimuth angle must be between –180 and 180 degrees, inclusive. The elevation angle must be between –90 and 90 degrees, inclusive.

If ANG is a row vector of length M, each element specifies a direction's azimuth angle. In this case, the corresponding elevation angle is assumed to be 0.

### Output Arguments

#### **RESP**

Voltage response of antenna element. The output depends on whether the antenna element supports polarization or not.

- If the antenna element does not support polarization, RESP is an *M*-by-*L* matrix. In this matrix, *M* represents the number of angles specified in ANG while *L* represents the number of frequencies specified in FREQ.
- If the antenna element supports polarization, RESP is a MATLAB struct with fields RESP.H and RESP.V containing responses for the horizontal and vertical polarization components of the antenna radiation pattern. RESP.H and RESP.V are *M*-by-*L* matrices. In these matrices, *M* represents the number of angles specified in ANG while *L* represents the number of frequencies specified in FREQ.

### Examples

Construct a user defined antenna with an omnidirectional response in azimuth and a cosine pattern in elevation. The antenna operates at 1 GHz. Find the response of the antenna at the boresight.

```
ha = phased.CustomAntennaElement;
ha.AzimuthAngles = -180:180;
```

```
ha.ElevationAngles = -90:90;
ha.RadiationPattern = mag2db(repmat(cosd(ha.ElevationAngles)',...
     1,numel(ha.AzimuthAngles)));
resp = step(ha, 1e9, [0; 0]);
resp = 1
```
# Algorithms

The total response of a custom antenna element is a combination of its frequency response and spatial response. phased.CustomAntennaElement calculates both responses using nearest neighbor interpolation, and then multiplies the responses to form the total response.

See Also phitheta2azel | uv2azel

# phased.CustomMicrophoneElement System object

**Package:** phased

Custom microphone

# **Description**

The CustomMicrophoneElement object creates a custom microphone element.

To compute the response of the microphone element for specified directions:

- 1 Define and set up your custom microphone element. See ["Construction" on page](#page-503-0) [1-498.](#page-503-0)
- 2 Call step to compute the response according to the properties of phased.CustomMicrophoneElement. The behavior of step is specific to each object in the toolbox.

### <span id="page-503-0"></span>**Construction**

H = phased.CustomMicrophoneElement creates a custom microphone system object, H, that models a custom microphone element.

H = phased.CustomMicrophoneElement(Name,Value) creates a custom microphone object, H, with each specified property set to the specified value. You can specify additional name-value pair arguments in any order as (Name1,Value1,...,NameN,ValueN).

### **Properties**

### **FrequencyVector**

Operating frequency vector

Specify the frequencies in hertz where the frequency responses of element are measured as a vector. The elements of the vector must be increasing. The microphone element has no response outside the specified frequency range.
**Default:** [0 1e20]

#### **FrequencyResponse**

Frequency responses

Specify the frequency responses in decibels measured at the frequencies defined in the FrequencyVector property as a row vector. The length of the vector must equal the length of the frequency vector specified in the FrequencyVector property.

#### **Default:** [0 0]

#### **PolarPatternFrequencies**

Polar pattern measuring frequencies

Specify the measuring frequencies in hertz of the polar patterns as a row vector of length M. The measuring frequencies must be within the frequency range specified in the FrequencyVector property.

#### **Default:** 1e3

#### **PolarPatternAngles**

Polar pattern measuring angles

Specify the measuring angles in degrees of the polar patterns as a row vector of length N. The angles are measured from the central pickup axis of the microphone, and must be between –180 and 180, inclusive.

**Default:** [-180:180]

#### **PolarPattern**

#### Polar pattern

Specify the polar patterns of the microphone element as an M-by-N matrix. M is the number of measuring frequencies specified in the PolarPatternFrequencies property. N is the number of measuring angles specified in the PolarPatternAngles property. Each row of the matrix represents the magnitude of the polar pattern (in decibels) measured at the corresponding frequency specified in the PolarPatternFrequencies property and corresponding angles specified in the PolarPatternAngles property. The pattern is assumed to be measured in the azimuth plane where the elevation angle is 0 and where the central pickup axis is assumed to be 0 degrees azimuth and 0 degrees

elevation. The polar pattern is assumed to be symmetric around the central axis and therefore the microphone's response pattern in 3-D space can be constructed from the polar pattern.

**Default:** An omnidirectional pattern with 0 dB response everywhere

## **Methods**

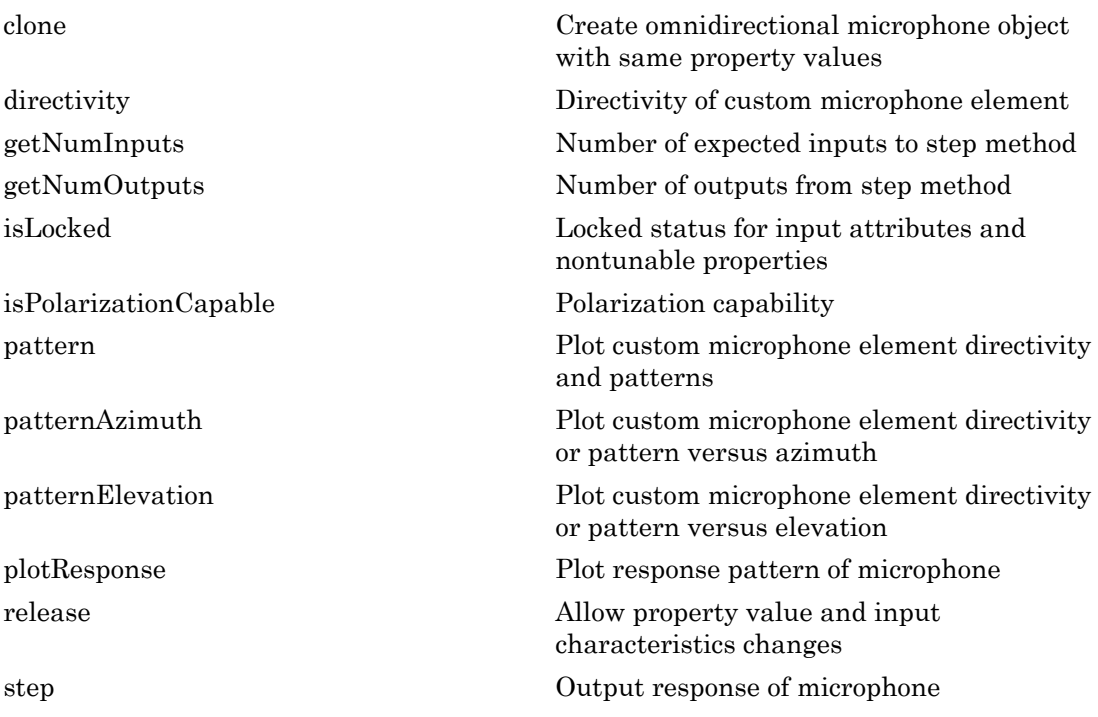

### Examples

#### Custom Cardioid Microphone Response

Create a custom cardioid microphone, and calculate the microphone response at 500, 1500, and 2000 Hz in two directions: *(0,0)* azimuth and elevation, and *(40,50)* azimuth and elevation.

```
sCustMic = phased.CustomMicrophoneElement;
sCustMic.PolarPatternFrequencies = [500 1000];
sCustMic.PolarPattern = mag2db([...
    0.5+0.5*cosd(sCustMic.PolarPatternAngles);...
    0.6+0.4*cosd(sCustMic.PolarPatternAngles)]);
resp = step(sCustMic,[500 1500 2000],[0 0; 40 50]')
```
resp =

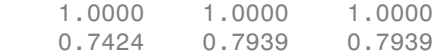

pattern(sCustMic,500,[-180:180],0,'Type','powerdb')

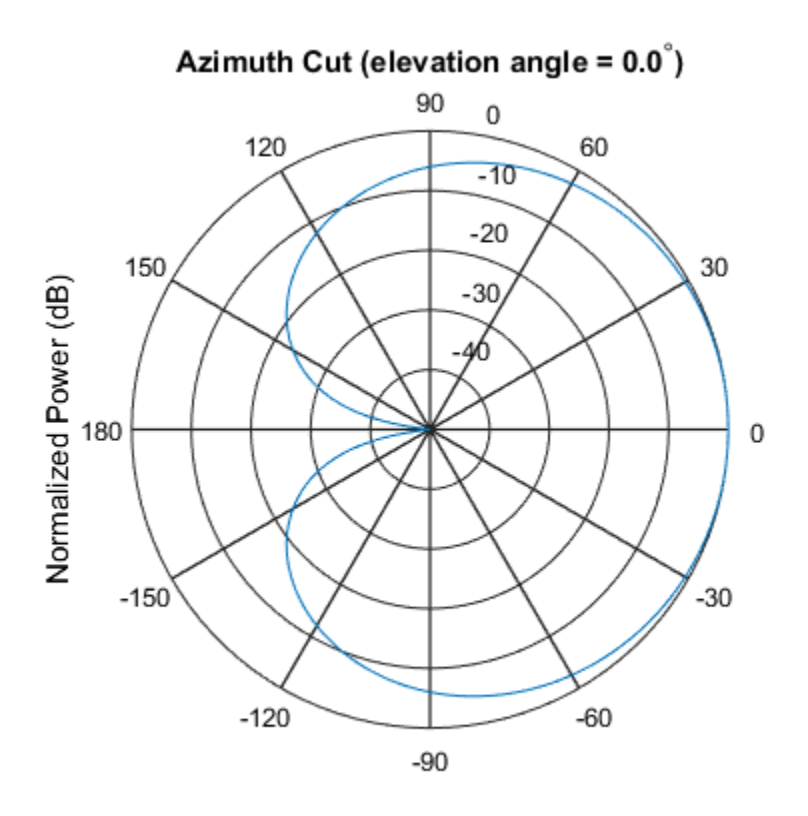

Normalized Power (dB), Broadside at 0.00 degrees

## **Algorithms**

The total response of a custom microphone element is a combination of its frequency response and spatial response. phased.CustomMicrophoneElement calculates both responses using nearest neighbor interpolation and then multiplies them to form the total response. When the PolarPatternFrequencies property value is nonscalar, the object specifies multiple polar patterns. In this case, the interpolation uses the polar pattern that is measured closest to the specified frequency.

### See Also

phased.ConformalArray | phased.OmnidirectionalMicrophoneElement | phased.ULA | phased.URA | phitheta2azel | uv2azel

Introduced in R2012a

# <span id="page-509-0"></span>clone

**System object:** phased.CustomMicrophoneElement **Package:** phased

Create omnidirectional microphone object with same property values

## **Syntax**

 $C = clone(H)$ 

# **Description**

 $C = clone(H)$  creates an object, C, having the same property values and same states as H. If H is locked, so is C.

# <span id="page-510-0"></span>**directivity**

**System object:** phased.CustomMicrophoneElement **Package:** phased

Directivity of custom microphone element

### **Syntax**

D = directivity(H,FREQ,ANGLE)

# **Description**

 $D =$  directivity (H, FREQ, ANGLE) returns the ["Directivity \(dBi\)" on page 1-507](#page-512-0) of a custom microphone element, H, at frequencies specified by FREQ and in direction angles specified by ANGLE.

## Input Arguments

#### **H** — Custom microphone element

System object

Custom microphone element specified as a phased.CustomMicrophoneElement System object.

Example: H = phased. CustomMicrophoneElement;

#### **FREQ** — Frequency for computing directivity and patterns

positive scalar | 1-by-*L* real-valued row vector

Frequencies for computing directivity and patterns, specified as a positive scalar or 1 by-*L* real-valued row vector. Frequency units are in hertz.

• For an antenna or microphone element, FREQ must lie within the range of values specified by the FrequencyRange or FrequencyVector property of the element. Otherwise, the element produces no response and the directivity is

returned as –Inf. Most elements use the FrequencyRange property except for phased.CustomAntennaElement and phased.CustomMicrophoneElement, which use the FrequencyVector property.

• For an array of elements, FREQ must lie within the frequency range of the elements that make up the array. Otherwise, the array produces no response and the directivity is returned as –Inf.

Example: [1e8 2e8]

Data Types: double

#### **ANGLE** — Angles for computing directivity

1-by-*M* real-valued row vector | 2-by-*M* real-valued matrix

Angles for computing directivity, specified as a 1-by-*M* real-valued row vector or a 2 by-*M* real-valued matrix, where *M* is the number of angular directions. Angle units are in degrees. If ANGLE is a 2-by-*M* matrix, then each column specifies a direction in azimuth and elevation, [az;el]. The azimuth angle must lie between –180° and 180°. The elevation angle must lie between –90° and 90°.

If ANGLE is a 1-by-*M* vector, then each entry represents an azimuth angle, with the elevation angle assumed to be zero.

The azimuth angle is the angle between the *x*-axis and the projection of the direction vector onto the *xy* plane. This angle is positive when measured from the *x*-axis toward the *y*-axis. The elevation angle is the angle between the direction vector and *xy* plane. This angle is positive when measured towards the *z*-axis.

Example: [45 60; 0 10] Data Types: double

### Output Arguments

**D** — Directivity *M*-by-*L* matrix

Directivity, returned as an *M*-by-*L* matrix whose columns contain the directivities at the *M* angles specified by ANGLE. Each column corresponds to one of the *L* frequency values specified in FREQ. Directivity units are in dBi.

### **Definitions**

### <span id="page-512-0"></span>Directivity (dBi)

Directivity describes the directionality of the radiation pattern of a sensor element or array of sensor elements. Higher directivity is desired when you want to transmit more radiation in a specific direction. Directivity is the ratio of the transmitted radiant intensity in a specified direction to the radiant intensity transmitted by an isotropic radiator with the same total transmitted power

$$
D=4\pi\frac{U_{\rm rad}\left(\theta,\varphi\right)}{P_{\rm total}}
$$

where  $U_{\text{rad}}(\theta,\varphi)$  is the radiant intensity of a transmitter in the direction  $(\theta,\varphi)$  and  $P_{\text{total}}$ is the total power transmitted by an isotropic radiator. For a receiving element or array, directivity measures the sensitivity toward radiation arriving from a specific direction. The principle of reciprocity shows that the directivity of an element or array used for reception equals the directivity of the same element or array used for transmission. When converted to decibels, the directivity is denoted as *dBi*. For information on directivity, read the notes on "Element directivity" and "Array directivity".

**ions**<br> **ions**<br> **ions** rad q j Computing directivity requires integrating the far-field transmitted radiant intensity over all directions in space to obtain the total transmitted power. There is a difference between how that integration is performed when Antenna Toolbox antennas are used in a phased array and when Phased Array System Toolbox antennas are used. When an array contains Antenna Toolbox antennas, the directivity computation is performed using a triangular mesh created from 500 regularly spaced points over a sphere. For Phased Array System Toolbox antennas, the integration uses a uniform rectangular mesh of points spaced 1° apart in azimuth and elevation over a sphere. There may be significant differences in computed directivity, especially for large arrays.

### Examples

#### Directivity of Custom Microphone Element

Compute the directivity of a custom microphone element. Create a custom cardioid microphone, and plot the microphone's response at 700 Hz for elevations between -90 and +90 degrees.

Define the pattern for the custom microphone element. The System object's PolarPatternAngles property has default value of [-180:180] degrees.

```
myAnt = phased.CustomMicrophoneElement;
myAnt.PolarPatternFrequencies = [500 1000];
myAnt.PolarPattern = mag2db([...
     0.5+0.5*cosd(myAnt.PolarPatternAngles);...
     0.6+0.4*cosd(myAnt.PolarPatternAngles)]);
```
Calculate the directivity as a function of elevation at zero degrees azimuth.

```
elev = [-90:5:90];
azm = zeros(size(elev));
ang = [azm;elev];
freq = 700;
d = directivity(myAnt,freq,ang);
plot(elev,d)
xlabel('Elevation (deg)')
ylabel('Directivity (dBi)')
```
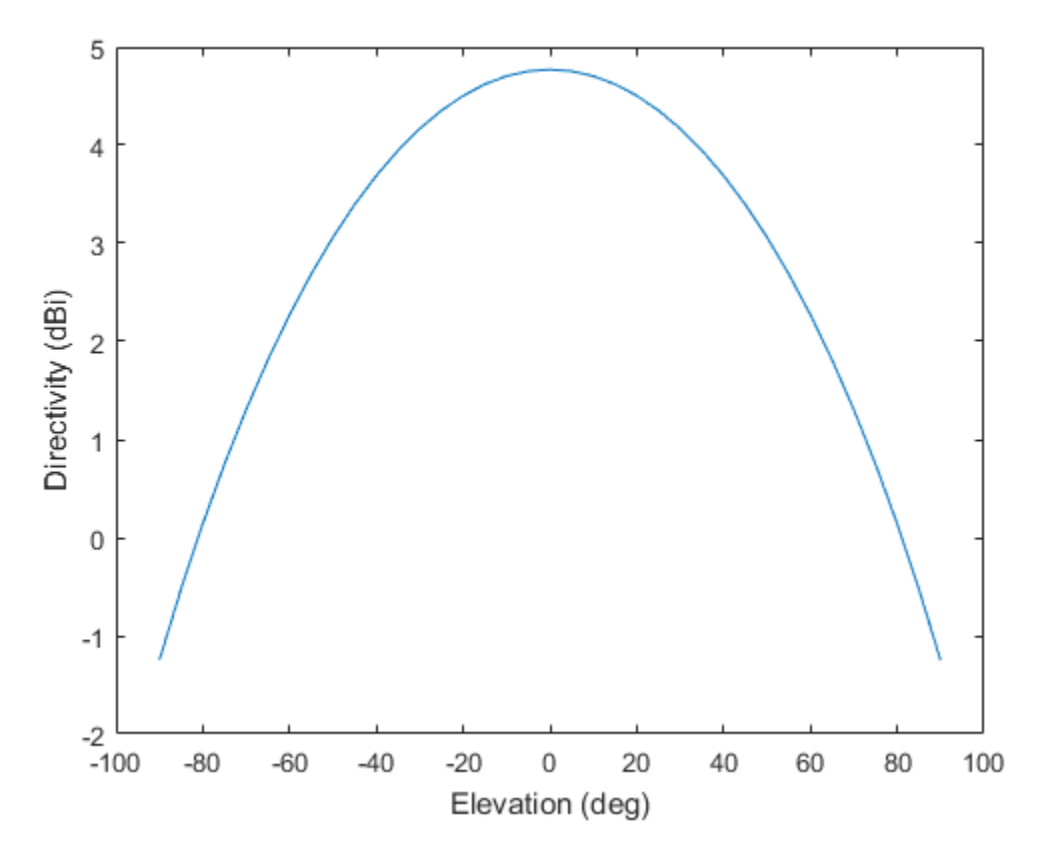

The directivity is maximum at  $0^{\circ}$  elevation.

### See Also

phased.CustomAntennaElement.plotResponse

# <span id="page-515-0"></span>getNumInputs

**System object:** phased.CustomMicrophoneElement **Package:** phased

Number of expected inputs to step method

## **Syntax**

 $N = getNumInputs(H)$ 

## **Description**

N = getNumInputs(H) returns a positive integer, N, representing the number of inputs (not counting the object itself) that you must use when calling the step method. This value changes when you alter properties that turn inputs on or off.

# <span id="page-516-0"></span>getNumOutputs

**System object:** phased.CustomMicrophoneElement **Package:** phased

Number of outputs from step method

### **Syntax**

N = getNumOutputs(H)

### **Description**

 $N = getNumOutputs(H) returns the number of outputs, N, from the step method. This$ value changes when you alter properties that turn outputs on or off.

# <span id="page-517-0"></span>isLocked

**System object:** phased.CustomMicrophoneElement **Package:** phased

Locked status for input attributes and nontunable properties

## **Syntax**

 $TF = isLocked(H)$ 

## **Description**

TF = isLocked(H) returns the locked status, TF of the CustomMicrophoneElement System object.

isLocked returns a logical value that indicates whether input attributes and nontunable properties for the object are locked. The object performs an internal initialization the first time that you execute step. This initialization locks nontunable properties and input specifications, such as the dimensions, complexity, and data type of the input data. After locking, isLocked returns a true value.

# <span id="page-518-0"></span>isPolarizationCapable

**System object:** phased.CustomMicrophoneElement **Package:** phased

Polarization capability

### **Syntax**

flag = isPolarizationCapable(h)

### **Description**

flag = isPolarizationCapable(h) returns a Boolean value, flag, indicating whether the phased.CustomMicrophoneElement supports polarization. An element supports polarization if it can create or respond to polarized fields. This microphone element, as with all microphone elements, does not support polarization.

### Input Arguments

#### **h** — Custom microphone element

Custom microphone element specified as a phased.CustomMicrophoneElement System object.

## Output Arguments

#### **flag** — Polarization-capability flag

Polarization-capability returned as a Boolean value true if the microphone element supports polarization or false if it does not. Because the phased.CustomMicrophoneElement object does not support polarization, flag is always returned as false.

# Examples

### Custom Microphone Element does not Support Polarization

Show that the phased.CustomMicrophoneElement microphone element does not support polarization.

```
h = phased.CustomMicrophoneElement;
isPolarizationCapable(h)
ans = 0
```
The returned value false (0) shows that the custom microphone element does not support polarization.

### <span id="page-520-0"></span>pattern

**System object:** phased.CustomMicrophoneElement **Package:** phased

Plot custom microphone element directivity and patterns

### **Syntax**

```
pattern(sElem,FREQ)
pattern(sElem,FREQ,AZ)
pattern(sElem,FREQ,AZ,EL)
pattern( ___ ,Name,Value)
[PATH, AZ_ANG, EL_ANG] = pattern(
```
# **Description**

pattern(sElem,FREQ) plots the 3-D array directivity pattern (in dBi) for the array specified in sElem. The operating frequency is specified in FREQ.

pattern(sElem,FREQ,AZ) plots the array directivity pattern at the specified azimuth angle.

pattern(sElem,FREQ,AZ,EL) plots the array directivity pattern at specified azimuth and elevation angles.

pattern( \_\_\_ ,Name,Value) plots the array pattern with additional options specified by one or more Name, Value pair arguments.

[PAT,AZ\_ANG,EL\_ANG] = pattern( \_\_\_ ) returns the array pattern in PAT. The AZ ANG output contains the coordinate values corresponding to the rows of PAT. The EL\_ANG output contains the coordinate values corresponding to the columns of PAT. If the 'CoordinateSystem' parameter is set to 'uv', then AZ\_ANG contains the *U* coordinates of the pattern and EL\_ANG contains the *V* coordinates of the pattern. Otherwise, they are in angular units in degrees. *UV* units are dimensionless.

**Note:** This method replaces the previous **plotResponse** method. To replace plots using plotResponse plots with equivalent plots using pattern, see ["Convert plotResponse to](#page-1960-0) [pattern" on page 1-1955](#page-1960-0)

### Input Arguments

#### **sElem** — Custom microphone element

System object

Custom microphone element, specified as a phased.CustomMicrophoneElement System object.

Example: sElem = phased. CustomMicrophoneElement;

#### **FREQ** — Frequency for computing directivity and patterns

positive scalar | 1-by-*L* real-valued row vector

Frequencies for computing directivity and patterns, specified as a positive scalar or 1 by-*L* real-valued row vector. Frequency units are in hertz.

- For an antenna or microphone element, FREQ must lie within the range of values specified by the FrequencyRange or FrequencyVector property of the element. Otherwise, the element produces no response and the directivity is returned as –Inf. Most elements use the FrequencyRange property except for phased.CustomAntennaElement and phased.CustomMicrophoneElement, which use the FrequencyVector property.
- For an array of elements, FREQ must lie within the frequency range of the elements that make up the array. Otherwise, the array produces no response and the directivity is returned as –Inf.

Example: [1e8 2e8]

Data Types: double

#### **AZ** — Azimuth angles

[-180:180] (default) | 1-by-*M* real-valued row vector

Azimuth angles for computing directivity and pattern, specified as a 1-by-*M* realvalued row vector where *M* is the number of azimuth angles. Angle units are in degrees. Azimuth angles must lie between –180° and 180°.

The azimuth angle is the angle between the *x*-axis and the projection of the direction vector onto the *xy* plane. When measured from the *x*-axis toward the *y*-axis, this angle is positive.

```
Example: [-45:2:45]
```
Data Types: double

#### **EL** — Elevation angles

[-90:90] (default) | 1-by-*N* real-valued row vector

Elevation angles for computing directivity and pattern, specified as a 1-by-*N* real-valued row vector where *N* is the number of desired elevation directions. Angle units are in degrees. The elevation angle must lie between –90° and 90°.

The elevation angle is the angle between the direction vector and *xy*-plane. When measured towards the *z*-axis, this angle is positive.

Example: [-75:1:70] Data Types: double

### Name-Value Pair Arguments

Specify optional comma-separated pairs of Name,Value arguments. Name is the argument name and Value is the corresponding value. Name must appear inside single quotes (' '). You can specify several name and value pair arguments in any order as Name1,Value1,...,NameN,ValueN.

```
'CoordinateSystem' — Plotting coordinate system
'polar' (default) | 'rectangular' | 'uv'
```
Plotting coordinate system of the pattern, specified as the comma-separated pair consisting of 'CoordinateSystem' and one of 'polar', 'rectangular', or 'uv'. When 'CoordinateSystem' is set to 'polar' or 'rectangular', the AZ and EL arguments specify the pattern azimuth and elevation, respectively. AZ values must lie between –180° and 180°. EL values must lie between –90° and 90°. If 'CoordinateSystem' is set to 'uv', AZ and EL then specify *U* and *V* coordinates, respectively. AZ and EL must lie between -1 and 1.

Example: 'uv'

Data Types: char

#### **'Type'** — Displayed pattern type

'directivity' (default) | 'efield' | 'power' | 'powerdb'

Displayed pattern type, specified as the comma-separated pair consisting of 'Type' and one of

- $\cdot$  'directivity' directivity pattern measured in dBi.
- 'efield' field pattern of the sensor or array. For acoustic sensors, the displayed pattern is for the scalar sound field.
- 'power' power pattern of the sensor or array defined as the square of the field pattern.
- 'powerdb' power pattern converted to dB.

Example: 'powerdb'

Data Types: char

#### **'Normalize'** — Display normalize pattern

true (default) | false

Display normalized pattern, specified as the comma-separated pair consisting of 'Normalize' and a Boolean. Set this parameter to true to display a normalized pattern. When you set 'Type' to 'directivity', this parameter does not apply. Directivity patterns are already normalized.

Example:

Data Types: logical

#### **'PlotStyle'** — Plotting style

'overlay' (default) | 'waterfall'

Plotting style, specified as the comma-separated pair consisting of 'Plotstyle' and either 'overlay' or 'waterfall'. This parameter applies when you specify multiple frequencies in FREQ in 2-D plots. You can draw 2-D plots by setting one of the arguments AZ or EL to a scalar.

Example:

Data Types: char

### Output Arguments

#### **PAT** — Element pattern

*M*-by-*N* real-valued matrix

Element pattern, returned as an *M*-by-*N* real-valued matrix. The dimensions of PAT correspond to the dimensions of the output arguments AZ\_ANG and EL\_ANG.

#### **AZ\_ANG** — Azimuth angles

scalar | 1-by-*M* real-valued row vector

Azimuth angles for displaying directivity or response pattern, returned as a scalar or 1 by-*M* real-valued row vector corresponding to the dimension set in AZ. The rows of PAT correspond to the values in AZ\_ANG.

#### **EL\_ANG** — Elevation angles scalar | 1-by-*N* real-valued row vector

Elevation angles for displaying directivity or response, returned as a scalar or 1-by-*N* real-valued row vector corresponding to the dimension set in EL. The columns of PAT correspond to the values in EL\_ANG.

## More About

### **Directivity**

Directivity describes the directionality of the radiation pattern of a sensor element or array of sensor elements. Higher directivity is desired when you want to transmit more radiation in a specific direction. Directivity is the ratio of the transmitted radiant intensity in a specified direction to the radiant intensity transmitted by an isotropic radiator with the same total transmitted power

$$
D=4\pi\frac{U_{\rm rad}\left(\theta,\varphi\right)}{P_{\rm total}}
$$

**F Arguments**<br> **CALCOMETER AND ACTION CONSUMBED AT THE CONSUMBED TO THE CONSUMBED CONSUMBED**<br> **CALCOMETER**<br> **CALCOMETER**<br> **CALCOMETER**<br> **CALCOMETER**<br> **CALCOMETER**<br> **CALCOMETER**<br> **CALCOMETER**<br> **CALCOMETER**<br> **CALCOMETER**<br> **ryonnents**<br> **reading**<br> **reading**<br> where  $U_{\text{rad}}(\theta,\varphi)$  is the radiant intensity of a transmitter in the direction  $(\theta,\varphi)$  and  $P_{\text{total}}$ is the total power transmitted by an isotropic radiator. For a receiving element or array, directivity measures the sensitivity toward radiation arriving from a specific direction. The principle of reciprocity shows that the directivity of an element or array used for reception equals the directivity of the same element or array used for transmission.

When converted to decibels, the directivity is denoted as *dBi*. For information on directivity, read the notes on "Element directivity" and "Array directivity".

Computing directivity requires integrating the far-field transmitted radiant intensity over all directions in space to obtain the total transmitted power. There is a difference between how that integration is performed when Antenna Toolbox antennas are used in a phased array and when Phased Array System Toolbox antennas are used. When an array contains Antenna Toolbox antennas, the directivity computation is performed using a triangular mesh created from 500 regularly spaced points over a sphere. For Phased Array System Toolbox antennas, the integration uses a uniform rectangular mesh of points spaced 1° apart in azimuth and elevation over a sphere. There may be significant differences in computed directivity, especially for large arrays.

### Convert plotResponse to pattern

For antenna, microphone, and array System objects, the pattern method replaces the plotResponse method. In addition, two new simplified methods exist just to draw 2-D azimuth and elevation pattern plots. These methods are azimuthPattern and elevationPattern.

The following table is a guide for converting your code from using plotResponse to pattern. Notice that some of the inputs have changed from *input arguments* to *Name-Value* pairs and conversely. The general pattern method syntax is

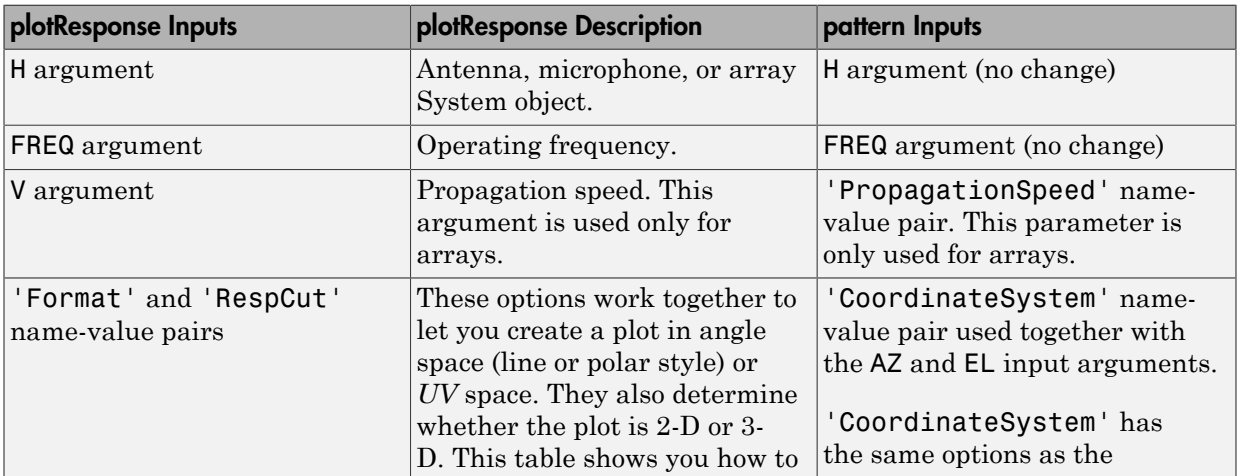

pattern(H,FREQ,AZ,EL,'Name1','Value1',...,'NameN','ValueN')

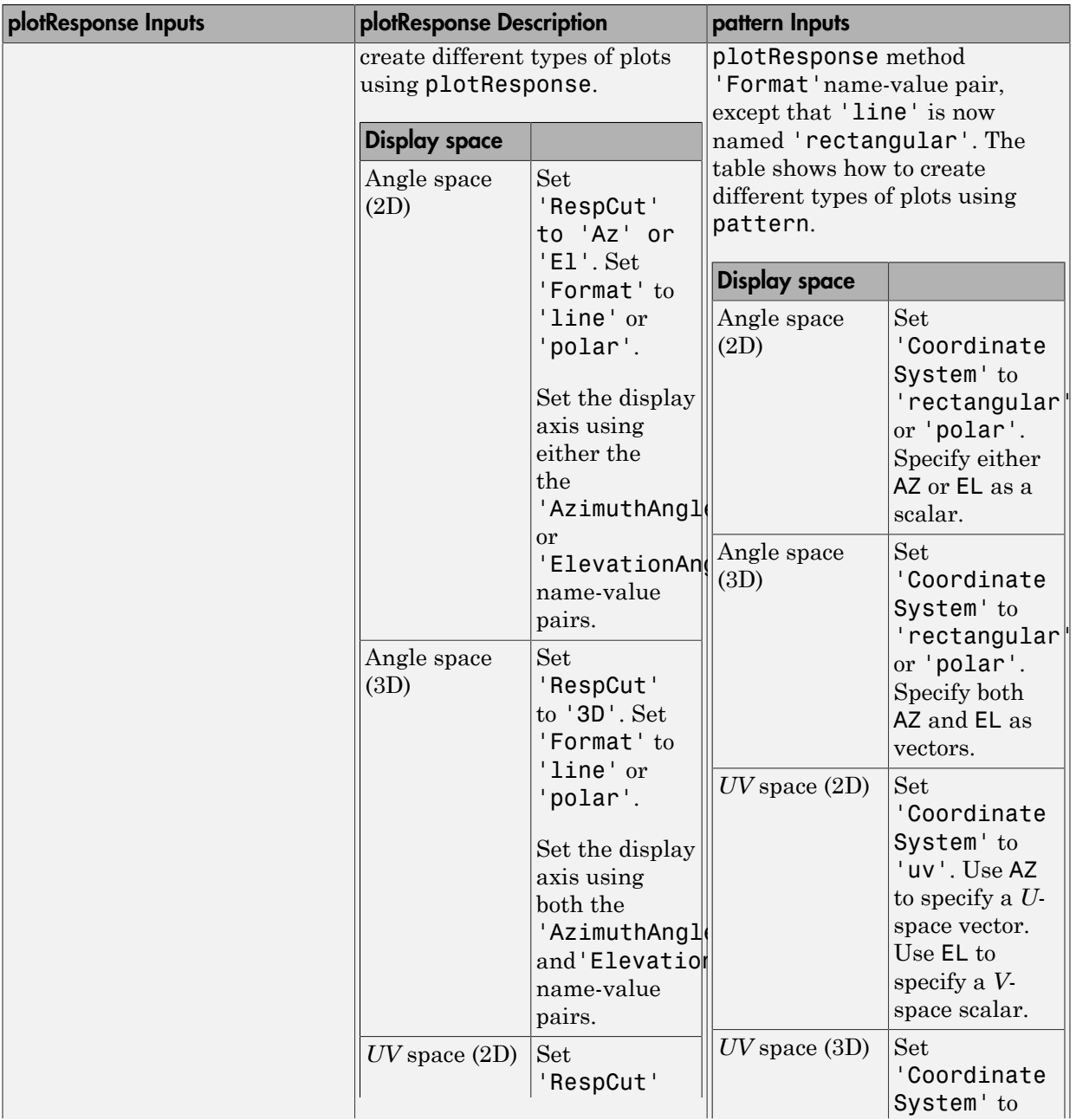

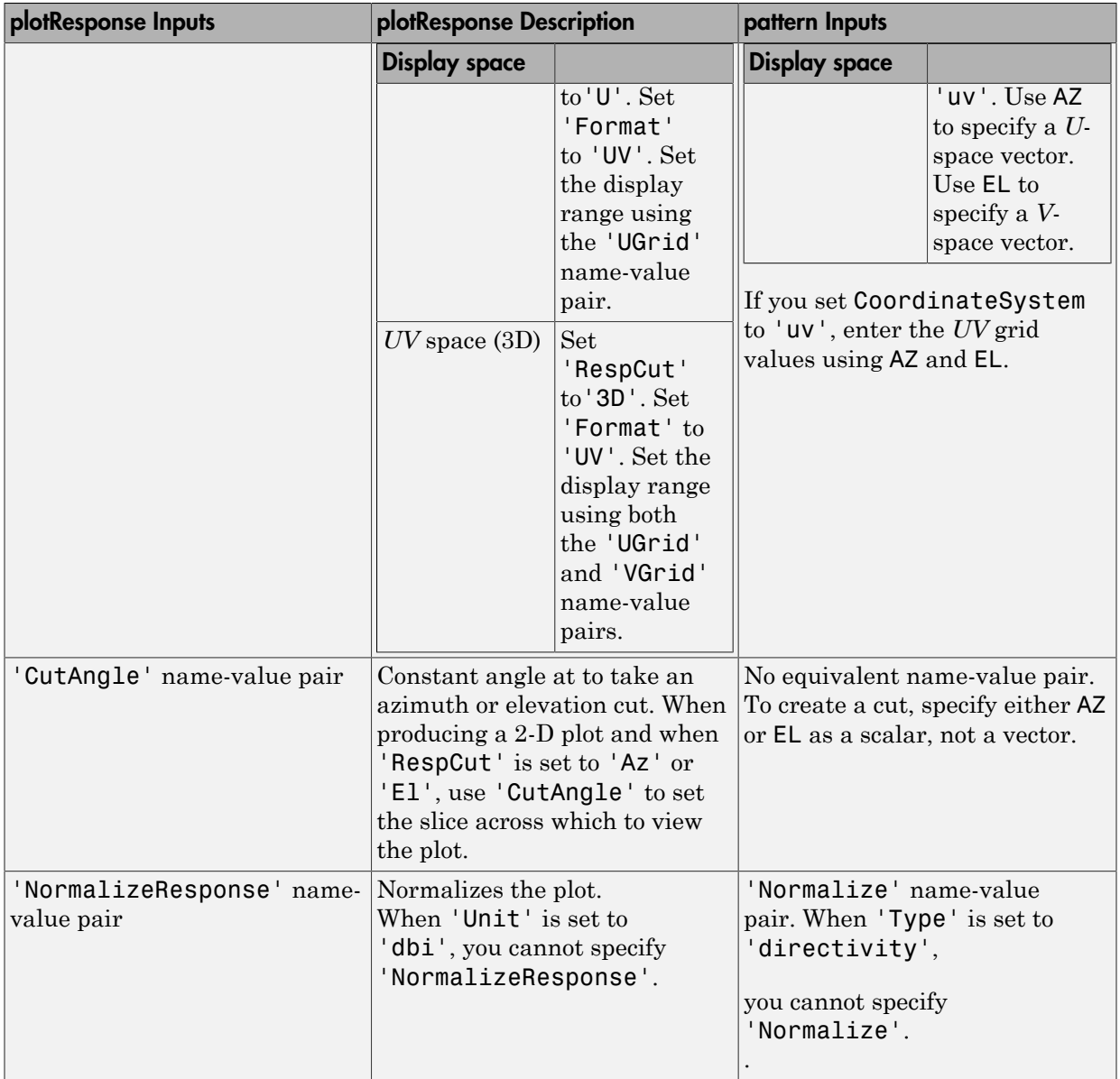

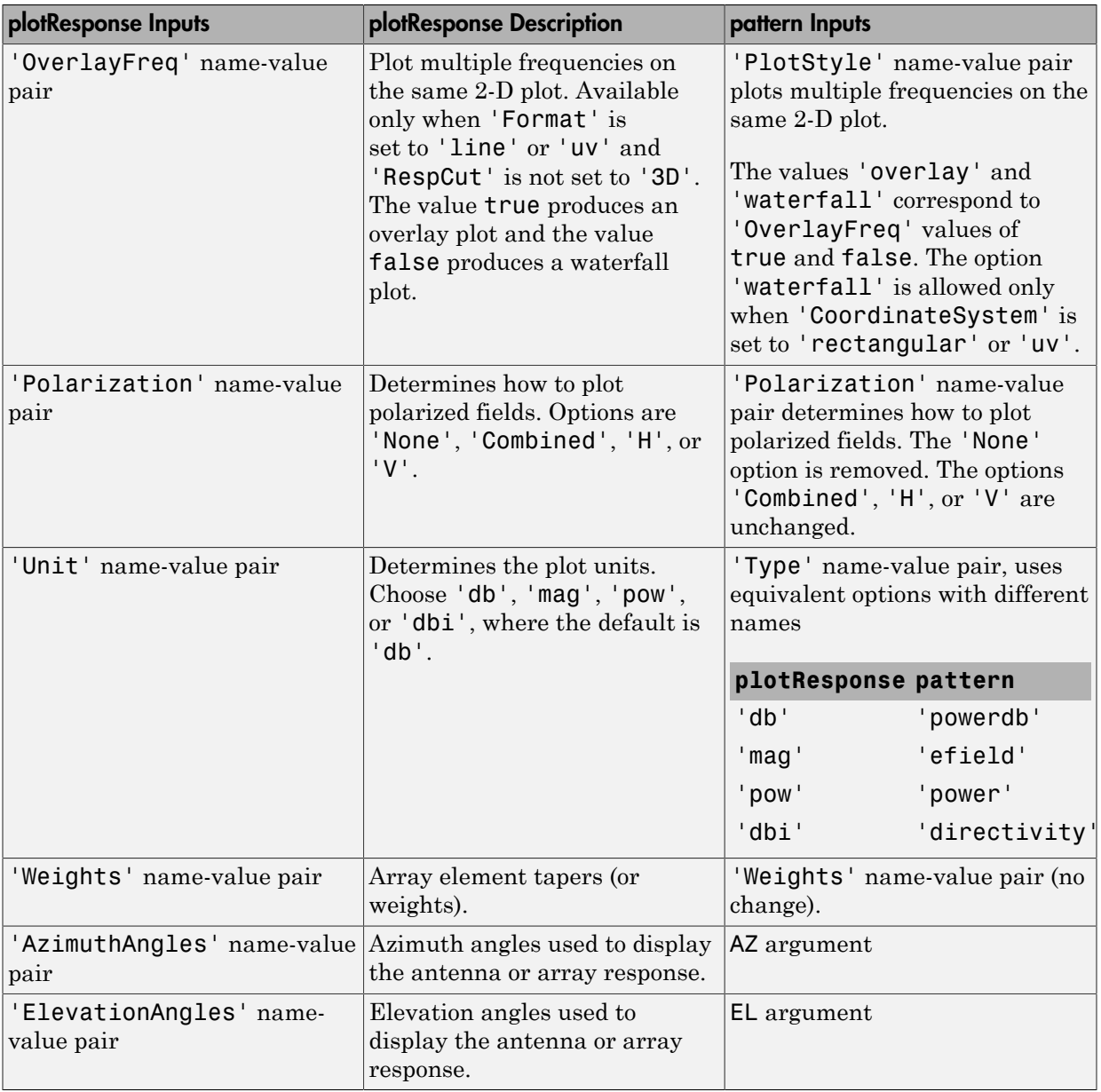

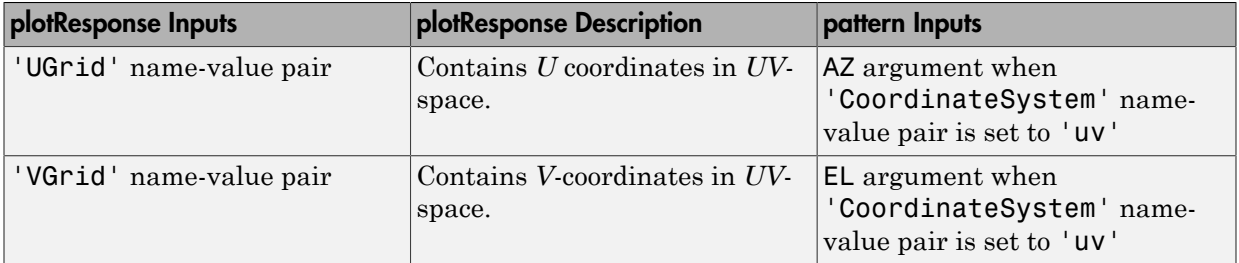

### Examples

#### Azimuth Power Pattern and Directivity of Cardioid Microphone

Design a cardioid microphone to operate in the frequency range between 500 and 1000 Hz.

```
sCustMike = phased.CustomMicrophoneElement;
sCustMike.PolarPatternFrequencies = [500 1000];
sCustMike.PolarPattern = mag2db([...
     0.5+0.5*cosd(sCustMike.PolarPatternAngles);...
     0.6+0.4*cosd(sCustMike.PolarPatternAngles)]);
```
Display a polar plot of an azimuth cut of the response at 500 Hz and 1000 Hz.

```
fc = 500;pattern(sCustMike,[fc 2*fc],[-180:180],0,...
     'CoordinateSystem','polar',...
     'Type','powerdb');
```
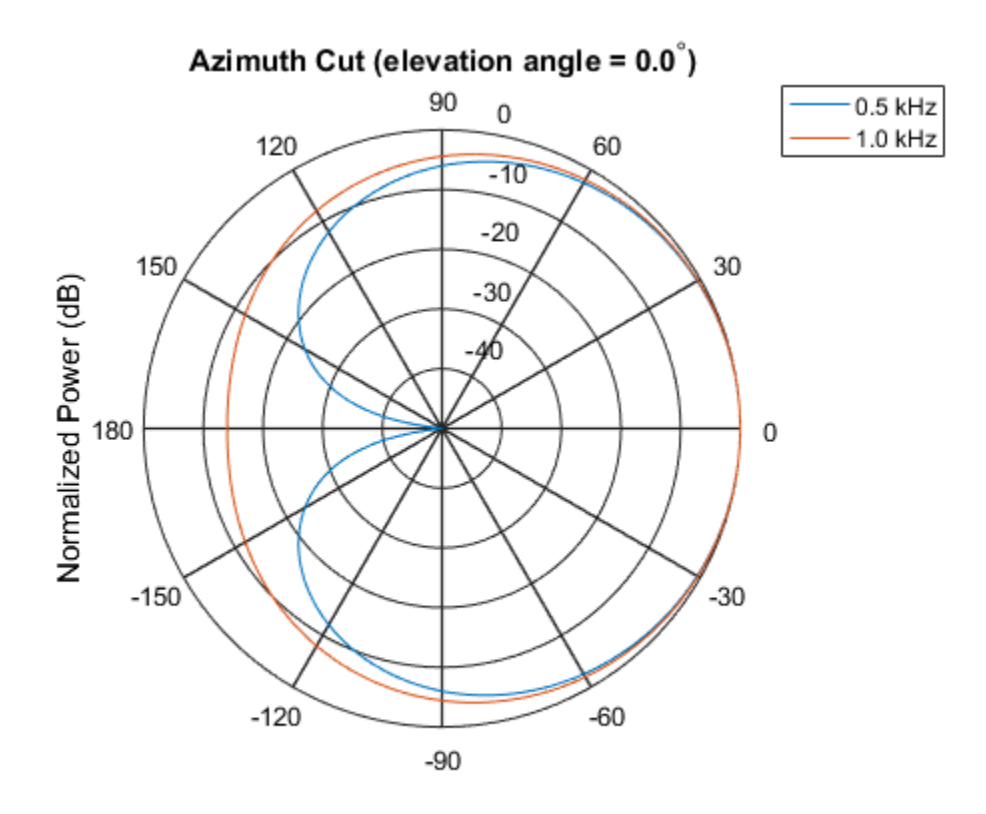

Normalized Power (dB), Broadside at 0.00 degrees

Plot the directivity as a line plot for the same two frequencies.

```
pattern(sCustMike,[fc 2*fc],[-180:180],0,...
 'CoordinateSystem','rectangular',...
 'Type','directivity');
```
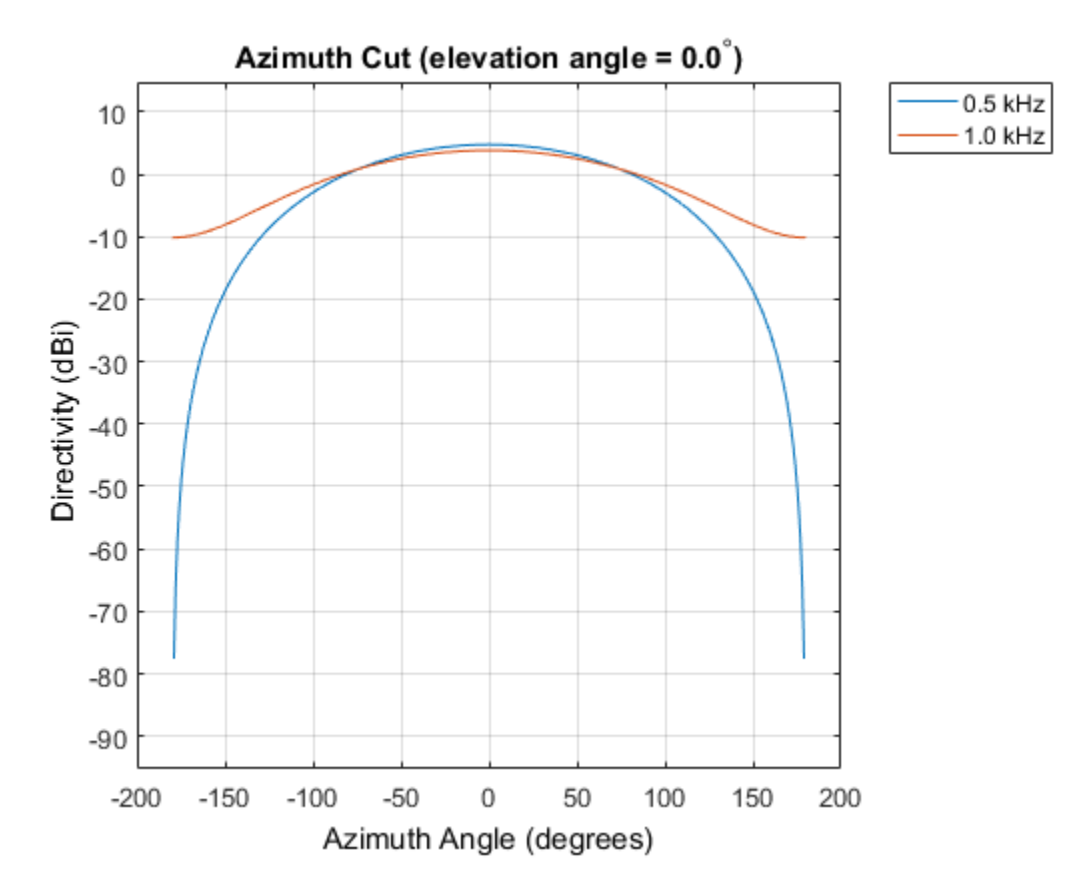

Power Pattern of Cardioid Microphone in U/V Space

Plot a *u*-cut of the power pattern of a custom cardioid microphone designed to operate in the frequency range 500-1000 Hz.

Create a cardioid microphone.

```
sCustMike = phased.CustomMicrophoneElement;
sCustMike.PolarPatternFrequencies = [500 1000];
sCustMike.PolarPattern = mag2db([...
    0.5+0.5*cosd(sCustMike.PolarPatternAngles);...
    0.6+0.4*cosd(sCustMike.PolarPatternAngles)]);
```
Plot the power pattern.

```
fc = 500;pattern(sCustMike,fc,[-1:.01:1],0,...
     'CoordinateSystem','uv',...
     'Type','powerdb');
```
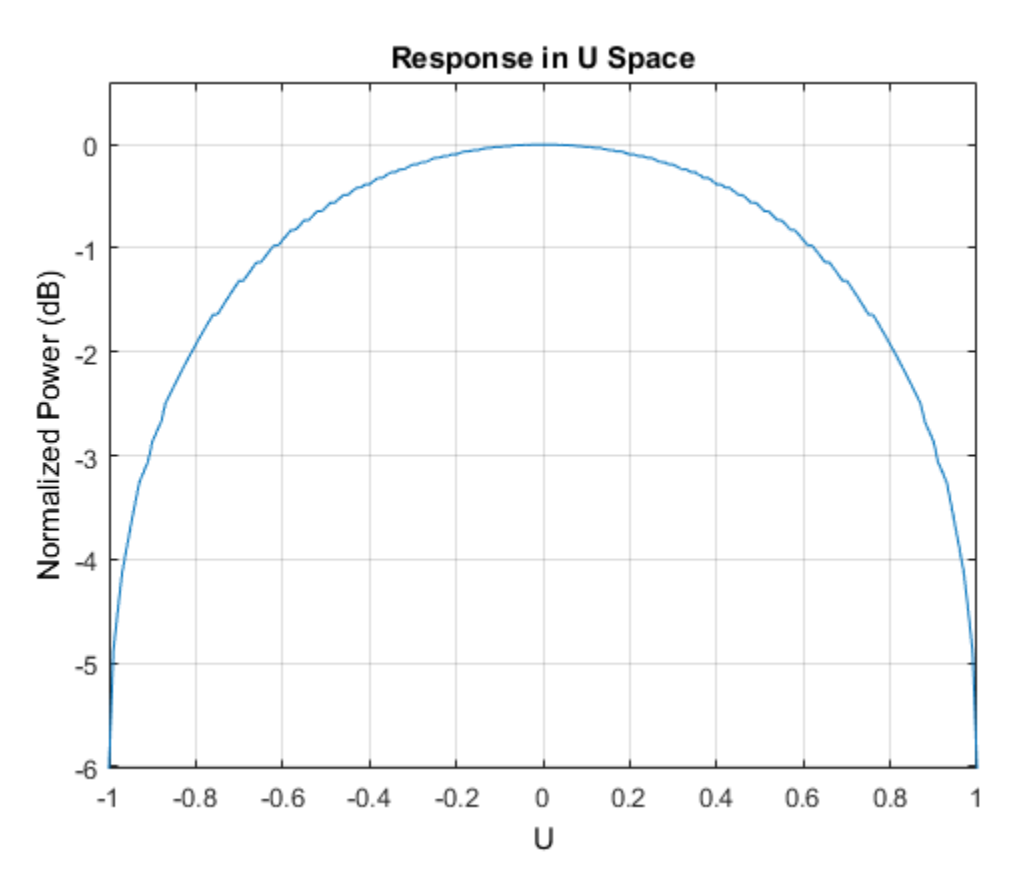

#### 3-D Pattern of Cardioid Microphone Over Restricted Range of Angles

Plot the 3-D magnitude pattern of a custom cardioid microphone with both the azimuth and elevation angles restricted to the range -40 to 40 degrees in 0.1 degree increments.

Create a custom microphone element with a cardioid pattern.

```
sCustMike = phased.CustomMicrophoneElement;
sCustMike.PolarPatternFrequencies = [500 1000];
sCustMike.PolarPattern = mag2db([...
```

```
 0.5+0.5*cosd(sCustMike.PolarPatternAngles);...
 0.6+0.4*cosd(sCustMike.PolarPatternAngles)]);
```
Plot the 3-D magnitude pattern.

```
fc = 500;pattern(sCustMike,fc,[-40:0.1:40],[-40:0.1:40],...
     'CoordinateSystem','polar',...
     'Type','efield');
```
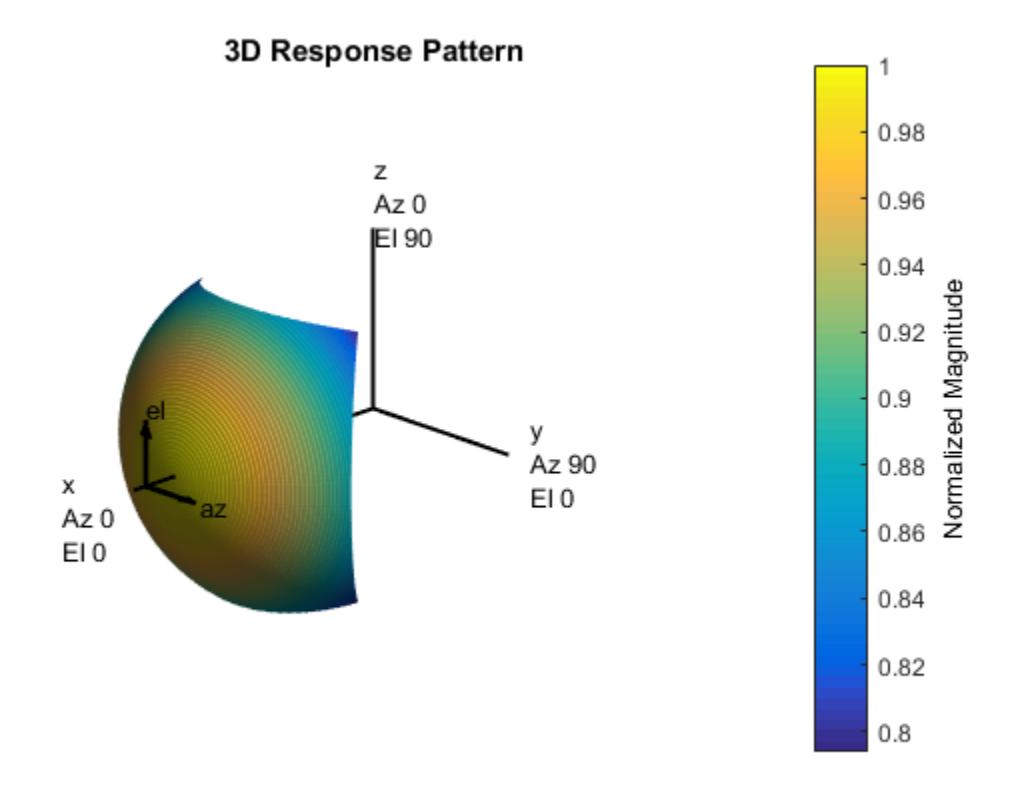

### See Also

phased.CustomMicrophoneElement.patternAzimuth | phased.CustomMicrophoneElement.patternElevation

Introduced in R2015a

# <span id="page-535-0"></span>patternAzimuth

**System object:** phased.CustomMicrophoneElement **Package:** phased

Plot custom microphone element directivity or pattern versus azimuth

### **Syntax**

```
patternAzimuth(sElem,FREQ)
patternAzimuth(sElem,FREQ,EL)
patternAzimuth(sElem,FREQ,EL,Name,Value)
PAT = patternAzimuth( ___ )
```
### **Description**

patternAzimuth(sElem,FREQ) plots the 2-D element directivity pattern versus azimuth (in dBi) for the element sElem at zero degrees elevation angle. The argument FREQ specifies the operating frequency.

patternAzimuth(sElem,FREQ,EL), in addition, plots the 2-D element directivity pattern versus azimuth (in dBi) at the elevation angle specified by EL. When EL is a vector, multiple overlaid plots are created.

patternAzimuth(sElem,FREQ,EL,Name,Value) plots the element pattern with additional options specified by one or more Name, Value pair arguments.

PAT = patternAzimuth( \_\_\_ ) returns the element pattern. PAT is a matrix whose entries represent the pattern at corresponding sampling points specified by the 'Azimuth' parameter and the EL input argument.

### Input Arguments

**sElem** — Custom microphone element System object

Custom microphone element, specified as a phased.CustomMicrophoneElement System object.

Example: sElem = phased. CustomMicrophoneElement;

#### **FREQ** — Frequency for computing directivity and pattern

positive scalar

Frequency for computing directivity and pattern, specified as a positive scalar. Frequency units are in hertz.

- For an antenna or microphone element, FREQ must lie within the range of values specified by the FrequencyRange or the FrequencyVector property of the element. Otherwise, the element produces no response and the directivity is returned as –Inf. Most elements use the FrequencyRange property except for phased.CustomAntennaElement and phased.CustomMicrophoneElement, which use the FrequencyVector property.
- For an array of elements, FREQ must lie within the frequency range of the elements that make up the array. Otherwise, the array produces no response and the directivity is returned as –Inf.

Example: 1e8

Data Types: double

#### **EL** — Elevation angles

1-by-*N* real-valued row vector

Elevation angles for computing array directivity and pattern, specified as a 1-by-*N* realvalued row vector, where *N* is the number of requested elevation directions. Angle units are in degrees. The elevation angle must lie between –90° and 90°.

The elevation angle is the angle between the direction vector and the *xy* plane. When measured toward the *z*-axis, this angle is positive.

Example: [0,10,20]

Data Types: double

#### Name-Value Pair Arguments

Specify optional comma-separated pairs of Name,Value arguments. Name is the argument name and Value is the corresponding value. Name must appear inside single

quotes (' '). You can specify several name and value pair arguments in any order as Name1,Value1,...,NameN,ValueN.

#### **'Type'** — Displayed pattern type

'directivity' (default) | 'efield' | 'power' | 'powerdb'

Displayed pattern type, specified as the comma-separated pair consisting of 'Type' and one of

- 'directivity' directivity pattern measured in dBi.
- 'efield' field pattern of the sensor or array. For acoustic sensors, the displayed pattern is for the scalar sound field.
- 'power' power pattern of the sensor or array defined as the square of the field pattern.
- 'powerdb' power pattern converted to dB.

Example: 'powerdb'

Data Types: char

#### **'Azimuth'** — Azimuth angles

[-180:180] (default) | 1-by-*P* real-valued row vector

Azimuth angles, specified as the comma-separated pair consisting of 'Azimuth' and a 1 by-*P* real-valued row vector. Azimuth angles define where the array pattern is calculated.

```
Example: 'Azimuth',[-90:2:90]
```
Data Types: double

### Output Arguments

#### **PAT** — Element directivity or pattern

*L*-by-*N* real-valued matrix

Element directivity or pattern, returned as an *L*-by-*N* real-valued matrix. The dimension *L* is the number of azimuth values determined by the 'Azimuth' name-value pair argument. The dimension *N* is the number of elevation angles, as determined by the EL input argument.

### **Definitions**

### **Directivity**

Directivity describes the directionality of the radiation pattern of a sensor element or array of sensor elements. Higher directivity is desired when you want to transmit more radiation in a specific direction. Directivity is the ratio of the transmitted radiant intensity in a specified direction to the radiant intensity transmitted by an isotropic radiator with the same total transmitted power

$$
D=4\pi\frac{U_{\rm rad}\left(\theta,\varphi\right)}{P_{\rm total}}
$$

where  $U_{\text{rad}}(\theta,\varphi)$  is the radiant intensity of a transmitter in the direction  $(\theta,\varphi)$  and  $P_{\text{total}}$ is the total power transmitted by an isotropic radiator. For a receiving element or array, directivity measures the sensitivity toward radiation arriving from a specific direction. The principle of reciprocity shows that the directivity of an element or array used for reception equals the directivity of the same element or array used for transmission. When converted to decibels, the directivity is denoted as *dBi*. For information on directivity, read the notes on "Element directivity" and "Array directivity".

pottern<br>Azimut pottern<br>
( y describes the directionality of the radiation pattern of a sensor element<br>
of sensor elements. Higher directivity is desired when you want to transmitted<br>
of sensor denotes a finite matrix in t **IS**<br> **s**<br>
scribes the directionality of the radiation pattern of a sens<br>
scribes the directionality of the radiation pattern dyou want<br>
in a a specifie direction. Directivity is the ratio of the trans<br>
specified directio Computing directivity requires integrating the far-field transmitted radiant intensity over all directions in space to obtain the total transmitted power. There is a difference between how that integration is performed when Antenna Toolbox antennas are used in a phased array and when Phased Array System Toolbox antennas are used. When an array contains Antenna Toolbox antennas, the directivity computation is performed using a triangular mesh created from 500 regularly spaced points over a sphere. For Phased Array System Toolbox antennas, the integration uses a uniform rectangular mesh of points spaced 1° apart in azimuth and elevation over a sphere. There may be significant differences in computed directivity, especially for large arrays.

### Examples

#### Azimuth Pattern of Cardioid Microphone Over Reduced Angular Range

Plot the azimuth directivity pattern of a custom cardioid microphone at both 0 and 30 degrees elevation.

Create a custom microphone element with a cardioid pattern.

```
sCustMike = phased.CustomMicrophoneElement;
sCustMike.PolarPatternFrequencies = [500 1000];
sCustMike.PolarPattern = mag2db([...
     0.5+0.5*cosd(sCustMike.PolarPatternAngles);...
     0.6+0.4*cosd(sCustMike.PolarPatternAngles)]);
```
Plot the directivity at 500 Hz.

```
fc = 500;
patternAzimuth(sCustMike,fc,[0 30])
```
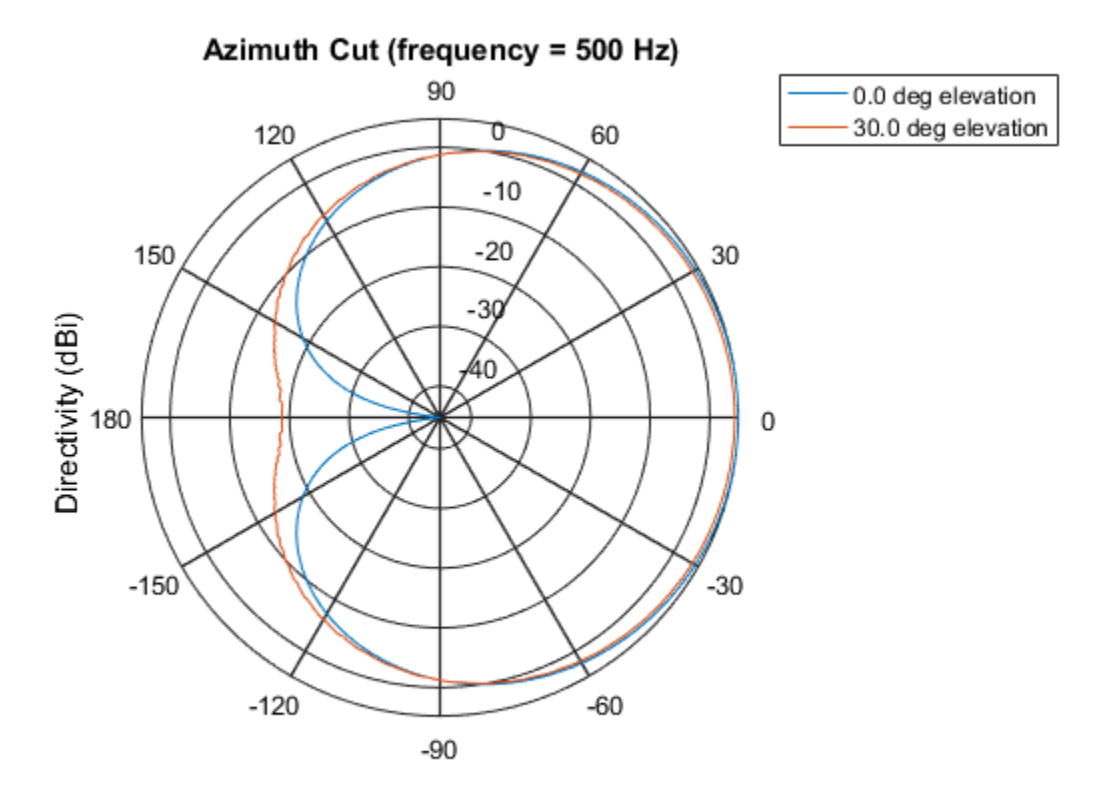

Directivity (dBi), Broadside at 0.00 degrees

Plot the directivity for a reduced range of azimuth angles using the Azimuth parameter. Notice the change in scale.

 $fc = 500;$
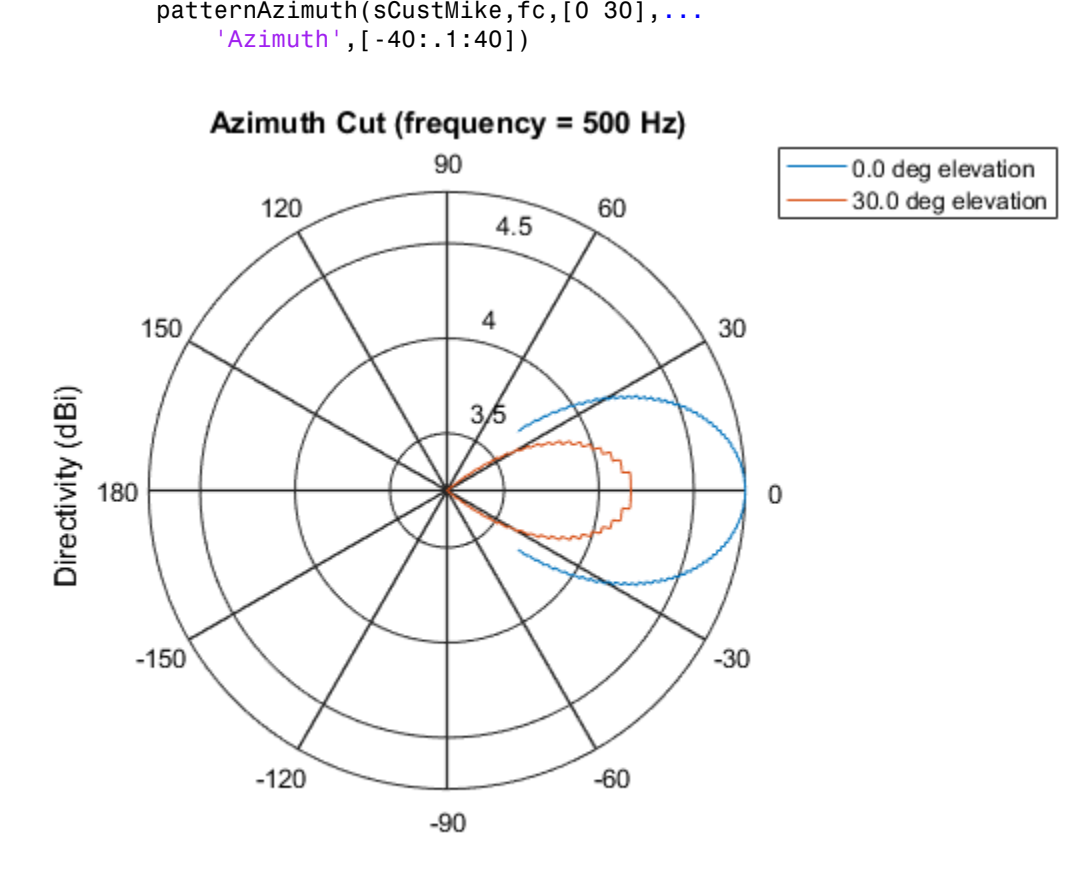

Directivity (dBi), Broadside at 0.00 degrees

### See Also

phased.CustomMicrophoneElement.pattern | phased.CustomMicrophoneElement.patternElevation

### Introduced in R2015a

## patternElevation

**System object:** phased.CustomMicrophoneElement **Package:** phased

Plot custom microphone element directivity or pattern versus elevation

### **Syntax**

```
patternElevation(sElem,FREQ)
patternElevation(sElem,FREQ,AZ)
patternElevation(sElem,FREQ,AZ,Name,Value)
PATH = patternElevation( )
```
## **Description**

patternElevation(sElem,FREQ) plots the 2-D element directivity pattern versus elevation (in dBi) for the element sElem at zero degrees azimuth angle. The argument FREQ specifies the operating frequency.

patternElevation(sElem,FREQ,AZ), in addition, plots the 2-D element directivity pattern versus elevation (in dBi) at the azimuth angle specified by AZ. When AZ is a vector, multiple overlaid plots are created.

patternElevation(sElem,FREQ,AZ,Name,Value) plots the element pattern with additional options specified by one or more Name, Value pair arguments.

PAT = patternElevation( ) returns the element pattern. PAT is a matrix whose entries represent the pattern at corresponding sampling points specified by the 'Elevation' parameter and the AZ input argument.

### Input Arguments

### **sElem** — Custom microphone element

System object

Custom microphone element, specified as a phased.CustomMicrophoneElement System object.

Example: sElem = phased.CustomMicrophoneElement;

#### **FREQ** — Frequency for computing directivity and pattern

positive scalar

Frequency for computing directivity and pattern, specified as a positive scalar. Frequency units are in hertz.

- For an antenna or microphone element, FREQ must lie within the range of values specified by the FrequencyRange or the FrequencyVector property of the element. Otherwise, the element produces no response and the directivity is returned as –Inf. Most elements use the FrequencyRange property except for phased.CustomAntennaElement and phased.CustomMicrophoneElement, which use the FrequencyVector property.
- For an array of elements, FREQ must lie within the frequency range of the elements that make up the array. Otherwise, the array produces no response and the directivity is returned as –Inf.

Example: 1e8

Data Types: double

### **AZ** — Azimuth angles for computing directivity and pattern

1-by-*N* real-valued row vector

Azimuth angles for computing array directivity and pattern, specified as a 1-by-*M* realvalued row vector where *N* is the number of desired azimuth directions. Angle units are in degrees. The azimuth angle must lie between –180° and 180°.

The azimuth angle is the angle between the *x*-axis and the projection of the direction vector onto the *xy* plane. This angle is positive when measured from the *x*-axis toward the *y*-axis.

Example: [0,10,20]

Data Types: double

### Name-Value Pair Arguments

Specify optional comma-separated pairs of Name, Value arguments. Name is the argument name and Value is the corresponding value. Name must appear inside single

quotes (' '). You can specify several name and value pair arguments in any order as Name1,Value1,...,NameN,ValueN.

#### **'Type'** — Displayed pattern type

'directivity' (default) | 'efield' | 'power' | 'powerdb'

Displayed pattern type, specified as the comma-separated pair consisting of 'Type' and one of

- 'directivity' directivity pattern measured in dBi.
- 'efield' field pattern of the sensor or array. For acoustic sensors, the displayed pattern is for the scalar sound field.
- 'power' power pattern of the sensor or array defined as the square of the field pattern.
- 'powerdb' power pattern converted to dB.

Example: 'powerdb'

Data Types: char

#### **'Elevation'** — Elevation angles

[-90:90] (default) | 1-by-*P* real-valued row vector

Elevation angles, specified as the comma-separated pair consisting of 'Elevation' and a 1-by-*P* real-valued row vector. Elevation angles define where the array pattern is calculated.

```
Example: 'Elevation',[-90:2:90]
Data Types: double
```
### Output Arguments

#### **PAT** — Element directivity or pattern

*L*-by-*N* real-valued matrix

Element directivity or pattern, returned as an *L*-by-*N* real-valued matrix. The dimension *L* is the number of elevation angles determined by the 'Elevation' name-value pair argument. The dimension *N* is the number of azimuth angles determined by the AZ argument.

### **Definitions**

### **Directivity**

Directivity describes the directionality of the radiation pattern of a sensor element or array of sensor elements. Higher directivity is desired when you want to transmit more radiation in a specific direction. Directivity is the ratio of the transmitted radiant intensity in a specified direction to the radiant intensity transmitted by an isotropic radiator with the same total transmitted power

$$
D=4\pi\frac{U_{\rm rad}\left(\theta,\varphi\right)}{P_{\rm total}}
$$

where  $U_{\text{rad}}(\theta,\varphi)$  is the radiant intensity of a transmitter in the direction  $(\theta,\varphi)$  and  $P_{\text{total}}$ is the total power transmitted by an isotropic radiator. For a receiving element or array, directivity measures the sensitivity toward radiation arriving from a specific direction. The principle of reciprocity shows that the directivity of an element or array used for reception equals the directivity of the same element or array used for transmission. When converted to decibels, the directivity is denoted as *dBi*. For information on directivity, read the notes on "Element directivity" and "Array directivity".

pollem<br>Elevation pollem<br>Elevation pollem<br>Elevation pollem<br>Elevation pollem<br>Elevation pollem<br>Elevation in a specifical direction control is ential of the transmitted radiant<br>infinition in a specified direction. Directivity **IS**<br>scribes the directionality of the radiation pattern of a sens<br>scribes the directionality of the radiation pattern of a sensi<br>n in a specifie direction. Directivity is the ratio of the trans<br>specified direction to the Computing directivity requires integrating the far-field transmitted radiant intensity over all directions in space to obtain the total transmitted power. There is a difference between how that integration is performed when Antenna Toolbox antennas are used in a phased array and when Phased Array System Toolbox antennas are used. When an array contains Antenna Toolbox antennas, the directivity computation is performed using a triangular mesh created from 500 regularly spaced points over a sphere. For Phased Array System Toolbox antennas, the integration uses a uniform rectangular mesh of points spaced 1° apart in azimuth and elevation over a sphere. There may be significant differences in computed directivity, especially for large arrays.

### Examples

### Elevation Pattern of Cardioid Microphone Over Reduced Angular Range

Plot the elevation directivity pattern of a custom cardioid microphone at both 0 and 45 degrees azimuth.

Create a custom microphone element with a cardioid pattern.

```
sCustMike = phased.CustomMicrophoneElement;
       sCustMike.PolarPatternFrequencies = [500 1000];
       sCustMike.PolarPattern = mag2db([...
            0.5+0.5*cosd(sCustMike.PolarPatternAngles);...
            0.6+0.4*cosd(sCustMike.PolarPatternAngles)]);
       Plot the directivity at 500 Hz.
       fc = 500;
       patternElevation(sCustMike,fc,[0 30])
          Elevation Cut (frequency = 500 Hz)
                            90
                                                             0.0 deg azimuth
                                         60
                                                             30.0 deg azimuth
               120
                                 ᠐
                                 -10150
                                -2030
                               -30Directivity (dBi)
                                Ю
   180
                                                      0
                                                  -30-150-120-60-90
```
### Directivity (dBi), Broadside at 0.00 degrees

Plot the directivity for a reduced range of azimuth angles using the Azimuth parameter. Notice the change in scale.

 $fc = 500;$ 

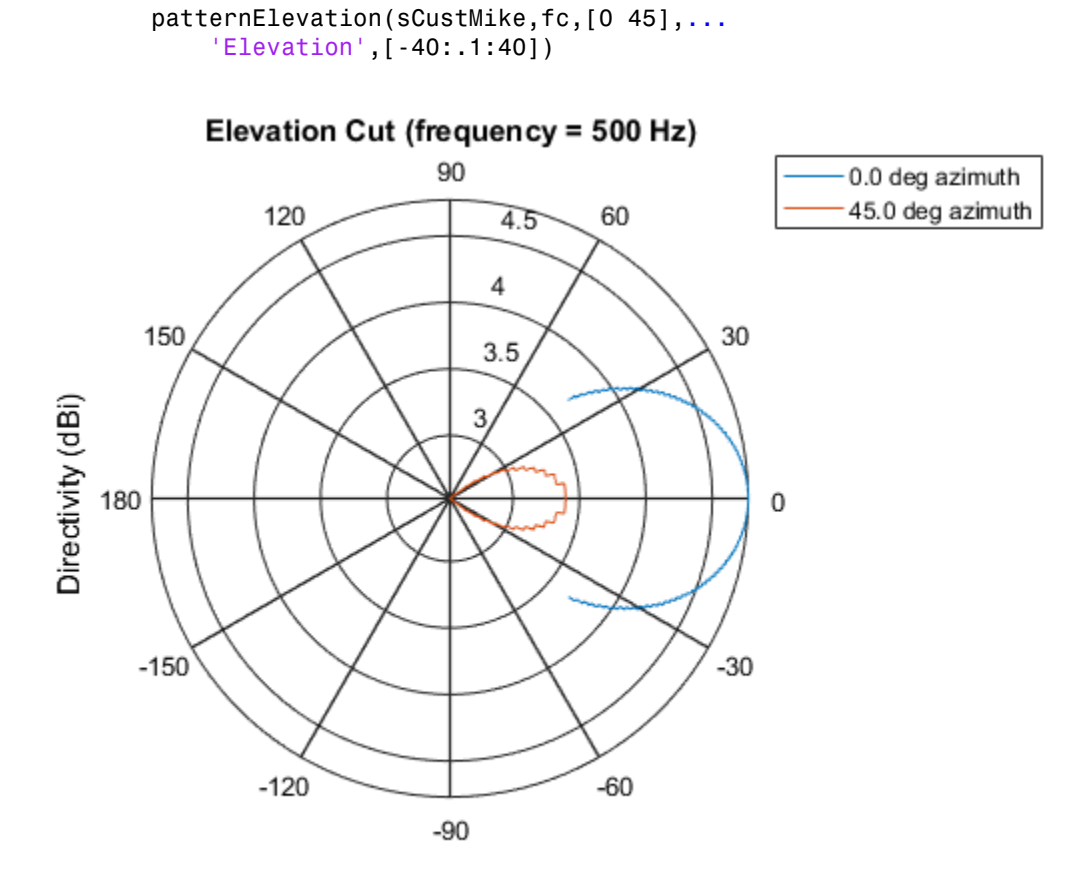

Directivity (dBi), Broadside at 0.00 degrees

### See Also

phased.CustomMicrophoneElement.pattern | phased.CustomMicrophoneElement.patternAzimuth

### Introduced in R2015a

# plotResponse

**System object:** phased.CustomMicrophoneElement **Package:** phased

Plot response pattern of microphone

### **Syntax**

```
plotResponse(H,FREQ)
plotResponse(H,FREQ,Name,Value)
hPlot = plotResponse( ___ )
```
### **Description**

plotResponse(H,FREQ) plots the element response pattern along the azimuth cut, where the elevation angle is 0. The operating frequency is specified in FREQ.

plotResponse(H,FREQ,Name,Value) plots the element response with additional options specified by one or more Name, Value pair arguments.

hPlot = plotResponse( \_\_\_ ) returns handles of the lines or surface in the figure window, using any of the input arguments in the previous syntaxes.

### Input Arguments

**H**

Element System object

### **FREQ**

Operating frequency in Hertz specified as a scalar or 1–by-*K* row vector. FREQ must lie within the range specified by the FrequencyVector property of H. If you set the 'RespCut' property of H to '3D', FREQ must be a scalar. When FREQ is a row vector, plotResponse draws multiple frequency responses on the same axes.

### Name-Value Pair Arguments

Specify optional comma-separated pairs of Name, Value arguments. Name is the argument name and Value is the corresponding value. Name must appear inside single quotes (' '). You can specify several name and value pair arguments in any order as Name1,Value1,...,NameN,ValueN.

#### **'CutAngle'**

Cut angle specified as a scalar. This argument is applicable only when RespCut is 'Az' or 'El'. If RespCut is 'Az', CutAngle must be between –90 and 90. If RespCut is 'El', CutAngle must be between –180 and 180.

#### **Default:** 0

#### **'Format'**

Format of the plot, using one of 'Line', 'Polar', or 'UV'. If you set Format to 'UV', FREQ must be a scalar.

#### **Default:** 'Line'

#### **'NormalizeResponse'**

Set this value to true to normalize the response pattern. Set this value to false to plot the response pattern without normalizing it. This parameter is not applicable when you set the Unit parameter value to 'dbi'.

#### **Default:** true

#### **'OverlayFreq'**

Set this value to true to overlay pattern cuts in a 2-D line plot. Set this value to false to plot pattern cuts against frequency in a 3-D waterfall plot. If this value is false, FREQ must be a vector with at least two entries.

This parameter applies only when Format is not 'Polar' and RespCut is not '3D'.

#### **Default:** true

#### **'Polarization'**

Specify the polarization options for plotting the antenna response pattern. The allowable values are |'None' | 'Combined' | 'H' | 'V' | where

- 'None' specifies plotting a nonpolarized response pattern
- 'Combined' specifies plotting a combined polarization response pattern
- 'H' specifies plotting the horizontal polarization response pattern
- 'V' specifies plotting the vertical polarization response pattern

For antennas that do not support polarization, the only allowed value is 'None'. This parameter is not applicable when you set the Unit parameter value to 'dbi'.

#### **Default:** 'None'

#### **'RespCut'**

Cut of the response. Valid values depend on Format, as follows:

- If Format is 'Line' or 'Polar', the valid values of RespCut are 'Az', 'El', and '3D'. The default is 'Az'.
- If Format is 'UV', the valid values of RespCut are 'U' and '3D'. The default is 'U'.

If you set RespCut to '3D', FREQ must be a scalar.

#### **'Unit'**

The unit of the plot. Valid values are 'db', 'mag', 'pow', or 'dbi'. This parameter determines the type of plot that is produced.

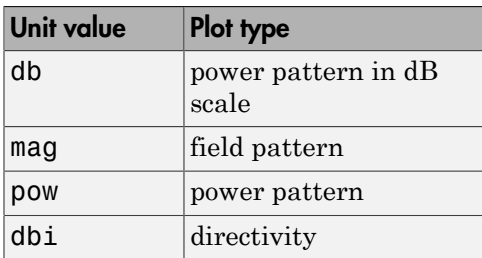

**Default:** 'db'

#### **'AzimuthAngles'**

Azimuth angles for plotting element response, specified as a row vector. The AzimuthAngles parameter sets the display range and resolution of azimuth angles for

visualizing the radiation pattern. This parameter is allowed only when the RespCut parameter is set to 'Az' or '3D' and the Format parameter is set to 'Line' or 'Polar'. The values of azimuth angles should lie between –180° and 180° and must be in nondecreasing order. When you set the RespCut parameter to '3D', you can set the AzimuthAngles and ElevationAngles parameters simultaneously.

**Default:** [-180:180]

### **'ElevationAngles'**

Elevation angles for plotting element response, specified as a row vector. The ElevationAngles parameter sets the display range and resolution of elevation angles for visualizing the radiation pattern. This parameter is allowed only when the RespCut parameter is set to 'El' or '3D' and the Format parameter is set to 'Line' or 'Polar'. The values of elevation angles should lie between –90° and 90° and must be in nondecreasing order. When you set the RespCut parameter to '3D', you can set the ElevationAngles and AzimuthAngles parameters simultaneously.

**Default:** [-90:90]

### **'UGrid'**

*U* coordinate values for plotting element response, specified as a row vector. The UGrid parameter sets the display range and resolution of the *U* coordinates for visualizing the radiation pattern in *U/V* space. This parameter is allowed only when the Format parameter is set to 'UV' and the RespCut parameter is set to 'U' or '3D'. The values of UGrid should be between –1 and 1 and should be specified in nondecreasing order. You can set the UGrid and VGrid parameters simultaneously.

**Default:** [-1:0.01:1]

### **'VGrid'**

*V* coordinate values for plotting element response, specified as a row vector. The VGrid parameter sets the display range and resolution of the *V* coordinates for visualizing the radiation pattern in *U/V* space. This parameter is allowed only when the Format parameter is set to 'UV' and the RespCut parameter is set to '3D'. The values of VGrid should be between –1 and 1 and should be specified in nondecreasing order. You can set the VGrid and UGrid parameters simultaneously.

**Default:** [-1:0.01:1]

### Examples

### Azimuth Response and Directivity of Cardioid Microphone

Design a cardioid microphone to operate in the frequency range between 500 and 1000 Hz.

```
h = phased.CustomMicrophoneElement;
h.PolarPatternFrequencies = [500 1000];
h.PolarPattern = mag2db ([...
     0.5+0.5*cosd(h.PolarPatternAngles);...
     0.6+0.4*cosd(h.PolarPatternAngles)]);
```
Display a polar plot of an azimuth cut of the response at 500 Hz and 1000 Hz.

```
fc = 500;plotResponse(h,[fc 2*fc],'RespCut','Az','Format','Polar');
```
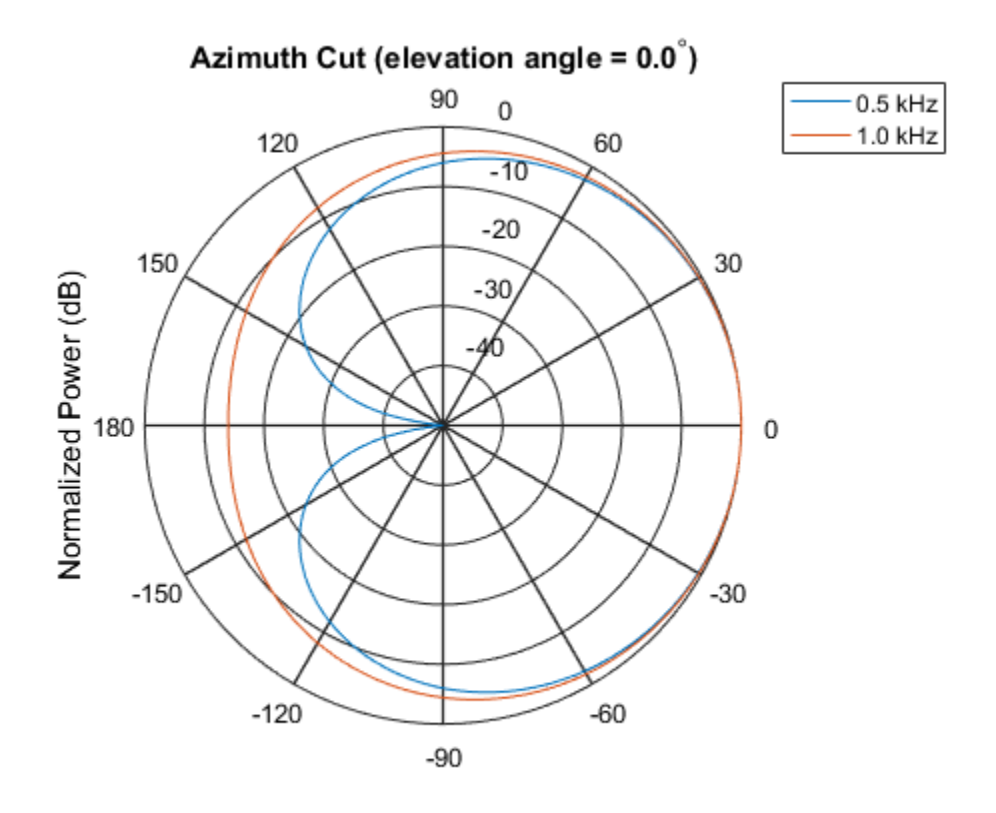

Normalized Power (dB), Broadside at 0.00 degrees

Plot the directivity as a line plot for the same two frequencies.

plotResponse(h,[fc 2\*fc],'RespCut','Az','Format','Line','Unit','dbi');

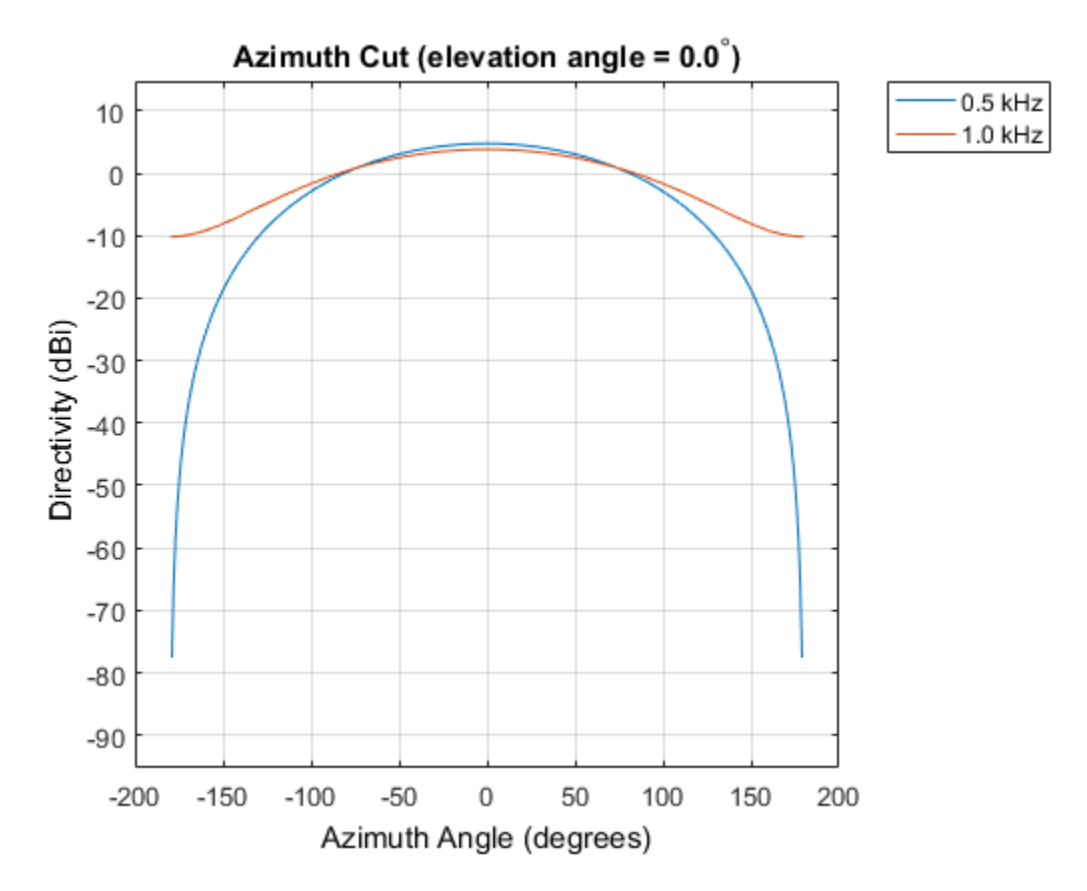

Response of Cardioid Microphone in U/V Space

Plot a  $u$ -cut of the response of a custom cardioid microphone that is designed to operate in the frequency range 500-1000 Hz.

Create a cardioid microphone.

```
h = phased.CustomMicrophoneElement;
h.PolarPatternFrequencies = [500 1000];
h.PolarPattern = mag2db ([...
     0.5+0.5*cosd(h.PolarPatternAngles);...
     0.6+0.4*cosd(h.PolarPatternAngles)]);
```
Plot the response.

```
fc = 500;plotResponse(h,fc,'Format','UV');
```
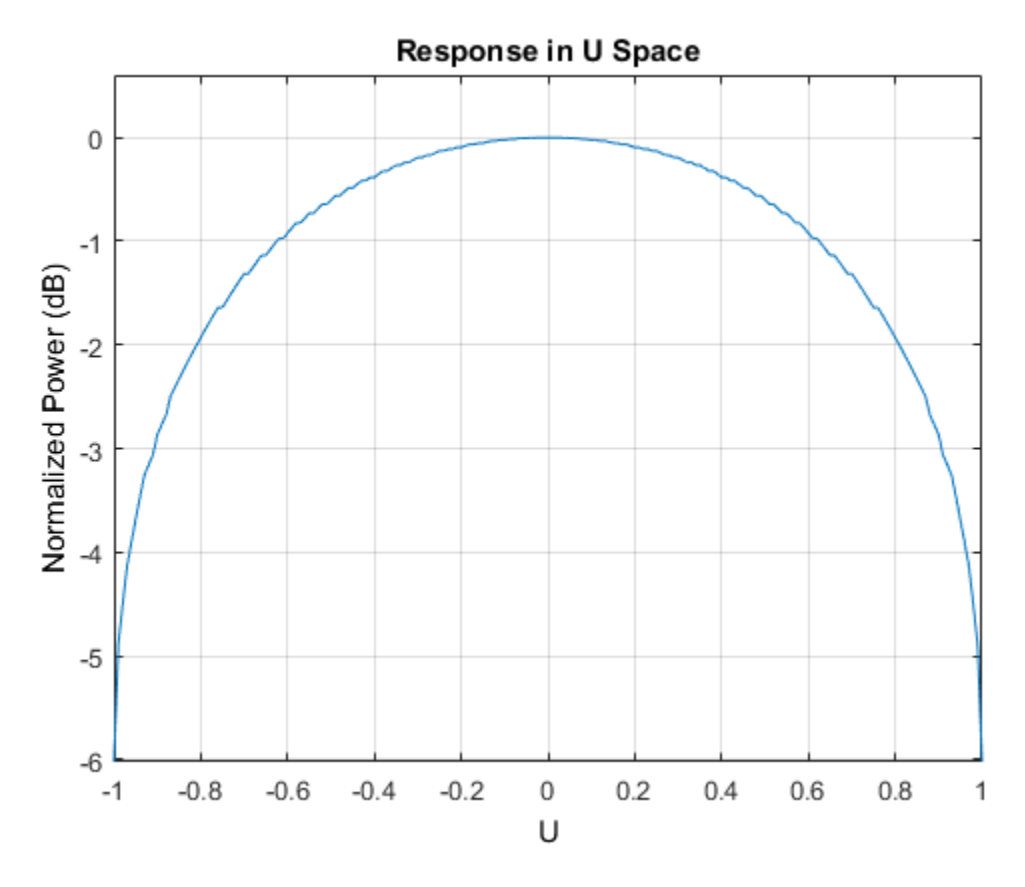

#### 3-D Response of Cardioid Microphone Over Restricted Range of Angles

Plot the 3-D response of a custom cardioid microphone in space but with both the azimuth and elevation angles restricted to the range -40 to 40 degrees in 0.1 degree increments.

Create a custom microphone element with a cardioid pattern.

```
h = phased.CustomMicrophoneElement;
h.PolarPatternFrequencies = [500 1000];
h.PolarPattern = mag2db ([...
```

```
 0.5+0.5*cosd(h.PolarPatternAngles);...
 0.6+0.4*cosd(h.PolarPatternAngles)]);
```
Plot the 3-D response.

```
fc = 500;plotResponse(h,fc,'Format','polar','RespCut','3D',...
 'Unit','mag','AzimuthAngles',[-40:0.1:40],...
     'ElevationAngles',[-40:0.1:40]);
```
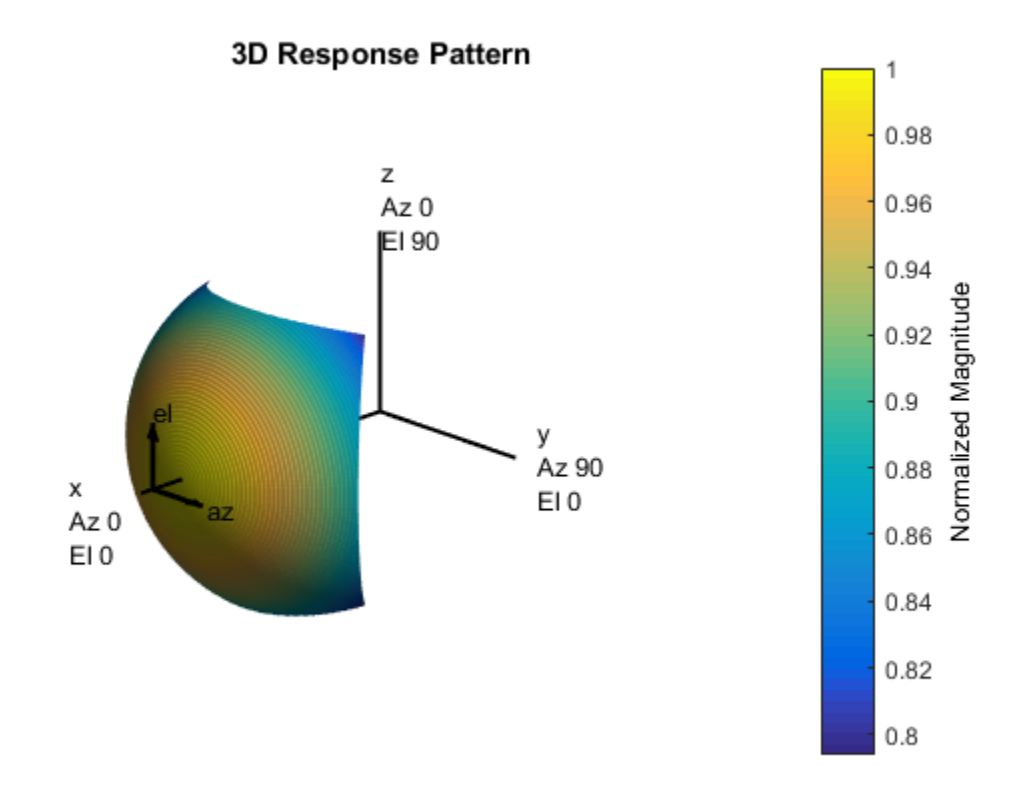

### See Also

azel2uv | uv2azel

# release

**System object:** phased.CustomMicrophoneElement **Package:** phased

Allow property value and input characteristics changes

### **Syntax**

release(H)

## **Description**

release(H) releases system resources (such as memory, file handles or hardware connections) and allows all properties and input characteristics to be changed.

Note: You can use the release method on a System object in code generated from MATLAB, but once you release its resources, you cannot use that System object again.

### step

**System object:** phased.CustomMicrophoneElement **Package:** phased

Output response of microphone

### **Syntax**

RESP = step(H,FREQ,ANG)

### **Description**

RESP = step(H,FREQ,ANG) returns the microphone's magnitude response, RESP, at frequencies specified in FREQ and directions specified in ANG.

**Note:** The object performs an initialization the first time the step method is executed. This initialization locks nontunable properties and input specifications, such as dimensions, complexity, and data type of the input data. If you change a nontunable property or an input specification, the System object issues an error. To change nontunable properties or inputs, you must first call the release method to unlock the object.

### Input Arguments

### **H**

Microphone object.

### **FREQ**

Frequencies in hertz. FREQ is a row vector of length L.

#### **ANG**

Directions in degrees. ANG can be either a 2-by-M matrix or a row vector of length M.

If ANG is a 2-by-M matrix, each column of the matrix specifies the direction in the form [azimuth; elevation]. The azimuth angle must be between –180 and 180 degrees, inclusive. The elevation angle must be between –90 and 90 degrees, inclusive.

If ANG is a row vector of length M, each element specifies a direction's azimuth angle. In this case, the corresponding elevation angle is assumed to be 0.

### Output Arguments

### **RESP**

Response of microphone. RESP is an M-by-L matrix that contains the responses of the microphone element at the M angles specified in ANG and the L frequencies specified in FREQ.

### Examples

### Custom Microphone Response

Construct a custom cardioid microphone with an operating frequency of 500 Hz. Find the microphone response in the directions: *(0,0)* degrees azimuth and elevation and *(40,50)* degrees azimuth and elevation.

```
sCustMic = phased.CustomMicrophoneElement;
sCustMic.PolarPatternFrequencies = [500 1000];
sCustMic.PolarPattern = mag2db([...
     0.5+0.5*cosd(sCustMic.PolarPatternAngles);...
     0.6+0.4*cosd(sCustMic.PolarPatternAngles)]);
fc = 700;ang = [0 \ 0; 40 \ 50];
resp = step(sCustMic,fc,ang)
resp = 1.0000
     0.7424
```
# **Algorithms**

The total response of a custom microphone element is a combination of its frequency response and spatial response. phased.CustomMicrophoneElement calculates both responses using nearest neighbor interpolation and then multiplies them to form the total response. When the PolarPatternFrequencies property value is nonscalar, the object specifies multiple polar patterns. In this case, the interpolation uses the polar pattern that is measured closest to the specified frequency.

## See Also

phitheta2azel | uv2azel

# phased.DPCACanceller System object

### **Package:** phased

Displaced phase center array (DPCA) pulse canceller

### **Description**

The DPCACanceller object implements a displaced phase center array pulse canceller for a uniform linear array (ULA).

To compute the output signal of the space time pulse canceller:

- 1 Define and set up your DPCA pulse canceller. See ["Construction" on page 1-555](#page-560-0).
- 2 Call step to execute the DPCA algorithm according to the properties of phased.DPCACanceller. The behavior of step is specific to each object in the toolbox.

### <span id="page-560-0"></span>**Construction**

H = phased.DPCACanceller creates a displaced phase center array (DPCA) canceller System object, H. The object performs two-pulse DPCA processing on the input data.

H = phased.DPCACanceller(Name, Value) creates a DPCA object, H, with each specified property Name set to the specified Value. You can specify additional namevalue pair arguments in any order as (Name1,Value1,...,NameN,ValueN).

### **Properties**

### **SensorArray**

Uniform linear array

Uniform linear array, specified as a phased.ULA System object.

**Default:** phased.ULA with default property values

#### **PropagationSpeed**

Signal propagation speed

Specify the propagation speed of the signal, in meters per second, as a positive scalar.

**Default:** Speed of light

#### **OperatingFrequency**

System operating frequency

Specify the operating frequency of the system in hertz as a positive scalar. The default value corresponds to 300 MHz.

#### **Default:** 3e8

#### **PRF**

Pulse repetition frequency

Specify the pulse repetition frequency (PRF) of the received signal in hertz as a scalar.

#### **Default:** 1

#### **DirectionSource**

Source of receiving mainlobe direction

Specify whether the targeting direction for the STAP processor comes from the Direction property of this object or from an input argument in step. Values of this property are:

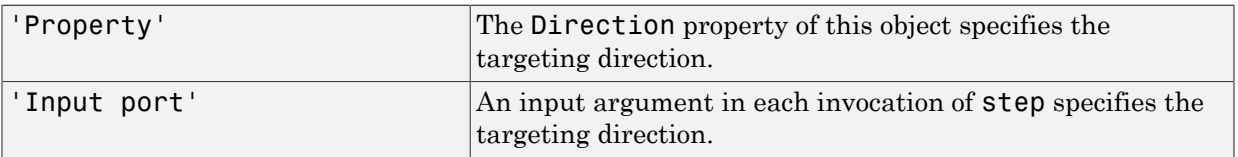

### **Default:** 'Property'

### **Direction**

Receiving mainlobe direction

Specify the receiving mainlobe direction of the receiving sensor array as a column vector of length 2. The direction is specified in the format of [AzimuthAngle;ElevationAngle] (in degrees). The azimuth angle should be between  $-180^{\circ}$  and 180<sup>°</sup>. The elevation angle should be between  $-90^{\circ}$  and 90<sup>°</sup>. This property applies when you set the DirectionSource property to 'Property'.

**Default:** [0; 0]

### **NumPhaseShifterBits**

Number of phase shifter quantization bits

The number of bits used to quantize the phase shift component of beamformer or steering vector weights. Specify the number of bits as a non-negative integer. A value of zero indicates that no quantization is performed.

### **Default:** 0

### **DopplerSource**

Source of targeting Doppler

Specify whether the targeting Doppler for the STAP processor comes from the Doppler property of this object or from an input argument in step. Values of this property are:

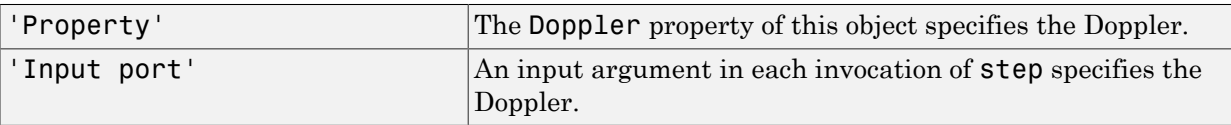

### **Default:** 'Property'

### **Doppler**

Targeting Doppler frequency (hertz)

Specify the targeting Doppler of the STAP processor as a scalar. This property applies when you set the DopplerSource property to 'Property'.

#### **Default:** 0

#### **WeightsOutputPort**

Output processing weights

To obtain the weights used in the STAP processor, set this property to true and use the corresponding output argument when invoking step. If you do not want to obtain the weights, set this property to false.

#### **Default:** false

#### **PreDopplerOutput**

Output pre-Doppler result

Set this property to true to output the processing result before applying the Doppler filtering. Set this property to false to output the processing result after the Doppler filtering.

#### **Default:** false

### **Methods**

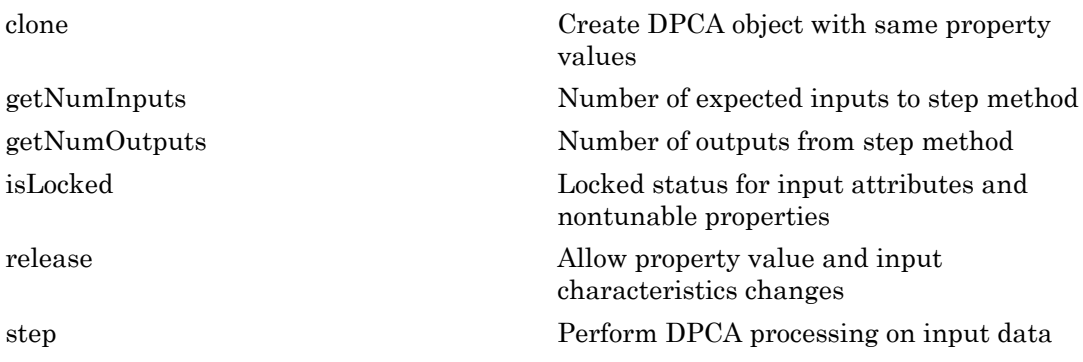

### Examples

### Process Data Cube Using DPCA

Process a data cube using a DPCA processor. The weights are calculated for the 71st cell of the collected data cube. The look direction is *(0,0)* degrees and the Doppler shift is 12.980 kHz.

```
load STAPExampleData;
Hs = phased.DPCACanceller('SensorArray',STAPEx HArray,...
     'PRF',STAPEx_PRF,...
     'PropagationSpeed',STAPEx_PropagationSpeed,...
     'OperatingFrequency',STAPEx_OperatingFrequency,...
    'WeightsOutputPort', true, ...
     'DirectionSource','Input port',...
     'DopplerSource','Input port');
[y,w] = step(Hs, STATEX: ReceivePulse,71,[0;0],12.980e3);sAngDop = phased.AngleDopplerResponse(...
     'SensorArray',Hs.SensorArray,...
     'OperatingFrequency',Hs.OperatingFrequency,...
     'PRF',Hs.PRF,...
     'PropagationSpeed',Hs.PropagationSpeed);
plotResponse(sAngDop,w)
```
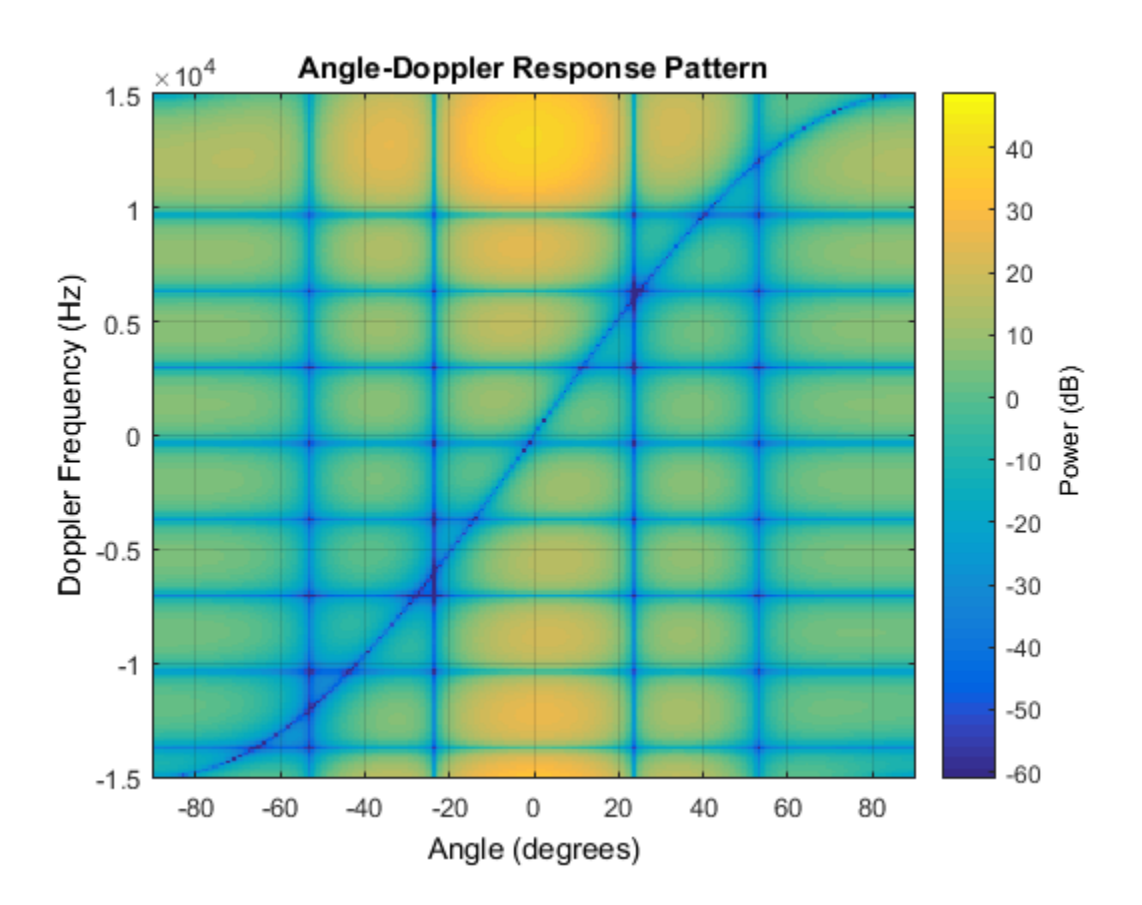

### **References**

[1] Guerci, J. R. *Space-Time Adaptive Processing for Radar*. Boston: Artech House, 2003.

[2] Ward, J. "Space-Time Adaptive Processing for Airborne Radar Data Systems," *Technical Report 1015*, MIT Lincoln Laboratory, December, 1994.

### See Also

```
phased.ADPCACanceller | phased.AngleDopplerResponse |
phased.STAPSMIBeamformer | phitheta2azel | uv2azel
```
Introduced in R2012a

# <span id="page-567-0"></span>clone

**System object:** phased.DPCACanceller **Package:** phased

Create DPCA object with same property values

## **Syntax**

 $C = clone(H)$ 

## **Description**

 $C = clone(H)$  creates an object, C, having the same property values and same states as H. If H is locked, so is C.

# <span id="page-568-0"></span>**getNumInputs**

**System object:** phased.DPCACanceller **Package:** phased

Number of expected inputs to step method

### **Syntax**

 $N = getNumInputs(H)$ 

### **Description**

N = getNumInputs(H) returns a positive integer, N, representing the number of inputs (not counting the object itself) that you must use when calling the step method. This value changes when you alter properties that turn inputs on or off.

# <span id="page-569-0"></span>getNumOutputs

**System object:** phased.DPCACanceller **Package:** phased

Number of outputs from step method

### **Syntax**

N = getNumOutputs(H)

## **Description**

 $N = getNumOutputs(H)$  returns the number of outputs, N, from the step method. This value changes when you alter properties that turn outputs on or off.

# <span id="page-570-0"></span>isLocked

**System object:** phased.DPCACanceller **Package:** phased

Locked status for input attributes and nontunable properties

## **Syntax**

 $TF = isLocked(H)$ 

## **Description**

TF = isLocked(H) returns the locked status, TF, for the DPCACanceller System object.

isLocked returns a logical value that indicates whether input attributes and nontunable properties for the object are locked. The object performs an internal initialization the first time that you execute step. This initialization locks nontunable properties and input specifications, such as the dimensions, complexity, and data type of the input data. After locking, isLocked returns a true value.

# <span id="page-571-0"></span>release

**System object:** phased.DPCACanceller **Package:** phased

Allow property value and input characteristics changes

## **Syntax**

release(H)

## **Description**

release(H) releases system resources (such as memory, file handles or hardware connections) and allows all properties and input characteristics to be changed.

**Note:** You can use the release method on a System object in code generated from MATLAB, but once you release its resources, you cannot use that System object again.

### <span id="page-572-0"></span>step

**System object:** phased.DPCACanceller **Package:** phased

Perform DPCA processing on input data

## **Syntax**

Y = step(H,X,CUTIDX)  $Y = step(H, X, CUTIDX, ANG)$  $Y = step(\_\_\_$ , DOP)  $[Y, W] = step($ 

## **Description**

 $Y = step(H, X, CUTIDX)$  applies the DPCA pulse cancellation algorithm to the input data X. The algorithm calculates the processing weights according to the range cell specified by CUTIDX. This syntax is available when the DirectionSource property is 'Property' and the DopplerSource property is 'Property'. The receiving mainlobe direction is the Direction property value. The output Y contains the result of pulse cancellation either before or after Doppler filtering, depending on the PreDopplerOutput property value.

Y = step(H,X,CUTIDX,ANG) uses ANG as the receiving mainlobe direction. This syntax is available when the DirectionSource property is 'Input port' and the DopplerSource property is 'Property'.

 $Y = step($ <sub>\_\_\_\_</sub>,DOP) uses DOP as the targeting Doppler frequency. This syntax is available when the DopplerSource property is 'Input port'.

 $[Y, W] = step(\_\_\)$  returns the additional output, W, as the processing weights. This syntax is available when the WeightsOutputPort property is true.

**Note:** The object performs an initialization the first time the step method is executed. This initialization locks nontunable properties and input specifications, such as dimensions, complexity, and data type of the input data. If you change a nontunable

property or an input specification, the System object issues an error. To change nontunable properties or inputs, you must first call the release method to unlock the object.

### Input Arguments

#### **H**

Pulse canceller object.

#### **X**

Input data. X must be a 3-dimensional M-by-N-by-P numeric array whose dimensions are (range, channels, pulses).

#### **CUTIDX**

Range cell.

#### **ANG**

Receiving mainlobe direction. ANG must be a 2-by-1 vector in the form [AzimuthAngle; ElevationAngle], in degrees. The azimuth angle must be between –180 and 180. The elevation angle must be between –90 and 90.

**Default:** Direction property of H

#### **DOP**

Targeting Doppler frequency in hertz. DOP must be a scalar.

**Default:** Doppler property of H

### Output Arguments

#### **Y**

Result of applying pulse cancelling to the input data. The meaning and dimensions of Y depend on the PreDopplerOutput property of H:

- If PreDopplerOutput is true, Y contains the pre-Doppler data. Y is an M-by- $(P-$ 1) matrix. Each column in Y represents the result obtained by cancelling the two successive pulses.
- If PreDopplerOutput is false, Y contains the result of applying an FFT-based Doppler filter to the pre-Doppler data. The targeting Doppler is the Doppler property value. Y is a column vector of length M.

**W**

Processing weights the pulse canceller used to obtain the pre-Doppler data. The dimensions of W depend on the PreDopplerOutput property of H:

- If PreDopplerOutput is true, W is a 2N-by-(P-1) matrix. The columns in W correspond to successive pulses in X.
- If PreDopplerOutput is false, W is a column vector of length  $(N^*P)$ .

### Examples

### Process Data Cube Using DPCA

Process a data cube using a DPCA processor. The weights are calculated for the 71st cell of the collected data cube. The look direction is *(0,0)* degrees and the Doppler shift is 12.980 kHz.

```
load STAPExampleData;
Hs = phased.DPCACanceller('SensorArray',STAPEx HArray,...
     'PRF',STAPEx_PRF,...
     'PropagationSpeed',STAPEx_PropagationSpeed,...
    'OperatingFrequency',STAPEx OperatingFrequency,...
     'WeightsOutputPort',true,...
     'DirectionSource','Input port',...
     'DopplerSource','Input port');
[y,w] = step(Hs, STATEX ReceivePulse,71,[0;0],12.980e3);
sAngDop = phased.AngleDopplerResponse(...
     SensorArray', Hs.SensorArray, ...
     'OperatingFrequency',Hs.OperatingFrequency,...
     'PRF',Hs.PRF,...
     'PropagationSpeed',Hs.PropagationSpeed);
plotResponse(sAngDop,w)
```
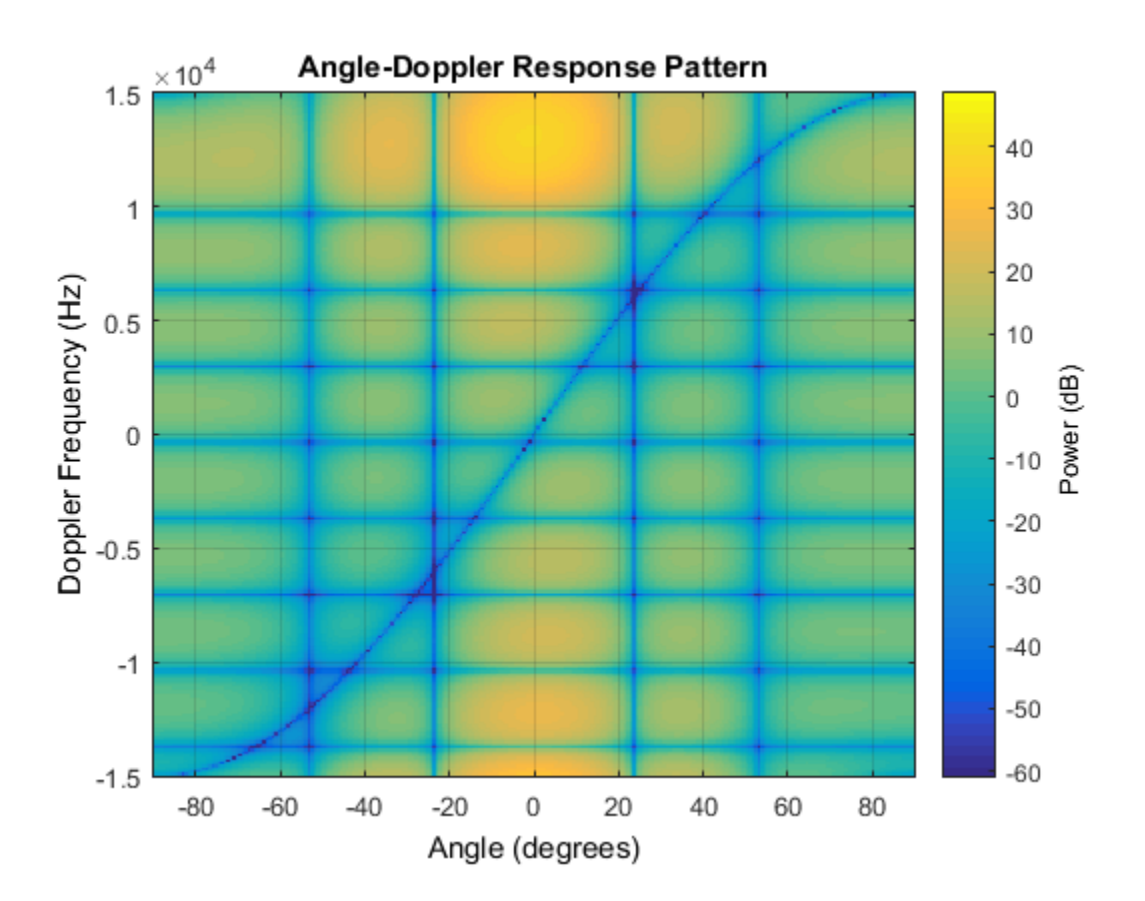

See Also phitheta2azel | uv2azel
# phased.ElementDelay System object

#### **Package:** phased

Sensor array element delay estimator

### **Description**

The ElementDelay object calculates the signal delay for elements in an array.

To compute the signal delay across the array elements:

- 1 Define and set up your element delay estimator. See ["Construction" on page 1-571.](#page-576-0)
- 2 Call step to estimate the delay according to the properties of phased.ElementDelay. The behavior of step is specific to each object in the toolbox.

### <span id="page-576-0"></span>**Construction**

H = phased.ElementDelay creates an element delay estimator System object, H. The object calculates the signal delay for elements in an array when the signal arrives the array from specified directions. By default, a 2-element uniform linear array (ULA) is used.

H = phased.ElementDelay(Name,Value) creates object, H, with each specified property Name set to the specified Value. You can specify additional name-value pair arguments in any order as (Name1,Value1,...,NameN,ValueN).

## **Properties**

#### **SensorArray**

Handle to sensor array used to calculate the delay

Specify the sensor array as a handle. The sensor array must be an array object in the phased package. The array cannot contain subarrays.

**Default:** phased.ULA with default property values

#### **PropagationSpeed**

Signal propagation speed

Specify the propagation speed of the signal, in meters per second, as a positive scalar.

**Default:** Speed of light

#### **Methods**

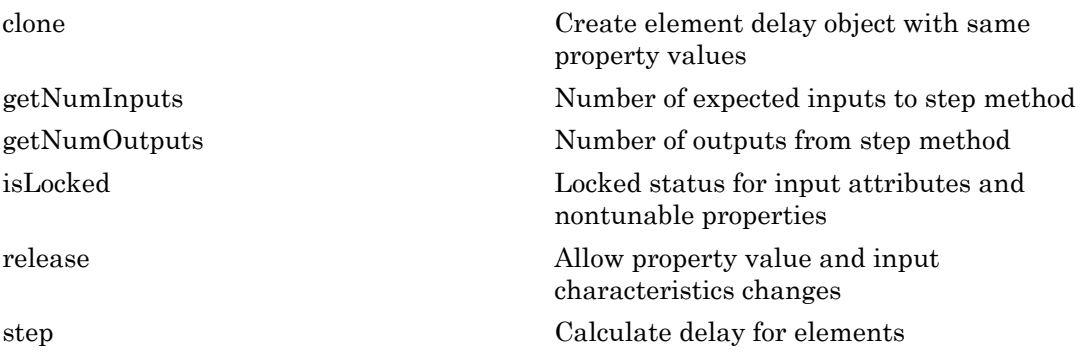

### Examples

#### Element Delay for Uniform Linear Array

Calculate the element delay for a uniform linear array when the input is impinging on the array from 30 degrees azimuth and 20 degrees elevation.

```
ha = phased.ULA('NumElements',4);
hed = phased.ElementDelay('SensorArray',ha);
tau = step(head, [30; 20])
```
### References

[1] Van Trees, H. *Optimum Array Processing*. New York: Wiley-Interscience, 2002.

#### See Also

phased.ArrayGain | phased.ArrayResponse | phased.SteeringVector

Introduced in R2012a

# <span id="page-579-0"></span>clone

**System object:** phased.ElementDelay **Package:** phased

Create element delay object with same property values

### **Syntax**

 $C = clone(H)$ 

### **Description**

 $C = clone(H)$  creates an object, C, having the same property values and same states as H. If H is locked, so is C.

# <span id="page-580-0"></span>**getNumInputs**

**System object:** phased.ElementDelay **Package:** phased

Number of expected inputs to step method

### **Syntax**

 $N = getNumInputs(H)$ 

### **Description**

N = getNumInputs(H) returns a positive integer, N, representing the number of inputs (not counting the object itself) that you must use when calling the step method. This value changes when you alter properties that turn inputs on or off.

# <span id="page-581-0"></span>getNumOutputs

**System object:** phased.ElementDelay **Package:** phased

Number of outputs from step method

### **Syntax**

N = getNumOutputs(H)

### **Description**

 $N = getNumOutputs(H)$  returns the number of outputs, N, from the step method. This value changes when you alter properties that turn outputs on or off.

# <span id="page-582-0"></span>isLocked

**System object:** phased.ElementDelay **Package:** phased

Locked status for input attributes and nontunable properties

### **Syntax**

 $TF = isLocked(H)$ 

## **Description**

TF = isLocked(H) returns the locked status, TF, for the ElementDelay System object.

isLocked returns a logical value that indicates whether input attributes and nontunable properties for the object are locked. The object performs an internal initialization the first time that you execute step. This initialization locks nontunable properties and input specifications, such as the dimensions, complexity, and data type of the input data. After locking, isLocked returns a true value.

# <span id="page-583-0"></span>release

**System object:** phased.ElementDelay **Package:** phased

Allow property value and input characteristics changes

### **Syntax**

release(H)

### **Description**

release(H) releases system resources (such as memory, file handles or hardware connections) and allows all properties and input characteristics to be changed.

**Note:** You can use the release method on a System object in code generated from MATLAB, but once you release its resources, you cannot use that System object again.

#### <span id="page-584-0"></span>step

**System object:** phased.ElementDelay **Package:** phased

Calculate delay for elements

### **Syntax**

TAU = step(H,ANG)

### **Description**

TAU = step(H,ANG) returns the delay TAU of each element relative to the array's phase center for the signal incident directions specified by ANG.

**Note:** The object performs an initialization the first time the step method is executed. This initialization locks nontunable properties and input specifications, such as dimensions, complexity, and data type of the input data. If you change a nontunable property or an input specification, the System object issues an error. To change nontunable properties or inputs, you must first call the release method to unlock the object.

### Input Arguments

#### **H**

Element delay object.

#### **ANG**

Signal incident directions in degrees. ANG can be either a 2-by-M matrix or a row vector of length M.

If ANG is a 2-by-M matrix, each column of the matrix specifies the direction in the form [azimuth; elevation]. The azimuth angle must be between –180 and 180 degrees, inclusive. The elevation angle must be between –90 and 90 degrees, inclusive.

If ANG is a row vector of length M, each element specifies a direction's azimuth angle. In this case, the corresponding elevation angle is assumed to be 0.

#### Output Arguments

#### **TAU**

Delay in seconds.TAU is an N-by-M matrix, where N is the number of elements in the array. Each column of TAU contains the delays of the array elements for the corresponding direction specified in ANG.

#### Examples

#### Element Delay for Uniform Linear Array

Calculate the element delay for a uniform linear array when the input is impinging on the array from 30 degrees azimuth and 20 degrees elevation.

```
ha = phased.ULA('NumElements',4);
hed = phased.ElementDelay('SensorArray',ha);
tau = step(hed,[30;20])
```
#### See Also phitheta2azel | uv2azel

# phased.ESPRITEstimator System object

**Package:** phased

ESPRIT direction of arrival (DOA) estimator

### **Description**

The ESPRITEstimator object computes a estimation of signal parameters via rotational invariance (ESPRIT) direction of arrival estimate.

To estimate the direction of arrival (DOA):

- 1 Define and set up your DOA estimator. See ["Construction" on page 1-581.](#page-586-0)
- 2 Call step to estimate the DOA according to the properties of phased.ESPRITEstimator. The behavior of step is specific to each object in the toolbox.

### <span id="page-586-0"></span>**Construction**

H = phased.ESPRITEstimator creates an ESPRIT DOA estimator System object, H. The object estimates the signal's direction-of-arrival (DOA) using the ESPRIT algorithm with a uniform linear array (ULA).

H = phased.ESPRITEstimator(Name,Value) creates object, H, with each specified property Name set to the specified Value. You can specify additional name-value pair arguments in any order as (Name1,Value1,...,NameN,ValueN).

### **Properties**

#### **SensorArray**

Handle to sensor array

Specify the sensor array as a handle. The sensor array must be a phased.ULA object.

**Default:** phased.ULA with default property values

#### **PropagationSpeed**

Signal propagation speed

Specify the propagation speed of the signal, in meters per second, as a positive scalar.

**Default:** Speed of light

#### **OperatingFrequency**

System operating frequency

Specify the operating frequency of the system in hertz as a positive scalar. The default value corresponds to 300 MHz.

#### **Default:** 3e8

#### **ForwardBackwardAveraging**

Perform forward-backward averaging

Set this property to true to use forward-backward averaging to estimate the covariance matrix for sensor arrays with conjugate symmetric array manifold.

#### **Default:** false

#### **SpatialSmoothing**

Spatial smoothing

Specify the number of averaging used by spatial smoothing to estimate the covariance matrix as a nonnegative integer. Each additional smoothing handles one extra coherent source, but reduces the effective number of element by 1. The maximum value of this property is M–2, where M is the number of sensors.

**Default:** 0, indicating no spatial smoothing

#### **NumSignalsSource**

Source of number of signals

Specify the source of the number of signals as one of 'Auto' or 'Property'. If you set this property to 'Auto', the number of signals is estimated by the method specified by the NumSignalsMethod property.

#### **Default:** 'Auto'

#### **NumSignalsMethod**

Method to estimate number of signals

Specify the method to estimate the number of signals as one of 'AIC' or 'MDL'. The 'AIC' uses the Akaike Information Criterion and the 'MDL' uses Minimum Description Length criterion. This property applies when you set the NumSignalsSource property to 'Auto'.

#### **Default:** 'AIC'

#### **NumSignals**

Number of signals

Specify the number of signals as a positive integer scalar. This property applies when you set the NumSignalsSource property to 'Property'.

#### **Default:** 1

#### **Method**

Type of least squares method

Specify the least squares method used for ESPRIT as one of 'TLS' or 'LS'. 'TLS' refers to total least squares and 'LS'refers to least squares.

**Default:** 'TLS'

#### **RowWeighting**

Row weighting factor

Specify the row weighting factor for signal subspace eigenvectors as a positive integer scalar. This property controls the weights applied to the selection matrices. In most cases the higher value the better. However, it can never be greater than  $(N-1)/2$  where N is the number of elements of the array.

#### **Default:** 1

### **Methods**

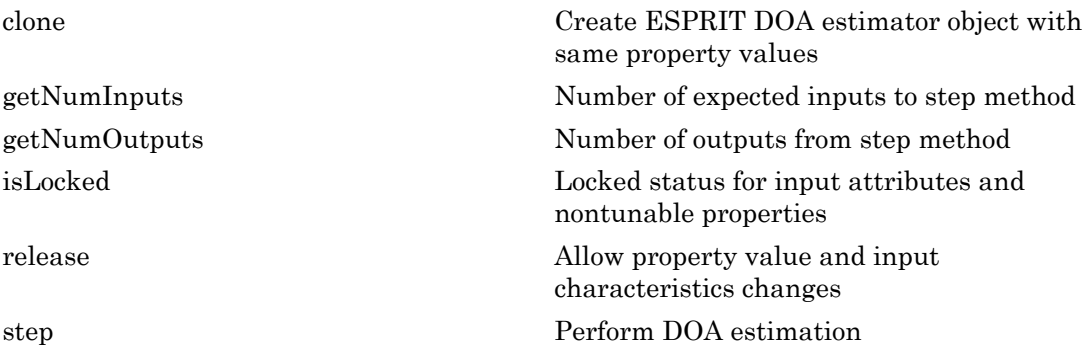

### Examples

Estimate the DOAs of two signals received by a standard 10-element ULA with element spacing 1 meter. The antenna operating frequency is 150 MHz. The actual direction of the first signal is 10 degrees in azimuth and 20 degrees in elevation. The direction of the second signal is 45 degrees in azimuth and 60 degrees in elevation.

```
fs = 8000; t = (0:1/fs:1).';
x1 = cos(2*pi*t*300); x2 = cos(2*pi*t*400);ha = phased.ULA('NumElements',10,'ElementSpacing',1);
ha.Element.FrequencyRange = [100e6 300e6];
fc = 150e6;
x = collectPlaneWave(ha, [x1 x2], [10 20; 45 60]', fc);rng default;
noise = 0.1/sqrt(2)*(randn(size(x))+1i*randn(size(x)));
hdoa = phased.ESPRITEstimator('SensorArray',ha,...
     'OperatingFrequency',fc);
doas = step(hdoa,x+noise);
az = broadside2az(sort(doas),[20 60])
```
### References

[1] Van Trees, H. *Optimum Array Processing*. New York: Wiley-Interscience, 2002.

See Also broadside2az

Introduced in R2012a

# <span id="page-591-0"></span>clone

**System object:** phased.ESPRITEstimator **Package:** phased

Create ESPRIT DOA estimator object with same property values

### **Syntax**

 $C = clone(H)$ 

### **Description**

 $C = clone(H)$  creates an object, C, having the same property values and same states as H. If H is locked, so is C.

# <span id="page-592-0"></span>**getNumInputs**

**System object:** phased.ESPRITEstimator **Package:** phased

Number of expected inputs to step method

### **Syntax**

 $N = getNumInputs(H)$ 

### **Description**

N = getNumInputs(H) returns a positive integer, N, representing the number of inputs (not counting the object itself) that you must use when calling the step method. This value changes when you alter properties that turn inputs on or off.

# <span id="page-593-0"></span>getNumOutputs

**System object:** phased.ESPRITEstimator **Package:** phased

Number of outputs from step method

### **Syntax**

N = getNumOutputs(H)

### **Description**

 $N = getNumOutputs(H)$  returns the number of outputs, N, from the step method. This value changes when you alter properties that turn outputs on or off.

# <span id="page-594-0"></span>isLocked

**System object:** phased.ESPRITEstimator **Package:** phased

Locked status for input attributes and nontunable properties

### **Syntax**

 $TF = isLocked(H)$ 

### **Description**

TF = isLocked(H) returns the locked status, TF, for the ESPRITEstimator System object.

isLocked returns a logical value that indicates whether input attributes and nontunable properties for the object are locked. The object performs an internal initialization the first time that you execute step. This initialization locks nontunable properties and input specifications, such as the dimensions, complexity, and data type of the input data. After locking, isLocked returns a true value.

# <span id="page-595-0"></span>release

**System object:** phased.ESPRITEstimator **Package:** phased

Allow property value and input characteristics changes

### **Syntax**

release(H)

### **Description**

release(H) releases system resources (such as memory, file handles or hardware connections) and allows all properties and input characteristics to be changed.

**Note:** You can use the release method on a System object in code generated from MATLAB, but once you release its resources, you cannot use that System object again.

### <span id="page-596-0"></span>step

**System object:** phased.ESPRITEstimator **Package:** phased

Perform DOA estimation

### **Syntax**

 $ANG = step(H, X)$ 

### **Description**

ANG = step( $H, X$ ) estimates the DOAs from X using the DOA estimator, H. X is a matrix whose columns correspond to channels. ANG is a row vector of the estimated broadside angles (in degrees).

**Note:** The object performs an initialization the first time the step method is executed. This initialization locks nontunable properties and input specifications, such as dimensions, complexity, and data type of the input data. If you change a nontunable property or an input specification, the System object issues an error. To change nontunable properties or inputs, you must first call the release method to unlock the object.

## Examples

Estimate the DOAs of two signals received by a standard 10-element ULA with element spacing 1 meter. The antenna operating frequency is 150 MHz. The actual direction of the first signal is 10 degrees in azimuth and 20 degrees in elevation. The direction of the second signal is 45 degrees in azimuth and 60 degrees in elevation.

```
fs = 8000; t = (0:1/fs:1).';
x1 = cos(2*pi*t*300); x2 = cos(2*pi*t*400);ha = phased.ULA('NumElements',10,'ElementSpacing',1);
ha.Element.FrequencyRange = [100e6 300e6];
fc = 150e6;
```

```
x = collectPlaneWave(ha, [x1 x2], [10 20; 45 60]', fc);rng default;
noise = 0.1/sqrt(2)*(randn(size(x))+1i*randn(size(x)));
hdoa = phased.ESPRITEstimator('SensorArray',ha,...
     'OperatingFrequency',fc);
doas = step(hdoa,x+noise);
az = broadside2az(sort(doas),[20 60])
```
# phased.FMCWWaveform System object

**Package:** phased

FMCW waveform

### **Description**

The FMCWWaveform object creates an FMCW (frequency modulated continuous wave) waveform.

To obtain waveform samples:

- 1 Define and set up your FMCW waveform. See ["Construction" on page 1-593](#page-598-0).
- 2 Call step to generate the FMCW waveform samples according to the properties of phased.FMCWWaveform. The behavior of step is specific to each object in the toolbox.

### <span id="page-598-0"></span>Construction

H = phased.FMCWWaveform creates an FMCW waveform System object, H. The object generates samples of an FMCW waveform.

H = phased.FMCWWaveform(Name,Value) creates an FMCW waveform object, H, with additional options specified by one or more Name, Value pair arguments. Name is a [property name,](#page-598-1) and Value is the corresponding value. Name must appear inside single quotes (''). You can specify several name-value pair arguments in any order as Name1,Value1,…,NameN,ValueN.

### <span id="page-598-1"></span>**Properties**

#### **SampleRate**

Sample rate

Specify the same rate, in hertz, as a positive scalar. The default value of this property corresponds to 1 MHz.

The quantity (SampleRate .\* SweepTime) is a scalar or vector that must contain only integers.

#### **Default:** 1e6

#### **SweepTime**

Duration of each linear FM sweep

Specify the duration of the upsweep or downsweep, in seconds, as a row vector of positive, real numbers. The default value corresponds to 100 *μ*s.

If SweepDirection is 'Triangle', the sweep time is half the sweep period because each period consists of an upsweep and a downsweep. If SweepDirection is 'Up' or 'Down', the sweep time equals the sweep period.

The quantity (SampleRate .\* SweepTime) is a scalar or vector that must contain only integers.

To implement a varying sweep time, specify SweepTime as a nonscalar row vector. The waveform uses successive entries of the vector as the sweep time for successive periods of the waveform. If the last element of the vector is reached, the process continues cyclically with the first entry of the vector.

If SweepTime and SweepBandwidth are both nonscalar, they must have the same length.

#### **Default:** 1e-4

#### **SweepBandwidth**

FM sweep bandwidth

Specify the bandwidth of the linear FM sweeping, in hertz, as a row vector of positive, real numbers. The default value corresponds to 100 kHz.

To implement a varying bandwidth, specify SweepBandwidth as a nonscalar row vector. The waveform uses successive entries of the vector as the sweep bandwidth for successive periods of the waveform. If the last element of the SweepBandwidth vector is reached, the process continues cyclically with the first entry of the vector.

If SweepTime and SweepBandwidth are both nonscalar, they must have the same length.

#### **Default:** 1e5

#### **SweepDirection**

FM sweep direction

Specify the direction of the linear FM sweep as one of 'Up' | 'Down' | 'Triangle'.

#### **Default:** 'Up'

#### **SweepInterval**

Location of FM sweep interval

If you set this property value to 'Positive', the waveform sweeps in the interval between 0 and *B*, where *B* is the SweepBandwidth property value. If you set this property value to 'Symmetric', the waveform sweeps in the interval between –*B*/2 and *B*/2.

**Default:** 'Positive'

#### **OutputFormat**

Output signal format

Specify the format of the output signal as one of 'Sweeps' or 'Samples'. When you set the OutputFormat property to 'Sweeps', the output of the step method is in the form of multiple sweeps. In this case, the number of sweeps is the value of the NumSweeps property. If the SweepDirection property is 'Triangle', each sweep is half a period.

When you set the OutputFormat property to 'Samples', the output of the step method is in the form of multiple samples. In this case, the number of samples is the value of the NumSamples property.

**Default:** 'Sweeps'

#### **NumSamples**

Number of samples in output

Specify the number of samples in the output of the step method as a positive integer. This property applies only when you set the OutputFormat property to 'Samples'.

#### **Default:** 100

#### **NumSweeps**

Number of sweeps in output

Specify the number of sweeps in the output of the step method as a positive integer. This property applies only when you set the OutputFormat property to 'Sweeps'.

**Default:** 1

#### **Methods**

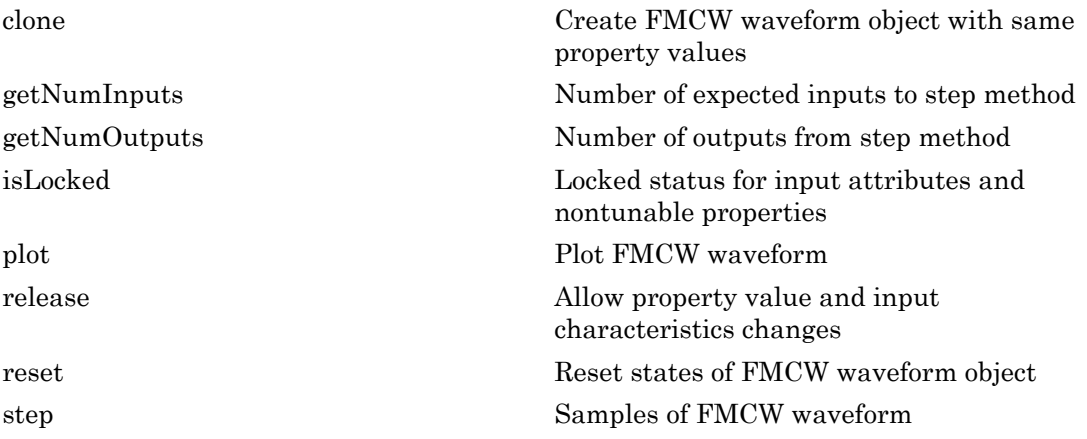

#### **Definitions**

#### Triangle Sweep

In each period of a triangle sweep, the waveform sweeps up with a slope of *B*/*T* and then down with a slope of –*B*/*T*. *B* is the sweep bandwidth, and *T* is the sweep time. The sweep period is 2*T*.

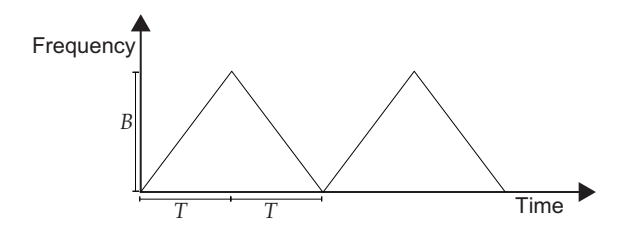

#### Upsweep

In each period of an upsweep, the waveform sweeps with a slope of *B*/*T*. *B* is the sweep bandwidth, and *T* is the sweep time.

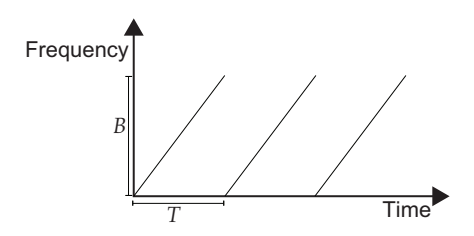

#### Downsweep

In each period of a downsweep, the waveform sweeps with a slope of –*B*/*T*. *B* is the sweep bandwidth, and *T* is the sweep time.

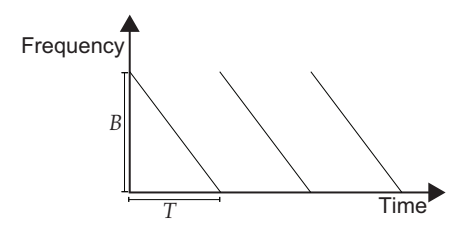

## Examples

#### Plot FMCW Waveform

Create and plot an upsweep FMCW waveform.

```
sFMCW = phased.FMCWWaveform('SweepBandwidth',1e5,...
     'OutputFormat','Sweeps','NumSweeps',2);
plot(sFMCW)
```
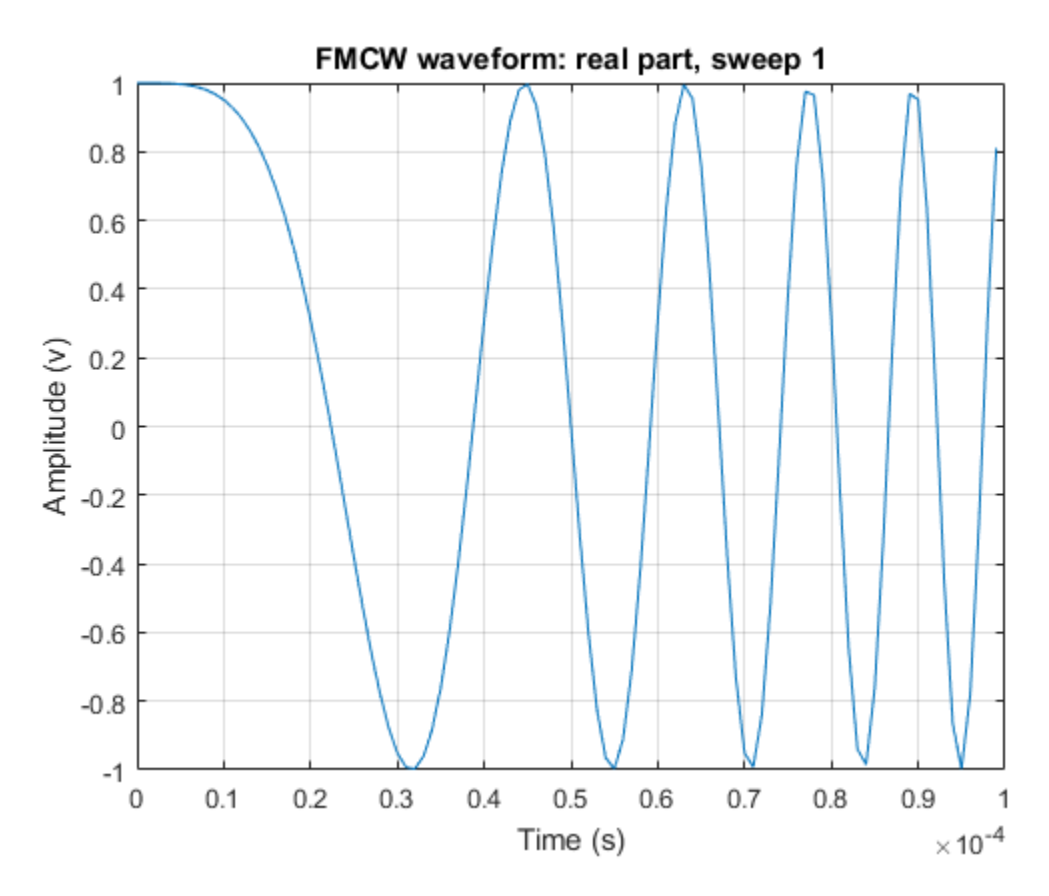

#### Spectrogram of Triangle Sweep FMCW Waveform

Generate samples of a triangle sweep FMCW Waveform. Then, plot the spectrogram of the sweep. The sweep has a 10 MHz bandwidth.

```
sFMCW = phased.FMCWWaveform('SweepBandwidth',10.0e6,...
    'SampleRate',20.0e6,'SweepDirection','Triangle',...
    'NumSweeps',2);
sig = step(sFMCW);
windowlength = 32;
```
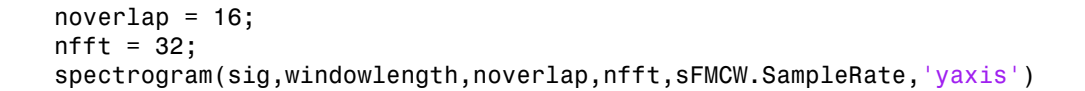

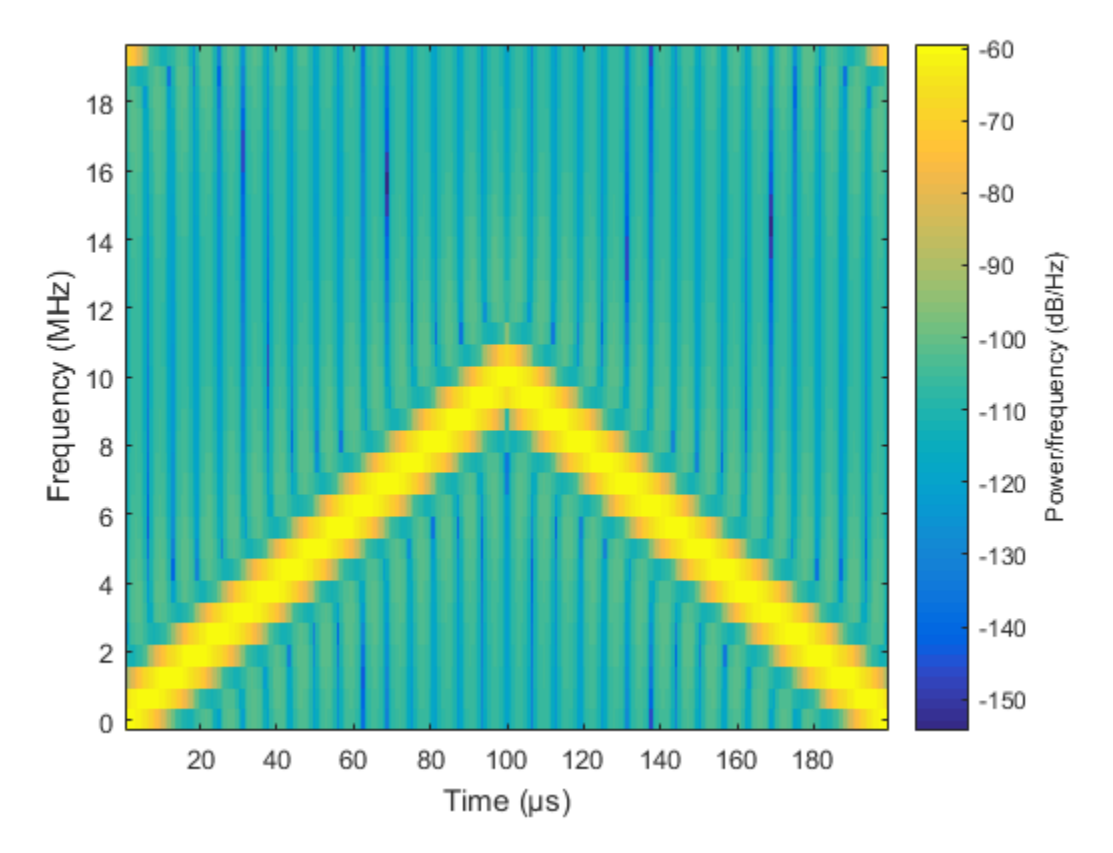

• [Automotive Adaptive Cruise Control Using FMCW Technology](../examples/automotive-adaptive-cruise-control-using-fmcw-technology.html)

#### References

- [1] Issakov, Vadim. *Microwave Circuits for 24 GHz Automotive Radar in Silicon-based Technologies*. Berlin: Springer, 2010.
- [2] Skolnik, M.I. *Introduction to Radar Systems*. New York: McGraw-Hill, 1980.

#### See Also

phased.LinearFMWaveform | range2bw | range2time | time2range

Introduced in R2012b

## <span id="page-606-0"></span>clone

**System object:** phased.FMCWWaveform **Package:** phased

Create FMCW waveform object with same property values

## **Syntax**

 $C = clone(H)$ 

## **Description**

 $C = clone(H)$  creates an object, C, having the same property values and same states as H. If H is locked, so is C.

# <span id="page-607-0"></span>getNumInputs

**System object:** phased.FMCWWaveform **Package:** phased

Number of expected inputs to step method

### **Syntax**

 $N = getNumInputs(H)$ 

### **Description**

N = getNumInputs(H) returns a positive integer, N, representing the number of inputs (not counting the object itself) that you must use when calling the step method. This value changes when you alter properties that turn inputs on or off.

# <span id="page-608-0"></span>getNumOutputs

**System object:** phased.FMCWWaveform **Package:** phased

Number of outputs from step method

### **Syntax**

N = getNumOutputs(H)

### **Description**

 $N = getNumOutputs(H) returns the number of outputs, N, from the step method. This$ value changes when you alter properties that turn outputs on or off.

# <span id="page-609-0"></span>isLocked

**System object:** phased.FMCWWaveform **Package:** phased

Locked status for input attributes and nontunable properties

### **Syntax**

 $TF = isLocked(H)$ 

## **Description**

TF = isLocked(H) returns the locked status, TF, for the FMCWWaveform System object.

isLocked returns a logical value that indicates whether input attributes and nontunable properties for the object are locked. The object performs an internal initialization the first time that you execute step. This initialization locks nontunable properties and input specifications, such as the dimensions, complexity, and data type of the input data. After locking, isLocked returns a true value.

# <span id="page-610-0"></span>plot

**System object:** phased.FMCWWaveform **Package:** phased

Plot FMCW waveform

## **Syntax**

```
plot(Hwav)
plot(Hwav,Name,Value)
plot(Hwav,Name,Value,LineSpec)
h = plot( )
```
## **Description**

plot(Hwav) plots the real part of the waveform specified by Hwav.

plot(Hwav,Name,Value) plots the waveform with additional options specified by one or more Name,Value pair arguments.

plot(Hwav,Name,Value,LineSpec) specifies the same line color, line style, or marker options as are available in the MATLAB plot function.

 $h = plot($  ) returns the line handle in the figure.

# Input Arguments

#### **Hwav**

Waveform object. This variable must be a scalar that represents a single waveform object.

#### **LineSpec**

String that specifies the same line color, style, or marker options as are available in the MATLAB plot function. If you specify a PlotType value of 'complex', then LineSpec applies to both the real and imaginary subplots.

**Default:** 'b'

#### Name-Value Pair Arguments

Specify optional comma-separated pairs of Name,Value arguments. Name is the argument name and Value is the corresponding value. Name must appear inside single quotes (' '). You can specify several name and value pair arguments in any order as Name1,Value1,...,NameN,ValueN.

#### **'PlotType'**

Specifies whether the function plots the real part, imaginary part, or both parts of the waveform. Valid values are 'real', 'imag', and 'complex'.

**Default:** 'real'

#### **'SweepIdx'**

Index of the sweep to plot. This value must be a positive integer scalar.

**Default:** 1

#### Output Arguments

#### **h**

Handle to the line or lines in the figure. For a PlotType value of 'complex', h is a column vector. The first and second elements of this vector are the handles to the lines in the real and imaginary subplots, respectively.

#### Examples

#### FMCW Waveform Plot

Create and plot an upsweep FMCW waveform.

```
hw = phased.FMCWWaveform('SweepBandwidth',1e5,...
     'OutputFormat','Sweeps','NumSweeps',2);
plot(hw);
```
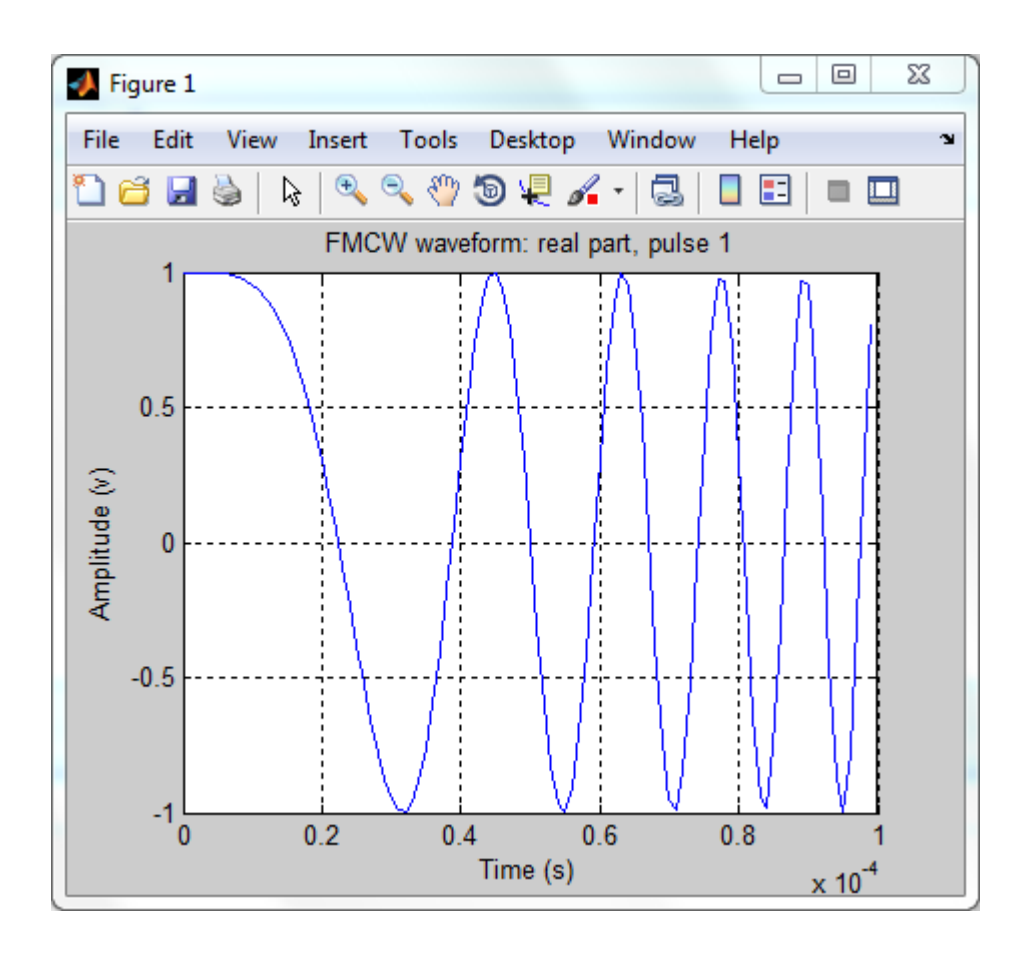

# release

**System object:** phased.FMCWWaveform **Package:** phased

Allow property value and input characteristics changes

## **Syntax**

release(H)

## **Description**

release(H) releases system resources (such as memory, file handles or hardware connections) and allows all properties and input characteristics to be changed.

**Note:** You can use the release method on a System object in code generated from MATLAB, but once you release its resources, you cannot use that System object again.

### reset

**System object:** phased.FMCWWaveform **Package:** phased

Reset states of FMCW waveform object

## **Syntax**

reset(H)

## **Description**

reset(H) resets the states of the FMCWWaveform object, H. Afterward, the next call to step restarts the sweep of the waveform.

### step

**System object:** phased.FMCWWaveform **Package:** phased

Samples of FMCW waveform

## **Syntax**

 $Y = step(H)$ 

## **Description**

 $Y = step(H)$  returns samples of the FMCW waveform in a column vector, Y.

**Note:** The object performs an initialization the first time the step method is executed. This initialization locks nontunable properties and input specifications, such as dimensions, complexity, and data type of the input data. If you change a nontunable property or an input specification, the System object issues an error. To change nontunable properties or inputs, you must first call the release method to unlock the object.

## Input Arguments

### **H**

FMCW waveform object.

### Output Arguments

**Y**

Column vector containing the waveform samples.

If H.OutputFormat is 'Samples', Y consists of H.NumSamples samples.

```
If H.OutputFormat is 'Sweeps', Y consists of H.NumSweeps sweeps. Also, if
H.SweepDirection is 'Triangle', each sweep is half a period.
```
### Examples

#### Spectrogram of Triangle Sweep FMCW Waveform

Generate samples of a triangle sweep FMCW Waveform. Then, plot the spectrogram of the sweep. The sweep has a 10 MHz bandwidth.

```
sFMCW = phased.FMCWWaveform('SweepBandwidth',10.0e6,...
    'SampleRate',20.0e6,'SweepDirection','Triangle',...
    'NumSweeps',2);
sig = step(sFMCW);
windowlength = 32;
noverlap = 16;
nfft = 32;spectrogram(sig,windowlength,noverlap,nfft,sFMCW.SampleRate,'yaxis')
```
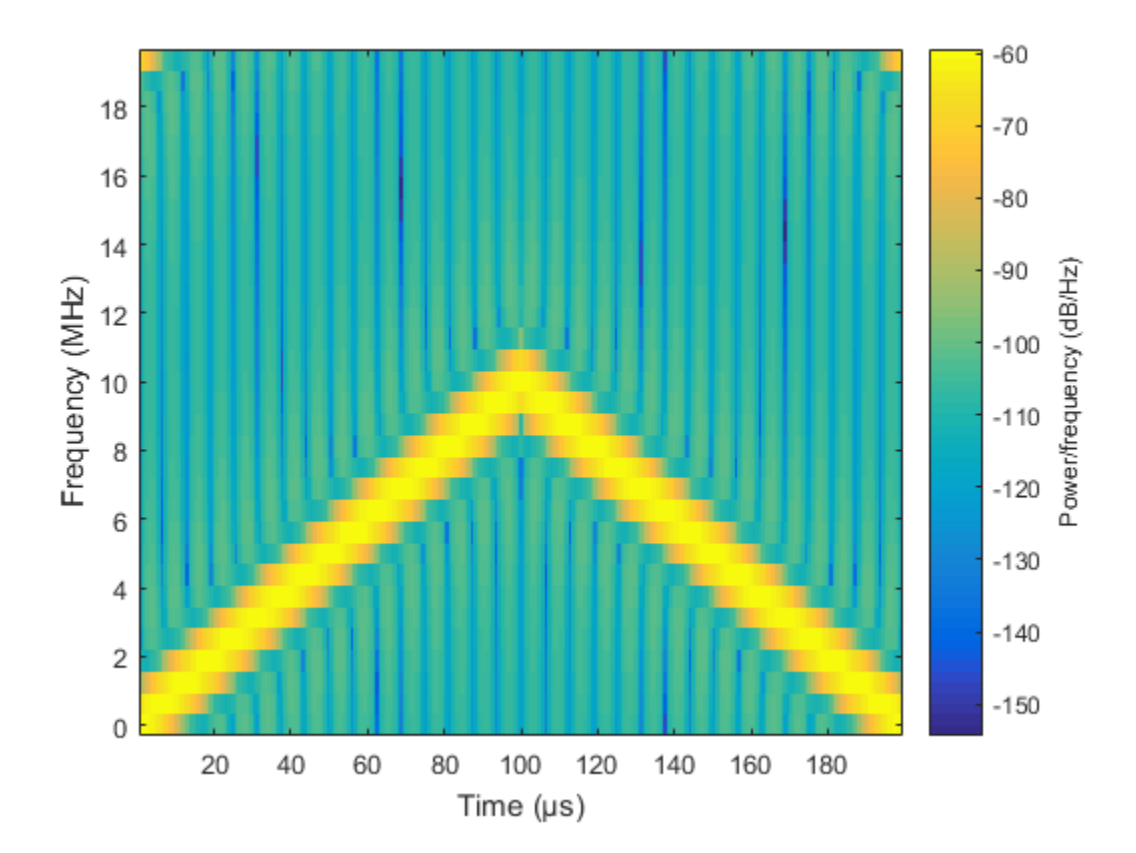

# phased.FreeSpace System object

**Package:** phased

Free space environment

## **Description**

The phased.FreeSpace System object models narrowband signal propagation from one point to another in a free-space environment. The object applies range-dependent time delay, gain and phase shift to the input signal. The object accounts for doppler shift when either the source or destination is moving. A free-space environment is a boundaryless medium with a speed of signal propagation independent of position and direction. The signal propagates along a straight line from source to destination. For example, you can use this object to model the propagation of a signal from a radar to a target and back to the radar.

For non-polarized signals, the FreeSpace System object lets you propagate signals from a single point to multiple points or from multiple points to a single point. Multiple-point to multiple-point propagation is not supported.

To compute the propagated signal in free space:

- 1 Define and set up your free space environment. See ["Construction" on page 1-613](#page-618-0).
- 2 Call step to propagate the signal through a free space environment according to the properties of phased.FreeSpace. The behavior of step is specific to each object in the toolbox.

When propagating a round trip signal in free-space, you can either use one FreeSpace System object to compute the two-way propagation delay or two separate FreeSpace System objects to compute one-way propagation delays in each direction. Due to filter distortion, the total round trip delay when you employ two-way propagation can differ from the delay when you use two one-way phased.FreeSpace System objects. It is more accurate to use a single two-way phased.FreeSpace System object. This option is set by the TwoWayPropagation property.

### <span id="page-618-0"></span>**Construction**

H = phased.FreeSpace creates a free space environment System object, H.

H = phased.FreeSpace(Name,Value) creates a free space environment object, H, with each specified property Name set to the specified Value. You can specify additional name-value pair arguments in any order as (Name1,Value1,...,NameN,ValueN).

### **Properties**

#### **PropagationSpeed**

Signal propagation speed

Specify signal wave propagation speed in free space as a real positive scalar. Units are meters per second.

**Default:** Speed of light

#### **OperatingFrequency**

Signal carrier frequency

A scalar containing the carrier frequency of the narrowband signal. Units are hertz.

#### **Default:** 3e8

#### **TwoWayPropagation**

Perform two-way propagation

Set this property to true to perform round-trip propagation between the origin and destination that you specify in the step command. Set this property to false to perform one-way propagation from the origin to the destination.

#### **Default:** false

#### **SampleRate**

Sample rate

A scalar containing the sample rate. Units of sample rate are hertz. The algorithm uses this value to determine the propagation delay in number of samples.

#### **Default:** 1e6

## **Methods**

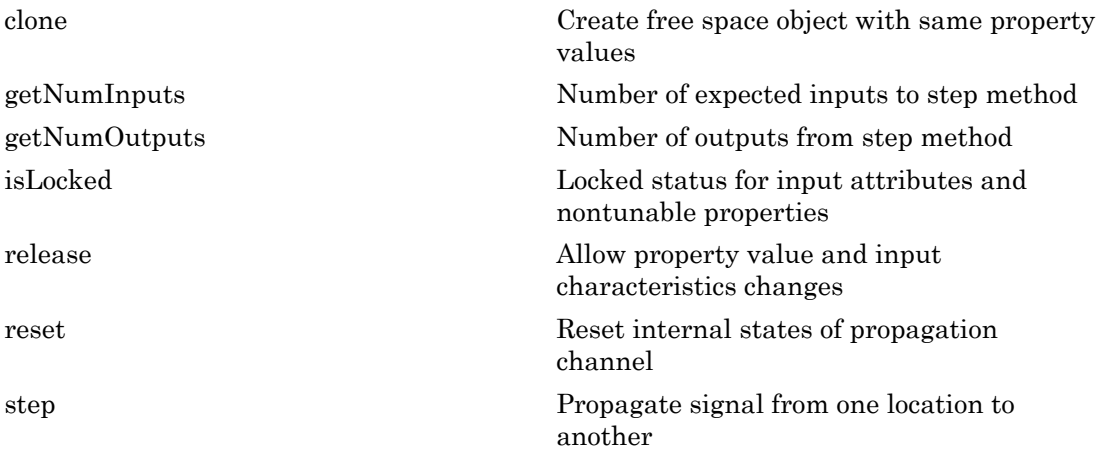

## Examples

#### Signal Propagation from Stationary Radar to Stationary Target

Calculate the amplitude of a signal propagating in free-space from a radar at (1000,0,0) to a target at (300,200,50). Assume both the radar and the target are stationary. The sample rate is 8000 Hz while the operating frequency of the radar is 300 MHz. Transmit five samples of a unit amplitude signal. The signal propagation speed takes the default value of the speed of light. Examine the amplitude of the signal at the target.

```
fs = 8e3;fop = 3e8;
henv = phased.FreeSpace('SampleRate',fs,...
     'OperatingFrequency',fop);
pos1 = [1000;0;0];
pos2 = [300;200;50];
vel1 = [0;0;0];
vel2 = [0;0;0];
```
Compute the received signal at the target.

```
x = ones(5, 1);
y = step(henv, x, \ldots)
```

```
 pos1,...
     pos2,...
     vel1,...
     vel2);
disp(y)
    1.0e-03 *
    0.0126 - 0.1061i
    0.0129 - 0.1082i
    0.0129 - 0.1082i
    0.0129 - 0.1082i
    0.0129 - 0.1082i
```
The first sample is zero because the signal has not yet reached the target.

Manually compute the loss using the formula

```
L=(4\pi R/\lambda)^2R = sqrt( (pos1-pos2)'*(pos1-pos2));
lambda = physconst('Lightspeed')/fop;
L = (4*pi*R/lambda)<sup>2</sup>
L = 8.4205e+07
```
Because the transmitted amplitude is unity, the square of the signal at the target equals the inverse of the loss.

```
disp(1/abs(y(2))^2)
    8.4205e+07
```
#### Signal Propagation from Moving Radar to Moving Target

Calculate the result of propagating a signal in free space from a radar at (1000,0,0) to a target at (300,200,50). Assume the radar moves at 10 m/s along the *x*-axis, while the target moves at 15 m/s along the *y*-axis. The sample rate is 8000 Hz while the operating frequency of the radar is 300 MHz. The signal propagation speed takes the default value of the speed of light. Transmit five samples of a unit amplitude signal and examine the amplitude of the signal at the target.

```
fs = 8000;fop = 3e8;
sProp = phased.FreeSpace('SampleRate',fs,...
      'OperatingFrequency',fop);
pos1 = [1000;0;0];
pos2 = [300;200;50];
vel1 = [10;0;0];
vel2 = [0;15;0];y = step(sProp, ones(5,1), \ldotspos1, \ldots pos2,...
     vel1,...
     vel2);
disp(y)
    1.0e-03 *
    0.0126 - 0.1061i
    0.0117 - 0.1083i
    0.0105 - 0.1085i
    0.0094 - 0.1086i
    0.0082 - 0.1087i
```
Because the transmitted amplitude is unity, the square of the signal at the target equals the inverse of the loss.

disp( $1/abs(y(2))^2$ )

8.4206e+07

### **Definitions**

### Freespace Time Delay and Path Loss

When the origin and destination are stationary relative to each other, the output signal of a free-space channel can be written as  $Y(t) = x(t-t)/L_{fsp}$ . The quantity *τ* is the signal

delay and  $L_{fsp}$  is the free-space path loss. The delay  $\tau$  is given by  $R/c$ , where  $R$  is the propagation distance and *c* is the propagation speed. The free-space path loss is given by

$$
L_{fsp} = \frac{(4\pi R)^2}{\lambda^2},
$$

where  $\lambda$  is the signal wavelength.

 $\frac{f_{Sp}}{2}$  is the free-space path loss. The delay  $\tau$  is given<br>
distance and  $c$  is the propagation speed. The fit<br>  $\frac{(4\pi R)^2}{\lambda^2}$ ,<br>
he signal wavelength.<br>
a assumes that the target is in the far field of tle<br>
e nea This formula assumes that the target is in the far field of the transmitting element or array. In the near field, the free-space path loss formula is not valid and can result in a loss smaller than one, equivalent to a signal gain. For this reason, the loss is set to unity for range values,  $R \leq \lambda / 4\pi$ .

When the origin and destination have relative motion, the processing also introduces a Doppler frequency shift. The frequency shift is *v/λ* for one-way propagation and *2v/λ* for two-way propagation. The quantity *v* is the relative speed of the destination with respect to the origin.

For more details on free space channel propagation, see [\[2\]](#page-623-0).

### References

[1] Proakis, J. *Digital Communications*. New York: McGraw-Hill, 2001.

<span id="page-623-0"></span>[2] Skolnik, M. *Introduction to Radar Systems*, 3rd Ed. New York: McGraw-Hill, 2001.

See Also fspl | phased.RadarTarget

Introduced in R2012a

## <span id="page-624-0"></span>clone

**System object:** phased.FreeSpace **Package:** phased

Create free space object with same property values

## **Syntax**

 $C = clone(H)$ 

## **Description**

 $C = clone(H)$  creates an object, C, having the same property values and same states as H. If H is locked, so is C.

# <span id="page-625-0"></span>getNumInputs

**System object:** phased.FreeSpace **Package:** phased

Number of expected inputs to step method

### **Syntax**

 $N = getNumInputs(H)$ 

### **Description**

N = getNumInputs(H) returns a positive integer, N, representing the number of inputs (not counting the object itself) that you must use when calling the step method. This value changes when you alter properties that turn inputs on or off.

## <span id="page-626-0"></span>getNumOutputs

**System object:** phased.FreeSpace **Package:** phased

Number of outputs from step method

### **Syntax**

N = getNumOutputs(H)

### **Description**

 $N = getNumOutputs(H) returns the number of outputs, N, from the step method. This$ value changes when you alter properties that turn outputs on or off.

# <span id="page-627-0"></span>isLocked

**System object:** phased.FreeSpace **Package:** phased

Locked status for input attributes and nontunable properties

## **Syntax**

 $TF = isLocked(H)$ 

## **Description**

TF = isLocked(H) returns the locked status, TF, for the FreeSpace System object.

isLocked returns a logical value that indicates whether input attributes and nontunable properties for the object are locked. The object performs an internal initialization the first time that you execute step. This initialization locks nontunable properties and input specifications, such as the dimensions, complexity, and data type of the input data. After locking, isLocked returns a true value.

## <span id="page-628-0"></span>release

**System object:** phased.FreeSpace **Package:** phased

Allow property value and input characteristics changes

## **Syntax**

release(H)

## **Description**

release(H) releases system resources (such as memory, file handles or hardware connections) and allows all properties and input characteristics to be changed.

**Note:** You can use the release method on a System object in code generated from MATLAB, but once you release its resources, you cannot use that System object again.

### <span id="page-629-0"></span>reset

**System object:** phased.FreeSpace **Package:** phased

Reset internal states of propagation channel

## **Syntax**

reset(H)

## **Description**

reset(H) resets the states of the FreeSpace object, H.

### <span id="page-630-0"></span>step

**System object:** phased.FreeSpace **Package:** phased

Propagate signal from one location to another

## **Syntax**

Y = step(SFS,F,origin\_pos,dest\_pos,origin\_vel,dest\_vel)

## **Description**

Y = step(SFS,F,origin\_pos,dest\_pos,origin\_vel,dest\_vel) returns the resulting signal Y when the narrowband signal F propagates in free space from the position or positions specified in origin\_pos to the position or positions specified in dest pos. For non-polarized signals, either the origin pos or dest pos arguments can specify more than one point. Using both arguments to specify multiple points is not allowed. The velocity of the signal origin is specified in **origin** vel and the velocity of the signal destination is specified in dest\_vel. The dimensions of origin\_vel and dest vel must agree with the dimensions of origin pos and dest pos, respectively.

**Note:** The object performs an initialization the first time the step method is executed. This initialization locks nontunable properties and input specifications, such as dimensions, complexity, and data type of the input data. If you change a nontunable property or an input specification, the System object issues an error. To change nontunable properties or inputs, you must first call the release method to unlock the object.

## Input Arguments

**SFS** — Free-space propagator System object

Free-space propagator, specified as a System object.

### **F** — Narrowband signal

*M*-element complex-valued column vector, *M*-by-*N* complex-valued matrix or structure containing complex-valued fields.

Narrowband signal, specified as an *M*-element complex-valued column vector, *M*-by-*N* complex-valued matrix or structure containing complex-valued fields.

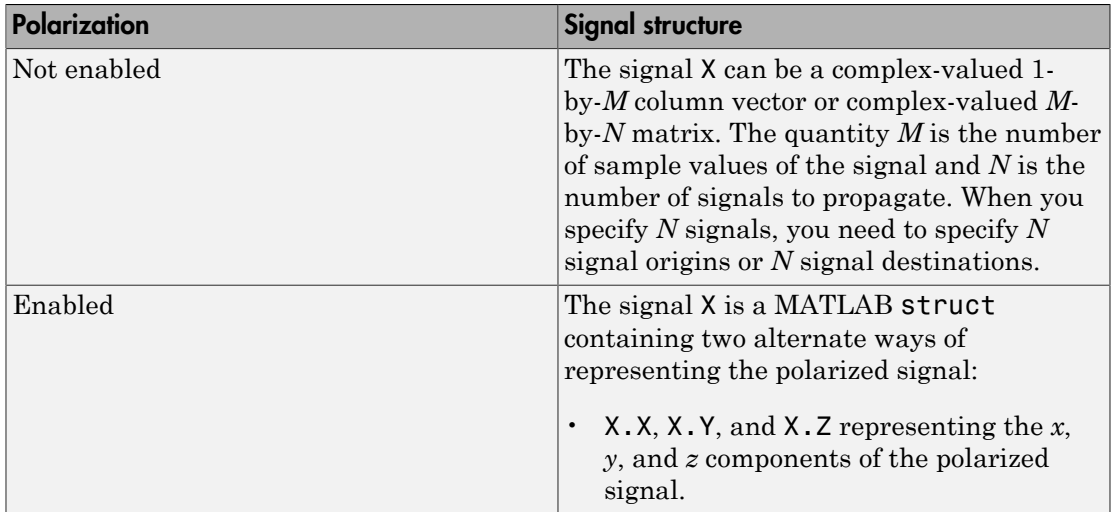

#### **origin\_pos**

Origin of the signal or signals, specified as a 3-by-1 real-valued column vector or 3-by-*N* real-valued matrix. Position units are meters. The quantity *N* is the number of signals arriving from *N* signal origins and matches the dimension specified in the signal X. If origin pos is a column vector, it takes the form  $[x; y; z]$ . If origin pos is a matrix, each column specifies a different signal origin and has the form  $[x; y; z]$ . origin  $pos$  and dest  $pos$  cannot both be specified as matrices — at least one must be a 3-by-1 column vector.

#### **dest\_pos**

Destination of the signal or signals, specified as a 3-by-1 column vector or 3-by-*N* matrix. Position units are meters. The quantity *N* is the number of signals arriving at *N* signal destinations and matches the dimension specified in the signal X. If dest pos is a column vector, it takes the form  $[x; y; z]$ . If dest pos is a matrix, each column specifies a different destination and has the form  $[x; y; z]$ . dest pos and

origin pos cannot both be specified as matrices — at least one must be a 3-by-1 column vector.

#### **origin\_vel**

Velocity of signal origin, specified as a 3-by-1 column vector or 3-by-*N* matrix. Velocity units are meters/second. The dimensions of origin\_vel must match the dimensions of origin pos. If origin vel is a column vector, it takes the form  $[Vx; Vy; Vz]$ . If origin vel is a 3-by-*N* matrix, each column specifies a different origin velocity and has the form [Vx; Vy; Vz].

#### **dest\_vel**

Velocity of signal destinations, specified as a 3-by-1 column vector or 3–by-*N* matrix. Velocity units are meters/second. The dimensions of dest\_vel must match the dimensions of dest\_pos. If dest\_vel is a column vector, it takes the form [Vx; Vy; Vz]. If dest\_vel is a 3–by-*N* matrix, each column specifies a different destination velocity and has the form [Vx; Vy; Vz].

### Output Arguments

#### **Y**

Propagated signal, returned as a *M*-element complex-valued column vector, *M*-by-*N* complex-valued matrix or MATLAB structure containing complex-valued fields.

If X is a column vector or matrix, Y is also a column vector or matrix with the same dimensions.

If X is a struct, Y is also a struct with the same fields. Each field in Y contains the resulting signal of the corresponding field in X.

The output Y contains signal samples arriving at the signal destination within the current time frame. The current time frame is defined as the time spanned by the current input. Whenever it takes longer than the current time frame for the signal to propagate from the origin to the destination, the output contains no contribution from the input of the current time frame.

### Examples

#### Signal Propagation from Stationary Radar to Stationary Target

Calculate the amplitude of a signal propagating in free-space from a radar at (1000,0,0) to a target at (300,200,50). Assume both the radar and the target are stationary. The sample rate is 8000 Hz while the operating frequency of the radar is 300 MHz. Transmit five samples of a unit amplitude signal. The signal propagation speed takes the default value of the speed of light. Examine the amplitude of the signal at the target.

```
fs = 8e3;fop = 3e8;
henv = phased.FreeSpace('SampleRate',fs,...
     'OperatingFrequency',fop);
pos1 = [1000;0;0];
pos2 = [300;200;50];
vel1 = [0;0;0];vel2 = [0;0;0];
```
Compute the received signal at the target.

```
x = ones(5, 1);y = step(henv, x, \ldots) pos1,...
     pos2,...
     vel1,...
     vel2);
disp(y)
    1.0e-03 *
    0.0126 - 0.1061i
    0.0129 - 0.1082i
    0.0129 - 0.1082i
    0.0129 - 0.1082i
    0.0129 - 0.1082i
```
The first sample is zero because the signal has not yet reached the target.

Manually compute the loss using the formula

$$
L = (4\pi R/\lambda)^2
$$

```
R = sqrt( (pos1-pos2)'*(pos1-pos2));
lambda = physconst('Lightspeed')/fop;
L = (4*pi*R/lambda)<sup>2</sup>
L = 8.4205e+07
```
Because the transmitted amplitude is unity, the square of the signal at the target equals the inverse of the loss.

```
disp(1/abs(y(2))^2)
```
8.4205e+07

#### Signal Propagation from Moving Radar to Moving Target

Calculate the result of propagating a signal in free space from a radar at (1000,0,0) to a target at (300,200,50). Assume the radar moves at 10 m/s along the *x*-axis, while the target moves at 15 m/s along the *y*-axis. The sample rate is 8000 Hz while the operating frequency of the radar is 300 MHz. The signal propagation speed takes the default value of the speed of light. Transmit five samples of a unit amplitude signal and examine the amplitude of the signal at the target.

```
fs = 8000:
fop = 3e8;
sProp = phased.FreeSpace('SampleRate',fs,...
      'OperatingFrequency',fop);
pos1 = [1000;0;0];
pos2 = [300;200;50];
vel1 = [10;0;0];
vel2 = [0;15;0];y = step(sProp, ones(5,1), \ldots pos1,...
    pos2, \ldots vel1,...
     vel2);
disp(y)
    1.0e-03 *
    0.0126 - 0.1061i
```
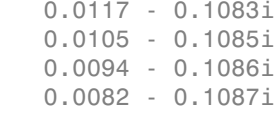

Because the transmitted amplitude is unity, the square of the signal at the target equals the inverse of the loss.

disp(1/abs( $y(2)$ )^2)

8.4206e+07

#### Propagation of Polarized Field from Source to Target

Create a uniform linear array (ULA) consisting of four short-dipole antenna elements that support polarization. Set the orientation of each dipole to the z-direction. Set the operating frequency to 300 MHz and the element spacing of the array to 0.4 meters. While the antenna element supports polarization, you must explicitly enable polarization in the Radiator System object.

Create the short-dipole antenna element, ULA array, and radiator System objects. Set the CombineRadiatedSignals property to true to coherently combine the radiated signals from all antennas and the EnablePolarization property to true to process polarized waves.

```
freq = 300e6;nsensors = 4;
c = physconst('LightSpeed');
sAnt = phased.ShortDipoleAntennaElement('FrequencyRange',[100e6 900e6],...
     'AxisDirection','Z');
sArray = phased.ULA('Element', sAnt,...
    'NumElements',nsensors,...
     'ElementSpacing',0.4);
sRad = phased.Radiator('Sensor', sArray, ...
     'PropagationSpeed',c,...
     'OperatingFrequency',freq,...
     'CombineRadiatedSignals',true,...
     'EnablePolarization',true,...
     'WeightsInputPort',true);
```
Create a signal to be radiated. In this case, the signal consists of one cycle of a 4 kHz sinusoid. Set the signal amplitude to unity. Set the sampling frequency to 8 kHz. Choose

a radiating angles of 0 degrees azimuth and 20 degrees elevation. polarization, you must set a local axes - in this case chosen to coincide with the global axes. Set uniform weights on the elements of the array.

```
fsig = 4000;fs = 8000;A = 1;
t = [0:0.01:2]/fs;signal = A*sin(2*pi*fsig*t');radiatingAngles = [0;20];
laxes = ones(3,3);y = step(sRad,signal,radiatingAngles,laxes,[1,1,1,1].');
disp(y)
     X: [201x1 double]
     Y: [201x1 double]
     Z: [201x1 double]
```
The radiated signal is a struct containing the polarized field.

Use a FreeSpace System object to propagate the field from the origin to the destination.

```
sFree = phased.FreeSpace('PropagationSpeed',c,...
     'OperatingFrequency',freq,...
     'TwoWayPropagation',false,...
     'SampleRate',fs);
```
Set the signal origin, signal origin velocity, signal destination, and signal destination velocity.

```
origin pos = [0; 0; 0];
dest_pos = [500; 200; 50];
origin vel = [10; 0; 0];dest_vel = [0; 15; 0];
```
Call the FreeSpace object step method to propagate the signals.

```
yprop = step(sFree,y,origin pos,destpos,...origin vel,dest vel);
```
Plot the x-component of the propagated signals.

figure

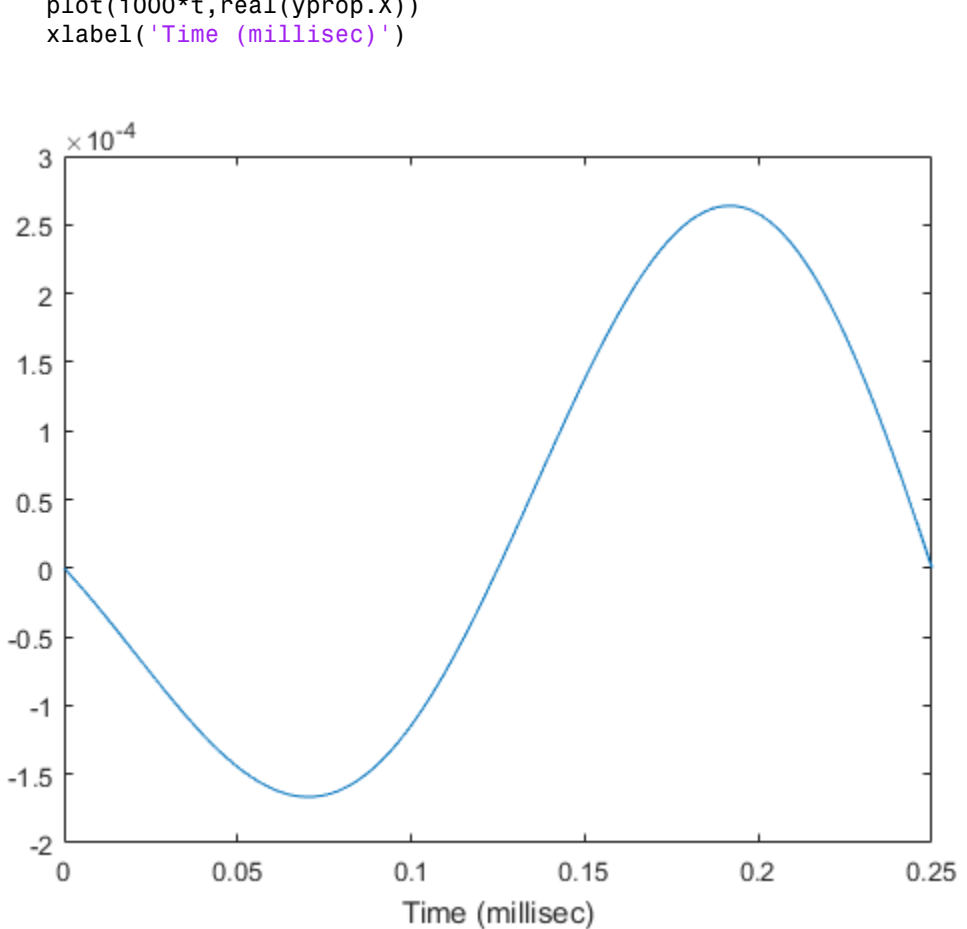

## plot(1000\*t,real(yprop.X))

#### Propagate Signal to Multiple Destinations

Create a FreeSpace System object to propagate a signal from one point to multiple points in space. Start by defining a signal origin and three destination points, all at different ranges.

Compute the propagation direction angles from the source to the destination locations. The source and destination are stationary.

 $pos1 = [0,0,0]'$ ;

```
vel1 = [0,0,0]';
pos2 = [[700;700;100],[1400;1400;200],2*[2100;2100;400]];
vel2 = zeros(size(pos2));[rngs,radiatingAngles] = rangeangle(pos2,pos1);
```
Create the cosine antenna element, ULA array, and Radiator System objects.

```
fs = 8000:
freq = 300e6;
nsensors = 4;
sAnt = phased. CosineAntennaElement;
sArray = phased.ULA('Element', sAnt, 'NumElements', nsensors);
sRad = phased.Radiator('Sensor', sArray,...
     'OperatingFrequency',freq,...
     'CombineRadiatedSignals',true,'WeightsInputPort',true);
```
Create a signal to be one cycle of a sinusoid of amplitude one and having a frequency of 4 kHz.

```
fsig = 4000;t = [0:0.01:2]' / fs;signal = sin(2*pi*fsig*t);
```
Radiate the signals in the destination directions. Apply a uniform weighting to the array.

```
y = step(sRad, signal, radiatingAngles, <math>[1,1,1,1]</math>.
```
Propagate the signals to the destination points.

```
sFSp = phased.FreeSpace('OperatingFrequency',freq,'SampleRate',fs);
yprop = step(sFSp,y,pos1,pos2,vel1,vel2);
```
Plot the propagated signal magnitudes for each range.

```
figure
plot(1000*t,abs(yprop(:,1)),1000*t,abs(yprop(:,2)),1000*t,abs(yprop(:,3)))
ylabel('Signal Magnitude')
xlabel('Time (millisec)')
```
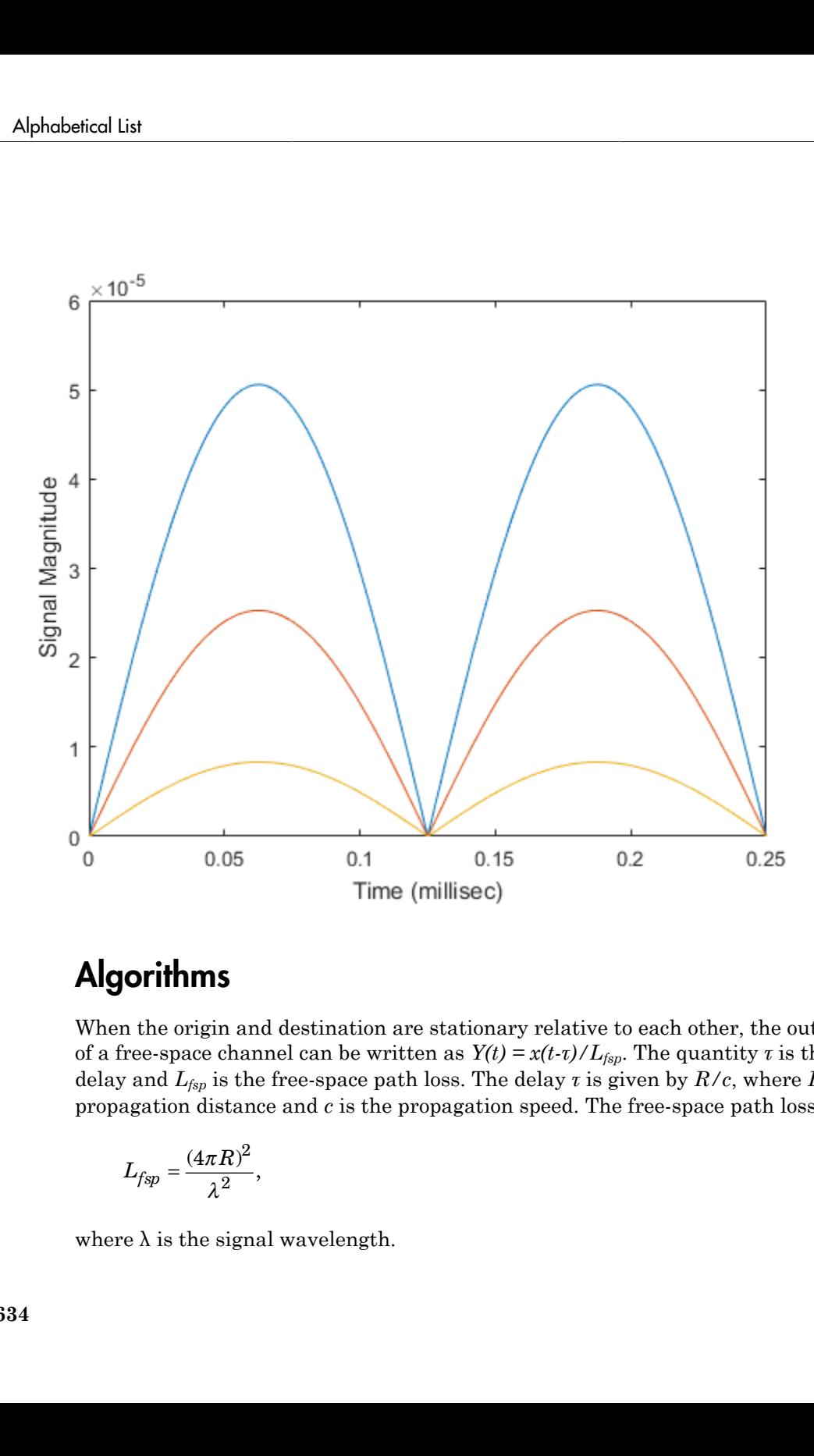

### **Algorithms**

When the origin and destination are stationary relative to each other, the output signal of a free-space channel can be written as  $Y(t) = x(t-t)/L_{fsp}$ . The quantity *t* is the signal delay and  $L_{fsp}$  is the free-space path loss. The delay  $\tau$  is given by  $R/c$ , where  $R$  is the propagation distance and *c* is the propagation speed. The free-space path loss is given by

$$
L_{fsp} = \frac{(4\pi R)^2}{\lambda^2},
$$

where  $\lambda$  is the signal wavelength.

This formula assumes that the target is in the far field of the transmitting element or array. In the near field, the free-space path loss formula is not valid and can result in a loss smaller than one, equivalent to a signal gain. For this reason, the loss is set to unity for range values,  $R \leq \lambda / 4\pi$ .

When the origin and destination have relative motion, the processing also introduces a Doppler frequency shift. The frequency shift is *v/λ* for one-way propagation and *2v/λ* for two-way propagation. The quantity *v* is the relative speed of the destination with respect to the origin.

For further details, see [\[2\]](#page-640-0).

### **References**

[1] Proakis, J. *Digital Communications*. New York: McGraw-Hill, 2001.

<span id="page-640-0"></span>[2] Skolnik, M. *Introduction to Radar Systems*, 3rd Ed. New York: McGraw-Hill, 2001.

### See Also

phased.TwoRayChannel.step

# phased.FrostBeamformer System object

**Package:** phased

Frost beamformer

## **Description**

The FrostBeamformer object implements a Frost beamformer.

To compute the beamformed signal:

- 1 Define and set up your Frost beamformer. See ["Construction" on page 1-636](#page-641-0).
- 2 Call step to perform the beamforming operation according to the properties of phased.FrostBeamformer. The behavior of step is specific to each object in the toolbox.

### <span id="page-641-0"></span>**Construction**

H = phased.FrostBeamformer creates a Frost beamformer System object, H. The object performs Frost beamforming on the received signal.

H = phased.FrostBeamformer(Name,Value) creates a Frost beamformer object, H, with each specified property Name set to the specified Value. You can specify additional name-value pair arguments in any order as (Name1, Value1,..., NameN, ValueN).

### **Properties**

#### **SensorArray**

Handle to sensor array

Specify the sensor array as a handle. The sensor array must be an array object in the phased package. The array cannot contain subarrays.

**Default:** phased.ULA with default property values

#### **PropagationSpeed**

Signal propagation speed

Specify the propagation speed of the signal, in meters per second, as a positive scalar.

**Default:** Speed of light

#### **SampleRate**

Signal sampling rate

Specify the signal sampling rate (in hertz) as a positive scalar.

#### **Default:** 1e6

#### **FilterLength**

FIR filter length

Specify the length of FIR filter behind each sensor element in the array as a positive integer.

#### **Default:** 2

#### **DiagonalLoadingFactor**

Diagonal loading factor

Specify the diagonal loading factor as a positive scalar. Diagonal loading is a technique used to achieve robust beamforming performance, especially when the sample support is small. This property is tunable.

#### **Default:** 0

#### **TrainingInputPort**

Add input to specify training data

To specify additional training data, set this property to true and use the corresponding input argument when you invoke step. To use the input signal as the training data, set this property to false.

#### **Default:** false

#### **DirectionSource**

Source of beamforming direction

Specify whether the beamforming direction comes from the Direction property of this object or from an input argument in step. Values of this property are:

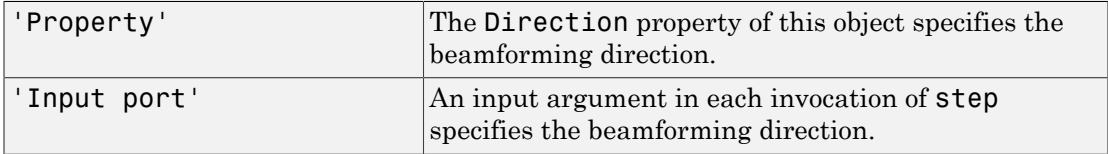

#### **Default:** 'Property'

#### **Direction**

Beamforming direction

Specify the beamforming direction of the beamformer as a column vector of length 2. The direction is specified in the format of [AzimuthAngle; ElevationAngle] (in degrees). The azimuth angle should be between –180 and 180. The elevation angle should be between –90 and 90. This property applies when you set the DirectionSource property to 'Property'.

**Default:** [0;0]

#### **WeightsOutputPort**

Output beamforming weights

To obtain the weights used in the beamformer, set this property to true and use the corresponding output argument when invoking step. If you do not want to obtain the weights, set this property to false.

**Default:** false

### **Methods**

[clone](#page-647-0) Create Frost beamformer object with same property values

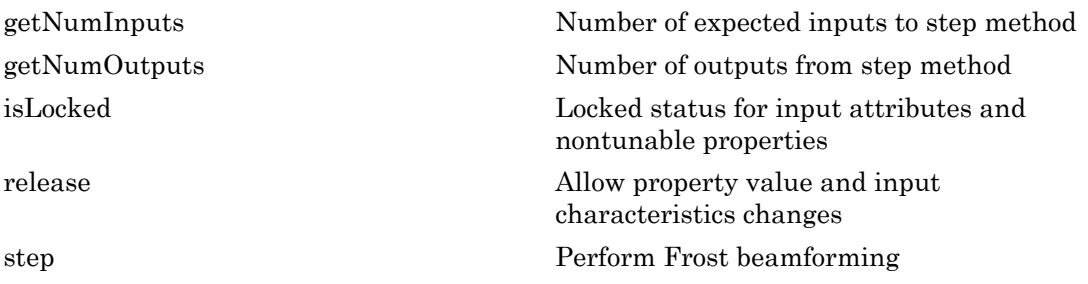

### Examples

#### Apply Frost Beamforming to ULA

Apply Frost beamforming to an 11-element acoustic ULA array. The incident angle of the incoming signal is -50 degrees in azimuth and 30 degrees in elevation. The speed of sound in air is assumed to be 340 m/sec. The signal has added gaussian white noise.

Simulate the signal.

```
rng default
ha = phased.ULA('NumElements',11,'ElementSpacing',0.04);
ha.Element.FrequencyRange = [20 20000];
fs = 8e3:
t = 0:1/fs:0.3;
x = \text{chirp}(t, 0, 1, 500);
c = 340;
hc = phased.WidebandCollector('Sensor',ha,...
     'PropagationSpeed',c,'SampleRate',fs,...
     'ModulatedInput',false,'NumSubbands',8192);
incidentAngle = [-50;30];x = step(hc,x.',incidentAngle);
noise = 0.2*randn(size(x));rx = x + noise;
```
Beamforming the signal.

```
hbf = phased.FrostBeamformer('SensorArray', ha....
     'PropagationSpeed',c,'SampleRate',fs,...
     'Direction',incidentAngle,'FilterLength',5);
y = step(hbf, rx);
```
Plot the beamformed output.

```
plot(t,rx(:,6), 'r: ',t,y)xlabel('Time')
ylabel('Amplitude')
legend('Original','Beamformed');
```
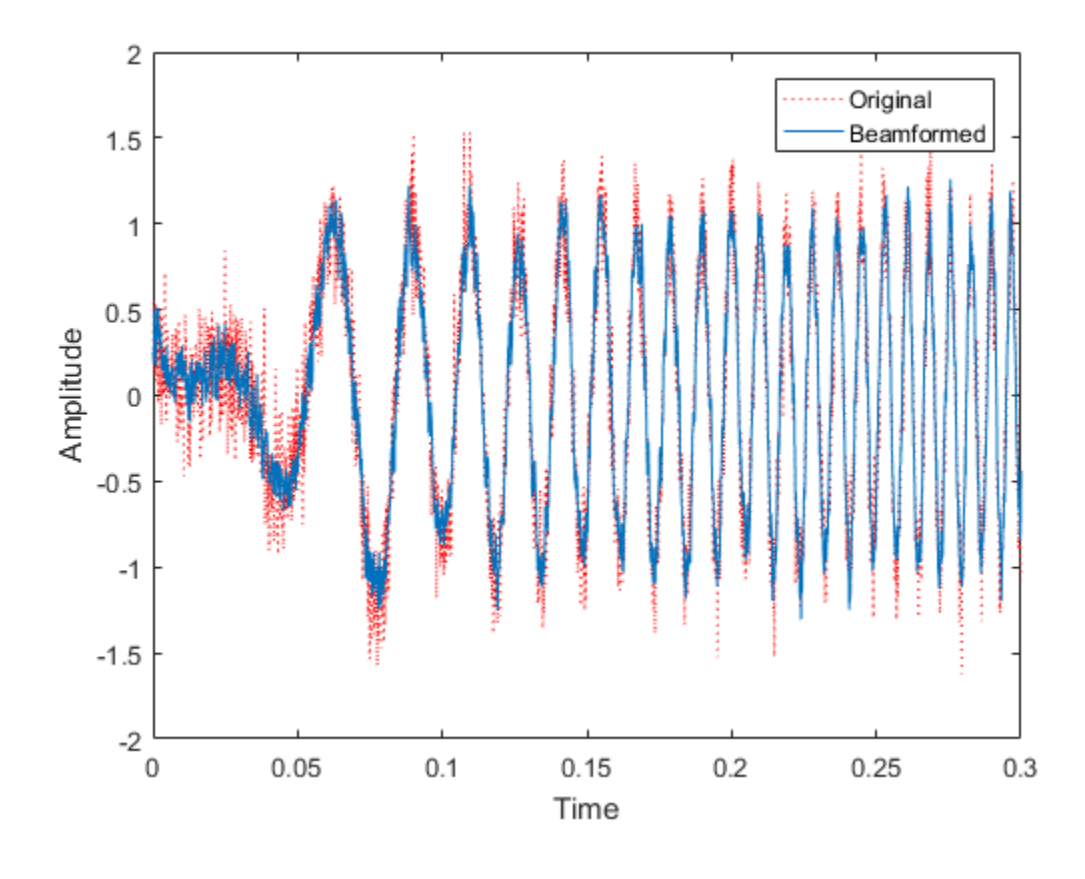

## **Algorithms**

phased.FrostBeamformer uses a beamforming algorithm proposed by Frost. It can be considered the time-domain counterpart of the minimum variance distortionless response (MVDR) beamformer. The algorithm does the following:

1 Steers the array to the beamforming direction.

2 Applies an FIR filter to the output of each sensor to achieve the distortionless response constraint. The filter is specific to each sensor.

For further details, see [\[1\]](#page-646-0).

### **References**

- <span id="page-646-0"></span>[1] Frost, O. "An Algorithm For Linearly Constrained Adaptive Array Processing", *Proceedings of the IEEE*. Vol. 60, Number 8, August, 1972, pp. 926–935.
- [2] Van Trees, H. *Optimum Array Processing*. New York: Wiley-Interscience, 2002.

### See Also

phased.PhaseShiftBeamformer | phased.SubbandPhaseShiftBeamformer | phased.TimeDelayBeamformer | phased.TimeDelayLCMVBeamformer | phitheta2azel | uv2azel

#### Introduced in R2012a

## <span id="page-647-0"></span>clone

**System object:** phased.FrostBeamformer **Package:** phased

Create Frost beamformer object with same property values

## **Syntax**

 $C = clone(H)$ 

## **Description**

 $C = clone(H)$  creates an object, C, having the same property values and same states as H. If H is locked, so is C.
# **getNumInputs**

**System object:** phased.FrostBeamformer **Package:** phased

Number of expected inputs to step method

## **Syntax**

 $N = getNumInputs(H)$ 

## **Description**

N = getNumInputs(H) returns a positive integer, N, representing the number of inputs (not counting the object itself) that you must use when calling the step method. This value changes when you alter properties that turn inputs on or off.

# getNumOutputs

**System object:** phased.FrostBeamformer **Package:** phased

Number of outputs from step method

## **Syntax**

N = getNumOutputs(H)

## **Description**

 $N = getNumOutputs(H)$  returns the number of outputs, N, from the step method. This value changes when you alter properties that turn outputs on or off.

# isLocked

**System object:** phased.FrostBeamformer **Package:** phased

Locked status for input attributes and nontunable properties

## **Syntax**

 $TF = isLocked(H)$ 

## **Description**

TF = isLocked(H) returns the locked status, TF, for the FrostBeamformer System object.

isLocked returns a logical value that indicates whether input attributes and nontunable properties for the object are locked. The object performs an internal initialization the first time that you execute step. This initialization locks nontunable properties and input specifications, such as the dimensions, complexity, and data type of the input data. After locking, isLocked returns a true value.

# release

**System object:** phased.FrostBeamformer **Package:** phased

Allow property value and input characteristics changes

## **Syntax**

release(H)

## **Description**

release(H) releases system resources (such as memory, file handles or hardware connections) and allows all properties and input characteristics to be changed.

**Note:** You can use the release method on a System object in code generated from MATLAB, but once you release its resources, you cannot use that System object again.

## step

**System object:** phased.FrostBeamformer **Package:** phased

Perform Frost beamforming

## **Syntax**

 $Y = step(H, X)$  $Y = step(H, X, XT)$  $Y = step(H, X, ANG)$  $Y = step(H, X, XT, ANG)$  $[Y, W] = step($ 

## **Description**

 $Y = step(H, X)$  performs Frost beamforming on the input, X, and returns the beamformed output in Y.

 $Y = step(H, X, XT)$  uses XT as the training samples to calculate the beamforming weights. This syntax is available when you set the TrainingInputPort property to true.

 $Y = step(H, X, ANG)$  uses ANG as the beamforming direction. This syntax is available when you set the DirectionSource property to 'Input port'.

 $Y = step(H, X, XT, ANG)$  combines all input arguments. This syntax is available when you set the TrainingInputPort property to true and set the DirectionSource property to 'Input port'.

 $[Y, W] = step($  (100 ) returns the beamforming weights, W. This syntax is available when you set the WeightsOutputPort property to true.

**Note:** The object performs an initialization the first time the step method is executed. This initialization locks nontunable properties and input specifications, such as dimensions, complexity, and data type of the input data. If you change a nontunable

property or an input specification, the System object issues an error. To change nontunable properties or inputs, you must first call the release method to unlock the object.

### Input Arguments

#### **H**

Beamformer object.

#### **X**

Input signal, specified as an M-by-N matrix. M must be larger than the FIR filter length specified in the FilterLength property. N is the number of elements in the sensor array.

#### **XT**

Training samples, specified as an M-by-N matrix. M and N are the same as the dimensions of X.

#### **ANG**

Beamforming directions, specified as a length-2 column vector. The vector has the form [AzimuthAngle; ElevationAngle], in degrees. The azimuth angle must be between –180 and 180 degrees, and the elevation angle must be between –90 and 90 degrees.

### Output Arguments

#### **Y**

Beamformed output. Y is a column vector of length M, where M is the number of rows in X.

#### **W**

Beamforming weights. W is a column vector of length L, where L is the degrees of freedom of the beamformer. For a Frost beamformer, H, L is given by getNumElements(H.SensorArray)\*H.FilterLength.

### Examples

#### Apply Frost Beamforming to ULA

Apply Frost beamforming to an 11-element acoustic ULA array. The incident angle of the incoming signal is -50 degrees in azimuth and 30 degrees in elevation. The speed of sound in air is assumed to be 340 m/sec. The signal has added gaussian white noise.

Simulate the signal.

```
rng default
ha = phased.ULA('NumElements',11,'ElementSpacing',0.04);
ha.Element.FrequencyRange = [20 20000];
fs = 8e3;
t = 0:1/fs:0.3;x = \text{chirp}(t, 0, 1, 500);
c = 340;
hc = phased.WidebandCollector('Sensor',ha,...
     'PropagationSpeed',c,'SampleRate',fs,...
     'ModulatedInput',false,'NumSubbands',8192);
incidentAngle = [-50;30];x = step(hc, x., incidentAngle);
noise = 0.2*randn(size(x));rx = x + noise;
```
Beamforming the signal.

```
hbf = phased.FrostBeamformer('SensorArray', ha....
     'PropagationSpeed',c,'SampleRate',fs,...
     'Direction',incidentAngle,'FilterLength',5);
y = step(hbf, rx);
```
Plot the beamformed output.

```
plot(t,rx(:,6), 'r: ',t,y)xlabel('Time')
ylabel('Amplitude')
legend('Original','Beamformed');
```
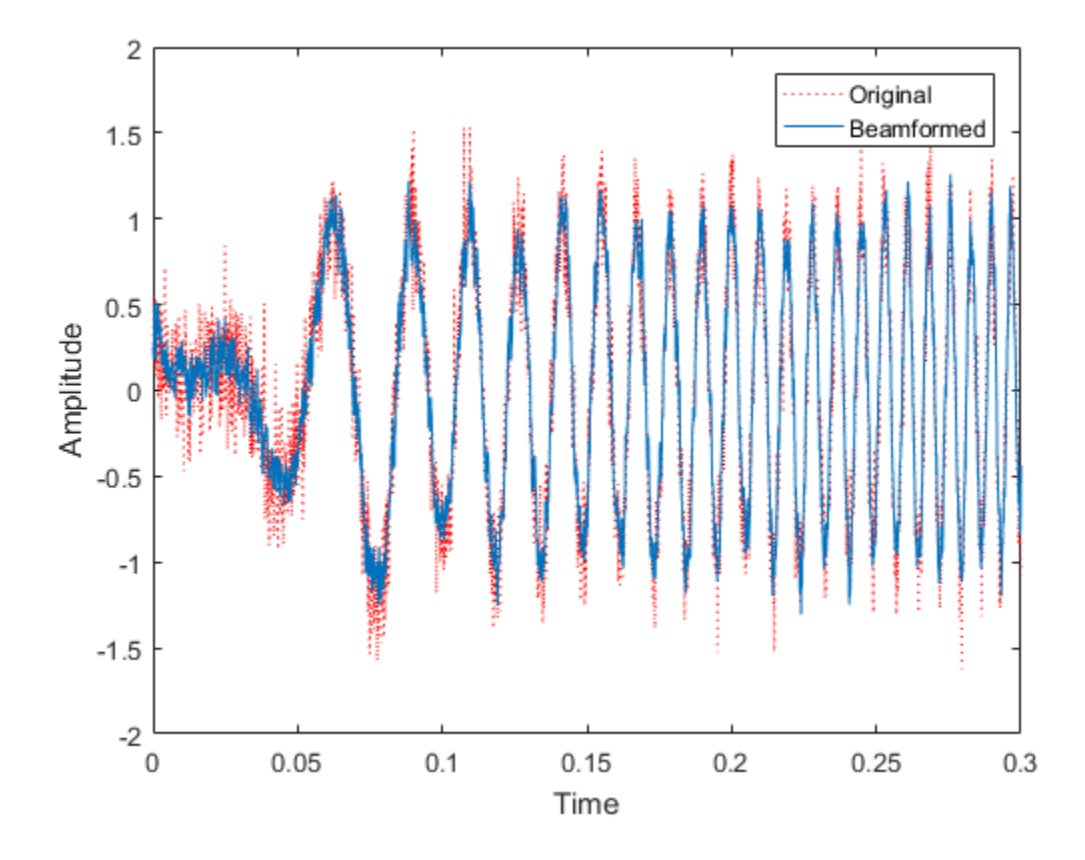

## Algorithms

phased.FrostBeamformer uses a beamforming algorithm proposed by Frost. It can be considered the time-domain counterpart of the minimum variance distortionless response (MVDR) beamformer. The algorithm does the following:

- 1 Steers the array to the beamforming direction.
- 2 Applies an FIR filter to the output of each sensor to achieve the distortionless response constraint. The filter is specific to each sensor.

For further details, see [\[1\]](#page-656-0).

## References

<span id="page-656-0"></span>[1] Frost, O. "An Algorithm For Linearly Constrained Adaptive Array Processing", *Proceedings of the IEEE*. Vol. 60, Number 8, August, 1972, pp. 926–935.

[2] Van Trees, H. *Optimum Array Processing*. New York: Wiley-Interscience, 2002.

### See Also

phitheta2azel | uv2azel

# phased.gpu.ConstantGammaClutter System object

**Package:** phased.gpu

Constant gamma clutter simulation on GPU

## **Description**

The phased.gpu.ConstantGammaClutter object simulates clutter, performing the computations on a GPU.

Note: To use this object, you must install a Parallel Computing Toolbox license and have access to an appropriate GPU. For more about GPUs, see "GPU Computing" in the Parallel Computing Toolbox documentation.

To compute the clutter return:

- 1 Define and set up your clutter simulator. See ["Construction" on page 1-653](#page-658-0).
- 2 Call step to simulate the clutter return for your system according to the properties of phased.gpu.ConstantGammaClutter. The behavior of step is specific to each object in the toolbox.

The clutter simulation that ConstantGammaClutter provides is based on these assumptions:

- The radar system is monostatic.
- The propagation is in free space.
- The terrain is homogeneous.
- The clutter patch is stationary during the coherence time. *Coherence time* indicates how frequently the software changes the set of random numbers in the clutter simulation.
- The signal is narrowband. Thus, the spatial response can be approximated by a phase shift. Similarly, the Doppler shift can be approximated by a phase shift.
- The radar system maintains a constant height during simulation.
- The radar system maintains a constant speed during simulation.

## <span id="page-658-0"></span>**Construction**

H = phased.gpu.ConstantGammaClutter creates a constant gamma clutter simulation System object, H. This object simulates the clutter return of a monostatic radar system using the constant gamma model.

H = phased.gpu.ConstantGammaClutter(Name,Value) creates a constant gamma clutter simulation object, H, with additional options specified by one or more Name, Value pair arguments. Name is a [property name,](#page-658-1) and Value is the corresponding value. Name must appear inside single quotes (''). You can specify several name-value pair arguments in any order as Name1,Value1,…,NameN,ValueN.

## <span id="page-658-1"></span>**Properties**

#### **Sensor**

Handle of sensor

Specify the sensor as an antenna element object or as an array object whose Element property value is an antenna element object. If the sensor is an array, it can contain subarrays.

**Default:** phased.ULA with default property values

#### **PropagationSpeed**

Signal propagation speed

Specify the propagation speed of the signal, in meters per second, as a positive scalar.

**Default:** Speed of light

#### **OperatingFrequency**

System operating frequency

Specify the operating frequency of the system in hertz as a positive scalar. The default value corresponds to 300 MHz.

#### **Default:** 3e8

#### **SampleRate**

Sample rate

Specify the sample rate, in hertz, as a positive scalar. The default value corresponds to 1 MHz.

**Default:** 1e6

#### **PRF**

Pulse repetition frequency

Specify the pulse repetition frequency in hertz as a positive scalar or a row vector. The default value of this property corresponds to 10 kHz. When PRF is a vector, it represents a staggered PRF. In this case, the output pulses use elements in the vector as their PRFs, one after another, in a cycle.

#### **Default:** 1e4

#### **Gamma**

Terrain gamma value

Specify the  $\gamma$  value used in the constant  $\gamma$  clutter model, as a scalar in decibels. The  $\gamma$ value depends on both terrain type and the operating frequency.

#### **Default:** 0

#### **EarthModel**

Earth model

Specify the earth model used in clutter simulation as one of | 'Flat' | 'Curved' |. When you set this property to 'Flat', the earth is assumed to be a flat plane. When you set this property to 'Curved', the earth is assumed to be a sphere.

#### **Default:** 'Flat'

#### **PlatformHeight**

Radar platform height from surface

Specify the radar platform height (in meters) measured upward from the surface as a nonnegative scalar.

#### **Default:** 300

#### **PlatformSpeed**

Radar platform speed

Specify the radar platform's speed as a nonnegative scalar in meters per second.

#### **Default:** 300

#### **PlatformDirection**

Direction of radar platform motion

Specify the direction of radar platform motion as a 2-by-1 vector in the form [AzimuthAngle; ElevationAngle] in degrees. The default value of this property indicates that the platform moves perpendicular to the radar antenna array's broadside.

Both azimuth and elevation angle are measured in the local coordinate system of the radar antenna or antenna array. Azimuth angle must be between –180 and 180 degrees. Elevation angle must be between –90 and 90 degrees.

#### **Default:** [90;0]

#### **BroadsideDepressionAngle**

Depression angle of array broadside

Specify the depression angle in degrees of the broadside of the radar antenna array. This value is a scalar. The broadside is defined as zero degrees azimuth and zero degrees elevation. The depression angle is measured downward from horizontal.

#### **Default:** 0

#### **MaximumRange**

Maximum range for clutter simulation

Specify the maximum range in meters for the clutter simulation as a positive scalar. The maximum range must be greater than the value specified in the PlatformHeight property.

#### **Default:** 5000

#### **AzimuthCoverage**

Azimuth coverage for clutter simulation

Specify the azimuth coverage in degrees as a positive scalar. The clutter simulation covers a region having the specified azimuth span, symmetric to 0 degrees azimuth. Typically, all clutter patches have their azimuth centers within the region, but the PatchAzimuthWidth value can cause some patches to extend beyond the region.

#### **Default:** 60

#### **PatchAzimuthWidth**

Azimuth span of each clutter patch

Specify the azimuth span of each clutter patch in degrees as a positive scalar.

#### **Default:** 1

#### **TransmitSignalInputPort**

Add input to specify transmit signal

Set this property to true to add input to specify the transmit signal in the step syntax. Set this property to false omit the transmit signal in the step syntax. The false option is less computationally expensive; to use this option, you must also specify the TransmitERP property.

#### **Default:** false

#### **TransmitERP**

Effective transmitted power

Specify the transmitted effective radiated power (ERP) of the radar system in watts as a positive scalar. This property applies only when you set the TransmitSignalInputPort property to false.

#### **Default:** 5000

#### **CoherenceTime**

Clutter coherence time

Specify the coherence time in seconds for the clutter simulation as a positive scalar. After the coherence time elapses, the step method updates the random numbers it uses for the clutter simulation at the next pulse. A value of inf means the random numbers are never updated.

#### **Default:** inf

#### **OutputFormat**

Output signal format

Specify the format of the output signal as one of | 'Pulses' | 'Samples' |. When you set the OutputFormat property to 'Pulses', the output of the step method is in the form of multiple pulses. In this case, the number of pulses is the value of the NumPulses property.

When you set the OutputFormat property to 'Samples', the output of the step method is in the form of multiple samples. In this case, the number of samples is the value of the NumSamples property. In staggered PRF applications, you might find the 'Samples' option more convenient because the step output always has the same matrix size.

**Default:** 'Pulses'

#### **NumPulses**

Number of pulses in output

Specify the number of pulses in the output of the step method as a positive integer. This property applies only when you set the OutputFormat property to 'Pulses'.

#### **Default:** 1

#### **NumSamples**

Number of samples in output

Specify the number of samples in the output of the step method as a positive integer. Typically, you use the number of samples in one pulse. This property applies only when you set the OutputFormat property to 'Samples'.

#### **Default:** 100

#### **SeedSource**

Source of seed for random number generator

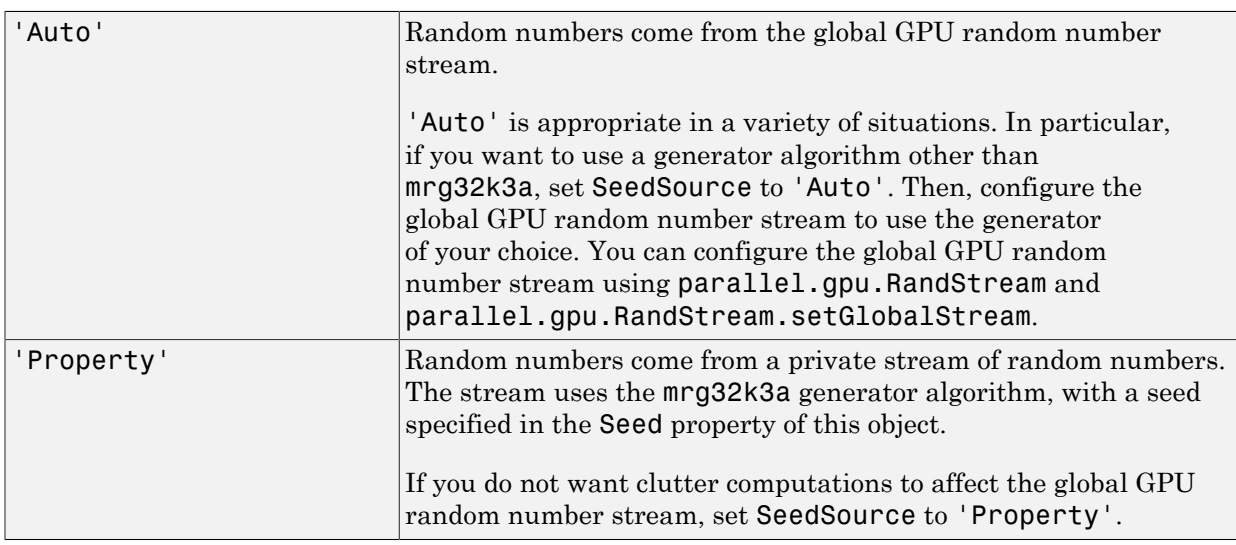

Specify how the object generates random numbers. Values of this property are:

#### **Default:** 'Auto'

#### **Seed**

Seed for random number generator

Specify the seed for the random number generator as a scalar integer between 0 and  $2^{32}$ – 1. This property applies when you set the SeedSource property to 'Property'.

#### **Default:** 0

## **Methods**

[clone](#page-670-0) Create GPU constant gamma clutter simulation object with same property values [getNumInputs](#page-671-0) Number of expected inputs to step method [getNumOutputs](#page-672-0) Number of outputs from step method [isLocked](#page-673-0) Locked status for input attributes and nontunable properties

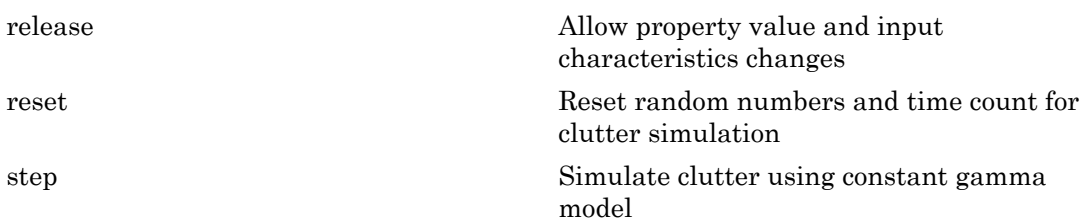

### Examples

#### Clutter Simulation of System with Known Power

Simulate the clutter return from terrain with a gamma value of 0 dB. The effective transmitted power of the radar system is 5 kw.

Set up the characteristics of the radar system. This system has a 4-element uniform linear array (ULA). The sample rate is 1 MHz, and the PRF is 10 kHz. The propagation speed is 300,000 km/s, and the operating frequency is 300 MHz. The radar platform is flying 1 km above the ground with a path parallel to the ground along the array axis. The platform speed is 2000 m/s. The mainlobe has a depression angle of 30 degrees.

```
Nele = 4;c = 3e8; fc = 3e8; lambda = c/fc;
ha = phased.ULA('NumElements',Nele,'ElementSpacing',lambda/2);
fs = 1e6; prf = 10e3;
height = 1000; direction = [90; 0];
speed = 2000; depang = 30;
```
Create the GPU clutter simulation object. The configuration assumes the earth is flat. The maximum clutter range of interest is 5 km, and the maximum azimuth coverage is  $+/- 60$  degrees.

```
Rmax = 5000; Azcov = 120;
tergamma = 0; tpower = 5000;
hclutter = phased.gpu.ConstantGammaClutter('Sensor',ha,...
     'PropagationSpeed',c,'OperatingFrequency',fc,'PRF',prf,...
     'SampleRate',fs,'Gamma',tergamma,'EarthModel','Flat',...
     'TransmitERP',tpower,'PlatformHeight',height,...
    'PlatformSpeed',speed,'PlatformDirection',direction,...
     'BroadsideDepressionAngle',depang,'MaximumRange',Rmax,...
     'AzimuthCoverage',Azcov);
```
Simulate the clutter return for 10 pulses.

```
Nsamp = fs/prf; Npulse = 10;
csig = zeros(Nsamp,Nele,Npulse);
for m = 1: Npulse
    csig(:,:,m) = step(hclutter);end
```
Plot the angle-Doppler response of the clutter at the 20th range bin.

```
hresp = phased.AngleDopplerResponse('SensorArray', ha,...
      'OperatingFrequency',fc,'PropagationSpeed',c,'PRF',prf);
plotResponse(hresp,shiftdim(csig(20,:,:)),...
     'NormalizeDoppler',true);
```
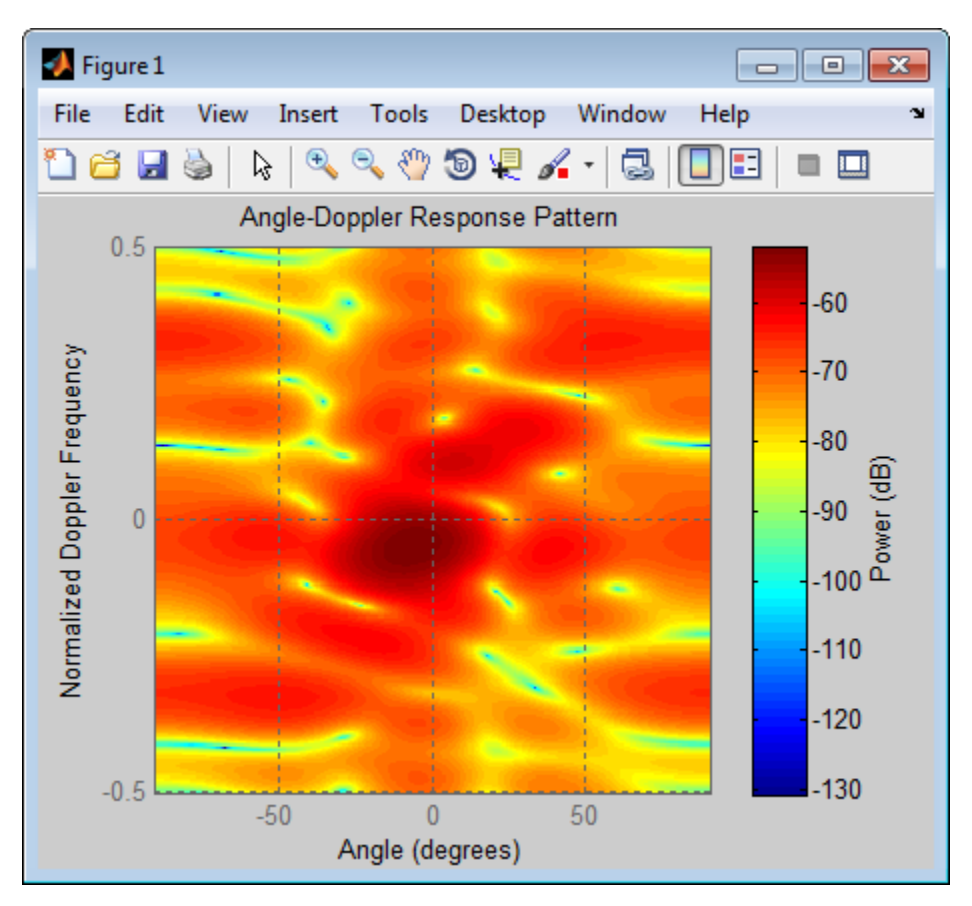

The results do not exactly match those achieved by using phased.ConstantGammaClutter instead of phased.gpu.ConstantGammaClutter. This discrepancy occurs because of differences between CPU and GPU computations.

#### Clutter Simulation Using Known Transmit Signal

Simulate the clutter return from terrain with a gamma value of 0 dB. The step syntax includes the transmit signal of the radar system as an input argument. In this case, you do not record the effective transmitted power of the signal in a property.

Set up the characteristics of the radar system. This system has a 4-element uniform linear array (ULA). The sample rate is 1 MHz, and the PRF is 10 kHz. The propagation speed is 300,000 km/s, and the operating frequency is 300 MHz. The radar platform is flying 1 km above the ground with a path parallel to the ground along the array axis. The platform speed is 2000 m/s. The mainlobe has a depression angle of 30 degrees.

```
Nele = 4:
c = 3e8; fc = 3e8; lambda = c/fc;
ha = phased.ULA('NumElements',Nele,'ElementSpacing',lambda/2);
fs = 1e6; prf = 10e3;height = 1000; direction = [90; 0];
speed = 2000; depang = 30;
```
Create the GPU clutter simulation object and configure it to take a transmit signal as an input argument to step. The configuration assumes the earth is flat. The maximum clutter range of interest is  $5 \text{ km}$ , and the maximum azimuth coverage is  $\pm/-$  60 degrees.

```
Rmax = 5000; Azcov = 120;
tergamma = 0;
hclutter = phased.gpu.ConstantGammaClutter('Sensor',ha,...
     'PropagationSpeed',c,'OperatingFrequency',fc,'PRF',prf,...
     'SampleRate',fs,'Gamma',tergamma,'EarthModel','Flat',...
    'TransmitSignalInputPort',true,'PlatformHeight',height,...
     'PlatformSpeed',speed,'PlatformDirection',direction,...
     'BroadsideDepressionAngle',depang,'MaximumRange',Rmax,...
     'AzimuthCoverage',Azcov);
```
Simulate the clutter return for 10 pulses. At each step, pass the transmit signal as an input argument. The software automatically computes the effective transmitted power of the signal. The transmit signal is a rectangular waveform with a pulse width of  $2 \mu s$ .

 $\tt power = 5000;$ 

```
pw = 2e-6;
X = tpower*ones(floor(pw*fs),1);
Nsamp = fs/prf; Npulse = 10;
csig = zeros(Nsamp,Nele,Npulse);
for m = 1:Npulsecsig(:,:,m) = step(hclutter,X);end
```
Plot the angle-Doppler response of the clutter at the 20th range bin.

```
hresp = phased.AngleDopplerResponse('SensorArray', ha, ...
     'OperatingFrequency',fc,'PropagationSpeed',c,'PRF',prf);
plotResponse(hresp,shiftdim(csig(20,:,:)),...
     'NormalizeDoppler',true);
```
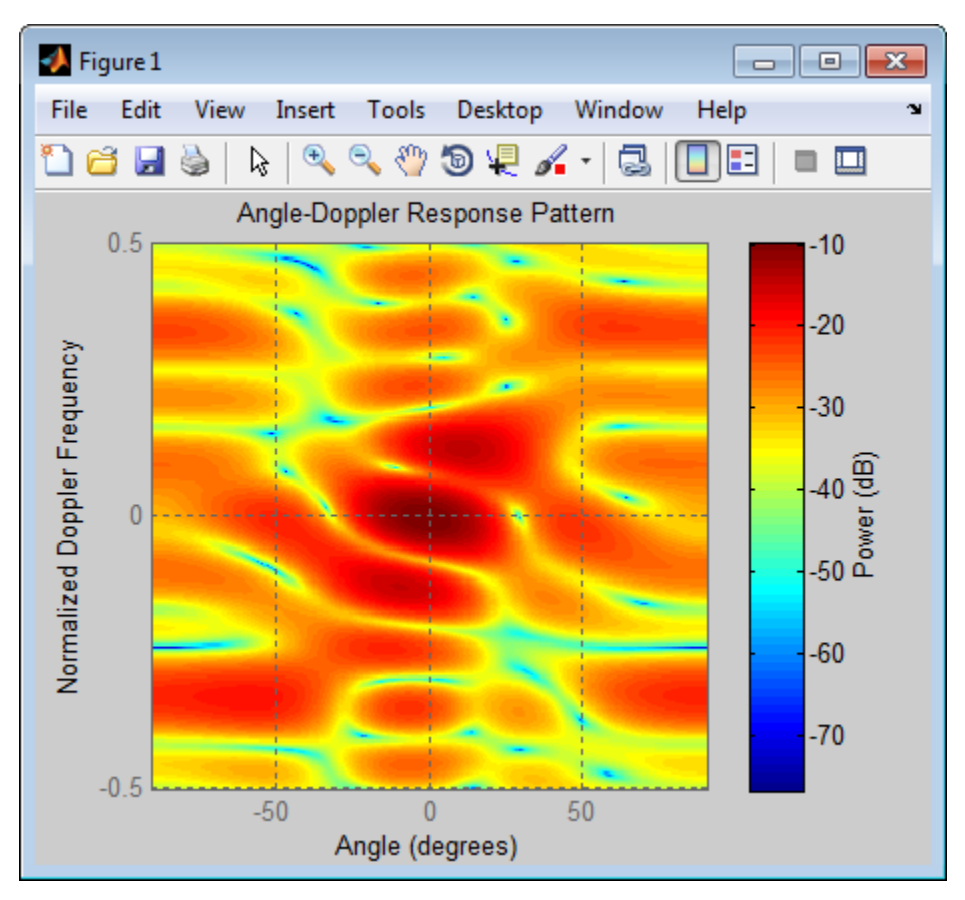

The results do not exactly match those achieved by using phased.ConstantGammaClutter instead of phased.gpu.ConstantGammaClutter. This discrepancy occurs because of differences between CPU and GPU computations.

#### Random Number Comparison Between GPU and CPU

In most cases, it does not matter that the GPU and CPU use different random numbers. Sometimes, you may need to reproduce the same stream on both GPU and CPU. In such cases, you can set up the two global streams so they produce identical random numbers. Both GPU and CPU support the combined multiple recursive generator (mrg32k3a) with the NormalTransform parameter set to 'Inversion'.

Define a seed value to use for the GPU stream and the CPU stream.

 $seed = 7151$ ;

Create a CPU random number stream that uses the combined multiple recursive generator and the chosen seed value. Then, use this stream as the global stream for random number generation on the CPU.

```
stream cpu = RandStream('CombRecursive','Seed',seed,...
    'NormalTransform','Inversion');
RandStream.setGlobalStream(stream_cpu);
```
Create a GPU random number stream that uses the combined multiple recursive generator and the same seed value. Then, use this stream as the global stream for random number generation on the GPU.

```
stream gpu = parallel.gpu.RandStream('CombRecursive','Seed',seed);
parallel.gpu.RandStream.setGlobalStream(stream_gpu);
```
Generate clutter on both the CPU and the GPU, using the global stream on each platform.

```
h cpu = phased.ConstantGammaClutter('SeedSource','Auto');
h_gpu = phased.gpu.ConstantGammaClutter('SeedSource','Auto');
y cpu = step(h cpu);
```
 $y_g$ pu = step(h\_gpu);

Check that the element-wise differences between the CPU and GPU results are negligible.

```
maxdiff = max(max(abs(y copu - y gpu))
```

```
eps
maxdiff = 2.9092e-18
ans = 2.2204e-16
```
- [Acceleration of Clutter Simulation Using GPU and Code Generation](../examples/acceleration-of-clutter-simulation-using-gpu-and-code-generation.html)
- [Ground Clutter Mitigation with Moving Target Indication \(MTI\) Radar](../examples/ground-clutter-mitigation-with-moving-target-indication-mti-radar.html)

## References

- [1] Barton, David. "Land Clutter Models for Radar Design and Analysis," *Proceedings of the IEEE*. Vol. 73, Number 2, February, 1985, pp. 198–204.
- [2] Long, Maurice W. *Radar Reflectivity of Land and Sea*, 3rd Ed. Boston: Artech House, 2001.
- [3] Nathanson, Fred E., J. Patrick Reilly, and Marvin N. Cohen. *Radar Design Principles*, 2nd Ed. Mendham, NJ: SciTech Publishing, 1999.
- [4] Ward, J. "Space-Time Adaptive Processing for Airborne Radar Data Systems," *Technical Report 1015*, MIT Lincoln Laboratory, December, 1994.

#### See Also

phased.BarrageJammer | phased.ConstantGammaClutter | phitheta2azel | surfacegamma | uv2azel

### More About

- "Clutter Modeling"
- "GPU Computing"

#### Introduced in R2012b

## <span id="page-670-0"></span>clone

**System object:** phased.gpu.ConstantGammaClutter **Package:** phased.gpu

Create GPU constant gamma clutter simulation object with same property values

## **Syntax**

 $C = clone(H)$ 

## **Description**

 $C = clone(H)$  creates an object, C, having the same property values and same states as H. If H is locked, so is C.

# <span id="page-671-0"></span>getNumInputs

**System object:** phased.gpu.ConstantGammaClutter **Package:** phased.gpu

Number of expected inputs to step method

## **Syntax**

 $N = getNumInputs(H)$ 

## **Description**

N = getNumInputs(H) returns a positive integer, N, representing the number of inputs (not counting the object itself) that you must use when calling the step method. This value changes when you alter properties that turn inputs on or off.

# <span id="page-672-0"></span>getNumOutputs

**System object:** phased.gpu.ConstantGammaClutter **Package:** phased.gpu

Number of outputs from step method

## **Syntax**

N = getNumOutputs(H)

## **Description**

 $N = getNumOutputs(H) returns the number of outputs, N, from the step method. This$ value changes when you alter properties that turn outputs on or off.

# <span id="page-673-0"></span>isLocked

**System object:** phased.gpu.ConstantGammaClutter **Package:** phased.gpu

Locked status for input attributes and nontunable properties

## **Syntax**

 $TF = isLocked(H)$ 

## **Description**

TF = isLocked(H) returns the locked status, TF, for the ConstantGammaClutter System object.

isLocked returns a logical value that indicates whether input attributes and nontunable properties for the object are locked. The object performs an internal initialization the first time that you execute step. This initialization locks nontunable properties and input specifications, such as the dimensions, complexity, and data type of the input data. After locking, isLocked returns a true value.

# <span id="page-674-0"></span>release

**System object:** phased.gpu.ConstantGammaClutter **Package:** phased.gpu

Allow property value and input characteristics changes

## **Syntax**

release(H)

## **Description**

release(H) releases system resources (such as memory, file handles or hardware connections) and allows all properties and input characteristics to be changed.

**Note:** You can use the release method on a System object in code generated from MATLAB, but once you release its resources, you cannot use that System object again.

### <span id="page-675-0"></span>reset

**System object:** phased.gpu.ConstantGammaClutter **Package:** phased.gpu

Reset random numbers and time count for clutter simulation

## **Syntax**

reset(H)

## **Description**

reset(H) resets the states of the ConstantGammaClutter object, H. This method resets the random number generator state if the SeedSource property is set to 'Property'. This method resets the elapsed coherence time. Also, if the PRF property is a vector, the next call to step uses the first PRF value in the vector.

## <span id="page-676-0"></span>step

**System object:** phased.gpu.ConstantGammaClutter **Package:** phased.gpu

Simulate clutter using constant gamma model

## **Syntax**

 $Y = step(H)$  $Y = step(H, X)$ 

## **Description**

 $Y = step(H)$  computes the collected clutter return at each sensor. This syntax is available when you set the TransmitSignalInputPort property to false.

Y = step(H,X) specifies the transmit signal in X. *Transmit signal* refers to the output of the transmitter while it is on during a given pulse. This syntax is available when you set the TransmitSignalInputPort property to true.

## Input Arguments

#### **H**

Constant gamma clutter object.

#### **X**

Transmit signal, specified as a column vector of data type double. The System object handles data transfer between the CPU and GPU.

## Output Arguments

#### **Y**

Collected clutter return at each sensor. The data types of X and Y are the same. Y has dimensions N-by-M matrix. M is the number of subarrays in the radar system if H.Sensor contains subarrays, or the number of sensors, otherwise. When you set the OutputFormat property to 'Samples', N is specified in the NumSamples property. When you set the OutputFormat property to 'Pulses', N is the total number of samples in the next *L* pulses. In this case, *L* is specified in the NumPulses property.

## **Tips**

The clutter simulation that ConstantGammaClutter provides is based on these assumptions:

- The radar system is monostatic.
- The propagation is in free space.
- The terrain is homogeneous.
- The clutter patch is stationary during the coherence time. *Coherence time* indicates how frequently the software changes the set of random numbers in the clutter simulation.
- The signal is narrowband. Thus, the spatial response can be approximated by a phase shift. Similarly, the Doppler shift can be approximated by a phase shift.
- The radar system maintains a constant height during simulation.
- The radar system maintains a constant speed during simulation.

## Examples

#### Clutter Simulation of System with Known Power

Simulate the clutter return from terrain with a gamma value of 0 dB. The effective transmitted power of the radar system is 5 kw.

Set up the characteristics of the radar system. This system has a 4-element uniform linear array (ULA). The sample rate is 1 MHz, and the PRF is 10 kHz. The propagation speed is 300,000 km/s, and the operating frequency is 300 MHz. The radar platform is flying 1 km above the ground with a path parallel to the ground along the array axis. The platform speed is 2000 m/s. The mainlobe has a depression angle of 30 degrees.

 $Nele = 4$ ;

```
c = 3e8; fc = 3e8; lambda = c/fc;
ha = phased.ULA('NumElements',Nele,'ElementSpacing',lambda/2);
fs = 1e6; prf = 10e3;height = 1000; direction = [90; 0];
speed = 2000; depang = 30;
```
Create the GPU clutter simulation object. The configuration assumes the earth is flat. The maximum clutter range of interest is 5 km, and the maximum azimuth coverage is  $+/- 60$  degrees.

```
Rmax = 5000: Azcov = 120:
tergamma = 0; tpower = 5000;
hclutter = phased.gpu.ConstantGammaClutter('Sensor', ha,...
     'PropagationSpeed',c,'OperatingFrequency',fc,'PRF',prf,...
     'SampleRate',fs,'Gamma',tergamma,'EarthModel','Flat',...
     'TransmitERP',tpower,'PlatformHeight',height,...
     'PlatformSpeed',speed,'PlatformDirection',direction,...
     'BroadsideDepressionAngle',depang,'MaximumRange',Rmax,...
     'AzimuthCoverage',Azcov);
```
Simulate the clutter return for 10 pulses.

```
Nsamp = fs/prf; Npulse = 10;
csig = zeros(Nsamp,Nele,Npulse);
for m = 1:Npulsecsig(:,:,m) = step(hclutter);end
```
Plot the angle-Doppler response of the clutter at the 20th range bin.

```
hresp = phased.AngleDopplerResponse('SensorArray',ha,...
     'OperatingFrequency',fc,'PropagationSpeed',c,'PRF',prf);
plotResponse(hresp,shiftdim(csig(20,:,:)),...
     'NormalizeDoppler',true);
```
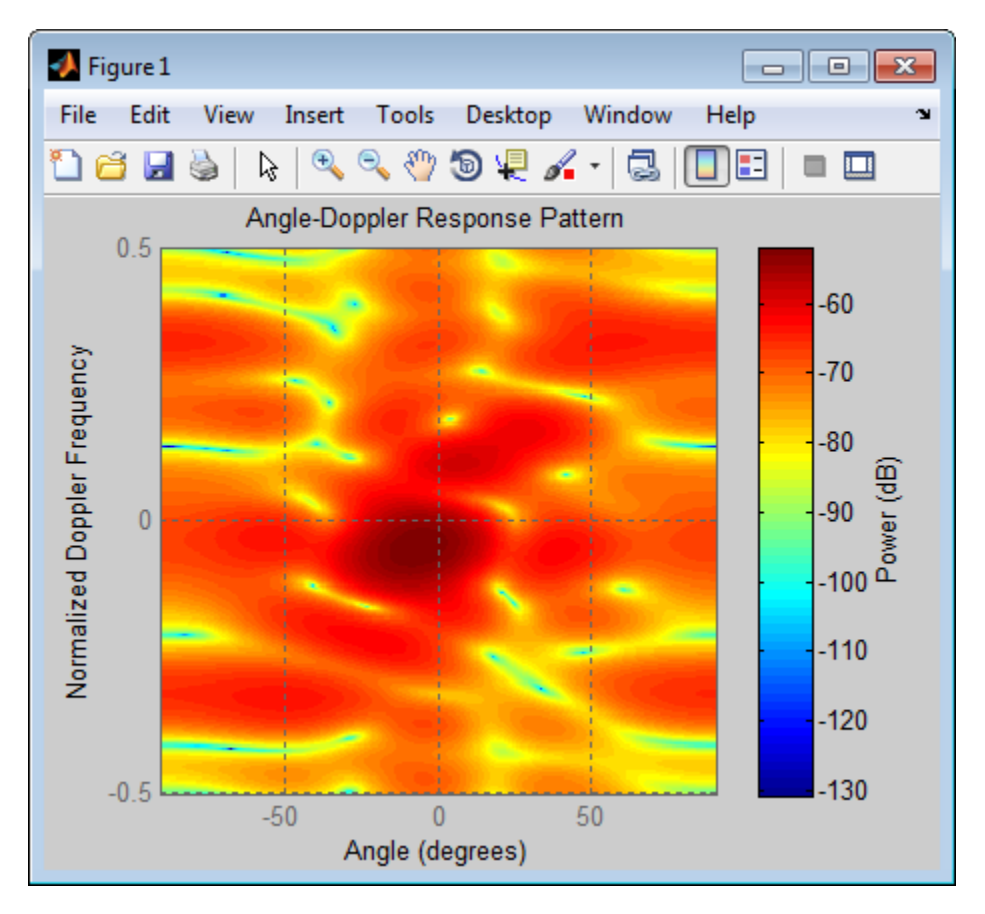

The results do not exactly match those achieved by using phased.ConstantGammaClutter instead of phased.gpu.ConstantGammaClutter. This discrepancy occurs because of differences between CPU and GPU computations.

#### Clutter Simulation Using Known Transmit Signal

Simulate the clutter return from terrain with a gamma value of 0 dB. The step syntax includes the transmit signal of the radar system as an input argument. In this case, you do not record the effective transmitted power of the signal in a property.

Set up the characteristics of the radar system. This system has a 4-element uniform linear array (ULA). The sample rate is 1 MHz, and the PRF is 10 kHz. The propagation speed is 300,000 km/s, and the operating frequency is 300 MHz. The radar platform is

flying 1 km above the ground with a path parallel to the ground along the array axis. The platform speed is 2000 m/s. The mainlobe has a depression angle of 30 degrees.

```
Nele = 4;
c = 3e8; fc = 3e8; lambda = c/fc;
ha = phased.ULA('NumElements',Nele,'ElementSpacing',lambda/2);
fs = 1e6; prf = 10e3;
height = 1000; direction = [90; 0];speed = 2000; depang = 30;
```
Create the GPU clutter simulation object and configure it to take a transmit signal as an input argument to step. The configuration assumes the earth is flat. The maximum clutter range of interest is  $5 \text{ km}$ , and the maximum azimuth coverage is  $\pm/-$  60 degrees.

```
Rmax = 5000; Azcov = 120;
tergamma = 0;
hclutter = phased.gpu.ConstantGammaClutter('Sensor', ha,...
     'PropagationSpeed',c,'OperatingFrequency',fc,'PRF',prf,...
     'SampleRate',fs,'Gamma',tergamma,'EarthModel','Flat',...
     'TransmitSignalInputPort',true,'PlatformHeight',height,...
     'PlatformSpeed',speed,'PlatformDirection',direction,...
     'BroadsideDepressionAngle',depang,'MaximumRange',Rmax,...
     'AzimuthCoverage',Azcov);
```
Simulate the clutter return for 10 pulses. At each step, pass the transmit signal as an input argument. The software automatically computes the effective transmitted power of the signal. The transmit signal is a rectangular waveform with a pulse width of  $2 \text{ us.}$ 

```
\tt{tpower} = 5000;
pw = 2e-6;
X = tpower*ones(floor(pw*fs),1);
Nsamp = fs/prf; Npulse = 10;
csig = zeros(Nsamp,Nele,Npulse);
for m = 1: Npulse
    csig(:,:,m) = step(hclutter,X);end
```
Plot the angle-Doppler response of the clutter at the 20th range bin.

```
hresp = phased.AngleDopplerResponse('SensorArray', ha,...
      'OperatingFrequency',fc,'PropagationSpeed',c,'PRF',prf);
plotResponse(hresp,shiftdim(csig(20,:,:)),...
     'NormalizeDoppler',true);
```
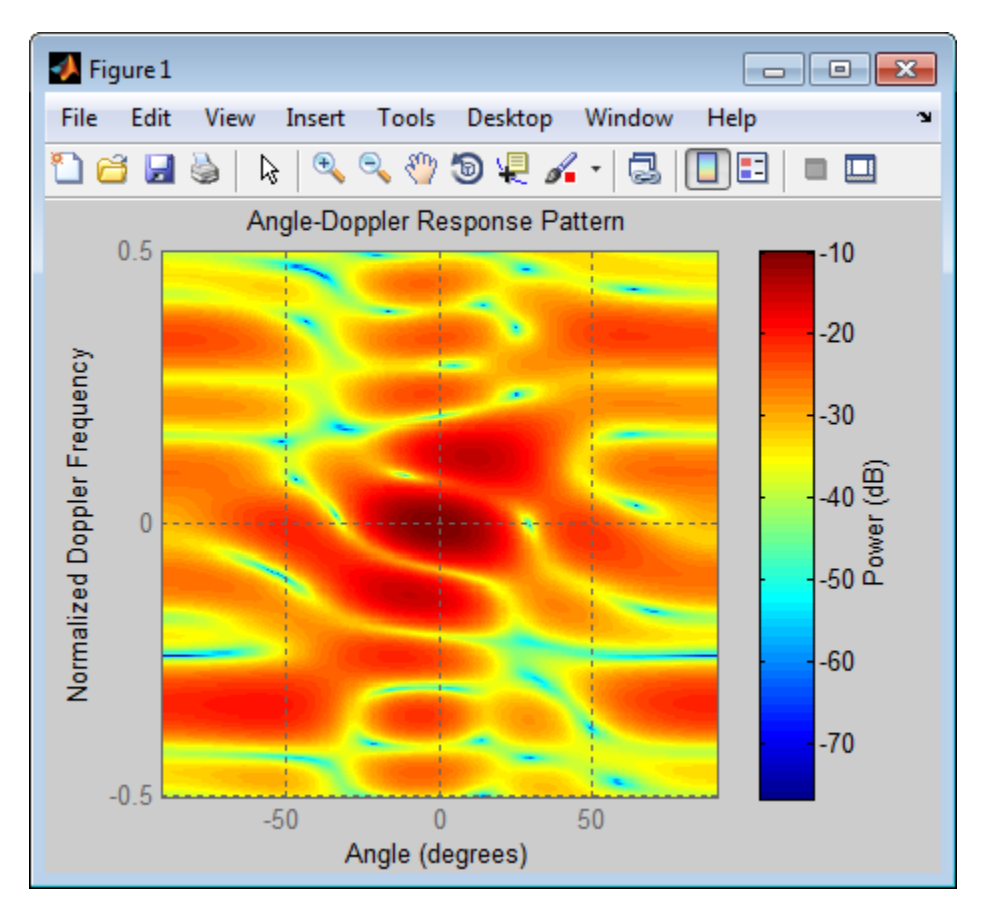

The results do not exactly match those achieved by using phased.ConstantGammaClutter instead of phased.gpu.ConstantGammaClutter. This discrepancy occurs because of differences between CPU and GPU computations.

- [Acceleration of Clutter Simulation Using GPU and Code Generation](../examples/acceleration-of-clutter-simulation-using-gpu-and-code-generation.html)
- [Ground Clutter Mitigation with Moving Target Indication \(MTI\) Radar](../examples/ground-clutter-mitigation-with-moving-target-indication-mti-radar.html)

### More About

- "Clutter Modeling"
- "GPU Computing"

# phased.GCCEstimator System object

**Package:** phased

Wideband direction of arrival estimation

## **Description**

The phased.GCCEstimator System object creates a direction of arrival estimator for wideband signals. This System object estimates the direction of arrival or time of arrival among sensor array elements using the generalized cross-correlation with phase transform algorithm (GCC-PHAT). The algorithm assumes that all signals propagate from a single source lying in the array far field so the direction of arrival is the same for all sensors. The System object first estimates the correlations between all specified sensor pairs using GCC-PHAT and then finds the largest peak in each correlation. The peak identifies the delay between the signals arriving at each sensor pair. Finally, aleastsquares estimate is used to derive the direction of arrival from all estimated delays.

To compute the direction of arrival for pairs of element in the array:

- 1 Define and set up a GCC-PHAT estimator System object, phased.GCCEstimator, using the ["Construction" on page 1-677](#page-682-0) procedure.
- 2 Call step to compute the direction of arrival of a signal using the properties of the phased.GCCEstimator System object.

The behavior of step is specific to each object in the toolbox.

### <span id="page-682-0"></span>Construction

sGCC = phased.GCCEstimator creates a GCC direction of arrival estimator System object, sGCC. This object estimates the direction of arrival or time of arrival between sensor array elements using the GCC-PHAT algorithm.

sGCC = phased.GCCEstimator(Name,Value) returns a GCC direction of arrival estimator object, sGCC, with the specified property Name set to the specified Value. Name must appear inside single quotes (''). You can specify several name-value pair arguments in any order as Name1, Value1, ..., NameN, ValueN.

### **Properties**

#### **SensorArray** — Sensor array

phased.ULA System object (default) | Phased Array System Toolbox sensor array

Sensor array, specified as a Phased Array System Toolbox System object. The array can also consist of subarrays. If you do not specify this property, the default sensor array is a phased.ULA System object with default array property values.

Example: phased.URA

#### **PropagationSpeed** — Signal propagation speed

speed of light (default) | positive real-valued scalar

Signal propagation speed, specified as a positive real-valued scalar. Units are in meters per second.

```
Example: physconst('LightSpeed')
```
Data Types: double

#### **SampleRate** — Sample rate

1e6 (default) | positive real-valued scalar

Sample rate, specified as a positive real-valued scalar. Units are in hertz.

Example: 1e6

Data Types: double

#### **SensorPairSource** — Source of sensor pairs

'Auto' (default) | 'Property'

Source of sensor pairs, specified as either 'Auto' or 'Property'.

- 'Auto' choose this property value to compute correlations between the first sensor and all other sensors. The first sensor of the array is the reference channel.
- 'Property' choose this property value when you want to explicitly specify the sensor pairs to be used for computing correlations. Set the sensor pair indices using the SensorPair property. You can view the array indices using the viewArray method of any array System object.

Example: 'Auto'
Data Types: char

#### **SensorPair** — Sensor pairs

[2;1] (default) | 2-by-*N* positive integer valued matrix

Sensor pairs used to compute correlations, specified as a 2-by-*N* positive integervalued matrix. Each column of the matrix specifies a pair of sensors between which the correlation is computed. The second row specifies the reference sensors. Each entry in the matrix must be less than the number of array sensors or subarrays. To use the SensorPair property, you must also set the SensorPairSource value to 'Property'.

Example: [1,3,5;2,4,6] Data Types: double

#### **DelayOutputPort** — Option to enable delay output

false (default) | true

Option to enable output of time delay values, specified as a Boolean. Set this property to true to output the delay values as an output argument of the step method. The delays correspond to the arrival angles of a signal between sensor pairs. Set this property to false to disable the output of delays.

Example: false

Data Types: logical

#### **CorrelationOutputPort** — Option to enable correlation output

false (default) | true

Option to enable output of correlation values, specified as a Boolean. Set this property to true to output the correlations and lags between sensor pairs as output arguments of the step method. Set this property to false to disable output of correlations.

Example: false

Data Types: logical

## **Methods**

[clone](#page-689-0) Create GCCEstimator System object with identical property values

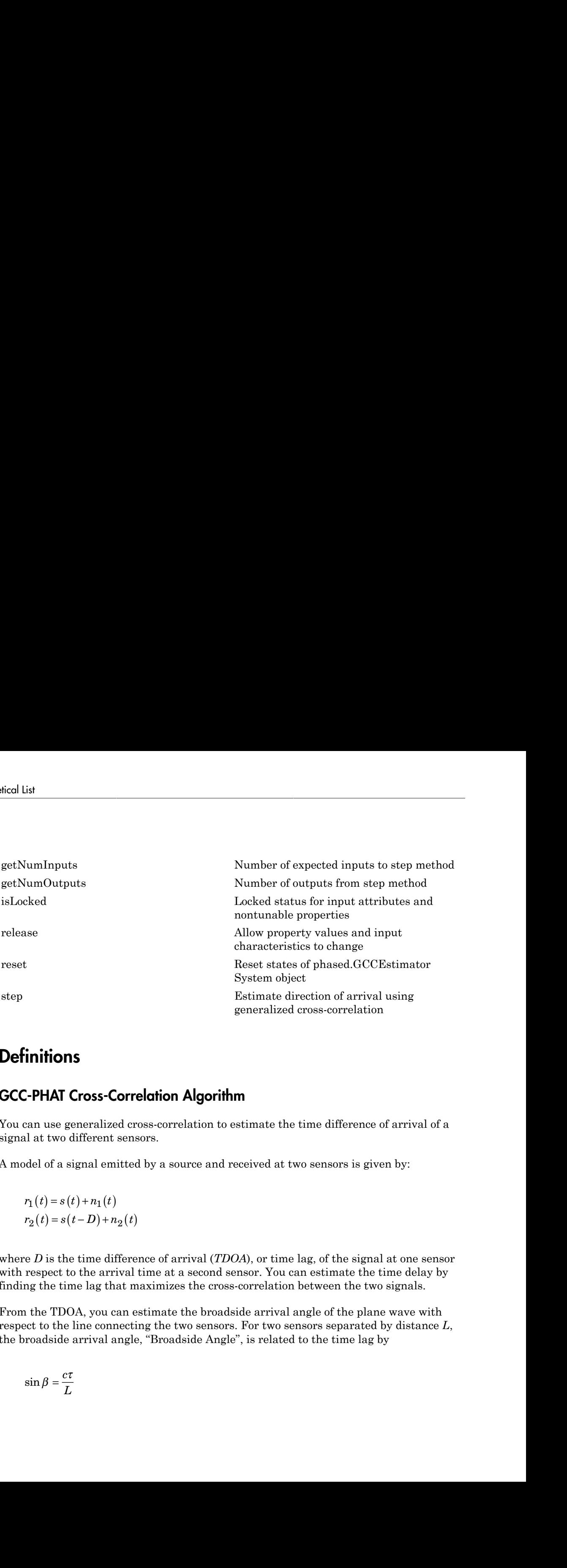

### **Definitions**

#### GCC-PHAT Cross-Correlation Algorithm

You can use generalized cross-correlation to estimate the time difference of arrival of a signal at two different sensors.

A model of a signal emitted by a source and received at two sensors is given by:

$$
r_1(t) = s(t) + n_1(t)
$$
  

$$
r_2(t) = s(t - D) + n_2(t)
$$

where *D* is the time difference of arrival (*TDOA*), or time lag, of the signal at one sensor with respect to the arrival time at a second sensor. You can estimate the time delay by finding the time lag that maximizes the cross-correlation between the two signals.

From the TDOA, you can estimate the broadside arrival angle of the plane wave with respect to the line connecting the two sensors. For two sensors separated by distance *L*, the broadside arrival angle, "Broadside Angle", is related to the time lag by

$$
\sin \beta = \frac{c\tau}{L}
$$

where *c* is the propagation speed in the medium.

A common method of estimating time delay is to compute the cross-correlation between signals received at two sensors. To identify the time delay, locate the peak in the crosscorrelation. When the signal-to-noise ratio (SNR) is large, the correlation peak, *τ*, corresponds to the actual time delay *D*. phased.GCCEstimator Sy<br>
e c is the propagation speed in the medium.<br>
Inmon method of estimating time delay is to compute the cross-correlation be<br>
ls received at two sensors. To identify the time delay, locate the peak in phased.GCCEstimator S<br>
e c is the propagation speed in the medium.<br>
Inmon method of estimating time delay is to compute the cross-correlation<br>
1s received at two sensors. To identify the time delay, locate the peak in th<br> phased.GCCEstimator System c<br>
is the propagation speed in the medium.<br>
non method of estimating time delay is to compute the cross-correlation between<br>
received at two sensors. To identify the time delay, locate the peak phased.GCCEstimator System<br>the propagation speed in the medium.<br>
In method of estimating time delay is to compute the cross-correlation between<br>
the circle at two sensors. To identify the time delay, locate the peak in th

$$
R(\tau) = E\{r_1(t)r_2(t+\tau)\}
$$
  

$$
D = \arg\max_{\tau} R(\tau)
$$

( ) { ( ) ( )} phosed.GCCEstimator System<br>
the propagation speed in the medium.<br>
method of estimating time delay is to compute the cross-correlation between<br>
sived at two sensors. To identify the time delay, locate the peak in the cr<br>
s phased.<br>
phased.<br>
phased.<br>
hod of estimating time delay is to compute the cross<br>
d at two sensors. To identify the time delay, locate tl<br>
hen the signal-to-noise ratio (SNR) is large, the corre<br>
the actual time delay *D*. When the correlation function is more sharply peaked, performance improves. You can sharpen a cross correlation peak using a weighting function that whitens the input signals. This technique is called *generalized cross-correlation*(GCC). One particular weighting function normalizes the signal spectral density by the spectrum magnitude, leading to the *generalized cross-correlation phase transform* method (*GCC-PHAT*). phased.GCCEstimator System<br>
ition speed in the medium.<br>
stimating time delay is to compute the cross-correlation between<br>
sensors. To identify the time delay, locate the peak in the cross-<br>
signal-to-noise ratio (SNR) is phased.GCCEstimator System ob<br>marting time delay is to compute the cross-correlation between<br>mesors. To identify the time delay, locate the peak in the cross-<br>real-to-noise ratio (SNR) is large, the correlation peak, r,<br>t

$$
S(f) = \int_{-\infty}^{\infty} R(\tau)e^{-i2\pi f\tau}d\tau
$$

$$
\tilde{R}(\tau) = \int_{-\infty}^{\infty} \frac{S(f)}{|S(f)|} e^{+i2\pi f\tau}df
$$

$$
\tilde{D} = \underset{\tau}{\arg\max} \tilde{R}(\tau)
$$

*S f R e d* phosed GCCEsimotor System object<br>condition speed in the medium.<br>of a featurating time deluy is to compute the cross-correlation between<br>at two sensors, To identify the time delay, locate the peak in the cross-<br>or three si phased.GCCEstimator System object<br>
comparation speed in the medium.<br>
of of estimating time delay is to compute the cross-correlation between<br>
at two sensors. To identify the time delay. locate the peak in the cross-<br>
are phased.GCCEstimator System object<br>
action speed in the modium.<br>
estimating time delay is to compute the cross-correlation between<br>
on sensors. To identify the time delay, locate the peak in the cross-<br>
estimal time delay phosed.GCCEstimator System<br>
ation speed in the medium.<br>
estimating time delay is to compute the cross-correlation bet<br>
vo sensors. To identify the time delay, locate the peak in the ci<br>
signal-to-noise ratio (SNR) is larg  $\label{eq:2} \text{phosed:GCCEstimator System} \vspace{0.04cm} \text{phosed:GCCEstimator System} \vspace{0.04cm} \text{phosed:GCCEstimator System} \vspace{0.04cm} \text{b} \vspace{0.04cm} \text{b} \vspace{0.04cm} \text{b} \vspace{0.04cm} \text{b} \vspace{0.04cm} \text{cm} \text{b} \vspace{0.04cm} \text{cm} \text{b} \vspace{0.04cm} \text{cm} \text{b} \vspace{0.04cm} \text{cm} \text{b} \vspace{0.04cm} \text{cm} \text{c}$ phased CCCEsimolar System dejay<br>
c is the propagation speed in the medium,<br>
mon method of estimating time delay is to compute the cross-correlation between<br>
vectoried at two seconds. Yo identify the time delay, locate the phased GCCEs<br>forests-System object in the modium.<br>
non method of estimating time delay is to compute the cross-corrolation between<br>
tion. What the sequence-Solidarity the class of the charge delay. Let<br>see the cross-corro **phased.OCCEsimeter System object**<br>
propagation speed in the modium.<br>
hold of estimating time delay is to compute the cross-correlation between<br>
at at two consers. To identify the time delay, locate the peak in the crossphosed GCCEstimator System object<br>pagattion speed in the medium.<br>
and of ostimating time delay is to compute the cross-correlation between<br>
the wasens or Po identify the time delay, locate the peak in the cross-<br>
the sign phased GCCEs<br>monor System object<br>resolved as the propagation associal in the modium.<br>non-method of social information (i.e., i.e., one model to the resolved and two sensors. To identify the time delay, locate the peak in If you use just two sensor pairs, you can only estimate the broadside angle of arrival. However, if you use multiple pairs of non-collinear sensors, for example, in a URA, you can estimate the arrival azimuth and elevation angles of the plane wave using leastsquare estimation. For *N* sensors, you can write the delay time *τkj* of a signal arriving at the  $k^{th}$  sensor with respect to the  $j^{th}$  sensor by phoned GCC<br>solven by phoned SCCs of the physical space of the physical space of the state proposarion space<br>at a received at two seasons. To identify the time delay, locate the peak in the cross-<br>thermal momentum conducts phoned GCCsonnoise System object<br>phoned GCCsonnoise System object<br>neuro method of extineming tree delay is to compute the treats correlation haloscen<br>in section of the signal to reason of Sidentify the time delay. Joset t phased OCCEs<br>investor System object<br>resonance model of climating time design is to commutate the resonance model of commutation<br>increases are a constrained by the system of the resonance of the resonance of the resonance phoned GCC<br>simeonic spate phoned SCCsimotov System object<br>rest and the strainant time delay. In a compute the case-correlation between<br>treed at two sensors. To identify the time delay. Leads the case correlation between<br>W phoned *GCCEs invested*<br>
the propagation speed in the medium.<br>
neutrod of resulting line didny is to compute the reason correlation between<br>
method of resulting line didny (between the conservation between<br>  $N$  When the s pload GCCEsimoto System deject<br>
or is the propagation speed in the medium.<br>
non method of estimating time delay is compute the order servel tailor between<br>
received at two sensors. To identify the time delay. Lecture the phase.lOCCEsimoter System object<br>
propagation speed in the medium.<br>
that of estimating time delay is to compute the cross-correlation between<br>
that the setual time disk in the cross-time delay.<br>
then the signal the missio phased GCCEsimotor System object<br>
is the propagation appeal in the modium.<br>
on method of estimating time delay is to compute the cross-correlation between<br>
cocoved at two sensors. To identify the time delay, locate the pe

$$
c\tau_{kj} = -(\vec{x}_k - \vec{x}_j) \cdot \vec{u}
$$
  

$$
\vec{u} = \cos\alpha\sin\theta i + \sin\alpha\sin\theta j + \cos\theta k
$$

where *u* is the unit propagation vector of the plane wave. The angles  $\alpha$  and  $\theta$  are the azimuth and elevation angles of the propagation vector. All angles and vectors are defined with respect to the local axes. You can solve the first equation using leastsquares to yield the three components of the unit propagation vector. Then, you can solve the second equation for the azimuth and elevation angles.

### Examples

#### GCC Estimate of Direction of Arrival at Microphone Array

Estimate the direction of arrival of a signal using the GCC-PHAT algorithm. The receiving array is a 5-by-5-element URA microphone array with elements spaced 0.25 meters apart. The arriving signal is a sequence of widebandand chirps. The signal arrives from 17 degrees azimuth and zero degrees elevation. Assume the speed of sound in air is 340 meters/second.

Load the chirp signal

```
load chirp;
c = 340.0;
```
Create the 5-by-5 microphone URA

```
d = 0.25;
N = 5;
sMic = phased.OmnidirectionalMicrophoneElement;
sURA = phased.URA([N,N],[d,d],'Element',sMic);
```
Simulate the incoming signal using the WidebandCollector System object™

```
arrivalAng = [17;0];sWBC = phased.WidebandCollector('Sensor', sURA,...
     'PropagationSpeed',c,...
     'SampleRate',Fs,...
     'ModulatedInput',false);
signal = step(sWBC,y,arrivalAng);
```
Estimate the direction of arrival.

```
gxcorr = phased.GCCEstimator('SensorArray',sURA,...
     'PropagationSpeed',c,'SampleRate',Fs);
ang = step(gxcorr,signal)
```
ang  $=$ 

 16.4538 -0.7145

### **References**

- [1] Knapp, C. H. and G.C. Carter, "The Generalized Correlation Method for Estimation of Time Delay." *IEEE Transactions on Acoustics, Speech and Signal Processing.* Vol. ASSP-24, No. 4, Aug 1976.
- [2] G. C. Carter, "Coherence and Time Delay Estimation." *Proceedings of the IEEE.* Vol. 75, No. 2, Feb 1987.

#### See Also

phased.BeamScanEstimator | phased.RootMUSICEstimator | gccphat

## <span id="page-689-0"></span>clone

**System object:** phased.GCCEstimator **Package:** phased

Create GCCEstimator System object with identical property values

## **Syntax**

 $C = clone(H)$ 

## **Description**

 $C = clone(H)$  creates an object, C, having the same property values and same states as H. If H is locked, so is C.

### Input Arguments

#### **H** — GCC-PHAT estimator phased.GCCEstimator System object

GCC-PHAT estimator, specified as a phased.GCCEstimator System object.

```
Example: phased.GCCEstimator()
```
## Output Arguments

#### **C** — GCC-PHAT estimator phased.GCCEstimator System object

GCC-PHAT estimator, returned as a phased.GCCEstimator System object.

# <span id="page-690-0"></span>getNumInputs

**System object:** phased.GCCEstimator **Package:** phased

Number of expected inputs to step method

### **Syntax**

 $N = getNumInputs(H)$ 

### **Description**

N = getNumInputs(H) returns a positive integer, N, representing the number of inputs (not counting the object itself) that you must use when calling the step method. This value changes when you alter properties that turn inputs on or off.

## Input Arguments

#### **H** — GCC-PHAT estimator

phased.GCCEstimator System object

GCC-PHAT estimator, specified as a phased.GCCEstimator System object.

```
Example: phased.GCCEstimator()
```
### Output Arguments

#### **N** — Number of expected inputs to step method

positive integer

Number of expected inputs to the step method, returned as a positive integer. The number does not include the object itself.

# <span id="page-691-0"></span>getNumOutputs

**System object:** phased.GCCEstimator **Package:** phased

Number of outputs from step method

### **Syntax**

N = getNumOutputs(H)

### **Description**

N = getNumOutputs(H) returns the number of outputs, N, from the step method. This value changes when you alter properties that turn outputs on or off.

### Input Arguments

**H** — GCC-PHAT estimator phased.GCCEstimator System object

GCC-PHAT estimator, specified as a phased.GCCEstimator System object.

Example: phased.GCCEstimator()

## Output Arguments

#### **N** — Number of expected outputs

positive integer

Number of outputs expected from calling the step method, returned as a positive integer.

# <span id="page-692-0"></span>isLocked

**System object:** phased.GCCEstimator **Package:** phased

Locked status for input attributes and nontunable properties

# **Syntax**

 $TF = isLocked(S)$ 

# **Description**

TF = isLocked(S) returns the locked status, TF, for the GCCEstimator System object

isLocked returns a logical value that indicates whether input attributes and nontunable properties for the object are locked. The object performs an internal initialization the first time that you execute step. This initialization locks nontunable properties and input specifications, such as the dimensions, complexity, and data type of the input data. After locking, isLocked returns a true value.

## Input Arguments

#### **S** — GCC-PHAT estimator

phased.GCCEstimator System object

GCC-PHAT estimator, specified as a System object.

```
Example: phased.GCCEstimator()
```
## Output Arguments

**TF** — Locked status of phased.GCCEstimator System object boolean

Locked status of phased.GCCEstimator phased.GCCEstimator System object, returned as the boolean value true when the input attributes and nontunable properties of the object are locked. Otherwise, the returned value is false.

# <span id="page-694-0"></span>release

**System object:** phased.GCCEstimator **Package:** phased

Allow property values and input characteristics to change

## **Syntax**

release(H)

## **Description**

release(H) releases system resources (such as memory, file handles, or hardware connections) and allows all properties and input characteristics to be changed.

**Note:** You can use the release method on a System object in code generated from MATLAB, but once you release its resources, you cannot use that System object again.

## Input Arguments

**H** — GCC-PHAT estimator phased.GCCEstimator System object

GCC-PHAT estimator, specified as a phased.GCCEstimator System object.

Example: H = phased.GCCEstimator

### <span id="page-695-0"></span>reset

**System object:** phased.GCCEstimator **Package:** phased

Reset states of phased.GCCEstimator System object

## **Syntax**

reset(S)

## **Description**

reset(S) resets the internal state of the phased.GCCEstimator object, S. This method resets the random number generator state if the SeedSource property is applicable and has the value 'Property'.

### Input Arguments

#### **S** — GCC-PHAT estimator

phased.GCCEstimator System object

GCC-PHAT estimator, specified as a phased.GCCEstimator System object.

Example: phased.GCCEstimator()

## <span id="page-696-0"></span>step

**System object:** phased.GCCEstimator **Package:** phased

Estimate direction of arrival using generalized cross-correlation

## **Syntax**

```
ang = step(sGCC, sig)[ang, tau] = step(sGCC, sig)[ang, R, lag] = step(sGCC, sig)[ang, tau, R, lag] = step(sGCC, sig)
```
## **Description**

ang =  $step(sGCC, sig)$  returns the direction of arrival, ang, of an input signal sig. The argument sig is a matrix specifying the received signals at the elements of the array specified in the SensorArray property. Signals propagate from a single source. Each column in sig corresponds to the elements in the array (if an array is used) or the number of subarrays (if a subarray is used). Each row of sig represents a single time snapshot.

[ang,tau] = step(sGCC,sig) returns the time delays, tau, estimated from the correlations between pairs of sensors. To use this syntax, set the DelayOutputPort property to true. The argument tau is a *P*-element row vector, where *P* is the number of sensor pairs, and where  $P = N(N-1)$ .

[ang,R,lag] = step(sGCC,sig) returns the estimated correlations, R, between pairs of sensors, when you set the CorrelationOutputPort property to true. R is a matrix with *P* columns where *P* is the number of sensor pairs. Each column in R contains the correlation for the corresponding pair of sensors. lag is a column vector containing the time lags corresponding to the rows of the correlation matrix. The time lags are the same for all sensor pairs.

You can combine optional input arguments when their enabling properties are set. Optional inputs must be listed in the same order as their enabling properties. For example,  $[ang,tau, lag] = step(sGCC, sig)$  is valid when you set both DelayOutputPort and CorrelationOutputPort to true.

Note: The object performs an initialization the first time the step method is executed. This initialization locks nontunable properties and input specifications, such as dimensions, complexity, and data type of the input data. If you change a nontunable property or an input specification, the System object issues an error. To change nontunable properties or inputs, you must first call the release method to unlock the object.

### Input Arguments

**sGCC** — GCC-PHAT estimator

phased.GCCEstimator System object

GCC-PHAT estimator, specified as a phased.GCCEstimator System object.

Example: phased.GCCEstimator

**sig** — Received signal *M*-by-*N* complex-valued matrix

Received signal, specified as an *M*-by-*N* complex-valued matrix. The quantity *M* is the number of sample values (snapshots) of the signal and *N* is the number of sensor elements in the array. For subarrays, *N* is the number of subarrays.

Example: [[0;1;2;3;4;3;2;1;0],[1;2;3;4;3;2;1;0;0]]

Data Types: double Complex Number Support: Yes

### Output Arguments

#### **ang** — Direction of arrival

2-by-1 real-valued column vector | scalar

Direction of arrival of a signal, returned as a 2-by-1 real-valued column vector in the form [azimuth;elevation]. If the array is a uniform linear array, ang is a scalar representing the broadside angle. Angle units are in degrees, defined with respect to the local coordinate system of the array.

#### **tau** — Time delays of arrival

1-by-*P* real-valued row vector

Time delays of arrival, returned as 1-by-*P* real-valued row vector. *P* is the number of sensor pairs selected from the array.

- When SensorPairSource is set to 'Auto',  $P = N 1$ . *N* is the number of elements in the array.
- When SensorPairSource is set to 'Property', *P* is the number of sensor pairs specified by the SensorPair property.

Time units are seconds. This output is enabled when you set the DelayOutputPort property to true.

#### **R** — Estimated cross-correlation

(2*M*+1)-by-*P* complex-valued matrix

Estimated cross-correlation between pairs of sensors, returned as a (2*M*+1)-by-*P* complex-valued matrix, where *P* is the number of sensor pairs selected from the array.

- When SensorPairSource is set to 'Auto',  $P = N 1$ . N is the number of elements in the array. The columns in R contain the correlations between the first sensor and all other sensors.
- When SensorPairSource is set to 'Property', *P* is the number of sensor pairs specified by the SensorPair property. Each column in R contains the correlation for the corresponding pair of sensors.

*M* is the number of time samples in the input signal. This output is enabled when you set the CorrelationOutputPort property to true.

#### **lag** — Time lags

*M*-by-1 real-valued column vector

Time lags, returned as an (2*M*+1)-by-1 real-valued column vector. *M* is the number of time samples in the input signal. Each time lag applies to the corresponding row in the cross-correlation matrix.

## Examples

#### Plot Correlations from GCC Estimator

Estimate the direction of arrival of a signal using GCC-PHAT. The receiving array is a 5 by-5-element URA microphone array with elements spaced 25 centimeters apart. Choose

10 element pairs to compute the arrival angle. Assume the speed of sound in air is 340 meters/second. The arriving signal is a sequence of wideband sounds. Assume the signal arrives from 54 degrees azimuth and five degrees elevation. Estimate the arrival angle, and then plot the correlation function versus lag for a pair of elements.

Load the signal and extract a small portion for computation.

```
load gong;
y1 = y(1:100);
```
Set up the receiving array.

```
N = 5;d = 0.25;
sMic = phased.OmnidirectionalMicrophoneElement;
sURA = phased.URA([N,N],[d,d],'Element',sMic);
```
Simulate the arriving plane wave using the WidebandCollector System object™.

```
c = 340.0;
arrivalAng = [54;5];sWBC = phased.WidebandCollector('Sensor', sURA,...
     'PropagationSpeed',c,...
     'SampleRate',Fs,...
     'ModulatedInput',false);
signal = step(sWBC,y1,arrivalAng);
```
Estimate direction of arrival. Choose 10 sensors to correlate with the first element of the URA.

```
sensorpairs = [[2,4,6,8,10,12,14,16,18,20];ones(1,10)];
sGCC = phased.GCCEstimator('SensorArray',sURA,...
     'PropagationSpeed',c,'SampleRate',Fs,...
     'SensorPairSource','Property',...
     'SensorPair',sensorpairs,...
     'DelayOutputPort',true','CorrelationOutputPort',true);
[estimatedAng,taus,R,lags] = step(sGCC,signal);
```
The estimated angle is:

disp(estimatedAng)

11.6720

4.2189

Plot the correlation between sensor 8 and sensor 1. This pair corresponds to the fourth column of the correlation matrix. The estimated value of tau (in milliseconds) for this pair is:

```
disp(1000*taus(4))
plot(1000*lags,real(R(:,4)))
xlabel('Time lags (msec)')
ylabel('Correlation')
```
0.0238

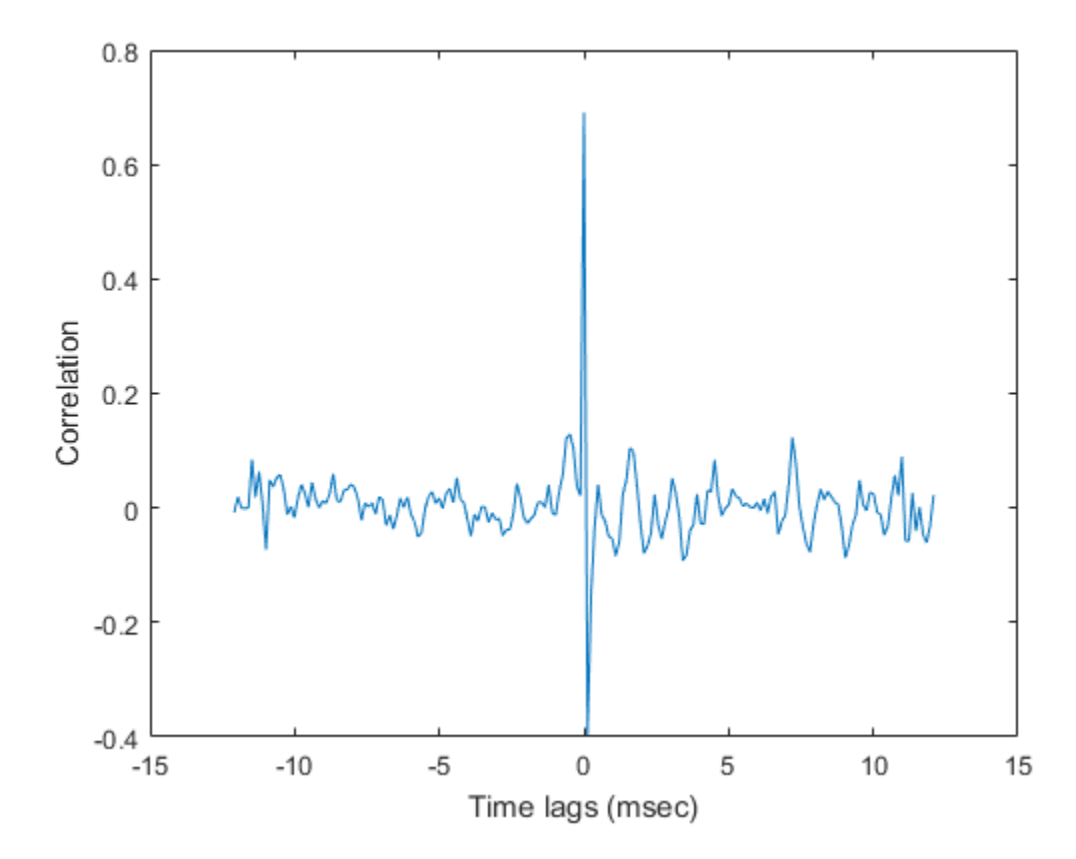

### References

- [1] Charles H. Knapp and Carter, G.C., *The Generalized Correlation Method for Estimation of Time Delay*, IEEE Transactions on Acoustics, Speech and Signal Processing, Vol, ASSP-24, No. 4. August 1976.
- [2] G. Clifford Carter *Coherence and Time Delay Estimation*, Proceedings of the IEEE, vol 75, No 2, Feb 1987.

#### See Also

phased.BeamScanEstimator.step | phased.RootMUSICEstimator.step | gccphat

# phased.HeterogeneousConformalArray System object

**Package:** phased

Heterogeneous conformal array

### **Description**

The HeterogeneousConformalArray object constructs a conformal array from a heterogeneous set of antenna elements. A heterogeneous array is an array which consists of different kinds of antenna elements or an array of different kinds of microphone elements. A *conformal array* can have elements in any position pointing in any direction.

To compute the response for each element in the array for specified directions:

- 1 Define and set up your conformal array. See ["Construction" on page 1-698.](#page-703-0)
- 2 Call step to compute the response according to the properties of phased.HeterogeneousConformalArray. The behavior of step is specific to each object in the toolbox.

## <span id="page-703-0"></span>**Construction**

H = phased.HeterogeneousConformalArray creates a heterogeneous conformal array System object, H. This object models a heterogeneous conformal array formed with different kinds of sensor elements.

H = phased.HeterogeneousConformalArray(Name,Value) creates object, H, with each specified property Name set to the specified Value. You can specify additional namevalue pair arguments in any order as (Name1,Value1,...,NameN,ValueN).

## **Properties**

#### **ElementSet**

Set of elements used in the array

Specify the set of different elements used in the sensor array as a row MATLAB cell array. Each member of the cell array contains an element object in the phased package. Elements specified in the ElementSet property must be either all antennas or all microphones. In addition, all specified antenna elements must have the same polarization capability. Specify the element of the sensor array as a handle. The element must be an element object in the phased package.

**Default:** One cell containing one isotropic antenna element

#### **ElementIndices**

Elements location assignment

This property specifies the mapping of elements in the array. The property assigns elements to their locations in the array using the indices into the ElementSet property. The value of ElementIndices must be an length-*N* row vector. In this vector, *N* represents the number of elements in the array. The values in the vector specified by ElementIndices must be less than or equal to the number of entries in the ElementSet property.

**Default:** [1 2 2 1]

#### **ElementPosition**

Element positions

ElementPosition specifies the positions of the elements in the conformal array. The value of the ElementPosition property must be a 3-by-*N* matrix, where *N* indicates the number of elements in the conformal array. Each column of ElementPosition represents the position, in the form  $\{x; y; z\}$  (in meters), of a single element in the local coordinate system of the array. The local coordinate system has its origin at an arbitrary point.

**Default:** [0; 0; 0]

#### **ElementNormal**

Element normal directions

ElementNormal specifies the normal directions of the elements in the conformal array. Angle units are degrees. The value assigned to ElementNormal must be either a 2-by-*N* matrix or a 2-by-1 column vector. The variable *N* indicates the number of elements in the array. If the value of ElementNormal is a matrix, each column specifies the normal

direction of the corresponding element in the form [azimuth;elevation] with respect to the local coordinate system. The local coordinate system aligns the positive *x*-axis with the direction normal to the conformal array. If the value of ElementNormal is a 2-by-1 column vector, it specifies the pointing direction of all elements in the array.

You can use the ElementPosition and ElementNormal properties to represent any arrangement in which pairs of elements differ by certain transformations. The transformations can combine translation, azimuth rotation, and elevation rotation. However, you cannot use transformations that require rotation about the normal.

**Default:** [0; 0]

#### **Taper**

Element taper or weighting

Element tapering or weighting, specified as a complex-valued scalar, 1-by-*N* row vector, or *N*-by-1 column vector. The quantity *N* is the number of elements in the array as determined by the size of the ElementIndices property. Tapers, also known as weights, are applied to each sensor element in the sensor array and modify both the amplitude and phase of the received data. If 'Taper' is a scalar, the same taper value is applied to all elements. If 'Taper' is a vector, each taper value is applied to the corresponding sensor element.

**Default:** 1

### **Methods**

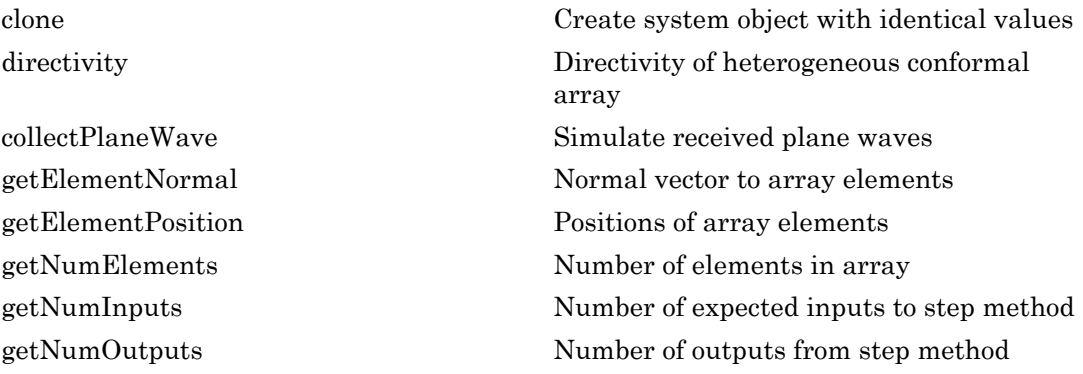

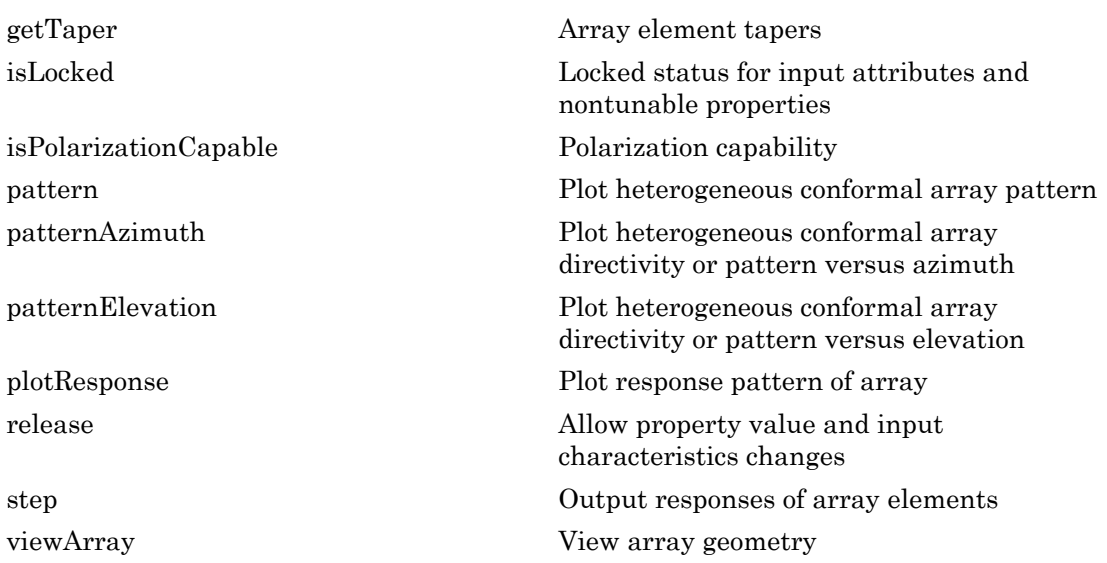

### Examples

#### Heterogeneous Uniform Circular Array

Construct an 8-element heterogeneous uniform circular array (UCA) using the ConformalArray System object. Four of the elements have a cosine pattern with a power of 1.6 while the remaining elements have a cosine pattern with a power of 2.0. Plot the 3- D power response. Assume a 1 GHz operating frequency. The wave propagation speed is the speed of light.

#### Construct the array

```
sElement1 = phased.CosineAntennaElement('CosinePower',1.6);
sElement2 = phased.CosineAntennaElement('CosinePower',2.0);
N = 8;azang = (0:N-1)*360/N-180;sArray = phased.HeterogeneousConformalArray(...
     'ElementSet',{sElement1,sElement2},...
     'ElementIndices',[1 1 1 1 2 2 2 2],...
     'ElementPosition',[cosd(azang);sind(azang);zeros(1,N)],...
     'ElementNormal',[azang;zeros(1,N)]);
c = physconst('LightSpeed');
fc = 1e9;
```
#### Create the 3-D power pattern

```
pattern(sArray,fc,[-180:180],[-90:90],...
     'CoordinateSystem','polar',...
     'Type','power')
```
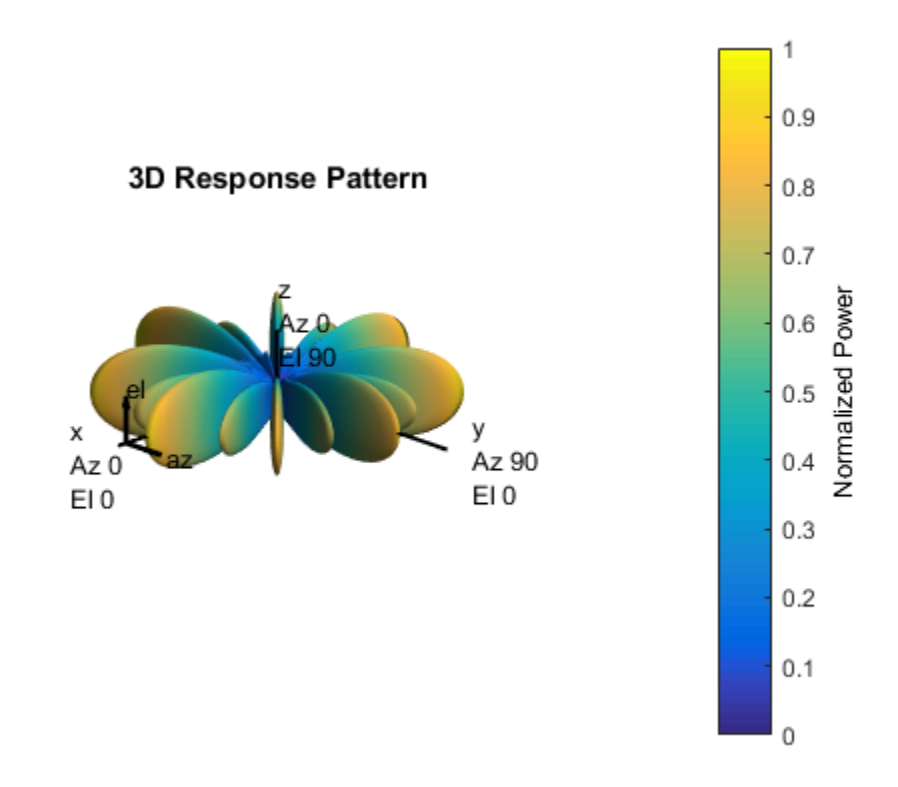

• [Phased Array Gallery](../examples/phased-array-gallery.html)

## References

[1] Josefsson, L. and P. Persson. *Conformal Array Antenna Theory and Design*. Piscataway, NJ: IEEE Press, 2006.

[2] Van Trees, H. *Optimum Array Processing*. New York: Wiley-Interscience, 2002.

#### See Also

phased.UCA | phased.ConformalArray | phased.CosineAntennaElement | phased.CustomAntennaElement | phased.HeterogeneousULA | phased.HeterogeneousURA | phased.IsotropicAntennaElement | phased.PartitionedArray | phased.ReplicatedSubarray | phased.ULA | phased.URA | phitheta2azel | uv2azel

Introduced in R2013a

# <span id="page-709-0"></span>clone

**System object:** phased.HeterogeneousConformalArray **Package:** phased

Create system object with identical values

## **Syntax**

 $C = clone(H)$ 

## **Description**

 $C = clone(H)$  creates an object, C, having the same property values and same states as H. If H is locked, so is C.

# <span id="page-710-0"></span>**directivity**

**System object:** phased.HeterogeneousConformalArray **Package:** phased

Directivity of heterogeneous conformal array

### **Syntax**

```
D = directivity(H,FREQ,ANGLE)
D = directivity(H,FREQ,ANGLE,Name,Value)
```
## **Description**

 $D =$  directivity (H, FREQ, ANGLE) computes the ["Directivity" on page 1-708](#page-713-0) of a heterogeneous conformal array of antenna or microphone elements, H, at frequencies specified by the FREQ and in angles of direction specified by the ANGLE.

 $D =$  directivity(H,FREQ,ANGLE,Name,Value) computes the directivity with additional options specified by one or more Name,Value pair arguments.

### Input Arguments

#### **H** — Heterogeneous conformal array

System object

Heterogeneous conformal array specified as a phased.HeterogeneousConformalArray System object.

Example: H = phased.HeterogeneousConformalArray;

#### **FREQ** — Frequency for computing directivity and patterns

positive scalar | 1-by-*L* real-valued row vector

Frequencies for computing directivity and patterns, specified as a positive scalar or 1 by-*L* real-valued row vector. Frequency units are in hertz.

- For an antenna or microphone element, FREQ must lie within the range of values specified by the FrequencyRange or FrequencyVector property of the element. Otherwise, the element produces no response and the directivity is returned as –Inf. Most elements use the FrequencyRange property except for phased.CustomAntennaElement and phased.CustomMicrophoneElement, which use the FrequencyVector property.
- For an array of elements, FREQ must lie within the frequency range of the elements that make up the array. Otherwise, the array produces no response and the directivity is returned as –Inf.

Example: [1e8 2e8]

Data Types: double

#### **ANGLE** — Angles for computing directivity

1-by-*M* real-valued row vector | 2-by-*M* real-valued matrix

Angles for computing directivity, specified as a 1-by-*M* real-valued row vector or a 2 by-*M* real-valued matrix, where *M* is the number of angular directions. Angle units are in degrees. If ANGLE is a 2-by-*M* matrix, then each column specifies a direction in azimuth and elevation, [az;el]. The azimuth angle must lie between –180° and 180°. The elevation angle must lie between –90° and 90°.

If ANGLE is a 1-by-*M* vector, then each entry represents an azimuth angle, with the elevation angle assumed to be zero.

The azimuth angle is the angle between the *x*-axis and the projection of the direction vector onto the *xy* plane. This angle is positive when measured from the *x*-axis toward the *y*-axis. The elevation angle is the angle between the direction vector and *xy* plane. This angle is positive when measured towards the *z*-axis.

Example: [45 60; 0 10] Data Types: double

#### Name-Value Pair Arguments

Specify optional comma-separated pairs of Name,Value arguments. Name is the argument name and Value is the corresponding value. Name must appear inside single quotes (' '). You can specify several name and value pair arguments in any order as Name1,Value1,...,NameN,ValueN.

#### **'PropagationSpeed'** — Signal propagation speed

speed of light (default) | positive scalar

Signal propagation speed, specified as the comma-separated pair consisting of 'PropagationSpeed' and a positive scalar in meters per second.

Example: 'PropagationSpeed',physconst('LightSpeed')

Data Types: double

#### **'Weights'** — Array weights

1 (default) | *N*-by-1 complex-valued column vector | *N*-by-*L* complex-valued matrix

Array weights, specified as the comma-separated pair consisting of 'Weights' and an *N*-by-1 complex-valued column vector or *N*-by-*L* complex-valued matrix. Array weights are applied to the elements of the array to produce array steering, tapering, or both. The dimension *N* is the number of elements in the array. The dimension *L* is the number of frequencies specified by FREQ.

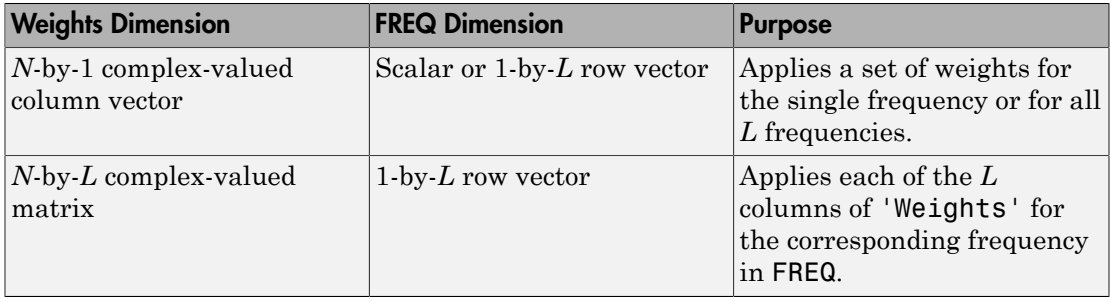

**Note:** Use complex weights to steer the array response toward different directions. You can create weights using the phased.SteeringVector System object or you can compute your own weights. In general, you apply Hermitian conjugation before using weights in any Phased Array System Toolbox function or System object such as phased.Radiator or phased.Collector. However, for the directivity, pattern, patternAzimuth, and patternElevation methods of any array System object use the steering vector without conjugation.

Example: 'Weights',ones(N,M) Data Types: double

Complex Number Support: Yes

### Output Arguments

**D** — Directivity *M*-by-*L* matrix

Directivity, returned as an *M*-by-*L* matrix whose columns contain the directivities at the *M* angles specified by ANGLE. Each column corresponds to one of the *L* frequency values specified in FREQ. Directivity units are in dBi.

### **Definitions**

#### <span id="page-713-0"></span>**Directivity**

Directivity describes the directionality of the radiation pattern of a sensor element or array of sensor elements. Higher directivity is desired when you want to transmit more radiation in a specific direction. Directivity is the ratio of the transmitted radiant intensity in a specified direction to the radiant intensity transmitted by an isotropic radiator with the same total transmitted power

$$
D=4\pi\frac{U_{\rm rad}\left(\theta,\varphi\right)}{P_{\rm total}}
$$

Number Support: Yes<br> **f Arguments**<br> **the Arguments**<br> **the Arguments**<br> **y**, returned as an *M*-by-*L*, matrix whose columns contain the directivities at the<br>
presented as an *M*-by-*L*, matrix whose columns contain the d ther Support: Yes<br>
components<br>
components<br>
components as an *M*-by-*L*, matrix whose columns contain the di<br>
tified by ANGLE. Each column corresponds to one of the *L* fi<br>
fi<br>EQ. Directivity units are in dBi.<br> **S**<br>
scribe where  $U_{\text{rad}}(\theta,\varphi)$  is the radiant intensity of a transmitter in the direction  $(\theta,\varphi)$  and  $P_{\text{total}}$ is the total power transmitted by an isotropic radiator. For a receiving element or array, directivity measures the sensitivity toward radiation arriving from a specific direction. The principle of reciprocity shows that the directivity of an element or array used for reception equals the directivity of the same element or array used for transmission. When converted to decibels, the directivity is denoted as *dBi*. For information on directivity, read the notes on "Element directivity" and "Array directivity".

Computing directivity requires integrating the far-field transmitted radiant intensity over all directions in space to obtain the total transmitted power. There is a difference between how that integration is performed when Antenna Toolbox antennas are used in a phased array and when Phased Array System Toolbox antennas are used. When

an array contains Antenna Toolbox antennas, the directivity computation is performed using a triangular mesh created from 500 regularly spaced points over a sphere. For Phased Array System Toolbox antennas, the integration uses a uniform rectangular mesh of points spaced 1° apart in azimuth and elevation over a sphere. There may be significant differences in computed directivity, especially for large arrays.

### Examples

#### Directivity of Heterogeneous Conformal Array

Compute the directivity of a steered heterogeneous conformal array. Construct a 24 element heterogeneous disk array using elements having different antenna patterns and then show how to compute the array's directivity.

Set the signal speed to the speed of light and the signal frequency to 2GHz.

```
c = physconst('LightSpeed');
freq = 2e9;
```
Choose two different types of elements - both are cosine antenna elements with different powers.

```
myElement1 = phased.CosineAntennaElement('CosinePower',1.5);
myElement2 = phased.CosineAntennaElement('CosinePower',1.8);
```
Set up a three-ring disk array with 8 elements per ring. The inner ring has different elements from the outer rings.

```
N = 8;azang = (0:N-1)*360/N-180;p0 = [zeros(1, N); cosd(azang); sind(azang)];posn = [0.6*p0, 0.4*p0, 0.2*p0];
myArray = phased.HeterogeneousConformalArray;
myArray.ElementPosition = posn;
myArray.ElementNormal = zeros(2,3*N);myArray.ElementSet = {myElement1,myElement2};
myArray.ElementIndices = [1 1 1 1 1 1 1 1, \ldots] 1 1 1 1 1 1 1 1,...
     2 2 2 2 2 2 2 2];
```
Set up the steering vector to point at 30 degrees azimuth and compute the directivity in that direction.

```
lambda = c/freq;ang = [30;0];w = steervec(getElementPosition(myArray)/lambda,ang);
d = directivity(myArray,freq,ang,'PropagationSpeed',c,...
             'Weights',w)
d =
```
20.9519

#### See Also

phased.HeterogeneousConformalArray.pattern | phased.HeterogeneousConformalArray.patternAzimuth | phased.HeterogeneousConformalArray.patternElevation

# <span id="page-716-0"></span>collectPlaneWave

**System object:** phased.HeterogeneousConformalArray **Package:** phased

Simulate received plane waves

### **Syntax**

```
Y = collectPlaneWave(H,X,ANG)
Y = collectPlaneWave(H,X,ANG,FREQ)
Y = collectPlaneWave(H,X,ANG,FREQ,C)
```
### **Description**

 $Y = collectPlaneWave(H, X, ANG)$  returns the received signals at the sensor array, H, when the input signals indicated by X arrive at the array from the directions specified in ANG.

 $Y = collectPlaneWave(H, X, ANG, FREG)$ , in addition, specifies the incoming signal carrier frequency in FREQ.

 $Y = collectPlaneWave(H, X, ANG, FREQ, C)$ , in addition, specifies the signal propagation speed in C.

## Input Arguments

#### **H**

Array object.

#### **X**

Incoming signals, specified as an M-column matrix. Each column of X represents an individual incoming signal.

#### **ANG**

Directions from which incoming signals arrive, in degrees. ANG can be either a 2-by-M matrix or a row vector of length M.

If ANG is a 2-by-M matrix, each column specifies the direction of arrival of the corresponding signal in X. Each column of ANG is in the form [azimuth; elevation]. The azimuth angle must be between –180° and 180°, inclusive. The elevation angle must be between –90° and 90°, inclusive.

If ANG is a row vector of length M, each entry in ANG specifies the azimuth angle. In this case, the corresponding elevation angle is assumed to be 0°.

#### **FREQ**

Carrier frequency of signal in hertz. FREQ must be a scalar.

#### **Default:** 3e8

#### **C**

Propagation speed of signal in meters per second.

**Default:** Speed of light

### Output Arguments

#### **Y**

Received signals. Y is an N-column matrix, where N is the number of elements in the array H. Each column of Y is the received signal at the corresponding array element, with all incoming signals combined.

### Examples

Simulate the received signal at an 8-element uniform circular array

The signals arrive from 10° and 30° azimuth. Both signals have an elevation angle of 0°. Assume the propagation speed is the speed of light.

```
sElement1 = phased.CosineAntennaElement('CosinePower',1.5);
sElement2 = phased.CosineAntennaElement('CosinePower',1.8);
N = 8; azang = (0:N-1)*360/N-180;
sArray = phased.HeterogeneousConformalArray(...
     'ElementPosition',...
    [cosd(azang);sind(azang);zeros(1,N)],... 'ElementNormal',[azang;zeros(1,N)],...
     'ElementSet',{sElement1,sElement2},...
     'ElementIndices',[1 1 1 1 2 2 2 2]);
c = physconst('LightSpeed');
y = collectPlaneWave(sArray, randn(4,2),[10 30],c);disp(y(:,1:2));
    0.3237 + 0.4890i 0.6039 + 0.0301i
    0.6786 - 0.7586i -0.5528 + 1.0947i
    1.8804 + 0.6692i 1.2940 + 1.4305i
    2.4967 + 1.3510i 2.1896 + 1.6319i
```
## Algorithms

collectPlaneWave modulates the input signal with a phase corresponding to the delay caused by the direction of arrival. The method does not account for the response of individual elements in the array.

For further details, see Van Trees [\[1\]](#page-718-0).

### References

<span id="page-718-0"></span>[1] Van Trees, H. *Optimum Array Processing*. New York: Wiley-Interscience, 2002.

See Also phitheta2azel | uv2azel

# <span id="page-719-0"></span>getElementNormal

**System object:** phased.HeterogeneousConformalArray **Package:** phased

Normal vector to array elements

### **Syntax**

```
normvec = getElementNormal(sConfArray)
normvec = getElementNormal(sConfArray,elemidx)
```
### **Description**

normvec = getElementNormal(sConfArray) returns the normal vectors of the array elements of the phased.sConfArray System object, sConfArray. The output argument normvec is a 2-by-*N* matrix, where *N* is the number of elements in array, sConfArray. Each column of normvec defines the normal direction of an element in the local coordinate system in the form [az;el]. Units are degrees. The origin of the local coordinate system is defined by the phase center of the array.

normvec = getElementNormal(sConfArray,elemidx) returns only the normal vectors of the elements specified in the element index vector, elemidx. This syntax can use any of the input arguments in the previous syntax.

### Input Arguments

**sConfArray** — Heterogeneous conformal array phased.HeterogeneousConformalArray System object

Heterogeneous conformal array, specified as a phased.HeterogeneousConformalArray System object.

Example: phased.HeterogeneousConformalArray

#### **elemidx** — Element indices

all array elements (default) | integer-valued 1-by-*M* row vector | integer-valued *M*-by-1 column vector
Element indices, specified as a 1-by-*M* or *M*-by-1 vector. Index values lie in the range 1 to *N* where *N* is the number of elements of the array. When elemidx is specified, getElementNormal returns the normal vectors of the elements contained in elemidx.

Example: [1,5,4]

## Output Arguments

#### **normvec** — Element normal vectors

2-by-*P* real-valued vector

Element normal vectors, specified as a 2-by-*P* real-valued vector. Each column of normvec takes the form [az,el]. When elemidx is not specified, *P* equals the array dimension. When elemidx is specified, *P* equals the length of elemidx, *M*.

## Examples

#### Display Heterogenous Conformal Array Element Normals

Construct a 5-element acoustic cross array (UCA) composed of two different types of cosine antenna elements. Use the Phased.HeterogeneousConformalArray System object. Assume the operating frequency is 4 kHz. A typical value for the speed of sound in seawater is 1500.0 m/s. Display the array normal vectors.

```
N = 5;fc = 4000;c = 1500.0;
lam = c/fc;
x = zeros(1, N);y = [-1,0,1,0,0]*lam/2;
z = [0,0,0,-1,1]*lam/2;
sCos1 = phased.CosineAntennaElement('CosinePower',1.5);
sCos2 = phased.CosineAntennaElement('CosinePower',1.8);
sHCA = phased.HeterogeneousConformalArray('ElementSet',{sCos1,sCos2},...
     'ElementIndices',[1,2,2,2,1],...
     'ElementPosition',[x;y;z],...
     'ElementNormal',[[-20,-10,0,10,20];zeros(1,N)]);
pos = getElementPosition(sHCA)
normvec = getElementNormal(sHCA)
```
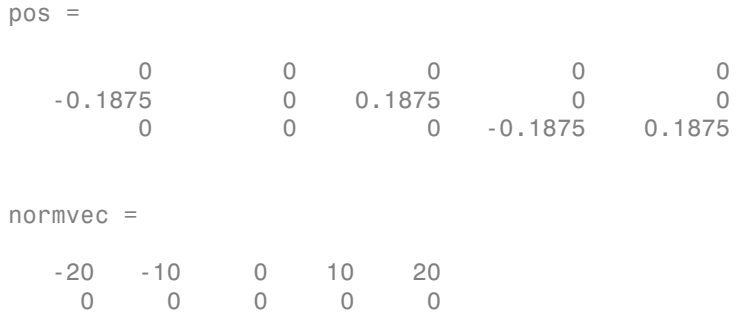

## Introduced in R2016a

# getElementPosition

**System object:** phased.HeterogeneousConformalArray **Package:** phased

Positions of array elements

## **Syntax**

```
pos = getElementPosition(sHCA)
pos = getElementPosition(sHCA,elemidx)
```
# **Description**

pos = getElementPosition(sHCA) returns the element positions of the HeterogeneousConformalArray System object, sHCA. POS is an 3-by-*N* matrix where *N* is the number of elements in H. Each column of pos defines the position of an element in the local coordinate system, in meters, in the form  $[x; y; z]$ .

For details regarding the local coordinate system of the conformal or heterogeneous conformal array, enter phased.ConformalArray.coordinateSystemInfo.

pos = getElementPosition(sHCA,elemidx) returns the positions of the elements that are specified in the element index vector elemidx.

# Examples

## Element Positions of Heterogeneous Conformal Array

Construct an 8-element heterogeneous conformal array with oriented short-dipole antenna elements. Then, obtain the positions of the first four elements.

```
sElement1 = phased.ShortDipoleAntennaElement(...
     'FrequencyRange',[100e6 1e9],...
     'AxisDirection','Z');
sElement2 = phased.ShortDipoleAntennaElement(...
     'FrequencyRange',[100e6 1e9],...
```

```
 'AxisDirection','Y');
N = 8; azang = (0:N-1)*360/N-180;
sArray = phased.HeterogeneousConformalArray(...
     'ElementPosition',...
    [cosd(azang);sind(azang);zeros(1,N)],...
     'ElementNormal',[azang;zeros(1,N)],...
     'ElementSet',{sElement1,sElement2},...
     'ElementIndices',[1 1 1 1 2 2 2 2]);
pos = getElementPosition(sArray);
disp(pos(:,1:4));
    -1.0000 -0.7071 0 0.7071
         0 -0.7071 -1.0000 -0.7071
```
0 0 0 0

# getNumElements

**System object:** phased.HeterogeneousConformalArray **Package:** phased

Number of elements in array

# **Syntax**

 $N = getNumElements(H)$ 

# **Description**

N = getNumElements(H) returns the number of elements, N, in the conformal array object H.

# Examples

Construct a heterogeneous 8-element uniform circular array and show that getNumElements returns 8.

```
sElement1 = phased.ShortDipoleAntennaElement(...
     'FrequencyRange',[100e6 1e9],...
     'AxisDirection','Z');
sElement2 = phased.ShortDipoleAntennaElement(...
     'FrequencyRange',[100e6 1e9],...
     'AxisDirection','Y');
N = 8; azang = (0:N-1)*360/N-180;
sArray = phased.HeterogeneousConformalArray(...
     'ElementPosition',...
    [cosd(azang);sind(azang);zeros(1,N)],... 'ElementNormal',[azang;zeros(1,N)],...
     'ElementSet',{sElement1,sElement2},...
     'ElementIndices',[1 1 1 1 2 2 2 2]);
N = getNumElements(sArray)
```
8

# **getNumInputs**

**System object:** phased.HeterogeneousConformalArray **Package:** phased

Number of expected inputs to step method

# **Syntax**

 $N = getNumInputs(H)$ 

# **Description**

N = getNumInputs(H) returns a positive integer, N, representing the number of inputs (not counting the object itself) that you must use when calling the step method. This value changes when you alter properties that turn inputs on or off.

# getNumOutputs

**System object:** phased.HeterogeneousConformalArray **Package:** phased

Number of outputs from step method

# **Syntax**

N = getNumOutputs(H)

# **Description**

 $N = getNumOutputs(H)$  returns the number of outputs, N, from the step method. This value changes when you alter properties that turn outputs on or off.

# getTaper

**System object:** phased.HeterogeneousConformalArray **Package:** phased

Array element tapers

# **Syntax**

 $wts = getTaper(h)$ 

# **Description**

wts =  $getTaper(h)$  returns the tapers applied to each element of a conformal array, h. Tapers are often referred to as weights.

# Input Arguments

## **h** — Conformal array

phased.HeterogeneousConformalArray System object

Conformal array specified as a phased.HeterogeneousConformalArray System object.

# Output Arguments

#### **wts** — Array element tapers *N*-by-1 complex-valued vector

Array element tapers returned as an *N*-by-1, complex-valued vector, where *N* is the number of elements in the array.

# Examples

Construct a 12-element, 2-ring tapered disk array where the outer ring is more heavily tapered than the inner ring.

```
sElement1 = phased.ShortDipoleAntennaElement(...
     'FrequencyRange',[100e6 1e9],...
    'AxisDirection','Z');
sElement2 = phased.ShortDipoleAntennaElement(...
 'FrequencyRange',[100e6 1e9],...
 'AxisDirection','Y');
elemAngles = ([0:5]*360/6);
elemPosInner = 0.5*[zeros(size(elemAngles));...
     cosd(elemAngles); sind(elemAngles)];
elemPosOuter = [zeros(size(elemAngles));...
     cosd(elemAngles); sind(elemAngles)];
element(0;0], 1, 12);taper = [ones(size(elemAngles)),...
     0.3*ones(size(elemAngles))];
sArray = phased.HeterogeneousConformalArray(...
     'ElementSet',{sElement1,sElement2},...
     'ElementIndices',[1 1 1 1 1 1 2 2 2 2 2 2],...
     'ElementPosition',[elemPosInner,elemPosOuter],...
     'ElementNormal',elemNorms,...
     'Taper',taper);
w = getTaper(sArray)
```
List the taper values.

 1.0000 1.0000 1.0000 1.0000 1.0000 1.0000 0.3000 0.3000 0.3000 0.3000 0.3000 0.3000

 $w =$ 

Draw the array showing taper colors.

viewArray(sArray,'ShowTaper',true,'ShowIndex','all');

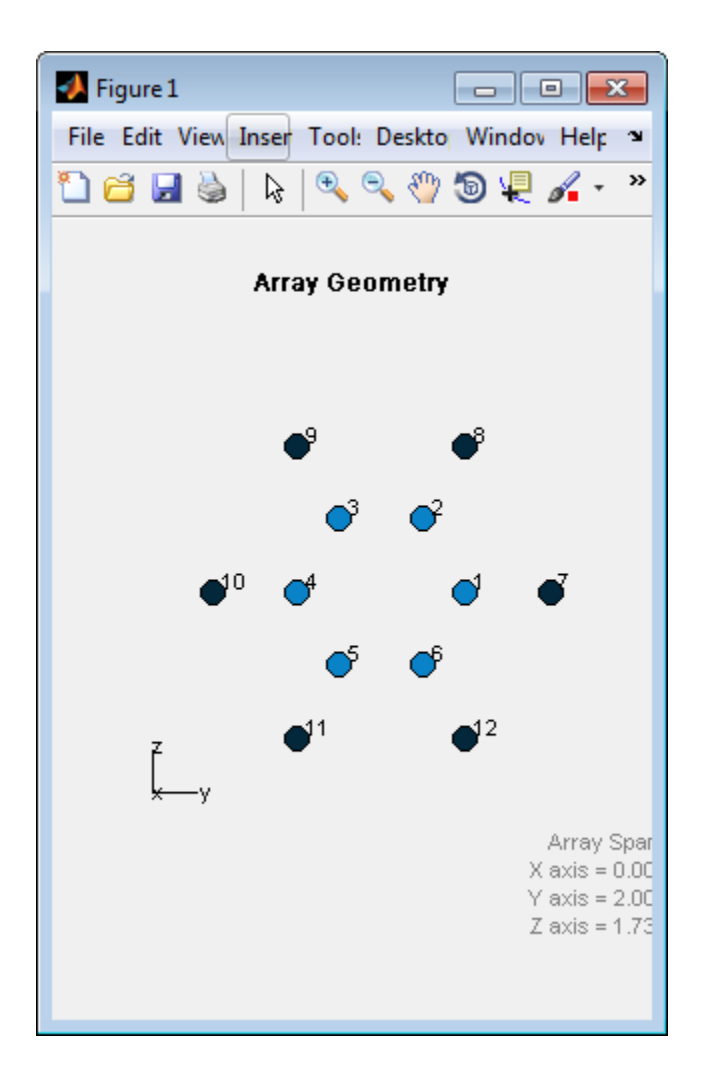

# isLocked

**System object:** phased.HeterogeneousConformalArray **Package:** phased

Locked status for input attributes and nontunable properties

# **Syntax**

 $TF = isLocked(H)$ 

# **Description**

TF = isLocked(H) returns the locked status, TF, for the ConformalArray System object.

isLocked returns a logical value that indicates whether input attributes and nontunable properties for the object are locked. The object performs an internal initialization the first time that you execute step. This initialization locks nontunable properties and input specifications, such as the dimensions, complexity, and data type of the input data. After locking, isLocked returns a true value.

# isPolarizationCapable

**System object:** phased.HeterogeneousConformalArray **Package:** phased

Polarization capability

## **Syntax**

flag = isPolarizationCapable(h)

# **Description**

flag = isPolarizationCapable(h) returns a Boolean value, flag, indicating whether the array supports polarization. An array supports polarization if all of its constituent sensor elements support polarization.

## Input Arguments

## **h** — Conformal array

Conformal array specified as a phased.HeterogeneousConformalArray System object.

# Output Arguments

## **flag** — Polarization-capability flag

Polarization-capability returned as a Boolean value true if the array supports polarization or false if it does not.

# Examples

## Conformal Array of Short-dipole Antenna Elements Supports Polarization

Show that a circular conformal array of phased.ShortDipoleAntennaElement antenna elements supports polarization.

```
sElement1 = phased.ShortDipoleAntennaElement(...
     'FrequencyRange',[100e6 1e9],...
     'AxisDirection','Z');
sElement2 = phased.ShortDipoleAntennaElement(...
     'FrequencyRange',[100e6 1e9],...
     'AxisDirection','Y');
elemAngles = ([0:5]*360/6);
element = 0.5*[zeros(size(elemAngles));...] cosd(elemAngles); sind(elemAngles)];
elemPosOuter = [zeros(size(elemAngles));...
     cosd(elemAngles); sind(elemAngles)];
element(0;0], 1, 12);sArray = phased.HeterogeneousConformalArray(...
     'ElementSet',{sElement1,sElement2},...
     'ElementIndices',[1 1 1 1 1 1 2 2 2 2 2 2],...
     'ElementPosition',[elemPosInner,elemPosOuter],...
     'ElementNormal',elemNorms);
isPolarizationCapable(sArray)
ans = 1
```
The returned value true (1) shows that this array supports polarization.

## pattern

**System object:** phased.HeterogeneousConformalArray **Package:** phased

Plot heterogeneous conformal array pattern

## **Syntax**

```
pattern(sArray,FREQ)
pattern(sArray,FREQ,AZ)
pattern(sArray,FREQ,AZ,EL)
pattern( ___ ,Name,Value)
[PATH, AZ_ANG, EL_ANG] = pattern(
```
# **Description**

pattern(sArray,FREQ) plots the 3-D array directivity pattern (in dBi) for the array specified in sArray. The operating frequency is specified in FREQ.

pattern(sArray,FREQ,AZ) plots the array directivity pattern at the specified azimuth angle.

pattern(sArray,FREQ,AZ,EL) plots the array directivity pattern at specified azimuth and elevation angles.

pattern( \_\_\_ ,Name,Value) plots the array pattern with additional options specified by one or more Name, Value pair arguments.

[PAT,AZ\_ANG,EL\_ANG] = pattern( \_\_\_ ) returns the array pattern in PAT. The AZ ANG output contains the coordinate values corresponding to the rows of PAT. The EL\_ANG output contains the coordinate values corresponding to the columns of PAT. If the 'CoordinateSystem' parameter is set to 'uv', then AZ\_ANG contains the *U* coordinates of the pattern and EL\_ANG contains the *V* coordinates of the pattern. Otherwise, they are in angular units in degrees. *UV* units are dimensionless.

**Note:** This method replaces the previous **plotResponse** method. To replace plots using plotResponse plots with equivalent plots using pattern, see ["Convert plotResponse to](#page-1960-0) [pattern" on page 1-1955](#page-1960-0)

## Input Arguments

#### **sArray** — Heterogeneous conformal array

System object

Heterogeneous conformal array, specified as a phased.HeterogeneousConformalArray System object.

Example: sArray= phased.HeterogeneousConformalArray;

#### **FREQ** — Frequency for computing directivity and patterns

positive scalar | 1-by-*L* real-valued row vector

Frequencies for computing directivity and patterns, specified as a positive scalar or 1 by-*L* real-valued row vector. Frequency units are in hertz.

- For an antenna or microphone element, FREQ must lie within the range of values specified by the FrequencyRange or FrequencyVector property of the element. Otherwise, the element produces no response and the directivity is returned as –Inf. Most elements use the FrequencyRange property except for phased.CustomAntennaElement and phased.CustomMicrophoneElement, which use the FrequencyVector property.
- For an array of elements, FREQ must lie within the frequency range of the elements that make up the array. Otherwise, the array produces no response and the directivity is returned as –Inf.

Example: [1e8 2e8]

Data Types: double

### **AZ** — Azimuth angles

[-180:180] (default) | 1-by-*M* real-valued row vector

Azimuth angles for computing directivity and pattern, specified as a 1-by-*M* realvalued row vector where *M* is the number of azimuth angles. Angle units are in degrees. Azimuth angles must lie between –180° and 180°.

The azimuth angle is the angle between the *x*-axis and the projection of the direction vector onto the *xy* plane. When measured from the *x*-axis toward the *y*-axis, this angle is positive.

```
Example: [-45:2:45]
```
Data Types: double

#### **EL** — Elevation angles

[-90:90] (default) | 1-by-*N* real-valued row vector

Elevation angles for computing directivity and pattern, specified as a 1-by-*N* real-valued row vector where *N* is the number of desired elevation directions. Angle units are in degrees. The elevation angle must lie between –90° and 90°.

The elevation angle is the angle between the direction vector and *xy*-plane. When measured towards the *z*-axis, this angle is positive.

Example: [-75:1:70] Data Types: double

## Name-Value Pair Arguments

Specify optional comma-separated pairs of Name,Value arguments. Name is the argument name and Value is the corresponding value. Name must appear inside single quotes (' '). You can specify several name and value pair arguments in any order as Name1,Value1,...,NameN,ValueN.

```
'CoordinateSystem' — Plotting coordinate system
'polar' (default) | 'rectangular' | 'uv'
```
Plotting coordinate system of the pattern, specified as the comma-separated pair consisting of 'CoordinateSystem' and one of 'polar', 'rectangular', or 'uv'. When 'CoordinateSystem' is set to 'polar' or 'rectangular', the AZ and EL arguments specify the pattern azimuth and elevation, respectively. AZ values must lie between –180° and 180°. EL values must lie between –90° and 90°. If 'CoordinateSystem' is set to 'uv', AZ and EL then specify *U* and *V* coordinates, respectively. AZ and EL must lie between -1 and 1.

Example: 'uv'

Data Types: char

### **'Type'** — Displayed pattern type

'directivity' (default) | 'efield' | 'power' | 'powerdb'

Displayed pattern type, specified as the comma-separated pair consisting of 'Type' and one of

- 'directivity' directivity pattern measured in dBi.
- 'efield' field pattern of the sensor or array. For acoustic sensors, the displayed pattern is for the scalar sound field.
- 'power' power pattern of the sensor or array defined as the square of the field pattern.
- 'powerdb' power pattern converted to dB.

Example: 'powerdb'

Data Types: char

#### **'Normalize'** — Display normalize pattern

true (default) | false

Display normalized pattern, specified as the comma-separated pair consisting of 'Normalize' and a Boolean. Set this parameter to true to display a normalized pattern. When you set 'Type' to 'directivity', this parameter does not apply. Directivity patterns are already normalized.

Example:

Data Types: logical

### **'PlotStyle'** — Plotting style

'overlay' (default) | 'waterfall'

Plotting style, specified as the comma-separated pair consisting of 'Plotstyle' and either 'overlay' or 'waterfall'. This parameter applies when you specify multiple frequencies in FREQ in 2-D plots. You can draw 2-D plots by setting one of the arguments AZ or EL to a scalar.

Example:

Data Types: char

```
'Polarization' — Polarized field component
'combined' (default) | 'H' | 'V'
```
Polarized field component to display, specified as the comma-separated pair consisting of 'Polarization' and 'combined', 'H', or 'V'. This parameter applies only when the sensors are polarization-capable and when the 'Type' parameter is not set to 'directivity'. This table shows the meaning of the display options

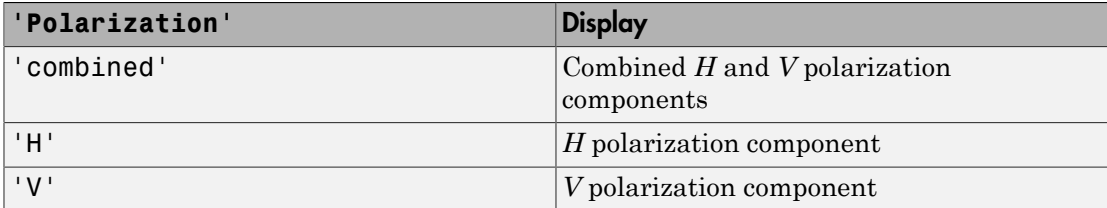

Example: 'V'

Data Types: char

### **'PropagationSpeed'** — Signal propagation speed

speed of light (default) | positive scalar

Signal propagation speed, specified as the comma-separated pair consisting of 'PropagationSpeed' and a positive scalar in meters per second.

Example: 'PropagationSpeed',physconst('LightSpeed')

Data Types: double

### **'Weights'** — Array weights

1 (default) | *N*-by-1 complex-valued column vector | *N*-by-*L* complex-valued matrix

Array weights, specified as the comma-separated pair consisting of 'Weights' and an *N*-by-1 complex-valued column vector or *N*-by-*L* complex-valued matrix. Array weights are applied to the elements of the array to produce array steering, tapering, or both. The dimension *N* is the number of elements in the array. The dimension *L* is the number of frequencies specified by FREQ.

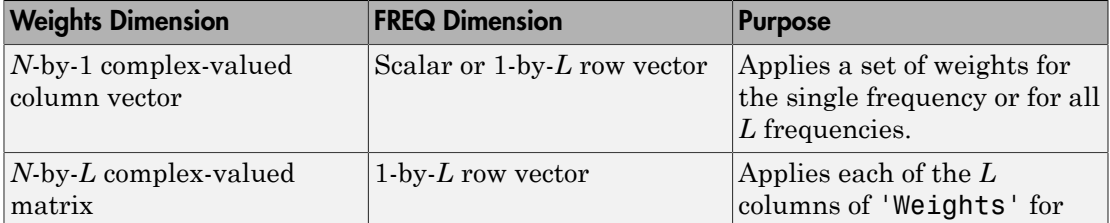

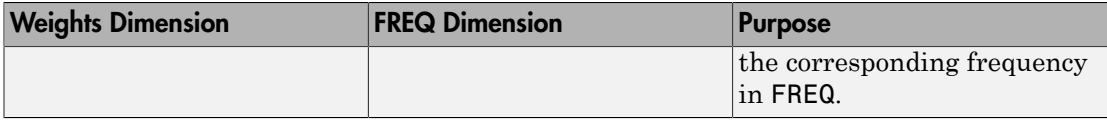

**Note:** Use complex weights to steer the array response toward different directions. You can create weights using the phased.SteeringVector System object or you can compute your own weights. In general, you apply Hermitian conjugation before using weights in any Phased Array System Toolbox function or System object such as phased.Radiator or phased.Collector. However, for the directivity, pattern, patternAzimuth, and patternElevation methods of any array System object use the steering vector without conjugation.

Example: 'Weights',ones(N,M)

Data Types: double Complex Number Support: Yes

# Output Arguments

## **PAT** — Array pattern

*M*-by-*N* real-valued matrix

Array pattern, returned as an *M*-by-*N* real-valued matrix. The dimensions of PAT correspond to the dimensions of the output arguments AZ\_ANG and EL\_ANG.

## **AZ\_ANG** — Azimuth angles

scalar | 1-by-*M* real-valued row vector

Azimuth angles for displaying directivity or response pattern, returned as a scalar or 1 by-*M* real-valued row vector corresponding to the dimension set in AZ. The rows of PAT correspond to the values in AZ\_ANG.

## **EL\_ANG** — Elevation angles

scalar | 1-by-*N* real-valued row vector

Elevation angles for displaying directivity or response, returned as a scalar or 1-by-*N* real-valued row vector corresponding to the dimension set in EL. The columns of PAT correspond to the values in EL\_ANG.

## More About

## **Directivity**

Directivity describes the directionality of the radiation pattern of a sensor element or array of sensor elements. Higher directivity is desired when you want to transmit more radiation in a specific direction. Directivity is the ratio of the transmitted radiant intensity in a specified direction to the radiant intensity transmitted by an isotropic radiator with the same total transmitted power

$$
D=4\pi\frac{U_{\rm rad}\left(\theta,\varphi\right)}{P_{\rm total}}
$$

**DUI**<br> **Somical**<br> **Somical Explore the directionality of the radiation pattern of a sensor elements. Higher directivity is dissinct of the transpectified direction. Directivity is the ratio of the transpectified direction** where  $U_{\text{rad}}(\theta,\varphi)$  is the radiant intensity of a transmitter in the direction  $(\theta,\varphi)$  and  $P_{\text{total}}$ is the total power transmitted by an isotropic radiator. For a receiving element or array, directivity measures the sensitivity toward radiation arriving from a specific direction. The principle of reciprocity shows that the directivity of an element or array used for reception equals the directivity of the same element or array used for transmission. When converted to decibels, the directivity is denoted as *dBi*. For information on directivity, read the notes on "Element directivity" and "Array directivity".

( ) 4p Computing directivity requires integrating the far-field transmitted radiant intensity over all directions in space to obtain the total transmitted power. There is a difference between how that integration is performed when Antenna Toolbox antennas are used in a phased array and when Phased Array System Toolbox antennas are used. When an array contains Antenna Toolbox antennas, the directivity computation is performed using a triangular mesh created from 500 regularly spaced points over a sphere. For Phased Array System Toolbox antennas, the integration uses a uniform rectangular mesh of points spaced 1° apart in azimuth and elevation over a sphere. There may be significant differences in computed directivity, especially for large arrays.

## Convert plotResponse to pattern

For antenna, microphone, and array System objects, the pattern method replaces the plotResponse method. In addition, two new simplified methods exist just to draw 2-D azimuth and elevation pattern plots. These methods are azimuthPattern and elevationPattern.

The following table is a guide for converting your code from using plotResponse to pattern. Notice that some of the inputs have changed from *input arguments* to *Name-Value* pairs and conversely. The general pattern method syntax is

```
pattern(H,FREQ,AZ,EL,'Name1','Value1',...,'NameN','ValueN')
```
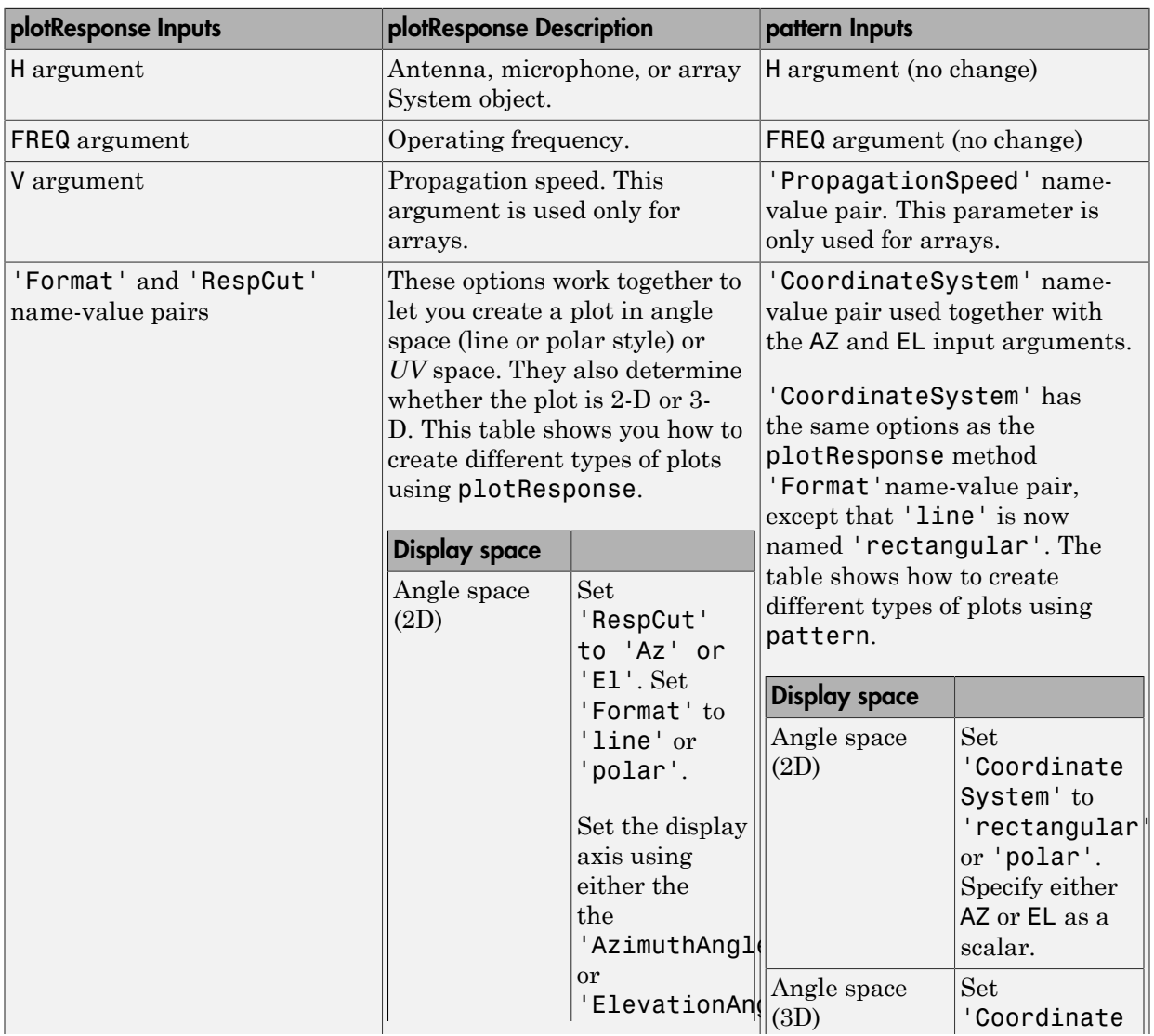

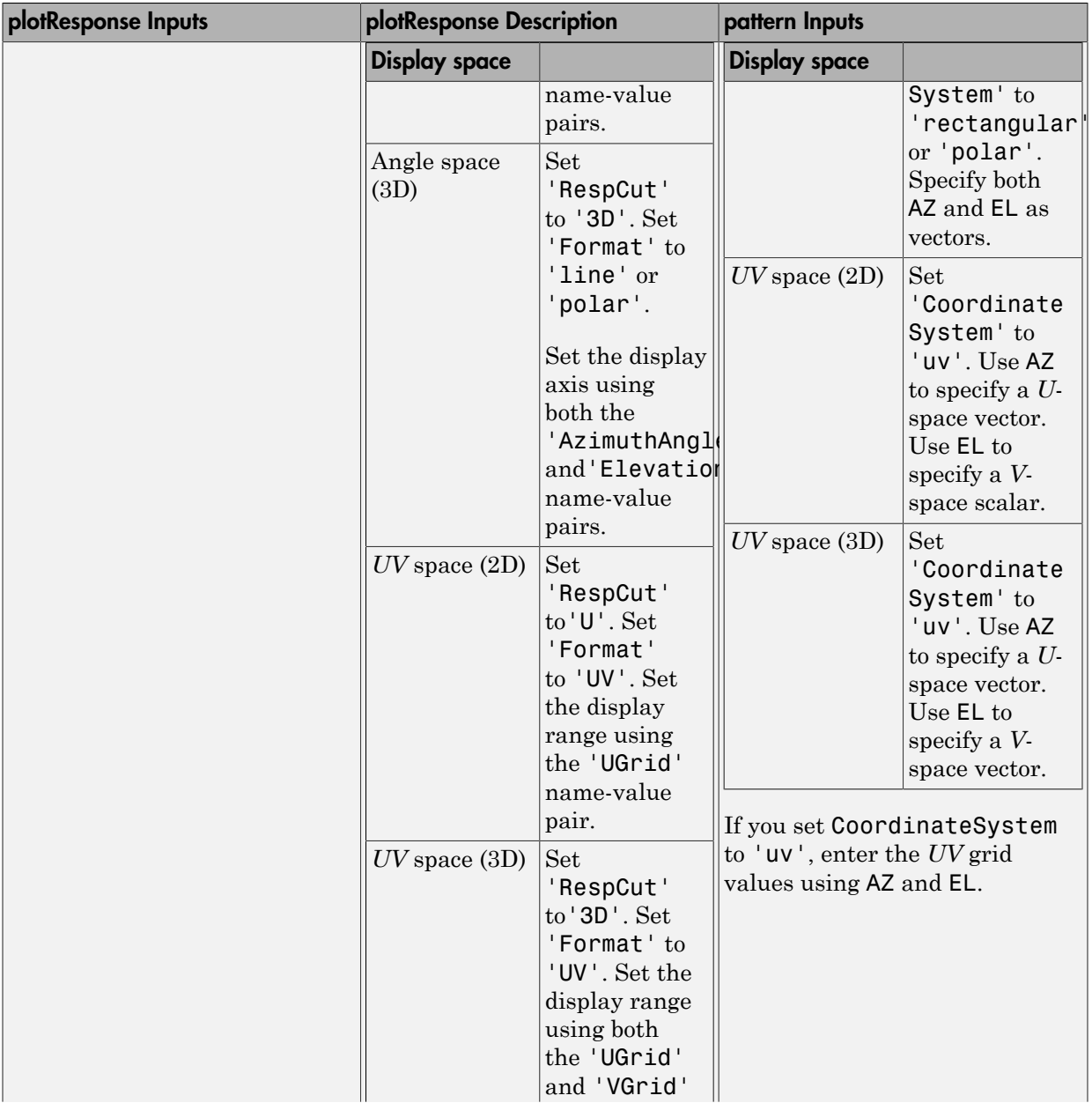

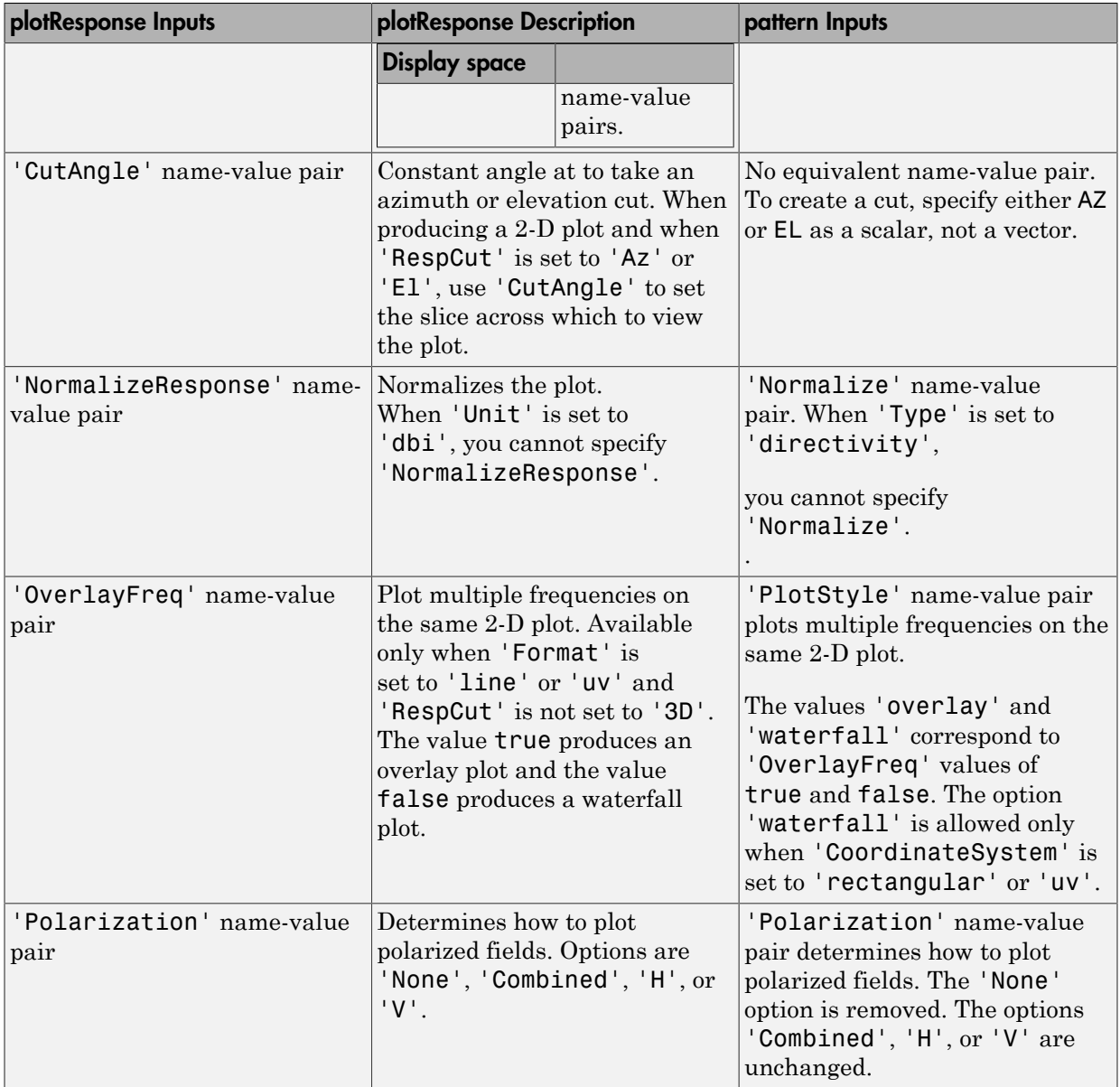

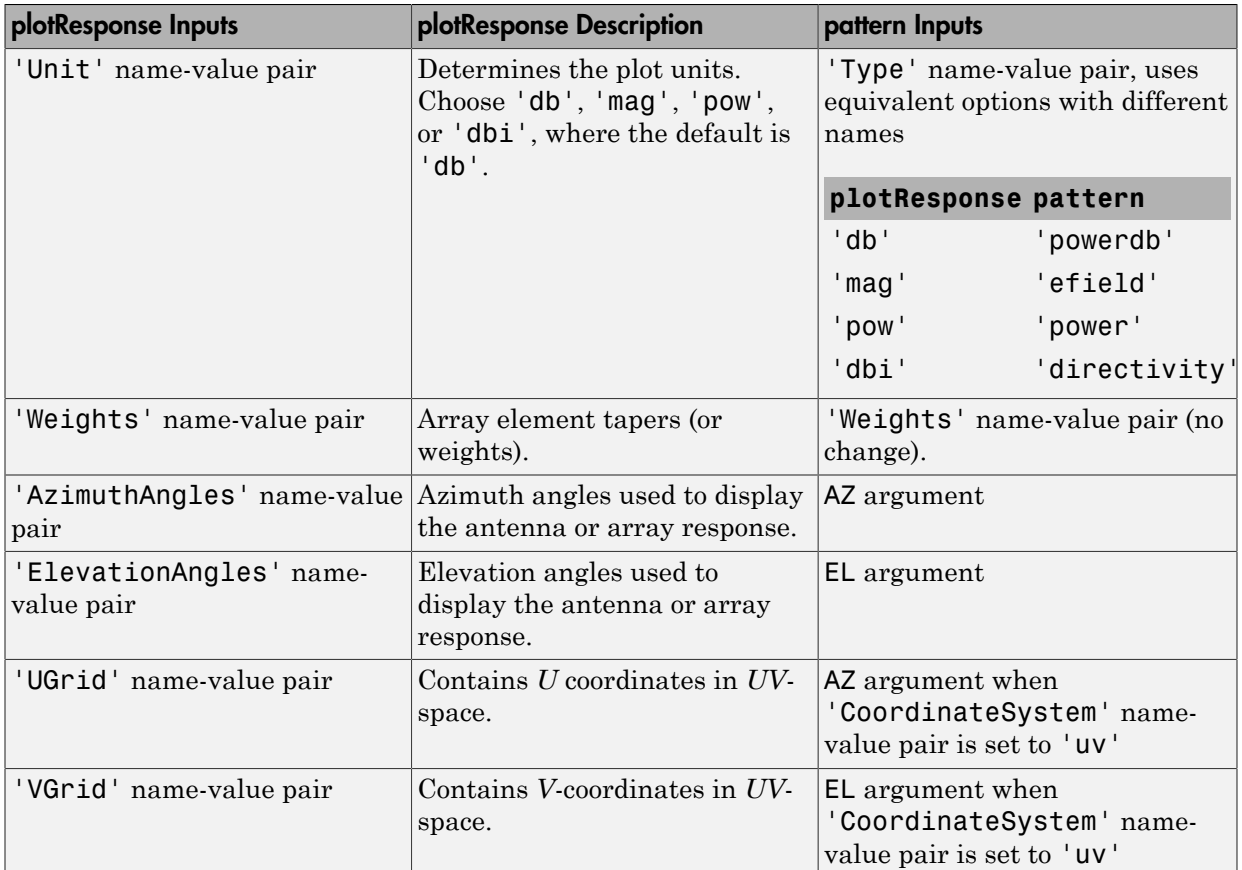

# Examples

## Plot Power Patterns of 8-Element Heterogeneous Uniform Circular Array

Create an 8-element uniform circular array using the HeterogeneousConformalArray System object with two different types of short-dipole elements. Then, plot the 3-D and 2- D power patterns.

## Create the array

sElement1 = phased.ShortDipoleAntennaElement('FrequencyRange',[1e9 5e9],...

```
 'AxisDirection','Z');
sElement2 = phased.ShortDipoleAntennaElement('FrequencyRange',[1e9 5e9],...
     'AxisDirection','Y');
N = 8;azang = (0:N-1)*360/N-180;sArray = phased.HeterogeneousConformalArray(...
     'ElementPosition',...
    0.4*[zeros(1,N);cosd(azang);sind(azang)],...
    'ElementNormal', zeros(2,N),...
     'ElementSet',{sElement1,sElement2},...
     'ElementIndices',[1 1 1 1 2 2 2 2]);
```
### Plot 3-D power pattern

Assume the operating frequency is 1.5 GHz and the wave propagation speed is the speed of light.

```
c = physconst('LightSpeed');
fc = 1.5e9;pattern(sArray,fc,[-180:180],[-90:90],...
     'PropagationSpeed',c',...
     'CoordinateSystem','polar',...
     'Type','powerdb',...
     'Polarization','combined')
```
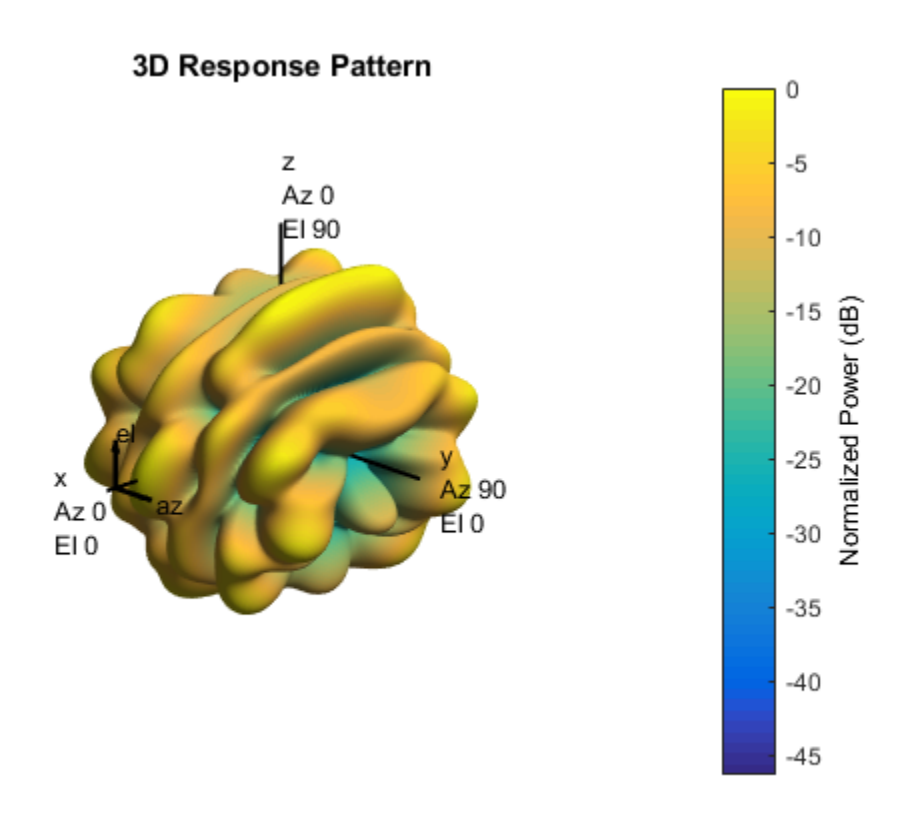

#### Plot 2-D power pattern

Take a cut of the 3-D power pattern at zero degrees elevation

```
pattern(sArray,fc,[-180:180],0,...
     'PropagationSpeed',c',...
     'CoordinateSystem','polar',...
     'Type','powerdb',...
     'Polarization','combined')
```
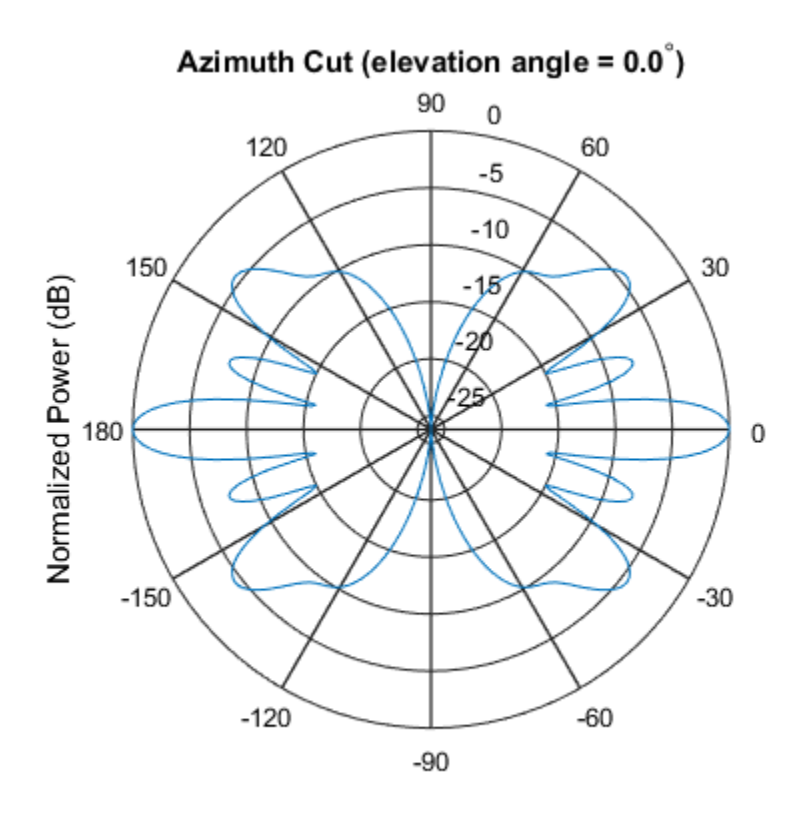

Normalized Power (dB), Broadside at 0.00 degrees

## Plot pattern of disk array

Construct a 24-element disk array using elements with two different types of cosine antennas. Then, plot the array pattern.

### Create the array

The array consists of cosine antenna elements with different power exponents.

```
sElement1 = phased.CosineAntennaElement('CosinePower',1.5);
sElement2 = phased.CosineAntennaElement('CosinePower',1.8);
N = 8;azanq = (0:N-1)*360/N-180;
p0 = [zeros(1, N); cosd(azang); sind(azang)];
```

```
posn = [0.6*p0, 0.4*p0, 0.2*p0];
sArray1 = phased.HeterogeneousConformalArray(...
     'ElementPosition',posn,...
     'ElementNormal', zeros(2,3*N),...
     'ElementSet',{sElement1,sElement2},...
     'ElementIndices',[1 1 1 1 1 1 1 1,...
     1 1 1 1 1 1 1 1,...
     2 2 2 2 2 2 2 2]);
```
#### View the disk array

viewArray(sArray1)

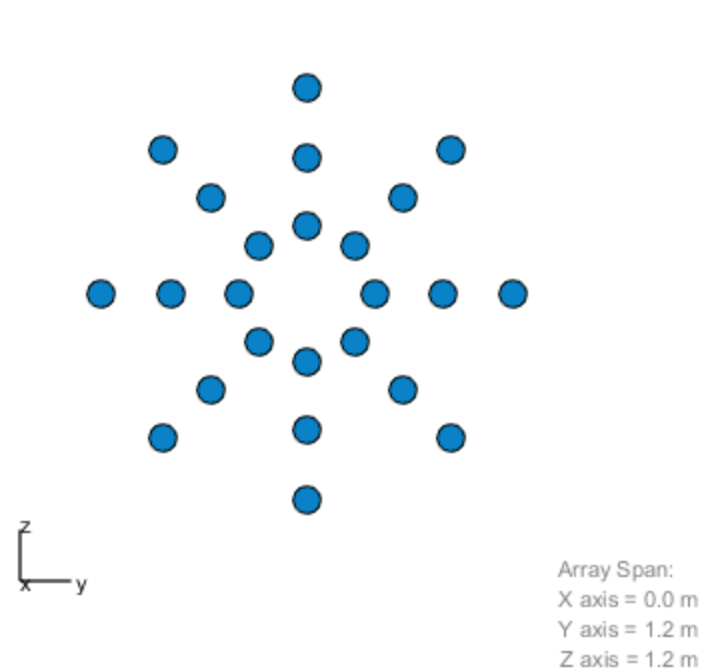

Array Geometry

### Plot the power pattern

Plot the elevation power pattern of this array two different sets of element weights. The first set is uniform weights on the elements. The second set is a tapered set of weights set by the Weights parameter. Restrict the plot of the response from -60 to 60 degrees in 0.1 degree increments. Assume the operating frequency is 1 GHz and the wave propagation speed is the speed of light.

```
c = physconst('LightSpeed');
fc = 1e9;wts1 = ones(3*N,1);wts1 = wts1/sum(abs(wts1));wts2 = [0.5*ones(N,1); 0.7*ones(N,1); 1*ones(N,1)];wts2 = wts2/sum(abs(wts2));pattern(sArray1,fc,0,[-60:0.1:60],'PropagationSpeed',c,...
     'CoordinateSystem','polar',...
     'Type','powerdb','Weights',[wts1,wts2])
```
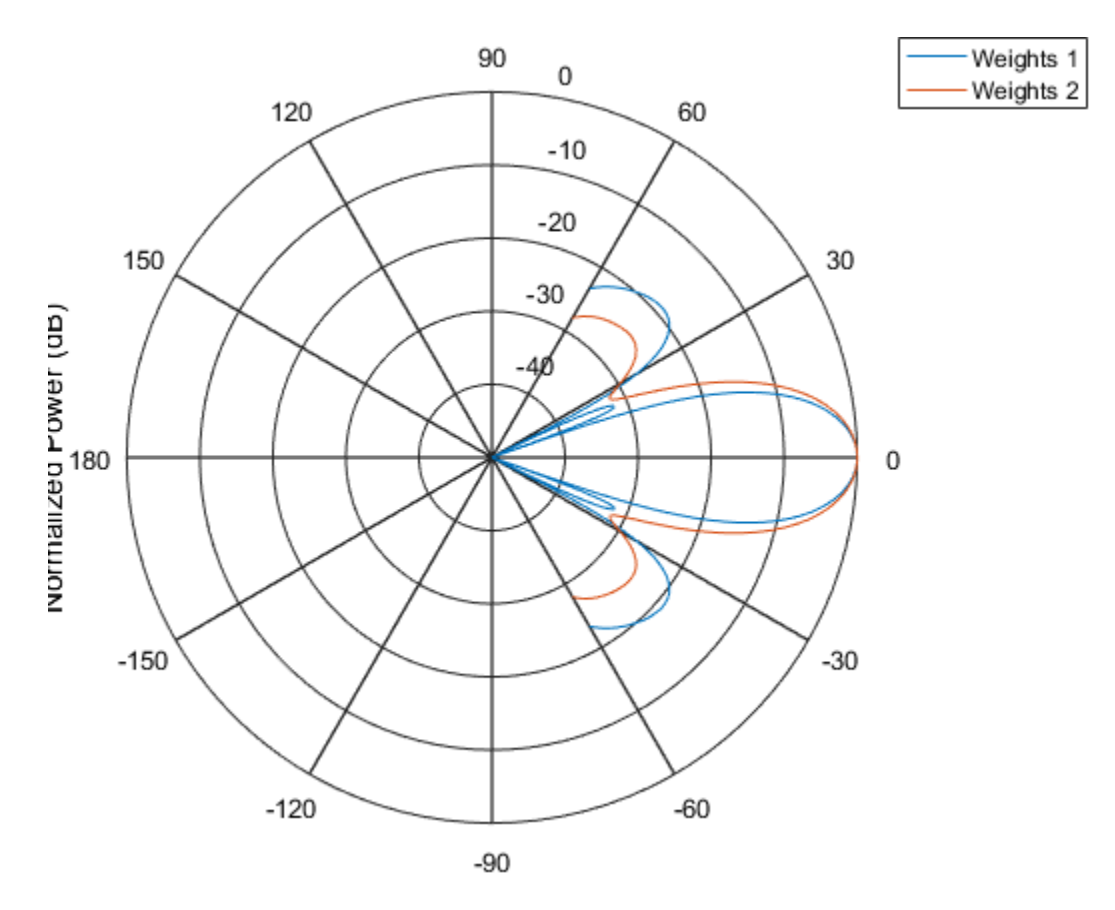

As expected, the tapered weights broaden the mainlobe and reduce the sidelobes.

## See Also

phased.HeterogeneousConformalArray.patternAzimuth | phased.HeterogeneousConformalArray.patternElevation

## Introduced in R2015a

# patternAzimuth

**System object:** phased.HeterogeneousConformalArray **Package:** phased

Plot heterogeneous conformal array directivity or pattern versus azimuth

## **Syntax**

```
patternAzimuth(sArray,FREQ)
patternAzimuth(sArray,FREQ,EL)
patternAzimuth(sArray,FREQ,EL,Name,Value)
PAT = patternAzimuth(
)
```
# **Description**

patternAzimuth(sArray,FREQ) plots the 2-D array directivity pattern versus azimuth (in dBi) for the array sArray at zero degrees elevation angle. The argument FREQ specifies the operating frequency.

patternAzimuth(sArray,FREQ,EL), in addtion, plots the 2-D array directivity pattern versus azimuth (in dBi) for the array sArray at the elevation angle specified by EL. When EL is a vector, multiple overlaid plots are created.

patternAzimuth(sArray,FREQ,EL,Name,Value) plots the array pattern with additional options specified by one or more Name, Value pair arguments.

PAT = patternAzimuth(component is a matrix whose  $\mathsf{PAT}$  is a matrix whose entries represent the pattern at corresponding sampling points specified by the 'Azimuth' parameter and the EL input argument.

# Input Arguments

**sArray** — Heterogeneous conformal array System object

Heterogeneous conformal array, specified as a phased.HeterogeneousConformalArray System object.

Example: sArray= phased.HeterogeneousConformalArray;

### **FREQ** — Frequency for computing directivity and pattern

positive scalar

Frequency for computing directivity and pattern, specified as a positive scalar. Frequency units are in hertz.

- For an antenna or microphone element, FREQ must lie within the range of values specified by the FrequencyRange or the FrequencyVector property of the element. Otherwise, the element produces no response and the directivity is returned as –Inf. Most elements use the FrequencyRange property except for phased.CustomAntennaElement and phased.CustomMicrophoneElement, which use the FrequencyVector property.
- For an array of elements, FREQ must lie within the frequency range of the elements that make up the array. Otherwise, the array produces no response and the directivity is returned as –Inf.

Example: 1e8

Data Types: double

### **EL** — Elevation angles

1-by-*N* real-valued row vector

Elevation angles for computing array directivity and pattern, specified as a 1-by-*N* realvalued row vector, where *N* is the number of requested elevation directions. Angle units are in degrees. The elevation angle must lie between –90° and 90°.

The elevation angle is the angle between the direction vector and the *xy* plane. When measured toward the *z*-axis, this angle is positive.

```
Example: [0,10,20]
Data Types: double
```
## Name-Value Pair Arguments

Specify optional comma-separated pairs of Name,Value arguments. Name is the argument name and Value is the corresponding value. Name must appear inside single quotes (' '). You can specify several name and value pair arguments in any order as Name1,Value1,...,NameN,ValueN.

## **'Type'** — Displayed pattern type

'directivity' (default) | 'efield' | 'power' | 'powerdb'

Displayed pattern type, specified as the comma-separated pair consisting of 'Type' and one of

- 'directivity' directivity pattern measured in dBi.
- 'efield' field pattern of the sensor or array. For acoustic sensors, the displayed pattern is for the scalar sound field.
- 'power' power pattern of the sensor or array defined as the square of the field pattern.
- 'powerdb' power pattern converted to dB.

Example: 'powerdb'

Data Types: char

### **'PropagationSpeed'** — Signal propagation speed

speed of light (default) | positive scalar

Signal propagation speed, specified as the comma-separated pair consisting of 'PropagationSpeed' and a positive scalar in meters per second.

Example: 'PropagationSpeed',physconst('LightSpeed')

Data Types: double

### **'Weights'** — Array weights

*M*-by-1 complex-valued column vector

Array weights, specified as the comma-separated pair consisting of 'Weights' and an *M*-by-1 complex-valued column vector. Array weights are applied to the elements of the array to produce array steering, tapering, or both. The dimension *M* is the number of elements in the array.

**Note:** Use complex weights to steer the array response toward different directions. You can create weights using the phased.SteeringVector System object or you can compute your own weights. In general, you apply Hermitian conjugation before using weights in any Phased Array System Toolbox function or System object such as phased.Radiator

or phased.Collector. However, for the directivity, pattern, patternAzimuth, and patternElevation methods of any array System object use the steering vector without conjugation.

```
Example: 'Weights',ones(10,1)
```
Data Types: double Complex Number Support: Yes

```
'Azimuth' — Azimuth angles
[-180:180] (default) | 1-by-P real-valued row vector
```
Azimuth angles, specified as the comma-separated pair consisting of 'Azimuth' and a 1 by-*P* real-valued row vector. Azimuth angles define where the array pattern is calculated.

```
Example: 'Azimuth',[-90:2:90]
```
Data Types: double

## Output Arguments

### **PAT** — Array directivity or pattern

*L*-by-*N* real-valued matrix

Array directivity or pattern, returned as an *L*-by-*N* rea-valued matrix. The dimension *L* is the number of azimuth values determined by the 'Azimuth' name-value pair argument. The dimension *N* is the number of elevation angles, as determined by the EL input argument.

# **Definitions**

## **Directivity**

Directivity describes the directionality of the radiation pattern of a sensor element or array of sensor elements. Higher directivity is desired when you want to transmit more radiation in a specific direction. Directivity is the ratio of the transmitted radiant intensity in a specified direction to the radiant intensity transmitted by an isotropic radiator with the same total transmitted power

$$
D=4\pi\frac{U_{\rm rad}\left(\theta,\varphi\right)}{P_{\rm total}}
$$

where  $U_{\text{rad}}(\theta,\varphi)$  is the radiant intensity of a transmitter in the direction  $(\theta,\varphi)$  and  $P_{\text{total}}$ is the total power transmitted by an isotropic radiator. For a receiving element or array, directivity measures the sensitivity toward radiation arriving from a specific direction. The principle of reciprocity shows that the directivity of an element or array used for reception equals the directivity of the same element or array used for transmission. When converted to decibels, the directivity is denoted as *dBi*. For information on directivity, read the notes on "Element directivity" and "Array directivity".

 $\frac{U_{\text{rad}}( \theta, \varphi)}{P_{\text{total}}}$ <br>  $\frac{U_{\text{rad}}( \theta, \varphi)}{P_{\text{total}}}$ <br>  $\frac{U_{\text{rad}}( \theta, \varphi)}{P_{\text{total}}}$  al power transmitted by an isotropic radiator. For a receiving element or array,<br>
and power transmitted by an isotropic radiator. Fo  $P_{total}(\theta, \varphi)$ <br>  $P_{total}(\theta, \varphi)$ <br>  $P_{total}$ <br>  $\rho$ ) is the radiant intensity of a transmitter in the direction<br>
wer transmitted by an isotropic radiator. For a receiving e<br>
asures the sensitivity toward radiation arriving from a Computing directivity requires integrating the far-field transmitted radiant intensity over all directions in space to obtain the total transmitted power. There is a difference between how that integration is performed when Antenna Toolbox antennas are used in a phased array and when Phased Array System Toolbox antennas are used. When an array contains Antenna Toolbox antennas, the directivity computation is performed using a triangular mesh created from 500 regularly spaced points over a sphere. For Phased Array System Toolbox antennas, the integration uses a uniform rectangular mesh of points spaced 1° apart in azimuth and elevation over a sphere. There may be significant differences in computed directivity, especially for large arrays.

## Examples

## Plot azimuthal directivity pattern of disk array

Construct a 24-element disk array using elements with two different types of cosine antennas. Then, plot the array azimuthal directivity pattern.

## Create the array

The array consists of cosine antenna elements with different power exponents.

```
sElement1 = phased.CosineAntennaElement('CosinePower',1.5);
sElement2 = phased.CosineAntennaElement('CosinePower',1.8);
N = 8;
azang = (0:N-1)*360/N-180;p0 = [zeros(1, N); cosd(azang); sind(azang)];
posn = [0.6*p0, 0.4*p0, 0.2*p0];
sArray = phased.HeterogeneousConformalArray(...
     'ElementPosition',posn,...
     'ElementNormal', zeros(2,3*N),...
```
```
 'ElementSet',{sElement1,sElement2},...
 'ElementIndices',[1 1 1 1 1 1 1 1,...
 1 1 1 1 1 1 1 1,...
 2 2 2 2 2 2 2 2]);
```
### View the disk array

```
viewArray(sArray)
```
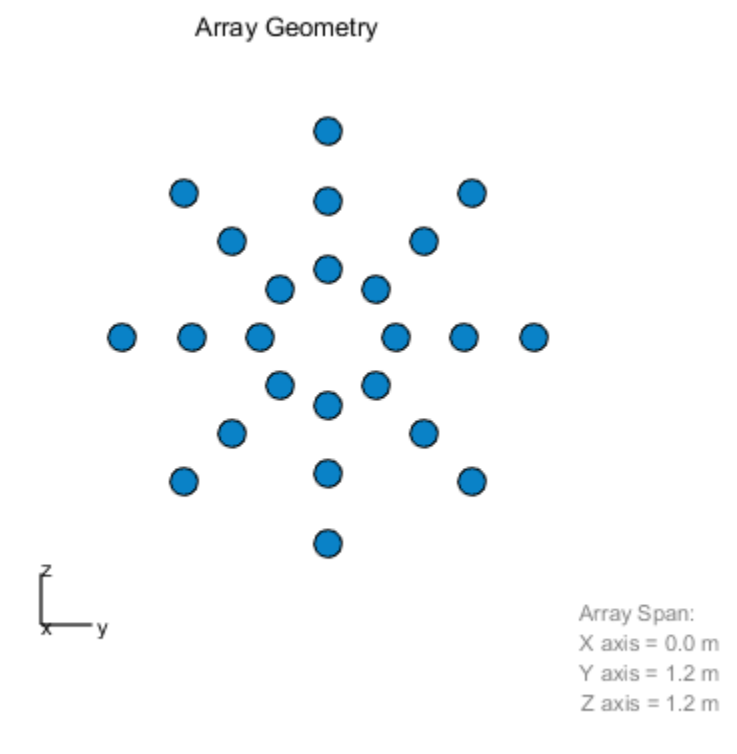

#### Plot the power pattern

Plot the azimuthal power pattern of this array for three different elevation angles: 0, 10 and 25 degrees. Apply radial tapering to the array. Assume the operating frequency is 1 GHz and the wave propagation speed is the speed of light.

```
c = physconst('LightSpeed');
fc = 1e9;wts = [0.5*ones(N,1); 0.7*ones(N,1); 1.0*ones(N,1)];wts = wts/sum(abs(wts));patternAzimuth(sArray,fc,[0,10,25],'PropagationSpeed',c,...
     'Type','directivity','Weights',wts)
```
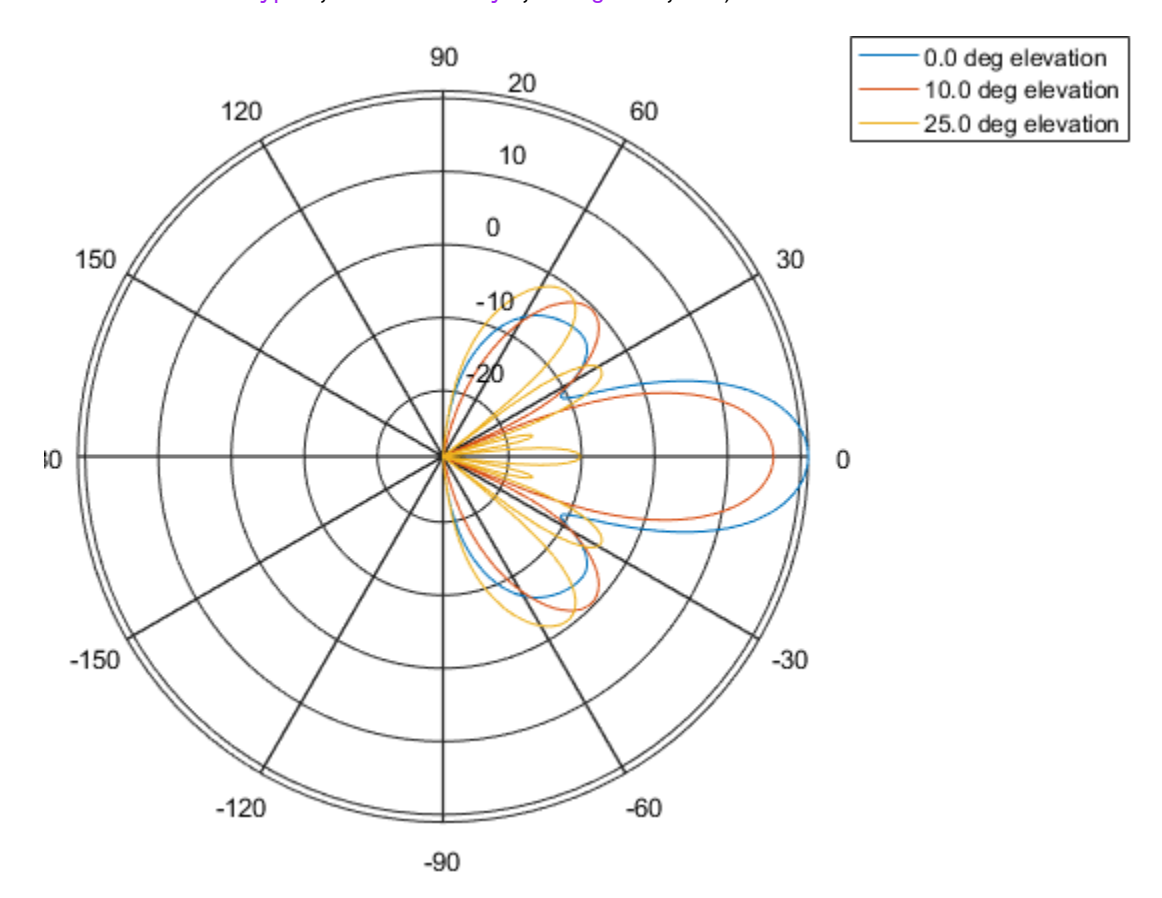

### See Also

phased.HeterogeneousConformalArray.pattern | phased.HeterogeneousConformalArray.patternElevation

### Introduced in R2015a

# patternElevation

**System object:** phased.HeterogeneousConformalArray **Package:** phased

Plot heterogeneous conformal array directivity or pattern versus elevation

## **Syntax**

```
patternElevation(sArray,FREQ)
patternElevation(sArray,FREQ,AZ)
patternElevation(sArray,FREQ,AZ,Name,Value)
PAT = patternElevation( )
```
## **Description**

patternElevation(sArray,FREQ) plots the 2-D array directivity pattern versus elevation (in dBi) for the array sArray at zero degrees azimuth angle. When AZ is a vector, multiple overlaid plots are created. The argument FREQ specifies the operating frequency.

patternElevation(sArray,FREQ,AZ), in addition, plots the 2-D element directivity pattern versus elevation (in dBi) at the azimuth angle specified by AZ. When AZ is a vector, multiple overlaid plots are created.

patternElevation(sArray,FREQ,AZ,Name,Value) plots the array pattern with additional options specified by one or more Name,Value pair arguments.

PAT = patternElevation( $\_\_\$ ) returns the array pattern. PAT is a matrix whose entries represent the pattern at corresponding sampling points specified by the 'Elevation' parameter and the AZ input argument.

## Input Arguments

**sArray** — Heterogeneous conformal array System object

Heterogeneous conformal array, specified as a phased.HeterogeneousConformalArray System object.

Example: sArray= phased.HeterogeneousConformalArray;

### **FREQ** — Frequency for computing directivity and pattern

positive scalar

Frequency for computing directivity and pattern, specified as a positive scalar. Frequency units are in hertz.

- For an antenna or microphone element, FREQ must lie within the range of values specified by the FrequencyRange or the FrequencyVector property of the element. Otherwise, the element produces no response and the directivity is returned as –Inf. Most elements use the FrequencyRange property except for phased.CustomAntennaElement and phased.CustomMicrophoneElement, which use the FrequencyVector property.
- For an array of elements, FREQ must lie within the frequency range of the elements that make up the array. Otherwise, the array produces no response and the directivity is returned as –Inf.

Example: 1e8

Data Types: double

### **AZ** — Azimuth angles for computing directivity and pattern

1-by-*N* real-valued row vector

Azimuth angles for computing array directivity and pattern, specified as a 1-by-*M* realvalued row vector where *N* is the number of desired azimuth directions. Angle units are in degrees. The azimuth angle must lie between –180° and 180°.

The azimuth angle is the angle between the *x*-axis and the projection of the direction vector onto the *xy* plane. This angle is positive when measured from the *x*-axis toward the *y*-axis.

Example: [0,10,20]

Data Types: double

### Name-Value Pair Arguments

Specify optional comma-separated pairs of Name,Value arguments. Name is the argument name and Value is the corresponding value. Name must appear inside single

quotes (' '). You can specify several name and value pair arguments in any order as Name1,Value1,...,NameN,ValueN.

### **'Type'** — Displayed pattern type

'directivity' (default) | 'efield' | 'power' | 'powerdb'

Displayed pattern type, specified as the comma-separated pair consisting of 'Type' and one of

- 'directivity' directivity pattern measured in dBi.
- 'efield' field pattern of the sensor or array. For acoustic sensors, the displayed pattern is for the scalar sound field.
- 'power' power pattern of the sensor or array defined as the square of the field pattern.
- 'powerdb' power pattern converted to dB.

Example: 'powerdb'

Data Types: char

#### **'PropagationSpeed'** — Signal propagation speed

speed of light (default) | positive scalar

Signal propagation speed, specified as the comma-separated pair consisting of 'PropagationSpeed' and a positive scalar in meters per second.

```
Example: 'PropagationSpeed',physconst('LightSpeed')
```
Data Types: double

#### **'Weights'** — Array weights

*M*-by-1 complex-valued column vector

Array weights, specified as the comma-separated pair consisting of 'Weights' and an *M*-by-1 complex-valued column vector. Array weights are applied to the elements of the array to produce array steering, tapering, or both. The dimension *M* is the number of elements in the array.

**Note:** Use complex weights to steer the array response toward different directions. You can create weights using the phased.SteeringVector System object or you can compute your own weights. In general, you apply Hermitian conjugation before using weights in any Phased Array System Toolbox function or System object such as phased.Radiator

or phased.Collector. However, for the directivity, pattern, patternAzimuth, and patternElevation methods of any array System object use the steering vector without conjugation.

```
Example: 'Weights',ones(10,1)
```
Data Types: double Complex Number Support: Yes

```
'Elevation' — Elevation angles
[-90:90] (default) | 1-by-P real-valued row vector
```
Elevation angles, specified as the comma-separated pair consisting of 'Elevation' and a 1-by-*P* real-valued row vector. Elevation angles define where the array pattern is calculated.

```
Example: 'Elevation',[-90:2:90]
```
Data Types: double

### Output Arguments

### **PAT** — Array directivity or pattern

*L*-by-*N* real-valued matrix

Array directivity or pattern, returned as an *L*-by-*N* real-valued matrix. The dimension *L* is the number of elevation angles determined by the 'Elevation' name-value pair argument. The dimension *N* is the number of azimuth angles determined by the AZ argument.

## **Definitions**

### **Directivity**

Directivity describes the directionality of the radiation pattern of a sensor element or array of sensor elements. Higher directivity is desired when you want to transmit more radiation in a specific direction. Directivity is the ratio of the transmitted radiant intensity in a specified direction to the radiant intensity transmitted by an isotropic radiator with the same total transmitted power

$$
D=4\pi\frac{U_{\rm rad}\left(\theta,\varphi\right)}{P_{\rm total}}
$$

where  $U_{\text{rad}}(\theta,\varphi)$  is the radiant intensity of a transmitter in the direction  $(\theta,\varphi)$  and  $P_{\text{total}}$ is the total power transmitted by an isotropic radiator. For a receiving element or array, directivity measures the sensitivity toward radiation arriving from a specific direction. The principle of reciprocity shows that the directivity of an element or array used for reception equals the directivity of the same element or array used for transmission. When converted to decibels, the directivity is denoted as *dBi*. For information on directivity, read the notes on "Element directivity" and "Array directivity".

 $\frac{U_{\text{rad}}( \theta, \varphi)}{P_{\text{total}}} = \frac{1}{P_{\text{total}} \left(\theta, \varphi\right)}$  pothern<br>Elevatio  $P_{\text{total}}$  and  $\theta(\varphi)$  is the radiant intensity of a transmitter in the direction  $(\theta, \varphi)$  and  $P_{\text{total}}$ <br>al power transmitted by an isotropic radiator  $P_{total}(\theta, \varphi)$ <br>  $P_{total}(\theta, \varphi)$ <br>  $P_{total}$ <br>  $\rho$ ) is the radiant intensity of a transmitter in the direction<br>
wer transmitted by an isotropic radiator. For a receiving e<br>
asures the sensitivity toward radiation arriving from a Computing directivity requires integrating the far-field transmitted radiant intensity over all directions in space to obtain the total transmitted power. There is a difference between how that integration is performed when Antenna Toolbox antennas are used in a phased array and when Phased Array System Toolbox antennas are used. When an array contains Antenna Toolbox antennas, the directivity computation is performed using a triangular mesh created from 500 regularly spaced points over a sphere. For Phased Array System Toolbox antennas, the integration uses a uniform rectangular mesh of points spaced 1° apart in azimuth and elevation over a sphere. There may be significant differences in computed directivity, especially for large arrays.

## Examples

### Plot elevation directivity pattern of disk array

Construct a 24-element disk array using elements with two different types of cosine antennas. Then, plot the array elevation directivity pattern.

### Create the array

The array consists of cosine antenna elements with different power exponents.

```
sElement1 = phased.CosineAntennaElement('CosinePower',1.5);
sElement2 = phased.CosineAntennaElement('CosinePower',1.8);
N = 8;
azang = (0:N-1)*360/N-180;p0 = [zeros(1, N); cosd(azang); sind(azang)];posn = [0.6*p0, 0.4*p0, 0.2*p0];
sArray = phased.HeterogeneousConformalArray(...
     'ElementPosition',posn,...
    'ElementNormal', zeros(2,3*N),...
```

```
 'ElementSet',{sElement1,sElement2},...
'ElementIndices', [1 1 1 1 1 1 1 1,...
 1 1 1 1 1 1 1 1,...
 2 2 2 2 2 2 2 2]);
```
### View the disk array

```
viewArray(sArray)
```
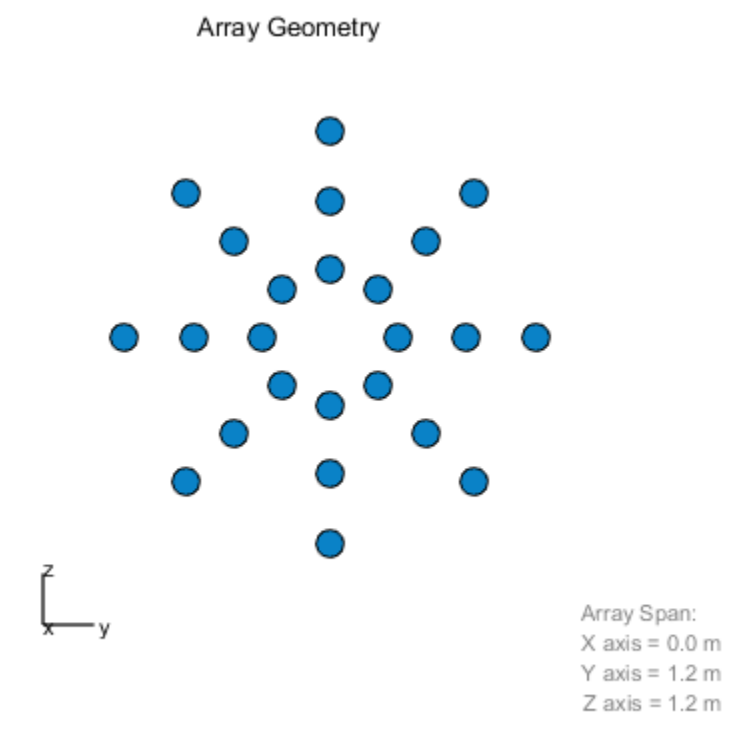

#### Plot the power pattern

Plot the elevation power pattern of this array for three different azimuth angles: 0, -20 and 25 degrees. Apply radial tapering to the array. Assume the operating frequency is 1 GHz and the wave propagation speed is the speed of light.

```
c = physconst('LightSpeed');
fc = 1e9;wts = [0.5*ones(N,1); 0.7*ones(N,1); 1*ones(N,1)];wts = wts/sum(abs(wts));patternElevation(sArray,fc,[-20,0,25],'PropagationSpeed',c,...
     'Type','directivity','Weights',wts)
```
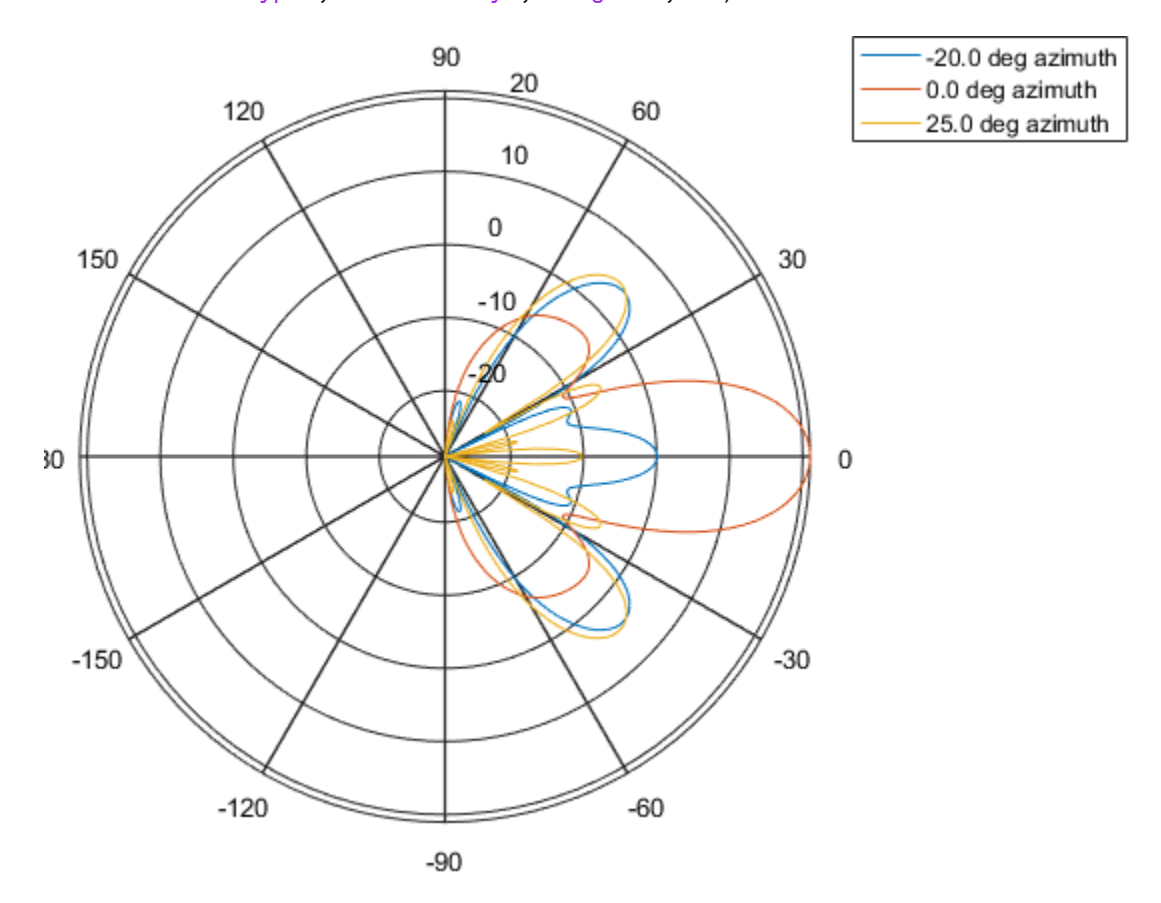

### See Also

phased.HeterogeneousConformalArray.pattern | phased.HeterogeneousConformalArray.patternAzimuth

Introduced in R2015a

# plotResponse

**System object:** phased.HeterogeneousConformalArray **Package:** phased

Plot response pattern of array

## **Syntax**

```
plotResponse(H,FREQ,V)
plotResponse(H,FREQ,V,Name,Value)
hPlot = plotResponse( ___ )
```
## **Description**

plotResponse(H,FREQ,V) plots the array response pattern along the azimuth cut, where the elevation angle is 0. The operating frequency is specified in FREQ. The propagation speed is specified in V.

plotResponse(H,FREQ,V,Name,Value) plots the array response with additional options specified by one or more Name,Value pair arguments.

 $hPlot = plotResponse($  ) returns handles of the lines or surface in the figure window, using any of the input arguments in the previous syntaxes.

## Input Arguments

**H**

Array object

### **FREQ**

Operating frequency in Hertz specified as a scalar or 1-by-*K* row vector. Values must lie within the range specified by a property of H. That property is named  $F$ requencyRange or FrequencyVector, depending on the type of element in the array. The element has no response at frequencies outside that range. If you set the 'RespCut' property of H to

'3D', FREQ must be a scalar. When FREQ is a row vector, plotResponse draws multiple frequency responses on the same axes.

**V**

Propagation speed in meters per second.

### Name-Value Pair Arguments

Specify optional comma-separated pairs of Name,Value arguments. Name is the argument name and Value is the corresponding value. Name must appear inside single quotes (' '). You can specify several name and value pair arguments in any order as Name1,Value1,...,NameN,ValueN.

### **'CutAngle'**

Cut angle as a scalar. This argument is applicable only when RespCut is 'Az' or 'El'. If RespCut is 'Az', CutAngle must be between –90 and 90. If RespCut is 'El', CutAngle must be between –180 and 180.

### **Default:** 0

#### **'Format'**

Format of the plot, using one of 'Line', 'Polar', or 'UV'. If you set Format to 'UV', FREQ must be a scalar.

**Default:** 'Line'

#### **'NormalizeResponse'**

Set this value to true to normalize the response pattern. Set this value to false to plot the response pattern without normalizing it. This parameter is not applicable when you set the Unit parameter value to 'dbi'.

### **Default:** true

### **'OverlayFreq'**

Set this value to true to overlay pattern cuts in a 2-D line plot. Set this value to false to plot pattern cuts against frequency in a 3-D waterfall plot. If this value is false, FREQ must be a vector with at least two entries.

This parameter applies only when Format is not 'Polar' and RespCut is not '3D'.

### **Default:** true

### **'Polarization'**

Specify the polarization options for plotting the array response pattern. The allowable values are |'None' | 'Combined' | 'H' | 'V' | where

- 'None' specifies plotting a nonpolarized response pattern
- 'Combined' specifies plotting a combined polarization response pattern
- 'H' specifies plotting the horizontal polarization response pattern
- 'V' specifies plotting the vertical polarization response pattern

For arrays that do not support polarization, the only allowed value is 'None'. This parameter is not applicable when you set the Unit parameter value to 'dbi'.

### **Default:** 'None'

### **'RespCut'**

Cut of the response. Valid values depend on Format, as follows:

- If Format is 'Line' or 'Polar', the valid values of RespCut are 'Az', 'El', and '3D'. The default is 'Az'.
- If Format is 'UV', the valid values of RespCut are 'U' and '3D'. The default is 'U'.

If you set RespCut to '3D', FREQ must be a scalar.

### **'Unit'**

The unit of the plot. Valid values are 'db', 'mag', 'pow', or 'dbi'. This parameter determines the type of plot that is produced.

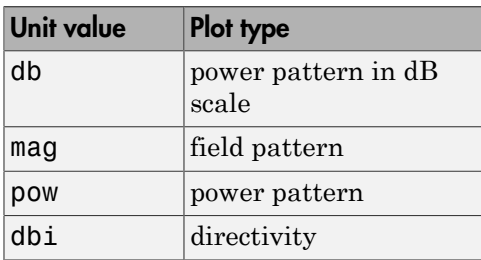

### **Default:** 'db'

### **'Weights'**

Weight values applied to the array, specified as a length-*N* column vector or *N*-by-*M* matrix. The dimension *N* is the number of elements in the array. The interpretation of *M* depends upon whether the input argument FREQ is a scalar or row vector.

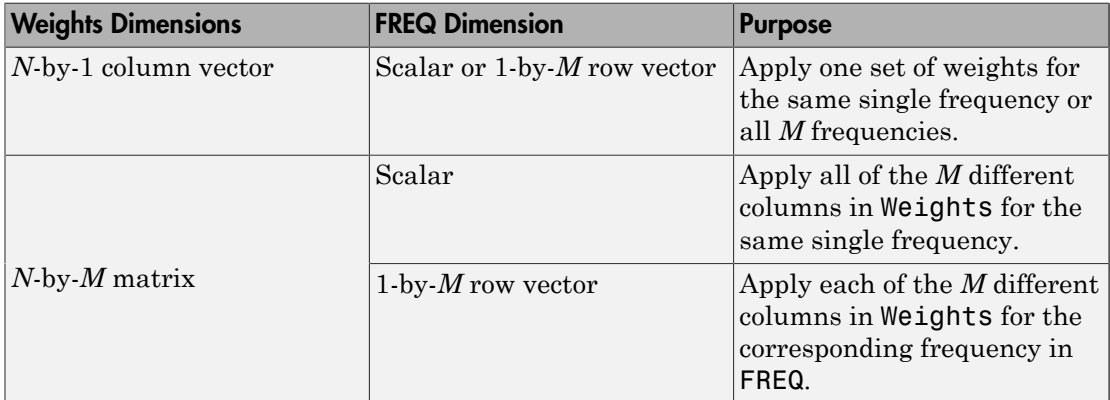

### **'AzimuthAngles'**

Azimuth angles for plotting array response, specified as a row vector. The AzimuthAngles parameter sets the display range and resolution of azimuth angles for visualizing the radiation pattern. This parameter is allowed only when the RespCut parameter is set to 'Az' or '3D' and the Format parameter is set to 'Line' or 'Polar'. The values of azimuth angles should lie between –180° and 180° and must be in nondecreasing order. When you set the RespCut parameter to '3D', you can set the AzimuthAngles and ElevationAngles parameters simultaneously.

**Default:** [-180:180]

### **'ElevationAngles'**

Elevation angles for plotting array response, specified as a row vector. The ElevationAngles parameter sets the display range and resolution of elevation angles for visualizing the radiation pattern. This parameter is allowed only when the RespCut parameter is set to 'El' or '3D' and the Format parameter is set to 'Line' or 'Polar'. The values of elevation angles should lie between –90° and 90° and must be in nondecreasing order. When yous set the RespCut parameter to '3D', you can set the ElevationAngles and AzimuthAngles parameters simultaneously.

**Default:** [-90:90]

### **'UGrid'**

*U* coordinate values for plotting array response, specified as a row vector. The UGrid parameter sets the display range and resolution of the *U* coordinates for visualizing the radiation pattern in *U/V* space. This parameter is allowed only when the Format parameter is set to 'UV' and the RespCut parameter is set to 'U' or '3D'. The values of UGrid should be between –1 and 1 and should be specified in nondecreasing order. You can set the UGrid and VGrid parameters simultaneously.

**Default:** [-1:0.01:1]

**'VGrid'**

*V* coordinate values for plotting array response, specified as a row vector. The VGrid parameter sets the display range and resolution of the *V* coordinates for visualizing the radiation pattern in *U/V* space. This parameter is allowed only when the Format parameter is set to 'UV' and the RespCut parameter is set to '3D'. The values of VGrid should be between –1 and 1 and should be specified in nondecreasing order. You can set VGrid and UGrid parameters simultaneously.

**Default:** [-1:0.01:1]

### Examples

### Plot Response and Directivity of 8-Element Uniform Circular Array

This example shows how to construct an 8-element uniform circular array (UCA) with two different antenna patterns.

```
sElement1 = phased.CosineAntennaElement('CosinePower',1.5);
sElement2 = phased.CosineAntennaElement('CosinePower',1.8);
N = 8; azang = (0:N-1)*360/N-180;
sArray = phased.HeterogeneousConformalArray(...
     'ElementPosition',...
    0.4*[zeros(1,N);cosd(azang);sind(azang)],...
    'ElementNormal', zeros(2,N),...
```

```
 'ElementSet',{sElement1,sElement2},...
 'ElementIndices',[1 1 1 1 2 2 2 2]);
```
Plot its elevation response. Assume the operating frequency is 1 GHz and the wave propagation speed is the speed of light.

```
c = physconst('LightSpeed');
fc = 1e9;plotResponse(sArray,fc,c,'RespCut','El','Format','Polar');
```
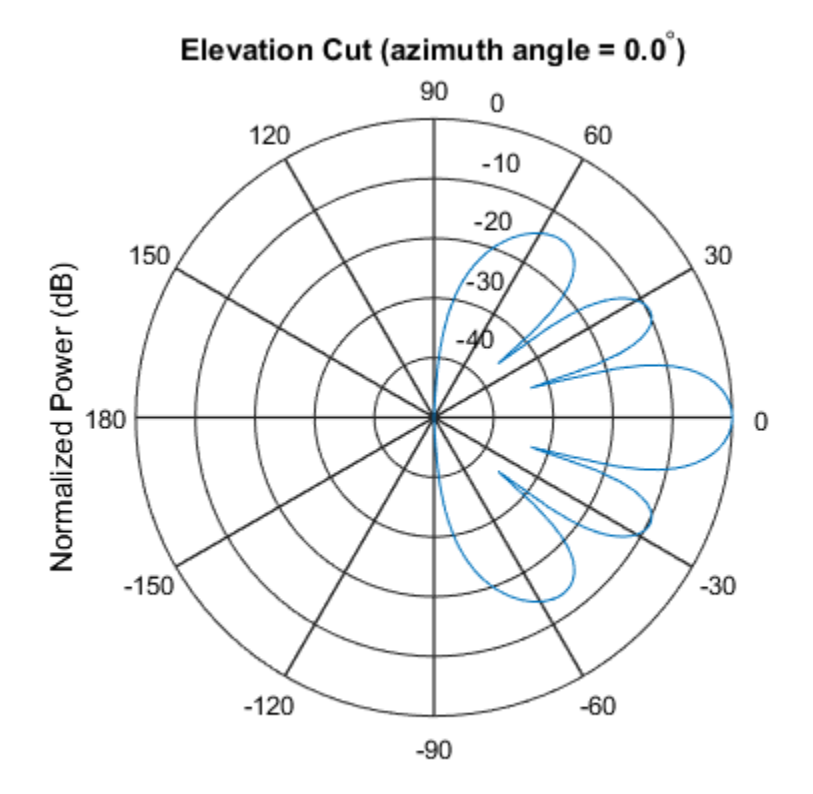

Normalized Power (dB), Broadside at 0.00 degrees

```
Plot the directivity.
```

```
plotResponse(sArray,fc,c,'RespCut','El','Format','Polar',...
     'Unit','dbi');
```
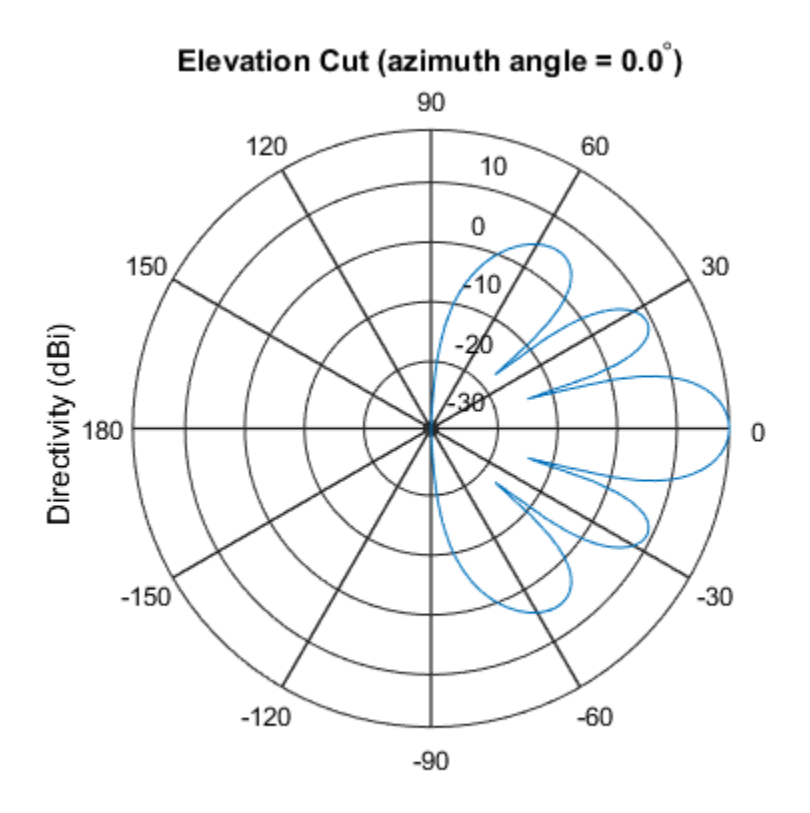

Directivity (dBi), Broadside at 0.00 degrees

### Plot Response of Disk Array

This example shows how to construct a 24-element disk array using elements with two different antenna patterns and plot its response.

```
sElement1 = phased.CosineAntennaElement('CosinePower',1.5);
sElement2 = phased.CosineAntennaElement('CosinePower',1.8);
N = 8; azang = (0:N-1)*360/N-180;
p0 = [zeros(1, N); cosd(azang); sind(azang)];posn = [0.6*p0, 0.4*p0, 0.2*p0];
sArray1 = phased.HeterogeneousConformalArray(...
     'ElementPosition',posn,...
     'ElementNormal', zeros(2,3*N),...
     'ElementSet',{sElement1,sElement2},...
```

```
 'ElementIndices',[1 1 1 1 1 1 1 1,...
 1 1 1 1 1 1 1 1,...
 2 2 2 2 2 2 2 2]);
```
Show the array.

```
viewArray(sArray1);
```
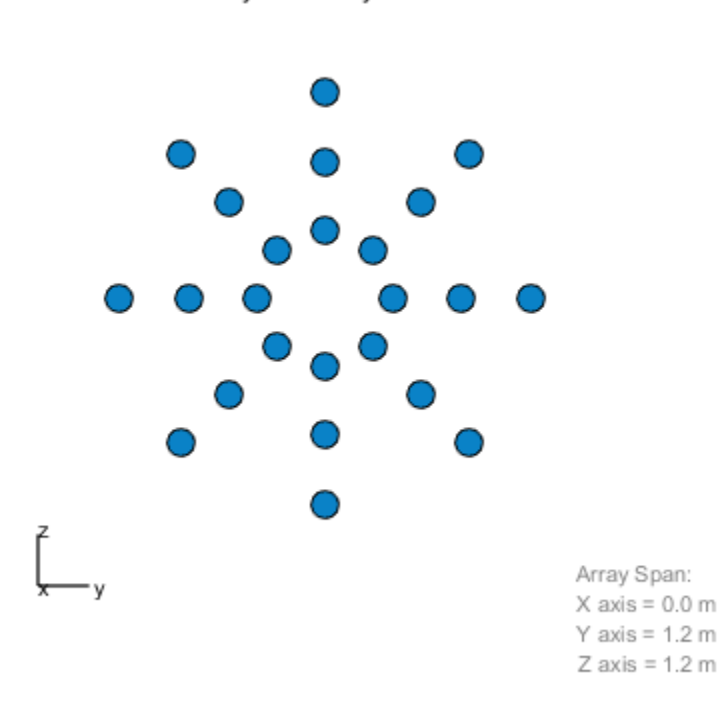

Plot the elevation response of this array using uniform weights on the elements and also a tapered set of weights set by the Weights parameter. Using the ElevationAngles parameter, restrict the plot of the response from -60 to 60 degrees in 0.1 degree increments. Assume the operating frequency is 1 GHz and the wave propagation speed is the speed of light.

Array Geometry

```
c = physconst('LightSpeed');
fc = 1e9;wts1 = ones(3*N,1);wts1 = wts1/sum(abs(wts1));wts2 = [0.5*ones(N,1); 0.7*ones(N,1); 1*ones(N,1)];wts2 = wts2/sum(abs(wts2));plotResponse(sArray1,fc,c,'RespCut','El',...
 'Format','Polar',...
 'ElevationAngles',[-60:0.1:60],...
     'Weights',...
    [wts1, wts2], \ldots 'Unit','db');
```
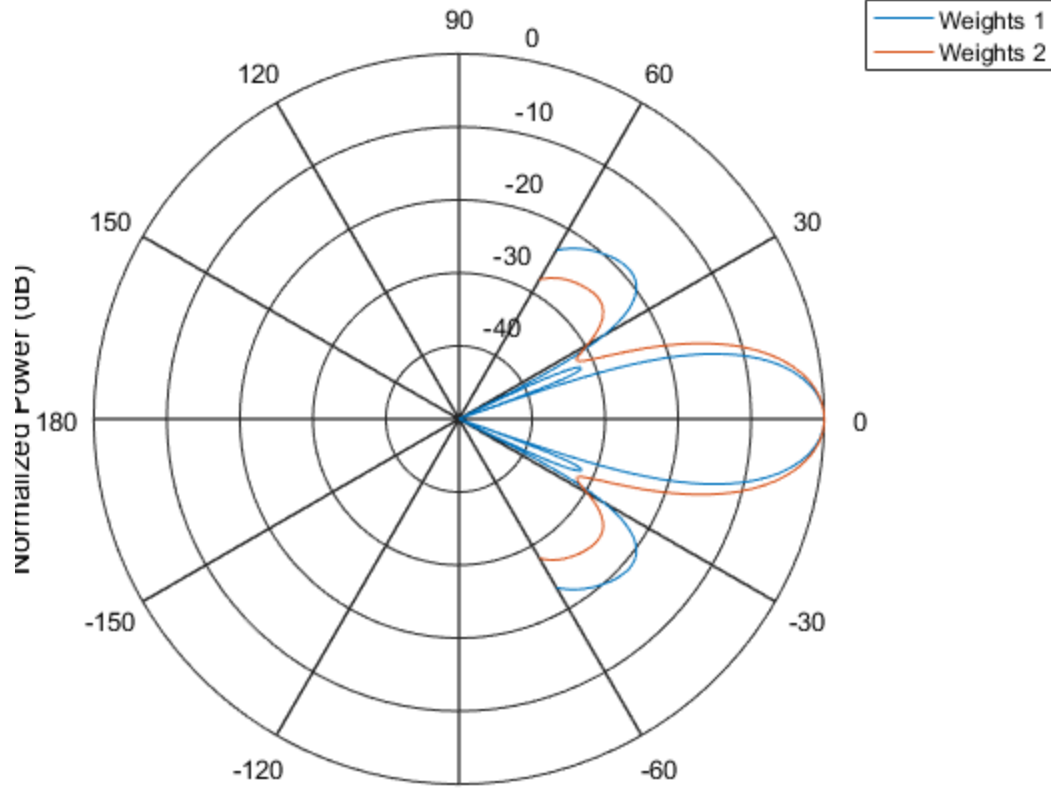

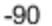

As expected, the tapered weights broaden the mainlobe and reduce the sidelobes.

See Also azel2uv | uv2azel

# release

**System object:** phased.HeterogeneousConformalArray **Package:** phased

Allow property value and input characteristics changes

# **Syntax**

release(H)

# **Description**

release(H) releases system resources (such as memory, file handles or hardware connections) and allows all properties and input characteristics to be changed.

**Note:** You can use the release method on a System object in code generated from MATLAB, but once you release its resources, you cannot use that System object again.

## step

**System object:** phased.HeterogeneousConformalArray **Package:** phased

Output responses of array elements

## **Syntax**

RESP = step(H,FREQ,ANG)

# **Description**

RESP = step(H,FREQ,ANG) returns the array elements' responses RESP at operating frequencies specified in FREQ and directions specified in ANG.

**Note:** The object performs an initialization the first time the step method is executed. This initialization locks nontunable properties and input specifications, such as dimensions, complexity, and data type of the input data. If you change a nontunable property or an input specification, the System object issues an error. To change nontunable properties or inputs, you must first call the release method to unlock the object.

# Input Arguments

**H**

Array object

### **FREQ**

Operating frequencies of array in hertz. FREQ is a row vector of length *L*. Typical values are within the range specified by a property of H.Element. That property is named FrequencyRange or FrequencyVector, depending on the type of element in the array. The element has zero response at frequencies outside that range.

### **ANG**

Directions in degrees. ANG is either a 2-by-*M* matrix or a row vector of length *M*.

If ANG is a 2-by-*M* matrix, each column of the matrix specifies the direction in the form  $\alpha$  azimuth; elevation]. The azimuth angle must lie between  $-180^{\circ}$  and  $180^{\circ}$ , inclusive. The elevation angle must lie between –90° and 90°, inclusive.

If ANG is a row vector of length *M*, each element specifies the azimuth angle of the direction. In this case, the corresponding elevation angle is assumed to be 0°.

## Output Arguments

### **RESP**

Voltage responses of the phased array. The output depends on whether the array supports polarization or not.

- If the array is not capable of supporting polarization, the voltage response, RESP, has the dimensions *N*-by-*M*-by-*L*. *N* is the number of elements in the array. The dimension *M* is the number of angles specified in ANG. *L* is the number of frequencies specified in FREQ. For any element, the columns of RESP contain the responses of the array elements for the corresponding direction specified in ANG. Each of the *L* pages of RESP contains the responses of the array elements for the corresponding frequency specified in FREQ.
- If the array is capable of supporting polarization, the voltage response, RESP, is a MATLAB struct containing two fields, RESP.H and RESP.V. The field, RESP.H, represents the array's horizontal polarization response, while RESP.V represents the array's vertical polarization response. Each field has the dimensions *N*-by-*M*-by-*L*. *N* is the number of elements in the array, and *M* is the number of angles specified in ANG. *L* is the number of frequencies specified in FREQ. Each column of RESP contains the responses of the array elements for the corresponding direction specified in ANG. Each of the *L* pages of RESP contains the responses of the array elements for the corresponding frequency specified in FREQ.

## Examples

Construct an 8-element uniform circular array (UCA). Assume the operating frequency is 1 GHz. Find the response of each element in this array in the direction of 30° azimuth and 5°.

```
sElement1 = phased.CosineAntennaElement('CosinePower',1.5);
sElement2 = phased.CosineAntennaElement('CosinePower',1.8);
N = 8; azang = (0:N-1)*360/N-180;
sArray = phased.HeterogeneousConformalArray(...
     'ElementPosition',...
    [cosd(azang);sind(azang);zeros(1,N)],...'ElementNormal', zeros(2,N),...
     'ElementSet',{sElement1,sElement2},...
     'ElementIndices',[1 1 1 1 2 2 2 2]);
fc = 1e9;ang = [30;5];
resp = step(sArray,fc,ang)
resp = 0.8013
     0.8013
     0.8013
     0.8013
     0.7666
     0.7666
     0.7666
     0.7666
```
### See Also

phitheta2azel | uv2azel

# viewArray

**System object:** phased.HeterogeneousConformalArray **Package:** phased

View array geometry

## **Syntax**

```
viewArray(H)
viewArray(H,Name,Value)
hPlot = viewArray(\_\_)
```
## **Description**

viewArray(H) plots the geometry of the array specified in H.

viewArray(H,Name,Value) plots the geometry of the array, with additional options specified by one or more Name, Value pair arguments.

 $hPlot = viewArray($  ) returns the handle of the array elements in the figure window. All input arguments described for the previous syntaxes also apply here.

# Input Arguments

**H**

Array object

### Name-Value Pair Arguments

Specify optional comma-separated pairs of Name,Value arguments. Name is the argument name and Value is the corresponding value. Name must appear inside single quotes (' '). You can specify several name and value pair arguments in any order as Name1,Value1,...,NameN,ValueN.

### **'ShowIndex'**

Vector specifying the element indices to show in the figure. Each number in the vector must be an integer between 1 and the number of elements. You can also specify the string 'All' to show indices of all elements of the array or 'None' to suppress indices.

### **Default:** 'None'

### **'ShowNormals'**

Set this value to true to show the normal directions of all elements of the array. Set this value to false to plot the elements without showing normal directions.

### **Default:** false

### **'ShowTaper'**

Set this value to true to specify whether to change the element color brightness in proportion to the element taper magnitude. When this value is set to false, all elements are drawn with the same color.

### **Default:** false

### **'Title'**

String specifying the title of the plot.

```
Default: 'Array Geometry'
```
## Output Arguments

### **hPlot**

Handle of array elements in figure window.

## Examples

### Positions and Normal Directions in Uniform Circular Array

Display the element positions and normal directions of all elements of an 8-element heterogeneous uniform circular array.

```
sElement1 = phased.CosineAntennaElement('CosinePower',1.5);
```

```
sElement2 = phased.CosineAntennaElement('CosinePower',1.8);
N = 8; azang = (0:N-1)*360/N-180;
sArray = phased.HeterogeneousConformalArray(...
     'ElementPosition',...
    [cosd(azang);sind(azang);zeros(1,N)],...
    'ElementNormal', zeros(2,N),...
     'ElementSet',{sElement1,sElement2},...
     'ElementIndices',[1 1 1 1 2 2 2 2]);
viewArray(sArray,'ShowIndex','all','ShowNormal',true);
```
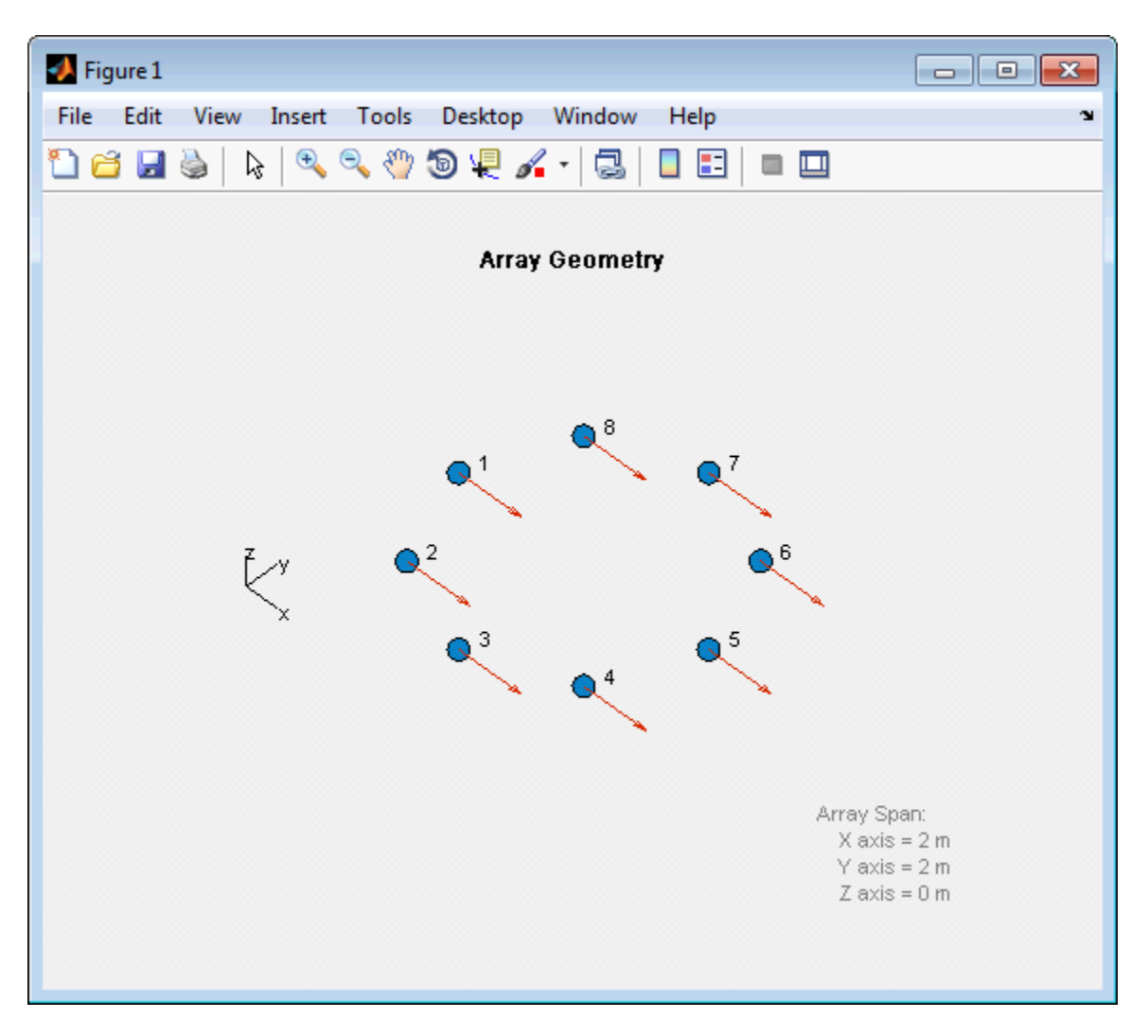

• [Phased Array Gallery](../examples/phased-array-gallery.html)

### See Also

phased.ArrayResponse

# phased.HeterogeneousULA System object

**Package:** phased

Heterogeneous uniform linear array

# **Description**

The phased.HeterogeneousULA object creates a uniform linear array from a heterogeneous set of antenna elements. A heterogeneous array is an array in which the antenna or microphone elements may be of different kinds or have different properties. An example would be an array of elements each having different antenna patterns.

To compute the response for each element in the array for specified directions:

- 1 Define and set up your uniform linear array. See ["Construction" on page 1-778](#page-783-0).
- 2 Call step to compute the response according to the properties of phased.HeterogeneousULA. The behavior of step is specific to each object in the toolbox.

## <span id="page-783-0"></span>**Construction**

 $H =$  phased.HeterogeneousULA creates a heterogeneous uniform linear array (ULA) System object, H. The object models a heterogeneous ULA formed with generally different sensor elements. The origin of the local coordinate system is the phase center of the array. The positive *x*-axis is the direction normal to the array, and the elements of the array are located along the *y*-axis.

H = phased.HeterogeneousULA(Name,Value) creates object, H, with each specified property Name set to the specified Value. You can specify additional name-value pair arguments in any order as (Name1,Value1,...,NameN,ValueN).

## **Properties**

### **ElementSet**

Set of elements used in the array

Specify the set of different elements used in the sensor array as a row MATLAB cell array. Each member of the cell array contains an element object in the phased package. Elements specified in the ElementSet property must be either all antennas or all microphones. In addition, all specified antenna elements should have same polarization capability. Specify the element of the sensor array as a handle. The element must be an element object in the phased package.

**Default:** One cell containing one isotropic antenna element

### **ElementIndices**

Elements location assignment

This property specifies the mapping of elements in the array. The property assigns elements to their locations in the array using indices into the ElementSet property. ElementIndices must be a 1-by-*N* row vector where *N* is greater than 1. *N* is the number of elements in the sensor array. The values in ElementIndices should be less than or equal to the number of entries in the ElementSet property.

**Default:** [1 1]

### **ElementSpacing**

Element spacing

A scalar containing the spacing (in meters) between two adjacent elements in the array.

### **Default:** 0.5

#### **ArrayAxis**

Array axis

Array axis, specified as one of 'x', 'y', or 'z'. ULA array elements are located along the selected coordinate system axis.

Element normal vectors are determined by the selected array axis

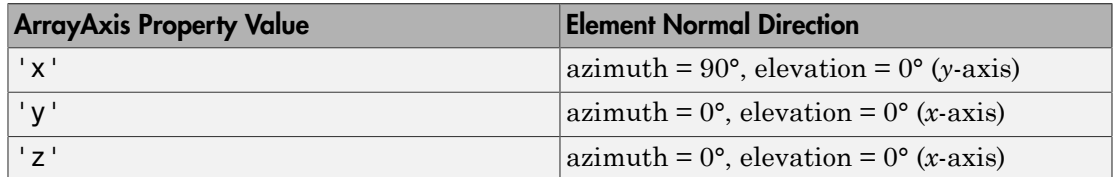

### **Default:** 'y'

### **Taper**

Element tapering

Element tapering or weighting, specified as a complex-valued scalar, 1-by-*N* row vector, or *N*-by-1 column vector. The quantity *N* is the number of elements in the array as determined by the size of the ElementIndices property. Tapers, also known as weights, are applied to each sensor element in the sensor array and modify both the amplitude and phase of the received data. If 'Taper' is a scalar, the same taper value is applied to all elements. If 'Taper' is a vector, each taper value is applied to the corresponding sensor element.

### **Default:** 1

## **Methods**

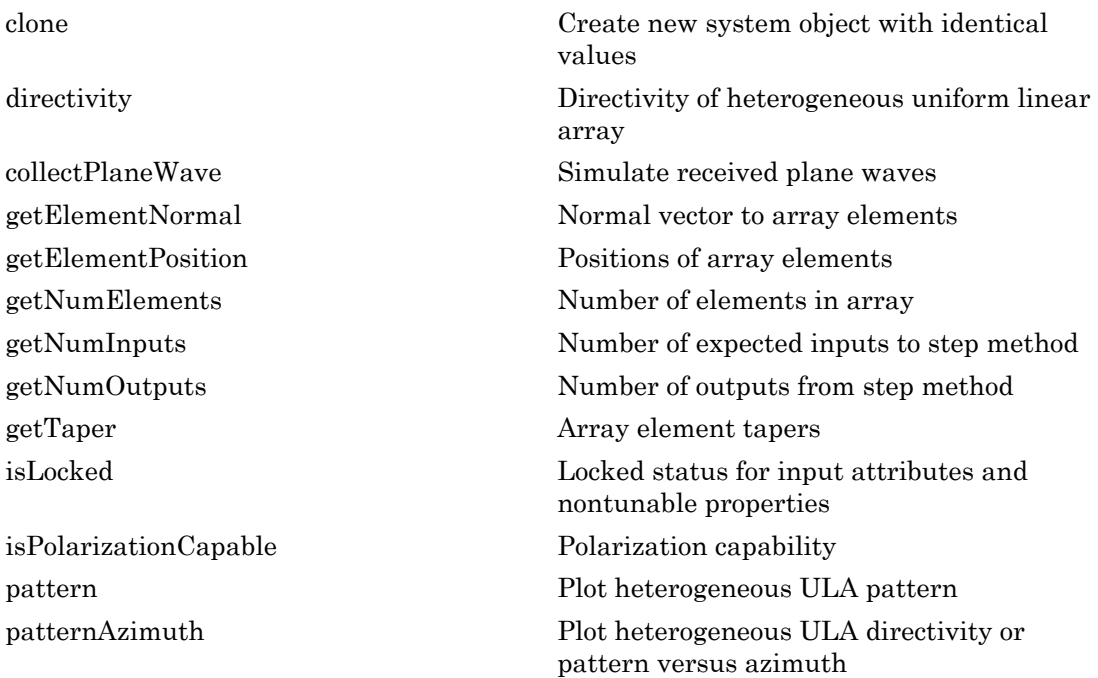

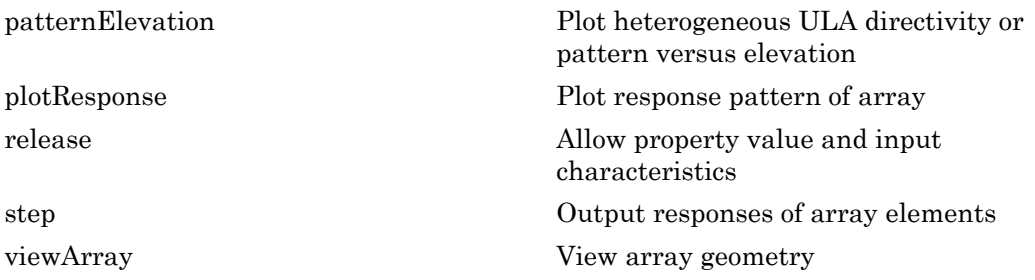

## Examples

#### Power pattern of 10-Element Heterogeneous ULA Array

Create a 10-element heterogeneous ULA consisting of cosine antenna elements with different power exponents. Two elements at each end have power values of 1.5 while the inside elements have power exponents of 1.8. Find the power pattern in dB of each element at boresight.

Construct the heterogeneous array and show the element responses at 1 GHz.

```
sElement1 = phased.CosineAntennaElement('CosinePower',1.5);
sElement2 = phased.CosineAntennaElement('CosinePower',1.8);
sArray = phased.HeterogeneousULA(...
     'ElementSet',{sElement1,sElement2},...
     'ElementIndices',[1 1 2 2 2 2 2 2 1 1 ]);
fc = 1e9;ang = [0;0];
resp = step(sArray,fc,ang)
resp = 1
      1
      1
      1
      1
      1
      1
      1
      1
      1
```
Plot an azimuth cut of the array response at 1 GHz.

```
c = physconst('LightSpeed');
plotResponse(sArray,fc,c,'RespCut','Az','Format','Polar');
pattern(sArray,fc,[-180:180],0,...
     'PropagationSpeed',c,...
     'CoordinateSystem','polar',...
     'Type','powerdb');
```
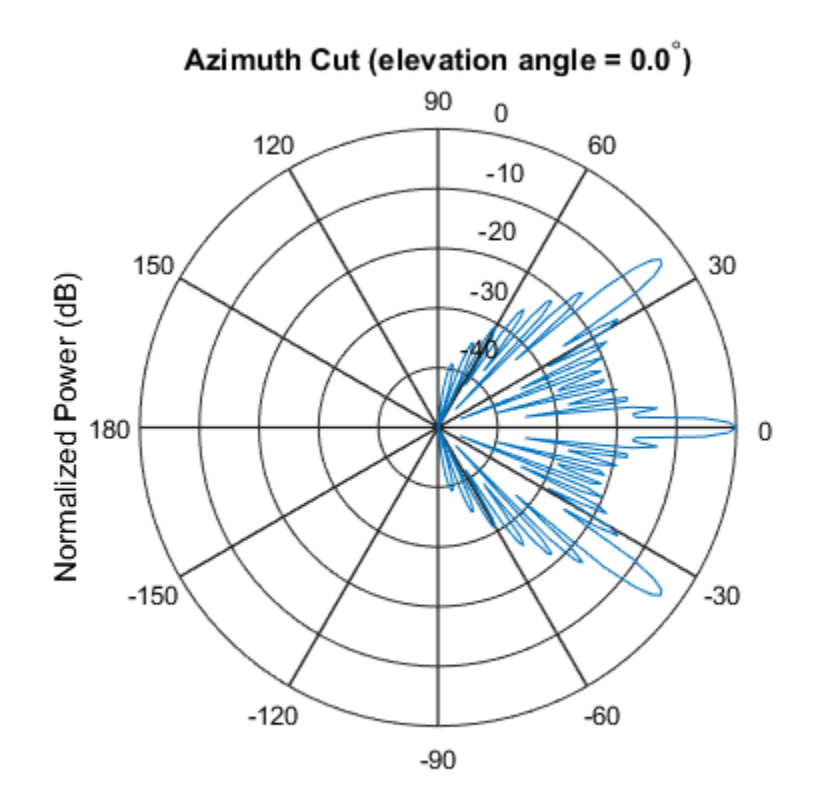

Normalized Power (dB), Broadside at 0.00 degrees

### Pattern of Array of Polarized Short-Dipole Antennas

Construct a heterogeneous uniform line array of 10 short-dipole sensor elements. Because short dipoles support polarization, the array should also. Verify that the array supports polarization by looking at the output of isPolarizationCapable. Then, draw the array, showing the tapering.

### Construct the array

Construct the array. Then, verify that it supports polarization by looking at the returned value of the isPolarizationCapable method.

```
sElement1 = phased.ShortDipoleAntennaElement(...
     'FrequencyRange',[100e6 1e9],...
     'AxisDirection','Z');
sElement2 = phased.ShortDipoleAntennaElement(...
     'FrequencyRange',[100e6 1e9],...
     'AxisDirection','Y');
sArray = phased.HeterogeneousULA(...
     'ElementSet',{sElement1,sElement2},...
    'ElementIndices', [1 1 2 2 2 2 2 2 1 1 ],...
    'Taper', taylorwin(10)');
isPolarizationCapable(sArray)
ans =
```
1

### View the array

```
viewArray(sArray,'ShowTaper',true,'ShowIndex',...
     'All','ShowTaper',true)
```
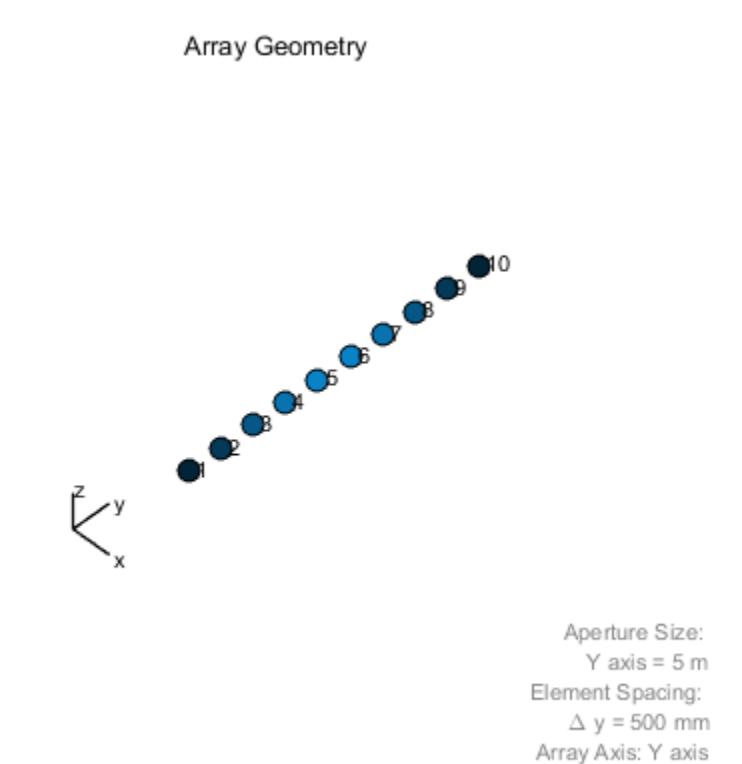

### Show the response

Show the element horizontal polarization responses at 10 degrees azimuth angle.

```
fc = 150e6;ang = [10];
resp = step(sArray,fc,ang)
resp.H
resp = H: [10x1 double]
```
 V: [10x1 double] ans  $=$  0 0 -1.2442 -1.6279 -1.8498 -1.8498 -1.6279 -1.2442 0 0

### Plot the combined polarization response

```
c = physconst('LightSpeed');
pattern(sArray,fc,[-180:180],0,...
     'PropagationSpeed',c,...
     'CoordinateSystem','polar',...
     'Type','powerdb',...
     'Polarization','combined');
```
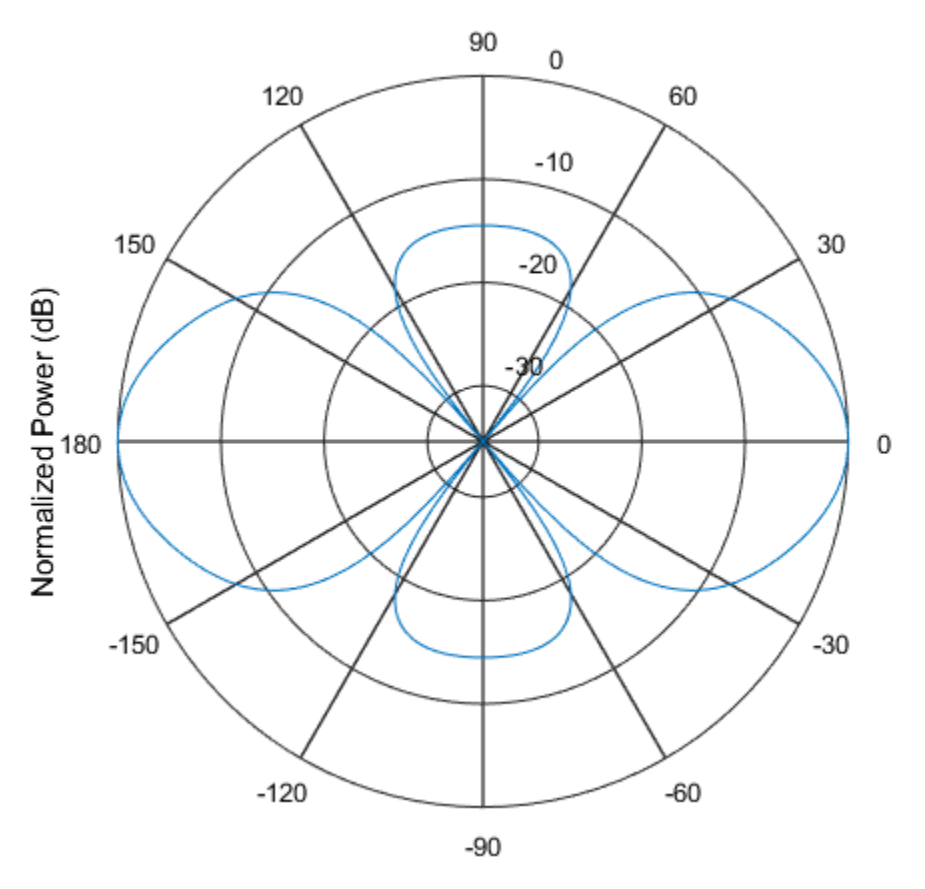

• [Phased Array Gallery](../examples/phased-array-gallery.html)

## References

- [1] Brookner, E., ed. *Radar Technology*. Lexington, MA: LexBook, 1996.
- [2] Van Trees, H. *Optimum Array Processing*. New York: Wiley-Interscience, 2002.

### See Also

phased.UCA | phased.CosineAntennaElement | phased.CrossedDipoleAntennaElement | phased.CustomAntennaElement | phased.HeterogeneousURA
| phased.HeterogeneousURA | phased.IsotropicAntennaElement | phased.PartitionedArray | phased.ReplicatedSubarray | phased.ShortDipoleAntennaElement | phased.ULA | phased.URA

### Introduced in R2013a

# clone

**System object:** phased.HeterogeneousULA **Package:** phased

Create new system object with identical values

# **Syntax**

 $C = clone(H)$ 

# **Description**

 $C = clone(H)$  creates an object, C, having the same property values and same states as H. If H is locked, so is C.

# **directivity**

**System object:** phased.HeterogeneousULA **Package:** phased

Directivity of heterogeneous uniform linear array

# **Syntax**

```
D = directivity(H,FREQ,ANGLE)
D = directivity(H,FREQ,ANGLE,Name,Value)
```
# **Description**

 $D =$  directivity (H, FREQ, ANGLE) computes the ["Directivity \(dBi\)" on page 1-792](#page-797-0) of a heterogeneous uniform linear array of antenna or microphone elements, H, at frequencies specified by the FREQ and in angles of direction specified by the ANGLE.

 $D =$  directivity(H,FREQ,ANGLE,Name,Value) computes the directivity with additional options specified by one or more Name,Value pair arguments.

# Input Arguments

### **H** — Heterogeneous uniform linear array

System object

Heterogeneous uniform linear array, specified as a phased.HeterogeneousULA System object.

Example: H = phased.HeterogeneousULA;

### **FREQ** — Frequency for computing directivity and patterns

positive scalar | 1-by-*L* real-valued row vector

Frequencies for computing directivity and patterns, specified as a positive scalar or 1 by-*L* real-valued row vector. Frequency units are in hertz.

- For an antenna or microphone element, FREQ must lie within the range of values specified by the FrequencyRange or FrequencyVector property of the element. Otherwise, the element produces no response and the directivity is returned as –Inf. Most elements use the FrequencyRange property except for phased.CustomAntennaElement and phased.CustomMicrophoneElement, which use the FrequencyVector property.
- For an array of elements, FREQ must lie within the frequency range of the elements that make up the array. Otherwise, the array produces no response and the directivity is returned as –Inf.

Example: [1e8 2e8]

Data Types: double

#### **ANGLE** — Angles for computing directivity

1-by-*M* real-valued row vector | 2-by-*M* real-valued matrix

Angles for computing directivity, specified as a 1-by-*M* real-valued row vector or a 2 by-*M* real-valued matrix, where *M* is the number of angular directions. Angle units are in degrees. If ANGLE is a 2-by-*M* matrix, then each column specifies a direction in azimuth and elevation, [az;el]. The azimuth angle must lie between –180° and 180°. The elevation angle must lie between –90° and 90°.

If ANGLE is a 1-by-*M* vector, then each entry represents an azimuth angle, with the elevation angle assumed to be zero.

The azimuth angle is the angle between the *x*-axis and the projection of the direction vector onto the *xy* plane. This angle is positive when measured from the *x*-axis toward the *y*-axis. The elevation angle is the angle between the direction vector and *xy* plane. This angle is positive when measured towards the *z*-axis.

Example: [45 60; 0 10] Data Types: double

### Name-Value Pair Arguments

Specify optional comma-separated pairs of Name,Value arguments. Name is the argument name and Value is the corresponding value. Name must appear inside single quotes (' '). You can specify several name and value pair arguments in any order as Name1,Value1,...,NameN,ValueN.

### **'PropagationSpeed'** — Signal propagation speed

speed of light (default) | positive scalar

Signal propagation speed, specified as the comma-separated pair consisting of 'PropagationSpeed' and a positive scalar in meters per second.

Example: 'PropagationSpeed',physconst('LightSpeed')

Data Types: double

### **'Weights'** — Array weights

1 (default) | *N*-by-1 complex-valued column vector | *N*-by-*L* complex-valued matrix

Array weights, specified as the comma-separated pair consisting of 'Weights' and an *N*-by-1 complex-valued column vector or *N*-by-*L* complex-valued matrix. Array weights are applied to the elements of the array to produce array steering, tapering, or both. The dimension *N* is the number of elements in the array. The dimension *L* is the number of frequencies specified by FREQ.

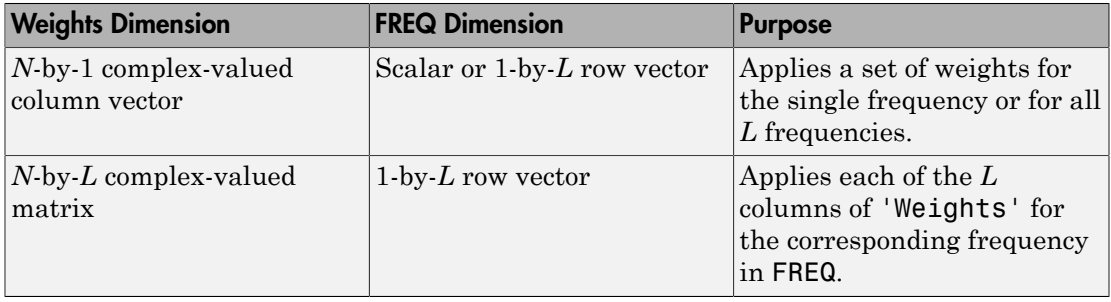

**Note:** Use complex weights to steer the array response toward different directions. You can create weights using the phased.SteeringVector System object or you can compute your own weights. In general, you apply Hermitian conjugation before using weights in any Phased Array System Toolbox function or System object such as phased.Radiator or phased.Collector. However, for the directivity, pattern, patternAzimuth, and patternElevation methods of any array System object use the steering vector without conjugation.

Example: 'Weights',ones(N,M) Data Types: double

Complex Number Support: Yes

# Output Arguments

**D** — Directivity *M*-by-*L* matrix

Directivity, returned as an *M*-by-*L* matrix whose columns contain the directivities at the *M* angles specified by ANGLE. Each column corresponds to one of the *L* frequency values specified in FREQ. Directivity units are in dBi.

# **Definitions**

### <span id="page-797-0"></span>Directivity (dBi)

Directivity describes the directionality of the radiation pattern of a sensor element or array of sensor elements. Higher directivity is desired when you want to transmit more radiation in a specific direction. Directivity is the ratio of the transmitted radiant intensity in a specified direction to the radiant intensity transmitted by an isotropic radiator with the same total transmitted power

$$
D = 4\pi \frac{U_{\text{rad}}\left(\theta, \varphi\right)}{P_{\text{total}}}
$$

Number Support: Yes<br> **f Arguments**<br>
y, returned as an *M*-by-*L* matrix whose columns contain the directivities at the<br>
specified sy sate. Yesho rotunin corresponds to one of the *l*. Responsive values<br>
in FRO. Directiv ber Support: Yes<br>
curred as an *M*-by-*L* matrix whose columns contain the diurid<br>d by ANGLE. Each column corresponds to one of the *L* fi<br>
fied by ANGLE. Each column corresponds to one of the *L* fi<br> **EG.** Directivity uni where  $U_{\text{rad}}(\theta,\varphi)$  is the radiant intensity of a transmitter in the direction  $(\theta,\varphi)$  and  $P_{\text{total}}$ is the total power transmitted by an isotropic radiator. For a receiving element or array, directivity measures the sensitivity toward radiation arriving from a specific direction. The principle of reciprocity shows that the directivity of an element or array used for reception equals the directivity of the same element or array used for transmission. When converted to decibels, the directivity is denoted as *dBi*. For information on directivity, read the notes on "Element directivity" and "Array directivity".

Computing directivity requires integrating the far-field transmitted radiant intensity over all directions in space to obtain the total transmitted power. There is a difference between how that integration is performed when Antenna Toolbox antennas are used in a phased array and when Phased Array System Toolbox antennas are used. When an array contains Antenna Toolbox antennas, the directivity computation is performed using a triangular mesh created from 500 regularly spaced points over a sphere. For Phased Array System Toolbox antennas, the integration uses a uniform rectangular mesh of points spaced 1° apart in azimuth and elevation over a sphere. There may be significant differences in computed directivity, especially for large arrays.

## Examples

#### Directivity of Heterogeneous Uniform Linear Array

Compute the directivity of a 10-element heterogeneous ULA consisting of cosine antenna elements with different power factors. The two elements at each end have power values of 1.5 while the inner elements have power values of 1.8.

Construct the heterogeneous array. Set the signal frequency to 1 GHz.

```
c = physconst('LightSpeed');
freq = 1e9;
ang = [30;0];
lambda = c/freq;
```
Create the cosine antenna elements.

```
myElement1 = phased.CosineAntennaElement;
myElement1.CosinePower = 1.5;
myElement2 = phased.CosineAntennaElement;
myElement2.CosinePower = 1.8;
```
Create the Heterogeneous ULA.

```
myArray = phased.HeterogeneousULA;
myArray.ElementSet = {myElement1,myElement2};
myArray.ElementIndices = [1 1 2 2 2 2 2 2 1 1 ];
myArray.ElementSpacing = 0.5*lambda;
```
Create the steering vector and compute the directivity in the same direction as the steering vector.

```
w = steervec(getElementPosition(myArray)/lambda,ang);
d = directivity(myArray,freq,ang,'PropagationSpeed',c,...
     'Weights',w)
```
17.0102

### See Also

phased.HeterogeneousULA.pattern | phased.HeterogeneousULA.patternAzimuth | phased.HeterogeneousULA.patternElevation

# collectPlaneWave

**System object:** phased.HeterogeneousULA **Package:** phased

Simulate received plane waves

## **Syntax**

```
Y = collectPlaneWave(H,X,ANG)
Y = collectPlaneWave(H,X,ANG,FREQ)
Y = collectPlaneWave(H,X,ANG,FREQ,C)
```
# **Description**

 $Y = collectPlaneWave(H, X, ANG)$  returns the received signals at the sensor array, H, when the input signals indicated by X arrive at the array from the directions specified in ANG.

 $Y = collectPlaneWave(H, X, ANG, FREA)$ , in addition, specifies the incoming signal carrier frequency in FREQ.

 $Y = collectPlaneWave(H, X, ANG, FREQ, C)$ , in addition, specifies the signal propagation speed in C.

# Input Arguments

### **H**

Array object.

### **X**

Incoming signals, specified as an M-column matrix. Each column of X represents an individual incoming signal.

### **ANG**

Directions from which incoming signals arrive, in degrees. ANG can be either a 2-by-M matrix or a row vector of length M.

If ANG is a 2-by-M matrix, each column specifies the direction of arrival of the corresponding signal in X. Each column of ANG is in the form [azimuth; elevation]. The azimuth angle must be between –180° and 180°, inclusive. The elevation angle must be between –90° and 90°, inclusive.

If ANG is a row vector of length M, each entry in ANG specifies the azimuth angle. In this case, the corresponding elevation angle is assumed to be 0°.

### **FREQ**

Carrier frequency of signal in hertz. FREQ must be a scalar.

### **Default:** 3e8

### **C**

Propagation speed of signal in meters per second.

**Default:** Speed of light

## Output Arguments

### **Y**

Received signals. Y is an N-column matrix, where N is the number of elements in the array H. Each column of Y is the received signal at the corresponding array element, with all incoming signals combined.

## Examples

Simulate the received signal at a heterogeneous 4-element ULA.

The signals arrive from 10° and 30° degrees azimuth. Both signals have an elevation angle of 0°. Assume the propagation speed is the speed of light and the carrier frequency of the signal is 100 MHz.

```
sElement1 = phased.ShortDipoleAntennaElement(...
     'FrequencyRange',[100e6 1e9],...
    'AxisDirection','Z');
sElement2 = phased.ShortDipoleAntennaElement(...
     'FrequencyRange',[100e6 1e9],...
     'AxisDirection','Y');
sArray = phased.HeterogeneousULA(...
     'ElementSet',{sElement1,sElement2},...
     'ElementIndices',[1 2 2 1]);
y = collectPlaneWave(sArray,randn(4,2),[10 30],1e8,... physconst('LightSpeed'));
y(:,1)ans = 0.7430 - 0.3705i
    0.8418 + 0.4308i
   -2.4817 + 0.9157i
    1.0724 - 0.4748i
```
# Algorithms

collectPlaneWave modulates the input signal with a phase corresponding to the delay caused by the direction of arrival. The method does not account for the response of individual elements in the array.

For further details, see [\[1\]](#page-802-0).

## References

<span id="page-802-0"></span>[1] Van Trees, H. *Optimum Array Processing*. New York: Wiley-Interscience, 2002.

### See Also

phitheta2azel | uv2azel

# getElementNormal

**System object:** phased.HeterogeneousULA **Package:** phased

Normal vector to array elements

# **Syntax**

```
normvec = getElementNormal(sULA)
normvec = getElementNormal(sULA,elemidx)
```
# **Description**

normvec = getElementNormal(sULA) returns the normal vectors of the array elements of the phased.HeterogeneousULA System object, sULA. The output argument normvec is a 2-by-*N* matrix, where *N* is the number of elements in array, sULA. Each column of normvec defines the normal direction of an element in the local coordinate system in the form[az;el]. Units are degrees. The origin of the local coordinate system is defined by the phase center of the array.

normvec = getElementNormal(sULA,elemidx) returns only the normal vectors of the elements specified in the element index vector, elemidx. This syntax can use any of the input arguments in the previous syntax.

# Input Arguments

### **sULA** — Uniform line array

phased.HeterogeneousULA System object

Uniform line array, specified as a phased.HeterogeneousULA System object.

```
Example: sULA = phased.HeterogeneousULA
```
### **elemidx** — Element indices

all array elements (default) | integer-valued 1-by-*M* row vector | integer-valued *M*-by-1 column vector

Element indices , specified as a 1-by-*M* or *M*-by-1 vector. Index values lie in the range 1 to *N* where *N* is the number of elements of the array. When elemidx is specified, getElementNormal returns the normal vectors of the elements contained in elemidx.

Example: [1,5,4]

## Output Arguments

**normvec** — Element normal vectors

2-by-*P* real-valued vector

Element normal vectors, specified as a 2-by-*P* real-valued vector. Each column of normvec takes the form [az,el]. When elemidx is not specified, *P* equals the array dimension. When elemidx is specified, *P* equals the length of elemidx, *M*.

## Examples

#### Heterogeneous ULA Element Normals

Construct three 5-element heterogeneous ULA's with elements along the *x*-, *y*-, and *z*axes. Obtain the element normals.

Create two types of cosine antennas.

```
sCosAnt1 = phased.CosineAntennaElement('CosinePower',[1.5,1.5]);
sCosAnt2 = phased.CosineAntennaElement('CosinePower',[1.8,1.8]);
```
First, choose the array axis to lie along the *x*-axis.

```
sULA1 = phased.HeterogeneousULA('ElementSet',{sCosAnt1,sCosAnt2},...
    'ElementIndices',[1 2 2 2 1],'ArrayAxis','x');
norm = getElementNormal(sULA1)
norm = 90 90 90 90 90
 0 0 0 0 0
```
The element normal vectors point along the *y*-axis.

Next, choose the array axis along the *y*-axis.

```
sULA2 = phased.HeterogeneousULA('ElementSet',{sCosAnt1,sCosAnt2},...
    'ElementIndices',[1 2 2 2 1],'ArrayAxis','y');
norm = getElementNormal(sULA2)
norm =
 0 0 0 0 0
 0 0 0 0 0
```
The element normal vectors point along the *x*-axis.

Finally, set the array axis along the *z*-axis. Obtain the normal vectors of the oddnumbered elements.

```
sULA3 = phased.HeterogeneousULA('ElementSet',{sCosAnt1,sCosAnt2},...
    'ElementIndices',[1 2 2 2 1],'ArrayAxis','z');
norm = getElementNormal(sULA3,[1,3,5])
norm =
 0 0 0
 0 0 0
```
The element normal vectors also point along the *x*-axis.

### Introduced in R2016a

# getElementPosition

**System object:** phased.HeterogeneousULA **Package:** phased

Positions of array elements

## **Syntax**

```
pos = getElementPosition(sHULA)
pos = getElementPosition(sHULA,elemidx)
```
# **Description**

pos = getElementPosition(sHULA) returns the element positions of the phased.HeterogeneousULA System object, sHULA. pos is a 3-by-*N* matrix, where *N* is the number of elements in sHULA. Each column of pos defines the position of an element in the local coordinate system, in meters, using the form  $[x; y; z]$ . The origin of the local coordinate system is the phase center of the array. The positions of the array elements depend upon the value of the ArrayAxis property.

pos = getElementPosition(sHULA,elemidx) returns only the positions of the elements that are specified in the element index vector elemidx. This syntax can use any of the input arguments in the previous syntax.

# Examples

### Position of Heterogeneous ULA Elements

Construct a 4-element heterogeneous ULA of different types of short-dipole antenna elements. Then, obtain the element positions.

```
sElement1 = phased.ShortDipoleAntennaElement(...
     'FrequencyRange',[100e6 1e9],...
     'AxisDirection','Z');
sElement2 = phased.ShortDipoleAntennaElement(...
     'FrequencyRange',[100e6 1e9],...
```

```
 'AxisDirection','Y');
sArray = phased.HeterogeneousULA(...
     'ElementSet',{sElement1,sElement2},...
     'ElementIndices',[1 2 2 1]);
pos = getElementPosition(sArray)
pos =
```
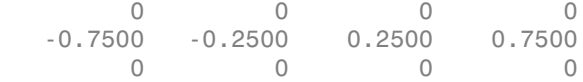

# getNumElements

**System object:** phased.HeterogeneousULA **Package:** phased

Number of elements in array

# **Syntax**

 $N = getNumElements(H)$ 

# **Description**

N = getNumElements(H) returns the number of elements, *N*, in the HeterogeneousULA object H.

# Examples

Construct a default ULA, and obtain the number of elements in that array.

```
sElement1 = phased.ShortDipoleAntennaElement(...
     'FrequencyRange',[100e6 1e9],...
    'AxisDirection','Z');
sElement2 = phased.ShortDipoleAntennaElement(...
     'FrequencyRange',[100e6 1e9],...
     'AxisDirection','Y');
sArray = phased.HeterogeneousULA(...
     'ElementSet',{sElement1,sElement2},...
     'ElementIndices',[1 2 2 1]);
N = getNumElements(sArray)
N =
```
4

# getNumInputs

**System object:** phased.HeterogeneousULA **Package:** phased

Number of expected inputs to step method

# **Syntax**

 $N = getNumInputs(H)$ 

# **Description**

N = getNumInputs(H) returns a positive integer, N, representing the number of inputs (not counting the object itself) that you must use when calling the step method. This value changes when you alter properties that turn inputs on or off.

# getNumOutputs

**System object:** phased.HeterogeneousULA **Package:** phased

Number of outputs from step method

# **Syntax**

N = getNumOutputs(H)

# **Description**

 $N = getNumOutputs(H) returns the number of outputs, N, from the step method. This$ value changes when you alter properties that turn outputs on or off.

# getTaper

**System object:** phased.HeterogeneousULA **Package:** phased

Array element tapers

# **Syntax**

 $wts = getTaper(h)$ 

# **Description**

wts = getTaper(h) returns the tapers, wts, applied to each element of the phased heterogeneous uniform line array (ULA), h. Tapers are often referred to as weights.

# Input Arguments

### **h** — Heterogeneous Uniform line array

phased.HeterogeneousULA System object

Heterogeneous uniform line array specified as a phased.HeterogeneousULA System object.

# Output Arguments

### **wts** — Array element tapers *N*-by-1 complex-valued vector

Array element tapers returned as an *N*-by-1 complex-valued vector, where *N* is the number of elements in the array.

# Examples

### Heterogeneous ULA with Taylor Window Taper

Construct a 5-element heterogeneous ULA with a Taylor window taper. Then, obtain the element taper values.

```
sElement1 = phased.ShortDipoleAntennaElement(...
     'FrequencyRange',[100e6 1e9],...
    'AxisDirection','Z');
sElement2 = phased.ShortDipoleAntennaElement(...
     'FrequencyRange',[100e6 1e9],...
     'AxisDirection','Y');
sArray = phased.HeterogeneousULA(...
     'ElementSet',{sElement1,sElement2},...
    'ElementIndices', [1 2 2 2 1], 'Taper', taylorwin(5)');
w = getTaper(sArray)
w =
```
 0.5181 1.2029

> 1.5581 1.2029 0.5181

# isLocked

**System object:** phased.HeterogeneousULA **Package:** phased

Locked status for input attributes and nontunable properties

# **Syntax**

 $TF = isLocked(H)$ 

# **Description**

TF = isLocked(H) returns the locked status, TF, for the HeterogeneousULA System object.

isLocked returns a logical value that indicates whether input attributes and nontunable properties for the object are locked. The object performs an internal initialization the first time that you execute step. This initialization locks nontunable properties and input specifications, such as the dimensions, complexity, and data type of the input data. After locking, isLocked returns a true value.

# isPolarizationCapable

**System object:** phased.HeterogeneousULA **Package:** phased

Polarization capability

## **Syntax**

flag = isPolarizationCapable(h)

# **Description**

flag = isPolarizationCapable(h) returns a Boolean value, flag, indicating whether the array supports polarization. An array supports polarization if all of its constituent sensor elements support polarization.

# Input Arguments

**h** — Uniform line array phased.HeterogeneousULA System object

Uniform line array specified as a phased.HeterogeneousULA System object.

# Output Arguments

### **flag** — Polarization-capability flag

Polarization-capability flag returned as a Boolean value true if the array supports polarization or false if it does not.

# Examples

### Heterogeneous ULA of Short-Dipole Antenna Elements Supports Polarization

Show that a heterogeneous array of phased.ShortDipoleAntennaElement antenna elements supports polarization.

```
sElement1 = phased.ShortDipoleAntennaElement(...
     'FrequencyRange',[100e6 1e9],...
    'AxisDirection','Z');
sElement2 = phased.ShortDipoleAntennaElement(...
     'FrequencyRange',[100e6 1e9],...
     'AxisDirection','Y');
sArray = phased.HeterogeneousULA(...
     'ElementSet',{sElement1,sElement2},...
     'ElementIndices',[1 2 2 2 1]);
isPolarizationCapable(sArray)
ans = 1
```
The returned value true (1) shows that this array supports polarization.

## pattern

**System object:** phased.HeterogeneousULA **Package:** phased

Plot heterogeneous ULA pattern

# **Syntax**

```
pattern(sArray,FREQ)
pattern(sArray,FREQ,AZ)
pattern(sArray,FREQ,AZ,EL)
pattern( ___ ,Name,Value)
[PATH, AZ_ANG, EL_ANG] = pattern(
```
# **Description**

pattern(sArray,FREQ) plots the 3-D array directivity pattern (in dBi) for the array specified in sArray. The operating frequency is specified in FREQ.

pattern(sArray,FREQ,AZ) plots the array directivity pattern at the specified azimuth angle.

pattern(sArray,FREQ,AZ,EL) plots the array directivity pattern at specified azimuth and elevation angles.

pattern( \_\_\_ ,Name,Value) plots the array pattern with additional options specified by one or more Name, Value pair arguments.

[PAT,AZ\_ANG,EL\_ANG] = pattern( \_\_\_ ) returns the array pattern in PAT. The AZ ANG output contains the coordinate values corresponding to the rows of PAT. The EL\_ANG output contains the coordinate values corresponding to the columns of PAT. If the 'CoordinateSystem' parameter is set to 'uv', then AZ\_ANG contains the *U* coordinates of the pattern and EL\_ANG contains the *V* coordinates of the pattern. Otherwise, they are in angular units in degrees. *UV* units are dimensionless.

**Note:** This method replaces the previous **plotResponse** method. To replace plots using plotResponse plots with equivalent plots using pattern, see ["Convert plotResponse to](#page-1960-0) [pattern" on page 1-1955](#page-1960-0)

## Input Arguments

#### **sArray** — Heterogeneous ULA

System object

Heterogeneous conformal array, specified as a phased.HeterogeneousULA System object.

Example: sArray= phased.HeterogeneousULA;

#### **FREQ** — Frequency for computing directivity and patterns

positive scalar | 1-by-*L* real-valued row vector

Frequencies for computing directivity and patterns, specified as a positive scalar or 1 by-*L* real-valued row vector. Frequency units are in hertz.

- For an antenna or microphone element, FREQ must lie within the range of values specified by the FrequencyRange or FrequencyVector property of the element. Otherwise, the element produces no response and the directivity is returned as –Inf. Most elements use the FrequencyRange property except for phased.CustomAntennaElement and phased.CustomMicrophoneElement, which use the FrequencyVector property.
- For an array of elements, FREQ must lie within the frequency range of the elements that make up the array. Otherwise, the array produces no response and the directivity is returned as –Inf.

Example: [1e8 2e8] Data Types: double

#### **AZ** — Azimuth angles

[-180:180] (default) | 1-by-*M* real-valued row vector

Azimuth angles for computing directivity and pattern, specified as a 1-by-*M* realvalued row vector where *M* is the number of azimuth angles. Angle units are in degrees. Azimuth angles must lie between –180° and 180°.

The azimuth angle is the angle between the *x*-axis and the projection of the direction vector onto the *xy* plane. When measured from the *x*-axis toward the *y*-axis, this angle is positive.

```
Example: [-45:2:45]
```
Data Types: double

#### **EL** — Elevation angles

[-90:90] (default) | 1-by-*N* real-valued row vector

Elevation angles for computing directivity and pattern, specified as a 1-by-*N* real-valued row vector where *N* is the number of desired elevation directions. Angle units are in degrees. The elevation angle must lie between –90° and 90°.

The elevation angle is the angle between the direction vector and *xy*-plane. When measured towards the *z*-axis, this angle is positive.

Example: [-75:1:70] Data Types: double

### Name-Value Pair Arguments

Specify optional comma-separated pairs of Name,Value arguments. Name is the argument name and Value is the corresponding value. Name must appear inside single quotes (' '). You can specify several name and value pair arguments in any order as Name1,Value1,...,NameN,ValueN.

```
'CoordinateSystem' — Plotting coordinate system
'polar' (default) | 'rectangular' | 'uv'
```
Plotting coordinate system of the pattern, specified as the comma-separated pair consisting of 'CoordinateSystem' and one of 'polar', 'rectangular', or 'uv'. When 'CoordinateSystem' is set to 'polar' or 'rectangular', the AZ and EL arguments specify the pattern azimuth and elevation, respectively. AZ values must lie between –180° and 180°. EL values must lie between –90° and 90°. If 'CoordinateSystem' is set to 'uv', AZ and EL then specify *U* and *V* coordinates, respectively. AZ and EL must lie between -1 and 1.

Example: 'uv'

Data Types: char

### **'Type'** — Displayed pattern type

'directivity' (default) | 'efield' | 'power' | 'powerdb'

Displayed pattern type, specified as the comma-separated pair consisting of 'Type' and one of

- 'directivity' directivity pattern measured in dBi.
- 'efield' field pattern of the sensor or array. For acoustic sensors, the displayed pattern is for the scalar sound field.
- 'power' power pattern of the sensor or array defined as the square of the field pattern.
- 'powerdb' power pattern converted to dB.

Example: 'powerdb'

Data Types: char

#### **'Normalize'** — Display normalize pattern

true (default) | false

Display normalized pattern, specified as the comma-separated pair consisting of 'Normalize' and a Boolean. Set this parameter to true to display a normalized pattern. When you set 'Type' to 'directivity', this parameter does not apply. Directivity patterns are already normalized.

Example:

Data Types: logical

### **'PlotStyle'** — Plotting style

'overlay' (default) | 'waterfall'

Plotting style, specified as the comma-separated pair consisting of 'Plotstyle' and either 'overlay' or 'waterfall'. This parameter applies when you specify multiple frequencies in FREQ in 2-D plots. You can draw 2-D plots by setting one of the arguments AZ or EL to a scalar.

Example:

Data Types: char

```
'Polarization' — Polarized field component
'combined' (default) | 'H' | 'V'
```
Polarized field component to display, specified as the comma-separated pair consisting of 'Polarization' and 'combined', 'H', or 'V'. This parameter applies only when the sensors are polarization-capable and when the 'Type' parameter is not set to 'directivity'. This table shows the meaning of the display options

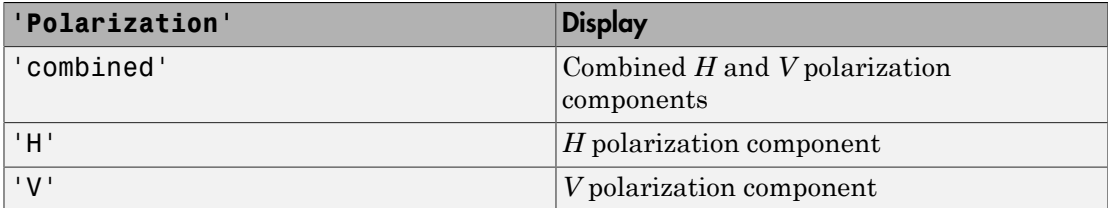

Example: 'V'

Data Types: char

### **'PropagationSpeed'** — Signal propagation speed

speed of light (default) | positive scalar

Signal propagation speed, specified as the comma-separated pair consisting of 'PropagationSpeed' and a positive scalar in meters per second.

Example: 'PropagationSpeed',physconst('LightSpeed')

Data Types: double

### **'Weights'** — Array weights

1 (default) | *N*-by-1 complex-valued column vector | *N*-by-*L* complex-valued matrix

Array weights, specified as the comma-separated pair consisting of 'Weights' and an *N*-by-1 complex-valued column vector or *N*-by-*L* complex-valued matrix. Array weights are applied to the elements of the array to produce array steering, tapering, or both. The dimension *N* is the number of elements in the array. The dimension *L* is the number of frequencies specified by FREQ.

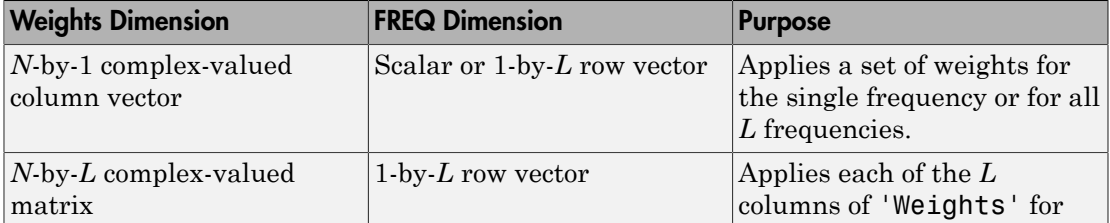

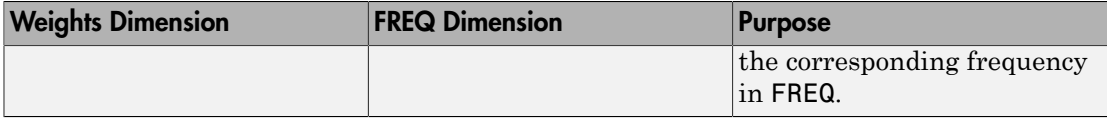

**Note:** Use complex weights to steer the array response toward different directions. You can create weights using the phased.SteeringVector System object or you can compute your own weights. In general, you apply Hermitian conjugation before using weights in any Phased Array System Toolbox function or System object such as phased.Radiator or phased.Collector. However, for the directivity, pattern, patternAzimuth, and patternElevation methods of any array System object use the steering vector without conjugation.

Example: 'Weights',ones(N,M)

Data Types: double Complex Number Support: Yes

# Output Arguments

### **PAT** — Array pattern

*M*-by-*N* real-valued matrix

Array pattern, returned as an *M*-by-*N* real-valued matrix. The dimensions of PAT correspond to the dimensions of the output arguments AZ\_ANG and EL\_ANG.

### **AZ\_ANG** — Azimuth angles

scalar | 1-by-*M* real-valued row vector

Azimuth angles for displaying directivity or response pattern, returned as a scalar or 1 by-*M* real-valued row vector corresponding to the dimension set in AZ. The rows of PAT correspond to the values in AZ\_ANG.

### **EL\_ANG** — Elevation angles

scalar | 1-by-*N* real-valued row vector

Elevation angles for displaying directivity or response, returned as a scalar or 1-by-*N* real-valued row vector corresponding to the dimension set in EL. The columns of PAT correspond to the values in EL\_ANG.

## More About

### **Directivity**

Directivity describes the directionality of the radiation pattern of a sensor element or array of sensor elements. Higher directivity is desired when you want to transmit more radiation in a specific direction. Directivity is the ratio of the transmitted radiant intensity in a specified direction to the radiant intensity transmitted by an isotropic radiator with the same total transmitted power

$$
D = 4\pi \frac{U_{\text{rad}}\left(\theta, \varphi\right)}{P_{\text{total}}}
$$

**DUI**<br> **Somical**<br> **Somical Explore the directionality of the radiation pattern of a sensor elements. Higher directivity is dissinct of the transpectified direction. Directivity is the ratio of the transpectified direction** where  $U_{\text{rad}}(\theta,\varphi)$  is the radiant intensity of a transmitter in the direction  $(\theta,\varphi)$  and  $P_{\text{total}}$ is the total power transmitted by an isotropic radiator. For a receiving element or array, directivity measures the sensitivity toward radiation arriving from a specific direction. The principle of reciprocity shows that the directivity of an element or array used for reception equals the directivity of the same element or array used for transmission. When converted to decibels, the directivity is denoted as *dBi*. For information on directivity, read the notes on "Element directivity" and "Array directivity".

( ) 4p Computing directivity requires integrating the far-field transmitted radiant intensity over all directions in space to obtain the total transmitted power. There is a difference between how that integration is performed when Antenna Toolbox antennas are used in a phased array and when Phased Array System Toolbox antennas are used. When an array contains Antenna Toolbox antennas, the directivity computation is performed using a triangular mesh created from 500 regularly spaced points over a sphere. For Phased Array System Toolbox antennas, the integration uses a uniform rectangular mesh of points spaced 1° apart in azimuth and elevation over a sphere. There may be significant differences in computed directivity, especially for large arrays.

### Convert plotResponse to pattern

For antenna, microphone, and array System objects, the pattern method replaces the plotResponse method. In addition, two new simplified methods exist just to draw 2-D azimuth and elevation pattern plots. These methods are azimuthPattern and elevationPattern.

The following table is a guide for converting your code from using plotResponse to pattern. Notice that some of the inputs have changed from *input arguments* to *Name-Value* pairs and conversely. The general pattern method syntax is

```
pattern(H,FREQ,AZ,EL,'Name1','Value1',...,'NameN','ValueN')
```
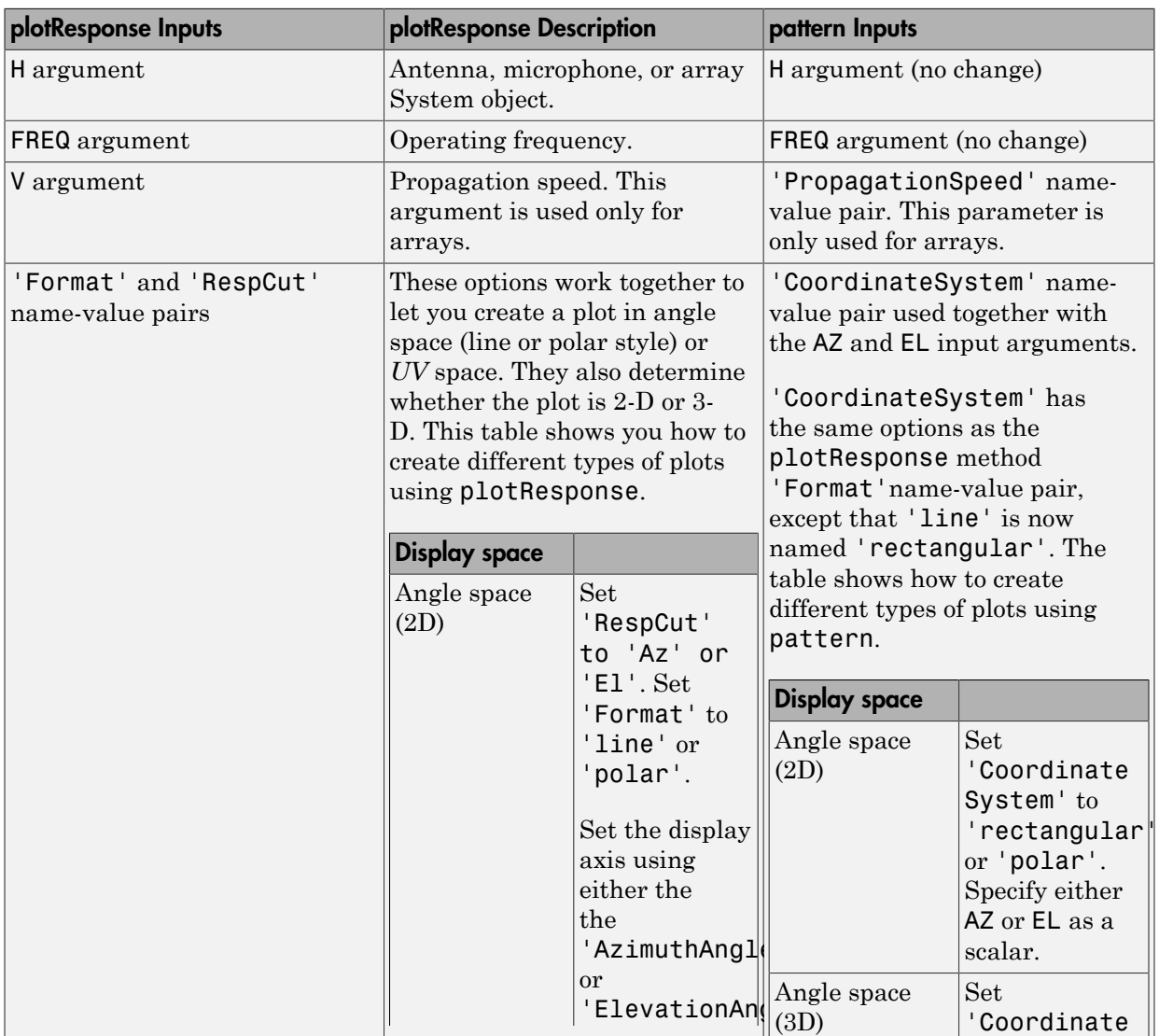

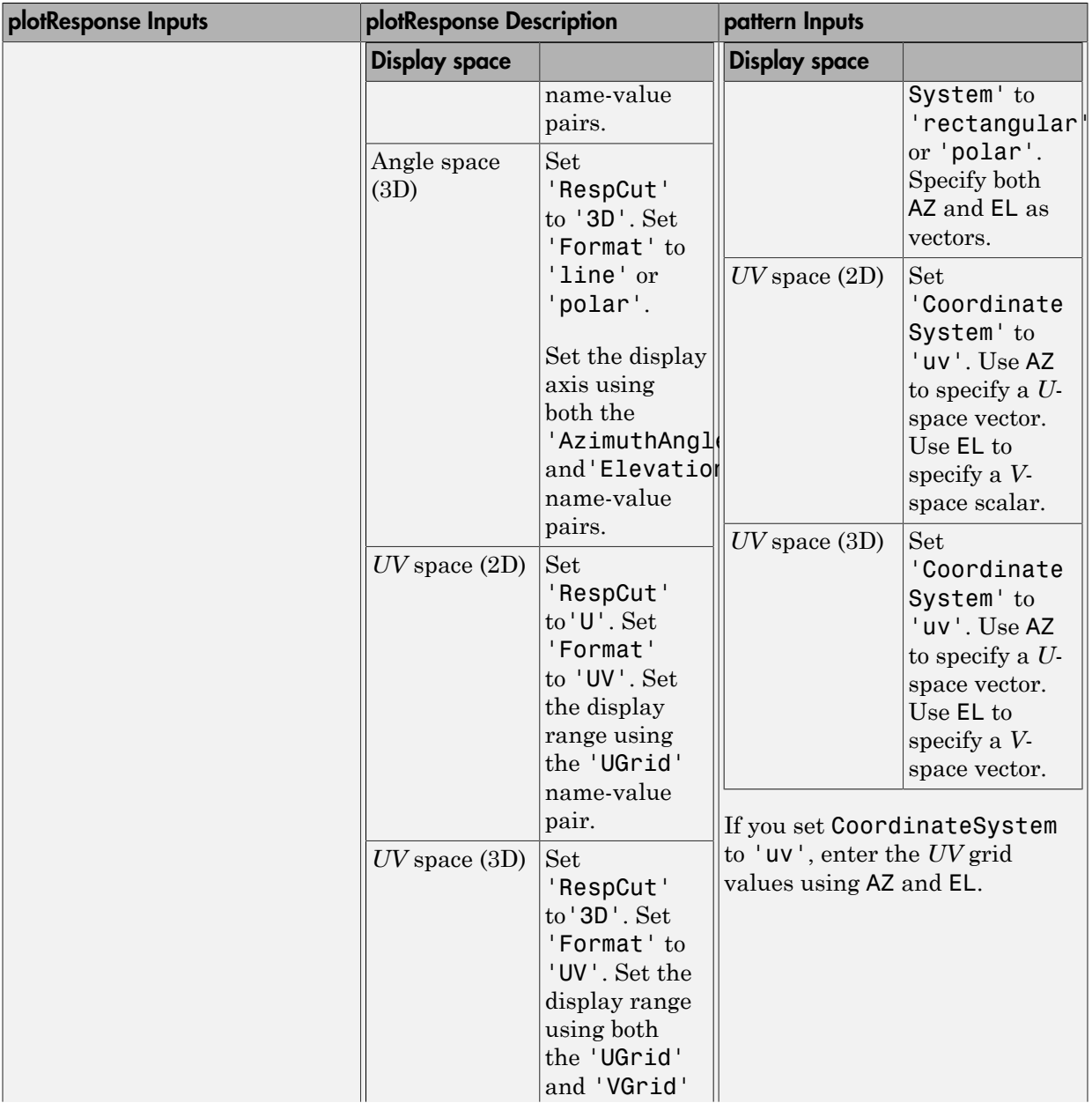

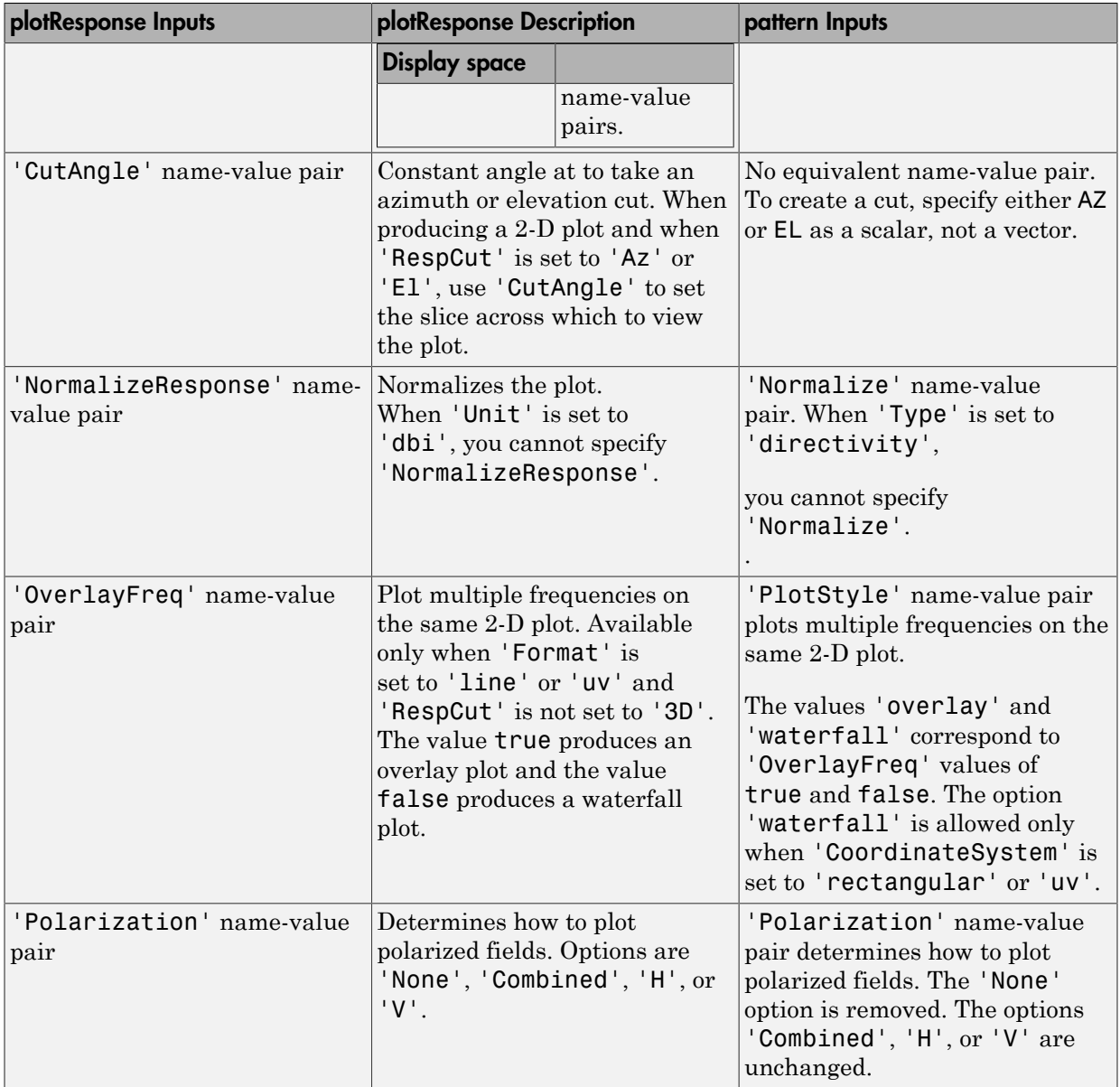

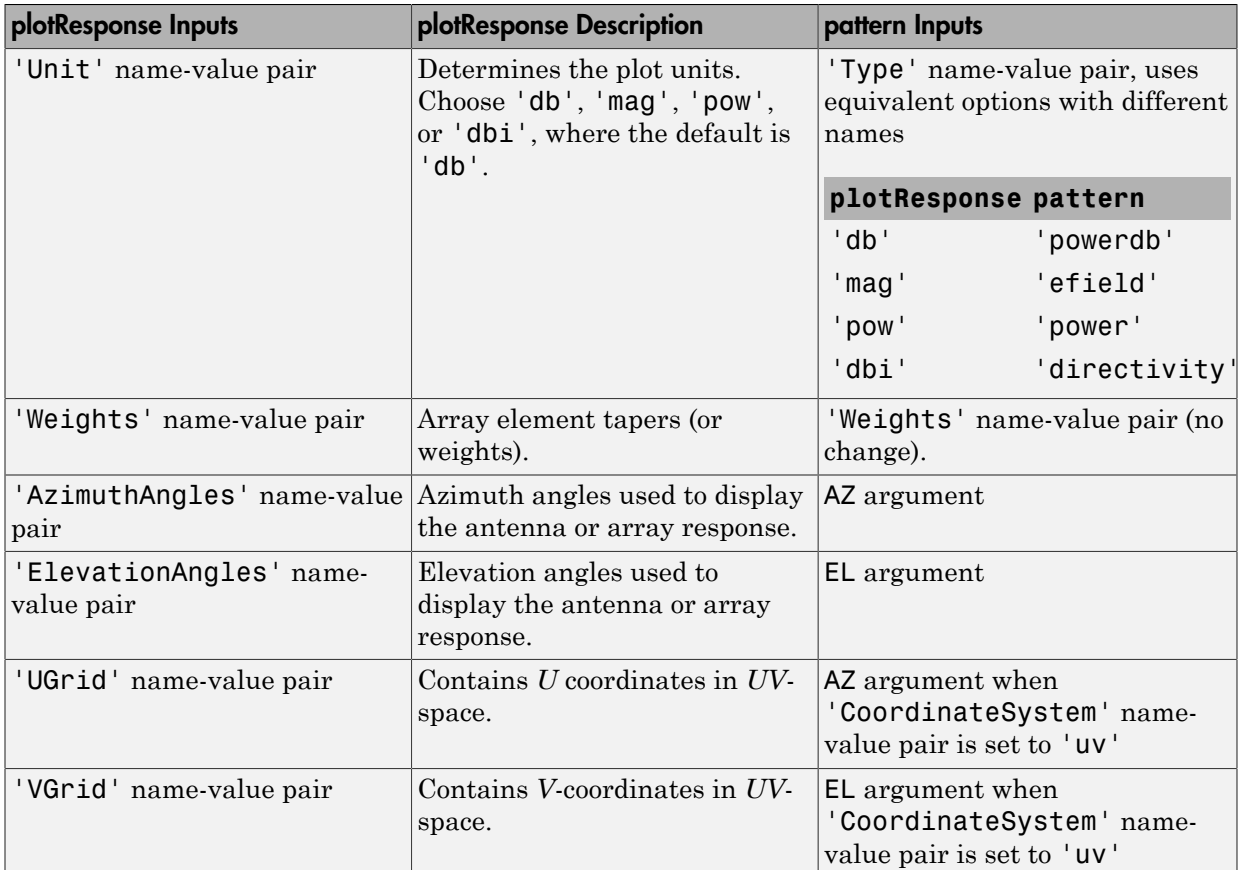

# Examples

### Azimuth Power Pattern For Two Frequencies

Create a 5-element hetergeneous ULA from short-dipole antenna elements with different axis directions. Draw the azimuth power pattern for the horizontal polarization component at 0 degrees elevation for two frequencies, 300 MHz and 400 MHz.

### Construct Heterogeneous ULA

Construct the array from z-directed and y-directed short dipole antenna elements.

```
sElement1 = phased.ShortDipoleAntennaElement(...
     'FrequencyRange',[2e8 5e8],...
     'AxisDirection','Z');
sElement2 = phased.ShortDipoleAntennaElement(...
 'FrequencyRange',[2e8 5e8],...
 'AxisDirection','Y');
sArray = phased.HeterogeneousULA(...
     'ElementSet',{sElement1,sElement2},...
     'ElementIndices',[1 2 2 2 1]);
```
#### Plot the patterns

```
fc = [300e6 400e6];c = physconst('LightSpeed');
pattern(sArray,fc,[-180:180],0,...
     'PropagationSpeed',c,...
     'CoordinateSystem','polar',...
     'Type','powerdb',...
     'PlotStyle','overlay',...
     'Polarization','H')
```
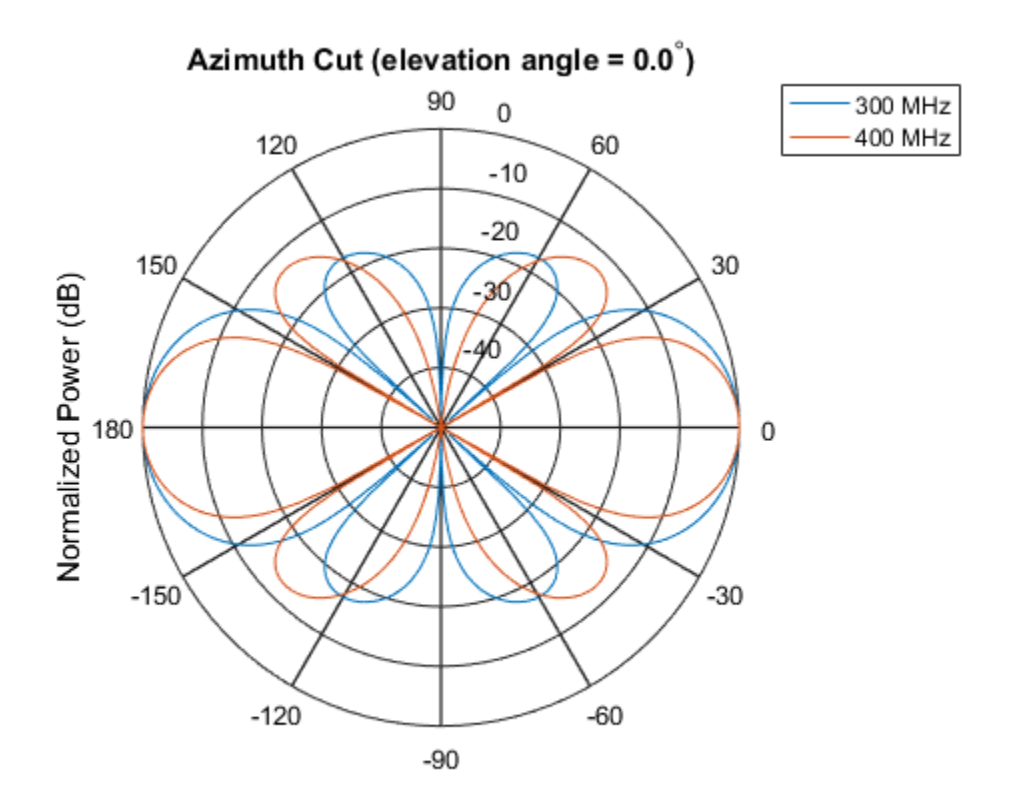

Normalized Power (dB), Broadside at 0.00 degrees

#### Directivity Pattern in UV Space

Create an 11-element hetergeneous ULA from short-dipole antenna elements with different axis directions. Draw the 3-D power pattern for the horizontal polarization component at 300 MHz.

#### Construct Heterogeneous ULA

Construct the array from z-directed and y-directed short dipole antenna elements.

```
sElement1 = phased.ShortDipoleAntennaElement(...
     'FrequencyRange',[2e8 5e8],...
   'AxisDirection','Z');
sElement2 = phased.ShortDipoleAntennaElement(...
```

```
 'FrequencyRange',[2e8 5e8],...
    'AxisDirection','Y');
sArray = phased.HeterogeneousULA(...
     'ElementSet',{sElement1,sElement2},...
     'ElementIndices',[1 1 1 2 2 2 2 2 1 1 1]);
```
#### Plot the patterns

```
fc = 300e6;c = physconst('LightSpeed');
pattern(sArray,fc,[-1:.01:1],[-1:.01:1],...
     'PropagationSpeed',c,...
     'CoordinateSystem','uv',...
     'Type','powerdb',...
     'Polarization','H')
```
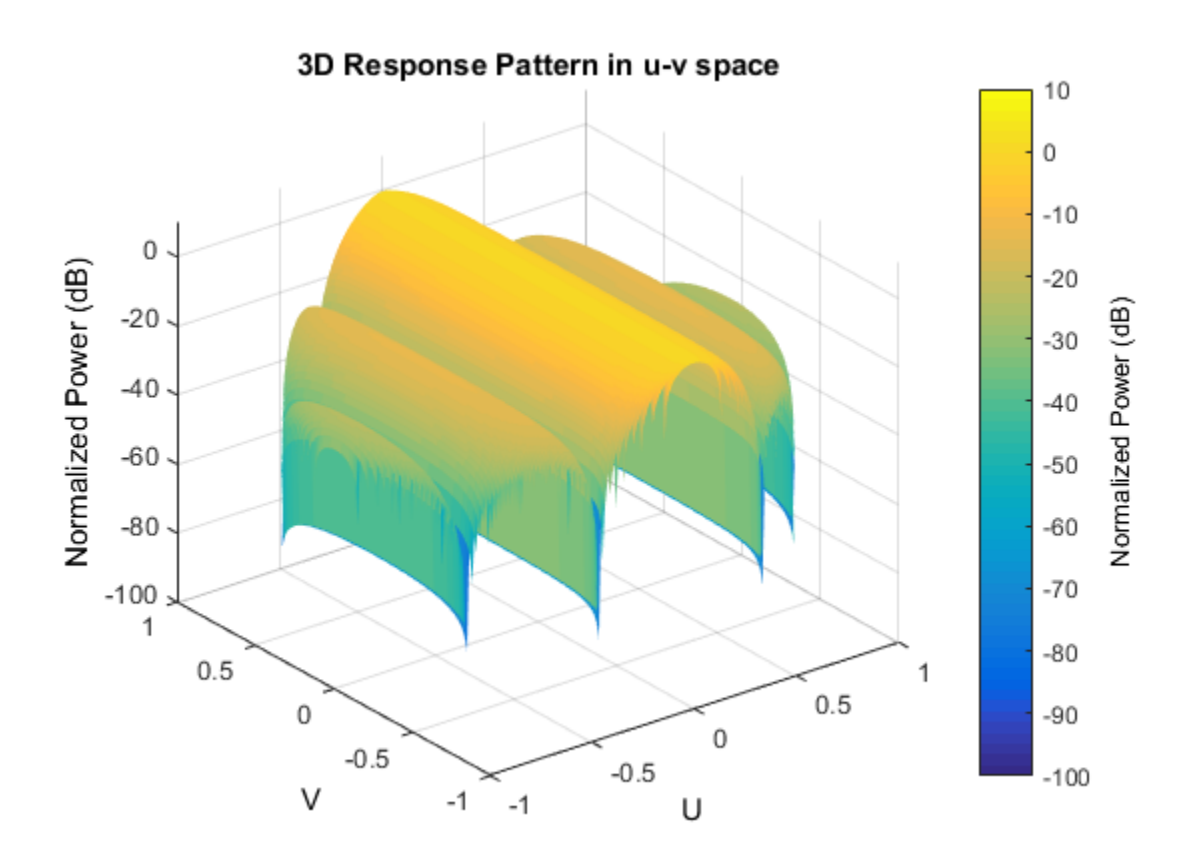

### See Also

phased.HeterogeneousULA.patternAzimuth | phased.HeterogeneousULA.patternElevation

Introduced in R2015a

# patternAzimuth

**System object:** phased.HeterogeneousULA **Package:** phased

Plot heterogeneous ULA directivity or pattern versus azimuth

### **Syntax**

```
patternAzimuth(sArray,FREQ)
patternAzimuth(sArray,FREQ,EL)
patternAzimuth(sArray,FREQ,EL,Name,Value)
PAT = patternAzimuth(
)
```
### **Description**

patternAzimuth(sArray,FREQ) plots the 2-D array directivity pattern versus azimuth (in dBi) for the array sArray at zero degrees elevation angle. The argument FREQ specifies the operating frequency.

patternAzimuth(sArray,FREQ,EL), in addtion, plots the 2-D array directivity pattern versus azimuth (in dBi) for the array sArray at the elevation angle specified by EL. When EL is a vector, multiple overlaid plots are created.

patternAzimuth(sArray,FREQ,EL,Name,Value) plots the array pattern with additional options specified by one or more Name,Value pair arguments.

PAT = patternAzimuth( $\_\_\_\$ ) returns the array pattern. PAT is a matrix whose entries represent the pattern at corresponding sampling points specified by the 'Azimuth' parameter and the EL input argument.

## Input Arguments

#### **sArray** — Heterogeneous ULA System object

Heterogeneous ULA, specified as a phased.HeterogeneousULA System object.

Example: sArray= phased.HeterogeneousULA;

#### **FREQ** — Frequency for computing directivity and pattern

positive scalar

Frequency for computing directivity and pattern, specified as a positive scalar. Frequency units are in hertz.

- For an antenna or microphone element, FREQ must lie within the range of values specified by the FrequencyRange or the FrequencyVector property of the element. Otherwise, the element produces no response and the directivity is returned as –Inf. Most elements use the FrequencyRange property except for phased.CustomAntennaElement and phased.CustomMicrophoneElement, which use the FrequencyVector property.
- For an array of elements, FREQ must lie within the frequency range of the elements that make up the array. Otherwise, the array produces no response and the directivity is returned as –Inf.

Example: 1e8

Data Types: double

#### **EL** — Elevation angles

1-by-*N* real-valued row vector

Elevation angles for computing array directivity and pattern, specified as a 1-by-*N* realvalued row vector, where *N* is the number of requested elevation directions. Angle units are in degrees. The elevation angle must lie between –90° and 90°.

The elevation angle is the angle between the direction vector and the *xy* plane. When measured toward the *z*-axis, this angle is positive.

Example: [0,10,20] Data Types: double

### Name-Value Pair Arguments

Specify optional comma-separated pairs of Name,Value arguments. Name is the argument name and Value is the corresponding value. Name must appear inside single quotes (' '). You can specify several name and value pair arguments in any order as Name1,Value1,...,NameN,ValueN.

#### **'Type'** — Displayed pattern type

'directivity' (default) | 'efield' | 'power' | 'powerdb'

Displayed pattern type, specified as the comma-separated pair consisting of 'Type' and one of

- 'directivity' directivity pattern measured in dBi.
- 'efield' field pattern of the sensor or array. For acoustic sensors, the displayed pattern is for the scalar sound field.
- 'power' power pattern of the sensor or array defined as the square of the field pattern.
- 'powerdb' power pattern converted to dB.

Example: 'powerdb'

Data Types: char

#### **'PropagationSpeed'** — Signal propagation speed

speed of light (default) | positive scalar

Signal propagation speed, specified as the comma-separated pair consisting of 'PropagationSpeed' and a positive scalar in meters per second.

```
Example: 'PropagationSpeed',physconst('LightSpeed')
```
Data Types: double

#### **'Weights'** — Array weights

*M*-by-1 complex-valued column vector

Array weights, specified as the comma-separated pair consisting of 'Weights' and an *M*-by-1 complex-valued column vector. Array weights are applied to the elements of the array to produce array steering, tapering, or both. The dimension *M* is the number of elements in the array.

**Note:** Use complex weights to steer the array response toward different directions. You can create weights using the phased.SteeringVector System object or you can compute your own weights. In general, you apply Hermitian conjugation before using weights in any Phased Array System Toolbox function or System object such as phased.Radiator or phased.Collector. However, for the directivity, pattern, patternAzimuth, and patternElevation methods of any array System object use the steering vector without conjugation.

Example: 'Weights',ones(10,1)

Data Types: double Complex Number Support: Yes

#### **'Azimuth'** — Azimuth angles

[-180:180] (default) | 1-by-*P* real-valued row vector

Azimuth angles, specified as the comma-separated pair consisting of 'Azimuth' and a 1 by-*P* real-valued row vector. Azimuth angles define where the array pattern is calculated.

```
Example: 'Azimuth',[-90:2:90]
```
Data Types: double

### Output Arguments

#### **PAT** — Array directivity or pattern

*L*-by-*N* real-valued matrix

Array directivity or pattern, returned as an *L*-by-*N* rea-valued matrix. The dimension *L* is the number of azimuth values determined by the 'Azimuth' name-value pair argument. The dimension *N* is the number of elevation angles, as determined by the EL input argument.

### **Definitions**

### **Directivity**

Directivity describes the directionality of the radiation pattern of a sensor element or array of sensor elements. Higher directivity is desired when you want to transmit more radiation in a specific direction. Directivity is the ratio of the transmitted radiant intensity in a specified direction to the radiant intensity transmitted by an isotropic radiator with the same total transmitted power Solution New Sympabor<br>
( Weightts ', ones (10, 1)<br>
New Nomber Sympatric Ves<br>
New New New New York Section New York Section New York Theodore Comparison<br>
angles, appearing that a state comman separated pair consisting of ' ights', ones (10, 1)<br>
uplab<br>
obc Support: Yes<br> **Azimuth angles**<br>
definalt) 1 - by-P real-valued row vector<br>
s, specified as the comma-separated pair consisting of 'A<br>
ed rw vector. Azimuth angles define where the array pa

$$
D=4\pi\frac{U_{\rm rad}\left(\theta,\varphi\right)}{P_{\rm total}}
$$

where  $U_{rad}(\theta,\varphi)$  is the radiant intensity of a transmitter in the direction  $(\theta,\varphi)$  and  $P_{total}$ is the total power transmitted by an isotropic radiator. For a receiving element or array, directivity measures the sensitivity toward radiation arriving from a specific direction. The principle of reciprocity shows that the directivity of an element or array used for reception equals the directivity of the same element or array used for transmission. When converted to decibels, the directivity is denoted as *dBi*. For information on directivity, read the notes on "Element directivity" and "Array directivity".

Computing directivity requires integrating the far-field transmitted radiant intensity over all directions in space to obtain the total transmitted power. There is a difference between how that integration is performed when Antenna Toolbox antennas are used in a phased array and when Phased Array System Toolbox antennas are used. When an array contains Antenna Toolbox antennas, the directivity computation is performed using a triangular mesh created from 500 regularly spaced points over a sphere. For Phased Array System Toolbox antennas, the integration uses a uniform rectangular mesh of points spaced 1° apart in azimuth and elevation over a sphere. There may be significant differences in computed directivity, especially for large arrays.

## Examples

#### Azimuth Directivity Pattern For Steered Array

Create an 11-element hetergeneous ULA from short-dipole antenna elements with different axis directions. The element spacing is 0.4 meters. Draw the azimuthal directivity pattern for 0 degrees elevation at an operating frequency of 300 MHz. Then, steer the array and draw the azimuthal directivity pattern.

#### Construct Heterogeneous ULA

Construct the array from z-directed and y-directed short dipole antenna elements.

```
sElement1 = phased.ShortDipoleAntennaElement(...
     'FrequencyRange',[200e6 500e6],...
     'AxisDirection','Z');
sElement2 = phased.ShortDipoleAntennaElement(...
     'FrequencyRange',[200e6 500e6],...
     'AxisDirection','Y');
sArray = phased.HeterogeneousULA(...
     'ElementSpacing',0.4,...
     'ElementSet',{sElement1,sElement2},...
     'ElementIndices',[1 1 1 2 2 2 2 2 1 1 1]);
```
#### Plot Directivity Pattern

```
fc = 300e6;c = physconst('LightSpeed');
lam = c/fc;patternAzimuth(sArray,fc,0,...
     'PropagationSpeed',c,...
     'Type','directivity')
```
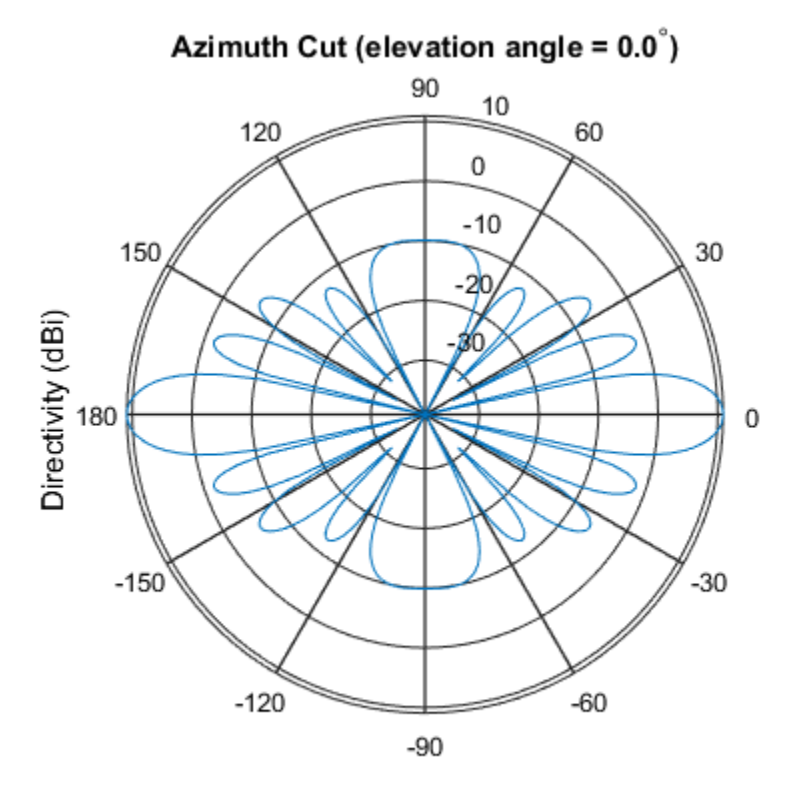

Directivity (dBi), Broadside at 0.00 degrees

#### Steer Array and Plot Directivity Pattern

Steer the array to 30 degrees in azimuth by applying weights to achieve a linear phase shift.

theta =  $30$ ;  $d = [0:10]*0.4;$  $ph = 2*pi*d'/lam*sind(theta);$  $wts = exp(1i * ph)$ ; patternAzimuth(sArray,fc,0,... 'PropagationSpeed',c,... 'Type','directivity',.... 'Weights',wts)

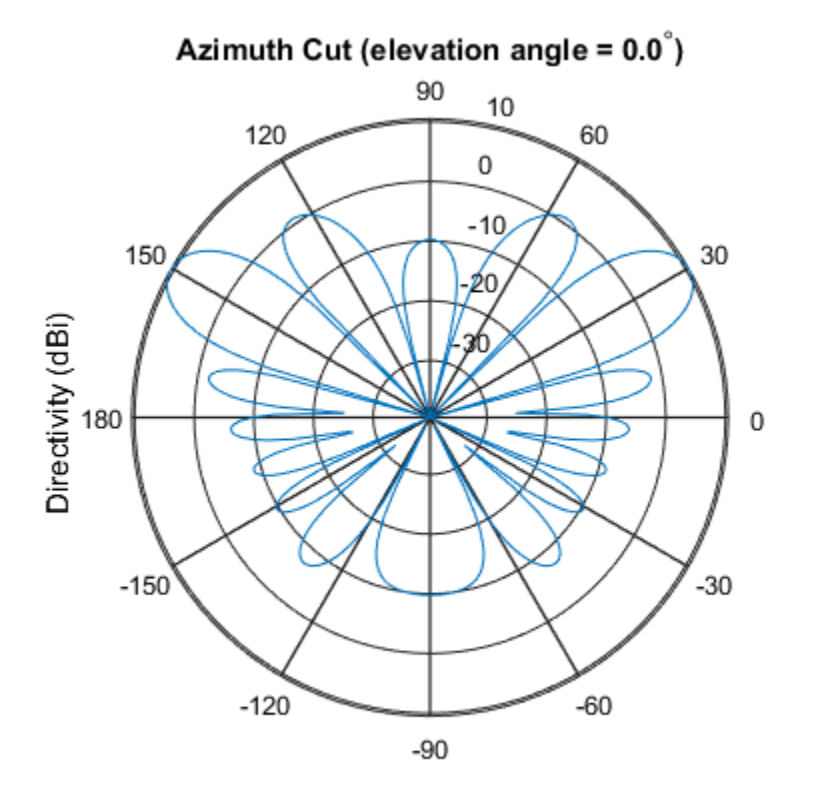

Directivity (dBi), Broadside at 0.00 degrees

### See Also

phased.HeterogeneousULA.pattern | phased.HeterogeneousULA.patternElevation

### Introduced in R2015a

# patternElevation

**System object:** phased.HeterogeneousULA **Package:** phased

Plot heterogeneous ULA directivity or pattern versus elevation

### **Syntax**

```
patternElevation(sArray,FREQ)
patternElevation(sArray,FREQ,AZ)
patternElevation(sArray,FREQ,AZ,Name,Value)
PAT = patternElevation( )
```
## **Description**

patternElevation(sArray,FREQ) plots the 2-D array directivity pattern versus elevation (in dBi) for the array sArray at zero degrees azimuth angle. When AZ is a vector, multiple overlaid plots are created. The argument FREQ specifies the operating frequency.

patternElevation(sArray,FREQ,AZ), in addition, plots the 2-D element directivity pattern versus elevation (in dBi) at the azimuth angle specified by AZ. When AZ is a vector, multiple overlaid plots are created.

patternElevation(sArray,FREQ,AZ,Name,Value) plots the array pattern with additional options specified by one or more Name,Value pair arguments.

PAT = patternElevation( $\_\_\$ ) returns the array pattern. PAT is a matrix whose entries represent the pattern at corresponding sampling points specified by the 'Elevation' parameter and the AZ input argument.

## Input Arguments

**sArray** — Heterogeneous ULA System object

Heterogeneous ULA array, specified as a phased.HeterogeneousULA System object.

Example: sArray= phased.HeterogeneousULA;

#### **FREQ** — Frequency for computing directivity and pattern

positive scalar

Frequency for computing directivity and pattern, specified as a positive scalar. Frequency units are in hertz.

- For an antenna or microphone element, FREQ must lie within the range of values specified by the FrequencyRange or the FrequencyVector property of the element. Otherwise, the element produces no response and the directivity is returned as –Inf. Most elements use the FrequencyRange property except for phased.CustomAntennaElement and phased.CustomMicrophoneElement, which use the FrequencyVector property.
- For an array of elements, FREQ must lie within the frequency range of the elements that make up the array. Otherwise, the array produces no response and the directivity is returned as –Inf.

Example: 1e8

Data Types: double

#### **AZ** — Azimuth angles for computing directivity and pattern

1-by-*N* real-valued row vector

Azimuth angles for computing array directivity and pattern, specified as a 1-by-*M* realvalued row vector where *N* is the number of desired azimuth directions. Angle units are in degrees. The azimuth angle must lie between –180° and 180°.

The azimuth angle is the angle between the *x*-axis and the projection of the direction vector onto the *xy* plane. This angle is positive when measured from the *x*-axis toward the *y*-axis.

Example: [0,10,20]

Data Types: double

### Name-Value Pair Arguments

Specify optional comma-separated pairs of Name,Value arguments. Name is the argument name and Value is the corresponding value. Name must appear inside single

quotes (' '). You can specify several name and value pair arguments in any order as Name1,Value1,...,NameN,ValueN.

#### **'Type'** — Displayed pattern type

'directivity' (default) | 'efield' | 'power' | 'powerdb'

Displayed pattern type, specified as the comma-separated pair consisting of 'Type' and one of

- 'directivity' directivity pattern measured in dBi.
- 'efield' field pattern of the sensor or array. For acoustic sensors, the displayed pattern is for the scalar sound field.
- 'power' power pattern of the sensor or array defined as the square of the field pattern.
- 'powerdb' power pattern converted to dB.

Example: 'powerdb'

Data Types: char

#### **'PropagationSpeed'** — Signal propagation speed

speed of light (default) | positive scalar

Signal propagation speed, specified as the comma-separated pair consisting of 'PropagationSpeed' and a positive scalar in meters per second.

```
Example: 'PropagationSpeed',physconst('LightSpeed')
```
Data Types: double

#### **'Weights'** — Array weights

*M*-by-1 complex-valued column vector

Array weights, specified as the comma-separated pair consisting of 'Weights' and an *M*-by-1 complex-valued column vector. Array weights are applied to the elements of the array to produce array steering, tapering, or both. The dimension *M* is the number of elements in the array.

**Note:** Use complex weights to steer the array response toward different directions. You can create weights using the phased.SteeringVector System object or you can compute your own weights. In general, you apply Hermitian conjugation before using weights in any Phased Array System Toolbox function or System object such as phased.Radiator

or phased.Collector. However, for the directivity, pattern, patternAzimuth, and patternElevation methods of any array System object use the steering vector without conjugation.

```
Example: 'Weights',ones(10,1)
```
Data Types: double Complex Number Support: Yes

```
'Elevation' — Elevation angles
[-90:90] (default) | 1-by-P real-valued row vector
```
Elevation angles, specified as the comma-separated pair consisting of 'Elevation' and a 1-by-*P* real-valued row vector. Elevation angles define where the array pattern is calculated.

```
Example: 'Elevation',[-90:2:90]
```
Data Types: double

### Output Arguments

#### **PAT** — Array directivity or pattern

*L*-by-*N* real-valued matrix

Array directivity or pattern, returned as an *L*-by-*N* real-valued matrix. The dimension *L* is the number of elevation angles determined by the 'Elevation' name-value pair argument. The dimension *N* is the number of azimuth angles determined by the AZ argument.

### **Definitions**

### **Directivity**

Directivity describes the directionality of the radiation pattern of a sensor element or array of sensor elements. Higher directivity is desired when you want to transmit more radiation in a specific direction. Directivity is the ratio of the transmitted radiant intensity in a specified direction to the radiant intensity transmitted by an isotropic radiator with the same total transmitted power

$$
D=4\pi\frac{U_{\rm rad}\left(\theta,\varphi\right)}{P_{\rm total}}
$$

where  $U_{\text{rad}}(\theta,\varphi)$  is the radiant intensity of a transmitter in the direction  $(\theta,\varphi)$  and  $P_{\text{total}}$ is the total power transmitted by an isotropic radiator. For a receiving element or array, directivity measures the sensitivity toward radiation arriving from a specific direction. The principle of reciprocity shows that the directivity of an element or array used for reception equals the directivity of the same element or array used for transmission. When converted to decibels, the directivity is denoted as *dBi*. For information on directivity, read the notes on "Element directivity" and "Array directivity".

pothen<br>Elevatio  $P_{\text{rad}}$   $P_{\text{total}}$ <br> $P_{\text{total}}$ <br> $P_{\text{total}}$ <br> $P_{\text{total}}$ <br> $P_{\text{total}}$ <br> $P_{\text{total}}$ <br> $P_{\text{total}}$ <br> $P_{\text{total}}$ <br> $P_{\text{total}}$ <br> $P_{\text{total}}$ <br> $P_{\text{total}}$ <br> $P_{\text{total}}$  al power transmitted by an isotropic radiator. For a receiving element or a  $P_{total}(\theta,\varphi)$ <br>  $P_{total}(\theta,\varphi)$ <br>  $P_{total}$ <br>  $\rho$ ) is the radiant intensity of a transmitter in the direction<br>
wer transmitted by an isotropic radiator. For a receiving e<br>
saures the sensitivity toward radiation arriving from a sp Computing directivity requires integrating the far-field transmitted radiant intensity over all directions in space to obtain the total transmitted power. There is a difference between how that integration is performed when Antenna Toolbox antennas are used in a phased array and when Phased Array System Toolbox antennas are used. When an array contains Antenna Toolbox antennas, the directivity computation is performed using a triangular mesh created from 500 regularly spaced points over a sphere. For Phased Array System Toolbox antennas, the integration uses a uniform rectangular mesh of points spaced 1° apart in azimuth and elevation over a sphere. There may be significant differences in computed directivity, especially for large arrays.

### Examples

#### Elevation Power Pattern For Two Azimuth Directions

Create an 11-element hetergeneous ULA from short-dipole antenna elements with different axis directions. The element spacing is 0.4 meters. Draw the elevation power pattern for 0 and 30 degrees azimuth for 300 MHz.

#### Construct Heterogeneous ULA

Construct the array from z-directed and y-directed short dipole antenna elements.

```
sElement1 = phased.ShortDipoleAntennaElement(...
     'FrequencyRange',[200e6 500e6],...
    'AxisDirection','Z');
sElement2 = phased.ShortDipoleAntennaElement(...
     'FrequencyRange',[200e6 500e6],...
    'AxisDirection','Y');
sArray = phased.HeterogeneousULA(...
```

```
 'ElementSpacing',0.4,...
 'ElementSet',{sElement1,sElement2},...
 'ElementIndices',[1 1 1 2 2 2 2 2 1 1 1]);
```
#### Plot Directivity Pattern

```
fc = 300e6;c = physconst('LightSpeed');
patternElevation(sArray,fc,[0,30],...
     'PropagationSpeed',c,...
     'Type','directivity')
```
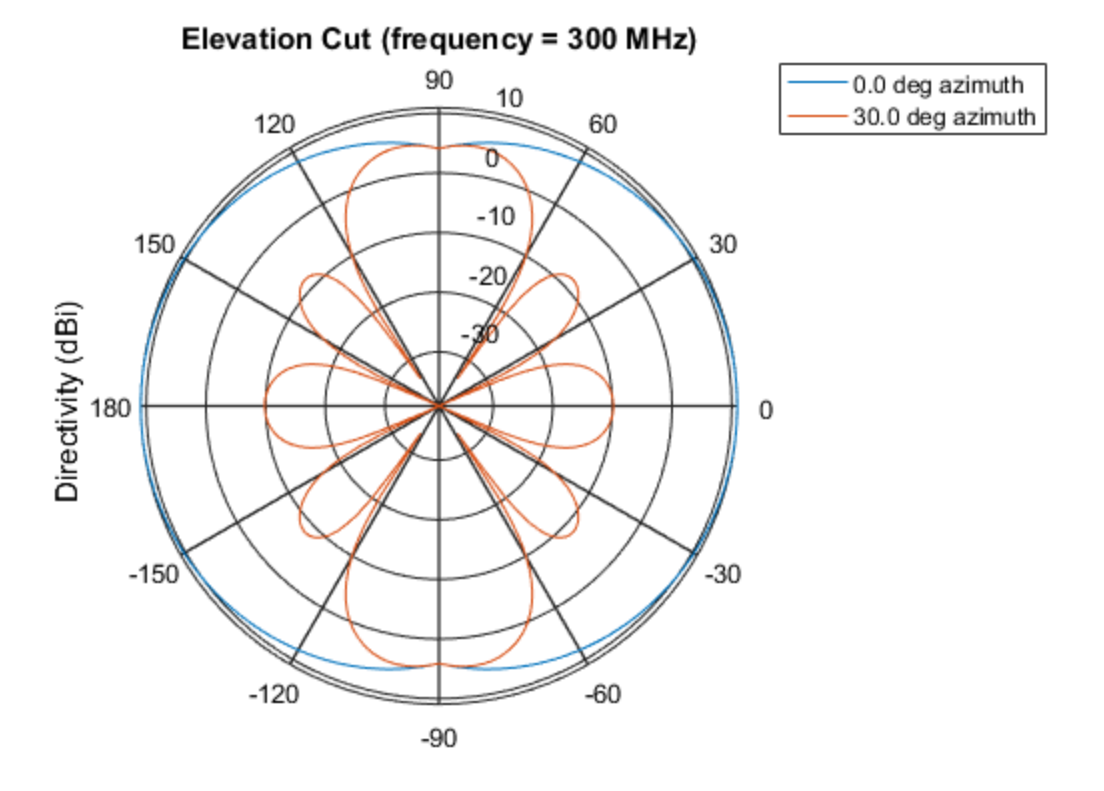

Directivity (dBi), Broadside at 0.00 degrees

### See Also

phased.HeterogeneousULA.pattern | phased.HeterogeneousULA.patternAzimuth

Introduced in R2015a

# plotResponse

**System object:** phased.HeterogeneousULA **Package:** phased

Plot response pattern of array

### **Syntax**

```
plotResponse(H,FREQ,V)
plotResponse(H,FREQ,V,Name,Value)
hPlot = plotResponse( ___ )
```
### **Description**

plotResponse(H,FREQ,V) plots the array response pattern along the azimuth cut, where the elevation angle is 0. The operating frequency is specified in FREQ. The propagation speed is specified in V.

plotResponse(H,FREQ,V,Name,Value) plots the array response with additional options specified by one or more Name,Value pair arguments.

 $hPlot = plotResponse($  ) returns handles of the lines or surface in the figure window, using any of the input arguments in the previous syntaxes.

### Input Arguments

**H**

Array object

#### **FREQ**

Operating frequency in Hertz specified as a scalar or 1-by-*K* row vector. Values must lie within the range specified by a property of H. That property is named  $F$ requencyRange or FrequencyVector, depending on the type of element in the array. The element has no response at frequencies outside that range. If you set the 'RespCut' property of H to

'3D', FREQ must be a scalar. When FREQ is a row vector, plotResponse draws multiple frequency responses on the same axes.

**V**

Propagation speed in meters per second.

### Name-Value Pair Arguments

Specify optional comma-separated pairs of Name, Value arguments. Name is the argument name and Value is the corresponding value. Name must appear inside single quotes (' '). You can specify several name and value pair arguments in any order as Name1,Value1,...,NameN,ValueN.

#### **'CutAngle'**

Cut angle as a scalar. This argument is applicable only when RespCut is 'Az' or 'El'. If RespCut is 'Az', CutAngle must be between –90 and 90. If RespCut is 'El', CutAngle must be between –180 and 180.

#### **Default:** 0

#### **'Format'**

Format of the plot, using one of 'Line', 'Polar', or 'UV'. If you set Format to 'UV', FREQ must be a scalar.

#### **Default:** 'Line'

#### **'NormalizeResponse'**

Set this value to true to normalize the response pattern. Set this value to false to plot the response pattern without normalizing it. This parameter is not applicable when you set the Unit parameter value to 'dbi'.

#### **Default:** true

#### **'OverlayFreq'**

Set this value to true to overlay pattern cuts in a 2-D line plot. Set this value to false to plot pattern cuts against frequency in a 3-D waterfall plot. If this value is false, FREQ must be a vector with at least two entries.

This parameter applies only when Format is not 'Polar' and RespCut is not '3D'.

#### **Default:** true

#### **'Polarization'**

Specify the polarization options for plotting the array response pattern. The allowable values are |'None' | 'Combined' | 'H' | 'V' | where

- 'None' specifies plotting a nonpolarized response pattern
- 'Combined' specifies plotting a combined polarization response pattern
- 'H' specifies plotting the horizontal polarization response pattern
- 'V' specifies plotting the vertical polarization response pattern

For arrays that do not support polarization, the only allowed value is 'None'. This parameter is not applicable when you set the Unit parameter value to 'dbi'.

#### **Default:** 'None'

#### **'RespCut'**

Cut of the response. Valid values depend on Format, as follows:

- If Format is 'Line' or 'Polar', the valid values of RespCut are 'Az', 'El', and '3D'. The default is 'Az'.
- If Format is 'UV', the valid values of RespCut are 'U' and '3D'. The default is 'U'.

If you set RespCut to '3D', FREQ must be a scalar.

#### **'Unit'**

The unit of the plot. Valid values are 'db', 'mag', 'pow', or 'dbi'. This parameter determines the type of plot that is produced.

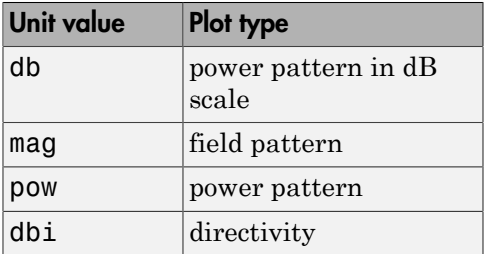

**Default:** 'db'

#### **'Weights'**

Weight values applied to the array, specified as a length-*N* column vector or *N*-by-*M* matrix. The dimension *N* is the number of elements in the array. The interpretation of *M* depends upon whether the input argument FREQ is a scalar or row vector.

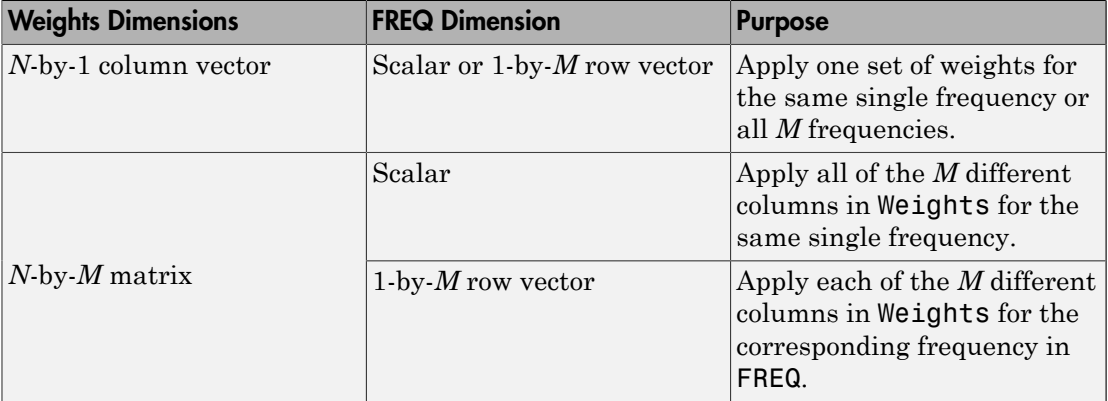

#### **'AzimuthAngles'**

Azimuth angles for plotting array response, specified as a row vector. The AzimuthAngles parameter sets the display range and resolution of azimuth angles for visualizing the radiation pattern. This parameter is allowed only when the RespCut parameter is set to 'Az' or '3D' and the Format parameter is set to 'Line' or 'Polar'. The values of azimuth angles should lie between –180° and 180° and must be in nondecreasing order. When you set the RespCut parameter to '3D', you can set the AzimuthAngles and ElevationAngles parameters simultaneously.

#### **Default:** [-180:180]

#### **'ElevationAngles'**

Elevation angles for plotting array response, specified as a row vector. The ElevationAngles parameter sets the display range and resolution of elevation angles for visualizing the radiation pattern. This parameter is allowed only when the RespCut parameter is set to 'El' or '3D' and the Format parameter is set to 'Line' or 'Polar'. The values of elevation angles should lie between –90° and 90° and must be in nondecreasing order. When yous set the RespCut parameter to '3D', you can set the ElevationAngles and AzimuthAngles parameters simultaneously.

**Default:** [-90:90]

#### **'UGrid'**

*U* coordinate values for plotting array response, specified as a row vector. The UGrid parameter sets the display range and resolution of the *U* coordinates for visualizing the radiation pattern in *U/V* space. This parameter is allowed only when the Format parameter is set to 'UV' and the RespCut parameter is set to 'U' or '3D'. The values of UGrid should be between –1 and 1 and should be specified in nondecreasing order. You can set the UGrid and VGrid parameters simultaneously.

**Default:** [-1:0.01:1]

#### **'VGrid'**

*V* coordinate values for plotting array response, specified as a row vector. The VGrid parameter sets the display range and resolution of the *V* coordinates for visualizing the radiation pattern in *U/V* space. This parameter is allowed only when the Format parameter is set to 'UV' and the RespCut parameter is set to '3D'. The values of VGrid should be between –1 and 1 and should be specified in nondecreasing order. You can set VGrid and UGrid parameters simultaneously.

**Default:** [-1:0.01:1]

### Examples

#### Line Plot Showing Multiple Frequencies

Using a line plot, show the azimuth cut response of a 5-element heterogeneous uniform linear array along 0 degrees elevation. The plot shows the responses at operating frequencies of 200 MHz and 400 MHz.

Construct the array from z-directed and y-directed short dipole antenna elements.

```
sElement1 = phased.ShortDipoleAntennaElement(...
     'FrequencyRange',[2e8 5e8],...
     'AxisDirection','Z');
sElement2 = phased.ShortDipoleAntennaElement(...
     'FrequencyRange',[2e8 5e8],...
     'AxisDirection','Y');
sArray = phased.HeterogeneousULA(...
     'ElementSet',{sElement1,sElement2},...
     'ElementIndices',[1 2 2 2 1]);
```
Plot the response.

```
fc = [3e8 4e8];c = physconst('LightSpeed');
plotResponse(sArray,fc,c);
```
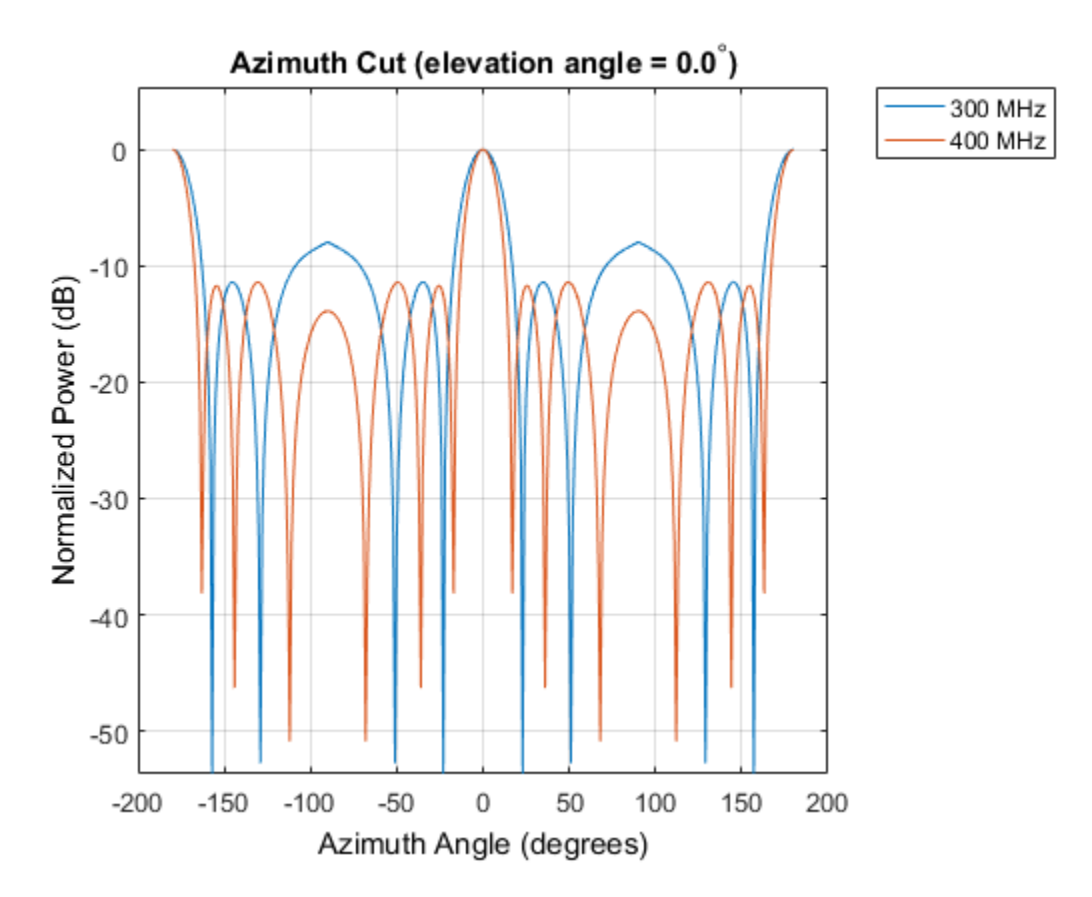

#### Plot Response and Directivity for 5-Element Array

Construct a 5-element heterogeneous ULA of short-dipole antenna elements. Using the plotResponse method, plot the array's azimuth response in polar format. Assume each element's operating frequency spans 200-500 MHz and the wave propagation speed is the speed of light.

```
sElement1 = phased.ShortDipoleAntennaElement(...
     'FrequencyRange',[2e8 5e8],...
    'AxisDirection','Z');
```

```
sElement2 = phased.ShortDipoleAntennaElement(...
     'FrequencyRange',[2e8 5e8],...
    'AxisDirection','Y');
sArray = phased.HeterogeneousULA(...
     'ElementSet',{sElement1,sElement2},...
     'ElementIndices',[1 2 2 2 1]);
```
Plot the response at 300 MHz.

```
fc = 3e8;c = physconst('LightSpeed');
plotResponse(sArray,fc,c,'RespCut','Az','Format','Polar');
```
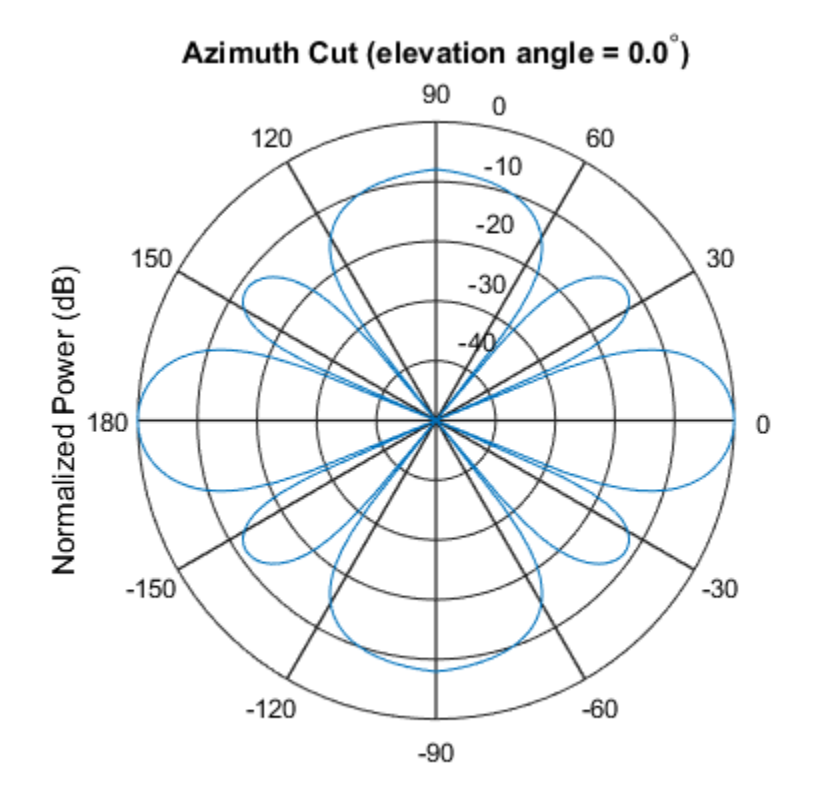

Normalized Power (dB), Broadside at 0.00 degrees

Plot the directivity of the array at 300 MHz.

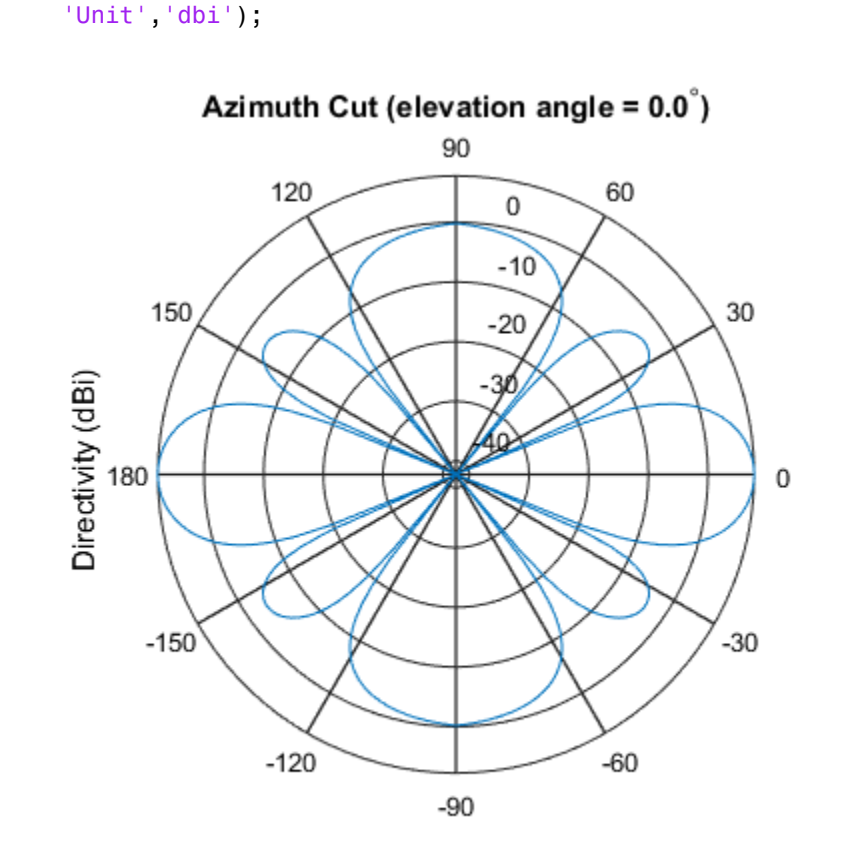

plotResponse(sArray,fc,c,'RespCut','Az','Format','Polar',...

Directivity (dBi), Broadside at 0.00 degrees

#### Plot Response for 9-Element Array with Two Weight Sets

Construct a 9-element heterogeneous ULA of short-dipole antenna elements having different orientations. Assume each element response is in the frequency range 200-500 MHz. Using the plotResponse method, plot the array's azimuth response in polar format. Use the Weights parameter to set two different sets of tapering weights: a uniform tapering and a Taylor tapering. Use the AzimuthAngles parameter to restrict the display range from -45 to 45 degrees in 0.1 degree increments.

Construct the array.

```
sElement1 = phased.ShortDipoleAntennaElement(...
     'FrequencyRange',[2e8 5e8],...
     'AxisDirection','Z');
sElement2 = phased.ShortDipoleAntennaElement(...
 'FrequencyRange',[2e8 5e8],...
 'AxisDirection','Y');
sArray = phased.HeterogeneousULA(...
     'ElementSet',{sElement1,sElement2},...
     'ElementIndices',[1 1 2 2 2 2 2 1 1]);
```
Plot the response at 300 MHz.

```
fc = 3e8;wts1 = ones(9,1);wts2 = taylorwin(9);c = physconst('LightSpeed');
plotResponse(sArray,fc,c,'RespCut','Az',...
     'AzimuthAngles',[-45:0.1:45],...
     'Weights',[wts1,wts2]);
```
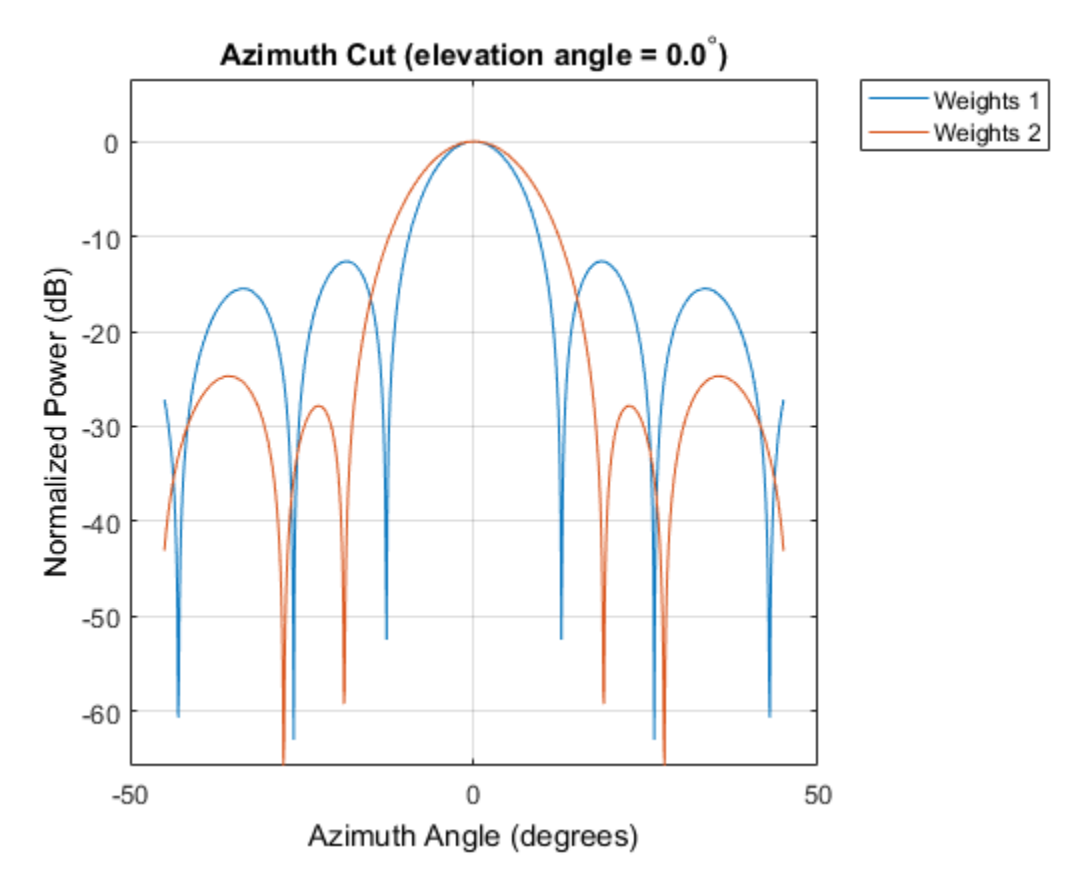

As expected, the tapered weighting broadens the mainlobe and reduces the sidelobes.

### See Also

azel2uv | uv2azel

# release

**System object:** phased.HeterogeneousULA **Package:** phased

Allow property value and input characteristics

## **Syntax**

release(H)

## **Description**

release(H) releases system resources (such as memory, file handles or hardware connections) and allows all properties and input characteristics to be changed.

**Note:** You can use the release method on a System object in code generated from MATLAB, but once you release its resources, you cannot use that System object again.

### step

**System object:** phased.HeterogeneousULA **Package:** phased

Output responses of array elements

## **Syntax**

RESP = step(H,FREQ,ANG)

## **Description**

RESP = step(H,FREQ,ANG) returns the array elements' responses RESP at operating frequencies specified in FREQ and directions specified in ANG.

**Note:** The object performs an initialization the first time the step method is executed. This initialization locks nontunable properties and input specifications, such as dimensions, complexity, and data type of the input data. If you change a nontunable property or an input specification, the System object issues an error. To change nontunable properties or inputs, you must first call the release method to unlock the object.

## Input Arguments

**H**

Array object

#### **FREQ**

Operating frequencies of array in hertz. FREQ is a row vector of length *L*. Typical values are within the range specified by a property of H.Element. That property is named FrequencyRange or FrequencyVector, depending on the type of element in the array. The element has zero response at frequencies outside that range.

#### **ANG**

Directions in degrees. ANG is either a 2-by-*M* matrix or a row vector of length *M*.

If ANG is a 2-by-*M* matrix, each column of the matrix specifies the direction in the form  $\alpha$  azimuth; elevation]. The azimuth angle must lie between  $-180^{\circ}$  and  $180^{\circ}$ , inclusive. The elevation angle must lie between –90° and 90°, inclusive.

If ANG is a row vector of length *M*, each element specifies the azimuth angle of the direction. In this case, the corresponding elevation angle is assumed to be 0°.

### Output Arguments

#### **RESP**

Voltage responses of the phased array. The output depends on whether the array supports polarization or not.

- If the array is not capable of supporting polarization, the voltage response, RESP, has the dimensions *N*-by-*M*-by-*L*. *N* is the number of elements in the array. The dimension *M* is the number of angles specified in ANG. *L* is the number of frequencies specified in FREQ. For any element, the columns of RESP contain the responses of the array elements for the corresponding direction specified in ANG. Each of the *L* pages of RESP contains the responses of the array elements for the corresponding frequency specified in FREQ.
- If the array is capable of supporting polarization, the voltage response, RESP, is a MATLAB struct containing two fields, RESP.H and RESP.V. The field, RESP.H, represents the array's horizontal polarization response, while RESP.V represents the array's vertical polarization response. Each field has the dimensions *N*-by-*M*-by-*L*. *N* is the number of elements in the array, and *M* is the number of angles specified in ANG. *L* is the number of frequencies specified in FREQ. Each column of RESP contains the responses of the array elements for the corresponding direction specified in ANG. Each of the *L* pages of RESP contains the responses of the array elements for the corresponding frequency specified in FREQ.

### Examples

#### Heterogeneous ULA of Cosine Antenna Elements

Create a 5-element heterogeneous ULA of cosine antenna elements with difference responses, and find the response of each element at 30° azimuth.

```
sElement1 = phased.CosineAntennaElement('CosinePower',1.5);
sElement2 = phased.CosineAntennaElement('CosinePower',1.8);
sArray = phased.HeterogeneousULA(...
     'ElementSet',{sElement1,sElement2},...
     'ElementIndices',[1 2 2 2 1]);
fc = 1e9;
c = physconst('LightSpeed');
ang = [30;0];
resp = step(sArray,fc,ang)
resp = 0.8059
     0.7719
     0.7719
     0.7719
     0.8059
```
#### Response of Heterogeneous Microphone ULA Array

Find the response of a heterogeneous ULA array of 7 custom microphone elements with different responses.

```
sMic1 = phased.CustomMicrophoneElement(...
     'FrequencyResponse',[20 20e3]);
sMic1.PolarPatternFrequencies = [500 1000];
sMic1.PolarPattern = mag2db([...
     0.5+0.5*cosd(sMic1.PolarPatternAngles);...
     0.6+0.4*cosd(sMic1.PolarPatternAngles)]);
sMic2 = phased.CustomMicrophoneElement(...
     'FrequencyResponse',[20 20e3]);
sMic2.PolarPatternFrequencies = [500 1000];
sMic2.PolarPattern = mag2db([... ones(size(sMic2.PolarPatternAngles));...
     ones(size(sMic2.PolarPatternAngles))]);
sArray = phased.HeterogeneousULA(...
     'ElementSet',{sMic1,sMic2},...
```

```
 'ElementIndices',[1 1 2 2 2 1 1]);
fc = [1500, 2000];ang = [40 50; 0 0];resp = step(sArray,fc,ang)
resp(:,:,1) = 9.0642 8.5712
    9.0642 8.5712
    10.0000 10.0000
    10.0000 10.0000
    10.0000 10.0000
    9.0642 8.5712
    9.0642 8.5712
resp(:,:,2) = 9.0642 8.5712
    9.0642 8.5712
    10.0000 10.0000
    10.0000 10.0000
    10.0000 10.0000
    9.0642 8.5712
    9.0642 8.5712
```
### See Also

phitheta2azel | uv2azel

# viewArray

**System object:** phased.HeterogeneousULA **Package:** phased

View array geometry

## **Syntax**

```
viewArray(H)
viewArray(H,Name,Value)
hPlot = viewArray(\_\_))
```
# **Description**

viewArray(H) plots the geometry of the array specified in H.

viewArray(H,Name,Value) plots the geometry of the array, with additional options specified by one or more Name, Value pair arguments.

 $hPlot = viewArray($  ) returns the handle of the array elements in the figure window. All input arguments described for the previous syntaxes also apply here.

# Input Arguments

**H**

Array object.

### Name-Value Pair Arguments

Specify optional comma-separated pairs of Name,Value arguments. Name is the argument name and Value is the corresponding value. Name must appear inside single quotes (' '). You can specify several name and value pair arguments in any order as Name1,Value1,...,NameN,ValueN.

#### **'ShowIndex'**

Vector specifying the element indices to show in the figure. Each number in the vector must be an integer between 1 and the number of elements. You can also specify the string 'All' to show indices of all elements of the array or 'None' to suppress indices.

#### **Default:** 'None'

#### **'ShowNormals'**

Set this value to true to show the normal directions of all elements of the array. Set this value to false to plot the elements without showing normal directions.

#### **Default:** false

#### **'ShowTaper'**

Set this value to true to specify whether to change the element color brightness in proportion to the element taper magnitude. When this value is set to false, all elements are drawn with the same color.

#### **Default:** false

#### **'Title'**

String specifying the title of the plot.

**Default:** 'Array Geometry'

### Output Arguments

#### **hPlot**

Handle of array elements in figure window.

## Examples

#### Geometry and Indices of Heterogeneous ULA Elements

Display the geometry of a 5-element heterogeneous ULA of cosine antenna elements, showing the indices for the first three elements.

```
sElement1 = phased.CosineAntennaElement('CosinePower',1.5);
sElement2 = phased.CosineAntennaElement('CosinePower',1.8);
sArray = phased.HeterogeneousULA(...
     'ElementSet',{sElement1,sElement2},...
     'ElementIndices',[1 2 2 2 1]);
viewArray(sArray,'ShowIndex',[1:3])
```

```
Array Geometry
```
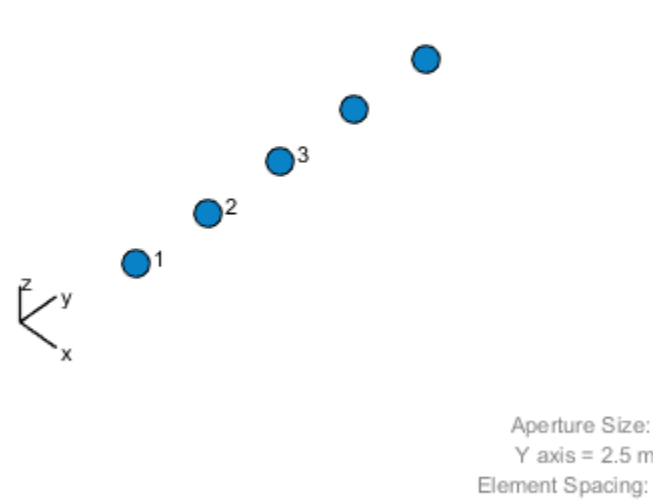

Y axis =  $2.5$  m Element Spacing:  $\Delta$  y = 500 mm Array Axis: Y axis

• [Phased Array Gallery](../examples/phased-array-gallery.html)

### See Also

phased.ArrayResponse

# phased.HeterogeneousURA System object

**Package:** phased

Heterogeneous uniform rectangular array

## **Description**

The HeterogeneousURA object constructs a heterogeneous uniform rectangular array (URA).

To compute the response for each element in the array for specified directions:

- 1 Define and set up your uniform rectangular array. See ["Construction" on page](#page-863-0) [1-858.](#page-863-0)
- 2 Call step to compute the response according to the properties of phased.HeterogeneousURA. The behavior of step is specific to each object in the toolbox.

### <span id="page-863-0"></span>**Construction**

H = phased.HeterogeneousURA creates a heterogeneous uniform rectangular array (URA) System object, H. This object models a heterogeneous URA formed with sensor elements whose pattern may vary from element to element. Array elements are distributed in the *yz*-plane in a rectangular lattice. An *M*-by-*N* heterogeneous URA has *M* rows and *N* columns. The array boresight direction is along the positive *x*-axis. The default array is a 2-by-2 URA of isotropic antenna elements.

H = phased.HeterogeneousURA(Name,Value) creates the object, H, with each specified property Name set to the specified Value. You can specify additional namevalue pair arguments in any order as (Name1,Value1,...,NameN,ValueN).

### **Properties**

#### **ElementSet**

Set of elements used in the array
Specify the set of different elements used in the sensor array as a row MATLAB cell array. Each member of the cell array contains an element object in the phased package. Elements specified in the ElementSet property must be either all antennas or all microphones. In addition, all specified antenna elements should have same polarization capability. Specify the element of the sensor array as a handle. The element must be an element object in the phased package.

**Default:** One cell containing one isotropic antenna element

#### **ElementIndices**

Elements location assignment

This property specifies the mapping of elements in the array. The property assigns elements to their locations in the array using the indices into the ElementSet property. The value of ElementIndices must be an *M*-by-*N* matrix. In this matrix, *M* represents the number of rows and *N* represents the number of columns. Rows are along *y*-axis and columns are along *z*-axis of the local coordinate system. The values in the matrix specified by ElementIndices should be less than or equal to the number of entries in the ElementSet property.

**Default:** [1 1;1 1]

#### **ElementSpacing**

Element spacing

A 1-by-2 vector or a scalar containing the element spacing (in meters) of the array. If ElementSpacing is a 1-by-2 vector, it is in the form of [SpacingBetweenRows,SpacingBetweenColumns]. See ["Spacing Between Columns"](#page-867-0) [on page 1-862](#page-867-0) and ["Spacing Between Rows" on page 1-862](#page-867-1). If ElementSpacing is a scalar, both spacings are the same.

**Default:** [0.5 0.5]

#### **Lattice**

Element lattice

Specify the element lattice as one of 'Rectangular' | 'Triangular'. When you set the Lattice property to 'Rectangular', all elements in the heterogeneous URA

are aligned in both row and column directions. When you set the Lattice property to 'Triangular', the elements in even rows are shifted toward the positive row axis direction by a distance of half the element spacing along the row.

**Default:** 'Rectangular'

#### **ArrayNormal**

Array normal direction

Array normal direction, specified as one of 'x', 'y', or 'z'.

URA elements lie in a plane orthogonal to the selected array normal direction. Element boresight directions point along the array normal direction

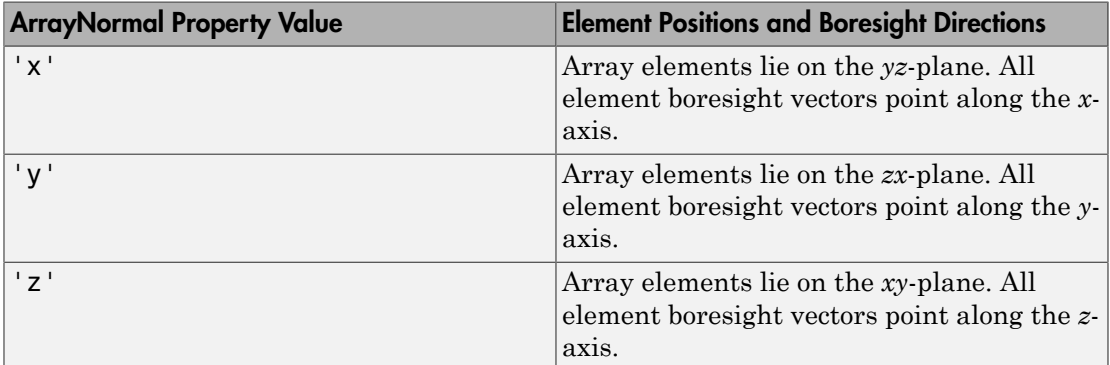

#### **Default:** 'x'

#### **Taper**

#### Element tapers

Element tapers, specified as a complex-valued scalar, or a complex-valued 1-by*-MN* row vector, *MN*-by-1 column vector, or *M*-by-*N* matrix. Tapers are applied to each element in the sensor array. Tapers are often referred to as *element weights*. *M* is the number of elements along the *z*-axis, and *N* is the number of elements along *y*-axis. *M* and *N* correspond to the values of [NumberofRows, NumberOfColumns] in the Size property. If Taper is a scalar, the same taper value is applied to all elements. If the value of Taper is a vector or matrix, taper values are applied to the corresponding elements. Tapers are used to modify both the amplitude and phase of the received data.

**Default:** 1

### **Methods**

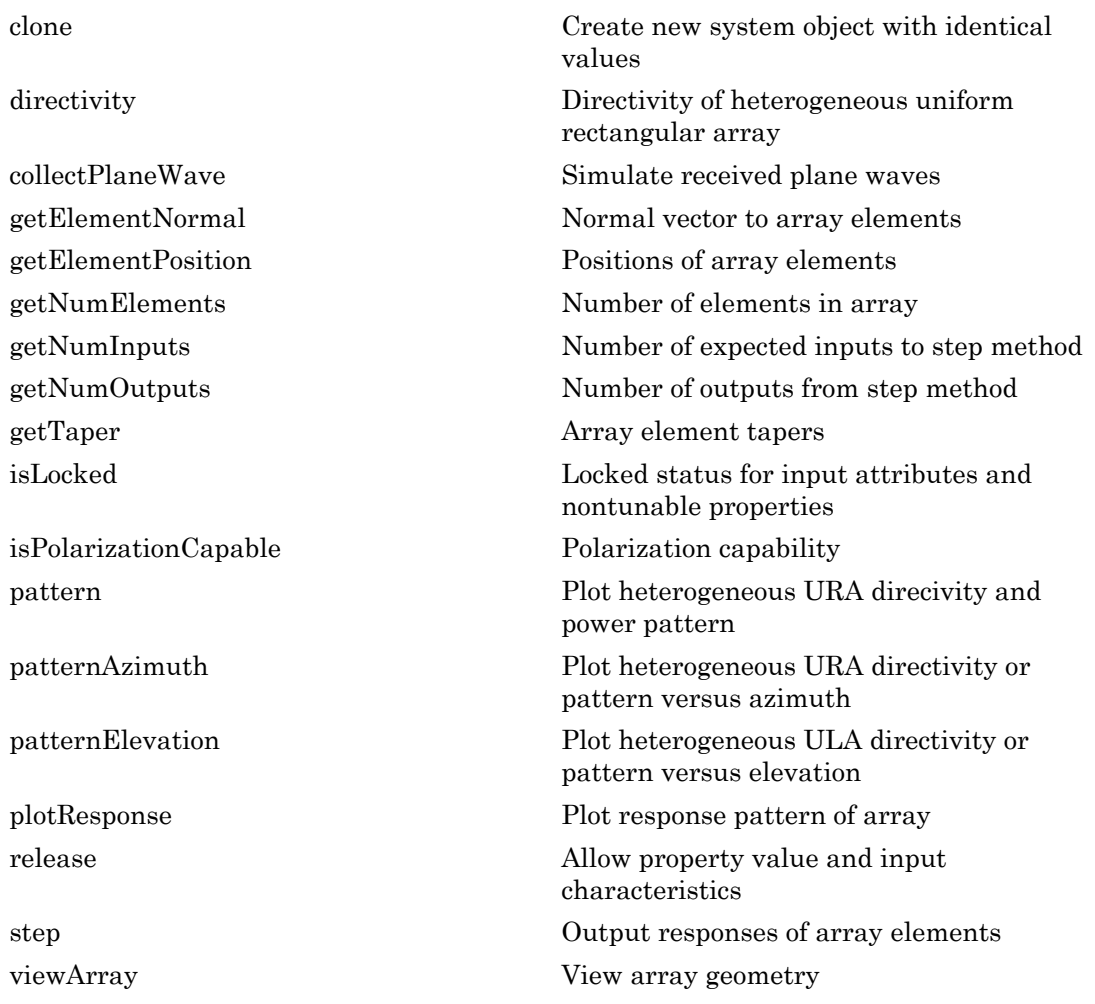

## **Definitions**

### <span id="page-867-0"></span>Spacing Between Columns

The spacing between columns is the distance between adjacent elements in the same row.

### <span id="page-867-1"></span>Spacing Between Rows

The spacing between rows is the distance along the column axis direction between adjacent rows.

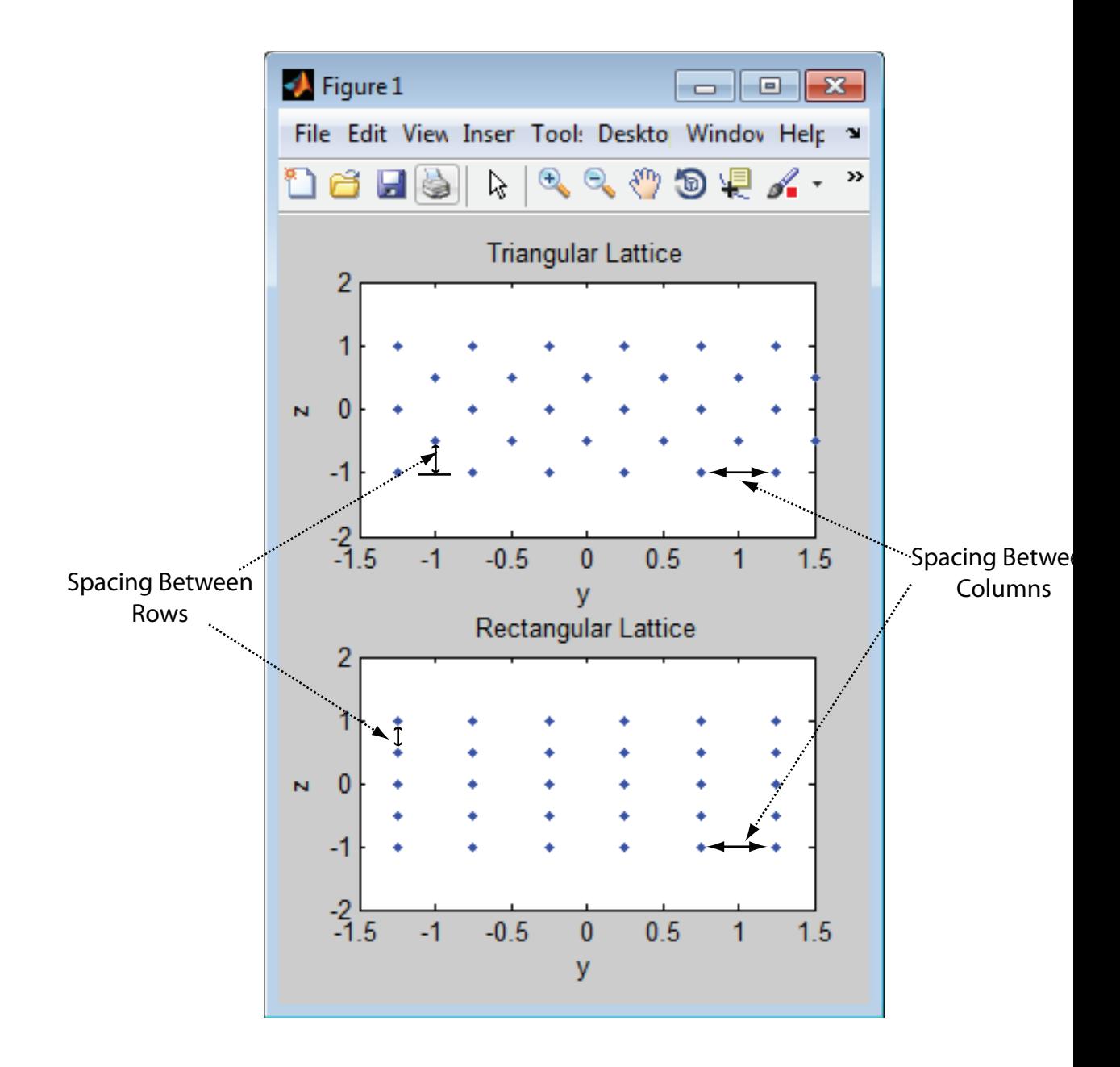

## Examples

#### Azimuth Response of a 3-by-2 Heterogeneous URA

Construct a 3-by-2 heterogeneous URA with a rectangular lattice, and find the response of each element at 30 degrees azimuth and 0 degrees elevation. Assume the operating frequency is 1 GHz.

```
sElement1 = phased.CosineAntennaElement('CosinePower',1.5);
sElement2 = phased.CosineAntennaElement('CosinePower',1.8);
sArray = phased.HeterogeneousURA(...
     'ElementSet',{sElement1,sElement2},...
     'ElementIndices',[1 1; 2 2; 1 1]);
fc = 1e9;ang = [30;0];
resp = step(sArray,fc,ang)
resp = 0.8059
     0.7719
     0.8059
     0.8059
     0.7719
     0.8059
```
Plot the azimuth response of the array.

```
c = physconst('LightSpeed');
pattern(sArray,fc,[-180:180],0,...
     'PropagationSpeed',c,...
     'CoordinateSystem','polar',...
     'Type','powerdb','Normalize',true)
```
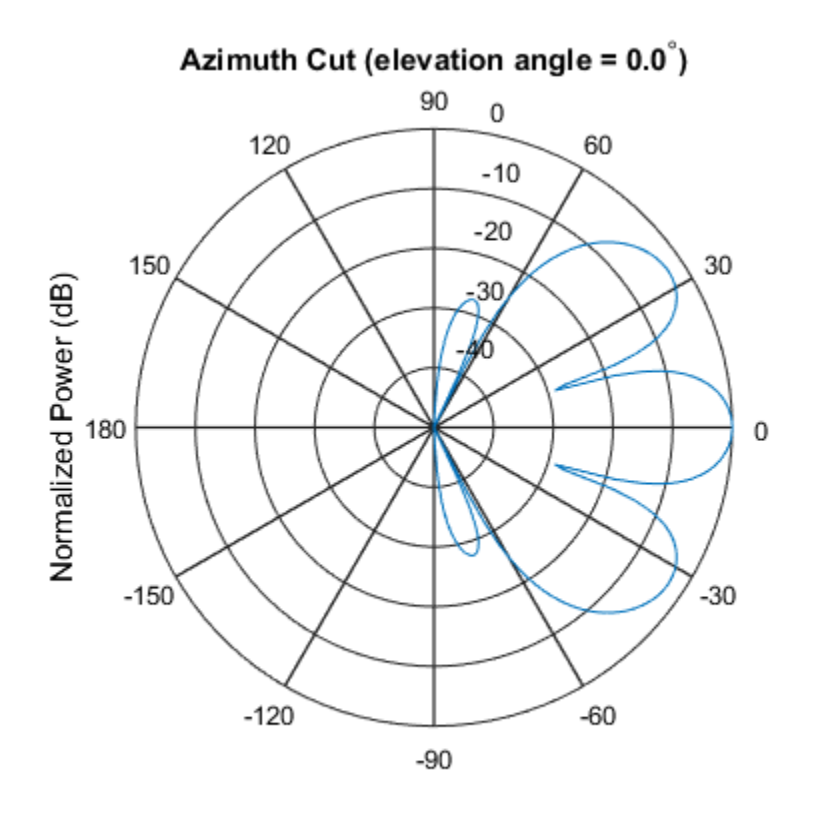

Normalized Power (dB), Broadside at 0.00 degrees

#### Draw Heterogeneous Triangular Lattice Array

Construct a 3-by-3 heterogeneous URA with a triangular lattice. The element spacing is 0.5 meter. Display the array shape.

```
sElement1 = phased.CosineAntennaElement('CosinePower',1.5);
sElement2 = phased.CosineAntennaElement('CosinePower',1.8);
sArray = phased.HeterogeneousURA(...
     'ElementSet',{sElement1,sElement2},...
     'ElementIndices',[1 1 1; 2 2 2; 1 1 1],...
     'Lattice','Triangular');
viewArray(sArray);
```
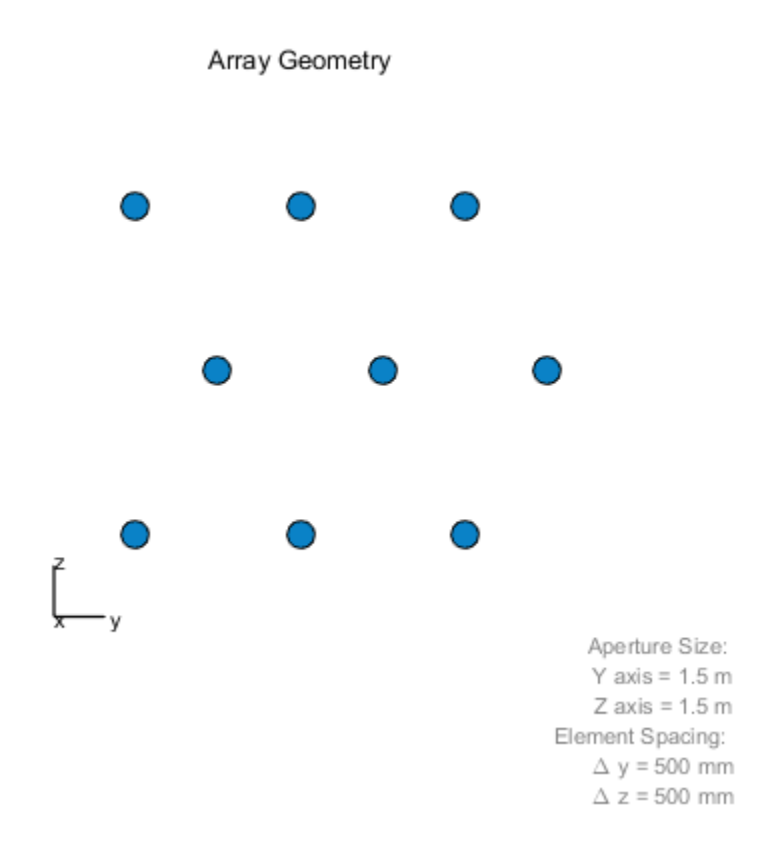

• [Phased Array Gallery](../examples/phased-array-gallery.html)

### References

- [1] Brookner, E., ed. *Radar Technology*. Lexington, MA: LexBook, 1996.
- [2] Brookner, E., ed. *Practical Phased Array Antenna Systems*. Boston: Artech House, 1991.
- [3] Mailloux, R. J. "Phased Array Theory and Technology," *Proceedings of the IEEE*, Vol., 70, Number 3, 1982, pp. 246–291.

[4] Mott, H. *Antennas for Radar and Communications, A Polarimetric Approach*. New York: John Wiley & Sons, 1992.

[5] Van Trees, H. *Optimum Array Processing*. New York: Wiley-Interscience, 2002.

### See Also

phased.UCA | phased.ConformalArray | phased.CosineAntennaElement | phased.CustomAntennaElement | phased.HeterogeneousConformalArray | phased.HeterogeneousULA | phased.IsotropicAntennaElement | phased.PartitionedArray | phased.ReplicatedSubarray | phased.ULA | phased.URA

#### Introduced in R2013a

# <span id="page-873-0"></span>clone

**System object:** phased.HeterogeneousURA **Package:** phased

Create new system object with identical values

## **Syntax**

 $C = clone(H)$ 

## **Description**

 $C = clone(H)$  creates an object, C, having the same property values and same states as H. If H is locked, so is C.

# <span id="page-874-0"></span>**directivity**

**System object:** phased.HeterogeneousURA **Package:** phased

Directivity of heterogeneous uniform rectangular array

### **Syntax**

```
D = directivity(H,FREQ,ANGLE)
D = directivity(H,FREQ,ANGLE,Name,Value)
```
### **Description**

 $D =$  directivity (H, FREQ, ANGLE) computes the ["Directivity \(dBi\)" on page 1-872](#page-877-0) of a heterogeneous uniform rectangular array of antenna or microphone elements, H, at frequencies specified by the FREQ and in angles of direction specified by the ANGLE.

D = directivity(H,FREQ,ANGLE,Name,Value) computes the directivity with additional options specified by one or more Name,Value pair arguments.

## Input Arguments

```
H — Heterogeneous uniform rectangular array
```
System object

Uniform rectangular array specified as a phased.HeterogeneousURA System object.

```
Example: H = phased.HeterogeneousURA
```
#### **FREQ** — Frequency for computing directivity and patterns

positive scalar | 1-by-*L* real-valued row vector

Frequencies for computing directivity and patterns, specified as a positive scalar or 1 by-*L* real-valued row vector. Frequency units are in hertz.

- For an antenna or microphone element, FREQ must lie within the range of values specified by the FrequencyRange or FrequencyVector property of the element. Otherwise, the element produces no response and the directivity is returned as –Inf. Most elements use the FrequencyRange property except for phased.CustomAntennaElement and phased.CustomMicrophoneElement, which use the FrequencyVector property.
- For an array of elements, FREQ must lie within the frequency range of the elements that make up the array. Otherwise, the array produces no response and the directivity is returned as –Inf.

Example: [1e8 2e8]

Data Types: double

#### **ANGLE** — Angles for computing directivity

1-by-*M* real-valued row vector | 2-by-*M* real-valued matrix

Angles for computing directivity, specified as a 1-by-*M* real-valued row vector or a 2 by-*M* real-valued matrix, where *M* is the number of angular directions. Angle units are in degrees. If ANGLE is a 2-by-*M* matrix, then each column specifies a direction in azimuth and elevation, [az;el]. The azimuth angle must lie between –180° and 180°. The elevation angle must lie between –90° and 90°.

If ANGLE is a 1-by-*M* vector, then each entry represents an azimuth angle, with the elevation angle assumed to be zero.

The azimuth angle is the angle between the *x*-axis and the projection of the direction vector onto the *xy* plane. This angle is positive when measured from the *x*-axis toward the *y*-axis. The elevation angle is the angle between the direction vector and *xy* plane. This angle is positive when measured towards the *z*-axis.

Example: [45 60; 0 10] Data Types: double

### Name-Value Pair Arguments

Specify optional comma-separated pairs of Name,Value arguments. Name is the argument name and Value is the corresponding value. Name must appear inside single quotes (' '). You can specify several name and value pair arguments in any order as Name1,Value1,...,NameN,ValueN.

#### **'PropagationSpeed'** — Signal propagation speed

speed of light (default) | positive scalar

Signal propagation speed, specified as the comma-separated pair consisting of 'PropagationSpeed' and a positive scalar in meters per second.

Example: 'PropagationSpeed',physconst('LightSpeed')

Data Types: double

#### **'Weights'** — Array weights

1 (default) | *N*-by-1 complex-valued column vector | *N*-by-*L* complex-valued matrix

Array weights, specified as the comma-separated pair consisting of 'Weights' and an *N*-by-1 complex-valued column vector or *N*-by-*L* complex-valued matrix. Array weights are applied to the elements of the array to produce array steering, tapering, or both. The dimension *N* is the number of elements in the array. The dimension *L* is the number of frequencies specified by FREQ.

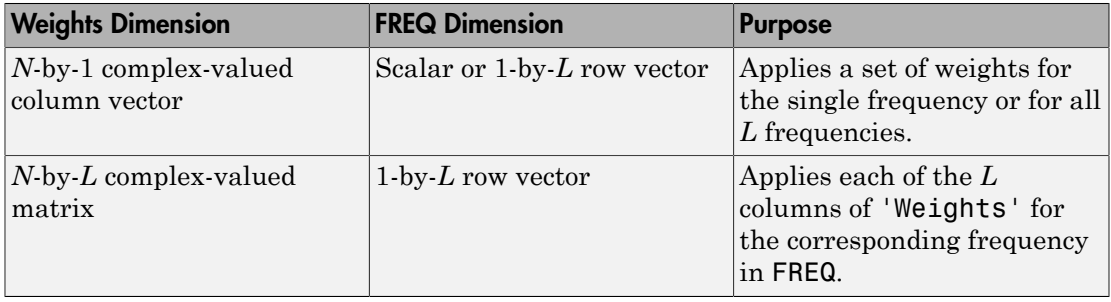

**Note:** Use complex weights to steer the array response toward different directions. You can create weights using the phased.SteeringVector System object or you can compute your own weights. In general, you apply Hermitian conjugation before using weights in any Phased Array System Toolbox function or System object such as phased.Radiator or phased.Collector. However, for the directivity, pattern, patternAzimuth, and patternElevation methods of any array System object use the steering vector without conjugation.

Example: 'Weights',ones(N,M) Data Types: double

Complex Number Support: Yes

### Output Arguments

**D** — Directivity *M*-by-*L* matrix

Directivity, returned as an *M*-by-*L* matrix whose columns contain the directivities at the *M* angles specified by ANGLE. Each column corresponds to one of the *L* frequency values specified in FREQ. Directivity units are in dBi.

### **Definitions**

### <span id="page-877-0"></span>Directivity (dBi)

Directivity describes the directionality of the radiation pattern of a sensor element or array of sensor elements. Higher directivity is desired when you want to transmit more radiation in a specific direction. Directivity is the ratio of the transmitted radiant intensity in a specified direction to the radiant intensity transmitted by an isotropic radiator with the same total transmitted power

$$
D=4\pi\frac{U_{\rm rad}\left(\theta,\varphi\right)}{P_{\rm total}}
$$

Number Support: Yes<br> **f Arguments**<br> **the Arguments**<br> **the Arguments**<br> **y**, returned as an *M*-by-*L*, matrix whose columns contain the directivities at the<br>
methed by ARGLE. Each column corresponds to one of the *L* fre ther Support: Yes<br>
components<br>
components<br>
components as an *M*-by-*L*, matrix whose columns contain the di<br>
tified by ANGLE. Each column corresponds to one of the *L* fi<br> **EG**. Directivity units are in dBi.<br> **S**<br> **S**<br> **S** where  $U_{\text{rad}}(\theta,\varphi)$  is the radiant intensity of a transmitter in the direction  $(\theta,\varphi)$  and  $P_{\text{total}}$ is the total power transmitted by an isotropic radiator. For a receiving element or array, directivity measures the sensitivity toward radiation arriving from a specific direction. The principle of reciprocity shows that the directivity of an element or array used for reception equals the directivity of the same element or array used for transmission. When converted to decibels, the directivity is denoted as *dBi*. For information on directivity, read the notes on "Element directivity" and "Array directivity".

Computing directivity requires integrating the far-field transmitted radiant intensity over all directions in space to obtain the total transmitted power. There is a difference between how that integration is performed when Antenna Toolbox antennas are used in a phased array and when Phased Array System Toolbox antennas are used. When

an array contains Antenna Toolbox antennas, the directivity computation is performed using a triangular mesh created from 500 regularly spaced points over a sphere. For Phased Array System Toolbox antennas, the integration uses a uniform rectangular mesh of points spaced 1° apart in azimuth and elevation over a sphere. There may be significant differences in computed directivity, especially for large arrays.

### Examples

#### Directivity of Heterogeneous Uniform Rectangular Array

Compute the directivity of a 9-element 3-by-3 heterogeneous URA consisting of shortdipole antenna elements. The three elements on the middle row are Y-directed while all the remaining elements are Z-directed.

Set the signal frequency to 1 GHz.

```
c = physconst('LightSpeed');
freq = 1e9;
lambda = c/freq;
```
Create the array of short-dipole antenna elements. The elements have frequency ranges from 0 to 10 GHz.

```
myElement1 = phased.ShortDipoleAntennaElement(...
     'FrequencyRange',[0 10e9],...
     'AxisDirection','Z');
myElement2 = phased.ShortDipoleAntennaElement(...
     'FrequencyRange',[0 10e9],...
     'AxisDirection','Y');
myArray = phased.HeterogeneousURA(...
     'ElementSet',{myElement1,myElement2},...
     'ElementIndices',[1 1 1; 2 2 2; 1 1 1]);
```
Create the steering vector to point to 30 degrees azimuth and compute the directivity in the same direction as the steering vector.

```
ang = [30;0];
w = steervec(getElementPosition(myArray)/lambda,ang);
d = directivity(myArray,freq,ang,'PropagationSpeed',c,...
     'Weights',w)
```
 $d =$ 

11.1405

### See Also

 $\,$ phased.<br>Heterogeneous<br/>URA.pattern<br/>Azimuth  $\,$   $\,$   $\,$ phased.HeterogeneousURA.patternElevation

# <span id="page-880-0"></span>collectPlaneWave

**System object:** phased.HeterogeneousURA **Package:** phased

Simulate received plane waves

### **Syntax**

```
Y = collectPlaneWave(H,X,ANG)
Y = collectPlaneWave(H,X,ANG,FREQ)
Y = collectPlaneWave(H,X,ANG,FREQ,C)
```
### **Description**

 $Y = collectPlaneWave(H, X, ANG)$  returns the received signals at the sensor array, H, when the input signals indicated by X arrive at the array from the directions specified in ANG.

 $Y = collectPlaneWave(H, X, ANG, FREA)$ , in addition, specifies the incoming signal carrier frequency in FREQ.

 $Y = collectPlaneWave(H, X, ANG, FREQ, C)$ , in addition, specifies the signal propagation speed in C.

### Input Arguments

#### **H**

Array object.

#### **X**

Incoming signals, specified as an M-column matrix. Each column of X represents an individual incoming signal.

#### **ANG**

Directions from which incoming signals arrive, in degrees. ANG can be either a 2-by-M matrix or a row vector of length M.

If ANG is a 2-by-M matrix, each column specifies the direction of arrival of the corresponding signal in X. Each column of ANG is in the form [azimuth; elevation]. The azimuth angle must be between –180° and 180°, inclusive. The elevation angle must be between –90° and 90°, inclusive.

If ANG is a row vector of length M, each entry in ANG specifies the azimuth angle. In this case, the corresponding elevation angle is assumed to be 0°.

#### **FREQ**

Carrier frequency of signal in hertz. FREQ must be a scalar.

#### **Default:** 3e8

#### **C**

Propagation speed of signal in meters per second.

**Default:** Speed of light

### Output Arguments

#### **Y**

Received signals. Y is an N-column matrix, where N is the number of elements in the array H. Each column of Y is the received signal at the corresponding array element, with all incoming signals combined.

### Examples

Simulate the received signal at a 2-by-2 element heterogeneous URA with different cosine antenna patterns. The signals arrive from 10° and 30° azimuth. Both signals have an elevation angle of 0° degrees.

```
sElement1 = phased.CosineAntennaElement('CosinePower',1.5);
sElement2 = phased.CosineAntennaElement('CosinePower',1.8);
sArray = phased.HeterogeneousURA(...
     'ElementSet',{sElement1,sElement2},...
     'ElementIndices',[1 2; 1 2]);
y = collectPlaneWave(sArray, randn(4,2),[10 30],1e8,... physconst('LightSpeed'));
y(:,1)
ans = 4.2642 - 0.5130i
    2.6971 - 0.2353i
   -0.6539 - 0.0625i
    2.8244 - 0.2227i
```
## Algorithms

collectPlaneWave modulates the input signal with a phase corresponding to the delay caused by the direction of arrival. This method does not account for the response of individual elements in the array.

For further details, see [\[1\]](#page-882-0).

### References

<span id="page-882-0"></span>[1] Van Trees, H. *Optimum Array Processing*. New York: Wiley-Interscience, 2002.

See Also phitheta2azel | uv2azel

# <span id="page-883-0"></span>getElementNormal

**System object:** phased.HeterogeneousURA **Package:** phased

Normal vector to array elements

### **Syntax**

```
normvec = getElementNormal(sURA)
normvec = getElementNormal(sURA,elemidx)
```
### **Description**

normvec = getElementNormal(sURA) returns the normal vectors of the array elements of the phased.URA System object, sURA. The output argument normvec is a 2-by-*N* matrix, where *N* is the number of elements in array, sURA. Each column of normvec defines the normal direction of an element in the local coordinate system in the form[az;el]. Units are degrees. The origin of the local coordinate system is defined by the phase center of the array.

normvec = getElementNormal(sURA,elemidx) returns only the normal vectors of the elements specified in the element index vector, elemidx. This syntax can use any of the input arguments in the previous syntax.

### Input Arguments

#### **sURA** — Heterogeneous uniform rectangular array

phased.HeterogeneousURA System object

Uniform line array, specified as a phased.HeterogeneousURA System object.

Example: sULA = phased.HeterogeneousURA

#### **elemidx** — Element indices

all array elements (default) | integer-valued 1-by-*M* row vector | integer-valued *M*-by-1 column vector

Element indices , specified as a 1-by-*M* or *M*-by-1 vector. Index values lie in the range 1 to *N* where *N* is the number of elements of the array. When elemidx is specified, getElementNormal returns the normal vectors of the elements contained in elemidx.

Example: [1,5,4]

### Output Arguments

#### **normvec** — Element normal vectors

2-by-*P* real-valued vector

Element normal vectors, specified as a 2-by-*P* real-valued vector. Each column of normvec takes the form [az,el]. When elemidx is not specified, *P* equals the array dimension. When elemidx is specified, *P* equals the length of elemidx, *M*. You can determine element indices using the phased.HeterogeneousURA.viewArray method.

### Examples

#### URA Element Normals

Construct three 2-by-2 URA's with element normals along the *x*-, *y*-, and *z*-axes. Obtain the element positions and normal directions.

First, choose the array normal along the *x*-axis.

```
sURA1 = phased.URA('Size', [2,2], 'ArrayNormal', 'x');
pos = getElementPosition(sURA1)
normvec = getElementNormal(sURA1)
pos = 0 0 0 0
   -0.2500 -0.2500 0.2500 0.2500
    0.2500 -0.2500 0.2500 -0.2500
normvec = 0 0 0 0
```
0 0 0 0

All elements lie in the *yz*-plane and the element normal vectors point along the *x*-axis *(0°,0°)*.

Next, choose the array normal along the *y*-axis.

```
sURA2 = phased.URA('Size',[2,2],'ArrayNormal','y');
pos = getElementPosition(sURA2)
normvec = getElementNormal(sURA2)
pos = -0.2500 -0.2500 0.2500 0.2500
       0 0 0 0
    0.2500 -0.2500 0.2500 -0.2500
normvec =
 90 90 90 90
 0 0 0 0
```
All elements lie in the *zx*-plane and the element normal vectors point along the *y*-axis *(90°,0°)*.

Finally, set the array normal along the *z*-axis. Obtain the normal vectors of the oddnumbered elements.

```
sURA3 = phased.URA('Size',[2,2],'ArrayNormal','z');
pos = getElementPosition(sURA3)
normvec = getElementNormal(sURA3,[1,3])
pos = -0.2500 -0.2500 0.2500 0.2500
    0.2500 -0.2500 0.2500 -0.2500
 0 0 0 0
normvec =
```
 $0 0$ <br> $90 90$ 90 90

All elements lie in the *xy*-plane and the element normal vectors point along the *z*-axis *(0°,90°)*.

### Introduced in R2016a

# <span id="page-887-0"></span>getElementPosition

**System object:** phased.HeterogeneousURA **Package:** phased

Positions of array elements

### **Syntax**

```
POS = getElementPosition(H)
POS = getElementPosition(H,ELEIDX)
```
## **Description**

POS = getElementPosition(H) returns the element positions of the HeterogeneousURA System object, H. POS is a 3-by-N matrix where N is the number of elements in H. Each column of POS defines the position of an element in the local coordinate system, in meters, using the form  $[x; y; z]$ .

For details regarding the local coordinate system of the URA or heterogeneous URA, enter phased.URA.coordinateSystemInfo.

POS = getElementPosition(H,ELEIDX) returns the positions of the elements that are specified in the element index vector, ELEIDX. The element indices of a URA run down each column, then to the top of the next column to the right. For example, in a URA with 4 elements in each row and 3 elements in each column, the element in the third row and second column has an index value of 6. This syntax can use any of the input arguments in the previous syntax.

### Examples

### Element Positions of Heterogeneous URA

Construct a heterogeneous URA with a rectangular lattice, and obtain the element positions.

```
sElement1 = phased.ShortDipoleAntennaElement(...
     'FrequencyRange',[100e6 1e9],...
    'AxisDirection','Z');
sElement2 = phased.ShortDipoleAntennaElement(...
 'FrequencyRange',[100e6 1e9],...
 'AxisDirection','Y');
sArray = phased.HeterogeneousURA(...
     'ElementSet',{sElement1,sElement2},...
     'ElementIndices',[1 2; 2 1]);
pos = getElementPosition(sArray);
pos =
```
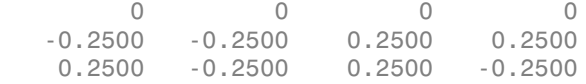

# <span id="page-889-0"></span>getNumElements

**System object:** phased.HeterogeneousURA **Package:** phased

Number of elements in array

### **Syntax**

```
N = getNumElements(H)
```
### **Description**

N = getNumElements(H) returns the number of elements, N, in the Heterogeneous URA object H.

### Examples

Construct a Heterogeneous URA, and obtain the number of elements.

```
sElement1 = phased.ShortDipoleAntennaElement(...
     'FrequencyRange',[100e6 1e9],...
     'AxisDirection','Z');
sElement2 = phased.ShortDipoleAntennaElement(...
     'FrequencyRange',[100e6 1e9],...
     'AxisDirection','Y');
sArray = phased.HeterogeneousURA(...
     'ElementSet',{sElement1,sElement2},...
     'ElementIndices',[1 2; 2 1]);
N = getNumElements(sArray)
N = 4
```
# <span id="page-890-0"></span>**getNumInputs**

**System object:** phased.HeterogeneousURA **Package:** phased

Number of expected inputs to step method

### **Syntax**

 $N = getNumInputs(H)$ 

### **Description**

N = getNumInputs(H) returns a positive integer, N, representing the number of inputs (not counting the object itself) that you must use when calling the step method. This value changes when you alter properties that turn inputs on or off.

# <span id="page-891-0"></span>getNumOutputs

**System object:** phased.HeterogeneousURA **Package:** phased

Number of outputs from step method

### **Syntax**

N = getNumOutputs(H)

## **Description**

 $N = getNumOutputs(H)$  returns the number of outputs, N, from the step method. This value changes when you alter properties that turn outputs on or off.

# <span id="page-892-0"></span>getTaper

**System object:** phased.HeterogeneousURA **Package:** phased

Array element tapers

# **Syntax**

 $wts = getTaper(h)$ 

## **Description**

wts = getTaper(h) returns the tapers, wts, applied to each element of the phased heterogeneous uniform rectangular array (URA), h. Tapers are often referred to as weights.

## Input Arguments

**h** — Uniform rectangular array phased.HeterogeneousURA System object

Uniform rectangular array specified as a phased.HeterogeneousURA System object.

# Output Arguments

**wts** — Array element tapers *N*-by-1 complex-valued vector

Array element tapers returned as an *N*-by-1, complex-valued vector. The dimension *N* is the number of elements in the array. The array tapers are returned in the same order as the element indices. The element indices of a URA run down each column, then to the top of the next column to the right.

### Examples

### Heterogeneous URA Array Element Tapering

Construct a 2-by-5 element heterogeneous URA with a Taylor window taper along each row. Then, show the array with the element taper shading.

```
sElement1 = phased.ShortDipoleAntennaElement(...
     'FrequencyRange',[100e6 1e9],...
     'AxisDirection','Z');
sElement2 = phased.ShortDipoleAntennaElement(...
     'FrequencyRange',[100e6 1e9],...
     'AxisDirection','Y');
sArray = phased.HeterogeneousURA(...
     'ElementSet',{sElement1,sElement2},...
    'ElementIndices', [1 2 2 2 1 ; 1 2 2 2 1], ...
     'Taper',[taylorwin(5)';taylorwin(5)']);
w = getTaper(sArray)
W = 0.5181
     0.5181
     1.2029
     1.2029
     1.5581
     1.5581
     1.2029
     1.2029
     0.5181
     0.5181
```
viewArray(sArray,'ShowTaper',true);

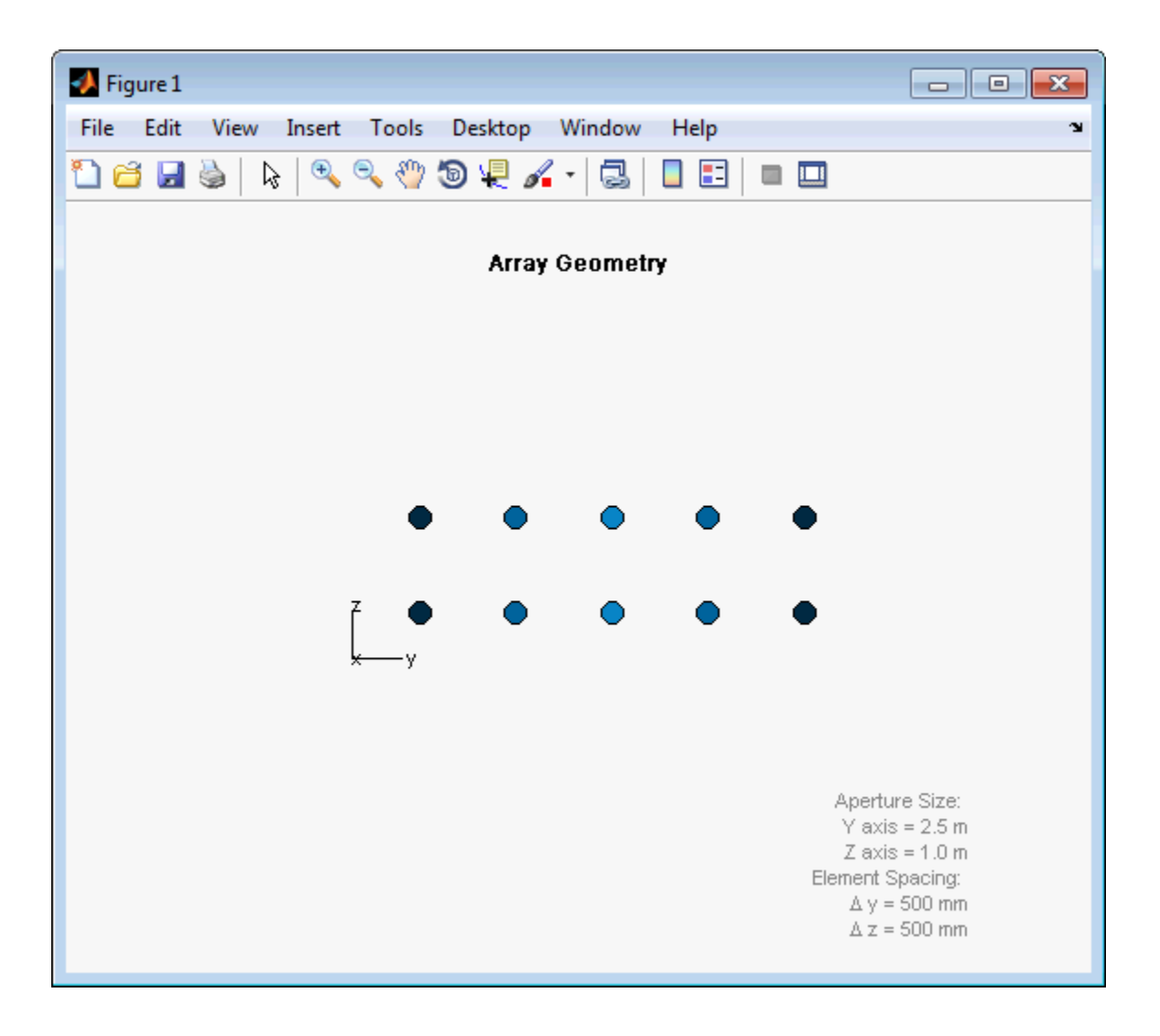

# <span id="page-895-0"></span>isLocked

**System object:** phased.HeterogeneousURA **Package:** phased

Locked status for input attributes and nontunable properties

## **Syntax**

 $TF = isLocked(H)$ 

## **Description**

TF = isLocked(H) returns the locked status, TF, for the HeterogeneousURA System object.

isLocked returns a logical value that indicates whether input attributes and nontunable properties for the object are locked. The object performs an internal initialization the first time that you execute step. This initialization locks nontunable properties and input specifications, such as the dimensions, complexity, and data type of the input data. After locking, isLocked returns a true value.

# <span id="page-896-0"></span>isPolarizationCapable

**System object:** phased.HeterogeneousURA **Package:** phased

Polarization capability

### **Syntax**

flag = isPolarizationCapable(h)

### **Description**

flag = isPolarizationCapable(h) returns a Boolean value, flag, indicating whether the array supports polarization. An array supports polarization if all of its constituent sensor elements support polarization.

### Input Arguments

#### **h** — Uniform rectangular array

Uniform rectangular array specified as phased.HeterogeneousURA System object.

### Output Arguments

#### **flag** — Polarization-capability flag

Polarization-capability flag returned as a Boolean value true if the array supports polarization or false if it does not.

## Examples

### Short-dipole Antenna Array Polarization

Show that an array of phased.ShortDipoleAntennaElement short-dipole antenna element supports polarization.

```
sElement1 = phased.ShortDipoleAntennaElement(...
     'FrequencyRange',[100e6 1e9],...
     'AxisDirection','Z');
sElement2 = phased.ShortDipoleAntennaElement(...
     'FrequencyRange',[100e6 1e9],...
     'AxisDirection','Y');
sArray = phased.HeterogeneousURA(...
     'ElementSet',{sElement1,sElement2},...
     'ElementIndices',[1 2 2 2 1 ; 1 2 2 2 1]);
isPolarizationCapable(sArray)
ans = 1
```
The returned value true (1) shows that this array supports polarization.

### <span id="page-898-0"></span>pattern

**System object:** phased.HeterogeneousURA **Package:** phased

Plot heterogeneous URA direcivity and power pattern

### **Syntax**

```
pattern(sArray,FREQ)
pattern(sArray,FREQ,AZ)
pattern(sArray,FREQ,AZ,EL)
pattern( ___ ,Name,Value)
[PAT,AZ_ANG,EL_ANG] = pattern( ___ )
```
## **Description**

pattern(sArray,FREQ) plots the 3-D array directivity pattern (in dBi) for the array specified in sArray. The operating frequency is specified in FREQ.

pattern(sArray,FREQ,AZ) plots the array directivity pattern at the specified azimuth angle.

pattern(sArray,FREQ,AZ,EL) plots the array directivity pattern at specified azimuth and elevation angles.

pattern( \_\_\_ ,Name,Value) plots the array pattern with additional options specified by one or more Name, Value pair arguments.

[PAT,AZ\_ANG,EL\_ANG] = pattern( \_\_\_ ) returns the array pattern in PAT. The AZ ANG output contains the coordinate values corresponding to the rows of PAT. The EL\_ANG output contains the coordinate values corresponding to the columns of PAT. If the 'CoordinateSystem' parameter is set to 'uv', then AZ\_ANG contains the *U* coordinates of the pattern and EL\_ANG contains the *V* coordinates of the pattern. Otherwise, they are in angular units in degrees. *UV* units are dimensionless.

**Note:** This method replaces the previous **plotResponse** method. To replace plots using plotResponse plots with equivalent plots using pattern, see ["Convert plotResponse to](#page-1960-0) [pattern" on page 1-1955](#page-1960-0)

### Input Arguments

#### **sArray** — Heterogeneous URA

System object

Heterogeneous conformal array, specified as a phased.HeterogeneousURA System object.

Example: sArray= phased.HeterogeneousURA;

#### **FREQ** — Frequency for computing directivity and patterns

positive scalar | 1-by-*L* real-valued row vector

Frequencies for computing directivity and patterns, specified as a positive scalar or 1 by-*L* real-valued row vector. Frequency units are in hertz.

- For an antenna or microphone element, FREQ must lie within the range of values specified by the FrequencyRange or FrequencyVector property of the element. Otherwise, the element produces no response and the directivity is returned as –Inf. Most elements use the FrequencyRange property except for phased.CustomAntennaElement and phased.CustomMicrophoneElement, which use the FrequencyVector property.
- For an array of elements, FREQ must lie within the frequency range of the elements that make up the array. Otherwise, the array produces no response and the directivity is returned as –Inf.

Example: [1e8 2e8] Data Types: double

#### **AZ** — Azimuth angles

[-180:180] (default) | 1-by-*M* real-valued row vector

Azimuth angles for computing directivity and pattern, specified as a 1-by-*M* realvalued row vector where *M* is the number of azimuth angles. Angle units are in degrees. Azimuth angles must lie between –180° and 180°.
The azimuth angle is the angle between the *x*-axis and the projection of the direction vector onto the *xy* plane. When measured from the *x*-axis toward the *y*-axis, this angle is positive.

```
Example: [-45:2:45]
```
Data Types: double

#### **EL** — Elevation angles

[-90:90] (default) | 1-by-*N* real-valued row vector

Elevation angles for computing directivity and pattern, specified as a 1-by-*N* real-valued row vector where *N* is the number of desired elevation directions. Angle units are in degrees. The elevation angle must lie between –90° and 90°.

The elevation angle is the angle between the direction vector and *xy*-plane. When measured towards the *z*-axis, this angle is positive.

Example: [-75:1:70] Data Types: double

# Name-Value Pair Arguments

Specify optional comma-separated pairs of Name,Value arguments. Name is the argument name and Value is the corresponding value. Name must appear inside single quotes (' '). You can specify several name and value pair arguments in any order as Name1,Value1,...,NameN,ValueN.

```
'CoordinateSystem' — Plotting coordinate system
'polar' (default) | 'rectangular' | 'uv'
```
Plotting coordinate system of the pattern, specified as the comma-separated pair consisting of 'CoordinateSystem' and one of 'polar', 'rectangular', or 'uv'. When 'CoordinateSystem' is set to 'polar' or 'rectangular', the AZ and EL arguments specify the pattern azimuth and elevation, respectively. AZ values must lie between –180° and 180°. EL values must lie between –90° and 90°. If 'CoordinateSystem' is set to 'uv', AZ and EL then specify *U* and *V* coordinates, respectively. AZ and EL must lie between -1 and 1.

Example: 'uv'

Data Types: char

### **'Type'** — Displayed pattern type

'directivity' (default) | 'efield' | 'power' | 'powerdb'

Displayed pattern type, specified as the comma-separated pair consisting of 'Type' and one of

- 'directivity' directivity pattern measured in dBi.
- 'efield' field pattern of the sensor or array. For acoustic sensors, the displayed pattern is for the scalar sound field.
- 'power' power pattern of the sensor or array defined as the square of the field pattern.
- 'powerdb' power pattern converted to dB.

Example: 'powerdb'

Data Types: char

#### **'Normalize'** — Display normalize pattern

true (default) | false

Display normalized pattern, specified as the comma-separated pair consisting of 'Normalize' and a Boolean. Set this parameter to true to display a normalized pattern. When you set 'Type' to 'directivity', this parameter does not apply. Directivity patterns are already normalized.

Example:

Data Types: logical

## **'PlotStyle'** — Plotting style

'overlay' (default) | 'waterfall'

Plotting style, specified as the comma-separated pair consisting of 'Plotstyle' and either 'overlay' or 'waterfall'. This parameter applies when you specify multiple frequencies in FREQ in 2-D plots. You can draw 2-D plots by setting one of the arguments AZ or EL to a scalar.

Example:

Data Types: char

```
'Polarization' — Polarized field component
'combined' (default) | 'H' | 'V'
```
Polarized field component to display, specified as the comma-separated pair consisting of 'Polarization' and 'combined', 'H', or 'V'. This parameter applies only when the sensors are polarization-capable and when the 'Type' parameter is not set to 'directivity'. This table shows the meaning of the display options

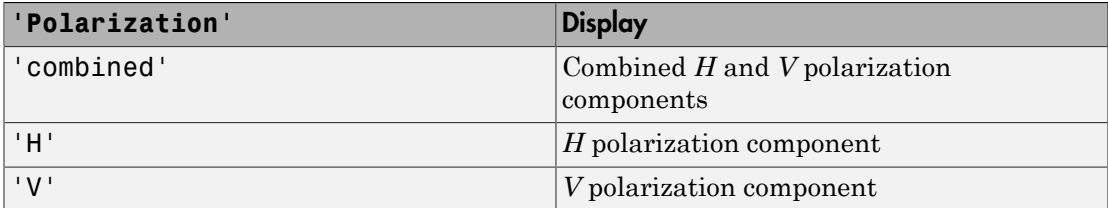

Example: 'V'

Data Types: char

### **'PropagationSpeed'** — Signal propagation speed

speed of light (default) | positive scalar

Signal propagation speed, specified as the comma-separated pair consisting of 'PropagationSpeed' and a positive scalar in meters per second.

Example: 'PropagationSpeed',physconst('LightSpeed')

Data Types: double

### **'Weights'** — Array weights

1 (default) | *N*-by-1 complex-valued column vector | *N*-by-*L* complex-valued matrix

Array weights, specified as the comma-separated pair consisting of 'Weights' and an *N*-by-1 complex-valued column vector or *N*-by-*L* complex-valued matrix. Array weights are applied to the elements of the array to produce array steering, tapering, or both. The dimension *N* is the number of elements in the array. The dimension *L* is the number of frequencies specified by FREQ.

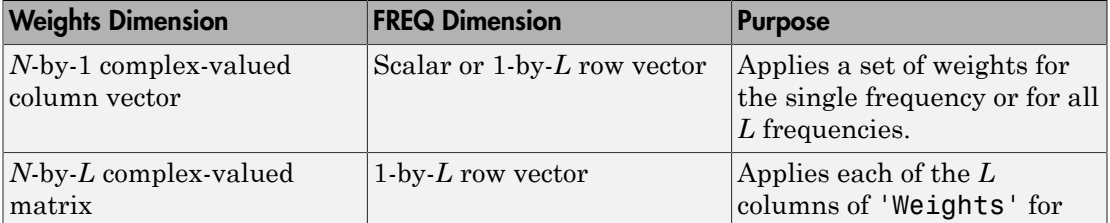

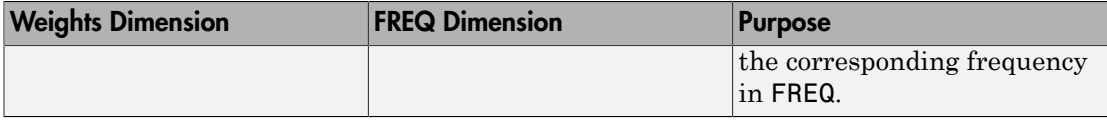

**Note:** Use complex weights to steer the array response toward different directions. You can create weights using the phased.SteeringVector System object or you can compute your own weights. In general, you apply Hermitian conjugation before using weights in any Phased Array System Toolbox function or System object such as phased.Radiator or phased.Collector. However, for the directivity, pattern, patternAzimuth, and patternElevation methods of any array System object use the steering vector without conjugation.

Example: 'Weights',ones(N,M)

Data Types: double Complex Number Support: Yes

# Output Arguments

# **PAT** — Array pattern

*M*-by-*N* real-valued matrix

Array pattern, returned as an *M*-by-*N* real-valued matrix. The dimensions of PAT correspond to the dimensions of the output arguments AZ\_ANG and EL\_ANG.

## **AZ\_ANG** — Azimuth angles

scalar | 1-by-*M* real-valued row vector

Azimuth angles for displaying directivity or response pattern, returned as a scalar or 1 by-*M* real-valued row vector corresponding to the dimension set in AZ. The rows of PAT correspond to the values in AZ\_ANG.

## **EL\_ANG** — Elevation angles

scalar | 1-by-*N* real-valued row vector

Elevation angles for displaying directivity or response, returned as a scalar or 1-by-*N* real-valued row vector corresponding to the dimension set in EL. The columns of PAT correspond to the values in EL\_ANG.

# More About

# **Directivity**

Directivity describes the directionality of the radiation pattern of a sensor element or array of sensor elements. Higher directivity is desired when you want to transmit more radiation in a specific direction. Directivity is the ratio of the transmitted radiant intensity in a specified direction to the radiant intensity transmitted by an isotropic radiator with the same total transmitted power

$$
D = 4\pi \frac{U_{\text{rad}}\left(\theta, \varphi\right)}{P_{\text{total}}}
$$

**DUI**<br> **Somical**<br> **Somical Explore the directionality of the radiation pattern of a sensor elements. Higher directivity is dissinct of the transpectified direction. Directivity is the ratio of the transpectified direction** where  $U_{\text{rad}}(\theta,\varphi)$  is the radiant intensity of a transmitter in the direction  $(\theta,\varphi)$  and  $P_{\text{total}}$ is the total power transmitted by an isotropic radiator. For a receiving element or array, directivity measures the sensitivity toward radiation arriving from a specific direction. The principle of reciprocity shows that the directivity of an element or array used for reception equals the directivity of the same element or array used for transmission. When converted to decibels, the directivity is denoted as *dBi*. For information on directivity, read the notes on "Element directivity" and "Array directivity".

( ) 4p Computing directivity requires integrating the far-field transmitted radiant intensity over all directions in space to obtain the total transmitted power. There is a difference between how that integration is performed when Antenna Toolbox antennas are used in a phased array and when Phased Array System Toolbox antennas are used. When an array contains Antenna Toolbox antennas, the directivity computation is performed using a triangular mesh created from 500 regularly spaced points over a sphere. For Phased Array System Toolbox antennas, the integration uses a uniform rectangular mesh of points spaced 1° apart in azimuth and elevation over a sphere. There may be significant differences in computed directivity, especially for large arrays.

# Convert plotResponse to pattern

For antenna, microphone, and array System objects, the pattern method replaces the plotResponse method. In addition, two new simplified methods exist just to draw 2-D azimuth and elevation pattern plots. These methods are azimuthPattern and elevationPattern.

The following table is a guide for converting your code from using plotResponse to pattern. Notice that some of the inputs have changed from *input arguments* to *Name-Value* pairs and conversely. The general pattern method syntax is

```
pattern(H,FREQ,AZ,EL,'Name1','Value1',...,'NameN','ValueN')
```
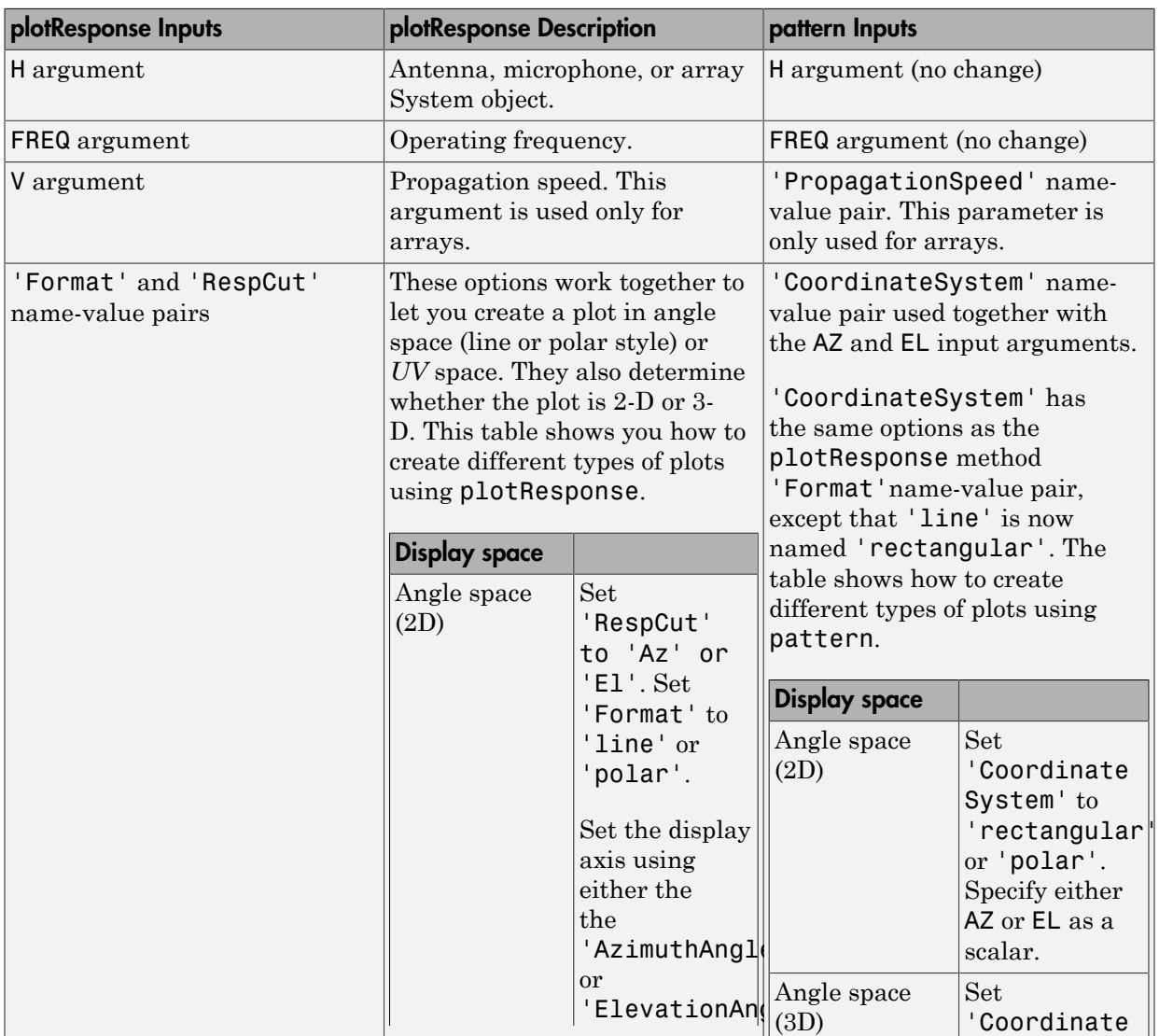

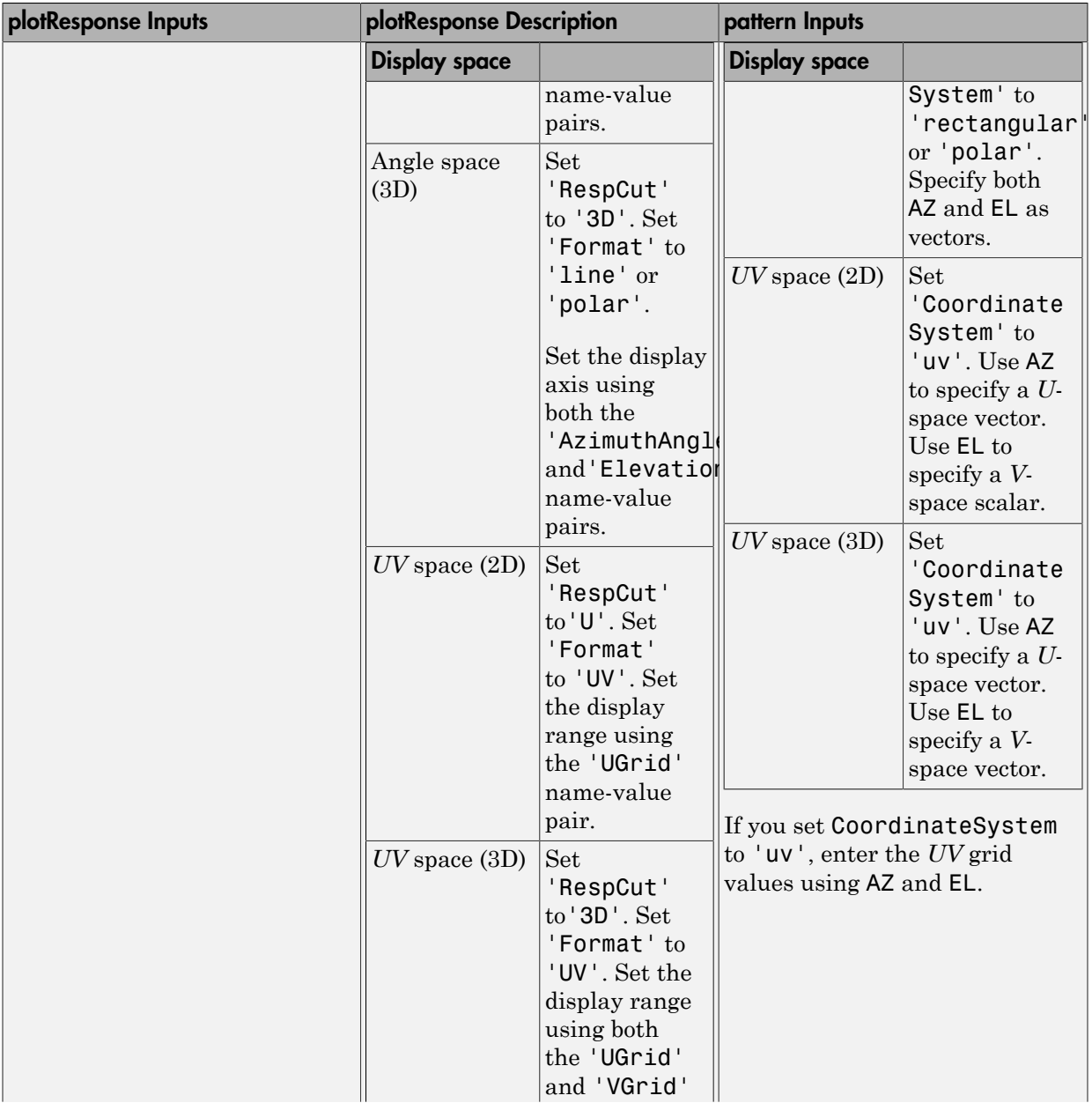

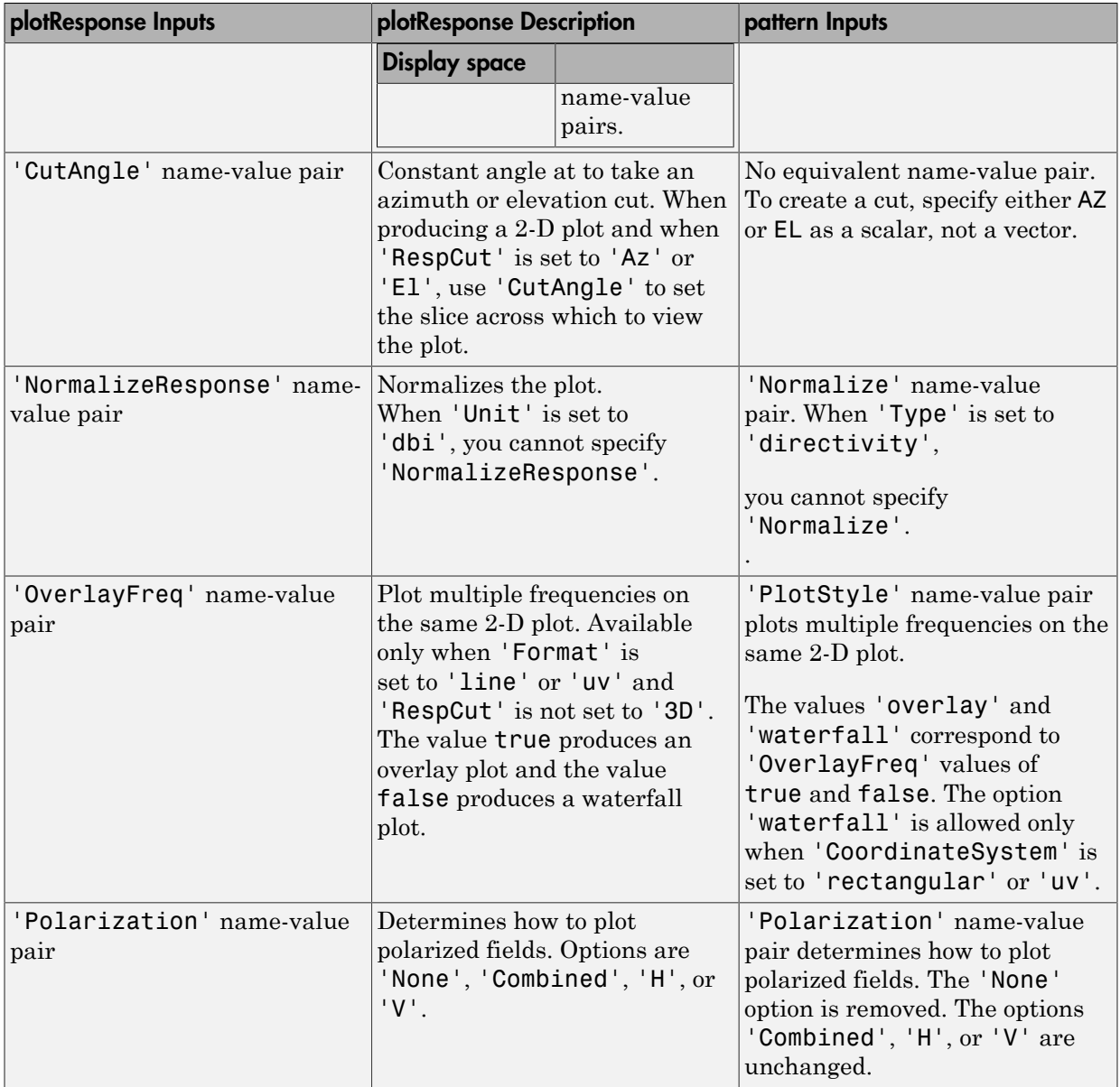

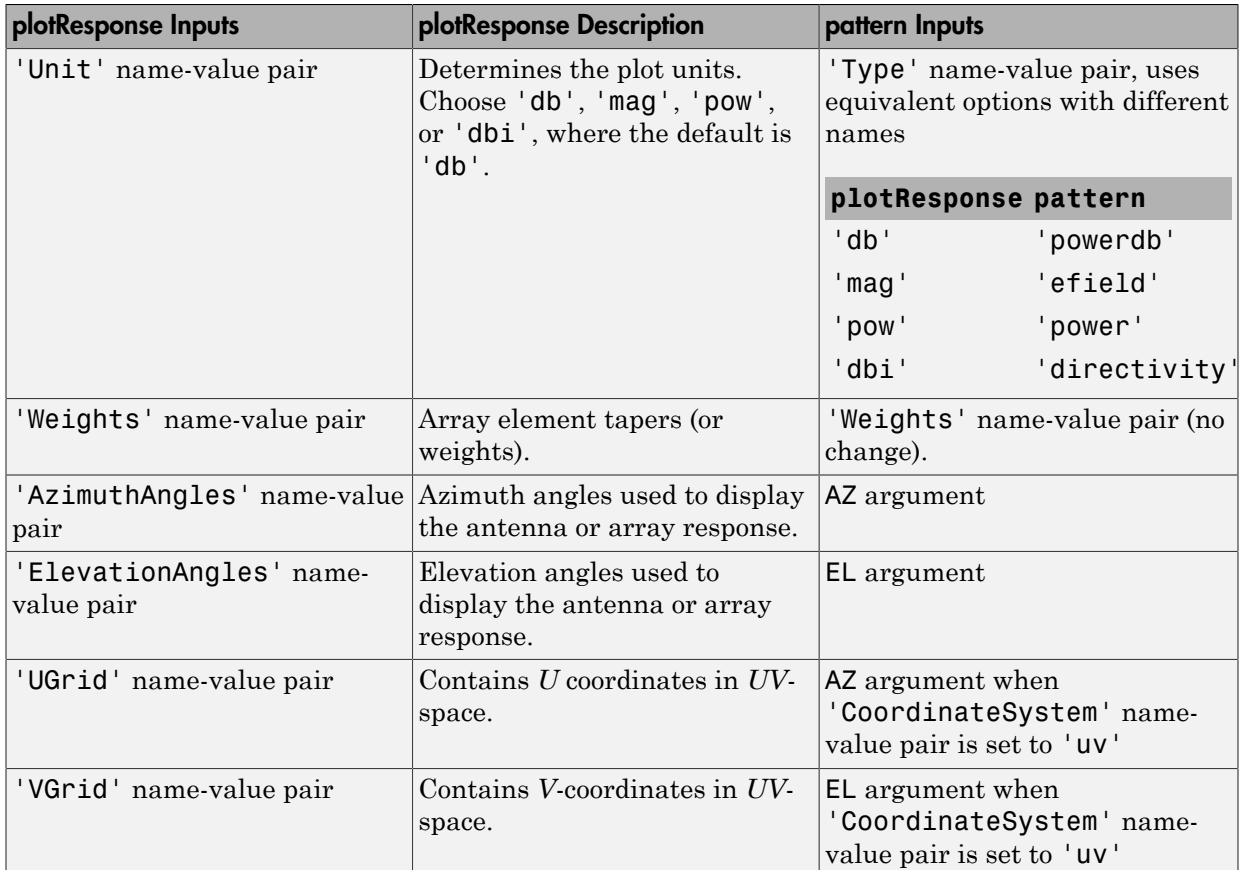

# Examples

## Azimuth Pattern and Directivity of Heterogeneous URA

Construct a 3-by-3 heterogeneous URA of short-dipole antenna elements with a rectangular lattice. Then, plot the array's azimuth pattern at 300 MHz.

```
sElement1 = phased.ShortDipoleAntennaElement(...
     'FrequencyRange',[2e8 5e8],...
    'AxisDirection','Z');
sElement2 = phased.ShortDipoleAntennaElement(...
     'FrequencyRange',[2e8 5e8],...
```

```
 'AxisDirection','Y');
sArray = phased.HeterogeneousURA(...
     'ElementSet',{sElement1,sElement2},...
     'ElementIndices',[1 1 1; 2 2 2; 1 1 1]);
fc = 300e6;c = physconst('LightSpeed');
pattern(sArray,fc,[-180:180],0,...
     'PropagationSpeed',c,...
     'CoordinateSystem','rectangular',...
     'Type','powerdb',...
    'Normalize', true, ...
     'Polarization','combined')
```
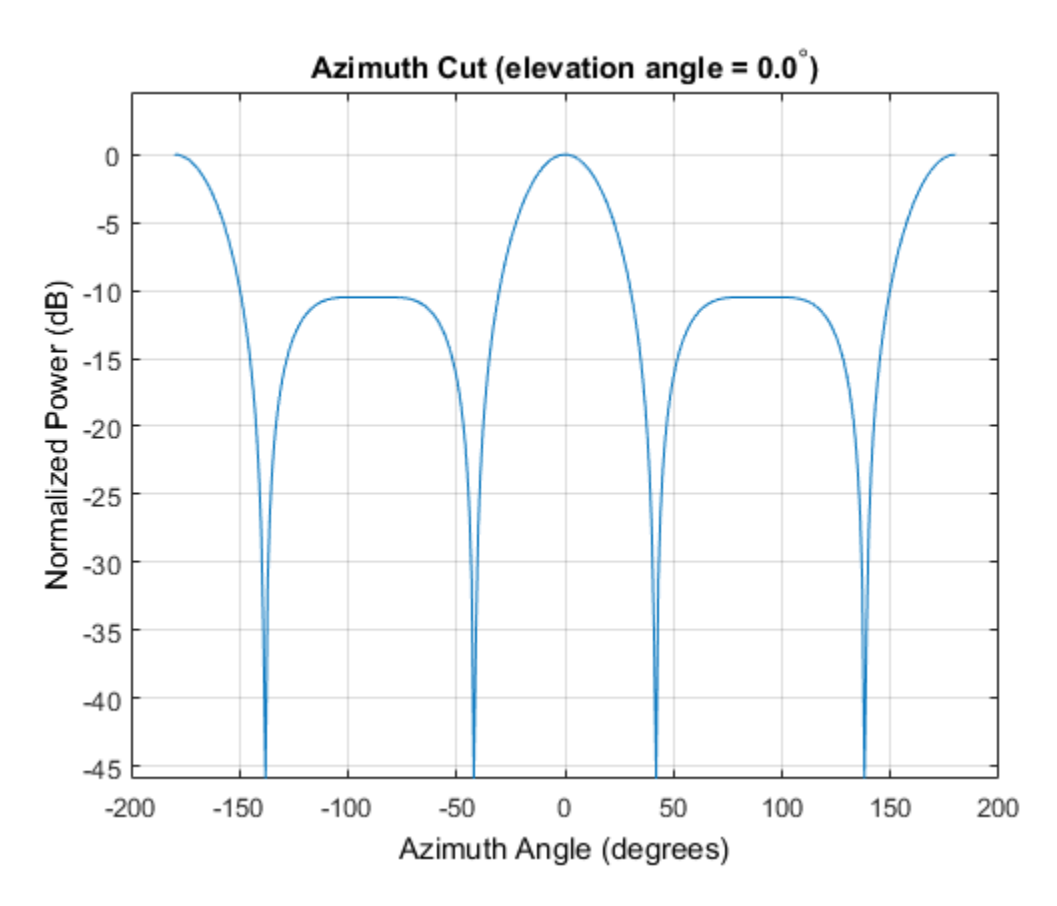

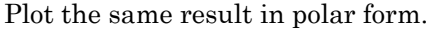

```
pattern(sArray,fc,[-180:180],0,...
     'PropagationSpeed',c,...
     'CoordinateSystem','polar',...
     'Type','powerdb',...
    'Normalize', true, ...
     'Polarization','combined')
```
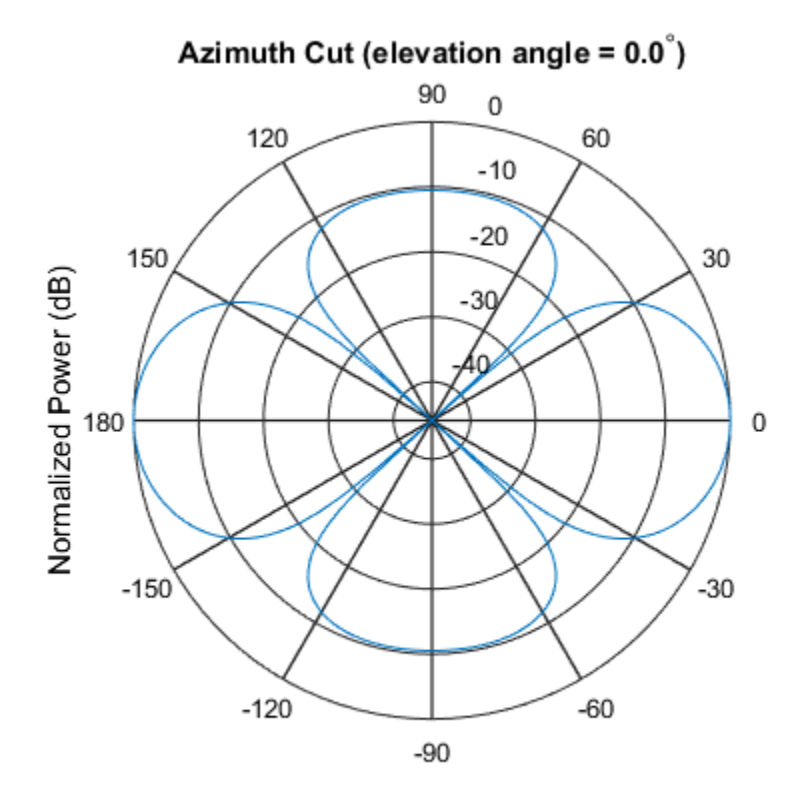

Normalized Power (dB), Broadside at 0.00 degrees

Finally, plot the directivity.

```
pattern(sArray,fc,[-180:180],0,...
     'PropagationSpeed',c,...
     'CoordinateSystem','rectangular',...
     'Type','directivity')
```
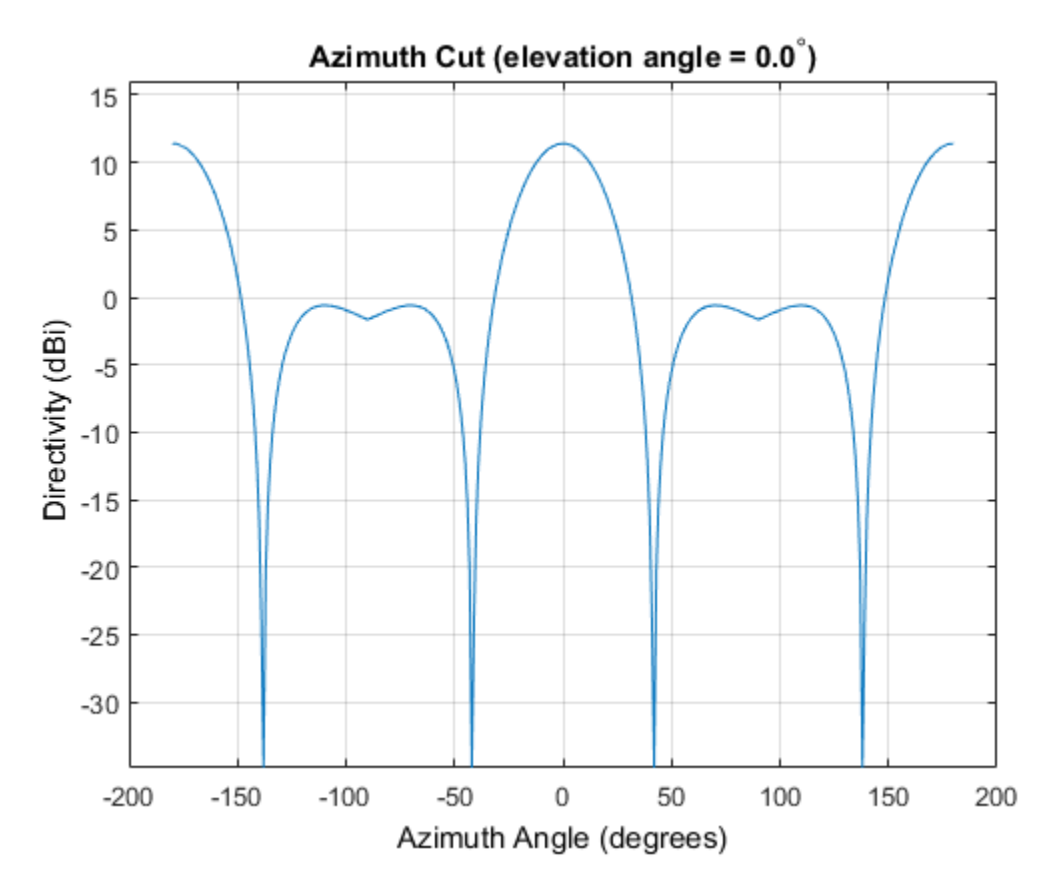

Azimuth Pattern of Heterogeneous URA For Two Sets of Weights

Construct a square 3-by-3 heterogeneous URA composed of 9 short-dipole antenna elements with different orientations. Plot the array azimuth pattern from -45 degrees to 45 degrees in 0.1 degree increments. The Weights parameter lets you display the array pattern simultaneously for different sets of weights: in this case a uniform set of weights and a tapered set.

```
sElement1 = phased.ShortDipoleAntennaElement(...
     'FrequencyRange',[2e8 5e8],...
     'AxisDirection','Z');
sElement2 = phased.ShortDipoleAntennaElement(...
     'FrequencyRange',[2e8 5e8],...
     'AxisDirection','Y');
```

```
sArray = phased.HeterogeneousURA(...
     'ElementSet',{sElement1,sElement2},...
     'ElementIndices',[1 1 1; 2 2 2; 1 1 1]);
fc = [3e8];c = physconst('LightSpeed');
wts1 = ones(9,1)/9;wts2 = [0.7, 0.7, 0.7, 0.7, 0.7, 0.7, 0.7, 0.7];
wts2 = wts2/sum(wts2);
pattern(sArray,fc,[-45:0.1:45],0,...
     'PropagationSpeed',c,...
     'CoordinateSystem','rectangular',...
     'Type','powerdb',...
     'Weights',[wts1,wts2],...
     'Polarization','combined')
```
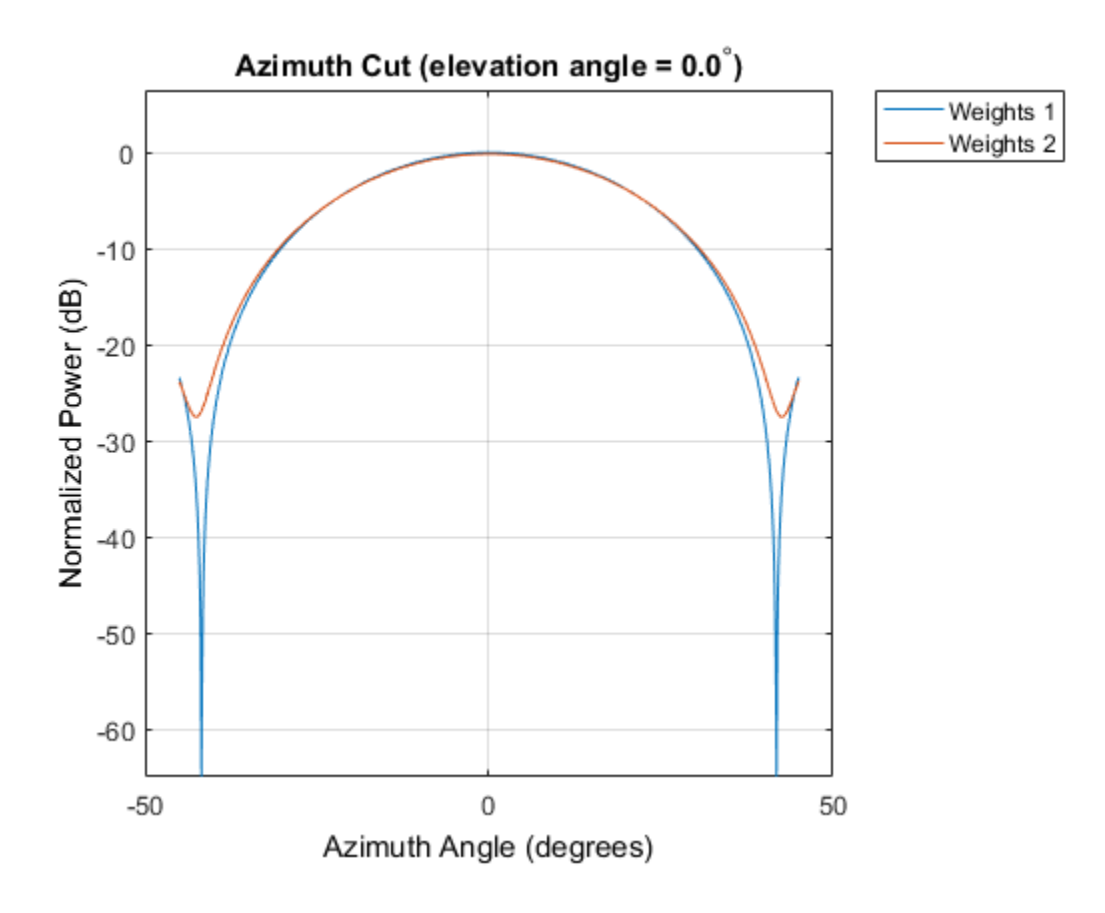

# See Also

phased.HeterogeneousURA.patternAzimuth | phased.HeterogeneousURA.patternElevation

Introduced in R2015a

# patternAzimuth

**System object:** phased.HeterogeneousURA **Package:** phased

Plot heterogeneous URA directivity or pattern versus azimuth

# **Syntax**

```
patternAzimuth(sArray,FREQ)
patternAzimuth(sArray,FREQ,EL)
patternAzimuth(sArray,FREQ,EL,Name,Value)
PAT = patternAzimuth(
)
```
# **Description**

patternAzimuth(sArray,FREQ) plots the 2-D array directivity pattern versus azimuth (in dBi) for the array sArray at zero degrees elevation angle. The argument FREQ specifies the operating frequency.

patternAzimuth(sArray,FREQ,EL), in addtion, plots the 2-D array directivity pattern versus azimuth (in dBi) for the array sArray at the elevation angle specified by EL. When EL is a vector, multiple overlaid plots are created.

patternAzimuth(sArray,FREQ,EL,Name,Value) plots the array pattern with additional options specified by one or more Name, Value pair arguments.

 $PAT = patternAzimuth($ ) returns the array pattern. PAT is a matrix whose entries represent the pattern at corresponding sampling points specified by the 'Azimuth' parameter and the EL input argument.

# Input Arguments

**sArray** — Heterogeneous URA System object

Heterogeneous URA, specified as a phased.HeterogeneousURA System object.

Example: sArray= phased.HeterogeneousURA;

#### **FREQ** — Frequency for computing directivity and pattern

positive scalar

Frequency for computing directivity and pattern, specified as a positive scalar. Frequency units are in hertz.

- For an antenna or microphone element, FREQ must lie within the range of values specified by the FrequencyRange or the FrequencyVector property of the element. Otherwise, the element produces no response and the directivity is returned as –Inf. Most elements use the FrequencyRange property except for phased.CustomAntennaElement and phased.CustomMicrophoneElement, which use the FrequencyVector property.
- For an array of elements, FREQ must lie within the frequency range of the elements that make up the array. Otherwise, the array produces no response and the directivity is returned as –Inf.

Example: 1e8

Data Types: double

#### **EL** — Elevation angles

1-by-*N* real-valued row vector

Elevation angles for computing array directivity and pattern, specified as a 1-by-*N* realvalued row vector, where *N* is the number of requested elevation directions. Angle units are in degrees. The elevation angle must lie between –90° and 90°.

The elevation angle is the angle between the direction vector and the *xy* plane. When measured toward the *z*-axis, this angle is positive.

Example: [0,10,20] Data Types: double

# Name-Value Pair Arguments

Specify optional comma-separated pairs of Name,Value arguments. Name is the argument name and Value is the corresponding value. Name must appear inside single quotes (' '). You can specify several name and value pair arguments in any order as Name1,Value1,...,NameN,ValueN.

## **'Type'** — Displayed pattern type

'directivity' (default) | 'efield' | 'power' | 'powerdb'

Displayed pattern type, specified as the comma-separated pair consisting of 'Type' and one of

- 'directivity' directivity pattern measured in dBi.
- 'efield' field pattern of the sensor or array. For acoustic sensors, the displayed pattern is for the scalar sound field.
- 'power' power pattern of the sensor or array defined as the square of the field pattern.
- 'powerdb' power pattern converted to dB.

Example: 'powerdb'

Data Types: char

### **'PropagationSpeed'** — Signal propagation speed

speed of light (default) | positive scalar

Signal propagation speed, specified as the comma-separated pair consisting of 'PropagationSpeed' and a positive scalar in meters per second.

Example: 'PropagationSpeed',physconst('LightSpeed')

Data Types: double

### **'Weights'** — Array weights

*M*-by-1 complex-valued column vector

Array weights, specified as the comma-separated pair consisting of 'Weights' and an *M*-by-1 complex-valued column vector. Array weights are applied to the elements of the array to produce array steering, tapering, or both. The dimension *M* is the number of elements in the array.

**Note:** Use complex weights to steer the array response toward different directions. You can create weights using the phased.SteeringVector System object or you can compute your own weights. In general, you apply Hermitian conjugation before using weights in any Phased Array System Toolbox function or System object such as phased.Radiator

or phased.Collector. However, for the directivity, pattern, patternAzimuth, and patternElevation methods of any array System object use the steering vector without conjugation.

```
Example: 'Weights',ones(10,1)
```
Data Types: double Complex Number Support: Yes

```
'Azimuth' — Azimuth angles
[-180:180] (default) | 1-by-P real-valued row vector
```
Azimuth angles, specified as the comma-separated pair consisting of 'Azimuth' and a 1 by-*P* real-valued row vector. Azimuth angles define where the array pattern is calculated.

```
Example: 'Azimuth',[-90:2:90]
```
Data Types: double

# Output Arguments

### **PAT** — Array directivity or pattern

*L*-by-*N* real-valued matrix

Array directivity or pattern, returned as an *L*-by-*N* rea-valued matrix. The dimension *L* is the number of azimuth values determined by the 'Azimuth' name-value pair argument. The dimension *N* is the number of elevation angles, as determined by the EL input argument.

# **Definitions**

# **Directivity**

Directivity describes the directionality of the radiation pattern of a sensor element or array of sensor elements. Higher directivity is desired when you want to transmit more radiation in a specific direction. Directivity is the ratio of the transmitted radiant intensity in a specified direction to the radiant intensity transmitted by an isotropic radiator with the same total transmitted power

$$
D=4\pi\frac{U_{\rm rad}\left(\theta,\varphi\right)}{P_{\rm total}}
$$

where  $U_{\text{rad}}(\theta,\varphi)$  is the radiant intensity of a transmitter in the direction  $(\theta,\varphi)$  and  $P_{\text{total}}$ is the total power transmitted by an isotropic radiator. For a receiving element or array, directivity measures the sensitivity toward radiation arriving from a specific direction. The principle of reciprocity shows that the directivity of an element or array used for reception equals the directivity of the same element or array used for transmission. When converted to decibels, the directivity is denoted as *dBi*. For information on directivity, read the notes on "Element directivity" and "Array directivity".

 $\frac{U_{\text{rad}}( \theta, \varphi)}{P_{\text{total}}} = \frac{1}{P_{\text{total}} \left(\theta, \varphi\right)}$  pothern Azimut  $P_{\text{total}}$ <br> $\frac{U_{\text{rad}}( \theta, \varphi)}{P_{\text{total}}}$ <br> $\frac{U_{\text{field}}( \varphi)}{P_{\text{total}}}$ <br>and  $\frac{U_{\text{total}}}{P_{\text{total}}}$ <br>and  $\frac{U_{\text{total}}}{P_{\text{total}}}$ <br>and  $\frac{U_{\text{total}}}{P_{\text{total}}}$  are reactivit  $P_{total}(\theta, \varphi)$ <br>  $P_{total}(\theta, \varphi)$ <br>  $P_{total}$ <br>  $\rho$ ) is the radiant intensity of a transmitter in the direction<br>
wer transmitted by an isotropic radiator. For a receiving exames the sensitivity toward radiation arriving from a spo Computing directivity requires integrating the far-field transmitted radiant intensity over all directions in space to obtain the total transmitted power. There is a difference between how that integration is performed when Antenna Toolbox antennas are used in a phased array and when Phased Array System Toolbox antennas are used. When an array contains Antenna Toolbox antennas, the directivity computation is performed using a triangular mesh created from 500 regularly spaced points over a sphere. For Phased Array System Toolbox antennas, the integration uses a uniform rectangular mesh of points spaced 1° apart in azimuth and elevation over a sphere. There may be significant differences in computed directivity, especially for large arrays.

# Examples

### Azimuth Directivity of Heterogeneous URA

Construct a square 4-by-4 heterogeneous URA composed of a mix of crossed-dipole and short-dipole antenna elements with short dipoles in the center. Plot the array azimuth directivity for two different elevation angles. Set the operating frequency to 400 MHz.

```
sElement1 = phased.CrossedDipoleAntennaElement(...
     'FrequencyRange',[200e6 500e6]);
sElement2 = phased.ShortDipoleAntennaElement(...
     'FrequencyRange',[200e6 500e6],...
     'AxisDirection','Z');
elemindices = ones(4, 4);
elements(2:3,2:3) = 2;sArray = phased.HeterogeneousURA(...
     'ElementSet',{sElement1,sElement2},...
     'ElementIndices',elemindices);
fc = 400e6;
```
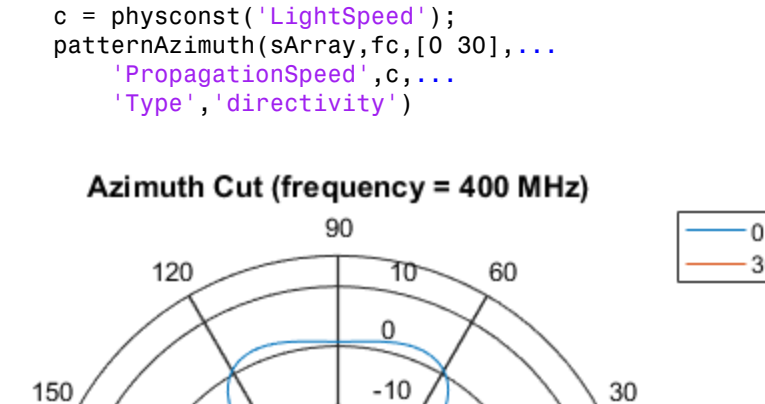

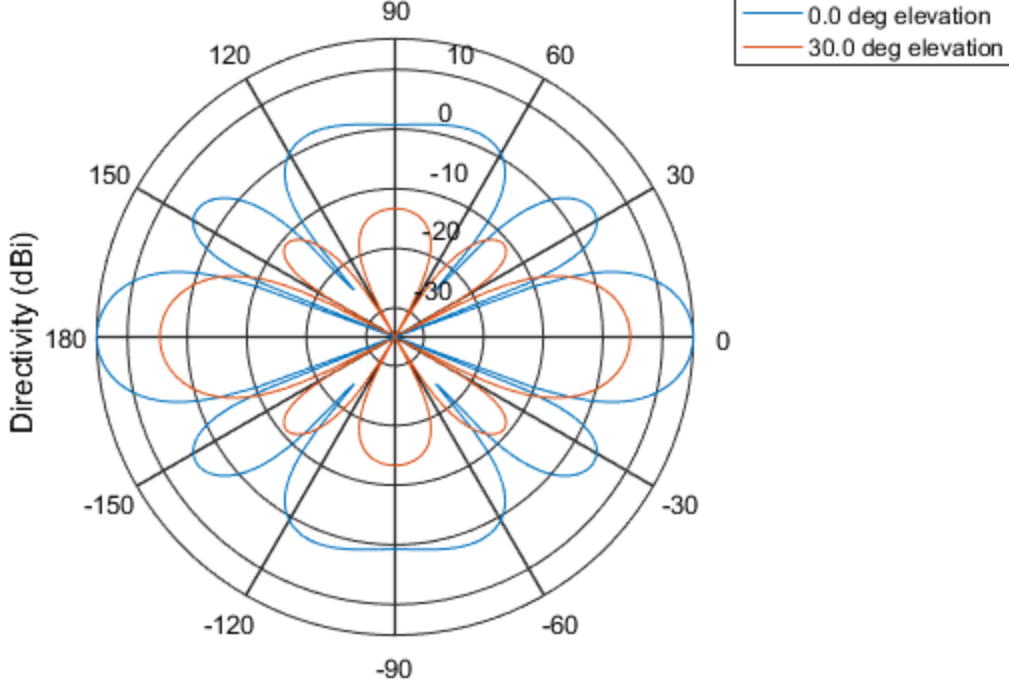

Directivity (dBi), Broadside at 0.00 degrees

# See Also

phased.HeterogeneousURA.pattern | phased.HeterogeneousURA.patternElevation

Introduced in R2015a

# patternElevation

**System object:** phased.HeterogeneousURA **Package:** phased

Plot heterogeneous ULA directivity or pattern versus elevation

# **Syntax**

```
patternElevation(sArray,FREQ)
patternElevation(sArray,FREQ,AZ)
patternElevation(sArray,FREQ,AZ,Name,Value)
PAT = patternElevation( )
```
# **Description**

patternElevation(sArray,FREQ) plots the 2-D array directivity pattern versus elevation (in dBi) for the array sArray at zero degrees azimuth angle. When AZ is a vector, multiple overlaid plots are created. The argument FREQ specifies the operating frequency.

patternElevation(sArray,FREQ,AZ), in addition, plots the 2-D element directivity pattern versus elevation (in dBi) at the azimuth angle specified by AZ. When AZ is a vector, multiple overlaid plots are created.

patternElevation(sArray,FREQ,AZ,Name,Value) plots the array pattern with additional options specified by one or more Name,Value pair arguments.

PAT = patternElevation( $\_\_\$ ) returns the array pattern. PAT is a matrix whose entries represent the pattern at corresponding sampling points specified by the 'Elevation' parameter and the AZ input argument.

# Input Arguments

**sArray** — Heterogeneous URA System object

Heterogeneous URA array, specified as a phased.HeterogeneousURA System object.

Example: sArray= phased.HeterogeneousURA;

### **FREQ** — Frequency for computing directivity and pattern

positive scalar

Frequency for computing directivity and pattern, specified as a positive scalar. Frequency units are in hertz.

- For an antenna or microphone element, FREQ must lie within the range of values specified by the FrequencyRange or the FrequencyVector property of the element. Otherwise, the element produces no response and the directivity is returned as –Inf. Most elements use the FrequencyRange property except for phased.CustomAntennaElement and phased.CustomMicrophoneElement, which use the FrequencyVector property.
- For an array of elements, FREQ must lie within the frequency range of the elements that make up the array. Otherwise, the array produces no response and the directivity is returned as –Inf.

Example: 1e8

Data Types: double

### **AZ** — Azimuth angles for computing directivity and pattern

1-by-*N* real-valued row vector

Azimuth angles for computing array directivity and pattern, specified as a 1-by-*M* realvalued row vector where *N* is the number of desired azimuth directions. Angle units are in degrees. The azimuth angle must lie between –180° and 180°.

The azimuth angle is the angle between the *x*-axis and the projection of the direction vector onto the *xy* plane. This angle is positive when measured from the *x*-axis toward the *y*-axis.

Example: [0,10,20]

Data Types: double

# Name-Value Pair Arguments

Specify optional comma-separated pairs of Name,Value arguments. Name is the argument name and Value is the corresponding value. Name must appear inside single

quotes (' '). You can specify several name and value pair arguments in any order as Name1,Value1,...,NameN,ValueN.

#### **'Type'** — Displayed pattern type

'directivity' (default) | 'efield' | 'power' | 'powerdb'

Displayed pattern type, specified as the comma-separated pair consisting of 'Type' and one of

- 'directivity' directivity pattern measured in dBi.
- 'efield' field pattern of the sensor or array. For acoustic sensors, the displayed pattern is for the scalar sound field.
- 'power' power pattern of the sensor or array defined as the square of the field pattern.
- 'powerdb' power pattern converted to dB.

Example: 'powerdb'

Data Types: char

#### **'PropagationSpeed'** — Signal propagation speed

speed of light (default) | positive scalar

Signal propagation speed, specified as the comma-separated pair consisting of 'PropagationSpeed' and a positive scalar in meters per second.

Example: 'PropagationSpeed',physconst('LightSpeed')

Data Types: double

#### **'Weights'** — Array weights

*M*-by-1 complex-valued column vector

Array weights, specified as the comma-separated pair consisting of 'Weights' and an *M*-by-1 complex-valued column vector. Array weights are applied to the elements of the array to produce array steering, tapering, or both. The dimension *M* is the number of elements in the array.

**Note:** Use complex weights to steer the array response toward different directions. You can create weights using the phased.SteeringVector System object or you can compute your own weights. In general, you apply Hermitian conjugation before using weights in

any Phased Array System Toolbox function or System object such as phased.Radiator or phased.Collector. However, for the directivity, pattern, patternAzimuth, and patternElevation methods of any array System object use the steering vector without conjugation.

Example: 'Weights',ones(10,1)

Data Types: double Complex Number Support: Yes

#### **'Elevation'** — Elevation angles

[-90:90] (default) | 1-by-*P* real-valued row vector

Elevation angles, specified as the comma-separated pair consisting of 'Elevation' and a 1-by-*P* real-valued row vector. Elevation angles define where the array pattern is calculated.

```
Example: 'Elevation',[-90:2:90]
```
Data Types: double

# Output Arguments

### **PAT** — Array directivity or pattern

*L*-by-*N* real-valued matrix

Array directivity or pattern, returned as an *L*-by-*N* real-valued matrix. The dimension *L* is the number of elevation angles determined by the 'Elevation' name-value pair argument. The dimension *N* is the number of azimuth angles determined by the AZ argument.

# **Definitions**

# **Directivity**

Directivity describes the directionality of the radiation pattern of a sensor element or array of sensor elements. Higher directivity is desired when you want to transmit more radiation in a specific direction. Directivity is the ratio of the transmitted radiant intensity in a specified direction to the radiant intensity transmitted by an isotropic radiator with the same total transmitted power

$$
D=4\pi\frac{U_{\rm rad}\left(\theta,\varphi\right)}{P_{\rm total}}
$$

where  $U_{\text{rad}}(\theta,\varphi)$  is the radiant intensity of a transmitter in the direction  $(\theta,\varphi)$  and  $P_{\text{total}}$ is the total power transmitted by an isotropic radiator. For a receiving element or array, directivity measures the sensitivity toward radiation arriving from a specific direction. The principle of reciprocity shows that the directivity of an element or array used for reception equals the directivity of the same element or array used for transmission. When converted to decibels, the directivity is denoted as *dBi*. For information on directivity, read the notes on "Element directivity" and "Array directivity".

pottern<br>Elevatio pottern<br>Elevatio pottern<br>Elevatio pottern<br>Elevatio dispositivity the same total transmitted power with the same total transmitted power<br> $4\pi\frac{U_{\rm rad}(\theta,\varphi)}{P_{\rm total}}$  and  $\theta(\varphi)$  is the radiant intensity of specified direction to the radiant intensity transmitted by<br>the same total transmitted power<br> $\frac{r_{\text{rad}}(\theta, \varphi)}{r_{\text{total}}}$ <br> $P_{\text{total}}$ <br> $\theta$ ) is the radiant intensity of a transmitter in the direction<br>wer transmitted by an iso Computing directivity requires integrating the far-field transmitted radiant intensity over all directions in space to obtain the total transmitted power. There is a difference between how that integration is performed when Antenna Toolbox antennas are used in a phased array and when Phased Array System Toolbox antennas are used. When an array contains Antenna Toolbox antennas, the directivity computation is performed using a triangular mesh created from 500 regularly spaced points over a sphere. For Phased Array System Toolbox antennas, the integration uses a uniform rectangular mesh of points spaced 1° apart in azimuth and elevation over a sphere. There may be significant differences in computed directivity, especially for large arrays.

# Examples

### Elevation Directivity of Heterogeneous URA

Construct a square 4-by-4 heterogeneous URA composed of a mix of crossed-dipole and short-dipole antenna elements with short dipoles in the center. Plot the array elevation directivity for two different azimuth angles. Set the operating frequency to 400 MHz.

```
sElement1 = phased.CrossedDipoleAntennaElement(...
     'FrequencyRange',[200e6 500e6]);
sElement2 = phased.ShortDipoleAntennaElement(...
     'FrequencyRange',[200e6 500e6],...
     'AxisDirection','Z');
elemindices = ones(4, 4);
elements(2:3,2:3) = 2;sArray = phased.HeterogeneousURA(...
```

```
 'ElementSet',{sElement1,sElement2},...
     'ElementIndices',elemindices);
fc = 400e6;c = physconst('LightSpeed');
patternElevation(sArray,fc,[0 75],...
     'PropagationSpeed',c,...
     'Type','directivity')
```
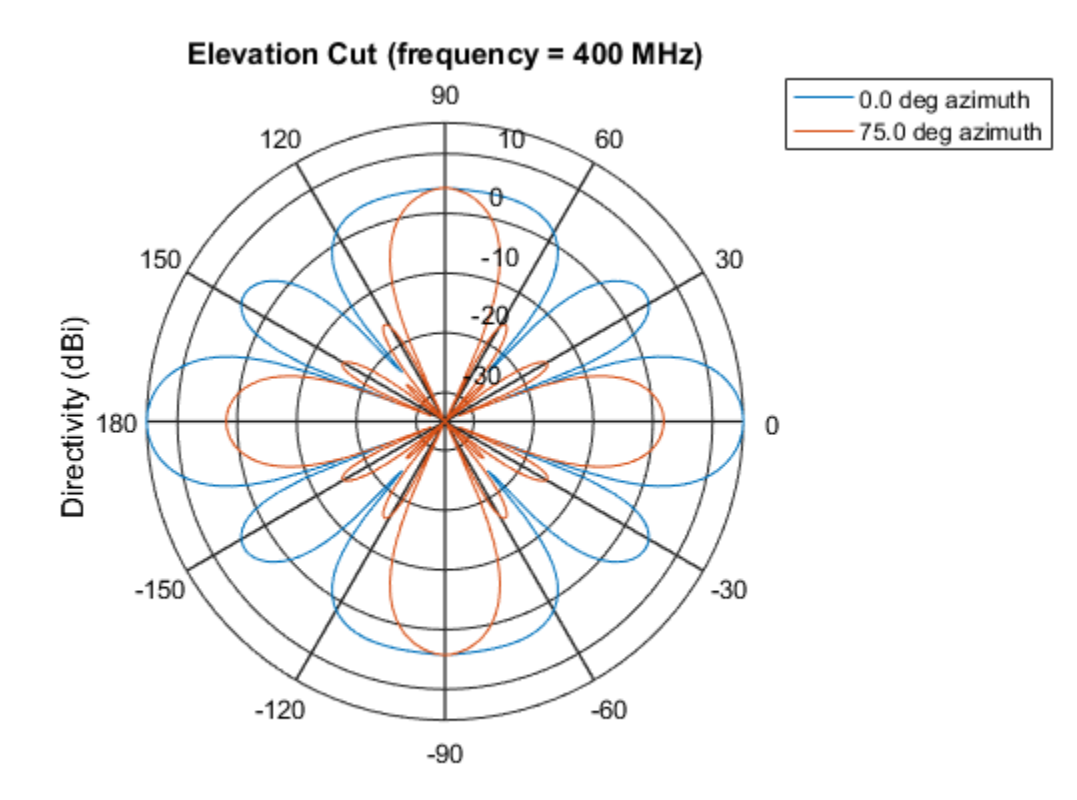

Directivity (dBi), Broadside at 0.00 degrees

# See Also

phased.HeterogeneousURA.pattern | phased.HeterogeneousURA.patternAzimuth

## Introduced in R2015a

# plotResponse

**System object:** phased.HeterogeneousURA **Package:** phased

Plot response pattern of array

# **Syntax**

```
plotResponse(H,FREQ,V)
plotResponse(H,FREQ,V,Name,Value)
hPlot = plotResponse( \_\_\_ )
```
# **Description**

plotResponse(H,FREQ,V) plots the array response pattern along the azimuth cut, where the elevation angle is 0. The operating frequency is specified in FREQ. The propagation speed is specified in V.

plotResponse(H,FREQ,V,Name,Value) plots the array response with additional options specified by one or more Name,Value pair arguments.

hPlot = plotResponse() returns handles of the lines or surface in the figure window, using any of the input arguments in the previous syntaxes.

# Input Arguments

**H**

Array object

## **FREQ**

Operating frequency in Hertz specified as a scalar or 1-by-*K* row vector. Values must lie within the range specified by a property of H. That property is named  $F$ requencyRange or FrequencyVector, depending on the type of element in the array. The element has no response at frequencies outside that range. If you set the 'RespCut' property of H to

'3D', FREQ must be a scalar. When FREQ is a row vector, plotResponse draws multiple frequency responses on the same axes.

### **V**

Propagation speed in meters per second.

# Name-Value Pair Arguments

Specify optional comma-separated pairs of Name, Value arguments. Name is the argument name and Value is the corresponding value. Name must appear inside single quotes (' '). You can specify several name and value pair arguments in any order as Name1,Value1,...,NameN,ValueN.

### **'CutAngle'**

Cut angle as a scalar. This argument is applicable only when RespCut is 'Az' or 'El'. If RespCut is 'Az', CutAngle must be between –90 and 90. If RespCut is 'El', CutAngle must be between –180 and 180.

### **Default:** 0

#### **'Format'**

Format of the plot, using one of 'Line', 'Polar', or 'UV'. If you set Format to 'UV', FREQ must be a scalar.

**Default:** 'Line'

#### **'NormalizeResponse'**

Set this value to true to normalize the response pattern. Set this value to false to plot the response pattern without normalizing it. This parameter is not applicable when you set the Unit parameter value to 'dbi'.

### **Default:** true

### **'OverlayFreq'**

Set this value to true to overlay pattern cuts in a 2-D line plot. Set this value to false to plot pattern cuts against frequency in a 3-D waterfall plot. If this value is false, FREQ must be a vector with at least two entries.

This parameter applies only when Format is not 'Polar' and RespCut is not '3D'.

## **Default:** true

### **'Polarization'**

Specify the polarization options for plotting the array response pattern. The allowable values are |'None' | 'Combined' | 'H' | 'V' | where

- 'None' specifies plotting a nonpolarized response pattern
- 'Combined' specifies plotting a combined polarization response pattern
- 'H' specifies plotting the horizontal polarization response pattern
- 'V' specifies plotting the vertical polarization response pattern

For arrays that do not support polarization, the only allowed value is 'None'. This parameter is not applicable when you set the Unit parameter value to 'dbi'.

### **Default:** 'None'

## **'RespCut'**

Cut of the response. Valid values depend on Format, as follows:

- If Format is 'Line' or 'Polar', the valid values of RespCut are 'Az', 'El', and '3D'. The default is 'Az'.
- If Format is 'UV', the valid values of RespCut are 'U' and '3D'. The default is 'U'.

If you set RespCut to '3D', FREQ must be a scalar.

### **'Unit'**

The unit of the plot. Valid values are 'db', 'mag', 'pow', or 'dbi'. This parameter determines the type of plot that is produced.

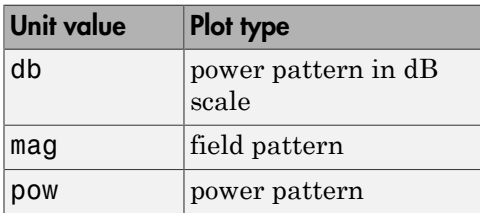

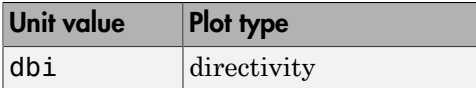

## **Default:** 'db'

### **'Weights'**

Weight values applied to the array, specified as a length-*N* column vector or *N*-by-*M* matrix. The dimension *N* is the number of elements in the array. The interpretation of *M* depends upon whether the input argument FREQ is a scalar or row vector.

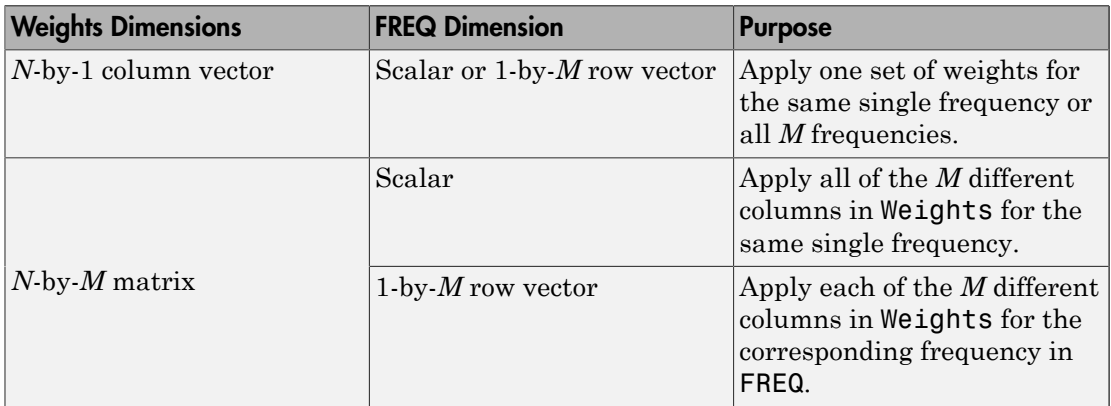

## **'AzimuthAngles'**

Azimuth angles for plotting array response, specified as a row vector. The AzimuthAngles parameter sets the display range and resolution of azimuth angles for visualizing the radiation pattern. This parameter is allowed only when the RespCut parameter is set to 'Az' or '3D' and the Format parameter is set to 'Line' or 'Polar'. The values of azimuth angles should lie between –180° and 180° and must be in nondecreasing order. When you set the RespCut parameter to '3D', you can set the AzimuthAngles and ElevationAngles parameters simultaneously.

**Default:** [-180:180]

## **'ElevationAngles'**

Elevation angles for plotting array response, specified as a row vector. The ElevationAngles parameter sets the display range and resolution of elevation

angles for visualizing the radiation pattern. This parameter is allowed only when the RespCut parameter is set to 'El' or '3D' and the Format parameter is set to 'Line' or 'Polar'. The values of elevation angles should lie between  $-90^{\circ}$  and  $90^{\circ}$  and must be in nondecreasing order. When yous set the RespCut parameter to '3D', you can set the ElevationAngles and AzimuthAngles parameters simultaneously.

**Default:** [-90:90]

### **'UGrid'**

*U* coordinate values for plotting array response, specified as a row vector. The UGrid parameter sets the display range and resolution of the *U* coordinates for visualizing the radiation pattern in *U/V* space. This parameter is allowed only when the Format parameter is set to 'UV' and the RespCut parameter is set to 'U' or '3D'. The values of UGrid should be between –1 and 1 and should be specified in nondecreasing order. You can set the UGrid and VGrid parameters simultaneously.

**Default:** [-1:0.01:1]

## **'VGrid'**

*V* coordinate values for plotting array response, specified as a row vector. The VGrid parameter sets the display range and resolution of the *V* coordinates for visualizing the radiation pattern in *U/V* space. This parameter is allowed only when the Format parameter is set to 'UV' and the RespCut parameter is set to '3D'. The values of VGrid should be between –1 and 1 and should be specified in nondecreasing order. You can set VGrid and UGrid parameters simultaneously.

```
Default: [-1:0.01:1]
```
# Examples

## Azimuth Response and Directivity of Heterogeneous URA

Construct a 3-by-3 heterogeneous URA with a rectangular lattice, then plot the array's azimuth response at 300 MHz.

```
sElement1 = phased.ShortDipoleAntennaElement(...
     'FrequencyRange',[2e8 5e8],...
```

```
 'AxisDirection','Z');
sElement2 = phased.ShortDipoleAntennaElement(...
     'FrequencyRange',[2e8 5e8],...
     'AxisDirection','Y');
sArray = phased.HeterogeneousURA(...
     'ElementSet',{sElement1,sElement2},...
     'ElementIndices',[1 1 1; 2 2 2; 1 1 1]);
fc = [3e8];c = physconst('LightSpeed');
plotResponse(sArray,fc,c);
```
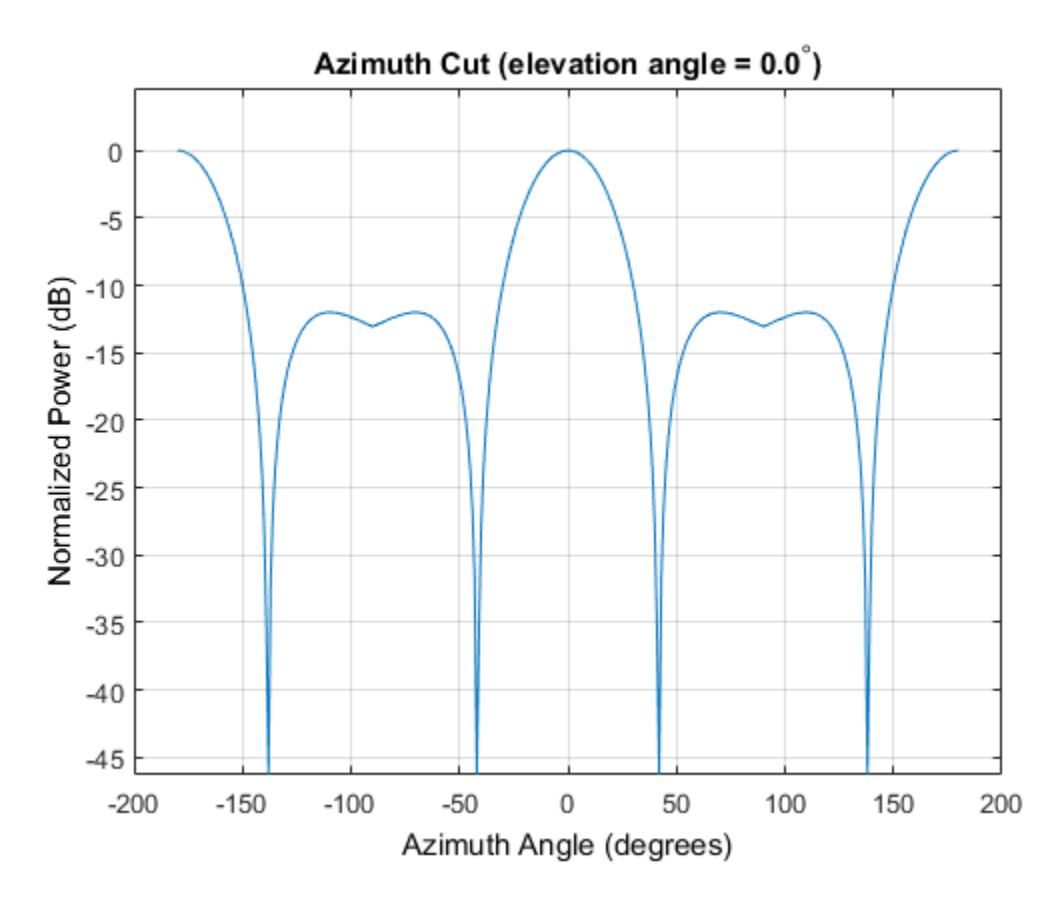

Plot the same result in polar form.

plotResponse(sArray,fc,c,'RespCut','Az','Format','Polar');

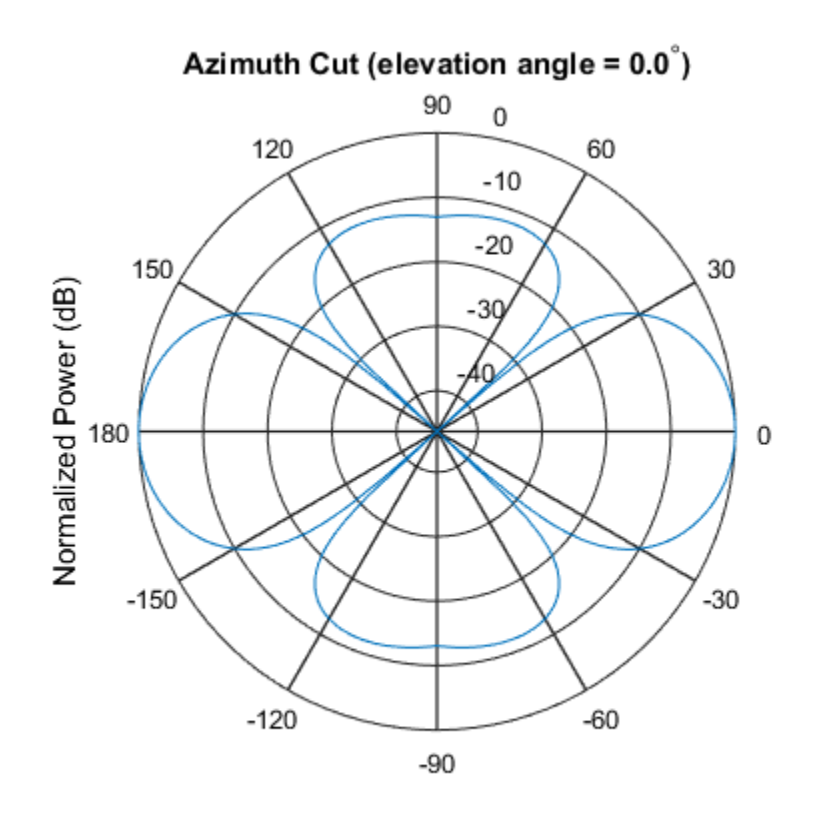

Normalized Power (dB), Broadside at 0.00 degrees

Finally, plot the directivity.

plotResponse(sArray,fc,c,'RespCut','Az','Unit','dbi');

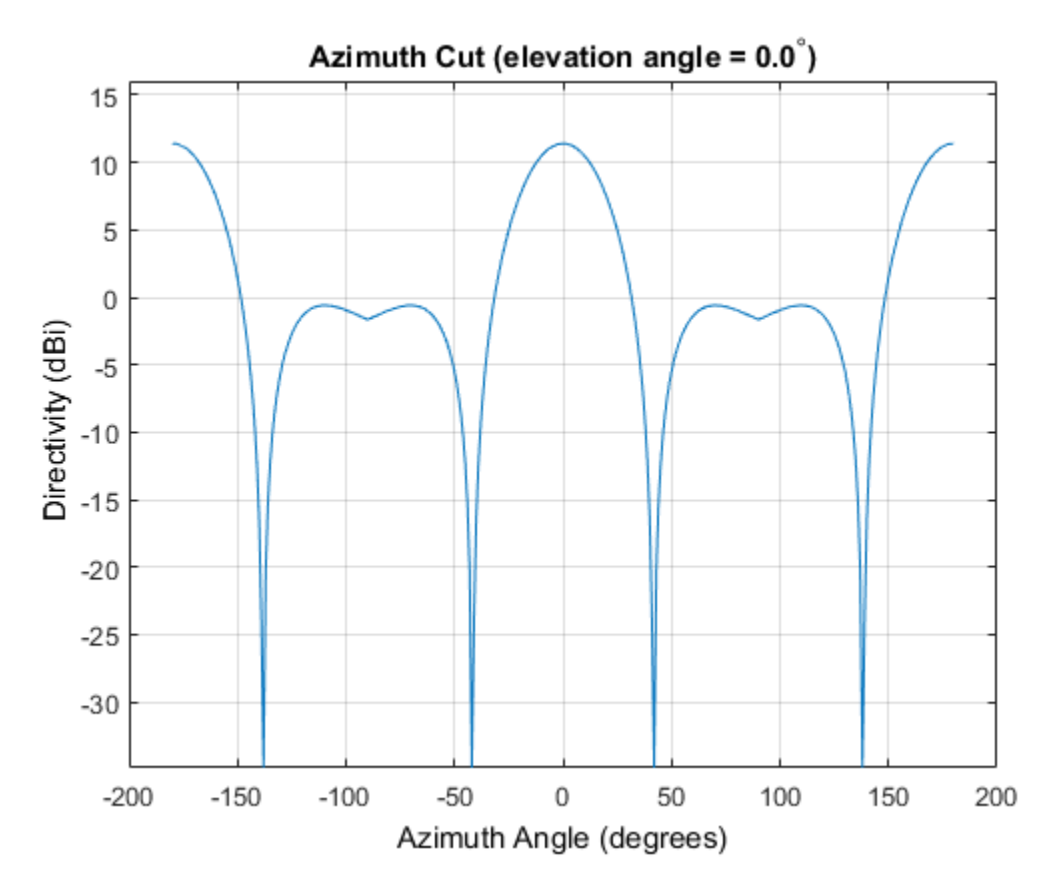

Azimuth Responses of a Heterogeneous URA For Two Sets of Weights

Construct a square 3-by-3 heterogeneous URA composed of 9 short-dipole antenna elements with different orientations. Using the AzimuthAngles parameter, plot the array's azimuth response in the -45 degrees to 45 degrees in 0.1 degree increments. The Weights parameter lets you display the array's response simultaneously for different sets of weights: in this case a uniform set of weights and a tapered set.

```
sElement1 = phased.ShortDipoleAntennaElement(...
     'FrequencyRange',[2e8 5e8],...
     'AxisDirection','Z');
sElement2 = phased.ShortDipoleAntennaElement(...
     'FrequencyRange',[2e8 5e8],...
     'AxisDirection','Y');
```

```
sArray = phased.HeterogeneousURA(...
     'ElementSet',{sElement1,sElement2},...
     'ElementIndices',[1 1 1; 2 2 2; 1 1 1]);
fc = [3e8];c = physconst('LightSpeed');
wts1 = ones(9,1)/9;wts2 = [0.7, 0.7, 0.7, 0.7, 0.7, 0.7, 0.7, 0.7];
wts2 = wts2/sum(wts2);plotResponse(sArray,fc,c,'RespCut','Az',...
     'Format','Line',...
     'AzimuthAngles',[-45:0.1:45],...
     'Weights',[wts1,wts2],'Unit','db');
```
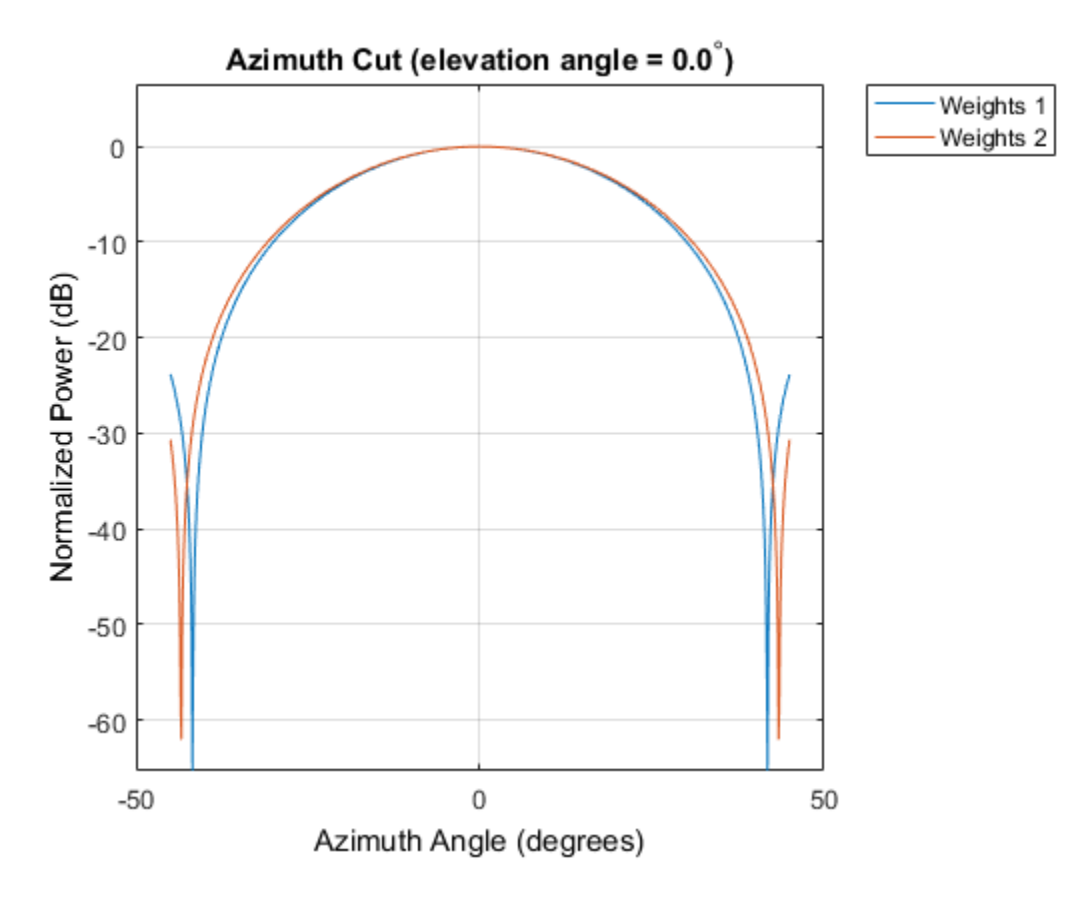

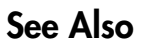

azel2uv | uv2azel
# release

**System object:** phased.HeterogeneousURA **Package:** phased

Allow property value and input characteristics

## **Syntax**

release(H)

## **Description**

release(H) releases system resources (such as memory, file handles or hardware connections) and allows all properties and input characteristics to be changed.

**Note:** You can use the release method on a System object in code generated from MATLAB, but once you release its resources, you cannot use that System object again.

### step

**System object:** phased.HeterogeneousURA **Package:** phased

Output responses of array elements

### **Syntax**

RESP = step(H,FREQ,ANG)

### **Description**

RESP = step(H,FREQ,ANG) returns the array elements' responses RESP at operating frequencies specified in FREQ and directions specified in ANG.

**Note:** The object performs an initialization the first time the step method is executed. This initialization locks nontunable properties and input specifications, such as dimensions, complexity, and data type of the input data. If you change a nontunable property or an input specification, the System object issues an error. To change nontunable properties or inputs, you must first call the release method to unlock the object.

### Input Arguments

**H**

Array object

#### **FREQ**

Operating frequencies of array in hertz. FREQ is a row vector of length *L*. Typical values are within the range specified by a property of H.Element. That property is named FrequencyRange or FrequencyVector, depending on the type of element in the array. The element has zero response at frequencies outside that range.

#### **ANG**

Directions in degrees. ANG is either a 2-by-*M* matrix or a row vector of length *M*.

If ANG is a 2-by-*M* matrix, each column of the matrix specifies the direction in the form  $\alpha$  azimuth; elevation]. The azimuth angle must lie between  $-180^{\circ}$  and  $180^{\circ}$ , inclusive. The elevation angle must lie between –90° and 90°, inclusive.

If ANG is a row vector of length *M*, each element specifies the azimuth angle of the direction. In this case, the corresponding elevation angle is assumed to be 0°.

### Output Arguments

#### **RESP**

Voltage responses of the phased array. The output depends on whether the array supports polarization or not.

- If the array is not capable of supporting polarization, the voltage response, RESP, has the dimensions *N*-by-*M*-by-*L*. *N* is the number of elements in the array. The dimension *M* is the number of angles specified in ANG. *L* is the number of frequencies specified in FREQ. For any element, the columns of RESP contain the responses of the array elements for the corresponding direction specified in ANG. Each of the *L* pages of RESP contains the responses of the array elements for the corresponding frequency specified in FREQ.
- If the array is capable of supporting polarization, the voltage response, RESP, is a MATLAB struct containing two fields, RESP.H and RESP.V. The field, RESP.H, represents the array's horizontal polarization response, while RESP.V represents the array's vertical polarization response. Each field has the dimensions *N*-by-*M*-by-*L*. *N* is the number of elements in the array, and *M* is the number of angles specified in ANG. *L* is the number of frequencies specified in FREQ. Each column of RESP contains the responses of the array elements for the corresponding direction specified in ANG. Each of the *L* pages of RESP contains the responses of the array elements for the corresponding frequency specified in FREQ.

### Examples

#### Response of 2-by-2 Heterogeneous URA of Cosine Antennas

Construct a 2-by-2 rectangular lattice heterogeneous URA of cosine antenna elements. Find the response of each element at 30 degrees azimuth and 0 degrees elevation. Assume the operating frequency is 1 GHz. Then, plot the array directivity.

```
sElement1 = phased.CosineAntennaElement('CosinePower',1.5);
sElement2 = phased.CosineAntennaElement('CosinePower',1.8);
sArray = phased.HeterogeneousURA(...
     'ElementSet',{sElement1,sElement2},...
     'ElementIndices',[1 2; 2 1]);
fc = 1e9;c = physconst('LightSpeed');
ang = [30;0];
resp = step(sArray,fc,ang)
resp = 0.8059
     0.7719
     0.7719
     0.8059
```
Show the 3-D directivity pattern.

```
pattern(sArray,fc,[-180:180],[-90:90],...
     'PropagationSpeed',c,...
     'CoordinateSystem','rectangular',...
     'Type','directivity')
```
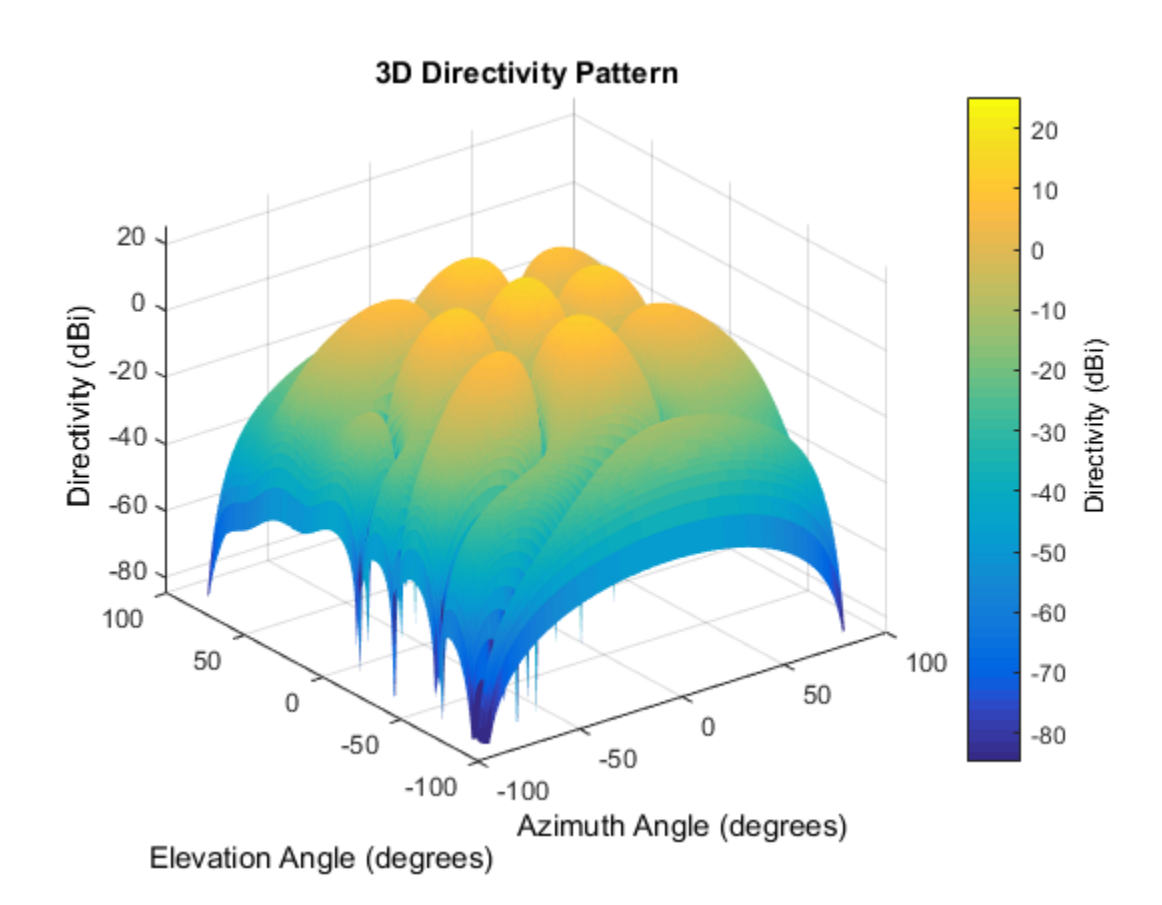

### See Also

phitheta2azel | uv2azel

# viewArray

**System object:** phased.HeterogeneousURA **Package:** phased

View array geometry

### **Syntax**

```
viewArray(H)
viewArray(H,Name,Value)
hPlot = viewArray(\_\_)
```
### **Description**

viewArray(H) plots the geometry of the array specified in H.

viewArray(H,Name,Value) plots the geometry of the array, with additional options specified by one or more Name, Value pair arguments.

 $hPlot = viewArray($  ) returns the handle of the array elements in the figure window. All input arguments described for the previous syntaxes also apply here.

## Input Arguments

**H**

Array object.

### Name-Value Pair Arguments

Specify optional comma-separated pairs of Name,Value arguments. Name is the argument name and Value is the corresponding value. Name must appear inside single quotes (' '). You can specify several name and value pair arguments in any order as Name1,Value1,...,NameN,ValueN.

#### **'ShowIndex'**

Vector specifying the element indices to show in the figure. Each number in the vector must be an integer between 1 and the number of elements. You can also specify the string 'All' to show indices of all elements of the array or 'None' to suppress indices.

#### **Default:** 'None'

#### **'ShowNormals'**

Set this value to true to show the normal directions of all elements of the array. Set this value to false to plot the elements without showing normal directions.

#### **Default:** false

#### **'ShowTaper'**

Set this value to true to specify whether to change the element color brightness in proportion to the element taper magnitude. When this value is set to false, all elements are drawn with the same color.

#### **Default:** false

### **'Title'**

String specifying the title of the plot.

**Default:** 'Array Geometry'

### Output Arguments

### **hPlot**

Handle of array elements in figure window.

### Examples

#### Geometry, Normal Directions, and Indices of Heterogeneous URA Elements

Display the element positions, normal directions, and indices for all elements of a 4-by-4 heterogeneous URA.

```
sElement1 = phased.CosineAntennaElement('CosinePower',1.5);
sElement2 = phased.CosineAntennaElement('CosinePower',1.8);
sArray = phased.HeterogeneousURA(...
     'ElementSet',{sElement1,sElement2},...
     'ElementIndices',[1 1 1 1; 1 2 2 1; 1 2 2 1; 1 1 1 1]);
viewArray(sArray,'ShowIndex','all','ShowNormal',true);
```
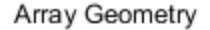

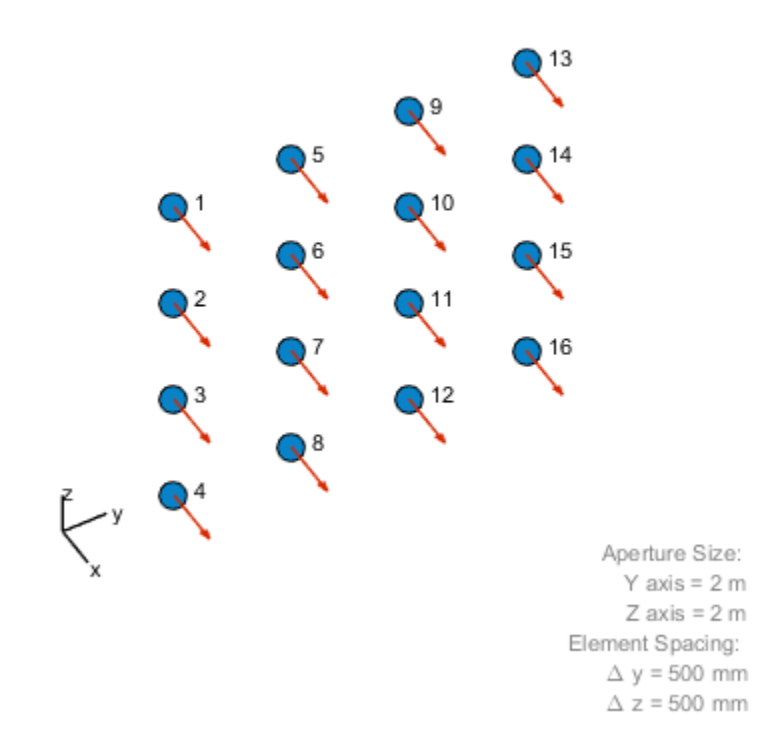

• [Phased Array Gallery](../examples/phased-array-gallery.html)

### See Also

phased.ArrayResponse

# phased.IntensityScope System object

#### **Package:** phased

Range-time-intensity (RTI) or Doppler-time-intensity (DTI) display

### **Description**

The phased.IntensityScope System object creates an intensity scope for viewing range-time-intensity (RTI) and Doppler-time-intensity (DTI) data. An intensity scope is a scrolling waterfall of intensity values as a function of time. Scan lines appear at the bottom of the display window and scroll off at the top. Each scan line represents signal intensity as a function of a parameter of interest, such as range or speed. You can also use this object to display angle-time-intensity data and spectral data. This figure shows an RTI display.

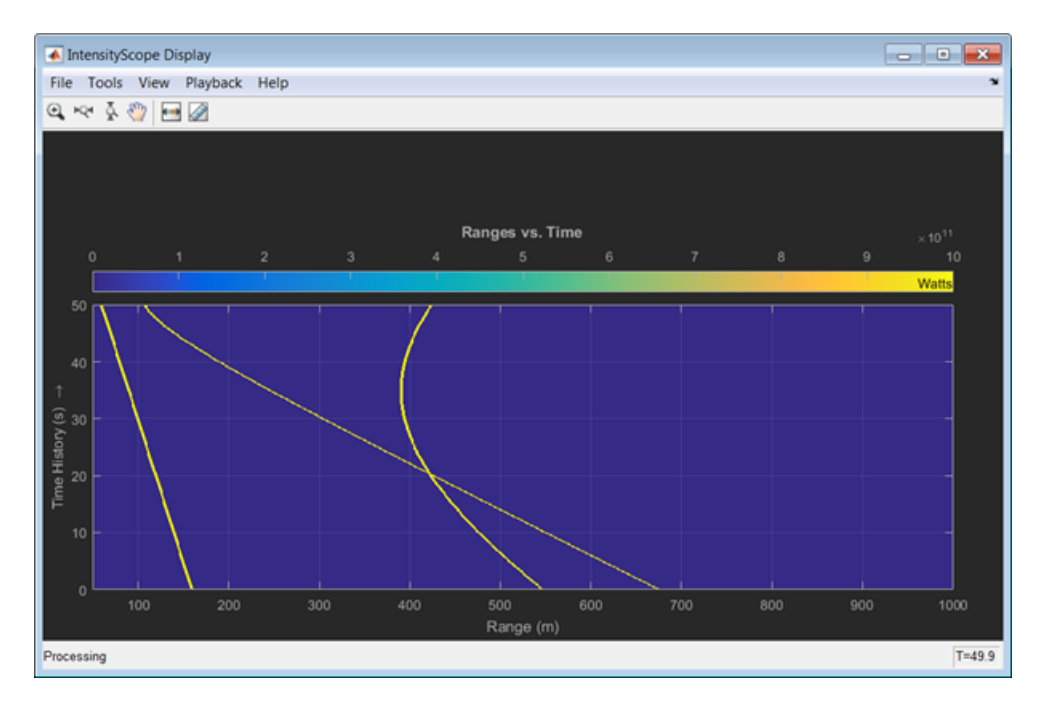

To create an intensity scope:

- 1 Define and set up the phased. IntensityScope System object. You can set any System object properties at this time or you can leave them at their default values. See ["Construction" on page 1-940](#page-945-0) .
- 2 Call the phased.IntensityScope method to add intensity lines to the bottom of the display according to the properties of the phased.IntensityScope System object. Some properties are tunable and can be changed at any time. Non-tunable properties cannot be changed after the first call to phased.IntensityScope. Subsequent calls to phased.IntensityScope add more intensity lines.

### <span id="page-945-0"></span>**Construction**

sIS = phased.IntensityScope creates an intensity scope System object, sIS, having default property values.

sIS = phased.IntensityScope(Name,Value) returns an intensity scope System object, sIS, with each specified property Name set to a specified Value. Name must appear inside single quotes (''). You can specify several name-value pair arguments in any order as Name1,Value1,...,NameN,ValueN.

### **Properties**

```
Name — Window name
'Intensity Scope' (default) | string
```
Intensity scope window name, specified as a string. Name property and Title are different properties. The title appears inside the display window, above the data. The name appears in the title bar of the window.

```
Example: 'Range Intensity'
```
Data Types: char

### **XResolution** — *X-*axis sample spacing

1 (default) | positive real-valued scalar

X-axis sample spacing, specified as a positive real-valued scalar. This quantity determines the width of each horizontal bin of the scan line. The units depend on the interpretation of the data. For example, if you are creating an RTI display, then setting XResolution to 0.5 is interpreted as 0.5 meters.

Example: 0.5 Data Types: double

#### **XOffset** — *X*-axis offset

0 (default) | real-valued scalar

X-axis offset, specified as a real-valued scalar. This quantity sets the value of the lowest bin of the scan line. The values of all other bins are equal to this value plus an integer multiple of Xresolution. The units depend upon the interpretation of the data. For example, if you are creating an RTI display, then setting XOffset to 100.0 is interpreted as 100 meters.

Example: -0.1

Data Types: double

#### **Xlabel** — X-axis label

'' (default) | string

*X*-axis label, specified as a string.

Example: 'Range (km)' Data Types: char

#### **Title** — Title of display

'' (default) | string

Title of the intensity scope display, specified as a character string. Title property and Name are different properties. The title appears inside the display window, above the data. The name appears in the title bar of the window.

Example: 'Range vs Time'

Data Types: char

#### **TimeResolution** — Time resolution

.001 (default) | positive real-valued scalar

Time resolution of intensity line(s), specified as a positive real-valued scalar. Units are seconds.

Example: .0001

Data Types: double

#### **TimeSpan** — Time span of display window

0.1 (default) | positive real-valued scalar

Time span of intensity display, specified as a positive real-valued scalar. Units are seconds.

Example: 5.0

Data Types: double

#### **IntensityUnits** — Intensity units label

'dB' (default) | string

Intensity units label displayed in the color bar, specified as a character string.

Example: 'Watts'

Data Types: char

#### **Position** — Location and size of intensity scope window

dependens on display-resolution (default) | 1-by-4 vector of positive values

Location and size of the intensity scope window, specified as a 1-by-4 vector having the form [left bottom width height]. Units are in pixels.

- left and bottom specify the location of the bottom-left corner of the window.
- width and height specify the width and height of the window.

The default value of this property depends on the resolution of your display. This property is tunable.

Example: [100 100 500 400] Data Types: double

### **Methods**

[clone](#page-960-0) Create IntensityScope System object with identical property values [getNumInputs](#page-961-0) Number of expected inputs to step method

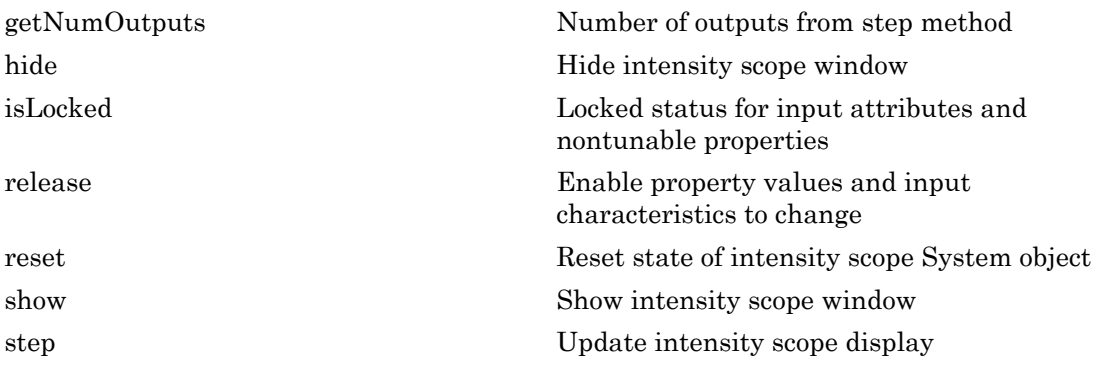

### Examples

#### RTI of Moving Target

Use a phased.IntensityScope System object™ to display the echo intensity of a moving target as a function of range and time.

Run the simulation for 5 seconds at 0.1 second steps. In the display, each horizontal scan line shows the intensities of radar echo at each time step.

```
nsteps = 50;dt = .1;
timespan = nsteps*dt;
```
Simulate a target at a range of 320.0 km and a range rate of 2.0 km/s. Echoes are resolved into range bins of 1 km resolution. The range bins span from 50 to 1000 km.

```
rngres = 1.0;
rngmin = 50.0;
rngmax = 1000.0;
tgtrange = 320.0;
rangerate = 2.0;
rngscan = [rngmin:rngres:rngmax];
```
Set up the Intensity Scope using these properties.

• Use the XResolution property to set the width of each scan line bin to the range resolution of 1 km.

- Use the XOffset property to set the value of the lowest range bin to the minimum range of 50 km.
- Use the TimeResolution property to set the value of the scan line time difference to 0.1 s.
- Use the TimeSpan property to set the height of the display window to the time duration of the simulation.
- Use the IntensityUnits property to set the display units to Watts.

```
scope = phased.IntensityScope( ...
     'Name','IntensityScope Display',...
    'Title', 'Range vs. Time', ...
     'XLabel','Range (km)', ...
    'XResolution', rngres, 'XOffset', rngmin, ...
     'TimeResolution',dt,'TimeSpan',timespan, ...
     'IntensityUnits','Watts',...
     'Position',[100,100,800,450]);
```
Update the current target bin and create entries for two adjacent range bins. Each call to the step method creates a new scan line.

```
for k = 1:nsteps
    bin = floor((tgtriangle - rngmin)/rngres) + 1;scanline = zeros(size(rngscan));
    scanline(bin+[-1:1]) = 1; step(scope,scanline.');
     tgtrange = tgtrange + dt*rangerate;
     pause(.1);
end
```
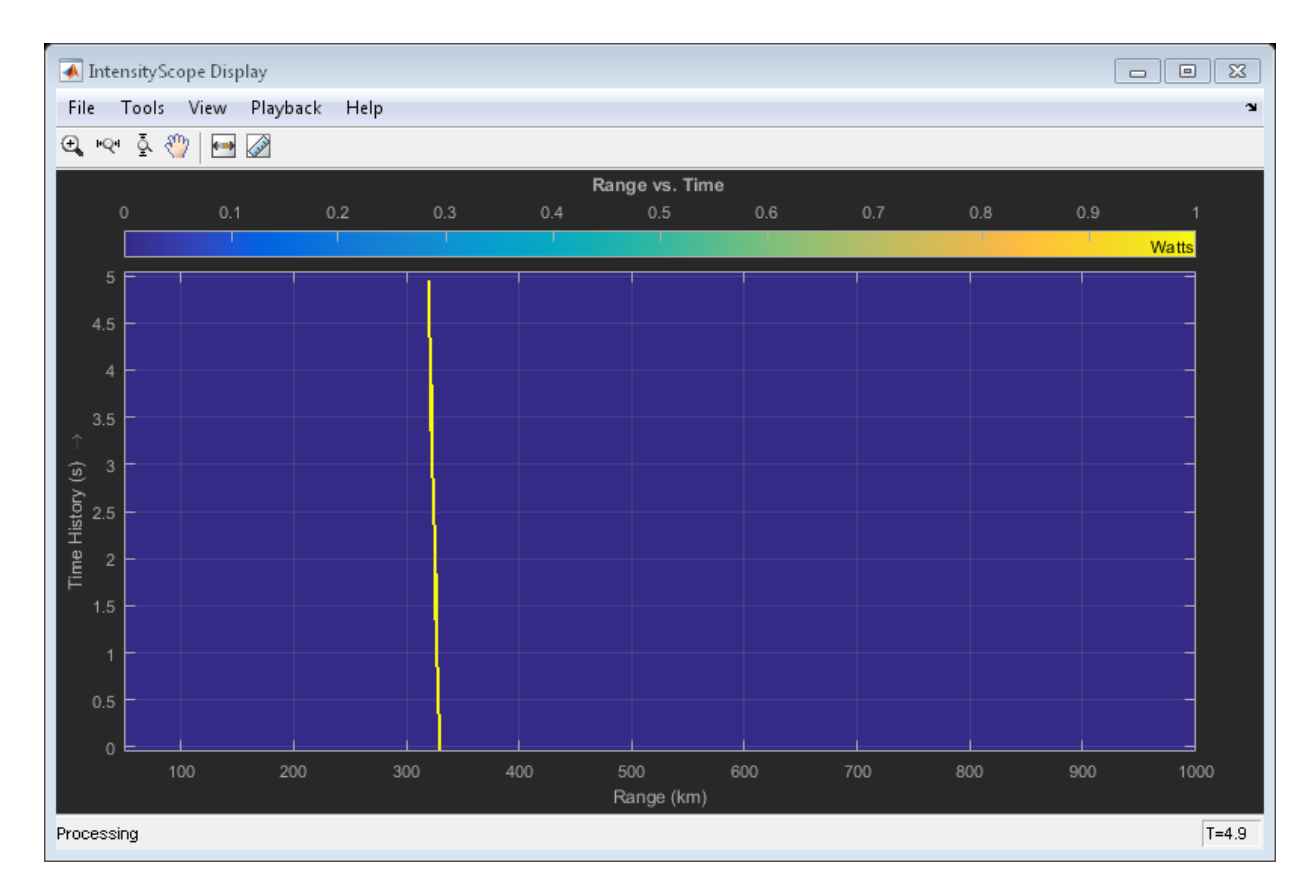

### RTI Display of Three Moving Targets

Use the phased.IntensityScope System object™ to display the intensities of the echoes of three moving targets as functions of range and time.

#### Create the Radar and Target System Objects

Set up the initial positions and velocities of the three targets. Use the phased.Platform System object<sup>™</sup> to model radar and target motions. The radar is stationary while the targets undergo constant velocity motion. The simulation runs for 500 steps at 0.1 second increments, giving a total simulation time of 50 seconds.

```
nsteps = 500;dt = .1;
```

```
timespan = nsteps*dt;
x1 = [60, 0, 0]';
x2 = [60, -80, 40]x3 = [300, 0, -300]';
v1 = [2,0,0]'v2 = [10, 5, 6];
v3 = [-10, 2, -4];
sRadar = phased.Platform([0,0,0]',[0,0,0]');
sTargets = phased.Platform([x1, x2, x3], [v1, v2, v3]);
```
#### Set Up Range Bins

Each echo is put into a range bin. The range bin resolution is 1 meter and the range is from 50 to 1000 meters.

```
rngres = 1.0;
rngmin = 50.0;
rngmax = 1000.0;rngscan = [rngmin:rngres:rngmax];
```
#### Create the Gain Function

Define a range-dependent gain function to enhance the display of targets at larger ranges. The gain function amplifies the returned echo for visualization purposes only.

```
rangegain = \mathfrak{a}(r) (1e12*rng^4);
```
#### Create the Intensity Scope

Set up the Intensity Scope using these properties.

- Use the XResolution property to set the width of each scan line bin to the range resolution of 1 km.
- Use the XOffset property to set the value of the lowest range bin to the minimum range of 50 km.
- Use the TimeResolution property to set the value of the scan line time difference to 0.1 s.
- Use the TimeSpan property to set the height of the display window to the time duration of the simulation.
- Use the IntensityUnits property to set the display units to Watts.

rti = phased.IntensityScope( ...

```
 'Name','IntensityScope Display',...
'Title', 'Ranges vs. Time',...
'XLabel', 'Range (m)', ...
'XResolution', rngres, 'XOffset', rngmin, ...
'TimeResolution',dt,'TimeSpan',timespan, ...
 'IntensityUnits','Watts',...
 'Position',[100,100,800,450]);
```
#### Run Simulation Loop

- 1 In this loop, move the targets at constant velocity using the step method of the phased.Platform System object.
- 2 Compute the target ranges using the rangeangle function.
- 3 Compute the target range bins by quantizing the range values in integer multiples of rangres.
- 4 Fill each target range bin and neighboring bins with a simulated radar intensity value.
- 5 Add the signal from each target to the scan line.
- 6 Call the step method of the phased. IntensityScope System object to display the scan lines.

```
for k = 1:nsteps
    xradar = step(sRadar,dt);
     xtgts = step(sTargets,dt);
    [rngs] = rangeangle(xtgts, xradar);
    scanline = zeros(size(rngscan));
    rngindx = ceil((rngs(1) - rngmin)/rngres);scanline(rngindx + [-1:1]) = rangegain(rngs(1))/(rngs(1)^4);
    rngindx = ceil((rngs(2) - rngmin)/rngres);scanline(rngindx + [-1:1]) = rangegain(rngs(2))/(rngs(2)^4);
    rngindx = ceil((rngs(3) - rngmin)/rngres);scanline(rngindx + [-1:1]) = rangegain(rngs(3))/(rngs(3)^4);
     step(rti,scanline.');
     pause(.1);
end
```
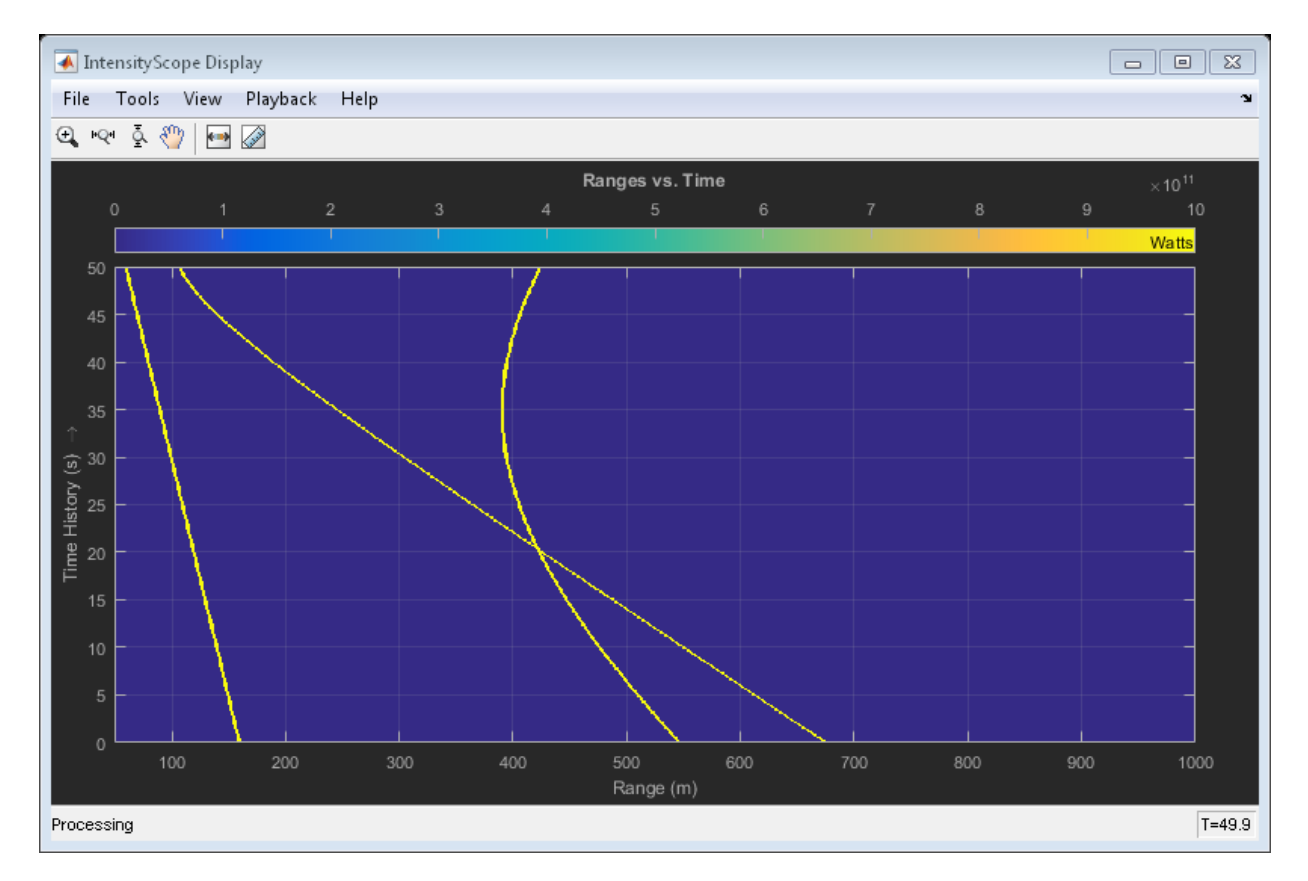

#### RTI and DTI Displays in Full Radar Simulation

Use the phased.IntensityScope System object™ to display the detection output of a complete radar system simulation. The radar scenario contains a stationary singleelement monostatic radar and three moving targets.

#### Set Radar Operating Parameters

Set the probability of detection, probability of false alarm, maximum range, range resolution, operating frequency, transmitter gain, and target radar cross-section.

```
pd = 0.9;
pfa = 1e-6;max range = 5000;
rangeres = 50;
```
 $fc = 10e9;$ tx  $gain = 20$ ; tgt  $rcs = 1$ ;

Choose the signal propagation speed to be the speed of light, and compute the signal wavelength corresponding to the operating frequency.

```
c = physconst('LightSpeed');
lambda = c/fc;
```
Compute the pulse bandwith from the range resolution. Set the sampling rate, fs, to twice the pulse bandwidth. The noise bandwidth is also set to the pulse bandwidth. The radar integrates a number of pulses set by num pulse int. The duration of each pulse is the inverse of the pulse bandwidth.

```
pulse bw = c/(2*rangeres);
pulse length = 1/pulse bw;
fs = 2*pulse bw;
noise bw = pulse bw;
num pulse int = 10;
```
Set the pulse repetition frequency to match the maximum range of the radar.

prf =  $c/(2*max range)$ ;

#### Compute Transmit Power

Use the Albersheim equation to compute the SNR required to meet the desired probability of detection and probability of false alarm. Then, use the radar equation to compute the power needed to achieve the required SNR.

```
snr min = albersheim(pd, pfa, num pulse int);
peak power = radareqpow(lambda,max range,snr min,pulse length,...
    'RCS',tgt rcs,'Gain',tx gain);
```
#### Create System Objects for the Model

Choose a rectangular waveform.

```
sWav = phased.RectangularWaveform('PulseWidth',pulse length,...
     'PRF',prf,'SampleRate',fs);
```
Set the receiver amplifier characteristics.

```
sRcvPreamp = phased.ReceiverPreamp('Gain',20,'NoiseFigure',0,...
     'SampleRate',fs,'EnableInputPort',true,'SeedSource','Property',...
```

```
 'Seed',2007);
sTransmitter = phased.Transmitter('Gain',tx gain,'PeakPower',peak power,...
     'InUseOutputPort',true);
```
Specify the radar antenna as a single isotropic antenna.

```
sIsoAnt = phased.IsotropicAntennaElement('FrequencyRange',[5e9 15e9]);
```
Set up a monostatic radar platform.

```
sRadarPlatform = phased.Platform('InitialPosition',[0; 0; 0],...
     'Velocity',[0; 0; 0]);
```
Set up the three target platforms using a single System object.

```
sTargetPlatforms = phased.Platform(...
     'InitialPosition',[2000.66 3532.63 3845.04; 0 0 0; 0 0 0], ...
     'Velocity',[150 -150 0; 0 0 0; 0 0 0]);
```
Create the radiator and collector System objects.

```
sRadiator = phased.Radiator('Sensor',sIsoAnt,'OperatingFrequency',fc);
sCollector = phased.Collector('Sensor',sIsoAnt,'OperatingFrequency',fc);
```
Set up the three target RCS properties.

```
sTargets = phased.RadarTarget('MeanRCS',[1.6 2.2 1.05],'OperatingFrequency',fc);
```
Create System object to model two-way freespace propagation.

```
sChannels= phased.FreeSpace('SampleRate',fs,'TwoWayPropagation',true,...
     'OperatingFrequency',fc);
```
Define a matched filter.

```
MFcoef = getMatchedFilter(sWav);
sMF = phased.MatchedFilter('Coefficients',MFcoef,'GainOutputPort',true);
```
#### Create Range and Doppler Bins

Set up the fast-time grid. Fast time is the sampling time of the echoed pulse relative to the pulse transmission time. The range bins are the ranges corresponding to each bin of the fast time grid.

```
fast time = unigrid(0,1/fs,1/prf,'[)');
range bins = c*fast time/2;
```
To compensate for range loss, create a time varying gain System Object™.

```
sTVG = phased.TimeVaryingGain('RangeLoss', 2*fspl(range bins, lambda),...
     'ReferenceLoss',2*fspl(max_range,lambda));
```
Set up Doppler bins. Doppler bins are determined by the pulse repetition frequency. Create an FFT System object for Doppler processing.

```
DopplerFFTbins = 32;
DopplerRes = prf/DopplerFFTbins;
dopplerFFT = dsp.FFT('FFTLengthSource','Property',...
     'FFTLength',DopplerFFTbins);
```
#### Create Data Cube

Set up a reduced data cube. Normally, a data cube has fast-time and slow-time dimensions and the number of sensors. Because data cube has only one sensor, it is twodimensional.

 $rx$  pulses = zeros(numel(fast time), num pulse int);

#### Create IntensityScope System Objects

Create two IntensityScope System objects, one for Doppler-time-intensity and the other for range-time-intensity.

```
DTIscope = phased.IntensityScope('Name','Doppler-Time Display',...
     'XLabel','Velocity (m/sec)', ...
     'XResolution',dop2speed(DopplerRes,c/fc)/2, ...
     'XOffset',dop2speed(-prf/2,c/fc)/2,...
     'TimeResolution',0.05,'TimeSpan',5,'IntensityUnits','dB');
RTIscope = phased.IntensityScope('Name','Range-Time Display',...
     'XLabel','Range (m)', ...
     'XResolution',c/(2*fs), ...
     'TimeResolution',0.05,'TimeSpan',5,'IntensityUnits','dB');
```
#### Run the Simulation Loop Over Multiple Radar Transmissions

Transmit 2000 pulses. Coherently process groups of 10 pulses at a time.

For each pulse:

- 1 Update the radar position and velocity sRadarPlatform
- 2 Update the target positions and velocities sTargetPlatforms
- 3 Create the pulses of a single wave train to be transmitted sTransmitter
- 4 Compute the ranges and angles of the targets with respect to the radar
- 5 Radiate the signals to the targets sRadiator
- 6 Propagate the pulses to the target and back sChannels
- 7 Reflect the signals off the target sTargets
- 8 Receive the signal sCollector
- 9 Amplify the received signal sRcvPreamp
- 10 Form data cube

For each set of 10 pulses in the data cube:

- 1 Match filter each row (fast-time dimension) of the data cube.
- 2 Compute Doppler shifts of each row (slow-time dimension) of the data cube.

```
pri = 1/prf;nsteps = 200;
for k = 1:nsteps
    for m = 1: num pulse int
        [ant pos,ant vel] = step(sRadarPlatform,pri);
        [tgt pos,tgt vel] = step(sTargetPlatforms,pri);
        sig = step(sWav);
        [s, tx status] = step(sTransmitter,sig);
        [-, \text{tgt} \text{ang}] = \text{rangeangle}(\text{tgt} \text{pos}, \text{ant} \text{pos}); tsig = step(sRadiator,s,tgt_ang);
        tsig = step(sChannels,tsig,ant pos,tgt pos,ant vel,tgt vel);
         rsig = step(sTargets,tsig);
         rsig = step(sCollector,rsig,tgt_ang);
        rx pulses(:,m) = step(sRcvPreamp,rsig,-(tx \text{ status}>0));
     end
    rx pulses = step(sMF,rx pulses);
    MFdelay = size(MFcoef, 1) - 1;rx pulses = buffer(rx pulses((MFdelay + 1):end), size(rx pulses,1));
    rx pulses = step(sTVG,rx pulses);
    range = pulsint(rx pulses, 'noncoherent');
     step(RTIscope,range);
     dshift = step(dopplerFFT,rx_pulses.');
    dshift = fftshift(abs(dshift), 1); step(DTIscope,mean(dshift,2));
     step(sRadarPlatform,.05);
     step(sTargetPlatforms,.05);
end
```
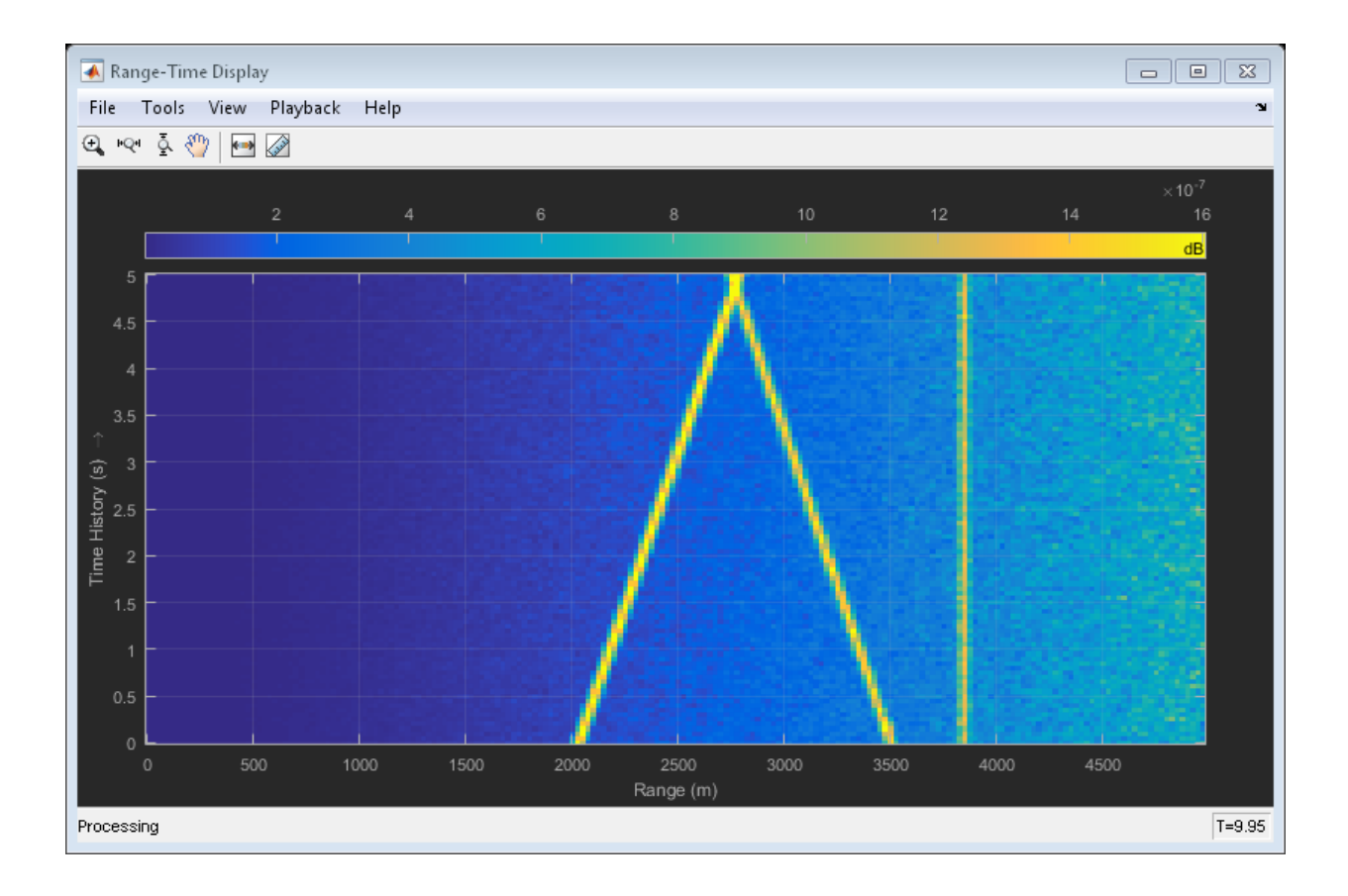

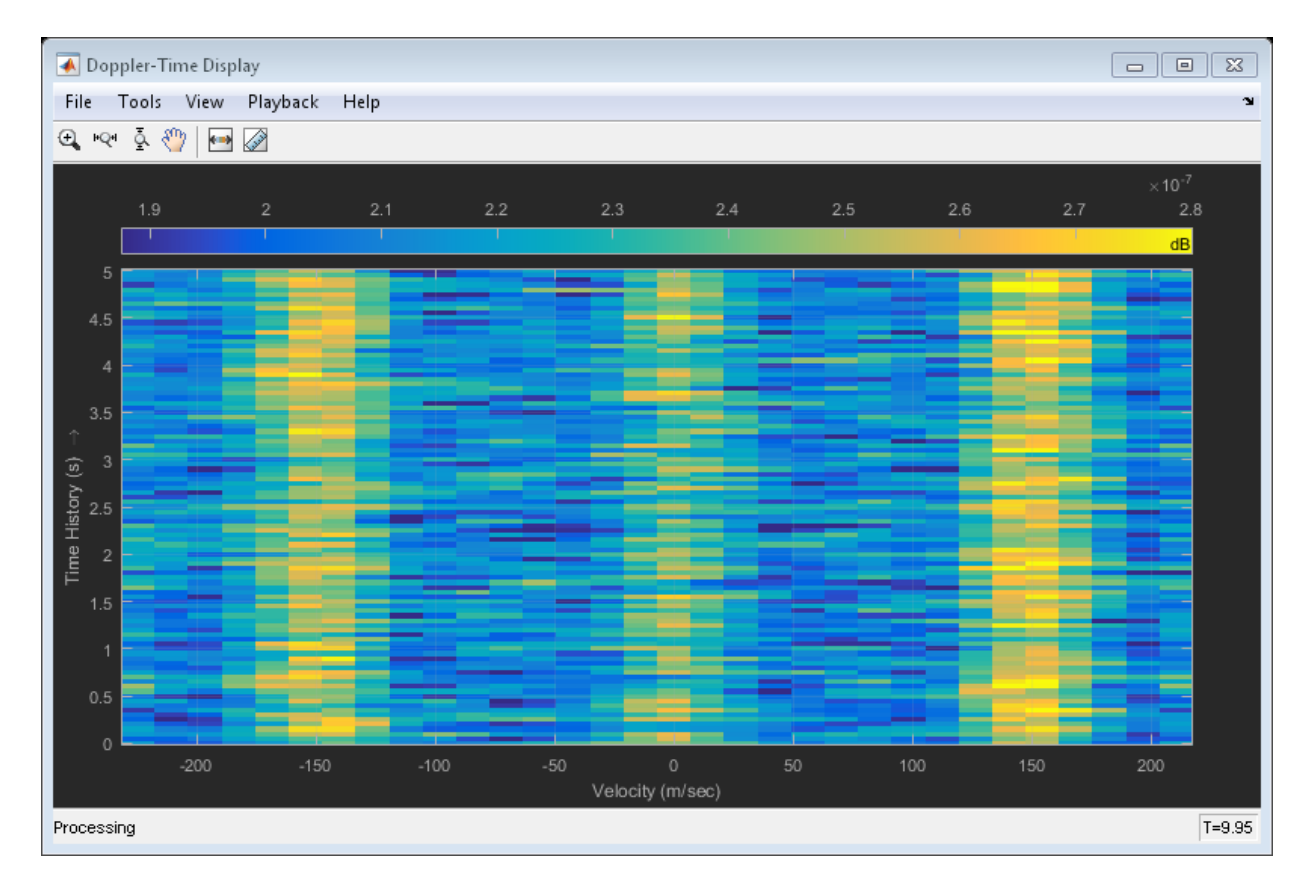

All of the targets lie on the x-axis. Two targets are moving along the x-axis and one is stationary. Because the radar is at the origin, you can read the target speed directly from the Doppler-Time Display window. The values agree with the specified velocities of -150, 150, and 0 m/sec.

• "Measure Intensity Levels Using the Intensity Scope "

### See Also spectrogram

### <span id="page-960-0"></span>clone

**System object:** phased.IntensityScope **Package:** phased

Create IntensityScope System object with identical property values

## **Syntax**

sIS2 = clone(sIS)

# **Description**

sIS2 = clone(sIS) creates an object, sIS2, having the same property values and same states as sIS. If sIS is locked, so is sIS2.

### Input Arguments

#### **sIS** — Intensity scope phased.IntensityScope System object

Intensity scope display, specified as a phased.IntensityScope System object.

Example: phased.IntensityScope

# Output Arguments

**sIS2** — Intensity scope System object

Clone of input intensity scope, returned as a phased.IntensityScope System object.

# <span id="page-961-0"></span>getNumInputs

**System object:** phased.IntensityScope **Package:** phased

Number of expected inputs to step method

### **Syntax**

N = getNumInputs(sIS)

### **Description**

N = getNumInputs(sIS) returns a positive integer, N, representing the number of inputs (not counting the object itself) that you must use when calling the step method. This value changes when you alter properties that turn inputs on or off.

### Input Arguments

### **sIS** — Intensity scope

phased.IntensityScope System object

Intensity scope, specified as a phased.IntensityScope System object.

Example: phased.IntensityScope

### Output Arguments

#### **N** — Number of expected inputs to **step** method

positive integer

Number of expected inputs to the step method, returned as a positive integer. The number does not include the object itself.

# <span id="page-962-0"></span>getNumOutputs

**System object:** phased.IntensityScope **Package:** phased

Number of outputs from step method

### **Syntax**

N = getNumOutputs(sIS)

### **Description**

N = getNumOutputs(sIS) returns the number of outputs, N, from the step method. This value changes when you alter properties that turn outputs on or off.

### Input Arguments

**sIS** — Intensity scope phased.IntensityScope System object

Intensity scope, specified as a phased.IntensityScope System object.

Example: phased.IntensityScope

### Output Arguments

### **N** — Number of expected outputs from step method

positive integer

Number of expected outputs from the step method, returned as a positive integer.

# <span id="page-963-0"></span>hide

**System object:** phased.IntensityScope **Package:** phased

Hide intensity scope window

## **Syntax**

hide(sIS)

### **Description**

hide(sIS) hides the display window of the phased.IntensityScope object, sIS.

### Input Arguments

**sIS** — Intensity scope phased.IntensityScope System object

Intensity scope, specified as a phased.IntensityScope System object.

Example: phased.IntensityScope

# Examples

### Hide and Show Intensity Scope

Create an angle-time-intensity scope. Use the phased.IntensityScope System object™ to display simulated intensity as a function of the angular motion of a moving target. After five steps in the processing loop, use the hide method to hide the scope. At completion of the loop, use the show method to show the scope.

Simulate data for 5 seconds with a time interval of 0.5 seconds between scan lines.

```
nsteps = 10;
dt = 0.5;timespan = nsteps*dt;
```
#### Set Up IntensityScope System Object

Create an angle-time-intensity scope having azimuth angle bins spanning  $-180^{\circ}$  to  $180^{\circ}$ with 1<sup>°</sup> resolution.

```
scanline = zeros(361,1);angres = 1.0;
angmin = -180.0;
angmax = 180.0;
rti = phased.IntensityScope( ...
     'Name','IntensityScope Display',...
     'Title','Azimuth vs. Time',...
     'XLabel','Azimuth (deg)', ...
     'XResolution',angres,'XOffset',angmin,...
     'TimeResolution',dt,'TimeSpan',timespan, ...
     'IntensityUnits','Watts',...
     'Position',[100,100,800,450]);
```
#### Loop Over Scan Updates

Simulate angular motion and fill the bin containing the current angular position of the signal. Hide the scope after the 5th step and show the scope at the end of the simulation.

```
for k = 1:nsteps
    ang = -130.0 + k;
    binindexdx = floor((ang - angmin)/angres) + 1; scanline(binindexdx) = 1;
     step(rti,scanline);
    scanning(binindexdx) = 0;if k == 5 hide(rti)
     end
     pause(.1);
end
show(rti)
```
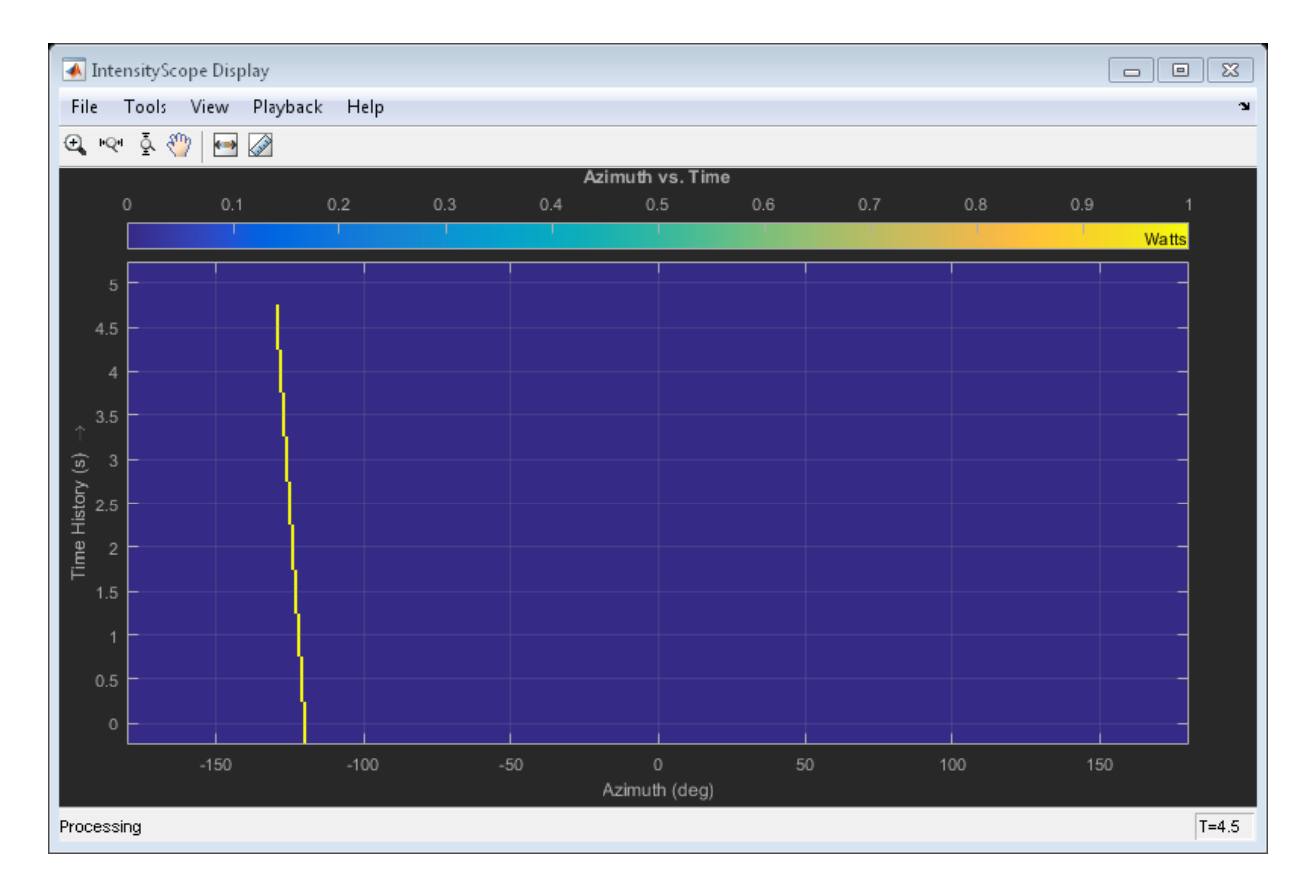

Introduced in R2016a

# <span id="page-966-0"></span>isLocked

**System object:** phased.IntensityScope **Package:** phased

Locked status for input attributes and nontunable properties

# **Syntax**

 $TF = isLocked(sIS)$ 

## **Description**

TF = isLocked(sIS) returns the locked status, TF, for the phased.IntensityScope System object.

isLocked returns a logical value that indicates whether input attributes and nontunable properties for the object are locked. The object performs an internal initialization the first time that you execute step. This initialization locks nontunable properties and input specifications, such as the dimensions, complexity, and data type of the input data. After locking, isLocked returns a true value.

## Input Arguments

### **sIS** — Intensity scope

phased.IntensityScope System object

Intensity scope, specified as a phased.IntensityScope System object.

Example: phased.IntensityScope

# Output Arguments

**LS** — Locked status of **phased.IntensityScope** System object true | false

Locked status of phased.IntensityScope System object, returned as true when the input attributes and nontunable properties of the object are locked. Otherwise, the returned value is false.

# <span id="page-968-0"></span>release

**System object:** phased.IntensityScope **Package:** phased

Enable property values and input characteristics to change

### **Syntax**

release(sIS)

## **Description**

release(sIS) releases system resources (such as memory, file handles, or hardware connections) and lets you change all properties and input characteristics.

**Note:** You can use the release method on a System object in code generated from MATLAB, but once you release its resources, you cannot use that System object again.

## Input Arguments

**sIS** — Intensity scope phased.IntensityScope System object

Intensity scope, specified as a phased.IntensityScope System object.

Example: phased.IntensityScope

### <span id="page-969-0"></span>reset

**System object:** phased.IntensityScope **Package:** phased

Reset state of intensity scope System object

### **Syntax**

reset(sIS)

### **Description**

reset(sIS) resets the internal state of the phased.IntensityScope System object, sIS, to its initial value.

### Input Arguments

#### **sIS** — Intensity scope phased.IntensityScope System object

Intensity scope, specified as a phased.IntensityScope System object.

Example: phased.IntensityScope

## <span id="page-970-0"></span>show

**System object:** phased.IntensityScope **Package:** phased

Show intensity scope window

## **Syntax**

show(sIS)

## **Description**

show(sIS) shows the display window of the phased.IntensityScope object, sIS.

### Input Arguments

**sIS** — Intensity scope phased.IntensityScope System object

Intensity scope, specified as a phased.IntensityScope System object.

Example: phased.IntensityScope

# Examples

### Hide and Show Intensity Scope

Create an angle-time-intensity scope. Use the phased.IntensityScope System object™ to display simulated intensity as a function of the angular motion of a moving target. After five steps in the processing loop, use the hide method to hide the scope. At completion of the loop, use the show method to show the scope.

Simulate data for 5 seconds with a time interval of 0.5 seconds between scan lines.

 $nsteps = 10$ ;  $dt = 0.5;$ timespan = nsteps\*dt;

#### Set Up IntensityScope System Object

Create an angle-time-intensity scope having azimuth angle bins spanning –180° to 180° with 1<sup>°</sup> resolution.

```
scanline = zeros(361,1);angres = 1.0;
angmin = -180.0;
angmax = 180.0;rti = phased.IntensityScope( ...
     'Name','IntensityScope Display',...
     'Title','Azimuth vs. Time',...
     'XLabel','Azimuth (deg)', ...
     'XResolution',angres,'XOffset',angmin,...
     'TimeResolution',dt,'TimeSpan',timespan, ...
     'IntensityUnits','Watts',...
     'Position',[100,100,800,450]);
```
#### Loop Over Scan Updates

Simulate angular motion and fill the bin containing the current angular position of the signal. Hide the scope after the 5th step and show the scope at the end of the simulation.

```
for k = 1:nstepsang = -130.0 + k;
    binindexdx = floor((ang - angmin)/angres) + 1; scanline(binindexdx) = 1;
     step(rti,scanline);
    scanning(binindexdx) = 0;if k == 5 hide(rti)
     end
     pause(.1);
end
show(rti)
```
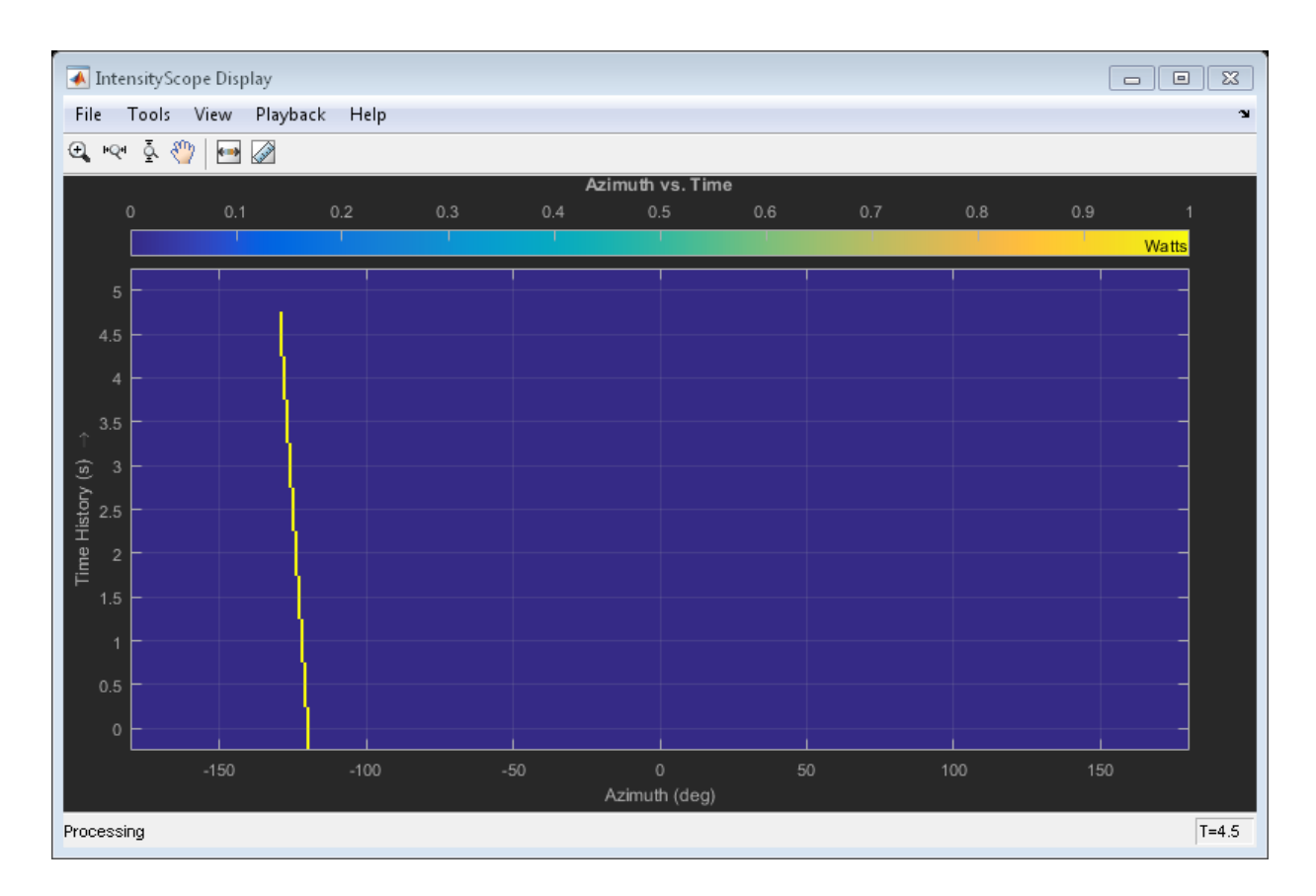

Introduced in R2016a

## step

**System object:** phased.IntensityScope **Package:** phased

Update intensity scope display

## **Syntax**

step(sIS,data)

## **Description**

step(sIS,data) updates the intensity scope display with new scan lines from a real signal, data.

**Note:** The object performs an initialization the first time the step method is executed. This initialization locks nontunable properties and input specifications, such as dimensions, complexity, and data type of the input data. If you change a nontunable property or an input specification, the System object issues an error. To change nontunable properties or inputs, you must first call the release method to unlock the object.

## Input Arguments

### **sIS** — Intensity scope display

phased.IntensityScope System object

Intensity scope display, specified as a phased.IntensityScope System object.

```
Example: phased.IntensityScope
```
### **data** — Displayed intensity values

real-valued *N*-by-*M* matrix

Displayed intensity values, specified as a real-valued *N*-by-*M* matrix. The quantity *N* specifies the number of intensity bins in data. The quantity *M* specifies the number

of intensity vectors in the data. Each column of the matrix creates a display line. Units are arbitrary. Specify the time interval between intensity vectors using the TimeResolution property.

Example: [5.0;5.1;5.0;4.9] Data Types: double

## Examples

### RTI Display of Three Moving Targets

Use the phased.IntensityScope System object™ to display the intensities of the echoes of three moving targets as functions of range and time.

### Create the Radar and Target System Objects

Set up the initial positions and velocities of the three targets. Use the phased.Platform System object<sup>™</sup> to model radar and target motions. The radar is stationary while the targets undergo constant velocity motion. The simulation runs for 500 steps at 0.1 second increments, giving a total simulation time of 50 seconds.

```
nsteps = 500;dt = .1;
timespan = nsteps*dt;
x1 = [60, 0, 0];
x2 = [60, -80, 40]x3 = [300, 0, -300]';
v1 = [2, 0, 0]';
v2 = [10, 5, 6];
v3 = [-10, 2, -4]';
shadar = phased.Platform([0,0,0]', [0,0,0]');
sTargest = phased.Platform([x1, x2, x3], [v1, v2, v3]);
```
### Set Up Range Bins

Each echo is put into a range bin. The range bin resolution is 1 meter and the range is from 50 to 1000 meters.

```
rngres = 1.0;
rngmin = 50.0;
rngmax = 1000.0;
rngscan = [rngmin:rngres:rngmax];
```
### Create the Gain Function

Define a range-dependent gain function to enhance the display of targets at larger ranges. The gain function amplifies the returned echo for visualization purposes only.

```
rangegain = \mathfrak{g}(r)(1e12*rng^4);
```
### Create the Intensity Scope

Set up the Intensity Scope using these properties.

- Use the XResolution property to set the width of each scan line bin to the range resolution of 1 km.
- Use the XOffset property to set the value of the lowest range bin to the minimum range of 50 km.
- Use the TimeResolution property to set the value of the scan line time difference to 0.1 s.
- Use the TimeSpan property to set the height of the display window to the time duration of the simulation.
- Use the IntensityUnits property to set the display units to Watts.

```
rti = phased.IntensityScope( ...
     'Name','IntensityScope Display',...
    'Title', 'Ranges vs. Time', ...
    'XLabel', 'Range (m)', ...
    'XResolution', rngres, 'XOffset', rngmin, ...
    'TimeResolution',dt,'TimeSpan',timespan, ...
     'IntensityUnits','Watts',...
     'Position',[100,100,800,450]);
```
#### Run Simulation Loop

- 1 In this loop, move the targets at constant velocity using the step method of the phased.Platform System object.
- 2 Compute the target ranges using the rangeangle function.
- 3 Compute the target range bins by quantizing the range values in integer multiples of rangres.
- 4 Fill each target range bin and neighboring bins with a simulated radar intensity value.
- 5 Add the signal from each target to the scan line.

6 Call the step method of the phased.IntensityScope System object to display the scan lines.

```
for k = 1:nsteps
    xradar = step(sRadar,dt);
     xtgts = step(sTargets,dt);
     [rngs] = rangeangle(xtgts,xradar);
    scanline = zeros(size(rngscan));
    rngindx = ceil((rngs(1) - rngmin)/rngres);scanline(rngindx + [-1:1]) = rangegain(rngs(1))/(rngs(1)^4);
    rngindx = ceil((rngs(2) - rngmin)/rngres);scanline(rngindx + [-1:1]) = rangegain(rngs(2))/(rngs(2)^4);
    rngindx = ceil((rngs(3) - rngmin)/rngres);scanline(rngindx + [-1:1]) = rangegain(rngs(3))/(rngs(3)^4);
     step(rti,scanline.');
     pause(.1);
end
```
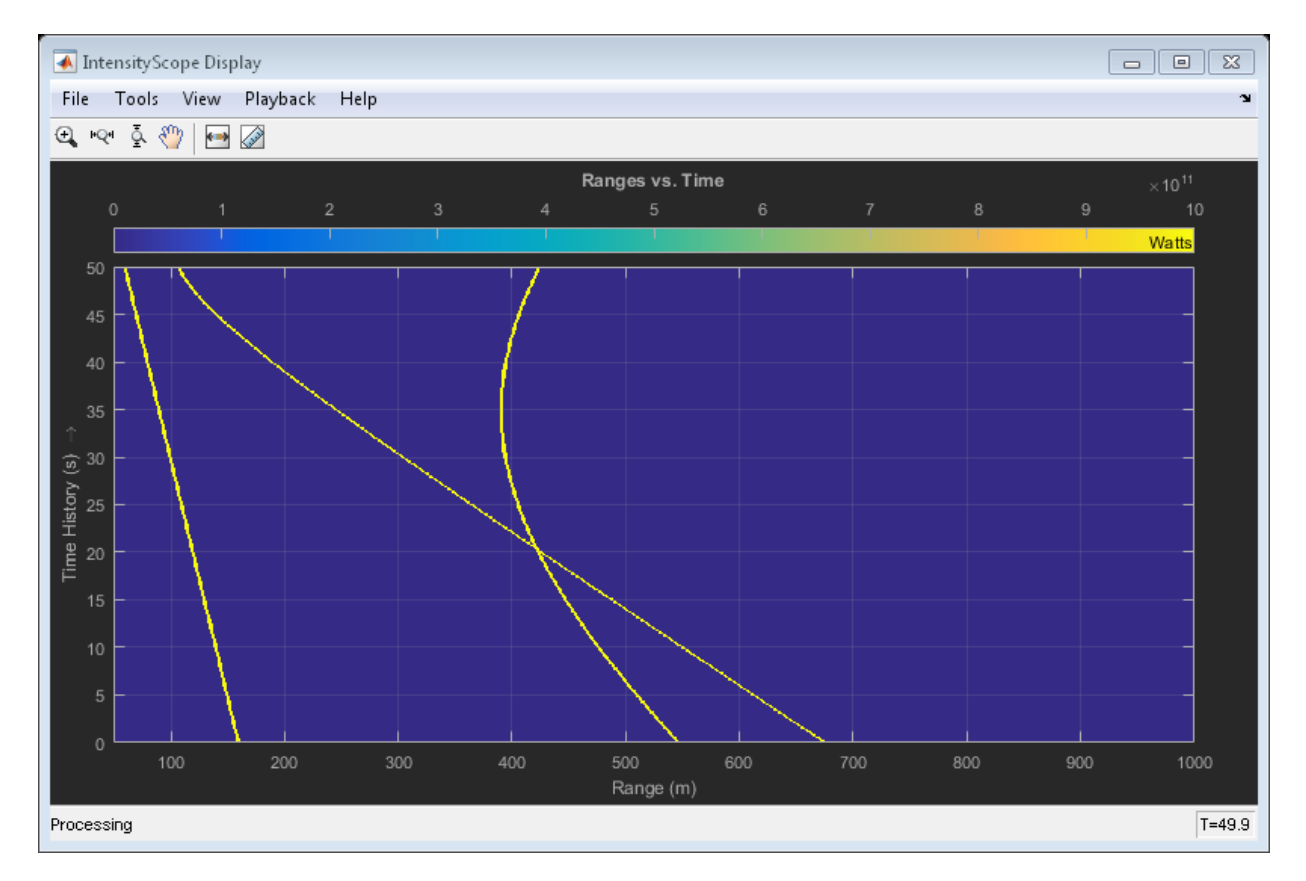

### RTI and DTI Displays in Full Radar Simulation

Use the phased.IntensityScope System object™ to display the detection output of a complete radar system simulation. The radar scenario contains a stationary singleelement monostatic radar and three moving targets.

### Set Radar Operating Parameters

Set the probability of detection, probability of false alarm, maximum range, range resolution, operating frequency, transmitter gain, and target radar cross-section.

```
pd = 0.9;
pfa = 1e-6;max range = 5000;
rangeres = 50;
```
 $fc = 10e9;$ tx gain =  $20$ ; tgt  $rcs = 1$ ;

Choose the signal propagation speed to be the speed of light, and compute the signal wavelength corresponding to the operating frequency.

```
c = physconst('LightSpeed');
lambda = c/fc;
```
Compute the pulse bandwith from the range resolution. Set the sampling rate, fs, to twice the pulse bandwidth. The noise bandwidth is also set to the pulse bandwidth. The radar integrates a number of pulses set by num pulse int. The duration of each pulse is the inverse of the pulse bandwidth.

```
pulse bw = c/(2*rangeres);
pulse length = 1/pulse bw;
fs = 2 * pulse bw;
noise bw = pulse bw;
num pulse int = 10;
```
Set the pulse repetition frequency to match the maximum range of the radar.

prf =  $c/(2*max range)$ ;

#### Compute Transmit Power

Use the Albersheim equation to compute the SNR required to meet the desired probability of detection and probability of false alarm. Then, use the radar equation to compute the power needed to achieve the required SNR.

```
snr min = albersheim(pd, pfa, num pulse int);
peak power = radareqpow(lambda,max range,snr min,pulse length,...
    'RCS',tgt rcs,'Gain',tx gain);
```
#### Create System Objects for the Model

Choose a rectangular waveform.

```
sWav = phased.RectangularWaveform('PulseWidth',pulse length,...
     'PRF',prf,'SampleRate',fs);
```
Set the receiver amplifier characteristics.

```
sRcvPreamp = phased.ReceiverPreamp('Gain',20,'NoiseFigure',0,...
     'SampleRate',fs,'EnableInputPort',true,'SeedSource','Property',...
```

```
 'Seed',2007);
sTransmitter = phased.Transmitter('Gain',tx gain,'PeakPower',peak power,...
     'InUseOutputPort',true);
```
Specify the radar antenna as a single isotropic antenna.

```
sIsoAnt = phased.IsotropicAntennaElement('FrequencyRange',[5e9 15e9]);
```
Set up a monostatic radar platform.

```
sRadarPlatform = phased.Platform('InitialPosition',[0; 0; 0],...
     'Velocity',[0; 0; 0]);
```
Set up the three target platforms using a single System object.

```
sTargetPlatforms = phased.Platform(...
     'InitialPosition',[2000.66 3532.63 3845.04; 0 0 0; 0 0 0], ...
     'Velocity',[150 -150 0; 0 0 0; 0 0 0]);
```
Create the radiator and collector System objects.

```
sRadiator = phased.Radiator('Sensor',sIsoAnt,'OperatingFrequency',fc);
sCollector = phased.Collector('Sensor',sIsoAnt,'OperatingFrequency',fc);
```
Set up the three target RCS properties.

```
sTargets = phased.RadarTarget('MeanRCS',[1.6 2.2 1.05],'OperatingFrequency',fc);
```
Create System object to model two-way freespace propagation.

```
sChannels= phased.FreeSpace('SampleRate',fs,'TwoWayPropagation',true,...
     'OperatingFrequency',fc);
```
Define a matched filter.

```
MFcoef = getMatchedFilter(sWav);
sMF = phased.MatchedFilter('Coefficients',MFcoef,'GainOutputPort',true);
```
#### Create Range and Doppler Bins

Set up the fast-time grid. Fast time is the sampling time of the echoed pulse relative to the pulse transmission time. The range bins are the ranges corresponding to each bin of the fast time grid.

```
fast time = unigrid(0,1/fs,1/prf,'[)');
range bins = c*fast time/2;
```
To compensate for range loss, create a time varying gain System Object™.

```
sTVG = phased.TimeVaryingGain('RangeLoss',2*fspl(range_bins,lambda),...
     'ReferenceLoss',2*fspl(max_range,lambda));
```
Set up Doppler bins. Doppler bins are determined by the pulse repetition frequency. Create an FFT System object for Doppler processing.

```
DopplerFFTbins = 32;
DopplerRes = prf/DopplerFFTbins;
dopplerFFT = dsp.FFT('FFTLengthSource','Property',...
     'FFTLength',DopplerFFTbins);
```
### Create Data Cube

Set up a reduced data cube. Normally, a data cube has fast-time and slow-time dimensions and the number of sensors. Because data cube has only one sensor, it is twodimensional.

 $rx$  pulses = zeros(numel(fast time), num pulse int);

### Create IntensityScope System Objects

Create two IntensityScope System objects, one for Doppler-time-intensity and the other for range-time-intensity.

```
DTIscope = phased.IntensityScope('Name','Doppler-Time Display',...
     'XLabel','Velocity (m/sec)', ...
     'XResolution',dop2speed(DopplerRes,c/fc)/2, ...
     'XOffset',dop2speed(-prf/2,c/fc)/2,...
     'TimeResolution',0.05,'TimeSpan',5,'IntensityUnits','dB');
RTIscope = phased.IntensityScope('Name','Range-Time Display',...
     'XLabel','Range (m)', ...
     'XResolution',c/(2*fs), ...
     'TimeResolution',0.05,'TimeSpan',5,'IntensityUnits','dB');
```
### Run the Simulation Loop Over Multiple Radar Transmissions

Transmit 2000 pulses. Coherently process groups of 10 pulses at a time.

For each pulse:

- 1 Update the radar position and velocity sRadarPlatform
- 2 Update the target positions and velocities sTargetPlatforms
- 3 Create the pulses of a single wave train to be transmitted sTransmitter
- 4 Compute the ranges and angles of the targets with respect to the radar
- 5 Radiate the signals to the targets sRadiator
- 6 Propagate the pulses to the target and back sChannels
- 7 Reflect the signals off the target sTargets
- 8 Receive the signal sCollector
- 9 Amplify the received signal sRcvPreamp
- 10 Form data cube

For each set of 10 pulses in the data cube:

- 1 Match filter each row (fast-time dimension) of the data cube.
- 2 Compute Doppler shifts of each row (slow-time dimension) of the data cube.

```
pri = 1/prf;nsteps = 200;
for k = 1:nsteps
    for m = 1: num pulse int
        [ant pos,ant vel] = step(sRadarPlatform,pri);
        [tgt pos,tgt vel] = step(sTargetPlatforms,pri);
        sig = step(sWav);
        [s, tx status] = step(sTransmitter,sig);
        [-, \text{tgt} \text{ang}] = \text{rangeangle}(\text{tgt} \text{pos}, \text{ant} \text{pos}); tsig = step(sRadiator,s,tgt_ang);
        tsig = step(sChannels,tsig,ant pos,tgt pos,ant vel,tgt vel);
         rsig = step(sTargets,tsig);
         rsig = step(sCollector,rsig,tgt_ang);
        rx pulses(:,m) = step(sRcvPreamp,rsig,-(tx \text{ status}>0));
     end
    rx pulses = step(sMF,rx pulses);
    MFdelay = size(MFcoef, 1) - 1;rx pulses = buffer(rx pulses((MFdelay + 1):end), size(rx pulses,1));
    rx pulses = step(sTVG,rx pulses);
    range = pulsint(rx pulses, 'noncoherent');
     step(RTIscope,range);
     dshift = step(dopplerFFT,rx_pulses.');
    dshift = fftshift(abs(dshift), 1); step(DTIscope,mean(dshift,2));
     step(sRadarPlatform,.05);
     step(sTargetPlatforms,.05);
end
```
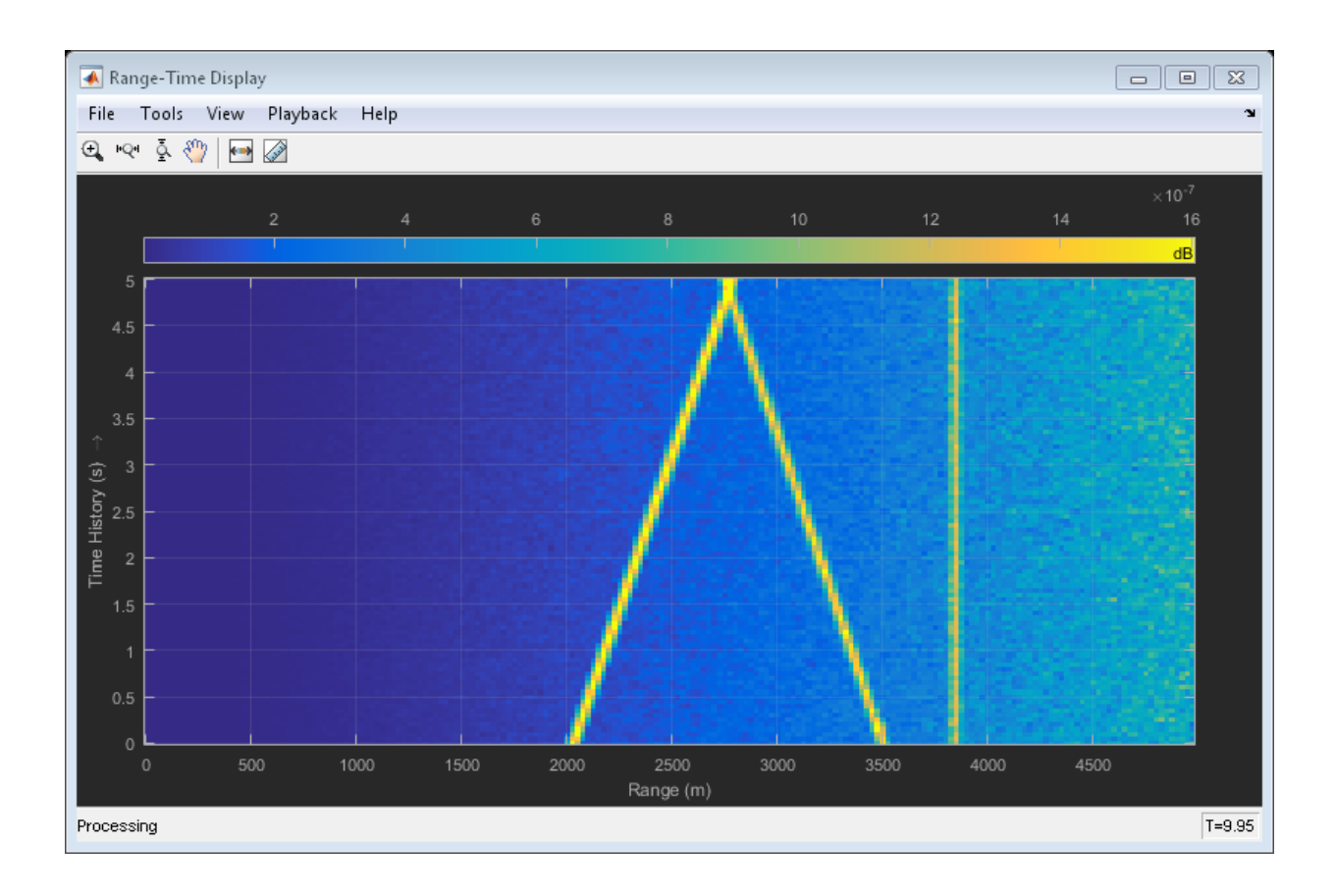

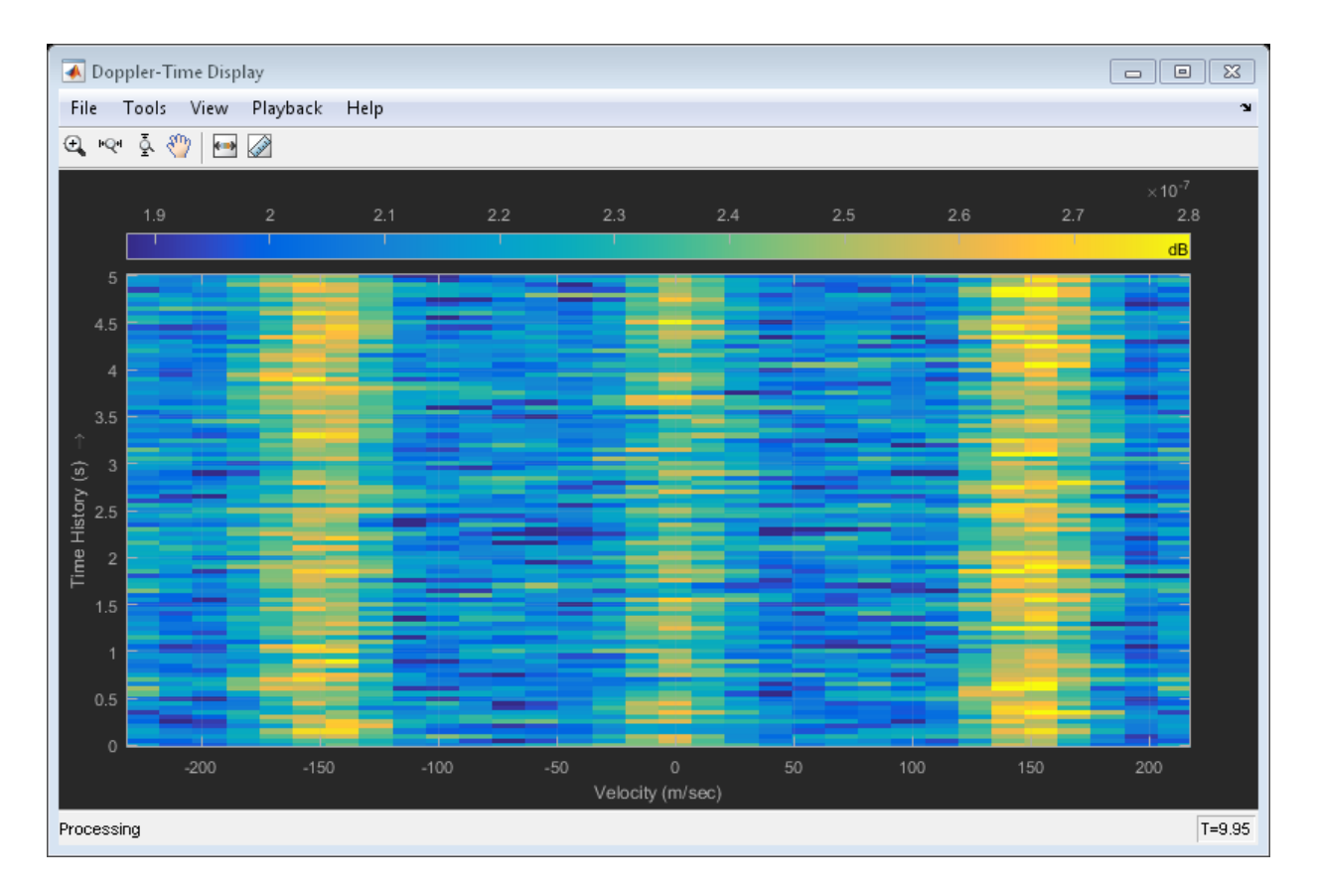

All of the targets lie on the x-axis. Two targets are moving along the x-axis and one is stationary. Because the radar is at the origin, you can read the target speed directly from the Doppler-Time Display window. The values agree with the specified velocities of -150, 150, and 0 m/sec.

### Intensity Scope Display of Target Angular Motion

Use the phased.IntensityScope System object™ to display the angular motions of moving targets as functions of time. Each horizontal line (scan line) shows the strength of radar echoes at different azimuth angles. Azimuth space is divided into azimuth bins and each bin is filled with a simulated value depending upon the position of the targets.

### Create Radar and Target System Objects

Set up the initial positions and velocities of the three targets. Use the phased.Platform System object<sup>™</sup> to model radar and target motions. The radar is stationary while the targets undergo constant velocity motion. The simulation runs for 200 steps at 0.5 second intervals, giving a total simulation time of 100 seconds.

```
nsteps = 200;
dt = 0.5;
timespan = nsteps*dt;
x1 = [60, 0, 0]';
x2 = [60, -80, 40];
x3 = [300, 0, -300]';
x3 = [-300, 0, -300]';
v1 = [2,0,0]';
v2 = [10, 5, 6];
v3 = [-10, 2, -4]';
sRadar = phased.Platform([0,0,0]',[0,0,0]');
sTargest = phased.Platform([x1, x2, x3], [v1, v2, v3]);
```
### Set Up Azimuth Angle Bins

The signal for each echo is put into an angle bin and two adjacent bins. Bin resolution is 1 degree and the angle span is from -180 to 180 degrees.

```
angres = 1.0;
angmin = -180.0;angmax = 180.0;
angscan = [angmin:angres:angmax];
na = length(angscan);
```
### Range Gain Function

Define a range-dependent gain function to enhance the display of targets at larger ranges. The gain function amplifies the returned echo for visualization purposes only.

```
rangegain = @(rng)(1e12*rng^4);
```
### Set Up Scope Viewer

The XResolution name-value pair specifies the width of each bin of the scan line. The XOffset sets the value of the lowest azimuth angle bin. The TimeResolution namevalue pair specifies the time difference between scan lines. The TimeSpan name-value

pair sets the height of the display window. A scan line is created with each call to the step method. Intensity units are amplitude units.

```
rti = phased.IntensityScope( ...
    'Name', 'IntensityScope Display',...
     'Title','Azimuth vs. Time',...
     'XLabel','Azimuth (deg)', ...
     'XResolution',angres,'XOffset',angmin,...
     'TimeResolution',dt,'TimeSpan',timespan, ...
     'IntensityUnits','Watts',...
     'Position',[100,100,800,450]);
```
### Update-Display Loop

- 1 In this loop, move the targets at constant velocity using the step method of the phased.Platform System object.
- 2 Compute the target ranges and azimuth angles using the rangeangle function.
- 3 Compute the azimuth angle bins by quantizing the azimuth angle values in integer multiples of angres.
- 4 Fill each target azimuth bin and neighboring bins with a simulated radar intensity value.
- 5 Call the phased.IntensityScope step method to display the scan line.

```
for k = 1:nsteps
    xradar = step(sRadar,dt);
     xtgts = step(sTargets,dt);
     [rngs,angs] = rangeangle(xtgts,xradar);
     scanline = zeros(size(angscan));
    angindx = ceil((angs(1,1) - angmin)/angres) + 1;idx = angular + [-1:1];idx(idx>na)=[];
     idx(idx<1)=[];
    scanline(idx) = rangegain(rngs(1))/(rngs(1)^4);
    angular = ceil((angs(1,2) - argmin)/angres) + 1;idx = angular + [-1:1];idx(idx>na) = [];
    idx(idx < 1) = [];
    scanline(idx) = rangegain(rngs(2))/(rngs(2)^4);
    angindx = ceil((ang(1,3) - anqmin)/angres) + 1;idx = angular + [-1:1];
```

```
idx(idx>na) = [];
idx(idx<1) = [];
scanline(idx) = rangegain(rngs(3))/(rngs(3)^4);
 step(rti,scanline.');
 pause(.1);
```
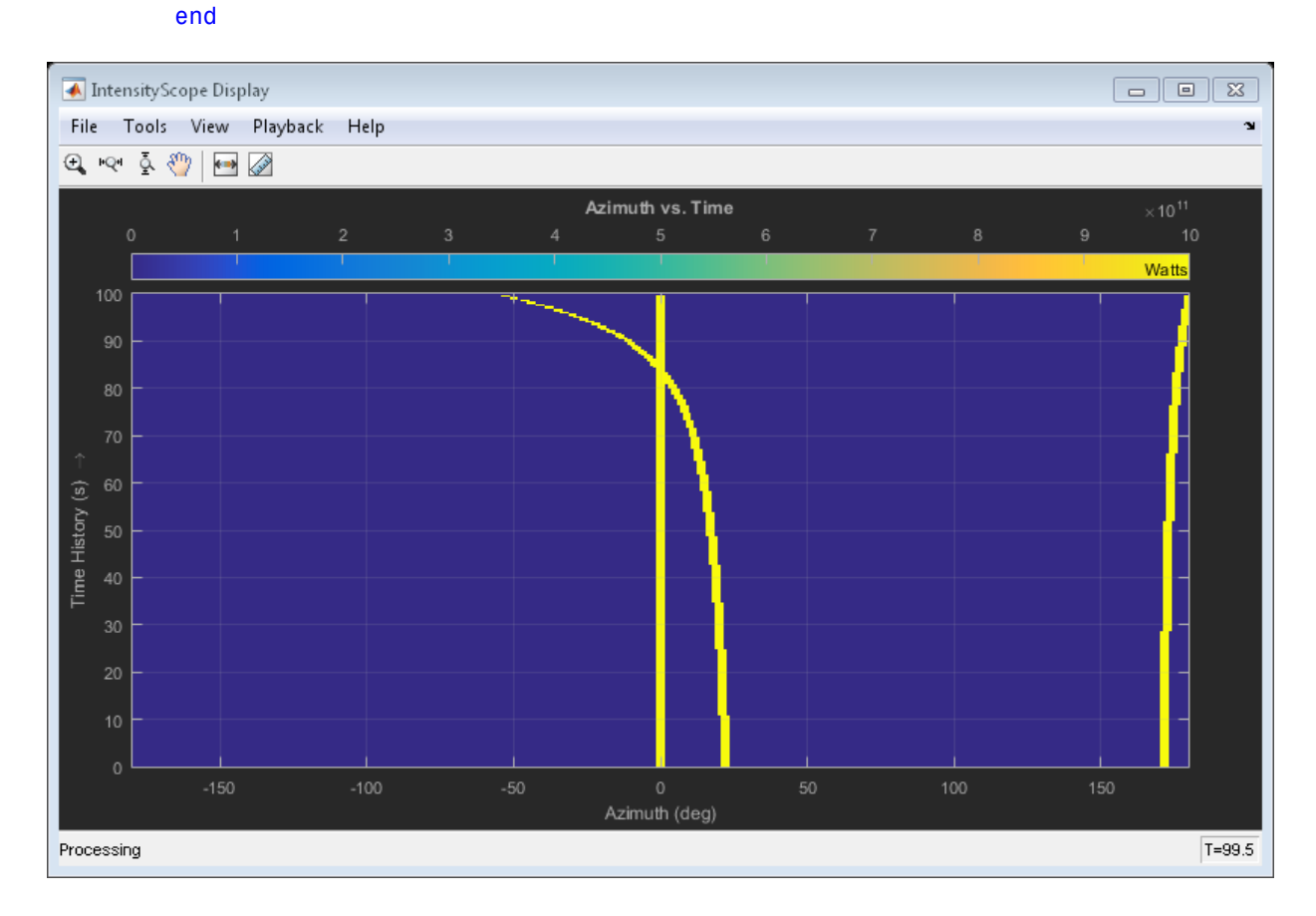

Introduced in R2016a

# phased.IsotropicAntennaElement System object

**Package:** phased

Isotropic antenna element

## **Description**

The IsotropicAntennaElement object creates an antenna element with an isotropic response pattern. This antenna object does not support polarization.

To compute the response of the antenna element for specified directions:

- 1 Define and set up your isotropic antenna element. See ["Construction" on page](#page-987-0) [1-982.](#page-987-0)
- 2 Call step to compute the antenna response according to the properties of phased.IsotropicAntennaElement. The behavior of step is specific to each object in the toolbox.

## <span id="page-987-0"></span>**Construction**

H = phased.IsotropicAntennaElement creates an isotropic antenna system object, H. The object models an antenna element whose response is 1 in all directions.

H = phased.IsotropicAntennaElement(Name,Value) creates an isotropic antenna object, H, with each specified property Name set to the specified Value. You can specify additional name-value pair arguments in any order as (Name1,Value1,...,NameN,ValueN).

## **Properties**

### **FrequencyRange**

Operating frequency range

Specify the antenna element operating frequency range (in Hz) as a 1-by-2 row vector in the form of [LowerBound HigherBound]. The antenna element has zero response outside the specified frequency range.

**Default:** [0 1e20]

### **BackBaffled**

Baffle the back of antenna element

Set this property to true to baffle the back of the antenna element. In this case, the antenna responses to all azimuth angles beyond +/– 90 degrees from the broadside (0 degrees azimuth and elevation) are 0.

When the value of this property is false, the back of the antenna element is not baffled.

**Default:** false

## **Methods**

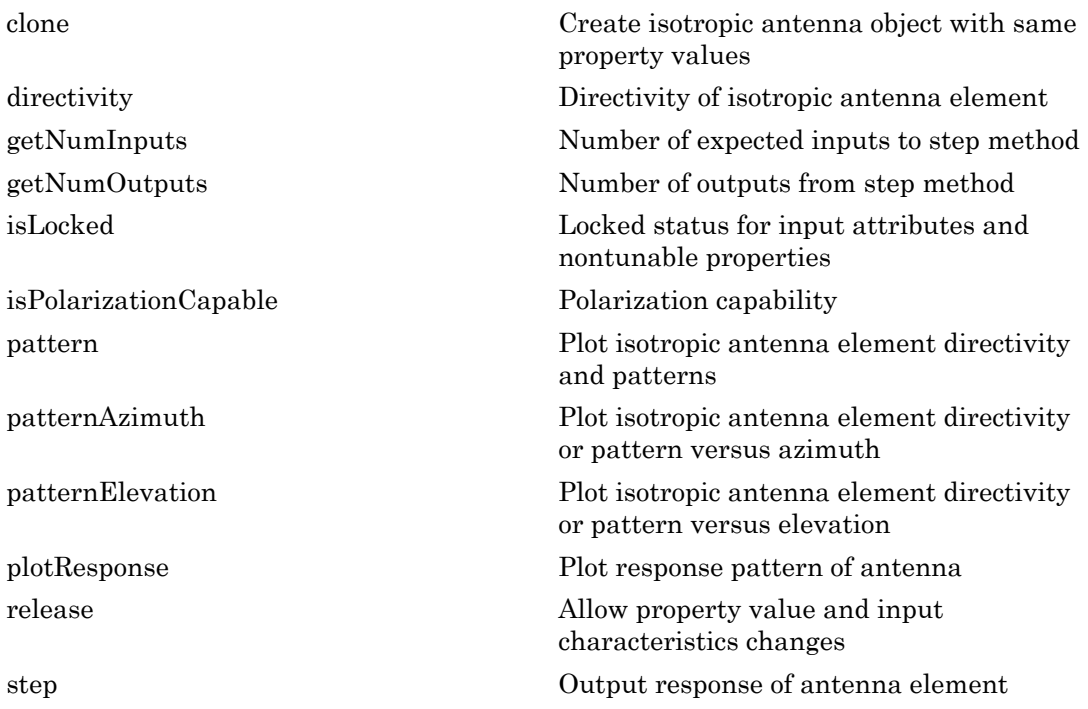

## Examples

Construct an isotropic antenna operating over a frequency range from 800 MHz to 1.2 GHz. The operating frequency is 1 GHz. Find the response of the antenna at the boresight. Then, plot the polar-pattern elevation response of the antenna.

```
ha = phased.IsotropicAntennaElement(...
     'FrequencyRange',[800e6 1.2e9]);
fc = 1e9;resp = step(ha, fc, [0; 0]);plotResponse(ha,fc,'RespCut','El','Format','Polar');
```
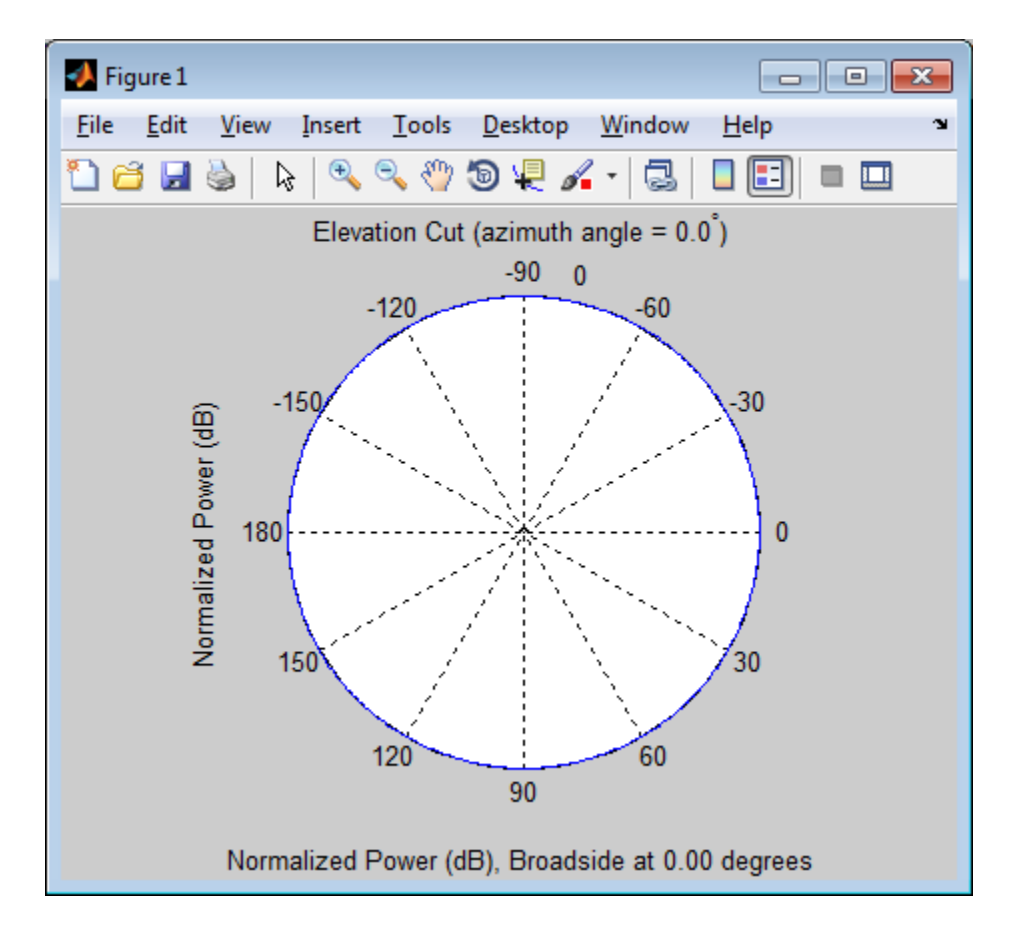

### See Also

phased.ConformalArray | phased.CosineAntennaElement | phased.CrossedDipoleAntennaElement | phased.CustomAntennaElement | phased.CustomMicrophoneElement | phased.OmnidirectionalMicrophoneElement | phased.ShortDipoleAntennaElement | phased.ULA | phased.URA

### Introduced in R2012a

# <span id="page-991-0"></span>clone

**System object:** phased.IsotropicAntennaElement **Package:** phased

Create isotropic antenna object with same property values

## **Syntax**

 $C = clone(H)$ 

## **Description**

 $C = clone(H)$  creates an object, C, having the same property values and same states as H. If H is locked, so is C.

# <span id="page-992-0"></span>**directivity**

**System object:** phased.IsotropicAntennaElement **Package:** phased

Directivity of isotropic antenna element

## **Syntax**

D = directivity(H,FREQ,ANGLE)

## **Description**

 $D =$  directivity (H, FREQ, ANGLE) returns the ["Directivity \(dBi\)" on page 1-989](#page-994-0) of an isotropic antenna element, H, at frequencies specified by FREQ and in direction angles specified by ANGLE.

## Input Arguments

### **H** — Isotropic antenna element

System object

Isotropic antenna element specified as a phased.IsotropicAntennaElement System object.

Example: H = phased. IsotropicAntennaElement;

### **FREQ** — Frequency for computing directivity and patterns

positive scalar | 1-by-*L* real-valued row vector

Frequencies for computing directivity and patterns, specified as a positive scalar or 1 by-*L* real-valued row vector. Frequency units are in hertz.

• For an antenna or microphone element, FREQ must lie within the range of values specified by the FrequencyRange or FrequencyVector property of the element. Otherwise, the element produces no response and the directivity is

returned as –Inf. Most elements use the FrequencyRange property except for phased.CustomAntennaElement and phased.CustomMicrophoneElement, which use the FrequencyVector property.

• For an array of elements, FREQ must lie within the frequency range of the elements that make up the array. Otherwise, the array produces no response and the directivity is returned as –Inf.

Example: [1e8 2e8]

Data Types: double

### **ANGLE** — Angles for computing directivity

1-by-*M* real-valued row vector | 2-by-*M* real-valued matrix

Angles for computing directivity, specified as a 1-by-*M* real-valued row vector or a 2 by-*M* real-valued matrix, where *M* is the number of angular directions. Angle units are in degrees. If ANGLE is a 2-by-*M* matrix, then each column specifies a direction in azimuth and elevation, [az;el]. The azimuth angle must lie between –180° and 180°. The elevation angle must lie between –90° and 90°.

If ANGLE is a 1-by-*M* vector, then each entry represents an azimuth angle, with the elevation angle assumed to be zero.

The azimuth angle is the angle between the *x*-axis and the projection of the direction vector onto the *xy* plane. This angle is positive when measured from the *x*-axis toward the *y*-axis. The elevation angle is the angle between the direction vector and *xy* plane. This angle is positive when measured towards the *z*-axis.

Example: [45 60; 0 10] Data Types: double

## Output Arguments

**D** — Directivity *M*-by-*L* matrix

Directivity, returned as an *M*-by-*L* matrix whose columns contain the directivities at the *M* angles specified by ANGLE. Each column corresponds to one of the *L* frequency values specified in FREQ. Directivity units are in dBi.

## **Definitions**

### <span id="page-994-0"></span>Directivity (dBi)

Directivity describes the directionality of the radiation pattern of a sensor element or array of sensor elements. Higher directivity is desired when you want to transmit more radiation in a specific direction. Directivity is the ratio of the transmitted radiant intensity in a specified direction to the radiant intensity transmitted by an isotropic radiator with the same total transmitted power

$$
D=4\pi\frac{U_{\rm rad}\left(\theta,\varphi\right)}{P_{\rm total}}
$$

rad q j where  $U_{\text{rad}}(\theta,\varphi)$  is the radiant intensity of a transmitter in the direction  $(\theta,\varphi)$  and  $P_{\text{total}}$ is the total power transmitted by an isotropic radiator. For a receiving element or array, directivity measures the sensitivity toward radiation arriving from a specific direction. The principle of reciprocity shows that the directivity of an element or array used for reception equals the directivity of the same element or array used for transmission. When converted to decibels, the directivity is denoted as *dBi*. For information on directivity, read the notes on "Element directivity" and "Array directivity".

**Example 13** directively<br> **Example 13** directionality of the radiation pattern of a sensor element<br>
if y doseribes the directionality of the radiation pattern of a sensor element<br>
of sensor elements. Higher directivity is Computing directivity requires integrating the far-field transmitted radiant intensity over all directions in space to obtain the total transmitted power. There is a difference between how that integration is performed when Antenna Toolbox antennas are used in a phased array and when Phased Array System Toolbox antennas are used. When an array contains Antenna Toolbox antennas, the directivity computation is performed using a triangular mesh created from 500 regularly spaced points over a sphere. For Phased Array System Toolbox antennas, the integration uses a uniform rectangular mesh of points spaced 1° apart in azimuth and elevation over a sphere. There may be significant differences in computed directivity, especially for large arrays.

## Examples

### Directivity of Isotropic Antenna Element

Compute the directivity of an isotropic antenna element in different directions.

Create an isotropic antenna element system object.

```
myAnt = phased.IsotropicAntennaElement();
```
First, select the angles of interest to be constant elevation angle at zero degrees. The seven azimuth angles are centered around boresight (zero degrees azimuth and zero degrees elevation). Set the frequency to 1 GHz.

ang = [-30,-20,-10,0,10,20,30; 0,0,0,0,0,0,0];  $freq = 1e9;$ 

Compute the directivity along the constant elevation cut.

```
d = directivity(myAnt,freq,ang)
d = 1.0e-03 *
     0.1102
     0.1102
     0.1102
     0.1102
     0.1102
     0.1102
```
Next choose the desired angles of interest to be at constant azimuth angle at zero degrees. All elevation angles are centered around boresight. The five elevation angles range from -20 to +20 degrees. Set the desired frequency to 1 GHz.

```
ang = [0,0,0,0,0; -20,-10,0,10,20];
freq = 1e9;
```
d = directivity(myAnt,freq,ang)

Compute the directivity along the constant azimuth cut.

```
d = 1.0e-03 *
     0.1102
     0.1102
```
0.1102

 0.1102 0.1102 0.1102

For an isotropic antenna, the directivity is independent of direction.

### See Also

phased.IsotropicAntennaElement.plotResponse

# <span id="page-997-0"></span>getNumInputs

**System object:** phased.IsotropicAntennaElement **Package:** phased

Number of expected inputs to step method

## **Syntax**

 $N = getNumInputs(H)$ 

## **Description**

N = getNumInputs(H) returns a positive integer, N, representing the number of inputs (not counting the object itself) that you must use when calling the step method. This value changes when you alter properties that turn inputs on or off.

# <span id="page-998-0"></span>getNumOutputs

**System object:** phased.IsotropicAntennaElement **Package:** phased

Number of outputs from step method

## **Syntax**

N = getNumOutputs(H)

## **Description**

 $N = getNumOutputs(H) returns the number of outputs, N, from the step method. This$ value changes when you alter properties that turn outputs on or off.

# <span id="page-999-0"></span>isLocked

**System object:** phased.IsotropicAntennaElement **Package:** phased

Locked status for input attributes and nontunable properties

## **Syntax**

 $TF = isLocked(H)$ 

## **Description**

TF = isLocked(H) returns the locked status, TF, for the IsotropicAntennaElement System object.

isLocked returns a logical value that indicates whether input attributes and nontunable properties for the object are locked. The object performs an internal initialization the first time that you execute step. This initialization locks nontunable properties and input specifications, such as the dimensions, complexity, and data type of the input data. After locking, isLocked returns a true value.

# <span id="page-1000-0"></span>isPolarizationCapable

**System object:** phased.IsotropicAntennaElement **Package:** phased

Polarization capability

## **Syntax**

flag = isPolarizationCapable(h)

## **Description**

flag = isPolarizationCapable(h) returns a Boolean value, flag, indicating whether the phased.IsotropicAntennaElement System object supports polarization. An antenna element supports polarization if it can create or respond to polarized fields. This object does not support polarization.

## Input Arguments

### **h** — Isotropic antenna element

Isotropic antenna element specified as a phased.IsotropicAntennaElement System object.

## Output Arguments

### **flag** — Polarization-capability flag

Polarization-capability returned as a Boolean value true if the antenna element supports polarization or false if it does not. Since the phased.IsotropicAntennaElement object does not support polarization, flag is always returned as false.

## Examples

### Isotropic Antenna Does Not Support Polarization

Determine whether a phased.IsotropicAntennaElement antenna element supports polarization.

```
h = phased.IsotropicAntennaElement('FrequencyRange',[1.0,10]*1e9);
isPolarizationCapable(h)
```
ans  $=$ 

0

The returned value false (0) shows that the antenna element does not support polarization.

## <span id="page-1002-0"></span>pattern

**System object:** phased.IsotropicAntennaElement **Package:** phased

Plot isotropic antenna element directivity and patterns

## **Syntax**

```
pattern(sElem,FREQ)
pattern(sElem,FREQ,AZ)
pattern(sElem,FREQ,AZ,EL)
pattern( ___ ,Name,Value)
[PAT,AZ_ANG,EL_ANG] = pattern( ___ )
```
## **Description**

pattern(sElem,FREQ) plots the 3-D array directivity pattern (in dBi) for the array specified in sElem. The operating frequency is specified in FREQ.

pattern(sElem,FREQ,AZ) plots the array directivity pattern at the specified azimuth angle.

pattern(sElem,FREQ,AZ,EL) plots the array directivity pattern at specified azimuth and elevation angles.

pattern( \_\_\_ ,Name,Value) plots the array pattern with additional options specified by one or more Name, Value pair arguments.

[PAT,AZ\_ANG,EL\_ANG] = pattern( \_\_\_ ) returns the array pattern in PAT. The AZ ANG output contains the coordinate values corresponding to the rows of PAT. The EL\_ANG output contains the coordinate values corresponding to the columns of PAT. If the 'CoordinateSystem' parameter is set to 'uv', then AZ\_ANG contains the *U* coordinates of the pattern and EL\_ANG contains the *V* coordinates of the pattern. Otherwise, they are in angular units in degrees. *UV* units are dimensionless.

**Note:** This method replaces the previous **plotResponse** method. To replace plots using plotResponse plots with equivalent plots using pattern, see ["Convert plotResponse to](#page-1960-0) [pattern" on page 1-1955](#page-1960-0)

## Input Arguments

#### **sElem** — Isotropic antenna element

System object

Isotropic antenna element, specified as a phased.IsotropicAntennaElement System object.

Example: sElem = phased.IsotropicAntennaElement;

#### **FREQ** — Frequency for computing directivity and patterns

positive scalar | 1-by-*L* real-valued row vector

Frequencies for computing directivity and patterns, specified as a positive scalar or 1 by-*L* real-valued row vector. Frequency units are in hertz.

- For an antenna or microphone element, FREQ must lie within the range of values specified by the FrequencyRange or FrequencyVector property of the element. Otherwise, the element produces no response and the directivity is returned as –Inf. Most elements use the FrequencyRange property except for phased.CustomAntennaElement and phased.CustomMicrophoneElement, which use the FrequencyVector property.
- For an array of elements, FREQ must lie within the frequency range of the elements that make up the array. Otherwise, the array produces no response and the directivity is returned as –Inf.

Example: [1e8 2e8]

Data Types: double

### **AZ** — Azimuth angles

[-180:180] (default) | 1-by-*M* real-valued row vector

Azimuth angles for computing directivity and pattern, specified as a 1-by-*M* realvalued row vector where *M* is the number of azimuth angles. Angle units are in degrees. Azimuth angles must lie between –180° and 180°.

The azimuth angle is the angle between the *x*-axis and the projection of the direction vector onto the *xy* plane. When measured from the *x*-axis toward the *y*-axis, this angle is positive.

```
Example: [-45:2:45]
```
Data Types: double

### **EL** — Elevation angles

[-90:90] (default) | 1-by-*N* real-valued row vector

Elevation angles for computing directivity and pattern, specified as a 1-by-*N* real-valued row vector where *N* is the number of desired elevation directions. Angle units are in degrees. The elevation angle must lie between –90° and 90°.

The elevation angle is the angle between the direction vector and *xy*-plane. When measured towards the *z*-axis, this angle is positive.

Example: [-75:1:70] Data Types: double

### Name-Value Pair Arguments

Specify optional comma-separated pairs of Name,Value arguments. Name is the argument name and Value is the corresponding value. Name must appear inside single quotes (' '). You can specify several name and value pair arguments in any order as Name1,Value1,...,NameN,ValueN.

```
'CoordinateSystem' — Plotting coordinate system
'polar' (default) | 'rectangular' | 'uv'
```
Plotting coordinate system of the pattern, specified as the comma-separated pair consisting of 'CoordinateSystem' and one of 'polar', 'rectangular', or 'uv'. When 'CoordinateSystem' is set to 'polar' or 'rectangular', the AZ and EL arguments specify the pattern azimuth and elevation, respectively. AZ values must lie between –180° and 180°. EL values must lie between –90° and 90°. If 'CoordinateSystem' is set to 'uv', AZ and EL then specify *U* and *V* coordinates, respectively. AZ and EL must lie between -1 and 1.

Example: 'uv'

Data Types: char

### **'Type'** — Displayed pattern type

'directivity' (default) | 'efield' | 'power' | 'powerdb'

Displayed pattern type, specified as the comma-separated pair consisting of 'Type' and one of

- $\cdot$  'directivity' directivity pattern measured in dBi.
- 'efield' field pattern of the sensor or array. For acoustic sensors, the displayed pattern is for the scalar sound field.
- 'power' power pattern of the sensor or array defined as the square of the field pattern.
- 'powerdb' power pattern converted to dB.

Example: 'powerdb'

Data Types: char

### **'Normalize'** — Display normalize pattern

true (default) | false

Display normalized pattern, specified as the comma-separated pair consisting of 'Normalize' and a Boolean. Set this parameter to true to display a normalized pattern. When you set 'Type' to 'directivity', this parameter does not apply. Directivity patterns are already normalized.

Example:

Data Types: logical

#### **'PlotStyle'** — Plotting style

'overlay' (default) | 'waterfall'

Plotting style, specified as the comma-separated pair consisting of 'Plotstyle' and either 'overlay' or 'waterfall'. This parameter applies when you specify multiple frequencies in FREQ in 2-D plots. You can draw 2-D plots by setting one of the arguments AZ or EL to a scalar.

Example:

Data Types: char

## Output Arguments

### **PAT** — Element pattern

*M*-by-*N* real-valued matrix

Element pattern, returned as an *M*-by-*N* real-valued matrix. The dimensions of PAT correspond to the dimensions of the output arguments AZ\_ANG and EL\_ANG.

### **AZ\_ANG** — Azimuth angles

scalar | 1-by-*M* real-valued row vector

Azimuth angles for displaying directivity or response pattern, returned as a scalar or 1 by-*M* real-valued row vector corresponding to the dimension set in AZ. The rows of PAT correspond to the values in AZ\_ANG.

### **EL\_ANG** — Elevation angles scalar | 1-by-*N* real-valued row vector

Elevation angles for displaying directivity or response, returned as a scalar or 1-by-*N* real-valued row vector corresponding to the dimension set in EL. The columns of PAT correspond to the values in EL\_ANG.

## More About

### **Directivity**

Directivity describes the directionality of the radiation pattern of a sensor element or array of sensor elements. Higher directivity is desired when you want to transmit more radiation in a specific direction. Directivity is the ratio of the transmitted radiant intensity in a specified direction to the radiant intensity transmitted by an isotropic radiator with the same total transmitted power

$$
D=4\pi\frac{U_{\rm rad}\left(\theta,\varphi\right)}{P_{\rm total}}
$$

**F Arguments**<br> **CALCOMETER AND ACTION CONSUMBED AT THE CONSUMBED TO THE CONSUMBED CONSUMBED**<br> **CALCOMETER**<br> **CALCOMETER**<br> **CALCOMETER**<br> **CALCOMETER**<br> **CALCOMETER**<br> **CALCOMETER**<br> **CALCOMETER**<br> **CALCOMETER**<br> **CALCOMETER**<br> **ryonnents**<br> **reading**<br> **reading**<br> where  $U_{\text{rad}}(\theta,\varphi)$  is the radiant intensity of a transmitter in the direction  $(\theta,\varphi)$  and  $P_{\text{total}}$ is the total power transmitted by an isotropic radiator. For a receiving element or array, directivity measures the sensitivity toward radiation arriving from a specific direction. The principle of reciprocity shows that the directivity of an element or array used for reception equals the directivity of the same element or array used for transmission.

When converted to decibels, the directivity is denoted as *dBi*. For information on directivity, read the notes on "Element directivity" and "Array directivity".

Computing directivity requires integrating the far-field transmitted radiant intensity over all directions in space to obtain the total transmitted power. There is a difference between how that integration is performed when Antenna Toolbox antennas are used in a phased array and when Phased Array System Toolbox antennas are used. When an array contains Antenna Toolbox antennas, the directivity computation is performed using a triangular mesh created from 500 regularly spaced points over a sphere. For Phased Array System Toolbox antennas, the integration uses a uniform rectangular mesh of points spaced 1° apart in azimuth and elevation over a sphere. There may be significant differences in computed directivity, especially for large arrays.

### Convert plotResponse to pattern

For antenna, microphone, and array System objects, the pattern method replaces the plotResponse method. In addition, two new simplified methods exist just to draw 2-D azimuth and elevation pattern plots. These methods are azimuthPattern and elevationPattern.

The following table is a guide for converting your code from using plotResponse to pattern. Notice that some of the inputs have changed from *input arguments* to *Name-Value* pairs and conversely. The general pattern method syntax is

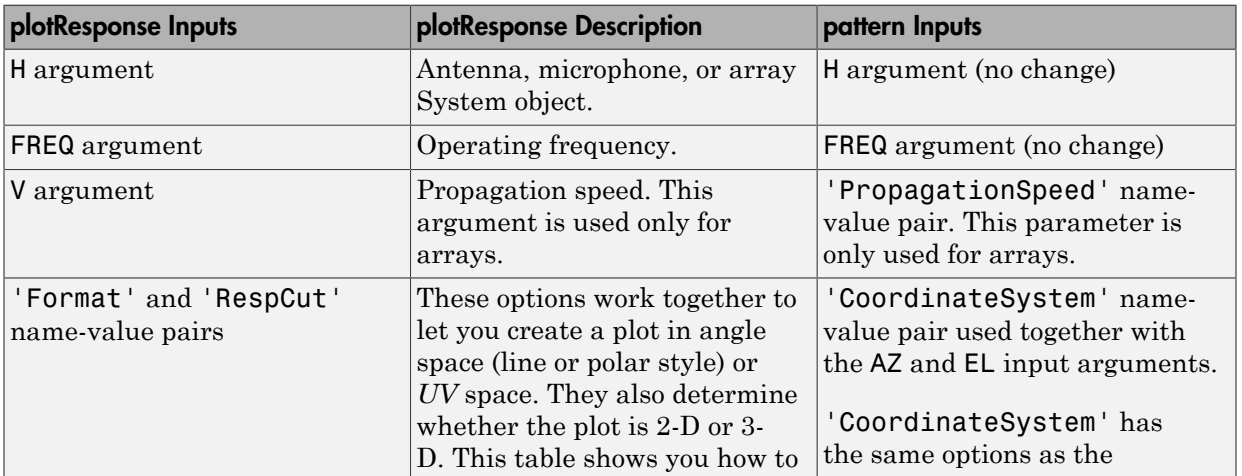

pattern(H,FREQ,AZ,EL,'Name1','Value1',...,'NameN','ValueN')
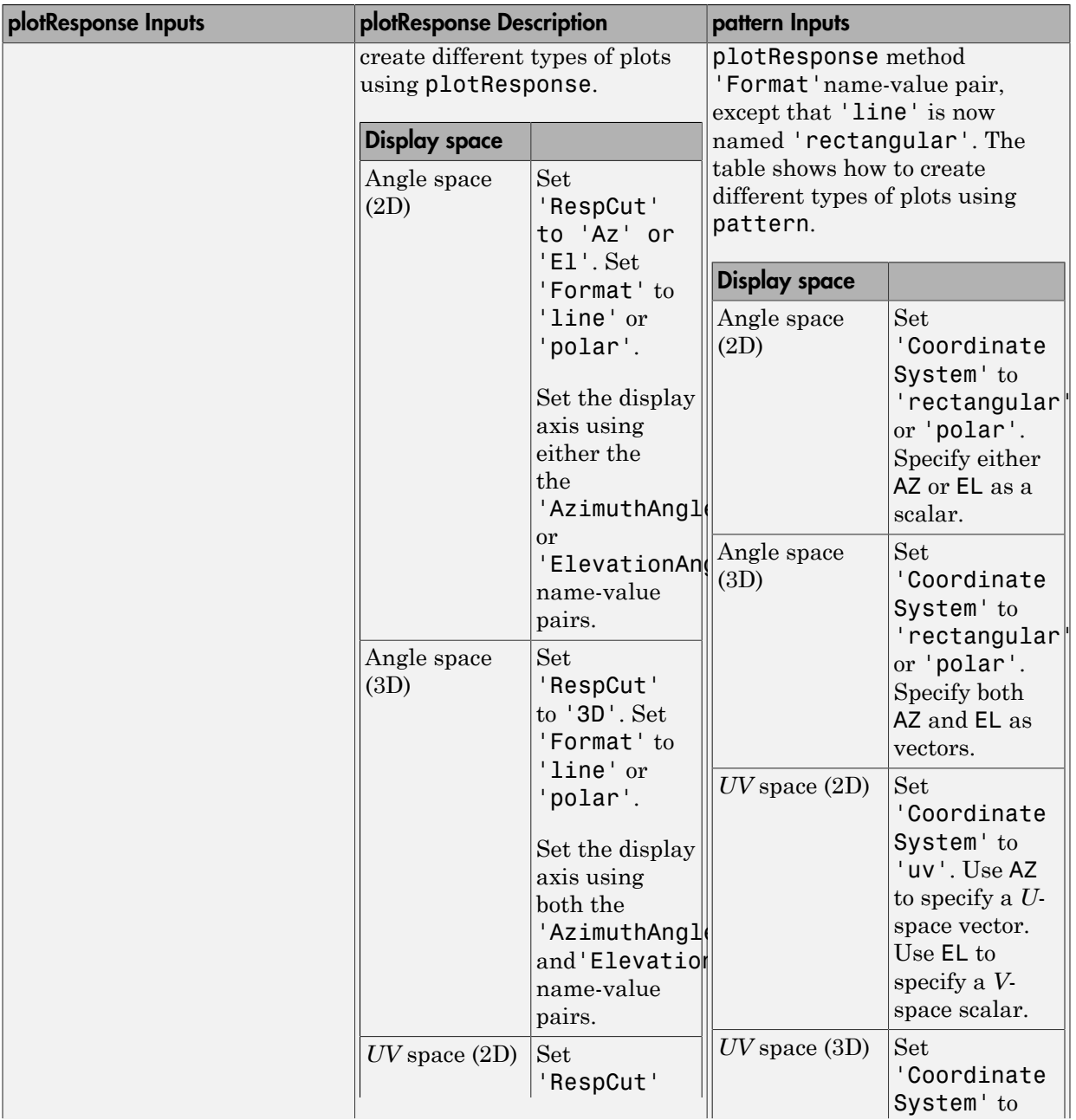

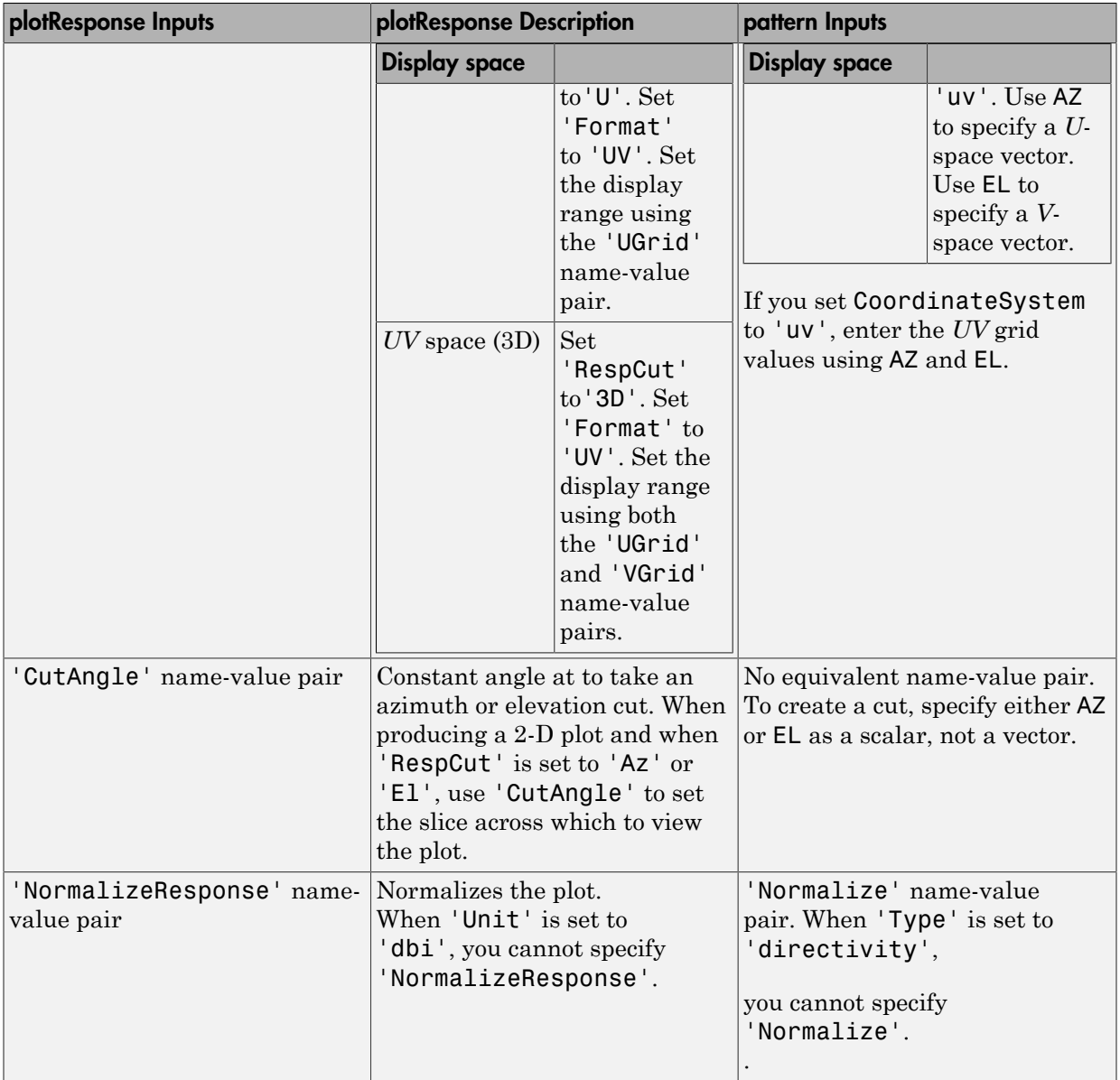

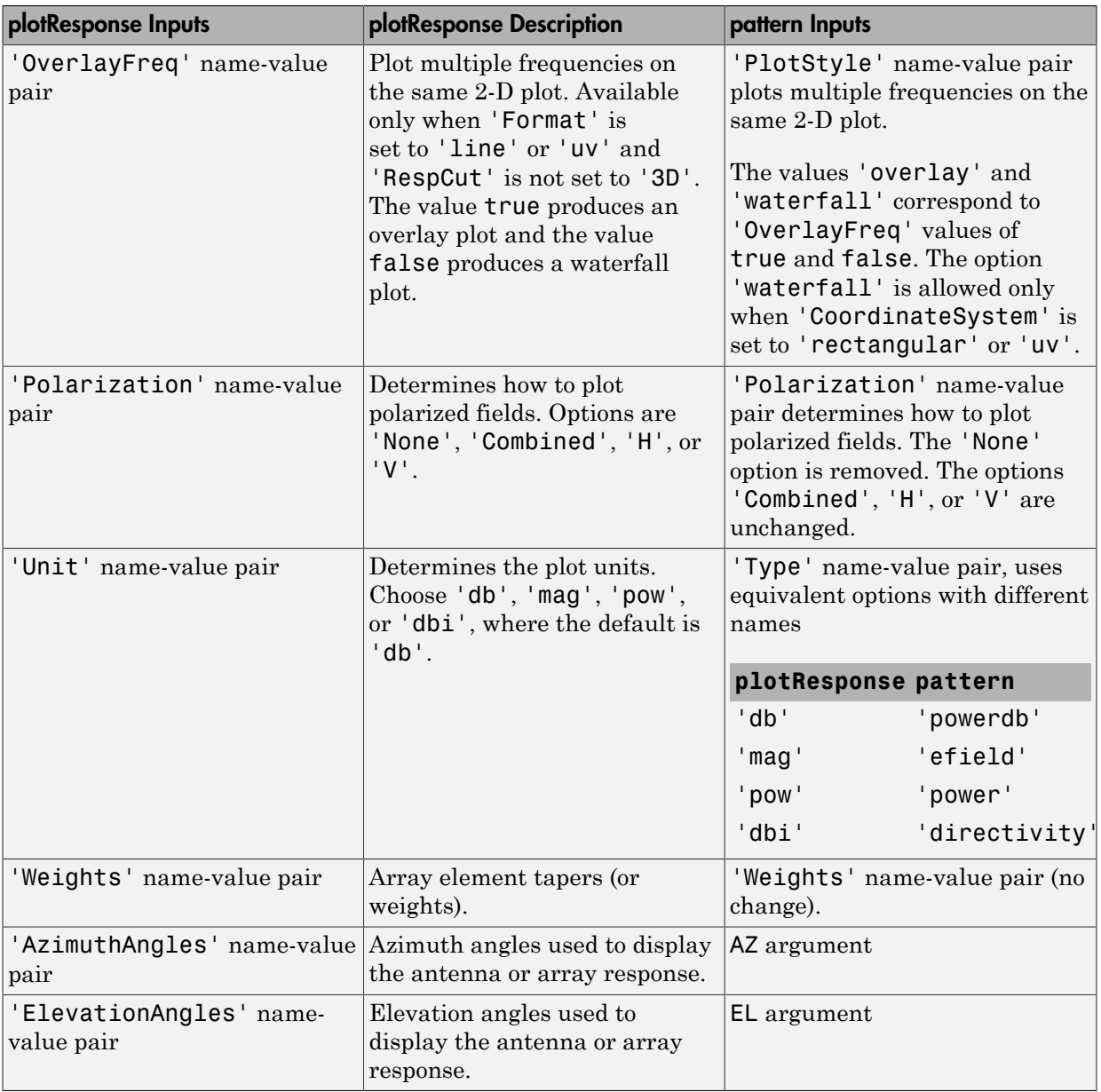

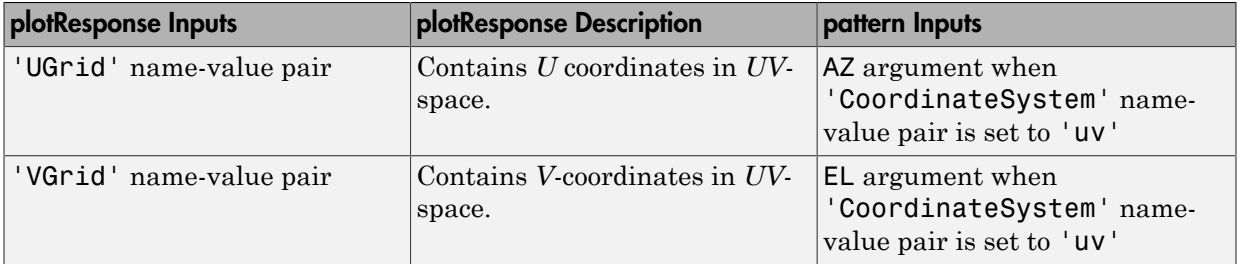

### Examples

#### Plot Pattern and Directivity of Isotropic Antenna

Create an isotropic antenna element. The, plot the power pattern and the directivity.

First, create the antenna.

sIso = phased.IsotropicAntennaElement;

Draw an azimuth cut of the power pattern at 0 degrees elevation. Assume the operating frequency is 1 GHz.

```
fc = 1e9;pattern(sIso,fc,[-180:180],0,...
     'Type','power',...
     'CoordinateSystem','rectangular')
```
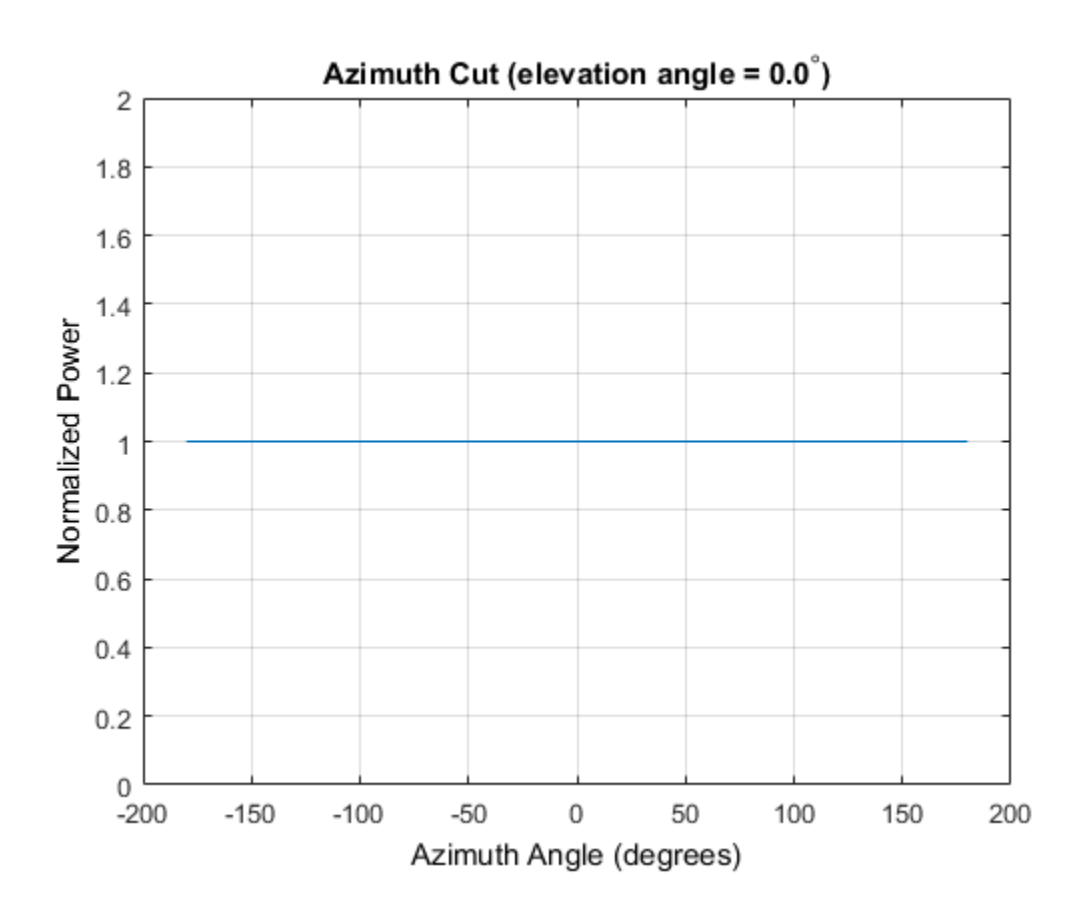

Draw the same azimuth cut of the antenna directivity.

```
pattern(sIso,fc,[-180:180],0,...
 'Type','directivity',...
 'CoordinateSystem','rectangular')
```
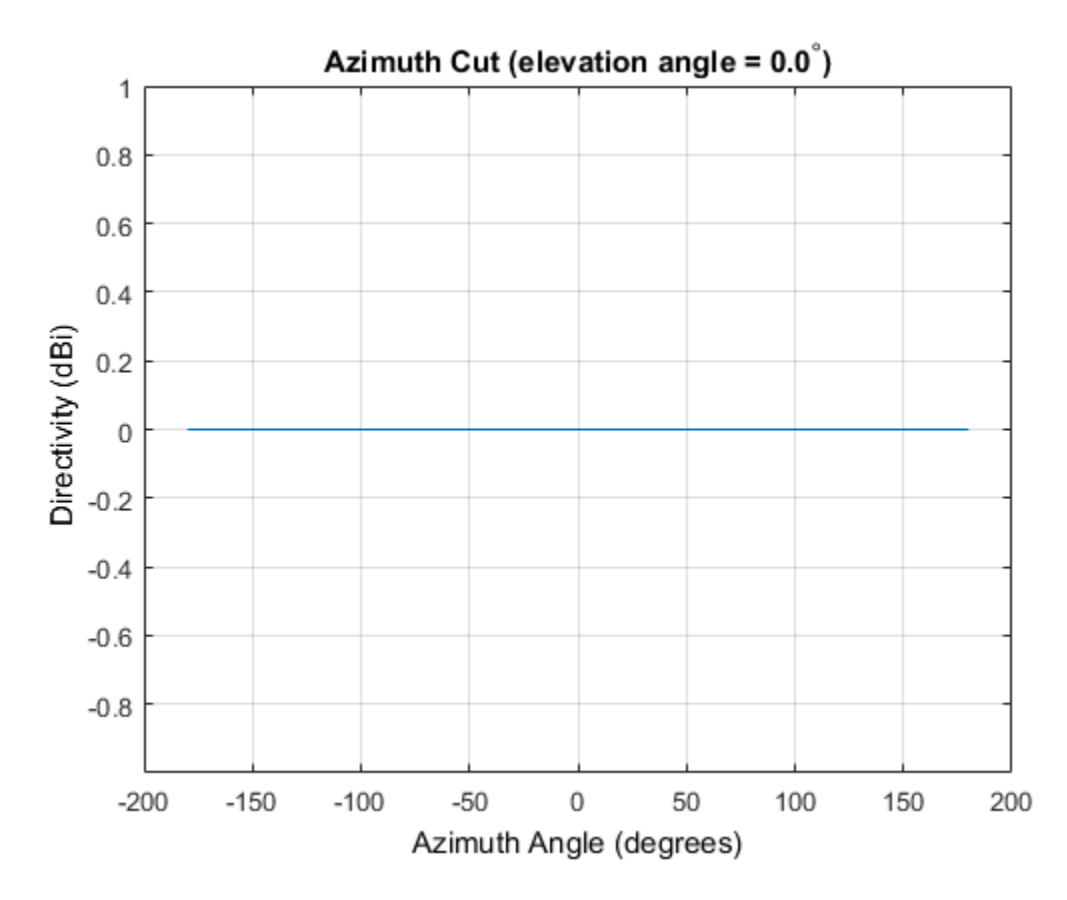

Elevation-Cut of Isotropic Antenna Pattern

Construct an isotropic antenna operating in the frequency range from 800 MHz to 1.2 GHz. Compute the response at boresight at 1 GHz. Display the power pattern of the antenna at 1 GHz.

```
sIso = phased.IsotropicAntennaElement(...
     'FrequencyRange',[800e6 1.2e9]);
fc = 1e9;resp = step(sIso, fc, [0;0])resp =
```
1

Plot the elevation power pattern of the antenna in polar coordinates.

```
pattern(sIso,fc,0,[-90:90],...
     'Type','powerdb',...
     'CoordinateSystem','polar')
```
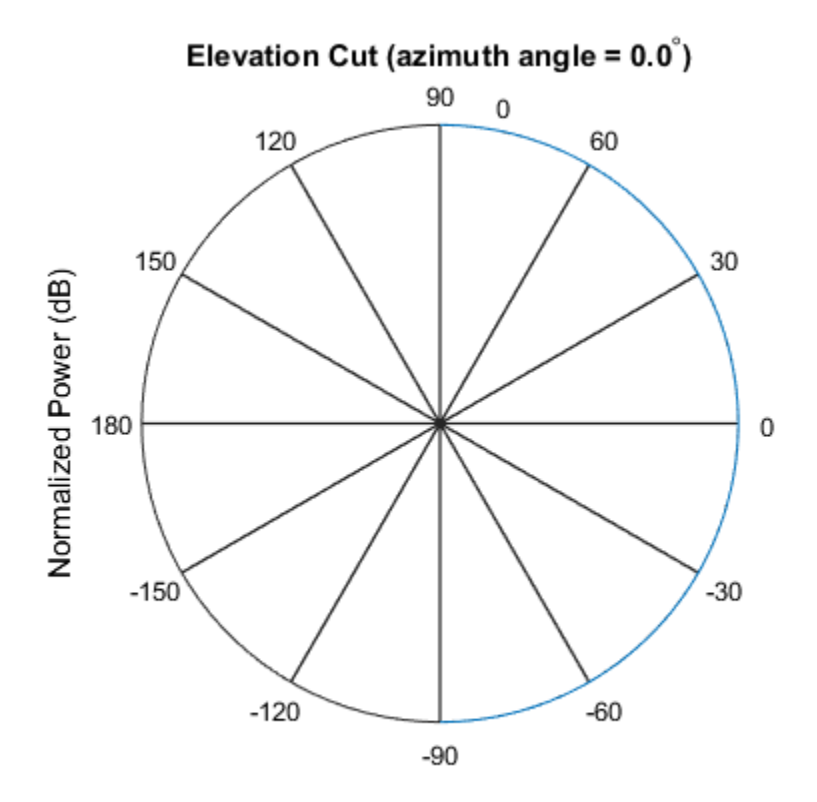

Normalized Power (dB), Broadside at 0.00 degrees

#### 3-D Isotropic Antenna Pattern

Construct an isotropic antenna operating over a frequency range from 800 MHz to 1.2 GHz. Then plot the 3-D antenna field pattern.

Construct the antenna element.

```
sIso = phased.IsotropicAntennaElement(...
     'FrequencyRange',[800e6 1.2e9]);
```
Plot the 3-D magnitude pattern of the antenna at 1 GHz from -30 to 30 degrees in both azimuth and elevation in 0.1 degree increments.

```
fc = 1e9;pattern(sIso,fc,[-30:0.1:30],[-30:0.1:30],...
     'Type','efield',...
     'CoordinateSystem','polar')
```
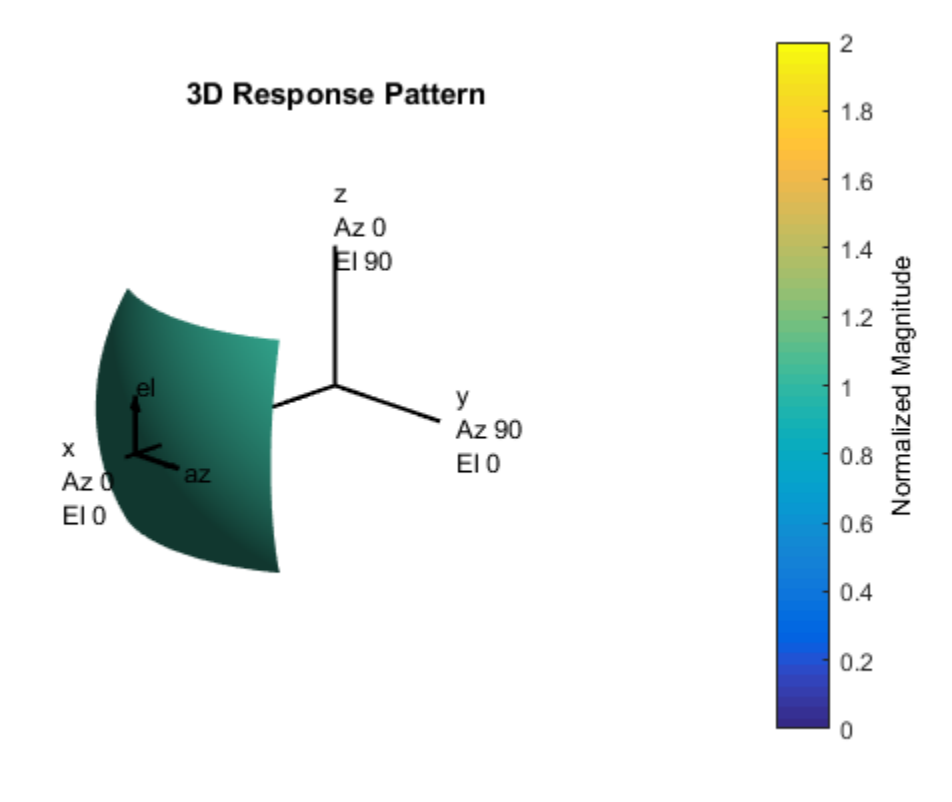

### See Also

phased.IsotropicAntennaElement.patternAzimuth | phased.IsotropicAntennaElement.patternElevation

Introduced in R2015a

# patternAzimuth

**System object:** phased.IsotropicAntennaElement **Package:** phased

Plot isotropic antenna element directivity or pattern versus azimuth

### **Syntax**

```
patternAzimuth(sElem,FREQ)
patternAzimuth(sElem,FREQ,EL)
patternAzimuth(sElem,FREQ,EL,Name,Value)
PAT = patternAzimuth( ___ )
```
### **Description**

patternAzimuth(sElem,FREQ) plots the 2-D element directivity pattern versus azimuth (in dBi) for the element sElem at zero degrees elevation angle. The argument FREQ specifies the operating frequency.

patternAzimuth(sElem,FREQ,EL), in addition, plots the 2-D element directivity pattern versus azimuth (in dBi) at the elevation angle specified by EL. When EL is a vector, multiple overlaid plots are created.

patternAzimuth(sElem,FREQ,EL,Name,Value) plots the element pattern with additional options specified by one or more Name, Value pair arguments.

PAT = patternAzimuth( \_\_\_ ) returns the element pattern. PAT is a matrix whose entries represent the pattern at corresponding sampling points specified by the 'Azimuth' parameter and the EL input argument.

### Input Arguments

**sElem** — Isotropic antenna element System object

Isotropic antenna element, specified as a phased.IsotropicAntennaElement System object.

Example: sElem = phased.IsotropicAntennaElement;

#### **FREQ** — Frequency for computing directivity and pattern

positive scalar

Frequency for computing directivity and pattern, specified as a positive scalar. Frequency units are in hertz.

- For an antenna or microphone element, FREQ must lie within the range of values specified by the FrequencyRange or the FrequencyVector property of the element. Otherwise, the element produces no response and the directivity is returned as –Inf. Most elements use the FrequencyRange property except for phased.CustomAntennaElement and phased.CustomMicrophoneElement, which use the FrequencyVector property.
- For an array of elements, FREQ must lie within the frequency range of the elements that make up the array. Otherwise, the array produces no response and the directivity is returned as –Inf.

Example: 1e8

Data Types: double

#### **EL** — Elevation angles

1-by-*N* real-valued row vector

Elevation angles for computing array directivity and pattern, specified as a 1-by-*N* realvalued row vector, where *N* is the number of requested elevation directions. Angle units are in degrees. The elevation angle must lie between –90° and 90°.

The elevation angle is the angle between the direction vector and the *xy* plane. When measured toward the *z*-axis, this angle is positive.

Example: [0,10,20]

Data Types: double

### Name-Value Pair Arguments

Specify optional comma-separated pairs of Name,Value arguments. Name is the argument name and Value is the corresponding value. Name must appear inside single

quotes (' '). You can specify several name and value pair arguments in any order as Name1,Value1,...,NameN,ValueN.

#### **'Type'** — Displayed pattern type

'directivity' (default) | 'efield' | 'power' | 'powerdb'

Displayed pattern type, specified as the comma-separated pair consisting of 'Type' and one of

- 'directivity' directivity pattern measured in dBi.
- 'efield' field pattern of the sensor or array. For acoustic sensors, the displayed pattern is for the scalar sound field.
- 'power' power pattern of the sensor or array defined as the square of the field pattern.
- 'powerdb' power pattern converted to dB.

Example: 'powerdb'

Data Types: char

#### **'Azimuth'** — Azimuth angles

[-180:180] (default) | 1-by-*P* real-valued row vector

Azimuth angles, specified as the comma-separated pair consisting of 'Azimuth' and a 1 by-*P* real-valued row vector. Azimuth angles define where the array pattern is calculated.

```
Example: 'Azimuth',[-90:2:90]
```
Data Types: double

### Output Arguments

#### **PAT** — Element directivity or pattern

*L*-by-*N* real-valued matrix

Element directivity or pattern, returned as an *L*-by-*N* real-valued matrix. The dimension *L* is the number of azimuth values determined by the 'Azimuth' name-value pair argument. The dimension *N* is the number of elevation angles, as determined by the EL input argument.

### **Definitions**

### **Directivity**

Directivity describes the directionality of the radiation pattern of a sensor element or array of sensor elements. Higher directivity is desired when you want to transmit more radiation in a specific direction. Directivity is the ratio of the transmitted radiant intensity in a specified direction to the radiant intensity transmitted by an isotropic radiator with the same total transmitted power

$$
D=4\pi\frac{U_{\rm rad}\left(\theta,\varphi\right)}{P_{\rm total}}
$$

**S**<br>**s**<br>**source the directionality of the radiation pattern of a sensor elements. Higher directivity is desired when you want specified direction. Directivity is the ratio of the transpecified direction to the radiant int** where  $U_{\text{rad}}(\theta,\varphi)$  is the radiant intensity of a transmitter in the direction  $(\theta,\varphi)$  and  $P_{\text{total}}$ is the total power transmitted by an isotropic radiator. For a receiving element or array, directivity measures the sensitivity toward radiation arriving from a specific direction. The principle of reciprocity shows that the directivity of an element or array used for reception equals the directivity of the same element or array used for transmission. When converted to decibels, the directivity is denoted as *dBi*. For information on directivity, read the notes on "Element directivity" and "Array directivity".

pottern Azimur<br>
pottern Azimur<br>
pottern Azimur<br>
y describes the directionality of the radiation pattern of a sensor element<br>
of sensor elements. Higher directivity is desired when you want to transmitted<br>
in a specifical Computing directivity requires integrating the far-field transmitted radiant intensity over all directions in space to obtain the total transmitted power. There is a difference between how that integration is performed when Antenna Toolbox antennas are used in a phased array and when Phased Array System Toolbox antennas are used. When an array contains Antenna Toolbox antennas, the directivity computation is performed using a triangular mesh created from 500 regularly spaced points over a sphere. For Phased Array System Toolbox antennas, the integration uses a uniform rectangular mesh of points spaced 1° apart in azimuth and elevation over a sphere. There may be significant differences in computed directivity, especially for large arrays.

# Examples

#### Restricted Azimuth Directivity Pattern of Isotropic Antenna Element

Plot an azimuth cut of the directivity of an isotropic antenna element at 0 and then at 30 degrees elevation. Assume the operating frequency is 500 MHz.

Create the antenna element.

```
fc = 500e6;sIso = phased.IsotropicAntennaElement('FrequencyRange',[100,900]*1e6);
patternAzimuth(sIso,fc,0)
```
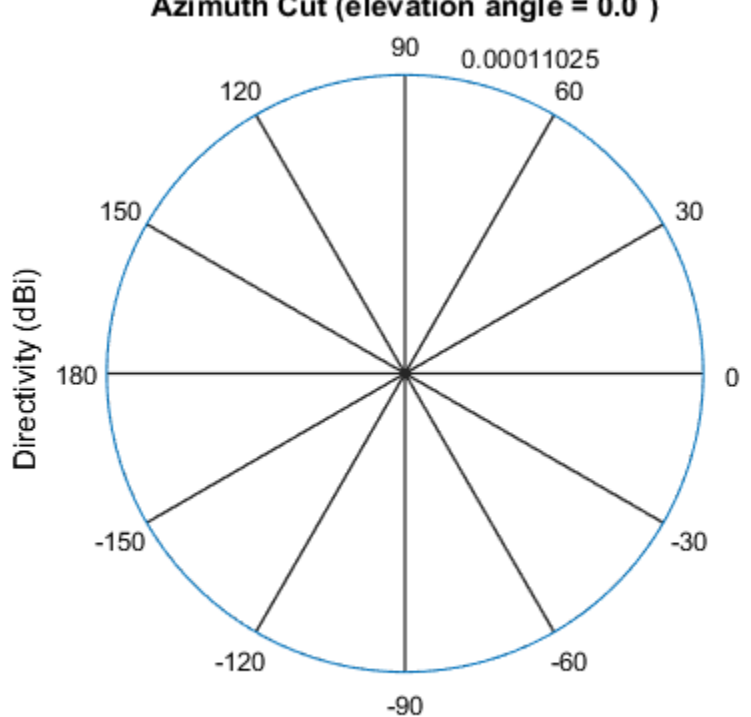

Azimuth Cut (elevation angle =  $0.0^{\circ}$ )

Directivity (dBi), Broadside at 0.00 degrees

Plot a reduced range of azimuth angles using the Azimuth parameter. patternAzimuth(sIso,fc,30,'Azimuth',[-20:20])

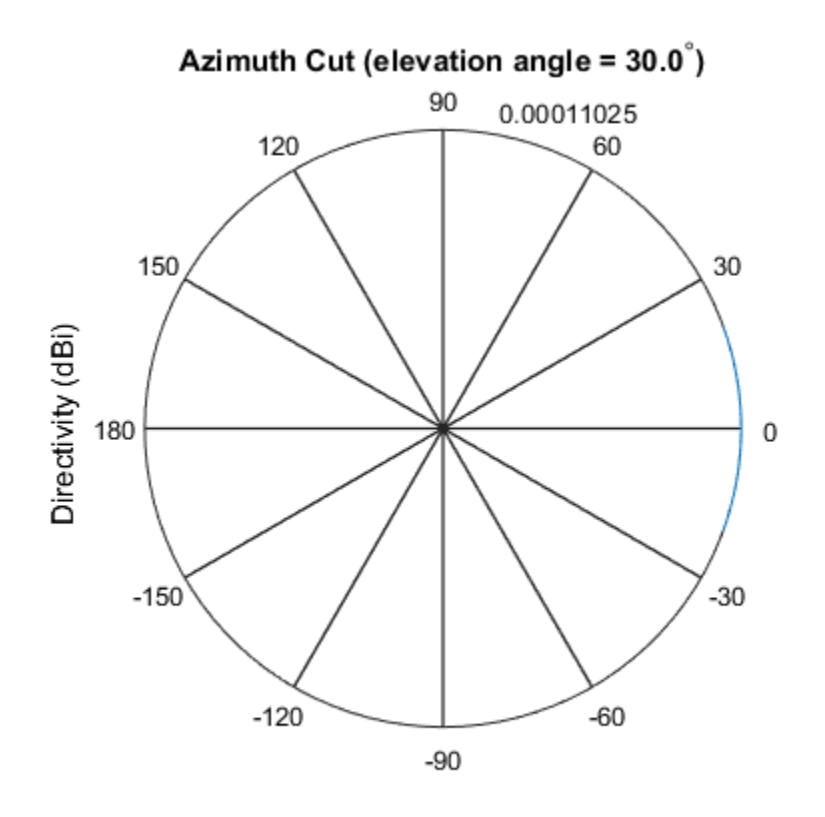

Directivity (dBi), Broadside at 0.00 degrees

### See Also

phased.IsotropicAntennaElement.pattern | phased.IsotropicAntennaElement.patternElevation

Introduced in R2015a

# patternElevation

**System object:** phased.IsotropicAntennaElement **Package:** phased

Plot isotropic antenna element directivity or pattern versus elevation

### **Syntax**

```
patternElevation(sElem,FREQ)
patternElevation(sElem,FREQ,AZ)
patternElevation(sElem,FREQ,AZ,Name,Value)
PATH = patternElevation( )
```
## **Description**

patternElevation(sElem,FREQ) plots the 2-D element directivity pattern versus elevation (in dBi) for the element sElem at zero degrees azimuth angle. The argument FREQ specifies the operating frequency.

patternElevation(sElem,FREQ,AZ), in addition, plots the 2-D element directivity pattern versus elevation (in dBi) at the azimuth angle specified by AZ. When AZ is a vector, multiple overlaid plots are created.

patternElevation(sElem,FREQ,AZ,Name,Value) plots the element pattern with additional options specified by one or more Name, Value pair arguments.

PAT = patternElevation( ) returns the element pattern. PAT is a matrix whose entries represent the pattern at corresponding sampling points specified by the 'Elevation' parameter and the AZ input argument.

### Input Arguments

**sElem** — Isotropic antenna element

System object

Isotropic antenna element, specified as a phased.IsotropicAntennaElement System object.

Example: sElem = phased.IsotropicAntennaElement;

#### **FREQ** — Frequency for computing directivity and pattern

positive scalar

Frequency for computing directivity and pattern, specified as a positive scalar. Frequency units are in hertz.

- For an antenna or microphone element, FREQ must lie within the range of values specified by the FrequencyRange or the FrequencyVector property of the element. Otherwise, the element produces no response and the directivity is returned as –Inf. Most elements use the FrequencyRange property except for phased.CustomAntennaElement and phased.CustomMicrophoneElement, which use the FrequencyVector property.
- For an array of elements, FREQ must lie within the frequency range of the elements that make up the array. Otherwise, the array produces no response and the directivity is returned as –Inf.

Example: 1e8

Data Types: double

#### **AZ** — Azimuth angles for computing directivity and pattern

1-by-*N* real-valued row vector

Azimuth angles for computing array directivity and pattern, specified as a 1-by-*M* realvalued row vector where *N* is the number of desired azimuth directions. Angle units are in degrees. The azimuth angle must lie between –180° and 180°.

The azimuth angle is the angle between the *x*-axis and the projection of the direction vector onto the *xy* plane. This angle is positive when measured from the *x*-axis toward the *y*-axis.

Example: [0,10,20]

Data Types: double

### Name-Value Pair Arguments

Specify optional comma-separated pairs of Name,Value arguments. Name is the argument name and Value is the corresponding value. Name must appear inside single

quotes (' '). You can specify several name and value pair arguments in any order as Name1,Value1,...,NameN,ValueN.

#### **'Type'** — Displayed pattern type

'directivity' (default) | 'efield' | 'power' | 'powerdb'

Displayed pattern type, specified as the comma-separated pair consisting of 'Type' and one of

- 'directivity' directivity pattern measured in dBi.
- 'efield' field pattern of the sensor or array. For acoustic sensors, the displayed pattern is for the scalar sound field.
- 'power' power pattern of the sensor or array defined as the square of the field pattern.
- 'powerdb' power pattern converted to dB.

Example: 'powerdb'

Data Types: char

#### **'Elevation'** — Elevation angles

[-90:90] (default) | 1-by-*P* real-valued row vector

Elevation angles, specified as the comma-separated pair consisting of 'Elevation' and a 1-by-*P* real-valued row vector. Elevation angles define where the array pattern is calculated.

```
Example: 'Elevation',[-90:2:90]
Data Types: double
```
### Output Arguments

#### **PAT** — Element directivity or pattern

*L*-by-*N* real-valued matrix

Element directivity or pattern, returned as an *L*-by-*N* real-valued matrix. The dimension *L* is the number of elevation angles determined by the 'Elevation' name-value pair argument. The dimension *N* is the number of azimuth angles determined by the AZ argument.

### **Definitions**

### **Directivity**

Directivity describes the directionality of the radiation pattern of a sensor element or array of sensor elements. Higher directivity is desired when you want to transmit more radiation in a specific direction. Directivity is the ratio of the transmitted radiant intensity in a specified direction to the radiant intensity transmitted by an isotropic radiator with the same total transmitted power

$$
D=4\pi\frac{U_{\rm rad}\left(\theta,\varphi\right)}{P_{\rm total}}
$$

**S**<br>**s**<br>**source the directionality of the radiation pattern of a sensor elements. Higher directivity is desired when you want specified direction. Directivity is the ratio of the transpecified direction to the radiant int** where  $U_{\text{rad}}(\theta,\varphi)$  is the radiant intensity of a transmitter in the direction  $(\theta,\varphi)$  and  $P_{\text{total}}$ is the total power transmitted by an isotropic radiator. For a receiving element or array, directivity measures the sensitivity toward radiation arriving from a specific direction. The principle of reciprocity shows that the directivity of an element or array used for reception equals the directivity of the same element or array used for transmission. When converted to decibels, the directivity is denoted as *dBi*. For information on directivity, read the notes on "Element directivity" and "Array directivity".

**CONS**<br> **CONS**<br> **CONS** Computing directivity requires integrating the far-field transmitted radiant intensity over all directions in space to obtain the total transmitted power. There is a difference between how that integration is performed when Antenna Toolbox antennas are used in a phased array and when Phased Array System Toolbox antennas are used. When an array contains Antenna Toolbox antennas, the directivity computation is performed using a triangular mesh created from 500 regularly spaced points over a sphere. For Phased Array System Toolbox antennas, the integration uses a uniform rectangular mesh of points spaced 1° apart in azimuth and elevation over a sphere. There may be significant differences in computed directivity, especially for large arrays.

# Examples

#### Restricted Elevation Directivity Pattern of Isotropic Antenna Element

Plot an elevation cut of directivity of an isotropic antenna element at 45 degrees azimuth. Assume the operating frequency is 500 MHz.

Create the antenna element.

```
fc = 500e6;sIso = phased.IsotropicAntennaElement('FrequencyRange',[100,900]*1e6);
patternElevation(sIso,fc,45)
```
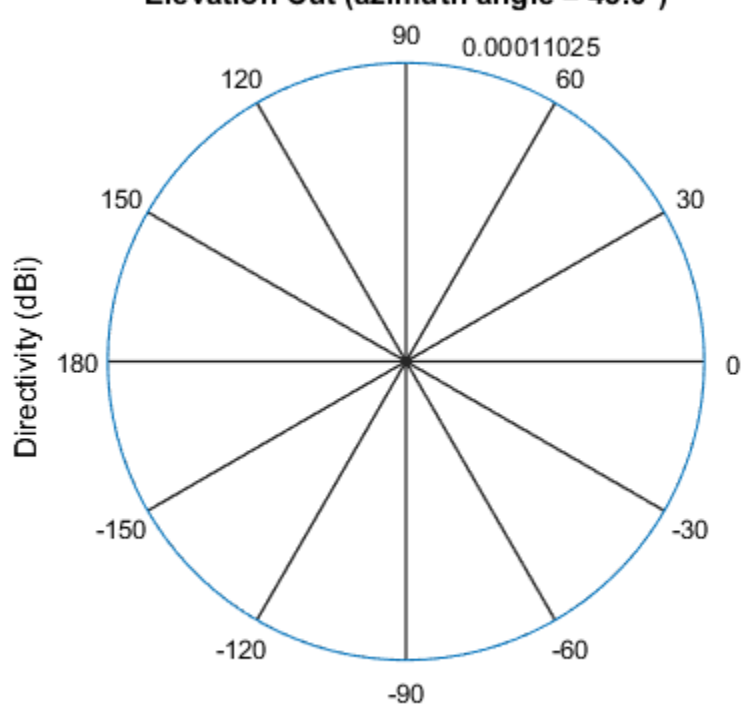

Elevation Cut (azimuth angle =  $45.0^{\circ}$ )

Directivity (dBi), Broadside at 0.00 degrees

Plot a reduced range of elevation angles using the Elevation parameter. patternElevation(sIso,fc,45,'Elevation',[-20:20])

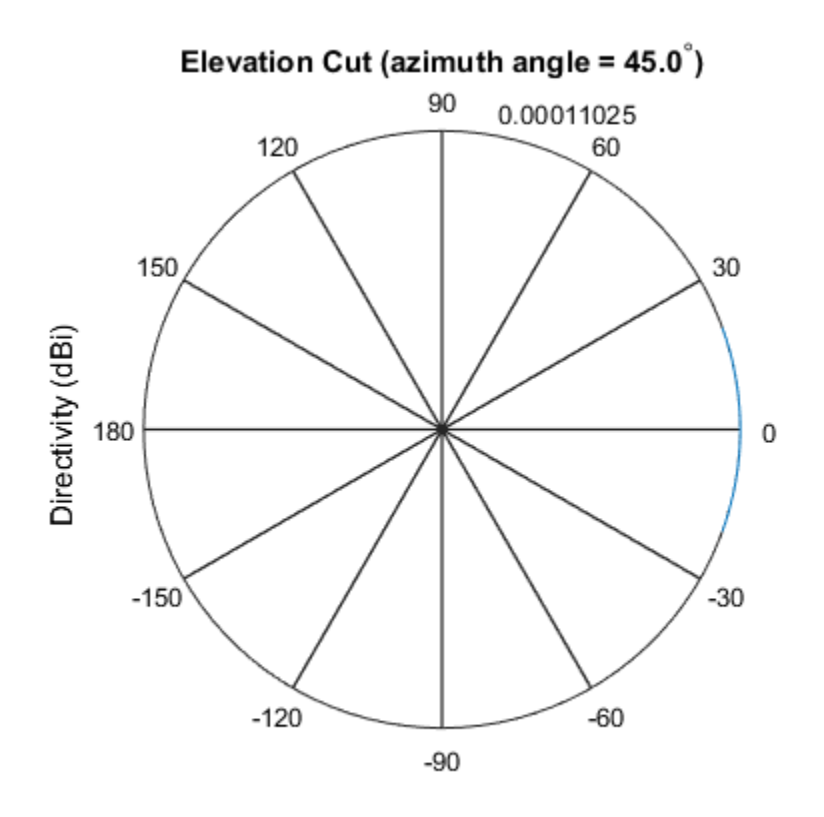

Directivity (dBi), Broadside at 0.00 degrees

### See Also

phased.IsotropicAntennaElement.pattern | phased.IsotropicAntennaElement.patternAzimuth

Introduced in R2015a

# plotResponse

**System object:** phased.IsotropicAntennaElement **Package:** phased

Plot response pattern of antenna

### **Syntax**

```
plotResponse(H,FREQ)
plotResponse(H,FREQ,Name,Value)
hPlot = plotResponse( ___ )
```
### **Description**

plotResponse(H,FREQ) plots the element response pattern along the azimuth cut, where the elevation angle is 0. The operating frequency is specified in FREQ.

plotResponse(H,FREQ,Name,Value) plots the element response with additional options specified by one or more Name, Value pair arguments.

hPlot = plotResponse( \_\_\_ ) returns handles of the lines or surface in the figure window, using any of the input arguments in the previous syntaxes.

## Input Arguments

**H**

Element System object

#### **FREQ**

Operating frequency in Hertz specified as a scalar or 1–by-*K* row vector. FREQ must lie within the range specified by the FrequencyVector property of H. If you set the 'RespCut' property of H to '3D', FREQ must be a scalar. When FREQ is a row vector, plotResponse draws multiple frequency responses on the same axes.

### Name-Value Pair Arguments

Specify optional comma-separated pairs of Name, Value arguments. Name is the argument name and Value is the corresponding value. Name must appear inside single quotes (' '). You can specify several name and value pair arguments in any order as Name1,Value1,...,NameN,ValueN.

#### **'CutAngle'**

Cut angle specified as a scalar. This argument is applicable only when RespCut is 'Az' or 'El'. If RespCut is 'Az', CutAngle must be between –90 and 90. If RespCut is 'El', CutAngle must be between –180 and 180.

#### **Default:** 0

#### **'Format'**

Format of the plot, using one of 'Line', 'Polar', or 'UV'. If you set Format to 'UV', FREQ must be a scalar.

#### **Default:** 'Line'

#### **'NormalizeResponse'**

Set this value to true to normalize the response pattern. Set this value to false to plot the response pattern without normalizing it. This parameter is not applicable when you set the Unit parameter value to 'dbi'.

#### **Default:** true

#### **'OverlayFreq'**

Set this value to true to overlay pattern cuts in a 2-D line plot. Set this value to false to plot pattern cuts against frequency in a 3-D waterfall plot. If this value is false, FREQ must be a vector with at least two entries.

This parameter applies only when Format is not 'Polar' and RespCut is not '3D'.

#### **Default:** true

#### **'Polarization'**

Specify the polarization options for plotting the antenna response pattern. The allowable values are |'None' | 'Combined' | 'H' | 'V' | where

- 'None' specifies plotting a nonpolarized response pattern
- 'Combined' specifies plotting a combined polarization response pattern
- 'H' specifies plotting the horizontal polarization response pattern
- 'V' specifies plotting the vertical polarization response pattern

For antennas that do not support polarization, the only allowed value is 'None'. This parameter is not applicable when you set the Unit parameter value to 'dbi'.

#### **Default:** 'None'

#### **'RespCut'**

Cut of the response. Valid values depend on Format, as follows:

- If Format is 'Line' or 'Polar', the valid values of RespCut are 'Az', 'El', and '3D'. The default is 'Az'.
- If Format is 'UV', the valid values of RespCut are 'U' and '3D'. The default is 'U'.

If you set RespCut to '3D', FREQ must be a scalar.

#### **'Unit'**

The unit of the plot. Valid values are 'db', 'mag', 'pow', or 'dbi'. This parameter determines the type of plot that is produced.

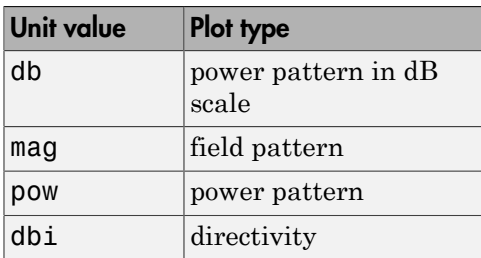

**Default:** 'db'

#### **'AzimuthAngles'**

Azimuth angles for plotting element response, specified as a row vector. The AzimuthAngles parameter sets the display range and resolution of azimuth angles for

visualizing the radiation pattern. This parameter is allowed only when the RespCut parameter is set to 'Az' or '3D' and the Format parameter is set to 'Line' or 'Polar'. The values of azimuth angles should lie between –180° and 180° and must be in nondecreasing order. When you set the RespCut parameter to '3D', you can set the AzimuthAngles and ElevationAngles parameters simultaneously.

**Default:** [-180:180]

#### **'ElevationAngles'**

Elevation angles for plotting element response, specified as a row vector. The ElevationAngles parameter sets the display range and resolution of elevation angles for visualizing the radiation pattern. This parameter is allowed only when the RespCut parameter is set to 'El' or '3D' and the Format parameter is set to 'Line' or 'Polar'. The values of elevation angles should lie between –90° and 90° and must be in nondecreasing order. When you set the RespCut parameter to '3D', you can set the ElevationAngles and AzimuthAngles parameters simultaneously.

**Default:** [-90:90]

#### **'UGrid'**

*U* coordinate values for plotting element response, specified as a row vector. The UGrid parameter sets the display range and resolution of the *U* coordinates for visualizing the radiation pattern in *U/V* space. This parameter is allowed only when the Format parameter is set to 'UV' and the RespCut parameter is set to 'U' or '3D'. The values of UGrid should be between –1 and 1 and should be specified in nondecreasing order. You can set the UGrid and VGrid parameters simultaneously.

**Default:** [-1:0.01:1]

#### **'VGrid'**

*V* coordinate values for plotting element response, specified as a row vector. The VGrid parameter sets the display range and resolution of the *V* coordinates for visualizing the radiation pattern in *U/V* space. This parameter is allowed only when the Format parameter is set to 'UV' and the RespCut parameter is set to '3D'. The values of VGrid should be between –1 and 1 and should be specified in nondecreasing order. You can set the VGrid and UGrid parameters simultaneously.

**Default:** [-1:0.01:1]

## Examples

#### Plot Response and Directivity of Isotropic Antenna

This example shows how to plot the response and the directivity of an isotropic antenna element.

Draw a line plot of an azimuth cut of the response of an isotropic antenna along 0 degrees elevation. Assume the operating frequency is 1 GHz.

```
sIso = phased.IsotropicAntennaElement;
plotResponse(sIso,1e9,'Unit','pow');
```
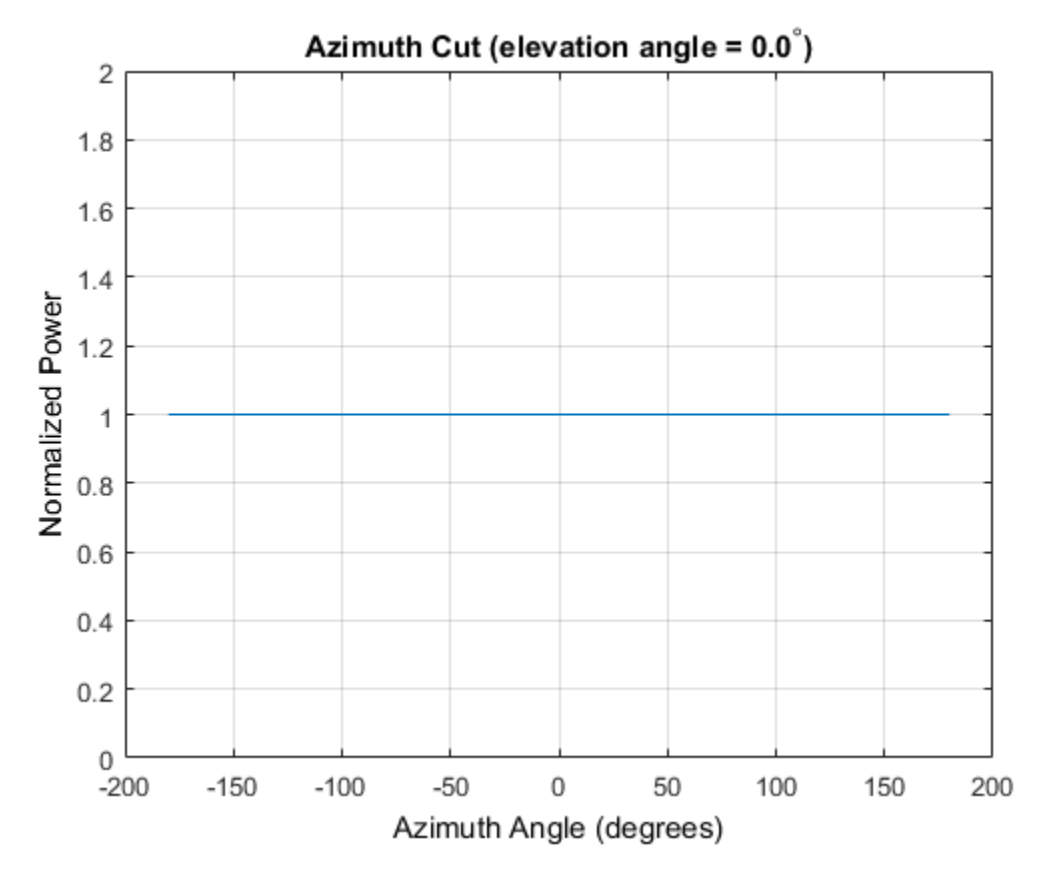

Draw an azimuth cut of the antenna directivity.

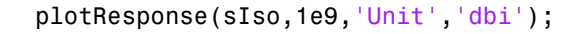

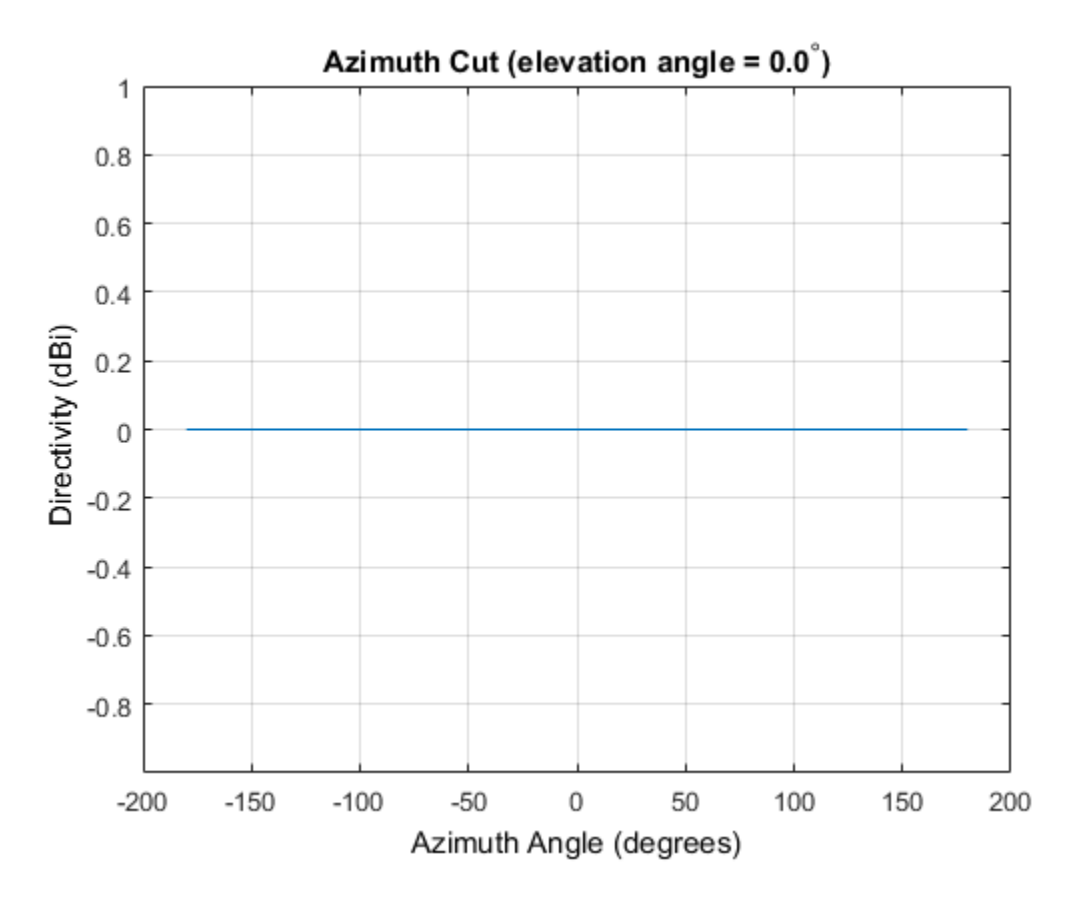

#### Plot Elevation-Cut of Isotropic Antenna Response

Construct an isotropic antenna operating in the frequency range from 800 MHz to 1.2 GHz. Find the response of the antenna at boresight at 1 GHz.

```
sIso = phased.IsotropicAntennaElement(...
     'FrequencyRange',[800e6 1.2e9]);
fc = 1e9;
resp = step(sIso, fc, [0;0])resp =
```
1

Plot the polar-form of the elevation response of the antenna. plotResponse(sIso,fc,'RespCut','El','Format','Polar');

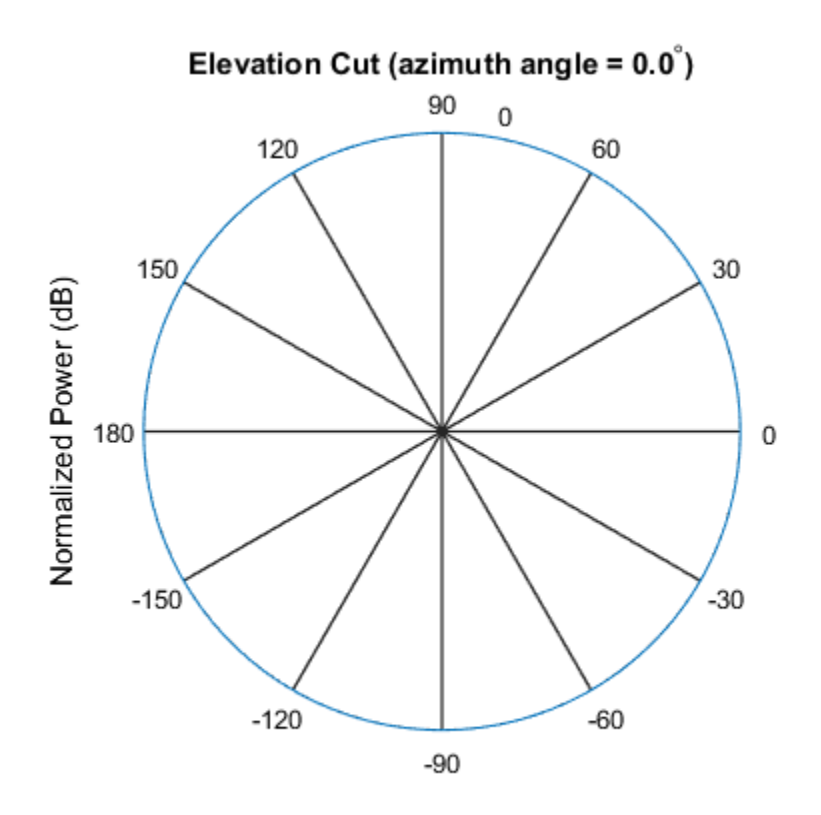

Normalized Power (dB), Broadside at 0.00 degrees

#### Plot 3-D Response

This example shows how to construct an isotropic antenna operating over a frequency range from 800 MHz to 1.2 GHz and how to plot its response.

Construct the antenna element.

```
sIso = phased.IsotropicAntennaElement(...
     'FrequencyRange',[0.8e9 1.2e9]);
```
Plot the 3-D response of the antenna at 1 GHz from -30 to 30 degrees in both azimuth and elevation at 0.1 degree increments.

```
fc = 1e9;
plotResponse(sIso,fc,'RespCut','3D','Format','Polar',...
     'Unit','mag','AzimuthAngles',[-30:.1:30],...
     'ElevationAngles',[-30:.1:30]);
```
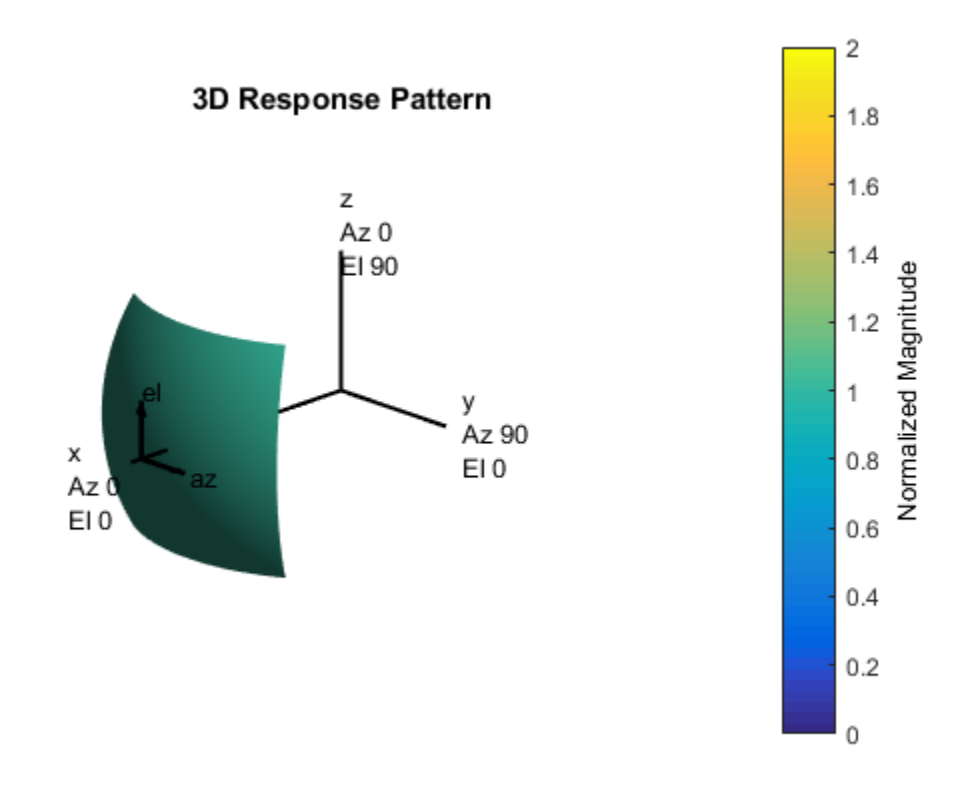

See Also azel2uv | uv2azel

# release

**System object:** phased.IsotropicAntennaElement **Package:** phased

Allow property value and input characteristics changes

## **Syntax**

release(H)

## **Description**

release(H) releases system resources (such as memory, file handles or hardware connections) and allows all properties and input characteristics to be changed.

**Note:** You can use the release method on a System object in code generated from MATLAB, but once you release its resources, you cannot use that System object again.

### step

**System object:** phased.IsotropicAntennaElement **Package:** phased

Output response of antenna element

## **Syntax**

RESP = step(H,FREQ,ANG)

### **Description**

RESP = step(H,FREQ,ANG) returns the antenna's voltage response RESP at operating frequencies specified in FREQ and directions specified in ANG.

**Note:** The object performs an initialization the first time the step method is executed. This initialization locks nontunable properties and input specifications, such as dimensions, complexity, and data type of the input data. If you change a nontunable property or an input specification, the System object issues an error. To change nontunable properties or inputs, you must first call the release method to unlock the object.

# Input Arguments

#### **H**

Antenna element object.

#### **FREQ**

Operating frequencies of antenna in hertz. FREQ is a row vector of length L.

#### **ANG**

Directions in degrees. ANG can be either a 2-by-M matrix or a row vector of length M.

If ANG is a 2-by-M matrix, each column of the matrix specifies the direction in the form [azimuth; elevation]. The azimuth angle must be between –180 and 180 degrees, inclusive. The elevation angle must be between –90 and 90 degrees, inclusive.

If ANG is a row vector of length M, each element specifies a direction's azimuth angle. In this case, the corresponding elevation angle is assumed to be 0.

### **Output Arguments**

#### **RESP**

Voltage response of antenna element specified as an *M*-by-*L*, complex-valued matrix. In this matrix, *M* represents the number of angles specified in ANG while *L* represents the number of frequencies specified in FREQ.

### Examples

Construct an isotropic antenna operating over a frequency range from 800 MHz to 1.2 GHz. The operating frequency is 1 GHz. Find the response of the antenna at the boresight. Then, plot the polar-pattern elevation response of the antenna.

```
ha = phased.IsotropicAntennaElement(...
     'FrequencyRange',[800e6 1.2e9]);
fc = 1e9;resp = step(ha, fc, [0; 0]);
plotResponse(ha,fc,'RespCut','El','Format','Polar');
```
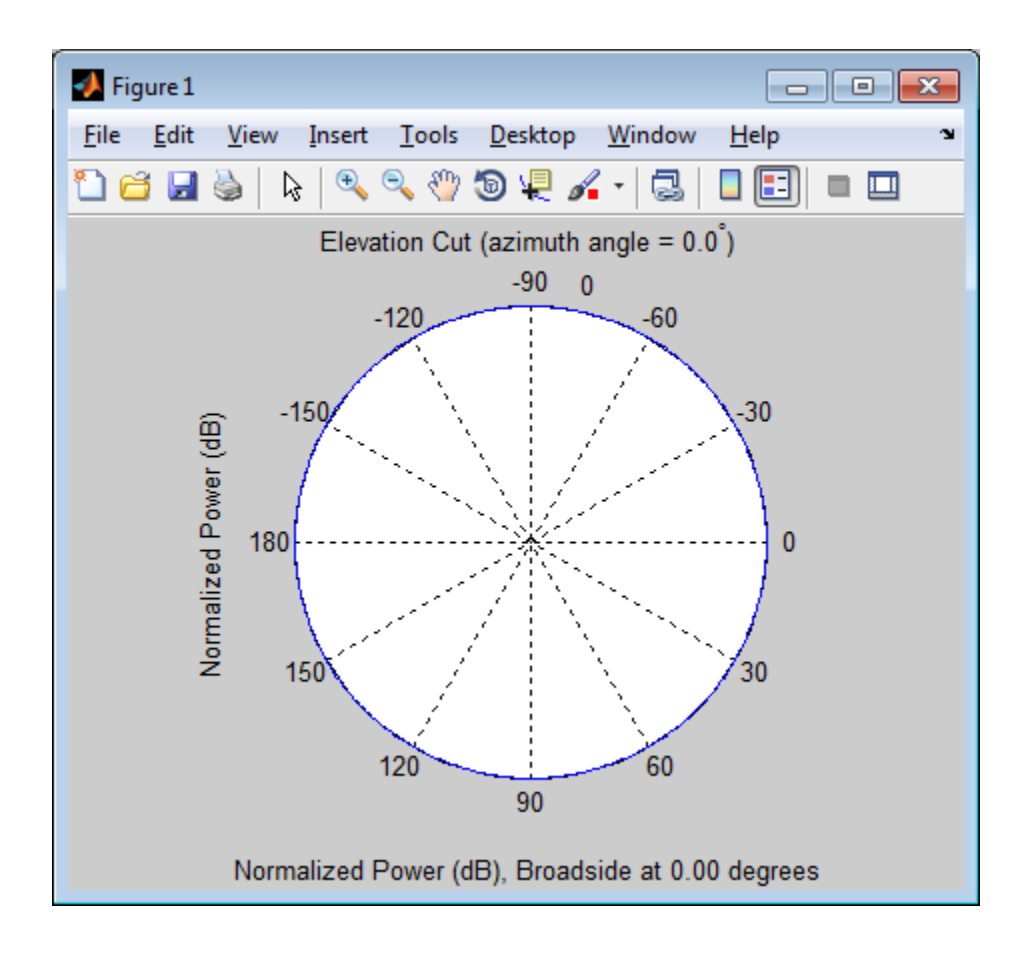

# See Also

phitheta2azel | uv2azel

# phased.LCMVBeamformer System object

**Package:** phased

Narrowband LCMV beamformer

# **Description**

The LCMVBeamformer object implements a linear constraint minimum variance beamformer.

To compute the beamformed signal:

- 1 Define and set up your LCMV beamformer. See ["Construction" on page 1-1036.](#page-1041-0)
- 2 Call step to perform the beamforming operation according to the properties of phased.LCMVBeamformer. The behavior of step is specific to each object in the toolbox.

### <span id="page-1041-0"></span>**Construction**

H = phased.LCMVBeamformer creates a linear constraint minimum variance (LCMV) beamformer System object, H. The object performs narrowband LCMV beamforming on the received signal.

H = phased.LCMVBeamformer(Name,Value) creates an LCMV beamformer object, H, with each specified property Name set to the specified Value. You can specify additional name-value pair arguments in any order as (Name1,Value1,...,NameN,ValueN).

# **Properties**

#### **Constraint**

#### Constraint matrix

Specify the constraint matrix used for LCMV beamforming as an N-by-K matrix. Each column of the matrix is a constraint and N is the number of elements in the sensor array.

#### **Default:** [1; 1]

#### **DesiredResponse**

Desired response vector

Specify the desired response used for LCMV beamforming as a column vector of length K, where K is the number of constraints in the Constraint property. Each element in the vector defines the desired response of the constraint specified in the corresponding column of the Constraint property.

**Default:** 1, which corresponds to a distortionless response

#### **DiagonalLoadingFactor**

Diagonal loading factor

Specify the diagonal loading factor as a positive scalar. Diagonal loading is a technique used to achieve robust beamforming performance, especially when the sample support is small. This property is tunable.

#### **Default:** 0

#### **TrainingInputPort**

Add input to specify training data

To specify additional training data, set this property to true and use the corresponding input argument when you invoke step. To use the input signal as the training data, set this property to false.

#### **Default:** false

#### **WeightsOutputPort**

Output beamforming weights

To obtain the weights used in the beamformer, set this property to true and use the corresponding output argument when invoking step. If you do not want to obtain the weights, set this property to false.

#### **Default:** false

## **Methods**

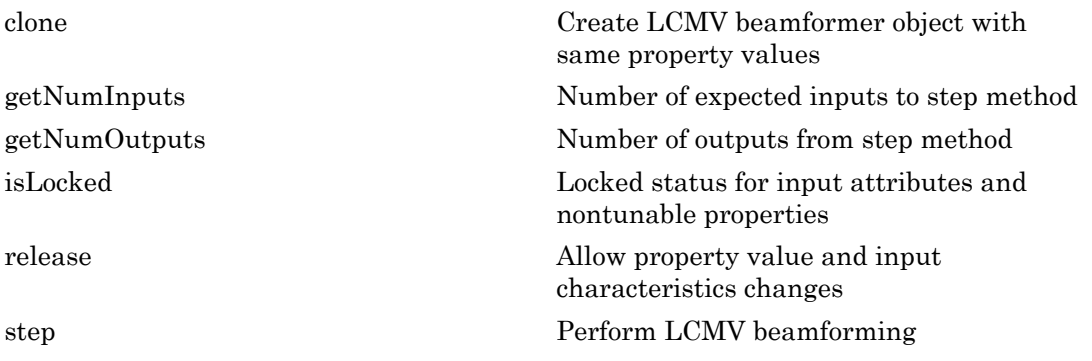

## Examples

#### LCMV Beamformer with One Constraint

Apply an LCMV beamformer to a 5-element ULA of isotropic sensor elements, preserving the signal from a desired direction. The operating frequency is 300 MHz.

Simulate a low-frequency sinusoid signal in gaussian noise.

```
f = 50;
t = (0: .001: .3);
x = \sin(2 \cdot \pi) \cdot f \cdot f \cdot f;
c = physconst('LightSpeed');
fc = 300e6;lambda = c/fc;
incidentAngle = [45;0];sIso = phased.IsotropicAntennaElement('FrequencyRange',[20 20e8]);
sULA = phased.ULA('NumElements',5,'ElementSpacing',lambda/2,...
     'Element',sIso);
x = collectPlaneWave(sULA, x, incidentAngle, fc, c);noise = 0.2*(randn(size(x)) + 1j*randn(size(x)));rx = x + noise;
```
Beamform the array.

```
sSV = phased.SteeringVector('SensorArray', sULA,...
     'PropagationSpeed',c);
sLCMV = phased.LCMVBeamformer;
```
```
sLCMV.Constraint = step(sSV, fc, incidentAngle);
sLCMV.DesiredResponse = 1;
y = step(sLCMV, rx);
```
Plot the original and beamformed signals.

```
plot(t,real(rx(:,3)), 'r: ',t,real(y),t,real(x(:,3)), 'g')xlabel('Time (sec)'); ylabel('Amplitude')
legend('Signal at Sensor 3','Beamformed Signal','Noise Free Signal')
```
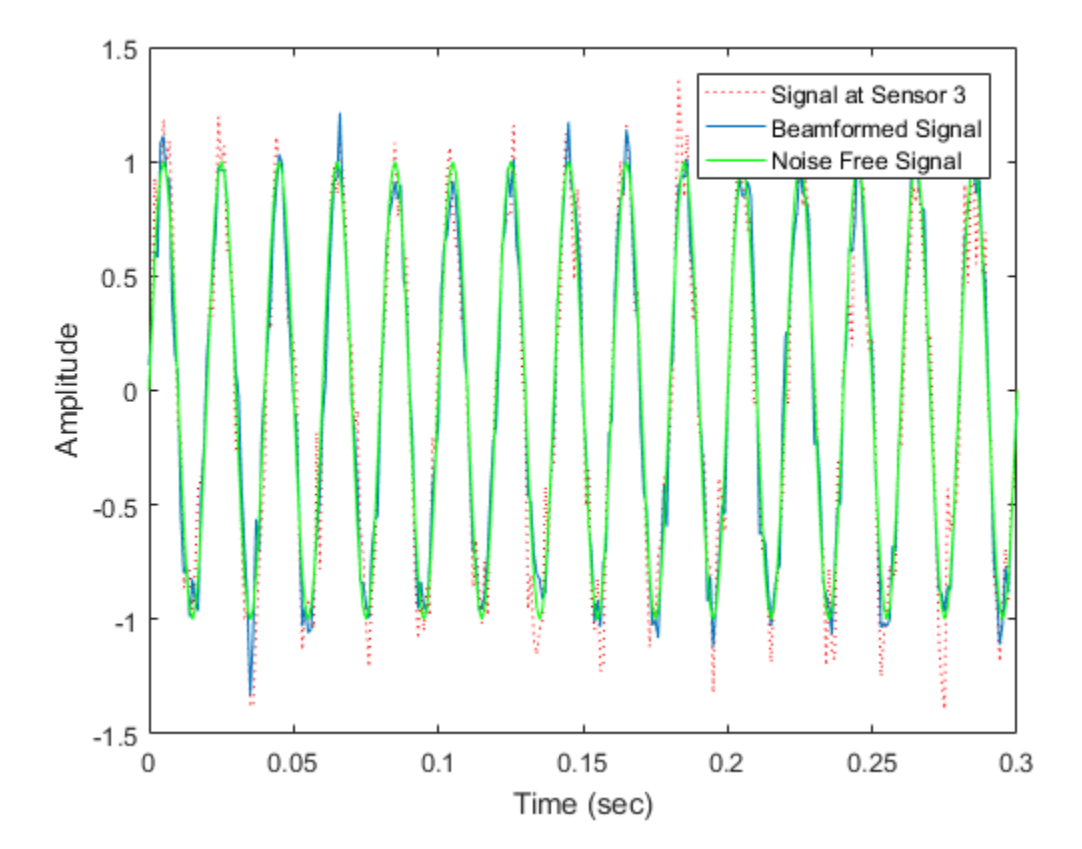

## References

[1] Van Trees, H. *Optimum Array Processing*. New York: Wiley-Interscience, 2002.

### See Also

phased.MVDRBeamformer | phased.PhaseShiftBeamformer | phased.TimeDelayLCMVBeamformer

### More About

• "Adaptive Beamforming"

Introduced in R2012a

# clone

**System object:** phased.LCMVBeamformer **Package:** phased

Create LCMV beamformer object with same property values

# **Syntax**

 $C = clone(H)$ 

# **Description**

 $C = clone(H)$  creates an object, C, having the same property values and same states as H. If H is locked, so is C.

# getNumInputs

**System object:** phased.LCMVBeamformer **Package:** phased

Number of expected inputs to step method

# **Syntax**

 $N = getNumInputs(H)$ 

# **Description**

N = getNumInputs(H) returns a positive integer, N, representing the number of inputs (not counting the object itself) that you must use when calling the step method. This value changes when you alter properties that turn inputs on or off.

# getNumOutputs

**System object:** phased.LCMVBeamformer **Package:** phased

Number of outputs from step method

# **Syntax**

N = getNumOutputs(H)

# **Description**

N = getNumOutputs(H) returns the number of outputs, N, from the step method. This value changes when you alter properties that turn outputs on or off.

# isLocked

**System object:** phased.LCMVBeamformer **Package:** phased

Locked status for input attributes and nontunable properties

# **Syntax**

 $TF = isLocked(H)$ 

# **Description**

TF = isLocked(H) returns the locked status, TF, for the LCMVBeamformer System object.

isLocked returns a logical value that indicates whether input attributes and nontunable properties for the object are locked. The object performs an internal initialization the first time that you execute step. This initialization locks nontunable properties and input specifications, such as the dimensions, complexity, and data type of the input data. After locking, isLocked returns a true value.

# release

**System object:** phased.LCMVBeamformer **Package:** phased

Allow property value and input characteristics changes

# **Syntax**

release(H)

# **Description**

release(H) releases system resources (such as memory, file handles or hardware connections) and allows all properties and input characteristics to be changed.

Note: You can use the release method on a System object in code generated from MATLAB, but once you release its resources, you cannot use that System object again.

# step

**System object:** phased.LCMVBeamformer **Package:** phased

Perform LCMV beamforming

## **Syntax**

 $Y = step(H, X)$  $Y = step(H, X, XT)$  $[Y, W] = step($ 

# **Description**

 $Y = step(H, X)$  performs LCMV beamforming on the input, X, and returns the beamformed output in Y. X is an M-by-N matrix where N is the number of elements of the sensor array. Y is a column vector of length M.

 $Y = step(H, X, XT)$  uses XT as the training samples to calculate the beamforming weights. This syntax is available when you set the TrainingInputPort property to true. XT is a P-by-N matrix, where N is the number of elements of the sensor array. P must be greater than N.

[Y,W] = step( \_\_\_ ) returns the beamforming weights W. This syntax is available when you set the WeightsOutputPort property to true. W is a column vector of length N, where N is the number of elements in the sensor array.

Note: The object performs an initialization the first time the step method is executed. This initialization locks nontunable properties and input specifications, such as dimensions, complexity, and data type of the input data. If you change a nontunable property or an input specification, the System object issues an error. To change nontunable properties or inputs, you must first call the release method to unlock the object.

### Examples

### LCMV Beamformer with One Constraint

Apply an LCMV beamformer to a 5-element ULA of isotropic sensor elements, preserving the signal from a desired direction. The operating frequency is 300 MHz.

Simulate a low-frequency sinusoid signal in gaussian noise.

```
f = 50;t = (0: .001: .3);
x = \sin(2 \cdot \pi) \cdot f \cdot f \cdot f;
c = physconst('LightSpeed');
fc = 300e6;lambda = c/fc;
incidentAngle = [45;0];sIso = phased.IsotropicAntennaElement('FrequencyRange',[20 20e8]);
sULA = phased.ULA('NumElements',5,'ElementSpacing',lambda/2,...
     'Element',sIso);
x = collectPlaneWave(sULA, x, incidentAngle, fc, c);noise = 0.2*(randn(size(x)) + 1j*randn(size(x)));rx = x + noise;
```
Beamform the array.

```
sSV = phased.SteeringVector('SensorArray', sULA,...
     'PropagationSpeed',c);
sLCMV = phased.LCMVBeamformer;
sLCMV.Constraint = step(sSV,fc,incidentAngle);
sLCMV.DesiredResponse = 1;
y = step(sLCMV, rx);
```
Plot the original and beamformed signals.

```
plot(t, real(rx(:,3)), 'r; ', t, real(y), t, real(x(:,3)), 'g')xlabel('Time (sec)'); ylabel('Amplitude')
legend('Signal at Sensor 3','Beamformed Signal','Noise Free Signal')
```
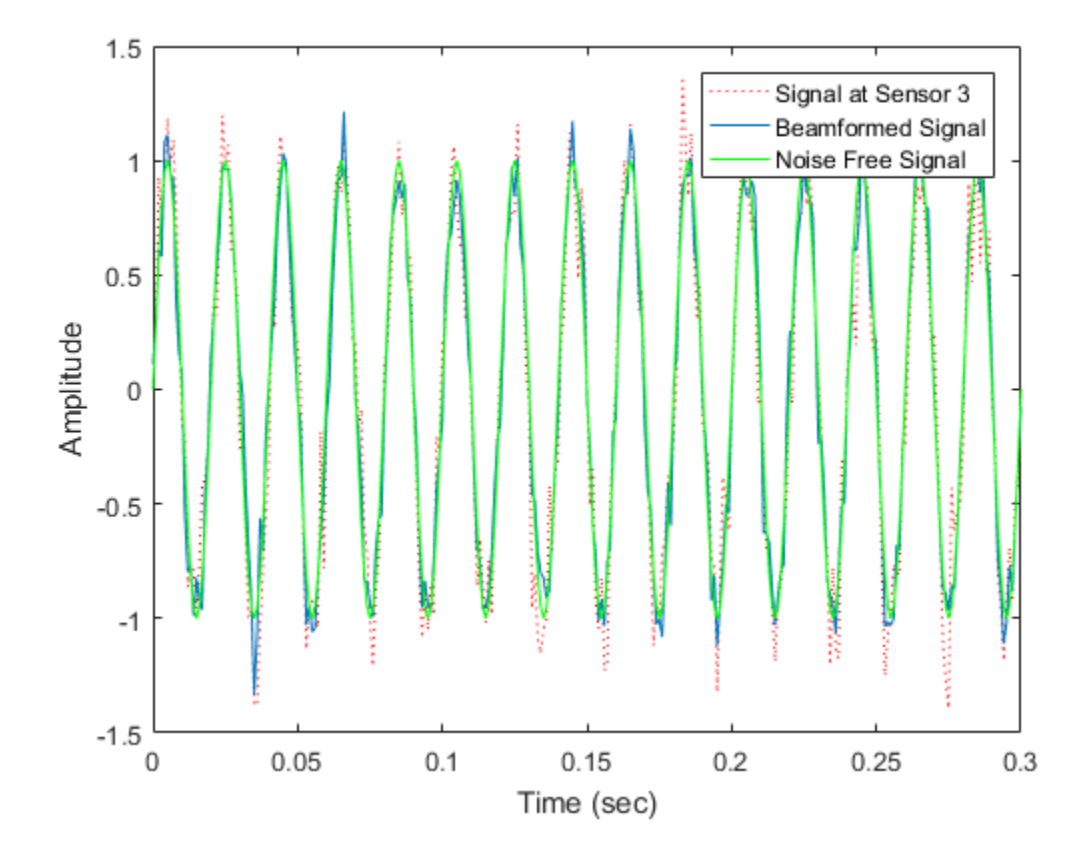

# phased.LinearFMWaveform System object

**Package:** phased

Linear FM pulse waveform

# **Description**

The LinearFMWaveform object creates a linear FM pulse waveform.

To obtain waveform samples:

- 1 Define and set up your linear FM waveform. See ["Construction" on page 1-1049.](#page-1054-0)
- 2 Call step to generate the linear FM waveform samples according to the properties of phased.LinearFMWaveform. The behavior of step is specific to each object in the toolbox.

### <span id="page-1054-0"></span>**Construction**

H = phased.LinearFMWaveform creates a linear FM pulse waveform System object, H. The object generates samples of a linear FM pulse waveform.

H = phased.LinearFMWaveform(Name,Value) creates a linear FM pulse waveform object, H, with each specified property Name set to the specified Value. You can specify additional name-value pair arguments in any order as (Name1,Value1,...,NameN,ValueN).

# **Properties**

### **SampleRate**

Sample rate

Signal sample rate, specified as a positive scalar. Units are Hertz. The ratio of sample rate to pulse repetition frequency *(PRF)* must be a positive integer — each pulse must contain an integer number of samples.

### **Default:** 1e6

### **DurationSpecification**

Method to set pulse duration

Method to set pulse duration (pulse width), specified as 'Pulse width' or 'Duty cycle'. This property determines how you set the pulse duration. When you set this property to 'Pulse width', then you set the pulse duration directly using the PulseWidth property. When you set this property to 'Duty cycle', you set the pulse duration from the values of the PRF and DutyCycle properties. The pulse width is equal to the duty cycle divided by the *PRF*.

**Default:** 'Pulse width'

### **PulseWidth**

Pulse width

Specify the length of each pulse (in seconds) as a positive scalar. The value must satisfy PulseWidth <= 1./PRF.

### **Default:** 50e-6

### **DutyCycle**

Waveform duty cycle

Waveform duty cycle, specified as a scalar from 0 through 1, inclusive. This property applies when you set the DurationSpecification property to 'Duty cycle'. The pulse width is the value of the DutyCycle property divided by the value of the PRF property.

### **Default:** 0.5

### **PRF**

Pulse repetition frequency

Pulse repetition frequency *(PRF)*, specified as a scalar or a row vector. Units are hertz. The pulse repetition interval *(PRI)* is the inverse of the *PRF*.

- When PRFSelectionInputPort is false, you can
	- implement a constant *PRF* by specifying PRF as a positive real-valued scalar.
- implement a staggered *PRF* by specifying PRF as a row vector with positive realvalued entries. When PRF is a vector, the each call to the step method produces pulses that use successive elements of the vector as the *PRF*. If the last element of the vector is reached, the process continues cyclically with the first element of the vector.
- When PRFSelectionInputPort is true, you can implement a selectable *PRF* by specifying PRF as a row vector with positive real-valued entries. Then in each call to the step syntax, pass in an index to an entry in the desired *PRF* vector.

The value of this property must satisfy these constraints:

- The *PRF* must be less than or equal to *1/PulseWidth*. This is equivalent to the requirement that the pulse width is less than or equal to the *PRI*. For the phase-coded waveform, the pulse width is the product of the chip width and number of chips.
- The ratio of sample rate to PRF must be an integer the number of samples in a pulse must be an integer

### **Default:** 10e3

### **PRFSelectionInputPort**

Enable PRF selection input

Enable the PRF selection input, specified as true or false. When you set this property to false, the step method uses the values set in the PRF property in order. When you set this property to true, you can pass an additional argument into the step method to select any value from the PRF vector.

#### **Default:** false

#### **SweepBandwidth**

FM sweep bandwidth

Specify the bandwidth of the linear FM sweeping (in hertz) as a positive scalar. The default value corresponds to 100 kHz.

#### **Default:** 1e5

#### **SweepDirection**

FM sweep direction

Specify the direction of the linear FM sweep as one of 'Up' or 'Down'.

### **Default:** 'Up'

### **SweepInterval**

Location of FM sweep interval

If you set this property value to 'Positive', the waveform sweeps in the interval between *0* and *B*, where *B* is the SweepBandwidth property value. If you set this property value to 'Symmetric', the waveform sweeps in the interval between *–B/2* and *B/2*.

**Default:** 'Positive'

### **Envelope**

Envelope function

Specify the envelope function as one of 'Rectangular' or 'Gaussian'.

**Default:** 'Rectangular'

### **OutputFormat**

Output signal format

Specify the format of the output signal as one of 'Pulses' or 'Samples'. When you set the OutputFormat property to 'Pulses', the output of the step method is in the form of multiple pulses. In this case, the number of pulses is the value of the NumPulses property.

When you set the OutputFormat property to 'Samples', the output of the step method is in the form of multiple samples. In this case, the number of samples is the value of the NumSamples property.

### **Default:** 'Pulses'

### **NumSamples**

Number of samples in output

Specify the number of samples in the output of the step method as a positive integer. This property applies only when you set the OutputFormat property to 'Samples'.

### **Default:** 100

### **NumPulses**

Number of pulses in output

Specify the number of pulses in the output of the step method as a positive integer. This property applies only when you set the OutputFormat property to 'Pulses'.

### **Default:** 1

# **Methods**

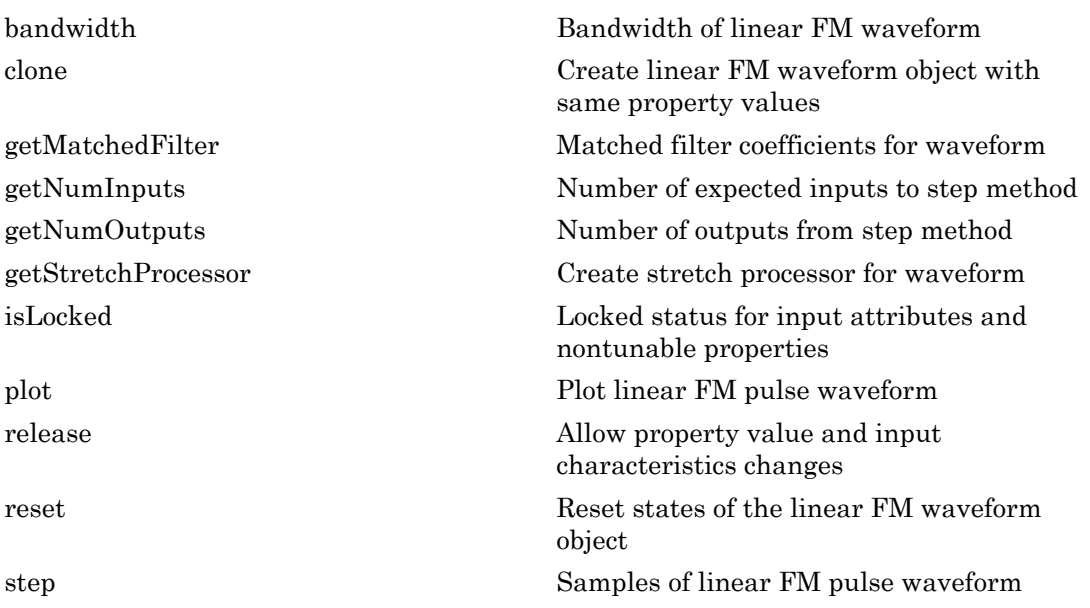

## Examples

### Plot LFM Waveform and Spectrum

Create and plot an upsweep linear FM pulse waveform. The sample rate is 500 kHz, the sweep bandwidth is 200 kHz and the pulse width is 1 millisecond (equal to the pulse repetition interval).

```
fs = 500e3;sLFM = phased.LinearFMWaveform('SampleRate',fs,...
     'SweepBandwidth',200e3,...
     'PulseWidth',1e-3,'PRF',1e3);
```
Obtain and then plot the real part of the LFM waveform.

```
lfmwav = step(sLFM);
nsamp = size(1fmwav, 1);t = [0:(nsamp-1)]/fs;plot(t*1000,real(lfmwav))
xlabel('Time (millisec)')
ylabel('Amplitude')
grid
```
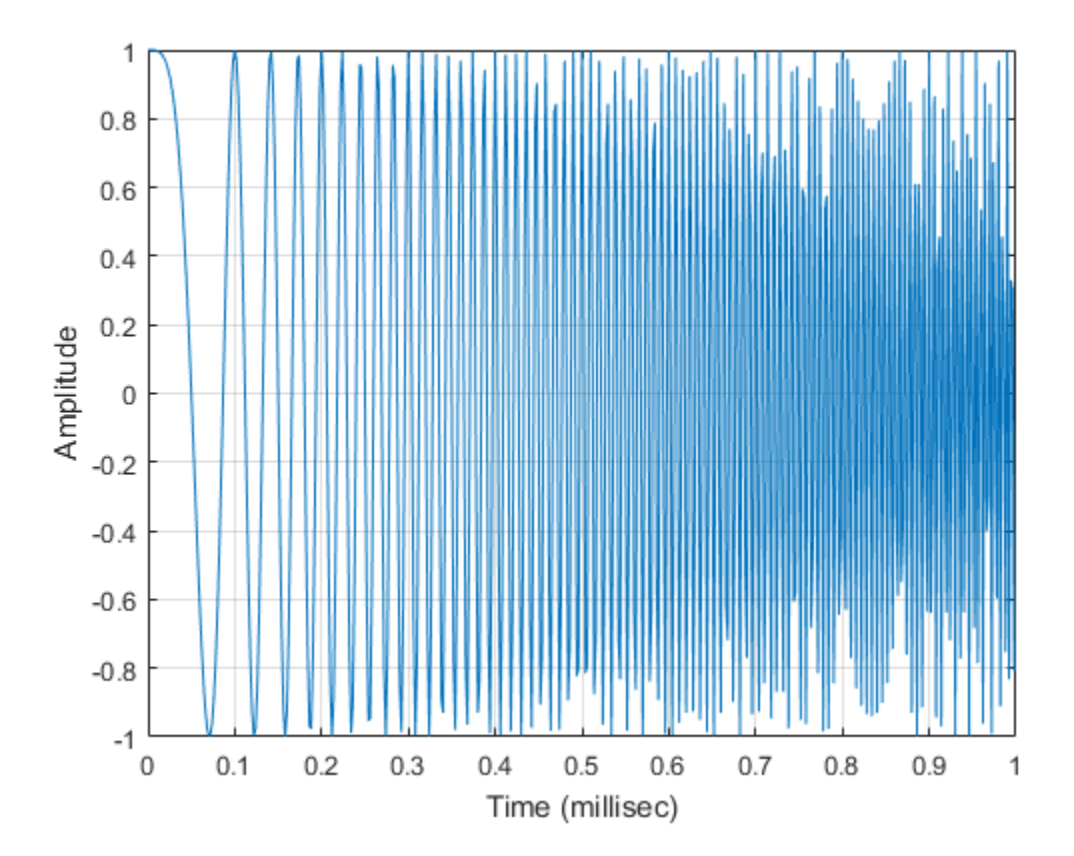

Plot the Fourier transform of the complex signal.

```
nfft = 2^nnextpow2(nsamp);Z = fft(1fmwav, nfft);fr = [0:(nfft/2-1)]/nfft*fs;plot(fr/1000,abs(Z(1:nfft/2)),'.-')
xlabel('Frequency (Hz)')
ylabel('Amplitude')
grid
```
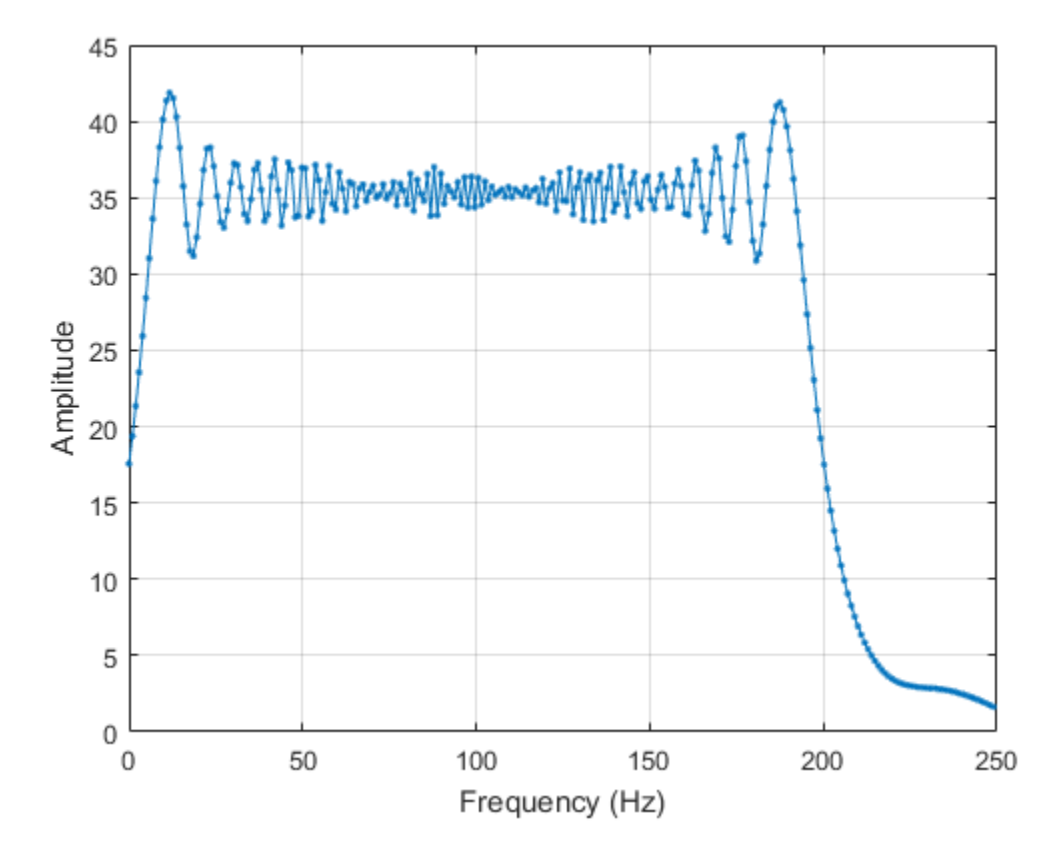

Plot a spectrogram of the function with window size of 64 samples and 50% overlap.

```
nfft1 = 64;
nov = floor(0.5*nfft1);
```
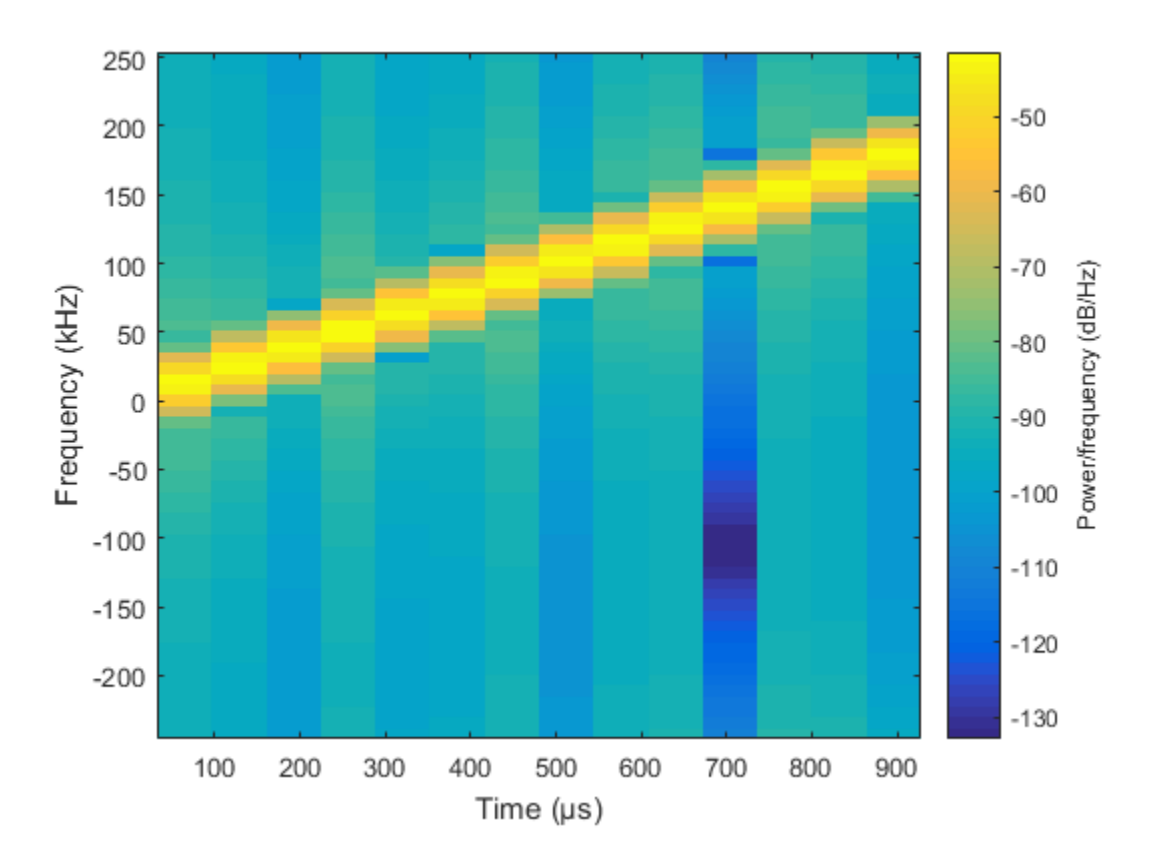

spectrogram(lfmwav,hamming(nfft1),nov,nfft1,fs,'centered','yaxis')

This plot shows the increasing frequency of the signal.

• [Waveform Analysis Using the Ambiguity Function](../examples/waveform-analysis-using-the-ambiguity-function.html)

### References

- [1] Levanon, N. and E. Mozeson. *Radar Signals*. Hoboken, NJ: John Wiley & Sons, 2004.
- [2] Richards, M. A. *Fundamentals of Radar Signal Processing*. New York: McGraw-Hill, 2005.

### See Also

phased.RectangularWaveform | phased.SteppedFMWaveform | phased.PhaseCodedWaveform

Introduced in R2012a

# <span id="page-1063-0"></span>bandwidth

**System object:** phased.LinearFMWaveform **Package:** phased

Bandwidth of linear FM waveform

# **Syntax**

 $BW = bandwidth(H)$ 

# **Description**

BW = bandwidth(H) returns the bandwidth (in hertz) of the pulses for the linear FM pulse waveform H. The bandwidth equals the value of the SweepBandwidth property.

# Input Arguments

**H**

Linear FM pulse waveform object.

# Output Arguments

**BW**

Bandwidth of the pulses, in hertz.

# Examples

Determine the bandwidth of a linear FM pulse waveform.

```
H = phased.LinearFMWaveform;
bw = bandwidth(H)
```
# <span id="page-1064-0"></span>clone

**System object:** phased.LinearFMWaveform **Package:** phased

Create linear FM waveform object with same property values

# **Syntax**

 $C = clone(H)$ 

# **Description**

 $C = clone(H)$  creates an object, C, having the same property values and same states as H. If H is locked, so is C.

# <span id="page-1065-0"></span>getMatchedFilter

**System object:** phased.LinearFMWaveform **Package:** phased

Matched filter coefficients for waveform

## **Syntax**

```
Coeff = getMatchedFilter(H)
```
## **Description**

Coeff = getMatchedFilter(H) returns the matched filter coefficients for the linear FM waveform object H. Coeff is a column vector.

# Examples

Get the matched filter coefficients for a linear FM pulse.

```
hwav = phased.LinearFMWaveform('PulseWidth',5e-05,...
     'SweepBandwidth',1e5,'OutputFormat','Pulses');
coeff = getMatchedFilter(hwav);
stem(real(coeff));
title('Matched filter coefficients, real part');
```
# <span id="page-1066-0"></span>**getNumInputs**

**System object:** phased.LinearFMWaveform **Package:** phased

Number of expected inputs to step method

# **Syntax**

 $N = getNumInputs(H)$ 

# **Description**

N = getNumInputs(H) returns a positive integer, N, representing the number of inputs (not counting the object itself) that you must use when calling the step method. This value changes when you alter properties that turn inputs on or off.

# <span id="page-1067-0"></span>getNumOutputs

**System object:** phased.LinearFMWaveform **Package:** phased

Number of outputs from step method

# **Syntax**

N = getNumOutputs(H)

# **Description**

 $N = getNumOutputs(H)$  returns the number of outputs, N, from the step method. This value changes when you alter properties that turn outputs on or off.

# <span id="page-1068-0"></span>getStretchProcessor

**System object:** phased.LinearFMWaveform **Package:** phased

Create stretch processor for waveform

### **Syntax**

```
HS = getStretchProcessor(H)
```
- HS = getStretchProcessor(H,refrng)
- HS = getStretchProcessor(H,refrng,rngspan)
- HS = getStretchProcessor(H,refrng,rngspan,v)

# **Description**

HS = getStretchProcessor(H) returns the stretch processor for the waveform, H. HS is set up so the reference range corresponds to 1/4 of the maximum unambiguous range of a pulse. The range span corresponds to 1/10 of the distance traveled by the wave within the pulse width. The propagation speed is the speed of light.

HS = getStretchProcessor(H, refrng) specifies the reference range.

HS = getStretchProcessor(H,refrng,rngspan) specifies the range span. The reference interval is centered at refrng.

 $HS = getStretchProcessor(H,refring,rngspan, v)$  specifies the propagation speed.

# Input Arguments

**H**

Linear FM pulse waveform object.

### **refrng**

Reference range, in meters, as a positive scalar.

**Default:** 1/4 of the maximum unambiguous range of a pulse

#### **rngspan**

Length of the interval of ranges of interest, in meters, as a positive scalar. The center of the interval is the range value specified in the refrng argument.

**Default:** 1/10 of the distance traveled by the wave within the pulse width

**v**

Propagation speed, in meters per second, as a positive scalar.

**Default:** Speed of light

### Output Arguments

#### **HS**

Stretch processor as a phased.StretchProcessor System object.

### Examples

### Detection of Target Using Stretch Processing

Use stretch processing to locate a target at a range of 4950 m.

Simulate the signal.

```
hwav = phased.LinearFMWaveform;
x = step(hway);
c = 3e8; r = 4950;
num sample = r/(c/(2*hway.SampleRate));x = circshift(x, num sample);
```
Perform stretch processing.

```
hs = getStretchProcessor(hwav,5000,200,c);
y = step(hs, x);
```
Plot the spectrum of the resulting signal.

```
[Pxx,F] = periodogram(y,[],2048,hs.SampleRate,'centered');
plot(F/1000,10*log10(Pxx)); grid;
xlabel('Frequency (kHz)');
ylabel('Power/Frequency (dB/Hz)');
title('Periodogram Power Spectrum Density Estimate');
```
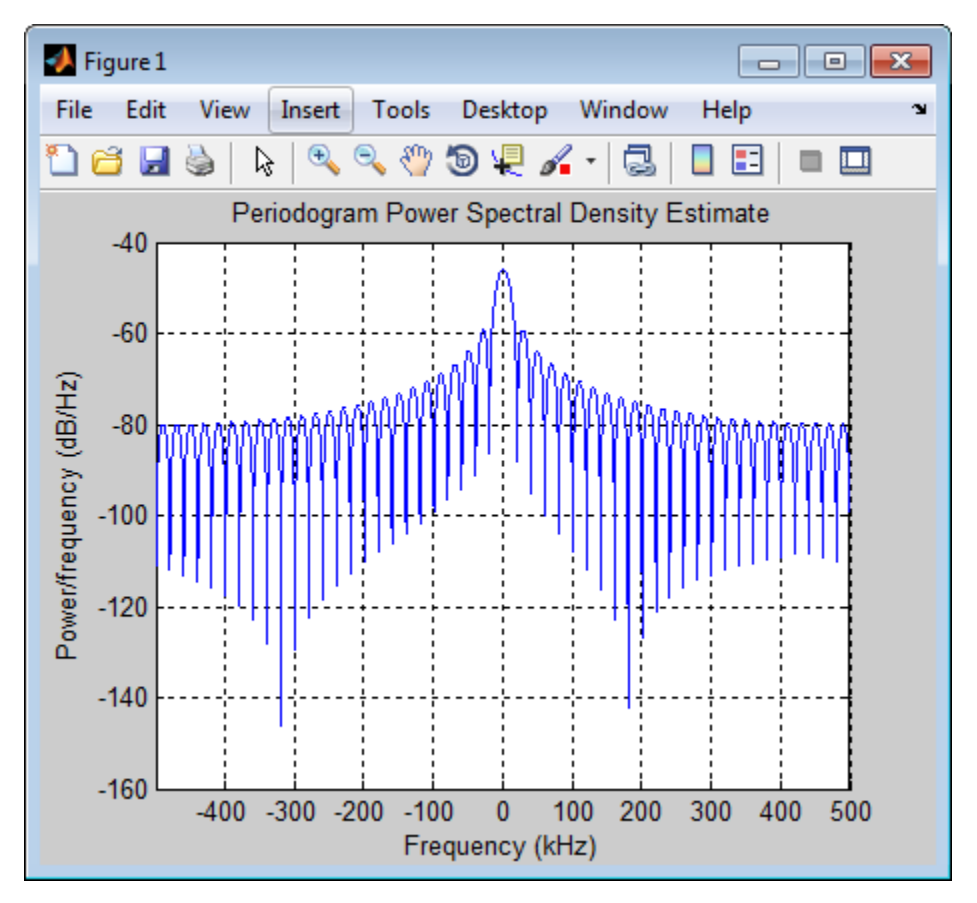

Detect the range.

```
[-,rngidx] = findpeaks(pow2db(Pxx/max(Pxx)),...
     'MinPeakHeight',-5);
rngfreq = F(rnqidx);
re = stretchfreq2rng(rngfreq,hs.SweepSlope,...
```
- hs.ReferenceRange,c);
- [Range Estimation Using Stretch Processing](../examples/range-estimation-using-stretch-processing.html)

### See Also

phased.StretchProcessor | stretchfreq2rng

### More About

• "Stretch Processing"

# <span id="page-1072-0"></span>isLocked

**System object:** phased.LinearFMWaveform **Package:** phased

Locked status for input attributes and nontunable properties

# **Syntax**

 $TF = isLocked(H)$ 

# **Description**

TF = isLocked(H) returns the locked status, TF, for the LinearFMWaveform System object.

isLocked returns a logical value that indicates whether input attributes and nontunable properties for the object are locked. The object performs an internal initialization the first time that you execute step. This initialization locks nontunable properties and input specifications, such as the dimensions, complexity, and data type of the input data. After locking, isLocked returns a true value.

# <span id="page-1073-0"></span>plot

**System object:** phased.LinearFMWaveform **Package:** phased

Plot linear FM pulse waveform

# **Syntax**

```
plot(Hwav)
plot(Hwav,Name,Value)
plot(Hwav,Name,Value,LineSpec)
h = plot( )
```
# **Description**

plot(Hwav) plots the real part of the waveform specified by Hwav.

plot(Hwav,Name,Value) plots the waveform with additional options specified by one or more Name,Value pair arguments.

plot(Hwav,Name,Value,LineSpec) specifies the same line color, line style, or marker options as are available in the MATLAB plot function.

 $h = plot($  ) returns the line handle in the figure.

# Input Arguments

### **Hwav**

Waveform object. This variable must be a scalar that represents a single waveform object.

### **LineSpec**

String that specifies the same line color, style, or marker options as are available in the MATLAB plot function. If you specify a PlotType value of 'complex', then LineSpec applies to both the real and imaginary subplots.

### **Default:** 'b'

### Name-Value Pair Arguments

Specify optional comma-separated pairs of Name,Value arguments. Name is the argument name and Value is the corresponding value. Name must appear inside single quotes (' '). You can specify several name and value pair arguments in any order as Name1,Value1,...,NameN,ValueN.

### **'PlotType'**

Specifies whether the function plots the real part, imaginary part, or both parts of the waveform. Valid values are 'real', 'imag', and 'complex'.

### **Default:** 'real'

### **'PulseIdx'**

Index of the pulse to plot. This value must be a scalar.

**Default:** 1

### Output Arguments

#### **h**

Handle to the line or lines in the figure. For a PlotType value of 'complex', h is a column vector. The first and second elements of this vector are the handles to the lines in the real and imaginary subplots, respectively.

### Examples

Create and plot an upsweep linear FM pulse waveform.

```
hw = phased.LinearFMWaveform('SweepBandwidth', 1e5,...
     'PulseWidth',1e-4);
plot(hw);
```
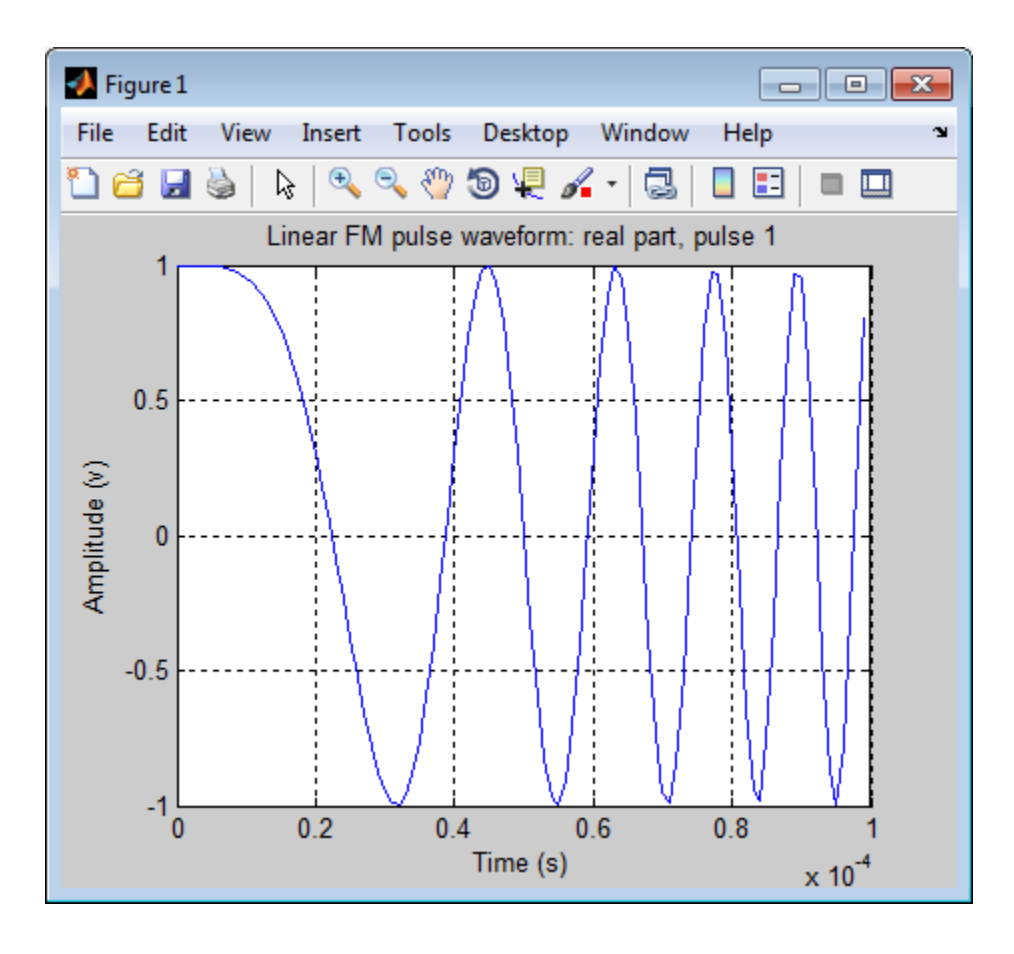

# <span id="page-1076-0"></span>release

**System object:** phased.LinearFMWaveform **Package:** phased

Allow property value and input characteristics changes

# **Syntax**

release(H)

# **Description**

release(H) releases system resources (such as memory, file handles or hardware connections) and allows all properties and input characteristics to be changed.

Note: You can use the release method on a System object in code generated from MATLAB, but once you release its resources, you cannot use that System object again.

### <span id="page-1077-0"></span>reset

**System object:** phased.LinearFMWaveform **Package:** phased

Reset states of the linear FM waveform object

# **Syntax**

reset(H)

# **Description**

reset(H) resets the states of the LinearFMWaveform object, H. Afterward, if the PRF property is a vector, the next call to step uses the first PRF value in the vector.

# <span id="page-1078-0"></span>step

**System object:** phased.LinearFMWaveform **Package:** phased

Samples of linear FM pulse waveform

# **Syntax**

 $Y = step(sLFM)$  $Y = step(sLFM, prfidx)$ 

# **Description**

Y = step(sLFM) returns samples of the linear FM pulse in a column vector Y.

Y = step(sLFM,prfidx), uses the prfidx index to select the PRF from the predefined vector of values specified by in the PRF property. This syntax applies when you set the PRFSelectionInputPort property to true.

Note: The object performs an initialization the first time the step method is executed. This initialization locks nontunable properties and input specifications, such as dimensions, complexity, and data type of the input data. If you change a nontunable property or an input specification, the System object issues an error. To change nontunable properties or inputs, you must first call the release method to unlock the object.

# Examples

### Create Linear FM Pulses

Construct a linear FM waveform having a sweep bandwidth of 300 kHz, a sample rate of 1 MHz, a pulse width of 50 microseconds, and a pulse repetition frequency of 10 kHz. Generate two pulses.

```
sLFM = phased.LinearFMWaveform('SweepBandwidth',3e5,...
     'OutputFormat','Pulses','SampleRate',1e6,...
    'PulseWidth',50e-6,'PRF',10e3,'NumPulses',2);
```
Obtain and plot the linear FM waveform.

```
wav = step(sLFM);numpulses = size(wav,1);
t = [0:(numpulses-1)]/sLFM.SampleRate;
plot(t*1e6,real(wav))
xlabel('Time (\mu sec)')
ylabel('Amplitude')
```
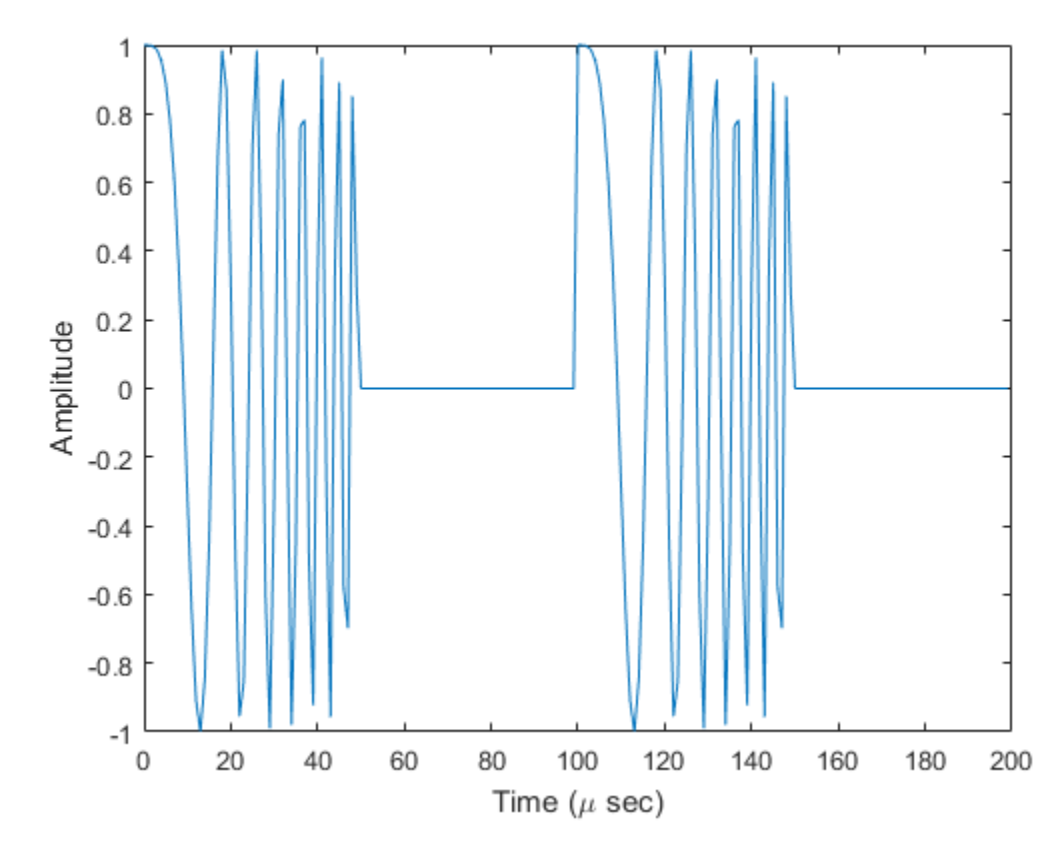

Create Linear FM Pulses with Variable PRF

Construct six linear FM waveform pulses having a sweep bandwidth of 300 kHz, a sample rate of 1 MHz, a pulse width of 50 microseconds, and a duty cycle of 20%. Vary the pulse repetition frequency.

Set the sample rate and PRF. The ratio of sample rate to PRF must be an integer.

```
fs = 1e6;PRF = [10000,25000];
sLFM = phased.LinearFMWaveform('SweepBandwidth',3e5,...
 'OutputFormat','Pulses','SampleRate',fs,...
 'DurationSpecification','Duty Cycle','DutyCycle',.2,...
     'PRF',PRF,'NumPulses',1,'PRFSelectionInputPort',true);
```
Obtain and plot the linear FM waveforms. For the first three calls to the step method, set the PRF to 10kHz using the PRF index. For the next three calls, set the PRF to 25 kHz.

```
wav = [];
for n = 1:6idx = floor((n-1)/3)+1;way1 = step(sLFM,idx);wav = [wav;wav1];end
nsamps = size(wx, 1);t = [0:(nsamps-1)]/sLFM.SampleRate;
plot(t*1e6,real(wav))
xlabel('Time (\mu sec)')
ylabel('Amplitude')
```
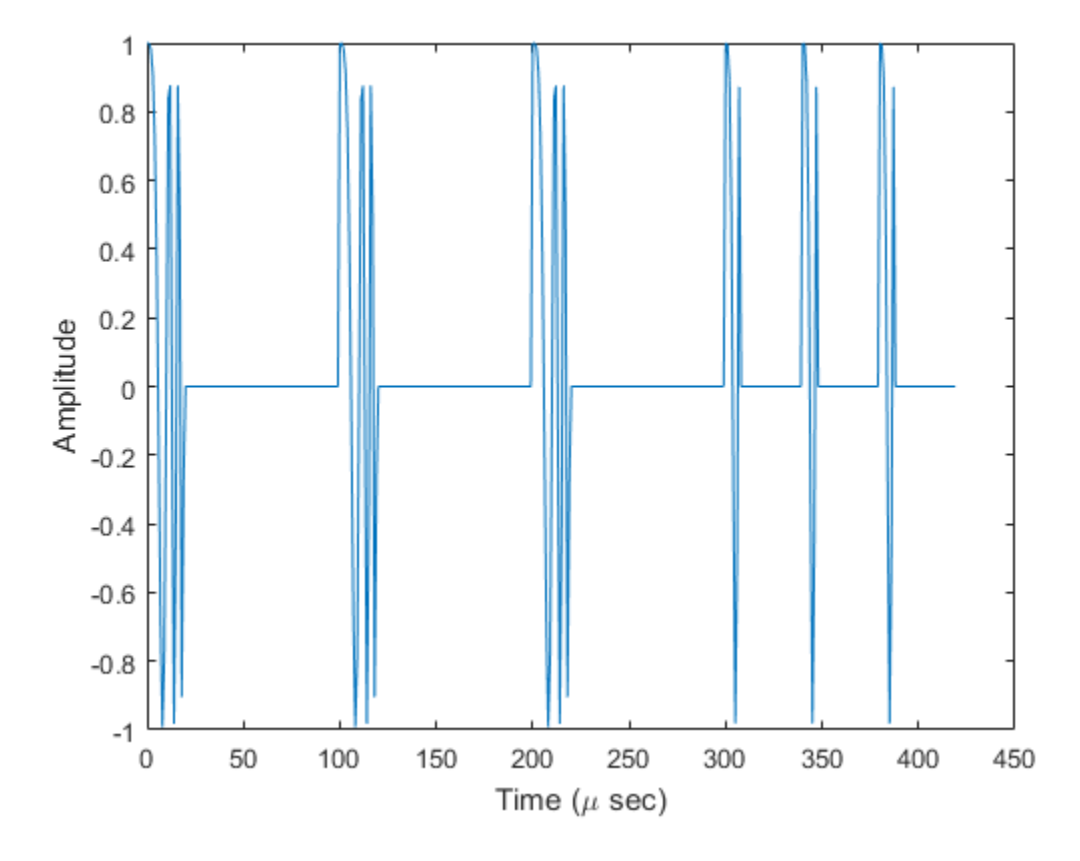

# phased.LOSChannel System object

**Package:** phased

Narrowband LOS propagation channel

### **Description**

The phased.LOSChannel models the propagation of narrowband electromagnetic signals through a line-of-sight (LOS) channel from a source to a destination. In an LOS channel, propagation paths are straight lines from point to point. The propagation model in the LOS channel includes free-space attenuation in addition to attenuation due to atmospheric gases, rain, fog, and clouds. You can use phased.LOSChannel to model the propagation of signals between multiple points simultaneously. The System object works for all frequencies. However, the attenuation models for atmospheric gases and rain are valid for electromagnetic signals in the frequency range 1–1000 GHz only. The attenuation model for fog and clouds is valid for 10–1000 GHz. Outside these frequency ranges, the System object uses the nearest valid value.

The phased.LOSChannel System object applies range-dependent time delays to the signals, as well as gains or losses. When either the source or destination is moving, the System object applies Doppler shifts.

Like the phased.FreeSpace System object, the phased.LOSChannel System object supports two-way propagation.

To compute the propagation delay for specified source and receiver points:

- 1 Define and set up your LOS channel using the ["Construction" on page 1-1077](#page-1082-0) procedure. You can set the System object properties during construction or leave them at their default values. Some properties are tunable and can be changed at any time.
- 2 Call the phased.LOSChannel.step method to compute the propagated signal using the properties of the phased.LOSChannel System object.

### <span id="page-1082-0"></span>Construction

sLOS = phased.LOSChannel creates an LOS attenuating propagation channel System object, sLOS.

sLOS = phased.LOSChannel(Name,Value) creates a System object, sLOS, with each specified property Name set to the specified Value. You can specify additional name and value pair arguments in any order as (Name1, Value1,...,NameN, ValueN).

### **Properties**

#### **PropagationSpeed** — Signal propagation speed

speed of light (default) | positive real-valued scalar

Signal propagation speed, specified as a positive real-valued scalar. Units are in m/s.

Example: 3e8

#### **OperatingFrequency** — Signal carrier frequency

300e6 (default) | positive real-valued scalar

Signal carrier frequency, specified as a positive real-valued scalar. Units are in Hz.

Example: 1e9

Data Types: double

#### **SpecifyAtmosphere** — Enable atmospheric attenuation model

false (default) | true

Option to enable the atmospheric attenuation model, specified as a logical scalar. Set this property to true to add signal attenuation caused by atmospheric gases, rain, fog, or clouds. Set this property to false to ignore atmosphere effects in propagation. When SpecifyAtmosphere is set to true, the Temperature, DryAirPressure, WaterVapourDensity, LiquidWaterDensity, and RainRate properties are used. You can set these properties or use their default values.

Example: true

#### **Temperature** — Ambient temperature

15 (default) | real-valued scalar

Ambient temperature, specified as a real-valued scalar. Units are in degrees Celsius. This property applies only when you set SpecifyAtmosphere to true.

Example: 20.0

Data Types: double

#### **DryAirPressure** — Atmospheric dry air pressure

101.325e3 (default) | positive real-valued scalar

Atmospheric dry air pressure, specified as a positive real-valued scalar. Units are in pascals (Pa). The default value of this property corresponds to one standard atmosphere. This property applies only when you set SpecifyAtmosphere to true.

Example: 101.0e3 Data Types: double

#### **WaterVapourDensity** — Atmospheric water vapor density

7.5 (default) | positive real-valued scalar

Atmospheric water vapor density, specified as a positive real-valued scalar. Units are in g/m $^3$ . This property applies only when you set <code>SpecifyAtmosphere</code> to <code>true</code>.

Example: 7.4 Data Types: double

#### **LiquidWaterDensity** — Liquid water density

0.0 (default) | nonnegative real-valued scalar

Liquid water density of fog or clouds, specified as a nonnegative real-valued scalar. Units are in g/m<sup>3</sup>. Typical values for liquid water density are 0.05 for medium fog and 0.5 for thick fog. This property only applies when you set SpecifyAtmosphere to true.

Example: 0.1 Data Types: double

#### **RainRate** — Rainfall rate

0.0 (default) | non-negative real-valued scalar

Rainfall rate, specified as a nonnegative real-valued scalar. Units are in mm/hr. This property applies only when you set SpecifyAtmosphere to true.

Example: 10.0

Data Types: double

#### **TwoWayPropagation** — Enable two-way propagation

false (default) | true

Enable two-way propagation, specified as a logical true or false. Set this property to true to perform round-trip propagation between the signal origin and destination specified in step. Set this property to false to perform only one-way propagation from the origin to the destination.

Example: true

Data Types: logical

#### **SampleRate** — Signal sample rate

1e6 (default) | positive real-valued scalar

Signal sample rate, specified as a positive real-valued scalar. Units are in Hz. The System object uses this quantity to calculate the propagation delay in multiples of samples.

Example: 1.5e6

Data Types: double

#### **MaximumDistanceSource** — Source of maximum distance value

'Auto' (default) | 'Property'

Source of maximum distance value, specified as 'Auto' or 'Property'. This choice determines how the maximum one-way propagation distance is calculated. The maximum one-way propagation distance is used to allocate the memory needed to compute the delay. When you set this property to 'Auto, the System object allocates memory automatically. When you set this property to 'Property', you specify the maximum one-way propagation distance using the value of the MaximumDistance property.

```
Example: 'Property'
```
Data Types: char

#### **MaximumDistance** — Maximum one-way propagation distance

10000 (default) | positive real-valued scalar

Maximum one-way propagation distance, specified as a positive real-valued scalar. Units are in meters. This property applies when you set MaximumDistanceSource to 'Property'. Any signal that propagates more than the maximum one-way distance is ignored. The maximum distance must be greater than or equal to the largest propagation distance.

Example: 5000 Data Types: double

## **Methods**

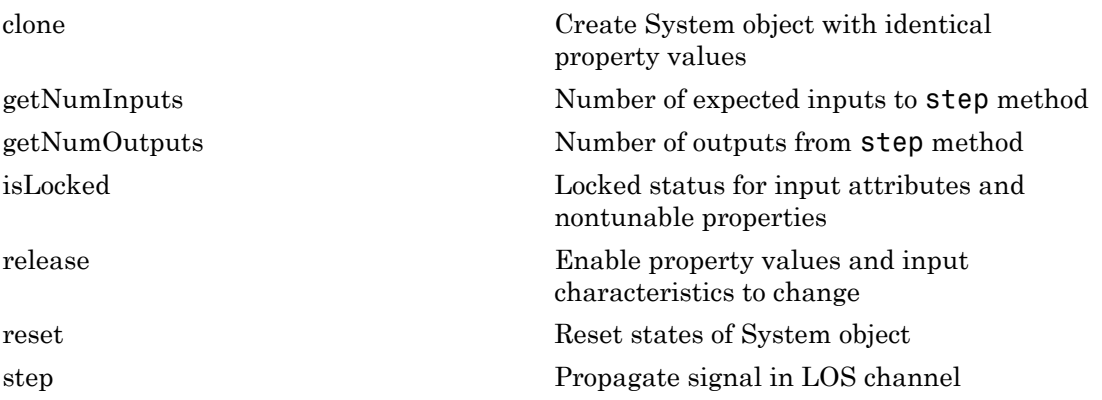

## **Definitions**

Attenuation or path loss in the LOS channel consists of four components.  $L = L_{fsp}L_{g}L_{c}L_{r}$ , where

- *Lfsp* is the free space path attenuation
- $\cdot$  *L<sub>g</sub>* is the atmospheric path attenuation
- *L<sup>c</sup>* is the fog and cloud path attenuation
- $\cdot$   $L_r$  is the rain path attenuation

Each path attenuation is in magnitude units, not in dB.

### Free-space Time Delay and Path Loss

When the origin and destination are stationary relative to each other, the output signal of a free-space channel can be written as  $Y(t) = x(t-t)/L_{fsp}$ . The quantity *t* is the signal

delay and  $L_{fsp}$  is the free-space path loss. The delay  $\tau$  is given by  $R/c$ , where  $R$  is the propagation distance and *c* is the propagation speed. The free-space path loss is given by

$$
L_{fsp} = \frac{(4\pi R)^2}{\lambda^2},
$$

where  $\lambda$  is the signal wavelength.

(sp is the free-space path loss. The delay  $\tau$  is given<br>
(distance and  $c$  is the propagation speed. The fit<br>  $\frac{(4\pi R)^2}{\lambda^2}$ ,<br>
he signal wavelength.<br>
a assumes that the target is in the far field of the near field, th This formula assumes that the target is in the far field of the transmitting element or array. In the near field, the free-space path loss formula is not valid and can result in a loss smaller than one, equivalent to a signal gain. For this reason, the loss is set to unity for range values,  $R \leq \lambda / 4\pi$ .

When the origin and destination have relative motion, the processing also introduces a Doppler frequency shift. The frequency shift is *v/λ* for one-way propagation and *2v/λ* for two-way propagation. The quantity *v* is the relative speed of the destination with respect to the origin.

For more details on free-space channel propagation, see [\[5\].](#page-1093-0)

### Atmospheric Gas Attenuation Model

This model calculates the attenuation of signals that propagate through atmospheric gases.

Electromagnetic signals are attenuated when they propagate through the atmosphere. This effect is primarily due to the absorption resonance lines of oxygen and water vapor, with smaller contributions coming from nitrogen gas. The model also includes a continuous absorption spectrum below 10 GHz. Phased Array System Toolbox uses the ITU model *Recommendation ITU-R P.676-10: Attenuation by atmospheric gases*. The model computes specific attenuation (attenuation per kilometer) as a function of temperature, pressure, water vapor density, and signal frequency. The model applies to polarized and nonpolarized fields. is<br>
and  $L_{\infty}$  is the free-space path loss. The delay r is given by  $R/c$ , where  $R$  is the<br>
gradient distance and r is the propagation speed. The the-space path less is given by<br>  $T_{\text{cusp}} = \frac{(4\pi R)^2}{R^2}$ ,<br>  $\alpha \lambda$  is th

The formula for specific attenuation at each frequency is

$$
\gamma = \gamma_o(f) + \gamma_w(f) = 0.1820 fN'(f).
$$

The quantity  $N^{''}(f)$  is the imaginary part of the complex atmospheric refractivity and consists of a spectral line component and a continuous component:

$$
N''(f)=\sum_i S_i F_i + N'_D(f)
$$

*phased.lOSChannel System object*<br>
pluantity  $N'(f)$  is the imaginary part of the complex atmospheric refractivity and<br>
sts of a spectral line component and a continuous component:<br>  $N''(f) = \sum_i S_i F_i + N'_D(f)$ <br>
spectral componen phased.lOSChannel System object<br>
mtity  $N(f)$  is the imaginary part of the complex atmospheric refractivity and<br>
of a spectral line component and a continuous component:<br>  $(f) = \sum_{i} S_i F_i + N'_D(f)$ <br>
teral component consists of a The spectral component consists of a sum of discrete spectrum terms composed of a localized frequency bandwidth function, *F(f)*<sup>i</sup> , multiplied by a spectral line strength, *S*<sup>i</sup> . For atmospheric oxygen, each spectral line strength is given by phased.LOSChannel System object<br>
quantity  $N'(f)$  is the imaginary part of the complex atmospheric refractivity and<br>
sts of a spectral line component and a continuous component:<br>  $N''(f) = \sum_{i} S_i F_i + N'_D(f)$ <br>
spectral component phosed.IOSChonnel System object<br>
phosed.IOSChonnel System object<br>
pluantity  $N'(f)$  is the imaginary part of the complex atmospheric refractivity and<br>
sts of a spectral line component and a continuous component:<br>  $N''(f) = \sum$ 

$$
S_i = a_1 \times 10^{-7} \left(\frac{300}{T}\right)^3 \exp\left[a_2 (1 - \left(\frac{300}{T}\right)\right] P.
$$

For atmospheric water vapor, each spectral line strength is given by

$$
S_i = b_1 \times 10^{-1} \left(\frac{300}{T}\right)^{3.5} \exp\bigg[b_2(1 - \left(\frac{300}{T}\right)\bigg]W.
$$

*P* is the atmospheric pressure, *W* is the water vapor density, and *T* is the ambient temperature.

For each oxygen line,  $S_i$  depends on constants  $a_I$  and  $a_2$ . Similarly, each water vapor line has constants  $b_1$  and  $b_2$ . You can find these constants tabulated in the ITU documentation. The atmospheric gas model is valid for frequencies at 1–1000 GHz.

**phosed LOSChermal Syzem relations**<br> **phosed LOSChermal Syzem closes**<br> **i** and a drawing the component and is committed as component and and interest in the component consists of a sum of discretic agestruan terms compone phosed LOSChonnel System object<br>
component and a continuous component:<br>  $(f)$ <br>
system and a continuous component:<br>  $(f)$ <br>
system and a continuous component:<br>  $(f)$ <br>
system and a continuous component:<br>  $\text{argmin}$ <br>  $\text{argmin}$ <br>  $\text$ **phosed LOSChermal Syzem relations**<br> **phosed LOSChermal Syzem closes**<br> **i** and a drawing the component and is committed as component and and interest in the component consists of a sum of discretic agestruan terms compone  $\begin{tabular}{l|p{0.8em}p{0.8em}p{0.8em}p{0.8em}p{0.8em}p{0.8em}p{0.8em}p{0.8em}p{0.8em}p{0.8em}p{0.8em}p{0.8em}p{0.8em}p{0.8em}p{0.8em}p{0.8em}p{0.8em}p{0.8em}p{0.8em}p{0.8em}p{0.8em}p{0.8em}p{0.8em}p{0.8em}p{0.8em}p{0.8em}p{0.8em}p{0.8em}p{0.8em}p{0.8em}p{$  $\begin{array}{l} \text{pboxed of } \text{pred.} \text{1OSC} \text{homed.} \text{CSC} \text{homed.} \text{Sylem object} \\ \text{aspinary part of the complete atmospheric refractivity and component and a continuous component:}\\ \text{r)}\\ \text{p)}\\ \text{noise of a sum of discrete spectrum terms compared of a distribution, } P(t)\\ \text{and then, } P(t)\\ \text{d}t\\ \text{d}t\\ \text{d}t\\ \text{function, } P(t)\\ \text{d}t\\ \text{d}t\\ \text{d}t\\ \text{function, } P(t)\\ \text{d}t\\ \text{partial}t\\ \text{partial}t\\ \text{partial}t\\ \text{partial}t\\ \$ The localized frequency bandwidth functions  $F_i(f)$  are complicated functions of frequency described in the reference cited previously. They depend upon empirical model parameters that are also tabulated in the reference.

To compute the total attenuation for narrowband signals along a path, the function multiplies the specific attenuation by the path length, *R*. Then, the total attenuation is  $L_g = R(\gamma_o + \gamma_w)$ .

You can apply the attenuation model to wideband signals. First, divide the wideband signal into frequency subbands, and apply attenuation to each subband. Then, sum all attenuated subband signals into the total attenuated signal.

### Fog and Cloud Attenuation Model

This model calculates the attenuation of signals that propagate through fog or clouds.

Fog and cloud attenuation are the same atmospheric phenomenon. Phased Array System Toolbox uses the ITU model, *Recommendation ITU-R P.840-6: Attenuation due to clouds and fog*. The model computes the specific attenuation (attenuation per kilometer), of a signal as a function of liquid water density, signal frequency, and temperature. The model applies to polarized and nonpolarized fields. The formula for specific attenuation at each frequency is **and Cloud Attenuation Model**<br>
model calculates the attenuation of signals that propagate threm<br>
model calculates the attenuation of signals that propagate threm<br>
and cloud attenuation are the same atmospheric phenomenon.

where  $M$  is the liquid water density in gm/m<sup>3</sup>. The quantity  $K_l(f)$  is the specific attenuation coefficient and depends on frequency. The cloud and fog attenuation model is valid for frequencies 10–1000 GHz. Units for the specific attenuation coefficient are (dB/  $km)/(g/m^3)$ .

To compute the total attenuation for narrowband signals along a path, the function multiplies the specific attenuation by the path length *R*. Total attenuation is  $L_c = R \gamma_c$ .

You can apply the attenuation model to wideband signals. First, divide the wideband signal into frequency subbands, and apply narrowband attenuation to each subband. Then, sum all attenuated subband signals into the total attenuated signal.

### Rainfall Attenuation Model

This model calculates the attenuation of signals that propagate through regions of rainfall.

Electromagnetic signals are attenuated when propagating through a region of rainfall. Rainfall attenuation is computed according to the ITU rainfall model *Recommendation ITU-R P.838-3: Specific attenuation model for rain for use in prediction methods*. The model computes the specific attenuation (attenuation per kilometer) of a signal as a function of rainfall rate, signal frequency, polarization, and path elevation angle, using

$$
\gamma_r = kr^{\alpha},
$$

where *r* is the rain rate in mm/hr. The parameter *k* and exponent  $\alpha$  depend on frequency, polarization state, and the elevation angle of the signal path. The specific attenuation model is valid for frequencies 1–1000 GHz.

To compute the total attenuation for narrowband signals along a path, the function multiplies the specific attenuation by the path length *R*. Then, total attenuation is  $L_r$  = *Rγ<sup>r</sup>* .

You can apply the attenuation model to wideband signals. First, divide the wideband signal into frequency subbands and apply attenuation to each subband. Then, sum all attenuated subband signals into the total attenuated signal.

### Examples

### Propagate Polarized Wave in LOS Channel

Propagate a polarized electromagnetic wave radiating from a short-dipole antenna element. The dipole is rotated 30° around the *y*-axis. Set the orientation of the local axis to coincide with the dipole. Assume the dipole radiates at 30.0 GHz. Propagate the signal toward a target approximately 10 km away.

Create the short-dipole antenna element and radiator System objects. Set the EnablePolarization property to true to generate polarized waves.

```
freq = 30.0e9;c = physconst('LightSpeed');
sAnt = phased.ShortDipoleAntennaElement('FrequencyRange', [100e6 40e9],...
     'AxisDirection','Z');
sRad = phased.Radiator('Sensor', sAnt,...
     'PropagationSpeed',c,...
     'OperatingFrequency',freq,...
    'EnablePolarization', true, ...
     'WeightsInputPort',false);
```
Create a signal to radiate. The signal envelope consists of several cycles of a 4 kHz sinusoid with amplitude set to unity. Set the sampling frequency to 1 MHz.

```
fsiq = 4.0e3;
fs = 1.0e6;t = [1:1000]/fs;signal = sin(2*pi*fsiq*t');laxes = roty(30)*eye(3,3);
```
Use a phased.FreeSpace System object to propagate the field from the origin to the destination in free space.

```
sFSP = phased.FreeSpace('PropagationSpeed',c,...
     'OperatingFrequency',freq,...
     'TwoWayPropagation',false,...
     'SampleRate',fs);
```
Use a phased.LOSChannel System object to propagate the field from the origin to the destination in the LOS channel. Attenuation is due to atmospheric gases and fog.

```
sLOS = phased.LOSChannel('PropagationSpeed',c,...
     'OperatingFrequency',freq,...
     'TwoWayPropagation',false,...
     'SampleRate',fs,'SpecifyAtmosphere',true,'LiquidWaterDensity',0.5);
```
Set the signal origin, signal origin velocity, signal destination, and signal destination velocity.

```
source pos = [0;0;0];
target pos = [10000;200;0];
source vel = [0;0;0];
targetvel = [0;0;0];
[rng,radiatingAngles] = rangeangle(target_pos,source_pos,laxes);
```
Radiate the signal towards the target. The radiated signal is a struct containing the polarized field.

```
rad sig = step(sRad,signal,radiatingAngles,laxes);
```
Propagate the signals to the target in free space.

prop sig = step(sFSP,rad sig, source pos,target pos,... source vel, target vel);

Propagate the signals to the target in the LOS channel.

```
prop att sig = step(sLOS,rad_sig,source_pos,target_pos,...
    source vel, target vel);
```
Plot the z-components of both the free-space and LOS-channel-propagated signals.

```
plot(1e6*t,real(prop_sig.Z),1e6*t,real(prop_att_sig.Z))
grid
xlabel('Time (\mu sec)')
```
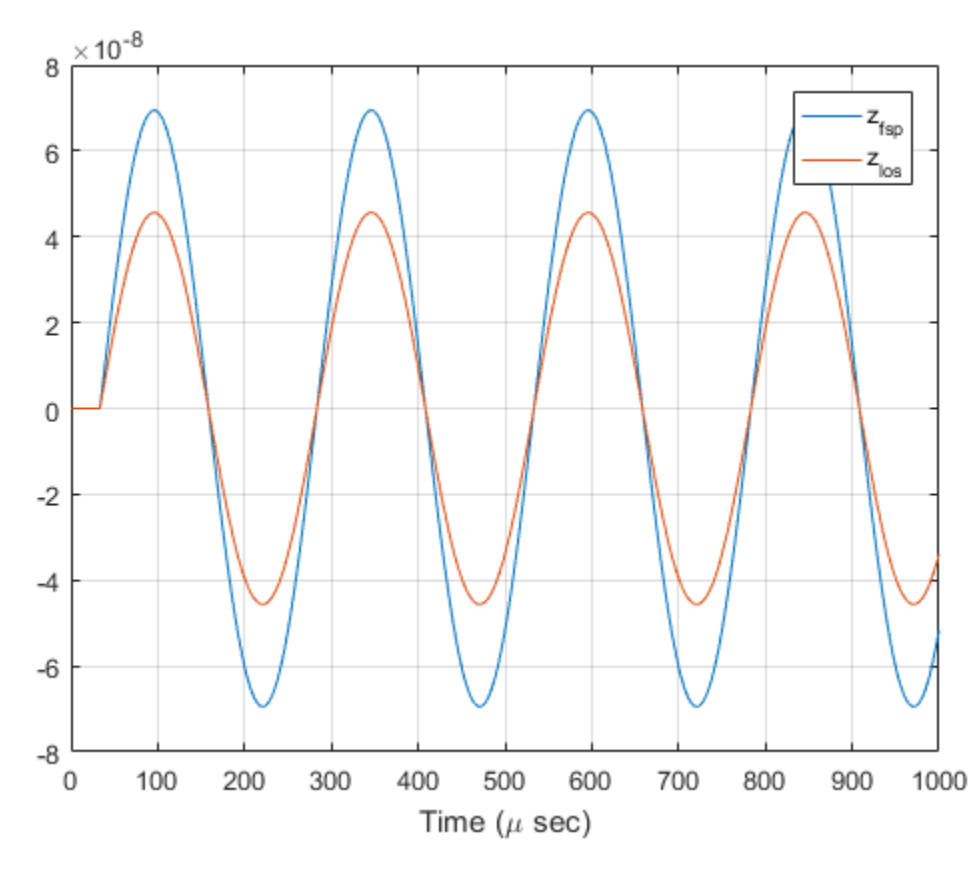

legend('z\_{fsp}','z\_{los}')

The LOS channel signal is attenuated as compared to the free-space signal.

### References

- [1] Radiocommunication Sector of the International Telecommunication Union. *Recommendation ITU-R P.676-10: Attenuation by atmospheric gases*. 2013.
- [2] Radiocommunication Sector of the International Telecommunication Union. *Recommendation ITU-R P.840-6: Attenuation due to clouds and fog*. 2013.

[3] Radiocommunication Sector of the International Telecommunication Union. *Recommendation ITU-R P.838-3: Specific attenuation model for rain for use in prediction methods*. 2005.

[4] Seybold, J. *Introduction to RF Propagation*. New York: Wiley & Sons, 2005.

<span id="page-1093-0"></span>[5] Skolnik, M. *Introduction to Radar Systems*, 3rd Ed. New York: McGraw-Hill, 2001.

### See Also

phased.FreeSpace | phased.RadarTarget | phased.BackscatterRadarTarget | phased.TwoRayChannel | | | fogpl | fspl | gaspl | rainpl | rangeangle

## <span id="page-1094-0"></span>clone

**System object:** phased.LOSChannel **Package:** phased

Create System object with identical property values

## **Syntax**

sLOS2 = clone(sLOS)

# **Description**

sLOS2 = clone(sLOS) creates a System object, sLOS2, having the same property values and same states as sLOS. If sLOS is locked, so is sLOS2.

## Input Arguments

**sLOS** — LOS channel phased.LOSChannel System object

LOS channel, specified as a phased.LOSChannel System object.

Example: phased.LOSChannel

# Output Arguments

**sLOS2** — LOS channel phased.LOSChannel System object

LOS channel, returned as a phased.LOSChannel System object.

# <span id="page-1095-0"></span>getNumInputs

**System object:** phased.LOSChannel **Package:** phased

Number of expected inputs to step method

### **Syntax**

 $N = getNumInputStream (sLOS)$ 

### **Description**

N = getNumInputs(sLOS) returns a positive integer, N, representing the number of inputs (not counting the object itself) that you must use when calling the step method. This value changes when you alter properties that turn inputs on or off.

### Input Arguments

#### **sLOS** — LOS channel phased.LOSChannel System object

LOS channel, specified as a phased.LOSChannel System object.

Example: phased.LOSChannel

## Output Arguments

#### **N** — Number of expected inputs to **step** method

positive integer

Number of expected inputs to the step method, returned as a positive integer. The number does not include the object itself.

# <span id="page-1096-0"></span>getNumOutputs

**System object:** phased.LOSChannel **Package:** phased

Number of outputs from step method

### **Syntax**

N = getNumOutputs(sLOS)

### **Description**

N = getNumOutputs(sLOS) returns the number of outputs, N, from the step method. This value changes when you alter properties that turn outputs on or off.

### Input Arguments

**sLOS** — LOS Channel phased.LOSChannel System object System object

LOS channel, specified as a phased.LOSChannel System object.

Example: phased.LOSChannel

## Output Arguments

### **N** — Number of expected outputs

positive integer

Number of outputs expected from calling the step method, returned as a positive integer.

# <span id="page-1097-0"></span>isLocked

**System object:** phased.LOSChannel **Package:** phased

Locked status for input attributes and nontunable properties

## **Syntax**

TF = isLocked(sLOS)

## **Description**

TF = isLocked(sLOS) returns the locked status, TF, for the phased.LOSChannel System object

isLocked returns a logical value that indicates whether input attributes and nontunable properties for the object are locked. The object performs an internal initialization the first time that you execute step. This initialization locks nontunable properties and input specifications, such as the dimensions, complexity, and data type of the input data. After locking, isLocked returns a true value.

## Input Arguments

**sLOS** — LOS Channel phased.LOSChannel System object

LOS channel, specified as a phased.LOSChannel System object.

Example: phased.LOSChannel

## Output Arguments

**TF** — Locked status true | false

Locked status of the input phased.LOSChannel System object, returned as the true when the input attributes and nontunable properties of the object are locked. Otherwise, the returned value is false.

# <span id="page-1099-0"></span>release

**System object:** phased.LOSChannel **Package:** phased

Enable property values and input characteristics to change

## **Syntax**

release(sLOS)

## **Description**

release(sLOS) releases system resources (such as memory, file handles, or hardware connections) and enables you to change properties and input characteristics.

**Note:** You can use the release method on a System object in code generated from MATLAB, but once you release its resources, you cannot use that System object again.

### Input Arguments

**sLOS** — LOS channel phased.LOSChannel System object

LOS channel, specified as a phased.LOSChannel System object.

Example: phased.LOSChannel

### <span id="page-1100-0"></span>reset

**System object:** phased.LOSChannel **Package:** phased

Reset states of System object

## **Syntax**

reset(sLOS)

## **Description**

reset(sLOS) resets the internal state of the phased.LOSChannel System object, sLOS. If SeedSource is a property of this System object and has the value 'Property', then this method resets the random number generator state.

### Input Arguments

**sLOS** — LOS channel phased.LOSChannel System object

LOS channel, specified as a phased.LOSChannel System object.

Example: phased.LOSChannel

### <span id="page-1101-0"></span>step

**System object:** phased.LOSChannel **Package:** phased

Propagate signal in LOS channel

### **Syntax**

prop\_sig = step(sLOS,sig,origin\_pos,dest\_pos,origin\_vel,dest\_vel)

## **Description**

prop\_sig = step(sLOS,sig,origin\_pos,dest\_pos,origin\_vel,dest\_vel) returns the resulting signal, prop sig, when a narrowband signal, sig, propagates through a line-of-sight (LOS) channel from a source located at the origin\_pos position to a destination at the dest pos position. Only one of the origin pos or dest pos arguments can specify multiple positions. The other must contain a single position. The velocity of the signal origin is specified in origin\_vel and the velocity of the signal destination is specified in dest\_vel. The dimensions of origin vel and dest vel must match the dimensions of origin pos and dest pos, respectively.

Electromagnetic fields propagating through an LOS channel can be polarized or nonpolarized. For nonpolarized fields, the propagating signal field, sig, is a vector or matrix. For polarized fields, sig is an array of structures. The structure elements represent an electric field vector in Cartesian form.

Note: The object performs an initialization the first time the step method is executed. This initialization locks nontunable properties and input specifications, such as dimensions, complexity, and data type of the input data. If you change a nontunable property or an input specification, the System object issues an error. To change nontunable properties or inputs, you must first call the release method to unlock the object.

### Input Arguments

### **sLOS** — LOS channel

phased.LOSChannel System object

LOS channel, specified as a phased.LOSChannel System object.

Example: phased.LOSChannel

### **sig** — Narrowband signal

*M*-by-*N* complex-valued matrix | 1-by-*N* struct array containing complex-valued fields

Narrowband signal, specified as a matrix or struct array, depending on whether is signal or polarized or nonpolarized. The quantity *M* is the number of samples in the signal, and *N* is the number of LOS channels. Each channel corresponds to a sourcedestination pair.

- Narrowband nonpolarized scalar signal. Specify sig as an *M*-by-*N* complex-valued matrix. Each column contains one signal propagated along the line-of-sight path.
- Narrowband polarized signal. Specify sig as a 1-by-*N* struct array containing complex-valued fields. Each struct represents a polarized signal propagated along the line-of-sight path. Each struct element contains three *M*-by-1 complex-valued column vectors, sig.X, sig.Y, and sig.Z. These vectors represent the *x*, *y*, and *z* Cartesian components of the polarized signal.

Example: [1,1;j,1;0.5,0]

Data Types: double Complex Number Support: Yes

### **origin\_pos** — Signal origins

3-by-1 real-valued column vector | 3-by-*N* real-valued matrix

Origin of signals, specified as a 3-by-1 real-valued column vector or 3-by-*N* real-valued matrix. The quantity *N* is the number of LOS channels. If origin\_pos is a column vector, it takes the form  $[x,y;z]$ . If origin pos is a matrix, each column specifies a different signal origin and has the form  $[x; y; z]$ . Units are in meters.

You cannot specify both **origin** pos and dest pos as matrices. At least one must be a 3-by-1 column vector.

```
Example: [1000;100;500]
```
Data Types: double

#### **dest\_pos** — Signal destinations

3-by-1 real-valued column vector | 3-by-*N* real-valued matrix

Destination position of the signal or signals, specified as a 3-by-1 real-valued column vector or 3-by-*N* real-valued matrix. The quantity *N* is the number of LOS channels propagating from or to *N* signal origins. If dest\_pos is a 3-by-1 column vector, it takes the form [x;y;z]. If dest\_pos is a matrix, each column specifies a different signal destination and takes the form  $[x,y;z]$  Position units are in meters.

You cannot specify both origin pos and dest pos as matrices. At least one must be a 3-by-1 column vector.

Example: [0;0;0]

Data Types: double

#### **origin\_vel** — Velocities of signal origins

3-by-1 real-valued column vector | 3-by-*N* real-valued matrix

Velocity of signal origin, specified as a 3-by-1 real-valued column vector or 3-by-*N* real-valued matrix. The dimensions of origin\_vel must match the dimensions of origin\_pos. If origin\_vel is a column vector, it takes the form [Vx;Vy;Vz]. If origin vel is a 3-by-*N* matrix, each column specifies a different origin velocity and has the form [Vx;Vy;Vz]. Velocity units are in meters per second.

Example: [10;0;5]

Data Types: double

#### **dest\_vel** — Velocities of signal destinations

3-by-1 real-valued column vector | 3-by-*N* real-valued matrix

Velocity of signal destinations, specified as a 3-by-1 real-valued column vector or 3 by-*N* real-valued matrix. The dimensions of dest\_vel must match the dimensions of dest pos. If dest vel is a column vector, it takes the form  $[Vx;Vy;Vz]$ . If dest vel is a 3-by-*N* matrix, each column specifies a different destination velocity and has the form [Vx;Vy;Vz] Velocity units are in meters per second.

```
Example: [0;0;0]
Data Types: double
```
### Output Arguments

#### **prop\_sig** — Narrowband propagated signal

*M*-by-*N* complex-valued matrix | 1-by-*N* struct array containing complex-valued fields

Narrowband signal, returned as a matrix or struct array, depending on whether signal is polarized or nonpolarized. The quantity *M* is the number of samples in the signal and *N* is the number of narrowband LOS channels. Each channel corresponds to a sourcedestination pair.

- Narrowband nonpolarized scalar signal. prop\_sig is an *M*-by-*N* complex-valued matrix.
- Narrowband polarized scalar signal. prop\_sig is a 1-by-*N* struct array containing complex-valued fields. Each struct element contains three *M*-by-1 complex-valued column vectors, sig.X, sig.Y, and sig.Z. These vectors represent the *x*, *y*, and *z* Cartesian components of the polarized signal.

The **prop** sig output contains signal samples arriving at the signal destination within the current time frame. The current time frame is the time frame of the input signals to step. Whenever it takes longer than the current time frame for the signal to propagate from the origin to the destination, the output might not contain all contributions from the input of the current time frame. The remaining output appears in the next call to step.

## Examples

### Propagate Signal in LOS Channel

Propagate a sinusoidal signal in a line of sight (LOS) channel from a radar at *(1000,0,0)* meters to a target at *(10000,4000,500)* meters in medium fog specified by the liquid water density of 0.05  $g/m^3$ . Assume that the radar and the target are stationary. The signal carrier frequency is 10 GHz. The signal frequency is 500 Hz and the sample rate is 8.0 kHz.

Set up the transmitted signal.

 $fs = 8.0e3$ :  $dt = 1/fs$ ;  $fsig = 500.0;$   $fc = 10.0e9;$  $t = [0:dt:.01];$  $sig = sin(2*pi*fsig*t);$ 

Set the liquid water density and specify the LOS channel System object™.

```
1wd = 0.05;
sLOS = phased.LOSChannel('SampleRate',fs,'SpecifyAtmosphere',true,...
     'LiquidWaterDensity',lwd,'OperatingFrequency',fc);
```
Set the origin and destination of the signal.

```
xradar = [1000,0,0].';
vradar = [0,0,0].';
xtgt = [10000,4000,500].';
vtgt = [0, 0, 0].';
```
Propagate the signal from origin to destination and plot the result.

```
prog_sig = step(sLOS,sig.',xradar,xtgt,vradar,vtgt);
plot(t*1000,real(prog_sig))
grid
xlabel('Time (milliseconds)')
ylabel('Amplitude')
```
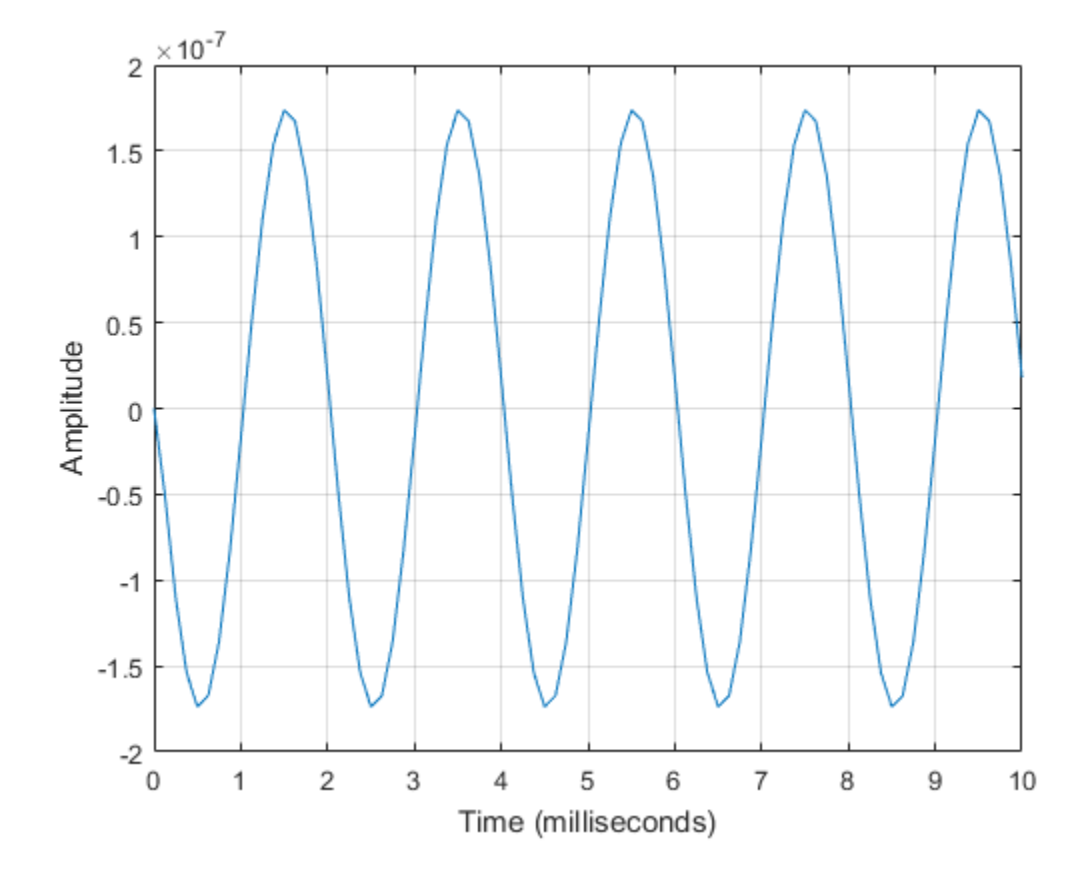

## References

- [1] Radiocommunication Sector of the International Telecommunication Union. *Recommendation ITU-R P.676-10: Attenuation by atmospheric gases*. 2013.
- [2] Radiocommunication Sector of the International Telecommunication Union. *Recommendation ITU-R P.840-6: Attenuation due to clouds and fog*. 2013.
- [3] Radiocommunication Sector of the International Telecommunication Union. *Recommendation ITU-R P.838-3: Specific attenuation model for rain for use in prediction methods*. 2005.

[4] Seybold, J. *Introduction to RF Propagation*. New York: Wiley & Sons, 2005.

### See Also

phased.FreeSpace.step | phased.WidebandFreeSpace.step | phased.WidebandLOSChannel.step

# phased.MatchedFilter System object

**Package:** phased

Matched filter

## **Description**

The MatchedFilter object implements matched filtering of an input signal.

To compute the matched filtered signal:

- 1 Define and set up your matched filter. See ["Construction" on page 1-1103.](#page-1108-0)
- 2 Call step to perform the matched filtering according to the properties of phased.MatchedFilter. The behavior of step is specific to each object in the toolbox.

### <span id="page-1108-0"></span>Construction

H = phased.MatchedFilter creates a matched filter System object, H. The object performs matched filtering on the input data.

H = phased.MatchedFilter(Name,Value) creates a matched filter object, H, with each specified property Name set to the specified Value. You can specify additional namevalue pair arguments in any order as (Name1,Value1,...,NameN,ValueN).

## **Properties**

### **CoefficientsSource**

Source of matched filter coefficients

Specify whether the matched filter coefficients come from the Coefficients property of this object or from an input argument in step. Values of this property are:

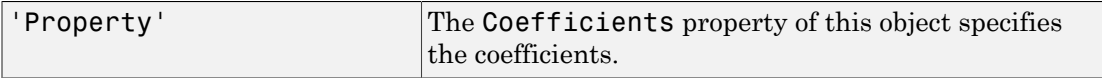

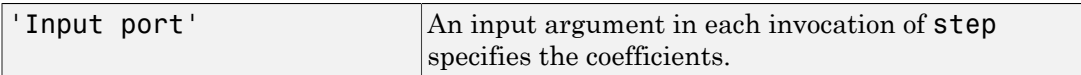

**Default:** 'Property'

#### **Coefficients**

Matched filter coefficients

Specify the matched filter coefficients as a column vector. This property applies when you set the CoefficientsSource property to 'Property'. This property is tunable.

**Default:** [1;1]

#### **SpectrumWindow**

Window for spectrum weighting

Specify the window used for spectrum weighting using one of 'None', 'Hamming', 'Chebyshev', 'Hann', 'Kaiser', 'Taylor', or 'Custom'. Spectrum weighting is often used with linear FM waveform to reduce the sidelobes in the time domain. The object computes the window length internally, to match the FFT length.

**Default:** 'None'

#### **CustomSpectrumWindow**

User-defined window for spectrum weighting

Specify the user-defined window for spectrum weighting using a function handle or a cell array. This property applies when you set the SpectrumWindow property to 'Custom'.

If CustomSpectrumWindow is a function handle, the specified function takes the window length as the input and generates appropriate window coefficients.

If CustomSpectrumWindow is a cell array, then the first cell must be a function handle. The specified function takes the window length as the first input argument, with other additional input arguments if necessary, and generates appropriate window coefficients. The remaining entries in the cell array are the additional input arguments to the function, if any.

#### **Default:** @hamming

#### **SpectrumRange**

Spectrum window coverage region

Specify the spectrum region on which the spectrum window is applied as a 1-by-2 vector in the form of [StartFrequency EndFrequency] (in hertz). This property applies when you set the SpectrumWindow property to a value other than 'None'.

Note that both StartFrequency and EndFrequency are measured in baseband. That is, they are within [-Fs/2 Fs/2], where Fs is the sample rate that you specify in the SampleRate property. StartFrequency cannot be larger than EndFrequency.

**Default:** [0 1e5]

#### **SampleRate**

Coefficient sample rate

Specify the matched filter coefficients sample rate (in hertz) as a positive scalar. This property applies when you set the SpectrumWindow property to a value other than 'None'.

### **Default:** 1e6

#### **SidelobeAttenuation**

Window sidelobe attenuation level

Specify the sidelobe attenuation level (in decibels) of a Chebyshev or Taylor window as a positive scalar. This property applies when you set the SpectrumWindow property to 'Chebyshev' or 'Taylor'.

#### **Default:** 30

#### **Beta**

Kaiser window parameter

Specify the parameter that affects the Kaiser window sidelobe attenuation as a nonnegative scalar. Please refer to kaiser for more details. This property applies when you set the SpectrumWindow property to 'Kaiser'.

### **Default:** 0.5

#### **Nbar**

Number of nearly constant sidelobes in Taylor window

Specify the number of nearly constant level sidelobes adjacent to the mainlobe in a Taylor window as a positive integer. This property applies when you set the SpectrumWindow property to 'Taylor'.

#### **Default:** 4

#### **GainOutputPort**

#### Output gain

To obtain the matched filter gain, set this property to true and use the corresponding output argument when invoking step. If you do not want to obtain the matched filter gain, set this property to false.

#### **Default:** false

### Methods

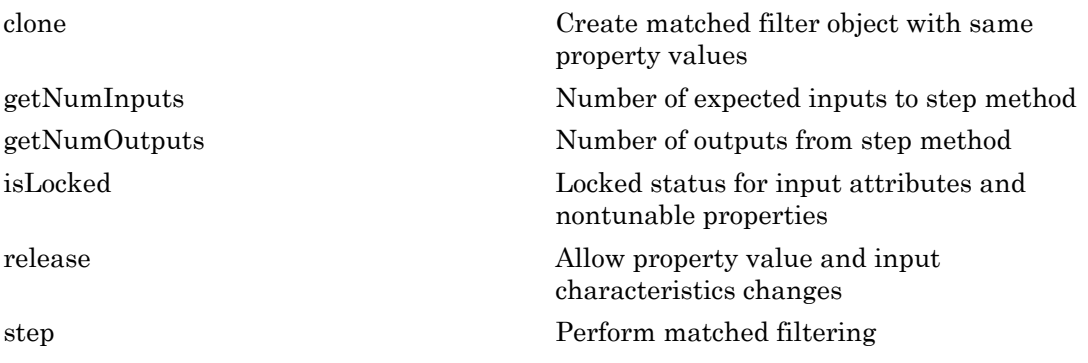

### Examples

Construct a matched filter for a linear FM waveform.

```
hw = phased.LinearFMWaveform('PulseWidth',1e-4,'PRF',5e3);
x = step(hw);
```

```
hmf = phased.MatchedFilter(...
     'Coefficients',getMatchedFilter(hw));
y = step(hmf, x);
subplot(211),plot(real(x));
xlabel('Samples'); ylabel('Amplitude');
title('Input Signal');
subplot(212),plot(real(y));
xlabel('Samples'); ylabel('Amplitude');
title('Matched Filter Output');
```
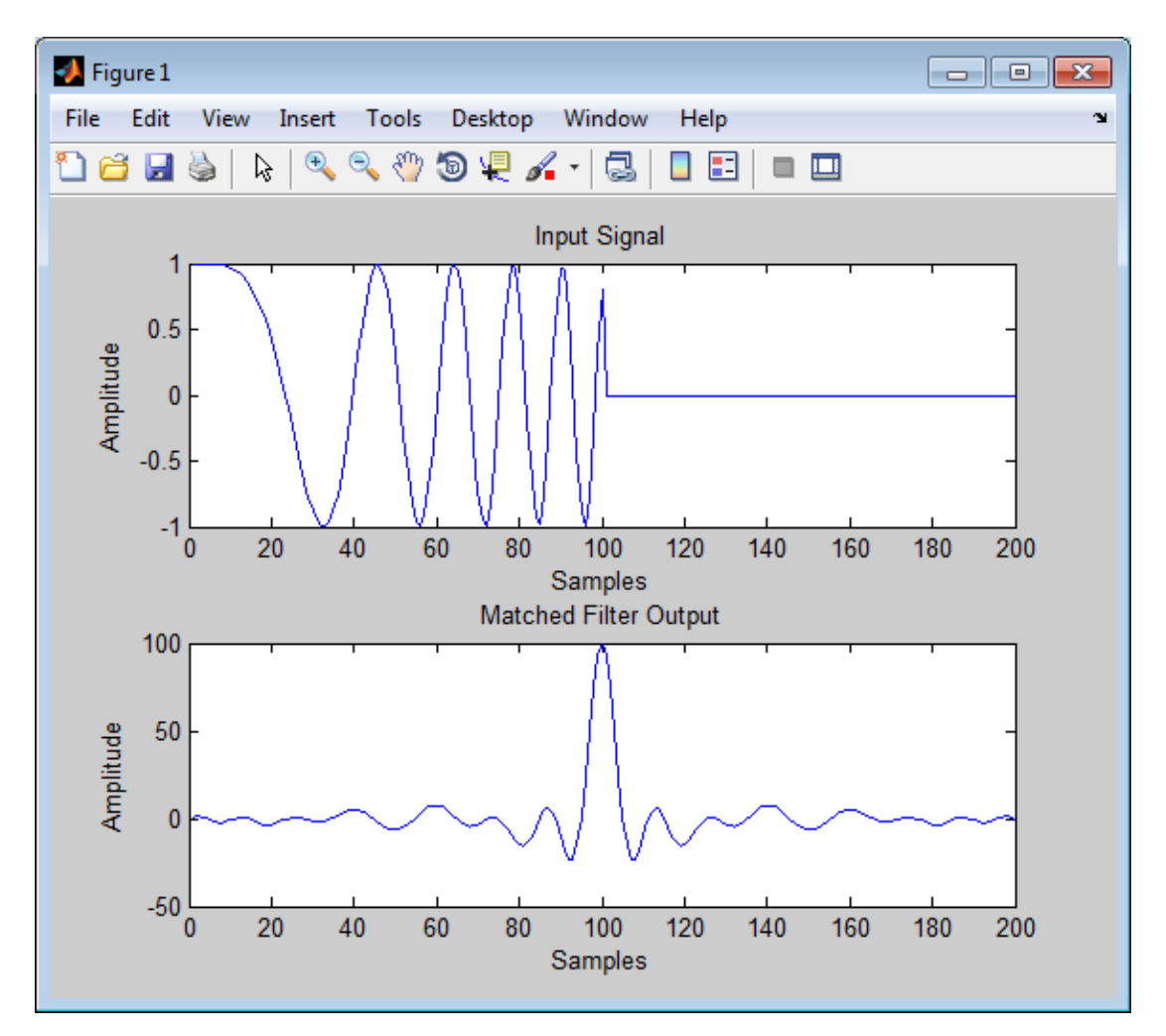

Apply the matched filter, using a Hamming window to do spectrum weighting.

```
hw = phased.LinearFMWaveform('PulseWidth',1e-4,'PRF',5e3);
x = step(hw);
hmf = phased.MatchedFilter(...
 'Coefficients',getMatchedFilter(hw),...
 'SpectrumWindow','Hamming');
y = step(hmf, x);
subplot(211),plot(real(x));
xlabel('Samples'); ylabel('Amplitude');
title('Input Signal');
subplot(212),plot(real(y));
xlabel('Samples'); ylabel('Amplitude');
title('Matched Filter Output');
```
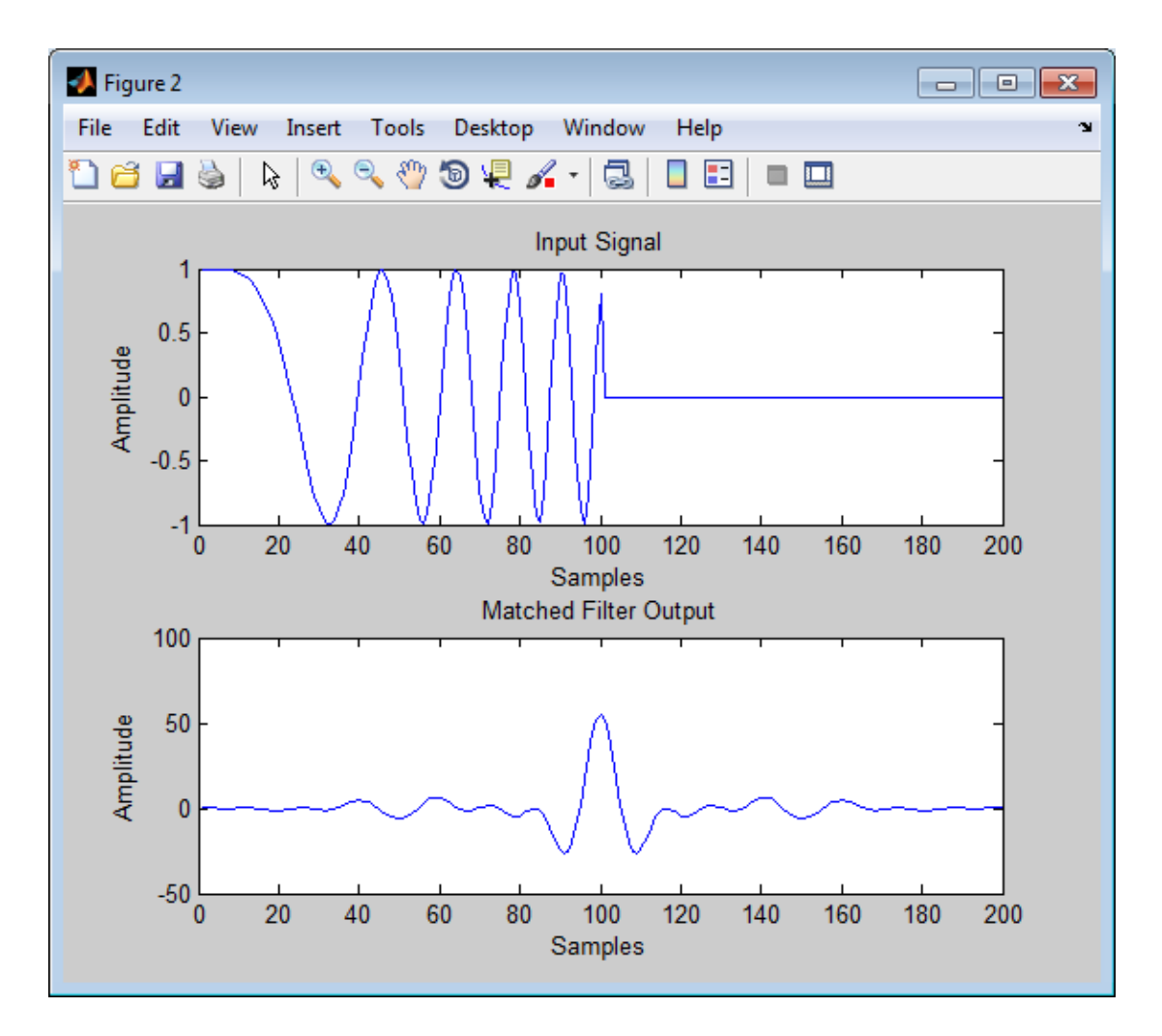

Apply the matched filter, using a custom Gaussian window for spectrum weighting.

```
hw = phased.LinearFMWaveform('PulseWidth',1e-4,'PRF',5e3);
x = step(hw);
hmf = phased.MatchedFilter(...
     'Coefficients',getMatchedFilter(hw),...
 'SpectrumWindow','Custom',...
 'CustomSpectrumWindow',{@gausswin,2.5});
y = step(hmf, x);
```

```
subplot(211),plot(real(x));
xlabel('Samples'); ylabel('Amplitude');
title('Input Signal');
subplot(212),plot(real(y));
xlabel('Samples'); ylabel('Amplitude');
title('Matched Filter Output');
```
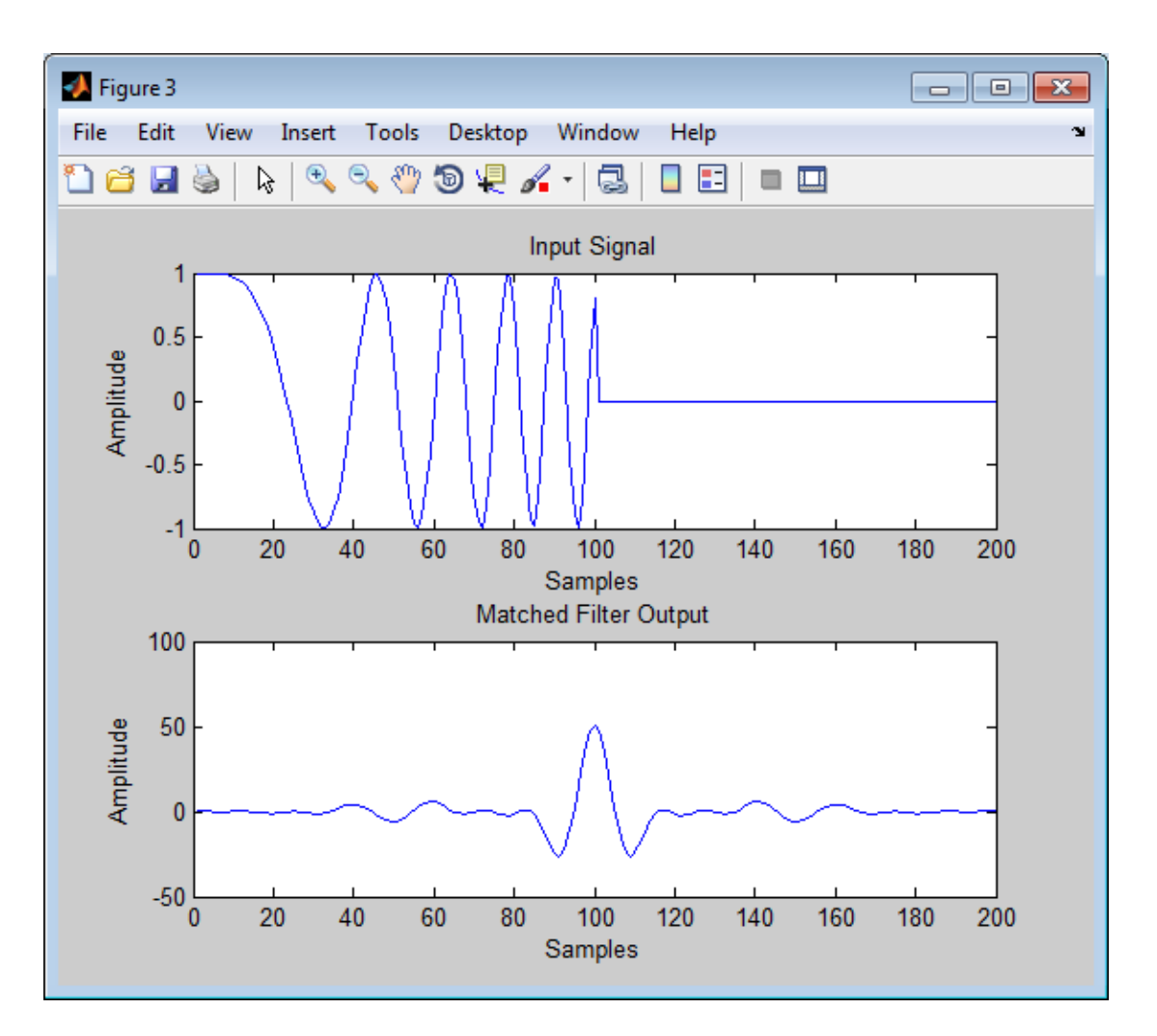
## **Algorithms**

The filtering operation uses the overlap-add method.

Spectrum weighting produces a transfer function

where  $w(F)$  is the window and  $H(F)$  is the original transfer function.

For further details on matched filter theory, see [1]or [2].

### **References**

phased.MatchedFi<br> **Drifhms**<br> **Drifhms**<br> **H***H E* illustring produces a transfer function<br> *H'*(*F*) = *w*(*F*) is the window and *H*(*F*) is the original transfer function.<br>
urther details on matched filter theory, see [1] Richards, M. A. *Fundamentals of Radar Signal Processing*. New York: McGraw-Hill, 2005.

<span id="page-1116-1"></span><span id="page-1116-0"></span>[2] Skolnik, M. *Introduction to Radar Systems*, 3rd Ed. New York: McGraw-Hill, 2001.

#### See Also

phased.CFARDetector | phased.StretchProcessor | phased.TimeVaryingGain | pulsint | taylorwin

## clone

**System object:** phased.MatchedFilter **Package:** phased

Create matched filter object with same property values

### **Syntax**

 $C = clone(H)$ 

### **Description**

 $C = clone(H)$  creates an object, C, having the same property values and same states as H. If H is locked, so is C.

## **getNumInputs**

**System object:** phased.MatchedFilter **Package:** phased

Number of expected inputs to step method

### **Syntax**

 $N = getNumInputs(H)$ 

### **Description**

N = getNumInputs(H) returns a positive integer, N, representing the number of inputs (not counting the object itself) that you must use when calling the step method. This value changes when you alter properties that turn inputs on or off.

## getNumOutputs

**System object:** phased.MatchedFilter **Package:** phased

Number of outputs from step method

### **Syntax**

N = getNumOutputs(H)

### **Description**

 $N = getNumOutputs(H)$  returns the number of outputs, N, from the step method. This value changes when you alter properties that turn outputs on or off.

# isLocked

**System object:** phased.MatchedFilter **Package:** phased

Locked status for input attributes and nontunable properties

## **Syntax**

 $TF = isLocked(H)$ 

## **Description**

TF = isLocked(H) returns the locked status, TF, for the MatchedFilter System object.

isLocked returns a logical value that indicates whether input attributes and nontunable properties for the object are locked. The object performs an internal initialization the first time that you execute step. This initialization locks nontunable properties and input specifications, such as the dimensions, complexity, and data type of the input data. After locking, isLocked returns a true value.

## release

**System object:** phased.MatchedFilter **Package:** phased

Allow property value and input characteristics changes

### **Syntax**

release(H)

### **Description**

release(H) releases system resources (such as memory, file handles or hardware connections) and allows all properties and input characteristics to be changed.

**Note:** You can use the release method on a System object in code generated from MATLAB, but once you release its resources, you cannot use that System object again.

### step

**System object:** phased.MatchedFilter **Package:** phased

Perform matched filtering

## **Syntax**

 $Y = step(H, X)$  $Y = step(H, X, COEFF)$  $[Y, GAIN] = step( )$ 

## **Description**

 $Y = step(H, X)$  applies the matched filtering to the input X and returns the filtered result in Y. The filter is applied along the first dimension. Y and X have the same dimensions. The initial transient is removed from the filtered result.

 $Y = step(H, X, COEFF)$  uses the input COEFF as the matched filter coefficients. This syntax is available when you set the CoefficientsSource property to 'Input port'.

 $[Y, GAIN] = step($  (1) returns additional output GAIN as the gain (in decibels) of the matched filter. This syntax is available when you set the GainOutputPort property to true.

**Note:** The object performs an initialization the first time the step method is executed. This initialization locks nontunable properties and input specifications, such as dimensions, complexity, and data type of the input data. If you change a nontunable property or an input specification, the System object issues an error. To change nontunable properties or inputs, you must first call the release method to unlock the object.

### Examples

Construct a linear FM waveform with a sweep bandwidth of 300 kHz and a pulse width of 50 microseconds. Obtain the matched filter coefficients using the getMatchedFilter

method. Use the step method for phased.MatchedFilter to obtain the matched filter output.

```
hfmwav = phased.LinearFMWaveform('SweepBandwidth',3e5,...
     'OutputFormat','Pulses','SampleRate',1e6,...
     'PulseWidth',50e-6,'PRF',1e4);
% use step method of phased.LinearFMWaveform
% to obtain the linear FM waveform
wav = step(hfmwav);
% get matched filter coefficients for linear FM waveform
mfcoeffs = getMatchedFilter(hfmwav);
hmf = phased.MatchedFilter('Coefficients',mfcoeffs);
% use step method of phased.MatchedFilter to obtain matched filter
% output
mfoutput = step(hmf,wav);
```
# phased.MFSKWaveform System object

**Package:** phased

MFSK waveform

### **Description**

The multiple frequency shift keying (MFSK) waveform is used in automotive radar to improve simultaneous range and Doppler estimation of multiple targets. The MFSKWaveform System object creates the baseband representation of an MFSK waveform. An MFSK waveform consists of two interleaved sequences of increasing frequencies, as described in ["Algorithms" on page 1-1123](#page-1128-0).

To obtain waveform samples:

- 1 Define and set up the MFSK waveform. See ["Construction" on page 1-1119.](#page-1124-0)
- 2 Call step to generate the MFSK waveform samples according to the properties of phased.MFSKWaveform. The behavior of step is specific to each object in the toolbox. The output of the step method is controlled by the OutputFormat property, which has no effect on the properties of the waveform.

### <span id="page-1124-0"></span>Construction

sMFSK = phased.MFSKWaveform creates an MFSK waveform System object, sMFSK.

sMFSK = phased.MFSKWaveform(Name, Value) creates an MFSK waveform object, sMFSK, with additional properties specified by one or more Name-Value pair arguments. Name must appear inside single quotes (''). You can specify several namevalue pair arguments in any order as Name1, Value1, ..., NameN, ValueN.

#### **Properties**

**SampleRate** — Sample rate 1e6 (default) | positive scalar Sample rate of the signal, specified as a positive scalar. Units are hertz.

Example: 96e6

Data Types: double

#### **SweepBandwidth** — MFSK sweep bandwidth

1e5 (default) | positive scalar

MFSK sweep bandwidth, specified as a positive scalar. Units are in hertz. The sweep bandwidth is the difference between the highest and lowest frequencies of either sequence.

Example: 9e7

Data Types: double

#### **StepTime** — Duration of frequency step

1e-4 (default) | positive scalar

Time duration of each frequency step, specified as a positive scalar in seconds.

Example: 0.2e-3

Data Types: double

#### **StepsPerSweep** — Total number of frequency steps

64 (default) | even positive integer

Total number of frequency steps in a sweep, specified as an even positive integer.

Example: 16

Data Types: double

#### **FrequencyOffset** — Chirp offset frequency

1000 (default) | real scalar

Chirp offset frequency, specified as a real scalar. Units are in hertz. The offset determines the frequency translation between the two sequences.

Example: 500

Data Types: double

**OutputFormat** — Output signal grouping 'Steps' (default) | 'Sweeps' | 'Samples' Output signal grouping, specified as one of 'Steps', 'Sweeps', or 'Samples'. This property has no effect on the waveform but determines the output form of the step method.

- 'Steps' The output consists of all samples contained in an integer number of frequency steps, NumSteps.
- 'Samples' The output consists of an integer number of samples, NumSamples.
- 'Sweeps' The output consists of all samples contained in an integer number of sweeps, NumSweeps.

Example: 'Samples'

Data Types: char

#### **NumSamples** — Number of samples in output

1 (default) | positive integer

Number of samples in output, specified as a positive integer. This property applies only when you set OutputFormat to 'Samples'.

Example: 200

Data Types: double

#### **NumSteps** — Number of frequency steps in output

1 (default) | positive integer

Number of frequency steps in output, specified as a positive integer. This property applies only when you set OutputFormat to 'Steps'.

Example: 10

Data Types: double

#### **NumSweeps** — Number of sweeps in output

1 (default) | positive integer

Number of sweeps in output, specified as a positive integer. This property applies only when you set OutputFormat to 'Sweeps'.

Example: 5

Data Types: double

### **Methods**

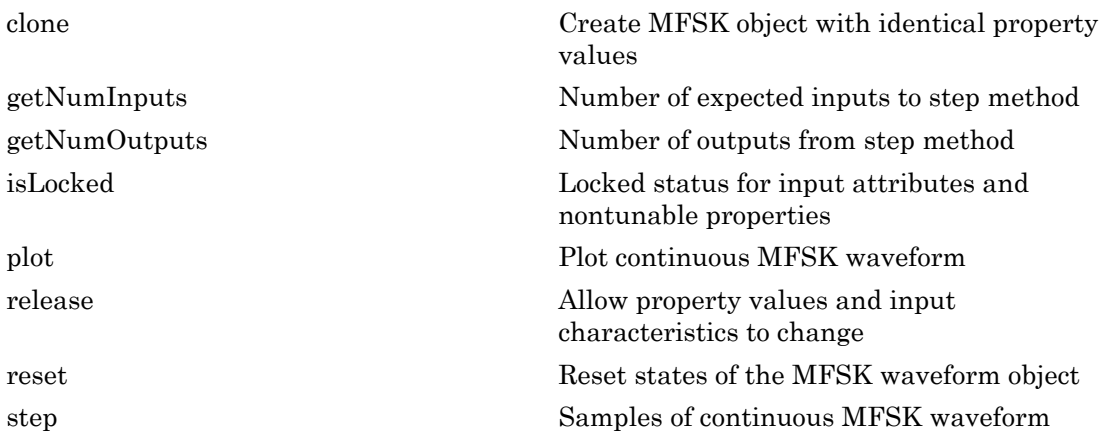

#### Examples

#### Plot MFSK Waveform

Construct an MFSK waveform with a sample rate of 1 MHz and a sweep bandwidth of 0.1 MHz. Assume 52 steps with a step time of 4 milliseconds. Set the frequency offset to 1 kHz. There are 4000 samples per step.

```
fs = 1e6;fsweep = 1e5;
tstep = 4e-3;
numsteps = 52;foffset = 1000;
noutputsteps = 4;
sMFSK = phased.MFSKWaveform('SampleRate',fs,...
     'SweepBandwidth',fsweep,...
     'StepTime',tstep,...
     'StepsPerSweep',numsteps,...
     'FrequencyOffset',foffset,...
     'OutputFormat','Steps',...
     'NumSteps',noutputsteps);
```
Plot the real and imaginary components of the second step of the waveform using the plot method. Set the plot color to red.

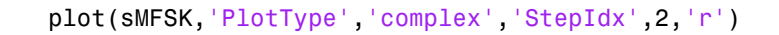

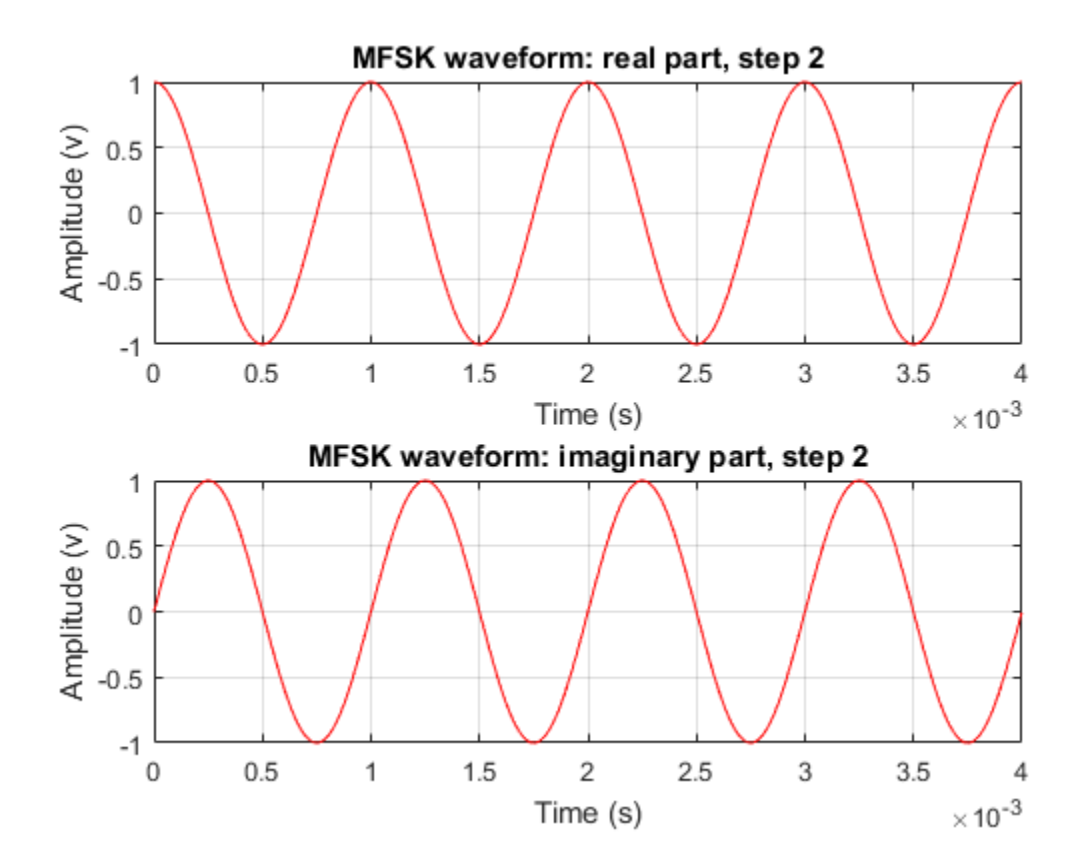

<span id="page-1128-0"></span>• "Simultaneous Range and Speed Estimation Using MFSK Waveform"

### **Algorithms**

An MFSK waveform consists of two interleaved stepped-frequency sequences, as shown in this time-frequency diagram.

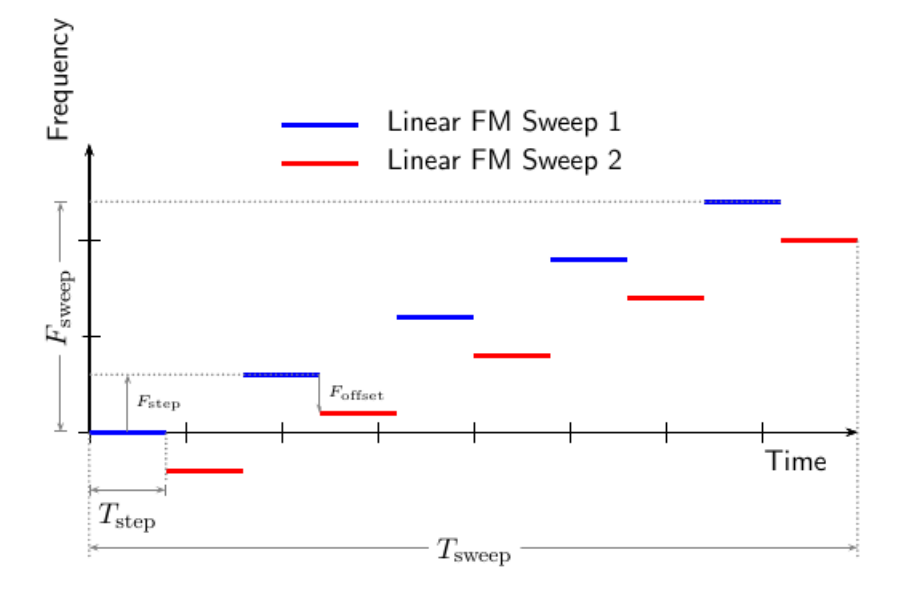

Each sequence is a set of continuous waveform (CW) signals increasing in frequency. The offset,  $F_{\text{offset}}$  between the two sequences is constant and can be positive or negative. A complete waveform consists of an even number of steps, *N*, of equal duration,  $T_{\text{step}}$ . Then, each sequence consists of  $N/2$  steps. The sweep frequency,  $F_{\text{sweep}}$ , is the difference between the lowest and highest frequency of either sequence. *F*sweep is always positive, indicating increasing frequency. The frequency difference between successive steps of each sequence is given by

$$
F_{\text{step}} = F_{\text{sweep}}/(N/2-1).
$$

The lowest frequency of the first sequence is always 0 hertz and corresponds to the carrier frequency of the bandpass signal. The lowest frequency of the second sequence can be positive or negative and is equal to *F*offset. Negative frequencies correspond to bandpass frequencies that are lower than the carrier frequency. The duration of the waveform is given by  $T_{\text{sweep}} = N * T_{\text{step}}$ . The System object properties corresponding to the signal parameters are

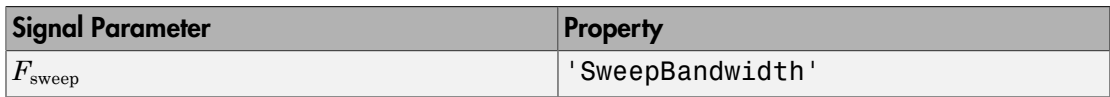

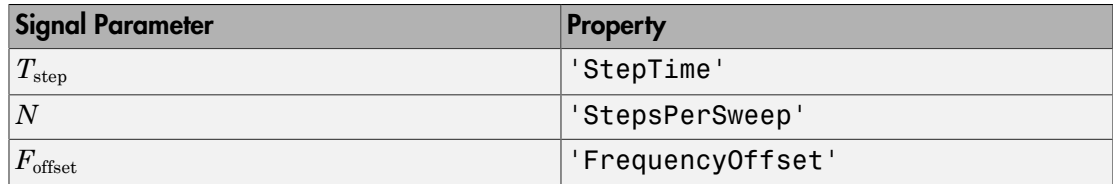

### **References**

- [1] Meinecke, Marc-Michale, and Hermann Rohling, "Combination of LFMCW and FSK Modulation Principles for Automotive Radar Systems." *German Radar Symposium GRS2000.* 2000.
- [2] Rohling, Hermann, and Marc-Michale Meinecke. "Waveform Design Principles for Automotive Radar Systems". *CIE International Conference on Radar*. 2001.

#### See Also

phased.FMCWWaveform | phased.LinearFMWaveform | phased.MatchedFilter | phased.PhaseCodedWaveform | phased.RectangularWaveform | phased.SteppedFMWaveform

## <span id="page-1131-0"></span>clone

**System object:** phased.MFSKWaveform **Package:** phased

Create MFSK object with identical property values

### **Syntax**

 $C = clone(H)$ 

### **Description**

 $C = clone(H)$  creates an object, C, having the same property values and same states as H. If H is locked, so is C.

#### Input Arguments

**H** — MFSK waveform System object

MFSK waveform, specified as a phased.MFSKWaveform System object.

```
Example: phased.MFSKWaveform()
```
### Output Arguments

**C** — MFSK Waveform System object

Clone of input MFSK waveform, returned as a phased.MFSKWaveform System object.

## <span id="page-1132-0"></span>getNumInputs

**System object:** phased.MFSKWaveform **Package:** phased

Number of expected inputs to step method

### **Syntax**

 $N = getNumInputs(H)$ 

#### **Description**

 $N = getNumInputStream()$  returns a positive integer, N, representing the number of inputs (not counting the object itself) that you must use when calling the step method. This value changes when you alter properties that turn inputs on or off.

### Input Arguments

#### **H** — MFSK waveform

phased.MFSKWaveform System object

MFSK waveform, specified as a phased.MFSKWaveform System object.

Example: phased.MFSKWaveform;

### Output Arguments

#### **N** — Number of expected inputs to step method

positive integer

Number of expected inputs to the step method, returned as a positive integer. This number does not include the object itself.

## <span id="page-1133-0"></span>getNumOutputs

**System object:** phased.MFSKWaveform **Package:** phased

Number of outputs from step method

### **Syntax**

N = getNumOutputs(H)

### **Description**

N = getNumOutputs(H) returns the number of outputs, N, from the step method. This value changes when you alter properties that turn outputs on or off.

#### Input Arguments

**H** — MFSK waveform phased.MFSKWaveform System object

MFSK waveform, specified as a phased.MFSKWaveform System object.

Example: phased.MFSKWaveform

### Output Arguments

#### **N** — Number of expected outputs from step method

positive integer

Number of expected outputs from the step method, returned as a positive integer.

# <span id="page-1134-0"></span>isLocked

**System object:** phased.MFSKWaveform **Package:** phased

Locked status for input attributes and nontunable properties

## **Syntax**

 $TF = isLocked(H)$ 

## **Description**

TF = isLocked(H) returns the locked status, TF, for the MFSKWaveform System object.

isLocked returns a logical value that indicates whether input attributes and nontunable properties for the object are locked. The object performs an internal initialization the first time that you execute step. This initialization locks nontunable properties and input specifications, such as the dimensions, complexity, and data type of the input data. After locking, isLocked returns a true value.

### Input Arguments

**H** — MFSK waveform phased.MFSKWaveform System object

MFSK waveform, specified as a phased.MFSKWaveform System object.

Example: phased.MFSKWaveform

## Output Arguments

**TF** — Locked status of **MFSKWaveform** System object boolean

Locked status of phased.MFSKWaveform System object, returned as the boolean value true when the input attributes and nontunable properties of the object are locked. Otherwise, the returned value is false.

# <span id="page-1136-0"></span>plot

**System object:** phased.MFSKWaveform **Package:** phased

Plot continuous MFSK waveform

## **Syntax**

```
plot(sMFSK)
plot(sMFSK,Name,Value)
plot(sMFSK,Name,Value,LineSpec)
h = plot(\_\_)
```
## **Description**

plot(sMFSK) plots the real part of the waveform specified by sMFSK.

plot(sMFSK,Name,Value) plots the waveform with additional options specified by one or more Name, Value pair arguments.

plot(sMFSK,Name,Value,LineSpec) specifies the same line color, line style, or marker options that are available in the MATLAB plot function.

 $h = plot($  ) returns the line handle in the figure.

## Input Arguments

**sMFSK** — MFSK waveform MFSK waveform System object

MFSK waveform, specified as a phased.MFSKWaveform System object.

Example: sMFSK = phased.MFSKWaveform;

**LineSpec** — Plot style 'b' (default) | string

Plot style, specified as a string. You can specify the same line color, style, or marker options that are available in the MATLAB plot function. If you specify a PlotType value of 'complex', then LineSpec applies to both the real and imaginary subplots.

```
Example: 'k.'
```
#### Name-Value Pair Arguments

Specify optional comma-separated pairs of Name,Value arguments. Name is the argument name and Value is the corresponding value. Name must appear inside single quotes (' '). You can specify several name and value pair arguments in any order as Name1,Value1,...,NameN,ValueN.

#### **'PlotType'** — Waveform component to plot

```
'real' (default) | 'imag' | 'complex'
```
Waveform component to plot, specified as the comma-separated pair consisting of 'PlotType' and one of the following:

- 'real' Plots the real part of the waveform
- 'imag' Plots the imaginary part of the waveform
- 'complex' Plots both parts of the waveform

```
Example: 'PlotType','complex'
```
#### **'StepIdx'** — Index of step

1 (default) | positive integer

Index of the step to plot, specified as the comma-separated pair consisting of 'StepIdx' and a positive integer. If you specify a 'StepIdx' value greater than 'StepsPerSweep', the frequency corresponds to the mod('StepIdx','StepsPerSweep') value.

### Output Arguments

#### **h** — Plot handle double

Plot handle(s) to the line or lines in the figure, returned as a double. When PlotType is set to 'complex', h is a 2-by-1 column vector. The first and second elements of this vector are the handles to the lines in the real and imaginary subplots, respectively.

#### Examples

#### Plot MFSK Waveform

Construct an MFSK waveform with a sample rate of 1 MHz and a sweep bandwidth of 0.1 MHz. Assume 52 steps with a step time of 4 milliseconds. Set the frequency offset to 1 kHz. There are 4000 samples per step.

```
fs = 1e6;fsweep = 1e5;
tstep = 4e-3;
numsteps = 52;foffset = 1000;
noutputsteps = 4;
sMFSK = phased.MFSKWaveform('SampleRate',fs,...
     'SweepBandwidth',fsweep,...
     'StepTime',tstep,...
     'StepsPerSweep',numsteps,...
     'FrequencyOffset',foffset,...
     'OutputFormat','Steps',...
     'NumSteps',noutputsteps);
```
Plot the real and imaginary components of the second step of the waveform using the plot method. Set the plot color to red.

```
plot(sMFSK,'PlotType','complex','StepIdx',2,'r')
```
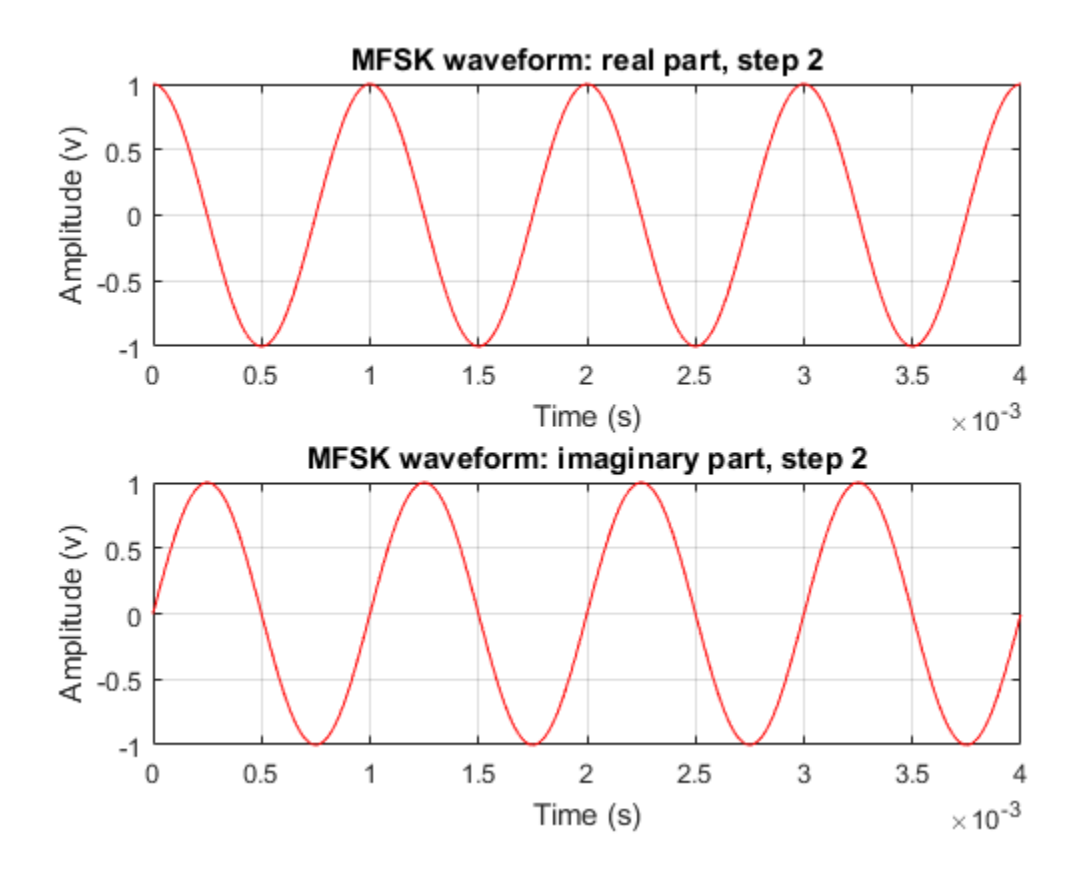

Introduced in R2015a

## <span id="page-1140-0"></span>release

**System object:** phased.MFSKWaveform **Package:** phased

Allow property values and input characteristics to change

### **Syntax**

release(sMFSK)

### **Description**

release(sMFSK) releases system resources (such as memory, file handles, or hardware connections) and allows you to change all properties and input characteristics.

**Note:** You can use the release method on a System object in code generated from MATLAB, but once you release its resources, you cannot use that System object again.

### Input Arguments

**sMFSK** — MFSK waveform phased.MFSKWaveform System object

MFSK waveform, specified as a phased.MFSKWaveform System object.

Example: sMFSK = phased.MFSKWaveform;

#### <span id="page-1141-0"></span>reset

**System object:** phased.MFSKWaveform **Package:** phased

Reset states of the MFSK waveform object

### **Syntax**

reset(sMFSK)

### **Description**

reset(sMFSK) resets the internal states of the phased.MFSKWaveform object, sMFSK, to their initial values.

#### Input Arguments

#### **sMFSK** — MFSK waveform System object

MFSK waveform, specified as a phased.MFSKWaveform System object.

Example: SMFSK= phased.MFSKWaveform;

### <span id="page-1142-0"></span>step

**System object:** phased.MFSKWaveform **Package:** phased

Samples of continuous MFSK waveform

### **Syntax**

 $Y = step(sMFSK)$ 

## **Description**

Y = step(sMFSK) returns samples of the MFSK waveform in a *N*-by-1 complex valued column vector, Y.

Note: The object performs an initialization the first time the step method is executed. This initialization locks nontunable properties and input specifications, such as dimensions, complexity, and data type of the input data. If you change a nontunable property or an input specification, the System object issues an error. To change nontunable properties or inputs, you must first call the release method to unlock the object.

### Input Arguments

**sMFSK** — MFSK waveform System object

MFSK waveform, specified as a phased.MFSKWaveform System object.

Example: sMFSK= phased.MFSKWaveform;

## Output Arguments

**Y** — Output samples *N*-by-1 complex valued vector Output samples of MFSK waveform, returned as an *N*-by-1 complex valued vector. When the step method reaches the end of the waveform, the output samples wrap around from the start of the waveform, yielding a periodic waveform.

#### Examples

#### Construct MFSK Step Output

Construct an MFSK waveform with a sample rate of 1 MHz and a sweep bandwidth of 0.1 MHz. Assume 52 steps, with a step time of 4 milliseconds. Set the frequency offset to 1 kHz. There are 4000 samples per step.

```
fs = 1e6;
fsweep = 1e5;
tstep = 40e-4;
numsteps = 52;foffset = 1000;
noutputsteps = 4;
sMFSK = phased.MFSKWaveform('SampleRate',fs,...
     'SweepBandwidth',fsweep,...
     'StepTime',tstep,...
     'StepsPerSweep',numsteps,...
     'FrequencyOffset',foffset,...
     'OutputFormat','Steps',...
     'NumSteps',noutputsteps);
```
Call the step method to retrieve the samples for the four steps.

```
z = step(sMFSK);
```
Plot the real and imaginary parts of the first two steps.

```
samplesperstep = fs*tstep;
disp(samplesperstep)
idx = [1:2*samplesperstep];
time = i dx /fs*1000;
plot(time,real(z(idx)), \mathbf{b}', time, imag(z(idx)), \mathbf{k}');
xlabel('Time (millisec)')
```
4000

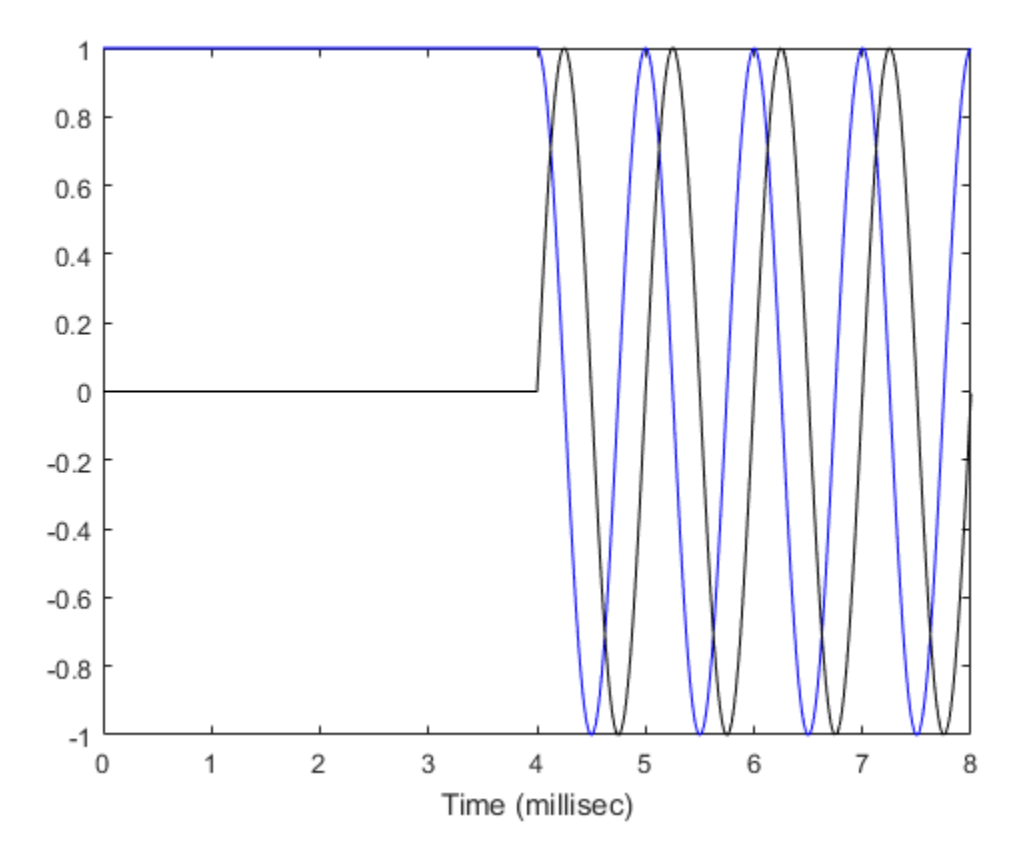

Compute the FFT of all the data.

 $n = size(z,1);$  $nfft = 2^{\circ}ceil(log2(n));$  $Y = fftshift(fft(z,nfft));$ 

Plot the magnitudes of the spectrum.

```
fmax = fs/2;ft = [-nfft/2:nfft/2-1]*fmax/(nfft/2);figure(2);
hp = plot(ft/1000,abs(Y));
axis([-2,8,-1,4000]);
xlabel('Frequency (kHz)')
```
grid

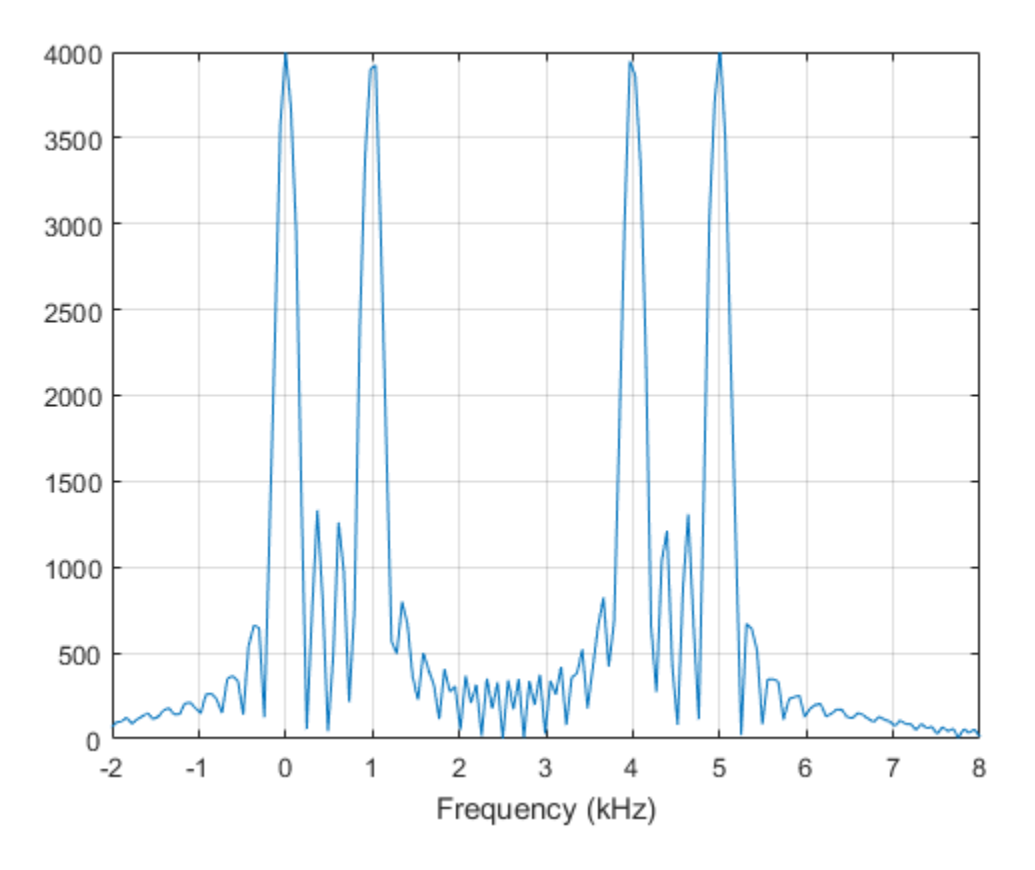

The plot shows two pairs of peaks. The first pair lies at 0 Hz and 1000 Hz. The second pair lies at 4000 Hz and 5000 Hz. The frequency offset is 1000 Hz.

Compute the frequency increase to the second pair off peaks.

```
fdelta = fsweep/(numsteps/2-1);
disp(fdelta)
```
4000

The increase agrees with the location of the second pair of peaks in the FFT spectrum.

#### MFSK Samples per Sweep

Construct an MFSK waveform with a sample rate of 1 MHz and a sweep bandwidth of 0.1 MHz. Assume 52 steps with a step time of 400 microseconds. Set the frequency offset to 1 kHz. Find the number of samples returned when the OutputFormat property is set to return the samples for one sweep.

```
fs = 1e6;fsweep = 1e5;
tstep = 40e-4;
numsteps = 52;foffset = 1000;
noutputsweeps = 1;
sMFSK = phased.MFSKWaveform('SampleRate', fs,...
     'SweepBandwidth',fsweep,...
    'StepTime', tstep,...
     'StepsPerSweep',numsteps,...
     'FrequencyOffset',foffset,...
     'OutputFormat','Sweeps',...
     'NumSweeps',noutputsweeps);
```
Call the step method to retrieve the samples for the four steps.

```
z = step(sMFSK);
```
Count the number of samples in a sweep.

```
samplespersweep = fs*tstep*numsteps;
disp(samplespersweep)
```
208000

Verify that this value agrees with the number of samples returned by the step method.

```
disp(size(z))
```
208000 1

# phased.MVDRBeamformer System object

**Package:** phased

Narrowband MVDR (Capon) beamformer

### **Description**

The MVDRBeamformer object implements a minimum variance distortionless response beamformer. This is also referred to as a Capon beamformer.

To compute the beamformed signal:

- 1 Define and set up your MVDR beamformer. See ["Construction" on page 1-1142.](#page-1147-0)
- 2 Call step to perform the beamforming operation according to the properties of phased.MVDRBeamformer. The behavior of step is specific to each object in the toolbox.

#### <span id="page-1147-0"></span>**Construction**

H = phased.MVDRBeamformer creates a minimum variance distortionless response (MVDR) beamformer System object, H. The object performs MVDR beamforming on the received signal.

H = phased.MVDRBeamformer(Name,Value) creates an MVDR beamformer object, H, with each specified property Name set to the specified Value. You can specify additional name-value pair arguments in any order as (Name1, Value1,..., NameN, ValueN).

### **Properties**

#### **SensorArray**

Sensor array

Sensor array specified as an array System object belonging to the phased package. A sensor array can contain subarrays.

**Default:** phased.ULA with default property values

#### **PropagationSpeed**

Signal propagation speed

Specify the propagation speed of the signal, in meters per second, as a positive scalar.

**Default:** Speed of light

#### **OperatingFrequency**

System operating frequency

Specify the operating frequency of the beamformer in hertz as a positive scalar. The default value corresponds to 300 MHz.

#### **Default:** 3e8

#### **DiagonalLoadingFactor**

Diagonal loading factor

Specify the diagonal loading factor as a positive scalar. Diagonal loading is a technique used to achieve robust beamforming performance, especially when the sample support is small. This property is tunable.

#### **Default:** 0

#### **TrainingInputPort**

Add input to specify training data

To specify additional training data, set this property to true and use the corresponding input argument when you invoke step. To use the input signal as the training data, set this property to false.

#### **Default:** false

#### **DirectionSource**

Source of beamforming direction

Specify whether the beamforming direction for the beamformer comes from the Direction property of this object or from an input argument in step. Values of this property are:

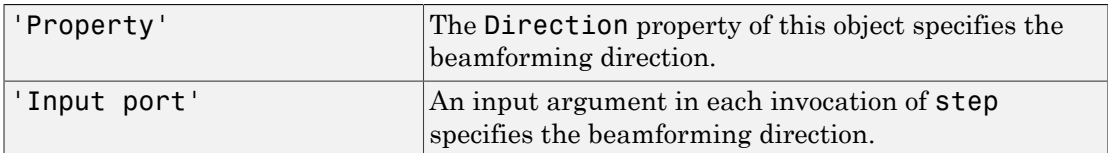

**Default:** 'Property'

#### **Direction**

Beamforming directions

Specify the beamforming directions of the beamformer as a two-row matrix. Each column of the matrix has the form [AzimuthAngle; ElevationAngle] (in degrees). Each azimuth angle must be between –180 and 180 degrees, and each elevation angle must be between –90 and 90 degrees. This property applies when you set the DirectionSource property to 'Property'.

**Default:** [0; 0]

#### **NumPhaseShifterBits**

Number of phase shifter quantization bits

The number of bits used to quantize the phase shift component of beamformer or steering vector weights. Specify the number of bits as a non-negative integer. A value of zero indicates that no quantization is performed.

#### **Default:** 0

#### **WeightsOutputPort**

Output beamforming weights

To obtain the weights used in the beamformer, set this property to true and use the corresponding output argument when invoking step. If you do not want to obtain the weights, set this property to false.

**Default:** false

#### **Methods**

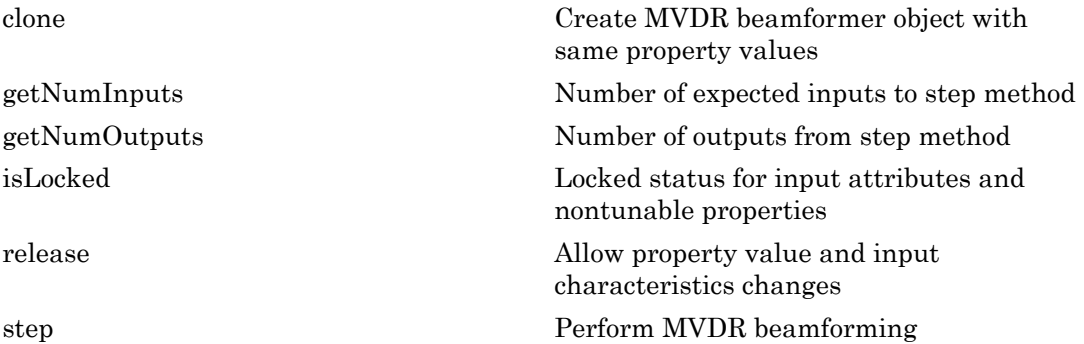

## Examples

#### MVDR Beamforming

Apply an MVDR beamformer to a 5-element ULA. The incident angle of the signal is 45 degrees in azimuth and 0 degree in elevation. The signal frequency is 1/100 hertz. The carrier frequency is 300 MHz.

```
t = [0: .1:200]';
fr = .01;xm = sin(2*pi*fr*t);c = physconst('LightSpeed');
fc = 300e6;rng('default');
incidentAngle = [45;0];sULA = phased.ULA('NumElements',5,'ElementSpacing',0.5);
x = collectPlaneWave(sULA, xm, incidentAngle, fc, c);noise = 0.1*(randn(size(x)) + 1j*randn(size(x)));rx = x + noise;
```
Compute the beamforming weights

sMVDR = phased.MVDRBeamformer('SensorArray', sULA, ...

```
 'PropagationSpeed',c,'OperatingFrequency',fc,...
 'Direction',incidentAngle,'WeightsOutputPort',true);
[y,w] = step(sMVDR,rx);
```
Plot the signals

```
plot(t,real(rx(:,3)), 'r: ',t,real(y))xlabel('Time')
ylabel('Amplitude')
legend('Original','Beamformed');
```
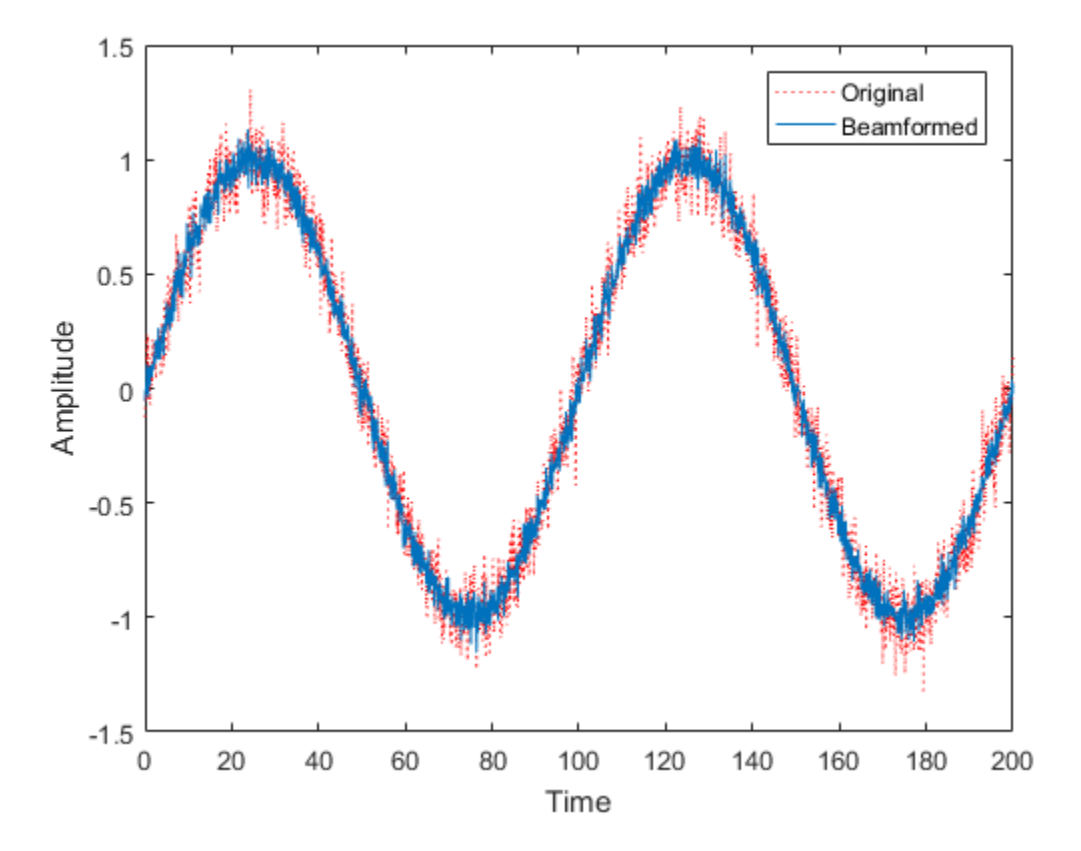

Plot the array response pattern using the MVDR weights pattern(sULA,fc,[-180:180],0,'PropagationSpeed',c,...
```
 'Weights',w,'CoordinateSystem','rectangular',...
 'Type','powerdb');
```
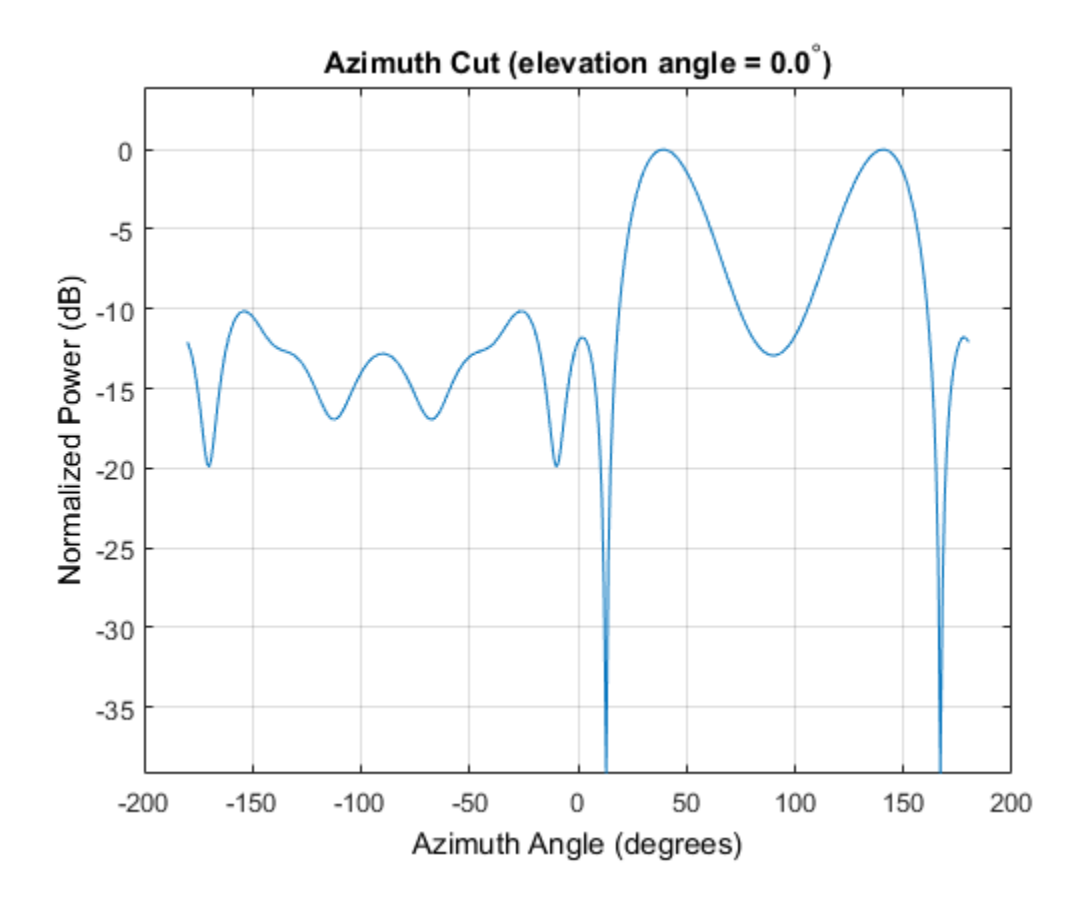

#### References

[1] Van Trees, H. *Optimum Array Processing*. New York: Wiley-Interscience, 2002.

#### See Also

phased.FrostBeamformer | phased.LCMVBeamformer | phased.PhaseShiftBeamformer | phitheta2azel | uv2azel

Introduced in R2012a

## clone

**System object:** phased.MVDRBeamformer **Package:** phased

Create MVDR beamformer object with same property values

## **Syntax**

 $C = clone(H)$ 

## **Description**

 $C = clone(H)$  creates an object, C, having the same property values and same states as H. If H is locked, so is C.

# getNumInputs

**System object:** phased.MVDRBeamformer **Package:** phased

Number of expected inputs to step method

### **Syntax**

 $N = getNumInputs(H)$ 

### **Description**

N = getNumInputs(H) returns a positive integer, N, representing the number of inputs (not counting the object itself) that you must use when calling the step method. This value changes when you alter properties that turn inputs on or off.

## getNumOutputs

**System object:** phased.MVDRBeamformer **Package:** phased

Number of outputs from step method

### **Syntax**

N = getNumOutputs(H)

### **Description**

N = getNumOutputs(H) returns the number of outputs, N, from the step method. This value changes when you alter properties that turn outputs on or off.

# isLocked

**System object:** phased.MVDRBeamformer **Package:** phased

Locked status for input attributes and nontunable properties

### **Syntax**

 $TF = isLocked(H)$ 

## **Description**

TF = isLocked(H) returns the locked status, TF, for the MVDRBeamformer System object.

isLocked returns a logical value that indicates whether input attributes and nontunable properties for the object are locked. The object performs an internal initialization the first time that you execute step. This initialization locks nontunable properties and input specifications, such as the dimensions, complexity, and data type of the input data. After locking, isLocked returns a true value.

## release

**System object:** phased.MVDRBeamformer **Package:** phased

Allow property value and input characteristics changes

### **Syntax**

release(H)

## **Description**

release(H) releases system resources (such as memory, file handles or hardware connections) and allows all properties and input characteristics to be changed.

Note: You can use the release method on a System object in code generated from MATLAB, but once you release its resources, you cannot use that System object again.

### step

**System object:** phased.MVDRBeamformer **Package:** phased

Perform MVDR beamforming

#### **Syntax**

 $Y = step(H, X)$  $Y = step(H, X, XT)$  $Y = step(H, X, ANG)$  $Y = step(H, X, XT, ANG)$  $[Y, W] = step(\_\_)$ 

### **Description**

 $Y = step(H, X)$  performs MVDR beamforming on the input, X, and returns the beamformed output in Y. This syntax uses X as the training samples to calculate the beamforming weights.

 $Y = step(H, X, XT)$  uses XT as the training samples to calculate the beamforming weights. This syntax is available when you set the TrainingInputPort property to true.

 $Y = step(H, X, ANG)$  uses ANG as the beamforming direction. This syntax is available when you set the DirectionSource property to 'Input port'.

 $Y = step(H, X, XT, ANG)$  combines all input arguments. This syntax is available when you set the TrainingInputPort property to true and set the DirectionSource property to 'Input port'.

 $[Y, W] = step(\_\_)$  returns the beamforming weights, W. This syntax is available when you set the WeightsOutputPort property to true.

Note: The object performs an initialization the first time the step method is executed. This initialization locks nontunable properties and input specifications, such as dimensions, complexity, and data type of the input data. If you change a nontunable

property or an input specification, the System object issues an error. To change nontunable properties or inputs, you must first call the release method to unlock the object.

### Input Arguments

#### **H**

Beamformer object.

#### **X**

Input signal, specified as an *M*-by-*N* matrix. If the sensor array contains subarrays, *N* is the number of subarrays; otherwise, *N* is the number of elements. If you set the TrainingInputPort to false, *M* must be larger than *N*; otherwise, *M* can be any positive integer.

#### **XT**

Training samples, specified as a *P*-by-*N* matrix. If the sensor array contains subarrays, *N* is the number of subarrays; otherwise, *N* is the number of elements. *P* must be larger than *N*.

#### **ANG**

Beamforming directions, specified as a two-row matrix. Each column has the form [AzimuthAngle; ElevationAngle], in degrees. Each azimuth angle must be between –180 and 180 degrees, and each elevation angle must be between –90 and 90 degrees.

### Output Arguments

#### **Y**

Beamformed output. Y is an *M*-by-*L* matrix, where *M* is the number of rows of X and *L* is the number of beamforming directions.

#### **W**

Beamforming weights. W is an *N*-by-*L* matrix, where *L* is the number of beamforming directions. If the sensor array contains subarrays, *N* is the number of subarrays; otherwise, *N* is the number of elements.

### Examples

#### MVDR Beamforming

Apply an MVDR beamformer to a 5-element ULA. The incident angle of the signal is 45 degrees in azimuth and 0 degree in elevation. The signal frequency is 1/100 hertz. The carrier frequency is 300 MHz.

```
t = [0: .1:200];
fr = .01;xm = sin(2*pi*fr*t);c = physconst('LightSpeed');
fc = 300e6;rng('default');
incidentAngle = [45;0];sULA = phased.ULA('NumElements',5,'ElementSpacing',0.5);
x = collectPlaneWave(sULA, xm, incidentAngle, fc, c);noise = 0.1*(randn(size(x)) + 1j*randn(size(x)));rx = x + noise;
```
Compute the beamforming weights

```
sMVDR = phased.MVDRBeamformer('SensorArray', sULA, ...
     'PropagationSpeed',c,'OperatingFrequency',fc,...
     'Direction',incidentAngle,'WeightsOutputPort',true);
[y, w] = step(sMVDR, rx);
```
Plot the signals

```
plot(t,real(rx(:,3)), 'r: ',t,real(y))xlabel('Time')
ylabel('Amplitude')
legend('Original','Beamformed');
```
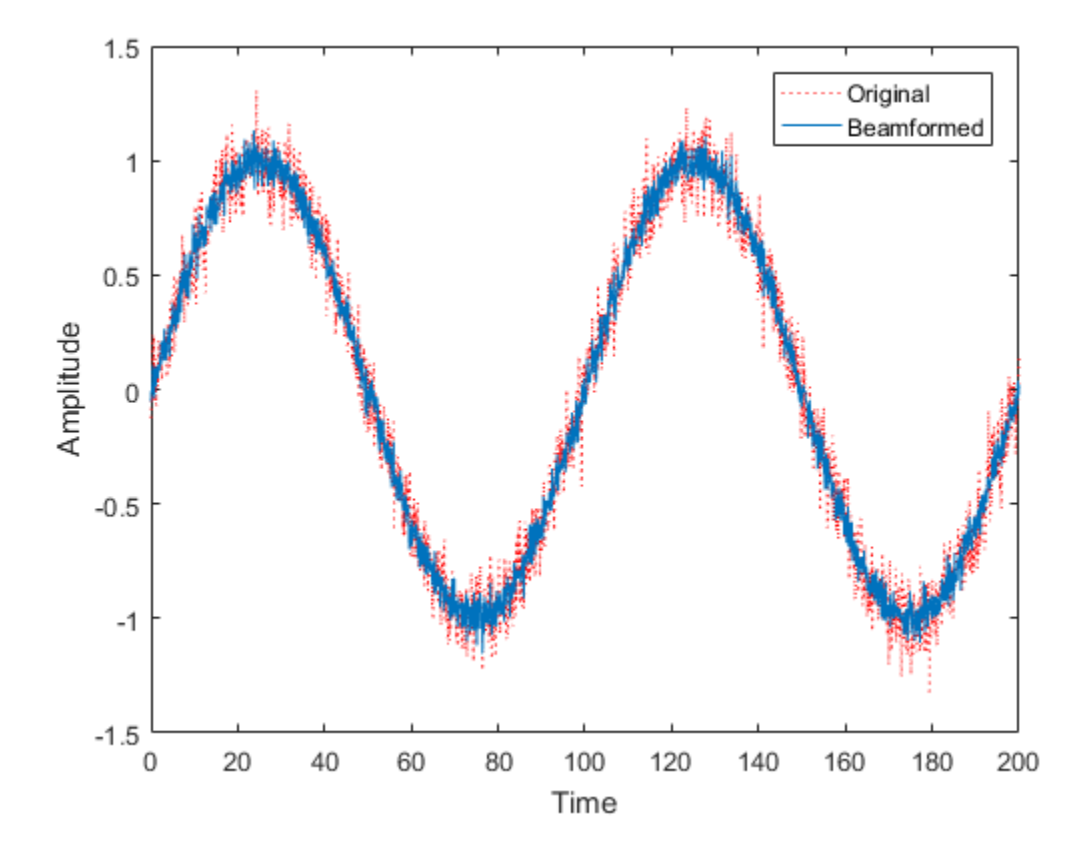

Plot the array response pattern using the MVDR weights

pattern(sULA,fc,[-180:180],0,'PropagationSpeed',c,... 'Weights',w,'CoordinateSystem','rectangular',... 'Type','powerdb');

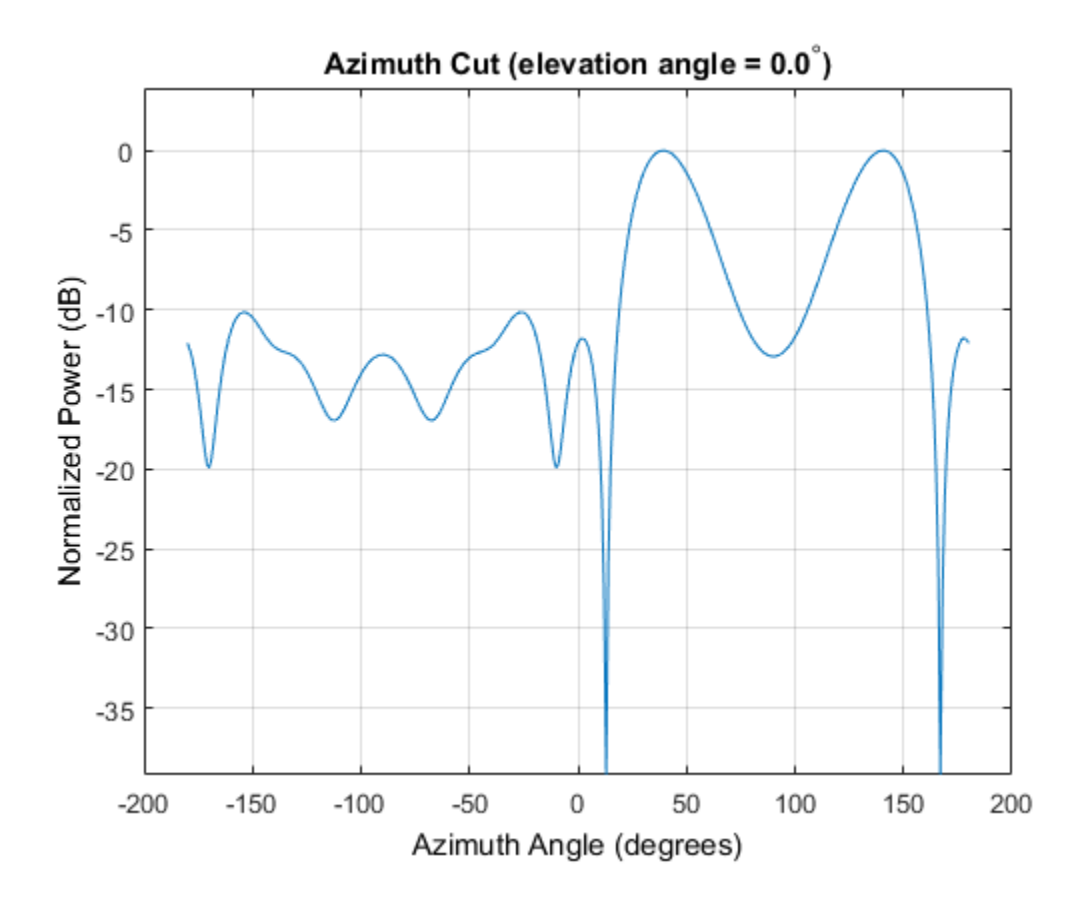

See Also phitheta2azel | uv2azel

# phased.MVDREstimator System object

**Package:** phased

MVDR (Capon) spatial spectrum estimator for ULA

## **Description**

The MVDREstimator object computes a minimum variance distortionless response (MVDR) spatial spectrum estimate for a uniform linear array. This DOA estimator is also referred to as a Capon DOA estimator.

To estimate the spatial spectrum:

- 1 Define and set up your MVDR spatial spectrum estimator. See ["Construction" on](#page-1164-0) [page 1-1159.](#page-1164-0)
- 2 Call step to estimate the spatial spectrum according to the properties of phased.MVDREstimator. The behavior of step is specific to each object in the toolbox.

### <span id="page-1164-0"></span>**Construction**

H = phased.MVDREstimator creates an MVDR spatial spectrum estimator System object, H. The object estimates the incoming signal's spatial spectrum using a narrowband MVDR beamformer for a uniform linear array (ULA).

H = phased.MVDREstimator(Name,Value) creates object, H, with each specified property Name set to the specified Value. You can specify additional name-value pair arguments in any order as (Name1,Value1,...,NameN,ValueN).

### **Properties**

#### **SensorArray**

Handle to sensor array

Specify the sensor array as a handle. The sensor array must be a phased.ULA object.

**Default:** phased.ULA with default property values

#### **PropagationSpeed**

Signal propagation speed

Specify the propagation speed of the signal, in meters per second, as a positive scalar.

**Default:** Speed of light

#### **OperatingFrequency**

System operating frequency

Specify the operating frequency of the system in hertz as a positive scalar. The default value corresponds to 300 MHz.

#### **Default:** 3e8

#### **NumPhaseShifterBits**

Number of phase shifter quantization bits

The number of bits used to quantize the phase shift component of beamformer or steering vector weights. Specify the number of bits as a non-negative integer. A value of zero indicates that no quantization is performed.

#### **Default:** 0

#### **ForwardBackwardAveraging**

Perform forward-backward averaging

Set this property to true to use forward-backward averaging to estimate the covariance matrix for sensor arrays with conjugate symmetric array manifold.

#### **Default:** false

#### **SpatialSmoothing**

Spatial smoothing

Specify the number of averaging used by spatial smoothing to estimate the covariance matrix as a nonnegative integer. Each additional smoothing handles one extra coherent source, but reduces the effective number of element by 1. The maximum value of this property is M–2, where M is the number of sensors.

**Default:** 0, indicating no spatial smoothing

#### **ScanAngles**

Scan angles

Specify the scan angles (in degrees) as a real vector. The angles are broadside angles and must be between –90 and 90, inclusive. You must specify the angles in ascending order.

**Default:** -90:90

#### **DOAOutputPort**

Enable DOA output

To obtain the signal's direction of arrival (DOA), set this property to true and use the corresponding output argument when invoking step. If you do not want to obtain the DOA, set this property to false.

#### **Default:** false

#### **NumSignals**

Number of signals

Specify the number of signals for DOA estimation as a positive scalar integer. This property applies when you set the DOAOutputPort property to true.

**Default:** 1

#### **Methods**

[clone](#page-1170-0) Create MVDR spatial spectrum estimator object with same property values

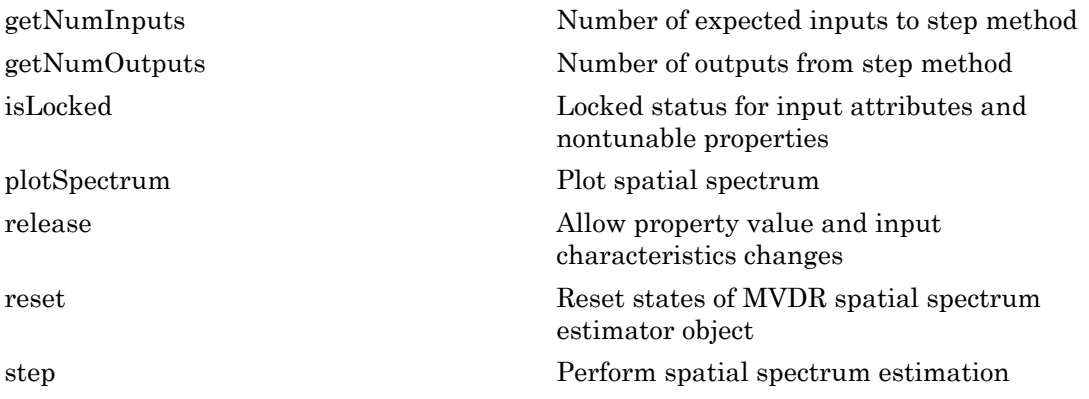

#### Examples

Estimate the DOAs of two signals received by a standard 10-element ULA with element spacing of 1 meter. The antenna operating frequency is 150 MHz. The actual direction of the first signal is 10 degrees in azimuth and 20 degrees in elevation. The direction of the second signal is 60 degrees in azimuth and –5 degrees in elevation. This example also plots the spatial spectrum.

```
fs = 8000; t = (0:1/fs:1).';
x1 = cos(2*pi*t*300); x2 = cos(2*pi*t*400);ha = phased.ULA('NumElements',10,'ElementSpacing',1);
ha.Element.FrequencyRange = [100e6 300e6];
fc = 150e6;x = collectPlaneWave(ha, [x1 x2], [10 20;60 -5]', fc);% additive noise
noise = 0.1*(randn(size(x)) + 1i*randn(size(x)));
% construct MVDR estimator object
hdoa = phased.MVDREstimator('SensorArray',ha,...
     'OperatingFrequency',fc,...
     'DOAOutputPort',true,'NumSignals',2);
% use the MVDREstimator step method to obtain the DOA estimates
[y, doas] = step(hdoa, x+noise);doas = broadside2az(sort(doas),[20 -5];
plotSpectrum(hdoa);
```
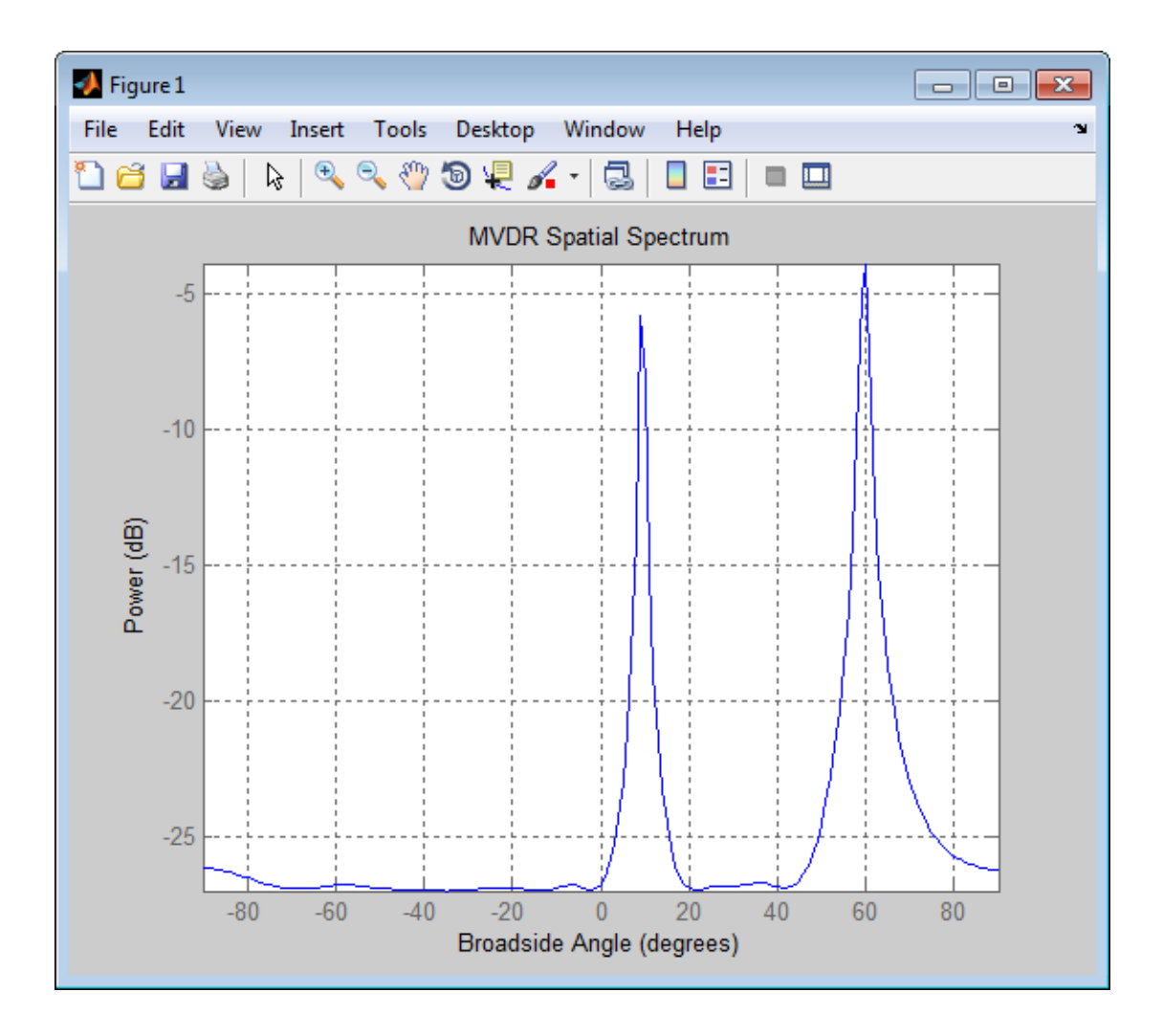

### References

[1] Van Trees, H. *Optimum Array Processing*. New York: Wiley-Interscience, 2002.

#### See Also

broadside2az | phased.MVDREstimator2D

Introduced in R2012a

## <span id="page-1170-0"></span>clone

**System object:** phased.MVDREstimator **Package:** phased

Create MVDR spatial spectrum estimator object with same property values

## **Syntax**

 $C = clone(H)$ 

## **Description**

 $C = clone(H)$  creates an object, C, having the same property values and same states as H. If H is locked, so is C.

# <span id="page-1171-0"></span>getNumInputs

**System object:** phased.MVDREstimator **Package:** phased

Number of expected inputs to step method

### **Syntax**

 $N = getNumInputs(H)$ 

### **Description**

N = getNumInputs(H) returns a positive integer, N, representing the number of inputs (not counting the object itself) that you must use when calling the step method. This value changes when you alter properties that turn inputs on or off.

## <span id="page-1172-0"></span>getNumOutputs

**System object:** phased.MVDREstimator **Package:** phased

Number of outputs from step method

### **Syntax**

N = getNumOutputs(H)

### **Description**

N = getNumOutputs(H) returns the number of outputs, N, from the step method. This value changes when you alter properties that turn outputs on or off.

# <span id="page-1173-0"></span>isLocked

**System object:** phased.MVDREstimator **Package:** phased

Locked status for input attributes and nontunable properties

### **Syntax**

 $TF = isLocked(H)$ 

### **Description**

TF = isLocked(H) returns the locked status, TF, for the MVDREstimator System object.

isLocked returns a logical value that indicates whether input attributes and nontunable properties for the object are locked. The object performs an internal initialization the first time that you execute step. This initialization locks nontunable properties and input specifications, such as the dimensions, complexity, and data type of the input data. After locking, isLocked returns a true value.

# <span id="page-1174-0"></span>plotSpectrum

**System object:** phased.MVDREstimator **Package:** phased

Plot spatial spectrum

#### **Syntax**

```
plotSpectrum(H)
plotSpectrum(H,Name,Value)
h = plotSpectrum(\_\_)
```
### **Description**

plotSpectrum(H) plots the spatial spectrum resulting from the last call of the step method.

plotSpectrum(H,Name,Value) plots the spatial spectrum with additional options specified by one or more Name, Value pair arguments.

h = plotSpectrum( \_\_\_ ) returns the line handle in the figure.

## Input Arguments

**H**

Spatial spectrum estimator object.

#### Name-Value Pair Arguments

Specify optional comma-separated pairs of Name,Value arguments. Name is the argument name and Value is the corresponding value. Name must appear inside single quotes (' '). You can specify several name and value pair arguments in any order as Name1,Value1,...,NameN,ValueN.

#### **'NormalizeResponse'**

Set this value to true to plot the normalized spectrum. Set this value to false to plot the spectrum without normalizing it.

**Default:** false

**'Title'**

String to use as title of figure.

**Default:** Empty string

**'Unit'**

The unit of the plot. Valid values are 'db', 'mag', and 'pow'.

**Default:** 'db'

### Examples

Estimate the DOAs of two signals received by a standard 10-element ULA with element spacing of 1 meter. The antenna operating frequency is 150 MHz. The actual direction of the first signal is 10 degrees in azimuth and 20 degrees in elevation. The direction of the second signal is 60 degrees in azimuth and –5 degrees in elevation.

```
fs = 8000; t = (0:1/fs:1).';
x1 = cos(2*pi*t*300); x2 = cos(2*pi*t*400);ha = phased.ULA('NumElements',10,'ElementSpacing',1);
ha.Element.FrequencyRange = [100e6 300e6];
fc = 150e6;
x = collectPlaneWave(ha, [x1 x2], [10 20;60 -5]', fc);% additive noise
noise = 0.1*(randn(size(x)) + 1i*randn(size(x)));
% construct MVDR estimator object
hdoa = phased.MVDREstimator('SensorArray',ha,...
     'OperatingFrequency',fc,...
     'DOAOutputPort',true,'NumSignals',2);
% use the MVDREstimator step method to obtain the DOA estimates
[y, doas] = step(hdoa, x+noise);doas = broadside2az(sort(doas),[20 -5];
plotSpectrum(hdoa);
```
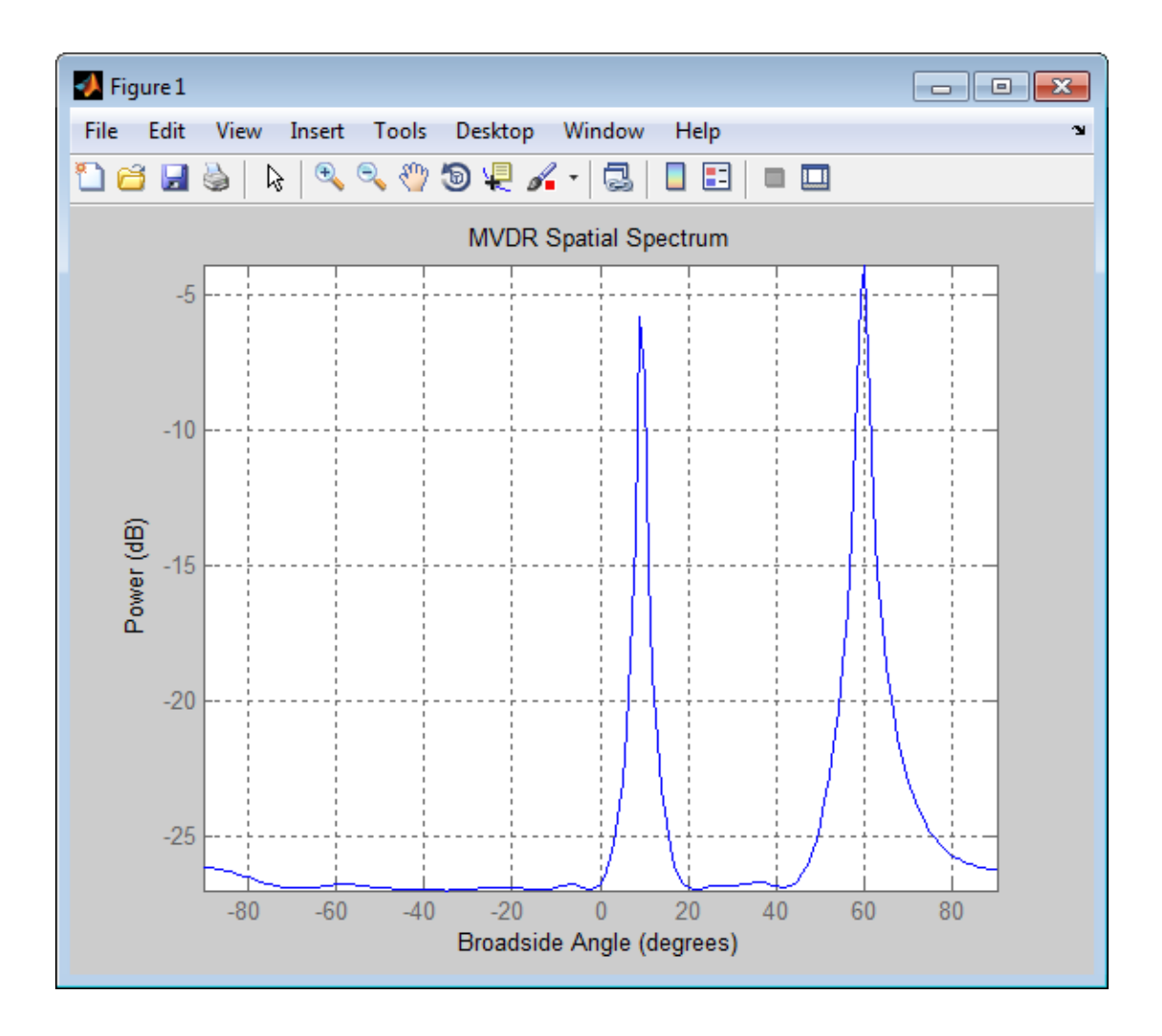

## <span id="page-1177-0"></span>release

**System object:** phased.MVDREstimator **Package:** phased

Allow property value and input characteristics changes

### **Syntax**

release(H)

### **Description**

release(H) releases system resources (such as memory, file handles or hardware connections) and allows all properties and input characteristics to be changed.

**Note:** You can use the release method on a System object in code generated from MATLAB, but once you release its resources, you cannot use that System object again.

#### <span id="page-1178-0"></span>reset

**System object:** phased.MVDREstimator **Package:** phased

Reset states of MVDR spatial spectrum estimator object

## **Syntax**

reset(H)

## **Description**

reset(H) resets the states of the MVDREstimator object, H.

### <span id="page-1179-0"></span>step

**System object:** phased.MVDREstimator **Package:** phased

Perform spatial spectrum estimation

### **Syntax**

 $Y = step(H, X)$  $[Y, ANG] = step(H, X)$ 

### **Description**

 $Y = step(H, X)$  estimates the spatial spectrum from X using the estimator H. X is a matrix whose columns correspond to channels. Y is a column vector representing the magnitude of the estimated spatial spectrum.

[Y,ANG] = step(H,X) returns additional output ANG as the signal's direction of arrival (DOA) when the DOAOutputPort property is true. ANG is a row vector of the estimated broadside angles (in degrees).

Note: The object performs an initialization the first time the step method is executed. This initialization locks nontunable properties and input specifications, such as dimensions, complexity, and data type of the input data. If you change a nontunable property or an input specification, the System object issues an error. To change nontunable properties or inputs, you must first call the release method to unlock the object.

### Examples

Estimate the DOAs of two signals received by a standard 10-element ULA with element spacing of 1 meter. The antenna operating frequency is 150 MHz. The actual direction of the first signal is 10 degrees in azimuth and 20 degrees in elevation. The direction of the second signal is 60 degrees in azimuth and –5 degrees in elevation.

```
fs = 8000; t = (0:1/fs:1).';
x1 = cos(2*pi*t*300); x2 = cos(2*pi*t*400);ha = phased.ULA('NumElements',10,'ElementSpacing',1);
ha.Element.FrequencyRange = [100e6 300e6];
fc = 150e6;x = collectPlaneWave(ha, [x1 x2], [10 20;60 -5]', fc);% additive noise
noise = 0.1*(randn(size(x)) + 1i*randn(size(x)));
% construct MVDR estimator object
hdoa = phased.MVDREstimator('SensorArray',ha,...
     'OperatingFrequency',fc,...
     'DOAOutputPort',true,'NumSignals',2);
% use the MVDREstimator step method to obtain the DOA estimates
[y, doas] = step(hdoa, x+noise);doas = broadside2az(sort(doas),[20 -5]);
```
# phased.MVDREstimator2D System object

**Package:** phased

2-D MVDR (Capon) spatial spectrum estimator

### **Description**

The MVDREstimator2D object computes a 2-D minimum variance distortionless response (MVDR) spatial spectrum estimate. This DOA estimator is also referred to as a Capon estimator.

To estimate the spatial spectrum:

- 1 Define and set up your 2-D MVDR spatial spectrum estimator. See ["Construction" on](#page-1181-0) [page 1-1176.](#page-1181-0)
- 2 Call step to estimate the spatial spectrum according to the properties of phased.MVDREstimator2D. The behavior of step is specific to each object in the toolbox.

#### <span id="page-1181-0"></span>**Construction**

H = phased.MVDREstimator2D creates a 2-D MVDR spatial spectrum estimator System object, H. The object estimates the signal's spatial spectrum using a narrowband MVDR beamformer.

H = phased.MVDREstimator2D(Name,Value) creates object, H, with each specified property Name set to the specified Value. You can specify additional name-value pair arguments in any order as (Name1,Value1,...,NameN,ValueN).

### **Properties**

#### **SensorArray**

Handle to sensor array

Specify the sensor array as a handle. The sensor array must be an array object in the phased package. The array cannot contain subarrays.

**Default:** phased.ULA with default property values

#### **PropagationSpeed**

Signal propagation speed

Specify the propagation speed of the signal, in meters per second, as a positive scalar.

**Default:** Speed of light

#### **OperatingFrequency**

System operating frequency

Specify the operating frequency of the system in hertz as a positive scalar. The default value corresponds to 300 MHz.

#### **Default:** 3e8

#### **NumPhaseShifterBits**

Number of phase shifter quantization bits

The number of bits used to quantize the phase shift component of beamformer or steering vector weights. Specify the number of bits as a non-negative integer. A value of zero indicates that no quantization is performed.

#### **Default:** 0

#### **ForwardBackwardAveraging**

Perform forward-backward averaging

Set this property to true to use forward-backward averaging to estimate the covariance matrix for sensor arrays with conjugate symmetric array manifold.

#### **Default:** false

#### **AzimuthScanAngles**

Azimuth scan angles (degrees)

Specify the azimuth scan angles (in degrees) as a real vector. The angles must be between –180 and 180, inclusive. You must specify the angles in ascending order.

#### **Default:** -90:90

#### **ElevationScanAngles**

Elevation scan angles

Specify the elevation scan angles (in degrees) as a real vector or scalar. The angles must be between –90 and 90, inclusive. You must specify the angles in ascending order.

#### **Default:** 0

#### **DOAOutputPort**

Enable DOA output

To obtain the signal's direction of arrival (DOA), set this property to true and use the corresponding output argument when invoking step. If you do not want to obtain the DOA, set this property to false.

#### **Default:** false

#### **NumSignals**

Number of signals

Specify the number of signals for DOA estimation as a positive scalar integer. This property applies when you set the DOAOutputPort property to true.

**Default:** 1

### **Methods**

[clone](#page-1187-0) Create 2-D MVDR spatial spectrum estimator object with same property values [getNumInputs](#page-1188-0) Number of expected inputs to step method

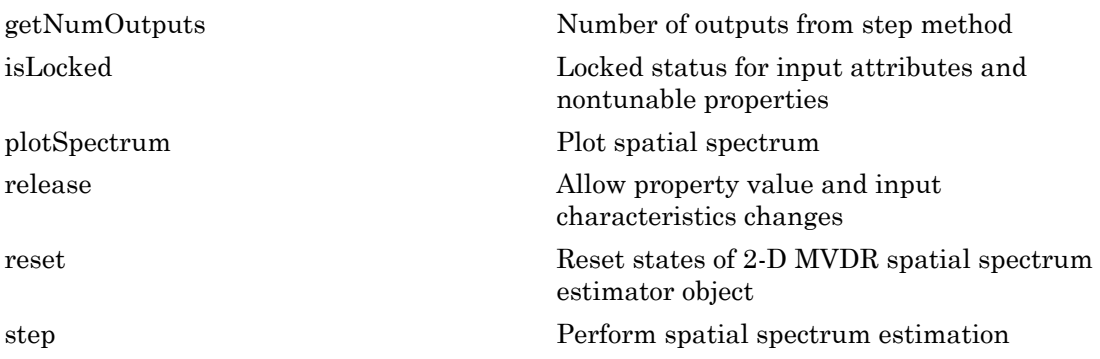

#### Examples

Estimate the DOAs of two signals received by a 50-element URA with a rectangular lattice. The antenna operating frequency is 150 MHz. The actual direction of the first signal is –37 degrees in azimuth and 0 degrees in elevation. The direction of the second signal is 17 degrees in azimuth and 20 degrees in elevation. This example also plots the spatial spectrum.

```
fs = 8000; t = (0:1/fs:1).';
x1 = cos(2*pi*t*300); x2 = cos(2*pi*t*400);ha = phased.URA(Size', [5 10], 'ElementSpacing', [1 0.6]);
ha.Element.FrequencyRange = [100e6 300e6];
fc = 150e6;x = collectPlaneWave(ha, [x1 x2], [-37 0; 17 20]', fc);% additive noise
noise = 0.1*(randn(size(x)) + 1i*randn(size(x)));
% construct MVDR DOA estimator for URA
hdoa = phased.MVDREstimator2D('SensorArray',ha,...
     'OperatingFrequency',fc,...
     'DOAOutputPort',true,'NumSignals',2,...
     'AzimuthScanAngles',-50:50,...
     'ElevationScanAngles',-30:30);
% use the step method to obtain the output and DOA estimates
[-, doas] = step(hdoa, x+noise);
plotSpectrum(hdoa);
```
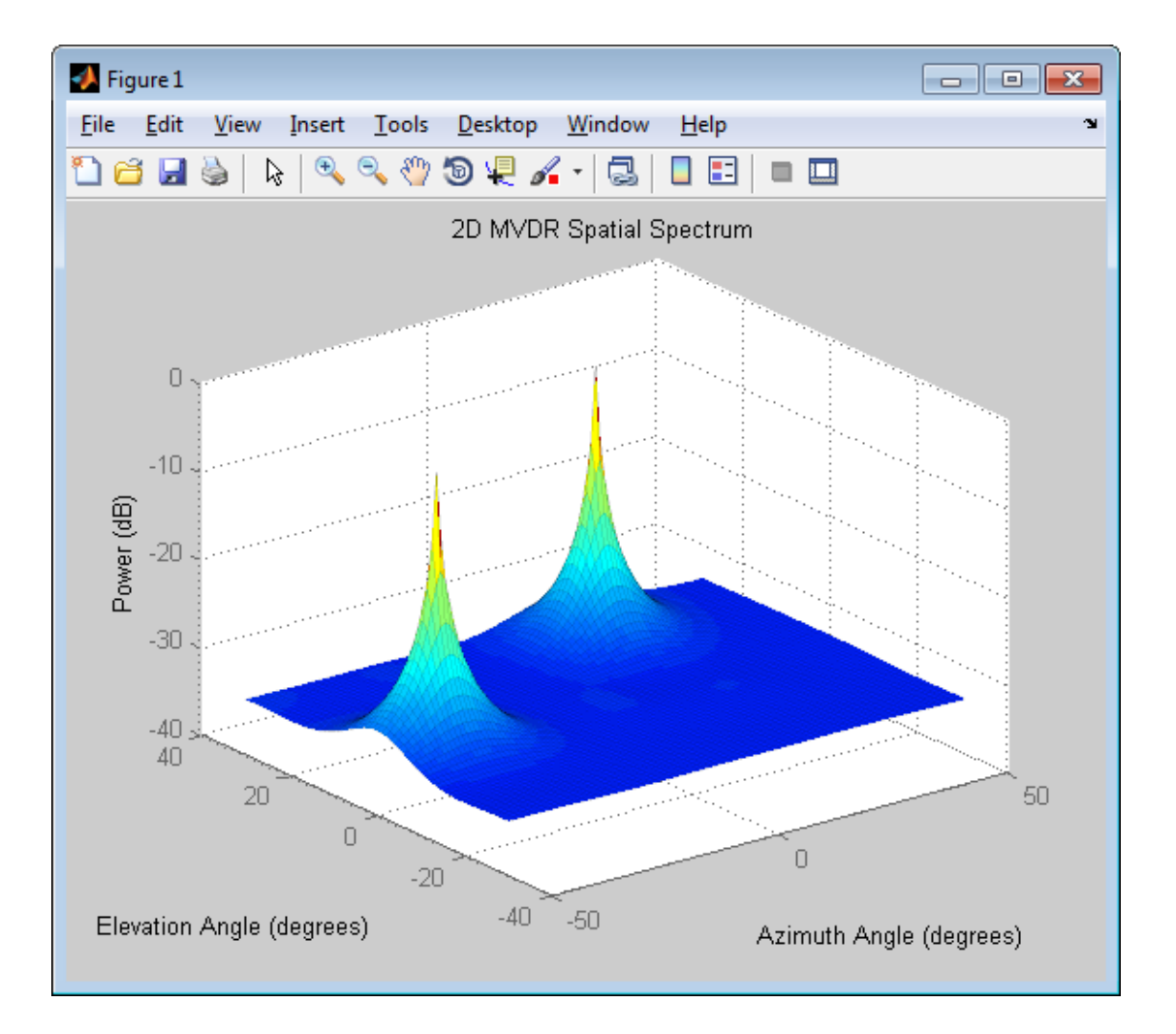

### References

[1] Van Trees, H. *Optimum Array Processing*. New York: Wiley-Interscience, 2002.

#### See Also

phased.MVDREstimator | phitheta2azel | uv2azel

Introduced in R2012a

## <span id="page-1187-0"></span>clone

**System object:** phased.MVDREstimator2D **Package:** phased

Create 2-D MVDR spatial spectrum estimator object with same property values

### **Syntax**

 $C = clone(H)$ 

### **Description**

 $C = clone(H)$  creates an object, C, having the same property values and same states as H. If H is locked, so is C.
# **getNumInputs**

**System object:** phased.MVDREstimator2D **Package:** phased

Number of expected inputs to step method

## **Syntax**

 $N = getNumInputs(H)$ 

## **Description**

N = getNumInputs(H) returns a positive integer, N, representing the number of inputs (not counting the object itself) that you must use when calling the step method. This value changes when you alter properties that turn inputs on or off.

# getNumOutputs

**System object:** phased.MVDREstimator2D **Package:** phased

Number of outputs from step method

## **Syntax**

N = getNumOutputs(H)

## **Description**

 $N = getNumOutputs(H)$  returns the number of outputs, N, from the step method. This value changes when you alter properties that turn outputs on or off.

# isLocked

**System object:** phased.MVDREstimator2D **Package:** phased

Locked status for input attributes and nontunable properties

## **Syntax**

 $TF = isLocked(H)$ 

## **Description**

TF = isLocked(H) returns the locked status, TF, for the MVDREstimator2D System object.

isLocked returns a logical value that indicates whether input attributes and nontunable properties for the object are locked. The object performs an internal initialization the first time that you execute step. This initialization locks nontunable properties and input specifications, such as the dimensions, complexity, and data type of the input data. After locking, isLocked returns a true value.

# plotSpectrum

**System object:** phased.MVDREstimator2D **Package:** phased

Plot spatial spectrum

## **Syntax**

```
plotSpectrum(H)
plotSpectrum(H,Name,Value)
h = plotSpectrum(\_\_)
```
## **Description**

plotSpectrum(H) plots the spatial spectrum resulting from the last call of the step method.

plotSpectrum(H,Name,Value) plots the spatial spectrum with additional options specified by one or more Name, Value pair arguments.

h = plotSpectrum( \_\_\_ ) returns the line handle in the figure.

## Input Arguments

**H**

Spatial spectrum estimator object.

### Name-Value Pair Arguments

Specify optional comma-separated pairs of Name,Value arguments. Name is the argument name and Value is the corresponding value. Name must appear inside single quotes (' '). You can specify several name and value pair arguments in any order as Name1,Value1,...,NameN,ValueN.

#### **'NormalizeResponse'**

Set this value to true to plot the normalized spectrum. Set this value to false to plot the spectrum without normalizing it.

**Default:** false

**'Title'**

String to use as title of figure.

**Default:** Empty string

**'Unit'**

The unit of the plot. Valid values are 'db', 'mag', and 'pow'.

**Default:** 'db'

## Examples

Estimate the DOAs of two signals received by a 50-element URA with a rectangular lattice. The antenna operating frequency is 150 MHz. The actual direction of the first signal is –37 degrees in azimuth and 0 degrees in elevation. The direction of the second signal is 17 degrees in azimuth and 20 degrees in elevation.

```
fs = 8000; t = (0:1/fs:1).';
x1 = cos(2*pi*t*300); x2 = cos(2*pi*t*400);ha = phased.URA('Size',[5 10],'ElementSpacing',[1 0.6]);
ha.Element.FrequencyRange = [100e6 300e6];
fc = 150e6;
x = collectPlaneWave(ha, [x1 x2], [-37 0; 17 20]', fc);% additive noise
noise = 0.1*(randn(size(x)) + 1i*randn(size(x)));
% construct MVDR DOA estimator for URA
hdoa = phased.MVDREstimator2D('SensorArray',ha,...
     'OperatingFrequency',fc,...
     'DOAOutputPort',true,'NumSignals',2,...
     'AzimuthScanAngles',-50:50,...
     'ElevationScanAngles',-30:30);
% use the step method to obtain the output and DOA estimates
[-, doas] = step(hdoa, x+noise);
```
plotSpectrum(hdoa);

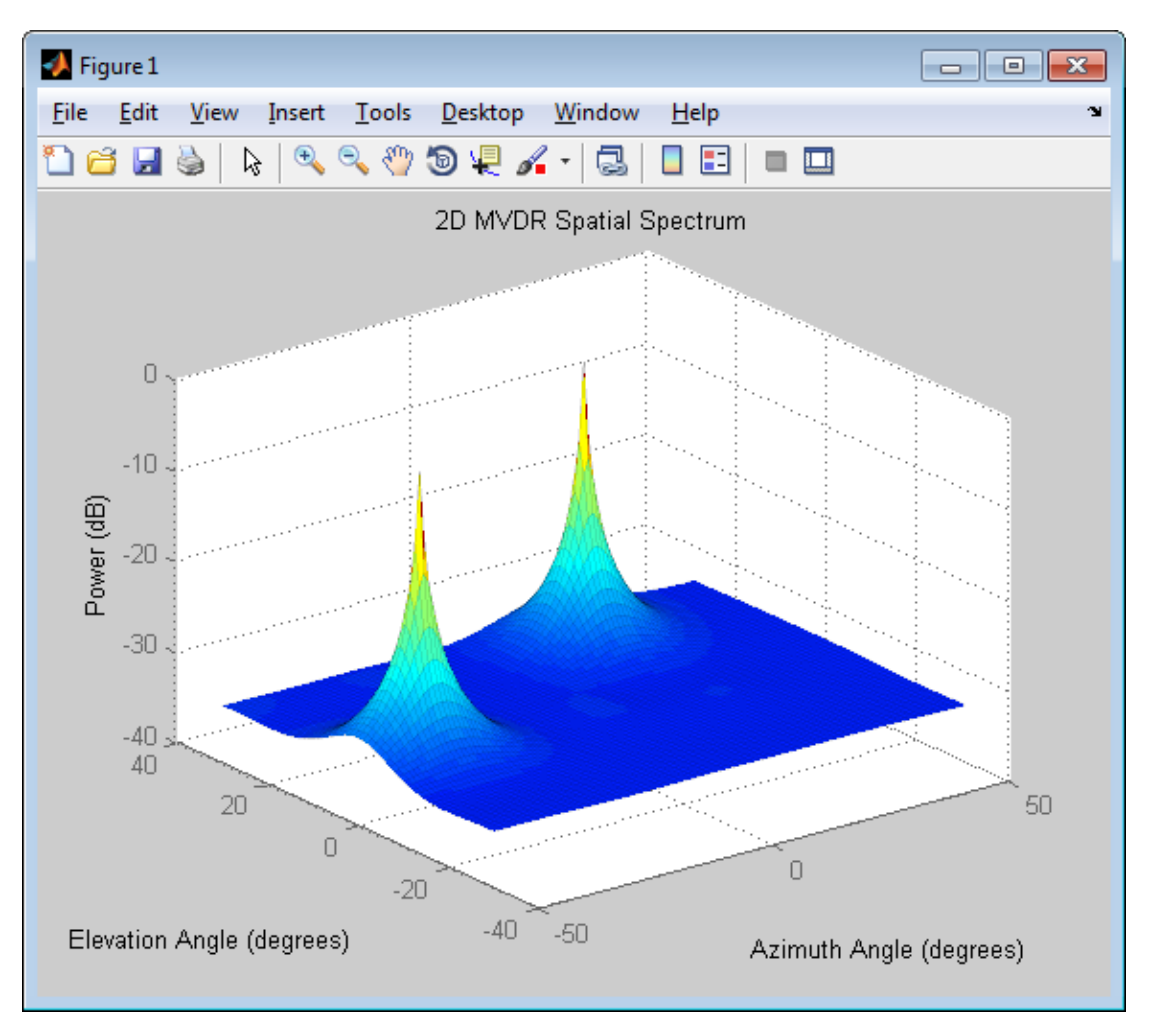

# release

**System object:** phased.MVDREstimator2D **Package:** phased

Allow property value and input characteristics changes

## **Syntax**

release(H)

## **Description**

release(H) releases system resources (such as memory, file handles or hardware connections) and allows all properties and input characteristics to be changed.

Note: You can use the release method on a System object in code generated from MATLAB, but once you release its resources, you cannot use that System object again.

### reset

**System object:** phased.MVDREstimator2D **Package:** phased

Reset states of 2-D MVDR spatial spectrum estimator object

## **Syntax**

reset(H)

## **Description**

reset(H) resets the states of the MVDREstimator2D object, H.

## step

**System object:** phased.MVDREstimator2D **Package:** phased

Perform spatial spectrum estimation

## **Syntax**

 $Y = step(H, X)$  $[Y, ANG] = step(H, X)$ 

## **Description**

 $Y = step(H, X)$  estimates the spatial spectrum from X using the estimator H. X is a matrix whose columns correspond to channels. Y is a matrix representing the magnitude of the estimated 2-D spatial spectrum. The row dimension of Y is equal to the number of angles in the ElevationScanAngles and the column dimension of Y is equal to the number of angles in the AzimuthScanAngles property.

 $[Y, ANG] = step(H, X)$  returns additional output ANG as the signal's direction of arrival (DOA) when the DOAOutputPort property is true. ANG is a two-row matrix where the first row represents estimated azimuth and the second row represents estimated elevation (in degrees).

Note: The object performs an initialization the first time the step method is executed. This initialization locks nontunable properties and input specifications, such as dimensions, complexity, and data type of the input data. If you change a nontunable property or an input specification, the System object issues an error. To change nontunable properties or inputs, you must first call the release method to unlock the object.

## Examples

Estimate the DOAs of two signals received by a 50-element URA with a rectangular lattice. The antenna operating frequency is 150 MHz. The actual direction of the first signal is –37 degrees in azimuth and 0 degrees in elevation. The direction of the second signal is 17 degrees in azimuth and 20 degrees in elevation.

```
fs = 8000; t = (0:1/fs:1).';
x1 = cos(2*pi*t*300); x2 = cos(2*pi*t*400);ha = phased.URA('Size',[5 10],'ElementSpacing',[1 0.6]);
ha.Element.FrequencyRange = [100e6 300e6];
fc = 150e6;x = collectPlaneWave(ha, [x1 x2], [-37 0; 17 20]', fc);% additive noise
noise = 0.1*(randn(size(x))+1i*randn(size(x)));
% construct MVDR DOA estimator for URA
hdoa = phased.MVDREstimator2D('SensorArray',ha,...
     'OperatingFrequency',fc,...
     'DOAOutputPort',true,'NumSignals',2,...
     'AzimuthScanAngles',-50:50,...
     'ElevationScanAngles',-30:30);
% use the step method to obtain the output and DOA estimates
[-, doas] = step(hdoa, x+noise);
```
### See Also

azel2phitheta | azel2uv

# phased.OmnidirectionalMicrophoneElement System object

**Package:** phased

Omnidirectional microphone

## **Description**

The OmnidirectionalMicrophoneElement object models an omnidirectional microphone with an equal response in all directions.

To compute the response of the microphone element for specified directions:

- 1 Define and set up your omnidirectional microphone element. See ["Construction" on](#page-1198-0) [page 1-1193.](#page-1198-0)
- 2 Call step to estimate the microphone response according to the properties of phased.OmnidirectionalMicrophoneElement. The behavior of step is specific to each object in the toolbox.

## <span id="page-1198-0"></span>**Construction**

H = phased.OmnidirectionalMicrophoneElement creates an omnidirectional microphone system object, H, that models an omnidirectional microphone element whose response is 1 in all directions.

H = phased.OmnidirectionalMicrophoneElement(Name,Value) creates an omnidirectional microphone object, H, with each specified property set to the specified value. You can specify additional name-value pair arguments in any order as (Name1,Value1,...,NameN,ValueN).

## **Properties**

#### **FrequencyRange**

Operating frequency range

Specify the operating frequency range (in Hz) of the microphone element as a 1x2 row vector in the form of [LowerBound HigherBound]. The microphone element has no response outside the specified frequency range.

**Default:** [0 1e20]

#### **BackBaffled**

Baffle the back of microphone element

Set this property to true to baffle the back of the microphone element. In this case, the microphone responses to all azimuth angles beyond +/– 90 degrees from the broadside (0 degree azimuth and elevation) are 0.

When the value of this property is false, the back of the microphone element is not baffled.

**Default:** false

### **Methods**

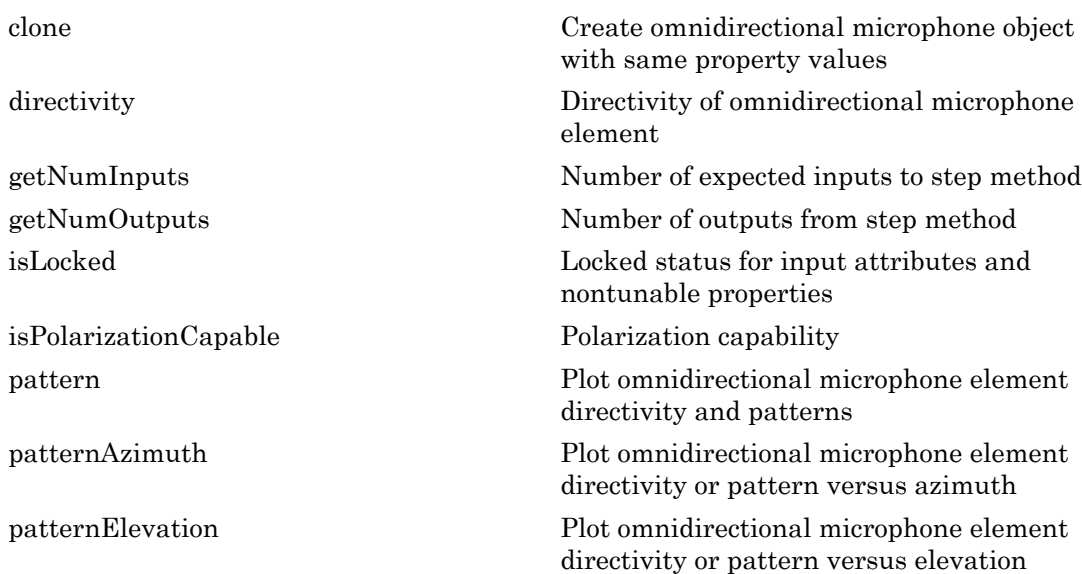

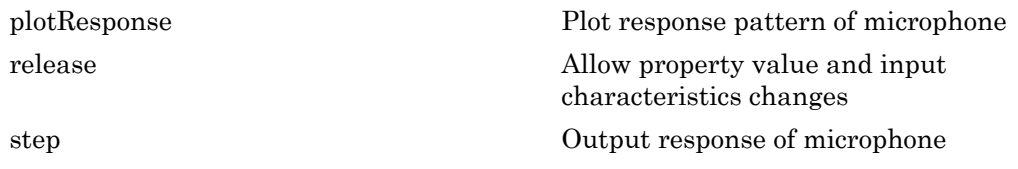

## Examples

Create an omnidirectional microphone. Find the microphone response at 200, 300, and 400 Hz for the incident angle [0;0]. Plot the azimuth response of the microphone.

```
h = phased.OmnidirectionalMicrophoneElement(...
     'FrequencyRange',[20 2e3]);
fc = [200 300 400];ang = [0;0];
resp = step(h, fc, ang);plotResponse(h,200,'RespCut','Az','Format','Polar');
```
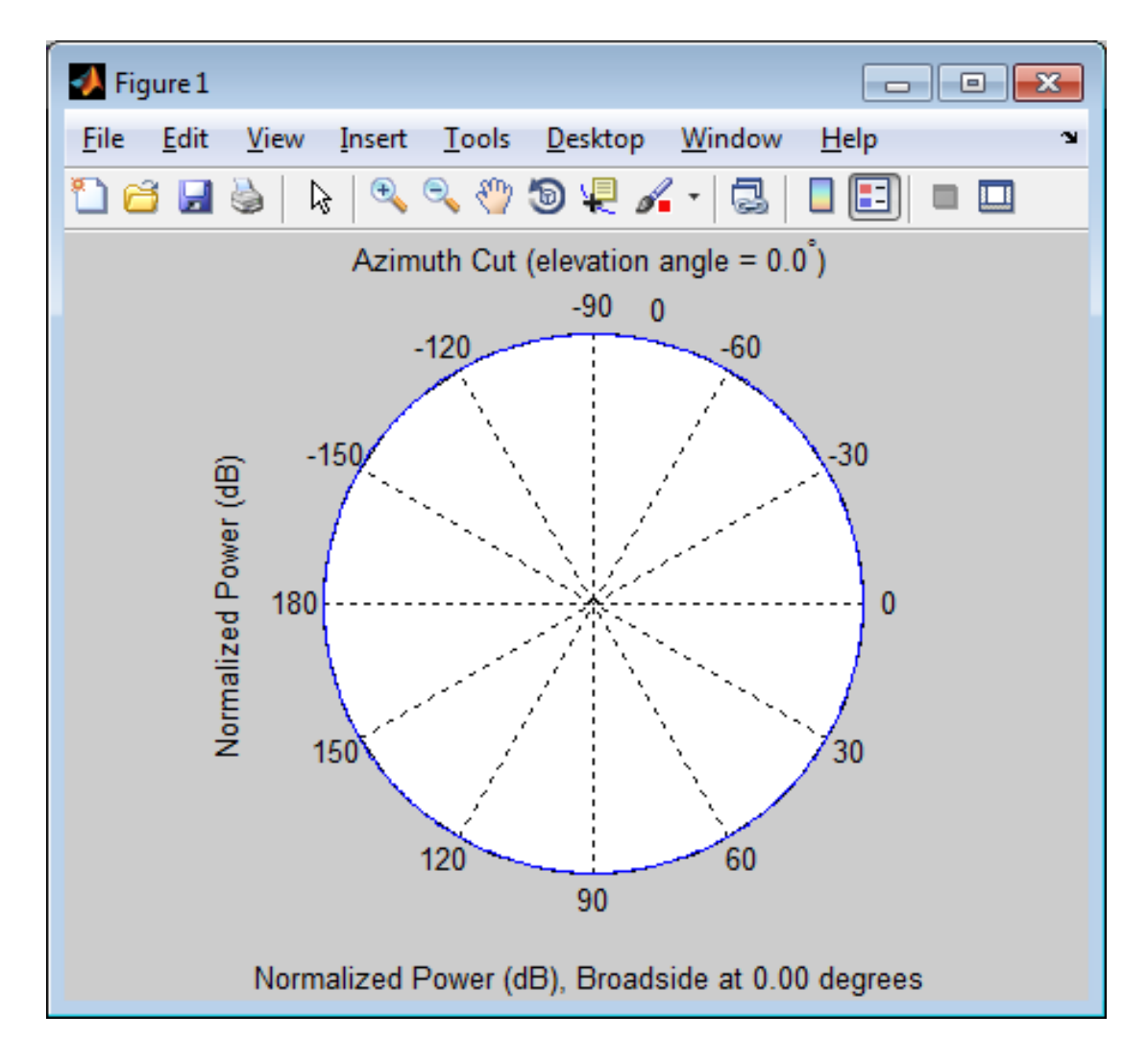

### See Also

phased.ConformalArray | phased.CustomMicrophoneElement | phased.ULA | phased.URA

#### Introduced in R2012a

## <span id="page-1202-0"></span>clone

**System object:** phased.OmnidirectionalMicrophoneElement **Package:** phased

Create omnidirectional microphone object with same property values

## **Syntax**

 $C = clone(H)$ 

## **Description**

 $C = clone(H)$  creates an object, C, having the same property values and same states as H. If H is locked, so is C.

# <span id="page-1203-0"></span>**directivity**

**System object:** phased.OmnidirectionalMicrophoneElement **Package:** phased

Directivity of omnidirectional microphone element

## **Syntax**

D = directivity(H,FREQ,ANGLE)

## **Description**

 $D =$  directivity (H, FREQ, ANGLE) returns the ["Directivity \(dBi\)" on page 1-1200](#page-1205-0) of an omnidirectional microphone element, H, at frequencies specified by FREQ and in direction angles specified by ANGLE.

## Input Arguments

#### **H** — Omnidirectional Microphone Element

System object

Omnidirectional microphone element specified as a phased.OmnidirectionalMicrophoneElement System object.

Example: H = phased.OmnidirectionalMicrophoneElement

#### **FREQ** — Frequency for computing directivity and patterns positive scalar | 1-by-*L* real-valued row vector

Frequencies for computing directivity and patterns, specified as a positive scalar or 1 by-*L* real-valued row vector. Frequency units are in hertz.

• For an antenna or microphone element, FREQ must lie within the range of values specified by the FrequencyRange or FrequencyVector property of the element. Otherwise, the element produces no response and the directivity is

returned as –Inf. Most elements use the FrequencyRange property except for phased.CustomAntennaElement and phased.CustomMicrophoneElement, which use the FrequencyVector property.

• For an array of elements, FREQ must lie within the frequency range of the elements that make up the array. Otherwise, the array produces no response and the directivity is returned as –Inf.

Example: [1e8 2e8]

Data Types: double

#### **ANGLE** — Angles for computing directivity

1-by-*M* real-valued row vector | 2-by-*M* real-valued matrix

Angles for computing directivity, specified as a 1-by-*M* real-valued row vector or a 2 by-*M* real-valued matrix, where *M* is the number of angular directions. Angle units are in degrees. If ANGLE is a 2-by-*M* matrix, then each column specifies a direction in azimuth and elevation,  $[az;el]$ . The azimuth angle must lie between  $-180^{\circ}$  and  $180^{\circ}$ . The elevation angle must lie between –90° and 90°.

If ANGLE is a 1-by-*M* vector, then each entry represents an azimuth angle, with the elevation angle assumed to be zero.

The azimuth angle is the angle between the *x*-axis and the projection of the direction vector onto the *xy* plane. This angle is positive when measured from the *x*-axis toward the *y*-axis. The elevation angle is the angle between the direction vector and *xy* plane. This angle is positive when measured towards the *z*-axis.

Example: [45 60; 0 10] Data Types: double

### Output Arguments

**D** — Directivity *M*-by-*L* matrix

Directivity, returned as an *M*-by-*L* matrix whose columns contain the directivities at the *M* angles specified by ANGLE. Each column corresponds to one of the *L* frequency values specified in FREQ. Directivity units are in dBi.

## **Definitions**

### <span id="page-1205-0"></span>Directivity (dBi)

Directivity describes the directionality of the radiation pattern of a sensor element or array of sensor elements. Higher directivity is desired when you want to transmit more radiation in a specific direction. Directivity is the ratio of the transmitted radiant intensity in a specified direction to the radiant intensity transmitted by an isotropic radiator with the same total transmitted power

$$
D=4\pi\frac{U_{\rm rad}\left(\theta,\varphi\right)}{P_{\rm total}}
$$

rad q j where  $U_{\text{rad}}(\theta,\varphi)$  is the radiant intensity of a transmitter in the direction  $(\theta,\varphi)$  and  $P_{\text{total}}$ is the total power transmitted by an isotropic radiator. For a receiving element or array, directivity measures the sensitivity toward radiation arriving from a specific direction. The principle of reciprocity shows that the directivity of an element or array used for reception equals the directivity of the same element or array used for transmission. When converted to decibels, the directivity is denoted as *dBi*. For information on directivity, read the notes on "Element directivity" and "Array directivity".

**if only (dBi)**<br>
(*dBi)*  $\alpha$  describes the directionality of the radiation pattern of a sensor element of sensor elements. Higher directivity is desired when you want to transmitted in in a psecified direction. Directi Computing directivity requires integrating the far-field transmitted radiant intensity over all directions in space to obtain the total transmitted power. There is a difference between how that integration is performed when Antenna Toolbox antennas are used in a phased array and when Phased Array System Toolbox antennas are used. When an array contains Antenna Toolbox antennas, the directivity computation is performed using a triangular mesh created from 500 regularly spaced points over a sphere. For Phased Array System Toolbox antennas, the integration uses a uniform rectangular mesh of points spaced 1° apart in azimuth and elevation over a sphere. There may be significant differences in computed directivity, especially for large arrays.

## Examples

#### Directivity of Omnidirectional Microphone Element

Compute the directivity of an omnidirectional microphone element for several different directions.

Create the omnidirectional microphone element system object.

```
myMic = phased.OmnidirectionalMicrophoneElement();
```
Select the angles of interest at constant elevation angle set equal to zero degrees. Select seven azimuth angles centered at boresight (zero degrees azimuth and zero degrees elevation). Finally, set the desired frequency to 1 kHz.

```
ang = [-30, -20, -10, 0, 10, 20, 30; 0, 0, 0, 0, 0, 0, 0];freq = 1000;
```
Compute the directivity along the constant elevation cut.

```
d = directivity(myMic,freq,ang)
d = 1.0e-03 *
```

```
 0.1102
 0.1102
 0.1102
 0.1102
 0.1102
 0.1102
 0.1102
```
Next select the angles of interest to be at constant azimuth angle at zero degrees. All elevation angles are centered around boresight. The five elevation angles range from -20 to +20 degrees. Set the desired frequency to 1 GHz.

ang = [0,0,0,0,0; -20,-10,0,10,20];  $freq = 1000;$ 

Compute the directivity along the constant azimuth cut.

```
d = directivity(myMic,freq,ang)
d = 1.0e-03 *
```
 0.1102 0.1102 0.1102 0.1102 0.1102

For an omnidirectional microphone, the directivity is independent of direction.

### See Also

phased.OmnidirectionalMicrophoneElement.plotResponse

# <span id="page-1208-0"></span>**getNumInputs**

**System object:** phased.OmnidirectionalMicrophoneElement **Package:** phased

Number of expected inputs to step method

## **Syntax**

 $N = getNumInputs(H)$ 

## **Description**

N = getNumInputs(H) returns a positive integer, N, representing the number of inputs (not counting the object itself) that you must use when calling the step method. This value changes when you alter properties that turn inputs on or off.

# <span id="page-1209-0"></span>getNumOutputs

**System object:** phased.OmnidirectionalMicrophoneElement **Package:** phased

Number of outputs from step method

## **Syntax**

N = getNumOutputs(H)

## **Description**

 $N = getNumOutputs(H)$  returns the number of outputs, N, from the step method. This value changes when you alter properties that turn outputs on or off.

# <span id="page-1210-0"></span>isLocked

**System object:** phased.OmnidirectionalMicrophoneElement **Package:** phased

Locked status for input attributes and nontunable properties

## **Syntax**

 $TF = isLocked(H)$ 

## **Description**

 $TF = isLocked(H)$  returns the locked status,  $TF$  of the OmnidirectionalMicrophoneElement System object.

isLocked returns a logical value that indicates whether input attributes and nontunable properties for the object are locked. The object performs an internal initialization the first time that you execute step. This initialization locks nontunable properties and input specifications, such as the dimensions, complexity, and data type of the input data. After locking, isLocked returns a true value.

## <span id="page-1211-0"></span>isPolarizationCapable

**System object:** phased.OmnidirectionalMicrophoneElement **Package:** phased

Polarization capability

## **Syntax**

flag = isPolarizationCapable(h)

## **Description**

flag = isPolarizationCapable(h) returns a Boolean value, flag, indicating whether the phased.OmnidirectionalMicrophoneElement supports polarization. An element supports polarization if it can create or respond to polarized fields. This microphone element, as all microphone elements, does not support polarization.

## Input Arguments

#### **h** — Omni-directional microphone element

Omni-directional microphone element specified as a phased.OmnidirectionalMicrophoneElement System object

## Output Arguments

#### **flag** — Polarization-capability flag

Polarization-capability returned as a Boolean value true if the microphone element supports polarization or false if it does not. Because the phased.OmnidirectionalMicrophoneElement object does not support polarization, flag is always returned as false.

## Examples

### Omnidirectional Microphone Element does not Support Polarization

Determine whether a phased.OmnidirectionalMicrophoneElement microphone element supports polarization.

```
h = phased.OmnidirectionalMicrophoneElement;
isPolarizationCapable(h)
ans = 0
```
The returned value false (0) shows that the omnidirectional microphone element does not support polarization.

## <span id="page-1213-0"></span>pattern

**System object:** phased.OmnidirectionalMicrophoneElement **Package:** phased

Plot omnidirectional microphone element directivity and patterns

### **Syntax**

```
pattern(sElem,FREQ)
pattern(sElem,FREQ,AZ)
pattern(sElem,FREQ,AZ,EL)
pattern( ___ ,Name,Value)
[PATH, AZ_ANG, EL_ANG] = pattern(
```
## **Description**

pattern(sElem,FREQ) plots the 3-D array directivity pattern (in dBi) for the array specified in sElem. The operating frequency is specified in FREQ.

pattern(sElem,FREQ,AZ) plots the array directivity pattern at the specified azimuth angle.

pattern(sElem,FREQ,AZ,EL) plots the array directivity pattern at specified azimuth and elevation angles.

pattern( \_\_\_ ,Name,Value) plots the array pattern with additional options specified by one or more Name, Value pair arguments.

[PAT,AZ\_ANG,EL\_ANG] = pattern( \_\_\_ ) returns the array pattern in PAT. The AZ ANG output contains the coordinate values corresponding to the rows of PAT. The EL\_ANG output contains the coordinate values corresponding to the columns of PAT. If the 'CoordinateSystem' parameter is set to 'uv', then AZ\_ANG contains the *U* coordinates of the pattern and EL\_ANG contains the *V* coordinates of the pattern. Otherwise, they are in angular units in degrees. *UV* units are dimensionless.

**Note:** This method replaces the previous **plotResponse** method. To replace plots using plotResponse plots with equivalent plots using pattern, see ["Convert plotResponse to](#page-1960-0) [pattern" on page 1-1955](#page-1960-0)

### Input Arguments

#### **sElem** — Omnidirectional microphone element

System object

Omnidirectional microphone element, specified as a phased.OmnidirectionalMicrophoneElement System object.

Example: sElem = phased.OmnidirectionalMicrophoneElement;

#### **FREQ** — Frequency for computing directivity and patterns

positive scalar | 1-by-*L* real-valued row vector

Frequencies for computing directivity and patterns, specified as a positive scalar or 1 by-*L* real-valued row vector. Frequency units are in hertz.

- For an antenna or microphone element, FREQ must lie within the range of values specified by the FrequencyRange or FrequencyVector property of the element. Otherwise, the element produces no response and the directivity is returned as –Inf. Most elements use the FrequencyRange property except for phased.CustomAntennaElement and phased.CustomMicrophoneElement, which use the FrequencyVector property.
- For an array of elements, FREQ must lie within the frequency range of the elements that make up the array. Otherwise, the array produces no response and the directivity is returned as –Inf.

Example: [1e8 2e8]

Data Types: double

#### **AZ** — Azimuth angles

[-180:180] (default) | 1-by-*M* real-valued row vector

Azimuth angles for computing directivity and pattern, specified as a 1-by-*M* realvalued row vector where *M* is the number of azimuth angles. Angle units are in degrees. Azimuth angles must lie between –180° and 180°.

The azimuth angle is the angle between the *x*-axis and the projection of the direction vector onto the *xy* plane. When measured from the *x*-axis toward the *y*-axis, this angle is positive.

```
Example: [-45:2:45]
```
Data Types: double

#### **EL** — Elevation angles

[-90:90] (default) | 1-by-*N* real-valued row vector

Elevation angles for computing directivity and pattern, specified as a 1-by-*N* real-valued row vector where *N* is the number of desired elevation directions. Angle units are in degrees. The elevation angle must lie between –90° and 90°.

The elevation angle is the angle between the direction vector and *xy*-plane. When measured towards the *z*-axis, this angle is positive.

Example: [-75:1:70] Data Types: double

### Name-Value Pair Arguments

Specify optional comma-separated pairs of Name,Value arguments. Name is the argument name and Value is the corresponding value. Name must appear inside single quotes (' '). You can specify several name and value pair arguments in any order as Name1,Value1,...,NameN,ValueN.

```
'CoordinateSystem' — Plotting coordinate system
'polar' (default) | 'rectangular' | 'uv'
```
Plotting coordinate system of the pattern, specified as the comma-separated pair consisting of 'CoordinateSystem' and one of 'polar', 'rectangular', or 'uv'. When 'CoordinateSystem' is set to 'polar' or 'rectangular', the AZ and EL arguments specify the pattern azimuth and elevation, respectively. AZ values must lie between –180° and 180°. EL values must lie between –90° and 90°. If 'CoordinateSystem' is set to 'uv', AZ and EL then specify *U* and *V* coordinates, respectively. AZ and EL must lie between -1 and 1.

Example: 'uv'

Data Types: char

#### **'Type'** — Displayed pattern type

'directivity' (default) | 'efield' | 'power' | 'powerdb'

Displayed pattern type, specified as the comma-separated pair consisting of 'Type' and one of

- $\cdot$  'directivity' directivity pattern measured in dBi.
- 'efield' field pattern of the sensor or array. For acoustic sensors, the displayed pattern is for the scalar sound field.
- 'power' power pattern of the sensor or array defined as the square of the field pattern.
- 'powerdb' power pattern converted to dB.

Example: 'powerdb'

Data Types: char

#### **'Normalize'** — Display normalize pattern

true (default) | false

Display normalized pattern, specified as the comma-separated pair consisting of 'Normalize' and a Boolean. Set this parameter to true to display a normalized pattern. When you set 'Type' to 'directivity', this parameter does not apply. Directivity patterns are already normalized.

Example:

Data Types: logical

#### **'PlotStyle'** — Plotting style

'overlay' (default) | 'waterfall'

Plotting style, specified as the comma-separated pair consisting of 'Plotstyle' and either 'overlay' or 'waterfall'. This parameter applies when you specify multiple frequencies in FREQ in 2-D plots. You can draw 2-D plots by setting one of the arguments AZ or EL to a scalar.

Example:

Data Types: char

## Output Arguments

#### **PAT** — Element pattern

*M*-by-*N* real-valued matrix

Element pattern, returned as an *M*-by-*N* real-valued matrix. The dimensions of PAT correspond to the dimensions of the output arguments AZ\_ANG and EL\_ANG.

#### **AZ\_ANG** — Azimuth angles

scalar | 1-by-*M* real-valued row vector

Azimuth angles for displaying directivity or response pattern, returned as a scalar or 1 by-*M* real-valued row vector corresponding to the dimension set in AZ. The rows of PAT correspond to the values in AZ\_ANG.

#### **EL\_ANG** — Elevation angles scalar | 1-by-*N* real-valued row vector

Elevation angles for displaying directivity or response, returned as a scalar or 1-by-*N* real-valued row vector corresponding to the dimension set in EL. The columns of PAT correspond to the values in EL\_ANG.

## More About

### **Directivity**

Directivity describes the directionality of the radiation pattern of a sensor element or array of sensor elements. Higher directivity is desired when you want to transmit more radiation in a specific direction. Directivity is the ratio of the transmitted radiant intensity in a specified direction to the radiant intensity transmitted by an isotropic radiator with the same total transmitted power

$$
D=4\pi\frac{U_{\rm rad}\left(\theta,\varphi\right)}{P_{\rm total}}
$$

**f Arguments**<br> **controlled**<br> **Controlled**<br> **Controlled**<br> **Controlled**<br> **Controlled**<br> **Controlled**<br> **Controlled**<br> **Controlled**<br> **Controlled**<br> **Controlled**<br> **Controlled**<br> **Controlled**<br> **Controlled**<br> **Controlled**<br> **Controlle ryonnents**<br> **reading**<br> **reading**<br> where  $U_{\text{rad}}(\theta,\varphi)$  is the radiant intensity of a transmitter in the direction  $(\theta,\varphi)$  and  $P_{\text{total}}$ is the total power transmitted by an isotropic radiator. For a receiving element or array, directivity measures the sensitivity toward radiation arriving from a specific direction. The principle of reciprocity shows that the directivity of an element or array used for reception equals the directivity of the same element or array used for transmission.

When converted to decibels, the directivity is denoted as *dBi*. For information on directivity, read the notes on "Element directivity" and "Array directivity".

Computing directivity requires integrating the far-field transmitted radiant intensity over all directions in space to obtain the total transmitted power. There is a difference between how that integration is performed when Antenna Toolbox antennas are used in a phased array and when Phased Array System Toolbox antennas are used. When an array contains Antenna Toolbox antennas, the directivity computation is performed using a triangular mesh created from 500 regularly spaced points over a sphere. For Phased Array System Toolbox antennas, the integration uses a uniform rectangular mesh of points spaced 1° apart in azimuth and elevation over a sphere. There may be significant differences in computed directivity, especially for large arrays.

### Convert plotResponse to pattern

For antenna, microphone, and array System objects, the pattern method replaces the plotResponse method. In addition, two new simplified methods exist just to draw 2-D azimuth and elevation pattern plots. These methods are azimuthPattern and elevationPattern.

The following table is a guide for converting your code from using plotResponse to pattern. Notice that some of the inputs have changed from *input arguments* to *Name-Value* pairs and conversely. The general pattern method syntax is

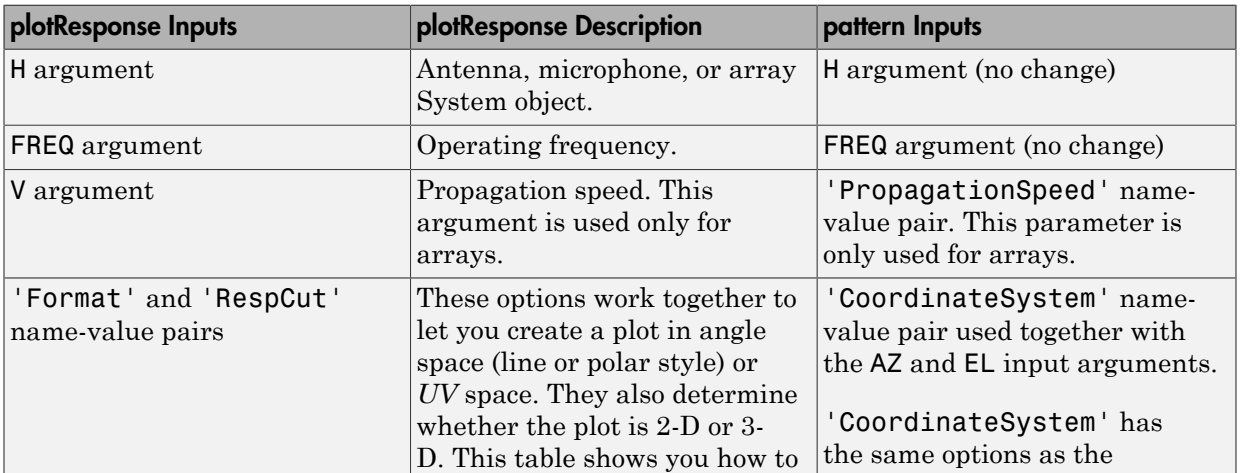

pattern(H,FREQ,AZ,EL,'Name1','Value1',...,'NameN','ValueN')

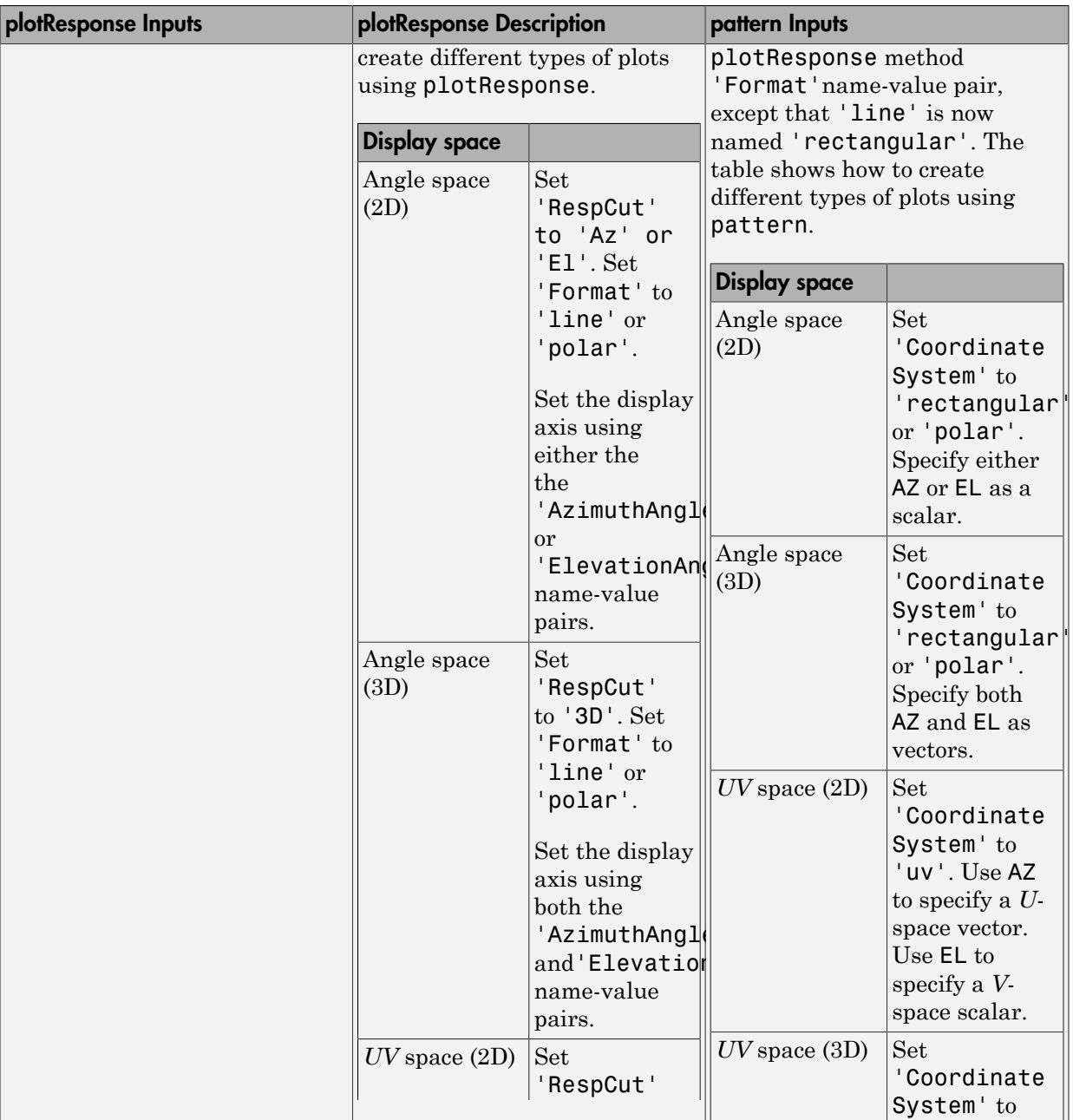

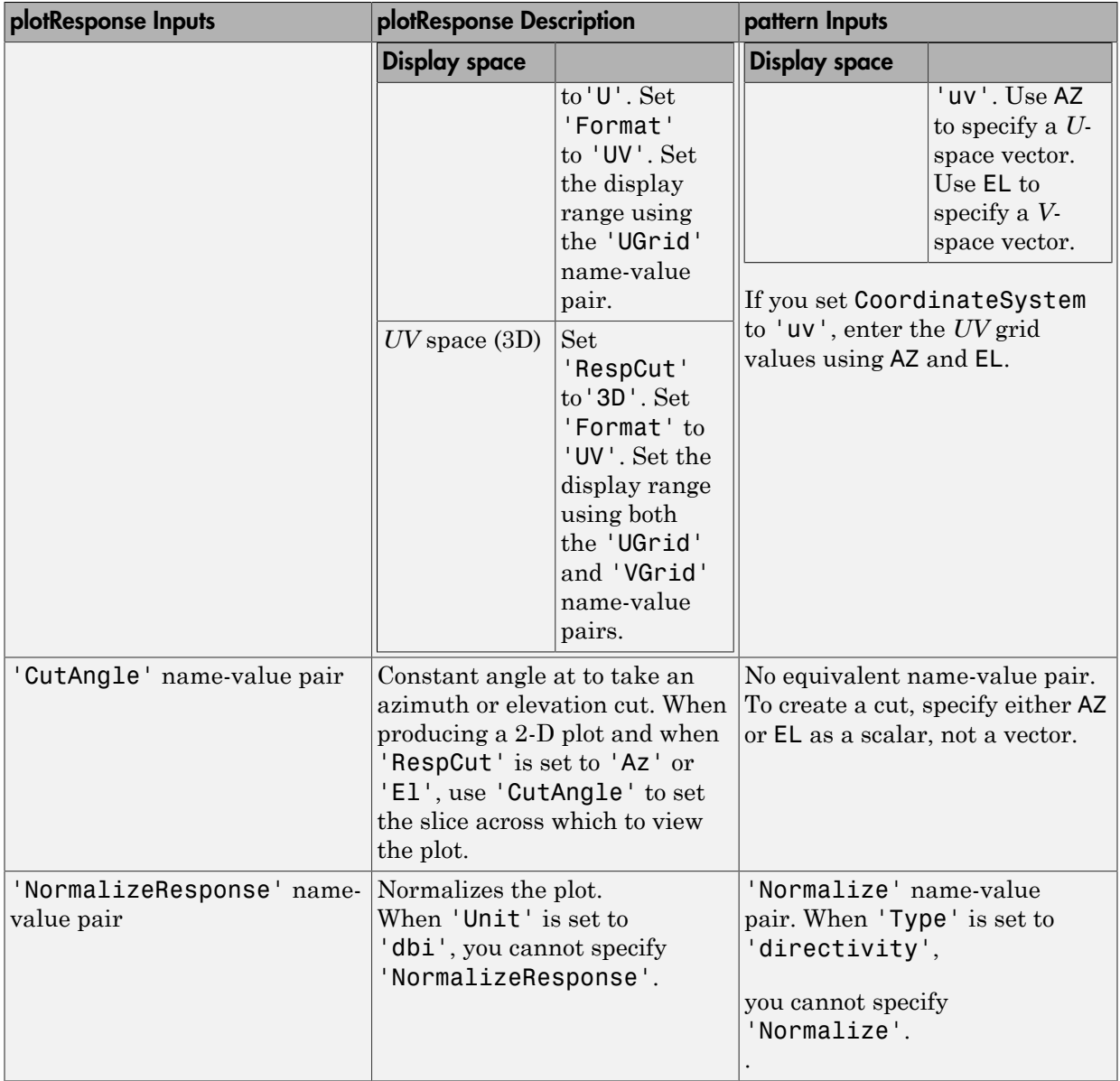

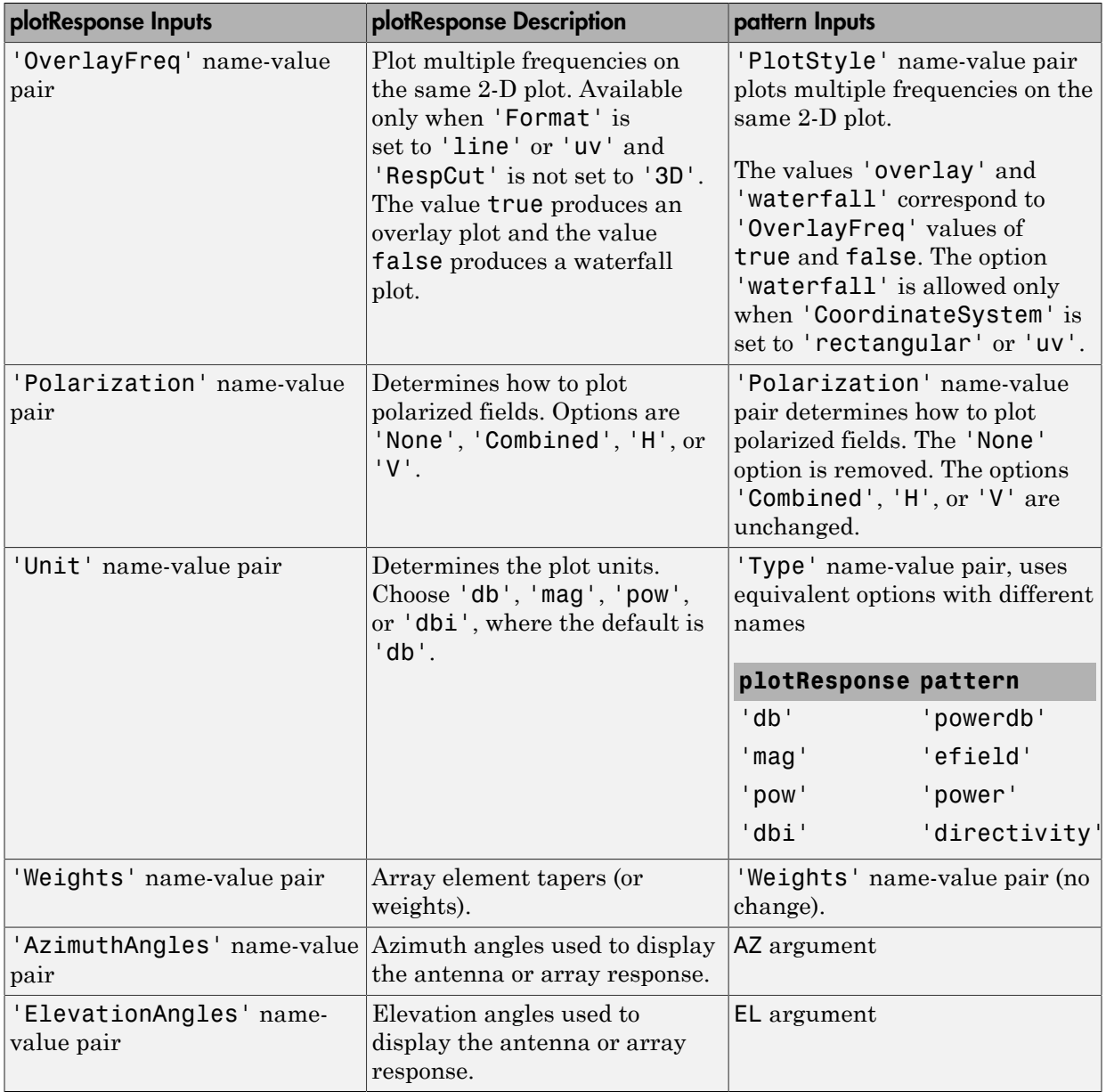

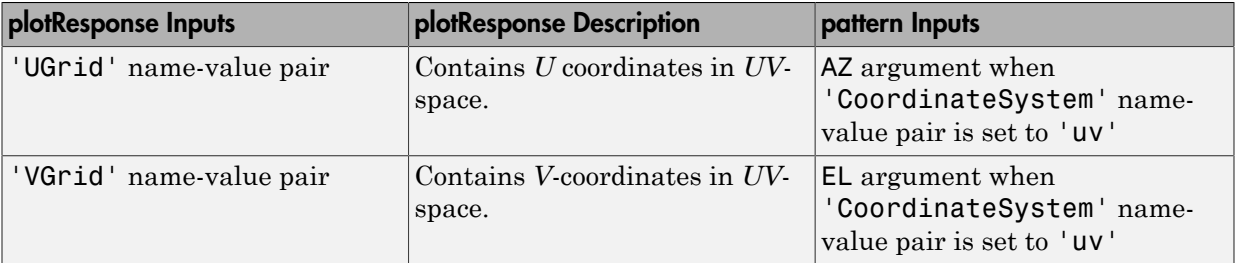

### Examples

#### Magnitude and Directivity Patterns of Omnidirectional Microphone

Construct an omnidirectional microphone and plot the magnitude and directivity patterns. The microphone operating frequency spans the range 20 to 20000 Hz.

Construct the omnidirectional microphone.

```
sOmni = phased.OmnidirectionalMicrophoneElement(...
     'FrequencyRange',[20 20e3]);
```
Plot the microphone magnitude pattern at 200 Hz.

```
fc = 200;pattern(sOmni,fc,[-180:180],0,...
     'CoordinateSystem','rectangular',...
     'Type','efield')
```
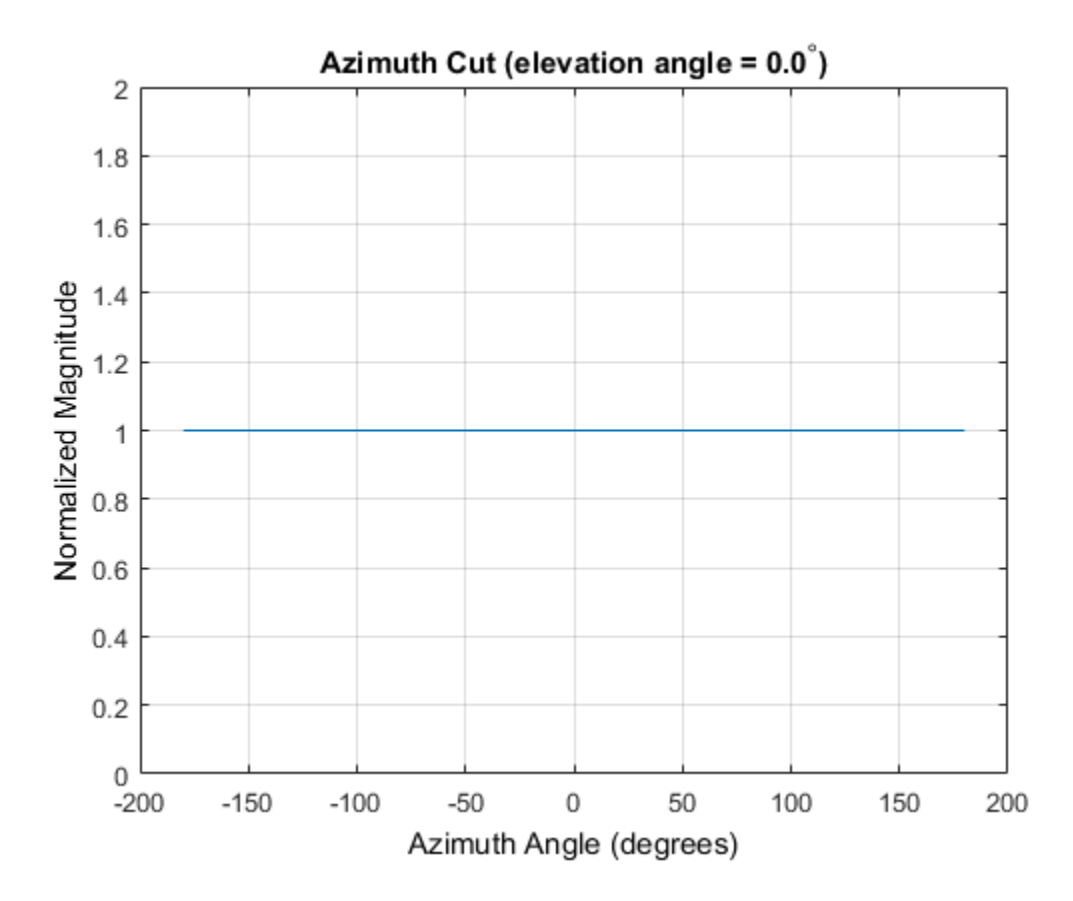

Plot the microphone directivity.

```
pattern(sOmni,fc,[-180:180],0,...
 'CoordinateSystem','rectangular',...
 'Type','directivity')
```
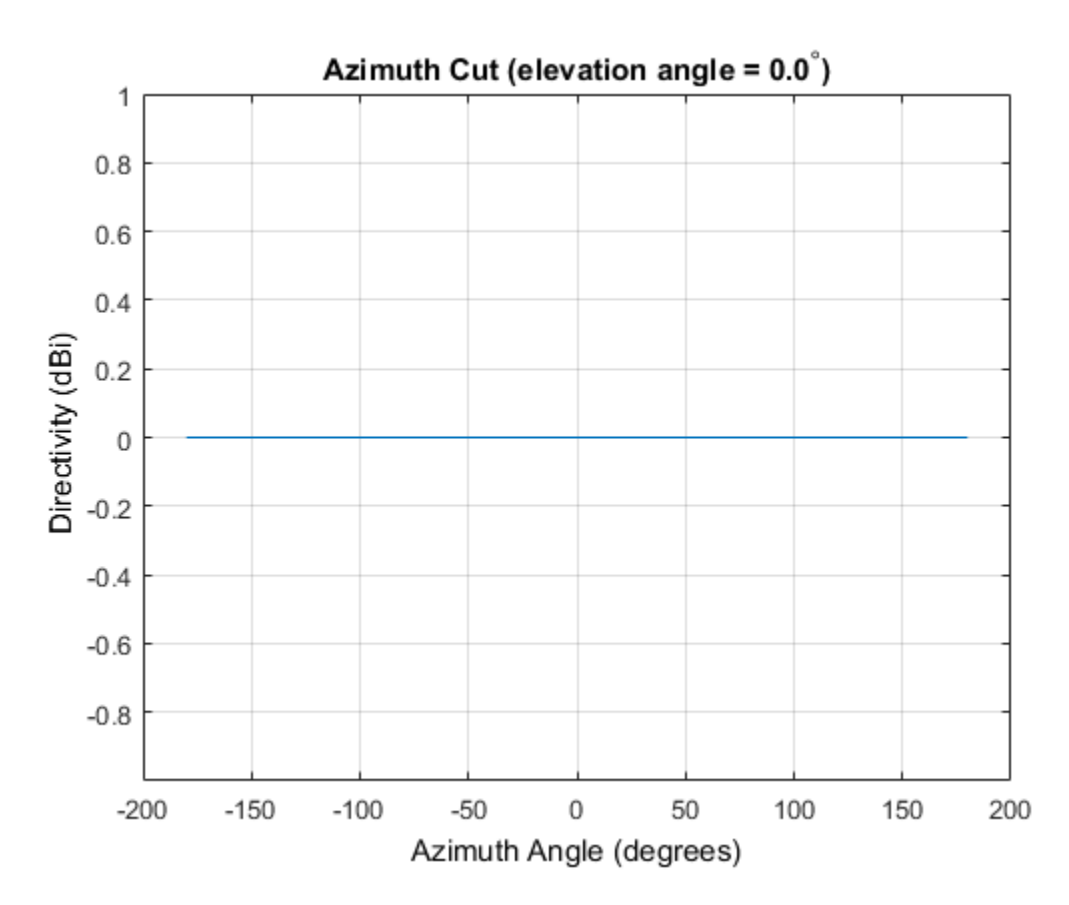

The directivity is 0 dbi as expected for an omnidimensional element.

#### 3-D Magnitude Pattern of Omnidirectional Microphone

Construct an omnidirection microphone with response in the frequency range 20-20000 Hz. Then, plot the 3-D magnitude pattern over a range of angles.

Construct the microphone element.

```
sOmin = phased.OmnidirectionalMicrophoneElement(...
     'FrequencyRange',[20 20e3]);
```
Plot the 3-D pattern at 500 Hz between -30 to 30 degrees in both azimuth and elevation in 0.1 degree increments.

```
fc = 500;pattern(sOmin,fc,[-30:0.1:30],[-30:0.1:30],...
     'CoordinateSystem','polar',...
     'Type','efield')
```
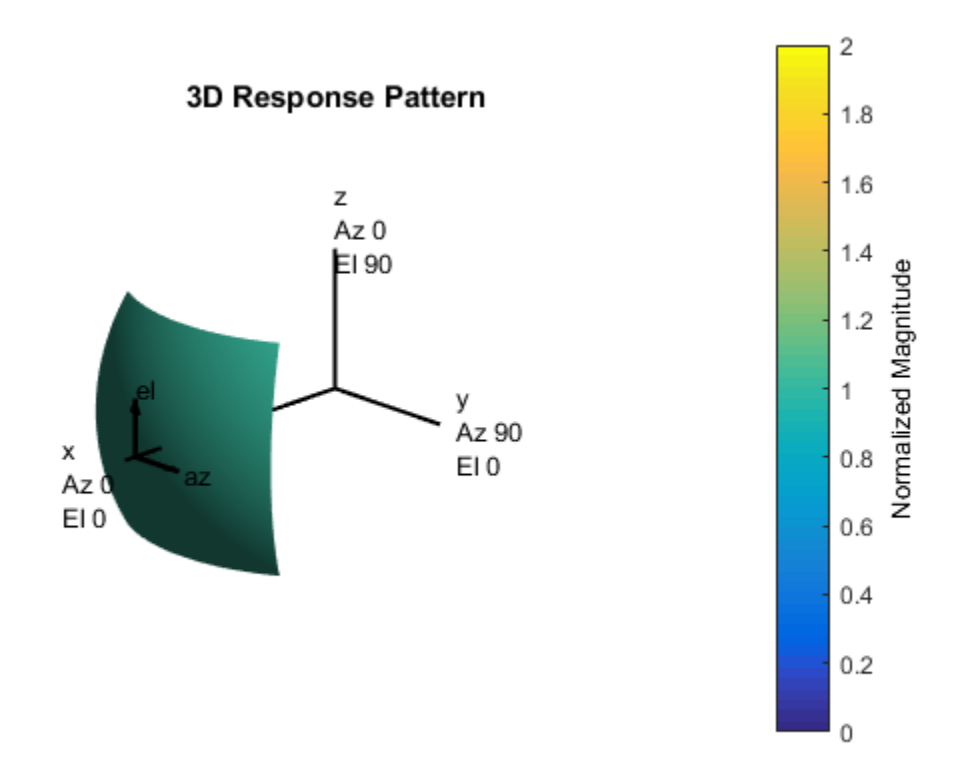

#### Directivity of Crossed-Dipole Antenna

Create a crossed-dipole antenna. Assume the antenna works between 1 and 2 GHz and its operating frequency is 1.5 GHz. Then, plot an elevation cut of its directivity.

```
sCD = phased.CrossedDipoleAntennaElement('FrequencyRange',[1e9 2e9]);
fc = 1.5e9;pattern(sCD,fc,0,[-90:90],...
     'Type','directivity',...
```
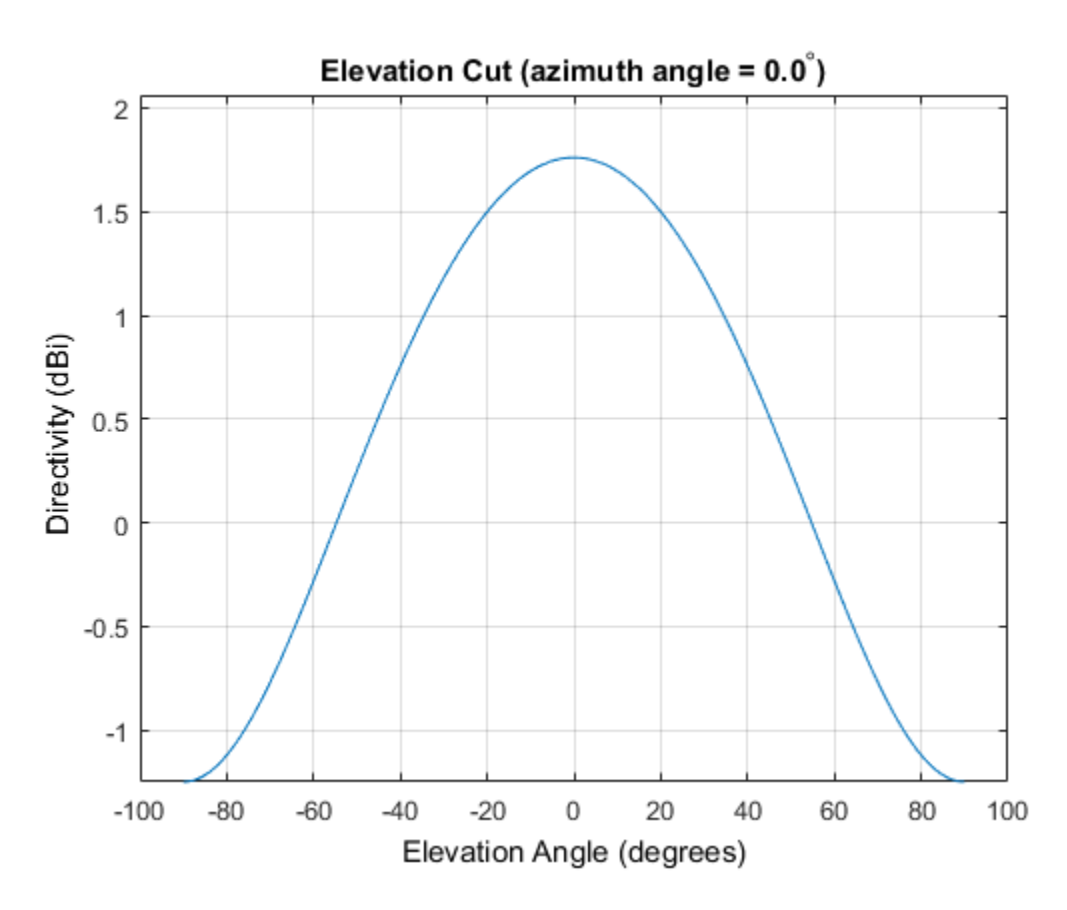

#### 'CoordinateSystem','rectangular')

The directivity is maximum at 0 degrees elevation and attains a value of approximately 1.75 dB.

### See Also

phased.OmnidirectionalMicrophoneElement.patternAzimuth | phased.OmnidirectionalMicrophoneElement.patternElevation

Introduced in R2015a

# patternAzimuth

**System object:** phased.OmnidirectionalMicrophoneElement **Package:** phased

Plot omnidirectional microphone element directivity or pattern versus azimuth

### **Syntax**

```
patternAzimuth(sElem,FREQ)
patternAzimuth(sElem,FREQ,EL)
patternAzimuth(sElem,FREQ,EL,Name,Value)
PAT = patternAzimuth( ___ )
```
## **Description**

patternAzimuth(sElem,FREQ) plots the 2-D element directivity pattern versus azimuth (in dBi) for the element sElem at zero degrees elevation angle. The argument FREQ specifies the operating frequency.

patternAzimuth(sElem,FREQ,EL), in addition, plots the 2-D element directivity pattern versus azimuth (in dBi) at the elevation angle specified by EL. When EL is a vector, multiple overlaid plots are created.

patternAzimuth(sElem,FREQ,EL,Name,Value) plots the element pattern with additional options specified by one or more Name,Value pair arguments.

PAT = patternAzimuth(  $\Box$ ) returns the element pattern. PAT is a matrix whose entries represent the pattern at corresponding sampling points specified by the 'Azimuth' parameter and the EL input argument.

### Input Arguments

**sElem** — Omnidirectional microphone element System object

Omnidirectional microphone element, specified as a phased.OmnidirectionalMicrophoneElement System object.

Example: sElem = phased.OmnidirectionalMicrophoneElement;

#### **FREQ** — Frequency for computing directivity and pattern

positive scalar

Frequency for computing directivity and pattern, specified as a positive scalar. Frequency units are in hertz.

- For an antenna or microphone element, FREQ must lie within the range of values specified by the FrequencyRange or the FrequencyVector property of the element. Otherwise, the element produces no response and the directivity is returned as –Inf. Most elements use the FrequencyRange property except for phased.CustomAntennaElement and phased.CustomMicrophoneElement, which use the FrequencyVector property.
- For an array of elements, FREQ must lie within the frequency range of the elements that make up the array. Otherwise, the array produces no response and the directivity is returned as –Inf.

Example: 1e8

Data Types: double

#### **EL** — Elevation angles

1-by-*N* real-valued row vector

Elevation angles for computing array directivity and pattern, specified as a 1-by-*N* realvalued row vector, where *N* is the number of requested elevation directions. Angle units are in degrees. The elevation angle must lie between –90° and 90°.

The elevation angle is the angle between the direction vector and the *xy* plane. When measured toward the *z*-axis, this angle is positive.

Example: [0,10,20]

Data Types: double

### Name-Value Pair Arguments

Specify optional comma-separated pairs of Name,Value arguments. Name is the argument name and Value is the corresponding value. Name must appear inside single

quotes (' '). You can specify several name and value pair arguments in any order as Name1,Value1,...,NameN,ValueN.

#### **'Type'** — Displayed pattern type

'directivity' (default) | 'efield' | 'power' | 'powerdb'

Displayed pattern type, specified as the comma-separated pair consisting of 'Type' and one of

- 'directivity' directivity pattern measured in dBi.
- 'efield' field pattern of the sensor or array. For acoustic sensors, the displayed pattern is for the scalar sound field.
- 'power' power pattern of the sensor or array defined as the square of the field pattern.
- 'powerdb' power pattern converted to dB.

Example: 'powerdb'

Data Types: char

#### **'Azimuth'** — Azimuth angles

[-180:180] (default) | 1-by-*P* real-valued row vector

Azimuth angles, specified as the comma-separated pair consisting of 'Azimuth' and a 1 by-*P* real-valued row vector. Azimuth angles define where the array pattern is calculated.

```
Example: 'Azimuth',[-90:2:90]
```
Data Types: double

### Output Arguments

#### **PAT** — Element directivity or pattern

*L*-by-*N* real-valued matrix

Element directivity or pattern, returned as an *L*-by-*N* real-valued matrix. The dimension *L* is the number of azimuth values determined by the 'Azimuth' name-value pair argument. The dimension *N* is the number of elevation angles, as determined by the EL input argument.

### **Definitions**

### **Directivity**

Directivity describes the directionality of the radiation pattern of a sensor element or array of sensor elements. Higher directivity is desired when you want to transmit more radiation in a specific direction. Directivity is the ratio of the transmitted radiant intensity in a specified direction to the radiant intensity transmitted by an isotropic radiator with the same total transmitted power

$$
D=4\pi\frac{U_{\rm rad}\left(\theta,\varphi\right)}{P_{\rm total}}
$$

**S**<br>**s**<br>**source the directionality of the radiation pattern of a sensor elements. Higher directivity is desired when you want specified direction. Directivity is the ratio of the transpecified direction to the radiant int** where  $U_{\text{rad}}(\theta,\varphi)$  is the radiant intensity of a transmitter in the direction  $(\theta,\varphi)$  and  $P_{\text{total}}$ is the total power transmitted by an isotropic radiator. For a receiving element or array, directivity measures the sensitivity toward radiation arriving from a specific direction. The principle of reciprocity shows that the directivity of an element or array used for reception equals the directivity of the same element or array used for transmission. When converted to decibels, the directivity is denoted as *dBi*. For information on directivity, read the notes on "Element directivity" and "Array directivity".

pottern Azimum pottern and the relation pattern of a sensor element of steament and the discussion of sensor elements. Higher directivity is desired when you want to transmitted in a specifical direction Directivity is de Computing directivity requires integrating the far-field transmitted radiant intensity over all directions in space to obtain the total transmitted power. There is a difference between how that integration is performed when Antenna Toolbox antennas are used in a phased array and when Phased Array System Toolbox antennas are used. When an array contains Antenna Toolbox antennas, the directivity computation is performed using a triangular mesh created from 500 regularly spaced points over a sphere. For Phased Array System Toolbox antennas, the integration uses a uniform rectangular mesh of points spaced 1° apart in azimuth and elevation over a sphere. There may be significant differences in computed directivity, especially for large arrays.

## Examples

#### Azimuth Pattern of Omnidirectional Microphone Element

Create an omnidirectional microphone element. Plot an azimuth cut of the directivity at 0 and 30 degrees elevation. Assume an operating frequency of 500 Hz.

Create the microphone element.

sOmni = phased.OmnidirectionalMicrophoneElement('FrequencyRange',[100,900]);  $fc = 500;$ 

Plot the azimuth pattern.

patternAzimuth(sOmni,fc,[0 30])

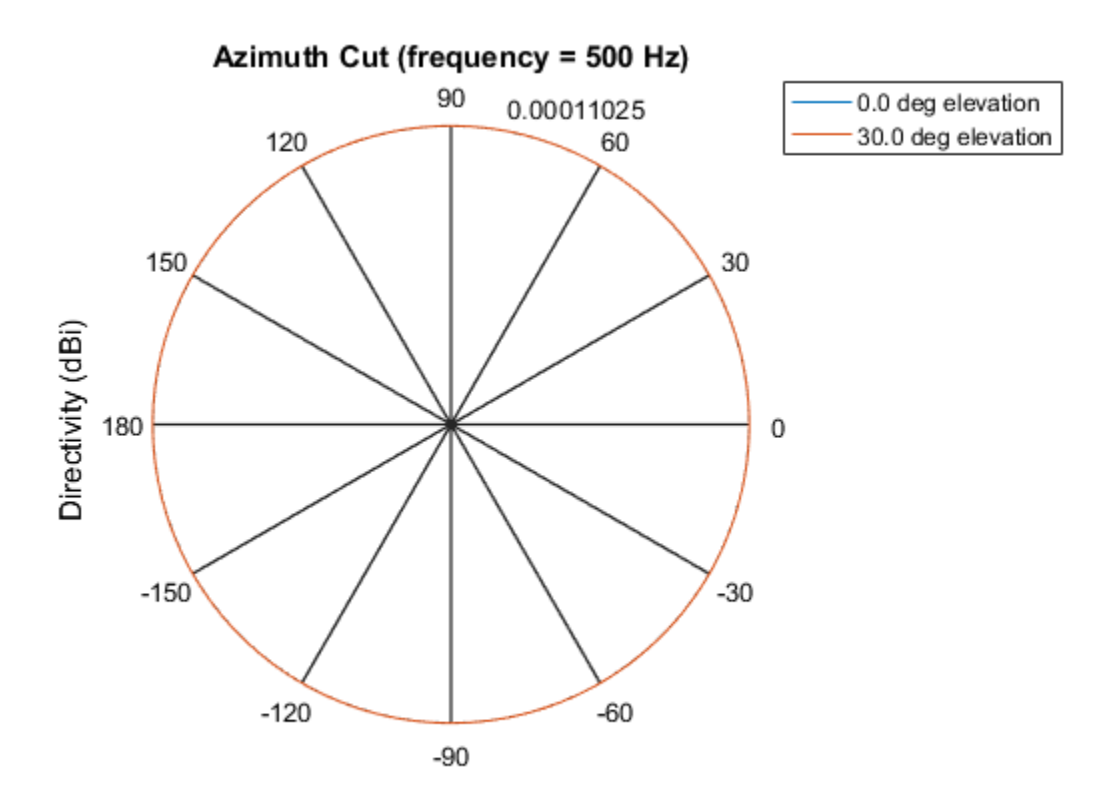

Directivity (dBi), Broadside at 0.00 degrees

Because of the omnidirectionality of the microphone, the two patterns coincide.

Plot a reduced range of azimuth angles using the Azimuth parameter.

patternAzimuth(sOmni,fc,[0 30],'Azimuth',[-20:20])

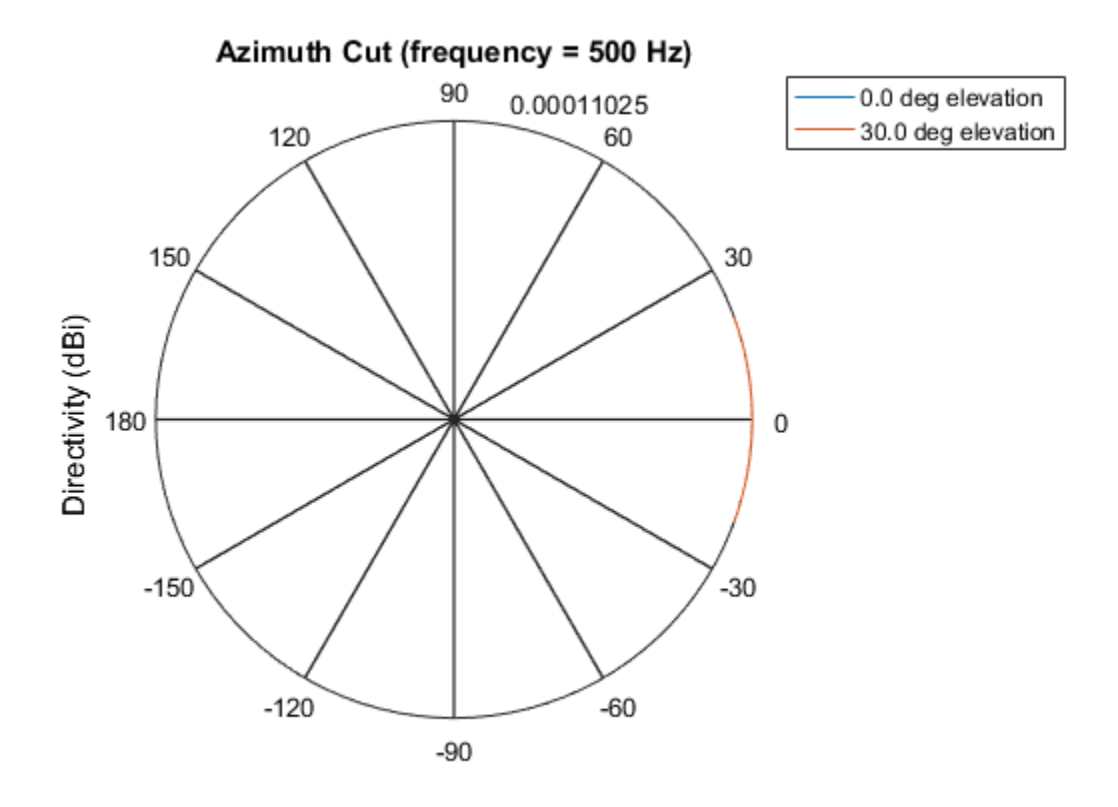

Directivity (dBi), Broadside at 0.00 degrees

### See Also

phased.OmnidirectionalMicrophoneElement.pattern | phased.OmnidirectionalMicrophoneElement.patternElevation

### Introduced in R2015a

# patternElevation

**System object:** phased.OmnidirectionalMicrophoneElement **Package:** phased

Plot omnidirectional microphone element directivity or pattern versus elevation

### **Syntax**

```
patternElevation(sElem,FREQ)
patternElevation(sElem,FREQ,AZ)
patternElevation(sElem,FREQ,AZ,Name,Value)
PATH = patternElevation( )
```
## **Description**

patternElevation(sElem,FREQ) plots the 2-D element directivity pattern versus elevation (in dBi) for the element sElem at zero degrees azimuth angle. The argument FREQ specifies the operating frequency.

patternElevation(sElem,FREQ,AZ), in addition, plots the 2-D element directivity pattern versus elevation (in dBi) at the azimuth angle specified by AZ. When AZ is a vector, multiple overlaid plots are created.

patternElevation(sElem,FREQ,AZ,Name,Value) plots the element pattern with additional options specified by one or more Name, Value pair arguments.

PAT = patternElevation( ) returns the element pattern. PAT is a matrix whose entries represent the pattern at corresponding sampling points specified by the 'Elevation' parameter and the AZ input argument.

## Input Arguments

**sElem** — Omnidirectional microphone element System object

Omnidirectional microphone element, specified as a phased.OmnidirectionalMicrophoneElement System object. Example: sElem = phased.OmnidirectionalMicrophoneElement;

#### **FREQ** — Frequency for computing directivity and pattern

positive scalar

Frequency for computing directivity and pattern, specified as a positive scalar. Frequency units are in hertz.

- For an antenna or microphone element, FREQ must lie within the range of values specified by the FrequencyRange or the FrequencyVector property of the element. Otherwise, the element produces no response and the directivity is returned as –Inf. Most elements use the FrequencyRange property except for phased.CustomAntennaElement and phased.CustomMicrophoneElement, which use the FrequencyVector property.
- For an array of elements, FREQ must lie within the frequency range of the elements that make up the array. Otherwise, the array produces no response and the directivity is returned as –Inf.

Example: 1e8

Data Types: double

#### **AZ** — Azimuth angles for computing directivity and pattern

1-by-*N* real-valued row vector

Azimuth angles for computing array directivity and pattern, specified as a 1-by-*M* realvalued row vector where *N* is the number of desired azimuth directions. Angle units are in degrees. The azimuth angle must lie between –180° and 180°.

The azimuth angle is the angle between the *x*-axis and the projection of the direction vector onto the *xy* plane. This angle is positive when measured from the *x*-axis toward the *y*-axis.

Example: [0,10,20]

Data Types: double

### Name-Value Pair Arguments

Specify optional comma-separated pairs of Name,Value arguments. Name is the argument name and Value is the corresponding value. Name must appear inside single

quotes (' '). You can specify several name and value pair arguments in any order as Name1,Value1,...,NameN,ValueN.

#### **'Type'** — Displayed pattern type

'directivity' (default) | 'efield' | 'power' | 'powerdb'

Displayed pattern type, specified as the comma-separated pair consisting of 'Type' and one of

- 'directivity' directivity pattern measured in dBi.
- 'efield' field pattern of the sensor or array. For acoustic sensors, the displayed pattern is for the scalar sound field.
- 'power' power pattern of the sensor or array defined as the square of the field pattern.
- 'powerdb' power pattern converted to dB.

Example: 'powerdb'

Data Types: char

#### **'Elevation'** — Elevation angles

[-90:90] (default) | 1-by-*P* real-valued row vector

Elevation angles, specified as the comma-separated pair consisting of 'Elevation' and a 1-by-*P* real-valued row vector. Elevation angles define where the array pattern is calculated.

```
Example: 'Elevation',[-90:2:90]
Data Types: double
```
### Output Arguments

#### **PAT** — Element directivity or pattern

*L*-by-*N* real-valued matrix

Element directivity or pattern, returned as an *L*-by-*N* real-valued matrix. The dimension *L* is the number of elevation angles determined by the 'Elevation' name-value pair argument. The dimension *N* is the number of azimuth angles determined by the AZ argument.

### **Definitions**

### **Directivity**

Directivity describes the directionality of the radiation pattern of a sensor element or array of sensor elements. Higher directivity is desired when you want to transmit more radiation in a specific direction. Directivity is the ratio of the transmitted radiant intensity in a specified direction to the radiant intensity transmitted by an isotropic radiator with the same total transmitted power

$$
D=4\pi\frac{U_{\rm rad}\left(\theta,\varphi\right)}{P_{\rm total}}
$$

**S**<br>**s**<br>**source the directionality of the radiation pattern of a sensor elements. Higher directivity is desired when you want specified direction. Directivity is the ratio of the transpecified direction to the radiant int** where  $U_{\text{rad}}(\theta,\varphi)$  is the radiant intensity of a transmitter in the direction  $(\theta,\varphi)$  and  $P_{\text{total}}$ is the total power transmitted by an isotropic radiator. For a receiving element or array, directivity measures the sensitivity toward radiation arriving from a specific direction. The principle of reciprocity shows that the directivity of an element or array used for reception equals the directivity of the same element or array used for transmission. When converted to decibels, the directivity is denoted as *dBi*. For information on directivity, read the notes on "Element directivity" and "Array directivity".

**COMB**<br> **CONS**<br> **CONS** Computing directivity requires integrating the far-field transmitted radiant intensity over all directions in space to obtain the total transmitted power. There is a difference between how that integration is performed when Antenna Toolbox antennas are used in a phased array and when Phased Array System Toolbox antennas are used. When an array contains Antenna Toolbox antennas, the directivity computation is performed using a triangular mesh created from 500 regularly spaced points over a sphere. For Phased Array System Toolbox antennas, the integration uses a uniform rectangular mesh of points spaced 1° apart in azimuth and elevation over a sphere. There may be significant differences in computed directivity, especially for large arrays.

# Examples

#### Elevation Pattern of Omnidirectional Microphone Element

Contstruct an omnidirectional microphone element. Plot an elevation cut of the power 45 and 55 degrees azimuth. Assume the operating frequency is 500 Hz.

Create the microphone element.

 $fc = 500;$ 

sOmni = phased.OmnidirectionalMicrophoneElement('FrequencyRange',[100,900]);

Display the power pattern.

patternElevation(sOmni,fc,[45 55],'Type','powerdb')

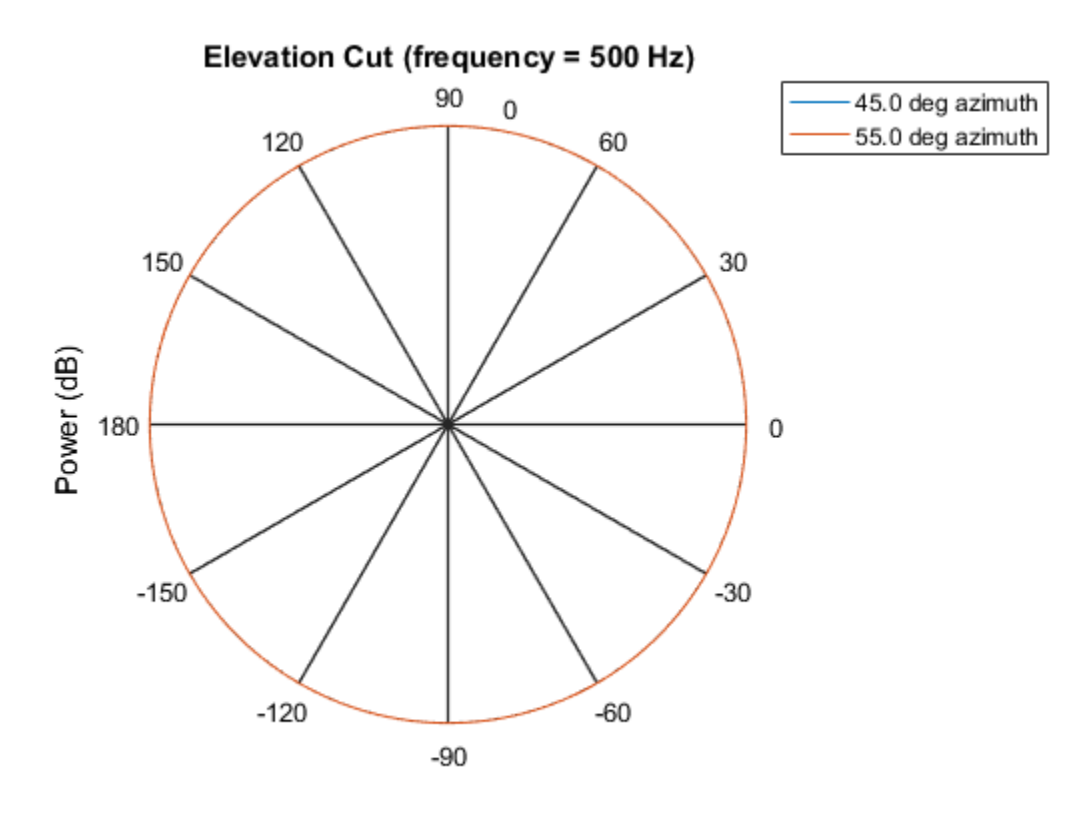

Power (dB), Broadside at 0.00 degrees

Because of the omnidirectionality, the two plots coincide.

Plot a reduced range of elevation angles using the Elevation parameter.

patternElevation(sOmni,fc,[45 55],...

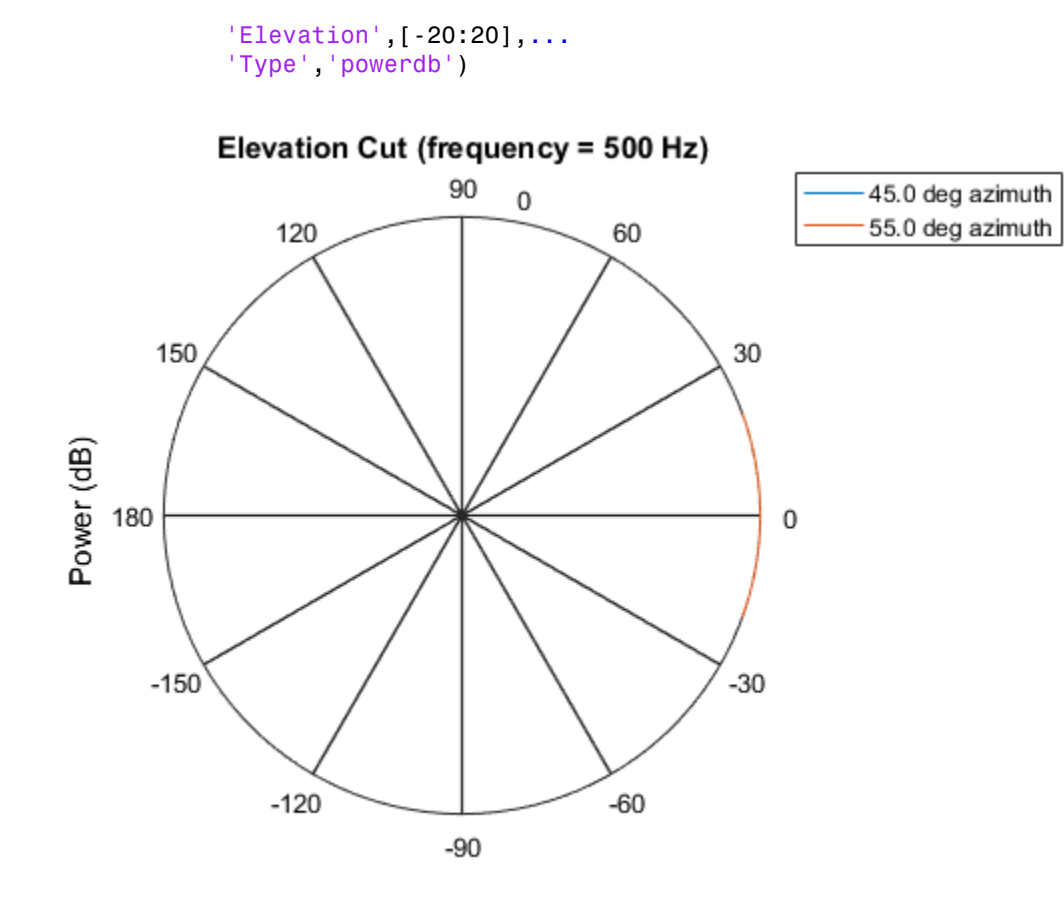

Power (dB), Broadside at 0.00 degrees

### See Also

phased.OmnidirectionalMicrophoneElement.pattern | phased.OmnidirectionalMicrophoneElement.patternAzimuth

### Introduced in R2015a

# plotResponse

**System object:** phased.OmnidirectionalMicrophoneElement **Package:** phased

Plot response pattern of microphone

## **Syntax**

```
plotResponse(H,FREQ)
plotResponse(H,FREQ,Name,Value)
hPlot = plotResponse( ___ )
```
## **Description**

plotResponse(H,FREQ) plots the element response pattern along the azimuth cut, where the elevation angle is 0. The operating frequency is specified in FREQ.

plotResponse(H,FREQ,Name,Value) plots the element response with additional options specified by one or more Name, Value pair arguments.

hPlot = plotResponse( \_\_\_ ) returns handles of the lines or surface in the figure window, using any of the input arguments in the previous syntaxes.

## Input Arguments

**H**

Element System object

#### **FREQ**

Operating frequency in Hertz specified as a scalar or 1–by-*K* row vector. FREQ must lie within the range specified by the FrequencyVector property of H. If you set the 'RespCut' property of H to '3D', FREQ must be a scalar. When FREQ is a row vector, plotResponse draws multiple frequency responses on the same axes.

### Name-Value Pair Arguments

Specify optional comma-separated pairs of Name, Value arguments. Name is the argument name and Value is the corresponding value. Name must appear inside single quotes (' '). You can specify several name and value pair arguments in any order as Name1,Value1,...,NameN,ValueN.

#### **'CutAngle'**

Cut angle specified as a scalar. This argument is applicable only when RespCut is 'Az' or 'El'. If RespCut is 'Az', CutAngle must be between –90 and 90. If RespCut is 'El', CutAngle must be between –180 and 180.

#### **Default:** 0

#### **'Format'**

Format of the plot, using one of 'Line', 'Polar', or 'UV'. If you set Format to 'UV', FREQ must be a scalar.

#### **Default:** 'Line'

#### **'NormalizeResponse'**

Set this value to true to normalize the response pattern. Set this value to false to plot the response pattern without normalizing it. This parameter is not applicable when you set the Unit parameter value to 'dbi'.

#### **Default:** true

#### **'OverlayFreq'**

Set this value to true to overlay pattern cuts in a 2-D line plot. Set this value to false to plot pattern cuts against frequency in a 3-D waterfall plot. If this value is false, FREQ must be a vector with at least two entries.

This parameter applies only when Format is not 'Polar' and RespCut is not '3D'.

#### **Default:** true

#### **'Polarization'**

Specify the polarization options for plotting the antenna response pattern. The allowable values are |'None' | 'Combined' | 'H' | 'V' | where

- 'None' specifies plotting a nonpolarized response pattern
- 'Combined' specifies plotting a combined polarization response pattern
- 'H' specifies plotting the horizontal polarization response pattern
- 'V' specifies plotting the vertical polarization response pattern

For antennas that do not support polarization, the only allowed value is 'None'. This parameter is not applicable when you set the Unit parameter value to 'dbi'.

#### **Default:** 'None'

#### **'RespCut'**

Cut of the response. Valid values depend on Format, as follows:

- If Format is 'Line' or 'Polar', the valid values of RespCut are 'Az', 'El', and '3D'. The default is 'Az'.
- If Format is 'UV', the valid values of RespCut are 'U' and '3D'. The default is 'U'.

If you set RespCut to '3D', FREQ must be a scalar.

#### **'Unit'**

The unit of the plot. Valid values are 'db', 'mag', 'pow', or 'dbi'. This parameter determines the type of plot that is produced.

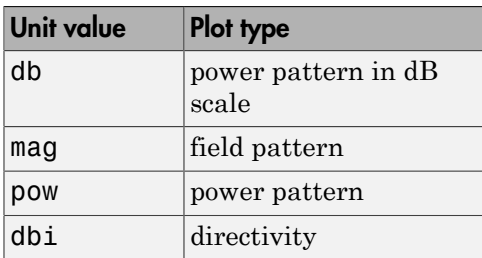

**Default:** 'db'

#### **'AzimuthAngles'**

Azimuth angles for plotting element response, specified as a row vector. The AzimuthAngles parameter sets the display range and resolution of azimuth angles for

visualizing the radiation pattern. This parameter is allowed only when the RespCut parameter is set to 'Az' or '3D' and the Format parameter is set to 'Line' or 'Polar'. The values of azimuth angles should lie between –180° and 180° and must be in nondecreasing order. When you set the RespCut parameter to '3D', you can set the AzimuthAngles and ElevationAngles parameters simultaneously.

**Default:** [-180:180]

#### **'ElevationAngles'**

Elevation angles for plotting element response, specified as a row vector. The ElevationAngles parameter sets the display range and resolution of elevation angles for visualizing the radiation pattern. This parameter is allowed only when the RespCut parameter is set to 'El' or '3D' and the Format parameter is set to 'Line' or 'Polar'. The values of elevation angles should lie between –90° and 90° and must be in nondecreasing order. When you set the RespCut parameter to '3D', you can set the ElevationAngles and AzimuthAngles parameters simultaneously.

**Default:** [-90:90]

#### **'UGrid'**

*U* coordinate values for plotting element response, specified as a row vector. The UGrid parameter sets the display range and resolution of the *U* coordinates for visualizing the radiation pattern in *U/V* space. This parameter is allowed only when the Format parameter is set to 'UV' and the RespCut parameter is set to 'U' or '3D'. The values of UGrid should be between –1 and 1 and should be specified in nondecreasing order. You can set the UGrid and VGrid parameters simultaneously.

**Default:** [-1:0.01:1]

#### **'VGrid'**

*V* coordinate values for plotting element response, specified as a row vector. The VGrid parameter sets the display range and resolution of the *V* coordinates for visualizing the radiation pattern in *U/V* space. This parameter is allowed only when the Format parameter is set to 'UV' and the RespCut parameter is set to '3D'. The values of VGrid should be between –1 and 1 and should be specified in nondecreasing order. You can set the VGrid and UGrid parameters simultaneously.

**Default:** [-1:0.01:1]

## Examples

#### Plot Response and Directivity of Omnidirectional Microphone

This example shows how to construct an omnidirectional microphone and how to plot its response and directivity. The microphone operating frequency spans the range 20 to 20000 Hz.

Construct the omnidirectional microphone.

```
sOmni = phased.OmnidirectionalMicrophoneElement(...
     'FrequencyRange',[20 20e3]);
```
Plot the microphone response at 200 Hz.

```
fc = 200;
plotResponse(sOmni,fc,'Unit','mag');
```
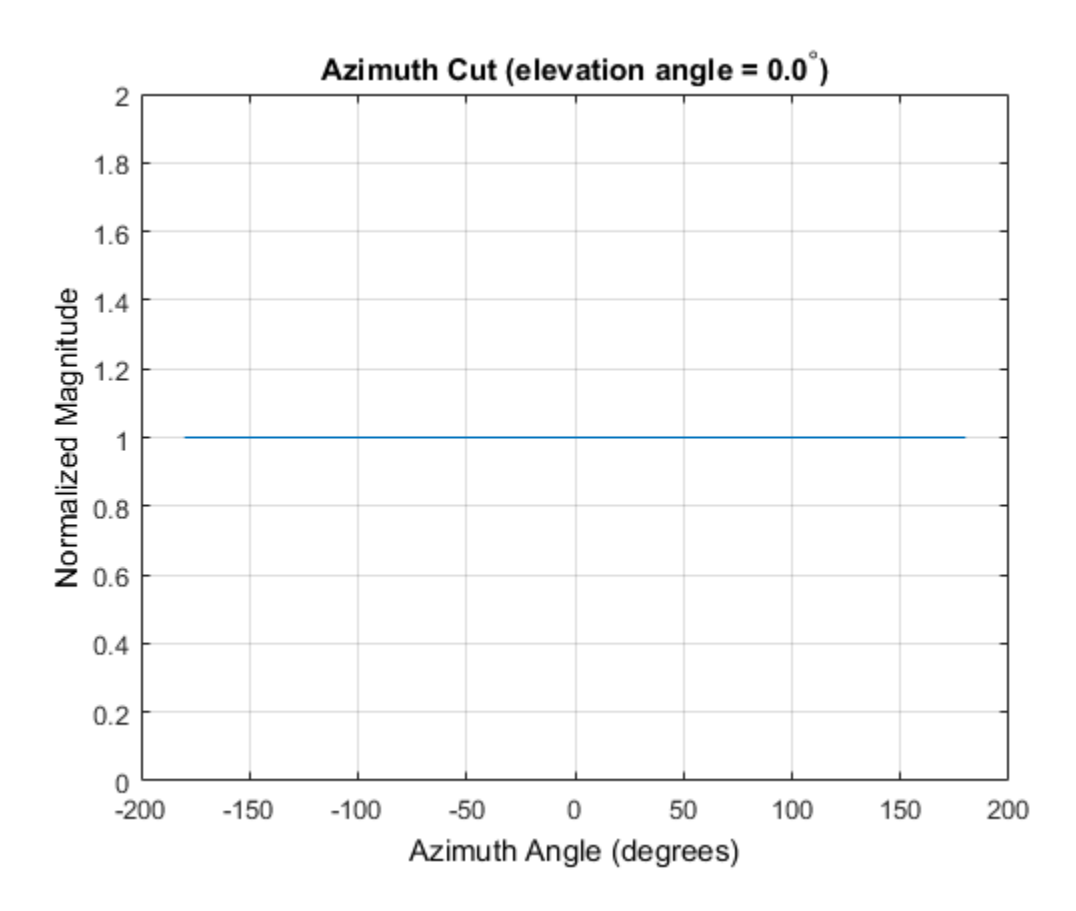

Plot the microphone directivity.

plotResponse(sOmni,fc,'Unit','dbi');

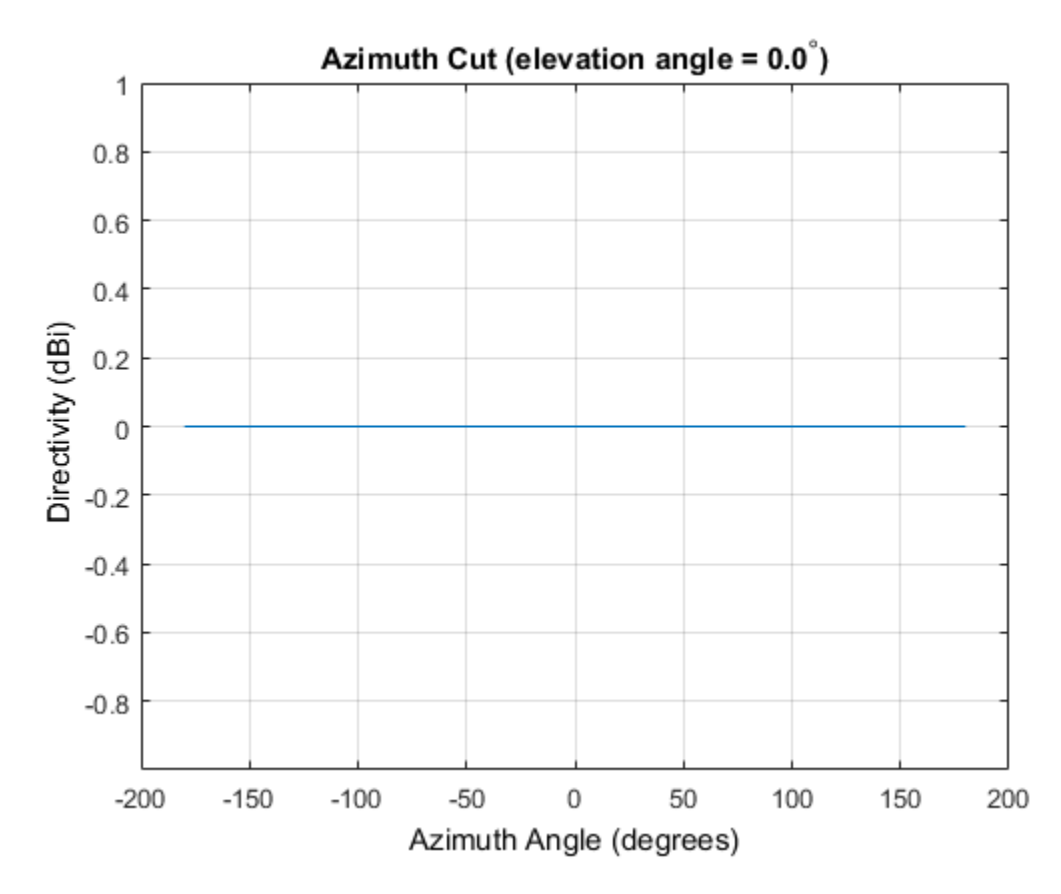

Plot 3-D Response of Omnidirectional Microphone

This example shows how to construct an omnidirection microphone with response in the frequency range 20 - 20000 Hz and how to plot its 3-D response over a range of angles.

Construct the microphone element.

```
sOmin = phased.OmnidirectionalMicrophoneElement(...
     'FrequencyRange',[20 20e3]);
```
Plot the 3-D response at 500 Hz. Show the response between -30 to 30 degrees in both azimuth and elevation in 0.1 degree increments.

```
plotResponse(sOmin,500,'Format','Polar',...
```
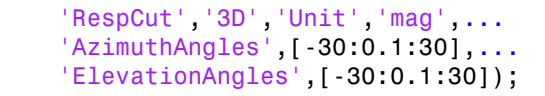

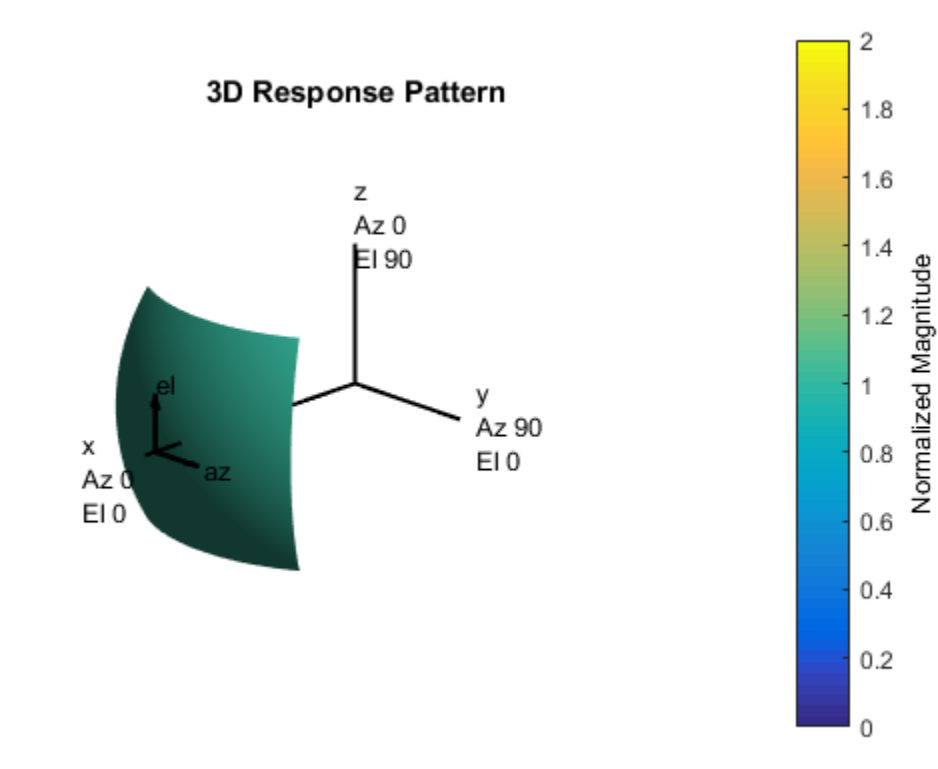

### See Also azel2uv | uv2azel

# release

**System object:** phased.OmnidirectionalMicrophoneElement **Package:** phased

Allow property value and input characteristics changes

## **Syntax**

release(H)

## **Description**

release(H) releases system resources (such as memory, file handles or hardware connections) and allows all properties and input characteristics to be changed.

**Note:** You can use the release method on a System object in code generated from MATLAB, but once you release its resources, you cannot use that System object again.

### step

**System object:** phased.OmnidirectionalMicrophoneElement **Package:** phased

Output response of microphone

## **Syntax**

RESP = step(H,FREQ,ANG)

## **Description**

RESP = step(H,FREQ,ANG) returns the microphone's magnitude response, RESP, at frequencies specified in FREQ and directions specified in ANG.

**Note:** The object performs an initialization the first time the step method is executed. This initialization locks nontunable properties and input specifications, such as dimensions, complexity, and data type of the input data. If you change a nontunable property or an input specification, the System object issues an error. To change nontunable properties or inputs, you must first call the release method to unlock the object.

## Input Arguments

#### **H**

Microphone object.

#### **FREQ**

Frequencies in hertz. FREQ is a row vector of length L.

#### **ANG**

Directions in degrees. ANG can be either a 2-by-M matrix or a row vector of length M.

If ANG is a 2-by-M matrix, each column of the matrix specifies the direction in the form [azimuth; elevation]. The azimuth angle must be between –180 and 180 degrees, inclusive. The elevation angle must be between –90 and 90 degrees, inclusive.

If ANG is a row vector of length M, each element specifies a direction's azimuth angle. In this case, the corresponding elevation angle is assumed to be 0.

### **Output Arguments**

#### **RESP**

Response of microphone. RESP is an M-by-L matrix that contains the responses of the microphone element at the M angles specified in ANG and the L frequencies specified in FREQ.

### Examples

Create an omnidirectional microphone. Find the microphone response at 200, 300, and 400 Hz for the incident angle [0;0]. Plot the azimuth response of the microphone.

```
h = phased.OmnidirectionalMicrophoneElement(...
     'FrequencyRange',[20 2e3]);
fc = [200 300 400];
ang = [0;0];
resp = step(h, fc, ang);plotResponse(h,200,'RespCut','Az','Format','Polar');
```
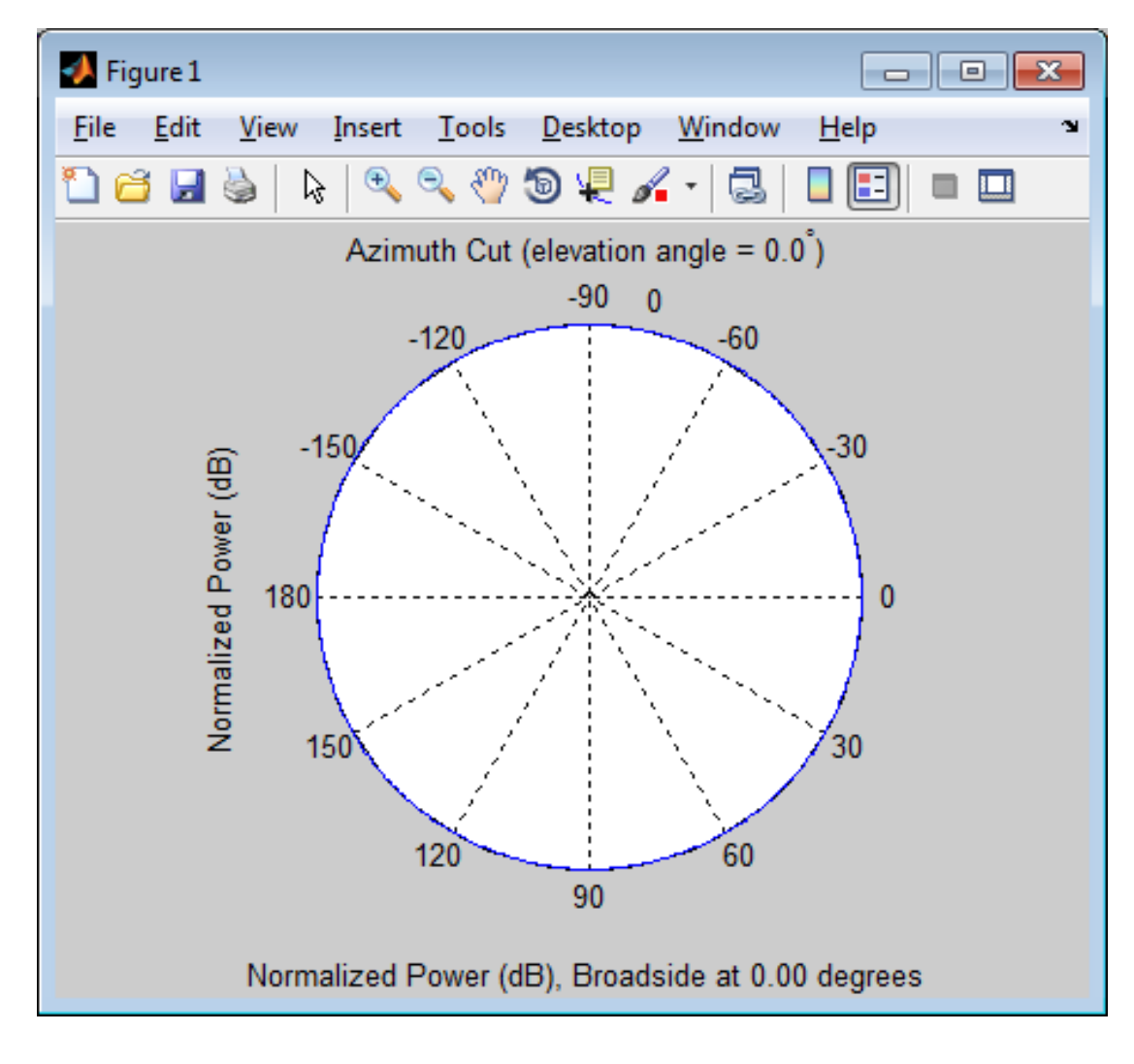

See Also phitheta2azel | uv2azel

# phased.PartitionedArray System object

**Package:** phased

Phased array partitioned into subarrays

## **Description**

The PartitionedArray object represents a phased array that is partitioned into one or more subarrays.

To obtain the response of the subarrays in a partitioned array:

- 1 Define and set up your partitioned array. See ["Construction" on page 1-1246](#page-1251-0).
- 2 Call step to compute the response of the subarrays according to the properties of phased.PartitionedArray. The behavior of step is specific to each object in the toolbox.

You can also specify a PartitionedArray object as the value of the SensorArray or Sensor property of objects that perform beamforming, steering, and other operations.

### <span id="page-1251-0"></span>**Construction**

H = phased.PartitionedArray creates a partitioned array System object, H. This object represents an array that is partitioned into subarrays.

H = phased.PartitionedArray(Name,Value) creates a partitioned array object, H, with each specified property Name set to the specified Value. You can specify additional name-value pair arguments in any order as (Name1,Value1,...,NameN,ValueN).

## **Properties**

#### **Array**

Array aperture

Specify a phased array as a phased.ULA, phased.URA, or phased.ConformalArray object.

**Default:** phased.ULA('NumElements',4)

#### **SubarraySelection**

Subarray definition matrix

Specify the subarray selection as an *M*-by-*N* matrix. *M* is the number of subarrays and *N* is the total number of elements in the array. Each row of the matrix indicates which elements belong to the corresponding subarray. Each entry in the matrix is 1 or 0, where 1 indicates that the element appears in the subarray and 0 indicates the opposite. Each row must contain at least one 1.

The phase center of each subarray is at the subarray geometric center. The SubarraySelection and Array properties determine the geometric center.

**Default:** [1 1 0 0; 0 0 1 1]

#### **SubarraySteering**

Subarray steering method

Specify the method of steering the subarray as one of 'None' | 'Phase' | 'Time'.

#### **Default:** 'None'

#### **PhaseShifterFrequency**

Subarray phase shifter frequency

Specify the operating frequency of phase shifters that perform subarray steering. The property value is a positive scalar in hertz. This property applies when you set the SubarraySteering property to 'Phase'.

**Default:** 300e6

#### **NumPhaseShifterBits**

Number of phase shifter quantization bits

The number of bits used to quantize the phase shift component of beamformer or steering vector weights. Specify the number of bits as a non-negative integer. A value of zero indicates that no quantization is performed.

**Default:** 0

## **Methods**

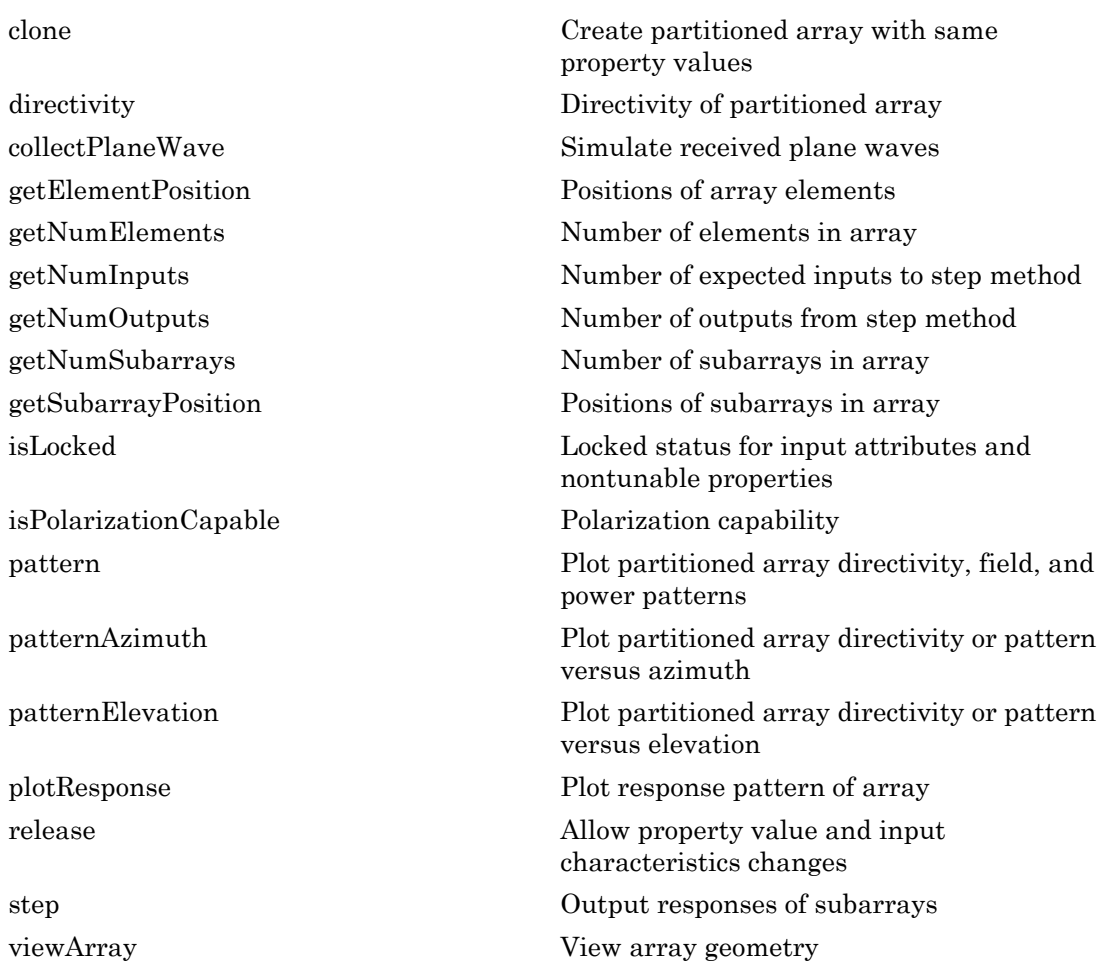

## Examples

#### Azimuth Response of Partitioned ULA

Plot the azimuth response of a 4-element ULA partitioned into two 2-element ULA's. The element spacing is one-half wavelength.

Create the ULA, and partition it into two 2-element ULA's.

```
sULA = phased.ULA('NumElements',4,'ElementSpacing',0.5);
sPA = phased.PartitionedArray('Array', sULA,...
     'SubarraySelection',[1 1 0 0;0 0 1 1]);
```
Plot the azimuth response of the array. Assume the operating frequency is 1 GHz and the propagation speed is the speed of light.

```
fc = 1e9;
pattern(sPA,fc,[-180:180],0,'Type','powerdb',...
     'CoordinateSystem','polar',...
     'Normalize',true)
```
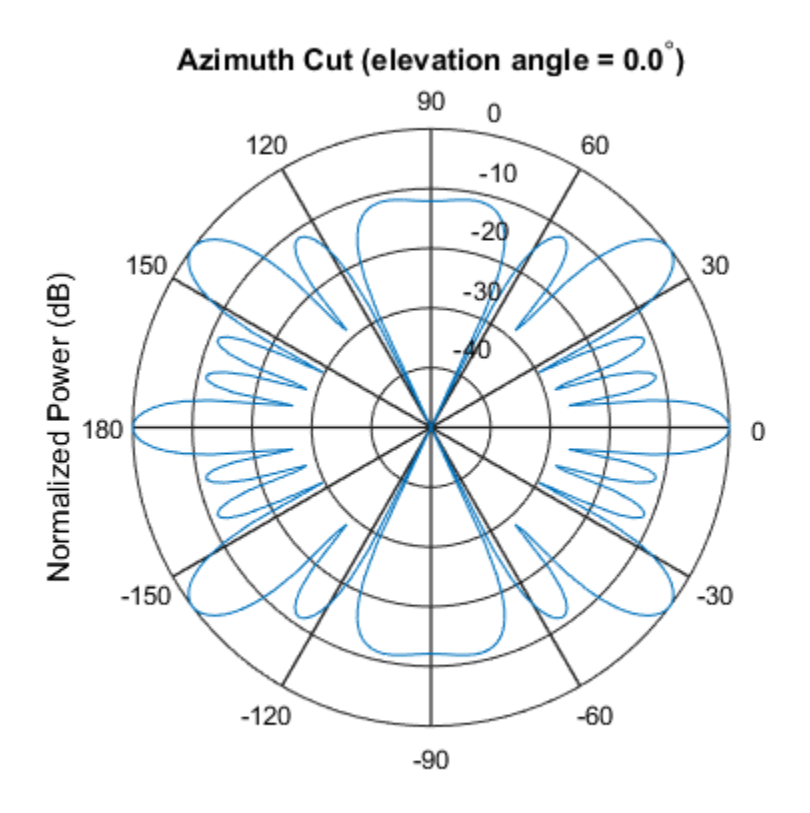

Normalized Power (dB), Broadside at 0.00 degrees

#### Response of Subarrays of Partitioned ULA

Create a 4-element ULA. Then partition the ULA into two 2-element ULAs. Then, calculate the response at boresight of a 4-element ULA partitioned into two 2-element ULAs.

```
sULA = phased.ULA('NumElements',4,'ElementSpacing',0.5);
sPA = phased.PartitionedArray('Array', sULA, ...
    'SubarraySelection',[1 1 0 0;0 0 1 1]);
```
Calculate the response at 1 GHz. The signal propagation speed is the speed of light.

```
fc = 1e9;
resp = step(sPA,fc,[0;0],physconst('LightSpeed'))
```

```
resp =
        2
        2
```
- [Subarrays in Phased Array Antennas](../examples/subarrays-in-phased-array-antennas.html)
- [Phased Array Gallery](../examples/phased-array-gallery.html)

### References

[1] Van Trees, H.L. *Optimum Array Processing*. New York: Wiley-Interscience, 2002.

### See Also

phased.ULA | phased.URA | phased.UCA | phased.ConformalArray | phased.ReplicatedSubarray

### More About

• "Subarrays Within Arrays"

### Introduced in R2012a

# <span id="page-1257-0"></span>clone

**System object:** phased.PartitionedArray **Package:** phased

Create partitioned array with same property values

## **Syntax**

 $C = clone(H)$ 

## **Description**

 $C = clone(H)$  creates an object, C, having the same property values and same states as H. If H is locked, so is C.

# <span id="page-1258-0"></span>**directivity**

**System object:** phased.PartitionedArray **Package:** phased

Directivity of partitioned array

## **Syntax**

```
D = directivity (H, FREQ, ANGLE)
D = directivity(H, FREQ, ANGLE, Name, Value)
```
## **Description**

 $D =$  directivity (H, FREQ, ANGLE) returns the ["Directivity" on page 1-1256](#page-1261-0) of a partitioned array of antenna or microphone elements, H, at frequencies specified by FREQ and in angles of direction specified by ANGLE.

D = directivity(H,FREQ,ANGLE,Name,Value) returns the directivity with additional options specified by one or more Name, Value pair arguments.

## Input Arguments

**H** — Partitioned array System object

Partitioned array, specified as a phased.PartitionedArray System object.

Example:  $H = phased.PartitionedArray;$ 

#### **FREQ** — Frequency for computing directivity and patterns

positive scalar | 1-by-*L* real-valued row vector

Frequencies for computing directivity and patterns, specified as a positive scalar or 1 by-*L* real-valued row vector. Frequency units are in hertz.

• For an antenna or microphone element, FREQ must lie within the range of values specified by the FrequencyRange or FrequencyVector property of the element. Otherwise, the element produces no response and the directivity is returned as –Inf. Most elements use the FrequencyRange property except for phased.CustomAntennaElement and phased.CustomMicrophoneElement, which use the FrequencyVector property.

• For an array of elements, FREQ must lie within the frequency range of the elements that make up the array. Otherwise, the array produces no response and the directivity is returned as –Inf.

Example: [1e8 2e8]

Data Types: double

#### **ANGLE** — Angles for computing directivity

1-by-*M* real-valued row vector | 2-by-*M* real-valued matrix

Angles for computing directivity, specified as a 1-by-*M* real-valued row vector or a 2 by-*M* real-valued matrix, where *M* is the number of angular directions. Angle units are in degrees. If ANGLE is a 2-by-*M* matrix, then each column specifies a direction in azimuth and elevation, [az;el]. The azimuth angle must lie between –180° and 180°. The elevation angle must lie between –90° and 90°.

If ANGLE is a 1-by-*M* vector, then each entry represents an azimuth angle, with the elevation angle assumed to be zero.

The azimuth angle is the angle between the *x*-axis and the projection of the direction vector onto the *xy* plane. This angle is positive when measured from the *x*-axis toward the *y*-axis. The elevation angle is the angle between the direction vector and *xy* plane. This angle is positive when measured towards the *z*-axis.

```
Example: [45 60; 0 10]
Data Types: double
```
### Name-Value Pair Arguments

Specify optional comma-separated pairs of Name, Value arguments. Name is the argument name and Value is the corresponding value. Name must appear inside single quotes (' '). You can specify several name and value pair arguments in any order as Name1,Value1,...,NameN,ValueN.

```
'PropagationSpeed' — Signal propagation speed
speed of light (default) | positive scalar
```
Signal propagation speed, specified as the comma-separated pair consisting of 'PropagationSpeed' and a positive scalar in meters per second.

Example: 'PropagationSpeed',physconst('LightSpeed')

Data Types: double

### **'Weights'** — Subarray weights

1 (default) | *N*-by-1 complex-valued column vector | *N*-by-*L* complex-valued matrix

Subarray weights, specified as the comma-separated pair consisting of 'Weights' and an *N*-by-1 complex-valued column vector or *N*-by-*M* complex-valued matrix. The dimension *N* is the number of subarrays in the array. The dimension *L* is the number of frequencies specified by the FREQ argument.

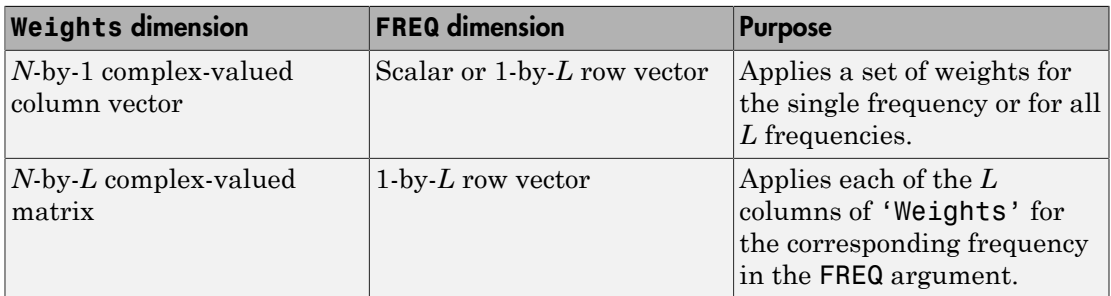

Example: 'Weights',ones(N,M)

Data Types: double

#### **'SteerAngle'** — Subarray steering angle

[0;0] (default) | scalar | 2-element column vector

Subarray steering angle, specified as the comma-separated pair consisting of 'SteerAngle' and a scalar or a 2-by-1 column vector.

If 'SteerAngle' is a 2-by-1 column vector, it has the form [azimuth; elevation]. The azimuth angle must be between  $-180^{\circ}$  and  $180^{\circ}$ , inclusive. The elevation angle must be between –90° and 90°, inclusive.

If 'SteerAngle' is a scalar, it specifies the azimuth angle only. In this case, the elevation angle is assumed to be 0.

This option applies only when the 'SubarraySteering' property of the System object is set to 'Phase' or 'Time'.

```
Example: 'SteerAngle',[20;30]
Data Types: double
```
## Output Arguments

**D** — Directivity *M*-by-*L* matrix

Directivity, returned as an *M*-by-*L* matrix whose columns contain the directivities at the *M* angles specified by ANGLE. Each column corresponds to one of the *L* frequency values specified in FREQ. Directivity units are in dBi.

## **Definitions**

### **Directivity**

Directivity describes the directionality of the radiation pattern of a sensor element or array of sensor elements. Higher directivity is desired when you want to transmit more radiation in a specific direction. Directivity is the ratio of the transmitted radiant intensity in a specified direction to the radiant intensity transmitted by an isotropic radiator with the same total transmitted power

$$
D=4\pi\frac{U_{\rm rad}\left(\theta,\varphi\right)}{P_{\rm total}}
$$

'SteerAngle', [20;30]<br>
est double<br>
est double<br>
est double<br> **f**<br> **Arguments**<br>
syntemed as an *M*-by-*L*, matrix whose columns contain the directivities at the<br>
syncetrical by ANGLE. Each oclumn corresponds to one of the *L* eerAngle', [20;30]<br>
ouble<br> **rguments**<br>
cturned as an *M*-by-*L* matrix whose columns contain the diffed by ANGLE. Each column corresponds to one of the *L* fi<br>
fiction by ANGLE. Each column corresponds to one of the *L* fi where  $U_{\text{rad}}(\theta,\varphi)$  is the radiant intensity of a transmitter in the direction  $(\theta,\varphi)$  and  $P_{\text{total}}$ is the total power transmitted by an isotropic radiator. For a receiving element or array, directivity measures the sensitivity toward radiation arriving from a specific direction. The principle of reciprocity shows that the directivity of an element or array used for reception equals the directivity of the same element or array used for transmission. When converted to decibels, the directivity is denoted as *dBi*. For information on directivity, read the notes on "Element directivity" and "Array directivity".

Computing directivity requires integrating the far-field transmitted radiant intensity over all directions in space to obtain the total transmitted power. There is a difference between how that integration is performed when Antenna Toolbox antennas are used

in a phased array and when Phased Array System Toolbox antennas are used. When an array contains Antenna Toolbox antennas, the directivity computation is performed using a triangular mesh created from 500 regularly spaced points over a sphere. For Phased Array System Toolbox antennas, the integration uses a uniform rectangular mesh of points spaced 1° apart in azimuth and elevation over a sphere. There may be significant differences in computed directivity, especially for large arrays.

## Examples

### Directivity of Partitioned Array

Compute the directivity of a partitioned array formed from a single 20-element ULA with elements spaced one-quarter wavelength apart. The subarrays are then phase-steered towards 30 degrees azimuth. The directivities are computed at azimuth angles from 0 to 60 degrees.

```
c = physconst('LightSpeed');
fc = 3e8;lambda = c/fc;
angsteer = [30;0];
ang = [0:10:60;0,0,0,0,0,0,0];
```
Create a partitioned ULA array using the SubarraySelection property.

```
myArray = phased.PartitionedArray('Array',...
     phased.ULA(20,lambda/4),'SubarraySelection',...
    [ones(1,10) zeros(1,10); zeros(1,10) ones(1,10)]...
     'SubarraySteering','Phase','PhaseShifterFrequency',fc);
```
Create the steering vector and compute the directivity.

```
myStv = phased.SteeringVector('SensorArray',myArray,...
     'PropagationSpeed',c);
d = directivity(myArray,fc,ang,'PropagationSpeed',c,'Weights',...
     step(myStv,fc,angsteer),'SteerAngle',angsteer)
```

```
d =
```
 -7.5778 -4.7676 -2.0211

 10.0996 0.9714 -3.5575 -10.8439

### See Also

phased.PartitionedArray.pattern | phased.PartitionedArray.patternAzimuth | phased.PartitionedArray.patternElevation

# collectPlaneWave

**System object:** phased.PartitionedArray **Package:** phased

Simulate received plane waves

## **Syntax**

```
Y = collectPlaneWave(H,X,ANG)
Y = collectPlaneWave(H,X,ANG,FREQ)
Y = collectPlaneWave(H,X,ANG,FREQ,C)
```
## **Description**

 $Y = collectPlaneWave(H, X, ANG)$  returns the received signals at the sensor array, H, when the input signals indicated by X arrive at the array from the directions specified in ANG.

 $Y = collectPlaneWave(H, X, ANG, FREA)$ , in addition, specifies the incoming signal carrier frequency in FREQ.

 $Y = collectPlaneWave(H, X, ANG, FREQ, C)$ , in addition, specifies the signal propagation speed in C.

## Input Arguments

### **H**

Array object.

### **X**

Incoming signals, specified as an M-column matrix. Each column of X represents an individual incoming signal.

### **ANG**

Directions from which incoming signals arrive, in degrees. ANG can be either a 2-by-M matrix or a row vector of length M.

If ANG is a 2-by-M matrix, each column specifies the direction of arrival of the corresponding signal in X. Each column of ANG is in the form [azimuth; elevation]. The azimuth angle must be between –180° and 180°, inclusive. The elevation angle must be between –90° and 90°, inclusive.

If ANG is a row vector of length M, each entry in ANG specifies the azimuth angle. In this case, the corresponding elevation angle is assumed to be 0°.

#### **FREQ**

Carrier frequency of signal in hertz. FREQ must be a scalar.

### **Default:** 3e8

### **C**

Propagation speed of signal in meters per second.

**Default:** Speed of light

## Output Arguments

### **Y**

Received signals. Y is an N-column matrix, where N is the number of subarrays in the array H. Each column of Y is the received signal at the corresponding subarray, with all incoming signals combined.

## Examples

### Plane Waves Received at Array Containing Subarrays

Simulate the received signal at a 16-element ULA partitioned into four 4-element ULAs.

Create a 16-element ULA, and partition it into 4-element ULAs.

```
ha = phased.ULA('NumElements',16);
hpa = phased.PartitionedArray('Array', ha,...
    'SubarraySelection',....
   [1 1 1 1 0 0 0 0 0 0 0 0 0 0 0 0; \ldots]0 0 0 0 1 1 1 1 0 0 0 0 0 0 0 0;...
     0 0 0 0 0 0 0 0 1 1 1 1 0 0 0 0;...
     0 0 0 0 0 0 0 0 0 0 0 0 1 1 1 1]);
```
Simulate receiving signals from 10 degrees and 30 degrees azimuth. Both signals have an elevation angle of 0 degrees. Assume the propagation speed is the speed of light and the carrier frequency of the signal is 100 MHz.

```
Y = collectPlaneWave(hpa, randn(4,2), [10 30],... 1e8,physconst('LightSpeed'));
```
# Algorithms

collectPlaneWave modulates the input signal with a phase corresponding to the delay caused by the direction of arrival. This method does not account for the response of individual elements in the array and only models the array factor among subarrays. Therefore, the result does not depend on whether the subarray is steered.

See Also phitheta2azel | uv2azel

# getElementPosition

**System object:** phased.PartitionedArray **Package:** phased

Positions of array elements

## **Syntax**

POS = getElementPosition(H)

## **Description**

POS = getElementPosition(H) returns the element positions in the array H.

## Input Arguments

**H**

Partitioned array object.

## Output Arguments

### **POS**

Element positions in array. POS is a 3-by-N matrix, where N is the number of elements in H. Each column of POS defines the position of an element in the local coordinate system, in meters, using the form [x; y; z].

## Examples

### Positions of Elements in Partitioned Array

Obtain the positions of the six elements in a partitioned array.

```
H = phased.PartitionedArray('Array',phased.URA('Size',[2 3]),...
 'SubarraySelection',[1 0 1 0 1 0; 0 1 0 1 0 1]);
POS = getElementPosition(H);
```
### See Also

getSubarrayPosition

# getNumElements

**System object:** phased.PartitionedArray **Package:** phased

Number of elements in array

## **Syntax**

 $N = getNumElements(H)$ 

## **Description**

N = getNumElements(H) returns the number of elements in the array object H.

## Input Arguments

**H**

Partitioned array object.

## Examples

### Number of Elements in Partitioned Array

Obtain the number of elements in an array that is partitioned into subarrays.

```
H = phased.PartitionedArray('Array',phased.URA('Size',[2 3]),...
    'SubarraySelection',[1 0 1 0 1 0; 0 1 0 1 0 1]);
N = getNumElements(H);
```
### See Also getNumSubarrays

# **getNumInputs**

**System object:** phased.PartitionedArray **Package:** phased

Number of expected inputs to step method

## **Syntax**

 $N = getNumInputs(H)$ 

## **Description**

N = getNumInputs(H) returns a positive integer, N, representing the number of inputs (not counting the object itself) that you must use when calling the step method. This value changes when you alter properties that turn inputs on or off.

# getNumOutputs

**System object:** phased.PartitionedArray **Package:** phased

Number of outputs from step method

## **Syntax**

N = getNumOutputs(H)

## **Description**

 $N = getNumOutputs(H)$  returns the number of outputs, N, from the step method. This value changes when you alter properties that turn outputs on or off.

# getNumSubarrays

**System object:** phased.PartitionedArray **Package:** phased

Number of subarrays in array

## **Syntax**

N = getNumSubarrays(H)

## **Description**

N = getNumSubarrays(H) returns the number of subarrays in the array object H. This number matches the number of rows in the SubarraySelection property of H.

## Input Arguments

**H**

Partitioned array object.

## Examples

### Number of Subarrays in Partitioned Array

Obtain the number of subarrays in a partitioned array.

```
H = phased.PartitionedArray('Array',...
    phased.ULA('NumElements',5),...
    'SubarraySelection',[1 1 1 0 0; 0 0 1 1 1]);
N = getNumSubarray(S(H));
```
### See Also

getNumElements

# getSubarrayPosition

**System object:** phased.PartitionedArray **Package:** phased

Positions of subarrays in array

## **Syntax**

POS = getSubarrayPosition(H)

## **Description**

POS = getSubarrayPosition(H) returns the subarray positions in the array H.

## Input Arguments

**H**

Partitioned array object.

## Output Arguments

**POS**

Subarrays positions in array. POS is a 3-by-N matrix, where N is the number of subarrays in H. Each column of POS defines the position of a subarray in the local coordinate system, in meters, using the form [x; y; z].

## Examples

### Positions of Subarrays in Partitioned Array

Obtain the positions of the two subarrays in a partitioned array.

```
H = phased.PartitionedArray('Array',phased.URA('Size',[2 3]),...
 'SubarraySelection',[1 0 1 0 1 0; 0 1 0 1 0 1]);
POS = getSubarrayPosition(H);
```
### See Also

getElementPosition

# isLocked

**System object:** phased.PartitionedArray **Package:** phased

Locked status for input attributes and nontunable properties

## **Syntax**

 $TF = isLocked(H)$ 

## **Description**

TF = isLocked(H) returns the locked status, TF, for the PartitionedArray System object.

isLocked returns a logical value that indicates whether input attributes and nontunable properties for the object are locked. The object performs an internal initialization the first time that you execute step. This initialization locks nontunable properties and input specifications, such as the dimensions, complexity, and data type of the input data. After locking, isLocked returns a true value.

# isPolarizationCapable

**System object:** phased.PartitionedArray **Package:** phased

Polarization capability

## **Syntax**

flag = isPolarizationCapable(h)

## **Description**

flag = isPolarizationCapable(h) returns a Boolean value, flag, indicating whether the array supports polarization. An array supports polarization if all its constituent sensor elements support polarization.

## Input Arguments

### **h** — Partitioned array

Partitioned array specified as a phased.PartitionedArray System object.

## Output Arguments

### **flag** — Polarization-capability flag

Polarization-capability flag returned as a Boolean value. This value is true, if the array supports polarization or false, if it does not.

## Examples

### Partitioned Array of Short-Dipole Antenna Elements Supports Polarization

Determine whether a partitioned array of phased.ShortDipoleAntennaElement shortdipole antenna elements supports polarization.

```
hsd = phased.ShortDipoleAntennaElement(...
     'FrequencyRange',[1e9 10e9]);
ha = phased.ULA(4, 'Element',hsd);hp = phased.PartitionedArray('Array',ha,...
      'SubarraySelection',[1 1 0 0; 0 0 1 1]);
isPolarizationCapable(hp)
ans = 1
```
The returned value true (1) shows that this array supports polarization.

## pattern

**System object:** phased.PartitionedArray **Package:** phased

Plot partitioned array directivity, field, and power patterns

## **Syntax**

```
pattern(sArray,FREQ)
pattern(sArray,FREQ,AZ)
pattern(sArray,FREQ,AZ,EL)
pattern( ___ ,Name,Value)
[PAT,AZ_ANG,EL_ANG] = pattern( ___ )
```
# **Description**

pattern(sArray,FREQ) plots the 3-D array directivity pattern (in dBi) for the array specified in sArray. The operating frequency is specified in FREQ.

pattern(sArray,FREQ,AZ) plots the array directivity pattern at the specified azimuth angle.

pattern(sArray,FREQ,AZ,EL) plots the array directivity pattern at specified azimuth and elevation angles.

pattern( \_\_\_ ,Name,Value) plots the array pattern with additional options specified by one or more Name, Value pair arguments.

[PAT,AZ\_ANG,EL\_ANG] = pattern( \_\_\_ ) returns the array pattern in PAT. The AZ ANG output contains the coordinate values corresponding to the rows of PAT. The EL\_ANG output contains the coordinate values corresponding to the columns of PAT. If the 'CoordinateSystem' parameter is set to 'uv', then AZ\_ANG contains the *U* coordinates of the pattern and EL\_ANG contains the *V* coordinates of the pattern. Otherwise, they are in angular units in degrees. *UV* units are dimensionless.

**Note:** This method replaces the previous **plotResponse** method. To replace plots using plotResponse plots with equivalent plots using pattern, see ["Convert plotResponse to](#page-1960-0) [pattern" on page 1-1955](#page-1960-0)

## Input Arguments

#### **sArray** — Partitioned array

System object

Partitioned array, specified as a phased.PartitionedArray System object.

```
Example: sArray= phased.PartitionedArray;
```
#### **FREQ** — Frequency for computing directivity and patterns

positive scalar | 1-by-*L* real-valued row vector

Frequencies for computing directivity and patterns, specified as a positive scalar or 1 by-*L* real-valued row vector. Frequency units are in hertz.

- For an antenna or microphone element, FREQ must lie within the range of values specified by the FrequencyRange or FrequencyVector property of the element. Otherwise, the element produces no response and the directivity is returned as –Inf. Most elements use the FrequencyRange property except for phased.CustomAntennaElement and phased.CustomMicrophoneElement, which use the FrequencyVector property.
- For an array of elements, FREQ must lie within the frequency range of the elements that make up the array. Otherwise, the array produces no response and the directivity is returned as –Inf.

Example: [1e8 2e8] Data Types: double

#### **AZ** — Azimuth angles

[-180:180] (default) | 1-by-*M* real-valued row vector

Azimuth angles for computing directivity and pattern, specified as a 1-by-*M* realvalued row vector where *M* is the number of azimuth angles. Angle units are in degrees. Azimuth angles must lie between –180° and 180°.

The azimuth angle is the angle between the *x*-axis and the projection of the direction vector onto the *xy* plane. When measured from the *x*-axis toward the *y*-axis, this angle is positive.

```
Example: [-45:2:45]
```
Data Types: double

#### **EL** — Elevation angles

[-90:90] (default) | 1-by-*N* real-valued row vector

Elevation angles for computing directivity and pattern, specified as a 1-by-*N* real-valued row vector where *N* is the number of desired elevation directions. Angle units are in degrees. The elevation angle must lie between –90° and 90°.

The elevation angle is the angle between the direction vector and *xy*-plane. When measured towards the *z*-axis, this angle is positive.

Example: [-75:1:70] Data Types: double

### Name-Value Pair Arguments

Specify optional comma-separated pairs of Name,Value arguments. Name is the argument name and Value is the corresponding value. Name must appear inside single quotes (' '). You can specify several name and value pair arguments in any order as Name1,Value1,...,NameN,ValueN.

```
'CoordinateSystem' — Plotting coordinate system
'polar' (default) | 'rectangular' | 'uv'
```
Plotting coordinate system of the pattern, specified as the comma-separated pair consisting of 'CoordinateSystem' and one of 'polar', 'rectangular', or 'uv'. When 'CoordinateSystem' is set to 'polar' or 'rectangular', the AZ and EL arguments specify the pattern azimuth and elevation, respectively. AZ values must lie between –180° and 180°. EL values must lie between –90° and 90°. If 'CoordinateSystem' is set to 'uv', AZ and EL then specify *U* and *V* coordinates, respectively. AZ and EL must lie between -1 and 1.

Example: 'uv'

Data Types: char

### **'Type'** — Displayed pattern type

'directivity' (default) | 'efield' | 'power' | 'powerdb'

Displayed pattern type, specified as the comma-separated pair consisting of 'Type' and one of

- 'directivity' directivity pattern measured in dBi.
- 'efield' field pattern of the sensor or array. For acoustic sensors, the displayed pattern is for the scalar sound field.
- 'power' power pattern of the sensor or array defined as the square of the field pattern.
- 'powerdb' power pattern converted to dB.

Example: 'powerdb'

Data Types: char

#### **'Normalize'** — Display normalize pattern

true (default) | false

Display normalized pattern, specified as the comma-separated pair consisting of 'Normalize' and a Boolean. Set this parameter to true to display a normalized pattern. When you set 'Type' to 'directivity', this parameter does not apply. Directivity patterns are already normalized.

Example:

Data Types: logical

### **'PlotStyle'** — Plotting style

'overlay' (default) | 'waterfall'

Plotting style, specified as the comma-separated pair consisting of 'Plotstyle' and either 'overlay' or 'waterfall'. This parameter applies when you specify multiple frequencies in FREQ in 2-D plots. You can draw 2-D plots by setting one of the arguments AZ or EL to a scalar.

Example:

Data Types: char

```
'Polarization' — Polarized field component
'combined' (default) | 'H' | 'V'
```
Polarized field component to display, specified as the comma-separated pair consisting of 'Polarization' and 'combined', 'H', or 'V'. This parameter applies only when the sensors are polarization-capable and when the 'Type' parameter is not set to 'directivity'. This table shows the meaning of the display options

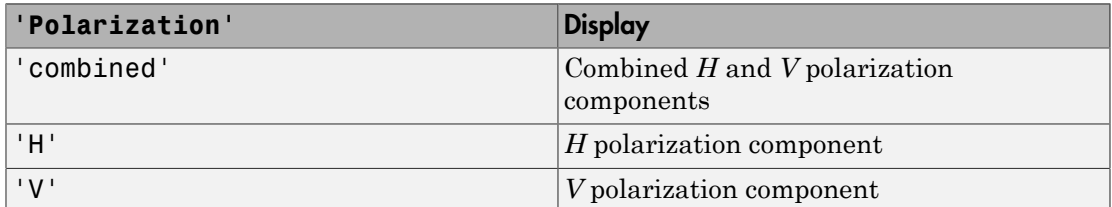

Example: 'V'

Data Types: char

### **'PropagationSpeed'** — Signal propagation speed

speed of light (default) | positive scalar

Signal propagation speed, specified as the comma-separated pair consisting of 'PropagationSpeed' and a positive scalar in meters per second.

Example: 'PropagationSpeed',physconst('LightSpeed')

Data Types: double

### **'Weights'** — Subarray weights

1 (default) | *N*-by-1 complex-valued column vector | *N*-by-*L* complex-valued matrix

Subarray weights, specified as the comma-separated pair consisting of 'Weights' and an *N*-by-1 complex-valued column vector or *N*-by-*M* complex-valued matrix. The dimension *N* is the number of subarrays in the array. The dimension *L* is the number of frequencies specified by the FREQ argument.

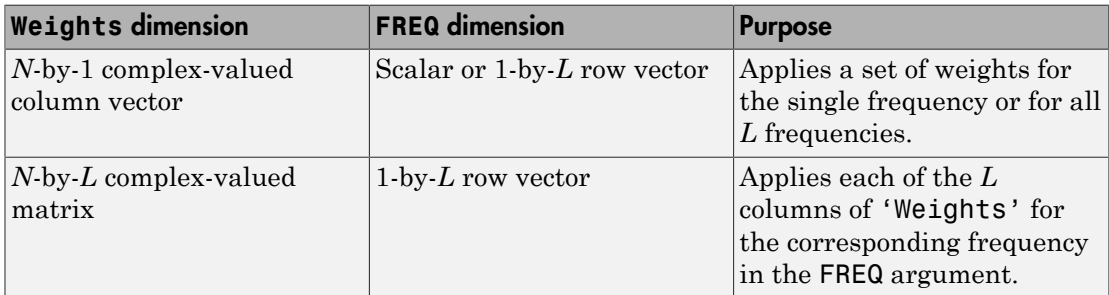

```
Example: 'Weights',ones(N,M)
```
Data Types: double

### **'SteerAngle'** — Subarray steering angle

[0;0] (default) | scalar | 2-element column vector

Subarray steering angle, specified as the comma-separated pair consisting of 'SteerAngle' and a scalar or a 2-by-1 column vector.

If 'SteerAngle' is a 2-by-1 column vector, it has the form [azimuth; elevation]. The azimuth angle must be between –180° and 180°, inclusive. The elevation angle must be between –90° and 90°, inclusive.

If 'SteerAngle' is a scalar, it specifies the azimuth angle only. In this case, the elevation angle is assumed to be 0.

This option applies only when the 'SubarraySteering' property of the System object is set to 'Phase' or 'Time'.

Example: 'SteerAngle',[20;30]

Data Types: double

## Output Arguments

**PAT** — Array pattern *M*-by-*N* real-valued matrix

Array pattern, returned as an *M*-by-*N* real-valued matrix. The dimensions of PAT correspond to the dimensions of the output arguments AZ\_ANG and EL\_ANG.

### **AZ\_ANG** — Azimuth angles

scalar | 1-by-*M* real-valued row vector

Azimuth angles for displaying directivity or response pattern, returned as a scalar or 1 by-*M* real-valued row vector corresponding to the dimension set in AZ. The rows of PAT correspond to the values in AZ\_ANG.

### **EL\_ANG** — Elevation angles

scalar | 1-by-*N* real-valued row vector

Elevation angles for displaying directivity or response, returned as a scalar or 1-by-*N* real-valued row vector corresponding to the dimension set in EL. The columns of PAT correspond to the values in EL\_ANG.

## More About

### **Directivity**

Directivity describes the directionality of the radiation pattern of a sensor element or array of sensor elements. Higher directivity is desired when you want to transmit more radiation in a specific direction. Directivity is the ratio of the transmitted radiant intensity in a specified direction to the radiant intensity transmitted by an isotropic radiator with the same total transmitted power

$$
D=4\pi\frac{U_{\rm rad}\left(\theta,\varphi\right)}{P_{\rm total}}
$$

where  $U_{rad}(\theta, \varphi)$  is the radiant intensity of a transmitter in the direction  $(\theta, \varphi)$  and  $P_{total}$ is the total power transmitted by an isotropic radiator. For a receiving element or array, directivity measures the sensitivity toward radiation arriving from a specific direction. The principle of reciprocity shows that the directivity of an element or array used for reception equals the directivity of the same element or array used for transmission. When converted to decibels, the directivity is denoted as *dBi*. For information on directivity, read the notes on "Element directivity" and "Array directivity".

gales for displaying directivity or response, returned as a scalar or 1-by-N<br>angles for displaying directivity or response, returned as a scalar or 1-by-N<br>of oto weet<br>or corresponding to the dimension set in El. The colum les for displaying directivity or response, returned as a sex<br>w vector corresponding to the dimension set in EL. The col<br>the values in EL\_ANG.<br>**DUI**<br>scribes the directionality of the radiation pattern of a sensor<br>elements Computing directivity requires integrating the far-field transmitted radiant intensity over all directions in space to obtain the total transmitted power. There is a difference between how that integration is performed when Antenna Toolbox antennas are used in a phased array and when Phased Array System Toolbox antennas are used. When an array contains Antenna Toolbox antennas, the directivity computation is performed using a triangular mesh created from 500 regularly spaced points over a sphere. For Phased Array System Toolbox antennas, the integration uses a uniform rectangular mesh of points spaced 1° apart in azimuth and elevation over a sphere. There may be significant differences in computed directivity, especially for large arrays.

### Convert plotResponse to pattern

For antenna, microphone, and array System objects, the pattern method replaces the plotResponse method. In addition, two new simplified methods exist just to draw

2-D azimuth and elevation pattern plots. These methods are azimuthPattern and elevationPattern.

The following table is a guide for converting your code from using plotResponse to pattern. Notice that some of the inputs have changed from *input arguments* to *Name-Value* pairs and conversely. The general pattern method syntax is

pattern(H,FREQ,AZ,EL,'Name1','Value1',...,'NameN','ValueN')

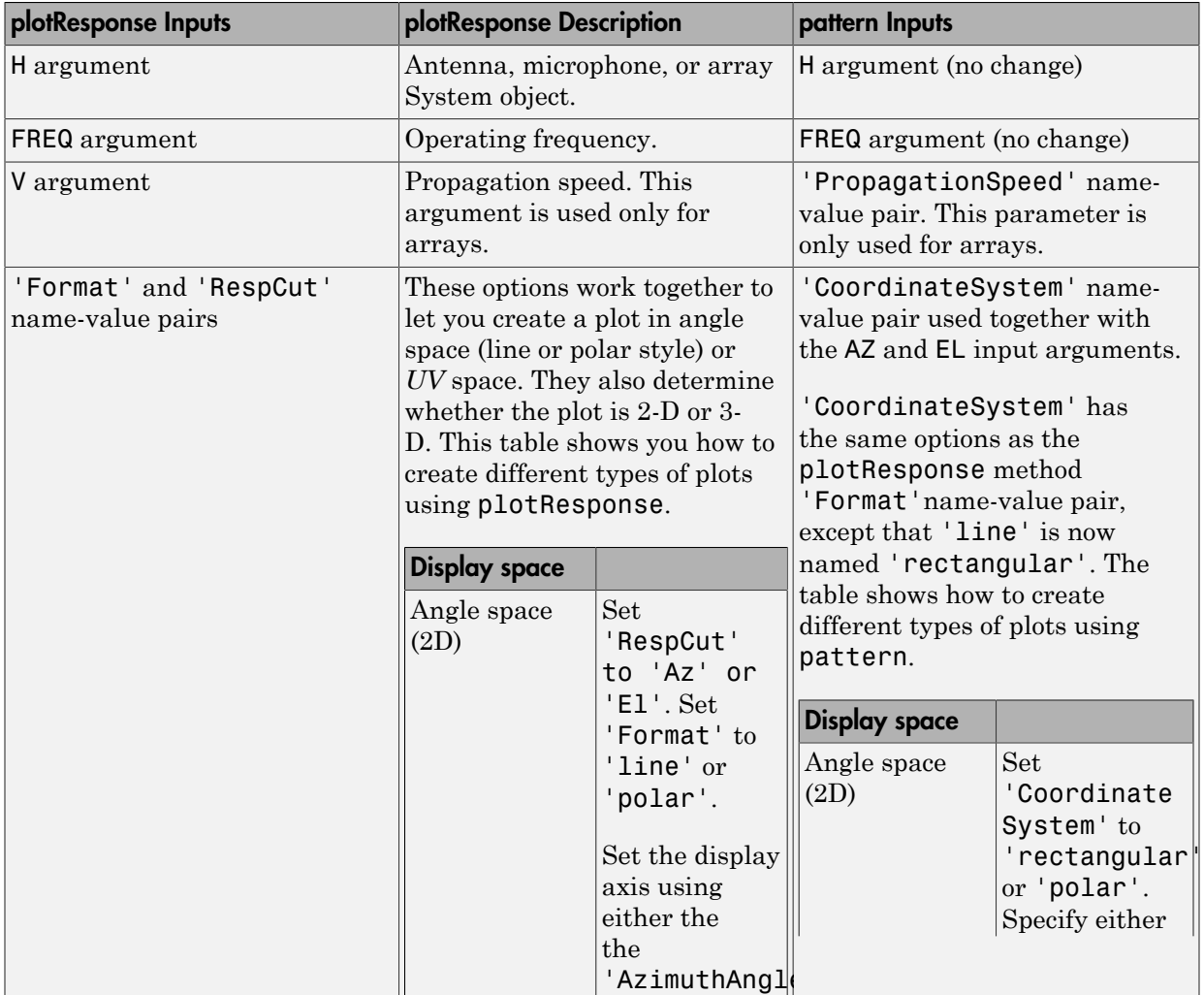

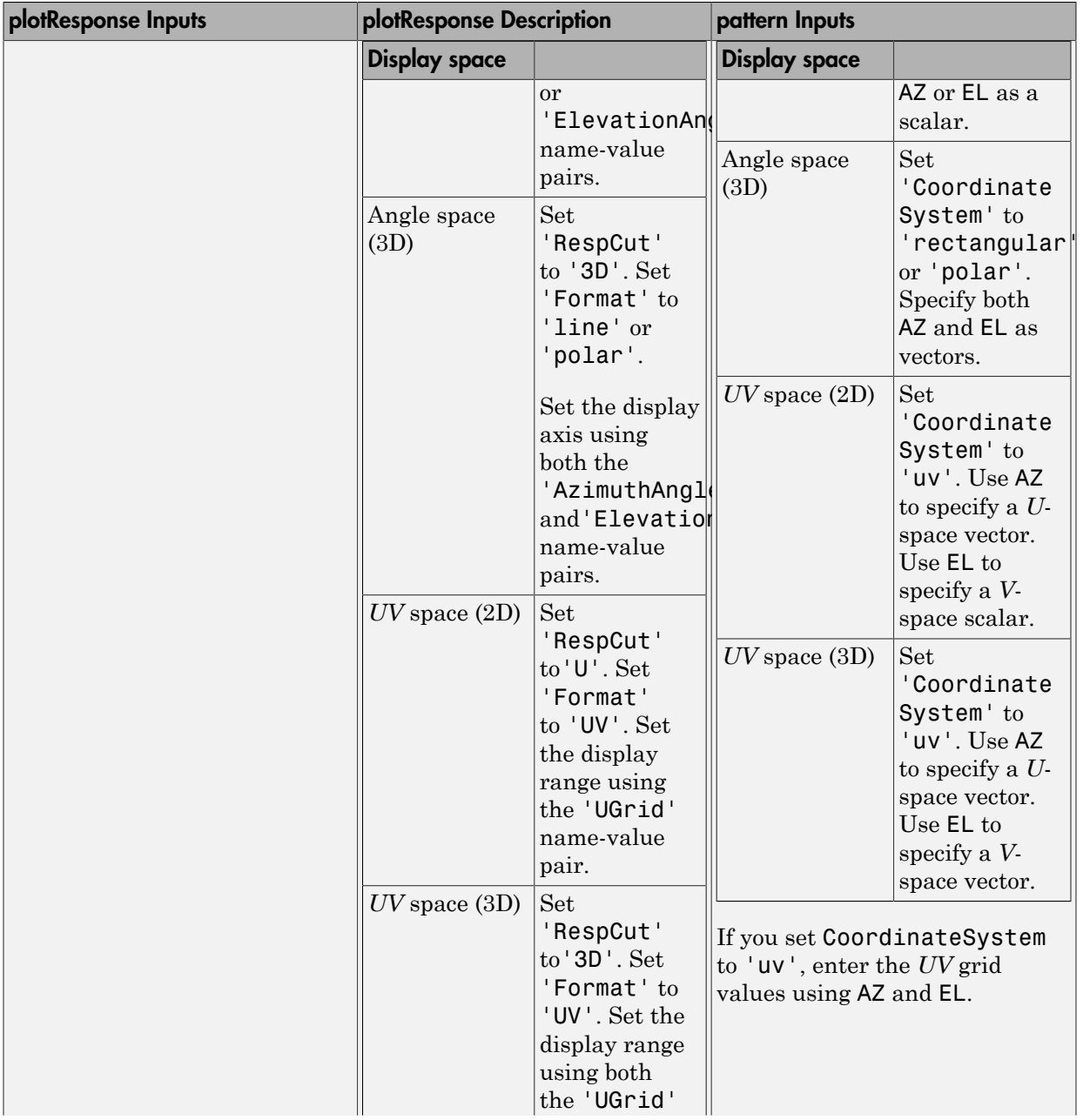

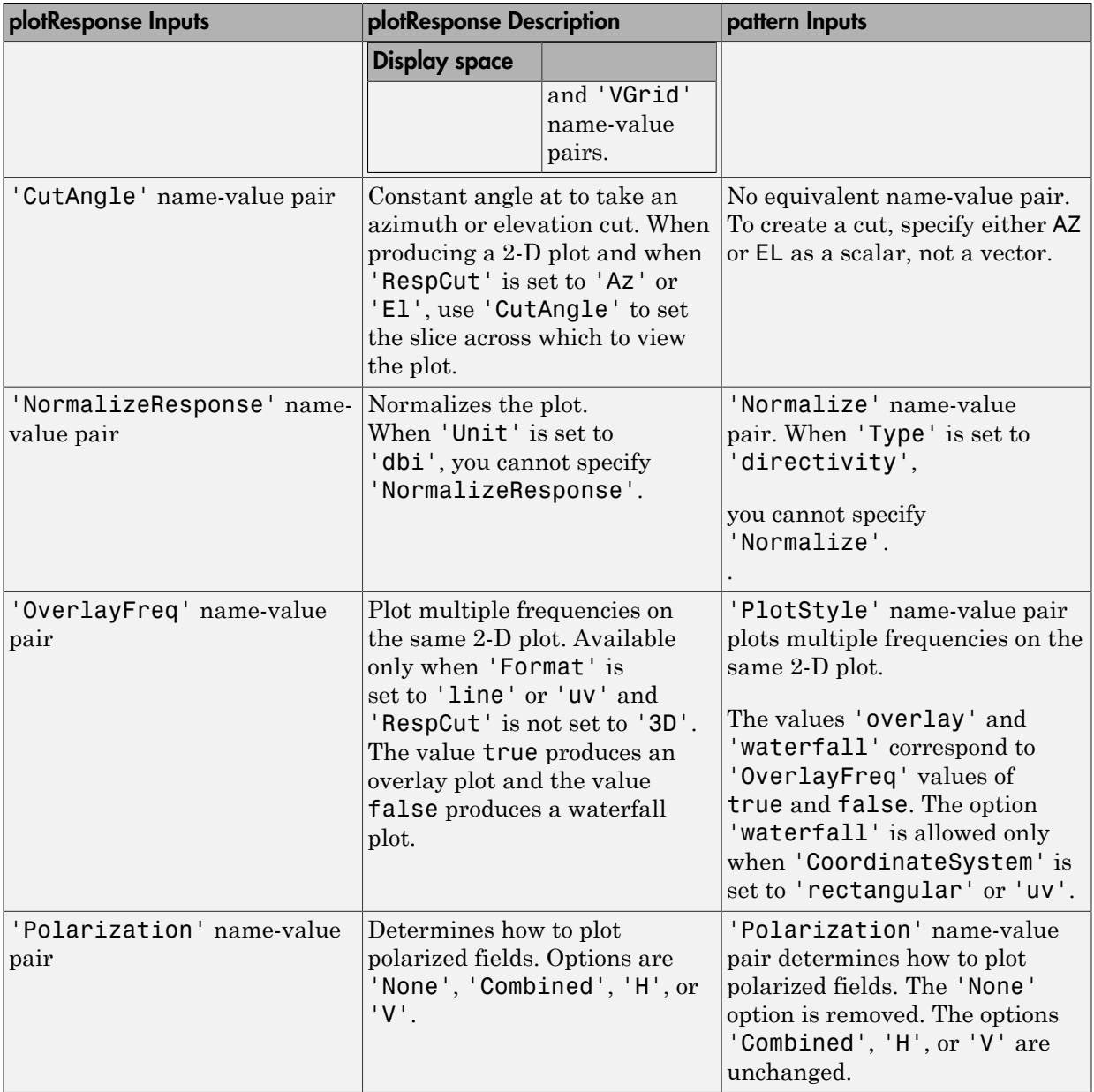

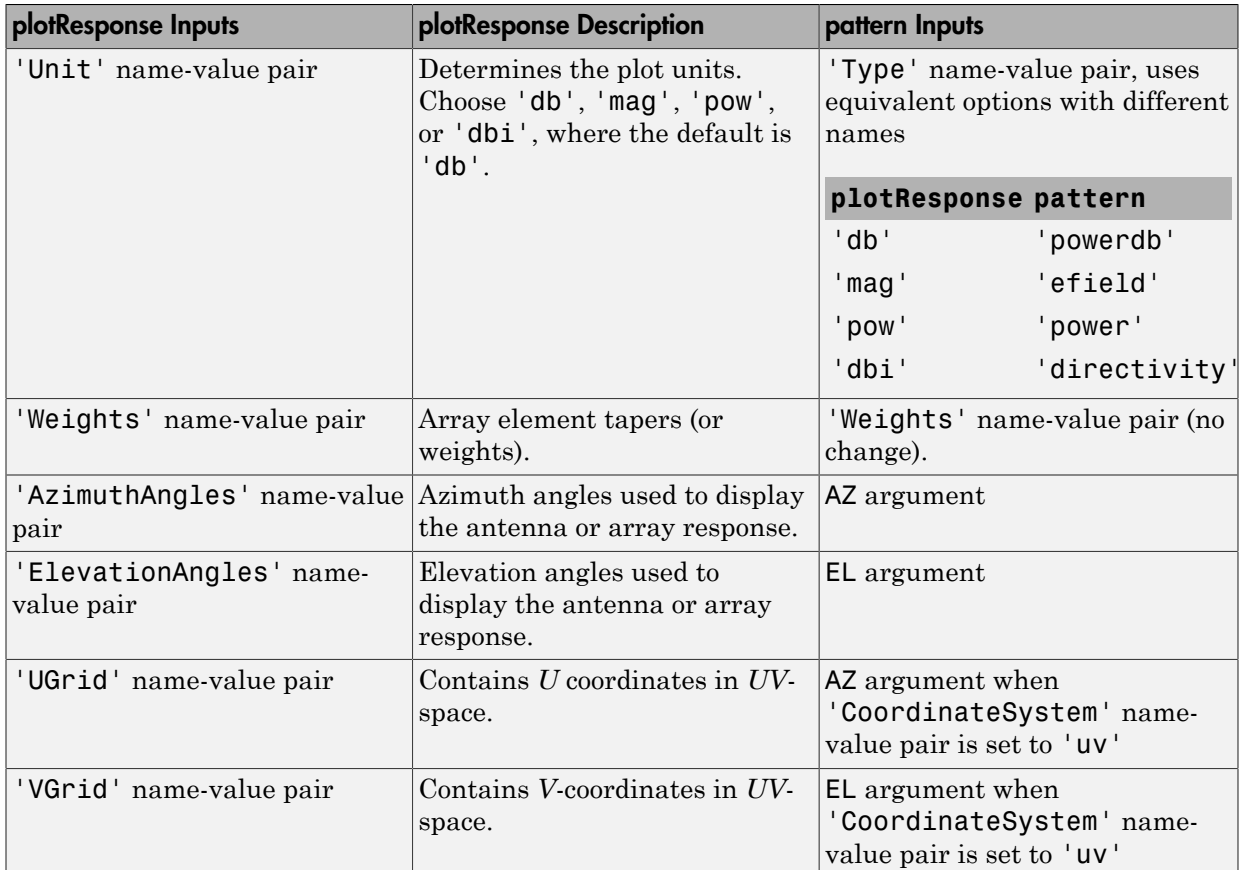

## Examples

### Azimuth Response of Partitioned ULA

Plot the azimuth response of a 4-element ULA partitioned into two 2-element ULA's. The element spacing is one-half wavelength.

Create the ULA, and partition it into two 2-element ULA's.

```
sULA = phased.ULA('NumElements',4,'ElementSpacing',0.5);
sPA = phased.PartitionedArray('Array',sULA,...
```
#### 'SubarraySelection',[1 1 0 0;0 0 1 1]);

Plot the azimuth response of the array. Assume the operating frequency is 1 GHz and the propagation speed is the speed of light.

```
fc = 1e9;pattern(sPA,fc,[-180:180],0,'Type','powerdb',...
     'CoordinateSystem','polar',...
     'Normalize',true)
```
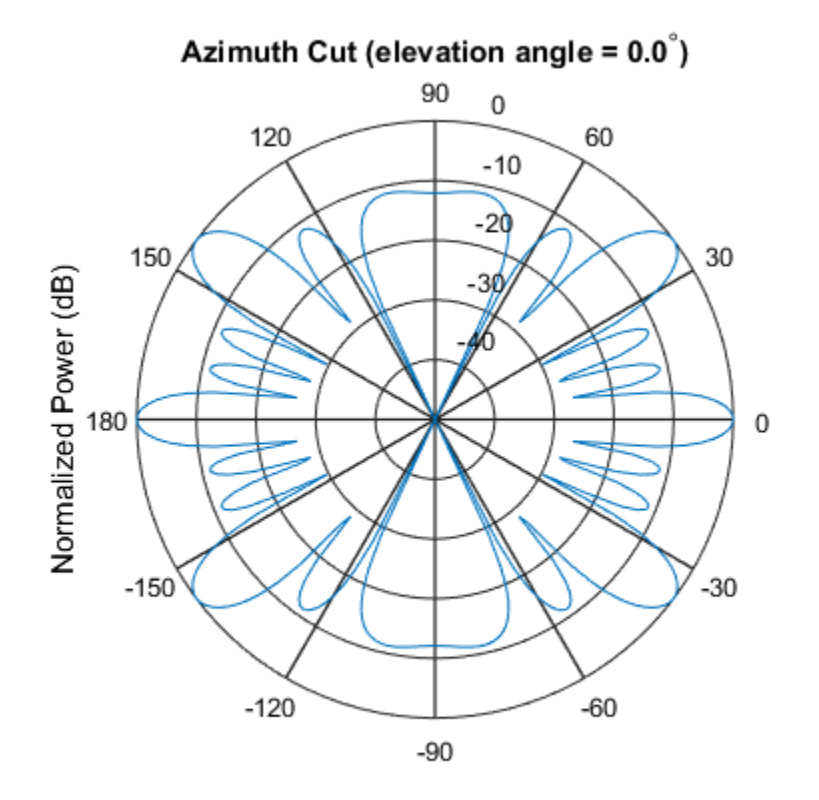

Normalized Power (dB), Broadside at 0.00 degrees

#### Plot Pattern and Directivity of Partitioned URA Over Restricted Range of Angles

Convert a 2-by-6 URA of isotropic antenna elements into a 1-by-3 partitioned array so that each subarray of the partitioned array is a 2-by-2 URA. Assume that the frequency response of the elements lies between 1 and 6 GHz. The elements are spaced one-half wavelength apart corresponding to the highest frequency of the element response. Plot an azimuth cut from -50 to 50 degrees for different two sets of weights. For partitioned arrays, weights are applied to the subarrays instead of the elements.

#### Create partitioned array

```
fmin = 1e9;fmax = 6e9;
c = physconst('LightSpeed');
lam = c/fmax;sIso = phased.IsotropicAntennaElement(...
     'FrequencyRange',[fmin,fmax],...
     'BackBaffled',false);
sURA = phased.URA('Element', sIso,'Size', [2,6],... 'ElementSpacing',[lam/2,lam/2]);
subarraymap = [{1,1,1,1,0,0,0,0,0,0,0,0,0],...[0,0,0,0,1,1,1,1,0,0,0,0];... [0,0,0,0,0,0,0,0,1,1,1,1]];
sPA = phased.PartitionedArray('Array', sURA,...
     'SubarraySelection',subarraymap);
```
#### Plot power pattern

Plot the response of the array at 5 GHz over the restricted range of azimuth angles.

```
fc = 5e9:
wts = [[1,1,1]',[.862,1.23,.862]'];
pattern(sPA,fc,[-50:0.1:50],0,...
     'Type','powerdb',...
     'CoordinateSystem','polar',...
     'Weights',wts)
```
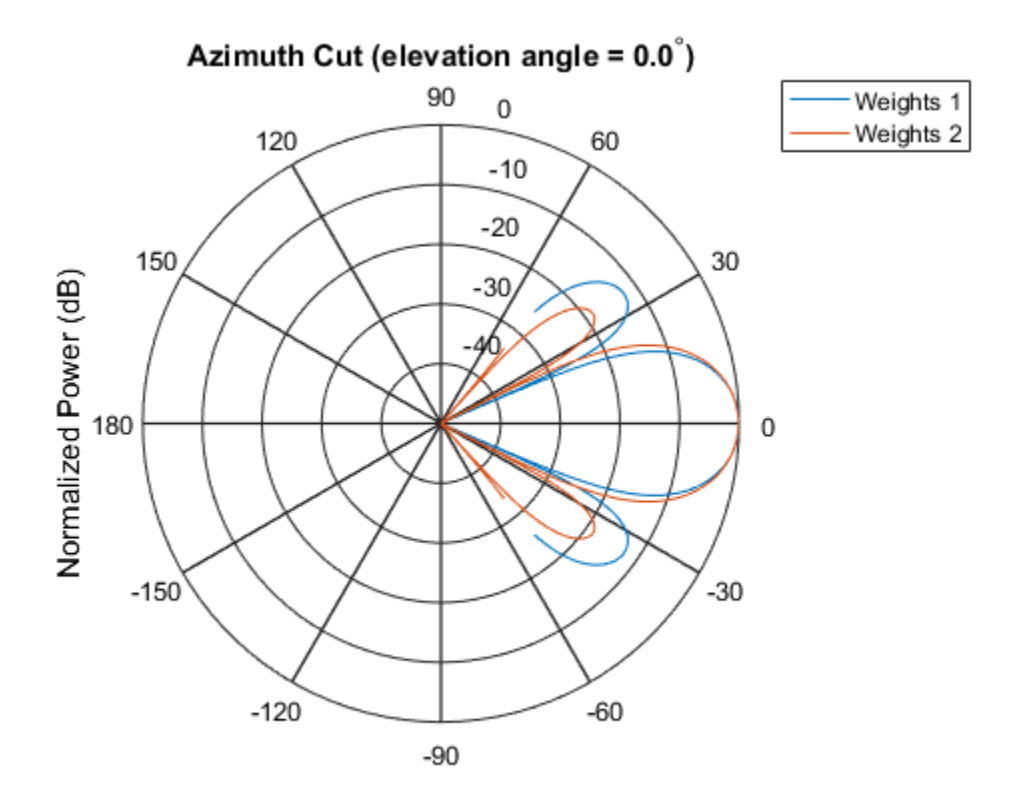

Normalized Power (dB), Broadside at 0.00 degrees

The plot of the response shows the broadening of the main lobe and the reduction of the strength of the sidelobes caused by the weight tapering.

### Plot directivity

Plot an azimuth cut of the directivity of the array at 5 GHz over the restricted range of azimuth angles for the two different sets of weights.

```
fc = 5e9;
wts = [[1,1,1]',[.862,1.23,.862]'];
pattern(sPA,fc,[-50:0.1:50],0,...
     'Type','directivity',...
     'CoordinateSystem','rectangular',...
     'Weights',wts)
```
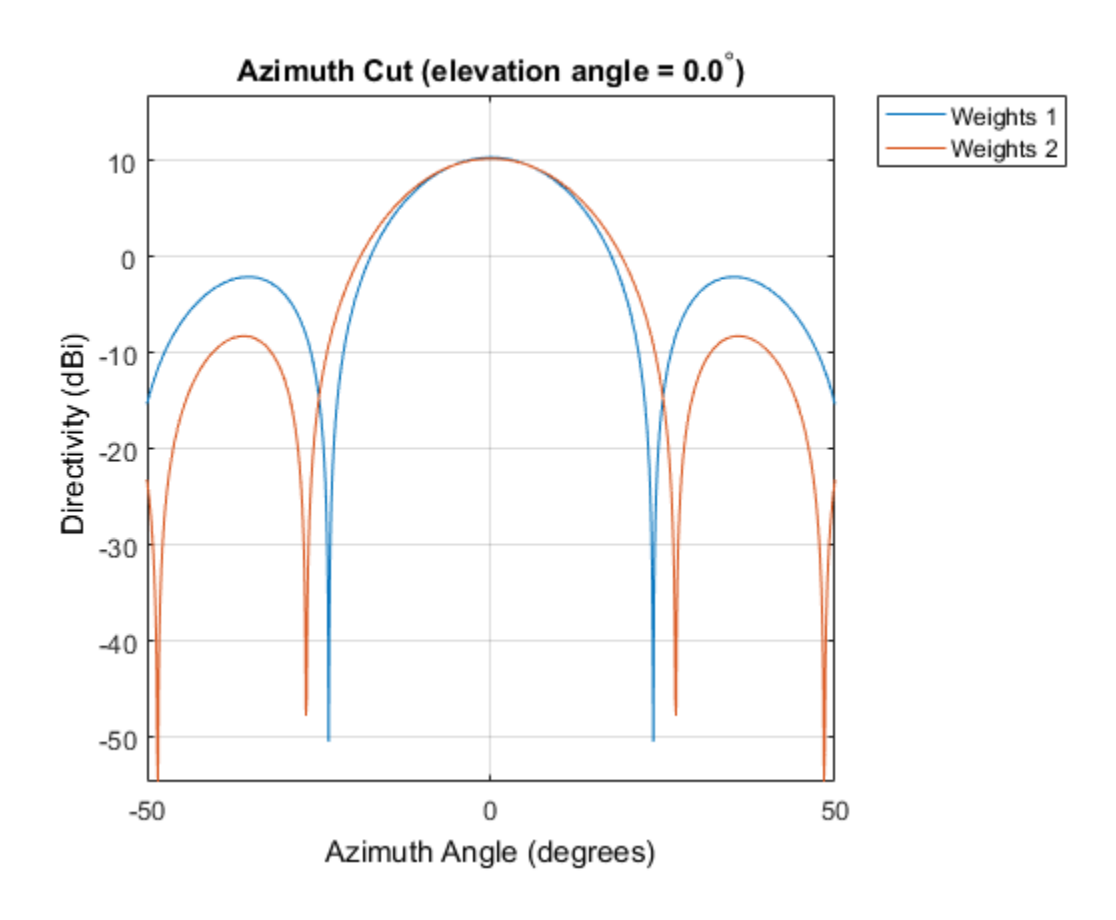

### See Also

phased.PartitionedArray.patternAzimuth | phased.PartitionedArray.patternElevation

Introduced in R2015a

# patternAzimuth

**System object:** phased.PartitionedArray **Package:** phased

Plot partitioned array directivity or pattern versus azimuth

## **Syntax**

```
patternAzimuth(sArray,FREQ)
patternAzimuth(sArray,FREQ,EL)
patternAzimuth(sArray,FREQ,EL,Name,Value)
PAT = patternAzimuth(
)
```
## **Description**

patternAzimuth(sArray,FREQ) plots the 2-D array directivity pattern versus azimuth (in dBi) for the array sArray at zero degrees elevation angle. The argument FREQ specifies the operating frequency.

patternAzimuth(sArray,FREQ,EL), in addtion, plots the 2-D array directivity pattern versus azimuth (in dBi) for the array sArray at the elevation angle specified by EL. When EL is a vector, multiple overlaid plots are created.

patternAzimuth(sArray,FREQ,EL,Name,Value) plots the array pattern with additional options specified by one or more Name,Value pair arguments.

PAT = patternAzimuth(component is a matrix whose  $\mathsf{PAT}$  is a matrix whose entries represent the pattern at corresponding sampling points specified by the 'Azimuth' parameter and the EL input argument.

# Input Arguments

**sArray** — Partitioned array System object

Partitioned array, specified as a phased.PartitionedArray System object.

```
Example: sArray= phased.PartitionedArray;
```
### **FREQ** — Frequency for computing directivity and pattern

positive scalar

Frequency for computing directivity and pattern, specified as a positive scalar. Frequency units are in hertz.

- For an antenna or microphone element, FREQ must lie within the range of values specified by the FrequencyRange or the FrequencyVector property of the element. Otherwise, the element produces no response and the directivity is returned as –Inf. Most elements use the FrequencyRange property except for phased.CustomAntennaElement and phased.CustomMicrophoneElement, which use the FrequencyVector property.
- For an array of elements, FREQ must lie within the frequency range of the elements that make up the array. Otherwise, the array produces no response and the directivity is returned as –Inf.

Example: 1e8

Data Types: double

### **EL** — Elevation angles

1-by-*N* real-valued row vector

Elevation angles for computing array directivity and pattern, specified as a 1-by-*N* realvalued row vector, where *N* is the number of requested elevation directions. Angle units are in degrees. The elevation angle must lie between –90° and 90°.

The elevation angle is the angle between the direction vector and the *xy* plane. When measured toward the *z*-axis, this angle is positive.

Example: [0,10,20] Data Types: double

### Name-Value Pair Arguments

Specify optional comma-separated pairs of Name, Value arguments. Name is the argument name and Value is the corresponding value. Name must appear inside single quotes (' '). You can specify several name and value pair arguments in any order as Name1,Value1,...,NameN,ValueN.

```
'Type' — Displayed pattern type
'directivity' (default) | 'efield' | 'power' | 'powerdb'
```
Displayed pattern type, specified as the comma-separated pair consisting of 'Type' and one of

- 'directivity' directivity pattern measured in dBi.
- 'efield' field pattern of the sensor or array. For acoustic sensors, the displayed pattern is for the scalar sound field.
- 'power' power pattern of the sensor or array defined as the square of the field pattern.
- 'powerdb' power pattern converted to dB.

Example: 'powerdb'

Data Types: char

#### **'PropagationSpeed'** — Signal propagation speed

speed of light (default) | positive scalar

Signal propagation speed, specified as the comma-separated pair consisting of 'PropagationSpeed' and a positive scalar in meters per second.

Example: 'PropagationSpeed',physconst('LightSpeed')

Data Types: double

**'Weights'** — Subarray weights

*M*-by-1 complex-valued column vector

Subarray weights, specified as the comma-separated pair consisting of 'Weights' and an *M*-by-1 complex-valued column vector. Subarray weights are applied to the subarrays of the array to produce array steering, tapering, or both. The dimension *M* is the number of subarrays in the array.

```
Example: 'Weights',ones(10,1)
```
Data Types: double Complex Number Support: Yes

#### **'SteerAngle'** — Subarray steering angle

[0;0] (default) | scalar | 2-element column vector

Subarray steering angle, specified as the comma-separated pair consisting of 'SteerAngle' and a scalar or a 2-by-1 column vector.
If 'SteerAngle' is a 2-by-1 column vector, it has the form [azimuth; elevation]. The azimuth angle must be between  $-180^{\circ}$  and  $180^{\circ}$ , inclusive. The elevation angle must be between –90° and 90°, inclusive.

If 'SteerAngle' is a scalar, it specifies the azimuth angle only. In this case, the elevation angle is assumed to be 0.

This option applies only when the 'SubarraySteering' property of the System object is set to 'Phase' or 'Time'.

```
Example: 'SteerAngle',[20;30]
```
Data Types: double

#### **'Azimuth'** — Azimuth angles

[-180:180] (default) | 1-by-*P* real-valued row vector

Azimuth angles, specified as the comma-separated pair consisting of 'Azimuth' and a 1 by-*P* real-valued row vector. Azimuth angles define where the array pattern is calculated.

```
Example: 'Azimuth',[-90:2:90]
```
Data Types: double

# Output Arguments

### **PAT** — Array directivity or pattern

*L*-by-*N* real-valued matrix

Array directivity or pattern, returned as an *L*-by-*N* rea-valued matrix. The dimension L is the number of azimuth values determined by the 'Azimuth' name-value pair argument. The dimension *N* is the number of elevation angles, as determined by the EL input argument.

# **Definitions**

## **Directivity**

Directivity describes the directionality of the radiation pattern of a sensor element or array of sensor elements. Higher directivity is desired when you want to transmit

more radiation in a specific direction. Directivity is the ratio of the transmitted radiant intensity in a specified direction to the radiant intensity transmitted by an isotropic radiator with the same total transmitted power

$$
D=4\pi\frac{U_{\rm rad}\left(\theta,\varphi\right)}{P_{\rm total}}
$$

in a specific direction. Directivity is the ratio of the transpecified direction to the radiant intensity transmitted by<br>the same total transmitted power<br> $\frac{rad(\theta, \varphi)}{P_{\text{total}}}$ <br> $\theta$ ) is the radiant intensity of a transmitt where  $U_{\text{rad}}(\theta,\varphi)$  is the radiant intensity of a transmitter in the direction  $(\theta,\varphi)$  and  $P_{\text{total}}$ is the total power transmitted by an isotropic radiator. For a receiving element or array, directivity measures the sensitivity toward radiation arriving from a specific direction. The principle of reciprocity shows that the directivity of an element or array used for reception equals the directivity of the same element or array used for transmission. When converted to decibels, the directivity is denoted as *dBi*. For information on directivity, read the notes on "Element directivity" and "Array directivity".

iation in a specific direction. Directivity is the ratio of the transmitted radiant<br>in a specific direction to the radiant intensity transmitted by an isotropic<br>with the same total transmitted power<br> $4\pi \frac{U_{rad}(\theta,\varphi)}{P_{\text$ Computing directivity requires integrating the far-field transmitted radiant intensity over all directions in space to obtain the total transmitted power. There is a difference between how that integration is performed when Antenna Toolbox antennas are used in a phased array and when Phased Array System Toolbox antennas are used. When an array contains Antenna Toolbox antennas, the directivity computation is performed using a triangular mesh created from 500 regularly spaced points over a sphere. For Phased Array System Toolbox antennas, the integration uses a uniform rectangular mesh of points spaced 1° apart in azimuth and elevation over a sphere. There may be significant differences in computed directivity, especially for large arrays.

# Examples

### Plot Azimuth Directivity of Partitioned URA

Convert a 2-by-6 URA of isotropic antenna elements into a 1-by-3 partitioned array so that each subarray of the partitioned array is a 2-by-2 URA. Assume that the frequency response of the elements lies between 1 and 6 GHz. The elements are spaced one-half wavelength apart corresponding to the highest frequency of the element response. Plot the azimuth directivity. For partitioned arrays, weights are applied to the subarrays instead of the elements.

### Create partitioned array

 $fmin = 1e9$ ;

```
fmax = 6e9;
c = physconst('LightSpeed');
lam = c/fmax;sIso = phased.IsotropicAntennaElement(...
     'FrequencyRange',[fmin,fmax],...
     'BackBaffled',false);
sURA = phased.URA('Element', sIso,'Size', [2,6],... 'ElementSpacing',[lam/2,lam/2]);
subarraymap = [{1,1,1,1,0,0,0,0,0,0,0,0,0],...[0,0,0,0,1,1,1,1,0,0,0,0];... [0,0,0,0,0,0,0,0,1,1,1,1]];
sPA = phased.PartitionedArray('Array', sURA,...
     'SubarraySelection',subarraymap);
```
#### Plot azimuth directivity pattern

Plot the response of the array at 5 GHz

```
fc = 5e9:
wts = [0.862,1.23,0.862]';
patternAzimuth(sPA,fc,0,...
     'Type','directivity',...
     'PropagationSpeed',physconst('LightSpeed'),...
     'Weights',wts)
```
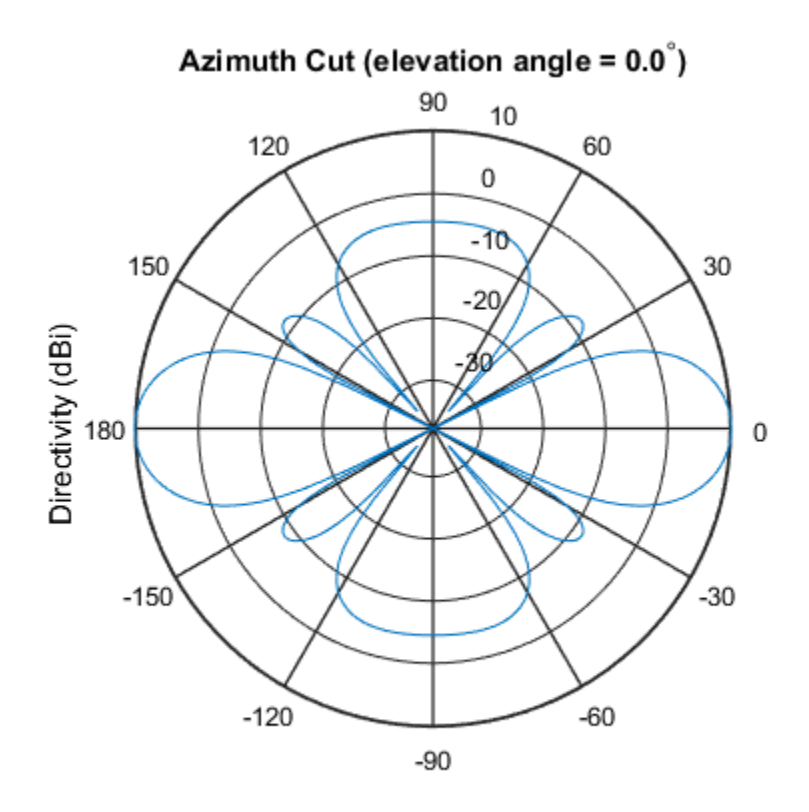

Directivity (dBi), Broadside at 0.00 degrees

## See Also

phased.PartitionedArray.pattern | phased.PartitionedArray.patternElevation

Introduced in R2015a

# patternElevation

**System object:** phased.PartitionedArray **Package:** phased

Plot partitioned array directivity or pattern versus elevation

# **Syntax**

```
patternElevation(sArray,FREQ)
patternElevation(sArray,FREQ,AZ)
patternElevation(sArray,FREQ,AZ,Name,Value)
PATH = patternElevation( )
```
# **Description**

patternElevation(sArray,FREQ) plots the 2-D array directivity pattern versus elevation (in dBi) for the array sArray at zero degrees azimuth angle. When AZ is a vector, multiple overlaid plots are created. The argument FREQ specifies the operating frequency.

patternElevation(sArray,FREQ,AZ), in addition, plots the 2-D element directivity pattern versus elevation (in dBi) at the azimuth angle specified by AZ. When AZ is a vector, multiple overlaid plots are created.

patternElevation(sArray,FREQ,AZ,Name,Value) plots the array pattern with additional options specified by one or more Name, Value pair arguments.

PAT = patternElevation( \_\_\_ ) returns the array pattern. PAT is a matrix whose entries represent the pattern at corresponding sampling points specified by the 'Elevation' parameter and the AZ input argument.

# Input Arguments

**sArray** — Partitioned array System object

Partitioned array, specified as a phased.PartitionedArray System object.

Example: sArray= phased.PartitionedArray;

#### **FREQ** — Frequency for computing directivity and pattern

positive scalar

Frequency for computing directivity and pattern, specified as a positive scalar. Frequency units are in hertz.

- For an antenna or microphone element, FREQ must lie within the range of values specified by the FrequencyRange or the FrequencyVector property of the element. Otherwise, the element produces no response and the directivity is returned as –Inf. Most elements use the FrequencyRange property except for phased.CustomAntennaElement and phased.CustomMicrophoneElement, which use the FrequencyVector property.
- For an array of elements, FREQ must lie within the frequency range of the elements that make up the array. Otherwise, the array produces no response and the directivity is returned as –Inf.

Example: 1e8

Data Types: double

### **AZ** — Azimuth angles for computing directivity and pattern

1-by-*N* real-valued row vector

Azimuth angles for computing array directivity and pattern, specified as a 1-by-*M* realvalued row vector where *N* is the number of desired azimuth directions. Angle units are in degrees. The azimuth angle must lie between –180° and 180°.

The azimuth angle is the angle between the *x*-axis and the projection of the direction vector onto the *xy* plane. This angle is positive when measured from the *x*-axis toward the *y*-axis.

Example: [0,10,20]

Data Types: double

## Name-Value Pair Arguments

Specify optional comma-separated pairs of Name,Value arguments. Name is the argument name and Value is the corresponding value. Name must appear inside single quotes (' '). You can specify several name and value pair arguments in any order as Name1,Value1,...,NameN,ValueN.

### **'Type'** — Displayed pattern type

'directivity' (default) | 'efield' | 'power' | 'powerdb'

Displayed pattern type, specified as the comma-separated pair consisting of 'Type' and one of

- 'directivity' directivity pattern measured in dBi.
- 'efield' field pattern of the sensor or array. For acoustic sensors, the displayed pattern is for the scalar sound field.
- 'power' power pattern of the sensor or array defined as the square of the field pattern.
- 'powerdb' power pattern converted to dB.

Example: 'powerdb'

Data Types: char

#### **'PropagationSpeed'** — Signal propagation speed

speed of light (default) | positive scalar

Signal propagation speed, specified as the comma-separated pair consisting of 'PropagationSpeed' and a positive scalar in meters per second.

```
Example: 'PropagationSpeed',physconst('LightSpeed')
```
Data Types: double

### **'Weights'** — Subarray weights

*M*-by-1 complex-valued column vector

Subarray weights, specified as the comma-separated pair consisting of 'Weights' and an *M*-by-1 complex-valued column vector. Subarray weights are applied to the subarrays of the array to produce array steering, tapering, or both. The dimension *M* is the number of subarrays in the array.

Example: 'Weights',ones(10,1)

Data Types: double Complex Number Support: Yes

# **'SteerAngle'** — Subarray steering angle

[0;0] (default) | scalar | 2-element column vector

Subarray steering angle, specified as the comma-separated pair consisting of 'SteerAngle' and a scalar or a 2-by-1 column vector.

If 'SteerAngle' is a 2-by-1 column vector, it has the form [azimuth; elevation]. The azimuth angle must be between –180° and 180°, inclusive. The elevation angle must be between –90° and 90°, inclusive.

If 'SteerAngle' is a scalar, it specifies the azimuth angle only. In this case, the elevation angle is assumed to be 0.

This option applies only when the 'SubarraySteering' property of the System object is set to 'Phase' or 'Time'.

```
Example: 'SteerAngle',[20;30]
```
Data Types: double

#### **'Elevation'** — Elevation angles

[-90:90] (default) | 1-by-*P* real-valued row vector

Elevation angles, specified as the comma-separated pair consisting of 'Elevation' and a 1-by-*P* real-valued row vector. Elevation angles define where the array pattern is calculated.

```
Example: 'Elevation',[-90:2:90]
```
Data Types: double

# Output Arguments

### **PAT** — Array directivity or pattern

*L*-by-*N* real-valued matrix

Array directivity or pattern, returned as an *L*-by-*N* real-valued matrix. The dimension *L* is the number of elevation angles determined by the 'Elevation' name-value pair argument. The dimension *N* is the number of azimuth angles determined by the AZ argument.

# **Definitions**

## **Directivity**

Directivity describes the directionality of the radiation pattern of a sensor element or array of sensor elements. Higher directivity is desired when you want to transmit more radiation in a specific direction. Directivity is the ratio of the transmitted radiant intensity in a specified direction to the radiant intensity transmitted by an isotropic radiator with the same total transmitted power

$$
D=4\pi\frac{U_{\rm rad}\left(\theta,\varphi\right)}{P_{\rm total}}
$$

**S**<br>**s**<br>**source the directionality of the radiation pattern of a sensor elements. Higher directivity is desired when you want specified direction. Directivity is the ratio of the transpecified direction to the radiant int** where  $U_{\text{rad}}(\theta,\varphi)$  is the radiant intensity of a transmitter in the direction  $(\theta,\varphi)$  and  $P_{\text{total}}$ is the total power transmitted by an isotropic radiator. For a receiving element or array, directivity measures the sensitivity toward radiation arriving from a specific direction. The principle of reciprocity shows that the directivity of an element or array used for reception equals the directivity of the same element or array used for transmission. When converted to decibels, the directivity is denoted as *dBi*. For information on directivity, read the notes on "Element directivity" and "Array directivity".

**COMB**<br> **CONS**<br> **CONS** Computing directivity requires integrating the far-field transmitted radiant intensity over all directions in space to obtain the total transmitted power. There is a difference between how that integration is performed when Antenna Toolbox antennas are used in a phased array and when Phased Array System Toolbox antennas are used. When an array contains Antenna Toolbox antennas, the directivity computation is performed using a triangular mesh created from 500 regularly spaced points over a sphere. For Phased Array System Toolbox antennas, the integration uses a uniform rectangular mesh of points spaced 1° apart in azimuth and elevation over a sphere. There may be significant differences in computed directivity, especially for large arrays.

# Examples

### Plot Elevation Directivity of Partitioned URA

Convert a 2-by-6 URA of isotropic antenna elements into a 1-by-3 partitioned array so that each subarray of the partitioned array is a 2-by-2 URA. Assume that the frequency response of the elements lies between 1 and 6 GHz. The elements are spaced one-half wavelength apart corresponding to the highest frequency of the element response. Plot the directivity for elevation angles from -45 to 45 degrees. For partitioned arrays, weights are applied to the subarrays instead of the elements.

#### Create partitioned array

```
fmin = 1e9;
fmax = 6e9;
c = physconst('LightSpeed');
lam = c/fmax;sIso = phased.IsotropicAntennaElement(...
     'FrequencyRange',[fmin,fmax],...
     'BackBaffled',false);
sURA = phased.URA('Element', sIso,'Size', [2,6],... 'ElementSpacing',[lam/2,lam/2]);
subarray = [1,1,1,1,0,0,0,0,0,0,0,0];...
    [0,0,0,0,1,1,1,1,0,0,0,0];... [0,0,0,0,0,0,0,0,1,1,1,1]];
sPA = phased.PartitionedArray('Array',sURA,...
     'SubarraySelection',subarraymap);
```
### Plot elevation directivity pattern

Plot the response of the array at 5 GHz

```
fc = 5e9;
wts = [0.862,1.23,0.862]';
azima<sub>ngle</sub> = 0;patternElevation(sPA,fc,azimangle,...
     'Type','directivity',...
     'PropagationSpeed',physconst('LightSpeed'),...
     'Elevation',[-45:45],...
     'Weights',wts)
```
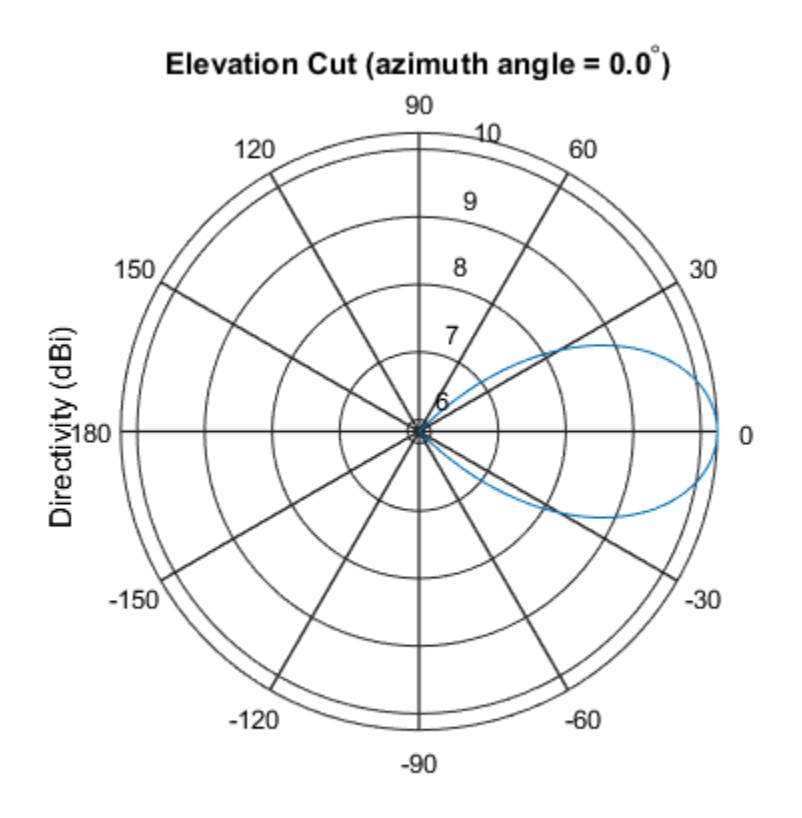

Directivity (dBi), Broadside at 0.00 degrees

## See Also

phased.PartitionedArray.pattern | phased.PartitionedArray.patternAzimuth

Introduced in R2015a

# plotResponse

**System object:** phased.PartitionedArray **Package:** phased

Plot response pattern of array

# **Syntax**

```
plotResponse(H,FREQ,V)
plotResponse(H,FREQ,V,Name,Value)
hPlot = plotResponse( )
```
# **Description**

plotResponse(H,FREQ,V) plots the array response pattern along the azimuth cut, where the elevation angle is 0. The operating frequency is specified in FREQ. The propagation speed is specified in V.

plotResponse(H,FREQ,V,Name,Value) plots the array response with additional options specified by one or more Name,Value pair arguments.

hPlot = plotResponse( \_\_\_ ) returns handles of the lines or surface in the figure window, using any of the input arguments in the previous syntaxes.

# Input Arguments

**H**

Array object.

### **FREQ**

Operating frequency in hertz. Typical values are within the range specified by a property of H.Array.Element. That property is named FrequencyRange or FrequencyVector, depending on the type of element in the array. The element has zero response at

frequencies outside that range. If FREQ is a nonscalar row vector, the plot shows multiple frequency responses on the same axes.

**V**

Propagation speed in meters per second.

## Name-Value Pair Arguments

Specify optional comma-separated pairs of Name,Value arguments. Name is the argument name and Value is the corresponding value. Name must appear inside single quotes (' '). You can specify several name and value pair arguments in any order as Name1,Value1,...,NameN,ValueN.

### **'CutAngle'**

Cut angle specified as a scalar. This argument is applicable only when RespCut is 'Az' or 'El'. If RespCut is 'Az', CutAngle must be between –90 and 90. If RespCut is 'El', CutAngle must be between –180 and 180.

### **Default:** 0

#### **'Format'**

Format of the plot, using one of 'Line', 'Polar', or 'UV'. If you set Format to 'UV', FREQ must be a scalar.

**Default:** 'Line'

#### **'NormalizeResponse'**

Set this value to true to normalize the response pattern. Set this value to false to plot the response pattern without normalizing it. This parameter is not applicable when you set the Unit parameter value to 'dbi'.

### **Default:** true

### **'OverlayFreq'**

Set this value to true to overlay pattern cuts in a 2-D line plot. Set this value to false to plot pattern cuts against frequency in a 3-D waterfall plot. If this value is false, then FREQ must be a vector with at least two entries.

This parameter applies only when Format is not 'Polar' and RespCut is not '3D'.

### **Default:** true

### **'Polarization'**

Specify the polarization options for plotting the array response pattern. The allowable values are |'None' | 'Combined' | 'H' | 'V' | where:

- 'None' specifies plotting a nonpolarized response pattern
- 'Combined' specifies plotting a combined polarization response pattern
- 'H' specifies plotting the horizontal polarization response pattern
- 'V' specifies plotting the vertical polarization response pattern

For arrays that do not support polarization, the only allowed value is 'None'. This parameter is not applicable when you set the Unit parameter value to 'dbi'.

### **Default:** 'None'

### **'RespCut'**

Cut of the response. Valid values depend on Format, as follows:

- If Format is 'Line' or 'Polar', the valid values of RespCut are 'Az', 'El', and '3D'. The default is 'Az'.
- If Format is 'UV', the valid values of RespCut are 'U' and '3D'. The default is 'U'.

If you set RespCut to '3D', FREQ must be a scalar.

### **'SteerAng'**

Subarray steering angle. SteerAng can be either a 2-element column vector or a scalar.

If SteerAng is a 2-element column vector, it has the form [azimuth; elevation]. The azimuth angle must be between –180 and 180 degrees, inclusive. The elevation angle must be between –90 and 90 degrees, inclusive.

If SteerAng is a scalar, it specifies the azimuth angle. In this case, the elevation angle is assumed to be 0.

This option is applicable only if the SubarraySteering property of H is 'Phase' or 'Time'.

### **Default:** [0;0]

### **'Unit'**

The unit of the plot. Valid values are 'db', 'mag', 'pow', or 'dbi'. This parameter determines the type of plot that is produced.

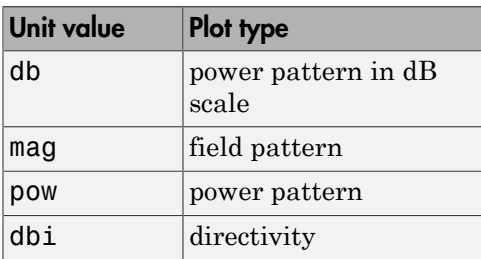

### **Default:** 'db'

### **'Weights'**

Weight values applied to the array, specified as a length-*N* column vector or *N*-by-*M* matrix. The dimension *N* is the number of subarrays in the array. The interpretation of *M* depends upon whether the input argument FREQ is a scalar or row vector.

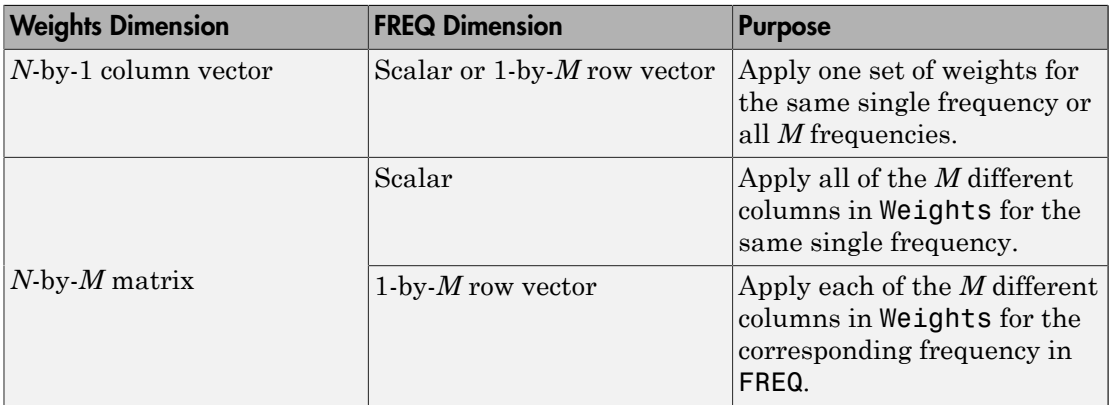

### **'AzimuthAngles'**

Azimuth angles for plotting subarray response, specified as a row vector. The AzimuthAngles parameter sets the display range and resolution of azimuth angles for

visualizing the radiation pattern. This parameter is allowed only when the RespCut parameter is set to 'Az' or '3D' and the Format parameter is set to 'Line' or 'Polar'. The values of azimuth angles should lie between –180° and 180° and must be in nondecreasing order. When you set the RespCut parameter to '3D', you can set the AzimuthAngles and ElevationAngles parameters simultaneously.

**Default:** [-180:180]

### **'ElevationAngles'**

Elevation angles for plotting subarray response, specified as a row vector. The ElevationAngles parameter sets the display range and resolution of elevation angles for visualizing the radiation pattern. This parameter is allowed only when the RespCut parameter is set to 'El' or '3D' and the Format parameter is set to 'Line' or 'Polar'. The values of elevation angles should lie between –90° and 90° and must be in nondecreasing order. When you set the RespCut parameter to '3D', you can set the ElevationAngles and AzimuthAngles parameters simultaneously.

**Default:** [-90:90]

### **'UGrid'**

*U* coordinate values for plotting subarray response, specified as a row vector. The UGrid parameter sets the display range and resolution of the *U* coordinates for visualizing the radiation pattern in *U/V* space. This parameter is allowed only when the Format parameter is set to 'UV' and the RespCut parameter is set to 'U' or '3D'. The values of UGrid should be between –1 and 1 and should be specified in nondecreasing order. You can set the UGrid and VGrid parameters simultaneously.

**Default:** [-1:0.01:1]

### **'VGrid'**

*V* coordinate values for plotting subarray response, specified as a row vector. The VGrid parameter sets the display range and resolution of the *V* coordinates for visualizing the radiation pattern in *U/V* space. This parameter is allowed only when the Format parameter is set to 'UV' and the RespCut parameter is set to '3D'. The values of VGrid should be between –1 and 1 and should be specified in nondecreasing order. You can set the VGrid and UGrid parameters simultaneously.

**Default:** [-1:0.01:1]

# Examples

### Azimuth Response of Partitioned ULA

Plot the azimuth response of a 4-element ULA partitioned into two 2-element ULA's. The element spacing is one-half wavelength.

Create the ULA, and partition it into two 2-element ULA's.

```
sULA = phased.ULA('NumElements',4,'ElementSpacing',0.5);
sPA = phased.PartitionedArray('Array', sULA,...
     'SubarraySelection',[1 1 0 0;0 0 1 1]);
```
Plot the azimuth response of the array. Assume the operating frequency is 1 GHz and the propagation speed is the speed of light.

```
fc = 1e9;pattern(sPA,fc,[-180:180],0,'Type','powerdb',...
     'CoordinateSystem','polar',...
     'Normalize',true)
```
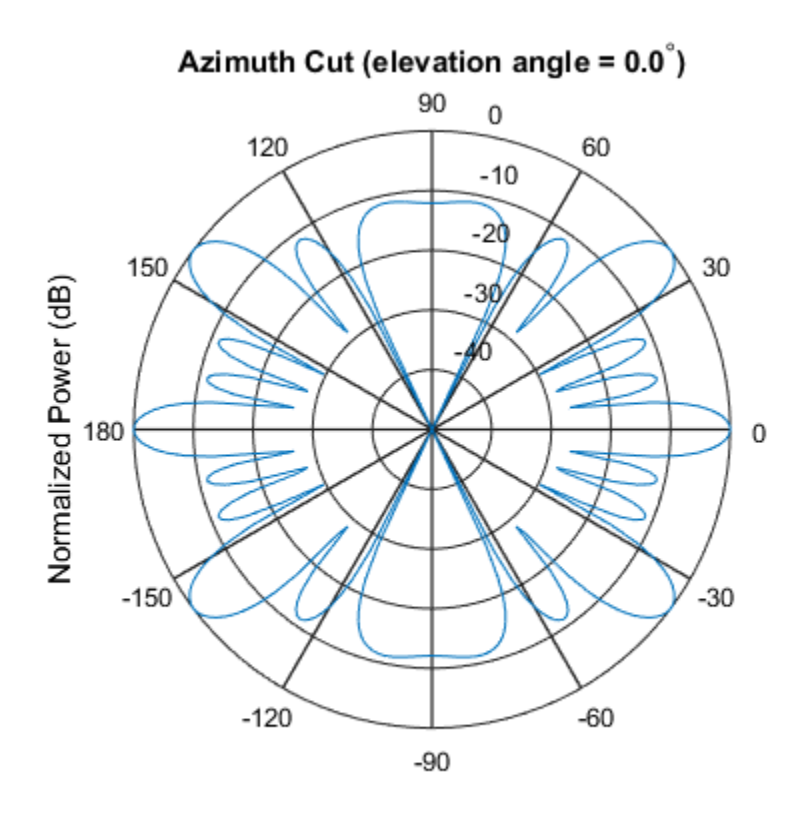

Normalized Power (dB), Broadside at 0.00 degrees

### Plot Response and Directivity of Partitioned URA Over Restricted Range of Angles

Convert a 2-by-6 URA of isotropic antenna elements into a 1-by-3 partitioned array so that each subarray of the partitioned array is a 2-by-2 URA. Assume that the frequency response of the elements lies between 1 and 6 GHz. The elements are spaced one-half wavelength apart corresponding to the highest frequency of the element response. Plot an azimuth cut from -50 to 50 degrees for different two sets of weights. For partitioned arrays, weights are applied to the subarrays instead of the elements.

Set up the partitioned array.

 $fmin = 1e9$ ;  $fmax = 6e9$ ;

```
c = physconst('LightSpeed');
lam = c/fmax;s iso = phased.IsotropicAntennaElement(\ldots) 'FrequencyRange',[fmin,fmax],...
     'BackBaffled',false);
s ura = phased.URA('Element',s iso,'Size',[2,6], \ldots'ElementSpacing', [lam/2,lam/2]);
subarray = [1,1,1,1,0,0,0,0,0,0,0,0];...
    [0,0,0,0,1,1,1,1,0,0,0,0];... [0,0,0,0,0,0,0,0,1,1,1,1]];
s pa = phased.PartitionedArray('Array',s ura,...
     'SubarraySelection',subarraymap);
```
Plot the response of the array at 5 GHz over the restricted range of azimuth angles.

```
fc = 5e9;
wts = [[1,1,1]',[.862,1.23,.862]'];
plotResponse(s pa,fc,c,'RespCut','Az',...
     'AzimuthAngles',[-50:0.1:50],...
     'Unit','db','Format','Polar',...
    'Weights', wts);
```
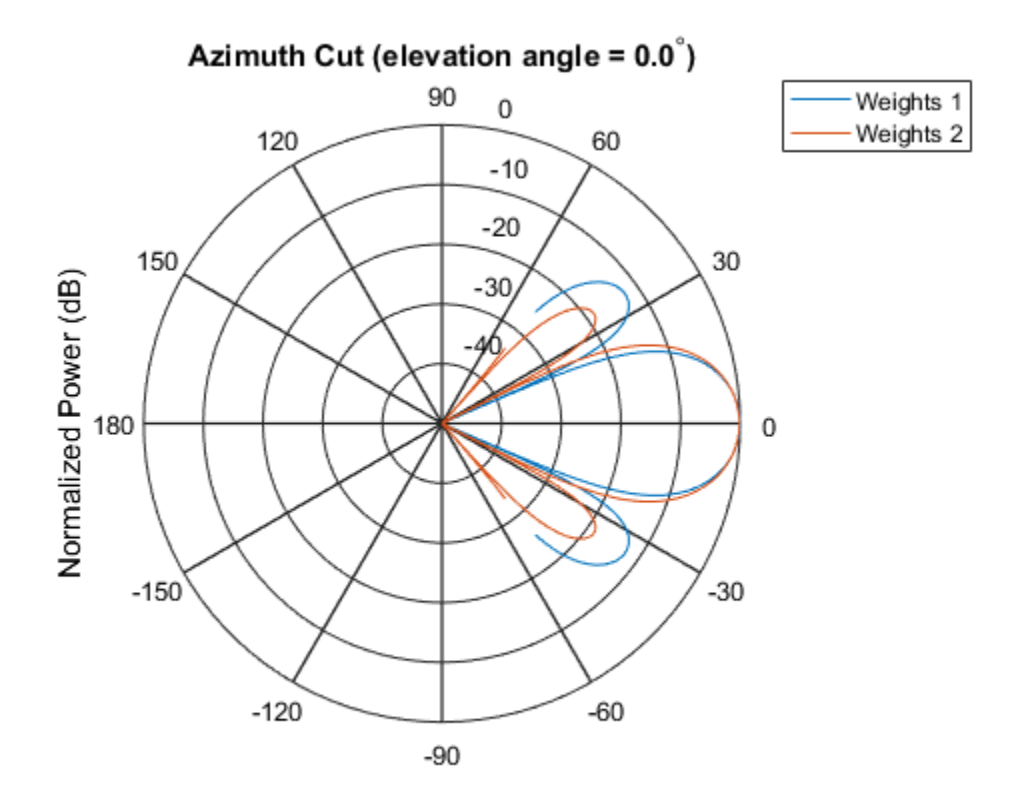

Normalized Power (dB), Broadside at 0.00 degrees

The plot of the response shows the broadening of the main lobe and the reduction of the strength of the sidelobes caused by the weight tapering.

Next, plot an azimuth cut of the directivity of the array at 5 GHz over the restricted range of azimuth angles for the two different sets of weights.

```
fc = 5e9;wts = [[1,1,1]',[.862,1.23,.862]'];
plotResponse(s_pa,fc,c,'RespCut','Az',...
     'AzimuthAngles',[-50:0.1:50],...
     'Unit','dbi',...
     'Weights',wts);
```
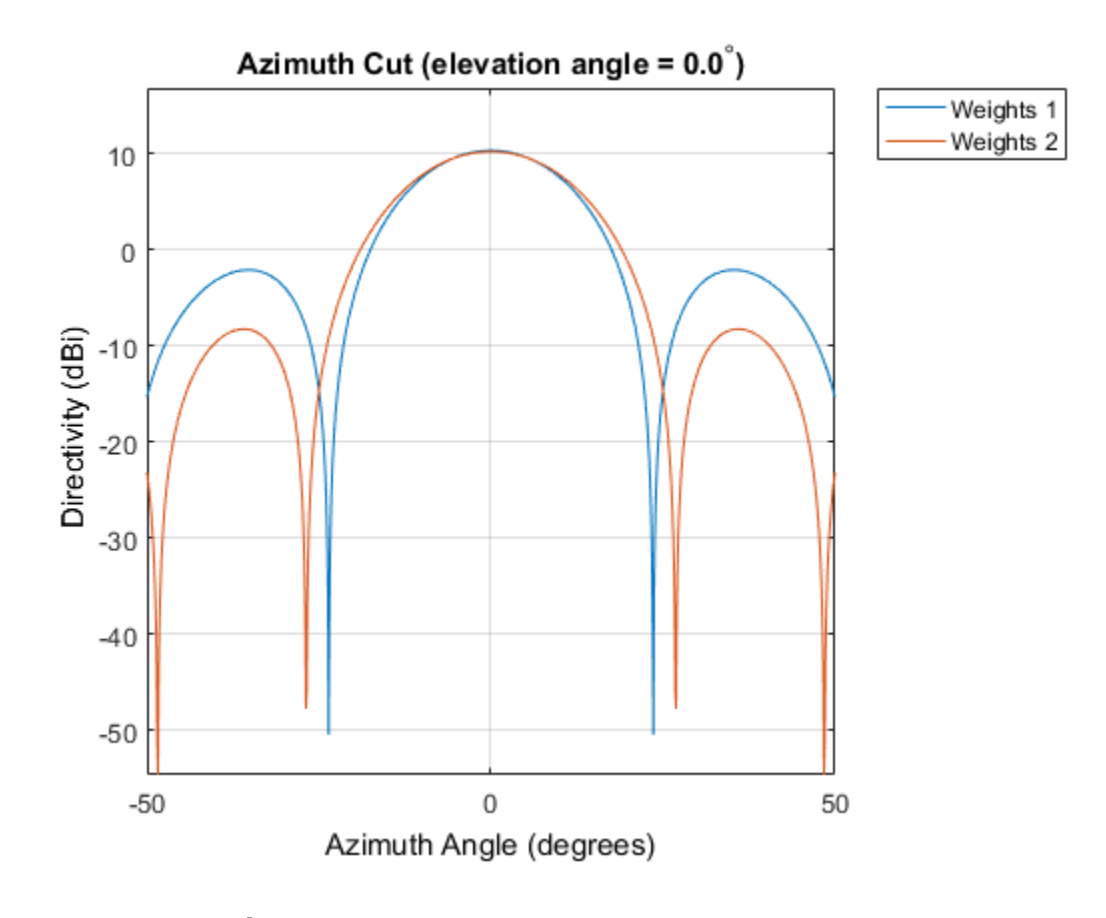

# See Also

azel2uv | uv2azel

# release

**System object:** phased.PartitionedArray **Package:** phased

Allow property value and input characteristics changes

# **Syntax**

release(H)

# **Description**

release(H) releases system resources (such as memory, file handles or hardware connections) and allows all properties and input characteristics to be changed.

**Note:** You can use the release method on a System object in code generated from MATLAB, but once you release its resources, you cannot use that System object again.

# step

**System object:** phased.PartitionedArray **Package:** phased

Output responses of subarrays

# **Syntax**

```
RESP = step(H,FREQ,ANG,V)
RESP = step(H,FREQ,ANG,V,STEERANGLE)
```
# **Description**

RESP = step(H,FREQ,ANG,V) returns the responses RESP of the subarrays in the array, at operating frequencies specified in FREQ and directions specified in ANG. The phase center of each subarray is at its geometric center. V is the propagation speed. The elements within each subarray are connected to the subarray phase center using an equal-path feed.

RESP = step(H,FREQ,ANG, V, STEERANGLE) uses STEERANGLE as the subarray's steering direction. This syntax is available when you set the SubarraySteering property to either 'Phase' or 'Time'.

Note: The object performs an initialization the first time the step method is executed. This initialization locks nontunable properties and input specifications, such as dimensions, complexity, and data type of the input data. If you change a nontunable property or an input specification, the System object issues an error. To change nontunable properties or inputs, you must first call the release method to unlock the object.

# Input Arguments

### **H**

Partitioned array object.

### **FREQ**

Operating frequencies of array in hertz. FREQ is a row vector of length L. Typical values are within the range specified by a property of H.Array.Element. That property is named FrequencyRange or FrequencyVector, depending on the type of element in the array. The element has zero response at frequencies outside that range.

#### **ANG**

Directions in degrees. ANG can be either a 2-by-M matrix or a row vector of length M.

If ANG is a 2-by-M matrix, each column of the matrix specifies the direction in the form [azimuth; elevation]. The azimuth angle must be between –180 and 180 degrees, inclusive. The elevation angle must be between –90 and 90 degrees, inclusive.

If ANG is a row vector of length M, each element specifies a direction's azimuth angle. In this case, the corresponding elevation angle is assumed to be 0.

### **V**

Propagation speed in meters per second. This value must be a scalar.

### **STEERANGLE**

Subarray steering direction. STEERANGLE can be either a 2-element column vector or a scalar.

If STEERANGLE is a 2-element column vector, it has the form [azimuth; elevation]. The azimuth angle must be between –180 and 180 degrees, inclusive. The elevation angle must be between –90 and 90 degrees, inclusive.

If STEERANGLE is a scalar, it specifies the direction's azimuth angle. In this case, the elevation angle is assumed to be 0.

# Output Arguments

### **RESP**

Voltage responses of the subarrays of a phased array. The output depends on whether the array supports polarization or not.

- If the array is not capable of supporting polarization, the voltage response, RESP, has the dimensions *N*-by-*M*-by-*L*. The size *N* represents the number of subarrays in the phased array, *M* represents the number of angles specified in ANG, and *L* represents the number of frequencies specified in FREQ. For a particular subarray, each column of RESP contains the responses of the subarray for the corresponding direction specified in ANG. Each of the *L* pages of RESP contains the responses of the subarrays for the corresponding frequency specified in FREQ.
- If the array is capable of supporting polarization, the voltage response, RESP, is a MATLAB struct containing two fields, RESP.H and RESP.V. The field RESP.H represents the array's horizontal polarization response while RESP.V represents the array's vertical polarization response. Each field has the dimensions *N*-by-*M*-by-*L*. The size *N* represents the number of subarrays in the phased array, *M* represents the number of angles specified in ANG, and *L* represents the number of frequencies specified in FREQ. For a particular subarray, each column of RESP contains the responses of the subarray for the corresponding direction specified in ANG. Each of the *L* pages of RESP contains the responses of the subarrays for the corresponding frequency specified in FREQ.

# Examples

### Response of Subarrays in Partitioned ULA

Calculate the response at the boresight of a 4-element ULA partitioned into two 2 element ULAs.

Create a 4-element ULA, and partition it into 2-element ULAs.

```
h = phased.ULA('NumElements',4,'ElementSpacing',0.5);
ha = phased.PartitionedArray('Array',h,...
    'SubarraySelection',[1 1 0 0;0 0 1 1]);
```
Calculate the response of the subarrays at boresight. Assume the operating frequency is 1 GHz and the propagation speed is 3e8 m/s.

```
RESP = step(ha,1e9,[0;0],3e8);
```
## See Also

phitheta2azel | uv2azel

# viewArray

**System object:** phased.PartitionedArray **Package:** phased

View array geometry

# **Syntax**

```
viewArray(H)
viewArray(H,Name,Value)
hPlot = viewArray(\_\_)
```
# **Description**

viewArray(H) plots the geometry of the array specified in H.

viewArray(H,Name,Value) plots the geometry of the array, with additional options specified by one or more Name, Value pair arguments.

 $hPlot = viewArray($  ) returns the handles of the array elements in the figure window. All input arguments described for the previous syntaxes also apply here.

# Input Arguments

**H**

Array object.

## Name-Value Pair Arguments

Specify optional comma-separated pairs of Name,Value arguments. Name is the argument name and Value is the corresponding value. Name must appear inside single quotes (' '). You can specify several name and value pair arguments in any order as Name1,Value1,...,NameN,ValueN.

### **'ShowIndex'**

Vector specifying the element indices to show in the figure. Each number in the vector must be an integer between 1 and the number of elements. You can also specify the string 'All' to show indices of all elements of the array or 'None' to suppress indices.

### **Default:** 'None'

### **'ShowNormals'**

Set this value to true to show the normal directions of all elements of the array. Set this value to false to plot the elements without showing normal directions.

### **Default:** false

### **'ShowTaper'**

Set this value to true to specify whether to change the element color brightness in proportion to the element taper magnitude. When this value is set to false, all elements are drawn with the same color. The default value is false.

### **Default:** false

### **'ShowSubarray'**

Vector specifying the indices of subarrays to highlight in the figure. Each number in the vector must be an integer between 1 and the number of subarrays. You can also specify the string 'All' to highlight all subarrays of the array or 'None' to suppress the subarray highlighting. The highlighting uses different colors for different subarrays, and white for elements that occur in multiple subarrays.

### **Default:** 'All'

### **'Title'**

String specifying the title of the plot.

```
Default: 'Array Geometry'
```
# Output Arguments

## **hPlot**

Handles of array elements in figure window.

# Examples

## Highlight Overlapped Subarrays

Display the geometry of a uniform linear array having overlapped subarrays.

Create a 16-element ULA that has five 4-element subarrays. Some elements occur in more than one subarray.

```
h = phased.ULA(16);
ha = phased.PartitionedArray('Array',h,...
     'SubarraySelection',...
    [1 1 1 1 0 0 0 0 0 0 0 0 0 0 0 0; \ldots]0 0 1 1 1 1 0 0 0 0 0 0 0 0 0 0 0;...
     0 0 0 0 1 1 1 1 0 0 0 0 0 0 0 0;...
     0 0 0 0 0 0 0 0 1 1 1 1 0 0 0 0;...
     0 0 0 0 0 0 0 0 0 0 0 0 1 1 1 1]);
```
Display the geometry of the array, highlighting all subarrays.

viewArray(ha);

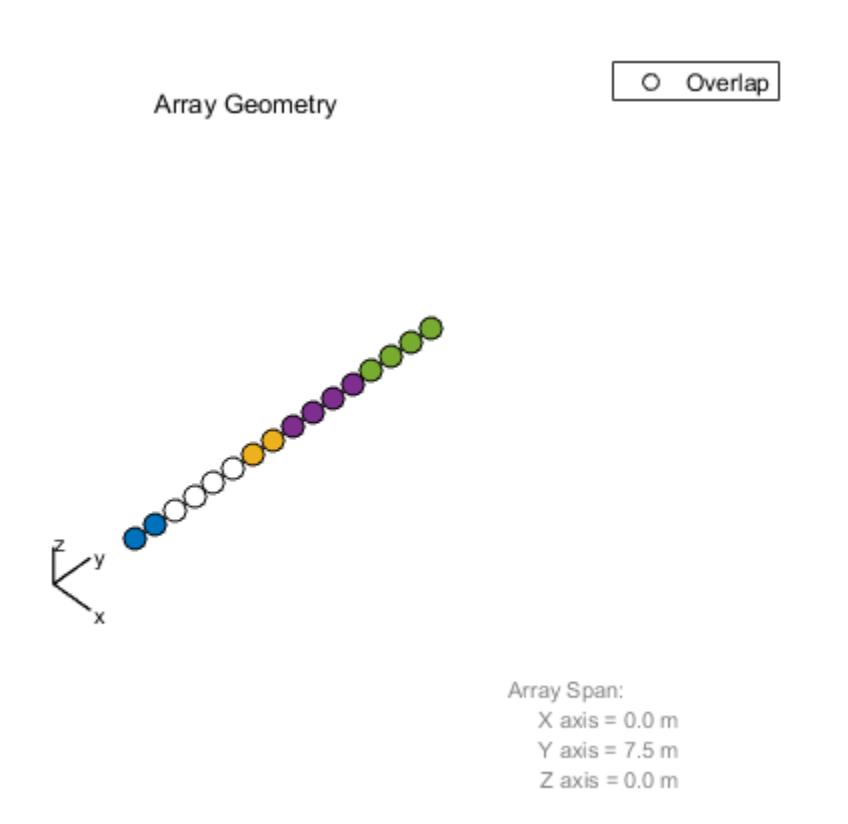

Each color other than white represents a different subarray. White represents elements that occur in multiple subarrays.

Examine the overlapped subarrays by creating separate figures that highlight the first, second, and third subarrays. In each figure, dark blue represents the highlighted elements.

```
for idx = 1:3 figure;
    viewArray(ha,'ShowSubarray',idx,...
         'Title',['Subarray #' num2str(idx)]);
end
```
Subarray #1 Er accordation

Array Span:  $X$  axis = 0.0 m Y axis =  $7.5$  m  $Z$  axis = 0.0 m

## Subarray #2

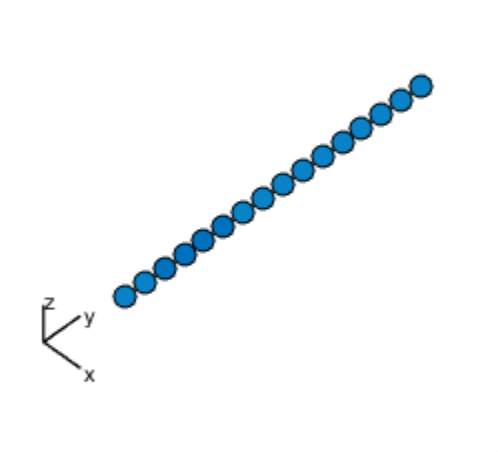

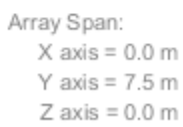

Subarray #3 Ev accordation

Array Span:  $X$  axis = 0.0 m Y axis =  $7.5$  m  $Z$  axis = 0.0 m

• [Phased Array Gallery](../examples/phased-array-gallery.html)

## See Also

phased.ArrayResponse

# phased.PhaseCodedWaveform System object

**Package:** phased

Phase-coded pulse waveform

# **Description**

The PhaseCodedWaveform object creates a phase-coded pulse waveform.

To obtain waveform samples:

- 1 Define and set up your phase-coded pulse waveform. See ["Construction" on page](#page-1328-0) [1-1323](#page-1328-0).
- 2 Call step to generate the phase-coded pulse waveform samples according to the properties of phased.PhaseCodedWaveform. The behavior of step is specific to each object in the toolbox.

# <span id="page-1328-0"></span>**Construction**

H = phased.PhaseCodedWaveform creates a phase-coded pulse waveform System object, H. The object generates samples of a phase-coded pulse.

H = phased.PhaseCodedWaveform(Name,Value) creates a phase-coded pulse waveform object, H, with additional options specified by one or more Name, Value pair arguments. Name is a [property name](#page-1328-1), and Value is the corresponding value. Name must appear inside single quotes (''). You can specify several name-value pair arguments in any order as Name1, Value1, ..., NameN, ValueN.

# <span id="page-1328-1"></span>**Properties**

### **SampleRate**

Sample rate

Specify the sample rate in hertz as a positive scalar. The default value of this property corresponds to 1 MHz. The value of this property must satisfy these constraints:

- (SampleRate./PRF) is a scalar or vector that contains only integers the number of samples in a pulse must be an integer.
- (SampleRate\*ChipWidth) is an integer value the number of samples in a chip must be an integer.

### **Default:** 1e6

#### **Code**

Phase code type

Specify the phase code type used in phase modulation. Valid values are:

- 'Barker'
- 'Frank'
- 'P1'
- 'P2'
- 'P3'
- 'P4'
- 'Px'
- 'Zadoff-Chu'

#### **Default:** 'Frank'

#### **ChipWidth**

Time duration of each chip

Specify the time duration of each chip in a phase-coded waveform as a positive scalar. Units are seconds. For this waveform, the pulse duration is equal to the product of the chip width and number of chips.

The value of this property must satisfy these constraints:

- ChipWidth is less than or equal to  $(1.7(NumChips*PRF))$  the total time duration of all chips cannot exceed the duration of the pulse.
- (SampleRate\*ChipWidth) is an integer value the number of samples in a chip must be an integer.

#### **Default:** 1e-5

### **NumChips**

Number of chips

Specify the number of chips per pulse in a phase-coded waveform as a positive integer. The value of this property must be less than or equal to  $(1./(ChipWidth*PRF))$  — the total time duration of all chips cannot exceed the pulse repetition interval.

The table shows additional constraints on the number of chips for different code types.

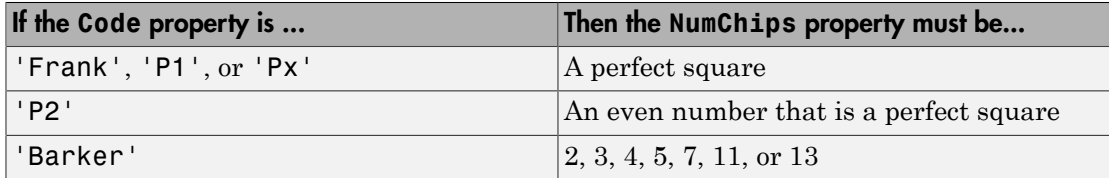

#### **Default:** 4

### **SequenceIndex**

Zadoff-Chu sequence index

Specify the sequence index used in Zadoff-Chu code as a positive integer. This property applies only when you set the Code property to 'Zadoff-Chu'. The value of SequenceIndex must be relatively prime to the value of the NumChips property.

### **Default:** 1

#### **PRF**

Pulse repetition frequency

Pulse repetition frequency *(PRF)*, specified as a scalar or a row vector. Units are hertz. The pulse repetition interval *(PRI)* is the inverse of the *PRF*.

- When PRFSelectionInputPort is false, you can
	- implement a constant *PRF* by specifying PRF as a positive real-valued scalar.
	- implement a staggered *PRF* by specifying PRF as a row vector with positive realvalued entries. When PRF is a vector, the each call to the step method produces pulses that use successive elements of the vector as the *PRF*. If the last element of the vector is reached, the process continues cyclically with the first element of the vector.

• When PRFSelectionInputPort is true, you can implement a selectable *PRF* by specifying PRF as a row vector with positive real-valued entries. Then in each call to the step syntax, pass in an index to an entry in the desired *PRF* vector.

The value of this property must satisfy these constraints:

- The *PRF* must be less than or equal to *1/PulseWidth*. This is equivalent to the requirement that the pulse width is less than or equal to the *PRI*. For the phase-coded waveform, the pulse width is the product of the chip width and number of chips.
- The ratio of sample rate to PRF must be an integer the number of samples in a pulse must be an integer

### **Default:** 10e3

#### **PRFSelectionInputPort**

Enable PRF selection input

Enable the PRF selection input, specified as true or false. When you set this property to false, the step method uses the values set in the PRF property in order. When you set this property to true, you can pass an additional argument into the step method to select any value from the PRF vector.

#### **Default:** false

#### **OutputFormat**

Output signal format

Specify the format of the output signal as one of 'Pulses' or 'Samples'. When you set the OutputFormat property to 'Pulses', the output of the step method is in the form of multiple pulses. In this case, the number of pulses is the value of the NumPulses property.

When you set the OutputFormat property to 'Samples', the output of the step method is in the form of multiple samples. In this case, the number of samples is the value of the NumSamples property.

**Default:** 'Pulses'

#### **NumSamples**

Number of samples in output
Specify the number of samples in the output of the step method as a positive integer. This property applies only when you set the OutputFormat property to 'Samples'.

#### **Default:** 100

#### **NumPulses**

Number of pulses in output

Specify the number of pulses in the output of the step method as a positive integer. This property applies only when you set the OutputFormat property to 'Pulses'.

#### **Default:** 1

#### **Methods**

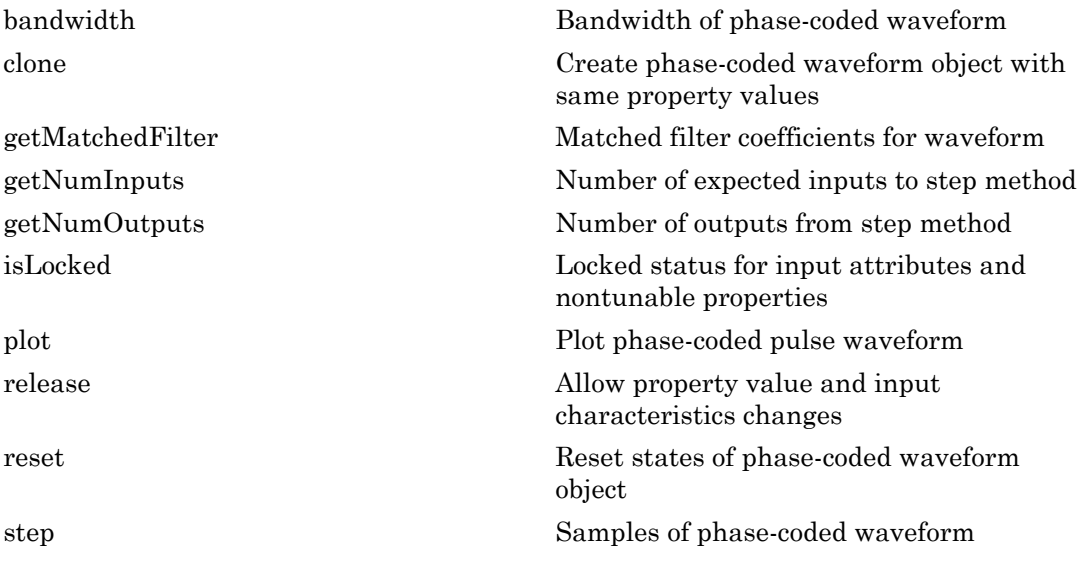

#### Examples

#### Plot Phase-Coded Waveform and Spectrum

Create and plot a two-pulse phase-coded waveform that uses the Zadoff-Chu code.

```
sPCW = phased.PhaseCodedWaveform('Code','Zadoff-Chu',...
     'ChipWidth',5e-6,'NumChips',16,...
     'OutputFormat','Pulses','NumPulses',2);
fs = sPCW.SampleRate;
```
Generate signal samples and plot the magnitude and phase of the waveforms.

```
wav = step(sPCW);
nsamp = size(wav, 1);t = [0:(nsamp-1)]/fs;plot(t*1e6,abs(wav),'.-')
title('Magnitude')
xlabel('Time (\mu sec)')
ylabel('Amplitude')
```
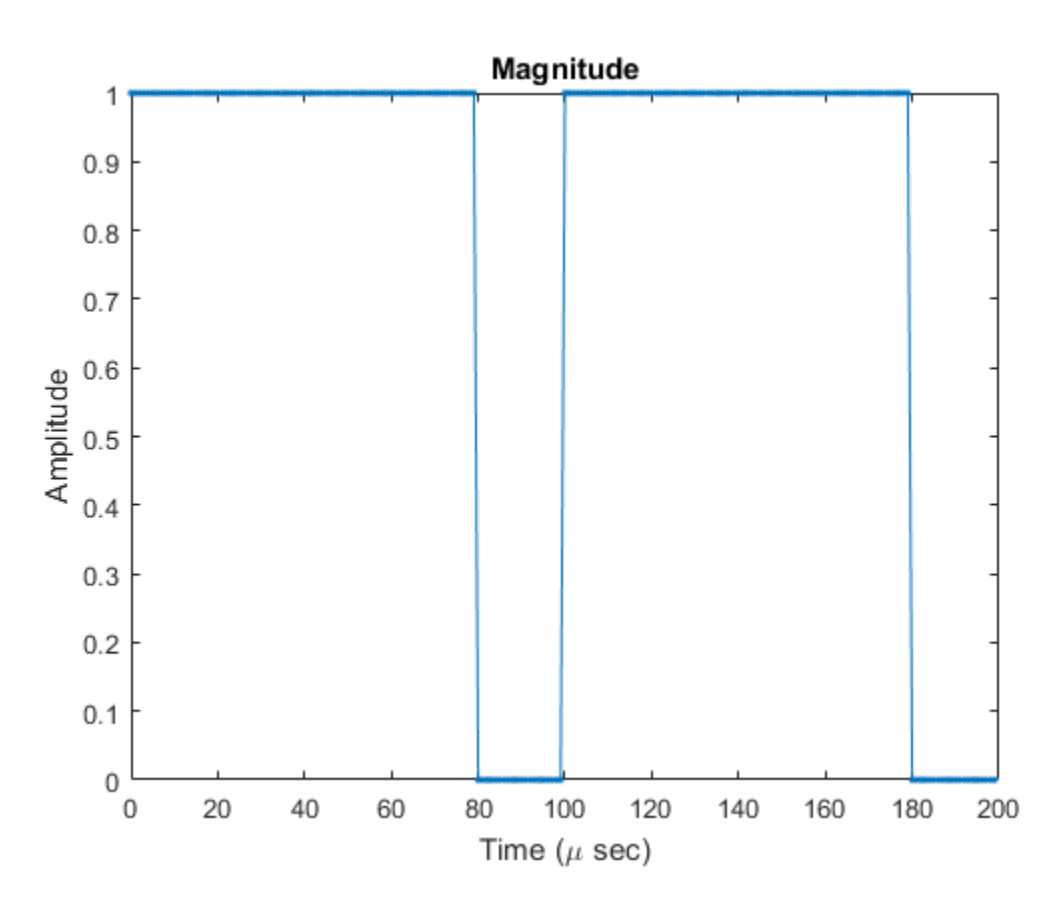

```
plot(t*1e6,180/pi*angle(wav))
title('Phase Angle')
xlabel('Time (\mu sec)')
ylabel('Phase Angle (deg)')
```
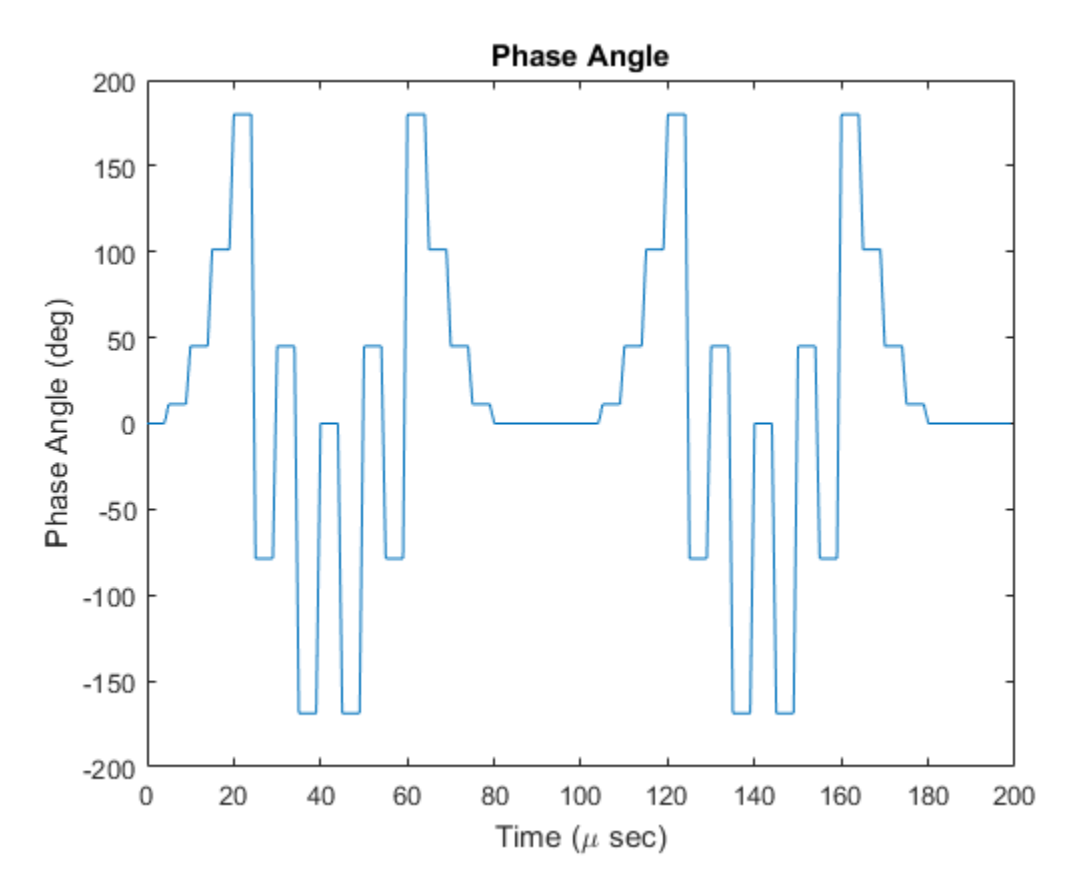

Plot the spectrum.

```
nsamp = size(wav, 1);nfft = 2^nnextpow2(nsamp);Z = fft(wav,nfft);fr = [0:(nfft-1)]/nfft*fs;fr = fr - fs/2;plot(fr/1000,abs(fftshift(Z)))
xlabel('Frequency (kHz)')
```
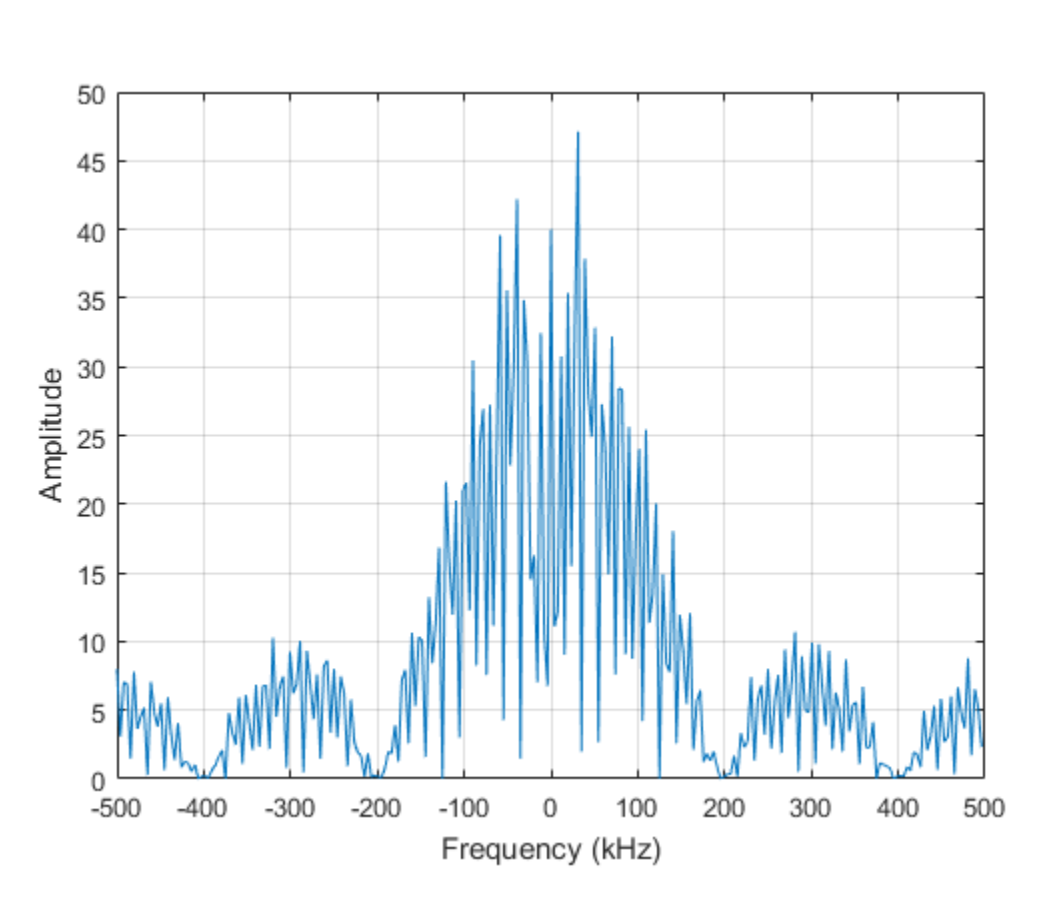

ylabel('Amplitude') grid

• [Waveform Analysis Using the Ambiguity Function](../examples/waveform-analysis-using-the-ambiguity-function.html)

# Algorithms

A 2-chip Barker code can use  $[1 - 1]$  or  $[1 1]$  as the sequence of amplitudes. This software implements  $[1 - 1]$ .

A 4-chip Barker code can use  $[1 \ 1 \ -1 \ 1]$  or  $[1 \ 1 \ 1 \ -1]$  as the sequence of amplitudes. This software implements  $[1 1 -1 1]$ .

A Zadoff-Chu code can use a clockwise or counterclockwise sequence of phases. This  $\label{eq:1} \begin{minipage}[t]{.85\textwidth}\begin{minipage}[t]{.85\textwidth}\begin{itemize} \emph{pheadPhaseCodeNewelom System object} \emph{bip}}$ \emph{phead}\\ \emph{solWare{} inploments the latter, such as $\pi^*f(\vec{b})$-Sequenation for a.s. /N in C(1) $\wp$- instead of $\pi^*f(\vec{b})$-is aised of $\pi^*f(\vec{b})$-is a function of $k$. \emph{F}$. \emph{For further details, see [1].} \emph{For further details, see [1].} \emph{References} \emph{For a single model, we have $k$-is a function of $k$.$ **•phased PhaseCodesWowdom System object**<br>
A <sup>7</sup>Zadoff-Chu onde can use a clockwise or counterclockwise expresse index <sup>8</sup> phases. This<br>  $\pi$ , *F*(*k*) Sequence and sext planetic in the chips . In these expressions, *k* i and *f*(*k*) is a function of *k*.

For further details, see [1].

### **References**

<span id="page-1336-0"></span>[1] Levanon, N. and E. Mozeson. *Radar Signals*. Hoboken, NJ: John Wiley & Sons, 2004.

#### See Also

phased.LinearFMWaveform | phased.SteppedFMWaveform | phased.RectangularWaveform

#### More About

• "Phase-Coded Waveforms"

Introduced in R2012a

# <span id="page-1337-0"></span>bandwidth

**System object:** phased.PhaseCodedWaveform **Package:** phased

Bandwidth of phase-coded waveform

### **Syntax**

 $BW = bandwidth(H)$ 

### **Description**

 $BW = bandwidth(H)$  returns the bandwidth (in hertz) of the pulses for the phase-coded pulse waveform, H. The bandwidth value is the reciprocal of the chip width.

### Input Arguments

**H**

Phase-coded waveform object.

### Output Arguments

**BW**

Bandwidth of the pulses, in hertz.

### Examples

Determine the bandwidth of a Frank code waveform.

```
H = phased.PhaseCodedWaveform;
bw = bandwidth(H);
```
## <span id="page-1338-0"></span>clone

**System object:** phased.PhaseCodedWaveform **Package:** phased

Create phase-coded waveform object with same property values

## **Syntax**

 $C = clone(H)$ 

## **Description**

 $C = clone(H)$  creates an object, C, having the same property values and same states as H. If H is locked, so is C.

# <span id="page-1339-0"></span>getMatchedFilter

**System object:** phased.PhaseCodedWaveform **Package:** phased

Matched filter coefficients for waveform

#### **Syntax**

```
Coeff = getMatchedFilter(H)
```
#### **Description**

Coeff =  $getMatchedFilter(H)$  returns the matched filter coefficients for the phasecoded waveform object, H. Coeff is a column vector.

#### Input Arguments

**H**

Phase-coded waveform object.

### Output Arguments

#### **Coeff**

Column vector containing coefficients of the matched filter for H.

### Examples

Get the matched filter coefficients for a phase-coded pulse waveform that uses the Zadoff-Chu code.

hwav = phased.PhaseCodedWaveform('Code','Zadoff-Chu',...

```
 'ChipWidth',1e-6,'NumChips',16,...
 'OutputFormat','Pulses','NumPulses',2);
coeff = getMatchedFilter(hway);stem(real(coeff));
title('Matched Filter Coefficients, Real Part');
axis([0 17 -1.1 1.1])
```
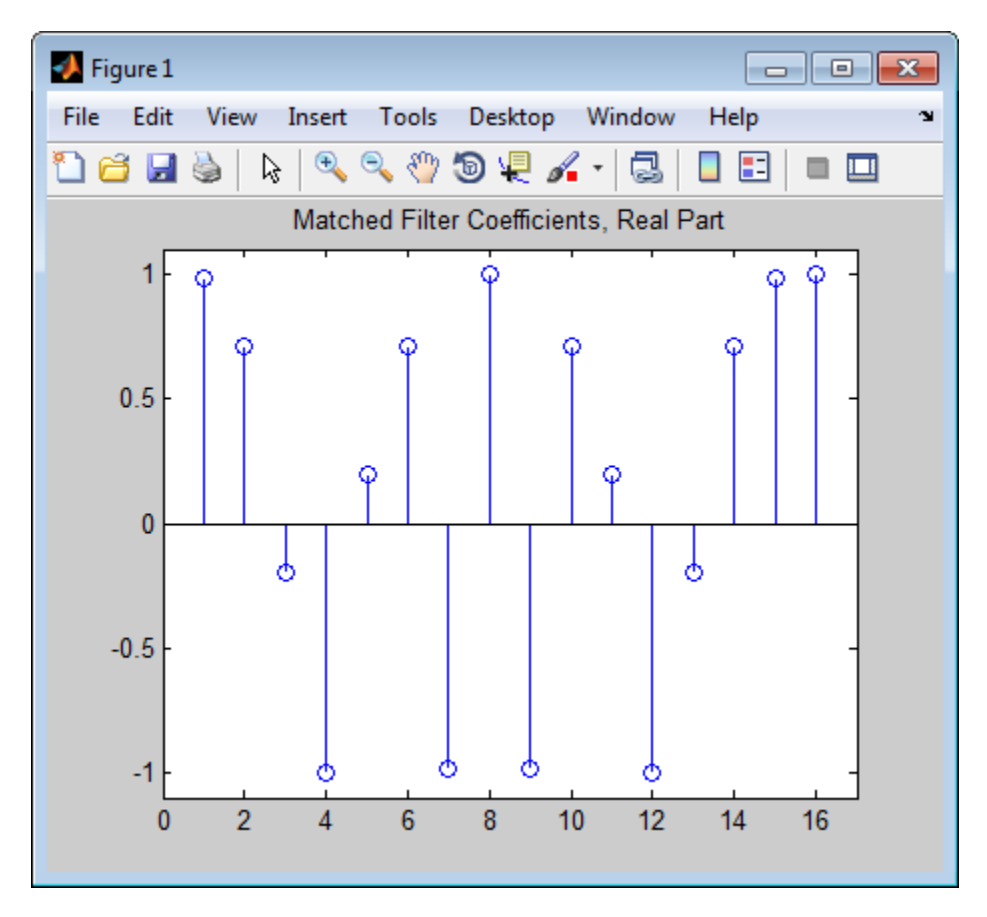

# <span id="page-1341-0"></span>getNumInputs

**System object:** phased.PhaseCodedWaveform **Package:** phased

Number of expected inputs to step method

### **Syntax**

 $N = getNumInputs(H)$ 

### **Description**

N = getNumInputs(H) returns a positive integer, N, representing the number of inputs (not counting the object itself) that you must use when calling the step method. This value changes when you alter properties that turn inputs on or off.

# <span id="page-1342-0"></span>getNumOutputs

**System object:** phased.PhaseCodedWaveform **Package:** phased

Number of outputs from step method

#### **Syntax**

N = getNumOutputs(H)

#### **Description**

N = getNumOutputs(H) returns the number of outputs, N, from the step method. This value changes when you alter properties that turn outputs on or off.

# <span id="page-1343-0"></span>isLocked

**System object:** phased.PhaseCodedWaveform **Package:** phased

Locked status for input attributes and nontunable properties

### **Syntax**

 $TF = isLocked(H)$ 

### **Description**

TF = isLocked(H) returns the locked status, TF, for the PhaseCodedWaveform System object.

isLocked returns a logical value that indicates whether input attributes and nontunable properties for the object are locked. The object performs an internal initialization the first time that you execute step. This initialization locks nontunable properties and input specifications, such as the dimensions, complexity, and data type of the input data. After locking, isLocked returns a true value.

# <span id="page-1344-0"></span>plot

**System object:** phased.PhaseCodedWaveform **Package:** phased

Plot phase-coded pulse waveform

### **Syntax**

```
plot(Hwav)
plot(Hwav,Name,Value)
plot(Hwav,Name,Value,LineSpec)
h = plot( )
```
### **Description**

plot(Hwav) plots the real part of the waveform specified by Hwav.

plot(Hwav,Name,Value) plots the waveform with additional options specified by one or more Name,Value pair arguments.

plot(Hwav,Name,Value,LineSpec) specifies the same line color, line style, or marker options as are available in the MATLAB plot function.

 $h = plot($  ) returns the line handle in the figure.

# Input Arguments

#### **Hwav**

Waveform object. This variable must be a scalar that represents a single waveform object.

#### **LineSpec**

String that specifies the same line color, style, or marker options as are available in the MATLAB plot function. If you specify a PlotType value of 'complex', then LineSpec applies to both the real and imaginary subplots.

**Default:** 'b'

#### Name-Value Pair Arguments

Specify optional comma-separated pairs of Name, Value arguments. Name is the argument name and Value is the corresponding value. Name must appear inside single quotes (' '). You can specify several name and value pair arguments in any order as Name1,Value1,...,NameN,ValueN.

#### **'PlotType'**

Specifies whether the function plots the real part, imaginary part, or both parts of the waveform. Valid values are 'real', 'imag', and 'complex'.

**Default:** 'real'

#### **'PulseIdx'**

Index of the pulse to plot. This value must be a scalar.

**Default:** 1

#### Output Arguments

#### **h**

Handle to the line or lines in the figure. For a PlotType value of 'complex', h is a column vector. The first and second elements of this vector are the handles to the lines in the real and imaginary subplots, respectively.

#### Examples

Create and plot a phase-coded pulse waveform that uses the Zadoff-Chu code.

```
hw = phased.PhaseCodedWaveform('Code','Zadoff-Chu',...
     'ChipWidth',1e-6,'NumChips',16,...
     'OutputFormat','Pulses','NumPulses',2);
plot(hw);
```
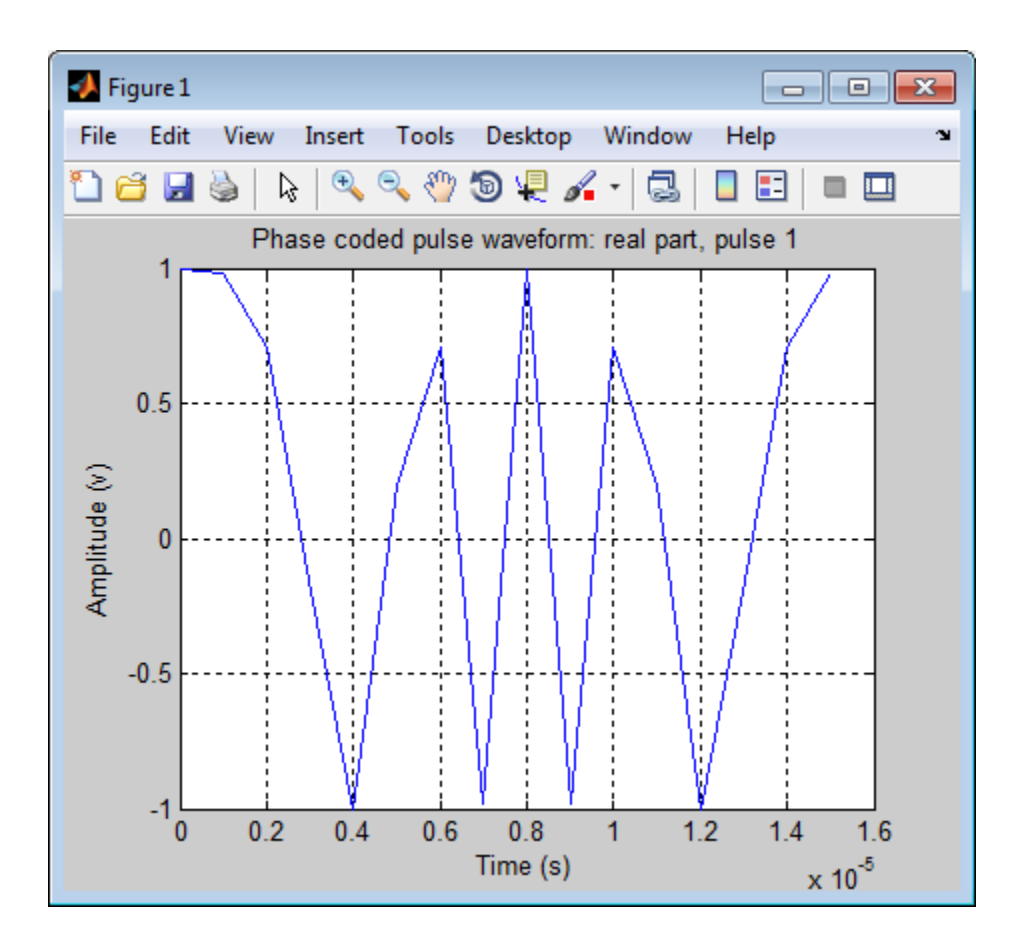

# <span id="page-1347-0"></span>release

**System object:** phased.PhaseCodedWaveform **Package:** phased

Allow property value and input characteristics changes

### **Syntax**

release(H)

### **Description**

release(H) releases system resources (such as memory, file handles or hardware connections) and allows all properties and input characteristics to be changed.

**Note:** You can use the release method on a System object in code generated from MATLAB, but once you release its resources, you cannot use that System object again.

#### <span id="page-1348-0"></span>reset

**System object:** phased.PhaseCodedWaveform **Package:** phased

Reset states of phase-coded waveform object

### **Syntax**

reset(H)

## **Description**

reset(H) resets the states of the PhaseCodedWaveform object, H. Afterward, the next call to step restarts the phase sequence from the beginning. Also, if the PRF property is a vector, the next call to step uses the first PRF value in the vector.

#### <span id="page-1349-0"></span>step

**System object:** phased.PhaseCodedWaveform **Package:** phased

Samples of phase-coded waveform

#### **Syntax**

 $Y = step(sPCW)$  $Y = step(sPCW, prfidx)$ 

### **Description**

Y = step(sPCW) returns samples of the phase-coded pulse in a column vector, Y.

 $Y = step(sPCW, prfdx)$ , uses the pridx index to select the PRF from the predefined vector of values specified by in the PRF property. This syntax applies when you set the PRFSelectionInputPort property to true.

Note: The object performs an initialization the first time the step method is executed. This initialization locks nontunable properties and input specifications, such as dimensions, complexity, and data type of the input data. If you change a nontunable property or an input specification, the System object issues an error. To change nontunable properties or inputs, you must first call the release method to unlock the object.

#### Input Arguments

#### **sPCW**

Phase-coded waveform object.

### **Output Arguments**

**Y**

Column vector containing the waveform samples.

#### Examples

#### Create Pulse Coded Waveform

Generate samples of two pulses of a phase-coded pulse waveform that uses the Zadoff-Chu code.

```
sPCW = phased.PhaseCodedWaveform('Code','Zadoff-Chu',...
     'ChipWidth',1e-6,'NumChips',16,...
     'OutputFormat','Pulses','NumPulses',2);
wav = step(sPCW);
fs = sPCW.SampleRate;
nsamps = size(wx, 1);t = [0:(nsamps-1)]/fs;plot(t*1e6,real(wav))
title('Waveform: Real Part')
xlabel('Time (\mu sec)')
ylabel('Amplitude')
grid
```
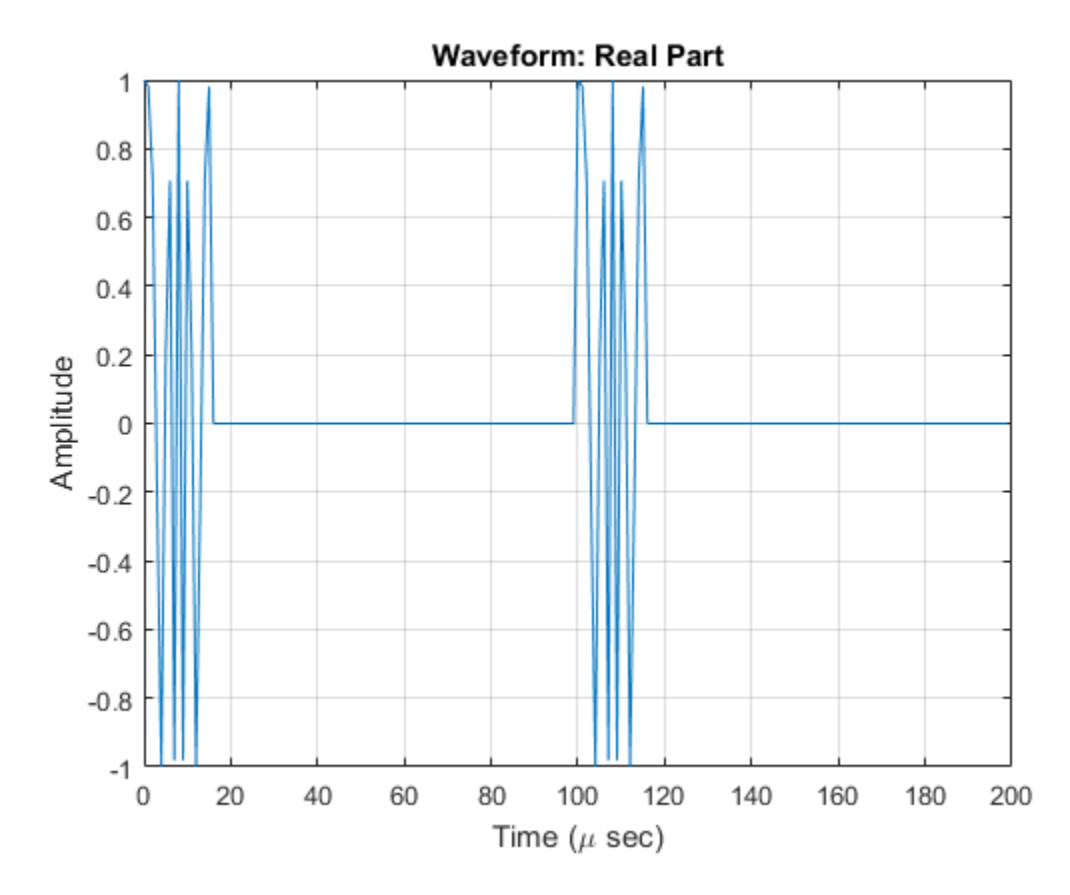

Create Phase-Coded Waveform with Variable PRF

Create and plot two-pulse phase-coded waveforms that uses the Zadoff-Chu code. Set the sample rate to 1 MHz, a chip width of 5 microseconds, 16 chips per pulse. Vary the pulse repetition frequency.

```
fs = 1e6;PRF = [5000,10000];
sPCW = phased.PhaseCodedWaveform('SampleRate',fs,...
     'Code','Zadoff-Chu','PRFSelectionInputPort',true,...
    'ChipWidth',5e-6,'NumChips',16,'PRF',PRF,...
     'OutputFormat','Pulses','NumPulses',2);
```
Obtain and plot the phsed-coded waveforms. For the first call to the step method, set the PRF to 10kHz using the PRF index. For the next call, set the PRF to 25 kHz. For the final call, set the PRF to 10kHz.

```
wav = [];
wav1 = step(sPCW, 1);
wav = [wav; wav1];
wav1 = step(sPCW, 2);
wav = [wav; wav1];
wav1 = step(sPCW, 1);
wav = [wav; wav1];
nsamps = size(wx, 1);t = [0:(nsamps-1)]/fs;plot(t*1e6,real(wav))
xlabel('Time (\mu sec)')
ylabel('Amplitude')
```
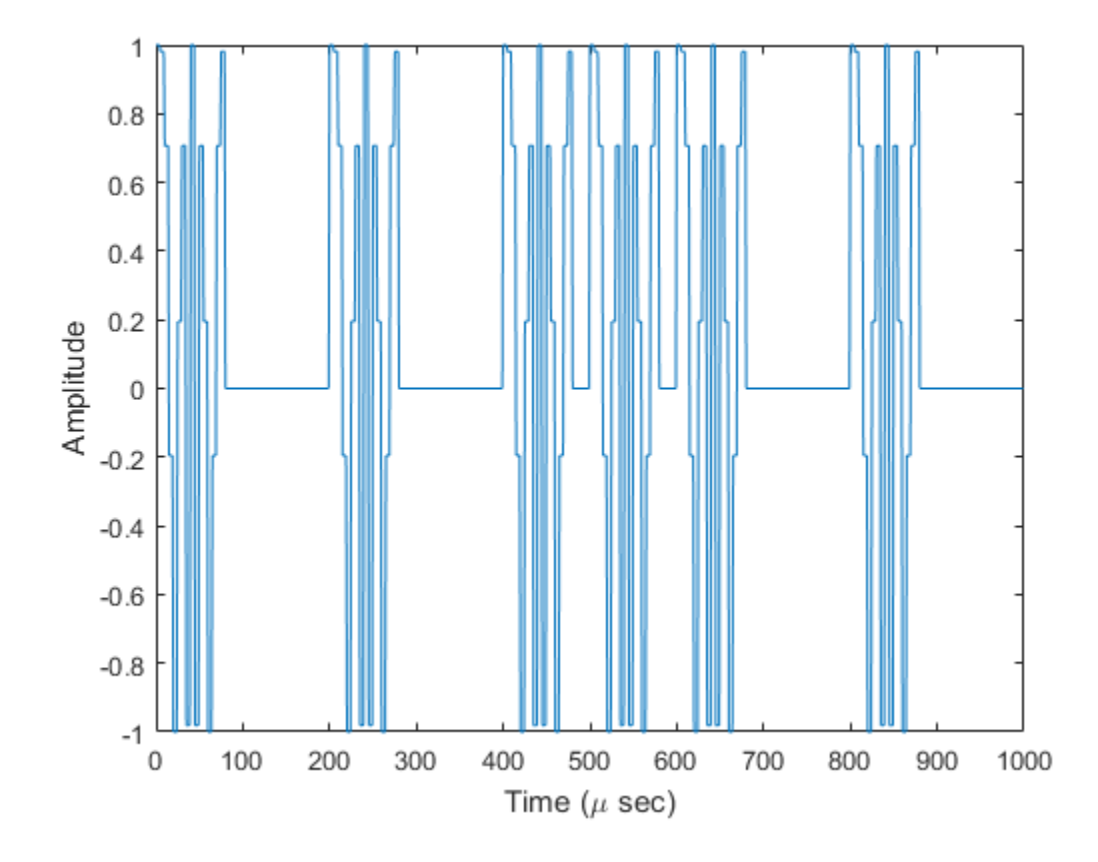

# phased.PhaseShiftBeamformer System object

**Package:** phased

Narrowband phase shift beamformer

### **Description**

The PhaseShiftBeamformer object implements a phase shift beamformer.

To compute the beamformed signal:

- 1 Define and set up your phase shift beamformer. See ["Construction" on page 1-1349](#page-1354-0).
- 2 Call step to perform the beamforming operation according to the properties of phased.PhaseShiftBeamformer. The behavior of step is specific to each object in the toolbox.

#### <span id="page-1354-0"></span>**Construction**

H = phased.PhaseShiftBeamformer creates a conventional phase shift beamformer System object, H. The object performs phase shift beamforming on the received signal.

H = phased.PhaseShiftBeamformer(Name,Value) creates a phase shift beamformer object, H, with each specified property Name set to the specified Value. You can specify additional name-value pair arguments in any order as (Name1,Value1,...,NameN,ValueN).

### **Properties**

#### **SensorArray**

Sensor array

Sensor array specified as an array System object belonging to the phased package. A sensor array can contain subarrays.

**Default:** phased.ULA with default property values

#### **PropagationSpeed**

Signal propagation speed

Specify the propagation speed of the signal, in meters per second, as a positive scalar.

**Default:** Speed of light

#### **OperatingFrequency**

System operating frequency

Specify the operating frequency of the beamformer in hertz as a scalar. The default value of this property corresponds to 300 MHz.

#### **Default:** 3e8

#### **DirectionSource**

Source of beamforming direction

Specify whether the beamforming direction for the beamformer comes from the Direction property of this object or from an input argument in step. Values of this property are:

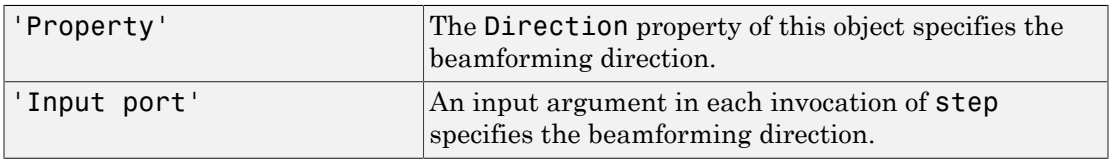

**Default:** 'Property'

#### **Direction**

Beamforming directions

Specify the beamforming directions of the beamformer as a two-row matrix. Each column of the matrix has the form [AzimuthAngle; ElevationAngle] (in degrees). Each azimuth angle must be between –180 and 180 degrees, and each elevation angle must be between

–90 and 90 degrees. This property applies when you set the DirectionSource property to 'Property'.

**Default:** [0; 0]

#### **NumPhaseShifterBits**

Number of phase shifter quantization bits

The number of bits used to quantize the phase shift component of beamformer or steering vector weights. Specify the number of bits as a non-negative integer. A value of zero indicates that no quantization is performed.

#### **Default:** 0

#### **WeightsNormalization**

Approach for normalizing beamformer weights

If you set this property value to 'Distortionless', the gain in the beamforming direction is 0 dB. If you set this property value to 'Preserve power', the norm of the weights is unity.

**Default:** 'Distortionless'

#### **WeightsOutputPort**

Output beamforming weights

To obtain the weights used in the beamformer, set this property to true and use the corresponding output argument when invoking step. If you do not want to obtain the weights, set this property to false.

**Default:** false

### **Methods**

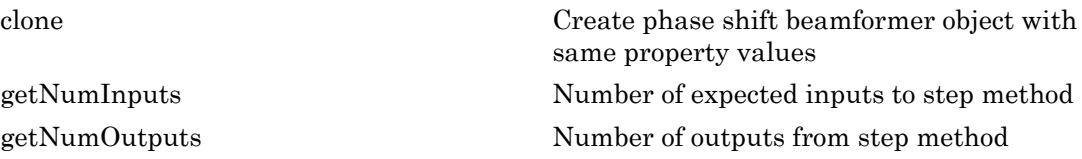

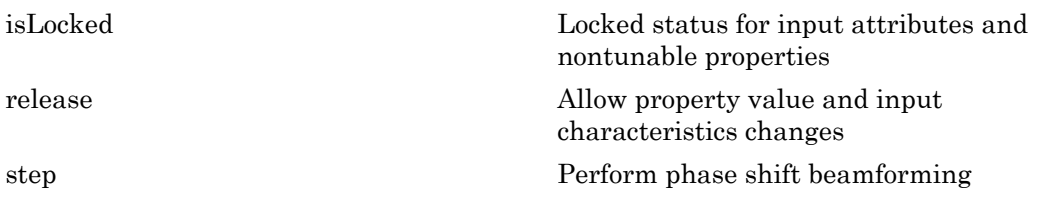

#### Examples

#### Phase-Shift ULA Beamformer

Apply phase-shift beamforming to a sinewave signal received by a 5-element ULA. The beamforming direction is 45° azimuth and 0° elevation. Assume the array operates at 300 MHz.

Simulate the signal.

```
t = (0:1000);
fsignal = 0.01;
x = sin(2 * pi * f signal * t);
c = physconst('Lightspeed');
fc = 300e6;incidentAngle = [45;0];sULA = phased.ULA('NumElements',5);
x = collectPlaneWave(sULA, x, incidentAngle, fc, c);noise = 0.1*(randn(size(x)) + 1j*randn(size(x)));
rx = x + noise;
```
Set up a phase-shift beamformer and then perform the beamforming step on the input data.

```
sBF = phased.PhaseShiftBeamformer('SensorArray',sULA,...
     'OperatingFrequency',fc,'PropagationSpeed',c,...
     'Direction',incidentAngle,'WeightsOutputPort',true);
[y,w] = step(sBF,rx);
```
Plot the beamformed data with the middle sensor input data.

```
plot(t,real(rx(:,3)), 'r: ',t,real(y))xlabel('Time (sec)')
ylabel('Amplitude')
legend('Inout','Beamformed')
```
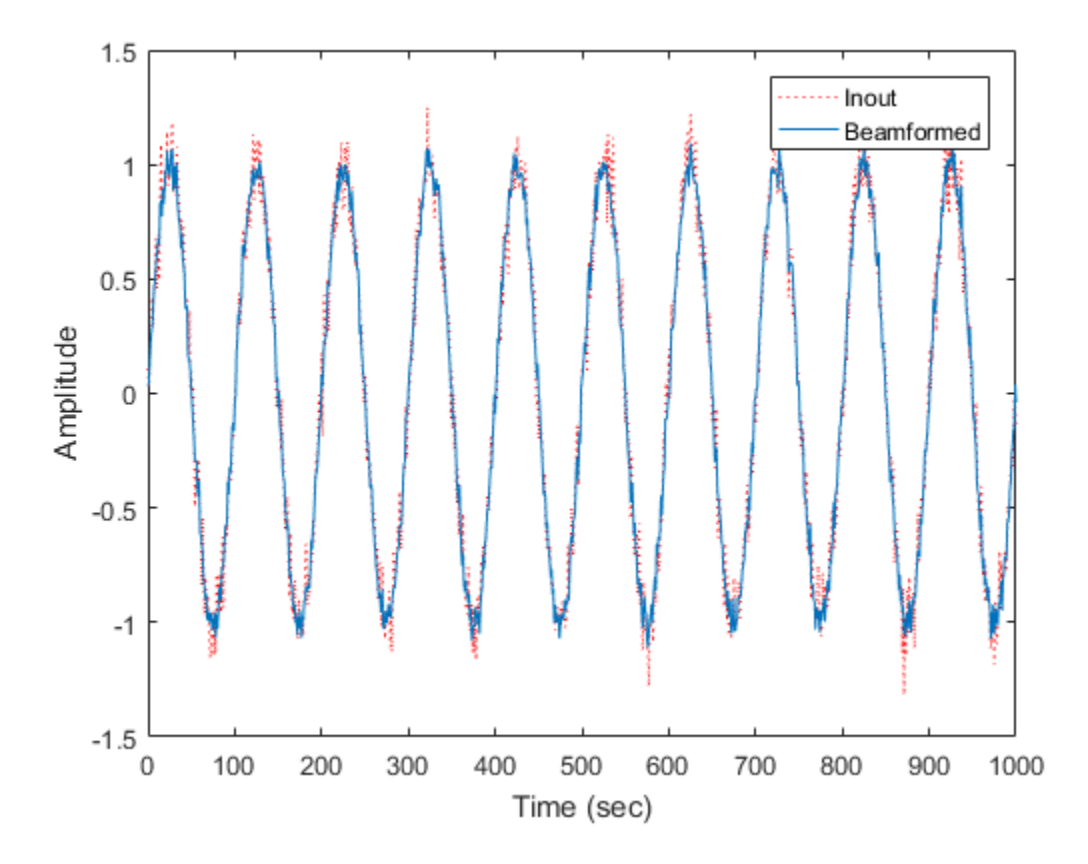

Plot the response pattern.

pattern(sULA,fc,[-180:180],0,'PropagationSpeed',c,'Type',... 'powerdb','CoordinateSystem','polar','Weights',w)

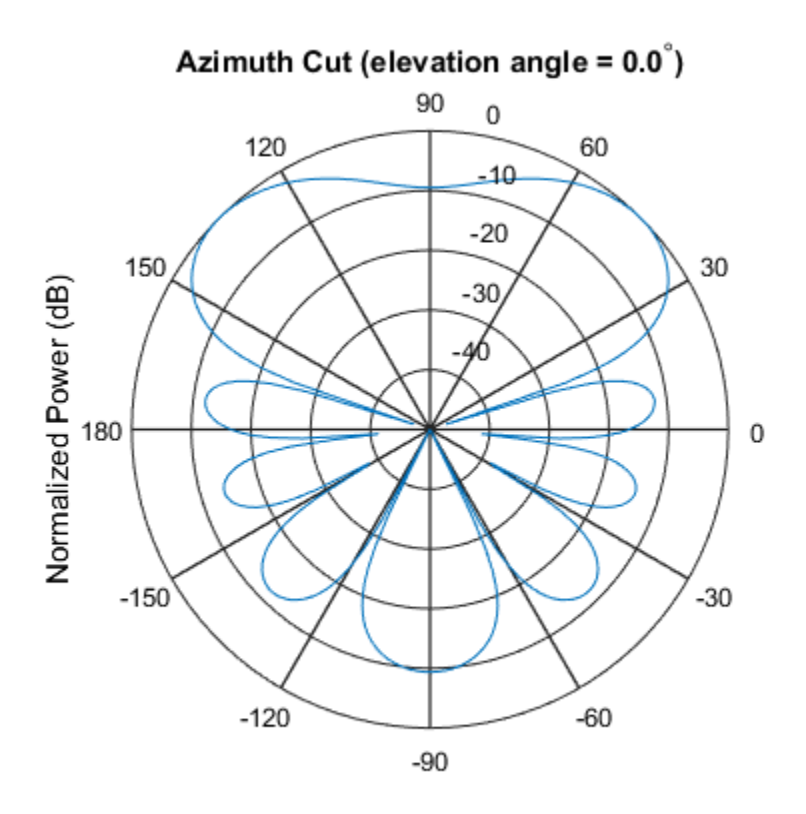

Normalized Power (dB), Broadside at 0.00 degrees

### Algorithms

The phase shift beamformer uses the conventional delay-and-sum beamforming algorithm. The beamformer assumes the signal is narrowband, so a phase shift can approximate the required delay. The beamformer preserves the incoming signal power.

For further details, see [\[1\]](#page-1359-0).

#### **References**

<span id="page-1359-0"></span>[1] Van Trees, H. *Optimum Array Processing*. New York: Wiley-Interscience, 2002.

#### See Also

phased.SubbandPhaseShiftBeamformer | phased.LCMVBeamformer | phased.MVDRBeamformer | phitheta2azel | uv2azel

Introduced in R2012a

# <span id="page-1361-0"></span>clone

**System object:** phased.PhaseShiftBeamformer **Package:** phased

Create phase shift beamformer object with same property values

### **Syntax**

 $C = clone(H)$ 

### **Description**

 $C = clone(H)$  creates an object, C, having the same property values and same states as H. If H is locked, so is C.

# <span id="page-1362-0"></span>**getNumInputs**

**System object:** phased.PhaseShiftBeamformer **Package:** phased

Number of expected inputs to step method

#### **Syntax**

 $N = getNumInputs(H)$ 

### **Description**

N = getNumInputs(H) returns a positive integer, N, representing the number of inputs (not counting the object itself) that you must use when calling the step method. This value changes when you alter properties that turn inputs on or off.

# <span id="page-1363-0"></span>getNumOutputs

**System object:** phased.PhaseShiftBeamformer **Package:** phased

Number of outputs from step method

### **Syntax**

N = getNumOutputs(H)

#### **Description**

N = getNumOutputs(H) returns the number of outputs, N, from the step method. This value changes when you alter properties that turn outputs on or off.

# <span id="page-1364-0"></span>isLocked

**System object:** phased.PhaseShiftBeamformer **Package:** phased

Locked status for input attributes and nontunable properties

### **Syntax**

 $TF = isLocked(H)$ 

### **Description**

TF = isLocked(H) returns the locked status, TF, for the PhaseShiftBeamformer System object.

isLocked returns a logical value that indicates whether input attributes and nontunable properties for the object are locked. The object performs an internal initialization the first time that you execute step. This initialization locks nontunable properties and input specifications, such as the dimensions, complexity, and data type of the input data. After locking, isLocked returns a true value.

# <span id="page-1365-0"></span>release

**System object:** phased.PhaseShiftBeamformer **Package:** phased

Allow property value and input characteristics changes

### **Syntax**

release(H)

### **Description**

release(H) releases system resources (such as memory, file handles or hardware connections) and allows all properties and input characteristics to be changed.

**Note:** You can use the release method on a System object in code generated from MATLAB, but once you release its resources, you cannot use that System object again.

#### <span id="page-1366-0"></span>step

**System object:** phased.PhaseShiftBeamformer **Package:** phased

Perform phase shift beamforming

### **Syntax**

 $Y = step(H, X)$  $Y = step(H, X, ANG)$  $[Y, W] = step($ 

## **Description**

 $Y = step(H, X)$  performs phase shift beamforming on the input, X, and returns the beamformed output in Y.

 $Y = step(H, X, ANG)$  uses ANG as the beamforming direction. This syntax is available when you set the DirectionSource property to 'Input port'.

 $[Y, W] = step(\_\_\)$  returns the beamforming weights, W. This syntax is available when you set the WeightsOutputPort property to true.

**Note:** The object performs an initialization the first time the step method is executed. This initialization locks nontunable properties and input specifications, such as dimensions, complexity, and data type of the input data. If you change a nontunable property or an input specification, the System object issues an error. To change nontunable properties or inputs, you must first call the release method to unlock the object.

### Input Arguments

#### **H**

Beamformer object.

#### **X**

Input signal, specified as an *M*-by-*N* matrix. If the sensor array contains subarrays, *N* is the number of subarrays; otherwise, *N* is the number of elements.

#### **ANG**

Beamforming directions, specified as a two-row matrix. Each column has the form [AzimuthAngle; ElevationAngle], in degrees. Each azimuth angle must be between –180 and 180 degrees, and each elevation angle must be between –90 and 90 degrees.

#### Output Arguments

#### **Y**

Beamformed output. Y is an *M*-by-*L* matrix, where *M* is the number of rows of X and *L* is the number of beamforming directions.

#### **W**

Beamforming weights. W is an *N*-by-*L* matrix, where *L* is the number of beamforming directions. If the sensor array contains subarrays, *N* is the number of subarrays; otherwise, *N* is the number of elements.

#### Examples

Apply phase shift beamforming to the signal received by a 5-element ULA. The beamforming direction is 45 degrees azimuth and 0 degrees elevation.

```
% Simulate signal
t = (0:1000);
x = \sin(2 \cdot \pi) \cdot 0.01 \cdot t;
c = 3e8; Fc = 3e8;
incidentAngle = [45; 0];ha = phased.ULA('NumElements',5);
x = collectPlaneWave(ha,x,incidentAngle,Fc,c);
noise = 0.1*(randn(size(x)) + 1j*randn(size(x)));rx = x + noise;
```

```
% Beamforming
```
```
hbf = phased.PhaseShiftBeamformer('SensorArray', ha,...
     'OperatingFrequency',Fc,'PropagationSpeed',c,...
     'Direction',incidentAngle,'WeightsOutputPort',true);
[y,w] = step(hbf,rx);
```
## **Algorithms**

The phase shift beamformer uses the conventional delay-and-sum beamforming algorithm. The beamformer assumes the signal is narrowband, so a phase shift can approximate the required delay. The beamformer preserves the incoming signal power.

For further details, see [\[1\]](#page-1368-0).

### References

<span id="page-1368-0"></span>[1] Van Trees, H. *Optimum Array Processing*. New York: Wiley-Interscience, 2002.

#### See Also phitheta2azel | uv2azel

# phased.Platform System object

**Package:** phased

Model platform motion

### **Description**

The phased.Platform System object models the translational motion of one or more platforms in space. A platform can be a target such as a vehicle or airplane, or a sonar or radar transmitter and receiver. The model assumes that the platform undergoes translational motion at constant velocity or constant acceleration during each simulation step. Positions and velocities are always defined in the global coordinate system.

To model a moving platform:

- 1 Define and set up your platform using the ["Construction" on page 1-1364](#page-1369-0) procedure.
- **2** Repeatedly call the step method to move the platform along a path determined by the phased.Platform properties.

<span id="page-1369-0"></span>The behavior of step is specific to each object in the toolbox.

### **Construction**

sPlat = phased.Platform creates a platform System object, sPlat. The object models a stationary platform with position at the origin and velocity set to zero.

sPlat = phased.Platform(Name,Value) creates an object, sPlat, with each specified property Name set to the specified Value. You can specify additional namevalue pair arguments in any order as (Name1,Value1,...,NameN,ValueN).

sPlat = phased.Platform(pos,vel,Name,Value) creates a platform object, sPlat, with InitialPosition set to pos and Velocity set to vel. Other specified property Names are set to specified Values. The pos and vel arguments are value-only. Valueonly arguments do not require a specified Name but are interpreted according to their argument positions. To specify any value-only argument, specify all preceding value-only arguments.

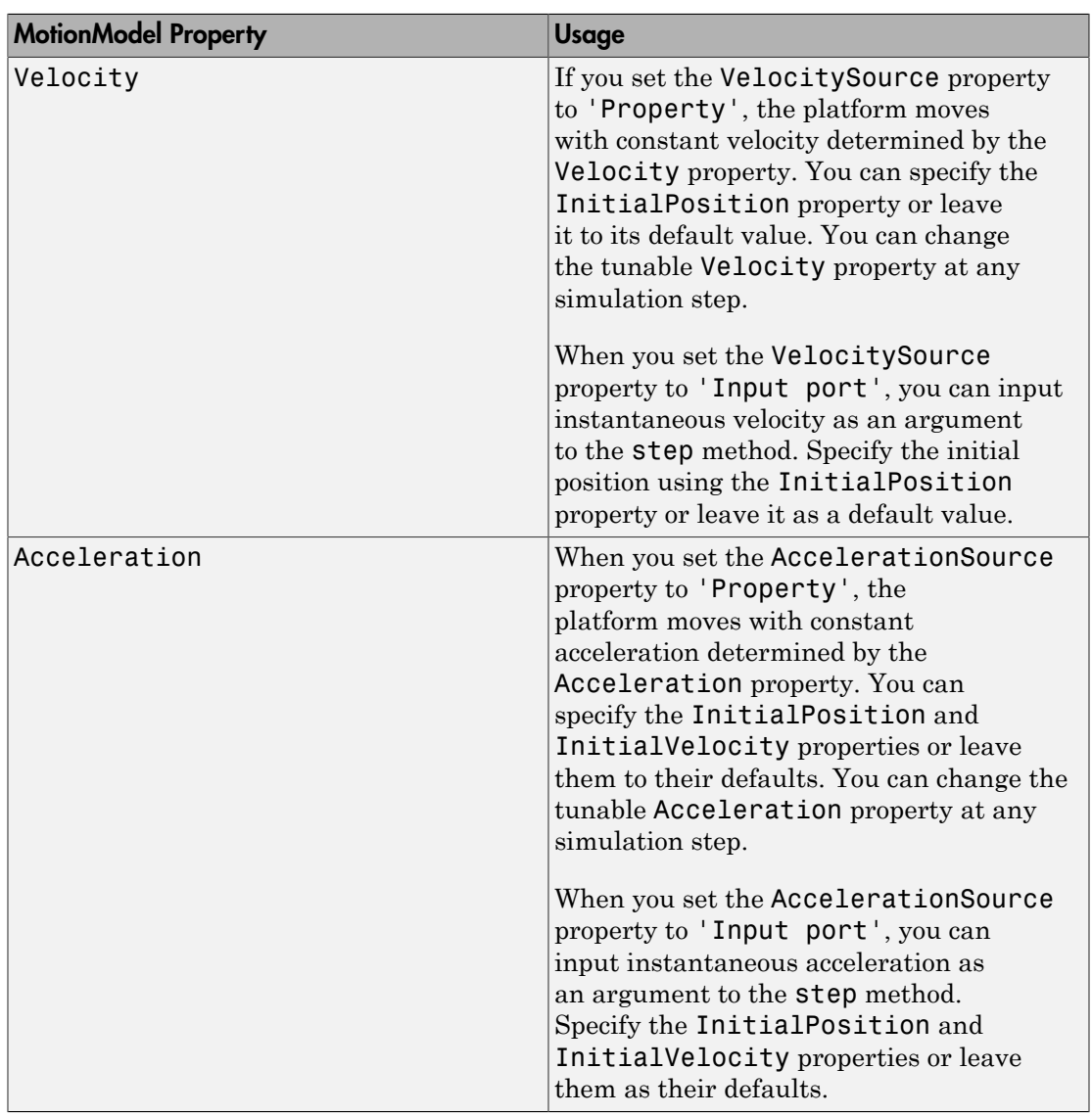

The motion model is either constant velocity or constant acceleration. You can choose one of two motion models using the MotionModel property.

### **Properties**

#### **MotionModel**

Object motion model

Object motion model, specified as one of 'Velocity' or 'Acceleration'. When you set this property to 'Velocity', the object follows a constant velocity trajectory during each simulation step. When you set this property to 'Acceleration', the object follows a constant acceleration trajectory during each simulation step.

**Default:** 'Velocity'

#### **InitialPosition**

Initial position of platform

Initial position of platform, specified as a real-valued 3-by-1 column vector in the form of [x;y;z] or a real-valued 3-by-*N* matrix where *N* is the number of platforms. Each column takes the form [x;y;z]. Position units are meters.

**Default:** [0;0;0]

#### **InitialVelocity**

Initial velocity of platform

Initial velocity of platform, specified as a real-valued 3-by-1 column vector in the form of [vx;vy;vz] or a real-valued 3-by-*N* matrix where *N* is the number of platforms. Each column taking the form [vx;vy;vz]. Velocity units are meters per second.

This property only applies when you set the MotionModel property to 'Velocity' and the VelocitySource to 'Input port', or when you set the MotionModel property to 'Acceleration'.

**Default:** [0;0;0]

#### **VelocitySource**

Source of velocity data

Source of velocity data, specified as one of 'Property' or 'Input port'. When you set the value of this property to 'Property', use Velocity property to set the velocity. When you set this property to 'Input port', use an input argument of the step method to set the velocity.

This property applies when you set the MotionModel property to 'Velocity'.

**Default:** 'Property'

#### **Velocity**

Current velocity of platform

Specify the current velocity of the platform as a 3-by-1 real-valued column vector in the form of [vx;vy;vz] or a 3-by-*N* real-valued matrix for multiple platforms. Each column taking the form [vx;vy;vz]. Velocity units are meters/sec. The dimension *N* is the number of platforms.

This property applies when you set the MotionModel property to 'Velocity' and the VelocitySource to 'Property'. This property is tunable.

**Default:** [0;0;0]

#### **AccelerationSource**

Source of acceleration data

Source of acceleration data, specified as one of 'Property' or 'Input port'. When you set the value of this property to 'Property', specify the acceleration using the Acceleration property. When you set this property to 'Input port', use an input argument of the step method to set the acceleration.

This property applies when you set the MotionModel property to 'Acceleration'.

```
Default: 'Property'
```
#### **Acceleration**

Acceleration of platform

Specify the current acceleration of the platform as a real-valued 3-by-1 column vector in the form [ax;ay;az] or a real-valued 3-by-*N* matrix with each column taking the form [ax;ay;az]. The dimension *N* is the number of platforms. Acceleration units are meters/sec/sec.

This property applies when you set the MotionModel property to 'Acceleration' and AccelerationSource to 'Property'. This property is tunable.

**Default:** [0;0;0]

#### **InitialOrientationAxes**

Initial orientation axes of platform

Initial orientation axes of platform, specified as a 3-by-3 real-valued orthonormal matrix for a single platform or as a 3-by-3-by-*N* real-valued matrix for multiple platforms. The dimension *N* is the number of platforms. When the orientation matrix is 3-by-3, the three columns represent the axes of the local coordinate system *(xyz)*. When the orientation matrix is 3-by-3-by-*N*, for each *page* index, the resulting 3-by-3 matrix represents the axes of a local coordinate system.

**Default:** [1 0 0;0 1 0;0 0 1]

#### **OrientationAxesOutputPort**

Output orientation axes

To obtain the instantaneous orientation axes of the platform, set this property to true and use the corresponding output argument when invoking step. If you do not want to obtain the orientation axes of the platform, set this property to false.

#### **Default:** false

### **Methods**

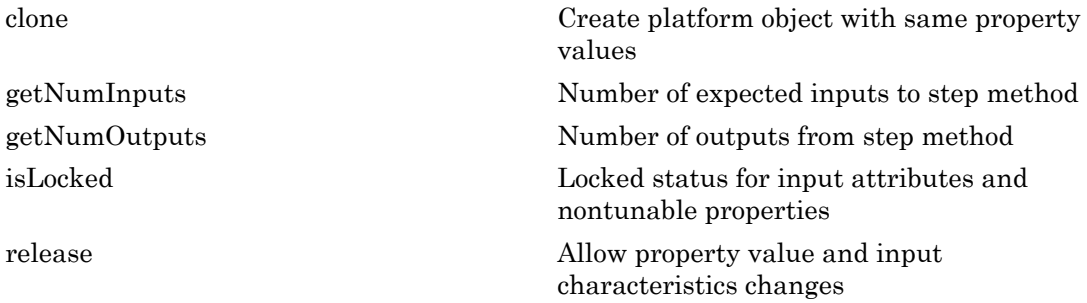

[reset](#page-1384-0) Reset platform to initial position [step](#page-1385-0) **Output current position**, velocity, and orientation axes of platform

### **Orientation**

A platform has an associated local coordinate system. The coordinate system is defined by three orthonormal axis vectors. The direction and magnitude of the velocity vector can change with each call to the method. When the platform undergoes curvilinear motion, the orientation of the local coordinate system axes rotates with the motion of the platform. The change of direction of the velocity vector defines a rotation matrix. The same rotation matrix is then used to rotate the local coordinate system as well. When the velocity vector maintains a constant direction, the rotation matrix is the identity matrix. The initial orientation of the local coordinate system is specified using the InitalOrientationAxes property. When you specify multiple platforms, each platform rotates independently.

### Examples

#### Simulate motion of a platform

Create a platform at the origin having a velocity of (100,100,0) meters per second. Simulate the motion of the platform for two time steps, assuming the time elapsed for each step is one second. The position of the platform is updated after each step.

```
sPlat = phased.Platform([0; 0; 0],[100; 100; 0]);
T = 1;
```
At the first call to step, the position is at its initial value.

```
[pos, v] = step(sPlat, T);pos
pos = 0
       \Omega\Omega
```
At the second call to step, the position changes.

```
[pos, v] = step(sPlat, T);
pos
pos = 100
    100
      \Omega
```
#### Model Motion of Circling Airplane

Start with an airplane moving at 150 kmh in a circle of radius 10 km and descending at the same time at a rate of 20 m/sec. Compute the motion of the airplane from its instantaneous acceleration as an argument to the step method. Set the initial orientation of the platform to the identity, coinciding with the global coordinate system.

#### Set up the scenario

Specify the initial position and velocity of the airplane. The airplane has a ground range of 10 km and an altitude of 20 km.

```
range = 10000;
alt = 20000;
initPos = [cosd(60)*range; sind(60)*range; alt];originalPOS = [1000, 1000, 0]';
original = [0, 0, 0]';
vs = 150.0;
phi = atan2d(initPos(2)-originPos(2),initPos(1)-originPos(1));
phi1 = phi + 90;
vx = vs*cosd(phi1);vy = vs*sind(phi1);initVel = [vx, vy, -20]';
sAirplane = phased.Platform('MotionModel','Acceleration',...
     'AccelerationSource','Input port','InitialPosition',initPos,...
     'InitialVelocity',initVel,'OrientationAxesOutputPort',true,...
     'InitialOrientationAxes',eye(3));
relPos = initPos - originPos;
relVel = initVel - originVel;
rel2Pos = [relPos(1),relPos(2),0];
```

```
rel2Vel = [relVel(1), relVel(2), 0]';r = sqrt(rel2Pos'*rel2Pos);
accelmag = vs^2/r;unitvec = rel2Pos/r;accel = -accelmag*unitvec;
T = 0.5;
N = 1000;
```
#### Compute the trajectory

Specify the acceleration of an object moving in a circle in the *x-y* plane. The acceleration is  $v^2/r$  towards the orign

```
posmat = zeros(3,N);r1 = zeros(N);v = zeros(N);
for n = 1:N [pos,vel,oax] = step(sAirplane,T,accel);
    posmat(:,n) = pos;vel2 = vel(1)^2 + vel(2)^2;v(n) = sqrt(vel2);
     relPos = pos - originPos;
    rel2Pos = [relPos(1),relPos(2),0];
    r = sqrt(re12Pos'*rel2Pos);
    r1(n) = r;
    accelmaq = vel2/r;accelmag = vs^2/r;unitivec = rel2Pos/r;\text{accel} = -\text{accelmag} \cdot \text{unitvec};
end
```
Display the final orientation of the local coordinate system.

disp(oax)

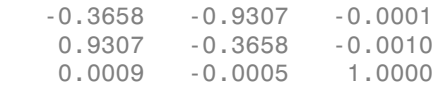

#### Plot the trajectory and the origin position

```
posmat = posmat/1000;figure(1)
plot3(posmat(1,:),posmat(2,:),posmat(3,:), 'b.')
```

```
hold on
plot3(originPos(1)/1000,originPos(2)/1000,originPos(3)/1000,'ro')
xlabel('X (km)')
ylabel('Y (km)')
zlabel('Z (km)')
grid
hold off
```
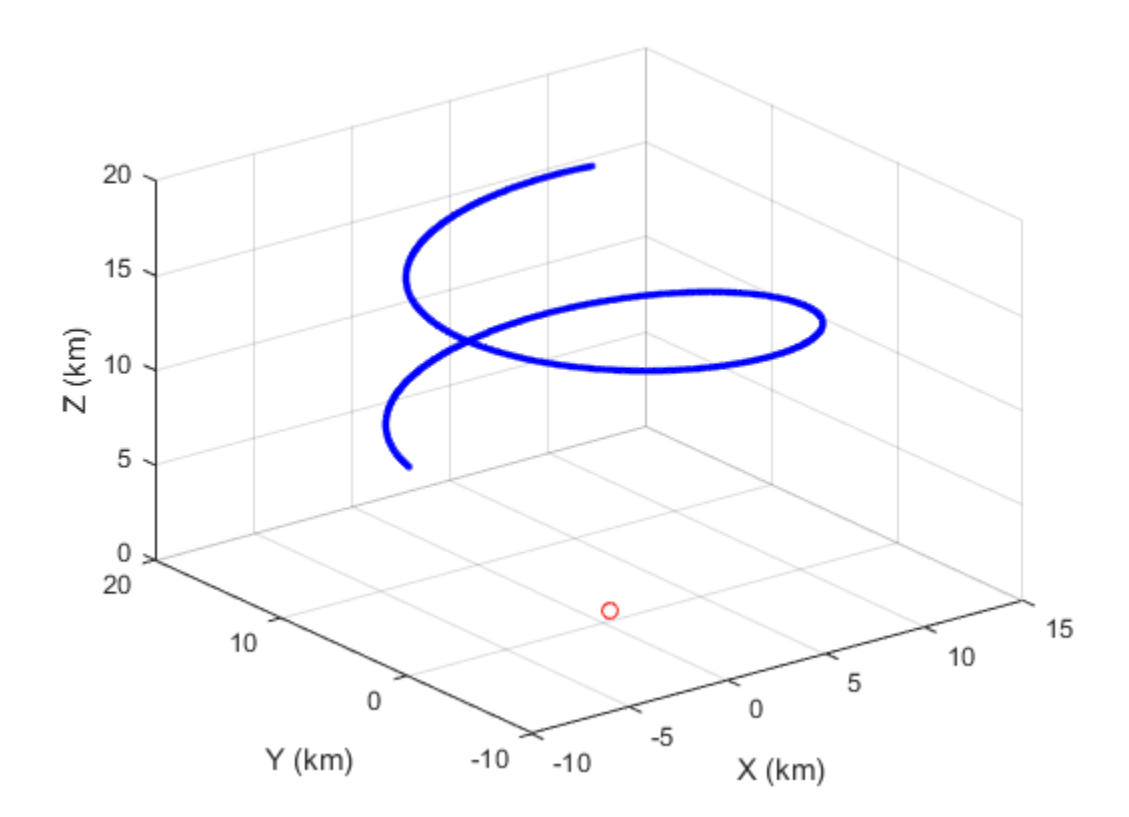

• "Motion Modeling in Phased Array Systems"

### See Also

global2localcoord | local2globalcoord | phased.Collector | phased.Radiator | rangeangle

Introduced in R2012a

# <span id="page-1379-0"></span>clone

**System object:** phased.Platform **Package:** phased

Create platform object with same property values

### **Syntax**

 $C = clone(H)$ 

## **Description**

 $C = clone(H)$  creates an object, C, having the same property values and same states as H. If H is locked, so is C.

# <span id="page-1380-0"></span>**getNumInputs**

**System object:** phased.Platform **Package:** phased

Number of expected inputs to step method

### **Syntax**

 $N = getNumInputs(H)$ 

### **Description**

N = getNumInputs(H) returns a positive integer, N, representing the number of inputs (not counting the object itself) that you must use when calling the step method. This value changes when you alter properties that turn inputs on or off.

# <span id="page-1381-0"></span>getNumOutputs

**System object:** phased.Platform **Package:** phased

Number of outputs from step method

### **Syntax**

N = getNumOutputs(H)

## **Description**

N = getNumOutputs(H) returns the number of outputs, N, from the step method. This value changes when you alter properties that turn outputs on or off.

# <span id="page-1382-0"></span>isLocked

**System object:** phased.Platform **Package:** phased

Locked status for input attributes and nontunable properties

# **Syntax**

 $TF = isLocked(H)$ 

## **Description**

TF = isLocked(H) returns the locked status, TF, for the Platform System object.

isLocked returns a logical value that indicates whether input attributes and nontunable properties for the object are locked. The object performs an internal initialization the first time that you execute step. This initialization locks nontunable properties and input specifications, such as the dimensions, complexity, and data type of the input data. After locking, isLocked returns a true value.

# <span id="page-1383-0"></span>release

**System object:** phased.Platform **Package:** phased

Allow property value and input characteristics changes

### **Syntax**

release(H)

## **Description**

release(H) releases system resources (such as memory, file handles or hardware connections) and allows all properties and input characteristics to be changed.

**Note:** You can use the release method on a System object in code generated from MATLAB, but once you release its resources, you cannot use that System object again.

### <span id="page-1384-0"></span>reset

**System object:** phased.Platform **Package:** phased

Reset platform to initial position

## **Syntax**

reset(H)

## **Description**

reset(H) resets the initial position of the Platform object, H.

### <span id="page-1385-0"></span>step

**System object:** phased.Platform **Package:** phased

Output current position, velocity, and orientation axes of platform

### **Syntax**

```
[Pos,Vel] = step(sPlat,T)
[Pos,Vel] = step(sPlat,T,V)
[Pos,Vel] = step(sPlat,T,A)
[Pos, Vel, Laxes] = step( )
```
### **Description**

[Pos,Vel] = step(sPlat,T) returns the current position, Pos, and velocity, Vel, of the platform. The method then updates the position and velocity. When the MotionModel property is set to 'Velocity' and the VelocitySource property is set to 'Property', the position is updated using the equation *Pos = Pos + Vel\*T* where *T* specifies the elapsed time (in seconds) for the current step. When the MotionModel property is set to 'Acceleration' and the AccelerationSource property is set to 'Property', the position and velocity are updated using the equations *Pos = Pos + Vel\*T + 1/2Acl\*T^2* and *Vel = Vel + Acl\*T* where *T* specifies the elapsed time (in seconds) for the current step.

 $[Pos,Vel] = step(SPlat, T, V)$  returns the current position, Pos, and the current velocity, Vel, of the platform. The method then updates the position and velocity using the equation  $Pos = Pos + Vel^*T$  where *T* specifies the elapsed time (in seconds) for the current step. This syntax applies when you set the MotionModel property to 'Velocity' and the VelocitySource property to 'Input port'.

[Pos,Vel] = step(sPlat,T,A) returns the current position, Pos, and the current velocity, Vel, of the platform. The method then updates the position and velocity using the equations  $Pos = Pos + Vel^*T + 1/2Acl^*T^2$  and  $Vel = Vel + Acl^*T$  where *T* specifies the elapsed time (in seconds) for the current step. This syntax applies when you set the MotionModel property to 'Acceleration' and the AccelerationSource property to 'Input port'.

```
[Pos, Vel, Laxes] = step( ) returns the additional output Laxes as theplatform's orientation axes when you set the OrientationAxesOutputPort property to
true.
```
**Note:** The object performs an initialization the first time the step method is executed. This initialization locks nontunable properties and input specifications, such as dimensions, complexity, and data type of the input data. If you change a nontunable property or an input specification, the System object issues an error. To change nontunable properties or inputs, you must first call the release method to unlock the object.

### Input Arguments

#### **sPlat**

Platform

Platform, specified as a phased.Platform System object.

#### **T**

Step time

Step time, specified as a real-valued scalar. Units are seconds

#### **V**

Platform velocity

Platform velocity, specified as a real-valued 3-by-*N* matrix where *N* is the number of platforms to model. This argument applies when you set the MotionModel property to 'Velocity' and the VelocitySource property to 'Input port'. Units are meters per second.

#### **A**

Platform acceleration

Platform acceleration, specified as a real-valued 3-by-*N* matrix where *N* is the number of platforms to model. This argument applies when you set the MotionModel property to

'Acceleration' and the AccelerationSource property to 'Input port'. Units are meters per second-squared.

### Output Arguments

**Pos**

Current platform position

Current position of platform, specified as a real-valued 3-by-1 column vector in the form of [x;y;z] or a real-valued 3-by-*N* matrix where *N* is the number of platforms to model. Each column takes the form  $[x; y; z]$ . Units are meters.

#### **Vel**

Current platform velocity

Current velocity of platform, specify as a real-valued 3-by-1 column vector in the form of [vx;vy;vz] or a real-valued 3-by-*N* matrix where *N* is the number of platforms to model. Each column taking the form  $[vx; vy; vz]$ . Velocity units are meters per second.

#### **Laxes**

Current platform orientation axes

Current platform orientation axes, returned as real-valued 3-by-3-by-*N* matrix where *N* is the number of platforms to model. Each 3-by-3 submatrix is an orthonormal matrix. This output is enabled when you set the OrientationAxesOutputPort property to true. The current platform axes rotate around the normal vector to the path of the platform.

### Examples

#### Simulate motion of two platforms

Create two moving platforms. The first platform, starting at the origin, has a velocity of  $(100,100,0)$  meters per second. The second starts at  $(1000,0,0)$  meters and has a velocity of (0,200,0) meters per second. Next, specify different local coordinate axes for each

platform defined by rotation matrices. Setting the OrientationAxesOutputPort property to true lets you retrieve the local coordinate axes at each step.

Set up the plaform object.

```
pos0 = [{0;0;0],[1000;0;0]];vel0 = [[100;100;0],[0;200;0]];
R1 = \text{rot}x(30);R2 = \text{roty}(45);laxes(:,:,1) = R1;laxes(:,:,2) = R2;sPlat = phased.Platform(pos0,vel0,...
     'OrientationAxesOutputPort',true,...
     'InitialOrientationAxes',laxes);
```
Simulate the motion of the platform for two time steps, assuming the time elapsed for each step is one second. The position of the platform is updated after each step.

 $T = 1;$ 

At the first step, the position and velocity equal the initial values.

```
[pos,v,lax] = step(sPlat,T);pos
lax
pos = 0 1000
 0 0
 0 0
lax(:,:,1) = 1.0000 0 0
      0 0.8660 -0.5000
      0 0.5000 0.8660
lax(:,:,2) = 0.7071 0 0.7071
      0 1.0000 0
```
-0.7071 0 0.7071

At the second step, the position is updated.

```
[pos,v,lax] = step(sPlat,T);pos
lax
pos = 100 1000
       100 200
 0 0
lax(:,:,1) = 1.0000 0 0
       0 0.8660 -0.5000
       0 0.5000 0.8660
lax(:,:,2) = 0.7071 0 0.7071
       0 1.0000 0
   -0.7071 0 0.7071
```
#### Free-fall accelerating platform

Find the trajectory of a platform which has starts with some initial upward velocity but accelerates downward with a constant acceleration of gravity, -9.8 m/sec/sec. Call the step method every two seconds.

Construct System™ object.

```
sPlat = phased.Platform('MotionModel','Acceleration','InitialPosition',[2000,100,3000]
    'InitialVelocity',[300,150,20]','AccelerationSource','Property','Acceleration',[0,0.9.8]
T = 2;N = 100;
```
Call the step method for 100 time samples.

```
posmat = zeros(3,N);for n = 1:N[pos,vel] = step(sPlat,T);posmat(:,n) = pos;end
```
Plot the trejectory.

```
plot3(posmat(1,:),posmat(2,:),posmat(3,:),'b.')
axis equal
xlabel('m')ylabel('m')
zlabel(\lceil m \rceil)grid
```
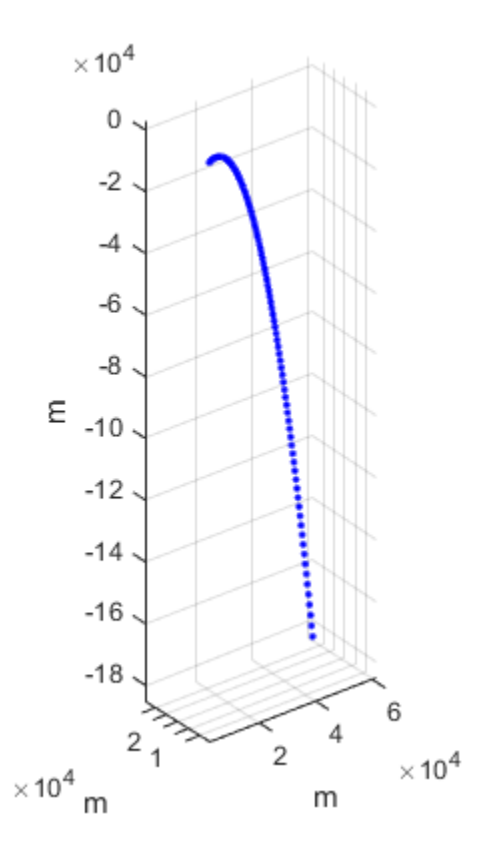

# phased.RadarTarget System object

**Package:** phased

Radar target

### **Description**

The RadarTarget System object models how a signal is reflected from a radar target. The quantity that determines the response of a target to an incoming signals is called the radar target cross-section (RCS). While all electromagnetic radar signals are polarized, you can sometimes ignore polarization and process them as if they were scalar signals. To ignore polarization, you should specify the EnablePolarization property as false. To utilize polarization, you must specify the EnablePolarization property as true. For non-polarized processing, the radar cross section is encapsulated in a single scalar quantity called the MeanRCS. For polarized processing, the radar cross-section is more generally expressed by a 2-by-2 scattering matrix in the ScatteringMatrix property. For both polarization processing types, there are several Swerling models available to be used to generate random fluctuations in the RCS. These models are chosen using the Model property. The random fluctuations are controlled by the SeedSource and Seed properties.

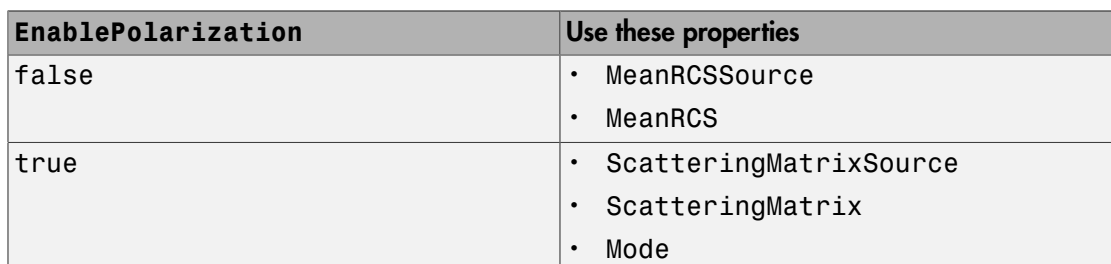

The properties that you can use to model the radar cross-section or scattering matrix depend upon the polarization type.

To compute the signal reflected from a radar target:

- 1 Define and set up your radar target. See ["Construction" on page 1-1387.](#page-1392-0)
- 2 Call step to compute the reflected signal according to the properties of phased.RadarTarget. The behavior of step is specific to each object in the toolbox.

### <span id="page-1392-0"></span>**Construction**

H = phased.RadarTarget creates a radar target System object, H, that computes the reflected signal from a target.

H = phased.RadarTarget(Name,Value) creates a radar target object, H, with each specified property set to the specified value. You can specify additional name-value pair arguments in any order as (Name1,Value1,...,NameN,ValueN).

### **Properties**

#### **EnablePolarization**

Allow polarized signals

Set this property to true to allow the target to simulate the reflection of polarized radiation. Set this property to false to ignore polarization.

#### **Default:** false

#### **Mode**

Target scattering mode

Target scattering mode specified as one of 'Monostatic' or 'Bistatic'. If you set this property to 'Monostatic', the signal's reflection direction is the opposite to its incoming direction. If you set this property to 'Bistatic', the signal's reflection direction differs from its incoming direction. This property applies when you set the EnablePolarization property to true.

**Default:** 'Monostatic'

#### **ScatteringMatrixSource**

Source of target mean scattering matrix

Source of target mean scattering matrix specified as one of 'Property' or 'Input port'. If you set the ScatteringMatrixSource property to 'Property', the target's mean scattering matrix is determined by the value of the ScatteringMatrix property. If you set this property to 'Input port', the mean scattering matrix is determined by an input argument of the step method. This property applies only when you set the

EnablePolarization property to true. When the EnablePolarization property is set to false, use the MeanRCSSource property instead, together with the MeanRCS property, if needed.

**Default:** 'Property'

#### **ScatteringMatrix**

Mean radar scattering matrix

Mean radar scattering matrix specified as a complex–valued 2-by-2 matrix. This matrix represents the mean value of the target's radar cross-section (in square meters). The matrix has the form  $[s$  hh s hv;s vh s vv]. In this matrix, the component s hv specifies the complex scattering response when the input signal is vertically polarized and the reflected signal is horizontally polarized. The other components are defined similarly. This property applies when you set the ScatteringMatrixSource property to 'Property' and the EnablePolarization property to true. When the EnablePolarization property is set to false, use the MeanRCS property instead, together with the MeanRCSSource property. This property is tunable.

**Default:** [1 0;0 1]

#### **MeanRCSSource**

Source of mean radar cross section

Specify whether the target's mean RCS value(s) comes from the MeanRCS property of this object or from an input argument in step. Values of this property are:

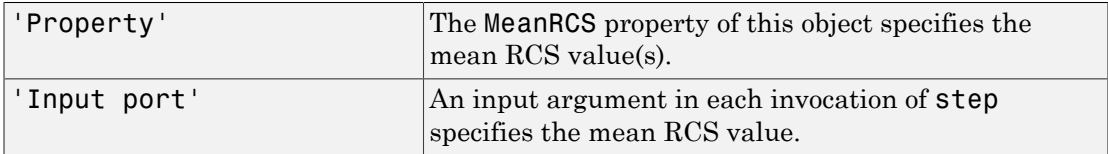

When EnablePolarization property is set to true, use the ScatteringMatrixSource property together with ScatteringMatrix.

**Default:** 'Property'

#### **MeanRCS**

Mean radar cross section

Specify the mean value of the target's radar cross section (in square meters) as a nonnegative scalar or as a 1-by-*M* nonnegative row vector. Using a vector allows you to process multiple targets simultaneous. The quantity *M*is the number of targets. This property is used when MeanRCSSource is set to 'Property'. This property is tunable.

When EnablePolarization property is set to true, use the ScatteringMatrix property together with the ScatteringMatrixSource.

#### **Default:** 1

#### **Model**

Target statistical model

Specify the statistical model of the target as one of 'Nonfluctuating', 'Swerling1', 'Swerling2', 'Swerling3', or 'Swerling4'. If you set this property to a value other than 'Nonfluctuating', you must use the UPDATERCS input argument when invoking step. You can set the mean value of the radar cross-section model by specifying MeanRCS or use its default va;ue.

**Default:** 'Nonfluctuating'

#### **PropagationSpeed**

Signal propagation speed

Specify the propagation speed of the signal, in meters per second, as a positive scalar.

**Default:** Speed of light

#### **OperatingFrequency**

Signal carrier frequency

Specify the carrier frequency of the signal you are reflecting from the target, as a scalar in hertz.

#### **Default:** 3e8

#### **SeedSource**

Source of seed for random number generator

Specify how the object generates random numbers. Values of this property are:

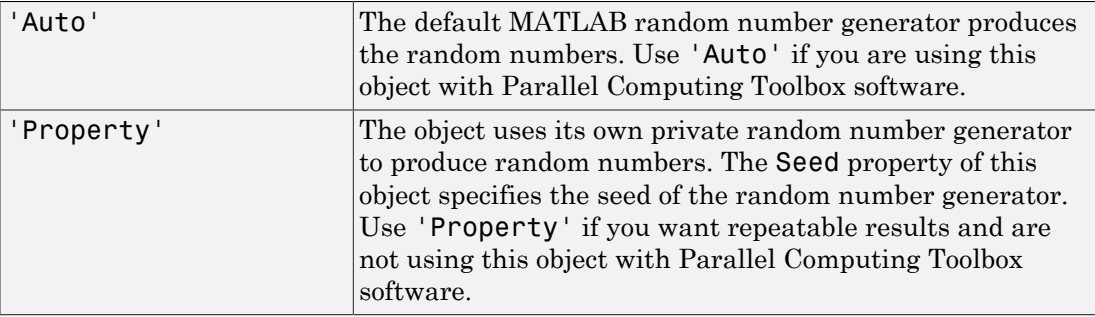

The random numbers are used to model random RCS values. This property applies when the Model property is 'Swerling1', 'Swerling2','Swerling3', or 'Swerling4'.

#### **Default:** 'Auto'

#### **Seed**

Seed for random number generator

Specify the seed for the random number generator as a scalar integer between 0 and  $2^{32}$ – 1. This property applies when you set the SeedSource property to 'Property'.

#### **Default:** 0

### **Methods**

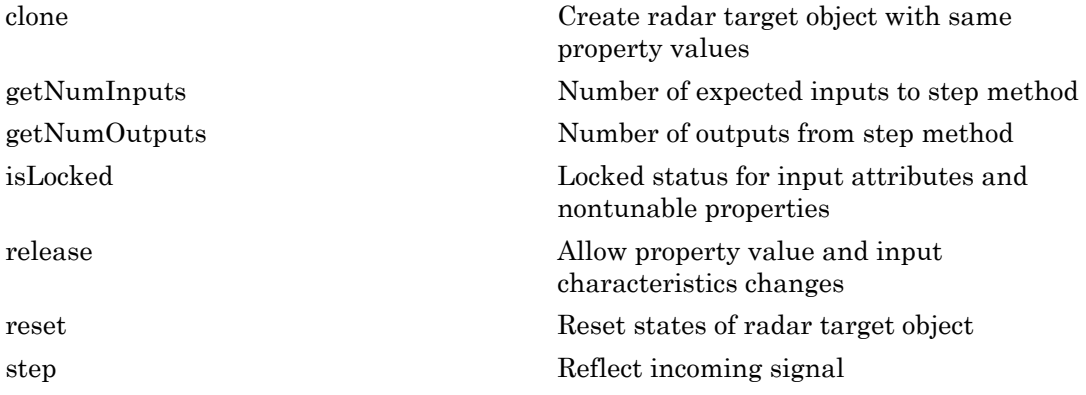

### Examples

#### Compute the Reflected Signal from a Non-fluctuating Radar Target

Create a simple signal and compute the value of the reflected signal from a target having a radar cross section of  $10m^2$ . Set the radar cross section using the MeanRCS property. Set the radar operating frequency to 600 MHz.

```
x = ones(10, 1);sRadarTarget = phased.RadarTarget('Model','Nonfluctuating',...
                'MeanRCS',10,...
                'OperatingFrequency',600e6);
y = step(sRadarTarget,x);
disp(y(1:3)) 22.4355
      22.4355
      22.4355
        Imples<br>
Youte the Reflected Signal from a Non-fluctuati<br>
te a simple signal and compute the value car cross section of 10m^2. Set the radar cro<br>
he radar operating frequency to 600 MHz.<br>
Youter and Signal Andar Tar
```
This value agrees with the formula  $y = \sqrt{G}x$  where

$$
G=4\pi\sigma/\lambda^2
$$

## Algorithms

For nonpolarized waves, the reflected wave is given by

$$
Y=\sqrt{G}\cdot X,
$$

where:

• *X* is the incoming signal.

.

• *G* is the target gain factor, a dimensionless quantity given by

$$
G=\frac{4\pi\sigma}{\lambda^2}
$$

• σ is the mean radar cross-section (RCS) of the target.

 $\cdot$   $\lambda$  is the wavelength of the incoming signal.

The incident signal on the target is scaled by the square root of the gain factor.

For polarized waves, the single scalar signal, *X*, is replaced by a vector signal,  $(E_H, E_V)$ , with horizontal and vertical components. The scattering matrix, *S*, replaces the scalar cross-section, σ. Through the scattering matrix, the incident horizontal and vertical polarized signals are converted into the reflected horizontal and vertical polarized signals. thof the incoming signal.<br> **n** the target is scaled by the square root of the gain factor.<br> **S** the single scalar signal,  $X$ , is replaced by a vector signal,  $(E_H, E_V)$ ,<br>
the single scalar signal,  $X$ , is replaced by a *S* in the incoming signal.<br> *S* in the target is scaled by the square root of the gain factor.<br> *S* the single scalar signal, *X*, is replaced by a vector signal,  $(E_H, E_V)$ ,<br> *S* or trical components. The scattering matri a of the incoming signal.<br>
the target is scaled by the square root of the gain factor.<br>
the single scalar signal, *X*, is replaced by a vector signal,  $(E_H, E_V)$ ,<br>
tricial components. The scattering matrix, *S*, replaces th of the incoming signal.<br>
the target is scaled by the square root of the gain factor.<br>
the single scalar signal, *X*, is replaced by a vector signal, *(E<sub>H</sub>, E<sub>V</sub>)*,<br>
he single scalar signal, *X*, is replaced by a vector s tient signal on the target is scaled by the square root of the gain factor.<br>
Exceed waves, the single scalar signal,  $X$  is replaced by a vector signal. (Ev. Ev),<br>
triated waves, the smaller signal  $X$ . Is replaced by a v the wavelength of the incoming signal.<br>
ident signal on the target is valid by the square root of the gain factor.<br>
intrade waves, the single scalar signal,  $X$ , is replaced by a vector signal.  $(E_0, E_0)$ ,<br>
detical compon is the wavelength of the incoming signal.<br>
(addent signal on the target is scaled by the square root of the gain factor.<br>
clarized waves, the single scale rail and  $X$ , is epidesche by a vector signal. (E, E,),<br>
horizonta quare root of the gain factor.<br>
eplaced by a vector signal,  $(E_{H}, E_{V})$ ,<br>
ering matrix, *S*, replaces the scalar<br>
incident horizontal and vertical<br>  $p_{H}^{(inc)}$ <br>  $\binom{(mc)}{(mc)}$ <br>  $\binom{(mc)}{(mc)}$ <br>  $\binom{(mc)}{(mc)}$ <br> *Dns*, John Wiley & Son quare root of the gain factor.<br>
eplaced by a vector signal,  $(E_H, E_V)$ ,<br>
pring matrix, S, replaces the scalar<br>
incident horizontal and vertical<br>  $\begin{bmatrix} \mu_E \\ \nu_F \end{bmatrix}$ <br>  $[\mu_E]$ <br>  $[\mu_E]$ <br>  $[\mu_E]$ <br>  $[\mu_E]$ <br>  $[0,0]$ <br>  $[0,0]$ <br>  $[0,0$ signal.<br>
signal.<br>
ed by the square root of the gain factor.<br>
gnal.  $X_i$  is replaced by a vector signal.  $(K_B, K_Y)$ ,<br>
s. The scattering matrix, *S.* replaces the scalar<br>
reflected horizontal and vertical polarized<br>
reflected

$$
\begin{bmatrix} E_H^{(scat)} \\ E_V^{(scat)} \end{bmatrix} = \sqrt{\frac{4\pi}{\lambda^2}} \begin{bmatrix} S_{HH} & S_{VH} \\ S_{HV} & S_{VV} \end{bmatrix} \begin{bmatrix} E_H^{(inc)} \\ E_V^{(inc)} \end{bmatrix} = \sqrt{\frac{4\pi}{\lambda^2}} \begin{bmatrix} S \end{bmatrix} \begin{bmatrix} E_H^{(inc)} \\ E_V^{(inc)} \end{bmatrix}
$$

For further details, see Mott, [1] or Richards, [2] .

### **References**

- <span id="page-1397-0"></span>[1] Mott, H., *Antennas for Radar and Communications*, John Wiley & Sons, 1992.
- <span id="page-1397-1"></span>[2] Richards, M. A. *Fundamentals of Radar Signal Processing*. New York: McGraw-Hill, 2005.
- [3] Skolnik, M. *Introduction to Radar Systems*, 3rd Ed. New York: McGraw-Hill, 2001.

### See Also

phased.FreeSpace | phased.Platform

### More About

• "Radar Target"

#### Introduced in R2012a

# <span id="page-1398-0"></span>clone

**System object:** phased.RadarTarget **Package:** phased

Create radar target object with same property values

## **Syntax**

 $C = clone(H)$ 

## **Description**

 $C = clone(H)$  creates an object, C, having the same property values and same states as H. If H is locked, so is C.

# <span id="page-1399-0"></span>getNumInputs

**System object:** phased.RadarTarget **Package:** phased

Number of expected inputs to step method

### **Syntax**

 $N = getNumInputs(H)$ 

### **Description**

N = getNumInputs(H) returns a positive integer, N, representing the number of inputs (not counting the object itself) that you must use when calling the step method. This value changes when you alter properties that turn inputs on or off.

# <span id="page-1400-0"></span>getNumOutputs

**System object:** phased.RadarTarget **Package:** phased

Number of outputs from step method

### **Syntax**

N = getNumOutputs(H)

### **Description**

N = getNumOutputs(H) returns the number of outputs, N, from the step method. This value changes when you alter properties that turn outputs on or off.

# <span id="page-1401-0"></span>isLocked

**System object:** phased.RadarTarget **Package:** phased

Locked status for input attributes and nontunable properties

## **Syntax**

 $TF = isLocked(H)$ 

## **Description**

TF = isLocked(H) returns the locked status, TF of the RadarTarget System object.

isLocked returns a logical value that indicates whether input attributes and nontunable properties for the object are locked. The object performs an internal initialization the first time that you execute step. This initialization locks nontunable properties and input specifications, such as the dimensions, complexity, and data type of the input data. After locking, isLocked returns a true value.

# <span id="page-1402-0"></span>release

**System object:** phased.RadarTarget **Package:** phased

Allow property value and input characteristics changes

## **Syntax**

release(H)

## **Description**

release(H) releases system resources (such as memory, file handles, or hardware connections) and allows all properties and input characteristics to be changed.

Note: You can use the release method on a System object in code generated from MATLAB, but once you release its resources, you cannot use that System object again.

### <span id="page-1403-0"></span>reset

**System object:** phased.RadarTarget **Package:** phased

Reset states of radar target object

### **Syntax**

reset(H)

## **Description**

reset(H) resets the states of the RadarTarget object, H. This method resets the random number generator state if the SeedSource property is applicable and has the value 'Property'.
## step

**System object:** phased.RadarTarget **Package:** phased

Reflect incoming signal

# **Syntax**

 $Y = step(H, X)$  $Y = step(H, X, MEANRCS)$  $Y = step(H, X, UP$ DATERCS)  $Y = step(H, X, MEANRCS, UPDATAERCS)$  $Y = step(H, X, ANGLE IN, LAXES)$  $Y = step(H, X, ANGLE IN, ANGLE OUT, LAXES)$ Y = step(H,X,ANGLE\_IN,LAXES,SMAT)  $Y = step(H, X, ANGLE IN, LAXES, UPDATAESMAT)$ Y = step(H,X,ANGLE\_IN,ANGLE\_OUT,LAXES,SMAT,UPDATESMAT)

# **Description**

Y = step(H,X) returns the reflected signal Y due to the incident signal X. The argument X is a complex-valued *N*-by-*1* column vector or *N*-by-*M* matrix. The value *M* is the number of signals. Each signal corresponds to a different target. The value *N* is the number of samples in each signal. Use this syntax when you set the Model property of H to 'Nonfluctuating'. In this case, the value of the MeanRCS property is used as the *Radar cross-section* (RCS) value. This syntax applies only when the EnablePolarization property is set to false. If you specify *M* incident signal, you must specify the radar cross-section as a scalar or as a 1-by-*M* vector. For a scalar, the same value will be applied to all signals.

 $Y = step(H, X, MEANRCS)$  uses MEANRCS as the mean RCS value. This syntax is available when you set the MeanRCSSource property to 'Input port' and Model is set to 'Nonfluctuating'. The value of MEANRCS must be a nonnegative scalar or 1-by-*M* row vector for multiple targets. This syntax applies only when the EnablePolarization property is set to false.

 $Y = step(H, X, UPDATERCS)$  uses UPDATERCS as the indicator of whether to update the RCS value. This syntax is available when you set the Model property to 'Swerling1', 'Swerling2', 'Swerling3', or 'Swerling4'. If UPDATERCS is true, a new RCS value is generated. If UPDATERCS is false, the previous RCS value is used. This syntax applies only when the EnablePolarization property is set to false. In this case, the value of the MeanRCS property is used as the radar cross-section (RCS) value.

Y = step(H, X, MEANRCS, UPDATERCS) lets you can combine optional input arguments when their enabling properties are set. In this syntax, MeanRCSSource is set to 'Input port' and Model is set to one of the Swerling models. This syntax applies only when the EnablePolarization property is set to false. For this syntax, changes in MEANRCS will be ignored after the first call to the step method.

 $Y = step(H, X, ANGLE IN, LAXES)$  returns the reflected signal Y from an incident signal X. This syntax applies only when the EnablePolarization property is set to true. The input argument, ANGLE IN, specifies the direction of the incident signal with respect to the target's local coordinate system. The input argument, LAXES, specifies the direction of the local coordinate axes with respect to the global coordinate system. This syntax requires that you set the Model property to 'Nonfluctuating' and the Mode property to 'Monostatic'. In this case, the value of the ScatteringMatrix property is used as the scattering matrix value.

X is a 1-by-*M* row array of MATLAB struct type, each member of the array representing a different signal. The struct contains three fields, X.X, X.Y, and X.Z. Each field corresponds to the *x*, *y*, and *z* components of the polarized input signal. Polarization components are measured with respect to the global coordinate system. Each field is a column vector representing a sequence of values for each incoming signal. The X.X, X.Y, and Y.Z fields must all have the same dimension. The argument, ANGLE\_IN, is a 2-by-*M* matrix representing the signals' incoming directions with respect to the target's local coordinate system. Each column of **ANGLE** IN specifies the incident direction of the corresponding signal in the form [AzimuthAngle; ElevationAngle]. Angle units are in degrees. The number of columns in ANGLE IN must equal the number of signals in the X array. The argument, LAXES, is a 3-by-3 matrix. The columns are unit vectors specifying the local coordinate system's orthonormal *x*, *y*, and *z* axes, respectively, with respect to the global coordinate system. Each column is written in  $[x; y; z]$  form.

Y is a row array of struct type having the same size as X. Each struct contains the three reflected polarized fields, Y.X, Y.Y, and Y.Z. Each field corresponds to the *x*, *y*, and *z* component of the signal. Polarization components are measured with respect to the global coordinate system. Each field is a column vector representing one reflected signal.

 $Y = step(H, X, ANGLE IN, ANGLE OUT, LAXES)$ , in addition, specifies the reflection angle, ANGLE\_OUT, of the reflected signal when you set the Mode property to 'Bistatic'. This syntax applies only when the EnablePolarization property is set to true. ANGLE OUT is a 2-row matrix representing the reflected direction of each signal. Each column of ANGLE\_OUT specifies the reflected direction of the signal in the form [AzimuthAngle; ElevationAngle]. Angle units are in degrees. The number of columns in ANGLE\_OUT must equal the number of members in the X array. The number of columns in ANGLE\_OUT must equal the number of elements in the X array.

 $Y = step(H, X, ANGLE IN, LAXES, SMAT)$  specifies SMAT as the scattering matrix. This syntax applies only when the EnablePolarization property is set to true. The input argument SMAT is a 2-by-2 matrix. You must set the ScatteringMatrixSource property 'Input port' to use SMAT.

Y = step(H,X,ANGLE IN,LAXES,UPDATESMAT) specifies UPDATESMAT to indicate whether to update the scattering matrix when you set the Model property to 'Swerling1', 'Swerling2'', 'Swerling3', or 'Swerling4'. This syntax applies only when the EnablePolarization property is set to true. If UPDATESMAT is set to true, a scattering matrix value is generated. If UPDATESMAT is false, the previous scattering matrix value is used.

Y = step(H, X, ANGLE\_IN, ANGLE\_OUT, LAXES, SMAT, UPDATESMAT). You can combine optional input arguments when their enabling properties are set. Optional inputs must be listed in the same order as the order of their enabling properties.

Note: The object performs an initialization the first time the step method is executed. This initialization locks nontunable properties and input specifications, such as dimensions, complexity, and data type of the input data. If you change a nontunable property or an input specification, the System object issues an error. To change nontunable properties or inputs, you must first call the release method to unlock the object.

### Examples

#### Compute Reflected Signals from Two Non-fluctuating Radar Targets

Create two sinusoidal signals and compute the value of the reflected signals from targets having radar cross section of  $5m^2$  and  $10m^2$ , respectively. Set the radar cross sections

in the step method by choosing Input port for the value of the MeanRCSSource property. Set the radar operating frequency to 600 MHz.

```
sRadarTarget = phased.RadarTarget('Model','Nonfluctuating',...
              'MeanRCSSource','Input port',...
              'OperatingFrequency',600e6);
t = 1inspace(0,1,1000);
x = [\cos(2*pi*250*t)^{\circ}, 10*sin(2*pi*250*t)^{\circ}];y = step(sRadarTarget, x, [5, 10];
disp(y(1:3,1:2))
      15.8643 0
      -0.0249 224.3546
   -15.8642 - 0.7055ist<br>
e step method by choosing Input port f<br>
rrty. Set the radar operating frequency to<br>
"MeanRCSSource", 'Input port',...<br>
"OperatingFrequency",600e6);<br>
[losg(2*pi*250*t)",10*sin(2*pi*250*t)<br>
step(sRadarTarget,x,[5,10]);<br>
```
- "Swerling 1 Target Models"
- "Swerling Target Models"
- "Swerling 3 Target Models"
- "Swerling 4 Target Models"

## Algorithms

For nonpolarized waves, the reflected wave is given by

$$
Y=\sqrt{G}\cdot X,
$$

where:

- *X* is the incoming signal.
- *G* is the target gain factor, a dimensionless quantity given by

$$
G=\frac{4\pi\sigma}{\lambda^2}.
$$

- σ is the mean radar cross-section (RCS) of the target.
- $\cdot$   $\lambda$  is the wavelength of the incoming signal.

The incident signal on the target is scaled by the square root of the gain factor.

For polarized waves, the single scalar signal, *X*, is replaced by a vector signal,  $(E_H, E_V)$ , with horizontal and vertical components. The scattering matrix, *S*, replaces the scalar cross-section, σ. Through the scattering matrix, the incident horizontal and vertical polarized signals are converted into the reflected horizontal and vertical polarized signals. step<br>thesingle scalar signal, *X*, is replaced by a vector signal,  $(E_H, E_V)$ ,<br>vertical components. The scattering matrix, *S*, replaces the scalar<br>ugh the scattering matrix, the incident horizontal and vertical<br>converted step<br>
the single scalar signal, *X*, is replaced by a vector signal,  $(E_H, E_V)$ ,<br>
sertical components. The scattering matrix, *S*, replaces the scalar<br>
ugh the scattering matrix, the incident horizontal and vertical<br>
conver step<br>
the single scalar signal, *X*, is replaced by a vector signal,  $(E_H, E_V)$ ,<br>
tricial components. The scattering matrix, *S*, replaces the scalar<br>
gh the scattering matrix, the incident horizontal and vertical<br>
onverted step<br>
the single scalar signal, *X*, is replaced by a vector signal,  $(E_H, E_V)$ ,<br>
tricial components. The scattering matrix, *S*, replaces the scalar<br>
gh the scattering matrix, the incident horizontal and vertical<br>
onverted step<br>
wized waves, the single scalar signal,  $X_i$  is replaced by a vector signal,  $(F_{ik}, F_{ij})$ ,<br>
reizonal and vertical components. The scattering matrix, the includent borizontal and vertical<br>
eleignals are converted into t show<br>trizoel wuvos, the single scalar signal, X, is replaced by a vector signal,  $(E_R, E_Q)$ ,<br>reisonal and vertical components. The scattering matrix, the incident herizontal and vertical<br>etion, o Through the scattering matr dentized waves, the single scalar signal, X, is replaced by a vector signal,  $(E_R, E_{\mathcal{O}})$ ,<br>horizontal and vertical components. The variationing matrix. S, replaces the sealar<br>vectors, of Travegh the seatecring matrix, t step<br>
eplaced by a vector signal,  $(E_{B}, E_{V})$ ,<br>
reing matrix, *S*, replaces the scalar<br>
incident horizontal and vertical<br>
divisorial and vertical<br>
polymerical<br>  $\frac{I_{H}}{I_{V}}$ <br>  $\left(\frac{I_{H}}{I_{V}}\right)$ <br>  $\left(\frac{I_{H}}{I_{V}}\right)$ <br>  $\left(\$ step<br>
eplaced by a vector signal,  $(E_H, E_V)$ ,<br>
rring matrix, *S*, replaces the scalar<br>
incident horizontal and vertical<br>  $\mathbf{h}^{(inc)}$ <br>  $\mathbf{h}^{(inc)}$ <br>  $\mathbf{h}^{(inc)}$ <br>  $\mathbf{h}^{(inc)}$ <br>  $\mathbf{h}^{(inc)}$ <br>  $\mathbf{h}^{(inc)}$ <br>  $\mathbf{h}^{(inc)}$ <br>  $\mathbf$ slep<br>
gral, X, is replaced by a vector signal,  $(F_{iR}, F_{iY})$ <br>
gral, X, is replaced to strain and vertical<br>
matrix, the incident horizontal and vertical<br>
reflected horizontal and vertical polarized<br>
reflected horizontal and

$$
\begin{bmatrix} E_H^{(scat)} \\ E_V^{(scat)} \end{bmatrix} = \sqrt{\frac{4\pi}{\lambda^2}} \begin{bmatrix} S_{HH} & S_{VH} \\ S_{HV} & S_{VV} \end{bmatrix} \begin{bmatrix} E_H^{(inc)} \\ E_V^{(inc)} \end{bmatrix} = \sqrt{\frac{4\pi}{\lambda^2}} \begin{bmatrix} S \end{bmatrix} \begin{bmatrix} E_H^{(inc)} \\ E_V^{(inc)} \end{bmatrix}
$$

For further details, see Mott [1] or Richards[2].

### **References**

- <span id="page-1408-0"></span>[1] Mott, H. *Antennas for Radar and Communications*.John Wiley & Sons, 1992.
- <span id="page-1408-1"></span>[2] Richards, M. A. *Fundamentals of Radar Signal Processing*. New York: McGraw-Hill, 2005.
- [3] Skolnik, M. *Introduction to Radar Systems*, 3rd Ed. New York: McGraw-Hill, 2001.

# phased.Radiator System object

**Package:** phased

Narrowband signal radiator

# **Description**

The phased.Radiator object implements a narrowband signal radiator. For any antenna element, microphone element, or array, the radiator creates the outgoing signal that is to be propagated to the far field using the phased.FreeSpace or phased.TwoRayChannel System objects. The output of phased.Radiator represents the field at a reference distance from the element or center of the array. The signal can represent a polarized or nonpolarized field depending upon whether the element or array supports polarization and the value of the EnablePolarization property. For arrays, you can create a superposed field of all array elements signals or a separate field for each element depending upon the value of the CombineRadiatedSignals property.

To compute the radiated signal from the sensor(s):

- 1 Define and set up your radiator. See ["Construction" on page 1-1404](#page-1409-0).
- <span id="page-1409-0"></span>2 Call step to compute the radiated signal according to the properties of phased.Radiator. The behavior of step is specific to each object in the toolbox.

### **Construction**

H = phased.Radiator creates a narrowband signal radiator System object, H. The object returns radiated narrowband signals for given directions using a sensor array or a single element.

H = phased.Radiator(Name,Value) creates a radiator object, H, with each specified property Name set to the specified Value. You can specify additional name-value pair arguments in any order as (Name1,Value1,...,NameN,ValueN).

### **Properties**

#### **Sensor**

Sensor element or sensor array

Sensor element or sensor array specified as a System object in the Phased Array System Toolbox. A sensor array can contain subarrays.

Antenna Toolbox antenna

**Default:** phased.ULA with default property values

#### **PropagationSpeed**

Signal propagation speed

Specify the propagation speed of the signal, in meters per second, as a positive scalar.

**Default:** Speed of light

#### **OperatingFrequency**

System operating frequency

Specify the operating frequency of the system in hertz as a positive scalar. The default value corresponds to 300 MHz.

#### **Default:** 3e8

#### **CombineRadiatedSignals**

Combine radiated signals

Set this property to true to combine radiated signals from all radiating elements. Set this property to false to obtain the radiated signal for each radiating element. If the Sensor property is an array that contains subarrays, the CombineRadiatedSignals property must be true.

#### **Default:** true

#### **EnablePolarization**

Enable Polarization

Set this property to true to simulate the radiation of polarized waves. Set this property to false to ignore polarization. This property applies when the sensor specified in the Sensor property is capable of simulating polarization.

**Default:** false

#### **WeightsInputPort**

Enable weights input

To specify weights, set this property to true and then use the corresponding input argument when you invoke step. If you do not want to specify weights, set this property to false.

**Default:** false

## Methods

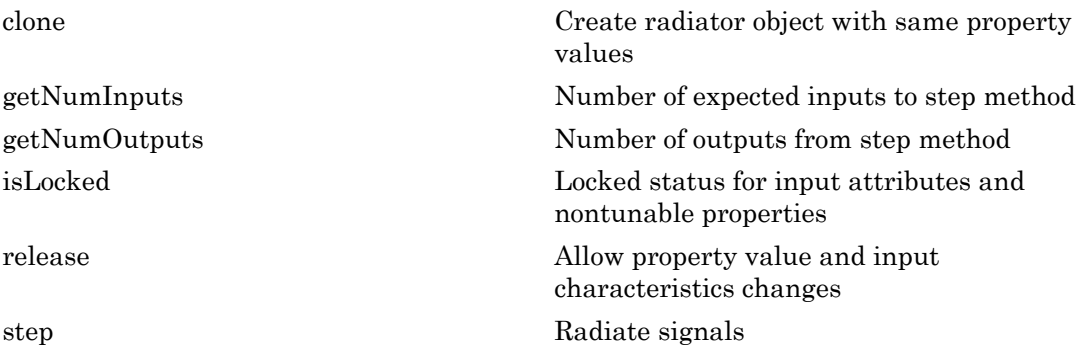

## Examples

Radiate the signal from a single isotropic antenna.

```
ha = phased.IsotropicAntennaElement;
hr = phased.Radiator('Sensor',ha,'OperatingFrequency',300e6);
x = [1;1];radiating Angle = [30 10]';
y = step(hr,x,radiatingAngle);
```
Radiate a far field signal with a 5-element array.

```
ha = phased.ULA('NumElements',5);
hr = phased.Radiator('Sensor',ha,'OperatingFrequency',300e6);
x = [1;1];radiatingAngle = [30 10; 20 0]'; % two directions
y = step(hr,x,radiatingAngle);
```
Radiate signal with a 3-element antenna array. Each antenna radiates a separate signal to a separate direction.

```
ha = phased.ULA('NumElements',3);
hr = phased.Radiator('Sensor',ha,'OperatingFrequency',1e9,...
     'CombineRadiatedSignals',false);
x = [1 2 3; 1 2 3];radiatingAngle = [10 0; 20 5; 45 2]; % One angle for one antenna
y = step(hr, x, radiatingAngle);
```
### References

[1] Van Trees, H. *Optimum Array Processing*. New York: Wiley-Interscience, 2002.

#### See Also

phased.Collector | phased.FreeSpace

Introduced in R2012a

# <span id="page-1413-0"></span>clone

**System object:** phased.Radiator **Package:** phased

Create radiator object with same property values

# **Syntax**

 $C = clone(H)$ 

# **Description**

 $C = clone(H)$  creates an object, C, having the same property values and same states as H. If H is locked, so is C.

# <span id="page-1414-0"></span>**getNumInputs**

**System object:** phased.Radiator **Package:** phased

Number of expected inputs to step method

## **Syntax**

 $N = getNumInputs(H)$ 

## **Description**

N = getNumInputs(H) returns a positive integer, N, representing the number of inputs (not counting the object itself) that you must use when calling the step method. This value changes when you alter properties that turn inputs on or off.

# <span id="page-1415-0"></span>getNumOutputs

**System object:** phased.Radiator **Package:** phased

Number of outputs from step method

# **Syntax**

N = getNumOutputs(H)

# **Description**

N = getNumOutputs(H) returns the number of outputs, N, from the step method. This value changes when you alter properties that turn outputs on or off.

# <span id="page-1416-0"></span>isLocked

**System object:** phased.Radiator **Package:** phased

Locked status for input attributes and nontunable properties

# **Syntax**

 $TF = isLocked(H)$ 

# **Description**

TF = isLocked(H) returns the locked status, TF, for the Radiator System object.

isLocked returns a logical value that indicates whether input attributes and nontunable properties for the object are locked. The object performs an internal initialization the first time that you execute step. This initialization locks nontunable properties and input specifications, such as the dimensions, complexity, and data type of the input data. After locking, isLocked returns a true value.

# <span id="page-1417-0"></span>release

**System object:** phased.Radiator **Package:** phased

Allow property value and input characteristics changes

# **Syntax**

release(H)

# **Description**

release(H) releases system resources (such as memory, file handles or hardware connections) and allows all properties and input characteristics to be changed.

**Note:** You can use the release method on a System object in code generated from MATLAB, but once you release its resources, you cannot use that System object again.

## <span id="page-1418-0"></span>step

**System object:** phased.Radiator **Package:** phased

Radiate signals

# **Syntax**

 $Y = step(H, X, ANG)$  $Y = step(H, X, ANG, LAXES)$  $Y = step(H, X, ANG, WEIGHTS)$  $Y = step(H, X, ANG, STEERANGLE)$ Y = step(H,X,ANG,LAXES,WEIGHTS,STEERANGLE)

# **Description**

 $Y = step(H, X, ANG)$  radiates signal X in the direction ANG. Y is the radiated signal. The radiating process depends on the CombineRadiatedSignals property of H, as follows:

- If CombineRadiatedSignals has the value true, each radiating element or subarray radiates X in all the directions in ANG. Y combines the outputs of all radiating elements or subarrays. If the Sensor property of H contains subarrays, the radiating process distributes the power equally among the elements of each subarray.
- If CombineRadiatedSignals has the value false, each radiating element radiates X in only one direction in ANG. Each column of Y contains the output of the corresponding element. The false option is available when the Sensor property of H does not contain subarrays.

Y = step(H,X,ANG,LAXES) uses LAXES as the local coordinate system axes directions. This syntax is available when you set the EnablePolarization property to true.

 $Y = step(H, X, ANG, WEIGHTS)$  uses WEIGHTS as the weight vector. This syntax is available when you set the WeightsInputPort property to true.

 $Y = step(H, X, ANG, STEERANGLE)$  uses STEERANGLE as the subarray steering angle. This syntax is available when you configure H so that **H**. Sensor is an array that contains subarrays and H.Sensor.SubarraySteering is either 'Phase' or 'Time'.

 $Y = step(H, X, ANG, LAXES, WEIGHTS, STEERANGLE)$  combines all input arguments. This syntax is available when you configure H so that H.EnablePolarization is true, H.WeightsInputPort is true, H.Sensor is an array that contains subarrays, and H.Sensor.SubarraySteering is either 'Phase' or 'Time'.

**Note:** The object performs an initialization the first time the step method is executed. This initialization locks nontunable properties and input specifications, such as dimensions, complexity, and data type of the input data. If you change a nontunable property or an input specification, the System object issues an error. To change nontunable properties or inputs, you must first call the release method to unlock the object.

## Input Arguments

**H**

Radiator object.

#### **X**

Signals to radiate. X can be either a vector or a matrix.

If X is a vector, that vector is radiated through all radiating elements or subarrays. The computation does not divide the signal's power among elements or subarrays, but rather treats the X vector the same as a matrix in which each column equals this vector.

If X is a matrix, the number of columns of X must equal the number of subarrays if H.Sensor is an array that contains subarrays, or the number of radiating elements otherwise. Each column of X is radiated by the corresponding element or subarray.

#### **ANG**

Radiating directions of signals. ANG is a two-row matrix. Each column specifies a radiating direction in the form [AzimuthAngle; ElevationAngle], in degrees.

#### **LAXES**

Local coordinate system. LAXES is a 3-by-3 matrix whose columns specify the local coordinate system's orthonormal *x*, *y*, and *z* axes, respectively. Each axis is specified in terms of  $[x; y; z]$  with respect to the global coordinate system. This argument is only used when the EnablePolarization property is set to true.

#### **WEIGHTS**

Vector of weights. WEIGHTS is a column vector whose length equals the number of radiating elements or subarrays.

#### **STEERANGLE**

Subarray steering angle, specified as a length-2 column vector. The vector has the form [azimuth; elevation], in degrees. The azimuth angle must be between –180 and 180 degrees, inclusive. The elevation angle must be between –90° and 90°, inclusive.

## Output Arguments

#### **Y**

Radiated signals

- If the EnablePolarization property value is set to false, the output argument Y is a matrix. The number of columns of the matrix equals the number of radiating signals. Each column of Y contains a separate radiating signal. The number of radiating signals depends upon the CombineRadiatedSignals property of H.
- If the EnablePolarization property value is set to true, Y is a row vector of elements of MATLAB struct type. The length of the struct vector equals the number of radiating signals. Each struct contains a separate radiating signal. The number of radiating signals depends upon the CombineRadiatedSignals property of H. Each struct contains three column-vector fields, X, Y, and Z. These fields represent the *x*, *y*, and *z* components of the polarized wave vector signal in the global coordinate system.

# Examples

#### Radiating from a 5-Element ULA

Combine the radiation from five isotropic antenna elements.

Set up a uniform line array of five isotropic antennas. Then, construct the radiator object.

```
ha = phased.ULA('NumElements',5);
% construct the radiator object
hr = phased.Radiator('Sensor', ha, ...
     'OperatingFrequency',300e6,'CombineRadiatedSignals',true);
% simple signal to radiate
x = [1;1];% radiating direction in azimuth and elevation
radiatingAngle = [30; 10];
% use the step method to radiate the signal
y = step(hr,x,radiatingAngle);
```
#### Radiating from a 5-Element ULA of Polarized Antennas

Combine the radiation from five short-dipole antenna elements.

Set up a uniform line array of five short-dipole antennas with polarization enabled. Then, construct the radiator object.

```
hsd = phased.ShortDipoleAntennaElement;
ha = phased.ULA('Element',hsd,'NumElements',5);
hr = phased.Radiator('Sensor', ha, ...
    'OperatingFrequency',300e6,'CombineRadiatedSignals',true,'EnablePolarization',true
```
Rotate the local coordinate system by 10° around the x-axis. Demonstrate that the output represents a polarized field.

```
x = [1;1];radiatingAngle = [30 30; 0 20];
y = step(hr, x, radiatingAngle, rotx(10))V =1x2 struct array with fields:
     X
     Y
     Z
```
# phased.RangeDopplerResponse System object

**Package:** phased

Range-Doppler response

# **Description**

The RangeDopplerResponse object calculates the range-Doppler response of input data.

To compute the range-Doppler response:

- 1 Define and set up your range-Doppler response calculator. See ["Construction" on](#page-1422-0) [page 1-1417.](#page-1422-0)
- 2 Call step to compute the range-Doppler response of the input signal according to the properties of phased.RangeDopplerResponse. The behavior of step is specific to each object in the toolbox.

### <span id="page-1422-0"></span>**Construction**

H = phased.RangeDopplerResponse creates a range-Doppler response System object, H. The object calculates the range-Doppler response of the input data.

H = phased.RangeDopplerResponse(Name,Value) creates a range-Doppler response object, H, with additional options specified by one or more Name, Value pair arguments. Name is a [property name](#page-1422-1), and Value is the corresponding value. Name must appear inside single quotes (''). You can specify several name-value pair arguments in any order as Name1,Value1,…,NameN,ValueN.

## <span id="page-1422-1"></span>**Properties**

#### **RangeMethod**

Method of range processing

Specify the method of range processing as 'Matched filter' or 'FFT'.

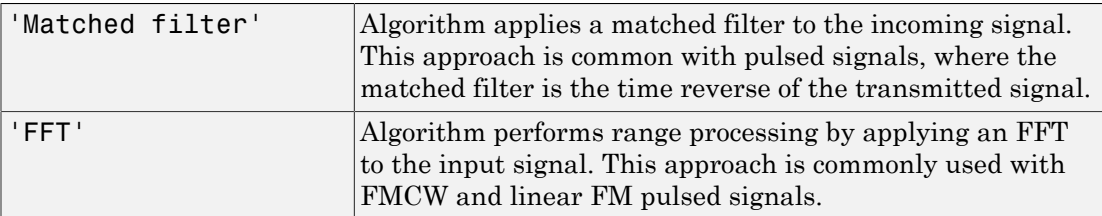

#### **Default:** 'Matched filter'

#### **PropagationSpeed**

Signal propagation speed

Specify the propagation speed of the signal, in meters per second, as a positive scalar.

**Default:** Speed of light

#### **SampleRate**

Sample rate

Specify the sample rate, in hertz, as a positive scalar. The default value corresponds to 1 MHz.

#### **Default:** 1e6

#### **SweepSlope**

FM sweep slope

Specify the slope of the linear FM sweeping, in hertz per second, as a scalar. The x data you provide to step or plotResponse must correspond to sweeps having this slope.

This property applies only when you set the RangeMethod property to 'FFT'.

#### **Default:** 1e9

#### **DechirpInput**

Whether to dechirp input signal

Set this property to true to have the range-Doppler response object dechirp the input signal. Set this property to false to indicate that the input signal is already dechirped

and no dechirp operation is necessary. This property applies only when you set the RangeMethod property to 'FFT'.

#### **Default:** false

#### **DecimationFactor**

Decimation factor for dechirped signal

Specify the decimation factor for the dechirped signal as a positive integer. When processing FMCW signals, you can often decimate the dechirped signal to reduce the requirements on the analog-to-digital converter.

This property applies only when you set the RangeMethod property to 'FFT' and the DechirpInput property to true. The default value indicates no decimation.

#### **Default:** 1

#### **RangeFFTLengthSource**

Source of FFT length in range processing

Specify how the object determines the FFT length in range processing. Values of this property are:

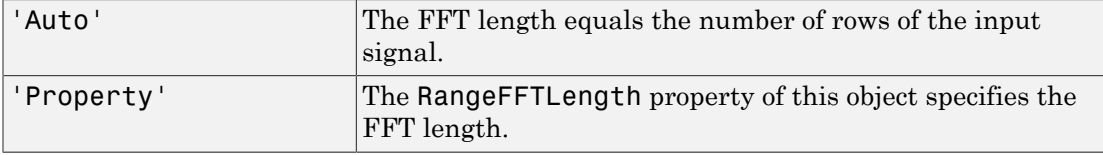

This property applies only when you set the RangeMethod property to 'FFT'.

#### **Default:** 'Auto'

#### **RangeFFTLength**

FFT length in range processing

Specify the FFT length in the range domain as a positive integer. This property applies only when you set the RangeMethod property to 'FFT' and the RangeFFTLengthSource property to 'Property'.

#### **Default:** 1024

#### **RangeWindow**

Window for range weighting

Specify the window used for range processing using one of 'None', 'Hamming', 'Chebyshev', 'Hann', 'Kaiser', 'Taylor', or 'Custom'. If you set this property to 'Taylor', the generated Taylor window has four nearly constant sidelobes adjacent to the mainlobe. This property applies only when you set the RangeMethod property to 'FFT'.

#### **Default:** 'None'

#### **RangeSidelobeAttenuation**

Sidelobe attenuation level for range processing

Specify the sidelobe attenuation level of a Kaiser, Chebyshev, or Taylor window in range processing as a positive scalar, in decibels. This property applies only when you set the RangeMethod property to 'FFT' and the RangeWindow property to 'Kaiser', 'Chebyshev', or 'Taylor'.

#### **Default:** 30

#### **CustomRangeWindow**

User-defined window for range processing

Specify the user-defined window for range processing using a function handle or a cell array. This property applies only when you set the RangeMethod property to 'FFT' and the RangeWindow property to 'Custom'.

If CustomRangeWindow is a function handle, the specified function takes the window length as the input and generates appropriate window coefficients.

If CustomRangeWindow is a cell array, then the first cell must be a function handle. The specified function takes the window length as the first input argument, with other additional input arguments, if necessary. The function then generates appropriate window coefficients. The remaining entries in the cell array are the additional input arguments to the function, if any.

#### **Default:** @hamming

#### **DopplerFFTLengthSource**

Source of FFT length in Doppler processing

Specify how the object determines the FFT length in Doppler processing. Values of this property are:

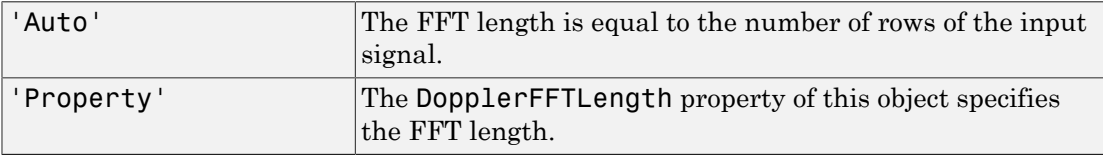

This property applies only when you set the RangeMethod property to 'FFT'.

#### **Default:** 'Auto'

#### **DopplerFFTLength**

FFT length in Doppler processing

Specify the FFT length in Doppler processing as a positive integer. This property applies only when you set the RangeMethod property to 'FFT' and the DopplerFFTLengthSource property to 'Property'.

#### **Default:** 1024

#### **DopplerWindow**

Window for Doppler weighting

Specify the window used for Doppler processing using one of 'None', 'Hamming', 'Chebyshev', 'Hann', 'Kaiser', 'Taylor', or 'Custom'. If you set this property to 'Taylor', the generated Taylor window has four nearly constant sidelobes adjacent to the mainlobe. This property applies only when you set the RangeMethod property to 'FFT'.

#### **Default:** 'None'

#### **DopplerSidelobeAttenuation**

Sidelobe attenuation level for Doppler processing

Specify the sidelobe attenuation level of a Kaiser, Chebyshev, or Taylor window in Doppler processing as a positive scalar, in decibels. This property applies only when you set the RangeMethod property to 'FFT' and the DopplerWindow property to 'Kaiser', 'Chebyshev', or 'Taylor'.

#### **Default:** 30

#### **CustomDopplerWindow**

User-defined window for Doppler processing

Specify the user-defined window for Doppler processing using a function handle or a cell array. This property applies only when you set the RangeMethod property to 'FFT' and the DopplerWindow property to 'Custom'.

If CustomDopplerWindow is a function handle, the specified function takes the window length as the input and generates appropriate window coefficients.

If CustomDopplerWindow is a cell array, then the first cell must be a function handle. The specified function takes the window length as the first input argument, with other additional input arguments, if necessary. The function then generates appropriate window coefficients. The remaining entries in the cell array are the additional input arguments to the function, if any.

#### **Default:** @hamming

#### **DopplerOutput**

#### Doppler domain output

Specify the Doppler domain output as 'Frequency' or 'Speed'. The Doppler domain output is the DOP GRID argument of step.

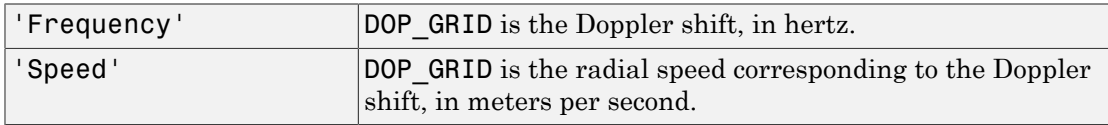

#### **Default:** 'Frequency'

#### **OperatingFrequency**

Signal carrier frequency

Specify the carrier frequency, in hertz, as a scalar. This property applies only when you set the DopplerOutput property to 'Speed'. The default value of this property corresponds to 300 MHz.

**Default:** 3e8

### **Methods**

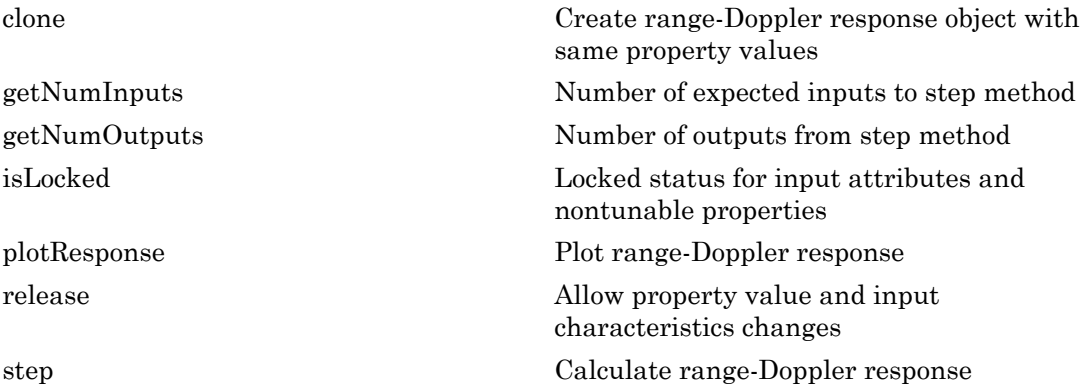

### Examples

#### Range-Doppler Response of Pulsed Radar Signal Using Matched Filter

Compute using a matched filter the range-doppler response of a pulsed radar signal.

Load data for a pulsed radar signal. The signal includes three target returns. Two targets are approximately 2000 m away, while the third is approximately 3500 m away. In addition, two of the targets are stationary relative to the radar. The third is moving away from the radar at about 100 m/s.

```
load RangeDopplerExampleData;
```
Create a range-Doppler response object.

```
hrdresp = phased.RangeDopplerResponse(...
    'DopplerFFTLengthSource','Property',...
    'DopplerFFTLength',RangeDopplerEx_MF_NFFTDOP,...
   'SampleRate', RangeDopplerEx MF Fs,...
   'DopplerOutput', 'Speed',...
    'OperatingFrequency',RangeDopplerEx_MF_Fc);
```

```
Calculate the range-Doppler response.
```

```
[resp, rng\_grid, dop\_grid] = step(hrdresp, ... RangeDopplerEx_MF_X,RangeDopplerEx_MF_Coeff);
```
Plot the range-Doppler response.

```
imagesc(dop_grid,rng_grid,mag2db(abs(resp)));
xlabel('Speed (m/s)');
ylabel('Range (m)');
title('Range-Doppler Map');
```
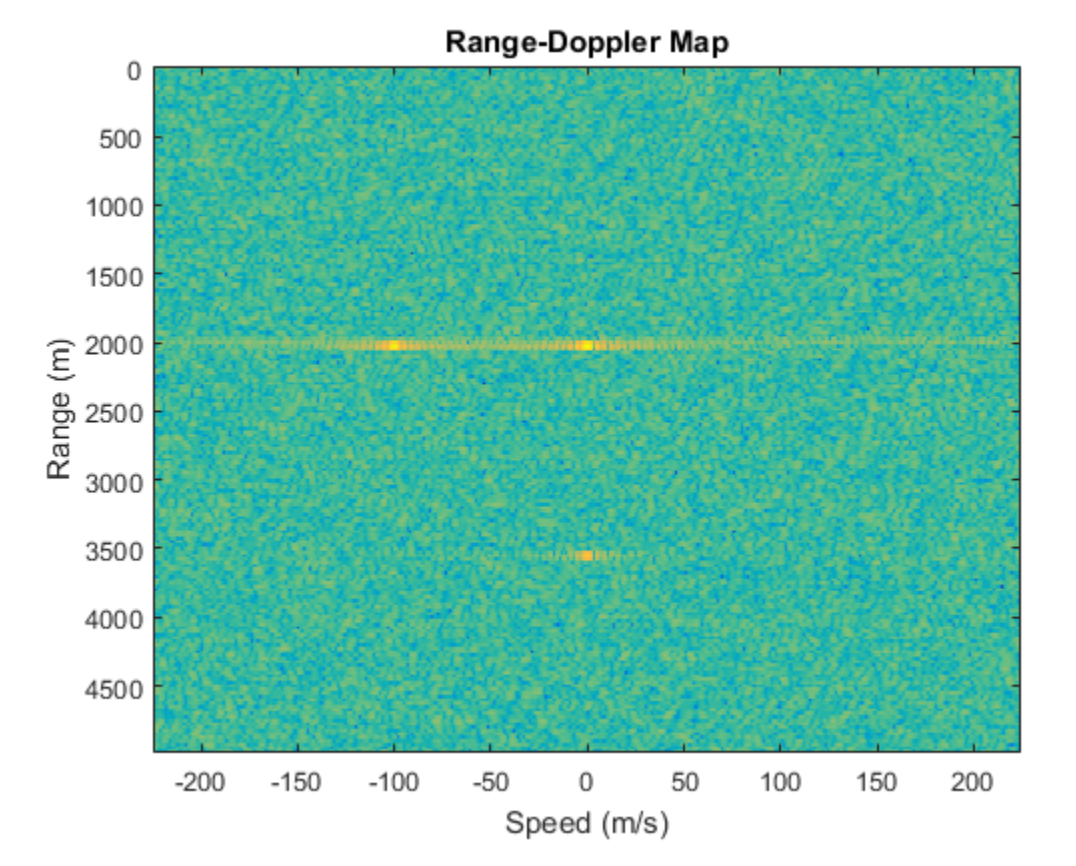

#### Range-Doppler Response of FMCW Signal

Compute the range-Doppler response of an FMCW signal using an FFT.

Load data for an FMCW signal that has not been dechirped. The signal contains the return from a target about 2200 m away. The signal has a normalized Doppler frequency of approximately -0.36 relative to the radar.

```
load RangeDopplerExampleData;
```
Create a range-Doppler response object.

```
hrdresp = phased.RangeDopplerResponse(...
    'RangeMethod','FFT',...
   'PropagationSpeed', RangeDopplerEx Dechirp PropSpeed,...
   'SampleRate', RangeDopplerEx Dechirp Fs,...
    'DechirpInput',true,...
    'SweepSlope',RangeDopplerEx_Dechirp_SweepSlope);
```
Plot the range-Doppler response.

```
plotResponse(hrdresp,...
  RangeDopplerEx Dechirp X, RangeDopplerEx Dechirp Xref,...
    'Unit','db','NormalizeDoppler',true)
```
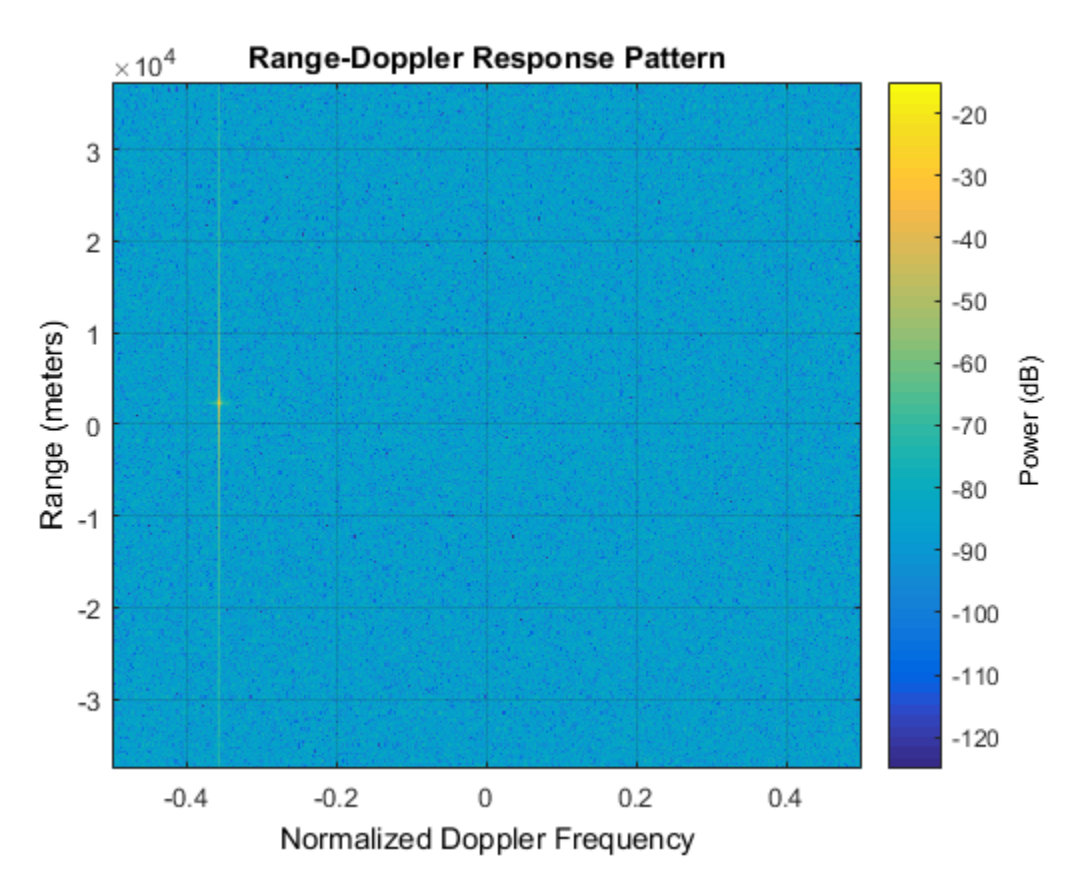

• [Automotive Adaptive Cruise Control Using FMCW Technology](../examples/automotive-adaptive-cruise-control-using-fmcw-technology.html)

# **Algorithms**

The RangeDopplerResponse object generates the response as follows:

- 1 Processes the input signal in the range domain using either a matched filter or dechirp operation.
- 2 Processes in the Doppler domain using an FFT.

The decimation algorithm uses a 30th order FIR filter generated by fir1(30,1/R), where R is the value of the DecimationFactor property.

### See Also

phased.AngleDopplerResponse | phased.MatchedFilter | dechirp

Introduced in R2012b

# <span id="page-1433-0"></span>clone

**System object:** phased.RangeDopplerResponse **Package:** phased

Create range-Doppler response object with same property values

# **Syntax**

 $C = clone(H)$ 

# **Description**

 $C = clone(H)$  creates an object, C, having the same property values and same states as H. If H is locked, so is C.

# <span id="page-1434-0"></span>**getNumInputs**

**System object:** phased.RangeDopplerResponse **Package:** phased

Number of expected inputs to step method

## **Syntax**

 $N = getNumInputs(H)$ 

# **Description**

N = getNumInputs(H) returns a positive integer, N, representing the number of inputs (not counting the object itself) that you must use when calling the step method. This value changes when you alter properties that turn inputs on or off.

# <span id="page-1435-0"></span>getNumOutputs

**System object:** phased.RangeDopplerResponse **Package:** phased

Number of outputs from step method

# **Syntax**

N = getNumOutputs(H)

## **Description**

N = getNumOutputs(H) returns the number of outputs, N, from the step method. This value changes when you alter properties that turn outputs on or off.

# <span id="page-1436-0"></span>isLocked

**System object:** phased.RangeDopplerResponse **Package:** phased

Locked status for input attributes and nontunable properties

# **Syntax**

 $TF = isLocked(H)$ 

# **Description**

TF = isLocked(H) returns the locked status, TF, for the RangeDopplerResponse System object.

isLocked returns a logical value that indicates whether input attributes and nontunable properties for the object are locked. The object performs an internal initialization the first time that you execute step. This initialization locks nontunable properties and input specifications, such as the dimensions, complexity, and data type of the input data. After locking, isLocked returns a true value.

# <span id="page-1437-0"></span>plotResponse

**System object:** phased.RangeDopplerResponse **Package:** phased

Plot range-Doppler response

### **Syntax**

```
plotResponse(H,x)
plotResponse(H,x,xref)
plotResponse(H,x,coeff)
plotResponse( ___ ,Name,Value)
hPlot = plotResponse( )
```
## **Description**

 $plotResponse(H, x)$  plots the range-Doppler response of the input signal, x, in decibels. This syntax is available when you set the RangeMethod property to 'FFT' and the DechirpInput property to false.

 $plotResponse(H, x, xref)$  plots the range-Doppler response after performing a dechirp operation on x using the reference signal, xref. This syntax is available when you set the RangeMethod property to 'FFT' and the DechirpInput property to true.

plotResponse(H,x,coeff) plots the range-Doppler response after performing a matched filter operation on x using the matched filter coefficients in coeff. This syntax is available when you set the RangeMethod property to 'Matched filter'.

plotResponse( \_\_\_ ,Name,Value) plots the angle-Doppler response with additional options specified by one or more Name, Value pair arguments.

hPlot = plotResponse( \_\_\_ ) returns the handle of the image in the figure window, using any of the input arguments in the previous syntaxes.

### Input Arguments

#### **H**

Range-Doppler response object.

#### **x**

Input data. Specific requirements depend on the syntax:

- In the syntax plotResponse  $(H, x)$ , each column of the matrix x represents a dechirped signal from one frequency sweep. The function assumes all sweeps in x are consecutive.
- In the syntax plotResponse(H,x,xref), each column of the matrix x represents a signal from one frequency sweep. The function assumes all sweeps in x are consecutive and have not been dechirped yet.
- In the syntax plotResponse  $(H, x, \text{coeff})$ , each column of the matrix x represents a signal from one pulse. The function assumes all pulses in x are consecutive.

In the case of an FMCW waveform with a triangle sweep, the sweeps alternate between positive and negative slopes. However, phased.RangeDopplerResponse is designed to process consecutive sweeps of the same slope. To apply phased.RangeDopplerResponse for a triangle-sweep system, use one of the following approaches:

- Specify a positive SweepSlope property value, with x corresponding to upsweeps only. In the plot, change the tick mark labels on the horizontal axis to reflect that the Doppler or speed values are half of what the plot shows by default.
- Specify a negative SweepSlope property value, with x corresponding to downsweeps only. In the plot, change the tick mark labels on the horizontal axis to reflect that the Doppler or speed values are half of what the plot shows by default.

#### **xref**

Reference signal, specified as a column vector having the same number of rows as x.

#### **coeff**

Matched filter coefficients, specified as a column vector.

#### Name-Value Pair Arguments

Specify optional comma-separated pairs of Name,Value arguments. Name is the argument name and Value is the corresponding value. Name must appear inside single quotes (' '). You can specify several name and value pair arguments in any order as Name1,Value1,...,NameN,ValueN.

#### **'NormalizeDoppler'**

Set this value to true to normalize the Doppler frequency. Set this value to false to plot the range-Doppler response without normalizing the Doppler frequency. This parameter applies when you set the DopplerOutput property of H to 'Frequency'.

#### **Default:** false

**'Unit'**

The unit of the plot. Valid values are 'db', 'mag', and 'pow'.

**Default:** 'db'

### Examples

#### Range-Doppler Response of FMCW Signal

Compute the range-Doppler response of an FMCW signal using an FFT.

Load data for an FMCW signal that has not been dechirped. The signal contains the return from a target about 2200 m away. The signal has a normalized Doppler frequency of approximately -0.36 relative to the radar.

```
load RangeDopplerExampleData;
```
Create a range-Doppler response object.

```
hrdresp = phased.RangeDopplerResponse(...
    'RangeMethod','FFT',...
    'PropagationSpeed',RangeDopplerEx_Dechirp_PropSpeed,...
    'SampleRate',RangeDopplerEx_Dechirp_Fs,...
    'DechirpInput',true,...
    'SweepSlope',RangeDopplerEx_Dechirp_SweepSlope);
```
Plot the range-Doppler response.

```
plotResponse(hrdresp,...
    RangeDopplerEx_Dechirp_X,RangeDopplerEx_Dechirp_Xref,...
    'Unit','db','NormalizeDoppler',true)
```
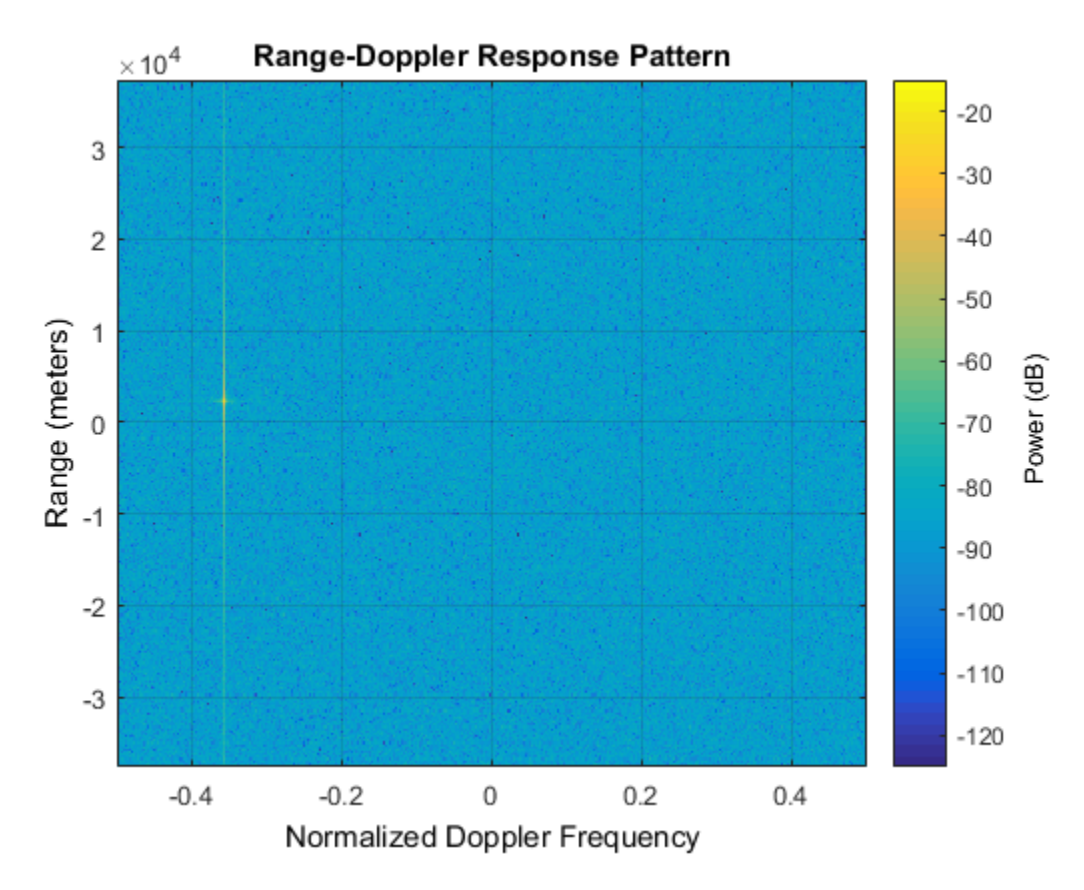

• [Automotive Adaptive Cruise Control Using FMCW Technology](../examples/automotive-adaptive-cruise-control-using-fmcw-technology.html)

### See Also

phased.AngleDopplerResponse.plotResponse

# release

**System object:** phased.RangeDopplerResponse **Package:** phased

Allow property value and input characteristics changes

## **Syntax**

release(H)

## **Description**

release(H) releases system resources (such as memory, file handles or hardware connections) and allows all properties and input characteristics to be changed.

**Note:** You can use the release method on a System object in code generated from MATLAB, but once you release its resources, you cannot use that System object again.

## step

**System object:** phased.RangeDopplerResponse **Package:** phased

Calculate range-Doppler response

## **Syntax**

```
[RESP, RNG \text{ GRID}, DOP \text{ GRID}] = step(H, x)[RESP, RNG \nGRID, DOP \nGRID] = step(H, x, xref)[RESP,RNG_GRID,DOP_GRID] = step(H,x,coeff)
```
## **Description**

[RESP,RNG\_GRID,DOP\_GRID] = step(H,x) calculates the range-Doppler response of the input signal, x. RESP is the complex range-Doppler response. RNG\_GRID and DOP GRID provide the range samples and Doppler samples, respectively, at which the range-Doppler response is evaluated. This syntax is available when you set the RangeMethod property to 'FFT' and the DechirpInput property to false. This syntax is most commonly used with FMCW signals.

[RESP,RNG\_GRID,DOP\_GRID] = step(H,x,xref) uses xref as the reference signal to dechirp x. This syntax is available when you set the RangeMethod property to 'FFT' and the DechirpInput property to true. This syntax is most commonly used with FMCW signals, where the reference signal is typically the transmitted signal.

 $[RESP, RNG \nGRID, DOP \nGRID] = step(H, x, Coeff)$  uses coeff as the matched filter coefficients. This syntax is available when you set the RangeMethod property to 'Matched filter'. This syntax is most commonly used with pulsed signals, where the matched filter is the time reverse of the transmitted signal.

**Note:** The object performs an initialization the first time the step method is executed. This initialization locks nontunable properties and input specifications, such as dimensions, complexity, and data type of the input data. If you change a nontunable property or an input specification, the System object issues an error. To change

nontunable properties or inputs, you must first call the release method to unlock the object.

### Input Arguments

**H**

Range-Doppler response object.

### **x**

Input data. Specific requirements depend on the syntax:

- In the syntax step(H, x), each column of the matrix x represents a dechirped signal from one frequency sweep. The function assumes all sweeps in x are consecutive.
- In the syntax  $step(H, x, xref)$ , each column of the matrix x represents a signal from one frequency sweep. The function assumes all sweeps in x are consecutive and have not been dechirped yet.
- In the syntax step(H,x,coeff), each column of the matrix x represents a signal from one pulse. The function assumes all pulses in x are consecutive.

In the case of an FMCW waveform with a triangle sweep, the sweeps alternate between positive and negative slopes. However, phased.RangeDopplerResponse is designed to process consecutive sweeps of the same slope. To apply phased.RangeDopplerResponse for a triangle-sweep system, use one of the following approaches:

- Specify a positive SweepSlope property value, with x corresponding to upsweeps only. After obtaining the Doppler or speed values, divide them by 2.
- Specify a negative SweepSlope property value, with x corresponding to downsweeps only. After obtaining the Doppler or speed values, divide them by 2.

### **xref**

Reference signal, specified as a column vector having the same number of rows as x.

### **coeff**

Matched filter coefficients, specified as a column vector.

## **Output Arguments**

### **RESP**

Complex range-Doppler response of x, returned as a P-by-Q matrix. The values of P and Q depend on the syntax.

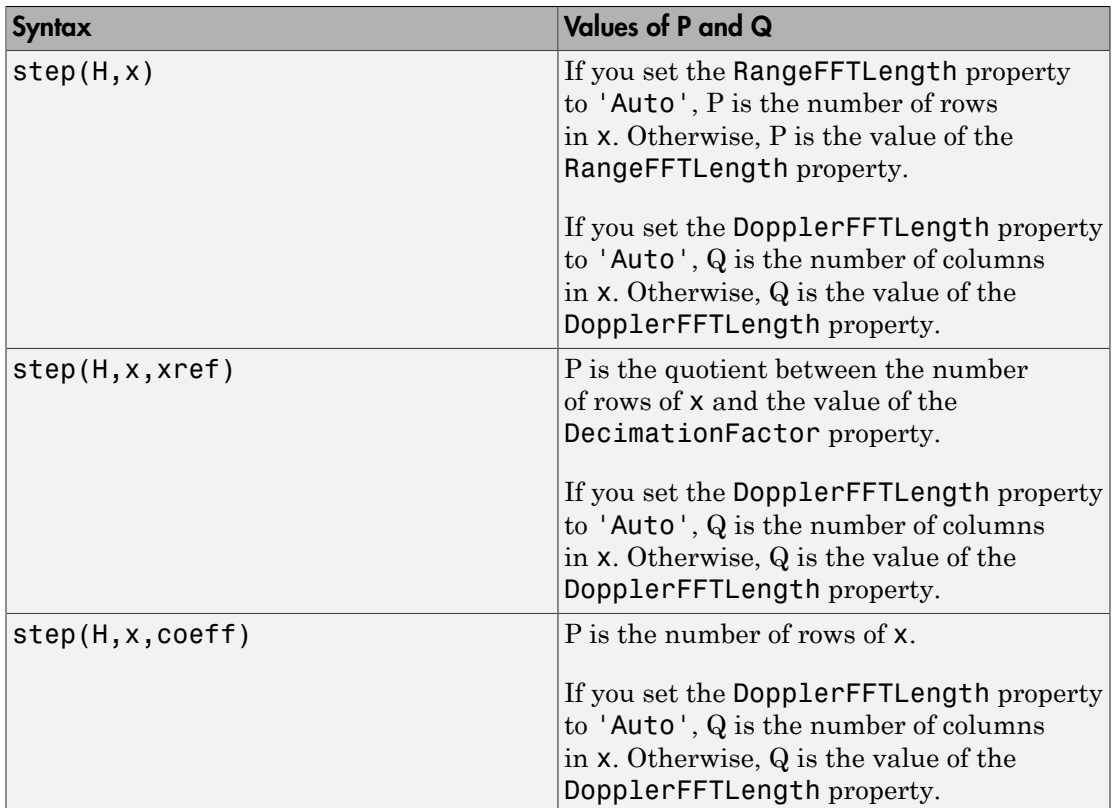

### **RNG\_GRID**

Range samples at which the range-Doppler response is evaluated. RNG\_GRID is a column vector of length P.

### **DOP\_GRID**

Doppler samples or speed samples at which the range-Doppler response is evaluated. DOP GRID is a column vector of length Q. Whether DOP GRID contains Doppler or speed samples depends on the DopplerOutput property of H.

## Examples

### Range-Doppler Response of Pulsed Radar Signal Using Matched Filter

Compute using a matched filter the range-doppler response of a pulsed radar signal.

Load data for a pulsed radar signal. The signal includes three target returns. Two targets are approximately 2000 m away, while the third is approximately 3500 m away. In addition, two of the targets are stationary relative to the radar. The third is moving away from the radar at about 100 m/s.

load RangeDopplerExampleData;

Create a range-Doppler response object.

```
hrdresp = phased.RangeDopplerResponse(...
    'DopplerFFTLengthSource','Property',...
    'DopplerFFTLength',RangeDopplerEx_MF_NFFTDOP,...
    'SampleRate',RangeDopplerEx_MF_Fs,...
    'DopplerOutput','Speed',...
    'OperatingFrequency',RangeDopplerEx_MF_Fc);
```
Calculate the range-Doppler response.

```
[resp, rng\ grid, dop\ grid] = step(hrdresp, \dots] RangeDopplerEx_MF_X,RangeDopplerEx_MF_Coeff);
```
Plot the range-Doppler response.

```
imagesc(dop_grid,rng_grid,mag2db(abs(resp)));
xlabel('Speed (m/s)');
ylabel('Range (m)');
title('Range-Doppler Map');
```
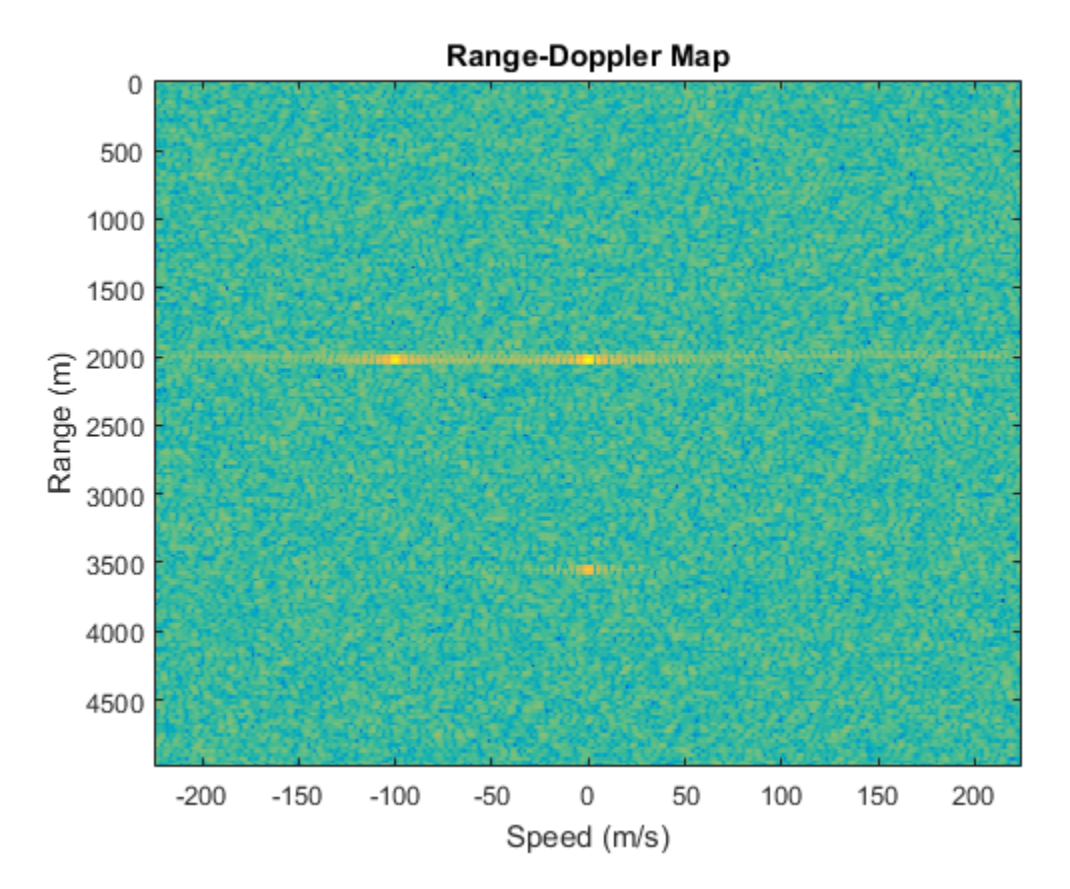

### Estimate Doppler and Range from Range-Doppler Response

Estimate the Doppler and range values of a single target from the range-Doppler response.

Load data for an FMCW signal that has not yet been dechirped. The signal contains the return from one target.

load RangeDopplerExampleData;

Create a range-Doppler response object.

```
hrdresp = phased.RangeDopplerResponse(...
    'RangeMethod','FFT',...
```

```
 'PropagationSpeed',RangeDopplerEx_Dechirp_PropSpeed,...
'SampleRate', RangeDopplerEx Dechirp Fs,...
 'DechirpInput',true,...
 'SweepSlope',RangeDopplerEx_Dechirp_SweepSlope);
```
Obtain the range-Doppler response data.

```
[resp, rng\ grid, dop\ grid] = step(hrdresp, \dotsRangeDopplerEx Dechirp X, RangeDopplerEx Dechirp Xref);
```
Estimate the range and Doppler by finding the location of the maximum response.

```
[x \text{ temp}, i dx \text{ temp}] = max(abs(resp));[-, dop\_idx] = max(x_temp);rng idx = idx temp(dop idx);
dop est = dop grid(dop idx)
rng\_est = rng\_grid(rng\_idx)dop\_est = -712.8906
rng_est =
          2250
```
The target is approximately 2250 meters away, and is moving fast enough to cause a Doppler shift of approximately -713 Hz.

# phased.ReceiverPreamp System object

**Package:** phased

Receiver preamp

## **Description**

The ReceiverPreamp System object implements a model of a receiver preamplifer. The object receives incoming signals, multiplies them by the amplifier gain and divides by system losses. Finally, Gaussian white noise is added to the signal.

To model a receiver preamp:

- 1 Define and set up your receiver preamp. See ["Construction" on page 1-1443](#page-1448-0).
- 2 Call step to amplify the input signal according to the properties of phased.ReceiverPreamp. The behavior of step is specific to each object in the toolbox.

## <span id="page-1448-0"></span>**Construction**

H = phased.ReceiverPreamp creates a receiver preamp System object, H.

H = phased.ReceiverPreamp(Name,Value) creates a receiver preamp object, H, with each specified property Name set to the specified Value. You can specify additional namevalue pair arguments in any order as (Name1,Value1,...,NameN,ValueN).

## **Properties**

**Gain**

Gain of receiver

A scalar containing the gain (in decibels) of the receiver preamp.

### **Default:** 20

### **LossFactor**

Loss factor of receiver

A scalar containing the loss factor (in decibels) of the receiver preamp.

### **Default:** 0

### **NoiseMethod**

Noise specification method

Specify how to compute noise power using one of 'Noise power' | 'Noise temperature'. If you set this property to 'Noise temperature', complex baseband noise is added to the input signal with noise power computed from the ReferenceTemperature, NoiseFigure, and SampleRate properties. If you set this property to 'Noise power', noise is added to the signal with power specified in the NoisePower property.

**Default:** 'Noise temperature'

### **NoiseFigure**

Noise figure of receiver

A scalar containing the noise figure (in decibels) of the receiver preamp. If the receiver has multiple channels/sensors, the noise figure applies to each channel/sensor. This property is only applicable when you set the NoiseMethod property to 'Noise temperature'.

### **Default:** 0

### **ReferenceTemperature**

Reference temperature of receiver

A scalar containing the reference temperature of the receiver (in kelvin). If the receiver has multiple channels/sensors, the reference temperature applies to each channel/sensor. This property is only applicable when you set the NoiseMethod property to 'Noise temperature'.

**Default:** 290

### **SampleRate**

### Sample rate

Specify the sample rate, in hertz, as a positive scalar. This property is only applicable when you set the NoiseMethod property to 'Noise temperature'. The SampleRate property also specifies the noise bandwidth.

### **Default:** 1e6

### **NoisePower**

Noise power

Specify the noise power (in Watts) as a positive scalar. This property is only applicable when you set the NoiseMethod property to 'Noise power'.

### **Default:** 1.0

### **NoiseComplexity**

Noise complexity

Specify the noise complexity as one of 'Complex' | 'Real'. When you set this property to 'Complex', the noise power is evenly divided between real and imaginary channels. Usually, complex-valued baseband signals require the addition of complex-valued noise. On occasion, when the signal is real-valued, you can use this option to specify that the noise is real-valued as well.

### **Default:** 'Complex'

### **EnableInputPort**

Add input to specify enabling signal

To specify a receiver enabling signal, set this property to true and use the corresponding input argument when you invoke step. If you do not want to specify a receiver enabling signal, set this property to false.

### **Default:** false

### **PhaseNoiseInputPort**

Add input to specify phase noise

To specify the phase noise for each incoming sample, set this property to true and use the corresponding input argument when you invoke step. You can use this information to emulate coherent-on-receive systems. If you do not want to specify phase noise, set this property to false.

### **Default:** false

### **SeedSource**

Source of seed for random number generator

Specify how the object generates random numbers. Values of this property are:

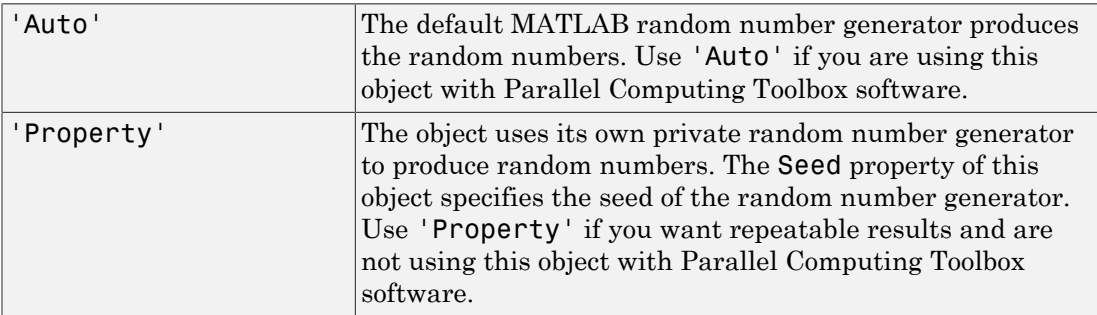

### **Default:** 'Auto'

### **Seed**

Seed for random number generator

Specify the seed for the random number generator as a scalar integer between 0 and  $2^{32}$ – 1. This property applies when you set the SeedSource property to 'Property'.

### **Default:** 0

## **Methods**

[clone](#page-1455-0) Create receiver preamp object with same property values

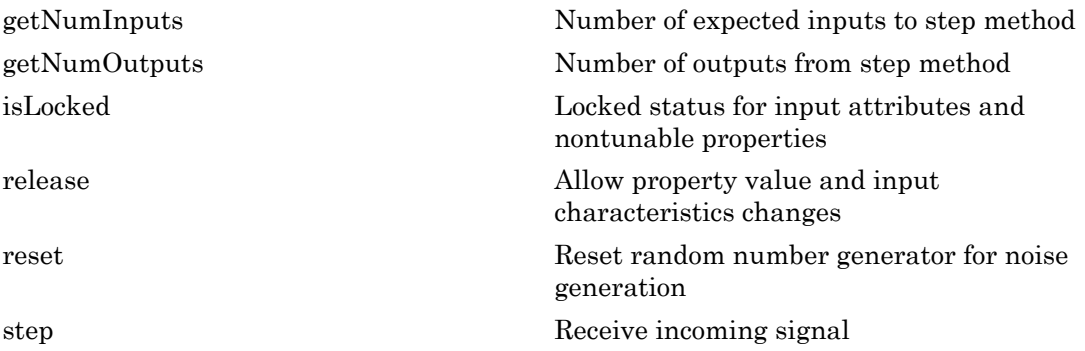

## Examples

### Preamplify a signal

This example shows how to use a ReceiverPreamp System object to amplify a signal.

Create the ReceiverPreamp System object.

```
Hrx = phased.ReceiverPreamp('NoiseFigure',10);
```
Create the input signal.

 $Fs = 100;$  $t = 1$ inspace(0,1-1/Fs,100);  $x = 1e-6*sin(2*pi*5*t);$ 

Amplify the signal and compare with the input signal.

```
y = step(Hrx, x);
plot(t,x,t,real(y))
xlabel('Time (s)')
ylabel('Amplitude')
legend('Original signal','Received signal')
```
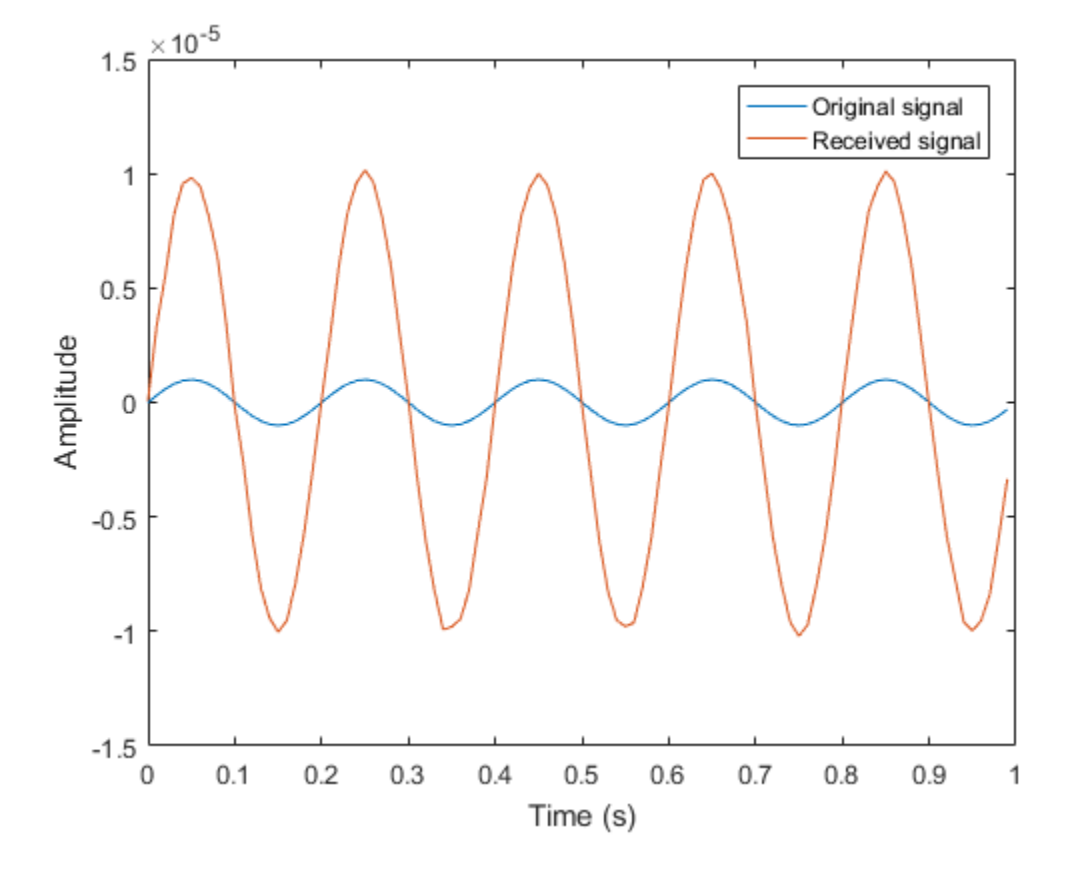

## **References**

- [1] Richards, M. A. *Fundamentals of Radar Signal Processing*. New York: McGraw-Hill, 2005.
- [2] Skolnik, M. *Introduction to Radar Systems*, 3rd Ed. New York: McGraw-Hill, 2001.

### See Also

phased.Collector | phased.Transmitter

### More About

• "Receiver Preamp"

Introduced in R2012a

# <span id="page-1455-0"></span>clone

**System object:** phased.ReceiverPreamp **Package:** phased

Create receiver preamp object with same property values

## **Syntax**

 $C = clone(H)$ 

## **Description**

 $C = clone(H)$  creates an object, C, having the same property values and same states as H. If H is locked, so is C.

# <span id="page-1456-0"></span>**getNumInputs**

**System object:** phased.ReceiverPreamp **Package:** phased

Number of expected inputs to step method

## **Syntax**

 $N = getNumInputs(H)$ 

## **Description**

N = getNumInputs(H) returns a positive integer, N, representing the number of inputs (not counting the object itself) that you must use when calling the step method. This value changes when you alter properties that turn inputs on or off.

# <span id="page-1457-0"></span>getNumOutputs

**System object:** phased.ReceiverPreamp **Package:** phased

Number of outputs from step method

## **Syntax**

N = getNumOutputs(H)

## **Description**

N = getNumOutputs(H) returns the number of outputs, N, from the step method. This value changes when you alter properties that turn outputs on or off.

# <span id="page-1458-0"></span>isLocked

**System object:** phased.ReceiverPreamp **Package:** phased

Locked status for input attributes and nontunable properties

## **Syntax**

 $TF = isLocked(H)$ 

## **Description**

TF = isLocked(H) returns the locked status, TF, for the ReceiverPreamp System object.

isLocked returns a logical value that indicates whether input attributes and nontunable properties for the object are locked. The object performs an internal initialization the first time that you execute step. This initialization locks nontunable properties and input specifications, such as the dimensions, complexity, and data type of the input data. After locking, isLocked returns a true value.

# <span id="page-1459-0"></span>release

**System object:** phased.ReceiverPreamp **Package:** phased

Allow property value and input characteristics changes

## **Syntax**

release(H)

## **Description**

release(H) releases system resources (such as memory, file handles or hardware connections) and allows all properties and input characteristics to be changed.

**Note:** You can use the release method on a System object in code generated from MATLAB, but once you release its resources, you cannot use that System object again.

### <span id="page-1460-0"></span>reset

**System object:** phased.ReceiverPreamp **Package:** phased

Reset random number generator for noise generation

## **Syntax**

reset(H)

## **Description**

reset(H) resets the states of the ReceiverPreamp object, H. This method resets the random number generator state if the SeedSource property is set to 'Property'.

## <span id="page-1461-0"></span>step

**System object:** phased.ReceiverPreamp **Package:** phased

Receive incoming signal

## **Syntax**

 $Y = step(H, X)$  $Y = step(H, X, EN RX)$ Y = step(H,X,PHNOISE)  $Y = step(H, X, EN RX, PHNOISE)$ 

## **Description**

 $Y = step(H, X)$  applies the receiver gain and the receiver noise to the input signal, X, and returns the resulting output signal, Y.

 $Y = step(H, X, EN, RX)$  uses input EN RX as the enabling signal when the EnableInputPort property is set to true.

Y = step(H,X,PHNOISE) uses input PHNOISE as the phase noise for each sample in X when the PhaseNoiseInputPort is set to true. The phase noise is the same for all channels in X. The elements in PHNOISE represent the random phases the transmitter adds to the transmitted pulses. The receiver preamp object removes these random phases from all received samples returned within corresponding pulse intervals. Such setup is often referred to as *coherent on receive*.

 $Y = step(H, X, EN RX, PHNOISE)$  combines all input arguments. This syntax is available when you configure H so that H.EnableInputPort is true and H.PhaseNoiseInputPort is true.

**Note:** The object performs an initialization the first time the step method is executed. This initialization locks nontunable properties and input specifications, such as dimensions, complexity, and data type of the input data. If you change a nontunable property or an input specification, the System object issues an error. To change

nontunable properties or inputs, you must first call the release method to unlock the object.

## Input Arguments

### **H**

Receiver object.

### **X**

Input signal.

### **EN\_RX**

Enabling signal, specified as a column vector whose length equals the number of rows in X. The data type of EN\_RN is double or logical. Every element of EN\_RX that equals 0 or false indicates that the receiver is turned off, and no input signal passes through the receiver. Every element of EN\_RX that is nonzero or true indicates that the receiver is turned on, and the input passes through.

### **PHNOISE**

Phase noise for each sample in X, specified as a column vector whose length equals the number of rows in X. You can obtain PHNOISE as an optional output argument from the step method of phased.Transmitter.

## Output Arguments

### **Y**

Output signal. Y has the same dimensions as X.

## Examples

### Preamplify a cosine wave

This example shows how to construct a Receiver Preamp System object with a noise figure of 5 dB and a bandwidth of 1 MHz and then use its step method to amplify a sine wave.

Construct the Receiver Preamp system object.

```
hrx = phased.ReceiverPreamp('NoiseFigure',5,'SampleRate',1e6);
```
Create the signal.

 $Fs = 1e3;$  $t = 1$ inspace(0,1,1e3);  $x = cos(2*pi*200*t)$ ;

Use the step method to amplify the signal and then plot the first 100 samples.

```
y = step(hrx, x);
idx = [1:100];
plot(t(idx),x(idx),t(idx),real(y(idx)))
xlabel('Time (s)')
ylabel('Amplitude')
legend('Original signal','Received signal')
```
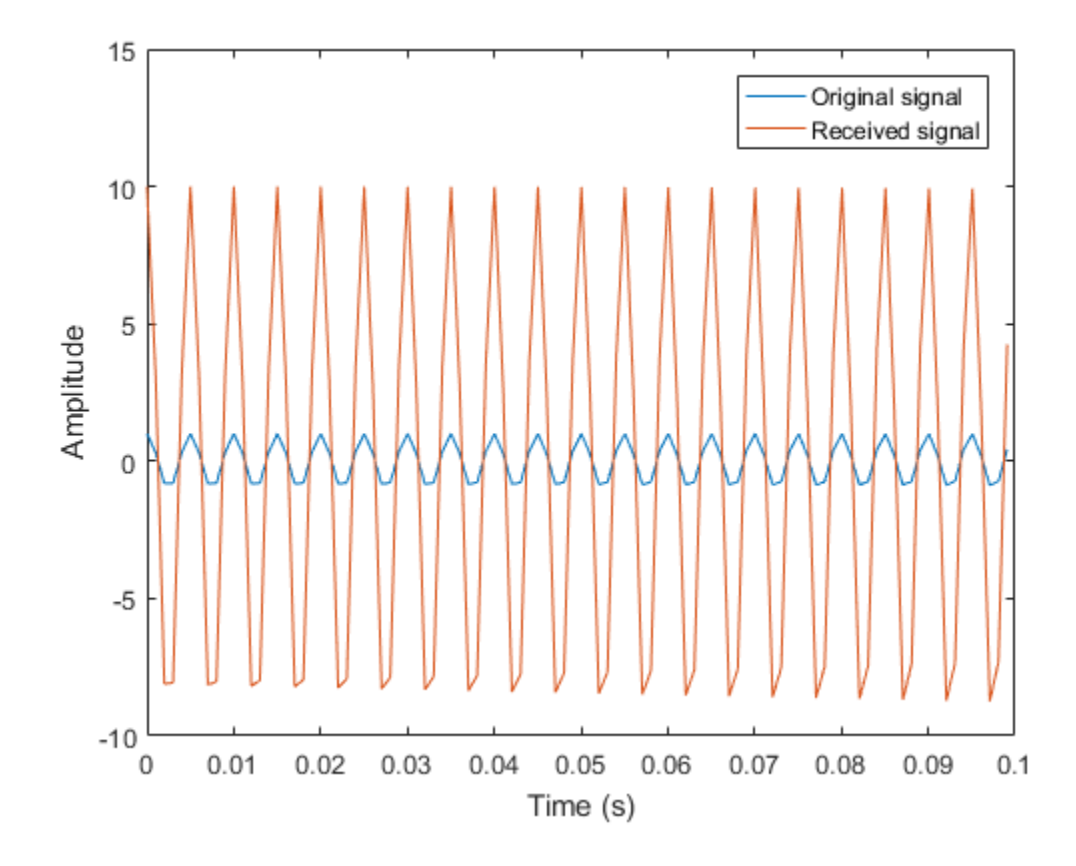

# phased.RectangularWaveform System object

**Package:** phased

Rectangular pulse waveform

## **Description**

The RectangularWaveform object creates a rectangular pulse waveform.

To obtain waveform samples:

- 1 Define and set up your rectangular pulse waveform. See ["Construction" on page](#page-1465-0) [1-1460](#page-1465-0).
- 2 Call step to generate the rectangular pulse waveform samples according to the properties of phased.RectangularWaveform. The behavior of step is specific to each object in the toolbox.

## <span id="page-1465-0"></span>**Construction**

H = phased. RectangularWaveform creates a rectangular pulse waveform System object, H. The object generates samples of a rectangular pulse.

H = phased.RectangularWaveform(Name,Value) creates a rectangular pulse waveform object, H, with each specified property Name set to the specified Value. You can specify additional name-value pair arguments in any order as (Name1,Value1,...,NameN,ValueN).

## **Properties**

### **SampleRate**

Sample rate

Signal sample rate, specified as a positive scalar. Units are Hertz. The ratio of sample rate to pulse repetition frequency *(PRF)* must be a positive integer — each pulse must contain an integer number of samples.

### **Default:** 1e6

### **DurationSpecification**

Method to set pulse duration

Method to set pulse duration (pulse width), specified as 'Pulse width' or 'Duty cycle'. This property determines how you set the pulse duration. When you set this property to 'Pulse width', then you set the pulse duration directly using the PulseWidth property. When you set this property to 'Duty cycle', you set the pulse duration from the values of the PRF and DutyCycle properties. The pulse width is equal to the duty cycle divided by the *PRF*.

### **Default:** 'Pulse width'

### **PulseWidth**

Pulse width

Specify the length of each pulse (in seconds) as a positive scalar. The value must satisfy PulseWidth <= 1./PRF.

### **Default:** 50e-6

### **DutyCycle**

Waveform duty cycle

Waveform duty cycle, specified as a scalar from 0 through 1, inclusive. This property applies when you set the DurationSpecification property to 'Duty cycle'. The pulse width is the value of the DutyCycle property divided by the value of the PRF property.

### **Default:** 0.5

### **PRF**

Pulse repetition frequency

Pulse repetition frequency *(PRF)*, specified as a scalar or a row vector. Units are hertz. The pulse repetition interval *(PRI)* is the inverse of the *PRF*.

- When PRFSelectionInputPort is false, you can
	- implement a constant *PRF* by specifying PRF as a positive real-valued scalar.
- implement a staggered *PRF* by specifying PRF as a row vector with positive realvalued entries. When PRF is a vector, the each call to the step method produces pulses that use successive elements of the vector as the *PRF*. If the last element of the vector is reached, the process continues cyclically with the first element of the vector.
- When PRFSelectionInputPort is true, you can implement a selectable *PRF* by specifying PRF as a row vector with positive real-valued entries. Then in each call to the step syntax, pass in an index to an entry in the desired *PRF* vector.

The value of this property must satisfy these constraints:

- The *PRF* must be less than or equal to *1/PulseWidth*. This is equivalent to the requirement that the pulse width is less than or equal to the *PRI*. For the phase-coded waveform, the pulse width is the product of the chip width and number of chips.
- The ratio of sample rate to PRF must be an integer the number of samples in a pulse must be an integer

### **Default:** 10e3

### **PRFSelectionInputPort**

Enable PRF selection input

Enable the PRF selection input, specified as true or false. When you set this property to false, the step method uses the values set in the PRF property in order. When you set this property to true, you can pass an additional argument into the step method to select any value from the PRF vector.

### **Default:** false

### **OutputFormat**

Output signal format

Specify the format of the output signal as one of 'Pulses' or 'Samples'. When you set the OutputFormat property to 'Pulses', the output of the step method is in the form of multiple pulses. In this case, the number of pulses is the value of the NumPulses property.

When you set the OutputFormat property to 'Samples', the output of the step method is in the form of multiple samples. In this case, the number of samples is the value of the NumSamples property.

### **Default:** 'Pulses'

### **NumSamples**

Number of samples in output

Specify the number of samples in the output of the step method as a positive integer. This property applies only when you set the OutputFormat property to 'Samples'.

### **Default:** 100

### **NumPulses**

Number of pulses in output

Specify the number of pulses in the output of the step method as a positive integer. This property applies only when you set the OutputFormat property to 'Pulses'.

### **Default:** 1

## **Methods**

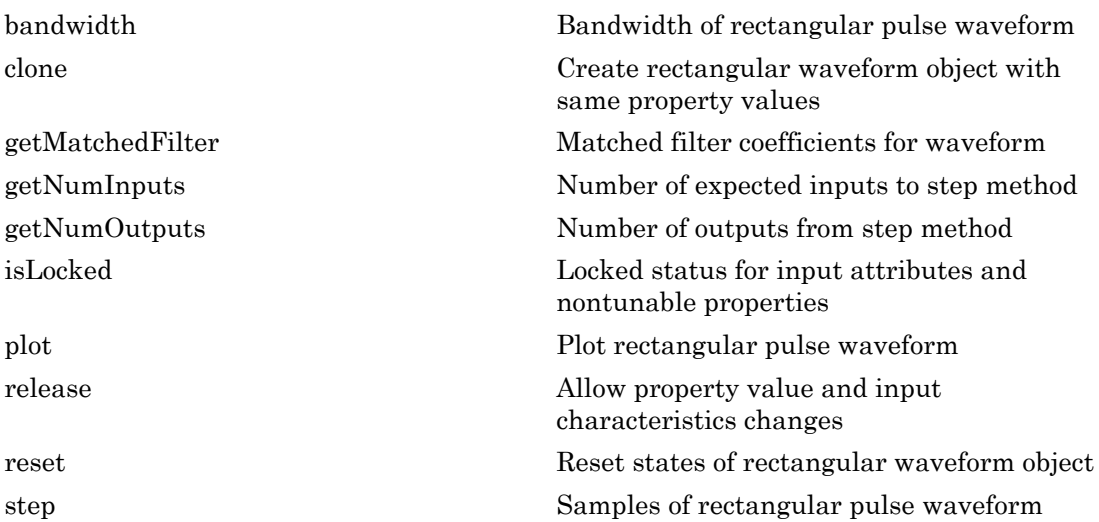

## Examples

### Plot Rectangular Waveform and Spectrum

Create and plot a rectangular pulse waveform object and then plot its spectrum.

### Plot the waveform

Create and plot a pulse waveform. The sample rate is 500 kHz, the pulse width is 0.1 millisecond. The pulse repetition interval is twice the pulse duration.

 $fs = 500e3;$ 

Create the rectangular waveform System object™.

sWF = phased.RectangularWaveform('SampleRate',fs,'PulseWidth',1e-4,'PRF',5000.0);

Use the step method to obtain the waveform. Then, plot the waveform.

```
rectway = step(sWF);
nsamp = size(rectway, 1);t = [0:(nsamp-1)]/fs;plot(t*1000,real(rectwav))
xlabel('Time (millisec)')
ylabel('Amplitude')
grid
```
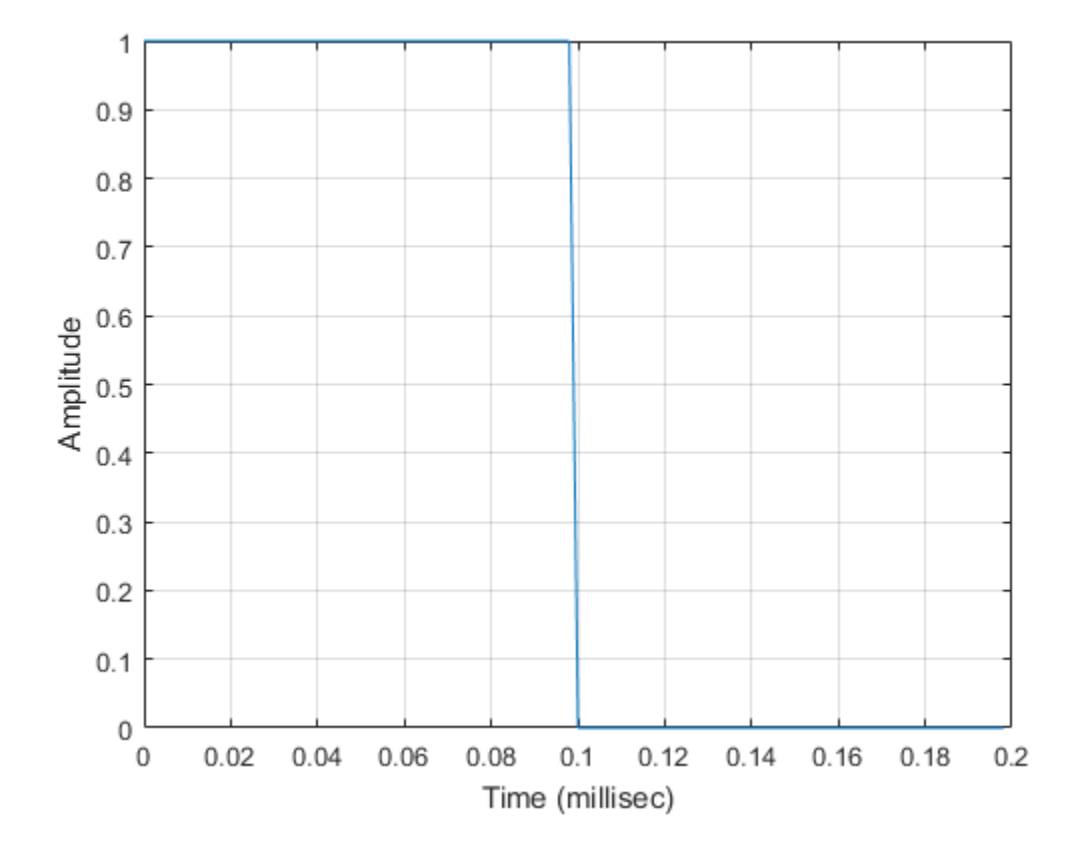

### Plot the spectrum

Compute the Fourier transform of the complex signal. Then show the spectrum.

```
nfft = 2^nnextpow2(nsamp);Z = fft(real(rectway),nfft);fr = [0:(nfft/2-1)]/nfft*fs;plot(fr/1000,abs(Z(1:nfft/2)), '.-')
xlabel('Frequency (kHz)')
ylabel('Amplitude')
grid
```
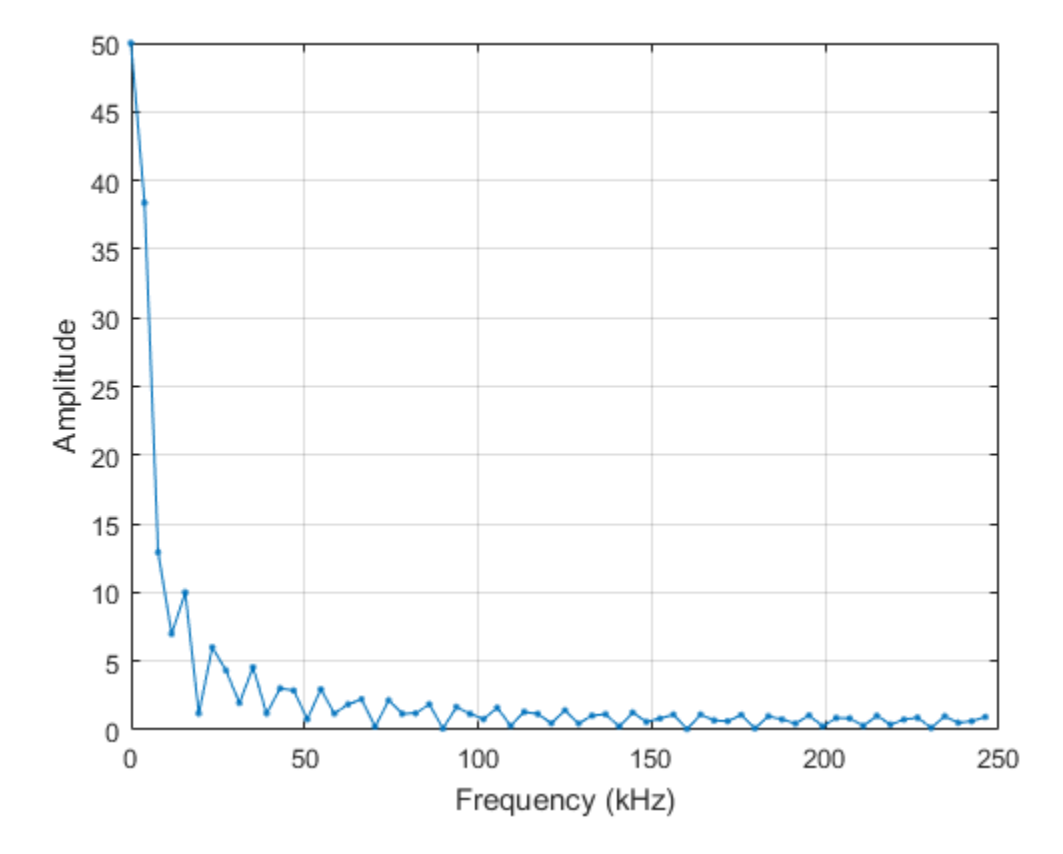

### Plot the spectrogram

Plot a spectrogram of the function with a window size of 64 samples and 50% overlap. Window the signal with a Hamming function.

```
nfft1 = 64;nov = floor(0.5*nfft1);spectrogram(rectwav,hamming(nfft1),nov,nfft1,fs,'centered','yaxis')
```
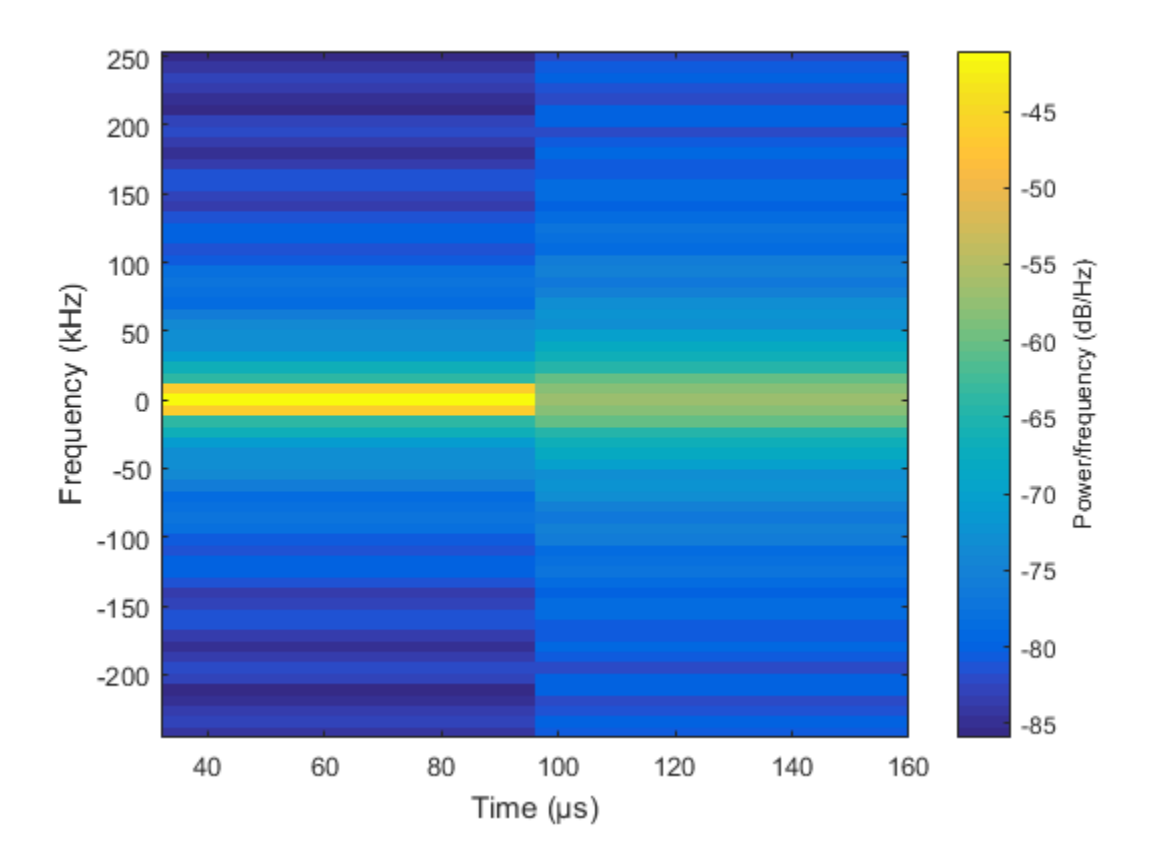

This plot shows the constant frequency of the signal.

• [Waveform Analysis Using the Ambiguity Function](../examples/waveform-analysis-using-the-ambiguity-function.html)

## **References**

[1] Richards, M. A. *Fundamentals of Radar Signal Processing*. New York: McGraw-Hill, 2005.

### See Also

phased.LinearFMWaveform | phased.SteppedFMWaveform | phased.PhaseCodedWaveform

Introduced in R2012a

# <span id="page-1474-0"></span>bandwidth

**System object:** phased.RectangularWaveform **Package:** phased

Bandwidth of rectangular pulse waveform

## **Syntax**

 $BW = bandwidth(H)$ 

## **Description**

 $BW = bandwidth(H)$  returns the bandwidth (in hertz) of the pulses for the rectangular pulse waveform, H. The bandwidth equals the reciprocal of the pulse width.

## Input Arguments

**H**

Rectangular pulse waveform object.

## **Output Arguments**

**BW**

Bandwidth of the pulses, in hertz.

## Examples

Determine the bandwidth of a rectangular pulse waveform.

```
H = phased.RectangularWaveform;
bw = bandwidth(H)
```
# <span id="page-1475-0"></span>clone

**System object:** phased.RectangularWaveform **Package:** phased

Create rectangular waveform object with same property values

## **Syntax**

 $C = clone(H)$ 

## **Description**

C = clone(H) creates an object, C, having the same property values and same states as H. If H is locked, so is C.
# getMatchedFilter

**System object:** phased.RectangularWaveform **Package:** phased

Matched filter coefficients for waveform

## **Syntax**

```
Coeff = getMatchedFilter(H)
```
## **Description**

Coeff =  $getMatchedFilter(H)$  returns the matched filter coefficients for the rectangular waveform object H. Coeff is a column vector.

## Examples

Get the matched filter coefficients for a rectangular pulse.

```
hw = phased.RectangularWaveform('PulseWidth',1e-5,...
     'OutputFormat','Pulses','NumPulses',1);
Coeff = getMatchedFilter(hw);
```
# getNumInputs

**System object:** phased.RectangularWaveform **Package:** phased

Number of expected inputs to step method

## **Syntax**

 $N = getNumInputs(H)$ 

## **Description**

N = getNumInputs(H) returns a positive integer, N, representing the number of inputs (not counting the object itself) that you must use when calling the step method. This value changes when you alter properties that turn inputs on or off.

# getNumOutputs

**System object:** phased.RectangularWaveform **Package:** phased

Number of outputs from step method

## **Syntax**

N = getNumOutputs(H)

## **Description**

N = getNumOutputs(H) returns the number of outputs, N, from the step method. This value changes when you alter properties that turn outputs on or off.

# isLocked

**System object:** phased.RectangularWaveform **Package:** phased

Locked status for input attributes and nontunable properties

## **Syntax**

 $TF = isLocked(H)$ 

## **Description**

TF = isLocked(H) returns the locked status, TF, for the RectangularWaveform System object.

isLocked returns a logical value that indicates whether input attributes and nontunable properties for the object are locked. The object performs an internal initialization the first time that you execute step. This initialization locks nontunable properties and input specifications, such as the dimensions, complexity, and data type of the input data. After locking, isLocked returns a true value.

# plot

**System object:** phased.RectangularWaveform **Package:** phased

Plot rectangular pulse waveform

## **Syntax**

```
plot(Hwav)
plot(Hwav,Name,Value)
plot(Hwav,Name,Value,LineSpec)
h = plot( )
```
## **Description**

plot(Hwav) plots the real part of the waveform specified by Hwav.

plot(Hwav,Name,Value) plots the waveform with additional options specified by one or more Name,Value pair arguments.

plot(Hwav,Name,Value,LineSpec) specifies the same line color, line style, or marker options as are available in the MATLAB plot function.

 $h = plot($  ) returns the line handle in the figure.

# Input Arguments

### **Hwav**

Waveform object. This variable must be a scalar that represents a single waveform object.

### **LineSpec**

String that specifies the same line color, style, or marker options as are available in the MATLAB plot function. If you specify a PlotType value of 'complex', then LineSpec applies to both the real and imaginary subplots.

**Default:** 'b'

### Name-Value Pair Arguments

Specify optional comma-separated pairs of Name,Value arguments. Name is the argument name and Value is the corresponding value. Name must appear inside single quotes (' '). You can specify several name and value pair arguments in any order as Name1,Value1,...,NameN,ValueN.

### **'PlotType'**

Specifies whether the function plots the real part, imaginary part, or both parts of the waveform. Valid values are 'real', 'imag', and 'complex'.

### **Default:** 'real'

### **'PulseIdx'**

Index of the pulse to plot. This value must be a scalar.

**Default:** 1

## Output Arguments

### **h**

Handle to the line or lines in the figure. For a PlotType value of 'complex', h is a column vector. The first and second elements of this vector are the handles to the lines in the real and imaginary subplots, respectively.

## Examples

Create and plot a rectangular pulse waveform.

```
hw = phased.RectangularWaveform('PulseWidth',1e-4);
plot(hw);
```
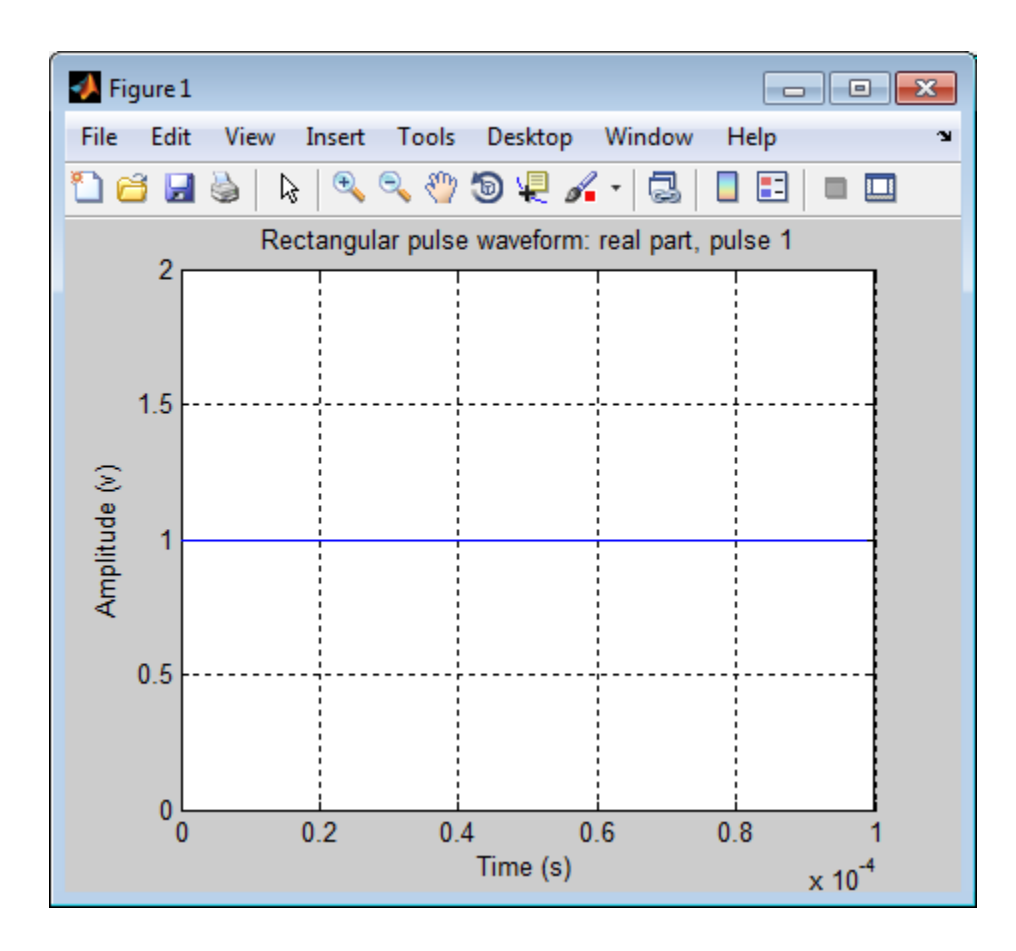

# release

**System object:** phased.RectangularWaveform **Package:** phased

Allow property value and input characteristics changes

## **Syntax**

release(H)

## **Description**

release(H) releases system resources (such as memory, file handles or hardware connections) and allows all properties and input characteristics to be changed.

**Note:** You can use the release method on a System object in code generated from MATLAB, but once you release its resources, you cannot use that System object again.

### reset

**System object:** phased.RectangularWaveform **Package:** phased

Reset states of rectangular waveform object

## **Syntax**

reset(H)

## **Description**

reset(H) resets the states of the RectangularWaveform object, H. Afterward, if the PRF property is a vector, the next call to  $step$  uses the first PRF value in the vector.

## step

**System object:** phased.RectangularWaveform **Package:** phased

Samples of rectangular pulse waveform

## **Syntax**

 $Y = step(sRFM)$  $Y = step(sRFM, prfidx)$ 

## **Description**

Y = step(sRFM) returns samples of a rectangular pulse in the column vector Y.

Y = step(sRFM,prfidx), uses the prfidx index to select the PRF from the predefined vector of values specified by in the PRF property. This syntax applies when you set the PRFSelectionInputPort property to true.

**Note:** The object performs an initialization the first time the step method is executed. This initialization locks nontunable properties and input specifications, such as dimensions, complexity, and data type of the input data. If you change a nontunable property or an input specification, the System object issues an error. To change nontunable properties or inputs, you must first call the release method to unlock the object.

## Examples

### Create Rectangular Waveform Pulse

Construct a 10 microseconds rectangular pulse with a pulse repetition interval of 100 microseconds.

Pulsewidth = 10e-6; PRI = 100e-6;

```
sRFM = phased.RectangularWaveform('PulseWidth',Pulsewidth,...
     'OutputFormat','Pulses','NumPulses',1,...
     'SampleRate',1e6,'PRF',1/PRI);
wav = step(sRFM);
plot(wav)
xlabel('Time (\mu sec)')
ylabel('Amplitude')
grid
```
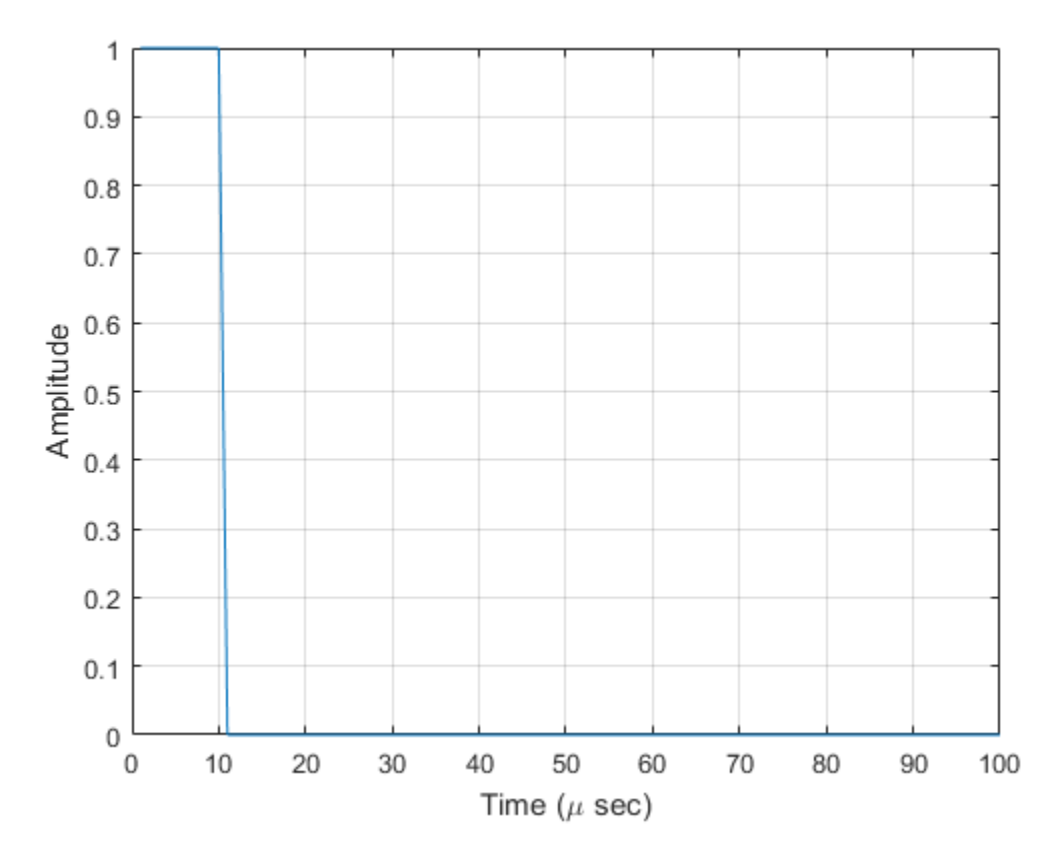

### Create Rectangular Pulses with Variable PRF

Construct rectangular waveforms with two pulses each. Set the sample rate to 1 MHz, a pulse width of 50 microseconds, and a duty cycle of 20%. Vary the pulse repetition frequency.

Set the sample rate and PRF. The ratio of sample rate to PRF must be an integer.

```
fs = 1e6;PRF = [10000,25000];
sRFM = phased.RectangularWaveform('OutputFormat','Pulses','SampleRate',fs,...
     'DurationSpecification','Duty Cycle','DutyCycle',.2,...
     'PRF',PRF,'NumPulses',2,'PRFSelectionInputPort',true);
```
Obtain and plot the rectangular waveforms. For the first call to the step method, set the PRF to 10kHz using the PRF index. For the next call, set the PRF to 25 kHz. For the final call, set the PRF to 10kHz.

```
wav = [];
way1 = step(sRFM, 1);wav = [wav; wav1];
way1 = step(sRFM, 2);wav = [wav; wav1];
wav1 = step(sRFM, 1);
wav = [wav; wav1];
nsamps = size(wx, 1);t = [0:(nsamps-1)]/sRFM.SampleRate;
plot(t*1e6,real(wav))
xlabel('Time (\mu sec)')
ylabel('Amplitude')
grid
```
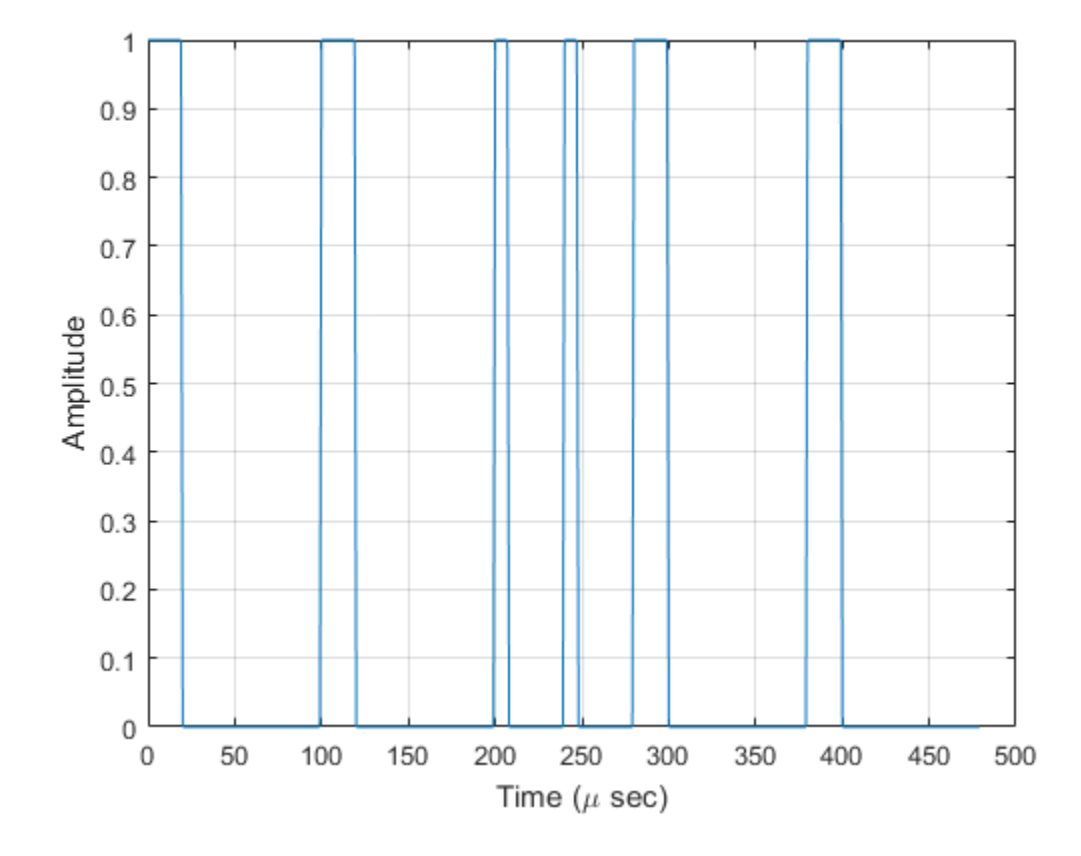

# phased.ReplicatedSubarray System object

**Package:** phased

Phased array formed by replicated subarrays

## **Description**

The ReplicatedSubarray object represents a phased array that contains copies of a subarray.

To obtain the response of the subarrays:

- 1 Define and set up your phased array containing replicated subarrays. See ["Construction" on page 1-1484.](#page-1489-0)
- 2 Call step to compute the response of the subarrays according to the properties of phased.ReplicatedSubarray. The behavior of step is specific to each object in the toolbox.

You can also use a ReplicatedSubarray object as the value of the SensorArray or Sensor property of objects that perform beamforming, steering, and other operations.

## <span id="page-1489-0"></span>**Construction**

H = phased.ReplicatedSubarray creates a replicated subarray System object, H. This object represents an array that contains copies of a subarray.

H = phased.ReplicatedSubarray(Name,Value) creates a replicated subarray object, H, with each specified property Name set to the specified Value. You can specify additional name-value pair arguments in any order as (Name1,Value1,...,NameN,ValueN).

## **Properties**

### **Subarray**

Subarray to replicate

Specify the subarray you use to form the array. The subarray must be a phased.ULA, phased.URA, or phased.ConformalArray object.

**Default:** phased.ULA with default property values

#### **Layout**

Layout of subarrays

Specify the layout of the replicated subarrays as 'Rectangular' or 'Custom'.

**Default:** 'Rectangular'

#### **GridSize**

Size of rectangular grid

Specify the size of the rectangular grid as a single positive integer or 1-by-2 positive integer row vector. This property applies only when you set the Layout property to 'Rectangular'.

If GridSize is a scalar, the array has the same number of subarrays in each row and column.

If GridSize is a 1-by-2 vector, the vector has the form [NumberOfRows, NumberOfColumns]. The first entry is the number of subarrays along each column, while the second entry is the number of subarrays in each row. A row is along the local *y*-axis, and a column is along the local *z*-axis. This figure shows how a 3-by-2 URA subarray is replicated using a GridSize value of [1,2].

3 x 2 Element URA Replicated on a 1 x 2 Grid

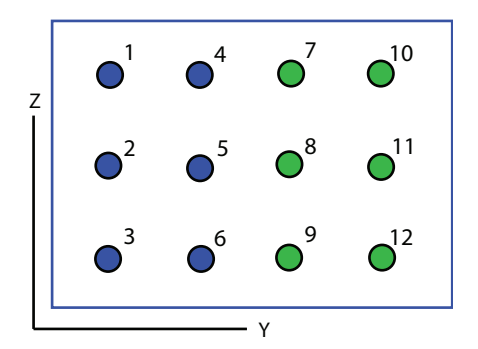

### **Default:** [2 1]

### **GridSpacing**

Spacing of rectangular grid

Specify the rectangular grid spacing of subarrays as a real-valued positive scalar, a 1 by-2 row vector, or the string value 'Auto'. This property applies only when you set the Layout property to 'Rectangular'. Grid spacing units are expressed in meters.

If GridSpacing is a scalar, the spacing along the row and the spacing along the column is the same.

If GridSpacing is a length-2 row vector, it has the form [SpacingBetweenRows, SpacingBetweenColumn]. The first entry specifies the spacing between rows along a column. The second entry specifies the spacing between columns along a row.

If GridSpacing is 'Auto', the replication preserves the element spacing in both row and column. This option is available only if you use a phased.ULA or phased.URA object as the subarray.

**Default:** 'Auto'

#### **SubarrayPosition**

Subarray positions in custom grid

Specify the positions of the subarrays in the custom grid. This property value is a 3-by-N matrix, where N indicates the number of subarrays in the array. Each column of the matrix represents the position of a single subarray in the array's local coordinate system, in meters, using the form [x; y; z].

This property applies when you set the Layout property to 'Custom'.

```
Default: [0 0; -0.5 0.5; 0 0]
```
#### **SubarrayNormal**

Subarray normal directions in custom grid

Specify the normal directions of the subarrays in the array. This property value is a 2-by-N matrix, where N is the number of subarrays in the array. Each column of the matrix specifies the normal direction of the corresponding subarray, in the form [azimuth; elevation]. Each angle is in degrees and is defined in the local coordinate system.

You can use the SubarrayPosition and SubarrayNormal properties to represent any arrangement in which pairs of subarrays differ by certain transformations. The transformations can combine translation, azimuth rotation, and elevation rotation. However, you cannot use transformations that require rotation about the normal.

This property applies when you set the Layout property to 'Custom'.

**Default:** [0 0; 0 0]

#### **SubarraySteering**

Subarray steering method

Specify the method of steering the subarray as one of 'None' | 'Phase' | 'Time'.

**Default:** 'None'

#### **PhaseShifterFrequency**

Subarray phase shifter frequency

Specify the operating frequency of phase shifters that perform subarray steering. The property value is a positive scalar in hertz. This property applies when you set the SubarraySteering property to 'Phase'.

**Default:** 3e8

### **NumPhaseShifterBits**

Number of phase shifter quantization bits

The number of bits used to quantize the phase shift component of beamformer or steering vector weights. Specify the number of bits as a non-negative integer. A value of zero indicates that no quantization is performed.

**Default:** 0

## **Methods**

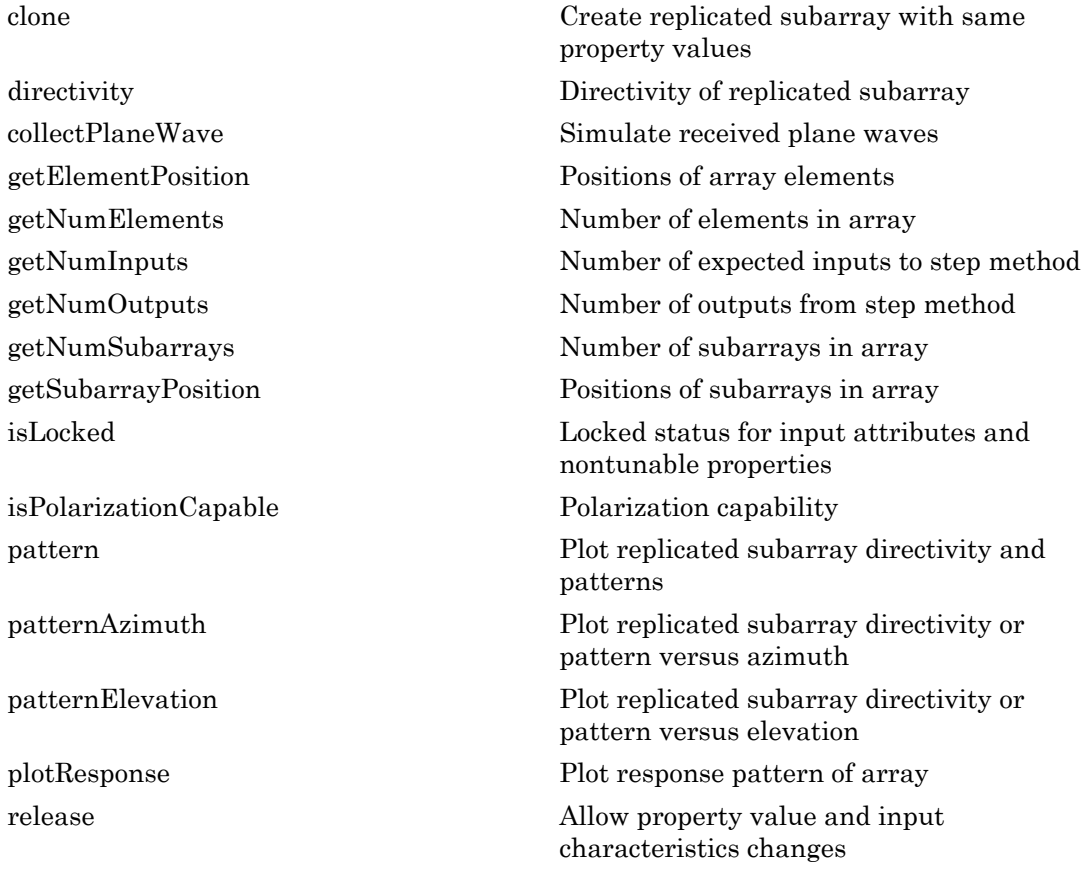

[step](#page-1557-0) Output responses of subarrays [viewArray](#page-1561-0) View array geometry

## Examples

#### Azimuth Response of Array with Subarrays

Plot the azimuth response of a 4-element ULA composed of two 2-element ULAs. By default, the antenna elements are isotropic.

```
sArray = phased.ULA('NumElements',2,'ElementSpacing',0.5);
sRSA = phased.ReplicatedSubarray('Subarray', sArray,...
    'Layout','Rectangular','GridSize',[1 2],...
    'GridSpacing','Auto');
```
Plot the azimuth response of the array. Assume the operating frequency is 1 GHz and the wave propagation speed is the speed of light.

```
fc = 1.0e9;pattern(sRSA,fc,[-180:180],0,...
     'PropagationSpeed',physconst('LightSpeed'),...
     'Type','powerdb',...
     'Normalize',true,...
     'CoordinateSystem','polar')
```
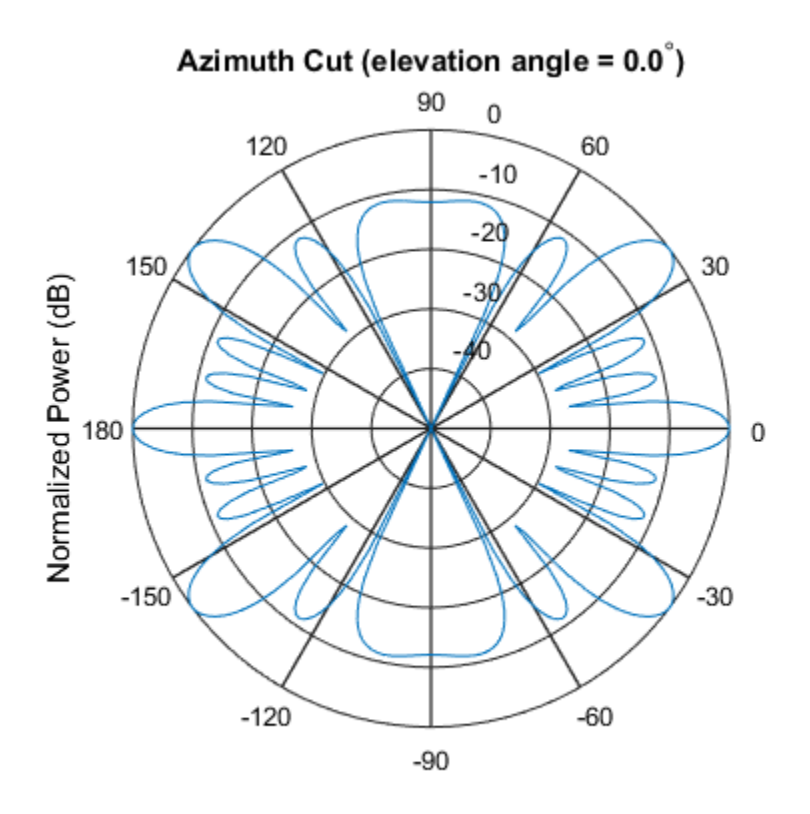

Normalized Power (dB), Broadside at 0.00 degrees

#### Response of Subarrays with Polarized Antenna Elements

Create a 4-element ULA from two 2-element ULA subarrays consisting of short-dipole antenna elements. Then, calculate the response at boresight. Because the array elements support polarization, the response consists of horizontal and vertical components.

Create the arrays from subarrays.

```
sSD = phased.ShortDipoleAntennaElement;
sULA = phased.ULA('Element', sSD, ...
     'NumElements',2,...
     'ElementSpacing',0.5);
sRSA = phased.ReplicatedSubarray('Subarray', sULA, ... 'Layout','Rectangular',...
```
 'GridSize',[1 2],... 'GridSpacing','Auto');

Show the vertical polarization response for the subarrays.

```
fc = 1.0e9;ang = [0;0];resp = step(sRSA,fc,ang,physconst('LightSpeed'));
disp(resp.V)
    -2.4495
    -2.4495
```
- [Subarrays in Phased Array Antennas](../examples/subarrays-in-phased-array-antennas.html)
- [Phased Array Gallery](../examples/phased-array-gallery.html)

## References

- [1] Mailloux, Robert J. *Electronically Scanned Arrays*. San Rafael, CA: Morgan & Claypool Publishers, 2007.
- [2] Mailloux, Robert J. *Phased Array Antenna Handbook*, 2nd Ed. Norwood, MA: Artech House, 2005.

### See Also

phased.ULA | phased.URA | phased.UCA | phased.ConformalArray | phased.PartitionedArray

### More About

• "Subarrays Within Arrays"

### Introduced in R2012a

## <span id="page-1497-0"></span>clone

**System object:** phased.ReplicatedSubarray **Package:** phased

Create replicated subarray with same property values

## **Syntax**

 $C = clone(H)$ 

## **Description**

 $C = clone(H)$  creates an object, C, having the same property values and same states as H. If H is locked, so is C.

# <span id="page-1498-0"></span>**directivity**

**System object:** phased.ReplicatedSubarray **Package:** phased

Directivity of replicated subarray

## **Syntax**

```
D = directivity (H, FREQ, ANGLE)
D = directivity(H,FREQ,ANGLE,Name,Value)
```
## **Description**

 $D =$  directivity (H, FREQ, ANGLE) returns the ["Directivity \(dBi\)" on page 1-1496](#page-1501-0) of a replicated array of antenna or microphone element, H, at frequencies specified by FREQ and in angles of direction specified by ANGLE.

D = directivity(H,FREQ,ANGLE,Name,Value) returns the directivity with additional options specified by one or more Name, Value pair arguments.

## Input Arguments

**H** — Replicated subarray System object

Replicated subarray, specified as a phased.ReplicatedSubarray System object.

 $Example: H = phased. ReplicatedSubarray;$ 

### **FREQ** — Frequency for computing directivity and patterns

positive scalar | 1-by-*L* real-valued row vector

Frequencies for computing directivity and patterns, specified as a positive scalar or 1 by-*L* real-valued row vector. Frequency units are in hertz.

• For an antenna or microphone element, FREQ must lie within the range of values specified by the FrequencyRange or FrequencyVector property of the element. Otherwise, the element produces no response and the directivity is returned as –Inf. Most elements use the FrequencyRange property except for phased.CustomAntennaElement and phased.CustomMicrophoneElement, which use the FrequencyVector property.

• For an array of elements, FREQ must lie within the frequency range of the elements that make up the array. Otherwise, the array produces no response and the directivity is returned as –Inf.

Example: [1e8 2e8]

Data Types: double

#### **ANGLE** — Angles for computing directivity

1-by-*M* real-valued row vector | 2-by-*M* real-valued matrix

Angles for computing directivity, specified as a 1-by-*M* real-valued row vector or a 2 by-*M* real-valued matrix, where *M* is the number of angular directions. Angle units are in degrees. If ANGLE is a 2-by-*M* matrix, then each column specifies a direction in azimuth and elevation, [az;el]. The azimuth angle must lie between –180° and 180°. The elevation angle must lie between –90° and 90°.

If ANGLE is a 1-by-*M* vector, then each entry represents an azimuth angle, with the elevation angle assumed to be zero.

The azimuth angle is the angle between the *x*-axis and the projection of the direction vector onto the *xy* plane. This angle is positive when measured from the *x*-axis toward the *y*-axis. The elevation angle is the angle between the direction vector and *xy* plane. This angle is positive when measured towards the *z*-axis.

```
Example: [45 60; 0 10]
Data Types: double
```
### Name-Value Pair Arguments

Specify optional comma-separated pairs of Name, Value arguments. Name is the argument name and Value is the corresponding value. Name must appear inside single quotes (' '). You can specify several name and value pair arguments in any order as Name1,Value1,...,NameN,ValueN.

```
'PropagationSpeed' — Signal propagation speed
speed of light (default) | positive scalar
```
Signal propagation speed, specified as the comma-separated pair consisting of 'PropagationSpeed' and a positive scalar in meters per second.

Example: 'PropagationSpeed',physconst('LightSpeed')

Data Types: double

### **'Weights'** — Subarray weights

1 (default) | *N*-by-1 complex-valued column vector | *N*-by-*L* complex-valued matrix

Subarray weights, specified as the comma-separated pair consisting of 'Weights' and an *N*-by-1 complex-valued column vector or *N*-by-*M* complex-valued matrix. The dimension *N* is the number of subarrays in the array. The dimension *L* is the number of frequencies specified by the FREQ argument.

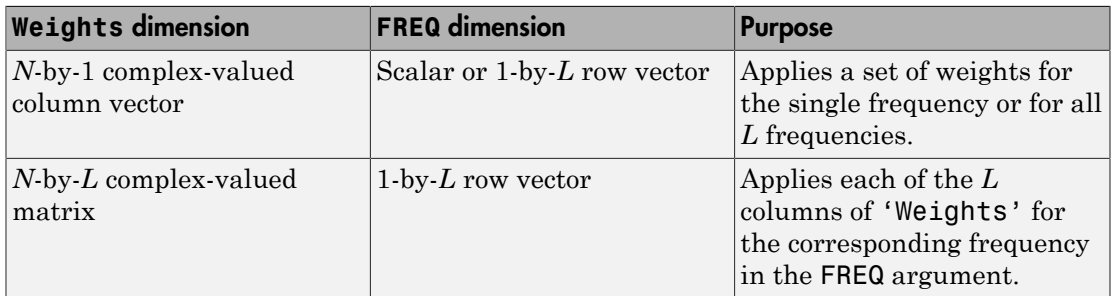

Example: 'Weights',ones(N,M)

Data Types: double

#### **'SteerAngle'** — Subarray steering angle

[0;0] (default) | scalar | 2-element column vector

Subarray steering angle, specified as the comma-separated pair consisting of 'SteerAngle' and a scalar or a 2-by-1 column vector.

If 'SteerAngle' is a 2-by-1 column vector, it has the form [azimuth; elevation]. The azimuth angle must be between  $-180^{\circ}$  and  $180^{\circ}$ , inclusive. The elevation angle must be between –90° and 90°, inclusive.

If 'SteerAngle' is a scalar, it specifies the azimuth angle only. In this case, the elevation angle is assumed to be 0.

This option applies only when the 'SubarraySteering' property of the System object is set to 'Phase' or 'Time'.

```
Example: 'SteerAngle',[20;30]
Data Types: double
```
## Output Arguments

**D** — Directivity *M*-by-*L* matrix

Directivity, returned as an *M*-by-*L* matrix whose columns contain the directivities at the *M* angles specified by ANGLE. Each column corresponds to one of the *L* frequency values specified in FREQ. Directivity units are in dBi.

## **Definitions**

### <span id="page-1501-0"></span>Directivity (dBi)

Directivity describes the directionality of the radiation pattern of a sensor element or array of sensor elements. Higher directivity is desired when you want to transmit more radiation in a specific direction. Directivity is the ratio of the transmitted radiant intensity in a specified direction to the radiant intensity transmitted by an isotropic radiator with the same total transmitted power

$$
D=4\pi\frac{U_{\rm rad}\left(\theta,\varphi\right)}{P_{\rm total}}
$$

'SteerAngle', [20;30]<br>
est double<br>
est double<br>
est double<br> **f**<br> **Arguments**<br>
syntemed as an *M*-by-*L*, matrix whose column contain the directivities at the<br>
syncetrical by ANGLE. Each oclumn corresponds to one of the *L* eerAngle', [20;30]<br>
ouble<br> **rguments**<br> **rguments**<br> **r**<br> **reguments**<br> **reguments**<br> **r**<br> **reguments**<br> **r**<br> **reguments**<br> **reguments**<br> **reguments**<br> **reguments**<br> **reguments**<br> **reguments**<br> **reguments**<br> **reguments**<br> **reguments**<br> where  $U_{\text{rad}}(\theta,\varphi)$  is the radiant intensity of a transmitter in the direction  $(\theta,\varphi)$  and  $P_{\text{total}}$ is the total power transmitted by an isotropic radiator. For a receiving element or array, directivity measures the sensitivity toward radiation arriving from a specific direction. The principle of reciprocity shows that the directivity of an element or array used for reception equals the directivity of the same element or array used for transmission. When converted to decibels, the directivity is denoted as *dBi*. For information on directivity, read the notes on "Element directivity" and "Array directivity".

Computing directivity requires integrating the far-field transmitted radiant intensity over all directions in space to obtain the total transmitted power. There is a difference between how that integration is performed when Antenna Toolbox antennas are used

in a phased array and when Phased Array System Toolbox antennas are used. When an array contains Antenna Toolbox antennas, the directivity computation is performed using a triangular mesh created from 500 regularly spaced points over a sphere. For Phased Array System Toolbox antennas, the integration uses a uniform rectangular mesh of points spaced 1° apart in azimuth and elevation over a sphere. There may be significant differences in computed directivity, especially for large arrays.

### Examples

#### Directivity of Replicated Subarray

Compute the directivity of an array built up from ULA subarrays. Determine the directivity of the replicated subarray when the array is steered to towards 30 degrees azimuth.

Set the signal propagation speed to the speed of light. Set the signal frequency to 300 MHz.

```
c = physconst('LightSpeed');
fc = 3e8;lambda = c/fc;
```
Create a 4-element ULA of isotropic antenna elements spaced 0.4-wavelength apart.

```
myArray = phased.ULA;
myArray.NumElements = 4;myArray.ElementSpacing = 0.4*lambda;
```
Construct a 2-by-1 replicated subarray.

```
myRepArray = phased.ReplicatedSubarray;
myRepArray.Subarray = myArray;
myRepArray.Layout = 'Rectangular';
myRepArray.GridSize = [2 1];
myRepArray.GridSpacing = 'Auto';
myRepArray.SubarraySteering = 'Time';
```
Steer the array to 30 degrees azimuth and zero degrees elevation.

```
ang = [30;0];
mySV = phased.SteeringVector;
mySV.SensorArray = myRepArray;
```

```
mySV.PropagationSpeed = c;
```
Find the directivity at 30 degrees azimuth.

```
d = directivity(myRepArray, fc, ang, ...
     'PropagationSpeed',c,...
     'Weights',step(mySV,fc,ang),...
     'SteerAngle',ang)
```
 $d =$ 

7.4776

### See Also

phased.ReplicatedSubarray.plotResponse

## <span id="page-1504-0"></span>collectPlaneWave

**System object:** phased.ReplicatedSubarray **Package:** phased

Simulate received plane waves

## **Syntax**

```
Y = collectPlaneWave(H,X,ANG)
Y = collectPlaneWave(H,X,ANG,FREQ)
Y = collectPlaneWave(H,X,ANG,FREQ,C)
```
## **Description**

 $Y = collectPlaneWave(H, X, ANG)$  returns the received signals at the sensor array, H, when the input signals indicated by X arrive at the array from the directions specified in ANG.

 $Y = collectPlaneWave(H, X, ANG, FREA)$ , in addition, specifies the incoming signal carrier frequency in FREQ.

 $Y = collectPlaneWave(H, X, ANG, FREQ, C)$ , in addition, specifies the signal propagation speed in C.

## Input Arguments

### **H**

Array object.

### **X**

Incoming signals, specified as an M-column matrix. Each column of X represents an individual incoming signal.

### **ANG**

Directions from which incoming signals arrive, in degrees. ANG can be either a 2-by-M matrix or a row vector of length M.

If ANG is a 2-by-M matrix, each column specifies the direction of arrival of the corresponding signal in X. Each column of ANG is in the form [azimuth; elevation]. The azimuth angle must be between –180° and 180°, inclusive. The elevation angle must be between –90° and 90°, inclusive.

If ANG is a row vector of length M, each entry in ANG specifies the azimuth angle. In this case, the corresponding elevation angle is assumed to be 0°.

### **FREQ**

Carrier frequency of signal in hertz. FREQ must be a scalar.

### **Default:** 3e8

### **C**

Propagation speed of signal in meters per second.

**Default:** Speed of light

### Output Arguments

### **Y**

Received signals. Y is an N-column matrix, where N is the number of subarrays in the array H. Each column of Y is the received signal at the corresponding subarray, with all incoming signals combined.

## Examples

### Plane Waves Received at Array Containing Subarrays

Simulate the received signal at a 16-element ULA composed of four 4-element ULAs.

Create a 4-element ULA, and replicate it to create a 16-element ULA.

```
hs = phased.ULA('NumElements',4);
ha = phased.ReplicatedSubarray('Subarray', hs,...
    'GridSize',[4 1]);
```
Simulate receiving signals from 10 degrees and 30 degrees azimuth. Both signals have an elevation angle of 0 degrees. Assume the propagation speed is the speed of light and the carrier frequency of the signal is 100 MHz.

```
Y = collectPlaneWave(ha, randn(4,2), [10 30],... 1e8,physconst('LightSpeed'));
```
## **Algorithms**

collectPlaneWave modulates the input signal with a phase corresponding to the delay caused by the direction of arrival. This method does not account for the response of individual elements in the array and only models the array factor among subarrays. Therefore, the result does not depend on whether the subarray is steered.

See Also phitheta2azel | uv2azel

# <span id="page-1507-0"></span>getElementPosition

**System object:** phased.ReplicatedSubarray **Package:** phased

Positions of array elements

## **Syntax**

```
POS = getElementPosition(H)
```
## **Description**

POS = getElementPosition(H) returns the element positions in the array H.

## Input Arguments

### **H**

Array object consisting of replicated subarrays.

## Output Arguments

### **POS**

Element positions in array. POS is a 3-by-N matrix, where N is the number of elements in H. Each column of POS defines the position of an element in the local coordinate system, in meters, using the form [x; y; z].

## Examples

### Positions of Elements in Array with Replicated Subarrays

Create an array with two copies of a 3-element ULA, and obtain the positions of the elements.

```
H = phased.ReplicatedSubarray('<mark>Su</mark>barray',...
 phased.ULA('NumElements',3),'GridSize',[1 2]);
POS = getElementPosition(H)
```
### See Also

getSubarrayPosition

# <span id="page-1509-0"></span>getNumElements

**System object:** phased.ReplicatedSubarray **Package:** phased

Number of elements in array

## **Syntax**

 $N = getNumElements(H)$ 

## **Description**

N = getNumElements(H) returns the number of elements in the array object H. This number includes the elements in all subarrays of the array.

## Input Arguments

**H**

Array object consisting of replicated subarrays.

## Examples

### Number of Elements in Array with ReplicatedSubarrays

Create an array with two copies of a 3-element ULA, and obtain the total number of elements.

```
H = phased.ReplicatedSubarray('Subarray',...
     phased.ULA('NumElements',3),'GridSize',[1 2]);
N = getNumElements(H);
```
### See Also

getNumSubarrays

## <span id="page-1510-0"></span>**getNumInputs**

**System object:** phased.ReplicatedSubarray **Package:** phased

Number of expected inputs to step method

## **Syntax**

 $N = getNumInputs(H)$ 

## **Description**

N = getNumInputs(H) returns a positive integer, N, representing the number of inputs (not counting the object itself) that you must use when calling the step method. This value changes when you alter properties that turn inputs on or off.

# <span id="page-1511-0"></span>getNumOutputs

**System object:** phased.ReplicatedSubarray **Package:** phased

Number of outputs from step method

## **Syntax**

N = getNumOutputs(H)

## **Description**

 $N = getNumOutputs(H)$  returns the number of outputs, N, from the step method. This value changes when you alter properties that turn outputs on or off.
# getNumSubarrays

**System object:** phased.ReplicatedSubarray **Package:** phased

Number of subarrays in array

### **Syntax**

N = getNumSubarrays(H)

### **Description**

N = getNumSubarrays(H) returns the number of subarrays in the array object H.

### Input Arguments

#### **H**

Array object consisting of replicated subarrays.

## Examples

#### Number of Subarrays in Array

Create an array by tiling copies of a ULA in a 2-by-5 grid. Obtain the number of subarrays.

```
H = phased.ReplicatedSubarray('Subarray',...
     phased.ULA('NumElements',3),'GridSize',[2 5]);
N = getNumSubarrays(H);
```
### See Also

getNumElements

# getSubarrayPosition

**System object:** phased.ReplicatedSubarray **Package:** phased

Positions of subarrays in array

### **Syntax**

```
POS = getSubarrayPosition(H)
```
## **Description**

 $POS = getSubarrayPosition(H)$  returns the subarray positions in the array H.

# Input Arguments

**H**

Partitioned array object.

# Output Arguments

### **POS**

Subarrays positions in array. POS is a 3-by-N matrix, where N is the number of subarrays in H. Each column of POS defines the position of a subarray in the local coordinate system, in meters, using the form [x; y; z].

# Examples

### Positions of Replicated Subarrays in Array

Create an array with two copies of a 3-element ULA, and obtain the positions of the subarrays.

```
H = phased.ReplicatedSubarray('<mark>Su</mark>barray',...
 phased.ULA('NumElements',3),'GridSize',[1 2]);
POS = getSubarrayPosition(H)
```
### See Also

getElementPosition

# isLocked

**System object:** phased.ReplicatedSubarray **Package:** phased

Locked status for input attributes and nontunable properties

## **Syntax**

 $TF = isLocked(H)$ 

## **Description**

TF = isLocked(H) returns the locked status, TF, for the ReplicatedSubarray System object.

isLocked returns a logical value that indicates whether input attributes and nontunable properties for the object are locked. The object performs an internal initialization the first time that you execute step. This initialization locks nontunable properties and input specifications, such as the dimensions, complexity, and data type of the input data. After locking, isLocked returns a true value.

# isPolarizationCapable

**System object:** phased.ReplicatedSubarray **Package:** phased

Polarization capability

### **Syntax**

flag = isPolarizationCapable(h)

## **Description**

flag = isPolarizationCapable(h) returns a Boolean value, flag, indicating whether the array supports polarization. An array supports polarization if all of its constituent sensor elements support polarization.

### Input Arguments

### **h** — Replicated subarray

Replicated subarray specified as a phased.ReplicatedSubarray System object.

### Output Arguments

### **flag** — Polarization-capability flag

Polarization-capability flag returned as a Boolean value true if the array supports polarization or false if it does not.

## Examples

### Replicated Array of Short Dipoles Supports Polarization

Verify that a replicated subarray of phased.ShortDipoleAntennaElement short-dipole antenna elements supports polarization.

```
h = phased.ShortDipoleAntennaElement(...
     'FrequencyRange',[1e9 10e9]);
ha = phased.URA([3,2], 'Element', h);hr = phased.ReplicatedSubarray('Subarray',ha,...
     'Layout','Rectangular',...
   'GridSize',[1,2],'GridSpacing','Auto');
isPolarizationCapable(hr)
ans = 1
```
The returned value true (1) shows that this array supports polarization.

### pattern

**System object:** phased.ReplicatedSubarray **Package:** phased

Plot replicated subarray directivity and patterns

### **Syntax**

```
pattern(sArray,FREQ)
pattern(sArray,FREQ,AZ)
pattern(sArray,FREQ,AZ,EL)
pattern( ___ ,Name,Value)
[PATH, AZ_ANG, EL_ANG] = pattern(
```
# **Description**

pattern(sArray,FREQ) plots the 3-D array directivity pattern (in dBi) for the array specified in sArray. The operating frequency is specified in FREQ.

pattern(sArray,FREQ,AZ) plots the array directivity pattern at the specified azimuth angle.

pattern(sArray,FREQ,AZ,EL) plots the array directivity pattern at specified azimuth and elevation angles.

pattern( \_\_\_ ,Name,Value) plots the array pattern with additional options specified by one or more Name, Value pair arguments.

[PAT,AZ\_ANG,EL\_ANG] = pattern( \_\_\_ ) returns the array pattern in PAT. The AZ ANG output contains the coordinate values corresponding to the rows of PAT. The EL\_ANG output contains the coordinate values corresponding to the columns of PAT. If the 'CoordinateSystem' parameter is set to 'uv', then AZ\_ANG contains the *U* coordinates of the pattern and EL\_ANG contains the *V* coordinates of the pattern. Otherwise, they are in angular units in degrees. *UV* units are dimensionless.

**Note:** This method replaces the previous **plotResponse** method. To replace plots using plotResponse plots with equivalent plots using pattern, see ["Convert plotResponse to](#page-1960-0) [pattern" on page 1-1955](#page-1960-0)

### Input Arguments

#### **sArray** — Replicated subarray

System object

Replicated subarray, specified as a phased.ReplicatedSubarray System object.

Example: sArray= phased.ReplicatedSubarray;

#### **FREQ** — Frequency for computing directivity and patterns

positive scalar | 1-by-*L* real-valued row vector

Frequencies for computing directivity and patterns, specified as a positive scalar or 1 by-*L* real-valued row vector. Frequency units are in hertz.

- For an antenna or microphone element, FREQ must lie within the range of values specified by the FrequencyRange or FrequencyVector property of the element. Otherwise, the element produces no response and the directivity is returned as –Inf. Most elements use the FrequencyRange property except for phased.CustomAntennaElement and phased.CustomMicrophoneElement, which use the FrequencyVector property.
- For an array of elements, FREQ must lie within the frequency range of the elements that make up the array. Otherwise, the array produces no response and the directivity is returned as –Inf.

Example: [1e8 2e8] Data Types: double

### **AZ** — Azimuth angles

[-180:180] (default) | 1-by-*M* real-valued row vector

Azimuth angles for computing directivity and pattern, specified as a 1-by-*M* realvalued row vector where *M* is the number of azimuth angles. Angle units are in degrees. Azimuth angles must lie between –180° and 180°.

The azimuth angle is the angle between the *x*-axis and the projection of the direction vector onto the *xy* plane. When measured from the *x*-axis toward the *y*-axis, this angle is positive.

```
Example: [-45:2:45]
```
Data Types: double

#### **EL** — Elevation angles

[-90:90] (default) | 1-by-*N* real-valued row vector

Elevation angles for computing directivity and pattern, specified as a 1-by-*N* real-valued row vector where *N* is the number of desired elevation directions. Angle units are in degrees. The elevation angle must lie between –90° and 90°.

The elevation angle is the angle between the direction vector and *xy*-plane. When measured towards the *z*-axis, this angle is positive.

Example: [-75:1:70] Data Types: double

### Name-Value Pair Arguments

Specify optional comma-separated pairs of Name,Value arguments. Name is the argument name and Value is the corresponding value. Name must appear inside single quotes (' '). You can specify several name and value pair arguments in any order as Name1,Value1,...,NameN,ValueN.

```
'CoordinateSystem' — Plotting coordinate system
'polar' (default) | 'rectangular' | 'uv'
```
Plotting coordinate system of the pattern, specified as the comma-separated pair consisting of 'CoordinateSystem' and one of 'polar', 'rectangular', or 'uv'. When 'CoordinateSystem' is set to 'polar' or 'rectangular', the AZ and EL arguments specify the pattern azimuth and elevation, respectively. AZ values must lie between –180° and 180°. EL values must lie between –90° and 90°. If 'CoordinateSystem' is set to 'uv', AZ and EL then specify *U* and *V* coordinates, respectively. AZ and EL must lie between -1 and 1.

Example: 'uv'

Data Types: char

#### **'Type'** — Displayed pattern type

'directivity' (default) | 'efield' | 'power' | 'powerdb'

Displayed pattern type, specified as the comma-separated pair consisting of 'Type' and one of

- 'directivity' directivity pattern measured in dBi.
- 'efield' field pattern of the sensor or array. For acoustic sensors, the displayed pattern is for the scalar sound field.
- 'power' power pattern of the sensor or array defined as the square of the field pattern.
- 'powerdb' power pattern converted to dB.

Example: 'powerdb'

Data Types: char

#### **'Normalize'** — Display normalize pattern

true (default) | false

Display normalized pattern, specified as the comma-separated pair consisting of 'Normalize' and a Boolean. Set this parameter to true to display a normalized pattern. When you set 'Type' to 'directivity', this parameter does not apply. Directivity patterns are already normalized.

Example:

Data Types: logical

#### **'PlotStyle'** — Plotting style

'overlay' (default) | 'waterfall'

Plotting style, specified as the comma-separated pair consisting of 'Plotstyle' and either 'overlay' or 'waterfall'. This parameter applies when you specify multiple frequencies in FREQ in 2-D plots. You can draw 2-D plots by setting one of the arguments AZ or EL to a scalar.

Example:

Data Types: char

```
'Polarization' — Polarized field component
'combined' (default) | 'H' | 'V'
```
Polarized field component to display, specified as the comma-separated pair consisting of 'Polarization' and 'combined', 'H', or 'V'. This parameter applies only when the sensors are polarization-capable and when the 'Type' parameter is not set to 'directivity'. This table shows the meaning of the display options

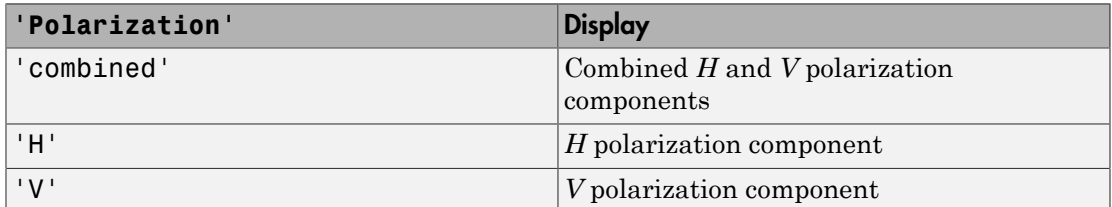

Example: 'V'

Data Types: char

#### **'PropagationSpeed'** — Signal propagation speed

speed of light (default) | positive scalar

Signal propagation speed, specified as the comma-separated pair consisting of 'PropagationSpeed' and a positive scalar in meters per second.

Example: 'PropagationSpeed',physconst('LightSpeed')

Data Types: double

#### **'Weights'** — Subarray weights

1 (default) | *N*-by-1 complex-valued column vector | *N*-by-*L* complex-valued matrix

Subarray weights, specified as the comma-separated pair consisting of 'Weights' and an *N*-by-1 complex-valued column vector or *N*-by-*M* complex-valued matrix. The dimension *N* is the number of subarrays in the array. The dimension *L* is the number of frequencies specified by the FREQ argument.

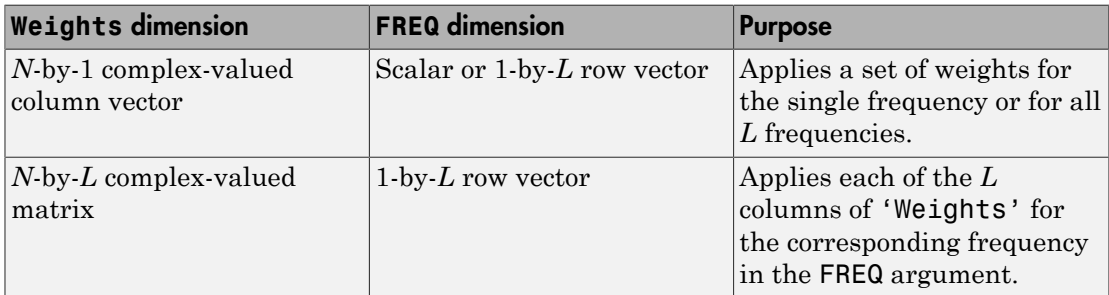

```
Example: 'Weights',ones(N,M)
```
Data Types: double

### **'SteerAngle'** — Subarray steering angle

[0;0] (default) | scalar | 2-element column vector

Subarray steering angle, specified as the comma-separated pair consisting of 'SteerAngle' and a scalar or a 2-by-1 column vector.

If 'SteerAngle' is a 2-by-1 column vector, it has the form [azimuth; elevation]. The azimuth angle must be between –180° and 180°, inclusive. The elevation angle must be between –90° and 90°, inclusive.

If 'SteerAngle' is a scalar, it specifies the azimuth angle only. In this case, the elevation angle is assumed to be 0.

This option applies only when the 'SubarraySteering' property of the System object is set to 'Phase' or 'Time'.

Example: 'SteerAngle',[20;30]

Data Types: double

## Output Arguments

**PAT** — Array pattern *M*-by-*N* real-valued matrix

Array pattern, returned as an *M*-by-*N* real-valued matrix. The dimensions of PAT correspond to the dimensions of the output arguments AZ\_ANG and EL\_ANG.

#### **AZ\_ANG** — Azimuth angles

scalar | 1-by-*M* real-valued row vector

Azimuth angles for displaying directivity or response pattern, returned as a scalar or 1 by-*M* real-valued row vector corresponding to the dimension set in AZ. The rows of PAT correspond to the values in AZ\_ANG.

#### **EL\_ANG** — Elevation angles

scalar | 1-by-*N* real-valued row vector

Elevation angles for displaying directivity or response, returned as a scalar or 1-by-*N* real-valued row vector corresponding to the dimension set in EL. The columns of PAT correspond to the values in EL\_ANG.

### More About

### **Directivity**

Directivity describes the directionality of the radiation pattern of a sensor element or array of sensor elements. Higher directivity is desired when you want to transmit more radiation in a specific direction. Directivity is the ratio of the transmitted radiant intensity in a specified direction to the radiant intensity transmitted by an isotropic radiator with the same total transmitted power

$$
D=4\pi\frac{U_{\rm rad}\left(\theta,\varphi\right)}{P_{\rm total}}
$$

where  $U_{rad}(\theta, \varphi)$  is the radiant intensity of a transmitter in the direction  $(\theta, \varphi)$  and  $P_{total}$ is the total power transmitted by an isotropic radiator. For a receiving element or array, directivity measures the sensitivity toward radiation arriving from a specific direction. The principle of reciprocity shows that the directivity of an element or array used for reception equals the directivity of the same element or array used for transmission. When converted to decibels, the directivity is denoted as *dBi*. For information on directivity, read the notes on "Element directivity" and "Array directivity".

gales for displaying directivity or response, returned as a scalar or 1-by-N<br>angles for displaying directivity or response, returned as a scalar or 1-by-N<br>of oto weet<br>or corresponding to the dimension set in El. The colum les for displaying directivity or response, returned as a sex<br>w vector corresponding to the dimension set in EL. The col<br>the values in EL\_ANG.<br>**DUI**<br>scribes the directionality of the radiation pattern of a sensor<br>elements Computing directivity requires integrating the far-field transmitted radiant intensity over all directions in space to obtain the total transmitted power. There is a difference between how that integration is performed when Antenna Toolbox antennas are used in a phased array and when Phased Array System Toolbox antennas are used. When an array contains Antenna Toolbox antennas, the directivity computation is performed using a triangular mesh created from 500 regularly spaced points over a sphere. For Phased Array System Toolbox antennas, the integration uses a uniform rectangular mesh of points spaced 1° apart in azimuth and elevation over a sphere. There may be significant differences in computed directivity, especially for large arrays.

### Convert plotResponse to pattern

For antenna, microphone, and array System objects, the pattern method replaces the plotResponse method. In addition, two new simplified methods exist just to draw

2-D azimuth and elevation pattern plots. These methods are azimuthPattern and elevationPattern.

The following table is a guide for converting your code from using plotResponse to pattern. Notice that some of the inputs have changed from *input arguments* to *Name-Value* pairs and conversely. The general pattern method syntax is

pattern(H,FREQ,AZ,EL,'Name1','Value1',...,'NameN','ValueN')

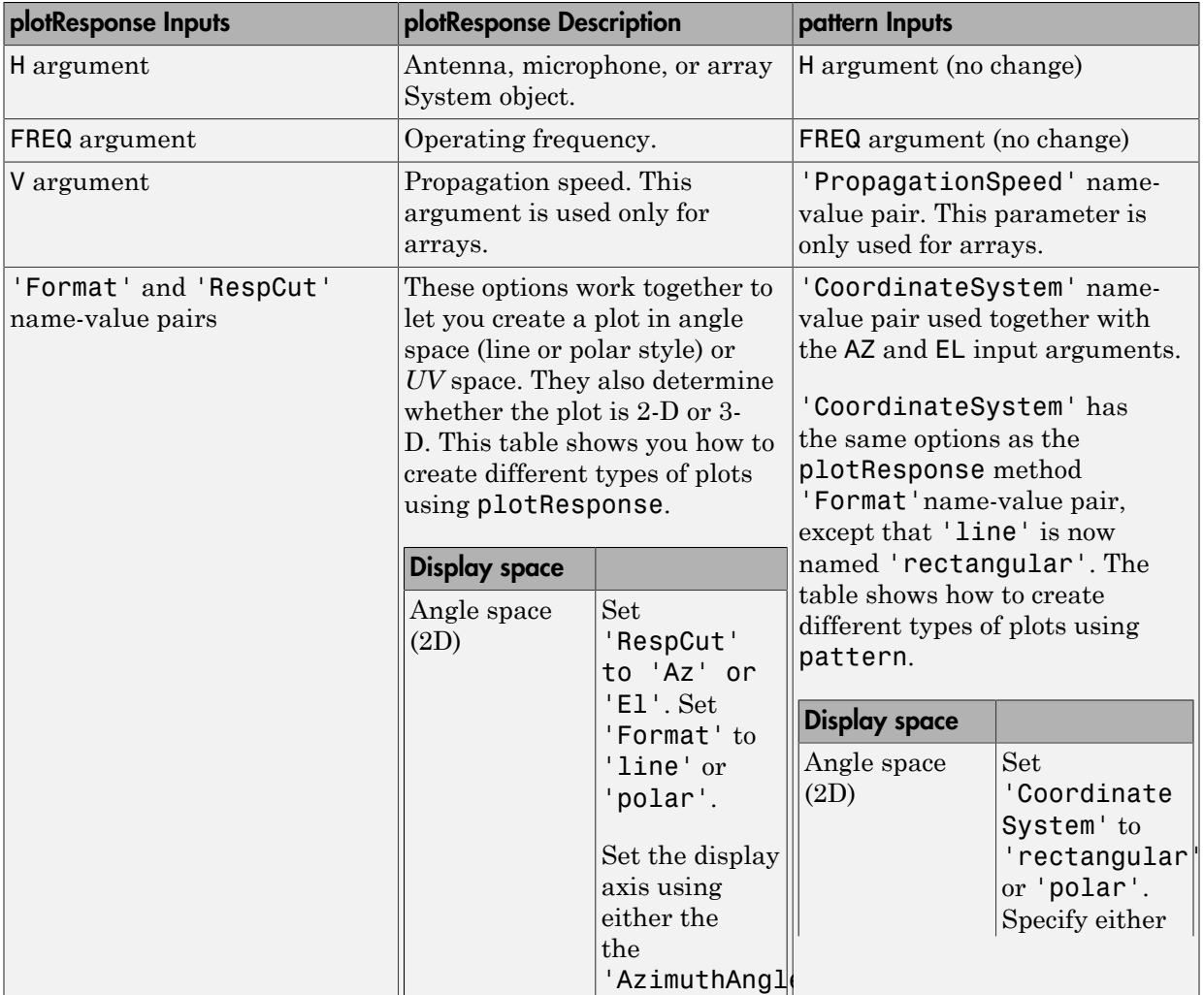

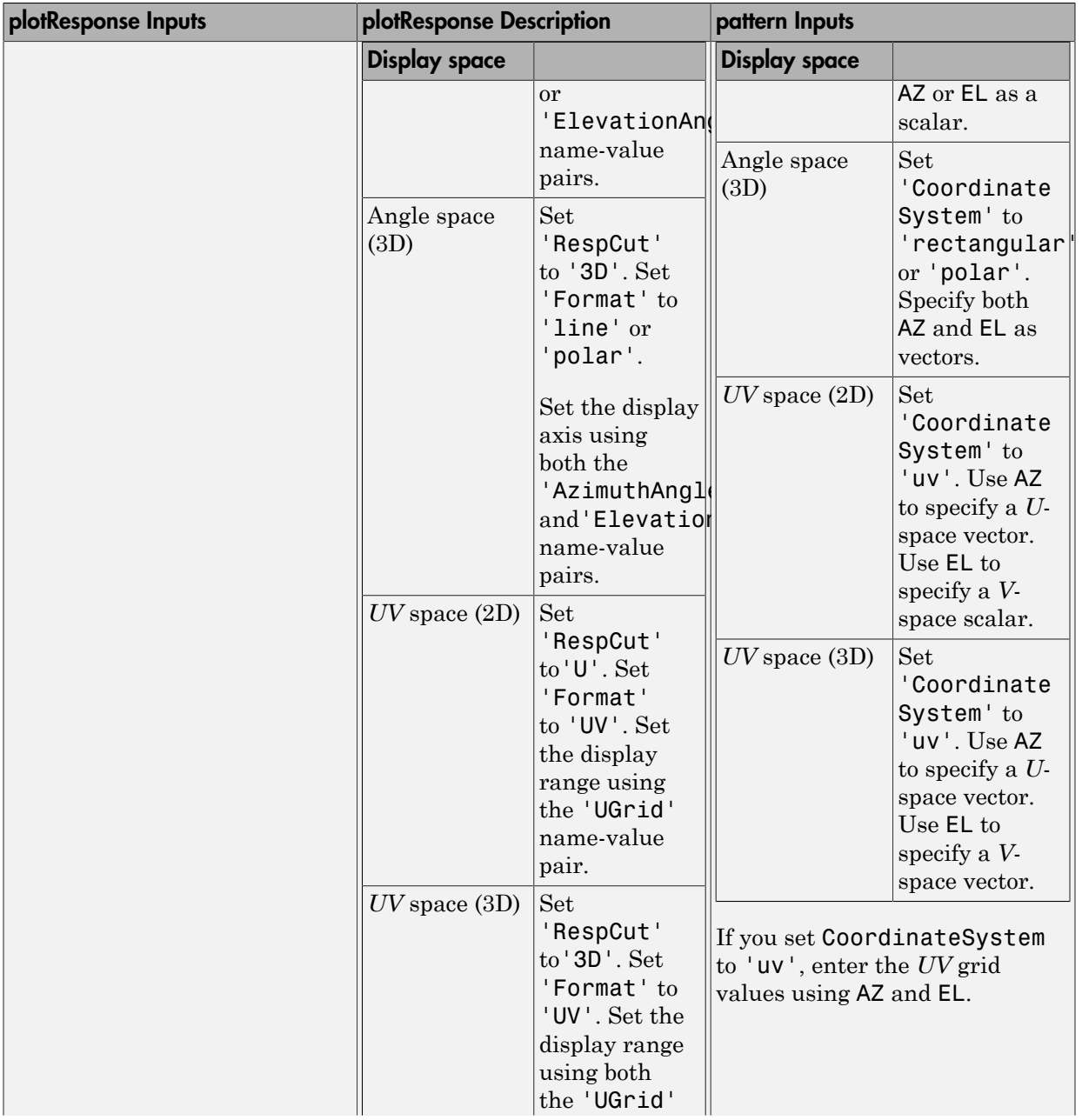

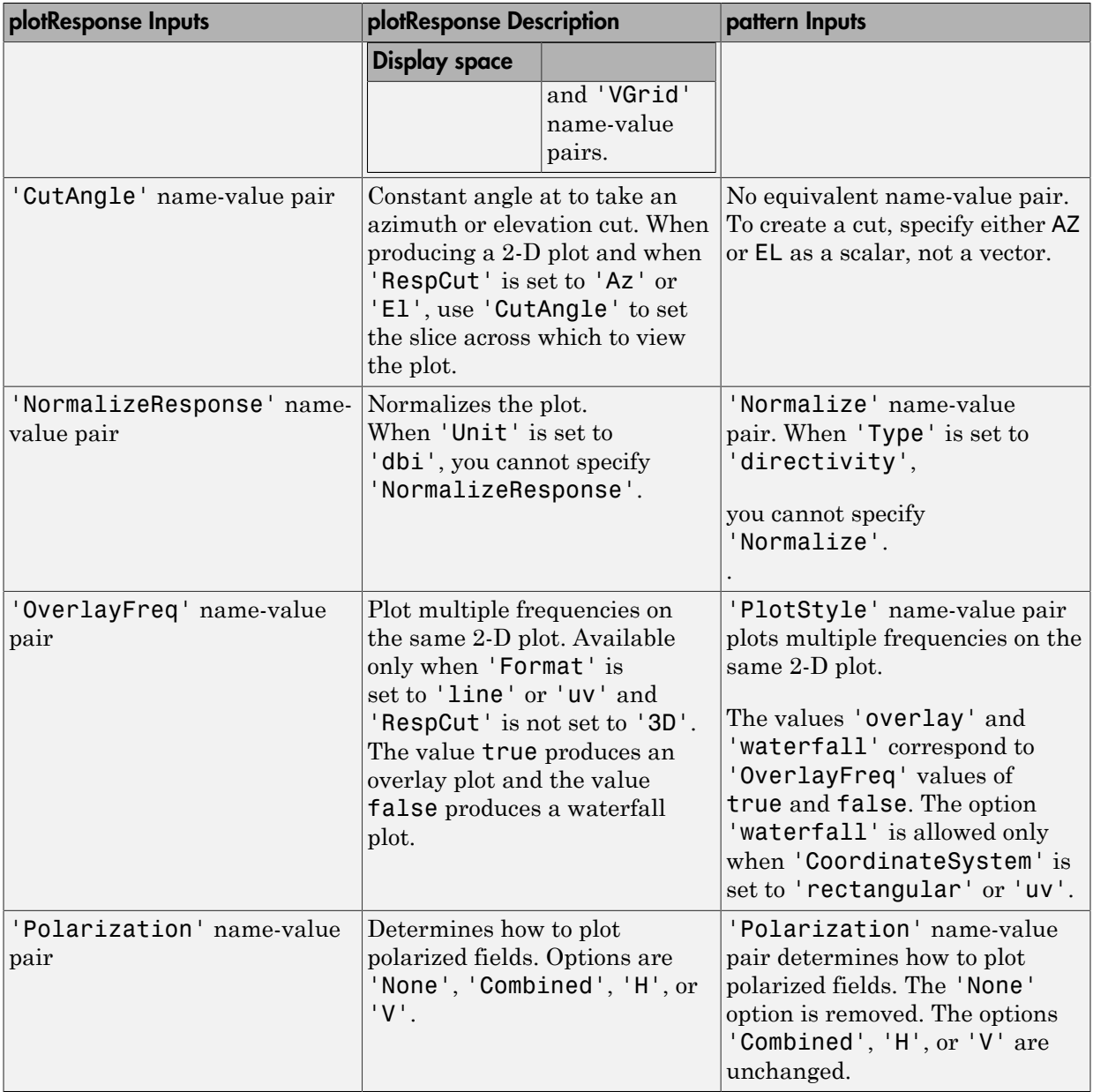

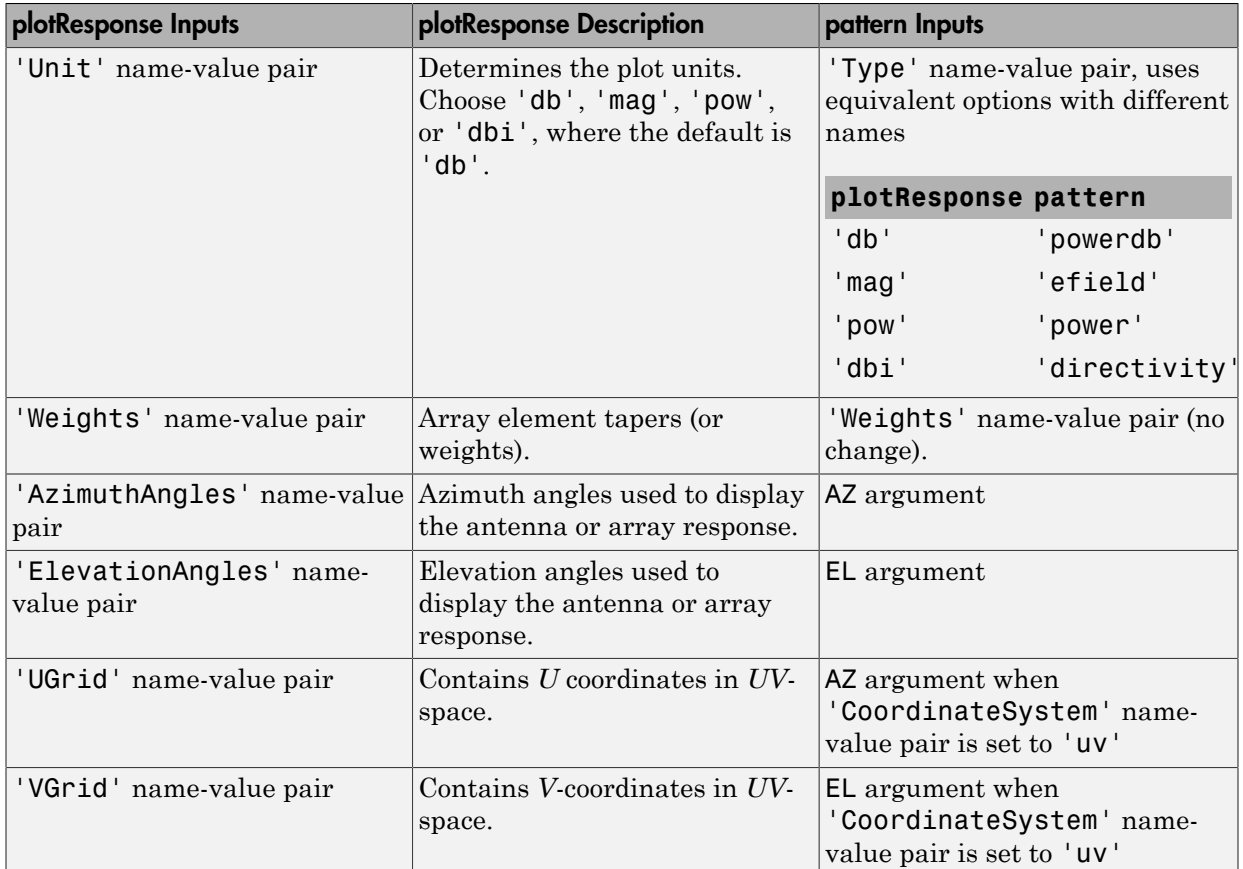

## Examples

#### Azimuth Response of Array with Subarrays

Plot the azimuth response of a 4-element ULA composed of two 2-element ULAs. By default, the antenna elements are isotropic.

```
sArray = phased.ULA('NumElements',2,'ElementSpacing',0.5);
sRSA = phased.ReplicatedSubarray('Subarray', sArray,...
   'Layout','Rectangular','GridSize',[1 2],...
    'GridSpacing','Auto');
```
Plot the azimuth response of the array. Assume the operating frequency is 1 GHz and the wave propagation speed is the speed of light.

```
fc = 1.0e9;pattern(sRSA,fc,[-180:180],0,...
     'PropagationSpeed',physconst('LightSpeed'),...
     'Type','powerdb',...
     'Normalize',true,...
     'CoordinateSystem','polar')
```
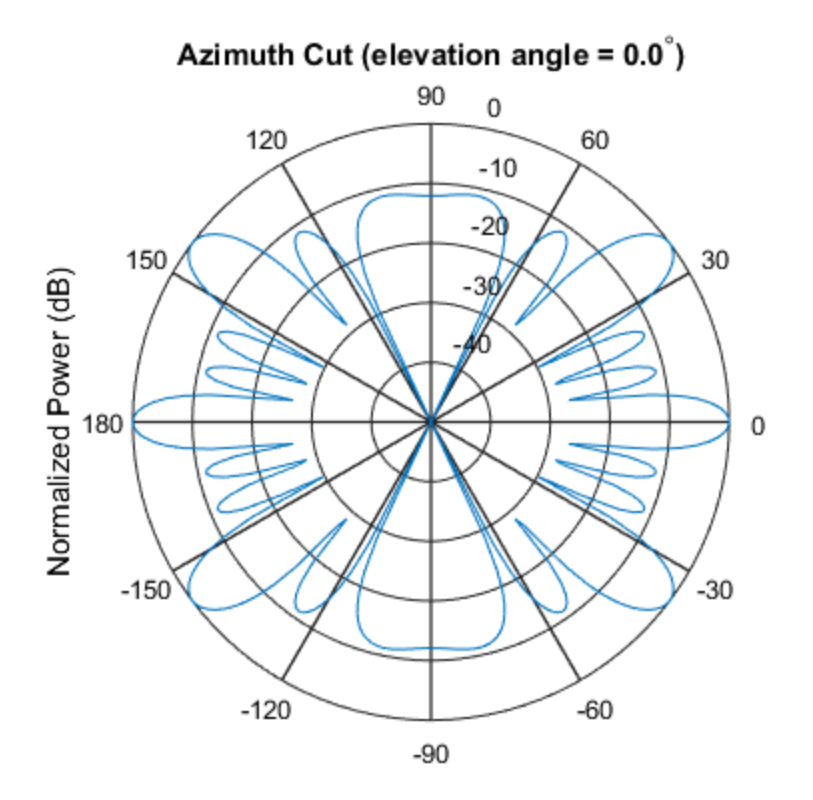

Normalized Power (dB), Broadside at 0.00 degrees

#### Directivity of Array with Subarrays

Create a 2-by-2-element URA of isotropic antenna elements, and arrange four copies to form a 16-element URA. Plot the 3-D directivity pattern.

#### Create the array

```
fmin = 1e9;
fmax = 6e9;
c = physconst('LightSpeed');
lam = c/fmax;sIso = phased.IsotropicAntennaElement(...
     'FrequencyRange',[fmin,fmax],...
     'BackBaffled',false);
sURA = phased.URA('Element', sIso, ...
     'Size',[2 2],...
     'ElementSpacing',lam/2);
sRS = phased.ReplicatedSubarray('Subarray', sURA,...
    'Layout','Rectangular','GridSize',[2 2],...
     'GridSpacing','Auto');
```
#### Plot 3-D directivity pattern

```
fc = 1e9;wts = [0.862,1.23,1.23,0.862]';
pattern(sRS,fc,[-180:180],[-90:90],...
     'PropagationSpeed',physconst('LightSpeed'),....
     'Type','directivity',...
    'Weights', wts);
```
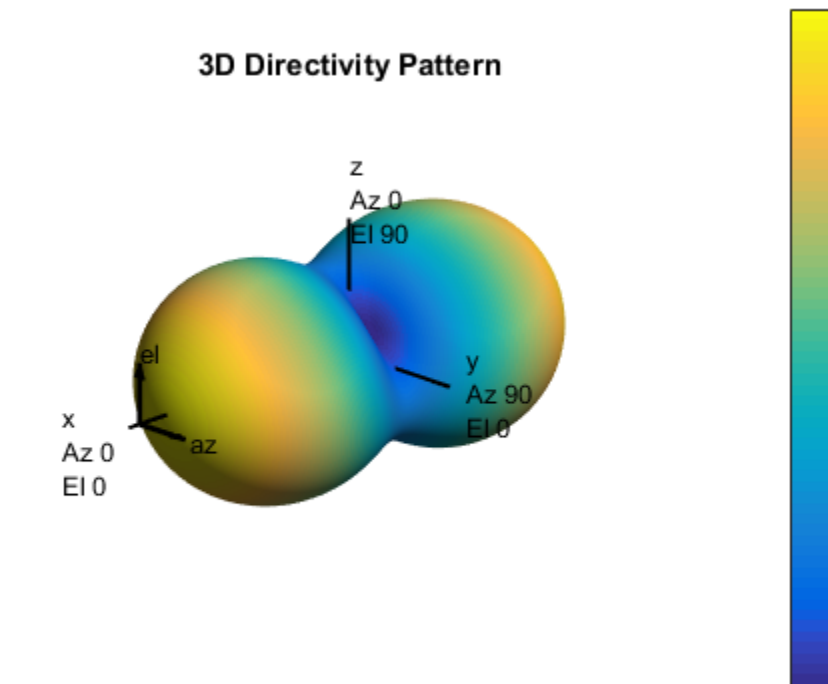

 $0.8$ 

 $0.6$ 

 $0.4$ 

 $0.2$ 

 $\,0\,$ 

 $-0.2$ 

 $-0.4$ 

 $-0.6$ 

Directivity (dBi)

### See Also

phased.ReplicatedSubarray.patternAzimuth | phased.ReplicatedSubarray.patternElevation

Introduced in R2015a

# patternAzimuth

**System object:** phased.ReplicatedSubarray **Package:** phased

Plot replicated subarray directivity or pattern versus azimuth

## **Syntax**

```
patternAzimuth(sArray,FREQ)
patternAzimuth(sArray,FREQ,EL)
patternAzimuth(sArray,FREQ,EL,Name,Value)
PAT = patternAzimuth( \_\_ )
```
## **Description**

patternAzimuth(sArray,FREQ) plots the 2-D array directivity pattern versus azimuth (in dBi) for the array sArray at zero degrees elevation angle. The argument FREQ specifies the operating frequency.

patternAzimuth(sArray,FREQ,EL), in addtion, plots the 2-D array directivity pattern versus azimuth (in dBi) for the array sArray at the elevation angle specified by EL. When EL is a vector, multiple overlaid plots are created.

patternAzimuth(sArray,FREQ,EL,Name,Value) plots the array pattern with additional options specified by one or more Name,Value pair arguments.

 $PAT = patternAzimuth($ ) returns the array pattern. PAT is a matrix whose entries represent the pattern at corresponding sampling points specified by the 'Azimuth' parameter and the EL input argument.

# Input Arguments

### **sArray** — Replicated subarray

System object

Replicated subarray, specified as a phased.ReplicatedSubarray System object.

```
Example: sArray= phased.ReplicatedSubarray;
```
#### **FREQ** — Frequency for computing directivity and pattern

positive scalar

Frequency for computing directivity and pattern, specified as a positive scalar. Frequency units are in hertz.

- For an antenna or microphone element, FREQ must lie within the range of values specified by the FrequencyRange or the FrequencyVector property of the element. Otherwise, the element produces no response and the directivity is returned as –Inf. Most elements use the FrequencyRange property except for phased.CustomAntennaElement and phased.CustomMicrophoneElement, which use the FrequencyVector property.
- For an array of elements, FREQ must lie within the frequency range of the elements that make up the array. Otherwise, the array produces no response and the directivity is returned as –Inf.

Example: 1e8

Data Types: double

#### **EL** — Elevation angles

1-by-*N* real-valued row vector

Elevation angles for computing array directivity and pattern, specified as a 1-by-*N* realvalued row vector, where *N* is the number of requested elevation directions. Angle units are in degrees. The elevation angle must lie between –90° and 90°.

The elevation angle is the angle between the direction vector and the *xy* plane. When measured toward the *z*-axis, this angle is positive.

Example: [0,10,20] Data Types: double

### Name-Value Pair Arguments

Specify optional comma-separated pairs of Name, Value arguments. Name is the argument name and Value is the corresponding value. Name must appear inside single quotes (' '). You can specify several name and value pair arguments in any order as Name1,Value1,...,NameN,ValueN.

```
'Type' — Displayed pattern type
'directivity' (default) | 'efield' | 'power' | 'powerdb'
```
Displayed pattern type, specified as the comma-separated pair consisting of 'Type' and one of

- 'directivity' directivity pattern measured in dBi.
- 'efield' field pattern of the sensor or array. For acoustic sensors, the displayed pattern is for the scalar sound field.
- 'power' power pattern of the sensor or array defined as the square of the field pattern.
- 'powerdb' power pattern converted to dB.

Example: 'powerdb'

Data Types: char

#### **'PropagationSpeed'** — Signal propagation speed

speed of light (default) | positive scalar

Signal propagation speed, specified as the comma-separated pair consisting of 'PropagationSpeed' and a positive scalar in meters per second.

Example: 'PropagationSpeed',physconst('LightSpeed')

Data Types: double

**'Weights'** — Subarray weights

*M*-by-1 complex-valued column vector

Subarray weights, specified as the comma-separated pair consisting of 'Weights' and an *M*-by-1 complex-valued column vector. Subarray weights are applied to the subarrays of the array to produce array steering, tapering, or both. The dimension *M* is the number of subarrays in the array.

```
Example: 'Weights',ones(10,1)
```
Data Types: double Complex Number Support: Yes

#### **'SteerAngle'** — Subarray steering angle

[0;0] (default) | scalar | 2-element column vector

Subarray steering angle, specified as the comma-separated pair consisting of 'SteerAngle' and a scalar or a 2-by-1 column vector.

If 'SteerAngle' is a 2-by-1 column vector, it has the form [azimuth; elevation]. The azimuth angle must be between  $-180^{\circ}$  and  $180^{\circ}$ , inclusive. The elevation angle must be between –90° and 90°, inclusive.

If 'SteerAngle' is a scalar, it specifies the azimuth angle only. In this case, the elevation angle is assumed to be 0.

This option applies only when the 'SubarraySteering' property of the System object is set to 'Phase' or 'Time'.

```
Example: 'SteerAngle',[20;30]
```
Data Types: double

#### **'Azimuth'** — Azimuth angles

[-180:180] (default) | 1-by-*P* real-valued row vector

Azimuth angles, specified as the comma-separated pair consisting of 'Azimuth' and a 1 by-*P* real-valued row vector. Azimuth angles define where the array pattern is calculated.

```
Example: 'Azimuth',[-90:2:90]
```
Data Types: double

### Output Arguments

#### **PAT** — Array directivity or pattern

*L*-by-*N* real-valued matrix

Array directivity or pattern, returned as an *L*-by-*N* rea-valued matrix. The dimension L is the number of azimuth values determined by the 'Azimuth' name-value pair argument. The dimension *N* is the number of elevation angles, as determined by the EL input argument.

### **Definitions**

### **Directivity**

Directivity describes the directionality of the radiation pattern of a sensor element or array of sensor elements. Higher directivity is desired when you want to transmit

more radiation in a specific direction. Directivity is the ratio of the transmitted radiant intensity in a specified direction to the radiant intensity transmitted by an isotropic radiator with the same total transmitted power

$$
D=4\pi\frac{U_{\rm rad}\left(\theta,\varphi\right)}{P_{\rm total}}
$$

in a specific direction. Directivity is the ratio of the transpecified direction to the radiant intensity transmitted by<br>the same total transmitted power<br> $\frac{rad(\theta,\varphi)}{T}$ <br> $P_{total}$ <br> $\rho$ ) is the radiant intensity of a transmit where  $U_{\text{rad}}(\theta,\varphi)$  is the radiant intensity of a transmitter in the direction  $(\theta,\varphi)$  and  $P_{\text{total}}$ is the total power transmitted by an isotropic radiator. For a receiving element or array, directivity measures the sensitivity toward radiation arriving from a specific direction. The principle of reciprocity shows that the directivity of an element or array used for reception equals the directivity of the same element or array used for transmission. When converted to decibels, the directivity is denoted as *dBi*. For information on directivity, read the notes on "Element directivity" and "Array directivity".

pottern<br>Azimu pottern<br>Azimu pottern<br>Azimu pottern<br>Azimu in a specific direction. Directivity is the ratio of the transmitted radiant<br>in a specific direction to the radiant intensity transmitted by an isotropic<br>with the sa Computing directivity requires integrating the far-field transmitted radiant intensity over all directions in space to obtain the total transmitted power. There is a difference between how that integration is performed when Antenna Toolbox antennas are used in a phased array and when Phased Array System Toolbox antennas are used. When an array contains Antenna Toolbox antennas, the directivity computation is performed using a triangular mesh created from 500 regularly spaced points over a sphere. For Phased Array System Toolbox antennas, the integration uses a uniform rectangular mesh of points spaced 1° apart in azimuth and elevation over a sphere. There may be significant differences in computed directivity, especially for large arrays.

### Examples

#### Azimuth Pattern of Array with Subarrays

Create a 2-element ULA of isotropic antenna elements, and arrange three copies to form a 6-element ULA. Plot the directivity azimuth pattern within a restricted range of azimuth angles from -30 to 30 degrees in 0.1 degree increments. Plot directivity for 0 degrees and 45 degrees elevation.

#### Create the array

 $fmin = 1e9$ ;

```
fmax = 6e9;
c = physconst('LightSpeed');
lam = c/fmax;sIso = phased.IsotropicAntennaElement(...
     'FrequencyRange',[fmin,fmax],...
     'BackBaffled',false);
sULA = phased.ULA('Element', sIso, ... 'NumElements',2,'ElementSpacing',0.5);
sRS = phased.ReplicatedSubarray('Subarray', sULA,...
    'Layout','Rectangular','GridSize',[1 3],...
     'GridSpacing','Auto');
```
#### Plot azimuth directivity pattern

```
fc = 1e9;wts = [0.862,1.23,0.862]';
patternAzimuth(sRS,fc,[0,45],'PropagationSpeed',physconst('LightSpeed'),...
     'Azimuth',[-30:0.1:30],...
     'Type','directivity',...
    'Weights', wts);
```
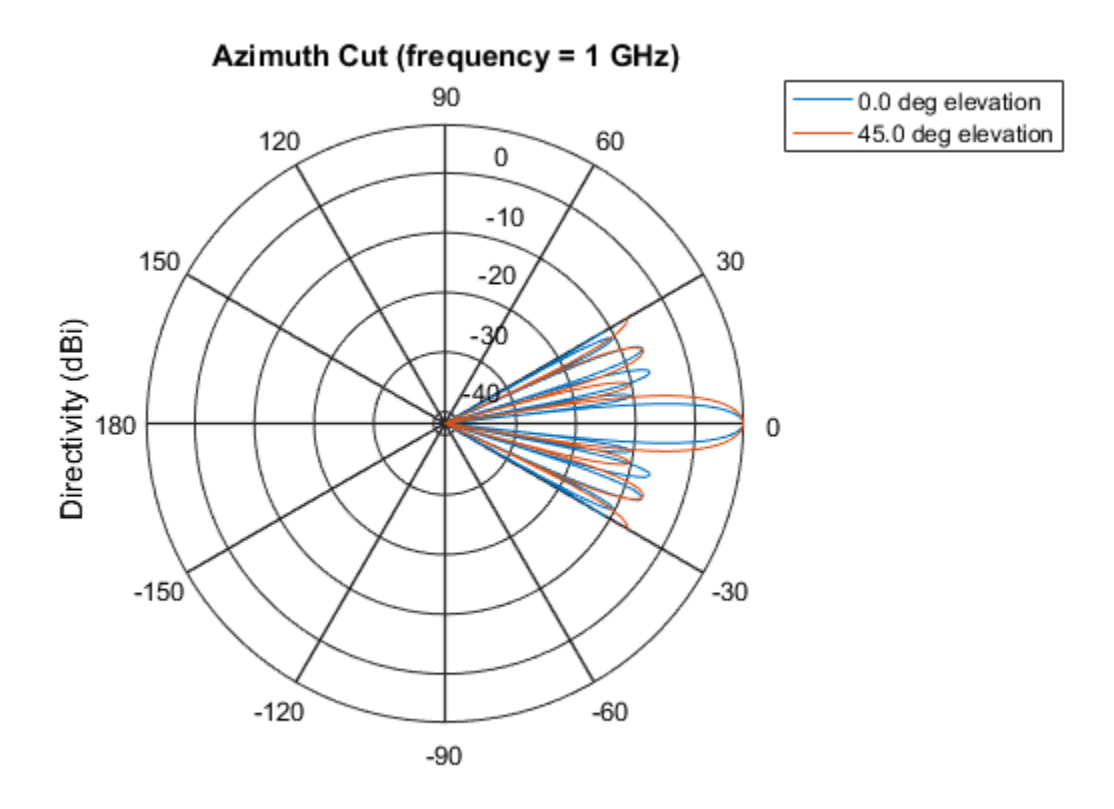

Directivity (dBi), Broadside at 0.00 degrees

### See Also

phased.ReplicatedSubarray.pattern | phased.ReplicatedSubarray.patternElevation

### Introduced in R2015a

# patternElevation

**System object:** phased.ReplicatedSubarray **Package:** phased

Plot replicated subarray directivity or pattern versus elevation

### **Syntax**

```
patternElevation(sArray,FREQ)
patternElevation(sArray,FREQ,AZ)
patternElevation(sArray,FREQ,AZ,Name,Value)
PAT = patternElevation( ___ )
```
# **Description**

patternElevation(sArray,FREQ) plots the 2-D array directivity pattern versus elevation (in dBi) for the array sArray at zero degrees azimuth angle. When AZ is a vector, multiple overlaid plots are created. The argument FREQ specifies the operating frequency.

patternElevation(sArray,FREQ,AZ), in addition, plots the 2-D element directivity pattern versus elevation (in dBi) at the azimuth angle specified by AZ. When AZ is a vector, multiple overlaid plots are created.

patternElevation(sArray,FREQ,AZ,Name,Value) plots the array pattern with additional options specified by one or more Name, Value pair arguments.

PAT = patternElevation( $\_\_\$ ) returns the array pattern. PAT is a matrix whose entries represent the pattern at corresponding sampling points specified by the 'Elevation' parameter and the AZ input argument.

# Input Arguments

### **sArray** — Replicated subarray

System object

Replicated subarray, specified as a phased.ReplicatedSubarray System object.

Example: sArray= phased.ReplicatedSubarray;

#### **FREQ** — Frequency for computing directivity and pattern

positive scalar

Frequency for computing directivity and pattern, specified as a positive scalar. Frequency units are in hertz.

- For an antenna or microphone element, FREQ must lie within the range of values specified by the FrequencyRange or the FrequencyVector property of the element. Otherwise, the element produces no response and the directivity is returned as –Inf. Most elements use the FrequencyRange property except for phased.CustomAntennaElement and phased.CustomMicrophoneElement, which use the FrequencyVector property.
- For an array of elements, FREQ must lie within the frequency range of the elements that make up the array. Otherwise, the array produces no response and the directivity is returned as –Inf.

Example: 1e8

Data Types: double

#### **AZ** — Azimuth angles for computing directivity and pattern

1-by-*N* real-valued row vector

Azimuth angles for computing array directivity and pattern, specified as a 1-by-*M* realvalued row vector where *N* is the number of desired azimuth directions. Angle units are in degrees. The azimuth angle must lie between –180° and 180°.

The azimuth angle is the angle between the *x*-axis and the projection of the direction vector onto the *xy* plane. This angle is positive when measured from the *x*-axis toward the *y*-axis.

Example: [0,10,20]

Data Types: double

### Name-Value Pair Arguments

Specify optional comma-separated pairs of Name,Value arguments. Name is the argument name and Value is the corresponding value. Name must appear inside single quotes (' '). You can specify several name and value pair arguments in any order as Name1,Value1,...,NameN,ValueN.

#### **'Type'** — Displayed pattern type

'directivity' (default) | 'efield' | 'power' | 'powerdb'

Displayed pattern type, specified as the comma-separated pair consisting of 'Type' and one of

- 'directivity' directivity pattern measured in dBi.
- 'efield' field pattern of the sensor or array. For acoustic sensors, the displayed pattern is for the scalar sound field.
- 'power' power pattern of the sensor or array defined as the square of the field pattern.
- 'powerdb' power pattern converted to dB.

Example: 'powerdb'

Data Types: char

#### **'PropagationSpeed'** — Signal propagation speed

speed of light (default) | positive scalar

Signal propagation speed, specified as the comma-separated pair consisting of 'PropagationSpeed' and a positive scalar in meters per second.

```
Example: 'PropagationSpeed',physconst('LightSpeed')
```
Data Types: double

#### **'Weights'** — Subarray weights

*M*-by-1 complex-valued column vector

Subarray weights, specified as the comma-separated pair consisting of 'Weights' and an *M*-by-1 complex-valued column vector. Subarray weights are applied to the subarrays of the array to produce array steering, tapering, or both. The dimension *M* is the number of subarrays in the array.

Example: 'Weights',ones(10,1)

Data Types: double Complex Number Support: Yes

#### **'SteerAngle'** — Subarray steering angle

[0;0] (default) | scalar | 2-element column vector

Subarray steering angle, specified as the comma-separated pair consisting of 'SteerAngle' and a scalar or a 2-by-1 column vector.

If 'SteerAngle' is a 2-by-1 column vector, it has the form [azimuth; elevation]. The azimuth angle must be between –180° and 180°, inclusive. The elevation angle must be between –90° and 90°, inclusive.

If 'SteerAngle' is a scalar, it specifies the azimuth angle only. In this case, the elevation angle is assumed to be 0.

This option applies only when the 'SubarraySteering' property of the System object is set to 'Phase' or 'Time'.

```
Example: 'SteerAngle',[20;30]
```
Data Types: double

#### **'Elevation'** — Elevation angles

[-90:90] (default) | 1-by-*P* real-valued row vector

Elevation angles, specified as the comma-separated pair consisting of 'Elevation' and a 1-by-*P* real-valued row vector. Elevation angles define where the array pattern is calculated.

```
Example: 'Elevation',[-90:2:90]
```
Data Types: double

### Output Arguments

#### **PAT** — Array directivity or pattern

*L*-by-*N* real-valued matrix

Array directivity or pattern, returned as an *L*-by-*N* real-valued matrix. The dimension *L* is the number of elevation angles determined by the 'Elevation' name-value pair argument. The dimension *N* is the number of azimuth angles determined by the AZ argument.

## **Definitions**

### **Directivity**

Directivity describes the directionality of the radiation pattern of a sensor element or array of sensor elements. Higher directivity is desired when you want to transmit more radiation in a specific direction. Directivity is the ratio of the transmitted radiant intensity in a specified direction to the radiant intensity transmitted by an isotropic radiator with the same total transmitted power

$$
D=4\pi\frac{U_{\rm rad}\left(\theta,\varphi\right)}{P_{\rm total}}
$$

**S**<br>**s**<br>**source the directionality of the radiation pattern of a sensor elements. Higher directivity is desired when you want specified direction. Directivity is the ratio of the transpecified direction to the radiant int** where  $U_{\text{rad}}(\theta,\varphi)$  is the radiant intensity of a transmitter in the direction  $(\theta,\varphi)$  and  $P_{\text{total}}$ is the total power transmitted by an isotropic radiator. For a receiving element or array, directivity measures the sensitivity toward radiation arriving from a specific direction. The principle of reciprocity shows that the directivity of an element or array used for reception equals the directivity of the same element or array used for transmission. When converted to decibels, the directivity is denoted as *dBi*. For information on directivity, read the notes on "Element directivity" and "Array directivity".

**Tonts**<br> **(a)**<br> **(b)**<br> **(b)**<br> **(d)**<br> **(d)**<br> **(** Computing directivity requires integrating the far-field transmitted radiant intensity over all directions in space to obtain the total transmitted power. There is a difference between how that integration is performed when Antenna Toolbox antennas are used in a phased array and when Phased Array System Toolbox antennas are used. When an array contains Antenna Toolbox antennas, the directivity computation is performed using a triangular mesh created from 500 regularly spaced points over a sphere. For Phased Array System Toolbox antennas, the integration uses a uniform rectangular mesh of points spaced 1° apart in azimuth and elevation over a sphere. There may be significant differences in computed directivity, especially for large arrays.

# Examples

#### Elevation Pattern of Array with Subarrays

Create a 2-by-2-element URA of isotropic antenna elements, and arrange four copies to form a 16-element URA. Plot the elevation directivity pattern within a restricted range of elevation angles from -45 to 45 degrees in 0.1 degree increments. Plot directivity for 0 degrees and 15 degrees azimuth.

#### Create the array

```
fmin = 1e9;fmax = 6e9;
c = physconst('LightSpeed');
lam = c/fmax;sIso = phased.IsotropicAntennaElement(...
     'FrequencyRange',[fmin,fmax],...
     'BackBaffled',false);
sURA = phased.URA('Element', sIso, ...
     'Size',[2 2],...
     'ElementSpacing',lam/2);
sRS = phased.ReplicatedSubarray('Subarray', sURA,...
     'Layout','Rectangular','GridSize',[2 2],...
     'GridSpacing','Auto');
```
#### Plot elevation directivity pattern

```
fc = 1e9;wts = [0.862,1.23,1.23,0.862]';
patternElevation(sRS,fc,[0,15],...
     'PropagationSpeed',physconst('LightSpeed'),...
     'Elevation',[-45:0.1:45],...
     'Type','directivity',...
    'Weights', wts);
```
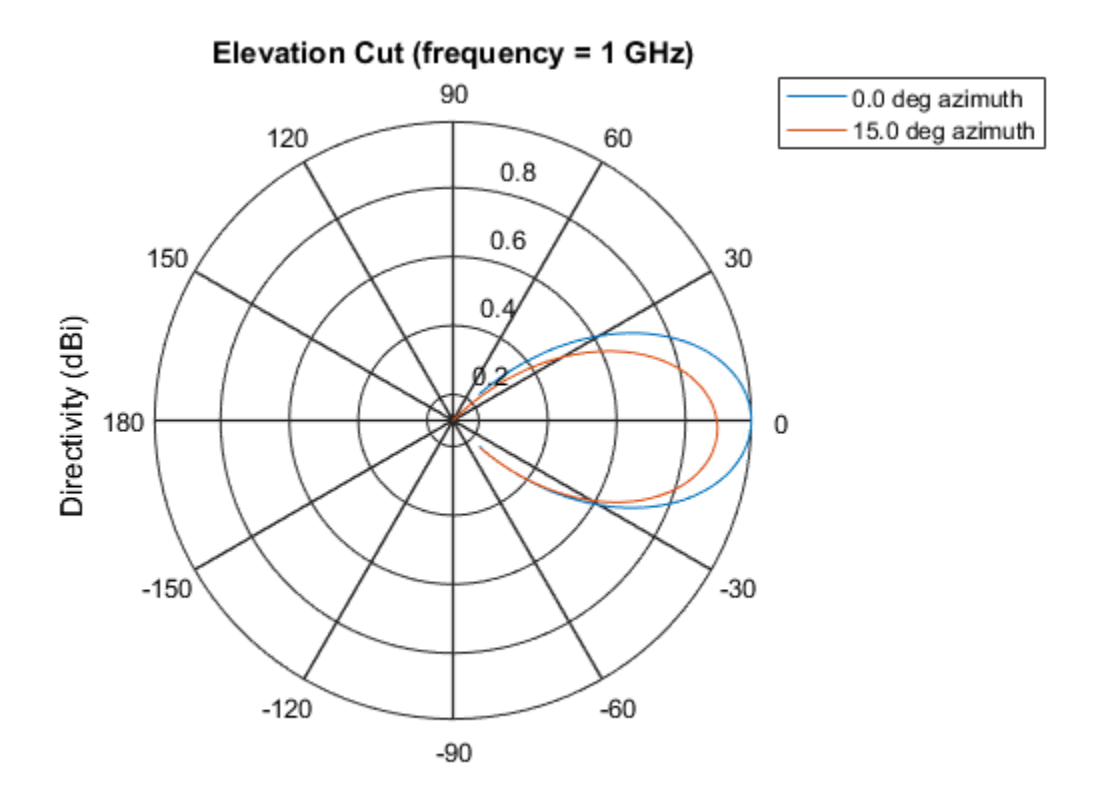

Directivity (dBi), Broadside at 0.00 degrees

### See Also

phased.ReplicatedSubarray.pattern | phased.ReplicatedSubarray.patternAzimuth

### Introduced in R2015a

# plotResponse

**System object:** phased.ReplicatedSubarray **Package:** phased

Plot response pattern of array

### **Syntax**

```
plotResponse(H,FREQ,V)
plotResponse(H,FREQ,V,Name,Value)
hPlot = plotResponse(
```
### **Description**

plotResponse(H,FREQ,V) plots the array response pattern along the azimuth cut, where the elevation angle is 0. The operating frequency is specified in FREQ. The propagation speed is specified in V.

plotResponse(H,FREQ,V,Name,Value) plots the array response with additional options specified by one or more Name, Value pair arguments.

hPlot = plotResponse( \_\_\_ ) returns handles of the lines or surface in the figure window, using any of the input arguments in the previous syntaxes.

### Input Arguments

**H**

Array object.

#### **FREQ**

Operating frequency, in hertz. Typical values are within the range specified by a property of H.Subarray.Element. That property is named FrequencyRange or FrequencyVector, depending on the type of element in the array. The element has zero response at frequencies outside that range. If FREQ is a nonscalar row vector, the plot shows multiple frequency responses on the same axes.

#### **V**

Propagation speed in meters per second.

### Name-Value Pair Arguments

Specify optional comma-separated pairs of Name,Value arguments. Name is the argument name and Value is the corresponding value. Name must appear inside single quotes (' '). You can specify several name and value pair arguments in any order as Name1,Value1,...,NameN,ValueN.

#### **'CutAngle'**

Cut angle specified as a scalar. This argument is applicable only when RespCut is 'Az' or 'El'. If RespCut is 'Az', CutAngle must be between –90 and 90. If RespCut is 'El', CutAngle must be between –180 and 180.

#### **Default:** 0

#### **'Format'**

Format of the plot, using one of 'Line', 'Polar', or 'UV'. If you set Format to 'UV', FREQ must be a scalar.

**Default:** 'Line'

#### **'NormalizeResponse'**

Set this value to true to normalize the response pattern. Set this value to false to plot the response pattern without normalizing it. This parameter is not applicable when you set the Unit parameter value to 'dbi'.

#### **Default:** true

#### **'OverlayFreq'**

Set this value to true to overlay pattern cuts in a 2-D line plot. Set this value to false to plot pattern cuts against frequency in a 3-D waterfall plot. If this value is false, then FREQ must be a vector with at least two entries.
This parameter applies only when Format is not 'Polar' and RespCut is not '3D'.

#### **Default:** true

#### **'Polarization'**

Specify the polarization options for plotting the array response pattern. The allowable values are |'None' | 'Combined' | 'H' | 'V' | where:

- 'None' specifies plotting a nonpolarized response pattern
- 'Combined' specifies plotting a combined polarization response pattern
- 'H' specifies plotting the horizontal polarization response pattern
- 'V' specifies plotting the vertical polarization response pattern

For arrays that do not support polarization, the only allowed value is 'None'. This parameter is not applicable when you set the Unit parameter value to 'dbi'.

#### **Default:** 'None'

#### **'RespCut'**

Cut of the response. Valid values depend on Format, as follows:

- If Format is 'Line' or 'Polar', the valid values of RespCut are 'Az', 'El', and '3D'. The default is 'Az'.
- If Format is 'UV', the valid values of RespCut are 'U' and '3D'. The default is 'U'.

If you set RespCut to '3D', FREQ must be a scalar.

#### **'SteerAng'**

Subarray steering angle. SteerAng can be either a 2-element column vector or a scalar.

If SteerAng is a 2-element column vector, it has the form [azimuth; elevation]. The azimuth angle must be between –180 and 180 degrees, inclusive. The elevation angle must be between –90 and 90 degrees, inclusive.

If SteerAng is a scalar, it specifies the azimuth angle. In this case, the elevation angle is assumed to be 0.

This option is applicable only if the SubarraySteering property of H is 'Phase' or 'Time'.

#### **Default:** [0;0]

#### **'Unit'**

The unit of the plot. Valid values are 'db', 'mag', 'pow', or 'dbi'. This parameter determines the type of plot that is produced.

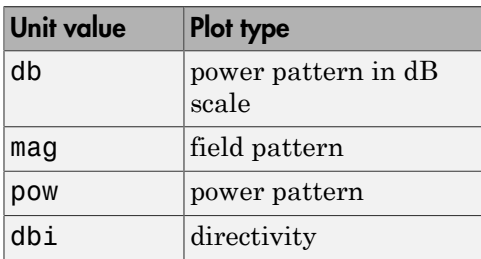

#### **Default:** 'db'

#### **'Weights'**

Weight values applied to the array, specified as a length-*N* column vector or *N*-by-*M* matrix. The dimension *N* is the number of subarrays in the array. The interpretation of *M* depends upon whether the input argument FREQ is a scalar or row vector.

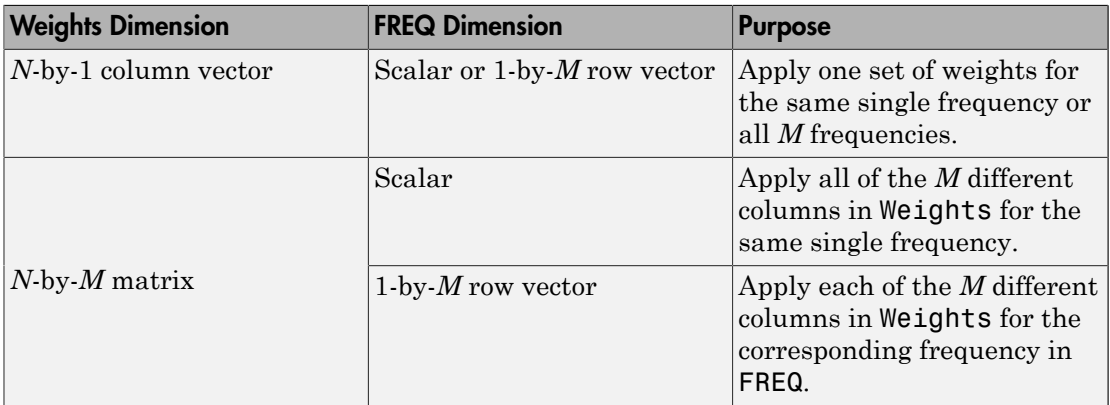

#### **'AzimuthAngles'**

Azimuth angles for plotting subarray response, specified as a row vector. The AzimuthAngles parameter sets the display range and resolution of azimuth angles for

visualizing the radiation pattern. This parameter is allowed only when the RespCut parameter is set to 'Az' or '3D' and the Format parameter is set to 'Line' or 'Polar'. The values of azimuth angles should lie between –180° and 180° and must be in nondecreasing order. When you set the RespCut parameter to '3D', you can set the AzimuthAngles and ElevationAngles parameters simultaneously.

**Default:** [-180:180]

#### **'ElevationAngles'**

Elevation angles for plotting subarray response, specified as a row vector. The ElevationAngles parameter sets the display range and resolution of elevation angles for visualizing the radiation pattern. This parameter is allowed only when the RespCut parameter is set to 'El' or '3D' and the Format parameter is set to 'Line' or 'Polar'. The values of elevation angles should lie between –90° and 90° and must be in nondecreasing order. When you set the RespCut parameter to '3D', you can set the ElevationAngles and AzimuthAngles parameters simultaneously.

**Default:** [-90:90]

#### **'UGrid'**

*U* coordinate values for plotting subarray response, specified as a row vector. The UGrid parameter sets the display range and resolution of the *U* coordinates for visualizing the radiation pattern in *U/V* space. This parameter is allowed only when the Format parameter is set to 'UV' and the RespCut parameter is set to 'U' or '3D'. The values of UGrid should be between –1 and 1 and should be specified in nondecreasing order. You can set the UGrid and VGrid parameters simultaneously.

**Default:** [-1:0.01:1]

#### **'VGrid'**

*V* coordinate values for plotting subarray response, specified as a row vector. The VGrid parameter sets the display range and resolution of the *V* coordinates for visualizing the radiation pattern in *U/V* space. This parameter is allowed only when the Format parameter is set to 'UV' and the RespCut parameter is set to '3D'. The values of VGrid should be between –1 and 1 and should be specified in nondecreasing order. You can set the VGrid and UGrid parameters simultaneously.

**Default:** [-1:0.01:1]

### Examples

#### Azimuth Response and Directivity of ULA with Subarrays

Plot the azimuth response of a 4-element ULA composed of two 2-element ULAs.

Create a 2-element ULA, and arrange two copies to form a 4-element ULA.

```
h = phased.ULA('NumElements',2,'ElementSpacing',0.5);
ha = phased.ReplicatedSubarray('Subarray',h,...
    'Layout','Rectangular','GridSize',[1 2],...
     'GridSpacing','Auto');
```
Plot the azimuth response of the array. Assume the operating frequency is 1 GHz and the wave propagation speed is 3e8 m/s.

```
plotResponse(ha,1e9,3e8,'RespCut','Az','Format','Polar');
```
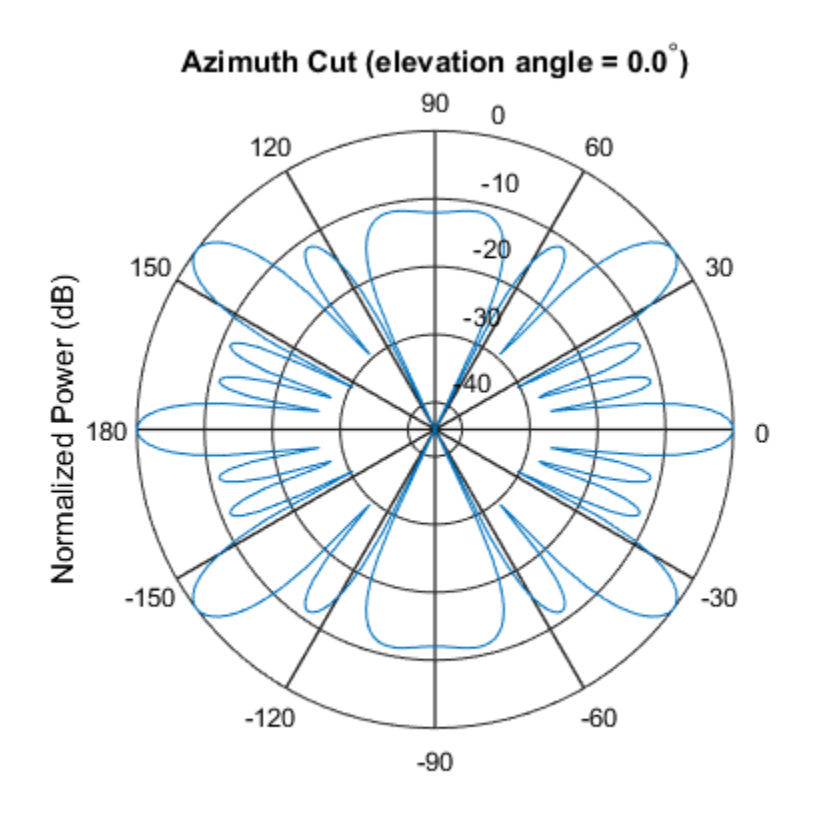

Normalized Power (dB), Broadside at 0.00 degrees

Plot the azimuth directivity of the array.

plotResponse(ha,1e9,3e8,'RespCut','Az','Format','Polar','Unit','dbi');

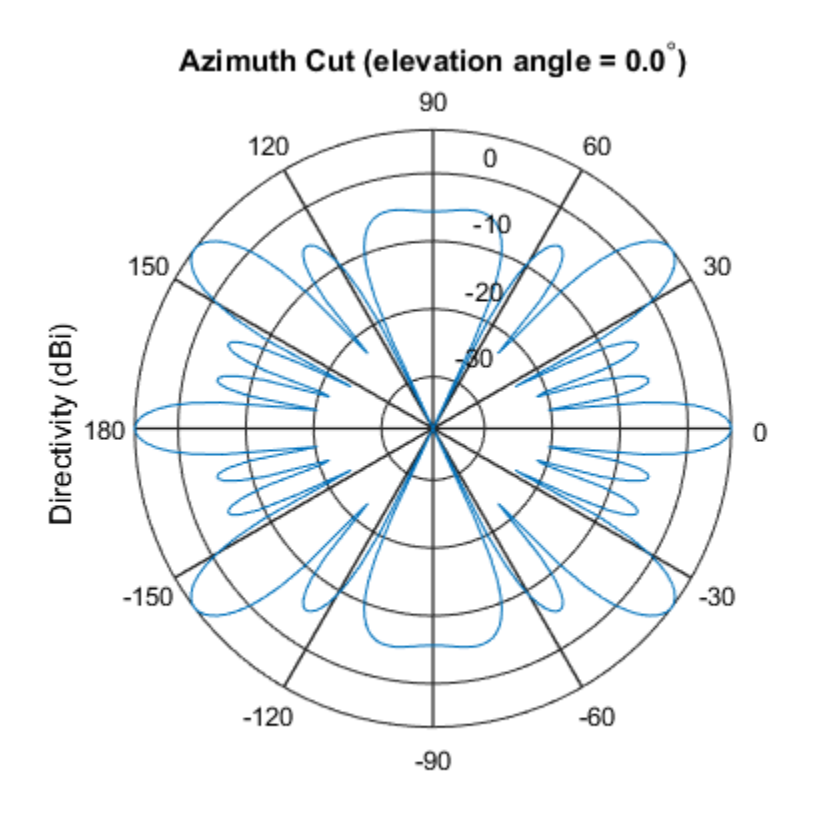

Directivity (dBi), Broadside at 0.00 degrees

#### Display Azimuth Response of Array with Subarrays Between -30 and 30 Degrees

Create a 2-element ULA, and arrange two copies to form a 4-element ULA. Using the AzimuthAngles parameter, plot the response within a restricted range of azimuth angles from -30 to 30 degrees in 0.1 degree increments.

```
h = phased.ULA('NumElements',2,'ElementSpacing',0.5);
ha = phased.ReplicatedSubarray('Subarray',h,...
     'Layout','Rectangular','GridSize',[1 2],...
     'GridSpacing','Auto');
plotResponse(ha,1e9,3e8,'RespCut','Az','Format','Polar',...
     'AzimuthAngles',[-30:0.1:30],'Unit','mag');
```
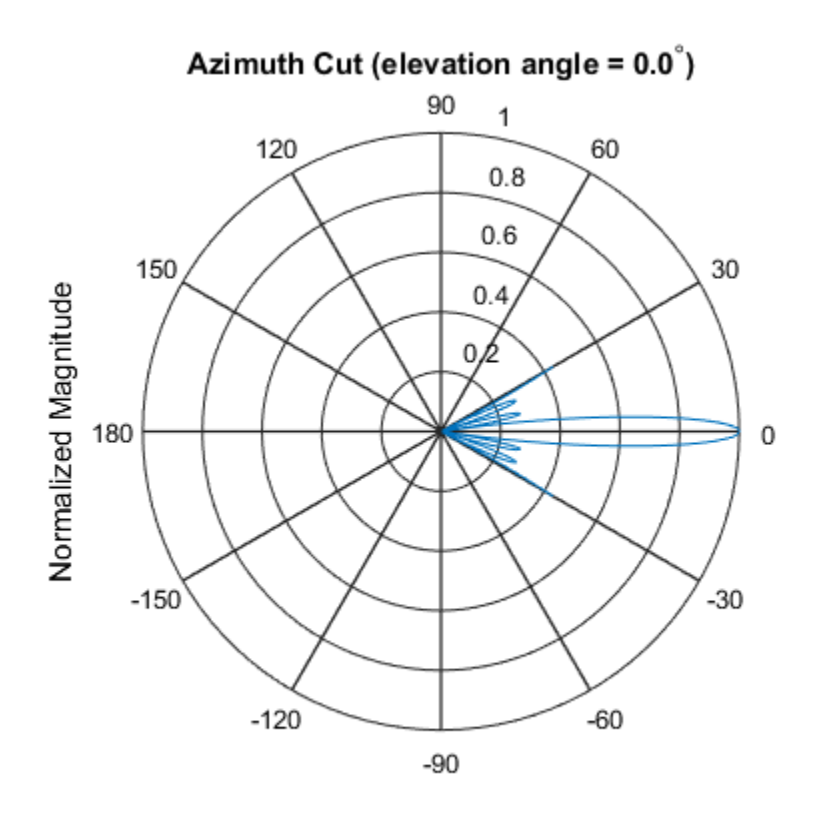

Normalized Magnitude, Broadside at 0.00 degrees

#### Apply Two Sets of Weights at a Single Frequency

Construct an array of replicated subarrays. Start with a 2-element uniform line array (ULA), and duplicate it 5 times to create a 10-element ULA. Apply both uniform weights and tapered weights. Then, use plotResponse to show that the tapered set of weights reduces the adjacent sidelobes while broadening the main lobe.

```
h = phased.ULA('NumElements',2,'ElementSpacing',0.2);
ha = phased.ReplicatedSubarray('Subarray',h,...
    'Layout', 'Rectangular', 'GridSize', [1 5],...
     'GridSpacing',0.4);
c = physconst('LightSpeed');
fc = 1e9;
wts1 = [0.2, 0.2, 0.2, 0.2, 0.2];
```

```
wts2 = [0.1,0.23333,.33333,0.23333,0.1]';
plotResponse(ha,fc,c,'RespCut','Az','Format','Polar',...
    'Weights',[wts1,wts2]);
```
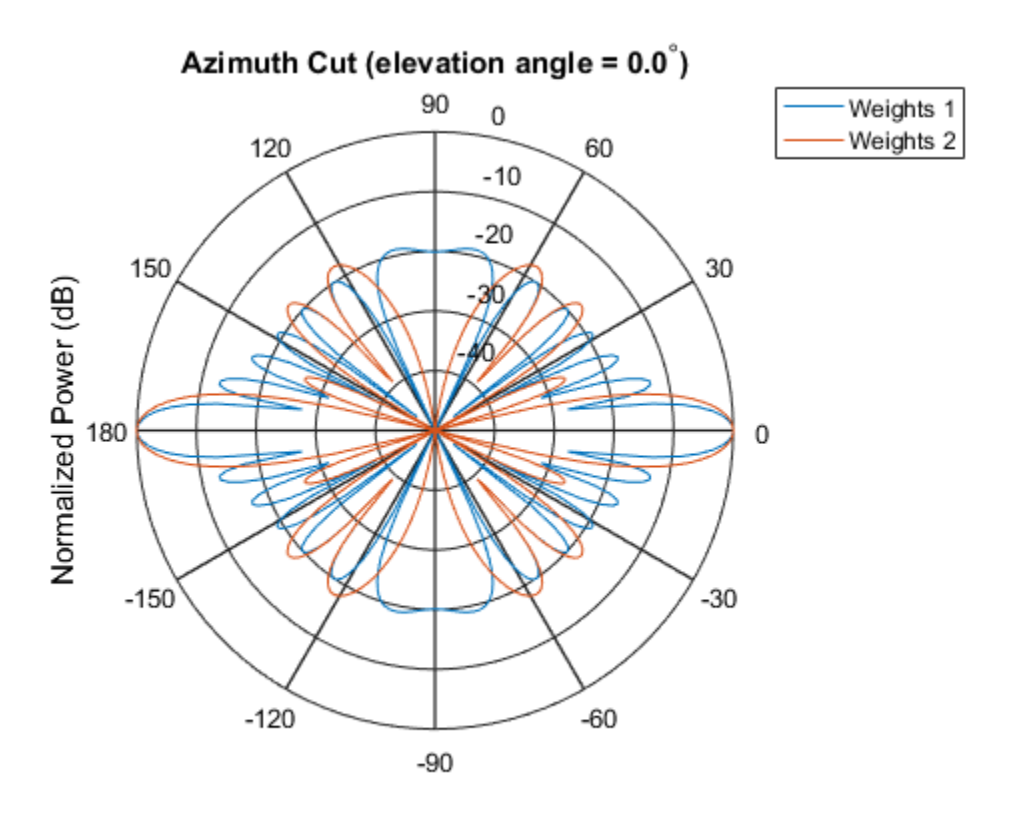

Normalized Power (dB), Broadside at 0.00 degrees

### See Also

azel2uv | uv2azel

# release

**System object:** phased.ReplicatedSubarray **Package:** phased

Allow property value and input characteristics changes

### **Syntax**

release(H)

## **Description**

release(H) releases system resources (such as memory, file handles or hardware connections) and allows all properties and input characteristics to be changed.

Note: You can use the release method on a System object in code generated from MATLAB, but once you release its resources, you cannot use that System object again.

### step

**System object:** phased.ReplicatedSubarray **Package:** phased

Output responses of subarrays

### **Syntax**

```
RESP = Step(H, FREG, ANG, V)RESP = step(H,FREQ,ANG,V,STEERANGLE)
```
### **Description**

RESP = step(H,FREQ,ANG,V) returns the responses, RESP, of the subarrays in the array, at operating frequencies specified in FREQ and directions specified in ANG. V is the propagation speed. The elements within each subarray are connected to the subarray phase center using an equal-path feed.

RESP = step(H,FREQ,ANG,V,STEERANGLE) uses STEERANGLE as the subarray's steering direction. This syntax is available when you set the SubarraySteering property to either 'Phase' or 'Time'.

Note: The object performs an initialization the first time the step method is executed. This initialization locks nontunable properties and input specifications, such as dimensions, complexity, and data type of the input data. If you change a nontunable property or an input specification, the System object issues an error. To change nontunable properties or inputs, you must first call the release method to unlock the object.

### Input Arguments

**H**

Phased array formed by replicated subarrays.

#### **FREQ**

Operating frequencies of array in hertz. FREQ is a row vector of length L. Typical values are within the range specified by a property of H.Subarray.Element. That property is named FrequencyRange or FrequencyVector, depending on the type of element in the array. The element has zero response at frequencies outside that range.

#### **ANG**

Directions in degrees. ANG can be either a 2-by-M matrix or a row vector of length M.

If ANG is a 2-by-M matrix, each column of the matrix specifies the direction in the form [azimuth; elevation]. The azimuth angle must be between –180 and 180 degrees, inclusive. The elevation angle must be between –90 and 90 degrees, inclusive.

If ANG is a row vector of length M, each element specifies a direction's azimuth angle. In this case, the corresponding elevation angle is assumed to be 0.

#### **V**

Propagation speed in meters per second. This value must be a scalar.

#### **STEERANGLE**

Subarray steering direction. STEERANGLE can be either a 2-element column vector or a scalar.

If STEERANGLE is a 2-element column vector, it has the form [azimuth; elevation]. The azimuth angle must be between –180 and 180 degrees, inclusive. The elevation angle must be between –90 and 90 degrees, inclusive.

If STEERANGLE is a scalar, it specifies the direction's azimuth angle. In this case, the elevation angle is assumed to be 0.

### Output Arguments

#### **RESP**

Voltage responses of the subarrays of the phased array. The output depends on whether the array supports polarization or not.

- If the array is not capable of supporting polarization, the voltage response, RESP, has the dimensions *N*-by-*M*-by-*L*. The first dimension, *N* , represents the number of subarrays in the phased array, the second dimension, *M*, represents the number of angles specified in ANG, while *L* represents the number of frequencies specified in FREQ. Each column of RESP contains the responses of the subarrays for the corresponding direction specified in ANG. Each of the *L* pages of RESP contains the responses of the subarrays for the corresponding frequency specified in FREQ.
- If the array is capable of supporting polarization, the voltage response, RESP, is a MATLAB struct containing two fields, RESP.H and RESP.V, each having dimensions *N*-by-*M*-by-*L*. The field, RESP.H, represents the array's horizontal polarization response, while RESP.V represents the array's vertical polarization response. The first dimension, N, represents the number of subarrays in the phased array, the second dimension, *M*, represents the number of angles specified in ANG, while *L* represents the number of frequencies specified in FREQ. Each of the *M* columns contains the responses of the subarrays for the corresponding direction specified in ANG. Each of the *L* pages contains the responses of the subarrays for the corresponding frequency specified in FREQ.

### Examples

#### Response of Subarrays

Calculate the response at boresight for two 2-element ULA's that are subarrays of a 4 element ULA of short-dipole antenna elements.

Create a two-element ULA of short-dipole antenna elements. Then, arrange two copies to form a 4-element ULA.

```
hsd = phased.ShortDipoleAntennaElement;
h = phased.ULA('Element',hsd,'NumElements',2,'ElementSpacing',0.5);
ha = phased.ReplicatedSubarray('Subarray',h,...
     'Layout','Rectangular','GridSize',[1 2],...
     'GridSpacing','Auto');
```
Find the response of each subarray at boresight. Assume the operating frequency is 1 GHz and the wave propagation speed is 3e8 m/s.

```
RESP = step(ha,1e9,[0;0],3e8)
RESP =
```
 H: [2x1 double] V: [2x1 double]

### See Also

phitheta2azel | uv2azel

# viewArray

**System object:** phased.ReplicatedSubarray **Package:** phased

View array geometry

### **Syntax**

```
viewArray(H)
viewArray(H,Name,Value)
hPlot = viewArray(\_\_)
```
### **Description**

viewArray(H) plots the geometry of the array specified in H.

viewArray(H,Name,Value) plots the geometry of the array, with additional options specified by one or more Name, Value pair arguments.

 $hPlot = viewArray($  ) returns the handles of the array elements in the figure window. All input arguments described for the previous syntaxes also apply here.

## Input Arguments

**H**

Array object.

### Name-Value Pair Arguments

Specify optional comma-separated pairs of Name,Value arguments. Name is the argument name and Value is the corresponding value. Name must appear inside single quotes (' '). You can specify several name and value pair arguments in any order as Name1,Value1,...,NameN,ValueN.

#### **'ShowIndex'**

Vector specifying the element indices to show in the figure. Each number in the vector must be an integer between 1 and the number of elements. You can also specify the string 'All' to show indices of all elements of the array or 'None' to suppress indices.

#### **Default:** 'None'

#### **'ShowNormals'**

Set this value to true to show the normal directions of all elements of the array. Set this value to false to plot the elements without showing normal directions.

#### **Default:** false

#### **'ShowTaper'**

Set this value to true to specify whether to change the element color brightness in proportion to the element taper magnitude. When this value is set to false, all elements are drawn with the same color.

#### **Default:** false

#### **'ShowSubarray'**

Vector specifying the indices of subarrays to highlight in the figure. Each number in the vector must be an integer between 1 and the number of subarrays. You can also specify the string 'All' to highlight all subarrays of the array or 'None' to suppress the subarray highlighting. The highlighting uses different colors for different subarrays.

#### **Default:** 'All'

#### **'Title'**

String specifying the title of the plot.

#### **Default:** 'Array Geometry'

### Output Arguments

#### **hPlot**

Handles of array elements in figure window.

### Examples

#### Array of Replicated Hexagonal Arrays on a Sphere

This example shows how to construct a full array by replicating subarrays.

Create a hexagonal array to use as a subarray.

```
Nmin = 9;
Nmax = 17;
dy = 0.5;
dz = 0.5*sin(pi/3);rowlengths = [Nmin:Nmax Nmax-1:-1:Nmin];
numels hex = sum(rowlengths);
stopvals = cumsum(rowlengths);
startvals = stopvals-rowlengths+1;
pos = zeros(3, numels hex);rowidx = 0;
for m = Nmin-Nmax:Nmax-Nmin
    rowidx = rowidx+1;
     idx = startvals(rowidx):stopvals(rowidx);
    pos(2,idx) = (- (rowlengths(rowidx) - 1) / 2:... (rowlengths(rowidx)-1)/2) * dy;
    pos(3,idx) = m*dz;end
hexa = phased.ConformalArray('ElementPosition',pos,...
    'ElementNormal',zeros(2,numels hex));
```
Arrange copies of the hexagonal array on a sphere.

```
radius = 9;
az = [-180 -180 -180 -120 -120 -60 -60 0 0 60 60 120 120 180];el = [-90 -30 30 -30 30 -30 30 -30 30 -30 30 -30 30 90];
numsubarray = size(az, 2);[x,y,z] = sph2cart(default) (a z), degtorad(el),... radius*ones(1,numsubarrays));
ha = phased.ReplicatedSubarray('Subarray', hexa,...
     'Layout','Custom',...
     'SubarrayPosition',[x; y; z], ...
     'SubarrayNormal',[az; el]);
```
Display the geometry of the array, highlighting selected subarrays with different colors.

```
viewArray(ha,'ShowSubarray',3:2:13,...
```

```
 'Title','Hexagonal Subarrays on a Sphere');
view(0,90)
```
Hexagonal Subarrays on a Sphere

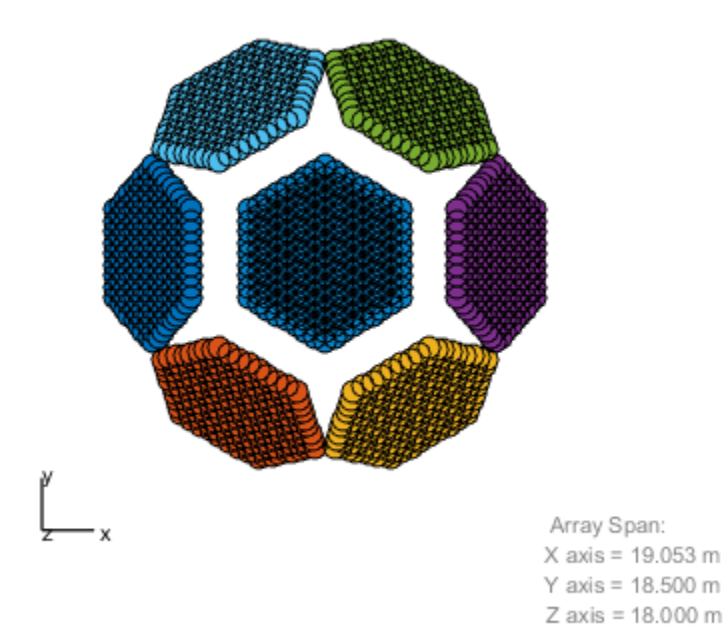

• [Phased Array Gallery](../examples/phased-array-gallery.html)

### See Also

phased.ArrayResponse

# phased.RootMUSICEstimator System object

**Package:** phased

Root MUSIC direction of arrival (DOA) estimator

### **Description**

The RootMUSICEstimator object implements the root multiple signal classification (root-MUSIC) direction of arrival estimator for uniform linear arrays (ULA) and uniform circular arrays (UCA). When a uniform circular array is used, the algorithm transforms the input to a ULA-like structure using the *phase mode excitation* technique [\[2\]](#page-1569-0).

To estimate the direction of arrival (DOA):

- 1 Define and set up your DOA estimator. See ["Construction" on page 1-1560](#page-1565-0).
- 2 Call step to estimate the DOA according to the properties of phased.RootMUSICEstimator. The behavior of step is specific to each object in the toolbox.

### <span id="page-1565-0"></span>**Construction**

H = phased.RootMUSICEstimator creates a root MUSIC DOA estimator System object, H. The object estimates the signal's direction of arrival using the root MUSIC algorithm with a uniform linear array (ULA).

H = phased.RootMUSICEstimator(Name,Value) creates object, H, with each specified property Name set to the specified Value. You can specify additional namevalue pair arguments in any order as (Name1,Value1,...,NameN,ValueN).

### **Properties**

#### **SensorArray**

Sensor array System object

Sensor array specified as a System object. The sensor array must be a phased.ULA object or a phased.UCA object.

**Default:** phased.ULA with default property values

#### **PropagationSpeed**

Signal propagation speed

Specify the propagation speed of the signal, in meters per second, as a positive scalar.

**Default:** Speed of light

#### **OperatingFrequency**

System operating frequency

Specify the operating frequency of the system in hertz as a positive scalar. The default value corresponds to 300 MHz.

#### **Default:** 3e8

#### **ForwardBackwardAveraging**

Perform forward-backward averaging

Set this property to true to use forward-backward averaging to estimate the covariance matrix for sensor arrays with conjugate symmetric array manifold.

#### **Default:** false

#### **SpatialSmoothing**

#### Spatial smoothing

The averaging number used by spatial smoothing to estimate the covariance matrix, specified as a strictly positive integer. Each additional smoothing value handles one additional coherent source, but reduces the effective number of elements by one. The maximum value of this property is *M-2*. For a ULA, *M* is the number of sensors. For a UCA, *M* is the size of the internal ULA-like array structure defined by the phase mode excitation technique. The default value of zero indicates that no spatial smoothing is employed.

#### **Default:** 0

#### **NumSignalsSource**

Source of number of signals

Specify the source of the number of signals as one of 'Auto' or 'Property'. If you set this property to 'Auto', the number of signals is estimated by the method specified by the NumSignalsMethod property.

When spatial smoothing is employed on a UCA, you cannot set the NumSignalsSource property to'Auto' to estimate the number of signals. You can use the functions aictest or mdltest independently to determine the number of signals.

**Default:** 'Auto'

#### **NumSignalsMethod**

Method to estimate number of signals

Specify the method to estimate the number of signals as one of 'AIC' or 'MDL'. 'AIC' uses the Akaike Information Criterion and 'MDL' uses Minimum Description Length Criterion. This property applies when you set the NumSignalsSource property to 'Auto'.

#### **Default:** 'AIC'

#### **NumSignals**

Number of signals

Specify the number of signals as a positive integer scalar. This property applies when you set the NumSignalsSource property to 'Property'.

**Default:** 1

## **Methods**

[clone](#page-1570-0) Create root MUSIC DOA estimator object with same property values

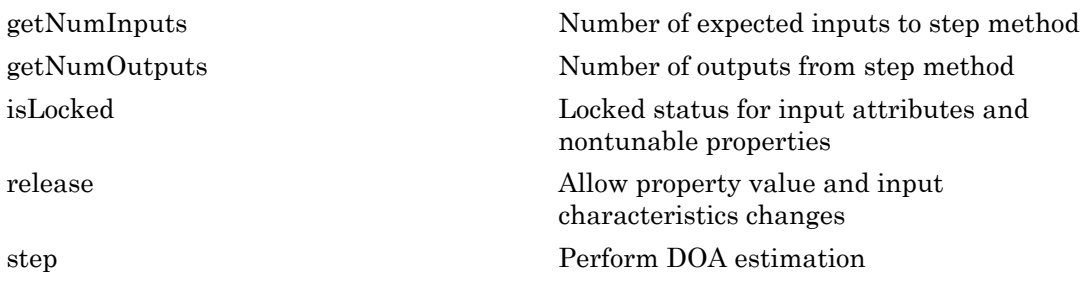

### Examples

#### Root-MUSIC Estimation of DOA for ULA

Estimate the DOA's of two signals received by a standard 10-element uniform linear array (ULA) having an element spacing of 1 meter. The antenna operating frequency is 150 MHz. The actual direction of the first signal is 10 degrees in azimuth and 20 degrees in elevation. The direction of the second signal is 45 degrees in azimuth and 60 degrees in elevation.

```
fs = 8000;t = (0:1/fs:1).';
x1 = cos(2*pi*t*300);
x2 = cos(2*pi*t*400);
sULA = phased.ULA('NumElements', 10, ...
     'ElementSpacing',1);
sULA.Element.FrequencyRange = [100e6 300e6];
fc = 150e6;
x = collectPlaneWave(sULA, [x1 x2], [10 20; 45 60]', fc);
rng default;
noise = 0.1/sqrt(2) * (randn(size(x)) + 1i*randn(size(x)));
sDOA = phased.RootMUSICEstimator('SensorArray',sULA,...
     'OperatingFrequency',fc,...
     'NumSignalsSource','Property',...
     'NumSignals',2);
doas = step(sDOA, x + noise);az = broadside2az(sort(doas),[20 60])az =
```
10.0001 45.0107

### **References**

- [1] Van Trees, H. *Optimum Array Processing*. New York: Wiley-Interscience, 2002.
- <span id="page-1569-0"></span>[2] Mathews, C.P., Zoltowski, M.D., "Eigenstructure techniques for 2-D angle estimation with uniform circular arrays." *IEEE Transactions on Signal Processing*, vol. 42, No. 9, pp. 2395-2407, Sept. 1994.

### See Also

broadside2az | phased.RootWSFEstimator | rootmusicdoa | sensorcov | spsmooth

#### Introduced in R2012a

# <span id="page-1570-0"></span>clone

**System object:** phased.RootMUSICEstimator **Package:** phased

Create root MUSIC DOA estimator object with same property values

# **Syntax**

 $C = clone(H)$ 

## **Description**

 $C = clone(H)$  creates an object, C, having the same property values and same states as H. If H is locked, so is C.

# <span id="page-1571-0"></span>getNumInputs

**System object:** phased.RootMUSICEstimator **Package:** phased

Number of expected inputs to step method

### **Syntax**

 $N = getNumInputs(H)$ 

### **Description**

N = getNumInputs(H) returns a positive integer, N, representing the number of inputs (not counting the object itself) that you must use when calling the step method. This value changes when you alter properties that turn inputs on or off.

# <span id="page-1572-0"></span>getNumOutputs

**System object:** phased.RootMUSICEstimator **Package:** phased

Number of outputs from step method

### **Syntax**

N = getNumOutputs(H)

### **Description**

N = getNumOutputs(H) returns the number of outputs, N, from the step method. This value changes when you alter properties that turn outputs on or off.

# <span id="page-1573-0"></span>isLocked

**System object:** phased.RootMUSICEstimator **Package:** phased

Locked status for input attributes and nontunable properties

### **Syntax**

 $TF = isLocked(H)$ 

### **Description**

TF = isLocked(H) returns the locked status, TF, for the RootMUSICEstimator System object.

isLocked returns a logical value that indicates whether input attributes and nontunable properties for the object are locked. The object performs an internal initialization the first time that you execute step. This initialization locks nontunable properties and input specifications, such as the dimensions, complexity, and data type of the input data. After locking, isLocked returns a true value.

# <span id="page-1574-0"></span>release

**System object:** phased.RootMUSICEstimator **Package:** phased

Allow property value and input characteristics changes

### **Syntax**

release(H)

### **Description**

release(H) releases system resources (such as memory, file handles or hardware connections) and allows all properties and input characteristics to be changed.

Note: You can use the release method on a System object in code generated from MATLAB, but once you release its resources, you cannot use that System object again.

### <span id="page-1575-0"></span>step

**System object:** phased.RootMUSICEstimator **Package:** phased

Perform DOA estimation

### **Syntax**

 $ANG = step(H, X)$  $ANG = step(H, X, E1Ang)$ 

### **Description**

ANG  $=$  step(H, X) estimates the direction of arrivals (DOA's) from a signal X using the DOA estimator H. X is a matrix whose columns correspond to the signal channels. ANG is a row vector of the estimated broadside angles (in degrees).

ANG  $=$  step(H, X, ElAng) specifies, in addition, the assumed elevation angles of the signals. This syntax is only applicable when the SensorArray property of the object specifies a uniform circular array (UCA). ElAng is a scalar between -90<sup>°</sup> and 90<sup>°</sup> and is applied to all signals. The elevation angles for all signals must be the same as required by the *phase mode excitation* algorithm.

**Note:** The object performs an initialization the first time the step method is executed. This initialization locks nontunable properties and input specifications, such as dimensions, complexity, and data type of the input data. If you change a nontunable property or an input specification, the System object issues an error. To change nontunable properties or inputs, you must first call the release method to unlock the object.

## Examples

#### Root-MUSIC Estimation of DOA for ULA

Estimate the DOA's of two signals received by a standard 10-element uniform linear array (ULA) having an element spacing of 1 meter. The antenna operating frequency is

150 MHz. The actual direction of the first signal is 10 degrees in azimuth and 20 degrees in elevation. The direction of the second signal is 45 degrees in azimuth and 60 degrees in elevation.

```
fs = 8000;t = (0:1/fs:1).';
x1 = cos(2*pi*t*300);
x2 = cos(2*pi*t*400);
sULA = phased.ULA('NumElements',10,...
     'ElementSpacing',1);
sULA.Element.FrequencyRange = [100e6 300e6];
fc = 150e6;
x = collectPlaneWave(sULA, [x1 x2], [10 20; 45 60]', fc);
rng default;
noise = 0.1/sqrt(2)*(randn(size(x))+1i*randn(size(x)));
sDOA = phased.RootMUSICEstimator('SensorArray', sULA,...
     'OperatingFrequency',fc,...
     'NumSignalsSource','Property',...
     'NumSignals',2);
doas = step(sDOA, x + noise);az = broadside2az(sort(doas),[20 60])az = 10.0001 45.0107
```
#### Root-MUSIC Estimation of DOA for UCA

Using the root-MUSIC algorithm, estimate the azimuth angle of arrival of two signals received by a 15-element UCA having a 1.5 meter radius. The antenna operating frequency is 150 MHz. The actual direction of arrival of the first signal is 10 degrees in azimuth and 4 degrees in elevation. The direction of arrival of the second signal is 45 degrees in azimuth and -2 degrees in elevation. In estimating the directions of arrival, assume the signals arrive from 0 degrees elevation.

Set the frequencies of the signals to 500 and 600 Hz. Set the sample rate to 8 kHz and the operating frequency to 150 MHz. Then, create the baseband signals, the UCA array and the plane wave signals.

```
fs = 8000:
fc = 150e6;
t = (0:1/fs:1).';
```

```
x1 = cos(2*pi*t*500);
x2 = cos(2*pi*t*600);
sUCA = phased.UCA('NumElements', 15, ...
     'Radius',1.5);
x = collectPlaneWave(sUCA, [x1 x2], [10 4; 45 -2]', fc);
```
Add random complex gaussian white noise to the signals.

```
rs = RandStream('mt19937ar','Seed',0);
noise = 0.1/\sqrt{(2^*(\text{randn}(\text{rs}, \text{size}(x)) + 1\text{irrandn}(\text{rs}, \text{size}(x))))};
```
Create the phased.RootMUSICEstimator System object

```
sDOA = phased.RootMUSICEstimator('SensorArray',sUCA,...
     'OperatingFrequency',fc,...
     'NumSignalsSource','Property',...
     'NumSignals',2);
```
Solve for the azimuth angles for zero degrees elevation.

```
elang = 0;
doas = step(sDOA, x + noise, elang);az = sort(doas)az = 9.9815 44.9986
```
# phased.RootWSFEstimator System object

**Package:** phased

Root WSF direction of arrival (DOA) estimator

### **Description**

The RootWSFEstimator object implements a root weighted subspace fitting direction of arrival algorithm.

To estimate the direction of arrival (DOA):

- 1 Define and set up your root WSF DOA estimator. See ["Construction" on page](#page-1578-0) [1-1573](#page-1578-0).
- 2 Call step to estimate the DOA according to the properties of phased.RootWSFEstimator. The behavior of step is specific to each object in the toolbox.

### <span id="page-1578-0"></span>**Construction**

H = phased.RootWSFEstimator creates a root WSF DOA estimator System object, H. The object estimates the signal's direction of arrival using the root weighted subspace fitting (WSF) algorithm with a uniform linear array (ULA).

H = phased.RootWSFEstimator(Name,Value) creates object, H, with each specified property Name set to the specified Value. You can specify additional name-value pair arguments in any order as (Name1,Value1,...,NameN,ValueN).

### **Properties**

#### **SensorArray**

Handle to sensor array

Specify the sensor array as a handle. The sensor array must be a phased.ULA object.

**Default:** phased.ULA with default property values

#### **PropagationSpeed**

Signal propagation speed

Specify the propagation speed of the signal, in meters per second, as a positive scalar.

**Default:** Speed of light

#### **OperatingFrequency**

System operating frequency

Specify the operating frequency of the system in hertz as a positive scalar. The default value corresponds to 300 MHz.

#### **Default:** 3e8

#### **NumSignalsSource**

Source of number of signals

Specify the source of the number of signals as one of 'Auto' or 'Property'. If you set this property to 'Auto', the number of signals is estimated by the method specified by the NumSignalsMethod property.

#### **Default:** 'Auto'

#### **NumSignalsMethod**

Method to estimate number of signals

Specify the method to estimate the number of signals as one of 'AIC' or 'MDL'. 'AIC' uses the Akaike Information Criterion and 'MDL' uses the Minimum Description Length Criterion. This property applies when you set the NumSignalsSource property to 'Auto'.

#### **Default:** 'AIC'

#### **NumSignals**

Number of signals

Specify the number of signals as a positive integer scalar. This property applies when you set the NumSignalsSource property to 'Property'.

#### **Default:** 1

#### **Method**

Iterative method

Specify the iterative method as one of 'IMODE' or 'IQML'.

**Default:** 'IMODE'

#### **MaximumIterationCount**

Maximum number of iterations

Specify the maximum number of iterations as a positive integer scalar or 'Inf'. This property is tunable.

**Default:** 'Inf'

### **Methods**

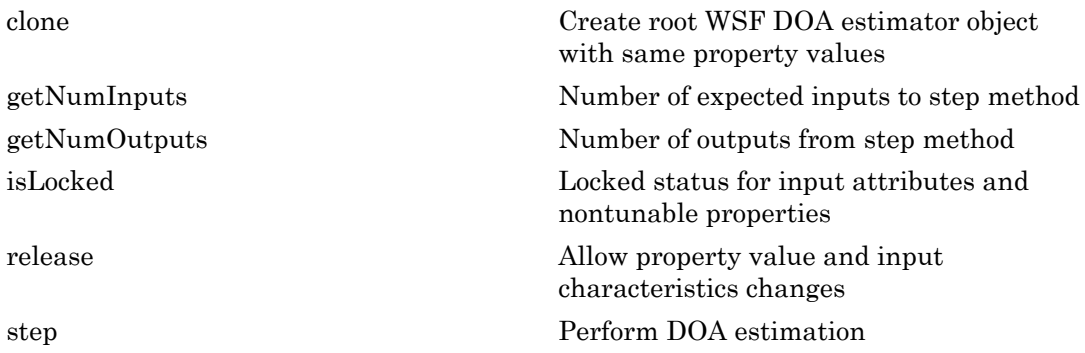

### Examples

Estimate the DOAs of two signals received by a standard 10-element ULA with element spacing 1 m. The antenna operating frequency is 150 MHz. The actual direction of the

first signal is 10 degrees in azimuth and 20 degrees in elevation. The direction of the second signal is 45 degrees in azimuth and 60 degrees in elevation.

```
fs = 8000; t = (0:1/fs:1).';
x1 = cos(2*pi*t*300); x2 = cos(2*pi*t*400);ha = phased.ULA('NumElements',10,'ElementSpacing',1);
ha.Element.FrequencyRange = [100e6 300e6];
fc = 150e6;x = collectPlaneWave(ha, [x1 x2], [10 20;45 60]', fc);rng default;
noise = 0.1/sqrt(2)*(randn(size(x))+1i*randn(size(x)));
hdoa = phased.RootWSFEstimator('SensorArray',ha,...
     'OperatingFrequency',fc,...
     'NumSignalsSource','Property','NumSignals',2);
doas = step(hdoa,x+noise);
az = broadside2az(sort(doas),[20 60])
```
## References

[1] Van Trees, H. *Optimum Array Processing*. New York: Wiley-Interscience, 2002.

### See Also

broadside2az | phased.RootMUSICEstimator

Introduced in R2012a

# <span id="page-1582-0"></span>clone

**System object:** phased.RootWSFEstimator **Package:** phased

Create root WSF DOA estimator object with same property values

# **Syntax**

 $C = clone(H)$ 

# **Description**

 $C = clone(H)$  creates an object, C, having the same property values and same states as H. If H is locked, so is C.

# <span id="page-1583-0"></span>getNumInputs

**System object:** phased.RootWSFEstimator **Package:** phased

Number of expected inputs to step method

### **Syntax**

 $N = getNumInputs(H)$ 

### **Description**

N = getNumInputs(H) returns a positive integer, N, representing the number of inputs (not counting the object itself) that you must use when calling the step method. This value changes when you alter properties that turn inputs on or off.
# getNumOutputs

**System object:** phased.RootWSFEstimator **Package:** phased

Number of outputs from step method

## **Syntax**

N = getNumOutputs(H)

### **Description**

N = getNumOutputs(H) returns the number of outputs, N, from the step method. This value changes when you alter properties that turn outputs on or off.

# isLocked

**System object:** phased.RootWSFEstimator **Package:** phased

Locked status for input attributes and nontunable properties

## **Syntax**

 $TF = isLocked(H)$ 

## **Description**

TF = isLocked(H) returns the locked status, TF, for the RootWSFEstimator System object.

isLocked returns a logical value that indicates whether input attributes and nontunable properties for the object are locked. The object performs an internal initialization the first time that you execute step. This initialization locks nontunable properties and input specifications, such as the dimensions, complexity, and data type of the input data. After locking, isLocked returns a true value.

# release

**System object:** phased.RootWSFEstimator **Package:** phased

Allow property value and input characteristics changes

## **Syntax**

release(H)

## **Description**

release(H) releases system resources (such as memory, file handles or hardware connections) and allows all properties and input characteristics to be changed.

Note: You can use the release method on a System object in code generated from MATLAB, but once you release its resources, you cannot use that System object again.

## step

**System object:** phased.RootWSFEstimator **Package:** phased

Perform DOA estimation

### **Syntax**

 $ANG = step(H, X)$ 

### **Description**

ANG = step( $H, X$ ) estimates the DOAs from X using the DOA estimator H. X is a matrix whose columns correspond to channels. ANG is a row vector of the estimated broadside angles (in degrees).

**Note:** The object performs an initialization the first time the step method is executed. This initialization locks nontunable properties and input specifications, such as dimensions, complexity, and data type of the input data. If you change a nontunable property or an input specification, the System object issues an error. To change nontunable properties or inputs, you must first call the release method to unlock the object.

## Examples

Estimate the DOAs of two signals received by a standard 10-element ULA with element spacing 1 m. The antenna operating frequency is 150 MHz. The actual direction of the first signal is 10 degrees in azimuth and 20 degrees in elevation. The direction of the second signal is 45 degrees in azimuth and 60 degrees in elevation.

```
fs = 8000; t = (0:1/fs:1).';
x1 = cos(2*pi*t*300); x2 = cos(2*pi*t*400);ha = phased.ULA('NumElements',10,'ElementSpacing',1);
ha.Element.FrequencyRange = [100e6 300e6];
fc = 150e6;
```

```
x = collectPlaneWave(ha, [x1 x2], [10 20;45 60]', fc);
rng default;
noise = 0.1/sqrt(2)*(randn(size(x))+1i*randn(size(x)));
hdoa = phased.RootWSFEstimator('SensorArray',ha,...
 'OperatingFrequency',fc,...
 'NumSignalsSource','Property','NumSignals',2);
doas = step(hdoa,x+noise);
az = broadside2az(sort(doas),[20 60])
```
# phased.ScenarioViewer System object

**Package:** phased

Display motion of radars and targets

## **Description**

The phased.ScenarioViewer System object creates a 3-D viewer to display the motion of radars and targets that you model in your radar simulation. You can display current positions and velocities, object tracks, position and speed annotations, radar beam directions, and other object parameters. You can change radar features such as beam range and beam width during the simulation. You can use the phased.Platform System object to model moving objects or you can supply your own dynamic models.

This figure shows a four-object scenario consisting of a ground radar, two airplanes, and a ground vehicle. You can view the code that generated this figure in the ["Multiplatform](#page-1603-0) [Scenario" on page 1-1598](#page-1603-0) example.

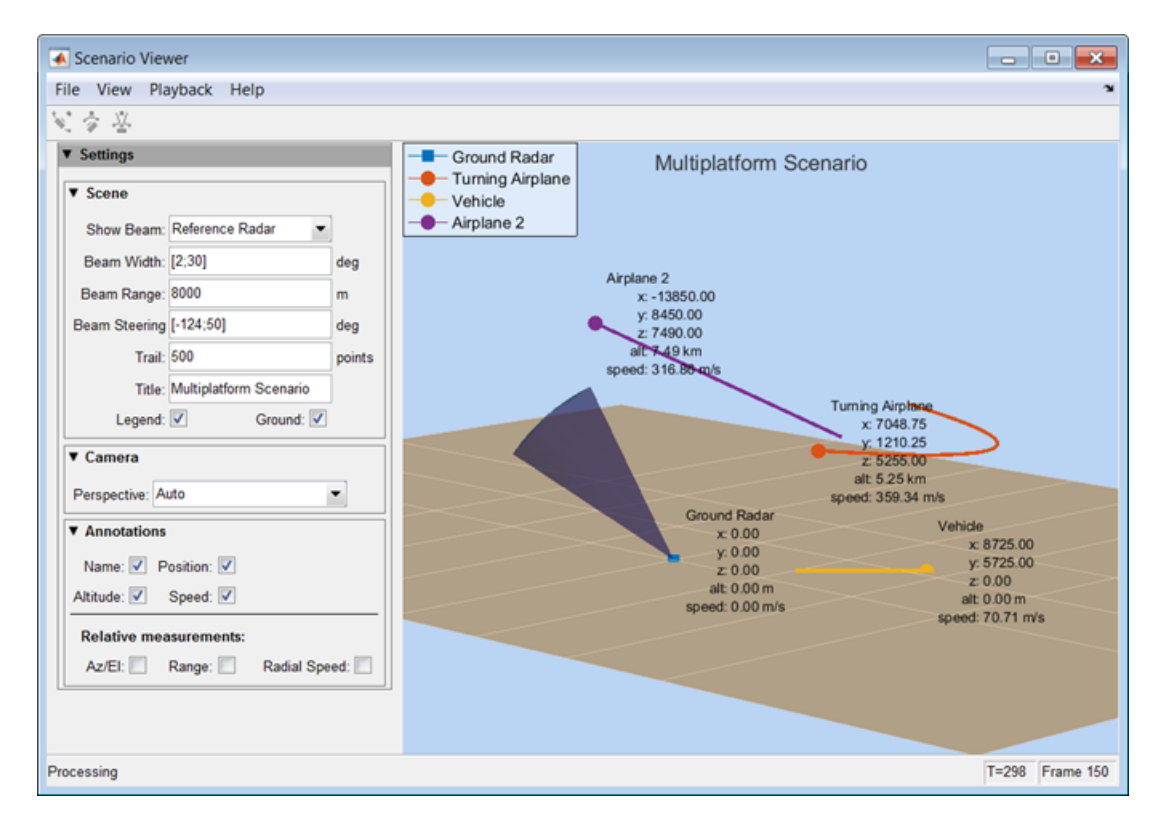

To create a scenario viewer:

- 1 Define and set up the phased.ScenarioViewer System object. See ["Construction"](#page-1590-0) [on page 1-1585](#page-1590-0). You can set System object properties at construction time or leave them to their default values. Some properties that you set at construction time can be changed later. These properties are *tunable*.
- 2 Call the phased.ScenarioViewer.step method to update radar and target displayed positions according to the properties of the phased.ScenarioViewer System object. You can change tunable properties at any time.

### <span id="page-1590-0"></span>**Construction**

sIS = phased.ScenarioViewer creates a scenario viewer System object, sIS having default property values.

sIS = phased.ScenarioViewer(Name,Value) returns a scenario viewer System object, sIS, with any specified property Name set to a specified Value. Name must appear inside single quotes (''). You can specify several name-value pair arguments in any order as Name1,Value1,...,NameN,ValueN.

### **Properties**

```
Name — Window caption name
'Scenario Viewer' (default) | string
```
Window caption name, specified as a string. The Name property and the Title property are different.

Example: 'Multitarget Viewer'

Data Types: char

#### **ReferenceRadar** — Reference radar index

1 (default) | positive integer

Reference radar index, specified as a positive integer. This property selects one of the radars as the reference radar. Its value must be less than or equal to the number of radars that you specify in the radar pos argument of the phased.ScenarioViewer.step method. This property is tunable. Target range, radial speed, azimuth, and elevation are defined with respect to this radar.

```
Example: 2
```
Data Types: double

#### **ShowBeam** — Show radar beams 'ReferenceRadar' (default) | 'None' | 'All'

Enable the display of radar beams, specified as 'ReferenceRadar', 'None', or 'All'. This option determines which radar beams to show.

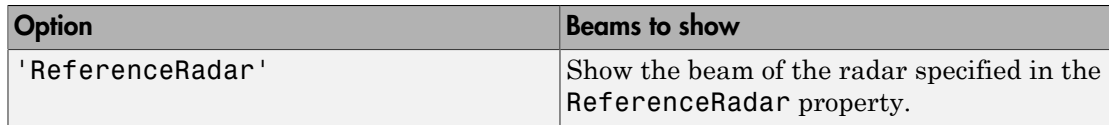

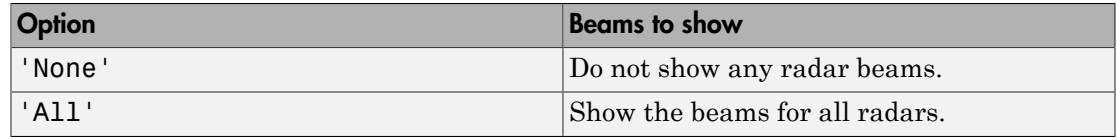

#### This property is tunable.

Example: 'All'

Data Types: char

### **BeamWidth** — Vertical and horizontal radar beam widths

15 (default) | positive, real-valued scalar | positive, real-valued 2-element column vector | positive, real-valued *N*-element row vector | positive, real-valued 2-by-*N* matrix

Vertical and horizontal radar beam widths, specified as a positive real-valued scalar, a 2 element column vector, an *N*-element row vector, or a 2-by-*N* matrix. *N* is the number of radars. All scalar, vector, and matrix entries are positive, real-valued numbers between 0–360°. Units are in degrees.

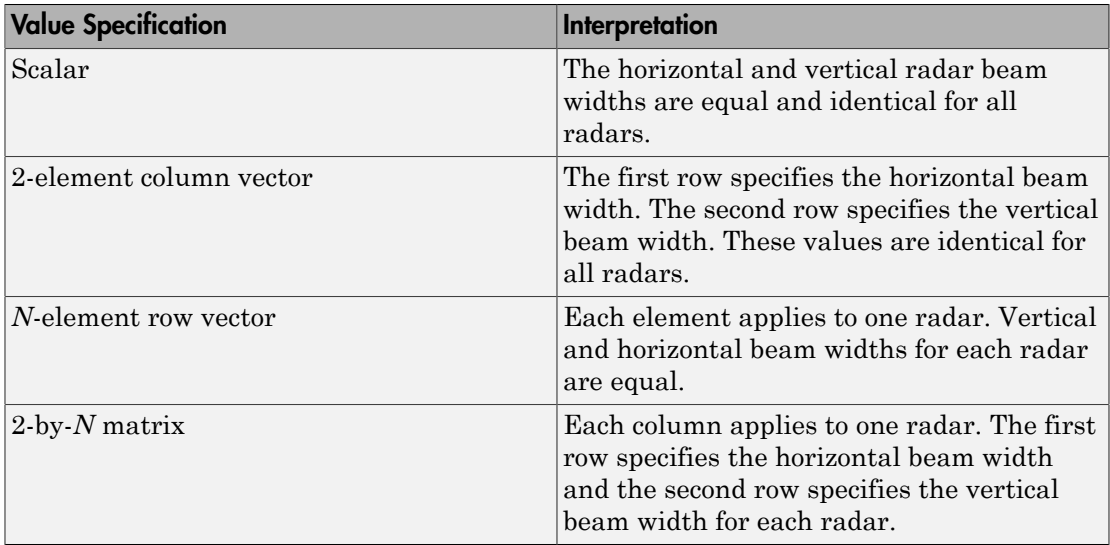

When CameraPerspective is set to 'Radar', the System object uses this property to calculate the value of CameraViewAngle. This property is tunable.

Example: [20 10; 18 9]

Data Types: double

#### **BeamRange** — Radar beam range

1000 (default) | positive scalar | real-valued *N*- element row vector of positive values

Radar beam range, specified as a positive scalar or an *N*-element row vector, where *N* is the number of radars. Units are in meters. When specified as a scalar, all radars have the same beam range. When specified as a vector, each element corresponds to one radar. This property is tunable.

Example: [1000 1500 850]

Data Types: double

#### **BeamSteering** — Beam steering direction

[0;0] (default) | positive real-valued 2-element column vector | positive real-valued *N*element row vector

Beam steering directions of radars, specified as a real-valued 2-element column vector of positive values or 2-by-*N* real-valued matrix of positive values. *N* is the number of radars. Beam steering angles are relative to the local coordinate axes of each radar. Units are in degrees. Each column takes the form [azimuthangle;elevationangle]. When only one column is specified, the beam steering directions of all radars are the same. Azimuth angles are from  $-180^{\circ}$  to 180°, and the elevation angles are from  $-90^{\circ}$  to 90°. This property is tunable.

Example: [20 60 35; 5 0 10]

Data Types: double

#### **VelocityInputPort** — Enable velocity input

true (default) | false

Enable the velocity input arguments, radar\_velocity and tgt\_velocity, of the phased.ScenarioViewer.step method, specified as true or false. Setting this property to true enables the input arguments. When this property is false, velocity vectors are estimated from the position change between consecutive updates divided by the update interval. The update interval is the inverse of the UpdateRate value.

Example: false

Data Types: logical

#### **OrientationInputPort** — Enable orientation input

false (default) | true

Enable the input of local coordinate system orientation axes, radar\_laxes and tgt\_laxes, to the phased.ScenarioViewer.step method, specified as false or true. Setting this property to true enables the input arguments. When this property is false, the orientation axes are aligned with the global coordinate axes.

Example: true

Data Types: logical

#### **UpdateRate** — Update rate of scenario viewer

1 (default) | positive scalar

Update rate of scenario viewer, specified as a positive scalar. Units are in hertz.

Example: 2.5 Data Types: double

### **Title** — Display title

'' (default) | string

Display title, specified as a string. The Title property and the Name property are different. The display title appears within the figure at the top. The name appears at the top of the figure window. This property is tunable.

Example: 'Radar and Target Display'

Data Types: char

#### **PlatformNames** — Names of radars and targets

'Auto' (default) | 1-by-*(N+M)* cell array of strings

Names assigned to radars and targets, specified as a 1-by-*(N+M)* cell array of character strings. *N* is the number of radars and *M* is the number of targets. Order the cell entries by radar names, followed by target names. Names appear in the legend and annotations. When you set PlatformNames to 'Auto', names are created sequentially starting from 'Radar 1' for radars and 'Target 1' for targets.

Example: {'Stationary Radar','Mobile Radar','Airplane'}

Data Types: cell

#### **TrailLength** — Length of visible tracks

500 (default) | positive integer | *(N+M)*-length vector of positive integers

Length of the visibility of object tracks, specified as a positive integer or *(N+M)*-length vector of positive integers. *N* is the number of radars and *M* is the number of targets. When TrailLength is a scalar, all tracks have the same length. When TrailLength is a vector, each element of the vector specifies the length of the corresponding radar or target trajectory. Order the entries by radars, followed by targets. Each call to the phased.ScenarioViewer.step method generates a new visible point. This property is tunable.

```
Example: [100,150,100]
```
Data Types: double

### **CameraPerspective** — Camera perspective

'Auto' (default) | 'Custom' | 'Radar'

Camera perspective, specified as 'Auto', 'Custom', or 'Radar'. When you set this property to 'Auto', the System object estimates appropriate values for the camera position, orientation, and view angle to show all tracks. When you set this property to 'Custom', you can set the camera position, orientation, and angles using camera properties or the camera toolbar. When you set this property to 'Radar', the System object determines the camera position, orientation, and angles from the radar position and the radar beam steering direction. This property is tunable.

Example: 'Radar'

Data Types: char

### **CameraPosition** — Camera position

[ $x, y, z$ ] vector of real-values

Camera position, specified as an  $\{x,y,z\}$  vector of real values. Units are in meters. This property applies when you set CameraPerspective to 'Custom'. When you do not specify this property, the System object chooses values based on your display configuration. This property is tunable.

Example: [100,50,40]

Data Types: double

### **CameraOrientation** — Camera orientation

[pan, tilt, roll] vector of positive, real values

Camera orientation, specified as a [pan,tilt,roll] vector of positive, real values. Units are in degrees. Pan and roll angles take values from *–180°* to *180°*. The tilt angle

takes values from *–90°* to *90°*. Camera rotations are performed in the order: pan, tilt, and roll. This property applies when you set CameraPerspective to 'Custom'. When you do not specify this property, the System object chooses values based on your display configuration. This property is tunable.

Example: [180,45,30]

Data Types: double

#### **CameraViewAngle** — Camera view angle

real-valued scalar from 0° to 360°

Camera view angle, specified as a real-valued scalar. Units are in degrees. View angle values are in the range  $0^{\circ}$  to  $360^{\circ}$ . This property applies when you set CameraPerspective to 'Custom'. When you do not specify this property, the System object chooses values based on your display configuration. This property is tunable.

Example: 75

Data Types: double

### **ShowLegend** — Show viewer legend

false (default) | true

Option to show the viewer legend, specified as false or true. This property is tunable.

Example: true

Data Types: logical

### **ShowGround** — Show ground plane of scenario

true (default) | false

Option to show the ground plane of the viewer scenario, specified as true or false. This property is tunable.

Example: false

Data Types: logical

#### **ShowName** — Option to annotate radar and target tracks with names

true (default) | false

Annotate radar and target tracks with names, specified as true or false. You can define custom platform names using PlatformNames. This property is tunable.

Example: false

Data Types: logical

### **ShowPosition** — Annotate radar and target tracks with positions

false (default) | true

Option to annotate radar and target tracks with positions, specified as false or true. This property is tunable.

Example: true

Data Types: logical

**ShowRange** — Annotate radar and target tracks with ranges

false (default) | true

Option to annotate radar and target tracks with the range from the reference radar, specified as false or true. This property is tunable.

Example: true

Data Types: logical

### **ShowAltitude** — Annotate radar and target tracks with altitude

false (default) | true

Option to annotate radar and target tracks with altitude, specified as false or true. This property is tunable.

Example: true

Data Types: logical

### **ShowSpeed** — Annotate radar and target tracks with speed

false (default) | true

Option to annotate radar and target tracks with speed, specified as false or true. This property is tunable.

Example: true

Data Types: logical

**ShowRadialSpeed** — Annotate radar and target tracks with radial speed false (default) | true

Option to annotate radar and target tracks with radial speed, specified as false or true. Radial speed is relative to the reference radar. This property is tunable.

Example: true

Data Types: logical

### **ShowAzEl** — Annotate radar and target tracks with azimuth and elevation

false (default) | true

Option to annotate radar and target tracks with azimuth and elevation angles relative to the reference radar, specified as false or true. This property is tunable.

Example: true Data Types: logical

### **Position** — Viewer window size and position

[left bottom width height] vector of positive, real values

Scenario viewer window size and position, specified as a [left bottom width height] vector of positive, real values. Units are in pixels.

- left sets the position of the left edge of the window.
- bottom sets the position of the bottom edge of the window.
- width sets the width of the window.
- height sets the height of the window.

When you do not specify this property, the window is positioned at the center of the screen, with width and height taking the values 410 and 300 pixels, respectively. This property is tunable.

Example: [100,200,800,500]

Data Types: double

#### **ReducePlotRate** — Enable reduced plot rate

true (default) | false

Option to reduce the plot rate to improve performance, specified as true or false. Set this property to true to update the viewer at a reduced rate. Set this property to false to update the viewer with each call to the phased.ScenarioViewer.step method. This mode adversely affects viewer performance. This property is tunable.

Example: false Data Types: logical

### **Methods**

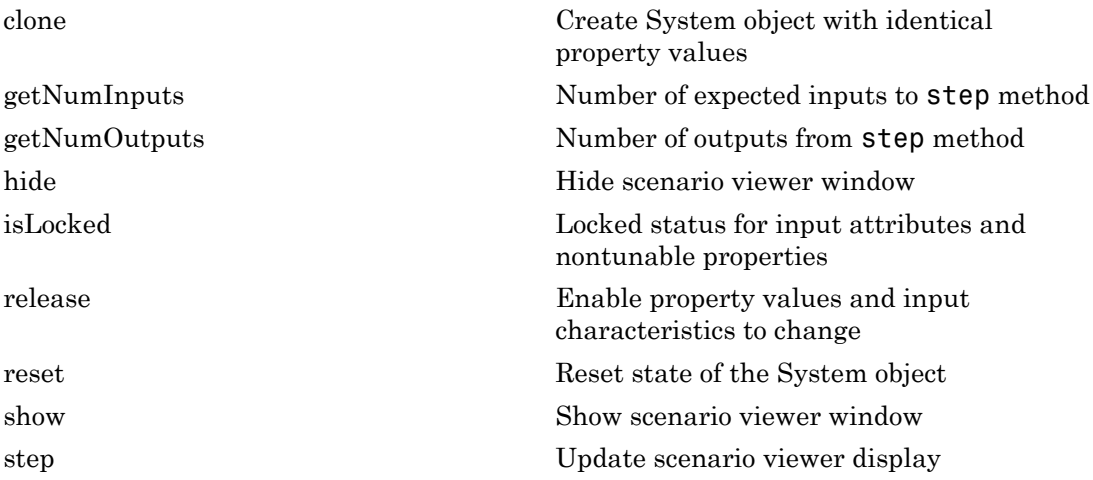

### Examples

### View Tracks of Stationary Radar and One Target

Visualize the tracks of a radar and a single airplane target. The radar is stationary and the airplane is moving in a straight line. Maintain the radar beam pointing at the airplane.

Create the radar and airplane platform System objects. Set the update rate to 0.1 s.

```
updateRate = 0.1;radarPlatform = phased.Platform(...
    'InitialPosition',[0;0;10], ...
     'Velocity',[0;0;0]);
airplanePlatforms = phased.Platform( \ldots 'InitialPosition',[5000.0;3500.0;6000.0],...
```
'Velocity',[-300;0;0]);

Create the phased.ScenarioViewer System object™. Show the radar beam and annotate the tracks with position, speed, and altitude.

```
sSV = phased.ScenarioViewer('BeamRange',5000.0,'UpdateRate',updateRate,...
     'PlatformNames',{'Ground Radar','Airplane'},'ShowPosition',true,...
     'ShowSpeed',true,'ShowAltitude',true,'ShowLegend',true);
```
Run the scenario. At each step, compute the angle to the target. Then, use that angle to steer the radar beam toward the target.

```
for i = 1:100[radar pos,radar vel] = step(radarPlatform,updateRate);
    [tgt_pos,tgt_vel] = step(airplanePlatforms,updateRate);
    [rng,ang] = rangeangle(tgt) pos,radar pos);
     sSV.BeamSteering = ang;
     step(sSV,radar_pos,radar_vel,tgt_pos,tgt_vel);
     pause(0.1);
end
```
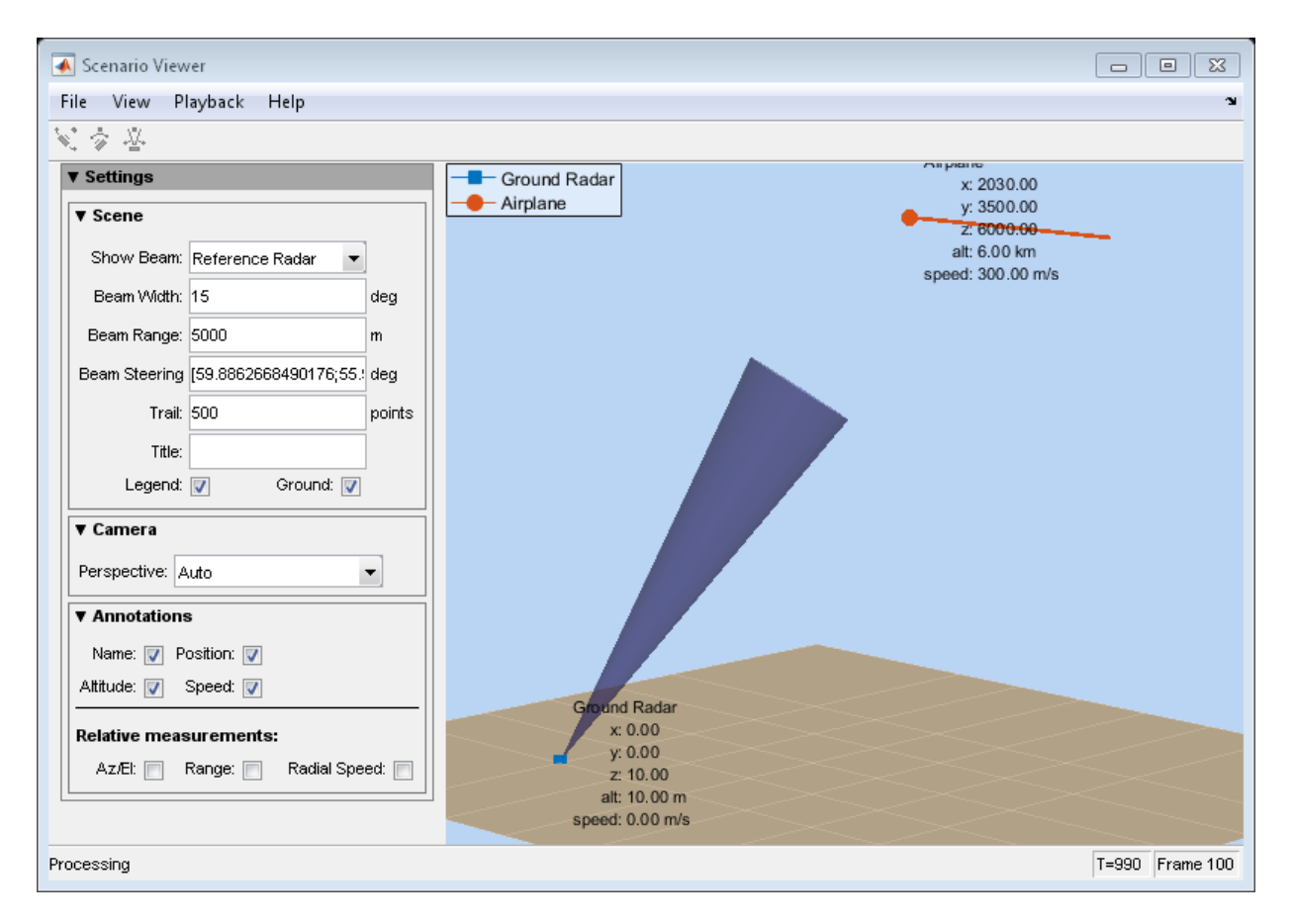

### View Tracks of Airborne Radar and Ground Target

Visualize the tracks of an airborne radar and a ground vehicle target. The airborne radar is carried by a drone flying at 5 km altitude.

Create the drone radar and ground vehicle using phased.Platform System objects. Set the update rate to 0.1 s.

```
updateRate = 0.1;
drone = phased.Platform(\ldots) 'InitialPosition',[100;1000;5000], ...
     'Velocity',[400;0;0]);
vehicle = phased.Platform('MotionModel','Acceleration',...
```

```
 'InitialPosition',[5000.0;3500.0;0.0],...
 'InitialVelocity',[40;5;0],'Acceleration',[0.1;0.1;0]);
```
Create the phased.ScenarioViewer System object™. Show the radar beam and annotate the tracks with position, speed, and, altitude.

```
sSV = phased.ScenarioViewer('BeamRange',8000.0,'BeamWidth',2,'UpdateRate',updateRate,.
     'PlatformNames',{'Drone Radar','Vehicle'},'ShowPosition',true,...
    'ShowSpeed',true,'ShowAltitude',true,'ShowLegend',true,'Title','Vehicle Tracking Ra
```
Run the scenario. At each step, compute the angle to the target. Then, use that angle to steer the radar beam toward the target.

```
for i = 1:100[radar pos,radar vel] = step(drone,updateRate);
    [tgt pos,tgt vel] = step(vehicle,updateRate);
     [rng,ang] = rangeangle(tgt_pos,radar_pos);
     sSV.BeamSteering = ang;
    step(sSV,radar pos,radar vel,tgt pos,tgt vel);
     pause(.1);
end
```
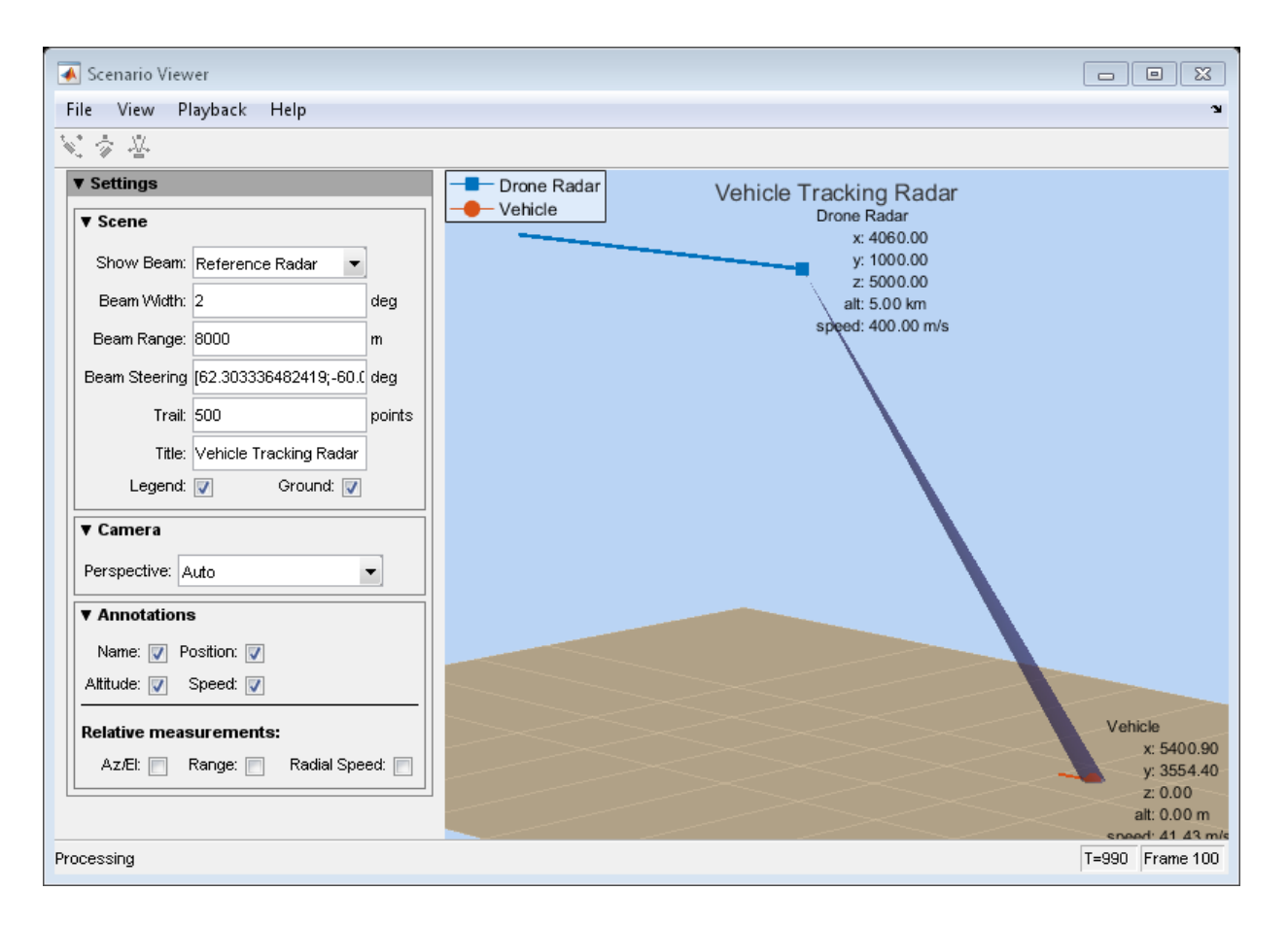

### <span id="page-1603-0"></span>Multiplatform Scenario

Display a multiplatform scenario containing a ground-based stationary radar, a turning airplane, a constant-velocity airplane, and a moving ground vehicle. The turning airplane follows a parabolic flight path while descending at a rate of 20 m/s.

Specify the scenario refresh rate at 0.5 Hz. For 150 steps, the time duration of the scenario is 300 s.

updateRate =  $0.5$ ;  $N = 150$ ;

Set up the turning airplane using the Acceleration model of the phased.Platform System object™. Specify the initial position of the airplane by range and azimuth from the ground-based radar and its elevation. The airplane is 10 km from the radar at 60°

azimuth and has an altitude of 6 km. The airplane is accelerating at 10  $m/s^2$  in the negative *x*-direction.

```
airplane1range = 10.0e3;airplane1Azimuth = 60.0;airplanelalt = 6.0e3;airplane1Pos0 = [cosd(airplane1Azimuth)*airplane1range;...
    sind(airplane1Azimuth)*airplane1range;airplane1alt];
airplane1Ve10 = [400.0; -100.0; -20];airplane1Accel = [-10.0;0.0;0.0];sAirplane1 = phased.Platform('MotionModel','Acceleration',...
     'AccelerationSource','Input port','InitialPosition',airplane1Pos0,...
     'InitialVelocity',airplane1Vel0,'OrientationAxesOutputPort',true,...
     'InitialOrientationAxes',eye(3));
```
Set up the stationary ground radar at the origin of the global coordinate system. To simulate a rotating radar, change the ground radar beam steering angle in the processing loop.

```
groundRadarPos = [0,0,0]';
groundRadarVel = [0,0,0]';
sGroundRadar = phased.Platform('MotionModel','Velocity',...
     'InitialPosition',groundRadarPos,'Velocity',groundRadarVel,...
     'InitialOrientationAxes',eye(3));
```
Set up the ground vehicle to move at a constant velocity.

```
groundVehiclePos = [5e3,2e3,0]';
groundVehicleVel = <math>[50, 50, 0]</math>sGroundVehicle = phased.Platform('MotionModel','Velocity',...
     'InitialPosition',groundVehiclePos,'Velocity',groundVehicleVel,...
     'InitialOrientationAxes',eye(3));
```
Set up the second airplane to also move at constant velocity.

```
airplane2Pos = [8.5e3,1e3,6000]';
airplane2Vel = [-300,100,20]';
sAirplane2 = phased.Platform('MotionModel','Velocity',...
     'InitialPosition',airplane2Pos,'Velocity',airplane2Vel,...
     'InitialOrientationAxes',eye(3));
```
Set up the scenario viewer. Specity the radar as having a beam range of 8 km, a vertical beam width of 30°, and a horizontal beam width of 2°. Annotate the tracks with position, speed, altitude, and range.

```
BeamSteering = [0;50];
sSV = phased.ScenarioViewer('BeamRange',8.0e3,'BeamWidth',[2;30],'UpdateRate',updateRate
    'PlatformNames',{'Ground Radar','Turning Airplane','Vehicle','Airplane 2'},'ShowPos
     'ShowSpeed',true,'ShowAltitude',true,'ShowLegend',true,'ShowRange',true,...
     'Title','Multiplatform Scenario','BeamSteering',BeamSteering);
```
Step through the display processing loop, updating radar and target positions. Rotate the ground-based radar steering angle by four degrees at each step.

```
for n = 1:N [groundRadarPos,groundRadarVel] = step(sGroundRadar,updateRate);
     [airplane1Pos,airplane1Vel,airplane1Axes] = ...
         step(sAirplane1,updateRate,airplane1Accel);
    [vehiclePos, vehicleVel] = step(sGroundVehicle, updateRate);
     [airplane2Pos,airplane2Vel] = step(sAirplane2,updateRate);
     step(sSV,groundRadarPos,groundRadarVel,[airplane1Pos,vehiclePos,airplane2Pos],...
        [airplane1Vel,vehicleVel,airplane2Vel]);
     BeamSteering = sSV.BeamSteering(1);
    BeamSteering = mod(BeamSteering + 4,360.0); if BeamSteering > 180.0
         BeamSteering = BeamSteering - 360.0;
     end
     sSV.BeamSteering(1) = BeamSteering;
     pause(0.2);
end
```
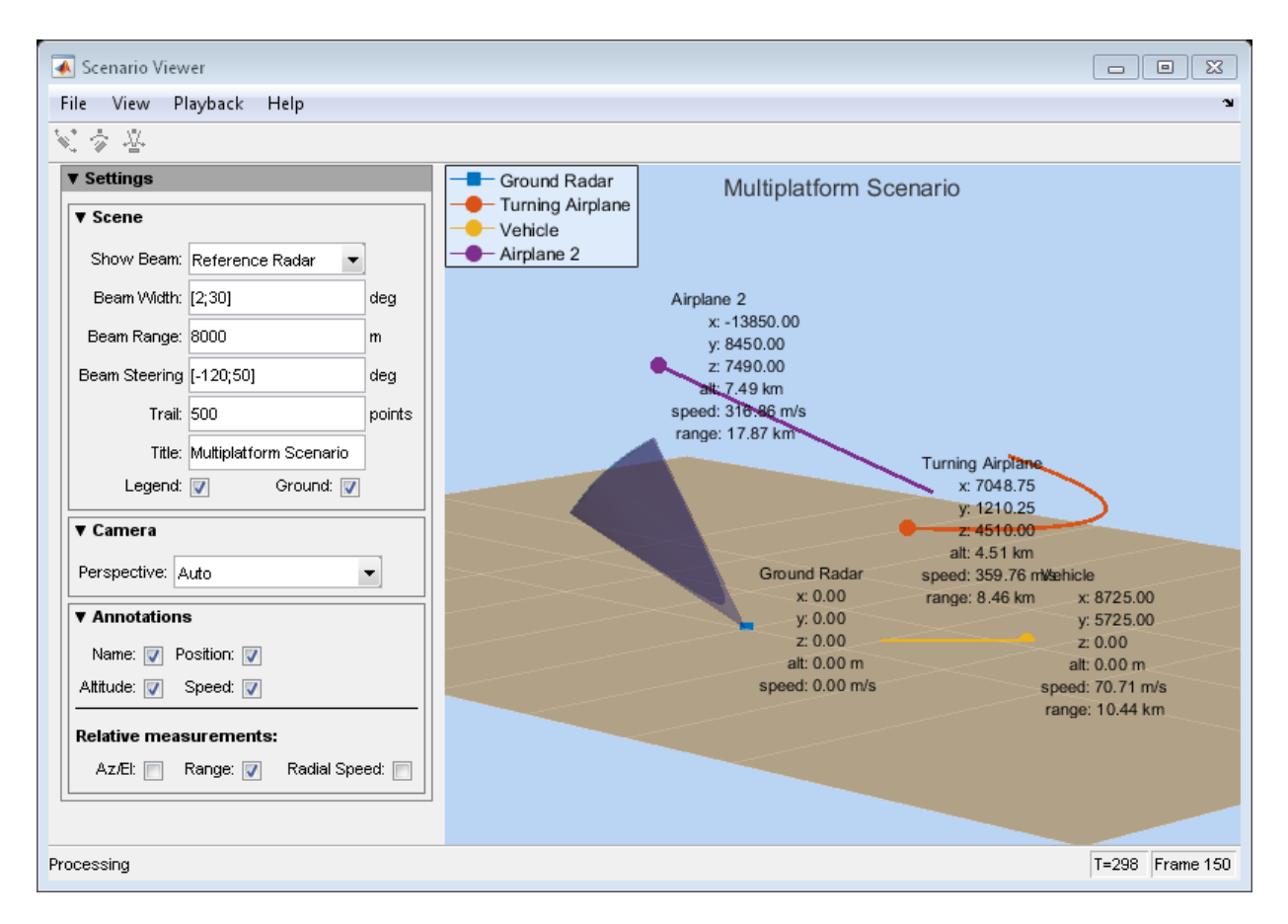

• "Visualizing Radar and Target Trajectories in System Simulation"

### See Also

phased.Platform | rangeangle

# <span id="page-1607-0"></span>clone

**System object:** phased.ScenarioViewer **Package:** phased

Create System object with identical property values

## **Syntax**

sSV2 = clone(sSV)

## **Description**

sSV2 = clone(sSV) creates a System object, sSV2, having the same property values and same states as sSV. If sSV is locked, so is sSV2.

### Input Arguments

**sSV** — Scenario viewer phased.ScenarioViewer System object

Scenario viewer, specified as a phased.ScenarioViewer System object.

Example: phased.ScenarioViewer

## Output Arguments

**sSV2** — Scenario viewer clone phased.ScenarioViewer System object

Scenario viewer clone, returned as a phased.ScenarioViewer System object.

# <span id="page-1608-0"></span>**getNumInputs**

**System object:** phased.ScenarioViewer **Package:** phased

Number of expected inputs to step method

### **Syntax**

N = getNumInputs(sSV)

## **Description**

N = getNumInputs(sSV) returns a positive integer, N, representing the number of inputs (not counting the object itself) that you must use when calling the step method. This value changes when you alter properties that turn inputs on or off.

### Input Arguments

### **sSV** — Scenario viewer

phased.ScenarioViewer System object

Scenario viewer, specified as a phased.ScenarioViewer System object.

Example: phased.ScenarioViewer

## Output Arguments

### **N** — Number of expected inputs to **step** method

positive integer

Number of expected inputs to the step method, returned as a positive integer. The number does not include the object itself.

# <span id="page-1609-0"></span>getNumOutputs

**System object:** phased.ScenarioViewer **Package:** phased

Number of outputs from step method

### **Syntax**

N = getNumOutputs(sSV)

### **Description**

N = getNumOutputs(sSV) returns the number of outputs, N, from the step method. This value changes when you alter properties that turn outputs on or off.

### Input Arguments

**sSV** — Scenario viewer phased.ScenarioViewer System object

Scenario viewer, specified as a phased.ScenarioViewer System object.

Example: phased.ScenarioViewer

## Output Arguments

### **N** — Number of expected outputs from **step** method

nonnegative integer

Number of expected outputs from the step method, returned as a nonnegative integer.

# <span id="page-1610-0"></span>hide

**System object:** phased.ScenarioViewer **Package:** phased

Hide scenario viewer window

# **Syntax**

hide(sSV)

## **Description**

hide(SSV) hides the display window of the phased. ScenarioViewer System object, sSV.

### Input Arguments

### **sSV** — Scenario viewer phased.ScenarioViewer System object

Scenario viewer, specified as a phased.ScenarioViewer System object.

Example: phased.ScenarioViewer

# <span id="page-1611-0"></span>isLocked

**System object:** phased.ScenarioViewer **Package:** phased

Locked status for input attributes and nontunable properties

## **Syntax**

LS = isLocked(sSV)

## **Description**

LS = isLocked(sSV) returns the locked status, LS, for the phased.ScenarioViewer System object.

isLocked returns a logical value that indicates whether input attributes and nontunable properties for the object are locked. The object performs an internal initialization the first time that you execute step. This initialization locks nontunable properties and input specifications, such as the dimensions, complexity, and data type of the input data. After locking, isLocked returns a true value.

## Input Arguments

### **sSV** — Scenario viewer

phased.ScenarioViewer System object

Scenario viewer, specified as a phased.ScenarioViewer System object.

Example: phased.ScenarioViewer

## Output Arguments

**LS** — Locked status of **phased.ScenarioViewer** System object true | false

Locked status of phased.ScenarioViewer System object, returned as true when the input attributes and nontunable properties of the object are locked. Otherwise, the returned value is false.

# <span id="page-1613-0"></span>release

**System object:** phased.ScenarioViewer **Package:** phased

Enable property values and input characteristics to change

## **Syntax**

release(sSV)

## **Description**

release(sSV) releases system resources (such as memory, file handles, or hardware connections) and lets you change all properties and input characteristics.

**Note:** You can use the release method on a System object in code generated from MATLAB, but once you release its resources, you cannot use that System object again.

## Input Arguments

**sSV** — Scenario viewer phased.ScenarioViewer System object

Scenario viewer, specified as a phased.ScenarioViewer System object.

Example: phased.ScenarioViewer

### <span id="page-1614-0"></span>reset

**System object:** phased.ScenarioViewer **Package:** phased

Reset state of the System object

## **Syntax**

reset(sSV)

## **Description**

reset(sSV) resets the internal state of the phased.ScenarioViewer System object, sSV, to its initial value.

## Input Arguments

### **sSV** — Scenario viewer phased.ScenarioViewer System object

Scenario viewer, specified as a phased.ScenarioViewer System object.

Example: phased.ScenarioViewer

# <span id="page-1615-0"></span>show

**System object:** phased.ScenarioViewer **Package:** phased

Show scenario viewer window

## **Syntax**

show(sSV)

## **Description**

show(sSV) shows the display window of the phased.ScenarioViewer System object, sSV.

### Input Arguments

### **sSV** — Scenario viewer phased.ScenarioViewer System object

Scenario viewer, specified as a phased.ScenarioViewer System object.

Example: phased.ScenarioViewer

## <span id="page-1616-0"></span>step

**System object:** phased.ScenarioViewer **Package:** phased

Update scenario viewer display

# **Syntax**

```
step(sSV, radar pos, tgt_pos)
step(sSV,radar_pos,tgt_pos,radar_velocity,tgt_velocity)
step(sSV,radar pos,radar laxes,tgt pos,tgt laxes)
step(sSV,radar_pos,radar_velocity,radar_laxes,tgt_pos,tgt_velocity,
tgt_laxes)
```
# **Description**

step(sSV, radar pos, tgt pos) updates the scenario viewer display with new radar positions, radar pos, and target positions, tgt pos. This syntax applies when VelocityInputPort and OrientationInputPort are set to false.

step(sSV, radar pos,tgt pos, radar velocity, tgt velocity) also specifies the radar velocity, radar\_velocity, and target velocity, tgt\_velocity. This syntax applies when VelocityInputPort is set to true and OrientationInputPort is set to false.

step(sSV,radar\_pos,radar\_laxes,tgt\_pos,tgt\_laxes) also specifies the radar orientation axes, radar\_laxes, and the target orientation axes, tgt laxes. This syntax applies when VelocityInputPort is set to false and OrientationInputPort is set to true.

step(sSV, radar pos, radar velocity, radar laxes, tgt pos, tgt velocity, tgt\_laxes) also specifies velocity and orientation axes when VelocityInputPort and OrientationInputPort are set to true.

Note: The object performs an initialization the first time the step method is executed. This initialization locks nontunable properties and input specifications, such as

dimensions, complexity, and data type of the input data. If you change a nontunable property or an input specification, the System object issues an error. To change nontunable properties or inputs, you must first call the release method to unlock the object.

### Input Arguments

**sSV** — Scenario viewer phased.ScenarioViewer System object

Scenario viewer, specified as a phased.ScenarioViewer System object.

Example: phased.ScenarioViewer

#### **radar\_pos** — Radar positions

real-valued 3-by-*N* matrix

Radar positions, specified as a real-valued 3-by-*N* matrix. *N* is the number of radar tracks and must be equal to or greater than one. Each column has the form  $[x;y;z]$ . Position units are in meters.

Example: [100,250,75;0,20,49;300,5,120]

Data Types: double

#### **tgt\_pos** — Target positions

real-valued 3-by-*M* matrix

Target positions, specified as a real-valued 3-by-*N* matrix. *M* is the number of target tracks and must be equal to or greater than one. Each column has the form  $[x:y:z]$ . Position units are in meters.

Example: [200,40;10,40;305,15]

Data Types: double

#### **radar\_velocity** — Radar velocities

real-valued 3-by-*N* matrix

Radar velocities, specified as a real-valued 3-by-*N* matrix. *N* is the number of radar tracks and must be equal to or greater than one. Each column has the form  $[vx;vy;vz]$ . The dimensions of radar velocity must match the dimensions of radar pos. Velocity units are in meters per second.

Example: [100,10,0;4,0,7;100,500,0]

Data Types: double

### **tgt\_velocity** — Target velocities

real-valued 3-by-*M* matrix

Target velocities, specified as a real-valued 3-by-*M* matrix. *M* is the number of target tracks and must be equal to or greater than one. Each column has the form [vx;vy;vz]. The dimensions of tgt\_velocity must match the dimensions of target position. Velocity units are in meters per second.

Example: [100,10,0;4,0,7;100,500,0]

Data Types: double

### **radar\_laxes** — Radar local coordinate axes

real-valued 3-by-3-by-*N* array

Local coordinate axes of radar, specified as a real-valued 3-by-3-by-*N* array. *N* is the number of radar tracks. Each page (third index) represents a 3-by-3 orthogonal matrix that specifies the local coordinate axes of one radar. The columns are the unit vectors that form the *x*, *y*, and *z* axes of the local coordinate system. Array units are dimensionless.

```
Example: [100,10,0;4,0,7;100,500,0]
```
Data Types: double

### **tgt\_laxes** — Target local coordinate axes

real-valued 3-by-3-by-*M* array

Local coordinate axes of targer, specified as a real-valued 3-by-3-by-*M* array. *M* is the number of target tracks. Each page (third index) represents a 3-by-3 orthogonal matrix that specifies the local coordinate axes of one radar. The columns are the unit vectors that form the *x*, *y*, and *z* axes of the local coordinate system. Array units are dimensionless.

```
Example: [100,10,0;4,0,7;100,500,0]
```
Data Types: double

## Examples

### View Tracks of Stationary Radar and One Target

Visualize the tracks of a radar and a single airplane target. The radar is stationary and the airplane is moving in a straight line. Maintain the radar beam pointing at the airplane.

Create the radar and airplane platform System objects. Set the update rate to 0.1 s.

```
updateRate = 0.1;
radarPlatform = phased.Platform(...
     'InitialPosition',[0;0;10], ...
     'Velocity',[0;0;0]);
airplanePlatforms = phased.Platform(...
     'InitialPosition',[5000.0;3500.0;6000.0],...
     'Velocity',[-300;0;0]);
```
Create the phased.ScenarioViewer System object™. Show the radar beam and annotate the tracks with position, speed, and altitude.

```
sSV = phased.ScenarioViewer('BeamRange',5000.0,'UpdateRate',updateRate,...
     'PlatformNames',{'Ground Radar','Airplane'},'ShowPosition',true,...
     'ShowSpeed',true,'ShowAltitude',true,'ShowLegend',true);
```
Run the scenario. At each step, compute the angle to the target. Then, use that angle to steer the radar beam toward the target.

```
for i = 1:100[radar pos, radar vel] = step(radarPlatform, updateRate);[tgt pos,tgt vel] = step(airplanePlatforms,updateRate);
    [rng,ang] = rangeangle(tgt pos,radar pos); sSV.BeamSteering = ang;
    step(sSV,radar pos,radar vel,tgt pos,tgt vel);
     pause(0.1);
end
```
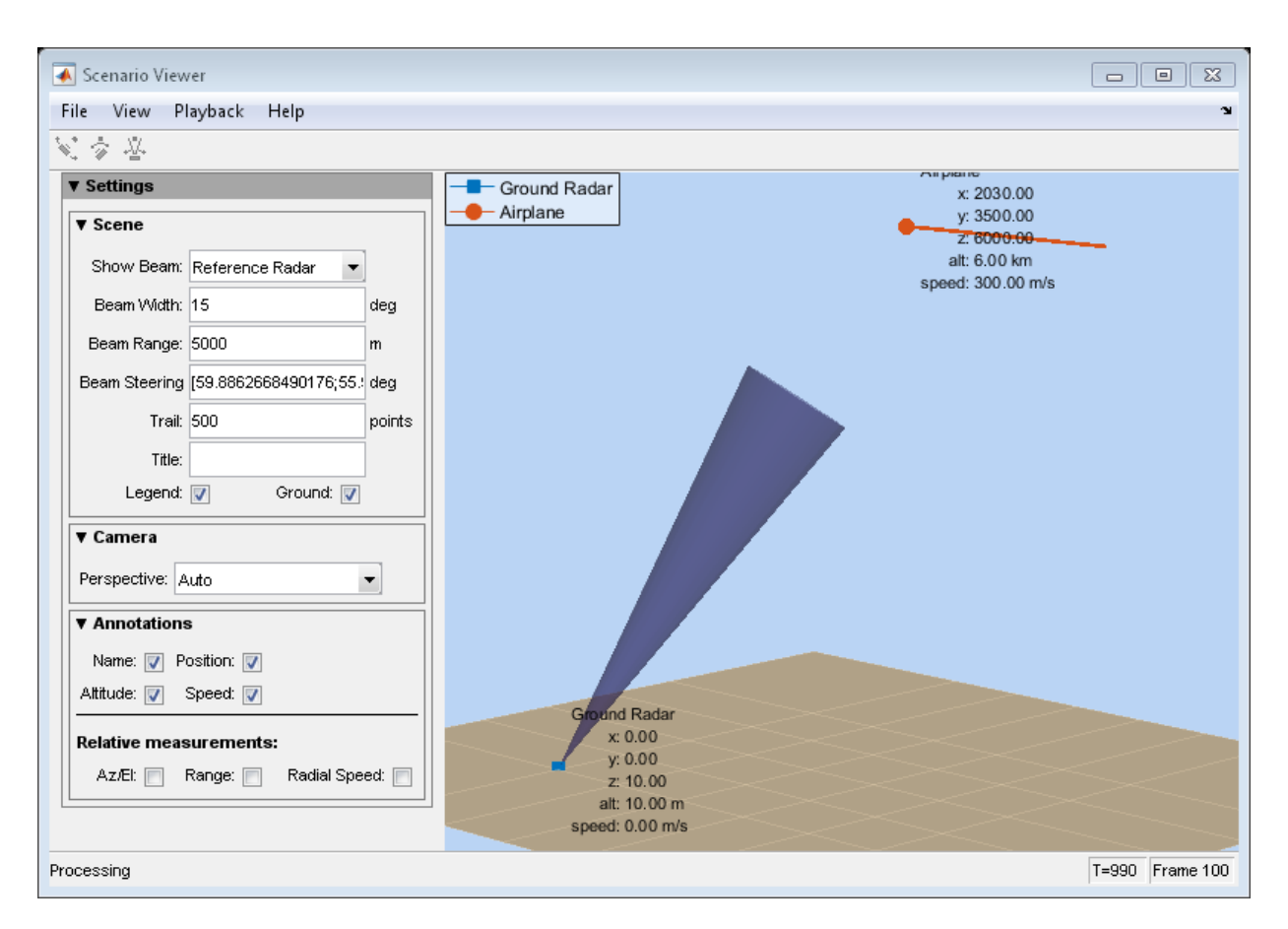

#### View Tracks of Airborne Radar and Ground Target

Visualize the tracks of an airborne radar and a ground vehicle target. The airborne radar is carried by a drone flying at 5 km altitude.

Create the drone radar and ground vehicle using phased.Platform System objects. Set the update rate to 0.1 s.

```
updateRate = 0.1;
drone = phased.Platform(\ldots) 'InitialPosition',[100;1000;5000], ...
     'Velocity',[400;0;0]);
vehicle = phased.Platform('MotionModel','Acceleration',...
```

```
 'InitialPosition',[5000.0;3500.0;0.0],...
 'InitialVelocity',[40;5;0],'Acceleration',[0.1;0.1;0]);
```
Create the phased.ScenarioViewer System object™. Show the radar beam and annotate the tracks with position, speed, and, altitude.

```
sSV = phased.ScenarioViewer('BeamRange',8000.0,'BeamWidth',2,'UpdateRate',updateRate,.
     'PlatformNames',{'Drone Radar','Vehicle'},'ShowPosition',true,...
    'ShowSpeed',true,'ShowAltitude',true,'ShowLegend',true,'Title','Vehicle Tracking Ra
```
Run the scenario. At each step, compute the angle to the target. Then, use that angle to steer the radar beam toward the target.

```
for i = 1:100[radar pos, radar vel] = step(drone, updateRate);
    [tgt pos,tgt vel] = step(vehicle,updateRate);
     [rng,ang] = rangeangle(tgt_pos,radar_pos);
     sSV.BeamSteering = ang;
    step(sSV,radar pos,radar vel,tgt pos,tgt vel);
     pause(.1);
end
```
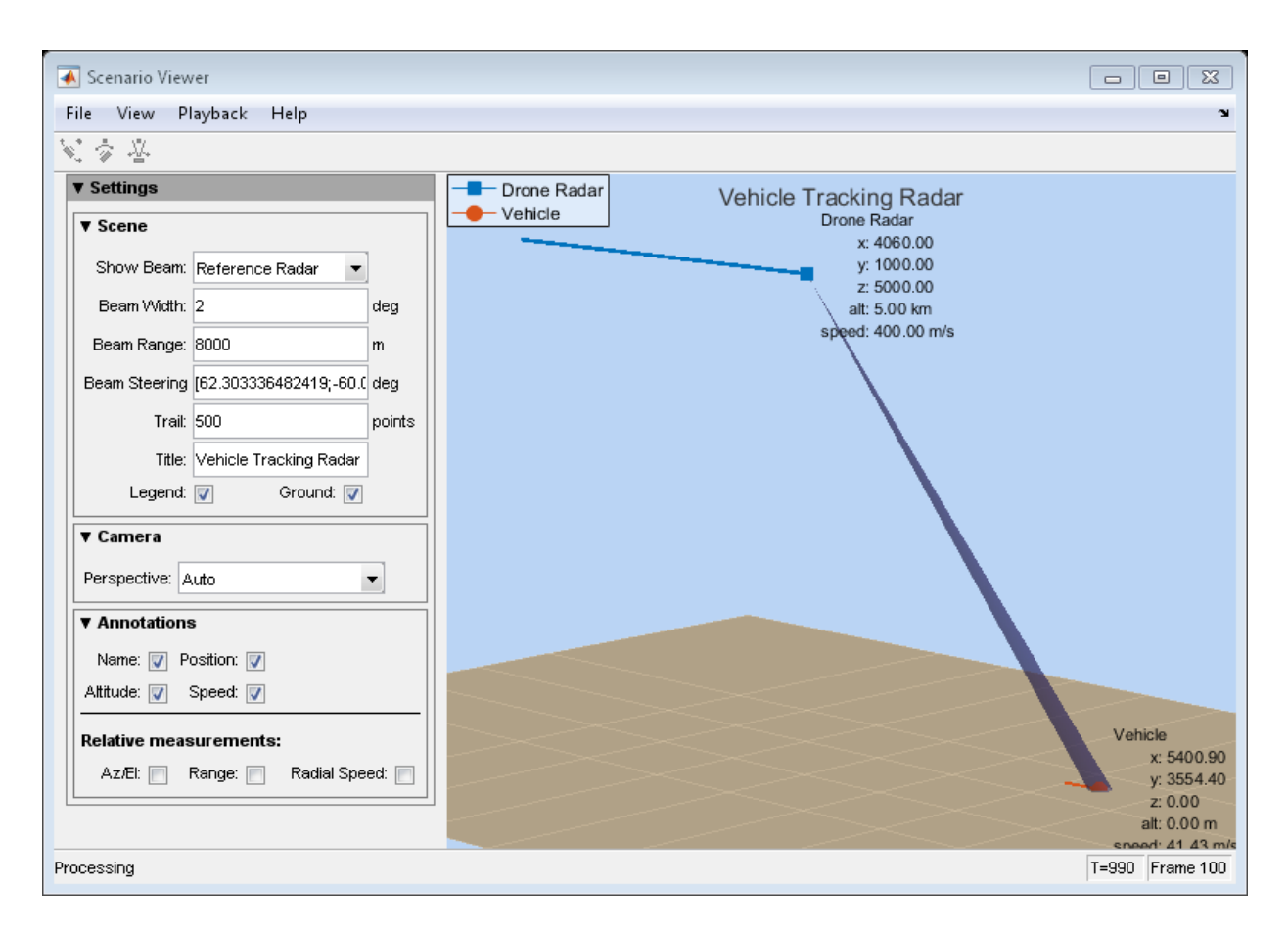

#### Multiplatform Scenario

Display a multiplatform scenario containing a ground-based stationary radar, a turning airplane, a constant-velocity airplane, and a moving ground vehicle. The turning airplane follows a parabolic flight path while descending at a rate of 20 m/s.

Specify the scenario refresh rate at 0.5 Hz. For 150 steps, the time duration of the scenario is 300 s.

updateRate =  $0.5$ ;  $N = 150$ ;

Set up the turning airplane using the Acceleration model of the phased.Platform System object™. Specify the initial position of the airplane by range and azimuth from the ground-based radar and its elevation. The airplane is 10 km from the radar at 60°

azimuth and has an altitude of 6 km. The airplane is accelerating at 10  $m/s^2$  in the negative *x*-direction.

```
airplane1range = 10.0e3;airplane1Azimuth = 60.0;
airplane1a1t = 6.0e3;airplane1Pos0 = [cosd(airplane1Azimuth)*airplane1range;...
    sind(airplane1Azimuth)*airplane1range;airplane1alt];
airplane1Vel0 = [400.0;-100.0;-20];
airplane1Accel = [-10.0;0.0;0.0];
sAirplane1 = phased.Platform('MotionModel','Acceleration',...
     'AccelerationSource','Input port','InitialPosition',airplane1Pos0,...
     'InitialVelocity',airplane1Vel0,'OrientationAxesOutputPort',true,...
     'InitialOrientationAxes',eye(3));
```
Set up the stationary ground radar at the origin of the global coordinate system. To simulate a rotating radar, change the ground radar beam steering angle in the processing loop.

```
groundRadarPos = [0,0,0]';
groundRadarVel = <math>[0,0,0]'</math>;sGroundRadar = phased.Platform('MotionModel','Velocity',...
     'InitialPosition',groundRadarPos,'Velocity',groundRadarVel,...
     'InitialOrientationAxes',eye(3));
```
Set up the ground vehicle to move at a constant velocity.

```
groundVehiclePos = [5e3, 2e3, 0]';
groundVehicleVel = [50, 50, 0]';
sGroundVehicle = phased.Platform('MotionModel','Velocity',...
     'InitialPosition',groundVehiclePos,'Velocity',groundVehicleVel,...
     'InitialOrientationAxes',eye(3));
```
Set up the second airplane to also move at constant velocity.

```
airplane2Pos = [8.5e3,1e3,6000]';
airplane2Vel = [-300,100,20]';
sAirplane2 = phased.Platform('MotionModel','Velocity',...
      'InitialPosition',airplane2Pos,'Velocity',airplane2Vel,...
     'InitialOrientationAxes',eye(3));
```
Set up the scenario viewer. Specity the radar as having a beam range of 8 km, a vertical beam width of 30°, and a horizontal beam width of 2°. Annotate the tracks with position, speed, altitude, and range.

```
BeamSteering = [0;50];
sSV = phased.ScenarioViewer('BeamRange',8.0e3,'BeamWidth',[2;30],'UpdateRate',updateRate
    'PlatformNames',{'Ground Radar','Turning Airplane','Vehicle','Airplane 2'},'ShowPos
    'ShowSpeed',true,'ShowAltitude',true,'ShowLegend',true,'ShowRange',true,...
     'Title','Multiplatform Scenario','BeamSteering',BeamSteering);
```
Step through the display processing loop, updating radar and target positions. Rotate the ground-based radar steering angle by four degrees at each step.

```
for n = 1:N [groundRadarPos,groundRadarVel] = step(sGroundRadar,updateRate);
     [airplane1Pos,airplane1Vel,airplane1Axes] = ...
         step(sAirplane1,updateRate,airplane1Accel);
    [vehiclePos, vehicleVel] = step(sGroundVehicle, updateRate);
    [airplane2Pos,airplane2Vel] = step(sAirplane2,updateRate);
     step(sSV,groundRadarPos,groundRadarVel,[airplane1Pos,vehiclePos,airplane2Pos],...
        [airplane1Vel,vehicleVel,airplane2Vel]);
     BeamSteering = sSV.BeamSteering(1);
    BeamSteering = mod(BeamSteering + 4,360.0); if BeamSteering > 180.0
         BeamSteering = BeamSteering - 360.0;
     end
     sSV.BeamSteering(1) = BeamSteering;
     pause(0.2);
end
```
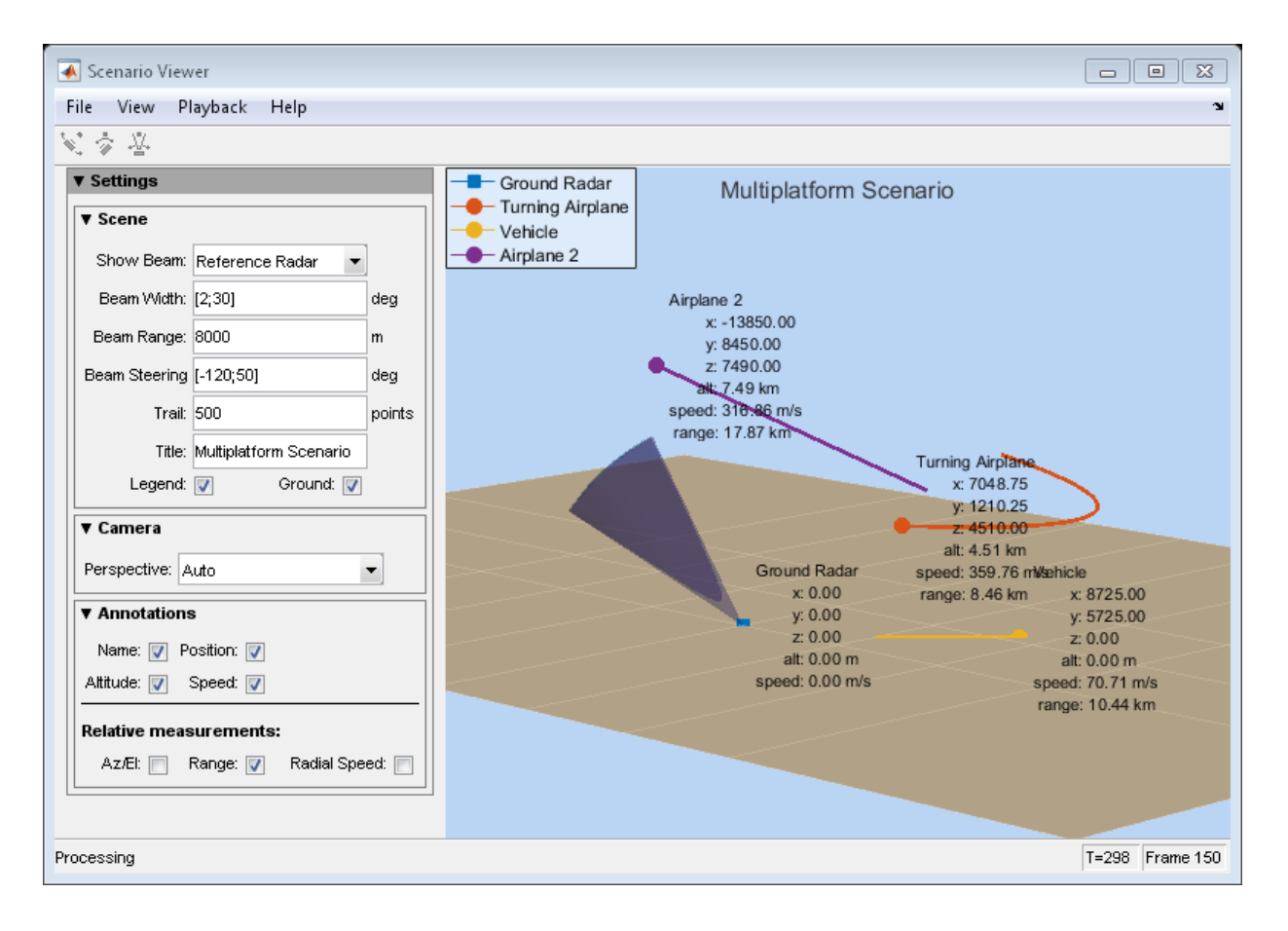

Introduced in R2016a

# phased.STAPSMIBeamformer System object

**Package:** phased

Sample matrix inversion (SMI) beamformer

### **Description**

The SMIBeamformer object implements a sample matrix inversion space-time adaptive beamformer. The beamformer works on the space-time covariance matrix.

To compute the space-time beamformed signal:

- 1 Define and set up your SMI beamformer. See ["Construction" on page 1-1621](#page-1626-0).
- 2 Call step to execute the SMI beamformer algorithm according to the properties of phased.STAPSMIBeamformer. The behavior of step is specific to each object in the toolbox.

### <span id="page-1626-0"></span>**Construction**

H = phased.STAPSMIBeamformer creates a sample matrix inversion (SMI) beamformer System object, H. The object performs the SMI space-time adaptive processing (STAP) on the input data.

H = phased.STAPSMIBeamformer(Name,Value) creates an SMI object, H, with each specified property Name set to the specified Value. You can specify additional namevalue pair arguments in any order as (Name1,Value1,...,NameN,ValueN).

## **Properties**

#### **SensorArray**

Sensor array

Sensor array specified as an array System object belonging to the phased package. A sensor array can contain subarrays.

**Default:** phased.ULA with default property values

#### **PropagationSpeed**

Signal propagation speed

Specify the propagation speed of the signal, in meters per second, as a positive scalar.

**Default:** Speed of light

#### **OperatingFrequency**

System operating frequency

Specify the operating frequency of the system in hertz as a positive scalar. The default value corresponds to 300 MHz.

#### **Default:** 3e8

#### **PRF**

Pulse repetition frequency

Specify the pulse repetition frequency (PRF) of the received signal in hertz as a scalar.

#### **Default:** 1

#### **DirectionSource**

Source of targeting direction

Specify whether the targeting direction for the STAP processor comes from the Direction property of this object or from an input argument in step. Values of this property are:

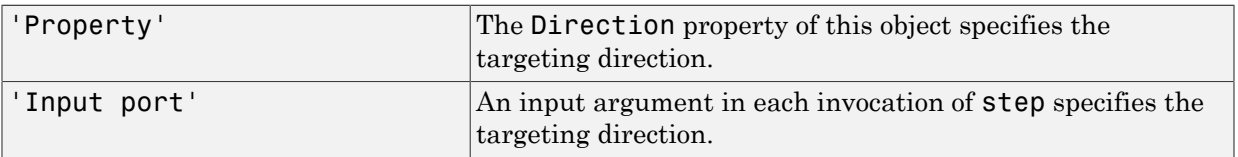

**Default:** 'Property'

#### **Direction**

Targeting direction

Specify the targeting direction of the SMI processor as a column vector of length 2. The direction is specified in the format of [AzimuthAngle; ElevationAngle] (in degrees). Azimuth angle should be between –180 and 180. Elevation angle should be between –90 and 90. This property applies when you set the DirectionSource property to 'Property'.

**Default:** [0; 0]

#### **NumPhaseShifterBits**

Number of phase shifter quantization bits

The number of bits used to quantize the phase shift component of beamformer or steering vector weights. Specify the number of bits as a non-negative integer. A value of zero indicates that no quantization is performed.

#### **Default:** 0

#### **DopplerSource**

Source of targeting Doppler

Specify whether the targeting Doppler for the STAP processor comes from the Doppler property of this object or from an input argument in step. Values of this property are:

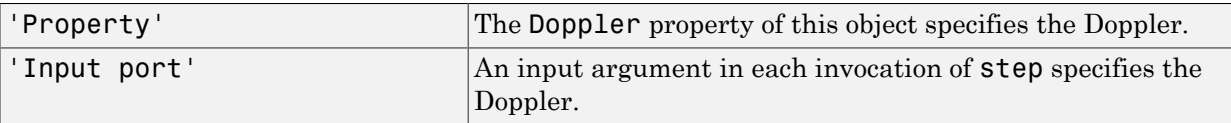

#### **Default:** 'Property'

#### **Doppler**

Targeting Doppler frequency

Specify the targeting Doppler of the STAP processor as a scalar. This property applies when you set the DopplerSource property to 'Property'.

#### **Default:** 0

#### **WeightsOutputPort**

Output processing weights

To obtain the weights used in the STAP processor, set this property to true and use the corresponding output argument when invoking step. If you do not want to obtain the weights, set this property to false.

**Default:** false

#### **NumGuardCells**

Number of guarding cells

Specify the number of guard cells used in the training as an even integer. This property specifies the total number of cells on both sides of the cell under test.

**Default:** 2, indicating that there is one guard cell at both the front and back of the cell under test

#### **NumTrainingCells**

Number of training cells

Specify the number of training cells used in the training as an even integer. Whenever possible, the training cells are equally divided before and after the cell under test.

**Default:** 2, indicating that there is one training cell at both the front and back of the cell under test

### Methods

[clone](#page-1634-0) Create space-time adaptive SMI beamformer object with same property values

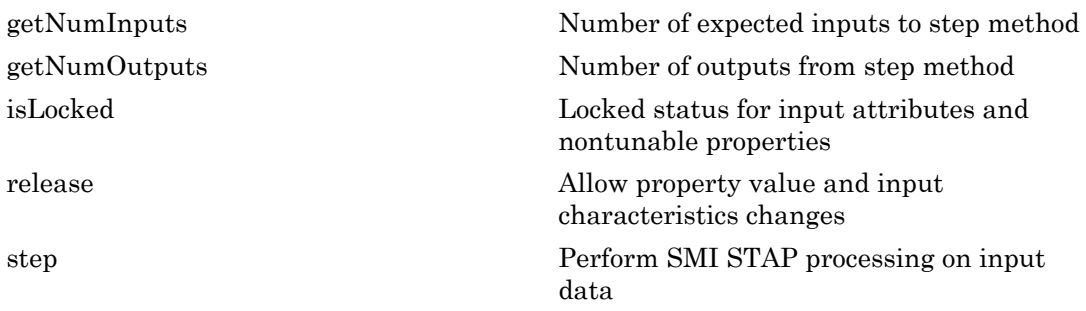

### Examples

Process the data cube using an SMI processor. The weights are calculated for the 71st cell of a collected data cube pointing to the direction of [45; –35] degrees and the Doppler of 12980 Hz.

```
load STAPExampleData; % load data
Hs = phased.STAPSMIBeamformer('SensorArray',STAPEx HArray,...
     'PRF',STAPEx_PRF,...
     'PropagationSpeed',STAPEx_PropagationSpeed,...
    'OperatingFrequency', STAPEx OperatingFrequency,...
     'NumTrainingCells',100,...
    'WeightsOutputPort', true,...
     'DirectionSource','Input port',...
     'DopplerSource','Input port');
[y,w] = step(Hs, STATEX, ReceivePulse,71, [45; -35],12980);Hresp = phased.AngleDopplerResponse(...
     'SensorArray',Hs.SensorArray,...
     'OperatingFrequency',Hs.OperatingFrequency,...
    'PRF', Hs. PRF, \ldots 'PropagationSpeed',Hs.PropagationSpeed);
plotResponse(Hresp,w);
```
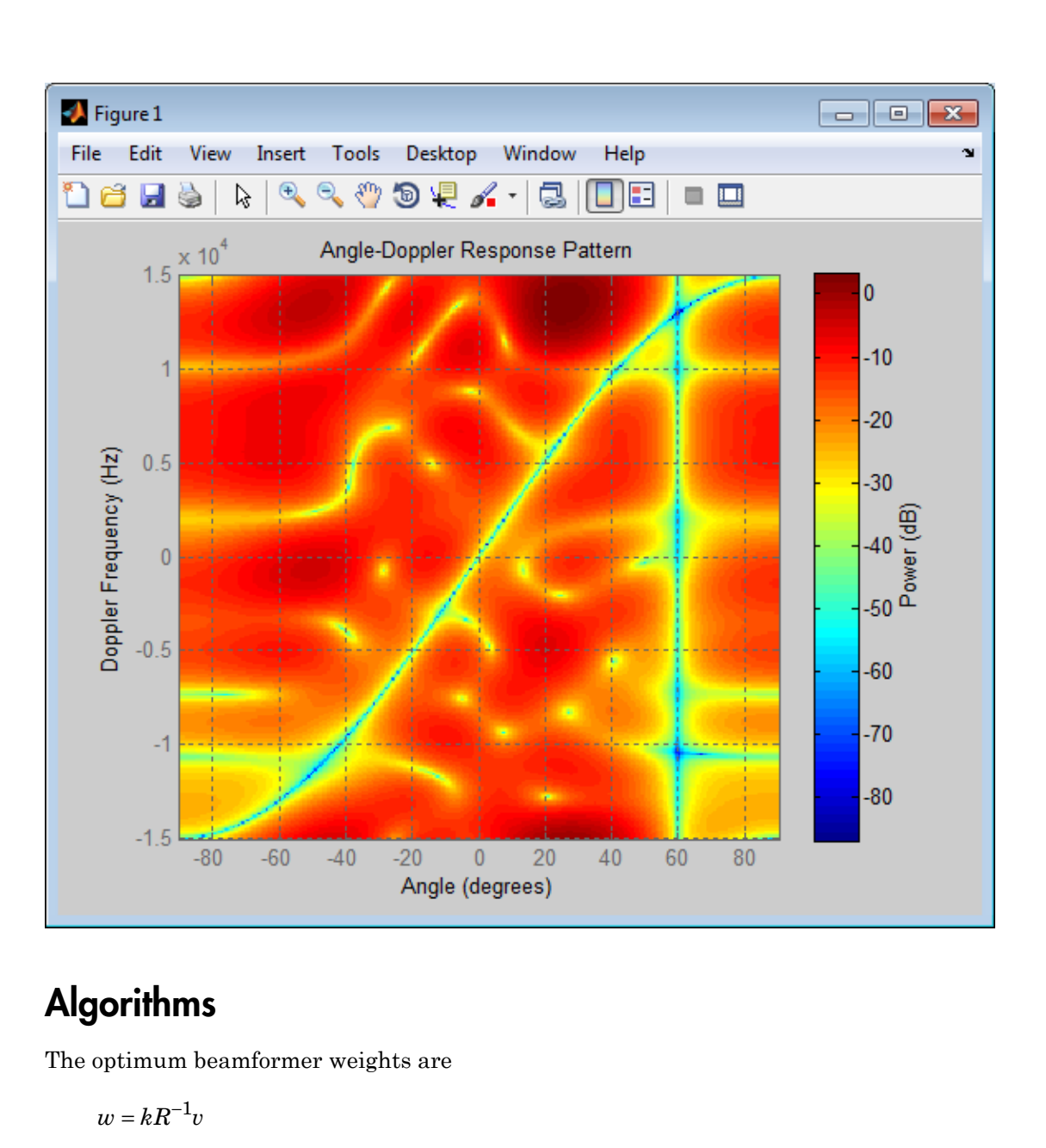

# **Algorithms**

The optimum beamformer weights are

$$
w=kR^{-1}\iota
$$

where:

- *k* is a scalar
- *R* represents the space-time covariance matrix
- *v* indicates the space-time steering vector

Because the space-time covariance matrix is unknown, you must estimate that matrix from the data. The sample matrix inversion (SMI) algorithm estimates the covariance matrix by designating a number of range gates to be training cells. Because you use the training cells to estimate the interference covariance, these cells should not contain target returns. To prevent target returns from contaminating the estimate of the interference covariance, you can specify insertion of a number of guard cells before and after the designated target cell.

To use the general algorithm for estimating the space-time covariance matrix:

- 1 Assume you have a M-by-N-by-K matrix. M represents the number of slow-time samples, and N is the number of array sensors. K is the number of training cells (range gates for training). Also assume that the number of training cells is an even integer and that you can designate K/2 training cells before and after the target range gate excluding the guard cells. Reshape the M-by-N-by-K matrix into a MNby-K matrix by letting X denote the MN-by-K matrix.
- 2 Estimate the space-time covariance matrix as

$$
\frac{1}{K}XX^H
$$

- 3 Invert the space-time covariance matrix estimate.
- 4 Obtain the beamforming weights by multiplying the sample space-time covariance matrix inverse by the space-time steering vector.

#### References

- [1] Guerci, J. R. *Space-Time Adaptive Processing for Radar*. Boston: Artech House, 2003.
- [2] Ward, J. "Space-Time Adaptive Processing for Airborne Radar Data Systems," *Technical Report 1015*, MIT Lincoln Laboratory, December, 1994.

#### See Also

phased.ADPCACanceller | phased.AngleDopplerResponse | phased.DPCACanceller | phitheta2azel | uv2azel

Introduced in R2012a

## <span id="page-1634-0"></span>clone

**System object:** phased.STAPSMIBeamformer **Package:** phased

Create space-time adaptive SMI beamformer object with same property values

## **Syntax**

 $C = clone(H)$ 

## **Description**

 $C = clone(H)$  creates an object, C, having the same property values and same states as H. If H is locked, so is C.

# <span id="page-1635-0"></span>getNumInputs

**System object:** phased.STAPSMIBeamformer **Package:** phased

Number of expected inputs to step method

### **Syntax**

 $N = getNumInputs(H)$ 

### **Description**

N = getNumInputs(H) returns a positive integer, N, representing the number of inputs (not counting the object itself) that you must use when calling the step method. This value changes when you alter properties that turn inputs on or off.

# <span id="page-1636-0"></span>getNumOutputs

**System object:** phased.STAPSMIBeamformer **Package:** phased

Number of outputs from step method

### **Syntax**

N = getNumOutputs(H)

### **Description**

N = getNumOutputs(H) returns the number of outputs, N, from the step method. This value changes when you alter properties that turn outputs on or off.

# <span id="page-1637-0"></span>isLocked

**System object:** phased.STAPSMIBeamformer **Package:** phased

Locked status for input attributes and nontunable properties

### **Syntax**

 $TF = isLocked(H)$ 

### **Description**

TF = isLocked(H) returns the locked status, TF, for the STAPSMIBeamformer System object.

isLocked returns a logical value that indicates whether input attributes and nontunable properties for the object are locked. The object performs an internal initialization the first time that you execute step. This initialization locks nontunable properties and input specifications, such as the dimensions, complexity, and data type of the input data. After locking, isLocked returns a true value.

# <span id="page-1638-0"></span>release

**System object:** phased.STAPSMIBeamformer **Package:** phased

Allow property value and input characteristics changes

### **Syntax**

release(H)

### **Description**

release(H) releases system resources (such as memory, file handles or hardware connections) and allows all properties and input characteristics to be changed.

Note: You can use the release method on a System object in code generated from MATLAB, but once you release its resources, you cannot use that System object again.

### <span id="page-1639-0"></span>step

**System object:** phased.STAPSMIBeamformer **Package:** phased

Perform SMI STAP processing on input data

### **Syntax**

 $Y = step(H, X, CUTIDX)$  $Y = step(H, X, CUTIDX, ANG)$ Y = step(H,X,CUTIDX,DOP)  $[Y, W] = step(\_\_)$ 

### **Description**

Y = step(H,X,CUTIDX) applies SMI processing to the input data, X. X must be a 3-dimensional M-by-N-by-P numeric array whose dimensions are (range, channels, pulses). The processing weights are calculated according to the range cell specified by CUTIDX. The targeting direction and the targeting Doppler are specified by Direction and Doppler properties, respectively. Y is a column vector of length M. This syntax is available when the DirectionSource property is 'Property' and the DopplerSource property is 'Property'.

 $Y = step(H, X, CUTIDX, ANG)$  uses ANG as the targeting direction. This syntax is available when the DirectionSource property is 'Input port'. ANG must be a 2-by-1 vector in the form of [AzimuthAngle; ElevationAngle] (in degrees). The azimuth angle must be between –180 and 180. The elevation angle must be between –90 and 90.

 $Y = step(H, X, CUTIDX, DOP)$  uses DOP as the targeting Doppler frequency (in hertz). This syntax is available when the DopplerSource property is 'Input port'. DOP must be a scalar.

You can combine optional input arguments when their enabling properties are set:  $Y =$ step(H,X,CUTIDX,ANG,DOP)

 $[Y, W] = step($  ) returns the additional output, W, as the processing weights. This syntax is available when the WeightsOutputPort property is true. W is a column vector of length N\*P.

**Note:** The object performs an initialization the first time the step method is executed. This initialization locks nontunable properties and input specifications, such as dimensions, complexity, and data type of the input data. If you change a nontunable property or an input specification, the System object issues an error. To change nontunable properties or inputs, you must first call the release method to unlock the object.

### Examples

Process the data cube using an SMI processor. The weights are calculated for the 71st cell of a collected data cube pointing to the direction of [45; –35] degrees and the Doppler of 12980 Hz.

```
load STAPExampleData; % load data
Hs = phased.STAPSMIBeamformer('SensorArray',STAPEx HArray,...
     'PRF',STAPEx_PRF,...
     'PropagationSpeed',STAPEx_PropagationSpeed,...
    'OperatingFrequency', STAPEx OperatingFrequency,...
     'NumTrainingCells',100,...
     'WeightsOutputPort',true,...
     'DirectionSource','Input port',...
     'DopplerSource','Input port');
[y,w] = step(Hs,STAPEx_ReceivePulse,71,[45; -35],12980);
```
#### See Also

phitheta2azel | uv2azel

# phased.ShortDipoleAntennaElement System object

**Package:** phased

Short-dipole antenna element

### **Description**

The phased.ShortDipoleAntennaElement object models a short-dipole antenna element. A short-dipole antenna is a center-fed wire whose length is much shorter than one wavelength. This antenna object only supports polarized fields.

To compute the response of the antenna element for specified directions:

- 1 Define and set up your short-dipole antenna element. See ["Construction" on page](#page-1641-0) [1-1636](#page-1641-0) .
- 2 Call step to compute the antenna response according to the properties of phased.ShortDipoleAntennaElement. The behavior of step is specific to each object in the toolbox.

### <span id="page-1641-0"></span>**Construction**

h = phased.ShortDipoleAntennaElement creates the system object, h, to model a short-dipole antenna element.

h = phased.ShortDipoleAntennaElement(Name,Value) creates the system object, h, with each specified property Name set to the specified Value. You can specify additional name-value pair arguments in any order as (Name1,Value1,...,NameN,ValueN).

### **Properties**

#### **FrequencyRange**

Antenna operating frequency range

Antenna operating frequency range specified as a 1-by-2 row vector in the form of [LowerBound HigherBound]. This vector defines the frequency range over which the antenna has a response. The antenna element has zero response outside this specified frequency range.

**Default:** [0 1e20]

#### **AxisDirection**

Dipole axis direction

Dipole axis direction, specified as one of 'X', 'Y' or 'Z'. The dipole axis defines the direction of the dipole current with respect to the local coordinate system. 'X' specifies a dipole along the *x*-axis, 'Y' specifies a dipole along the *y*-axis, and 'Z' specifies a dipole along the *z*-axis.

**Default:** 'Z'

### **Methods**

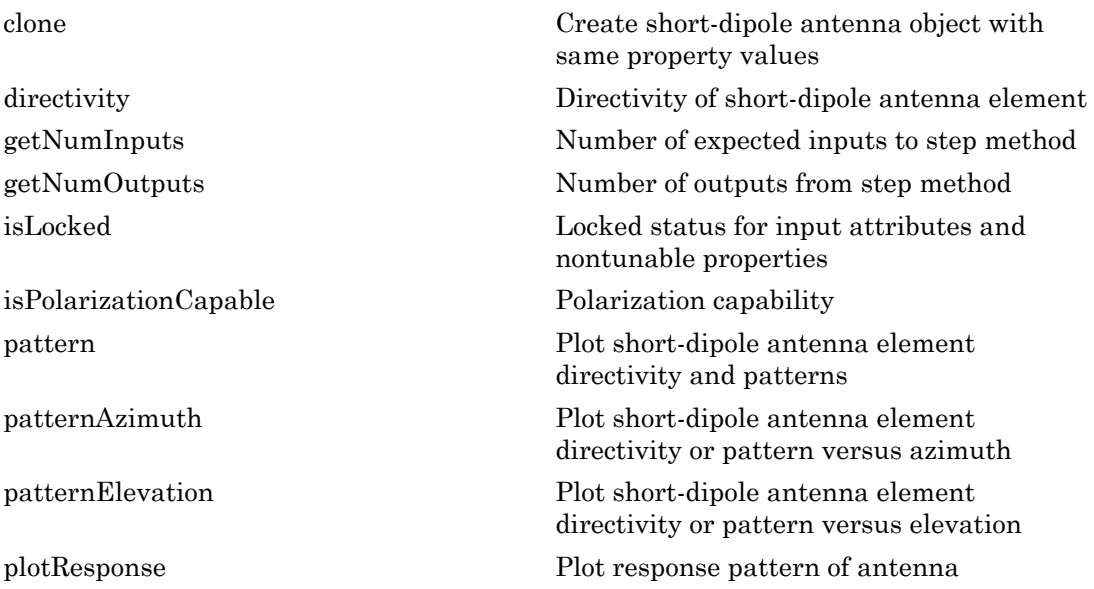

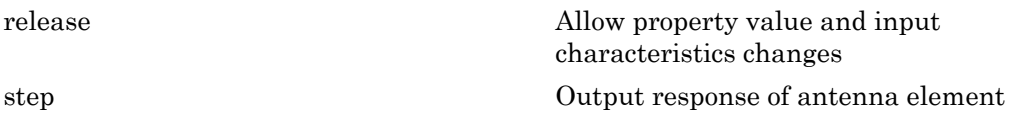

### Examples

#### Short-dipole Antenna Aligned Along the Y-Axis

Specify a short-dipole antenna with its dipole oriented along the *y*-axis. Then, plot the 3- D responses for both the horizontal and vertical polarizations.

```
h1 = phased.ShortDipoleAntennaElement(...
     'FrequencyRange',[100e6,600e6],'AxisDirection','Y');
fc = 250e6;figure;
plotResponse(h1,fc,'Format','Polar',...
     'RespCut','3D','Polarization','H');
figure;
plotResponse(h1,fc,'Format','Polar',...
     'RespCut','3D','Polarization','V');
figure;
plotResponse(h1,fc,'Format','Polar',...
     'RespCut','3D','Polarization','C');
```
This figure shows the horizontal polarization response.

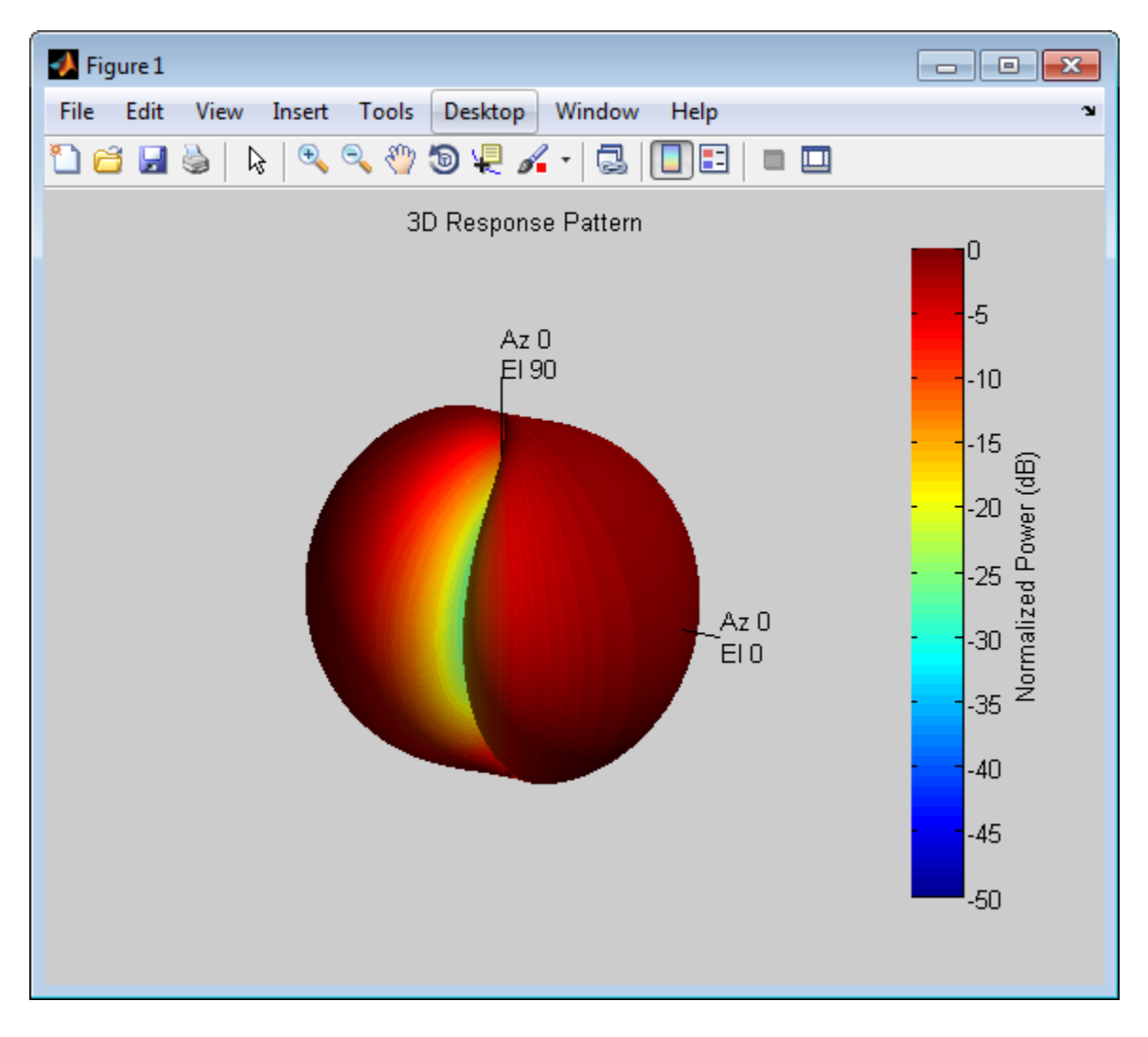

This figure shows the vertical polarization response.

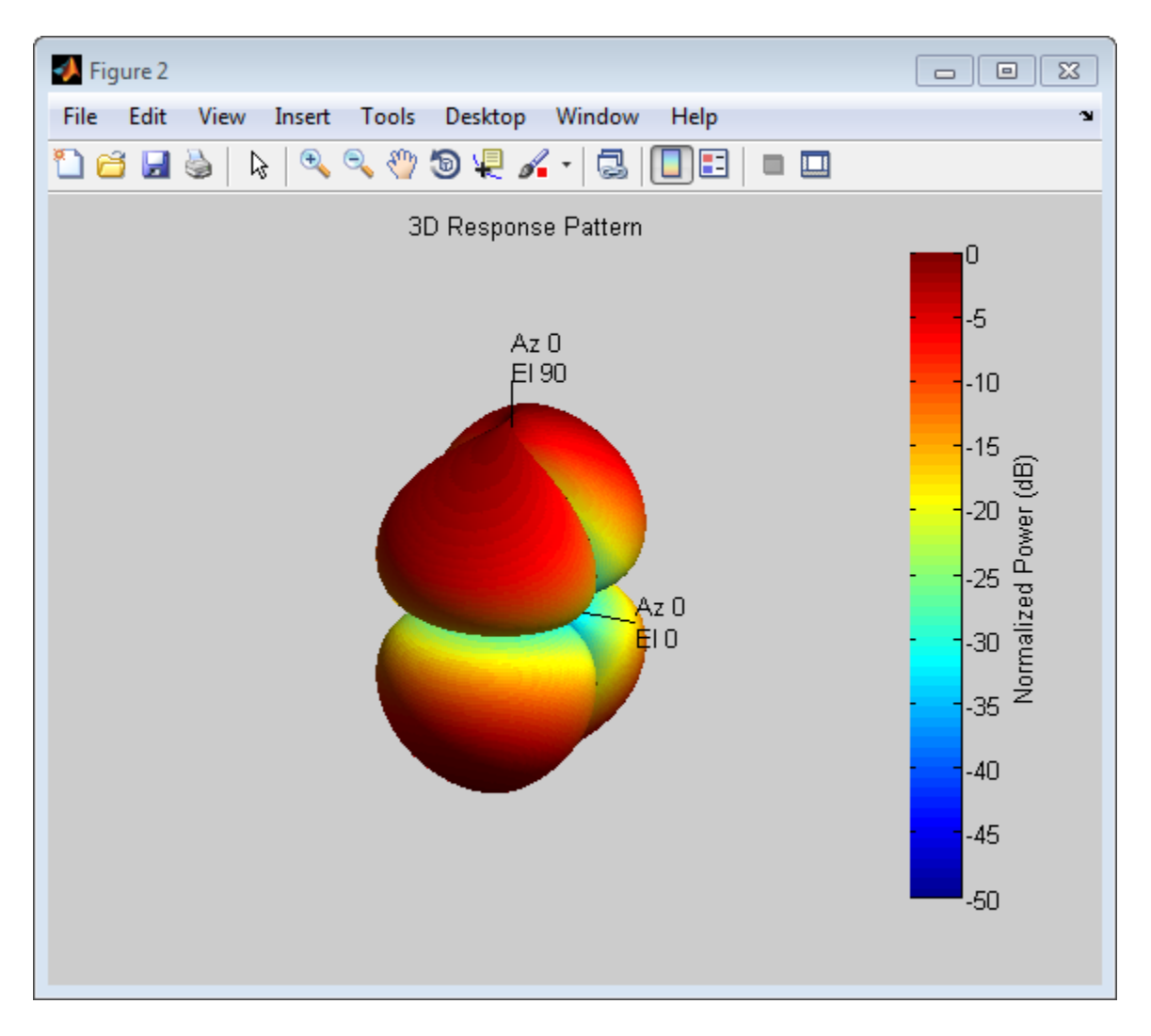

This combined response best illustrates the polarity of the short-dipole.

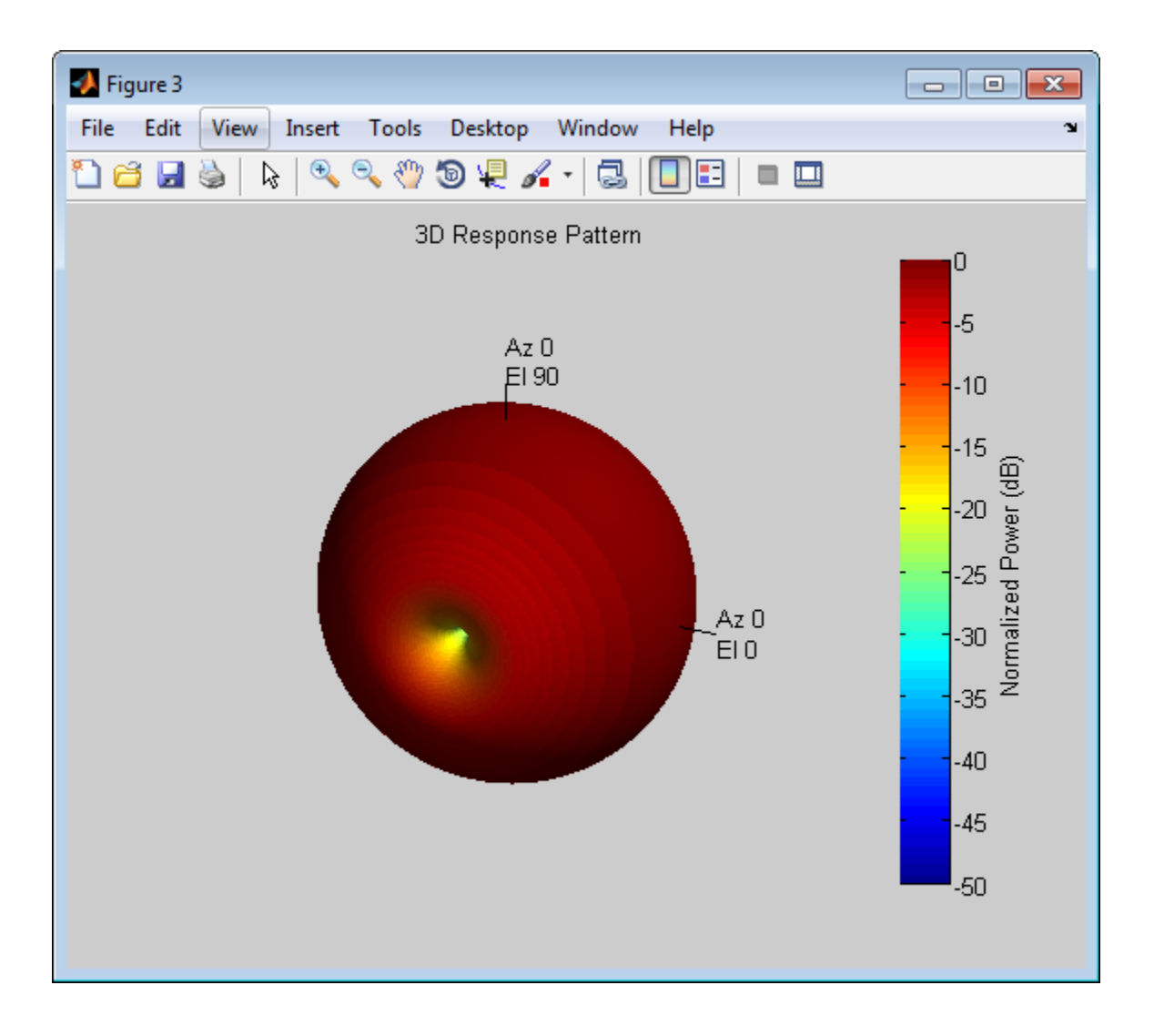

### **Algorithms**

The total response of a short-dipole antenna element is a combination of its frequency response and spatial response. This System object calculates both responses using

nearest neighbor interpolation and then multiplies the responses to form the total response.

#### References

[1] Mott, H., *Antennas for Radar and Communications*, John Wiley & Sons, 1992.

#### See Also

phased.ConformalArray | phased.CosineAntennaElement | phased.CrossedDipoleAntennaElement | phased.CustomAntennaElement | phased.IsotropicAntennaElement | phased.ULA | phased.URA | phitheta2azel | phitheta2azelpat | uv2azel | uv2azelpat

#### Introduced in R2013a

## <span id="page-1648-0"></span>clone

**System object:** phased.ShortDipoleAntennaElement **Package:** phased

Create short-dipole antenna object with same property values

### **Syntax**

 $C = clone(H)$ 

## **Description**

 $C = clone(H)$  creates an object, C, having the same property values and same states as H. If H is locked, so is C.

# <span id="page-1649-0"></span>**directivity**

**System object:** phased.ShortDipoleAntennaElement **Package:** phased

Directivity of short-dipole antenna element

### **Syntax**

D = directivity(H,FREQ,ANGLE)

### **Description**

 $D =$  directivity (H, FREQ, ANGLE) returns the ["Directivity \(dBi\)" on page 1-1646](#page-1651-0) of a short-dipole antenna element, H, at frequencies specified by FREQ and in direction angles specified by ANGLE.

### Input Arguments

#### **H** — Short-dipole antenna element

System object

Short-dipole antenna element specified as a phased.ShortDipoleAntennaElement System object.

Example: H = phased. ShortDipoleAntennaElement;

#### **FREQ** — Frequency for computing directivity and patterns

positive scalar | 1-by-*L* real-valued row vector

Frequencies for computing directivity and patterns, specified as a positive scalar or 1 by-*L* real-valued row vector. Frequency units are in hertz.

• For an antenna or microphone element, FREQ must lie within the range of values specified by the FrequencyRange or FrequencyVector property of the element. Otherwise, the element produces no response and the directivity is

returned as –Inf. Most elements use the FrequencyRange property except for phased.CustomAntennaElement and phased.CustomMicrophoneElement, which use the FrequencyVector property.

• For an array of elements, FREQ must lie within the frequency range of the elements that make up the array. Otherwise, the array produces no response and the directivity is returned as –Inf.

Example: [1e8 2e8]

Data Types: double

#### **ANGLE** — Angles for computing directivity

1-by-*M* real-valued row vector | 2-by-*M* real-valued matrix

Angles for computing directivity, specified as a 1-by-*M* real-valued row vector or a 2 by-*M* real-valued matrix, where *M* is the number of angular directions. Angle units are in degrees. If ANGLE is a 2-by-*M* matrix, then each column specifies a direction in azimuth and elevation,  $[az;el]$ . The azimuth angle must lie between  $-180^{\circ}$  and  $180^{\circ}$ . The elevation angle must lie between –90° and 90°.

If ANGLE is a 1-by-*M* vector, then each entry represents an azimuth angle, with the elevation angle assumed to be zero.

The azimuth angle is the angle between the *x*-axis and the projection of the direction vector onto the *xy* plane. This angle is positive when measured from the *x*-axis toward the *y*-axis. The elevation angle is the angle between the direction vector and *xy* plane. This angle is positive when measured towards the *z*-axis.

Example: [45 60; 0 10] Data Types: double

#### Output Arguments

**D** — Directivity *M*-by-*L* matrix

Directivity, returned as an *M*-by-*L* matrix whose columns contain the directivities at the *M* angles specified by ANGLE. Each column corresponds to one of the *L* frequency values specified in FREQ. Directivity units are in dBi.

### **Definitions**

#### <span id="page-1651-0"></span>Directivity (dBi)

Directivity describes the directionality of the radiation pattern of a sensor element or array of sensor elements. Higher directivity is desired when you want to transmit more radiation in a specific direction. Directivity is the ratio of the transmitted radiant intensity in a specified direction to the radiant intensity transmitted by an isotropic radiator with the same total transmitted power

$$
D=4\pi\frac{U_{\rm rad}\left(\theta,\varphi\right)}{P_{\rm total}}
$$

rad q j where  $U_{\text{rad}}(\theta,\varphi)$  is the radiant intensity of a transmitter in the direction  $(\theta,\varphi)$  and  $P_{\text{total}}$ is the total power transmitted by an isotropic radiator. For a receiving element or array, directivity measures the sensitivity toward radiation arriving from a specific direction. The principle of reciprocity shows that the directivity of an element or array used for reception equals the directivity of the same element or array used for transmission. When converted to decibels, the directivity is denoted as *dBi*. For information on directivity, read the notes on "Element directivity" and "Array directivity".

**if only (dBi)**<br>
(*dBi)*  $\alpha$  describes the directionality of the radiation pattern of a sensor element of sensor elements. Higher directivity is desired when you want to transmitted in in a psecified direction. Directi Computing directivity requires integrating the far-field transmitted radiant intensity over all directions in space to obtain the total transmitted power. There is a difference between how that integration is performed when Antenna Toolbox antennas are used in a phased array and when Phased Array System Toolbox antennas are used. When an array contains Antenna Toolbox antennas, the directivity computation is performed using a triangular mesh created from 500 regularly spaced points over a sphere. For Phased Array System Toolbox antennas, the integration uses a uniform rectangular mesh of points spaced 1° apart in azimuth and elevation over a sphere. There may be significant differences in computed directivity, especially for large arrays.

## Examples

#### Directivity of Short-Dipole Antenna Element

Compute the directivity of a z-directed short-dipole antenna element as a function of elevation.

Create the crossed-dipole antenna element system object.

```
myAnt = phased.ShortDipoleAntennaElement;
myAnt.AxisDirection = 'Z';
myAnt.FrequencyRange = [0,10e9];
```
Select the desired angles of interest to be at constant azimuth angle at zero degrees. Set the elevation angles to center around boresight (zero degrees azimuth and zero degrees elevation). Set the frequency to 1 GHz.

```
elev = [-30:30];
azm = zeros(size(elev));
ang = [azm;elev];
freq = 1e9;
```
Plot the directivity along the constant azimuth cut.

```
d = directivity(myAnt,freq,ang);
plot(elev,d)
xlabel('Elevation (deg)');
ylabel('Directivity (dBi)');
```
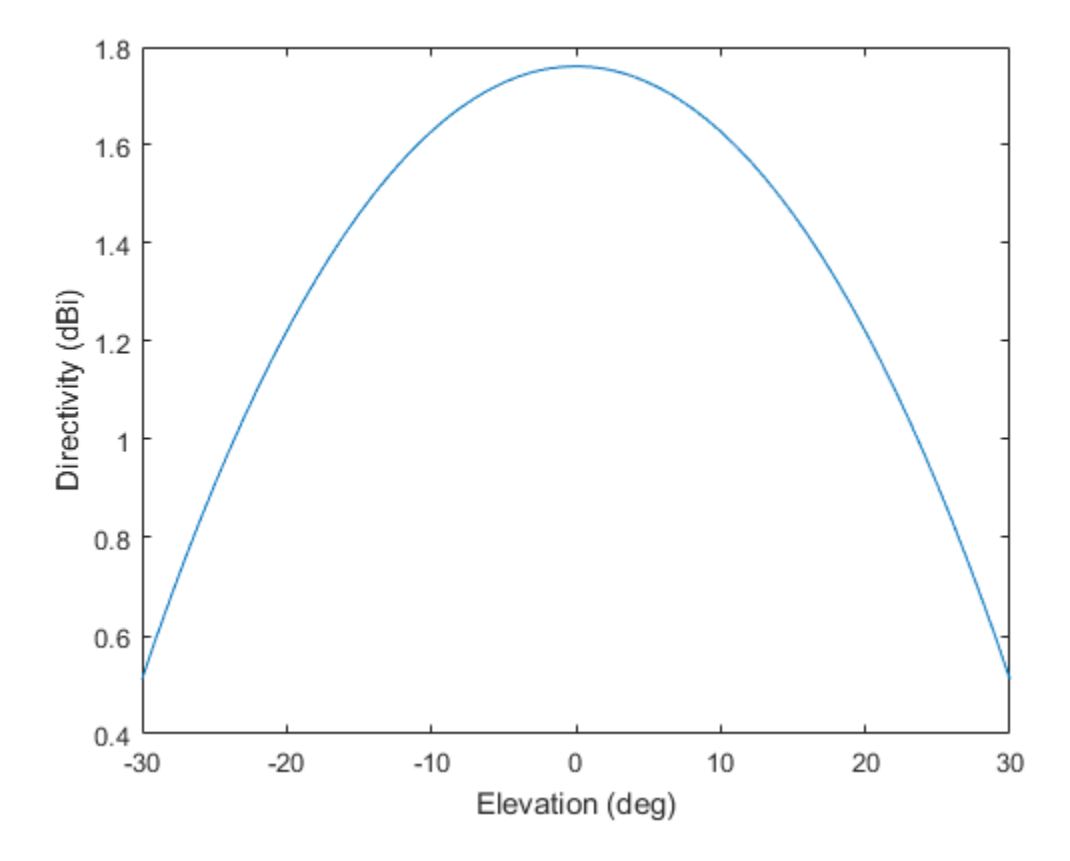

#### See Also phased.ShortDipoleAntennaElement.plotResponse

# <span id="page-1654-0"></span>**getNumInputs**

**System object:** phased.ShortDipoleAntennaElement **Package:** phased

Number of expected inputs to step method

#### **Syntax**

 $N = getNumInputs(H)$ 

#### **Description**

N = getNumInputs(H) returns a positive integer, N, representing the number of inputs (not counting the object itself) that you must use when calling the step method. This value changes when you alter properties that turn inputs on or off.

# <span id="page-1655-0"></span>getNumOutputs

**System object:** phased.ShortDipoleAntennaElement **Package:** phased

Number of outputs from step method

### **Syntax**

N = getNumOutputs(H)

### **Description**

 $N = getNumOutputs(H)$  returns the number of outputs, N, from the step method. This value changes when you alter properties that turn outputs on or off.
# isLocked

**System object:** phased.ShortDipoleAntennaElement **Package:** phased

Locked status for input attributes and nontunable properties

# **Syntax**

 $TF = isLocked(H)$ 

# **Description**

 $TF = isLocked(H)$  returns the locked status,  $TF$ , for the phased.ShortDipoleAntennaElement System object.

isLocked returns a logical value that indicates whether input attributes and nontunable properties for the object are locked. The object performs an internal initialization the first time that you execute step. This initialization locks nontunable properties and input specifications, such as the dimensions, complexity, and data type of the input data. After locking, isLocked returns a true value.

# isPolarizationCapable

**System object:** phased.ShortDipoleAntennaElement **Package:** phased

Polarization capability

## **Syntax**

flag = isPolarizationCapable(h)

# **Description**

flag = isPolarizationCapable(h) returns a Boolean value, flag, indicating whether the phased.ShortDipoleAntennaElement antenna element supports polarization or not. An antenna element supports polarization if it can create or respond to polarized fields. The phased.ShortDipoleAntennaElement object always supports polarization.

## Input Arguments

### **h** — Short-dipole antenna element

Short-dipole antenna element specified as a phased.ShortDipoleAntennaElement System object.

## Output Arguments

### **flag** — Polarization-capability flag

Polarization-capability returned as a Boolean value true if the antenna element supports polarization or false if it does not. Because the short-dipole antenna element supports polarization, the returned value is always true.

# Examples

## Short-Dipole Antenna Supports Polarization

Determine whether a phased.ShortDipoleAntennaElement antenna element supports polarization.

```
h = phased.ShortDipoleAntennaElement;
isPolarizationCapable(h)
ans = 1
```
The returned value true (1) shows that this antenna element supports polarization.

## pattern

**System object:** phased.ShortDipoleAntennaElement **Package:** phased

Plot short-dipole antenna element directivity and patterns

## **Syntax**

```
pattern(sElem,FREQ)
pattern(sElem,FREQ,AZ)
pattern(sElem,FREQ,AZ,EL)
pattern( ___ ,Name,Value)
[PATH, AZ_ANG, EL_ANG] = pattern(
```
# **Description**

pattern(sElem,FREQ) plots the 3-D array directivity pattern (in dBi) for the array specified in sElem. The operating frequency is specified in FREQ.

pattern(sElem,FREQ,AZ) plots the array directivity pattern at the specified azimuth angle.

pattern(sElem,FREQ,AZ,EL) plots the array directivity pattern at specified azimuth and elevation angles.

pattern( \_\_\_ ,Name,Value) plots the array pattern with additional options specified by one or more Name, Value pair arguments.

[PAT,AZ\_ANG,EL\_ANG] = pattern( \_\_\_ ) returns the array pattern in PAT. The AZ ANG output contains the coordinate values corresponding to the rows of PAT. The EL\_ANG output contains the coordinate values corresponding to the columns of PAT. If the 'CoordinateSystem' parameter is set to 'uv', then AZ\_ANG contains the *U* coordinates of the pattern and EL\_ANG contains the *V* coordinates of the pattern. Otherwise, they are in angular units in degrees. *UV* units are dimensionless.

**Note:** This method replaces the previous **plotResponse** method. To replace plots using plotResponse plots with equivalent plots using pattern, see ["Convert plotResponse to](#page-1960-0) [pattern" on page 1-1955](#page-1960-0)

## Input Arguments

#### **sElem** — Short-dipole antenna element

System object

Short-dipole antenna element, specified as a phased.ShortDipoleAntennaElement System object.

Example: sElem = phased. ShortDipoleAntennaElement;

#### **FREQ** — Frequency for computing directivity and patterns

positive scalar | 1-by-*L* real-valued row vector

Frequencies for computing directivity and patterns, specified as a positive scalar or 1 by-*L* real-valued row vector. Frequency units are in hertz.

- For an antenna or microphone element, FREQ must lie within the range of values specified by the FrequencyRange or FrequencyVector property of the element. Otherwise, the element produces no response and the directivity is returned as –Inf. Most elements use the FrequencyRange property except for phased.CustomAntennaElement and phased.CustomMicrophoneElement, which use the FrequencyVector property.
- For an array of elements, FREQ must lie within the frequency range of the elements that make up the array. Otherwise, the array produces no response and the directivity is returned as –Inf.

Example: [1e8 2e8]

Data Types: double

### **AZ** — Azimuth angles

[-180:180] (default) | 1-by-*M* real-valued row vector

Azimuth angles for computing directivity and pattern, specified as a 1-by-*M* realvalued row vector where *M* is the number of azimuth angles. Angle units are in degrees. Azimuth angles must lie between –180° and 180°.

The azimuth angle is the angle between the *x*-axis and the projection of the direction vector onto the *xy* plane. When measured from the *x*-axis toward the *y*-axis, this angle is positive.

```
Example: [-45:2:45]
```
Data Types: double

#### **EL** — Elevation angles

[-90:90] (default) | 1-by-*N* real-valued row vector

Elevation angles for computing directivity and pattern, specified as a 1-by-*N* real-valued row vector where *N* is the number of desired elevation directions. Angle units are in degrees. The elevation angle must lie between –90° and 90°.

The elevation angle is the angle between the direction vector and *xy*-plane. When measured towards the *z*-axis, this angle is positive.

Example: [-75:1:70] Data Types: double

### Name-Value Pair Arguments

Specify optional comma-separated pairs of Name,Value arguments. Name is the argument name and Value is the corresponding value. Name must appear inside single quotes (' '). You can specify several name and value pair arguments in any order as Name1,Value1,...,NameN,ValueN.

```
'CoordinateSystem' — Plotting coordinate system
'polar' (default) | 'rectangular' | 'uv'
```
Plotting coordinate system of the pattern, specified as the comma-separated pair consisting of 'CoordinateSystem' and one of 'polar', 'rectangular', or 'uv'. When 'CoordinateSystem' is set to 'polar' or 'rectangular', the AZ and EL arguments specify the pattern azimuth and elevation, respectively. AZ values must lie between –180° and 180°. EL values must lie between –90° and 90°. If 'CoordinateSystem' is set to 'uv', AZ and EL then specify *U* and *V* coordinates, respectively. AZ and EL must lie between -1 and 1.

Example: 'uv'

Data Types: char

### **'Type'** — Displayed pattern type

'directivity' (default) | 'efield' | 'power' | 'powerdb'

Displayed pattern type, specified as the comma-separated pair consisting of 'Type' and one of

- 'directivity' directivity pattern measured in dBi.
- 'efield' field pattern of the sensor or array. For acoustic sensors, the displayed pattern is for the scalar sound field.
- 'power' power pattern of the sensor or array defined as the square of the field pattern.
- 'powerdb' power pattern converted to dB.

Example: 'powerdb'

Data Types: char

#### **'Normalize'** — Display normalize pattern

true (default) | false

Display normalized pattern, specified as the comma-separated pair consisting of 'Normalize' and a Boolean. Set this parameter to true to display a normalized pattern. When you set 'Type' to 'directivity', this parameter does not apply. Directivity patterns are already normalized.

Example:

Data Types: logical

### **'PlotStyle'** — Plotting style

'overlay' (default) | 'waterfall'

Plotting style, specified as the comma-separated pair consisting of 'Plotstyle' and either 'overlay' or 'waterfall'. This parameter applies when you specify multiple frequencies in FREQ in 2-D plots. You can draw 2-D plots by setting one of the arguments AZ or EL to a scalar.

Example:

Data Types: char

```
'Polarization' — Polarized field component
```

```
'combined' (default) | 'H' | 'V'
```
Polarized field component to display, specified as the comma-separated pair consisting of 'Polarization' and 'combined', 'H', or 'V'. This parameter applies only when the sensors are polarization-capable and when the 'Type' parameter is not set to 'directivity'. This table shows the meaning of the display options

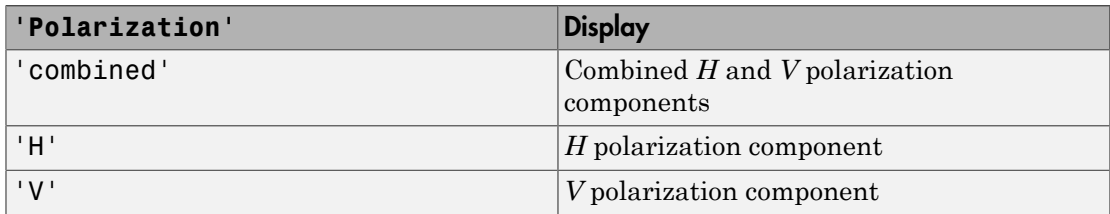

Example: 'V'

Data Types: char

## Output Arguments

### **PAT** — Element pattern

*M*-by-*N* real-valued matrix

Element pattern, returned as an *M*-by-*N* real-valued matrix. The dimensions of PAT correspond to the dimensions of the output arguments AZ\_ANG and EL\_ANG.

### **AZ\_ANG** — Azimuth angles

scalar | 1-by-*M* real-valued row vector

Azimuth angles for displaying directivity or response pattern, returned as a scalar or 1 by-*M* real-valued row vector corresponding to the dimension set in AZ. The rows of PAT correspond to the values in AZ\_ANG.

### **EL\_ANG** — Elevation angles

scalar | 1-by-*N* real-valued row vector

Elevation angles for displaying directivity or response, returned as a scalar or 1-by-*N* real-valued row vector corresponding to the dimension set in EL. The columns of PAT correspond to the values in EL\_ANG.

## More About

## **Directivity**

Directivity describes the directionality of the radiation pattern of a sensor element or array of sensor elements. Higher directivity is desired when you want to transmit more radiation in a specific direction. Directivity is the ratio of the transmitted radiant intensity in a specified direction to the radiant intensity transmitted by an isotropic radiator with the same total transmitted power

$$
D=4\pi\frac{U_{\rm rad}\left(\theta,\varphi\right)}{P_{\rm total}}
$$

**DUI**<br> **Somical**<br> **Somical Explore the directionality of the radiation pattern of a sensor elements. Higher directivity is dissinct of the transpectified direction. Directivity is the ratio of the transpectified direction** where  $U_{\text{rad}}(\theta,\varphi)$  is the radiant intensity of a transmitter in the direction  $(\theta,\varphi)$  and  $P_{\text{total}}$ is the total power transmitted by an isotropic radiator. For a receiving element or array, directivity measures the sensitivity toward radiation arriving from a specific direction. The principle of reciprocity shows that the directivity of an element or array used for reception equals the directivity of the same element or array used for transmission. When converted to decibels, the directivity is denoted as *dBi*. For information on directivity, read the notes on "Element directivity" and "Array directivity".

( ) 4p Computing directivity requires integrating the far-field transmitted radiant intensity over all directions in space to obtain the total transmitted power. There is a difference between how that integration is performed when Antenna Toolbox antennas are used in a phased array and when Phased Array System Toolbox antennas are used. When an array contains Antenna Toolbox antennas, the directivity computation is performed using a triangular mesh created from 500 regularly spaced points over a sphere. For Phased Array System Toolbox antennas, the integration uses a uniform rectangular mesh of points spaced 1° apart in azimuth and elevation over a sphere. There may be significant differences in computed directivity, especially for large arrays.

## Convert plotResponse to pattern

For antenna, microphone, and array System objects, the pattern method replaces the plotResponse method. In addition, two new simplified methods exist just to draw 2-D azimuth and elevation pattern plots. These methods are azimuthPattern and elevationPattern.

The following table is a guide for converting your code from using plotResponse to pattern. Notice that some of the inputs have changed from *input arguments* to *Name-Value* pairs and conversely. The general pattern method syntax is

```
pattern(H,FREQ,AZ,EL,'Name1','Value1',...,'NameN','ValueN')
```
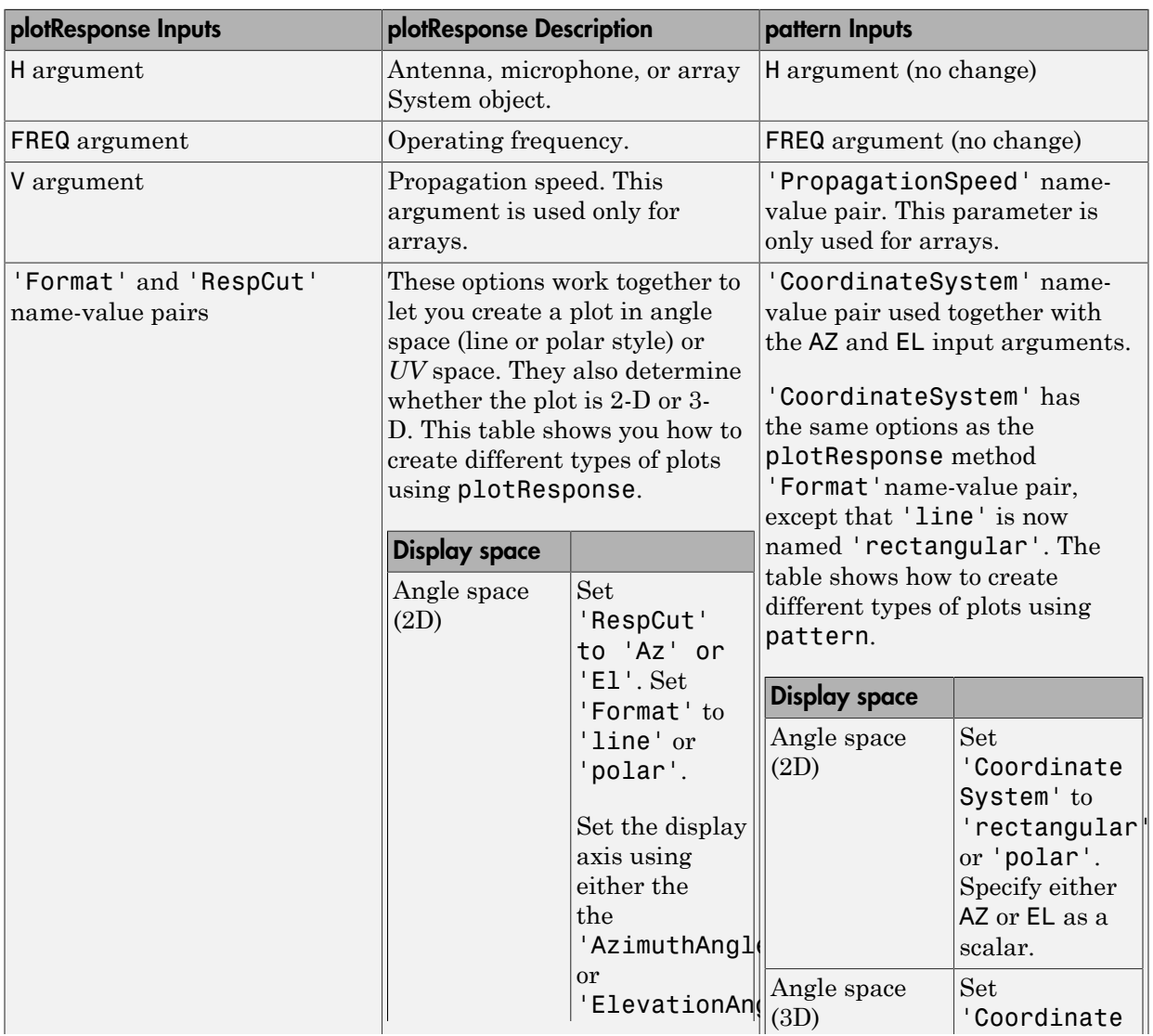

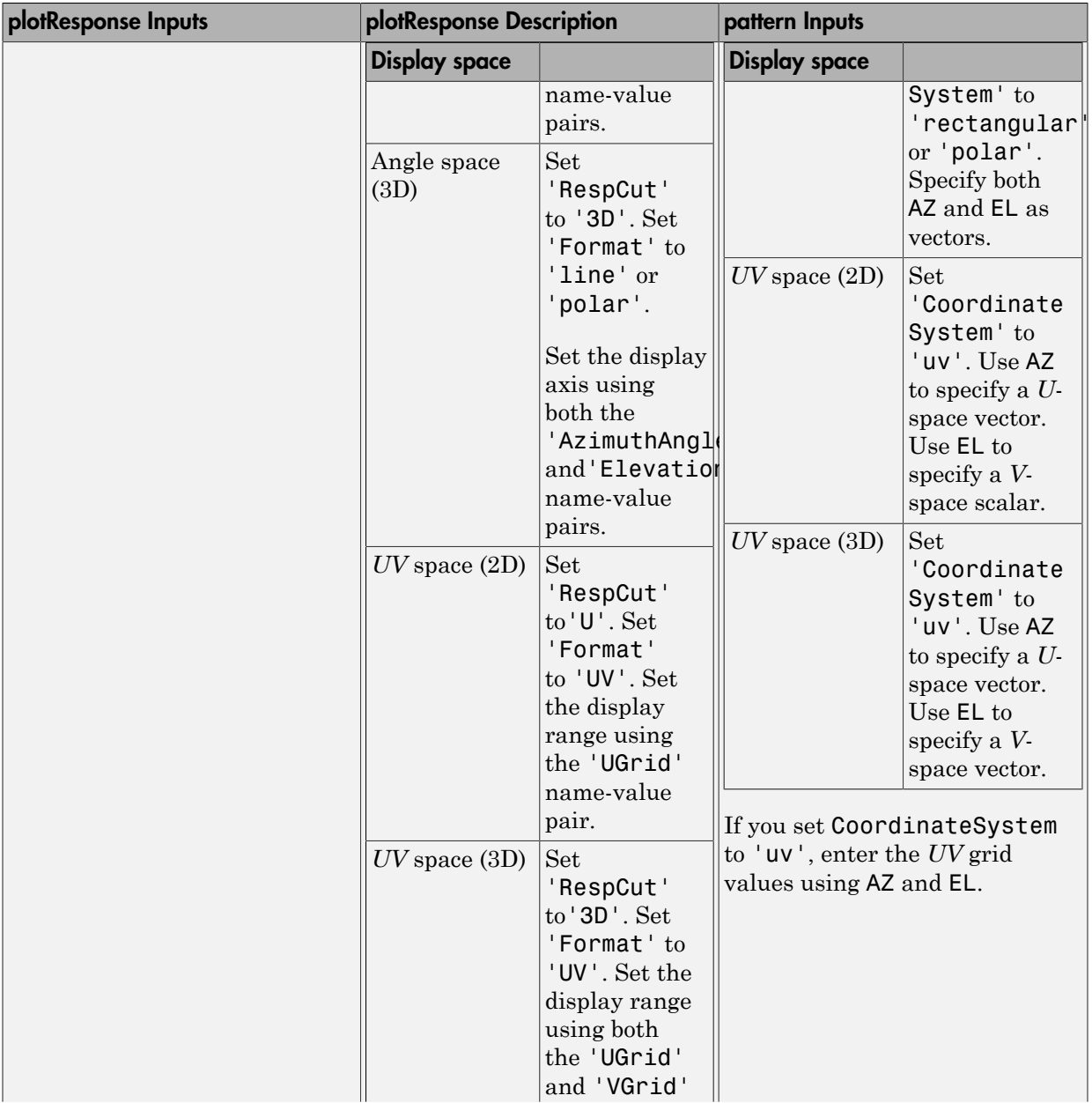

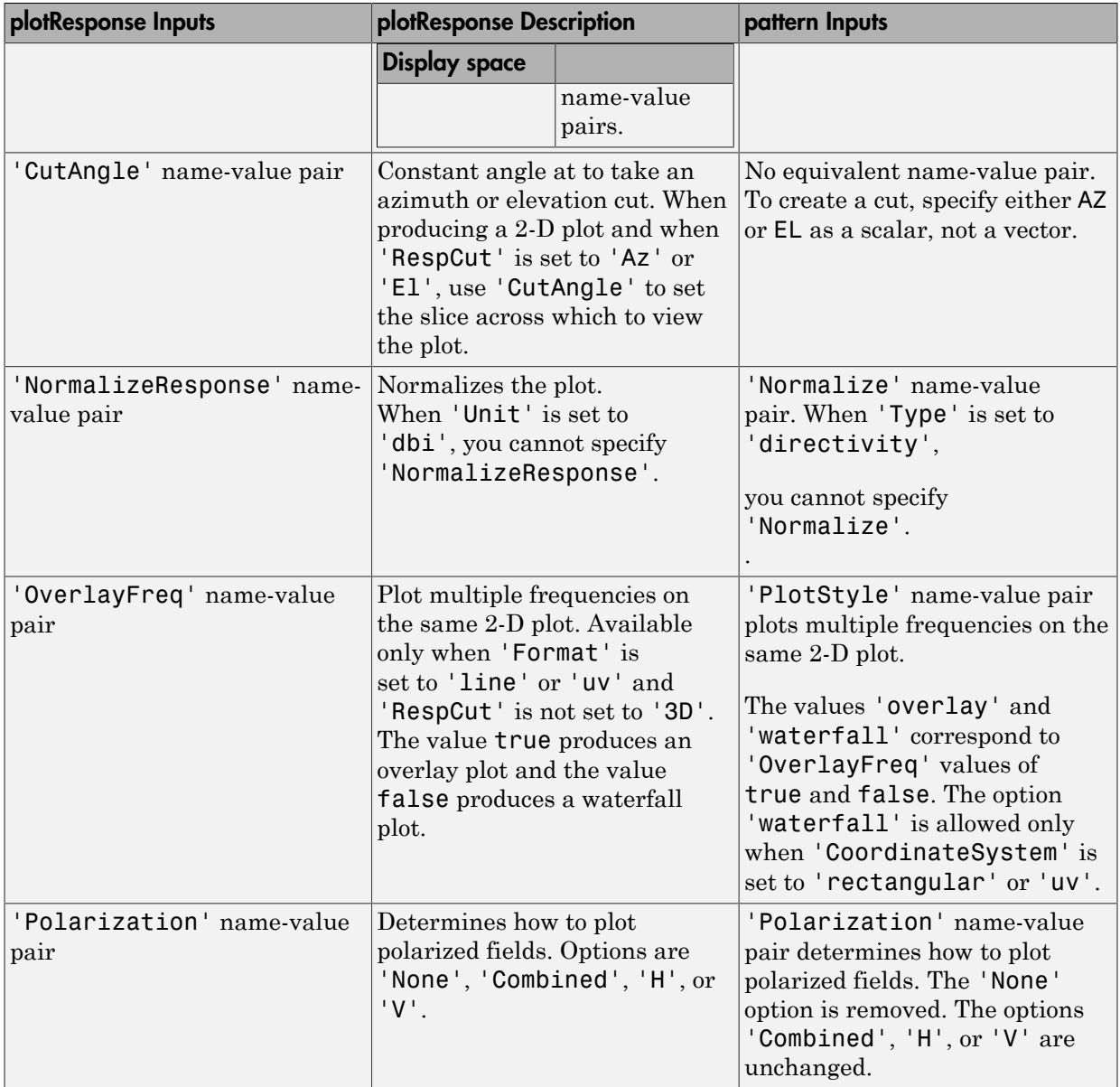

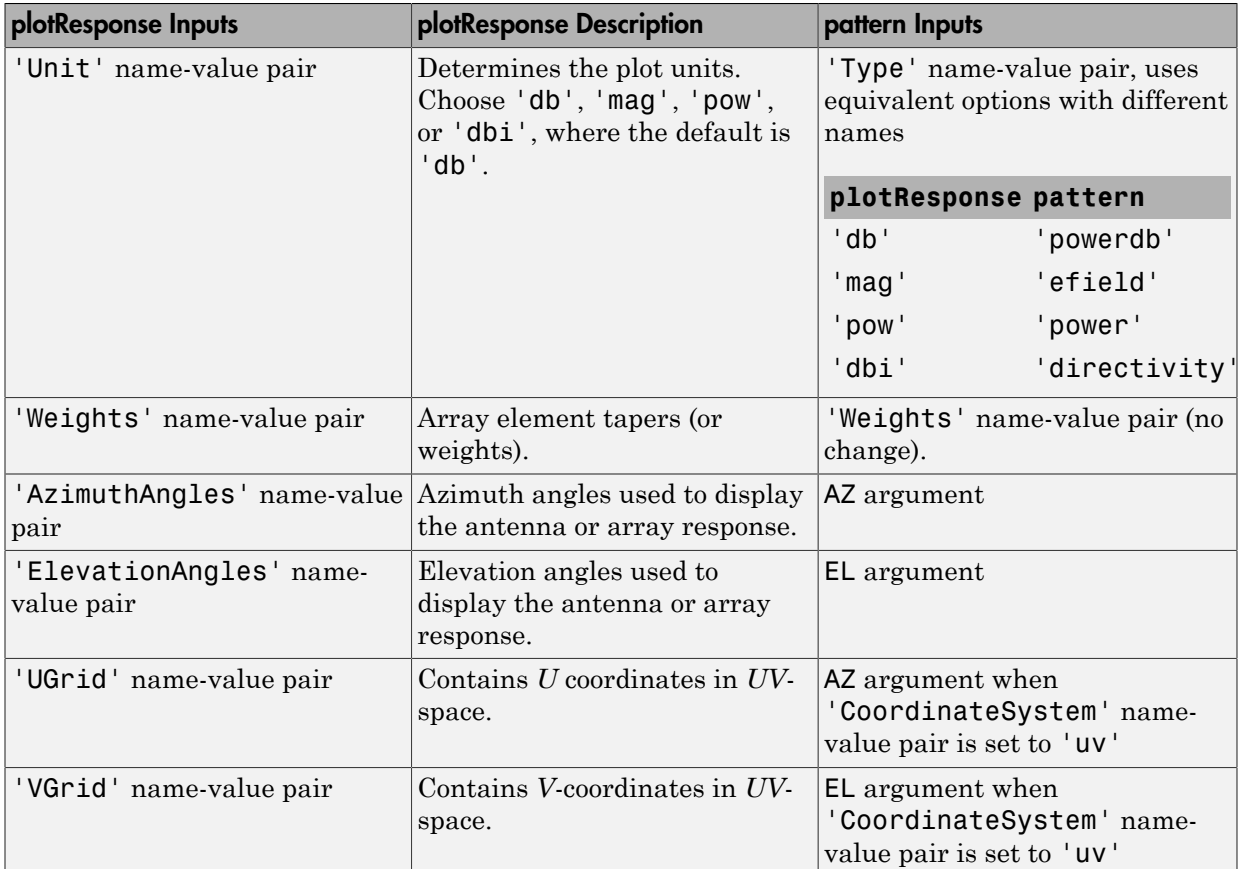

# Examples

### Pattern of Short-Dipole Antenna Oriented Along the Z-Axis

Specify a short-dipole antenna element with its dipole axis pointing along the z-axis. To do so, set the 'AxisDirection' value to 'Z'.

```
sSD = phased.ShortDipoleAntennaElement(...
     'FrequencyRange',[100 900]*1e6,'AxisDirection','Z');
```
Plot the antenna's vertical polarization power pattern at 200 MHz as a 3-D polar plot.

```
fc = 200e6;
pattern(sSD,fc,[-180:180],[-90:90],...
     'CoordinateSystem','polar',...
     'Type','powerdb',...
     'Polarization','V')
```
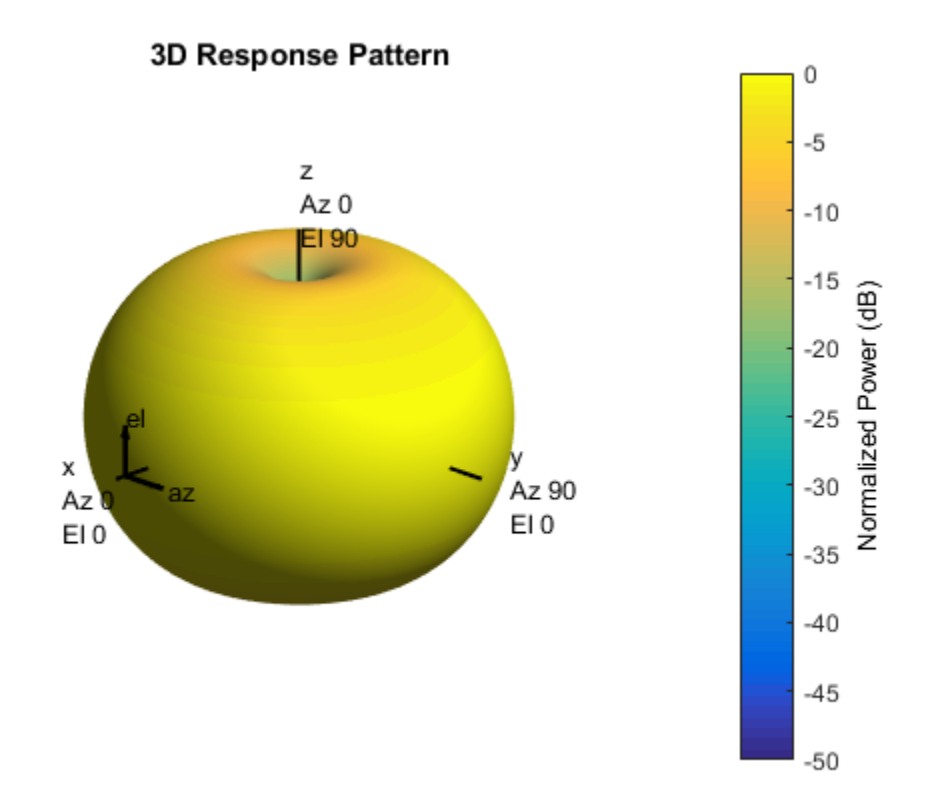

As the above figure shows, the antenna pattern is that of a vertically-oriented dipole and has its maximum at the equator and nulls at the poles.

### Short-Dipole Antenna Element Pattern Over Selected Range

Specify a short-dipole antenna element with its dipole axis pointing along the z-axis. Then, plot the magnitude pattern over a selected range of angles. The antenna operating frequency spans the range 100 to 900 MHz.

To construct a z-directed short-dipole antenna, set the 'AxisDirection' value to 'Z'.

```
sSD = phased.ShortDipoleAntennaElement(...
 'FrequencyRange',[100 900]*1e6,...
 'AxisDirection','Z');
```
Plot the antenna's vertical polarization response at 200 MHz as an elevation cut at zero degrees azimuth angle. Restrict the plot from -60 to 60 degrees elevation in 0.1 degree increments.

```
fc = 200e6;
pattern(sSD,fc,0,[-60:0.1:60],...
     'CoordinateSystem','polar',...
     'Type','efield',...
     'Polarization','V')
```
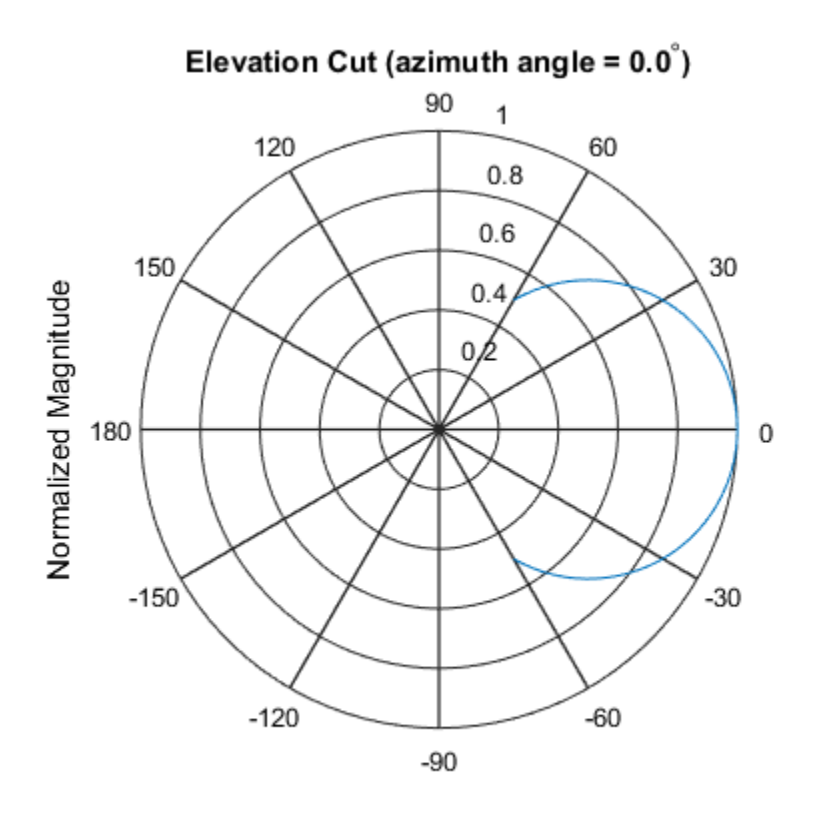

Normalized Magnitude, Broadside at 0.00 degrees

### Short-Dipole Antenna Element Directivity

Specify a short-dipole antenna element with its dipole axis pointing along the y-axis. Then, plot the directivity. The antenna operating frequency spans the range 100 to 900 MHz.

Construct a y-directed short-dipole antenna by setting the 'AxisDirection' value to 'Y'.

```
sSD = phased.ShortDipoleAntennaElement(...
     'FrequencyRange',[100 900]*1e6,...
     'AxisDirection','Y');
```
Plot the antenna's directivity at 500 MHz as an elevation cut at zero degrees azimuth angle.

```
fc = 500e6;pattern(sSD,fc,0,[-90:90],...
     'CoordinateSystem','rectangular',...
     'Type','directivity')
```
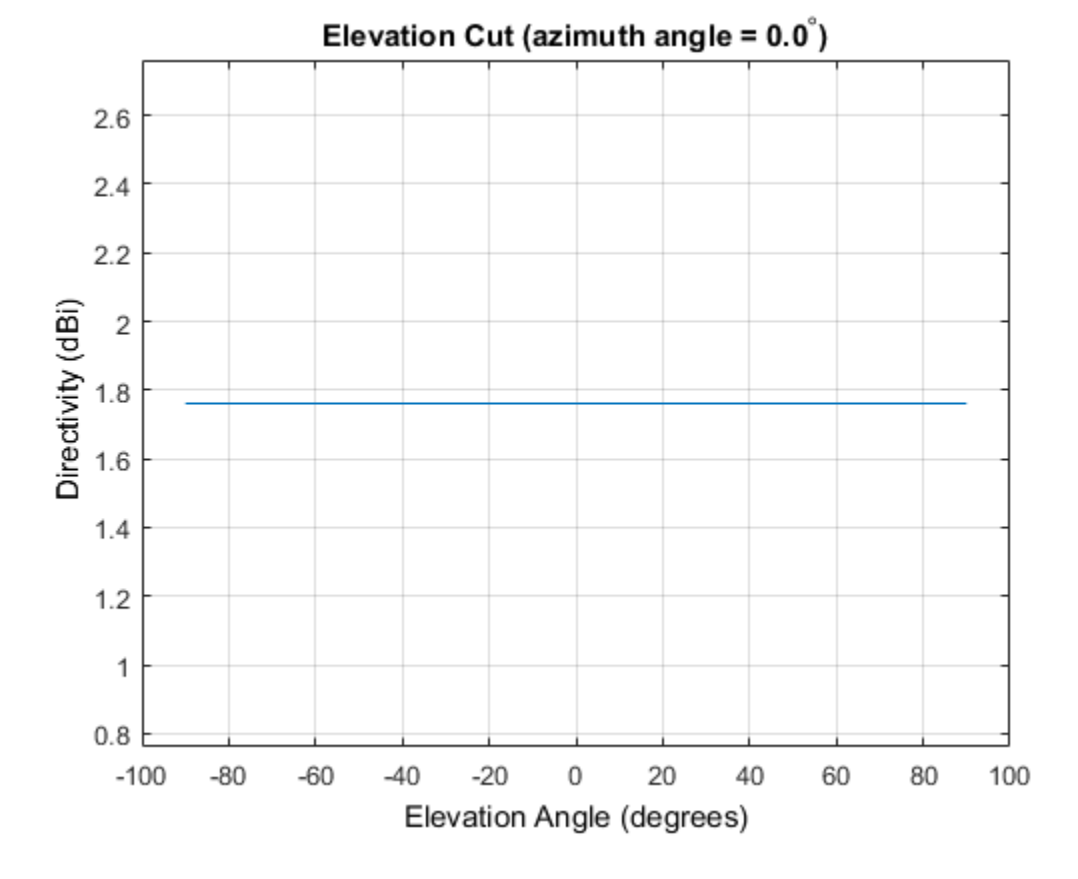

## See Also

phased.ShortDipoleAntennaElement.patternAzimuth | phased.ShortDipoleAntennaElement.patternElevation

Introduced in R2015a

# patternAzimuth

**System object:** phased.ShortDipoleAntennaElement **Package:** phased

Plot short-dipole antenna element directivity or pattern versus azimuth

## **Syntax**

```
patternAzimuth(sElem,FREQ)
patternAzimuth(sElem,FREQ,EL)
patternAzimuth(sElem,FREQ,EL,Name,Value)
PAT = patternAzimuth( ___ )
```
# **Description**

patternAzimuth(sElem,FREQ) plots the 2-D element directivity pattern versus azimuth (in dBi) for the element sElem at zero degrees elevation angle. The argument FREQ specifies the operating frequency.

patternAzimuth(sElem,FREQ,EL), in addition, plots the 2-D element directivity pattern versus azimuth (in dBi) at the elevation angle specified by EL. When EL is a vector, multiple overlaid plots are created.

patternAzimuth(sElem,FREQ,EL,Name,Value) plots the element pattern with additional options specified by one or more Name, Value pair arguments.

PAT = patternAzimuth( \_\_\_ ) returns the element pattern. PAT is a matrix whose entries represent the pattern at corresponding sampling points specified by the 'Azimuth' parameter and the EL input argument.

## Input Arguments

**sElem** — Short-dipole antenna element System object

Short-dipole antenna element, specified as a phased.ShortDipoleAntennaElement System object.

Example: sElem = phased.ShortDipoleAntennaElement;

#### **FREQ** — Frequency for computing directivity and pattern

positive scalar

Frequency for computing directivity and pattern, specified as a positive scalar. Frequency units are in hertz.

- For an antenna or microphone element, FREQ must lie within the range of values specified by the FrequencyRange or the FrequencyVector property of the element. Otherwise, the element produces no response and the directivity is returned as –Inf. Most elements use the FrequencyRange property except for phased.CustomAntennaElement and phased.CustomMicrophoneElement, which use the FrequencyVector property.
- For an array of elements, FREQ must lie within the frequency range of the elements that make up the array. Otherwise, the array produces no response and the directivity is returned as –Inf.

Example: 1e8

Data Types: double

#### **EL** — Elevation angles

1-by-*N* real-valued row vector

Elevation angles for computing array directivity and pattern, specified as a 1-by-*N* realvalued row vector, where *N* is the number of requested elevation directions. Angle units are in degrees. The elevation angle must lie between –90° and 90°.

The elevation angle is the angle between the direction vector and the *xy* plane. When measured toward the *z*-axis, this angle is positive.

Example: [0,10,20]

Data Types: double

### Name-Value Pair Arguments

Specify optional comma-separated pairs of Name, Value arguments. Name is the argument name and Value is the corresponding value. Name must appear inside single

quotes (' '). You can specify several name and value pair arguments in any order as Name1,Value1,...,NameN,ValueN.

#### **'Type'** — Displayed pattern type

'directivity' (default) | 'efield' | 'power' | 'powerdb'

Displayed pattern type, specified as the comma-separated pair consisting of 'Type' and one of

- 'directivity' directivity pattern measured in dBi.
- 'efield' field pattern of the sensor or array. For acoustic sensors, the displayed pattern is for the scalar sound field.
- 'power' power pattern of the sensor or array defined as the square of the field pattern.
- 'powerdb' power pattern converted to dB.

Example: 'powerdb'

Data Types: char

#### **'Azimuth'** — Azimuth angles

[-180:180] (default) | 1-by-*P* real-valued row vector

Azimuth angles, specified as the comma-separated pair consisting of 'Azimuth' and a 1 by-*P* real-valued row vector. Azimuth angles define where the array pattern is calculated.

```
Example: 'Azimuth',[-90:2:90]
```
Data Types: double

## Output Arguments

#### **PAT** — Element directivity or pattern

*L*-by-*N* real-valued matrix

Element directivity or pattern, returned as an *L*-by-*N* real-valued matrix. The dimension *L* is the number of azimuth values determined by the 'Azimuth' name-value pair argument. The dimension *N* is the number of elevation angles, as determined by the EL input argument.

## **Definitions**

## **Directivity**

Directivity describes the directionality of the radiation pattern of a sensor element or array of sensor elements. Higher directivity is desired when you want to transmit more radiation in a specific direction. Directivity is the ratio of the transmitted radiant intensity in a specified direction to the radiant intensity transmitted by an isotropic radiator with the same total transmitted power

$$
D=4\pi\frac{U_{\rm rad}\left(\theta,\varphi\right)}{P_{\rm total}}
$$

where  $U_{\text{rad}}(\theta,\varphi)$  is the radiant intensity of a transmitter in the direction  $(\theta,\varphi)$  and  $P_{\text{total}}$ is the total power transmitted by an isotropic radiator. For a receiving element or array, directivity measures the sensitivity toward radiation arriving from a specific direction. The principle of reciprocity shows that the directivity of an element or array used for reception equals the directivity of the same element or array used for transmission. When converted to decibels, the directivity is denoted as *dBi*. For information on directivity, read the notes on "Element directivity" and "Array directivity".

pottern<br>Azimut pottern and consideration of the radiation part of a sensor cloment<br>
in the discussion of sensor elements. Higher directivity is desired when you want to transmitted<br>
of sensor elements. Higher directivity **S5**<br>scribes the directionality of the radiation pattern of a sens<br>scribes the directionality of the radiation pattern of a sensi<br>n in a specific direction. Directivity is desired when you want<br>specified direction to the Computing directivity requires integrating the far-field transmitted radiant intensity over all directions in space to obtain the total transmitted power. There is a difference between how that integration is performed when Antenna Toolbox antennas are used in a phased array and when Phased Array System Toolbox antennas are used. When an array contains Antenna Toolbox antennas, the directivity computation is performed using a triangular mesh created from 500 regularly spaced points over a sphere. For Phased Array System Toolbox antennas, the integration uses a uniform rectangular mesh of points spaced 1° apart in azimuth and elevation over a sphere. There may be significant differences in computed directivity, especially for large arrays.

## Examples

### Azimuth Directivity of Short-Dipole Antenna Element at Two Elevations

Specify a short-dipole antenna element having a direction along the y-axis. Then, plot an azimuth cut of the directivity at 0 and 30 degrees elevation. Assume the operating frequency is 500 MHz.

Create the antenna element.

```
fc = 500e6;
sSD = phased.ShortDipoleAntennaElement('FrequencyRange',[100,900]*1e6,...
     'AxisDirection','y');
patternAzimuth(sSD,fc,[0 30])
```
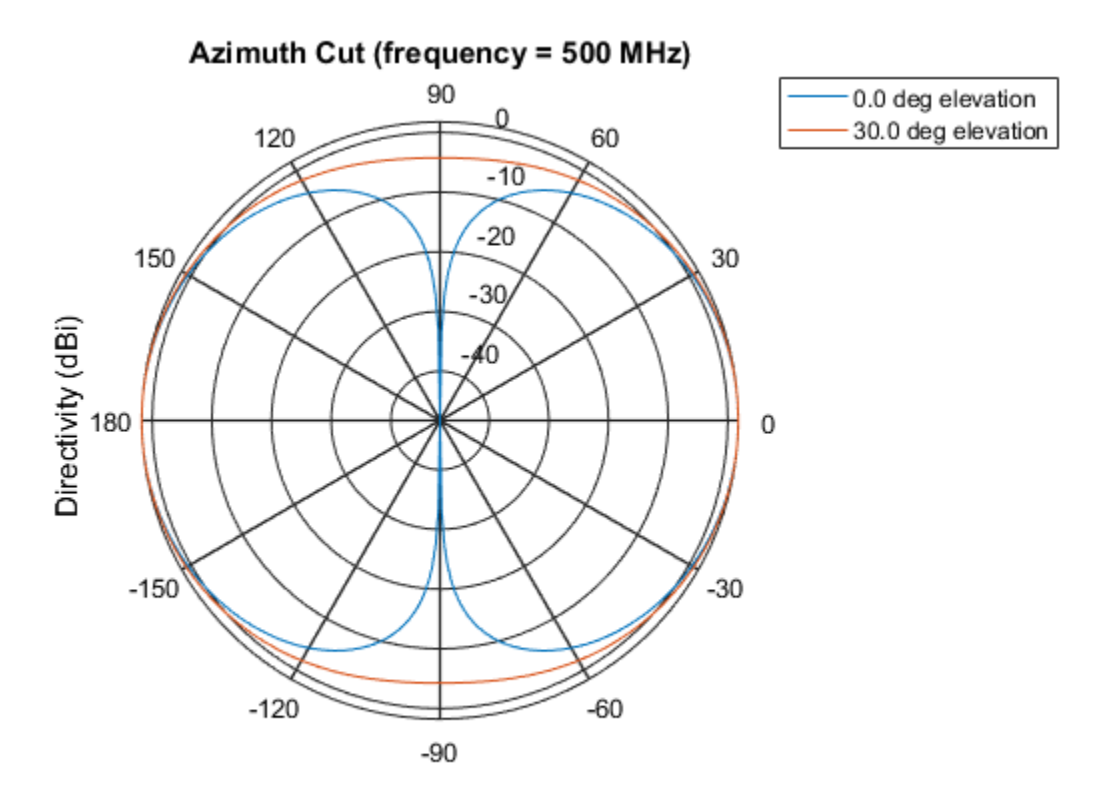

Directivity (dBi), Broadside at 0.00 degrees

Plot a reduced range of azimuth angles using the Azimuth parameter. Notice the change in scale.

patternAzimuth(sSD,fc,[0 30],'Azimuth',[-20:20])

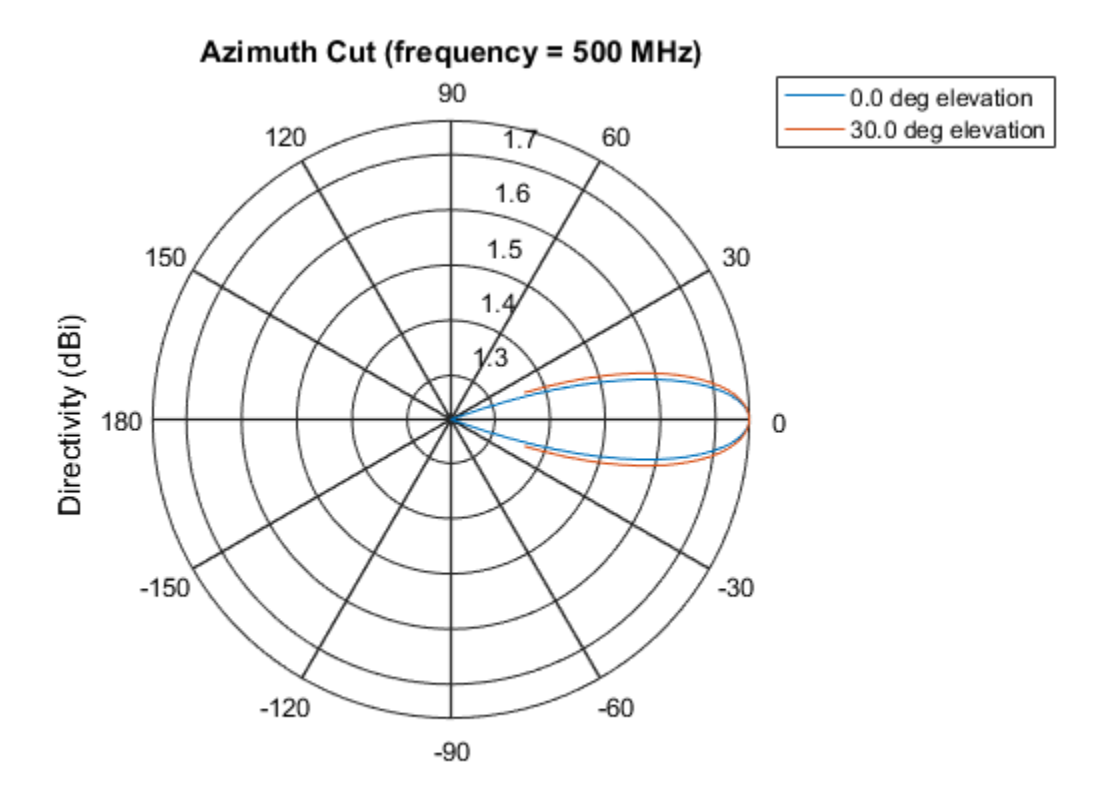

Directivity (dBi), Broadside at 0.00 degrees

## See Also

phased.ShortDipoleAntennaElement.pattern | phased.ShortDipoleAntennaElement.patternElevation

### Introduced in R2015a

# patternElevation

**System object:** phased.ShortDipoleAntennaElement **Package:** phased

Plot short-dipole antenna element directivity or pattern versus elevation

## **Syntax**

```
patternElevation(sElem,FREQ)
patternElevation(sElem,FREQ,AZ)
patternElevation(sElem,FREQ,AZ,Name,Value)
PATH = patternElevation( )
```
# **Description**

patternElevation(sElem,FREQ) plots the 2-D element directivity pattern versus elevation (in dBi) for the element sElem at zero degrees azimuth angle. The argument FREQ specifies the operating frequency.

patternElevation(sElem,FREQ,AZ), in addition, plots the 2-D element directivity pattern versus elevation (in dBi) at the azimuth angle specified by AZ. When AZ is a vector, multiple overlaid plots are created.

patternElevation(sElem,FREQ,AZ,Name,Value) plots the element pattern with additional options specified by one or more Name, Value pair arguments.

PAT = patternElevation( ) returns the element pattern. PAT is a matrix whose entries represent the pattern at corresponding sampling points specified by the 'Elevation' parameter and the AZ input argument.

## Input Arguments

**sElem** — Short-dipole antenna element System object

Short-dipole antenna element, specified as a phased.ShortDipoleAntennaElement System object.

Example: sElem = phased.ShortDipoleAntennaElement;

### **FREQ** — Frequency for computing directivity and pattern

positive scalar

Frequency for computing directivity and pattern, specified as a positive scalar. Frequency units are in hertz.

- For an antenna or microphone element, FREQ must lie within the range of values specified by the FrequencyRange or the FrequencyVector property of the element. Otherwise, the element produces no response and the directivity is returned as –Inf. Most elements use the FrequencyRange property except for phased.CustomAntennaElement and phased.CustomMicrophoneElement, which use the FrequencyVector property.
- For an array of elements, FREQ must lie within the frequency range of the elements that make up the array. Otherwise, the array produces no response and the directivity is returned as –Inf.

Example: 1e8

Data Types: double

### **AZ** — Azimuth angles for computing directivity and pattern

1-by-*N* real-valued row vector

Azimuth angles for computing array directivity and pattern, specified as a 1-by-*M* realvalued row vector where *N* is the number of desired azimuth directions. Angle units are in degrees. The azimuth angle must lie between –180° and 180°.

The azimuth angle is the angle between the *x*-axis and the projection of the direction vector onto the *xy* plane. This angle is positive when measured from the *x*-axis toward the *y*-axis.

Example: [0,10,20]

Data Types: double

### Name-Value Pair Arguments

Specify optional comma-separated pairs of Name,Value arguments. Name is the argument name and Value is the corresponding value. Name must appear inside single

quotes (' '). You can specify several name and value pair arguments in any order as Name1,Value1,...,NameN,ValueN.

#### **'Type'** — Displayed pattern type

'directivity' (default) | 'efield' | 'power' | 'powerdb'

Displayed pattern type, specified as the comma-separated pair consisting of 'Type' and one of

- 'directivity' directivity pattern measured in dBi.
- 'efield' field pattern of the sensor or array. For acoustic sensors, the displayed pattern is for the scalar sound field.
- 'power' power pattern of the sensor or array defined as the square of the field pattern.
- 'powerdb' power pattern converted to dB.

Example: 'powerdb'

Data Types: char

#### **'Elevation'** — Elevation angles

[-90:90] (default) | 1-by-*P* real-valued row vector

Elevation angles, specified as the comma-separated pair consisting of 'Elevation' and a 1-by-*P* real-valued row vector. Elevation angles define where the array pattern is calculated.

```
Example: 'Elevation',[-90:2:90]
Data Types: double
```
## Output Arguments

#### **PAT** — Element directivity or pattern

*L*-by-*N* real-valued matrix

Element directivity or pattern, returned as an *L*-by-*N* real-valued matrix. The dimension *L* is the number of elevation angles determined by the 'Elevation' name-value pair argument. The dimension *N* is the number of azimuth angles determined by the AZ argument.

# **Definitions**

## **Directivity**

Directivity describes the directionality of the radiation pattern of a sensor element or array of sensor elements. Higher directivity is desired when you want to transmit more radiation in a specific direction. Directivity is the ratio of the transmitted radiant intensity in a specified direction to the radiant intensity transmitted by an isotropic radiator with the same total transmitted power

$$
D=4\pi\frac{U_{\rm rad}\left(\theta,\varphi\right)}{P_{\rm total}}
$$

**S**<br>**s**<br>**source the directionality of the radiation pattern of a sensor elements. Higher directivity is desired when you want specified direction. Directivity is the ratio of the transpecified direction to the radiant int** where  $U_{\text{rad}}(\theta,\varphi)$  is the radiant intensity of a transmitter in the direction  $(\theta,\varphi)$  and  $P_{\text{total}}$ is the total power transmitted by an isotropic radiator. For a receiving element or array, directivity measures the sensitivity toward radiation arriving from a specific direction. The principle of reciprocity shows that the directivity of an element or array used for reception equals the directivity of the same element or array used for transmission. When converted to decibels, the directivity is denoted as *dBi*. For information on directivity, read the notes on "Element directivity" and "Array directivity".

**CONS**<br> **CONS**<br> **CONS** Computing directivity requires integrating the far-field transmitted radiant intensity over all directions in space to obtain the total transmitted power. There is a difference between how that integration is performed when Antenna Toolbox antennas are used in a phased array and when Phased Array System Toolbox antennas are used. When an array contains Antenna Toolbox antennas, the directivity computation is performed using a triangular mesh created from 500 regularly spaced points over a sphere. For Phased Array System Toolbox antennas, the integration uses a uniform rectangular mesh of points spaced 1° apart in azimuth and elevation over a sphere. There may be significant differences in computed directivity, especially for large arrays.

# Examples

### Reduced Elevation Pattern of Crossed-Dipole Antenna Element

Plot an elevation cut of directivity of a crossed dipole antenna element at 45 and 55 degrees azimuth. Assume the operating frequency is 500 MHz.

Create the antenna element

```
fc = 500e6;
sCD = phased.CrossedDipoleAntennaElement('FrequencyRange',[100,900]*1e6);
patternElevation(sCD,fc,[45 55])
```
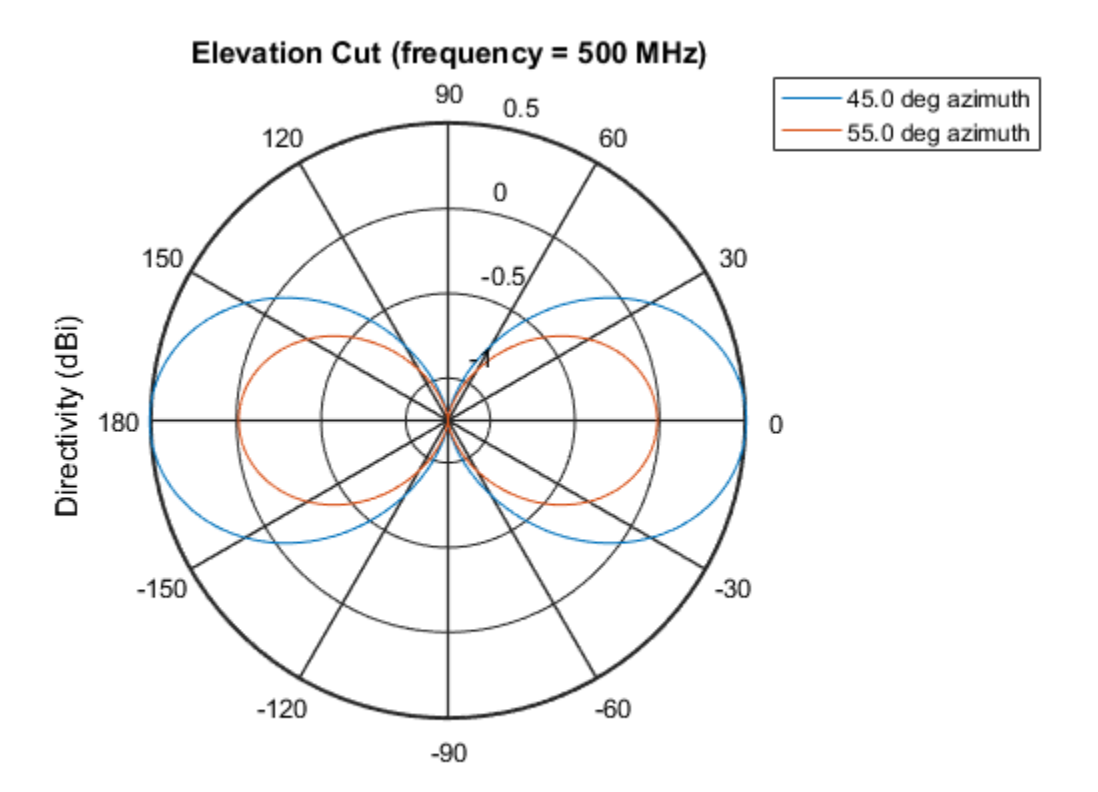

Directivity (dBi), Broadside at 0.00 degrees

Plot a reduced range of elevation angles using the Elevation parameter. Notice the change in scale.

patternElevation(sCD,fc,[45 55],'Elevation',[-20:20])

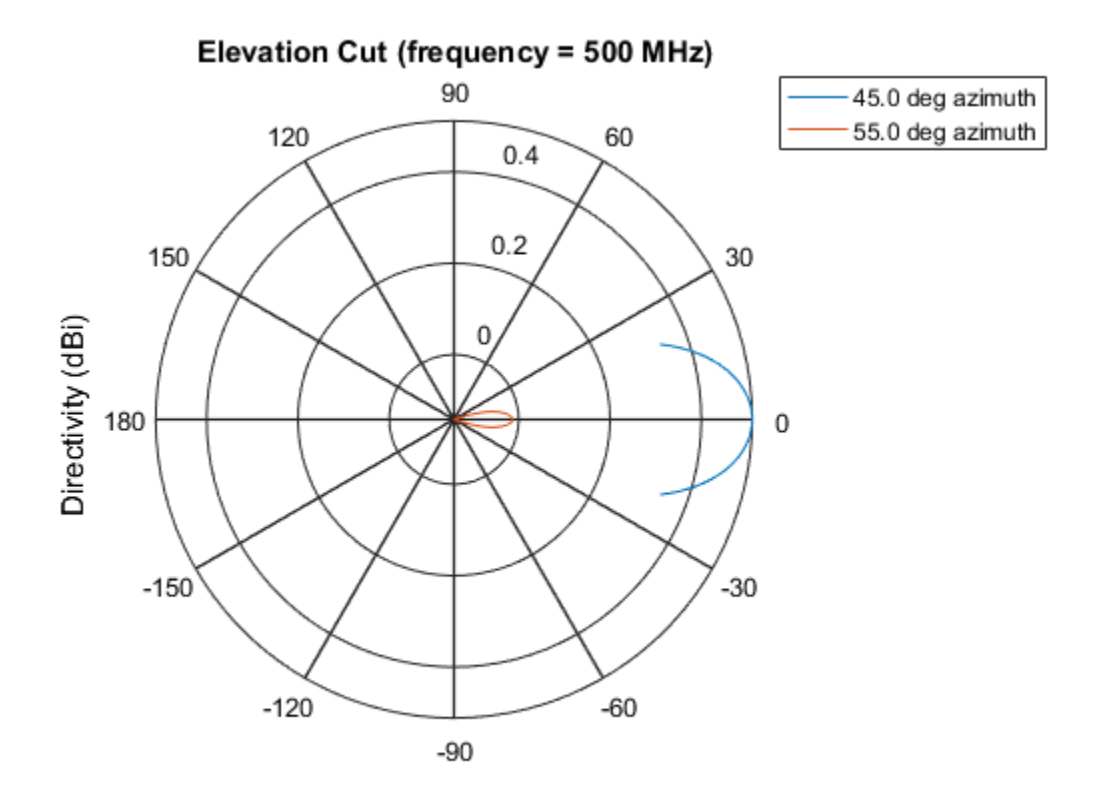

Directivity (dBi), Broadside at 0.00 degrees

## See Also

phased.ShortDipoleAntennaElement.pattern | phased.ShortDipoleAntennaElement.patternAzimuth

Introduced in R2015a

# plotResponse

**System object:** phased.ShortDipoleAntennaElement **Package:** phased

Plot response pattern of antenna

## **Syntax**

```
plotResponse(H,FREQ)
plotResponse(H,FREQ,Name,Value)
hPlot = plotResponse( ___ )
```
## **Description**

plotResponse(H,FREQ) plots the element response pattern along the azimuth cut, where the elevation angle is 0. The operating frequency is specified in FREQ.

plotResponse(H,FREQ,Name,Value) plots the element response with additional options specified by one or more Name, Value pair arguments.

hPlot = plotResponse( \_\_\_ ) returns handles of the lines or surface in the figure window, using any of the input arguments in the previous syntaxes.

## Input Arguments

**H**

Element System object

### **FREQ**

Operating frequency in Hertz specified as a scalar or 1–by-*K* row vector. FREQ must lie within the range specified by the FrequencyVector property of H. If you set the 'RespCut' property of H to '3D', FREQ must be a scalar. When FREQ is a row vector, plotResponse draws multiple frequency responses on the same axes.

### Name-Value Pair Arguments

Specify optional comma-separated pairs of Name, Value arguments. Name is the argument name and Value is the corresponding value. Name must appear inside single quotes (' '). You can specify several name and value pair arguments in any order as Name1,Value1,...,NameN,ValueN.

### **'CutAngle'**

Cut angle specified as a scalar. This argument is applicable only when RespCut is 'Az' or 'El'. If RespCut is 'Az', CutAngle must be between –90 and 90. If RespCut is 'El', CutAngle must be between –180 and 180.

#### **Default:** 0

#### **'Format'**

Format of the plot, using one of 'Line', 'Polar', or 'UV'. If you set Format to 'UV', FREQ must be a scalar.

#### **Default:** 'Line'

### **'NormalizeResponse'**

Set this value to true to normalize the response pattern. Set this value to false to plot the response pattern without normalizing it. This parameter is not applicable when you set the Unit parameter value to 'dbi'.

### **Default:** true

### **'OverlayFreq'**

Set this value to true to overlay pattern cuts in a 2-D line plot. Set this value to false to plot pattern cuts against frequency in a 3-D waterfall plot. If this value is false, FREQ must be a vector with at least two entries.

This parameter applies only when Format is not 'Polar' and RespCut is not '3D'.

### **Default:** true

### **'Polarization'**

Specify the polarization options for plotting the antenna response pattern. The allowable values are |'None' | 'Combined' | 'H' | 'V' | where

- 'None' specifies plotting a nonpolarized response pattern
- 'Combined' specifies plotting a combined polarization response pattern
- 'H' specifies plotting the horizontal polarization response pattern
- 'V' specifies plotting the vertical polarization response pattern

For antennas that do not support polarization, the only allowed value is 'None'. This parameter is not applicable when you set the Unit parameter value to 'dbi'.

#### **Default:** 'None'

### **'RespCut'**

Cut of the response. Valid values depend on Format, as follows:

- If Format is 'Line' or 'Polar', the valid values of RespCut are 'Az', 'El', and '3D'. The default is 'Az'.
- If Format is 'UV', the valid values of RespCut are 'U' and '3D'. The default is 'U'.

If you set RespCut to '3D', FREQ must be a scalar.

#### **'Unit'**

The unit of the plot. Valid values are 'db', 'mag', 'pow', or 'dbi'. This parameter determines the type of plot that is produced.

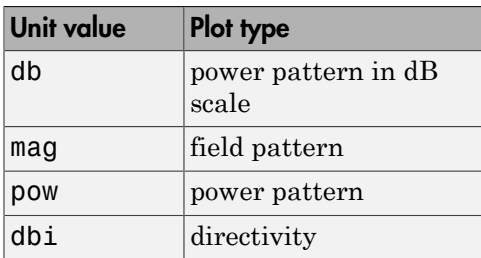

**Default:** 'db'

### **'AzimuthAngles'**

Azimuth angles for plotting element response, specified as a row vector. The AzimuthAngles parameter sets the display range and resolution of azimuth angles for

visualizing the radiation pattern. This parameter is allowed only when the RespCut parameter is set to 'Az' or '3D' and the Format parameter is set to 'Line' or 'Polar'. The values of azimuth angles should lie between –180° and 180° and must be in nondecreasing order. When you set the RespCut parameter to '3D', you can set the AzimuthAngles and ElevationAngles parameters simultaneously.

**Default:** [-180:180]

### **'ElevationAngles'**

Elevation angles for plotting element response, specified as a row vector. The ElevationAngles parameter sets the display range and resolution of elevation angles for visualizing the radiation pattern. This parameter is allowed only when the RespCut parameter is set to 'El' or '3D' and the Format parameter is set to 'Line' or 'Polar'. The values of elevation angles should lie between –90° and 90° and must be in nondecreasing order. When you set the RespCut parameter to '3D', you can set the ElevationAngles and AzimuthAngles parameters simultaneously.

**Default:** [-90:90]

### **'UGrid'**

*U* coordinate values for plotting element response, specified as a row vector. The UGrid parameter sets the display range and resolution of the *U* coordinates for visualizing the radiation pattern in *U/V* space. This parameter is allowed only when the Format parameter is set to 'UV' and the RespCut parameter is set to 'U' or '3D'. The values of UGrid should be between –1 and 1 and should be specified in nondecreasing order. You can set the UGrid and VGrid parameters simultaneously.

**Default:** [-1:0.01:1]

### **'VGrid'**

*V* coordinate values for plotting element response, specified as a row vector. The VGrid parameter sets the display range and resolution of the *V* coordinates for visualizing the radiation pattern in *U/V* space. This parameter is allowed only when the Format parameter is set to 'UV' and the RespCut parameter is set to '3D'. The values of VGrid should be between –1 and 1 and should be specified in nondecreasing order. You can set the VGrid and UGrid parameters simultaneously.

**Default:** [-1:0.01:1]

# Examples

### Response of Short-Dipole Antenna Oriented Along the Z-Axis

Specify a short-dipole antenna element with its dipole axis pointing along the z-axis. To do so, set the 'AxisDirection' value to 'Z'.

```
sSD = phased.ShortDipoleAntennaElement(...
     'FrequencyRange',[100 900]*1e6,'AxisDirection','Z');
```
Plot the antenna's vertical polarization response at 200 MHz as a 3-D polar plot.

```
fc = 200e6;plotResponse(sSD,fc,'Format','Polar',...
     'RespCut','3D','Polarization','V');
```
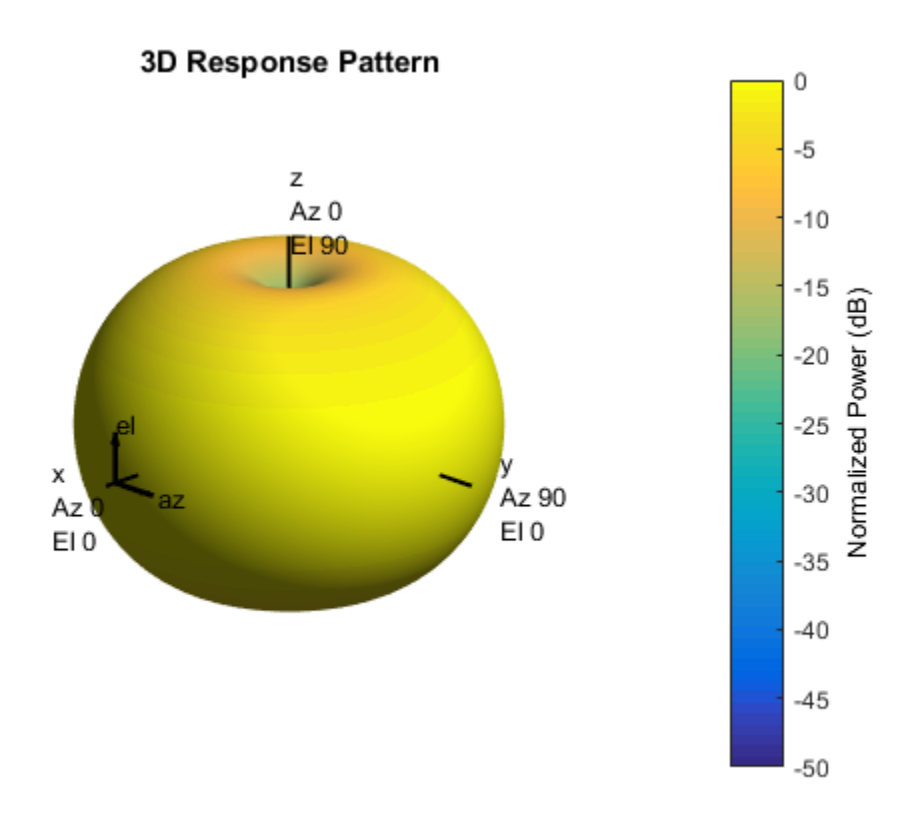

As the above figure shows, the antenna pattern is that of a vertically-oriented dipole and has its maximum at the equator and nulls at the poles.

### Plot Short-Dipole Antenna Element Response Over Selected Range

This example shows how to construct a short-dipole antenna element with its dipole axis pointing along the z-axis and how to plot the response over a selected range of angles. The antenna operating frequency spans the range 100 to 900 MHz.

To construct a z-directed short-dipole antenna, set the 'AxisDirection' value to 'Z'.

```
sSD = phased.ShortDipoleAntennaElement(...
     'FrequencyRange',[100 900]*1e6,'AxisDirection','Z');
```
Plot the antenna's vertical polarization response at 200 MHz as an elevation cut at a fixed azimuth angle. Use the 'ElevationAngles' property to restrict the plot from -60 to 60 degrees elevation in 0.1 degree increments.

```
plotResponse(sSD,200e6,'Format','Polar',...
     'RespCut','El','Polarization','V',...
     'ElevationAngles',[-60:0.1:60],'Unit','mag');
```
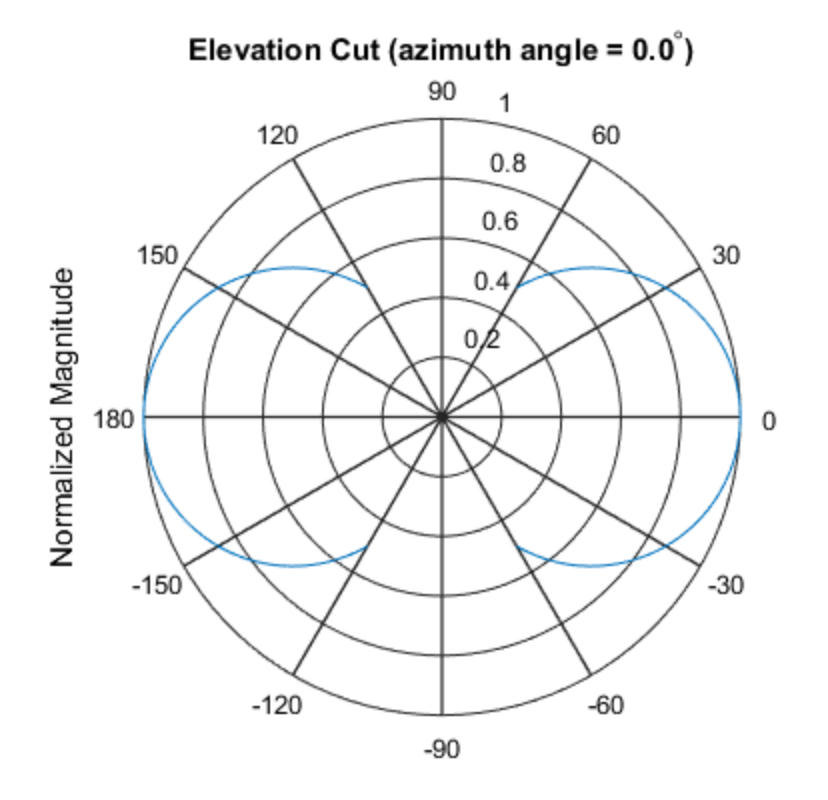

Normalized Magnitude, Broadside at 0.00 degrees

#### Plot Short-Dipole Antenna Element Directivity

This example shows how to construct a short-dipole antenna element with its dipole axis pointing along the y-axis and how to plot the directivity. The antenna operating frequency spans the range 100 to 900 MHz.
To construct a y-directed short-dipole antenna, set the 'AxisDirection' value to 'Y'.

```
sSD = phased.ShortDipoleAntennaElement(...
     'FrequencyRange',[100 900]*1e6,'AxisDirection','Y');
```
Plot the antenna's directivity at 500 MHz as an elevation cut at a fixed azimuth angle.

```
plotResponse(sSD,500e6,'Format','Line',...
     'RespCut','El','Unit','dbi');
```
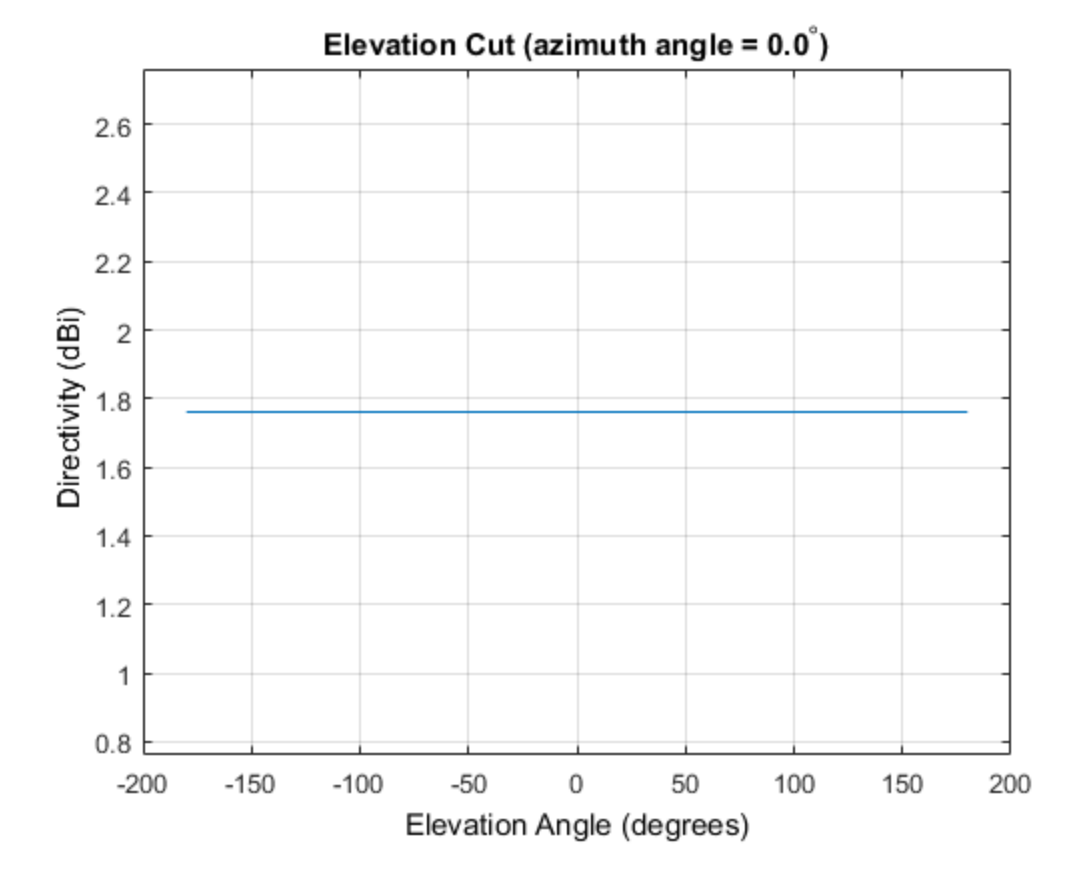

See Also azel2uv | uv2azel

# release

**System object:** phased.ShortDipoleAntennaElement **Package:** phased

Allow property value and input characteristics changes

### **Syntax**

release(H)

## **Description**

release(H) releases system resources (such as memory, file handles or hardware connections) and allows all properties and input characteristics to be changed.

**Note:** You can use the release method on a System object in code generated from MATLAB, but once you release its resources, you cannot use that System object again.

### step

**System object:** phased.ShortDipoleAntennaElement **Package:** phased

Output response of antenna element

### **Syntax**

RESP = step(H,FREQ,ANG)

### **Description**

RESP = step(H,FREQ,ANG) returns the antenna's voltage response, RESP, at the operating frequencies specified in FREQ and in the directions specified in ANG. For the short-dipole antenna element object, RESP is a MATLAB struct containing two fields, RESP.H and RESP.V, representing the horizontal and vertical polarization components of the antenna's response. Each field is an *M*-by-*L* matrix containing the antenna response at the *M* angles specified in ANG and at the *L* frequencies specified in FREQ.

Note: The object performs an initialization the first time the step method is executed. This initialization locks nontunable properties and input specifications, such as dimensions, complexity, and data type of the input data. If you change a nontunable property or an input specification, the System object issues an error. To change nontunable properties or inputs, you must first call the release method to unlock the object.

### Input Arguments

**H**

Antenna element object.

#### **FREQ**

Operating frequencies of antenna in hertz. FREQ is a row vector of length L.

#### **ANG**

Directions in degrees. ANG can be either a 2-by-M matrix or a row vector of length M.

If ANG is a 2-by-M matrix, each column of the matrix specifies the direction in the form [azimuth; elevation]. The azimuth angle must be between –180 and 180 degrees, inclusive. The elevation angle must be between –90 and 90 degrees, inclusive.

If ANG is a row vector of length M, each element specifies a direction's azimuth angle. In this case, the corresponding elevation angle is assumed to be 0.

### Output Arguments

#### **RESP**

Voltage response of antenna element returned as a MATLAB struct with fields RESP.H and RESP.V. Both RESP.H and RESP.V contain responses for the horizontal and vertical polarization components of the antenna radiation pattern. Both RESP.H and RESP.V are *M*-by-*L* matrices. In these matrices, *M* represents the number of angles specified in ANG, and *L* represents the number of frequencies specified in FREQ.

### Examples

Find the response of a short-dipole antenna element at the boresight angle, [0;0], and at off-boresight, [30;0]. The antenna operates between 100 and 900 MHz. Compute the response of the antenna at these angles.

```
hsd = phased.ShortDipoleAntennaElement(...
     'FrequencyRange',[100 900]*1e6,'AxisDirection','Y');
ang = [0 30;0 0];
fc = 250e6;
resp = step(hsd, fc,ang);resp = H: [2x1 double]
     V: [2x1 double]
```
# Algorithms

The total response of a short-dipole antenna element is a combination of its frequency response and spatial response. This System object calculates both responses using nearest neighbor interpolation and then multiplies the responses to form the total response.

### See Also

phitheta2azel | uv2azel

# phased.SteeringVector System object

**Package:** phased

Sensor array steering vector

# **Description**

The SteeringVector object calculates the steering vector for a sensor array.

To compute the steering vector of the array for specified directions:

- 1 Define and set up your steering vector calculator. See ["Construction" on page](#page-1697-0) [1-1692](#page-1697-0).
- 2 Call step to compute the steering vector according to the properties of phased.SteeringVector. The behavior of step is specific to each object in the toolbox.

### <span id="page-1697-0"></span>**Construction**

H = phased.SteeringVector creates a steering vector System object, H. The object calculates the steering vector of the given sensor array for the specified directions.

H = phased.SteeringVector(Name,Value) creates a steering vector object, H, with each specified property Name set to the specified Value. You can specify additional namevalue pair arguments in any order as (Name1,Value1,...,NameN,ValueN).

### **Properties**

#### **SensorArray**

Handle to sensor array used to calculate steering vector

Specify the sensor array as a handle. The sensor array must be an array object in the phased package. The array can contain subarrays.

**Default:** phased.ULA with default property values

#### **PropagationSpeed**

Signal propagation speed

Specify the propagation speed of the signal, in meters per second, as a positive scalar.

**Default:** Speed of light

#### **IncludeElementResponse**

Include individual element response in the steering vector

If this property is true, the steering vector includes the individual element responses.

If this property is false, the computation of the steering vector assumes the elements are isotropic. The steering vector does not include the individual element responses. Furthermore, if the SensorArray property contains subarrays, the steering vector is the array factor among the subarrays. If SensorArray does not contain subarrays, the steering vector is the array factor among the array elements.

#### **Default:** false

#### **NumPhaseShifterBits**

Number of phase shifter quantization bits

The number of bits used to quantize the phase shift component of beamformer or steering vector weights. Specify the number of bits as a non-negative integer. A value of zero indicates that no quantization is performed.

#### **Default:** 0

#### **EnablePolarization**

Enable polarization simulation

Set to this property to true, to enable the steering vector to simulate polarization. Set this property to false to ignore polarization. This property applies only when the array specified in the SensorArray property is capable of simulating polarization and you have set the IncludeElementResponse property to true.

#### **Default:** false

### **Methods**

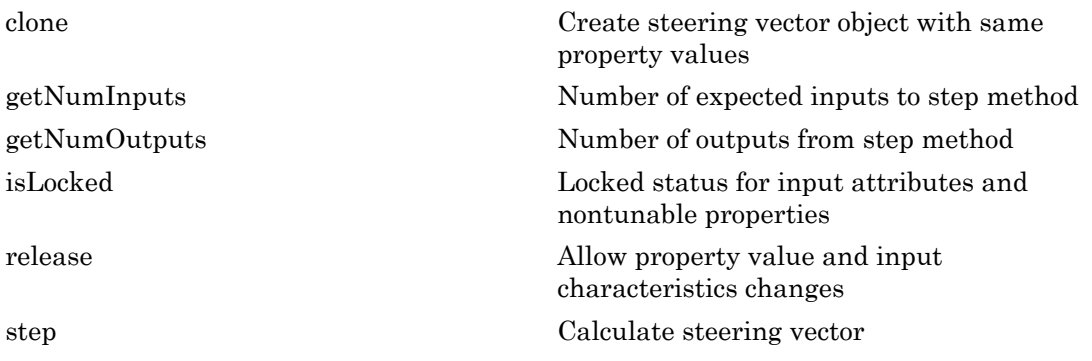

### Examples

#### Steering Vector for Uniform Linear Array

Calculate and display the steering vector for a 4-element uniform linear array in the direction of 30 degrees azimuth and 20 degrees elevation. Assume the array's operating frequency is 300 MHz.

```
hULA = phased.ULA('NumElements',4);
hsv = phased.SteeringVector('SensorArray',hULA);
Fc = 3e8;ANG = [30; 20];
sv = step(hsv,Fc,ANG)
SV = -0.6011 - 0.7992i
    0.7394 - 0.6732i
    0.7394 + 0.6732i
  -0.6011 + 0.7992i
```
#### Beam Pattern With and Without Steering

Calculate the steering vector for a 4-element uniform linear array in the direction of 30 degrees azimuth and 20 degrees elevation. Assume the array's operating frequency is 300 MHz.

```
fc = 3e8;
ha = phased.ULA('NumElements',4);
hsv = phased.SteeringVector('SensorArray',ha);
sv = step(hsv, fc, [30; 20]);
```
Plot the beam patterns for the uniform linear array when no steering vector is applied (steered broadside) and when a steering vector is applied.

```
c = hsv.PropagationSpeed;
subplot(211)
plotResponse(ha,fc,c,'RespCut','Az');
title('Without steering');
subplot(212)
plotResponse(ha,fc,c,'RespCut','Az','Weights',sv);
title('With steering');
```
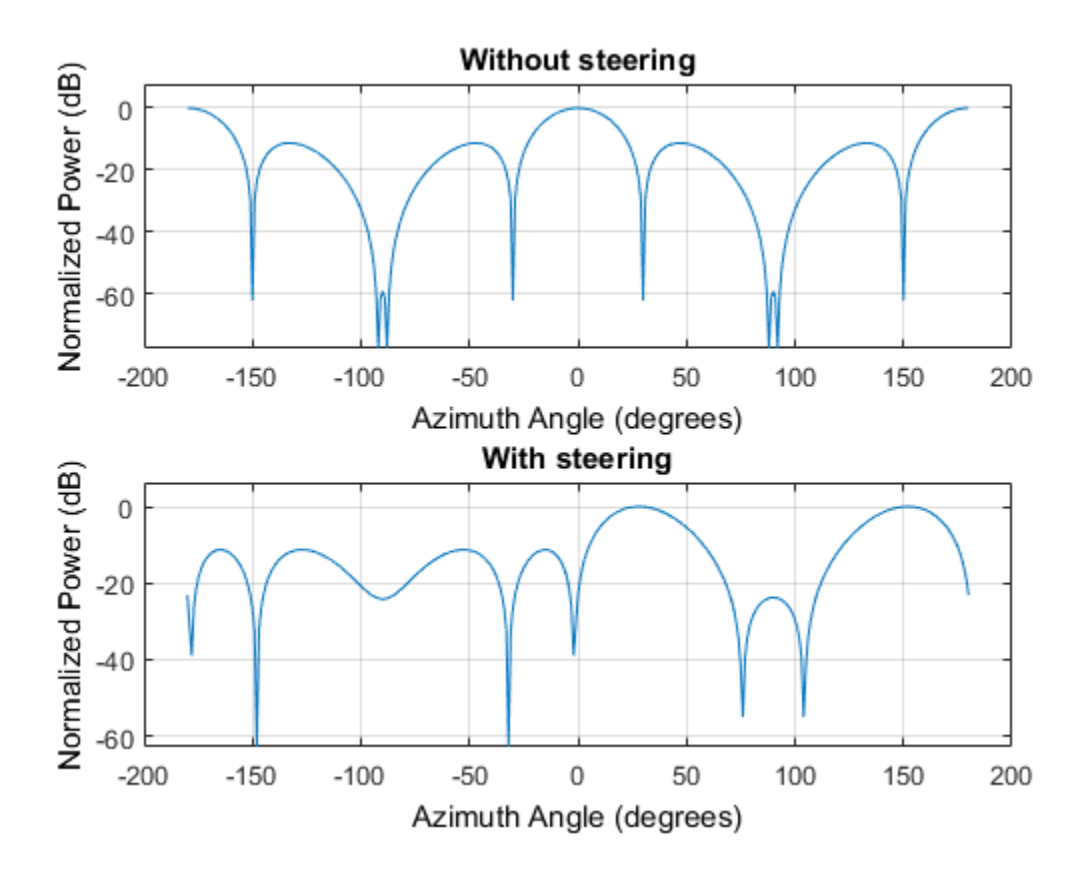

### References

[1] Van Trees, H. *Optimum Array Processing*. New York: Wiley-Interscience, 2002.

### See Also

phased.ArrayGain | phased.ArrayResponse | phased.ElementDelay

### Introduced in R2012a

# <span id="page-1702-0"></span>clone

**System object:** phased.SteeringVector **Package:** phased

Create steering vector object with same property values

# **Syntax**

 $C = clone(H)$ 

# **Description**

 $C = clone(H)$  creates an object, C, having the same property values and same states as H. If H is locked, so is C.

# <span id="page-1703-0"></span>getNumInputs

**System object:** phased.SteeringVector **Package:** phased

Number of expected inputs to step method

### **Syntax**

 $N = getNumInputs(H)$ 

### **Description**

N = getNumInputs(H) returns a positive integer, N, representing the number of inputs (not counting the object itself) that you must use when calling the step method. This value changes when you alter properties that turn inputs on or off.

# <span id="page-1704-0"></span>getNumOutputs

**System object:** phased.SteeringVector **Package:** phased

Number of outputs from step method

### **Syntax**

N = getNumOutputs(H)

### **Description**

N = getNumOutputs(H) returns the number of outputs, N, from the step method. This value changes when you alter properties that turn outputs on or off.

# <span id="page-1705-0"></span>isLocked

**System object:** phased.SteeringVector **Package:** phased

Locked status for input attributes and nontunable properties

### **Syntax**

 $TF = isLocked(H)$ 

### **Description**

TF = isLocked(H) returns the locked status, TF, for the SteeringVector System object.

isLocked returns a logical value that indicates whether input attributes and nontunable properties for the object are locked. The object performs an internal initialization the first time that you execute step. This initialization locks nontunable properties and input specifications, such as the dimensions, complexity, and data type of the input data. After locking, isLocked returns a true value.

# <span id="page-1706-0"></span>release

**System object:** phased.SteeringVector **Package:** phased

Allow property value and input characteristics changes

## **Syntax**

release(H)

## **Description**

release(H) releases system resources (such as memory, file handles or hardware connections) and allows all properties and input characteristics to be changed.

Note: You can use the release method on a System object in code generated from MATLAB, but once you release its resources, you cannot use that System object again.

### <span id="page-1707-0"></span>step

**System object:** phased.SteeringVector **Package:** phased

Calculate steering vector

### **Syntax**

 $SV = step(H, FREG, ANG)$ SV = step(H,FREQ,ANG,STEERANGLE)

# **Description**

SV = step(H,FREQ,ANG) returns the steering vector SV of the array for the directions specified in ANG. The operating frequencies are specified in FREQ. The meaning of SV depends on the IncludeElementResponse property of H, as follows:

- If IncludeElementResponse is true, SV includes the individual element responses.
- If IncludeElementResponse is false, the computation assumes the elements are isotropic and SV does not include the individual element responses. Furthermore, if the SensorArray property of H contains subarrays, SV is the array factor among the subarrays and the phase center of each subarray is at its geometric center. If SensorArray does not contain subarrays, SV is the array factor among the elements.

SV = step(H,FREQ,ANG,STEERANGLE) uses STEERANGLE as the subarray steering angle. This syntax is available when you configure H so that H.Sensor is an array that contains subarrays, H.Sensor.SubarraySteering is either 'Phase' or 'Time', and H.IncludeElementResponse is true.

**Note:** The object performs an initialization the first time the step method is executed. This initialization locks nontunable properties and input specifications, such as dimensions, complexity, and data type of the input data. If you change a nontunable property or an input specification, the System object issues an error. To change nontunable properties or inputs, you must first call the release method to unlock the object.

### Input Arguments

#### **H**

Steering vector object.

#### **FREQ**

Operating frequencies in hertz. FREQ is a row vector of length L.

#### **ANG**

Directions in degrees. ANG can be either a 2-by-M matrix or a row vector of length M.

If ANG is a 2-by-M matrix, each column of the matrix specifies the direction in space in the form [azimuth; elevation]. The azimuth angle must be between –180 and 180 degrees, and the elevation angle must be between –90 and 90 degrees.

If ANG is a row vector of length M, each element specifies a direction's azimuth angle. In this case, the corresponding elevation angle is assumed to be 0.

#### **STEERANGLE**

Subarray steering angle in degrees. STEERANGLE can be a length-2 column vector or a scalar.

If STEERANGLE is a length-2 vector, it has the form [azimuth; elevation]. The azimuth angle must be between –180 and 180 degrees, and the elevation angle must be between – 90 and 90 degrees.

If STEERANGLE is a scalar, it represents the azimuth angle. In this case, the elevation angle is assumed to be 0.

### Output Arguments

#### **SV**

Steering vector. The form of the steering vector depends upon whether the EnablePolarization property is set to true or false.

• If EnablePolarization is set to false, the steering vector, SV, has the dimensions *N*-by-*M*-by-*L*. The first dimension, *N*, is the number of elements of the phased array or, if H.SensorArray contains subarrays, the number of subarrays. Each column of SV contains the steering vector of the array for the corresponding direction specified in ANG. Each of the *L* pages of SV contains the steering vectors of the array for the corresponding frequency specified in FREQ.

If you set the H.IncludeElementResponse property to true, the steering vector includes the individual element responses. If you set the H.IncludeElementResponse property to false, the elements are assumed to be isotropic. Then, the steering vector does not include individual element responses.

If EnablePolarization is set to true, SV is a MATLAB struct containing two fields, SV.H and SV.V. These fields represent the steering vector's horizontal and vertical polarization components. Each field has the dimensions *N*-by-*M*by-*L*. The first dimension, *N*, is the number of elements of the phased array or, if H.SensorArray contains subarrays, the number of subarrays. Each column of SV contains the steering vector of the array for the corresponding direction specified in ANG. Each of the *L* pages of SV contains the steering vectors of the array for the corresponding frequency specified in FREQ.

If you set the EnablePolarization to false for an array that supports polarization, then all polarization information is discarded. The combined pattern from both H and V polarizations is used at each element to compute the steering vector.

Simulating polarization also requires that the sensor array specified in the SensorArray property is capable of simulating polarization, and the IncludeElementResponse property is set to true.

### Examples

#### Steering Vector for Uniform Linear Array

Calculate the steering vector for a uniform linear array at the direction of 30 degrees azimuth and 20 degrees elevation. Assume the array's operating frequency is 300 MHz.

```
hULA = phased.ULA('NumElements',2);
hsv = phased.SteeringVector('SensorArray',hULA);
Fc = 3e8;ANG = [30; 20];
```
step

sv = step(hsv,Fc,ANG);

### See Also

phitheta2azel | uv2azel

# phased.SteppedFMWaveform System object

**Package:** phased

Stepped FM pulse waveform

## **Description**

The SteppedFMWaveform object creates a stepped FM pulse waveform.

To obtain waveform samples:

- 1 Define and set up your stepped FM pulse waveform. See ["Construction" on page](#page-1711-0) [1-1706](#page-1711-0).
- 2 Call step to generate the stepped FM pulse waveform samples according to the properties of phased.SteppedFMWaveform. The behavior of step is specific to each object in the toolbox.

### <span id="page-1711-0"></span>**Construction**

sSFM = phased.SteppedFMWaveform creates a stepped FM pulse waveform System object, sSFM. The object generates samples of a linearly stepped FM pulse waveform.

sSFM = phased.SteppedFMWaveform(Name,Value) creates a stepped FM pulse waveform object, sSFM, with each specified property Name set to the specified Value. You can specify additional name-value pair arguments in any order as (Name1,Value1,...,NameN,ValueN).

### **Properties**

#### **SampleRate**

Sample rate

Signal sample rate, specified as a positive scalar. Units are Hertz. The ratio of sample rate to pulse repetition frequency *(PRF)* must be a positive integer — each pulse must contain an integer number of samples.

#### **Default:** 1e6

#### **DurationSpecification**

Method to set pulse duration

Method to set pulse duration (pulse width), specified as 'Pulse width' or 'Duty cycle'. This property determines how you set the pulse duration. When you set this property to 'Pulse width', then you set the pulse duration directly using the PulseWidth property. When you set this property to 'Duty cycle', you set the pulse duration from the values of the PRF and DutyCycle properties. The pulse width is equal to the duty cycle divided by the *PRF*.

**Default:** 'Pulse width'

#### **PulseWidth**

Pulse width

Specify the length of each pulse (in seconds) as a positive scalar. The value must satisfy PulseWidth <= 1./PRF.

#### **Default:** 50e-6

#### **DutyCycle**

Waveform duty cycle

Waveform duty cycle, specified as a scalar from 0 through 1, inclusive. This property applies when you set the DurationSpecification property to 'Duty cycle'. The pulse width is the value of the DutyCycle property divided by the value of the PRF property.

#### **Default:** 0.5

**PRF**

Pulse repetition frequency

Pulse repetition frequency *(PRF)*, specified as a scalar or a row vector. Units are hertz. The pulse repetition interval *(PRI)* is the inverse of the *PRF*.

- When PRFSelectionInputPort is false, you can
	- implement a constant *PRF* by specifying PRF as a positive real-valued scalar.
	- implement a staggered *PRF* by specifying PRF as a row vector with positive realvalued entries. When PRF is a vector, the each call to the step method produces pulses that use successive elements of the vector as the *PRF*. If the last element of the vector is reached, the process continues cyclically with the first element of the vector.
- When PRFSelectionInputPort is true, you can implement a selectable *PRF* by specifying PRF as a row vector with positive real-valued entries. Then in each call to the step syntax, pass in an index to an entry in the desired *PRF* vector.

The value of this property must satisfy these constraints:

- The *PRF* must be less than or equal to *1/PulseWidth*. This is equivalent to the requirement that the pulse width is less than or equal to the *PRI*. For the phase-coded waveform, the pulse width is the product of the chip width and number of chips.
- The ratio of sample rate to PRF must be an integer the number of samples in a pulse must be an integer

#### **Default:** 10e3

#### **PRFSelectionInputPort**

Enable PRF selection input

Enable the PRF selection input, specified as true or false. When you set this property to false, the step method uses the values set in the PRF property in order. When you set this property to true, you can pass an additional argument into the step method to select any value from the PRF vector.

#### **Default:** false

#### **FrequencyStep**

Linear frequency step size

Specify the linear frequency step size (in hertz) as a positive scalar. The default value of this property corresponds to 20 kHz.

#### **Default:** 20e3

#### **NumSteps**

Specify the number of frequency steps as a positive integer. When NumSteps is 1, the stepped FM waveform reduces to a rectangular waveform.

#### **Default:** 5

#### **OutputFormat**

Output signal format

Specify the format of the output signal as one of 'Pulses' or 'Samples'. When you set the OutputFormat property to 'Pulses', the output of the step method is in the form of multiple pulses. In this case, the number of pulses is the value of the NumPulses property.

When you set the OutputFormat property to 'Samples', the output of the step method is in the form of multiple samples. In this case, the number of samples is the value of the NumSamples property.

**Default:** 'Pulses'

#### **NumSamples**

Number of samples in output

Specify the number of samples in the output of the step method as a positive integer. This property applies only when you set the OutputFormat property to 'Samples'.

#### **Default:** 100

#### **NumPulses**

Number of pulses in output

Specify the number of pulses in the output of the step method as a positive integer. This property applies only when you set the OutputFormat property to 'Pulses'.

**Default:** 1

### **Methods**

[bandwidth](#page-1720-0) Bandwidth of stepped FM pulse waveform

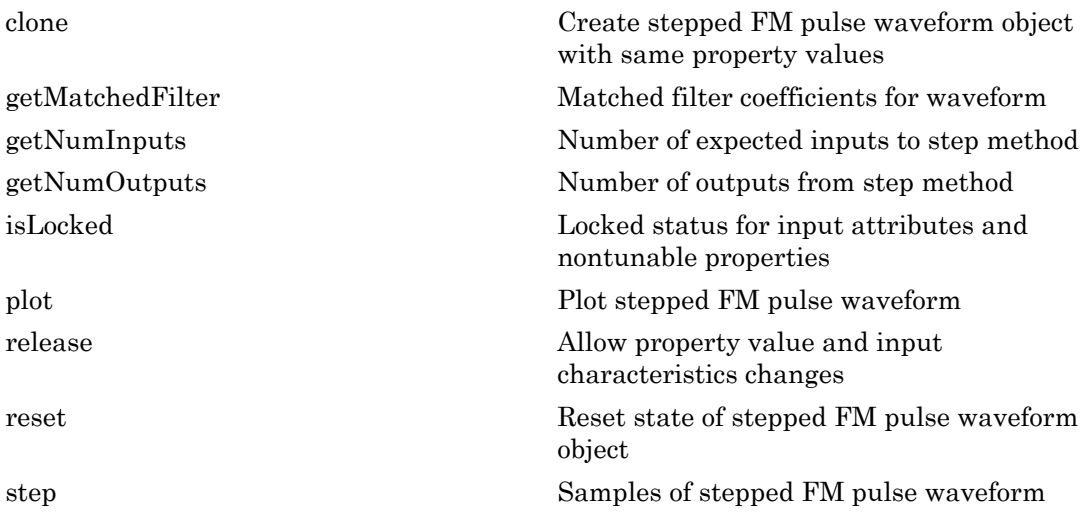

### **Definitions**

### Stepped FM Waveform

In a stepped FM waveform, a group of pulses together sweep a certain bandwidth. Each pulse in this group occupies a given center frequency and these center frequencies are uniformly located within the total bandwidth.

# Examples

#### Plot Stepped-FM Waveform and Spectrum

Create a stepped frequency pulse waveform object. Assume the default value, 1 MHz, for the sample rate. Then, plot the waveform.

Create the SteppedFMWaveform System object™ with 20 kHz frequency step size.

```
sSFM = phased.SteppedFMWaveform('NumSteps',3,'FrequencyStep',20e3);
fs = sSFM.SampleRate;
```
Plot the third pulse of the wave using the phased.SteppedFMWaveform.plot method. Pass in the pulse number using the 'PulseIdx' name-value pair.

```
plot(sSFM,'PulseIdx',3);
```
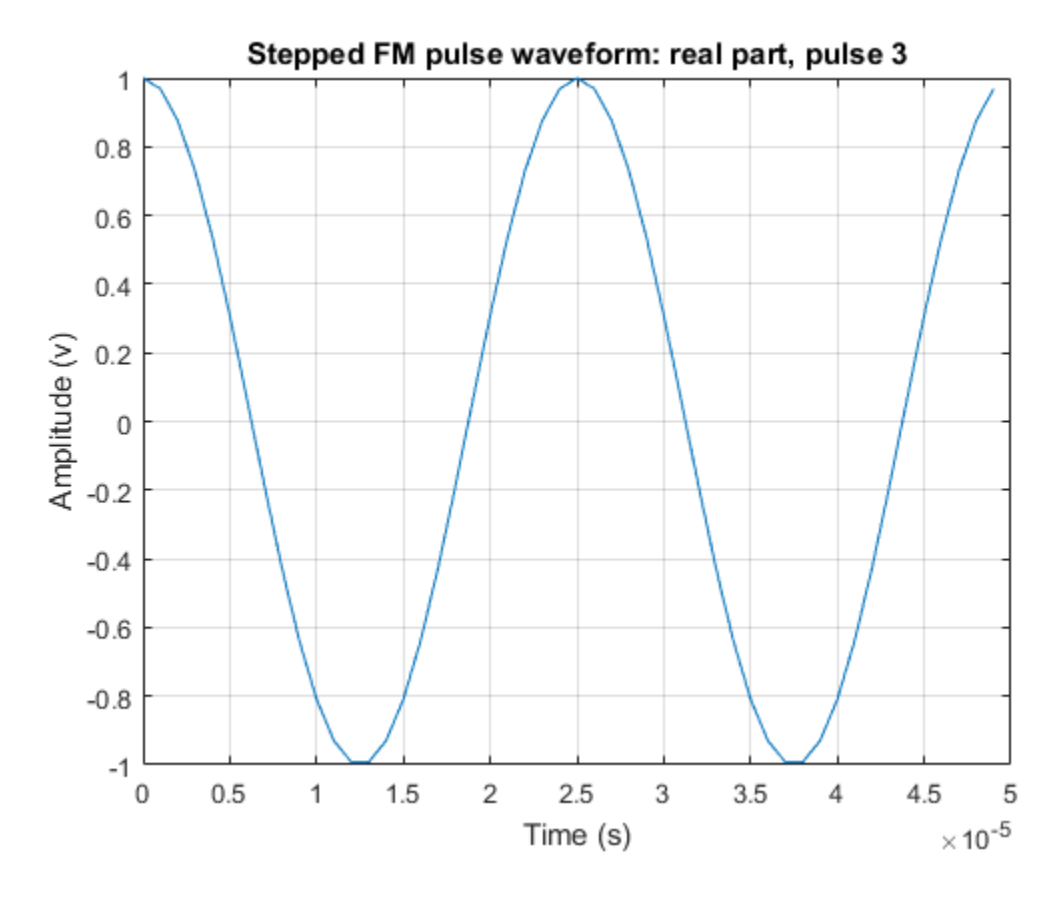

Alternatively, call the step method three times to obtain three pulses. Collect the three pulses in a single time series. Then plot the waveform using the plot function. You can see the full duty cycles of the pulses.

```
wavfull = [];
wav = step(sSFM);wavfull = [wavfull;wav];wav = step(sSFM);wavfull = [wavfull;wav];
wav = step(sSFM);
wavfull = [wavfull;wav];
```

```
nsamps = size(wavfull,1);t = [0:(nsamples-1)]/fs*1e6;plot(t,real(wavfull))
xlabel('Time (\mu sec)')
ylabel('Amplitude')
grid
```
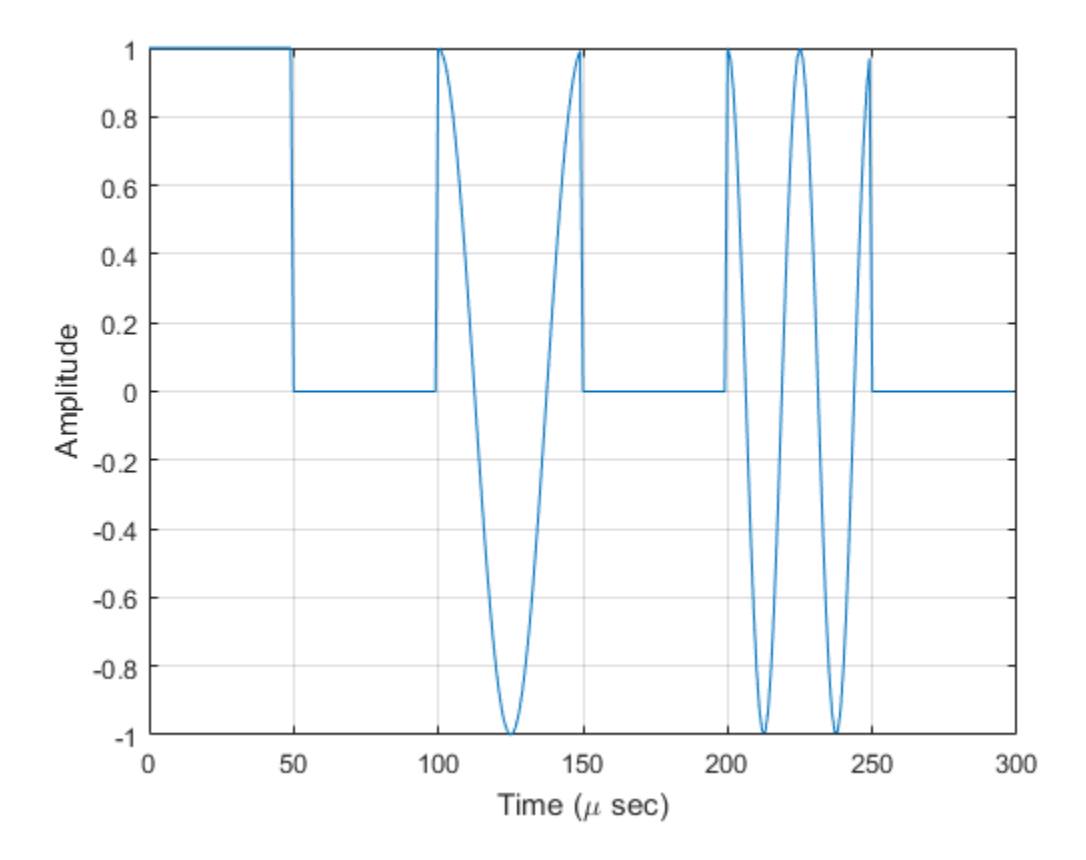

Plot the spectrum using the spectrogram function. Assume an fft of 64 samples and a 50% overlap. Window the signal with a hamming function.

```
nfft1 = 64;nov = floor(0.5*nfft1);spectrogram(wavfull,hamming(nfft1),nov,nfft1,fs,'centered','yaxis')
```
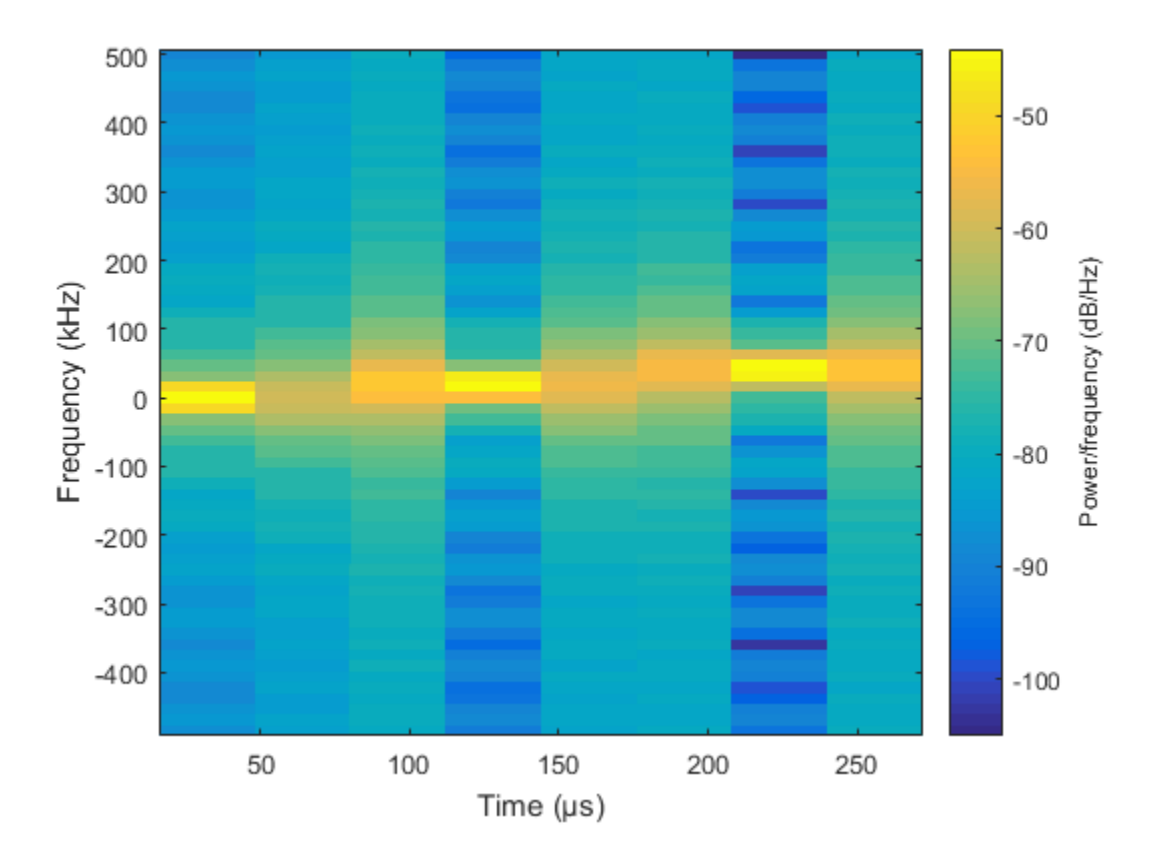

• [Waveform Analysis Using the Ambiguity Function](../examples/waveform-analysis-using-the-ambiguity-function.html)

# **References**

[1] Richards, M. A. *Fundamentals of Radar Signal Processing*. New York: McGraw-Hill, 2005.

### See Also

phased.LinearFMWaveform | phased.RectangularWaveform | phased.PhaseCodedWaveform

Introduced in R2012a

# <span id="page-1720-0"></span>bandwidth

**System object:** phased.SteppedFMWaveform **Package:** phased

Bandwidth of stepped FM pulse waveform

# **Syntax**

 $BW = bandwidth(H)$ 

# **Description**

 $BW = bandwidth(H)$  returns the bandwidth (in hertz) of the pulses for the stepped FM pulse waveform H. If there are N frequency steps, the bandwidth equals N times the value of the FrequencyStep property. If there is no frequency stepping, the bandwidth equals the reciprocal of the pulse width.

### Input Arguments

**H**

Stepped FM pulse waveform object.

### Output Arguments

**BW**

Bandwidth of the pulses, in hertz.

# Examples

Determine the bandwidth of a stepped FM waveform.

```
 H = phased.SteppedFMWaveform;
 bw = bandwidth(H)
```
# <span id="page-1722-0"></span>clone

**System object:** phased.SteppedFMWaveform **Package:** phased

Create stepped FM pulse waveform object with same property values

# **Syntax**

 $C = clone(H)$ 

# **Description**

 $C = clone(H)$  creates an object, C, having the same property values and same states as H. If H is locked, so is C.

# <span id="page-1723-0"></span>getMatchedFilter

**System object:** phased.SteppedFMWaveform **Package:** phased

Matched filter coefficients for waveform

### **Syntax**

```
Coeff = getMatchedFilter(H)
```
### **Description**

Coeff =  $getMatchedFilter(H)$  returns the matched filter coefficients for the stepped FM waveform object H. Coeff is a matrix whose columns correspond to the different frequency pulses in the stepped FM waveform.

### Examples

Get the matched filter coefficients for a stepped FM pulse waveform.

```
hw = phased.SteppedFMWaveform(...
     'NumSteps',3,'FrequencyStep',2e4,...
     'OutputFormat','Pulses','NumPulses',3);
coeff = getMatchedFilter(hw);
```
# <span id="page-1724-0"></span>**getNumInputs**

**System object:** phased.SteppedFMWaveform **Package:** phased

Number of expected inputs to step method

### **Syntax**

 $N = getNumInputs(H)$ 

### **Description**

N = getNumInputs(H) returns a positive integer, N, representing the number of inputs (not counting the object itself) that you must use when calling the step method. This value changes when you alter properties that turn inputs on or off.

# <span id="page-1725-0"></span>getNumOutputs

**System object:** phased.SteppedFMWaveform **Package:** phased

Number of outputs from step method

### **Syntax**

N = getNumOutputs(H)

### **Description**

 $N = getNumOutputs(H)$  returns the number of outputs, N, from the step method. This value changes when you alter properties that turn outputs on or off.

# <span id="page-1726-0"></span>isLocked

**System object:** phased.SteppedFMWaveform **Package:** phased

Locked status for input attributes and nontunable properties

# **Syntax**

 $TF = isLocked(H)$ 

## **Description**

TF = isLocked(H) returns the locked status, TF, for the SteppedFMWaveform System object.

isLocked returns a logical value that indicates whether input attributes and nontunable properties for the object are locked. The object performs an internal initialization the first time that you execute step. This initialization locks nontunable properties and input specifications, such as the dimensions, complexity, and data type of the input data. After locking, isLocked returns a true value.

# <span id="page-1727-0"></span>plot

**System object:** phased.SteppedFMWaveform **Package:** phased

Plot stepped FM pulse waveform

### **Syntax**

```
plot(Hwav)
plot(Hwav,Name,Value)
plot(Hwav,Name,Value,LineSpec)
h = plot( )
```
## **Description**

plot(Hwav) plots the real part of the waveform specified by Hwav.

plot(Hwav,Name,Value) plots the waveform with additional options specified by one or more Name, Value pair arguments.

plot(Hwav,Name,Value,LineSpec) specifies the same line color, line style, or marker options as are available in the MATLAB plot function.

 $h = plot($  ) returns the line handle in the figure.

# Input Arguments

#### **Hwav**

Waveform object. This variable must be a scalar that represents a single waveform object.

### **LineSpec**

String that specifies the same line color, style, or marker options as are available in the MATLAB plot function. If you specify a PlotType value of 'complex', then LineSpec applies to both the real and imaginary subplots.
#### **Default:** 'b'

### Name-Value Pair Arguments

Specify optional comma-separated pairs of Name,Value arguments. Name is the argument name and Value is the corresponding value. Name must appear inside single quotes (' '). You can specify several name and value pair arguments in any order as Name1,Value1,...,NameN,ValueN.

#### **'PlotType'**

Specifies whether the function plots the real part, imaginary part, or both parts of the waveform. Valid values are 'real', 'imag', and 'complex'.

#### **Default:** 'real'

#### **'PulseIdx'**

Index of the pulse to plot. This value must be a scalar.

#### **Default:** 1

### Output Arguments

#### **h**

Handle to the line or lines in the figure. For a PlotType value of 'complex', h is a column vector. The first and second elements of this vector are the handles to the lines in the real and imaginary subplots, respectively.

### Examples

Create and plot a stepped frequency pulse waveform.

```
 hw = phased.SteppedFMWaveform;
 plot(hw);
```
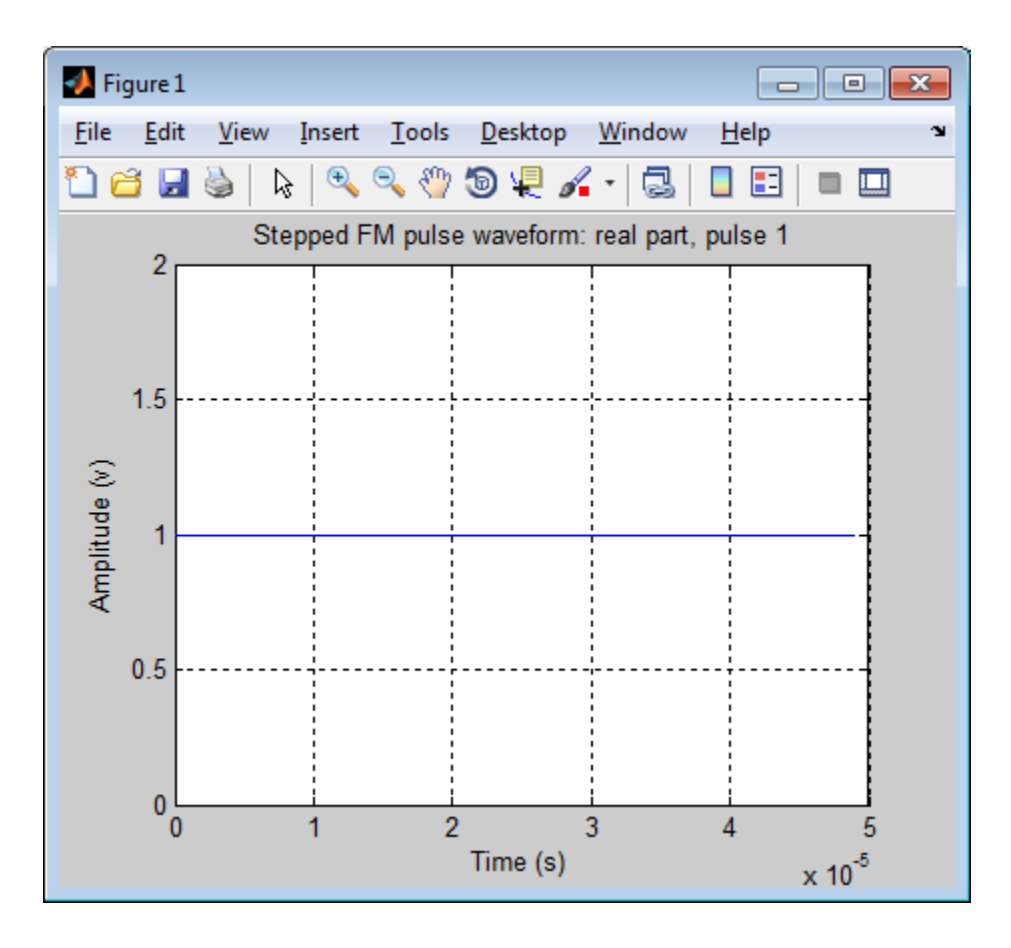

# release

**System object:** phased.SteppedFMWaveform **Package:** phased

Allow property value and input characteristics changes

## **Syntax**

release(H)

## **Description**

release(H) releases system resources (such as memory, file handles or hardware connections) and allows all properties and input characteristics to be changed.

Note: You can use the release method on a System object in code generated from MATLAB, but once you release its resources, you cannot use that System object again.

### reset

**System object:** phased.SteppedFMWaveform **Package:** phased

Reset state of stepped FM pulse waveform object

## **Syntax**

reset(H)

## **Description**

reset(H) resets the states of the SteppedFMWaveform object, H. Afterward, if the PRF property is a vector, the next call to step uses the first PRF value in the vector.

## step

**System object:** phased.SteppedFMWaveform **Package:** phased

Samples of stepped FM pulse waveform

## **Syntax**

 $Y = step(sSFM)$  $Y = step(sSFM, prfidx)$ 

## **Description**

Y = step(sSFM) returns samples of the stepped FM pulses in a column vector, Y. The output, Y, results from increasing the frequency of the preceding output by an amount specified by the FrequencyStep property. If the total frequency increase is larger than the value specified by the SweepBandwidth property, the samples of a rectangular pulse are returned.

 $Y = step(sSFM, prfdx)$ , uses the pridx index to select the PRF from the predefined vector of values specified by in the PRF property. This syntax applies when you set the PRFSelectionInputPort property to true.

Note: The object performs an initialization the first time the step method is executed. This initialization locks nontunable properties and input specifications, such as dimensions, complexity, and data type of the input data. If you change a nontunable property or an input specification, the System object issues an error. To change nontunable properties or inputs, you must first call the release method to unlock the object.

## **Definitions**

### Stepped FM Waveform

In a stepped FM waveform, a group of pulses together sweep a certain bandwidth. Each pulse in this group occupies a given center frequency and these center frequencies are uniformly located within the total bandwidth.

### Examples

#### Create Stepped Frequency Pulse Waveform

Create a stepped frequency pulse waveform object with a frequency step of 40 kHz and four frequency steps.

```
sSFM = phased.SteppedFMWaveform(...
     'NumSteps',4,'FrequencyStep',40e3,...
     'OutputFormat','Pulses','NumPulses',1);
fs = sSFM.SampleRate;
```
Use the step method to obtain the pulses.

```
First, generate pulse 1.
```
 $pulse1 = step(sSFM);$ 

Then, generate pulse 2, incremented by the frequency step 40 kHz

pulse2 = step(sSFM);

Next, generate pulse 3, incremented by the frequency step 40 kHz

pulse3 = step(sSFM);

Finally, generate pulse 4, incremented by the frequency step 40 kHz

```
pulse4 = step(sSFM);
nsamps = size(pulse4,1);t = [0:(nsamps-1)]/fs*1e6;
plot(t,real(pulse4))
xlabel('Time (\mu sec)')
```
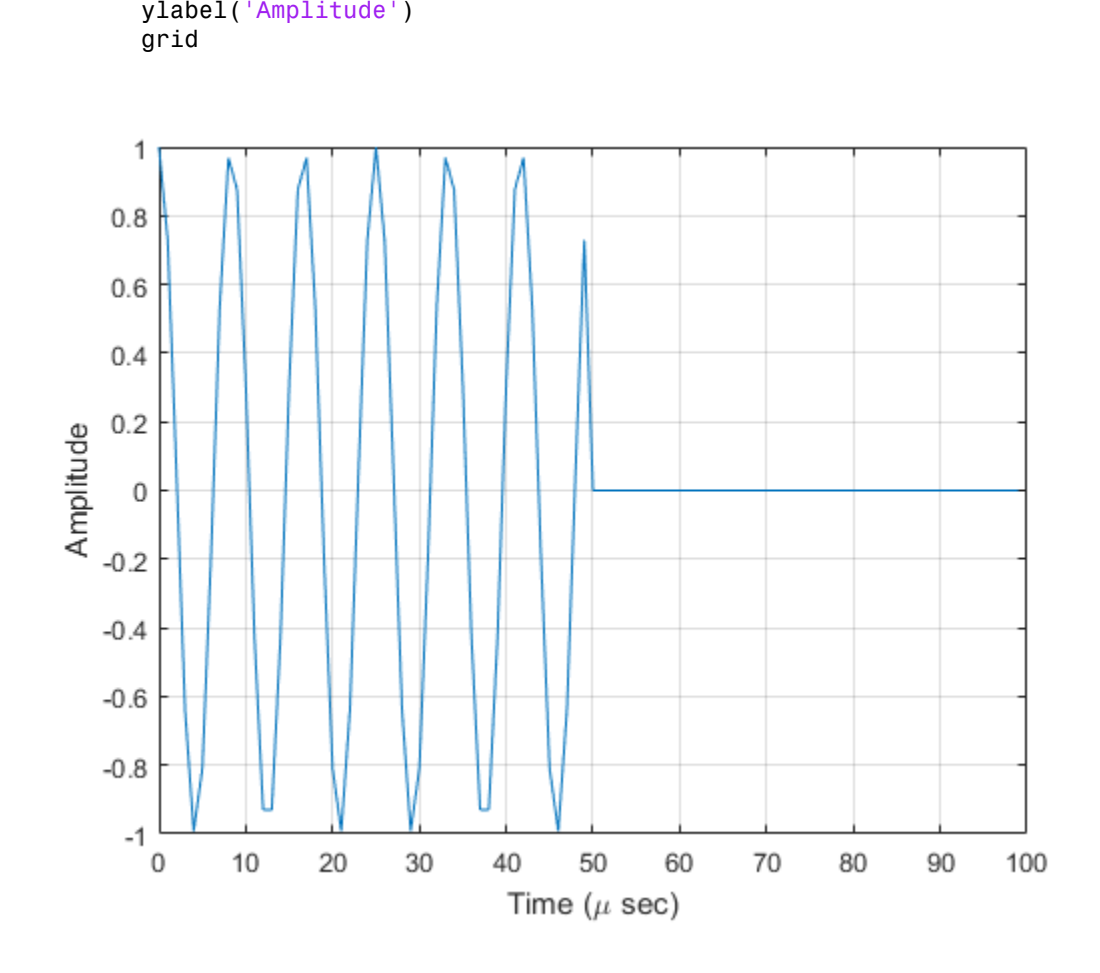

# phased.StretchProcessor System object

**Package:** phased

Stretch processor for linear FM waveform

## **Description**

The StretchProcessor object performs stretch processing on data from a linear FM waveform.

To perform stretch processing:

- 1 Define and set up your stretch processor. See ["Construction" on page 1-1730.](#page-1735-0)
- 2 Call step to perform stretch processing on input data according to the properties of phased.StretchProcessor. The behavior of step is specific to each object in the toolbox.

## <span id="page-1735-0"></span>Construction

H = phased.StretchProcessor creates a stretch processor System object, H. The object performs stretch processing on data from a linear FM waveform.

H = phased.StretchProcessor(Name,Value) creates a stretch processor object, H, with additional options specified by one or more Name,Value pair arguments. Name is a [property name,](#page-1735-1) and Value is the corresponding value. Name must appear inside single quotes (''). You can specify several name-value pair arguments in any order as Name1,Value1,…,NameN,ValueN.

### <span id="page-1735-1"></span>**Properties**

#### **SampleRate**

Sample rate

Signal sample rate, specified as a positive scalar. Units are Hertz. The ratio of sample rate to pulse repetition frequency *(PRF)* must be a positive integer — each pulse must contain an integer number of samples.

#### **Default:** 1e6

#### **PulseWidth**

Pulse width

Specify the length of each pulse (in seconds) as a positive scalar. The value must satisfy PulseWidth <= 1./PRF.

#### **Default:** 50e-6

#### **PRF**

Pulse repetition frequency

Pulse repetition frequency *(PRF)*, specified as a scalar or a row vector. Units are hertz. The pulse repetition interval *(PRI)* is the inverse of the *PRF*.

- When PRFSelectionInputPort is false, you can
	- implement a constant *PRF* by specifying PRF as a positive real-valued scalar.
	- implement a staggered *PRF* by specifying PRF as a row vector with positive realvalued entries. When PRF is a vector, the each call to the step method produces pulses that use successive elements of the vector as the *PRF*. If the last element of the vector is reached, the process continues cyclically with the first element of the vector.
- When PRFSelectionInputPort is true, you can implement a selectable *PRF* by specifying PRF as a row vector with positive real-valued entries. Then in each call to the step syntax, pass in an index to an entry in the desired *PRF* vector.

The value of this property must satisfy these constraints:

- The *PRF* must be less than or equal to *1/PulseWidth*. This is equivalent to the requirement that the pulse width is less than or equal to the *PRI*. For the phase-coded waveform, the pulse width is the product of the chip width and number of chips.
- The ratio of sample rate to PRF must be an integer the number of samples in a pulse must be an integer

**Default:** 10e3

#### **SweepSlope**

FM sweep slope

Specify the slope of the linear FM sweeping, in hertz per second, as a scalar.

#### **Default:** 2e9

#### **SweepInterval**

Location of FM sweep interval

Specify the linear FM sweeping interval using the value 'Positive' or 'Symmetric'. If SweepInterval is 'Positive', the waveform sweeps in the interval between 0 and B, where B is the sweeping bandwidth. If SweepInterval is 'Symmetric', the waveform sweeps in the interval between –B/2 and B/2.

**Default:** 'Positive'

#### **PropagationSpeed**

Signal propagation speed

Specify the propagation speed of the signal, in meters per second, as a positive scalar.

**Default:** Speed of light

#### **ReferenceRange**

Reference range of stretch processing

Specify the center of ranges of interest, in meters, as a positive scalar. The reference range must be within the unambiguous range of one pulse. This property is tunable.

#### **Default:** 5000

#### **RangeSpan**

Span of ranges of interest

Specify the length of the interval for ranges of interest, in meters, as a positive scalar. The range span is centered at the range value specified in the ReferenceRange property.

**Default:** 500

## **Methods**

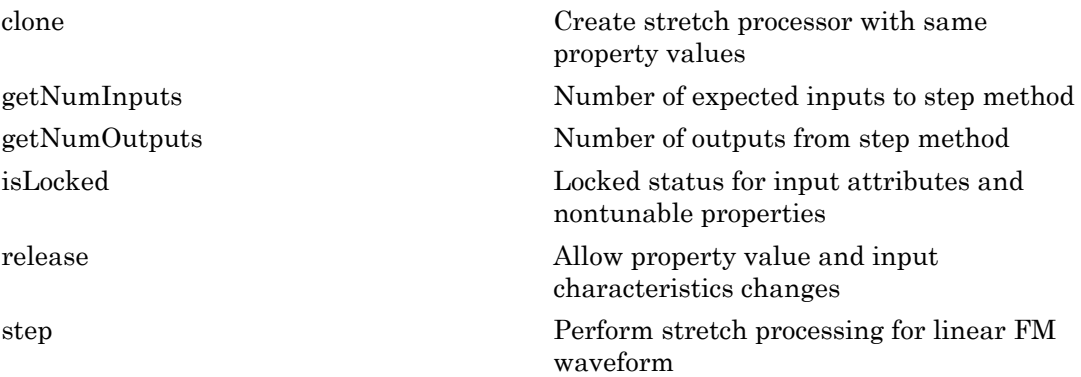

## Examples

#### Detection of Target Using Stretch Processing

Use stretch processing to locate a target at a range of 4950 m.

Simulate the signal.

```
hwav = phased.LinearFMWaveform;
x = step(hway);
c = 3e8; r = 4950;num sample = r/(c/(2*hwav.SampleRate));x = circshift(x, num sample);
```
Perform stretch processing.

```
hs = getStretchProcessor(hwav,5000,200,c);
y = step(hs, x);
```
Plot the spectrum of the resulting signal.

[Pxx,F] = periodogram(y,[],2048,hs.SampleRate,'centered');

```
plot(F/1000,10*log10(Pxx)); grid;
xlabel('Frequency (kHz)');
ylabel('Power/Frequency (dB/Hz)');
title('Periodogram Power Spectrum Density Estimate');
```
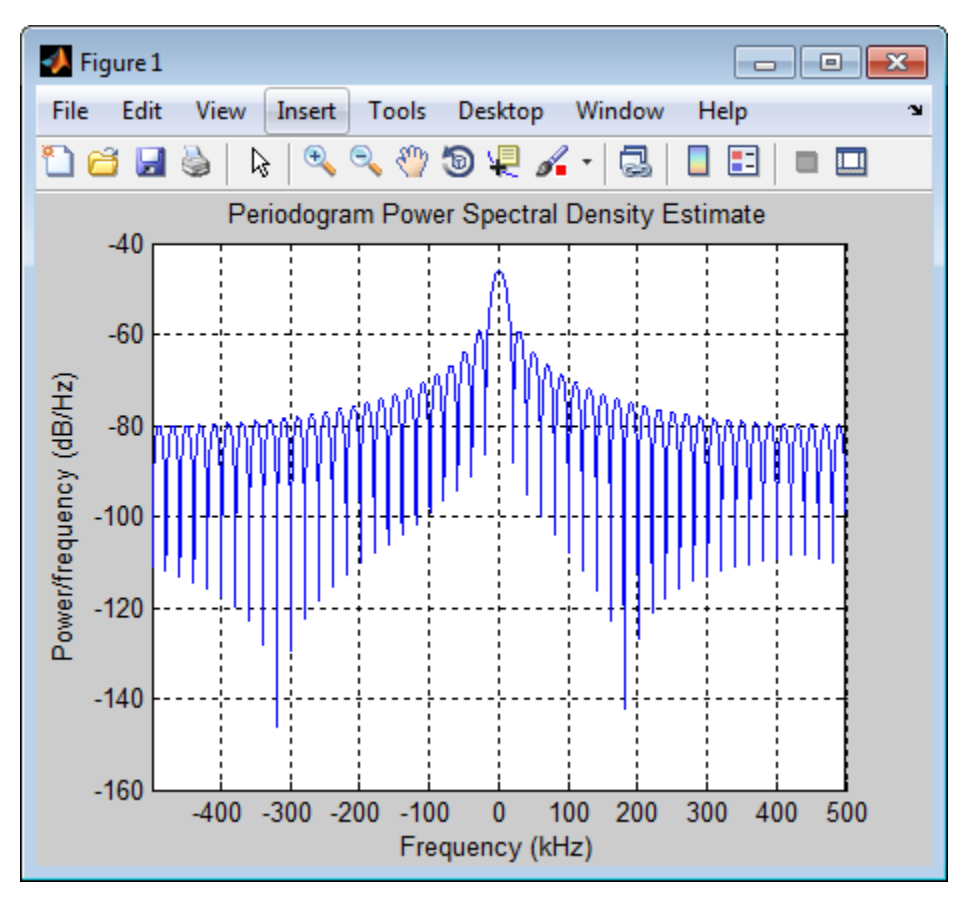

Detect the range.

```
[-, rngidx] = findpeaks(pow2db(Pxx/max(Pxx)),...
     'MinPeakHeight',-5);
rngfreq = F(rngidx);re = stretchfreq2rng(rngfreq,hs.SweepSlope,...
     hs.ReferenceRange,c);
```
• [Range Estimation Using Stretch Processing](../examples/range-estimation-using-stretch-processing.html)

## References

[1] Richards, M. A. *Fundamentals of Radar Signal Processing*. New York: McGraw-Hill, 2005.

### See Also

phased.LinearFMWaveform | phased.MatchedFilter | stretchfreq2rng

### More About

• "Stretch Processing"

#### Introduced in R2012a

# <span id="page-1741-0"></span>clone

**System object:** phased.StretchProcessor **Package:** phased

Create stretch processor with same property values

## **Syntax**

 $C = clone(H)$ 

## **Description**

 $C = clone(H)$  creates an object, C, having the same property values and same states as H. If H is locked, so is C.

# <span id="page-1742-0"></span>**getNumInputs**

**System object:** phased.StretchProcessor **Package:** phased

Number of expected inputs to step method

## **Syntax**

 $N = getNumInputs(H)$ 

## **Description**

N = getNumInputs(H) returns a positive integer, N, representing the number of inputs (not counting the object itself) that you must use when calling the step method. This value changes when you alter properties that turn inputs on or off.

# <span id="page-1743-0"></span>getNumOutputs

**System object:** phased.StretchProcessor **Package:** phased

Number of outputs from step method

## **Syntax**

N = getNumOutputs(H)

## **Description**

 $N = getNumOutputs(H)$  returns the number of outputs, N, from the step method. This value changes when you alter properties that turn outputs on or off.

# <span id="page-1744-0"></span>isLocked

**System object:** phased.StretchProcessor **Package:** phased

Locked status for input attributes and nontunable properties

## **Syntax**

 $TF = isLocked(H)$ 

## **Description**

TF = isLocked(H) returns the locked status, TF, for the StretchProcessor System object.

isLocked returns a logical value that indicates whether input attributes and nontunable properties for the object are locked. The object performs an internal initialization the first time that you execute step. This initialization locks nontunable properties and input specifications, such as the dimensions, complexity, and data type of the input data. After locking, isLocked returns a true value.

# <span id="page-1745-0"></span>release

**System object:** phased.StretchProcessor **Package:** phased

Allow property value and input characteristics changes

## **Syntax**

release(H)

## **Description**

release(H) releases system resources (such as memory, file handles or hardware connections) and allows all properties and input characteristics to be changed.

**Note:** You can use the release method on a System object in code generated from MATLAB, but once you release its resources, you cannot use that System object again.

## <span id="page-1746-0"></span>step

**System object:** phased.StretchProcessor **Package:** phased

Perform stretch processing for linear FM waveform

## **Syntax**

 $Y = step(H, X)$ 

# **Description**

 $Y = step(H, X)$  applies stretch processing along the first dimension of X. Each column of X represents one receiving pulse.

# Input Arguments

### **H**

Stretch processor object.

### **X**

Input signal. Each column represents one receiving pulse.

## Output Arguments

#### **Y**

Result of stretch processing. The dimensions of Y match the dimensions of X.

## Examples

#### Detection of Target Using Stretch Processing

Use stretch processing to locate a target at a range of 4950 m.

Simulate the signal.

```
hwav = phased.LinearFMWaveform;
x = step(hway);c = 3e8; r = 4950;
num\_sample = r/(c/(2*hwav.SampleRate));x = circshift(x,num_sample);
```
Perform stretch processing.

```
hs = getStretchProcessor(hwav,5000,200,c);
y = step(hs, x);
```
Plot the spectrum of the resulting signal.

```
[Pxx,F] = periodogram(y,[],2048,hs.SampleRate,'centered');
plot(F/1000,10*log10(Pxx)); grid;
xlabel('Frequency (kHz)');
ylabel('Power/Frequency (dB/Hz)');
title('Periodogram Power Spectrum Density Estimate');
```
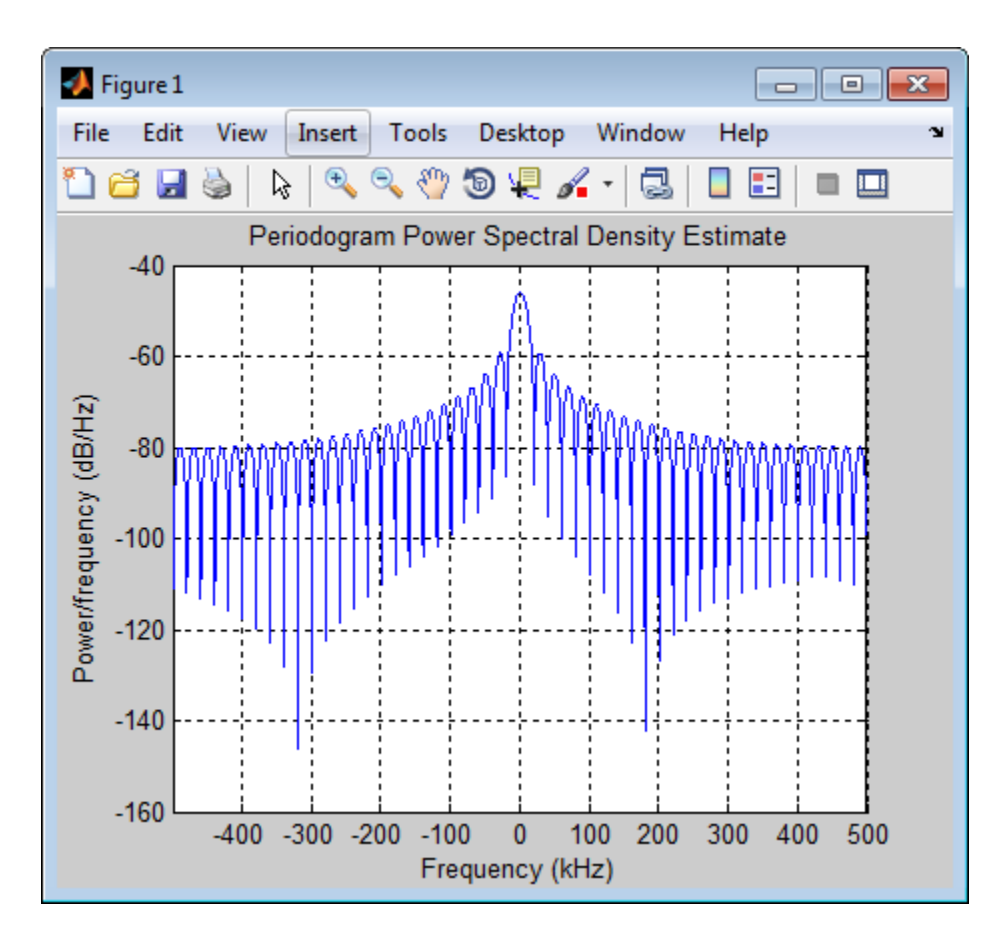

Detect the range.

 $[-,$  rngidx] = findpeaks(pow2db(Pxx/max(Pxx)),... 'MinPeakHeight',-5);  $rngfreq = F(rngidx);$ re = stretchfreq2rng(rngfreq,hs.SweepSlope,... hs.ReferenceRange,c);

• [Range Estimation Using Stretch Processing](../examples/range-estimation-using-stretch-processing.html)

### See Also

stretchfreq2rng

### More About

• "Stretch Processing"

# phased.SubbandMVDRBeamformer System object

**Package:** phased

Subband MVDR (Capon) beamformer

## **Description**

The phased.SubbandMVDRBeamformer System object implements a minimum variance distortionless response beamformer (MVDR). The beamformer performs wideband beamforming using the subband processing technique. This type of beamformer is also called a Capon beamformer.

To compute the beamformed signal:

- 1 Define and set up your subband MVDR beamformer as shown in the ["Construction"](#page-1147-0) [on page 1-1142](#page-1147-0) section.
- 2 Call step to perform the beamforming operation according to the properties of phased.SubbandMVDRBeamformer.

The behavior of step is specific to each object in the toolbox.

### **Construction**

sMVDR = phased.SubbandMVDRBeamformer creates a subband MVDR beamformer System object, sMVDR. The object performs subband MVDR beamforming on the received signal.

sMVDR = phased.SubbandMVDRBeamformer(Name,Value) creates a subband MVDR beamformer System object, sMVDR, with each specified property Name set to the specified Value. You can specify additional name-value pair arguments in any order as Name1,Value1,...,NameN,ValueN.

### **Properties**

#### **SensorArray** — Sensor array

phased.ULA (default) | Phased Array System Toolbox sensor array System object

Sensor array, specified as a Phased Array System Toolbox System object. The default value is a phased.ULA System object taking its default values.

Example: phased.URA

#### **PropagationSpeed** — Signal propagation speed

speed of light (default) | real-valued positive scalar

Signal propagation speed, specified as a real-valued positive scalar. Units are in meters per second.

Example: physconst('LightSpeed')

Data Types: double

#### **OperatingFrequency** — Operating frequency

300e6 (default) | positive real-valued scalar

Operating frequency of beamformer, specified as a positive real-valued scalar. Units are in hertz.

Example: 1e9 Data Types: double

#### **SampleRate** — Signal sample rate

1e6 (default) | positive real-valued scalar

Signal sample rate, specified as a real-valued positive scalar. Units are hertz.

Example: 20e6

Data Types: double

#### **NumSubbands** — Number of subbands

64 (default) | positive integer

Number of processing subbands, specified as a positive integer. See ["Subband Frequency](#page-1754-0) [Processing" on page 1-1749](#page-1754-0)

Example: 64

Data Types: double

**DirectionSource** — Beamforming direction source 'Property' (default) | 'Input port'

Beamforming direction source, specified as either 'Property' or 'Input port'. This property determines how to supply beamforming direction information to the beamformer.

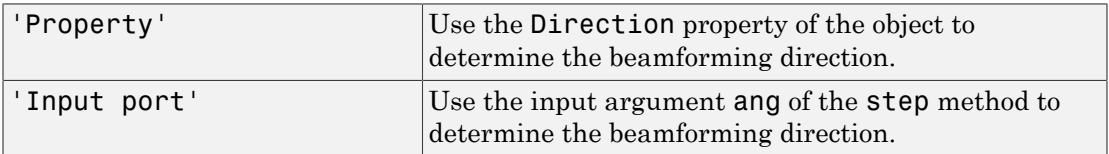

#### **DiagonalLoadingFactor** — Diagonal loading factor

0 (default) | positive real-valued scalar

Diagonal loading factor, specified as a positive real-valued scalar. *Diagonal loading* (see ["Diagonal Loading" on page 1-1749\)](#page-1754-1) is a technique used to achieve robust beamforming performance, especially when the sample support is small. This property is tunable.

Example: 0.5

Data Types: double

#### **Direction** — Beamforming directions

[0;0] (default) | 2-by-1 real-valued vector | 2-by-*M* real-valued matrix

Beamforming directions, specified as a 2-by-1 real-valued vector or 2-by-*M* real-valued matrix. Each column of the matrix has the form [AzimuthAngle; ElevationAngle]. Angle units are in degrees. Azimuth angles lie between –180° and 180° and elevation angles lie between –90° and 90°. All angles are defined with respect to the local coordinate system of the array. This property applies only when you set the DirectionSource property to 'Property'

Example: [40;20]

Data Types: double

#### **TrainingInputPort** — Option to use separate training data

false (default) | true

Option to use separate training data, specified as either true or false. Set this property to true and then use the corresponding input argument XT of the step method. To use the input signal as training data, set this property to false.

Example: true

Data Types: logical

#### **WeightsOutputPort** — Option to enable beamforming weights output

false (default) | true

Option to enable beamforming weights output, specified as either true or false. To obtain the weights used by the beamformer, set this property to true and use the corresponding output argument Wts when calling the step method.

Example: true

Data Types: logical

**SubbandsOutputPort** — Option to enable output of subband center frequencies false (default) | true

Option to enable output of subband center frequencies, specified as either true or false. To obtain the subband center frequencies, set this property to true and use the corresponding output argument Freq when calling step.

Example: true Data Types: logical

## **Methods**

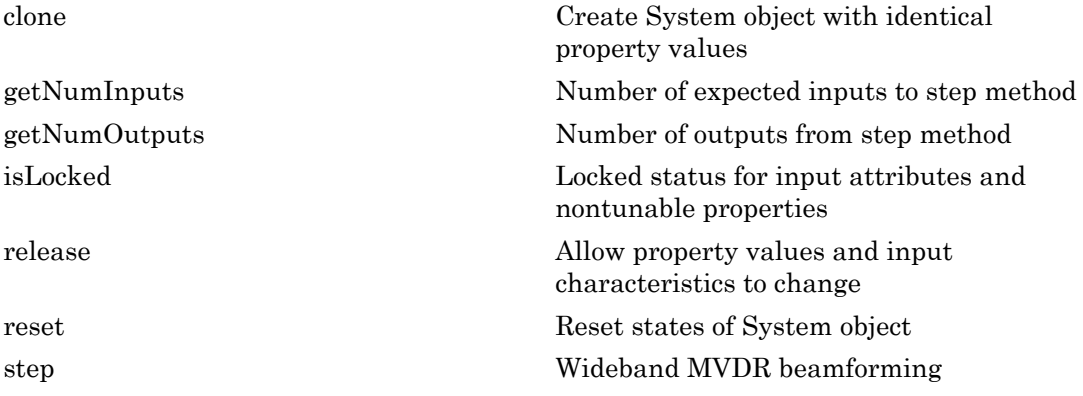

### **Definitions**

### <span id="page-1754-1"></span>Diagonal Loading

Diagonal loading is a technique to improve beamformer robustness when stability issues arise from steering vector errors or finite sample size effects. This technique adds a positive real-valued multiple of the identity matrix to the correlation matrix of the received array data vector. You can apply diagonal loading using the DiagonalLoadingFactor property.

### <span id="page-1754-0"></span>Subband Frequency Processing

Subband processing decomposes a wideband signal into multiple subbands and applies narrowband processing to the signal in each subband. The signals for all subbands are summed to form the output signal.

When using wideband frequency System objects, you specify the number of subbands,  $N_b$ , in which to decompose the wideband signal. The NumSubbands property specifies the number of subbands. Subband center frequencies and widths are automatically computed from the total bandwidth and number of subbands. The total frequency band is centered on the carrier frequency,  $f_c$ , specified by the <code>OperatingFrequency</code> property. The overall bandwidth is given by the sample rate,  $f_s$ , specified by the  $\mathsf{SampleRate}$  property. Each frequency subband width is defined by  $\Delta f = f_s/N_B$ . The center frequencies of the subbands are given by **phased SubkomdoVORReamformer System object**<br> **for a stocharique to improve beamformer robustness when stability**<br> *f**houloged would into the form of the interpretation of the interpretation of the interpretation of th* phosed SubbandownPower system object<br>
infig.<br>
infig.<br>
is a stochaloute to improve beamformer cobastness when stability<br>
assessing state and the complete of the sample size effects. This technique<br>
is selecting developed a phosed SubbandWVDfReemformer System object<br>
quote to improve beamformer robustness when stability<br>
cettor cerrors or finite sample size offices. This coching<br>
multiple of the identity multiple with correlation<br>
multiple o photod Sobbond<br>MVDR8oombome-System object photod Sobbond<br>MVDR8oombome-System object is a technique to improve beamformier rebut<br>these when stability estering vector transfer at finite sample size effects. This technique<br>o phoned SubhanchW038<br>isomehaves System object<br>with the stationary of the mass of the stationary of the stationary of<br>the stationary data weaken the station of the stationary data and the<br>stationary data vector in the stati phanel SubbandwVDRBeamformer System object<br>
nanique to improve beamformer robustness when stability<br>
vector crrors or finite sample size effects. This technique<br>
or wouth relative matrix to the corelation<br>
or property.<br> phosed.SubbandMVDRBeamformer System object<br>nomformer robustness when stability<br>co sample size offects. This technique<br>intity matrix to the correlation<br>an apply diagonal loading using the<br>ignal into multiple subbands and ap

$$
f_m = \begin{cases} f_c - \frac{f_s}{2} + (m-1)\Delta f, & N_B \text{ even} \\ f_c - \frac{(N-1)f_s}{2N} + (m-1)\Delta f, & N_B \text{ odd} \end{cases}
$$
,  $m = 1,..., N_B$ 

Subbands are ordered by frequency. Frequencies above the carrier appear first, followed by frequencies below the carrier. This order is consistent with the ordering of the discrete Fourier transform.

The phased.SubbandMVDRBeamformer System object uses the narrowband MVDR algorithm for each subband.

## Examples

#### Subband MVDR Beamforming of ULA

Apply subband MVDR beamforming to an underwater acoustic 11-element ULA. The incident angle of the signal is 10 degrees in azimuth and 30 degrees in elevation. The signal is an FM chirp having a bandwidth of 1 kHz. The speed of sound is 1500 meters per second.

#### Simulate the Signal

```
sULA = phased.ULA('NumElements',11,'ElementSpacing',0.3);
fs = 2e3;carrierFreq = 2000;
t = (0:1/fs:2);
sig = chirp(t,0,2,fs/2);c = 1500;sCol = phased.WidebandCollector('Sensor',sULA,'PropagationSpeed',c,...
     'SampleRate',fs,'ModulatedInput',true,...
     'CarrierFrequency',carrierFreq);
incidentAngle = [10;0];sig1 = step(sCol,sig,incidentAngle);
noise = 0.3*(randn(size(sig1)) + 1j*randn(size(sig1)));
rx = sig1 + noise;
```
#### Apply MVDR Beamforming

```
sMVDR = phased.SubbandMVDRBeamformer('SensorArray',sULA,...
     'Direction',incidentAngle,'OperatingFrequency',carrierFreq,...
     'PropagationSpeed',c,'SampleRate',fs,'TrainingInputPort',true, ...
     'SubbandsOutputPort',true,'WeightsOutputPort',true);
[y, w, subbandfreq] = step(sMVDR, rx, noise);
```
Plot the signal that is input to the middle sensor (6) against the beamformer output.

```
plot(t(1:300),real(rx(1:300,6)),'r:',t(1:300),real(y(1:300)))
xlabel('Time')
ylabel('Amplitude')
legend('Original','Beamformed');
```
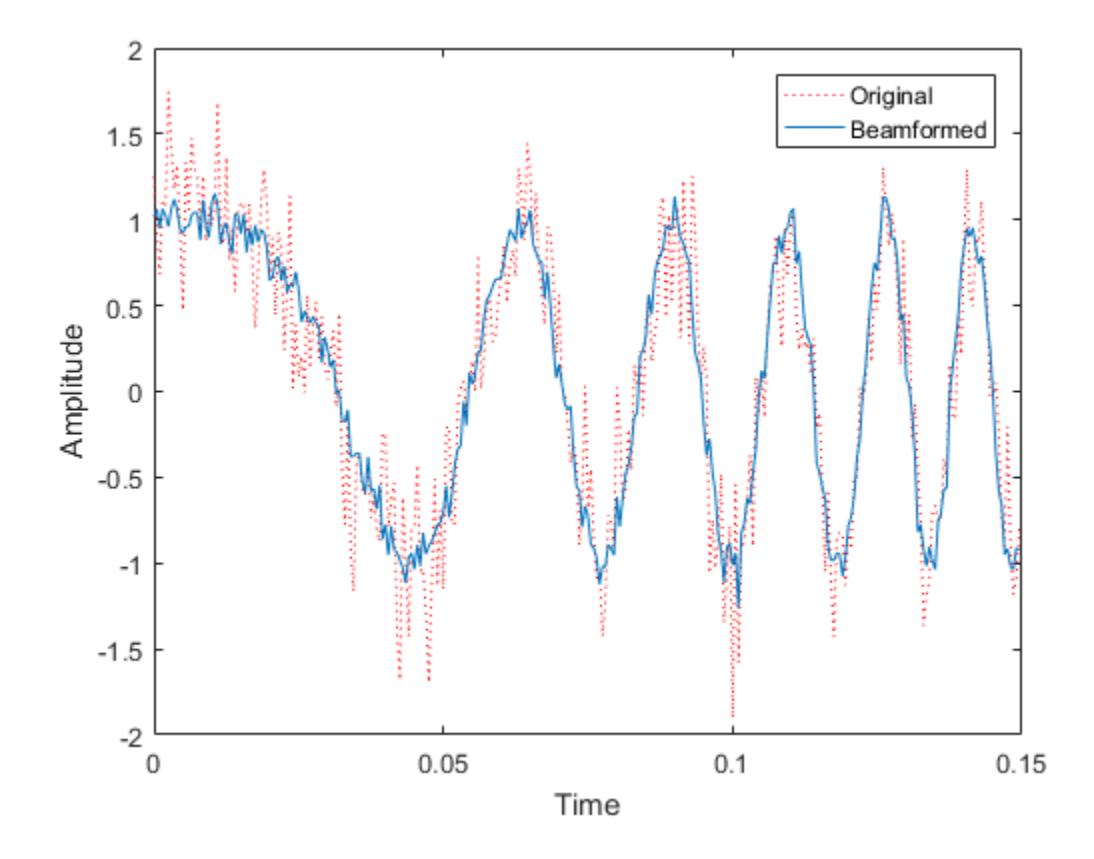

#### Plot Array Response

Plot the response pattern for five bands

pattern(sULA,subbandfreq(1:5).',-180:180,0,... 'PropagationSpeed',c,'Weights',w(:,1:5));

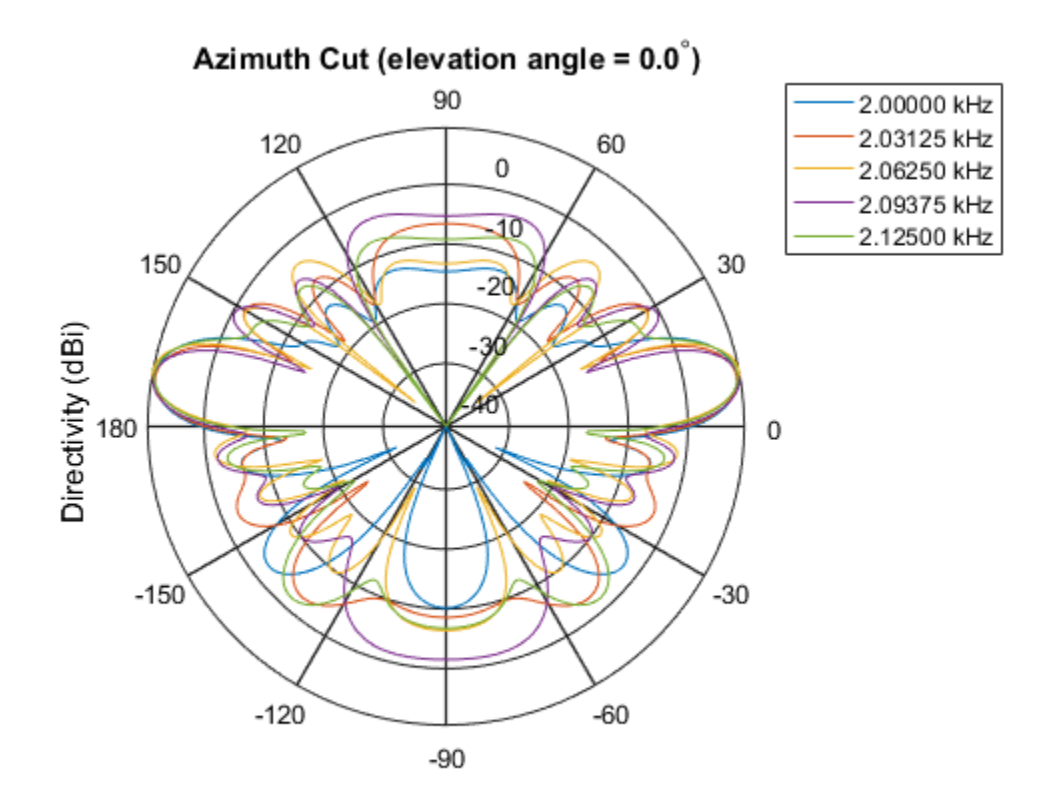

Directivity (dBi), Broadside at 0.00 degrees

## **References**

[1] Van Trees, H. *Optimum Array Processing*. New York: Wiley-Interscience, 2002.

### See Also

phased.SubbandPhaseShiftBeamformer | phased.MVDRBeamformer | phased.WidebandCollector | phased.FrostBeamformer | phased.LCMVBeamformer | phased.PhaseShiftBeamformerphased.SubbandPhaseShiftBeamformer

#### Introduced in R2015b

## <span id="page-1758-0"></span>clone

**System object:** phased.SubbandMVDRBeamformer **Package:** phased

Create System object with identical property values

## **Syntax**

 $C = clone(H)$ 

## **Description**

 $C = clone(H)$  creates an object, C, having the same property values and same states as H. If H is locked, so is C.

## Input Arguments

#### **H** — Subband MVDR beamformer

System object

#### Subband MVDR beamformer, specified as a System object.

Example: phased.SubbandMVDRBeamformer

# Output Arguments

### **C** — Subband MVDR beamformer

System object

Subband MVDR beamformer, returned as a System object.

### Introduced in R2015b

# <span id="page-1759-0"></span>getNumInputs

**System object:** phased.SubbandMVDRBeamformer **Package:** phased

Number of expected inputs to step method

## **Syntax**

 $N = getNumInputs(H)$ 

## **Description**

 $N = getNumInputStream (H) returns a positive integer, N, representing the number of inputs$ (not counting the object itself) that you must use when calling the step method. This value changes when you alter properties that turn inputs on or off.

### Input Arguments

#### **H** — Subband MVDR beamformer

System object

Subband MVDR beamformer, specified as a phased.SubbandMVDRBeamformer System object.

Example: phased.SubbandMVDRBeamformer

## Output Arguments

#### **N** — Number of expected inputs to step method

positive integer

Number of expected inputs to the step method, returned as a positive integer. The number does not include the object itself.

Introduced in R2015b

# <span id="page-1761-0"></span>getNumOutputs

**System object:** phased.SubbandMVDRBeamformer **Package:** phased

Number of outputs from step method

## **Syntax**

N = getNumOutputs(H)

### **Description**

N = getNumOutputs(H) returns the number of outputs, N, from the step method. This value changes when you alter properties that turn outputs on or off.

### Input Arguments

#### **H** — Subband MVDR beamformer

System object

#### Subband MVDR beamformer, specified as a System object.

Example: phased.SubbandMVDRBeamformer

## Output Arguments

#### **N** — Number of expected outputs

positive integer

Number of outputs expected from calling the step method, returned as a positive integer.

#### Introduced in R2015b

# <span id="page-1762-0"></span>isLocked

**System object:** phased.SubbandMVDRBeamformer **Package:** phased

Locked status for input attributes and nontunable properties

## **Syntax**

TF = isLocked(sMVDR)

## **Description**

TF = isLocked(sMVDR) returns the locked status, TF, for the SubbandMVDRBeamformer System object

isLocked returns a logical value that indicates whether input attributes and nontunable properties for the object are locked. The object performs an internal initialization the first time that you execute step. This initialization locks nontunable properties and input specifications, such as the dimensions, complexity, and data type of the input data. After locking, isLocked returns a true value.

## Input Arguments

**sMVDR** — Subband MVDR beamformer

System object

Subband MVDR beamformer, specified as a System object.

```
Example: phased.SubbandMVDRBeamformer()
```
## Output Arguments

**TF** — Locked status boolean

Locked status of System object, returned as a Boolean. This value is true when the input attributes and nontunable properties of the object are locked. Otherwise, the returned value is false.

Introduced in R2015b
# release

**System object:** phased.SubbandMVDRBeamformer **Package:** phased

Allow property values and input characteristics to change

# **Syntax**

release(sMVDR)

# **Description**

release(sMVDR) releases system resources (such as memory, file handles, or hardware connections) and allows all properties and input characteristics to be changed.

**Note:** You can use the release method on a System object in code generated from MATLAB, but once you release its resources, you cannot use that System object again.

## Input Arguments

### **sMVDR** — Subband MVDR beamformer

System object

Subband MVDR beamformer, specified as a phased.SubbandMVDRBeamformer System object.

Example: phased.SubbandMVDRBeamformer

### Introduced in R2015b

### reset

**System object:** phased.SubbandMVDRBeamformer **Package:** phased

Reset states of System object

# **Syntax**

reset(sMVDR)

# **Description**

reset(sMVDR) resets the internal state of the phased.SubbandMVDRBeamformer object, sWBFS. If the SeedSource property applies and has the value 'Property', then this method resets the state of the random number generator.

## Input Arguments

### **sMVDR** — Subband MVDR beamformer

System object

Subband MVDR beamformer, specified as a System object.

Example: phased.SubbandMVDRBeamformer

Introduced in R2015b

# step

**System object:** phased.SubbandMVDRBeamformer **Package:** phased

Wideband MVDR beamforming

# **Syntax**

```
Y = step(sMVDR, X)Y = step(sMVDR, X, XT)Y = step(sMVDR, X, ang)[Y, Wts] = step(sMVDR, \underline{\hspace{2cm}})[Y,Freq] = step(sMVDR, )[Y,Wts,Freq] = step(sMVDR,X,XT,ang)
```
# **Description**

Y = step(sMVDR,X) performs wideband MVDR beamforming on the input, X, and returns the beamformed output in Y. This syntax uses X for training samples to calculate the beamforming weights. Use the Direction property to specify the beamforming direction.

 $Y = step(SMVDR, X, XT)$  uses XT as the training samples to calculate the beamforming weights. This syntax applies only when you set the TrainingInputPort property to true. Use the Direction property to specify the beamforming direction.

 $Y = step(sMVDR, X, ang)$  uses ang as the beamforming direction. This syntax applies only when you set the DirectionSource property to 'Input port'.

 $[Y, Wts] = step(sMVDR,$  ) returns the beamforming weights, Wts, when you set the WeightsOutputPort property to true.

 $[Y,Freq] = step(SMVDR, )$  returns the center frequencies of the subbands, Freq, when you set the SubbandsOutputPort property to true. Freq is a length-*K* column vector where, *K* is the number of subbands specified in the NumSubbands property.

You can combine optional input arguments when you set their enabling properties. Optional input arguments must be listed in the same order as their enabling properties. For example,  $[Y, Wts, Freq] = step(SMVDR, X, XT, ang)$  is valid when you specify TrainingInputPort to true and specify DirectionSource to 'Input port'.

**Note:** The object performs an initialization the first time the step method is executed. This initialization locks nontunable properties and input specifications, such as dimensions, complexity, and data type of the input data. If you change a nontunable property or an input specification, the System object issues an error. To change nontunable properties or inputs, you must first call the release method to unlock the object.

### Input Arguments

### **sMVDR** — Subband MVDR beamformer

System object

Subband MVDR beamformer, specified as a System object.

Example: phased.SubbandMVDRBeamformer

### **X** — Wideband input field

*M*-by-*N* complex-valued matrix

Wideband input field, specified as an *M*-by-*N* matrix, where *N* is the number of array elements. If the sensor array consists of subarrays, *N* is then the number of subarrays. *M* is the number of samples in the data.

If you set the TrainingInputPort to false, then step uses X as training data. In this case, the dimension *M* must be greater than *N×NB*. where *NB* is the number of subbands specified in the NumSubbands property.

If you set TrainingInputPort to true, use the XT argument to supply training data. In this case, the dimension *M* can be any positive integer.

Example: [1, 1; j, 1; 0.5, 0]

Data Types: double Complex Number Support: Yes

### **XT** — Wideband training samples

*P*-by-*N* complex-valued matrix

Wideband training samples, specified as a *P*-by-*N* matrix where *N* is the number of elements. If the sensor array consists of subarrays, then *N* represents the number of subarrays.

This argument applies when you set TrainingInputPort to true. The dimension *P* is the number of samples in the training data. *P* must be larger than *N×NB*, where *NB* is the number of subbands specified in the NumSubbands property.

```
Example: FT = [1, 1; j, 1; 0.5, 0]
```
Data Types: double Complex Number Support: Yes

### **ang** — Beamforming direction

*2*-by-*L* real-valued matrix

Beamforming direction, specified as a *2*-by-*L* real-valued matrix, where *L* is the number of beamforming directions. This argument applies only when you set the DirectionSource property to 'Input port'. Each column takes the form of [AzimuthAngle;ElevationAngle]. Angle units are in degrees. The azimuth angle must lie between –180° and 180°. The elevation angle must lie between –90° and 90°. Angles are defined with respect to the local coordinate system of the array.

```
Example: F = [40, 30; 0, 10]
```
Data Types: double

# Output Arguments

### **Y** — Beamformed output

*M*-by-*L* complex-valued matrix

Beamformed output, returned as an *M*-by-*L* complex-valued matrix. The quantity *M* is the number of signal samples and *L* is the number of beamforming directions specified in the ang argument.

### **Wts** — Beamforming weights

*N*-by-*K*-by-*L* complex-valued matrix

Beamforming weights, returned as an *N*-by-*K*-by-*L* complex-valued matrix. The quantity *N* is the number of sensor elements or subarrays and *K* is the number of subbands specified by the NumSubbands property. The quantity *L* is the number of beamforming

directions. Each column of Wts contains the narrowband beamforming weights used in the corresponding subband for the corresponding directions. This output applies only when you set the WeightsOutputPort property to true.

#### **Freq** — Center frequencies of subbands

*K*-by-1 real-valued column vector

Center frequencies of subbands, returned as a *K*-by-1 real-valued column vector. The quantity *K* is the number of subbands specified by the NumSubbands property. To return this output, set the SubbandsOutputPort property to true.

### Examples

### Subband MVDR Beamforming of ULA

Apply subband MVDR beamforming to an underwater acoustic 11-element ULA. The incident angle of the signal is 10 degrees in azimuth and 30 degrees in elevation. The signal is an FM chirp having a bandwidth of 1 kHz. The speed of sound is 1500 meters per second.

### Simulate the Signal

```
sULA = phased.ULA('NumElements',11,'ElementSpacing',0.3);
fs = 2e3;
carrierFreq = 2000;
t = (0:1/fs:2);
sig = chirp(t,0,2,fs/2);c = 1500;
sCol = phased.WidebandCollector('Sensor',sULA,'PropagationSpeed',c,...
     'SampleRate',fs,'ModulatedInput',true,...
     'CarrierFrequency',carrierFreq);
incidentAngle = [10;0];sig1 = step(sCol,sig,incidentAngle);
noise = 0.3*(randn(size(sig1)) + 1j*randn(size(sig1)));
rx = sig1 + noise;
```
### Apply MVDR Beamforming

```
sMVDR = phased.SubbandMVDRBeamformer('SensorArray',sULA,...
     'Direction',incidentAngle,'OperatingFrequency',carrierFreq,...
     'PropagationSpeed',c,'SampleRate',fs,'TrainingInputPort',true, ...
     'SubbandsOutputPort',true,'WeightsOutputPort',true);
```

```
[y,w,subbandfreq] = step(sMVDR, rx, noise);
```
Plot the signal that is input to the middle sensor (6) against the beamformer output.

```
plot(t(1:300),real(rx(1:300,6)),'r:',t(1:300),real(y(1:300)))xlabel('Time')
ylabel('Amplitude')
legend('Original','Beamformed');
```
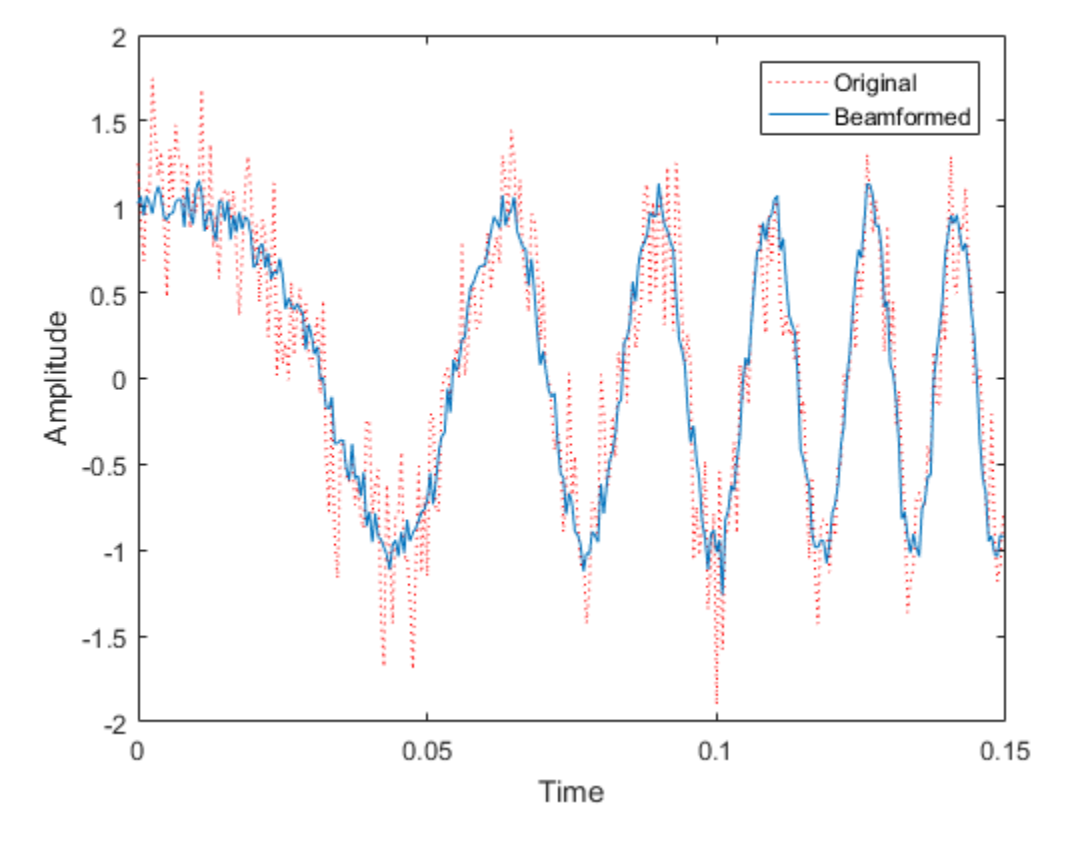

### Plot Array Response

Plot the response pattern for five bands

```
pattern(sULA,subbandfreq(1:5).',-180:180,0,...
     'PropagationSpeed',c,'Weights',w(:,1:5));
```
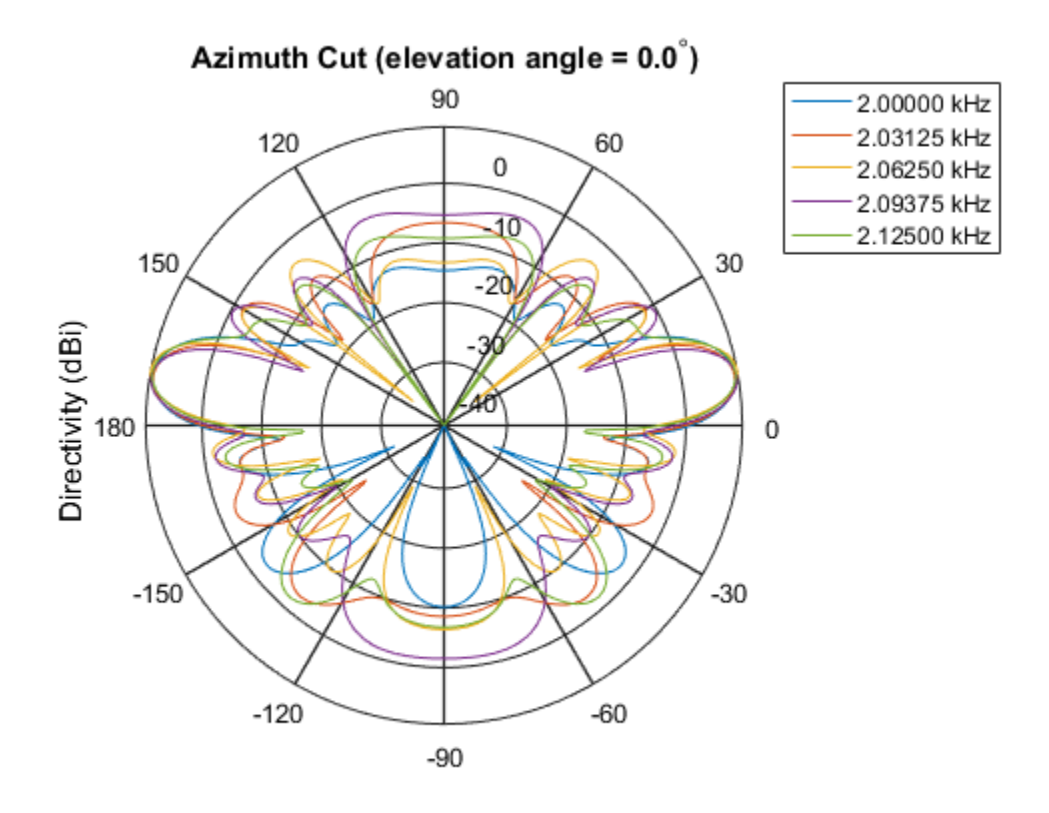

Directivity (dBi), Broadside at 0.00 degrees

### Subband MVDR Beamforming of Array with Interference

Apply subband MVDR beamforming to an underwater acoustic 11-element ULA. Beamform the arriving signals to optimize the gain of a linear FM chirp signal arriving from 0 degrees azimuth and 0 degrees elevation. The signal has a bandwidth of 2.0 kHz. In addition, there unit amplitude 2.250 kHz interfering sine wave arriving from 28 degrees azimuth and 0 degrees elevation. Show how the MVDR beamformer nulls the interfering signal. Display the array pattern for several frequencies in the neighborhood of 2.250 kHz. The speed of sound is 1500 meters/sec.

### Simulate Arriving Signal and Noise

```
sULA = phased.ULA('NumElements',11,'ElementSpacing',0.3);
fs = 2000;
```

```
carrierFreq = 2000;
t = (0:1/fs:2)';
sig = chirp(t,0,2,fs/2);c = 1500;
sCol = phased.WidebandCollector('Sensor',sULA,'PropagationSpeed',c,...
     'SampleRate',fs,'ModulatedInput',true,...
     'CarrierFrequency',carrierFreq);
incidentAngle = [0;0];sig1 = step(sCol,sig,incidentAngle);
noise = 0.3*(randn(size(sig1)) + 1j*randn(size(sig1)));
```
#### Simulate Interfering Signal

Combine both the desired and interfering signals.

```
fint = 250;
signt = sin(2*pi*fint*t);interfangle = [28;0];sigint1 = step(sCol,sigint,interfangle);
rx = sig1 + sigint1 + noise;
```
### Apply MVDR beamforming

Use the combined noise and interfering signal as training data.

```
sMVDR = phased.SubbandMVDRBeamformer('SensorArray',sULA,...
     'Direction',incidentAngle,'OperatingFrequency',carrierFreq,...
     'PropagationSpeed',c,'SampleRate',fs,'TrainingInputPort',true,...
     'NumSubbands',64,...
     'SubbandsOutputPort',true,'WeightsOutputPort',true);
[y,w,subbandfreq] = step(sMVDR, rx, sigint1 + noise);tidx = [1:300];
plot(t(tidx),real(rx(tidx,6)),'r:',t(tidx),real(y(tidx)))xlabel('Time')
ylabel('Amplitude')
legend('Original','Beamformed');
```
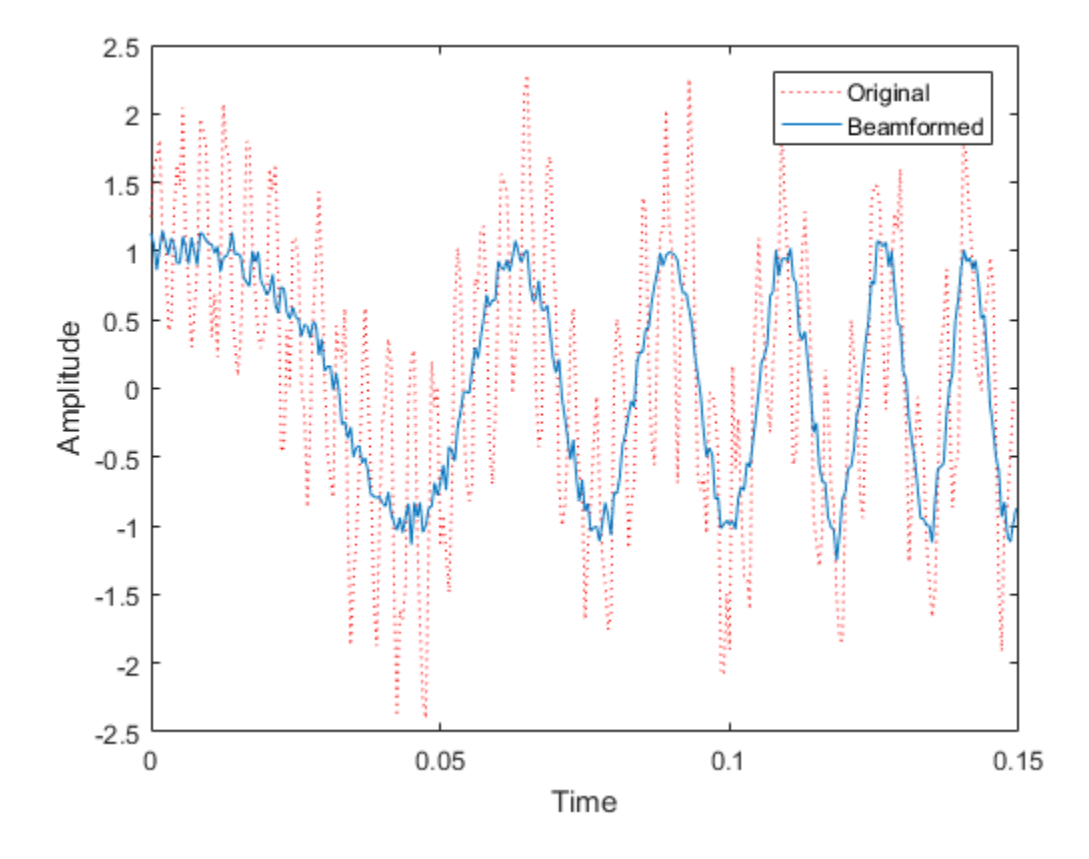

### Plot Array Response Showing Beampattern Null

Plot the response pattern for five bands near 2.250 kHz.

```
fdx = [5,7,9,11,13];
pattern(sULA,subbandfreq(fdx).',-50:50,0,...
 'PropagationSpeed',c,'Weights',w(:,fdx),...
 'CoordinateSystem','rectangular');
```
step

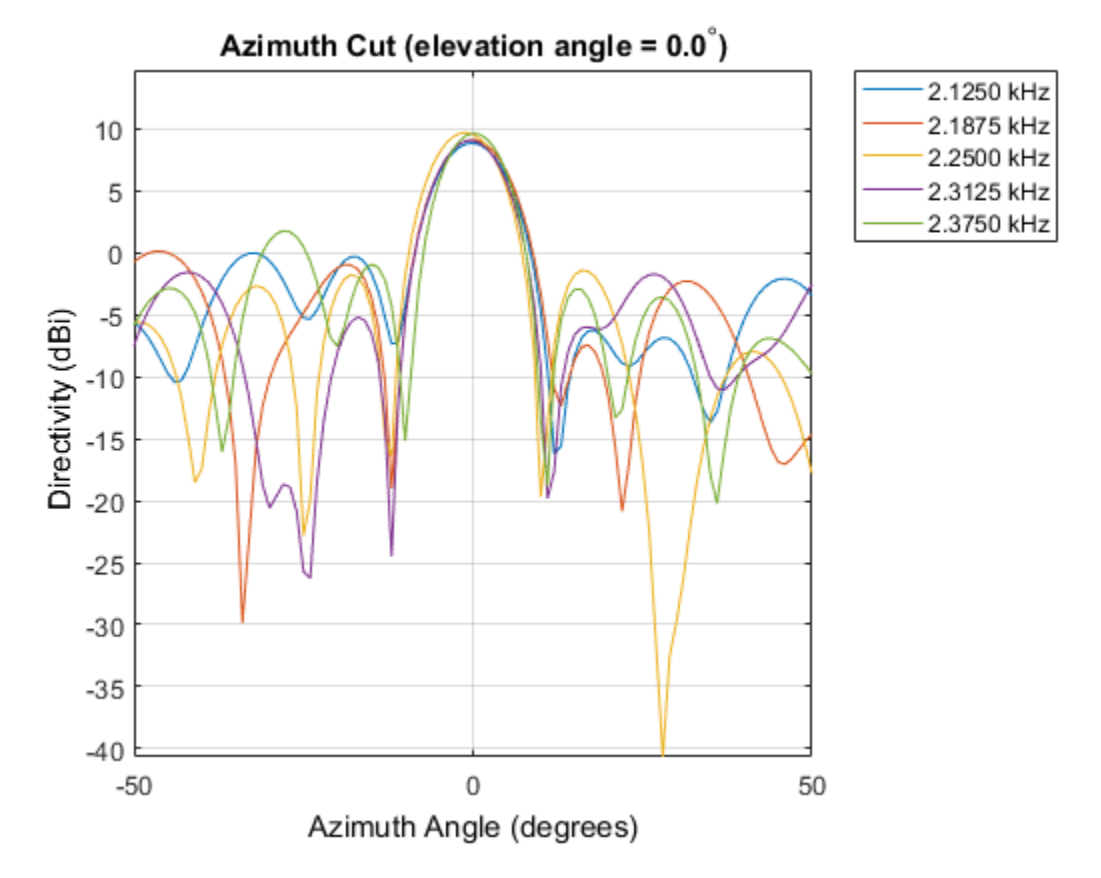

The beamformer places a null at 28 degrees for the subband containing 2.250 kHz.

### **References**

- [1] Proakis, J. *Digital Communications*. New York: McGraw-Hill, 2001.
- [2] Skolnik, M. *Introduction to Radar Systems*, 3rd Ed. New York: McGraw-Hill
- [3] Saakian, A. *Radio Wave Propagation Fundamentals*. Norwood, MA: Artech House, 2011.
- [4] Balanis, C. *Advanced Engineering Electromagnetics*. New York: Wiley & Sons, 1989.

[5] Rappaport, T. *Wireless Communications: Principles and Practice, 2nd Ed* New York: Prentice Hall, 2002.

### See Also

phased.WidebandCollector.step | phased.SubbandPhaseShiftBeamformer.step | phased.MVDRBeamformer.step

Introduced in R2015b

# phased.SubbandPhaseShiftBeamformer System object

**Package:** phased

Subband phase shift beamformer

# **Description**

The SubbandPhaseShiftBeamformer object implements a subband phase shift beamformer.

To compute the beamformed signal:

- 1 Define and set up your subband phase shift beamformer. See ["Construction" on page](#page-1776-0) [1-1771](#page-1776-0).
- 2 Call step to perform the beamforming operation according to the properties of phased.SubbandPhaseShiftBeamformer. The behavior of step is specific to each object in the toolbox.

# <span id="page-1776-0"></span>**Construction**

H = phased.SubbandPhaseShiftBeamformer creates a subband phase shift beamformer System object, H. The object performs subband phase shift beamforming on the received signal.

H = phased.SubbandPhaseShiftBeamformer(Name,Value) creates a subband phase shift beamformer object, H, with each specified property Name set to the specified Value. You can specify additional name-value pair arguments in any order as (Name1,Value1,...,NameN,ValueN).

# **Properties**

### **SensorArray**

Sensor array

Sensor array specified as an array System object belonging to the phased package. A sensor array can contain subarrays.

**Default:** phased.ULA with default property values

### **PropagationSpeed**

Signal propagation speed

Specify the propagation speed of the signal, in meters per second, as a positive scalar.

**Default:** Speed of light

### **OperatingFrequency**

System operating frequency

Specify the operating frequency of the beamformer in hertz as a scalar. The default value of this property corresponds to 300 MHz.

### **Default:** 3e8

### **SampleRate**

Signal sampling rate

Specify the signal sampling rate (in hertz) as a positive scalar.

### **Default:** 1e6

#### **NumSubbands**

Number of subbands

Specify the number of subbands used in the subband processing as a positive integer.

### **Default:** 64

### **DirectionSource**

Source of beamforming direction

Specify whether the beamforming direction for the beamformer comes from the Direction property of this object or from an input argument in step. Values of this property are:

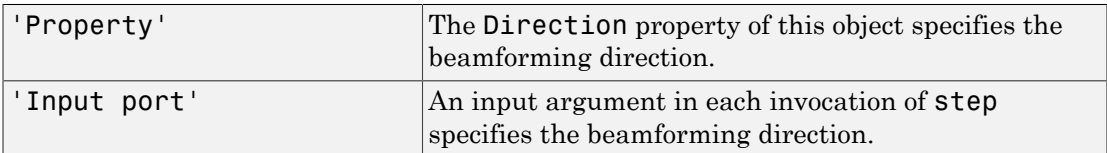

**Default:** 'Property'

### **Direction**

Beamforming directions

Specify the beamforming directions of the beamformer as a two-row matrix. Each column of the matrix has the form [AzimuthAngle; ElevationAngle] (in degrees). Each azimuth angle must be between –180 and 180 degrees, and each elevation angle must be between –90 and 90 degrees. This property applies when you set the DirectionSource property to 'Property'.

**Default:** [0; 0]

### **WeightsOutputPort**

Output beamforming weights

To obtain the weights used in the beamformer, set this property to true and use the corresponding output argument when invoking step. If you do not want to obtain the weights, set this property to false.

**Default:** false

### **SubbandsOutputPort**

Output subband center frequencies

To obtain the center frequencies of each subband, set this property to true and use the corresponding output argument when invoking step. If you do not want to obtain the center frequencies, set this property to false.

**Default:** false

## **Methods**

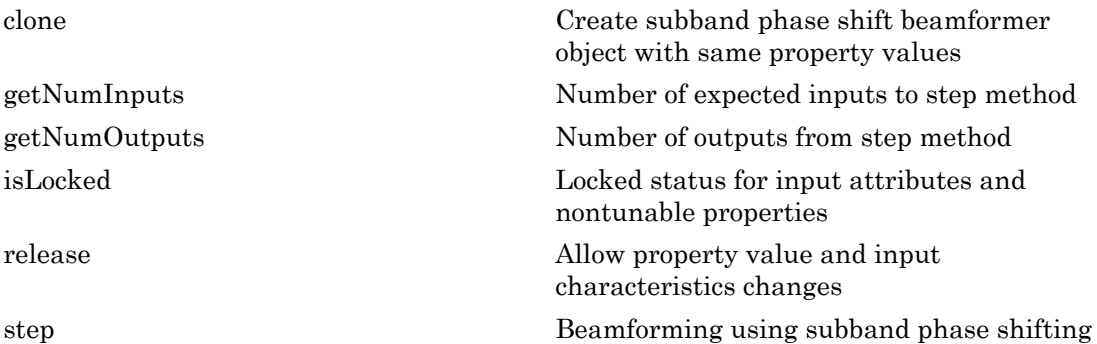

## Examples

Apply subband phase shift beamformer to an 11-element ULA. The incident angle of the signal is 10 degrees in azimuth and 30 degrees in elevation.

```
% Signal simulation
ha = phased.ULA('NumElements',11,'ElementSpacing',0.3);
ha.Element.FrequencyRange = [20 20000];
fs = 1e3; carrierFreq = 2e3; t = (0:1/fs:2);
x = \text{chirp}(t, 0, 2, fs);c = 1500; % Wave propagation speed (m/s)hc = phased.WidebandCollector('Sensor', ha,...
     'PropagationSpeed',c,'SampleRate',fs,...
     'ModulatedInput',true,'CarrierFrequency',carrierFreq);
incidentAngle = [10; 30];
x = step(hc, x, incidentAngle);noise = 0.3*(randn(size(x)) + 1j*randn(size(x)));rx = x + noise;% Beamforming
hbf = phased.SubbandPhaseShiftBeamformer('SensorArray',ha,...
     'Direction',incidentAngle,...
     'OperatingFrequency',carrierFreq,'PropagationSpeed',c,...
```

```
 'SampleRate',fs,'SubbandsOutputPort',true,...
     'WeightsOutputPort',true);
[y,w,subbandfreq] = step(hbf,rx);% Plot signals
plot(t(1:300),real(rx(1:300,6)),'r:',t(1:300),real(y(1:300)));
xlabel('Time'); ylabel('Amplitude');
legend('Original','Beamformed');
% Plot response pattern for five bands
figure;
plotResponse(ha,subbandfreq(1:5).',c,'Weights',w(:,1:5));
```
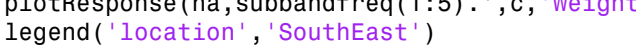

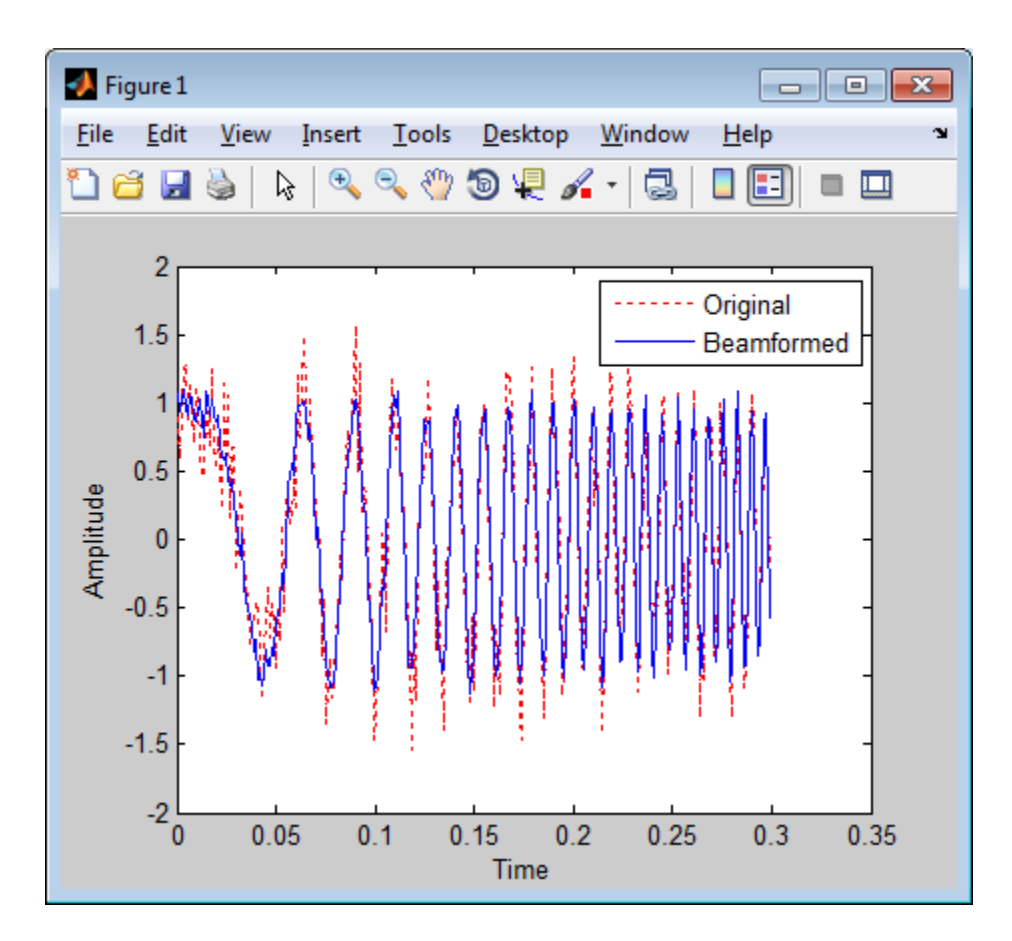

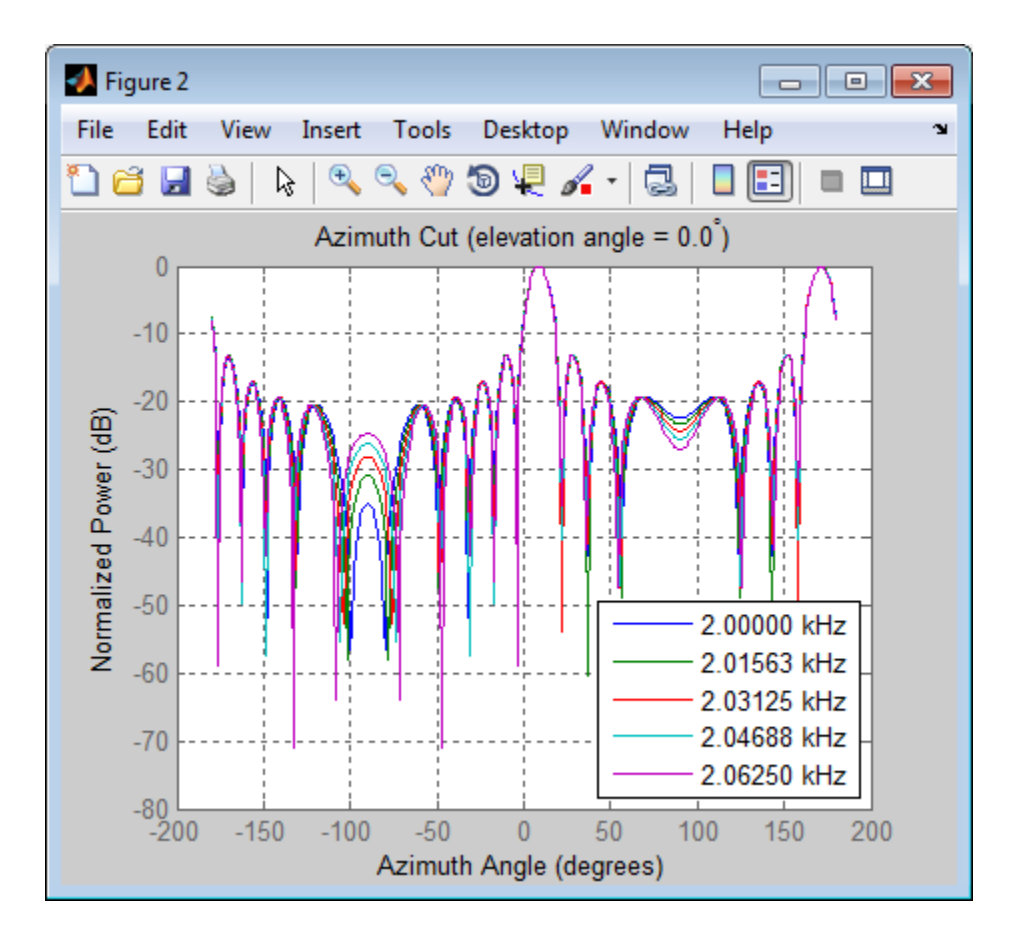

# Algorithms

The subband phase shift beamformer separates the signal into several subbands and applies narrowband phase shift beamforming to the signal in each subband. The beamformed signals in all the subbands are regrouped to form the output signal.

For further details, see [\[1\]](#page-1782-0).

# References

<span id="page-1782-0"></span>[1] Van Trees, H. *Optimum Array Processing*. New York: Wiley-Interscience, 2002.

### See Also

phased.Collector | phased.PhaseShiftBeamformer | phased.TimeDelayBeamformer | phased.WidebandCollector | phitheta2azel | uv2azel

### Introduced in R2012a

# <span id="page-1783-0"></span>clone

**System object:** phased.SubbandPhaseShiftBeamformer **Package:** phased

Create subband phase shift beamformer object with same property values

# **Syntax**

 $C = clone(H)$ 

# **Description**

 $C = clone(H)$  creates an object, C, having the same property values and same states as H. If H is locked, so is C.

# <span id="page-1784-0"></span>**getNumInputs**

**System object:** phased.SubbandPhaseShiftBeamformer **Package:** phased

Number of expected inputs to step method

# **Syntax**

 $N = getNumInputs(H)$ 

# **Description**

N = getNumInputs(H) returns a positive integer, N, representing the number of inputs (not counting the object itself) that you must use when calling the step method. This value changes when you alter properties that turn inputs on or off.

# <span id="page-1785-0"></span>getNumOutputs

**System object:** phased.SubbandPhaseShiftBeamformer **Package:** phased

Number of outputs from step method

# **Syntax**

N = getNumOutputs(H)

# **Description**

N = getNumOutputs(H) returns the number of outputs, N, from the step method. This value changes when you alter properties that turn outputs on or off.

# <span id="page-1786-0"></span>isLocked

**System object:** phased.SubbandPhaseShiftBeamformer **Package:** phased

Locked status for input attributes and nontunable properties

# **Syntax**

 $TF = isLocked(H)$ 

# **Description**

 $TF = isLocked(H)$  returns the locked status,  $TF$ , for the SubbandPhaseShiftBeamformer System object.

isLocked returns a logical value that indicates whether input attributes and nontunable properties for the object are locked. The object performs an internal initialization the first time that you execute step. This initialization locks nontunable properties and input specifications, such as the dimensions, complexity, and data type of the input data. After locking, isLocked returns a true value.

# <span id="page-1787-0"></span>release

**System object:** phased.SubbandPhaseShiftBeamformer **Package:** phased

Allow property value and input characteristics changes

# **Syntax**

release(H)

# **Description**

release(H) releases system resources (such as memory, file handles or hardware connections) and allows all properties and input characteristics to be changed.

**Note:** You can use the release method on a System object in code generated from MATLAB, but once you release its resources, you cannot use that System object again.

## <span id="page-1788-0"></span>step

**System object:** phased.SubbandPhaseShiftBeamformer **Package:** phased

Beamforming using subband phase shifting

# **Syntax**

```
Y = step(H, X)Y = step(H, X, ANG)[Y, W] = step(\_\_)[Y, FREQ] = step(___)
[Y, W, \text{FREQ}] = \text{step}(\_\_\_\)
```
# **Description**

Y = step(H,X) performs subband phase shift beamforming on the input, X, and returns the beamformed output in Y.

 $Y = step(H, X, ANG)$  uses ANG as the beamforming direction. This syntax is available when you set the DirectionSource property to 'Input port'.

 $[Y, W] = step($  (100 ) returns the beamforming weights, W. This syntax is available when you set the WeightsOutputPort property to true.

[Y,FREQ] = step( \_\_\_ ) returns the center frequencies of subbands, FREQ. This syntax is available when you set the SubbandsOutputPort property to true.

[Y,W,FREQ] = step( \_\_\_ ) returns beamforming weights and center frequencies of subbands. This syntax is available when you set the WeightsOutputPort property to true and set the SubbandsOutputPort property to true.

**Note:** The object performs an initialization the first time the step method is executed. This initialization locks nontunable properties and input specifications, such as dimensions, complexity, and data type of the input data. If you change a nontunable property or an input specification, the System object issues an error. To change

nontunable properties or inputs, you must first call the release method to unlock the object.

### Input Arguments

#### **H**

Beamformer object.

### **X**

Input signal, specified as an *M*-by-*N* matrix. If the sensor array contains subarrays, *N* is the number of subarrays; otherwise, *N* is the number of elements.

#### **ANG**

Beamforming directions, specified as a two-row matrix. Each column has the form [AzimuthAngle; ElevationAngle], in degrees. Each azimuth angle must be between –180 and 180 degrees, and each elevation angle must be between –90 and 90 degrees.

### Output Arguments

### **Y**

Beamformed output. Y is an *M*-by-*L* matrix, where *M* is the number of rows of X and *L* is the number of beamforming directions.

#### **W**

Beamforming weights. W has dimensions *N*-by-*K*-by-*L*. *K* is the number of subbands in the NumSubbands property. *L* is the number of beamforming directions. If the sensor array contains subarrays, *N* is the number of subarrays; otherwise, *N* is the number of elements. Each column of W specifies the narrowband beamforming weights used in the corresponding subband for the corresponding direction.

#### **FREQ**

Center frequencies of subbands. FREQ is a column vector of length *K*, where *K* is the number of subbands in the NumSubbands property.

### Examples

Apply subband phase shift beamformer to an 11-element ULA. The incident angle of the signal is 10 degrees in azimuth and 30 degrees in elevation.

```
% Signal simulation
ha = phased.ULA('NumElements',11,'ElementSpacing',0.3);
ha.Element.FrequencyRange = [20 20000];
fs = 1e3; carrierFreq = 2e3; t = (0:1/fs:2)';
x = \text{chirp}(t, 0, 2, fs);c = 1500; % Wave propagation speed (m/s)hc = phased.WidebandCollector('Sensor',ha,...
     'PropagationSpeed',c,'SampleRate',fs,...
     'ModulatedInput',true,'CarrierFrequency',carrierFreq);
incidentAngle = [10; 30];x = step(hc, x, incidentAngle);noise = 0.3*(randn(size(x)) + 1j*randn(size(x)));rx = x + noise;% Beamforming
hbf = phased.SubbandPhaseShiftBeamformer('SensorArray', ha,...
     'Direction',incidentAngle,...
     'OperatingFrequency',carrierFreq,'PropagationSpeed',c,...
     'SampleRate',fs,'SubbandsOutputPort',true,...
     'WeightsOutputPort',true);
[y,w,subbandfreq] = step(hbf,rx);
```
# Algorithms

The subband phase shift beamformer separates the signal into several subbands and applies narrowband phase shift beamforming to the signal in each subband. The beamformed signals in all the subbands are regrouped to form the output signal.

For further details, see [\[1\]](#page-1790-0).

# References

<span id="page-1790-0"></span>[1] Van Trees, H. *Optimum Array Processing*. New York: Wiley-Interscience, 2002.

### See Also

phitheta2azel | uv2azel

# phased.SumDifferenceMonopulseTracker System object

**Package:** phased

Sum and difference monopulse for ULA

# **Description**

The SumDifferenceMonopulseTracker object implements a sum and difference monopulse algorithm on a uniform linear array.

To estimate the direction of arrival (DOA):

- 1 Define and set up your sum and difference monopulse DOA estimator. See ["Construction" on page 1-1787.](#page-1792-0)
- 2 Call step to estimate the DOA according to the properties of phased.SumDifferenceMonopulseTracker. The behavior of step is specific to each object in the toolbox.

# <span id="page-1792-0"></span>**Construction**

H = phased.SumDifferenceMonopulseTracker creates a tracker System object, H. The object uses sum and difference monopulse algorithms on a uniform linear array (ULA).

H = phased.SumDifferenceMonopulseTracker(Name,Value) creates a ULA monopulse tracker object, H, with each specified property Name set to the specified Value. You can specify additional name-value pair arguments in any order as (Name1,Value1,...,NameN,ValueN).

# **Properties**

### **SensorArray**

Handle to sensor array

Specify the sensor array as a handle. The sensor array must be a phased.ULA object.

**Default:** phased.ULA with default property values

### **PropagationSpeed**

Signal propagation speed

Specify the propagation speed of the signal, in meters per second, as a positive scalar.

**Default:** Speed of light

### **OperatingFrequency**

System operating frequency

Specify the operating frequency of the system in hertz as a positive scalar. The default value corresponds to 300 MHz.

### **Default:** 3e8

### **NumPhaseShifterBits**

Number of phase shifter quantization bits

The number of bits used to quantize the phase shift component of beamformer or steering vector weights. Specify the number of bits as a non-negative integer. A value of zero indicates that no quantization is performed.

**Default:** 0

## **Methods**

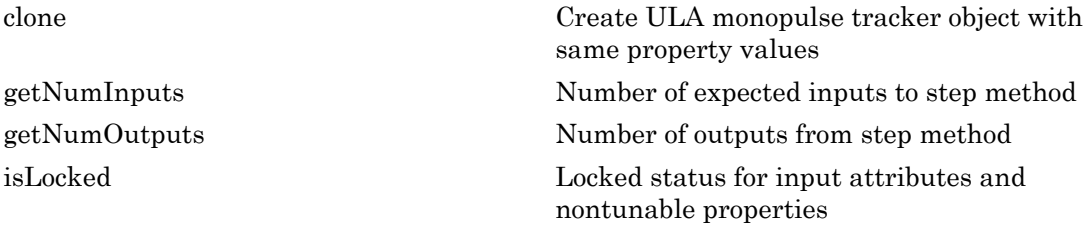

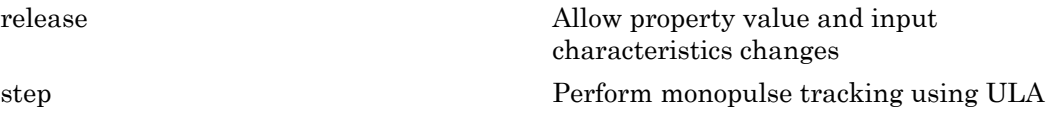

### Examples

Determine the direction of a target at around 60 degrees broadside angle of a ULA.

```
ha = phased.ULA('NumElements',4);
hstv = phased.SteeringVector('SensorArray',ha);
hmp = phased.SumDifferenceMonopulseTracker('SensorArray',ha);
x = step(hstv,hmp.OperatingFrequency,60.1).';
est dir = step(hmp, x, 60);
```
# Algorithms

The sum-and-difference monopulse algorithm is used to the estimate the arrival direction of a narrowband signal impinging upon a uniform linear array (ULA). First, compute the conventional response of an array steered to an arrival direction  $\varphi_0$ . For a ULA, the arrival direction is specified by the broadside angle. To specify that the maximum response axis (MRA) point towards the  $\varphi_0$  direction, set the weights to be phased.SumDifferenceMonopulseTracker System object<br>
Allow property value and input<br>
characteristics changes<br>
Perform monopulse tracking using ULA<br> **i**<br> **i**<br> **i**<br> **i**<br> **direction of a target at around 60 degrees broadside**  ${p}{\text{bound}}\label{eq:2} \begin{minipage}[t]{0.9\textwidth} \begin{minipage}[t]{0.9\textwidth} \begin{minipage}[t]{0.9\textwidth} \begin{minipage}[t]{0.9\textwidth} \begin{minipage}[t]{0.9\textwidth} \begin{minipage}[t]{0.9\textwidth} \begin{minipage}[t]{0.9\textwidth} \begin{minipage}[t]{0.9\textwidth} \begin{minipage}[t]{0.9\textwidth} \begin{minipage}[t]{0.9\textwidth} \begin{minipage}[t]{0.9\textwidth} \begin{minipage}[t]{0.9\textwidth} \begin{minipage}[t]{0.9\$ photod SamDifferencoMonopalasimeter System object<br>
2010 monoclear System object<br>
2010 monoclear control with a matrix of the control with the metric of the control of the control of the control of the control of the diver phasel.SomDifferenceMoropulaeTracke System object<br>  $\frac{1}{2}$  Allow property value and imput<br>  $\frac{1}{2}$  Allow property value and imput<br>  $\frac{1}{2}$  Perform monopulae tencking using ITIA<br>  $\frac{1}{2}$ <br>  $\frac{1}{2}$ <br>  $\frac{1}{2}$ <br>  $\frac{$ phased SumDifference<br>Monopoles Fracher System object Allow property value and input<br>Allow property value and input<br>characteristics changes<br>Territori of a target at around 60 degrees broadside angle of a ULA.<br>Network featu **pheased SumDifference/Konepalas/racket/spalas/racket/spalas/racket/spalas/racket/spalas/racket/spalas/racket/spalas/racket/spalas/racket/spalas/racket/spalas/racket/spalas/racket/spalas/racket/spalas/racket/spalas/racket** phosed SumDifference<br>MonopolesTocker System object Altow property value and input<br>
Altow property value and input<br>
Perform monopoles reaching using ULA<br>
may for a function  $\{A\}$ ,  $\{A\}$ <br>
may for a function  $\{A\}$ ,  $\{$ photod SamUifborecostocopalae<br>hadre System object  $\lambda$ . Mbox proportly value and input<br>characteristics, characteristics, characteristics, characteristics, characteristics, characteristics, and<br>the direction of a target at phoad SomDifferenceWoopple<br>sinced System object<br>Allow property value and input<br>distributions changes<br>of Perform monopulae tracking using ULA<br>**CS**<br>the direction of a target at around 60 degrees broadside angle of a ULA.<br>Hot release<br>
step<br> **Examples**<br>
Determine the direction of a ta<br>
ha = phased.ULA('NumElement<br>
nstv = phased.SteeringVectt<br>
x = step(hstv, hmp.Operating<br>
est\_dir = step(hmp, x, 60);<br> **Algorithms**<br>
The sum-and-difference monop<br> se<br>
(allow property value online<br>
characteristics changes<br>
network in the direction of a target at around 60 degrees broadside angle of a ULA.<br>
Implased. ULA ('NumElements', 4);<br>
phased. ULA ('NumElements', 4);<br>
phased. S

$$
\mathbf{w}_s = \left(1, e^{ikd\sin\phi_0}, e^{ik2d\sin\phi_0}, \dots, e^{ik(N-1)d\sin\phi_0}\right)
$$

where *d* is the element spacing and  $k = 2\pi/\lambda$  is the wavenumber. An incoming plane wave, coming from any arbitrary direction *φ*, is represented by

$$
\mathbf{v} = \left(1, e^{ikd\sin\phi}, e^{ik2d\sin\phi}, \dots, e^{ik(N-1)d\sin\phi}\right)
$$

The conventional response of the this array to any incoming plane wave is given by  $\mathbf{w}_s^H \mathbf{v}(\varphi)$  and is shown in the polar plot below as the *Sum Pattern*. The array is designed to steer towards  $\varphi_0 = 30^{\circ}$ .

The second pattern, called the *Difference Pattern*, is obtained by using phasedreversed weights. The weights are determined by phase-reversing the latter half of the conventional steering vector. For an array with an even number of elements, the phasereversed weights are

$$
\mathbf{w}_d = -i \Big( 1, e^{ikd \sin \phi_0}, e^{ik2d \sin \phi_0}, \dots, e^{ikN/2d \sin \phi_0}, -e^{ik(N/2+1)d \sin \phi_0}, \dots, -e^{ik(N-1)d \sin \phi_0} \Big)
$$

*i*<br> *ikd*  $\sin \phi_0$ ,  $e^{ik2d \sin \phi_0}$ , ...,  $e^{ikN/2d \sin \phi_0}$ ,  $-e^{ik(N/2+1)d \sin \phi_0}$ , ...,  $-e^{ik(N-1)d \sin \phi_0}$ <br> *ikd*  $\sin \phi_0$ ,  $e^{ik2d \sin \phi_0}$ , ...,  $e^{ikN/2d \sin \phi_0}$ ,  $-e^{ik(N/2+1)d \sin \phi_0}$ , ...,  $-e^{ik(N-1)d \sin \phi_0}$ <br> *i*th an odd number o ents, the phase-<br> $ik(N-1)d\sin\phi_0$ <br>to zero). The<br>prence array to (For an array with an odd number of elements, the middle weight is set to zero). The multiplicative factor *–i* is used for convenience. The response of the difference array to the incoming vector is ist<br>
entional steering vector. For an<br>
sed weights are<br>  $\mathbf{w}_d = -i \left( 1, e^{ikd \sin \phi_0}, e^{ik2d \sin \phi_0}, \dots \right)$ <br>
an array with an odd number c<br>
iplicative factor  $-i$  is used for co<br>
ncoming vector is<br>  $\mathbf{w}_d^H \mathbf{v}(\varphi)$ 

$$
\mathbf{w}_d^H \mathbf{v}(\phi)
$$

and is show in the polar plot below

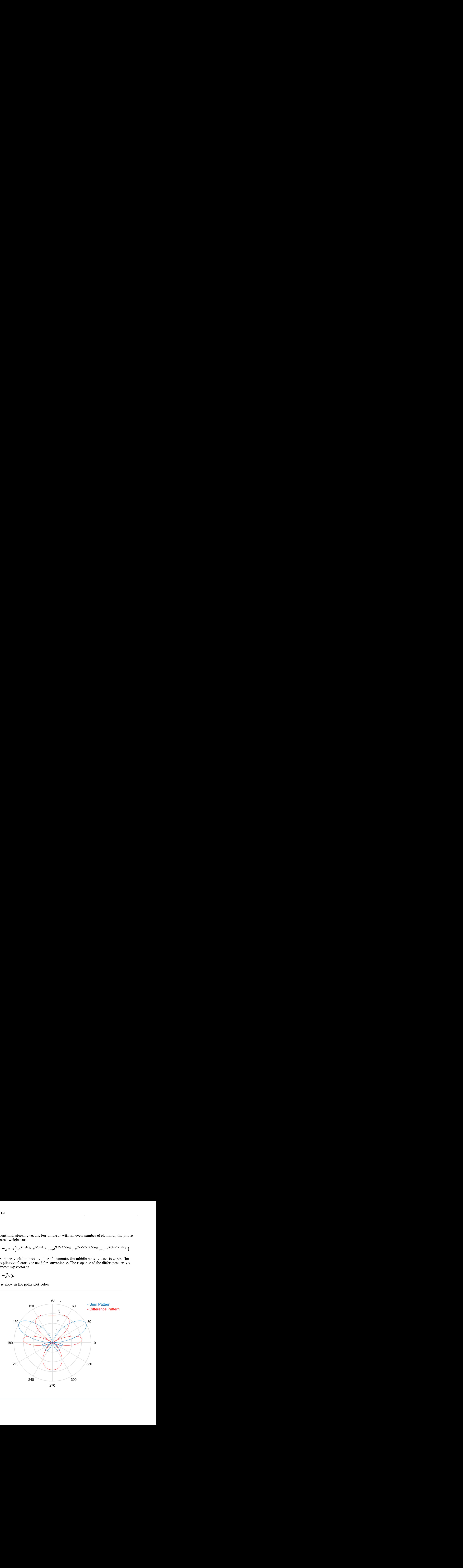

The monopulse response curve is obtained by dividing the difference pattern by the sum pattern and taking the real part. phased.SumDifferenceMonopul<br>
phased.SumDifferenceMonopul<br>
rm and taking the real part.<br>  $R(\varphi) = Re\left(\frac{\mathbf{w}_d^H \mathbf{v}(\varphi)}{\mathbf{w}_s^H \mathbf{v}(\varphi)}\right)$ phased.SumDifferenceMonopulseTracker Sy<br>
response curve is obtained by dividing the difference pattern by the<br>
response curve is obtained by dividing the difference pattern by the<br>  $\frac{\mathbf{w}_d^H \mathbf{v}(\varphi)}{\mathbf{w}^H \mathbf{v}(\varphi)}$  ${\small \textsf{phased}.SumDifferenceMonopulseTrace} \begin{minipage}[t]{.45\textwidth} \begin{tabular}{l} \multicolumn{2}{c}{\textsf{phased}.SumDifferenceMonopulseTrace} \end{tabular} \end{minipage} } \begin{minipage}[t]{.45\textwidth} \begin{tabular}{l} \multicolumn{2}{c}{\textsf{prose curve}} \\ \multicolumn{2}{c}{\textsf{w}}_d^H\mathbf{v}(\phi) \\ \multicolumn{2}{c}{\textsf{w}}_s^H\mathbf{v}(\phi) \\ \multicolumn{2}{c}{\textsf{w}}_s^H\mathbf{v}(\phi) \\ \end{tabular} \end{minipage$ 

$$
R(\varphi) = Re \Bigg( \frac{ \mathbf{w}_d^H \mathbf{v}(\varphi) }{ \mathbf{w}_s^H \mathbf{v}(\varphi) } \Bigg)
$$

phased.SumDifferenceMonopulseTracker Syst<br>
phased.SumDifferenceMonopulseTracker Syst<br>
phased.SumDifferenceMonopulseTracker Syst<br>
phased at a sum of the set of the difference pattern by the<br>  $(\varphi) = Re \left( \frac{\mathbf{w}_d^H \mathbf{v}(\varphi)}$ phased.SumDifferenceMonopulseTracker Syst<br>
mse curve is obtained by dividing the difference pattern by the<br>
eral part.<br>
( $\varphi$ )<br>
e response curve to obtain the arrival angle of a narrowband<br>
examples  $\varphi = P^{-1}(x)$  to obtai To use the monopulse response curve to obtain the arrival angle of a narrowband signal, **x**, compute phased<br>
phased<br>
phased by divided the real part.<br>  $R(\varphi) = Re\left(\frac{\mathbf{w}_d^H \mathbf{v}(\varphi)}{\mathbf{w}_s^H \mathbf{v}(\varphi)}\right)$ <br>  $\kappa$  *d*  $\epsilon$  the monopulse response curve to obtain the<br>
mpute<br>  $z = Re\left(\frac{\mathbf{w}_d^H \mathbf{x}}{\mathbf{w}_s^H \mathbf{x}}\right)$ phased.SumDiffer<br>
lse response curve is obtained by dividing the d<br>
taking the real part.<br>  $Re\left(\frac{\mathbf{w}_d^H \mathbf{v}(\varphi)}{\mathbf{w}_s^H \mathbf{v}(\varphi)}\right)$ <br>
onopulse response curve to obtain the arrival a<br>  $\mathbf{w}_d^H \mathbf{x}$ <br>  $\left(\frac{\mathbf{w}_d^$ phased.SumDiffer<br>
lse response curve is obtained by dividing the d<br>
daking the real part.<br>  $Re\left(\frac{\mathbf{w}_d^H \mathbf{v}(\varphi)}{\mathbf{w}_s^H \mathbf{v}(\varphi)}\right)$ <br>
onopulse response curve to obtain the arrival a<br>  $\frac{\mathbf{w}_d^H \mathbf{x}}{\mathbf{w}_s^H \mathbf{x}}$ 

$$
z = Re\left(\frac{\mathbf{w}_d^H \mathbf{x}}{\mathbf{w}_s^H \mathbf{x}}\right)
$$

and invert the response curve,  $\varphi = R^{-1}(z)$ , to obtain  $\varphi$ .

The response curve is not single valued and can be inverted only when arrival angles lie within the mainlobe. The figure below shows the center portion of the monopulse response curve in the mainlobe for a 4-element ULA array.

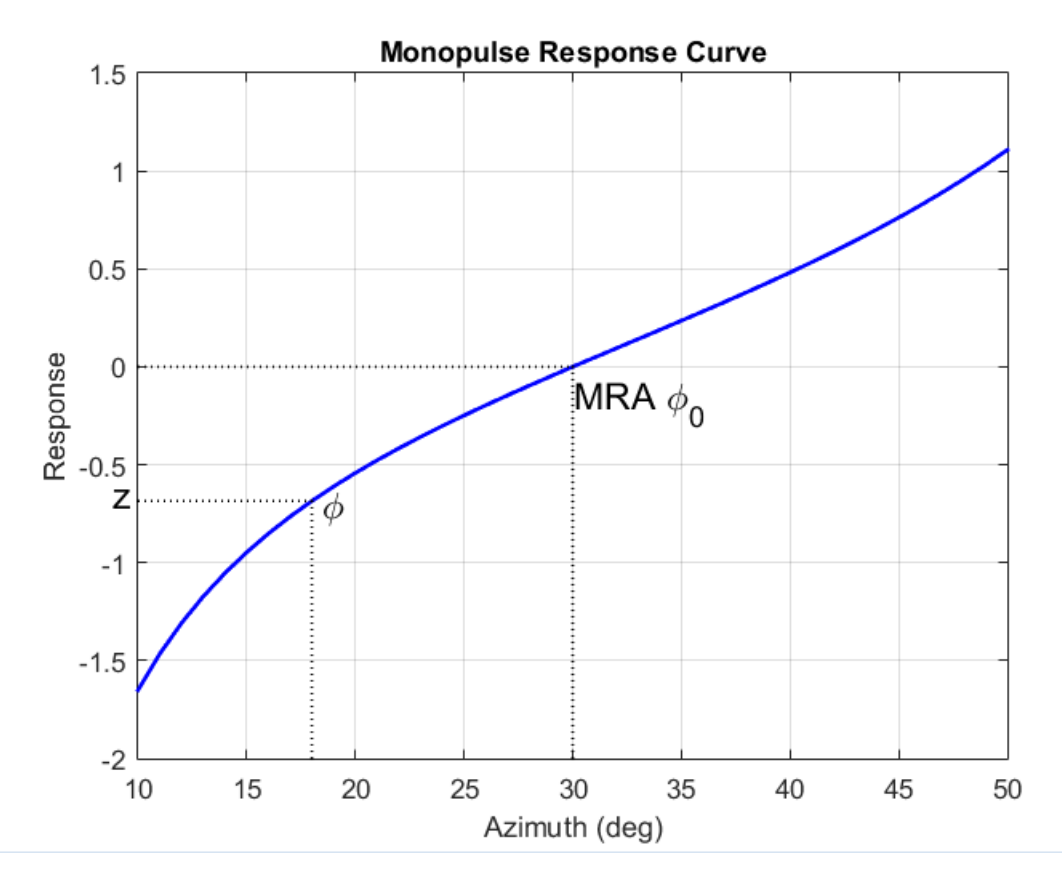

There are two desirable properties of the monopulse response curve. The first is that it have a steep slope. A steep slope insures robustness against noise. The second property is that the mainlobe be as wide as possible. A steep slope is ensure by a larger array but leads to a smaller mainlobe. You will need to trade off one property with the other.

For further details, see [\[1\]](#page-1797-0).

# References

<span id="page-1797-0"></span>[1] Seliktar, Y. *Space-Time Adaptive Monopulse Processing*. Ph.D. Thesis. Georgia Institute of Technology, Atlanta, 1998.

[2] Rhodes, D. *Introduction to Monopulse*. Dedham, MA: Artech House, 1980.

### See Also

phased.BeamscanEstimator | phased.SumDifferenceMonopulseTracker2D

Introduced in R2012a

# <span id="page-1799-0"></span>clone

**System object:** phased.SumDifferenceMonopulseTracker **Package:** phased

Create ULA monopulse tracker object with same property values

# **Syntax**

 $C = clone(H)$ 

# **Description**

 $C = clone(H)$  creates an object, C, having the same property values and same states as H. If H is locked, so is C.
# **getNumInputs**

**System object:** phased.SumDifferenceMonopulseTracker **Package:** phased

Number of expected inputs to step method

### **Syntax**

 $N = getNumInputs(H)$ 

### **Description**

N = getNumInputs(H) returns a positive integer, N, representing the number of inputs (not counting the object itself) that you must use when calling the step method. This value changes when you alter properties that turn inputs on or off.

# getNumOutputs

**System object:** phased.SumDifferenceMonopulseTracker **Package:** phased

Number of outputs from step method

### **Syntax**

N = getNumOutputs(H)

### **Description**

N = getNumOutputs(H) returns the number of outputs, N, from the step method. This value changes when you alter properties that turn outputs on or off.

# isLocked

**System object:** phased.SumDifferenceMonopulseTracker **Package:** phased

Locked status for input attributes and nontunable properties

## **Syntax**

 $TF = isLocked(H)$ 

## **Description**

 $TF = isLocked(H)$  returns the locked status,  $TF$ , for the SumDifferenceMonopulseTracker System object.

isLocked returns a logical value that indicates whether input attributes and nontunable properties for the object are locked. The object performs an internal initialization the first time that you execute step. This initialization locks nontunable properties and input specifications, such as the dimensions, complexity, and data type of the input data. After locking, isLocked returns a true value.

# release

**System object:** phased.SumDifferenceMonopulseTracker **Package:** phased

Allow property value and input characteristics changes

### **Syntax**

release(H)

### **Description**

release(H) releases system resources (such as memory, file handles or hardware connections) and allows all properties and input characteristics to be changed.

**Note:** You can use the release method on a System object in code generated from MATLAB, but once you release its resources, you cannot use that System object again.

#### step

**System object:** phased.SumDifferenceMonopulseTracker **Package:** phased

Perform monopulse tracking using ULA

## **Syntax**

 $ESTANG = step(H, X, STANG)$ 

## **Description**

ESTANG =  $step(H, X, STANG)$  estimates the incoming direction ESTANG of the input signal, X, based on an initial guess of the direction.

Note: The object performs an initialization the first time the step method is executed. This initialization locks nontunable properties and input specifications, such as dimensions, complexity, and data type of the input data. If you change a nontunable property or an input specification, the System object issues an error. To change nontunable properties or inputs, you must first call the release method to unlock the object.

## Input Arguments

#### **H**

Tracker object of type phased.SumDifferenceMonopulseTracker.

#### **X**

Input signal, specified as a row vector whose number of columns corresponds to number of channels.

#### **STANG**

Initial guess of the direction, specified as a scalar that represents the broadside angle in degrees. A typical initial guess is the current steering angle. The value of STANG is between –90 and 90. The angle is defined in the array's local coordinate system. For details regarding the local coordinate system of the ULA, type phased.ULA.coordinateSystemInfo.

#### Output Arguments

#### **ESTANG**

Estimate of incoming direction, returned as a scalar that represents the broadside angle in degrees. The value is between –90 and 90. The angle is defined in the array's local coordinate system.

#### Examples

Determine the direction of a target at around 60 degrees broadside angle of a ULA.

```
ha = phased.ULA('NumElements',4);
hstv = phased.SteeringVector('SensorArray',ha);
hmp = phased.SumDifferenceMonopulseTracker('SensorArray',ha);
x = step(hstv,hmp.OperatingFrequency,60.1).';
est dir = step(hmp,x,60);
```
## Algorithms

The sum-and-difference monopulse algorithm is used to the estimate the arrival direction of a narrowband signal impinging upon a uniform linear array (ULA). First, compute the conventional response of an array steered to an arrival direction  $\varphi_0$ . For a ULA, the arrival direction is specified by the broadside angle. To specify that the maximum response axis (MRA) point towards the  $\varphi_0$  direction, set the weights to be **icals** regarding the local coordinate system of the durary's local coordinate<br>coordinateSystemInfo.<br>**iii** coordinateSystemInfo.<br>**iii** coordinateSystemInfo.<br>**iii** coordinateSystemInfo.<br>**iii** and a scalar that represents th between -90 and 90. The analo is defined in the array's local coordinate<br><sup>Free</sup> Accordinate by the band of the find of the array's local coordinate<br> **U.A.** coordinate by steading<br> **U.A.** coordinate by the analo is a scala attween -90 and 90. The angle is defined in the array's local coordinate<br>
the anil constant of the DLA, specifical coordinate<br>
A.coordinateles) at each rootsmale system of the ULA, specifical<br>
A.coordinateles) at each roo sevent 90 und 90. The undel is defined in the array's local coordinate<br>decale spaced by the land of the interaction of the UPA, type<br>consideration of a constraints.<br> **Arguments**<br>
interaction, returned as a scalar that rep n –90 and 90. The angle is defined in the array's local coordinate<br>is regarding the local coordinate system of the UIA, type<br>ordinatesystemInfo.<br>**OFFICES**<br>in the distribution returned as a scalar that renewests the broads

$$
\mathbf{w}_s = (1, e^{ikd\sin\phi_0}, e^{ik2d\sin\phi_0}, \dots, e^{ik(N-1)d\sin\phi_0})
$$

where *d* is the element spacing and  $k = 2\pi/\lambda$  is the wavenumber. An incoming plane wave, coming from any arbitrary direction *φ*, is represented by

$$
\mathbf{v} = \left(1, e^{ikd\sin\phi}, e^{ik2d\sin\phi}, \dots, e^{ik(N-1)d\sin\phi}\right)
$$

The conventional response of the this array to any incoming plane wave is given by  $\mathbf{v} = (1, e^{ikd \sin \phi}, e^{ik2d \sin \phi}, \dots)$ <br>The conventional response of the  $\mathbf{w}_s^H \mathbf{v}(\varphi)$  and is shown in the p  $\mathbf{w}_s^H \mathbf{v}(\varphi)$  and is shown in the polar plot below as the *Sum Pattern*. The array is designed to steer towards  $\varphi_0 = 30^{\circ}$ .

**solution**<br> **v** =  $\int L e^{i\omega t \sin \phi} e^{i2\pi i \sin \phi} e^{-i\omega t \sqrt{N-1} \sin \phi}$ <br>
conventional response of the this array to any incoming plane wave is given by<br>  $r(\phi)$  and is shown in the point plot below at the *Sion Pattern*, The arra slep<br>  $\frac{2d\sin\phi}{\phi}, \ldots, e^{ik(N-1)d\sin\phi}$ <br>
onse of the this array to any incoming plane wave is given by<br>
in the polar plot below as the *Sum Pattern*. The array is designed<br>  $10^9$ .<br>  $10^9$ <br>
weights are determined by phase-r sky  $e^{ikl\sin\phi}$ ,  $e^{ik2l\sin\phi}$ ,  $...e^{ik(N-1)l\sin\phi}$ <br>  $e^{ikl\sin\phi}$ ,  $e^{ik2l\sin\phi}$ ,  $...e^{ik(N-1)l\sin\phi}$ <br>
attional response of the this array to any incoming glane wave is given by<br>
and is shown in the polar plot below as the *Stan P* sing  $e^{ikl\pi i\mathbf{n}}e_{,\epsilon}e^{ikl2l\pi i\mathbf{m}\phi_{,\epsilon},...,\epsilon^{jk(N-1)d\pi i\mathbf{m}\phi}}$ <br>
tional response of the this array to any incoming plane wave is given by<br>
did is shown in the polar plot below as the *Sum Pottern*. The array is designed<br>  $\begin{split} \mathbf{s} & \mathbf{e} = \left( 1, e^{i k d \sin \phi}, e^{i k 2 d \sin \phi}, ..., e^{i k (N-1) d \sin \phi} \right) \\ \text{invariant response of the this array to any incoming plane wave is given by} \\ (\varphi) & \text{ and is shown in the polar plot below as the *Sum Pattern*. The array is designed or towards  $\varphi_0 = 30^\circ. \\ \text{second pattern, called the *Difference Pattern*, is obtained by using phased‐\nequation, and the original step is. The weights are determined by phase-reversing the latter half of the rational steering vector. For an array with an even number of elements, the phase--\nequation of elements, the parameter  $\mathbf{v}_$$$ The second pattern, called the *Difference Pattern*, is obtained by using phasedreversed weights. The weights are determined by phase-reversing the latter half of the conventional steering vector. For an array with an even number of elements, the phasereversed weights are  $\sin^{\phi}$ ,  $e^{ik2d\sin\phi}$ ,...,  $e^{ik(N-1)d\sin\phi}$ <br> **i** response of the this array to any incoming plane wave is given by<br>
shown in the polar plot below as the *Sum Pattern*. The array is designed<br>  $\varphi_0 = 30^{\circ}$ .<br>
Fin, called t  $\frac{1}{2}e^{i\theta_1 t \sin \phi} e^{i\theta_2 t \sin \phi} \cdots e^{i\theta_1 N-1} e^{i\theta_1 t \sin \phi}$ <br>
entional response of the this areay to any incoming plane wave is given by<br>
and is shown in the polar plat holte as its Store Pattern, it areay is designed<br> **1** dring<sub>, a</sub>rticles inc., are  $\frac{1}{2}$  denotes the chiral state of the chiral strength of the chiral strength of the chiral strength of denotes in the polar plot below as the *Sam Pattern*. The array is designed if a g sine  $e_{ij}t^2t^2d\sin\phi_{j_1,\dots,j_0}h(N+1)d\sin\psi$ <br>
and reasponse of the this array to any incoming plane wave is given by<br>
s shown in the polar plot below as the *Starn Pottern*. The array is dosigned<br>
s ap = 30°, <br>
term, called sing<br>
singled disk  $\sum_{n=1}^{\infty} a^{(k/N-2)/2} \sinh b$ <br>
singled disk array to any incoming plane wave is given by<br>
sin in the polar plot below as the *Sinn Pentern*. The array is designed<br>  $= 30^{\circ}$ , colled the *Difference Peat* step<br>separation by<br>
1. The array is designed<br>
ing phased-<br>
the latter half of the<br>
f elements, the phase-<br>  $,..., -e^{ik(N-1)d\sin\theta_0}$ <br>
is set to zero). The<br>
e difference array to<br>
1-1801 step<br>series and the step series of the step step and assed-<br>ter half of the mts, the phase-<br> $(N-1)d\sin\phi_0$  )<br>o zero). The ence array to<br>1-1801 *is given by*<br>array is designed<br>hased-<br>there half of the<br>ents, the phase-<br> $ik(N-1)d\sin\phi_0$ <br>to zero). The<br>prence array to  $\mathbf{v} = (1, e^{ikd \sin \phi}, e^{ik2d \sin \phi}, \dots, e^{ik(l))}$ <br>
conventional response of the th<br>  $v(\varphi)$  and is shown in the polar<br>
eer towards  $\varphi_0 = 30^\circ$ .<br>
second pattern, called the *Diffe*<br>
sed weights. The weights are contional steering  $e^{ikd\sin\phi}, e^{ik2d\sin\phi}, \ldots, e^{ik(N-1)d\sin\phi}$ <br>
ational response of the this array to  $\varepsilon$ <br>
and is shown in the polar plot below  $\varepsilon$ <br>
and is shown in the polar plot below  $\varepsilon$ <br>
and shown in the polar plot below  $\varepsilon$ <br>
and stee

$$
\mathbf{w}_d = -i \left( 1, e^{ikd \sin \phi_0}, e^{ik2d \sin \phi_0}, \dots, e^{ikN/2d \sin \phi_0}, -e^{ik(N/2+1)d \sin \phi_0}, \dots, -e^{ik(N-1)d \sin \phi_0} \right)
$$

(For an array with an odd number of elements, the middle weight is set to zero). The multiplicative factor  $-i$  is used for convenience. The response of the difference array to the incoming vector is

$$
\mathbf{w}_d^H \mathbf{v}(\phi)
$$

and is show in the polar plot below

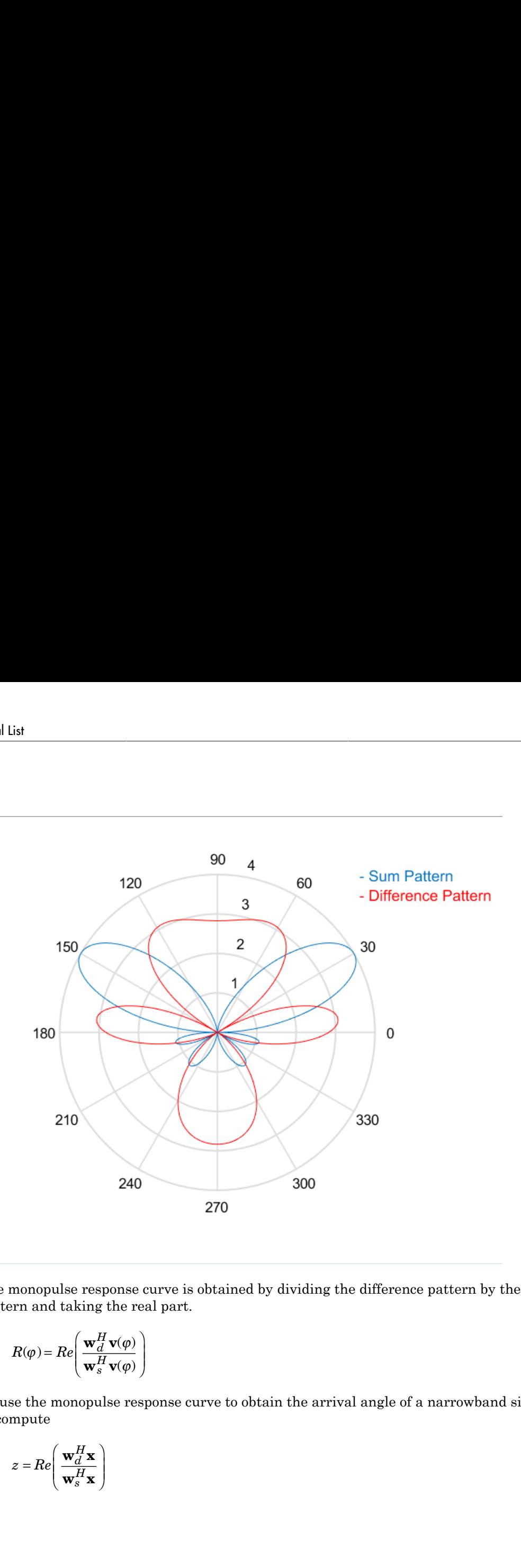

The monopulse response curve is obtained by dividing the difference pattern by the sum pattern and taking the real part.

$$
R(\varphi) = Re \Bigg( \frac{ \mathbf{w}_d^H \mathbf{v}(\varphi) }{ \mathbf{w}_s^H \mathbf{v}(\varphi) } \Bigg)
$$

To use the monopulse response curve to obtain the arrival angle of a narrowband signal, **x**, compute

$$
z = Re\left(\frac{\mathbf{w}_d^H \mathbf{x}}{\mathbf{w}_s^H \mathbf{x}}\right)
$$

and invert the response curve,  $\varphi = R^{-1}(z)$ , to obtain  $\varphi$ .

The response curve is not single valued and can be inverted only when arrival angles lie within the mainlobe. The figure below shows the center portion of the monopulse response curve in the mainlobe for a 4-element ULA array.

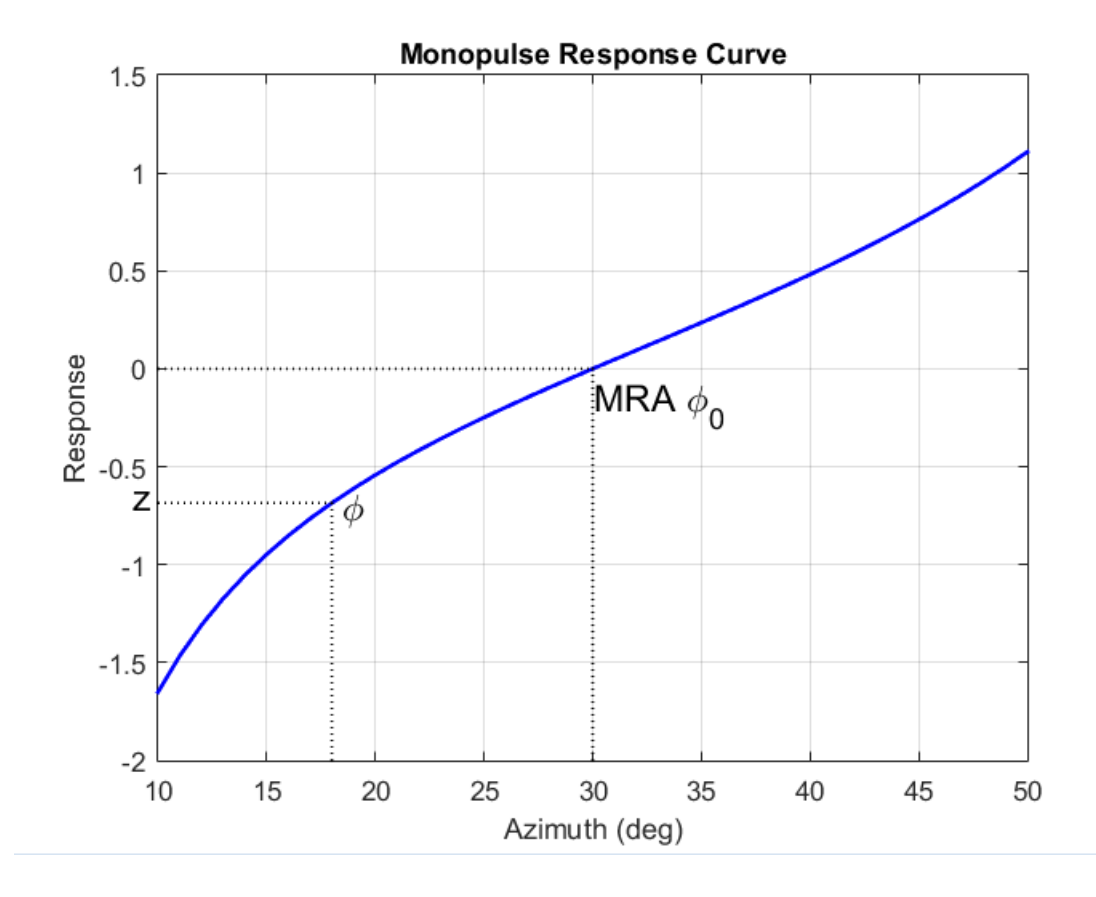

There are two desirable properties of the monopulse response curve. The first is that it have a steep slope. A steep slope insures robustness against noise. The second property is that the mainlobe be as wide as possible. A steep slope is ensure by a larger array but leads to a smaller mainlobe. You will need to trade off one property with the other.

For further details, see [\[1\]](#page-1809-0).

### References

- <span id="page-1809-0"></span>[1] Seliktar, Y. *Space-Time Adaptive Monopulse Processing*. Ph.D. Thesis. Georgia Institute of Technology, Atlanta, 1998.
- [2] Rhodes, D. *Introduction to Monopulse*. Dedham, MA: Artech House, 1980.

# phased.SumDifferenceMonopulseTracker2D System object

**Package:** phased

Sum and difference monopulse for URA

#### **Description**

The SumDifferenceMonopulseTracker2D object implements a sum and difference monopulse algorithm for a uniform rectangular array.

To estimate the direction of arrival (DOA):

- 1 Define and set up your sum and difference monopulse DOA estimator. See ["Construction" on page 1-1805.](#page-1810-0)
- 2 Call step to estimate the DOA according to the properties of phased.SumDifferenceMonopulseTracker2D. The behavior of step is specific to each object in the toolbox.

#### <span id="page-1810-0"></span>**Construction**

H = phased.SumDifferenceMonopulseTracker2D creates a tracker System object, H. The object uses sum and difference monopulse algorithms on a uniform rectangular array (URA).

H = phased.SumDifferenceMonopulseTracker2D(Name,Value) creates a URA monopulse tracker object, H, with each specified property Name set to the specified Value. You can specify additional name-value pair arguments in any order as (Name1,Value1,...,NameN,ValueN).

### **Properties**

#### **SensorArray**

Handle to sensor array

Specify the sensor array as a handle. The sensor array must be a phased.URA object.

**Default:** phased.URA with default property values

#### **PropagationSpeed**

Signal propagation speed

Specify the propagation speed of the signal, in meters per second, as a positive scalar.

**Default:** Speed of light

#### **OperatingFrequency**

System operating frequency

Specify the operating frequency of the system in hertz as a positive scalar. The default value corresponds to 300 MHz.

#### **Default:** 3e8

#### **NumPhaseShifterBits**

Number of phase shifter quantization bits

The number of bits used to quantize the phase shift component of beamformer or steering vector weights. Specify the number of bits as a non-negative integer. A value of zero indicates that no quantization is performed.

**Default:** 0

#### **Methods**

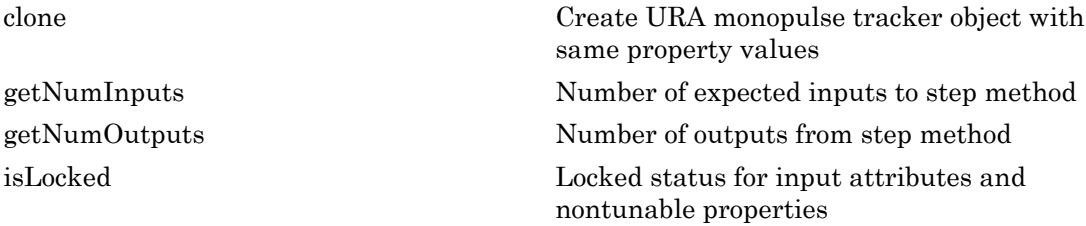

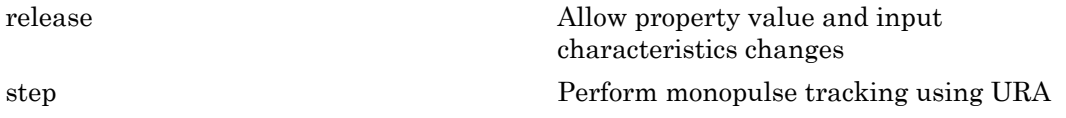

#### Examples

Determine the direction of a target at around 60 degrees azimuth and 20 degrees elevation of a URA.

```
ha = phased.URA('Size', 4);hstv = phased.SteeringVector('SensorArray',ha);
hmp = phased.SumDifferenceMonopulseTracker2D('SensorArray',ha);
x = step(hstv,hmp.0peratingFrequency, [60.1; 19.5]).est dir = step(hmp,x,[60; 20]);
```
## Algorithms

The sum-and-difference monopulse algorithm is used to the estimate the arrival direction of a narrowband signal impinging upon a uniform linear array (ULA). First, compute the conventional response of an array steered to an arrival direction  $\varphi_0$ . For a ULA, the arrival direction is specified by the broadside angle. To specify that the maximum response axis (MRA) point towards the  $\varphi_0$  direction, set the weights to be *ikd ik d ik N d*  $\frac{p}{p} \times \frac{p}{p} \times \frac{p$ phonoi SumDifference<br>Morepular descrits parameteristics, the main of the phase of the figure<br>10 density of the distribution of a turn of a turn of the distribution of the distribution of a turn of a<br>Perform monopulate tra phase1.5om2JdisenceMonepole#Tocke7.0 System object<br>
Allow property value and imput<br>  $\frac{1}{2}$  Million and imput<br>  $\frac{1}{2}$  Million and impute<br>  $\frac{1}{2}$  Million and impute<br>  $\frac{1}{2}$  Million and and  $\frac{1}{2}$  Million and phosed SumDifference/Aonopule Tocker2D System object<br>
Allow property value and input<br>
characteristics changes<br>
Terform monopule tracking using URA<br>
(\*1818–14)<br>
(\*1818–14)<br>
(\*1818–14)<br>
(\*1818–14)<br>
(\*1818–14)<br>
(\*1818–14)<br>
( phased SamDifference<br>Monepales header 20 System object<br>
where  $\frac{1}{2}$  and  $\frac{1}{2}$ <br> **v** = <sup>1</sup> (1) - <sup>1</sup> (1)  $\frac{1}{2}$ <br> **c** = <sup>1</sup> (1)  $\frac{1}{2}$ <br> **v** =  $\frac{1}{2}$ <br> **v** =  $\frac{1}{2}$ <br> **v** =  $\frac{1}{2}$ <br> **v** =  $\frac{1}{2}$ <br> **v** = phosed SamDifference<br>Monopole Irodea/2 System object<br>
Allow property value and input<br>  $\alpha$ <br>  $\alpha$  therefore the changes<br>  $\alpha$ <br>  $\alpha$  of a target at around 60 degrees naimuth and 20 degrees<br>
on of a target at around 60 degre photod SaveDifferenceMonegalisal model applies and the sphere of the sphere of the sphere of the sphere of the sphere of the sphere of the sphere of the direction of a larger the direction monegalise tracking using URA<br>
t photol SumDifferenceMonopulesTocker2D System object<br>
Allow property value and input<br>
characterization of a target at a vaund 60 degrees azimuth and 20 degrees<br>
the direction of a target at a vaund 60 degrees azimuth and 20 release<br>
step<br>
Soletermine the direction of a ta<br>
slevation of a URA.<br>
has = phased.URA('Size',4);<br>
hastv = phased.SteringVectt<br>
w = phased.SumDifferencel<br>
x = step(hstv,hmp.Operating<br>
est\_dir = step(hmp, x, [60; 2<br> **Algo** se<br>
(Allow property value online<br>
characteristics changes<br>
matched the direction of a target at around 60 degrees azimuth and 20 degrees<br>
inn of a URA<br>
phased. Other (SLze', 4);<br>
phased Steet Legweecher (Sum Pattern in th

$$
\mathbf{w}_s = \left(1, e^{ikd\sin\phi_0}, e^{ik2d\sin\phi_0}, \dots, e^{ik(N-1)d\sin\phi_0}\right)
$$

where *d* is the element spacing and  $k = 2\pi/\lambda$  is the wavenumber. An incoming plane wave, coming from any arbitrary direction  $\varphi$ , is represented by

$$
\mathbf{v} = \left(1, e^{ikd\sin\phi}, e^{ik2d\sin\phi}, \dots, e^{ik(N-1)d\sin\phi}\right)
$$

The conventional response of the this array to any incoming plane wave is given by  $\mathbf{w}_s^H \mathbf{v}(\varphi)$  and is shown in the polar plot below as the *Sum Pattern*. The array is designed to steer towards  $\varphi_0 = 30^{\circ}$ .

The second pattern, called the *Difference Pattern*, is obtained by using phasedreversed weights. The weights are determined by phase-reversing the latter half of the conventional steering vector. For an array with an even number of elements, the phasereversed weights are

$$
\mathbf{w}_d = -i \Big( 1, e^{ikd \sin \phi_0}, e^{ik2d \sin \phi_0}, \dots, e^{ikN/2d \sin \phi_0}, -e^{ik(N/2+1)d \sin \phi_0}, \dots, -e^{ik(N-1)d \sin \phi_0} \Big)
$$

*i*<br> *ikd*  $\sin \phi_0$ ,  $e^{ik2d \sin \phi_0}$ , ...,  $e^{ikN/2d \sin \phi_0}$ ,  $-e^{ik(N/2+1)d \sin \phi_0}$ , ...,  $-e^{ik(N-1)d \sin \phi_0}$ <br> *ikd*  $\sin \phi_0$ ,  $e^{ik2d \sin \phi_0}$ , ...,  $e^{ikN/2d \sin \phi_0}$ ,  $-e^{ik(N/2+1)d \sin \phi_0}$ , ...,  $-e^{ik(N-1)d \sin \phi_0}$ <br> *i*th an odd number o ents, the phase-<br> $ik(N-1)d\sin\phi_0$ <br>to zero). The<br>prence array to (For an array with an odd number of elements, the middle weight is set to zero). The multiplicative factor *–i* is used for convenience. The response of the difference array to the incoming vector is ist<br>
entional steering vector. For an<br>
sed weights are<br>  $\mathbf{w}_d = -i \left( 1, e^{ikd \sin \phi_0}, e^{ik2d \sin \phi_0}, \dots \right)$ <br>
an array with an odd number c<br>
iplicative factor  $-i$  is used for co<br>
ncoming vector is<br>  $\mathbf{w}_d^H \mathbf{v}(\varphi)$ 

$$
\mathbf{w}_d^H \mathbf{v}(\phi)
$$

and is show in the polar plot below

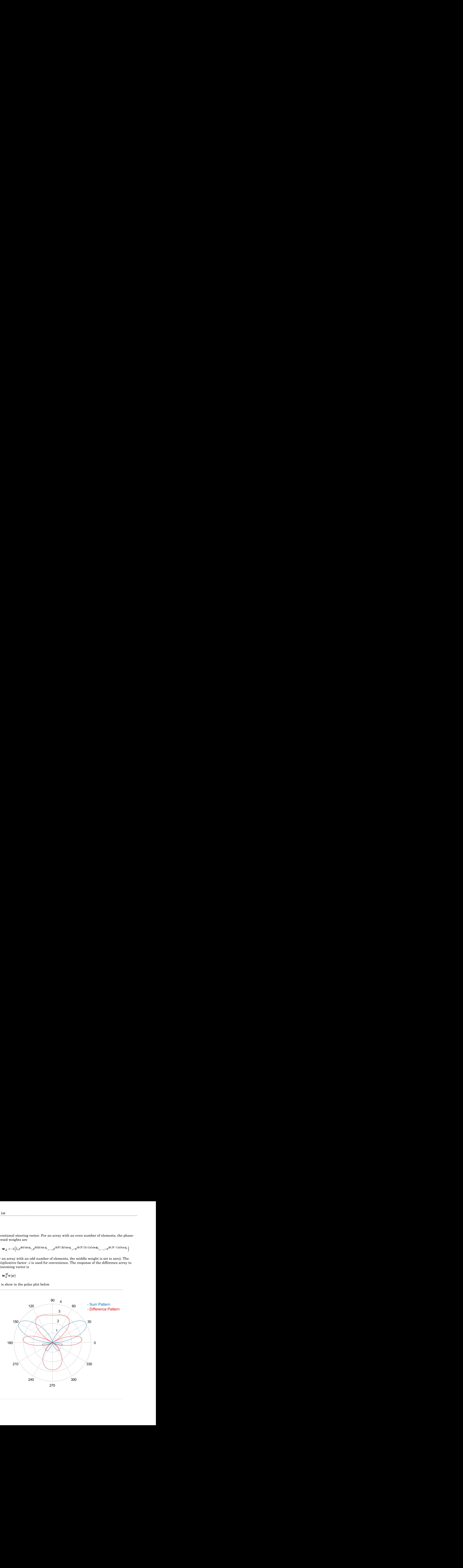

The monopulse response curve is obtained by dividing the difference pattern by the sum pattern and taking the real part. phased.SumDifferenceMonopulseT<br>
phased.SumDifferenceMonopulseT<br> *R* ( $\varphi$ ) =  $Re \left( \frac{\mathbf{w}_d^H \mathbf{v}(\varphi)}{\mathbf{w}_s^H \mathbf{v}(\varphi)} \right)$ phased.SumDifferenceMonopulseTracker2D Sy<br>response curve is obtained by dividing the difference pattern by the<br>meal part.<br> $\frac{\mathbf{w}_d^H \mathbf{v}(\varphi)}{\mathbf{w}^H \mathbf{v}(\varphi)}$ phased.SumDifferenceMonopulseTracker2D Sy<br>response curve is obtained by dividing the difference pattern by ring the real part.<br> $\mathbf{w}_d^H \mathbf{v}(\varphi)$ <br> $\mathbf{w}_s^H \mathbf{v}(\varphi)$ 

$$
R(\varphi) = Re \Bigg( \frac{ \mathbf{w}_d^H \mathbf{v}(\varphi) }{ \mathbf{w}_s^H \mathbf{v}(\varphi) } \Bigg)
$$

phased.SumDifferenceMonopulseTracker2D Syst<br>
phased.SumDifferenceMonopulseTracker2D Syst<br>
phased.SumDifferenceMonopulseTracker2D Syst<br>
phased.SumDifference pattern by th<br>
and taking the real part.<br>  $(\varphi) = Re\left(\frac{\mathbf{w}_d^H \mathbf$ phased.SumDifferenceMonopulseTracker2D Syst<br>
mse curve is obtained by dividing the difference pattern by the<br>
eral part.<br>
( $\varphi$ )<br>
e response curve to obtain the arrival angle of a narrowband<br>
examples  $\varphi = P^{-1}(x)$  to obt To use the monopulse response curve to obtain the arrival angle of a narrowband signal, **x**, compute phased.St<br>
phased.St<br>
phased.St<br>
phased.St<br>
phased.St<br>
phased.St<br>
prophased.St<br>
prophased in the real part.<br>  $R(\varphi) = Re\left(\frac{\mathbf{w}_d^H \mathbf{v}(\varphi)}{\mathbf{w}_s^H \mathbf{v}(\varphi)}\right)$ ge the monopulse response curve to obtain the<br>
mpute<br>  $z =$ phased.SumDifference<br>
lse response curve is obtained by dividing the d<br>
taking the real part.<br>  $Re\left(\frac{\mathbf{w}_d^H \mathbf{v}(\varphi)}{\mathbf{w}_s^H \mathbf{v}(\varphi)}\right)$ <br>
onopulse response curve to obtain the arrival a<br>  $\frac{\mathbf{w}_d^H \mathbf{x}}{H}$ phased.SumDifference<br>
se response curve is obtained by dividing the d<br>
daking the real part.<br>  $Re\left(\frac{\mathbf{w}_d^H \mathbf{v}(\varphi)}{\mathbf{w}_s^H \mathbf{v}(\varphi)}\right)$ onopulse response curve to obtain the arrival a<br>  $\frac{\mathbf{w}_d^H \mathbf{x}}{\mathbf{w}_s^H \mathbf$ 

$$
z = Re\left(\frac{\mathbf{w}_d^H \mathbf{x}}{\mathbf{w}_s^H \mathbf{x}}\right)
$$

and invert the response curve,  $\varphi = R^{-1}(z)$ , to obtain  $\varphi$ .

The response curve is not single valued and can be inverted only when arrival angles lie within the mainlobe. The figure below shows the center portion of the monopulse response curve in the mainlobe for a 4-element ULA array.

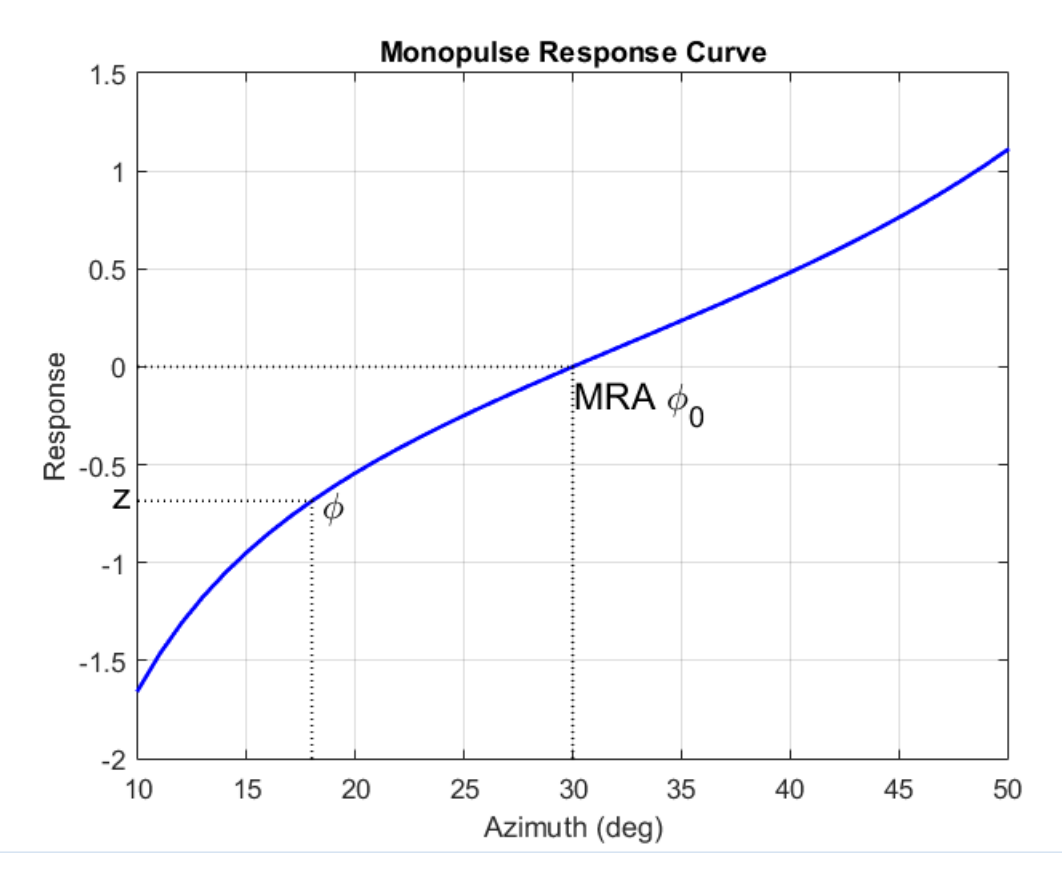

There are two desirable properties of the monopulse response curve. The first is that it have a steep slope. A steep slope insures robustness against noise. The second property is that the mainlobe be as wide as possible. A steep slope is ensure by a larger array but leads to a smaller mainlobe. You will need to trade off one property with the other.

For further details, see [\[1\]](#page-1815-0).

### References

<span id="page-1815-0"></span>[1] Seliktar, Y. *Space-Time Adaptive Monopulse Processing*. Ph.D. Thesis. Georgia Institute of Technology, Atlanta, 1998.

[2] Rhodes, D. *Introduction to Monopulse*. Dedham, MA: Artech House, 1980.

#### See Also

phased.BeamscanEstimator | phased.SumDifferenceMonopulseTracker

Introduced in R2012a

# <span id="page-1817-0"></span>clone

**System object:** phased.SumDifferenceMonopulseTracker2D **Package:** phased

Create URA monopulse tracker object with same property values

### **Syntax**

 $C = clone(H)$ 

### **Description**

 $C = clone(H)$  creates an object, C, having the same property values and same states as H. If H is locked, so is C.

# <span id="page-1818-0"></span>**getNumInputs**

**System object:** phased.SumDifferenceMonopulseTracker2D **Package:** phased

Number of expected inputs to step method

### **Syntax**

 $N = getNumInputs(H)$ 

### **Description**

N = getNumInputs(H) returns a positive integer, N, representing the number of inputs (not counting the object itself) that you must use when calling the step method. This value changes when you alter properties that turn inputs on or off.

# <span id="page-1819-0"></span>getNumOutputs

**System object:** phased.SumDifferenceMonopulseTracker2D **Package:** phased

Number of outputs from step method

### **Syntax**

N = getNumOutputs(H)

### **Description**

N = getNumOutputs(H) returns the number of outputs, N, from the step method. This value changes when you alter properties that turn outputs on or off.

# <span id="page-1820-0"></span>isLocked

**System object:** phased.SumDifferenceMonopulseTracker2D **Package:** phased

Locked status for input attributes and nontunable properties

## **Syntax**

 $TF = isLocked(H)$ 

## **Description**

 $TF = isLocked(H)$  returns the locked status,  $TF$ , for the SumDifferenceMonopulseTracker2D System object.

isLocked returns a logical value that indicates whether input attributes and nontunable properties for the object are locked. The object performs an internal initialization the first time that you execute step. This initialization locks nontunable properties and input specifications, such as the dimensions, complexity, and data type of the input data. After locking, isLocked returns a true value.

# <span id="page-1821-0"></span>release

**System object:** phased.SumDifferenceMonopulseTracker2D **Package:** phased

Allow property value and input characteristics changes

### **Syntax**

release(H)

### **Description**

release(H) releases system resources (such as memory, file handles or hardware connections) and allows all properties and input characteristics to be changed.

**Note:** You can use the release method on a System object in code generated from MATLAB, but once you release its resources, you cannot use that System object again.

### <span id="page-1822-0"></span>step

**System object:** phased.SumDifferenceMonopulseTracker2D **Package:** phased

Perform monopulse tracking using URA

## **Syntax**

 $ESTANG = step(H, X, STANG)$ 

## **Description**

ESTANG = step(H,X,STANG) estimates the incoming direction ESTANG of the input signal, X, based on an initial guess of the direction.

Note: The object performs an initialization the first time the step method is executed. This initialization locks nontunable properties and input specifications, such as dimensions, complexity, and data type of the input data. If you change a nontunable property or an input specification, the System object issues an error. To change nontunable properties or inputs, you must first call the release method to unlock the object.

## Input Arguments

#### **H**

Tracker object of type phased.SumDifferenceMonopulseTracker2D.

#### **X**

Input signal, specified as a row vector whose number of columns corresponds to number of channels.

#### **STANG**

Initial guess of the direction, specified as a 2-by-1 vector in the form [AzimuthAngle; ElevationAngle] in degrees. A typical initial guess is the current steering

angle. Azimuth angles must be between –180 and 180. Elevation angles must be between –90 and 90. Angles are measured in the local coordinate system of the array. For details regarding the local coordinate system of the URA, type phased.URA.coordinateSystemInfo.

#### Output Arguments

#### **ESTANG**

Estimate of incoming direction, returned as a 2-by-1 vector in the form [AzimuthAngle; ElevationAngle] in degrees. Azimuth angles are between –180 and 180. Elevation angles are between –90 and 90. Angles are measured in the local coordinate system of the array.

#### Examples

Determine the direction of a target at around 60 degrees azimuth and 20 degrees elevation of a URA.

```
ha = phased.URA('Size', 4);hstv = phased.SteeringVector('SensorArray',ha);
hmp = phased.SumDifferenceMonopulseTracker2D('SensorArray',ha);
x = step(hstv,hmp.OperatingFrequency, [60.1; 19.5]).';
est dir = step(hmp,x,[60; 20]);
```
#### Algorithms

The sum-and-difference monopulse algorithm is used to the estimate the arrival direction of a narrowband signal impinging upon a uniform linear array (ULA). First, compute the conventional response of an array steered to an arrival direction  $\varphi_0$ . For a ULA, the arrival direction is specified by the broadside angle. To specify that the maximum response axis (MRA) point towards the  $\varphi_0$  direction, set the weights to be **h** angles must be between -180 and 180. Elevation angles must<br>  $0$  and 80. Angles are weassured in the local coordinate system of<br>
details regarding the local coordinate system of the URA, type<br>
details regarding the loc cinutib angles must be between --180 and 180. Elevation sangles must<br>the Wordstain regarding the local coordinate system of the UEA, type<br> $\mathbf{p}$  ( $\mathbf{p}$  details regarding the local coordinate system of the UEA, type<br>nuth angles must be between -180 and 180. Electrics angles must<br>understand a second in the local coordinate system of the disk of the<br>second in the coordinate system and coordinate system of the UPA, type<br>A, coordinate sy ath untiles must be barecon. 180 and 38). Elevation angles must<br>the dual of Associates of the local coordinate system of the URA, type<br>of  $\alpha$ , coordinate System Info.<br>incoming direction, relating as a 2-by-1 vector in th ingles must be hetween  $-180$  and 180. Elevation angles must<br>ind 80. Angles are measured in the local coordinate system of<br>time regarding the boal coordinate system of the URA, type<br>ordinatesystem Info.<br>**UITER:**<br> $\frac{1}{2}$ 

```
\mathbf{w}_s = \bigr(1, e^{ikd\sin\phi_0}, e^{ik2d\sin\phi_0}, ..., e^{ik(N-1)}\bigr)
```
where *d* is the element spacing and  $k = 2\pi/\lambda$  is the wavenumber. An incoming plane wave, coming from any arbitrary direction  $\varphi$ , is represented by

$$
\mathbf{v} = (1, e^{ikd\sin\phi}, e^{ik2d\sin\phi}, \dots, e^{ik(N-1)d\sin\phi})
$$

The conventional response of the this array to any incoming plane wave is given by where *d* is the element spacing<br>wave, coming from any arbitra:<br> $\mathbf{v} = (1, e^{ikd \sin \phi}, e^{ik2d \sin \phi}, \dots)$ <br>The conventional response of the  $\mathbf{w}_s^H \mathbf{v}(\varphi)$  and is shown in the p  $\mathbf{w}_s^H \mathbf{v}(\varphi)$  and is shown in the polar plot below as the *Sum Pattern*. The array is designed to steer towards  $\varphi_0 = 30^{\circ}$ .

**s**<br> **v** d is the clement spacing and  $k = 2\pi/3$  is the wavenumber. An incoming plane<br>
censing from any arbitrary direction  $\varphi_i$  is represented by<br> **v** =  $\left(1, e^{i\omega t \sin \phi}, e^{i\omega t \sin \phi} \right)$ ,  $...e^{i\omega t \sin \phi}$ <br>
conventional re step.<br>
24 spacing and  $k = 2\pi/\lambda$  is the wavenumber. An incoming plane<br>
3 arbitrary direction  $\varphi$ , is represented by<br>
24 sin $\phi$ ,...,  $e^{ik(N-1)d\sin\phi}$ <br>
24 sin $\phi$ ,...,  $e^{ik(N-1)d\sin\phi}$ <br>
20 onse of the this array to any incom sep<br>
the element snacing and  $k = 2\pi/\lambda$  is the wavenumber. An incuming plane<br>
ing from any arbitrary direction  $\varphi$ , is represented by<br>  $e^{ikt\sin\phi}e^{ik2t\sin\phi}$ ,  $e^{ik2t/\sin\phi}$ ,  $e^{ik(N-1)dt\sin\phi}$ <br>
itional response of the this a sing<br>
since the element spacing and  $k = 2\pi/\lambda$  is the wavenumber. An incoming plane<br>
or form any arbitrary direction  $\varphi$ , is represented by<br>  $e^{ikd\pi \ln \varphi} e^{ik2d\pi \ln \varphi} \ldots e^{ik(N-1)d\pi \ln \varphi}$ <br>
fitional response of the this a  $\label{eq:22} \begin{split} &d \text{ is the element spacing and } k=2\pi/\lambda \text{ is the wavenumber. An incoming plane coming from any arbitrary direction $\varphi$, is represented by}\\ &\quad = \left(1, e^{ikd\sin\phi}, e^{ik2d\sin\phi}, ..., e^{ik(N-1)d\sin\phi}\right)\\ &\text{onventional response of the this array to any incoming plane wave is given by}\\ &(\varphi) \text{ and is shown in the polar plot below as the } Sum\ Pattern. \text{ The array is designed at two words $\varphi_0=30^o$.} \\ &\text{second pattern, called the } Difference\ Pattern, \text{ is obtained by using phaseded weights. The weights are determined by phase-reversing the latter half of the total steering vector. For an array with an even number of elements$ The second pattern, called the *Difference Pattern*, is obtained by using phasedreversed weights. The weights are determined by phase-reversing the latter half of the conventional steering vector. For an array with an even number of elements, the phasereversed weights are slep<br>
slep<br>
mennt spacing and  $k = 2\pi/\lambda$  is the wavenumber. An incoming plane<br>
many arbitrary direction  $\varphi$ , is represented by<br>  $\int_0^{\infty} e^{ik2d\sin\phi} \cdots e^{ik(N-1)d\sin\phi}$ <br>
l response of the this array to any incoming plane wa = - º - *i e e e e* + **Example 2**<br>
interval applicating and  $h = 2n/\lambda$  is the wave-number. An incoming plane<br>
from any arbitrary direction  $\varphi$ , is represented by<br>
mal vespects of the this array to any incoming plane wave is given by<br>
interval separation any arbitrary direction  $\varphi$ , is represented by<br>
norm any arbitrary direction  $\varphi$ , is represented by<br>  $\sin \delta_{\varphi} e^{ik\partial \phi} \cos \delta_{\varphi \rightarrow \phi} e^{ik\partial \phi}$  (b)  $\sin \delta_{\varphi} e^{ik\partial \phi}$  (b)  $\sin \delta_{\varphi} e^{ik\partial \phi} \cos \delta_{\varphi \rightarrow \phi} e^{ik\partial$ sing<br>
sing our apacing and  $k = 2\pi i/\lambda$  is the wavenumber. An incoming plane<br>
any arbitrary divertion  $\varphi$ , is represented by<br>
spanna of the this array to any incoming plane wave is given by<br>
spanna of the this array to a step<br>
An incoming plane<br>
2. The array is designed<br>
2. The array is designed<br>  $\text{sing phaseed-}$ <br>  $\text{the latter half of the}$ <br>  $f \text{ elements, the phase}$ <br>  $\text{...,-}e^{ik(N-1)d\sin\phi_0}$ <br>  $\text{is set to zero}.$  The<br>  $\text{e difference array to}$ <br>
1-1819 step<br>
ming plane<br>
sin - sin - sin - sin - sin - sin - sin - sin - sin - sin - sin - sin - sin - sin - sin - sin - sin - sin - sin - sin - sin - sin - sin - sin - sin - sin - sin - sin - sin - sin - 1-1819<br>
1-1819 **step**<br>
coming plane<br>
is given by<br>
array is designed<br>
chased-<br>
there half of the<br>
ents, the phase-<br>  $ik(N-1)dsin\phi_0$ <br>
to zero). The<br>
to zero). The<br>
rence array to e *d* is the element spacing and<br>
, coming from any arbitrary di<br>  $\mathbf{v} = (1, e^{ikd \sin \phi}, e^{ik2d \sin \phi}, \dots, e^{ik(l)}$ <br>
conventional response of the th<br>  $v(\varphi)$  and is shown in the polar<br>
eer towards  $\varphi_0 = 30^\circ$ .<br>
second pattern, ca the element spacing and  $k = 2\pi/\lambda$  is<br>ing from any arbitrary direction  $\varphi$ , is<br> $,e^{ikd\sin\phi}$ ,  $e^{ik2d\sin\phi}$ , ...,  $e^{ik(N-1)d\sin\phi}$ <br>ational response of the this array to  $\varepsilon$ <br>and is shown in the polar plot below  $\varepsilon$ <br>wards

$$
\mathbf{w}_d = -i \left( 1, e^{ikd \sin \phi_0}, e^{ik2d \sin \phi_0}, \dots, e^{ikN/2d \sin \phi_0}, -e^{ik(N/2+1)d \sin \phi_0}, \dots, -e^{ik(N-1)d \sin \phi_0} \right)
$$

(For an array with an odd number of elements, the middle weight is set to zero). The multiplicative factor  $-i$  is used for convenience. The response of the difference array to the incoming vector is

$$
\mathbf{w}_d^H \mathbf{v}(\phi)
$$

and is show in the polar plot below

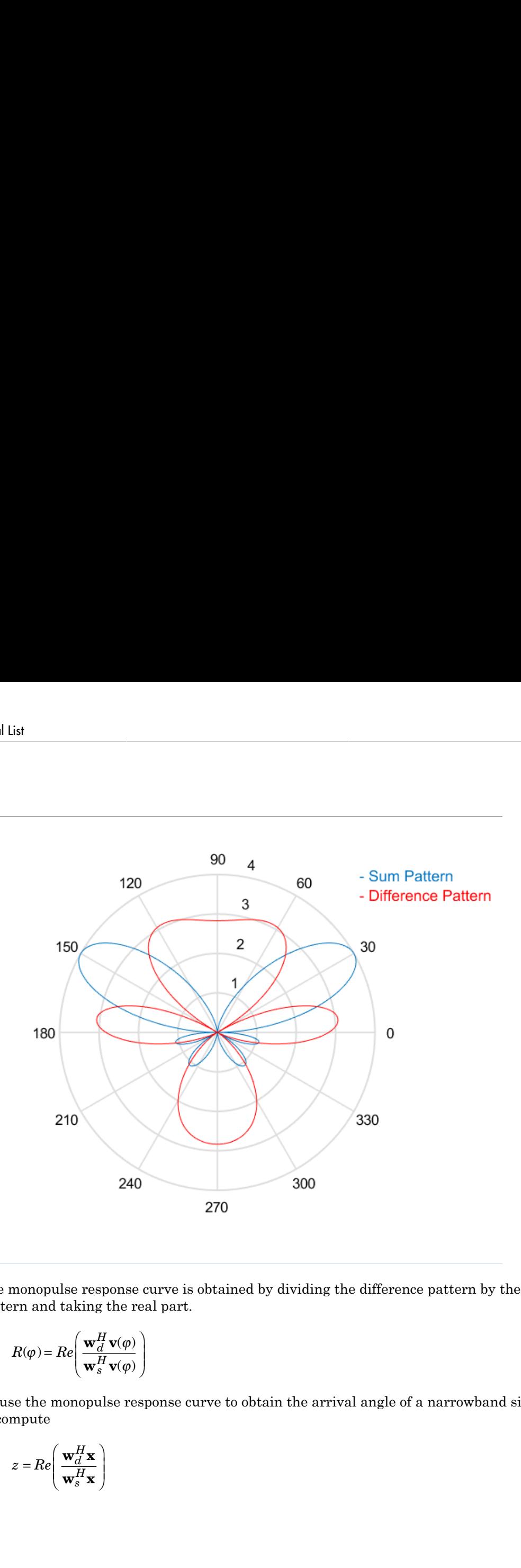

The monopulse response curve is obtained by dividing the difference pattern by the sum pattern and taking the real part.

$$
R(\varphi) = Re \Bigg( \frac{ \mathbf{w}_d^H \mathbf{v}(\varphi) }{ \mathbf{w}_s^H \mathbf{v}(\varphi) } \Bigg)
$$

To use the monopulse response curve to obtain the arrival angle of a narrowband signal, **x**, compute

$$
z = Re\left(\frac{\mathbf{w}_d^H \mathbf{x}}{\mathbf{w}_s^H \mathbf{x}}\right)
$$

and invert the response curve,  $\varphi = R^{-1}(z)$ , to obtain  $\varphi$ .

The response curve is not single valued and can be inverted only when arrival angles lie within the mainlobe. The figure below shows the center portion of the monopulse response curve in the mainlobe for a 4-element ULA array.

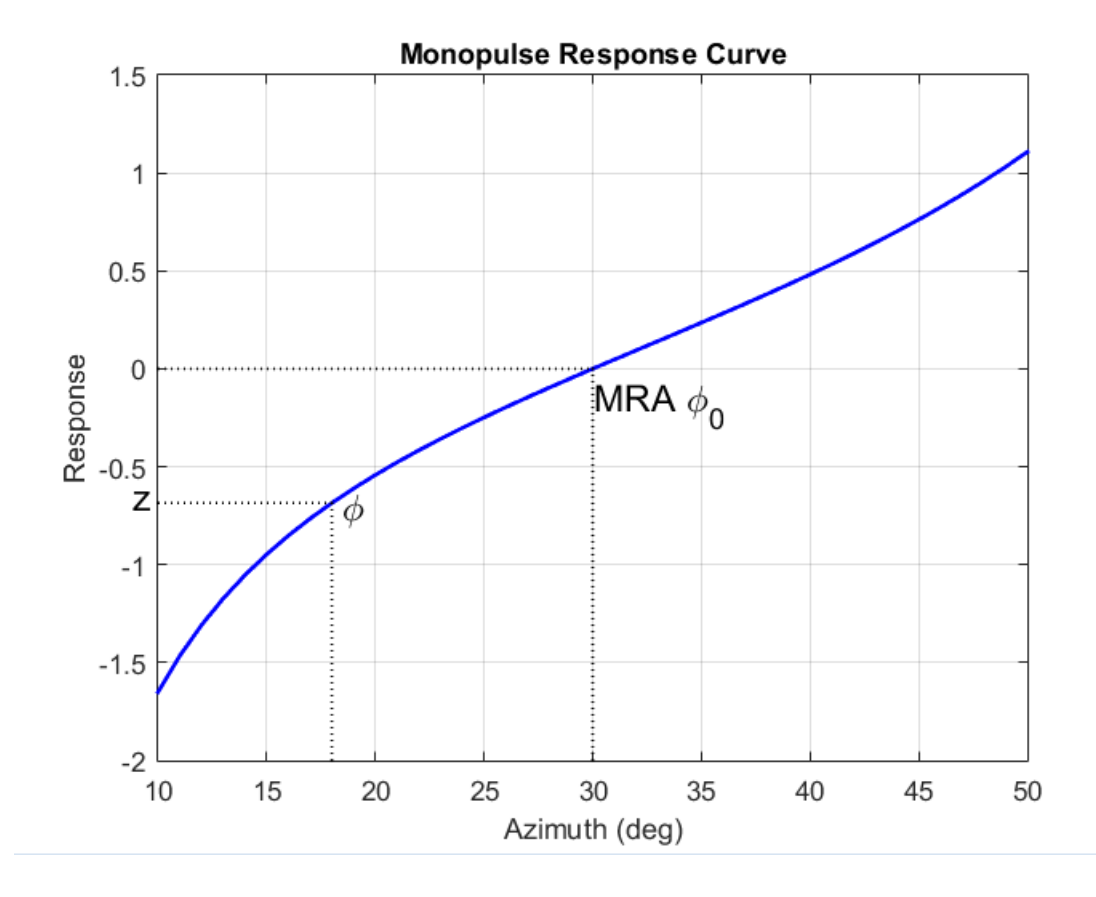

There are two desirable properties of the monopulse response curve. The first is that it have a steep slope. A steep slope insures robustness against noise. The second property is that the mainlobe be as wide as possible. A steep slope is ensure by a larger array but leads to a smaller mainlobe. You will need to trade off one property with the other.

For further details, see [\[1\]](#page-1827-0).

## References

- <span id="page-1827-0"></span>[1] Seliktar, Y. *Space-Time Adaptive Monopulse Processing*. Ph.D. Thesis. Georgia Institute of Technology, Atlanta, 1998.
- [2] Rhodes, D. *Introduction to Monopulse*. Dedham, MA: Artech House, 1980.

#### See Also

azel2phitheta | azel2uv | phitheta2azel | uv2azel

# phased.TimeDelayBeamformer System object

**Package:** phased

Time delay beamformer

### **Description**

The TimeDelayBeamformer object implements a time delay beamformer.

To compute the beamformed signal:

- 1 Define and set up your time delay beamformer. See ["Construction" on page 1-1823.](#page-1828-0)
- 2 Call step to perform the beamforming operation according to the properties of phased.TimeDelayBeamformer. The behavior of step is specific to each object in the toolbox.

#### <span id="page-1828-0"></span>**Construction**

H = phased.TimeDelayBeamformer creates a time delay beamformer System object, H. The object performs delay and sum beamforming on the received signal using time delays.

H = phased.TimeDelayBeamformer(Name,Value) creates a time delay beamformer object, H, with each specified property Name set to the specified Value. You can specify additional name-value pair arguments in any order as (Name1,Value1,...,NameN,ValueN).

## **Properties**

#### **SensorArray**

Handle to sensor array

Specify the sensor array as a handle. The sensor array must be an array object in the phased package. The array cannot contain subarrays.

**Default:** phased.ULA with default property values

#### **PropagationSpeed**

Signal propagation speed

Specify the propagation speed of the signal, in meters per second, as a positive scalar.

**Default:** Speed of light

#### **SampleRate**

Signal sampling rate

Specify the signal sampling rate (in hertz) as a positive scalar.

#### **Default:** 1e6

#### **DirectionSource**

Source of beamforming direction

Specify whether the beamforming direction comes from the Direction property of this object or from an input argument in step. Values of this property are:

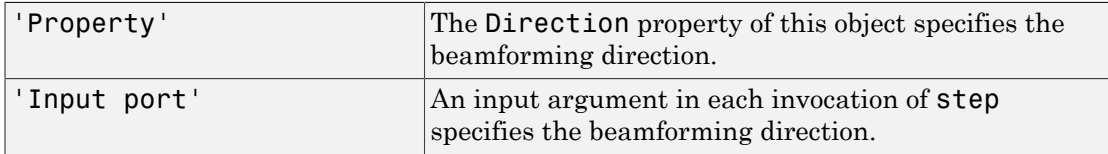

#### **Default:** 'Property'

#### **Direction**

Beamforming direction

Specify the beamforming direction of the beamformer as a column vector of length 2. The direction is specified in the format of [AzimuthAngle; ElevationAngle] (in degrees). The azimuth angle should be between –180 and 180. The elevation angle should be

between –90 and 90. This property applies when you set the DirectionSource property to 'Property'.

**Default:** [0; 0]

#### **WeightsOutputPort**

Output beamforming weights

To obtain the weights used in the beamformer, set this property to true and use the corresponding output argument when invoking step. If you do not want to obtain the weights, set this property to false.

**Default:** false

#### **Methods**

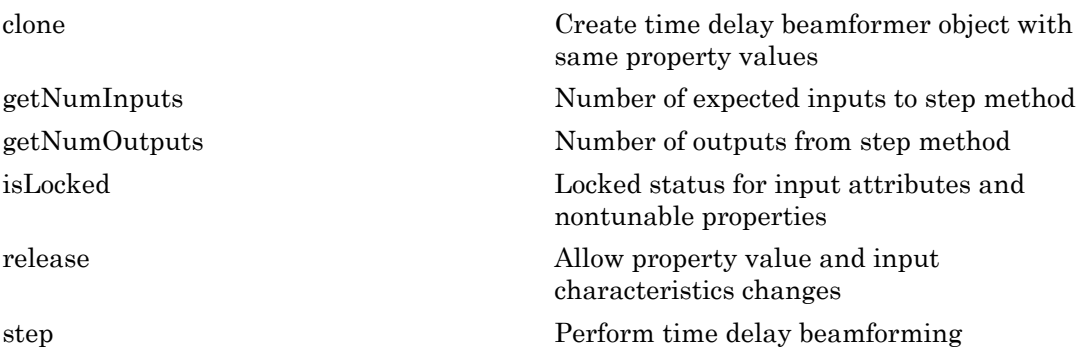

#### Examples

#### Time-Delay Beamformer Applied to ULA

Apply a time-delay beamformer to an 11-element uniform linear acoustic array. The arrival angle of the signal is -50 degrees in azimuth and 30 degrees in elevation. The arriving signal is a 0.3 second segment of a linear FM chirp having a 500 Hz bandwidth. Assume the speed of sound in air is 340.0 m/s.

Simulate the arriving signal at the wideband collector.

```
sIso = phased.CustomMicrophoneElement('FrequencyVector',[20,20000],'FrequencyResponse'
sULA = phased.ULA('Element',sIso,'NumElements',11,'ElementSpacing',0.04);
fs = 8000;
t = 0:1/fs:0.3;x = \text{chirp}(t, 0, 1, 500);
c = 340;
sWBC = phased.WidebandCollector('Sensor', sULA, ...
     'PropagationSpeed',c,'SampleRate',fs,'ModulatedInput',false);
incidentAngle = [-50;30];x = step(sWBC, x., incidentAngle);
```
Add white gaussian random noise to the signal.

sigma =  $0.2$ ;  $noise = sigma*randn(size(x));$  $rx = x + noise;$ 

Beamform the incident signals using a time-delay beamformer.

```
sBF = phased.TimeDelayBeamformer('SensorArray',sULA,...
     'SampleRate',fs,'PropagationSpeed',c,...
     'Direction',incidentAngle);
y = step(sBF, rx);
```
Plot the beamformed signal against the incident signal at the middle sensor of the array.

```
plot(t,rx(:,6), 'r: ',t,y)xlabel('Time (sec)')
ylabel('Amplitude')
legend('Original','Beamformed');
```
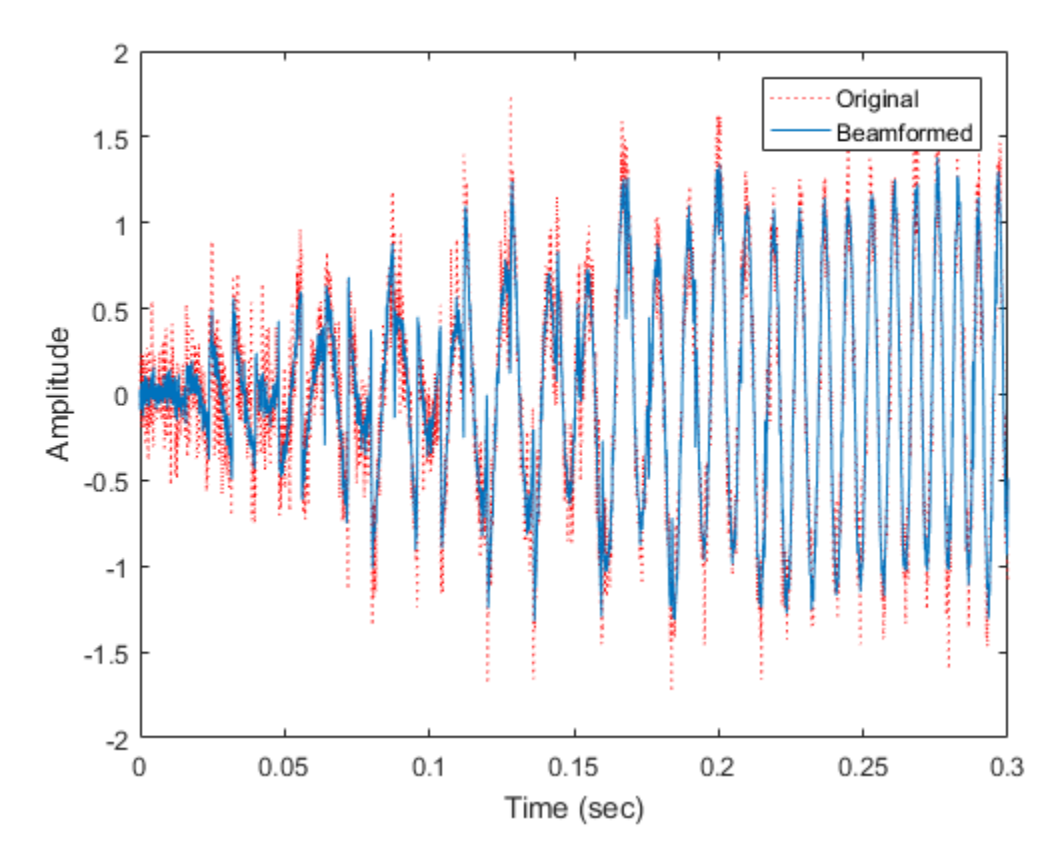

• "Wideband Beamforming"

### References

[1] Van Trees, H. *Optimum Array Processing*. New York: Wiley-Interscience, 2002.

#### See Also

phased.FrostBeamformer | phased.PhaseShiftBeamformer | phased.SubbandPhaseShiftBeamformer | phased.TimeDelayLCMVBeamformer | phitheta2azel | uv2azel

Introduced in R2012a

## <span id="page-1834-0"></span>clone

**System object:** phased.TimeDelayBeamformer **Package:** phased

Create time delay beamformer object with same property values

## **Syntax**

 $C = clone(H)$ 

## **Description**

 $C = clone(H)$  creates an object, C, having the same property values and same states as H. If H is locked, so is C.

# <span id="page-1835-0"></span>getNumInputs

**System object:** phased.TimeDelayBeamformer **Package:** phased

Number of expected inputs to step method

### **Syntax**

 $N = getNumInputs(H)$ 

### **Description**

N = getNumInputs(H) returns a positive integer, N, representing the number of inputs (not counting the object itself) that you must use when calling the step method. This value changes when you alter properties that turn inputs on or off.
# getNumOutputs

**System object:** phased.TimeDelayBeamformer **Package:** phased

Number of outputs from step method

# **Syntax**

N = getNumOutputs(H)

## **Description**

N = getNumOutputs(H) returns the number of outputs, N, from the step method. This value changes when you alter properties that turn outputs on or off.

# isLocked

**System object:** phased.TimeDelayBeamformer **Package:** phased

Locked status for input attributes and nontunable properties

# **Syntax**

 $TF = isLocked(H)$ 

# **Description**

TF = isLocked(H) returns the locked status, TF, for the TimeDelayBeamformer System object.

isLocked returns a logical value that indicates whether input attributes and nontunable properties for the object are locked. The object performs an internal initialization the first time that you execute step. This initialization locks nontunable properties and input specifications, such as the dimensions, complexity, and data type of the input data. After locking, isLocked returns a true value.

# release

**System object:** phased.TimeDelayBeamformer **Package:** phased

Allow property value and input characteristics changes

# **Syntax**

release(H)

# **Description**

release(H) releases system resources (such as memory, file handles or hardware connections) and allows all properties and input characteristics to be changed.

Note: You can use the release method on a System object in code generated from MATLAB, but once you release its resources, you cannot use that System object again.

# step

**System object:** phased.TimeDelayBeamformer **Package:** phased

Perform time delay beamforming

# **Syntax**

Y = step(H,X)  $Y = step(H, X, ANG)$  $[Y, W] = step($ 

# **Description**

Y = step(H,X) performs time delay beamforming on the input, X, and returns the beamformed output in Y. X is an M-by-N matrix where N is the number of elements of the sensor array. Y is a column vector of length M.

 $Y = step(H, X, ANG)$  uses ANG as the beamforming direction. This syntax is available when you set the DirectionSource property to'Input port'. ANG is a column vector of length 2 in the form of [AzimuthAngle; ElevationAngle] (in degrees). The azimuth angle must be between –180 and 180 degrees, and the elevation angle must be between –90 and 90 degrees.

 $[Y, W] = step(\_\_\_\)$  returns additional output, W, as the beamforming weights. This syntax is available when you set the WeightsOutputPort property to true. W is a column vector of length N. For a time delay beamformer, the weights are constant because the beamformer simply adds all the channels together and scales the result to preserve the signal power.

**Note:** The object performs an initialization the first time the step method is executed. This initialization locks nontunable properties and input specifications, such as dimensions, complexity, and data type of the input data. If you change a nontunable property or an input specification, the System object issues an error. To change

nontunable properties or inputs, you must first call the release method to unlock the object.

# Examples

## Time-Delay Beamformer Applied to ULA

Apply a time-delay beamformer to an 11-element uniform linear acoustic array. The arrival angle of the signal is -50 degrees in azimuth and 30 degrees in elevation. The arriving signal is a 0.3 second segment of a linear FM chirp having a 500 Hz bandwidth. Assume the speed of sound in air is 340.0 m/s.

Simulate the arriving signal at the wideband collector.

```
sIso = phased.CustomMicrophoneElement('FrequencyVector',[20,20000],'FrequencyResponse'
sULA = phased.ULA('Element',sIso,'NumElements',11,'ElementSpacing',0.04);
fs = 8000;
t = 0:1/fs:0.3;x = \text{chirp}(t, 0, 1, 500);
c = 340;
sWBC = phased.WidebandCollector('Sensor', sULA,...
     'PropagationSpeed',c,'SampleRate',fs,'ModulatedInput',false);
incidentAngle = [-50;30];
x = step(sWBC, x., incidentAngle);
```
Add white gaussian random noise to the signal.

```
sigma = 0.2;
noise = sigma*randn(size(x));rx = x + noise;
```
Beamform the incident signals using a time-delay beamformer.

```
sBF = phased.TimeDelayBeamformer('SensorArray',sULA,...
     'SampleRate',fs,'PropagationSpeed',c,...
    'Direction', incidentAngle);
y = step(sBF, rx);
```
Plot the beamformed signal against the incident signal at the middle sensor of the array.

```
plot(t,rx(:,6), 'r: ',t,y)xlabel('Time (sec)')
ylabel('Amplitude')
```
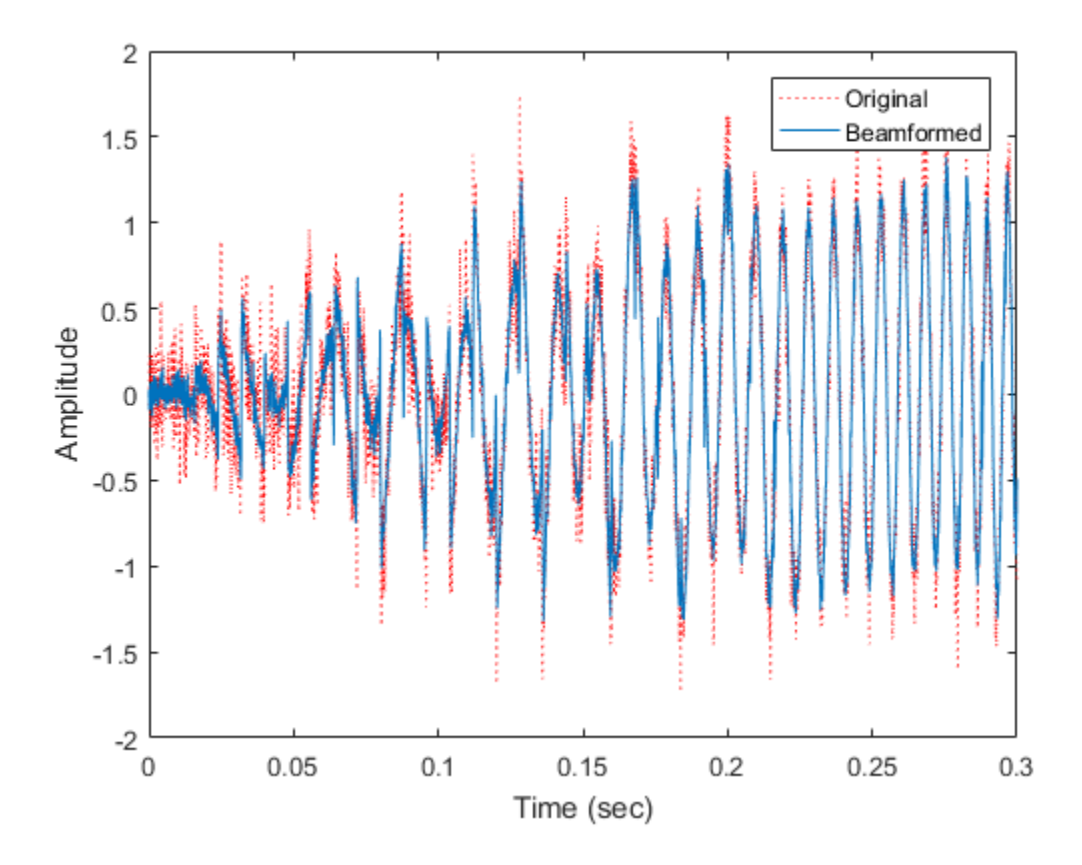

legend('Original','Beamformed');

See Also phitheta2azel | uv2azel

# phased.TimeDelayLCMVBeamformer System object

**Package:** phased

Time delay LCMV beamformer

# **Description**

The TimeDelayLCMVBeamformer object implements a time-delay linear constraint minimum variance beamformer.

To compute the beamformed signal:

- 1 Define and set up your time-delay LCMV beamformer. See ["Construction" on page](#page-1842-0) [1-1837](#page-1842-0).
- 2 Call step to perform the beamforming operation according to the properties of phased.TimeDelayLCMVBeamformer. The behavior of step is specific to each object in the toolbox.

## <span id="page-1842-0"></span>**Construction**

H = phased.TimeDelayLCMVBeamformer creates a time-delay linear constraint minimum variance (LCMV) beamformer System object, H. The object performs time delay LCMV beamforming on the received signal.

H = phased.TimeDelayLCMVBeamformer(Name,Value) creates a time-delay LCMV beamformer object, H, with each specified property Name set to the specified Value. You can specify additional name-value pair arguments in any order as (Name1,Value1,...,NameN,ValueN).

## **Properties**

## **SensorArray**

Handle to sensor array

Specify the sensor array as a handle. The sensor array must be an array object in the phased package. The array cannot contain subarrays.

**Default:** phased.ULA with default property values

## **PropagationSpeed**

Signal propagation speed

Specify the propagation speed of the signal, in meters per second, as a positive scalar.

**Default:** Speed of light

### **SampleRate**

Signal sampling rate

Specify the signal sampling rate (in hertz) as a positive scalar.

## **Default:** 1e6

## **FilterLength**

## FIR filter length

Specify the length of the FIR filter behind each sensor element in the array as a positive integer.

## **Default:** 2

## **Constraint**

### Constraint matrix

Specify the constraint matrix used for time-delay LCMV beamformer as an *M*-by-*K* matrix. Each column of the matrix is a constraint and *M* is the number of degrees of freedom of the beamformer. For a time-delay LCMV beamformer, the number of degrees of freedom is given by the product of the number of elements of the array and the filter length specified by the value of the FilterLength property.

**Default:** [1;1]

## **DesiredResponse**

Desired response vector

Specify the desired response used for time-delay LCMV beamformer as a column vector of length *K*, where *K* is the number of constraints in the Constraint property. Each element in the vector defines the desired response of the constraint specified in the corresponding column of the Constraint property.

**Default:** 1, which is equivalent to a distortionless response

## **DiagonalLoadingFactor**

Diagonal loading factor

Specify the diagonal loading factor as a positive scalar. Diagonal loading is a technique used to achieve robust beamforming performance, especially when the sample support is small. This property is tunable.

### **Default:** 0

## **TrainingInputPort**

Add input to specify training data

To specify additional training data, set this property to true and use the corresponding input argument when you invoke step. To use the input signal as the training data, set this property to false.

## **Default:** false

### **DirectionSource**

Source of beamforming direction

Specify whether the beamforming direction comes from the Direction property of this object or from an input argument in step. Values of this property are:

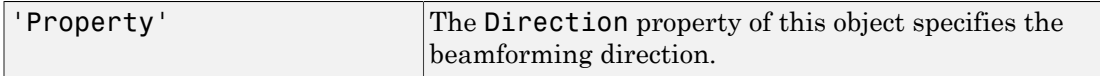

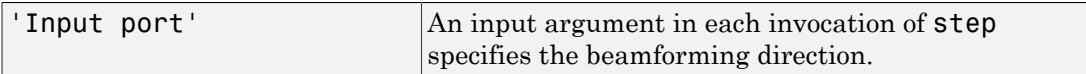

**Default:** 'Property'

## **Direction**

Beamforming direction

Specify the beamforming direction of the beamformer as a column vector of length 2. The direction is specified in the format of [AzimuthAngle; ElevationAngle] (in degrees). The azimuth angle should be between –180° and 180°. The elevation angle should be between –90° and 90°. This property applies when you set the DirectionSource property to 'Property'.

**Default:** [0; 0]

## **WeightsOutputPort**

Output beamforming weights

To obtain the weights used in the beamformer, set this property to true and use the corresponding output argument when invoking step. If you do not want to obtain the weights, set this property to false.

**Default:** false

## **Methods**

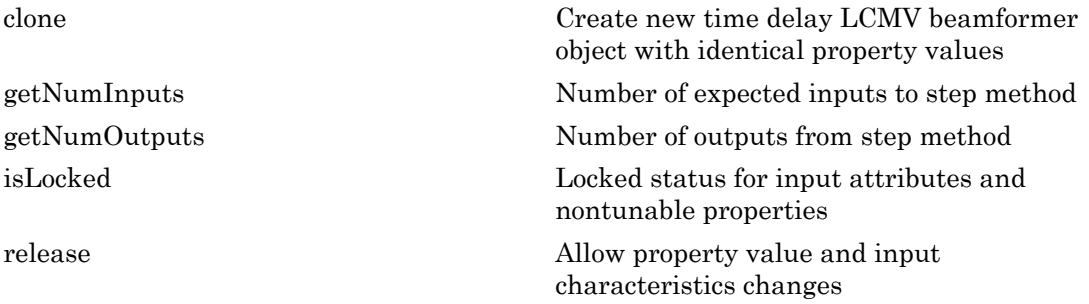

[step](#page-1854-0) Perform time-delay LCMV beamforming

# Examples

## Time-delay LCMV Beamformer

Apply a time delay LCMV beamformer to an 11-element acoustic ULA array. The elements are omnidirectional microphones. The incident angle of the signal is -50 degrees in azimuth and 30 degrees in elevation. The incident signal is an FM chirp with 500 Hz bandwidth. The propagation speed is a typical speed of sound in air, 340 m/s.

Simulate the signal and add noise.

```
nElem = 11:
sMic = phased.OmnidirectionalMicrophoneElement(...
     'FrequencyRange',[20 20000]);
sULA = phased.ULA('Element',sMic,'NumElements',nElem,'ElementSpacing',0.04);
fs = 8000;
t = 0:1/fs:0.3:
x = \text{chirp}(t, 0, 1, 500);
c = 340:
sWBC = phased.WidebandCollector('Sensor',sULA,...
     'PropagationSpeed',c,'SampleRate',fs,...
    'ModulatedInput', false);
incidentAngle = [-50;30];x = step(sWBC, x., incidentAngle);
noise = 0.2*randn(size(x));rx = x + noise;
```
Create and apply the time-delay LCMV beamformer. Specify a filterlength of 5.

```
filterLength = 5;
constraintMatrix = kron(eye(filterLength),ones(nElem,1));
desiredResponseVector = eye(filterLength,1);
sBF = phased.TimeDelayLCMVBeamformer('SensorArray',sULA,...
     'PropagationSpeed',c,'SampleRate',fs,'FilterLength',filterLength,...
     'Direction',incidentAngle,'Constraint',constraintMatrix,...
     'DesiredResponse',desiredResponseVector);
y = step(sBF, rx);
```
Compare the beamformer output to the input to the middle sensor.

 $plot(t,rx(:,6), 'r: ',t,y)$ 

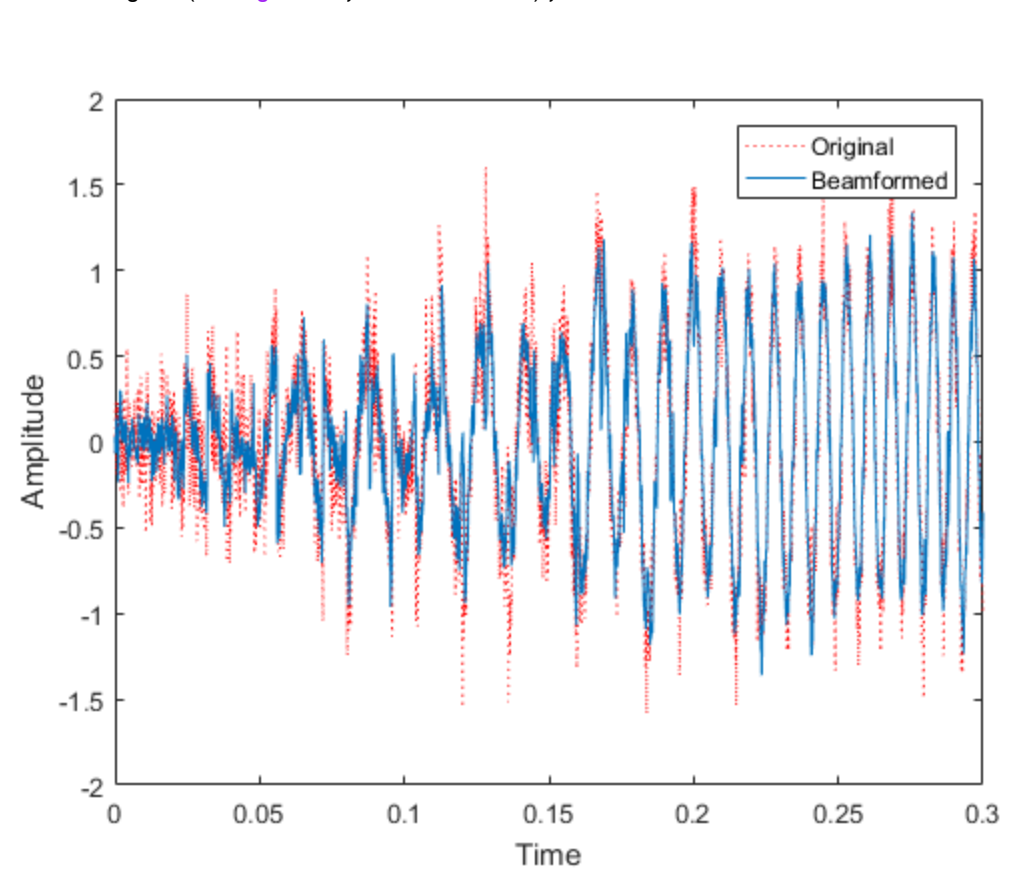

xlabel('Time') ylabel('Amplitude') legend('Original','Beamformed');

• "Wideband Beamforming"

# **Algorithms**

The beamforming algorithm is the time-domain counterpart of the narrowband linear constraint minimum variance (LCMV) beamformer. The algorithm does the following:

1 Steers the array to the beamforming direction.

2 Applies an FIR filter to the output of each sensor to achieve the specified constraints. The filter is specific to each sensor.

# **References**

- [1] Frost, O. "An Algorithm For Linearly Constrained Adaptive Array Processing", *Proceedings of the IEEE*. Vol. 60, Number 8, August, 1972, pp. 926–935.
- [2] Van Trees, H. *Optimum Array Processing*. New York: Wiley-Interscience, 2002.

## See Also

phased.FrostBeamformer | phased.PhaseShiftBeamformer | phased.SubbandPhaseShiftBeamformer | phased.TimeDelayBeamformer | phitheta2azel | uv2azel

## Introduced in R2012a

# <span id="page-1849-0"></span>clone

**System object:** phased.TimeDelayLCMVBeamformer **Package:** phased

Create new time delay LCMV beamformer object with identical property values

# **Syntax**

 $C = clone(H)$ 

# **Description**

 $C = clone(H)$  creates an object, C, having the same property values and same states as H. If H is locked, so is C.

# <span id="page-1850-0"></span>**getNumInputs**

**System object:** phased.TimeDelayLCMVBeamformer **Package:** phased

Number of expected inputs to step method

# **Syntax**

 $N = getNumInputs(H)$ 

# **Description**

N = getNumInputs(H) returns a positive integer, N, representing the number of inputs (not counting the object itself) that you must use when calling the step method. This value changes when you alter properties that turn inputs on or off.

# <span id="page-1851-0"></span>getNumOutputs

**System object:** phased.TimeDelayLCMVBeamformer **Package:** phased

Number of outputs from step method

# **Syntax**

N = getNumOutputs(H)

# **Description**

 $N = getNumOutputs(H)$  returns the number of outputs, N, from the step method. This value changes when you alter properties that turn outputs on or off.

# <span id="page-1852-0"></span>isLocked

**System object:** phased.TimeDelayLCMVBeamformer **Package:** phased

Locked status for input attributes and nontunable properties

# **Syntax**

 $TF = isLocked(H)$ 

# **Description**

TF = isLocked(H) returns the locked status, TF, for the TimeDelayLCMVBeamformer System object.

isLocked returns a logical value that indicates whether input attributes and nontunable properties for the object are locked. The object performs an internal initialization the first time that you execute step. This initialization locks nontunable properties and input specifications, such as the dimensions, complexity, and data type of the input data. After locking, isLocked returns a true value.

# <span id="page-1853-0"></span>release

**System object:** phased.TimeDelayLCMVBeamformer **Package:** phased

Allow property value and input characteristics changes

# **Syntax**

release(H)

# **Description**

release(H) releases system resources (such as memory, file handles or hardware connections) and allows all properties and input characteristics to be changed.

**Note:** You can use the release method on a System object in code generated from MATLAB, but once you release its resources, you cannot use that System object again.

## <span id="page-1854-0"></span>step

**System object:** phased.TimeDelayLCMVBeamformer **Package:** phased

Perform time-delay LCMV beamforming

# **Syntax**

 $Y = step(H, X)$  $Y = step(H, X, XT)$  $Y = step(H, X, ANG)$  $[Y, W] = step(\_\_)$ 

# **Description**

Y = step(H,X) performs time-delay LCMV beamforming on the input, X, and returns the beamformed output in Y. X is an *M*-by-*N* matrix where *N* is the number of elements of the sensor array. *M* must be larger than the FIR filter length specified in the FilterLength property. Y is a column vector of length *M*.

 $Y = step(H, X, XT)$  uses XT as the training samples to calculate the beamforming weights when you set the TrainingInputPort property to true. XT is an *M*-by-*N* matrix where *N* is the number of elements of the sensor array. *M* must be larger than the FIR filter length specified in the FilterLength property.

 $Y = step(H, X, ANG)$  uses ANG as the beamforming direction, when you set the DirectionSource property to 'Input port'. ANG is a column vector of length 2 in the form of [AzimuthAngle; ElevationAngle] (in degrees). The azimuth angle must be between –180° and 180°, and the elevation angle must be between –90° and 90°.

You can combine optional input arguments when their enabling properties are set:  $Y =$ step(H,X,XT,ANG)

 $[Y, W] = step($  ) returns additional output, W, as the beamforming weights when you set the WeightsOutputPort property to true. W is a column vector of length *L*,

where *L* is the number of degrees of freedom of the beamformer. For a time-delay LCMV beamformer, the number of degrees of freedom is given by the product of the number of elements of the array and the filter length specified by the value of the FilterLength property.

Note: The object performs an initialization the first time the step method is executed. This initialization locks nontunable properties and input specifications, such as dimensions, complexity, and data type of the input data. If you change a nontunable property or an input specification, the System object issues an error. To change nontunable properties or inputs, you must first call the release method to unlock the object.

## Examples

## Time-delay LCMV Beamformer

Apply a time delay LCMV beamformer to an 11-element acoustic ULA array. The elements are omnidirectional microphones. The incident angle of the signal is -50 degrees in azimuth and 30 degrees in elevation. The incident signal is an FM chirp with 500 Hz bandwidth. The propagation speed is a typical speed of sound in air, 340 m/s.

Simulate the signal and add noise.

```
nElem = 11;
sMic = phased.OmnidirectionalMicrophoneElement(...
     'FrequencyRange',[20 20000]);
sULA = phased.ULA('Element',sMic,'NumElements',nElem,'ElementSpacing',0.04);
fs = 8000;t = 0:1/fs:0.3;x = \text{chirp}(t, 0, 1, 500);
c = 340;
sWBC = phased.WidebandCollector('Sensor',sULA,...
     'PropagationSpeed',c,'SampleRate',fs,...
     'ModulatedInput',false);
incidentAngle = [-50;30];x = step(sWBC,x.',incidentAngle);
noise = 0.2*randn(size(x));rx = x + noise;
```
Create and apply the time-delay LCMV beamformer. Specify a filterlength of 5.

```
filterLength = 5;
constraintMatrix = kron(eye(filterLength),ones(nElem,1));
desiredResponseVector = eye(filterLength,1);
sBF = phased.TimeDelayLCMVBeamformer('SensorArray',sULA,...
     'PropagationSpeed',c,'SampleRate',fs,'FilterLength',filterLength,...
     'Direction',incidentAngle,'Constraint',constraintMatrix,...
     'DesiredResponse',desiredResponseVector);
y = step(sBF, rx);
```
Compare the beamformer output to the input to the middle sensor.

```
plot(t,rx(:,6), 'r: ',t,y)xlabel('Time')
ylabel('Amplitude')
legend('Original','Beamformed');
```
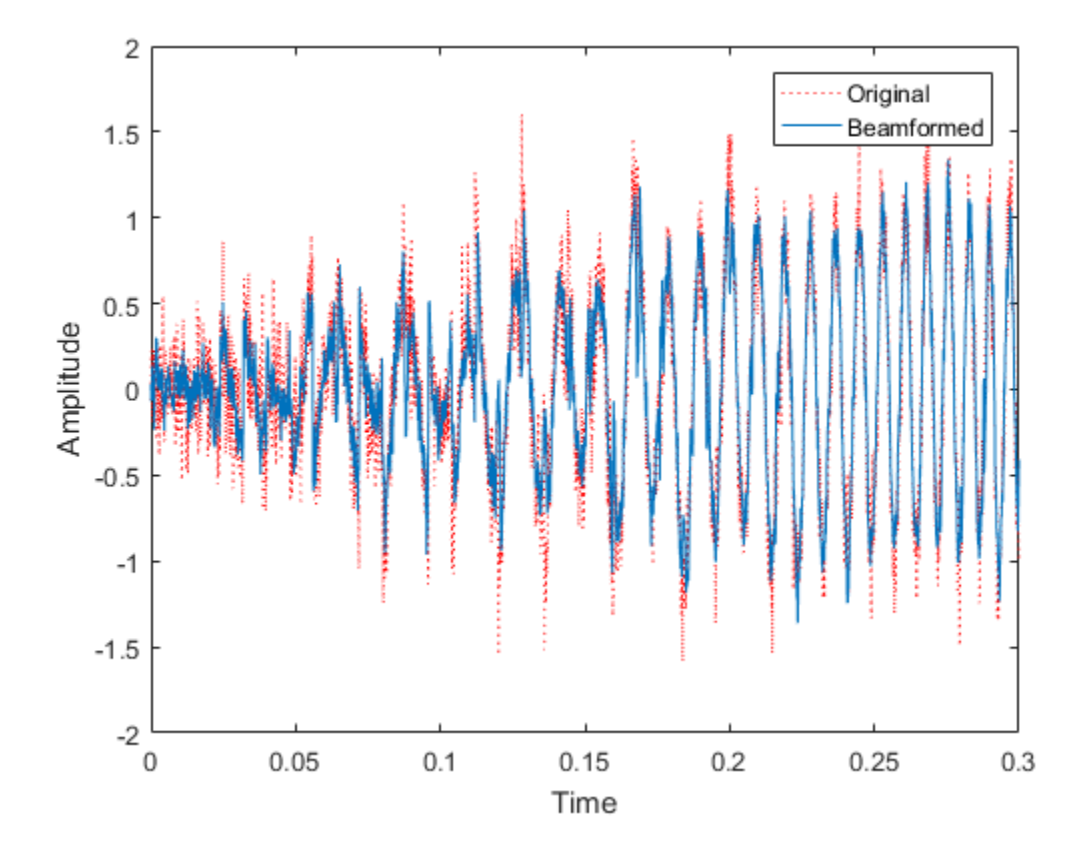

# Algorithms

The beamforming algorithm is the time-domain counterpart of the narrowband linear constraint minimum variance (LCMV) beamformer. The algorithm does the following:

- 1 Steers the array to the beamforming direction.
- 2 Applies an FIR filter to the output of each sensor to achieve the specified constraints. The filter is specific to each sensor.

## See Also

phitheta2azel | uv2azel

# phased.TimeVaryingGain System object

**Package:** phased

Time varying gain control

# **Description**

The TimeVaryingGain object applies a time varying gain to input signals. Time varying gain (TVG) is sometimes called automatic gain control (AGC).

To apply the time varying gain to the signal:

- 1 Define and set up your time varying gain controller. See ["Construction" on page](#page-1858-0) [1-1853](#page-1858-0).
- 2 Call step to apply the time varying gain according to the properties of phased.TimeVaryingGain. The behavior of step is specific to each object in the toolbox.

## <span id="page-1858-0"></span>**Construction**

H = phased.TimeVaryingGain creates a time varying gain control System object, H. The object applies a time varying gain to the input signal to compensate for the signal power loss due to the range.

H = phased.TimeVaryingGain(Name,Value) creates an object, H, with each specified property Name set to the specified Value. You can specify additional name-value pair arguments in any order as (Name1,Value1,...,NameN,ValueN).

# **Properties**

## **RangeLoss**

Loss at each input sample range

Specify the loss (in decibels) due to the range for each sample in the input signal as a vector.

## **Default:** 0

## **ReferenceLoss**

Loss at reference range

Specify the loss (in decibels) at a given reference range as a scalar.

## **Default:** 0

## **Methods**

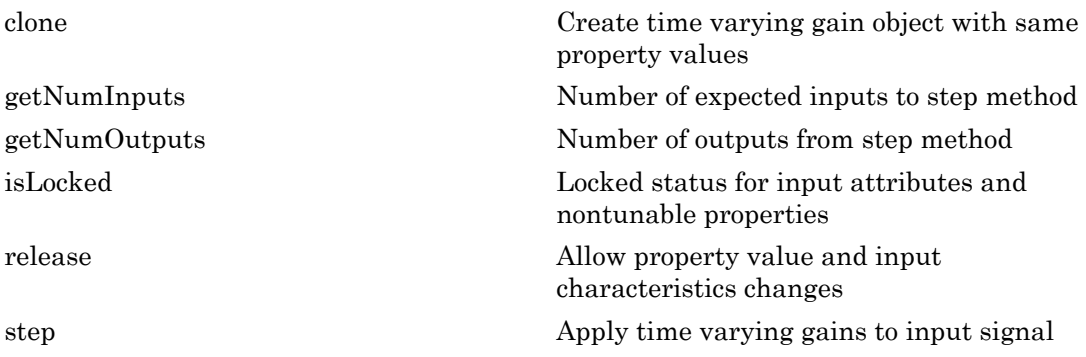

## Examples

Apply time varying gain to a signal to compensate for signal power loss due to range.

```
rngloss = 10:22; refloss = 16; % in dB
t = (1:length(rngloss));
x = 1./db2mag(rngloss(:));H = phased.TimeVaryingGain('RangeLoss',rngloss,...
    'ReferenceLoss', refloss);
y = step(H, x);
% Plot signals
tref = find(rngloss==refloss);
stem([t t], [abs(x) abs(y)];
hold on;
```

```
stem(tref,x(tref),'filled','r');
xlabel('Time (s)'); ylabel('Magnitude (V)');
grid on;
legend('Before time varying gain',...
    'After time varying gain',...
     'Reference range');
```
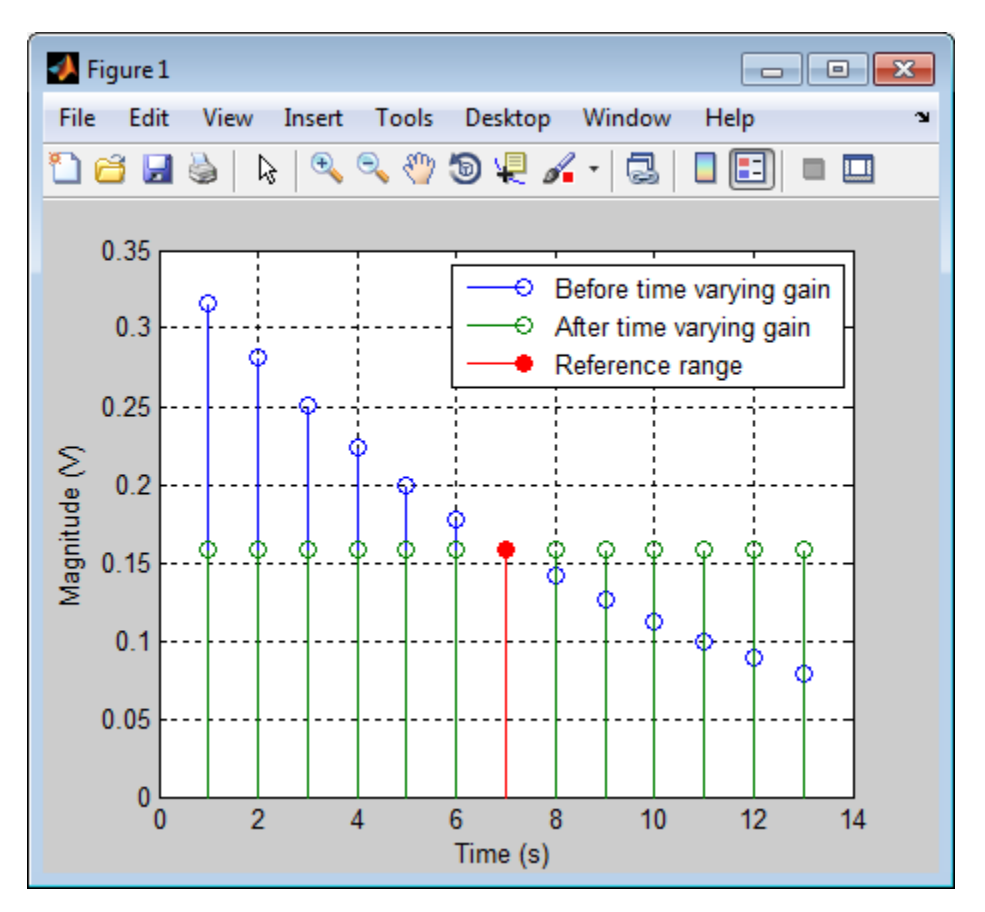

# References

[1] Edde, B. *Radar: Principles, Technology, Applications*. Englewood Cliffs, NJ: Prentice Hall, 1993.

[2] Skolnik, M. *Introduction to Radar Systems*, 3rd Ed. New York: McGraw-Hill, 2001.

## See Also

phased.MatchedFilter | pulsint

Introduced in R2012a

# <span id="page-1862-0"></span>clone

**System object:** phased.TimeVaryingGain **Package:** phased

Create time varying gain object with same property values

# **Syntax**

 $C = clone(H)$ 

# **Description**

 $C = clone(H)$  creates an object, C, having the same property values and same states as H. If H is locked, so is C.

# <span id="page-1863-0"></span>getNumInputs

**System object:** phased.TimeVaryingGain **Package:** phased

Number of expected inputs to step method

# **Syntax**

 $N = getNumInputs(H)$ 

# **Description**

N = getNumInputs(H) returns a positive integer, N, representing the number of inputs (not counting the object itself) that you must use when calling the step method. This value changes when you alter properties that turn inputs on or off.

# <span id="page-1864-0"></span>getNumOutputs

**System object:** phased.TimeVaryingGain **Package:** phased

Number of outputs from step method

# **Syntax**

N = getNumOutputs(H)

## **Description**

N = getNumOutputs(H) returns the number of outputs, N, from the step method. This value changes when you alter properties that turn outputs on or off.

# <span id="page-1865-0"></span>isLocked

**System object:** phased.TimeVaryingGain **Package:** phased

Locked status for input attributes and nontunable properties

# **Syntax**

 $TF = isLocked(H)$ 

# **Description**

TF = isLocked(H) returns the locked status, TF of the TimeVaryingGain System object.

isLocked returns a logical value that indicates whether input attributes and nontunable properties for the object are locked. The object performs an internal initialization the first time that you execute step. This initialization locks nontunable properties and input specifications, such as the dimensions, complexity, and data type of the input data. After locking, isLocked returns a true value.

# <span id="page-1866-0"></span>release

**System object:** phased.TimeVaryingGain **Package:** phased

Allow property value and input characteristics changes

# **Syntax**

release(H)

# **Description**

release(H) releases system resources (such as memory, file handles or hardware connections) and allows all properties and input characteristics to be changed.

Note: You can use the release method on a System object in code generated from MATLAB, but once you release its resources, you cannot use that System object again.

# <span id="page-1867-0"></span>step

**System object:** phased.TimeVaryingGain **Package:** phased

Apply time varying gains to input signal

## **Syntax**

 $Y = step(H, X)$ 

## **Description**

Y = step(H,X) applies time varying gains to the input signal X. The process equalizes power levels across all samples to match a given reference range. The compensated signal is returned in Y. X can be a column vector, a matrix, or a cube. The gain is applied to each column in X independently. The number of rows in X must match the length of the loss vector specified in the RangeLoss property. Y has the same dimensionality as X.

**Note:** The object performs an initialization the first time the step method is executed. This initialization locks nontunable properties and input specifications, such as dimensions, complexity, and data type of the input data. If you change a nontunable property or an input specification, the System object issues an error. To change nontunable properties or inputs, you must first call the release method to unlock the object.

# Examples

Apply time varying gain to a signal to compensate for signal power loss due to range.

```
rngloss = 10:22; refloss = 16; % in dB
t = (1:length(rnglass)):
x = 1./db2mag(rngloss(:));H = phased.TimeVaryingGain('RangeLoss',rngloss,...
    'ReferenceLoss',refloss);
y = step(H, x);
```

```
% Plot signals
tref = find(rngloss==refloss);
stem([t t], [abs(x) abs(y)];
hold on;
stem(tref,x(tref),'filled','r');
xlabel('Time (s)'); ylabel('Magnitude (V)');
grid on;
legend('Before time varying gain',...
    'After time varying gain',...
     'Reference range');
```
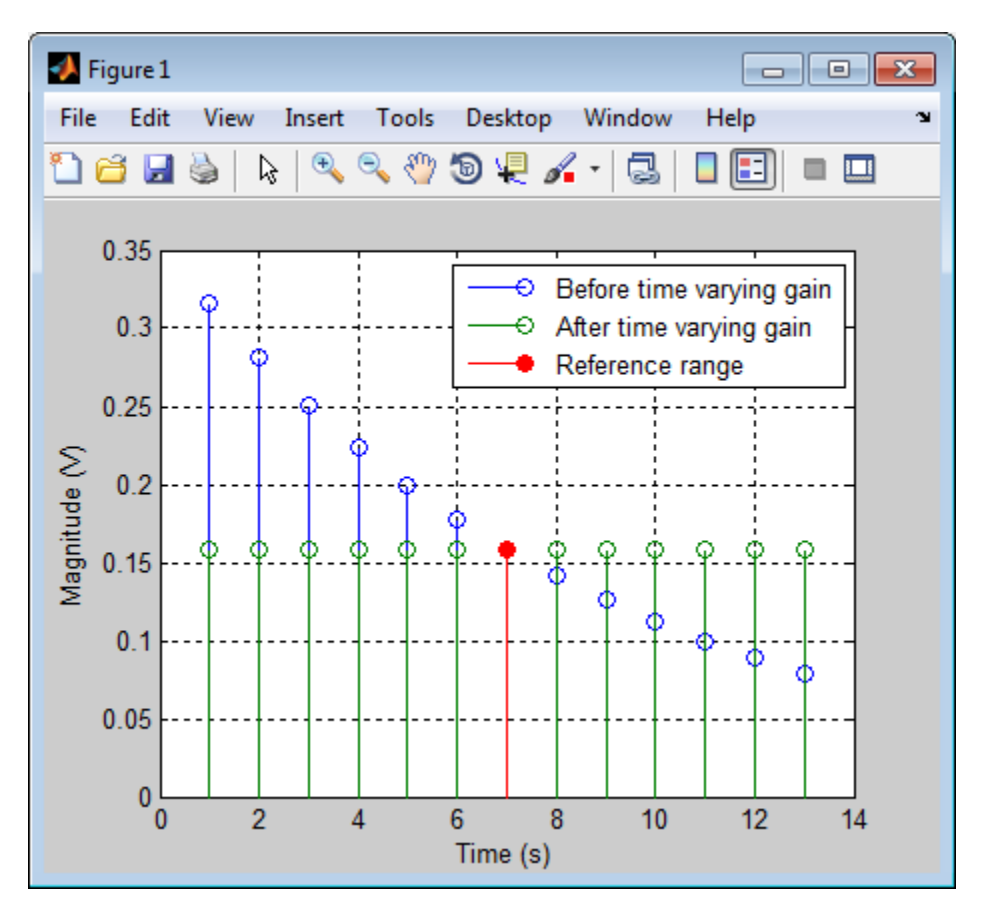

# phased.Transmitter System object

**Package:** phased

Transmitter

# **Description**

The Transmitter object implements a waveform transmitter.

To compute the transmitted signal:

- 1 Define and set up your waveform transmitter. See ["Construction" on page 1-1864](#page-1869-0).
- 2 Call step to compute the transmitted signal according to the properties of phased.Transmitter. The behavior of step is specific to each object in the toolbox.

## <span id="page-1869-0"></span>**Construction**

H = phased.Transmitter creates a transmitter System object, H. This object transmits the input waveform samples with specified peak power.

H = phased.Transmitter(Name,Value) creates a transmitter object, H, with each specified property Name set to the specified Value. You can specify additional namevalue pair arguments in any order as (Name1,Value1,...,NameN,ValueN).

## **Properties**

## **PeakPower**

Peak power

Specify the transmit peak power (in watts) as a positive scalar.

## **Default:** 5000

## **Gain**

Transmit gain

Specify the transmit gain (in decibels) as a real scalar.

### **Default:** 20

#### **LossFactor**

Loss factor

Specify the transmit loss factor (in decibels) as a nonnegative scalar.

#### **Default:** 0

### **InUseOutputPort**

Enable transmitter status output

To obtain the transmitter in-use status for each output sample, set this property to true and use the corresponding output argument when invoking step. In this case, 1's indicate the transmitter is on, and 0's indicate the transmitter is off. If you do not want to obtain the transmitter in-use status, set this property to false.

### **Default:** false

### **CoherentOnTransmit**

Preserve coherence among pulses

Specify whether to preserve coherence among transmitted pulses. When you set this property to true, the transmitter does not introduce any random phase to the output pulses. When you set this property to false, the transmitter adds a random phase noise to each transmitted pulse. The random phase noise is introduced by multiplication of the pulse by *e jϕ*where ϕ is a uniform random variable on the interval [0,2π].

### **Default:** true

### **PhaseNoiseOutputPort**

Enable pulse phase noise output

To obtain the introduced transmitter random phase noise for each output sample, set this property to true and use the corresponding output argument when invoking step. You can use in the receiver to simulate coherent on receive systems. If you do not want to obtain the random phase noise, set this property to false. This property applies when you set the CoherentOnTransmit property to false.

**Default:** false

### **SeedSource**

Source of seed for random number generator

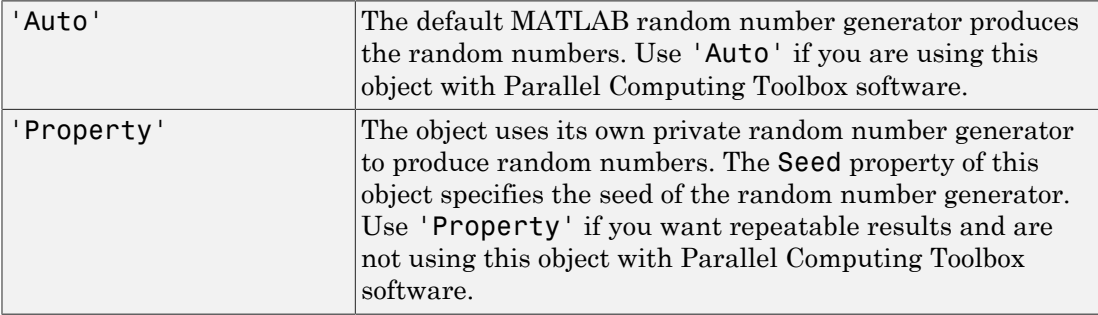

This property applies when you set the CoherentOnTransmit property to false.

### **Default:** 'Auto'

### **Seed**

Seed for random number generator

Specify the seed for the random number generator as a scalar integer between 0 and  $2^{32}$ – 1. This property applies when you set the CoherentOnTransmit property to false and the SeedSource property to 'Property'.

## **Default:** 0

# **Methods**

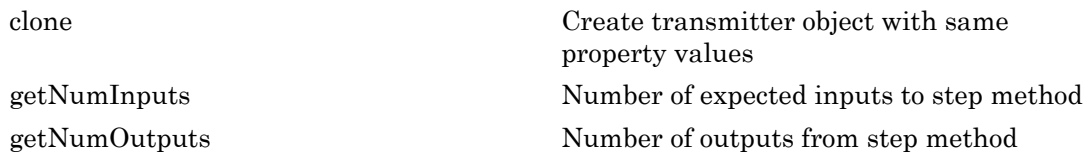
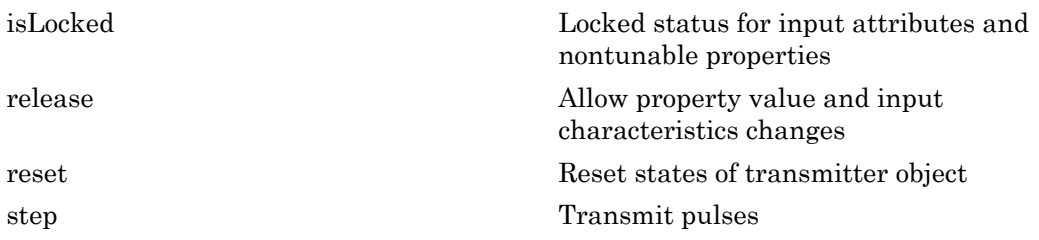

#### Examples

Transmit a pulse containing a linear FM waveform with a bandwidth of 5 MHz. The sample rate is 10 MHz and the pulse repetition frequency is 10 kHz.

```
fs = 1e7;hwav = phased.LinearFMWaveform('SampleRate',fs,...
     'PulseWidth',1e-5,'SweepBandwidth',5e6);
x = step(hway);
htx = phased.Transmitter('PeakPower',5e3);
y = step(htx, x);
```
### References

- [1] Edde, B. *Radar: Principles, Technology, Applications*. Englewood Cliffs, NJ: Prentice Hall, 1993.
- [2] Richards, M. A. *Fundamentals of Radar Signal Processing*. New York: McGraw-Hill, 2005.
- [3] Skolnik, M. *Introduction to Radar Systems*, 3rd Ed. New York: McGraw-Hill, 2001.

#### See Also

phased.Radiator | phased.ReceiverPreamp

Introduced in R2012a

## clone

**System object:** phased.Transmitter **Package:** phased

Create transmitter object with same property values

### **Syntax**

 $C = clone(H)$ 

### **Description**

 $C = clone(H)$  creates an object, C, having the same property values and same states as H. If H is locked, so is C.

# **getNumInputs**

**System object:** phased.Transmitter **Package:** phased

Number of expected inputs to step method

#### **Syntax**

 $N = getNumInputs(H)$ 

#### **Description**

N = getNumInputs(H) returns a positive integer, N, representing the number of inputs (not counting the object itself) that you must use when calling the step method. This value changes when you alter properties that turn inputs on or off.

# getNumOutputs

**System object:** phased.Transmitter **Package:** phased

Number of outputs from step method

### **Syntax**

N = getNumOutputs(H)

### **Description**

N = getNumOutputs(H) returns the number of outputs, N, from the step method. This value changes when you alter properties that turn outputs on or off.

# <span id="page-1876-0"></span>isLocked

**System object:** phased.Transmitter **Package:** phased

Locked status for input attributes and nontunable properties

### **Syntax**

 $TF = isLocked(H)$ 

### **Description**

TF = isLocked(H) returns the locked status, TF, for the Transmitter System object.

isLocked returns a logical value that indicates whether input attributes and nontunable properties for the object are locked. The object performs an internal initialization the first time that you execute step. This initialization locks nontunable properties and input specifications, such as the dimensions, complexity, and data type of the input data. After locking, isLocked returns a true value.

# <span id="page-1877-0"></span>release

**System object:** phased.Transmitter **Package:** phased

Allow property value and input characteristics changes

### **Syntax**

release(H)

### **Description**

release(H) releases system resources (such as memory, file handles, or hardware connections) and allows all properties and input characteristics to be changed.

**Note:** You can use the release method on a System object in code generated from MATLAB, but once you release its resources, you cannot use that System object again.

#### <span id="page-1878-0"></span>reset

**System object:** phased.Transmitter **Package:** phased

Reset states of transmitter object

### **Syntax**

reset(H)

### **Description**

reset(H) resets the states of the Transmitter object, H. This method resets the random number generator state if the SeedSource property is applicable and has the value 'Property'.

### <span id="page-1879-0"></span>step

**System object:** phased.Transmitter **Package:** phased

Transmit pulses

#### **Syntax**

 $Y = step(H, X)$  $[Y, \text{STATUS}] = \text{step}(H, X)$  $[Y,$ PHNOISE] = step $(H, X)$ 

### **Description**

 $Y = step(H, X)$  returns the transmitted signal Y, based on the input waveform X. Y is the amplified X where the amplification is based on the characteristics of the transmitter, such as the peak power and the gain.

[Y,STATUS] = step(H,X) returns additional output STATUS as the on/off status of the transmitter when the InUseOutputPort property is true. STATUS is a logical vector where true indicates the transmitter is on for the corresponding sample time, and false indicates the transmitter is off.

 $[Y, PHNOISE] = step(H, X)$  returns the additional output PHNOISE as the random phase noise added to each transmitted sample when the CoherentOnTransmit property is false and the PhaseNoiseOutputPort property is true. PHNOISE is a vector which has the same dimension as Y. Each element in PHNOISE contains the random phase between 0 and 2\*pi, added to the corresponding sample in Y by the transmitter.

You can combine optional output arguments when their enabling properties are set. Optional outputs must be listed in the same order as the order of the enabling properties. For example:

 $[Y,$  STATUS, PHNOISE] = step(H, X)

**Note:** The object performs an initialization the first time the step method is executed. This initialization locks nontunable properties and input specifications, such as

dimensions, complexity, and data type of the input data. If you change a nontunable property or an input specification, the System object issues an error. To change nontunable properties or inputs, you must first call the release method to unlock the object.

#### Examples

Transmit a pulse containing a linear FM waveform. The sample rate is 10 MHz and the pulse repetition frequency is 50 kHz. The transmitter peak power is 5 kw.

```
fs = 1e7;hwav = phased.LinearFMWaveform('SampleRate',fs,...
     'PulseWidth',1e-5,'SweepBandwidth',5e6);
x = step(hway);
htx = phased.Transmitter('PeakPower', 5e3);
y = step(htx, x);
```
# phased.TwoRayChannel System object

**Package:** phased

Two-ray propagation channel

### **Description**

The phased.TwoRayChannel models a narrowband two-ray propagation channel. A two-ray propagation channel is the simplest type of multipath channel. You can use a two-ray channel to simulate propagation of signals in a homogeneous, isotropic medium with a single reflecting boundary. This type of medium has two propagation paths: a line-of-sight (direct) propagation path from one point to another and a ray path reflected from the boundary. You can use this System object for short-range radar and mobile communications applications where the signals propagate along straight paths and the earth is assumed to be flat. You can also use this object for sonar and microphone applications. For acoustic applications, you can choose the fields to be non-polarized and adjust the propagation speed to be the speed of sound in air or water. You can use phased.TwoRayChannel to model propagation from several points simultaneously.

The phased.TwoRayChannel System object applies range-dependent time delays to the signals, and as well as gains or losses, phase shifts, and boundary reflection loss. The System object applies Doppler shift when either the source or destination is moving.

Signals at the channel output can be kept *separate* or be *combined* — controlled by the CombinedRaysOutput property. In the *separate* option, both fields arrive at the destination separately and are not combined. For the *combined* option, the two signals at the source propagate separately but are coherently summed at the destination into a single quantity. This option is convenient when the difference between the sensor or array gains in the directions of the two paths is not significant and need not be taken into account.

Unlike the phased.FreeSpace System object, the phased.TwoRayChannel System object does not support two-way propagation.

To compute the propagation delay for specified source and receiver points:

1 Define and set up your two-ray channel using the ["Construction" on page 1-1877](#page-1882-0) procedure that follows.

2 Call the step method to compute the propagated signal using the properties of the phased.TwoRayChannel System object.

<span id="page-1882-0"></span>The behavior of step is specific to each object in the toolbox.

#### **Construction**

s2Ray = phased.TwoRayChannel creates a two-ray propagation channel System object, s2Ray.

s2Ray = phased.TwoRayChannel(Name, Value) creates a System object, s2Ray, with each specified property Name set to the specified Value. You can specify additional name and value pair arguments in any order as (Name1, Value1,...,NameN, ValueN).

#### **Properties**

#### **PropagationSpeed** — Signal propagation speed

speed of light (default) | positive real-valued scalar

Signal propagation speed, specified as a positive real-valued scalar. Units are meters per second.

Example: physconst('LightSpeed')

#### **OperatingFrequency** — Signal carrier frequency

300e6 (default) | positive real-valued scalar

Signal carrier frequency, specified as a real-valued positive scalar. Units are in hertz.

Example: 1e9

Data Types: double

#### **SampleRate** — Signal sample rate

1e6 (default) | positive real-valued scalar

Signal sample rate, specified as a real-valued positive scalar. Units are in hertz. The System object uses this quantity to calculate the propagation delay in terms of samples. Example: 1e6

Data Types: double

#### **EnablePolarization** — Enable polarized fields

false (default) | true

Enable polarized fields, specified as a logical variable. Set this property to true to enable polarization. Set this property to false to ignore polarization.

Example: true

Data Types: logical

#### **GroundReflectionCoefficient** — Ground reflection coefficient

-1 (default) | complex-valued scalar | complex-valued 1-by-*N* row vector

Ground reflection coefficient for the field at the reflection point, specified as a complexvalued scalar or a complex-valued 1-by-*N* row vector. Each coefficient has an absolute value less than or equal to one. The quantity *N* is the number of two-ray channels. Units are dimensionless. This property applies when you set the EnablePolarization property to false. For polarized signals, use the GroundRelativePermittivity property.

Example: -0.5

Data Types: double Complex Number Support: Yes

#### **GroundRelativePermittivity** — Ground relative permittivity

15 (default) | positive real-valued scalar

Relative permittivity of the ground at the reflection point, specified as a positive realvalued scalar or a 1-by-*N* real-valued row vector of positive values where *N* is the number of two-ray channels. Units are dimensionless. Relative permittivity is defined as the ratio of actual ground permittivity to the permittivity of free space. This property applies when you set the EnablePolarization property to true. To model nonpolarized signals, use the GroundReflectionCoefficient property.

Example: 5

Data Types: double

**CombinedRaysOutput** — Option to combine two rays at output

true (default) | false

Option to combine the two rays at channel output, specified as a Boolean. If true, coherently add the line-of-sight propagated signal and the reflected path signal when forming the output signal. Use this mode when you do not need to include the directional gain of an antenna or array in your simulation.

Example: false

Data Types: logical

#### **MaximumDistanceSource** — Source of maximum distance value

'Auto' (default) | 'Property'

Source of maximum distance value, specified as one of 'Auto' or 'Property'. This choice selects how the maximum one-way propagation distance is determined. The maximum one-way propagation distance is used to allocate sufficient memory for delay computation. When you set this property to 'Auto, the System object automatically allocates memory. When you set this property to 'Property', you specify the maximum one-way propagation distance using the value of the MaximumDistance property.

```
Example: 'Property'
```
Data Types: char

#### **MaximumDistance** — Maximum one-way propagation distance

10000 (default) | positive real-valued scalar

Maximum one-way propagation distance, specified as a real-valued positive scalar. Units are meters. This property applies when you set the MaximumDistanceSource property to 'Property'. Any signal that propagates more than the maximum one-way distance is ignored. The maximum distance should be greater than or equal to the largest positionto-position distance.

Example: 5000 Data Types: double

#### Methods

[clone](#page-1894-0) Create System object with identical property values [getNumInputs](#page-1895-0) Number of expected inputs to step method

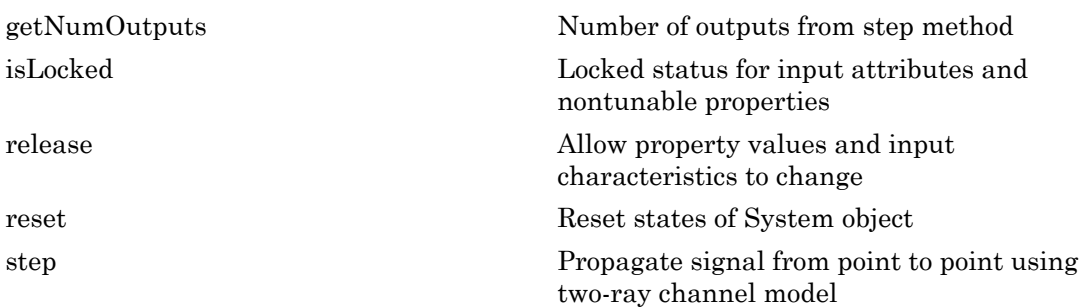

### **Definitions**

#### Two-Ray Propagation Paths

A two-ray propagation channel is the next step up in complexity from a free-space channel and is the simplest case of a multipath propagation environment. The freespace channel models a straight-line *line-of-sight* path from point 1 to point 2. In a two-ray channel, the medium is specified as a homogeneous, isotropic medium with a reflecting planar boundary. The boundary is always set at  $z = 0$ . There are at most two rays propagating from point 1 to point 2. The first ray path propagates along the same line-of-sight path as in the free-space channel (see the phased.FreeSpace System object). The line-of-sight path is often called the *direct path*. The second ray reflects off the boundary before propagating to point 2. Reflection angles are specified by the law of reflection which equates the angle of incidence to the angle of reflection. In shortrange simulations such as cellular communications systems, automotive radars, ground terminal radar, and sonar, you can assume that the reflecting surface, the ground or ocean surface, is flat.

The phased.TwoRayChannel System object models propagation time delay, phase shift, Doppler shift, and loss effects for both paths. For the reflected path, loss effects include reflection loss at the boundary.

The figure illustrates two propagation paths. From the source position, *s<sup>s</sup>* , and the receiver position, *s<sup>r</sup>* , you can compute the arrival angles of both paths, *θ′los* and *θ′rp*. The arrival angles are the elevation and azimuth angles of the arriving radiation with respect to a local coordinate system. In this case, the local coordinate system coincides with the global coordinate system. You can also compute the transmitting angles, *θlos*

and  $\theta_{rp}$ . In the global coordinates, the angle of reflection at the boundary is the same as the angle  $\theta_{rp}$  or  $\theta'_{rp}$ . The reflection angle is important to know when you use angledependent reflection-loss data. You can determine the reflection angle by using the rangeangle function and setting the reference axes to the global coordinate system. The total path length for the line-of-sight path is shown in the figure by *Rlos* which is equal to the geometric distance between source and receiver. The total path length for the reflected path is given by  $R_{rp} = R_1 + R_2$ . The quantity *L* is the ground range between source and receiver.

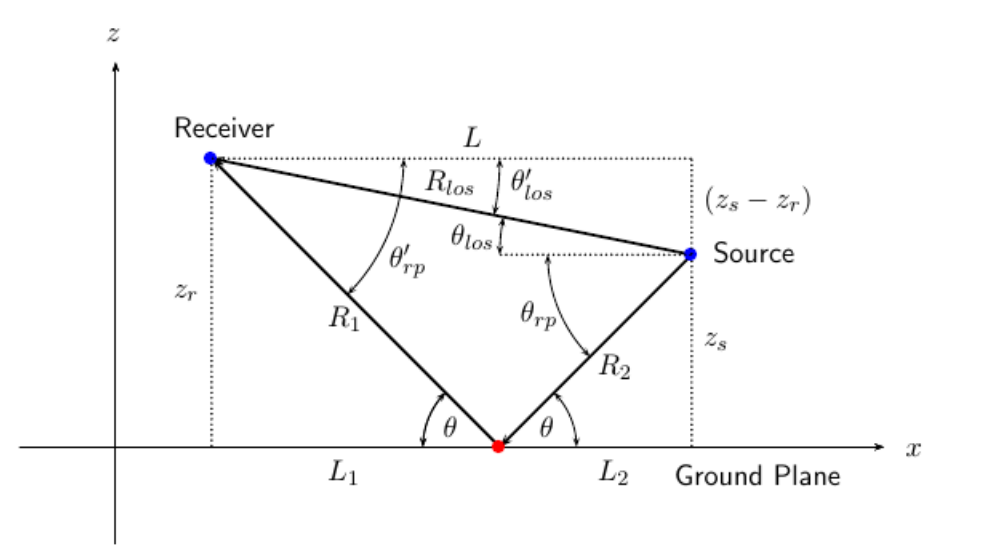

You can easily derive exact formulas for path lengths and angles in terms of the ground range and objects heights in the global coordinate system.

$$
\vec{R} = \vec{x}_s - \vec{x}_r
$$
\n
$$
R_{los} = |\vec{R}| = \sqrt{(z_r - z_s)^2 + L^2}
$$
\n
$$
R_1 = \frac{z_r}{z_r + z_z} \sqrt{(z_r + z_s)^2 + L^2}
$$
\n
$$
R_2 = \frac{z_s}{z_s + z_r} \sqrt{(z_r + z_s)^2 + L^2}
$$
\n
$$
R_{rp} = R_1 + R_2 = \sqrt{(z_r + z_s)^2 + L^2}
$$
\n
$$
\tan \theta_{los} = \frac{(z_s - z_r)}{L}
$$
\n
$$
\tan \theta_{los} = -\frac{(z_s + z_r)}{L}
$$
\n
$$
\theta'_{los} = -\theta_{los}
$$
\n
$$
\theta'_{rp} = \theta_{rp}
$$
\nund Reflection and Proposition Loss

\nagation loss occurs when a signal is reflected from a boundary. You can obtain a  
equation loss occurs when a signal is reflected from a boundary. You can obtain a  
the model of ground reflection loss by representation field as a  
at random variable, one member, as the most systems. Suppose that *E* is  
olar free-space electromagnetic field having amplitude  $E_o$  at a reference distance  $R_o$   
from the transmitter is given by

\n
$$
E_{los} = E_0 \left(\frac{R_0}{R_{los}}\right) e^{i\omega(t - R_{os}/c)}
$$
\nthe line-of-sight path. You can express the ground-reflected *E*-field as

\n
$$
E_{rp} = L_G E_0 \left(\frac{R_0}{R_{ros}}\right) e^{i\omega(t - R_{ps}/c)}
$$
\nthe line-of-sight path. You can express the ground-reflected *E*-field as

\n
$$
E_{rp} = L_G E_0 \left(\frac{R_0}{R_{r,p}}\right) e^{i\omega(t - R_{r,p}/c)}
$$
\nwe have

\n
$$
E_{r,s} = E_{r,s}
$$
\nwhere

\n
$$
E_{rs} = E_{rs} \left(\frac{R_0}{R_{rs}}\right) e^{i\omega(t - R_{rs}/c)}
$$
\nwhere

\n
$$
E_{rs} = E_{rs} \left(\frac{R_0}{R_{rs}}\right) e^{i\omega(t - R_{rs}/c)}
$$
\nwhere

\n
$$
E_{rs} = E_{rs} \left(\frac{R
$$

#### Ground Reflection and Propagation Loss

 $z = \frac{z}{N_f}$ <br>  $z = \frac{z}{N_f}$ <br>  $z = \frac{z}{N_f}$ <br>  $z = \frac{z}{N_f}$ <br>  $z = \frac{z}{N_f}$ <br>  $z = \frac{z}{N_f}$ <br>  $z = \frac{z}{N_f}$ <br>  $z = \sqrt{(z_r + z_s)^2 + L^2}$ <br>  $R_1 + R_2 = \sqrt{(z_r + z_s)^2 + L^2}$ <br>  $R_2 + R_2 = \sqrt{(z_r + z_s)^2 + L^2}$ <br>  $\omega = \frac{(z_n - z_c)}{L}$ <br>  $\omega = \frac{Q_0}{L}$ <br>  $\theta_{DQ}$ <br>  $\theta$  $\frac{1}{(z + \bar{z}_s)^2 + L^2}$ <br>  $\frac{z}{(z + \bar{z}_s)^2 + L^2}$ <br>  $\frac{1}{(z + \bar{z}_s)^2 + L^2}$ <br>  $\frac{1}{(z + \bar{z}_s)^2 + L^2}$ <br>  $\frac{1}{(z + \bar{z}_s)^2 + L^2}$ <br> **on and Propogation losss**<br> **one of Proposition and Source All Solution** and Soundary. You can o  $-\vec{x}_r$ <br>  $\vec{R} = \sqrt{(z_r - z_s)^2 + L^2}$ <br>  $\vec{R} = \sqrt{(z_r + z_s)^2 + L^2}$ <br>  $\vec{R}_1 + R_2 = \sqrt{(z_r + z_s)^2 + L^2}$ <br>  $R_1 + R_2 = \sqrt{(z_r + z_s)^2 + L^2}$ <br>  $\vec{R}_2 = \frac{(z_s - z_r)}{L}$ <br>  $\vec{R}_1 = \frac{1}{\sqrt{2\pi}}$ <br>  $\vec{R}_2 = \frac{1}{\sqrt{2\pi}}$ <br>  $\vec{R}_2 = \frac{1}{\sqrt{2\pi}}$ <br>  $\vec{R}_2 = \frac{1}{$  $\left(-z_8\right)^2 + L^2$ <br>  $\left(z_7 + z_8\right)^2 + L^2$ <br>  $\sqrt{(z_7 + z_8)^2 + L^2}$ <br>  $\sqrt{(z_7 + z_8)^2 + L^2}$ <br> **n and Propagation Loss**<br> **n**<br> **n and Propagation Loss**<br>  $z_r$ <br>  $\frac{z_r}{z_r}$ <br>  $\frac{z_r}{z_r}$ <br>
Letterbonagnetic field having amplitude  $\frac{z_r}{$  $\frac{1}{2}x^2 + \frac{3}{2}x^2$ <br>  $\frac{1}{x^2} + \frac{3}{2}x^2 + \frac{1}{(x^2 + x_0)^2 + L^2}$ <br>  $\frac{1}{(x^2 + x_0)^2 + (x^2 + x_0)^2 + L^2}$ <br>  $\frac{1}{(x^2 + x_0)^2 + (x^2 + x_0)^2 + L^2}$ <br>  $\frac{1}{x_0 + x_0} = \sqrt{(x_0 + x_0)^2 + L^2}$ <br>  $\log \frac{(-x_0 + x_0)}{L}$ <br>  $\log \frac{(-x_0 + x_0)}{L}$ <br>  $\log \$  $\frac{z_r - z_s}{z_r + z_s^2 + L^2}$ <br>  $\frac{z_r - z_s}{z_s + z_s^2 + L^2}$ <br>  $\frac{z_s}{z_s + z_s}$ <br>  $\frac{z_s}{L} = \sqrt{(z_r + z_s)^2 + L^2}$ <br>  $\frac{L}{L}$ <br> **(i)**<br> **(i)**<br> **(i)**<br> **(i)**<br> **(i)**<br> **(i)**<br> **(i)**<br> **(i)**<br> **(i)**<br> **(i)**<br> **(i)**<br> **(i)**<br> **(i)**<br> **(i)**<br> **(i)**<br> **(i)**<br> **(i)**  $\left(x - z_k\right)^2 + L^2$ <br>  $z_r + z_g\right)^2 + L^2$ <br>  $z_r + z_g\right)^2 + L^2$ <br>  $\left(z_r + z_s\right)^2 + L^2$ <br>  $\left(z_r + z_s\right)^2 + L^2$ <br>  $\left(z_r + z_s\right)^2 + L^2$ <br>  $\left(z_r + z_s\right)^2 + L^2$ <br> **On an election loss by representing the electromagnetic field as a**<br>
emptabel also works for *z z*  $(-z_8)^2 + L^2$ <br>  $\sqrt{(z_r + z_s)^2 + L^2}$ <br>  $\sqrt{(z_r + z_s)^2 + L^2}$ <br>  $\sqrt{(z_r + z_s)^2 + L^2}$ <br> *r*<br> **n** and **Propagation Loss**<br>
was when a signal is reflected from a boundary. You can obtain a<br>
and reflection loss by representing the electromagn  $\sqrt{(z_r - z_s)^2 + L^2}$ <br>  $\sqrt{(z_r + z_s)^2 + L^2}$ <br>  $\sqrt{(z_r + z_s)^2 + L^2}$ <br>  $\frac{z_2 = \sqrt{(z_r + z_s)^2 + L^2}}{L}$ <br>  $\frac{z_s + z_r}{L}$ <br>  $\frac{z_s}{L}$ <br>  $\frac{z_s}{L}$ <br>  $\frac{z_s}{L}$ <br>  $\frac{z_s}{L}$ <br>  $\frac{z_s}{L}$ <br> **rion and Propagation Loss**<br>
secreting the electromagnetic f  $\frac{1}{x_r - x_s}$ ,  $\frac{2}{x_r + x_s}$ ,  $\frac{1}{x_r + x_s}$ <br>  $\frac{1}{(x_r + x_s)^2 + L^2}$ <br>  $\frac{1}{(x_r + x_s)^2 + L^2}$ <br>  $\frac{1}{(x_r + x_s)^2 + L^2}$ <br>  $\frac{1}{(x_r + x_r)}$ <br>  $\frac{1}{(x_r + x_r)}$ <br>  $\frac{1}{(x_r + x_r)}$ <br>  $\frac{1}{(x_r + x_r)}$ <br> **Solution the strength of the constraints** the  $\begin{aligned} &\tilde{\alpha}_i - \tilde{\beta}_i - \frac{1}{\sqrt{2}} \\ &\frac{\tilde{\alpha}_i}{\tilde{\alpha}_i} + \frac{1}{\tilde{\alpha}_j} \sqrt{(\tilde{\alpha}_j - \tilde{\alpha}_j)^2 + L^2} \\ &\frac{\tilde{\alpha}_i}{\tilde{\alpha}_j} + \frac{1}{\tilde{\alpha}_j} \sqrt{(\tilde{\alpha}_j + \tilde{\alpha}_j)^2 - L^2} \\ &\frac{\tilde{\alpha}_i}{\tilde{\alpha}_j} + \frac{1}{\tilde{\alpha}_j} \sqrt{(\tilde{\alpha}_j + \tilde{\alpha}_j)^2 - L^2} \\ &\frac{\tilde{\alpha}_i$  $\begin{array}{l} \displaystyle \frac{1}{c_{z}}\sqrt{\left(z_{r}-z_{z}\right)^{2}+L^{2}}\\ \displaystyle \frac{1}{c_{z}}\sqrt{\left(z_{r}+z_{z}\right)^{2}+L^{2}}\\ \displaystyle \frac{1}{c_{z}}\sqrt{\left(z_{r}+z_{z}\right)^{2}+L^{2}}\\ \displaystyle \qquad \qquad E_{z}=\sqrt{\left(z_{r}-z_{z}\right)^{2}+L^{2}}\\ \displaystyle \qquad E_{z}=\sqrt{\left(z_{r}-z_{z}\right)^{2}+L^{2}}\\ \displaystyle \qquad \qquad \left(\frac{z_{z}}{z}-\frac{1}{c_{z}}\right)\\ \displaystyle$  $\begin{aligned} &\sqrt{(x_r-x_s)^2+L^2}\\ &\sqrt{(x_r+x_s)^2+L^2}\\ &\sqrt{(x_r+x_s)^2+L^2}\\ &R_2=\sqrt{(x_r+x_s)^2+L^2}\\ &R_2=\sqrt{(x_r+x_s)^2+L^2}\\ &L_2=-2L\\ &L_2=-2L\\ &L_2=-2L\\ &L_2=-2L\\ &L_2=-2L\\ &R_2=-2L\\ &R_2=-2L\\ &R_2=-2L\\ &R_2=-2L\\ &R_2=-2L\\ &R_2=-2L\\ &R_2=-2L\\ &R_2=-2L\\ &R_2=-2L\\ &R_2=-2L\\ &R_2=-2L\\ &R_2=-2$ *z z s r* Propagation loss occurs when a signal is reflected from a boundary. You can obtain a simple model of ground reflection loss by representing the electromagnetic field as a scalar field. This approach also works for acoustic and sonar systems. Suppose that *E* is a scalar free-space electromagnetic field having amplitude  $E_{\theta}$  at a reference distance  $R_{\theta}$ from a transmitter (for example, one meter). The propagating free-space field at distance *Rlos* from the transmitter is given by  $\vec{v}_s = \vec{x}_r$ <br>  $\vec{v}_s = \vec{x}_r$ <br>  $= |\vec{R}| = \sqrt{(z_r - z_s)^2 + L^2}$ <br>  $\frac{z_r}{z_r + z_z} \sqrt{(z_r + z_s)^2 + L^2}$ <br>  $\frac{z_s}{z_s + z_r} \sqrt{(z_r + z_s)^2 + L^2}$ <br>  $\vec{h}_{\alpha s} = \frac{(z_s - z_r)}{L}$ <br>  $\vec{h}_{\alpha s} = \frac{(z_s + z_r)}{L}$ <br>  $\vec{h}_{\alpha s} = \frac{(z_s + z_r)}{L}$ <br> **Reflection and Propaga**  $\frac{1}{2}$ ,  $\frac{3}{2} + L^2$ <br>  $\frac{1}{2}$ ,  $\frac{1}{2} + L^2$ <br>  $\frac{1}{2} + L^2$ <br>  $\frac{1}{2} + L^2$ <br>  $\frac{1}{2} + L^2$ <br> **All only argume the control of the control of the control of the control of the control of the control of the control of th**  $\tilde{x}_t = \tilde{x}_t$ <br>  $\frac{\tilde{x}_t}{\tilde{x}_t + \tilde{x}_t}$ ,  $\sqrt{(x_t - x_t)^2 + L^2}$ <br>  $\frac{\tilde{x}_t}{\tilde{x}_t + \tilde{x}_t}$ ,  $\sqrt{(x_t + x_t)^2 + L^2}$ <br>  $\frac{\tilde{x}_t}{\tilde{x}_t + \tilde{x}_t}$ ,  $\sqrt{(x_t + x_t)^2 + L^2}$ <br>  $\tilde{x}_t = \tilde{x}_t - \tilde{x}_t$ ,  $\tilde{x}_t = \frac{\tilde{x}_t}{L}$ <br>  $R_t + R_2 = \sqrt{(x_t - x_t)^2 + L$  $\frac{1}{s^2 + L^2}$ <br> $\frac{1}{s^2 + L^2}$ <br> $\frac{1}{s^2 + L^2}$ <br> $\frac{1}{s^2 + L^2}$ <br>**composition is reflected from a boundary.** You can obtain a subset<br>plevion loss by representing the electromagnetic field as a subspect that<br> $E$  is a subspe

$$
E_{los} = E_0 \left(\frac{R_0}{R_{los}}\right) e^{i\omega(t - R_{los}/c)}
$$

for the line-of-sight path. You can express the ground-reflected *E*-field as

$$
E_{rp} = L_G E_0 \left(\frac{R_0}{R_{rp}}\right) e^{i\omega(t - R_{rp}/c)}
$$

where  $R_{rp}$  is the reflected path distance. The quantity  $L_G$  represents the loss due to reflection at the ground plane. To specify *LG*, use the GroundReflectionCoefficient

property. In general,  $L_G$  depends on the incidence angle of the field. If you have empirical information about the angular dependence of *LG*, you can use rangeangle to compute the incidence angle of the reflected path. The total field at the destination is the sum of the line-of-sight and reflected-path fields.

When the origin and destination are stationary relative to each other, you can write the output Y of step as  $Y(t) = F(t-t)/L$ . The quantity *t* is the signal delay and *L* is the free-space path loss. The delay *τ* is given by *R/c*, where *R* is either the line-of-sight propagation path distance or the reflected path distance, and *c* is the propagation speed. The path loss is given by is<br>
a general,  $L_G$  depends on the incidence angle of<br>
about the angular dependence of  $L_G$ , you can use angle of the reflected path fields.<br>
right and reflected-path fields.<br>
right and reflected-path fields.<br>
right and d phosed.TwoRoyChonnel System object<br>general,  $L_G$  depends on the incidence angle of the field. If you have empirical<br>about the angular dependence of  $L_G$ , you can use rangeangle to compute<br>each each celected path. The tota phosed.TwoRoyChonnel System object<br>general,  $L_G$  depends on the incidence angle of the field. If you have empirical<br>about the angular dependence of  $L_G$  sou can use range<br>angle to compute a canded of the reflected path. T phosed.WorkoyChonnel System object<br>
eneral,  $L_C$  depends on the incidence angle of the field. If you have empirical<br>
bout the angular dependence of  $L_C$ , you can use rangeagule to compute<br>
angle of the reflected path. The phased.TwoRayChannel System object<br>
ephased.TwoRayChannel System object<br>
ephased.TwoRayChannel System object<br>
chout the angular dependence of  $L_{\alpha}$ , you can use rangeangle to compute<br>
angle of the reflected path. The to phased.TwoRayChannel System object<br>son the incidence angle of the field. If you have empirical<br>dependence of  $L_G$ , you can use range angle to compute<br>ted path. The total field at the destination is the sum of<br>ath fields.<br> phased.live/ReyChannel System object<br>the incidence angle of the field. If you have empirical<br>tandence of  $L_G$ , you can use range<br>angule to compute path. The total field at the destination is the sum of<br>fields.<br>estationary phosed.<br>IwoRayChonnel System object<br>general,  $L_{\alpha}$  depends on the incidence angle of the field. If you have ompirical<br>about the angular dependence of  $L_{\alpha}$ , you can use range<br>angle to compute<br>ignit and reflected path phosed.<br>
boxed. Lee depends on the incidence angle of the field. If you have empirical<br>
conentl, Le depends on the incidence angle of the field. If you have empirical<br>
about the angular dependence of L<sub>ti</sub>, you can use ra phosed.TwoRayChannel System object<br>
son the incidence angle of the field. If you have empirical<br>
elependence of  $L_{i}$ , you can use rangeangle to compute<br>
ted path. The total fields at the destination is the sum of<br>
ath f phosed.liveRayChannel System object<br>the incidence angle of the field. If you have empirical<br>nodence of  $L_c$ , you can use cangeangle to compute<br>path. The total field at the destination is the sum of<br>inelas.<br>reasoning path phosed IwoRoyChannel System object<br>on the incidence angle of the field. If you have empirical<br>opendence of  $L_{G}$ , you can use range<br>angle to compute of path. The total field at the destination is the sum of<br>d path. The q

$$
L_{fsp} = \frac{(4\pi R)^2}{\lambda^2},
$$

where  $\lambda$  is the signal wavelength.

For electromagnetic waves, a more complicated but more realistic model uses a vector representation of the polarized field. You can decompose the incident electric field into a component parallel to the plane of incidence, *Ep*, and a component perpendicular to the plane of incidence, *E<sup>s</sup>* . The ground reflection coefficients for these components differ and can be written in terms of the ground permittivity and incidence angle.

phosed.IwokayChonnel System object  
entry. In general, L<sub>G</sub> depends on the incidence angle of the field. If you have empirical  
mation about the angular dependence of L<sub>G</sub>, you can use **rangeangle** to compute  
inc-of-sight and reflected path. The total field at the destination is the sum of  
in-of-sight and reflected path fields.  
in the origin and destination are stationary relative to each other, you can write  
input Y of step as 
$$
Y(t) = F(t-t)/L
$$
. The quantity *t* is the signal delay and *L* is the  
space path loss. The delay *t* is given by *R/c*, where *R* is either the line-of-sight  
equation path loss. The delay *t* is given by *R/c*, where *R* is either the line-of-sight  
path loss is given by  

$$
L_{f\varphi p} = \frac{(4\pi R)^2}{\lambda^2},
$$
  
the a signal wavelength.  
Electromagnetic waves, a more complicated but more realistic model uses a vector  
seentation of the polarized field. You can decompose the incident electric field into a  
ponent parallel to the plane of incidence,  $E_p$ , and a component perpendicular to the  
constant parallel to the plane of incidence,  $E_p$ , and a component perpendicular to the  
system in terms of the ground periodic coefficients for these components differ and  
we written in terms of the ground periodic coefficients for these components differ and  

$$
G_p = \frac{Z_1 \cos \theta_1 - Z_2 \cos \theta_2}{Z_1 \cos \theta_1 + Z_2 \cos \theta_2} = \frac{\cos \theta_1 - \frac{Z_2}{Z_1} \cos \theta_2}{\cos \theta_1 + \frac{Z_2}{Z_1} \cos \theta_2}
$$
  

$$
G_s = \frac{Z_2 \cos \theta_1 - Z_1 \cos \theta_2}{Z_2 \cos \theta_1 + Z_1 \cos \theta_2} = \frac{\cos \theta_2 - \frac{Z_2}{Z_1} \cos \theta_1}{\cos \theta_2 + \frac{Z_2}{Z_1} \cos \theta_1}
$$
  

$$
Z_1 = \sqrt{\frac{\mu_1}{\nu_1}}
$$
  

$$
Z_2 = \sqrt{\frac{\mu_2}{\nu_2}}
$$
  
we Z is the impedance of the medium. Because the magnetic permeability of the  
and is almost identical to that of air or free space, the ratio of impedances depends  
early on the ratio of electric permutations

where *Z* is the impedance of the medium. Because the magnetic permeability of the ground is almost identical to that of air or free space, the ratio of impedances depends primarily on the ratio of electric permittivities

List  
\n
$$
G_p = \frac{\sqrt{\rho} \cos \theta_1 - \cos \theta_2}{\sqrt{\rho} \cos \theta_1 + \cos \theta_2}
$$
\n
$$
G_s = \frac{\sqrt{\rho} \cos \theta_2 - \cos \theta_1}{\sqrt{\rho} \cos \theta_2 + \cos \theta_1}
$$

 $\frac{\rho \cos \theta_1 - \cos \theta_2}{\rho \cos \theta_1 + \cos \theta_2} \nonumber \overline{\rho \cos \theta_1 + \cos \theta_2} \overline{\rho \cos \theta_1 + \cos \theta_2} \overline{\rho \cos \theta_2 - \cos \theta_1} \overline{\rho \cos \theta_2 - \cos \theta_1}$ <br>
uantity  $\rho = c_2/c_1$  is the *ground relative permittivity* set by the<br>
nativePermittivity property. The a  $\begin{array}{l} \rho\cos\theta_1-\cos\theta_2\\ \rho\cos\theta_1-\cos\theta_2\\ \rho\cos\theta_2-\cos\theta_1\\ \rho\cos\theta_2+\cos\theta_1\\ \rho\cos\theta_2+\cos\theta_1\\ \omega\sin\theta_1=\varepsilon_2/\varepsilon_i\text{ is the ground relative permittivity set by the\\ \omega\sin\theta_1+\omega\sin\theta_2+\omega\sin\theta_1\\ \omega\sin\theta_2+\omega\sin\theta_2+\omega\sin\theta_2\sin\theta_1\\ \omega\sin\theta_1+\omega\sin\theta_2+\omega\sin\theta_1\sin\theta_1\\ \omega\sin\theta_2+\omega\sin\theta_1+\omega$ where the quantity  $\rho = \varepsilon_2/\varepsilon_1$  is the *ground relative permittivity* set by the GroundRelativePermittivity property. The angle  $\theta_I$  is the incidence angle and the angle  $\theta_2$  is the refraction angle at the boundary. You can determine  $\theta_2$  using Snell's law of refraction.

After reflection, the full field is reconstructed from the different reflected components.

#### Examples

#### Scalar Field Propagating in Two-Ray Channel

This example illustrates the two-ray propagation of a signal, showing how the signals from the line-of-sight and reflected path arrive at the receiver at different times.

 $\begin{array}{l} \overline{\rho}\cos\theta_1-\cos\theta_2\\ \overline{\rho}\cos\theta_1-\cos\theta_2\\ \overline{\rho}\cos\theta_1+\cos\theta_2\\ \overline{\rho}\cos\theta_2-\cos\theta_1\\ \overline{\rho}\cos\theta_2-\cos\theta_1\\ \overline{\rho}\cos\theta_2+\cos\theta_1\\ \overline{\rho}\cos\theta_2+\cos\theta_1\\ \overline{\rho}\cos\theta_2+\cos\theta_1\\ \overline{\rho}\cos\theta_1+\cos\theta_1+\cos\theta_1,\\ \overline{\rho}\cos\theta_1+\cos\theta_1+\cos\theta_1+\cos\theta_1,\\ \overline{\rho}\cos\theta_1+\cos$  $\frac{\log 6\theta_1 - \cos \theta_2}{\rho \cos \theta_1 + \cos \theta_2}$ <br>  $\frac{\log 6\theta_2 - \cos \theta_1}{\rho \cos \theta_2 + \cos \theta_2}$ <br>  $\frac{\log 6\theta_2 - \cos \theta_1}{\rho \cos \theta_2 + \cos \theta_1}$ <br>  $\frac{\log 6\theta_2 + \cos \theta_1}{\rho \cos \theta_2 + \cos \theta_1}$ <br>  $\frac{\log 6\theta_1 + \cos \theta_2}{\rho \cos \theta_2 + \cos \theta_1}$ <br>  $\frac{\log 6\theta_1 + \cos \theta_2}{\rho \cos \theta_1}$ <br> Create a nonpolarized electromagnetic field consisting of two rectangular waveform pulses at a carrier frequency of 100 MHz. Assume the pulse width is 10 ms and the sampling rate is 1 MHz. The bandwidth of the pulse is 0.1 MHz. Assume a 50% duty cycle in so that the pulse width is one-half the pulse repetition interval. Create a twopulse wave train. Set the GroundReflectionCoefficient to 0.9 to model strong ground reflectivity. Propagate the field from a stationary source to a stationary receiver. The vertical separation of the source and receiver is approximately 10 km.

```
c = physconst('LightSpeed');
fs = 1e6;pw = 10e-6;
pri = 2 * pw;PRF = 1/pri;fc = 100e6;lambda = c/fc;
```
Using the RectangularWaveform System object™, create and plot the propagated signal.

```
waveform = phased.RectangularWaveform('SampleRate',fs,'PulseWidth',pw,...
     'PRF',PRF,'OutputFormat','Pulses','NumPulses',2);
```

```
wav = step(waveform);
n = size(wx, 1);figure;
plot([0:(n-1)],real(wav),'b.-');
xlabel('Time (samples)')
ylabel('Waveform magnitude')
```
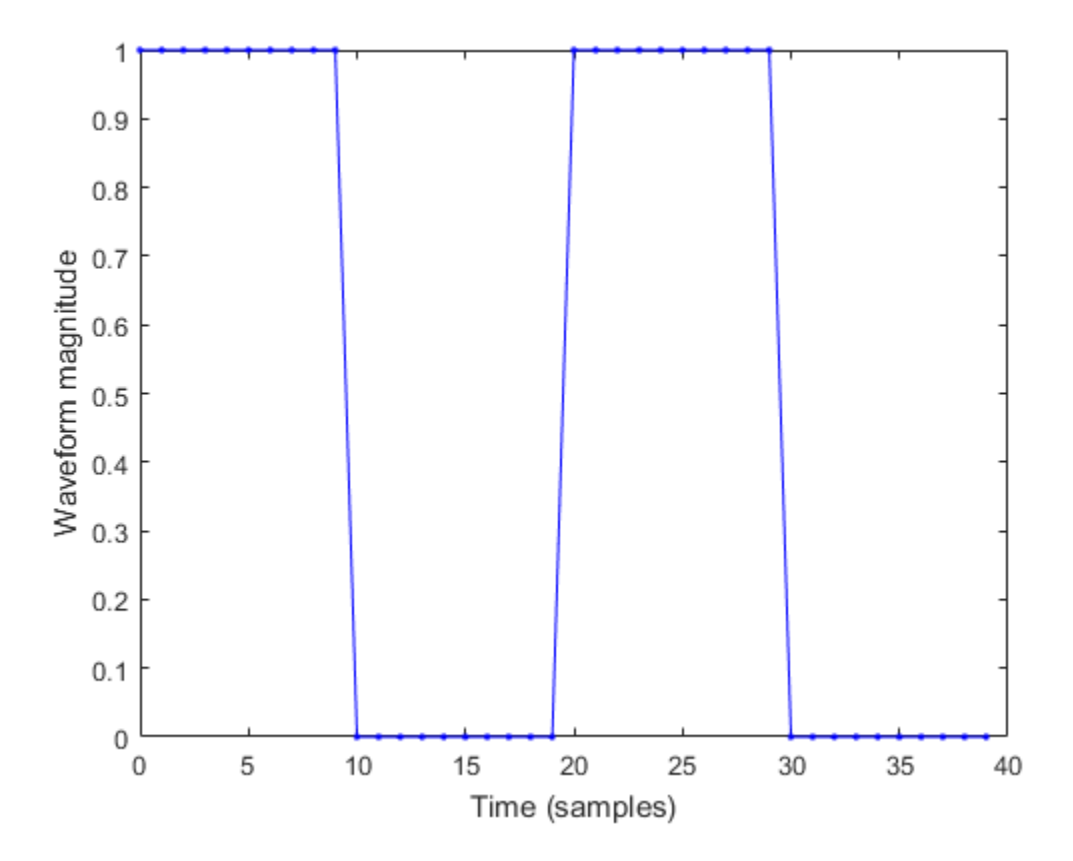

Place the source and receiver about 1000 meters apart horizontally and approximately 10 km apart vertically.

```
pos1 = [1000;0;10000];
pos2 = [0;100;100];
vel1 = [0;0;0];vel2 = [0;0;0];
```
Compute the predicted signal delays in units of samples.

```
[rng,ang] = rangeangle(pos2,pos1,'two-ray');delay = rng/c*fsdelay = 33.1926 33.8563
```
Create a two-ray propagation channel System Object™. Then propagate the same signal along the line-of-sight and reflected ray paths.

```
sTwoRay = phased.TwoRayChannel('SampleRate',fs,...
     'GroundReflectionCoefficient',.9,'OperatingFrequency',fc,...
     'CombinedRaysOutput',false);
prop_signal = step(sTwoRay,[wav,wav],pos1,pos2,vel1,vel2);
```
- 1 Plot the signal propagated along the line-of-sight.
- 2 Then, overlay a plot of the signal propagated along the reflected path.
- 3 Finally, overlay a plot of the coherent sum of the two signals.

```
figure;
n = size(prop signal, 1);delay = [0:(n-1)];
plot(delay,abs([prop signal(:,1)]), 'g')hold on
plot(delay,abs([prop_signal(:,2)]),'r')
plot(delay,abs([prop_signal(:,1) + prop_signal(:,2)]),'b')
hold off
legend('Line-of-sight','Reflected','Combined','Location','NorthWest');
xlabel('Delay [samples]')
ylabel('Signal Magnitude')
```
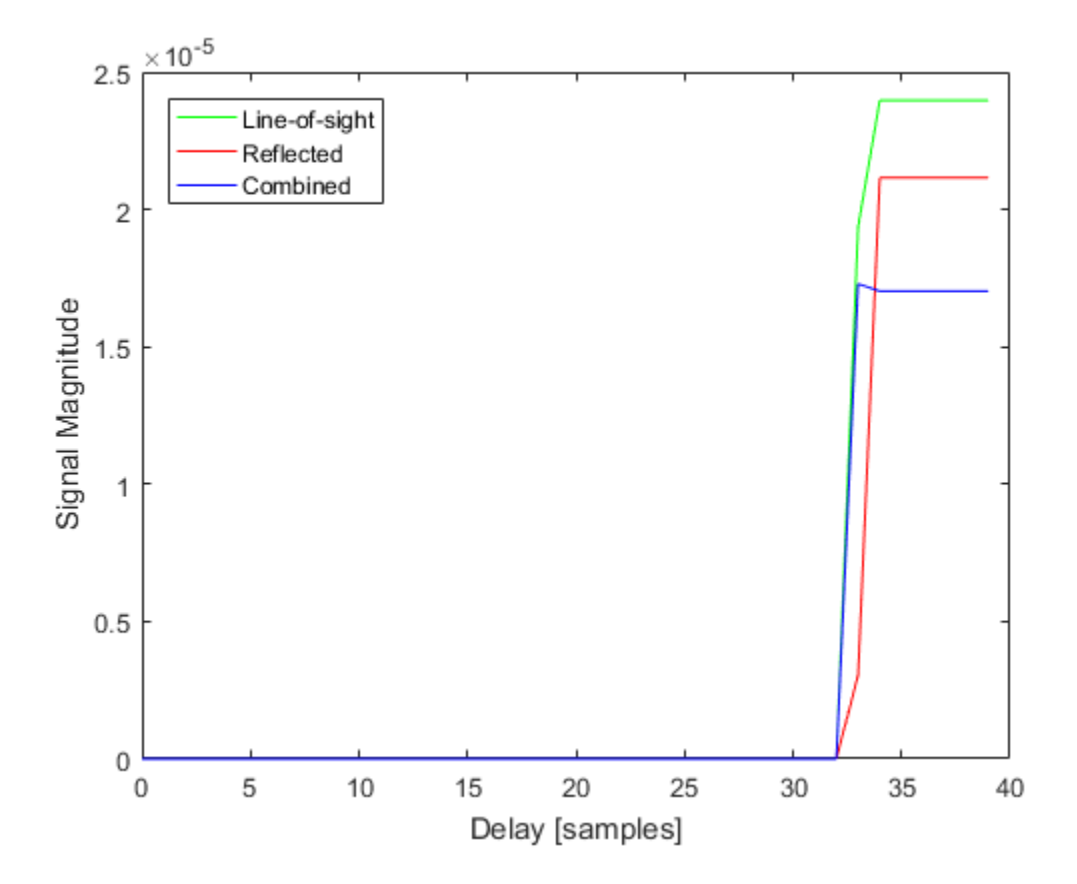

The plot shows that the delay of the reflected path signal which agree with the predicted delay. The coherently combined signal is less than either of the propagated signals indicating that there is some interference between the two signals.

#### References

- [1] Saakian, A. *Radio Wave Propagation Fundamentals*. Norwood, MA: Artech House, 2011.
- [2] Balanis, C. *Advanced Engineering Electromagnetics*. New York: Wiley & Sons, 1989.

[3] Rappaport, T. *Wireless Communications: Principles and Practice, 2nd Ed* New York: Prentice Hall, 2002.

#### See Also

phased.FreeSpace | phased.RadarTarget | | fspl | rangeangle

### <span id="page-1894-0"></span>clone

**System object:** phased.TwoRayChannel **Package:** phased

Create System object with identical property values

### **Syntax**

 $C = clone(H)$ 

### **Description**

 $C = clone(H)$  creates an object, C, having the same property values and same states as H. If H is locked, so is C.

#### Input Arguments

**H** — Two-ray channel System object

Two-ray channel, specified as a System object.

Example: phased.TwoRayChannel

### Output Arguments

**C** — Two-ray channel System object

Two-ray channel, returned as a System object.

# <span id="page-1895-0"></span>getNumInputs

**System object:** phased.TwoRayChannel **Package:** phased

Number of expected inputs to step method

#### **Syntax**

 $N = getNumInputStream)$ 

#### **Description**

 $N = getNumInputStream()$  returns a positive integer, N, representing the number of inputs (not counting the object itself) that you must use when calling the step method. This value changes when you alter properties that turn inputs on or off.

#### Input Arguments

#### **H** — Two-ray channel

phased.TwoRayChannel System object

Two-ray channel, specified as a phased.TwoRayChannel System object.

Example: phased.TwoRayChannel()

### Output Arguments

#### **N** — Number of expected inputs to step method

positive integer

Number of expected inputs to the step method, returned as a positive integer. The number does not include the object itself.

# <span id="page-1896-0"></span>getNumOutputs

**System object:** phased.TwoRayChannel **Package:** phased

Number of outputs from step method

#### **Syntax**

N = getNumOutputs(H)

#### **Description**

N = getNumOutputs(H) returns the number of outputs, N, from the step method. This value changes when you alter properties that turn outputs on or off.

#### Input Arguments

**H** — Two-ray channel phased.TwoRayChannel System object

Two-ray channel, specified as a phased.TwoRayChannel System object.

Example: phased.TwoRayChannel()

### Output Arguments

#### **N** — Number of expected outputs

positive integer

Number of outputs expected from calling the step method, returned as a positive integer.

# <span id="page-1897-0"></span>isLocked

**System object:** phased.TwoRayChannel **Package:** phased

Locked status for input attributes and nontunable properties

### **Syntax**

 $TF = isLocked(s2Ray)$ 

### **Description**

TF = isLocked(s2Ray) returns the locked status, TF, for the TwoRayChannel System object

isLocked returns a logical value that indicates whether input attributes and nontunable properties for the object are locked. The object performs an internal initialization the first time that you execute step. This initialization locks nontunable properties and input specifications, such as the dimensions, complexity, and data type of the input data. After locking, isLocked returns a true value.

### Input Arguments

**s2Ray** — Two-ray channel System object

Two-ray channel, specified as a System object.

Example: phased.TwoRayChannel()

### Output Arguments

**TF** — Locked status boolean

Locked status of phased.TwoRayChannel System object, returned as the Boolean value true when the input attributes and nontunable properties of the object are locked. Otherwise, the returned value is false.

# <span id="page-1899-0"></span>release

**System object:** phased.TwoRayChannel **Package:** phased

Allow property values and input characteristics to change

### **Syntax**

release(s2Ray)

### **Description**

release(s2Ray) releases system resources (such as memory, file handles, or hardware connections) and enables you to change properties and input characteristics.

**Note:** You can use the release method on a System object in code generated from MATLAB, but once you release its resources, you cannot use that System object again.

### Input Arguments

**s2Ray** — Two-ray channel System object

Two-ray channel, specified as a phased.TwoRayChannel System object.

Example: phased.TwoRayChannel

#### <span id="page-1900-0"></span>reset

**System object:** phased.TwoRayChannel **Package:** phased

Reset states of System object

### **Syntax**

reset(s2Ray)

### **Description**

reset(s2Ray) resets the internal state of the phased.TwoRayChannel object, S. This method resets the random number generator state if SeedSource is a property of this System object and has the value 'Property'.

#### Input Arguments

**s2Ray** — Two-ray channel

System object

Two-ray channel, specified as a System object. Example: phased.TwoRayChannel

### <span id="page-1901-0"></span>step

**System object:** phased.TwoRayChannel **Package:** phased

Propagate signal from point to point using two-ray channel model

#### **Syntax**

prop\_sig = step(s2Ray,sig,origin\_pos,dest\_pos,origin\_vel,dest\_vel)

#### **Description**

prop\_sig = step(s2Ray,sig,origin\_pos,dest\_pos,origin\_vel,dest\_vel) returns the resulting signal, prop\_sig, when a narrowband signal, sig, propagates through a two-ray channel from the origin\_pos position to the dest\_pos position. Either the origin pos or dest pos arguments can have multiple points but you cannot specify both as having multiple points. The velocity of the signal origin is specified in origin vel and the velocity of the signal destination is specified in dest vel. The dimensions of origin vel and dest vel must agree with the dimensions of origin pos and dest pos, respectively.

Electromagnetic fields propagated through a two-ray channel can be polarized or nonpolarized. For, nonpolarized fields, such as an acoustic field, the propagating signal field, sig, is a vector or matrix. When the fields are polarized, sig is an array of structures. Every structure element represents an electric field vector in Cartesian form.

In the two-ray environment, there are two signal paths connecting every signal origin and destination pair. For *N* signal origins (or *N* signal destinations), there are *2N* number of paths. The signals for each origin-destination pair do not have to be related. The signals along the two paths for any single source-destination pair can also differ due to phase or amplitude differences.

You can keep the two signals at the destination *separate* or *combined* — controlled by the CombinedRaysOutput property. *Combined* means that the signals at the source propagate separately along the two paths but are coherently summed at the destination into a single quantity. To use the *separate* option, set CombinedRaysOutput

to false. To use the *combined* option, set CombinedRaysOutput to true. This option is convenient when the difference between the sensor or array gains in the directions of the two paths is not significant and need not be taken into account.

Note: The object performs an initialization the first time the step method is executed. This initialization locks nontunable properties and input specifications, such as dimensions, complexity, and data type of the input data. If you change a nontunable property or an input specification, the System object issues an error. To change nontunable properties or inputs, you must first call the release method to unlock the object.

#### Input Arguments

#### **s2Ray** — Two-ray channel

System object

#### Two-ray channel, specified as a System object.

Example: phased.TwoRayChannel

#### **sig** — Narrowband signal

*M*-by-*N* complex-valued matrix | *M*-by-*2N* complex-valued matrix | 1-by-*N* struct array containing complex-valued fields | 1-by-*2N* struct array containing complexvalued fields

- Narrowband nonpolarized scalar signal, specified as an
	- *M*-by-*N* complex-valued matrix. Each column contains a common signal propagated along both the line-of-sight path and the reflected path. You can use this form when both path signals are the same.
	- *M*-by-*2N* complex-valued matrix. Each adjacent pair of columns represents a different channel. Within each pair, the first column represents the signal propagated along the line-of-sight path and the second column represents the signal propagated along the reflected path.
- Narrowband polarized signal, specified as a
	- 1-by-*N* struct array containing complex-valued fields. Each struct contains a common polarized signal propagated along both the line-of-sight path and the reflected path. Each structure element contains an *M*-by-1 column vector of

electromagnetic field components (sig.X,sig.Y,sig.Z). You can use this form when both path signals are the same.

• 1-by-*2N* struct array containing complex-valued fields. Each adjacent pair of array columns represents a different channel. Within each pair, the first column represents the signal along the line-of-sight path and the second column represents the signal along the reflected path. Each structure element contains an *M*-by-1 column vector of electromagnetic field components (sig.X,sig.Y,sig.Z).

The quantity *M* is the number of samples of the signal and *N* is the number of two-ray channels. Each channel corresponds to a source-destination pair.

For polarized fields, the struct element contains three *M*-by-1 complex-valued column vectors, sig.X, sig.Y, and sig.Z. These vectors represent the *x*, *y*, and *z* Cartesian components of the polarized signal.

Example: [1,1;j,1;0.5,0]

Data Types: double Complex Number Support: Yes

#### **origin\_pos** — Origin of the signal or signals

3-by-1 real-valued column vector | 3-by-*N* real-valued matrix

Origin of the signal or signals, specified as a 3-by-1 real-valued column vector or 3-by-*N* real-valued matrix. The quantity *N* is the number of two-ray channels. If origin\_pos is a column vector, it takes the form  $[x; y; z]$ . If origin pos is a matrix, each column specifies a different signal origin and has the form  $[x; y; z]$ . Position units are meters.

origin pos and dest pos cannot both be specified as matrices — at least one must be a 3-by-1 column vector.

Example: [1000;100;500]

Data Types: double

#### **dest\_pos** — Destination position of the signal or signals

3-by-1 real-valued column vector | 3-by-*N* real-valued matrix

Destination position of the signal or signals, specified as a 3-by-1 real-valued column vector or 3-by-*N* real-valued matrix. The quantity *N* is the number of two-ray channels propagating from or to *N* signal origins. If dest\_pos is a 3-by-1 column vector, it takes the form  $[x; y; z]$ . If dest pos is a matrix, each column specifies a different signal destination and takes the form  $[x; y; z]$  Position units are in meters.

You cannot specify **origin** pos and dest pos as matrices. At least one must be a 3by-1 column vector.

Example: [0;0;0]

Data Types: double

#### **origin\_vel** — Velocity of signal origin

3-by-1 real-valued column vector | 3-by-*N* real-valued matrix

Velocity of signal origin, specified as a 3-by-1 real-valued column vector or 3-by-*N* real-valued matrix. The dimensions of origin\_vel must match the dimensions of origin pos. If origin vel is a column vector, it takes the form  $[Vx;Vy;Vz]$ . If origin vel is a 3-by-*N* matrix, each column specifies a different origin velocity and has the form [Vx;Vy;Vz]. Velocity units are in meters per second.

Example: [10;0;5]

Data Types: double

#### **dest\_vel** — Velocity of signal destinations

3-by-1 real-valued column vector | 3-by-*N* real-valued matrix

Velocity of signal destinations, specified as a 3-by-1 real-valued column vector or 3– by-*N* real-valued matrix. The dimensions of dest\_vel must match the dimensions of dest pos. If dest vel is a column vector, it takes the form [Vx;Vy;Vz]. If dest vel is a 3-by-*N* matrix, each column specifies a different destination velocity and has the form [Vx;Vy;Vz] Velocity units are in meters per second.

Example: [0;0;0] Data Types: double

#### Output Arguments

#### **prop\_sig** — Propagated signal

*M*-by-*N* complex-valued matrix | *M*-by-*2N* complex-valued matrix | 1-by-*N* struct array containing complex-valued fields | 1-by-*2N* struct array containing complexvalued fields

- Narrowband nonpolarized scalar signal, returned as an:
	- *M*-by-*N* complex-valued matrix. To return this format, set the CombinedRaysOutput property to true. Each matrix column contains the coherently combined signals from the line-of-sight path and the reflected path.
	- *M*-by-*2N* complex-valued matrix. To return format set the CombinedRaysOutput property to false. Alternate columns of the matrix contain the signals from the line-of-sight path and the reflected path.
- Narrowband polarized scalar signal, returned as:
	- 1-by-*N* struct array containing complex-valued fields. To return this format, set the CombinedRaysOutput property to true. Each column of the array contains the coherently combined signals from the line-of-sight path and the reflected path. Each structure element contains the electromagnetic field vector (prop\_sig.X,prop\_sig.Y,prop\_sig.Z).
	- 1-by-*2N* struct array containing complex-valued fields. To return this format, set the CombinedRaysOutput property to false. Alternate columns contains the signals from the line-of-sight path and the reflected path. Each structure element contains the electromagnetic field vector (prop\_sig.X,prop\_sig.Y,prop\_sig.Z).

The output prop sig contains signal samples arriving at the signal destination within the current input time frame. Whenever it takes longer than the current time frame for the signal to propagate from the origin to the destination, the output may not contain all contributions from the input of the current time frame. The remaining output will appear in the next call to step.

### Examples

#### Compare Two-Ray with Free Space Propagation

Propagate a signal in a two-ray channel environment from a radar at (0,0,10) meters to a target at (300,200,30) meters. Assume that the radar and target are stationary and that the transmitting antenna has a cosine pattern. Compare the combined signals from the two paths with the single signal resulting from free space propagation. Set the CombinedRaysOutput to true to produce a combined propagated signal.

#### Create a Rectangular Waveform

Set the sample rate to 2 MHz.

```
fs = 2e6;sRW = phased.RectangularWaveform('SampleRate',fs);
wavfrm = step(sRW);
```
#### Create the Transmitting Antenna and Radiator

Set up a phased.Radiator System object™ to transmit from a cosine antenna

```
sCosAnt = phased.CosineAntennaElement;
sRad = phased.Radiator('Sensor',sCosAnt);
```
#### Specify Transmitter and Target Coordinates

```
posTx = [0;0;10];posTgt = [300;200;30];
velTx = [0;0;0];
velTgt = [0;0;0];
```
#### Free Space Propagation

Compute the transmitting direction toward the target for the free-space model. Then, radiate the signal.

 $[-,angFS] = rangeangle(posTgt,posTx);$  $wavTx = step(sRad,wavfrm,angFS);$ 

Propagate the signal to the target.

```
sFS = phased.FreeSpace('SampleRate',sRW.SampleRate);
yfs = step(sFS,wavTx,posTx,posTgt,velTx,velTgt);
release(sRad);
```
#### Two-Ray Propagation

Compute the two transmit angles toward the target for line-of-sight (LOS) path and reflected paths. Compute the transmitting directions toward the target for the two rays. Then, radiate the signals.

```
[-,angTwoRay] = rangeangle(posTgt,posTx, 'two-ray');
wavTwoRay = step(sRad,wavfrm,angTwoRay);
```
Propagate the signals to the target.

```
s2Ray = phased.TwoRayChannel('SampleRate',sRW.SampleRate,...
    'CombinedRaysOutput' true);
y2ray = step(s2Ray,wavTwoRay,posTx,posTgt,velTx,velTgt);
```
#### Plot the Propagated Signals

Plot the combined signal against the free-space signal

```
plot(abs([y2ray yfs]))
legend('Two-ray','Free space')
xlabel('Samples')
ylabel('Signal Magnitude')
```
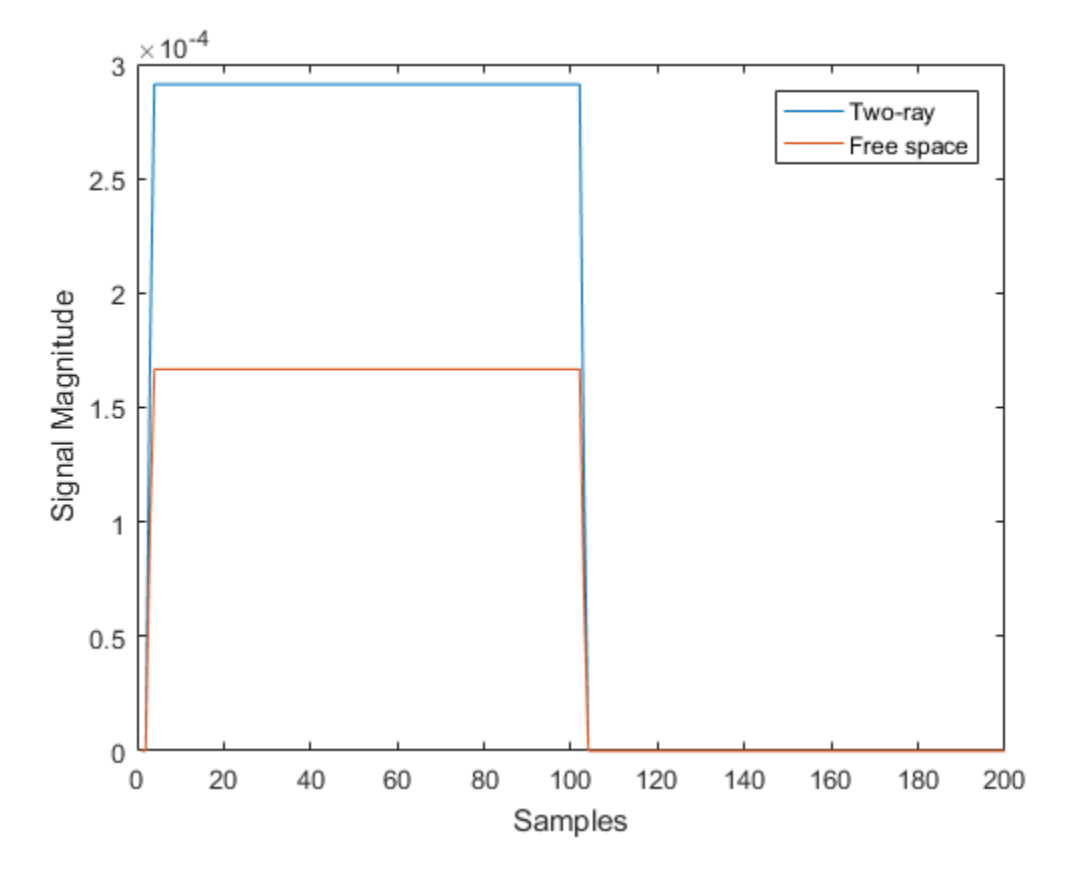

#### Two-Ray Propagation of LFM Waveform

Propagate a linear FM signal in a two-ray channel. The signal propagates from a transmitter located at (1000,10,10) meters in the global coordinate system to a
receiver at (10000,200,30) meters. Assume that the transmitter and the receiver are stationary and that they both have cosine antenna patterns. Plot the received signal.

#### Set Up Radar Scenario

Create the required System objects.

```
wav = phased.LinearFMWaveform('SampleRate',1000000,...
     'OutputFormat','Pulses','NumPulses',2);
sCosAnt = phased.CosineAntennaElement;
sTx = phased.Radiator('Sensor',sCosAnt);
sRx = phased.Collector('Sensor',sCosAnt);
sTwoRayCh = phased.TwoRayChannel('SampleRate',wav.SampleRate,...
     'CombinedRaysOutput',false,'GroundReflectionCoefficient',0.95);
```
Set up the scene geometry. Specify transmitter and receiver positions and velocities. The transmitter and receiver are stationary.

```
posTx = [1000; 10; 10];
posRx = [10000;200;30];
velTx = [0;0;0];velRx = [0;0;0];
```
Specify the transmitting and receiving radar antenna orientations with respect to the global coordinates. The transmitting antenna points along the *+x* direction and the receiving antenna points near but not directly in the *-x* direction.

```
laxTx = eye(3);laxRx = rotx(5)*rotz(170);
```
Compute the transmission angles which are the angles that the two rays traveling toward the receiver leave the transmitter. The phased.Radiator System object™ uses these angles to apply separate antenna gains to the two signals. Because the antenna gains depend on path direction, you must transmit and receive the two rays separately.

```
[~,angTx] = rangeangle(posRx,posTx,laxTx,'two-ray');
```
#### Create and Radiate Signals from Transmitter

Radiate the signals along the transmission directions.

```
wavfrm = step(wav);
wavtrans = step(sTx, wavfm, angTx);
```
Propagate signals to receiver via two-ray channel.

```
wavrcv = step(sTwoRayCh,wavtrans,posTx,posRx,velTx,velRx);
```
#### Collect Signal at Receiver

Compute the angle at which the two rays traveling from the transmitter arrive at the receiver. The phased.Collector System object™ uses these angles to apply separate antenna gains to the two signals.

[~,angRcv] = rangeangle(posTx,posRx,laxRx,'two-ray');

Collect and combine the two received rays.

yR = step(sRx,wavrcv,angRcv);

#### Plot Received Signal

```
dt = 1/wav.SampleRate;
n = size(yR, 1);plot([0:(n-1)]*dt*1000000,real(yR))
xlabel('Time ({\mu}sec)')
ylabel('Signal Magnitude')
```
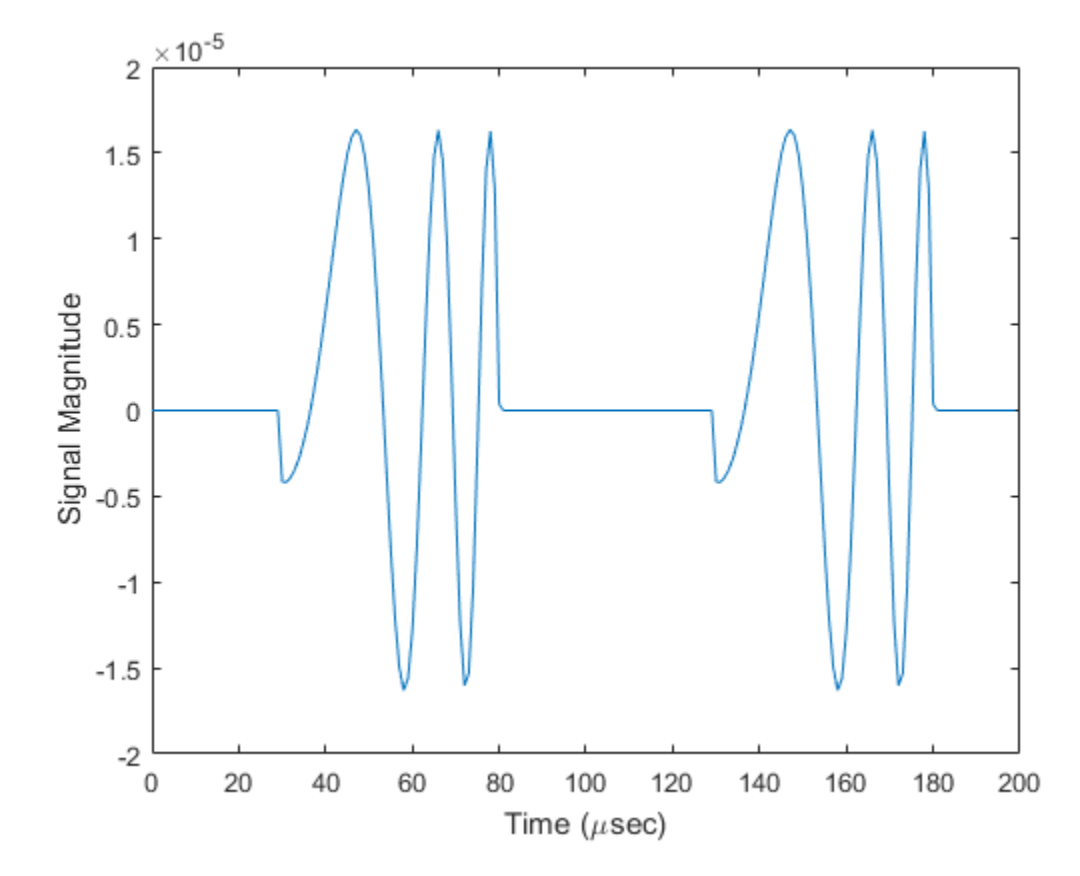

Polarized Field Propagation in Two-Ray Channel

Create a polarized electromagnetic field consisting of rectangular waveform pulses. Propagate the field from a stationary source with a crossed-dipole antenna element to a stationary receiver approximately 10 km vertically separated. The receiving antenna is also a crossed-dipole. Plot the received signal.

#### Set Radar Waveform Parameters

Assume the pulse width is 10 ms and the sampling rate is 1 MHz. The bandwidth of the pulse is 0.1 MHz. Assume a 50% duty cycle in which the pulse width is one-half the pulse repetition interval. Create a two-pulse wave train. Assume a carrier frequency of 100 MHz.

```
c = physconst('LightSpeed');
fs = 10e6;
pw = 10e-6;
pri = 2 * pw;PRF = 1/pri;fc = 100e6;lambda = c/fc;
```
#### Set Up Required System Objects

Use a GroundRelativePermittivity of 10.

```
sLFM = phased.LinearFMWaveform('SampleRate',fs,'PulseWidth',pw,...
     'PRF',PRF,'OutputFormat','Pulses','NumPulses',2,'SweepBandwidth',1e6,...
     'SweepDirection','Up','Envelope','Rectangular','SweepInterval',...
     'Positive');
sCD = phased.CrossedDipoleAntennaElement(...
     'FrequencyRange',[50,200]*1e6);
sRad = phased.Radiator('Sensor',sCD,'OperatingFrequency',fc,...
     'EnablePolarization',true);
sTwoRayCh = phased.TwoRayChannel('SampleRate',fs,...
     'OperatingFrequency',fc,'CombinedRaysOutput',false,...
     'EnablePolarization',true,'GroundRelativePermittivity',10);
sCol = phased.Collector('Sensor',sCD,'OperatingFrequency',fc,...
     'EnablePolarization',true);
```
#### Set Up Scene Geometry

Specify transmitter and receiver positions, velocities, and orientations. Place the source and receiver about 1000 m apart horizontally and approximately 50 m apart vertically.

```
posTx = [0;100;100];
posRx = [1000;0;150];
velTx = [0;0;0];velRx = [0;0;0];
laxRx = rotz(180);
laxTx = rotx(1)*eye(3);
```
#### Create and Radiate Signals from Transmitter

Compute the transmission angles for the two rays traveling toward the receiver. These angles are defined with respect to the transmitter local coordinate system. The phased.Radiator System object<sup>™</sup> uses these angles to apply separate antenna gains to the two signals.

 $[rng,angsTx] = rangeangle(posRx, posTx, laxTx, 'two-ray');$  Create and plot the signal to wavfrm =  $step(sLFM)$ ;

Plot the transmitted Waveform

```
n = size(wavfrm, 1);plot([0:(n-1)]/fs*1000000,real(wavfrm))
xlabel('Time ({\mu}sec)')
ylabel('Waveform')
sig = step(sRad,wavfrm,angsTx,laxTx);
```
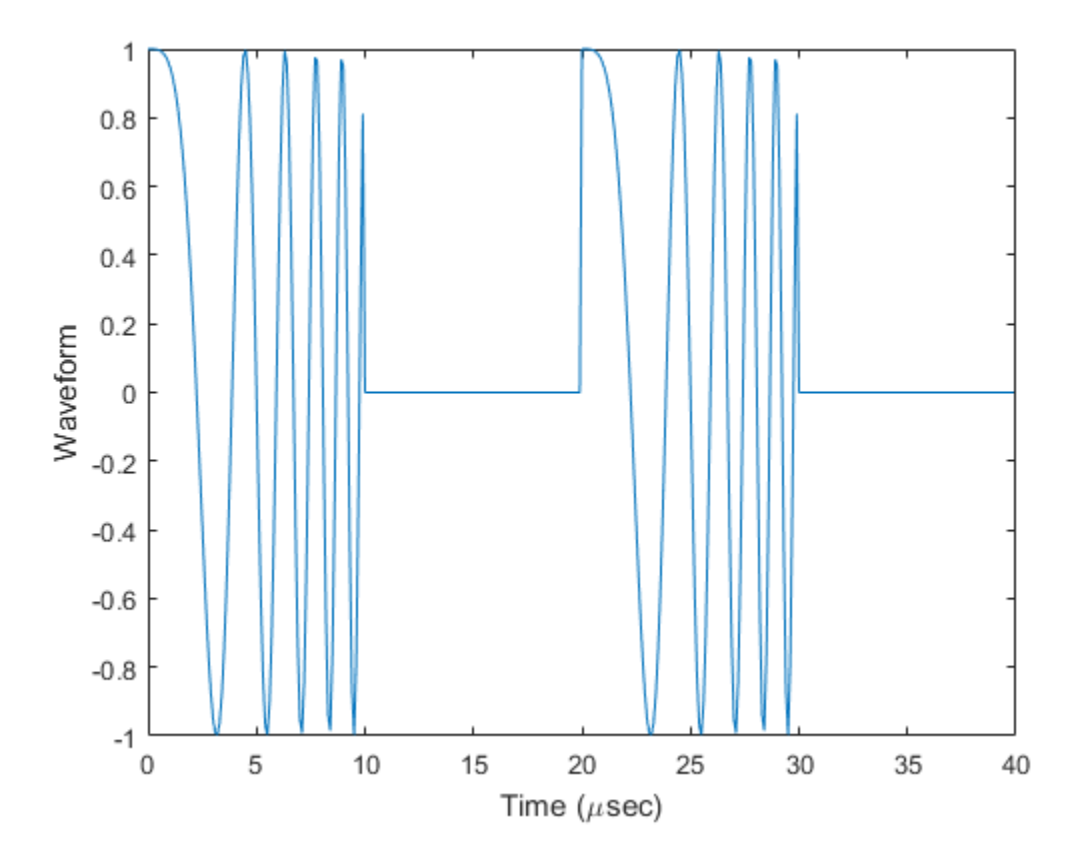

Propagate signals to receiver via two-ray channel prop\_sig = step(sTwoRayCh,sig,posTx,posRx,velTx,velRx);

#### Receive Propagated Signal

Compute the reception angles for the two rays arriving at the receiver. These angles are defined with respect to the receiver local coordinate system. The phased.Collector System object™ uses these angles to apply separate antenna gains to the two signals.

```
[~,angsRx] = rangeangle(posTx,posRx,laxRx,'two-ray');
```
Collect and combine received rays.

```
y = step(sCol,prop_sig,angsRx,laxRx);
```
#### Plot received waveform

```
plot([0:(n-1)]/fs*1000000,real(y))
xlabel('Time ({\mu}sec)')
ylabel('Received Waveform')
```
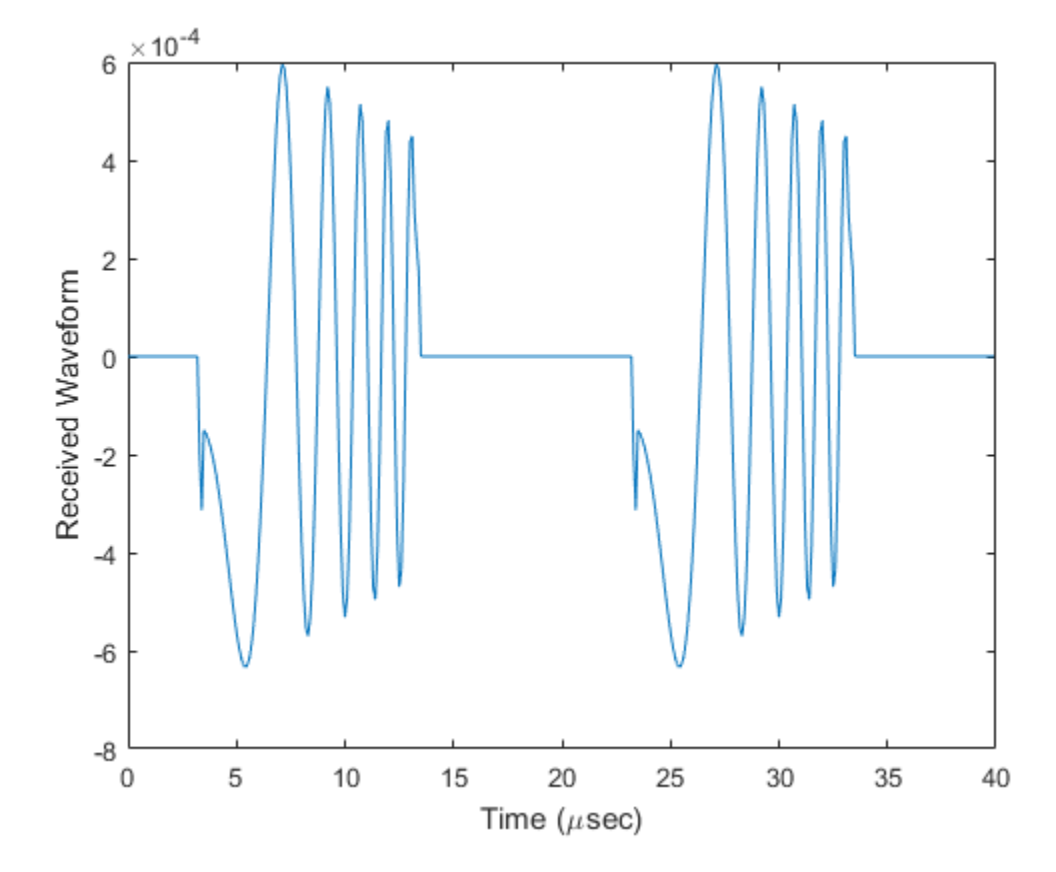

### **References**

- [1] Proakis, J. *Digital Communications*. New York: McGraw-Hill, 2001.
- [2] Skolnik, M. *Introduction to Radar Systems*, 3rd Ed. New York: McGraw-Hill
- [3] Saakian, A.*Radio Wave Propagation Fundamentals*. Norwood, MA: Artech House, 2011.
- [4] Balanis, C.*Advanced Engineering Electromagnetics*. New York: Wiley & Sons, 1989.

[5] Rappaport, T.*Wireless Communications: Principles and Practice, 2nd Ed* New York: Prentice Hall, 2002.

### See Also

phased.FreeSpace.step

Introduced in R2015b

# phased.UCA System object

**Package:** phased

Uniform circular array

## **Description**

The phased.UCA System object creates a *uniform circular array* (UCA) System object. A UCA is formed from identical sensor elements equally spaced around a circle.

To compute the response for each element in the array for specified directions:

- 1 Define and set up your uniform circular array. See ["Construction" on page 1-1911.](#page-1916-0)
- <span id="page-1916-0"></span>2 Call step to compute the response according to the properties of **phased.** UCA. The behavior of step is specific to each object in the toolbox.

### Construction

sUCA = phased.UCA creates a uniform circular array (UCA) System object, sUCA, consisting of five identical isotropic antenna elements,phased.IsotropicAntennaElement. The elements are equally spaced around a circle of radius 0.5 meters.

sUCA = phased.UCA(Name,Value) creates a System object, sUCA, with each specified property Name set to the specified Value. You can specify additional name-value pair arguments in any order as (Name1, Value1,...,NameN, ValueN).

 $SUCA = phased.UCA(N, R)$  creates a UCA System object, SUCA, with the NumElements property set to N and the Radius property set to R. This syntax creates a UCA consisting of isotropic antenna elements, phased.IsotropicAntennaElement.

sUCA = phased.UCA(N,R,Name,Value) creates a UCA System object, sUCA, with the NumElements property set to N, the Radius property set to R, and other specified property Names set to the specified Values.

### **Properties**

#### **Element** — Sensor array element

phased.IsotropicAntennaElement (default) | Phased Array System Toolbox antenna element | Phased Array System Toolbox microphone element

Sensor array element, specified as a Phased Array System Toolbox antenna or microphone element System object. You can specify antenna elements which do or do not support polarization.

Example: phased.ShortDipoleAntennaElement()

#### **NumElements** — Number of array elements

5 (default) | integer greater than one

Number of array elements, specified as an integer greater than one.

Example: 3

#### **Radius** — Array radius

0.5 (default) | positive scalar

Array radius, specified as a positive scalar in meters.

Example: 2.5

#### **ArrayNormal** — Array normal direction

'z' (default) | 'x' | 'y'

Array normal direction, specified as one of 'x', 'y', or 'z'. UCA elements lie in a plane orthogonal to the array normal direction. Element boresight vectors lie in the same plane and point radially outward from the origin.

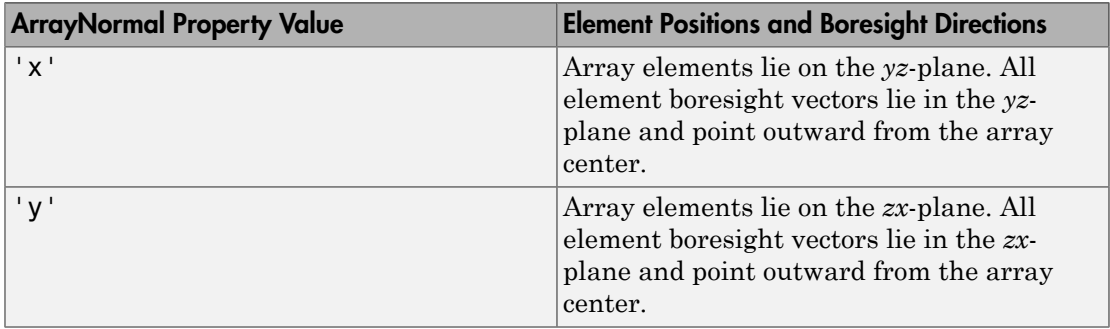

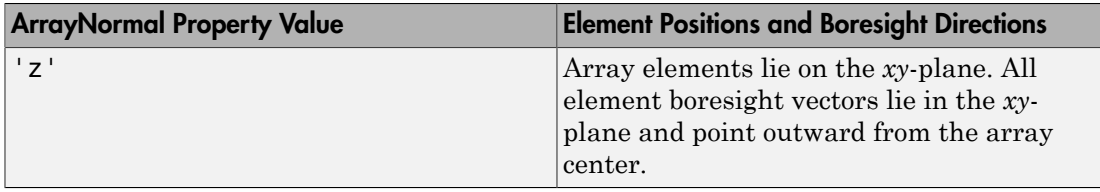

Example: 'y'

#### **Taper** — Element tapering

1 (default) | complex-valued scalar | complex-valued 1-by-*N* row vector | complex-valued *N*-by-1 column vector

Element tapering or weighting, specified as a complex-valued scalar, 1-by-*N* row vector, or *N*-by-1 column vector. The quantity *N* represents the number of elements of the array. Tapers, also known as weights, are applied to each sensor element in the sensor array and modify both the amplitude and phase of the received data. If 'Taper' is a scalar, the same taper value is applied to all element. If 'Taper' is a vector, each taper value is applied to the corresponding sensor element.

Create UCA object with same property

Example: [1 2 3 2 1]

## Methods

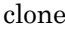

values [directivity](#page-1925-0) **Directivity** Directivity of uniform circular array [collectPlaneWave](#page-1931-0) Simulate received plane waves [getElementNormal](#page-1935-0) Normal vectors for array elements [getElementPosition](#page-1939-0) Positions of array elements [getElementSpacing](#page-1941-0) Spacing between array elements [getNumElements](#page-1943-0) Number of elements in array [getNumInputs](#page-1945-0) Number of expected inputs to step method [getNumOutputs](#page-1946-0) Number of outputs from step method [getTaper](#page-1947-0) Array element tapers

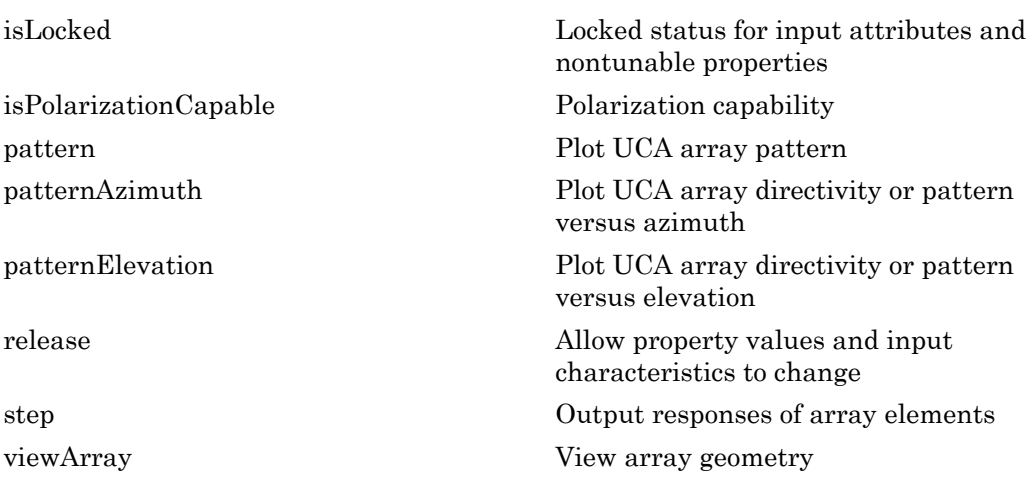

### Examples

#### Pattern of 11-Element UCA Antenna Array

Create an 11-element UCA of radius 1.5 meters. Show the azimuth and elevation directivities.

Evaluate the fields at 45 degrees azimuth and 0 degrees elevation.

```
sSD = phased.ShortDipoleAntennaElement(...
     'FrequencyRange',[50e6,1000e6],...
     'AxisDirection','Z');
sUCA = phased.UCA('NumElements',11,'Radius',1.5,'Element',sSD);
fc = 500e6;ang = [45;0];
resp = step(sUCA, fc,ang);disp(resp.V)
    -1.2247
    -1.2247
    -1.2247
    -1.2247
    -1.2247
    -1.2247
    -1.2247
```
 -1.2247 -1.2247 -1.2247 -1.2247

Display the azimuth directivity pattern at 500 MHz for azimuth angles between -180 and 180 degrees.

```
c = physconst('LightSpeed');
pattern(sUCA,fc,[-180:180],0,'Type','directivity','PropagationSpeed',c)
```
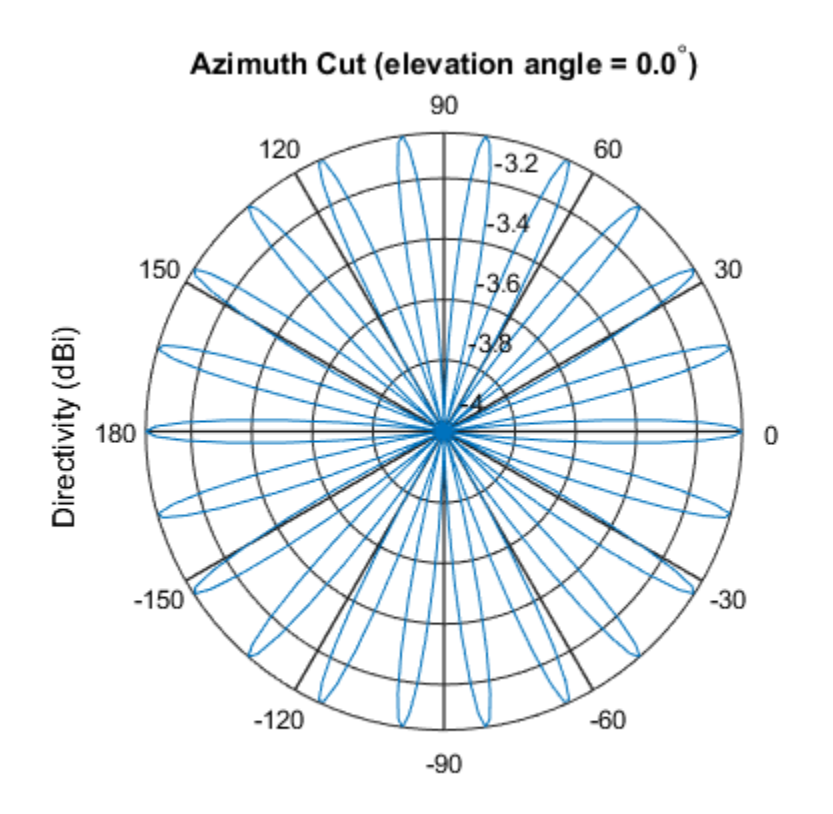

Directivity (dBi), Broadside at 0.00 degrees

Display the elevation directivity pattern at 500 MHz for elevation angles between -90 and 90 degrees.

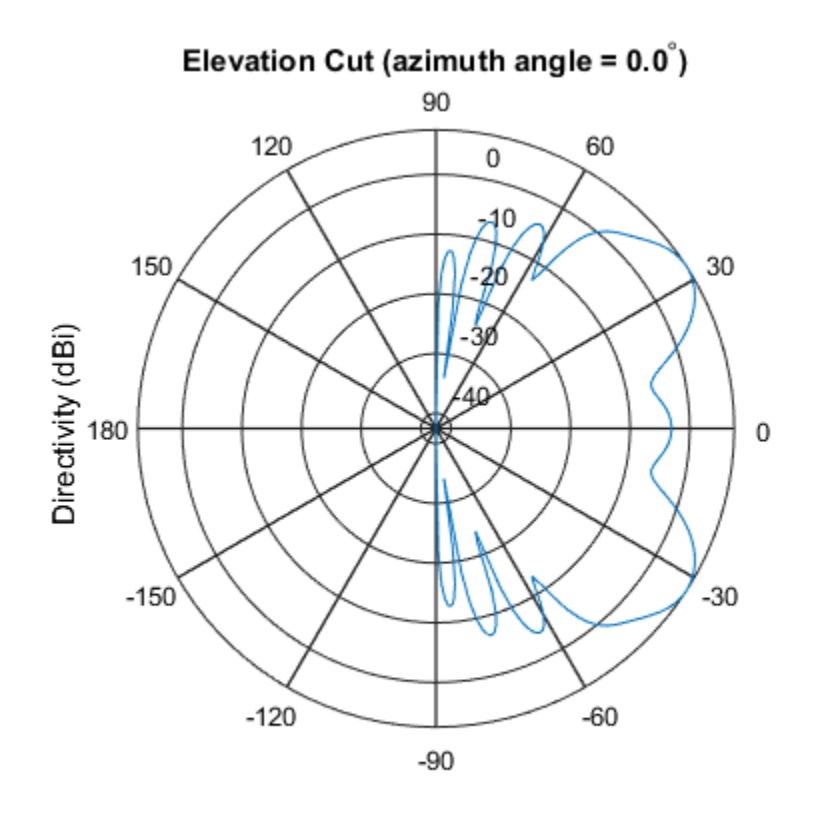

pattern(sUCA,fc,[0],[-90:90],'Type','directivity','PropagationSpeed',c)

Directivity (dBi), Broadside at 0.00 degrees

• [Phased Array Gallery](../examples/phased-array-gallery.html)

## Algorithms

A UCA is formed from *N* identical sensor elements equally spaced around a circle of radius *R*. The circle lies in the *xy*-plane of the local coordinate system whose origin lies at the center of the circle. The positions of the elements are defined with respect to the local array coordinate system. The circular array lies in the *xy*-plane of the coordinate system. The normal to the UCA plane lies along the positive *z*-axis. The elements are oriented so that their main response directions (normals) point radially outward in the *xy*-plane.

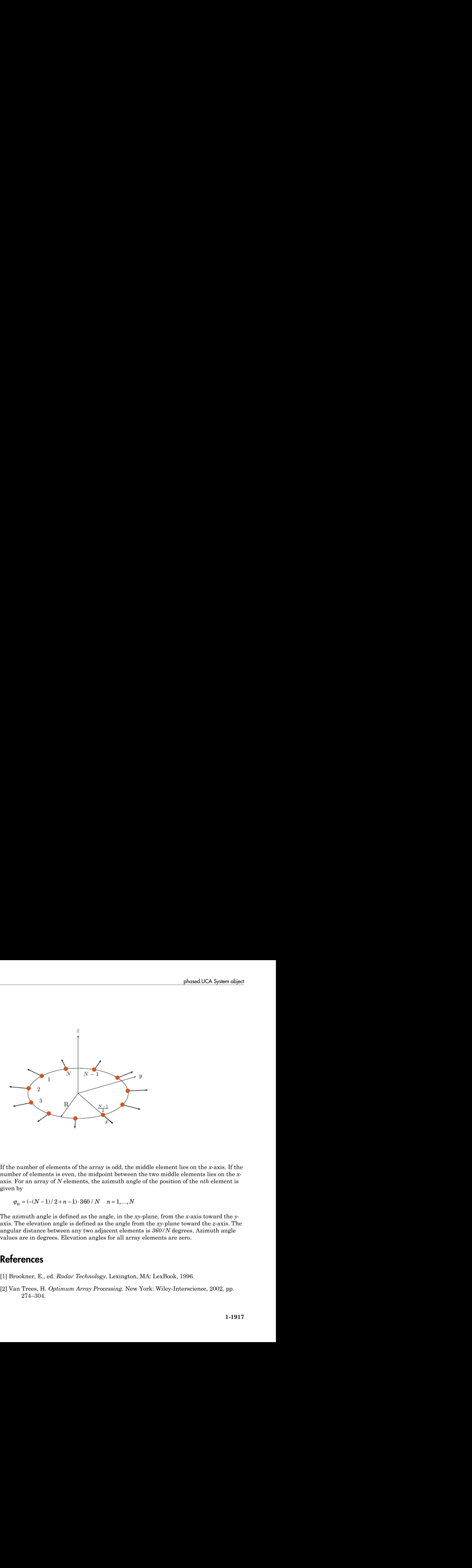

If the number of elements of the array is odd, the middle element lies on the *x*-axis. If the number of elements is even, the midpoint between the two middle elements lies on the *x*axis. For an array of *N* elements, the azimuth angle of the position of the *nth* element is given by

$$
\varphi_n = \frac{-(N-1)}{2+n-1} \cdot 360 / N
$$
  $n = 1, ..., N$ 

The azimuth angle is defined as the angle, in the *xy*-plane, from the *x*-axis toward the *y*axis. The elevation angle is defined as the angle from the *xy*-plane toward the *z*-axis. The angular distance between any two adjacent elements is *360/N* degrees. Azimuth angle values are in degrees. Elevation angles for all array elements are zero.

### **References**

- [1] Brookner, E., ed. *Radar Technology*. Lexington, MA: LexBook, 1996.
- [2] Van Trees, H. *Optimum Array Processing*. New York: Wiley-Interscience, 2002, pp. 274–304.

### See Also

phased.ULA | phased.CustomMicrophoneElement | phased.OmnidirectionalMicrophoneElement | phased.ConformalArray | phased.CosineAntennaElement | phased.CrossedDipoleAntennaElement | phased.CustomAntennaElement | phased.IsotropicAntennaElement | phased.ShortDipoleAntennaElement | phased.URA

#### Introduced in R2015a

## <span id="page-1924-0"></span>clone

**System object:** phased.UCA **Package:** phased

Create UCA object with same property values

# **Syntax**

 $C = clone(H)$ 

# **Description**

 $C = clone(H)$  creates an object, C, having the same property values and same states as H. If H is locked, so is C.

### Input Arguments

**H** — Uniform circular array System object

Uniform circular array specified as a phased.UCA System object.

Example: phased.UCA()

# Output Arguments

**C** — Uniform circular array System object

Clone of input uniform circular array returned as a phased.UCA System object.

#### Introduced in R2015a

# <span id="page-1925-0"></span>**directivity**

**System object:** phased.UCA **Package:** phased

Directivity of uniform circular array

### **Syntax**

```
D = directivity(sArray,FREQ,ANGLE)
D = directivity(sArray,FREQ,ANGLE,Name,Value)
```
## **Description**

D = directivity(sArray,FREQ,ANGLE) returns the ["Directivity \(dBi\)" on page](#page-1928-0) [1-1923](#page-1928-0) of a uniform circular array (UCA) of antenna or microphone elements, sArray, at frequencies specified by FREQ and in angles of direction specified by ANGLE.

D = directivity(sArray,FREQ,ANGLE,Name,Value) returns the directivity with additional options specified by one or more Name, Value pair arguments.

## Input Arguments

#### **sArray** — Uniform circular array

System object

Uniform circular array, specified as a phased.UCA System object.

Example: sArray= phased.UCA;

#### **FREQ** — Frequency for computing directivity and patterns

positive scalar | 1-by-*L* real-valued row vector

Frequencies for computing directivity and patterns, specified as a positive scalar or 1 by-*L* real-valued row vector. Frequency units are in hertz.

- For an antenna or microphone element, FREQ must lie within the range of values specified by the FrequencyRange or FrequencyVector property of the element. Otherwise, the element produces no response and the directivity is returned as –Inf. Most elements use the FrequencyRange property except for phased.CustomAntennaElement and phased.CustomMicrophoneElement, which use the FrequencyVector property.
- For an array of elements, FREQ must lie within the frequency range of the elements that make up the array. Otherwise, the array produces no response and the directivity is returned as –Inf.

Example: [1e8 2e8]

Data Types: double

#### **ANGLE** — Angles for computing directivity

1-by-*M* real-valued row vector | 2-by-*M* real-valued matrix

Angles for computing directivity, specified as a 1-by-*M* real-valued row vector or a 2 by-*M* real-valued matrix, where *M* is the number of angular directions. Angle units are in degrees. If ANGLE is a 2-by-*M* matrix, then each column specifies a direction in azimuth and elevation, [az;el]. The azimuth angle must lie between –180° and 180°. The elevation angle must lie between –90° and 90°.

If ANGLE is a 1-by-*M* vector, then each entry represents an azimuth angle, with the elevation angle assumed to be zero.

The azimuth angle is the angle between the *x*-axis and the projection of the direction vector onto the *xy* plane. This angle is positive when measured from the *x*-axis toward the *y*-axis. The elevation angle is the angle between the direction vector and *xy* plane. This angle is positive when measured towards the *z*-axis.

```
Example: [45 60; 0 10]
Data Types: double
```
### Name-Value Pair Arguments

Specify optional comma-separated pairs of Name, Value arguments. Name is the argument name and Value is the corresponding value. Name must appear inside single quotes (' '). You can specify several name and value pair arguments in any order as Name1,Value1,...,NameN,ValueN.

#### **'PropagationSpeed'** — Signal propagation speed

speed of light (default) | positive scalar

Signal propagation speed, specified as the comma-separated pair consisting of 'PropagationSpeed' and a positive scalar in meters per second.

Example: 'PropagationSpeed',physconst('LightSpeed')

Data Types: double

#### **'Weights'** — Array weights

1 (default) | *N*-by-1 complex-valued column vector | *N*-by-*L* complex-valued matrix

Array weights, specified as the comma-separated pair consisting of 'Weights' and an *N*-by-1 complex-valued column vector or *N*-by-*L* complex-valued matrix. Array weights are applied to the elements of the array to produce array steering, tapering, or both. The dimension *N* is the number of elements in the array. The dimension *L* is the number of frequencies specified by FREQ.

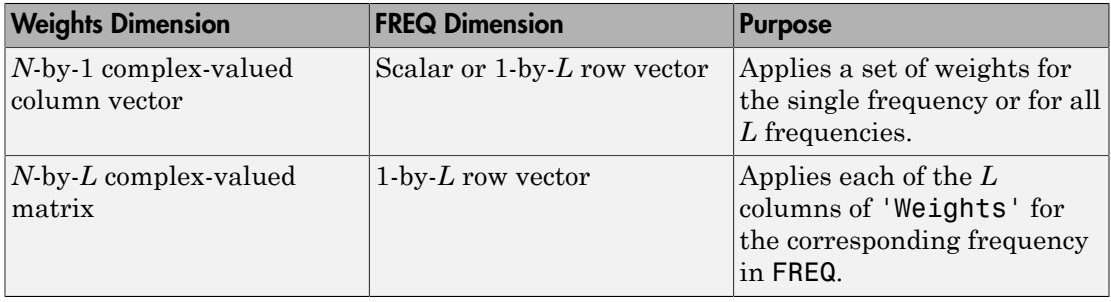

**Note:** Use complex weights to steer the array response toward different directions. You can create weights using the phased.SteeringVector System object or you can compute your own weights. In general, you apply Hermitian conjugation before using weights in any Phased Array System Toolbox function or System object such as phased.Radiator or phased.Collector. However, for the directivity, pattern, patternAzimuth, and patternElevation methods of any array System object use the steering vector without conjugation.

```
Example: 'Weights',ones(N,M)
Data Types: double
```
Complex Number Support: Yes

### Output Arguments

**D** — Directivity *M*-by-*L* matrix

Directivity, returned as an *M*-by-*L* matrix whose columns contain the directivities at the *M* angles specified by ANGLE. Each column corresponds to one of the *L* frequency values specified in FREQ. Directivity units are in dBi.

### **Definitions**

### <span id="page-1928-0"></span>Directivity (dBi)

Directivity describes the directionality of the radiation pattern of a sensor element or array of sensor elements. Higher directivity is desired when you want to transmit more radiation in a specific direction. Directivity is the ratio of the transmitted radiant intensity in a specified direction to the radiant intensity transmitted by an isotropic radiator with the same total transmitted power

$$
D = 4\pi \frac{U_{\text{rad}}\left(\theta, \varphi\right)}{P_{\text{total}}}
$$

directivity<br>
Number Support: Yes<br> **f Arguments**<br>
y, returned as an *M*-by-*L* matrix whose columns contain the directivities at the<br>
specified sy sate. Yesho roturn corresponds to one of the *l*. Responsive values<br>
in F ber Support: Yes<br>
curred as an *M*-by-*L* matrix whose columns contain the diurid<br>d by ANGLE. Each column corresponds to one of the *L* fi<br>
fied by ANGLE. Each column corresponds to one of the *L* fi<br> **EG.** Directivity uni where  $U_{\text{rad}}(\theta,\varphi)$  is the radiant intensity of a transmitter in the direction  $(\theta,\varphi)$  and  $P_{\text{total}}$ is the total power transmitted by an isotropic radiator. For a receiving element or array, directivity measures the sensitivity toward radiation arriving from a specific direction. The principle of reciprocity shows that the directivity of an element or array used for reception equals the directivity of the same element or array used for transmission. When converted to decibels, the directivity is denoted as *dBi*. For information on directivity, read the notes on "Element directivity" and "Array directivity".

Computing directivity requires integrating the far-field transmitted radiant intensity over all directions in space to obtain the total transmitted power. There is a difference between how that integration is performed when Antenna Toolbox antennas are used in a phased array and when Phased Array System Toolbox antennas are used. When an array contains Antenna Toolbox antennas, the directivity computation is performed using a triangular mesh created from 500 regularly spaced points over a sphere. For Phased Array System Toolbox antennas, the integration uses a uniform rectangular mesh of points spaced 1° apart in azimuth and elevation over a sphere. There may be significant differences in computed directivity, especially for large arrays.

### Examples

#### Directivity of a UCA

Compute the directivity of two uniform circular arrays (UCA) at zero degrees azimuth and elevation. The first array consists of isotropic antenna elements. The second array consists of cosine antenna elements. In addition, compute the directivity of the cosine element array steered to a 45 degrees elevation.

#### Array of isotropic antenna elements

First, create a 10-element UCA with a radius of one-half meter consisting of isotropic antenna elements. Set the signal frequency to 300 MHz.

```
c = physconst('LightSpeed');
fc = 300e6;sIso = phased.IsotropicAntennaElement;
sArray = phased.UCA('Element',sIso,'NumElements',10,'Radius',0.5);
ang = [0:0];
d = directivity(sArray,fc,ang,'PropagationSpeed',c)
d = -1.1423
```
#### Array of cosine antenna elements

Next, create a 10-element UCA of cosine antenna elements also with a 0.5 meter radius.

```
sCos = phased.CosineAntennaElement('CosinePower',[3,3]);
sArray1 = phased.UCA('Element',sCos,'NumElements',10,'Radius',0.5);
ang = [0;0];
d = directivity(sArray1,fc,ang,'PropagationSpeed',c)
```

```
d =
```
3.2550

The directivity is increased due to the added directivity of the cosine antenna elements

#### Steered array of cosine antenna elements

Finally, steer the cosine antenna array toward 45 degrees elevation, and then examine the directivity at 45 degrees.

```
ang = [0; 45];
lambda = c/fc;
w = steervec(getElementPosition(sArray1)/lambda,ang);
d = directivity(sArray1,fc,ang,'PropagationSpeed',c,...
     'Weights',w)
d = -3.1410
```
The directivity is decreased because of the combined reduction of directivity of the elements and the array.

### See Also

phased.UCA.pattern | phased.UCA.patternAzimuth | phased.UCA.patternElevation

Introduced in R2015a

# <span id="page-1931-0"></span>collectPlaneWave

**System object:** phased.UCA **Package:** phased

Simulate received plane waves

### **Syntax**

```
Y = collectPlaneWave(H,X,ANG)
Y = collectPlaneWave(H,X,ANG,FREQ)
Y = collectPlaneWave(H,X,ANG,FREQ,C)
```
## **Description**

 $Y = collectPlaneWave(H, X, ANG)$  returns the received signals at the sensor array, H, when the input signals indicated by X arrive at the array from the directions specified in ANG.

 $Y = collectPlaneWave(H, X, ANG, FREA)$ , in addition, specifies the incoming signal carrier frequency in FREQ.

 $Y = collectPlaneWave(H, X, ANG, FREQ, C)$ , in addition, specifies the signal propagation speed in C.

## Input Arguments

```
H — Uniform circular array
System object
```
Uniform circular array specified as a phased.UCA System object.

```
Example: H = phased.UCA();
```
#### **X** — Incoming signals

*M*-column matrix

Incoming signals, specified as an *M*-column matrix. Each column of X represents an individual incoming signal.

Example: [1,5;2,10;3,10]

Data Types: double Complex Number Support: Yes

#### **ANG** — Arrival directions of incoming signals

1-by-*M* real-valued vector | 2-by-*M* real-valued matrix

Arrival directions of incoming signals, specified as a 1-by-*M* vector or a 2-by-*M* matrix, where *M* is the number of incoming signals. Each column specifies the direction of arrival of the corresponding signal in X. If ANG is a 2-by-*M* matrix, each column specifies the direction in azimuth and elevation of the incoming signal [az;el]. Angular units are in degrees. The azimuth angle must lie between –180° and 180° and the elevation angle must lie between –90° and 90°.

If ANG is a 1-by-*M* vector, then each entry represents a set of azimuth angles, with the elevation angles assumed to be zero.

The azimuth angle is the angle between the *x*-axis and the projection of the arrival direction vector onto the *xy* plane. When measured from the *x*-axis toward the *y*-axis, the azimuth angle is positive.

The elevation angle is the angle between the arrival direction vector and the *xy*-plane. When measured toward the *z* axis, the elevation angle is positive.

Example: [20,30;15,25] Data Types: double

#### **FREQ** — Signal carrier frequency

3e8 (default) | positive scalar

Signal carrier frequency, specified as a positive scalar in hertz.

Data Types: double

#### **C** — Signal propagation speed

speed of light (default) | positive scalar

Signal propagation speed, specified as a positive scalar in meters per second.

```
Example: physconst('LightSpeed')
```
Data Types: double

### Output Arguments

#### **Y** — Received signals

*N*-column complex-valued row vector

Received signals, returned as an *N*-column complex-valued row vector. The quantity *N* is the number of elements in the array. Each column of Y contains the combined received signals at the corresponding array element.

### Examples

#### Simulate Received Signal at 5-element UCA

Create a random signal arriving at a 5-element UCA from 10 degrees azimuth and 30 degrees azimuth. Both signals have an elevation angle of 0 degrees. Assume the propagation speed is the speed of light and the carrier frequency of the signal is 100 MHz. The signals are two random noise signals of three samples each.

```
sUCA = phased.UCA('NumElements',5,'Radius',2.0);
y = collectPlaneWave(sUCA,randn(3,2),[10 30],100e6,...
     physconst('LightSpeed'));
disp(y)
   Columns 1 through 4
   -0.8817 + 1.0528i 1.0037 - 0.3636i -1.0579 - 0.8531i -1.0698 + 0.5187i
   -1.6512 + 1.3471i 1.7358 + 0.7662i -1.2932 - 1.6792i -1.0279 + 1.6997i
    2.5071 - 2.4424i -2.7270 - 0.2435i 2.4009 + 2.4977i 2.1808 - 2.1178i
   Column 5
   -0.6388 - 0.9769i
   -1.8283 - 0.7336i
    2.3743 + 1.8105i
```
# Algorithms

collectPlaneWave modulates the input signal with a phase corresponding to the delay caused by the direction of arrival. The method does not account for the response of individual elements in the array.

For further details, see [\[1\]](#page-1934-0).

## **References**

<span id="page-1934-0"></span>[1] Van Trees, H. *Optimum Array Processing*. New York: Wiley-Interscience, 2002.

### See Also

phitheta2azel | uv2azel

Introduced in R2015a

# <span id="page-1935-0"></span>getElementNormal

**System object:** phased.UCA **Package:** phased

Normal vectors for array elements

### **Syntax**

```
normvec = getElementNormal(sArray)
normvec = getElementNormal(sArray,elemidx)
```
### **Description**

normvec = getElementNormal(sArray) returns the element normals of the phased.UCA System object, sArray. normv is a 2-by-*N* matrix, where *N* is the number of elements in sArray. Each column of normv specifies the normal direction of the corresponding element in the local coordinate system in the form [azimuth;elevation]. Units are degrees. For details regarding the local coordinate system of a UCA, type

phased.UCA.coordinateSystemInfo; at the command line.

normvec = getElementNormal(sArray,elemidx) returns only the normals of the elements that are specified in the element index vector elemidx.

### Input Arguments

#### **sArray** — Uniform circular array

phased.UCA System object

Uniform circular array, specified as a phased.UCA System object.

Example: phased.UCA

#### **elemidx** — Element index vector

all elements (default) | vector of positive integers

Element index vector, specified as a vector of positive integers each of which takes a value from 1 to *N*. The dimension *N* is the number of elements of the array.

Example: [1,2,3]

### **Output Arguments**

#### **normvec** — Normal vector

2-by-*M* real-valued matrix

Normal vector of array elements, returned as a 2-by-*M* real matrix. Each column of normvec specifies the normal direction of the corresponding element in the local coordinate system in the form [azimuth;elevation]. Units are degrees. If the input argument elemidx is not specified, *M* is the number of elements of the array, *N*. If elemidx is specified, *M* is the dimension of elemidx.

### Examples

#### UCA Element Normal Vectors

Construct three different 7-element UCA with a radius of 0.5 meters, and obtain the normal vectors of the middle three elements. Choose the array normal vectors to point along the *x*-, *y*-, and *z*-axes.

First, choose the array normal along the *x*-axis.

```
sUCA1 = phased.UCA('NumElements',7,'Radius',0.5,'ArrayNormal','x');
pos = getElementPosition(sUCA1,[3,4,5])
normvec = getElementNormal(sUCA1, [3,4,5])
pos =0 \qquad \qquad 0 \qquad \qquad 0 0.3117 0.5000 0.3117
    -0.3909 0 0.3909
```

```
normvec =
```
 90.0000 90.0000 90.0000 -51.4286 0 51.4286

These outputs show that the array elements lie in the *yz*-plane. The normal vectors of the array elements also lie in the *yz*-plane and point outward like spokes on a wheel.

Next, choose the array normal along the *y*-axis.

```
sUCA2 = phased.UCA('NumElements',7,'Radius',0.5,'ArrayNormal','y');
pos = getElementPosition(sUCA2,[3,4,5])
normvec = getElementNormal(sUCA2,[3,4,5])
pos = 0.3117 0.5000 0.3117
0 \qquad \qquad 0 \qquad \qquad 0 -0.3909 0 0.3909
normvec =
0 \qquad \qquad 0 \qquad \qquad 0 -51.4286 0 51.4286
```
These outputs show that the array elements lie in the *zx*-plane. The normal vectors of the array elements also lie in the *zx*-plane and also point outward.

Finally, set the array normal along the *z*-axis. This is the default value of array normal.

```
sUCA3 = phased.UCA('NumElements',7,'Radius',0.5,'ArrayNormal','z');
pos = getElementPosition(sUCA3,[3,4,5])
normvec = getElementNormal(sUCA3, [3,4,5])
pos = 0.3117 0.5000 0.3117
    -0.3909 0 0.3909
0 \qquad \qquad 0 \qquad \qquad 0normvec =
```
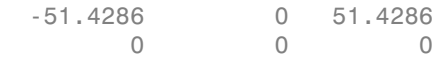

These outputs show that the array elements lie in the *xy*-plane. The normal vectors of the array elements also lie in the *xy*-plane and also point outward.

#### Introduced in R2015a

# <span id="page-1939-0"></span>getElementPosition

**System object:** phased.UCA **Package:** phased

Positions of array elements

### **Syntax**

```
pos = getElementPosition(sUCA)
pos = getElementPosition(sUCA,elemidx)
```
### **Description**

pos = getElementPosition(sUCA) returns the element positions of the phased.UCA System object, sUCA. pos is a 3-by-*N* matrix, where *N* is the number of elements in sUCA. Each column of pos defines the position of an element in the local coordinate system, in meters, using the form  $[x; y; z]$ . The origin of the local coordinate system is the center of the circular array.

pos = getElementPosition(sUCA,elemidx) returns only the positions of the elements that are specified in the element index vector elemidx.

### Input Arguments

**sUCA** — Uniform circular array

phased.UCA System object

Uniform circular array, specified as a phased.UCA System object.

Example: phased.UCA

#### **elemidx** — Element index vector

all elements (default) | vector of positive integers

Element index vector, specified as a vector of positive integers each of which takes a value from 1 to *N*. The quantity *N* is the number of elements of the array.

Example: [1,2,3]

### Output Arguments

#### **pos** — Positions of array elements

3-by-*M* real matrix

Positions of array elements, returned as a 3-by-*M* real matrix. If the input argument elemidx is not specified, *M* is the number of elements of the array, *N*. If elemidx is specified, *M* is the dimension of elemidx.

### Examples

#### Positions of UCA ELements

Construct a 7-element UCA with a radius of 0.5 meters, and obtain the positions of the middle three elements.

```
sArray = phased.UCA('NumElements',7,'Radius',0.5);
pos = getElementPosition(sArray,[3,4,5])
pos = 0.3117 0.5000 0.3117
  -0.3909 0.3909<br>0 0 0
```
The output verifies that the position of the middle element of an array with an odd number of elements lies on the x-axis.

#### Introduced in R2015a

 $0 \qquad \qquad 0 \qquad \qquad 0$ 

# <span id="page-1941-0"></span>getElementSpacing

**System object:** phased.UCA **Package:** phased

Spacing between array elements

### **Syntax**

```
dist = getElementSpacing(sArray)
dist = getElementSpacing(sArray,disttype)
```
### **Description**

dist = getElementSpacing(sArray) returns the arc length between adjacent elements of the phased.UCA System object, sArray.

dist = getElementSpacing(sArray,disttype) returns either the arc length or chord length between adjacent elements depending on the specification of disttype.

### Input Arguments

#### **sArray** — Uniform circular array

phased.UCA System object

Uniform circular array, specified as a phased.UCA System object.

Example: phased.UCA()

#### **disttype** — Distance type 'arc' (default) | 'chord'

Distance type to define path between adjacent array elements, specified as a string having values of 'arc' or 'chord'. If disttype is specified as 'arc', the returned distance is the arc length between adjacent elements. If disttype is specified as 'chord', the returned distance is the chord length between adjacent elements.

```
Example: 'chord'
```
### Output Arguments

#### **spacing** — Spacing between elements

scalar

Spacing between elements, returned as a scalar. A uniform circular array has a unique distance between all pairs of adjacent elements. The distance depends only upon the radius of the array, *R*, and the angle between two adjacent elements, *Δφ* . The angle between two adjacent elements is computed from the number of elements, *Δφ = 2π/N*. If disttype is specified as 'arc', the method returns *RΔφ*. If disttype is specified as 'chord', the method returns *2Rsin(Δφ/2)*.

The chord distance is always less than the arc distance.

### Examples

#### Spacing Between UCA Elements

Construct a 10-element UCA with a radius of 1.5 meters, and obtain the arc distance between any two adjacent elements. Then, obtain the chord distance.

```
sArray = phased.UCA('NumElements', 10, 'Radius', 1.5);
dist = getElementSpacing(sArray,'arc')
```
 $dist =$ 

0.9425

dist = getElementSpacing(sArray,'chord')

```
dist =
```
0.9271

#### Introduced in R2015a

# <span id="page-1943-0"></span>getNumElements

**System object:** phased.UCA **Package:** phased

Number of elements in array

### **Syntax**

 $N = getNumElements(H)$ 

# **Description**

N = getNumElements(H) returns the number of elements, *N*, in the UCA object H.

# Input Arguments

**H** — Uniform circular array phased.UCA System object

Uniform circular array, specified as a phased.UCA System object.

Example:  $H = phased.UCA()$ ;

# Output Arguments

**N** — Number of elements positive integer

Number of elements of array, returned as a positive integer.

# Examples

#### Number of Elements of UCA

Create a UCA with the default number of elements. Verify that there are five elements.
```
sArray = phased.UCA();
N = getNumElements(sArray)
N = 5
```
# getNumInputs

**System object:** phased.UCA **Package:** phased

Number of expected inputs to step method

### **Syntax**

 $N = getNumInputStream)$ 

# **Description**

 $N = getNumInputStream()$  returns a positive integer, N, representing the number of inputs (not counting the object itself) that you must use when calling the step method. This value changes when you alter properties that turn inputs on or off.

# Input Arguments

**H** — Uniform circular array phased.UCA System object

Uniform circular array, specified as a phased.UCA System object.

Example: phased.UCA()

# Output Arguments

### **N** — Number of expected inputs to step method

positive integer

Number of expected inputs to the step method, returned as a positive integer. The number does not include the object itself.

# getNumOutputs

**System object:** phased.UCA **Package:** phased

Number of outputs from step method

# **Syntax**

N = getNumOutputs(H)

### **Description**

N = getNumOutputs(H) returns the number of outputs, N, from the step method. This value changes when you alter properties that turn outputs on or off.

### Input Arguments

**H** — Uniform circular array phased.UCA System object

Uniform circular array, specified as a phased.UCA System object.

Example: phased.UCA()

# Output Arguments

### **N** — Number of expected outputs

positive integer

Number of outputs expected from calling the step method, returned as a positive integer.

# getTaper

**System object:** phased.UCA **Package:** phased

Array element tapers

# **Syntax**

 $WTS = getTaper(H)$ 

# **Description**

WTS = getTaper(H) returns the tapers, WTS, applied to each element of the phased uniform circular array (UCA), H. Tapers are often referred to as weights.

# Input Arguments

**H** — Uniform circular array

System object

Uniform circular array, specified as a phased.ULA System object.

```
Example: H = phased.UCA();
```
# Output Arguments

#### **WTS** — Array element tapers *N*-by-1 complex-valued vector

Array element tapers, returned as an *N*-by-1 complex-valued vector, where *N* is the number of elements in the array.

# Examples

### Show UCA Element Tapers

Construct a 7-element UCA array of isotropic antenna alements with a Taylor window taper. Design the array to have a radius of 0.5 meters. Then, draw the array showing the element taper shading.

```
Nelen = 7;
R = 0.5;
taper = taylorwin(Nelem);
sArray = phased.UCA(Nelem, R, 'Taper', taper.');
w = getTaper(sArray)
viewArray(sArray,'ShowTaper',true);
```
 $W =$ 

 0.4520 0.9009 1.3680 1.5581 1.3680 0.9009 0.4520

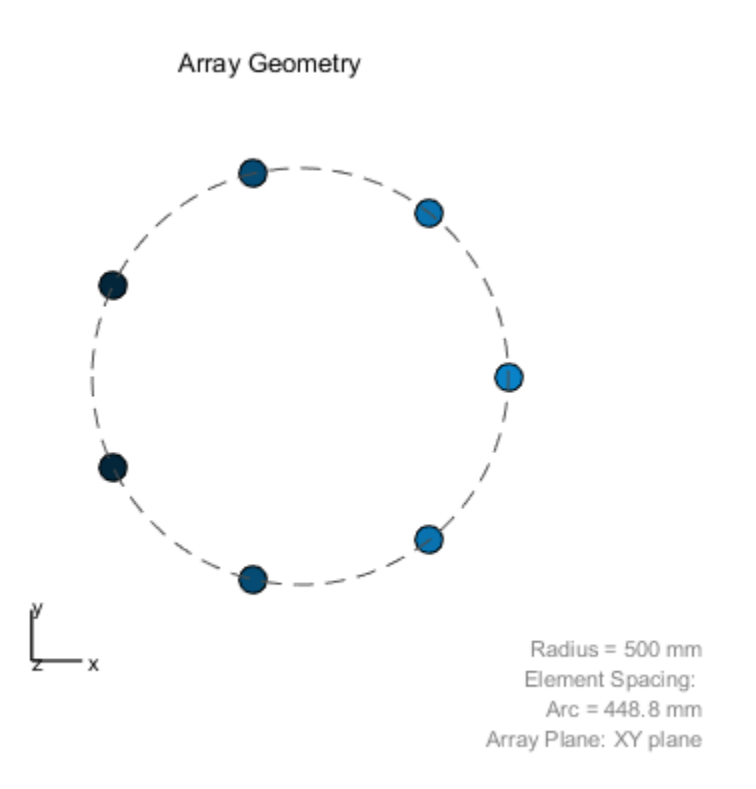

Both the output and figure above shows that the taper magnitudes are largest near the middle element.

# isLocked

**System object:** phased.UCA **Package:** phased

Locked status for input attributes and nontunable properties

# **Syntax**

 $TF = isLocked(S)$ 

# **Description**

 $TF = isLocked(S)$  returns the locked status,  $TF$ , for the UCA System object S.

isLocked returns a logical value that indicates whether input attributes and nontunable properties for the object are locked. The object performs an internal initialization the first time that you execute step. This initialization locks nontunable properties and input specifications, such as the dimensions, complexity, and data type of the input data. After locking, isLocked returns a true value.

# Input Arguments

### **S** — Uniform circular array

phased.UCA System object

Uniform circular array, specified as a phased.UCA System object.

Example: phased.UCA()

# Output Arguments

**TF** — Locked status of UCA System object boolean

Locked status of UCA System object, returned as a boolean value true when the input attributes and nontunable properties of the object are locked. Otherwise, the returned value is false.

# isPolarizationCapable

**System object:** phased.UCA **Package:** phased

Polarization capability

### **Syntax**

flag = isPolarizationCapable(H)

# **Description**

flag = isPolarizationCapable(H) returns a Boolean value, flag, indicating whether the array supports polarization. An array supports polarization when all of its constituent sensor elements support polarization.

### Input Arguments

**H** — Uniform line array System object

Uniform line array specified as a phased.UCA System object.

# Output Arguments

### **flag** — Polarization-capability flag

boolean

Polarization-capability flag returned as a boolean value true when the array supports polarization or false when it does not.

# Examples

### Show UCA is Polarization Capable

Determine whether a UCA array of [short-dipole antenna elements](http://www.mathworks.com/help/phased/ref/phased.shortdipoleantennaelement-class.html) supports polarization.

```
sSD = phased.ShortDipoleAntennaElement(...
     'FrequencyRange',[1e9 10e9]);
sUCA = phased.UCA('NumElements',7,'Radius',0.5,'Element',sSD);
isPolarizationCapable(sUCA)
ans = 1
```
The result shows that a UCA of short-dipole antenna elements supports polarization.

### pattern

**System object:** phased.UCA **Package:** phased

Plot UCA array pattern

# **Syntax**

```
pattern(sArray,FREQ)
pattern(sArray,FREQ,AZ)
pattern(sArray,FREQ,AZ,EL)
pattern( ___ ,Name,Value)
[PATH, AZ_ANG, EL_ANG] = pattern(
```
# **Description**

pattern(sArray,FREQ) plots the 3-D array directivity pattern (in dBi) for the array specified in sArray. The operating frequency is specified in FREQ.

pattern(sArray,FREQ,AZ) plots the array directivity pattern at the specified azimuth angle.

pattern(sArray,FREQ,AZ,EL) plots the array directivity pattern at specified azimuth and elevation angles.

pattern( \_\_\_ ,Name,Value) plots the array pattern with additional options specified by one or more Name, Value pair arguments.

[PAT,AZ\_ANG,EL\_ANG] = pattern( \_\_\_ ) returns the array pattern in PAT. The AZ ANG output contains the coordinate values corresponding to the rows of PAT. The EL\_ANG output contains the coordinate values corresponding to the columns of PAT. If the 'CoordinateSystem' parameter is set to 'uv', then AZ\_ANG contains the *U* coordinates of the pattern and EL\_ANG contains the *V* coordinates of the pattern. Otherwise, they are in angular units in degrees. *UV* units are dimensionless.

**Note:** This method replaces the previous **plotResponse** method. To replace plots using plotResponse plots with equivalent plots using pattern, see ["Convert plotResponse to](#page-1960-0) [pattern" on page 1-1955](#page-1960-0)

### Input Arguments

#### **sArray** — Uniform circular array

System object

Uniform circular array, specified as a phased.UCA System object.

Example: sArray= phased.UCA;

#### **FREQ** — Frequency for computing directivity and patterns

positive scalar | 1-by-*L* real-valued row vector

Frequencies for computing directivity and patterns, specified as a positive scalar or 1 by-*L* real-valued row vector. Frequency units are in hertz.

- For an antenna or microphone element, FREQ must lie within the range of values specified by the FrequencyRange or FrequencyVector property of the element. Otherwise, the element produces no response and the directivity is returned as –Inf. Most elements use the FrequencyRange property except for phased.CustomAntennaElement and phased.CustomMicrophoneElement, which use the FrequencyVector property.
- For an array of elements, FREQ must lie within the frequency range of the elements that make up the array. Otherwise, the array produces no response and the directivity is returned as –Inf.

Example: [1e8 2e8] Data Types: double

#### **AZ** — Azimuth angles

[-180:180] (default) | 1-by-*M* real-valued row vector

Azimuth angles for computing directivity and pattern, specified as a 1-by-*M* realvalued row vector where *M* is the number of azimuth angles. Angle units are in degrees. Azimuth angles must lie between –180° and 180°.

The azimuth angle is the angle between the *x*-axis and the projection of the direction vector onto the *xy* plane. When measured from the *x*-axis toward the *y*-axis, this angle is positive.

```
Example: [-45:2:45]
```
Data Types: double

#### **EL** — Elevation angles

[-90:90] (default) | 1-by-*N* real-valued row vector

Elevation angles for computing directivity and pattern, specified as a 1-by-*N* real-valued row vector where *N* is the number of desired elevation directions. Angle units are in degrees. The elevation angle must lie between –90° and 90°.

The elevation angle is the angle between the direction vector and *xy*-plane. When measured towards the *z*-axis, this angle is positive.

Example: [-75:1:70] Data Types: double

### Name-Value Pair Arguments

Specify optional comma-separated pairs of Name,Value arguments. Name is the argument name and Value is the corresponding value. Name must appear inside single quotes (' '). You can specify several name and value pair arguments in any order as Name1,Value1,...,NameN,ValueN.

```
'CoordinateSystem' — Plotting coordinate system
'polar' (default) | 'rectangular' | 'uv'
```
Plotting coordinate system of the pattern, specified as the comma-separated pair consisting of 'CoordinateSystem' and one of 'polar', 'rectangular', or 'uv'. When 'CoordinateSystem' is set to 'polar' or 'rectangular', the AZ and EL arguments specify the pattern azimuth and elevation, respectively. AZ values must lie between –180° and 180°. EL values must lie between –90° and 90°. If 'CoordinateSystem' is set to 'uv', AZ and EL then specify *U* and *V* coordinates, respectively. AZ and EL must lie between -1 and 1.

Example: 'uv'

Data Types: char

### **'Type'** — Displayed pattern type

'directivity' (default) | 'efield' | 'power' | 'powerdb'

Displayed pattern type, specified as the comma-separated pair consisting of 'Type' and one of

- 'directivity' directivity pattern measured in dBi.
- 'efield' field pattern of the sensor or array. For acoustic sensors, the displayed pattern is for the scalar sound field.
- 'power' power pattern of the sensor or array defined as the square of the field pattern.
- 'powerdb' power pattern converted to dB.

Example: 'powerdb'

Data Types: char

#### **'Normalize'** — Display normalize pattern

true (default) | false

Display normalized pattern, specified as the comma-separated pair consisting of 'Normalize' and a Boolean. Set this parameter to true to display a normalized pattern. When you set 'Type' to 'directivity', this parameter does not apply. Directivity patterns are already normalized.

Example:

Data Types: logical

### **'PlotStyle'** — Plotting style

'overlay' (default) | 'waterfall'

Plotting style, specified as the comma-separated pair consisting of 'Plotstyle' and either 'overlay' or 'waterfall'. This parameter applies when you specify multiple frequencies in FREQ in 2-D plots. You can draw 2-D plots by setting one of the arguments AZ or EL to a scalar.

Example:

Data Types: char

```
'Polarization' — Polarized field component
'combined' (default) | 'H' | 'V'
```
Polarized field component to display, specified as the comma-separated pair consisting of 'Polarization' and 'combined', 'H', or 'V'. This parameter applies only when the sensors are polarization-capable and when the 'Type' parameter is not set to 'directivity'. This table shows the meaning of the display options

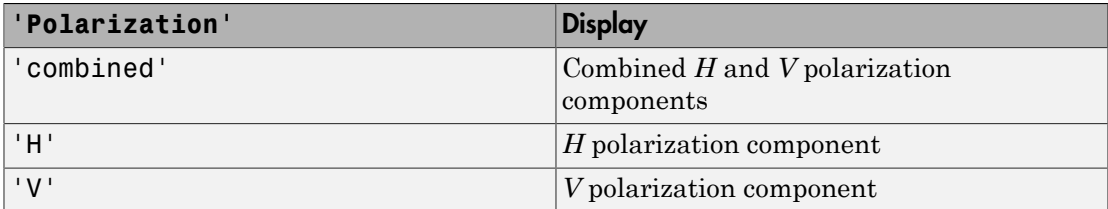

Example: 'V'

Data Types: char

### **'PropagationSpeed'** — Signal propagation speed

speed of light (default) | positive scalar

Signal propagation speed, specified as the comma-separated pair consisting of 'PropagationSpeed' and a positive scalar in meters per second.

Example: 'PropagationSpeed',physconst('LightSpeed')

Data Types: double

### **'Weights'** — Array weights

1 (default) | *N*-by-1 complex-valued column vector | *N*-by-*L* complex-valued matrix

Array weights, specified as the comma-separated pair consisting of 'Weights' and an *N*-by-1 complex-valued column vector or *N*-by-*L* complex-valued matrix. Array weights are applied to the elements of the array to produce array steering, tapering, or both. The dimension *N* is the number of elements in the array. The dimension *L* is the number of frequencies specified by FREQ.

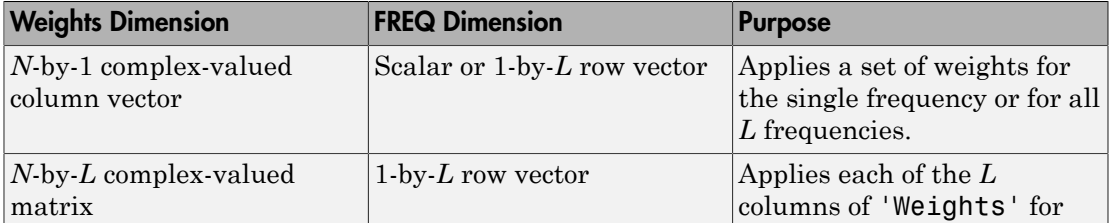

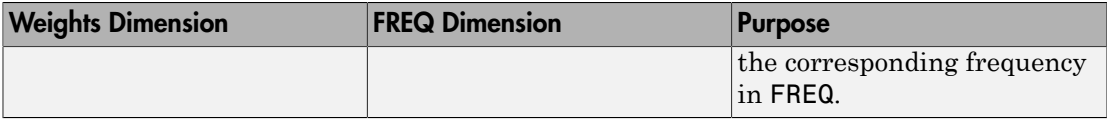

**Note:** Use complex weights to steer the array response toward different directions. You can create weights using the phased.SteeringVector System object or you can compute your own weights. In general, you apply Hermitian conjugation before using weights in any Phased Array System Toolbox function or System object such as phased.Radiator or phased.Collector. However, for the directivity, pattern, patternAzimuth, and patternElevation methods of any array System object use the steering vector without conjugation.

Example: 'Weights',ones(N,M)

Data Types: double Complex Number Support: Yes

# Output Arguments

### **PAT** — Array pattern

*M*-by-*N* real-valued matrix

Array pattern, returned as an *M*-by-*N* real-valued matrix. The dimensions of PAT correspond to the dimensions of the output arguments AZ\_ANG and EL\_ANG.

### **AZ\_ANG** — Azimuth angles

scalar | 1-by-*M* real-valued row vector

Azimuth angles for displaying directivity or response pattern, returned as a scalar or 1 by-*M* real-valued row vector corresponding to the dimension set in AZ. The rows of PAT correspond to the values in AZ\_ANG.

### **EL\_ANG** — Elevation angles

scalar | 1-by-*N* real-valued row vector

Elevation angles for displaying directivity or response, returned as a scalar or 1-by-*N* real-valued row vector corresponding to the dimension set in EL. The columns of PAT correspond to the values in EL\_ANG.

### More About

### **Directivity**

Directivity describes the directionality of the radiation pattern of a sensor element or array of sensor elements. Higher directivity is desired when you want to transmit more radiation in a specific direction. Directivity is the ratio of the transmitted radiant intensity in a specified direction to the radiant intensity transmitted by an isotropic radiator with the same total transmitted power

$$
D=4\pi\frac{U_{\rm rad}\left(\theta,\varphi\right)}{P_{\rm total}}
$$

**DUI**<br> **Somical**<br> **Somical Explore the directionality of the radiation pattern of a sensor elements. Higher directivity is dissinct of the transpectified direction. Directivity is the ratio of the transpectified direction** where  $U_{\text{rad}}(\theta,\varphi)$  is the radiant intensity of a transmitter in the direction  $(\theta,\varphi)$  and  $P_{\text{total}}$ is the total power transmitted by an isotropic radiator. For a receiving element or array, directivity measures the sensitivity toward radiation arriving from a specific direction. The principle of reciprocity shows that the directivity of an element or array used for reception equals the directivity of the same element or array used for transmission. When converted to decibels, the directivity is denoted as *dBi*. For information on directivity, read the notes on "Element directivity" and "Array directivity".

( ) 4p Computing directivity requires integrating the far-field transmitted radiant intensity over all directions in space to obtain the total transmitted power. There is a difference between how that integration is performed when Antenna Toolbox antennas are used in a phased array and when Phased Array System Toolbox antennas are used. When an array contains Antenna Toolbox antennas, the directivity computation is performed using a triangular mesh created from 500 regularly spaced points over a sphere. For Phased Array System Toolbox antennas, the integration uses a uniform rectangular mesh of points spaced 1° apart in azimuth and elevation over a sphere. There may be significant differences in computed directivity, especially for large arrays.

### <span id="page-1960-0"></span>Convert plotResponse to pattern

For antenna, microphone, and array System objects, the pattern method replaces the plotResponse method. In addition, two new simplified methods exist just to draw 2-D azimuth and elevation pattern plots. These methods are azimuthPattern and elevationPattern.

The following table is a guide for converting your code from using plotResponse to pattern. Notice that some of the inputs have changed from *input arguments* to *Name-Value* pairs and conversely. The general pattern method syntax is

```
pattern(H,FREQ,AZ,EL,'Name1','Value1',...,'NameN','ValueN')
```
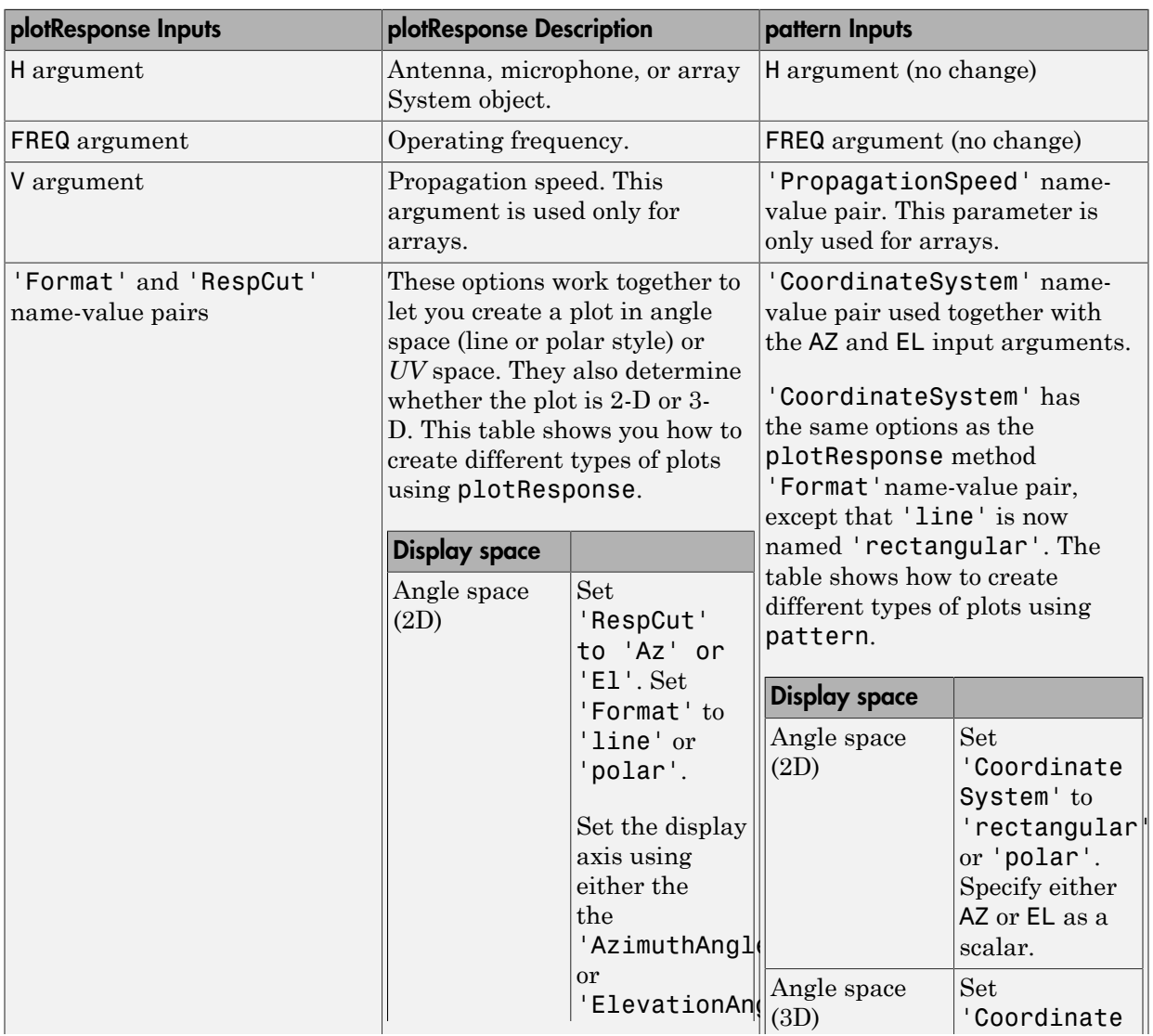

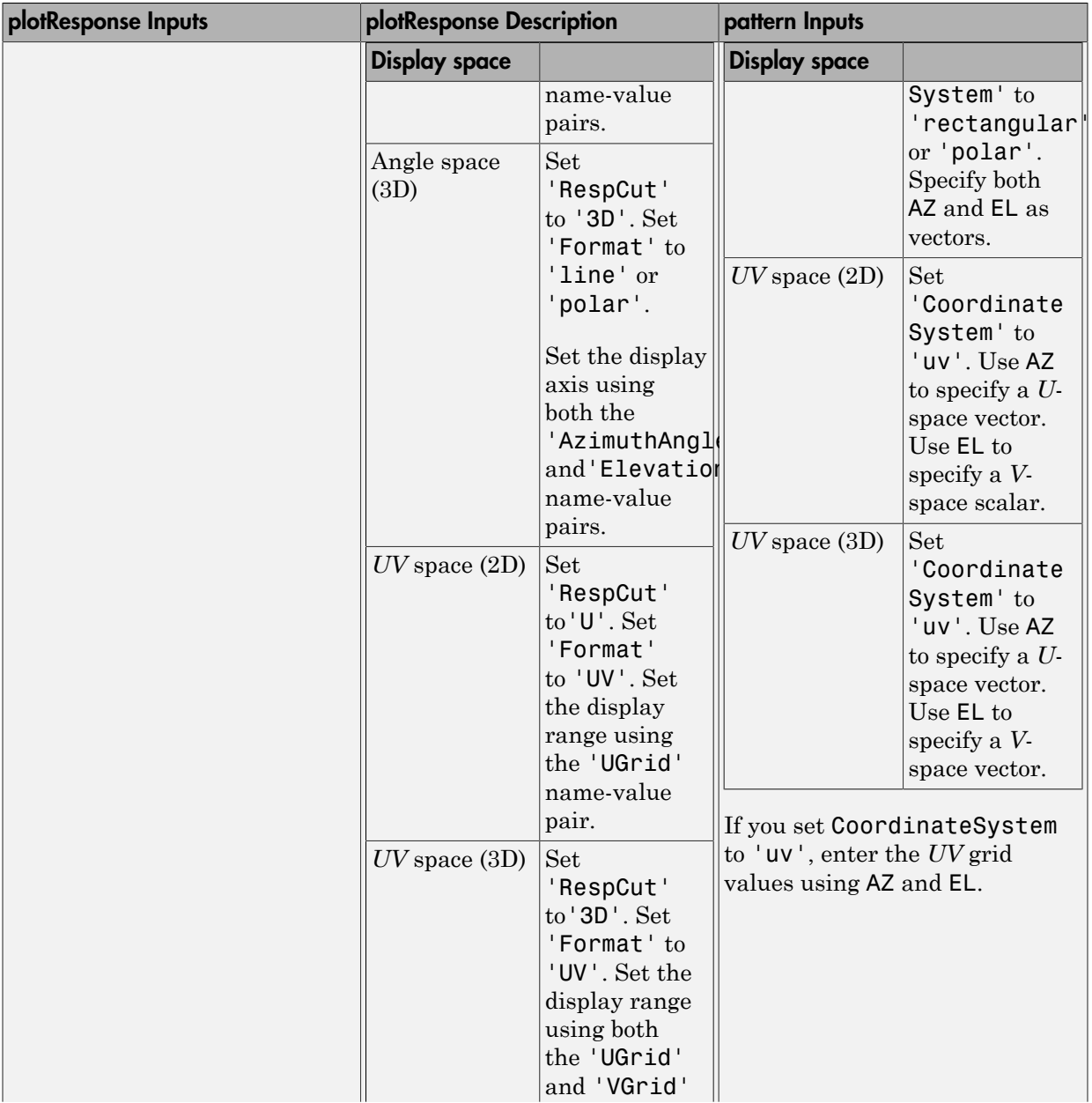

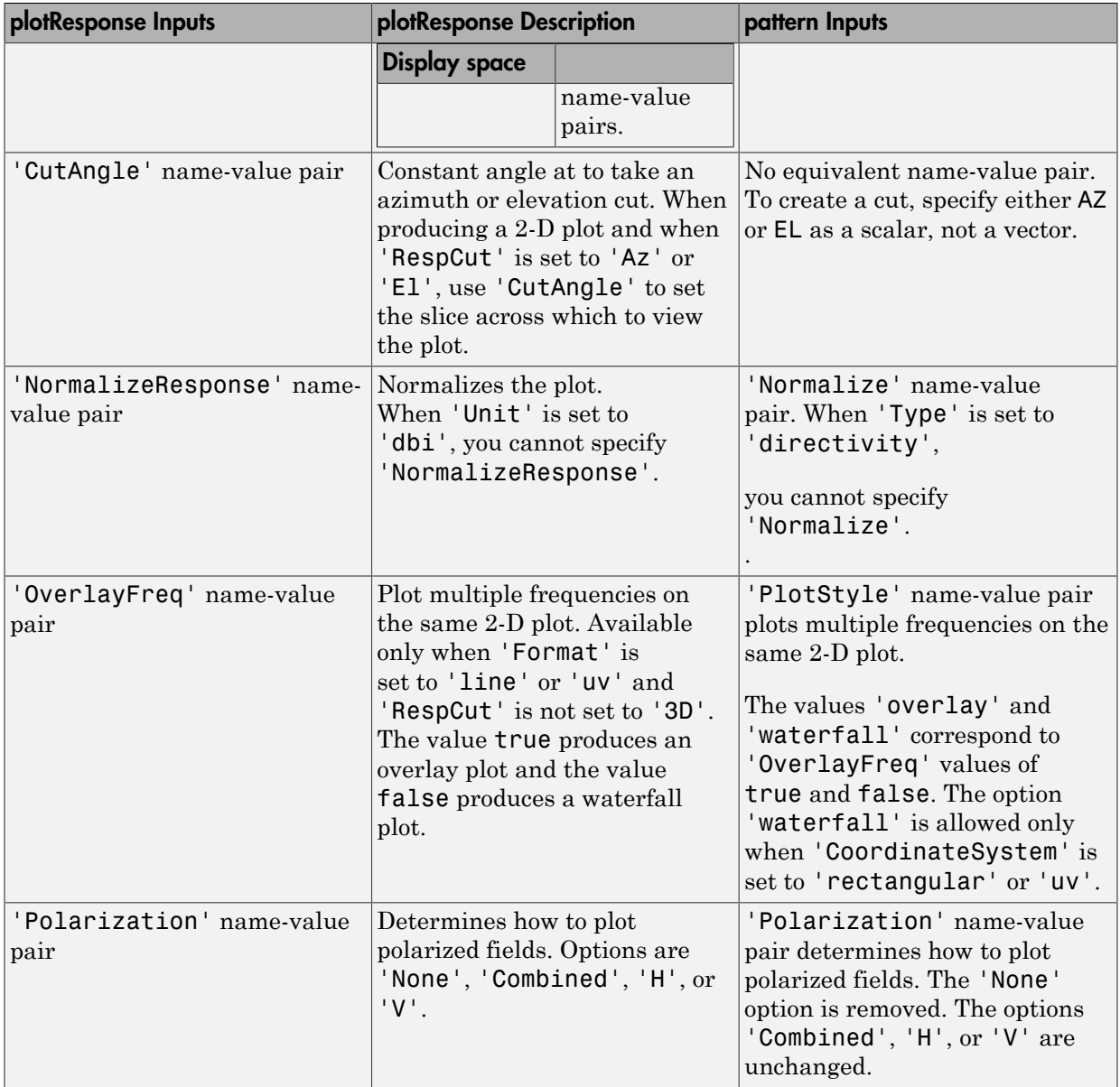

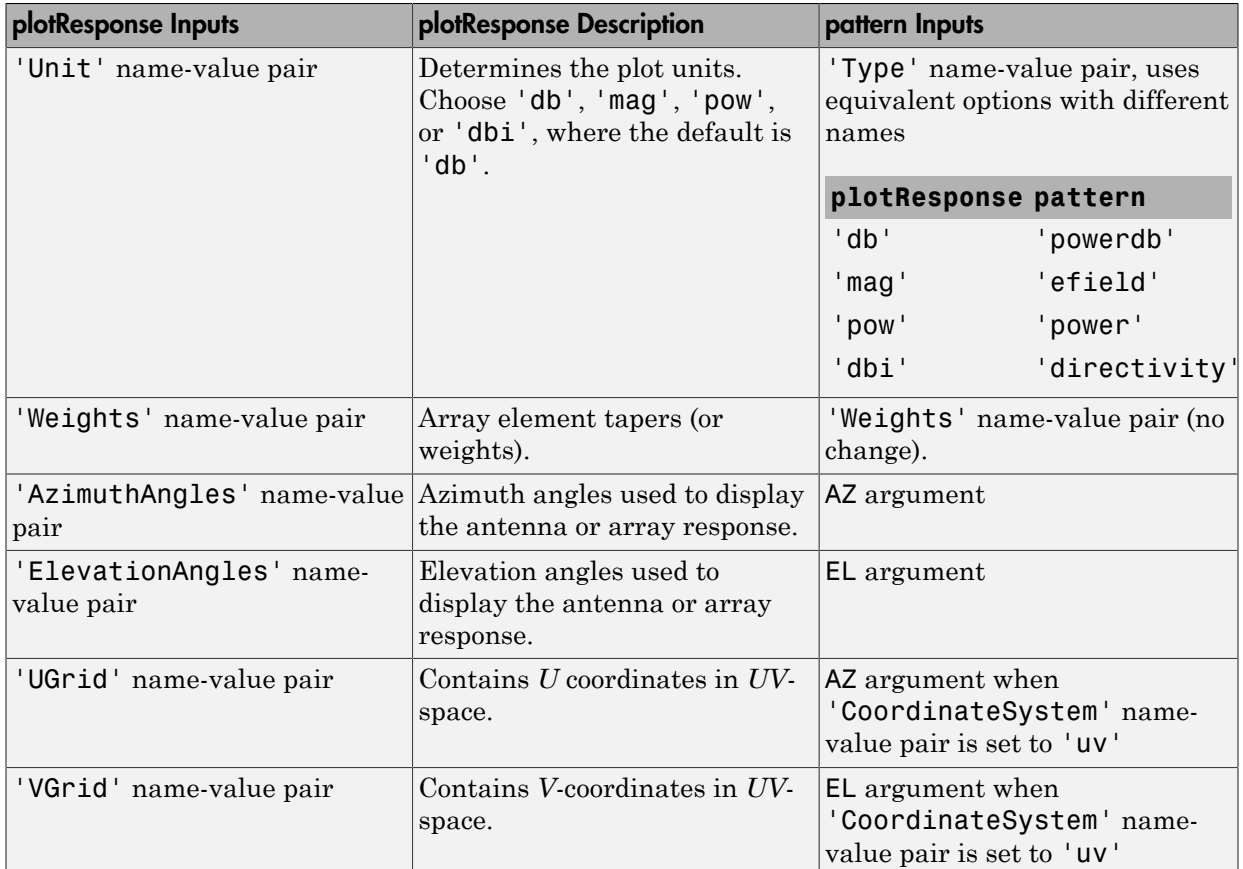

# Examples

### Pattern of 11-Element UCA Antenna Array

Create an 11-element UCA of radius 1.5 meters. Show the azimuth and elevation directivities.

Evaluate the fields at 45 degrees azimuth and 0 degrees elevation.

```
sSD = phased.ShortDipoleAntennaElement(...
     'FrequencyRange',[50e6,1000e6],...
```

```
'AxisDirection','Z');
sUCA = phased.UCA('NumElements',11,'Radius',1.5,'Element',sSD);
fc = 500e6;ang = [45;0];
resp = step(sUCA,fc,ang);
disp(resp.V)
    -1.2247
    -1.2247
    -1.2247
    -1.2247
    -1.2247
    -1.2247
    -1.2247
    -1.2247
    -1.2247
    -1.2247
    -1.2247
```
Display the azimuth directivity pattern at 500 MHz for azimuth angles between -180 and 180 degrees.

```
c = physconst('LightSpeed');
pattern(sUCA,fc,[-180:180],0,'Type','directivity','PropagationSpeed',c)
```
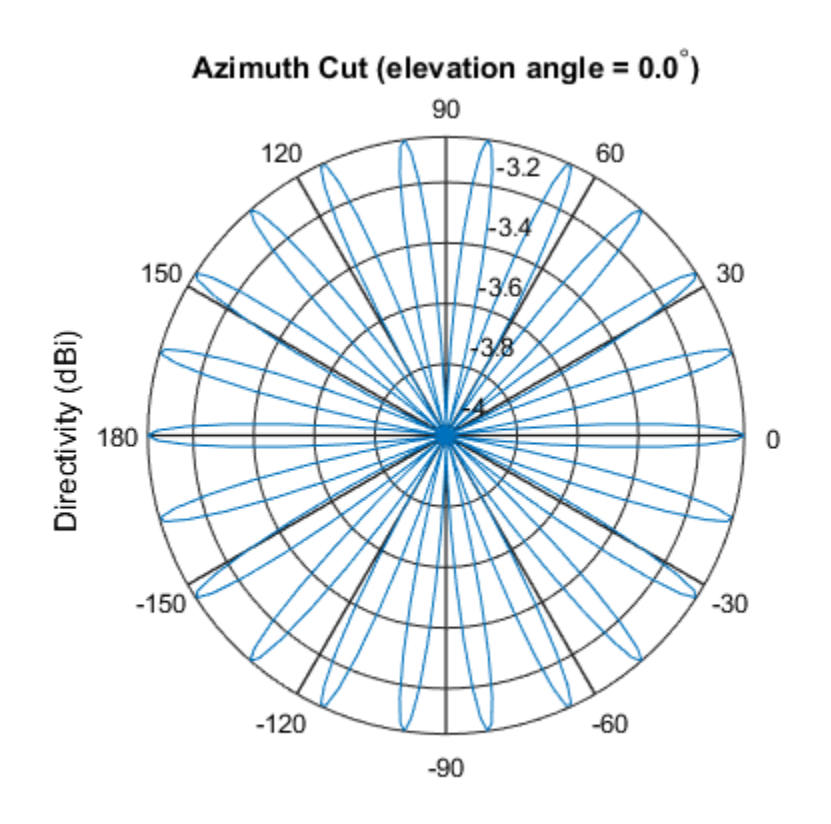

Directivity (dBi), Broadside at 0.00 degrees

Display the elevation directivity pattern at 500 MHz for elevation angles between -90 and 90 degrees.

pattern(sUCA,fc,[0],[-90:90],'Type','directivity','PropagationSpeed',c)

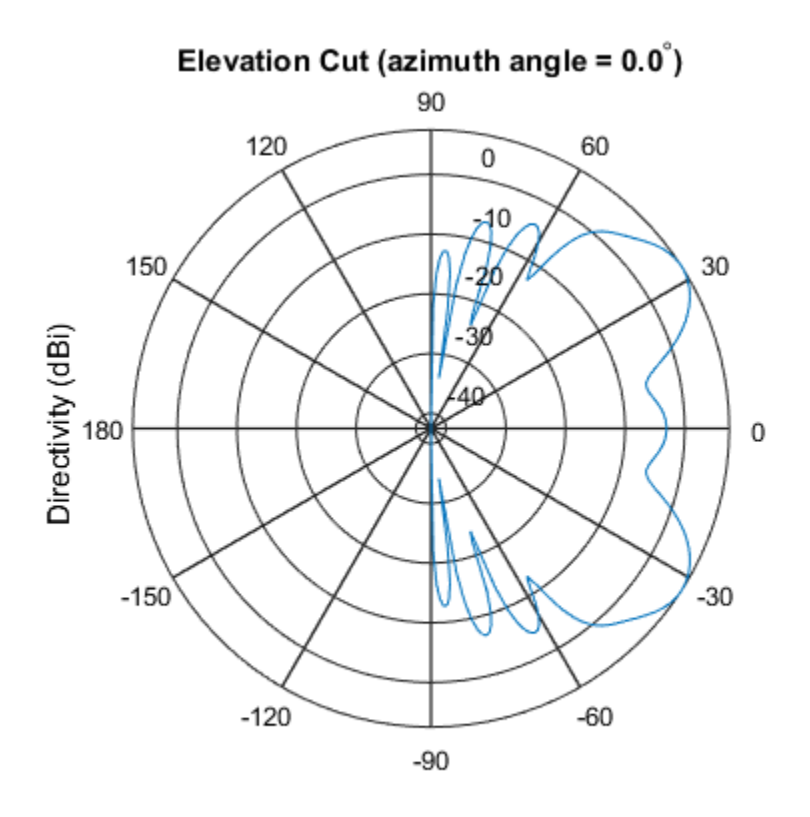

Directivity (dBi), Broadside at 0.00 degrees

### Pattern of 10-Element UCA Antenna Array in UV Space

Create a 10-element UCA antenna array consisting of cosine antenna elements. Display the 3-D power pattern in UV space.

```
sCos = phased.CosineAntennaElement('FrequencyRange',[100e6 1e9],...
     'CosinePower',[2.5,2.5]);
sUCA = phased.UCA('NumElements', 10, ...
     'Radius',1.5,...
     'Element',sCos);
c = physconst('LightSpeed');
fc = 500e6;pattern(sUCA,fc,[-1:.01:1],[-1:.01:1],...
     'CoordinateSystem','uv',...
```
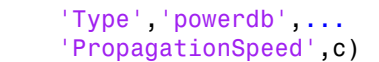

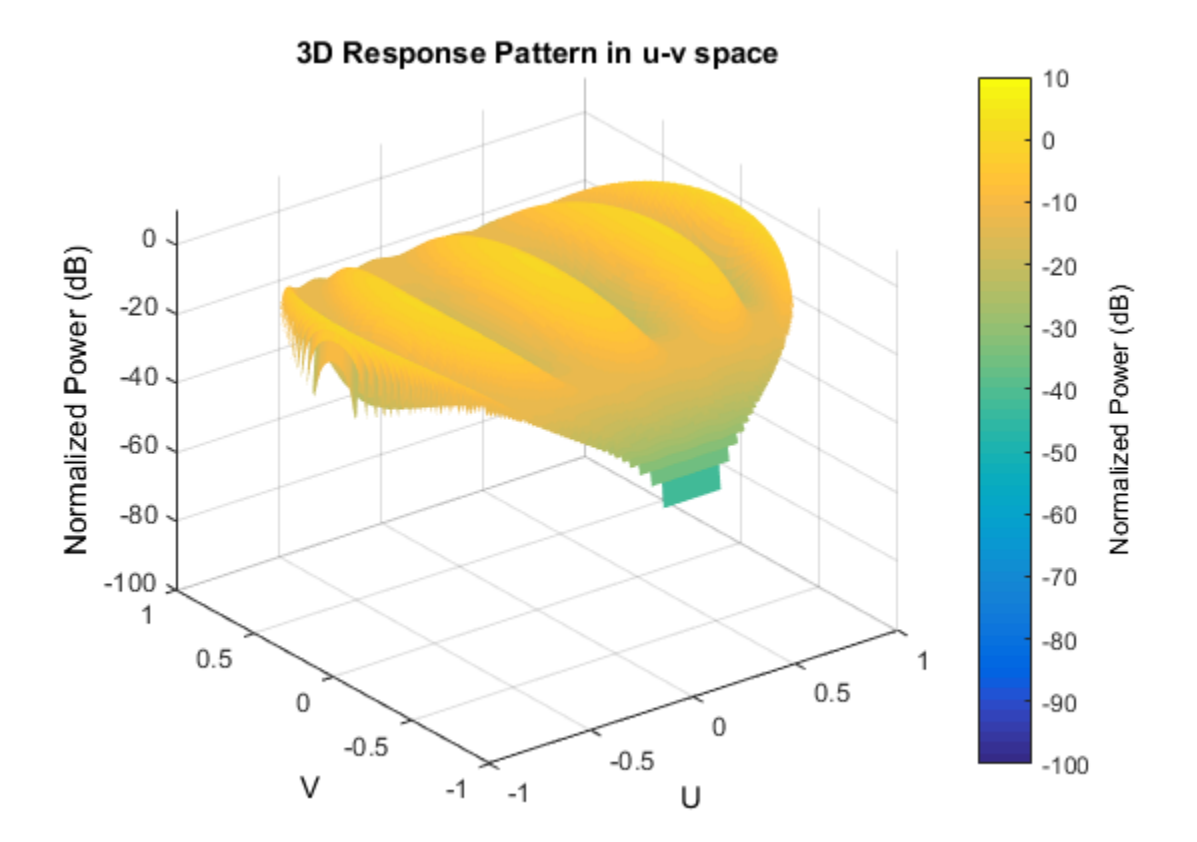

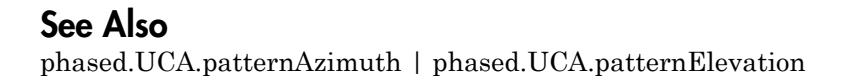

# patternAzimuth

**System object:** phased.UCA **Package:** phased

Plot UCA array directivity or pattern versus azimuth

# **Syntax**

```
patternAzimuth(sArray,FREQ)
patternAzimuth(sArray,FREQ,EL)
patternAzimuth(sArray,FREQ,EL,Name,Value)
PAT = patternAzimuth( ___ )
```
# **Description**

patternAzimuth(sArray,FREQ) plots the 2-D array directivity pattern versus azimuth (in dBi) for the array sArray at zero degrees elevation angle. The argument FREQ specifies the operating frequency.

patternAzimuth(sArray,FREQ,EL), in addtion, plots the 2-D array directivity pattern versus azimuth (in dBi) for the array sArray at the elevation angle specified by EL. When EL is a vector, multiple overlaid plots are created.

patternAzimuth(sArray,FREQ,EL,Name,Value) plots the array pattern with additional options specified by one or more Name,Value pair arguments.

PAT = patternAzimuth(  $\sum$ ) returns the array pattern. PAT is a matrix whose entries represent the pattern at corresponding sampling points specified by the 'Azimuth' parameter and the EL input argument.

# Input Arguments

**sArray** — Uniform circular array System object

Uniform circular array, specified as a phased.UCA System object.

Example: sArray= phased.UCA;

### **FREQ** — Frequency for computing directivity and pattern

positive scalar

Frequency for computing directivity and pattern, specified as a positive scalar. Frequency units are in hertz.

- For an antenna or microphone element, FREQ must lie within the range of values specified by the FrequencyRange or the FrequencyVector property of the element. Otherwise, the element produces no response and the directivity is returned as –Inf. Most elements use the FrequencyRange property except for phased.CustomAntennaElement and phased.CustomMicrophoneElement, which use the FrequencyVector property.
- For an array of elements, FREQ must lie within the frequency range of the elements that make up the array. Otherwise, the array produces no response and the directivity is returned as –Inf.

Example: 1e8

Data Types: double

### **EL** — Elevation angles

1-by-*N* real-valued row vector

Elevation angles for computing array directivity and pattern, specified as a 1-by-*N* realvalued row vector, where *N* is the number of requested elevation directions. Angle units are in degrees. The elevation angle must lie between –90° and 90°.

The elevation angle is the angle between the direction vector and the *xy* plane. When measured toward the *z*-axis, this angle is positive.

Example: [0,10,20] Data Types: double

### Name-Value Pair Arguments

Specify optional comma-separated pairs of Name,Value arguments. Name is the argument name and Value is the corresponding value. Name must appear inside single

quotes (' '). You can specify several name and value pair arguments in any order as Name1,Value1,...,NameN,ValueN.

#### **'Type'** — Displayed pattern type

'directivity' (default) | 'efield' | 'power' | 'powerdb'

Displayed pattern type, specified as the comma-separated pair consisting of 'Type' and one of

- 'directivity' directivity pattern measured in dBi.
- 'efield' field pattern of the sensor or array. For acoustic sensors, the displayed pattern is for the scalar sound field.
- 'power' power pattern of the sensor or array defined as the square of the field pattern.
- 'powerdb' power pattern converted to dB.

Example: 'powerdb'

Data Types: char

### **'PropagationSpeed'** — Signal propagation speed

speed of light (default) | positive scalar

Signal propagation speed, specified as the comma-separated pair consisting of 'PropagationSpeed' and a positive scalar in meters per second.

```
Example: 'PropagationSpeed',physconst('LightSpeed')
```
Data Types: double

### **'Weights'** — Array weights

*M*-by-1 complex-valued column vector

Array weights, specified as the comma-separated pair consisting of 'Weights' and an *M*-by-1 complex-valued column vector. Array weights are applied to the elements of the array to produce array steering, tapering, or both. The dimension *M* is the number of elements in the array.

**Note:** Use complex weights to steer the array response toward different directions. You can create weights using the phased.SteeringVector System object or you can compute

your own weights. In general, you apply Hermitian conjugation before using weights in any Phased Array System Toolbox function or System object such as phased.Radiator or phased.Collector. However, for the directivity, pattern, patternAzimuth, and patternElevation methods of any array System object use the steering vector without conjugation.

Example: 'Weights',ones(10,1)

Data Types: double Complex Number Support: Yes

### **'Azimuth'** — Azimuth angles

[-180:180] (default) | 1-by-*P* real-valued row vector

Azimuth angles, specified as the comma-separated pair consisting of 'Azimuth' and a 1 by-*P* real-valued row vector. Azimuth angles define where the array pattern is calculated.

```
Example: 'Azimuth',[-90:2:90]
```
Data Types: double

### Output Arguments

### **PAT** — Array directivity or pattern

*L*-by-*N* real-valued matrix

Array directivity or pattern, returned as an *L*-by-*N* rea-valued matrix. The dimension L is the number of azimuth values determined by the 'Azimuth' name-value pair argument. The dimension *N* is the number of elevation angles, as determined by the EL input argument.

### **Definitions**

### **Directivity**

Directivity describes the directionality of the radiation pattern of a sensor element or array of sensor elements. Higher directivity is desired when you want to transmit

more radiation in a specific direction. Directivity is the ratio of the transmitted radiant intensity in a specified direction to the radiant intensity transmitted by an isotropic radiator with the same total transmitted power

$$
D=4\pi\frac{U_{\rm rad}\left(\theta,\varphi\right)}{P_{\rm total}}
$$

in a specific direction. Directivity is the ratio of the transpecified direction to the radiant intensity transmitted by<br>the same total transmitted power<br> $\frac{rad(\theta, \varphi)}{T}$ <br> $P_{total}$ <br> $\theta$ ) is the radiant intensity of a transmi where  $U_{\text{rad}}(\theta,\varphi)$  is the radiant intensity of a transmitter in the direction  $(\theta,\varphi)$  and  $P_{\text{total}}$ is the total power transmitted by an isotropic radiator. For a receiving element or array, directivity measures the sensitivity toward radiation arriving from a specific direction. The principle of reciprocity shows that the directivity of an element or array used for reception equals the directivity of the same element or array used for transmission. When converted to decibels, the directivity is denoted as *dBi*. For information on directivity, read the notes on "Element directivity" and "Array directivity".

istion in a specific direction. Directivity is the ratio of the transmitted radiant<br>in a specific direction to the radiant intensity transmitted by an isotropic<br>with the same total transmitted power<br> $4\pi \frac{U_{\text{rad}}(\theta,\varphi)}{P$ Computing directivity requires integrating the far-field transmitted radiant intensity over all directions in space to obtain the total transmitted power. There is a difference between how that integration is performed when Antenna Toolbox antennas are used in a phased array and when Phased Array System Toolbox antennas are used. When an array contains Antenna Toolbox antennas, the directivity computation is performed using a triangular mesh created from 500 regularly spaced points over a sphere. For Phased Array System Toolbox antennas, the integration uses a uniform rectangular mesh of points spaced 1° apart in azimuth and elevation over a sphere. There may be significant differences in computed directivity, especially for large arrays.

### Examples

### Plot Azimuth Pattern of UCA

Create a 6-element UCA of short-dipole antenna elements. Design the array to have a radius of 0.5 meters. Plot an azimuth cut of directivity at 0 and 10 degrees elevation. Assume the operating frequency is 500 MHz.

```
fc = 500e6;sCDant = phased.ShortDipoleAntennaElement('FrequencyRange',[100,900]*1e6);
sUCA = phased.UCA('NumElements',6,'Radius',0.5,'Element',sCDant);
patternAzimuth(sUCA,fc,[0 30])
```
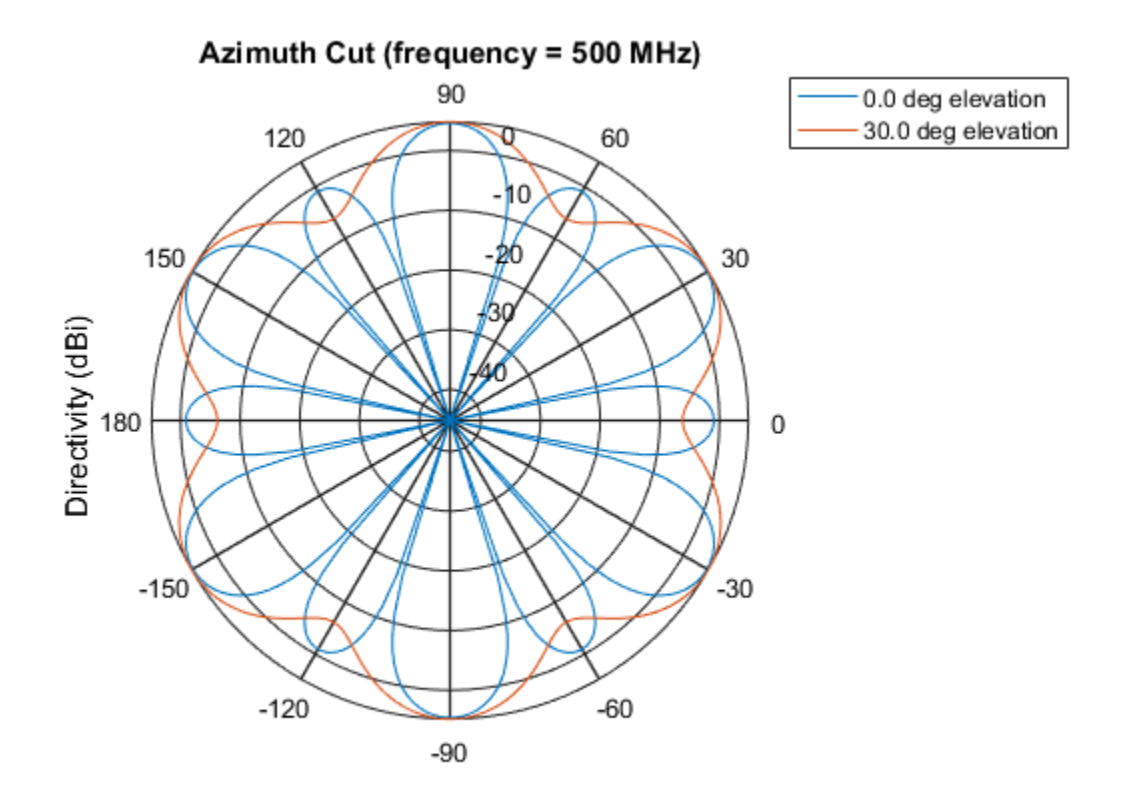

Directivity (dBi), Broadside at 0.00 degrees

You can plot a smaller range of azimuth angles by setting the Azimuth property.

patternAzimuth(sUCA,fc,[0 30],'Azimuth',[-90:90])

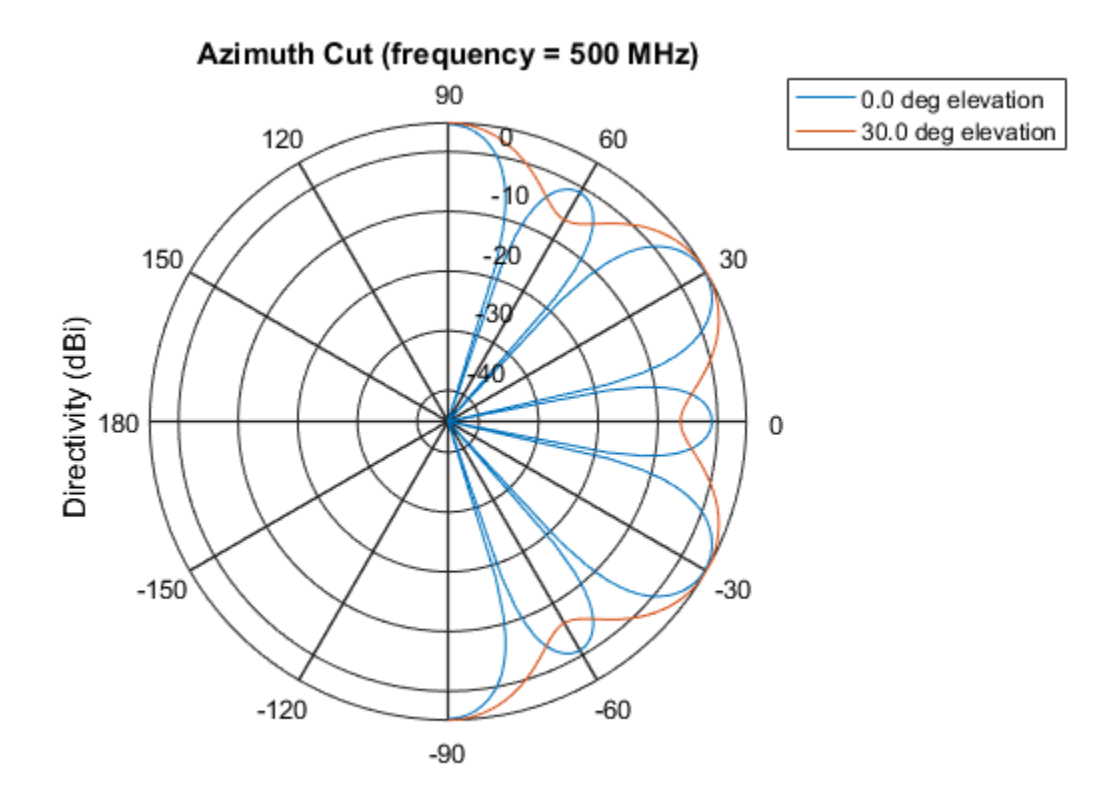

Directivity (dBi), Broadside at 0.00 degrees

### See Also

phased.UCA.pattern | phased.UCA.patternElevation

# patternElevation

**System object:** phased.UCA **Package:** phased

Plot UCA array directivity or pattern versus elevation

# **Syntax**

```
patternElevation(sArray,FREQ)
patternElevation(sArray,FREQ,AZ)
patternElevation(sArray,FREQ,AZ,Name,Value)
PAT = patternElevation( )
```
# **Description**

patternElevation(sArray,FREQ) plots the 2-D array directivity pattern versus elevation (in dBi) for the array sArray at zero degrees azimuth angle. When AZ is a vector, multiple overlaid plots are created. The argument FREQ specifies the operating frequency.

patternElevation(sArray,FREQ,AZ), in addition, plots the 2-D element directivity pattern versus elevation (in dBi) at the azimuth angle specified by AZ. When AZ is a vector, multiple overlaid plots are created.

patternElevation(sArray,FREQ,AZ,Name,Value) plots the array pattern with additional options specified by one or more Name,Value pair arguments.

PAT = patternElevation( $\_\_\$ ) returns the array pattern. PAT is a matrix whose entries represent the pattern at corresponding sampling points specified by the 'Elevation' parameter and the AZ input argument.

# Input Arguments

**sArray** — Uniform circular array System object

Uniform circular array, specified as a phased.UCA System object.

Example: sArray= phased.UCA;

#### **FREQ** — Frequency for computing directivity and pattern

positive scalar

Frequency for computing directivity and pattern, specified as a positive scalar. Frequency units are in hertz.

- For an antenna or microphone element, FREQ must lie within the range of values specified by the FrequencyRange or the FrequencyVector property of the element. Otherwise, the element produces no response and the directivity is returned as –Inf. Most elements use the FrequencyRange property except for phased.CustomAntennaElement and phased.CustomMicrophoneElement, which use the FrequencyVector property.
- For an array of elements, FREQ must lie within the frequency range of the elements that make up the array. Otherwise, the array produces no response and the directivity is returned as –Inf.

Example: 1e8

Data Types: double

### **AZ** — Azimuth angles for computing directivity and pattern

1-by-*N* real-valued row vector

Azimuth angles for computing array directivity and pattern, specified as a 1-by-*M* realvalued row vector where *N* is the number of desired azimuth directions. Angle units are in degrees. The azimuth angle must lie between –180° and 180°.

The azimuth angle is the angle between the *x*-axis and the projection of the direction vector onto the *xy* plane. This angle is positive when measured from the *x*-axis toward the *y*-axis.

Example: [0,10,20]

Data Types: double

### Name-Value Pair Arguments

Specify optional comma-separated pairs of Name,Value arguments. Name is the argument name and Value is the corresponding value. Name must appear inside single

quotes (' '). You can specify several name and value pair arguments in any order as Name1,Value1,...,NameN,ValueN.

#### **'Type'** — Displayed pattern type

'directivity' (default) | 'efield' | 'power' | 'powerdb'

Displayed pattern type, specified as the comma-separated pair consisting of 'Type' and one of

- 'directivity' directivity pattern measured in dBi.
- 'efield' field pattern of the sensor or array. For acoustic sensors, the displayed pattern is for the scalar sound field.
- 'power' power pattern of the sensor or array defined as the square of the field pattern.
- 'powerdb' power pattern converted to dB.

Example: 'powerdb'

Data Types: char

#### **'PropagationSpeed'** — Signal propagation speed

speed of light (default) | positive scalar

Signal propagation speed, specified as the comma-separated pair consisting of 'PropagationSpeed' and a positive scalar in meters per second.

Example: 'PropagationSpeed',physconst('LightSpeed')

Data Types: double

#### **'Weights'** — Array weights

*M*-by-1 complex-valued column vector

Array weights, specified as the comma-separated pair consisting of 'Weights' and an *M*-by-1 complex-valued column vector. Array weights are applied to the elements of the array to produce array steering, tapering, or both. The dimension *M* is the number of elements in the array.

**Note:** Use complex weights to steer the array response toward different directions. You can create weights using the phased.SteeringVector System object or you can compute your own weights. In general, you apply Hermitian conjugation before using weights in

any Phased Array System Toolbox function or System object such as phased.Radiator or phased.Collector. However, for the directivity, pattern, patternAzimuth, and patternElevation methods of any array System object use the steering vector without conjugation.

Example: 'Weights',ones(10,1)

Data Types: double Complex Number Support: Yes

#### **'Elevation'** — Elevation angles

[-90:90] (default) | 1-by-*P* real-valued row vector

Elevation angles, specified as the comma-separated pair consisting of 'Elevation' and a 1-by-*P* real-valued row vector. Elevation angles define where the array pattern is calculated.

```
Example: 'Elevation',[-90:2:90]
```
Data Types: double

### Output Arguments

### **PAT** — Array directivity or pattern

*L*-by-*N* real-valued matrix

Array directivity or pattern, returned as an *L*-by-*N* real-valued matrix. The dimension *L* is the number of elevation angles determined by the 'Elevation' name-value pair argument. The dimension *N* is the number of azimuth angles determined by the AZ argument.

### **Definitions**

### **Directivity**

Directivity describes the directionality of the radiation pattern of a sensor element or array of sensor elements. Higher directivity is desired when you want to transmit
more radiation in a specific direction. Directivity is the ratio of the transmitted radiant intensity in a specified direction to the radiant intensity transmitted by an isotropic radiator with the same total transmitted power

$$
D=4\pi\frac{U_{\rm rad}\left(\theta,\varphi\right)}{P_{\rm total}}
$$

in a specific direction. Directivity is the ratio of the transpecified direction to the radiant intensity transmitted by<br>the same total transmitted power<br> $\frac{rad(\theta, \varphi)}{T}$ <br> $P_{total}$ <br> $\theta$ ) is the radiant intensity of a transmi where  $U_{\text{rad}}(\theta,\varphi)$  is the radiant intensity of a transmitter in the direction  $(\theta,\varphi)$  and  $P_{\text{total}}$ is the total power transmitted by an isotropic radiator. For a receiving element or array, directivity measures the sensitivity toward radiation arriving from a specific direction. The principle of reciprocity shows that the directivity of an element or array used for reception equals the directivity of the same element or array used for transmission. When converted to decibels, the directivity is denoted as *dBi*. For information on directivity, read the notes on "Element directivity" and "Array directivity".

pottern<br>Elevatio<br>mission in a specific direction. Directivity is the ratio of the transmitted radiant<br>in a specific direction to the radiant intensity transmitted by an isotropic<br>mission is under the assumed transmitted p Computing directivity requires integrating the far-field transmitted radiant intensity over all directions in space to obtain the total transmitted power. There is a difference between how that integration is performed when Antenna Toolbox antennas are used in a phased array and when Phased Array System Toolbox antennas are used. When an array contains Antenna Toolbox antennas, the directivity computation is performed using a triangular mesh created from 500 regularly spaced points over a sphere. For Phased Array System Toolbox antennas, the integration uses a uniform rectangular mesh of points spaced 1° apart in azimuth and elevation over a sphere. There may be significant differences in computed directivity, especially for large arrays.

### Examples

### Plot Elevation Pattern of UCA

Create a 6-element UCA of short-dipole antenna elements. Design the array to have a radius of 0.5 meters. Plot an elevation cut of directivity at 0 and 90 degrees azimuth. Assume the operating frequency is 500 MHz.

```
fc = 500e6;
sCDant = phased.ShortDipoleAntennaElement('FrequencyRange',[100,900]*1e6);
sUCA = phased.UCA('NumElements',6,'Radius',0.5,'Element',sCDant);
patternElevation(sUCA,fc,[0 90])
```
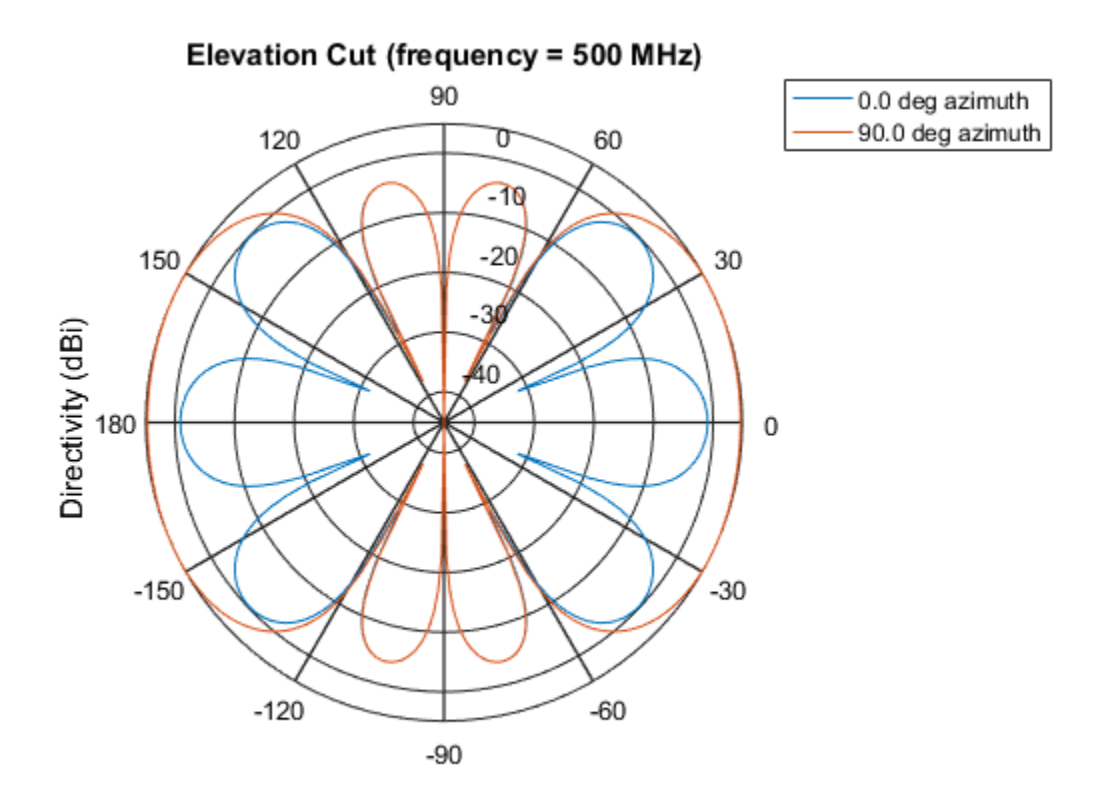

Directivity (dBi), Broadside at 0.00 degrees

You can plot a smaller range of elevation angles by setting the Elevation property.

patternElevation(sUCA,fc,[0 45],'Elevation',[0:90])

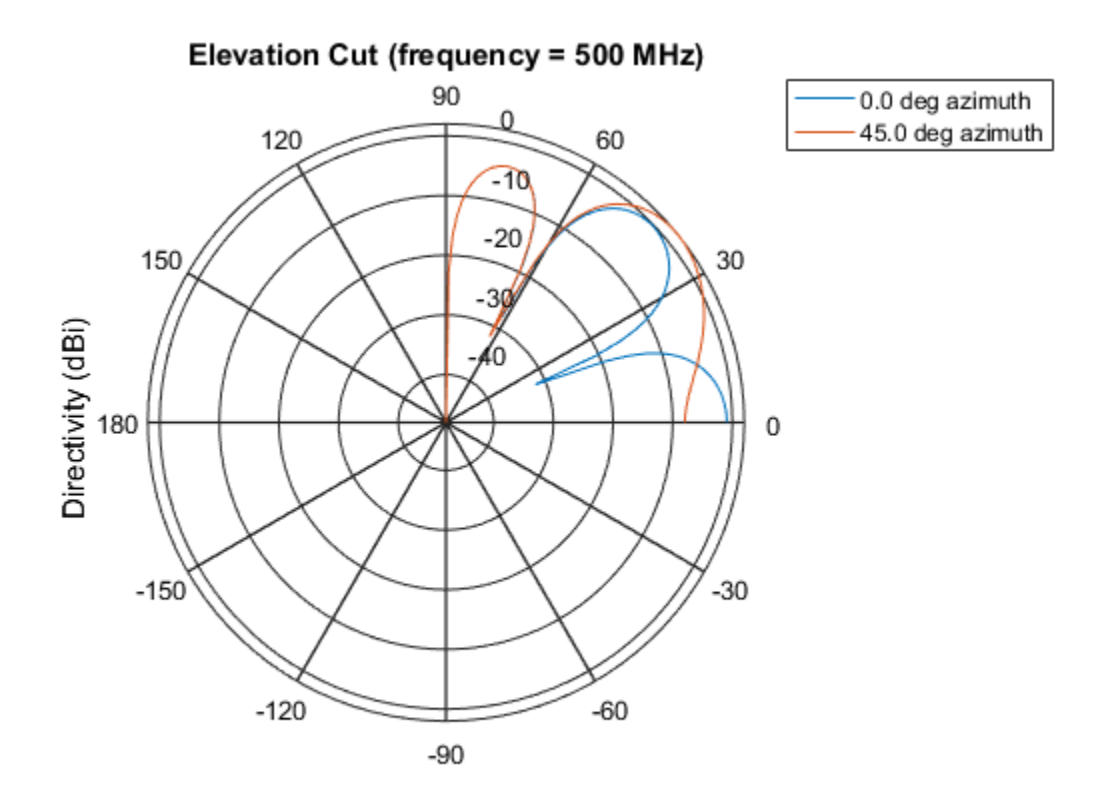

Directivity (dBi), Broadside at 0.00 degrees

### See Also

phased.UCA.pattern | phased.UCA.patternAzimuth

Introduced in R2015a

# release

**System object:** phased.UCA **Package:** phased

Allow property values and input characteristics to change

# **Syntax**

release(H)

# **Description**

release(H) releases system resources (such as memory, file handles, or hardware connections) and allows all properties and input characteristics to be changed.

**Note:** You can use the release method on a System object in code generated from MATLAB, but once you release its resources, you cannot use that System object again.

# Input Arguments

**H** — Uniform circular array System object

Uniform circular array specified as a Phased Array System Toolbox System object.

Example:  $H = phased.UCA()$ ;

### Introduced in R2015a

## step

**System object:** phased.UCA **Package:** phased

Output responses of array elements

# **Syntax**

RESP = step(sArray,FREQ,ANG)

# **Description**

RESP = step(sArray,FREQ,ANG) returns the responses, RESP, of the array elements, at operating frequencies specified in FREQ and directions specified in ANG.

**Note:** The object performs an initialization the first time the step method is executed. This initialization locks nontunable properties and input specifications, such as dimensions, complexity, and data type of the input data. If you change a nontunable property or an input specification, the System object issues an error. To change nontunable properties or inputs, you must first call the release method to unlock the object.

# Input Arguments

### **sArray** — Uniform circular array

System object

Uniform circular array, specified as a phased.UCA System object.

```
Example: sArray= phased.UCA;
```
### **FREQ** — Operating frequency

positive scalar | 1-by-*L* real-valued row vector

Operating frequency of array specified, specified as a positive scalar or 1-by-*L* real-valued row vector. Frequency units are in hertz.

- For antenna or microphone elements, FREQ must lie within the range of values specified by the FrequencyRange or FrequencyVector property of the element. Otherwise, the element produces no response and the array response is returned as zero. Most elements use the FrequencyRange property except for phased.CustomAntennaElement and phased.CustomMicrophoneElement, which use the FrequencyVector property.
- For an array of elements, FREQ must lie within the frequency range of the elements that make up the array. Otherwise, the array produces no response and the directivity is returned as zero.

Example: [1e8 2e8]

Data Types: double

### **ANG** — Response directions

1-by-*M* real-valued row vector | 2-by-*M* real-valued matrix

Response directions, specified as either a 2-by-*M* real-valued matrix or a real-valued row vector of length *M*.

If ANG is a 2-by-*M* matrix, each column of the matrix specifies the direction in the form [azimuth; elevation]. The azimuth angle must lie between –180° and 180°, inclusive. The elevation angle must lie between –90° and 90°, inclusive. Angle units are in degrees.

If ANG is a row vector of length *M*, each element specifies the azimuth angle of the direction. In this case, the corresponding elevation angle is assumed to be 0°.

Example: [20;15]

Data Types: double

# Output Arguments

### **RESP** — Voltage responses of phased array

complex-valued *N*-by-*M*-by-*L* matrix | complex-valued structure

Voltage responses of a phased array, specified as a complex-valued matrix or a struct with complex-valued fields. The output depends on whether the array supports polarization or not.

- If the array elements do not support polarization, the voltage response, RESP, has the dimensions *N*-by-*M*-by-*L*.
	- *N* (rows) is the number of elements in the array
	- *M* (columns) is the number of angles specified in ANG
	- *L* (pages) is the number of frequencies specified in FREQ

For each array element, the columns of RESP contain the array element responses for the corresponding direction specified in ANG. Each of the *L* pages of RESP contains the array element responses for the corresponding frequency specified in FREQ.

- If the array supports polarization, RESP is a MATLAB struct containing two fields, RESP.H and RESP.V. The field, RESP.H, represents the array's horizontal polarization response, while RESP.V represents the array's vertical polarization response. Each field has the dimensions *N*-by-*M*-by-*L*.
	- *N* (rows) is the number of elements in the array
	- *M* (columns) is the number of angles specified in ANG
	- *L* (pages) is the number of frequencies specified in FREQ

For each array element, the columns of RESP.H or RESP.V contain the array element responses for the corresponding direction specified in ANG. Each of the *L* pages of RESP.H or RESP.V contains the array element responses for the corresponding frequency specified in FREQ.

# Examples

### Response of UCA Array

Create a 5-element uniform circular array (UCA) of cosine antenna elements having a 0.5 meter radius. Find the element responses at the 0 degrees azimuth and elevation at a 300 MHz operating frequency.

```
c = physconst('LightSpeed');
fc = 300e6;sCos = phased.CosineAntennaElement('CosinePower',[1,1]);
sArray = phased.UCA('Element',sCos,'NumElements',5,'Radius',0.5);
ang = [0;0];
resp = step(sArray,fc,ang)
```
resp = 0 0.3090 1.0000 0.3090 0

Introduced in R2015a

# viewArray

**System object:** phased.UCA **Package:** phased

View array geometry

# **Syntax**

```
viewArray(H)
viewArray(H,Name,Value)
hPlot = viewArray( )
```
# **Description**

viewArray(H) plots the geometry of the array specified in H.

viewArray(H,Name,Value) plots the geometry of the array, with additional options specified by one or more Name, Value pair arguments.

 $hPlot = viewArray($  ) returns the handle of the array elements in the figure window. All input arguments described for the previous syntaxes also apply here.

# Input Arguments

**H** — Uniform circular array

System object

Uniform circular array specified as a phased.UCA System object.

Example: phased.UCA()

### Name-Value Pair Arguments

Specify optional comma-separated pairs of Name,Value arguments. Name is the argument name and Value is the corresponding value. Name must appear inside single

quotes (' '). You can specify several name and value pair arguments in any order as Name1,Value1,...,NameN,ValueN.

#### **'ShowIndex'** — Element indices to show

'None' (default) | vector of positive integers | 'All'

Element indices to show in the figure, specified as the comma-separated pair consisting of 'ShowIndex' and a vector of positive integers. Each number in the vector must be an integer between 1 and the number of elements. To show all of indices of the array, specify 'All'. To suppress all indices, specify 'None'.

```
Example: [1,2,3]
```
Data Types: double

#### **'ShowNormals'** — Option to show normal vectors

false (default) | true

Option to show normal directions, specified as the comma-separated pair consisting of 'ShowNormals' and a Boolean value.

- true show the normal directions of all elements in the array
- false plot the elements without showing normal directions

Example: false

Data Types: logical

#### **'ShowTaper'** — Option to show taper magnitude

false (default) | true

Option to show taper magnitude, specified as the comma-separated pair consisting of 'ShowTaper' and a Boolean value.

- true change the element color brightness in proportion to the element taper magnitude
- false plot all elements using the same color

Example: true

Data Types: logical

### **'Title'** — Plot title

'Array Geometry' (default) | string

Plot title, specified as the comma-separated pair consisting of 'Title' and a string. Example: 'My array plot'

### Output Arguments

### **hPlot** — Handle of array elements

scalar

Handle of array elements in the figure window, specified as a scalar.

### Examples

### View UCA Array

Construct an 7-element UCA of isotropic antenna elements with a Taylor window taper. Design the array to have a radius of 0.5 meters. Then, draw the array showing the element normals, element indices, and element taper shading.

```
Nelen = 7;
R = 0.5;taper = taylorwin(Nelem);
sArray = phased.UCA(Nelem,R,'Taper',taper.');
w = getTaper(sArray);
viewArray(sArray,'ShowNormals',true,'ShowIndex','All','ShowTaper',true);
```
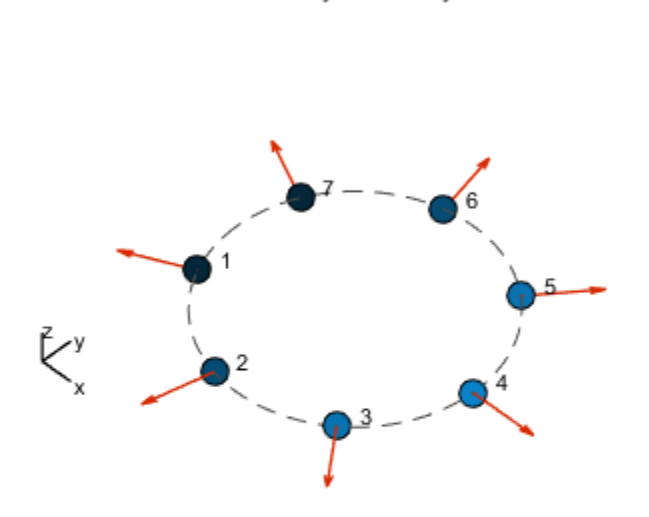

Array Geometry

Radius = 500 mm Element Spacing:  $Arc = 448.8 mm$ Array Plane: XY plane

• [Phased Array Gallery](../examples/phased-array-gallery.html)

### See Also

phased.ArrayResponse

### Introduced in R2015a

# phased.ULA System object

**Package:** phased

Uniform linear array

# **Description**

The phased.ULA System object creates a uniform linear array (ULA).

To compute the response for each element in the array for specified directions:

- 1 Define and set up your uniform linear array. See ["Construction" on page 1-1987.](#page-1992-0)
- 2 Call step to compute the response according to the properties of phased. ULA. The behavior of step is specific to each object in the toolbox.

# <span id="page-1992-0"></span>**Construction**

H = phased.ULA creates a uniform linear array (ULA) System object, H. The object models a ULA formed with identical sensor elements. The origin of the local coordinate system is the phase center of the array. The positive *x*-axis is the direction normal to the array, and the elements of the array are located along the *y*-axis.

H = phased.ULA(Name,Value) creates object, H, with each specified property Name set to the specified Value. You can specify additional name-value pair arguments in any order as (Name1,Value1,...,NameN,ValueN).

H = phased.ULA(N,D,Name,Value) creates a ULA object, H, with the NumElements property set to N, the ElementSpacing property set to D, and other specified property Names set to the specified Values. N and D are value-only arguments. When specifying a value-only argument, specify all preceding value-only arguments. You can specify namevalue pair arguments in any order.

# **Properties**

### **Element**

Element of array

Specify the element of the sensor array as a handle. The element must be an element object in the phased package.

**Default:** Isotropic antenna element with default array properties

#### **NumElements**

Number of elements

An integer containing the number of elements in the array.

**Default:** 2

### **ElementSpacing**

Element spacing

A scalar containing the spacing (in meters) between two adjacent elements in the array.

#### **Default:** 0.5

### **ArrayAxis**

Array axis

Array axis, specified as one of 'x', 'y', or 'z'. ULA array elements are located along the selected coordinate system axis.

Element normal vectors are determined by the selected array axis

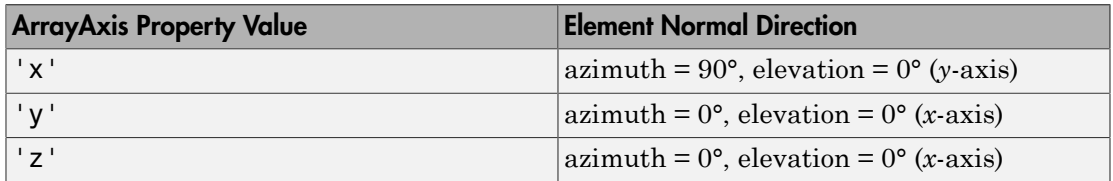

### **Default:** 'y'

### **Taper**

Element tapering

Element tapering or weighting, specified as a complex-valued scalar, 1-by-*N* row vector, or *N*-by-1 column vector. In this vector, *N* represents the number of elements of the array. Tapers, also known as weights, are applied to each sensor element in the sensor array and modify both the amplitude and phase of the received data. If 'Taper' is a scalar, the same taper value is applied to all elements. If 'Taper' is a vector, each taper value is applied to the corresponding sensor element.

### **Default:** 1

### **Methods**

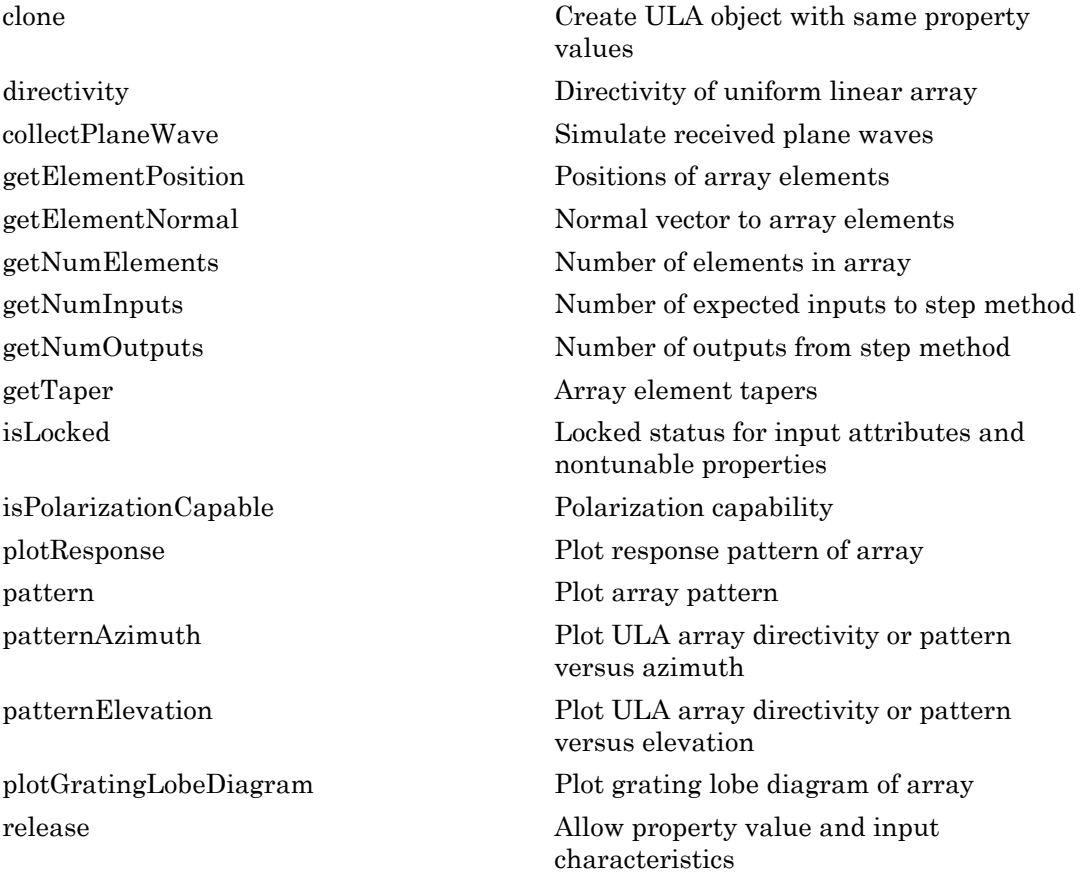

[step](#page-2076-0) Output responses of array elements [viewArray](#page-2082-0) View array geometry

# Examples

### Plot Pattern of 4-Element Antenna Array

Create a 4-element undersampled ULA and find the response of each element at boresight. Plot the array pattern at 1 GHz for azimuth angles between -180 and 180 degrees. The default element spacing is 0.5 meters.

```
sULA = phased.ULA('NumElements',4);
fc = 1e9;ang = [0;0];
resp = step(sULA,fc,ang)
resp = 1
      1
      1
      1
c = physconst('LightSpeed');
pattern(sULA,fc,[-180:180],0,'PropagationSpeed',c,...
     'CoordinateSystem','rectangular',...
     'Type','powerdb','Normalize',true)
```
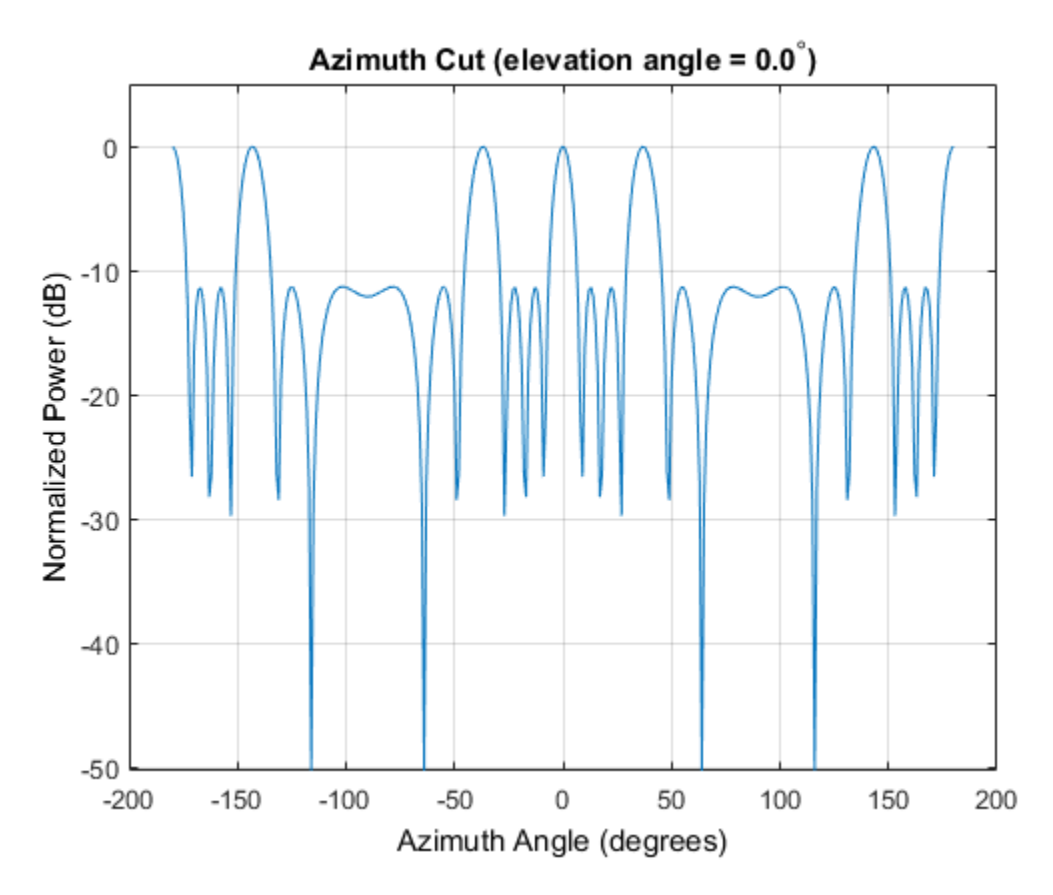

Plot Pattern of 10-Element Microphone ULA

Construct a 10-element uniform linear array of omnidirectional microphones spaced 3 cm apart. Then, plot the array pattern at 100 Hz.

```
sMic = phased.OmnidirectionalMicrophoneElement(...
     'FrequencyRange',[20 20e3]);
Nele = 10;
sULA = phased.ULA('NumElements', Nele,...
     'ElementSpacing',3e-2,...
     'Element',sMic);
fc = 100;ang = [0; 0];
resp = step(sULA,fc,ang);
```

```
c = 340;
pattern(sULA,fc,[-180:180],0,'PropagationSpeed',c,...
     'CoordinateSystem','polar',...
     'Type','powerdb',...
     'Normalize',true);
```
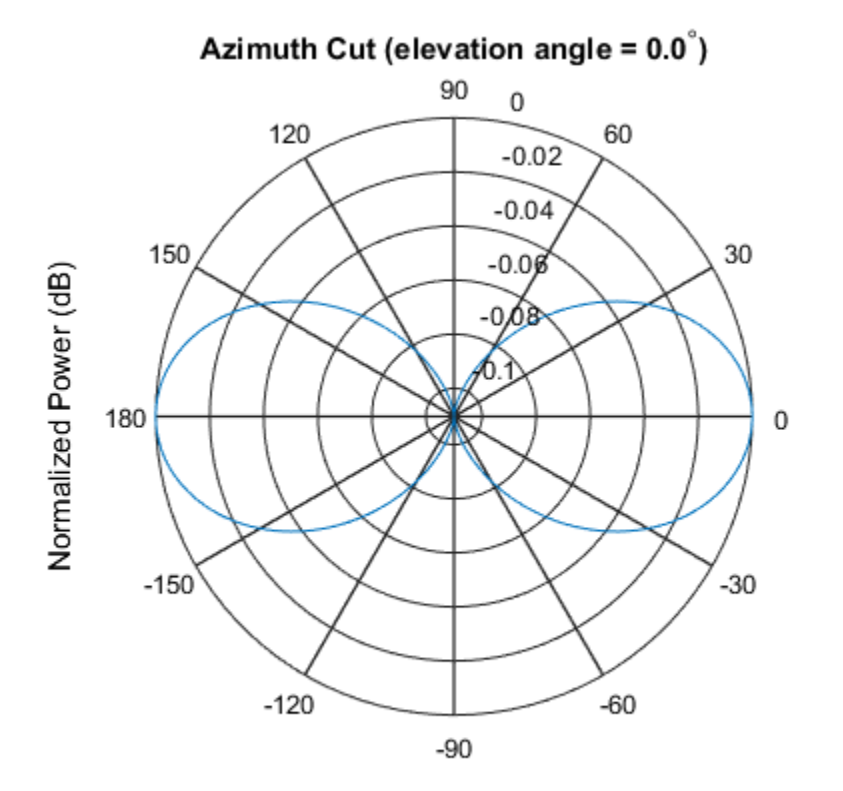

Normalized Power (dB), Broadside at 0.00 degrees

### Plot Pattern of Array of Polarized Short-Dipole Antennas

Build a tapered uniform line array of 5 short-dipole sensor elements. Because short dipoles support polarization, the array should as well. Verify that it supports polarization by looking at the output of the isPolarizationCapable method.

sSD = phased.ShortDipoleAntennaElement(...

```
 'FrequencyRange',[100e6 1e9],'AxisDirection','Z');
sULA = phased.ULA('NumElements', 5, 'Element', sSD, ...
     'Taper',[.5,.7,1,.7,.5]);
isPolarizationCapable(sULA)
ans = 1
```
Then, draw the array using the viewArray method.

```
viewArray(sULA,'ShowTaper',true,'ShowIndex','All')
```
Array Geometry

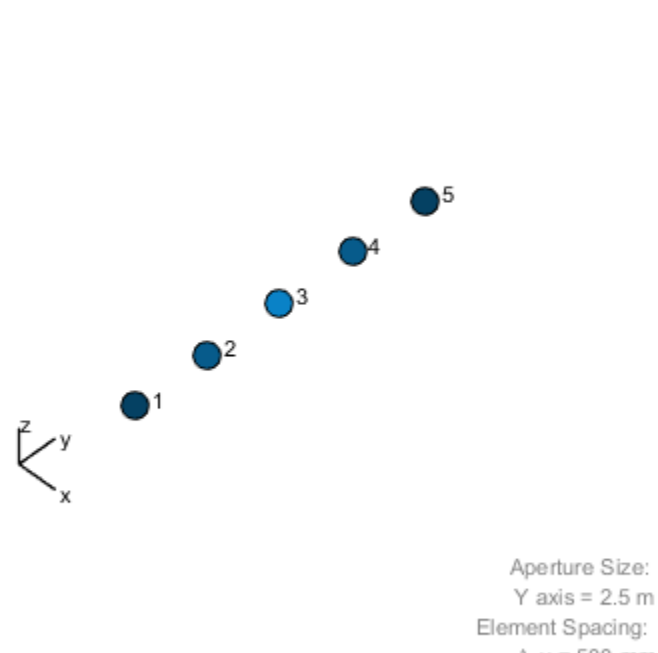

 $\Delta$  y = 500 mm Array Axis: Y axis

Compute the horizontal and vertical responses.

```
fc = 150e6;ang = [10];
resp = step(sULA,fc,ang);
```
Display the horizontal polarization response.

resp.H

Display the vertical polarization response.

resp.V

ans  $=$  -0.6124 -0.8573 -1.2247 -0.8573 -0.6124

Plot an azimuth cut of the vertical polarization response.

```
c = physconst('LightSpeed');
pattern(sULA,fc,[-180:180],0,...
     'PropagationSpeed',c,...
     'CoordinateSystem','polar',...
     'Polarization','V',...
     'Type','powerdb',...
     'Normalize',true)
```
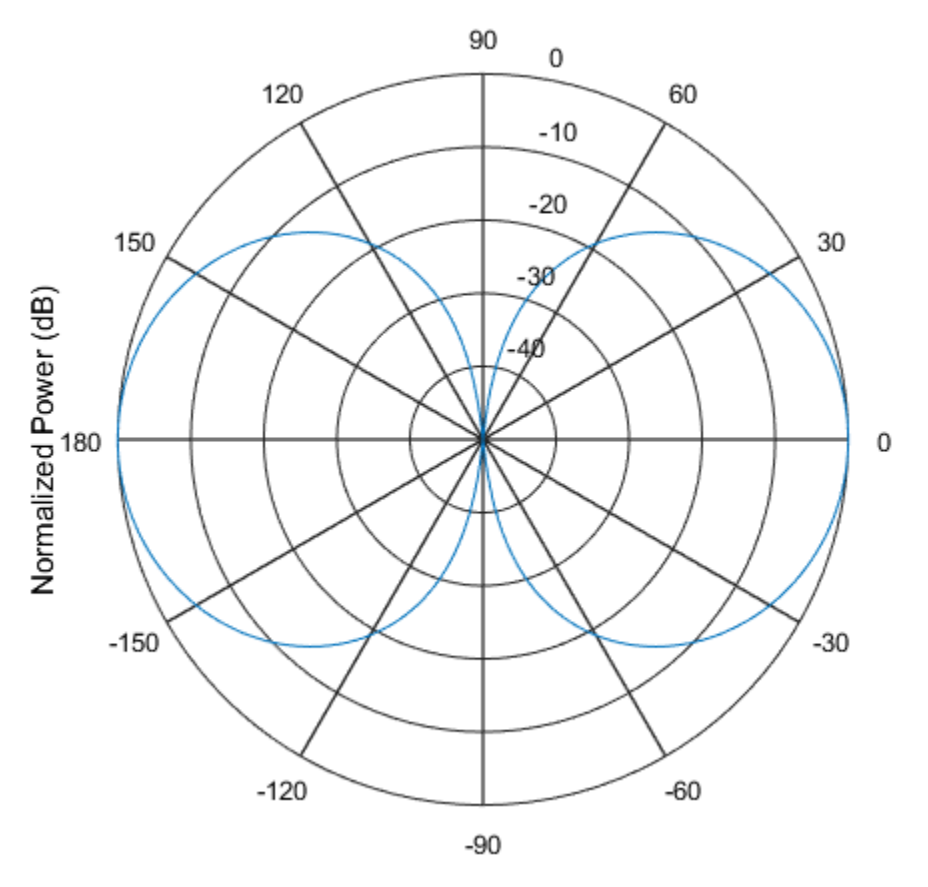

• [Phased Array Gallery](../examples/phased-array-gallery.html)

# References

- [1] Brookner, E., ed. *Radar Technology*. Lexington, MA: LexBook, 1996.
- [2] Van Trees, H. *Optimum Array Processing*. New York: Wiley-Interscience, 2002.

### See Also

phased.ConformalArray | phased.CosineAntennaElementphased.CrossedDipoleAntennaElement | phased.CustomAntennaElement | phased.IsotropicAntennaElementphased.ShortDipoleAntennaElement | phased.PartitionedArray | phased.ReplicatedSubarray | phased.URA

Introduced in R2012a

# <span id="page-2002-0"></span>clone

**System object:** phased.ULA **Package:** phased

Create ULA object with same property values

# **Syntax**

 $C = clone(H)$ 

# **Description**

 $C = clone(H)$  creates an object, C, having the same property values and same states as H. If H is locked, so is C.

# <span id="page-2003-0"></span>**directivity**

**System object:** phased.ULA **Package:** phased

Directivity of uniform linear array

# **Syntax**

```
D = directivity(H,FREQ,ANGLE)
D = directivity(H,FREQ,ANGLE,Name,Value)
```
# **Description**

 $D =$  directivity (H, FREQ, ANGLE) computes the ["Directivity \(dBi\)" on page 1-2001](#page-2006-0) of a uniform linear array (ULA) of antenna or microphone elements, H, at frequencies specified by FREQ and in angles of direction specified by ANGLE.

D = directivity(H,FREQ,ANGLE,Name,Value) returns the directivity with additional options specified by one or more Name, Value pair arguments.

# Input Arguments

#### **H** — Uniform linear array System object

Uniform linear array specified as a phased.ULA System object.

```
Example: H = phased.ULA;
```
### **FREQ** — Frequency for computing directivity and patterns

positive scalar | 1-by-*L* real-valued row vector

Frequencies for computing directivity and patterns, specified as a positive scalar or 1 by-*L* real-valued row vector. Frequency units are in hertz.

- For an antenna or microphone element, FREQ must lie within the range of values specified by the FrequencyRange or FrequencyVector property of the element. Otherwise, the element produces no response and the directivity is returned as –Inf. Most elements use the FrequencyRange property except for phased.CustomAntennaElement and phased.CustomMicrophoneElement, which use the FrequencyVector property.
- For an array of elements, FREQ must lie within the frequency range of the elements that make up the array. Otherwise, the array produces no response and the directivity is returned as –Inf.

Example: [1e8 2e8]

Data Types: double

### **ANGLE** — Angles for computing directivity

1-by-*M* real-valued row vector | 2-by-*M* real-valued matrix

Angles for computing directivity, specified as a 1-by-*M* real-valued row vector or a 2 by-*M* real-valued matrix, where *M* is the number of angular directions. Angle units are in degrees. If ANGLE is a 2-by-*M* matrix, then each column specifies a direction in azimuth and elevation, [az;el]. The azimuth angle must lie between –180° and 180°. The elevation angle must lie between –90° and 90°.

If ANGLE is a 1-by-*M* vector, then each entry represents an azimuth angle, with the elevation angle assumed to be zero.

The azimuth angle is the angle between the *x*-axis and the projection of the direction vector onto the *xy* plane. This angle is positive when measured from the *x*-axis toward the *y*-axis. The elevation angle is the angle between the direction vector and *xy* plane. This angle is positive when measured towards the *z*-axis.

```
Example: [45 60; 0 10]
Data Types: double
```
### Name-Value Pair Arguments

Specify optional comma-separated pairs of Name, Value arguments. Name is the argument name and Value is the corresponding value. Name must appear inside single quotes (' '). You can specify several name and value pair arguments in any order as Name1,Value1,...,NameN,ValueN.

### **'PropagationSpeed'** — Signal propagation speed

speed of light (default) | positive scalar

Signal propagation speed, specified as the comma-separated pair consisting of 'PropagationSpeed' and a positive scalar in meters per second.

Example: 'PropagationSpeed',physconst('LightSpeed')

Data Types: double

### **'Weights'** — Array weights

1 (default) | *N*-by-1 complex-valued column vector | *N*-by-*L* complex-valued matrix

Array weights, specified as the comma-separated pair consisting of 'Weights' and an *N*-by-1 complex-valued column vector or *N*-by-*L* complex-valued matrix. Array weights are applied to the elements of the array to produce array steering, tapering, or both. The dimension *N* is the number of elements in the array. The dimension *L* is the number of frequencies specified by FREQ.

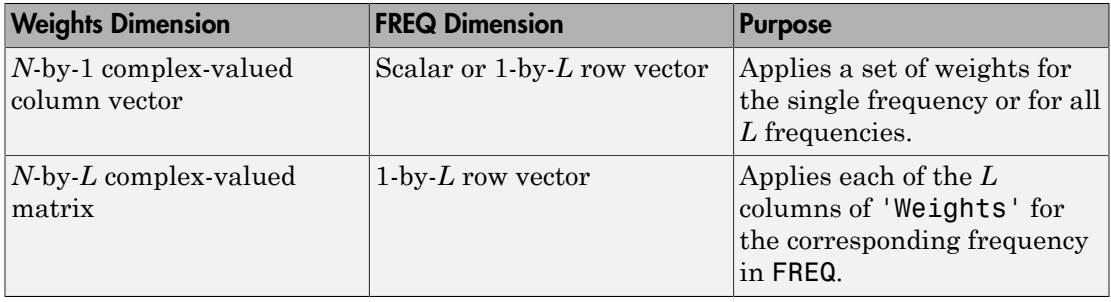

**Note:** Use complex weights to steer the array response toward different directions. You can create weights using the phased.SteeringVector System object or you can compute your own weights. In general, you apply Hermitian conjugation before using weights in any Phased Array System Toolbox function or System object such as phased.Radiator or phased.Collector. However, for the directivity, pattern, patternAzimuth, and patternElevation methods of any array System object use the steering vector without conjugation.

```
Example: 'Weights',ones(N,M)
Data Types: double
```
Complex Number Support: Yes

# Output Arguments

**D** — Directivity *M*-by-*L* matrix

Directivity, returned as an *M*-by-*L* matrix whose columns contain the directivities at the *M* angles specified by ANGLE. Each column corresponds to one of the *L* frequency values specified in FREQ. Directivity units are in dBi.

# **Definitions**

### <span id="page-2006-0"></span>Directivity (dBi)

Directivity describes the directionality of the radiation pattern of a sensor element or array of sensor elements. Higher directivity is desired when you want to transmit more radiation in a specific direction. Directivity is the ratio of the transmitted radiant intensity in a specified direction to the radiant intensity transmitted by an isotropic radiator with the same total transmitted power

$$
D = 4\pi \frac{U_{\text{rad}}\left(\theta, \varphi\right)}{P_{\text{total}}}
$$

directivity<br>
Number Support: Yes<br> **f Arguments**<br>
y, returned as an *M*-by-*L* matrix whose columns contain the directivities at the<br>
specified sy sate. Yesho roturn corresponds to one of the *V*-requiring values<br>
antifa ber Support: Yes<br>
curred as an *M*-by-*L* matrix whose columns contain the diurid<br>d by ANGLE. Each column corresponds to one of the *L* fi<br>
fied by ANGLE. Each column corresponds to one of the *L* fi<br> **EG.** Directivity uni where  $U_{\text{rad}}(\theta,\varphi)$  is the radiant intensity of a transmitter in the direction  $(\theta,\varphi)$  and  $P_{\text{total}}$ is the total power transmitted by an isotropic radiator. For a receiving element or array, directivity measures the sensitivity toward radiation arriving from a specific direction. The principle of reciprocity shows that the directivity of an element or array used for reception equals the directivity of the same element or array used for transmission. When converted to decibels, the directivity is denoted as *dBi*. For information on directivity, read the notes on "Element directivity" and "Array directivity".

Computing directivity requires integrating the far-field transmitted radiant intensity over all directions in space to obtain the total transmitted power. There is a difference between how that integration is performed when Antenna Toolbox antennas are used in a phased array and when Phased Array System Toolbox antennas are used. When an array contains Antenna Toolbox antennas, the directivity computation is performed

using a triangular mesh created from 500 regularly spaced points over a sphere. For Phased Array System Toolbox antennas, the integration uses a uniform rectangular mesh of points spaced 1° apart in azimuth and elevation over a sphere. There may be significant differences in computed directivity, especially for large arrays.

## Examples

### Directivity of Uniform Linear Array

Compute the directivities of two different uniform linear arrays (ULA). One array consists of isotropic antenna elements and the second array consists of cosine antenna elements. In addition, compute the directivity when the first array is steered in a specified direction. For each case, calculated the directivities for a set of seven different azimuth directions all at zero degrees elevation. Set the frequency to 800 MHz.

#### Array of isotropic antenna elements

First, create a 10-element ULA of isotropic antenna elements spaced 1/2-wavelength apart.

```
c = physconst('LightSpeed');
fc = 3e8;lambda = c/fc:
ang = [-30,-20,-10,0,10,20,30; 0,0,0,0,0,0,0];
myAnt1 = phased.IsotropicAntennaElement;
myArray1 = phased.ULA(10,lambda/2,'Element',myAnt1);
```
Compute the directivity

```
d = directivity(myArray1,fc,ang,'PropagationSpeed',c)
d = -6.9886
    -6.2283
    -6.5176
    10.0011
    -6.5176
    -6.2283
    -6.9886
```
#### Array of cosine antenna elements

Next, create a 10-element ULA of cosine antenna elements spaced 1/2-wavelength apart.

```
myAnt2 = phased.CosineAntennaElement('CosinePower',[1.8,1.8]);
myArray2 = phased.ULA(10,lambda/2,'Element',myAnt2);
```
Compute the directivity

```
d = directivity(myArray2,fc,ang,'PropagationSpeed',c)
d = -1.9838
     0.0529
     0.4968
    17.2548
     0.4968
     0.0529
    -1.9838
```
The directivity of the cosine ULA is greater than the directivity of the isotropic ULA because of the larger directivity of the cosine antenna element.

#### Steered array of isotropic antenna elements

Finally, steer the isotropic antenna array to 30 degrees in azimuth and compute the directivity.

```
w = steervec(getElementPosition(myArray1)/lambda,[30;0]);
d = directivity(myArray1,fc,ang,'PropagationSpeed',c,...
     'Weights',w)
d = -292.9682
   -13.9783
    -9.5713
    -6.9897
    -4.5787
    -2.0536
    10.0000
```
The directivity is greatest in the steered direction.

### See Also

phased.ULA.pattern | phased.ULA.patternAzimuth | phased.ULA.patternElevation

# <span id="page-2010-0"></span>collectPlaneWave

**System object:** phased.ULA **Package:** phased

Simulate received plane waves

### **Syntax**

```
Y = collectPlaneWave(H,X,ANG)
Y = collectPlaneWave(H,X,ANG,FREQ)
Y = collectPlaneWave(H,X,ANG,FREQ,C)
```
# **Description**

 $Y = collectPlaneWave(H, X, ANG)$  returns the received signals at the sensor array, H, when the input signals indicated by X arrive at the array from the directions specified in ANG.

 $Y = collectPlaneWave(H, X, ANG, FREA)$ , in addition, specifies the incoming signal carrier frequency in FREQ.

 $Y = collectPlaneWave(H, X, ANG, FREQ, C)$ , in addition, specifies the signal propagation speed in C.

# Input Arguments

### **H**

Array object.

### **X**

Incoming signals, specified as an M-column matrix. Each column of X represents an individual incoming signal.

### **ANG**

Directions from which incoming signals arrive, in degrees. ANG can be either a 2-by-M matrix or a row vector of length M.

If ANG is a 2-by-M matrix, each column specifies the direction of arrival of the corresponding signal in X. Each column of ANG is in the form [azimuth; elevation]. The azimuth angle must be between –180° and 180°, inclusive. The elevation angle must be between –90° and 90°, inclusive.

If ANG is a row vector of length M, each entry in ANG specifies the azimuth angle. In this case, the corresponding elevation angle is assumed to be 0°.

### **FREQ**

Carrier frequency of signal in hertz. FREQ must be a scalar.

### **Default:** 3e8

### **C**

Propagation speed of signal in meters per second.

**Default:** Speed of light

### Output Arguments

### **Y**

Received signals. Y is an N-column matrix, where N is the number of elements in the array H. Each column of Y is the received signal at the corresponding array element, with all incoming signals combined.

### Examples

Simulate the received signal at a 4-element ULA.

The signals arrive from 10 degrees and 30 degrees azimuth. Both signals have an elevation angle of 0 degrees. Assume the propagation speed is the speed of light and the carrier frequency of the signal is 100 MHz.

```
ha = phased.ULA(4);
y = collectPlaneWave(ha, randn(4, 2), [10 30], 1e8, ... physconst('LightSpeed'));
```
# Algorithms

collectPlaneWave modulates the input signal with a phase corresponding to the delay caused by the direction of arrival. The method does not account for the response of individual elements in the array.

For further details, see [\[1\]](#page-2012-0).

## References

<span id="page-2012-0"></span>[1] Van Trees, H. *Optimum Array Processing*. New York: Wiley-Interscience, 2002.

### See Also

phitheta2azel | uv2azel

# <span id="page-2013-0"></span>getElementPosition

**System object:** phased.ULA **Package:** phased

Positions of array elements

## **Syntax**

```
pos = getElementPosition(sULA)
pos = getElementPosition(sULA,elemidx)
```
# **Description**

pos = getElementPosition(sULA) returns the element positions of the phased.ULA System object, sULA. pos is a 3-by-*N* matrix, where *N* is the number of elements in sULA. Each column of pos defines the position of an element in the local coordinate system taking the form  $[x; y; z]$ . Units are meters. The origin of the local coordinate system is the phase center of the array.

pos = getElementPosition(sULA,elemidx) returns only the positions of the elements that are specified in the element index vector elemidx. This syntax can use any of the input arguments in the previous syntax.

# Examples

### ULA Element Positions

Construct a ULA with 5 elements along the z-axis. Obtain the element positions.

```
sULA = phased.ULA('NumElements',5,'ArrayAxis','z');
pos = getElementPosition(sULA)
pos =\begin{matrix} 0 & 0 & 0 & 0 \end{matrix} \qquad \qquad \begin{matrix} 0 & 0 & 0 \end{matrix}
```
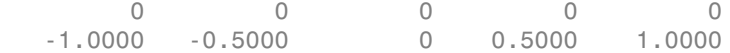

# <span id="page-2015-0"></span>getElementNormal

**System object:** phased.ULA **Package:** phased

Normal vector to array elements

## **Syntax**

```
normvec = getElementNormal(sULA)
normvec = getElementNormal(sULA,elemidx)
```
## **Description**

normvec = getElementNormal(sULA) returns the normal vectors of the array elements of the phased.ULA System object, sULA. The output argument normvec is a 2-by-*N* matrix, where *N* is the number of elements in array, sULA. Each column of normvec defines the normal direction of an element in the local coordinate system in the form[az;el]. Units are degrees. Array elements are located along the axis selected in the ArrayAxis property. Element normal vectors are parallel to the array normal. The normal to a ULA array depends upon the selected ArrayAxis property.

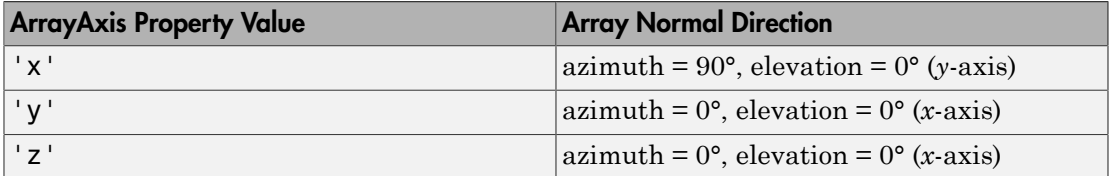

The origin of the local coordinate system is defined by the phase center of the array.

normvec = getElementNormal(sULA,elemidx) returns only the normal vectors of the elements specified in the element index vector, elemidx. This syntax can use any of the input arguments in the previous syntax.

## Input Arguments

**sULA** — Uniform line array phased.ULA System object
Uniform line array, specified as a phased.ULA System object.

Example:  $SULA = phased.ULA$ 

#### **elemidx** — Element indices

all array elements (default) | integer-valued 1-by-*M* row vector | integer-valued *M*-by-1 column vector

Element indices , specified as a 1-by-*M* or *M*-by-1 vector. Index values lie in the range 1 to *N* where *N* is the number of elements of the array. When elemidx is specified, getElementNormal returns the normal vectors of the elements contained in elemidx.

Example: [1,5,4]

### Output Arguments

#### **normvec** — Element normal vectors

2-by-*P* real-valued vector

Element normal vectors, specified as a 2-by-*P* real-valued vector. Each column of normvec takes the form [az,el]. When elemidx is not specified, *P* equals the array dimension. When elemidx is specified, *P* equals the length of elemidx, *M*.

### Examples

#### ULA Element Normals

Construct three ULA's with elements along the *x*-, *y*-, and *z*-axes. Obtain the element normals.

First, choose the array axis along the *x*-axis.

```
sULA1 = phased.ULA('NumElements',5,'ArrayAxis','x');
norm = getElementNormal(sULA1)
```
 $norm =$ 

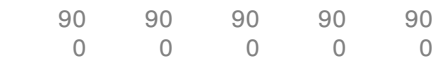

The element normal vectors point along the *y*-axis.

Next, choose the array axis along the *y*-axis.

```
sULA2 = phased.ULA('NumElements',5,'ArrayAxis','y');
norm = getElementNormal(sULA2)
```
norm =

 0 0 0 0 0 0 0 0 0 0

The element normal vectors point along the *x*-axis.

Finally, set the array axis along the *z*-axis. Obtain the normal vectors of the oddnumbered elements.

```
sULA3 = phased.ULA('NumElements',5,'ArrayAxis','z');
norm = getElementNormal(sULA3, [1,3,5])
norm = 0 0 0
     0 0 0
```
The element normal vectors also point along the *x*-axis.

#### Introduced in R2016a

# getNumElements

**System object:** phased.ULA **Package:** phased

Number of elements in array

### **Syntax**

 $N = getNumElements(H)$ 

### **Description**

N = getNumElements(H) returns the number of elements, N, in the ULA object H.

### Examples

Construct a default ULA, and obtain the number of elements in that array.

 ha = phased.ULA; N = getNumElements(ha)

# getNumInputs

**System object:** phased.ULA **Package:** phased

Number of expected inputs to step method

### **Syntax**

 $N = getNumInputs(H)$ 

## **Description**

N = getNumInputs(H) returns a positive integer, N, representing the number of inputs (not counting the object itself) that you must use when calling the step method. This value changes when you alter properties that turn inputs on or off.

# getNumOutputs

**System object:** phased.ULA **Package:** phased

Number of outputs from step method

### **Syntax**

N = getNumOutputs(H)

### **Description**

N = getNumOutputs(H) returns the number of outputs, N, from the step method. This value changes when you alter properties that turn outputs on or off.

# getTaper

**System object:** phased.ULA **Package:** phased

Array element tapers

### **Syntax**

 $wts = getTaper(h)$ 

# **Description**

wts = getTaper(h) returns the tapers, wts, applied to each element of the phased uniform line array (ULA), h. Tapers are often referred to as weights.

## Input Arguments

**h** — Uniform line array phased.ULA System object

Uniform line array specified as a phased.ULA System object.

# Output Arguments

**wts** — Array element tapers *N*-by-1 complex-valued vector

Array element tapers returned as an *N*-by-1 complex-valued vector, where *N* is the number of elements in the array.

### Examples

### ULA with Taylor Window Taper

Construct a 5-element ULA with a Taylor window taper. Then, obtain the element taper values.

```
taper = taylorwin(5);
  ha = phased.ULA(5, 'Taper', taper);w = getTaper(ha)w = 0.5181
     1.2029
     1.5581
     1.2029
     0.5181
```
# isLocked

**System object:** phased.ULA **Package:** phased

Locked status for input attributes and nontunable properties

## **Syntax**

 $TF = isLocked(H)$ 

## **Description**

 $TF = iSLocked(H)$  returns the locked status,  $TF$ , for the ULA System object.

isLocked returns a logical value that indicates whether input attributes and nontunable properties for the object are locked. The object performs an internal initialization the first time that you execute step. This initialization locks nontunable properties and input specifications, such as the dimensions, complexity, and data type of the input data. After locking, isLocked returns a true value.

# isPolarizationCapable

**System object:** phased.ULA **Package:** phased

Polarization capability

### **Syntax**

flag = isPolarizationCapable(h)

### **Description**

flag = isPolarizationCapable(h) returns a Boolean value, flag, indicating whether the array supports polarization. An array supports polarization if all of its constituent sensor elements support polarization.

### Input Arguments

#### **h** — Uniform line array

Uniform line array specified as a phased.ULA System object.

### Output Arguments

#### **flag** — Polarization-capability flag

Polarization-capability flag returned as a Boolean value true if the array supports polarization or false if it does not.

# Examples

### ULA of Short-Dipole Antenna Elements Supports Polarization

Show that an array of phased.ShortDipoleAntennaElement antenna elements supports polarization.

```
h = phased.ShortDipoleAntennaElement(...
     'FrequencyRange',[1e9 10e9]);
ha = phased.ULA('NumElements',3,'Element',h);
isPolarizationCapable(ha)
ans = 1
```
The returned value true (1) shows that this array supports polarization.

# plotResponse

**System object:** phased.ULA **Package:** phased

Plot response pattern of array

### **Syntax**

```
plotResponse(H,FREQ,V)
plotResponse(H,FREQ,V,Name,Value)
hPlot = plotResponse( \_\_\_ )
```
## **Description**

plotResponse(H,FREQ,V) plots the array response pattern along the azimuth cut, where the elevation angle is 0. The operating frequency is specified in FREQ. The propagation speed is specified in V.

plotResponse(H,FREQ,V,Name,Value) plots the array response with additional options specified by one or more Name,Value pair arguments.

hPlot = plotResponse() returns handles of the lines or surface in the figure window, using any of the input arguments in the previous syntaxes.

# Input Arguments

**H**

Array object

#### **FREQ**

Operating frequency in Hertz specified as a scalar or 1-by-*K* row vector. Values must lie within the range specified by a property of H. That property is named  $F$ requencyRange or FrequencyVector, depending on the type of element in the array. The element has no response at frequencies outside that range. If you set the 'RespCut' property of H to

'3D', FREQ must be a scalar. When FREQ is a row vector, plotResponse draws multiple frequency responses on the same axes.

#### **V**

Propagation speed in meters per second.

#### Name-Value Pair Arguments

Specify optional comma-separated pairs of Name,Value arguments. Name is the argument name and Value is the corresponding value. Name must appear inside single quotes (' '). You can specify several name and value pair arguments in any order as Name1,Value1,...,NameN,ValueN.

#### **'CutAngle'**

Cut angle as a scalar. This argument is applicable only when RespCut is 'Az' or 'El'. If RespCut is 'Az', CutAngle must be between –90 and 90. If RespCut is 'El', CutAngle must be between –180 and 180.

#### **Default:** 0

#### **'Format'**

Format of the plot, using one of 'Line', 'Polar', or 'UV'. If you set Format to 'UV', FREQ must be a scalar.

**Default:** 'Line'

#### **'NormalizeResponse'**

Set this value to true to normalize the response pattern. Set this value to false to plot the response pattern without normalizing it. This parameter is not applicable when you set the Unit parameter value to 'dbi'.

#### **Default:** true

#### **'OverlayFreq'**

Set this value to true to overlay pattern cuts in a 2-D line plot. Set this value to false to plot pattern cuts against frequency in a 3-D waterfall plot. If this value is false, FREQ must be a vector with at least two entries.

This parameter applies only when Format is not 'Polar' and RespCut is not '3D'.

#### **Default:** true

#### **'Polarization'**

Specify the polarization options for plotting the array response pattern. The allowable values are |'None' | 'Combined' | 'H' | 'V' | where

- 'None' specifies plotting a nonpolarized response pattern
- 'Combined' specifies plotting a combined polarization response pattern
- 'H' specifies plotting the horizontal polarization response pattern
- 'V' specifies plotting the vertical polarization response pattern

For arrays that do not support polarization, the only allowed value is 'None'. This parameter is not applicable when you set the Unit parameter value to 'dbi'.

#### **Default:** 'None'

#### **'RespCut'**

Cut of the response. Valid values depend on Format, as follows:

- If Format is 'Line' or 'Polar', the valid values of RespCut are 'Az', 'El', and '3D'. The default is 'Az'.
- If Format is 'UV', the valid values of RespCut are 'U' and '3D'. The default is 'U'.

If you set RespCut to '3D', FREQ must be a scalar.

#### **'Unit'**

The unit of the plot. Valid values are 'db', 'mag', 'pow', or 'dbi'. This parameter determines the type of plot that is produced.

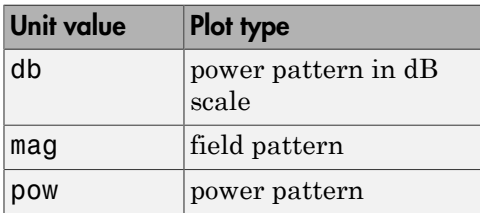

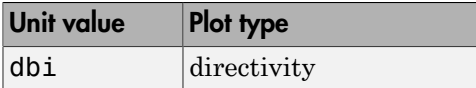

#### **Default:** 'db'

#### **'Weights'**

Weight values applied to the array, specified as a length-*N* column vector or *N*-by-*M* matrix. The dimension *N* is the number of elements in the array. The interpretation of *M* depends upon whether the input argument FREQ is a scalar or row vector.

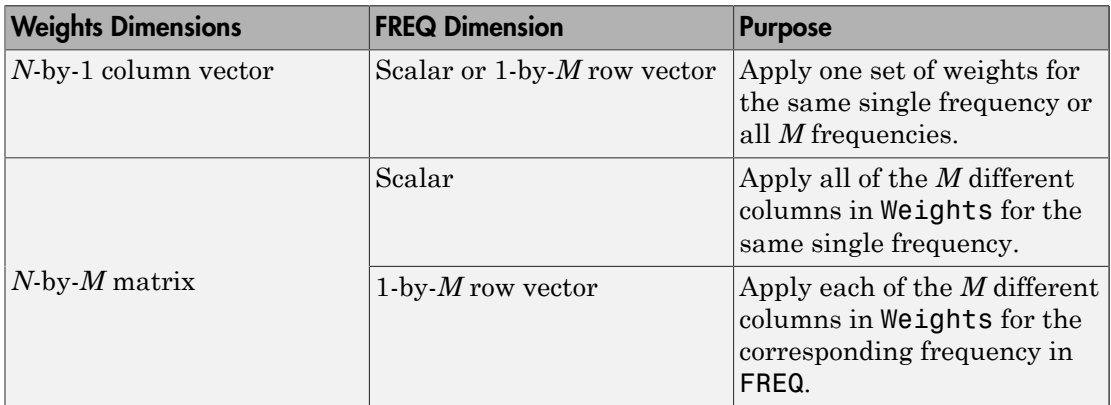

#### **'AzimuthAngles'**

Azimuth angles for plotting array response, specified as a row vector. The AzimuthAngles parameter sets the display range and resolution of azimuth angles for visualizing the radiation pattern. This parameter is allowed only when the RespCut parameter is set to 'Az' or '3D' and the Format parameter is set to 'Line' or 'Polar'. The values of azimuth angles should lie between –180° and 180° and must be in nondecreasing order. When you set the RespCut parameter to '3D', you can set the AzimuthAngles and ElevationAngles parameters simultaneously.

**Default:** [-180:180]

#### **'ElevationAngles'**

Elevation angles for plotting array response, specified as a row vector. The ElevationAngles parameter sets the display range and resolution of elevation

angles for visualizing the radiation pattern. This parameter is allowed only when the RespCut parameter is set to 'El' or '3D' and the Format parameter is set to 'Line' or 'Polar'. The values of elevation angles should lie between –90° and 90° and must be in nondecreasing order. When yous set the RespCut parameter to '3D', you can set the ElevationAngles and AzimuthAngles parameters simultaneously.

**Default:** [-90:90]

#### **'UGrid'**

*U* coordinate values for plotting array response, specified as a row vector. The UGrid parameter sets the display range and resolution of the *U* coordinates for visualizing the radiation pattern in *U/V* space. This parameter is allowed only when the Format parameter is set to 'UV' and the RespCut parameter is set to 'U' or '3D'. The values of UGrid should be between –1 and 1 and should be specified in nondecreasing order. You can set the UGrid and VGrid parameters simultaneously.

**Default:** [-1:0.01:1]

#### **'VGrid'**

*V* coordinate values for plotting array response, specified as a row vector. The VGrid parameter sets the display range and resolution of the *V* coordinates for visualizing the radiation pattern in *U/V* space. This parameter is allowed only when the Format parameter is set to 'UV' and the RespCut parameter is set to '3D'. The values of VGrid should be between –1 and 1 and should be specified in nondecreasing order. You can set VGrid and UGrid parameters simultaneously.

**Default:** [-1:0.01:1]

### Examples

#### Plot Azimuth Response of 4-Element ULA

Construct a 4-element ULA of isotropic elements (the default) and plot its azimuth response in polar form. By default, the azimuth cut is at 0 degrees elevation. Assume the operating frequency is 1 GHz and the wave propagation speed is the speed of light. The nominal element spacing is 1/2 meter which means that the array is undersampled at this frequency.

ha =  $phased.ULA(4)$ ;

```
fc = 1e9;c = physconst('LightSpeed');
plotResponse(ha,fc,c,'RespCut','Az','Format','Polar');
```
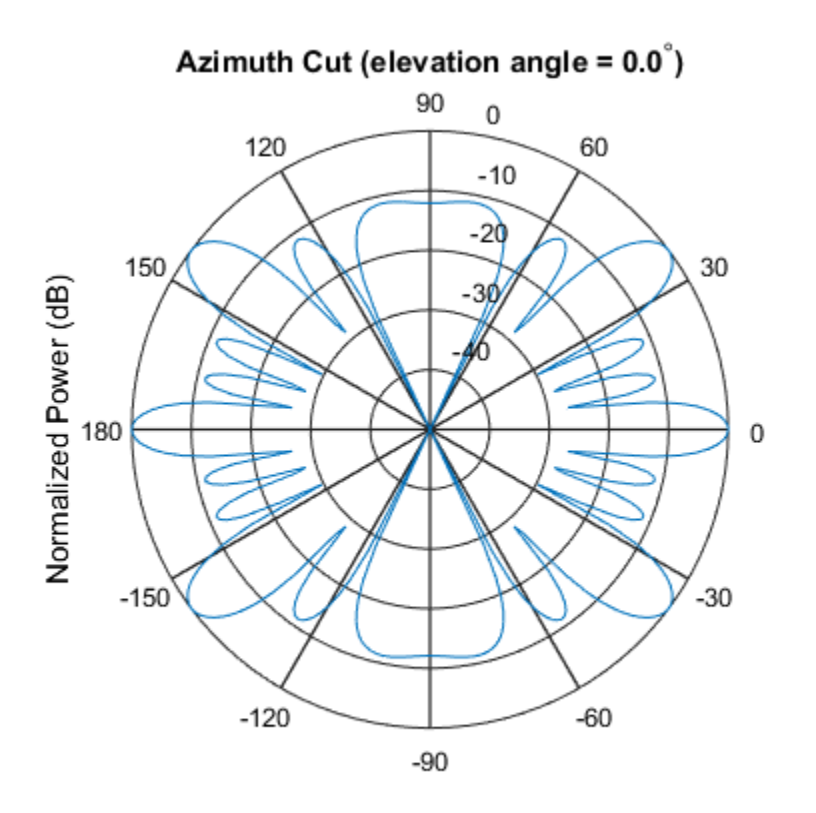

Normalized Power (dB), Broadside at 0.00 degrees

#### Plot Response of ULA at Two Frequencies

This example shows how to plot an azimuth cut of the response of a uniform linear array at 0 degrees elevation using a line plot. The plot shows the responses at operating frequencies of 300 MHz and 400 MHz.

```
h = phased.ULA;fc = [3e8 4e8];c = physconst('LightSpeed');
plotResponse(h,fc,c);
```
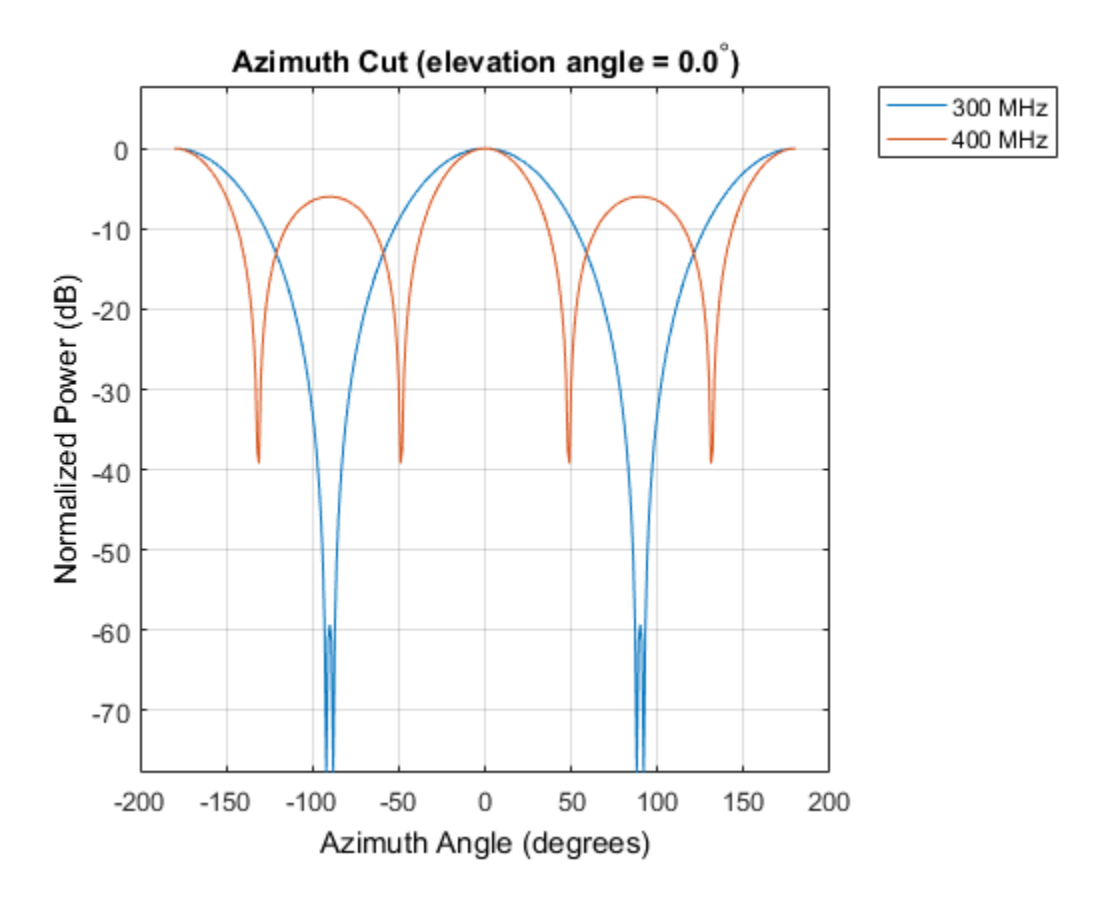

Plot Azimuth Response of Tapered 11-Element ULA

This example shows how to construct an 11-element ULA array of backbaffled omnidirectional microphones for beamforming the direction of arrival of sound in air. The elements are spaced four centimeters apart and have a frequency response lying in the 2000-8000 Hz frequency range. Use the plotResponse method to display an azimuth cut of the array's response at 5000 Hz. Use the 'Weights' parameter to apply both uniform tapering and Taylor window tapering to the array at the same frequency. Finally, use the 'AzimuthAngles' parameter to limit the display from -45 to 45 degrees in 0.1 degree increments. A typical value for the speed of sound in air is 343 meters/ second.

s omni = phased.OmnidirectionalMicrophoneElement(...

```
 'FrequencyRange',[2000,8000],...
    'BackBaffled', true);
s_ula = phased.ULA(11, Element', s_omni,...
     'ElementSpacing',0.04);
c = 343.0;
fc = 5000;wts = taylorwin(11);plotResponse(s_ula,fc,c,'RespCut','Az',...
     'Format','Polar',...
    'Weights', [ones(11,1), wts],...
     'AzimuthAngles',[-45:.1:45]);
```
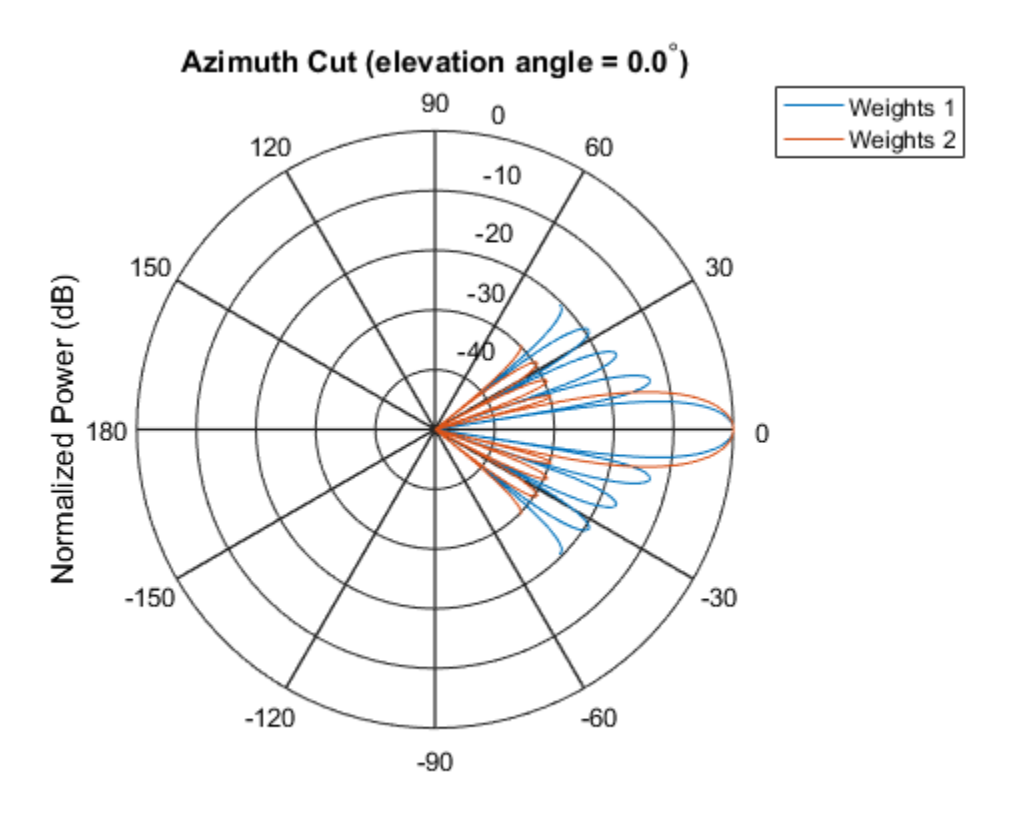

Normalized Power (dB), Broadside at 0.00 degrees

The plot shows that the Taylor tapered set of weights reduces the adjacent sidelobes while broadening the main lobe compared to a uniformly tapered array.

#### Plot Directivity of 11-Element ULA of Cosine Pattern Antennas

This example shows how to construct an 11-element ULA of cosine antenna elements that are spaced one-half wavelength apart. Then, using the plotResponse method, plot an azimuth cut of the array's directivity by setting the 'Unit' parameter to 'dbi'. Assume the operating frequency is 1.5 GHz and the wave propagation speed is the speed of light.

```
fc = 1.5e9;c = physconst('Lightspeed');
lambda = c/fc;
sCos = phased.CosineAntennaElement('FrequencyRange',...
     [1e9 2e9],'CosinePower',[2.5,3.5]);
sULA = phased.ULA(11, 0.5*lambda, 'Element', sCos);plotResponse(sULA,fc,c,'RespCut','Az','Unit','dbi');
```
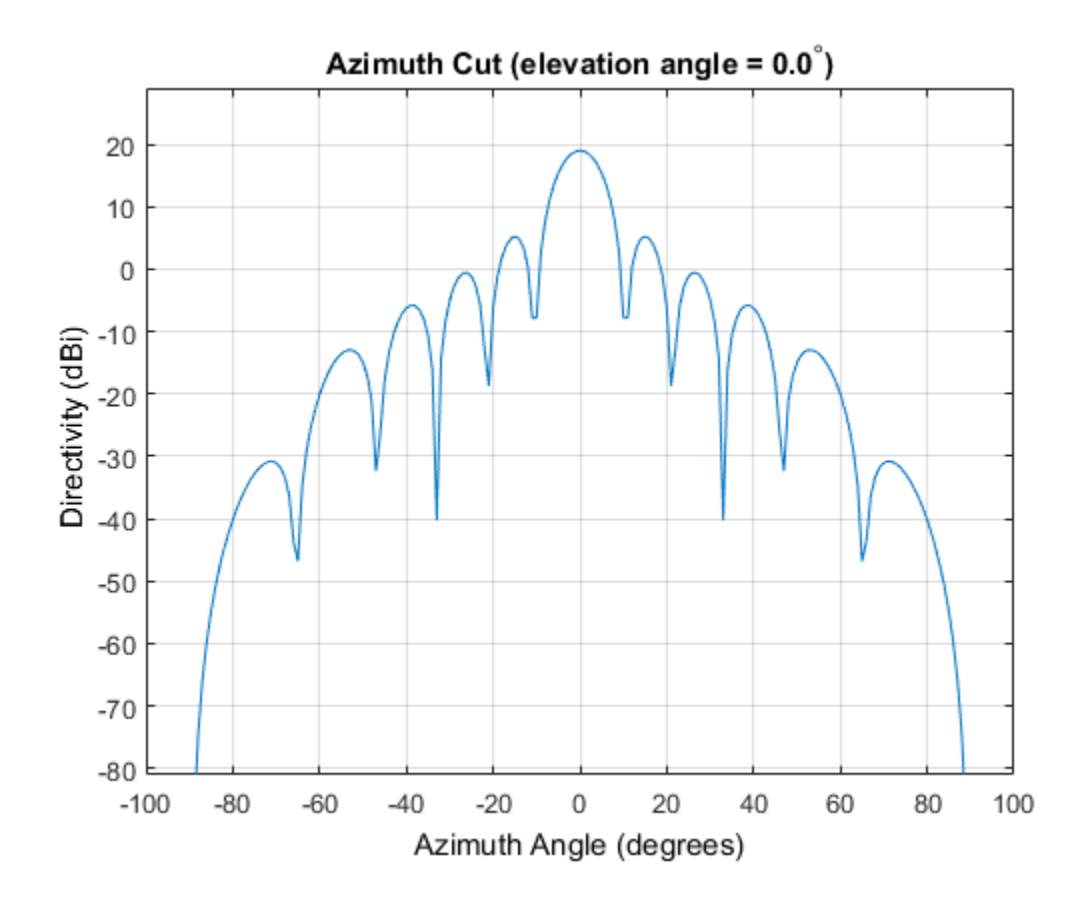

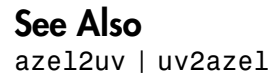

### pattern

**System object:** phased.ULA **Package:** phased

Plot array pattern

### **Syntax**

```
pattern(sArray,FREQ)
pattern(sArray,FREQ,AZ)
pattern(sArray,FREQ,AZ,EL)
pattern( ___ ,Name,Value)
[PATH, AZ_ANG, EL_ANG] = pattern(
```
# **Description**

pattern(sArray,FREQ) plots the 3-D array directivity pattern (in dBi) for the array specified in sArray. The operating frequency is specified in FREQ.

pattern(sArray,FREQ,AZ) plots the array directivity pattern at the specified azimuth angle.

pattern(sArray,FREQ,AZ,EL) plots the array directivity pattern at specified azimuth and elevation angles.

pattern( \_\_\_ ,Name,Value) plots the array pattern with additional options specified by one or more Name, Value pair arguments.

[PAT,AZ\_ANG,EL\_ANG] = pattern( \_\_\_ ) returns the array pattern in PAT. The AZ ANG output contains the coordinate values corresponding to the rows of PAT. The EL\_ANG output contains the coordinate values corresponding to the columns of PAT. If the 'CoordinateSystem' parameter is set to 'uv', then AZ\_ANG contains the *U* coordinates of the pattern and EL\_ANG contains the *V* coordinates of the pattern. Otherwise, they are in angular units in degrees. *UV* units are dimensionless.

**Note:** This method replaces the previous **plotResponse** method. To replace plots using plotResponse plots with equivalent plots using pattern, see ["Convert plotResponse to](#page-2042-0) [pattern" on page 1-2037](#page-2042-0)

### Input Arguments

#### **sArray** — Uniform linear array

System object

Uniform linear array, specified as a phased.ULA System object.

Example: sArray= phased.ULA;

#### **FREQ** — Frequency for computing directivity and patterns

positive scalar | 1-by-*L* real-valued row vector

Frequencies for computing directivity and patterns, specified as a positive scalar or 1 by-*L* real-valued row vector. Frequency units are in hertz.

- For an antenna or microphone element, FREQ must lie within the range of values specified by the FrequencyRange or FrequencyVector property of the element. Otherwise, the element produces no response and the directivity is returned as –Inf. Most elements use the FrequencyRange property except for phased.CustomAntennaElement and phased.CustomMicrophoneElement, which use the FrequencyVector property.
- For an array of elements, FREQ must lie within the frequency range of the elements that make up the array. Otherwise, the array produces no response and the directivity is returned as –Inf.

Example: [1e8 2e8] Data Types: double

#### **AZ** — Azimuth angles

[-180:180] (default) | 1-by-*M* real-valued row vector

Azimuth angles for computing directivity and pattern, specified as a 1-by-*M* realvalued row vector where *M* is the number of azimuth angles. Angle units are in degrees. Azimuth angles must lie between –180° and 180°.

The azimuth angle is the angle between the *x*-axis and the projection of the direction vector onto the *xy* plane. When measured from the *x*-axis toward the *y*-axis, this angle is positive.

```
Example: [-45:2:45]
```
Data Types: double

#### **EL** — Elevation angles

[-90:90] (default) | 1-by-*N* real-valued row vector

Elevation angles for computing directivity and pattern, specified as a 1-by-*N* real-valued row vector where *N* is the number of desired elevation directions. Angle units are in degrees. The elevation angle must lie between –90° and 90°.

The elevation angle is the angle between the direction vector and *xy*-plane. When measured towards the *z*-axis, this angle is positive.

Example: [-75:1:70] Data Types: double

### Name-Value Pair Arguments

Specify optional comma-separated pairs of Name,Value arguments. Name is the argument name and Value is the corresponding value. Name must appear inside single quotes (' '). You can specify several name and value pair arguments in any order as Name1,Value1,...,NameN,ValueN.

```
'CoordinateSystem' — Plotting coordinate system
'polar' (default) | 'rectangular' | 'uv'
```
Plotting coordinate system of the pattern, specified as the comma-separated pair consisting of 'CoordinateSystem' and one of 'polar', 'rectangular', or 'uv'. When 'CoordinateSystem' is set to 'polar' or 'rectangular', the AZ and EL arguments specify the pattern azimuth and elevation, respectively. AZ values must lie between –180° and 180°. EL values must lie between –90° and 90°. If 'CoordinateSystem' is set to 'uv', AZ and EL then specify *U* and *V* coordinates, respectively. AZ and EL must lie between -1 and 1.

Example: 'uv'

Data Types: char

#### **'Type'** — Displayed pattern type

'directivity' (default) | 'efield' | 'power' | 'powerdb'

Displayed pattern type, specified as the comma-separated pair consisting of 'Type' and one of

- 'directivity' directivity pattern measured in dBi.
- 'efield' field pattern of the sensor or array. For acoustic sensors, the displayed pattern is for the scalar sound field.
- 'power' power pattern of the sensor or array defined as the square of the field pattern.
- 'powerdb' power pattern converted to dB.

Example: 'powerdb'

Data Types: char

#### **'Normalize'** — Display normalize pattern

true (default) | false

Display normalized pattern, specified as the comma-separated pair consisting of 'Normalize' and a Boolean. Set this parameter to true to display a normalized pattern. When you set 'Type' to 'directivity', this parameter does not apply. Directivity patterns are already normalized.

Example:

Data Types: logical

#### **'PlotStyle'** — Plotting style

'overlay' (default) | 'waterfall'

Plotting style, specified as the comma-separated pair consisting of 'Plotstyle' and either 'overlay' or 'waterfall'. This parameter applies when you specify multiple frequencies in FREQ in 2-D plots. You can draw 2-D plots by setting one of the arguments AZ or EL to a scalar.

Example:

Data Types: char

```
'Polarization' — Polarized field component
'combined' (default) | 'H' | 'V'
```
Polarized field component to display, specified as the comma-separated pair consisting of 'Polarization' and 'combined', 'H', or 'V'. This parameter applies only when the sensors are polarization-capable and when the 'Type' parameter is not set to 'directivity'. This table shows the meaning of the display options

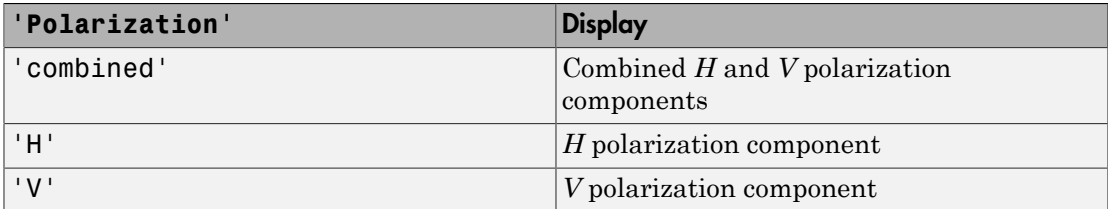

Example: 'V'

Data Types: char

#### **'PropagationSpeed'** — Signal propagation speed

speed of light (default) | positive scalar

Signal propagation speed, specified as the comma-separated pair consisting of 'PropagationSpeed' and a positive scalar in meters per second.

Example: 'PropagationSpeed',physconst('LightSpeed')

Data Types: double

#### **'Weights'** — Array weights

1 (default) | *N*-by-1 complex-valued column vector | *N*-by-*L* complex-valued matrix

Array weights, specified as the comma-separated pair consisting of 'Weights' and an *N*-by-1 complex-valued column vector or *N*-by-*L* complex-valued matrix. Array weights are applied to the elements of the array to produce array steering, tapering, or both. The dimension *N* is the number of elements in the array. The dimension *L* is the number of frequencies specified by FREQ.

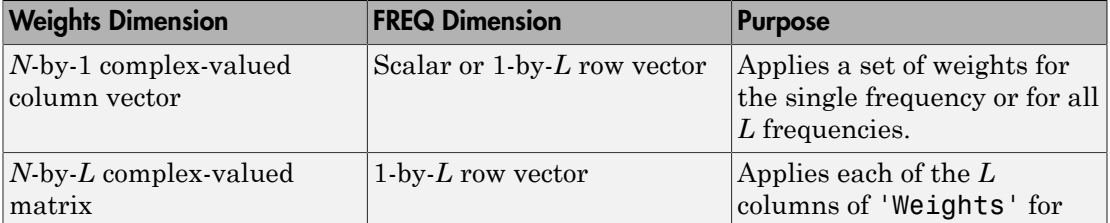

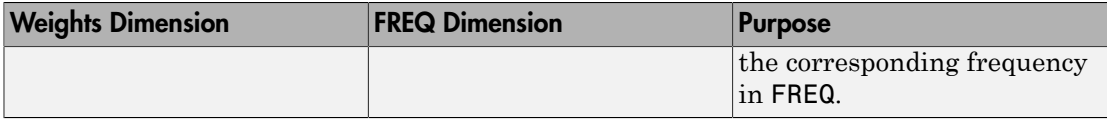

**Note:** Use complex weights to steer the array response toward different directions. You can create weights using the phased.SteeringVector System object or you can compute your own weights. In general, you apply Hermitian conjugation before using weights in any Phased Array System Toolbox function or System object such as phased.Radiator or phased.Collector. However, for the directivity, pattern, patternAzimuth, and patternElevation methods of any array System object use the steering vector without conjugation.

Example: 'Weights',ones(N,M)

Data Types: double Complex Number Support: Yes

### Output Arguments

### **PAT** — Array pattern

*M*-by-*N* real-valued matrix

Array pattern, returned as an *M*-by-*N* real-valued matrix. The dimensions of PAT correspond to the dimensions of the output arguments AZ\_ANG and EL\_ANG.

#### **AZ\_ANG** — Azimuth angles

scalar | 1-by-*M* real-valued row vector

Azimuth angles for displaying directivity or response pattern, returned as a scalar or 1 by-*M* real-valued row vector corresponding to the dimension set in AZ. The rows of PAT correspond to the values in AZ\_ANG.

#### **EL\_ANG** — Elevation angles

scalar | 1-by-*N* real-valued row vector

Elevation angles for displaying directivity or response, returned as a scalar or 1-by-*N* real-valued row vector corresponding to the dimension set in EL. The columns of PAT correspond to the values in EL\_ANG.

### More about

### Directivity (dBi)

Directivity describes the directionality of the radiation pattern of a sensor element or array of sensor elements. Higher directivity is desired when you want to transmit more radiation in a specific direction. Directivity is the ratio of the transmitted radiant intensity in a specified direction to the radiant intensity transmitted by an isotropic radiator with the same total transmitted power

$$
D = 4\pi \frac{U_{\text{rad}}\left(\theta, \varphi\right)}{P_{\text{total}}}
$$

**OUT**<br> **Comptot**<br> **Comptot**<br> **Comptot**<br> **Comptot**<br> **Comptotive Explore directively** is desired when you want<br>
an a specifie direction. Directivity is the ratio of the trans<br>
specified direction to the radiant intensity tr where  $U_{\text{rad}}(\theta,\varphi)$  is the radiant intensity of a transmitter in the direction  $(\theta,\varphi)$  and  $P_{\text{total}}$ is the total power transmitted by an isotropic radiator. For a receiving element or array, directivity measures the sensitivity toward radiation arriving from a specific direction. The principle of reciprocity shows that the directivity of an element or array used for reception equals the directivity of the same element or array used for transmission. When converted to decibels, the directivity is denoted as *dBi*. For information on directivity, read the notes on "Element directivity" and "Array directivity".

**comparison**<br> **comparison**<br> **comparison** and the endiation pattern of a sensor element in<br>
ty deBi)<br>
or season elements Eighter directivity is desired who you want to transmitted<br>
intimo in a specified direction. Directiv Computing directivity requires integrating the far-field transmitted radiant intensity over all directions in space to obtain the total transmitted power. There is a difference between how that integration is performed when Antenna Toolbox antennas are used in a phased array and when Phased Array System Toolbox antennas are used. When an array contains Antenna Toolbox antennas, the directivity computation is performed using a triangular mesh created from 500 regularly spaced points over a sphere. For Phased Array System Toolbox antennas, the integration uses a uniform rectangular mesh of points spaced 1° apart in azimuth and elevation over a sphere. There may be significant differences in computed directivity, especially for large arrays.

### <span id="page-2042-0"></span>Convert plotResponse to pattern

For antenna, microphone, and array System objects, the pattern method replaces the plotResponse method. In addition, two new simplified methods exist just to draw 2-D azimuth and elevation pattern plots. These are the azimuthPattern and elevationPattern methods.

The following table is a guide for converting your code from using plotResponse to pattern. You should notice that some of the inputs have changed from *input arguments* to *Name-Value* pairs and vice versa. The general pattern method syntax is

pattern(H,FREQ,AZ,EL,'Name1','Value1',...,'NameN','ValueN')

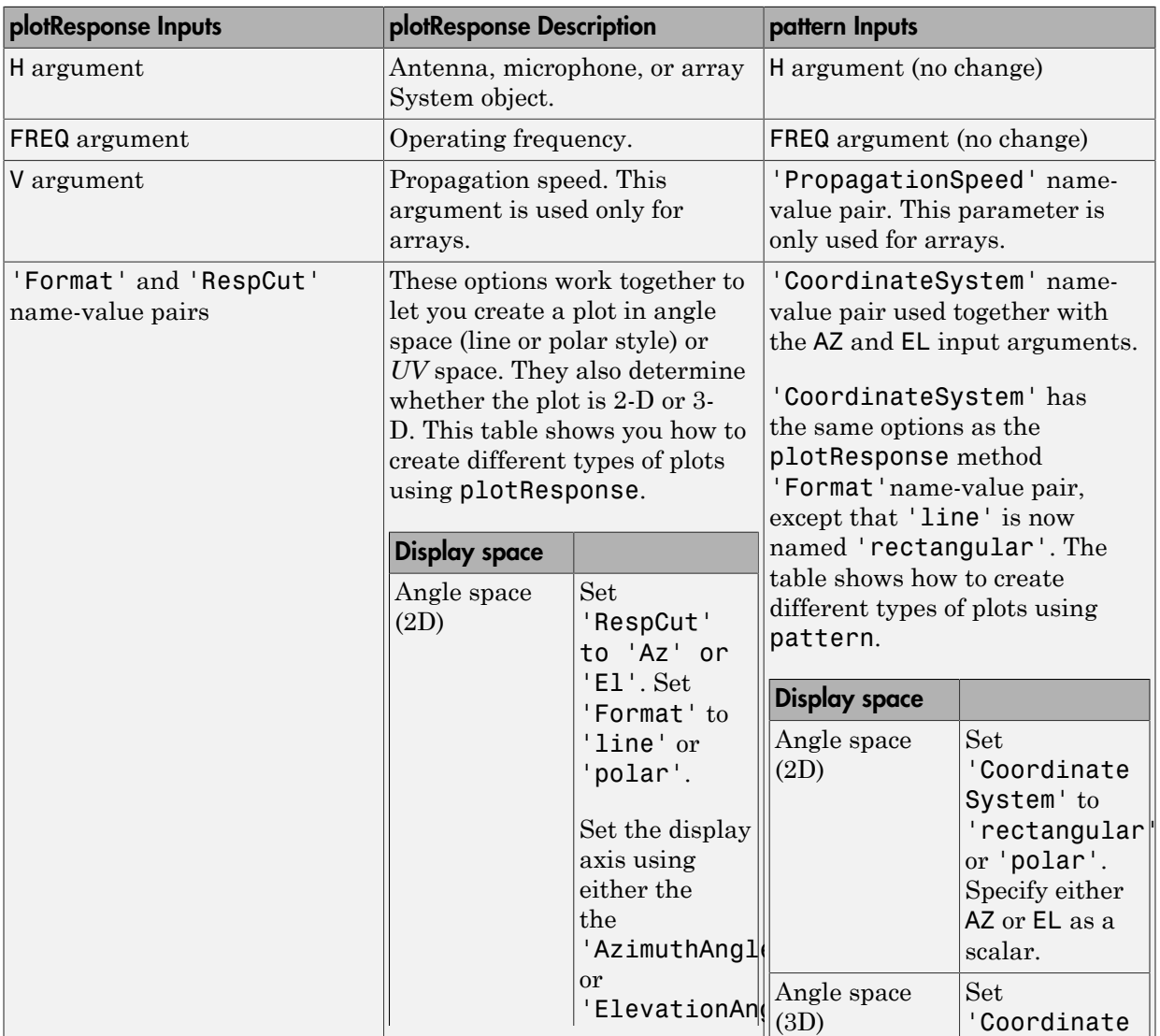

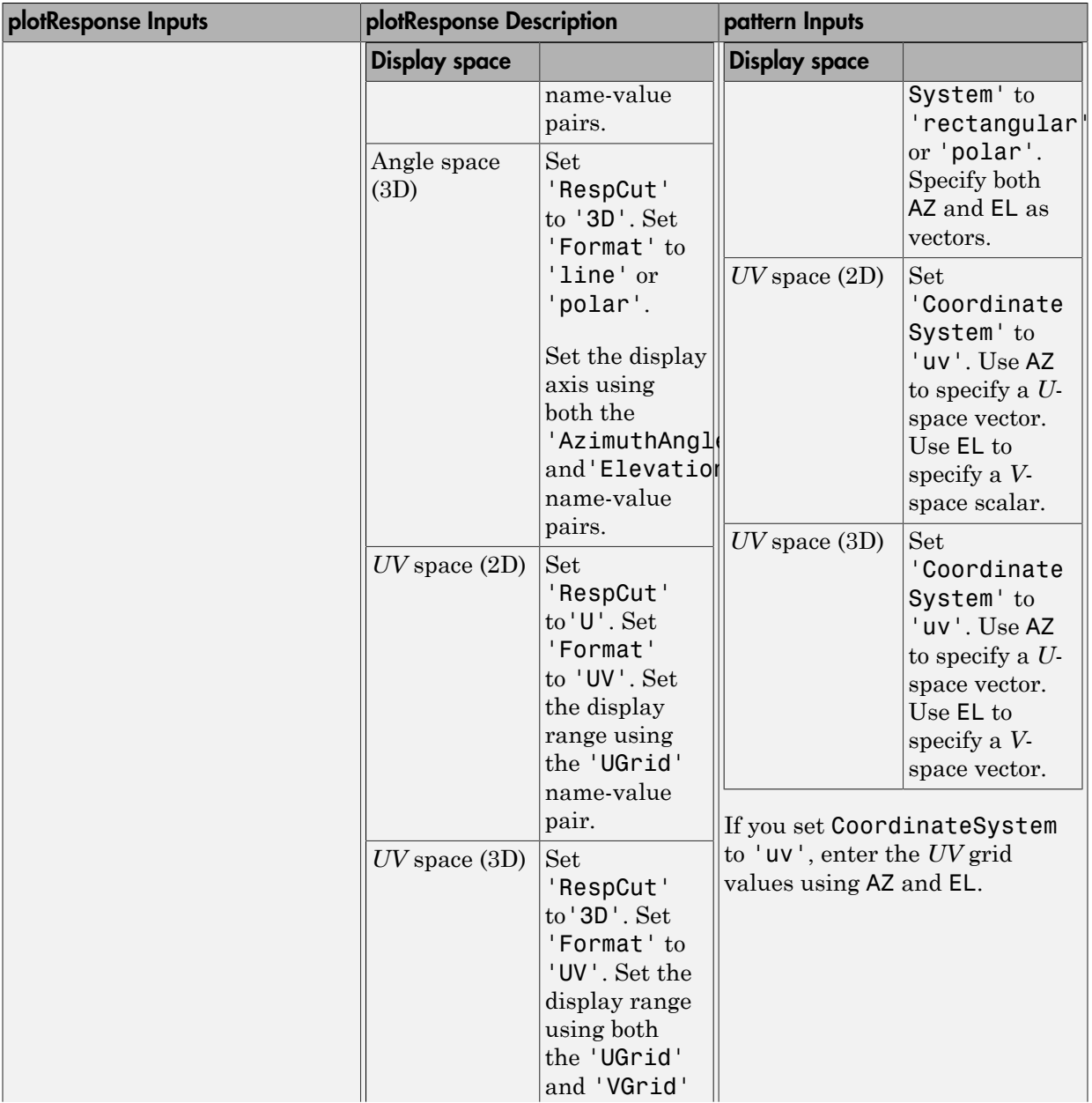

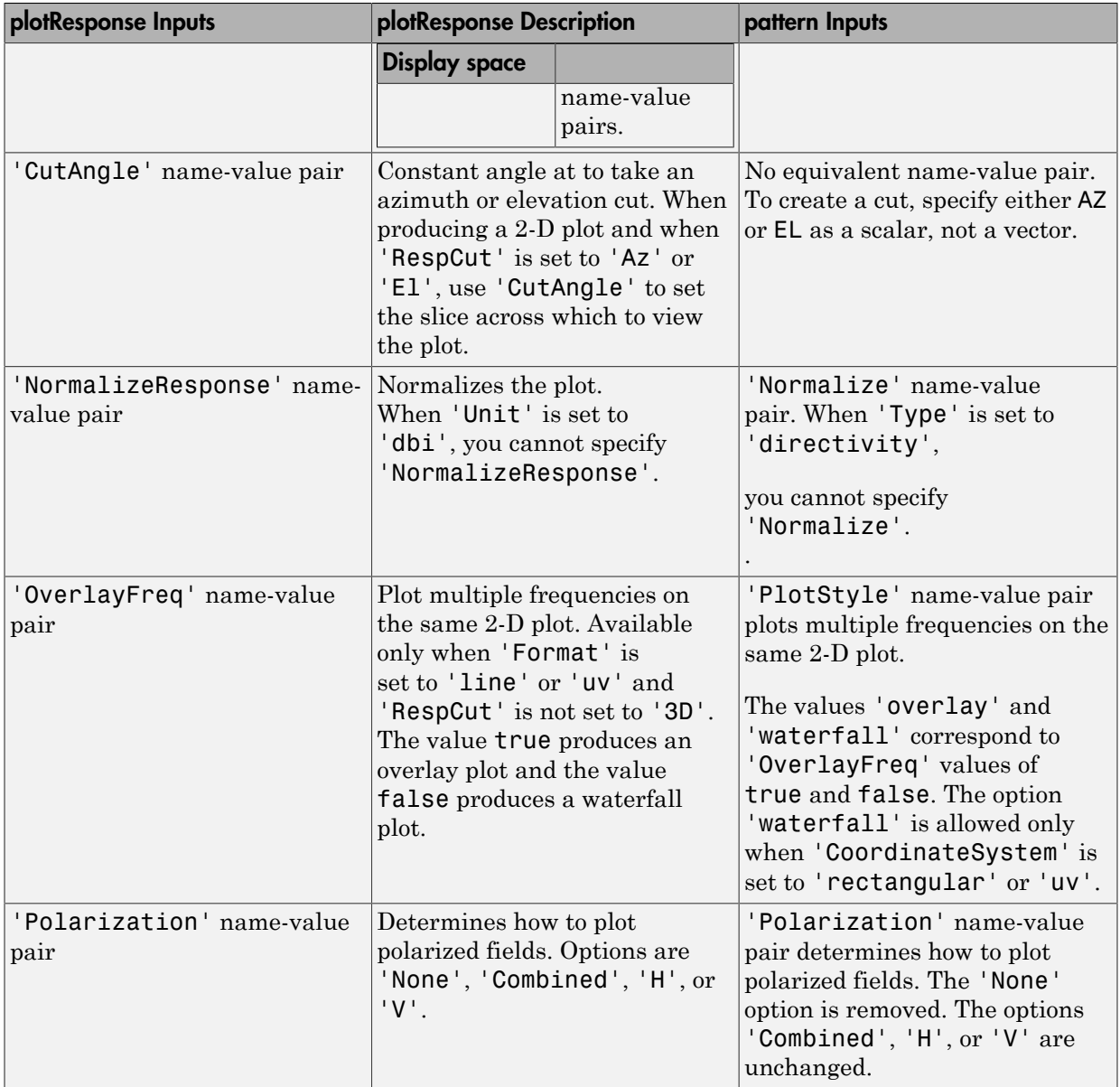

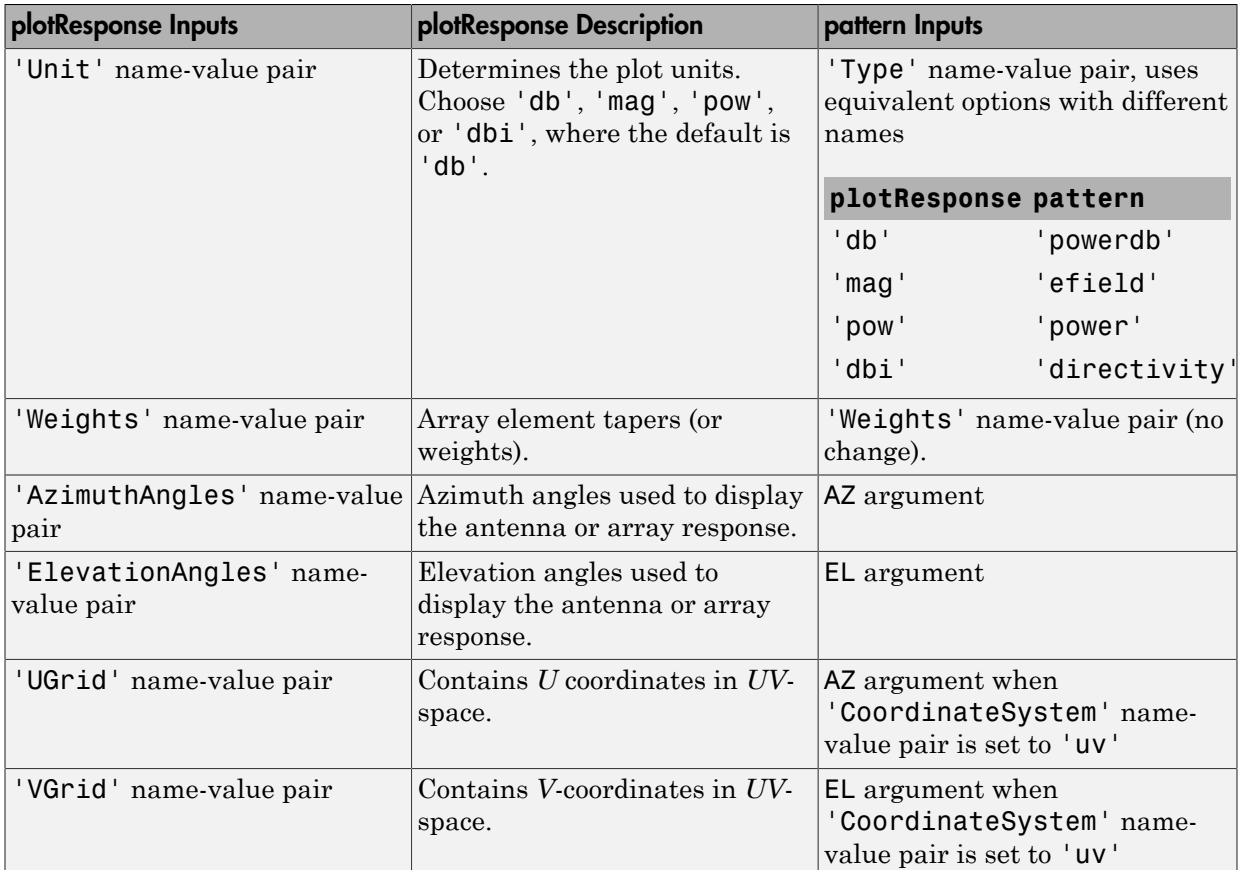

### Examples

#### Plot Pattern of 9-Element ULA Antenna Array of Short Dipoles

Create an 9-element ULA of short dipole antenna elements spaced 0.2 meters apart. Display the azimuth and elevation directivities. The operating frequency is 500 MHz. Plot the directivities in polar coordinates.

Evaluate the fields at 45 degrees azimuth and 0 degrees elevation.

```
sSD = phased.ShortDipoleAntennaElement(...
```

```
 'FrequencyRange',[50e6,1000e6],...
    'AxisDirection', 'Z');
sULA = phased.ULA('NumElements',9,'ElementSpacing',1.5,'Element',sSD);
fc = 500e6;ang = [45;0];
resp = step(sULA,fc,ang);
disp(resp.V)
    -1.2247
    -1.2247
    -1.2247
    -1.2247
    -1.2247
    -1.2247
    -1.2247
    -1.2247
    -1.2247
```
Display the azimuth directivity pattern at 500 MHz for azimuth angles between -180 and 180 degrees.

```
c = physconst('LightSpeed');
pattern(sULA,fc,[-180:180],0,...
     'Type','directivity',...
     'PropagationSpeed',c)
```
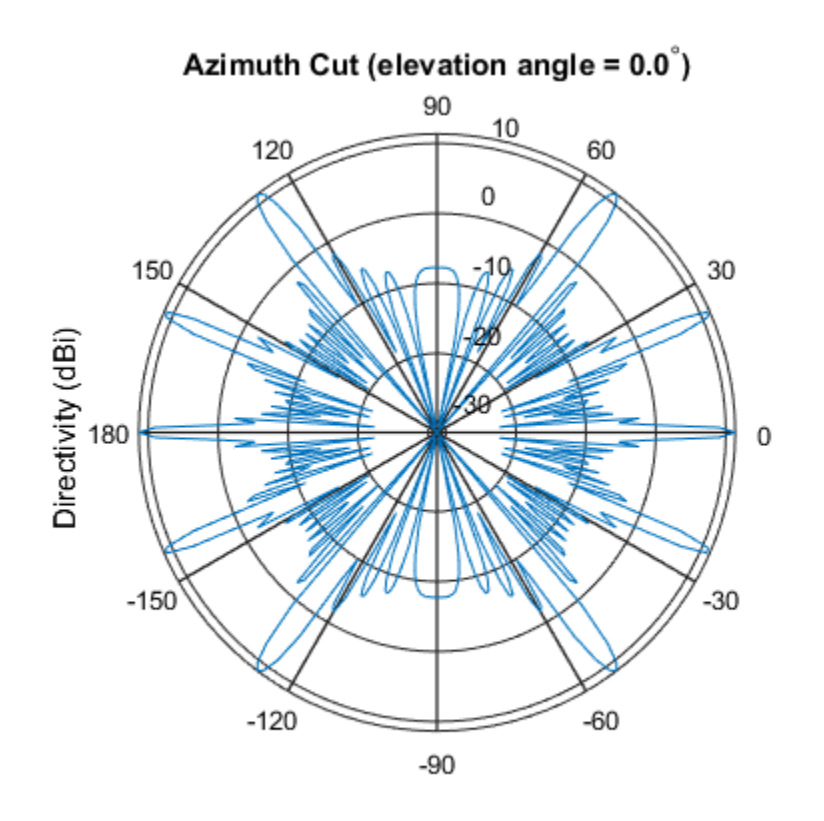

Directivity (dBi), Broadside at 0.00 degrees

Display the elevation directivity pattern at 500 MHz for elevation angles between -90 and 90 degrees.

pattern(sULA,fc,[0],[-90:90],... 'Type','directivity',... 'PropagationSpeed',c)

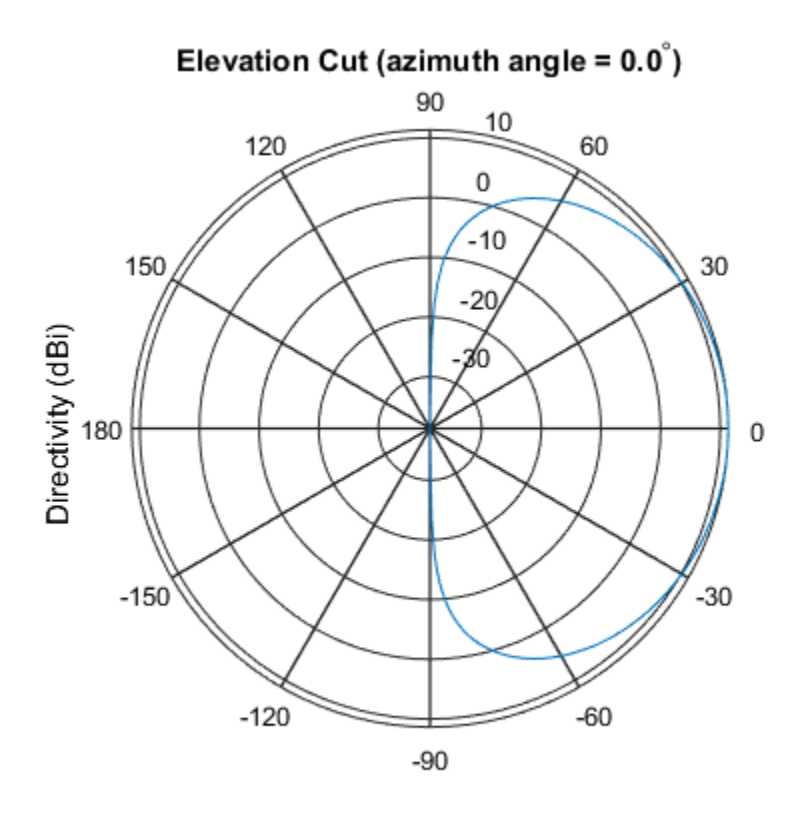

Directivity (dBi), Broadside at 0.00 degrees

#### Plot Pattern of 10-Element ULA Antenna Array in UV Space

Create a 10-element ULA antenna array consisting of cosine antenna elements spaced 10 cm apart. Display the 3-D power pattern in UV space. The operating frequency is 500 MHz.

```
sCos = phased.CosineAntennaElement('FrequencyRange',[100e6 1e9],...
     'CosinePower',[2.5,2.5]);
sULA = phased.ULA('NumElements', 10, ...
    'ElementSpacing', 1, ...
     'Element',sCos);
c = physconst('LightSpeed');
fc = 500e6;
pattern(sULA,fc,[-1:.01:1],[-1:.01:1],...
```

```
 'CoordinateSystem','uv',...
 'Type','powerdb',...
    'PropagationSpeed',c)
```
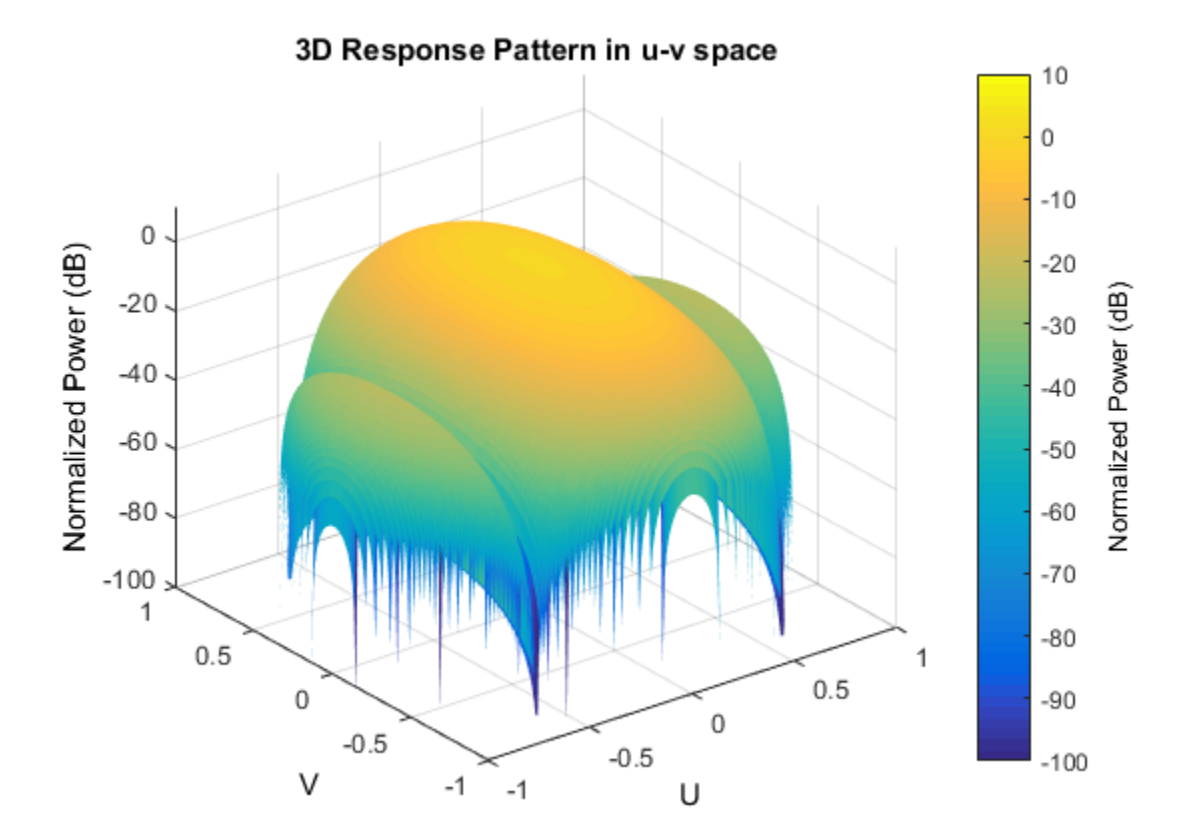

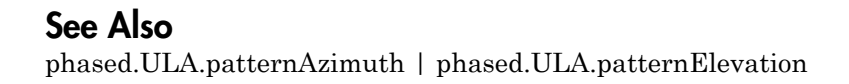

Introduced in R2015a

# patternAzimuth

**System object:** phased.ULA **Package:** phased

Plot ULA array directivity or pattern versus azimuth

### **Syntax**

```
patternAzimuth(sArray,FREQ)
patternAzimuth(sArray,FREQ,EL)
patternAzimuth(sArray,FREQ,EL,Name,Value)
PAT = patternAzimuth( ___ )
```
### **Description**

patternAzimuth(sArray,FREQ) plots the 2-D array directivity pattern versus azimuth (in dBi) for the array sArray at zero degrees elevation angle. The argument FREQ specifies the operating frequency.

patternAzimuth(sArray,FREQ,EL), in addtion, plots the 2-D array directivity pattern versus azimuth (in dBi) for the array sArray at the elevation angle specified by EL. When EL is a vector, multiple overlaid plots are created.

patternAzimuth(sArray,FREQ,EL,Name,Value) plots the array pattern with additional options specified by one or more Name,Value pair arguments.

PAT = patternAzimuth(  $\sum$ ) returns the array pattern. PAT is a matrix whose entries represent the pattern at corresponding sampling points specified by the 'Azimuth' parameter and the EL input argument.

### Input Arguments

**sArray** — Uniform linear array System object
Uniform linear array, specified as a phased.ULA System object.

Example: sArray= phased.ULA;

### **FREQ** — Frequency for computing directivity and pattern

positive scalar

Frequency for computing directivity and pattern, specified as a positive scalar. Frequency units are in hertz.

- For an antenna or microphone element, FREQ must lie within the range of values specified by the FrequencyRange or the FrequencyVector property of the element. Otherwise, the element produces no response and the directivity is returned as –Inf. Most elements use the FrequencyRange property except for phased.CustomAntennaElement and phased.CustomMicrophoneElement, which use the FrequencyVector property.
- For an array of elements, FREQ must lie within the frequency range of the elements that make up the array. Otherwise, the array produces no response and the directivity is returned as –Inf.

Example: 1e8

Data Types: double

### **EL** — Elevation angles

1-by-*N* real-valued row vector

Elevation angles for computing array directivity and pattern, specified as a 1-by-*N* realvalued row vector, where *N* is the number of requested elevation directions. Angle units are in degrees. The elevation angle must lie between –90° and 90°.

The elevation angle is the angle between the direction vector and the *xy* plane. When measured toward the *z*-axis, this angle is positive.

Example: [0,10,20]

Data Types: double

## Name-Value Pair Arguments

Specify optional comma-separated pairs of Name,Value arguments. Name is the argument name and Value is the corresponding value. Name must appear inside single

quotes (' '). You can specify several name and value pair arguments in any order as Name1,Value1,...,NameN,ValueN.

#### **'Type'** — Displayed pattern type

'directivity' (default) | 'efield' | 'power' | 'powerdb'

Displayed pattern type, specified as the comma-separated pair consisting of 'Type' and one of

- 'directivity' directivity pattern measured in dBi.
- 'efield' field pattern of the sensor or array. For acoustic sensors, the displayed pattern is for the scalar sound field.
- 'power' power pattern of the sensor or array defined as the square of the field pattern.
- 'powerdb' power pattern converted to dB.

Example: 'powerdb'

Data Types: char

### **'PropagationSpeed'** — Signal propagation speed

speed of light (default) | positive scalar

Signal propagation speed, specified as the comma-separated pair consisting of 'PropagationSpeed' and a positive scalar in meters per second.

```
Example: 'PropagationSpeed',physconst('LightSpeed')
```
Data Types: double

### **'Weights'** — Array weights

*M*-by-1 complex-valued column vector

Array weights, specified as the comma-separated pair consisting of 'Weights' and an *M*-by-1 complex-valued column vector. Array weights are applied to the elements of the array to produce array steering, tapering, or both. The dimension *M* is the number of elements in the array.

**Note:** Use complex weights to steer the array response toward different directions. You can create weights using the phased.SteeringVector System object or you can compute

your own weights. In general, you apply Hermitian conjugation before using weights in any Phased Array System Toolbox function or System object such as phased.Radiator or phased.Collector. However, for the directivity, pattern, patternAzimuth, and patternElevation methods of any array System object use the steering vector without conjugation.

Example: 'Weights',ones(10,1)

Data Types: double Complex Number Support: Yes

### **'Azimuth'** — Azimuth angles

[-180:180] (default) | 1-by-*P* real-valued row vector

Azimuth angles, specified as the comma-separated pair consisting of 'Azimuth' and a 1 by-*P* real-valued row vector. Azimuth angles define where the array pattern is calculated.

```
Example: 'Azimuth',[-90:2:90]
```
Data Types: double

## Output Arguments

### **PAT** — Array directivity or pattern

*L*-by-*N* real-valued matrix

Array directivity or pattern, returned as an *L*-by-*N* rea-valued matrix. The dimension L is the number of azimuth values determined by the 'Azimuth' name-value pair argument. The dimension *N* is the number of elevation angles, as determined by the EL input argument.

## **Definitions**

## Directivity (dBi)

Directivity describes the directionality of the radiation pattern of a sensor element or array of sensor elements. Higher directivity is desired when you want to transmit

more radiation in a specific direction. Directivity is the ratio of the transmitted radiant intensity in a specified direction to the radiant intensity transmitted by an isotropic radiator with the same total transmitted power

$$
D=4\pi\frac{U_{\rm rad}\left(\theta,\varphi\right)}{P_{\rm total}}
$$

in a specific direction. Directivity is the ratio of the transpecified direction to the radiant intensity transmitted by<br>the same total transmitted power<br> $\frac{rad(\theta, \varphi)}{T}$ <br> $P_{total}$ <br> $\theta$ ) is the radiant intensity of a transmi where  $U_{\text{rad}}(\theta,\varphi)$  is the radiant intensity of a transmitter in the direction  $(\theta,\varphi)$  and  $P_{\text{total}}$ is the total power transmitted by an isotropic radiator. For a receiving element or array, directivity measures the sensitivity toward radiation arriving from a specific direction. The principle of reciprocity shows that the directivity of an element or array used for reception equals the directivity of the same element or array used for transmission. When converted to decibels, the directivity is denoted as *dBi*. For information on directivity, read the notes on "Element directivity" and "Array directivity".

istion in a specific direction. Directivity is the ratio of the transmitted radiant<br>in a specific direction to the radiant intensity transmitted by an isotropic<br>with the same total transmitted power<br> $4\pi \frac{U_{\text{rad}}(\theta,\varphi)}{P$ Computing directivity requires integrating the far-field transmitted radiant intensity over all directions in space to obtain the total transmitted power. There is a difference between how that integration is performed when Antenna Toolbox antennas are used in a phased array and when Phased Array System Toolbox antennas are used. When an array contains Antenna Toolbox antennas, the directivity computation is performed using a triangular mesh created from 500 regularly spaced points over a sphere. For Phased Array System Toolbox antennas, the integration uses a uniform rectangular mesh of points spaced 1° apart in azimuth and elevation over a sphere. There may be significant differences in computed directivity, especially for large arrays.

## Examples

### Plot Azimuth Pattern of ULA

Create a 7-element ULA of short-dipole antenna elements spaced 10 cm apart. Plot an azimuth cut of directivity at 0 and 10 degrees elevation. Assume the operating frequency is 500 MHz.

```
fc = 500e6;
sCDant = phased.ShortDipoleAntennaElement('FrequencyRange',[100,900]*1e6);
sULA = phased.ULA('NumElements',7,'ElementSpacing',0.1,'Element',sCDant);
patternAzimuth(sULA,fc,[0 30])
```
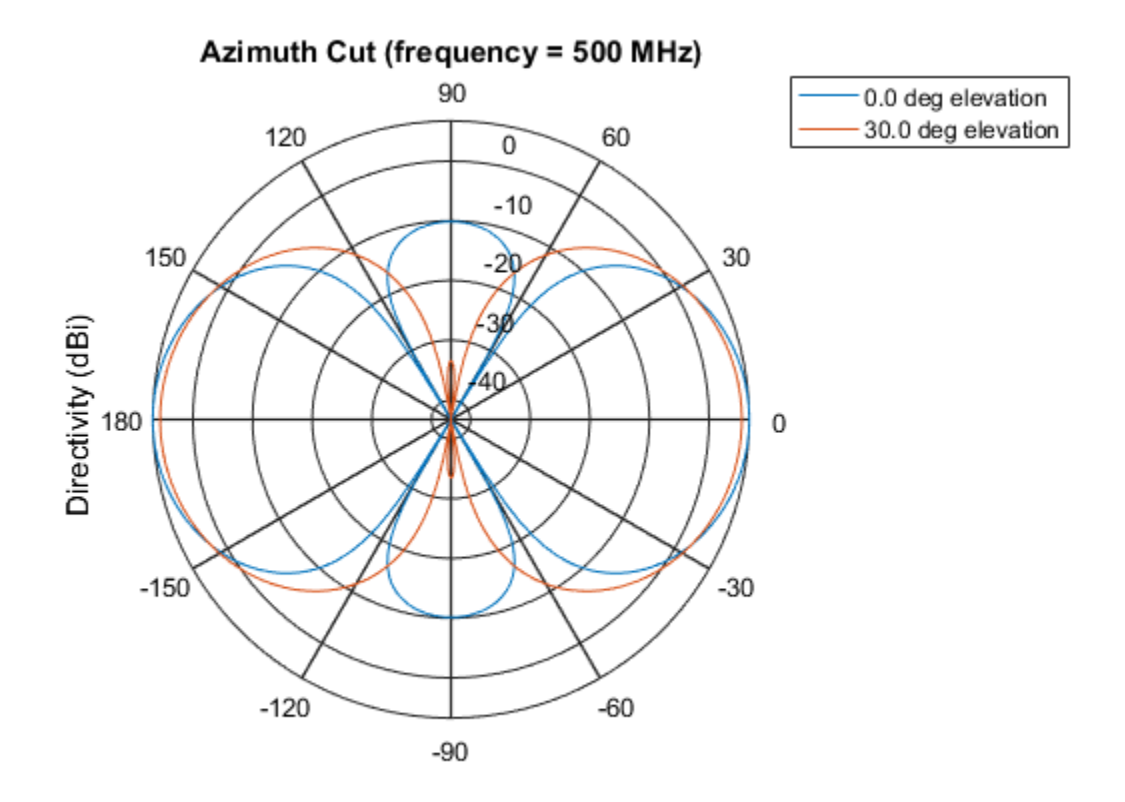

Directivity (dBi), Broadside at 0.00 degrees

You can plot a smaller range of azimuth angles by setting the Azimuth property.

patternAzimuth(sULA,fc,[0 30],'Azimuth',[-90:90])

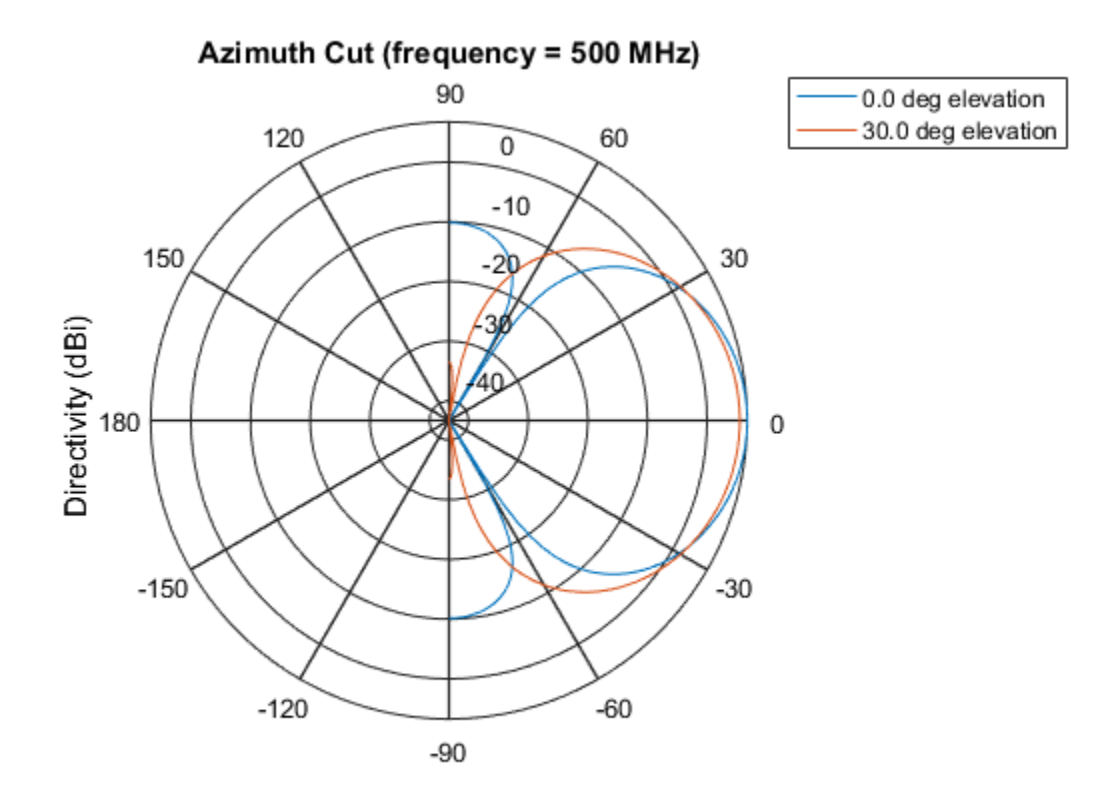

Directivity (dBi), Broadside at 0.00 degrees

## See Also

phased.ULA.pattern | phased.ULA.patternElevation

Introduced in R2015a

# patternElevation

**System object:** phased.ULA **Package:** phased

Plot ULA array directivity or pattern versus elevation

## **Syntax**

```
patternElevation(sArray,FREQ)
patternElevation(sArray,FREQ,AZ)
patternElevation(sArray,FREQ,AZ,Name,Value)
PAT = patternElevation( )
```
## **Description**

patternElevation(sArray,FREQ) plots the 2-D array directivity pattern versus elevation (in dBi) for the array sArray at zero degrees azimuth angle. When AZ is a vector, multiple overlaid plots are created. The argument FREQ specifies the operating frequency.

patternElevation(sArray,FREQ,AZ), in addition, plots the 2-D element directivity pattern versus elevation (in dBi) at the azimuth angle specified by AZ. When AZ is a vector, multiple overlaid plots are created.

patternElevation(sArray,FREQ,AZ,Name,Value) plots the array pattern with additional options specified by one or more Name,Value pair arguments.

PAT = patternElevation( $\_\_\$ ) returns the array pattern. PAT is a matrix whose entries represent the pattern at corresponding sampling points specified by the 'Elevation' parameter and the AZ input argument.

## Input Arguments

**sArray** — Uniform linear array System object

Uniform linear array, specified as a phased.ULA System object.

Example: sArray= phased.ULA;

#### **FREQ** — Frequency for computing directivity and pattern

positive scalar

Frequency for computing directivity and pattern, specified as a positive scalar. Frequency units are in hertz.

- For an antenna or microphone element, FREQ must lie within the range of values specified by the FrequencyRange or the FrequencyVector property of the element. Otherwise, the element produces no response and the directivity is returned as –Inf. Most elements use the FrequencyRange property except for phased.CustomAntennaElement and phased.CustomMicrophoneElement, which use the FrequencyVector property.
- For an array of elements, FREQ must lie within the frequency range of the elements that make up the array. Otherwise, the array produces no response and the directivity is returned as –Inf.

Example: 1e8

Data Types: double

### **AZ** — Azimuth angles for computing directivity and pattern

1-by-*N* real-valued row vector

Azimuth angles for computing array directivity and pattern, specified as a 1-by-*M* realvalued row vector where *N* is the number of desired azimuth directions. Angle units are in degrees. The azimuth angle must lie between –180° and 180°.

The azimuth angle is the angle between the *x*-axis and the projection of the direction vector onto the *xy* plane. This angle is positive when measured from the *x*-axis toward the *y*-axis.

Example: [0,10,20]

Data Types: double

## Name-Value Pair Arguments

Specify optional comma-separated pairs of Name,Value arguments. Name is the argument name and Value is the corresponding value. Name must appear inside single

quotes (' '). You can specify several name and value pair arguments in any order as Name1,Value1,...,NameN,ValueN.

#### **'Type'** — Displayed pattern type

'directivity' (default) | 'efield' | 'power' | 'powerdb'

Displayed pattern type, specified as the comma-separated pair consisting of 'Type' and one of

- 'directivity' directivity pattern measured in dBi.
- 'efield' field pattern of the sensor or array. For acoustic sensors, the displayed pattern is for the scalar sound field.
- 'power' power pattern of the sensor or array defined as the square of the field pattern.
- 'powerdb' power pattern converted to dB.

Example: 'powerdb'

Data Types: char

#### **'PropagationSpeed'** — Signal propagation speed

speed of light (default) | positive scalar

Signal propagation speed, specified as the comma-separated pair consisting of 'PropagationSpeed' and a positive scalar in meters per second.

Example: 'PropagationSpeed',physconst('LightSpeed')

Data Types: double

#### **'Weights'** — Array weights

*M*-by-1 complex-valued column vector

Array weights, specified as the comma-separated pair consisting of 'Weights' and an *M*-by-1 complex-valued column vector. Array weights are applied to the elements of the array to produce array steering, tapering, or both. The dimension *M* is the number of elements in the array.

**Note:** Use complex weights to steer the array response toward different directions. You can create weights using the phased.SteeringVector System object or you can compute your own weights. In general, you apply Hermitian conjugation before using weights in

any Phased Array System Toolbox function or System object such as phased.Radiator or phased.Collector. However, for the directivity, pattern, patternAzimuth, and patternElevation methods of any array System object use the steering vector without conjugation.

Example: 'Weights',ones(10,1)

Data Types: double Complex Number Support: Yes

#### **'Elevation'** — Elevation angles

[-90:90] (default) | 1-by-*P* real-valued row vector

Elevation angles, specified as the comma-separated pair consisting of 'Elevation' and a 1-by-*P* real-valued row vector. Elevation angles define where the array pattern is calculated.

```
Example: 'Elevation',[-90:2:90]
```
Data Types: double

## Output Arguments

### **PAT** — Array directivity or pattern

*L*-by-*N* real-valued matrix

Array directivity or pattern, returned as an *L*-by-*N* real-valued matrix. The dimension *L* is the number of elevation angles determined by the 'Elevation' name-value pair argument. The dimension *N* is the number of azimuth angles determined by the AZ argument.

## **Definitions**

## Directivity (dBi)

Directivity describes the directionality of the radiation pattern of a sensor element or array of sensor elements. Higher directivity is desired when you want to transmit

more radiation in a specific direction. Directivity is the ratio of the transmitted radiant intensity in a specified direction to the radiant intensity transmitted by an isotropic radiator with the same total transmitted power

$$
D=4\pi\frac{U_{\rm rad}\left(\theta,\varphi\right)}{P_{\rm total}}
$$

in a specific direction. Directivity is the ratio of the transpecified direction to the radiant intensity transmitted by the same total transmitted power  $\frac{rad(\theta,\varphi)}{P_{\text{total}}}$ <br>  $P_{\text{total}}$ <br>  $\rho$ ) is the radiant intensity of where  $U_{\text{rad}}(\theta,\varphi)$  is the radiant intensity of a transmitter in the direction  $(\theta,\varphi)$  and  $P_{\text{total}}$ is the total power transmitted by an isotropic radiator. For a receiving element or array, directivity measures the sensitivity toward radiation arriving from a specific direction. The principle of reciprocity shows that the directivity of an element or array used for reception equals the directivity of the same element or array used for transmission. When converted to decibels, the directivity is denoted as *dBi*. For information on directivity, read the notes on "Element directivity" and "Array directivity".

pottern<br>Elevatio in a specific direction. Directivity is the ratio of the transmitted radiant<br>in a specified direction to the radiant intensity transmitted by an isotropic<br>with the same total transmitted power<br> $4\pi \frac{U_{\text$ Computing directivity requires integrating the far-field transmitted radiant intensity over all directions in space to obtain the total transmitted power. There is a difference between how that integration is performed when Antenna Toolbox antennas are used in a phased array and when Phased Array System Toolbox antennas are used. When an array contains Antenna Toolbox antennas, the directivity computation is performed using a triangular mesh created from 500 regularly spaced points over a sphere. For Phased Array System Toolbox antennas, the integration uses a uniform rectangular mesh of points spaced 1° apart in azimuth and elevation over a sphere. There may be significant differences in computed directivity, especially for large arrays.

## Examples

### Plot Elevation Pattern of ULA

Create a 6-element ULA of short-dipole antenna elements with element spacing of 10 cm. Plot an elevation cut of directivity at 0 and 90 degrees azimuth. Assume the operating frequency is 500 MHz.

```
fc = 500e6;c = physconst('LightSpeed');
sSD = phased.ShortDipoleAntennaElement('FrequencyRange',[100,900]*1e6);
sULA = phased.ULA('NumElements',6,'ElementSpacing',0.1,'Element',sSD);
patternElevation(sULA,fc,[0 90],'PropagationSpeed',c)
```
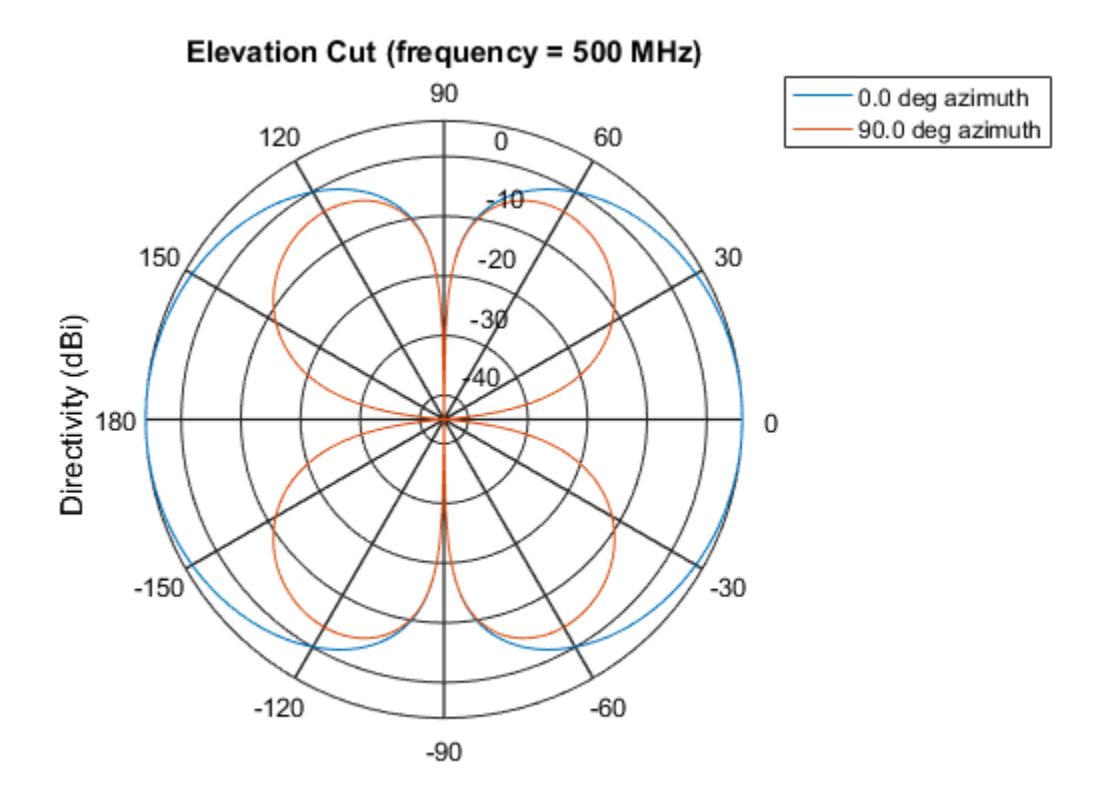

Directivity (dBi), Broadside at 0.00 degrees

You can plot a smaller range of elevation angles by setting the Elevation property. patternElevation(sULA,fc,[0 45],'Elevation',[0:90],'PropagationSpeed',c)

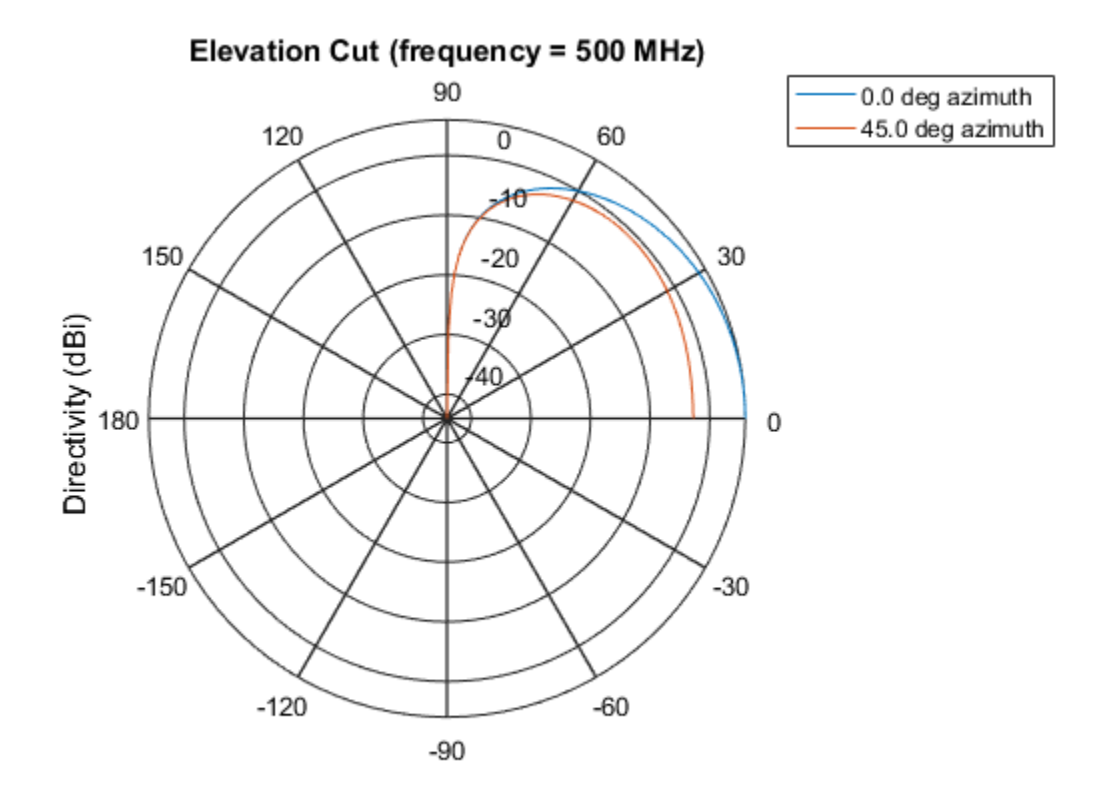

Directivity (dBi), Broadside at 0.00 degrees

## See Also

phased.ULA.pattern | phased.ULA.patternAzimuth

Introduced in R2015a

# plotGratingLobeDiagram

**System object:** phased.ULA **Package:** phased

Plot grating lobe diagram of array

## **Syntax**

```
plotGratingLobeDiagram(H,FREQ)
plotGratingLobeDiagram(H,FREQ,ANGLE)
plotGratingLobeDiagram(H,FREQ,ANGLE,C)
plotGratingLobeDiagram(H,FREQ,ANGLE,C,F0)
hPlot = plotGratingLobeDiagram( ___ )
```
## **Description**

plotGratingLobeDiagram(H,FREQ) plots the grating lobe diagram of an array in the *u-v* coordinate system. The System object H specifies the array. The argument FREQ specifies the signal frequency and phase-shifter frequency. The array, by default, is steered to 0° azimuth and 0° elevation.

A grating lobe diagram displays the positions of the peaks of the narrowband *array pattern*. The array pattern depends only upon the geometry of the array and not upon the types of elements which make up the array. Visible and nonvisible grating lobes are displayed as open circles. Only grating lobe peaks near the location of the mainlobe are shown. The mainlobe itself is displayed as a filled circle.

plotGratingLobeDiagram(H,FREQ,ANGLE), in addition, specifies the array steering angle, ANGLE.

plotGratingLobeDiagram(H,FREQ,ANGLE,C), in addition, specifies the propagation speed by C.

plotGratingLobeDiagram(H,FREQ,ANGLE,C,F0), in addition, specifies an array phase-shifter frequency, F0, that differs from the signal frequency, FREQ. This argument is useful when the signal no longer satisfies the narrowband assumption and, allows you to estimate the size of beam squint.

hPlot = plotGratingLobeDiagram() returns the handle to the plot for any of the input syntax forms.

## Input Arguments

### **H**

Antenna or microphone array, specified as a System object.

### **FREQ**

Signal frequency, specified as a scalar. Frequency units are hertz. Values must lie within a range specified by the frequency property of the array elements contained in H.Element. The frequency property is named FrequencyRange or FrequencyVector, depending on the element type.

#### **ANGLE**

Array steering angle, specified as either a 2-by-1 vector or a scalar. If ANGLE is a vector, it takes the form [azimuth;elevation]. The azimuth angle must lie in the range [-180°,180°]. The elevation angle must lie in the range [-90°,90°]. All angle values are specified in degrees. If the argument ANGLE is a scalar, it specifies only the azimuth angle where the corresponding elevation angle is 0°.

### **Default:** [0;0]

### **C**

Signal propagation speed, specified as a scalar. Units are meters per second.

**Default:** Speed of light in vacuum

#### **F0**

Phase-shifter frequency of the array, specified as a scalar. Frequency units are hertz When this argument is omitted, the phase-shifter frequency is assumed to be the signal frequency, FREQ.

### **Default:** FREQ

## Examples

## Create Grating Lobe Diagram for ULA

Plot the grating lobe diagram for a 4-element uniform linear array having element spacing less than one-half wavelength. Grating lobes are plotted in u-v coordinates.

Assume the operating frequency of the array is 3 GHz and the spacing between elements is 0.45 of the wavelength. All elements are isotropic antenna elements. Steer the array in the direction 45 degrees in azimuth and 0 degrees in elevation.

```
c = physconst('LightSpeed');
f = 3e9;
lambda = c/f;sIso = phased.IsotropicAntennaElement;
sULA = phased.ULA('Element',sIso,'NumElements',4,...
     'ElementSpacing',0.45*lambda);
plotGratingLobeDiagram(sULA,f,[45;0],c);
```
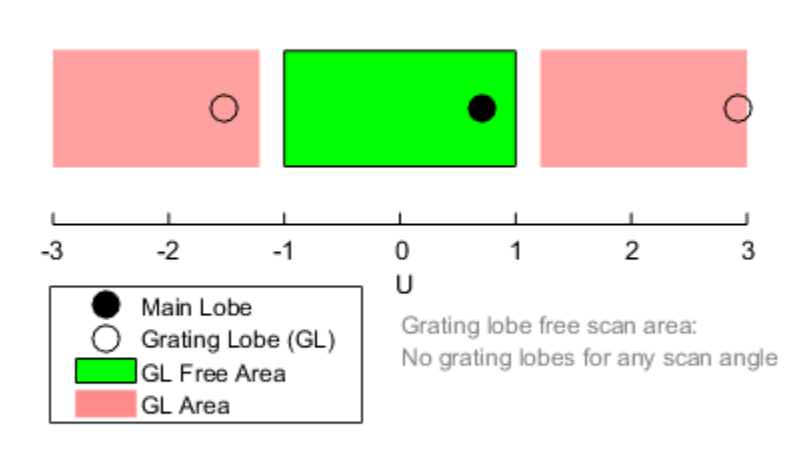

## Grating Lobe Diagram in U Space

The main lobe of the array is indicated by a filled black circle. The grating lobes in the visible and nonvisible regions are indicated by empty black circles. The visible region is defined by the direction cosine limits between [-1,1] and is marked by the two vertical black lines. Because the array spacing is less than one-half wavelength, there are no grating lobes in the visible region of space. There are an infinite number of grating lobes in the nonvisible regions, but only those in the range [-3,3] are shown.

The grating-lobe free region, shown in green, is the range of directions of the main lobe for which there are no grating lobes in the visible region. In this case, it coincides with the visible region.

The white area of the diagram indicates a region where no grating lobes are possible.

### Create Grating Lobe Diagram for Undersampled ULA

Plot the grating lobe diagram for a 4-element uniform linear array having element spacing greater than one-half wavelength. Grating lobes are plotted in u-v coordinates.

Assume the operating frequency of the array is 3 GHz and the spacing between elements is 0.65 of a wavelength. All elements are isotropic antenna elements. Steer the array in the direction 45 degrees in azimuth and 0 degrees in elevation.

```
c = physconst('LightSpeed');
f = 3e9;
lambda = c/f;
sIso = phased.IsotropicAntennaElement;
sULA = phased.ULA('Element',sIso,'NumElements',4,'ElementSpacing',0.65*lambda);
plotGratingLobeDiagram(sULA,f,[45;0],c);
```
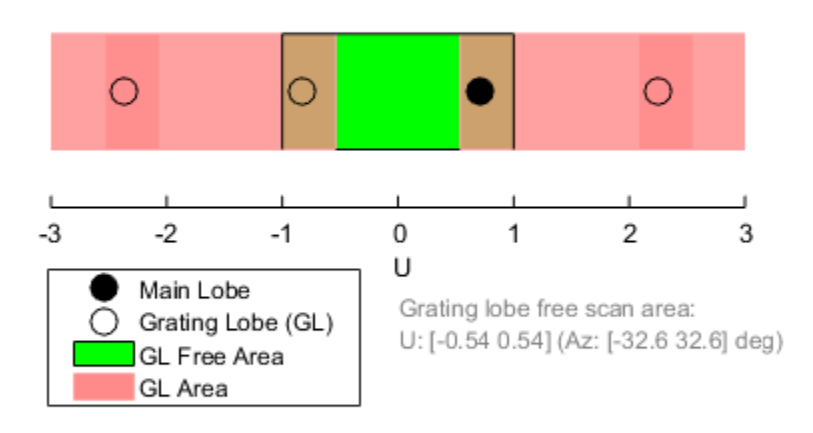

## Grating Lobe Diagram in U Space

The main lobe of the array is indicated by a filled black circle. The grating lobes in the visible and nonvisible regions are indicated by empty black circles. The visible region, marked by the two black vertical lines, corresponds to arrival angles between -90 and 90 degrees. The visible region is defined by the direction cosine limits  $-1 \le u \le 1$ . Because the array spacing is greater than one-half wavelength, there is now a grating lobe in the visible region of space. There are an infinite number of grating lobes in the nonvisible regions, but only those for which  $-3 \le u \le 3$  are shown.

The grating-lobe free region, shown in green, is the range of directions of the main lobe for which there are no grating lobes in the visible region. In this case, it lies inside the visible region.

### Create Grating Lobe Diagram for ULA With Different Phase-Shifter Frequency

Plot the grating lobe diagram for a 4-element uniform linear array having element spacing greater than one-half wavelength. Apply a phase-shifter frequency that differs from the signal frequency. Grating lobes are plotted in u-v coordinates.

Assume the signal frequency is 3 GHz and the spacing between elements is 0.65  $\lambda$ . All elements are isotropic antenna elements. The phase-shifter frequency is set to 3.5 GHz. Steer the array in the direction  $45^{\circ}$  azimuth,  $0^{\circ}$  elevation.

```
c = physconst('LightSpeed');
f = 3e9;f0 = 3.5e9;lambda = c/f;
sIso = phased.IsotropicAntennaElement;
sULA = phased.ULA('Element', sIso, 'NumElements', 4, ...
     'ElementSpacing',0.65*lambda );
plotGratingLobeDiagram(sULA,f,[45;0],c,f0);
```
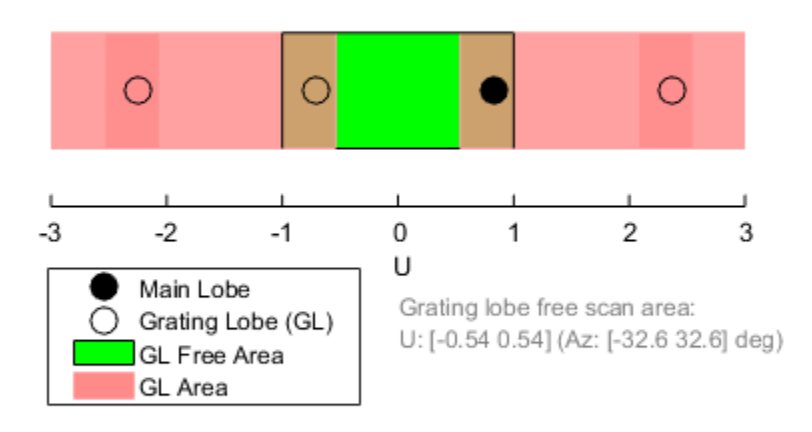

## Grating Lobe Diagram in U Space

As a result of adding the shifted frequency, the mainlobe shifts right towards larger  $u$ values. The beam no longer points toward the actual source arrival angle.

The mainlobe of the array is indicated by a filled black circle. The grating lobes in the visible and nonvisible regions are indicated by empty black circles. The visible region, marked by the two black vertical lines, corresponds to arrival angles between  $-90^{\circ}$  and 90°. The visible region is defined by the direction cosine limits  $-1 \le u \le 1$ . Because the array spacing is greater than one-half wavelength, there is now a grating lobe in the visible region of space. There are an infinite number of grating lobes in the nonvisible regions, but only those for which  $-3 \le u \le 3$  are shown.

The grating-lobe free region, shown in green, is the range of directions of the main lobe for which there are no grating lobes in the visible region. In this case, it lies inside the visible region.

## **Concepts**

## Grating Lobes

Spatial undersampling of a wavefield by an array gives rise to visible grating lobes. If you think of the wavenumber, *k*, as analogous to angular frequency, then you must sample the signal at spatial intervals smaller than  $\pi/k_{max}$  (or  $\lambda_{min}/2$ ) in order to remove aliasing. The appearance of visible grating lobes is also known as spatial aliasing. The variable *kmax* is the largest wavenumber value present in the signal.

The directions of maximum spatial response of a ULA are determined by the peaks of the array's *array pattern* (alternatively called the *beam pattern* or *array factor*). Peaks other than the mainlobe peak are called grating lobes. For a ULA, the array pattern depends only on the wavenumber component of the wavefield along the array axis (the *y*-direction for the phased.ULA System object). The wavenumber component is related to the lookdirection of an arriving wavefield by  $k_y = -2\pi \sin \varphi / \lambda$ . The angle  $\varphi$  is the broadside angle —the angle that the look-direction makes with a plane perpendicular to the array. The look-direction points away from the array to the wavefield source.

The array pattern possesses an infinite number of periodically-spaced peaks that are equal in strength to the mainlobe peak. If you steer the array to the  $\varphi$ <sup>0</sup> direction, the array pattern for a ULA has its mainlobe peak at the wavenumber value of  $k_{y0} = -2\pi$ *sin*  $\varphi_0/\lambda$ . The array pattern has strong grating lobe peaks at  $k_{ym} = k_{y0} + 2\pi m/d$ , for any integer value *m*. Expressed in terms of direction cosines, the grating lobes occur at *um =*  $u_0 + m\lambda/d$ , where  $u_0 = \sin \varphi_0$ . The direction cosine,  $u_0$ , is the cosine of the angle that the look-direction makes with the *y*-axis and is equal to *sin φ0* when expressed in terms of the look-direction.

In order to correspond to a physical look-direction,  $u_m$  must satisfy,  $-1 \le u_m \le 1$ . You can compute a physical look-direction angle  $\varphi_m$  from  $\sin \varphi_m = u_m$  as long as  $-1 \le u_m \le 1$ . The spacing of grating lobes depends upon  $\lambda/d$ . When  $\lambda/d$  is small enough, multiple grating lobe peaks can correspond to physical look-directions.

The presence or absence of visible grating lobes for the ULA is summarized in this table.

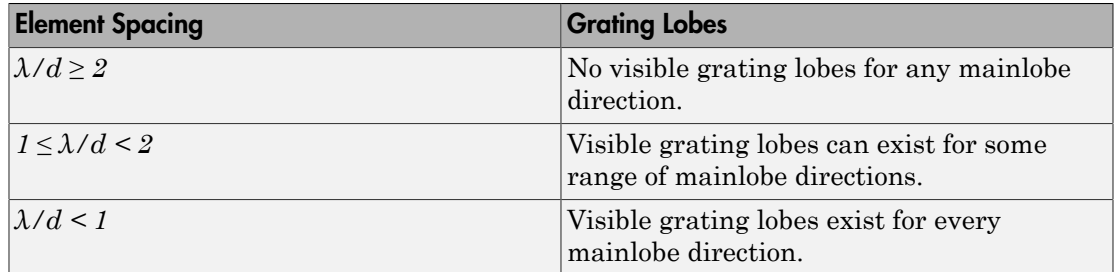

## References

[1] Van Trees, H.L. *Optimum Array Processing*. New York: Wiley-Interscience, 2002.

## See Also

azel2uv | uv2azel

# release

**System object:** phased.ULA **Package:** phased

Allow property value and input characteristics

## **Syntax**

release(H)

## **Description**

release(H) releases system resources (such as memory, file handles or hardware connections) and allows all properties and input characteristics to be changed.

**Note:** You can use the release method on a System object in code generated from MATLAB, but once you release its resources, you cannot use that System object again.

## step

**System object:** phased.ULA **Package:** phased

Output responses of array elements

## **Syntax**

RESP = step(H,FREQ,ANG)

## **Description**

RESP = step(H,FREQ,ANG) returns the array element responses, RESP, at the operating frequencies specified in FREQ and in directions specified in ANG.

**Note:** The object performs an initialization the first time the step method is executed. This initialization locks nontunable properties and input specifications, such as dimensions, complexity, and data type of the input data. If you change a nontunable property or an input specification, the System object issues an error. To change nontunable properties or inputs, you must first call the release method to unlock the object.

## Input Arguments

**H**

Array object

## **FREQ**

Operating frequencies of array in hertz. FREQ is a row vector of length *L*. Typical values are within the range specified by a property of H.Element. That property is named FrequencyRange or FrequencyVector, depending on the type of element in the array. The element has zero response at frequencies outside that range.

### **ANG**

Directions in degrees. ANG is either a 2-by-*M* matrix or a row vector of length *M*.

If ANG is a 2-by-*M* matrix, each column of the matrix specifies the direction in the form  $\alpha$  azimuth; elevation]. The azimuth angle must lie between  $-180^{\circ}$  and  $180^{\circ}$ , inclusive. The elevation angle must lie between –90° and 90°, inclusive.

If ANG is a row vector of length *M*, each element specifies the azimuth angle of the direction. In this case, the corresponding elevation angle is assumed to be 0°.

## Output Arguments

### **RESP**

Voltage responses of the phased array. The output depends on whether the array supports polarization or not.

- If the array is not capable of supporting polarization, the voltage response, RESP, has the dimensions *N*-by-*M*-by-*L*. *N* is the number of elements in the array. The dimension *M* is the number of angles specified in ANG. *L* is the number of frequencies specified in FREQ. For any element, the columns of RESP contain the responses of the array elements for the corresponding direction specified in ANG. Each of the *L* pages of RESP contains the responses of the array elements for the corresponding frequency specified in FREQ.
- If the array is capable of supporting polarization, the voltage response, RESP, is a MATLAB struct containing two fields, RESP.H and RESP.V. The field, RESP.H, represents the array's horizontal polarization response, while RESP.V represents the array's vertical polarization response. Each field has the dimensions *N*-by-*M*-by-*L*. *N* is the number of elements in the array, and *M* is the number of angles specified in ANG. *L* is the number of frequencies specified in FREQ. Each column of RESP contains the responses of the array elements for the corresponding direction specified in ANG. Each of the *L* pages of RESP contains the responses of the array elements for the corresponding frequency specified in FREQ.

## Examples

## Response of Antenna ULA

Create a 4-element ULA of isotropic antenna elements and find the response of each element at boresight. Plot the array response at 1 GHz for azimuth angles between -180 and 180 degrees.

```
ha = phased.ULA('NumElements',4);
fc = 1e9;ang = [0;0];resp = step(ha, fc,ang);c = physconst('LightSpeed');
pattern(ha,fc,[-180:180],0,...
     'PropagationSpeed',c,...
     'CoordinateSystem','rectangular')
```
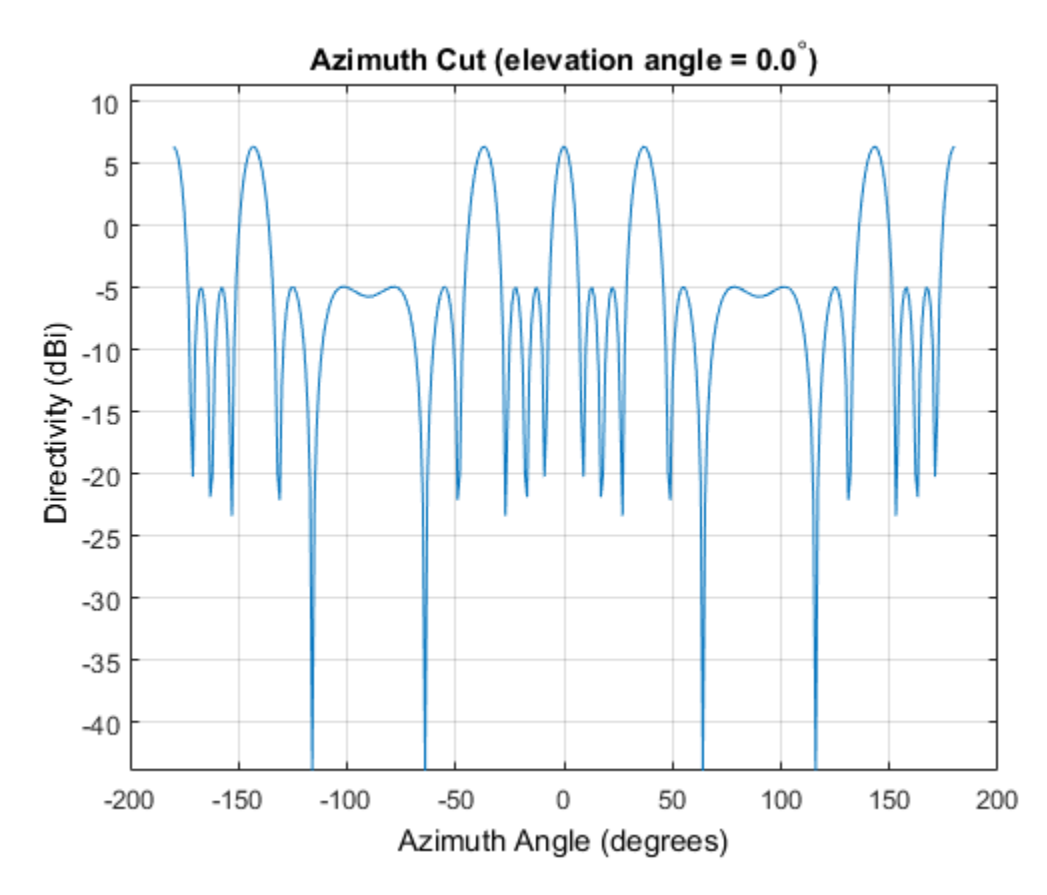

#### Step Response of Microphone ULA Array

Find the response of a ULA array of 10 omnidirectional microphones spaced 1.5 meters apart. Set the frequency response of the microphone to the range 20 Hz to 20 kHz and choose the signal frequency to be 100 Hz. Using the step method, determine the response of each element at boresight: 0 degrees azimuth and 0 degrees elevation.

```
sMic = phased.OmnidirectionalMicrophoneElement(...
     'FrequencyRange',[20 20e3]);
Neflem = 10;
sULA = phased.ULA('NumElements',Nelem,...
     'ElementSpacing',1.5,...
     'Element',sMic);
fc = 100;
```

```
ang = [0;0];
resp = step(sULA, fc,ang)resp =
       1
       1
       1
       1
       1
       1
       1
       1
       1
       1
```
Plot the array directivity. Assume the speed of sound in air to be 340 m/s.

```
c = 340;pattern(sULA,fc,[-180:180],0,'PropagationSpeed',c,'CoordinateSystem','polar')
```
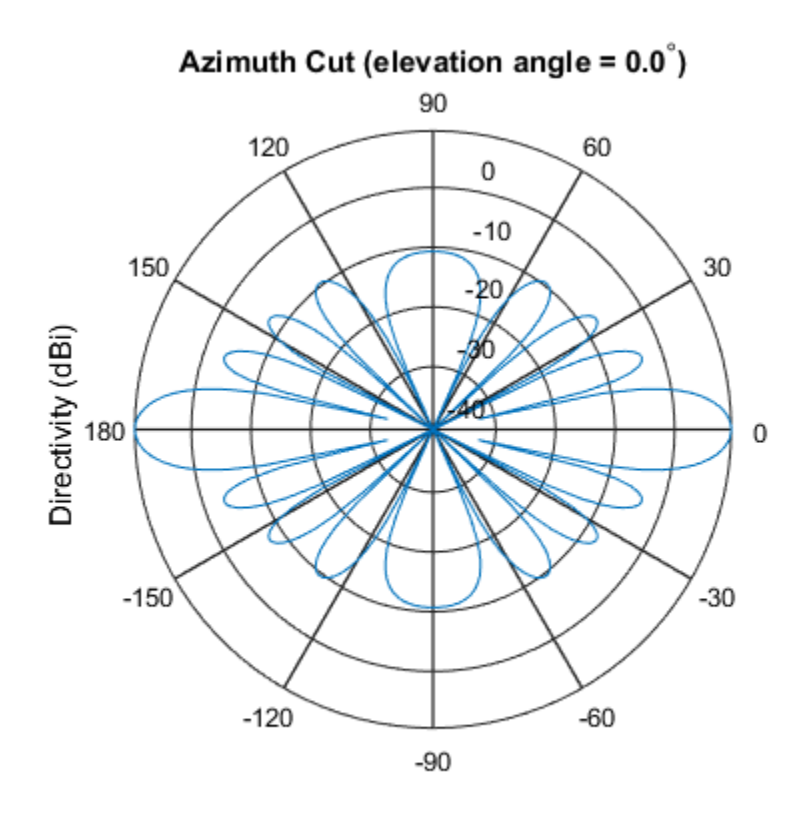

Directivity (dBi), Broadside at 0.00 degrees

## See Also

phitheta2azel | uv2azel

# viewArray

**System object:** phased.ULA **Package:** phased

View array geometry

## **Syntax**

```
viewArray(H)
viewArray(H,Name,Value)
hPlot = viewArray(\_\_))
```
## **Description**

viewArray(H) plots the geometry of the array specified in H.

viewArray(H,Name,Value) plots the geometry of the array, with additional options specified by one or more Name, Value pair arguments.

 $hPlot = viewArray($  ) returns the handle of the array elements in the figure window. All input arguments described for the previous syntaxes also apply here.

# Input Arguments

**H**

Array object.

## Name-Value Pair Arguments

Specify optional comma-separated pairs of Name,Value arguments. Name is the argument name and Value is the corresponding value. Name must appear inside single quotes (' '). You can specify several name and value pair arguments in any order as Name1,Value1,...,NameN,ValueN.

### **'ShowIndex'**

Vector specifying the element indices to show in the figure. Each number in the vector must be an integer between 1 and the number of elements. You can also specify the string 'All' to show indices of all elements of the array or 'None' to suppress indices.

### **Default:** 'None'

### **'ShowNormals'**

Set this value to true to show the normal directions of all elements of the array. Set this value to false to plot the elements without showing normal directions.

### **Default:** false

### **'ShowTaper'**

Set this value to true to specify whether to change the element color brightness in proportion to the element taper magnitude. When this value is set to false, all elements are drawn with the same color.

### **Default:** false

### **'Title'**

String specifying the title of the plot.

**Default:** 'Array Geometry'

## Output Arguments

### **hPlot**

Handle of array elements in figure window.

## Examples

## Geometry and Indices of ULA Elements

This example shows how to draw a 6-element ULA. Use the 'ShowIndex' parameter to show the indices of the first and third elements.

```
sULA = phased.ULA(6);viewArray(sULA,'ShowIndex',[1 3]);
```
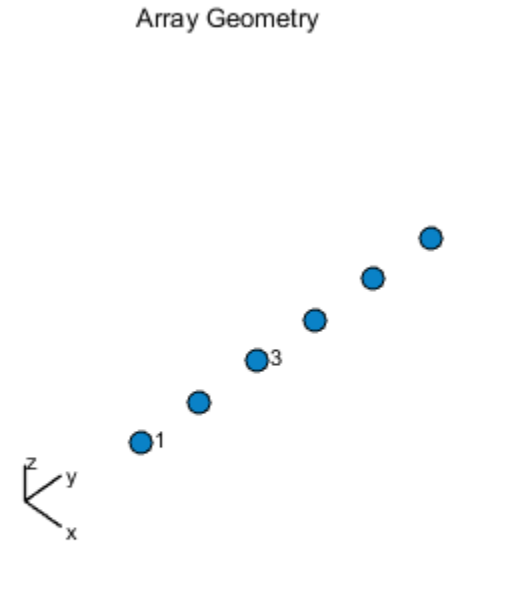

Aperture Size:  $Y$  axis = 3 m Element Spacing:  $\Delta$  y = 500 mm Array Axis: Y axis

• [Phased Array Gallery](../examples/phased-array-gallery.html)

## See Also

phased.ArrayResponse

# phased.URA System object

**Package:** phased

Uniform rectangular array

## **Description**

The URA object constructs a uniform rectangular array (URA).

To compute the response for each element in the array for specified directions:

- 1 Define and set up your uniform rectangular array. See ["Construction" on page](#page-2085-0) [1-2080](#page-2085-0).
- 2 Call step to compute the response according to the properties of phased. URA. The behavior of step is specific to each object in the toolbox.

## <span id="page-2085-0"></span>**Construction**

H = phased.URA creates a uniform rectangular array System object, H. The object models a URA formed with identical sensor elements. Array elements are distributed in the *yz*-plane in a rectangular lattice. The array look direction (boresight) is along the positive *x*-axis.

H = phased.URA(Name,Value) creates the object, H, with each specified property Name set to the specified Value. You can specify additional name-value pair arguments in any order as (Name1,Value1,...,NameN,ValueN).

H = phased.URA(SZ,D,Name,Value) creates a URA object, H, with the Size property set to SZ, the ElementSpacing property set to D and other specified property Names set to the specified Values. SZ and D are value-only arguments. When specifying a value-only argument, specify all preceding value-only arguments. You can specify name-value pair arguments in any order.

## **Properties**

## **Element**

Phased array toolbox system object

Element specified as a Phased Array System Toolbox object. This object can be an antenna or microphone element.

**Default:** Isotropic antenna element with default properties

## **Size**

Size of array

A 1-by-2 integer vector or a single integer containing the size of the array. If Size is a 1 by-2 vector, the vector has the form [NumberOfRows, NumberOfColumns]. If Size is a scalar, the array has the same number of elements in each row and column. For a URA, array elements are indexed from top to bottom along a column and continuing to the next columns from left to right. In this illustration, a 'Size' value of  $[3,2]$  array has three rows and two columns.

Size and Element Indexing Order for Uniform Rectangular Arrays Example:  $Size = [3,2]$ 

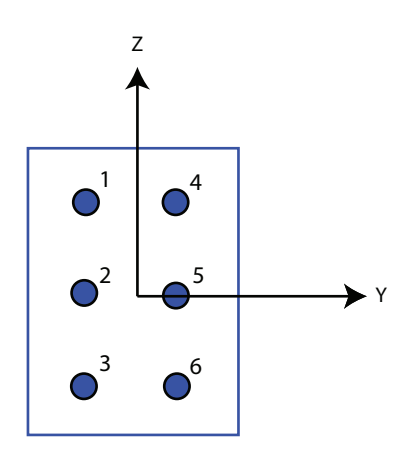

**Default:** [2 2]

### **ElementSpacing**

Element spacing

A 1-by-2 vector or a scalar containing the element spacing of the array, expressed in meters. If ElementSpacing is a 1-by-2 vector, it is in the form of [SpacingBetweenRows,SpacingBetweenColumns]. See ["Spacing Between Columns"](#page-2089-0) [on page 1-2084](#page-2089-0) and ["Spacing Between Rows" on page 1-2084](#page-2089-1). If ElementSpacing is a scalar, both spacings are the same.

**Default:** [0.5 0.5]

### **Lattice**

Element lattice

Specify the element lattice as one of 'Rectangular' | 'Triangular'. When you set the Lattice property to 'Rectangular', all elements in the URA are aligned in both row and column directions. When you set the Lattice property to 'Triangular', elements in even rows are displaced toward the positive row axis direction. The displacement is one-half the element spacing along the row.

### **Default:** 'Rectangular'

### **ArrayNormal**

Array normal direction

Array normal direction, specified as one of 'x', 'y', or 'z'.

URA elements lie in a plane orthogonal to the selected array normal direction. Element boresight directions point along the array normal direction

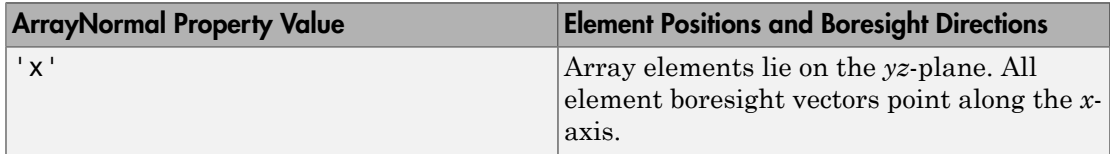
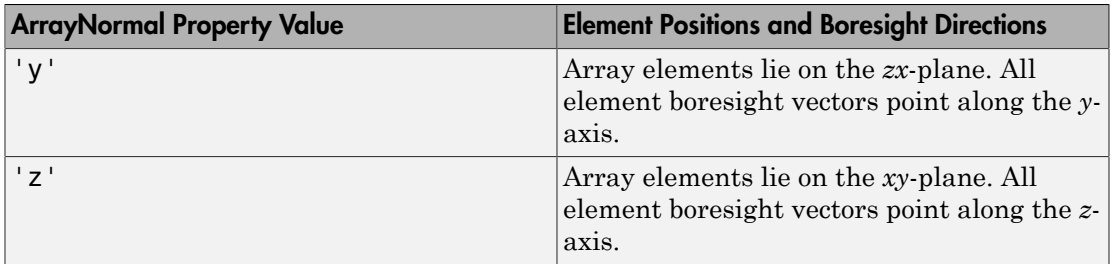

#### **Default:** 'x'

#### **Taper**

#### Element tapers

Element tapers, specified as a complex-valued scalar, or 1-by-*MN* row vector, *MN*-by-1 column vector, or *M*-by-*N* matrix. Tapers are applied to each element in the sensor array. Tapers are often referred to as element *weights*. *M* is the number of elements along the *z*axis, and *N* is the number of elements along *y*-axis. *M* and *N* correspond to the values of [NumberofRows, NumberOfColumns] in the Size property. If Taper is a scalar, the same taper value is applied to all elements. If the value of Taper is a vector or matrix, taper values are applied to the corresponding elements. Tapers are used to modify both the amplitude and phase of the received data.

#### **Default:** 1

### **Methods**

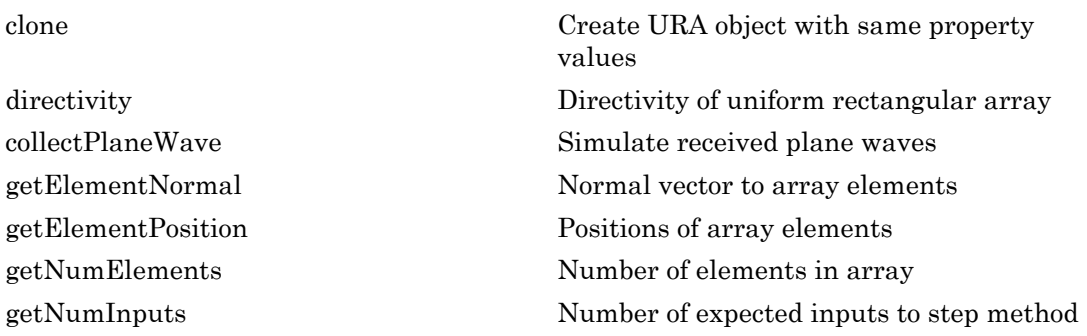

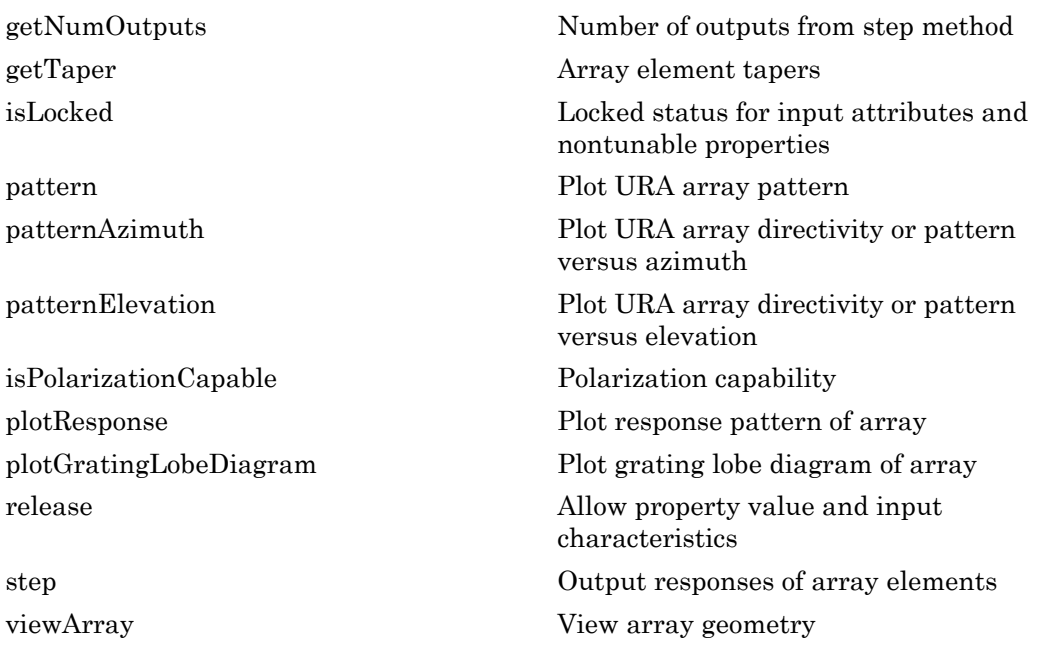

## **Definitions**

### Spacing Between Columns

The spacing between columns is the distance between adjacent elements in the same row.

### Spacing Between Rows

The spacing between rows is the distance along the column axis direction between adjacent rows.

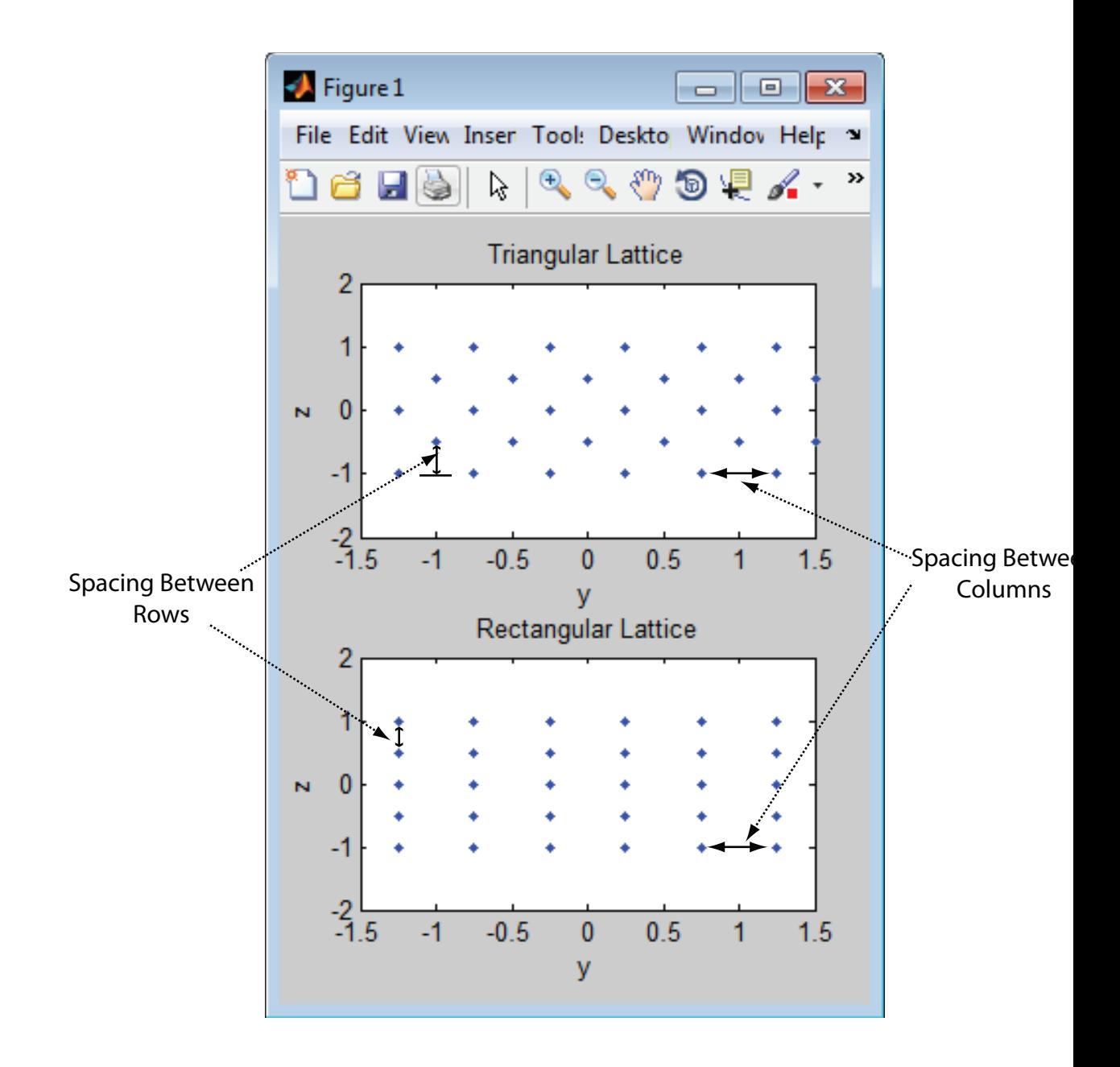

## Examples

#### Azimuth Response of a 3-by-2 URA at Boresight

Construct a 3-by-2 rectangular lattice URA. By default, the array consists of isotropic antenna elements. Find the response of each element at boresight, 0 degrees azimuth and elevation. Assume the operating frequency is 1 GHz.

```
ha = phased.URA('Size', [3 2]);fc = 1e9;ang = [0;0];
resp = step(ha, fc,ang);disp(resp)
      1
      1
      1
      1
      1
      1
```
Plot the azimuth pattern of the array.

```
c = physconst('LightSpeed');
pattern(ha,fc,[-180:180],0,'PropagationSpeed',c,...
     'CoordinateSystem','polar',...
     'Type','powerdb',...
     'Normalize',true)
```
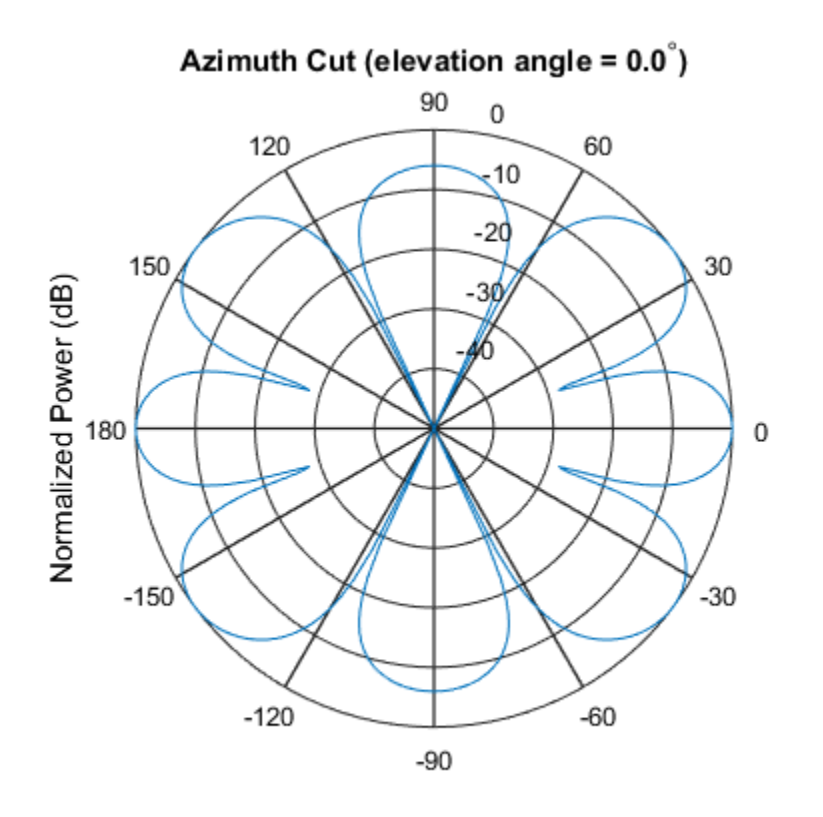

Normalized Power (dB), Broadside at 0.00 degrees

#### Compare Triangular and Rectangular Lattice URA's

This example shows how to find and plot the positions of the elements of a 5-row-by-6 column URA with a triangular lattice and a URA with a rectangular lattice. The element spacing is 0.5 meters for both lattices.

Create the arrays.

```
h_tri = phased.URA('Size',[5 6],'Lattice','Triangular');
h_rec = phased.URA('Size',[5 6],'Lattice','Rectangular');
```
Get the element y,z positions for each array. All the x coordinates are zero.

```
pos tri = getElementPosition(h tri);
```

```
pos rec = getElementPosition(h rec);
pos yz tri = pos tri(2:3,:);pos_yz_rec = pos_rec(2:3,:);
```
Plot the element positions in the yz-plane.

```
figure;
gcf.Position = [100 100 300 400];
subplot(2,1,1);
plot(pos_yz_tri(1,:), pos_yz_tri(2,:), '.')
axis([-1.5 1.5 -2 2])
xlabel('y'); ylabel('z')
title('Triangular Lattice')
subplot(2,1,2);
plot(pos_yz\_rec(1,:), pos_yz\_rec(2,:), '.'')axis([ -1.5 \ 1.5 \ -2 \ 2])xlabel('y'); ylabel('z')title('Rectangular Lattice')
```
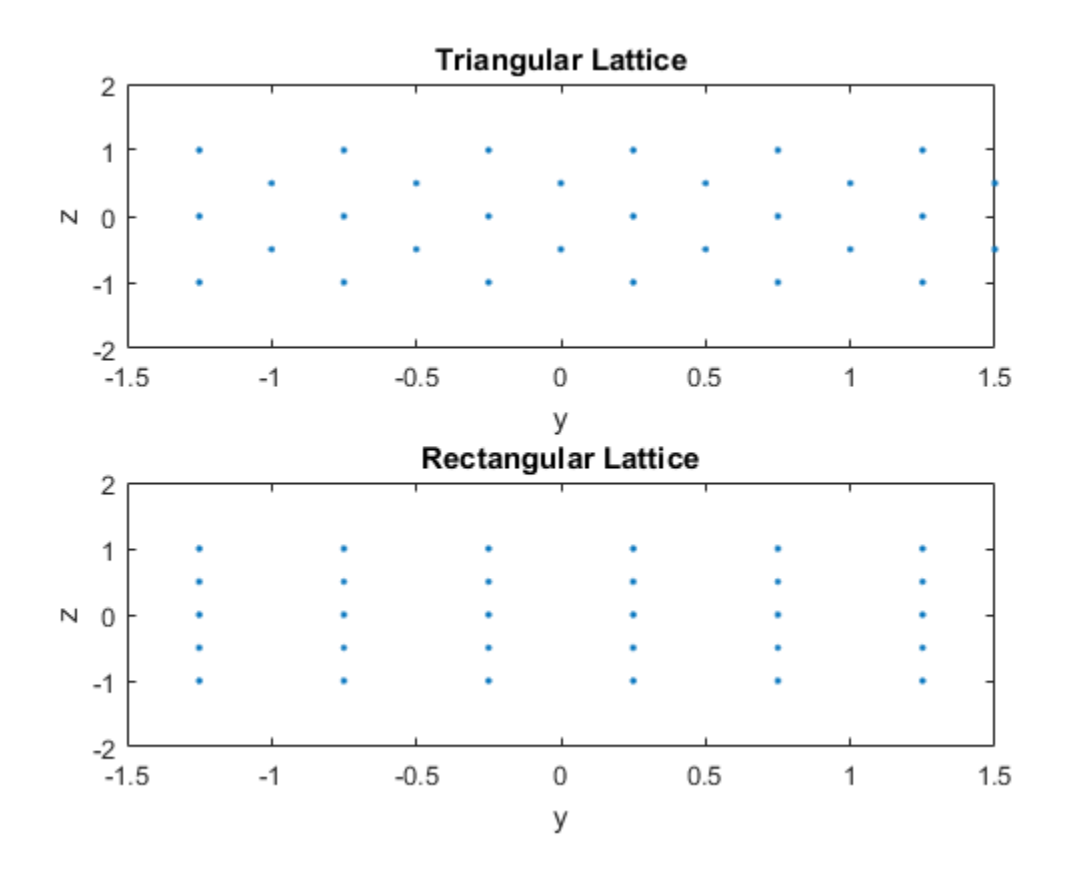

#### Adding Tapers to an Array

Construct a 5-by-2 element URA with a Taylor window taper along each column. The tapers form a 5-by-2 matrix.

```
taper = taylorwin(5);ha = phased.URA([5,2],'Taper',[taper,taper]);
w = getTaper(ha)W = 0.5181
     1.2029
```
 1.5581 1.2029 0.5181 0.5181 1.2029 1.5581 1.2029 0.5181

• [Phased Array Gallery](../examples/phased-array-gallery.html)

## References

- [1] Brookner, E., ed. *Radar Technology*. Lexington, MA: LexBook, 1996.
- [2] Brookner, E., ed. *Practical Phased Array Antenna Systems*. Boston: Artech House, 1991.
- [3] Mailloux, R. J. "Phased Array Theory and Technology," *Proceedings of the IEEE*, Vol., 70, Number 3s, pp. 246–291.
- [4] Mott, H. *Antennas for Radar and Communications, A Polarimetric Approach*. New York: John Wiley & Sons, 1992.
- [5] Van Trees, H. *Optimum Array Processing*. New York: Wiley-Interscience, 2002.

### See Also

phased.ConformalArray | phased.CosineAntennaElement | phased.CustomAntennaElement | phased.HeterogeneousULA | phased.HeterogeneousURA | phased.IsotropicAntennaElement | phased.PartitionedArray | phased.ReplicatedSubarray | phased.ULA

#### Introduced in R2012a

# <span id="page-2096-0"></span>clone

**System object:** phased.URA **Package:** phased

Create URA object with same property values

# **Syntax**

 $C = clone(H)$ 

# **Description**

 $C = clone(H)$  creates an object, C, having the same property values and same states as H. If H is locked, so is C.

# <span id="page-2097-0"></span>**directivity**

**System object:** phased.URA **Package:** phased

Directivity of uniform rectangular array

## **Syntax**

```
D = directivity(H,FREQ,ANGLE)
D = directivity(H,FREQ,ANGLE,Name,Value)
```
## **Description**

 $D =$  directivity (H, FREQ, ANGLE) computes the ["Directivity" on page 1-2095](#page-2100-0) of a uniform rectangular array (URA) of antenna or microphone elements, H, at frequencies specified by the FREQ and in angles of direction specified by the ANGLE.

D = directivity(H,FREQ,ANGLE,Name,Value) computes the directivity with additional options specified by one or more Name,Value pair arguments.

## Input Arguments

#### **H** — Uniform rectangular array

System object

Uniform rectangular array specified as a phased.URA System object.

Example:  $H = phased$ . URA

#### **FREQ** — Frequency for computing directivity and patterns

positive scalar | 1-by-*L* real-valued row vector

Frequencies for computing directivity and patterns, specified as a positive scalar or 1 by-*L* real-valued row vector. Frequency units are in hertz.

- For an antenna or microphone element, FREQ must lie within the range of values specified by the FrequencyRange or FrequencyVector property of the element. Otherwise, the element produces no response and the directivity is returned as –Inf. Most elements use the FrequencyRange property except for phased.CustomAntennaElement and phased.CustomMicrophoneElement, which use the FrequencyVector property.
- For an array of elements, FREQ must lie within the frequency range of the elements that make up the array. Otherwise, the array produces no response and the directivity is returned as –Inf.

Example: [1e8 2e8]

Data Types: double

#### **ANGLE** — Angles for computing directivity

1-by-*M* real-valued row vector | 2-by-*M* real-valued matrix

Angles for computing directivity, specified as a 1-by-*M* real-valued row vector or a 2 by-*M* real-valued matrix, where *M* is the number of angular directions. Angle units are in degrees. If ANGLE is a 2-by-*M* matrix, then each column specifies a direction in azimuth and elevation, [az;el]. The azimuth angle must lie between –180° and 180°. The elevation angle must lie between –90° and 90°.

If ANGLE is a 1-by-*M* vector, then each entry represents an azimuth angle, with the elevation angle assumed to be zero.

The azimuth angle is the angle between the *x*-axis and the projection of the direction vector onto the *xy* plane. This angle is positive when measured from the *x*-axis toward the *y*-axis. The elevation angle is the angle between the direction vector and *xy* plane. This angle is positive when measured towards the *z*-axis.

```
Example: [45 60; 0 10]
Data Types: double
```
### Name-Value Pair Arguments

Specify optional comma-separated pairs of Name, Value arguments. Name is the argument name and Value is the corresponding value. Name must appear inside single quotes (' '). You can specify several name and value pair arguments in any order as Name1,Value1,...,NameN,ValueN.

#### **'PropagationSpeed'** — Signal propagation speed

speed of light (default) | positive scalar

Signal propagation speed, specified as the comma-separated pair consisting of 'PropagationSpeed' and a positive scalar in meters per second.

Example: 'PropagationSpeed',physconst('LightSpeed')

Data Types: double

#### **'Weights'** — Array weights

1 (default) | *N*-by-1 complex-valued column vector | *N*-by-*L* complex-valued matrix

Array weights, specified as the comma-separated pair consisting of 'Weights' and an *N*-by-1 complex-valued column vector or *N*-by-*L* complex-valued matrix. Array weights are applied to the elements of the array to produce array steering, tapering, or both. The dimension *N* is the number of elements in the array. The dimension *L* is the number of frequencies specified by FREQ.

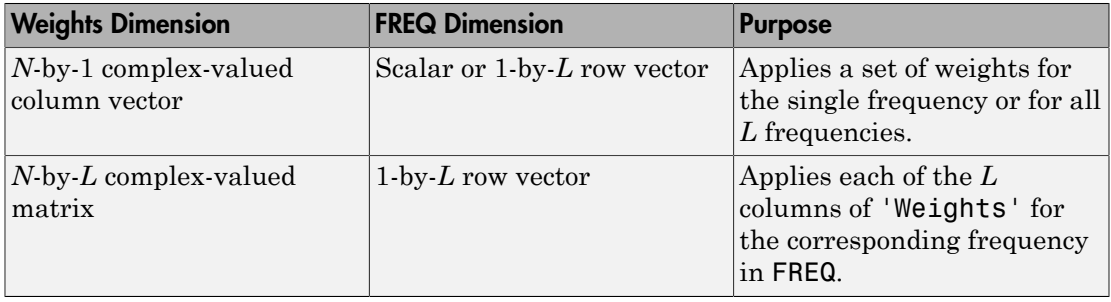

**Note:** Use complex weights to steer the array response toward different directions. You can create weights using the phased.SteeringVector System object or you can compute your own weights. In general, you apply Hermitian conjugation before using weights in any Phased Array System Toolbox function or System object such as phased.Radiator or phased.Collector. However, for the directivity, pattern, patternAzimuth, and patternElevation methods of any array System object use the steering vector without conjugation.

```
Example: 'Weights',ones(N,M)
Data Types: double
```
Complex Number Support: Yes

### Output Arguments

**D** — Directivity *M*-by-*L* matrix

Directivity, returned as an *M*-by-*L* matrix whose columns contain the directivities at the *M* angles specified by ANGLE. Each column corresponds to one of the *L* frequency values specified in FREQ. Directivity units are in dBi.

## **Definitions**

### <span id="page-2100-0"></span>**Directivity**

Directivity describes the directionality of the radiation pattern of a sensor element or array of sensor elements. Higher directivity is desired when you want to transmit more radiation in a specific direction. Directivity is the ratio of the transmitted radiant intensity in a specified direction to the radiant intensity transmitted by an isotropic radiator with the same total transmitted power

$$
D=4\pi\frac{U_{\rm rad}\left(\theta,\varphi\right)}{P_{\rm total}}
$$

directivity<br>
Number Support: Yes<br> **f Arguments**<br>
y, returned as an *M*-by-*L* matrix whose columns contain the directivities at the<br>
specified posted as the *My-L* matrix whose columns contain the directivities at the<br> ber Support: Yes<br>
curred as an *M*-by-*L* matrix whose columns contain the diurid<br>d by ANGLE. Each column corresponds to one of the *L* fi<br>
fied by ANGLE. Each column corresponds to one of the *L* fi<br>
fied by ANGLE. Fach c where  $U_{\text{rad}}(\theta,\varphi)$  is the radiant intensity of a transmitter in the direction  $(\theta,\varphi)$  and  $P_{\text{total}}$ is the total power transmitted by an isotropic radiator. For a receiving element or array, directivity measures the sensitivity toward radiation arriving from a specific direction. The principle of reciprocity shows that the directivity of an element or array used for reception equals the directivity of the same element or array used for transmission. When converted to decibels, the directivity is denoted as *dBi*. For information on directivity, read the notes on "Element directivity" and "Array directivity".

Computing directivity requires integrating the far-field transmitted radiant intensity over all directions in space to obtain the total transmitted power. There is a difference between how that integration is performed when Antenna Toolbox antennas are used in a phased array and when Phased Array System Toolbox antennas are used. When an array contains Antenna Toolbox antennas, the directivity computation is performed using a triangular mesh created from 500 regularly spaced points over a sphere. For Phased Array System Toolbox antennas, the integration uses a uniform rectangular mesh of points spaced 1° apart in azimuth and elevation over a sphere. There may be significant differences in computed directivity, especially for large arrays.

### Examples

#### Directivity of Uniform Rectangular Array

Compute the directivity of two uniform rectangular arrays (URA). The first array consists of isotropic antenna elements. The second array consists of cosine antenna elements. In addition, compute the directivity of the first array steered to a specific direction.

#### Array of isotropic antenna elements

First, create a 10-by-10-element URA of isotropic antenna elements spaced one-quarter wavelength apart. Set the signal frequency to 800 MHz.

```
c = physconst('LightSpeed');
fc = 3e8;
lambda = c/fc;
myAntIso = phased.IsotropicAntennaElement;
myArray1 = phased.URA;
myArray1.Element = myAntIso;myArray1.Size = [10, 10];myArray1.ElementSpacing = [lambda*0.25,lambda*0.25];
ang = [0;0];
d = directivity(myArray1,fc,ang,'PropagationSpeed',c)
d = 15.7753
```
#### Array of cosine antenna elements

Next, create a 10-by-10-element URA of cosine antenna elements also spaced one-quarter wavelength apart.

```
myAntCos = phased.CosineAntennaElement('CosinePower',[1.8,1.8]);
```

```
myArray2 = phased.URA;myArray2.Element = myAntCos;
myArray2.Size = [10, 10];myArray2.ElementSpacing = [lambda*0.25,lambda*0.25];
ang = [0;0];
d = directivity(myArray2,fc,ang,'PropagationSpeed',c)
d = 19.7295
```
The directivity is increased due to the directivity of the cosine antenna elements.

#### Steered array of isotropic antenna elements

Finally, steer the isotropic antenna array to 30 degrees in azimuth and examine the directivity at the steered angle.

```
ang = [30;0];
w = steervec(getElementPosition(myArray1)/lambda,ang);
d = directivity(myArray1,fc,ang,'PropagationSpeed',c,...
     'Weights',w)
d = 15.3309
```
The directivity is maximum in the steered direction and equals the directivity of the unsteered array at boresight.

### See Also

phased.URA.pattern | phased.URA.patternAzimuth | phased.URA.patternElevation

# <span id="page-2103-0"></span>collectPlaneWave

**System object:** phased.URA **Package:** phased

Simulate received plane waves

### **Syntax**

```
Y = collectPlaneWave(H,X,ANG)
Y = collectPlaneWave(H,X,ANG,FREQ)
Y = collectPlaneWave(H,X,ANG,FREQ,C)
```
### **Description**

 $Y = collectPlaneWave(H, X, ANG)$  returns the received signals at the sensor array, H, when the input signals indicated by X arrive at the array from the directions specified in ANG.

 $Y = collectPlaneWave(H, X, ANG, FREG)$ , in addition, specifies the incoming signal carrier frequency in FREQ.

 $Y = collect$ PlaneWave(H,X,ANG,FREQ,C), in addition, specifies the signal propagation speed in C.

## Input Arguments

#### **H**

Array object.

#### **X**

Incoming signals, specified as an M-column matrix. Each column of X represents an individual incoming signal.

#### **ANG**

Directions from which incoming signals arrive, in degrees. ANG can be either a 2-by-M matrix or a row vector of length M.

If ANG is a 2-by-M matrix, each column specifies the direction of arrival of the corresponding signal in X. Each column of ANG is in the form [azimuth; elevation]. The azimuth angle must be between  $-180^{\circ}$  and  $180^{\circ}$ , inclusive. The elevation angle must be between –90° and 90°, inclusive.

If ANG is a row vector of length M, each entry in ANG specifies the azimuth angle. In this case, the corresponding elevation angle is assumed to be 0°.

#### **FREQ**

Carrier frequency of signal in hertz. FREQ must be a scalar.

#### **Default:** 3e8

#### **C**

Propagation speed of signal in meters per second.

**Default:** Speed of light

### Output Arguments

#### **Y**

Received signals. Y is an N-column matrix, where N is the number of elements in the array H. Each column of Y is the received signal at the corresponding array element, with all incoming signals combined.

## Examples

Simulate the received signal at a 6-element URA. The array has a rectangular lattice with two elements in the row direction and three elements in the column direction.

The signals arrive from 10 degrees and 30 degrees azimuth. Both signals have an elevation angle of 0 degrees. Assume the propagation speed is the speed of light and the carrier frequency of the signal is 100 MHz.

```
hURA = phased.URA([2 3]);y = collectPlaneWave(hURA, randn(4,2), [10 30], 1e8, ... physconst('LightSpeed'));
```
# Algorithms

collectPlaneWave modulates the input signal with a phase corresponding to the delay caused by the direction of arrival. This method does not account for the response of individual elements in the array.

For further details, see [\[1\]](#page-2105-0).

### References

<span id="page-2105-0"></span>[1] Van Trees, H. *Optimum Array Processing*. New York: Wiley-Interscience, 2002.

### See Also

phitheta2azel | uv2azel

# <span id="page-2106-0"></span>getElementNormal

**System object:** phased.URA **Package:** phased

Normal vector to array elements

### **Syntax**

```
normvec = getElementNormal(sURA)
normvec = getElementNormal(sURA,elemidx)
```
### **Description**

normvec = getElementNormal(sURA) returns the normal vectors of the array elements of the phased.URA System object, sURA. The output argument normvec is a 2-by-*N* matrix, where *N* is the number of elements in array, sURA. Each column of normvec defines the normal direction of an element in the local coordinate system in the form[az;el]. Units are degrees. Array elements are located in the plane selected in the ArrayNormal property. Element normal vectors are parallel to the array normal. The normal to a URA array depends upon the selected ArrayNormal property.

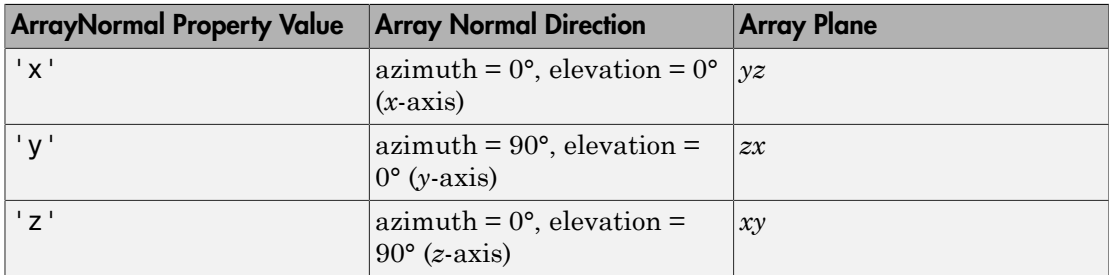

The origin of the local coordinate system is defined by the phase center of the array.

normvec = getElementNormal(sURA,elemidx) returns only the normal vectors of the elements specified in the element index vector, elemidx. This syntax can use any of the input arguments in the previous syntax.

### Input Arguments

#### **sURA** — Uniform rectangular array

phased.sURA System object

Uniform line array, specified as a phased.URA System object.

Example: sULA = phased.URA

#### **elemidx** — Element indices

all array elements (default) | integer-valued 1-by-*M* row vector | integer-valued *M*-by-1 column vector

Element indices , specified as a 1-by-*M* or *M*-by-1 vector. Index values lie in the range 1 to *N* where *N* is the number of elements of the array. When elemidx is specified, getElementNormal returns the normal vectors of the elements contained in elemidx.

Example: [1,5,4]

### Output Arguments

#### **normvec** — Element normal vectors

2-by-*P* real-valued vector

Element normal vectors, specified as a 2-by-*P* real-valued vector. Each column of normvec takes the form [az,el]. When elemidx is not specified, *P* equals the array dimension. When elemidx is specified, *P* equals the length of elemidx, *M*. You can determine element indices using the phased.URA.viewArray method.

### Examples

#### URA Element Normals

Construct three 2-by-2 URA's with element normals along the *x*-, *y*-, and *z*-axes. Obtain the element positions and normal directions.

First, choose the array normal along the *x*-axis.

```
sURA1 = phased.URA('Size', [2,2], 'ArrayNormal', 'x');
```
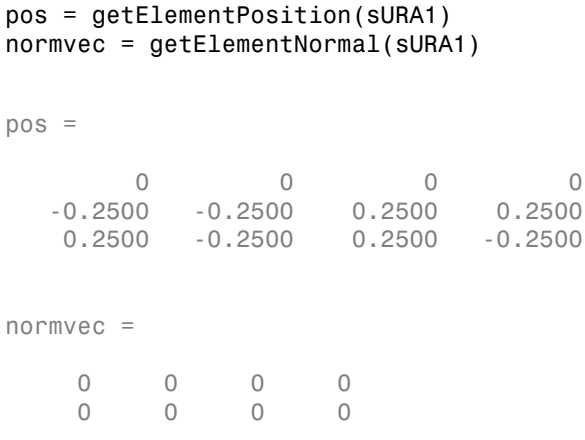

All elements lie in the *yz*-plane and the element normal vectors point along the *x*-axis *(0°,0°)*.

Next, choose the array normal along the *y*-axis.

```
sURA2 = phased.URA('Size',[2,2],'ArrayNormal','y');
pos = getElementPosition(sURA2)
normvec = getElementNormal(sURA2)
pos = -0.2500 -0.2500 0.2500 0.2500
       0 0 0 0
    0.2500 -0.2500 0.2500 -0.2500
normvec = 90 90 90 90
 0 0 0 0
```
All elements lie in the *zx*-plane and the element normal vectors point along the *y*-axis *(90°,0°)*.

Finally, set the array normal along the *z*-axis. Obtain the normal vectors of the oddnumbered elements.

```
sURA3 = phased.URA('Size',[2,2],'ArrayNormal','z');
pos = getElementPosition(sURA3)
normvec = getElementNormal(sURA3,[1,3])
pos = -0.2500 -0.2500 0.2500 0.2500
    0.2500 -0.2500 0.2500 -0.2500
 0 0 0 0
normvec =
     0 0
    90 90
```
All elements lie in the *xy*-plane and the element normal vectors point along the *z*-axis *(0°,90°)*.

#### Introduced in R2016a

# <span id="page-2110-0"></span>getElementPosition

**System object:** phased.URA **Package:** phased

Positions of array elements

### **Syntax**

```
POS = getElementPosition(H)
POS = getElementPosition(H,ELEIDX)
```
### **Description**

POS = getElementPosition(H) returns the element positions of the URA H. POS is a 3-by-N matrix where N is the number of elements in H. Each column of POS defines the position of an element in the local coordinate system, in meters, using the form [x; y; z].

For details regarding the local coordinate system of the URA, enter phased.URA.coordinateSystemInfo.

POS = getElementPosition(H,ELEIDX) returns the positions of the elements that are specified in the element index vector, ELEIDX. The index of a URA runs down each column, then to the next column to the right. For example, in a URA with 4 elements in each row and 3 elements in each column, the element in the third row and second column has an index value of 6.

### Examples

Construct a default URA with a rectangular lattice, and obtain the element positions.

```
ha = phased.URA; pos = getElementPosition(ha)
```
# <span id="page-2111-0"></span>getNumElements

**System object:** phased.URA **Package:** phased

Number of elements in array

## **Syntax**

 $N = getNumElements(H)$ 

### **Description**

 $N = getNumElements(H)$  returns the number of elements, N, in the URA object H.

### Examples

Construct a default URA, and obtain the number of elements.

ha = phased.URA; N = getNumElements(ha)

# <span id="page-2112-0"></span>**getNumInputs**

**System object:** phased.URA **Package:** phased

Number of expected inputs to step method

### **Syntax**

 $N = getNumInputs(H)$ 

### **Description**

N = getNumInputs(H) returns a positive integer, N, representing the number of inputs (not counting the object itself) that you must use when calling the step method. This value changes when you alter properties that turn inputs on or off.

# <span id="page-2113-0"></span>getNumOutputs

**System object:** phased.URA **Package:** phased

Number of outputs from step method

## **Syntax**

N = getNumOutputs(H)

## **Description**

 $N = getNumOutputs(H)$  returns the number of outputs, N, from the step method. This value changes when you alter properties that turn outputs on or off.

## <span id="page-2114-0"></span>getTaper

**System object:** phased.URA **Package:** phased

Array element tapers

### **Syntax**

 $wts = getTaper(h)$ 

### **Description**

wts = getTaper(h) returns the tapers, wts, applied to each element of the phased uniform rectangular array (URA), h. Tapers are often referred to as *weights*.

### Input Arguments

### **h** — Uniform rectangular array

phased.URA System object

Uniform rectangular array specified as phased.URA System object.

## Output Arguments

**wts** — Array element tapers *N*-by-1 complex-valued vector

Array element tapers returned as an *N*-by-1, complex-valued vector, where *N* is the number of elements in the array.

## Examples

### URA Array Element Tapering

Construct a 5-by-2 element URA with a Taylor window taper along each column. Then, draw the array showing the element taper shading.

```
taper = taylorwin(5);
ha = phased.URA([5,2],'Taper',[taper,taper]);
w = getTaper(ha)viewArray(ha,'ShowTaper',true);
W = 0.5181
     1.2029
     1.5581
     1.2029
     0.5181
     0.5181
     1.2029
     1.5581
     1.2029
     0.5181
```
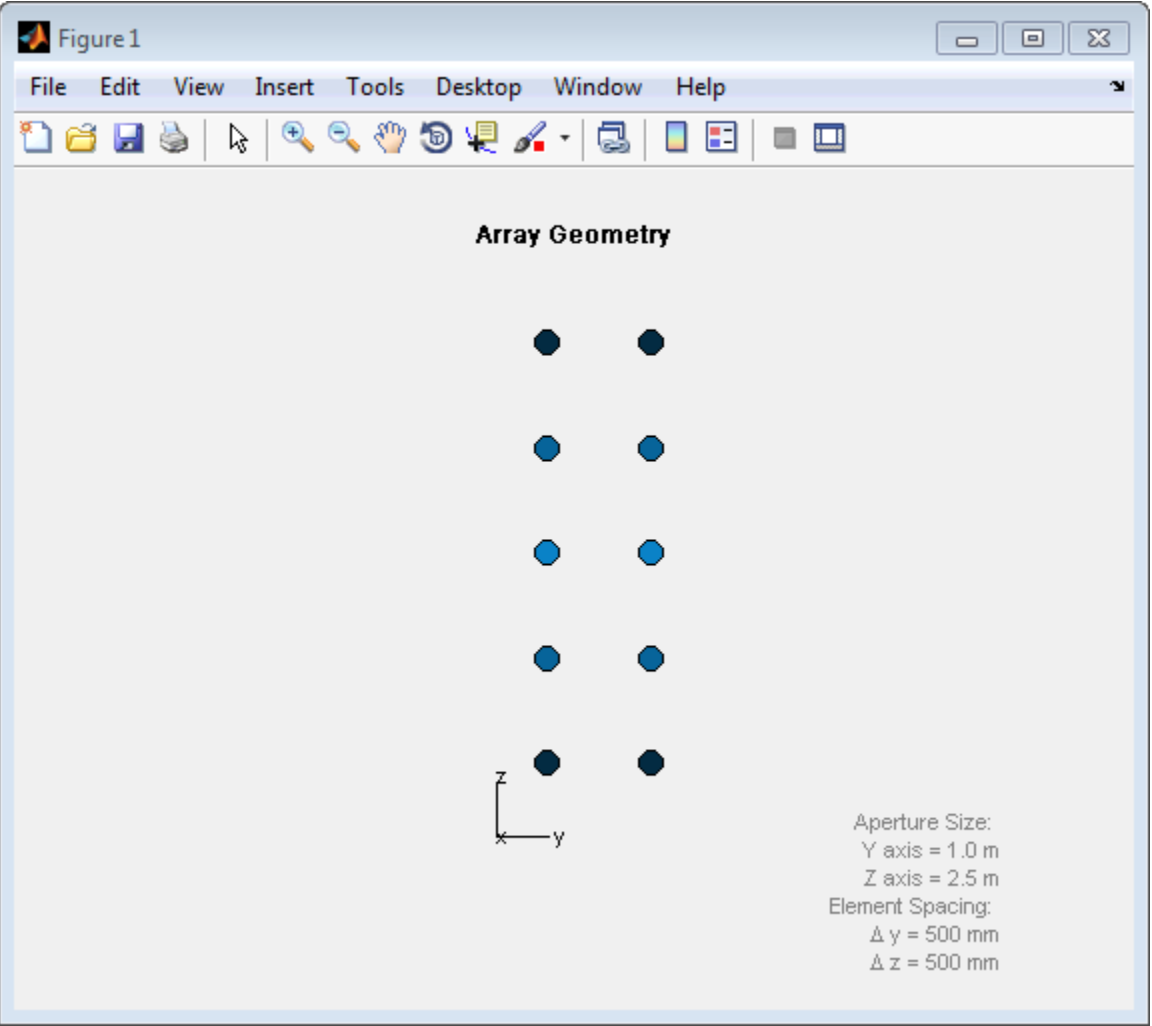

# <span id="page-2117-0"></span>isLocked

**System object:** phased.URA **Package:** phased

Locked status for input attributes and nontunable properties

## **Syntax**

 $TF = isLocked(H)$ 

## **Description**

 $TF = iSLocked(H)$  returns the locked status,  $TF$ , for the URA System object.

isLocked returns a logical value that indicates whether input attributes and nontunable properties for the object are locked. The object performs an internal initialization the first time that you execute step. This initialization locks nontunable properties and input specifications, such as the dimensions, complexity, and data type of the input data. After locking, isLocked returns a true value.

### <span id="page-2118-0"></span>pattern

**System object:** phased.URA **Package:** phased

Plot URA array pattern

### **Syntax**

```
pattern(sArray,FREQ)
pattern(sArray,FREQ,AZ)
pattern(sArray,FREQ,AZ,EL)
pattern( ___ ,Name,Value)
[PATH, AZ_ANG, EL_ANG] = pattern(
```
# **Description**

pattern(sArray,FREQ) plots the 3-D array directivity pattern (in dBi) for the array specified in sArray. The operating frequency is specified in FREQ.

pattern(sArray,FREQ,AZ) plots the array directivity pattern at the specified azimuth angle.

pattern(sArray,FREQ,AZ,EL) plots the array directivity pattern at specified azimuth and elevation angles.

pattern( \_\_\_ ,Name,Value) plots the array pattern with additional options specified by one or more Name, Value pair arguments.

[PAT,AZ\_ANG,EL\_ANG] = pattern( \_\_\_ ) returns the array pattern in PAT. The AZ ANG output contains the coordinate values corresponding to the rows of PAT. The EL\_ANG output contains the coordinate values corresponding to the columns of PAT. If the 'CoordinateSystem' parameter is set to 'uv', then AZ\_ANG contains the *U* coordinates of the pattern and EL\_ANG contains the *V* coordinates of the pattern. Otherwise, they are in angular units in degrees. *UV* units are dimensionless.

**Note:** This method replaces the previous **plotResponse** method. To replace plots using plotResponse plots with equivalent plots using pattern, see ["Convert plotResponse to](#page-1960-0) [pattern" on page 1-1955](#page-1960-0)

### Input Arguments

#### **sArray** — Uniform rectangular array

System object

Uniform rectangular array, specified as a phased.URA System object.

Example: sArray= phased.URA;

#### **FREQ** — Frequency for computing directivity and patterns

positive scalar | 1-by-*L* real-valued row vector

Frequencies for computing directivity and patterns, specified as a positive scalar or 1 by-*L* real-valued row vector. Frequency units are in hertz.

- For an antenna or microphone element, FREQ must lie within the range of values specified by the FrequencyRange or FrequencyVector property of the element. Otherwise, the element produces no response and the directivity is returned as –Inf. Most elements use the FrequencyRange property except for phased.CustomAntennaElement and phased.CustomMicrophoneElement, which use the FrequencyVector property.
- For an array of elements, FREQ must lie within the frequency range of the elements that make up the array. Otherwise, the array produces no response and the directivity is returned as –Inf.

Example: [1e8 2e8] Data Types: double

#### **AZ** — Azimuth angles

[-180:180] (default) | 1-by-*M* real-valued row vector

Azimuth angles for computing directivity and pattern, specified as a 1-by-*M* realvalued row vector where *M* is the number of azimuth angles. Angle units are in degrees. Azimuth angles must lie between –180° and 180°.

The azimuth angle is the angle between the *x*-axis and the projection of the direction vector onto the *xy* plane. When measured from the *x*-axis toward the *y*-axis, this angle is positive.

```
Example: [-45:2:45]
```
Data Types: double

#### **EL** — Elevation angles

[-90:90] (default) | 1-by-*N* real-valued row vector

Elevation angles for computing directivity and pattern, specified as a 1-by-*N* real-valued row vector where *N* is the number of desired elevation directions. Angle units are in degrees. The elevation angle must lie between –90° and 90°.

The elevation angle is the angle between the direction vector and *xy*-plane. When measured towards the *z*-axis, this angle is positive.

Example: [-75:1:70] Data Types: double

### Name-Value Pair Arguments

Specify optional comma-separated pairs of Name,Value arguments. Name is the argument name and Value is the corresponding value. Name must appear inside single quotes (' '). You can specify several name and value pair arguments in any order as Name1,Value1,...,NameN,ValueN.

```
'CoordinateSystem' — Plotting coordinate system
'polar' (default) | 'rectangular' | 'uv'
```
Plotting coordinate system of the pattern, specified as the comma-separated pair consisting of 'CoordinateSystem' and one of 'polar', 'rectangular', or 'uv'. When 'CoordinateSystem' is set to 'polar' or 'rectangular', the AZ and EL arguments specify the pattern azimuth and elevation, respectively. AZ values must lie between –180° and 180°. EL values must lie between –90° and 90°. If 'CoordinateSystem' is set to 'uv', AZ and EL then specify *U* and *V* coordinates, respectively. AZ and EL must lie between -1 and 1.

Example: 'uv'

Data Types: char

#### **'Type'** — Displayed pattern type

'directivity' (default) | 'efield' | 'power' | 'powerdb'

Displayed pattern type, specified as the comma-separated pair consisting of 'Type' and one of

- 'directivity' directivity pattern measured in dBi.
- 'efield' field pattern of the sensor or array. For acoustic sensors, the displayed pattern is for the scalar sound field.
- 'power' power pattern of the sensor or array defined as the square of the field pattern.
- 'powerdb' power pattern converted to dB.

Example: 'powerdb'

Data Types: char

#### **'Normalize'** — Display normalize pattern

true (default) | false

Display normalized pattern, specified as the comma-separated pair consisting of 'Normalize' and a Boolean. Set this parameter to true to display a normalized pattern. When you set 'Type' to 'directivity', this parameter does not apply. Directivity patterns are already normalized.

Example:

Data Types: logical

#### **'PlotStyle'** — Plotting style

'overlay' (default) | 'waterfall'

Plotting style, specified as the comma-separated pair consisting of 'Plotstyle' and either 'overlay' or 'waterfall'. This parameter applies when you specify multiple frequencies in FREQ in 2-D plots. You can draw 2-D plots by setting one of the arguments AZ or EL to a scalar.

Example:

Data Types: char

```
'Polarization' — Polarized field component
'combined' (default) | 'H' | 'V'
```
Polarized field component to display, specified as the comma-separated pair consisting of 'Polarization' and 'combined', 'H', or 'V'. This parameter applies only when the sensors are polarization-capable and when the 'Type' parameter is not set to 'directivity'. This table shows the meaning of the display options

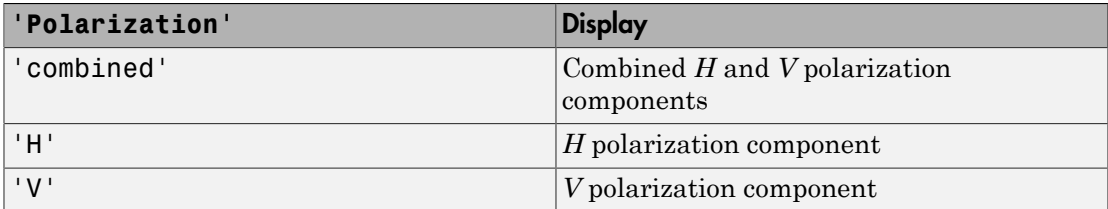

Example: 'V'

Data Types: char

#### **'PropagationSpeed'** — Signal propagation speed

speed of light (default) | positive scalar

Signal propagation speed, specified as the comma-separated pair consisting of 'PropagationSpeed' and a positive scalar in meters per second.

Example: 'PropagationSpeed',physconst('LightSpeed')

Data Types: double

#### **'Weights'** — Array weights

1 (default) | *N*-by-1 complex-valued column vector | *N*-by-*L* complex-valued matrix

Array weights, specified as the comma-separated pair consisting of 'Weights' and an *N*-by-1 complex-valued column vector or *N*-by-*L* complex-valued matrix. Array weights are applied to the elements of the array to produce array steering, tapering, or both. The dimension *N* is the number of elements in the array. The dimension *L* is the number of frequencies specified by FREQ.

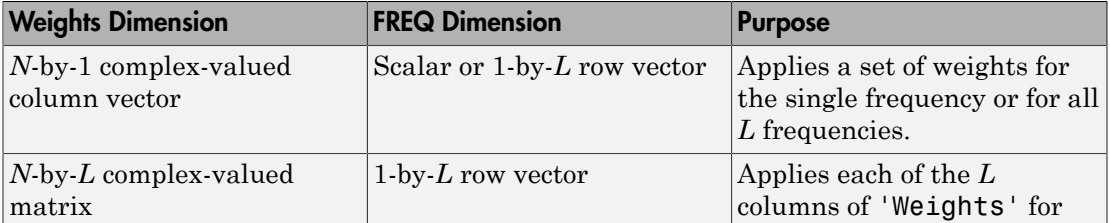

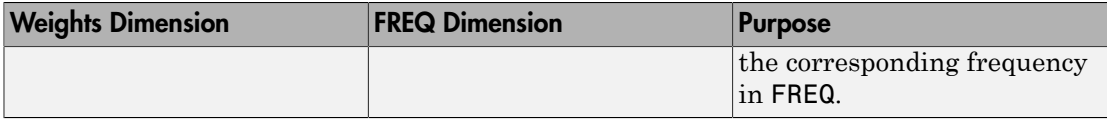

**Note:** Use complex weights to steer the array response toward different directions. You can create weights using the phased.SteeringVector System object or you can compute your own weights. In general, you apply Hermitian conjugation before using weights in any Phased Array System Toolbox function or System object such as phased.Radiator or phased.Collector. However, for the directivity, pattern, patternAzimuth, and patternElevation methods of any array System object use the steering vector without conjugation.

Example: 'Weights',ones(N,M)

Data Types: double Complex Number Support: Yes

### Output Arguments

### **PAT** — Array pattern

*M*-by-*N* real-valued matrix

Array pattern, returned as an *M*-by-*N* real-valued matrix. The dimensions of PAT correspond to the dimensions of the output arguments AZ\_ANG and EL\_ANG.

#### **AZ\_ANG** — Azimuth angles

scalar | 1-by-*M* real-valued row vector

Azimuth angles for displaying directivity or response pattern, returned as a scalar or 1 by-*M* real-valued row vector corresponding to the dimension set in AZ. The rows of PAT correspond to the values in AZ\_ANG.

#### **EL\_ANG** — Elevation angles

scalar | 1-by-*N* real-valued row vector

Elevation angles for displaying directivity or response, returned as a scalar or 1-by-*N* real-valued row vector corresponding to the dimension set in EL. The columns of PAT correspond to the values in EL\_ANG.
### More About

### **Directivity**

Directivity describes the directionality of the radiation pattern of a sensor element or array of sensor elements. Higher directivity is desired when you want to transmit more radiation in a specific direction. Directivity is the ratio of the transmitted radiant intensity in a specified direction to the radiant intensity transmitted by an isotropic radiator with the same total transmitted power

$$
D=4\pi\frac{U_{\rm rad}\left(\theta,\varphi\right)}{P_{\rm total}}
$$

**DUI**<br> **Somical**<br> **Somical Explore the directionality of the radiation pattern of a sensor elements. Higher directivity is dissinct of the transpectified direction. Directivity is the ratio of the transpectified direction** where  $U_{\text{rad}}(\theta,\varphi)$  is the radiant intensity of a transmitter in the direction  $(\theta,\varphi)$  and  $P_{\text{total}}$ is the total power transmitted by an isotropic radiator. For a receiving element or array, directivity measures the sensitivity toward radiation arriving from a specific direction. The principle of reciprocity shows that the directivity of an element or array used for reception equals the directivity of the same element or array used for transmission. When converted to decibels, the directivity is denoted as *dBi*. For information on directivity, read the notes on "Element directivity" and "Array directivity".

( ) 4p Computing directivity requires integrating the far-field transmitted radiant intensity over all directions in space to obtain the total transmitted power. There is a difference between how that integration is performed when Antenna Toolbox antennas are used in a phased array and when Phased Array System Toolbox antennas are used. When an array contains Antenna Toolbox antennas, the directivity computation is performed using a triangular mesh created from 500 regularly spaced points over a sphere. For Phased Array System Toolbox antennas, the integration uses a uniform rectangular mesh of points spaced 1° apart in azimuth and elevation over a sphere. There may be significant differences in computed directivity, especially for large arrays.

### Convert plotResponse to pattern

For antenna, microphone, and array System objects, the pattern method replaces the plotResponse method. In addition, two new simplified methods exist just to draw 2- D azimuth and elevation pattern plots. These methods are the azimuthPattern and elevationPattern methods.

The following table is a guide for converting your code from using plotResponse to pattern. Notice that some of the inputs have changed from *input arguments* to *Name-Value* pairs and conversely. The general pattern method syntax is

```
pattern(H,FREQ,AZ,EL,'Name1','Value1',...,'NameN','ValueN')
```
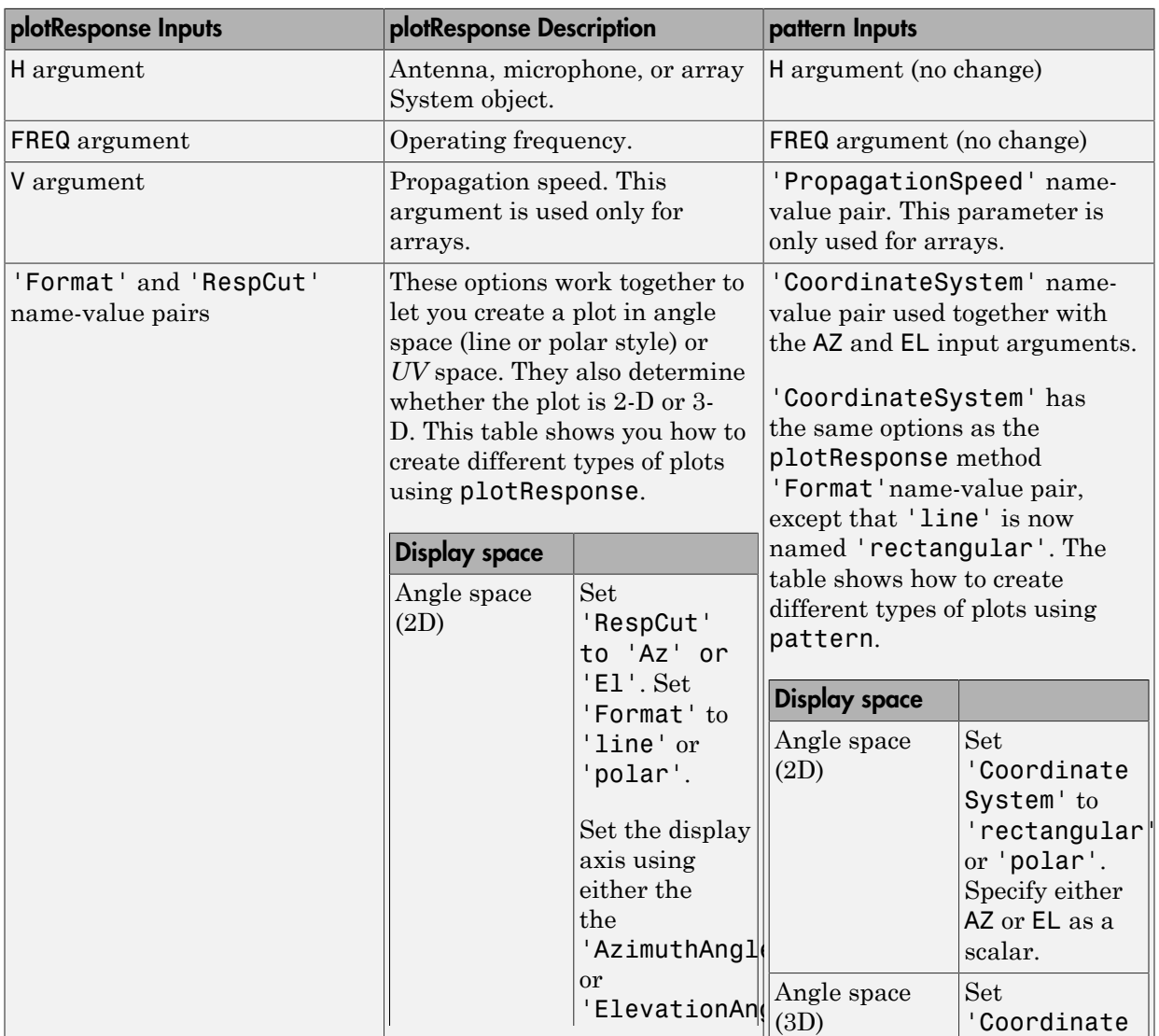

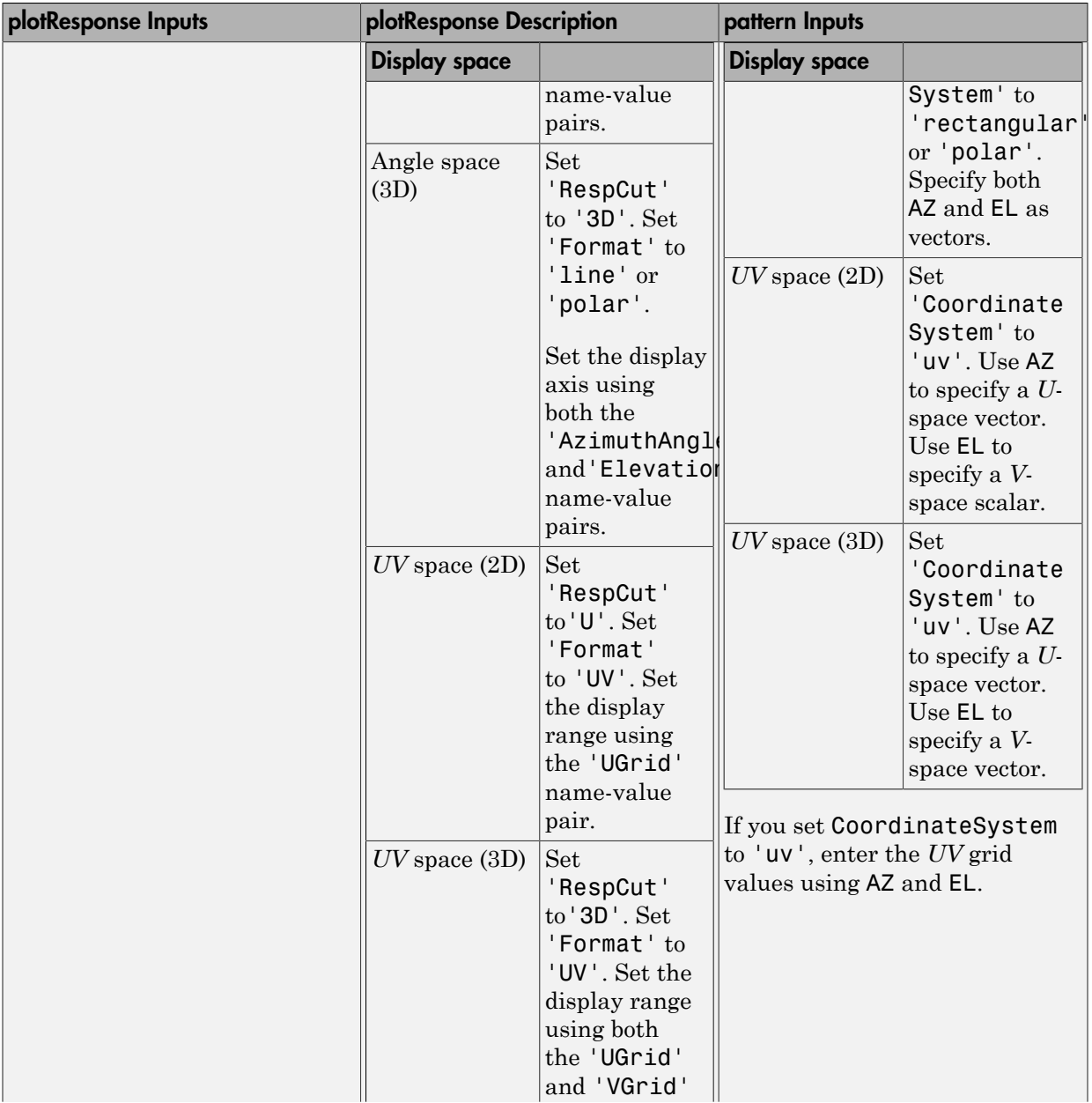

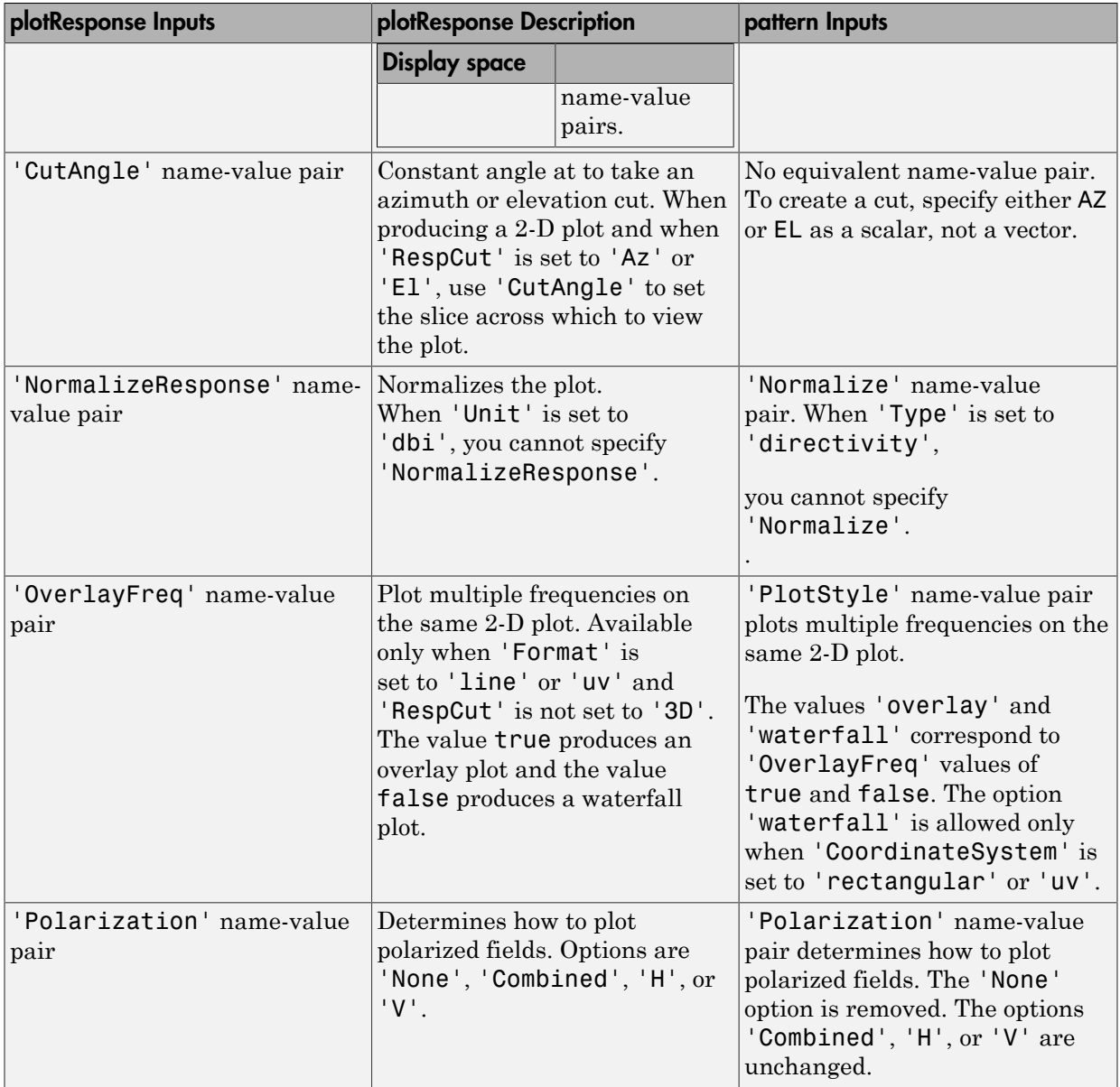

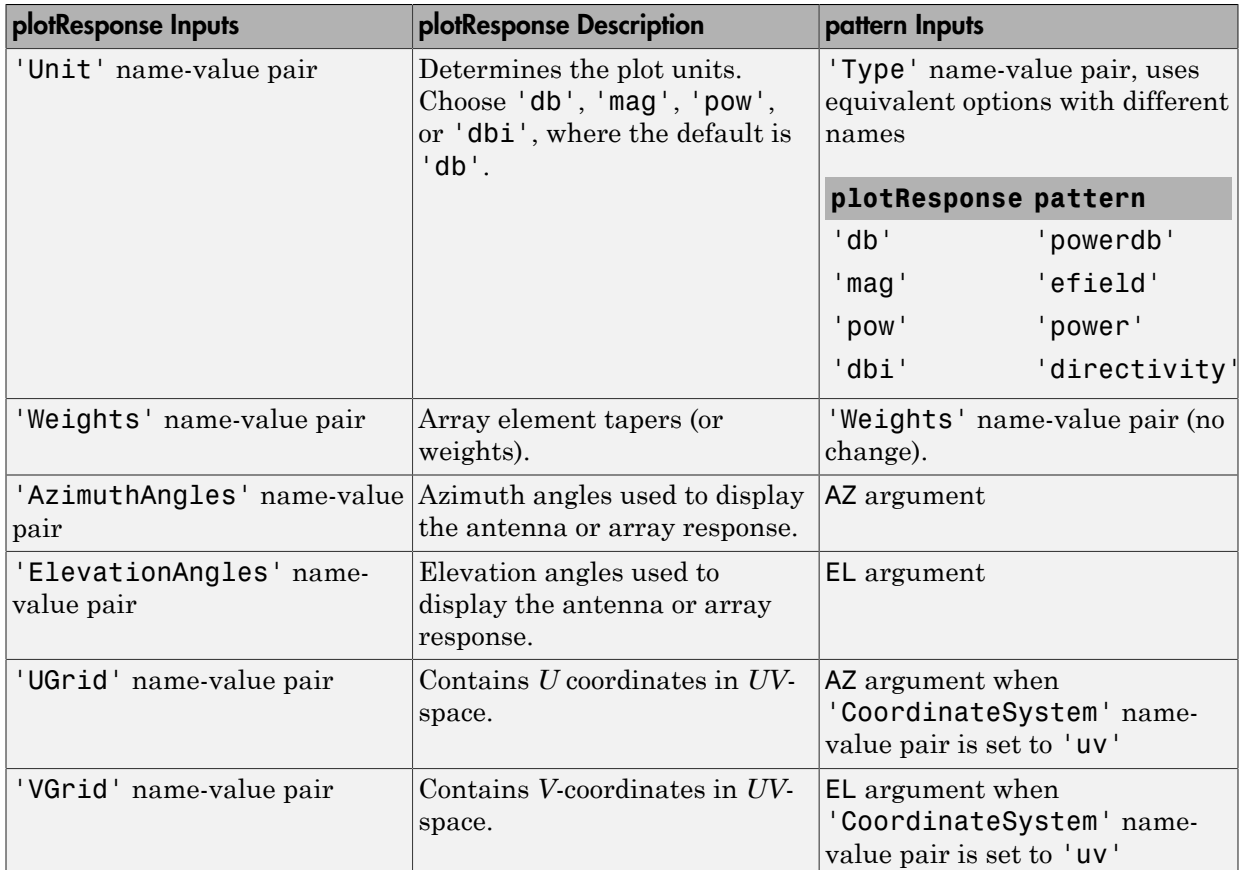

# Examples

### Pattern of 5x7-Element URA Antenna Array

Create a 5x7-element URA operating at 1 GHz. Assume the elements are spaced one-half wavelength apart. Show the 3-D array patterns.

### Create the array

```
sSD = phased.ShortDipoleAntennaElement(...
     'FrequencyRange',[50e6,1000e6],...
```

```
 'AxisDirection','Z');
fc = 500e6;
c = physconst('LightSpeed');
lam = c/fc;sURA = phased.URA('Element', sSD, ...
    '\Size', [5,7], \ldots 'ElementSpacing',0.5*lam);
```
### Call the **step** method

Evaluate the fields of the first five elements at 45 degrees azimuth and 0 degrees elevation.

```
ang = [45;0];
resp = step(sURA,fc,ang);
disp(resp.V(1:5))
    -1.2247
    -1.2247
    -1.2247
    -1.2247
    -1.2247
```
Display the 3-D directivity pattern at 1 GHz in polar coordinates

```
pattern(sURA,fc,[-180:180],[-90:90],...
     'CoordinateSystem','polar',...
     'Type','directivity','PropagationSpeed',c)
```
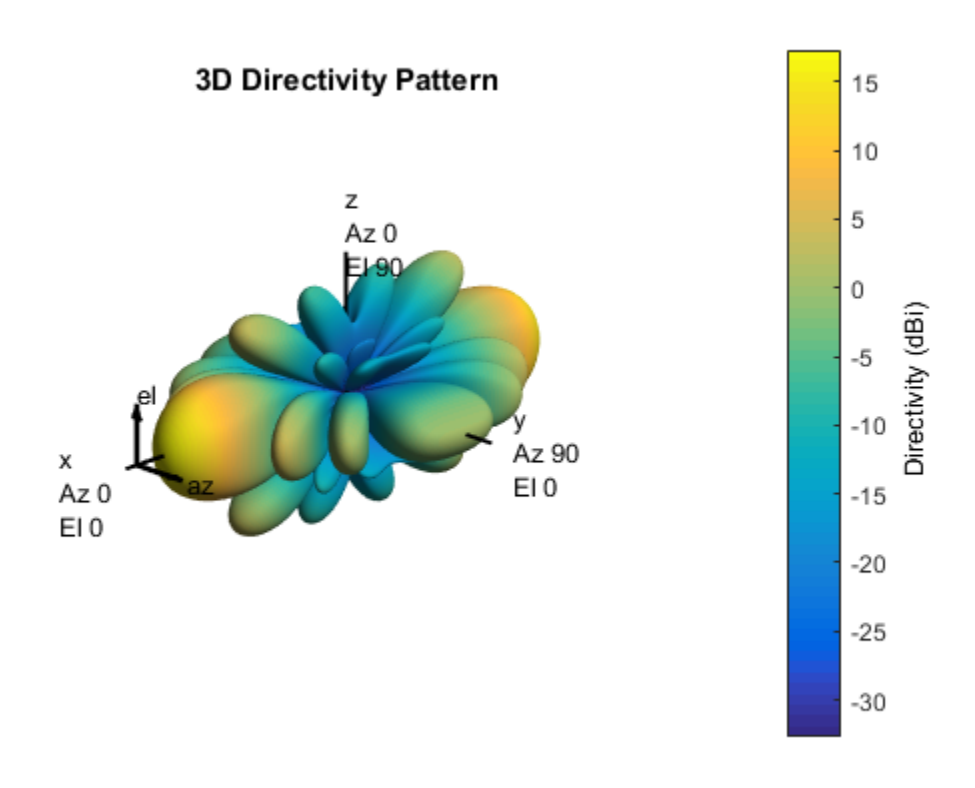

### Display the 3-D directivity pattern at 1 GHz in UV coordinates

```
pattern(sURA,fc,[-1.0:.01:1.0],[-1.0:.01:1.0],...
 'CoordinateSystem','uv',...
 'Type','directivity','PropagationSpeed',c)
```
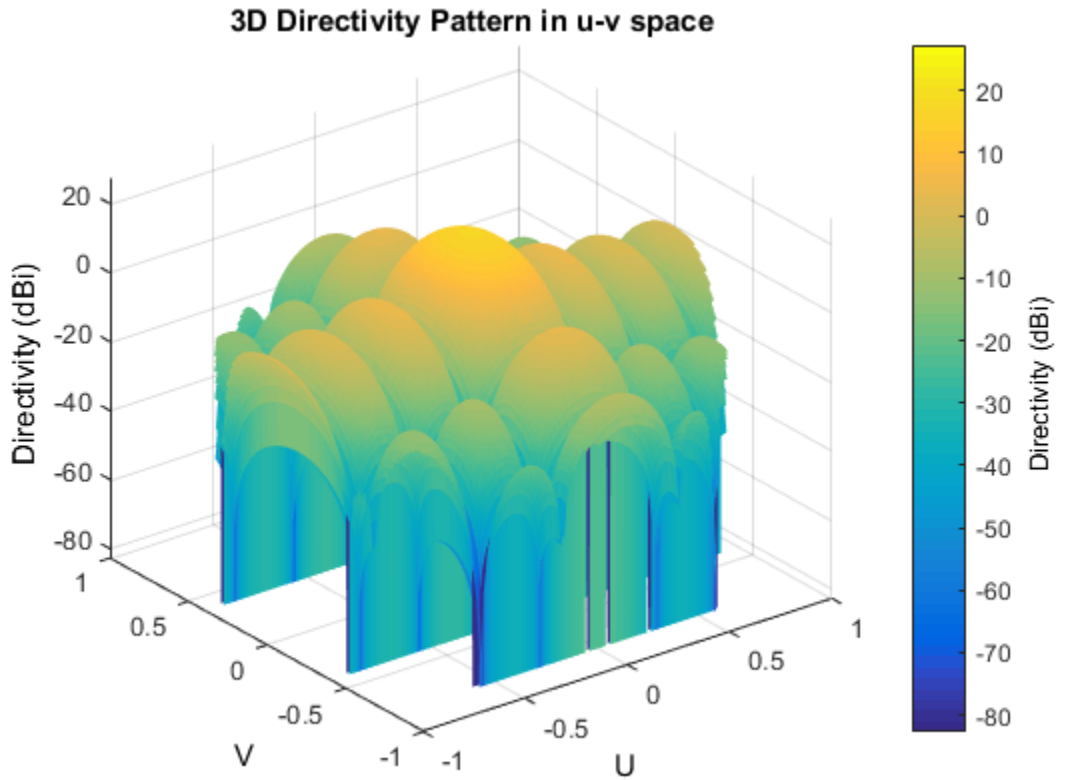

### See Also

phased.URA.patternAzimuth | phased.URA.patternElevation

Introduced in R2015a

# patternAzimuth

**System object:** phased.URA **Package:** phased

Plot URA array directivity or pattern versus azimuth

### **Syntax**

```
patternAzimuth(sArray,FREQ)
patternAzimuth(sArray,FREQ,EL)
patternAzimuth(sArray,FREQ,EL,Name,Value)
PAT = patternAzimuth(
```
# **Description**

patternAzimuth(sArray,FREQ) plots the 2-D array directivity pattern versus azimuth (in dBi) for the array sArray at zero degrees elevation angle. The argument FREQ specifies the operating frequency.

patternAzimuth(sArray,FREQ,EL), in addtion, plots the 2-D array directivity pattern versus azimuth (in dBi) for the array sArray at the elevation angle specified by EL. When EL is a vector, multiple overlaid plots are created.

patternAzimuth(sArray,FREQ,EL,Name,Value) plots the array pattern with additional options specified by one or more Name,Value pair arguments.

PAT = patternAzimuth(

lettern > returns the array pattern. PAT is a matrix whose entries represent the pattern at corresponding sampling points specified by the 'Azimuth' parameter and the EL input argument.

### Input Arguments

**sArray** — Uniform rectangular array System object

Uniform rectangular array, specified as a phased.URA System object.

Example: sArray= phased.URA;

#### **FREQ** — Frequency for computing directivity and pattern

positive scalar

Frequency for computing directivity and pattern, specified as a positive scalar. Frequency units are in hertz.

- For an antenna or microphone element, FREQ must lie within the range of values specified by the FrequencyRange or the FrequencyVector property of the element. Otherwise, the element produces no response and the directivity is returned as –Inf. Most elements use the FrequencyRange property except for phased.CustomAntennaElement and phased.CustomMicrophoneElement, which use the FrequencyVector property.
- For an array of elements, FREQ must lie within the frequency range of the elements that make up the array. Otherwise, the array produces no response and the directivity is returned as –Inf.

Example: 1e8

Data Types: double

#### **EL** — Elevation angles

1-by-*N* real-valued row vector

Elevation angles for computing array directivity and pattern, specified as a 1-by-*N* realvalued row vector, where *N* is the number of requested elevation directions. Angle units are in degrees. The elevation angle must lie between –90° and 90°.

The elevation angle is the angle between the direction vector and the *xy* plane. When measured toward the *z*-axis, this angle is positive.

Example: [0,10,20]

Data Types: double

### Name-Value Pair Arguments

Specify optional comma-separated pairs of Name,Value arguments. Name is the argument name and Value is the corresponding value. Name must appear inside single

quotes (' '). You can specify several name and value pair arguments in any order as Name1,Value1,...,NameN,ValueN.

#### **'Type'** — Displayed pattern type

'directivity' (default) | 'efield' | 'power' | 'powerdb'

Displayed pattern type, specified as the comma-separated pair consisting of 'Type' and one of

- 'directivity' directivity pattern measured in dBi.
- 'efield' field pattern of the sensor or array. For acoustic sensors, the displayed pattern is for the scalar sound field.
- 'power' power pattern of the sensor or array defined as the square of the field pattern.
- 'powerdb' power pattern converted to dB.

Example: 'powerdb'

Data Types: char

#### **'PropagationSpeed'** — Signal propagation speed

speed of light (default) | positive scalar

Signal propagation speed, specified as the comma-separated pair consisting of 'PropagationSpeed' and a positive scalar in meters per second.

Example: 'PropagationSpeed',physconst('LightSpeed')

Data Types: double

#### **'Weights'** — Array weights

*M*-by-1 complex-valued column vector

Array weights, specified as the comma-separated pair consisting of 'Weights' and an *M*-by-1 complex-valued column vector. Array weights are applied to the elements of the array to produce array steering, tapering, or both. The dimension *M* is the number of elements in the array.

**Note:** Use complex weights to steer the array response toward different directions. You can create weights using the phased.SteeringVector System object or you can compute your own weights. In general, you apply Hermitian conjugation before using weights in

any Phased Array System Toolbox function or System object such as phased.Radiator or phased.Collector. However, for the directivity, pattern, patternAzimuth, and patternElevation methods of any array System object use the steering vector without conjugation.

Example: 'Weights',ones(10,1)

Data Types: double Complex Number Support: Yes

```
'Azimuth' — Azimuth angles
```
[ $-180:180$ ] (default) | 1-by-*P* real-valued row vector

Azimuth angles, specified as the comma-separated pair consisting of 'Azimuth' and a 1 by-*P* real-valued row vector. Azimuth angles define where the array pattern is calculated.

Example: 'Azimuth',[-90:2:90]

Data Types: double

### Output Arguments

### **PAT** — Array directivity or pattern

*L*-by-*N* real-valued matrix

Array directivity or pattern, returned as an *L*-by-*N* rea-valued matrix. The dimension *L* is the number of azimuth values determined by the 'Azimuth' name-value pair argument. The dimension *N* is the number of elevation angles, as determined by the EL input argument.

### **Definitions**

### **Directivity**

Directivity describes the directionality of the radiation pattern of a sensor element or array of sensor elements. Higher directivity is desired when you want to transmit more radiation in a specific direction. Directivity is the ratio of the transmitted radiant intensity in a specified direction to the radiant intensity transmitted by an isotropic radiator with the same total transmitted power

$$
D=4\pi\frac{U_{\rm rad}\left(\theta,\varphi\right)}{P_{\rm total}}
$$

 $P_{total}(\theta, \varphi)$ <br>  $P_{total}(\theta, \varphi)$ <br>  $P_{total}(\theta, \varphi)$  is the radiant intensity of a transmitter in the direction<br>  $P_{total}(\theta, \varphi)$  is the sensitivity toward radiation arriving from a specify<br>
assures the sensitivity toward radiation a where  $U_{rad}(\theta, \varphi)$  is the radiant intensity of a transmitter in the direction  $(\theta, \varphi)$  and  $P_{total}$ is the total power transmitted by an isotropic radiator. For a receiving element or array, directivity measures the sensitivity toward radiation arriving from a specific direction. The principle of reciprocity shows that the directivity of an element or array used for reception equals the directivity of the same element or array used for transmission. When converted to decibels, the directivity is denoted as *dBi*. For information on directivity, read the notes on "Element directivity" and "Array directivity".

pottern Azimu<br>  $4\pi \frac{U_{\text{rad}}(\theta,\varphi)}{P_{\text{total}}}$ <br>  $\frac{d\pi}{d\theta}$ <br>  $\frac{U_{\text{rad}}(\theta,\varphi)}{P_{\text{total}}}$  is the radiant intensity of a transmitter in the direction  $(\theta,\varphi)$  and  $P_{\text{total}}$ <br>
al power transmitted by an isotropic radiation arr Computing directivity requires integrating the far-field transmitted radiant intensity over all directions in space to obtain the total transmitted power. There is a difference between how that integration is performed when Antenna Toolbox antennas are used in a phased array and when Phased Array System Toolbox antennas are used. When an array contains Antenna Toolbox antennas, the directivity computation is performed using a triangular mesh created from 500 regularly spaced points over a sphere. For Phased Array System Toolbox antennas, the integration uses a uniform rectangular mesh of points spaced 1° apart in azimuth and elevation over a sphere. There may be significant differences in computed directivity, especially for large arrays.

### Examples

### Azimuth Pattern of 5x7-Element URA Antenna Array

Create a 5x7-element URA of short-dipole antenna elements operating at 1 GHz. Assume the elements are spaced one-half wavelength apart. Plot the array azimuth directivity patterns for two different elevation angles, 0 and 15 degrees. The patternAzimuth method always plots the array pattern in polar coordinates.

### Create the array

```
sSD = phased.ShortDipoleAntennaElement(...
     'FrequencyRange',[50e6,1000e6],...
     'AxisDirection','Z');
fc = 1e9;c = physconst('LightSpeed');
lam = c/fc;
sURA = phased.URA('Element', sSD, ...
```
 $'Size', [5,7], \ldots$ 'ElementSpacing',0.5\*lam);

#### Display the pattern

Display the azimuth directivity pattern at 1 GHz in polar coordinates

patternAzimuth(sURA,fc,[0 15],... 'PropagationSpeed',c,... 'Type','directivity')

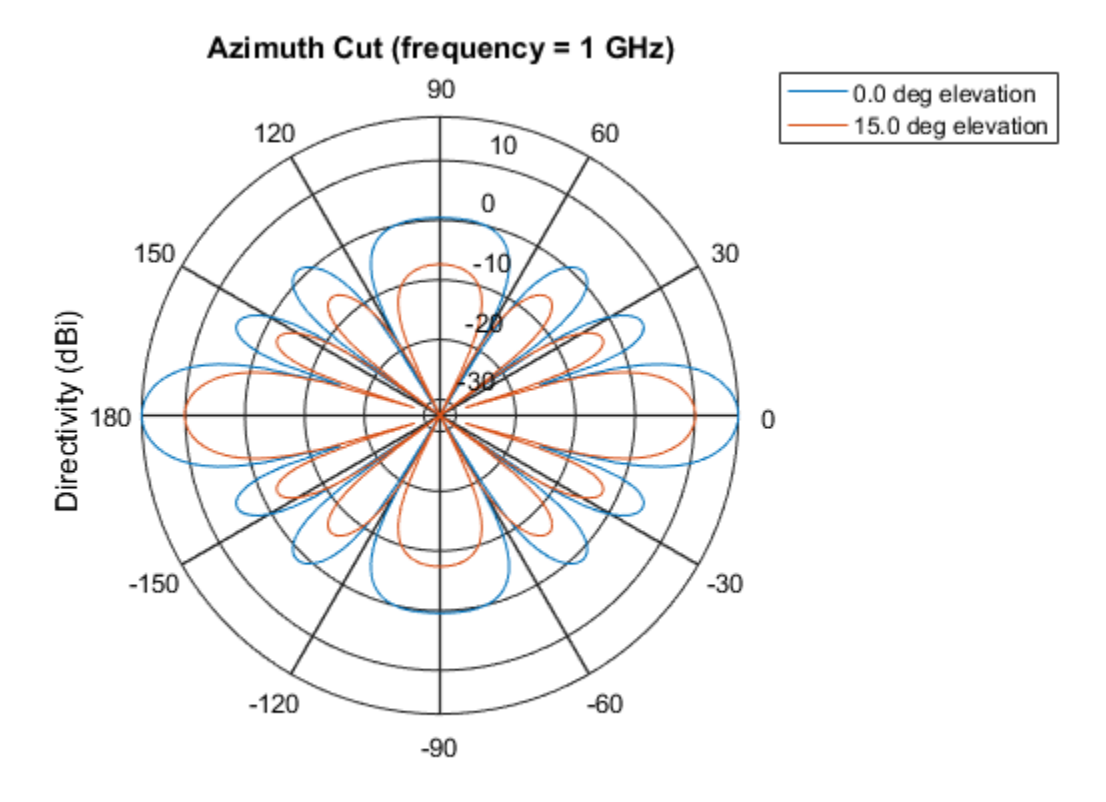

Directivity (dBi), Broadside at 0.00 degrees

### Display a subset of angles

You can plot a smaller range of azimuth angles by setting the Azimuth parameter.

```
patternAzimuth(sURA,fc,[0 15],...
     'PropagationSpeed',c,...
     'Type','directivity',...
     'Azimuth',[-45:45])
```
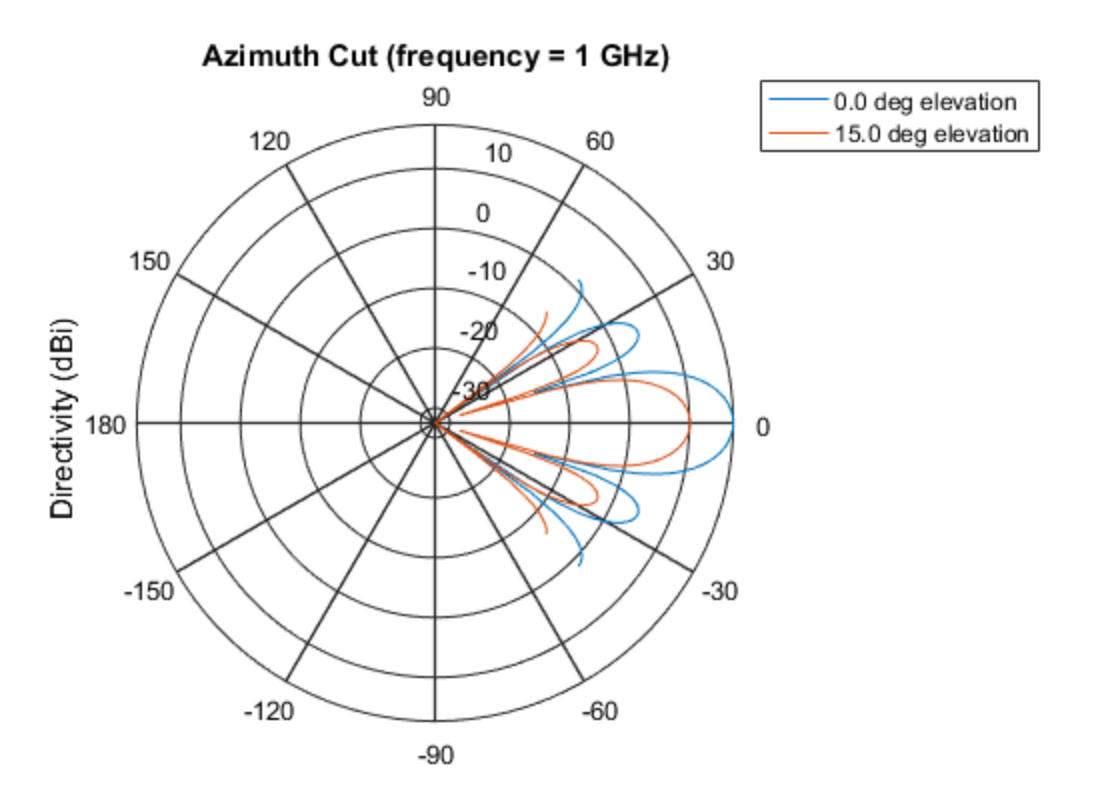

Directivity (dBi), Broadside at 0.00 degrees

### See Also

phased.URA.pattern | phased.URA.patternElevation

Introduced in R2015a

# patternElevation

**System object:** phased.URA **Package:** phased

Plot URA array directivity or pattern versus elevation

### **Syntax**

```
patternElevation(sArray,FREQ)
patternElevation(sArray,FREQ,AZ)
patternElevation(sArray,FREQ,AZ,Name,Value)
PAT = patternElevation( )
```
### **Description**

patternElevation(sArray,FREQ) plots the 2-D array directivity pattern versus elevation (in dBi) for the array sArray at zero degrees azimuth angle. When AZ is a vector, multiple overlaid plots are created. The argument FREQ specifies the operating frequency.

patternElevation(sArray,FREQ,AZ), in addition, plots the 2-D element directivity pattern versus elevation (in dBi) at the azimuth angle specified by AZ. When AZ is a vector, multiple overlaid plots are created.

patternElevation(sArray,FREQ,AZ,Name,Value) plots the array pattern with additional options specified by one or more Name,Value pair arguments.

PAT = patternElevation() returns the array pattern. PAT is a matrix whose entries represent the pattern at corresponding sampling points specified by the 'Elevation' parameter and the AZ input argument.

### Input Arguments

**sArray** — Uniform rectangular array System object

Uniform rectangular array, specified as a phased.URA System object.

Example: sArray= phased.URA;

### **FREQ** — Frequency for computing directivity and pattern

positive scalar

Frequency for computing directivity and pattern, specified as a positive scalar. Frequency units are in hertz.

- For an antenna or microphone element, FREQ must lie within the range of values specified by the FrequencyRange or the FrequencyVector property of the element. Otherwise, the element produces no response and the directivity is returned as –Inf. Most elements use the FrequencyRange property except for phased.CustomAntennaElement and phased.CustomMicrophoneElement, which use the FrequencyVector property.
- For an array of elements, FREQ must lie within the frequency range of the elements that make up the array. Otherwise, the array produces no response and the directivity is returned as –Inf.

Example: 1e8

Data Types: double

### **AZ** — Azimuth angles for computing directivity and pattern

1-by-*N* real-valued row vector

Azimuth angles for computing array directivity and pattern, specified as a 1-by-*M* realvalued row vector where *N* is the number of desired azimuth directions. Angle units are in degrees. The azimuth angle must lie between –180° and 180°.

The azimuth angle is the angle between the *x*-axis and the projection of the direction vector onto the *xy* plane. This angle is positive when measured from the *x*-axis toward the *y*-axis.

Example: [0,10,20]

Data Types: double

### Name-Value Pair Arguments

Specify optional comma-separated pairs of Name,Value arguments. Name is the argument name and Value is the corresponding value. Name must appear inside single

quotes (' '). You can specify several name and value pair arguments in any order as Name1,Value1,...,NameN,ValueN.

#### **'Type'** — Displayed pattern type

'directivity' (default) | 'efield' | 'power' | 'powerdb'

Displayed pattern type, specified as the comma-separated pair consisting of 'Type' and one of

- 'directivity' directivity pattern measured in dBi.
- 'efield' field pattern of the sensor or array. For acoustic sensors, the displayed pattern is for the scalar sound field.
- 'power' power pattern of the sensor or array defined as the square of the field pattern.
- 'powerdb' power pattern converted to dB.

Example: 'powerdb'

Data Types: char

#### **'PropagationSpeed'** — Signal propagation speed

speed of light (default) | positive scalar

Signal propagation speed, specified as the comma-separated pair consisting of 'PropagationSpeed' and a positive scalar in meters per second.

Example: 'PropagationSpeed',physconst('LightSpeed')

Data Types: double

#### **'Weights'** — Array weights

*M*-by-1 complex-valued column vector

Array weights, specified as the comma-separated pair consisting of 'Weights' and an *M*-by-1 complex-valued column vector. Array weights are applied to the elements of the array to produce array steering, tapering, or both. The dimension *M* is the number of elements in the array.

**Note:** Use complex weights to steer the array response toward different directions. You can create weights using the phased.SteeringVector System object or you can compute your own weights. In general, you apply Hermitian conjugation before using weights in

any Phased Array System Toolbox function or System object such as phased.Radiator or phased.Collector. However, for the directivity, pattern, patternAzimuth, and patternElevation methods of any array System object use the steering vector without conjugation.

Example: 'Weights',ones(10,1)

Data Types: double Complex Number Support: Yes

### **'Elevation'** — Elevation angles

[-90:90] (default) | 1-by-*P* real-valued row vector

Elevation angles, specified as the comma-separated pair consisting of 'Elevation' and a 1-by-*P* real-valued row vector. Elevation angles define where the array pattern is calculated.

```
Example: 'Elevation',[-90:2:90]
```
Data Types: double

### Output Arguments

### **PAT** — Array directivity or pattern

*L*-by-*N* real-valued matrix

Array directivity or pattern, returned as an *L*-by-*N* real-valued matrix. The dimension *L* is the number of elevation angles determined by the 'Elevation' name-value pair argument. The dimension *N* is the number of azimuth angles determined by the AZ argument.

### **Definitions**

### **Directivity**

Directivity describes the directionality of the radiation pattern of a sensor element or array of sensor elements. Higher directivity is desired when you want to transmit more radiation in a specific direction. Directivity is the ratio of the transmitted radiant intensity in a specified direction to the radiant intensity transmitted by an isotropic radiator with the same total transmitted power

$$
D=4\pi\frac{U_{\rm rad}\left(\theta,\varphi\right)}{P_{\rm total}}
$$

specified direction to the radiant intensity transmitted by<br>the same total transmitted power<br> $\frac{rad(\theta,\varphi)}{P_{\text{total}}}$ <br> $P_{\text{total}}$ <br> $\theta$ ) is the radiant intensity of a transmitter in the direction<br>wer transmitted by an isotropic where  $U_{\text{rad}}(\theta,\varphi)$  is the radiant intensity of a transmitter in the direction  $(\theta,\varphi)$  and  $P_{\text{total}}$ is the total power transmitted by an isotropic radiator. For a receiving element or array, directivity measures the sensitivity toward radiation arriving from a specific direction. The principle of reciprocity shows that the directivity of an element or array used for reception equals the directivity of the same element or array used for transmission. When converted to decibels, the directivity is denoted as *dBi*. For information on directivity, read the notes on "Element directivity" and "Array directivity".

in a specified direction to the radiant intensity transmitted by an isotropic<br>
with the same total transmitted power<br>  $4\pi \frac{U_{\rm rad}(\theta,\varphi)}{P_{\rm total}}$ <br>  $\frac{P_{\rm rad}(\theta,\varphi)}{P_{\rm total}}$ <br>  $\frac{P_{\rm rad}(\theta,\varphi)}{P_{\rm total}}$ <br>  $\frac{P_{\rm total}(\theta,\varphi)}{P_{\rm total$ Computing directivity requires integrating the far-field transmitted radiant intensity over all directions in space to obtain the total transmitted power. There is a difference between how that integration is performed when Antenna Toolbox antennas are used in a phased array and when Phased Array System Toolbox antennas are used. When an array contains Antenna Toolbox antennas, the directivity computation is performed using a triangular mesh created from 500 regularly spaced points over a sphere. For Phased Array System Toolbox antennas, the integration uses a uniform rectangular mesh of points spaced 1° apart in azimuth and elevation over a sphere. There may be significant differences in computed directivity, especially for large arrays.

### Examples

### Elevation Pattern of 7x7-Element URA Acoustic Array

Create a 7x7-element URA of backbaffled omnidirectional transducer elements operating at 2 kHz. Assume the speed of sound in water is 1500 m/s. The elements are spaced less than one-half wavelength apart. Plot the array elevation directivity patterns for three different azimuth angles, -20, 0, and 15 degrees. The patternElevation method always plots the array pattern in polar coordinates.

### Create the array

```
sSD = phased.OmnidirectionalMicrophoneElement(...
     'FrequencyRange',[20,3000],...
     'BackBaffled',true);
```

```
fc = 1000;c = 1500;lam = c/fc;
sURA = phased.URA('Element', sSD, ...
     'Size',[7,7],...
     'ElementSpacing',0.5*lam);
```
### Display the pattern

Display the azimuth directivity pattern at 1 GHz in polar coordinates

```
patternElevation(sURA,fc,[-20, 0, 15],...
     'PropagationSpeed',c,...
     'Type','directivity')
```
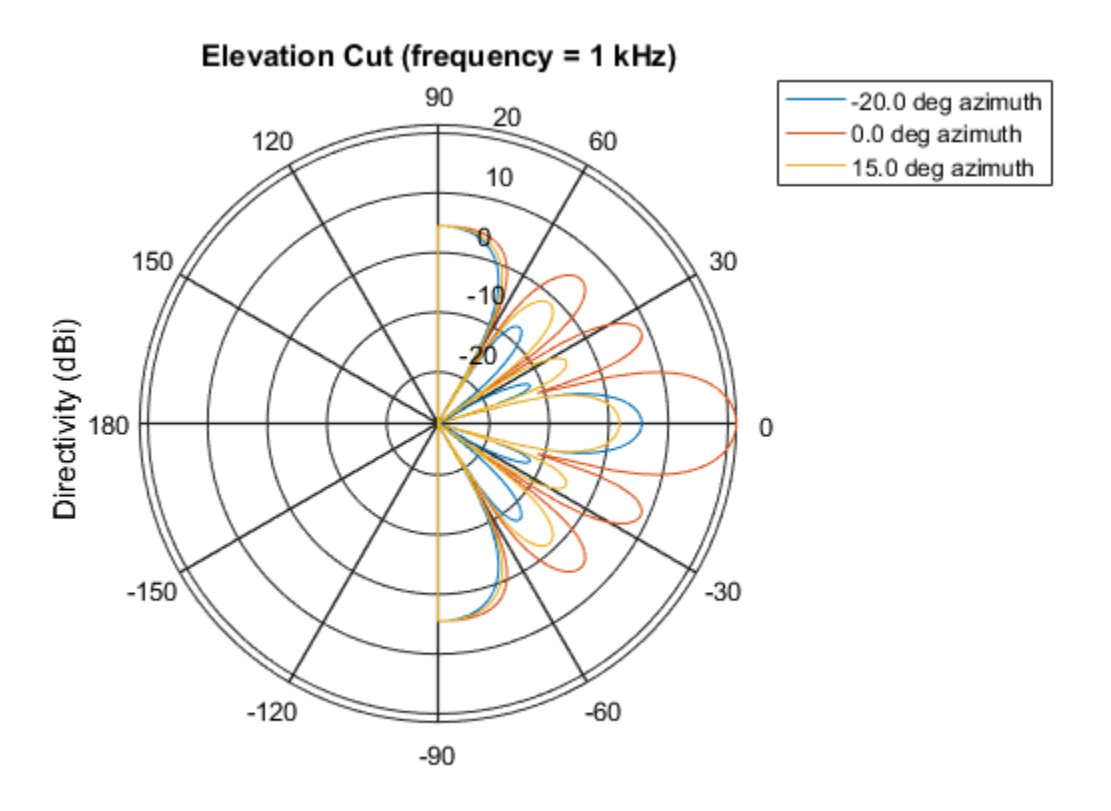

Directivity (dBi), Broadside at 0.00 degrees

### Display a subset of elevation angles

You can plot a smaller range of elevation angles by setting the Elevation parameter.

```
patternElevation(sURA,fc,[-20, 0, 15],...
     'PropagationSpeed',c,...
     'Type','directivity',...
     'Elevation',[-45:45])
```
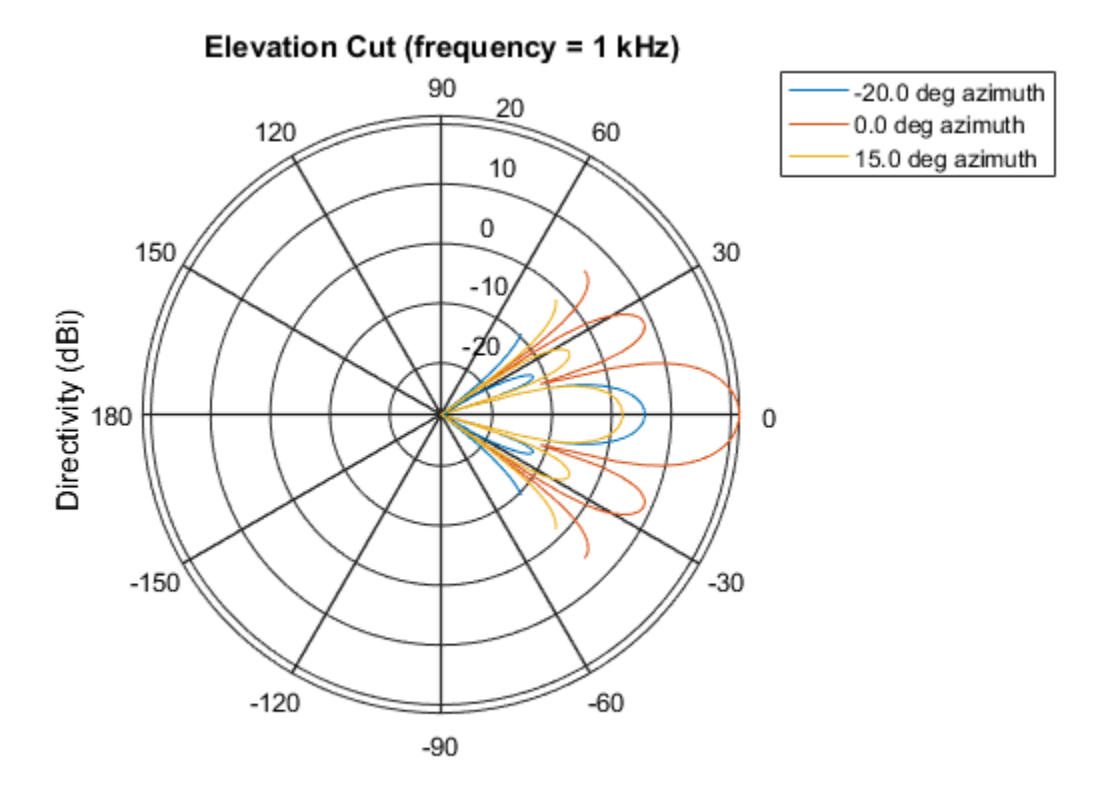

Directivity (dBi), Broadside at 0.00 degrees

### See Also

phased.URA.pattern | phased.URA.patternAzimuth

### Introduced in R2015a

# isPolarizationCapable

**System object:** phased.URA **Package:** phased

Polarization capability

### **Syntax**

flag = isPolarizationCapable(h)

# **Description**

flag = isPolarizationCapable(h) returns a Boolean value, flag, indicating whether the array supports polarization. An array supports polarization if all of its constituent sensor elements support polarization.

### Input Arguments

### **h** — Uniform rectangular array

Uniform rectangular array specified as phased.URA System object.

### Output Arguments

### **flag** — Polarization-capability flag

Polarization-capability flag returned as a Boolean value, true, if the array supports polarization or, false, if it does not.

# Examples

### Short-Dipole Antenna Array Polarization

Determine whether an array of phased.ShortDipoleAntennaElement short-dipole antenna element supports polarization.

```
h = phased.ShortDipoleAntennaElement(...
     'FrequencyRange',[1e9 10e9]);
ha = phased.URA([3,2], 'Element', h);isPolarizationCapable(ha)
ans = 1
```
The returned value true (1) shows that this array supports polarization.

# plotResponse

**System object:** phased.URA **Package:** phased

Plot response pattern of array

# **Syntax**

```
plotResponse(H,FREQ,V)
plotResponse(H,FREQ,V,Name,Value)
hPlot = plotResponse( \_\_\_ )
```
# **Description**

plotResponse(H,FREQ,V) plots the array response pattern along the azimuth cut, where the elevation angle is 0. The operating frequency is specified in FREQ. The propagation speed is specified in V.

plotResponse(H,FREQ,V,Name,Value) plots the array response with additional options specified by one or more Name,Value pair arguments.

hPlot = plotResponse() returns handles of the lines or surface in the figure window, using any of the input arguments in the previous syntaxes.

# Input Arguments

**H**

Array object

### **FREQ**

Operating frequency in Hertz specified as a scalar or 1-by-*K* row vector. Values must lie within the range specified by a property of H. That property is named  $F$ requencyRange or FrequencyVector, depending on the type of element in the array. The element has no response at frequencies outside that range. If you set the 'RespCut' property of H to

'3D', FREQ must be a scalar. When FREQ is a row vector, plotResponse draws multiple frequency responses on the same axes.

### **V**

Propagation speed in meters per second.

### Name-Value Pair Arguments

Specify optional comma-separated pairs of Name,Value arguments. Name is the argument name and Value is the corresponding value. Name must appear inside single quotes (' '). You can specify several name and value pair arguments in any order as Name1,Value1,...,NameN,ValueN.

#### **'CutAngle'**

Cut angle as a scalar. This argument is applicable only when RespCut is 'Az' or 'El'. If RespCut is 'Az', CutAngle must be between –90 and 90. If RespCut is 'El', CutAngle must be between –180 and 180.

#### **Default:** 0

#### **'Format'**

Format of the plot, using one of 'Line', 'Polar', or 'UV'. If you set Format to 'UV', FREQ must be a scalar.

**Default:** 'Line'

#### **'NormalizeResponse'**

Set this value to true to normalize the response pattern. Set this value to false to plot the response pattern without normalizing it. This parameter is not applicable when you set the Unit parameter value to 'dbi'.

#### **Default:** true

#### **'OverlayFreq'**

Set this value to true to overlay pattern cuts in a 2-D line plot. Set this value to false to plot pattern cuts against frequency in a 3-D waterfall plot. If this value is false, FREQ must be a vector with at least two entries.

This parameter applies only when Format is not 'Polar' and RespCut is not '3D'.

### **Default:** true

### **'Polarization'**

Specify the polarization options for plotting the array response pattern. The allowable values are |'None' | 'Combined' | 'H' | 'V' | where

- 'None' specifies plotting a nonpolarized response pattern
- 'Combined' specifies plotting a combined polarization response pattern
- 'H' specifies plotting the horizontal polarization response pattern
- 'V' specifies plotting the vertical polarization response pattern

For arrays that do not support polarization, the only allowed value is 'None'. This parameter is not applicable when you set the Unit parameter value to 'dbi'.

### **Default:** 'None'

### **'RespCut'**

Cut of the response. Valid values depend on Format, as follows:

- If Format is 'Line' or 'Polar', the valid values of RespCut are 'Az', 'El', and '3D'. The default is 'Az'.
- If Format is 'UV', the valid values of RespCut are 'U' and '3D'. The default is 'U'.

If you set RespCut to '3D', FREQ must be a scalar.

### **'Unit'**

The unit of the plot. Valid values are 'db', 'mag', 'pow', or 'dbi'. This parameter determines the type of plot that is produced.

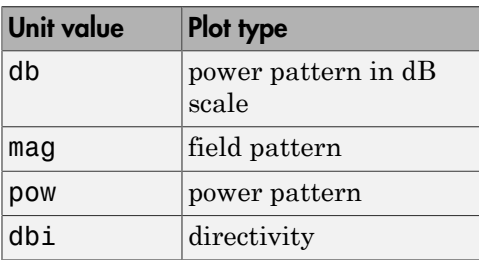

### **Default:** 'db'

### **'Weights'**

Weight values applied to the array, specified as a length-*N* column vector or *N*-by-*M* matrix. The dimension *N* is the number of elements in the array. The interpretation of *M* depends upon whether the input argument FREQ is a scalar or row vector.

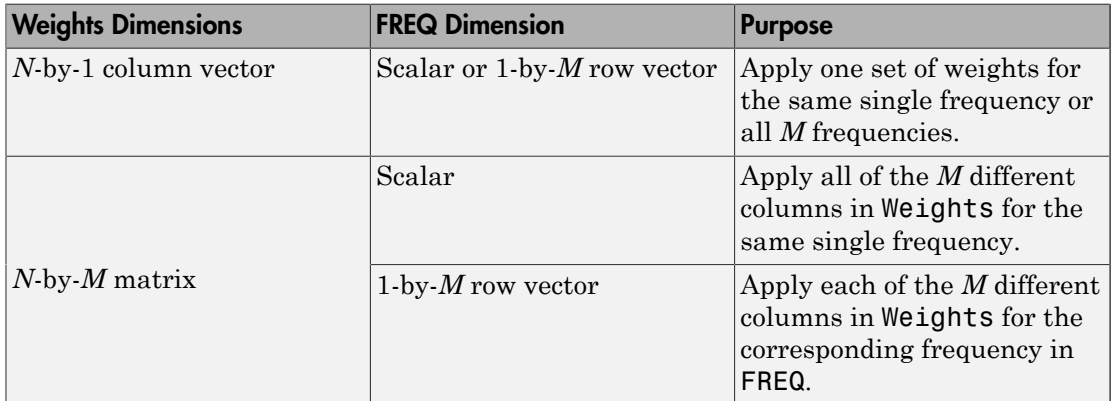

### **'AzimuthAngles'**

Azimuth angles for plotting array response, specified as a row vector. The AzimuthAngles parameter sets the display range and resolution of azimuth angles for visualizing the radiation pattern. This parameter is allowed only when the RespCut parameter is set to 'Az' or '3D' and the Format parameter is set to 'Line' or 'Polar'. The values of azimuth angles should lie between –180° and 180° and must be in nondecreasing order. When you set the RespCut parameter to '3D', you can set the AzimuthAngles and ElevationAngles parameters simultaneously.

**Default:** [-180:180]

### **'ElevationAngles'**

Elevation angles for plotting array response, specified as a row vector. The ElevationAngles parameter sets the display range and resolution of elevation angles for visualizing the radiation pattern. This parameter is allowed only when the RespCut parameter is set to 'El' or '3D' and the Format parameter is set to 'Line' or 'Polar'. The values of elevation angles should lie between –90° and 90° and must be in nondecreasing order. When yous set the RespCut parameter to '3D', you can set the ElevationAngles and AzimuthAngles parameters simultaneously.

**Default:** [-90:90]

### **'UGrid'**

*U* coordinate values for plotting array response, specified as a row vector. The UGrid parameter sets the display range and resolution of the *U* coordinates for visualizing the radiation pattern in *U/V* space. This parameter is allowed only when the Format parameter is set to 'UV' and the RespCut parameter is set to 'U' or '3D'. The values of UGrid should be between –1 and 1 and should be specified in nondecreasing order. You can set the UGrid and VGrid parameters simultaneously.

**Default:** [-1:0.01:1]

### **'VGrid'**

*V* coordinate values for plotting array response, specified as a row vector. The VGrid parameter sets the display range and resolution of the *V* coordinates for visualizing the radiation pattern in *U/V* space. This parameter is allowed only when the Format parameter is set to 'UV' and the RespCut parameter is set to '3D'. The values of VGrid should be between –1 and 1 and should be specified in nondecreasing order. You can set VGrid and UGrid parameters simultaneously.

**Default:** [-1:0.01:1]

### Examples

### Azimuth Response of URA

This example shows how to construct a rectangular lattice 3-by-2 URA and plot that array's azimuth response.

```
ha = phased.URA('Size', [3 2]):fc = 1e9;
c = physconst('LightSpeed');
plotResponse(ha,fc,c,'RespCut','Az','Format','Polar');
```
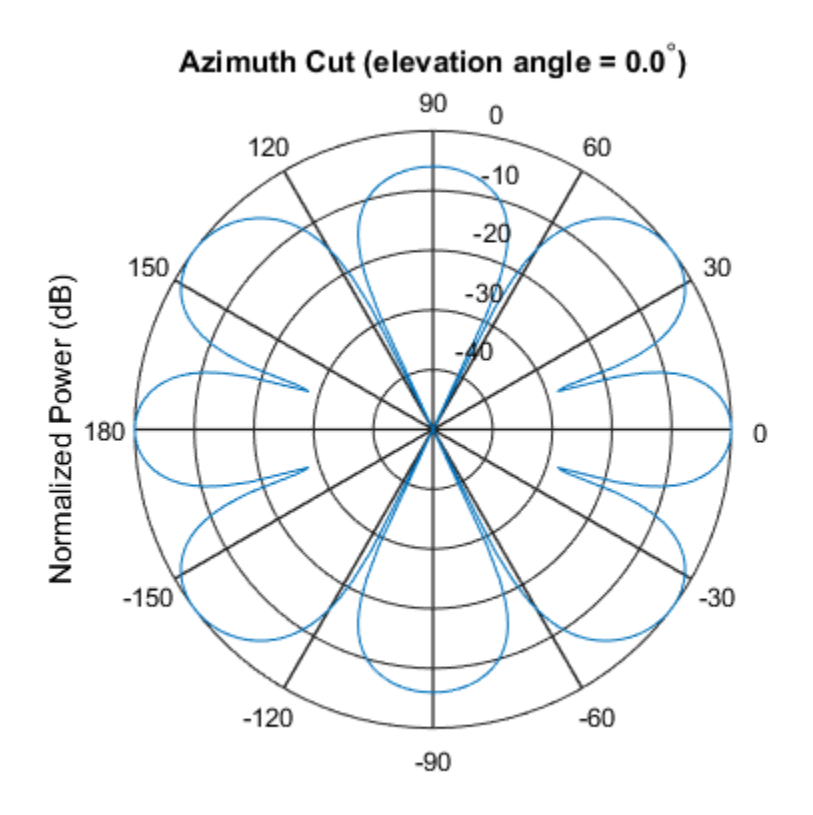

Normalized Power (dB), Broadside at 0.00 degrees

### Array Response and Directivity of URA in U/V Space

This example shows how to construct a rectangular lattice  $3$ -by-2 URA. Plot the  $u$  cut of the array response in  $u - v$  space.

```
ha = phased.URA('Size', [3 2]);c = physconst('lightspeed');
plotResponse(ha,1e9,c,'Format','UV');
```
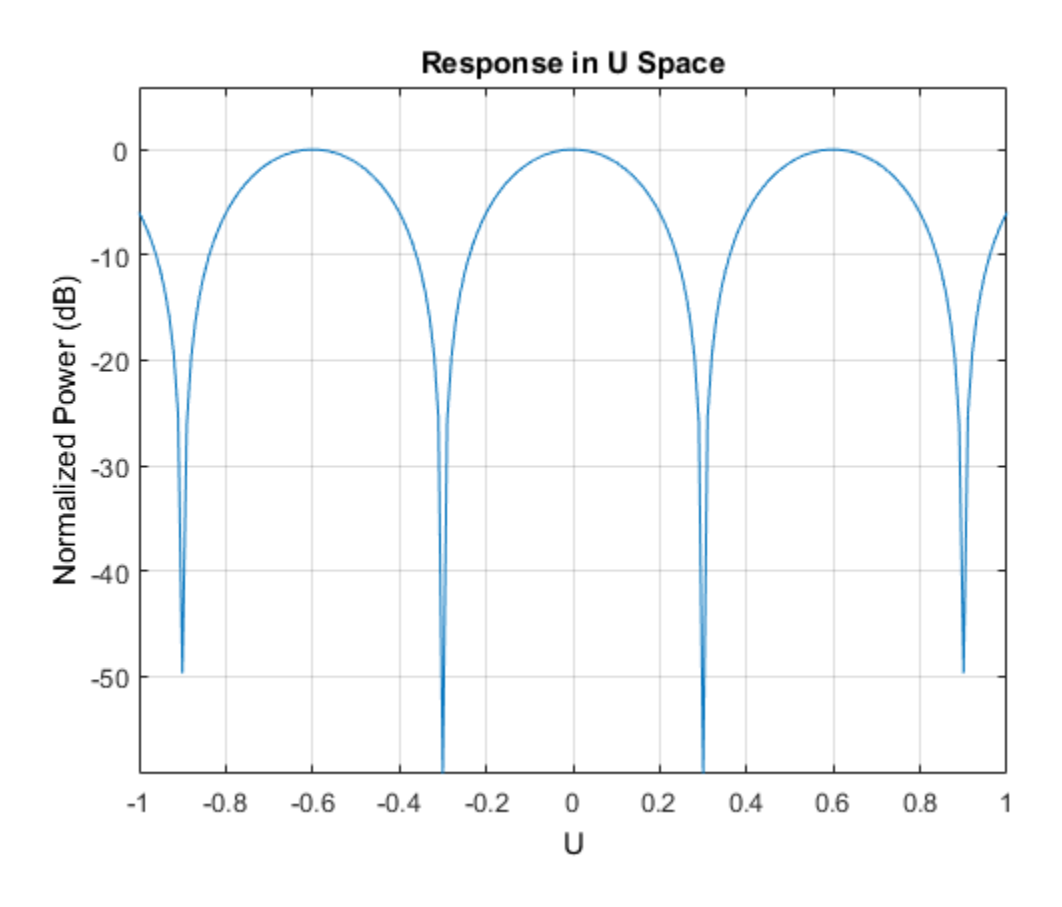

Plot the directivity.

plotResponse(ha,1e9,c,'Format','UV','Unit','dbi');

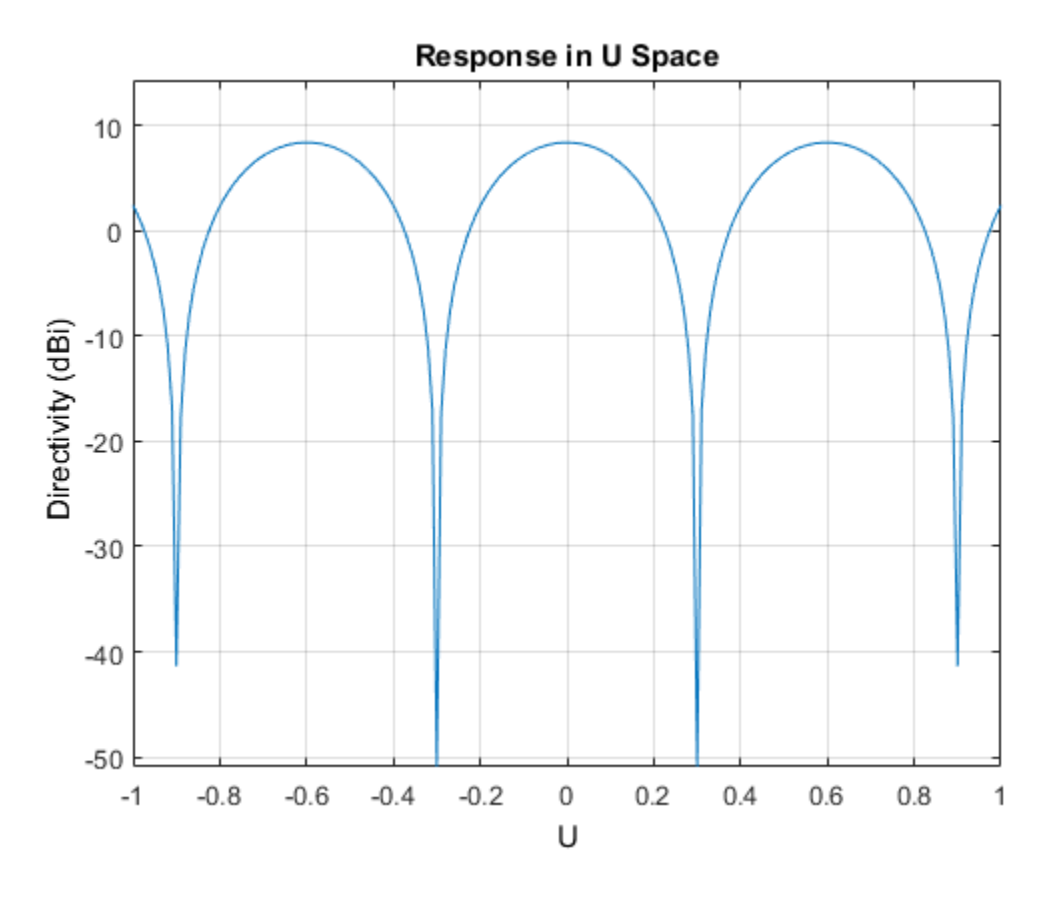

Array Response of URA for Subrange of U/V Space

This example shows how to construct a 5-by-5 square URA and plot the 3-D response in  $u/v$  space. However, restrict the range in  $u/v$  space using the UGrid and VGrid parameters.

```
ha = phased.URA([5,5]);
fc = 5e8;
c = physconst('LightSpeed');
plotResponse(ha,fc,c,'RespCut','3D','Format','UV',...
 'UGrid',[-0.25:.01:.25],'VGrid',[-0.25:.01:.25]);
```
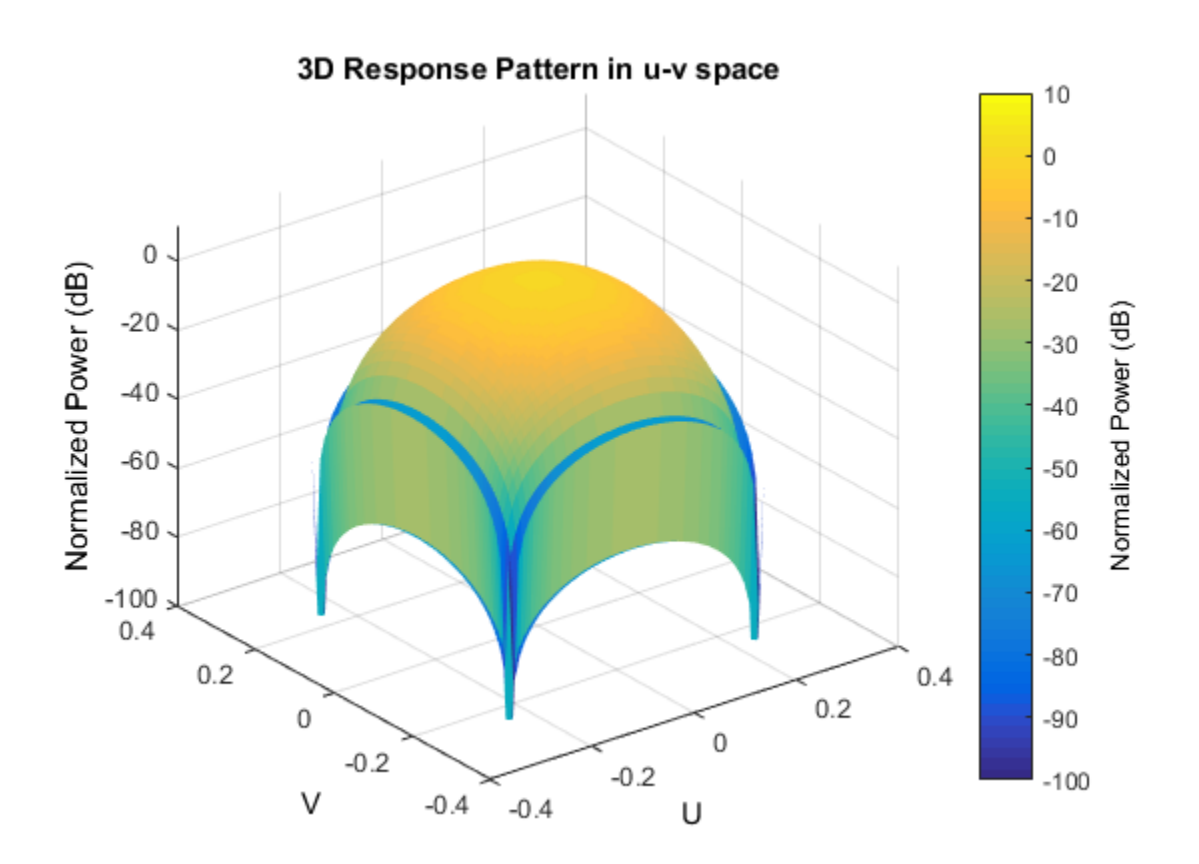

### Array Response of URA with Two Sets of Weights

This example shows how to construct a square 5-by-5 URA array having elements spaced 0.3 meters apart. Apply both uniform weights and tapered weights at a single frequency using the Weights parameter. Choose the tapered weight values to be smallest at the edges and increasing towards the center. Then, show that the tapered weight set reduces the adjacent sidelobes while broadening the main lobe.

```
ha = phased.URA('Size',[5 5],'ElementSpacing',[0.3,0.3]);
fc = 1e9;c = physconst('LightSpeed');
wts1 = ones(5,5);wts1 = wts1(:);wts1 = wts1/sum(wts1);
```

```
wts2 = 0.3*ones(5,5);wts2(2:4,2:4) = 0.7;wts2(3,3) = 1;wts2 = wts2(:);wts2 = wts2/sum(wts2);plotResponse(ha,fc,c,'RespCut','Az','Format','Polar','Weights',[wts1,wts2]);
```
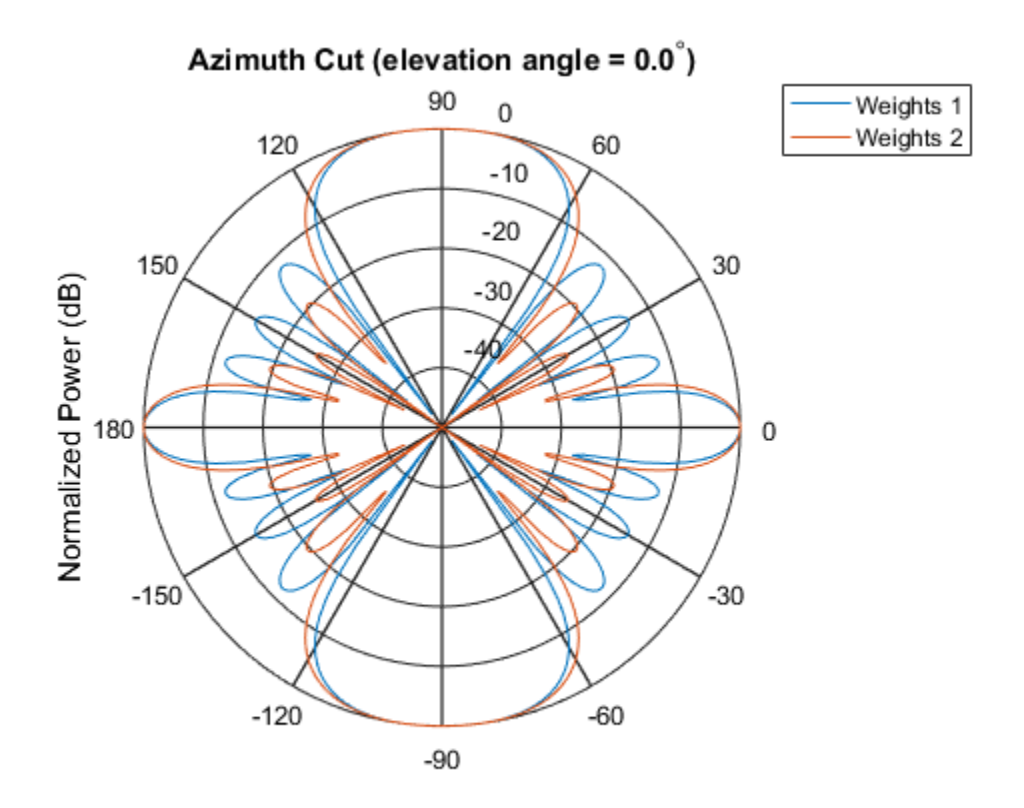

Normalized Power (dB), Broadside at 0.00 degrees

### See Also

azel2uv | uv2azel

# plotGratingLobeDiagram

**System object:** phased.URA **Package:** phased

Plot grating lobe diagram of array

# **Syntax**

```
plotGratingLobeDiagram(H,FREQ)
plotGratingLobeDiagram(H,FREQ,ANGLE)
plotGratingLobeDiagram(H,FREQ,ANGLE,C)
plotGratingLobeDiagram(H,FREQ,ANGLE,C,F0)
hPlot = plotGratingLobeDiagram()
```
# **Description**

plotGratingLobeDiagram(H,FREQ) plots the grating lobe diagram of an array in the *u-v* coordinate system. The System object H specifies the array. The argument FREQ specifies the signal frequency and phase-shifter frequency. The array, by default, is steered to 0° azimuth and 0° elevation.

A grating lobe diagram displays the positions of the peaks of the narrowband *array pattern*. The array pattern depends only upon the geometry of the array and not upon the types of elements which make up the array. Visible and nonvisible grating lobes are displayed as open circles. Only grating lobe peaks near the location of the mainlobe are shown. The mainlobe itself is displayed as a filled circle.

plotGratingLobeDiagram(H,FREQ,ANGLE), in addition, specifies the array steering angle, ANGLE.

plotGratingLobeDiagram(H,FREQ,ANGLE,C), in addition, specifies the propagation speed by C.

plotGratingLobeDiagram(H,FREQ,ANGLE,C,F0), in addition, specifies an array phase-shifter frequency, F0, that differs from the signal frequency, FREQ. This argument is useful when the signal no longer satisfies the narrowband assumption and, allows you to estimate the size of beam squint.

hPlot = plotGratingLobeDiagram() returns the handle to the plot for any of the input syntax forms.

### Input Arguments

### **H**

Antenna or microphone array, specified as a System object.

#### **FREQ**

Signal frequency, specified as a scalar. Frequency units are hertz. Values must lie within a range specified by the frequency property of the array elements contained in H.Element. The frequency property is named FrequencyRange or FrequencyVector, depending on the element type.

#### **ANGLE**

Array steering angle, specified as either a 2-by-1 vector or a scalar. If ANGLE is a vector, it takes the form [azimuth;elevation]. The azimuth angle must lie in the range [-180°,180°]. The elevation angle must lie in the range [-90°,90°]. All angle values are specified in degrees. If the argument ANGLE is a scalar, it specifies only the azimuth angle where the corresponding elevation angle is 0°.

#### **Default:** [0;0]

### **C**

Signal propagation speed, specified as a scalar. Units are meters per second.

**Default:** Speed of light in vacuum

#### **F0**

Phase-shifter frequency of the array, specified as a scalar. Frequency units are hertz When this argument is omitted, the phase-shifter frequency is assumed to be the signal frequency, FREQ.

### **Default:** FREQ
### Examples

#### Create Grating Lobe Diagram for Microphone URA

Plot the grating lobe diagram for an 11-by-9-element uniform rectangular array having element spacing equal to one-half wavelength.

Assume the operating frequency of the array is 10 kHz. All elements are omnidirectional microphone elements. Steer the array in the direction 20 degrees in azimuth and 30 degrees in elevation. The speed of sound in air is 344.21 m/s at 21 deg C.

```
cair = 344.21;
f = 10000;
lambda = cair/f;sMic = phased.OmnidirectionalMicrophoneElement(...
     'FrequencyRange',[20 20000]);
sURA = phased.URA('Element', sMic, 'Size', [11,9], ...
     'ElementSpacing',0.5*lambda*[1,1]);
plotGratingLobeDiagram(sURA,f,[20;30],cair);
```
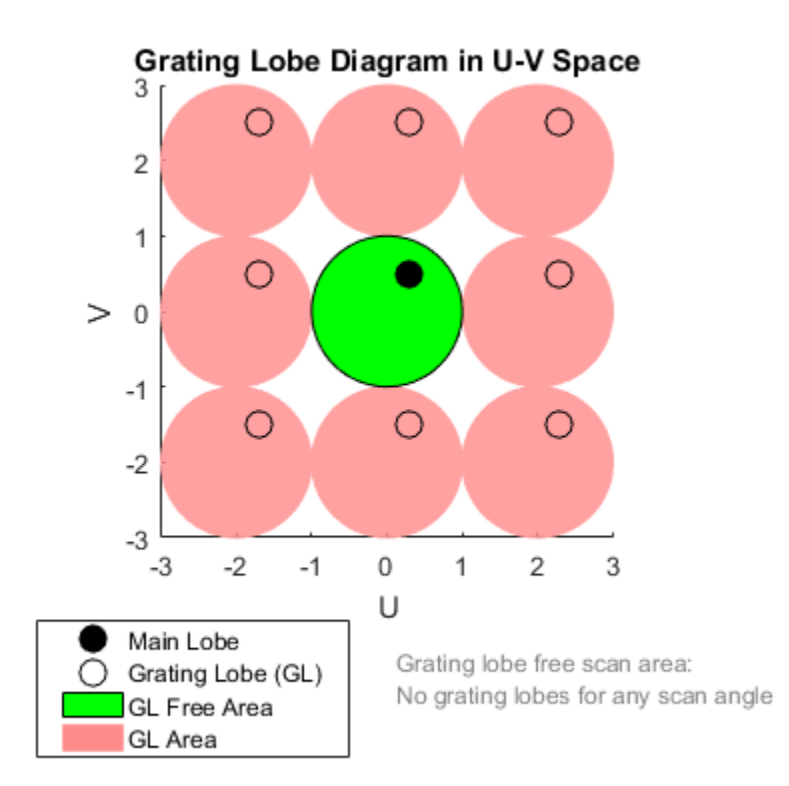

Plot the grating lobes. The main lobe of the array is indicated by a filled black circle. The grating lobes in visible and nonvisible regions are indicated by unfilled black circles. The visible region is the region in u-v coordinates for which  $u^2 + v^2 \le 1$ . The visible region is shown as a unit circle centered at the origin. Because the array spacing is less than onehalf wavelength, there are no grating lobes in the visible region of space. There are an infinite number of grating lobes in the nonvisible regions, but only those in the range [-3,3] are shown.

The grating-lobe free region, shown in green, is the range of directions of the main lobe for which there are no grating lobes in the visible region. In this case, it coincides with the visible region.

The white areas of the diagram indicate a region where no grating lobes are possible.

#### Create Grating Lobe Diagram for Undersampled Microphone URA

Plot the grating lobe diagram for an 11-by-9-element uniform rectangular array having element spacing greater than one-half wavelength. Grating lobes are plotted in u-v coordinates.

Assume the operating frequency of the array is 10 kHz and the spacing between elements is 0.75 of a wavelength. All elements are omnidirectional microphone elements. Steer the array in the direction 20 degrees in azimuth and 30 degrees in elevation. The speed of sound in air is 344.21 m/s at 21 deg C.

```
cair = 344.21;
f = 10000;lambda = cair/f;sMic = phased.OmnidirectionalMicrophoneElement(...
     'FrequencyRange',[20 20000]);
sURA = phased.URA('Element', sMic, 'Size', [11,9],...
     'ElementSpacing',0.75*lambda*[1,1]);
plotGratingLobeDiagram(sURA,f,[20;30],cair);
```
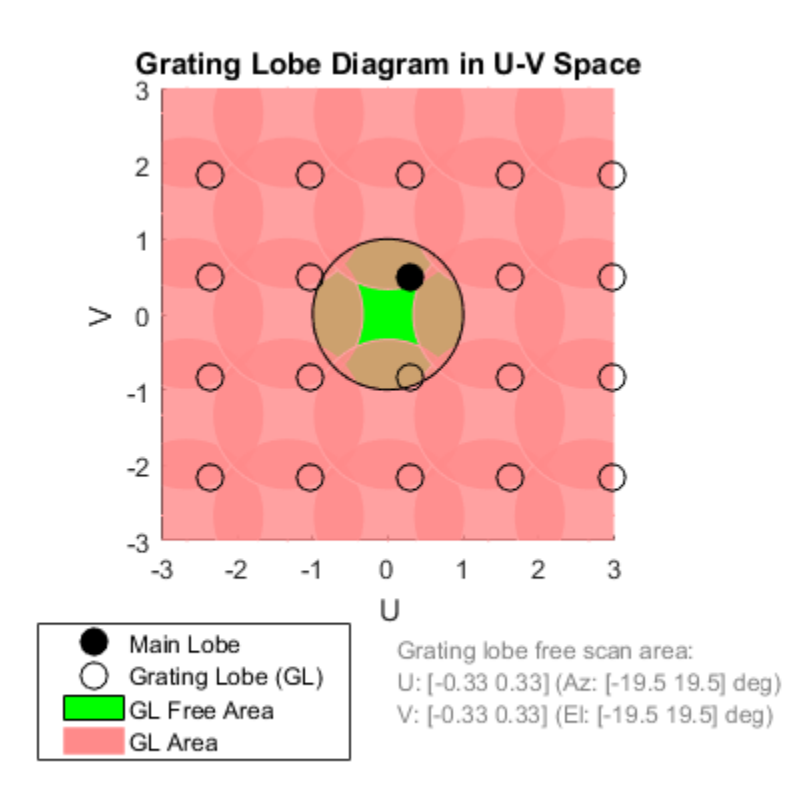

The main lobe of the array is indicated by a filled black circle. The grating lobes in visible and nonvisible regions are indicated by unfilled black circles. The visible region is the region in u-v coordinates for which  $u^2 + v^2 \leq 1$ . The visible region is shown as a unit circle centered at the origin. Because the array spacing is greater than one-half wavelength, there are grating lobes in the visible region of space. There are an infinite number of grating lobes in the nonvisible regions, but only those in the range [-3,3] are shown.

The grating-lobe free region, shown in green, is the range of directions of the main lobe for which there are no grating lobes in the visible region. In this case, it lies inside the

visible region. Because the mainlobe is outside the green area, there is a grating lobe within the visible region.

#### Create Grating Lobe Diagram for Microphone URA with Frequency Shift

Plot the grating lobe diagram for an 11-by-9-element uniform rectangular array having element spacing greater than one-half wavelength. Apply a 20% phase-shifter frequency offset. Grating lobes are plotted in u-v coordinates.

Assume the operating frequency of the array is 10 kHz and the spacing between elements is 0.75 of a wavelength. All elements are omnidirectional microphone elements. Steer the array in the direction 20 degrees in azimuth and 30 degrees in elevation. The shifted frequency is 12000 Hz. The speed of sound in air is 344.21 m/s at 21 deg C.

```
cair = 344.21;
f = 10000:
f0 = 12000;
lambda = cair/f;sMic = phased.OmnidirectionalMicrophoneElement(...
     'FrequencyRange',[20 20000]);
sURA = phased.URA('Element', sMic, 'Size', [11, 9], ...
     'ElementSpacing',0.75*lambda*[1,1]);
plotGratingLobeDiagram(sURA,f,[20;30],cair,f0);
```
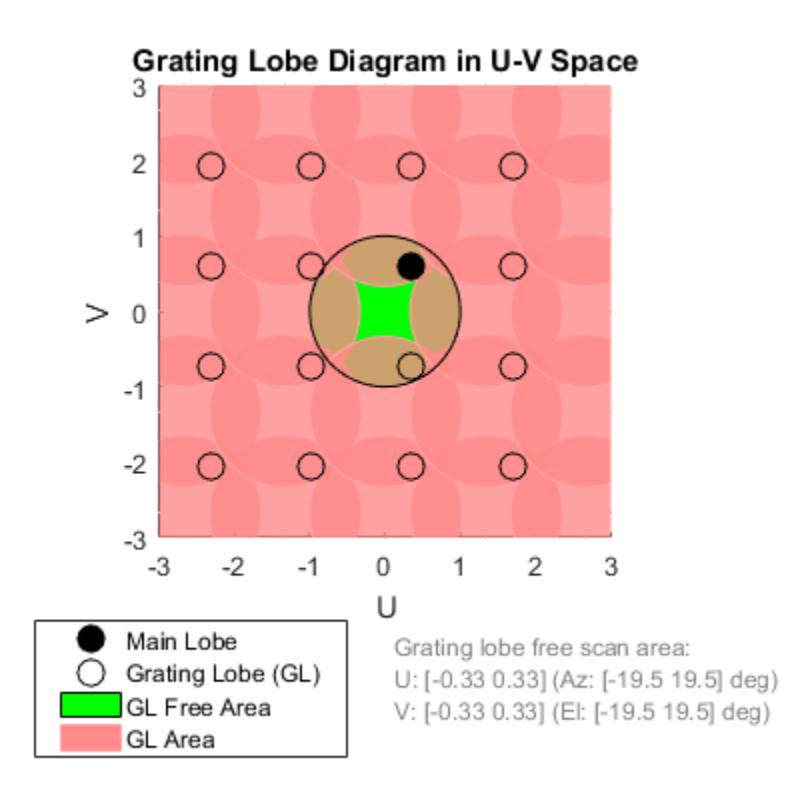

The mainlobe of the array is indicated by a filled black circle. The mainlobe has moved from its position in the previous example due to the frequency shift. The grating lobes in visible and nonvisible regions are indicated by unfilled black circles. The visible region is the region in u-v coordinates for which  $u^2 + v^2 \leq 1$ . The visible region is shown as a unit circle centered at the origin. Because the array spacing is greater than one-half wavelength, there are grating lobes in the visible region of space. There are an infinite number of grating lobes in the nonvisible regions, but only those in the range [-3,3] are shown.

The grating-lobe free region, shown in green, is the range of directions of the main lobe for which there are no grating lobes in the visible region. In this case, it lies inside the

visible region. Because the mainlobe is outside the green area, there is a grating lobe within the visible region.

### **Concepts**

### Grating Lobes

Spatial undersampling of a wavefield by an array gives rise to visible grating lobes. If you think of the wavenumber, *k*, as analogous to angular frequency, then you must sample the signal at spatial intervals smaller than  $\pi/k_{max}$  (or  $\lambda_{min}/2$ ) in order to remove aliasing. The appearance of visible grating lobes is also known as spatial aliasing. The variable *kmax* is the largest wavenumber value present in the signal.

The directions of maximum spatial response of a URA are determined by the peaks of the array's *array pattern* (alternatively called the *beam pattern* or *array factor*). Peaks other than the mainlobe peak are called grating lobes. For a URA, the array pattern depends only on the wavenumber component of the wavefield in the array plane (the *y* and *z* directions for the phased.URA System object). The wavenumber components are related to the look-direction of an arriving wavefield by  $k_y = -2\pi \sin \alpha z \cos \theta / \lambda$  and  $k_z$ *= –2π sin el/λ*. The angle *az* is azimuth angle of the arriving wavefield. The angle *el* is elevation angle of the arriving wavefield. The look-direction points away from the array to the wavefield source.

The array pattern possesses an infinite number of periodically-spaced peaks that are equal in strength to the mainlobe peak. If you steer the array to the  $az_0$ ,  $el_0$  azimuth and elevation direction, the array pattern for the URA has its mainlobe peak at the wavenumber value,  $k_{y0} = -2\pi \sin \alpha z_0 \cos \theta_0 / \lambda$ ,  $k_{z0} = -2\pi \sin \theta_0 / \lambda$ . The array pattern has strong peaks at  $k_{ym} = k_{y0} + 2\pi m/d_y$ ,  $k_{zn} = k_{z0} + 2\pi n/d_z$ , for integral values of *m* and *n*. The quantities  $d_y$  and  $d_z$  are the inter-element spacings in the *y*- and *z*-directions, respectively. Expressed in terms of direction cosines, the grating lobes occur at  $u_m = u_0$  $m\lambda/d_y$  and  $v_n = v_0 - n\lambda/d_z$ . The mainlobe direction cosines are given by  $u_0 = \sin \alpha z_0 \cos \theta_0$ and  $v_{\theta} = \sin{\theta_{\theta}}$  when expressed in terms of the look-direction.

Grating lobes can be visible or nonvisible, depending upon the value of  $u_m^2 + v_n^2$ . When  $u_m^2 + v_n^2 \leq 1$ , the look direction represent a visible direction. When the value is greater than one, the grating lobe is nonvisible. For each visible grating lobe, you can compute a look direction  $(az_{m,n},el_{m,n})$  from  $u_m = \sin az_m \cos el_m$  and  $v_n = \sin el_n$ . The spacing of

grating lobes depends upon  $\lambda/d$ . When  $\lambda/d$  is small enough, multiple grating lobe peaks can correspond to physical look-directions.

### References

[1] Van Trees, H.L. *Optimum Array Processing*. New York: Wiley-Interscience, 2002.

### See Also

azel2uv | uv2azel

# release

**System object:** phased.URA **Package:** phased

Allow property value and input characteristics

## **Syntax**

release(H)

## **Description**

release(H) releases system resources (such as memory, file handles or hardware connections) and allows all properties and input characteristics to be changed.

Note: You can use the release method on a System object in code generated from MATLAB, but once you release its resources, you cannot use that System object again.

### step

**System object:** phased.URA **Package:** phased

Output responses of array elements

### **Syntax**

RESP = step(H,FREQ,ANG)

### **Description**

RESP = step(H,FREQ,ANG) returns the responses of the array elements, RESP, at the operating frequencies specified in FREQ and directions specified in ANG.

**Note:** The object performs an initialization the first time the step method is executed. This initialization locks nontunable properties and input specifications, such as dimensions, complexity, and data type of the input data. If you change a nontunable property or an input specification, the System object issues an error. To change nontunable properties or inputs, you must first call the release method to unlock the object.

## Input Arguments

**H**

Array object

#### **FREQ**

Operating frequencies of array in hertz. FREQ is a row vector of length *L*. Typical values are within the range specified by a property of H.Element. That property is named FrequencyRange or FrequencyVector, depending on the type of element in the array. The element has zero response at frequencies outside that range.

#### **ANG**

Directions in degrees. ANG is either a 2-by-*M* matrix or a row vector of length *M*.

If ANG is a 2-by-*M* matrix, each column of the matrix specifies the direction in the form  $\alpha$  azimuth; elevation]. The azimuth angle must lie between  $-180^{\circ}$  and  $180^{\circ}$ , inclusive. The elevation angle must lie between –90° and 90°, inclusive.

If ANG is a row vector of length *M*, each element specifies the azimuth angle of the direction. In this case, the corresponding elevation angle is assumed to be 0°.

### Output Arguments

#### **RESP**

Voltage responses of the phased array. The output depends on whether the array supports polarization or not.

- If the array is not capable of supporting polarization, the voltage response, RESP, has the dimensions *N*-by-*M*-by-*L*. *N* is the number of elements in the array. The dimension *M* is the number of angles specified in ANG. *L* is the number of frequencies specified in FREQ. For any element, the columns of RESP contain the responses of the array elements for the corresponding direction specified in ANG. Each of the *L* pages of RESP contains the responses of the array elements for the corresponding frequency specified in FREQ.
- If the array is capable of supporting polarization, the voltage response, RESP, is a MATLAB struct containing two fields, RESP.H and RESP.V. The field, RESP.H, represents the array's horizontal polarization response, while RESP.V represents the array's vertical polarization response. Each field has the dimensions *N*-by-*M*-by-*L*. *N* is the number of elements in the array, and *M* is the number of angles specified in ANG. *L* is the number of frequencies specified in FREQ. Each column of RESP contains the responses of the array elements for the corresponding direction specified in ANG. Each of the *L* pages of RESP contains the responses of the array elements for the corresponding frequency specified in FREQ.

## Examples

#### Response of 2-by-2 URA of Short-Dipole Antennas

Construct a 2-by-2 rectangular lattice URA of short-dipole antenna elements. Then, find the response of each element at boresight. Assume the operating frequency is 1 GHz.

```
sSD = phased.ShortDipoleAntennaElement;
sURA = phased.URA('Element',sSD,'Size',[2 2]);
fc = 1e9;ang = [0;0];
resp = step(sURA,fc,ang);
disp(resp.V)
    -1.2247
    -1.2247
    -1.2247
    -1.2247
```
### See Also

phitheta2azel | uv2azel

# viewArray

**System object:** phased.URA **Package:** phased

View array geometry

## **Syntax**

```
viewArray(H)
viewArray(H,Name,Value)
hPlot = viewArray(\_\_))
```
## **Description**

viewArray(H) plots the geometry of the array specified in H.

viewArray(H,Name,Value) plots the geometry of the array, with additional options specified by one or more Name, Value pair arguments.

 $hPlot = viewArray($  ) returns the handle of the array elements in the figure window. All input arguments described for the previous syntaxes also apply here.

# Input Arguments

**H**

Array object.

### Name-Value Pair Arguments

Specify optional comma-separated pairs of Name,Value arguments. Name is the argument name and Value is the corresponding value. Name must appear inside single quotes (' '). You can specify several name and value pair arguments in any order as Name1,Value1,...,NameN,ValueN.

#### **'ShowIndex'**

Vector specifying the element indices to show in the figure. Each number in the vector must be an integer between 1 and the number of elements. You can also specify the string 'All' to show indices of all elements of the array or 'None' to suppress indices.

#### **Default:** 'None'

#### **'ShowNormals'**

Set this value to true to show the normal directions of all elements of the array. Set this value to false to plot the elements without showing normal directions.

#### **Default:** false

#### **'ShowTaper'**

Set this value to true to specify whether to change the element color brightness in proportion to the element taper magnitude. When this value is set to false, all elements are drawn with the same color.

#### **Default:** false

#### **'Title'**

String specifying the title of the plot.

**Default:** 'Array Geometry'

### Output Arguments

#### **hPlot**

Handle of array elements in figure window.

## Examples

#### Geometry, Normal Directions, and Indices of URA Elements

This example shows how to display the element positions, normal directions, and indices for all elements of a 4-by-4 square URA.

```
ha = phased.URA(4);viewArray(ha,'ShowNormals',true,'ShowIndex','All');
```
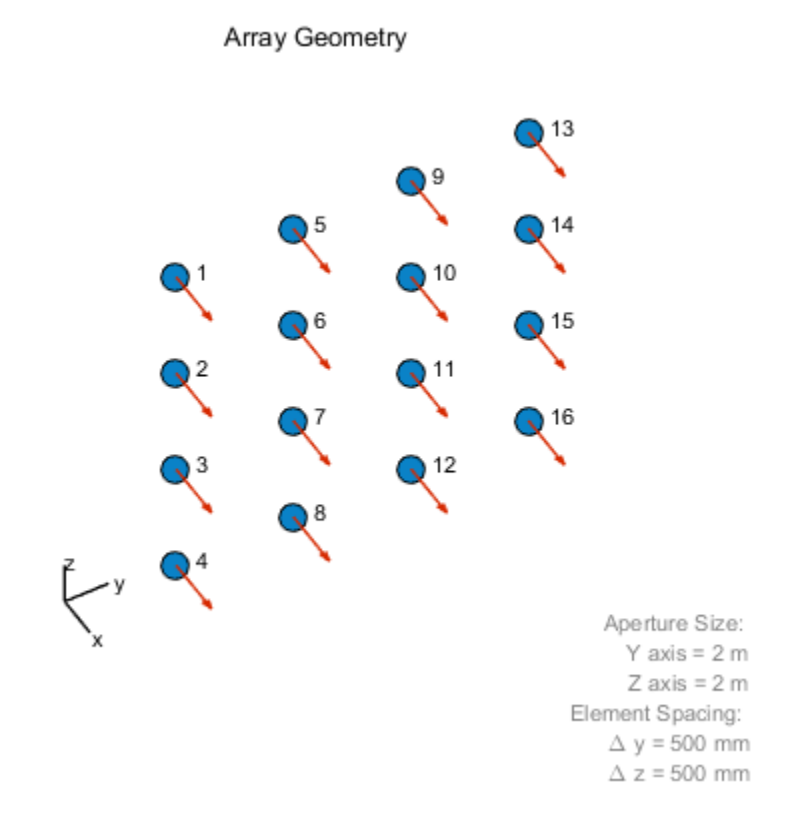

• [Phased Array Gallery](../examples/phased-array-gallery.html)

### See Also

phased.ArrayResponse

# phased.WidebandCollector System object

**Package:** phased

Wideband signal collector

### **Description**

The WidebandCollector object implements a wideband signal collector.

To compute the collected signal at the sensor(s):

- 1 Define and set up your wideband signal collector using the syntax defined in ["Construction" on page 1-2170](#page-2175-0) below.
- 2 Call step to collect the signal according to the properties of phased.WidebandCollector. The behavior of step is specific to each object in the toolbox.

## <span id="page-2175-0"></span>**Construction**

H = phased.WidebandCollector creates a wideband signal collector System object, H. The object collects incident wideband signals from given directions using a sensor array or a single element.

H = phased.WidebandCollector(Name,Value) creates a wideband signal collector object, H, with each specified property Name set to the specified Value. You can specify additional name-value pair arguments in any order as (Name1,Value1,...,NameN,ValueN).

### **Properties**

#### **Sensor**

Sensor element or sensor array

Sensor element or sensor array specified as a System object in the Phased Array System Toolbox. A sensor array can contain subarrays.

Antenna Toolbox antenna

**Default:** phased.ULA with default property values

#### **PropagationSpeed**

Signal propagation speed

Specify the propagation speed of the signal, in meters per second, as a positive scalar.

**Default:** Speed of light

#### **SampleRate**

Sample rate

Specify the sample rate, in hertz, as a positive scalar. The default value corresponds to 1 MHz.

#### **Default:** 1e6

#### **ModulatedInput**

Assume modulated input

Set this property to true to indicate the input signal is demodulated at a carrier frequency.

#### **Default:** true

#### **CarrierFrequency**

Carrier frequency

Specify the carrier frequency (in hertz) as a positive scalar. The default value of this property corresponds to 1 GHz. This property applies when the ModulatedInput property is true.

#### **Default:** 1e9

#### **WeightsInputPort**

Enable weights input

To specify weights, set this property to true and use the corresponding input argument when you invoke step. If you do not want to specify weights, set this property to false.

#### **Default:** false

#### **EnablePolarization**

Enable polarization

Set this property to true to simulate the collection of polarized waves. Set this property to false to ignore polarization. This property applies when the sensor specified in the Sensor property is capable of simulating polarization.

#### **Default:** false

#### **NumSubbands**

Number of subbands

Number of processing subbands, specified as a positive integer.

#### **Default:** 64

#### **Wavefront**

Type of incoming wavefront

Specify the type of incoming wavefront as one of 'Plane', or 'Unspecified':

- If you set the Wavefront property to 'Plane', the input signals are multiple plane waves impinging on the entire array. Each plane wave is received by all collecting elements. If the Sensor property is an array that contains subarrays, the Wavefront property must be 'Plane'.
- If you set the Wavefront property to 'Unspecified', the input signals are individual waves impinging on individual sensors.

#### **Default:** 'Plane'

### **Methods**

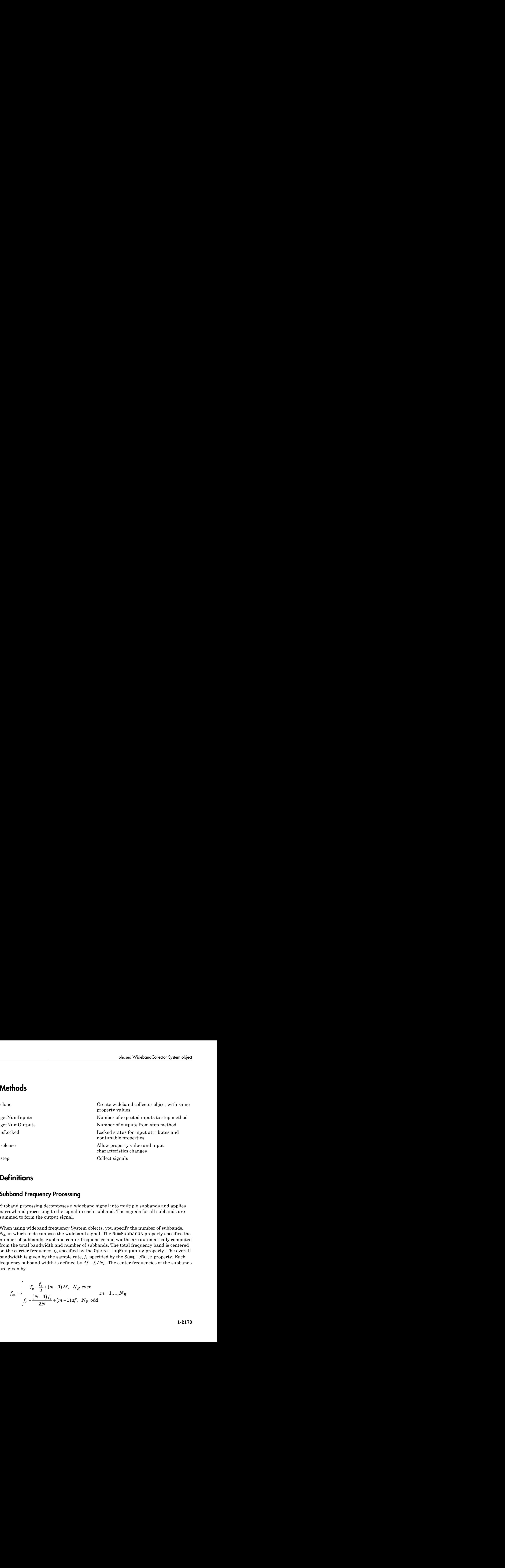

### **Definitions**

### Subband Frequency Processing

Subband processing decomposes a wideband signal into multiple subbands and applies narrowband processing to the signal in each subband. The signals for all subbands are summed to form the output signal.

When using wideband frequency System objects, you specify the number of subbands,  $N_b$ , in which to decompose the wideband signal. The NumSubbands property specifies the number of subbands. Subband center frequencies and widths are automatically computed from the total bandwidth and number of subbands. The total frequency band is centered on the carrier frequency,  $f_c$ , specified by the <code>OperatingFrequency</code> property. The overall bandwidth is given by the sample rate,  $f_s$ , specified by the  $\mathsf{SampleRate}$  property. Each frequency subband width is defined by  $\Delta f = f_s/N_B$ . The center frequencies of the subbands are given by

$$
f_m = \begin{cases} f_c - \frac{f_s}{2} + (m-1) \Delta f, & N_B \text{ even} \\ f_c - \frac{(N-1)f_s}{2N} + (m-1) \Delta f, & N_B \text{ odd} \end{cases}
$$
,  $m = 1,..., N_B$ 

Subbands are ordered by frequency. Frequencies above the carrier appear first, followed by frequencies below the carrier. This order is consistent with the ordering of the discrete Fourier transform.

The phased.WidebandCollector System object uses the narrowband phased approximation of the time delays across receiving elements in the far field for each subband.

### Examples

#### Collect Signal at a Single Antenna

Use the wideband collector to construct the signal impinging upon a single isotropic antenna from 10 degrees azimuth and 30 degrees elevation.

```
sIso = phased.IsotropicAntennaElement;
sColl = phased.WidebandCollector('Sensor',sIso);
x = [1;1;1];
incidentAngle = [10;30];y = step(sColl,x,incidentAngle);
disp(y)
    1.0000 + 0.0000i
    1.0000 + 0.0000i
    1.0000 + 0.0000i
```
#### Collect Wideband Signal at 5-Element ULA

Use the wideband collector to construct the signal impinging upon a 5-element ULA of isotropic antennas from 10 degrees azimuth and 30 degrees elevation.

```
sULA = phased.ULA('NumElements',5);
sColl = phased.WidebandCollector('Sensor',sULA);
x = [1;1;1];incidentAngle = [10;30];y = step(sColl,x,incidentAngle);
disp(y)
   Columns 1 through 4
   -0.9997 + 0.0102i -0.0051 - 0.9999i 1.0000 + 0.0000i -0.0051 + 1.0001i
   -0.9999 + 0.0102i -0.0051 - 1.0000i 1.0000 + 0.0000i -0.0051 + 1.0000i
```

```
 -1.0002 + 0.0102i -0.0051 - 1.0001i 1.0000 - 0.0000i -0.0051 + 0.9999i
 Column 5
 -1.0002 - 0.0102i
 -0.9999 - 0.0102i
 -0.9997 - 0.0102i
```
#### Collect Different Signals at 3-Element ULA

Collect three signals incoming into a 3-element array of isotropic antenna elements. Each antenna collects a separate input signal from a separate direction.

```
sULA = phased.ULA('NumElements',3);
sColl = phased.WidebandCollector('Sensor', sULA, ...
     'Wavefront','Unspecified');
rng default
x = \text{rand}(10, 3);
incidentAngles = [10 20 45; 0 5 2];
y = step(sColl,x,incidentAngles)
V = 0.8147 + 0.0000i 0.1576 + 0.0000i 0.6557 + 0.0000i
    0.9058 + 0.0000i 0.9706 + 0.0000i 0.0357 + 0.0000i
    0.1270 + 0.0000i 0.9572 + 0.0000i 0.8491 + 0.0000i
    0.9134 + 0.0000i 0.4854 + 0.0000i 0.9340 + 0.0000i
    0.6324 + 0.0000i 0.8003 + 0.0000i 0.6787 + 0.0000i
    0.0975 + 0.0000i 0.1419 + 0.0000i 0.7577 + 0.0000i
    0.2785 + 0.0000i 0.4218 + 0.0000i 0.7431 + 0.0000i
    0.5469 + 0.0000i 0.9157 + 0.0000i 0.3922 + 0.0000i
    0.9575 + 0.0000i 0.7922 + 0.0000i 0.6555 + 0.0000i
    0.9649 + 0.0000i 0.9595 + 0.0000i 0.1712 + 0.0000i
```
### Algorithms

If the Wavefront property value is 'Plane', phased.WidebandCollector does the following for each plane wave signal:

1 Decomposes the signal into multiple subbands.

- 2 Uses the phase approximation of the time delays across collecting elements in the far field for each subband.
- 3 Regroups the collected signals in all the subbands to form the output signal.

If the Wavefront property value is 'Unspecified', phased.Wideband Collector collects each channel independently.

For further details, see [\[1\]](#page-2181-0).

### References

<span id="page-2181-0"></span>[1] Van Trees, H. *Optimum Array Processing*. New York: Wiley-Interscience, 2002.

### See Also

phased.Collector

#### Introduced in R2012a

# <span id="page-2182-0"></span>clone

**System object:** phased.WidebandCollector **Package:** phased

Create wideband collector object with same property values

# **Syntax**

 $C = clone(H)$ 

# **Description**

 $C = clone(H)$  creates an object, C, having the same property values and same states as H. If H is locked, so is C.

# <span id="page-2183-0"></span>getNumInputs

**System object:** phased.WidebandCollector **Package:** phased

Number of expected inputs to step method

## **Syntax**

 $N = getNumInputs(H)$ 

## **Description**

N = getNumInputs(H) returns a positive integer, N, representing the number of inputs (not counting the object itself) that you must use when calling the step method. This value changes when you alter properties that turn inputs on or off.

# <span id="page-2184-0"></span>getNumOutputs

**System object:** phased.WidebandCollector **Package:** phased

Number of outputs from step method

### **Syntax**

N = getNumOutputs(H)

### **Description**

N = getNumOutputs(H) returns the number of outputs, N, from the step method. This value changes when you alter properties that turn outputs on or off.

# <span id="page-2185-0"></span>isLocked

**System object:** phased.WidebandCollector **Package:** phased

Locked status for input attributes and nontunable properties

### **Syntax**

 $TF = isLocked(H)$ 

## **Description**

TF = isLocked(H) returns the locked status, TF, for the WidebandCollector System object.

isLocked returns a logical value that indicates whether input attributes and nontunable properties for the object are locked. The object performs an internal initialization the first time that you execute step. This initialization locks nontunable properties and input specifications, such as the dimensions, complexity, and data type of the input data. After locking, isLocked returns a true value.

# <span id="page-2186-0"></span>release

**System object:** phased.WidebandCollector **Package:** phased

Allow property value and input characteristics changes

## **Syntax**

release(H)

## **Description**

release(H) releases system resources (such as memory, file handles or hardware connections) and allows all properties and input characteristics to be changed.

Note: You can use the release method on a System object in code generated from MATLAB, but once you release its resources, you cannot use that System object again.

## <span id="page-2187-0"></span>step

**System object:** phased.WidebandCollector **Package:** phased

Collect signals

### **Syntax**

 $Y = step(H, X, ANG)$  $Y = step(H, X, ANG, LAXES)$  $Y = step(H, X, ANG, WEIGHTS)$ Y = step(H,X,ANG,STEERANGLE) Y = step(H,X,ANG,LAXES,WEIGHTS,STEERANGLE)

## **Description**

Y = step(H,X,ANG) collects signals X arriving from directions ANG. The collection process depends on the Wavefront property of H, as follows:

- If Wavefront has the value 'Plane', each collecting element collects all the far field signals in X. Each column of Y contains the output of the corresponding element in response to all the signals in X.
- If Wavefront has the value 'Unspecified', each collecting element collects only one impinging signal from X. Each column of Y contains the output of the corresponding element in response to the corresponding column of X. The 'Unspecified' option is available when the Sensor property of H does not contain subarrays.

Y = step(H,X,ANG,LAXES) uses LAXES as the local coordinate system axes directions. This syntax is available when you set the EnablePolarization property to true.

 $Y = step(H, X, ANG, WEIGHTS)$  uses WEIGHTS as the weight vector. This syntax is available when you set the WeightsInputPort property to true.

Y = step(H,X,ANG,STEERANGLE) uses STEERANGLE as the subarray steering angle. This syntax is available when you configure H so that H. Sensor is an array that contains subarrays and H.Sensor.SubarraySteering is either 'Phase' or 'Time'.

Y = step(H,X,ANG,LAXES,WEIGHTS,STEERANGLE) combines all input arguments. This syntax is available when you configure H so that H.WeightsInputPort is true, H.Sensor is an array that contains subarrays, and H.Sensor.SubarraySteering is either 'Phase' or 'Time'.

**Note:** The object performs an initialization the first time the step method is executed. This initialization locks nontunable properties and input specifications, such as dimensions, complexity, and data type of the input data. If you change a nontunable property or an input specification, the System object issues an error. To change nontunable properties or inputs, you must first call the release method to unlock the object.

## Input Arguments

**H**

Collector object.

#### **X**

Arriving signals. Each column of X represents a separate signal. The specific interpretation of X depends on the Wavefront property of H.

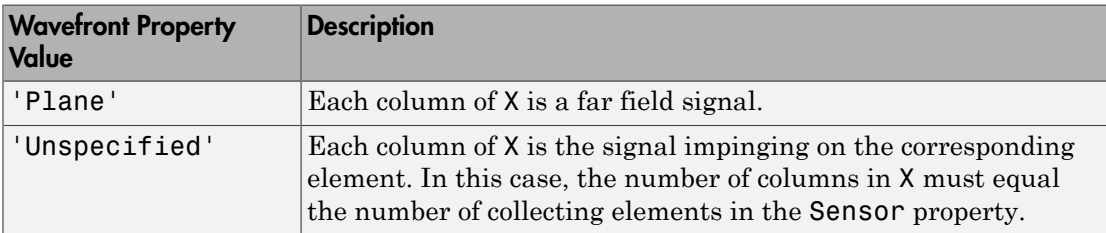

- If the EnablePolarization property value is set to false, X is a matrix. The number of columns of the matrix equals the number of separate signals.
- If the EnablePolarization property value is set to true, X is a row vector of MATLAB struct type. The dimension of the struct array equals the number of separate signals. Each struct member contains three column-vector fields, X, Y, and Z, representing the *x*, *y*, and *z* components of the polarized wave vector signals in the global coordinate system.

#### **ANG**

Incident directions of signals, specified as a two-row matrix. Each column specifies the incident direction of the corresponding column of X. Each column of ANG has the form [azimuth; elevation], in degrees. The azimuth angle must be between –180 and 180 degrees, inclusive. The elevation angle must be between –90 and 90 degrees, inclusive.

#### **LAXES**

Local coordinate system. LAXES is a 3-by-3 matrix whose columns specify the local coordinate system's orthonormal *x*, *y*, and *z* axes, respectively. Each axis is specified in terms of  $[x,y;z]$  with respect to the global coordinate system. This argument is only used when the EnablePolarization property is set to true.

#### **WEIGHTS**

Vector of weights. WEIGHTS is a column vector of length M, where M is the number of collecting elements.

#### **Default:** ones(M,1)

#### **STEERANGLE**

Subarray steering angle, specified as a length-2 column vector. The vector has the form [azimuth; elevation], in degrees. The azimuth angle must be between –180 and 180 degrees, inclusive. The elevation angle must be between –90 and 90 degrees, inclusive.

### Output Arguments

#### **Y**

Collected signals. Each column of Y contains the output of the corresponding element. The output is the response to all the signals in X, or one signal in X, depending on the Wavefront property of H.

### Examples

#### Collect Signal at a Single Antenna

Use the wideband collector to construct the signal impinging upon a single isotropic antenna from 10 degrees azimuth and 30 degrees elevation.

```
sIso = phased.IsotropicAntennaElement;
sColl = phased.WidebandCollector('Sensor',sIso);
x = [1;1;1];
incidentAngle = [10;30];y = step(sColl,x,incidentAngle);
disp(y)
    1.0000 + 0.0000i
    1.0000 + 0.0000i
    1.0000 + 0.0000i
```
#### Collect Wideband Signal at 5-Element ULA

Use the wideband collector to construct the signal impinging upon a 5-element ULA of isotropic antennas from 10 degrees azimuth and 30 degrees elevation.

```
sULA = phased.ULA('NumElements',5);
sColl = phased.WidebandCollector('Sensor',sULA);
x = [1;1;1];
incidentAngle = [10;30];y = step(sColl,x,incidentAngle);
disp(y)
   Columns 1 through 4
   -0.9997 + 0.0102i -0.0051 - 0.9999i 1.0000 + 0.0000i -0.0051 + 1.0001i
   -0.9999 + 0.0102i -0.0051 - 1.0000i 1.0000 + 0.0000i -0.0051 + 1.0000i
   -1.0002 + 0.0102i -0.0051 - 1.0001i 1.0000 - 0.0000i -0.0051 + 0.9999i
   Column 5
   -1.0002 - 0.0102i
   -0.9999 - 0.0102i
   -0.9997 - 0.0102i
```
#### Collect Different Signals at 3-Element ULA

Collect three signals incoming into a 3-element array of isotropic antenna elements. Each antenna collects a separate input signal from a separate direction.

```
sULA = phased.ULA('NumElements',3);
sColl = phased.WidebandCollector('Sensor',sULA,...
     'Wavefront','Unspecified');
```

```
rng default
x = \text{rand}(10, 3);
incidentAngles = [10 20 45; 0 5 2];
y = step(sColl,x,incidentAngles)
y = 0.8147 + 0.0000i 0.1576 + 0.0000i 0.6557 + 0.0000i
   0.9058 + 0.0000i 0.9706 + 0.0000i 0.0357 + 0.0000i
   0.1270 + 0.0000i 0.9572 + 0.0000i 0.8491 + 0.0000i
   0.9134 + 0.0000i 0.4854 + 0.0000i 0.9340 + 0.0000i
   0.6324 + 0.0000i 0.8003 + 0.0000i 0.6787 + 0.0000i
   0.0975 + 0.0000i 0.1419 + 0.0000i 0.7577 + 0.0000i
   0.2785 + 0.0000i 0.4218 + 0.0000i 0.7431 + 0.0000i
   0.5469 + 0.0000i 0.9157 + 0.0000i 0.3922 + 0.0000i
   0.9575 + 0.0000i 0.7922 + 0.0000i 0.6555 + 0.0000i
   0.9649 + 0.0000i 0.9595 + 0.0000i 0.1712 + 0.0000i
```
### Algorithms

If the Wavefront property value is 'Plane', phased.WidebandCollector does the following for each plane wave signal:

- 1 Decomposes the signal into multiple subbands.
- 2 Uses the phase approximation of the time delays across collecting elements in the far field for each subband.
- 3 Regroups the collected signals in all the subbands to form the output signal.

If the Wavefront property value is 'Unspecified', phased.Wideband Collector collects each channel independently.

For further details, see [\[1\]](#page-2191-0).

### **References**

<span id="page-2191-0"></span>[1] Van Trees, H. *Optimum Array Processing*. New York: Wiley-Interscience, 2002.

# phased.WidebandFreeSpace System object

**Package:** phased

Wideband freespace propagation

## **Description**

The System object models wideband signal propagation from one point to another in a free-space environment. The System object applies range-dependent time delay, gain adjustment, and phase shift to the input signal. The object accounts for doppler shift when either the source or destination is moving. A free-space environment is a boundaryfree medium with a speed of signal propagation independent of position and direction. The signal propagates along a straight line from source to destination. For example, you can use this object to model the two-way propagation of a signal from a radar to a target.

For nonpolarized signals, the System object lets you propagate signals from a single point to multiple points or from multiple points to a single point. Multiple-point–to– multiple-point propagation is not supported.

To compute the propagated signal in free space:

- 1 Define and set up your wideband free space environment as shown in the ["Construction" on page 1-2188](#page-2193-0) section.
- 2 Call step to propagate the signal through free space according to the properties of the System object. The behavior of step is specific to each object in the toolbox.

When propagating a round trip signal in free space, you can use one WidebandFreeSpace System object to compute the two-way propagation delay. Alternatively, you can use two separate WidebandFreeSpace System objects to compute one-way propagation delays in each direction. Due to filter distortion, the total round trip delay when you employ two-way propagation can differ from the delay when you use two one-way phased.WidebandFreeSpace System objects. It is more accurate to use a single two-way phased.WidebandFreeSpace System object. To set this option, use the TwoWayPropagation property.

### <span id="page-2193-0"></span>**Construction**

sWBFS = phased.WidebandFreeSpace creates a wideband free space System object, sWBFS.

sWBFS = phased.WidebandFreeSpace(Name,Value) creates a wideband free space System object, sWBFS, with each specified property Name set to the specified Value. You can specify additional name-value pair arguments in any order as Name1,Value1,...,NameN,ValueN.

### **Properties**

#### **PropagationSpeed** — Signal propagation speed

speed of light (default) | real-valued positive scalar

Signal propagation speed, specified as a real-valued positive scalar. Units are in meters per second.

Example: physconst('LightSpeed')

Data Types: double

#### **OperatingFrequency** — Signal carrier frequency

300e6 (default) | positive real-valued scalar

Signal carrier frequency, specified as a positive real-valued scalar. Units are in hertz.

Example: 1e9

Data Types: double

#### **TwoWayPropagation** — Option to enable two-way propagation

false (default) | true

Option to enable two-way propagation, specified as a logical scalar. Set this property to true to perform round-trip propagation between the origin and destination specified in step. Set this property to false to perform one-way propagation from the origin to the destination.

Example: true

Data Types: logical

#### **SampleRate** — Sample rate

1e6 (default) | positive real-valued scalar

#### Sample rate, specified as a real positive scalar. Units are in hertz.

Example: 2e6

Data Types: double

#### **NumSubbands** — Number of processing subbands

64 (default) | positive integer

Number of processing subbands, specified as a positive integer.

Example: 64 Data Types: double

#### **MaximumDistanceSource** — Source of maximum distance value

'Auto' (default) | 'Property'

Maximum distance source value, specified as one of 'Auto or 'Property'. This choice selects how the maximum one-way propagation distance is determined. When you set this property to 'Auto', the System object automatically allocates sufficient memory to simulate the propagation delay. When you set this property to 'Property', you specify the maximum one-way propagation distance using the MaximumDistance property.

```
Example: 'Property'
```
Data Types: char

#### **MaximumDistance** — Maximum one-way propagation distance

10000 (default) | positive real-valued scalar

Maximum one-way propagation distance, specified as a real-valued positive scalar. Units are meters. This property applies when you set the MaximumDistanceSource property to 'Property'. Any signal that propagates more than the maximum one-way distance is ignored. The maximum distance should be greater than or equal to the largest positionto-position distance.

Example: 5000

Data Types: double

## **Methods**

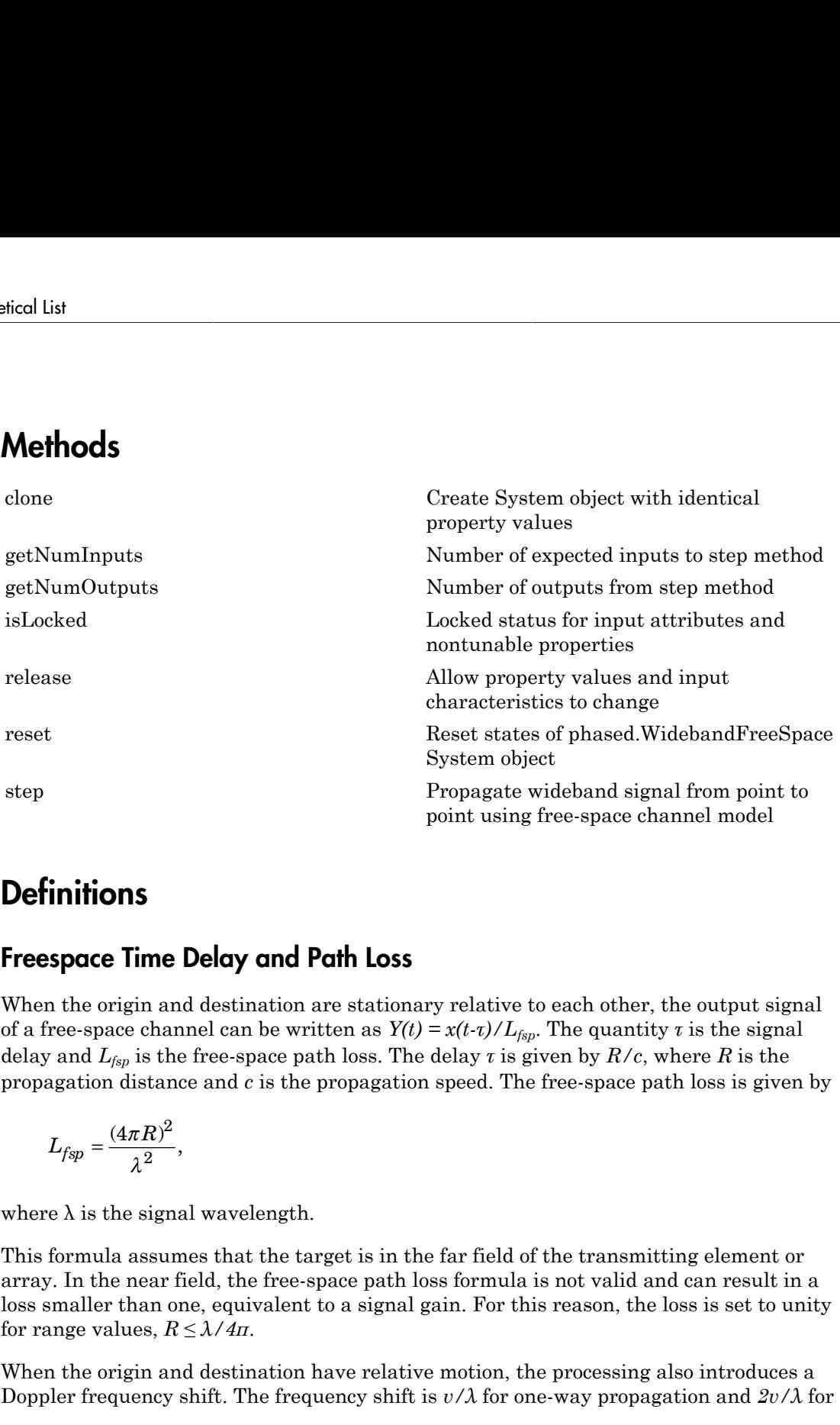

### **Definitions**

### Freespace Time Delay and Path Loss

When the origin and destination are stationary relative to each other, the output signal of a free-space channel can be written as  $Y(t) = x(t-t)/L_{fsp}$ . The quantity *τ* is the signal delay and  $L_{fsp}$  is the free-space path loss. The delay *τ* is given by  $R/c$ , where *R* is the propagation distance and *c* is the propagation speed. The free-space path loss is given by

$$
L_{fsp} = \frac{(4\pi R)^2}{\lambda^2},
$$

where  $\lambda$  is the signal wavelength.

This formula assumes that the target is in the far field of the transmitting element or array. In the near field, the free-space path loss formula is not valid and can result in a loss smaller than one, equivalent to a signal gain. For this reason, the loss is set to unity for range values,  $R \leq \lambda / 4\pi$ .

When the origin and destination have relative motion, the processing also introduces a Doppler frequency shift. The frequency shift is *v/λ* for one-way propagation and *2v/λ* for
two-way propagation. The quantity *v* is the relative speed of the destination with respect to the origin.

For more details on free space channel propagation, see [\[2\]](#page-2198-0).

### Subband Frequency Processing

Subband processing decomposes a wideband signal into multiple subbands and applies narrowband processing to the signal in each subband. The signals for all subbands are summed to form the output signal.

When using wideband frequency System objects, you specify the number of subbands,  $N_b$ , in which to decompose the wideband signal. The NumSubbands property specifies the number of subbands. Subband center frequencies and widths are automatically computed from the total bandwidth and number of subbands. The total frequency band is centered on the carrier frequency,  $f_c$ , specified by the <code>OperatingFrequency</code> property. The overall bandwidth is given by the sample rate,  $f_s$ , specified by the  $\mathsf{SampleRate}$  property. Each frequency subband width is defined by  $\Delta f = f_s/N_B$ . The center frequencies of the subbands are given by phoned.WidehandFreeSpace System object<br>
on. The quantity *x* is the relative apped of the destination with respect<br>
on Free space channel proposation, see [2].<br> **force space of the space of the space of the space of the s** phosed Widebond<sup>-</sup>reasspose System object<br>phosed Widebond<sup>-reass</sup>pose System object<br>to The quantity *v* is the relative speed of the destination with respect<br>on free space channel propagation, sec [2],<br>**quantity constants** phosed WidebandFreeSpace System object<br>phosed WidebandFreeSpace System object<br>partity *v* is the relative speed of the destination with respect<br>coechannel propagation, see [2].<br>**OCESSING**<br>boses a wideband signal into mult phosed Wideband<br>Treeshpoon System object<br>that the quantity v is the relative speed of the destination with respect<br>on free space channel propagation, see [2].<br> **quercy Processing**<br>the decomposes a wideband signal into mul pleased WeidsbandFreedSpace System object<br>place of the deterministic value of the deterministic with respect<br>some free space channel propagation, see [2].<br>**quency Processing**<br>sing decomposes a widebund signal into multipl phanel.Wideband<sup>Free</sup>sSpace System object<br>
o quantity *v* is the relative speed of the destination with respect<br>
space channel propagation, see [2].<br> **Processing**<br>
mapses a wideband signal into multiple subbands and appli phosed.WidebandFreeSpace System object<br>
lative speed of the destination with respect<br>
ation, see [2].<br>
lignal into multiple subbands and applies<br>
abband. The signals for all subbands are<br>
ts, you specify the number of subb

$$
f_m = \begin{cases} f_c - \frac{f_s}{2} + (m-1)\Delta f, & N_B \text{ even} \\ f_c - \frac{(N-1)f_s}{2N} + (m-1)\Delta f, & N_B \text{ odd} \end{cases}, m = 1, \dots, N_B
$$

Subbands are ordered by frequency. Frequencies above the carrier appear first, followed by frequencies below the carrier. This order is consistent with the ordering of the discrete Fourier transform.

The phased.WidebandFreeSpace System object uses narrowband time delay and loss algorithms for each subband.

## Examples

### Free-Space Propagation of Wideband Signals

Propagate a wideband signal with three tones in an underwater acoustic with constant speed of propagation. You can model this environment as free space. The center

frequency is 100 kHz and the frequencies of the three tones are 75 kHz, 100 kHz, and 125 kHz, respectively. Plot the spectrum of the original signal and the propagated signal to observe the Doppler effect. The sampling frequency is 100 kHz.

```
c = 1500;fc = 100e3;fs = 100e3;relfreqs = [-25000,0,25000];
```
Set up a stationary radar and moving target and compute the expected Doppler.

```
rpos = [0;0;0];rvel = [0;0;0];tpos = [30/fs*c; 0;0];tvel = [45;0;0];
dop = -tvel(1)./(c./(relfreqs + fc));
```
Create a signal and propagate the signal to the moving target.

```
t = (0:199)/fs;x = sum(exp(1i*2*pi*t.^*relfreqs), 2);wbchan = phased.WidebandFreeSpace(...
     'PropagationSpeed',c,...
     'OperatingFrequency',fc,...
     'SampleRate',fs);
y = step(wbchan,x,rpos,tpos,rvel,tvel);
```
Plot the spectra of the original signal and the Doppler-shifted signal.

```
periodogram([x y],rectwin(size(x,1)),1024,fs,'centered')
ylim([-150 0])
legend('original','propagated');
```
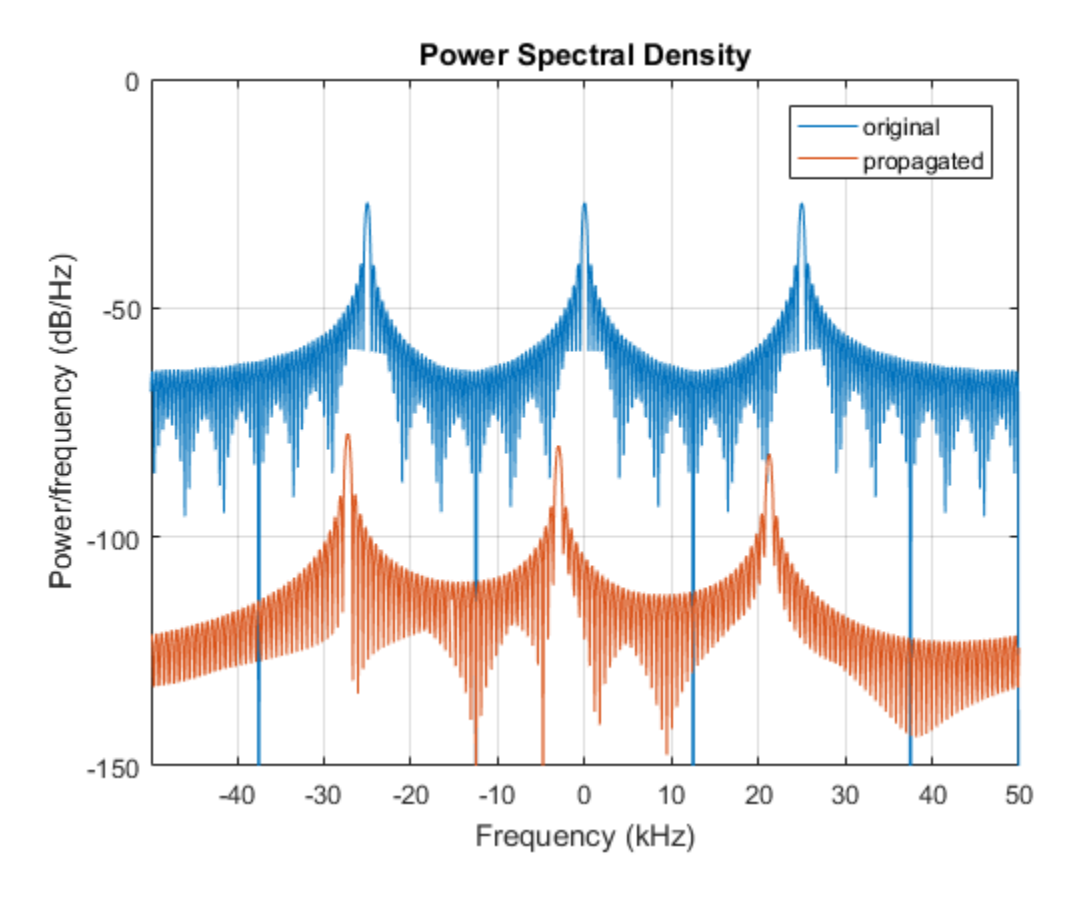

For this wideband signal, you can see that the magnitude of the Doppler shift increases with frequency. In contrast, for narrowband signals, the Doppler shift is assumed constant over the band.

## References

- [1] Proakis, J. *Digital Communications*. New York: McGraw-Hill, 2001.
- <span id="page-2198-0"></span>[2] Skolnik, M. *Introduction to Radar Systems*, 3rd Ed. New York: McGraw-Hill, 2001.

### See Also

phased.TwoRayChannel | phased.FreeSpace | phased.WidebandRadiator | phased.WidebandCollector | phased.RadarTarget | fspl

## clone

**System object:** phased.WidebandFreeSpace **Package:** phased

Create System object with identical property values

## **Syntax**

 $C = clone(H)$ 

## **Description**

 $C = clone(H)$  creates an object, C, having the same property values and same states as H. If H is locked, so is C.

## Input Arguments

### **H** — Wideband free space propagator

System object

Wideband free space propagator, specified as a System object.

Example: phased.WidebandFreeSpace

# Output Arguments

### **C** — Wideband free space propagator

System object

Wideband free space propagator, returned as a System object.

# getNumInputs

**System object:** phased.WidebandFreeSpace **Package:** phased

Number of expected inputs to step method

## **Syntax**

 $N = getNumInputs(H)$ 

## **Description**

 $N = getNumInputStream()$  returns a positive integer, N, representing the number of inputs (not counting the object itself) that you must use when calling the step method. This value changes when you alter properties that turn inputs on or off.

## Input Arguments

**H** — Wideband free space propagator phased.WidebandFreeSpace System object

Wideband free space propagator, specified as a phased.WidebandFreeSpace System object.

Example: phased.WidebandFreeSpace

## Output Arguments

### **N** — Number of expected inputs to step method

positive integer

Number of expected inputs to the step method, returned as a positive integer. The number does not include the object itself.

# getNumOutputs

**System object:** phased.WidebandFreeSpace **Package:** phased

Number of outputs from step method

## **Syntax**

N = getNumOutputs(H)

## **Description**

N = getNumOutputs(H) returns the number of outputs, N, from the step method. This value changes when you alter properties that turn outputs on or off.

## Input Arguments

**H** — Wideband free space propagator phased.WidebandFreeSpace System object

Wideband free space propagator, specified as a phased.WidebandFreeSpace System object.

Example: phased.WidebandFreeSpace

## Output Arguments

### **N** — Number of expected outputs

positive integer

Number of outputs expected from calling the step method, returned as a positive integer.

# isLocked

**System object:** phased.WidebandFreeSpace **Package:** phased

Locked status for input attributes and nontunable properties

## **Syntax**

TF = isLocked(sWBFS)

## **Description**

TF = isLocked(sWBFS) returns the locked status, TF, for the WidebandFreeSpace System object

isLocked returns a logical value that indicates whether input attributes and nontunable properties for the object are locked. The object performs an internal initialization the first time that you execute step. This initialization locks nontunable properties and input specifications, such as the dimensions, complexity, and data type of the input data. After locking, isLocked returns a true value.

## Input Arguments

**sWFS** — Wideband free space propagator

System object

Wideband free space propagator, specified as a System object.

Example: phased.WidebandFreeSpace

## Output Arguments

**TF** — Locked status boolean

Locked status of System object, returned as a Boolean. This value is true when the input attributes and nontunable properties of the object are locked. Otherwise, the returned value is false.

# release

**System object:** phased.WidebandFreeSpace **Package:** phased

Allow property values and input characteristics to change

## **Syntax**

release(sWBFS)

## **Description**

release(sWBFS) releases system resources (such as memory, file handles, or hardware connections) and allows all properties and input characteristics to be changed.

Note: You can use the release method on a System object in code generated from MATLAB, but once you release its resources, you cannot use that System object again.

## Input Arguments

### **sWBFS** — Wideband free space propagator

System object

Wideband free space propagator, specified as a phased.WidebandFreeSpace System object.

Example: phased.WidebandFreeSpace

## reset

**System object:** phased.WidebandFreeSpace **Package:** phased

Reset states of phased.WidebandFreeSpace System object

## **Syntax**

reset(sWBFS)

## **Description**

reset(sWBFS) resets the internal state of the phased.WidebandFreeSpace object, sWBFS. If the SeedSource property applies and has the value 'Property', then this method resets the random number generator state.

## Input Arguments

### **sWBFS** — Wideband free space propagator

System object

Wideband free space propagator, specified as a System object.

Example: phased.WidebandFreeSpace

## step

**System object:** phased.WidebandFreeSpace **Package:** phased

Propagate wideband signal from point to point using free-space channel model

## **Syntax**

prop\_sig = step(sWBFS,sig,origin\_pos,dest\_pos,origin\_vel,dest\_vel)

## **Description**

prop\_sig = step(sWBFS,sig,origin\_pos,dest\_pos,origin\_vel,dest\_vel) returns the resulting signal, prop\_sig, when a wideband signal sig propagates through a free-space channel from the **origin** pos position to the **dest** pos position. Either the origin pos or dest pos arguments can specify more than one point but you cannot specify both as having multiple points. The velocity of the signal origin is specified in origin\_vel and the velocity of the signal destination is specified in dest\_vel. The dimensions of origin vel and dest vel must agree with the dimensions of origin pos and dest pos, respectively.

Electromagnetic fields propagated through a free-space channel can be polarized or nonpolarized. For nonpolarized fields, such as acoustic fields, the propagating signal field, sig, is a vector or matrix. When the fields are polarized, sig is a struct array. Every structure element represents an electric field vector signal.

Note: The object performs an initialization the first time the step method is executed. This initialization locks nontunable properties and input specifications, such as dimensions, complexity, and data type of the input data. If you change a nontunable property or an input specification, the System object issues an error. To change nontunable properties or inputs, you must first call the release method to unlock the object.

## Input Arguments

#### **sWBFS** — Wideband free space propagator

System object

Wideband free space propagator, specified as a System object.

Example: phased.WidebandFreeSpace

### **sig** — Wideband signal

*M*-by-*N* complex-valued matrix | *1*-by-*N* struct array containing complex-valued fields

- Wideband nonpolarized signal, specified as an *M*-by-*N* complex-valued matrix. Each column contains a signal propagated along one of the free-space paths.
- Wideband polarized signal, specified as a 1-by-*N* struct array containing complex-valued fields. Each struct element contains an *M*-by-1 column vector of electromagnetic field components (sig.X,sig.Y,sig.Z) representing a polarized signal propagating along one of the free-space paths.

The quantity *M* is the number of signal samples and *N* is the number of free-space channels. Each channel corresponds to a source-destination pair.

For polarized fields, each struct element contains three *M*-by-1 complex-valued column vectors, sig.X, sig.Y, and sig.Z. These vectors represent the *x*, *y*, and *z* Cartesian components of the polarized signal.

Example: [1,1;j,1;0.5,0]

Data Types: double Complex Number Support: Yes

### **origin\_pos** — Signal origin

3-by-1 real-valued column vector | 3-by-*N* real-valued matrix

Origin of the signal or signals, specified as a 3-by-1 real-valued column vector or 3 by-*N* real-valued matrix. Position units are in meters. The quantity *N* is the number of free-space channels. If origin pos is a column vector, it takes the form  $[x;y;z]$ . If origin\_pos is a matrix, each column specifies a different signal origin and has the form [x;y;z].

You cannot specify both **origin** pos and dest pos as matrices. At least one must be a 3-by-1 column vector.

Example: [1000;100;500]

Data Types: double

### **dest\_pos** — Signal destination

3-by-1 real-valued column vector | 3-by-*N* real-valued matrix

Destination of the signal or signals, specified as a 3-by-1 real-valued column vector or 3 by-*N* real-valued matrix. Position units are in meters. The quantity *N* is the number of free-space channels. If dest pos is a 3-by-1 column vector, it takes the form  $[x;y;z]$ . If dest pos is a matrix, each column specifies a different signal destination and takes the form  $[x; y; z]$ .

You cannot specify both **origin** pos and dest pos as matrices. At least one must be a 3-by-1 column vector.

Example: [0;0;0]

Data Types: double

### **origin\_vel** — Signal origin velocity

3-by-1 real-valued column vector | 3-by-*N* real-valued matrix

Velocity of signal origin, specified as a real-valued 3-by-1 column vector or real-valued 3-by-*N* matrix. Velocity units are in meters per second. The dimension of origin\_vel must match the dimension of **origin** pos. If origin vel is a column vector, it takes the form [Vx;Vy;Vz]. If origin\_vel is a 3–by-*N* matrix, each column specifies a different origin velocity and has the form [Vx;Vy;Vz].

Example: [10;0;5]

Data Types: double

### **dest\_vel** — Signal destination velocity

3-by-1 real-valued column vector | 3-by-*N* real-valued matrix

Velocity of signal destinations, specified as a 3-by-1 column vector or 3–by-*N* matrix. Velocity units are in meters per second. The dimension of dest\_vel must match the dimension of dest pos. If dest vel is a column vector, it takes the form  $[Vx;Vy;Vz]$ . If dest vel is a 3-by-*N* matrix, each column specifies a different destination velocity and has the form [Vx;Vy;Vz].

```
Example: [0;0;0]
Data Types: double
```
## Output Arguments

### **prop\_sig** — Wideband propagated signal

*M*-by-*N* complex-valued matrix | 1-by-*N* struct array containing complex-valued fields

- Wideband nonpolarized signal, specified as an *M*-by-*N* complex-valued matrix. Each column contains a signal propagated along one of the free-space paths.
- Wideband polarized signal, specified as a 1-by-*N* struct array containing complex-valued fields. Each struct element contains an *M*-by-1 column vector of electromagnetic field components (sig.X,sig.Y,sig.Z) representing a polarized signal propagating along one of the free-space paths.

The output **prop** sig contains signal samples arriving at the signal destination within the current steptime frame. Whenever it takes longer than the current time frame for the signal to propagate from the origin to the destination, the output may not contain all contribution from the input. The next call to step will return more of the propagated signal.

## Examples

### Free-Space Propagation of Wideband Signals

Propagate a wideband signal with three tones in an underwater acoustic with constant speed of propagation. You can model this environment as free space. The center frequency is 100 kHz and the frequencies of the three tones are 75 kHz, 100 kHz, and 125 kHz, respectively. Plot the spectrum of the original signal and the propagated signal to observe the Doppler effect. The sampling frequency is 100 kHz.

```
c = 1500;fc = 100e3;fs = 100e3;relfreqs = [-25000,0,25000];
```
Set up a stationary radar and moving target and compute the expected Doppler.

```
rpos = [0;0;0];
rvel = [0;0;0];tpos = [30/fs*c; 0;0];tvel = [45;0;0];
dop = -tvel(1)./(c./(relfreqs + fc));
```
Create a signal and propagate the signal to the moving target.

```
t = (0.199)/fs;x = sum(exp(1i*2*pi*t.^*relfreqs), 2);wbchan = phased.WidebandFreeSpace(...
     'PropagationSpeed',c,...
     'OperatingFrequency',fc,...
    'SampleRate' fs);
y = step(wbchan,x,rpos,tpos,rvel,tvel);
```
Plot the spectra of the original signal and the Doppler-shifted signal.

```
periodogram([x y],rectwin(size(x,1)),1024,fs,'centered')
ylim([-150 0])
legend('original','propagated');
```
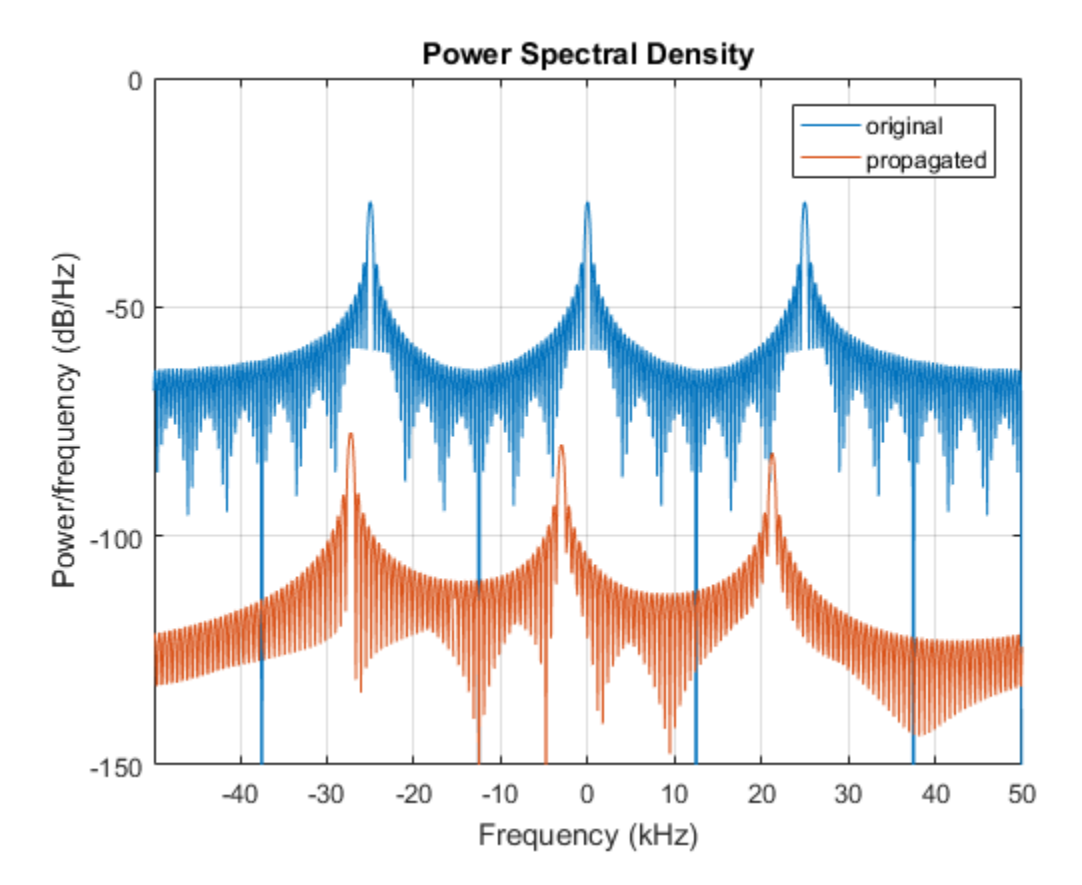

For this wideband signal, you can see that the magnitude of the Doppler shift increases with frequency. In contrast, for narrowband signals, the Doppler shift is assumed constant over the band.

## **References**

- [1] Proakis, J. *Digital Communications*. New York: McGraw-Hill, 2001.
- [2] Skolnik, M. *Introduction to Radar Systems*. 3rd Ed. New York: McGraw-Hill
- [3] Saakian, A. *Radio Wave Propagation Fundamentals*. Norwood, MA: Artech House, 2011.
- [4] Balanis, C. *Advanced Engineering Electromagnetics*. New York: Wiley & Sons, 1989.
- [5] Rappaport, T. *Wireless Communications: Principles and Practice*. 2nd Ed. New York: Prentice Hall, 2002.

### See Also

phased.FreeSpace.step | phased.TwoRayChannel.step

# phased.WidebandLOSChannel System object

**Package:** phased

Wideband LOS propagation channel

## **Description**

The phased.WidebandLOSChannel models the propagation of narrowband electromagnetic signals through a line-of-sight (LOS) channel from a source to a destination. In an LOS channel, propagation paths are straight lines from point to point. The propagation model in the LOS channel includes free-space attenuation in addition to attenuation due to atmospheric gases, rain, fog, and clouds. You can use phased.WidebandLOSChannel to model the propagation of signals between multiple points simultaneously. The System object works for all frequencies. However, the attenuation models for atmospheric gases and rain are valid for electromagnetic signals in the frequency range 1–1000 GHz only. The attenuation model for fog and clouds is valid for 10–1000 GHz. Outside these frequency ranges, the System object uses the nearest valid value.

The phased.WidebandLOSChannel System object applies range-dependent time delays to the signals, as well as gains or losses. When either the source or destination is moving, the System object applies Doppler shifts.

Like the phased. Wideband Free Space System object, the phased. Wideband LOSChannel System object supports two-way propagation.

To compute the propagation delay for specified source and receiver points:

- 1 Define and set up your Wideband LOS channel using the ["Construction" on page](#page-2214-0) [1-2209](#page-2214-0) procedure. You can set the System object properties during construction or leave them at their default values.
- 2 Call the phased.WidebandLOSChannel.step method to compute the propagated signal using the properties of the phased.WidebandLOSChannel System object. You can change tunable properties before or after any call to the step method.

## <span id="page-2214-0"></span>**Construction**

sWBLOS = phased.WidebandLOSChannel creates a Wideband LOS attenuating propagation channel System object, sWBLOS.

sWBLOS = phased.WidebandLOSChannel(Name,Value) creates a System object, sWBLOS, with each specified property Name set to the specified Value. You can specify additional name and value pair arguments in any order as (Name1,Value1,...,NameN,ValueN).

### **Properties**

**PropagationSpeed** — Signal propagation speed speed of light (default) | positive real-valued scalar

Signal propagation speed, specified as a positive real-valued scalar. Units are in m/s.

Example: 3e8

#### **OperatingFrequency** — Signal carrier frequency

300e6 (default) | positive real-valued scalar

Signal carrier frequency, specified as a positive real-valued scalar. Units are in Hz.

Example: 1e9

Data Types: double

#### **SpecifyAtmosphere** — Enable atmospheric attenuation model

false (default) | true

Option to enable the atmospheric attenuation model, specified as a logical scalar. Set this property to true to add signal attenuation caused by atmospheric gases, rain, fog, or clouds. Set this property to false to ignore atmosphere effects in propagation. When SpecifyAtmosphere is set to true, the Temperature, DryAirPressure, WaterVapourDensity, LiquidWaterDensity, and RainRate properties are used. You can set these properties or use their default values.

Example: true

#### **Temperature** — Ambient temperature

15 (default) | real-valued scalar

Ambient temperature, specified as a real-valued scalar. Units are in degrees Celsius. This property applies only when you set SpecifyAtmosphere to true.

Example: 20.0

Data Types: double

### **DryAirPressure** — Atmospheric dry air pressure

101.325e3 (default) | positive real-valued scalar

Atmospheric dry air pressure, specified as a positive real-valued scalar. Units are in pascals (Pa). The default value of this property corresponds to one standard atmosphere. This property applies only when you set SpecifyAtmosphere to true.

Example: 101.0e3 Data Types: double

### **WaterVapourDensity** — Atmospheric water vapor density

7.5 (default) | positive real-valued scalar

Atmospheric water vapor density, specified as a positive real-valued scalar. Units are in g/m $^3$ . This property applies only when you set <code>SpecifyAtmosphere</code> to <code>true</code>.

Example: 7.4 Data Types: double

### **LiquidWaterDensity** — Liquid water density

0.0 (default) | nonnegative real-valued scalar

Liquid water density of fog or clouds, specified as a nonnegative real-valued scalar. Units are in g/m<sup>3</sup>. Typical values for liquid water density are 0.05 for medium fog and 0.5 for thick fog. This property only applies when you set SpecifyAtmosphere to true.

Example: 0.1 Data Types: double

### **RainRate** — Rainfall rate

0.0 (default) | non-negative real-valued scalar

Rainfall rate, specified as a nonnegative real-valued scalar. Units are in mm/hr. This property applies only when you set SpecifyAtmosphere to true.

Example: 10.0

Data Types: double

#### **TwoWayPropagation** — Enable two-way propagation

false (default) | true

Enable two-way propagation, specified as a logical true or false. Set this property to true to perform round-trip propagation between the signal origin and destination specified in step. Set this property to false to perform only one-way propagation from the origin to the destination.

Example: true

Data Types: logical

#### **SampleRate** — Signal sample rate

1e6 (default) | positive real-valued scalar

Signal sample rate, specified as a positive real-valued scalar. Units are in Hz. The System object uses this quantity to calculate the propagation delay in multiples of samples.

Example: 1.5e6

Data Types: double

#### **MaximumDistanceSource** — Source of maximum distance value

'Auto' (default) | 'Property'

Source of maximum distance value, specified as 'Auto' or 'Property'. This choice determines how the maximum one-way propagation distance is calculated. The maximum one-way propagation distance is used to allocate the memory needed to compute the delay. When you set this property to 'Auto, the System object allocates memory automatically. When you set this property to 'Property', you specify the maximum one-way propagation distance using the value of the MaximumDistance property.

```
Example: 'Property'
```
Data Types: char

#### **MaximumDistance** — Maximum one-way propagation distance

10000 (default) | positive real-valued scalar

Maximum one-way propagation distance, specified as a positive real-valued scalar. Units are in meters. This property applies when you set MaximumDistanceSource to 'Property'. Any signal that propagates more than the maximum one-way distance is ignored. The maximum distance must be greater than or equal to the largest propagation distance.

Example: 5000 Data Types: double

## **Methods**

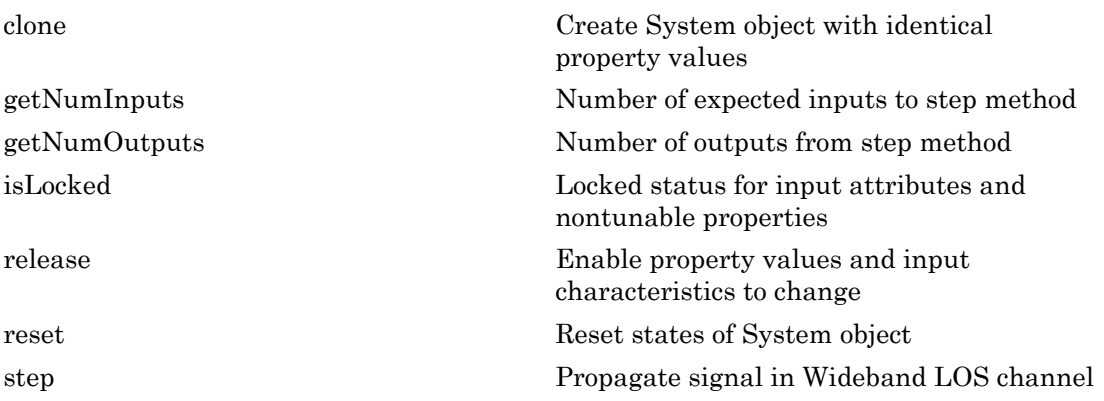

## **Definitions**

Attenuation or path loss in the Wideband LOS channel consists of four components. *L =*  $L_{\it fsp}L_{\it g}L_{\it c}L_{\it r}$  , where

- *Lfsp* is the free-space path attenuation
- $\cdot$  *L<sub>g</sub>* is the atmospheric path attenuation
- *L<sup>c</sup>* is the fog and cloud path attenuation
- $\cdot$   $L_r$  is the rain path attenuation

Each path attenuation is in magnitude units, not in dB.

### Free-space Time Delay and Loss

When the origin and destination are stationary relative to each other, the output signal of a free-space channel can be written as  $Y(t) = x(t-t)/L_{fsp}$ . The quantity *t* is the signal

delay and  $L_{fsp}$  is the free-space path loss. The delay  $\tau$  is given by  $R/c$ , where  $R$  is the propagation distance and *c* is the propagation speed. The free-space path loss is given by

$$
L_{fsp} = \frac{(4\pi R)^2}{\lambda^2},
$$

where  $\lambda$  is the signal wavelength.

(sp is the free-space path loss. The delay  $\tau$  is given<br>
(distance and  $c$  is the propagation speed. The fit<br>  $\frac{(4\pi R)^2}{\lambda^2}$ ,<br>
he signal wavelength.<br>
a assumes that the target is in the far field of the<br>
e near field, This formula assumes that the target is in the far field of the transmitting element or array. In the near field, the free-space path loss formula is not valid and can result in a loss smaller than one, equivalent to a signal gain. For this reason, the loss is set to unity for range values,  $R \leq \lambda / 4\pi$ .

When the origin and destination have relative motion, the processing also introduces a Doppler frequency shift. The frequency shift is *v/λ* for one-way propagation and *2v/λ* for two-way propagation. The quantity *v* is the relative speed of the destination with respect to the origin.

For more details on free space channel propagation, see [\[5\]](#page-2226-0).

### Atmospheric Gas Attenuation Model

This model calculates the attenuation of signals that propagate through atmospheric gases.

Electromagnetic signals are attenuated when they propagate through the atmosphere. This effect is primarily due to the absorption resonance lines of oxygen and water vapor, with smaller contributions coming from nitrogen gas. The model also includes a continuous absorption spectrum below 10 GHz. Phased Array System Toolbox uses the ITU model *Recommendation ITU-R P.676-10: Attenuation by atmospheric gases*. The model computes specific attenuation (attenuation per kilometer) as a function of temperature, pressure, water vapor density, and signal frequency. The model applies to polarized and nonpolarized fields. is<br>
and  $L_{\infty}$  is the free-space path loss. The delay r is given by  $R/c$ , where  $R$  is the<br>
gradient distance and r is the propagation speed. The tree-space path less is given by<br>  $T_{\text{cusp}} = \frac{(4\pi R)^2}{R^2}$ ,<br>  $v_{\text{cusp}} = \$ 

The formula for specific attenuation at each frequency is

$$
\gamma = \gamma_o(f) + \gamma_w(f) = 0.1820 fN'(f).
$$

The quantity  $N^{''}(f)$  is the imaginary part of the complex atmospheric refractivity and consists of a spectral line component and a continuous component:

$$
N''(f) = \sum_i S_i F_i + N'_D(f)
$$

*phosed.WidebondlCSChonnel System object*<br> *N*<sup>\*</sup>*(f)* is the imaginary part of the complex atmospheric refractivity and<br>
sts of a spectral line component and a continuous component:<br> *N*<sup>\*</sup>*(f)* =  $\sum_{i} S_i F_i + N'_D(f)$ <br> *N*<sup></sup> phased.<br>Widebandl<br/>OSChannel System object mitty  $N(f)$  is the imaginary part of the complex atmospheric refractivity and of a spectral line component and a continuous component:<br>  $(f) = \sum_{i} S_i F_i + N'_D(f)$ <br>
teral component c The spectral component consists of a sum of discrete spectrum terms composed of a localized frequency bandwidth function, *F(f)*<sup>i</sup> , multiplied by a spectral line strength, *S*<sup>i</sup> . For atmospheric oxygen, each spectral line strength is given by phased.WidebandLOSChannel System object<br>
quantity  $N'(f)$  is the imaginary part of the complex atmospheric refractivity and<br>
sts of a spectral line component and a continuous component:<br>  $N''(f) = \sum_{i} S_i F_i + N'_D(f)$ <br>
spectral c phosed.WidebondLOSChonnel System object<br>
pluantity  $N'(f)$  is the imaginary part of the complex atmospheric refractivity and<br>
sts of a spectral line component and a continuous component:<br>  $N''(f) = \sum_i S_i F_i + N'_D(f)$ <br>
spectral co

$$
S_i = a_1 \times 10^{-7} \left(\frac{300}{T}\right)^3 \exp\left[a_2 (1 - \left(\frac{300}{T}\right)\right] P.
$$

For atmospheric water vapor, each spectral line strength is given by

$$
S_i = b_1 \times 10^{-1} \left(\frac{300}{T}\right)^{3.5} \exp\bigg[b_2(1 - \left(\frac{300}{T}\right)\bigg]W.
$$

*P* is the atmospheric pressure, *W* is the water vapor density, and *T* is the ambient temperature.

For each oxygen line,  $S_i$  depends on constants  $a_I$  and  $a_2$ . Similarly, each water vapor line has constants *b1* and *b2*. You can find these constants tabulated in the ITU documentation. The atmospheric gas model is valid for frequencies at 1–1000 GHz.

**i** =  $\frac{1}{2}$  =  $\frac{1}{2}$  = phosed Widebard<br>CSChonnel System object<br>maximary part of the complex atmospheric refractivity and<br>component and a continuous component:<br> $(f)$ <br>maxits of a sum of discrete spectrum terms composed of a<br>ridth function,  $F(f)$ , **i** =  $\frac{1}{2}$  =  $\frac{1}{2}$  with the imaginary part of the complex atmospheric refractivity and a dia spectral line component and a continuous component.<br> **i**<sup>*i*</sup>( $f$ ) =  $\frac{1}{2}$ ,  $\Re P_t + N_D^2$  ( $f$ )<br>
actival component co  $\begin{tabular}{l|p{0.8cm}} \hline \textbf{p} & \textbf{p} & \textbf{p} & \textbf{p} \\ \hline \hline \textbf{p} & \textbf{p} & \textbf{p} \\ \hline \textbf{p} & \textbf{p} & \textbf{p} \\ \hline \textbf{p} & \textbf{p} & \textbf{p} \\ \hline \textbf{p} & \textbf{p} & \textbf{p} \\ \hline \textbf{p} & \textbf{p} & \textbf{p} \\ \hline \textbf{p} & \textbf{p} & \textbf{p} \\ \hline \textbf{p} & \textbf{p} & \textbf{p} \\ \hline$ phoasel.WidebandlOSChannel System object<br>agjinary part of the complex atmospheric refractivity and<br>agjinary part of the complex atmospheric refractivity and<br>myonent and a continuous component:<br> $\binom{2}{3}$ <br>dist function,  $P$ The localized frequency bandwidth functions  $F_i(f)$  are complicated functions of frequency described in the reference cited previously. They depend upon empirical model parameters that are also tabulated in the reference.

To compute the total attenuation for narrowband signals along a path, the function multiplies the specific attenuation by the path length, *R*. Then, the total attenuation is  $L_g = R(\gamma_o + \gamma_w)$ .

You can apply the attenuation model to wideband signals. First, divide the wideband signal into frequency subbands, and apply attenuation to each subband. Then, sum all attenuated subband signals into the total attenuated signal.

### Fog and Cloud Attenuation Model

This model calculates the attenuation of signals that propagate through fog or clouds.

Fog and cloud attenuation are the same atmospheric phenomenon. Phased Array System Toolbox uses the ITU model, *Recommendation ITU-R P.840-6: Attenuation due to clouds and fog*. The model computes the specific attenuation (attenuation per kilometer), of a signal as a function of liquid water density, signal frequency, and temperature. The model applies to polarized and nonpolarized fields. The formula for specific attenuation at each frequency is **and Cloud Attenuation Model**<br>
model calculates the attenuation of signals that propagate threm<br>
model calculates the attenuation of signals that propagate threm<br>
and cloud attenuation are the same atmospheric phenomenon.

where  $M$  is the liquid water density in gm/m<sup>3</sup>. The quantity  $K_l(f)$  is the specific attenuation coefficient and depends on frequency. The cloud and fog attenuation model is valid for frequencies 10–1000 GHz. Units for the specific attenuation coefficient are (dB/  $km)/(g/m^3)$ .

To compute the total attenuation for narrowband signals along a path, the function multiplies the specific attenuation by the path length *R*. Total attenuation is  $L_c = R \gamma_c$ .

You can apply the attenuation model to wideband signals. First, divide the wideband signal into frequency subbands, and apply narrowband attenuation to each subband. Then, sum all attenuated subband signals into the total attenuated signal.

### Rainfall Attenuation Model

This model calculates the attenuation of signals that propagate through regions of rainfall.

Electromagnetic signals are attenuated when propagating through a region of rainfall. Rainfall attenuation is computed according to the ITU rainfall model *Recommendation ITU-R P.838-3: Specific attenuation model for rain for use in prediction methods*. The model computes the specific attenuation (attenuation per kilometer) of a signal as a function of rainfall rate, signal frequency, polarization, and path elevation angle, using

$$
\gamma_r = kr^{\alpha},
$$

where *r* is the rain rate in mm/hr. The parameter *k* and exponent *α* depend on frequency, polarization state, and the elevation angle of the signal path. The specific attenuation model is valid for frequencies 1–1000 GHz.

To compute the total attenuation for narrowband signals along a path, the function multiplies the specific attenuation by the path length *R*. Then, total attenuation is  $L_r$  = *Rγ<sup>r</sup>* .

You can apply the attenuation model to wideband signals. First, divide the wideband signal into frequency subbands and apply attenuation to each subband. Then, sum all attenuated subband signals into the total attenuated signal.

### Subband Frequency Processing

Subband processing decomposes a wideband signal into multiple subbands and applies narrowband processing to the signal in each subband. The signals for all subbands are summed to form the output signal.

When using wideband frequency System objects, you specify the number of subbands,  $N_b$ , in which to decompose the wideband signal. The NumSubbands property specifies the number of subbands. Subband center frequencies and widths are automatically computed from the total bandwidth and number of subbands. The total frequency band is centered on the carrier frequency,  $f_c$ , specified by the <code>OperatingFrequency</code> property. The overall bandwidth is given by the sample rate,  $f_s$ , specified by the  $\mathsf{SampleRate}$  property. Each frequency subband width is defined by  $\Delta f = f_s/N_B$ . The center frequencies of the subbands are given by phased WideburdtCoSChannel System object<br>
rate in mm/hr. The parameter *k* and exponent *a* depend on frequency,<br>
and the olevation and converted the signal puth. The specific attenuation<br>
requestes 1–1000 GHz.<br>
al attenu phoned WisbbondtOSChannel System object<br>
in rate in murdir. The parameter *k* and exponent *a* depend on frequency,<br> *N* and the electrican angle of the signal path. The specific attenuation<br>  $\alpha$ -frequencies  $1-1000$  GHz phoned Widebond OSChannel System object<br>
phone of the parameter *k* and exponent *a* depend on frequency,<br>
elevation angle of the signal path. The specific attenuation<br>
and -100 GHz.<br>
the function<br>
and the signal along a phasel.WidebandCOSChannel System object<br>
in rate in mm/hr. The parameter *k* and exponent *a* depend on frequency,<br>  $\alpha$  and the afevorion angle of the signal path. The specific attenuation<br>  $\alpha$  and the afevorion angle o phoned Widebondl OSChonnel System object<br>
nin ratio in menther. The parameter k and exponent  $\alpha$  degreed on frequency,<br>
to, and the decision interest  $h$  and exponent  $\alpha$  degreed in frequency,<br>
or frequencies 1-1000 GHz phoased WidebandtOSChannel System object<br>
in mather. The parameter k and exponent a depend on frequency,<br>
eelewation angle of the signal path. The specific attenuation<br>
trensition is  $\mu$  - 1000 GHz,<br>
the signal path alon phosed.WidebandlOSChannel System object<br>tetr k and exponent a depend on frequency,<br>the signal path. The specific attenuation<br>and signals along a path, the function<br>length  $R$ . Then, total attenuation is  $L_r$  =<br>and signals

$$
f_m = \begin{cases} f_c - \frac{f_s}{2} + (m-1) \Delta f, & N_B \text{ even} \\ f_c - \frac{(N-1)f_s}{2N} + (m-1) \Delta f, & N_B \text{ odd} \end{cases}
$$
,  $m = 1,..., N_B$ 

Subbands are ordered by frequency. Frequencies above the carrier appear first, followed by frequencies below the carrier. This order is consistent with the ordering of the discrete Fourier transform.

The phased.WidebandLOSChannel System object uses narrowband time delay and attenuation algorithms for each subband.

## Examples

### Spectrum of Propagated Signal in Wideband LOS Channel

Propagate a wideband signal in a line-of-sight (LOS) channel from a radar at *(0,0,0)* meters to a target at *(35,0,0)* meters in medium fog. Set the fog liquid water density to 0.05 gm/m3. Assume rain is falling at 5 mm/hr. The signal carrier frequency is 20 GHz. The signal is a sum of four cw tones at 19.75, 19.875, 20.125, and 20.25 GHz. Set the signal duration to 0.5 μs and the sample rate to 2.0 GHz. Assume the radar is stationary and the target approaches the radar at 40 m/s. The atmospheric temperature is 12°C.

Set the signal parameters and create the transmitted signal.

```
c = physconst('LightSpeed');
fs = 2e9;
freq = [-0.25, -.125, 0.125, 0.25]*1e9;
fc = 20.0e9;dt = 1/fs;t = [0:dt: .5e-6];sig = sum(exp(1i*2*pi*t.^*freq), 2);
```
Specify the atmosphere parameters and create the phased.WidebandChannel System object™.

```
1wd = 0.05;
rainrate = 5.0;
temp = 12.0;
sWBLOS = phased.WidebandLOSChannel('SampleRate',fs,'PropagationSpeed',c,...
     'SpecifyAtmosphere',true,'OperatingFrequency',fc,'RainRate',rainrate,...
     'LiquidWaterDensity',lwd,'Temperature',temp);
```
Specify the radar and target positions and velocities.

```
xradar = [0, 0, 0].';
vradar = [0,0,0].';
xtgt = [35,0,0].';
vtgt = [-40, 0, 0].';
```
Propagated the signal using the step method.

```
prop_sig = step(sWBLOS,sig,xradar,xtgt,vradar,vtgt);
```
Plot the propagated signal. For a target range of 35 m, the propagation delay is 0.11 us as seen in the plot.

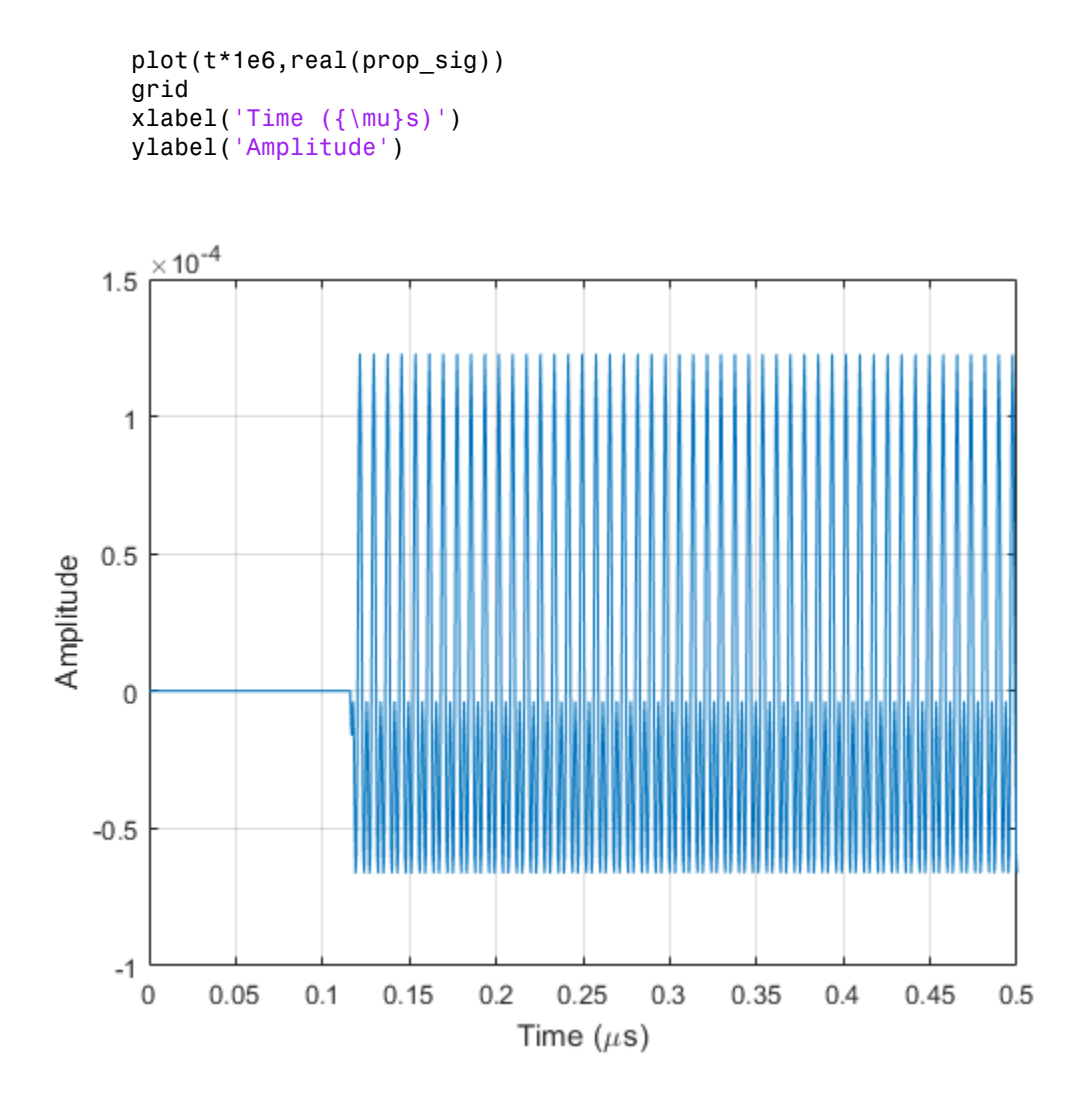

Using the periodogram function with a Taylor window, plot the spectra of the original and propagated signals.

```
nfft = 1024;
nsamp = size(sig,1);periodogram([sig prop_sig],taylorwin(nsamp),nfft,fs,'centered')
ylim([-200 0])
legend('transmitted','propagated')
```
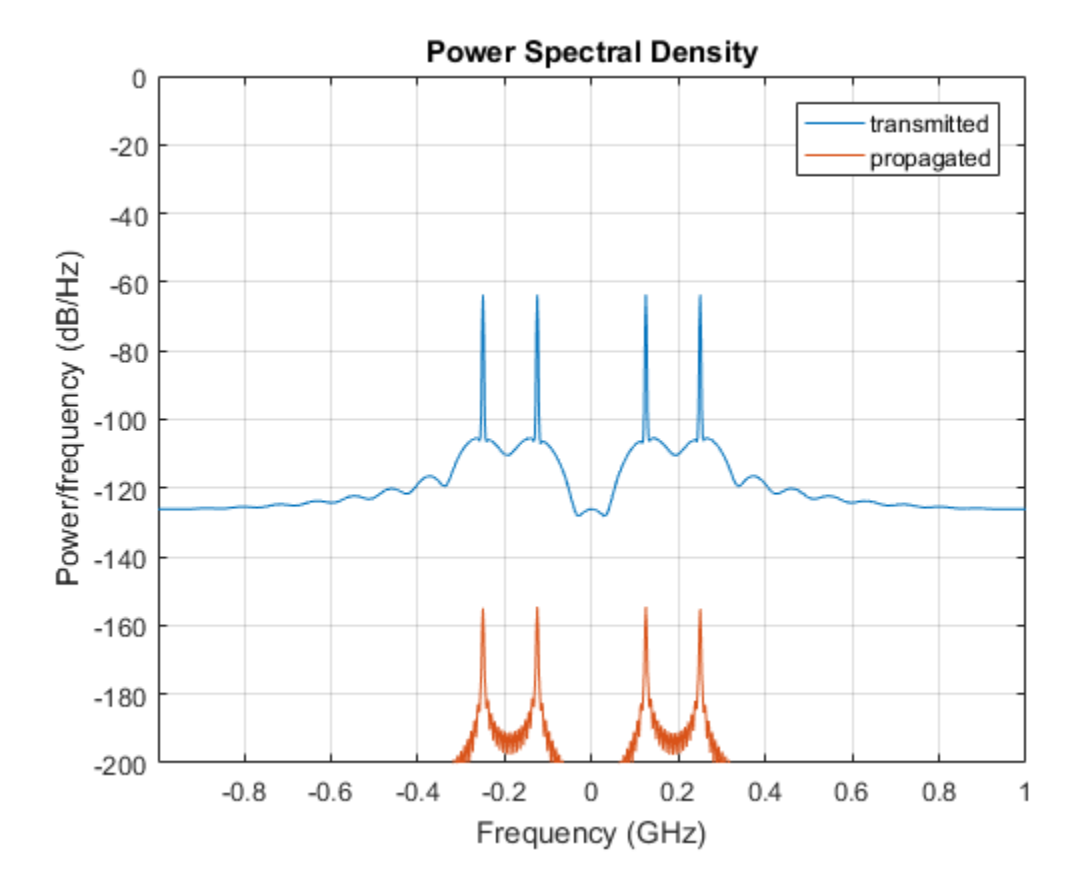

## **References**

- [1] Radiocommunication Sector of the International Telecommunication Union. *Recommendation ITU-R P.676-10: Attenuation by atmospheric gases*. 2013.
- [2] Radiocommunication Sector of the International Telecommunication Union. *Recommendation ITU-R P.840-6: Attenuation due to clouds and fog*. 2013.
- [3] Radiocommunication Sector of the International Telecommunication Union. *Recommendation ITU-R P.838-3: Specific attenuation model for rain for use in prediction methods*. 2005.

[4] Seybold, J. *Introduction to RF Propagation*. New York: Wiley & Sons, 2005.

<span id="page-2226-0"></span>[5] Skolnik, M. *Introduction to Radar Systems*, 3rd Ed. New York: McGraw-Hill, 2001.

### See Also

phased.FreeSpace | phased.RadarTarget | phased.BackscatterRadarTarget | phased.TwoRayChannel | | | fogpl | fspl | gaspl | rainpl | rangeangle

# <span id="page-2227-0"></span>clone

**System object:** phased.WidebandLOSChannel **Package:** phased

Create System object with identical property values

## **Syntax**

sWBLOS2 = clone(sWBLOS)

## **Description**

sWBLOS2 = clone(sWBLOS) creates a System object, sWBLOS2, having the same property values and same states as sWBLOS. If sWBLOS is locked, so is sWBLOS2.

## Input Arguments

**sWBLOS** — Wideband LOS channel phased.WidebandLOSChannel System object

Wideband LOS channel, specified as a phased.WidebandLOSChannel System object.

Example: phased.WidebandLOSChannel

## Output Arguments

#### **sWBLOS** — Wideband LOS channel phased.WidebandLOSChannel System object

Wideband LOS channel, returned as a phased.WidebandLOSChannel System object.

# <span id="page-2228-0"></span>getNumInputs

**System object:** phased.WidebandLOSChannel **Package:** phased

Number of expected inputs to step method

## **Syntax**

N = getNumInputs(sWBLOS)

## **Description**

N = getNumInputs(sWBLOS) returns a positive integer, N, representing the number of inputs (not counting the object itself) that you must use when calling the step method. This value changes when you alter properties that turn inputs on or off.

## Input Arguments

**sWBLOS** — Wideband LOS channel phased.WidebandLOSChannel System object

Wideband channel, specified as a phased.WidebandLOSChannel System object.

Example: phased.WidebandLOSChannel

## Output Arguments

### **N** — Number of expected inputs to **step** method

positive integer

Number of expected inputs to the step method, returned as a positive integer. The number does not include the object itself.

# <span id="page-2229-0"></span>getNumOutputs

**System object:** phased.WidebandLOSChannel **Package:** phased

Number of outputs from step method

## **Syntax**

N = getNumOutputs(sWBLOS)

## **Description**

N = getNumOutputs(sWBLOS) returns the number of outputs, N, from the step method. This value changes when you alter properties that turn outputs on or off.

## Input Arguments

**H** — Wideband LOS Channel phased.WidebandLOSChannel System object System object

Wideband LOS channel, specified as a phased.WidebandLOSChannel System object.

Example: phased.WidebandLOSChannel

## Output Arguments

### **N** — Number of expected outputs

positive integer

Number of outputs expected from calling the step method, returned as a positive integer.

# <span id="page-2230-0"></span>isLocked

**System object:** phased.WidebandLOSChannel **Package:** phased

Locked status for input attributes and nontunable properties

## **Syntax**

TF = isLocked(sLOS)

## **Description**

TF = isLocked(sLOS) returns the locked status, TF, for the phased.WidebandLOSChannel System object

isLocked returns a logical value that indicates whether input attributes and nontunable properties for the object are locked. The object performs an internal initialization the first time that you execute step. This initialization locks nontunable properties and input specifications, such as the dimensions, complexity, and data type of the input data. After locking, isLocked returns a true value.

## Input Arguments

### **sLOS** — Wideband LOS Channel

phased.WidebandLOSChannel System object

Wideband LOS channel, specified as a phased.WidebandLOSChannel System object.

Example: phased.WidebandLOSChannel

## Output Arguments

**TF** — Locked status true | false

Locked status of the input phased.WidebandLOSChannel System object, returned as the true when the input attributes and nontunable properties of the object are locked. Otherwise, the returned value is false.
# release

**System object:** phased.WidebandLOSChannel **Package:** phased

Enable property values and input characteristics to change

# **Syntax**

release(sWBLOS)

# **Description**

release(sWBLOS) releases system resources (such as memory, file handles, or hardware connections) and enables you to change properties and input characteristics.

**Note:** You can use the release method on a System object in code generated from MATLAB, but once you release its resources, you cannot use that System object again.

# Input Arguments

#### **sWBLOS** — Wideband LOS channel phased.WidebandLOSChannel System object

Wideband LOS channel, specified as a phased.WidebandLOSChannel System object.

Example: phased.WidebandLOSChannel

#### Introduced in R2016a

### reset

**System object:** phased.WidebandLOSChannel **Package:** phased

Reset states of System object

# **Syntax**

reset(sWBLOS)

# **Description**

reset(sWBLOS) resets the internal state of the phased.WidebandLOSChannel System object, sWBLOS. If SeedSource is a property of this System object and has the value 'Property', then this method resets the random number generator state.

### Input Arguments

#### **sWBLOS** — Wideband LOS channel phased.WidebandLOSChannel System object

Wideband LOS channel, specified as a phased.WidebandLOSChannel System object.

Example: phased.WidebandLOSChannel

#### Introduced in R2016a

### step

**System object:** phased.WidebandLOSChannel **Package:** phased

Propagate signal in Wideband LOS channel

### **Syntax**

prop\_sig = step(sLOS,sig,origin\_pos,dest\_pos,origin\_vel,dest\_vel)

# **Description**

prop\_sig = step(sLOS,sig,origin\_pos,dest\_pos,origin\_vel,dest\_vel) returns the resulting signal, prop\_sig, when a wideband signal, sig, propagates through a line-of-sight (LOS) channel from a source located at the origin\_pos position to a destination at the dest pos position. Only one of the origin pos or dest pos arguments can specify multiple positions. The other must contain a single position. The velocity of the signal origin is specified in origin\_vel and the velocity of the signal destination is specified in dest\_vel. The dimensions of origin vel and dest vel must match the dimensions of origin pos and dest pos, respectively.

Electromagnetic fields propagating through an LOS channel can be polarized or nonpolarized. For nonpolarized fields, the propagating signal field, sig, is a vector or matrix. For polarized fields, sig is an array of structures. The structure elements represent an electric field vector in Cartesian form.

Note: The object performs an initialization the first time the step method is executed. This initialization locks nontunable properties and input specifications, such as dimensions, complexity, and data type of the input data. If you change a nontunable property or an input specification, the System object issues an error. To change nontunable properties or inputs, you must first call the release method to unlock the object.

### Input Arguments

#### **sWBLOS** — Wideband LOS channel

phased.WidebandLOSChannel System object

Wideband LOS channel, specified as a phased.WidebandLOSChannel System object.

Example: phased.WidebandLOSChannel

#### **sig** — Wideband signal

*M*-by-*N* complex-valued matrix | 1-by-*N* struct array containing complex-valued fields

Wideband signal, specified as a matrix or struct array, depending on whether is signal or polarized or nonpolarized. The quantity *M* is the number of samples in the signal, and *N* is the number of wideband LOS channels. Each channel corresponds to a sourcedestination pair.

- Wideband nonpolarized scalar signal. Specify sig as an *M*-by-*N* complex-valued matrix. Each column contains one signal propagated along the line-of-sight path.
- Wideband polarized signal. Specify sig as a 1-by-*N* struct array containing complex-valued fields. Each struct represents a polarized signal propagated along the line-of-sight path. Each struct element contains three *M*-by-1 complex-valued column vectors, sig.X, sig.Y, and sig.Z. These vectors represent the *x*, *y*, and *z* Cartesian components of the polarized signal.

Example: [1,1;j,1;0.5,0]

Data Types: double Complex Number Support: Yes

#### **origin\_pos** — Signal origins

3-by-1 real-valued column vector | 3-by-*N* real-valued matrix

Origin of signals, specified as a 3-by-1 real-valued column vector or 3-by-*N* real-valued matrix. The quantity *N* is the number of LOS channels. If origin\_pos is a column vector, it takes the form  $[x,y;z]$ . If origin pos is a matrix, each column specifies a different signal origin and has the form  $[x; y; z]$ . Units are in meters.

You cannot specify both **origin** pos and dest pos as matrices. At least one must be a 3-by-1 column vector.

```
Example: [1000;100;500]
```
Data Types: double

#### **dest\_pos** — Signal destinations

3-by-1 real-valued column vector | 3-by-*N* real-valued matrix

Destination position of the signal or signals, specified as a 3-by-1 real-valued column vector or 3-by-*N* real-valued matrix. The quantity *N* is the number of LOS channels propagating from or to *N* signal origins. If dest\_pos is a 3-by-1 column vector, it takes the form  $[x; y; z]$ . If dest pos is a matrix, each column specifies a different signal destination and takes the form  $[x,y;z]$  Position units are in meters.

You cannot specify both **origin** pos and dest pos as matrices. At least one must be a 3-by-1 column vector.

Example: [0;0;0]

Data Types: double

#### **origin\_vel** — Velocities of signal origins

3-by-1 real-valued column vector | 3-by-*N* real-valued matrix

Velocity of signal origin, specified as a 3-by-1 real-valued column vector or 3-by-*N* real-valued matrix. The dimensions of origin\_vel must match the dimensions of origin pos. If origin\_vel is a column vector, it takes the form  $[Vx;Vy;Vz]$ . If origin vel is a 3-by-*N* matrix, each column specifies a different origin velocity and has the form [Vx;Vy;Vz]. Velocity units are in meters per second.

Example: [10;0;5]

Data Types: double

#### **dest\_vel** — Velocities of signal destinations

3-by-1 real-valued column vector | 3-by-*N* real-valued matrix

Velocity of signal destinations, specified as a 3-by-1 real-valued column vector or 3 by-*N* real-valued matrix. The dimensions of dest\_vel must match the dimensions of dest pos. If dest vel is a column vector, it takes the form  $[Vx;Vy;Vz]$ . If dest vel is a 3-by-*N* matrix, each column specifies a different destination velocity and has the form [Vx;Vy;Vz] Velocity units are in meters per second.

```
Example: [0;0;0]
Data Types: double
```
### Output Arguments

#### **prop\_sig** — Wideband propagated signal

*M*-by-*N* complex-valued matrix | 1-by-*N* struct array containing complex-valued fields

Wideband signal, returned as a matrix or struct array, depending on whether the signal is polarized or nonpolarized. The quantity *M* is the number of samples in the signal and *N* is the number of wideband LOS channels. Each channel corresponds to a source-destination pair.

- Wideband nonpolarized scalar signal. prop\_sig is an *M*-by-*N* complex-valued matrix.
- Wideband polarized scalar signal. prop\_sig is a 1-by-*N* struct array containing complex-valued fields. Each struct element contains three *M*-by-1 complex-valued column vectors, sig.X, sig.Y, and sig.Z. These vectors represent the *x*, *y*, and *z* Cartesian components of the polarized signal.

The **prop** sig output contains signal samples arriving at the signal destination within the current time frame. The current time frame is the time frame of the input signals to step. Whenever it takes longer than the current time frame for the signal to propagate from the origin to the destination, the output might not contain all contributions from the input of the current time frame. The remaining output appears in the next call to step.

### Examples

#### Propagate Wideband Signal in LOS Channel

Propagate a wideband signal in a line-of-sight (LOS) channel from a radar at *(0,0,0)* meters to a target at *(60,0,0)* meters in medium fog. Set the fog liquid water density to 0.05  $g/m^3$ . Assume rain is falling at 5 mm/hr. The signal carrier frequency is 20 GHz. The signal is a sum of four cw tones at 19.75, 19.875, 20.125, and 20.25 GHz. Set the signal duration to 0.5 microsecond and the sample rate to 2.0 GHz. Assume the radar is stationary and the target approaches the radar at 40 m/s. The atmospheric temperature is 12°C and the dry air pressure is 101.300 kPa.

Set the signal parameters and create the transmitted signal.

c = physconst('LightSpeed');  $fs = 2e9;$ 

```
freq = [-0.25, -.125, 0.0, 0.125, 0.25]*1e9;
fc = 20.0e9;
dt = 1/fs;t = [0:dt: .5e-6];sig = sum(exp(1i*2*pi*t.^*freq),2);
```
Specify the atmosphere parameters and create the phased.WidebandChannel System object™.

```
1wd = 0.05;
rainrate = 5.0;
dap = 101300.0;temp = 12.0;
sWBLOS = phased.WidebandLOSChannel('SampleRate',fs,'PropagationSpeed',c,...
    'SpecifyAtmosphere',true,'OperatingFrequency',fc,'RainRate',rainrate,...
     'LiquidWaterDensity',lwd,'Temperature',temp,'DryAirPressure',dap);
```
Specify the radar and target positions and velocities.

```
xradar = [0,0,0].';
vradar = [0,0,0].';
xtgt = [60, 0, 0].
vtgt = [-40, 0, 0].';
```
Propagated the signal using the step method.

```
prop_sig = step(sWBLOS,sig,xradar,xtgt,vradar,vtgt);
```
Plot the propagated signal. For a target range of 60 m, the propagation delay is 0.20 μs as shown in the plot.

```
plot(t*1e6,real(prop_sig))
grid
xlabel('Time (\mu sec)')
ylabel('Amplitude')
```
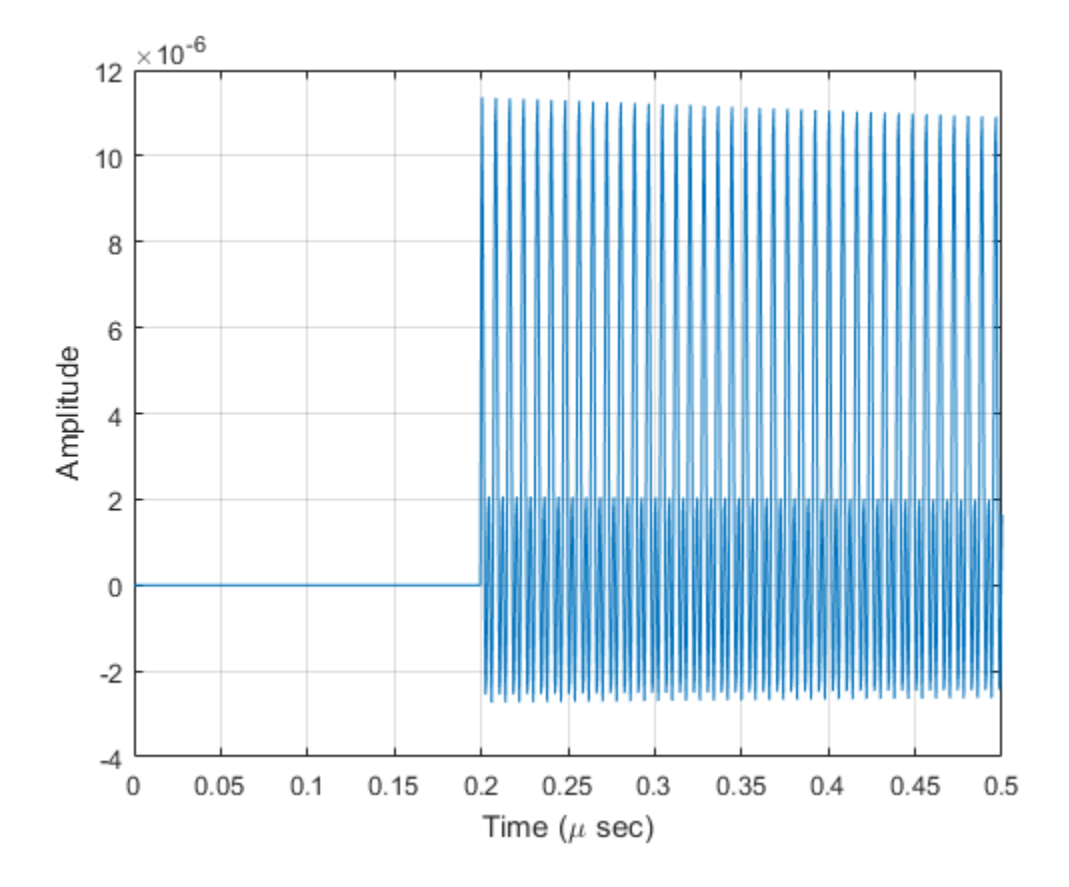

### **References**

- [1] Radiocommunication Sector of the International Telecommunication Union. *Recommendation ITU-R P.676-10: Attenuation by atmospheric gases*. 2013.
- [2] Radiocommunication Sector of the International Telecommunication Union. *Recommendation ITU-R P.840-6: Attenuation due to clouds and fog*. 2013.
- [3] Radiocommunication Sector of the International Telecommunication Union. *Recommendation ITU-R P.838-3: Specific attenuation model for rain for use in prediction methods*. 2005.

[4] Seybold, J. *Introduction to RF Propagation*. New York: Wiley & Sons, 2005.

### See Also

phased.FreeSpace.step | phased.WidebandFreeSpace.step | phased.LOSChannel.step

#### Introduced in R2016a

# phased.WidebandRadiator System object

**Package:** phased

Wideband signal radiator

### **Description**

The phased.WidebandRadiator object implements a wideband signal radiator. For any element, or sensor array, the wideband radiator object creates the signal field that propagates to the far field. First, the object divides the signals at each element into frequency subbands. Then, the object applies time delays using the phase-shift approximation. Finally, the delayed subbands are summed to create the output signal. The output of phased. WidebandRadiator represents the field in a selected direction at a reference distance from the element or array center. The radiated signal can be polarized or nonpolarized, depending on whether or not the element or array supports polarization and whether or not you enable polarization.

To compute the radiated signal from the sensor or array:

- 1 Define and set up a wideband radiator as shown in the ["Construction" on page](#page-2241-0) [1-2236](#page-2241-0) section.
- 2 Call step to compute the radiated signal as specified by the properties of phased.WidebandRadiator. The behavior of step is specific to each object in the toolbox.

### <span id="page-2241-0"></span>**Construction**

sWBR = phased.WidebandRadiator creates a wideband signal radiator System object, sWBR. The object creates radiated signals that propagate into given directions from a sensor array or a single element.

sWBR = phased.WidebandRadiator(Name,Value) creates a radiator System object, sWBR, with each specified property Name set to the specified Value. You can specify additional name-value pair arguments in any order as Name1,Value1,...,NameN,ValueN.

### **Properties**

#### **Sensor** — Sensor element or sensor array

phased.ULA (default) | Phased Array System Toolbox System object | Antenna Toolbox antenna

Sensor element or sensor array, specified as a Phased Array System Toolbox System object. A sensor array can consist of subarrays. The default value is a phased.ULA with default array property values.

Example: phased.URA

#### **PropagationSpeed** — Signal propagation speed

speed of light (default) | positive real-valued scalar

Signal propagation speed, specified as a positive real-valued scalar. Units are in meters per second.

```
Example: physconst('LightSpeed')
```
Data Types: double

#### **SampleRate** — Sample rate

1e6 (default) | real positive real-valued scalar

#### Sample rate, specified as a positive real-valued scalar. Units are in hertz.

Example: 2e6

Data Types: double

#### **CarrierFrequency** — Carrier frequency

1e9 (default) | positive real-valued scalar

Carrier frequency, specified as a positive real-valued scalar. Units are in hertz.

Example: 1e6

Data Types: double

#### **NumSubbands** — Number of processing subbands

64 (default) | positive integer

Number of processing subbands, specified as a positive integer.

Example: 128 Data Types: double

#### **EnablePolarization** — Option to enable polarization

false (default) | true

Option to enable polarization, specified as true or false. Set this property to true to simulate radiation of polarized waves. Set this property to false to ignore polarization. This property applies only when the sensor specified in Sensor can simulate polarization.

Data Types: logical

#### **WeightsInputPort** — Option to enable weights input

false (default) | true

Option to enable weights inputs, specified as true or false. Pass in weights using the wts input argument when you invoke step.

### **Methods**

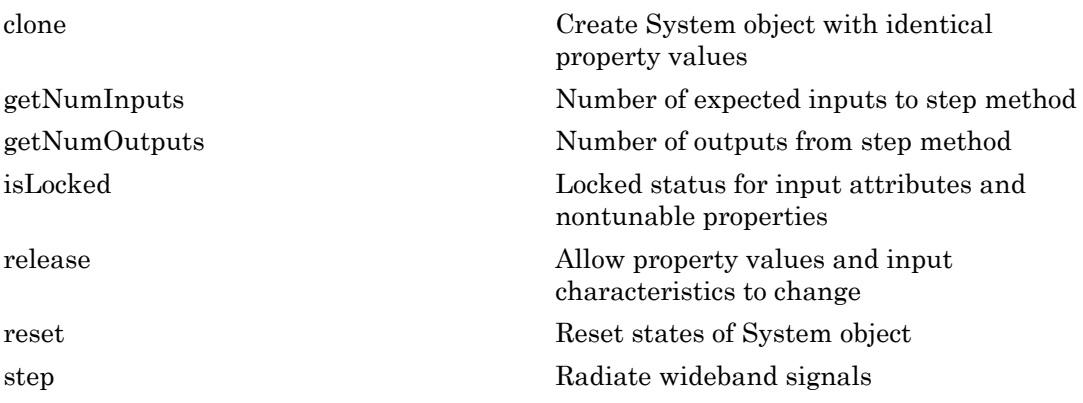

### **Definitions**

### Subband Frequency Processing

Subband processing decomposes a wideband signal into multiple subbands and applies narrowband processing to the signal in each subband. The signals for all subbands are summed to form the output signal.

When using wideband frequency System objects, you specify the number of subbands,  $N_b$ , in which to decompose the wideband signal. The NumSubbands property specifies the number of subbands. Subband center frequencies and widths are automatically computed from the total bandwidth and number of subbands. The total frequency band is centered on the carrier frequency,  $f_c$ , specified by the <code>OperatingFrequency</code> property. The overall bandwidth is given by the sample rate,  $f_s$ , specified by the  $\mathsf{SampleRate}$  property. Each frequency subband width is defined by  $\Delta f = f_s/N_B$ . The center frequencies of the subbands are given by ploased WiskbondRockluter System object<br> **ency Processing**<br> **g** decomposes a wideband signal into multiple subbands and applies<br>
sing to the signal in each subhand. The signals for all aubiands are<br>
couput signal. The Nig phosed WidebondRodictor System object<br>upsers yelds the phosed WidebondRodictor System object<br>sing docomposes a wideband signal into multiple subbands and applies<br>sessing to the signal. The hundred The signals for all subb **phoned WidebondRadiotor System object**<br> **occessing**<br> **occessing**<br> **occessing**<br> **occessing**<br> **occessing**<br> **occessing**<br> **occessing**<br> **occessing**<br> **occessing**<br> **occessing**<br> **occessing**<br> **occessing**<br> **occessing**<br> **occessing** phased WidebandRadioter System object<br>
plency Processing<br>
plency Processing<br>
plency chemes a wideband signal into multiple subbands and applies<br>
essing to the eignal meach subband. The signals for all subbands are<br>
the ou phonol WickbondRadoter System object<br>
( opency **Processing**<br>
sing decomposes a wideband signal into multiple subbands and applies<br>
seessing to the signal in sech subband. The signal sfor all subbands are<br>
the coupline age photod WidebandRadiator System object<br>photod WidebandRadiator System object<br>moneos a widebund signal into multiple subbands and applies<br>to the signal in each subband. The signals for all subbands are<br>quoted signal. The bu phosed.WidebandRadiator System object<br>phosed.WidebandRadiator System object<br>ubband. The signals for all subbands are<br>ts, you specify the number of subbands,<br>ts,  $T$ ,  $T$  is Numsubbands property specifies the<br>inis and widt

$$
f_m = \begin{cases} f_c - \frac{f_s}{2} + (m-1) \Delta f, & N_B \text{ even} \\ f_c - \frac{(N-1)f_s}{2N} + (m-1) \Delta f, & N_B \text{ odd} \end{cases}
$$
,  $m = 1,..., N_B$ 

Subbands are ordered by frequency. Frequencies above the carrier appear first, followed by frequencies below the carrier. This order is consistent with the ordering of the discrete Fourier transform.

For each subband, the phased.WidebandRadiator System object uses the narrowband phased approximation of the time delays across radiating elements in the far field.

### Examples

#### Radiate Wideband Energy from Array

Create a 5-by-5 URA and space the elements one-half wavelength apart. The wavelength corresponds to a design frequency of 300 MHz.

#### Create 5-by-5 URA Array of Cosine Elements

```
c = physconst('LightSpeed');
fc = 300e6;lam = c/fc;
sElem = phased.CosineAntennaElement('CosinePower',[2,2]);
sURA = phased.URA('Element',sElem,'Size',[5,5],'ElementSpacing',[0.5,0.5]*lam);
```
#### Create and Radiate Wideband Signal

Radiate a wideband signal consisting of three sinusoids at 10, 150 and 200 MHz. Set the sampling rate to 400 MHz. Radiate the fields into two directions: (30,10) degrees azimuth and elevation and (20,50) degrees azimuth and elevation.

```
f1 = 10e6;
f2 = 150e6;f3 = 200e6;fs = 450e6;
dt = 1/fs;t = [0:dt:10e-6];sig = 1.0*sin(2*pi*f1*t) + 2.0*sin(2*pi*f2*t + pi/10) + 0.1*sin(2*pi*f3*t + pi/2);radiatingAngles = [30 10; 20 50]';
sWBR = phased.WidebandRadiator('Sensor',sURA,'CarrierFrequency',fc);
sRad = step(sWBR,sig.',radiatingAngles);
```
#### Plot Radiated Signal

Plot the input signal to the radiator and the radiated signals.

```
plot(t(1:100)*1e6,real(sig(1:100)))
hold on
plot(t(1:100)*1e6,real(sRad(1:100,1)))
plot(t(1:100)*1e6,real(sRad(1:100,2)))
hold off
xlabel('Time (\mu sec)')
ylabel('Amplitude')
legend('Input signal','Radiate to (30,10)','Radiate to (20,50)');
```
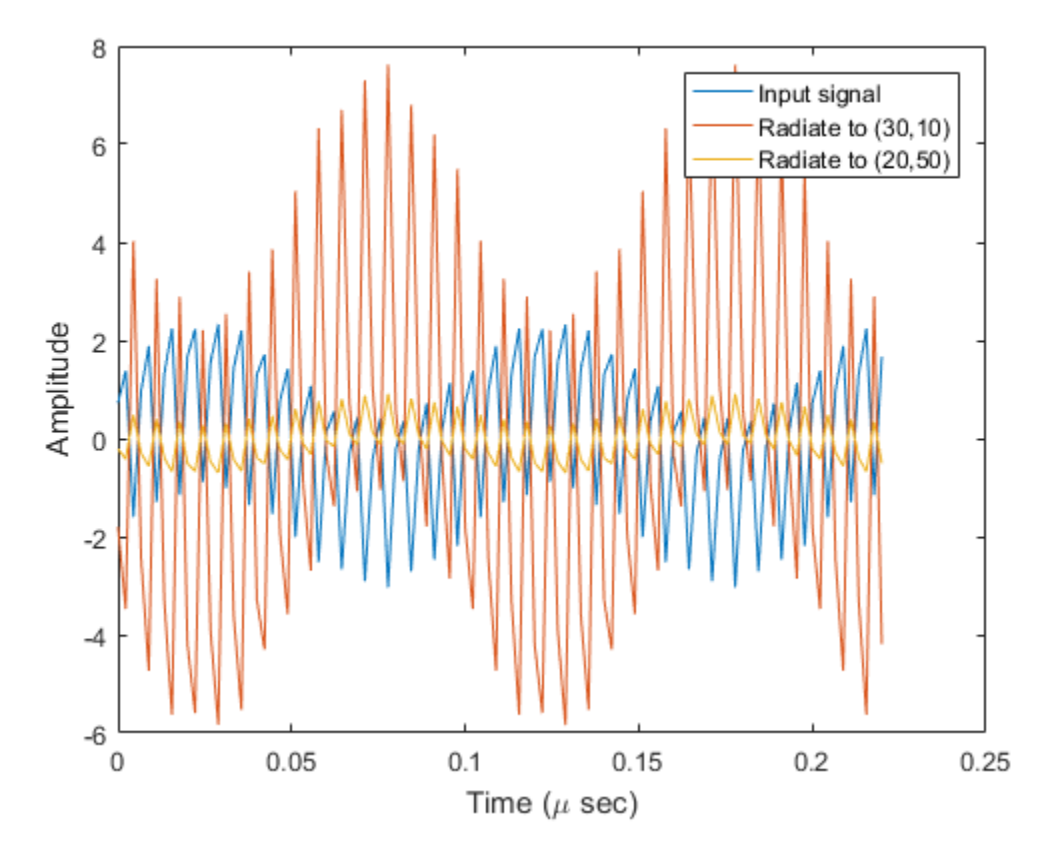

Plot the spectra of the signal that is radiated to (30,10) degrees.

periodogram(real(sRad(:,1)),rectwin(size(sRad,1)),1024,fs,'centered');

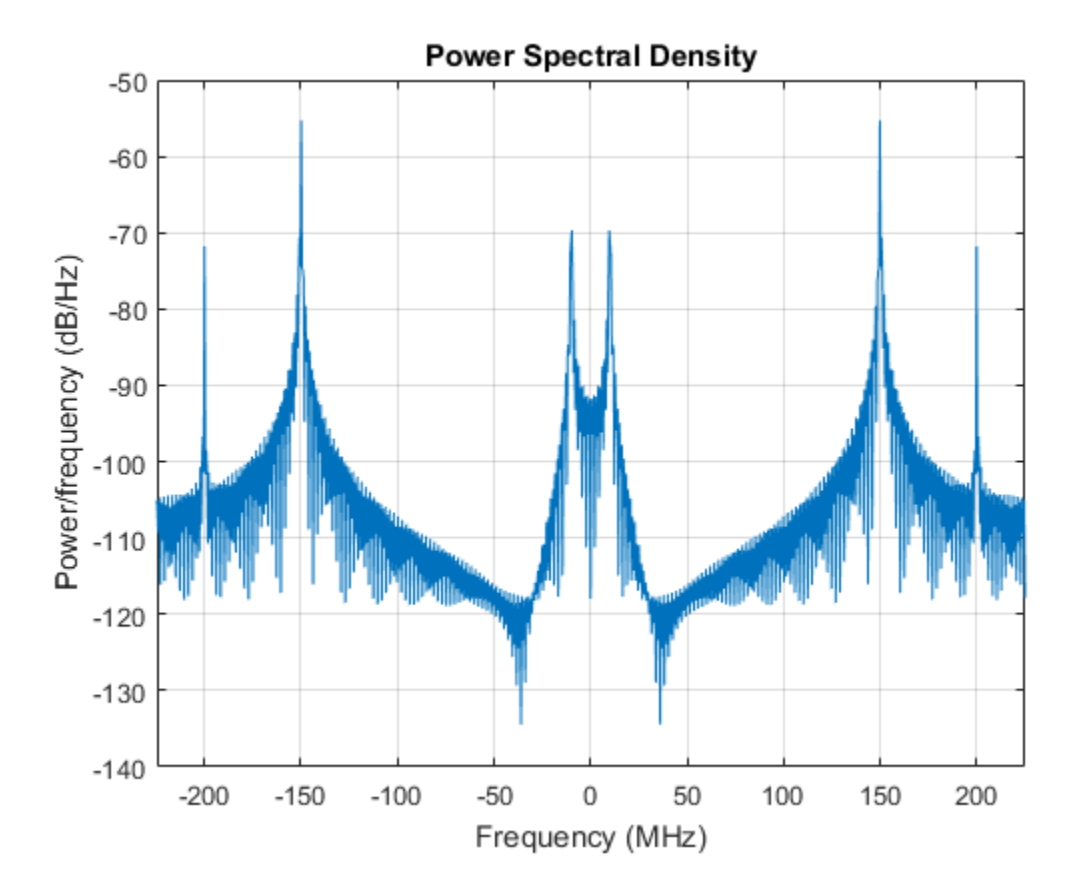

#### See Also

phased.Radiator | phased.WidebandCollector | phased.Collector | phased.WidebandFreeSpace | phased.FreeSpace

# <span id="page-2248-0"></span>clone

**System object:** phased.WidebandRadiator **Package:** phased

Create System object with identical property values

# **Syntax**

 $C = clone(H)$ 

# **Description**

 $C = clone(H)$  creates an object, C, having the same property values and same states as H. If H is locked, so is C.

### Input Arguments

**H** — Wideband radiator System object

Wideband radiator, specified as a System object.

Example: phased.WidebandRadiator

# **Output Arguments**

**C** — Wideband radiator System object

Wideband radiator, returned as a System object.

# <span id="page-2249-0"></span>getNumInputs

**System object:** phased.WidebandRadiator **Package:** phased

Number of expected inputs to step method

### **Syntax**

 $N = getNumInputs(H)$ 

### **Description**

 $N = getNumInputStream()$  returns a positive integer, N, representing the number of inputs (not counting the object itself) that you must use when calling the step method. This value changes when you alter properties that turn inputs on or off.

# Input Arguments

#### **H** — Wideband radiator

phased.WidebandRadiator System object

Wideband radiator, specified as a phased.WidebandRadiator System object.

Example: phased.WidebandRadiator

# Output Arguments

#### **N** — Number of expected inputs to step method

positive integer

Number of expected inputs to the step method, returned as a positive integer. The number does not include the object itself.

# <span id="page-2250-0"></span>getNumOutputs

**System object:** phased.WidebandRadiator **Package:** phased

Number of outputs from step method

### **Syntax**

N = getNumOutputs(H)

### **Description**

N = getNumOutputs(H) returns the number of outputs, N, from the step method. This value changes when you alter properties that turn outputs on or off.

### Input Arguments

**H** — Wideband radiator phased.WidebandRadiator System object

Wideband radiator, specified as a phased.WidebandRadiator System object.

Example: phased.WidebandRadiator

# Output Arguments

#### **N** — Number of expected outputs

positive integer

Number of outputs expected from calling the step method, returned as a positive integer.

# <span id="page-2251-0"></span>isLocked

**System object:** phased.WidebandRadiator **Package:** phased

Locked status for input attributes and nontunable properties

# **Syntax**

TF = isLocked(sWBR)

# **Description**

 $TF = isLocked(sWBR)$  returns the locked status,  $TF$ , for the System object.

isLocked returns a logical value that indicates whether input attributes and nontunable properties for the object are locked. The object performs an internal initialization the first time that you execute step. This initialization locks nontunable properties and input specifications, such as the dimensions, complexity, and data type of the input data. After locking, isLocked returns a true value.

# Input Arguments

**sWBR** — Wideband radiator System object

Wideband radiator, specified as a System object.

Example: phased.WidebandRadiator

# Output Arguments

**TF** — Locked status boolean

Locked status of System object, returned as a Boolean. This value istrue when the input attributes and nontunable properties of the object are locked. Otherwise, the returned value is false.

# <span id="page-2253-0"></span>release

**System object:** phased.WidebandRadiator **Package:** phased

Allow property values and input characteristics to change

# **Syntax**

release(sWBR)

# **Description**

release(sWBR) releases system resources (such as memory, file handles, or hardware connections) and allows all properties and input characteristics to be changed.

**Note:** You can use the release method on a System object in code generated from MATLAB, but once you release its resources, you cannot use that System object again.

# Input Arguments

**sWBR** — Wideband radiator System object

Wideband radiator, specified as a phased.WidebandRadiator System object.

Example: phased.WidebandRadiator

### <span id="page-2254-0"></span>reset

**System object:** phased.WidebandRadiator **Package:** phased

Reset states of System object

# **Syntax**

reset(sWBR)

# **Description**

reset(sWBR) resets the internal state of the phased.WidebandRadiator object, sWBR. If the SeedSource property applies, and has the value 'Property', then this method resets the state of the random number generator.

### Input Arguments

**sWBR** — Wideband radiator

System object

Wideband radiator, specified as a System object.

Example: phased.WidebandRadiator

# <span id="page-2255-0"></span>step

**System object:** phased.WidebandRadiator **Package:** phased

Radiate wideband signals

### **Syntax**

```
sigrad = step(sWBR,sig,ang)
sigrad = step(sWBR,sig,ang,laxes)
sigrad = step(sWBR,sig,ang,wts)
sigrad = step(sWBR,sig,ang,steerang)
```
### **Description**

sigrad = step(sWBR,sig,ang) radiates the signal sig in the directions specified by ang. For each direction, the method computes the radiated signal, sigrad, by summing the contributions of each element or subarray.

sigrad = step(sWBR,sig,ang,laxes) radiates the signal using the specified the local coordinate system of the radiator, laxes. This syntax applies when you set the EnablePolarization property to true.

sigrad = step(sWBR,sig,ang,wts) radiates the signal using wts as the weight vector when the WeightsInputPort property is true.

sigrad = step(sWBR,sig,ang,steerang) radiates the signal and uses steerang as the subarray steering angle. steerang must be a length-2 column vector in the form of [AzimuthAngle; ElevationAngle]. This syntax applies when you use a subarray as the Sensor property and set the SubarraySteering property of the sensor to 'Phase' or 'Time'.

You can combine optional input arguments when you set their enabling properties in the System object during construction. Optional inputs must be listed in the same order as their enabling properties. For example, sigrad = step(sWBR,sig,laxes,wts, steerang) is valid when you set both EnablePolarization and WeightsInputPort to true and set the SubarraySteering property of the sensor.

Note: The object performs an initialization the first time the step method is executed. This initialization locks nontunable properties and input specifications, such as dimensions, complexity, and data type of the input data. If you change a nontunable property or an input specification, the System object issues an error. To change nontunable properties or inputs, you must first call the release method to unlock the object.

### Input Arguments

**sWBR** — Wideband radiator

System object

Wideband radiator, specified as a phased.WidebandRadiator System object.

Example: phased.WidebandRadiator

#### **sig** — Input signals

*M*-by-1 complex-valued column vector | *M*-by-*N* complex-valued matrix

Input signals, specified as an *M*-by-1 complex-valued column vector or *M*-by-*N* complexvalued matrix. The quantity *M* is the number of sample values (snapshots) of the signal. If sig is a column vector, the same signal is radiated through all elements. If sig is a matrix, *N* is the number of sensor elements in the array. For subarrays, *N* is the number of subarrays. Each column of sig represents the field radiated by the corresponding element or subarray.

Example: [[0;1;2;3;4;3;2;1;0],[1;2;3;4;3;2;1;0;0]]

Data Types: double Complex Number Support: Yes

#### **ang** — Radiating directions

2-by-*L* real-valued matrix | 1-by-*L* real-valued row vector

Radiating directions of the signal, specified as 2-by-*L* real-valued matrix or 1-by-*L* realvalued row vector. The quantity  $L$  is the number of directions to radiate. If ang is a matrix, each column has the form [azimuth;elevation]. If ang is a row vector, each entry represents the azimuthal direction. The elevation direction is zero degrees. Angle units are in degrees. Angles are defined with respect to the local coordinate system of the array.

When the sensory array is a uniform linear array, ang represents the broadside angle.

Data Types: double

#### **laxes** — Local coordinate system axes

eye(3,3) (default) | 3-by-3 real-valued orthonormal matrix

Local coordinate system axes, specified as a 3-by-3 real-valued matrix orthonormal matrix. The matrix columns specify the *x*, *y*, and *z* axes of the local coordinate system. Each column takes the form  $[x,y;z]$  with respect to the global coordinate system. This argument only applies when the EnablePolarization property is set to true.

Data Types: double

#### **wts** — Weight vector

ones(N,1) (default) | *N*-by-1 complex-valued column vector

Weight vector, specified as an *N*-by-1 complex-valued column vector. Each weight vector element multiplies the signal at the corresponding element or subarray. *N* is the number of radiating elements or subarrays. This argument only applies when the WeightsInputPort property is true.

Data Types: double Complex Number Support: Yes

#### **steerang** — Subarray steering angle

2-by-1 real-valued column vector

Subarray steering angle, specified as a 2-by-1 real-valued column vector in the form of [AzimuthAngle; ElevationAngle]. This argument applies only when the Sensor property refers to a subarray and the SubarraySteering property of the sensor is set to 'Phased' or 'Time'. Angles are defined with respect to the local coordinate system axes. Angle units are in degrees.

Data Types: double

### Output Arguments

#### **sigrad** — Radiated signal

*M*-by-*L* complex-valued matrix | 1-by-*L* array of struct type

Radiated signal, returned as an *M*-by-*L* complex-valued matrix or 1-by-*L* array of struct type depending on whether polarization is enabled. The radiated field is the combined far-field output from all elements or subarrays. The quantity *M* is the number of sample values (snapshots) of the signal. The quantity *L* is the number of entries in ang.

- If you set EnablePolarization to false, sigrad is an *M*-by-*L* complex-valued matrix.
- If you set EnablePolarization is true, sigrad is a 1-by-*L* array of struct type. Each struct in the array has three data fields: sigrad.X, sigrad.Y, sigrad.Z which correspond to the *x*, *y*, and *z* components of the electromagnetic field. Electromagnetic field components are defined with respect to the global coordinate system. Each data field is an *M*-by-1 column vector.

### Examples

#### Radiate Wideband Energy from Array

Create a 5-by-5 URA and space the elements one-half wavelength apart. The wavelength corresponds to a design frequency of 300 MHz.

#### Create 5-by-5 URA Array of Cosine Elements

```
c = physconst('LightSpeed');
fc = 300e6;lam = c/fc;sElem = phased.CosineAntennaElement('CosinePower',[2,2]);
sURA = phased.URA('Element',sElem,'Size',[5,5],'ElementSpacing',[0.5,0.5]*lam);
```
#### Create and Radiate Wideband Signal

Radiate a wideband signal consisting of three sinusoids at 10, 150 and 200 MHz. Set the sampling rate to 400 MHz. Radiate the fields into two directions: (30,10) degrees azimuth and elevation and (20,50) degrees azimuth and elevation.

```
f1 = 10e6;
f2 = 150e6;
f3 = 200e6;
fs = 450e6;
dt = 1/fs;
t = [0:dt:10e-6];sig = 1.0*sin(2*pi*f1*t) + 2.0*sin(2*pi*f2*t + pi/10) + 0.1*sin(2*pi*f3*t + pi/2);radian of the original image is 10; 20; 50';
sWBR = phased.WidebandRadiator('Sensor',sURA,'CarrierFrequency',fc);
```

```
sRad = step(sWBR,sig.',radiatingAngles);
```
#### Plot Radiated Signal

Plot the input signal to the radiator and the radiated signals.

```
plot(t(1:100)*1e6,real(sig(1:100)))
hold on
plot(t(1:100)*1e6,real(sRad(1:100,1)))
plot(t(1:100)*1e6,real(sRad(1:100,2)))
hold off
xlabel('Time (\mu sec)')
ylabel('Amplitude')
legend('Input signal','Radiate to (30,10)','Radiate to (20,50)');
```
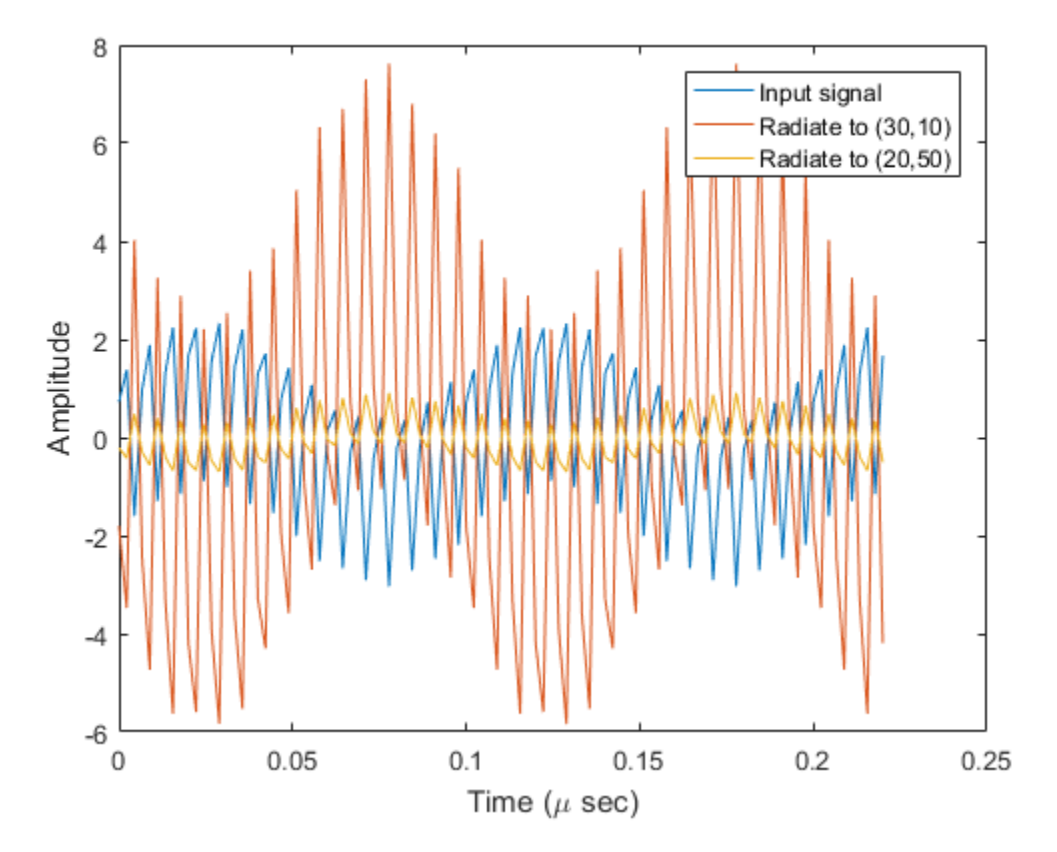

Plot the spectra of the signal that is radiated to (30,10) degrees.

periodogram(real(sRad(:,1)),rectwin(size(sRad,1)),1024,fs,'centered');

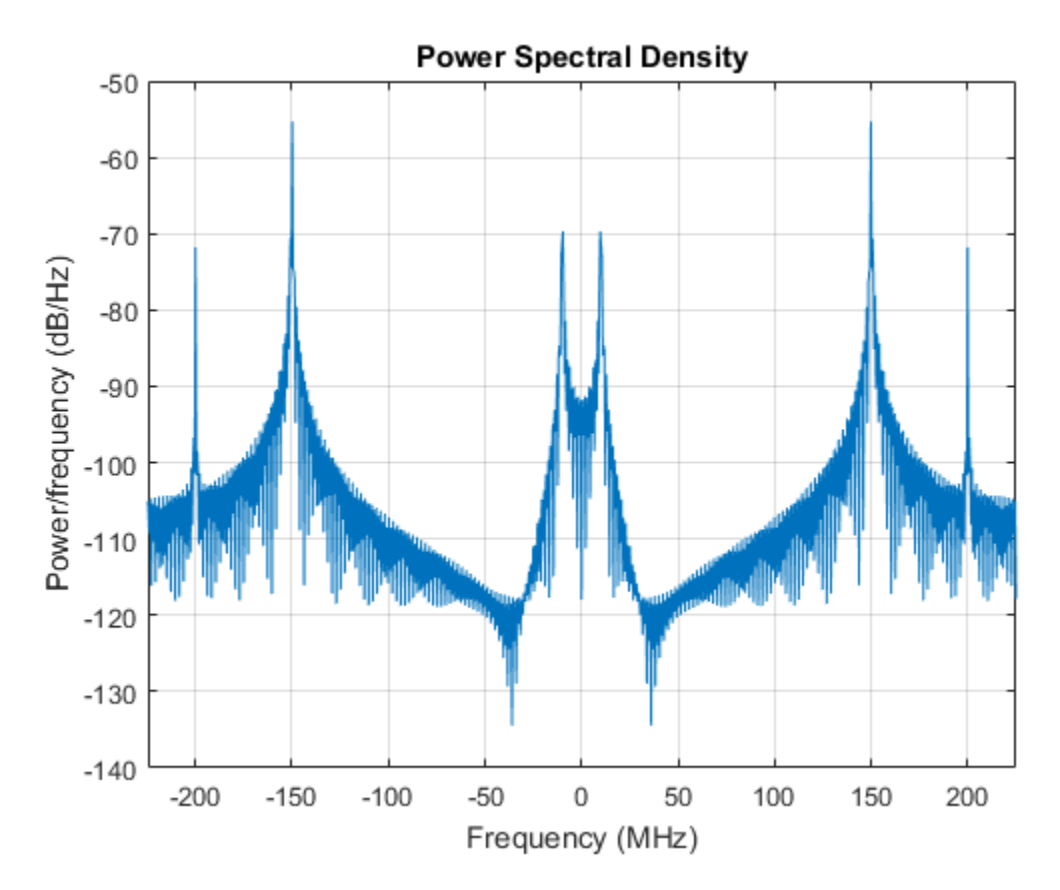

#### Radiate Wideband Polarized Fields from Array

Examine the polarized field produced by the wideband radiator from a five-element uniform line array (ULA) composed of short-dipole antenna elements.

Set up the ULA of five short-dipole antennas with polarization enabled. The element spacing takes the default value of 0.5 meters. Then, construct the wideband radiator System object™.

sSD = phased.ShortDipoleAntennaElement;

```
sULA = phased.ULA('Element',sSD,'NumElements',5);
sRad = phased.WidebandRadiator('Sensor', sULA, ...
     'CarrierFrequency',500e6,'EnablePolarization',true);
```
Radiate a signal consisting of the sum of three sine waves. Radiate the signal into two different directions. Radiated angles are azimuth and elevation angles defined with respect to a local coordinate system. The local coordinate system is defined by 10 degree rotation around the x-axis from the global coordinates.

```
f1 = 10e6;f2 = 150e6;
f3 = 200e6;fs = 450e6;dt = 1/fs;
t = [0:dt:5e-6];sig = 1.0*sin(2*pi*f1*t) + 2.0*sin(2*pi*f2*t + pi/10) + 0.1*sin(2*pi*f3*t + pi/2);radiatingAngle = [30 30; 0 20];
laxes = rotx(10);
y = step(sRad,sig.',radiatingAngle,laxes);
```
Plot the first 200 samples of the *y* and *z* components of the polarized field propagating in the [30,0] direction.

```
plot(10^6*t(1:200),real(y(1).Y(1:200)))
hold on
plot(10^6*t(1:200),real(y(1).Z(1:200)))
hold off
xlabel('Time (\mu sec)')
ylabel('Amplitude')
legend('Y Polarization','Z Polarization')
```
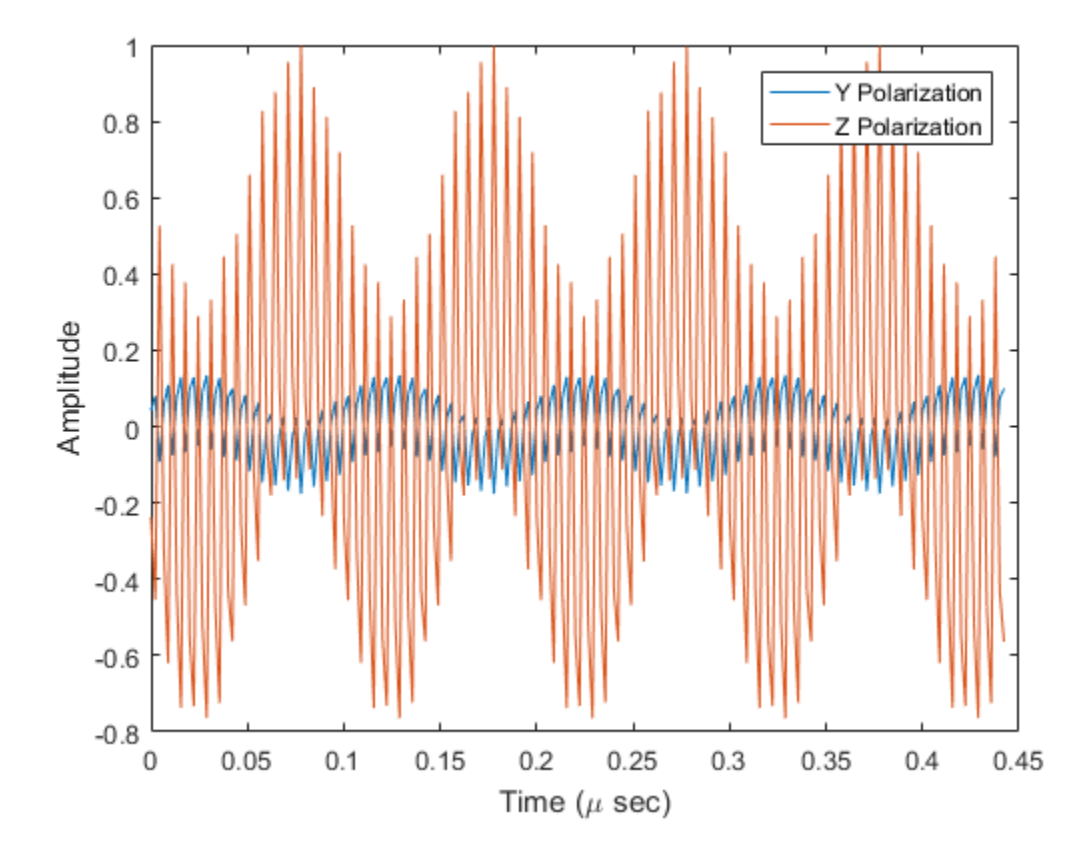

#### See Also

phased.BeamScanEstimator.step | phased.Collector.step | phased.Radiator.step | phased.RootMUSICEstimator.step | phased.WidebandCollector.step

# Functions-Alphabetical List

# aictest

Dimension of signal subspace

### **Syntax**

```
nsig = aictest(X)nsig = aictest(X, 'fb')
```
# **Description**

nsig = aictest(X) estimates the number of signals, nsig, present in a *snapshot* of data, X, that impinges upon the sensors in an array. The estimator uses the *Akaike Information Criterion test* (AIC). The input argument, X, is a complex-valued matrix containing a time sequence of data samples for each sensor. Each row corresponds to a single time sample for all sensors.

nsig =  $aictest(X, 'fb')$  estimates the number of signals. Before estimating, it performs *forward-backward averaging* on the sample covariance matrix constructed from the data snapshot, X. This syntax can use any of the input arguments in the previous syntax.

# Examples

#### Estimate the Signal Subspace Dimensions for Two Arriving Signals

Construct a data snapshot for two plane waves arriving at a half-wavelength-spaced uniform line array with 10 elements. The plane waves arrive from  $0^{\circ}$  and  $-25^{\circ}$  azimuth, both with elevation angles of 0°. Assume the signals arrive in the presence of additive noise that is both temporally and spatially Gaussian white noise. For each signal, the SNR is 5 dB. Take 300 samples to build a 300-by-10 data snapshot. Then, solve for the number of signals using aictest.

 $N = 10$ ;  $d = 0.5;$ 

```
elementPos = (0:N-1)*d;
angles = [0 -25];
x = sensorsig(elementPos,300,angles,db2pow(-5));
Nsig = aictest(x)Nsig = 2
```
The result shows that the number of signals is two, as expected.

#### Estimate the Signal Subspace Dimension with Forward-Backward Smoothing

Construct a data snapshot for two plane waves arriving at a half-wavelength-spaced uniform line array with 10 elements. Correlated plane waves arrive from 0° and 10° azimuth, both with elevation angles of 0°. Assume the signals arrive in the presence of additive noise that is both temporally and spatially Gaussian white noise. For each signal, the SNR is 10 dB. Take 300 samples to build a 300-by-10 data snapshot. Then, solve for the number of signals using aictest.

```
N = 10;
d = 0.5;elementPos = (0:N-1)*d;angles = [0 10];
ncov = db2pow(-10);
scov = [1 \tcdot .5]' * [1 .5];
x = sensorsig(elementPos,300,angles,ncov,scov);
Nsig = aictest(x)Nsig = 1
```
This result shows that aictest function cannot determine the number of signals correctly when the signals are correlated.

Now, try the option of forward-backward smoothing.

```
Nsig = aictest(x, 'fb')Nsig = 2
```
The addition of forward-backward smoothing yields the correct number of signals.

### Input Arguments

**X** — Data snapshot complex-valued *K*-by-*N* matrix

Data snapshot, specified as a complex-valued, *K*-by-*N* matrix. A snapshot is a sequence of time-samples taken simultaneous at each sensor. In this matrix, *K* represents the number of time samples of the data, while *N* represents the number of sensor elements.

Example:  $[-0.1211 + 1.2549i, 0.1415 + 1.6114i, 0.8932 + 0.9765i]$ 

Data Types: double Complex Number Support: Yes

# Output Arguments

#### **nsig** — Dimension of signal subspace

non-negative integer

Dimension of signal subspace, returned as a non-negative integer. The dimension of the signal subspace is the number of signals in the data.

### More About

#### Estimating the Number of Sources

AIC and MDL tests

Direction finding algorithms such as MUSIC and ESPRIT require knowledge of the number of sources of signals impinging on the array or equivalently, the dimension, *d*, of the signal subspace. The Akaike Information Criterion (AIC) and the Minimum Description Length (MDL) formulas are two frequently-used estimators for obtaining that dimension. Both estimators assume that, besides the signals, the data contains spatially and temporally white Gaussian random noise. Finding the number of sources is equivalent to finding the multiplicity of the smallest eigenvalues of the sampled
spatial covariance matrix. The sample spatial covariance matrix constructed from a data snapshot is used in place of the actual covariance matrix.

A requirement for both estimators is that the dimension of the signal subspace be less than the number of sensors, *N*, and that the number of time samples in the snapshot, *K*, be much greater than *N*.

A variant of each estimator exists when forward-backward averaging is employed to construct the spatial covariance matrix. Forward-backward averaging is useful for the case when some of the sources are highly correlated with each other. In that case, the spatial covariance matrix may be ill conditioned. Forward-backward averaging can only be used for certain types of symmetric arrays, called *centro-symmetric* arrays. Then the forward-backward covariance matrix can be constructed from the sample spatial covariance matrix, *S*, using  $S_{FB} = S + JS^*J$  where *J* is the exchange matrix. The exchange matrix maps array elements into their symmetric counterparts. For a line array, it would be the identity matrix flipped from left to right. al covariance matrix. The sample spatial covariance matrix constructed from a data<br>hot is used in place of the actual covariance matrix.<br>constructed from a data<br>numement for both estimators is that the number of the sigma coidest<br>
The sample spatial covariance matrix constructed from a data<br>
of the actual covariance matrix.<br>
imators is that the dimension of the signal subspace be less<br> *N*, and that the number of time samples in the snapsh oriest<br>
ample spatial covariance matrix constructed from a data<br>
atetual covariance matrix.<br> *is* is that the dimension of the signal subspace be less<br>
and that the number of time samples in the snapshot, *K*,<br> *is* when fle sample spatial covariance matrix constructed from a data<br>the actual covariance matrix.<br>mators is that the dimension of the signal subspace be less<br>*N*, *N*, and that the number of time samples in the snapshot, *K*,<br>ex orders<br>
the sample spatial covariance matrix constructed from a data<br>
the actual covariance matrix.<br>
nators is that the dimension of the signal subspace be less<br> *N*, and that the number of time samples in the snapshot, solution<br>is dietal<br>warriance mutrix. The sample spatial covariance matrix constructed from a data<br>wavenum for both each piece of the actual covariance matrix.<br>
We mush from the samples in the samples in the samples in the oriest<br>
single spatial covariance matrix constructed from a data<br>
ctual covariance matrix.<br>
Si si that the dimension of the signal subspace be less<br>
si si that the number of time samples in the samplex to<br>
sure forward-ba from sample spatial covariance matrix constructed from a data<br>the sample spatial covariance matrix.<br>
the sacural covariance matrix.<br>
A,  $N$ , and that the number of time samples in the snapshot,  $K$ ,<br>  $N$ , and that the num observations matrix. The sample spatial covariance matrix constructed from a data<br>nutrenored to both ostimators as that the dimension of the signal subspace be loss<br>nutrenored to both ostimates as that the dimension of th actions matrix. The sample spatial covariance matrix constructed from a data<br>series of  $m$  because of the constructed mean for the signal subspace be less<br>cent for both submatures in that the number of the signal subspace observations matrix. The sample spatial covariance matrix constructed from a data<br>nutrement for both ostimators as that the dimension of the signal subspace be loss<br>nutrement for dealer the matrix and that the aumher of t sions<br>
and matrix. The sample spatial towariance mutrix constructed from a duta<br>
col in place of the ostetil covariance mutrix.<br>
for both astitutates is that the dimension of the signal subspece be less<br>
been changed. A, ideal<br>
ble spatial covariance matrix constructed from a data<br>
al covariance matrix.<br>
al al covariance matrix.<br>
that the dimonsion of the signal subspace be loss<br>
that the number of time samples in the snapshot,  $K$ ,<br>
here

All the estimators are based on a cost function

$$
L_d(d) = K(N-d) \ln \left\{ \frac{\frac{1}{N-d} \sum_{i=d+1}^{N} \lambda_i}{\left\{ \prod_{i=d+1}^{N} \lambda_i \right\}^{1/1-d}} \right\}
$$

plus an added penalty term. The value λ*<sup>i</sup>* represent the smallest *(N–d)* eigenvalues of the spatial covariance matrix. For each specific estimator, the solution for *d* is given by

• AIC

$$
\hat{d}_{AIC} = \underset{d}{\text{argmin}} \{ L_d(d) + d(2N - d) \}
$$

• AIC for forward-backward averaged covariance matrices

$$
\hat{d}_{AIC: FB} = \underset{d}{\text{argmin}} \left\{ L_d(d) + \frac{1}{2} d(2N - d + 1) \right\}
$$

• MDL

$$
\hat{d}_{MDL} = \underset{d}{\text{argmin}} \left\{ L_d(d) + \frac{1}{2} (d(2N - d) + 1) \ln K \right\}
$$

• MDL for forward-backward averaged covariance matrices

chobeical list

\n
$$
\hat{d}_{MDL} = \operatorname{argmin}_{d} \left\{ L_d(d) + \frac{1}{2} (d(2N - d) + 1) \ln K \right\}
$$
\nIDL for forward-backward averaged covariance matrices

\n
$$
\hat{d}_{MDLFB} = \operatorname{argmin}_{d} \left\{ L_d(d) + \frac{1}{4} d(2N - d + 1) \ln K \right\}
$$
\nreences

\nan Trees, H.L. *Optimum Array Processing*. New York: Wiley-Interscience, 2002.

\nAlso

\nnitdoa | mdltest | rootmusicdoa | spsmooth

\nduced in R2013a

### References

 $2N-d+1\ln K$ <br>  $d(2N-d+1)\ln K$ <br>  $d(2N-d+1)\ln K$ <br>  $dy$  Processing. New York: Wiley-Interscience, 2002.<br>
sicdoa | spsmooth  $\left(\frac{N-d}{1}\right) + 1\ln K$ <br>
aged covariance matrices<br>  $2N-d+1\ln K$ <br>  $\left\{Proofesing. New York: Wiley-Interscience, 2002.\n\right\}$ <br>
cdoa | spsmooth [1] Van Trees, H.L. *Optimum Array Processing*. New York: Wiley-Interscience, 2002.

### See Also

espritdoa | mdltest | rootmusicdoa | spsmooth

#### Introduced in R2013a

# albersheim

Required SNR using Albersheim's equation

## **Syntax**

```
SNR = albersheim(prob_Detection,prob_FalseAlarm)
SNR = albersheim(prob Detection, prob FalseAlarm,N)
```
# **Description**

SNR = albersheim(prob Detection, prob FalseAlarm) returns the signalto-noise ratio in decibels. This value indicates the ratio required to achieve the given probabilities of detection prob\_Detection and false alarm prob\_FalseAlarm for a single sample.

 $SNR = \text{albersheim}(\text{prob} \text{ Detection}, \text{prob} \text{False} \text{Alarm}, N) \text{ determines the}$ required SNR for the noncoherent integration of N samples.

## Examples

#### Compute Required SNR for Probability of Detection

Compute the required SNR of a single pulse to achieve a detection probability of 0.9 as a function of the false alarm probability.

Set the probability of detection to 0.9 and the probabilities of false alarm from .0001 to .01.

```
Pd=0.9;
Pfa=0.0001:0.0001:.01;
```
Loop the Albersheim equation over all Pfa's.

```
snr = zeros(1, length(Pfa));
for j=1:length(Pfa)
    snr(j) = albersheim(Pd, Pfa(j));end
```
Plot SNR versus Pfa.

```
semilogx(Pfa,snr,'k','linewidth',1)
grid
axis tight
xlabel('Probability of False Alarm')
ylabel('Required SNR (dB)')
title('Required SNR for P_D = 0.9 (N = 1)')
```
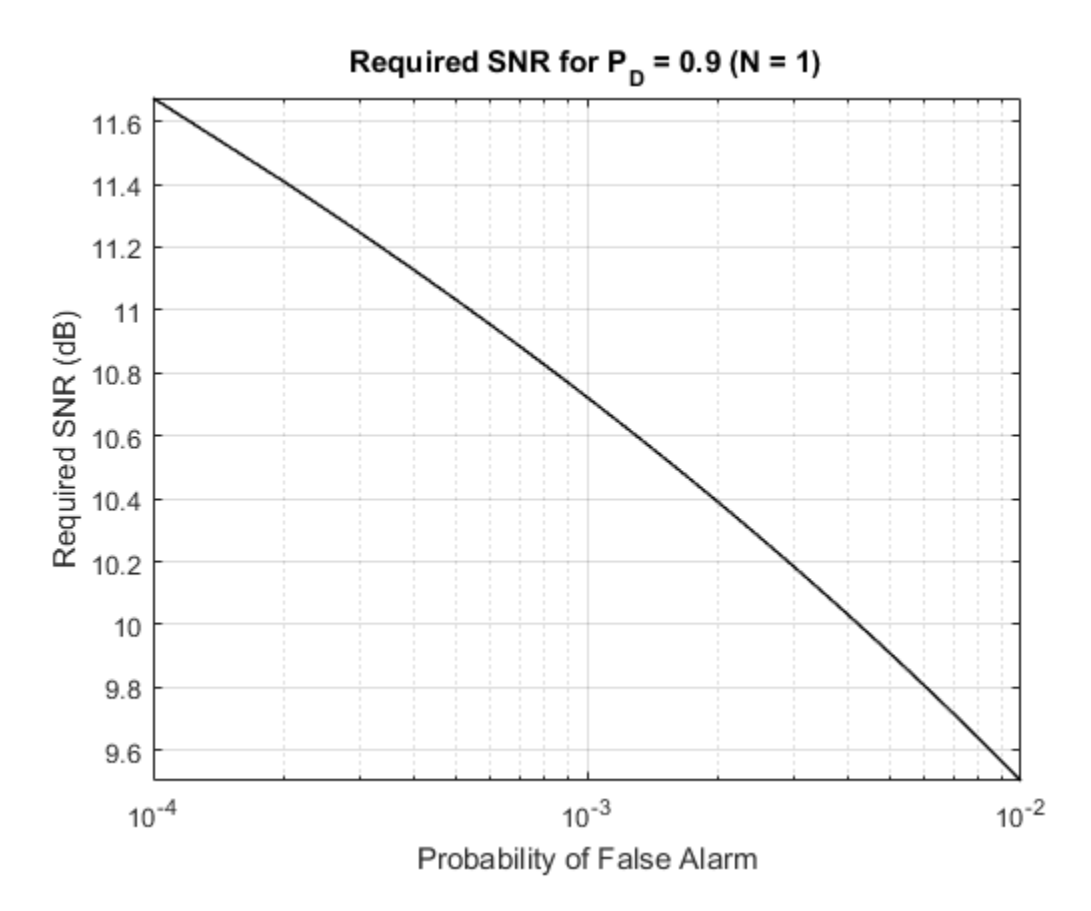

Compute Required SNR for Probability of Detection of 10 Pulses

Compute the required SNR of 10 non-coherently integrated pulse to achieve a detection probability of 0.9 as a function of the false alarm probability.

Set the probability of detection to 0.9 and the probabilities of false alarm from .0001 to .01.

```
Pd=0.9;
Pfa=0.0001:0.0001:.01;
Npulses = 10;
```
Loop over the Albersheim equation over all Pfa's.

```
snr = zeros(1,length(Pfa));
for j=1:length(Pfa)
    snr(j) = albersheim(Pd, Pfa(j), Npulses);
end
```
Plot SNR versus Pfa.

```
semilogx(Pfa,snr,'k','linewidth',1)
grid
axis tight
xlabel('Probability of False Alarm')
ylabel('Required SNR (dB)')
title('Required SNR for P_D = 0.9 (N = 10)')
```
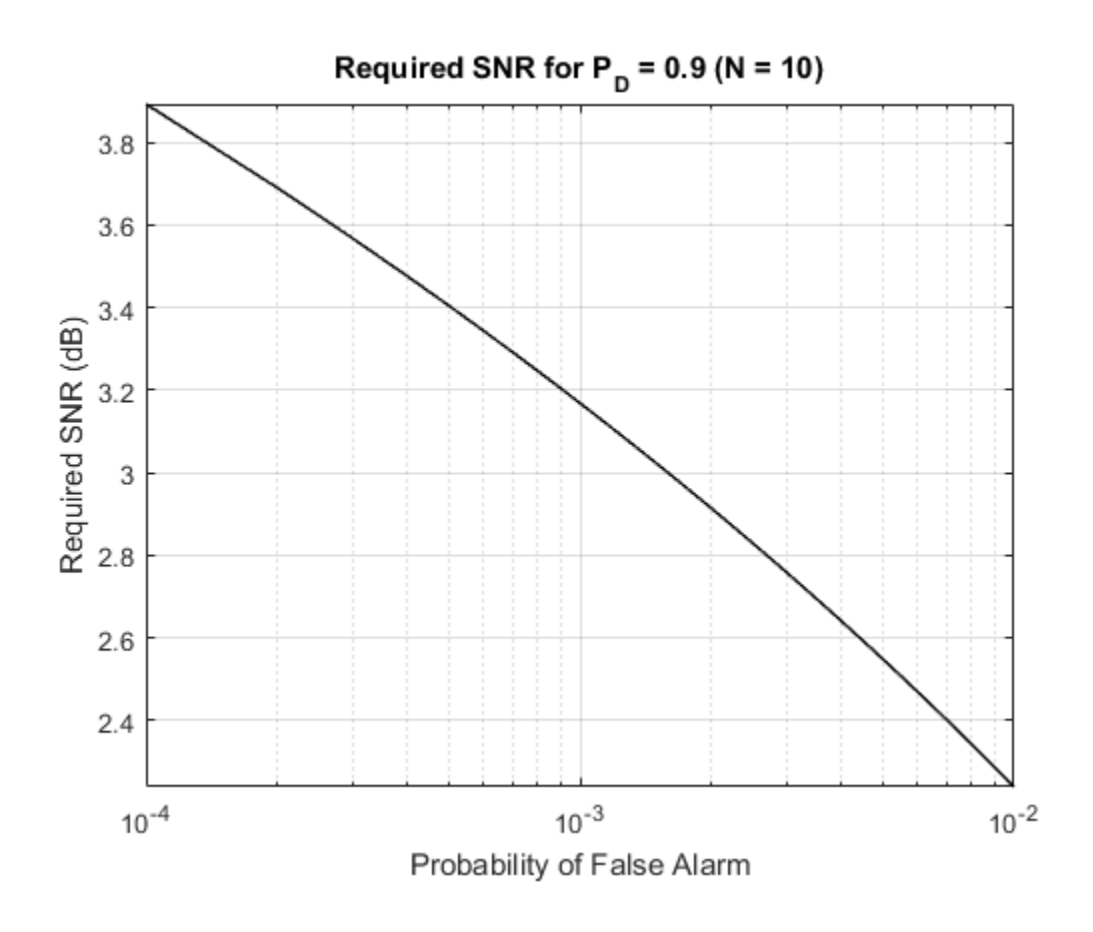

### More About

#### Albersheim's Equation

Albersheim's equation uses a closed-form approximation to calculate the SNR. This SNR value is required to achieve the specified detection and false-alarm probabilities for a nonfluctuating target in independent and identically distributed Gaussian noise. The approximation is valid for a linear detector and is extensible to the noncoherent integration of N samples.

Let

$$
A = \ln \frac{0.62}{P_{F_A}}
$$

and

$$
B=\ln\frac{P_D}{1-P_D}
$$

where  $P_{FA}$  and  $P_D$  are the false-alarm and detection probabilities.

Albersheim's equation for the required SNR in decibels is:

where  $N$  is the number of noncoherently integrated samples.

### References

- $A = \ln \frac{c_1 \ln \sigma}{T_1}$ <br>  $B = \ln \frac{r_1 r_2}{T_2}$ <br>  $B = \frac{r_1 r_2}{T_1 r_2}$ <br>  $B = \frac{r_1 r_1}{T_2 r_1}$ <br>  $B = \frac{r_1 r_2}{T_1 r_2}$ <br>  $B = \frac{r_1 r_2}{T_1 r_2}$ <br>  $B = \frac{r_1 r_2}{T_1 r_2}$ <br>  $B = \frac{r_1 r_2}{T_1 r_2}$ <br>  $C = \frac{r_1 r_2}{T_1 r_2}$ <br>  $D = \frac{r_1 r_2}{T_$ [1] Richards, M. A. *Fundamentals of Radar Signal Processing*. New York: McGraw-Hill, 2005, p. 329.
- [2] Skolnik, M. *Introduction to Radar Systems*, 3rd Ed. New York: McGraw-Hill, 2001, p. 49.

See Also shnidman

Introduced in R2011a

# ambgfun

Ambiguity function

## **Syntax**

```
afmag = ambgfun(x,Fs,PRF)[affmag, delay, doppler] = ambafun(x, Fs, PRF)[affmag, delay, doppler] = ambgfun(x, Fs, PRF, 'Cut', '2D')[afmag,delay] = ambgfun(x,Fs,PRF,'Cut','Doppler')
[affmag, doppler] = ambgfun(x,Fs,PRF,'Cut', 'Delay')[afmag,delay] = ambgfun(x,Fs,PRF,'Cut','Doppler','CutValue',V)
[affmag, doppler] = ambgtun(x,Fs,PRF, 'Cut', 'Delay', 'CutValue', V)ambgfun(x,Fs,PRF)
ambgfun(x,Fs,PRF,'Cut','2D')
ambgfun(x,Fs,PRF,'Cut','Delay')
ambgfun(x,Fs,PRF,'Cut','Doppler')
ambgfun(x,Fs,PRF,'Cut','Delay','CutValue',V)
ambgfun(x,Fs,PRF,'Cut','Doppler','CutValue',V)
```
## **Description**

afmag =  $ambgfun(x,FS,PRF)$  returns the magnitude of the normalized ambiguity function for the vector x. The sampling of x occurs at Fs hertz with pulse repetition frequency, PRF. The sampling frequency Fs divided by the pulse repetition frequency PRF is the number of samples per pulse.

[afmag,delay,doppler] = ambgfun(x,Fs,PRF) or [afmag,delay,doppler] = ambgfun(x,Fs,PRF,'Cut','2D') returns the time delay vector, delay, and the Doppler frequency vector, doppler.

[afmag,delay] = ambgfun(x,Fs,PRF,'Cut','Doppler') returns the zero Doppler cut through the 2-D normalized ambiguity function magnitude.

 $[affmag, doppler] = ambqfun(x,FS, PRF, 'Cut', 'Delay') returns the zero delay$ cut through the 2-D normalized ambiguity function magnitude.

[afmag,delay] = ambgfun(x,Fs,PRF,'Cut','Doppler','CutValue',V) returns a one-dimensional cut through the 2-D normalized ambiguity function magnitude at a Doppler value of V Hertz. V should lie in the range *[-Fs/2,Fs/2]*.

[afmag,doppler] = ambgfun(x,Fs,PRF,'Cut','Delay','CutValue',V) returns a one-dimensional cut through the 2-D normalized ambiguity function magnitude at a delay value of V seconds. V should lie in the range  $\left[-($ length $(x)$ -1 $)/$ Fs,  $(l$ ength $(x) - 1)/Fs$ ].

ambgfun( $x$ , Fs, PRF) or ambgfun( $x$ , Fs, PRF, 'Cut', '2D') with no output argument produces a contour plot of the ambiguity function.

ambgfun(x,Fs,PRF,'Cut','Delay') or ambgfun(x,Fs,PRF,'Cut','Doppler') with no output argument produces a line plot of the ambiguity function cut.

ambgfun(x,Fs,PRF,'Cut','Delay','CutValue',V) or ambgfun(x,Fs, PRF, 'Cut', 'Doppler', 'CutValue', V) with no output argument produces a line plot of the ambiguity function cut at non-zero cut values.

### Input Arguments

#### **x**

Pulse waveform. x is a row or column vector.

#### **Fs**

Sampling frequency in hertz.

#### **PRF**

Pulse repetition frequency in hertz.

#### Name-Value Pair Arguments

Specify optional comma-separated pairs of Name,Value arguments. Name is the argument name and Value is the corresponding value. Name must appear inside single quotes (' '). You can specify several name and value pair arguments in any order as Name1,Value1,...,NameN,ValueN.

Example: 'Cut','Doppler','CutValue',10 specifies that a vector of ambiguity function values be produced at a Doppler shift of 10 Hz.

#### **'Cut'** — Direction of one-dimensional cut through ambiguity function

'Delay'|'Doppler'|'2D'

Used to generate a one–dimensional cut or cross-section through the ambiguity diagram. The direction of the cut is determined by setting the value of 'Cut' to 'Delay' or 'Doppler'. The value '2D' generates a surface plot of the two-dimensional ambiguity function.

The choice of 'Delay' generates a cut at zero time delay. In this case, the second output argument of ambgfun contains the ambiguity function values at Doppler shifted values. A cut at non-zero time delay can be generated using the name-value pair'CutValue' described below.

The choice of 'Doppler' generates a cut at zero Doppler shift. In this case, the second output argument of ambgfun contains the ambiguity function values at timedelayed values. A cut at non-zero Doppler can be generated using the name-value pair 'CutValue' described below.

**'CutValue'** — Optional time delay or Doppler shift at which ambiguity function cut is taken real scalar

When setting the name-value pair 'Cut' to 'Delay' or 'Doppler', you can use the name-value pair 'CutValue' to specify a cross-section that does not coincide with either zero time delay or zero Doppler shift. However, 'CutValue' should not be used when 'Cut' is set to '2D'.

When 'Cut' is set to 'Delay', 'CutValue' is interpreted as the time delay, in seconds, at which the cut is to be taken. The range of possible time delays is determined by the length of the signal and is restricted to  $[-(length(x)-1)/Fs, (length(x)-1)/Fs]$ .

When 'Cut' is set to 'Doppler', 'CutValue' is interpreted as the Doppler shift, in Hertz, at which the cut is to be taken. The Doppler shift is restricted to the range [- Fs/2,Fs/2].

Example: 'CutValue',10.0 Data Types: double

## Output Arguments

#### **afmag**

Normalized ambiguity function magnitudes. afmag is an *M*-by-*N* matrix where *M* is the number of Doppler frequencies and *N* is the number of time delays.

#### **delay**

Time delay vector. delay is an *N*-by-1 vector of time delays. The time delay vector consists of  $N = 2*length(x) -1$  linearly spaced samples in the interval (-length(x)/ **Fs**, length(x)/Fs). The spacing between elements is the reciprocal of the sampling frequency.

#### **doppler**

Doppler frequency vector. doppler is an *M*-by-1 vector of Doppler frequencies. The Doppler frequency vector consists of linearly spaced samples in the frequency interval *[-Fs/2,Fs/2)*. The spacing between elements in the Doppler frequency vector is  $Fs/2^n$ nextpow $2(2^{\star}$ length $(x)$ -1).

### Examples

#### Plot Ambiguity Function of Rectangular Pulse

Plot the ambiguity function magnitude of a rectangular pulse.

```
hrect = phased.RectangularWaveform;
x = step(hrect);
PRF = 2e4;
[afmag,delay,doppler] = ambgfun(x,hrect.SampleRate,PRF);
contour(delay,doppler,afmag);
xlabel('Delay (seconds)'); ylabel('Doppler Shift (hertz)');
```
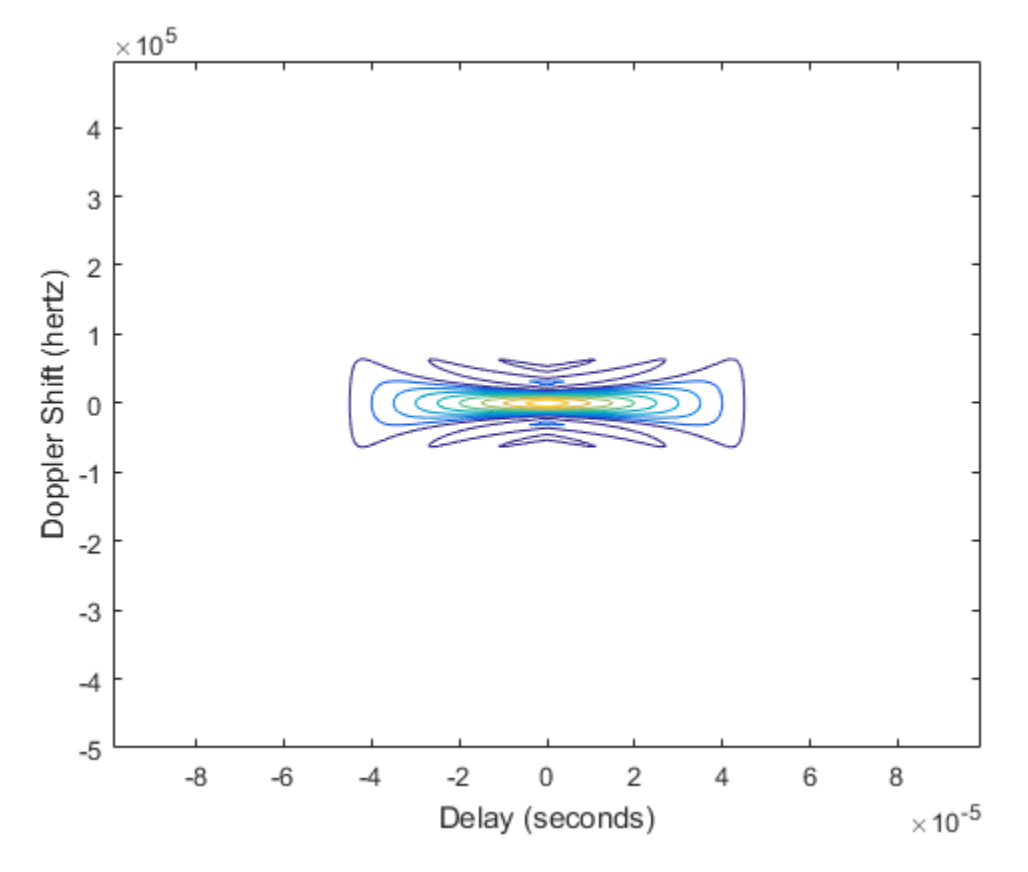

Plot Autocorrelation Sequences of Rectangular and Linear FM Pulses

This example shows how to plot zero-Doppler cuts of the autocorrelation sequences of rectangular and linear FM pulses of equal duration. Note the pulse compression exhibited in the autocorrelation sequence of the linear FM pulse.

```
hrect = phased.RectangularWaveform('PRF',2e4);
hfm = phased.LinearFMWaveform('PRF',2e4);
xrect = step(hrect);xfm = step(hfm);[ambrect,delayrect] = ambgfun(xrect,hrect.SampleRate,...,
    hrect.PRF,'Cut','Doppler');
[ambfm,delayfm] = ambgfun(xfm,hfm.SampleRate,..., hfm.PRF,'Cut','Doppler');
```

```
figure;
subplot(211);
stem(delayrect,ambrect);
title('Autocorrelation of Rectangular Pulse');
subplot(212);
stem(delayfm,ambfm)
xlabel('Delay (seconds)');
title('Autocorrelation of Linear FM Pulse');
```
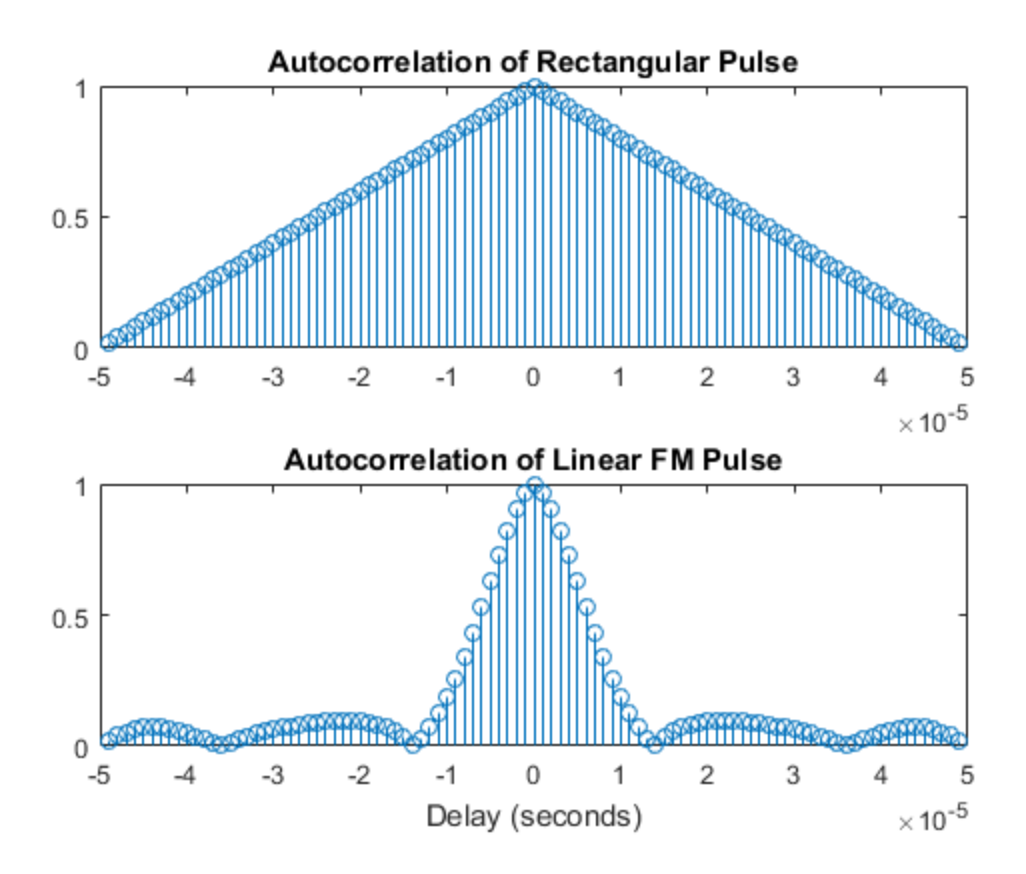

#### Plot Nonzero-Doppler Cuts of Autocorrelation Sequences

Plot nonzero-Doppler cuts of the autocorrelation sequences of rectangular and linear FM pulses of equal duration. Both cuts are taken at a 5 kHz Doppler shift. Besides the reduction of the peak value, there is a strong shift in the position of the linear FM peak, evidence of range-doppler coupling.

```
hrect = phased.RectangularWaveform('PRF',2e4);
hfm = phased.LinearFMWaveform('PRF',2e4);
xrect = step(hrect);xfm = step(hfm);
fd = 5000;[ambrect, delayrect] = ambafun(xrect, hrect. SampleRate,..., hrect.PRF,'Cut','Doppler','CutValue',fd);
[ambfm,delayfm] = ambgfun(xfm,hfm.SampleRate,..., hfm.PRF,'Cut','Doppler','CutValue',fd);
figure;
subplot(211);
stem(delayrect*10^6,ambrect);
title('Autocorrelation of Rectangular Pulse at 5 kHz Doppler Shift');
subplot(212);
stem(delayfm*10^6,ambfm)
xlabel('Delay (\mu sec)');
title('Autocorrelation of Linear FM Pulse at 5 kHz Doppler Shift');
```
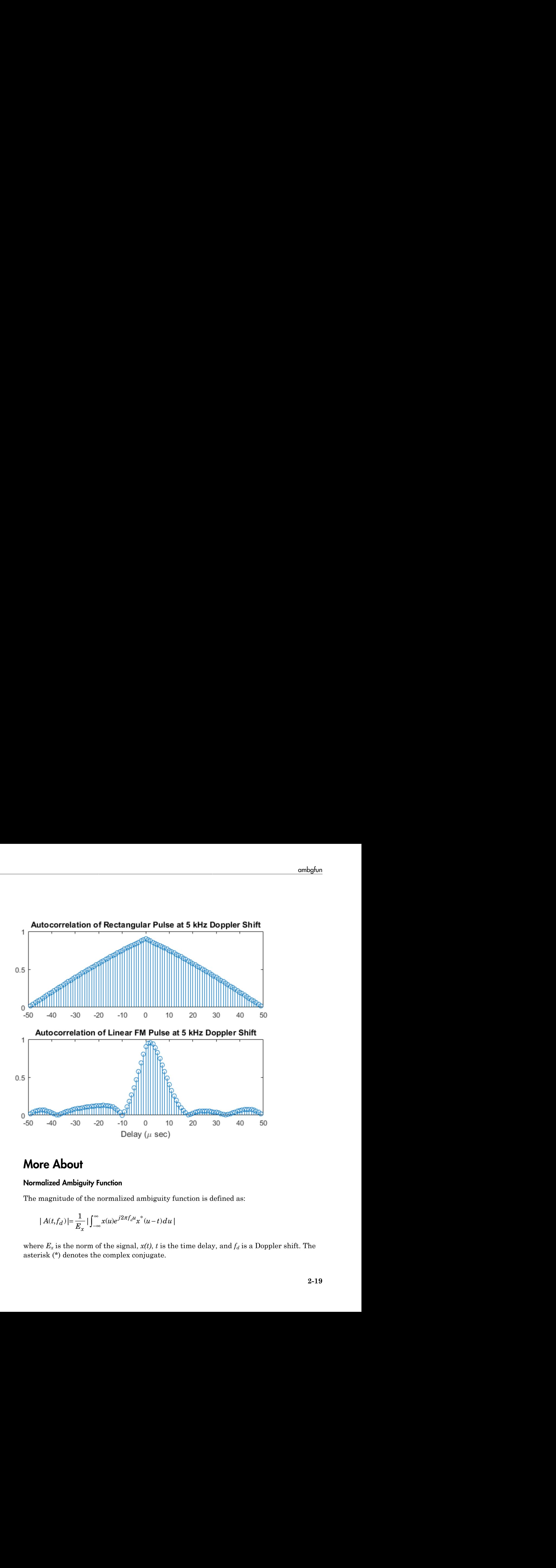

### More About

#### Normalized Ambiguity Function

The magnitude of the normalized ambiguity function is defined as:

$$
|A(t,f_d)| = \frac{1}{E_x} \left| \int_{-\infty}^{\infty} x(u)e^{j2\pi f_d u} x^*(u-t) du \right|
$$

where  $E_x$  is the norm of the signal,  $x(t)$ ,  $t$  is the time delay, and  $f_d$  is a Doppler shift. The asterisk (\*) denotes the complex conjugate.

The ambiguity function is a function of two variables that describes the effects of time delays and Doppler shifts on the output of a matched filter.

is-Alphabetical List<br>The ambiguity function is a function of two variables that describes the effects of time<br>delays and Doppler shifts on the output of a matched filter.<br>The magnitude of the ambiguity function at zero tim indicates the matched filter output when the received waveform exhibits the time delay and Doppler shift for which the matched filter is designed. Nonzero values of the time delay and Doppler shift variables indicate that the received waveform exhibits mismatches in time delay and Doppler shift from the matched filter.

The magnitude of the ambiguity function achieves maximum value at (0,0). At this point, there is perfect correspondence between the received waveform and the matched filter. In the normalized ambiguity function, the maximum value equals one.

## References

- [1] Levanon, N. and E. Mozeson. *Radar Signals*. Hoboken, NJ: John Wiley & Sons, 2004.
- [2] Mahafza, B. R., and A. Z. Elsherbeni. *MATLAB Simulations for Radar Systems Design*. Boca Raton, FL: CRC Press, 2004.
- [3] Richards, M. A. *Fundamentals of Radar Signal Processing*. New York: McGraw-Hill, 2005.

### See Also

phased.LinearFMWaveform | phased.MatchedFilter | phased.RectangularWaveform | phased.SteppedFMWaveform

#### Introduced in R2011a

## aperture2gain

Convert effective aperture to gain

### **Syntax**

G = aperture2gain(A,lambda)

### **Description**

G = aperture2gain(A,lambda) returns the antenna gain in decibels corresponding to an effective aperture of A square meters for an incident electromagnetic wave with wavelength lambda meters. A can be a scalar or vector. If A is a vector, G is a vector of the same size as A. The elements of G represent the gains for the corresponding elements of A. lambda must be a scalar.

### Input Arguments

**A**

Antenna effective aperture in square meters. The effective aperture describes how much energy is captured from an incident electromagnetic plane wave. The argument describes the functional area of the antenna and is not equivalent to the actual physical area. For a fixed wavelength, the antenna gain is proportional to the effective aperture. A can be a scalar or vector. If A is a vector, each element of A is the effective aperture of a single antenna.

#### **lambda**

Wavelength of the incident electromagnetic wave. The wavelength of an electromagnetic wave is the ratio of the wave propagation speed to the frequency. For a fixed effective aperture, the antenna gain is inversely proportional to the square of the wavelength. lambda must be a scalar.

## Output Arguments

#### **G**

Antenna gain in decibels. G is a scalar or a vector. If G is a vector, each element of G is the gain corresponding to effective aperture of the same element in A. **put Arguments**<br>**put Arguments**<br>**corresponding to effective aperture of**<br>**imples**<br>**terma** has an effective aperture of 3<br>to capture an electromagnetic wave v<br>**aperture2gain(3,0.1);**<br>**re About**<br>and Effective Aperture<br>relat **put Arguments**<br>
man gain in decibels. G is a scalar or a vect<br>
corresponding to effective aperture of the<br> **umples**<br>
note and a same ffective aperture of 3 squa<br>
to capture an electromagnetic wave with a<br>
aperture2gain(3

### Examples

An antenna has an effective aperture of 3 square meters. Find the antenna gain when used to capture an electromagnetic wave with a wavelength of 10 cm.

```
g = aperture2gain(3,0.1);
```
### More About

#### Gain and Effective Aperture

The relationship between the gain,  $G$ , and effective aperture of an antenna,  $A_e$  is:

$$
G = \frac{4\pi}{\lambda^2} A_e
$$

where  $\lambda$  is the wavelength of the incident electromagnetic wave. The gain expressed in decibels is:

### References

[1] Skolnik, M. *Introduction to Radar Systems*, 3rd Ed. New York: McGraw-Hill, 2001.

#### See Also

gain2aperture

Introduced in R2011a

# az2broadside

Convert azimuth angle to broadside angle

### **Syntax**

```
BSang = az2broadside(az, el)
```
## **Description**

BSang = az2broadside(az,el) returns the [broadside angle](#page-2287-0) BSang corresponding to the azimuth angle, az, and the elevation angle, el. All angles are expressed in degrees and in the local coordinate system. az and el can be either scalars or vectors. If both of them are vectors, their dimensions must match.

## Examples

#### Broadside Angle for Scalar Inputs

Return the broadside angle corresponding to 45 degrees azimuth and 45 degrees elevation.

 $BSang = az2broadside(45, 45);$ 

#### Broadside Angles for Vector Inputs

Return broadside angles for 10 azimuth/elevation pairs. The variables az, el, and BSang are all 10-by-1 column vectors.

```
az = (75:5:120);
el = (45:5:90);
BSang = az2broadside(az, el);
```
# More About

#### <span id="page-2287-0"></span>Broadside Angle

The broadside angle β corresponding to an azimuth angle *az* and an elevation angle *el* is:

 $\beta = \sin^{-1}$ az2broadside<br>az) cos(*el*))<br>190 code 00 code 00

where  $-180 \le az \le 180$  and  $-90 \le el \le 90$ .

#### See Also

 $\text{as} \text{sin}^{-1}(\text{sin}(a z) \text{cos}(el))$ <br>  $80 \leq az \leq 180 \text{ and } -90 \leq el \leq 90.$ <br>  $\text{de2az} \mid \text{phitheta2azel} \mid uv2azel$ <br>
d in R2011q broadside2az | phitheta2azel | uv2azel

Introduced in R2011a

# azel2phitheta

Convert angles from azimuth/elevation form to phi/theta form

## **Syntax**

```
PhiTheta = azel2phitheta(AzEl)
```
# **Description**

PhiTheta = azel2phitheta(AzEl) converts the [azimuth/elevation angle](#page-2290-0) pairs to their corresponding [phi/theta angle](#page-2291-0) pairs.

# Examples

#### Conversion of Azimuth/Elevation Pair

Find the corresponding φ/θ representation for 30 degrees azimuth and 0 degrees elevation.

```
PhiTheta = azel2phitheta([30; 0]);
```
## Input Arguments

#### **AzEl** — Azimuth/elevation angle pairs

two-row matrix

Azimuth and elevation angles, specified as a two-row matrix. Each column of the matrix represents an angle in degrees, in the form [azimuth; elevation].

Data Types: double

## Output Arguments

#### **PhiTheta** — Phi/theta angle pairs two-row matrix

Phi and theta angles, returned as a two-row matrix. Each column of the matrix represents an angle in degrees, in the form [phi; theta]. The matrix dimensions of PhiTheta are the same as those of AzEl.

### More About

#### <span id="page-2290-0"></span>Azimuth Angle, Elevation Angle

The *azimuth angle* is the angle from the positive *x*-axis toward the positive *y*-axis, to the vector's orthogonal projection onto the *xy* plane. The azimuth angle is between –180 and 180 degrees. The *elevation angle* is the angle from the vector's orthogonal projection onto the  $xy$  plane toward the positive *z*-axis, to the vector. The elevation angle is between  $-90$ and 90 degrees. These definitions assume the boresight direction is the positive *x*-axis.

Note: The elevation angle is sometimes defined in the literature as the angle a vector makes with the positive *z*-axis. The MATLAB and Phased Array System Toolbox products do not use this definition.

This figure illustrates the azimuth angle and elevation angle for a vector that appears as a green solid line. The coordinate system is relative to the center of a uniform linear array, whose elements appear as blue circles.

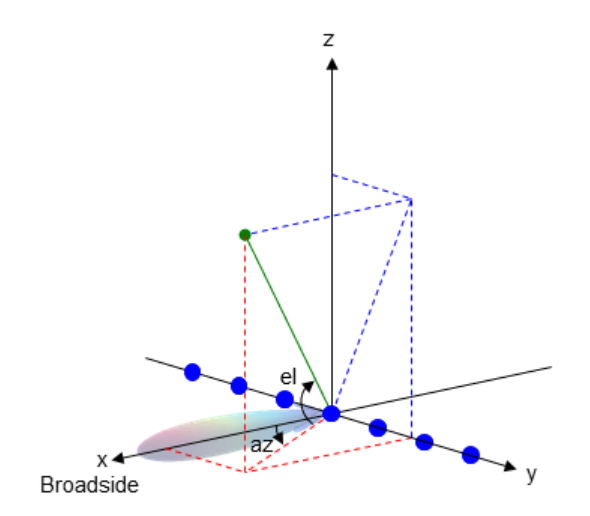

#### <span id="page-2291-0"></span>Phi Angle, Theta Angle

The φ angle is the angle from the positive *y*-axis toward the positive *z*-axis, to the vector's orthogonal projection onto the *yz* plane. The φ angle is between 0 and 360 degrees. The θ angle is the angle from the *x*-axis toward the *yz* plane, to the vector itself. The θ angle is between 0 and 180 degrees.

The figure illustrates  $\varphi$  and  $\theta$  for a vector that appears as a green solid line. The coordinate system is relative to the center of a uniform linear array, whose elements appear as blue circles.

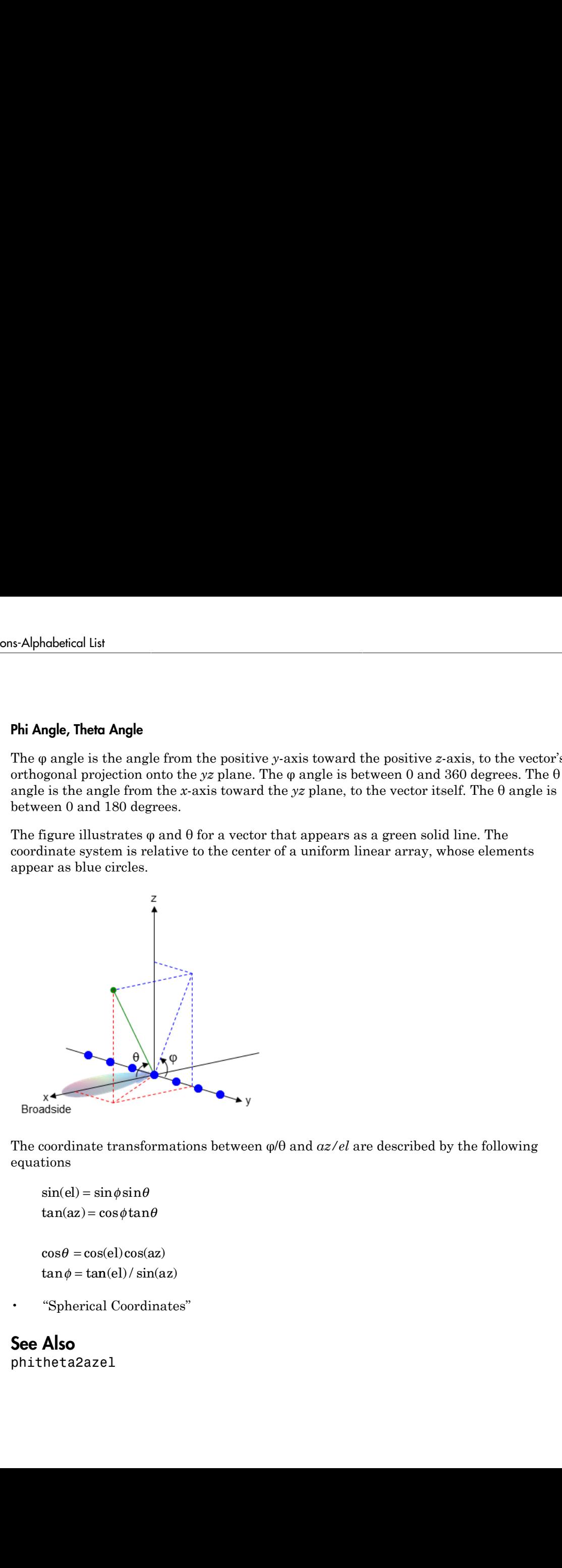

The coordinate transformations between φ/θ and *az/el* are described by the following equations

```
el) =az
=
```
 $\theta =$  $tan \phi = tan(el) / sin(az)$ 

• "Spherical Coordinates"

#### See Also

phitheta2azel

Introduced in R2012a

# azel2phithetapat

Convert radiation pattern from azimuth/elevation to phi/theta form

### **Syntax**

```
pat phitheta = azel2phithetapat(pat azel,az,el)
pat phitheta = azel2phithetapat(pat azel,az,el,phi,theta)
[pat_phitheta,phi,theta] = azel2phithetapat( ___ )
```
## **Description**

pat phitheta = azel2phithetapat(pat azel,az,el) expresses the antenna radiation pattern pat  $azel$  in  $\varphi/\theta$  angle coordinates instead of [azimuth/elevation angle](#page-2299-0) coordinates. pat azel samples the pattern at azimuth angles in az and elevation angles in el. The pat phitheta matrix covers  $\varphi$  values from 0 to 180 degrees and  $\theta$  values from 0 to 360 degrees. pat\_phitheta is uniformly sampled with a step size of 1 for φ and θ. The function interpolates to estimate the response of the antenna at a given direction.

pat\_phitheta = azel2phithetapat(pat\_azel,az,el,phi,theta) uses vectors phi and theta to specify the grid at which to sample pat\_phitheta. To avoid interpolation errors, phi should cover the range [0, 180], and theta should cover the range [0, 360].

[pat\_phitheta,phi,theta] = azel2phithetapat( \_\_\_ ) returns vectors containing the  $\varphi$  and  $\theta$  angles at which pat phitheta samples the pattern, using any of the input arguments in the previous syntaxes.

## Examples

#### Conversion of Radiation Pattern

Convert a radiation pattern to  $\varphi/\theta$  form, with the  $\varphi$  and  $\theta$  angles spaced 1 degree apart.

Define the pattern in terms of azimuth and elevation.

```
az = -180:180;el = -90:90;
pat azel = mag2db(repmat(cosd(el)',1,numel(az)));
```
Convert the pattern to  $\varphi/\theta$  space.

```
pat phitheta = azel2phithetapat(pat azel,az,el);
```
#### Plot Converted Radiation Pattern

Plot the result of converting a radiation pattern to  $\phi/\theta$  space with the  $\phi$  and  $\theta$  angles spaced 1 degree apart.

The radiation pattern is the cosine of the elevation.

```
az = -180:180;el = -90:90;pat azel = repmat(cosd(el)',1,numel(az));
```
Convert the pattern to  $\phi/\theta$  space. Use the returned  $\phi$  and  $\theta$  angles for plotting.

```
[pat phitheta,phi,theta] = azel2phithetapat(pat azel,az,el);
```
Plot the result.

```
H = surf(phi,theta,mag2db(pat phitheta));
H.LineStyle = 'none';
xlabel('phi (degrees)');
ylabel('theta (degrees)');
zlabel('Pattern');
```
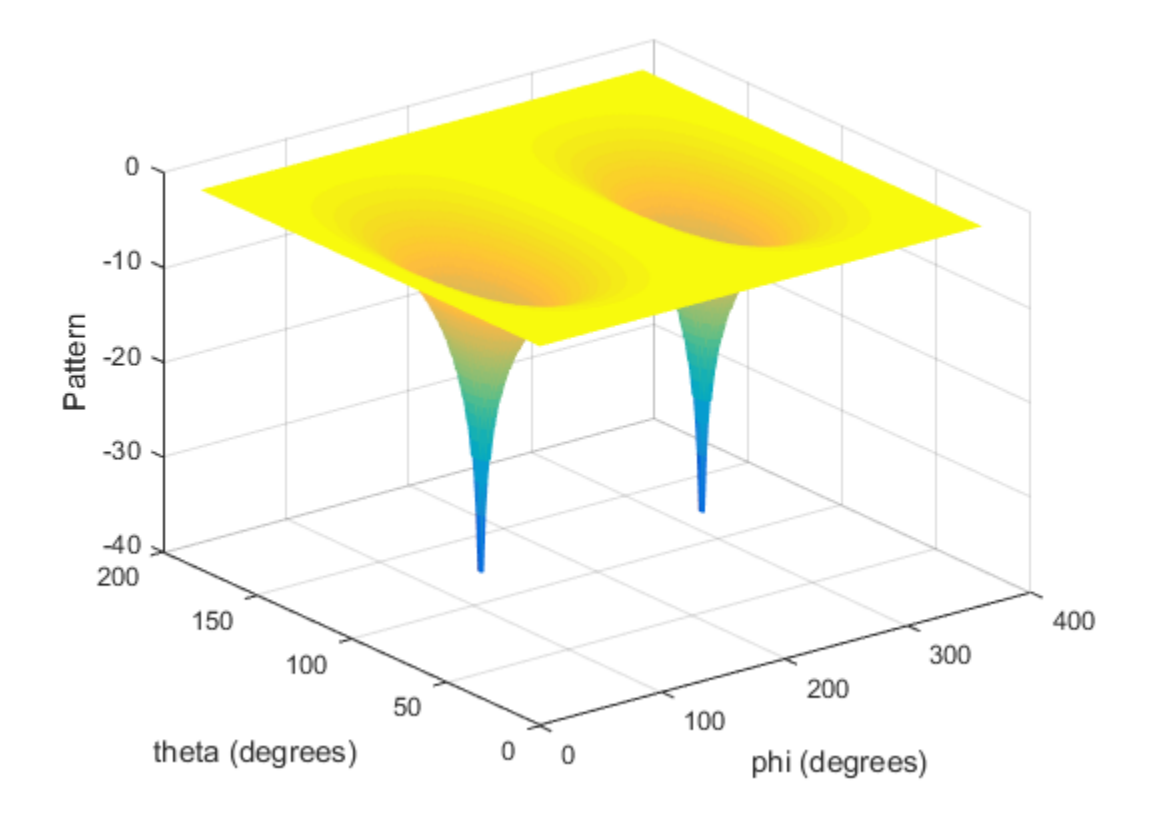

#### Convert Radiation Pattern For Specific Phi/Theta Values

Convert a radiation pattern to  $\phi/\theta$  space with  $\phi$  and  $\theta$  angles spaced 5 degrees apart.

The radiation pattern is the cosine of the elevation.

```
az = -180:180;el = -90:90;pat azel = repmat(cosd(el)',1,numel(az));
```
Define the set of  $\phi$  and  $\theta$  angles at which to sample the pattern. Then, convert the pattern.

phi = 0:5:360;

```
theta = 0:5:180;
pat phitheta = azel2phithetapat(pat azel,az,el,phi,theta);
```
Plot the result.

```
H = surf(phi,theta,mag2db(pat_phitheta));
H.LineStyle = 'none';
xlabel('phi (degrees)');
ylabel('theta (degrees)');
zlabel('Pattern');
```
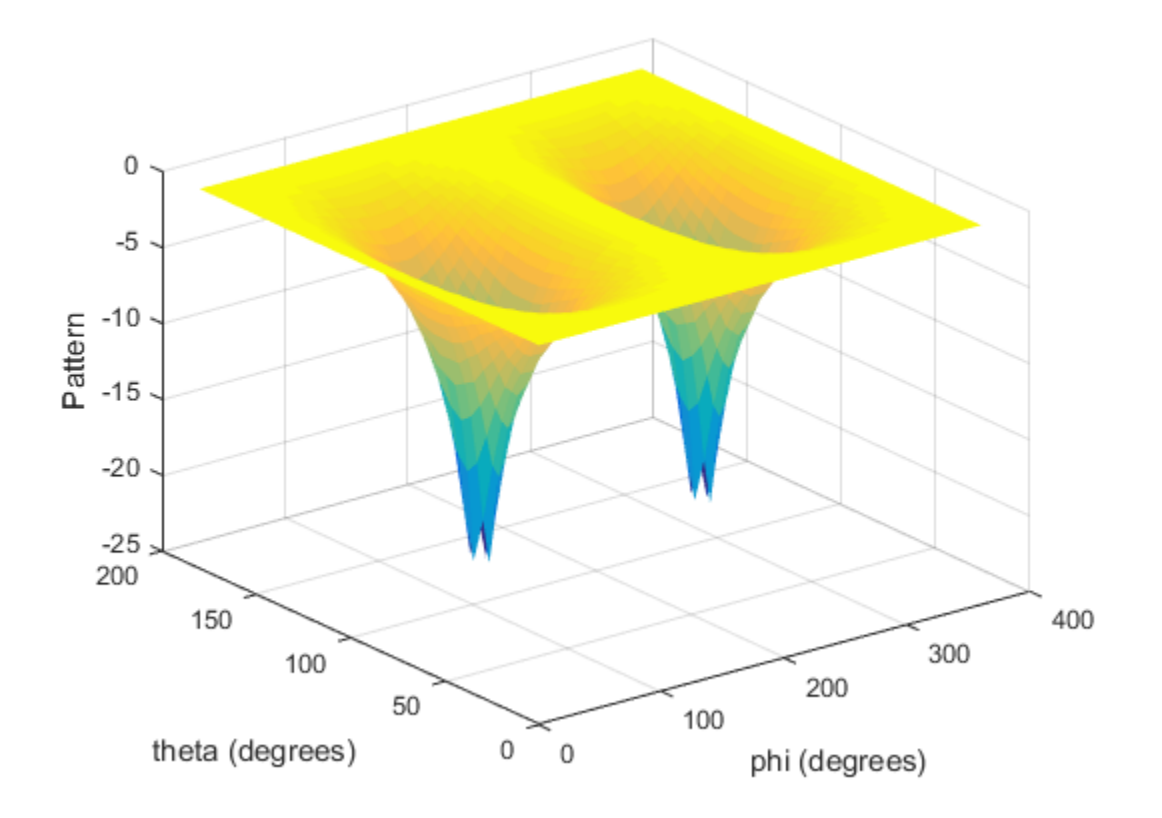

### Input Arguments

#### **pat\_azel** — Antenna radiation pattern in azimuth/elevation form Q-by-P matrix

Antenna radiation pattern in azimuth/elevation form, specified as a Q-by-P matrix. pat azel samples the 3-D magnitude pattern in decibels, in terms of azimuth and elevation angles. P is the length of the az vector, and Q is the length of the el vector.

Data Types: double

#### **az** — Azimuth angles

vector of length P

Azimuth angles at which **pat** azel samples the pattern, specified as a vector of length P. Each azimuth angle is in degrees, between –180 and 180.

Data Types: double

**el** — Elevation angles

vector of length Q

Elevation angles at which pat\_azel samples the pattern, specified as a vector of length Q. Each elevation angle is in degrees, between –90 and 90.

Data Types: double

**phi** — Phi angles [0:360] (default) | vector of length L

Phi angles at which pat phitheta samples the pattern, specified as a vector of length L. Each φ angle is in degrees, between 0 and 360.

Data Types: double

#### **theta** — Theta angles

[0:180] (default) | vector of length M

Theta angles at which **pat** phitheta samples the pattern, specified as a vector of length M. Each  $\theta$  angle is in degrees, between 0 and 180.

Data Types: double

### Output Arguments

#### **pat\_phitheta** — Antenna radiation pattern in phi/theta form

M-by-L matrix

Antenna radiation pattern in phi/theta form, returned as an M-by-L matrix. pat phitheta samples the 3-D magnitude pattern in decibels, in terms of  $\varphi$  and  $\theta$ angles. L is the length of the phi vector, and M is the length of the theta vector.

**phi** — Phi angles vector of length L Phi angles at which pat phitheta samples the pattern, returned as a vector of length L. Angles are expressed in degrees.

#### **theta** — Theta angles

vector of length M

Theta angles at which pat\_phitheta samples the pattern, returned as a vector of length M. Angles are expressed in degrees.

### More About

#### <span id="page-2299-0"></span>Azimuth Angle, Elevation Angle

The *azimuth angle* is the angle from the positive *x*-axis toward the positive *y*-axis, to the vector's orthogonal projection onto the *xy* plane. The azimuth angle is between –180 and 180 degrees. The *elevation angle* is the angle from the vector's orthogonal projection onto the *xy* plane toward the positive *z*-axis, to the vector. The elevation angle is between –90 and 90 degrees. These definitions assume the boresight direction is the positive *x*-axis.

Note: The elevation angle is sometimes defined in the literature as the angle a vector makes with the positive *z*-axis. The MATLAB and Phased Array System Toolbox products do not use this definition.

This figure illustrates the azimuth angle and elevation angle for a vector that appears as a green solid line. The coordinate system is relative to the center of a uniform linear array, whose elements appear as blue circles.

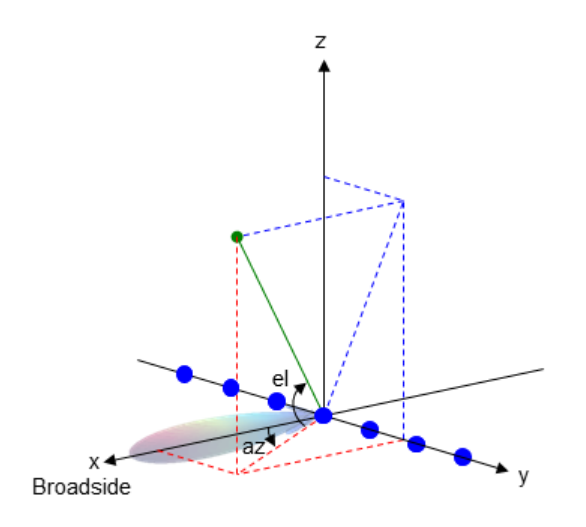

#### <span id="page-2300-0"></span>Phi Angle, Theta Angle

The φ angle is the angle from the positive *y*-axis toward the positive *z*-axis, to the vector's orthogonal projection onto the *yz* plane. The φ angle is between 0 and 360 degrees. The θ angle is the angle from the *x*-axis toward the *yz* plane, to the vector itself. The θ angle is between 0 and 180 degrees.

The figure illustrates  $\varphi$  and  $\theta$  for a vector that appears as a green solid line. The coordinate system is relative to the center of a uniform linear array, whose elements appear as blue circles.

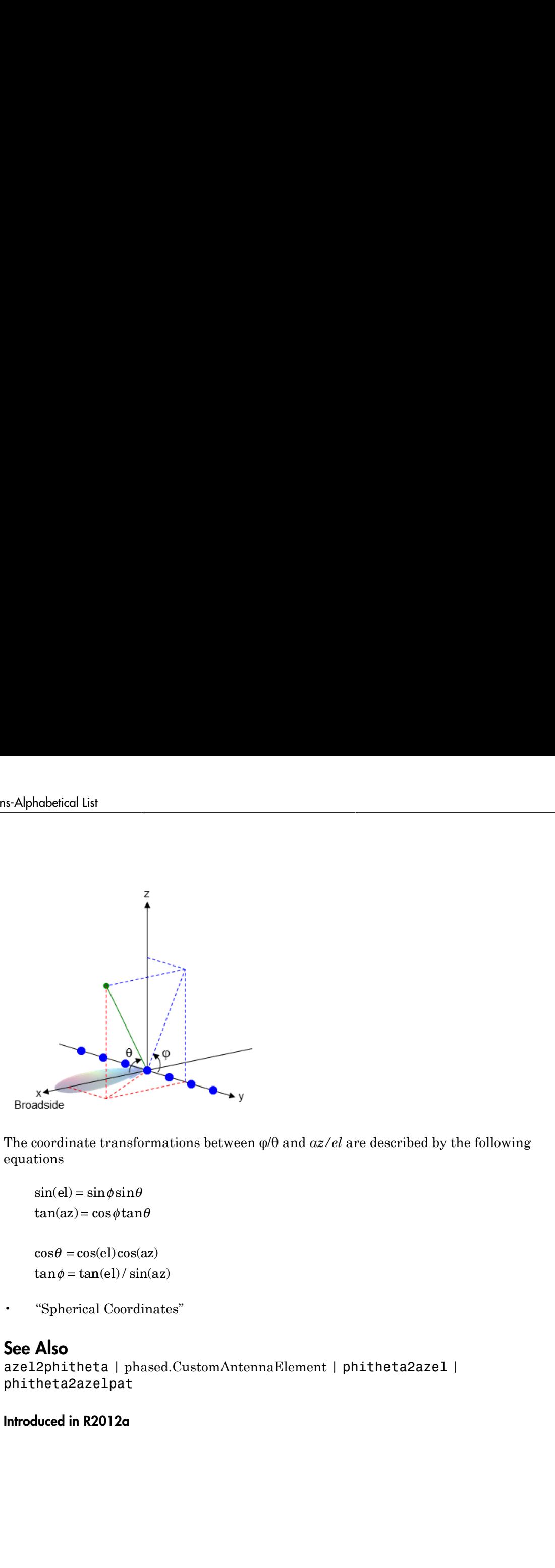

The coordinate transformations between φ/θ and *az/el* are described by the following equations

```
el) =az
=
    \theta =tan \phi = tan(el) / sin(az)
```
• "Spherical Coordinates"

#### See Also

```
azel2phitheta | phased.CustomAntennaElement | phitheta2azel |
phitheta2azelpat
```

```
Introduced in R2012a
```
# azel2uv

Convert azimuth/elevation angles to u/v coordinates

## **Syntax**

 $UV = azel2uv(AzEl)$ 

## **Description**

 $UV = azel2uv(AzEL)$  converts the [azimuth/elevation angle](#page-2303-0) pairs to their corresponding coordinates in *u*/*v* [space.](#page-2304-0)

## Examples

#### Conversion of Azimuth/Elevation Pair

Find the corresponding  $u/v$  representation for 30° azimuth and 0° elevation.

UV = azel2uv([30; 0]);

## Input Arguments

#### **AzEl** — Azimuth/elevation angle pairs

two-row matrix

Azimuth and elevation angles, specified as a two-row matrix. Each column of the matrix represents an angle in degrees, in the form [azimuth; elevation].

Data Types: double

## Output Arguments

**UV** — Angle in u/v space two-row matrix

Angle in *ulv* space, returned as a two-row matrix. Each column of the matrix represents an angle in the form [*u*; *v*]. The matrix dimensions of UV are the same as those of AzEl.

### More About

#### <span id="page-2303-0"></span>Azimuth Angle, Elevation Angle

The *azimuth angle* is the angle from the positive *x*-axis toward the positive *y*-axis, to the vector's orthogonal projection onto the *xy* plane. The azimuth angle is between –180 and 180 degrees. The *elevation angle* is the angle from the vector's orthogonal projection onto the *xy* plane toward the positive *z*-axis, to the vector. The elevation angle is between –90 and 90 degrees. These definitions assume the boresight direction is the positive *x*-axis.

Note: The elevation angle is sometimes defined in the literature as the angle a vector makes with the positive *z*-axis. The MATLAB and Phased Array System Toolbox products do not use this definition.

This figure illustrates the azimuth angle and elevation angle for a vector that appears as a green solid line. The coordinate system is relative to the center of a uniform linear array, whose elements appear as blue circles.

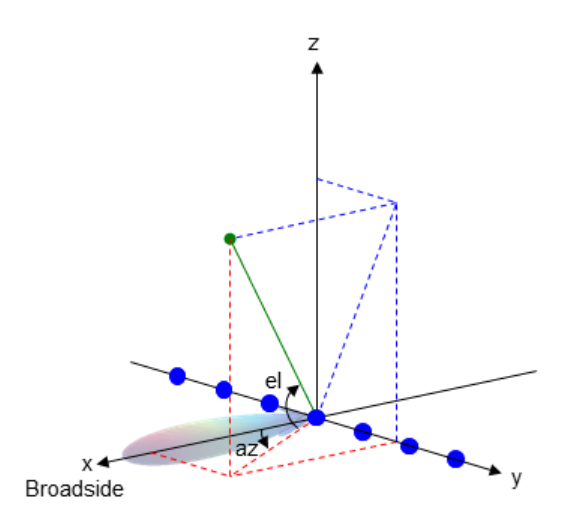
#### U/V Space

The  $u/v$  coordinates for the positive hemisphere  $x \ge 0$  can be derived from the [phi and](#page-2304-0) [theta angles](#page-2304-0). ce<br>
coordinates for the positive hemisphere x system<br>
gles.<br>
tion between these two coordinates system<br>
sin  $\theta \cos \phi$ <br>
sin  $\theta \sin \phi$ coordinates for the positive hemisphere x<br>gles.<br>tion between these two coordinates system<br> $\sin \theta \cos \phi$ <br> $\sin \theta \sin \phi$ Finance for the positive hemisphere  $x \ge 0$  compared to the positive hemisphere  $x \ge 0$  compared to the phase of  $\theta \sin \phi$  or  $\theta \sin \phi$  or  $\theta$  and  $\theta$  are the phi and theta ang azimuth and elevation, the *u* and *v* coord ordinates for the positive hemisphere  $x \ge 0$  compared to the positive hemisphere  $x \ge 0$  compared to the positive of  $\theta \sin \phi$  or  $\theta \sin \phi$  or  $\theta \sin \phi$  or  $\theta$  and  $\theta$  are the phi and theta and azimuth and elevation, the **Space**<br>  $u/v$  coordinates for the positive hemisphere  $x \ge 0$  can b<br>
angles.<br>
relation between these two coordinates systems is<br>  $u = \sin \theta \cos \phi$ <br>  $v = \sin \theta \sin \phi$ <br>
ese expressions,  $\varphi$  and  $\theta$  are the phi and theta angles,<br>
r Space<br>  $u/v$  coordinates for the positive hemisphere  $x \ge 0$ <br>
angles.<br>
relation between these two coordinates systems is<br>  $u = \sin \theta \cos \phi$ <br>  $v = \sin \theta \sin \phi$ <br>
ese expressions,  $\varphi$  and  $\theta$  are the phi and theta an<br>
rms of azimuth coordinates for the positive hemisphere  $x \ge 0$  calles.<br>
sin  $\theta \cos \phi$ <br>
sin  $\theta \sin \phi$ <br>
sin  $\theta \sin \phi$ <br>
expressions,  $\varphi$  and  $\theta$  are the phi and theta angle of azimuth and elevation, the  $u$  and  $v$  coordination<br>
coselsin a **Space**<br>  $u/v$  coordinates for the positive hemis<br>
angles.<br>
relation between these two coordinate<br>  $u = \sin \theta \cos \phi$ <br>  $v = \sin \theta \sin \phi$ <br>
ese expressions,  $\varphi$  and  $\theta$  are the phi at<br>
rms of azimuth and elevation, the  $u$  at<br>  $u = \cos$ **Space**<br>  $u/v$  coordinates for the positive hemicangles.<br>
relation between these two coordinate<br>  $u = \sin \theta \cos \phi$ <br>  $v = \sin \theta \sin \phi$ <br>
ese expressions,  $\varphi$  and  $\theta$  are the phi at arms of azimuth and elevation, the  $u$  at  $u = \cos el \sin$ s coordinates for the positive hemis<br>gles.<br>tion between these two coordinate<br>sin θ cos φ<br>sin θ sin φ<br>expressions, φ and θ are the phi a<br>s of azimuth and elevation, the *u* an<br>coselsin az<br>sinel<br>ues of *u* and *v* satisfy ordinates for the positive hemist<br> *n*gles.<br>
lation between these two coordinates<br>
= sin θ cosφ<br>
= sin θ sinφ<br>
se expressions, φ and θ are the phi ar<br>
ms of azimuth and elevation, the *u* an<br>
= coselsinaz<br>
= sinel<br>
llue ordinates for the positive hemistangles.<br>
alation between these two coordinates<br>
= sinθcosφ<br>
= sinθsinφ<br>
se expressions, φ and θ are the phi and<br>
se expressions, φ and θ are the phi and<br>
ms of azimuth and elevation, the back<br>
v coordinates for the positive<br>
angles.<br>
lation between these two coor<br>
=  $\sin \theta \cos \phi$ <br>
=  $\sin \theta \sin \phi$ <br>
se expressions,  $\varphi$  and  $\theta$  are then<br>
ms of azimuth and elevation,<br>
=  $\cos \theta \sin \alpha z$ <br>
=  $\sin \theta l$ <br>
alues of  $u$  and **Space**<br>  $u/v$  coordinates for the positive herangles.<br>
relation between these two coordinates<br>  $u = \sin \theta \cos \phi$ <br>  $v = \sin \theta \sin \phi$ <br>
ese expressions,  $\varphi$  and  $\theta$  are the ph<br>
rms of azimuth and elevation, the  $u$ <br>  $u = \cos el \sin az$ <br>  $v =$ Space<br>  $u/v$  coordinates for the positive hemisphere  $x \ge 0$  can angles.<br>
relation between these two coordinates systems is<br>  $u = \sin \theta \cos \phi$ <br>  $v = \sin \theta \sin \phi$ <br>
ese expressions,  $\varphi$  and  $\theta$  are the phi and theta angles,<br>
rms of oordinates for the positive hemisphere  $x \ge 0$  can be<br>
es.<br>
on between these two coordinates systems is<br>  $\ln \theta \cos \phi$ <br>  $\ln \theta \sin \phi$ <br>
systems is<br>  $\ln \theta \cos \phi$ <br>  $\theta$  fazimuth and elevation, the  $u$  and  $v$  coordinates an<br>
sedsina *u* vehicles for the positive hemisphere  $x \ge 0$  can be<br>*u* between these two coordinates systems is<br> $\theta \cos \phi$ <br> $\theta \sin \phi$ <br>ressions,  $\varphi$  and  $\theta$  are the phi and theta angles,  $\eta$ <br>azimuth and elevation, the  $u$  and  $v$  coo dinates for the positive hemisphere  $x \ge 0$  can be do<br>
between these two coordinates systems is<br>  $\cos \phi$ <br>  $\sin \phi$ <br>
essions,  $\varphi$  and  $\theta$  are the phi and theta angles, res<br>
zimuth and elevation, the  $u$  and  $v$  coordinates **co**<br>coordinates for the positive hemisphere  $x \ge 0$  can be derived figles.<br>
tion between these two coordinates systems is<br>  $\sin \theta \cos \phi$ <br>  $\sin \theta \sin \phi$ <br>
expressions,  $\varphi$  and  $\theta$  are the phi and theta angles, respectivel;<br>
o *u* vectors the positive hemisphere  $x \ge 0$  can be derived from the p<br> *u* even these two coordinates systems is<br> *ums,*  $\varphi$  and  $\theta$  are the phi and theta angles, respectively.<br> **th** and elevation, the  $u$  and  $v$  coor nates for the positive hemisphere  $x \ge 0$  can be derived from the p<br>tween these two coordinates systems is<br> $\frac{\partial s}{\partial y}$ <br> $\frac{\partial s}{\partial z}$ <br> $\frac{\partial s}{\partial x}$ <br> $\frac{\partial s}{\partial y}$ <br> $\frac{\partial s}{\partial x}$  and  $\theta$  are the phi and theta angles, respective s for the positive hemisphere  $x \ge 0$  can be derived f<br>en these two coordinates systems is<br>s,  $\varphi$  and  $\theta$  are the phi and theta angles, respectivel<br>n and elevation, the  $u$  and  $v$  coordinates are<br>i<br> $v$  satisfy the ine

The relation between these two coordinates systems is

 $u =$  $v =$ 

In these expressions,  $\varphi$  and  $\theta$  are the phi and theta angles, respectively.

In terms of azimuth and elevation, the *u* and *v* coordinates are

$$
u = \cos e l \sin a
$$
  

$$
v = \sin e l
$$

The values of *u* and *v* satisfy the inequalities

$$
-1 \le u \le 1
$$
  

$$
-1 \le v \le 1
$$
  

$$
u^2 + v^2 \le 1
$$

Conversely, the phi and theta angles can be written in terms of *u* and *v* using

$$
\tan \phi = u / v
$$

$$
\sin \theta = \sqrt{u^2 + v^2}
$$

The azimuth and elevation angles can also be written in terms of *u* and *v*

$$
\sin el = v
$$

$$
\tan az = \frac{u}{\sqrt{1 - u^2 - v^2}}
$$

#### <span id="page-2304-0"></span>Phi Angle, Theta Angle

The φ angle is the angle from the positive *y*-axis toward the positive *z*-axis, to the vector's orthogonal projection onto the *yz* plane. The φ angle is between 0 and 360 degrees. The θ

angle is the angle from the *x*-axis toward the *yz* plane, to the vector itself. The θ angle is between 0 and 180 degrees.

The figure illustrates  $\varphi$  and  $\theta$  for a vector that appears as a green solid line. The coordinate system is relative to the center of a uniform linear array, whose elements appear as blue circles.

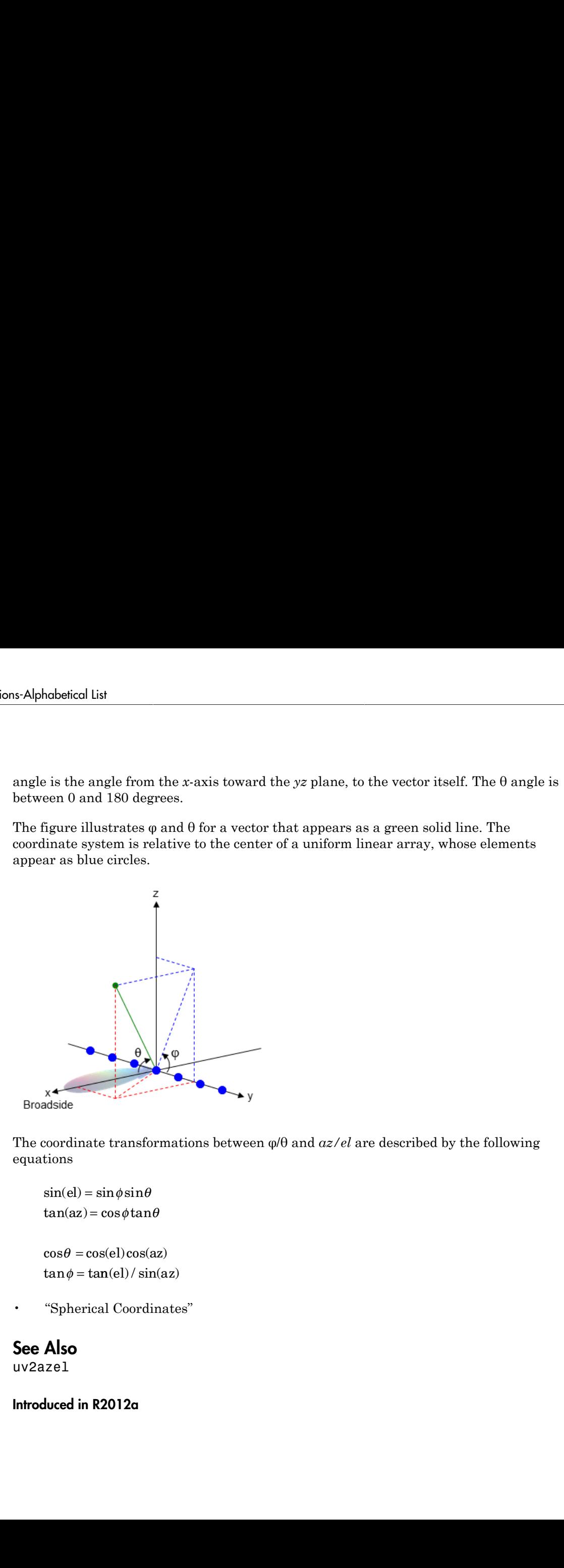

The coordinate transformations between φ/θ and *az/el* are described by the following equations

```
el) =az
=
    \theta =tan \phi = tan(el) / sin(az)
```
• "Spherical Coordinates"

### See Also

uv2azel

Introduced in R2012a

# azel2uvpat

Convert radiation pattern from azimuth/elevation form to u/v form

### **Syntax**

```
pat uv = azel2uvpat(pat azel,az,el)
pat uv = azel2uvpat(pat azel,az,el,u,v)[pat uv,u,v] = azel2uvpat( )
```
### **Description**

pat  $uv = azel2uvpat(pat azel,az,el)$  expresses the antenna radiation pattern pat azel in [u/v space](#page-2313-0) coordinates instead of [azimuth/elevation angle](#page-2312-0) coordinates. pat\_azel samples the pattern at azimuth angles in az and elevation angles in el. The pat\_uv matrix uses a default grid that covers *u* values from –1 to 1 and *v* values from  $-1$  to 1. In this grid, pat uv is uniformly sampled with a step size of 0.01 for *u* and *v*. The function interpolates to estimate the response of the antenna at a given direction. Values in pat\_uv are NaN for *u* and *v* values outside the unit circle because *u* and *v* are undefined outside the unit circle.

pat\_uv = azel2uvpat(pat\_azel,az,el,u,v) uses vectors u and v to specify the grid at which to sample pat\_uv. To avoid interpolation errors, u should cover the range  $[-1, 1]$  and v should cover the range  $[-1, 1]$ .

[pat\_uv,u,v] = azel2uvpat(  $\longrightarrow$  ) returns vectors containing the *u* and *v* coordinates at which pat\_uv samples the pattern, using any of the input arguments in the previous syntaxes.

## Examples

#### Conversion of Radiation Pattern

Convert a radiation pattern to *u/v* form, with the *u* and *v* coordinates spaced by 0.01.

Define the pattern in terms of azimuth and elevation.

```
az = -90:90;el = -90:90;
pat azel = mag2db(repmat(cosd(el)',1,numel(az)));
```
Convert the pattern to *u/v* space.

```
pat uv = azel2uvpat(pat_azel,az,el);
```
#### Plot Converted Radiation Pattern

Plot the result of converting a radiation pattern to  $u/v$  space with the u and v coordinates spaced by 0.01.

The radiation pattern is the cosine of the elevation angle.

```
az = -90:90;el = -90:90;pat azel = repmat(cosd(el)',1,numel(az));
```
Convert the pattern to  $u/v$  space. Use the u and v coordinates for plotting.

```
[pat uv,u,v] = azel2uvpat(pat azel,az,el);
```
Plot the result.

```
H = \text{surf}(u, v, \text{mag2db}(\text{pat }uv));H.LineStyle = 'none';
xlabel('u');
ylabel('v');
zlabel('Pattern');
```
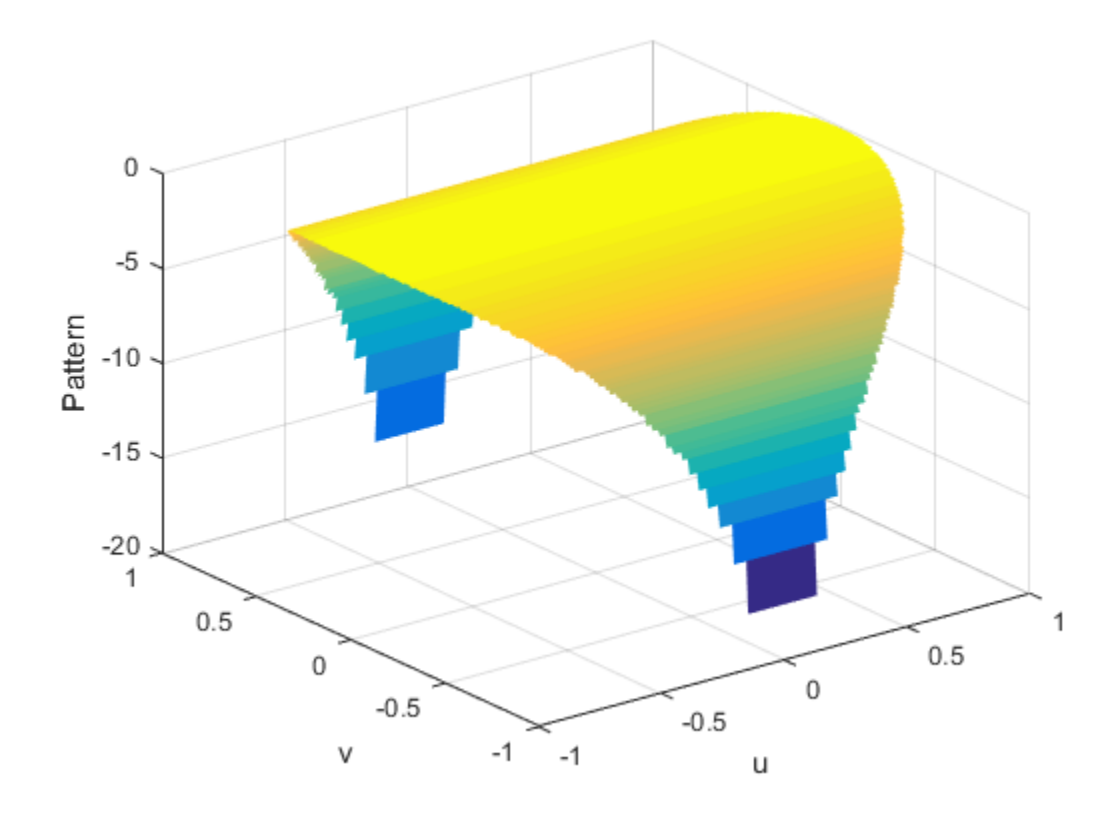

#### Convert Radiation Pattern For Specific U/V Values

Convert a radiation pattern to  $u/v$  form, with the u and v coordinates spaced by 0.05.

The radiation pattern is cosine of the elevation angle.

```
az = -90:90;el = -90:90;
pat\_azel = repmat(cosd(el)', 1, numel(az));
```
Define the set of  $u$  and  $v$  coordinates at which to sample the pattern. Then, convert the pattern.

 $u = -1:0.05:1;$ 

```
v = -1:0.05:1;pat_uv = azel2uvpat(pat_azel,az,el,u,v);
```
Plot the result.

```
H = \text{surf}(u, v, \text{mag2db}(\text{pat}_uv));H.LineStyle = 'none';
xlabel('u');
ylabel('v');
zlabel('Pattern');
```
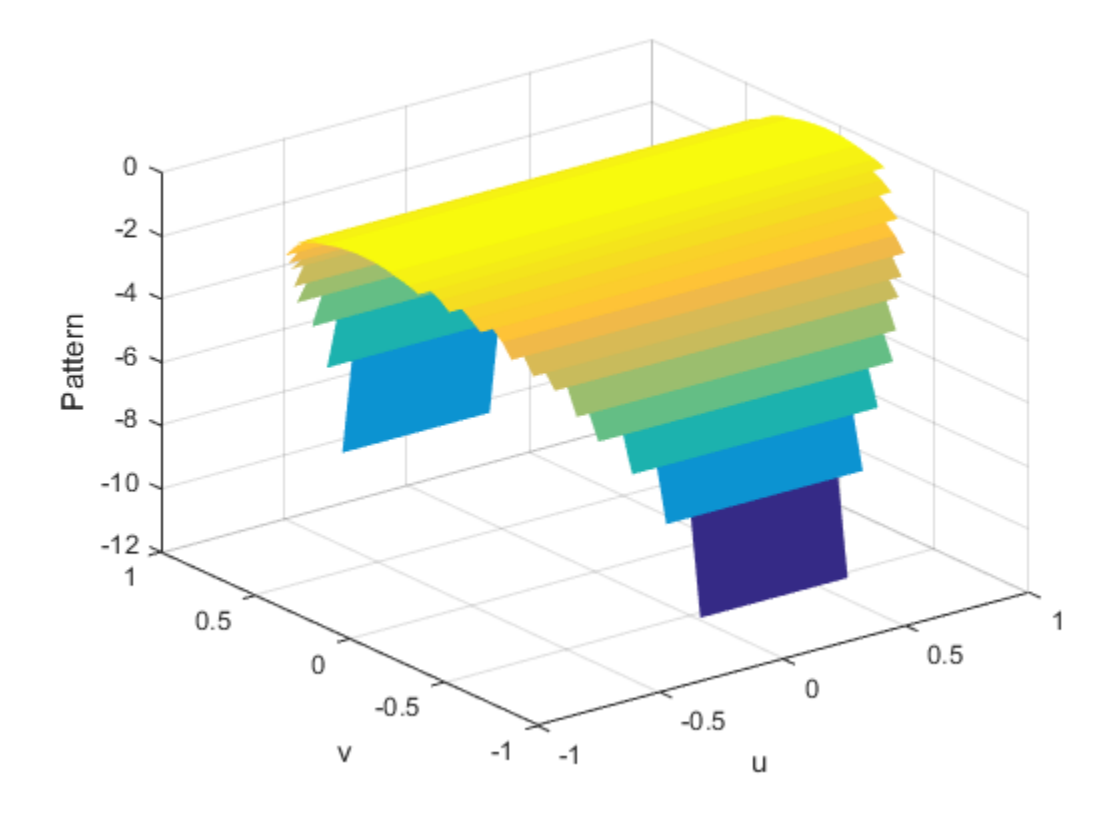

### Input Arguments

#### **pat\_azel** — Antenna radiation pattern in azimuth/elevation form Q-by-P matrix

Antenna radiation pattern in azimuth/elevation form, specified as a Q-by-P matrix. pat azel samples the 3-D magnitude pattern in decibels, in terms of azimuth and elevation angles. P is the length of the az vector, and Q is the length of the el vector.

Data Types: double

#### **az** — Azimuth angles

vector of length P

Azimuth angles at which pat\_azel samples the pattern, specified as a vector of length P. Each azimuth angle is in degrees, between –90 and 90. Such azimuth angles are in the hemisphere for which *u* and *v* are defined.

Data Types: double

#### **el** — Elevation angles

vector of length Q

Elevation angles at which pat\_azel samples the pattern, specified as a vector of length Q. Each elevation angle is in degrees, between –90 and 90.

```
Data Types: double
```
**u** — *u* coordinates  $[-1:0.01:1]$  (default) vector of length L

*u* coordinates at which pat\_uv samples the pattern, specified as a vector of length L. Each *u* coordinate is between –1 and 1.

Data Types: double

#### **v** — *v* coordinates  $[-1:0.01:1]$  (default) vector of length M

*v* coordinates at which pat uv samples the pattern, specified as a vector of length M. Each *v* coordinate is between –1 and 1.

Data Types: double

### Output Arguments

#### **pat\_uv** — Antenna radiation pattern in *u*/*v* form

M-by-L matrix

Antenna radiation pattern in *u*/*v* form, returned as an M-by-L matrix. pat\_uv samples the 3-D magnitude pattern in decibels, in terms of *u* and *v* coordinates. L is the length of the u vector, and M is the length of the v vector. Values in pat\_uv are NaN for *u* and *v* values outside the unit circle because *u* and *v* are undefined outside the unit circle.

**u** — *u* coordinates vector of length L

*u* coordinates at which **pat** uv samples the pattern, returned as a vector of length L.

**v** — *v* coordinates vector of length M

*v* coordinates at which pat\_uv samples the pattern, returned as a vector of length M.

### More About

#### <span id="page-2312-0"></span>Azimuth Angle, Elevation Angle

The *azimuth angle* is the angle from the positive *x*-axis toward the positive *y*-axis, to the vector's orthogonal projection onto the *xy* plane. The azimuth angle is between –180 and 180 degrees. The *elevation angle* is the angle from the vector's orthogonal projection onto the *xy* plane toward the positive *z*-axis, to the vector. The elevation angle is between –90 and 90 degrees. These definitions assume the boresight direction is the positive *x*-axis.

**Note:** The elevation angle is sometimes defined in the literature as the angle a vector makes with the positive *z*-axis. The MATLAB and Phased Array System Toolbox products do not use this definition.

This figure illustrates the azimuth angle and elevation angle for a vector that appears as a green solid line. The coordinate system is relative to the center of a uniform linear array, whose elements appear as blue circles.

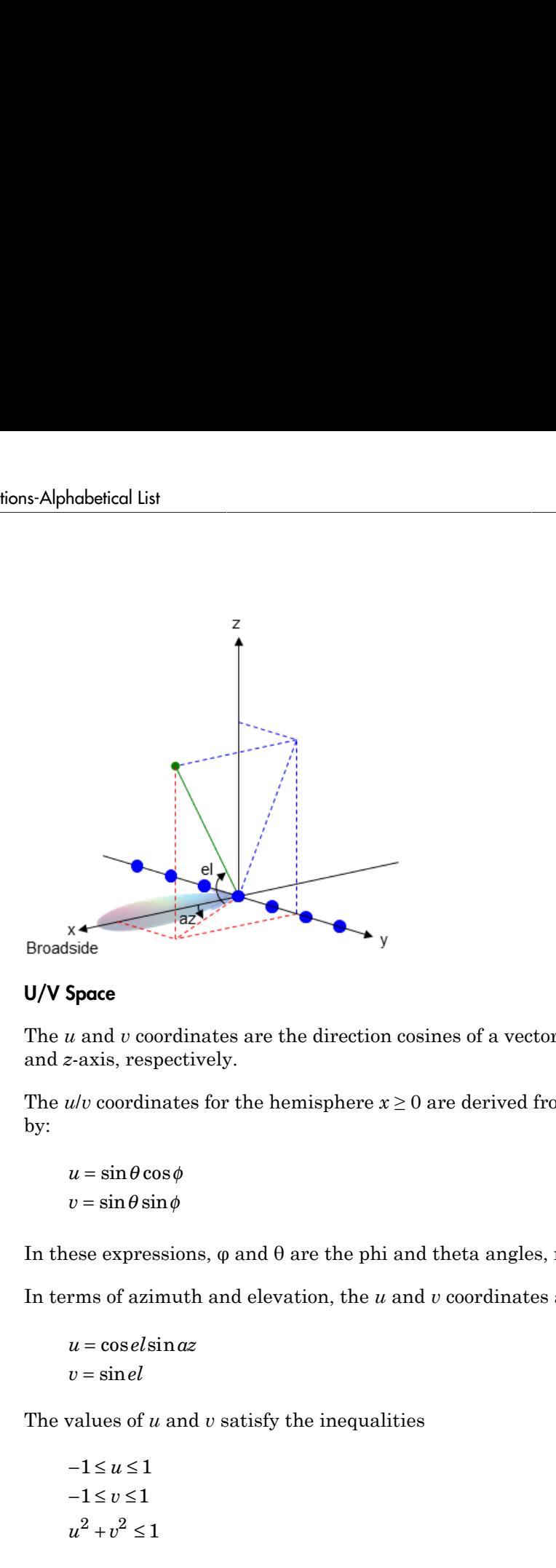

#### <span id="page-2313-0"></span>U/V Space

The *u* and *v* coordinates are the direction cosines of a vector with respect to the *y*-axis and *z*-axis, respectively.

The *u*/*v* coordinates for the hemisphere  $x \ge 0$  are derived from the [phi and theta angles](#page-2314-0) by:

 $u =$  $v =$ 

In these expressions,  $\varphi$  and  $\theta$  are the phi and theta angles, respectively.

In terms of azimuth and elevation, the *u* and *v* coordinates are

```
u = \cos el \sin az= \sin
```
The values of *u* and *v* satisfy the inequalities

$$
-1 \le u \le 1
$$
  

$$
-1 \le v \le 1
$$
  

$$
u^2 + v^2 \le 1
$$

Conversely, the phi and theta angles can be written in terms of *u* and *v* using ersely, the phi and theta angles can be written in term<br>  $\tan \phi = u/v$ <br>  $\therefore$ the phi and theta angles can be written in term  $u/v$ <br> $\sqrt{u^2 + v^2}$ the phi and theta angles can be written in terms on  $\frac{dv}{dt^2 + v^2}$ <br>and elevation angles can also be written in terms ely, the phi and theta angles can be written in terms of *u* and<br>  $\phi = u/v$ <br>  $\theta = \sqrt{u^2 + v^2}$ <br>
muth and elevation angles can also be written in terms of *u* and<br>  $el = v$ bi and theta angles can be written in terms of *u* and *v* using<br> $\overline{v^2}$ <br>elevation angles can also be written in terms of *u* and *v*<br> $\frac{u}{u^2 - v^2}$ e phi and theta angles can be written in terms of u and v using<br>  $\frac{v}{2+v^2}$ <br>
and elevation angles can also be written in terms of u and v<br>  $\frac{u}{1-u^2-v^2}$ i and theta angles can be written in terms of u and  $\frac{1}{2}$ <br>levation angles can also be written in terms of u and  $\frac{u}{2-v^2}$ 

$$
\tan \phi = u / v
$$

$$
\sin \theta = \sqrt{u^2 + v^2}
$$

The azimuth and elevation angles can also be written in terms of *u* and *v*

$$
\sin el = v
$$

$$
\tan az = \frac{u}{\sqrt{1 - u^2 - v^2}}
$$

#### <span id="page-2314-0"></span>Phi Angle, Theta Angle

y, the phi and theta angles can be written in terms<br>  $= u/v$ <br>  $= \sqrt{u^2 + v^2}$ <br>
th and elevation angles can also be written in term<br>  $= v$ <br>  $z = \frac{u}{\sqrt{1 - u^2 - v^2}}$ <br>
Theta Angle<br>
le is the angle from the positive y-axis toward t The φ angle is the angle from the positive *y*-axis toward the positive *z*-axis, to the vector's orthogonal projection onto the *yz* plane. The φ angle is between 0 and 360 degrees. The θ angle is the angle from the *x*-axis toward the *yz* plane, to the vector itself. The θ angle is between 0 and 180 degrees.

The figure illustrates  $\varphi$  and  $\theta$  for a vector that appears as a green solid line. The coordinate system is relative to the center of a uniform linear array, whose elements appear as blue circles.

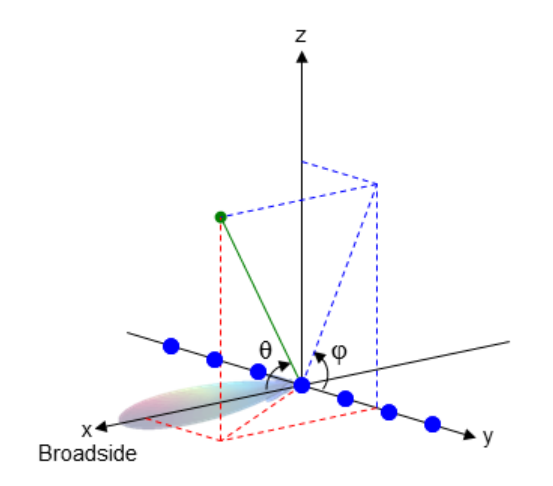

The coordinate transformations between φ/θ and *az/el* are described by the following equations

```
nabetical List<br>
sin(el) = sinφsinθ<br>
tan(az) = cosφtanθ<br>
cosθ = cos(el) cos(az)<br>
tanφ = tan(el) / sin(az)<br>
"Spherical Coordinates"<br>
Also<br>
2uv | phased.CustomAntennaElement | uv2aze1 | uv2aze1pat
nobetical List<br>
sin(el) = sinφsinθ<br>
tan(az)= cosφtanθ<br>
cosθ = cos(el)cos(az)<br>
tanφ = tan(el)/sin(az)<br>
"Spherical Coordinates"<br>
Also<br>
2uv | phased.CustomAntennaElement | uv2aze1 | uv2aze1pat<br>
Also<br>
duced in R2012q
nobetical List<br>
sin(el) = sinφsinθ<br>
tan(az) = cosφtanθ<br>
cosθ = cos(el) cos(az)<br>
tanφ = tan(el) / sin(az)<br>
"Spherical Coordinates"<br>
Also<br>
2uv | phased.CustomAntennaElement | uv2aze1 | uv2aze1pat<br>
duced in R2012α
nabetical List<br>
sin(el) = sinφsinθ<br>
tan(az)= cosφtanθ<br>
cosθ = cos(el)cos(az)<br>
tanφ = tan(el)/ sin(az)<br>
"Spherical Coordinates"<br>
Also<br>
2uv | phased.CustomAntennaElement | uv2aze1 | uv2aze1pat<br>
weed in R2012a
           el) =az
=
         \theta =el) = sinφsinθ<br>
el) = sinφsinθ<br>
(az) = cosφtanθ<br>
θ = cos(el) cos(az)<br>
ψ = tan(el) / sin(az)<br>
φ = tan(el) / sin(az)<br>
Nerical Coordinates"<br>
10<br>
V | phased.CustomAntennaElement | uv2azel | uv2azelpat<br>
d in R2012α
```
 $tan \phi = tan(el) / sin(az)$ 

• "Spherical Coordinates"

### See Also

nφsinθ<br>el)cos(az)<br>(el)/sin(az)<br>Coordinates"<br>sed.CustomAntennaElement | uv2aze1 | uv2aze1pat<br>012α φsinθ<br>sφtanθ<br>l)cos(az)<br>l)/sin(az)<br>Coordinates"<br>ed.CustomAntennaElement | uv2azel | uv2azelpat<br>12α *osine)*<br> *esine de tane de tane de tane de tane de tane de tane de tane de tane de tane de tane de tane de tane de tane de tane de tane de 2<br>
d. CustomAntennaElement | uv2aze1 | uv2aze1pat<br>
2a* azel2uv | phased.CustomAntennaElement | uv2azel | uv2azelpat

Introduced in R2012a

### azelaxes

Spherical basis vectors in 3-by-3 matrix form

## **Syntax**

```
A = azelaxes(az,el)
```
# **Description**

 $A = \alpha zelaxes(\alpha z, el)$  returns a 3-by-3 matrix containing the components of the **azelaxes**<br>
Spherical basis vectors in 3-by-3 matrix form<br> **Syntax**<br>  $A = azelaxes(az, e1)$ <br> **Description**<br>  $A = azelaxes(az, e1)$  returns a 3-by-3 matrix co<br>
basis (e<sub>R</sub>, e<sub>az</sub>, e<sub>el</sub>) at each point on the unit sphere<br>
elevation, e1. The c basis  $(\mathbf{e}_R, \mathbf{e}_{az}, \mathbf{e}_{el})$  at each point on the unit sphere specified by azimuth, az, and elevation, el. The columns of A contain the components of basis vectors in the order of radial, azimuthal and elevation directions.

# Examples

### Spherical Basis Vectors at (45°,45°)

At the point located at 45° azimuth, 45° elevation, compute the 3-by-3 matrix containing the components of the spherical basis:

```
A = azelaxes(45, 45)
```
 $A =$ 

 0.5000 -0.7071 -0.5000 0.5000 0.7071 -0.5000 0.7071 0 0.7071

The first column of A is the radial basis vector [0.5000; 0.5000; 0.7071]. The second and third columns are the azimuth and elevation basis vectors, respectively.

# Input Arguments

```
az — Azimuth angle
scalar in range [–180,180]
```
Azimuth angle specified as a scalar in the closed range [–180,180]. Angle units are in degrees. To define the azimuth angle of a point on a sphere, construct a vector from the origin to the point. The azimuth angle is the angle in the *xy*-plane from the positive *x*axis to the vector's orthogonal projection into the *xy*-plane. As examples, zero azimuth angle and zero elevation angle specify a point on the *x*-axis while an azimuth angle of 90° and an elevation angle of zero specify a point on the *y*-axis. nobetical list<br>
uth angle specified as a scalar in the closed reses. To define the azimuth angle of a point on<br>
to the point. The azimuth angle is the angle<br>
to the vector's orthogonal projection into the x<br>
and zero eleva

Example: 45

Data Types: double

#### **el** — Elevation angle

scalar in range [–90,90]

Elevation angle specified as a scalar in the closed range [–90,90]. Angle units are in degrees. To define the elevation of a point on the sphere, construct a vector from the origin to the point. The elevation angle is the angle from its orthogonal projection into the *xy*-plane to the vector itself. As examples, zero elevation angle defines the equator of the sphere and ±90° elevation define the north and south poles, respectively.

Example: 30 Data Types: double

## Output Arguments

#### **A** — Spherical basis vectors

3-by-3 matrix

Spherical basis vectors returned as a 3-by-3 matrix. The columns contain the unit vectors in the radial, azimuthal, and elevation directions, respectively. Symbolically we can write the matrix as

$$
(\mathbf{e}_R, \mathbf{e}_{az}, \mathbf{e}_{el})
$$

where each component represents a column vector.

### More About

#### Spherical basis

Spherical basis vectors are a local set of basis vectors which point along the radial and angular directions at any point in space.

**More About**<br> **Spherical basis vectors are a local set of basis vectors which point along the angular directions at any point in space.**<br>
The spherical basis vectors ( $\mathbf{e}_R, \mathbf{e}_{az}, \mathbf{e}_{el}$ ) at the point ( $az, el$ ) can be The spherical basis vectors  $(\mathbf{e}_R, \mathbf{e}_{az}, \mathbf{e}_{el})$  at the point *(az,el)* can be expressed in terms of the Cartesian unit vectors by **azelaxes**<br> **conditionally**<br> **conditionally**<br> **conditionally**<br> **conditionally**<br> **condity**<br> **condity**<br> **condity**<br> **condity**<br> **condity**<br> **condity**<br> **condity**<br> **condity**<br> **condity**<br> **condity**<br> **condity**<br> **condity**<br> **condity** correlates<br>
statistical and<br>
statistic and set of basis vectors which point along the radial and<br>
statistical basis vectors ( $\mathbf{e}_R$ ,  $\mathbf{e}_{az}$ ,  $\mathbf{e}_{el}$ ) at the point ( $az$ ,  $el$ ) can be expressed in terms of<br>
stan un azelaxes<br>
e a local set of basis vectors which point along the radial and<br>
point in space.<br>
S  $(\mathbf{e}_R, \mathbf{e}_{az}, \mathbf{e}_{el})$  at the point  $(az, el)$  can be expressed in terms of<br>
by<br>  $\hat{\mathbf{f}} = \cos(\alpha \ln \sin(\alpha z) \hat{\mathbf{i}} + \sin(\alpha \ln \hat{\mathbf{i}}))$ *z az* **explores**<br> **explores**<br> **elgence a** local set of basis vectors which point along the radial and<br>
as a any point in space.<br> **is vectors**  $(\mathbf{e}_R, \mathbf{e}_{az}, \mathbf{e}_{el})$  at the point  $(az, el)$  can be expressed in terms of<br> **i** vec azelaxes<br>
or a a local set of basis vectors which point along the radial and<br>
any point in space.<br>
vectors  $(\mathbf{e}_R, \mathbf{e}_{az}, \mathbf{e}_{el})$  at the point  $(az, el)$  can be expressed in terms of<br>
sectors by<br>  $\mathbf{s}(az)\hat{\mathbf{i}} + \cos(el)\sin(az)\$ a local set of basis vectors which point along the radial and<br>oint in space.<br>( $\mathbf{e}_R, \mathbf{e}_{az}, \mathbf{e}_{el}$ ) at the point  $(az, el)$  can be expressed in terms of<br>by<br> $+ \cos(el) \sin(az) \hat{\mathbf{j}} + \sin(el) \hat{\mathbf{k}}$ <br> $(az) \hat{\mathbf{j}}$ <br> $\hat{\mathbf{k}}$ <br> $(ab) \$ 

 $\hat{\mathbf{e}}_{\mathbf{az}} = -\sin(az)\hat{\mathbf{i}} +$  $\hat{\mathbf{e}}_{\mathbf{R}} = \cos(ed)\cos(az)\hat{\mathbf{i}} + \cos(ed)\sin(az)\hat{\mathbf{j}} + \sin(ed)\hat{\mathbf{k}})$ **explores are a** local set of basis vectors which point along the radial and<br>
and as at any point in space.<br>
is vectors  $(\mathbf{e}_R, \mathbf{e}_{az}, \mathbf{e}_{el})$  at the point  $(az, el)$  can be expressed in terms of<br>
it vectors by<br>  $el \text{cos}(az$  $\hat{\mathbf{e}}_{\mathbf{el}} = -\sin(ed)\cos(az)\hat{\mathbf{i}} - \sin(ed)\sin(az)\hat{\mathbf{j}} + \cos(ed)\hat{\mathbf{k}})$ 

**CONDICATE:**<br> **CONDICATE:**<br> **CONDICATE:**<br> **CONDICATE:**<br> **CONDICATE:**<br> **CONDICATE:**<br> **CONDICATE:**<br> **CONDICATE:**<br> **CONDICATE:**<br> **CONDICATE:**<br> **CONDICATE:**<br> **CONDICATE:**<br> **CONDICATE:**<br> **CONDICATE:**<br> **CONDICATE:**<br> **CONDICATE: examples**<br> **examples**<br> **examples**<br> **examples the control of the set of the same of the same of the same of the same of the set of the same of the same of the same of the same of the same of the same of the same of the sa** casedones<br>
or are a local set of basis vectors which point along the radial and<br>
at any point in space.<br>
vectors  $(\mathbf{e}_R, \mathbf{e}_{R^2}, \mathbf{e}_R)$  at the point  $(a\alpha, e)$  can be expressed in terms of<br>
cetors by<br>
os( $ax$ )**i**  $\alpha$ ) **EXECUTE:**<br> **EXECUTE:**<br> **EXEC** condones <br>
are a local set of basis vectors which point along the radial and<br>
any point in space,<br>  $\langle e_{\mu}, e_{\alpha}, e_{\alpha} \rangle$  at the point  $\langle a_2, e \rangle$  can be expressed in terms of<br>
cotors by<br>  $\langle a(e_1, e_{\alpha}, e_{\alpha}, e_{\alpha}) \rangle$  at the **examples**<br> **example 4**<br> **example in the section of the set of the set of the set of the set of the set of the set of the set of the set of the set of the set of the set of the set of the set of the set of the set of the conduct**<br> **conduct**<br> **conduct**<br> **conduct R\_k(x) = R\_k(x)R\_k(x) + R\_k(x)R\_k(x) + R\_k** This set of basis vectors can be derived from the local Cartesian basis by two consecutive rotations: first by rotating the Cartesian vectors around the *y*-axis by the negative elevation angle, *-el*, followed by a rotation around the *z*-axis by the azimuth angle, *az*. Symbolically, we can write **EXECUTE:**<br> **EXECUTE:**<br> **EXEC calcular**<br> **constrained**<br> **interpretical**<br> **interference and solid state vectors are a local set of basis vectors which point along the radial and<br>
are directions at any point in space.<br>
<b>interference are a** point in spa = - **BOUT**<br> **COUT**<br> **COUT**<br> **COUTE:**<br> **COUTE: COLUTE:**<br> **R** as vectors are a local ast of basis vectors which point along the radial and<br>  $R$  as a represent and point in space.<br> **R** and the stream  $R_R$  or  $\mathbf{e}_R \cdot \mathbf{e}_R \cdot \mathbf{e}_R \cdot \mathbf{e}_R$ <br> **R** and vectors by<br> **R COLUTE:**<br> **R** as vectors are a local ast of basis vectors which point along the radial and<br>  $R$  as a represent and point in space.<br> **R** and the stream  $R_R$  or  $\mathbf{e}_R \cdot \mathbf{e}_R \cdot \mathbf{e}_R \cdot \mathbf{e}_R$ <br> **R** and vectors by<br> **R DUT**<br> **z** vectors are a local set of basis vectors which point along the rions at any point in space.<br>
basis vectors  $(\mathbf{e}_R, \mathbf{e}_{as}, \mathbf{e}_{al})$  at the point  $(az,el)$  can be expressed<br>
unit vectors by<br>  $s(el)cos(ax) \mathbf{i} + cos(el)sin(ax$ **DUT**<br> **z** wectors are a local set of basis vectors which point along the rions at any point in space.<br>
basis vectors  $(\mathbf{e}_R, \mathbf{e}_{\alpha z}, \mathbf{e}_{\alpha})$  at the point  $(\alpha z, \alpha t)$  can be expressed<br>
unit vectors by<br>  $\mathbf{z}(\alpha t) \cos(\$ coalcoses<br>
solutions<br>
solutions are a local set of basis vectors which point along the radial and<br>
solutions at any point in space.<br>
solutions at any point in space.<br>
solutions ( $\mathbf{e}_R, \mathbf{e}_{\alpha r}, \mathbf{e}_{\alpha l}$ ) at the poin **example 10**<br> **example 10**<br> **example 10**<br> **electron** is any stream and lead to the branching in the point dong the radial and<br> **the frototion** is in your in the point  $\langle \alpha_R, \mathbf{e}_R, \mathbf{e}_R \rangle$  at the point  $\langle \alpha_R, \mathbf{e}_R \$ 

$$
\hat{\mathbf{e}}_{\mathbf{R}} = R_z (az) R_y (-el) \begin{bmatrix} 1 \\ 0 \\ 0 \\ 0 \end{bmatrix}
$$

$$
\hat{\mathbf{e}}_{\mathbf{az}} = R_z (az) R_y (-el) \begin{bmatrix} 0 \\ 1 \\ 0 \end{bmatrix}
$$

$$
\hat{\mathbf{e}}_{\mathbf{el}} = R_z (az) R_y (-el) \begin{bmatrix} 0 \\ 0 \\ 1 \end{bmatrix}
$$

The following figure shows the relationship between the spherical basis and the local Cartesian unit vectors.

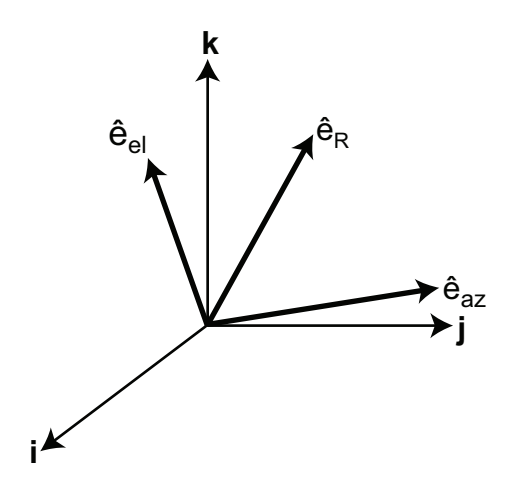

#### **Algorithms**

MATLAB computes the matrix A from the equations

```
A = [cosd(el)*cosd(az), -sind(az), -sind(el)*cosd(az); ...]\cosh(\mathrm{el})\cdot\sin\mathrm{d}(az), \cosh(az), \sin\mathrm{d}(e\mathrm{l})\cdot\sin\mathrm{d}(az); ...
  sind(el), 0, cosd(el)];
```
### See Also

cart2sphvec | sph2cartvec

Introduced in R2013a

# beat2range

Convert beat frequency to range

## **Syntax**

```
r = beat2range(fb,slope)
r = \text{beat2range}(\text{fb}, \text{slope}, c)
```
# **Description**

r = beat2range(fb,slope) converts the [beat frequency](#page-2321-0) of a dechirped linear FMCW signal to its corresponding range. slope is the slope of the FMCW sweep.

 $r =$  beat2range(fb, slope, c) specifies the signal propagation speed.

# Examples

### Range of Target in FMCW Radar System

Assume that the FMCW waveform sweeps a band of 3 MHz in 2 ms. The dechirped target return has a beat frequency of 1 kHz.

 $slope = 30e6/(2e-3);$ fb =  $1e3$ ;  $r =$  beat2range(fb, slope);

• [Automotive Adaptive Cruise Control Using FMCW Technology](../examples/automotive-adaptive-cruise-control-using-fmcw-technology.html)

## Input Arguments

### **fb** — Beat frequency of dechirped signal

M-by-1 vector | M-by-2 matrix

Beat frequency of dechirped signal, specified as an M-by-1 vector or M-by-2 matrix in hertz. If the FMCW signal performs an upsweep or downsweep,  $\tau$ b is a vector of beat frequencies.

If the FMCW signal has a triangular sweep, fb is an M-by-2 matrix in which each row represents a pair of beat frequencies. Each row has the form [UpSweepBeatFrequency,DownSweepBeatFrequency].

Data Types: double

**slope** — Sweep slope

nonzero scalar

Slope of FMCW sweep, specified as a nonzero scalar in hertz per second. If the FMCW signal has a triangular sweep, slope is the sweep slope of the up-sweep half. In this case, slope must be positive and the down-sweep half is assumed to have a slope of slope.

Data Types: double

#### **c** — Signal propagation speed

speed of light (default) | positive scalar

Signal propagation speed, specified as a positive scalar in meters per second.

Data Types: double

### **Output Arguments**

**r** — Range M-by-1 column vector

Range, returned as an M-by-1 column vector in meters. Each row of  $\mathsf{r}$  is the range corresponding to the beat frequency in a row of fb.

### More About

#### <span id="page-2321-0"></span>Beat Frequency

For an upsweep or downsweep FMCW signal, the beat frequency is  $F_t$  –  $F_r$ . In this expression,  $F_t$  is the transmitted signal's carrier frequency, and  $F_r$  is the received signal's carrier frequency.

For an FMCW signal with triangular sweep, the upsweep and downsweep have separate beat frequencies.

#### Algorithms

If fb is a vector, the function computes c\*fb/(2\*slope).

If fb is an M-by-2 matrix with a row [UpSweepBeatFrequency,DownSweepBeatFrequency], the corresponding row in r is c\*((UpSweepBeatFrequency - DownSweepBeatFrequency)/2)/(2\*slope).

### References

- [1] Pace, Phillip. *Detecting and Classifying Low Probability of Intercept Radar*. Artech House, Boston, 2009.
- [2] Skolnik, M.I. *Introduction to Radar Systems*. New York: McGraw-Hill, 1980.

### See Also

phased.FMCWWaveform | dechirp | range2beat | rdcoupling

#### Introduced in R2012b

# billingsleyicm

Billingsley's intrinsic clutter motion (ICM) model

## **Syntax**

```
P = billingsleyicm(fd,fc,wspeed)
P = billiong_{1} = billingslevicm(fd, fc, wspeed, c)
```
## **Description**

 $P = billion(fd,fc,wspeed)$  calculates the clutter Doppler spectrum shape, P, due to intrinsic clutter motion (ICM) at Doppler frequencies specified in fd. ICM arises when wind blows on vegetation or other clutter sources. This function uses Billingsley's model in the calculation. fc is the operating frequency of the system. wspeed is the wind speed.

 $P = \text{billingsleyicm}(\text{fd}, \text{fc}, \text{wspeed}, c)$  specifies the propagation speed c in meters per second.

## Input Arguments

#### **fd**

Doppler frequencies in hertz. This value can be a scalar or a vector.

### **fc**

Operating frequency of the system in hertz

#### **wspeed**

Wind speed in meters per second

#### **c**

Propagation speed in meters per second

**Default:** Speed of light

### **Output Arguments**

#### **P**

Shape of the clutter Doppler spectrum due to intrinsic clutter motion. The vector size of P is the same as that of fd.

### Examples

Calculate and plot the Doppler spectrum shape predicted by Billingsley's ICM model. Assume the PRF is 2 kHz, the operating frequency is 1 GHz, and the wind speed is 5 m/s.

```
v = -3:0.1:3; fc = 1e9; wspeed = 5; c = 3e8;
fd = 2 \times v / (c / fc);
p = billingsleyicm(fd,fc,wspeed);
plot(fd,pow2db(p));
xlabel('Doppler frequency (Hz)'), ylabel('P (dB)');
```
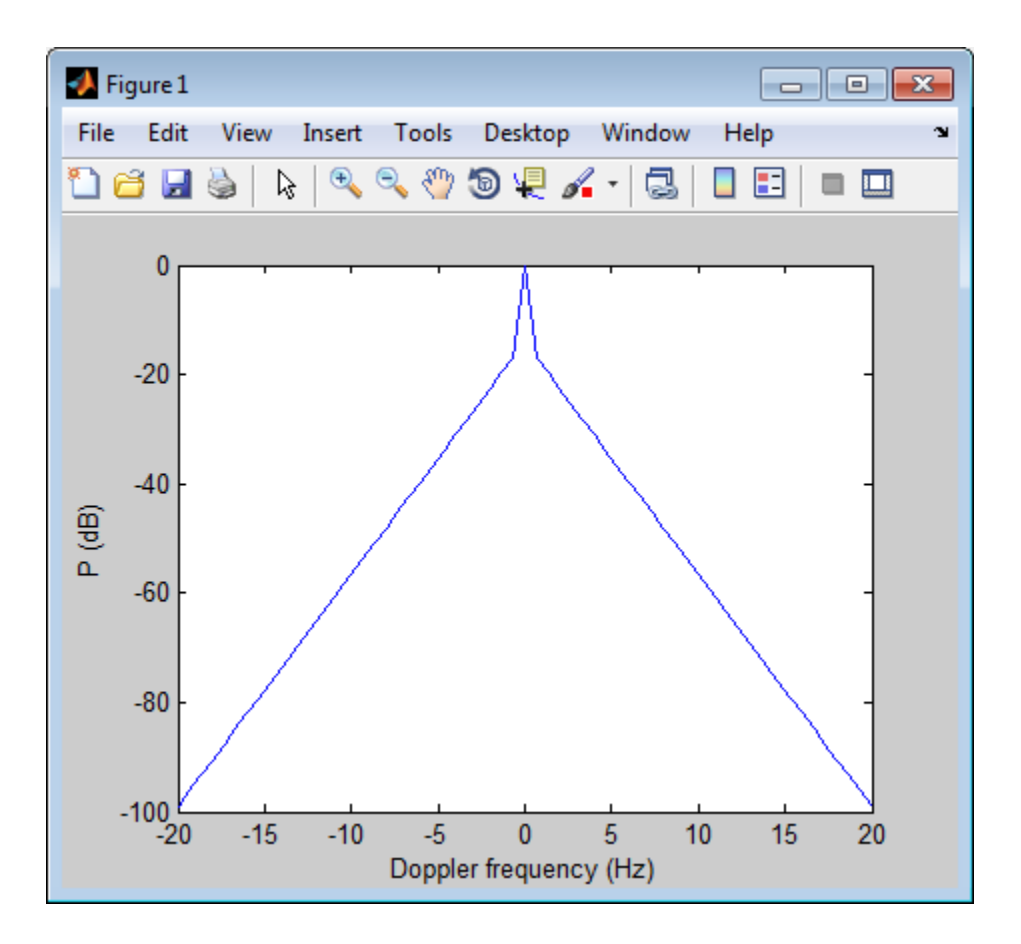

## References

- [1] Billingsley, J. *Low Angle Radar Clutter*. Norwich, NY: William Andrew Publishing, 2002.
- [2] Long, Maurice W. *Radar Reflectivity of Land and Sea*, 3rd Ed. Boston: Artech House, 2001.

#### Introduced in R2011b

# blakechart

Range-angle-height (Blake) chart

## **Syntax**

```
blakechart(vcp,vcpangles)
blakechart(vcp,vcpangles,rmax,hmax)
blakechart(,'Name','Value')
```
## **Description**

blakechart(vcp,vcpangles) creates a range-angle-height plot (also called a Blake chart) for a narrowband radar antenna. This chart shows the maximum radar range as a function of target elevation. In addition, the Blake chart displays lines of constant range and lines of constant height. The input consist of the vertical coverage pattern, vcp, and vertical coverage pattern angles, vcpangles, produced by radarvcd.

blakechart(vcp,vcpangles,rmax,hmax), in addition, specifies the maximum range and height of the Blake chart. You can specify range and height units separately in the Name-Value pairs, RangeUnit and HeightUnit. This syntax can use any of the input arguments in the previous syntax.

blakechart(, , 'Name', 'Value') allows you to specify additional input parameters in the form of Name-Value pairs. You can specify additional name-value pair arguments in any order as (Name1,Value1,...,NameN,ValueN). This syntax can use any of the input arguments in the previous syntaxes.

# Examples

#### Display Vertical Coverage Diagram

Display the vertical coverage diagram of an antenna transmitting at 100 MHz and placed 20 meters above the ground. Set the free-space range to 100 km. Use default plotting parameters.

```
freq = 100e6;ant height = 20;
rng fs = 100;
[vcp, vcpangles] = radarvcd(freq,rng fs,ant height);
blakechart(vcp, vcpangles);
```
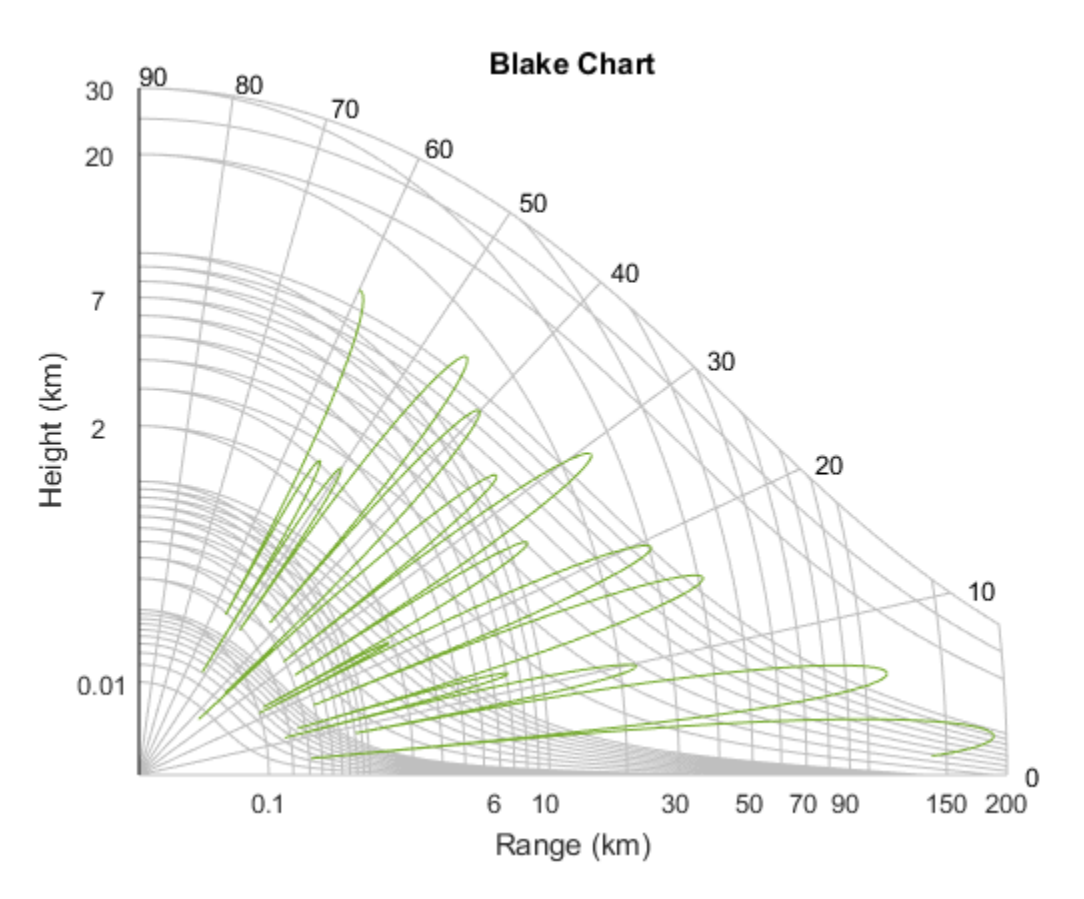

#### Display Vertical Coverage Diagram Specifying Maximum Range and Height

Display the vertical coverage diagram of an antenna transmitting at 100 MHz and placed 20 meters above the ground. Set the free-space range to 100 km. Set the maximum plotting range to 300 km and the maximum plotting height to 250 km.

 $freq = 100e6$ ; ant height =  $20$ ;

```
rng fs = 100;
[vcp, vcpangles] = radarvcd(freq, rng fs, ant height);rmax = 300;
hmax = 250;
blakechart(vcp,vcpangles,rmax,hmax);
```
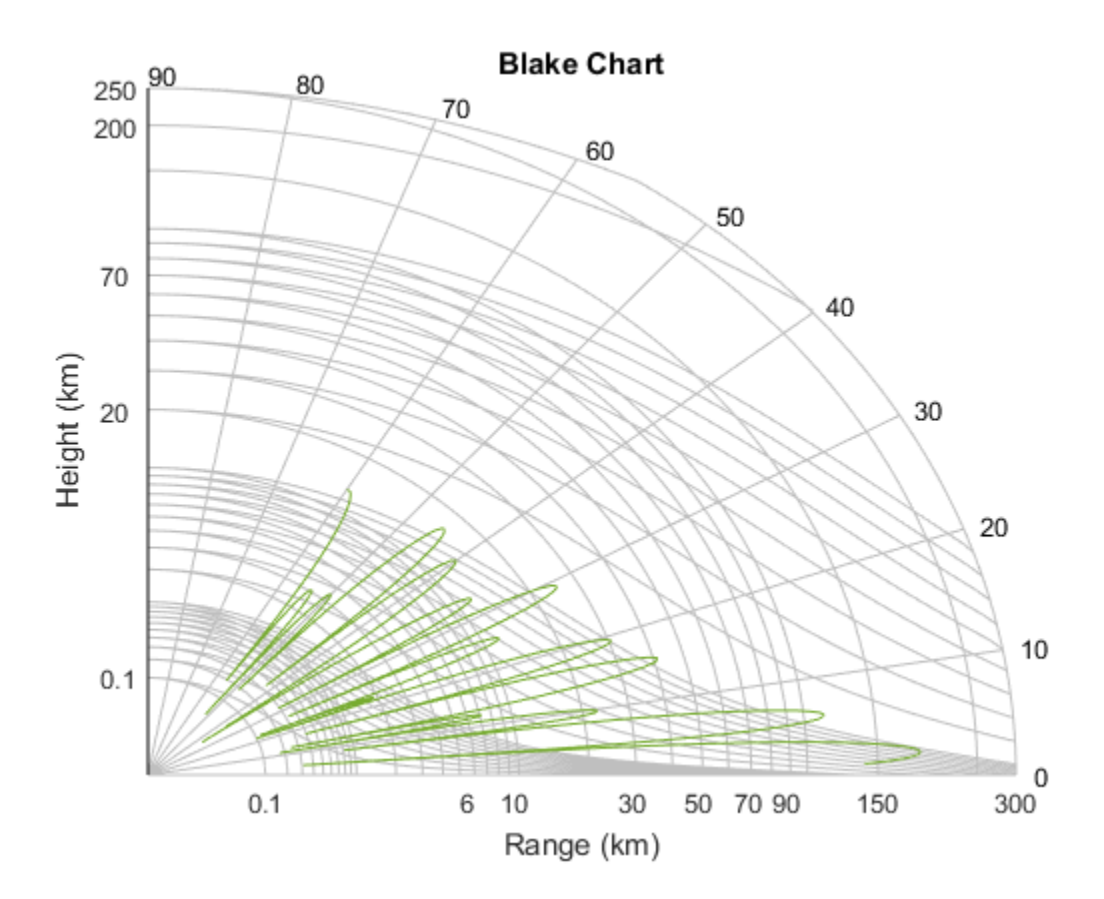

#### Display Vertical Coverage Diagram of Sinc Pattern Antenna

Plot the range-height-angle curve of a radar having a sinc-function antenna pattern.

#### Specify antenna pattern

Specify the antenna pattern as a sinc function.

```
pat angles = linspace(-90,90,361)';
pat u = 1.39157/sind(90/2)*sind(pat angles);pat = sinc(pat U/pi);
```
#### Specify radar and environment parameters

Set the transmitting frequency to 100 MHz, the free-space range to 100 km, the antenna tilt angle to 0 degrees, and place the antenna 20 meters above the ground. Assume a surface roughness of one meter.

```
freq = 100e6;ant height = 10;
rng fs = 100;
tilt ang = 0;
surf_roughness = 1;
```
Create radar range-height-angle data

```
[vcp, vcpangles] = radarvcd(freq,rng_fs,ant_height,...
     'RangeUnit','km','HeightUnit','m',...
    'AntennaPattern', pat, ...
     'PatternAngles',pat_angles,'TiltAngle',tilt_ang,...
     'SurfaceRoughness',surf_roughness);
```
#### Plot radar range-height-angle data

Set the maximum plotting range to 300 km and the maximum plotting height to 250,000 m. Choose the range units as kilometers, 'km', and the height units as meters, 'm'. Set the range and height axes scale powers to 1/2.

```
rmax = 300;hmax = 250e3;blakechart(vcp, vcpangles, rmax, hmax, 'RangeUnit','km',...
     'ScalePower',1/2,'HeightUnit','m');
```
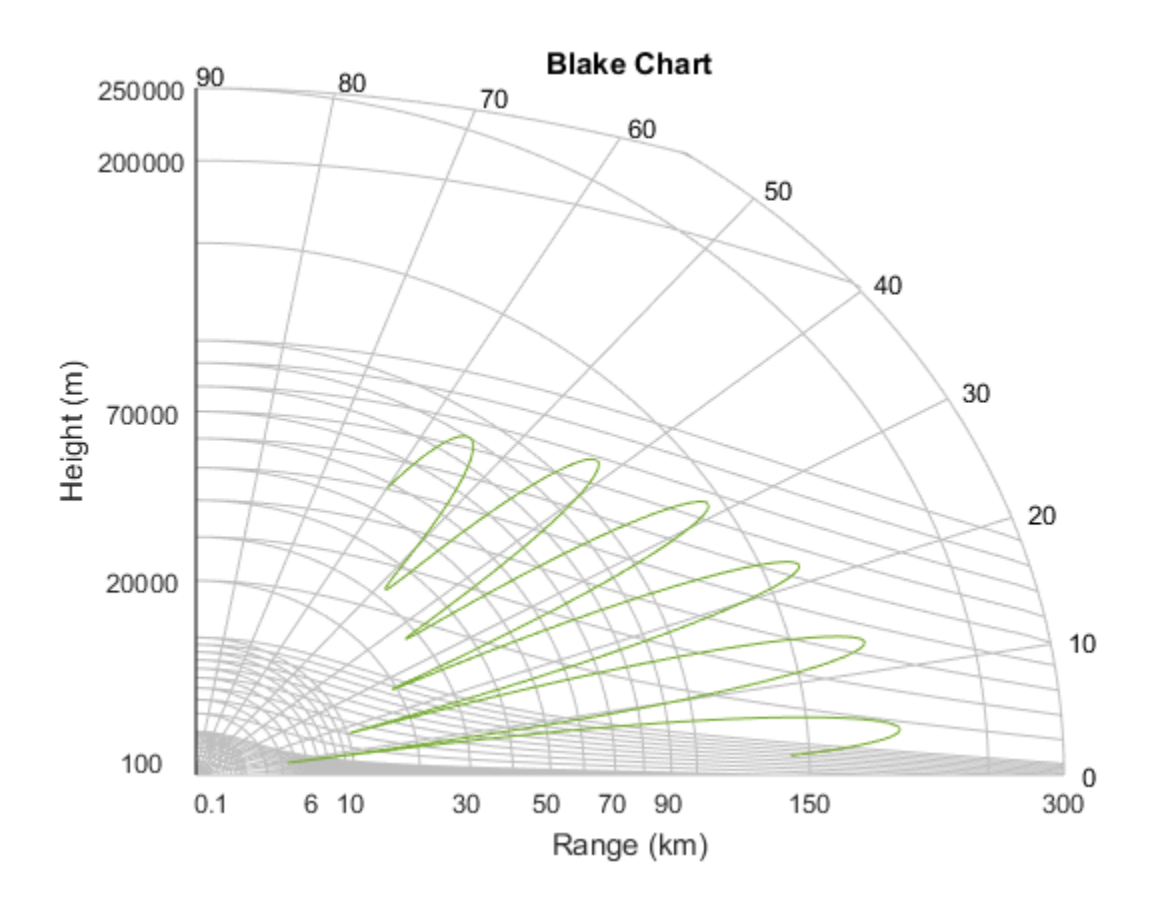

### Input Arguments

#### **vcp** — Vertical coverage pattern

real-valued vector

Vertical coverage pattern specified as a *K*-by-1 column vector. The vertical coverage pattern is the actual maximum range of the radar. Each entry of the vertical coverage pattern corresponds to one of the angles specified in vcpangles. Values are expressed in kilometers unless you change the unit of measure using the 'RangeUnit' Name-Value pair.

```
Example: [282.3831; 291.0502; 299.4252]
```
Data Types: double

#### **vcpangles** — Vertical coverage pattern angles

real-valued vector

Vertical coverage pattern angles specified as a *K*-by-1 column vector. The set of angles range from –90° to 90°.

Example: [2.1480; 2.2340; 2.3199]

Data Types: double

#### **rmax** — Maximum range of plot

real-valued scalar

Maximum range of plot specified as a real-valued scalar. Range units are specified by the RangeUnit Name-Value pair.

Example: 200

Data Types: double

#### **hmax** — Maximum height of plot

real-valued scalar

Maximum height of plot specified as a real-valued scalar. Height units are specified by the HeightUnit Name-Value pair.

Example: 100000

Data Types: double

### Name-Value Pair Arguments

Specify optional comma-separated pairs of Name,Value arguments. Name is the argument name and Value is the corresponding value. Name must appear inside single quotes (' '). You can specify several name and value pair arguments in any order as Name1,Value1,...,NameN,ValueN.

Example: 'RangeUnit','m'

**'RangeUnit'** — Radar range units 'km' (default) | 'nmi' | 'mi' | 'ft' | 'm' Range units denoting nautical miles, miles, kilometers, feet or meters. This Name-Value pair specifies the units for the vertical coverage pattern input argument, vcp, and the maximum range input argument, rmax.

Example: 'mi'

Data Types: char

**'HeightUnit'** — Height units  $'$ km' (default) | 'nmi' | 'mi' | 'ft' | 'm'

Height units specified as one of 'nmi' | 'mi' | 'km' | 'ft' |'m' denoting nautical miles, miles, kilometers, feet or meters. This Name-Value pair specifies the units for the maximum height, hmax.

Example: 'm'

Data Types: char

#### **'ScalePower'** — Scale power

0.25 (default) | real-valued scalar

Scale power, specified as a scalar between 0 and 1. This parameter specifies the range and height axis scale power.

Example: 0.5

Data Types: double

#### **'SurfaceRefractivity'** — Surface refractivity

313 (default) | real-valued scalar

Surface refractivity, specified as a non-negative real-valued scalar. The surface refractivity is a parameter of the ["CRPL Exponential Reference Atmosphere Model" on](#page-2333-0) [page 2-70](#page-2333-0) used in this function.

Example: 314

Data Types: double

#### **'RefractionExponent'** — Refraction exponent

0.143859 (default) | real-valued scalar

Refraction exponent specified as a non-negative, real-valued scalar. The refraction exponent is a parameter of the ["CRPL Exponential Reference Atmosphere Model" on](#page-2333-0) [page 2-70](#page-2333-0) used in this function.

Example: 0.15 Data Types: double

## More About

#### <span id="page-2333-0"></span>CRPL Exponential Reference Atmosphere Model

The blakechart function uses the CRPL Exponential Reference Atmosphere to model refraction effects. The index of refraction is a function of height

$$
n(h) = 1.0 + \left(N_s \times 10^{-6}\right) e^{-R_{\alpha p}h}
$$

rabe: 0.15<br> *n* Types: double<br> **note About**<br> **Expending Reference Amosphere Model**<br> **Dialecter Let therefore are the CRTL.** Expending Reference Atmosphere to model<br>  $m(h) = 1.9 + \left(N_a \times 10^{-6}\right) e^{-K_a h^2}$ <br>  $m(h) = 1.9 + \left(N_a \times 10^{-6$ **Referred List**<br> **Referred Could be About<br>
<b>Reponential Reference Almosphere Model**<br> **Referred Trivates in the CRIPL Exponential Reference Atmosphere to model also<br>
chan of theirs. The index of redivisory value (in units** .<sup>1.5</sup><br>
1.<sup>15</sup><br>
1.0 clouble<br> **bout**<br> **bout**<br> **choof and Reference Amosphere Model**<br> **chart function uses the CRPL Exponential Reference Atmosphere to model**<br> **ffects. The index of refraction is a function of height**<br> **1.0** where  $N_s$  is the atmospheric refractivity value (in units of  $10^{-6}$ ) at the surface of the earth, *Rexp* is a decay constant, and *h* is the height above the surface in kilometers. The default value of  $N_{\rm s}$  is 313 and can be modified using the **'SurfaceRefractivity'** Name-Value pair. The default value of *Rexp* is 0.143859 and can be modified using the 'RefractionExponent' Name-Value pair.

### **References**

[1] Blake, L.V. *Machine Plotting of Radar Vertical-Plane Coverage Diagrams*. Naval Research Laboratory Report 7098, 1970.

See Also radarvcd

Introduced in R2013a

# broadside2az

Convert broadside angle to azimuth angle

# **Syntax**

```
az = broadside2az(BSang,el)
```
# **Description**

az = broadside2az(BSang,el) returns the [azimuth angle,](#page-2334-0) az, corresponding to the broadside angle BSang and the elevation angle, el. All angles are in degrees and in the local coordinate system. BSang and el can be either scalars or vectors. If both of them are vectors, their dimensions must match.

# Examples

### Azimuth Angle for Scalar Inputs

Return the azimuth angle corresponding to a broadside angle of 45 degrees and an elevation angle of 20 degrees.

 $az = broadside2az(45, 20);$ 

### Azimuth Angles for Vector Inputs

Return azimuth angles for 10 pairs of broadside angle and elevation angle. The variables BSang, el, and az are all 10-by-1 column vectors.

```
BSang = (45:5:90);
el = (45:-5:0);
az = broadside2az(BSang,el);
```
# More About

### <span id="page-2334-0"></span>Azimuth Angle

The azimuth angle *az* corresponding to a broadside angle β and elevation angle *el* is:

*az el* =  $^{-1}$ ( $\sin(\beta)$ 

where  $-90 \le el \le 90$ ,  $-90 \le B \le 90$ , and  $-180 \le az \le 180$ . | | | | b + £ *el* 90

 $\sin^{-1}(\sin(\beta)\sec(el))$ <br>  $\sin^{-1}(\sin(\beta)\sec(el))$ <br>  $\leq el \leq 90, -90 \leq \beta \leq 90,$  and  $-180 \leq az \leq 180$ .<br>
the broadside and elevation angles must satisfy the following inequality:<br>  $|\cdot|e l| \leq 90$ <br>
Saside | azel2phitheta | azel2uv<br>
in R201 Together the broadside and elevation angles must satisfy the following inequality:

See Also

az2broadside | azel2phitheta | azel2uv

Introduced in R2011a

# cart2sphvec

Convert vector from Cartesian components to spherical representation

### **Syntax**

```
vs = cart2sphvec(vr,az,el)
```
## **Description**

 $vs = cart2sphvec(vr,az,el)$  converts the components of a vector or set of vectors, vr, from their representation in a local Cartesian coordinate system to a *spherical basis representation* contained in vs. A spherical basis representation is the set of cort<sup>2</sup>2sphvec<br>
Convert vector from Cartesian components to spherical representation<br>
Syntax<br>
vs = cart2sphvec(vr, az, e1)<br>
Description<br>
vs = cart2sphvec(vr, az, e1)<br>
vs = cart2sphvec(vr, az, e1)<br>
vs = cart2sphvec(vr, az, a spherical basis depends upon its location on the sphere as determined by azimuth, az, and elevation, el.

## Examples

#### Spherical Representation of Unit Z-Vector

Start with a vector in Cartesian coordinates pointing along the *z*-direction and located at 45° azimuth, 45° elevation. Compute its components with respect to the spherical basis at that point.

```
vr = [0;0;1];vs = cart2sphvec(vr, 45, 45)VS = 0
    0.7071
```
0.7071

### Input Arguments

#### **vr** — Vector in Cartesian basis representation

3-by-1 column vector | 3-by-N matrix

Vector in Cartesian basis representation specified as a 3-by-1 column vector or 3-by-N matrix. Each column of vr contains the three components of a vector in the right-handed Cartesian basis *x,y,x*.

Example: [4.0; -3.5; 6.3] Data Types: double Complex Number Support: Yes

#### **az** — Azimuth angle

scalar in range [–180,180]

Azimuth angle specified as a scalar in the closed range [–180,180]. Angle units are in degrees. To define the azimuth angle of a point on a sphere, construct a vector from the origin to the point. The azimuth angle is the angle in the *xy*-plane from the positive *x*axis to the vector's orthogonal projection into the *xy*-plane. As examples, zero azimuth angle and zero elevation angle specify a point on the *x*-axis while an azimuth angle of 90° and an elevation angle of zero specify a point on the *y*-axis.

Example: 45

Data Types: double

#### **el** — Elevation angle

scalar in range [–90,90]

Elevation angle specified as a scalar in the closed range [–90,90]. Angle units are in degrees. To define the elevation of a point on the sphere, construct a vector from the origin to the point. The elevation angle is the angle from its orthogonal projection into the *xy*-plane to the vector itself. As examples, zero elevation angle defines the equator of the sphere and  $\pm 90^{\circ}$  elevation define the north and south poles, respectively.

Example: 30

Data Types: double

## Output Arguments

**vs** — Vector in spherical basis

3-by-1 column vector | 3-by-N matrix

Spherical representation of a vector returned as a 3-by-1 column vector or 3-by-N matrix having the same dimensions as vs. Each column of vs contains the three components of Data Types: double<br> **Output Arguments**<br> **vs – Vector in spherical basis**<br>
3-by-1 column vector | 3-by-N matrix<br>
Spherical representation of a vector returned as a 3-by-1 column vector or 3-<br>
having the same dimensions as v Examples: double<br> **Output Arguments**<br> **Output Arguments**<br> **Solence mush spherical basis**<br>
Spherical bases action of vector set of the spherical basis and dividends as vs. Each column of vs contains the three components of<br>

### More About

#### Spherical basis representation of vectors

Spherical basis vectors are a local set of basis vectors which point along the radial and angular directions at any point in space.

defined at a point on the sphere. The first unit vector points along lines of azimuth at constant radius and elevation. The second points along the lines of elevation at constant azimuth and radius. Both are tangent to the surface of the sphere. The third unit vector points radially outward.

The orientation of the basis changes from point to point on the sphere but is independent of *R* so as you move out along the radius, the basis orientation stays the same. The following figure illustrates the orientation of the spherical basis vectors as a function of azimuth and elevation:

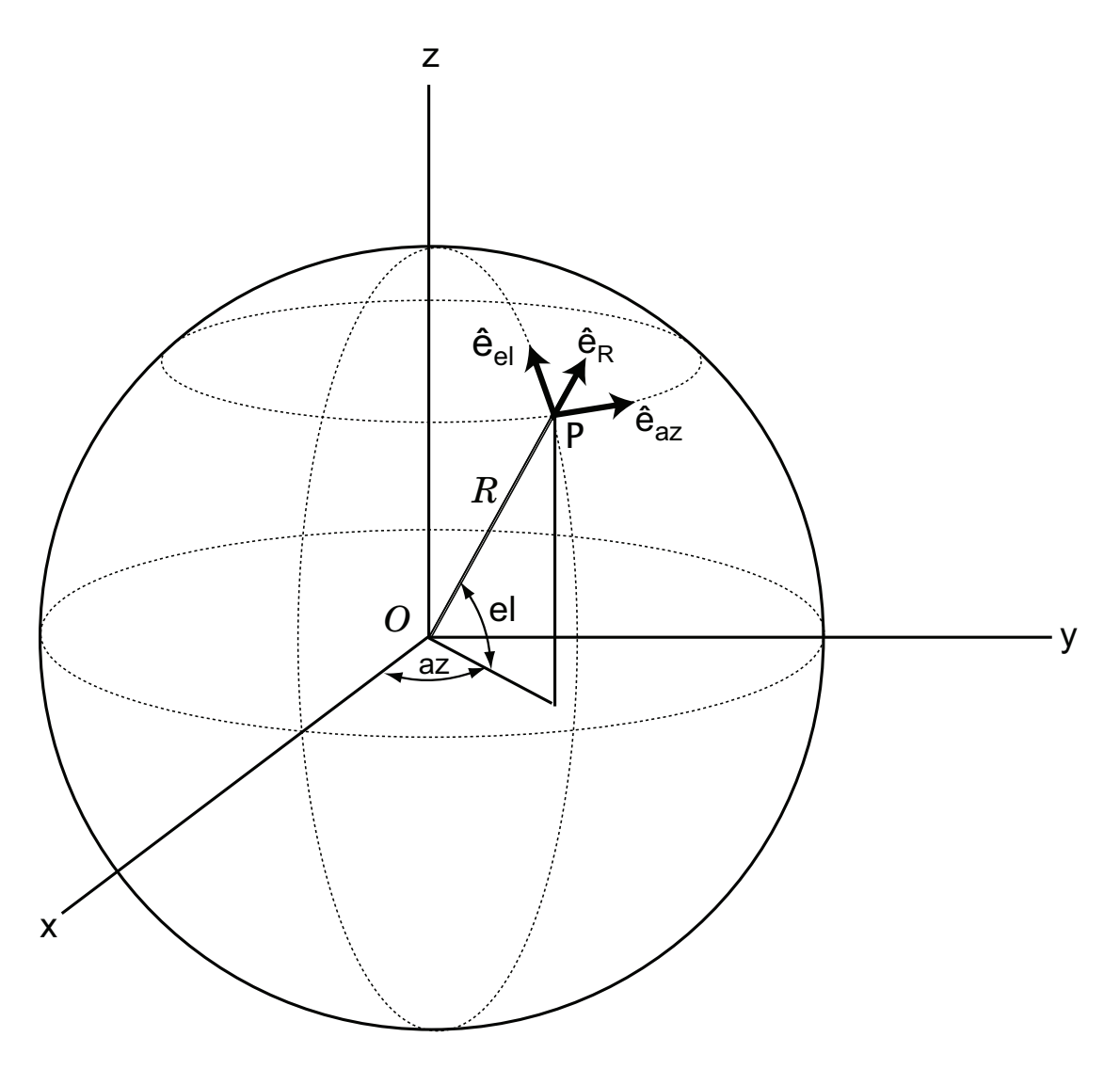

For any point on the sphere specified by *az* and *el*, the basis vectors are given by:
$$
\hat{\mathbf{c}}_{\mathbf{a}\mathbf{z}} = -\sin(\alpha z)\hat{\mathbf{i}} + \cos(\alpha z)\hat{\mathbf{j}}
$$
\n
$$
\hat{\mathbf{e}}_{\mathbf{d}} = -\sin(eI)\cos(\alpha z)\hat{\mathbf{i}} - \sin(eI)\sin(\alpha z)\hat{\mathbf{j}} + \cos(eI)\hat{\mathbf{k}}
$$
\n
$$
\hat{\mathbf{e}}_{\mathbf{R}} = \cos(eI)\cos(\alpha z)\hat{\mathbf{i}} + \cos(eI)\sin(\alpha z)\hat{\mathbf{j}} + \cos(eI)\hat{\mathbf{k}}
$$
\nAny vector can be written in terms of components in this basis as\n
$$
\mathbf{v} = v_{\alpha x} \hat{\mathbf{e}}_{\mathbf{a}x} + v_{\beta} \hat{\mathbf{e}}_{\mathbf{d}} + v_{\beta} \hat{\mathbf{e}}_{\mathbf{R}} + \text{The transformations between spherical basis components and Cartesian components take the form}
$$
\n
$$
\begin{bmatrix} v_x \\ v_y \\ v_z \end{bmatrix} = \begin{bmatrix} -\sin(\alpha z) & -\sin(eI)\cos(\alpha z) & \cos(eI)\cos(\alpha z) \\ \cos(\alpha z) & -\sin(eI)\sin(\alpha z) & \cos(eI)\sin(\alpha z) \\ 0 & \cos(eI) \end{bmatrix} \begin{bmatrix} v_x \\ v_x \\ v_z \end{bmatrix}
$$
\nand\nand\n
$$
\begin{bmatrix} v_{\alpha x} \\ v_{\alpha t} \\ v_{\beta t} \end{bmatrix} = \begin{bmatrix} -\sin(\alpha z) & \cos(\alpha z) & 0 \\ -\sin(eI)\cos(\alpha z) & -\sin(eI)\sin(\alpha z) & \cos(eI) \\ \cos(eI)\cos(\alpha z) & \cos(eI)\sin(\alpha z) & \sin(eI) \end{bmatrix} \begin{bmatrix} v_x \\ v_y \\ v_z \end{bmatrix}.
$$
\nSee Also\n
$$
\text{Rate}\mathbf{A}_{\text{SO}} \mathbf{a}
$$
\n
$$
\text{Rate}\mathbf{A}_{\text{SO}} \mathbf{a}
$$

Any vector can be written in terms of components in this basis as

cort2sphvec<br>  $(az)\hat{\mathbf{j}} + \cos(el)\hat{\mathbf{k}}$ <br>  $(xz)\hat{\mathbf{j}} + \sin(el)\hat{\mathbf{k}}$ <br>
supponents in this basis as<br>
rmations between spherical basis components and<br>  $\cos(el)\cos(az)\begin{bmatrix}v_{az}\\cos(el)\sin(az)\\sin(el)\end{bmatrix}\begin{bmatrix}v_x\\v_B\end{bmatrix}$ <br>  $\cos(el)\begin{bmatrix}v_x\\v_y\\sin(el)\end{b$ cort2sphyes<br>  $\mathbf{j} + \cos(et)\mathbf{k}$ <br>  $+\sin(et)\mathbf{k}$ .<br>  $\sin(et)\mathbf{k}$ .<br>
moents in this basis as<br>  $\mathbf{e}l\cos(\alpha x) \begin{bmatrix} v_{\alpha x} \\ v_{\alpha t} \\ e_{\beta t} \end{bmatrix}$ <br>  $\mathbf{e}_l$ ,  $\mathbf{e}_l$ ,  $\mathbf{e}_l$ ,  $\mathbf{e}_l$ ,  $\mathbf{e}_l$ ,  $\mathbf{e}_l$ ,  $\mathbf{e}_l$ ,  $\mathbf{e}_l$ , Cartesian components take the form  $\begin{array}{ll} &\text{card}2\text{phase} \\ \hline = \text{sin}(a) 2i \text{ i } \text{ cos}(az) \textbf{j} \\ - \text{sin}(a) \text{ cos}(az) \textbf{k} - \text{sin}(a|t) \text{ sin}(az) \textbf{j} + \text{cos}(a|t) \textbf{k} \\ \text{cos}(a) \text{cos}(az) \textbf{i} + \text{cos}(a|t) \text{ sin}(az) \textbf{j} + \text{sin}(a|t) \textbf{k} \\ \text{cos}(a) \text{cos}(az) \textbf{i} + \text{cos}(a|t) \text{ sin}(az) \textbf{j} + \text{sin$ cont2gbvec<br>
sin(a2xi) + cos(azxi)<br>
sin(a) cos(azxi) + cos(a) sin(az)) + cos(a/xi)<br>
cos(a) cos(azi) + cos(a) sin(az)) + sin(a/xi)<br>
cos(a) cos(az) + sin(a) is sin(a) kin(a) kin(a) kin(a) kin(a) kin(a) kin(a) kin(a) kin(a) c  $\begin{array}{lll} \hbox{conf2upbvec}\\ \hbox{in}(\mathcal{E})\sin(\alpha x)\hat{\mathbf{j}}+\cos(\alpha t)\hat{\mathbf{k}}\\ \hbox{sin}(\alpha)\sin(\alpha x)\hat{\mathbf{j}}+\sin(\alpha t)\hat{\mathbf{k}}\\ \hbox{sech}\sin(\alpha x)\hat{\mathbf{j}}+\sin(\alpha t)\hat{\mathbf{k}}\\ \hbox{terms of components in this basis as}\\ \hbox{form}\\ \hbox{form}\\ \hbox{for} \\ \hbox{con}(\alpha x) \quad \cos(\alpha t)\cos(\alpha x)\\ \hbox{form}\\ \hbox{for} \\ \hbox{con}(\alpha x) \quad \cos(\alpha t)\sin(\alpha x)\\ \hbox{sin}(\alpha t$ cort2sphese<br>  $y_1^2 + \cos(ax^2)$ <br>
since  $(ax^2)$ <br>
since  $bx^2$ <br>
since  $bx^2$ <br>
since  $bx^2$ <br>
since  $bx^2$ <br>
since  $b$ <br>
since  $b$ <br>
since  $b$ <br>
since  $b$ <br>
since  $b$ <br>
since  $b$ <br>
since  $b$ <br>
since  $b$ <br>
since  $b$ <br>
since  $b$ <br>
since  $b$ <br>
since  $\begin{array}{l} \hbox{\small\it canclap{13}} \\\hbox{\small\it canclap{13}} \\\hbox{\small\it canclap{13}} \\\hbox{\small\it in\it canclap{13}} \\\hbox{\small\it in\it canclap{13}} \\\hbox{\small\it in\it canclap{13}} \\\hbox{\small\it in\it canclap{13}} \\\hbox{\small\it in\it canclap{13}} \\\hbox{\small\it in\it canclap{13}} \\\hbox{\small\it in\it canclap{13}} \\\hbox{\small\it in\it canclap{13}} \\\hbox{\small\it in\it canclap{13}} \\\hbox{\small\$ cortiz-physic<br>
(az)**i** = cos(a/x)**i** = cos(a/x)**i** = cos(a/x)**i** = cos(a/x)**i** = cos(a/x)**i** = cos(a/x)i = cos(a/x)i = cos(a/x)i = cos(a/x)i = cos(a/x)i = cos(a/x)i = cos(a/x) = in the components and a +  $\alpha$  cos(a) = in  $\begin{array}{lll} \mbox{scin}(a|x) \mathbf{i} + \cos(a|x) \mathbf{j} & \mbox{cos}(a|x) \mathbf{j} + \cos(a|x) \mathbf{j} + \cos(a|x) \mathbf{k} & \mbox{sin}(a|x) \cos(a|x) \mathbf{i} + \cos(a|x) \sin(a|x) \mathbf{j} + \sin(a|x) \mathbf{k} & \mbox{.} \end{array}$ <br>  $\begin{array}{lll} \mbox{a}, \mathbf{i} \mathbf{i} + \mathbf{i} \mathbf{i} + \mathbf{i} \mathbf{i} + \mathbf{i} \mathbf{i} + \mathbf{i} \mathbf{i} + \mathbf{i} \mathbf{i} + \mathbf{i}$ cort2goive:<br>
sin(a)2i + cos(a)2i]<br>
sin(a)2cos(a)2i + cos(a)3in(a)2) + cos(a)1k<br>
os(a) cos(a) = cos(a) sin(a)2) + cos(a)2ik<br>
1. by written in terms of course on a bit is busis as<br>  $\frac{1}{2}$  cos(b) = cos(a) = cos(a) = cos(a  $\label{eq:11} \begin{split} & \frac{\text{card}2\text{p} \text{log} \epsilon}{\text{card}2\text{p}} \text{log} \epsilon \\ & (e\text{)} \sin(\alpha z) \frac{1}{2} + \text{sin}(\alpha t) \hat{\textbf{k}} \quad .\\ & \text{log}(\alpha z) \frac{1}{2} + \text{sin}(\alpha t) \hat{\textbf{k}} \quad .\\ & \text{log}(\alpha z) \text{ is the total number of times } \epsilon \\ & \text{log}(\alpha z) \text{ is the total number of times } \epsilon \\ & \text{log}(\alpha z) \text{ is the total number of times } \epsilon \\ & \text{log}(\alpha z) \text{ is the total number of$  $\text{con2sphere}$ <br>  $\text{and}\text{var}\textbf{y}$ **j** + sin(e)**i** k<br>  $\text{con2s}$  j + sin(e)**i** k<br>  $\text{con2s}$ <br>  $\text{con2s}$  conselers in this basis as<br>
shownations between spherical basis components and<br>  $\text{con2s}$  cos(e)<br>  $\text{con2s}$ <br>  $\text{con2s}$  cos(e)<br> **e**nflagive<br>  $\sin(\alpha x)\hat{i} + \cos(\alpha x)\hat{j}$ <br>  $\sin(\alpha t)\cos(\alpha x)\hat{i} + \cos(\alpha t)\sin(\alpha x)\hat{j} + \sin(\alpha t)\hat{k}$ <br>  $\cos(\alpha t)\sin(\alpha x)\hat{i} + \cos(\alpha t)\sin(\alpha x)\hat{j} + \sin(\alpha t)\hat{k}$ <br>  $\cos(\alpha t)\sin(\alpha t)$  in the transformations between spherical basis os<br>  $\sin(\alpha t)\cos(\alpha t) - \sin(\alpha t)\sin(\alpha x)$  costal

$$
\begin{bmatrix} v_x \\ v_y \\ v_z \end{bmatrix} = \begin{bmatrix} -\sin(az) & -\sin(el)\cos(az) & \cos(el)\cos(az) \\ \cos(az) & -\sin(el)\sin(az) & \cos(el)\sin(az) \\ 0 & \cos(el) & \sin(el) \end{bmatrix} \begin{bmatrix} v_{az} \\ v_{el} \\ v_R \end{bmatrix}
$$

and

.

$$
\begin{bmatrix} v_{az} \\ v_{el} \\ v_R \end{bmatrix} = \begin{bmatrix} -\sin(az) & \cos(az) & 0 \\ -\sin(el)\cos(az) & -\sin(el)\sin(az) & \cos(el) \\ \cos(el)\cos(az) & \cos(el)\sin(az) & \sin(el) \end{bmatrix} \begin{bmatrix} v_x \\ v_y \\ v_z \end{bmatrix}.
$$

See Also azelaxes | sph2cartvec

Introduced in R2013a

# cbfweights

Conventional beamformer weights

## **Syntax**

```
wt = cbfweights(pos, ang)wt = cbfweights(pos,ang,nqbits)
```
## **Description**

 $wt = cbfweights(pos, ang)$  returns narrowband conventional beamformer weights. When applied to the elements of a sensor array, these weights steer the response of the array to a specified arrival direction or set of directions. The pos argument specifies the sensor positions in the array. The ang argument specifies the azimuth and elevation angles of the desired response directions. The output weights, wt, are returned as an *N*-by-*M* matrix. In this matrix, *N* represents the number of sensors in the array while *M* represents the number of arrival directions. Each column of wt contains the weights for the corresponding direction specified in the ang. The argument wt is equivalent to the output of the function steervec divided by *N*. All elements in the sensor array are assumed to be isotropic.

wt = cbfweights(pos,ang,nqbits) returns quantized narrowband conventional beamformer weights when the number of phase-shifter bits is set to nqbits.

## Examples

### Conventional Weights for Two Beamformer Directions

Specify a line array of five elements spaced 10 cm apart. Compute the weights for two directions: 30° azimuth, 0° elevation, and 45° azimuth, 0° elevation. Assume the array is tuned to plane waves having a frequency of 1 GHz.

```
elementPos = (0:.1:.4);c = physconst('LightSpeed');
fc = 1e9:
lambda = c/fc;
ang = [30 45];
```

```
wt = cbfweights(elementPos/lambda,ang)
wt = 0.2000 + 0.0000i 0.2000 + 0.0000i
    0.0999 + 0.1733i 0.0177 + 0.1992i
  -0.1003 + 0.1731i - 0.1969 + 0.0353i -0.2000 - 0.0004i -0.0527 - 0.1929i
   -0.0995 - 0.1735i 0.1875 - 0.0696i
```
#### Quantized Weights for Two Beamformer Directions

Specify a line array of five elements spaced 10 cm apart. Compute the weights for two directions: 30° azimuth, 0° elevation, and 45° azimuth, 0° elevation. Assume the array is tuned to plane waves having a frequency of 1 GHz. Assume the weights are quantized to six bits.

```
elementPos = (0: .1: .4);
c = physconst('LightSpeed');
fc = 1e9;
lambda = c/fc;
ang = [30 45];
nqbits = 6;
wt = cbfweights(elementPos/lambda,ang,nqbits)wt = 0.2000 + 0.0000i 0.2000 + 0.0000i
    0.0943 + 0.1764i 0.0196 + 0.1990i
   -0.0943 + 0.1764i -0.1962 + 0.0390i
   -0.2000 + 0.0000i -0.0581 - 0.1914i
   -0.0943 - 0.1764i 0.1848 - 0.0765i
```
## Input Arguments

#### **pos** — Positions of array sensor elements

1-by-*N* real-valued vector | 2-by-*N* real-valued matrix | 3-by-*N* real-valued matrix

Positions of the elements of a sensor array specified as a 1-by-*N* vector, a 2-by-*N* matrix, or a 3-by-*N* matrix. In this vector or matrix, *N* represents the number of elements of the

array. Each column of pos represents the coordinates of an element. You define sensor position units in term of signal wavelength. If pos is a 1-by-*N* vector, then it represents the *y*-coordinate of the sensor elements of a line array. The *x* and *z*-coordinates are assumed to be zero. When pos is a 2-by-*N* matrix, it represents the *(y,z)*-coordinates of the sensor elements of a planar array. This array is assumed to lie in the *yz*-plane. The *x*-coordinates are assumed to be zero. When pos is a 3-by-*N* matrix, then the array has arbitrary shape.

Example:  $[0, 0, 0; .1, .2, .3; 0, 0, 0]$ 

Data Types: double

#### **ang** — Beamforming directions

1-by-*M* real-valued vector | 2-by-*M* real-valued matrix

Beamforming directions specified as a 1-by-*M* vector or a 2-by-*M* matrix. In this vector or matrix, *M* represents the number of incoming signals. If ang is a 2-by-*M* matrix, each column specifies the direction in azimuth and elevation of the beamforming direction as [az;el]. Angular units are specified in degrees. The azimuth angle must lie between – 180° and 180° and the elevation angle must lie between –90° and 90°. The azimuth angle is the angle between the *x*-axis and the projection of the beamforming direction vector onto the *xy* plane. The angle is positive when measured from the *x*-axis toward the *y*-axis. The elevation angle is the angle between the beamforming direction vector and *xy*-plane. It is positive when measured towards the positive *z* axis. If ang is a 1-by-*M* vector, then it represents a set of azimuth angles with the elevation angles assumed to be zero.

Example: [45;0]

Data Types: double

#### **nqbits** — Number of phase shifter quantization bits

0 (default) | non-negative integer

Number of bits used to quantize the phase shift in beamformer or steering vector weights, specified as a non-negative integer. A value of zero indicates that no quantization is performed.

## Output Arguments

**wt** — Beamformer weights *N*-by-*M* complex-valued matrix Beamformer weights returned as an *N*-by-*M* complex-valued matrix. In this matrix, *N* represents the number of sensor elements of the array while *M* represents the number of beamforming directions. Each column of wt corresponds to a beamforming direction specified in ang.

## **References**

- [1] Van Trees, H.L. *Optimum Array Processing*. New York, NY: Wiley-Interscience, 2002.
- [2] Johnson, Don H. and D. Dudgeon. *Array Signal Processing*. Englewood Cliffs, NJ: Prentice Hall, 1993.
- [3] Van Veen, B.D. and K. M. Buckley. "Beamforming: A versatile approach to spatial filtering". *IEEE ASSP Magazine*, Vol. 5 No. 2 pp. 4–24.

## See Also

lcmvweights | mvdrweights | phased.PhaseShiftBeamformer | sensorcov | steervec

### Introduced in R2013a

# circpol2pol

Convert circular component representation of field to linear component representation

## **Syntax**

```
fv = circpol2pol(cfv)
```
## **Description**

fv = circpol2pol(cfv) converts the circular polarization components of the field or fields contained in cfv to their linear polarization components contained in fv. Any polarized field can be expressed as a linear combination of horizontal and vertical components.

# Examples

### Linear Polarization Components from Circular Polarization Components

Convert a horizontally polarized field, originally expressed in circular polarization components, into linear polarization components.

```
cfv = [1;1];fv = circpol2pol(cfv)f_v = 1.4142
 0
```
The vertical component of the output is zero for horizontally polarized fields.

### Linear Polarization Ratio from Circular Polarization Ratio

Create a right circularly polarized field. Compute the circular polarization ratio and convert to the linear polarization ratio equivalent. Note that the input circular polarization ratio is Inf.

 $cfv = [0;1];$  $q = cfv(2)/cfv(1);$  $p = circpol2pol(q)$  $p =$ 0 - 1.0000i

## Input Arguments

### **cfv** — Field vector in circular polarization representation

1-by-*N* complex-valued row vector or 2-by-*N* complex-valued matrix

Field vector in its circular polarization representation specified as a 1-by-*N* complex row vector or a 2-by-*N* complex matrix. If cfv is a matrix, each column represents a field in the form of [El;Er], where El and Er are the left and right circular polarization components of the field. If cfv is a row vector, each column in cfv represents the polarization ratio, Er/El. For a row vector, the value Inf can designate the case when the ratio is computed for  $E1 = 0$ .

Example:  $[1; -1]$ 

Data Types: double Complex Number Support: Yes

## Output Arguments

### **fv** — Field vector in linear polarization representation or Jones vector

1-by-*N* complex-valued row vector or 2-by-*N* complex-valued matrix

Field vector in linear polarization representation or Jones vector returned as a 1-by-*N* complex-valued row vector or 2-by-*N* complex-valued matrix. fv has the same dimensions as cfv. If cfv is a matrix, each column of fv contains the horizontal and vertical linear polarization components of the field in the form, [Eh;Ev]. If cfv is a row vector, each entry in fv contains the linear polarization ratio, defined as Ev/Eh.

## References

[1] Mott, H., *Antennas for Radar and Communications*, John Wiley & Sons, 1992.

- [2] Jackson, J.D. , *Classical Electrodynamics*, 3rd Edition, John Wiley & Sons, 1998, pp. 299–302
- [3] Born, M. and E. Wolf, *Principles of Optics*, 7th Edition, Cambridge: Cambridge University Press, 1999, pp 25–32.

### See Also

pol2circpol | polellip | polratio | stokes

Introduced in R2013a

# dechirp

Perform dechirp operation on FMCW signal

# **Syntax**

```
y = dechirp(x, xref)
```
# **Description**

y = dechirp(x,xref) mixes the incoming signal, x, with the reference signal, xref. The signals can be complex baseband signals. In an FMCW radar system, x is the received signal and xref is the transmitted signal.

# Examples

### Dechirp FMCW Signal

Dechirp a delayed FMCW signal, and plot the spectrum before and after dechirping.

Create an FMCW signal.

```
Fs = 2e5; Tm = 0.001;
hwav = phased.FMCWWaveform('SampleRate',Fs,'SweepTime',Tm);
xref = step(hway);
```
Dechirp a delayed copy of the signal.

```
x = [zeros(10, 1); xref(1:end-10)];y = \text{dechirp}(x, \text{xref});
```
Plot the spectrum before dechirping.

```
[Pxx,F] = periodogram(x,[],1024,Fs, 'centered');plot(F/1000,10*log10(Pxx)); grid;
xlabel('Frequency (kHz)');
ylabel('Power/Frequency (dB/Hz)');
title('Periodogram Power Spectral Density Estimate Before Dechirping');
```
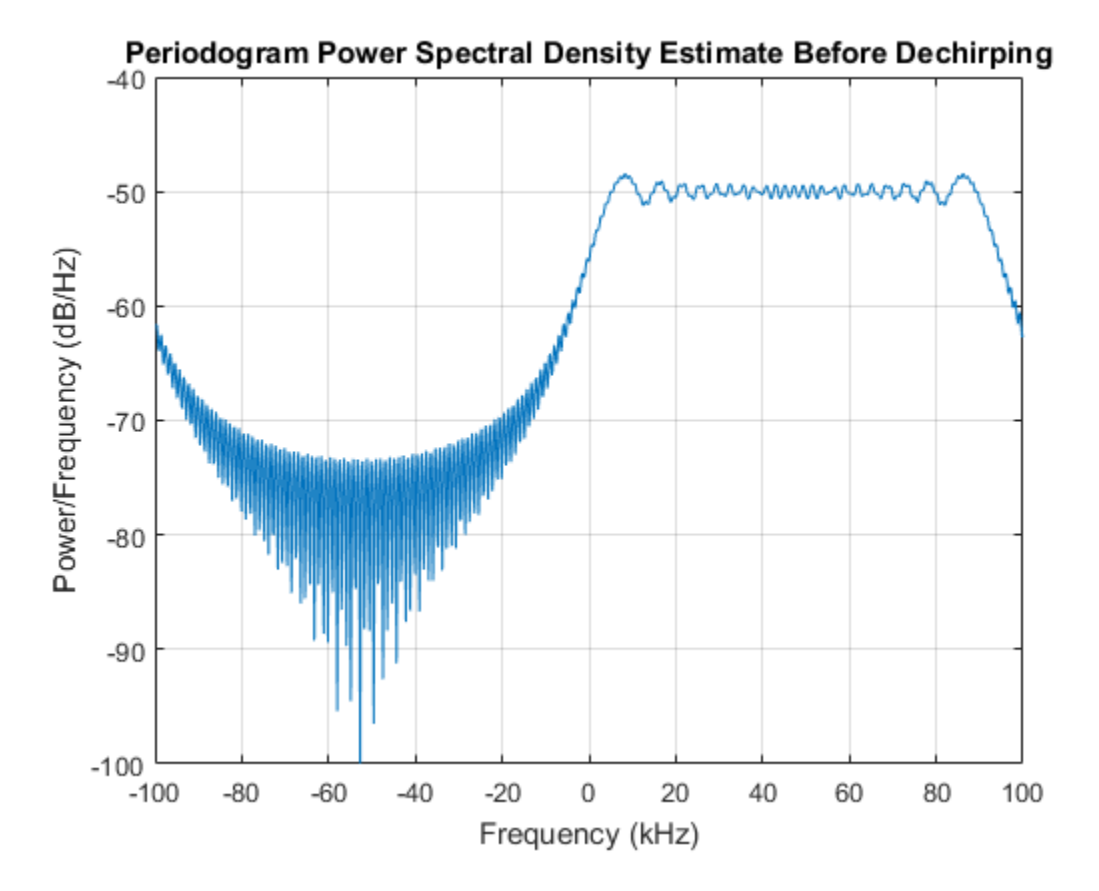

Plot the spectrum after dechirping.

```
[Pyy,F] = periodogram(y,[],1024,Fs,'centered');plot(F/1000,10*log10(Pyy));
xlabel('Frequency (kHz)');
ylabel('Power/Frequency (dB/Hz)');
ylim([-100 -30]); grid
title('Periodogram Power Spectral Density Estimate After Dechirping');
```
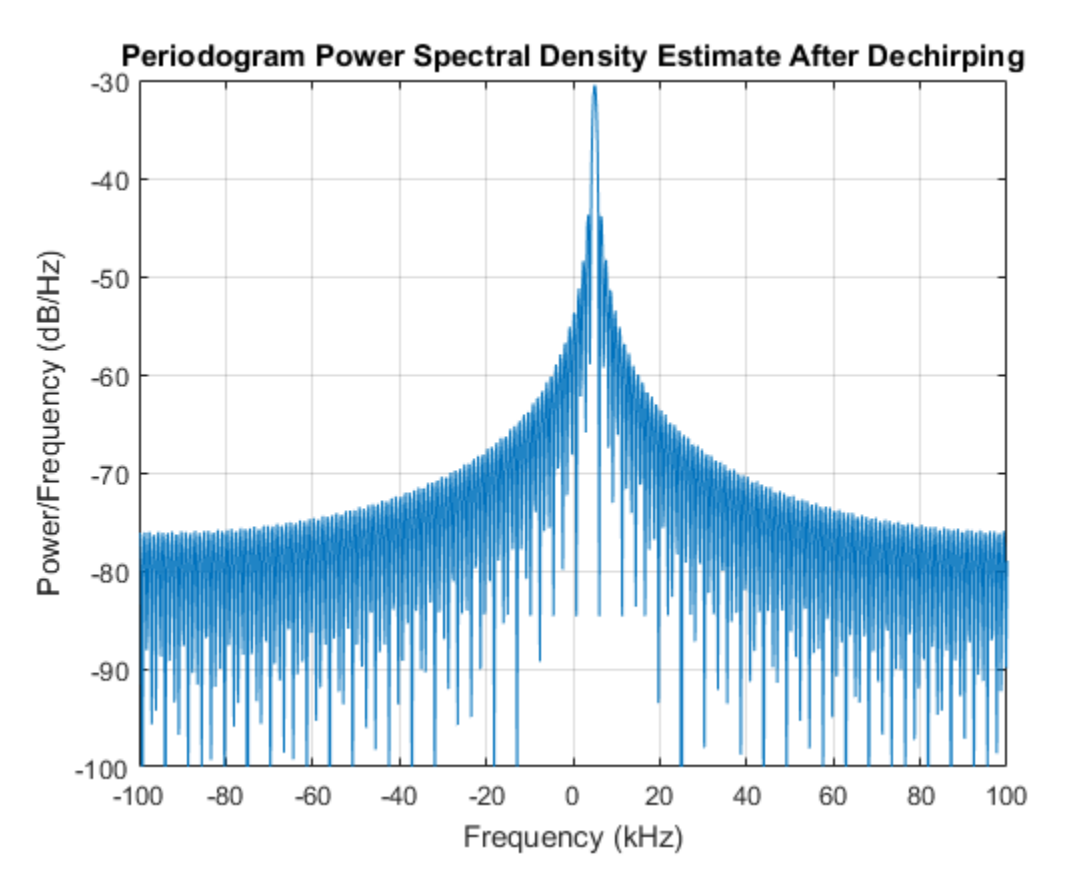

• [Automotive Adaptive Cruise Control Using FMCW Technology](../examples/automotive-adaptive-cruise-control-using-fmcw-technology.html)

# Input Arguments

#### **x** — Incoming signal M-by-N matrix

Incoming signal, specified as an M-by-N matrix. Each column of x is an independent signal and is individually mixed with xref.

Data Types: double Complex Number Support: Yes

### **xref** — Reference signal

M-by-1 vector

### Reference signal, specified as an M-by-1 vector.

Data Types: double Complex Number Support: Yes

## Output Arguments

**y** — Dechirped signal M-by-N matrix

Dechirped signal, returned as an M-by-N matrix. Each column is the mixer output for the corresponding column of x.

## More About

### Algorithms

For column vectors  $x$  and  $x$ ref, the mix operation is defined as  $x$ ref  $\cdot$   $*$  conj( $x$ ).

If x has multiple columns, the mix operation applies the preceding expression to each column of x independently.

The mix operation negates the Doppler shift embedded in x, because of the order of xref and x.

The mixing order affects the sign of the imaginary part of  $\gamma$ . There is no consistent convention in the literature about the mixing order. This function and the beat2range function use the same convention. If your program processes the output of dechirp in other ways, take the mixing order into account.

## References

- [1] Pace, Phillip. *Detecting and Classifying Low Probability of Intercept Radar*. Boston: Artech House, 2009.
- [2] Skolnik, M.I. *Introduction to Radar Systems*. New York: McGraw-Hill, 1980.

## See Also

phased.RangeDopplerResponse | beat2range

Introduced in R2012b

# delayseq

Delay or advance sequence

## **Syntax**

```
shifted data = delayseq(data, DELAY)
shifted data = delayseq(data,DELAY,Fs)
```
## **Description**

shifted\_data = delayseq(data,DELAY) delays or advances the input data by DELAY samples. Negative values of DELAY advance data, while positive values delay data. Noninteger values of DELAY represent fractional delays or advances. In this case, the function interpolates. How the delayseq function operates on the columns of data depends on the dimensions of data and DELAY:

- If DELAY is a scalar, the function applies that shift to each column of data.
- If DELAY is a vector whose length equals the number of columns of data, the function shifts each column by the corresponding vector entry.
- If DELAY is a vector and data has one column, the function shifts data by each entry in DELAY independently. The number of columns in shifted\_data is the vector length of DELAY. The *k*th column of shifted\_data is the result of shifting data by DELAY(k).

shifted data = delayseq(data,DELAY,Fs) specifies DELAY in seconds. Fs is the sampling frequency of data. If DELAY is not divisible by the reciprocal of the sampling frequency, delayseq interpolates to implement a fractional delay or advance of data.

## Input Arguments

### **data**

Vector or matrix of real or complex data.

### **DELAY**

Amount by which to delay or advance the input. If you specify the optional Fs argument, DELAY is in seconds; otherwise, DELAY is in samples.

### **Fs**

Sampling frequency of the data in hertz. If you specify this argument, the function assumes DELAY is in seconds.

**Default:** 1

## Output Arguments

### **shifted\_data**

Result of delaying or advancing the data. shifted\_data has the same number of rows as data, with appropriate truncations or zero padding.

## Examples

Implement integer delay of input sequence in seconds.

```
Fs = 1e4;t = 0:1/Fs:0.005;data = cos(2*pi*1000*t); % data is a column vector
% Delay input by 0.5 milliseconds (5 samples)
shifted_data = delayseq(data, 0.0005, Fs);subplot(211);
plot(t.*1000,data); title('Input');
subplot(212);
plot(t.*1000,shifted data); title('0.5-millisecond delay');
xlabel('milliseconds');
```
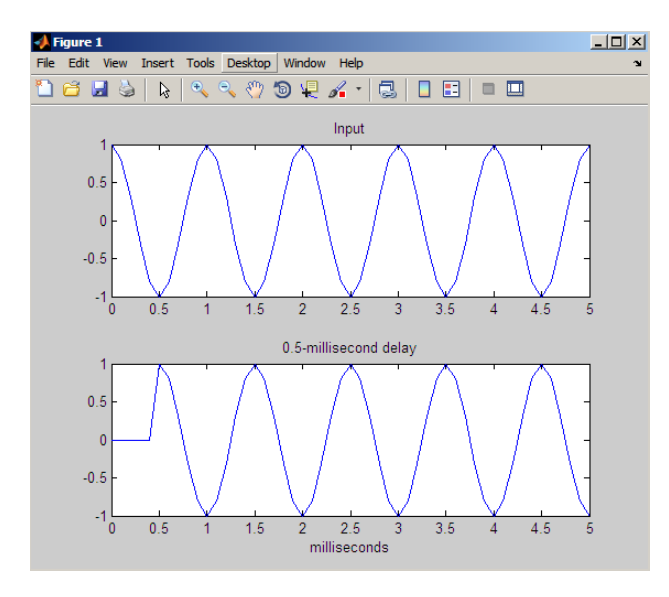

Implement fractional delay of input sequence in seconds.

```
Fs = 1e4;t = 0:1/Fs:0.005;data = cos(2*pi*1000*t); % data is a column vector
% Delay input by 0.75 milliseconds (7.5 samples)
shifted data = delayseq(data,0.00075,Fs);
figure;
subplot(211);
plot(t.*1000,data); title('Input');
subplot(212);
plot(t.*1000,shifted_data);
title('0.75-millisecond (fractional) delay');
axis([0 5 -1.1 1.1]); xlabel('milliseconds');
```
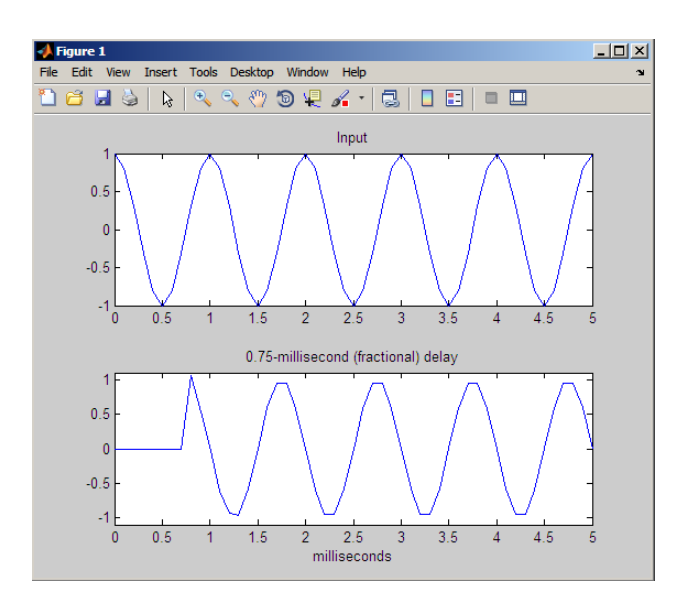

Note that the values of the shifted sequence differ from the input because of the interpolation resulting from the fractional delay.

## See Also

phased.TimeDelayBeamformer

### Introduced in R2011a

# depressionang

Depression angle of surface target

## **Syntax**

```
depAng = depressionang(H,R)depAng = depressionang(H,R,MODEL)
depAng = depressionang(H,R,MODEL,Re)
```
## **Description**

depAng = depressionang $(H, R)$  returns the depression angle from the horizontal at an altitude of H meters to surface targets. The sensor is H meters above the surface. R is the range from the sensor to the surface targets. The computation assumes a curved earth model with an effective earth radius of approximately 4/3 times the actual earth radius.

depAng = depressionang( $H, R, \text{MODEL}$ ) specifies the earth model used to compute the depression angle. MODEL is either 'Flat' or 'Curved'.

depAng = depressionang $(H, R, \text{MODEL}, \text{Re})$  specifies the effective earth radius. Effective earth radius applies to a curved earth model. When MODEL is 'Flat', the function ignores Re.

## Input Arguments

### **H**

Height of the sensor above the surface, in meters. This argument can be a scalar or a vector. If both H and R are nonscalar, they must have the same dimensions.

### **R**

Distance in meters from the sensor to the surface target. This argument can be a scalar or a vector. If both H and R are nonscalar, they must have the same dimensions. R must be between H and the horizon range determined by H.

#### **MODEL**

Earth model, as one of  $|$  'Curved'  $|$  'Flat'  $|$ .

**Default:** 'Curved'

**Re**

Effective earth radius in meters. This argument requires a positive scalar value.

**Default:** effearthradius, which is approximately 4/3 times the actual earth radius

## Output Arguments

### **depAng**

Depression angle, in degrees, from the horizontal at the sensor altitude toward surface targets R meters from the sensor. The dimensions of depAng are the larger of size(H) and size(R).

## Examples

Calculate the depression angle for a ground clutter patch that is 1000 m away from the sensor. The sensor is located on a platform that is 300 m above the ground.

```
depang = depressionang(300,1000);
```
## More About

### Depression Angle

The depression angle is the angle between a horizontal line containing the sensor and the line from the sensor to a surface target.

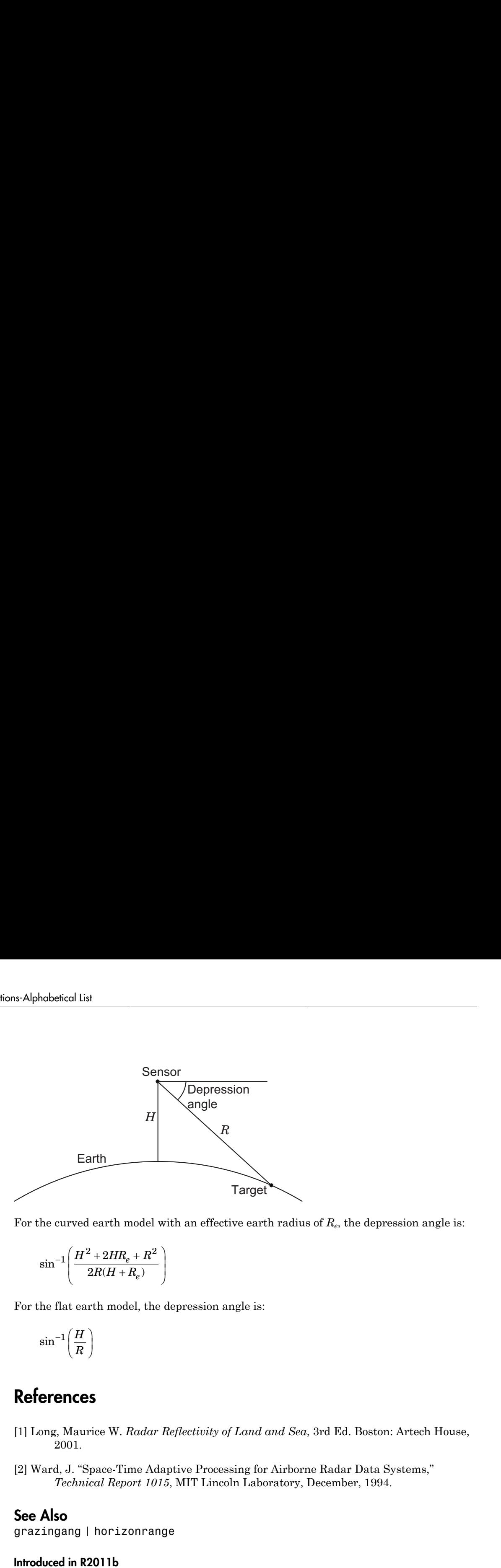

For the curved earth model with an effective earth radius of *R<sup>e</sup>* , the depression angle is:

$$
\sin^{-1}\left(\frac{H^2+2HR_e+R^2}{2R(H+R_e)}\right)
$$

For the flat earth model, the depression angle is:

$$
\sin^{-1}\!\left(\frac{H}{R}\right)
$$

## **References**

- [1] Long, Maurice W. *Radar Reflectivity of Land and Sea*, 3rd Ed. Boston: Artech House, 2001.
- [2] Ward, J. "Space-Time Adaptive Processing for Airborne Radar Data Systems," *Technical Report 1015*, MIT Lincoln Laboratory, December, 1994.

### See Also

grazingang | horizonrange

#### Introduced in R2011b

# dop2speed

Convert Doppler shift to speed

# **Syntax**

```
radvel = dop2speed(Doppler shift,wavelength)
```
# **Description**

radvel = dop2speed(Doppler shift,wavelength) returns the radial velocity in meters per second. This value corresponds to the one-way Doppler shift, Doppler shift, for the wavelength wavelength in meters. **P2 speed**<br>
ert Doppler shift to speed<br> **If ax**<br>
e1 = dop2 speed (Doppler\_shift<br> **Cription**<br>
e1 = dop2 speed (Doppler\_shift<br>
tity in meters per second. This value c<br>
ler\_shift, for the wavelength wave<br> **initions**<br>
Sollowi

# **Definitions**

The following equation defines the speed of a source relative to a receiver based on the one-way Doppler shift:

where  $V_{s,r}$  denotes the radial velocity of the source relative to the receiver,  $\Delta f$ , is the Doppler shift in hertz, and  $\lambda$  is the carrier frequency wavelength in meters.

# Examples

Calculate the speed of an automobile for continuous-wave radar based on the Doppler shift.

```
f0=24.15e9; % 24.15 GHz carrier
lambda=physconst('LightSpeed')/f0; % wavelength
% Assume Doppler shift of 2880 Hz
radvel = dop2speed(2880, lambda);
% Roughly 35.75 meters per second (80 miles/hour)
```
## References

- [1] Rappaport, T. *Wireless Communications: Principles & Practices*. Upper Saddle River, NJ: Prentice Hall, 1996.
- [2] Skolnik, M. *Introduction to Radar Systems*, 3rd Ed. New York: McGraw-Hill, 2001.

### See Also

dopsteeringvec | speed2dop

Introduced in R2011a

# dopsteeringvec

Doppler steering vector

## **Syntax**

```
DSTV = dopsteeringvec(dopplerfreq,numpulses)
DSTV = dopsteeringvec(dopplerfreq,numpulses,PRF)
```
## **Description**

DSTV = dopsteeringvec(dopplerfreq,numpulses) returns the N-by-1 temporal (time-domain) Doppler steering vector for a target at a normalized Doppler frequency of dopplerfreq in hertz. The pulse repetition frequency is assumed to be 1 Hz.

DSTV = dopsteeringvec(dopplerfreq,numpulses,PRF) specifies the pulse repetition frequency, PRF.

## Input Arguments

### **dopplerfreq**

The Doppler frequency in hertz. The normalized Doppler frequency is the Doppler frequency divided by the pulse repetition frequency.

### **numpulses**

The number of pulses. The time-domain Doppler steering vector consists of numpulses samples taken at intervals of 1/PRF (slow-time samples).

### **PRF**

Pulse repetition frequency in hertz. The time-domain Doppler steering vector consists of numpulses samples taken at intervals of 1/PRF (slow-time samples). The normalized Doppler frequency is the Doppler frequency divided by the pulse repetition frequency.

## Output Arguments

### **DSTV**

Temporal (time-domain) Doppler steering vector. DSTV is an N-by-1 column vector where N is the number of pulses, numpulses.

## Examples

Calculate the steering vector corresponding to a Doppler frequency of 200 Hz, assuming there are 10 pulses and the PRF is 1 kHz.

```
dstv = dopsteeringvec(200, 10, 1000);
```
## More About

### Temporal Doppler Steering Vector

The temporal (time-domain) steering vector corresponding to a point scatterer is:

$$
e^{j2\pi f_d T_p n}
$$

**) out Arguments**<br>
Fral (time-domain) Doppler<br>
e number of pulses, numpu<br> **nples**<br>
ate the steering vector corr<br>
are 10 pulses and the PRF :<br>
= dopsteeringvec (200, 10<br> **e About**<br>
real Doppler Steering Vector<br>
mporal (time where  $n=0,1,2,..., N-1$  are slow-time samples (one sample from each pulse),  $f_d$  is the Doppler frequency, and  $T_p$  is the pulse repetition interval. The product of the Doppler frequency and the pulse repetition interval is the normalized Doppler frequency.

## References

[1] Melvin, W. L. "A STAP Overview," *IEEE Aerospace and Electronic Systems Magazine*, Vol. 19, Number 1, 2004, pp. 19–35.

[2] Richards, M. A. *Fundamentals of Radar Signal Processing*. New York: McGraw-Hill, 2005.

### See Also

dop2speed | speed2dop

Introduced in R2011a

# effearthradius

Effective earth radius

## **Syntax**

Re = effearthradius Re = effearthradius(RGradient)

# **Description**

Re = effearthradius returns the effective radius of spherical earth in meters. The calculation uses a refractivity gradient of -39e-9. As a result, Re is approximately 4/3 of the actual earth radius.

Re = effearthradius(RGradient) specifies the refractivity gradient.

## Input Arguments

### **RGradient**

Refractivity gradient in units of 1/meter. This value must be a nonpositive scalar.

**Default:** -39e-9

## Output Arguments

**Re**

Effective earth radius in meters.

# More About

### Effective Earth Radius

The *effective earth radius* is a scaling of the actual earth radius. The scale factor is:

1  $\frac{1}{1+r \cdot \text{RGradient}}$ 

where *r* is the actual earth radius in meters and **RGradient** is the refractivity gradient. The refractivity gradient, which depends on the altitude, is the rate of change of refraction index with altitude. The *refraction index* for a given altitude is the ratio between the free-space propagation speed and the propagation speed in the air band at that altitude.  $\frac{1}{1 + r \cdot \text{RGradient}}$ <br>where r is the actual earth radius in meters and RGradient<br>The refractivity gradient, which depends on the altitude, is is<br>refraction index with altitude. The *refraction index* for a give<br>between the

The most commonly used scale factor is 4/3. This value corresponds to a refractivity

# **References**

[1] Skolnik, M. *Introduction to Radar Systems*, 3rd Ed. New York: McGraw-Hill, 2001.

### See Also

depressionang | horizonrange

Introduced in R2011b

# espritdoa

Direction of arrival using TLS ESPRIT

## **Syntax**

```
ang = espritdoa(R,nsig)
ang = espritdoa( ___ ,Name,Value)
```
## **Description**

ang =  $\epsilon$  espritdoa(R,nsig) estimates the directions of arrival, ang, of a set of plane waves received on a uniform line array (ULA). The estimation employs the *TLS ESPRIT*, the total least-squares ESPRIT, algorithm. The input arguments are the estimated spatial covariance matrix between sensor elements, R, and the number of arriving signals, nsig. In this syntax, sensor elements are spaced one-half wavelength apart.

ang = espritdoa( \_\_\_ ,Name,Value) estimates the directions of arrival with additional options specified by one or more Name,Value pair arguments. This syntax can use any of the input arguments in the previous syntax.

# Examples

### Three Signals Arriving at Half-Wavelength-Spaced ULA

Assume a half-wavelength spaced uniform line array with 10 elements. Three plane waves arrive from the  $0^{\circ}$ ,  $-25^{\circ}$ , and  $30^{\circ}$  azimuth directions. Elevation angles are  $0^{\circ}$ . The noise is spatially and temporally white. The SNR for each signal is 5 dB. Find the arrival angles.

```
N = 10;
d = 0.5;
elementPos = (0:N-1)*d;
angles = [0 -25 30];
Nsia = 3:
R = sensorcov(elementPos,angles,db2pow(-5));
doa = espritdoa(R,Nsig)
```

```
doa =
   30.0000 0.0000 -25.0000
```
The espritdoa functions produces the correct angles.

### Three Signals Arriving at 0.4-Wavelength-Spaced ULA

Assume a uniform line array with 10 element. The element spacing is smaller than onehalf wavelength. Three plane waves arrive from the  $0^{\circ}$ ,  $-25^{\circ}$ , and  $30^{\circ}$  azimuth directions. Elevation angles are  $0^{\circ}$ . The noise is spatially and temporally white. The SNR for each signal is 5 dB.

Set the ElementSpacing property value to the interelement spacing. Find the arrival angles.

```
N = 10;
d = 0.4;
elementPos = (0:N-1)*d;
angles = [0 -25 30];
Nsig = 3;R = sensorcov(elementPos,angles,db2pow(-5));
doa = espritdoa(R,Nsig,'ElementSpacing',d)
doa =
    30.0000 0.0000 -25.0000
```
The espritdoa functions again produces the correct angles.

## Input Arguments

#### **R** — Spatial covariance matrix

complex-valued positive-definite *N*-by-*N* matrix.

Spatial covariance matrix, specified as a complex-valued, positive-definite, *N*-by-*N* matrix. In this matrix, *N* represents the number of elements in the ULA array. If R is not Hermitian, a Hermitian matrix is formed by averaging the matrix and its conjugate transpose,  $(R+R')/2$ .

Example: [ 4.3162, –0.2777 – 0.2337i; –0.2777 + 0.2337i , 4.3162]

Data Types: double

Complex Number Support: Yes

**nsig** — Number of arriving signals positive integer

Number of arriving signals, specified as a positive integer.

Example: 3

Data Types: double

### Name-Value Pair Arguments

Specify optional comma-separated pairs of Name,Value arguments. Name is the argument name and Value is the corresponding value. Name must appear inside single quotes (' '). You can specify several name and value pair arguments in any order as Name1,Value1,...,NameN,ValueN.

Example: 'ElementSpacing', 0.45

### **'ElementSpacing'** — ULA element spacing

0.5 (default) | real-valued positive scalar

ULA element spacing, specified as a real-valued, positive scalar. Position units are measured in terms of signal wavelength.

Example: 0.4

Data Types: double

#### **'RowWeighting'** — Row weights

1 (default) | real-valued positive scalar

Row weights specified as a real-valued positive scalar. These weights are applied to the selection matrices which determine the ESPRIT subarrays. A larger value is generally better but the value must be less than or equal to  $(N_s\!\!-\!1)/2$ , where  $N_s$  is the number of subarray elements. The number of subarray elements is  $N_s$  =  $N$ –1. The value of  $N$  is the number of ULA elements, as specified by the dimensions of the spatial covariance matrix, R. A detailed discussion of selection matrices and row weighting can be found in Van Trees [\[1\],](#page-2370-0) p. 1178.

Example: 5

Data Types: double

## Output Arguments

### **ang** — Directions of arrival angles

real-valued 1-by-*M* row vector

Directions of arrival angle returned as a real-valued, 1-by-*M* vector. The dimension *M* is the number of arriving signals specified in the argument, nsig. This angle is the broadside angle. Angle units are degrees and angle values lie between –90° and 90°.

## **References**

<span id="page-2370-0"></span>[1] Van Trees, H.L. *Optimum Array Processing*. New York: Wiley-Interscience, 2002.

### See Also

aictest | mdltest | phased.ESPRITEstimator | rootmusicdoa | spsmooth

### Introduced in R2013a

# fogpl

RF signal attenuation due to fog and clouds

## **Syntax**

 $L = fogpl(R, freq, T, den)$ 

## **Description**

 $L = fogpl(R, freq, T, den)$  returns attenuation, L, when signals propagate in fog or clouds. R represents the signal path length. freq represents the signal carrier frequency, T is the ambient temperature, and den specifies the liquid water density in the fog or cloud.

The fogpl function applies the International Telecommunication Union (ITU) cloud and fog attenuation model to calculate path loss of signals propagating through clouds and fog [\[1\].](#page-2374-0) Fog and clouds are the same atmospheric phenomenon, differing only by height above ground. Both environments are parameterized by their liquid water density. Other model parameters include signal frequency and temperature. This function applies when the signal path is contained entirely in a uniform fog or cloud environment. The liquid water density does not vary along the signal path. The attenuation model applies only for frequencies at 10–1000 GHz.

## Examples

### Attenuation in Cumulus Clouds

Compute the attenuation of signals propagating through a cloud that is 1 km long at 1000 meters altitude. Compute the attenuation for frequencies from 15 to 1000 GHz.

A typical value for the cloud liquid water density is 0.5  $g/m^3$ . Assume the atmospheric temperature at 1000 meters is 20°C.

```
R = 1000.0;
freq = [15:5:1000] * 1e9;T = 20.0:
1wd = 0.5;
L = fogpl(R, freq, T, lwd);
```
Plot the specific attenuation as a function of frequency. Specific attenuation is the attenuation or loss per kilometer.

```
loglog(freq/1e9,L)
grid
xlabel('Frequency (GHz)')
ylabel('Specific Attenuation (dB/km)')
```
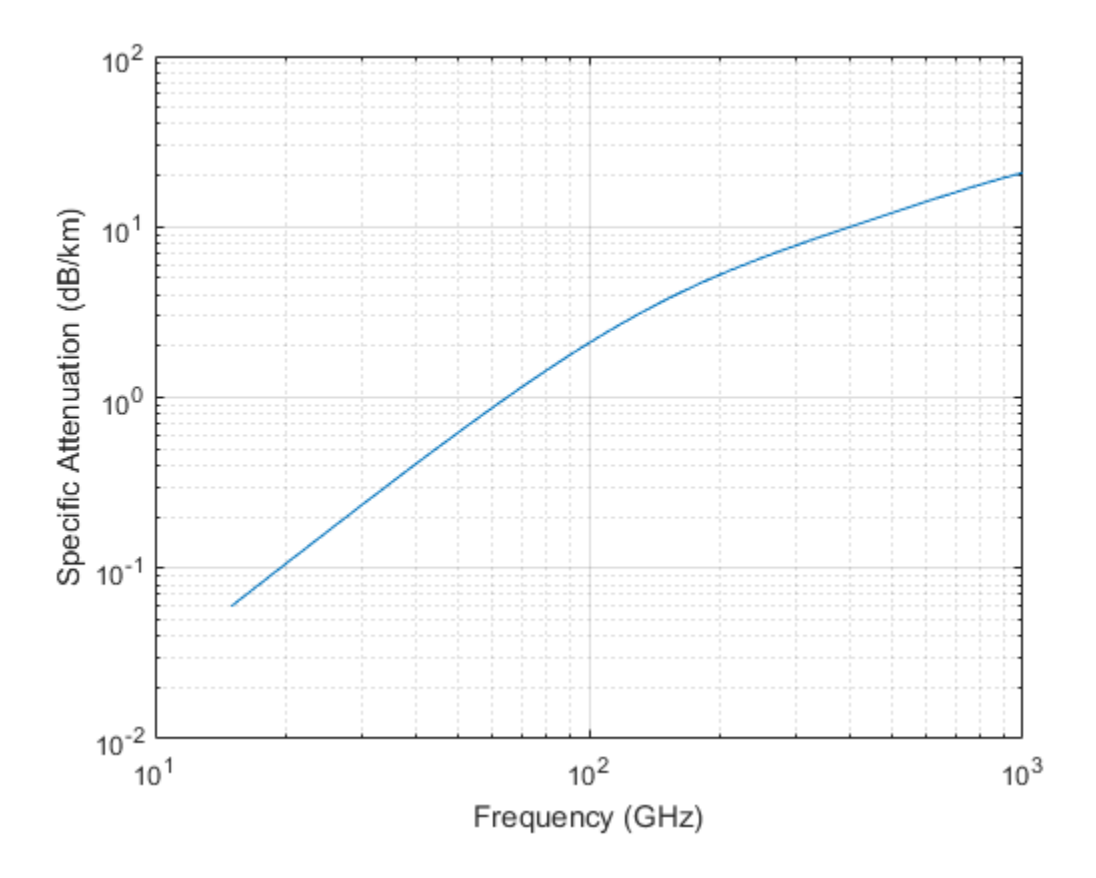

## Input Arguments

### **R** — Signal path length

positive real-valued scalar | *M*-by-1 nonnegative real-valued vector | 1-by-*M* nonnegative real-valued vector

Signal path length, specified as a scalar or as an *M*-by-1 or 1-by-*M* vector of nonnegative real-values. Total attenuation is the specific attenuation multiplied by the path length. Units are meters.

```
Example: [1300.0,1400.0]
```
### **freq** — Signal frequency

```
positive real-valued scalar | N-by-1 nonnegative real-valued column vector | 1-by-N
nonnegative real-valued row vector
```
Signal frequency, specified as a positive real-valued scalar or as an *N*-by-1 nonnegative real-valued vector or 1-by-*N* nonnegative real-valued vector. Frequencies must lie in the range 10–1000 GHz.

```
Example: [14.0e9,15.0e9]
```
#### **T** — Ambient temperature

real-valued scalar

Ambient temperature in fog or cloud, specified as a real-valued scalar. Units are in degrees Celsius.

Example: -10.0

#### **den** — Liquid water density

nonnegative real-valued scalar

Liquid water density, specified as a nonnegative real-valued scalar. Units are g/m<sup>3</sup>. Typical values for liquid water density in fog range from approximately 0.05  $g/m^3$  for medium fog to approximately 0.5 g/m<sup>3</sup> for thick fog. For medium fog, visibility is about 50 meters. For heavy fog, visibility is about 300 meters. Cumulus cloud liquid water density is typically  $0.5 \text{ g/m}^3$ .

Example: 0.01

## Output Arguments

### **L** — Signal attenuation

real-valued *M*-by-*N* matrix

Signal attenuation, returned as a real-valued *M*-by-*N* matrix. Each matrix row represents a different path where *M* is the number of paths. Each column represents a different frequency where *N* is the number of frequencies. Units are in dB.

## More About

### Fog and Cloud Attenuation Model

This model calculates the attenuation of signals that propagate through fog or clouds.

Fog and cloud attenuation are the same atmospheric phenomenon. Phased Array System Toolbox uses the ITU model, *Recommendation ITU-R P.840-6: Attenuation due to clouds and fog*. The model computes the specific attenuation (attenuation per kilometer), of a signal as a function of liquid water density, signal frequency, and temperature. The model applies to polarized and nonpolarized fields. The formula for specific attenuation at each frequency is al attenuation, returned as a real-valued *M*-by-*N* matrix. Each<br>sents a different path where *M* is the number of paths. Each cent frequency where *N* is the number of paths. Each cent frequency where *N* is the number

$$
\gamma_c = K_l(f) M,
$$

where  $M$  is the liquid water density in gm/m<sup>3</sup>. The quantity  $K_l(f)$  is the specific attenuation coefficient and depends on frequency. The cloud and fog attenuation model is valid for frequencies 10–1000 GHz. Units for the specific attenuation coefficient are (dB/  $km)/(g/m^3)$ .

To compute the total attenuation for narrowband signals along a path, the function multiplies the specific attenuation by the path length *R*. Total attenuation is  $L_c = R \gamma_c$ .

You can apply the attenuation model to wideband signals. First, divide the wideband signal into frequency subbands, and apply narrowband attenuation to each subband. Then, sum all attenuated subband signals into the total attenuated signal.

## References

<span id="page-2374-0"></span>[1] Radiocommunication Sector of International Telecommunication Union. *Recommendation ITU-R P.840-6: Attenuation due to clouds and fog*. 2013.

## See Also

fspl | gaspl | LOSChannel | rainpl | WidebandLOSChannel

Introduced in R2016a
# fspl

Free space path loss

## **Syntax**

 $L = fsp1(R,lambda)$ 

# **Description**

 $L = fsp1(R, lambda)$  returns the free space path loss in decibels for a waveform with wavelength lambda propagated over a distance of R meters. The minimum value of L is zero, indicating no path loss.

# Input Arguments

#### **R**

real-valued 1-by-*M* or *M*-by-1 vector

Propagation distance of signal. Units are in meters.

#### **lambda**

real-valued 1-by-*N* or *N*-by-1 vector

The wavelength is the speed of propagation divided by the signal frequency. Wavelength units are meters.

# Output Arguments

#### **L**

Path loss in decibels. *M*-by-*N* nonnegative matrix. A value of zero signifies no path loss. When lambda is a scalar, L has the same dimensions as R.

# Examples

Calculate free space path loss in decibels incurred by a 10-gigahertz wave over a distance of 10 kilometers.

```
lambda = physconst('LightSpeed')/10e9;
R = 10e3;
L = fsp1(R,lambda);
```
# More About

#### Free Space Path Loss

The free-space path loss, *L*, in decibels is:

$$
L=20\log_{10}(\frac{4\pi R}{\lambda})
$$

**ess**<br>
es space path loss in decibels incurred by a 10-gigahertz wave<br>
teters.<br>
thysconst ('LightSpeed')/10e9;<br>
1, lambda);<br> **bout**<br>
dansumes that the darget is in the far-field of the transmitting<br>  $\log_{10}(\frac{4\pi R}{\lambda})$ <br>
i This formula assumes that the target is in the far-field of the transmitting element or array. In the near-field, the free-space path loss formula is not valid and can result in a loss smaller than 0 dB, equivalent to a signal gain. For this reason, the loss is set to 0 dB for range values  $R \leq \lambda / 4\pi$ .

# References

[1] Proakis, J. *Digital Communications*. New York: McGraw-Hill, 2001.

See Also phased.FreeSpace

#### Introduced in R2011a

# gain2aperture

Convert gain to effective aperture

### **Syntax**

A = gain2aperture(G,lambda)

### **Description**

A = gain2aperture(G, lambda) returns the effective aperture in square meters corresponding to a gain of G decibels for an incident electromagnetic wave with wavelength lambda meters. G can be a scalar or vector. If G is a vector, A is a vector of the same size as G. The elements of A represent the effective apertures for the corresponding elements of G. lambda must be a scalar.

### Input Arguments

#### **G**

Antenna gain in decibels. G is a scalar or a vector. If G is a vector, each element of G is the gain in decibels of a single antenna.

#### **lambda**

Wavelength of the incident electromagnetic wave. The wavelength of an electromagnetic wave is the ratio of the wave propagation speed to the frequency. For a fixed effective aperture, the antenna gain is inversely proportional to the square of the wavelength. lambda must be a scalar.

### Output Arguments

#### **A**

Antenna effective aperture in square meters. The effective aperture describes how much energy is captured from an incident electromagnetic plane wave. The argument describes the functional area of the antenna and is not equivalent to the actual physical area. For a fixed wavelength, the antenna gain is proportional to the effective aperture. A can be a scalar or vector. If A is a vector, each element of A is the effective aperture of the corresponding gain in G.

### Examples

An antenna has a gain of 3 dB. Calculate the antenna's effective aperture when used to capture an electromagnetic wave with a wavelength of 10 cm.

```
a = gain2aperture(3,0.1);
```
### More About

#### Gain and Effective Aperture

The relationship between the gain, *G*, in decibels of an antenna and the antenna's effective aperture is:

$$
A_e = 10^{G/10} \frac{\lambda^2}{4\pi}
$$

where  $\lambda$  is the wavelength of the incident electromagnetic wave.

### References

[1] Skolnik, M. *Introduction to Radar Systems*, 3rd Ed. New York: McGraw-Hill, 2001.

### See Also

aperture2gain

Introduced in R2011a

# gaspl

RF signal attenuation due to atmospheric gases

# **Syntax**

```
L = gasp1(range, freq, T, P, den)
```
# **Description**

L = gasp1(range, freq, T, P, den) returns the attenuation, L, when signals propagate through the atmosphere. range represents the signal path length, and freq represents the signal carrier frequency. T represents the ambient temperature, P represents the atmospheric pressure, and den represents the atmospheric water vapor density.

The gaspl function applies the International Telecommunication Union (ITU) atmospheric gas attenuation model [\[1\]](#page-2388-0) to calculate path loss for signals primarily due to oxygen and water vapor. The model computes attenuation as a function of ambient temperature, pressure, water vapor density, and signal frequency. The function requires that the signal path is contained entirely in a uniform environment. Atmospheric parameters do not vary along the signal path. The attenuation model applies only for frequencies at 1–1000 GHz.

# Examples

#### Atmospheric Gas Attenuation Spectrum

Compute the attenuation spectrum from 1–1000 GHz for an atmospheric pressure of 101.300 kPa and a temperature of 15°C. Plot the spectrum for a water vapor density of 7.5  $g/m^3$  and then plot the spectrum for dry air (zero water vapor density).

Set the attenuation frequencies.

 $freq = [1:1000] * 1e9;$ 

Assume a 1 km path distance.

 $R = 1000.0$ ;

Compute the attenuation for air containing water vapor.

 $T = 15;$  $P = 101300.0;$  $W = 7.5;$  $L = gasp1(R, freq, T, P, W);$ 

Compute the attenuation for dry air.

 $LO = gasp1(R, freq, T, P, 0.0);$ 

Plot the attenuations.

```
semilogy(freq/1e9,L)
hold on
semilogy(freq/1e9,L0)
grid
xlabel('Frequency (GHz)')
ylabel('Specific Attenuation (dB)')
hold off
```
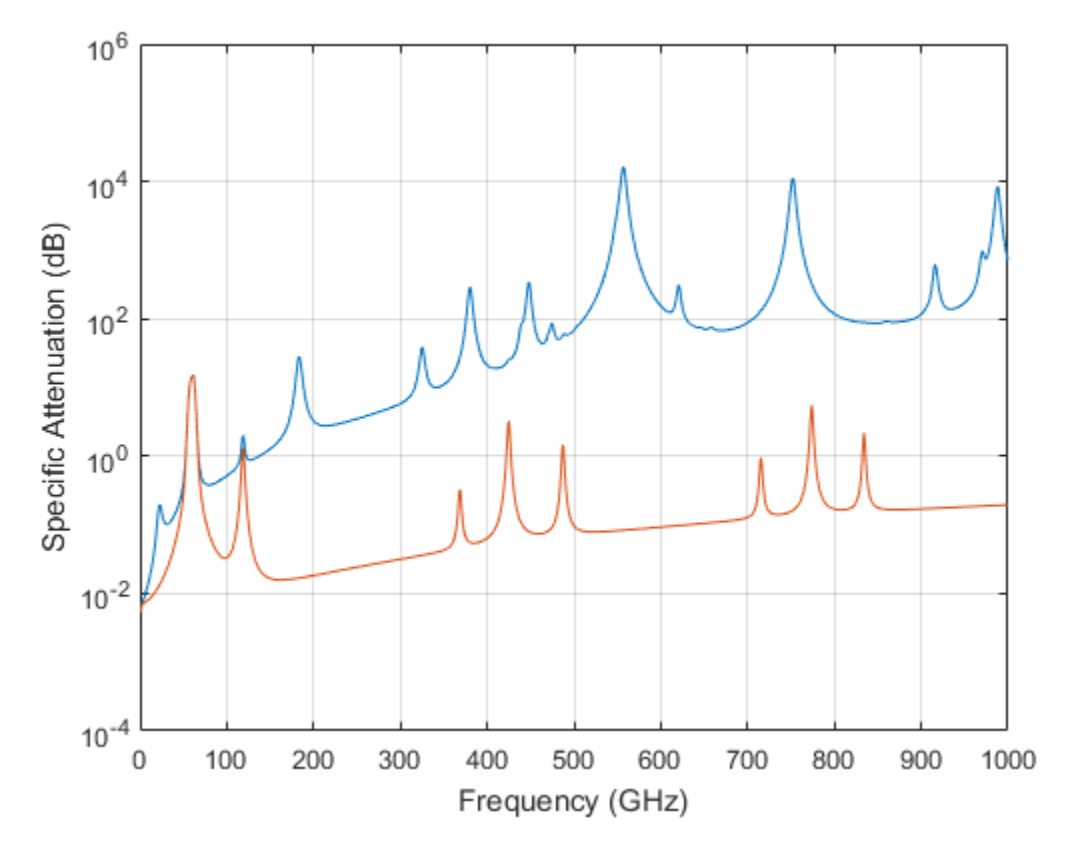

Plot Attenuation Due to Atmospheric Gases and Free Space

First, plot the specific attenuation of atmospheric gases for frequencies from 1 GHz to 1000 GHz. Assume a sea-level dry air pressure of 101.325e5 kPa and a water vapor density of 7.5  $g/m^3$ . The air temperature is 20 Celsius. Specific attenuation is defined as dB loss per kilometer. Then, plot the actual attenuation at 10 GHz for a span of ranges.

#### Plot Specific Atmospheric Gas Attenuation

Set the atmosphere temperature, pressure, water vapor density.

 $T = 20.0$ ; Patm = 101.325e3; rho  $wv = 7.5$ ;

Set the propagation distance, speed of light, and frequencies.

```
km = 1000.0;
c = physconst('LightSpeed');
freqs = [1:1000]*1e9;
```
Compute and plot the atmospheric gas loss.

```
loss = gaspl(km,freqs,T,Patm,rho_wv);
semilogy(freqs/1e9,loss)
grid on
xlabel('Frequency (GHz)')
ylabel('Specific Attenuation (dB/km)')
```
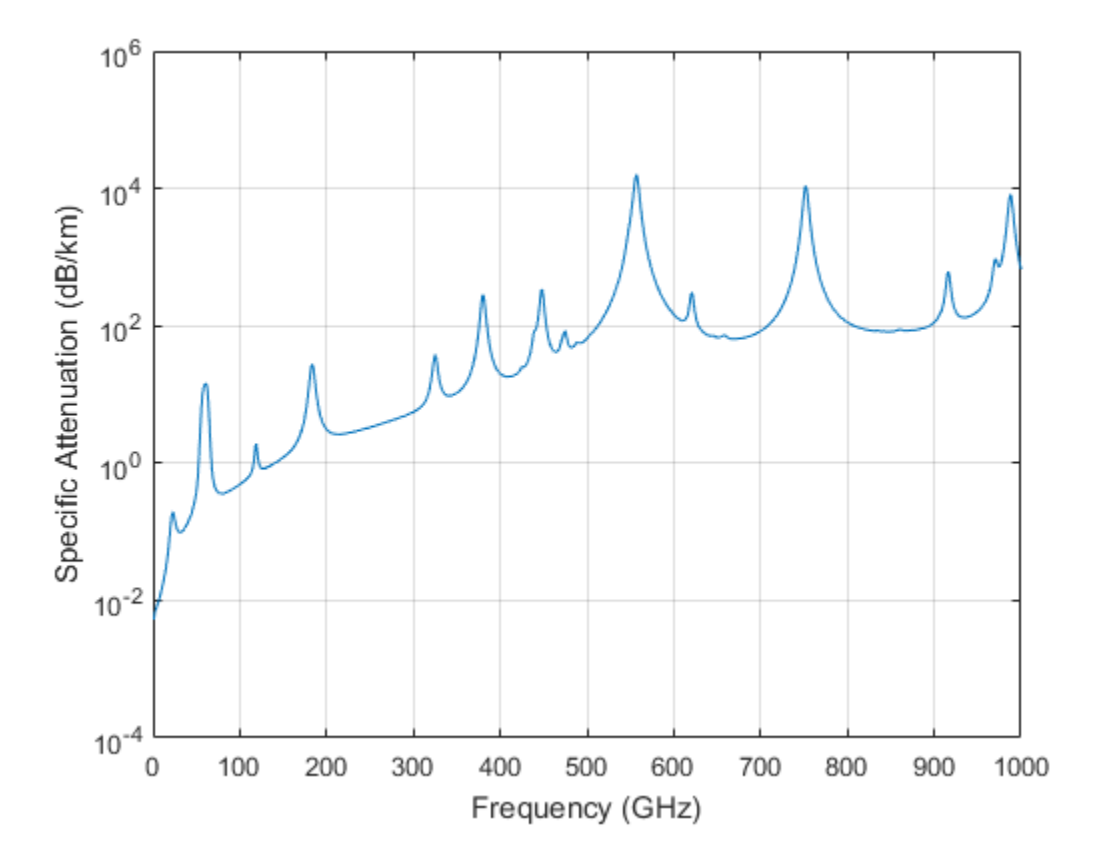

#### Plot Actual Atmospheric and Free Space Attenuation

Compute both free space loss and atmospheric gas loss at 10 GHz for ranges from 1–100 km. The frequency corresponds to an *X*-band radar. Then, plot the free space loss and the total (atmospheric + free space) loss.

```
ranges = [1:100]*1000;
freq xband = 10e9;
loss gas = gaspl(ranges,freq xband, T, Patm, rho wv);
lambda = c/freq_xband;loss fsp = fsp1(ranges,lambda);semilogx(ranges/1000,loss gas + loss fsp.',ranges/1000,loss fsp)
legend('Atmospheric + Free Space Loss','Free Space Loss','Location','SouthEast')
xlabel('Range (km)')
ylabel('Loss (dB)')
```
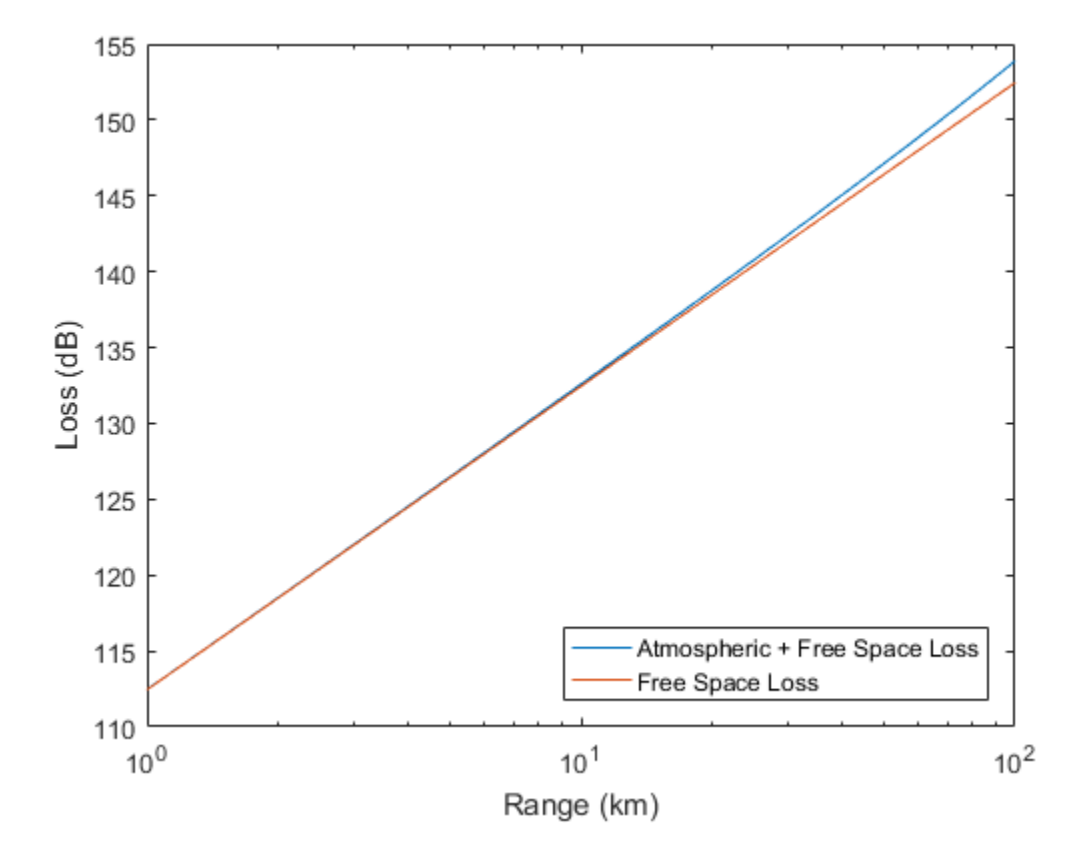

### Input Arguments

#### **range** — Signal path length

nonnegative real-valued scalar | *M*-by-1 nonnegative real-valued column vector | 1-by-*M* nonnegative real-valued row vector

Signal path length used to compute attenuation, specified as a nonnegative real-valued scalar or vector. You can specify multiple path lengths simultaneously. Units are in meters.

```
Example: [13000.0,14000.0]
```
#### **freq** — Signal frequency

positive real-valued scalar | *N*-by-1 nonnegative real-valued column vector | 1-by-*N* nonnegative real-valued row vector

Signal frequency, specified as a positive real-valued scalar, or as an *N*-by-1 nonnegative real-valued vector or 1-by-*N* nonnegative real-valued vector. You can specify multiple frequencies simultaneously. Frequencies must lie in the range 1–1000 GHz. Units are in hertz.

Example: [1.4e9,2.0e9]

#### **T** — Ambient temperature

real-valued scalar

Ambient temperature, specified as a real-valued scalar. Units are in degrees Celsius.

Example: -10.0

#### **P** — Ambient pressure

positive real-valued scalar

Ambient pressure, specified as a positive real-valued scalar. Units are in Pascals. One standard atmosphere at sea level is 101.325 kPa.

Example: 101300.0

#### **den** — Water vapor density

nonnegative real-valued scalar

Water vapor density or absolute humidity, specified as a nonnegative real-valued scalar. Units are g/m<sup>3</sup>. The maximum water vapor density of air at 30° C is approximately 30.0 g/m<sup>3</sup>. The maximum water vapor density of air at 0°C is approximately 5.0 g/m<sup>3</sup>.

Example: 4.0

# Output Arguments

**L** — Signal attenuation real-valued *M*-by-*N* matrix

Signal attenuation, returned as a real-valued *M*-by-*N* matrix. Each matrix row represents a different path where *M* is the number of paths. Each column represents a different frequency where *N* is the number of frequencies. Units are in dB.

### More About

#### Atmospheric Gas Attenuation Model

This model calculates the attenuation of signals that propagate through atmospheric gases.

Electromagnetic signals are attenuated when they propagate through the atmosphere. This effect is primarily due to the absorption resonance lines of oxygen and water vapor, with smaller contributions coming from nitrogen gas. The model also includes a continuous absorption spectrum below 10 GHz. Phased Array System Toolbox uses the ITU model *Recommendation ITU-R P.676-10: Attenuation by atmospheric gases*. The model computes specific attenuation (attenuation per kilometer) as a function of temperature, pressure, water vapor density, and signal frequency. The model applies to polarized and nonpolarized fields. probability<br>
gradient Gras Alternation Model<br>
need calculates the attenuated when they propagate through atmospheric<br>
need calculates the attenuated when they propagate through the atmosphere.<br>
the winth in matter winth t **Note that the sum of the sum of the sum of the sum of the sum of the sum of the sum of**  $\mathcal{H}_1$  **f**  $\mathcal{H}_2$  **and**  $\mathcal{H}_2$  **f**  $\mathcal{H}_3$  **f**  $\mathcal{H}_4$  **is**  $\mathcal{H}_5$  **f**  $\mathcal{H}_5$  **and**  $\mathcal{H}_6$  **is**  $\mathcal{H}_6$  **and**  $\mathcal{H}_7$  **is \mathcal About**<br> **About**<br> **About**<br> **About**<br> **About**<br> **About**<br> **About**<br> **About**<br> **About**<br> **About**<br> **Adologies are artenuated when they propagate through atmospheric<br>
<b>Action small are attenuated when they propagate through the atm** re**conduct**<br> **Solution**<br> **Solution**<br> **Solution**<br> **Solution**<br> **Solution**<br> **Solution**<br> **Solution**<br> **Solution**<br> **Solution**<br> **Solution**<br> **Solution**<br> **Solution**<br> **Solution**<br> **Solution**<br> **Solution**<br> **Solution**<br> **Solution**<br> **Sol ished Co**<br> **ished Co**<br> **ishe In Model**<br>
attenuation of signals that propagate through atmospheric<br>
re attenuation of signals that propagate through the atmosphere.<br>
to the absorption resonance lines of oxygen and water<br>
buttons consing from integral **Solution And Algorithm Controlleric Controlleric Setting (** $\alpha$  **and**  $\beta$  **and**  $\beta$  **and ished Lin**<br> **ished Case Altonomion Model**<br> **ished Case Altonomion Model**<br>
congretive signals are activarated when they propagate through the simpaphore.<br> **interactive signals are activated when they propagate through the sion Model**<br>
as attenuation of signals that propagate through atmospheric<br>
are attenuated when they propagate through the atmosphere.<br>
Hue to the absorption resonance lines of oxygen and water<br>
robubles columns from ante **Model**<br>
attenuation of signals that propagate through atmospheric<br>
ce attenuated when they propagate through the attensighere.<br>
LG the absorption resonance lines of oxygen and water<br>
cetterm below 10 GHz. Phased Array Sy

The formula for specific attenuation at each frequency is

$$
\gamma = \gamma_o(f) + \gamma_w(f) = 0.1820 fN'(f).
$$

The quantity  $N^{''}(f)$  is the imaginary part of the complex atmospheric refractivity and consists of a spectral line component and a continuous component:

$$
N''(f) = \sum_{i} S_i F_i + N'_D(f)
$$

The spectral component consists of a sum of discrete spectrum terms composed of a localized frequency bandwidth function, *F(f)*<sup>i</sup> , multiplied by a spectral line strength, *S*<sup>i</sup> . For atmospheric oxygen, each spectral line strength is given by

$$
S_i = a_1 \times 10^{-7} \left(\frac{300}{T}\right)^3 \exp\left[a_2 (1 - \left(\frac{300}{T}\right)\right] P.
$$

For atmospheric water vapor, each spectral line strength is given by

$$
S_i = b_1 \times 10^{-1} \left(\frac{300}{T}\right)^{3.5} \exp \left[b_2(1 - \left(\frac{300}{T}\right)\right] W.
$$

*P* is the atmospheric pressure, *W* is the water vapor density, and *T* is the ambient temperature.

For each oxygen line,  $S_i$  depends on constants  $a_I$  and  $a_2$ . Similarly, each water vapor line has constants  $b_1$  and  $b_2$ . You can find these constants tabulated in the ITU documentation. The atmospheric gas model is valid for frequencies at 1–1000 GHz.

The localized frequency bandwidth functions *Fi(f)* are complicated functions of frequency described in the reference cited previously. They depend upon empirical model parameters that are also tabulated in the reference.

To compute the total attenuation for narrowband signals along a path, the function multiplies the specific attenuation by the path length, *R*. Then, the total attenuation is  $L_g = R(\gamma_o + \gamma_w)$ .

You can apply the attenuation model to wideband signals. First, divide the wideband signal into frequency subbands, and apply attenuation to each subband. Then, sum all attenuated subband signals into the total attenuated signal.

#### References

<span id="page-2388-0"></span>[1] Radiocommunication Sector of International Telecommunication Union. *Recommendation ITU-R P.676-10: Attenuation by atmospheric gases* 2013.

#### See Also

fogpl | fspl | LOSChannel | rainpl | WidebandLOSChannel

#### Introduced in R2016a

# gccphat

Generalized cross-correlation

### **Syntax**

```
tau = gccphat(sig,refsig)
tau = gccphat(sig,refsig,fs)
[tau,R,lag] = gccphat([\_\_\] = \text{gccphat}(\text{sig})[\underline{\hspace{1cm}}] = gccphat(sig,fs)
```
### **Description**

tau = gccphat(sig,refsig) computes the time delay, tau, between the signal, sig, and a reference signal, refsig. Both sig and refsig can have multiple channels. The function assumes that the signal and reference signal come from a single source. To estimate the delay, gccphat finds the location of the peak of the cross-correlation between sig and refsig. The cross-correlation is computed using the generalized crosscorrelation phase transform (GCC-PHAT) algorithm. Time delays are multiples of the sample interval corresponding to the default sampling frequency of one hertz.

tau = gccphat(sig,refsig,fs), specifies the sampling frequency of the signal. Time delays are multiples of the sample interval corresponding to the sampling frequency. All input signals should have the same sample rate.

[tau,R,lag] = gccphat( \_\_\_ ) returns, in addition, the cross-correlation values and correlation time lags, using any of the arguments from previous syntaxes. The lags are multiples of the sampling interval. The number of cross-correlation channels equals the number of channels in sig.

 $[\_\_\]$  = gccphat(sig) or  $[\_\_\]$  = gccphat(sig,fs) returns the estimated delays and cross correlations between all pairs of channels in sig. If sig has *M* columns, the resulting  $\taned$  R have  $M^2$  columns. In these syntaxes, no reference signal input is used. The first *M* columns of tau and R contain the delays and cross correlations that use

the first channel as the reference. The second *M* columns contain the delays and crosscorrelations that use the second channel as the reference, and so on.

### Examples

#### Cross-Correlation Between Two Signals and Reference Signal

Load a gong sound signal. Use the gong signal as a refrence signal. Then, duplicate the signal twice, introducing time delays of 5 and 25 seconds. Leave the sampling rate to its default of one hertz. Use gccphat to estimate the time delays between the delayed signals and the reference signal.

```
load gong;
refsig = y;
delay1 = 5;delav2 = 25;
sig1 = delayseq(refsig,delay1);
sig2 = delayseq(refsig,delay2);
tau_est = gccphat([sig1,sig2],refsig)
tau est = 5 25
```
#### Cross-Correlation Between Signal and Reference Signal

Load a gong sound signal. Use the gong signal as a reference signal. Then, duplicate the signal, introducing a time delays of 5 milliseconds. Use the sampling rate of 8192 Hz. Use gccphat to estimate the time delay between the delayed signal and the reference signal.

```
load gong;
delay = 0.005;refsig = y;
sig = delayseq(refsig,delay,Fs);
tau_est = gccphat(sig,refsig,Fs)
tau est = 0.0050
```
#### Plot Cross-Correlation of Three Signals with Reference Signal

Load a musical sound signal with a sample rate is 8192 hertz. Then, duplicate the signal three times and introduce time delays between the signals. Estimate the time delays between the delayed signals and the reference signals. Plot the correlation values.

```
load handel;
dt = 1/Fs;
refsig = y;
```
Create three delayed versions of the signal.

```
delay1 = -5.2 * dt;delay2 = 10.3*dt;delay3 = 7 * dt;sig1 = delayseq(refsig,delay1,Fs);
sig2 = delayseq(refsig,delay2,Fs);
sig3 = delayseq(refsig,delay3,Fs);
```
Cross-correlate the delayed signals with the reference signal.

```
[tau est,R,lags] = gccphat([sig1,sig2,sig3],refsig,Fs);
```
The gccphat functions estimates the delay to the nearest sample interval.

disp(tau\_est\*Fs)

-5 10 7

Plot the correlation functions.

```
plot(1000*lags,real(R(:,1)))
xlabel('Lag Times (ms)')
ylabel('Cross-correlation')
axis([-5,5,-.4,1.1])
hold on
plot(1000*lags,real(R(:,2)))
plot(1000*lags,real(R(:,3)))
hold off
```
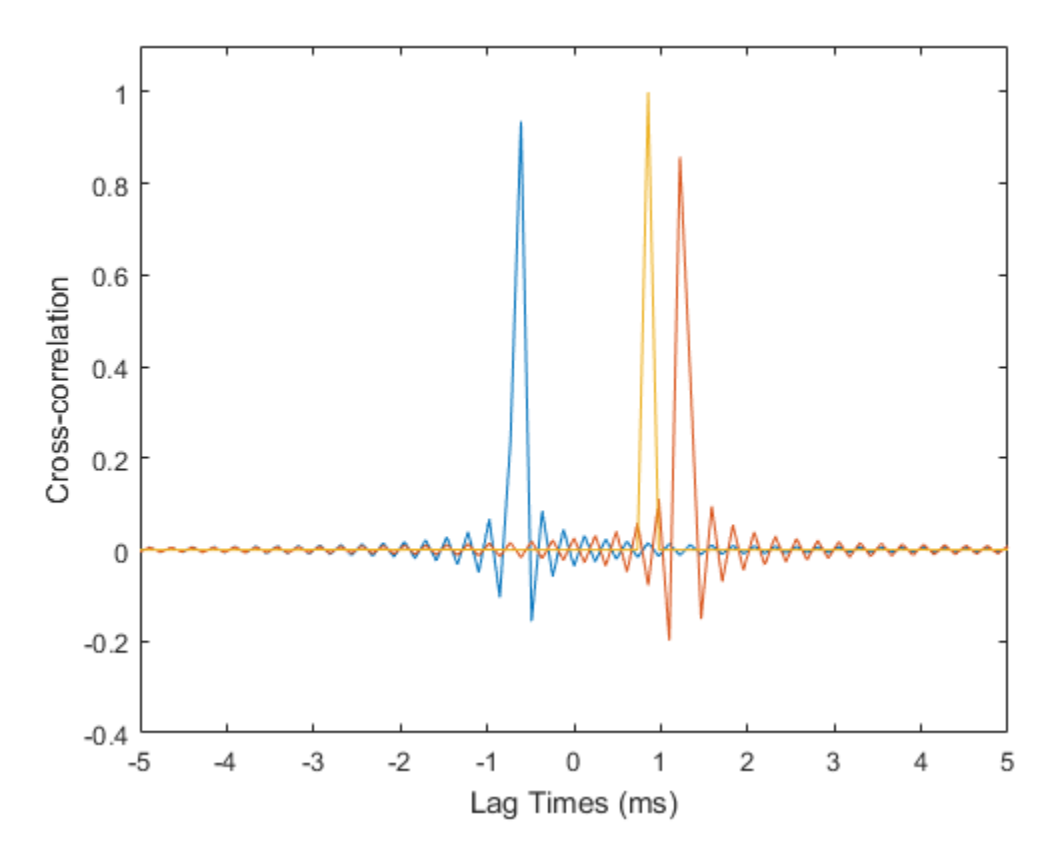

#### Plot Cross-Correlation of Several Signals

Load a musical sound signal with a sample rate is 8192 hertz. Then, duplicate the signal two times and introduce time delays between the two signals and the reference signal. Estimate the time delays and plot the cross-correlation function between all pairs of signals.

load handel;  $dt = 1/Fs$ ;  $refsig = y;$ 

Create three delayed versions of the signal.

delay1 =  $-5.7*dt$ ;

```
delay2 = 10.2 * dt;
sig1 = delayseq(refsig,delay1,Fs);
sig2 = delayseq(refsig,delay2,Fs);
```
Cross-correlate all signals with the other signal.

[tau\_est,R,lags] = gccphat([refsig,sig1,sig2],Fs);

Show the time delays in units of sample interval. The algorithm estimates time delays quantized to the nearest sample interval. Cross-correlation of three signals produce 9 possible time delays, one for each possible signal pair.

```
disp(tau_est*Fs)
```
0 -6 10 6 0 16 -10 -16 0

A signal correlated with itself gives zero lag.

Plot the correlation functions.

```
for n=1:9
     plot(1000*lags,real(R(:,n)))
    if n==1 hold on
         xlabel('Lag Times (ms)')
         ylabel('Correlation')
         axis([-5,5,-.4,1.1])
     end
end
hold off
```
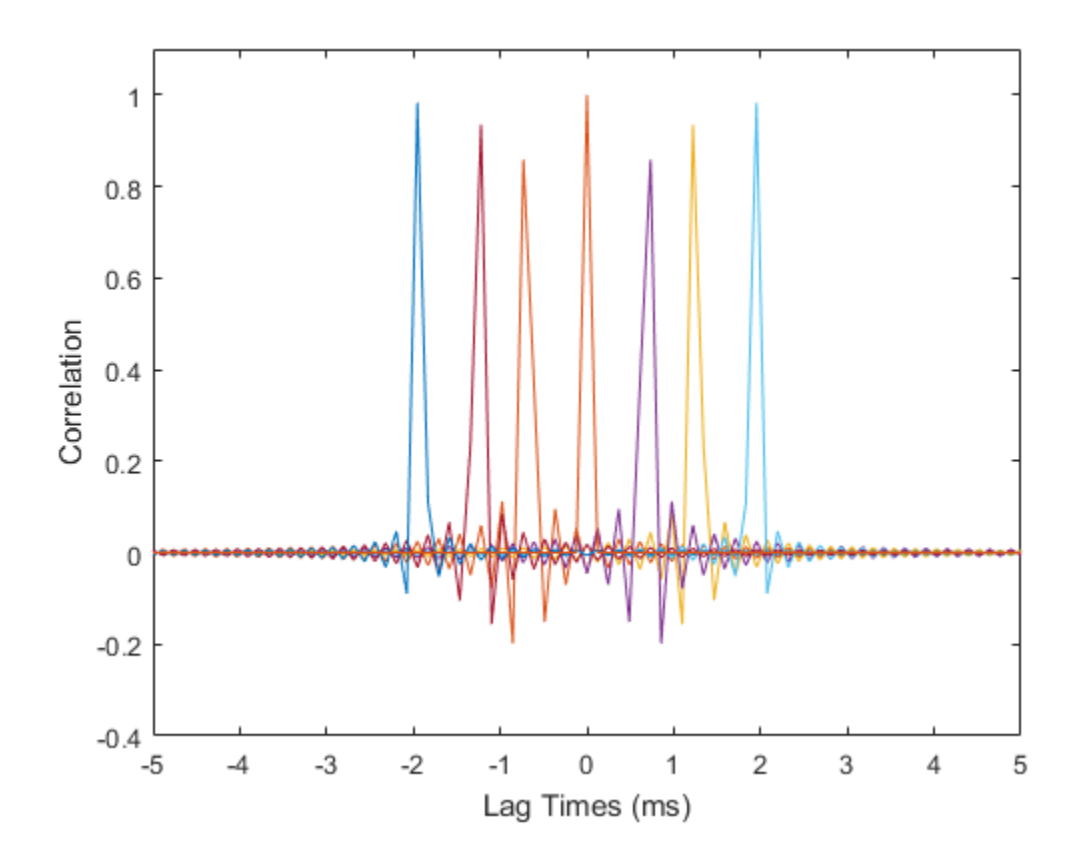

### Input Arguments

#### **sig** — Sensor signals

*N*-by-1 complex-valued column vector | *N*-by-*M* complex-valued matrix

Sensor signals, specified as an *N*-by-1 column vector or an *N*-by-*M* matrix. *N* is the number of time samples and *M* is the number of channels. If sig is a matrix, each column is a different channel.

Example: [0,1,2,3,2,1,0]

Data Types: double

Complex Number Support: Yes

#### **refsig** — Reference sensor signals

*N*-by-1 complex-valued column vector | *N*-by-*M* complex-valued matrix

Reference signals, specified as an *N*-by-1 complex-valued column vector or an *N*-by-*M* complex-valued matrix. If refsig is a column vector, then all channels in sig use refsig as the reference signal when computing the cross-correlation.

If refsig is a matrix, then the size of refsig must match the size of sig. The gccphat function computes the cross-correlation between corresponding channels in sig and refsig. The signals can come from different sources.

```
Example: [1,2,3,2,1,0,0]
```
Data Types: double Complex Number Support: Yes

#### **fs** — Signal sample rate

1 (default) | positive real-valued scalar

Signal sample rate, specified as a positive real-valued scalar. All signals should have the same sample rate. Sample rate units are in hertz.

Example: 8000

Data Types: double Complex Number Support: Yes

### Output Arguments

#### **tau** — Time delay

1-by-*K* real-valued row vector

Time delay, returned as a 1-by-*K* real-valued row vector. The value of *K* depends upon the input argument syntax.

- When a reference signal, refsig, is used, the value of *K* equals the column dimension of sig, *M*. Each entry in tau specifies the estimated delay for the corresponding signal pairs in sig and refsig.
- When no reference signal is used, the value of *K* equals the square of the column dimension of  $sig, M^2$ . Each entry in  $tau$  specifies the estimated delay for the corresponding signal pairs in sig.

Units are seconds.

#### **R** — Cross-correlation between signals

(2*N*+1)-by-*K* complex-valued matrix

Cross-correlation between signals at different sensors, returned as a (2*N*+1)-by-*K* complex-valued matrix.

- When a reference signal, refsig, is used, the value of *K* equals the column dimension of sig, *M*. Each column is the cross-correlation between the corresponding signal pairs in sig and refsig.
- When no reference signal is used, the value of *K* equals the square of the column dimension of  $sig, M^2$ . Each column is the cross-correlation between the corresponding signal pairs in sig. **Source Scheme to the Matter of the Scheme Scheme and SCS**<br> **Cross-condelents** the second structure in the second structure of  $K$  equals the column dimension between signal, ref s 1g, is used, the value of  $K$  equals the graph<br>
sare seconds.<br> **Cross-correlation between signals**<br> **Cross-correlation** between signals at different sensors, returned as a  $(2N+1)$ -by- $K$ <br>  $R$ -currelation between signals at different sensors, returned as a  $(2N+$ are seconds.<br> **Example 2**<br> **Example 2**<br> **Example 2**<br> **Example 2**<br> **Example 2**<br> **Example 2**<br> **Example 2**<br> **Example 2**<br> **Example 2**<br> **Example 2**<br> **Example 2**<br> **Example 2**<br> **Example 2**<br> **Example 2**<br> **Example 2**<br> **Example 2**<br> are seconds.<br> **Considering to the set of the set of the set of the set of the set of**  $\mathcal{L}_2(s) = s(t) - s(t)$ **<br>
Solvet the set of the set of the set of the set of the value of K equals the considerable methre.<br>
Then a reference** gospher<br>
associated<br>
as correlation helves and signish<br>
object correlation helves and signish and different servators, returned as a (2N+1) by  $K$ <br>
are determined and trivial and  $K$ , which is the state of  $K$  equals the grapher<br>
are seconds.<br>
the correlation between signals<br>
the  $\pi$  correlation between signals<br>
by  $K$  correlation between signals at different streatry, naturared us at  $(2N+1)$  by  $K$ <br>
correlation between signal is at iff

#### **lag** — Cross-correlation lag times

(2*N*+1) real-valued column vector

Correlation lag times, returned as a *(2N+1)* real-valued column vector. Each row of lag contains the lag time for the corresponding row of R. Lag values are constrained to be multiples of the sampling interval. Lag units are in seconds.

### More About

#### Generalized Cross-Correlation

You can use generalized cross-correlation to estimate the time difference of arrival of a signal at two different sensors.

A model of a signal emitted by a source and received at two sensors is given by:

$$
r_1(t) = s(t) + n_1(t)
$$
  

$$
r_2(t) = s(t - D) + n_2(t)
$$

where *D* is the time difference of arrival (*TDOA*), or time lag, of the signal at one sensor with respect to the arrival time at a second sensor. You can estimate the time delay by finding the time lag that maximizes the cross-correlation between the two signals.

From the TDOA, you can estimate the broadside arrival angle of the plane wave with respect to the line connecting the two sensors. For two sensors separated by distance *L*, the broadside arrival angle, "Broadside Angle", is related to the time lag by

$$
\sin \beta = \frac{c\tau}{L}
$$

where *c* is the propagation speed in the medium.

A common method of estimating time delay is to compute the cross-correlation between signals received at two sensors. To identify the time delay, locate the peak in the crosscorrelation. When the signal-to-noise ratio (SNR) is large, the correlation peak, *τ*, corresponds to the actual time delay *D*. rabetical List<br>the TDOA, you can estimate the broadside arrival angle of the plane wave<br>ct to the line connecting the two sensors. For two sensors separated by dist<br>roadside arrival angle, "Broadside Angle", is related t ndote delay is the TDOA, you can estimate the broadside arrival angle of the plane wave to to the line connecting the two sensors. For two sensors separated by disroadside arrival angle, "Broadside Angle", is related to betical list<br>the TDOA, you can estimate the broadside arrival angle of the plane wave with<br>to the line connecting the two sensors. For two sensors separated by distance<br>adside arrival angle, "Broadside Angle", is related collist<br>
TDOA, you can estimate the broadside arrival angle of the plane wave w<br>
the line connecting the two sensors. For two sensors separated by distant<br>
side arrival angle, "Broadside Angle", is related to the time lag

$$
R(\tau) = E\{r_1(t)r_2(t+\tau)\}\
$$
  

$$
D = \arg \max_{\tau} R(\tau)
$$

betical list<br>
the TDOA, you can estimate the broadside arrival angle of the plane wave with<br>
to the line connecting the two sensors. For two sensors separated by distance<br>
adside arrival angle, "Broadside Angle", is relat DOA, you can estimate the broadside arrival angle of the plane wave with<br>
the line connecting the two sensors. For two sensors separated by distant<br>
ide arrival angle, "Broadside Angle", is related to the time lag by<br>  $\frac$ A, you can estimate the broadside arrival angle of th<br>ine connecting the two sensors. For two sensors separatival angle, "Broadside Angle", is related to the tim<br>propagation speed in the medium.<br>Abod of estimating time de When the correlation function is more sharply peaked, performance improves. You can sharpen a cross correlation peak using a weighting function that whitens the input signals. This technique is called *generalized cross-correlation*(GCC). One particular weighting function normalizes the signal spectral density by the spectrum magnitude, leading to the *generalized cross-correlation phase transform* method (*GCC-PHAT*). an estimate the broadside arrival angle of the plane wave with<br>ecting the two sensors. For two sensors separated by distance<br>regle, "Broadside Angle", is related to the time lag by<br>tion speed in the medium.<br>stimating time

$$
S(f) = \int_{-\infty}^{\infty} R(\tau)e^{-i2\pi f\tau}d\tau
$$

$$
\tilde{R}(\tau) = \int_{-\infty}^{\infty} \frac{S(f)}{|S(f)|}e^{+i2\pi f\tau}df
$$

$$
\tilde{D} = \underset{\tau}{\arg\max} \tilde{R}(\tau)
$$

mbotted its <br>
the TDOA you can estimate the broadiside arrival angle of the plane wave with<br>
set a ble line occurrence that the broadiside arrival angle of the plane wave with<br>
octa ble line occurrence that the constraint , you can estimate the broadside arrival angle of the plane wave with<br>  $\alpha$  connecting the two sensors. For two sensors separated by distance  $L$ ,<br>  $\alpha$  fivily angle, "Broadside Angle", is related to the time lag by<br>
copa , you can estimate the broadside arrival angle of the plane wave with<br>  $\alpha$  connecting the two sensors. For two sensors separated by distance  $L$ ,<br>  $\alpha$  fivily angle, "Broadside Angle", is related to the time lag by<br>
copa can estimate the broadside arrival angle of the plane wave with<br>meeting the two sensors. For two sensors separated by distance *L*.<br>
angle, "Broadside Angle", is related to the time larg by<br>
attion speed in the medium.<br>
e can estimate the broadside arrival angle of the plane wave w<br>meeting the two sensors. For two sensors separated by distan<br>angle, "Broadside Angle", is related to the time lag by<br>ation speed in the medium.<br>testmating time in estimate the broadside arrival angle of the plane wave with<br>certing the two sensors. For two sensors separated by distance<br>*ighe,* "Broadside Angle", is related to the time lag by<br>timating time delay is to compute the besical tist<br>
the TiOOA, you can estimate the hroadeside arrival angle of the plane wave with<br>
to the line commodiant the two sensors. For two sensors separated by distance  $t$ ,<br>
to the line commodiant distance is the mod besical tist<br>
the TDOA, you can ostimate the broadside arrival angle of the plano wave with<br>
the the line connecting the two sensors. For two sensors separated by distance L,<br>
and side arrival angle. "Breadside Angle", is 1<br>
A, you can estimate the broadside arrival angle of the plane wave with<br>
ine connecting the two sensors. For two sensors separated by distance  $L$ ,<br>
turrival angle, "Broadside Angle", is related to the time lag by<br>
prop you can estimate the broadside arrival angle of the plane wave with<br>
you can estimate the two sensors. For two sensors separated by distance  $L$ ,<br>
ival angle, "Broadside Angle", is related to the time lag by<br>
spagnation s is estimate the broadside arrival angle of the plane wave with<br>ting the two sensors. For two sensors separated by distance  $L$ <br>ele, "Broadside Angle", is related to the time lag by<br>maning time delay is to compute the cros be TDOA, you can estimate the branchine arrival angle of the phanowave with<br>the TDOA, you can estimate the branchine arrival angle of the phanowave with<br>the historical angle, "Branchine Angle", is related to the time tag If you use just two sensor pairs, you can only estimate the broadside angle of arrival. However, if you use multiple pairs of non-collinear sensors, for example, in a URA, you can estimate the arrival azimuth and elevation angles of the plane wave using leastsquare estimation. For *N* sensors, you can write the delay time *τkj* of a signal arriving at the  $k^{th}$  sensor with respect to the  $j^{th}$  sensor by mberied list<br>the TDOA, you can estimate the broadside arrival angle of the plane wave with<br>the UDC have can estimate the broadside arrival angle of the plane wave with<br>the interface of the proposition of the model of the velocid list<br>the TDOA, you can estimate the broadelide arrival angle of the plane wave with<br>this challent consistent in the broadelide arrival angle of the plane wave with<br>the distribution of the distribution of the broad absical tist<br>
the TDOA you can estimate the homolaids arrival angle of the plane wave with<br>
the the line connecting the two connections of the connection of<br>
the state for the line connection in the medium.<br>
in  $\beta = \frac{c\pi$ 1 Lia<br>
100.<br>
A some can exist match the broadbile arrival angle of the plane wave with<br>
a higher movies with the broadbile arrival angle. The values of the product by distance<br>  $\frac{d\mathbf{r}}{L}$  is entired angle. The other ical dist $\begin{array}{l} \mbox{120A, you can estimate the two data is a large of the plane wave with the line vectors and the  $A_{\rm c}^{\rm c}$  the line of the simulation of the simulation of the simulation of the simulation of the simulation of the simulation of the simulation of the simulation of t$ besized that<br>the TDOA, you can estimate the broadistic arrival angle of the plane weare with<br>the the blane can continue to the modula of the state with the blane weak in<br>the formula of the blane can continue to the modula st<br>
24<br>
A you can estimate the brandoidc arrival angle of the plane wave with<br>
Inconventing the law sensors. For two sensors separation by distance<br> *r*, *rarival* angle, "Hendoidc Angle", is redated to the time lag by<br> sical bit<br>
cos of the momenting the broadside arrival angle of the plane wave with<br>
condition are controlling the broadside Angle", is related to the time lag by<br>
disolutarivial angle, "Broadside Angle", is related to the

$$
c\tau_{kj} = -(\vec{x}_k - \vec{x}_j) \cdot \vec{u}
$$
  

$$
\vec{u} = \cos\alpha \sin\theta \vec{i} + \sin\alpha \sin\theta \vec{j} + \cos\theta \vec{k}
$$

where *u* is the unit propagation vector of the plane wave. The angles  $\alpha$  and  $\theta$  are the azimuth and elevation angles of the propagation vector. All angles and vectors are defined with respect to the local axes. You can solve the first equation using leastsquares to yield the three components of the unit propagation vector. Then, you can solve the second equation for the azimuth and elevation angles.

#### References

- [1] Knapp, C. H. and G.C. Carter, "The Generalized Correlation Method for Estimation of Time Delay." *IEEE Transactions on Acoustics, Speech and Signal Processing.* Vol. ASSP-24, No. 4, Aug 1976.
- [2] G. C. Carter, "Coherence and Time Delay Estimation." *Proceedings of the IEEE.* Vol. 75, No. 2, Feb 1987.

#### See Also

phased.GCCEstimator

#### Introduced in R2015b

# global2localcoord

Convert global to local coordinates

### **Syntax**

```
lclCoord = global2localcoord(gCoord, OPTION)
gCoord = global2localcoord( ___ ,localOrigin)
gCoord = global2localcoord(\overline{\phantom{a}}, localAxes)
```
### **Description**

lclCoord = global2localcoord(gCoord, OPTION) returns the local coordinate lclCoord corresponding to the global coordinate gCoord. OPTION determines the type of global-to-local coordinate transformation.

gCoord = global2localcoord( \_\_\_ ,localOrigin) specifies the origin of the local coordinate system.

gCoord = global2localcoord( \_\_\_ ,localAxes) specifies the axes of the local coordinate system.

### Input Arguments

#### **gCoord**

Global coordinates in rectangular or spherical coordinate form. gCoord is a 3-by-1 vector or 3-by-N matrix. Each column represents a global coordinate.

If the coordinates are in rectangular form, the column represents (*X*,*Y*,*Z*) in meters.

If the coordinates are in spherical form, the column represents (*az*,*el*,*r*). *az* is the [azimuth](#page-2401-0) [angle](#page-2401-0) in degrees, *el* is the [elevation angle](#page-2401-0) in degrees, and *r* is the radius in meters.

The origin of the global coordinate system is at [0; 0; 0]. That system's axes are the standard unit basis vectors in three-dimensional space,  $[1; 0; 0]$ ,  $[0; 1; 0]$ , and  $[0; 0; 1]$ .

#### **OPTION**

Type of coordinate transformation. Valid strings are in the next table.

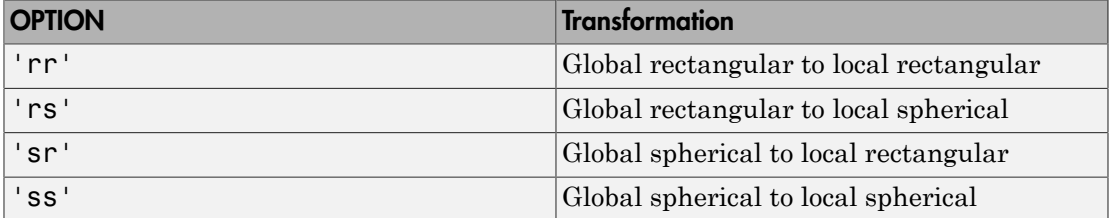

#### **localOrigin**

Origin of local coordinate system. localOrigin is a 3-by-1 column vector containing the rectangular coordinate of the local coordinate system origin with respect to the global coordinate system.

**Default:** [0; 0; 0]

#### **localAxes**

Axes of local coordinate system. localAxes is a 3-by-3 matrix with the columns specifying the local X, Y, and Z axes in rectangular form with respect to the global coordinate system.

```
Default: [1 0 0;0 1 0;0 0 1]
```
### Output Arguments

#### **lclCoord**

Local coordinates in rectangular or spherical coordinate form.

### Examples

Convert between global and local coordinates in rectangular form.

```
lclCoord = global2localcoord([0; 1; 0], ...'rr',[1; 1; 1]);
% Local origin is at [1; 1; 1]
% lclCoord = [0; 1; 0]-[1; 1; 1];
```
Convert global spherical coordinate to local rectangular coordinate.

lclCoord = global2localcoord([45; 45; 50],'sr',[50; 50; 50]); % 45 degree azimuth, 45 degree elevation, 50 meter radius

### More About

#### <span id="page-2401-0"></span>Azimuth Angle, Elevation Angle

The *azimuth angle* is the angle from the positive *x*-axis toward the positive *y*-axis, to the vector's orthogonal projection onto the *xy* plane. The azimuth angle is between –180 and 180 degrees. The *elevation angle* is the angle from the vector's orthogonal projection onto the *xy* plane toward the positive *z*-axis, to the vector. The elevation angle is between –90 and 90 degrees. These definitions assume the boresight direction is the positive *x*-axis.

Note: The elevation angle is sometimes defined in the literature as the angle a vector makes with the positive *z*-axis. The MATLAB and Phased Array System Toolbox products do not use this definition.

This figure illustrates the azimuth angle and elevation angle for a vector that appears as a green solid line. The coordinate system is relative to the center of a uniform linear array, whose elements appear as blue circles.

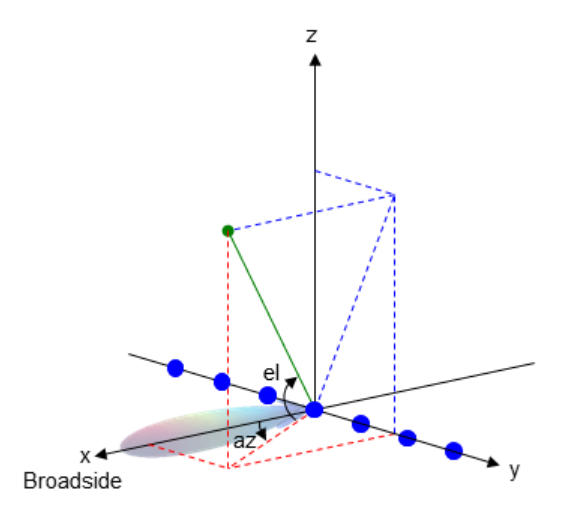

• "Global and Local Coordinate Systems"

### References

[1] Foley, J. D., A. van Dam, S. K. Feiner, and J. F. Hughes. *Computer Graphics: Principles and Practice in C*, 2nd Ed. Reading, MA: Addison-Wesley, 1995.

#### See Also

azel2phitheta | azel2uv | local2globalcoord | phitheta2azel | uv2azel

Introduced in R2011a

# grazingang

Grazing angle of surface target

### **Syntax**

```
grazAng = grazingang(H,R)grazAng = grazingang(H,R, MODEL)grazAng = grazingang(H,R,MODEL,Re)
```
### **Description**

 $grazAng = grazingang(H,R)$  returns the grazing angle for a sensor H meters above the surface, to surface targets R meters away. The computation assumes a curved earth model with an effective earth radius of approximately 4/3 times the actual earth radius.

grazAng = grazingang(H,R,MODEL) specifies the earth model used to compute the grazing angle. MODEL is either 'Flat' or 'Curved'.

 $grazAng = grazingang(H, R, MODEL, Re)$  specifies the effective earth radius. Effective earth radius applies to a curved earth model. When MODEL is 'Flat', the function ignores Re.

### Input Arguments

#### **H**

Height of the sensor above the surface, in meters. This argument can be a scalar or a vector. If both H and R are nonscalar, they must have the same dimensions.

#### **R**

Distance in meters from the sensor to the surface target. This argument can be a scalar or a vector. If both H and R are nonscalar, they must have the same dimensions. R must be between H and the horizon range determined by H.

#### **MODEL**

Earth model, as one of  $|$  'Curved'  $|$  'Flat'  $|$ .

**Default:** 'Curved'

**Re**

Effective earth radius in meters. This argument requires a positive scalar value.

**Default:** effearthradius, which is approximately 4/3 times the actual earth radius

### Output Arguments

#### **grazAng**

Grazing angle, in degrees. The size of grazAng is the larger of size(H) and size(R).

### Examples

Determine the grazing angle of a ground target located 1000 m away from the sensor. The sensor is mounted on a platform that is 300 m above the ground.

```
grazAng = grazingang(300, 1000);
```
### More About

#### Grazing Angle

The grazing angle is the angle between a line from the sensor to a surface target, and a tangent to the earth at the site of that target.

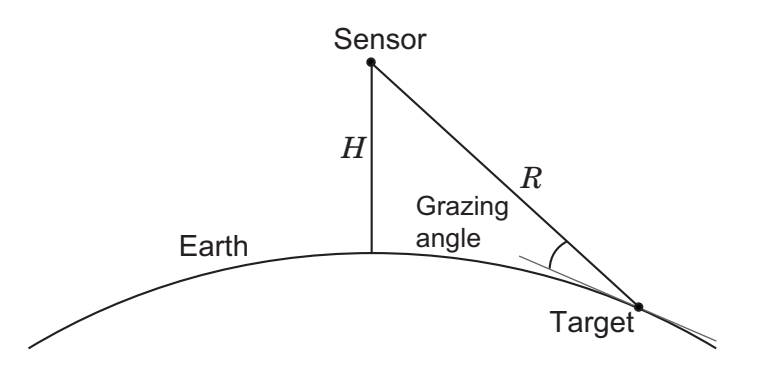

For the curved earth model with an effective earth radius of *R<sup>e</sup>* , the grazing angle is: <sup>st</sup><br>d earth model with an effective earth radius of  $R_e$ , the grazing angle<br> $\frac{2 + 2HR_e - R^2}{2RR}$ *H*<br>ist<br>ded earth model with an effective earth radius of  $R_e$ , the grazing angle is:<br> $\frac{H^2 + 2H R_e - R^2}{2R R_e}$ 

$$
\sin^{-1}\left(\frac{H^2+2HR_e-R^2}{2RR_e}\right)
$$

For the flat earth model, the grazing angle is:

$$
\sin^{-1}\!\left(\frac{H}{R}\right)
$$

# **References**

- oried earth model with an effective earth radius of  $R_c$ , the grazing angle is:<br>  $\left(\frac{H^2 + 2HR_c R^2}{2RR_c}\right)$ <br>
tearth model, the grazing angle is:<br> **CES**<br> **CES**<br> **CES**<br>
The Madar Reflectivity of Land and Sea, 3rd Rd. Boston [1] Long, Maurice W. *Radar Reflectivity of Land and Sea*, 3rd Ed. Boston: Artech House, 2001.
- [2] Ward, J. "Space-Time Adaptive Processing for Airborne Radar Data Systems," *Technical Report 1015*, MIT Lincoln Laboratory, December, 1994.

#### See Also

depressionang | horizonrange

Introduced in R2011b

# horizonrange

Horizon range

### **Syntax**

```
Rh = horizonrange(H)Rh = horizonrange(H, Re)
```
### **Description**

Rh = horizonrange(H) returns the horizon range of a radar system H meters above the surface. The computation uses an effective earth radius of approximately 4/3 times the actual earth radius.

 $Rh = horizonrange(H, Re)$  specifies the effective earth radius.

### Input Arguments

**H**

Height of radar system above surface, in meters. This argument can be a scalar or a vector.

**Re**

Effective earth radius in meters. This argument must be a positive scalar.

**Default:** effearthradius, which is approximately 4/3 times the actual earth radius

### Output Arguments

**Rh**

Horizon range in meters of radar system at altitude H.

## Examples

Determine the horizon range of an antenna that is 30 m high.

```
Rh = horizonrange(30);
```
# More About

#### Horizon Range

The *horizon range* of a radar system is the distance from the radar system to the earth along a tangent. Beyond the horizon range, the radar system detects no return from the surface through a direct path.

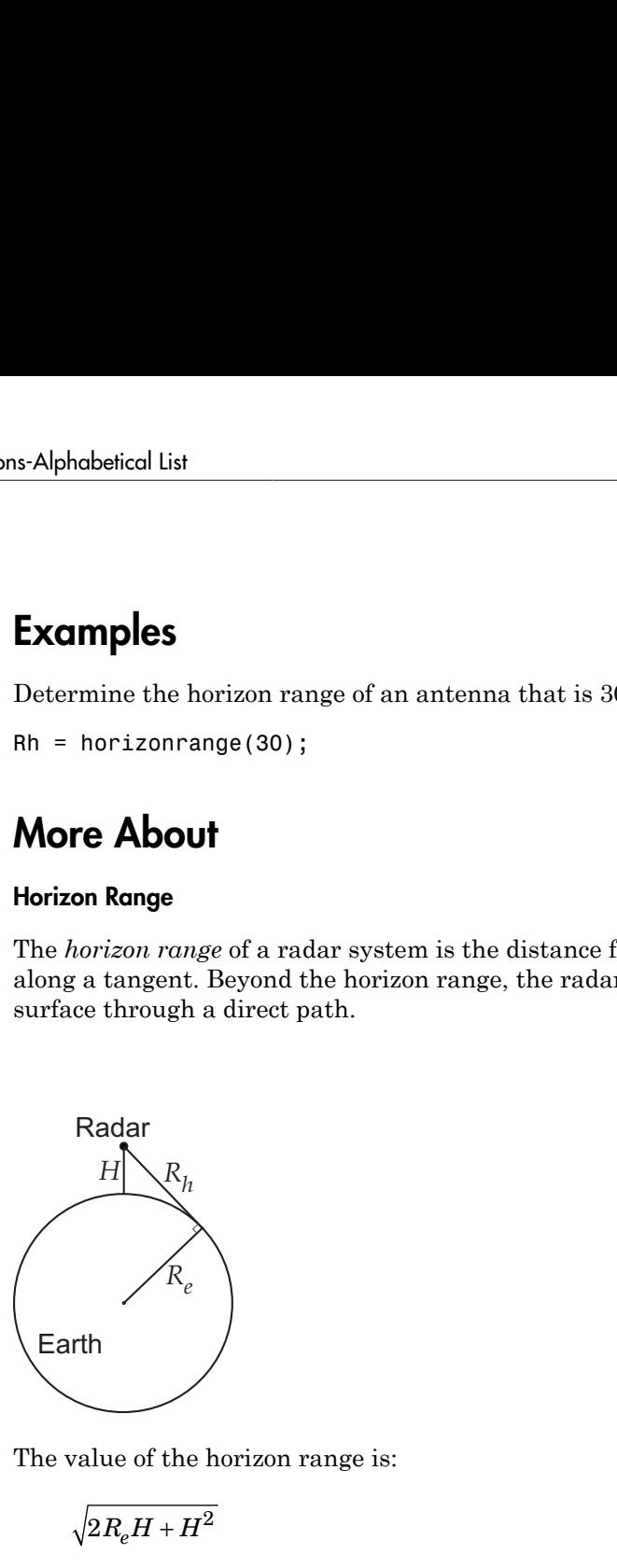

The value of the horizon range is:

$$
\sqrt{2R_eH+H^2}
$$

where  $R_e$  is the effective earth radius and  $H$  is the altitude of the radar system.

# References

[1] Long, Maurice W. *Radar Reflectivity of Land and Sea*, 3rd Ed. Boston: Artech House, 2001.

[2] Skolnik, M. *Introduction to Radar Systems*, 3rd Ed. New York: McGraw-Hill, 2001.

#### See Also depressionang | effearthradius | grazingang

Introduced in R2011b

# lcmvweights

Narrowband linearly constrained minimum variance (LCMV) beamformer weights

## **Syntax**

 $wt =$  lcmvweights(constr, resp, cov)

# **Description**

wt = lcmvweights(constr,resp,cov) returns narrowband linearly-constrained minimum variance (LCMV) beamformer weights, wt, for a phased array. When applied to the elements of the array, these weights steer the response of the array toward a specific arrival direction or set of directions. LCMV beamforming requires that the beamformer response to signals from a direction of interest are passed with specified gain and phase delay. However, power from interfering signals and noise from all other directions is minimized. Additional constraints may be imposed to specifically nullify output power coming from known directions. The constraints are contained in the matrix, constr. Each column of constr represents a separate constraint vector. The desired response to each constraint is contained in the response vector, resp. The argument cov is the sensor spatial covariance matrix. All elements in the sensor array are assumed to be isotropic.

# Examples

#### LCMV Beamformer with Nulls at -40 and 20 degrees

Construct a 10-element half-wavelength-spaced line array. Then, compute the LCMV weights for a desired arrival direction of 0 degrees azimuth. Impose three direction constraints : a null at -40 degrees, a unit desired response in the arrival direction 0 degrees, and another null at 20 degrees. The sensor spatial covariance matrix includes two signals arriving from -60 and 60 degrees and -10 dB isotropic white noise.

```
N = 10;
d = 0.5;elementPos = (0:N-1)*d;
sv = steervec(elementPos, [-40 0 20]);
resp = [0 1 0]';
```
 $Sn = sensorcov(elementPos, [-60 60], db2pow(-10));$ 

Compute the beamformer weights.

w = lcmvweights(sv,resp,Sn);

Plot the array pattern for the computed weights.

```
vv = steervec(elementPos,[-90:90]);
plot([-90:90],mag2db(abs(w'*vv)))
grid on
axis([-90,90,-50,10]);
xlabel('Azimuth Angle (degrees)');
ylabel('Normalized Power (dB)');
title('LCMV Array Pattern');
```
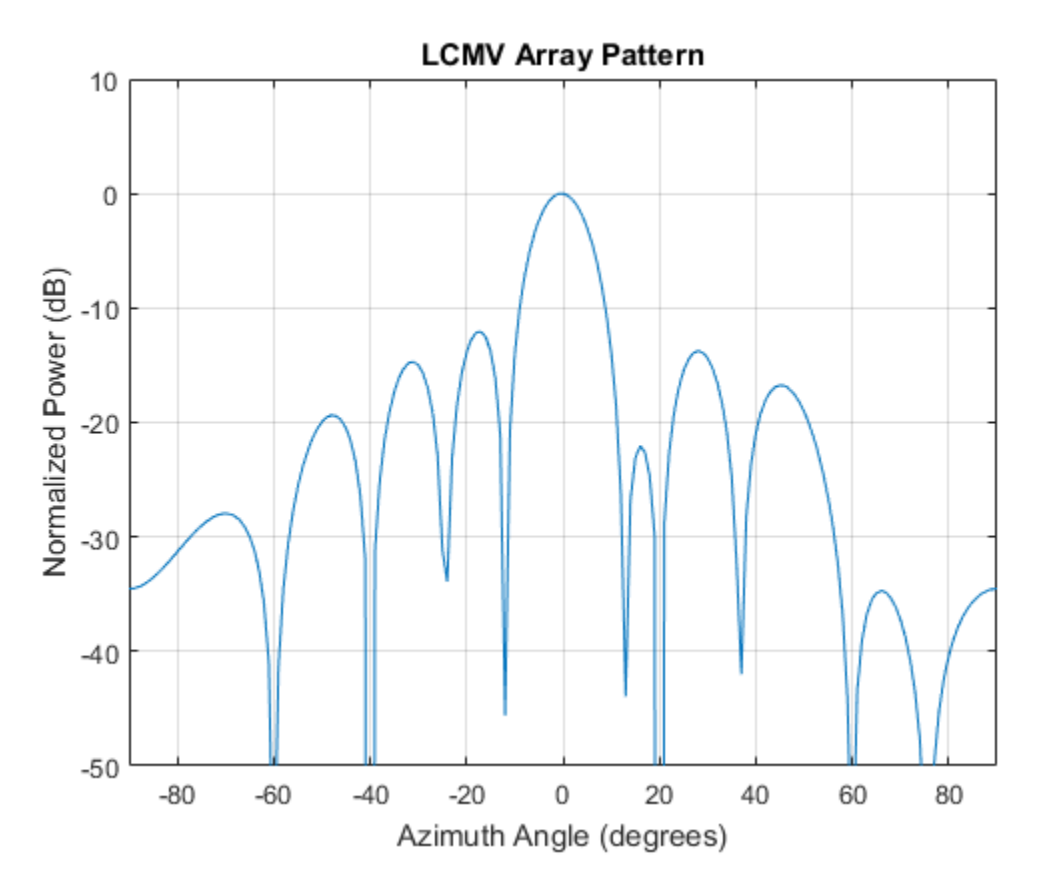

The above figure shows that maximum gain is attained at 0 degrees as expected. In addition, the constraints impose nulls at -40 and 20 degrees and these can be seen in the plot. The nulls at -60 and 60 degrees arise from the fundamental property of the LCMV beamformer of suppressing the power contained in the two plane waves that contributed to the sensor spatial covariance matrix.

### Input Arguments

#### **constr** — Constraint matrix

*N*-by-*K* complex-valued matrix

Constraint matrix specified as a complex-valued, *N*-by-*K*, complex-valued matrix. In this matrix *N* represents the number of elements in the sensor array while *K* represents the number of constraints. Each column of the matrix specifies a constraint on the beamformer weights. The number of *K* must be less than or equal to *N*.

Example: [0, 0, 0; .1, .2, .3; 0,0,0]

Data Types: double Complex Number Support: Yes

#### **resp** — Desired response

*K*-by-1 complex-valued column vector.

Desired response specified as complex-valued, *K*-by-1 column vector where *K* is the number of constraints. The value of each element in the vector is the desired response to the constraint specified in the corresponding column of constr.

Example: [45;0]

Data Types: double Complex Number Support: Yes

#### **cov** — Sensor spatial covariance matrix

*N*-by-*N* complex-valued matrix

Sensor spatial covariance matrix specified as a complex-valued, *N*-by-*N* matrix. In this matrix, *N* represents the number of sensor elements. The covariance matrix consists of the variances of the element data and the covariance between sensor elements. It contains contributions from all incoming signals and noise.

Example: [45;0]
Data Types: double Complex Number Support: Yes

### Output Arguments

**wt** — Beamformer weights *N*-by-1 complex-valued vector

Beamformer weights returned as an *N*-by-1, complex-valued vector. In this vector, *N* represents the number of elements in the array.

### More About

#### Linear-Constrained Minimum Variance Beamformers

The LCMV beamformer computes weights that minimize the total output power of an array but that are subject to some constraints (see Van Trees [\[1\],](#page-2413-0) p. 527). In order to steer the response of the array to a particular arrival direction, weights are chosen to produce unit gain when applied to the steering vector for that direction. This requirement can be thought of as a constraint on the weights. Additional constraints may be applied to nullify the array response to signals from other arrival directions such as those containing noise sources. Let  $(az_j, el_j), (az_j, el_k)$ ,  $(az_k, el_k)$  be the set of directions for which a constraint is to be imposed. Each direction has a corresponding steering vector, **UTPUT ATGUMENTS**<br>
— Beamformer weights<br>
by-1 complex-valued vector<br>
amformer weights returned as an N-by-1, complex-valued vector. In this vector, N<br>
resents the number of elements in the array.<br> **OTE About**<br>
ear-Constra Types: double<br>plex Number Support: Yes<br>**complex** Number Support: Yes<br>**complex** -1 complex-valued vector<br>aformer weights returned as an<br>sents the number of elements in<br>**re About**<br>**r-Constrained Minimum Variance** I<br>**complex** Ypes: double<br>
ex Number Support: Yes<br> **DUI Arguments**<br> **Leamformer weights**<br>
complex-valued vector<br>
ormer weights returned as an *N*-by-1<br>
ents the number of elements in the a:<br> **About**<br> **Constrained Minimum Variance Beam** 

 $\mathbf{c}_k$  , and the response of the array to that steering vector is given by  $\mathbf{c}_k^H\mathbf{w}$  . The transpose conjugate of a vector is denoted by the superscript symbol *H*. A constraint is imposed when a desired response is required when the beamformer weights act on a steering vector,  $\mathbf{c}_k$ ,

$$
\mathbf{c}_k^H \mathbf{w} = r_k
$$

This response could be specified as unity to allow the array to pass through the signal from a certain direction. It could be zero to nullify the response from that direction. All the constraints can be collected into a single matrix, *C*, and all the response into a single column vector, **R** . This allows the constraints to be represented together in matrix form

$$
C^H \mathbf{w} = \mathbf{R}
$$

The LCMV beamformer chooses weights to minimize the total output power *P*  $\frac{1}{2}$  **P** = **w**  $\frac{H}{2}$   $\frac{1}{2}$  **w**  $P$  = **w**  $\frac{H}{2}$   $\frac{1}{2}$  **w**  $P$ 

subject to the above constraints. *S* denotes the sensor spatial covariance matrix. The solution to the power minimization is *S* Component Correction Section is the sensor spatial covariance matrix. The showe constraints. S denotes the sensor spatial covariance matrix. The sensor minimization is  $S^{-1}C^H(CS^{-1}C^H)^{-1}$  **R** 

$$
\mathbf{w} = S^{-1} C^H \left( C S^{-1} C^H \right)^{-1} \mathbf{R}
$$

and its derivation can be found in [2].

### References

- <span id="page-2413-0"></span>[1] Van Trees, H.L. *Optimum Array Processing*. New York, NY: Wiley-Interscience, 2002.
- <span id="page-2413-1"></span>[2] Johnson, Don H. and D. Dudgeon. *Array Signal Processing*. Englewood Cliffs, NJ: Prentice Hall, 1993.
- whetedlist<br>  $P = \mathbf{w}^H S \mathbf{w}$ <br>  $P = \mathbf{w}^H S \mathbf{w}$ <br>  $\mathbf{w}^H S \mathbf{w}$ <br>  $\mathbf{w}^H S \mathbf{w}$ <br>  $\mathbf{w}^H S \mathbf{w}$ <br>  $\mathbf{w}^H S \mathbf{w}$ <br>  $\mathbf{w}^H S \mathbf{w}$ <br>  $\mathbf{w}^H S \mathbf{w}$ <br>  $\mathbf{w}^H S \mathbf{w}^H S \mathbf{w}$ <br>  $\mathbf{w}^H S \mathbf{w}^H S \mathbf{w$ [3] Van Veen, B.D. and K. M. Buckley. "Beamforming: A versatile approach to spatial filtering". *IEEE ASSP Magazine*, Vol. 5 No. 2 pp. 4–24.

### See Also

cbfweights | mvdrweights | phased.LCMVBeamformer | sensorcov | steervec

#### Introduced in R2013a

# local2globalcoord

Convert local to global coordinates

### **Syntax**

```
gCoord = local2globalcoord(lclCoord,OPTION)
gCoord = local2globalcoord( ___ ,localOrigin)
gCoord = local2globalcoord(\_\_\_,localAxes)
```
### **Description**

gCoord = local2globalcoord(lclCoord,OPTION) returns the global coordinate gCoord corresponding to the local coordinate lclCoord. OPTION determines the type of local-to-global coordinate transformation.

gCoord = local2globalcoord( \_\_\_ ,localOrigin) specifies the origin of the local coordinate system.

gCoord = local2globalcoord( \_\_\_ ,localAxes) specifies the axes of the local coordinate system.

## Input Arguments

### **lclCoord**

Local coordinates in rectangular or spherical coordinate form. lclCoord is a 3-by-1 vector or 3-by-N matrix. Each column represents a local coordinate.

If the coordinates are in rectangular form, the column represents (*X*,*Y*,*Z*) in meters.

If the coordinates are in spherical form, the column represents (*az*,*el*,*r*). *az* is the [azimuth](#page-2416-0) [angle](#page-2416-0) in degrees, *el* is the [elevation angle](#page-2416-0) in degrees, and *r* is the radius in meters.

#### **OPTION**

Type of coordinate transformation. Valid strings are in the next table.

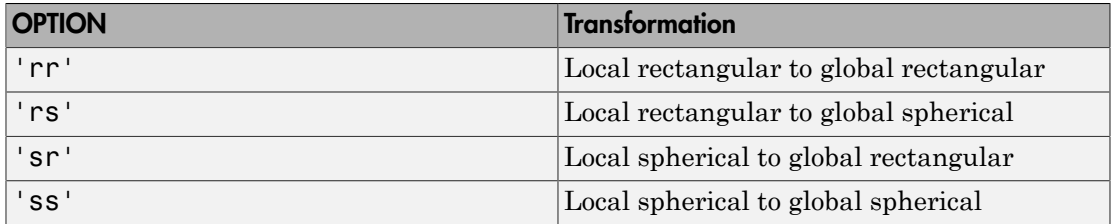

#### **localOrigin**

Origin of local coordinate system. localOrigin is a 3-by-1 column vector containing the rectangular coordinate of the local coordinate system origin with respect to the global coordinate system.

**Default:** [0; 0; 0]

#### **localAxes**

Axes of local coordinate system. localAxes is a 3-by-3 matrix with the columns specifying the local X, Y, and Z axes in rectangular form with respect to the global coordinate system.

**Default:** [1 0 0;0 1 0;0 0 1]

### Output Arguments

#### **gCoord**

Global coordinates in rectangular or spherical coordinate form. The origin of the global coordinate system is at [0; 0; 0]. That system's axes are the standard unit basis vectors in three-dimensional space, [1; 0; 0], [0; 1; 0], and [0; 0; 1].

### Examples

Convert between local and global coordinate in rectangular form.

```
gCoord = local2globalcoord([0; 1; 0], ...
'rr',[1; 1; 1]);
% Local origin is at [1; 1; 1]
% gCoord = [1 \ 1 \ 1]+[0 \ 1 \ 0];
```
Convert local spherical coordinate to global rectangular coordinate.

 $g$ Coord = local2globalcoord( $[30; 45; 4]$ ,  $sr'$ ); % 30 degree azimuth, 45 degree elevation, 4 meter radius

### More About

#### <span id="page-2416-0"></span>Azimuth Angle, Elevation Angle

The *azimuth angle* is the angle from the positive *x*-axis toward the positive *y*-axis, to the vector's orthogonal projection onto the *xy* plane. The azimuth angle is between –180 and 180 degrees. The *elevation angle* is the angle from the vector's orthogonal projection onto the *xy* plane toward the positive *z*-axis, to the vector. The elevation angle is between –90 and 90 degrees. These definitions assume the boresight direction is the positive *x*-axis.

Note: The elevation angle is sometimes defined in the literature as the angle a vector makes with the positive *z*-axis. The MATLAB and Phased Array System Toolbox products do not use this definition.

This figure illustrates the azimuth angle and elevation angle for a vector that appears as a green solid line. The coordinate system is relative to the center of a uniform linear array, whose elements appear as blue circles.

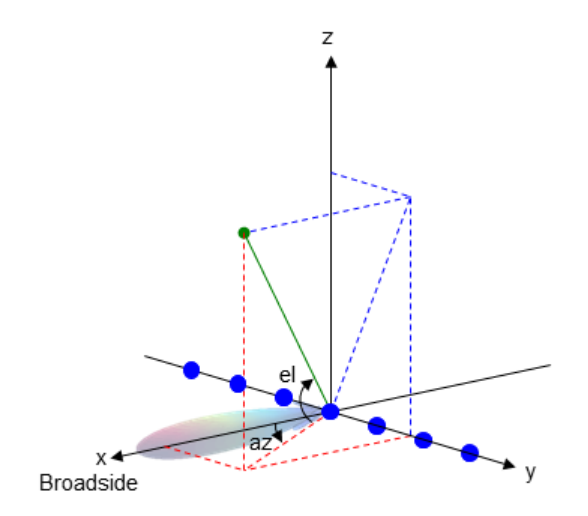

• "Global and Local Coordinate Systems"

### References

[1] Foley, J. D., A. van Dam, S. K. Feiner, and J. F. Hughes. *Computer Graphics: Principles and Practice in C*, 2nd Ed. Reading, MA: Addison-Wesley, 1995.

### See Also

azel2phitheta | azel2uv | global2localcoord | phitheta2azel | uv2azel

Introduced in R2011a

## mdltest

Dimension of signal subspace

### **Syntax**

```
nsiq = mdltest(X)nsiq = midtest(X, 'fb')
```
## **Description**

nsig = mdltest(X) estimates the number of signals, nsig, present in a *snapshot* of data, X, that impinges upon the sensors in an array. The estimator uses the *Minimum Discription Length* (MDL) test. The input argument, X, is a complex-valued matrix containing a time sequence of data samples for each sensor. Each row corresponds to a single time sample for all sensors.

 $nsig = mdltest(X, 'fb')$  estimates the number of signals. Before estimating, it performs *forward-backward averaging* on the sample covariance matrix constructed from the data snapshot, X. This syntax can use any of the input arguments in the previous syntax.

## Examples

### Estimate the Signal Subspace Dimensions for Two Arriving Signals

Construct a data snapshot for two plane waves arriving at a half-wavelength-spaced uniform line array with 10 elements. The plane waves arrive from  $0^{\circ}$  and  $-25^{\circ}$  azimuth, both with elevation angles of 0°. Assume the signals arrive in the presence of additive noise that is both temporally and spatially Gaussian white noise. For each signal, the SNR is 5 dB. Take 300 samples to build a 300-by-10 data snapshot. Then, solve for the number of signals using mdltest.

 $N = 10$ ;  $d = 0.5;$ 

```
elementPos = (0:N-1)*d;
angles = [0 -25];
x = sensorsig(elementPos,300,angles,db2pow(-5));
Nsig = mdltest(x)Nsig = 2
```
The result shows that the number of signals is two, as expected.

#### Estimate the Signal Subspace Dimensions Using Forward-Backward Averaging

Construct a data snapshot for two plane waves arriving at a half-wavelength-spaced uniform line array with 10 elements. Correlated plane waves arrive from 0° and 10° azimuth, both with elevation angles of 0°. Assume the signals arrive in the presence of additive noise that is both temporally and spatially Gaussian white noise. For each signal, the SNR is 10 dB. Take 300 samples to build a 300-by-10 data snapshot. Then, solve for the number of signals using mdltest.

```
N = 10;
d = 0.5;elementPos = (0:N-1)*d;angles = [0 10];
ncov = db2pow(-10);
scov = [1 \tcdot .5]' * [1 .5];
x = sensorsig(elementPos,300,angles,ncov,scov);
Nsig = mdltest(x)Nsig = 1
```
This result shows that aictest function cannot determine the number of signals correctly when the signals are correlated.

Now, try the option of forward-backward smoothing.

```
Nsig = mdltest(x, 'fb')Nsig = 2
```
The addition of forward-backward smoothing yields the correct number of signals.

### Input Arguments

**X** — Data snapshot complex-valued *K*-by-*N* matrix

Data snapshot, specified as a complex-valued, *K*-by-*N* matrix. A snapshot is a sequence of time-samples taken simultaneous at each sensor. In this matrix, *K* represents the number of time samples of the data, while *N* represents the number of sensor elements.

Example:  $[-0.1211 + 1.2549i, 0.1415 + 1.6114i, 0.8932 + 0.9765i]$ 

Data Types: double Complex Number Support: Yes

### Output Arguments

#### **nsig** — Dimension of signal subspace

non-negative integer

Dimension of signal subspace, returned as a non-negative integer. The dimension of the signal subspace is the number of signals in the data.

### More About

#### Estimating the Number of Sources

AIC and MDL tests

Direction finding algorithms such as MUSIC and ESPRIT require knowledge of the number of sources of signals impinging on the array or equivalently, the dimension, *d*, of the signal subspace. The Akaike Information Criterion (AIC) and the Minimum Description Length (MDL) formulas are two frequently-used estimators for obtaining that dimension. Both estimators assume that, besides the signals, the data contains spatially and temporally white Gaussian random noise. Finding the number of sources is equivalent to finding the multiplicity of the smallest eigenvalues of the sampled

spatial covariance matrix. The sample spatial covariance matrix constructed from a data snapshot is used in place of the actual covariance matrix.

A requirement for both estimators is that the dimension of the signal subspace be less than the number of sensors, N, and that the number of time samples in the snapshot,  $K$ , be much greater than  $N$ .

A variant of each estimator exists when forward-backward averaging is employed to construct the spatial covariance matrix. Forward-backward averaging is useful for the case when some of the sources are highly correlated with each other. In that case, the spatial covariance matrix may be ill conditioned. Forward-backward averaging can only be used for certain types of symmetric arrays, called *centro-symmetric* arrays. Then the forward-backward covariance matrix can be constructed from the sample spatial covariance matrix, S, using  $S_{FB} = S + JS^*J$  where J is the exchange matrix. The exchange matrix maps array elements into their symmetric counterparts. For a line array, it would be the identity matrix flipped from left to right.

All the estimators are based on a cost function

$$
L_d(d) = K(N-d) \ln \left\{ \frac{\frac{1}{N-d} \sum_{i=d+1}^{N} \lambda_i}{\left\{ \prod_{i=d+1}^{N} \lambda_i \right\}^{\frac{1}{N-d}}} \right\}
$$

plus an added penalty term. The value  $\lambda_i$  represent the smallest (N-d) eigenvalues of the spatial covariance matrix. For each specific estimator, the solution for  $d$  is given by

 $\cdot$  AIC

$$
\hat{d}_{AIC} = \operatornamewithlimits{argmin}_d \big\{ L_d(d) + d(2N - d) \big\}
$$

• AIC for forward-backward averaged covariance matrices

$$
\hat{d}_{AIC: FB} = \underset{d}{\text{argmin}} \left\{ L_d(d) + \frac{1}{2} d(2N - d + 1) \right\}
$$

- MDL  $\bullet$ 

$$
\hat{d}_{MDL} = \underset{d}{\text{argmin}} \left\{ L_d(d) + \frac{1}{2} (d(2N - d) + 1) \ln K \right\}
$$

$$
\hat{d}_{MDLFB} = \underset{d}{\text{argmin}} \left\{ L_d(d) + \frac{1}{4} d(2N - d + 1) \ln K \right\}
$$

### **References**

[1] Van Trees, H.L. Optimum Array Processing. New York: Wiley-Interscience, 2002.

### **See Also**

aictest | espritdoa | rootmusicdoa | spsmooth

### Introduced in R2013a

# mvdrweights

Minimum variance distortionless response (MVDR) beamformer weights

### **Syntax**

```
wt = mvdrweights(pos,ang,cov)wt = mvdrweights(pos,ang,nqbits)
```
### **Description**

 $wt = mvdrweights(pos,ang,cov)$  returns narrowband minimum variance distortionless response (MVDR) beamformer weights for a phased array. When applied to the elements of an array, the weights steer the response of a sensor array in a specific arrival direction or set of directions. The pos argument specifies the sensor positions of the array. The ang argument specifies the azimuth and elevation angles of the desired response directions. cov is the sensor spatial covariance matrix between sensor elements. The output argument, wt, is a matrix contains the beamformer weights for each sensor and each direction. Each column of wt contains the weights for the corresponding direction specified in ang. All elements in the sensor array are assumed to be isotropic.

wt = mvdrweights(pos,ang,nqbits) returns quantized narrowband MVDR beamformer weights when the number of phase shifter bits is set to nqbits.

### Examples

#### MVDR Beamformer with Arrival Directions of 30 and 45 Degrees

Construct a 10-element, half-wavelength-spaced line array. Choose two arrival directions of interest - one at 30° azimuth and the other at 45° azimuth. Assume both directions are at 0° elevation. Compute the MVDR beamformer weights for each direction. Specify a sensor spatial covariance matrix that contains signals arriving from -60° and 60° and noise at -10 dB.

Set up the array and sensor spatial covariance matrix.

```
N = 10;
d = 0.5;
elementPos = (0:N-1)*d;Sn = sensorcov(elementPos, [-60 60], db2pow(-10));
```
Solve for the MVDR beamformer weights.

w = mvdrweights(elementPos,[30 45],Sn);

Plot the two MVDR array patterns.

```
plotang1 = -90:90;vv = steervec(elementPos,plotangl);
plot(plotangl,mag2db(abs(w'*vv)))
grid on
xlabel('Azimuth Angle (degrees)');
ylabel('Normalized Power (dB)');
legend('30 deg','45 deg');
title('MVDR Array Pattern')
```
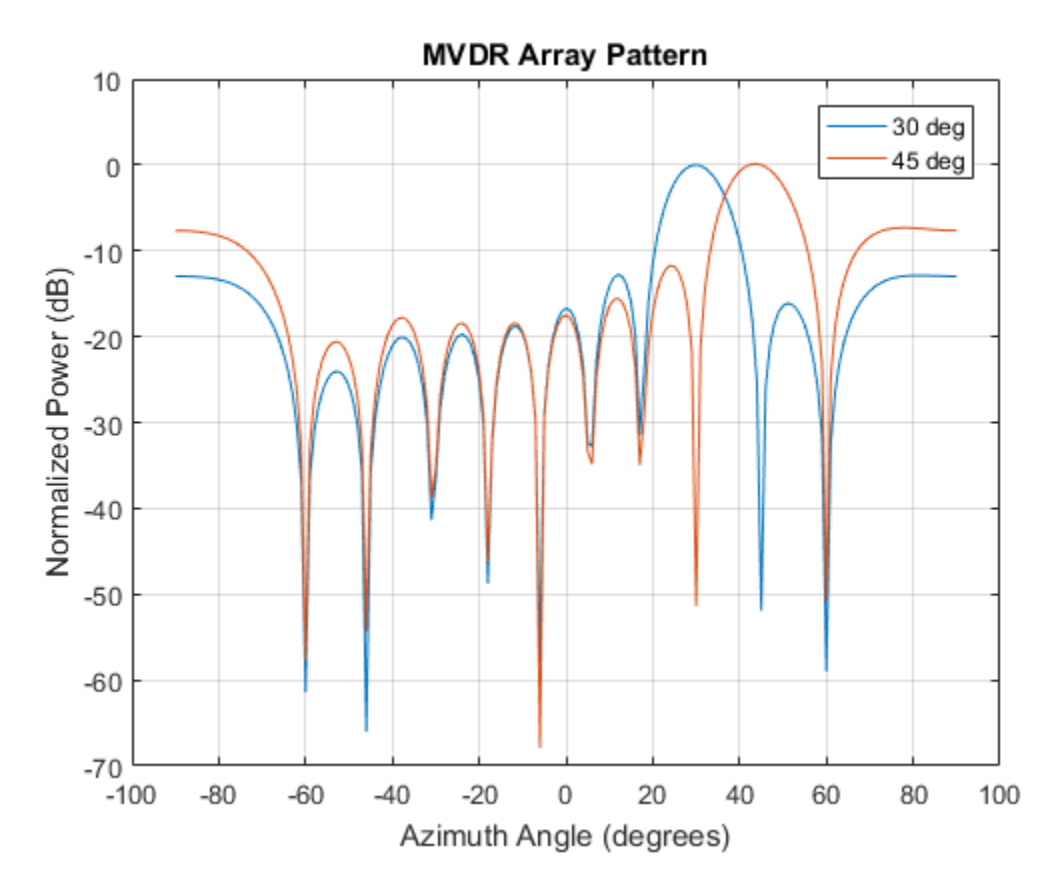

The figure shows plots for each beamformer direction. One plot has the expected maximum gain at 30 degrees and the other at 45 degrees. The nulls at -60 and 60 degrees arise from the fundamental property of the MVDR beamformer of suppressing power in all directions except for the arrival direction.

#### Quantized Weights in MVDR Beamformer

Construct a 10-element, half-wavelength-spaced line array. Choose the arrival direction of interest to be 18.5° azimuth and 10° elevation. Compute the MVDR beamformer weights and then compute the weights for 3-bit quantization. Specify a sensor spatial covariance matrix that contains signals arriving from -60° and 60° and noise at -10 dB.

Set up the array and the sensor spatial covariance matrix.

```
N = 10;
d = 0.5;
elementPos = (0:N-1)*d;SN = sensorcov(elementPos, [-60 60], db2pow(-10));
```
Solve for the MVDR beamformer weights with and without quantization.

```
w = mvdrweights(elementPos,[18.5;10],SN);
wq = mvdrweights(elementPos,[18.5;10], SN,3);
```
Plot both MVDR array patterns.

```
plotang1 = -90:90;vv = steervec(elementPos,plotangl);
plot(plotangl,mag2db(abs(w'*vv)))
hold on
plot(plotangl,mag2db(abs(wq'*vv)))
grid on
xlabel('Azimuth Angle (degrees)')
ylabel('Normalized Power (dB)')
legend('Non-Quantized Weights','Quantized Weights','Location','SouthWest');
title('Quantized vs Non-quantized Array Patterns')
hold off
```
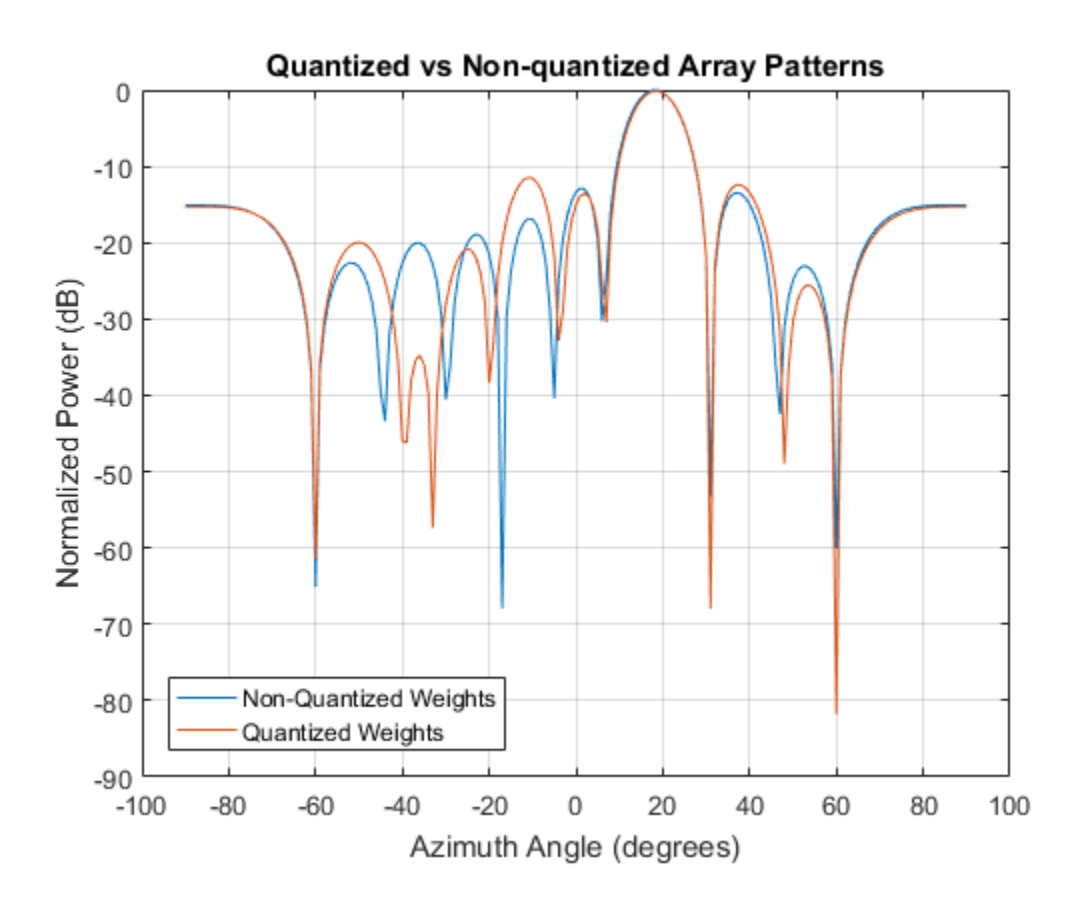

### Input Arguments

#### **pos** — Positions of array sensor elements

1-by-*N* real-valued vector | 2-by-*N* real-valued matrix | 3-by-*N* real-valued matrix

Positions of the elements of a sensor array specified as a 1-by-*N* vector, a 2-by-*N* matrix, or a 3-by-*N* matrix. In this vector or matrix, *N* represents the number of elements of the array. Each column of pos represents the coordinates of an element. You define sensor position units in term of signal wavelength. If pos is a 1-by-*N* vector, then it represents the *y*-coordinate of the sensor elements of a line array. The *x* and *z*-coordinates are assumed to be zero. When pos is a 2-by-*N* matrix, it represents the *(y,z)*-coordinates of

the sensor elements of a planar array. This array is assumed to lie in the *yz*-plane. The *x*-coordinates are assumed to be zero. When pos is a 3-by-*N* matrix, then the array has arbitrary shape.

Example: [0, 0, 0; .1, .2, .3; 0,0,0]

Data Types: double

#### **ang** — Beamforming directions

1-by-*M* real-valued vector | 2-by-*M* real-valued matrix

Beamforming directions specified as a 1-by-*M* vector or a 2-by-*M* matrix. In this vector or matrix, *M* represents the number of incoming signals. If ang is a 2-by-*M* matrix, each column specifies the direction in azimuth and elevation of the beamforming direction as [az;el]. Angular units are specified in degrees. The azimuth angle must lie between – 180° and 180° and the elevation angle must lie between –90° and 90°. The azimuth angle is the angle between the *x*-axis and the projection of the beamforming direction vector onto the *xy* plane. The angle is positive when measured from the *x*-axis toward the *y*-axis. The elevation angle is the angle between the beamforming direction vector and *xy*-plane. It is positive when measured towards the positive *z* axis. If ang is a 1-by-*M* vector, then it represents a set of azimuth angles with the elevation angles assumed to be zero.

Example: [45;0]

Data Types: double

#### **cov** — Sensor spatial covariance matrix

*N*-by-*N* complex-valued matrix

Sensor spatial covariance matrix specified as an *N*-by-*N*, complex-valued matrix. In this matrix, *N* represents the number of sensor elements.

Example: [45;0]

Data Types: double Complex Number Support: Yes

#### **nqbits** — Number of phase shifter quantization bits

0 (default) | non-negative integer

Number of bits used to quantize the phase shift in beamformer or steering vector weights, specified as a non-negative integer. A value of zero indicates that no quantization is performed.

### Output Arguments

#### **wt** — Beamformer weights

*N*-by-*M* complex-valued matrix

Beamformer weights returned as a complex-valued, *N*-by-*M* matrix. In this matrix, *N* represents the number of sensor elements of the array while *M* represents the number of beamforming directions. Each column of wt corresponds to a beamforming direction specified in ang. **vv Arguments**<br> **Arguments**<br> **former weights**<br> **online the matric start of the array weights**<br> **only the matric start of the array weights returned as a complex-valued, N-b,<br>
the number of sensor elements of the array weights** 

### More About

#### Minimum Variance Distortionless Response

MVDR beamformer weights minimize the total array output power while setting the gain in the desired response direction to unity (see Van Trees [1], p. 442). MVDR weights are given by

$$
\mathbf{w} = \frac{S^{-1} \vert \mathbf{v_0}}{\mathbf{v_0}^H S^{-1} \mathbf{v_0}}
$$

where  $\mathbf{v}_0$  is the steering vector corresponding to the desired response direction. *S* is the spatial covariance matrix. The covariance matrix consists of the variances of the element data and the covariances of the data between the sensor elements. The covariance contains contributions from all incoming signals and noise.

### References

- <span id="page-2429-0"></span>[1] Van Trees, H.L. *Optimum Array Processing*. New York, NY: Wiley-Interscience, 2002.
- [2] Johnson, Don H. and D. Dudgeon. *Array Signal Processing*. Englewood Cliffs, NJ: Prentice Hall, 1993.
- [3] Van Veen, B.D. and K. M. Buckley. "Beamforming: A versatile approach to spatial filtering". *IEEE ASSP Magazine*, Vol. 5 No. 2 pp. 4–24.

### See Also

cbfweights | lcmvweights | phased.MVDRBeamformer | sensorcov | steervec

Introduced in R2013a

### noisepow

Receiver noise power

### **Syntax**

```
NPOWER = noisepow(NBW,NF,REFTEMP)
```
## **Description**

NPOWER = noisepow(NBW,NF,REFTEMP) returns the noise power, NPOWER, in watts for a receiver. This receiver has a noise bandwidth NBW in hertz, noise figure NF in decibels, and reference temperature REFTEMP in degrees kelvin.

## Input Arguments

#### **NBW**

The noise bandwidth of the receiver in hertz. For a superheterodyne receiver, the noise bandwidth is approximately equal to the bandwidth of the intermediate frequency stages [\[1\]](#page-2432-0).

#### **NF**

Noise figure. The noise figure is a dimensionless quantity that indicates how much a receiver deviates from an ideal receiver in terms of internal noise. An ideal receiver only produces the expected thermal noise power for a given noise bandwidth and temperature. A noise figure of 1 indicates that the noise power of a receiver equals the noise power of an ideal receiver. Because an actual receiver cannot exhibit a noise power value less than an ideal receiver, the noise figure is always greater than or equal to one.

#### **REFTEMP**

Reference temperature in degrees kelvin. The temperature of the receiver. Typical values range from 290–300 degrees kelvin.

### Output Arguments

#### **NPOWER**

Noise power in watts. The internal noise power contribution of the receiver to the signalto-noise ratio.

## Examples

Calculate the noise power of a receiver whose noise bandwidth is 10 kHz, noise figure is 1 dB, and reference temperature is 300 K.

```
npower = noisepow(10e3, 1, 300);
```
## **References**

<span id="page-2432-0"></span>[1] Skolnik, M. *Introduction to Radar Systems*. New York: McGraw-Hill, 1980.

See Also phased.ReceiverPreamp

Introduced in R2011a

# npwgnthresh

Detection SNR threshold for signal in white Gaussian noise

### **Syntax**

```
snrthresh = npwgnthresh(pfa)
snrthresh = npwgnthresh(pfa,numpulses)
snrthresh = npwgnthresh(pfa,numpulses,dettype)
snrthresh = npwgnthresh(pfa,numpulses,dettype,outscale)
```
### **Description**

snrthresh = npwgnthresh(pfa) calculates the SNR threshold in decibels for detecting a deterministic signal in white Gaussian noise. The detection uses the Neyman-Pearson (NP) decision rule to achieve a specified probability of false alarm, **pfa**. This function uses a square-law detector.

Note: The output of npwgnthresh determines the detection threshold required to achieve a particular Pfa. The threshold increases when pulse integration is used in the receiver. This threshold is not the single sample SNR that is used as an input to rocsnr or as the output of rocpfa, albersheim, and shnidman. For any fixed Pfa, you can decrease the single sample SNR required to achieve a particular Pd when pulse integration is used in the receiver. See "Signal Detection in White Gaussian Noise" and "Signal Detection Using Multiple Samples" for examples of how to use npwgnthresh in a detection system.

snrthresh = npwgnthresh(pfa,numpulses) specifies numpulses as the number of pulses used in the pulse integration.

 $s$ nrthresh = npwgnthresh(pfa,numpulses,dettype) specifies dettype as the type of detection. A square law detector is used in noncoherent detection.

snrthresh = npwgnthresh(pfa,numpulses,dettype,outscale) specifies the output scale.

## Input Arguments

#### **pfa**

Probability of false alarm.

#### **numpulses**

Number of pulses used in the integration.

#### **Default:** 1

#### **dettype**

Detection type.

Specifies the type of pulse integration used in the NP decision rule. Valid choices for dettype are 'coherent', 'noncoherent', and 'real'. 'coherent' uses magnitude and phase information of complex-valued samples. 'noncoherent' uses squared magnitudes. 'real' uses real-valued samples. **Uf Arguments**<br> **Example 18 and the Example 10** and the integration.<br> **Therefore of pulses used in the integration**<br> **Therefore of pulse integration used in the NP decision rule. Value of pulse integration and the NP decis** 

**Default:** 'noncoherent'

#### **outscale**

Output scale.

Specifies the scale of the output value as one of 'db' or 'linear'. When outscale is set to 'linear', the returned threshold represents amplitude.

**Default:** 'db'

## Output Arguments

#### **snrthresh**

Detection threshold expressed in signal-to-noise ratio in decibels or linear if outscale is set to 'linear'. The relationship between the linear threshold and the threshold in dB is

$$
T_{dB} = 20\log_{10} T_{lin}
$$

### Examples

#### Compute detection threshold from Pfa

Calculate the detection threshold that achieves a probability of false alarm (pfa) of 0.01. Assume a single pulse with a real detection type. Then, verify that this threshold produces a pfa of approximately 0.01. Do this by constructing 10000 real white gaussian noise (wgn) samples and computing the fraction of samples exceeding the threshold.

Compute the threshold from pfa. The detection threshold is expressed as a signal-to-noise ratio in db.

```
pfa = 0.01:
numpulses = 1;
snrthreshold = npwgnthresh(pfa,numpulses,'real')
snrthreshold =
     7.3335
```
Compute fraction of simulated noise samples exceeding the threshold. The noise has unit power with 10000 samples.

```
noisepower = 1;
Ntrial = 10000;noise = sqrt(noisepower)*randn(1,Ntrial);
```
Express the threshold in amplitude units.

threshold = sqrt(noisepower\*db2pow(snrthreshold)); calculated\_Pfa = sum(noise>threshold)/Ntrial

```
calculated_Pfa =
```
0.0107

#### Detection threshold versus number of pulses

Plot the SNR detection threshold against the number of pulses, for real and complex noise. In each case, the SNR detection threshold is set for a probability of false alarm (pfa) of 0.001.

Compute detection threshold for 1 to 10 pulses of real and complex noise.

```
Npulses = 10;
snrcoh = zeros(1,Npulses);
snrreal = zeros(1,Npulses);
Pfa = 1e-3;for num = 1:Npulses
    snrreal(num) = npwgnthresh(Pfa,num,'real');
    snrcoh(num) = npwgnthresh(Pfa,num,'coherent');
end
```
Plot the detection thresholds against number of pulses.

```
plot(snrreal,'ko-')
hold on
plot(snrcoh,'b.-')
legend('Real data with integration',...
     'Complex data with coherent integration',...
     'location','southeast');
xlabel('Number of Pulses')
ylabel('SNR Required for Detection')
title('SNR Threshold for P F A = 0.001')
hold off
```
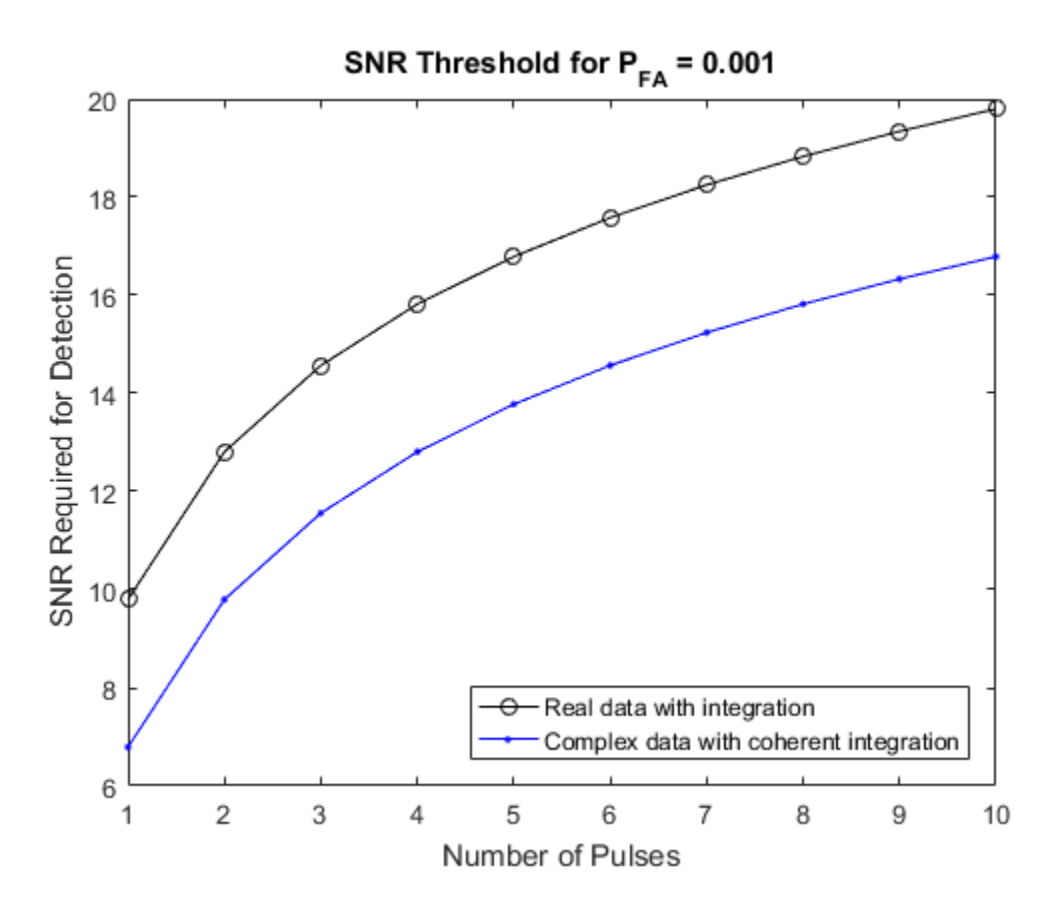

#### Linear detection threshold versus number of pulses

Plot the linear detection threshold against the number of pulses, for real and complex data. In each case, the threshold is set for a probability of false alarm of 0.001.

Compute detection threshold for 1 to 10 pulses of real and complex noise.

```
Npulses = 10;
snrcoh = zeros(1,Npulses); % preallocate space
snrreal = zeros(1,Npulses);
Pfa = 1e-3;for num = 1:Npulses
    snrreal(num) = npwgnthresh(Pfa,num,'real','linear');
    snrcoh(num) = npwgnthresh(Pfa,num,'coherent','linear');
```
#### end

Plot the detection thresholds against number of pulses.

```
plot(snrreal,'ko-')
hold on
plot(snrcoh,'b.-')
legend('Real data with integration',...
     'Complex data with coherent integration',...
     'location','southeast');
xlabel('Number of Pulses')
ylabel('Detection Threshold')
str = sprintf('Linear Detection Threshold for P F A = % 4.3f',Pfa);
title(str)
hold off
```
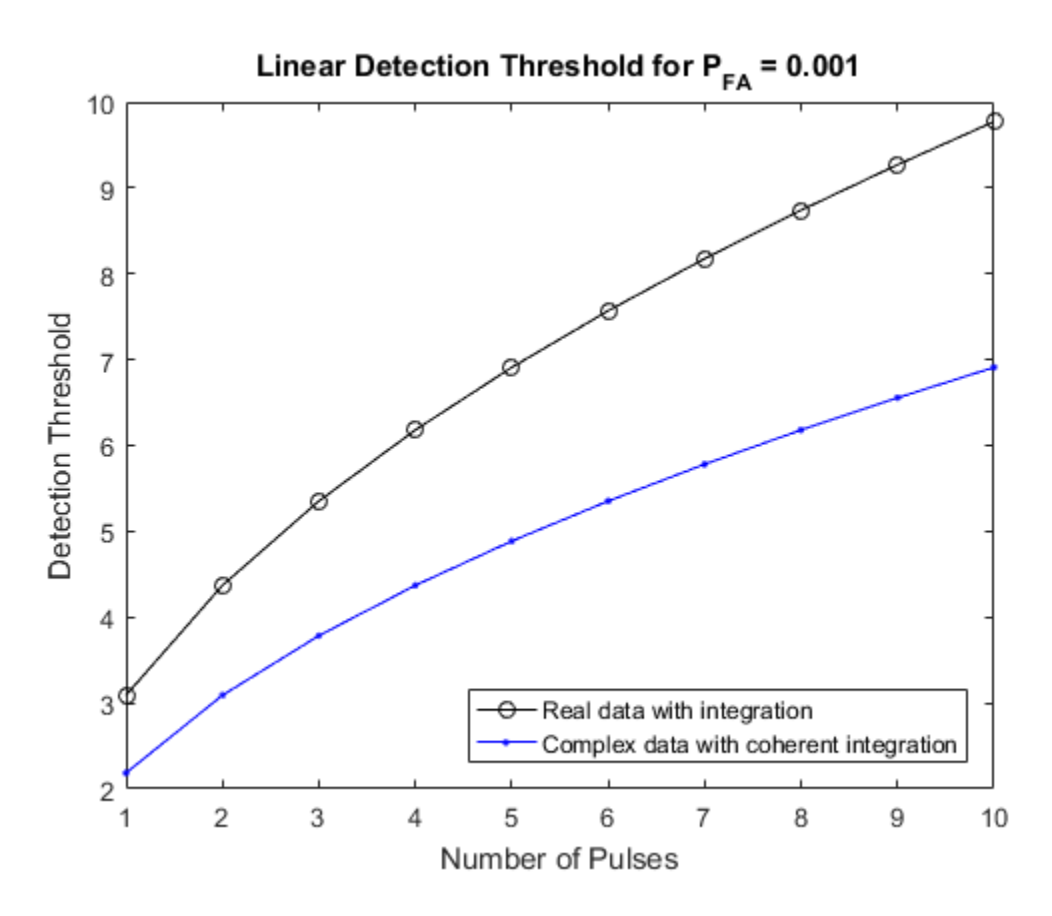

- "Signal Detection in White Gaussian Noise"
- "Signal Detection Using Multiple Samples"

### More About

#### <span id="page-2439-0"></span>Detection in Real-Valued White Gaussian Noise

This function is designed for the detection of a nonzero mean in a sequence of Gaussian random variables. The function assumes that the random variables are independent and identically distributed, with zero mean. The linear detection threshold *λ* for an NP detector is

$$
\frac{\lambda}{\sigma}=\sqrt{2N}\,\textrm{erfc}^{-1}(2P_{\text{fa}})
$$

This threshold can also be expressed as a signal-to-noise ratio in decibels

$$
10\log_{10}\left(\frac{\lambda^2}{\sigma^2}\right) = 10\log_{10}\left(2N\left(\text{erfc}^{-1}(2P_{fa})\right)^2\right)
$$

In these equations

- $\cdot$   $\sigma^2$  is the variance of the white Gaussian noise sequence
- *N* is the number of samples
- $erfc^{-1}$  is the inverse of the complementary error function
- $P_{fa}$  is the probability of false alarm

 $2N$  erfc<sup>-1</sup>(2 $P_{fi}$ )<br>
hold can also be expressed as a signal-to-noise ratio in decibels<br>  $\ln\left(\frac{\lambda^2}{\sigma^2}\right) = 10 \log_{10}\left(2N\left(\text{erfc}^{-1}(2P_{fi})\right)^2\right)$ <br>
quations<br>  $\infty$  variance of the white Gaussian noise sequence<br>  $\infty$  nu  $\frac{\lambda}{\sigma} = \sqrt{2N} \text{erfc}^{-1}(2P_{\beta})$  $\frac{\lambda}{\sigma} = \sqrt{2N} \text{erfc}^{-1}(2P_{\beta})$  $\frac{\lambda}{\sigma} = \sqrt{2N} \text{erfc}^{-1}(2P_{\beta})$ <br>  $\frac{\lambda}{\sigma} = \sqrt{2N} \text{erfc}^{-1}(2P_{\beta})$ <br>  $10 \text{bg}_{\Omega_{\Omega}} \left( \frac{2}{\sigma^2} \right) = 10 \text{bg}_{\Omega_{\Omega}} \left( 2N \left( \text{erfc}^{-1}(2P_{\beta}) \right)^2 \right)$ <br>  $10 \text{bg}_{\Omega_{\Omega}} \left( \frac{2}{\sigma^2} \right) = 10 \text{bg}_{\Omega_{\Omega}} \left( 2N \left( \text{erfc}^{-1}(2P_{\beta}) \right)^2 \$  $\begin{array}{l} \displaystyle -\sqrt{2N}\,\text{erfc}^{-1}(2P_{j0})\\[1mm] \displaystyle -\sqrt{2N}\,\text{erfc}^{-1}(2P_{j0})\\[1mm] \displaystyle \end{array}$  rescaled d can also be expressed as a signal-to-noise ratio in decibels<br> $\begin{array}{l} \displaystyle \log_{10}\left(\frac{2\hat{s}}{c^2}\right)=10\,\log_{10}\left(2N\big(\text{erfc}^{-1}(2P_{j0})\big)^2\right)\\$ represented as a signal-to-noise ratio in decibels<br>
also be expressed as a signal-to-noise ratio in decibels<br>
also be expressed as a signal-to-noise ratio in decibels<br>
of the white Gaussian noise sequence<br>
or of the white  $\begin{array}{l} \text{poughresh} \\ \text{poughresh} \end{array}$ <br>  $\begin{array}{l} N\left(\text{erfc}^{-1}(2P_{jk})\right)^2 \\ \text{t\text{c}} \end{array}$   $\begin{array}{l} N\left(\text{erfc}^{-1}(2P_{jk})\right)^2 \\ \text{where} \end{array}$   $\begin{array}{l} N\left(\text{erfc}^{-1}(2P_{jk})\right)^2 \\ \text{where} \end{array}$   $\begin{array}{l} \text{and} \text{ a sum} \\ \text{ a sum} \\ \text{ a sum} \end{array}$   $\begin{array}{l} \text{and} \text{ because} \text$ Note: For probabilities of false alarm greater than or equal to 1/2, the formula for detection threshold as SNR is invalid because  $erfc<sup>-1</sup>$  is less than or equal to zero for values of its argument greater than or equal to one. In that case, use the linear output of the function invoked by setting outscale to'linear'.  $\overline{2N} \, \text{erfc}^{-1}(2P_{\hat{\mu}})$   $\overline{2N} \, \text{erfc}^{-1}(2P_{\hat{\mu}})$   $\text{hold can also be expressed as a signal-to-noise ratio in decibels}$   $\left(\frac{\lambda^2}{\sigma^2}\right) = 10 \log_{10}\left(2N\left(\text{crfc}^{-1}(2P_{\hat{\mu}})\right)^2\right)$   $\text{uations}$   $\text{uu inverse of the white Gaussian noise sequence}$   $\text{number of samples}$   $\text{in inverse of the complementary error function}$   $\text{in inverse of the complementary error function}$   $\text{probability of false alarm greater than or equal to 1$  $^{12} (2P_{f_0})$ <br>
also be expressed as a signal-to-noise ratio in decibels<br>  $^{12} (2P_{f_0})$ <br>
also be expressed as a signal-to-noise ratio in decibels<br>  $^{10} (2N \left( \text{erfc}^{-1} (2P_{f_0}) \right)^2)$ <br>
c of the white Gaussian noise sequenc

#### Detection in Complex-Valued White Gaussian Noise (Coherent Samples)

The NP detector for complex-valued signals is similar to that discussed in "Detection in [Real-Valued White Gaussian Noise" on page 2-176](#page-2439-0). In addition, the function makes these assumptions:

- The variance of the complex-valued Gaussian random variable is divided equally among the real and imaginary parts.
- The real and imaginary parts are uncorrelated.

Under these assumptions, the linear detection threshold for an NP detector is

$$
\frac{\lambda}{\sigma} = \sqrt{N} \, \text{erfc}^{-1}(2P_{fa})
$$

and expressed as a signal-to-noise ratio in decibels is:

$$
10\log_{10}\left(\frac{\lambda^2}{\sigma^2}\right) = 10\log_{10}\left(N\left(\text{erfc}^{-1}(2P_{fa})\right)^2\right)
$$

Note: For probabilities of false alarm greater than  $\overline{or}$  equal to 1/2, the formula for detection threshold as SNR is invalid since erfc<sup>-1</sup> is less than or equal to zero for values of its argument greater than or equal to one. In that case, use the linear output of the function invoked by setting outscale to 'linear'.

#### Detection of Noncoherent Samples in White Gaussian Noise

For noncoherent samples in white Gaussian noise, detection of a nonzero mean leads to a square-law detector. For a detailed derivation, see [2], pp. 324–329.

The linear detection threshold for the noncoherent NP detector is:

$$
\frac{\lambda}{\sigma} = \sqrt{P^{-1}(N, 1 - P_{fa})}
$$

The threshold expressed as a signal-to-noise ratio in decibels is:

$$
10\log_{10}\left(\frac{\lambda^2}{\sigma^2}\right) = 10\log_{10}P^{-1}(N, 1-P_{fa})
$$

where  $P^{-1}(x, y)$  is the inverse of the lower incomplete gamma function,  $P_{fa}$  is the probability of false alarm, and  $N$  is the number of pulses.

### **References**

- [1] Kay, S. M. Fundamentals of Statistical Signal Processing: Detection Theory. Upper Saddle River, NJ: Prentice Hall, 1998.
- <span id="page-2441-0"></span>[2] Richards, M. A. Fundamentals of Radar Signal Processing. New York: McGraw-Hill, 2005.

### **See Also** albersheim | rocpfa | rocsnr | shnidman

Introduced in R2011a

# phitheta2azel

Convert angles from phi/theta form to azimuth/elevation form

### **Syntax**

```
AzEl = phitheta2azel(PhiTheta)
```
## **Description**

AzEl = phitheta2azel(PhiTheta) converts the [phi/theta angle](#page-2444-0) pairs to their corresponding [azimuth/elevation angle](#page-2445-0) pairs.

## Examples

### Conversion of Phi/Theta Pair

Find the corresponding azimuth/elevation representation for  $\varphi = 30$  degrees and  $\theta = 0$  degrees.

```
AzEL = phitheta2azel([30; 0]);
```
## Input Arguments

### **PhiTheta** — Phi/theta angle pairs

two-row matrix

Phi and theta angles, specified as a two-row matrix. Each column of the matrix represents an angle in degrees, in the form [phi; theta].

Data Types: double

## Output Arguments

### **AzEl** — Azimuth/elevation angle pairs

two-row matrix

Azimuth and elevation angles, returned as a two-row matrix. Each column of the matrix represents an angle in degrees, in the form [azimuth; elevation]. The matrix dimensions of AzEl are the same as those of PhiTheta.

### More About

#### <span id="page-2444-0"></span>Phi Angle, Theta Angle

The φ angle is the angle from the positive *y*-axis toward the positive *z*-axis, to the vector's orthogonal projection onto the *yz* plane. The φ angle is between 0 and 360 degrees. The θ angle is the angle from the *x*-axis toward the *yz* plane, to the vector itself. The θ angle is between 0 and 180 degrees.

The figure illustrates  $\varphi$  and  $\theta$  for a vector that appears as a green solid line. The coordinate system is relative to the center of a uniform linear array, whose elements appear as blue circles.

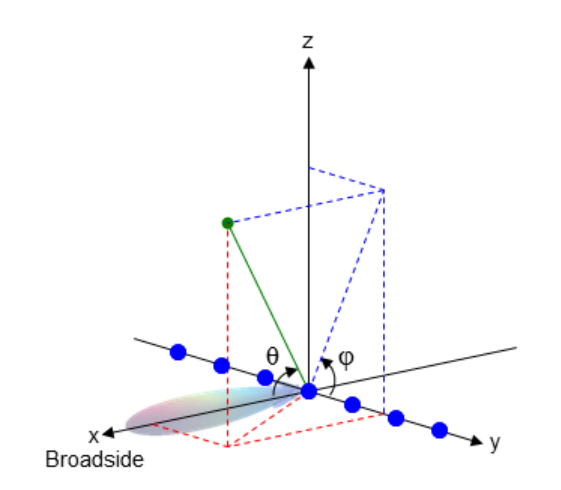

The coordinate transformations between φ/θ and *az/el* are described by the following equations

 $el) =$ az =  $\theta =$  $tan \phi = tan(el) / sin(az)$ 

#### <span id="page-2445-0"></span>Azimuth Angle, Elevation Angle

 $\text{na}$ <br>  $\text{na}$ <br>  $\text{na}$ <br>  $\text{na}$   $\text{na}$   $\$  $n_{\text{total}}$ <br>  $\sin(\text{el}) = \sin \phi \sin \theta$ <br>  $\cos \theta = \cos(\text{el}) \cos(\text{az})$ <br>  $\tan \phi = \tan(\text{el}) / \sin(\text{az})$ <br>  $\tan \phi = \tan(\text{el}) / \sin(\text{az})$ <br>  $\tan \phi = \tan(\text{el}) / \sin(\text{az})$ <br>  $\tan \phi = \tan(\text{ed}) / \sin(\text{az})$ <br>  $\tan \phi = \tan(\text{ed}) / \sin(\text{az})$ <br>  $\tan \phi = \tan(\text{ed}) / \sin(\text{az})$ <br>  $\tan \phi = \tan(\text{ed}) / \sin(\text{az})$ <br>  $n_{\text{c}}$ <br>  $\sin(e) = \sin \phi \sin \theta$ <br>  $\cos \theta = \cos(e) \cos(\alpha z)$ <br>  $\tan \phi = \tan(e)/\sin(\alpha z)$ <br>  $\tan \phi = \tan(e)/\sin(\alpha z)$ <br>  $\tan \theta = \tan(e)/\sin(\alpha z)$ <br>  $\tan \theta = \tan(e)/\sin(\alpha z)$ <br>  $\tan \theta = \tan(e)/\sin(\alpha z)$ <br>  $\tan \theta = \tan(e)/\sin(\alpha z)$ <br>  $\tan \theta = \tan(e)/\sin(\alpha z)$ <br>  $\tan \theta = \tan(e)/\sin(\alpha z)$ <br>  $\tan \theta = \tan(e)/\sin(\alpha z)$ <br>  $\tan$  $n_{\text{c}}$ <br>  $\sin(\text{el}) = \sin \phi \sin \theta$ <br>  $\cos \theta = \cos(\text{el}) \cos(\text{az})$ <br>  $\tan \phi = \tan(\text{el}) / \sin(\text{az})$ <br>  $\tan \phi = \tan(\text{el}) / \sin(\text{az})$ <br>  $\tan \phi = \tan(\text{el}) / \sin(\text{az})$ <br>  $\tan \phi = \tan(\text{el}) / \sin(\text{az})$ <br>  $\tan \phi = \tan(\text{ad}) / \sin(\text{az})$ <br>  $\tan \phi = \tan(\text{ad}) / \sin(\text{az})$ <br>  $\tan \phi = \tan(\text{ad}) / \sin(\text{az})$ <br>  $\alpha \phi$ sin $\theta$ <br>el)cos(az)<br>ele)/sin(az)<br>elevation **Angle**<br>elevation **Angle**<br>gle is the angle from the positive *x*-axis toward the positive *y*-axis, to<br>nal projection onto the *xy* plane. The azimuth angle is between –180  $\phi$ sin $\theta$ <br>  $\phi$ sin $\theta$ <br>  $\phi$ sina $\theta$ <br>  $\phi$ l)/sin(az)<br>  $\phi$ l)/sin(az)<br>  $\phi$ levation **Angle**<br>  $\phi$  is the angle from the positive x-axis toward the positive y-axis, to the<br>  $\phi$  elevation angle is the angle from the vecto  $\sin\theta$ <br>  $\phi$  tan $\theta$ <br>  $\phi$  tan $\theta$ <br>  $\phi$  tan $\theta$ <br>  $\cos(\alpha z)$ <br>  $\cos(\alpha z)$ <br>  $\cos(\alpha z)$ <br>  $\cos(\alpha z)$ <br>  $\sin(\alpha z)$ <br>  $\sin(\alpha z)$ <br>  $\sin(\alpha z)$   $\sin(\alpha z)$   $\sin(\alpha z)$   $\sin(\alpha z)$   $\sin(\alpha z)$   $\sin(\alpha z)$   $\sin(\alpha z)$   $\sin(\alpha z)$   $\sin(\alpha z)$   $\sin(\alpha z)$ <br>  $\cos(\alpha z)$   $\sin(\alpha z)$   $\$ example and  $\mathbf{a}$  is sometimes defined in the literature as the angle a vector<br>the position of the positive  $\phi = \tan(el)/\sin(\mathbf{a}z)$ <br>Angle, Elevation Angle<br>example is the angle from the positive x-axis toward the positive The *azimuth angle* is the angle from the positive *x*-axis toward the positive *y*-axis, to the vector's orthogonal projection onto the *xy* plane. The azimuth angle is between –180 and 180 degrees. The *elevation angle* is the angle from the vector's orthogonal projection onto the *xy* plane toward the positive *z*-axis, to the vector. The elevation angle is between –90 and 90 degrees. These definitions assume the boresight direction is the positive *x*-axis.

Note: The elevation angle is sometimes defined in the literature as the angle a vector makes with the positive *z*-axis. The MATLAB and Phased Array System Toolbox products do not use this definition.

This figure illustrates the azimuth angle and elevation angle for a vector that appears as a green solid line. The coordinate system is relative to the center of a uniform linear array, whose elements appear as blue circles.

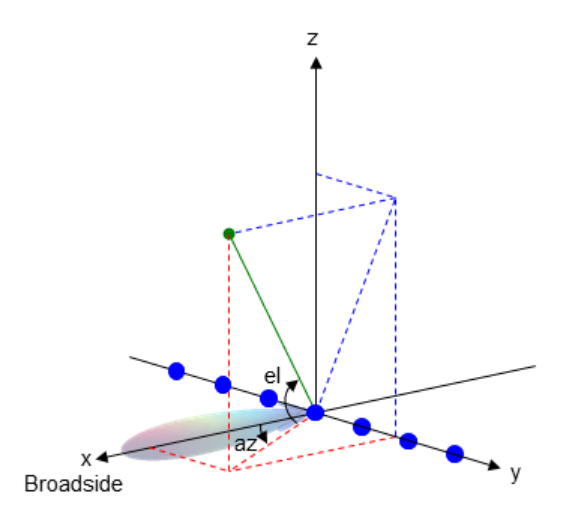

"Spherical Coordinates"  $\bullet$ 

See Also azel2phitheta

Introduced in R2012a

# phitheta2azelpat

Convert radiation pattern from phi/theta form to azimuth/elevation form

### **Syntax**

```
pat_azel = phitheta2azelpat(pat_phitheta,phi,theta)
pat azel = phitheta2azelpat(pat phitheta,phi,theta,az,el)
[\text{pat\_azel},az,el] = \text{philutea2azelpat} ( \_\_\_
```
### **Description**

pat azel = phitheta2azelpat(pat phitheta,phi,theta) expresses the antenna radiation pattern pat phitheta in [azimuth/elevation angle](#page-2453-0) coordinates instead of  $\varphi/\theta$ [angle](#page-2452-0) coordinates. pat phitheta samples the pattern at  $\varphi$  angles in phi and  $\theta$  angles in theta. The pat  $azel$  matrix uses a default grid that covers azimuth values from  $-$ 90 to 90 degrees and elevation values from –90 to 90 degrees. In this grid, pat\_azel is uniformly sampled with a step size of 1 for azimuth and elevation. The function interpolates to estimate the response of the antenna at a given direction.

pat\_azel = phitheta2azelpat(pat\_phitheta,phi,theta,az,el) uses vectors az and el to specify the grid at which to sample pat azel. To avoid interpolation errors, az should cover the range [–180, 180] and el should cover the range [–90, 90].

[pat\_azel,az,el] = phitheta2azelpat(  $\blacksquare$  ) returns vectors containing the azimuth and elevation angles at which pat\_azel samples the pattern, using any of the input arguments in the previous syntaxes.

## Examples

#### Conversion of Radiation Pattern

Convert a radiation pattern to azimuth/elevation form, with the azimuth and elevation angles spaced 1 degree apart.

Define the pattern in terms of  $φ$  and  $θ$ .
```
phi = 0:360;theta = 0:180;
pat phitheta = mag2db(repmat(cosd(theta)',1,numel(phi)));
```
Convert the pattern to azimuth/elevation space.

```
pat azel = phitheta2azelpat(pat phitheta,phi,theta);
```
#### Plot Converted Radiation Pattern

Convert a radiation pattern from theta/phi coordinates to azimuth/elevation coordinates, with azimuth and elevation angles spaced  $1^\circ$  apart.

Define the pattern in terms of phi,  $\phi$ , and theta,  $\theta$ , coordinates.

```
phi = 0:360;theta = 0:180;
pat_phitheta = mag2db(repmat(cosd(theta)',1,numel(phi)));
```
Convert the pattern to azimuth/elevation coordinates. Get the azimuth and elevation angles for use in plotting.

```
[pat azel,az,el] = phitheta2azelpat(pat phitheta,phi,theta);
```
Plot the radiation pattern.

```
H = surf(az, el, pat azel);H.LineStyle = 'none';
xlabel('Azimuth (degrees)');
ylabel('Elevation (degrees)');
zlabel('Pattern');
```
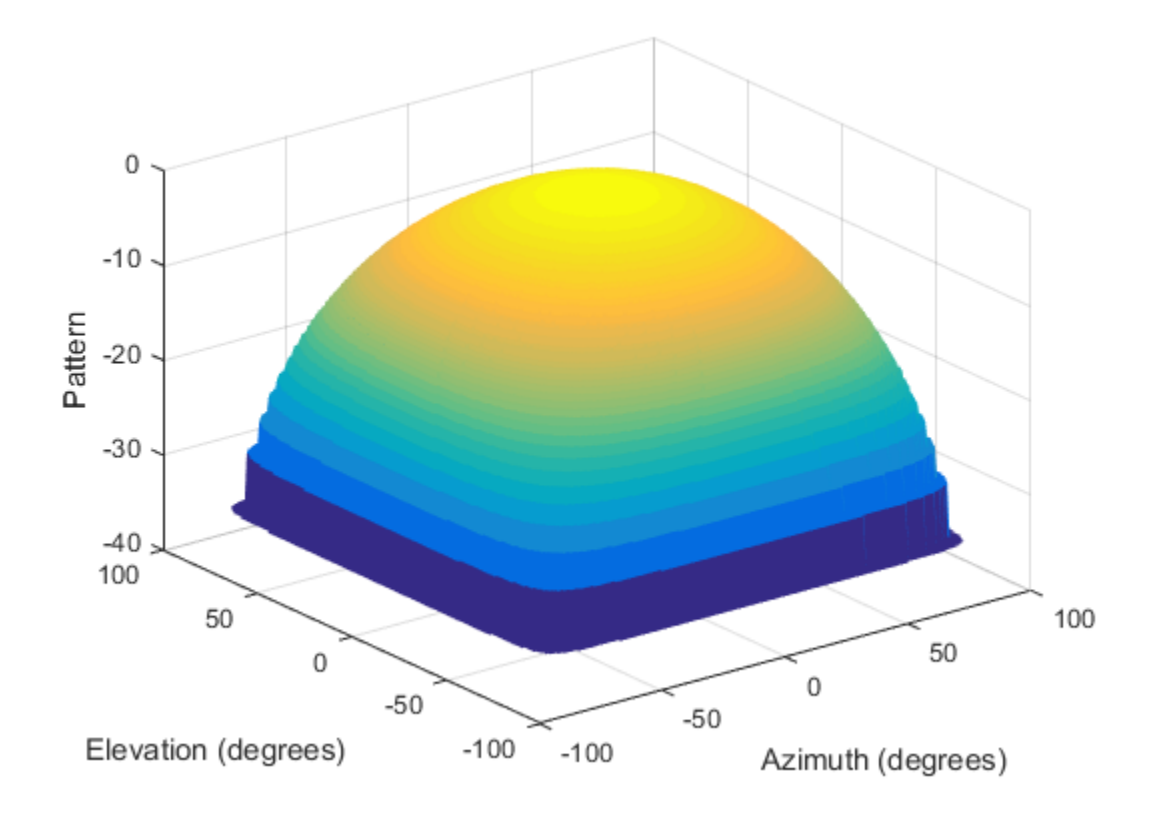

### Convert Radiation Pattern For Specific Azimuth/Elevation Values

Convert a radiation pattern from phi/theta coordinates to azimuth/elevation coordinates, with the azimuth and elevation angles spaced  $5^\circ$  apart.

Define the pattern in terms of phi and theta.

```
phi = 0:360;theta = 0:180;
pat phitheta = mag2db(repmat(cosd(theta)',1,numel(phi)));
```
Define the set of azimuth and elevation angles at which to sample the pattern. Then, convert the pattern.

 $az = -180:5:180;$  $el = -90:5:90;$ pat\_azel = phitheta2azelpat(pat\_phitheta,phi,theta,az,el);

Plot the radiation pattern.

```
H = surf(az, el, pat azel);H.LineStyle = 'none';xlabel('Azimuth (degrees)');
ylabel('Elevation (degrees)');
zlabel('Pattern');
```
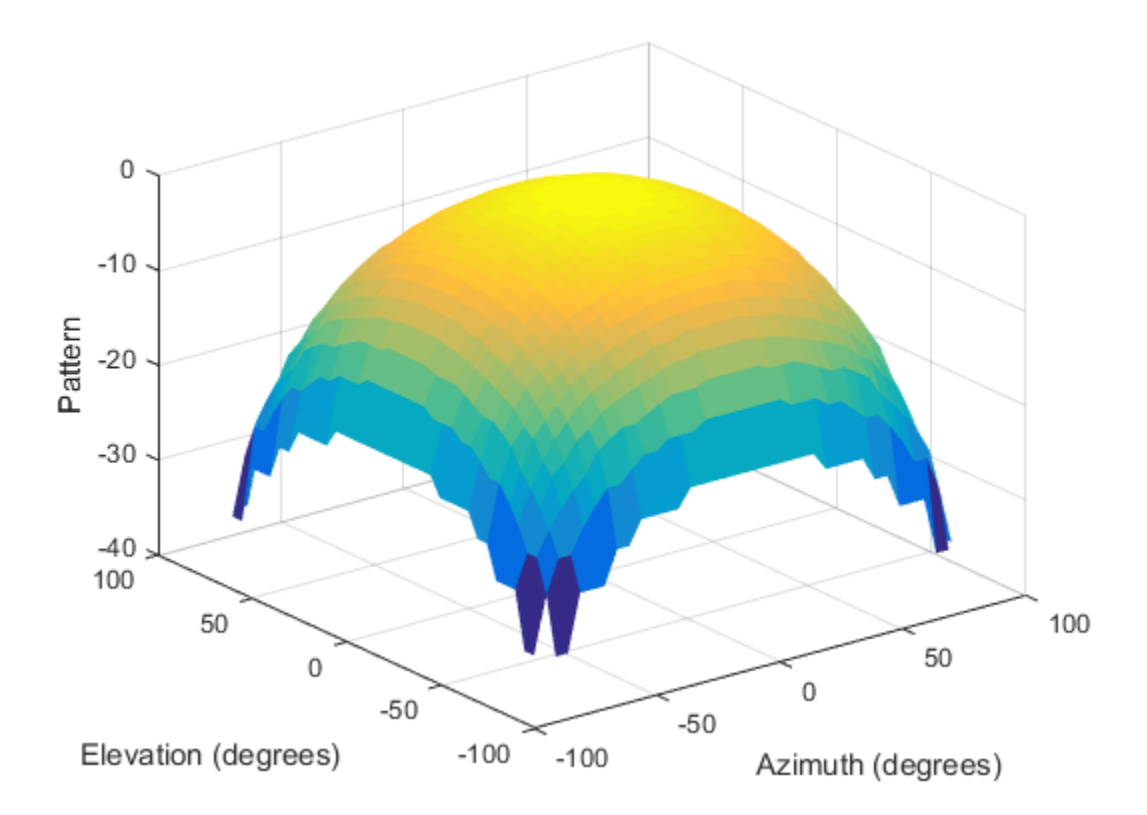

• [Antenna Array Analysis with Custom Radiation Pattern](../examples/antenna-array-analysis-with-custom-radiation-pattern.html)

## Input Arguments

### **pat\_phitheta** — Antenna radiation pattern in phi/theta form

Q-by-P matrix

Antenna radiation pattern in phi/theta form, specified as a Q-by-P matrix. pat phitheta samples the 3-D magnitude pattern in decibels, in terms of  $\varphi$  and  $\theta$ angles. P is the length of the phi vector, and Q is the length of the theta vector.

Data Types: double

**phi** — Phi angles vector of length P

Phi angles at which pat phitheta samples the pattern, specified as a vector of length P. Each φ angle is in degrees, between 0 and 360.

Data Types: double

### **theta** — Theta angles

vector of length Q

Theta angles at which pat\_phitheta samples the pattern, specified as a vector of length Q. Each θ angle is in degrees, between 0 and 180.

Data Types: double

### **az** — Azimuth angles

[-180:180] (default) | vector of length L

Azimuth angles at which pat azel samples the pattern, specified as a vector of length L. Each azimuth angle is in degrees, between –180 and 180.

Data Types: double

**el** — Elevation angles [-90:90] (default) | vector of length M

Elevation angles at which pat azel samples the pattern, specified as a vector of length M. Each elevation angle is in degrees, between –90 and 90.

Data Types: double

## Output Arguments

#### **pat\_azel** — Antenna radiation pattern in azimuth/elevation form

M-by-L matrix

Antenna radiation pattern in azimuth/elevation form, returned as an M-by-L matrix. pat\_azel samples the 3-D magnitude pattern in decibels, in terms of azimuth and elevation angles. L is the length of the az vector, and M is the length of the el vector.

**az** — Azimuth angles vector of length L

Azimuth angles at which pat azel samples the pattern, returned as a vector of length L. Angles are expressed in degrees.

**el** — Elevation angles vector of length M

Elevation angles at which pat\_azel samples the pattern, returned as a vector of length M. Angles are expressed in degrees.

## More About

### Phi Angle, Theta Angle

The φ angle is the angle from the positive *y*-axis toward the positive *z*-axis, to the vector's orthogonal projection onto the *yz* plane. The φ angle is between 0 and 360 degrees. The θ angle is the angle from the *x*-axis toward the *yz* plane, to the vector itself. The θ angle is between 0 and 180 degrees.

The figure illustrates φ and θ for a vector that appears as a green solid line. The coordinate system is relative to the center of a uniform linear array, whose elements appear as blue circles.

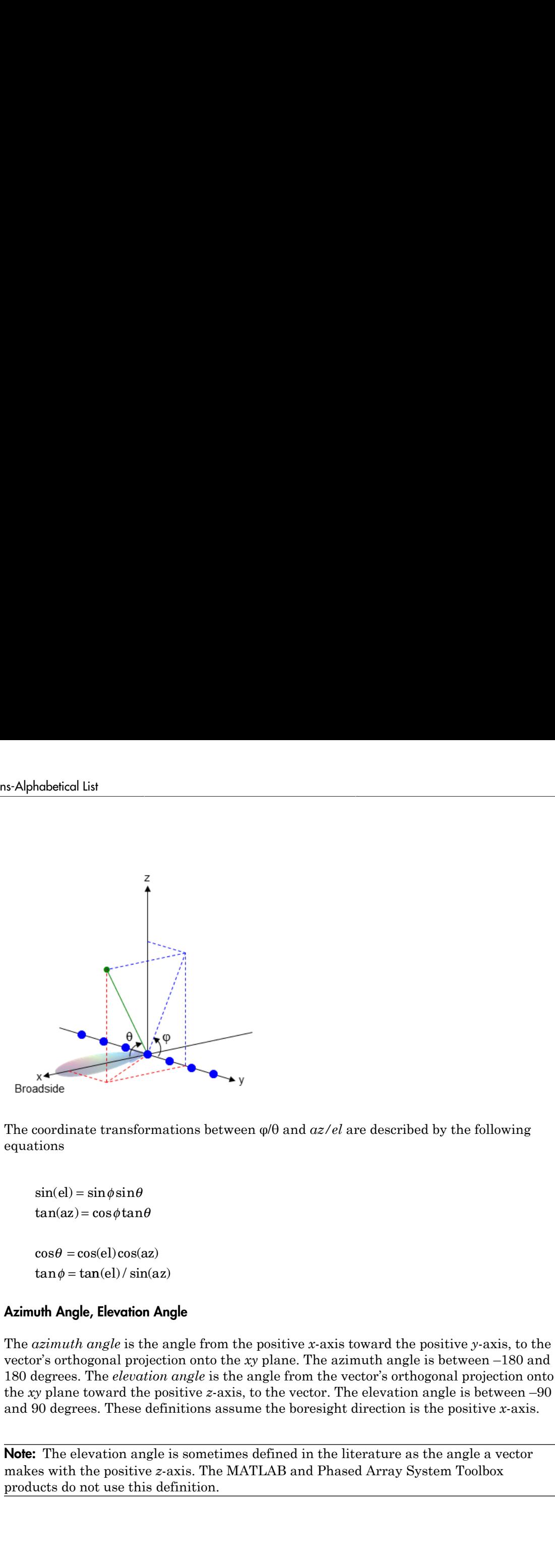

The coordinate transformations between φ/θ and *az/el* are described by the following equations

 $el) =$ az =  $\theta =$  $tan \phi = tan(el) / sin(az)$ 

### Azimuth Angle, Elevation Angle

The *azimuth angle* is the angle from the positive *x*-axis toward the positive *y*-axis, to the vector's orthogonal projection onto the *xy* plane. The azimuth angle is between –180 and 180 degrees. The *elevation angle* is the angle from the vector's orthogonal projection onto the *xy* plane toward the positive *z*-axis, to the vector. The elevation angle is between –90 and 90 degrees. These definitions assume the boresight direction is the positive *x*-axis.

Note: The elevation angle is sometimes defined in the literature as the angle a vector makes with the positive *z*-axis. The MATLAB and Phased Array System Toolbox products do not use this definition.

This figure illustrates the azimuth angle and elevation angle for a vector that appears as a green solid line. The coordinate system is relative to the center of a uniform linear array, whose elements appear as blue circles.

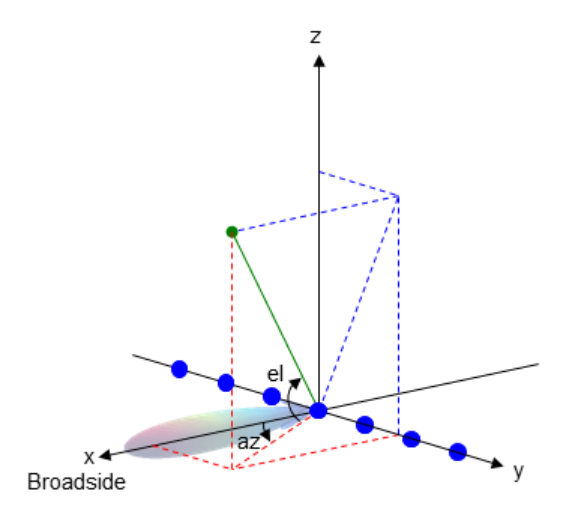

• "Spherical Coordinates"

## See Also

azel2phitheta | azel2phithetapat | phased.CustomAntennaElement | phitheta2azel

### Introduced in R2012a

# phitheta2uv

Convert phi/theta angles to u/v coordinates

## **Syntax**

```
UV = phitheta2uv(PhiTheta)
```
## **Description**

UV = phitheta2uv(PhiTheta) converts the [phi/theta angle](#page-2456-0) pairs to their corresponding *u*/*v* [space](#page-2457-0) coordinates.

## Examples

### Conversion of Phi/Theta Pair

Find the corresponding  $u/v$  representation for  $\varphi = 30$  degrees and  $\theta = 0$  degrees.

```
UV = phitheta2uv([30; 0]);
```
## Input Arguments

### **PhiTheta** — Phi/theta angle pairs

two-row matrix

Phi and theta angles, specified as a two-row matrix. Each column of the matrix represents an angle in degrees, in the form [phi; theta].

Data Types: double

## **Output Arguments**

**UV** — Angle in u/v space two-row matrix

Angle in *u/v* space, returned as a two-row matrix. Each column of the matrix represents an angle in the form [*u*; *v*]. The matrix dimensions of UV are the same as those of PhiTheta.

## More About

#### <span id="page-2456-0"></span>Phi Angle, Theta Angle

The φ angle is the angle from the positive *y*-axis toward the positive *z*-axis, to the vector's orthogonal projection onto the *yz* plane. The φ angle is between 0 and 360 degrees. The θ angle is the angle from the *x*-axis toward the *yz* plane, to the vector itself. The θ angle is between 0 and 180 degrees.

The figure illustrates  $\varphi$  and  $\theta$  for a vector that appears as a green solid line. The coordinate system is relative to the center of a uniform linear array, whose elements appear as blue circles.

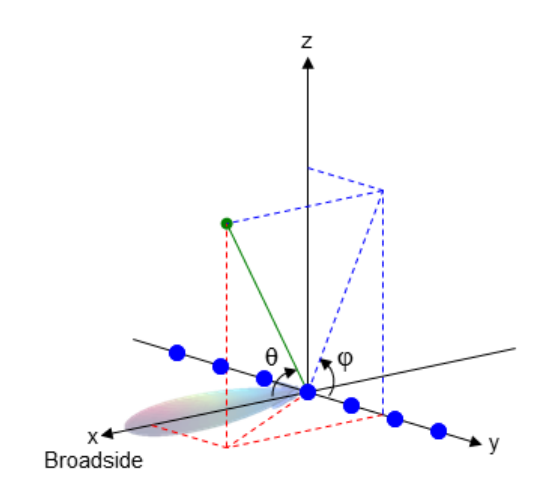

The coordinate transformations between φ/θ and *az/el* are described by the following equations

 $\begin{aligned} &\text{subbical list} \ \text{sin}(\text{el}) = \sin\phi\sin\theta \ \text{tan}(a\text{z}) = \cos\phi\tan\theta \ \text{cos}\theta = \cos(\text{el})\cos(a\text{z}) \ \text{tan}\phi = \tan(\text{el})/\sin(a\text{z}) \ \end{aligned}$  $n_{\rm subelical}$  list<br>  $\sin(\rm el) = \sin\phi\sin\theta$ <br>  $\cos\theta = \cos(\rm el)\cos(\rm az)$ <br>  $\tan\phi = \tan(\rm el)/\sin(\rm az)$ <br>  $\tan\phi = \tan(\rm el)/\sin(\rm az)$ <br>  $\sec\theta = \sec\theta$ <br>  $\cos\phi$ <br>  $u = \sin\theta\cos\phi$ cos cos( )cos( )  $\begin{aligned} &\text{nonbetical list} \ \sin(\text{el}) = \sin\phi\sin\theta \ \text{tan(az)} = \cos\phi\tan\theta \ \text{cos}\theta = \cos(\text{el})\cos(\text{az}) \ \text{tan}\phi = \tan(\text{el})/\sin(\text{az}) \ \end{aligned}$  $el) =$ az =  $\theta =$  $tan \phi = tan(el) / sin(az)$  $\begin{aligned} \text{stical List} \\\\ \text{el}) &= \sin \phi \sin \theta \\\\ \text{(az)} &= \cos \phi \tan \theta \\\\ \theta &= \cos(\text{el}) \cos(\text{az}) \\\\ \phi &= \tan(\text{el}) / \sin(\text{az}) \\\\ \text{ce} \\\\ \text{coordinates for the hemisphere } x \geq 0 \text{ are d} \\\\ \sin \theta \cos \phi \\\\ \sin \theta \sin \phi \end{aligned}$  $\begin{aligned} \text{eilcal list} \\\\ \text{(el)} & = \sin\phi\sin\theta \\\\ \text{(az)} & = \cos\phi\tan\theta \\\\ \theta & = \cos(\text{el})\cos(\text{az}) \\\\ \phi & = \tan(\text{el})/\sin(\text{az}) \\\\ \text{ce} \\\\ \text{coordinates for the hemisphere } x \geq 0 \text{ are d} \\\\ \sin\theta\cos\phi \\\\ \sin\theta\sin\phi \end{aligned}$  $\begin{array}{l} \vspace{0.1cm} \begin{aligned} \vspace{0.1cm} \begin{aligned} \vspace$ the transformal of the inequalities  $\leq$  for an allowing the inequalities  $\sin \theta$ <br>  $\cos(\theta) \cos(\theta) / \sin(\theta)$ <br>
ordinates for the hemisphere  $x ≥ 0$  are derive<br>
ordinates for the hemisphere  $x ≥ 0$  are derive<br>
ordinates are<br>  $\theta \cos$  $n \text{c} \cdot \text{d} \cdot \text{d} \cdot \text$  $v = \sin \phi \sin \theta$ <br>  $\sin(\theta) = \sin \phi \sin \theta$ <br>  $\cos \theta = \cos(\theta) \cos(\theta)$ <br>  $\cos \theta = \tan(\theta) / \sin(\theta)$ <br>  $\sin(\theta) = \tan(\theta) / \sin(\theta)$ <br> **Space**<br>  $u/v$  coordinates for the hemisphere  $x \ge 0$  are derivelations are<br>  $u = \sin \theta \cos \phi$ <br>  $v = \sin \theta \sin \phi$ <br>  $v = \sin \theta \sin \phi$ <br>  $v = \cos \theta \sin \theta$  $\text{chicol List}$ <br>  $\text{el)} = \sin \phi \sin \theta$ <br>  $\text{(az)} = \cos \phi \tan \theta$ <br>  $\theta = \cos(\text{el}) \cos(\text{az})$ <br>  $\phi = \tan(\text{el}) / \sin(\text{az})$ <br>  $\text{ce}$ <br>  $\text{coordinates for the hemisphere } x \ge 0 \text{ are derive}$ <br>  $\text{coordinates for the hemisphere } x \ge 0 \text{ are derive}$ <br>  $\sin \theta \cos \phi$ <br>  $\sin \theta \sin \phi$ <br>  $\text{expressions, } \phi \text{ and } \theta \text{ are the phi and theta angle}$ <br>  $\text{of azimuth and elevation, the } u \text{ and } v \text{$  $\begin{aligned} &\text{m}\text{obetical list} \\\\ \sin(\text{el}) & = \sin\phi\sin\theta \\\\ \cos\theta & = \cos(\text{el})\cos(\text{az}) \\\\ \text{tan}\phi & = \tan(\text{el})/\sin(\text{az}) \end{aligned}$  $\begin{aligned} &\text{na}\text{behical List}\ &\text{sin}(\text{el})=\sin\phi\sin\theta\ &\text{tan}(a\text{z})=\cos\phi\tan\theta\ &\text{cos}\theta=\cos(\text{el})\cos(\text{az})\ &\text{tan}\phi=\tan(\text{el})/\sin(a\text{z})\ &\text{Space}\ &\text{u/v} \text{ coordinates for the hemisphere }x\ &\text{relations are}\ &\text{u}=\sin\theta\cos\phi\ &\text{v}=\sin\theta\sin\phi\ &\text{see expressions, }\phi\text{ and }\theta\text{ are the phi}\ &\text{rms of azimuth and elevation, the }u\text{ is}\ &\text{u}=\cos e l\sin a z\$ efical List<br>
(el) = sin  $\phi$  sin  $\theta$ <br>
(az) = cos  $\phi$  tan  $\theta$ <br>  $\theta$  = cos(el) cos(az)<br>  $\phi$  = tan(el) / sin(az)<br> **cce**<br>  $\phi$  coordinates for the hemisphere  $x \ge$ <br>
tions are<br>  $\sin \theta \cos \phi$ <br>  $\sin \theta \sin \phi$ <br>  $\exp$  expressions,  $\phi$ 1 1  $\text{h}{\Theta}$ <br>  $\text{h}{\Theta}$ <br>  $\text{h$  $\sin(\text{el}) = \sin \phi \sin \theta$ <br>  $\text{an}(az) = \cos \phi \tan \theta$ <br>  $\cos \theta = \cos(\text{el}) \cos(\text{az})$ <br>  $\text{and } \phi = \tan(\text{el}) / \sin(\text{az})$ <br> **Oxides for the hemistral procedulary and the start of the procedulary of**  $\sin \theta$ <br>  $\sin \theta \sin \phi$ <br>  $\sin \theta \sin \phi$ <br>  $\sin \theta \sin \phi$ <br>  $\sin \theta \sin \phi$ <br>  $n\Delta \theta$ <br>  $\sin(\theta) = \sin \phi \sin \theta$ <br>  $\tan(\alpha z) = \cos \phi \tan \theta$ <br>  $\cos \theta = \cos(\theta) \cos(\alpha z)$ <br>  $\tan \phi = \tan(\theta)/\sin(\alpha z)$ <br>  $\sec \theta$ <br>  $\tan \theta = \sin \theta \cos \phi$ <br>  $v = \sin \theta \sin \phi$ <br>  $v = \sin \theta \sin \phi$ <br>  $v = \sin \theta \sin \phi$ <br>  $v = \cos \theta \sin \alpha z$ <br>  $v = \sin \theta$ <br>  $v = \sin \theta$ <br>  $v = \sin \theta$ <br>  $v = \sin \theta$ <br>  $v = \sin \theta$ <br>  $v =$ sin(el) = sin  $\phi$ sin  $\theta$ <br>sin(el) = sin  $\phi$ sin  $\theta$ <br>tan(az) = cos  $\phi$ tan  $\theta$ <br>cos  $\theta$  = cos(el)cos(az)<br>**Space**<br> $\theta$ <br> $\psi$  = cos(el)cos(az)<br>**Space**<br> $\theta$ <br> $\psi$  = sin  $\theta$  cos(az)<br> $\theta$ <br> $\psi$  = sin  $\theta$  cos(az)<br> $\theta$  = sin  $\$ = + List<br>
= sin  $\phi$  sin  $\theta$ <br>
= cos  $\phi$  tan  $\theta$ <br>
cos(el) cos(az)<br>
tan(el) / sin(az)<br>
rdinates for the hemisphere  $x \ge 0$  are derived free<br>
s are<br>  $\theta$  cos $\phi$ <br>
sin  $\phi$ <br>
ressions,  $\phi$  and  $\theta$  are the phi and theta angle  $\sin \phi \sin \theta$ <br>  $\cos \phi \tan \theta$ <br>  $\cos \phi \tan \theta$ <br>  $\sin(\alpha z)$ <br>  $\sin(\alpha z)$ <br>  $\sin(\alpha z)$ <br>  $\sin(\alpha z)$ <br>  $\cos \phi$ <br>  $\sin \phi$ <br>  $\cos \sin \phi$ <br>  $\cos \sin \phi$ <br>  $\sin \alpha z$ <br>  $\sin \alpha z$ <br>  $\sin \alpha z$ <br>  $\sin \alpha z$ <br>  $\sin \alpha z$ <br>  $\sin \alpha z$ <br>  $\sin \alpha z$ <br>  $\sin \alpha z$ <br>  $\sin \alpha z$ <br>  $\sin \alpha z$ <br>  $\sin \alpha z$ <br>  $\sin \alpha z$ <br>

### <span id="page-2457-0"></span>U/V Space

 $\begin{align*} \begin{aligned} \mathbf{a}\phi\sin\theta \end{aligned} \end{align*}$ el) $\cos(\mathbf{az})$ <br>(el)/ $\sin(\mathbf{az})$ <br>aates for the hemisphere  $x\geq 0$  are derived from the phi and theta ang<br>re<br>s $\phi$  $\phi$ sin $\theta$ <br>s $\phi$ tan $\theta$ <br>l)cos(az)<br>ates for the hemisphere  $x \ge 0$  are derived from the phi and theta angle<br>b<br> $\phi$ <br> $\phi$ <br>ions,  $\phi$  and  $\theta$  are the phi and theta angles, respectively.<br>uth and elevation, the  $u$  and  $v$  co  $\theta$  (and  $\theta$ )<br>  $\theta$  (and  $\theta$ )<br>  $\theta$ ) (cos(az)<br>  $\theta$ )  $\theta$  (and  $\theta$ )<br>  $\theta$ ) and  $\theta$  are the phi and theta angles, respectively.<br>  $\theta$ )<br>  $\theta$  and  $\theta$  are the phi and theta angles, respectively.<br>  $\theta$ <br>  $\theta$  and elevati f n()/sin() el az The  $u/v$  coordinates for the hemisphere  $x \ge 0$  are derived from the phi and theta angles.

The relations are

 $u =$  $v =$ 

In these expressions,  $\varphi$  and  $\theta$  are the phi and theta angles, respectively.

In terms of azimuth and elevation, the *u* and *v* coordinates are

 $u = \cos el \sin az$  $=$   $\sin$ 

The values of *u* and *v* satisfy the inequalities

 $u^2 + v^2 < 1$  $-1 \le u \le 1$  $-1 \le v \le 1$ 

Conversely, the phi and theta angles can be written in terms of *u* and *v* using

 $\sin \theta$  $\phi =$ 

The azimuth and elevation angles can also be written in terms of *u* and *v*

 $\sin el =$  $\tan az = \frac{u}{\sqrt{u}}$  $el = v$ <br> $az = \frac{u}{v}$  $\frac{u}{u^2 - v^2}$  $\frac{u}{1-u^2-v^2}$  $\frac{2}{2-v^2}$ 

• "Spherical Coordinates"

### See Also uv2phitheta

Introduced in R2012a

# phitheta2uvpat

Convert radiation pattern from phi/theta form to u/v form

## **Syntax**

```
pat uv = phitheta2uvpat(pat phitheta,phi,theta)pat_uv = phitheta2uvpat(pat_phitheta,phi,theta,u,v)
[pat uv,u,v] = phitheta2uvpat( )
```
## **Description**

pat uv = phitheta2uvpat(pat phitheta,phi,theta) expresses the antenna radiation pattern pat phitheta in [u/v space](#page-2466-0) coordinates instead of  $\varphi/\theta$  angle coordinates. pat phitheta samples the pattern at  $\varphi$  angles in phi and  $\theta$  angles in theta. The pat  $uv$  matrix uses a default grid that covers *u* values from  $-1$  to 1 and *v* values from  $-1$  to 1. In this grid, pat uv is uniformly sampled with a step size of 0.01 for *u* and *v*. The function interpolates to estimate the response of the antenna at a given direction. Values in pat\_uv are NaN for *u* and *v* values outside the unit circle because *u* and *v* are undefined outside the unit circle.

pat\_uv = phitheta2uvpat(pat\_phitheta,phi,theta,u,v) uses vectors u and v to specify the grid at which to sample **pat**  $uv$ . To avoid interpolation errors, u should cover the range  $[-1, 1]$  and v should cover the range  $[-1, 1]$ .

[pat\_uv,u,v] = phitheta2uvpat(  $\longrightarrow$  ) returns vectors containing the *u* and *v* coordinates at which pat\_uv samples the pattern, using any of the input arguments in the previous syntaxes.

## Examples

### Conversion of Radiation Pattern

Convert a radiation pattern to *u/v* form, with the *u* and *v* coordinates spaced by 0.01.

Define the pattern in terms of  $φ$  and  $θ$ .

```
phi = 0:360;theta = 0:90;
pat phitheta = mag2db(repmat(cosd(theta)',1,numel(phi)));
```
Convert the pattern to *u/v* space.

```
pat uv = phitheta2uvpat(pat phitheta,phi,theta);
```
#### Convert and Plot Radiation Pattern

Convert a radiation pattern to  $u - v$  coordinates, with the u and v coordinates spaced by 0.01.

Define the pattern in terms of  $\phi$  and  $\theta$ .

```
phi = 0:360;theta = 0:90;
pat phitheta = mag2db(repmat(cosd(theta)',1,numel(phi)));
```
Convert the pattern to  $u - v$  coordinates. Store the u and v coordinates for use in plotting.

[pat uv,u,v] = phitheta2uvpat(pat phitheta,phi,theta);

Plot the result.

```
H = surf(u, v, pat uv);
H.LineStyle = 'none';
xlabel('u');
ylabel('v');
zlabel('Pattern');
```
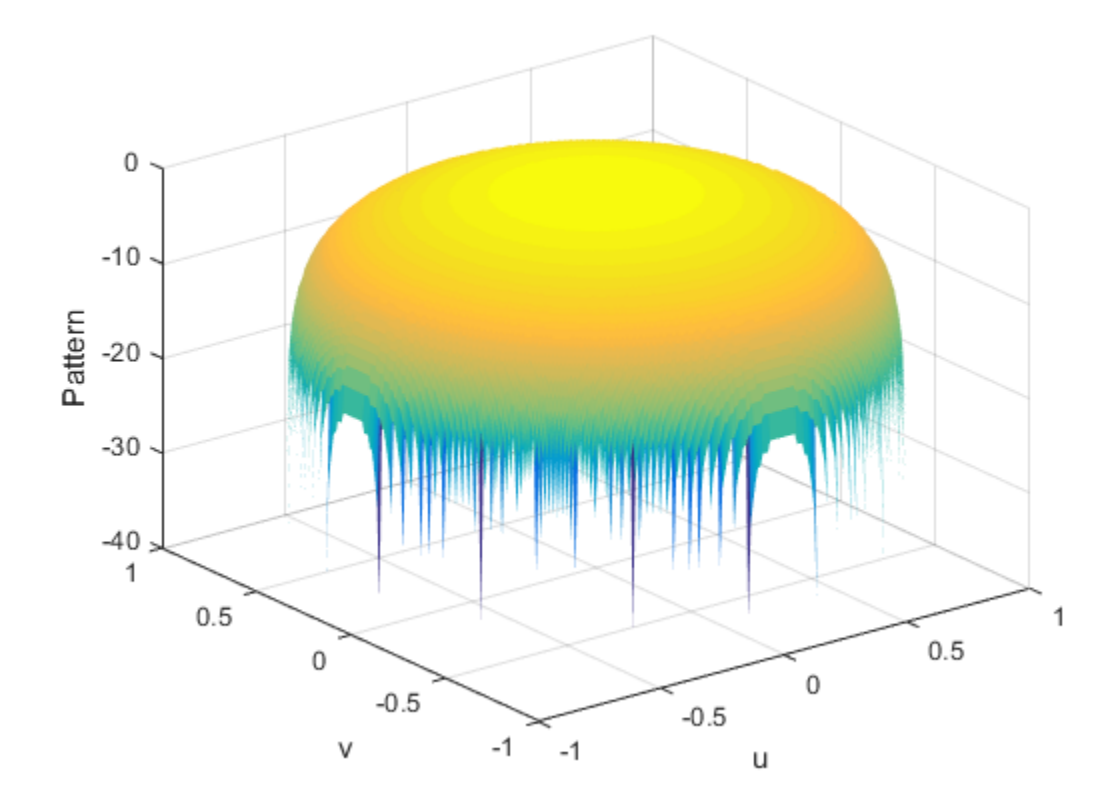

### Convert Radiation Pattern For Specific U/V Values

Convert a radiation pattern to  $u - v$  coordinates, with the  $u$  and  $v$  coordinates spaced by 0.05.

Define the pattern in terms of  $\phi$  and  $\theta$ .

```
phi = 0:360;theta = 0:90;
pat_phitheta = mag2db(repmat(cosd(theta)',1,numel(phi)));
```
Define the set of  $u$  and  $v$  coordinates at which to sample the pattern. Then, convert the pattern.

 $u = -1:0.05:1;$  $v = -1:0.05:1;$ pat\_uv = phitheta2uvpat(pat\_phitheta,phi,theta,u,v);

Plot the result.

```
H = surf(u,v,pat_uv);H.LineStyle = 'none';
xlabel('u');
ylabel('v');
zlabel('Pattern');
```
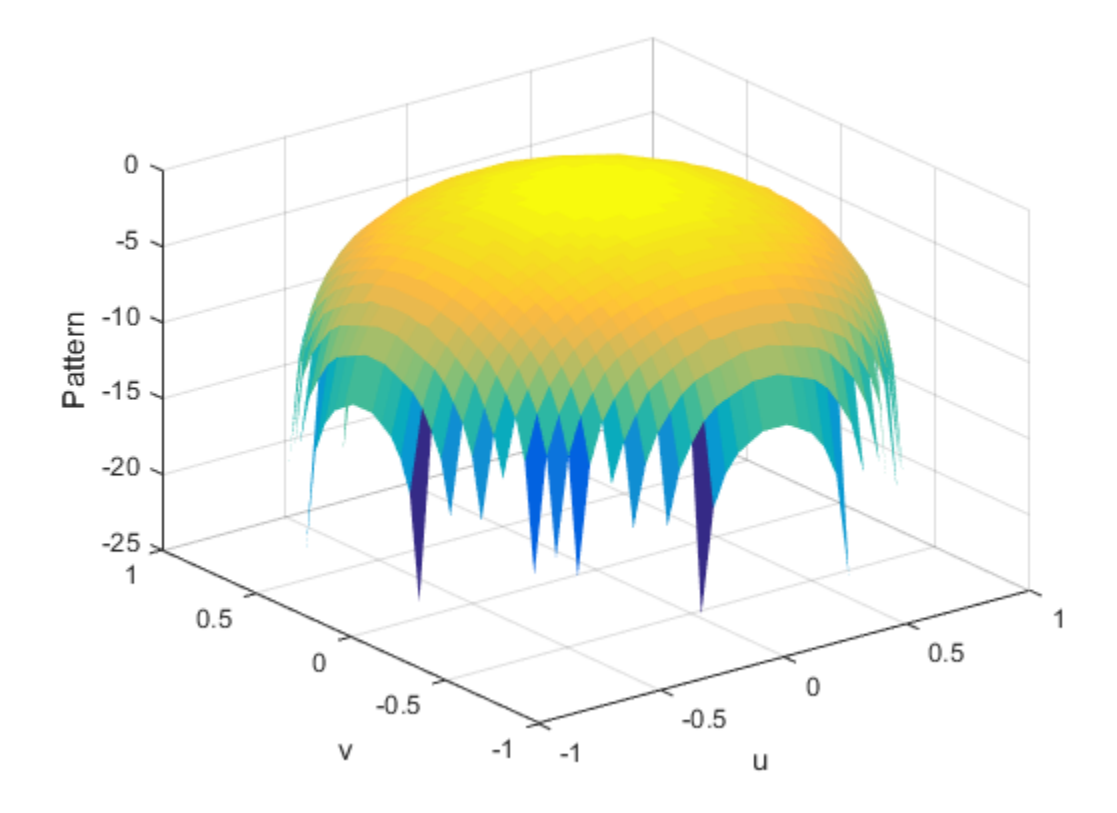

## Input Arguments

#### **pat\_phitheta** — Antenna radiation pattern in phi/theta form Q-by-P matrix

Antenna radiation pattern in phi/theta form, specified as a Q-by-P matrix. pat phitheta samples the 3-D magnitude pattern in decibels, in terms of  $\varphi$  and  $\theta$ angles. P is the length of the phi vector, and Q is the length of the theta vector.

Data Types: double

**phi** — Phi angles

vector of length P

Phi angles at which **pat** phitheta samples the pattern, specified as a vector of length P. Each φ angle is in degrees, between 0 and 180.

Data Types: double

### **theta** — Theta angles

vector of length Q

Theta angles at which pat phitheta samples the pattern, specified as a vector of length Q. Each θ angle is in degrees, between 0 and 90. Such angles are in the hemisphere for which *u* and *v* are defined.

Data Types: double

**u** — *u* coordinates  $[-1:0.01:1]$  (default) vector of length L

*u* coordinates at which pat\_uv samples the pattern, specified as a vector of length L. Each *u* coordinate is between –1 and 1.

Data Types: double

#### **v** — *v* coordinates  $[-1:0.01:1]$  (default) vector of length M

*v* coordinates at which pat uv samples the pattern, specified as a vector of length M. Each *v* coordinate is between –1 and 1.

Data Types: double

## Output Arguments

#### **pat\_uv** — Antenna radiation pattern in *u*/*v* form

M-by-L matrix

Antenna radiation pattern in *u*/*v* form, returned as an M-by-L matrix. pat\_uv samples the 3-D magnitude pattern in decibels, in terms of *u* and *v* coordinates. L is the length of the u vector, and M is the length of the v vector. Values in pat\_uv are NaN for *u* and *v* values outside the unit circle because *u* and *v* are undefined outside the unit circle.

### **u** — *u* coordinates

vector of length L

*u* coordinates at which **pat** uv samples the pattern, returned as a vector of length L.

#### **v** — *v* coordinates vector of length M

*v* coordinates at which **pat** uv samples the pattern, returned as a vector of length M.

## More About

### <span id="page-2465-0"></span>Phi Angle, Theta Angle

The φ angle is the angle from the positive *y*-axis toward the positive *z*-axis, to the vector's orthogonal projection onto the *yz* plane. The φ angle is between 0 and 360 degrees. The θ angle is the angle from the *x*-axis toward the *yz* plane, to the vector itself. The  $\theta$  angle is between 0 and 180 degrees.

The figure illustrates  $\varphi$  and  $\theta$  for a vector that appears as a green solid line. The coordinate system is relative to the center of a uniform linear array, whose elements appear as blue circles.

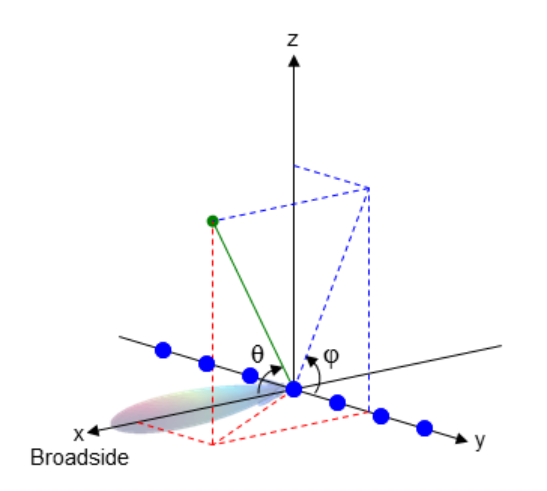

The coordinate transformations between φ/θ and *az/el* are described by the following equations

 $el) =$ az =  $\theta =$  $tan \phi = tan(el) / sin(az)$ el) =  $\sin \phi \sin \theta$ <br>
(az) =  $\cos \phi \tan \theta$ <br>  $\theta$  =  $\cos(\theta) \cos(\theta)$ <br>  $\phi = \tan(\theta)/\sin(\theta)$ <br>
sin (az)<br>
sin *v* coordinates are the direction cosines of is, respectively.<br>
coordinates for the hemisphere  $x \ge 0$  are des:<br>
sin  $\theta \cos \phi$ <br>
sin (el) =  $\sin \phi \sin \theta$ <br>
(az) =  $\cos \phi \tan \theta$ <br>  $\theta = \cos(ei) \cos(az)$ <br>  $\phi = \tan(ei) / \sin(az)$ <br>
ce<br>
ce<br>
ad v coordinates are the direction cosines o<br>
is, respectively.<br>
coordinates for the hemisphere  $x \ge 0$  are de<br>
s:<br>
sin  $\theta \cos \phi$ <br>
sin  $\theta \sin \$ =  $\sin \phi \sin \theta$ <br>
=  $\cos \phi \tan \theta$ <br>  $\cos(\text{el}) \cos(\text{az})$ <br>  $\tan(\text{el}) / \sin(\text{az})$ <br>  $\cos(\text{ed}) / \sin(\text{az})$ <br>  $\cos(\text{ed}) / \sin(\text{az})$ <br>  $\cos(\text{ed}) / \sin(\text{az})$ <br>  $\cos(\text{ed}) / \sin(\text{az})$ <br>  $\cos(\text{ed}) / \sin(\text{az})$ <br>  $\cos(\text{ed}) / \sin(\text{az})$ <br>  $\cos(\text{ed}) / \sin(\text{az})$ <br>  $\cos(\text{ed}) / \sin(\text{az})$ <br>  $\cos(\$ =  $\sin \phi \sin \theta$ <br>
=  $\cos \phi \tan \theta$ <br>  $\cos(\text{el}) \cos(\text{az})$ <br>  $\tan(\text{el}) / \sin(\text{az})$ <br>  $\cos(\text{L}) / \sin(\text{az})$ <br>  $\cos(\text{L}) / \sin(\text{az})$ <br>  $\cos(\text{L}) / \sin(\text{az})$ <br>  $\cos(\text{L}) / \sin(\text{az})$ <br>  $\cos(\text{L}) / \sin(\text{az})$ <br>  $\cos(\text{L}) / \sin(\text{az})$ <br>  $\cos(\text{L}) / \sin(\text{az})$ <br>  $\cos(\text{L}) / \sin(\text{az})$ <br>  $\cos(\$  $\sin(\text{el}) = \sin \phi \sin \theta$ <br>  $\tan(\text{az}) = \cos \phi \tan \theta$ <br>  $\cos \theta = \cos(\text{el}) \cos(\text{az})$ <br>  $\tan \phi = \tan(\text{el}) / \sin(\text{az})$ <br> **Space**<br>  $u$  and  $v$  coordinates are the direction cosines of a vector-<br>  $\sin \theta$ :  $\sin \theta$  coordinates for the hemisphere  $x \ge 0$  are der  $sin(el) = sin \phi sin \theta$ <br>  $tan(az) = cos \phi tan \theta$ <br>  $cos \theta = cos(el) cos(az)$ <br>  $tan \phi = tan(el) / sin(az)$ <br> **Space**<br>  $u$  and  $v$  coordinates are the direction cosines of a<br>
z-axis, respectively.<br>  $u/v$  coordinates for the hemisphere  $x \ge 0$  are derively.<br>  $uv = sin \theta cos \phi$ <br> el) = sin  $\phi$ sin  $\theta$ <br>(az) = cos  $\phi$ tan  $\theta$ <br> $\theta$  = cos (el) cos (az)<br> $\phi$  = tan (el) / sin(az)<br>**ce**<br>d *v* coordinates are the direction cosines of a ve<br>is, respectively.<br>coordinates for the hemisphere  $x \ge 0$  are deriv  $\sin(\text{el}) = \sin \phi \sin \theta$ <br>  $\tan(\text{az}) = \cos \phi \tan \theta$ <br>  $\cos \theta = \cos(\text{el}) \cos(\text{az})$ <br>  $\tan \phi = \tan(\text{el}) / \sin(\text{az})$ <br>  $\text{Space}$ <br>  $u$  and  $v$  coordinates are the direction<br>  $\cdot$ -axis, respectively.<br>  $u/v$  coordinates for the hemisphere  $x$   $\geq$ <br>  $\sin \theta \cos \phi$  $\sin(\text{el}) = \sin \phi \sin \theta$ <br>  $\tan(\text{az}) = \cos \phi \tan \theta$ <br>  $\cos \theta = \cos(\text{el}) \cos(\text{az})$ <br>  $\tan \phi = \tan(\text{el}) / \sin(\text{az})$ <br>  $\text{Space}$ <br>  $u$  and  $v$  coordinates are the direction<br>  $\cos \theta$ <br>  $\sin \theta \cos \phi$ <br>  $v = \sin \theta \cos \phi$ <br>  $v = \sin \theta \sin \phi$ <br>  $\cos \theta$ <br>  $v = \sin \theta \sin \phi$ <br>  $\cos \theta$ <br>  $\cos \$ (el) =  $\sin \phi \sin \theta$ <br>
(az) =  $\cos \phi \tan \theta$ <br>
(az) =  $\cos \phi \tan \theta$ <br>  $\theta = \cos(el)\cos(az)$ <br>  $\phi = \tan(el)/\sin(az)$ <br> **ace**<br>
and v coordinates are the direction c<br>
is, respectively.<br>
coordinates for the hemisphere  $x \geq$ <br>
sis:<br>  $\sin \theta \cos \phi$ <br>  $\sin \theta \sin \phi$  $\sin(\text{el}) = \sin \phi \sin \theta$ <br>  $\sin(\text{az}) = \cos \phi \tan \theta$ <br>  $\cos \theta = \cos(\text{el}) \cos(\text{az})$ <br>  $\sin \phi = \tan(\text{el}) / \sin(\text{az})$ <br> **Sace**<br>
and v coordinates are the direction co<br>
axis, respectively.<br>
v coordinates for the hemisphere  $x \geq$ <br>  $\sin \theta \cos \phi$ <br>  $= \sin \theta \sin \phi$ <br>  $\sin(\text{el}) = \sin \phi \sin \theta$ <br>  $\sin(\text{az}) = \cos \phi \tan \theta$ <br>  $\cos \theta = \cos(\text{el}) \cos(\text{az})$ <br>  $\sin \phi = \tan(\text{el}) / \sin(\text{az})$ <br> **Sace**<br>
and v coordinates are the direction co<br>
axis, respectively.<br>
v coordinates for the hemisphere  $x \geq$ <br>  $\sin \theta \cos \phi$ <br>  $= \sin \theta \sin \phi$ <br>  $\sin(\text{el}) = \sin \phi \sin \theta$ <br>  $\text{an}(\text{az}) = \cos \phi \tan \theta$ <br>  $\text{cos} \theta = \text{cos}(\text{el}) \cos(\text{az})$ <br>  $\text{since } \phi = \tan(\text{el}) / \sin(\text{az})$ <br>  $\text{since } \phi = \text{sin}(\theta)$ <br>  $\text{cos}(\phi) = \sin \theta \cos \phi$ <br>  $\text{cos}(\phi) = \sin \theta \sin \phi$ <br>  $\text{sin}(\phi) = \text{cos}(\text{e} \sin \phi)$ <br>  $\text{cos}(\phi) = \text{sin}(\phi)$ <br>  $\text{cos}(\phi) = \$  $\sin(\text{el}) = \sin \phi \sin \theta$ <br>  $\tan(\text{az}) = \cos \phi \tan \theta$ <br>  $\cos \theta = \cos(\text{el}) \cos(\text{az})$ <br>  $\tan \phi = \tan(\text{el}) / \sin(\text{az})$ <br> **Space**<br>  $u$  and  $v$  coordinates are the directio<br>  $v$ -axis, respectively.<br>  $u/v$  coordinates for the hemisphere<br>  $\cos \theta$ <br>  $v = \sin \theta \cos \phi$ <br>  $\sin(\text{el}) = \sin \phi \sin \theta$ <br>  $\tan(\text{az}) = \cos \phi \tan \theta$ <br>  $\cos \theta = \cos(\text{el}) \cos(\text{az})$ <br>  $\tan \phi = \tan(\text{el}) / \sin(\text{az})$ <br>  $\text{Space}$ <br>  $u$  and  $v$  coordinates are the direction cosines of a vector-<br>  $\sin \sin \theta$ ,  $\cos \phi$ <br>  $v = \sin \theta \cos \phi$ <br>  $v = \sin \theta \sin \phi$ <br>  $v = \sin \theta \sin \phi$ <br>

#### <span id="page-2466-0"></span>U/V Space

 $\begin{aligned}\n &\text{phi} = \sin\phi\sin\theta \\
 &\text{tan}(a\mathbf{z}) = \cos\phi\tan\theta\n\end{aligned}$   $\begin{aligned}\n &\text{cos}\theta = \cos(\mathbf{e} \mathbf{l})\cos(\mathbf{a}\mathbf{z}) \\
 &\text{cos}\theta = \tan(\mathbf{e} \mathbf{l}) / \sin(\mathbf{a}\mathbf{z})\n\end{aligned}$   $\begin{aligned}\n &\text{space} \\
 &\text{space} \\
 &\text{and } v \text{ coordinates are the direction cosines of a vector with respect to the } y\n\end{aligned}$   $\begin{aligned}\n &\text{space} \\
 &\text{and } v \text{ coordinates for the hemisphere$ The *u* and *v* coordinates are the direction cosines of a vector with respect to the *y*-axis and *z*-axis, respectively.

 $\begin{aligned}\n\sin(\text{el}) & = \sin \phi \sin \theta \\
\tan(\text{az}) & = \cos \phi \tan \theta \\
\cos \theta & = \cos(\text{el}) \cos(\text{az}) \\
\tan \phi & = \tan(\text{el}) / \sin(\text{az})\n\end{aligned}$ <br> **Space**<br>  $\begin{aligned}\n\omega \text{ coordinates are the direction cosines of a vector with respect to the y-axis, respectively.}\n\omega \text{ coordinates for the hemisphere } x \geq 0 \text{ are derived from the phi and theta as } \omega \text{ and } y = 0.\n\end{aligned}$ phiheto2w<br>  $\sin(el) = \sin \phi \sin \theta$  $\sin(el) = \sin \phi \sin \theta$  $\sin(el) = \sin \phi \sin \theta$ <br>  $\tan(\alpha z) = \cos \phi \tan \theta$ <br>  $\cos \theta = \cos(el) \cos(\alpha z)$ <br>  $\tan \phi = \tan(el) / \sin(\alpha z)$ <br>
Space<br>  $u$  and  $v$  coordinates are the direction cosines of a vector with respect to the y-axis<br>  $u$ -axis, respectively.<br>  $u/v$  coord  $\sin(\text{el}) = \sin \phi \sin \theta$ <br>  $\cos \theta = \cos(\text{el}) \cos(\text{az})$ <br>  $\tan \phi = \tan(\text{el}) / \sin(\text{az})$ <br>  $\tan \phi = \tan(\text{el}) / \sin(\text{az})$ <br>  $\tan \theta$  v coordinates are the direction cosines of a vector with respect to<br>  $\tan \theta$  coordinates for the hemisphere  $x \ge 0$  are deri  $\phi$ sin $\theta$ <br>
el) cos(az)<br>
el) / sin(az)<br>
el) / sin(az)<br>
el) / sin(az)<br>
el) / sin(az)<br>
el) / sin(az)<br>
edimension cosines of a vector with respect to the y-axis<br>
ectively.<br>
ates for the hemisphere  $x \ge 0$  are derived from t phitheta2t<br>  $\phi \sin \theta$ <br>  $\phi \phi \tan \theta$ <br>  $\sin(\alpha z)$ <br>
dinates are the direction cosines of a vector with respect to the y-axis<br>
citively.<br>
tes for the hemisphere  $x \ge 0$  are derived from the phi and theta angle<br>  $\phi$ <br>  $\phi$ <br>
ions, phithete2w<br>  $\phi \tan \theta$ <br>  $\phi \tan \theta$ <br>  $\cos(\alpha z)$ <br>  $\sin(\alpha z)$ <br>  $\sin(\alpha z)$ <br>  $\sin(\alpha z)$ <br>  $\sin(\alpha z)$ <br>  $\cos(\alpha z) = 0$  are derived from the phi and theta angles,<br>  $\cos(\alpha z) = 0$ <br>  $\sin(\alpha z) = 0$ <br>  $\sin(\alpha z) = 0$ <br>  $\sin(\alpha z) = 0$ <br>  $\sin(\alpha z) = 0$ <br>  $\sin(\alpha z) = 0$ <br>  $\sin(\alpha$  $\phi$ <br>  $\phi$  =  $\sin \phi \sin \theta$ <br>  $\cos \phi \tan \theta$ <br>  $\phi$  =  $\cos(\phi \tan \theta)$ <br>  $\phi$  =  $\tan(\theta)/\sin(\alpha z)$ <br>  $\phi$  =  $\tan(\theta)/\sin(\alpha z)$ <br>  $\cos \theta$ <br>  $\cos \phi$ <br>  $\sin \theta \cos \phi$ <br>  $\sin \theta \sin \phi$ The  $u/v$  coordinates for the hemisphere  $x \ge 0$  are derived from the phi and theta angles, as follows: D = sin φ sin θ<br>
z) = cos φ tan θ<br>
z) = cos φ tan θ<br>
= cos (el) cos (az)<br>
= tan (el) / sin(az)<br>
.<br>
v. coordinates are the direction cosines of a vector v<br>
r, respectively.<br>
ordinates for the hemisphere  $x ≥ 0$  are derive =  $\sin \phi \sin \theta$ <br>
=  $\cos \phi \tan \theta$ <br>  $\cos(\theta) \cos(\alpha z)$ <br>  $\tan(\theta)/\sin(\alpha z)$ <br>
coordinates are the direction cosines of a vector<br>
espectively.<br>
dinates for the hemisphere  $x \ge 0$  are derived fro<br>  $\theta \cos \phi$ <br>  $\theta \sin \phi$ <br>  $\sin \phi$ <br>  $\sin \theta$ <br>  $\sin \theta$ <br>  $\$  $sin \phi sin \theta$ <br>  $cos \phi tan \theta$ <br>  $cos(\theta) cos(ax)$ <br>  $tan(e1)/sin(az)$ <br>
coordinates are the direction cosines of a vector wispectively.<br>
inates for the hemisphere  $x \ge 0$  are derived from  $cos \phi$ <br>  $sin \phi$ <br>
essions,  $\varphi$  and  $\theta$  are the phi and theta an

 $u =$  $v =$ 

In these expressions,  $\varphi$  and  $\theta$  are the phi and theta angles, respectively.

In terms of azimuth and elevation, the *u* and *v* coordinates are

$$
u = \cos e l \sin a
$$
  

$$
v = \sin e l
$$

The values of *u* and *v* satisfy the inequalities

 $u^2 + v^2 \leq 1$  $-1 \le u \le 1$  $-1 \le v \le 1$ 

Conversely, the phi and theta angles can be written in terms of *u* and *v* using

$$
\tan \phi = u/v
$$

$$
\sin \theta = \sqrt{u^2 + v^2}
$$

The azimuth and elevation angles can also be written in terms of *u* and *v*

 $\sin el =$  $\tan az = \frac{u}{\sqrt{u}}$  $e$ *l* = *v*<br> $az = \frac{u}{2a}$  $\frac{u}{u^2 - v^2}$  $\frac{u}{1-u^2-v^2}$  $\frac{2}{2-v^2}$ 

• "Spherical Coordinates"

## See Also

phased.CustomAntennaElement | phitheta2uv | uv2phitheta | uv2phithetapat

Introduced in R2012a

# physconst

Physical constants

## **Syntax**

Const = physconst(Name)

## **Description**

Const = physconst(Name) returns the constant corresponding to the string Name in SI units. Valid values of Name are 'LightSpeed', 'Boltzmann', and 'EarthRadius'.

## Input Arguments

### **Name**

String that indicates which physical constant the function returns. The valid strings are not case sensitive.

## **Definitions**

The following table lists the supported constants and their values in SI units.

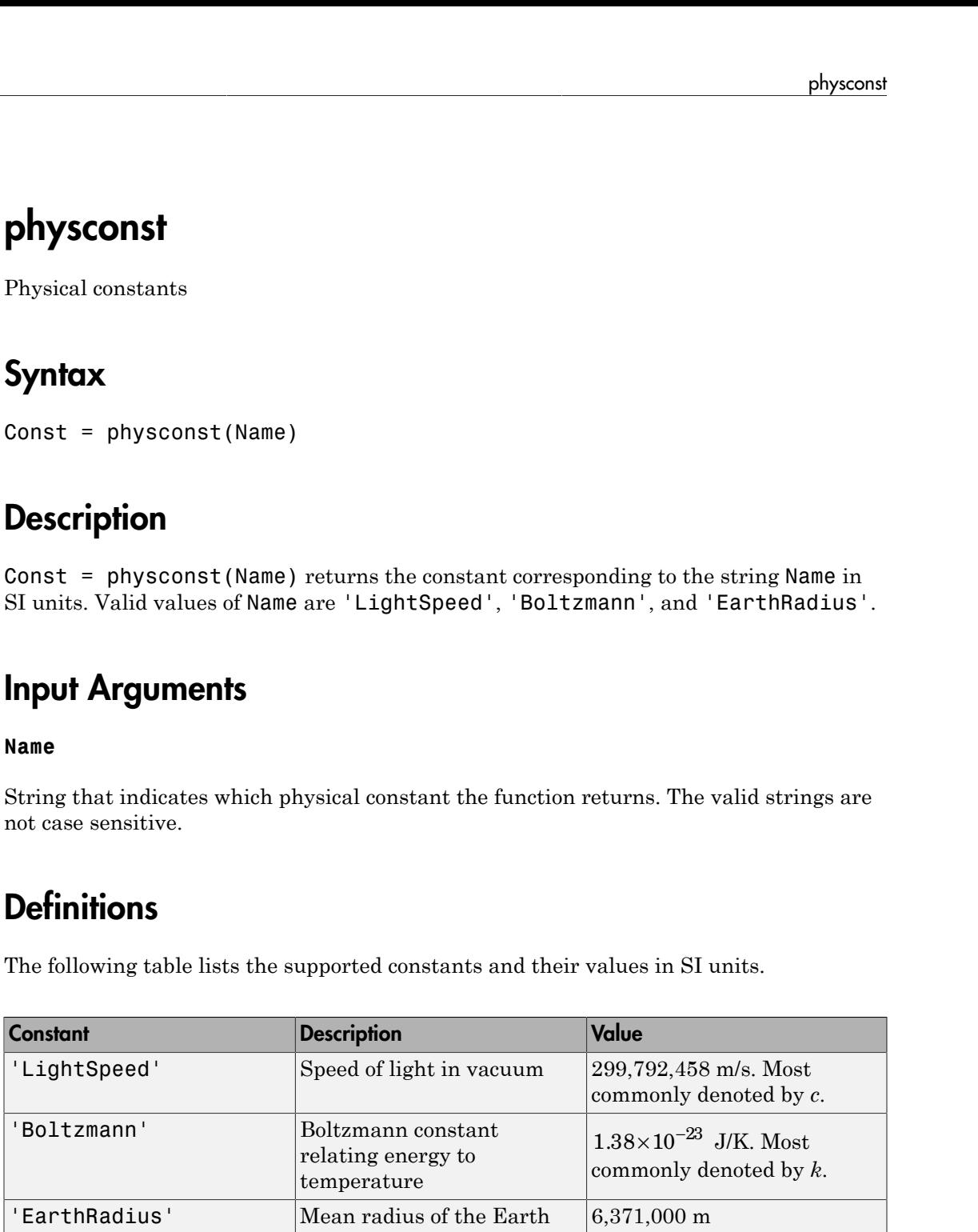

## Examples

### Wavelength Corresponding to Known Frequency

Determine the wavelength of an electromagnetic wave whose frequency is 1 GHz.

```
free = 1e9;
lambda = physconst('LightSpeed')/freq;
```
### Thermal Noise Power

Approximate the thermal noise power per unit bandwidth in the I and Q channels of a receiver.

Define the receiver temperature and Boltzmann constant.

 $T = 290;$ k = physconst('Boltzmann');

Compute the noise power per unit bandwidth, split evenly between the in-phase and quadrature channels.

Noise power =  $10*log10(k*T/2)$ ;

Introduced in R2011a

# pilotcalib

Array calibration using pilot sources

## **Syntax**

```
estpos = pilotcalib(nompos,x,pilotang)
[estpos,esttaper] = pilotcalib(nompos,x,pilotang)
[estpos,esttaper] = pilotcalib(nompos,x,pilotang,nomtaper)
[estpos,esttaper] = pilotcalib(nompos,x,pilotang,nomtaper,uncerts)
```
## **Description**

estpos =  $pilotcalib(nompos, x, pilotang)$  returns the estimated element positions, estpos, of a sensor array. The argument nompos represents the relative nominal positions of the sensor array before calibration. The nominal position is relative to the first element of the array. The argument x represents the signals received by the array coming from the pilot sources. The argument pilotang contains the known directions of each of the pilot sources. Three or more pilot sources are required in this case.

[estpos,esttaper] = pilotcalib(nompos,x,pilotang) also returns the estimated array taper, esttaper. Each element of esttaper contains the estimated taper value of the corresponding array element. In this case, the prior nominal taper is one for each element. Four or more pilot sources are required in this case.

[estpos,esttaper] = pilotcalib(nompos,x,pilotang,nomtaper) specifies nomtaper as the nominal taper of the array. Four or more pilot sources are required in this case.

[estpos,esttaper] = pilotcalib(nompos,x,pilotang,nomtaper,uncerts) specifies uncerts as the configuration settings to use for calibrating array uncertainties. Configuration settings determine which parameters to estimate.

## Examples

### Estimate ULA Element Positions Using Pilot Calibration

Construct a 7-element ULA array of isotropic antenna elements spaced one-half wavelength apart. Assume the array is geometrically perturbed in three dimensions. Perform pilot calibration on the array using 4 pilot sources at azimuth and elevation angles of  $(-60,0)$ ,  $(10,-40)$ ,  $(40,0)$ , and  $(120,45)$  degrees. For the calibration process, pilot signals have an SNR of 30 dB. Each pilot signal containes 10,000 samples. Assume the signals have a frequency of 600 MHz.

### Set up the ULA with nominal parameters

```
fc = 600e6;c = physconst('LightSpeed');
lam = c/fc;d = 0.5*1am;sIso = phased.IsotropicAntennaElement('FrequencyRange',[100,900]*1e6);
Nelen = 7;NominalTaper = ones(1,Nelen);sULA = phased.ULA('Element',sIso,'NumElements',Nelem,'ElementSpacing',d,...
     'Taper',NominalTaper);
```
### Create the pilot signals

Randomly perturb the element positions with a gaussian distribution having 0.1 wavelength standard deviation. Do not perturb the position of the first element or the tapers.

```
posstd = 0.1;rng default
NominalElementPositions = getElementPosition(sULA)/lam;
ReferenceElement = NominalElementPositions(:,1);PositionPert = [zeros(3,1), posstd*randn(3,Nelem-1)];ActualElementPositions = NominalElementPositions + PositionPert;
ActualTaper = NominalTaper;
```
Generate the signals using the actual positions and tapers.

```
Nsamp = 10000;
ncov = 0.001;PilotAng = [-60,10,40,120; 0,-40,0,45];
Npilot = size(PilotAng,2);
for n = 1:Npilot
```

```
X(:,:,n) = sensorsig(ActualElementPositions,...
     Nsamp,PilotAng(:,n),ncov,'Taper',ActualTaper.');
```
end

#### Perform the pilot calibration

```
estpos = pilotcalib(NominalElementPositions - ReferenceElement*ones(1,Nelem),...
    X,PilotAng);
```
Add back the position of the reference sensor

estpos = estpos + NominalElementPositions(:,1)\*ones(1,Nelem);

#### Examine the root mean squared (RMS) error of the calibrated parameters

Compute the RMS value of the initial position error.

```
numpos = 3*Nelem;
initposRMSE = sqrt(sum(PositionPert)): ^2)/numpos);
```
Compute the RMS value of the calibrated position error.

```
solvposErr = ActualElementPositions - estpos;
solvposRMSE = sqrt(sum(solvposErr(:).^2)/(numpos));
```
Compare the calibrated RMS position error to the initial position RMS error. The calibration reduces the RMS position error.

```
disp(solvposRMSE/initposRMSE)
```
2.3493e-04

#### Estimate ULA Element Position and Taper Errors Using Pilot Calibration

Construct a 7-element ULA array of isotropic antenna elements spaced one-half wavelength apart. Assume the array is geometrically perturbed in three dimensions. Perform pilot calibration on the array using 4 pilot sources at azimuth and elevation angles of (-60,0), (10,80), (40,-40), and (-80,0) degrees. For the calibration process, pilot signals have an SNR of 30 dB. Each pilot signal containes 10,000 samples. Assume the signals have a frequency of 600 MHz.

#### Set up the ULA with nominal parameters

 $fc = 600e6;$ 

```
c = physconst('LightSpeed');
lam = c/fc;
d = 0.5*1am:
sIso = phased.IsotropicAntennaElement('FrequencyRange',[100,900]*1e6);
Nelen = 7;NominalTaper = ones(1,Nelen);sULA = phased.ULA('Element',sIso,'NumElements',Nelem,'ElementSpacing',d,...
    'Taper', NominalTaper);
```
#### Create the pilot signals

Randomly perturb the element positions using a Gaussian distribution that has a standard deviation of 0.1 wavelength. Do not perturb the position of the first element.

```
posstd = 0.1;
rng default
NominalElementPositions = getElementPosition(sULA)/lam;
ReferenceElement = NominalElementPositions(:,1);PositionPert = [zeros(3,1), posstd*randn(3,Nelen-1)];ActualElementPositions = NominalElementPositions + PositionPert;
```
Perturb the taper in magnitude and phase. Do not perturb the first taper.

```
tapermagstd = 0.15;
taperphasestd = 0.15;
tapermagpert = tapermagstd*[0; randn(Nelem-1,1)];
ActualTaper = NominalTaper' + tapermagpert;
taperphasepert = taperphasestd*[0;randn(Nelem-1,1)];ActualTaper = ActualTaper.*exp(1i*taperphasepert);
```
Generate the signals using the perturbed positions, tapers and four pilot sources.

```
Nsamp = 10000:
ncov = 0.001;
PilotAng = [-60,10,40,-80; 10,80,-40,0];
Npilot = size(PilotAng,2);
for n = 1:NpilotX(:,:,n) = sensorsig(ActualElementPositions,Nsamp,...,
         PilotAng(:,n),ncov,'Taper',ActualTaper);
```
end

#### Perform the pilot calibration

```
[estpos, esttaper] = pilotcalib(...
    NominalElementPositions - ReferenceElement*ones(1,Nelem),...
```
X,PilotAng);

Add back the position of the reference sensor

```
estpos = estpos + NominalElementPositions(:,1)*ones(1,Nelem);
```
#### Examine the root mean square (RMS) error of the calibrated parameters

Compute the RMS values of the initial taper perturbations.

```
tapermagpertRMSE = sqrt(tapermagpert'*tapermagpert/Nelem);
taperphasepertRMSE = sqrt(taperphasepert'*taperphasepert/Nelem);
```
Compute the RMS value of the calibrated taper magnitude error.

```
diff = abs(ActualTaper) - abs(esttaper);
diff2 = diff' * diff;tapermagsolvRMSE = sqrt(diff2/Nelem);
```
Compare the calibrated RMS magnitude error to the initial RMS magnitude error. The calibration reduces the RMS magnitude error.

disp(tapermagsolvRMSE/tapermagpertRMSE)

6.7715e-04

Compute the RMS value of the calibrated taper phase error

```
diff = unwrap(angle(ActualTaper) - angle(esttaper));
diff2 = diff' * diff;tapersolvphaseRMSE = sqrt(diff2/Nelem);
```
Compare the calibrated RMS phase error to the initial RMS phase error. The calibration reduces the RMS phase error.

```
disp(tapersolvphaseRMSE/taperphasepertRMSE)
```

```
% Compute the RMS value of the initial position error.
numpos = 3*Nelem;
initposRMSE = sqrt(sum(PositionPert(:).^2)/numpos); 0.0021
```
Compute the RMS value of the calibrated position error.

```
solvposErr = ActualElementPositions - estpos;
solvposRMSE = sqrt(sum(solvposErr(:).^2)/(numpos));
```
Compare the calibrated RMS position error to the initial position RMS error. The calibration reduces the RMS position error.

#### disp(solvposRMSE/initposRMSE)

3.6308e-04

#### Estimate URA Element Position Errors Using Pilot Calibration

Construct a 9-element URA of isotropic antenna elements spaced one-half wavelength apart. Assume the array has been geometrically perturbed in all directions except for the first element. Perform pilot calibration on the array using 5 pilot sources at azimuth and elevation angles of (-60,0), (10,-40), (40,0), (120,45), and (170,50) degrees. For the calibration process, pilot signals have an SNR of 30 dB. Each pilot signal containes 10,000 samples. Assume the signals have a frequency of 600 MHz.

#### Create the array

For convenience, use a phased.URA System object™ to set the nominal position and taper values.

```
fc = 300e6;
c = physconst('LightSpeed');
lam = c/fc;
d = 0.5*1am;sIso = phased.IsotropicAntennaElement('FrequencyRange',[100,900]*1e6);
sURA = phased.URA('Element', sIso,'Size', [3,3],... 'ElementSpacing',d,'Taper',ones(3,3));
Nelem = getNumElements(sURA);
taper = getTaper(sURA);
```
#### Create the pilot signals

Randomly perturb the element positions using a Gaussian distribution that has a standard deviation of 0.1 wavelength. Do not perturb the position of the first element.

```
posstd = 0.1;
rng default
NominalElementPositions = getElementPosition(sURA)/lam;
ReferenceElement = NominalElementPositions(:,1);
```

```
PositionPert = [zeros(3,1), posstd*randn(3,Nelem-1)];ActualElementPositions = NominalElementPositions + PositionPert;
```
Perturb the taper in magnitude and phase. Do not perturb the first taper.

```
NominalTaper = getTaper(sURA);
tapermagstd = 0.1;
taperphasestd = 0.1;
tapermagpert = tapermagstd*[0; \text{randn}(\text{Nelem-1},1)];ActualTaper = NominalTaper + tapermagpert;
taperphasepert = taperphasestd*[0;randn(Nelem-1,1)];
ActualTaper = ActualTaper.*exp(1i*taperphasepert);
```
Generate the pilot signals using the perturbed positions and tapers.

```
Nsamp = 10000;
ncov = 0.001;
PilotAng = [-60,10,40,120,170; 0,-40,0,45,50];
Npilot = size(PilotAng,2);
for n = 1:NpilotX(:,:,n) = sensorsig(ActualElementPositions,Nsamp,...
         PilotAng(:,n),ncov,'Taper',ActualTaper);
```
end

#### Perform the pilot calibration

```
[estpos,esttaper] = pilotcalib(NominalElementPositions - ReferenceElement*ones(1,Nelem
    X,PilotAng,NominalTaper);
```
Add back the position of the reference sensor.

estpos = estpos + NominalElementPositions(:,1)\*ones(1,Nelem);

#### Examine the root mean square (RMS) error of the calibrated parameters

Compute the RMS values of the initial taper perturbations to compare with the RMS values of the calibrated parameters.

```
tapermagpertRMSE = sqrt(tapermagpert'*tapermagpert/Nelem);
taperphasepertRMSE = sqrt(taperphasepert'*taperphasepert/Nelem);
```
Compute the RMS value of the calibrated taper magnitude error.

```
diff = abs(ActualTaper) - abs(esttaper);
diff2 = diff' * diff;tapermagsolvRMSE = sqrt(diff2/Nelem);
```
Compare the calibrated RMS magnitude error to the initial RMS error. The calibration reduces the RMS magnitude error.

disp(tapermagsolvRMSE/tapermagpertRMSE)

0.0014

Compute the RMS value of the calibrated taper phase error.

```
diff = unwrap(angle(ActualTaper) - angle(esttaper));
diff2 = diff' * diff;tapersolvphaseRMSE = sqrt(diff2/Nelem);
```
Compare the calibrated RMS phase error to the initial RMS error. The calibration reduces the RMS phase error.

```
disp(tapersolvphaseRMSE/taperphasepertRMSE)
```

```
 0.0015
```
Compute the RMS value of the initial position error.

```
numpos = 3*Nelem;
initposRMSE = sqrt(sum(PositionPert(:).^2)/numpos);
```
Compute the RMS value of the calibrated position error.

```
solvposErr = ActualElementPositions - estpos;
solvposRMSE = sqrt(sum(solvposErr(:).^2)/(numpos));
```
Compare the calibrated RMS position error to initial position RMS error. The calibration reduces the RMS position error.

disp(solvposRMSE/initposRMSE)

7.1582e-04

#### Estimate Selected ULA Parameters Using Pilot Calibration

Construct a 6-element ULA of isotropic antenna elements that are spaced one-half wavelength apart. Assume the array has been geometrically perturbed in the *x-y* plane and contains an unknown taper error. Perform pilot calibration on the array using four pilot sources at azimuth and elevation angles of  $(-60,0)$ ,  $(10,-40)$ ,  $(40,0)$ , and  $(120,45)$ 

degrees. For the calibration process, pilot signals have an SNR of 30 dB. Each pilot signal containes 10,000 samples. Assume the signals have a frequency of 600 MHz.

#### Set up the ULA with nominal parameters

```
fc = 600e6:
c = physconst('LightSpeed');
lam = c/fc:
d = 0.5*1am;
sIso = phased.IsotropicAntennaElement('FrequencyRange',[100,900]*1e6);
Nelem = 6:
NominalTaper = ones(1,Nelen);sULA = phased.ULA('Element',sIso,'NumElements',Nelem,'ElementSpacing',d,...
     'Taper',NominalTaper);
```
#### Create the pilot signals

Randomly perturb the element positions using a Gaussian distribution that has a standard deviation of 0.13 wavelength. Do not perturb the position of the first element.

```
posstd = 0.13;
rng default
NominalElementPositions = getElementPosition(sULA)/lam;
ReferenceElement = NominalElementPositions(:,1);PositionPert = [zeros(3,1), posstd*randn(3,Nelem-1)];ActualElementPositions = NominalElementPositions + PositionPert;
```
Perturb the taper in magnitude and phase. Do not perturb the first taper.

```
tapermagstd = 0.15;
taperphasestd = 0.15;
tapermagpert = tapermagstd*[0; randn(Nelem-1,1)];
ActualTaper = NominalTaper' + tapermagpert;
taperphasepert = taperphasestd*[0;randn(Nelem-1,1)];
ActualTaper = ActualTaper.*exp(1i*taperphasepert);
```
Generate the signals using the perturbed positions and tapers.

```
Nsamp = 10000;
ncov = 0.001;
PilotAng = [-60,10,40,120; 0,-40,0,45];
Npilot = size(PilotAng,2);
for n = 1:NpilotX(:,:,n) = sensorsig(ActualElementPositions,Nsamp,...
         PilotAng(:,n),ncov,'Taper',ActualTaper);
end
```
### Perform the pilot calibration

Turn off estimation of taper weights.

```
[estpos,esttaper] = pilotcalib(NominalElementPositions - ReferenceElement*ones(1,Nelem
    X,PilotAng,NominalTaper.',[1,1,1,0]');
```
Add back the position of the reference sensor

```
estpos = estpos + NominalElementPositions(:,1)*ones(1,Nelem);
```
#### Examine the root mean square (RMS) error of the calibrated parameters

Compute the RMS values of the initial taper perturbations to compare with the RMS values of the calibrated parameters.

```
tapermagpertRMSE = sqrt(tapermagpert'*tapermagpert/Nelem);
taperphasepertRMSE = sqrt(taperphasepert'*taperphasepert/Nelem);
```
Compute the RMS value of the calibrated taper magnitude error.

```
diff = abs(ActualTaper) - abs(esttaper);
diff2 = diff' * diff;tapermagsolvRMSE = sqrt(diff2/Nelem);
```
Compare the calibrated RMS magnitude error to the initial RMS error. The calibration reduces the RMS magnitude error.

disp(tapermagsolvRMSE/tapermagpertRMSE)

1.0000

Compute the RMS value of the calibrated taper phase error

```
diff = unwrap(angle(ActualTaper) - angle(esttaper));
diff2 = diff' * diff;tapersolvphaseRMSE = sqrt(diff2/Nelem);
```
Compare the calibrated RMS phase error to the initial RMS error. The calibration reduces the RMS phase error.

disp(tapersolvphaseRMSE/taperphasepertRMSE)

1

Compute the RMS value of the initial position error.

```
numpos = 3*Nelem;
initposRMSE = sqrt(sum(PositionPert(:).^2)/numpos);
```
Compute the RMS value of the calibrated position error.

```
solvposErr = ActualElementPositions - estpos;
solvposRMSE = sqrt(sum(solvposErr(:).^2)/(numpos));
```
Compare the calibrated RMS position error to initial position RMS error. The calibration reduces the RMS position error.

```
disp(solvposRMSE/initposRMSE)
```
0.1502

## Input Arguments

#### **nompos** — Nominal relative element positions

real-valued 3-by-*N* matrix

Nominal relative element positions, specified as a real-valued 3-by-*N* matrix. The dimension *N* is the number of elements in the sensor array. Elements positions are relative to the first element of the array and are specified in units of signal wavelength. Each column of nompos represents the  $[x; y; z]$  coordinates of the corresponding element. The nominal position of all sensors must be within one-half of a wavelength of their actual positions for successful calibration.

Example:

Data Types: double

#### **x** — Pilot signals complex-valued *L*-by-*N*-by-*M* matrix

Pilot signals, specified as a complex-valued *L*-by-*N*-by-*M* matrix. The argument x represents the signals received by the array when pilot sources are transmitting. The dimension *L* is the number of snapshots of each pilot source signal. The dimension *N* is the number of array elements. The dimension *M* is the number of pilot sources.

Example:

Data Types: double Complex Number Support: Yes

### **pilotang** — Pilot angles

real-valued 2-by-*M* matrix

Pilot angles, specified as a real-valued 2-by-*M* matrix. The dimension *M* is the number of pilot sources. Each column contains the direction of the pilot source in the form [azimuth; elevation]. Angle units are in degrees. The azimuth angle must lie between -180° and 180° and the elevation angle must lie between -90° and 90°. The azimuth angle is measured from the *x*-axis to the projection of the source direction into the *xy* plane, positive toward the *y*-axis. The elevation angle is defined as the angle from the *xy* plane to the source direction, positive toward the *z*-axis. Calibration source directions must span sufficiently diverse azimuth and elevation angles.

Example:

Data Types: double

#### **nomtaper** — Nominal taper

1 (default) | complex-valued *N*-by-1 column vector

Nominal taper of array elements, specified as a complex-valued *N*-by-1 column vector. The dimension *N* is the number of array elements. Each component represents the nominal taper of the corresponding element.

Example:

Data Types: double Complex Number Support: Yes

### **uncerts** — Uncertainty estimation configuration

 $[1,1,1,1]$  (default) | 1-by-4 vector of ones and zeros

Uncertainty estimation configuration, specified as a 1-by-4 vector consisting of 0's and 1's. The vector uncerts determines which uncertainties to estimated. The vector takes the form of [xflag; yflag; zflag; taperflag]. Set xflag, yflag, or zflag to 1 to estimate uncertainties in the *x*, *y*, or *z* axes. Set taperflag to 1 to estimate uncertainties in the taper. The number of pilot sources must greater than or equal to the number of 1's in the vector.

For example, set uncerts to [0;1;1;1] to estimate uncertainties in the *y* and *z* element position components and the taper simultaneously.

Example: Data Types: double

## Output Arguments

### **estpos** — Estimated positions

real-valued 3-by-*N* matrix

Estimated element positions, returned as a real-valued 3-by-*N* matrix. Units are in signal wavelength. The dimension *N* is the number of array elements. Each column of estpos represents the  $[x; y; z]$  coordinates of the corresponding element.

**esttaper** — Estimated taper complex-valued *N*-by-1 column vector

Estimated taper values, returned as a complex-valued *N*-by-1 column vector. The dimension *N* is the number of array elements. Each element of esttaper represents the taper of the corresponding sensor element.

## More About

### **Algorithms**

This algorithm requires that the pilot sources be independent narrowband plane-wave signals incoming from the far field region of the array. In addition, signals must not exhibit multipath propagation effects or coherence. All elements in the sensor array are assumed to be isotropic.

The algorithm calibrates relative positions of the array sensors with respect to the first sensor. To use the algorithm, first subtract the position of the first element from each element, then pass the relative array into the function as the nominal position argument to produced the calibrated relative positions. Finally, add back the first element position to all the relative positions to create the fully calibrated array.

## References

[1] N. Fistas and A. Manikas, "A New General Global Array Calibration Method", *IEEE Proceedings of ICASSP*, Vol. IV, pp. 73-76, April 1994.

Introduced in R2015a
# pol2circpol

Convert linear component representation of field to circular component representation

# **Syntax**

```
ctv = pol2circiropol(fv)
```
# **Description**

cfv = pol2circpol(fv) converts the linear polarization components of the field or fields contained in fv to their equivalent circular polarization components in cfv. The expression of a field in terms of a two-row vector of linear polarization components is called the *Jones vector formalism*.

# Examples

### Circular Polarization Components from Linear Polarization Components

Express a 45° linear polarized field in terms of right-circular and left-circular components.

```
fv = [2;2]cfv = pol2circpol(fv)cfv = 1.4142 - 1.4142i
    1.4142 + 1.4142i
```
### Circular Polarization Components from Linear Polarization Components for Two Fields

Specify two input fields  $[1+1i;-1+1i]$  and  $[1;1]$  in the same matrix. The first field is a linear representation of a left-circularly polarized field and the second is a linearly polarized field.

```
 fv=[1+1i 1;-1+1i 1]
cfv = pol2circpol(fv)
```

```
cfv =
```
 1.4142 + 1.4142i 0.7071 - 0.7071i 0.0000 + 0.0000i 0.7071 + 0.7071i

## Input Arguments

### **fv** — Field vector in linear component representation

1-by-*N* complex-valued row vector or a 2-by-*N* complex-valued matrix

Field vector in its linear component representation specified as a 1-by-*N* complex row vector or a 2-by-*N* complex matrix. If fv is a matrix, each column in fv represents a field in the form of [Eh;Ev], where Eh and Ev are the field's horizontal and vertical polarization components. If  $f\vee$  is a vector, each entry in  $f\vee$  is assumed to contain the polarization ratio, Ev/Eh. For a row vector, the value Inf designates the case when the ratio is computed for a field with  $Eh = 0$ .

```
Example: [1; -i]Example: 2 + pi/3*i
Data Types: double
Complex Number Support: Yes
```
## Output Arguments

### **cfv** — Field vector in circular component representation

1-by-*N* complex-valued row vector or 2-by-*N* complex-valued matrix

Field vector in circular component representation returned as a 1-by-*N* complex-valued row vector or 2-by-*N*complex-valued matrix. cfv has the same dimensions as fv. If fv is a matrix, each column of cfv contains the circular polarization components, [El;Er], of the field where El and Er are the left-circular and right-circular polarization components. If  $f\vee$  is a row vector, then  $cf\vee$  is also a row vector and each entry in  $cf\vee$ contains the circular polarization ratio, defined as Er/El.

## References

[1] Mott, H., *Antennas for Radar and Communications*, John Wiley & Sons, 1992.

- [2] Jackson, J.D. , *Classical Electrodynamics*, 3rd Edition, John Wiley & Sons, 1998, pp. 299–302
- [3] Born, M. and E. Wolf, *Principles of Optics*, 7th Edition, Cambridge: Cambridge University Press, 1999, pp 25–32.

### See Also

circpol2pol | polellip | polratio | stokes

Introduced in R2013a

# polellip

Parameters of ellipse traced out by tip of a polarized field vector

## **Syntax**

```
tau = polellip(fv)
[tau,epsilon] = polellip(fv)
[tau, err] = polellip(fv)[tau,epsilon,ar,rs] = polellip(fv)
polellip(fv)
```
# **Description**

tau = polellip(fv) returns the tilt angle, in degrees, of the polarization ellipse of a field or set of fields specified in fv. fv contains the linear polarization components of a field in either one of two forms: (1) each column represents a field in the form of [Eh;Ev], where Eh and Ev are the field's horizontal and vertical linear polarization components or (2) each column contains the polarization ratio, Ev/Eh. The expression of a field in terms of a two-row vector of linear polarization components is called the *Jones vector formalism*.

[tau,epsilon] = polellip(fv) returns, in addition, a row vector, epsilon, containing the ellipticity angle (in degrees) of the polarization ellipses. The ellipticity angle is the angle determined by the ratio of the length of the semi-minor axis to semimajor axis and lies in the range [-45°,45°]. This syntax can use any of the input arguments in the previous syntax.

 $\lceil \text{tau}, \text{epsilon}, \text{ar} \rceil \rceil = \text{polellip}(\mathsf{fv})$  returns, in addition, a row vector, ar, containing the axial ratios of the polarization ellipses. The axial ratio is defined as the ratio of the lengths of the semi-major axis of the ellipse to the semi-minor axis. This syntax can use any of the input arguments in the previous syntaxes.

 $[tau, epsilon, ar, rs] = polellip(fv)$  returns, in addition, a cell array of strings rs, containing the rotation senses of the polarization ellipses. Each entry in the array is one of 'Linear', 'Left Circular', 'Right Circular', 'Left Elliptical' or 'Right Elliptical'. This syntax can use any of the input arguments in the previous syntaxes.

polellip(fv) plots the polarization ellipse of the field specified in fv. This syntax requires that fv have only one column. Unlike the returned arguments, the size of the drawn ellipse depends upon the magnitude of fv.

## Examples

### Tilt Angle for Linearly Polarized Field

Create an input field that is linearly polarized by setting both the horizontal and vertical components to have the same phase.

```
f_v = [2;1];tau = polellip(fv)
tau =
    26.5651
```
For linear polarization, tau, can be computed from tau=atan(fv(2)/fv(1))\*180/pi.

### Tilt Angle and Ellipticity for Elliptically Polarized Field

Start with an elliptically polarized input field (the horizontal and vertical components differ in magnitude and in phase). Choose the phase difference to be 90°.

```
fv = [3*exp(-i*pi/2);1];[tau,epsilon] = polellip(fv)
tau =
    2.3389e-15
ensilon = 18.435
```
The tilt vanishes because of the 90° phase difference between the horizontal and vertical components of the field.

### Tilt Angle, Ellipticity and Axial Ratio for Elliptically Polarized Field

Start with an elliptically polarized input field (the horizontal and vertical components differ in magnitude and in phase). Choose the phase difference to be 60°.

```
fv = [2*exp(-i*pi/3);1];[tau, epsilon, ar] = polelin(fv)tau =
    16.8450
epsilon =
    21.9269
ar = -2.4842
```
The nonzero tilt occurs because of the 60° phase difference. The negative value of ar signifies left elliptical polarization.

### Tilt Angle, Ellipticity, Axial Ratio and Rotation Sense for Elliptically Polarized Field

Start with an elliptically polarized input field (the horizontal and vertical components differ in magnitude and in phase). Choose the phase difference to be 60°.

```
fv = [2*exp(-i*pi/3);1];[tau,epsilon,ar,rs] = polellip(fv)
tau =
    16.8450
epsilon =
    21.9269
ar = -2.4842
rs = 'Left Elliptical'
```
The nonzero tilt occurs because of the 60° phase difference and the rotation sense is 'Left Elliptical' indicating that the tip of the field vector is moving clockwise when looking towards the source of the field.

### Polarization Ellipse

Draw the figure of an elliptically polarized field. Begin with an elliptically polarized input field (the horizontal and vertical components differ in magnitude and in phase) and choose the phase difference to be 60 degrees.

```
fv = [2*exp(-i*pi/3);1];polellip(fv)
```
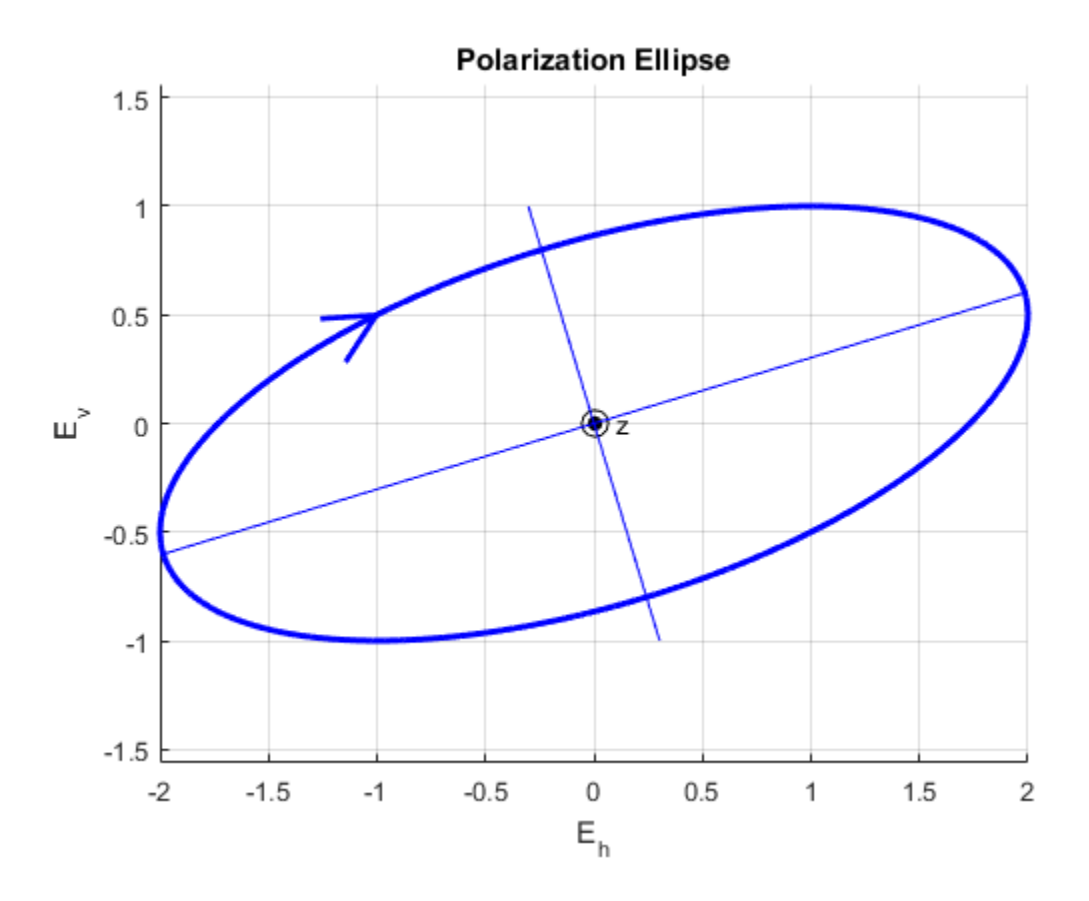

The rotation sense is 'Left Elliptical' as shown by the direction of the arrow on the ellipse. The filled circle at the origin indicates that the observer is looking towards the source of the field.

## Input Argument

### **fv** — Field vector in linear component representation

1-by-*N* complex-valued row vector or 2-by-*N* complex-valued matrix

Field vector in linear component representation specified as a 1-by-*N* complex-valued row vector or 2-by-*N* complex-valued matrix. Each column contains an instance of a field specification. If fv is a matrix, each column in fv represents a field in the form of [Eh;Ev], where Eh and Ev are the field's linear horizontal and vertical polarization components. If fv is a row vector, then the row contains the ratio of the vertical to horizontal components of the field  $Ev/En$ . For a row vector, the value Inf is allowed to designate the case when the ratio is computed for  $Eh = 0$ . Eh and Ev cannot both be set to zero.

Example:  $[1:-i]$ Example:  $2 + pi/3* i$ Data Types: double Complex Number Support: Yes

## Output Arguments

### **tau** — Tilt angle of polarization ellipse

1-by-*N* real-valued row vector

Tilt angle of polarization ellipse returned as a 1-by-*N* real-valued row vector. Each entry in tau contains the tilt angle of the polarization ellipse associated with each column of the field fv. The tilt angle is the angle between the semi-major axis of the ellipse and the horizontal axis (i.e. *xaxis*) and lies in the range  $[-90, 90]$ <sup>°</sup>.

### **epsilon** — Ellipticity angle of the polarization ellipse

1-by-*N* real-valued row vector

Ellipticity angle of the polarization ellipse returned as 1-by-*N* real-valued row vector. Each entry in epsilon contains the ellipticity angle of the polarization ellipse associated with each column of the field fv. The ellipticity angle describes the shape of the ellipse and lies in the range [-45°,45°].

### **ar** — Axial ratio of the polarization ellipse

1-by-*N* real-valued row vector

Axial ratio of the polarization ellipse returned as a 1-by-*N* real-valued row vector. Each entry in ar contains the axial ratio of the polarization ellipse associated with each column of the field fv. The axial ratio is the signed ratio of the major-axis length to the minor-axis length of the polarization ellipse. Its absolute value is always greater than or equal to one. The sign of  $ar$  carries the rotational sense of the vector – a negative sign denotes left-handed rotation and a positive sign denotes right-handed rotation.

### **rs** — Rotation sense of the polarization ellipse

1-by-*N* cell array of strings

Rotation sense of the polarization ellipse returned as a 1-by-*N* cell array of strings. Each entry in rs contains the rotation sense of the polarization ellipse associated with each column of the field fv. The rotation sense can be one of 'Linear', 'Left Circular', 'Right Circular', 'Left Elliptical' or 'Right Elliptical'.

### References

[1] Mott, H., *Antennas for Radar and Communications*, John Wiley & Sons, 1992.

- [2] Jackson, J.D. , *Classical Electrodynamics*, 3rd Edition, John Wiley & Sons, 1998, pp. 299–302
- [3] Born, M. and E. Wolf, *Principles of Optics*, 7th Edition, Cambridge: Cambridge University Press, 1999, pp 25–32.

### See Also

circpol2pol | pol2circpol | polratio | stokes

### Introduced in R2013a

# polloss

Polarization loss

## **Syntax**

```
rho = polloss(fv,tr,fv rcv)rho = polloss(fv_tr,fv_rcv,pos_rcv)
rho = polloss(fv,tr,fv rev,pos rev,axes rev)rho = polloss(fv\ tr,fv\ rcv,pos\ rcv,axes\ rcv,pos\ tr)rho = polloss(fv_tr,fv_rcv,pos_rcv,axes_rcv,pos_tr,axes_tr)
```
## **Description**

rho = polloss (fv\_tr,fv\_rcv) returns the loss, in decibels, because of mismatch between the polarization of a transmitted field,  $f\vee f\uparrow r$ , and the polarization of the receiving antenna, fv\_rcv. The field vector lies in a plane orthogonal to the direction of propagation from the transmitter to the receiver. The transmitted field is represented as a 2-by-1 column vector [Eh;Ev]. In this vector, Eh and Ev are the field's horizontal and vertical linear polarization components with respect to the transmitter's local coordinate system. The receiving antenna's polarization is specified by a 2-by-1 column vector, fv rcv. You can also specify this polarization in the form of  $[Eh;Ev]$  with respect to the receiving antenna's local coordinate system. In this syntax, both local coordinate axes align with the global coordinate system.

rho = polloss (fv\_tr,fv\_rcv,pos\_rcv) specifies, in addition, the position of the receiver. The receiver is defined as a 3-by-1 column vector,  $\{x, y, z\}$ , with respect to the global coordinate system (position units are in meters). This syntax can use any of the input arguments in the previous syntax.

rho = polloss(fv tr,fv rcv,pos rcv,axes rcv) specifies, in addition, the orthonormal axes, axes\_rcv. These axes define the receiver's local coordinate system as a 3-by-3 matrix. The first column gives the *x*-axis of the local system with respect to the global coordinate system. The second and third columns give the *y* and *z* axes, respectively. This syntax can use any of the input arguments in the previous syntaxes.

rho = polloss(fv\_tr,fv\_rcv,pos\_rcv,axes\_rcv,pos\_tr) specifies, in addition, the position of the transmitter as a 3-by-1 column vector,  $[x; y; z]$ , with respect to the

global coordinate system (position units are in meters). This syntax can use any of the input arguments in the previous syntaxes.

rho = polloss(fv\_tr,fv\_rcv,pos\_rcv,axes\_rcv,pos\_tr,axes\_tr) specifies, in addition, the orthonormal axes, axes\_tr. These axes define the transmitter's local coordinate system as a 3-by-3 matrix. The first column gives the *x*-axis of the local system with respect to the global coordinate system. The second and third columns give the *y* and *z* axes, respectively. This syntax can use any of the input arguments in the previous syntaxes.

## Examples

### Mismatch Between a 45° Polarized Field and a Horizontally Polarized Receiver

Begin with a 45° polarized transmitted field and a receiver that is horizontally polarized. By default, the transmitter and receiver local axes coincide with the global coordinate system. Compute the polarization loss in dB.

```
fv tr = [1;1];fv rcv = [1;0];rho = polloss(fv tr, fv rcv);rho = 3.0103
```
The loss is 3 dB as expected because only half the power of the field matches to the receive antenna polarization.

### No Polarization Loss Because of Receiver Motion

Begin with identical transmitter and receiver polarizations. Place the receiver at a position 100 meters along the *y*-axis. The transmitter is at the origin (its default position) and both local coordinate axes coincide with the global coordinate system (by default). First, compute the polarization loss. Then, move the receiver 100 meters along the *x*-axis, and compute the polarization loss again.

```
fv tr = [1;0];
fv rcv = [1;0];pos rcv = [0;100;0];
rho(1) = polloss(fv tr, fv rev, pos rcv);pos rev = [100; 100; 0];rho(2) = polloss(fv tr,fv rcv,pos rcv);
```
 $rho =$ 0 0

No polarization loss occurs at either position. The spherical basis vectors of each antenna are parallel to their counterparts and the polarization vectors are the same.

### Loss Because of Receiver Axes Rotation

Start with identical transmitter and receiver polarizations. Put the receiver at a position 100 meters along the *y*-axis. The transmitter is at the origin (default) and both local coordinate axes coincide with the global coordinate system (default). Compute the loss, and then rotate the receiver 30° around the *y*-axis. This rotation changes the azimuth and elevation of the transmitter with respect to the receiver and, therefore, the direction of polarization.

```
fv tr = [1;0];fv rcv = [1;0];pos rev = [0;100;0];
ax\_rcv = azelaxes(0,0);rho(1) = polloss(fv tr,fv rcv,pos rcv,ax rcv);
ax rcv = roty(30)*ax rcv;
rho(2) = polloss(fv tr,fv rcv,pos rcv,ax rcv);
rho = 0 1.2494
```
The receiver polarization vector remains unchanged. However, rotating the local coordinate system changes the direction of the field of the receiving antenna polarization with respect to global coordinates. This change results in a 1.2 dB loss.

### No Polarization Loss Because of Transmitter Motion

Start with identical transmitter and receiver polarizations. Put the receiver at a position 100 meters along the *y*-axis. The transmitter is at the origin (default) and both local coordinate axes coincide with the global coordinate system (default). First, compute the polarization loss. Then, move the transmitter 100 meters along the *x*-axis and 100 meters along the *y*-axis, and compute the polarization loss again.

```
fv tr = [1;0];
fv rcv = [1;0];pos rcv = [0;100;0];ax rcv = azelaxes(0,0);pos tr = [0;0;0];
```

```
rho(1) = polloss(fv tr,fv rcv,pos rcv,ax rcv,pos tr);
pos_tr = [100;100;0];
rho(2) = polloss(fv tr, fv rcv, pos rcv,ax rcv,pos tr);rho = 0 0
```
There is no polarization loss at either position because the spherical basis vectors of each antenna are parallel to their counterparts and the polarization vectors are the same.

### Plot Polarization Loss as Receiving Antenna Rotates

Specifying identical transmitter and receiver polarizations, plot the loss as the local receiving antenna axes rotate around the *-axis.* 

fv tr =  $[1;0]$ ; fv  $rcv = [1;0];$ 

The position of the transmitting antenna is at the origin and its local axes align with the global coordinate system. The position of the receiving antenna is 100 meters along the global  $x$ -axis. However, its local  $x$ -axis points towards the transmitting antenna.

```
pos tr = [0;0;0];
axes_tr = azelaxes(0,0);pos rcv = [100;0;0];
axes rcv0 = rotz(180)*azelaxes(0,0);
```
Rotate the receiving antenna around its local  $\mathbf{x}$ -axis in one-degree increments. Compute the loss for each angle.

```
angles = [0:1:359];
n = size(angles, 2);
rho = zeros(1,n); % Initialize space
for k = 1:naxes rcv = rotx(angles(k)) *axes rcv0;rho(k) = polloss(fv_tr, fv_rev,pos_tr,axes_tr,... pos_rcv,axes_rcv);
end
```
Plot the polarization loss.

```
hp = plot(angles,rho);
hax = hp.Parent;hax.XLim = [0,360];
xticks = (0:(n-1))*45;
```

```
hax.XTick = xticks;
grid;
title('Polarization loss versus receiving antenna rotation')
xlabel('Rotation angle (degrees)');
ylabel('Loss (dB)');
```
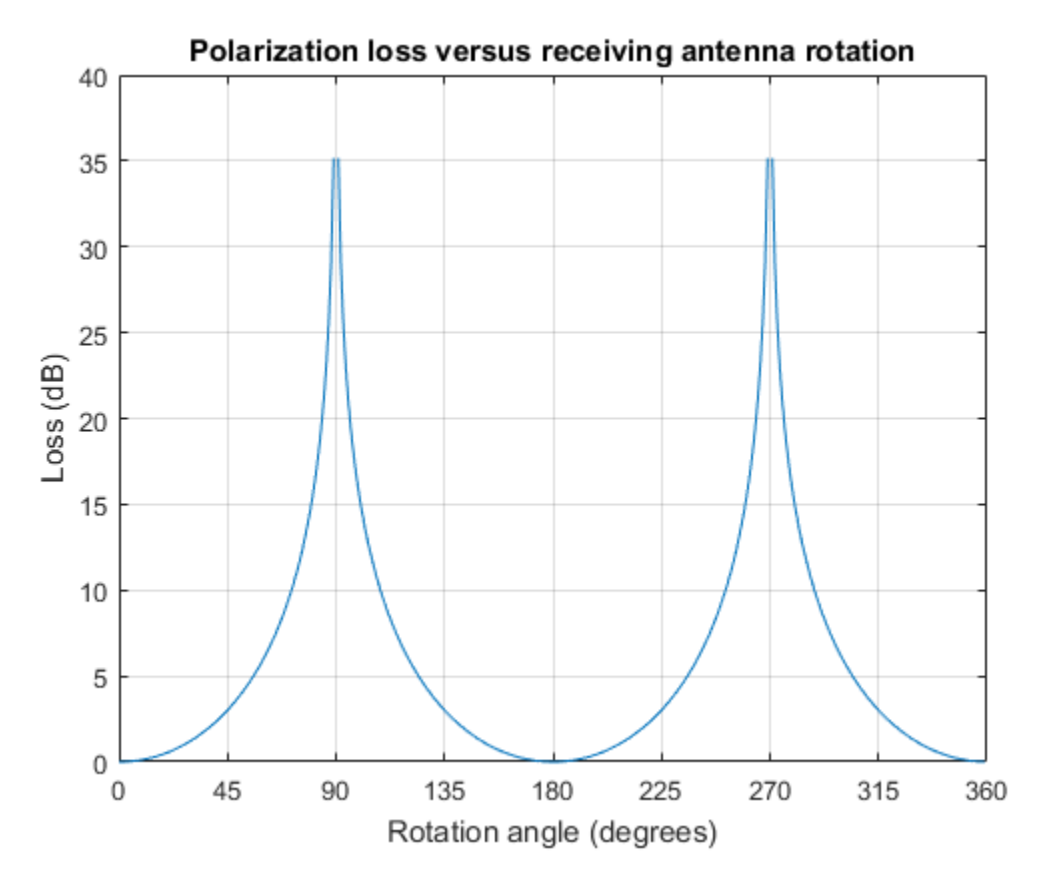

The angle-loss plot shows nulls (Inf dB) at 90 degrees and 270 degrees where the polarizations are orthogonal.

## Input Arguments

fv tr – Transmitted field vector in linear component representation 2-by-1 complex-valued column vector

The transmitted field vector in linear component representation specified as a 2 by-1, complex-valued column vector [Eh;Ev]. In this vector, Eh and Ev are the field's horizontal and vertical linear components.

Example: [1;1] Data Types: double Complex Number Support: Yes

### **fv\_rcv** — Receiver polarization vector in linear component representation

2-by-1 complex-valued column vector

Receiver polarization vector in linear component representation specified as a 2-by-1, complex-valued column vector [Eh;Ev]. In this vector, Eh and Ev are the polarization vector's horizontal and vertical linear components.

Example: [0;1]

Data Types: double Complex Number Support: Yes

### **pos\_rcv** — Receiving antenna position

[0;0;0] (default) | 3-by-1 real-valued column vector

Receiving antenna position specified as a 3-by-1, real-valued column vector. The components of pos  $rcv$  are specified in the global coordinate system as  $[x; y; z]$ .

Example: [1000;0;0]

Data Types: double

### **axes\_rcv** — Receiving antenna local coordinate axes

3-by-3 identity matrix (default) | 3-by-3 real-valued matrix

Receiving antenna local coordinate axes specified as a 3-by-3, real-valued matrix. Each column is a unit vector specifying the local coordinate system's orthonormal *x*, *y*, and *z* axes, respectively, with respect to the global coordinate system. Each column is written in  $[x,y;z]$  form. If axes rcv is specified as the identity matrix, the local coordinate system is aligned with the global coordinate system.

Example: [1, 0, 0; 0, 1, 0; 0, 0, 1]

Data Types: double

### **pos\_tr** — Transmitter position

[0;0;0] (default) | 3-by-1 real-valued column vector

Transmitter position specified as a 3-by-1, real-valued column vector. The components of pos tr are specified in the global coordinate system as  $[x; y; z]$ .

Example: [0;0;0]

Data Types: double

### **axes\_tr** — Transmitting antenna local coordinate axes

3-by-3 identity matrix (default) | 3-by-3 real-valued matrix

Transmitting antenna local coordinate axes specified as a 3-by-3, real-valued matrix. Each column is a unit vector specifying the local coordinate system's orthonormal *x*, *y*, and *z* axes, respectively, with respect to the global coordinate system. Each column is written in  $[x; y; z]$  form. If axes  $\tau$  is the identity matrix, the local coordinate system is aligned with the global coordinate system.

Example: [1, 0, 0; 0, 1, 0; 0, 0, 1]

Data Types: double

## Output Arguments

**rho** — Polarization loss

scalar

Polarization loss returned as scalar in decibel units. The polarization loss is the projection of the normalized transmitted field vector into the normalized receiving antenna polarization vector. Its value lies between zero and unity. When converted into dB, (and a sign changed to show loss as positive) its value lies between 0 and -Inf.

## More About

### Polarization Loss Due to Field and Receiver Mismatch

Loss occurs when a receiver is not matched to the polarization of an incident electromagnetic field.

In the case of the polarization of a field emitted by a transmitting antenna, first, look at the far zone of the transmitting antenna, as shown in the following figure. At this

location—which is the location of the receiving antenna—the electromagnetic field is orthogonal to the direction from transmitter to receiver.

You can represent the transmitted electromagnetic field,  $f\vee f\uparrow r$ , by the components of a vector with respect to a spherical basis of the transmitter's local coordinate system. The orientation of this basis depends on its direction from the origin. The direction is specified by the azimuth and elevation of the receiving antenna with respect to the transmitter's local coordinate system. Then, the transmitter's polarization, in terms of the spherical basis vectors of the transmitter's local coordinate system, is **EXECUTE:** policies is the location of the receiving antenna—the electromagnetic field is<br>gonal to the direction from transmitter to receiver.<br>can represent the transmitted electromagnetic field,  $f v_{\perp}$  **tr**, by the co polloss<br>polloss<br>ich is the location of the receiving antenna—the electromagnetic field is<br>the direction from transmitter to receiver.<br>resent the transmitted electromagnetic field,  $f v_r tr$ , by the components of<br>respect to a ion—which is the location of the receiving antenna—the electromagnetigenal to the direction from transmitter to receiver.<br>
Exam represent the transmitted electromagnetic field,  $f v_r$ , by the condination of this besic to a

$$
\mathbf{E} = E_H \hat{\mathbf{e}}_{az} + E_V \hat{\mathbf{e}}_{el} = E_m \mathbf{P}_i
$$

In the same manner, the receiver's polarization vector,  $\tau v$   $\tau cv$ , is defined with respect to a spherical basis in the receiver's local coordinate system. Now, the azimuth and elevation specify the transmitter's position with respect to the receiver's local coordinate system. You can write the receiving antennas polarization in terms of the spherical basis vectors of the receiver's local coordinate system:

$$
\mathbf{P} = P_H \hat{\mathbf{e}}'_{az} + P_V \hat{\mathbf{e}}'_{el}
$$

This figure shows the construction of the different transmitter and receiver local coordinate systems. It also shows the spherical basis vectors with which to write the field components.

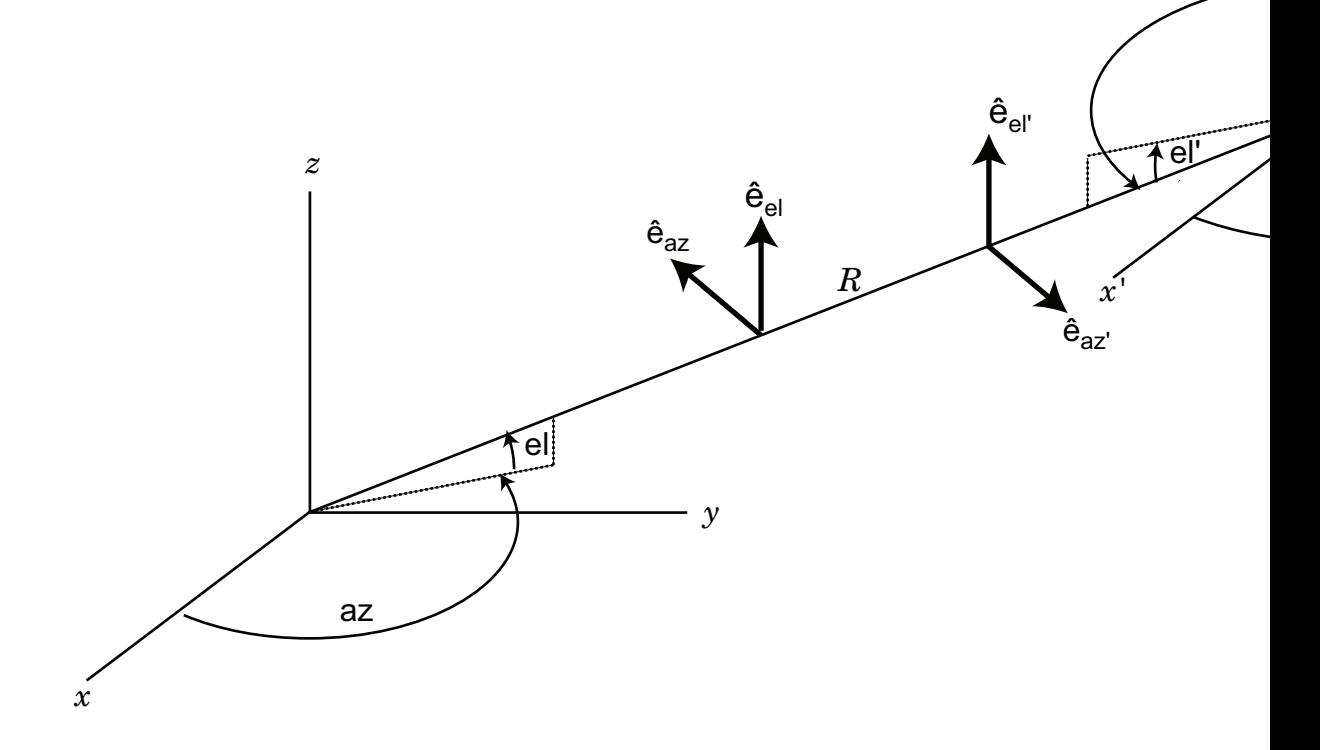

The polarization loss is the projection (or dot product) of the normalized transmitted field vector onto the normalized receiver polarization vector. Notice that the loss occurs because of the mismatch in direction of the two vectors not in their magnitudes. Because the vectors are defined in different coordinate systems, they must be converted to the global coordinate system in order to form the projection. The polarization loss is defined by:

$$
\rho = \frac{|\mathbf{E}_i \cdot \mathbf{P}|^2}{|\mathbf{E}_i|^2 |\mathbf{P}|^2}
$$

## References

 $|\mathbf{E}_i \cdot \mathbf{P}|^2$ <br>  $\mathbf{E}_i|^2 |\mathbf{P}|^2$ <br>
Ces<br>
H. Antennas for Radar and Communications.Jo<br>  $\mathbf{P}$ <br>  $\mathbf{P}$  | stokes<br>  $\mathbf{H}$  in R2013a | || |  $\frac{1}{\left| \mathbf{P} \right|^2}$ <br> $\frac{2}{\left| \mathbf{P} \right|^2}$ <br>Antennas for Radar and Communication<br>stokes<br>R2013a [1] Mott, H. *Antennas for Radar and Communications*.John Wiley & Sons, 1992.

## See Also

polellip | stokes

Introduced in R2013a

# polratio

Ratio of vertical to horizontal linear polarization components of a field

## **Syntax**

 $p =$  polratio(fv)

# **Description**

 $p =$  polratio(fv) returns the ratio of the vertical to horizontal component of the field or set of fields contained in fv.

Each column of fv contains the linear polarization components of a field in the form [Eh;Ev], where Eh and Ev are the field's linear horizontal and vertical polarization components. The expression of a field in terms of a two-row vector of linear polarization components is called the *Jones vector formalism*. The argument fv can refer to either the electric or magnetic part of an electromagnetic wave.

Each entry in p contains the ratio Ev/Eh of the components of fv.

# Examples

### Polarization Ratio for 45° Linearly Polarized Field

Determine the polarization ratio for a linearly polarized field (when the horizontal and vertical components of a field have the same phase).

```
fv = [2 ; 2];p = polratio(fv)
p =11.11.11.11
```
The resulting polarization ratio is real. The components also have equal amplitudes so the polarization ratio is unity.

### Polarization Ratios for Two Fields

Pass two fields via a single matrix. The first field is  $[2, i]$ , while the second is  $[i, 1]$ .

```
fv = [2, i; i, 1];p = polratio(fv)
p = 0 + 0.5000i 0 - 1.0000i
```
### Polarization Ratio for Vertically Polarized Field

Determine the polarization ratio for a vertically polarized field (when the horizontal component of the field vanishes).

```
f_v = [0 : 2]:p = polratio(fv)
p = Inf
```
The polarization ratio is infinite as expected from Ev/Eh.

## Input Arguments

### **fv** — Field vector in linear component representation

2-by-*N* complex-valued matrix

Field vector in linear component representation specified as a 2-by-*N* complex-valued matrix. Each column of fv contains an instance of a field specified by [Eh;Ev], where Eh and Ev are the field's linear horizontal and vertical polarization components. Two rows of the same column cannot both be zero.

```
Example: [2 , i; i, 1]
```
Data Types: double Complex Number Support: Yes

## Output Arguments

**p** — Polarization ratio 1-by-*N* complex-valued row vector

Polarization ratio returned as a 1-by-*N* complex-valued row vector. p contains the ratio of the components of the second row of fv to the first row, Ev/Eh.

## References

[1] Mott, H., *Antennas for Radar and Communications*, John Wiley & Sons, 1992.

- [2] Jackson, J.D. , *Classical Electrodynamics*, 3rd Edition, John Wiley & Sons, 1998, pp. 299–302
- [3] Born, M. and E. Wolf, *Principles of Optics*, 7th Edition, Cambridge: Cambridge University Press, 1999, pp 25–32.

### See Also

circpol2pol | pol2circpol | polellip | stokes

Introduced in R2013a

# polsignature

Copolarization and cross-polarization signatures

## **Syntax**

```
resp = polsignature(rcsmat)
resp = polsignature(rcsmat,type)
resp = polsignature(rcsmat,type,epsilon)
resp = polsignature(rcsmat,type,epsilon,tau)
```

```
polsignature( ___ )
```
## **Description**

resp = polsignature(rcsmat) returns the normalized radar cross-section copolarization (*co-pol*) signature, resp (in square meters), determined from the scattering cross section matrix, rcsmat of an object. The signature is a function of the transmitting antenna polarization, specified by the ellipticity angle and the tilt angle of the polarization ellipse. In this syntax case, the ellipticity angle takes the values [-45:45] and the tilt angle takes the values [-90:90]. The output resp is a 181-by-91 matrix whose elements correspond to the signature at each ellipticity angle-tilt angle pair.

 $resp = polsignature(resmat, type), in addition, specifies the polarization$ signature type as one of 'c'|'x', where 'c' creates the copolarization signature and 'x' creates the cross-polarization (*cross-pol*) signature. The default value of this parameter is 'c'. The output resp is a 181-by-91 matrix whose elements correspond to the signature at each ellipticity angle-tilt angle pair. This syntax can use the input arguments in the previous syntax.

resp = polsignature(rcsmat,type,epsilon), in addition, specifies the transmit antenna polarization's ellipticity angle (in degrees) as a length-*M* vector. The angle epsilon must lie between –45° and 45°. The argument resp is a 181-by-*M* matrix whose elements correspond to the signature at each ellipticity angle-tilt angle pair. This syntax can use any of the input arguments in the previous syntaxes.

resp = polsignature(rcsmat,type,epsilon,tau), in addition, specifies the tilt angle of the polarization ellipse of the transmitted wave (in degrees) as a length-*N* vector. The angle tau must be between –90° and 90°. The signature, resp, is represented as a function of the transmitting antenna polarization. The transmitting antenna polarization is characterized by the ellipticity angle, epsilon, and the tilt angle, tau. The argument resp is a *N*-by-*M* matrix whose elements correspond to the signature at each ellipticity angle-tilt angle pair. This syntax can use any of the input arguments in the previous syntaxes.

polsignature( \_\_\_ ) plots a three dimensional surface using any of the syntax forms specified above.

## Examples

### Copolarization Signature of a Dihedral

Calculate and plot the copolarization response to the scattering cross-section matrix, rscmat, of a dihedral object. Specify the ellipticity angle values as [-45:45] and the tilt angle values as [-90:90]. Display the response matrix as an image.

Calculate the copolarization response.

```
rscmat = [-1,0;0,1];
resp = polsignature(rscmat);
```
Plot the copolarization response.

```
el = [-45:45];tilt = [-90:90];
imagesc(el,tilt,resp);
ylabel('Tilt (degrees)');
xlabel('Ellipticity Angle (degrees)')
axis image
ax = gca;ax.XTick = [-45:15:45];
ax.YTick = [-90:15:90];
title('Co-polarization signature of dihedral');
colorbar;
```
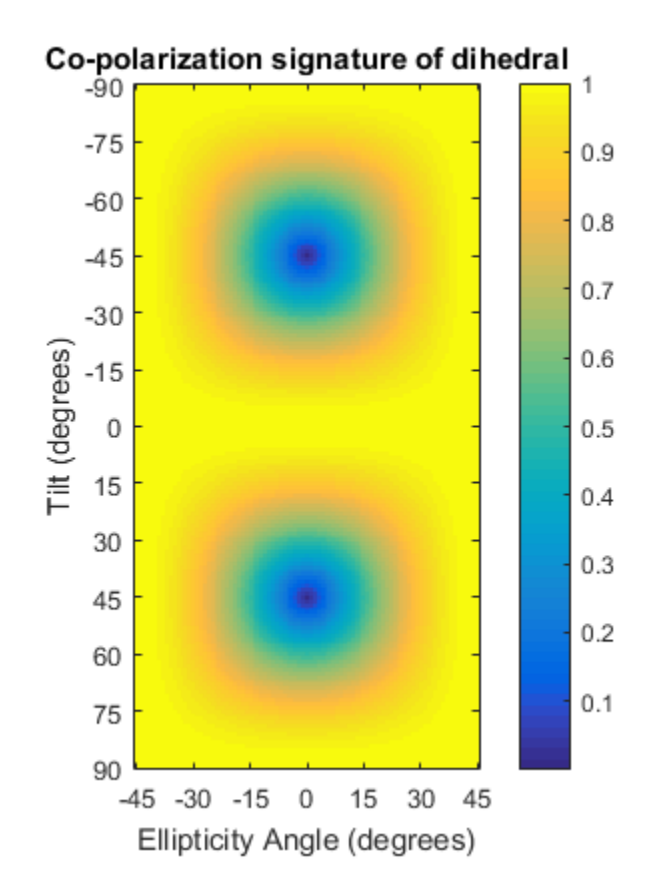

### Cross-Polarization Signature of a Dihedral

Calculate and plot the cross-polarization response to the scattering cross-section matrix, rscmat, of a dihedral object. Specify the ellipticity angle values as [-45:45] and the tilt angle values as [-90:90]. Display the response matrix as an image.

Calculate the cross-polarization response. To do this, set the type argument to 'x'.

```
rscmat = [-1,0;0,1];
resp = polsignature(rscmat,'x');
```
Plot the cross-polarization response.

 $el = [-45:45]$ ; tilt = [-90:90];

```
imagesc(el,tilt,resp);
ylabel('Tilt (degrees)');
xlabel('Ellipticity Angle (degrees)');
axis image
ax = gca;ax.XTick = [-45:15:45];
ax.YTick = [-90:15:90];
title('Cross-polarization signature of dihedral');
colorbar;
```
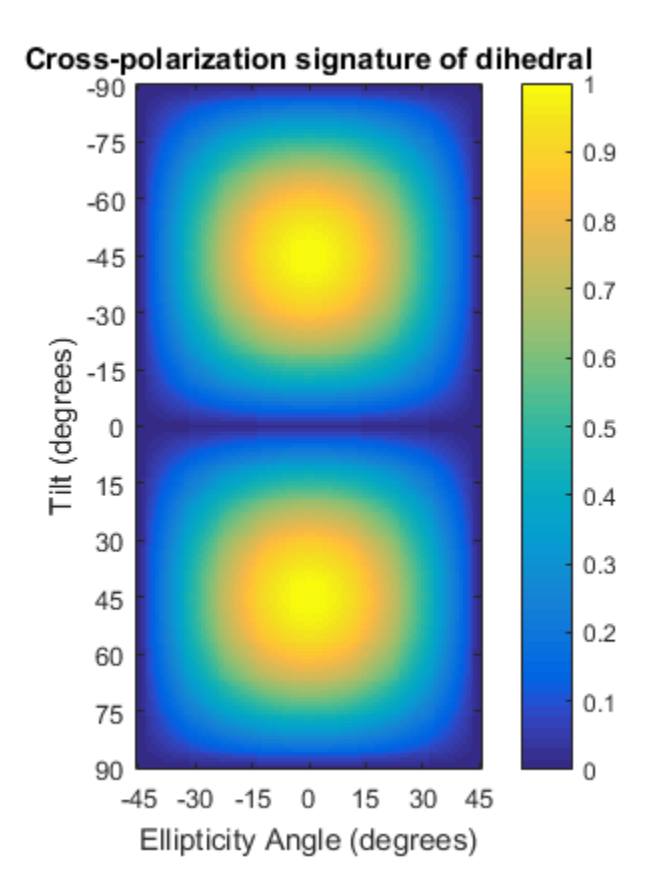

### Signatures for Linear Polarization with Varied Tilt Angles

Set the ellipticity angle to zero, and vary the tilt angle from -90 to +90 degrees to generate all possible linear polarization directions. Then, plot both the copolarization and cross-polarization signatures.

```
rscmat = [-1,0;0,1];
e1 = [0]:
respc = polsignature(rscmat,'c',el);
respx = polsignature(rscmat,'x',el);tilt = [-90:90];
plot(tilt,respc,'b',tilt,respx,'r');
ax = qca;
ax.XLim = [-90,90];
```

```
ax.XTick = [-90:15:90];legend('Co-polarization','Cross-polarization');
title('Signatures for linear polarization');
xlabel('Tilt angle (degrees)');
ylabel('Signature');
```
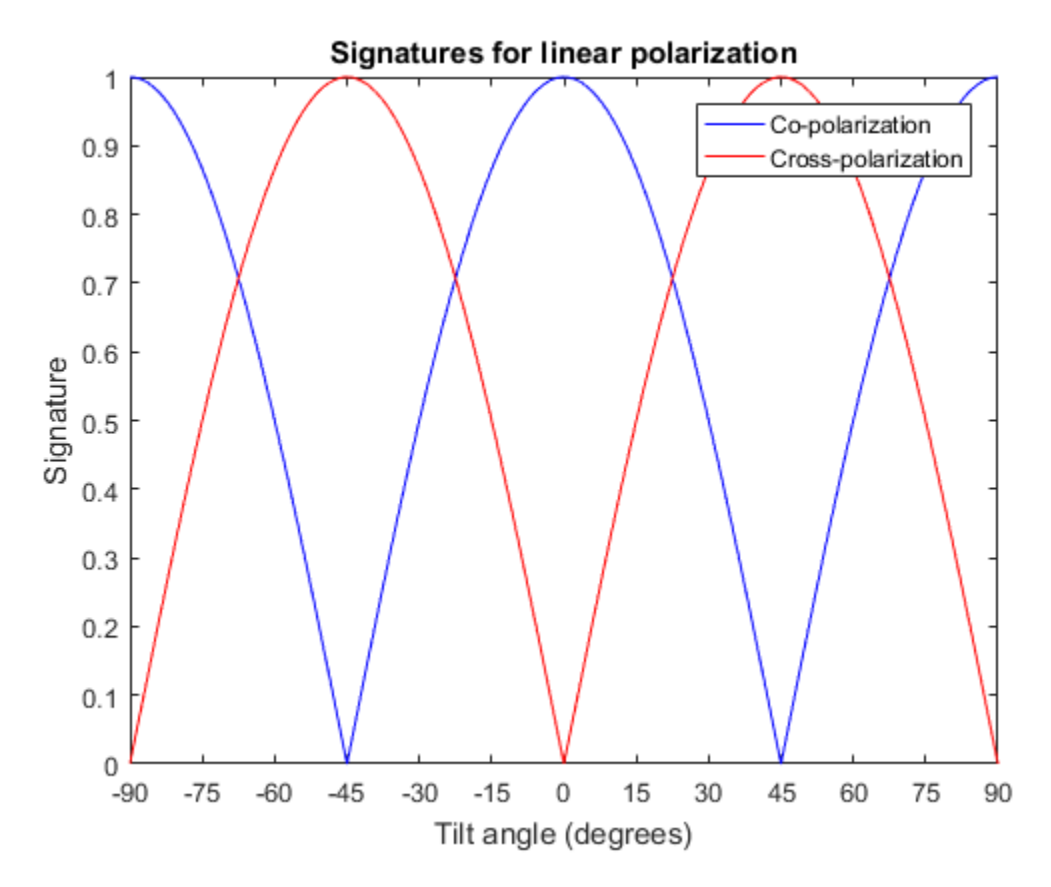

### Copolarization Signature of Dihedral for Left and Right Circular Polarizations

This example shows how to obtain numerical values for the polarization signatures of a dihedral target for left and right circular polarized incident waves.

Specify the radar cross-section matrix of a dihedral

 $r$ scmat =  $[-1,0;0,1]$ ;

Specify a left circularly polarized wave and obtain its tilt angle and ellipticity.

```
f v = 1/sqrt(2) * [1; 1i];[tilt lcp, e1 lcp = polelip(fv);
disp([tilt lcp,el lcp])
     45 45
```
Specify a right circularly polarized wave by complex conjugation of a left circulary polarized wave. Obtain its tilt angle and ellipticity.

```
[tilt rcp,el rcp] = polellip(conj(fv));
disp([tilt rcp,el rcp])
     45 -45
```
Both tilt angles are 45 degrees. Compute the copolarization and cross-polarization signatures for the two waves.

```
el = [el \; lep, \; el \; rep];tilt = tilt rcp;
respc = polsignature(rscmat,'c',el,tilt);
respx = polsignature(rscmat, 'x', el, tilt);disp(respc)
disp(respx)
      1 1
      1 1
```
#### Surface Plot of Copolarization Signature of General Target

Use a general RCSM matrix to create a 3-D surface plot.

```
rscmat = [1i*2,0.5; 0.5, -1i];
el = [-45:45];tilt = [-90:90];
```
With no output arguments, polsignature automatically creates a surface plot.

```
polsignature(rscmat,'c',el,tilt);
```
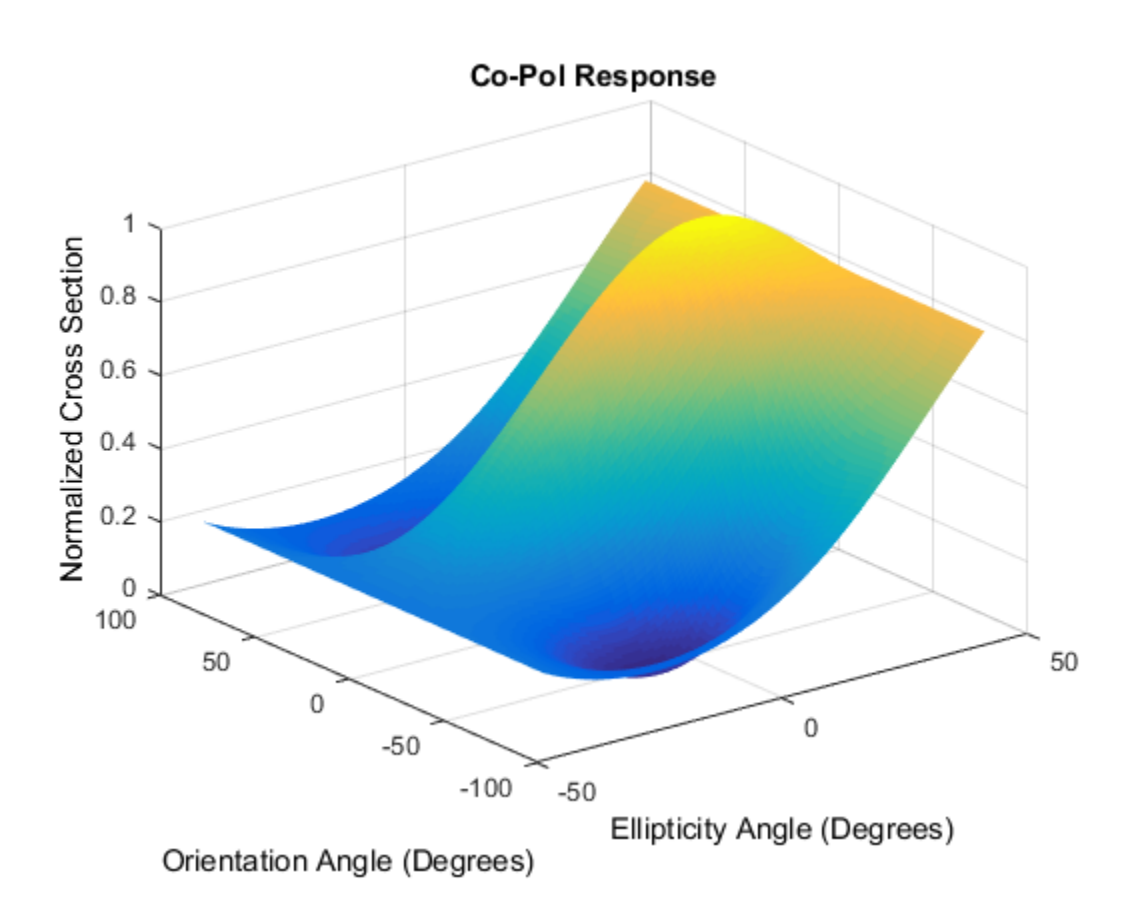

## Input Arguments

### **rcsmat** — Radar cross-section scattering matrix

2-by-2 complex-valued matrix

Radar cross-section scattering matrix (*RCSM*) of an object specified as a 2-by-2, complexvalued matrix. The radar cross-section scattering matrix describes the polarization of a scattered wave as a function of the polarization of an incident wave upon a target. The response to an incident wave can be construct from the individual responses to the incident field's horizontal and vertical polarization components. These components are taken with respect to the transmit antenna or array local coordinate system. The

scattered wave can be decomposed into horizontal and vertical polarization components with respect to the receive antenna or array local coordinate system. The matrix *RCSM* contains four components [rcs hh rcs hv;rcs vh rcs vv] where each component is the radar cross section defined by the polarization of the transmit and receive antennas.

- rcs hh Horizontal response due to horizontal transmit polarization component
- rcs hv Horizontal response due to vertical transmit polarization component
- rcs vh Vertical response due to horizontal transmit polarization component
- rcs vv Vertical response due to vertical transmit polarization component

In the monostatic radar case, when the wave is backscattered, the RCSM matrix is symmetric.

Example: [-1,1i;1i,1]

Data Types: double Complex Number Support: Yes

### **type** — Polarization signature type

'c' (default) | single character 'c'|'x'

Polarization signature type of the scattered wave specified by a single character: 'c' denoting the copolarized signature or 'x' denoting the cross-polarized signature.

Example: 'x'

Data Types: char

#### **epsilon** — Ellipticity angle of the polarization ellipse of the transmitted wave

[-45:45] (default) | scalar or 1-by-*M* real-valued row vector

Ellipticity angle of the polarization ellipse of the transmitted wave specified as a length-*M* vector. Units are degrees. The ellipticity angle describes the shape of the ellipse. By definition, the tangent of the ellipticity angle is the signed ratio of the semiminor axis to semimajor axis of the polarization ellipse. Since the absolute value of this ratio cannot exceed unity, the ellipticity angle lies between  $\pm 45^{\circ}$ .

Example: [-45:0.5:45]

Data Types: double

**tau** — Tilt angle of the polarization ellipse of the transmitted wave [-90:90] (default) | scalar or 1-by-*N* real-valued row vector.

Tilt angle of the polarization ellipse of the transmitted wave specified as a length-*N* vector. Units are degrees. The tilt angle is defined as the angle between the semimajor axis of the ellipse and the *x*-axis. Because the ellipse is symmetrical, an ellipse with a tilt angle of  $100^{\circ}$  is the same ellipse as one with a tilt angle of  $-80^{\circ}$ . Therefore, the tilt angle need only be specified between ±90°.

Example: [-30:2:30]

Data Types: double

## Output Arguments

### **resp** — Normalized magnitude response

scalar or *N*-by-*M* real-valued matrix.

Normalized magnitude response returned as a scalar or *N*-by-*M*, real-valued matrix having values between 0 and 1. resp returns a value for each ellipticity-tilt angle pair.

## More About

### Scattering Cross-Section Matrix

Scattering cross-section matrix determines response of an object to incident polarized electromagnetic field.

When a polarized plane wave is incident on an object, the amplitude and polarization of the scattered wave may change with respect to the incident wave polarization. The polarization may depend upon the direction from which the scattered wave is observed. The exact way that the polarization changes depends upon the properties of the scattering object. The quantity describing the response of an object to the incident field is called the scattering cross-section matrix, *S*. The scattering matrix can be measured as follows: when a unit amplitude horizontally polarized wave is scattered, both a horizontal and vertical scattered component are produced. Call these two components  $S_{HH}$  and *SVH*. These are complex numbers containing the amplitude and phase changes from the incident wave. Similarly, when a unit amplitude vertically polarized wave is scattered, the horizontal and vertical scattered component produced are *SHV* and *SVV*. Because any incident field can be decomposed into horizontal and vertical components, stack these quantities into a matrix and write the scattered field in terms of the incident field

$$
\begin{bmatrix} E_H^{(sc)} \\ E_V^{(sc)} \end{bmatrix} = \begin{bmatrix} S_{HH} & S_{VH} \\ S_{HV} & S_{VV} \end{bmatrix} \begin{bmatrix} E_H^{(inc)} \\ E_V^{(inc)} \end{bmatrix} = S \begin{bmatrix} E_H^{(inc)} \\ E_V^{(inc)} \end{bmatrix}
$$
\nscattering cross section matrix depends upon the angles that the incident and

The scattering cross section matrix depends upon the angles that the incident and scattered fields make with the object. When the incident field is backscattered to the transmitting antenna, the scattering matrix is symmetric.

### Polarization Signature

Polarization signature for visualizing scattering cross-section matrix.

 $\left[\begin{array}{c} \mathcal{E}_{H}^{(sc)} \\ \mathcal{E}_{H}^{(sc)} \end{array}\right] = \left[\begin{array}{cc} \mathcal{S}_{HH} & \mathcal{S}_{VH} \\ \mathcal{E}_{H}^{(inc)} \end{array}\right] = S \left[\begin{array}{c} E_{H}^{(inc)} \\ E_{H}^{(inc)} \end{array}\right]$ <br>thereing cross section matrix depends upon the angles that the incident and fields make with t  $\left[\begin{array}{c} \text{(sc)}\\ \text{(sc)}\\ \text{(sc)} \end{array}\right] = \left[\begin{array}{ccc} S_{HH} & S_{VH}\\ S_{HV} & S_{VV} \end{array}\right] \left[\begin{array}{c} E^{(inc)}_H\\ E^{(inc)}_W \end{array}\right] = S \left[\begin{array}{c} E^{(inc)}_H\\ E^{(inc)}_V \end{array}\right]$ <br>ttering cross section matrix depends upon the angles that the incident and<br>tering ren  $\left.\begin{array}{l} \textbf{(in)}\\ H \\ H \\ \textbf{(in)} \end{array}\right] = S\left[\begin{array}{l} E^{(inc)}_H\\ E^{(inc)}_H \end{array}\right]$  at<br>rix depends upon the angles that the incident and object. When the incident field is backscattered to the terring matrix is symmetric.<br>alizing scatte  $\left[\begin{array}{c} \left(\dot{m}c\right)\\ \left(\dot{m}c\right)\\ \left(\dot{m}$  $\left.\begin{array}{l} \text{(inc)}\\ \text{(inc)}\\ \$  $\begin{array}{c} \text{polsignature} \\ \text{ph} \\ \text{line} \\ \text{line} \\ \text{blue} \end{array} \end{array}$ To understand how the scattered wave depends upon the polarization of the incident wave, an examination of all possible scattered field polarizations for each incident polarization is required. Because this amount of data is difficult to visualize, you can look at two particular scattered polarizations: The scattering cross section matrix depends upon the angles that the incident and<br>consterered fields make with the object. When the incident field is backscattered to the<br>transmitting antenna, the scattering matrix is sym  $\left[\frac{\alpha n}{N}\right] = \left[\frac{S_{HH}}{S_{HV}} - \frac{S_{VH}}{S_{VV}}\right] \left[\frac{E_{H}^{(inc)}}{E_{VV}^{(inc)}}\right] = S \left[\frac{E_{H}^{(inc)}}{E_{VV}^{(inc)}}\right]$ <br>ttering cross section matrix depends upon the angles that the included in<br>alcohols nake with the object. When the incident  $\left[\frac{\alpha n}{N}\right] = \left[\frac{S_{HH}}{S_{HV}} - \frac{S_{VH}}{S_{VV}}\right] \left[\frac{E_{H}^{(inc)}}{E_{VV}^{(inc)}}\right] = S \left[\frac{E_{H}^{(inc)}}{E_{VV}^{(inc)}}\right]$ <br>ttering cross section matrix depends upon the angles that the included in<br>alcohols nake with the object. When the incident polagram<br>  $S_{HW} = S_{WW} \left[ \frac{R_H^{(0)}(s)}{R_H^{(0)}} \right] = S \left[ \frac{R_H^{(0)}(s)}{R_H^{(0)}} \right]$ <br>
Envis section matrix depends upon the angles that the incident and<br>
make with the object. When the incident liedl is backscattered to the<br>
make wi polisiproduce<br>  $S_{HH} = S_{HH} \left[ \frac{R_H^{(m_0)}}{R_H^{(m_0)}} \right] = S \left[ \frac{R_H^{(m_0)}}{R_H^{(m_0)}} \right]$ <br>
since  $S_{HH} = S \left[ \frac{R_H^{(m_0)}}{R_H^{(m_0)}} \right]$ <br>
since section matrix depends upon the angles that the incident and<br>
mates with the object. When t  $\begin{array}{c}\n\text{Doisophance} \text{Poisophance} \\\n & \text{Syr} \left[ \mathbf{E}_{\mathcal{U}}^{(Hil)} \right] = S \left[ \mathbf{E}_{\mathcal{U}}^{(Hil)} \right] \\ \text{E}_{\mathcal{U}}^{(Hil)} \left[ \mathbf{E}_{\mathcal{U}}^{(Hil)} \right] = S \left[ \mathbf{E}_{\mathcal{U}}^{(Hil)} \right] \\ \text{is section matrix depends upon the angles that the incident and the value with the object. When the incident field is beekscattered to the mean, the scattering matrix is symmetric. \end{array}$  $H \propto S_{VH} \left[ \left[ \frac{E_{H}^{(in)}}{E_{H}^{(in)}} \right] = S \left[ \frac{E_{H}^{(in)}}{E_{H}^{(in)}} \right]$ <br>  $S \propto S_{VH} \left[ \left[ \frac{E_{H}^{(in)}}{E_{H}^{(in)}} \right] \right] = S \left[ \frac{E_{H}^{(in)}}{E_{H}^{(in)}} \right]$ <br>
ass section matrix depends upon the angles that the incident and<br>
take with th polagrams<br>  $\left[\begin{matrix} S_{HH} & S_{VH} \end{matrix}\right] \left[\begin{matrix} E_{H}^{(p;\alpha)} \\ S_{H'}^{(p;\alpha)} \end{matrix}\right] = S \left[\begin{matrix} E_{H'}^{(p;\alpha)} \\ E_{H'}^{(p;\alpha)} \end{matrix}\right]$ <br>
(turing cross section matrix doponds upon the angles that the incident and<br>
defined and with the object. When polagrams<br>  $\left[\begin{matrix} S_{HH} & S_{VH} \end{matrix}\right] \left[\begin{matrix} E_{H}^{(p;\alpha)} \\ S_{H'}^{(p;\alpha)} \end{matrix}\right] = S \left[\begin{matrix} E_{H'}^{(p;\alpha)} \\ E_{H'}^{(p;\alpha)} \end{matrix}\right]$ <br>
(turing cross section matrix doponds upon the angles that the incident and<br>
defined and with the object. When posignator<br>  $\mathcal{S}_{NT} \left[ \left[ \frac{K_{ij}^{(n,c)}}{H_i^2} \right] = S \left[ \frac{K_{ij}^{(n,c)}}{H_i^2} \right]$ <br>  $S_{ij}^{(n,c)} \left[ \left[ \frac{K_{ij}^{(n,c)}}{H_i^2} \right] \right]$ <br>
as asction matrix depends upon the angles that the incident and<br>
the with the object. When the incide  $\begin{aligned}\n\text{Boisson} & \text{Boisson} \\ \text{Boisson} & \text{Boisson} \\ \text{Boisson} & \text{Boisson} \\ \text{Boisson} & \text{Boisson} \\ \text{Boisson} & \text{Boisson} \\ \text{Boisson} & \text{Boisson} \\ \text{Boisson} & \text{Boisson} \\ \text{Boisson} & \text{Boisson} \\ \text{Boisson} & \text{Boisson} \\ \text{Boisson} & \text{Boisson} \\ \text{Boisson} & \text{Boisson} \\ \text{Boisson} & \text{Boisson$ polagrams<br>  $\frac{S_{VH}}{W} \left[ \frac{R_{H}^{(int)}}{R_{V}^{(int)}} \right] = S \left[ \frac{R_{H}^{(int)}}{R_{V}^{(int)}} \right]$ <br>
ass section mutrix depends suon the anglos that the incident and<br>
axis with the object. When the initiate field is backwattered to the<br>
notat polisiprature<br>  $S_{\text{YM}}\left[\left|L_{\text{AF}}^{\text{(top)}}\right|^2\right] = S\left[\left|\frac{L_{\text{AF}}^{\text{(top)}}}{L_{\text{AF}}^{\text{(top)}}}\right|^2\right]$ <br>
Sety  $\left|\left|L_{\text{AF}}^{\text{(top)}}\right|^2\right] = S\left[\left|\frac{L_{\text{AF}}^{\text{(top)}}}{L_{\text{AF}}^{\text{(top)}}}\right|^2\right]$ <br>
with the object. When the incident field is backle polignosite<br>  $S_{yy} \left[ \left| \frac{E_B^{(n,r)}}{E_B^{(n,r)}} \right| \right] = S \left[ \frac{E_B^{(n,r)}}{E_B^{(n,r)}} \right]$ <br>
Sover  $\left| \frac{E_B^{(n,r)}}{E_B^{(n,r)}} \right|$ <br>
with the object. When the incident field is backwardtered to the<br>
with the object. When the incident field is

- Choose one polarization that has the same polarization as the incident field (copolarization)
- Choose a second one that is orthogonal to the polarization of the incident field (crosspolarization)

Both the incident and orthogonal polarization states can be specified in terms of the tilt unit incident polarization vector can be expressed as

$$
\begin{bmatrix} E_H^{(inc)} \\ E_V^{(inc)} \end{bmatrix} = \begin{bmatrix} \cos \tau & -\sin \tau \\ \sin \tau & \cos \tau \end{bmatrix} \begin{bmatrix} \cos \varepsilon \\ j \sin \varepsilon \end{bmatrix}
$$

while the orthogonal polarization vector is

$$
\begin{bmatrix} E_H^{(inc)\perp} \\ E_V^{(inc)\perp} \end{bmatrix} = \begin{bmatrix} -\sin \tau & -\cos \tau \\ \cos \tau & -\sin \tau \end{bmatrix} \begin{bmatrix} \cos \varepsilon \\ -j\sin \varepsilon \end{bmatrix}
$$

To form the copolarization signature, use the RCSM matrix, *S*, to compute:

habeled List

\n
$$
P^{(\infty)} = \begin{bmatrix} E_H^{(inc)} & E_V^{(inc)} \end{bmatrix}^* S \begin{bmatrix} E_H^{(inc)} \\ E_V^{(inc)} \end{bmatrix}
$$

where  $[ ]^*$  denotes complex conjugation. For the cross-polarization signature, compute

nabeled List  
\n
$$
P^{(\infty)} = \left[E_H^{(inc)} \quad E_V^{(inc)}\right]^* S \left[E_H^{(inc)}\right]
$$
\n
$$
= \left[\begin{array}{ccc} 1 \star \text{ denotes complex conjugation. For the cross-polarization signature, compute} \\ 1 \end{array}\right]
$$
\n
$$
P^{(cross)} = \left[E_H^{(inc)\perp} \quad E_V^{(inc)\perp}\right]^* S \left[E_H^{(inc)}\right]
$$

befical List<br>  $(\infty) = \left[E_H^{(inc)} \quad E_V^{(inc)}\right]^s S \left[E_H^{(inc)}\right]$ <br>  $[1]^*$  denotes complex conjugation. For the cross-polarization signature, compute<br>  $(\cos s) = \left[E_H^{(inc)\perp} \quad E_V^{(inc)\perp}\right]^* S \left[E_H^{(inc)}\right]$ <br>
tput of this function is the absolute  $\begin{CD} \begin{pmatrix} \text{(inc)}\ \text{H} \end{pmatrix} \ \text{Equation.} \ \text{For the cross-polarization signature, compute} \ \text{S}\begin{bmatrix} E_H^{(inc)}\ E_V^{(inc)} \end{bmatrix} \ \text{absolute value of each signature normalized by its} \end{CD}$  $\begin{array}{l} \textit{(inc)}\\ \textit{W}\\ \textit{V} \\ \textit{V} \\ \textit{F} \left( \frac{F_{H}^{(inc)}}{H} \right) \\ \textit{E} \left( \frac{F_{H}^{(inc)}}{H} \right) \\ \textit{absolute value of each signature normalized by its} \\ \textit{and Communications-John Wiley & Sons, 1992.} \end{array}$  $E_V^{(inc)} \bigg]^* S \bigg[ \frac{E_H^{(inc)}}{E_V^{(inc)}} \bigg]$ <br>
omplex conjugation. For the cross-polarization signature, compute<br>  $+ E_V^{(inc)\perp} \bigg]^* S \bigg[ \frac{E_H^{(inc)}}{E_V^{(inc)}} \bigg]$ <br>
metion is the absolute value of each signature normalized by its<br>
sofr The output of this function is the absolute value of each signature normalized by its maximum value.

## **References**

- [1] Mott, H. *Antennas for Radar and Communications*.John Wiley & Sons, 1992.
- [2] Fawwaz, U. and C. Elachi. *Radar Polarimetry for Geoscience Applications*. Artech House, 1990.
- besical List<br>
(co) =  $\left[E_{H}^{(inc)} E_{V}^{(inc)}\right]^2 S \left[E_{H}^{(inc)}\right]$ <br>
[]\* denotes complex conjugation. For the cross-polarization signature, compute<br>  $(\text{cross}) = \left[E_{H}^{(inc)\perp} E_{V}^{(inc)\perp}\right]^2 S \left[E_{H}^{(inc)}\right]$ <br>
tput of this function is th on. For the cross-polarization signature, compute<br>  $\begin{bmatrix}\n\text{in} & \text{if } \\
\text{in} & \text{if } \\
\text{in} & \text{if } \\
\text{in} & \text{if } \\
\text{in} & \text{if } \\
\text{in} & \text{if } \\
\text{in} & \text{if } \\
\text{in} & \text{if } \\
\text{in} & \text{if } \\
\text{in} & \text{if } \\
\text{in} & \text{if } \\
\text{in} & \text{if } \\
\text{in} & \text{if } \\
\text{in} &$ on. For the cross-polarization signature, compute<br>  $\begin{bmatrix}\n\text{line}\\
H^H\\[-1.5mm]
\text{line}\\
\text{line}\n\end{bmatrix}$ <br>
lute value of each signature normalized by its<br>
communications.John Wiley & Sons, 1992.<br>
Polarimetry for Geoscience Applicat [3] Lee, J. and E. Pottier. *Polarimetric Radar Imaging: From Basics to Applications*. CRC Press, 2009.

### See Also

polellip | polloss | stokes

### Introduced in R2013a

# pulsint

Pulse integration

## **Syntax**

 $Y = pulsin<sub>t</sub>(X)$  $Y = pulsint(X, METHOD)$ 

# **Description**

 $Y = pulsint(X)$  performs video (noncoherent) integration of the pulses in X and returns the integrated output in Y. Each column of X is one pulse.

 $Y = pulsint(X, \text{METHOD})$  performs pulse integration using the specified method. METHOD is 'coherent' or 'noncoherent'.

# Input Arguments

### **X**

Pulse input data. Each column of X is one pulse.

### **METHOD**

Pulse integration method. METHOD is the method used to integrate the pulses in the columns of X. Valid values of METHOD are 'coherent' and 'noncoherent'. The strings are not case sensitive.

**Default:** 'noncoherent'

# Output Arguments

### **Y**

Integrated pulse. Y is an N-by-1 column vector where N is the number of rows in the input X.

## Examples

Noncoherently integrate 10 pulses.

```
x = repmat(sin(2*pi*(0:99)'/100),1,10)+0.1*randn(100,10);
y = pulsint(x);
subplot(211), plot(abs(x(:,1))); ylabel('Magnitude');
 title('First Pulse');
 subplot(212), plot(abs(y));
 ylabel('Magnitude');
 title('Integrated Pulse');
```
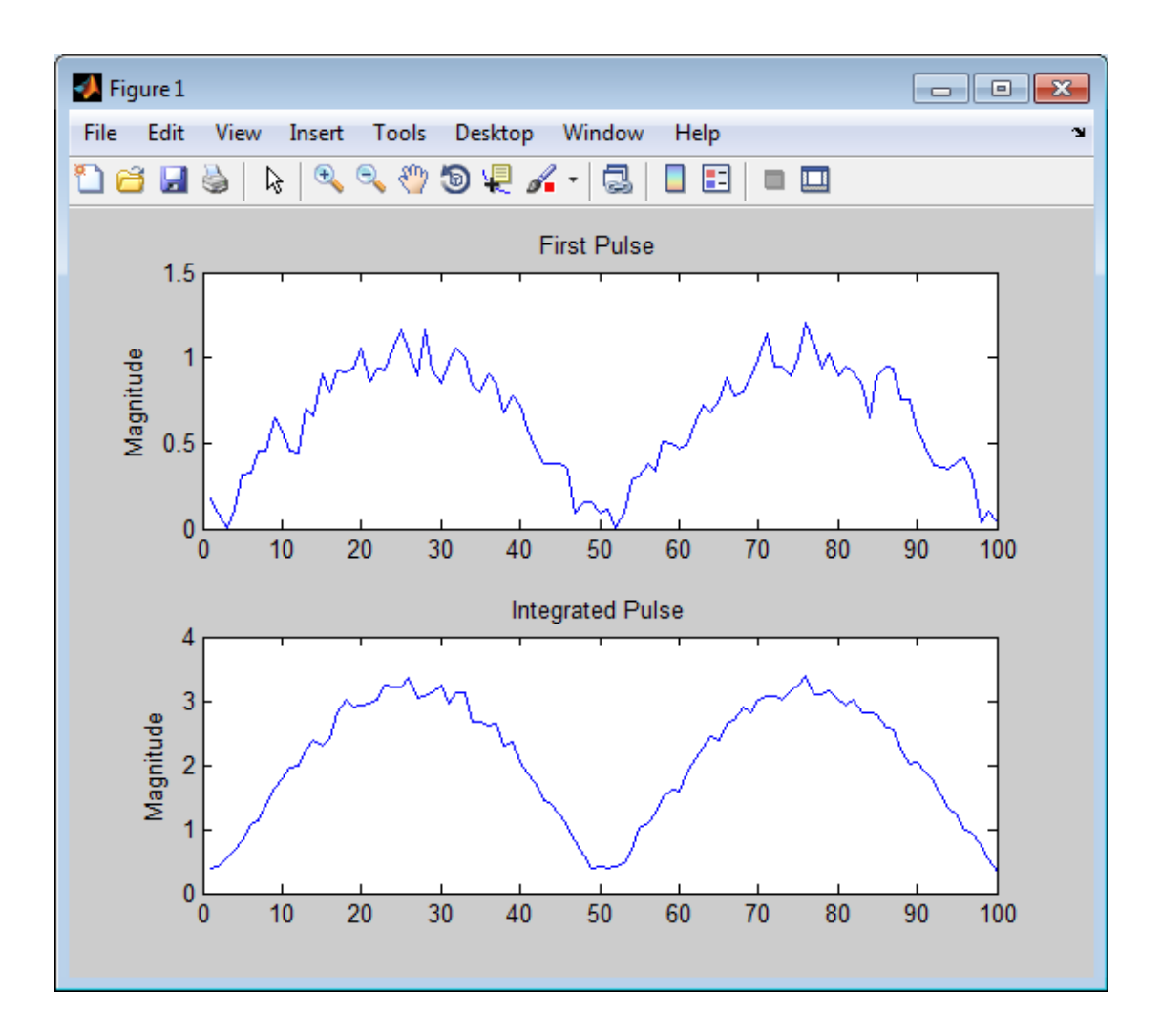

# More About

### Coherent Integration

Let  $X_{ij}$  denote the  $(i,j)$ -th entry of an M-by-N matrix of pulses  $X$ .

The coherent integration of the pulses in *X* is:

$$
Y_i = \sum_{j=1}^N X_{ij}
$$

#### Noncoherent (video) Integration

Probes *Y<sub>i</sub>* =  $\sum_{j=1}^{N} X_{ij}$ <br> **oherent (video) Integration**<br>  $X_{ij}$  denote the  $(i,j)$ -th entry of an M-by-N roncoherent (video) integration of the pu Let  $X_{ij}$  denote the  $(i,j)$ -th entry of an M-by-N matrix of pulses  $X$ .

The noncoherent (video) integration of the pulses in *X* is:

$$
Y_i = \sqrt{\sum_{j=1}^N |X_{ij}|^2}
$$

# References

*Y<sub>i</sub>* =  $\sum_{j=1}^{N} X_{ij}$ <br>
oherent (video) Integration<br>  $Y_{ij}$  denote the *(i,j)*-th entry of an M-by-N matrix of pulses<br>
noncoherent (video) integration of the pulses in *X* is:<br>  $Y_i = \sqrt{\sum_{j=1}^{N} |X_{ij}|^2}$ <br> **erences**<br>
ich **Solution**<br>  $\sum_{i=1}^{N} X_{ij}$ <br> **A** (**video)** Integration<br>
to the (*i, j*)-th entry of an M-by-N matrix of pulses<br>
in a signal (video) integration of the pulses in X is:<br>  $\sum_{j=1}^{N} |X_{ij}|^2$ <br> **CCS**<br>
s, M. A. *Fundamentals o* [1] Richards, M. A. *Fundamentals of Radar Signal Processing*. New York: McGraw-Hill, 2005.

### See Also

phased.MatchedFilter

Introduced in R2011a

# radarEquationCalculator

Radar equation calculator

# **Description**

The **Radar Equation Calculator** app is a tool for solving the basic radar equation for monostatic or bistatic radar systems. The radar equation relates target range, transmitted power and received signal SNR. Using this app, you can solve for any one of these three quantities. If you know the transmit power of your radar and the desired received SNR, you can solve for the maximum target range. If you know the target range and desired received SNR, you can compute how much power you need to transmit. Finally, if you know the range and transmit power, you can calculate the received SNR value.

After you choose the type of solution, set other parameters to build a complete model. The principal parameters to specify are target cross-section, wavelength, antenna gains, noise temperature, and overall system losses.

# Examples

#### Maximum Detection Range of a Monostatic Radar

Compute the maximum detection range of a 10 GHz, 1 kW, monostatic radar with a 40 dB antenna gain and a detection threshold of 10 dB. From the **Calculation Type** drop-down list, choose **Target Range** as the solution and choose **Configuration** as monostatic. Enter 40 dB for the antenna **Gain**, and set the **Wavelength** to 3 cm. Set the **SNR** detection threshold parameter to 10 dB. Assuming the target is a large airplane, set the **Target Radar Cross Section** value to 100 m<sup>2</sup> . Next, specify the **Peak Transmit Power** as 1 kW and the **Pulse Width** as 2 µs. Finally, assume a total of 5 dB **System Losses**.

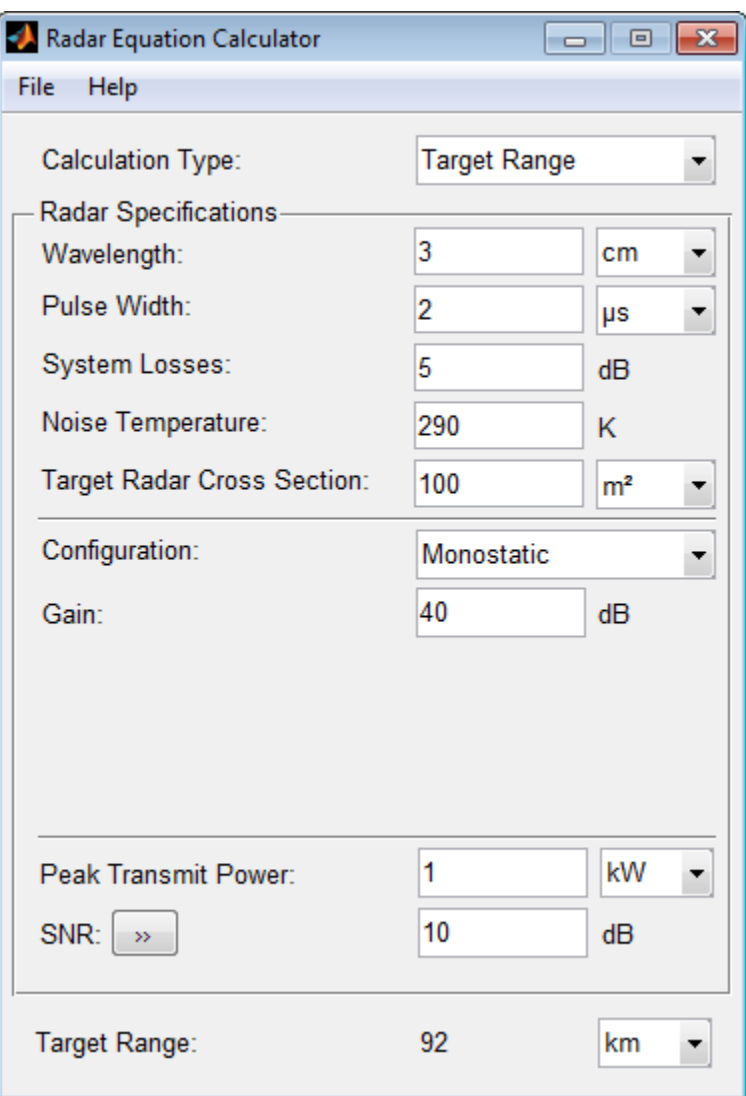

The maximum target detection range is 92 km.

#### Maximum Detection Range of a Monostatic Radar Using Multiple Pulses

Continue with the results from the previous example. Use multiple pulses to reduce the transmitted power while maintaining the same maximum target range. Clicking on the arrows to the right of the **SNR** label opens the **Detection Specifications for SNR** menu. There, set the **Probability of Detection** to 0.95, the **Probability of False Alarm** to 10–6, and the **Number of Pulses** to 4. Then, reduce the **Peak Transmit Power** to 0.75 kW. Assume a nonfluctuating target model, i.e., the **Swerling Case Number** is 0.

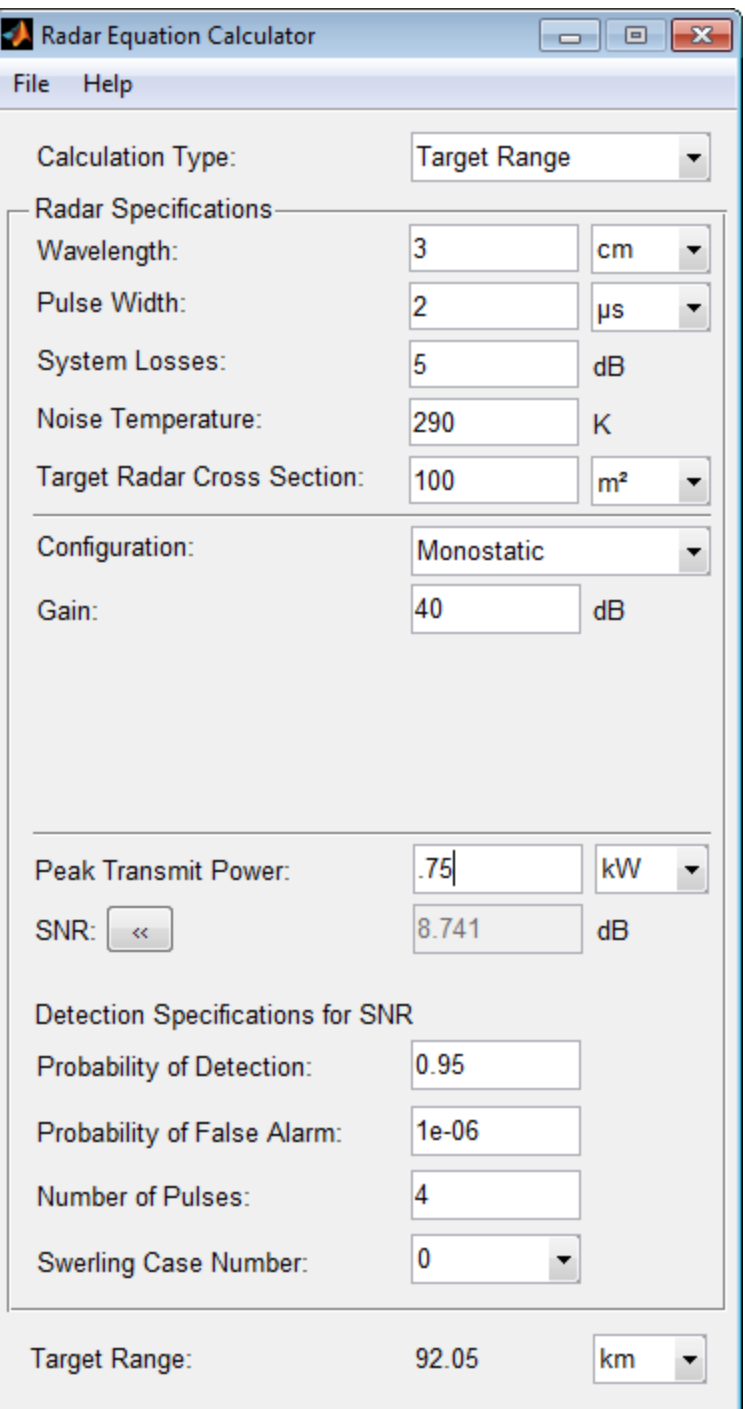

The maximum detection range is approximately the same as in the previous example, but the transmitted power is reduced by 25%.

#### Maximum Detection Range of Bistatic Radar System

Solve for the geometric mean range of a target for a bistatic radar system. Specify the **Calculation Type** as Target Range and **Configuration** as bistatic. Next, provide a **Transmitter Gain** and a **Receiver Gain** parameter, instead of the single gain needed in the monostatic case.

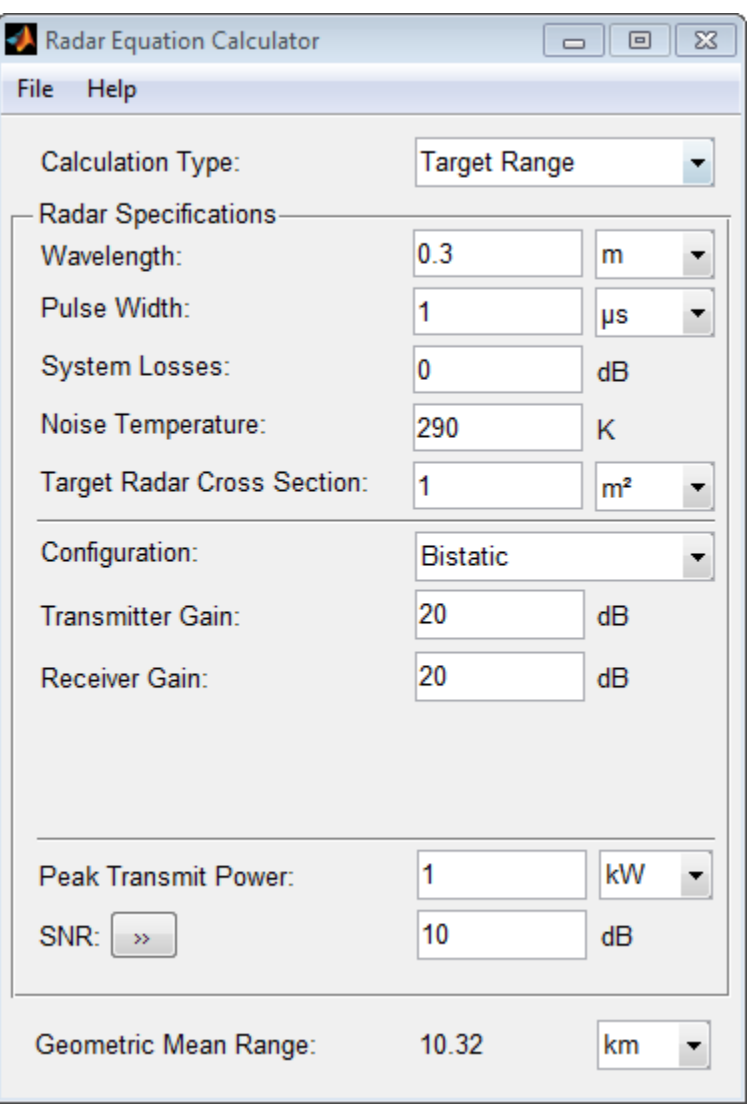

Alternatively, to achieve a particular probability of detection and probability of false alarm, open the **Detection Specifications for SNR** menu. Enter values for **Probability of Detection** and **Probability of False Alarm**, **Number of Pulses**, and **Swerling Case Number**.

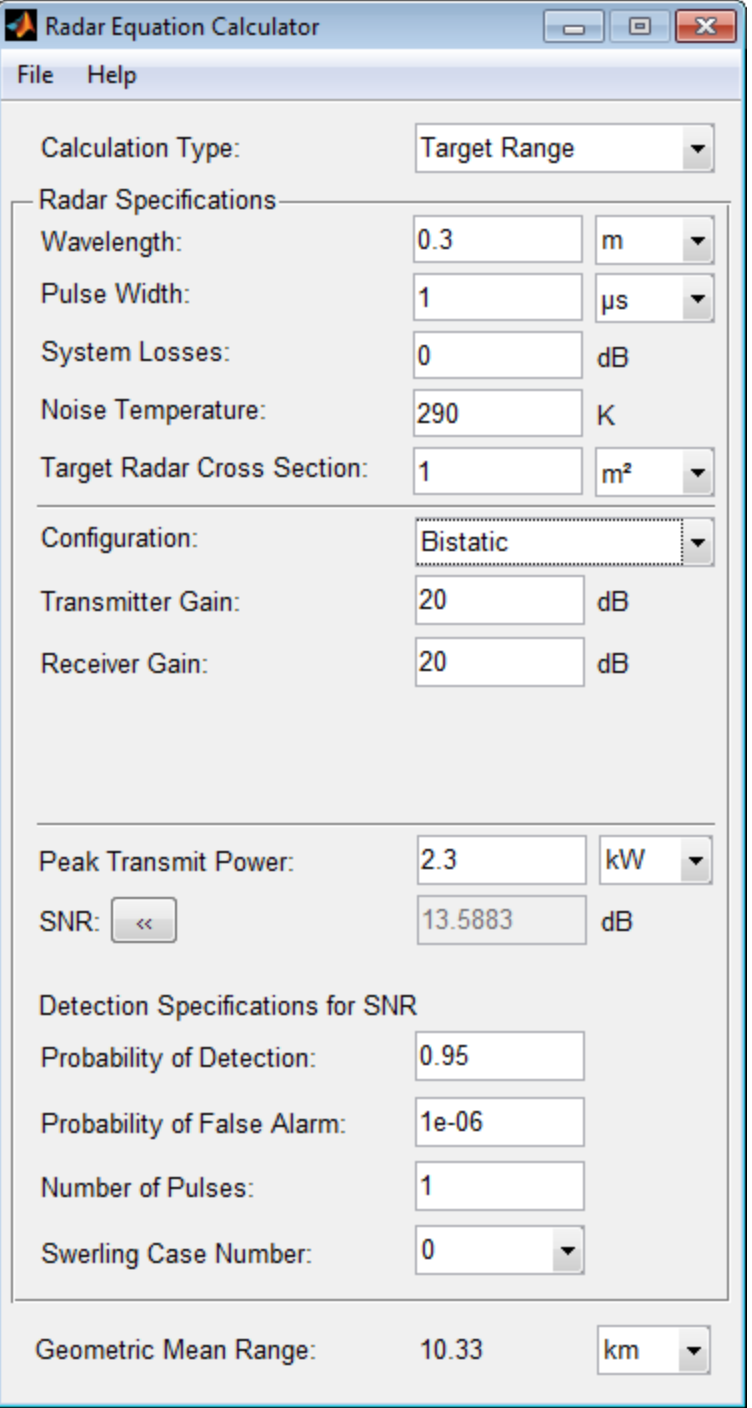

#### Required Transmit Power for a Bistatic Radar

Compute the required peak transmit power of a 10 GHz, bistatic X-band radar for a 80 km total bistatic range, and 10 dB received SNR. The system has a 40 dB transmitter gain and a 20 dB receiver gain. The required receiver SNR is 10 dB. From the **Calculation Type** drop-down list, choose **Peak Transmit Power** as the solution type and choose **Configuration** as bistatic. From the system specifications, set **Transmitter Gain** to 40 dB and **Receiver Gain** to 20 dB. Set the **SNR** detection threshold to 10 dB and the **Wavelength** to 0.3 m. Assume the target is a fighter aircraft having a **Target Radar Cross Section** value of 2 m<sup>2</sup> . Choose **Range from Transmitter** as 50 km, and **Range from Receiver** as 30 km. Finally, set the **Pulse Width** to 2 µs and the **System Losses** to 0 dB.

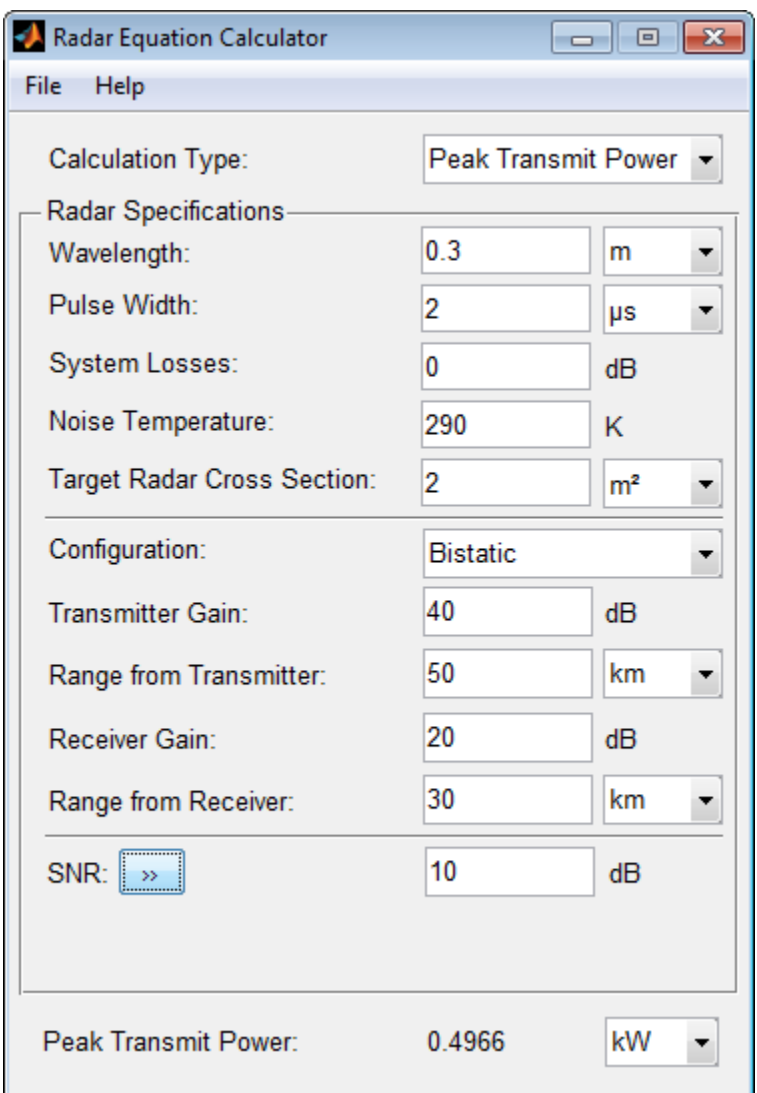

The required Peak Transmit Power is about 0.5 kW.

#### Receiver SNR for a Monostatic Radar

Compute the received SNR for a monostatic radar with 1 kW peak transmit power with a target at a range of 2 km. Assume a 2 GHz radar frequency and 20 dB antenna gain. From the **Calculation Type** drop-down list, choose **SNR** as the solution type and set the **Configuration** as monostatic. Set the **Gain** to 20, the **Peak Transmit Power** to 1 kW, and the **Target Range** to 2000 m. Set the **Wavelength** to 15 cm.

Find the received SNR of a small boat having a **Target Radar Cross Section** value of 0.5 m<sup>2</sup> . The **Pulse Width** is 1 µs and **System Losses** are 0 dB.

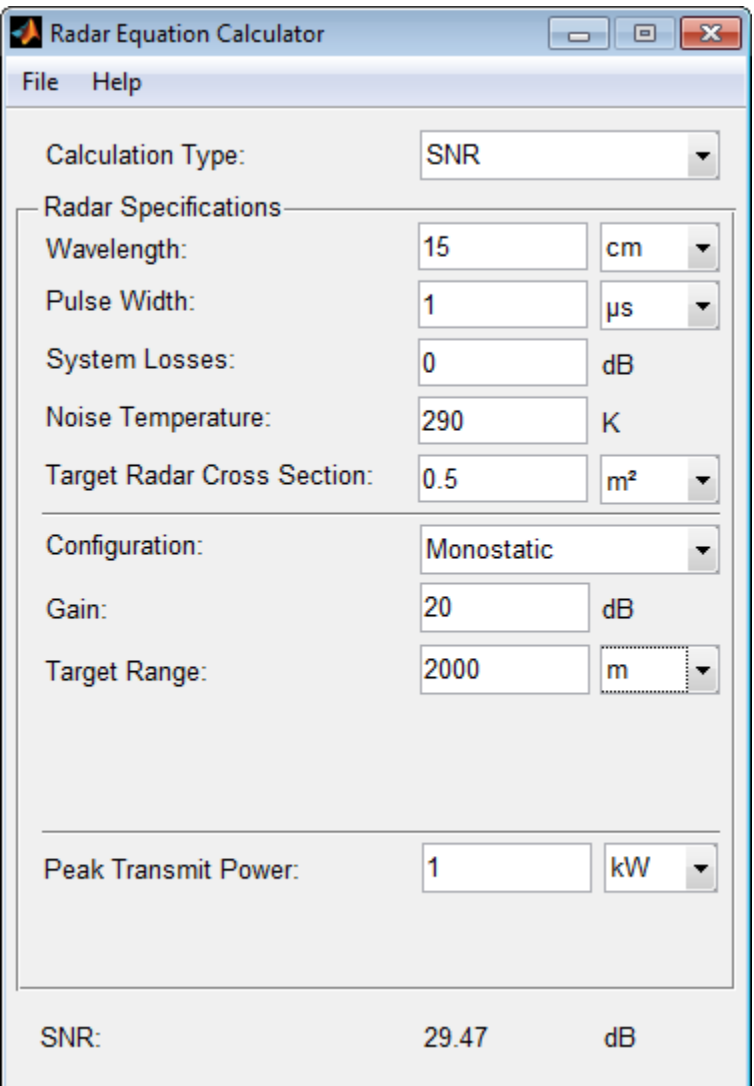

### See Also

"Radar Equation Theory"

### Introduced in R2013a

# radareqpow

Peak power estimate from radar equation

# **Syntax**

```
Pt = radareqpow(lambda,tgtrng,SNR,Tau)
Pt = radareqpow(...,Name,Value)
```
# **Description**

 $Pt = radareqpow(lambda, tgtrng, SNR, Tau)$  estimates the peak transmit power required for a radar operating at a wavelength of lambda meters to achieve the specified signal-to-noise ratio SNR in decibels for a target at a range of tgtrng meters. The target has a nonfluctuating radar cross section (RCS) of 1 square meter.

Pt = radareqpow(...,Name,Value) estimates the required peak transmit power with additional options specified by one or more **Name**, **Value** pair arguments.

# Input Arguments

### **lambda**

Wavelength of radar operating frequency (in meters). The wavelength is the ratio of the wave propagation speed to frequency. For electromagnetic waves, the speed of propagation is the speed of light. Denoting the speed of light by *c* and the frequency (in hertz) of the wave by *f*, the equation for wavelength is:

$$
\lambda = \frac{c}{f}
$$

### **tgtrng**

Target range in meters. When the transmitter and receiver are colocated (monostatic radar), tgtrng is a real-valued positive scalar. When the transmitter and receiver are not colocated (bistatic radar), tgtrng is a 1-by-2 row vector with real-valued positive

elements. The first element is the target range from the transmitter, and the second element is the target range from the receiver.

#### **SNR**

The minimum output signal-to-noise ratio at the receiver in decibels.

#### **Tau**

Single pulse duration in seconds.

### Name-Value Pair Arguments

#### **'Gain'**

Transmitter and receiver gain in decibels (dB). When the transmitter and receiver are colocated (monostatic radar), Gain is a real-valued scalar. The transmit and receive gains are equal. When the transmitter and receiver are not colocated (bistatic radar), Gain is a 1-by-2 row vector with real-valued elements. The first element is the transmitter gain and the second element is the receiver gain.

#### **Default:** 20

#### **'Loss'**

System loss in decibels (dB). Loss represents a general loss factor that comprises losses incurred in the system components and in the propagation to and from the target.

#### **Default:** 0

#### **'RCS'**

Radar cross section in square meters. The target RCS is nonfluctuating.

#### **Default:** 1

#### **'Ts'**

System noise temperature in kelvin. The system noise temperature is the product of the system temperature and the noise figure.

#### **Default:** 290 kelvin

# Output Arguments

**Pt**

Transmitter peak power in watts.

# Examples

Estimate the required peak transmit power required to achieve a minimum SNR of 6 decibels for a target at a range of 50 kilometers. The target has a nonfluctuating RCS of 1 square meter. The radar operating frequency is 1 gigahertz. The pulse duration is 1 microsecond.

```
lambda = physconst('LightSpeed')/1e9;
tgtrng = 50e3;tau = 1e-6;
SNR = 6;
Pt = radareqpow(lambda,tgtrng,SNR,tau);
```
Estimate the required peak transmit power required to achieve a minimum SNR of 10 decibels for a target with an RCS of 0.5 square meters at a range of 50 kilometers. The radar operating frequency is 10 gigahertz. The pulse duration is 1 microsecond. Assume a transmit and receive gain of 30 decibels and an overall loss factor of 3 decibels.

```
lambda = physconst('LightSpeed')/10e9;
Pt = radareqpow(lambda,50e3,10,1e-6, RCS',0.5,...
     'Gain',30,'Ts',300,'Loss',3);
```
Estimate the required peak transmit power for a bistatic radar to achieve a minimum SNR of 6 decibels for a target with an RCS of 1 square meter. The target is 50 kilometers from the transmitter and 75 kilometers from the receiver. The radar operating frequency is 10 gigahertz and the pulse duration is 10 microseconds. The transmitter and receiver gains are 40 and 20 dB respectively.

```
lambda = physconst('LightSpeed')/10e9;
SNR = 6;
tau = 10e-6;
TxRng = 50e3; RvRng = 75e3;
TxRvRng =[TxRng RvRng];
TxGain = 40; RvGain = 20;
Gain = [TxGain RvGain];
```
Pt = radareqpow(lambda,TxRvRng,SNR,tau,'Gain',Gain);

## More About

#### <span id="page-2536-0"></span>Point Target Radar Range Equation

The point target radar range equation estimates the power at the input to the receiver for a target of a given radar cross section at a specified range. The model is deterministic and assumes isotropic radiators. The equation for the power at the input to the receiver is reqpow (lambda, TxRvRng, SNR, tau, 'Gain', Gain);<br> **bout**<br> **Radar Range Equation**<br> *arget radar range* equation estimates the power at the<br> *c* of a given radar cross section at a specified range. The<br> *P<sub>t</sub>G<sub>t</sub>G<sub>r</sub> λ<sup>2</sup>* **Randared Propertical Action 15 AVARAGE SERVANG**, SNR, tau, 'Gain', Gain);<br> **R About**<br> **Replace About**<br> **Replace About**<br> **Replace About**<br> **Replace About**<br> **Replace About**<br> **Replace Aboution**<br> **Replace About Act Avantage** eqpow(lambda,TxRvRng,SNR,tau,'Gain',Gain',Gain<br> **2001 Radar Range Equation**<br> **r**get radar range equation estimates the pow<br>
of a given radar cross section at a specified ras<br>
isotropic radiators. The equation for the pov<br> *x* (lambda, TxRvRng, SNR, tau, 'Gain', Gain)<br> **f**<br> **r** Range Equation<br>
radar range equation estimates the power:<br>
given radar cross section at a specified rang<br>
gropic radiators. The equation for the power<br>  $\frac{r^{\lambda^2} \sigma}{$ (lambda, TxRvRng, SNR, tau, 'Gain', Gain);<br> **Range Equation**<br>
radar range equation estimates the power at the input<br>
iven radar cross section at a specified range. The mode<br>
ropic radiators. The equation for the power at areqpow(lambda, TxRvRng, SNR, tau, 'Gain', Gain);<br> **\bouf**<br> **s**<br> **k** Rodor Ronge Equotion<br>
target radar range equation estimates the power at the of a given radar cross section at a specified range. T<br>
mes isotropic radia

$$
P_r = \frac{P_t G_t G_r \lambda^2 \sigma}{\left(4\pi\right)^3 R_t^2 R_r^2 L}
$$

where the terms in the equation are:

- $P_t$  Peak transmit power in watts
- $\cdot$   $G_t$  Transmitter gain in decibels
- $\cdot$   $G_r$  Receiver gain in decibels. If the radar is monostatic, the transmitter and receiver gains are identical.
- $\lambda$  Radar operating frequency wavelength in meters
- *σ* Target's nonfluctuating radar cross section in square meters
- *L* General loss factor in decibels that accounts for both system and propagation loss
- $R_t$  Range from the transmitter to the target
- $\cdot$   $R_r$  Range from the receiver to the target. If the radar is monostatic, the transmitter and receiver ranges are identical.

Terms expressed in decibels such as the loss and gain factors enter the equation in the form  $10^{x/10}$  where *x* denotes the variable. For example, the default loss factor of 0 dB results in a loss term of  $10^{0/10}$ =1.

#### <span id="page-2536-1"></span>Receiver Output Noise Power

The equation for the power at the input to the receiver represents the *signal* term in the signal-to-noise ratio. To model the noise term, assume the thermal noise in the receiver has a white noise power spectral density (PSD) given by:

$$
P(f) = kT
$$

 $P(f) = kT$ <br>  $e \ k$  is the Boltzmann constant and T<br>
as a filter to shape the white noise F<br>
ver frequency response approximate<br>  $e$  reciprocal of the pulse duration, 1,<br>
ver is:<br>  $N = \frac{kTF_n}{\sqrt{2\pi}}$ where *k* is the Boltzmann constant and *T* is the effective noise temperature. The receiver acts as a filter to shape the white noise PSD. Assume that the magnitude squared receiver frequency response approximates a rectangular filter with bandwidth equal to the reciprocal of the pulse duration, *1/τ*. The total noise power at the output of the receiver is: *P*<br>*P*<br>*P*<br>*P*<br>**Example 10** and *P* is the effective noise temperature. Therefore to shape the white noise PSD. Assume that the magnitude square<br>idea of the pulse duration,  $I/\tau$ . The total noise power at the output<br>ocal **Example10** which noise the which one and  $T$  is the effective noise temperature. The receival os shape the white noise PSD. Assume that the magnitude squared and os shape the which noise approximates a rectangular filte *r (f)* = *kT*<br> *k* is the Boltzmann constant and *T* is the effective noise temp<br> *x k* is the Boltzmann constant and *T* is the effective noise temp<br> *r* frequency response approximates a rectangular filter with rec tzmann constant and *T* is the effective noise temperat<br>
happe the white noise PSD. Assume that the magnitude<br> *r* response approximates a rectangular filter with band<br>
the pulse duration,  $1/\tau$ . The total noise power at s<br>
Soltzmann constant and *T* is the effective noise temperature. The rece<br>
to shape the white noise PSD. Assume that the magnitude squared<br>
ency response approximates a rectangular filter with bandwidth equal<br>
all of the  $\epsilon = kT$ <br>the Boltzmann constant and  $T$  is the effective noise temperature<br>ther to shape the white noise PSD. Assume that the magnitude equonous response approximates a rectangular filter with bandwide<br>procal of the pulse  $=kT$ <br> **c** $kT$ <br>
the Boltzmann constant and *T* is the effective noise temperature. The receiver<br>
ilter to shape the white noise PSD. Assume that the magnitude squared<br>
iropayed of the pulse duration,  $1/\tau$ . The total nois *N*(*f*) = *kT*<br> *k* is the Boltzmann constant and *T* is the effective noise temperature. The recentre is a filter to shape the white noise PSD. Assume that the magnitude squared are irrequency response approximates a re *r kF*<br>*r* the Boltzmann constant and *T* is the effective noise temperature. The<br>ther to shape the white noise PSD. Assume that the magnitude square<br>quency response approximates a rectangular filter with bandwidth<br>orig *thermain* constant and *T* is the effective noise temperats<br>
shape the white noise PSD. Assume that the magnitud<br> *y* response approximates a rectangular filter with band<br>
of the pulse duration,  $1/\tau$ . The total noise po kT<br>
kT<br>
ist list<br>
eRe Roltzmann constant and T is the effective noise temperature. The<br>
ere to chape the white noise PSD, Assume that the magnitude square<br>
occal of the pulse duration,  $1/\tau$ . The total noise power at the oltzmann constant and *T* is the effective noise temperature. The shape the white noise PSD. Assume that the magnitude square of the pulse duration,  $1/\tau$ . The total noise power at the output of the pulse duration,  $1/\tau$ . t<br>
the Moltzmann constant and T is the effective noise temperature. The receiver<br>
to shape the white noise PSD. Assume that the magnitude squared<br>
engration and the pulse duration,  $1/\tau$ . The total noise power at the outp

$$
N = \frac{kTF_n}{\tau}
$$

where  $F_n$  is the receiver *noise factor*.

The product of the effective noise temperature and the receiver noise factor is referred to as the *system temperature* and is denoted by  $T_s$ , so that  $T_s$ = $TF_n$  .

#### Receiver Output SNR

Using the equation for the received signal power in "Point Target Radar Range Equation" [on page 2-273](#page-2536-0) and the output noise power in "Receiver Output Noise Power" on page [2-273,](#page-2536-1) the receiver output SNR is:

$$
\frac{P_r}{N} = \frac{P_t \tau G_t G_r \lambda^2 \sigma}{(4\pi)^3 k T_s R_t^2 R_r^2 L}
$$

Solving for the peak transmit power

$$
P_t = \frac{P_r (4\pi)^3 k T_s R_t^2 R_r^2 L}{N \tau G_t G_r \lambda^2 \sigma}
$$

# References

[1] Richards, M. A. *Fundamentals of Radar Signal Processing*. New York: McGraw-Hill, 2005.

[2] Skolnik, M. *Introduction to Radar Systems*. New York: McGraw-Hill, 1980.

[3] Willis, N. J. *Bistatic Radar*. Raleigh, NC: SciTech Publishing, 2005.

### See Also

noisepow | phased.ReceiverPreamp | phased.Transmitter | radareqrng | radareqsnr | systemp

Introduced in R2011a

# radareqrng

Maximum theoretical range estimate

# **Syntax**

```
maxrng = radareqrng(lambda,SNR,Pt,Tau)
maxrng = radareqrng(...,.Name,Value)
```
# **Description**

maxrng = radareqrng(lambda,SNR,Pt,Tau) estimates the theoretical maximum detectable range maxrng for a radar operating with a wavelength of lambda meters with a pulse duration of Tau seconds. The signal-to-noise ratio is SNR decibels, and the peak transmit power is Pt watts.

maxrng = radareqrng $(...,$ Name, Value) estimates the theoretical maximum detectable range with additional options specified by one or more Name,Value pair arguments.

# Input Arguments

### **lambda**

Wavelength of radar operating frequency (in meters). The wavelength is the ratio of the wave propagation speed to frequency. For electromagnetic waves, the speed of propagation is the speed of light. Denoting the speed of light by *c* and the frequency (in hertz) of the wave by *f*, the equation for wavelength is:

$$
\lambda = \frac{c}{f}
$$

**Pt**

Transmitter peak power in watts.

### **SNR**

The minimum output signal-to-noise ratio at the receiver in decibels.

### **Tau**

Single pulse duration in seconds.

### Name-Value Pair Arguments

### **'Gain'**

Transmitter and receiver gain in decibels (dB). When the transmitter and receiver are colocated (monostatic radar), Gain is a real-valued scalar. The transmit and receive gains are equal. When the transmitter and receiver are not colocated (bistatic radar), Gain is a 1-by-2 row vector with real-valued elements. The first element is the transmitter gain, and the second element is the receiver gain.

### **Default:** 20

### **'Loss'**

System loss in decibels (dB). Loss represents a general loss factor that comprises losses incurred in the system components and in the propagation to and from the target.

### **Default:** 0

### **'RCS'**

Radar cross section in square meters. The target RCS is nonfluctuating.

### **Default:** 1

### **'Ts'**

System noise temperature in kelvins. The system noise temperature is the product of the system temperature and the noise figure.

### **Default:** 290 kelvin

### **'unitstr'**

The units of the estimated maximum theoretical range. unitstr is one of the following strings:

- 'km' kilometers
- 'm' meters
- 'nmi' nautical miles (U.S.)

**Default:** 'm'

## Output Arguments

#### **maxrng**

The estimated theoretical maximum detectable range. The units of maxrng depends on the value of unitstr. By default maxrng is in meters. For bistatic radars, maxrng is the geometric mean of the range from the transmitter to the target and the receiver to the target.

### Examples

Estimate the theoretical maximum detectable range for a monostatic radar operating at 10 GHz using a pulse duration of 10 µs. Assume the output SNR of the receiver is 6 dB.

```
lambda = physconst('LightSpeed')/10e9;
SNR = 6;
tau = 10e-6;
Pt = 1e6;
maxrng = radareqrng(lambda, SNR, Pt, tau);
```
Estimate the theoretical maximum detectable range for a monostatic radar operating at 10 GHz using a pulse duration of 10 µs. The target RCS is 0.1 square meters. Assume the output SNR of the receiver is 6 dB. The transmitter-receiver gain is 40 dB. Assume a loss factor of 3 dB.

```
lambda = physconst('LightSpeed')/10e9;
SNR = 6;
tau = 10e-6;
Pt = 1e6;RCS = 0.1;
Gain = 40:
Loss = 3;
maxrng2 = radareqrng(lambda, SNR, Pt, tau, 'Gain', Gain, ...
```
'RCS',RCS,'Loss',Loss);

## More About

#### <span id="page-2542-0"></span>Point Target Radar Range Equation

The point target radar range equation estimates the power at the input to the receiver for a target of a given radar cross section at a specified range. The model is deterministic and assumes isotropic radiators. The equation for the power at the input to the receiver is *P G G* **RADOUT**<br>**RECALCE ADOUT**<br>**RECALCE ADOUT**<br>**RECALCE ADOUT**<br>**RECALCE ADOUT**<br>**RECALCE ADOUT**<br>**RECALCE ADOUTE:**<br>**RECALCE ADOUTE ADOUTE ADOBE ADDED ADDED ADDED ADDED ADDED in a specified range. The mode<br>sumes isotropic radiator RCS, 'Loss', Loss)**;<br>**2001 <br>Radar Range Equation**<br>**r**get radar range equation estimates the pow<br>of a given radar cross section at a specified ras<br>isotropic radiators. The equation for the poy<br> $\frac{1}{2}G_tG_r\lambda^2\sigma$ <br> $\frac{1}{2}$ *t r* Loss', Loss);<br>
<br> **Range Equation**<br>
radar range equation estimates the power at the input<br>
iven radar cross section at a specified range. The mode<br>
ropic radiators. The equation for the power at the inpu<br>  $\lambda^2 \sigma$ <br>  $\lambda^2 R_r$ ", RCS, "Loss", Loss);<br> **\bouf**<br> **s**<br> **k** Radar Range Equation<br>
target radar range equation estimates the power at the of a given radar cross section at a specified range. T<br>
mes isotropic radiators. The equation for the

$$
P_r = \frac{P_t G_t G_r \lambda^2 \sigma}{\left(4\pi\right)^3 R_t^2 R_r^2 L}
$$

where the terms in the equation are:

- $P_t$  Peak transmit power in watts
- $\cdot$   $G_t$  Transmitter gain in decibels
- $\cdot$   $G_r$  Receiver gain in decibels. If the radar is monostatic, the transmitter and receiver gains are identical.
- $\lambda$  Radar operating frequency wavelength in meters
- *σ* Target's nonfluctuating radar cross section in square meters
- *L* General loss factor in decibels that accounts for both system and propagation loss
- $R_t$  Range from the transmitter to the target
- $\cdot$   $R_r$  Range from the receiver to the target. If the radar is monostatic, the transmitter and receiver ranges are identical.

Terms expressed in decibels, such as the loss and gain factors, enter the equation in the form  $10^{x/10}$  where *x* denotes the variable. For example, the default loss factor of 0 dB results in a loss term of  $10^{0/10}$ =1.

#### <span id="page-2542-1"></span>Receiver Output Noise Power

The equation for the power at the input to the receiver represents the *signal* term in the signal-to-noise ratio. To model the noise term, assume the thermal noise in the receiver has a white noise power spectral density (PSD) given by:

reduced list<br>  $P(f) = kT$ <br>
e k is the Boltzmann constant and T<br>
as a filter to shape the white noise F<br>
ver frequency response approximate<br>
e reciprocal of the pulse duration, 1,<br>
ver is:<br>  $N - \frac{kTF_n}{\sqrt{2\pi}}$ where *k* is the Boltzmann constant and *T* is the effective noise temperature. The receiver acts as a filter to shape the white noise PSD. Assume that the magnitude squared receiver frequency response approximates a rectangular filter with bandwidth equal to the reciprocal of the pulse duration, *1/τ*. The total noise power at the output of the receiver is: *P*<br>*P*<br>*P*<br>*P*<br>*P*<br>**EXPREM** and *C* is the effective noise temperature. Therefore to shape the white noise PSD. Assume that the magnitude squaturency response approximates a rectangular filter with bandwidth occal of the **Boltzmann constant and** *T* is the effective noise temperature. The receive is obape the white noise PSD. Assume that the magnitude squared acy response approximates a rectangular filter with bandwidth equal of the pulse *r*  $f(f) = kT$ <br>*k* is the Boltzmann constant and *T* is the effective noise temp<br>a filter to shape the white noise PSD. Assume that the magn<br>reciprocal of the pulse duration,  $1/\tau$ . The total noise power at<br>prefrequency res tzmann constant and *T* is the effective noise temperat<br>hape the white noise PSD. Assume that the magnitud<br>response approximates a rectangular filter with band<br>the pulse duration,  $1/\tau$ . The total noise power at the<br>excei st<br>
st<br>
control to shape the white noise (FBD). Assume that the magnitude squared<br>
control to shape the white noise (FBD). Assume that the magnitude squared<br>
cal of the pulse duration,  $I/\tau$ . The total noise power at the icalList<br>  $=kT$ <br>
the Boltzmann constant and *T* is the effective noise temperature<br>
there to shape the white noise PSD. Assume that the magnitude is<br>
equency response approximates a rectangular filter with bandw<br>  $\frac{1}{kT$ is Alphobetical List<br>  $P(f) = RT$ <br>
where  $k$  is the Boltzmann constant and *T* is the effective noise temperature. The receiver<br>
method is a filter to shape the white noise PSD. Assume that the magnitude squared<br>
to the recep Frace Theorem and the equal<br>dth equal<br>tput of the<br> $\ddot{r}$  is referred to<br> $\ddot{r}$  is referred to<br>ceiver is<br> $\frac{4}{5} - R^2 R^2$  $k = kT$ <br>
the Boltzmann constant and *T* is the effective noise temperature. The<br>
the Boltzmann constant and *T* is the effective noise temperature. The<br>
equency response approximates a rectangular filter with bandwidth equ *P*<sup>*P***</sup>***P P P C <i>P P P P P P C P P P P C P C P P C P C P C <i>P*</del> *<i>C <i>C*</del> *<i>P C <i>C <i>C <i>t*</del> *<i>C <i>t*</del> *<i>C</sup> T*<br> **c** Boltzmann constant and *T* is the effective noise temper<br> *t* to shape the white noise PSD. Assume that the magnitude<br> *t* rot shape the white noise PSD. Assume that the magnitude<br> *C*<sub>n</sub><br> *C*<sub>n</sub><br> *C*<sub>n</sub><br> *t*<sub>n</sub><br> *kT*<br> *kT*<br> *kH*<br> *r* shape the white noise PSD. Assume that the magnitude<br>
propers propons approximates a rectangular filter with ban<br>
recoveral of the pulse duration,  $1/\tau$ . The total noise power at the<br> *r*<br> *r*<br> *r*<br> T<br>
The bilizmann constant and T is the effective noise temperature. The Bolizmann constant and T is the effective noise temperature. The shape the white noise PSD. Assume that the magnitude square<br>head of the pulse durati ist<br>
at interference and  $T$  is the effective noise temperature. The receive<br>  $\frac{1}{2}$  below and  $\frac{1}{2}$  be the main tend of the main tend of the parameter.<br>
the shape the white noise ISD. Assume that the magnitude seq n constant and  $T$  is the effective noise temperature.<br>the white noise PSD. Assume that the magnitude square with bandwide<br>sulse duration,  $I/\ell$ . The total noise power at the outplementation,  $I/\ell$ . The total noise power

$$
N = \frac{kTF_n}{\tau}
$$

where  $F_n$  is the receiver *noise factor*.

The product of the effective noise temperature and the receiver noise factor is referred to as the *system temperature*. This value is denoted by  $T_s$ , so that  $\mathrm{T_s}\text{=}TF_n$  .

#### Receiver Output SNR

The receiver output SNR is:

$$
\frac{P_r}{N} = \frac{P_t \tau G_t G_r \lambda^2 \sigma}{(4\pi)^3 k T_s R_t^2 R_r^2 L}
$$

You can derive this expression using the following equations:

- Received signal power in "Point Target Radar Range Equation" on page 2-279
- Output noise power in "Receiver Output Noise Power" on page 2-279

#### Theoretical Maximum Detectable Range

For monostatic radars, the range from the target to the transmitter and receiver is identical. Denoting this range by R, you can express this relationship as  $R^4 = R_t^2 R_r^2$ .

Solving for *R*

$$
R=(\frac{N\!P_t\tau G_t G_r\lambda^2\sigma}{P_r(4\pi)^3kT_sL})^{1/4}
$$

For bistatic radars, the theoretical maximum detectable range is the geometric mean of the ranges from the target to the transmitter and receiver: radareqr<br/>ng<br>
static radars, the theoretical maximum detectable range is the geometric mean of<br/> mass from the target to the transmitter and receiver:<br>  $\overline{R_t}\overline{R_r} = (\frac{N P_t T G_t G_r \lambda^2 \sigma}{P_r (4\pi)^3 k T_s L})^{1/4}$ radareqrng<br>attic radars, the theoretical maximum detectable range is the geometric mean of<br>res from the target to the transmitter and receiver:<br> $\frac{1}{t}R_r = (\frac{NP_t \tau G_t G_r \lambda^2 \sigma}{P_r (4\pi)^3 k T_s L})^{1/4}$ radar<br>
s, the theoretical maximum detectable range is the geometric mean<br>
ne target to the transmitter and receiver:<br>  $\frac{r}{\hbar^2}G_fG_r\lambda^2\sigma_{j1/4}$ <br>  $\frac{4\pi}{3}kT_sL$ radared<br>
rs, the theoretical maximum detectable range is the geometric mean of<br>
the target to the transmitter and receiver:<br>  $\frac{P_t \tau G_t G_r \lambda^2 \sigma}{(4\pi)^3 k T_s L}$ radaredrng<br>
i, the theoretical maximum detectable range is the geometric mean of<br>
e target to the transmitter and receiver:<br>  $\frac{\tau G_t G_r \lambda^2 \sigma}{(4\pi)^3 k T_s L}$ 

$$
\sqrt{R_t R_r} = \left(\frac{N P_t \tau G_t G_r \lambda^2 \sigma}{P_r (4\pi)^3 k T_s L}\right)^{1/4}
$$

## References

- rederequend<br>
Solution to the transmitter and receiver:<br>
Solution to the transmitter and receiver:<br>  $\frac{\partial_f G_f G_f \lambda^2 \sigma}{\partial h^2 k T_s L}$ <br>
A (4 $\pi r^3 k T_s L$ )<br>
A Channellals of Radar Signal Processing, New York: McGraw-Hill,<br>
A Channe 1 4 [1] Richards, M. A. *Fundamentals of Radar Signal Processing*. New York: McGraw-Hill, 2005.
- [2] Skolnik, M. *Introduction to Radar Systems*. New York: McGraw-Hill, 1980.
- [3] Willis, N. J. *Bistatic Radar*. Raleigh, NC: SciTech Publishing, 2005.

### See Also

noisepow | phased.ReceiverPreamp | phased.Transmitter | radareqpow | radareqsnr | systemp

Introduced in R2011a

# radareqsnr

SNR estimate from radar equation

# **Syntax**

```
SNR = radareqsnr(lambda,tgtrng,Pt,tau)
SNR = radareqsnr(...,Name,Value)
```
# **Description**

SNR = radareqsnr(lambda,tgtrng,Pt,tau) estimates the output signal-to-noise ratio (SNR) at the receiver based on the wavelength lambda in meters, the range tgtrng in meters, the peak transmit power Pt in watts, and the pulse width tau in seconds.

SNR = radareqsnr(...,Name,Value) estimates the output SNR at the receiver with additional options specified by one or more Name,Value pair arguments.

# Input Arguments

### **lambda**

Wavelength of radar operating frequency in meters. The wavelength is the ratio of the wave propagation speed to frequency. For electromagnetic waves, the speed of propagation is the speed of light. Denoting the speed of light by *c* and the frequency in hertz of the wave by *f*, the equation for wavelength is:

$$
\lambda = \frac{c}{f}
$$

### **tgtrng**

Target range in meters. When the transmitter and receiver are colocated (monostatic radar), tgtrng is a real-valued positive scalar. When the transmitter and receiver are

not colocated (bistatic radar), tgtrng is a 1-by-2 row vector with real-valued positive elements. The first element is the target range from the transmitter, and the second element is the target range from the receiver.

### **Pt**

Transmitter peak power in watts.

#### **tau**

Single pulse duration in seconds.

### Name-Value Pair Arguments

Specify optional comma-separated pairs of Name,Value arguments. Name is the argument name and Value is the corresponding value. Name must appear inside single quotes (' '). You can specify several name and value pair arguments in any order as Name1,Value1,...,NameN,ValueN.

### **'Gain'**

Transmitter and receiver gain in decibels (dB). When the transmitter and receiver are colocated (monostatic radar), Gain is a real-valued scalar. The transmit and receive gains are equal. When the transmitter and receiver are not colocated (bistatic radar), Gain is a 1-by-2 row vector with real-valued elements. The first element is the transmitter gain, and the second element is the receiver gain.

#### **Default:** 20

#### **'Loss'**

System loss in decibels (dB). Loss represents a general loss factor that comprises losses incurred in the system components and in the propagation to and from the target.

#### **Default:** 0

#### **'RCS'**

Target radar cross section in square meters. The target RCS is nonfluctuating.

#### **Default:** 1

### **'Ts'**

System noise temperature in kelvin. The system noise temperature is the product of the effective noise temperature and the noise figure.

**Default:** 290 kelvin

## Output Arguments

#### **SNR**

The estimated output signal-to-noise ratio at the receiver in decibels. SNR is  $10\log_{10}(P_r/$ N). The ratio P<sup>r</sup> /N is defined in ["Receiver Output SNR" on page 2-286.](#page-2549-0)

### Examples

Estimate the output SNR for a target with an RCS of 1 square meter at a range of 50 kilometers. The system is a monostatic radar operating at 1 gigahertz with a peak transmit power of 1 megawatt and pulse width of 0.2 microseconds. The transmitter and receiver gain is 20 decibels and the system temperature is 290 kelvin.

```
lambda = physconst('LightSpeed')/1e9;
tgtrng = 50e3;Pt = 1e6:
tau = 0.2e-6;snr = radareqsnr(lambda,tgtrng,Pt,tau);
```
Estimate the output SNR for a target with an RCS of 0.5 square meters at 100 kilometers. The system is a monostatic radar operating at 10 gigahertz with a peak transmit power of 1 megawatt and pulse width of 1 microsecond. The transmitter and receiver gain is 40 decibels. The system temperature is 300 kelvin and the loss factor is 3 decibels.

```
lambda = physconst('LightSpeed')/10e9;
snr = radareqsnr(lambda,100e3,1e6,1e-6,'RCS',0.5,...
     'Gain',40,'Ts',300,'Loss',3);
```
Estimate the output SNR for a target with an RCS of 1 square meter. The radar is bistatic. The target is located 50 kilometers from the transmitter and 75 kilometers from the receiver. The radar operating frequency is 10 gigahertz. The transmitter has a peak transmit power of 1 megawatt with a gain of 40 decibels. The pulse width is 1 microsecond. The receiver gain is 20 decibels.

```
lambda = physconst('LightSpeed')/10e9;
tau = 1e-6;Pt = 1e6;txrvRng =[50e3 75e3];
Gain = [40 20];snr = radareqsnr(lambda,txrvRng,Pt,tau,'Gain',Gain);
                               P G G
                  the receiver. The radar operating frequency is 10 gigahertz. The to<br>t transmit power of 1 megawatt with a gain of 40 decibels. The pu<br>econd. The receiver gain is 20 decibels.<br>a = physconst ('LightSpeed')/10e9;<br>1e - 6;<br>eiver. The radar operating frequency is 10 gignit<br>
t The receiver gain is 20 decibels.<br>
t The receiver gain is 20 decibels.<br>
hysconst ('LightSpeed')/10e9;<br>
50e3 75e3];<br>
20];<br>
2001<br>
Redar Range Equation<br>
Redar 
                                                Fr. The radar operating frequency is 10 gigal<br>power of 1 megawatt with a gain of 40 decile<br>preceiver gain is 20 decibels.<br>onst ('LightSpeed')/10e9;<br>75e3];<br>75e3];<br><br><br><br>f<br>r<br>Range Equation<br>madar range equation estimate
                                                  The radar operating frequency is 10 gigahertz. The trower of 1 megawatt with a gain of 40 decibels. The pure<br>receiver gain is 20 decibels.<br>mst ('LightSpeed')/10e9;<br>75e3];<br>r(1ambda, txrvRng, Pt, tau, 'Gain', Gain');<br><br><br>Ran
                            receiver. The radar operating frequency is 10 gigaherts<br>
masmit power of 1 megawatt with a gain of 40 decibels.<br>
physconst ('LightSpeed')/10e9;<br>
\epsilon, \epsilon, \epsilon (50e3 75e3);<br>
\epsilon;<br>
\epsilon (50e3 75e3);<br>
\epsilon<br>
\epsilon (50e3 75
```
# More About

#### <span id="page-2548-0"></span>Point Target Radar Range Equation

The point target radar range equation estimates the power at the input to the receiver for a target of a given radar cross section at a specified range. The model is deterministic and assumes isotropic radiators. The equation for the power at the input to the receiver is

$$
P_r = \frac{P_t G_t G_r \lambda^2 \sigma}{\left(4\pi\right)^3 R_t^2 R_r^2 L}
$$

where the terms in the equation are:

- $P_t$  Peak transmit power in watts
- $G_t$  Transmitter gain in decibels
- $\cdot$   $G_r$  Receiver gain in decibels. If the radar is monostatic, the transmitter and receiver gains are identical.
- $\cdot$   $\lambda$  Radar operating frequency wavelength in meters
- *σ* Nonfluctuating target radar cross section in square meters
- *L* General loss factor in decibels that accounts for both system and propagation losses
- $R_t$  Range from the transmitter to the target in meters
- $\cdot$   $R_r$  Range from the receiver to the target in meters. If the radar is monostatic, the transmitter and receiver ranges are identical.

Terms expressed in decibels such as the loss and gain factors enter the equation in the form  $10^{x/10}$  where *x* denotes the variable value in decibels. For example, the default loss factor of 0 dB results in a loss term equal to one in the equation  $(10^{0/10})$ .

#### <span id="page-2549-1"></span>Receiver Output Noise Power

The equation for the power at the input to the receiver represents the signal term in the signal-to-noise ratio. To model the noise term, assume the thermal noise in the receiver has a white noise power spectral density (PSD) given by:

$$
P(f) = kT
$$

**Example 1** and the probable such as the 10<sup> $\pi$ 10</sup> where *x* denotes the variable v of 0 dB results in a loss term equal ver Output Noise Power<br>**Probable 10** and the proton of the proton of the proton of the proton equat where *k* is the Boltzmann constant and *T* is the effective noise temperature. The receiver acts as a filter to shape the white noise PSD. Assume that the magnitude squared receiver frequency response approximates a rectangular filter with bandwidth equal to the reciprocal of the pulse duration, *1/τ*. The total noise power at the output of the receiver is: ist<br>
ssed in decibels such as the loss and gain factors enter the equation<br>
there *x* denotes the variable value in decibels. For example, the del<br> *P* Fesults in a loss term equal to one in the equation (10<sup>616</sup>).<br> **Port** d in decibels such as the loss and gain factors enter the equation in the re *x* denotes the variable value in decibels. For example, the default loss usual is nature and to one in the equation  $(10^{610})$ .<br> **Noise Power**<br> expressed in decibels such as the loss and gain factors enter expressed in decibels such as the loss and gain factors enter of  $0^{210}$  where x denotes the variable value in decibels. For example of dB results in a loss t n decibels such as the loss and gain factors enter the *x* denotes the variable value in decibels. For example, lits in a loss term equal to one in the equation  $(10^{070})$ .<br>**ise Power**<br>the power at the input to the receiv sed in decibels such as the loss and gain factors enter the equation in the reached the variable value in decibels. For example, the default lof results in a loss term equal to one in the equation (10<sup>644)</sup>.<br>The default i ressedin decibleds such as the loss and gain factors enter the equals<br>
where x denotes the variable value in decibels. For example, the<br>
dB results in a loss term equal to one in the equation  $(10^{6^{119}})$ ,<br>
utput Noise

$$
N = \frac{kTF_n}{\tau}
$$

where  $F_n$  is the receiver *noise factor*.

The product of the effective noise temperature and the receiver noise factor is referred to as the *system temperature* and is denoted by  $T_s$ , so that  $T_s$ = $TF_n$  .

#### <span id="page-2549-0"></span>Receiver Output SNR

The receiver output SNR is:

$$
\frac{P_r}{N} = \frac{P_t \tau G_t G_r \lambda^2 \sigma}{(4\pi)^3 k T_s R_t^2 R_r^2 L}
$$

You can derive this expression using the following equations:

- Received signal power in ["Point Target Radar Range Equation" on page 2-285](#page-2548-0)
- Output noise power in "Receiver Output Noise Power" on page 2-286

# **References**

[1] Richards, M. A. *Fundamentals of Radar Signal Processing*. New York: McGraw-Hill, 2005.

[2] Skolnik, M. *Introduction to Radar Systems*. New York: McGraw-Hill, 1980.

[3] Willis, N. J. *Bistatic Radar*. Raleigh, NC: SciTech Publishing, 2005.

### See Also

noisepow | phased.ReceiverPreamp | phased.Transmitter | radareqpow | radareqrng | systemp

### Introduced in R2011a

# radarvcd

Vertical coverage diagram

# **Syntax**

```
[vcp,vcpangles] = radarvcd(freq,rfs,anht)
[vcp,vcpangles] = radarvcd( ___ ,Name,Value)
radarvcd( ___ )
```
# **Description**

[vcp,vcpangles] = radarvcd(freq,rfs,anht) calculates the vertical coverage pattern of a narrowband radar antenna. The ["Vertical Coverage Pattern" on page](#page-2559-0) [2-296](#page-2559-0) is the radar's range, vcp, as a function of elevation angle, vcpangles. The vertical coverage pattern depends upon three parameters. These parameters are the radar's maximum free-space detection range, rfs, the radar frequency, freq, and the antenna height, anht.

[vcp,vcpangles] = radarvcd( \_\_\_ ,Name,Value) allows you to specify additional input parameters as Name-Value pairs. You can specify additional name-value pair arguments in any order as (Name1,Value1,...,NameN,ValueN). This syntax can use any of the input arguments in the previous syntax.

radarvcd( \_\_\_ ) displays the vertical coverage diagram for a radar system. The plot is the locus of points ofmaximum radar range as a function of target elevation. This plot is also known as the *Blake chart*. To create this chart, radarvcd invokes the function blakechart using default parameters. To produce a Blake chart with different parameters, first call radarvcd to obtain vcp and vcpangles. Then, call blakechart with user-specified parameters. This syntax can use any of the input arguments in the previous syntaxes.

# Examples

### Plot Vertical Coverage Pattern Using Default Parameters

Set the frequency to 100 MHz, the antenna height to 10 m, and the free-space range to 200 km. The antenna pattern, surface roughness, antenna tilt angle, and field polarization assume their default values as specified in the AntennaPattern, SurfaceRoughness, TiltAngle, and Polarization properties.

Obtain an array of vertical coverage pattern values and angles.

```
freq = 100e6;ant height = 10;
rng fs = 200;
[vcp,vcpangles] = radarvcd(freq,rng_fs,ant_height);
```
To see the vertical coverage pattern, omit the output arguments.

```
free = 100e6;
ant height = 10;
rng fs = 200;
radarvcd(freq,rng_fs,ant_height);
```
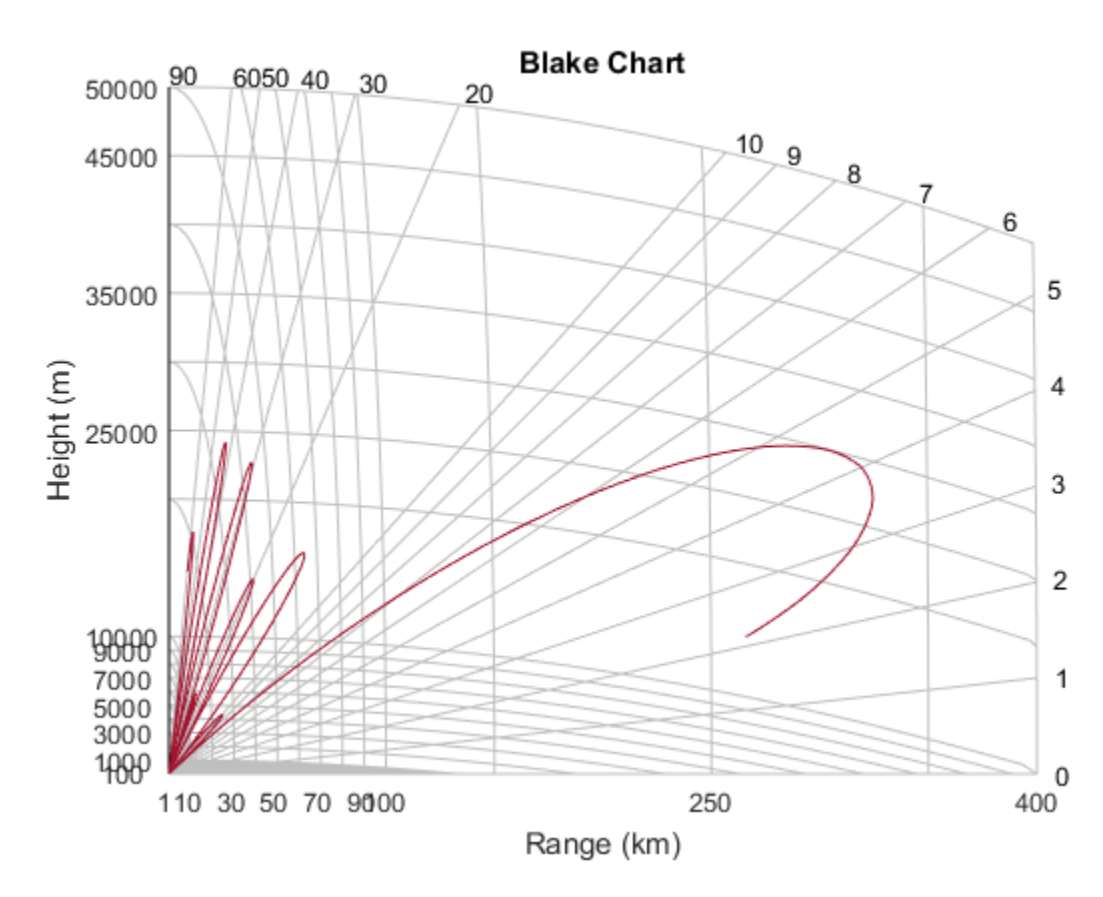

Vertical Coverage Pattern with Specified Antenna Pattern

Set the frequency to 100 MHz, the antenna height to 10 m, and the free-space range to 200 km. The antenna pattern is a sinc function with 45° half-power width. The surface roughness is set to 1 m. The antenna tilt angle is set to  $0^{\circ}$ , and the field polarization is horizontal.

```
pat angles = linspace(-90,90,361)';
pat u = 1.39157/sind(45/2)*sind(pat angles);pat = sinc(pat_u/pi);freq = 100e6;ant height = 10;
rng fs = 200;
tilt ang = 0;
```

```
[vcp,vcpangles] = radarvcd(freq, rngfs,ant height,...] 'RangeUnit','km','HeightUnit','m',...
    'AntennaPattern', pat, ...
    'PatternAngles',pat angles,...
     'TiltAngle',tilt_ang,'SurfaceRoughness',1);
```
#### Plot Vertical Coverage Diagram For User-Specified Antenna

Plot the range-height-angle curve (Blake Chart) for a radar with a user-specified antenna pattern.

Define a sinc-function antenna pattern with a half-power beamwidth of 90 degrees.

```
pat angles = linspace(-90,90,361)';
pat u = 1.39157/sind(90/2)*sind(pat angles);pat = sinc(pat U/pi);
```
Specify a radar that transmits at 100 MHz. The free-space range is 200 km, the antenna height is 10 meters, the antenna tilt angle is zero degrees, and the surface roughness is one meter.

```
freq = 100e6;ant height = 10;
rng fs = 200;
tilt ang = 0;
surf roughness = 1;
```
Create the radar range-height-angle plot.

```
radarvcd(freq,rng fs,ant height,...
     'RangeUnit','km','HeightUnit','m',...
    'AntennaPattern', pat, ...
     'PatternAngles',pat_angles,...
    'TiltAngle', tilt ang,...
     'SurfaceRoughness',surf_roughness);
```
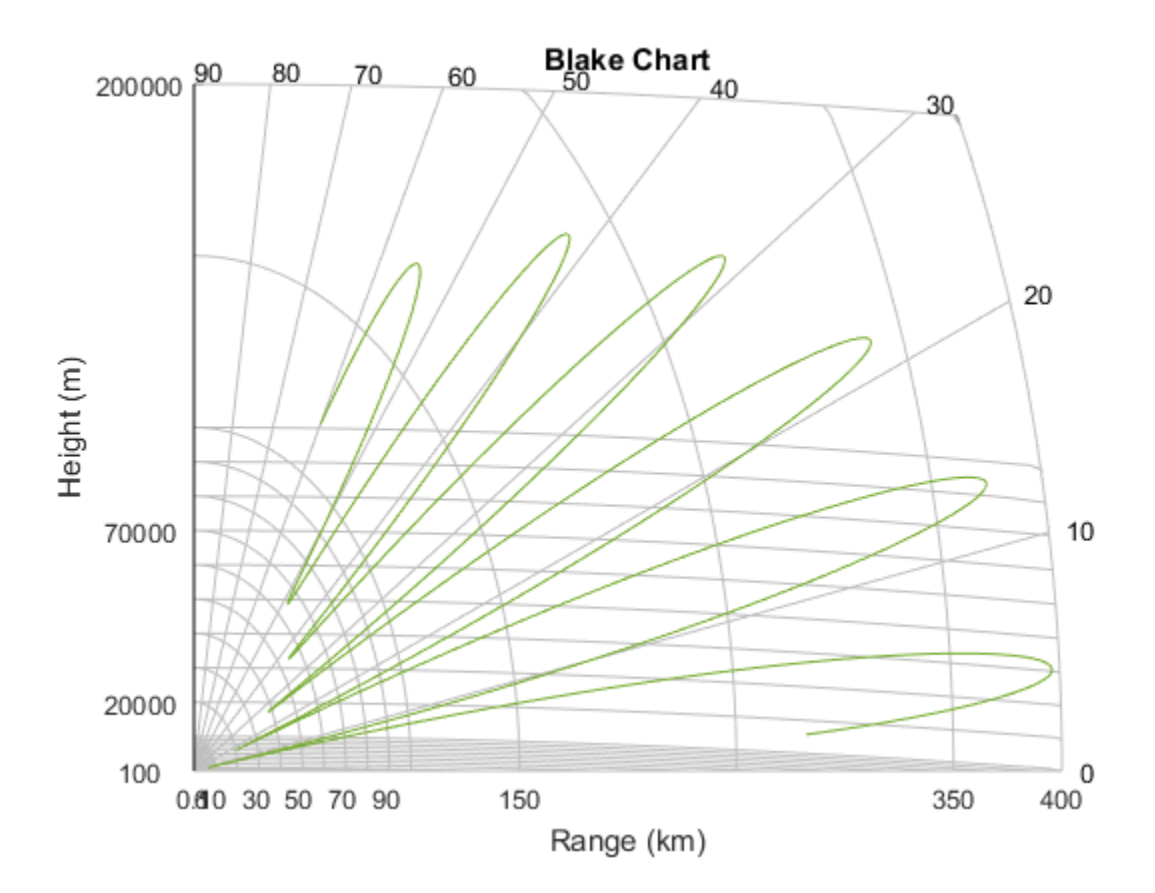

# Input Arguments

### **freq** — Radar frequency

real-valued scalar less than 10 GHz

Radar frequency specified as a real-valued scalar less than 10 GHz (10e9).

Example: 100e6

Data Types: double

#### **rfs** — Free-space range

real-valued scalar
Free-space range specified as a real-valued scalar. Range units are set by the RangeUnit Name-Value pair.

Example: 100e3

Data Types: double

#### **anht** — Radar antenna height

real-valued scalar

Radar antenna height specified as a real-valued scalar. Height units are set by the HeightUnit Name-Value pair.

Example: 10

Data Types: double

### Name-Value Pair Arguments

Specify optional comma-separated pairs of Name,Value arguments. Name is the argument name and Value is the corresponding value. Name must appear inside single quotes (' '). You can specify several name and value pair arguments in any order as Name1,Value1,...,NameN,ValueN.

Example: 'HeightUnit', k'm'

**'RangeUnit'** — Radar range units 'km' (default) | 'nmi' | 'mi' | 'ft' | 'm'

Radar range units denoting kilometers, nautical miles, miles, feet or meters. This namevalue pair specifies the units for the free-space range argument, rfs, and the output vertical coverage pattern, vcp.

```
Example: 'mi'
```
Data Types: char

#### **'HeightUnit'** — Antenna height units

'm' (default) | 'nmi' | 'mi' | 'km' | 'ft'

Antenna height units denoting meters, nautical miles, miles, kilometers, or feet. This name-value pair specifies the units for the antenna height, anht, and the 'SurfaceRoughness' name-value pair.

Example: 'm'

Data Types: char

#### **'Polarization'** — Transmitted wave polarization

'H' (default) | 'H' | 'V'

Transmitted wave polarization specified as 'H' for horizontal polarization and 'V' for vertical polarization.

Example: 'V'

Data Types: char

#### **'SurfaceDielectric'** — Dielectric constant of reflecting surface

frequency dependent model (default) | complex-valued scalar

Dielectric constant of reflecting surface specified as complex-valued scalar. When omitted, the dielectric constant is taken from a frequency-dependent seawater dielectric model derived in Blake[\[1\].](#page-2559-0)

Example: 70

Data Types: double

#### **'SurfaceRoughness'** — Surface roughness

0 (default) | real-valued scalar

Surface roughness specified as a non-negative real scalar. Surface roughness is a measure of the height variation of the reflecting surface. The roughness is modeled as a sinusoid wave with crest-to-trough height given by this value. A value of 0 indicates a smooth surface. The units for surface roughness height is specified by the value of the 'HeightUnit' Name-Value pair.

Example: 2

Data Types: double

#### **'AntennaPattern'** — Antenna elevation pattern

real-valued *N*-by-1 column vector

Antenna elevation pattern, specified as a real-valued *N*-by-1 column vector. Values for 'AntennaPattern' must be specified together with values for 'PatternAngles'.

```
ath = linspace(-pi/2, pi/2, 361);
HPBW = 10*pi/180;k = 1.39157/\sin(HPBW/2);
u = k*sin(ath);
```
 $apat = sinc(u/pi);$ Example: cosd([–90:90]) Data Types: double

#### **'PatternAngles'** — Antenna pattern elevation angles

real-valued *N*-by-1 column vector

Antenna pattern elevation angles specified as a real-valued *N*-by-1 column vector. The size of the vector specified by 'PatternAngles' must be the same as that specified by 'AntennaPattern'. Angle units are expressed in degrees and must lie between –90° and 90°. In general, to properly compute the coverage, the antenna pattern should fill the whole range from –90° to 90°.

```
Example: [-90:90]
```
Data Types: double

#### **'TiltAngle'** — Antenna tilt angle

real-valued scalar

Antenna tilt angle specified as a real-valued scalar. The tilt angle is the elevation angle of the antenna with respect to the surface. Angle units are expressed in degrees.

Example: 10

Data Types: double

#### **'MaxElevation'** — Maximum elevation angle

real-valued scalar

Maximum elevation angle, specified as a real-valued scalar. The maximum elevation angle is the largest angle for which the vertical coverage pattern is calculated. Angle units are expressed in degrees.

Example: 70

Data Types: double

### **Output Arguments**

### **vcp** — Vertical coverage pattern

real-valued vector

Vertical coverage pattern returned as a real-valued, *K*-by-1 column vector. The vertical coverage pattern is the actual maximum range of the radar. Each entry of the vertical coverage pattern corresponds to one of the angles returned in vcpangles.

#### **vcpangles** — Vertical coverage pattern angles

real-valued vector

Vertical coverage pattern angles returned as a *K*-by-1 column vector. The angles range from  $-90^\circ$  to  $90^\circ$ .

### More About

#### Vertical Coverage Pattern

The maximum detection range of a radar antenna can differ, depending on placement. Suppose you place a radar antenna near a reflecting surface, such as the earth's land or sea surface and computed maximum detection range. If you then move the same radar antenna to free space far from any boundaries, a different maximum detection range would result. This is an effect of multi-path interference that occurs when waves, reflected from the surface, constructively add to or nullify the direct path signal from the radar to a target. Multipath interference gives rise to a series of lobes in the vertical plane. The vertical coverage pattern is the plot of the actual maximum detection range of the radar versus target elevation and depends upon the maximum free-space detection range and target elevation angle. See Blake [\[1\].](#page-2559-0)

### References

<span id="page-2559-0"></span>[1] Blake, L.V. *Machine Plotting of Radar Vertical-Plane Coverage Diagrams*. Naval Research Laboratory Report 7098, 1970.

### See Also

blakechart

#### Introduced in R2013a

# radarWaveformAnalyzer

Radar waveform analyzer

## **Description**

The **Radar Waveform Analyzer** app is a tool for exploring the properties of various kinds of signals often used in radar and sonar systems. The app lets you determine the basic performance characteristics of the following waveforms:

- Rectangular
- Linear FM
- Stepped FM
- Phase-coded
- FMCW

Each waveform has a set of parameters that are unique to its kind. After you select a signal, the signal parameters menu changes so you can quickly modify the signal. Parameters you can set include the duration, pulse-repetition frequency, number of pulse, bandwidth and sample rate. Changing the propagation speed lets you display properties of sound waves in air and water, or electromagnetic waves. After you enter all the information for a signal of interest, the app displays basic characteristics such as range resolution, Doppler resolution, maximum and minimum range and maximum Doppler.

The **Radar Waveform Analyzer** app lets you produce a variety of plots and images. These are plots of the waveform's

- Real and imaginary components
- Magnitude and phase
- Spectrum
- Spectrogram
- Representations of the ambiguity function
	- Contour
	- Surface
- Delay cut
- Doppler cut
- Autocorrelation function

### Examples

#### Rectangular Waveform

Assume a rectangular waveform. Set the **Waveform Type** to Rectangular. An ideal rectangular waveform jumps instantaneously to a finite value and stays there for some duration. Assume the radar is designed for a maximum range of 50 km. With this assumption, the propagation time for a signal to go to that range and return is 333 μs. This means you must allow 333 μs between pulses, equivalent to a maximum pulse repetition frequency (**PRF)**) of 3000 Hz. Set the **Pulse Width** to 50 μs. With these values, the app displays a 7.5 km range resolution. The resolution of a rectangular pulse is roughly 1/2 the pulse-width multiplied by the speed of light, which is entered here in the **Propagation Speed** field as 300e6 m/s. The Doppler resolution is approximately the width of the Fourier transform of the pulse. The same analysis can be used for sonar if you assume a much smaller speed of propagation, 1500 m/s. The following figure shows the real and imaginary parts of the waveform. This is the default view on the **View** dropdown list.

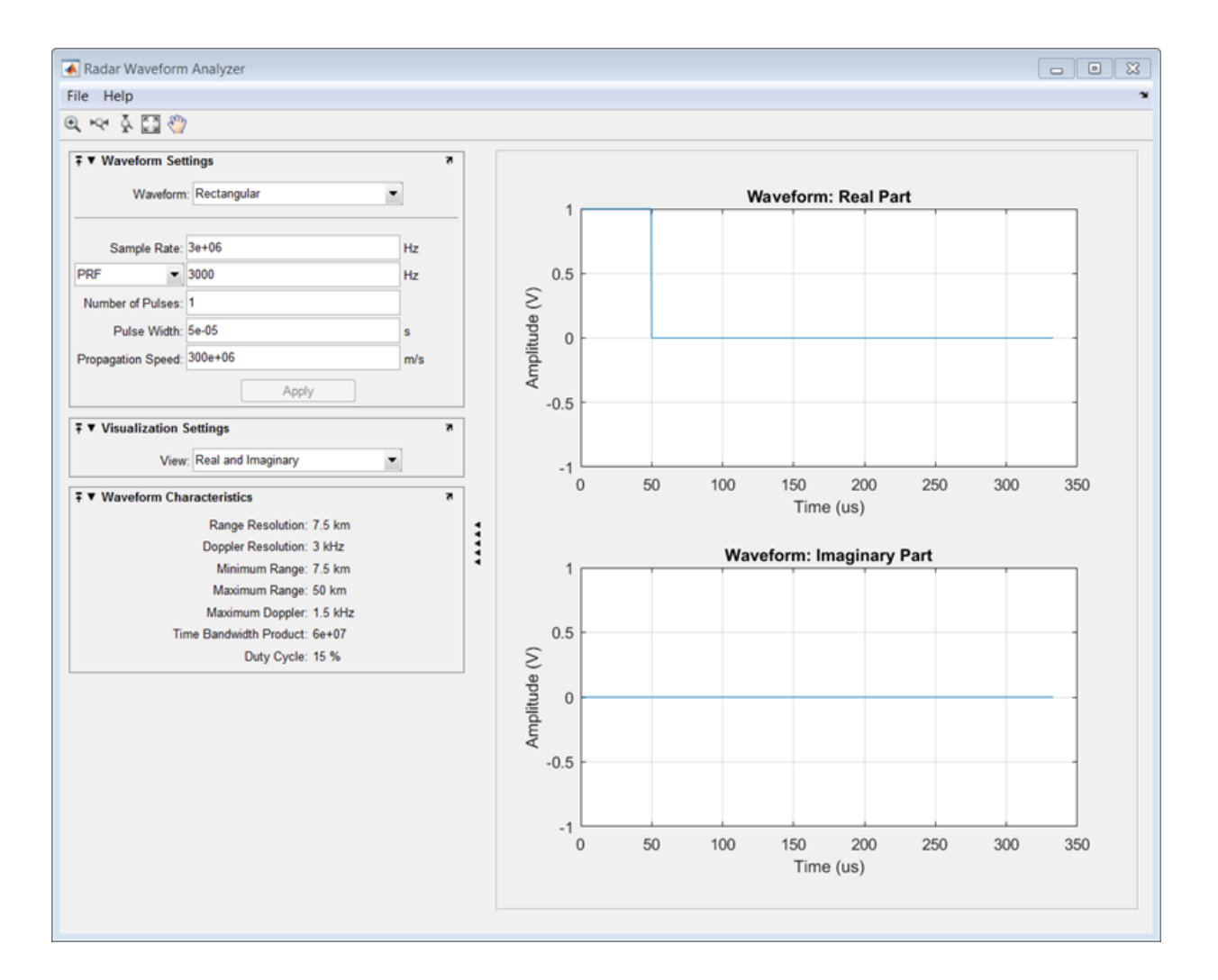

Next, you can view the signal spectrum. To do so, select spectrum from the **View** dropdown menu.

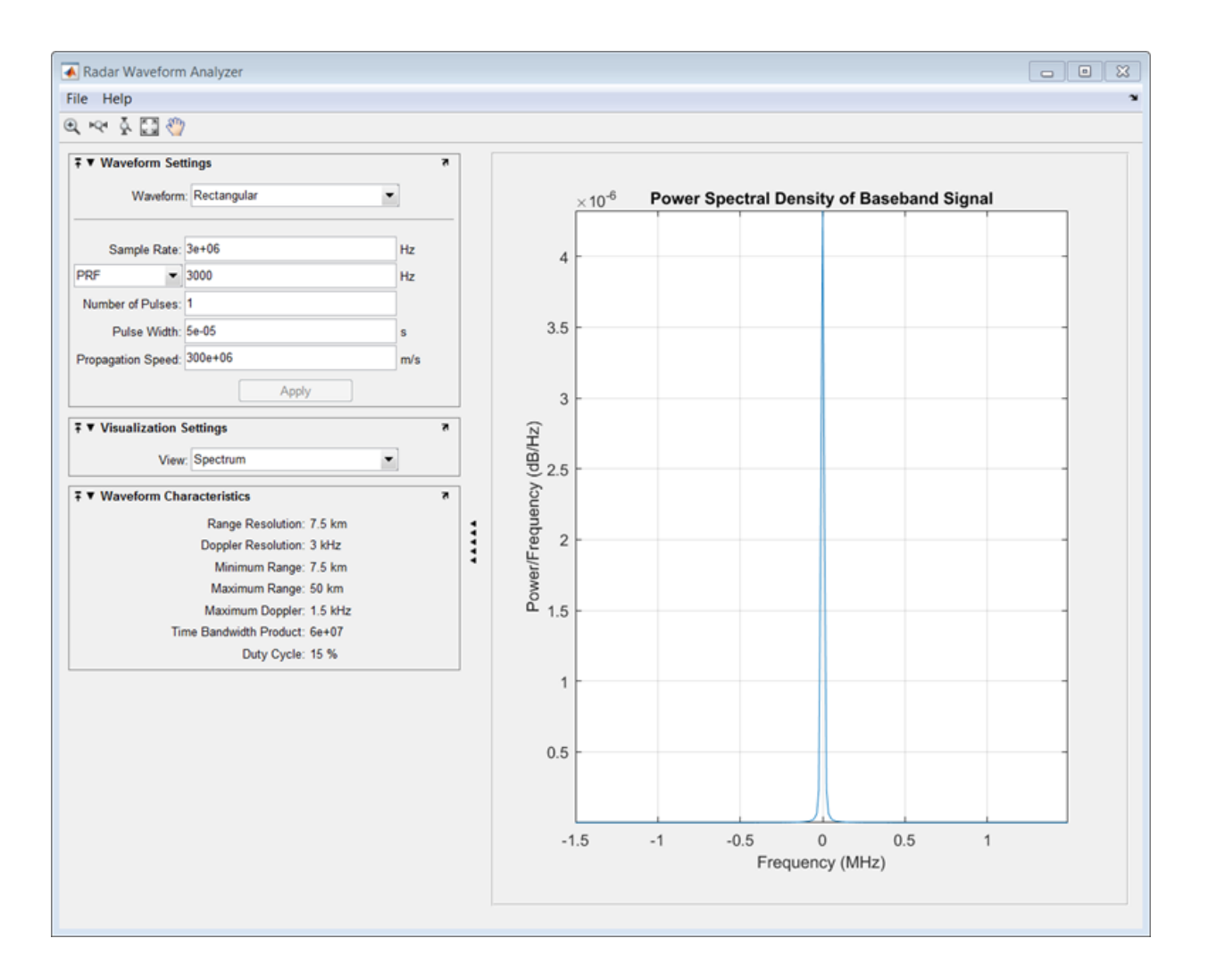

Finally, you can display the joint range-Doppler resolution by selecting Ambigity-Function Surface from the **View** pull-down menu.

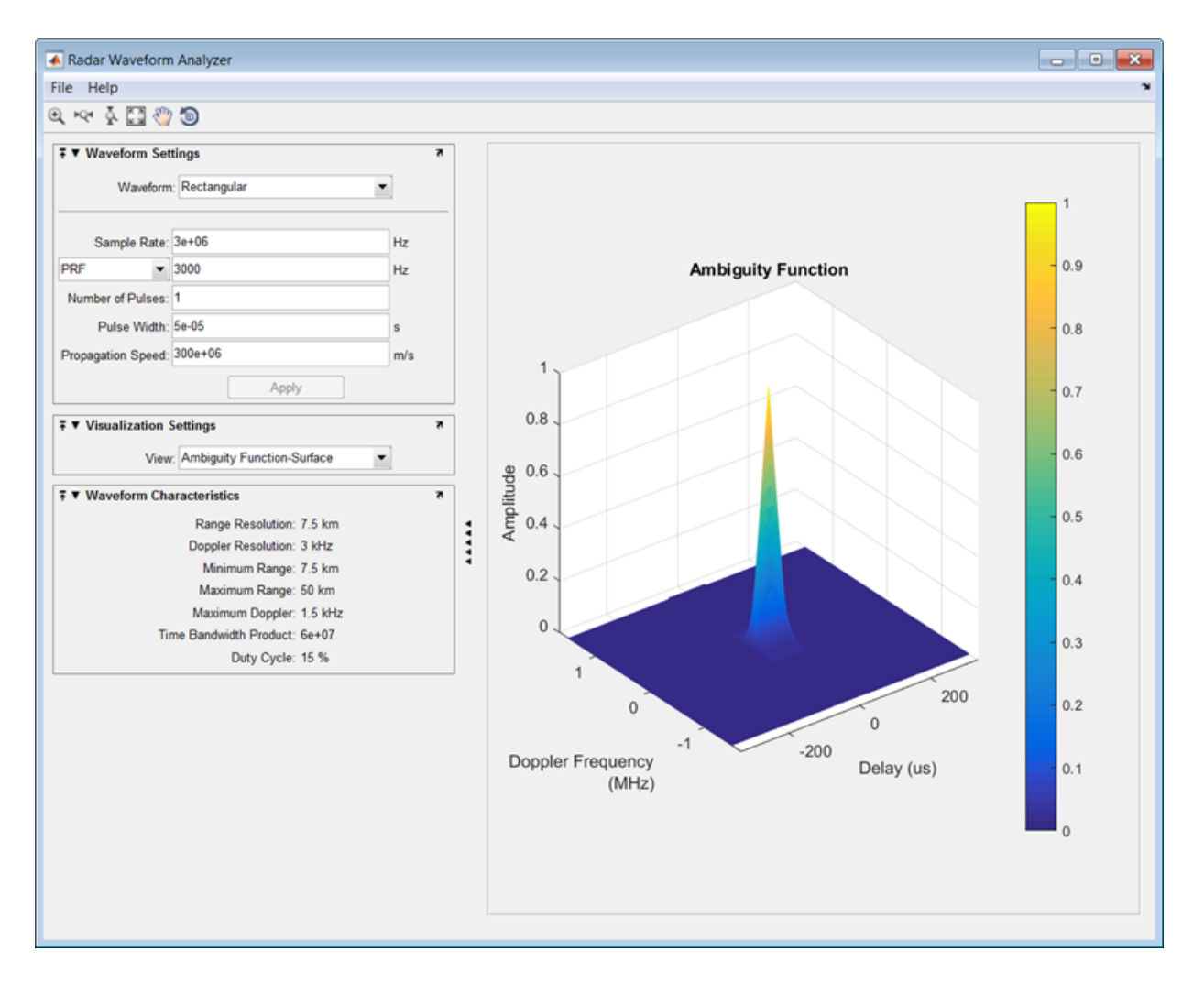

#### Linear FM Waveform

In the previous example, the range resolution of the rectangular pulse was poor, at 7.5 km. You can improve the range resolution by choosing a signal with a larger bandwidth. A good choice is a linear FM pulse. Do this by setting the **Waveform Type** to Linear FM. This pulse has a variable frequency which can either increase or decrease as a linear function of time. Choose the **Sweep Direction** as Up, and the **Sweep Bandwidth** as

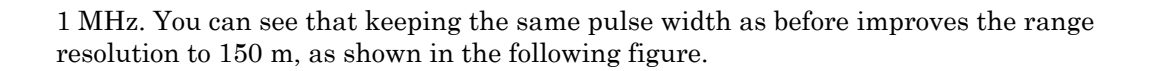

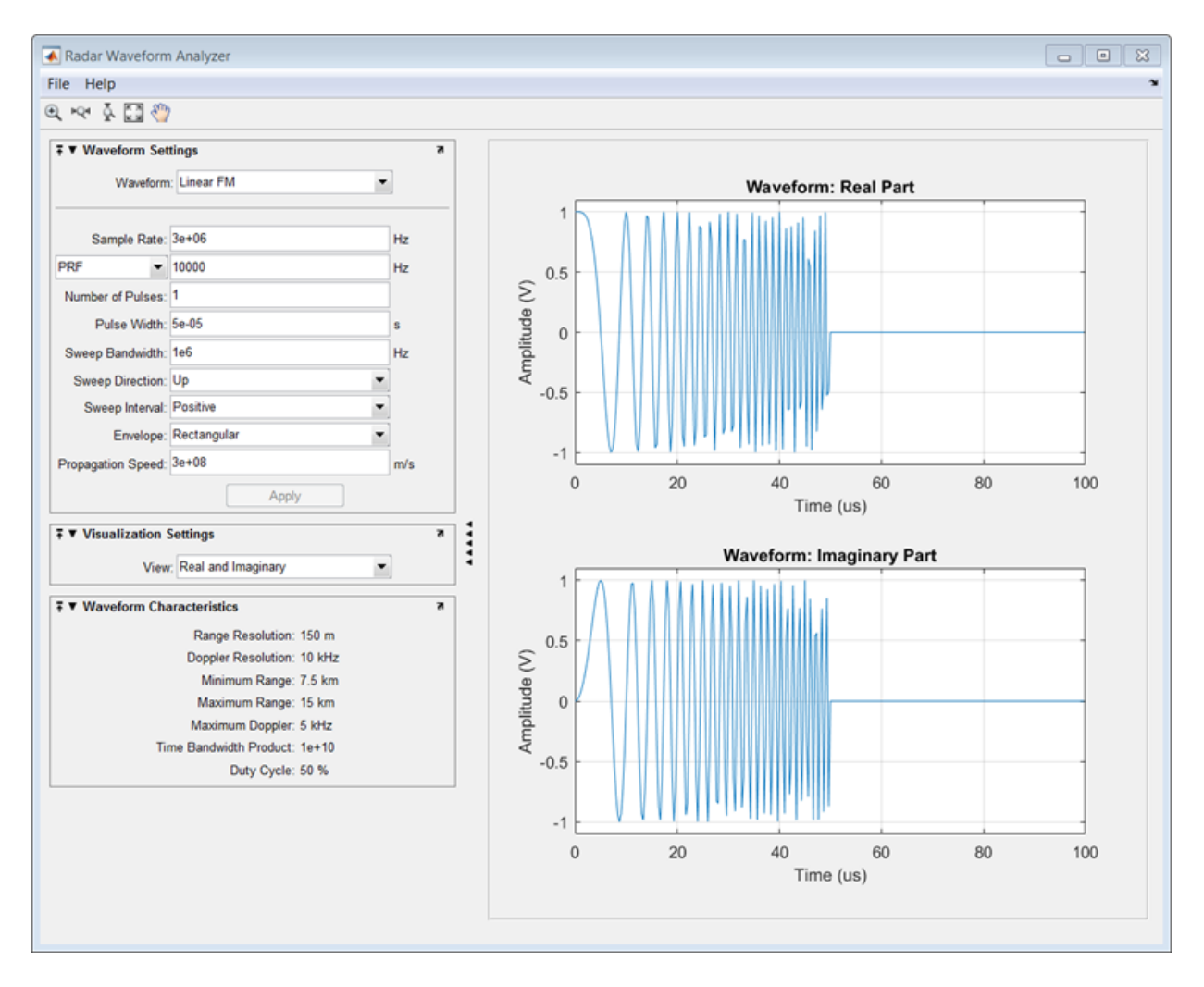

Finally, examine the ambiguity function which shows a trade-off. While the range resolution is better, the Doppler resolution is worse than that of a rectangular waveform.

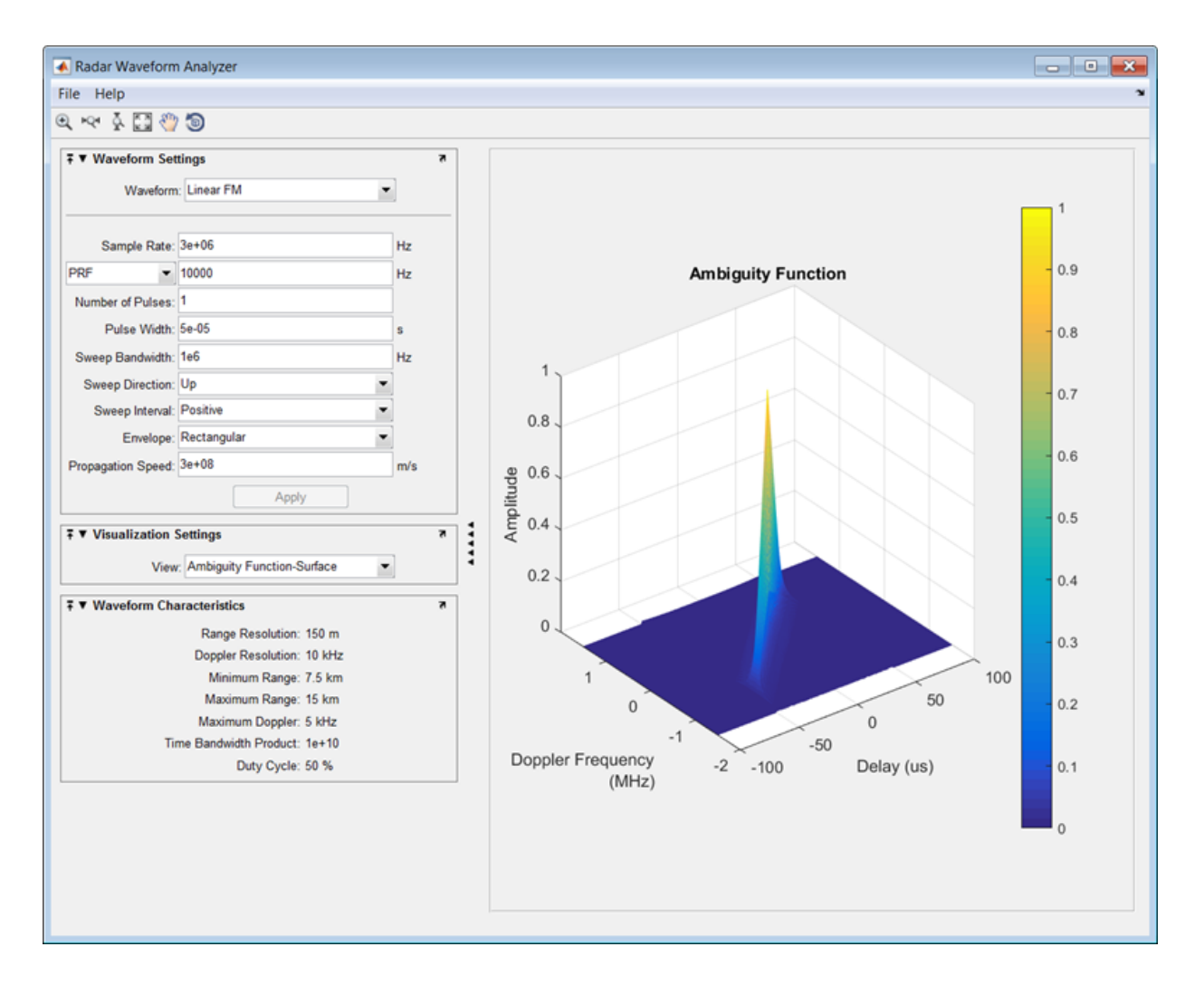

### See Also

"Rectangular Pulse Waveforms" | "Linear Frequency Modulated Pulse Waveforms" | "Stepped FM Pulse Waveforms" | "Phase-Coded Waveforms" | "FMCW Waveforms"

Introduced in R2013a

# radialspeed

Relative radial speed

### **Syntax**

```
Rspeed = radialspeed(Pos,V)
Rspeed = radialspeed(Pos,V,RefPos)
Rspeed = radialspeed(Pos,V,RefPos,RefV)
```
### **Description**

Rspeed =  $radialspeed(Pos, V)$  returns the radial speed of the given platforms relative to a reference platform. The platforms have positions Pos and velocities V. The reference platform is stationary and is located at the origin.

Rspeed = radialspeed(Pos,V,RefPos) specifies the position of the reference platform.

Rspeed = radialspeed(Pos,V,RefPos,RefV) specifies the velocity of the reference platform.

### Input Arguments

#### **Pos**

Positions of platforms, specified as a 3-by-N matrix. Each column specifies a position in the form  $[x; y; z]$ , in meters.

#### **V**

Velocities of platforms, specified as a 3-by-N matrix. Each column specifies a velocity in the form [*x*; *y*; *z*], in meters per second.

#### **RefPos**

Position of reference platform, specified as a 3-by-1 vector. The vector has the form [*x*; *y*; *z*], in meters.

#### **Default:** [0; 0; 0]

#### **RefV**

Velocity of reference platform, specified as a 3-by-1 vector. The vector has the form [*x*; *y*; *z*], in meters per second.

**Default:** [0; 0; 0]

### Output Arguments

#### **Rspeed**

Radial speed in meters per second, as an N-by-1 vector. Each number in the vector represents the radial speed of the corresponding platform. Positive numbers indicate that the platform is approaching the reference platform. Negative numbers indicate that the platform is moving away from the reference platform.

### Examples

#### Radial Speed of Target Relative to Stationary Platform

Calculate the radial speed of a target relative to a stationary platform. Assume the target is located at [20; 20; 0] meters and is moving with velocity [10; 10; 0] meters per second. The reference platform is located at [1; 1; 0].

rspeed = radialspeed([20; 20; 0],[10; 10; 0],[1; 1; 0]);

### More About

- "Doppler Shift and Pulse-Doppler Processing"
- "Motion Modeling in Phased Array Systems"

#### See Also phased.Platform | speed2dop

#### Introduced in R2011a

# rainpl

RF signal attenuation due to rainfall

### **Syntax**

```
L = \text{rainpl}(\text{range}, \text{freq}, \text{rainrate})L = \text{rainpl}(\text{range}, \text{freq}, \text{rainrate}, \text{elev})L = rainpl(range,freq,rainrate,elev,tau)
```
### **Description**

 $L =$  rainpl(range, freq, rainrate) returns the signal attenuation, L, due to rainfall. In this syntax, attenuation is a function of signal path length, range, signal frequency, freq, and rain rate, rainrate. The path elevation angle and polarization tilt angles are assumed to zero.

The rainpl function applies the International Telecommunication Union (ITU) rainfall attenuation model to calculate path loss of signals propagating in a region of rainfall [\[1\]](#page-2577-0). The function applies when the signal path is contained entirely in a uniform rainfall environment. Rain rate does not vary along the signal path. The attenuation model applies only for frequencies at 1–1000 GHz.

 $L = \text{rainpl}(\text{range}, \text{freq}, \text{rainrate}, \text{elev})$  specifies the elevation angle, elev, of the propagation path.

 $L =$  rainpl(range, freq, rainrate, elev, tau) specifies the polarization tilt angle, tau, of the signal.

## Examples

#### Signal Attenuation Due to Rainfall

Compute the signal attenuation due to rainfall for a 20 GHz signal over a distance of 10 km in light and heavy rain.

Propagate the signal in a light rainfall of 1 mm/hr.

```
rr = 1.0;
L = \text{rainpl}(10000, 20.0e9, rr)L = 0.7104
```
Propagate the signal in a heavy rainfall of 10 mm/hr.

```
rr = 10.0;L = \text{rainpl}(10000, 20.0e9, rr)L = 7.8413
```
#### Signal Attenuation Due to Rainfall as Function of Frequency

Plot the signal attenuation due to moderate rainfall for signals in the frequency range 1– 1000 GHz. The path distance is 10 km.

Set the rain rate value for moderate rainfall to 3 mm/hr.

```
rr = 3.0;freq = [1:1000]*1e9;L = \text{rainpl}(10000, \text{freq}, \text{rr});loglog(freq/1e9,L)
grid
xlabel('Frequency (GHz)')
ylabel('Attenuation (dB)')
```
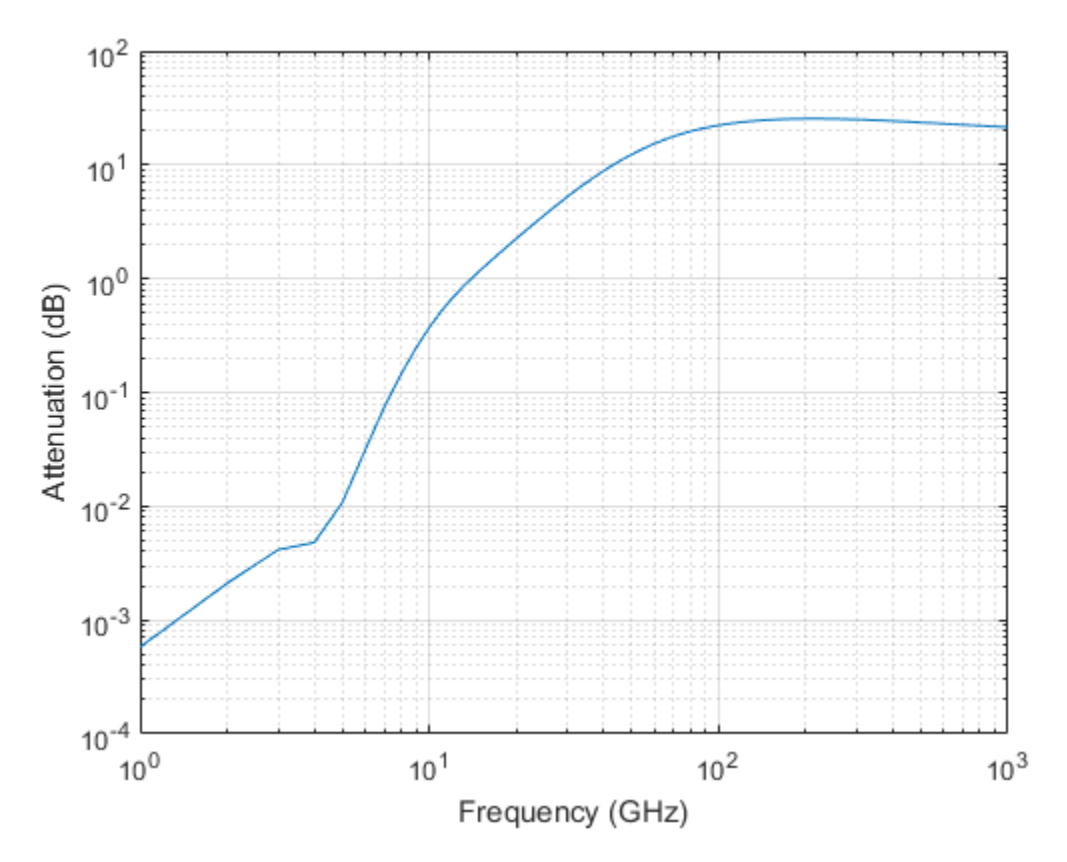

#### Signal Attenuation Due to Rainfall as Function of Elevation Angle

Compute the signal attenuation due to heavy rain as a function of elevation angle. Elevation angles vary from 0°–90°. Assume a path distance of 100 km and a signal frequency of 100 GHz.

Set the rain rate to 10 mm/hr.

 $rr = 10.0;$ 

Set the elevation angles, frequency, range.

elev = [0:1:90];  $freq = 100.0e9;$ 

```
rng = 100000.0*ones(size(elev));
```
Compute and plot the loss.

```
L = \text{rainpl}(rng, freq, rr, elev);plot(elev,L)
grid
xlabel('Path Elevation (degrees)')
ylabel('Attenuation (dB)')
```
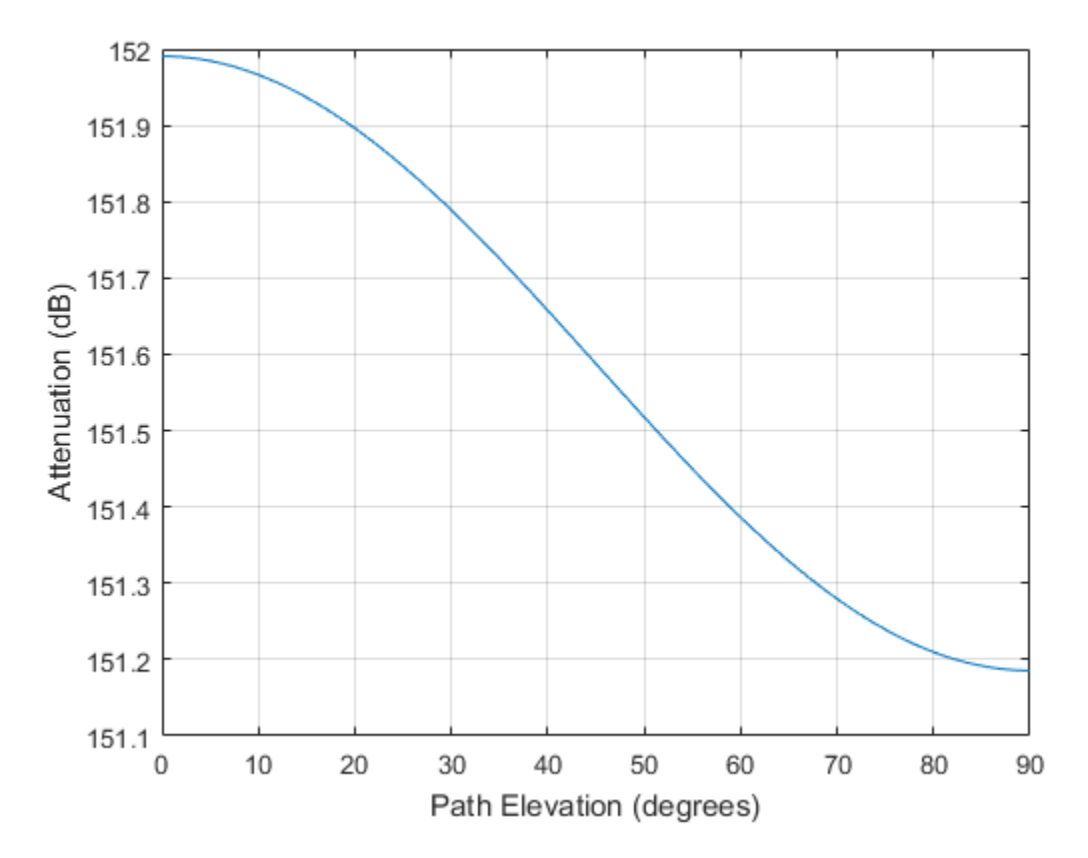

Signal Attenuation Due to Rainfall as Function of Polarization

Compute the signal attenuation due to heavy rainfall as a function of the polarization tilt angle. Assume a path distance of 100 km, a signal frequency of 100 GHz signal,

and a path elevation angle of 0°. Set the rainfall rate to 10 mm/hour. Plot the signal attenuation versus polarization tilt angle.

Set the polarization tilt angle to vary from –90 to 90°.

tau = [-90:90];

Set the elevation angle, frequency, path distance, and rain rate.

```
elev = 0;
freq = 100.0e9;rng = 100e3*ones(size(tau));rr = 10.0;
```
Compute and plot the attenuation.

```
L = \text{rainpl}(rng, freq, rr, elev, tau);plot(tau,L)
grid
xlabel('Tilt Angle (degrees)')
ylabel('Attenuation (dB)')
```
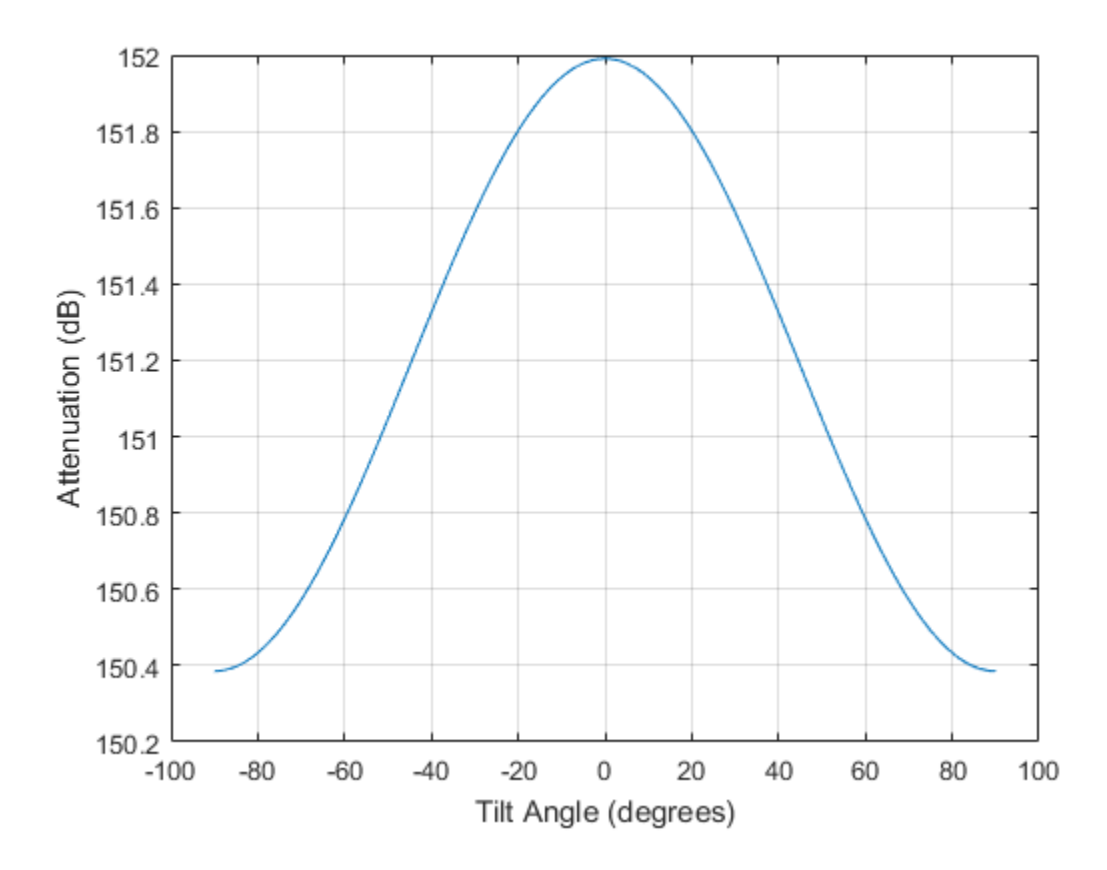

### Input Arguments

#### **range** — Signal path length

nonnegative real-valued scalar | nonnegative real-valued *M*-by-1 column vector | nonnegative real-valued 1-by-*M* row vector

#### Signal path length, specified as a nonnegative real-valued scalar, or as a *M*-by-1 or 1 by-*M* vector. Units are in meters.

```
Example: [13000.0,14000.0]
```
#### **freq** — Signal frequency

positive real-valued scalar | nonnegative real-valued *N*-by-1 column vector | nonnegative real-valued 1-by-*N* row vector

Signal frequency, specified as a positive real-valued scalar, or as a nonnegative *N*-by-1 or 1-by-*N* vector. Frequencies must lie in the range 1–1000 GHz.

Example: [1400.0e6,2.0e9]

#### **rainrate** — Rain rate

nonnegative real-valued scalar

Rain rate, specified as a nonnegative real-valued scalar. Units are in mm/hr.

Example: 1.5

#### **elev** — Signal path elevation angle

0.0 (default) | real-valued scalar | real-valued *M*-by-1 column vector | real-valued 1 by-*M* row vector

Signal path elevation angle, specified as a real-valued scalar, or as an *M*-by-1 or 1-by-*M* vector. Units are in degrees between  $-90^{\circ}$  and  $90^{\circ}$ . If elev is a scalar, all propagation paths have the same elevation angle. If elev is a vector, its length must match the dimension of range and each element in elev corresponds to a propagation range in range.

Example: [0,45]

#### **tau** — Tilt angle of polarization ellipse

```
0.0 (default) | real-valued scalar | real-valued M-by-1 column vector | real-valued 1-
by-M row vector
```
Tilt angle of the signal polarization ellipse, specified as a real-valued scalar, or as an *M*by-1 or 1-by- *M* vector. Units are in degrees between –90° and 90°. If tau is a scalar, all signals have the same tilt angle. If tau is a vector, its length must match the dimension of range. In that case, each element in tau corresponds to a propagation path in range.

The tilt angle is defined as the angle between the semimajor axis of the polarization ellipse and the *x*-axis. Because the ellipse is symmetrical, a tilt angle of 100° corresponds to the same polarization state as a tilt angle of -80°. Thus, the tilt angle need only be specified between ±90°.

```
Example: [45,30]
```
### Output Arguments

#### **L** — Signal attenuation

real-valued *M*-by-*N* matrix

Signal attenuation, returned as a real-valued *M*-by-*N* matrix. Each matrix row represents a different path where *M* is the number of paths. Each column represents a different frequency where *N* is the number of frequencies. Units are in dB.

### More About

#### Rainfall Attenuation Model

This model calculates the attenuation of signals that propagate through regions of rainfall.

Electromagnetic signals are attenuated when propagating through a region of rainfall. Rainfall attenuation is computed according to the ITU rainfall model *Recommendation ITU-R P.838-3: Specific attenuation model for rain for use in prediction methods*. The model computes the specific attenuation (attenuation per kilometer) of a signal as a function of rainfall rate, signal frequency, polarization, and path elevation angle, using

$$
\gamma_r = kr^{\alpha},
$$

where *r* is the rain rate in mm/hr. The parameter *k* and exponent *α* depend on frequency, polarization state, and the elevation angle of the signal path. The specific attenuation model is valid for frequencies 1–1000 GHz.

To compute the total attenuation for narrowband signals along a path, the function multiplies the specific attenuation by the path length *R*. Then, total attenuation is  $L_r$  = *Rγ<sup>r</sup>* .

You can apply the attenuation model to wideband signals. First, divide the wideband signal into frequency subbands and apply attenuation to each subband. Then, sum all attenuated subband signals into the total attenuated signal.

### **References**

<span id="page-2577-0"></span>[1] Radiocommunication Sector of International Telecommunication Union. *Recommendation ITU-R P.838-3: Specific attenuation model for rain for use in prediction methods*. 2005.

### See Also

fogpl | fspl | gaspl | LOSChannel | WidebandLOSChannel

Introduced in R2016a

# range2beat

Convert range to beat frequency

### **Syntax**

```
fb = range2beat(r, slope)fb = range2beat(r, slope, c)
```
### **Description**

 $f$ b = range2beat(r,slope) converts the range of a dechirped linear FMCW signal to the corresponding [beat frequency.](#page-2579-0) slope is the slope of the FMCW sweep.

 $fb = range2beat(r, slope, c)$  specifies the signal propagation speed.

## Examples

#### Maximum Beat Frequency in FMCW Radar System

Calculate the maximum beat frequency in the received signal of an upsweep FMCW waveform. Assume that the waveform can detect a target as far as 18 km and sweeps a 300 MHz band in 1 ms. Also assume that the target is stationary.

```
slope = 300e6/1e-3;
r = 18e3;fb = range2beat(r, slope);
```
• [Automotive Adaptive Cruise Control Using FMCW Technology](../examples/automotive-adaptive-cruise-control-using-fmcw-technology.html)

## Input Arguments

**r** — Range array of nonnegative numbers

Range, specified as an array of nonnegative numbers in meters.

Data Types: double

**slope** — Sweep slope nonzero scalar

Slope of FMCW sweep, specified as a nonzero scalar in hertz per second.

Data Types: double

#### **c** — Signal propagation speed

speed of light (default) | positive scalar

Signal propagation speed, specified as a positive scalar in meters per second.

Data Types: double

### Output Arguments

#### **fb** — Beat frequency of dechirped signal

array of nonnegative numbers

Beat frequency of dechirped signal, returned as an array of nonnegative numbers in hertz. Each entry in fb is the beat frequency corresponding to the corresponding range in r. The dimensions of fb match the dimensions of r.

Data Types: double

### More About

#### <span id="page-2579-0"></span>Beat Frequency

For an up-sweep or down-sweep FMCW signal, the beat frequency is  $F_t$  –  $F_r$ . In this expression,  $F_t$  is the transmitted signal's carrier frequency, and  $F_r$  is the received signal's carrier frequency.

For an FMCW signal with triangular sweep, the upsweep and downsweep have separate beat frequencies.

#### Algorithms

The function computes 2\*r\*slope/c.

### References

[1] Pace, Phillip. *Detecting and Classifying Low Probability of Intercept Radar*. Artech House, Boston, 2009.

[2] Skolnik, M.I. *Introduction to Radar Systems*. New York: McGraw-Hill, 1980.

### See Also

phased.FMCWWaveform | beat2range | dechirp | rdcoupling | stretchfreq2rng

Introduced in R2012b

# range2bw

Convert range resolution to required bandwidth

## **Syntax**

```
bw = range2bw(r)bw = range2bw(r, c)
```
## **Description**

bw = range2bw( $\mathbf{r}$ ) returns the bandwidth needed to distinguish two targets separated by a given range. Such capability is often referred to as *range resolution*. The propagation is assumed to be two-way, as in a monostatic radar system.

bw = range2bw( $r$ , c) specifies the signal propagation speed.

## Examples

#### Pulse Width for Specified Range Resolution

Assume you have a monostatic radar system that uses a rectangular waveform. Calculate the required pulse width of the waveform so that the system can achieve a range resolution of 10 m.

 $r = 10$ ; tau =  $1/r$ ange2bw(r);

• [Automotive Adaptive Cruise Control Using FMCW Technology](../examples/automotive-adaptive-cruise-control-using-fmcw-technology.html)

## Input Arguments

#### **r** — Target range resolution

array of positive numbers

Target range resolution in meters, specified as an array of positive numbers.

Data Types: double

**c** — Signal propagation speed speed of light (default) | positive scalar

Signal propagation speed, specified as a positive scalar in meters per second.

Data Types: double

### Output Arguments

#### **bw** — Required bandwidth array of nonnegative numbers

Required bandwidth in hertz, returned as an array of nonnegative numbers. The dimensions of bware the same as those of r.

### More About

#### Tips

• This function assumes two-way propagation. For one-way propagation, you can find the required bandwidth by multiplying the output of this function by 2.

#### Algorithms

The function computes  $c/(2\pi r)$ .

### References

[1] Skolnik, M. *Introduction to Radar Systems*, 3rd Ed. New York: McGraw-Hill, 2001.

### See Also

phased.FMCWWaveform | range2time | time2range

#### Introduced in R2012b

# range2time

Convert propagation distance to propagation time

### **Syntax**

```
t = range2time(r)t = range2time(r,c)
```
## **Description**

t = range2time(r) returns the time a signal takes to propagate a given distance. The propagation is assumed to be two-way, as in a monostatic radar system.

 $t = range2time(r, c)$  specifies the signal propagation speed.

## Examples

#### PRF for Specified Unambiguous Range

Calculate the required PRF for a monostatic radar system so that it can have a maximum unambiguous range of 15 km.

 $r = 15e3;$  $prf = 1/range2time(r);$ 

• [Automotive Adaptive Cruise Control Using FMCW Technology](../examples/automotive-adaptive-cruise-control-using-fmcw-technology.html)

## Input Arguments

**r** — Signal range array of nonnegative numbers

Signal range in meters, specified as an array of nonnegative numbers.

```
Data Types: double
```
#### **c** — Signal propagation speed

speed of light (default) | positive scalar

#### Signal propagation speed, specified as a positive scalar in meters per second.

Data Types: double

### Output Arguments

#### **t** — Propagation time

array of nonnegative numbers

Propagation time in seconds, returned as an array of nonnegative numbers. The dimensions of tare the same as those of r.

### More About

#### **Algorithms**

The function computes  $2 \cdot r/c$ .

### References

[1] Skolnik, M. *Introduction to Radar Systems*, 3rd Ed. New York: McGraw-Hill, 2001.

#### See Also

phased.FMCWWaveform | range2bw | time2range

#### Introduced in R2012b

# rangeangle

Range and angle calculation

### **Syntax**

```
[rng,ang] = rangeangle(pos)[rng,ang] = rangeangle(pos,refpos)[rng,ang] = rangeangle(pos,refpos,refaxes)
[rng,ang] = rangeangle( _, model)
```
### **Description**

The function rangeangle determines the propagation path length and path direction of a signal from any point to a reference point. The function supports two propagation models — the *free space* model and the *two-ray* model. The *free space* model is a single line-of-sight path from a point to a reference point. The *two-ray* multipath model generates two paths. The first path follows the free-space path. The second path is a reflected path off a boundary plane at *z = 0*. Path directions are defined with respect to either the global coordinate system at the reference point or a local coordinate system at the reference point. Distances and angles at the reference point do not depend upon which direction the signal is travelling along the path. Path lengths are independent of the coordinate system.

 $[rng,ang] = rangeangle(pos)$  returns the propagation path length, rng, and direction, ang, of a signal path from one point or set of points, pos, to the reference point. In this syntax, the reference point coincides with the global coordinate system origin. Directions are specified by azimuth and elevation angles with respect to the global coordinate system. Signals follow a line-of-sight path from the source to the origin. The line-of-sight path corresponds to the geometric straight line between the points.

[rng,ang] = rangeangle(pos,refpos), in addition, specifies a reference point, refpos. Directions are specified by azimuth and elevation with respect to a global coordinate system at the reference point.

[rng,ang] = rangeangle(pos,refpos,refaxes) in addition, specifies the reference axes, refaxes. Path angles are defined by azimuth and elevation with respect to a local coordinate system with its origin at refpos and axes defined by refaxes.

[rng, ang] = rangeangle( \_\_\_\_ , model), in addition, specifies a propagation model. When model is set to 'freespace', the signal propagates along a line-of-sight path from source point to reception point. When model is set to 'two-ray', the signal propagates along two paths from source point to reception point. The first path is the line-of-sight path. The second path is the reflecting path. In this case, the function returns the distances and angles for two paths for each source point.

### Input Arguments

#### **pos**

Point position, specified as a 3-by-*N* real-valued matrix of rectangular coordinates where each column takes the form  $[x; y; z]$ . Each column in pos represents the coordinates of one position. Position units are meters.

#### **refpos**

Reference position, specified as a real-valued 3-by-1 vector of rectangular coordinates in the form  $[x; y; z]$ . The reference position is the origin of the local coordinate system. Ranges and angles to the columns of pos are measured with respect to refpos. Position units are meters.

**Default:** [0;0;0]

#### **refaxes**

Local coordinate system axes, specified as a real-valued 3-by-3 matrix whose columns define the axes of the local coordinate system with origin at refpos. Each column in refaxes specifies the direction of an axis for the local coordinate system in rectangular coordinates [x;y;z].

**Default:** [1 0 0;0 1 0;0 0 1]

#### **model**

Propagation model, specified as a string taking the values 'freespace' or 'two-ray'. Choosing 'freespace' invokes the free space propagation model. Choosing 'two-ray' invokes the two-ray propagation model.

**Default:** 'freespace'

### Output Arguments

#### **rng**

Propagation distance, returned as a 1-by-*M* vector of ranges from the source to the positions defined by the corresponding columns in pos. When model is set to 'freespace', *M = N*. When model is set to 'two-ray', *M = 2N*. Alternate columns of ang refer to the line-of-sight path and reflected path, respectively. Position units are meters.

#### **ang**

Azimuth and elevation angles, returned as a 2-by-*M* matrix whose columns are angles in the form [azimuth;elevation]. Each column corresponds to the positions specified in pos. When model is set to 'freespace', *M = N*. When model is set to 'two-ray', *M = 2N*. Alternate columns of ang refer to the line-of-sight path and reflected path, respectively. Angle units are in degrees.

### Examples

#### Range and Angle Computation

Compute the range and angle of a target located at *(1000,2000,50)* meters from the origin.

```
TargetLoc = [1000;2000;50];
[tgtrng,tgtang] = rangeangle(TargetLoc)
```

```
tgtrng =
    2.2366e+03
tgtang =
    63.4349
     1.2810
```
#### Range and Angle With Respect to Local Origin

Compute the range and angle of a target located at *(1000,2000,50)* meters with respect to a local origin at *(100,100,10)* meters.

```
TargetLoc = [1000;2000;50];
Origin = [100;100;10];
[tgtrng,tgtang] = rangeangle(TargetLoc,Origin)
tgtrng =
    2.1028e+03
tgtang =
    64.6538
    1.0900
```
#### Range and Angle With Respect to Local Coordinates

Compute the range and angle of a target located at *(1000,2000,50)* meters but with respect to a local origin at *(100,100,10)* meters. Choose a local coordinate axes rotated around the z-axis by 45 degrees from the global coordinate axes.

```
TargetLoc = [1000;2000;50];
Original = [100; 100; 10];refaxes = [1/sqrt(2) 1/sqrt(2) 0; 1/sqrt(2) -1/sqrt(2) 0; 0 0 1];
[tgtrng,tgtang] = rangeangle(TargetLoc, Origin, refaxes)
tgtrng =
    2.1028e+03
tgtang =
   -19.6538
     1.0900
```
#### Two-Ray Range and Angle

Compute the two-ray propagation distances and arrival angles of rays from a source located at *(1000,1000,500)* meters from the origin. The receiver is located at *(100,100,200)* meters from the origin.

```
sourceLoc = [1000;1000;500];
receiverLoc = [100;100;200];
[sourcerngs,sourceangs] = rangeangle(sourceLoc,receiverLoc,'two-ray')
sourcerngs =
    1.0e+03 *
    1.3077 1.4526
sourceangs =
    45.0000 45.0000
    13.2627 -28.8096
```
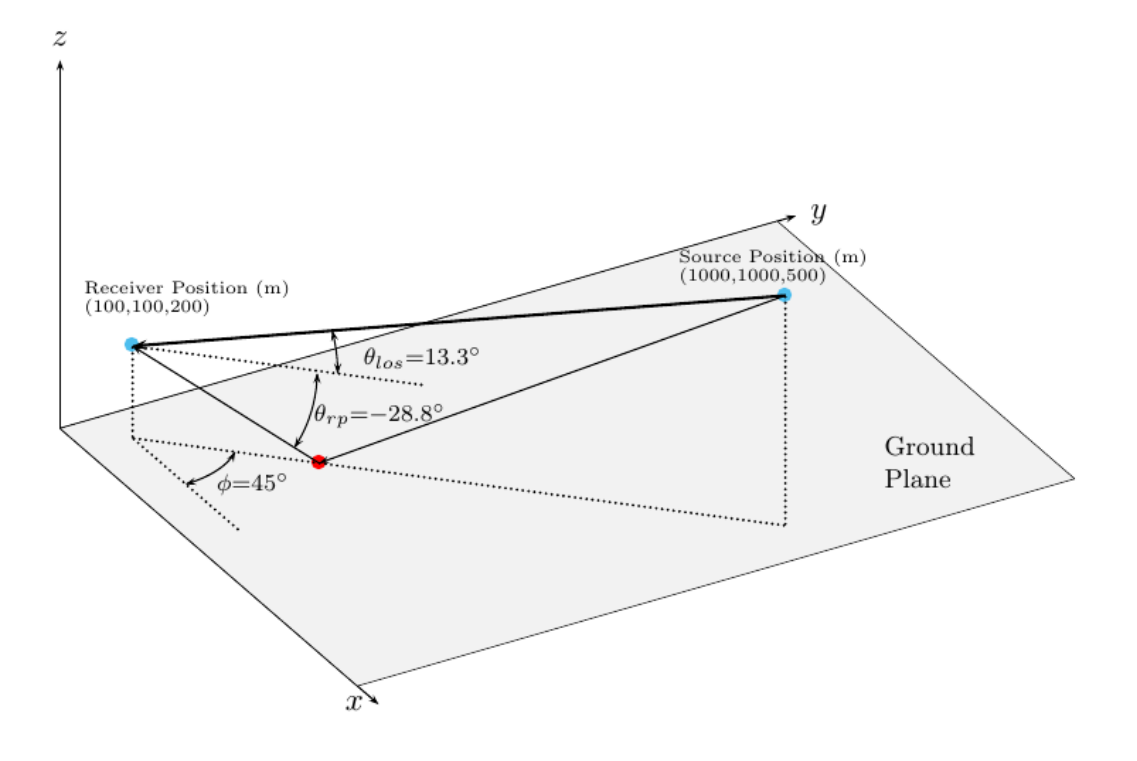

Find the range and angle of the same target with the same origin but with respect to a local coordinate axes. The local coordinate axes are rotated around the z-axis by 45 degrees from the global coordinate axes.

```
refaxes = rotz(45);
[sourcerngs,sourceangs] = rangeangle(sourceLoc,receiverLoc,refaxes,'two-ray')
sourcerngs =
    1.0e+03 *
```

```
 1.3077 1.4526
sourceangs =
 0 0
   13.2627 -28.8096
```
• "Global and Local Coordinate Systems"

### More About

#### Angles in Local and Global Coordinate Systems

The rangeangle function returns the path distance and path angles in either the global or local coordinate systems. Every antenna or microphone element and array has a gain pattern that is expressed in local angular coordinates of azimuth and elevation. As the element or array moves or rotates, the gain pattern is carried with it. To determine the strength of a signal's transmission or reception, you must know the angle that the signal path makes with respect to the local angular coordinates of the element or array. By default, the rangeangle function determines the angle a signal path makes with respect to global coordinates. If you add the refaxes argument, you can compute the angles with respect to local coordinates. As an illustration, the figure below shows a 5 by-5 uniform rectangular array (URA) rotated from the global coordinates *(xyz)* using refaxes. The *x'* axis of the local coordinate system *(x'y'z')* is aligned with the main axis of the array and moves as the array moves. The path length is independent of orientation. The global coordinate system defines the azimuth and elevations angles *(φ,θ)* and the local coordinate system defines the azimuth and elevations angles *(φ',θ')*.
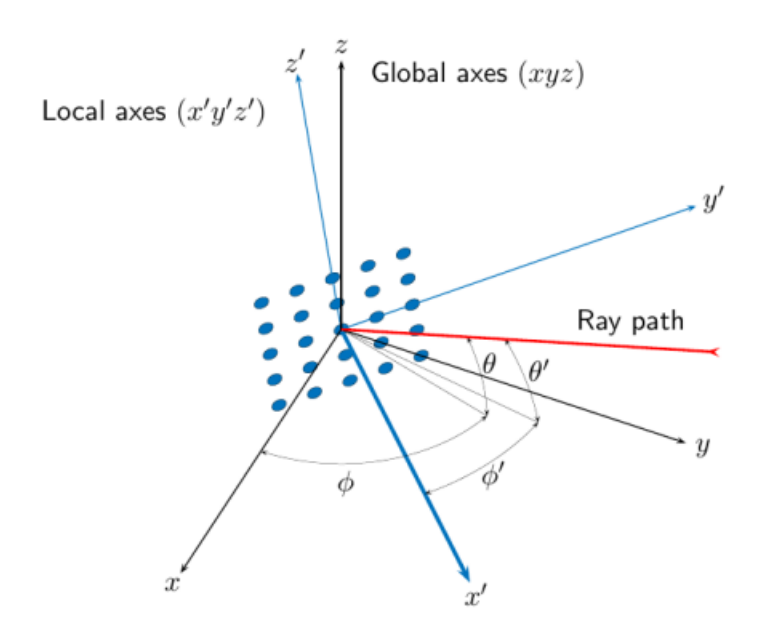

#### Local and Global Coordinate Axes

#### Free Space Propagation Model

The free-space signal propagation model states that a signal propagating from one point to another in a homogeneous, isotropic medium travels in a straight line, called the *line-of-sight* or *direct path*. The straight line is defined by the geometric vector from the radiation source to the destination. Similar assumptions are made for sonar but the term *isovelocity* channel is usually used in place of free space.

#### Two-ray Propagation Model

A two-ray propagation channel is the next step up in complexity from a free-space channel and is the simplest case of a multipath propagation environment. The freespace channel models a straight-line *line-of-sight* path from point 1 to point 2. In a two-ray channel, the medium is specified as a homogeneous, isotropic medium with a reflecting planar boundary. The boundary is always set at *z = 0*. There are at most two rays propagating from point 1 to point 2. The first ray path propagates along the same line-of-sight path as in the free-space channel (see the phased.FreeSpace System object). The line-of-sight path is often called the *direct path*. The second ray reflects off the boundary before propagating to point 2. Reflection angles are specified by the law of reflection which equates the angle of incidence to the angle of reflection. In shortrange simulations such as cellular communications systems, automotive radars, ground terminal radar, and sonar, you can assume that the reflecting surface, the ground or ocean surface, is flat.

The phased.TwoRayChannel System object models propagation time delay, phase shift, Doppler shift, and loss effects for both paths. For the reflected path, loss effects include reflection loss at the boundary.

The figure illustrates two propagation paths. From the source position, *s<sup>s</sup>* , and the receiver position, *s<sup>r</sup>* , you can compute the arrival angles of both paths, *θ′los* and *θ′rp*. The arrival angles are the elevation and azimuth angles of the arriving radiation with respect to a local coordinate system. In this case, the local coordinate system coincides with the global coordinate system. You can also compute the transmitting angles, *θlos* and  $\theta_{rp}$ . In the global coordinates, the angle of reflection at the boundary is the same as the angle  $\theta_{rp}$  or  $\theta_{rp}$ . The reflection angle is important to know when you use angledependent reflection-loss data. You can determine the reflection angle by using the rangeangle function and setting the reference axes to the global coordinate system. The total path length for the line-of-sight path is shown in the figure by *Rlos* which is equal to the geometric distance between source and receiver. The total path length for the reflected path is given by  $R_{r} = R_1 + R_2$ . The quantity *L* is the ground range between source and receiver.

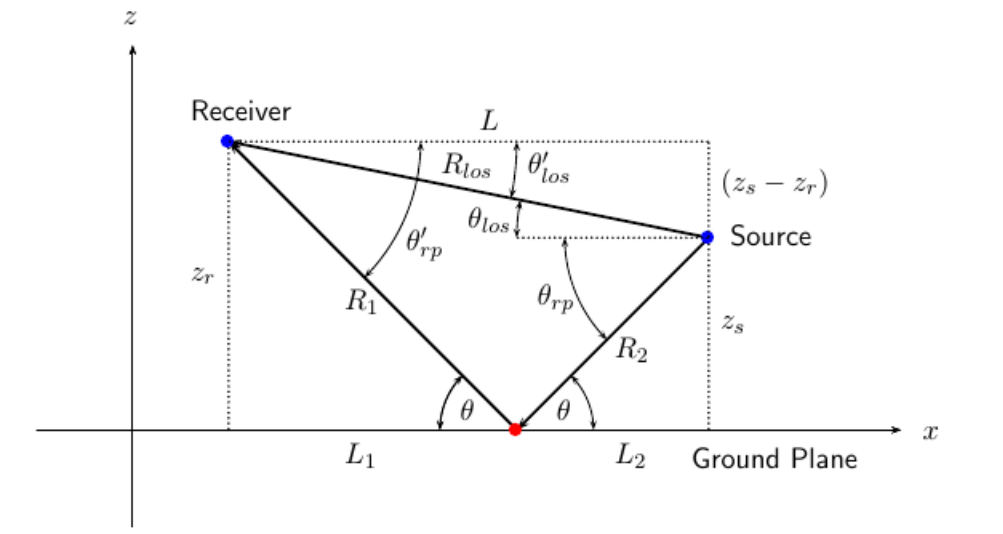

You can easily derive exact formulas for path lengths and angles in terms of the ground range and objects heights in the global coordinate system.

| hobeical List                                                    |
|------------------------------------------------------------------|
| $\vec{R} = \vec{x}_o - \vec{x}_r$                                |
| $R_{1os} =  \vec{R}  = \sqrt{(z_r - z_o)^2 + L^2}$               |
| $R_1 = \frac{z_r}{z_r + z_z} \sqrt{(z_r + z_s)^2 + L^2}$         |
| $R_2 = \frac{z_s}{z_s + z_r} \sqrt{(z_r + z_s)^2 + L^2}$         |
| $R_{rp} = R_1 + R_2 = \sqrt{(z_r + z_s)^2 + L^2}$                |
| $\tan \theta_{rps} = \frac{(z_s - z_r)}{L}$                      |
| $\tan \theta_{rp} = -\frac{(z_s + z_r)}{L}$                      |
| $\theta'_{bp} = -\theta_{1os}$                                   |
| Also                                                             |
| 22phithitheta = a ze12uv   global2localcoord   local2globalcoord |
| 23phithitheta = a ze12uv   global2localcoord   local2globalcoord |
| duced in R2011a                                                  |

### See Also

azel2phitheta | azel2uv | global2localcoord | local2globalcoord

Introduced in R2011a

# rdcoupling

Range Doppler coupling

## **Syntax**

```
dr = rdcoupling(fd,slope)
dr = rdcoupling(fd,slope,c)
```
## **Description**

 $d\mathbf{r}$  = rdcoupling (fd, slope) returns the [range offset](#page-2597-0) due to the Doppler shift in a linear frequency modulated signal. For example, the signal can be a linear FM pulse or an FMCW signal. slope is the slope of the linear frequency modulation.

dr = rdcoupling(fd,slope,c) specifies the signal propagation speed.

## Examples

#### Range of Target After Correcting for Doppler Shift

Calculate the true range of the target for an FMCW waveform that sweeps a band of 3 MHz in 2 ms. The dechirped target return has a beat frequency of 1 kHz. The processing of the target return also indicates a Doppler shift of 100 Hz.

```
slope = 30e6/2e-3;
fb = 1e3;fd = 100;
r = beat2range(fb,slope) - rdcoupling(fd,slope);
```
• [Automotive Adaptive Cruise Control Using FMCW Technology](../examples/automotive-adaptive-cruise-control-using-fmcw-technology.html)

## Input Arguments

**fd** — Doppler shift array of real numbers Doppler shift, specified as an array of real numbers.

Data Types: double

#### **slope** — Slope of linear frequency modulation

nonzero scalar

Slope of linear frequency modulation, specified as a nonzero scalar in hertz per second.

Data Types: double

#### **c** — Signal propagation speed

speed of light (default) | positive scalar

Signal propagation speed, specified as a positive scalar in meters per second.

Data Types: double

### Output Arguments

#### **dr** — Range offset due to Doppler shift

real scalar

Range offset due to Doppler shift, returned as an array of real numbers. The dimensions of dr match the dimensions of fd.

### More About

#### <span id="page-2597-0"></span>Range Offset

The *range offset* is the difference between the estimated range and the true range. The difference arises from coupling between the range and Doppler shift.

#### Algorithms

The function computes  $-c*fd/(2*slope)$ .

### References

[1] Barton, David K. *Radar System Analysis and Modeling*. Boston: Artech House, 2005.

[2] Richards, M. A. *Fundamentals of Radar Signal Processing*. New York: McGraw-Hill, 2005.

### See Also

phased.FMCWWaveform | phased.LinearFMWaveform | beat2range | dechirp | range2beat | stretchfreq2rng

Introduced in R2012b

# rocpfa

Receiver operating characteristic curves by false-alarm probability

### **Syntax**

```
[Pd,SNR] = rocpfa(Pfa)
[Pd,SNR] = rocpfa(Pfa,Name,Value)
rocpfa(...)
```
## **Description**

[Pd,SNR] = rocpfa(Pfa) returns the single-pulse detection probabilities, Pd, and required SNR values, SNR, for the false-alarm probabilities in the row or column vector Pfa. By default, for each false-alarm probability, the detection probabilities are computed for 101 equally spaced SNR values between 0 and 20 dB. The ROC curve is constructed assuming a single pulse in coherent receiver with a nonfluctuating target.

[Pd,SNR] = rocpfa(Pfa,Name,Value) returns detection probabilities and SNR values with additional options specified by one or more Name, Value pair arguments.

rocpfa(...) plots the ROC curves.

## Input Arguments

#### **Pfa**

False-alarm probabilities in a row or column vector.

### Name-Value Pair Arguments

Specify optional comma-separated pairs of Name,Value arguments. Name is the argument name and Value is the corresponding value. Name must appear inside single quotes (' '). You can specify several name and value pair arguments in any order as Name1,Value1,...,NameN,ValueN.

#### **'MaxSNR'**

Maximum SNR to include in the ROC calculation.

#### **Default:** 20

#### **'MinSNR'**

Minimum SNR to include in the ROC calculation.

#### **Default:** 0

#### **'NumPoints'**

Number of SNR values to use when calculating the ROC curves. The actual values are equally spaced between MinSNR and MaxSNR.

#### **Default:** 101

#### **'NumPulses'**

Number of pulses to integrate when calculating the ROC curves. A value of 1 indicates no pulse integration.

#### **Default:** 1

#### **'SignalType'**

String that specifies the type of received signal or, equivalently, the probability density functions (PDF) used to compute the ROC. Valid values are: 'Real', 'NonfluctuatingCoherent', 'NonfluctuatingNoncoherent', 'Swerling1', 'Swerling2', 'Swerling3', and 'Swerling4'. The strings are not case sensitive.

The 'NonfluctuatingCoherent' signal type assumes that the noise in the received signal is a complex-valued, Gaussian random variable. This variable has independent zero-mean real and imaginary parts each with variance  $\sigma^2/2$  under the null hypothesis. In the case of a single pulse in a coherent receiver with complex white Gaussian noise, the probability of detection,  $P_D$ , for a given false-alarm probability,  $P_{FA}$  is: rephy<br> **PHONE SET A** include in the ROC mixtuation.<br> **PHONE SET AS A CONSTANT CONSTANT OF SECULAR CONSTANT ON SET AND A FAIL OF SET AND MANNET SUPPOSE SET AND MANNET USE OF SET AND MANNET USE OF SET AND INTEGRAL TO THE ART** roof<br>
ENR to include in the ROC calculation.<br>
NR to include in the ROC calculation.<br>
NR to include in the ROC calculation.<br>
SEV where to mee when calculating the ROC curves. The actual values are<br>
set to the twen *H*<sub>41</sub>5

$$
P_D=\frac{1}{2}{\rm erfc}({\rm erfc}^{-1}(2P_{FA})-\sqrt{\chi})
$$

where  $erfc$  and  $erfc^{-1}$  are the complementary error function and that function's inverse, and χ is the SNR not expressed in decibels.

For details about the other supported signal types, see [\[1\]](#page-2602-0).

**Default:** 'NonfluctuatingCoherent'

### Output Arguments

#### **Pd**

Detection probabilities corresponding to the false-alarm probabilities. For each falsealarm probability in Pfa, Pd contains one column of detection probabilities.

#### **SNR**

Signal-to-noise ratios in a column vector. By default, the SNR values are 101 equally spaced values between 0 and 20. To change the range of SNR values, use the optional MinSNR or MaxSNR input argument. To change the number of SNR values, use the optional NumPoints input argument.

### Examples

Plot ROC curves for false-alarm probabilities of 1e–8, 1e–6, and 1e–3, assuming coherent integration of a single pulse.

```
Pfa = [1e-8 1e-6 1e-3]; % false-alarm probabilities
rocpfa(Pfa,'SignalType','NonfluctuatingCoherent')
```
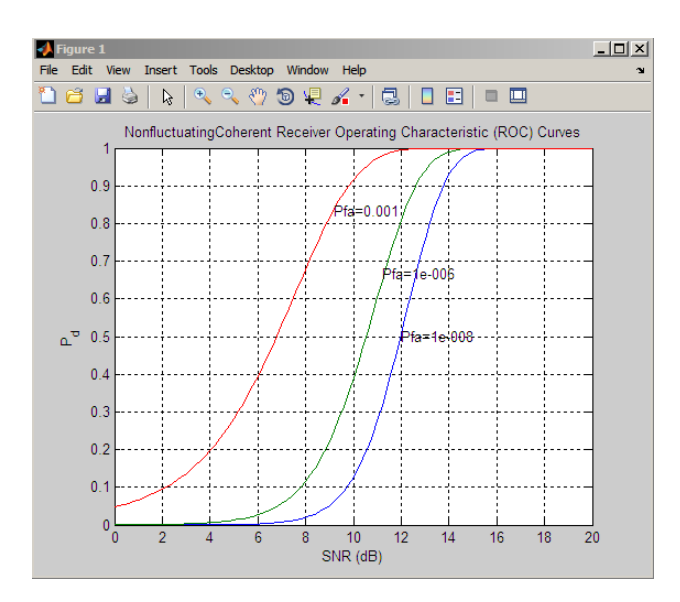

## References

<span id="page-2602-0"></span>[1] Richards, M. A. *Fundamentals of Radar Signal Processing*. New York: McGraw-Hill, 2005, pp 298–336.

### See Also

npwgnthresh | rocsnr | shnidman

#### Introduced in R2011a

### rocsnr

Receiver operating characteristic curves by SNR

### **Syntax**

```
[Pd,Pfa] = rocsnr(SNRdB)
[Pd,Pfa] = rocsnr(SNRdB,Name,Value)
rocsnr(...)
```
### **Description**

[Pd,Pfa] = rocsnr(SNRdB) returns the single-pulse detection probabilities, Pd, and false-alarm probabilities, Pfa, for the SNRs in the vector SNRdB. By default, for each SNR, the detection probabilities are computed for 101 false-alarm probabilities between 1e–10 and 1. The false-alarm probabilities are logarithmically equally spaced. The ROC curve is constructed assuming a coherent receiver with a nonfluctuating target.

[Pd,Pfa] = rocsnr(SNRdB,Name,Value) returns detection probabilities and falsealarm probabilities with additional options specified by one or more Name, Value pair arguments.

rocsnr(...) plots the ROC curves.

### Input Arguments

#### **SNRdB**

Signal-to-noise ratios in decibels, in a row or column vector.

### Name-Value Pair Arguments

Specify optional comma-separated pairs of Name,Value arguments. Name is the argument name and Value is the corresponding value. Name must appear inside single quotes (' '). You can specify several name and value pair arguments in any order as Name1,Value1,...,NameN,ValueN.

#### **'MaxPfa'**

Maximum false-alarm probability to include in the ROC calculation.

#### **Default:** 1

#### **'MinPfa'**

Minimum false-alarm probability to include in the ROC calculation.

#### **Default:** 1e-10

#### **'NumPoints'**

Number of false-alarm probabilities to use when calculating the ROC curves. The actual probability values are logarithmically equally spaced between MinPfa and MaxPfa.

#### **Default:** 101

#### **'NumPulses'**

Number of pulses to integrate when calculating the ROC curves. A value of 1 indicates no pulse integration.

#### **Default:** 1

#### **'SignalType'**

String that specifies the type of received signal or, equivalently, the probability density functions (PDF) used to compute the ROC. Valid values are: 'Real', 'NonfluctuatingCoherent', 'NonfluctuatingNoncoherent', 'Swerling1', 'Swerling2', 'Swerling3', and 'Swerling4'.

The 'NonfluctuatingCoherent' signal type assumes that the noise in the received signal is a complex-valued, Gaussian random variable. This variable has independent zero-mean real and imaginary parts each with variance  $\sigma^2/2$  under the null hypothesis. In the case of a single pulse in a coherent receiver with complex white Gaussian noise, the probability of detection,  $P_D$ , for a given false-alarm probability,  $P_{FA}$  is:

$$
P_D = \frac{1}{2} \text{erfc}(\text{erfc}^{-1}(2P_{FA}) - \sqrt{\chi})
$$

 $\begin{array}{l} \vspace{0.1cm} \begin{array}{l} \vspace{0.1cm} \begin{array}{l} \vspace{0.1cm} \begin{array}{l} \vspace{0.1cm} \begin{array}{l} \vspace{0.1cm} \begin{array}{l} \vspace{0.1cm} \begin{array}{l} \vspace{0.1cm} \begin{array}{l} \vspace{0.1cm} \begin{array}{l} \vspace{0.1cm} \begin{array}{l} \vspace{0.1cm} \begin{array}{l} \vspace{0.1cm} \begin{array}{l} \vspace{0.1cm} \begin{array}{l} \vspace{0.1cm} \begin{array}{l} \vspace{0$ where  $erfc$  and  $erfc^{-1}$  are the complementary error function and that function's inverse, and χ is the SNR not expressed in decibels.

For details about the other supported signal types, see [1].

**Default:** 'NonfluctuatingCoherent'

### Output Arguments

#### **Pd**

Detection probabilities corresponding to the false-alarm probabilities. For each SNR in SNRdB, Pd contains one column of detection probabilities.

#### **Pfa**

False-alarm probabilities in a column vector. By default, the false-alarm probabilities are 101 logarithmically equally spaced values between 1e–10 and 1. To change the range of probabilities, use the optional MinPfa or MaxPfa input argument. To change the number of probabilities, use the optional NumPoints input argument.

### Examples

Plot ROC curves for coherent integration of a single pulse.

```
P<sub>D</sub> -\frac{1}{2} cristian etc<sup>1</sup> (20 P<sub>PA</sub>) -\sqrt{2})<br>
e erf c and erf c<sup>-1</sup> are the complementary error function and that function's<br>
e.a. and \chi is the NNR not sepresed in decibels.<br>
etchical about the other supporte
SNRdB = [3 \ 6 \ 9 \ 12]; % SNRs
[Pd,Pfa] = rocsnr(SNRdB,'SignalType','NonfluctuatingCoherent');
semilogx(Pfa,Pd);
grid on; xlabel('P_{fa}'); ylabel('P_d');
legend('SNR 3 dB','SNR 6 dB','SNR 9 dB','SNR 12 dB',...
       'location','northwest');
title('Receiver Operating Characteristic (ROC) Curves');
```
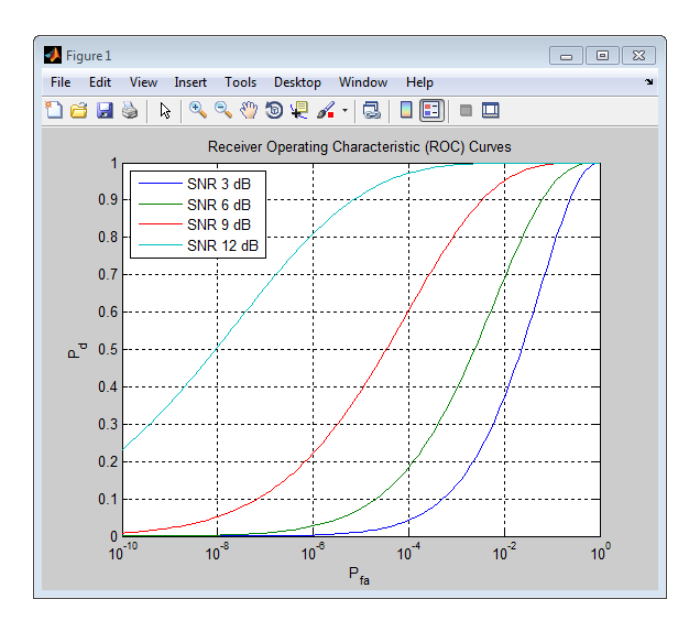

## **References**

<span id="page-2606-0"></span>[1] Richards, M. A. *Fundamentals of Radar Signal Processing*. New York: McGraw-Hill, 2005, pp 298–336.

### See Also

npwgnthresh | rocpfa | shnidman

Introduced in R2011a

## rootmusicdoa

Direction of arrival using Root MUSIC

### **Syntax**

```
ang = rootmusicdoa(R,nsig)
ang = rootmusicdoa(,'Name','Value')
```
## **Description**

ang  $=$  rootmusicdoa(R,nsig) estimates the directions of arrival, ang, of a set of plane waves received on a uniform line array (ULA). The estimation uses the *root MUSIC* algorithm. The input arguments are the estimated spatial covariance matrix between sensor elements, R, and the number of arriving signals, nsig. In this syntax, sensor elements are spaced one-half wavelength apart.

ang = rootmusicdoa( \_\_\_ , 'Name', 'Value') allows you to specify additional input parameters in the form of Name-Value pairs. This syntax can use any of the input arguments in the previous syntax.

## Examples

#### Three Signals Arriving at Half-Wavelength-Spaced ULA

Assume a half-wavelength spaced uniform line array with 10 elements. Three plane waves arrive from the  $0^{\circ}$ ,  $-25^{\circ}$ , and  $30^{\circ}$  azimuth directions. Elevation angles are  $0^{\circ}$ . The noise is spatially and temporally white Gaussian noise.

Set the SNR for each signal to 5 dB. Find the arrival angles.

```
N = 10;
d = 0.5;
elementPos = (0:N-1)*d;angles = [0 -25 30];
Nsia = 3:
R = sensorcov(elementPos,angles,db2pow(-5));
doa = rootmusicdoa(R,Nsig)
```

```
doa =
    -0.0000 30.0000 -25.0000
```
The rootmusicdoa function finds the correct angles.

#### Three Signals Arriving at 0.4-Wavelength-Spaced ULA

Assume a uniform line array 10 elements, as in the previous example. But now the element spacing is smaller than one-half wavelength. Three plane waves arrive from the  $0^{\circ}$ ,  $-25^{\circ}$ , and  $30^{\circ}$  azimuth directions. Elevation angles are  $0^{\circ}$ . The noise is spatially and temporally white Gaussian noise. The SNR for each signal is 5 dB.

Set the ElementSpacing property value to the interelement spacing, 0.4 wavelengths. Find the arrival angles.

```
N = 10;
d = 0.4;
elementPos = (0:N-1)*d;
angles = [0 -25 30];
Nsig = 3;R = sensorcov(elementPos,angles,db2pow(-5));
doa = rootmusicdoa(R,Nsig,'ElementSpacing',d)
doa =
   -25.0000 0.0000 30.0000
```
The rootmusicdoa function finds the correct angles.

### Input Arguments

#### **R** — Spatial covariance matrix

complex-valued positive-definite *N*-by-*N* matrix

Spatial covariance matrix, specified as a complex-valued, positive-definite, *N*-by-*N* matrix. In this matrix, *N* represents the number of elements in the ULA array. If R is not Hermitian, a Hermitian matrix is formed by averaging the matrix and its conjugate transpose,  $(R+R')/2$ .

Example: [ 4.3162, –0.2777 –0.2337i; –0.2777 + 0.2337i , 4.3162]

Data Types: double

Complex Number Support: Yes

**nsig** — Number of arriving signals positive integer

Number of arriving signals, specified as a positive integer.

Example: 2

Data Types: double

### Name-Value Pair Arguments

Specify optional comma-separated pairs of Name, Value arguments. Name is the argument name and Value is the corresponding value. Name must appear inside single quotes (' '). You can specify several name and value pair arguments in any order as Name1,Value1,...,NameN,ValueN.

Example: 'ElementSpacing', 0.4

#### **'ElementSpacing'** — ULA element spacing

0.5 (default) | real-valued positive scalar

ULA element spacing, specified as a real-valued, positive scalar. Position units are measured in terms of signal wavelength.

Example: 0.4

Data Types: double

### Output Arguments

#### **ang** — Directions of arrival angles

real-valued 1-by-*M* row vector

Directions of arrival angle, returned as a real-valued, 1-by-*M* vector. The dimension *M* is the number of arriving signals specified in the argument nsig. Angle units are degrees and angle values lie between –90° and 90°.

### **References**

[1] Van Trees, H.L. *Optimum Array Processing*. New York: Wiley-Interscience, 2002.

### See Also

aictest | espritdoa | phased.RootMUSICEstimator | rootmusicdoa | spsmooth

Introduced in R2013a

### rotx

Rotation matrix for rotations around x-axis

### **Syntax**

 $R = rotx(ang)$ 

### **Description**

 $R = \text{rot}x(\text{ang})$  creates a 3-by-3 matrix used to rotated a 3-by-1 vector or 3-by-N matrix of vectors around the x-axis by ang degrees. When acting on a matrix, each column of the matrix represents a different vector. For the rotation matrix R and vector v, the rotated vector is given by R\*v.

## Examples

#### Rotation matrix for 30° rotation

Construct the matrix for a rotation of a vector around the x-axis by 30°. Then let the matrix operate on a vector:

```
R = \text{rot}x(30)R = 1 0 0
        0 0.86603 -0.5
        0 0.5 0.86603
x = [2; -2; 4];y = R^*xy = 2
    -3.7321
```
rotx

2.4641

Under a rotation around the x-axis, the x-component of a vector is left unchanged.

### Input Arguments

**ang** — Rotation angle real-valued scalar

Rotation angle specified as a real-valued scalar. The rotation angle is positive if the rotation is in the counter-clockwise direction when viewed by an observer looking along the x-axis towards the origin. Angle units are in degrees. rotation around the x-axis, the x-component of a vector is left unchanged.<br>
Arguments<br>
Rotation angle<br>
Rotation angle<br>
Rotation angle<br>
real scalars<br>
real scalars<br>
is towards the origin, Angle units are in degrees,<br>
is tow root<br>
since that is the secomponent of a vector is left unchanged.<br> **neally**<br>
ge<br>
ecfied as a real-valued scalar. The rotation angle is positive if the<br>
ecfied as a real-valued declar. The rotation angle is positive if the rok<br>
2.4841<br>
contation around the x-axis, the x-component of a vector is left unchanged.<br> **Arguments**<br>
cold scalar<br>
angle specified as a real-valued scalar. The rotation angle is positive if the<br>
is in the contract-clockw rotx<br>
and the x-axis, the x-component of a vector is left unchanged.<br> **nfs**<br>
<br>
Fied as a real-valued scalar. The rotation angle is positive if the<br>
nter-clockwise direction when viewed by an observer looking along<br>
<br> **nen** note<br>
1941<br>
attion around the x-axis, the x-component of a vector is left unchanged.<br> **Comon complete**<br> **Example 1941**<br>
1991<br> **Example 1941**<br>
1991<br> **Example 1941**<br>
1991<br> **Example 1941**<br> **Example 1941**<br> **Example 1941**<br> **Ex** 1 0 0

Example: 30.0

Data Types: double

### Output Arguments

#### **R** — Rotation matrix

real-valued orthogonal matrix

3-by-3 rotation matrix returned as

*Rx* È Î ˘ ˚ 0 0

for a rotation angle *α*.

### More About

#### Rotation Matrices

Rotation matrices are used to rotate a vector into a new direction.

In transforming vectors in three-dimensional space, rotation matrices are often encountered. Rotation matrices are used in two senses: they can be used to rotate a vector into a new position or they can be used to rotate a coordinate basis (or coordinate system) into a new one. In this case, the vector is left alone but its components in the new basis will be different from those in the original basis. In Euclidean space, there are three basic rotations: one each around the x, y and z axes. Each rotation is specified by an angle of rotation. The rotation angle is defined to be positive for a rotation that is counterclockwise when viewed by an observer looking along the rotation axis towards the origin. Any arbitrary rotation can be composed of a combination of these three *(Euler's rotation theorem)*. For example, one can rotated a vector using a sequence of three **Example 20 Example 20 Controllaristics** in three-dimensional space, rotation matrices are often<br>evolve into an example and the sense of the model of the sense of the sense of the sense of the sense of the properties efical tist<br>
efforeming vectors in three-dimensional space, retation matrices are often<br>
cord. Rotation matrices are used in two senses they can be used to viate a<br>
nuo a new position or they can be used to rotate a coord rectors in three-dimensional space, rotation matrices are often<br>tation matrices are used in two senses; they can be used to rotate a<br>position or they can be used to rotate a coordinate basis for coordinate<br>of moments have borning vectors in three-dimensional space, rotation matrices are often<br>the distribution matrices are used in two senses they can be used to reduce a<br>to a new position or they an be used to reduce a coordinate basis (or c ors in three-dimensional space, rotation matrices are often<br>n matrices are othen in two seness they can be used to rotate a coordinate basis (or coordinate<br>nc. In this case, the vector is left alone but it is components i ning vectors in three-dimensional space, rotation matrices are often<br>an ally dotation matrices are used in too senses: they can be used to rotate a<br>a new position or they can be used to rotate a coordinate basis (or coord g vectors in three-dimensional space, ecctation matrices are often<br>a devention in the calmensional space, ecctation matrices are of order a<br>envery most the very can be used to rotate a coordinate has in concordinate<br>no in efical list<br>
distributed by the three-dimensional space, rotation matrices are often<br>
ered. Rotation matrices are used in two senses they can be used to truthe<br>
a no are posted in this can be used to fuck a loos built in r accetors in three-dimensional sones. rotation entries<br>we set of the acceton matrices are used in two senses: they can be used to word<br>to a we position or they can be used in variate a coordinate basis for coordinate<br>be station matrices are used in two senses in the solution matrices are often<br>station or they can be used in two senses they can be used to redate a<br>we position or they can be used to rotate a coordinate basis (or coordinate netors in three-dimensional space, votation matrices are often<br>in matrices are used in two senses: they can be used to reduce in<br>osition or they can be used to reduce a coerdante basis or coordinate<br>osition or they can be stors in three-dimensional space, retation matrices are often<br>non-matrices are used to note that the sense is they can be used to retate a<br>positive are used in the case of the sense of the sense of the sense of<br>notation o sectors in three dimensional space, rotation matrices are often<br>a strongentees are used in two senses: they can be used to retate a<br>position or they can be used to rotate a coordinate basis for coordinate<br>position or the oficed list<br>
defining vectors in three-dimensional space, rotation matrices are often<br>
dered. Rousinos matrices are coald in vote sense they can<br>
be tested to reate the simple and this counter that the simple and the<br>
sim at<br>
a depted on the state of the state of the state of the state of the state of the<br>
Edention matrices are used in two senses: they can be used to rotation and<br>
new position or they can be used to rotation a coordinate b sional term in three-dimensional space, rotation matrices are often a<br>sized Llottion matrices are used in two sensors they can be used to rotate a coordinate basis (or coordinate<br>to a new position or the pical is two scal evertors in three-dimensional space, rotation matrices are often<br>a column matrices are used in two somes show can be used to rotate a<br>position or they eara be used to setate a coerdinate basis (or coordinate<br>position or t glain<br>and the stress in three-dimensional apace, rotation matrices are often<br>a latentation matrices are used in row seasse. they can be used to rotate a<br>nare position or they said to continue a such reached a<br>nare positiv cyclopes in throw-dimensional space, rotation matrices are often a<br>buttom antrices are used in two smallest throw-dimensional space.<br>
y position or they can be used to rotate a coverant the size of to coordinate<br>
severals

The rotation matrices that rotate a vector around the x, y, and z-axes are given by:

• Counterclockwise rotation around x-axis

$$
R_x(\alpha) = \begin{bmatrix} 1 & 0 & 0 \\ 0 & \cos \alpha & -\sin \alpha \\ 0 & \sin \alpha & \cos \alpha \end{bmatrix}
$$

• Counterclockwise rotation around y-axis

$$
R_{y}(\beta) = \begin{bmatrix} \cos \beta & 0 & \sin \beta \\ 0 & 1 & 0 \\ -\sin \beta & 0 & \cos \beta \end{bmatrix}
$$

• Counterclockwise rotation around z-axis

$$
R_z(\gamma) = \begin{bmatrix} \cos \gamma & -\sin \gamma & 0 \\ \sin \gamma & \cos \gamma & 0 \\ 0 & 0 & 1 \end{bmatrix}
$$

The following three figures show what positive rotations look like for each rotation axis:

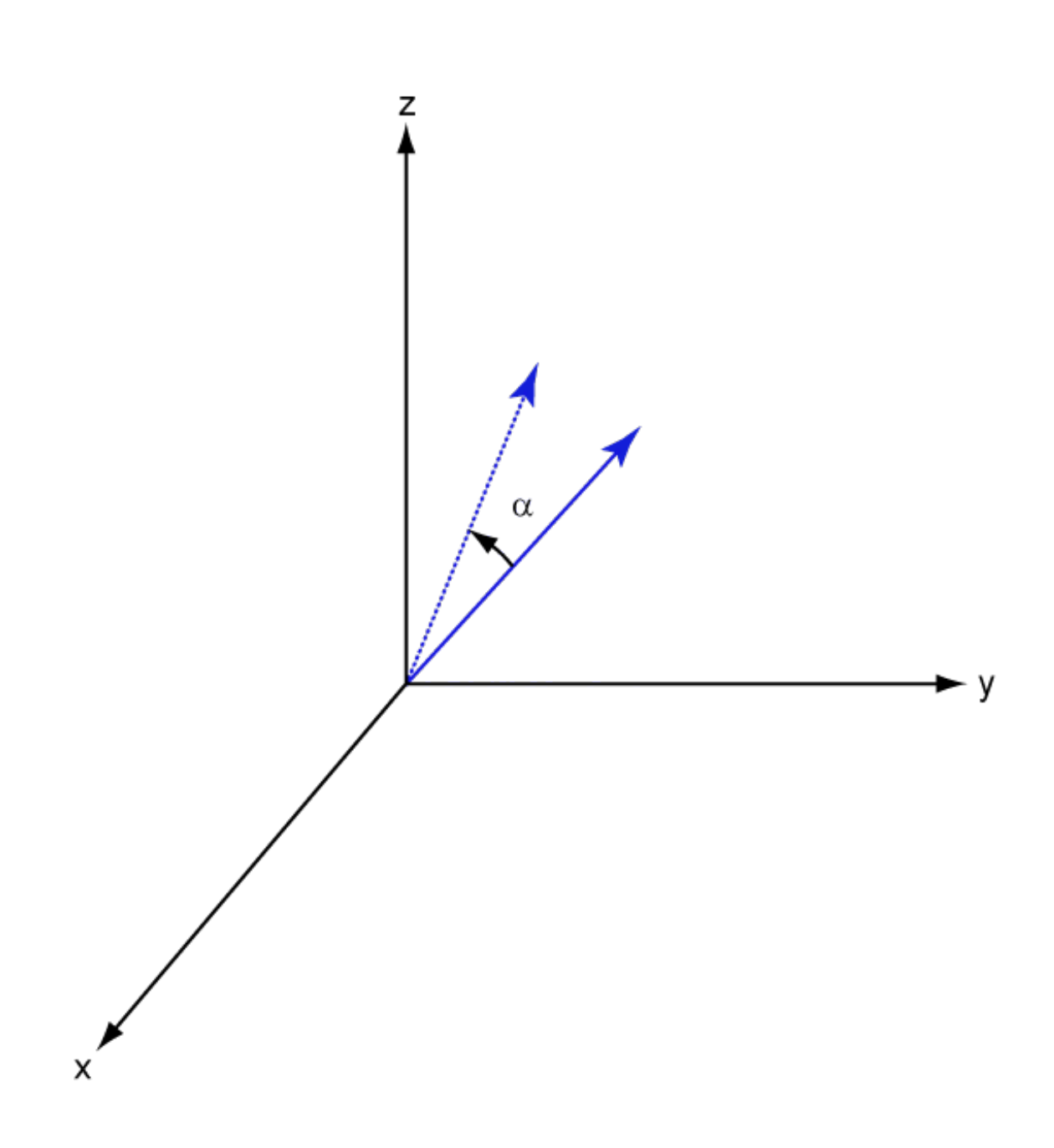

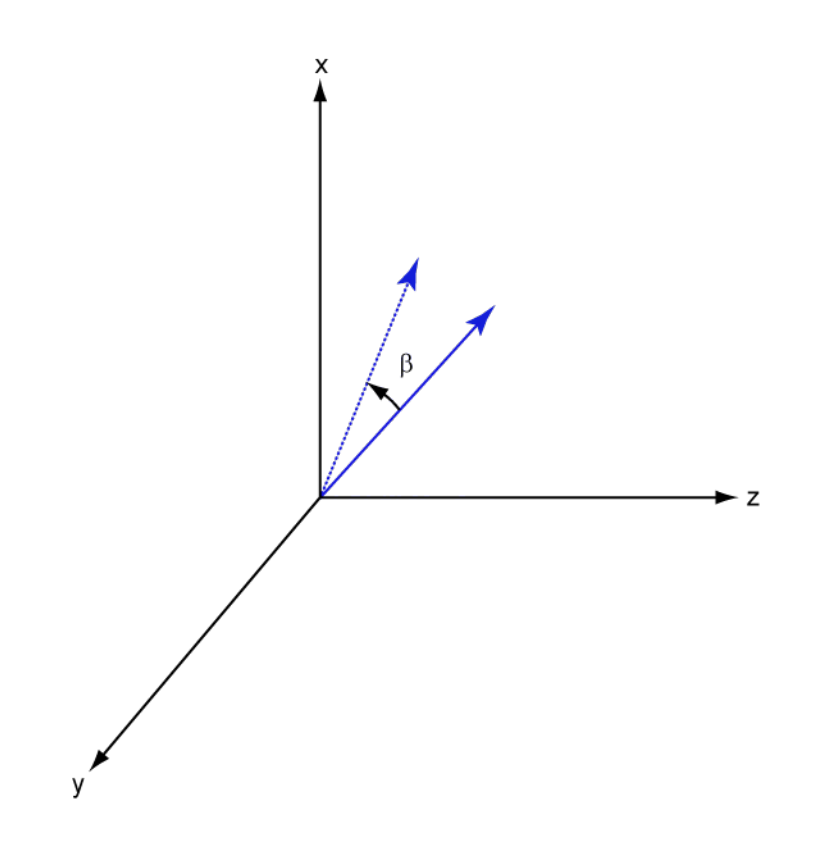

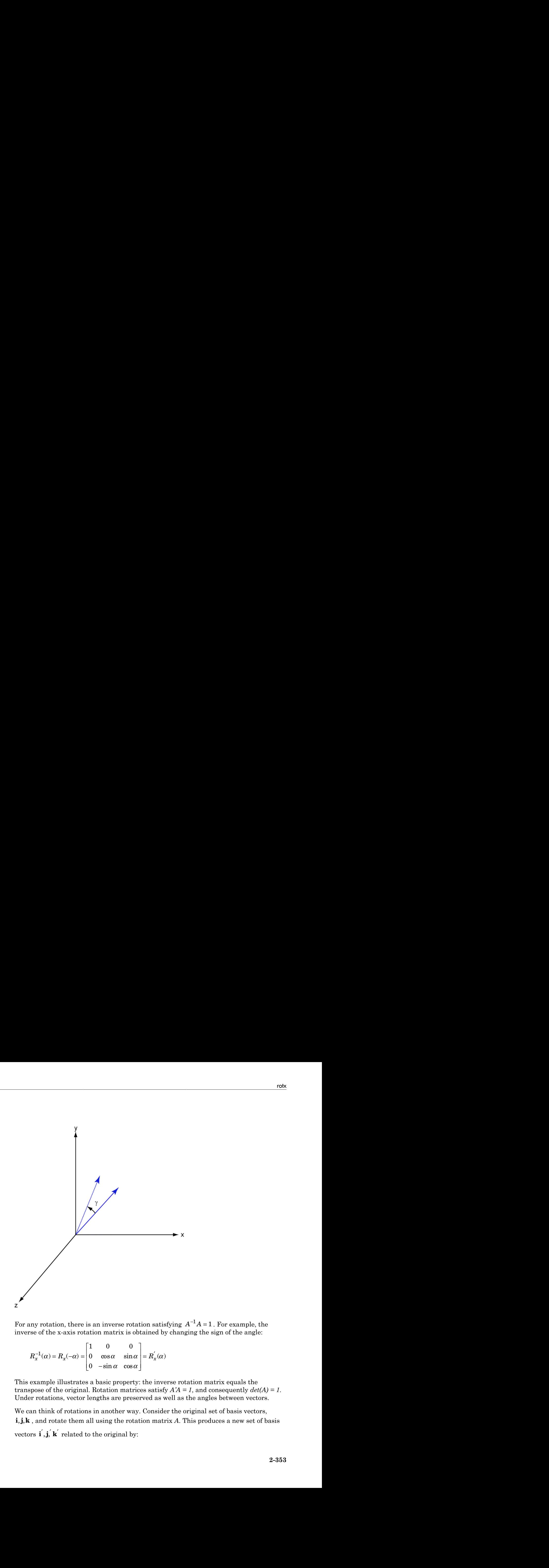

 $^1A = 1$ . For example, the inverse of the x-axis rotation matrix is obtained by changing the sign of the angle:

$$
R_x^{-1}(\alpha) = R_x(-\alpha) = \begin{bmatrix} 1 & 0 & 0 \\ 0 & \cos \alpha & \sin \alpha \\ 0 & -\sin \alpha & \cos \alpha \end{bmatrix} = R_x(\alpha)
$$

This example illustrates a basic property: the inverse rotation matrix equals the transpose of the original. Rotation matrices satisfy  $A'A = 1$ , and consequently  $det(A) = 1$ . Under rotations, vector lengths are preserved as well as the angles between vectors.

We can think of rotations in another way. Consider the original set of basis vectors, For any rotation, there is an inverse rotation satisfying  $A^{-1}A = 1$ . For example, the<br>inverse of the x-axis rotation matrix is obtained by changing the sign of the angle:<br> $R_x^{-1}(\alpha) = R_x(-\alpha) = \begin{bmatrix} 1 & 0 & 0 \\ 0 & \cos \alpha & \sin \alpha \\ 0 & \alpha$ ) =  $\mathbf{h}_{x}(-\alpha)$  =  $\begin{bmatrix} 0 & \cos \alpha & \sin \alpha \\ 0 & -\sin \alpha & \cos \alpha \end{bmatrix}$ <br>only be illustrates a basic property of the original. Rotation matrications, vector lengths are prese in that of rotations in another way d rotate them all

 $\begin{aligned} \text{a}{\sf be}\text{t} &\text{ic}\text{d} \text{ } \text{List} \\\\ \text{'} \quad & = A\text{i} \\\\ \text{'} \quad & = A\text{i} \end{aligned}$ betical List<br>
=  $A$ **j**<br>  $' = A$ **k**  $i' = Ai$  $j' = Aj$  $\mathbf{k}' = A\mathbf{k}$ 

**i** defined the set of the set of the set of the set of  $\mathbf{i}' = A\mathbf{i}$ <br> **i**  $\mathbf{j}' = A\mathbf{k}$ <br> **i** also set of the set of the set of the set of the set of the set of the set of the set of the set of the set of the set of the **i** dependent of the solution of  $\mathbf{j}' = A\mathbf{j}$ <br> **i**  $\mathbf{k}' = A\mathbf{k}$ <br> **i** anspose:<br> **i**  $\begin{bmatrix} \mathbf{i}' \\ \mathbf{j}' \end{bmatrix}$   $\begin{bmatrix} \mathbf{i} \\ \mathbf{j} \end{bmatrix}$ **k**<br> **k**  $\begin{bmatrix}\n\mathbf{i}^T = A\mathbf{i} \\
\mathbf{j}^T = A\mathbf{j}\n\end{bmatrix}$ <br> **k**  $\begin{bmatrix}\n\mathbf{k}^T = A\mathbf{k}\n\end{bmatrix}$ <br> **k**  $\begin{bmatrix}\n\mathbf{k}^T \\
\mathbf{k}^T\n\end{bmatrix} = \begin{bmatrix}\n\mathbf{k}^T \\
\mathbf{k}^T\n\end{bmatrix}$ The new basis vectors can be written as linear combinations of the old ones and involve the transpose:

$$
\begin{bmatrix} \mathbf{i}' \\ \mathbf{j}' \\ \mathbf{k}' \end{bmatrix} = A' \begin{bmatrix} \mathbf{i} \\ \mathbf{j} \\ \mathbf{k} \end{bmatrix}
$$

Now any vector can be written as a linear combination of either set of basis vectors:

$$
\mathbf{v} = v_x \mathbf{i} + v_y \mathbf{j} + v_z \mathbf{k} = v_x' \mathbf{i}' + v_y' \mathbf{j}' + v_z' \mathbf{k}'
$$

Using some algebraic manipulation, one can derive the transformation of components for a fixed vector when the basis (or coordinate system) rotates

$$
\begin{bmatrix} v'_x \\ v'_y \\ v'_z \end{bmatrix} = A^{-1} \begin{bmatrix} v_x \\ v_y \\ v_z \end{bmatrix} = A' \begin{bmatrix} v_x \\ v_y \\ v_z \end{bmatrix}
$$

**y** =  $-4$ **x**<br> **y** =  $-4$ **k**<br> **k**  $\cdot$  =  $-4$ **k**<br> **k**  $\cdot$  =  $-4$ **k**<br> **k**  $\cdot$  =  $-4$ **k**<br> **k**  $\cdot$  =  $-4$ **k**<br> **k**  $\cdot$  =  $\cdot$  **k**  $\cdot$  **k**  $\cdot$  **k**  $\cdot$  **k**  $\cdot$  **k**  $\cdot$  **k**  $\cdot$  **k**  $\cdot$  **k**  $\cdot$  **k**  $\cdot$  **k**  $\cdot$  **k** s can be written as linear combinations of the old ones and involve<br>
be written as a linear combination of either set of basis vectors:<br>  $\mathbf{k} = v_x' \mathbf{i}' + v_y' \mathbf{j}' + v_z' \mathbf{k}'$ <br>
::<br>
manipulation, one can derive the transformat Thus the change in components of a vector when the coordinate system rotates involves the transpose of the rotation matrix. The next figure illustrates how a vector stays fixed as the coordinate system rotates around the x-axis. The figure after shows how this can be interpreted as a rotation *of the vector* in the opposite direction.

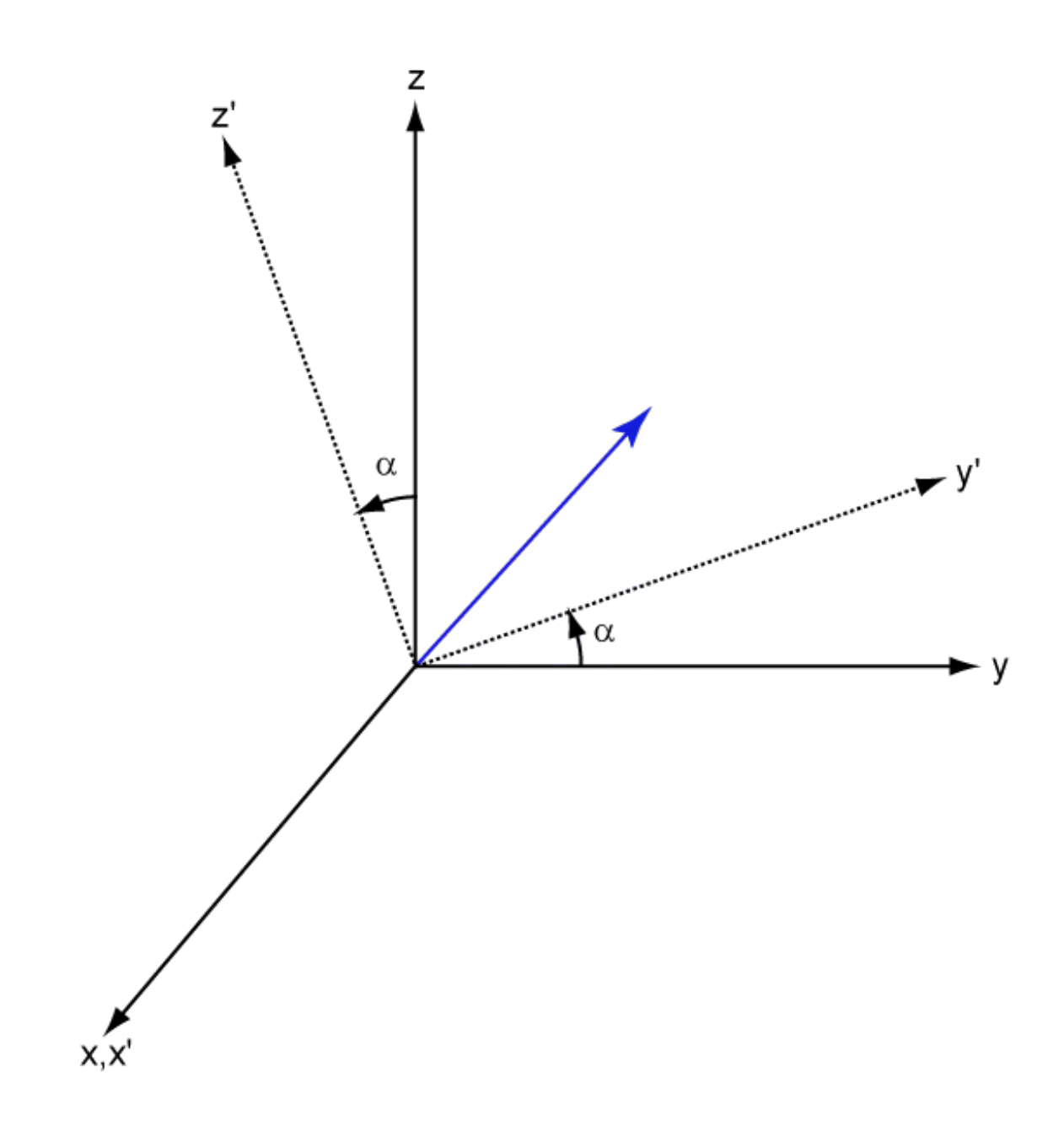

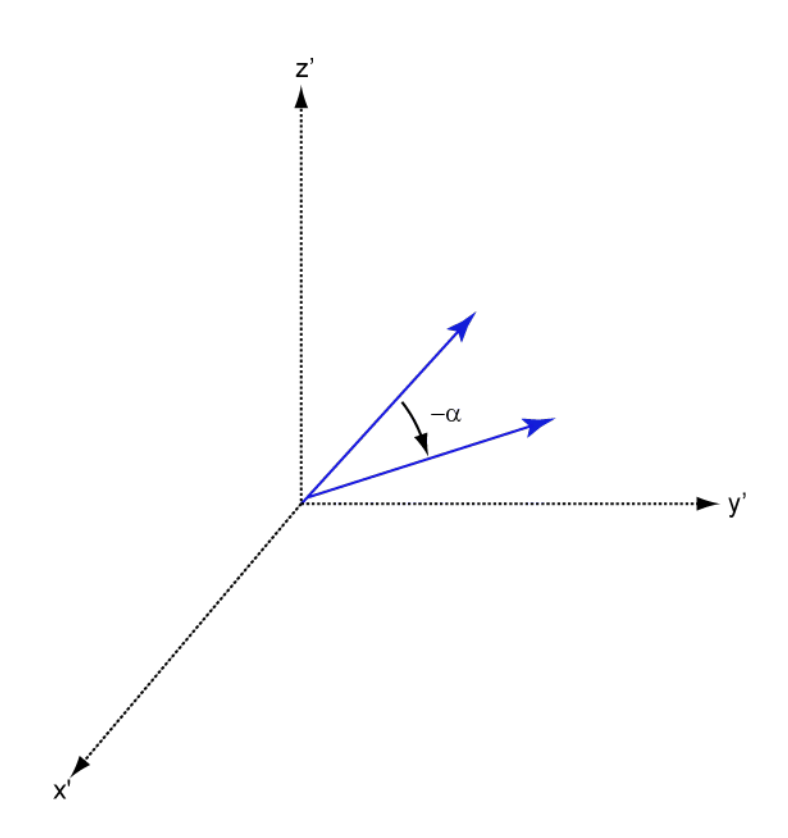

### References

[1] Goldstein, H., C. Poole and J. Safko,*Classical Mechanics*, 3rd Edition, San Francisco: Addison Wesley, 2002, pp. 142–144.

### See Also

roty | rotz

Introduced in R2013a

### roty

Rotation matrix for rotations around y-axis

### **Syntax**

 $R = roty(ang)$ 

## **Description**

 $R = roty(ang)$  creates a 3-by-3 matrix used to rotated a 3-by-1 vector or 3-by-N matrix of vectors around the y-axis by ang degrees. When acting on a matrix, each column of the matrix represents a different vector. For the rotation matrix R and vector v, the rotated vector is given by R\*v.

## Examples

#### Rotation matrix for 45° rotation

Construct the matrix for a rotation of a vector around the y-axis by 45°. Then let the matrix operate on a vector:

```
R = roty(45)R = 0.7071 0 0.7071
        0 1.0000 0
   -0.7071 0 0.7071
v = [1; -2; 4];y = R^*vy = 3.5355
   -2.0000
```
2.1213

Under a rotation around the y-axis, the y-component of a vector is left unchanged.

## Input Arguments

**ang** — Rotation angle real-valued scalar

Rotation angle specified as a real-valued scalar. The rotation angle is positive if the rotation is in the counter-clockwise direction when viewed by an observer looking along the y-axis towards the origin. Angle units are in degrees. erical list<br>
213<br>
213<br>
contation around the y-axis, the y-component of a vector is left unchanged.<br> **Arguments**<br>
condinational<br>
condination<br>
angle specified as a real-valued scalar. The retation angle is positive if the<br> on around the y-axis, the y-component of a vector is left unchanged.<br> **unnerly**<br>
angeles<br>
angle<br>
angeles<br>
angles<br>
angles<br>
angles<br>
angles<br>
during an angle of the angles<br>
of the angles. Angle units are in degrees,<br>
with oth n around the y-axis, the y-component of a vector is left unchanged.<br> **ments**<br>
single<br>
single-<br>
arc<br>
arc<br>
seconder-chockens direction when viewed by an observer looking along<br>
de the origin. Angle units are in digroes.<br>
<br> tround the y-axis, the y-component of a vector is left unchanged.<br> **lents**<br>
gle<br>
gle an anal-valued scalar. The ratation angle is positive if the<br>
erified as a real-valued scalar. The ratation angle is positive if the<br>
co b and the y-axis, the y-component of a vector is left unchanged.<br> **entify**<br> **le**<br> **le**<br> **le**<br> **le**<br> **le**<br> **le**<br> **le**<br> **le**<br> **le**<br> **le**<br> **le**<br> **le**<br> **le**<br> **le**<br> **le**<br> **le**<br> **le**<br> **le**<br> **le**<br> **le**<br> **le**<br> **le**<br> **le**<br> **le**<br> around the y-axis, the y-component of a vector is left unchanged.<br> **ments**<br> **mediates**<br> **are also interest and a small valued scalar. The rotation angle is positive if the<br>
counter clock-was direction when viewed by an ob** 

Example: 30.0

Data Types: double

### Output Arguments

#### **R** — Rotation matrix

real-valued orthogonal matrix

3-by-3 rotation matrix returned as

$$
R_{y}(\beta)=\begin{bmatrix} \cos\beta & 0 & \sin\beta \\ 0 & 1 & 0 \\ -\sin\beta & 0 & \cos\beta \end{bmatrix}
$$

for a rotation angle *β*.

### More About

#### Rotation Matrices

Rotation matrices are used to rotate a vector into a new direction.

In transforming vectors in three-dimensional space, rotation matrices are often encountered. Rotation matrices are used in two senses: they can be used to rotate a vector into a new position or they can be used to rotate a coordinate basis (or coordinate system) into a new one. In this case, the vector is left alone but its components in the new basis will be different from those in the original basis. In Euclidean space, there are three basic rotations: one each around the x, y and z axes. Each rotation is specified by an angle of rotation. The rotation angle is defined to be positive for a rotation that is counterclockwise when viewed by an observer looking along the rotation axis towards the origin. Any arbitrary rotation can be composed of a combination of these three *(Euler's rotation theorem)*. For example, one can rotated a vector using a sequence of three **Example 2 In the set of the set of the set of the set of the set of the set of the set of the set of the set of the set of the set of the set of the set of the set of the set of the set of the set of the set of the set** forming vectors in three-dimensional space, rotation matrices are often<br>not a forcel Kotation matrices are used in two sense they can be used to votate. a<br>non a new position or they can be used to rotate a coordinate basi rectors in three-dimensional space, rotation matrices are orber<br>station matrices are used in two senses; they can be used to rotate a<br>position or they can be used to rotate a coordinate basis for coordinate<br>of the orber o forming vectors in three-dimensional space, rotation matrices are often<br>reed. Rotation matrices are used in two senses they can be used to rotate a<br>to a new position or they an be used to rotate a coordinate basis (or coo or in three-dimensional space, rotation matrices are often<br>matrices are often<br>matrices are used in two seness: they can be used to rotate a<br>sidon or they can be used to rotate a coordinate basis (or coordinate<br>ne. In thi rohy<br>ming vectors in three-dimensional space, rotation matrices are often<br>a. Rotation matrices are used in too senses: they can be used to rotate a<br>new position or they can be used to rotate a coordinate basis (or coordin represents in three-dimensional space, excitation matrices are often<br>a vectorism in the calmensional space, excitation matrices are of the<br>rew position of the versus he used to rotate a conclusion space, the<br>non-time incl forming vectors in three-dimensional space, rotation matrices are often<br>
med. Rotation matrices are used in two senses they can be used to rotate a<br>
rise. and are posed to this exact to be detected in the constrains<br>
in w restors in three-dimensional sones, rotation entries<br>we set of the action matrices are used in two senses: they can be used to word<br>to a sumposition or they can be used in variate a coordinate basis for coordinate<br>be diff since the matrices are used in two senses they can be used in order of the form of the state of the matrices are used in the season the season in the season in the season in the season in the season in the season in the s rely<br>relations in three-dimensional agaces, votation matrices are often<br>in matrices are used in two senses: they can be used to reate the sense that of two<br>volume of the case, the sense in left alone but in components in ration in three-dimensional space, rotation matrices are often<br>non-matrices are used to read the model to matrice with the set of the model to read to not the set of the set of the set of the set of the set of the set of response to three dimensional space, rotation matrices are often<br>partities minities are used in two senses: they can be used to retate a<br>position or they can be used to rotate a coordinate basis for coordinate<br>points. In forming vectors in three-dimensional space, rotation matrices are often<br>need, Roundon matrices are coald in evolutions change they can<br>be tested to react the matrices are only on this counter the signal data<br>contribute in ready<br>controllations are used in two cosmos: they can be used to retate a<br>floation matrices are used in two senses: they can be used to retate a<br>new position or they can be used to rotate a conversion be used to retate a<br> respectively. In three-dimensional space, rotation matrices are often a<br>seed Lottation matrices are used in two sensors they can be used to reduce to rotate a<br>notation and the same of the reduce of the state of the since response that three dimensional space, rotation matrices are often<br>numericos at used in two senses than the section of the section of position or they eat be used to restate a coerdinate basis (or coordinate<br>position or t the matrix of the control of the state of the state of the state of the different control of the different control of the state of the state of the state of the state of the state of the state of the state of the state of response that the model of the search of the search of the search of the search of the search of the search of the search of the search of the search of the search and the search and the search of the search of the search

The rotation matrices that rotate a vector around the x, y, and z-axes are given by:

• Counterclockwise rotation around x-axis

$$
R_x(\alpha) = \begin{bmatrix} 1 & 0 & 0 \\ 0 & \cos \alpha & -\sin \alpha \\ 0 & \sin \alpha & \cos \alpha \end{bmatrix}
$$

• Counterclockwise rotation around y-axis

$$
R_{y}(\beta) = \begin{bmatrix} \cos \beta & 0 & \sin \beta \\ 0 & 1 & 0 \\ -\sin \beta & 0 & \cos \beta \end{bmatrix}
$$

• Counterclockwise rotation around z-axis

$$
R_z(\gamma) = \begin{bmatrix} \cos \gamma & -\sin \gamma & 0 \\ \sin \gamma & \cos \gamma & 0 \\ 0 & 0 & 1 \end{bmatrix}
$$

The following three figures show what positive rotations look like for each rotation axis:

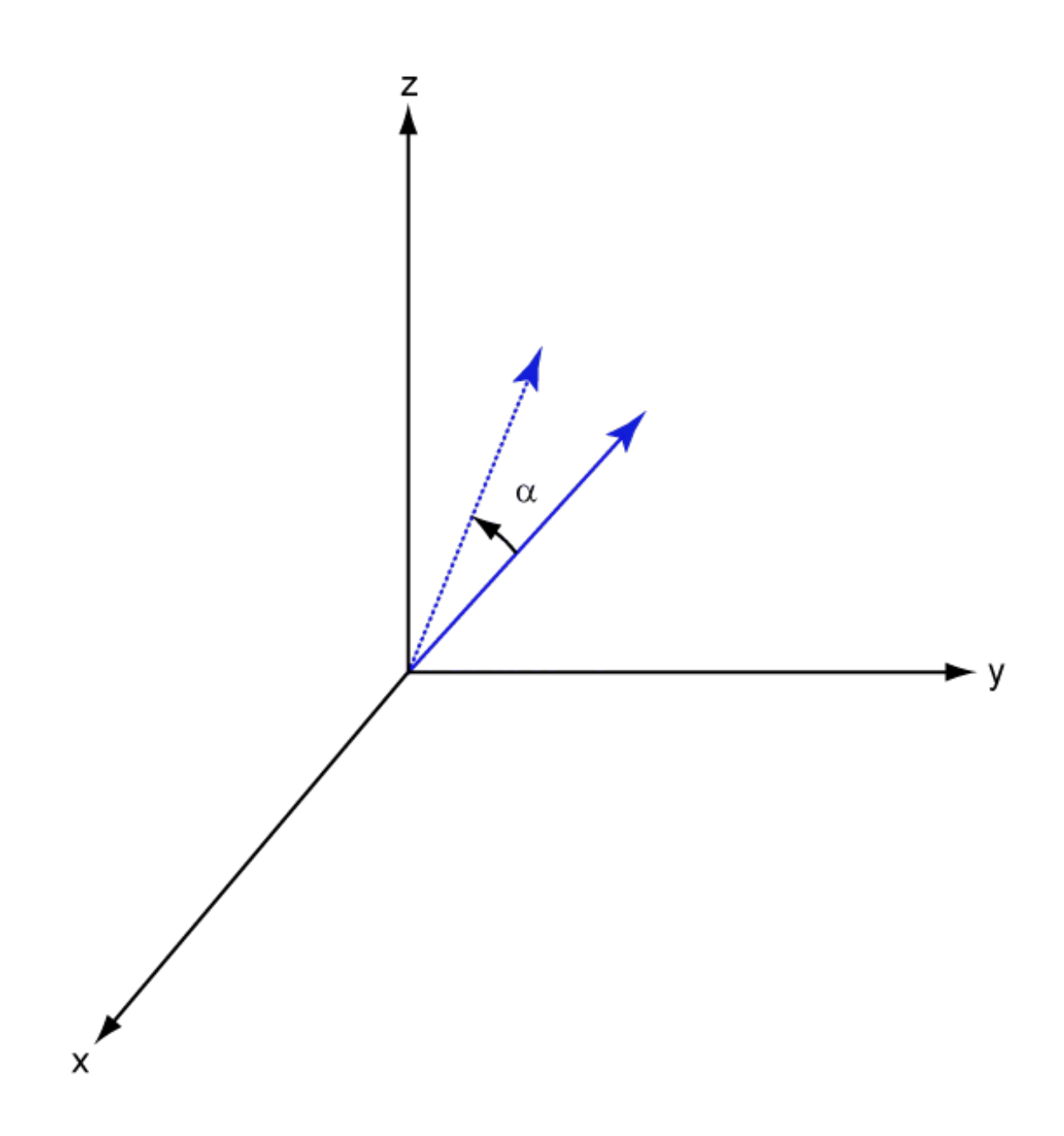

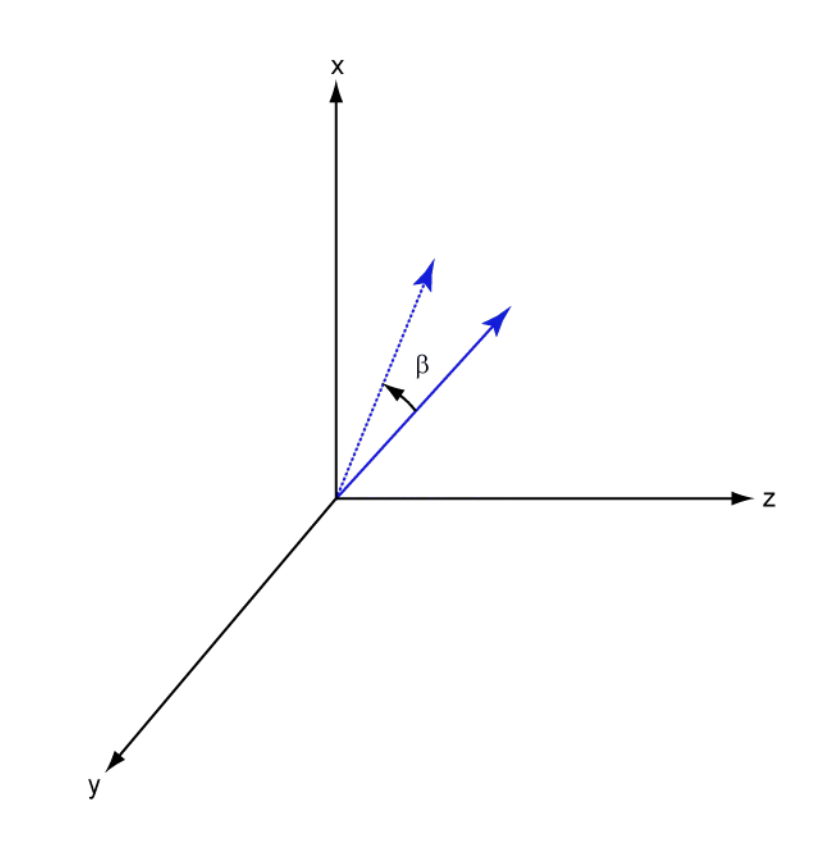

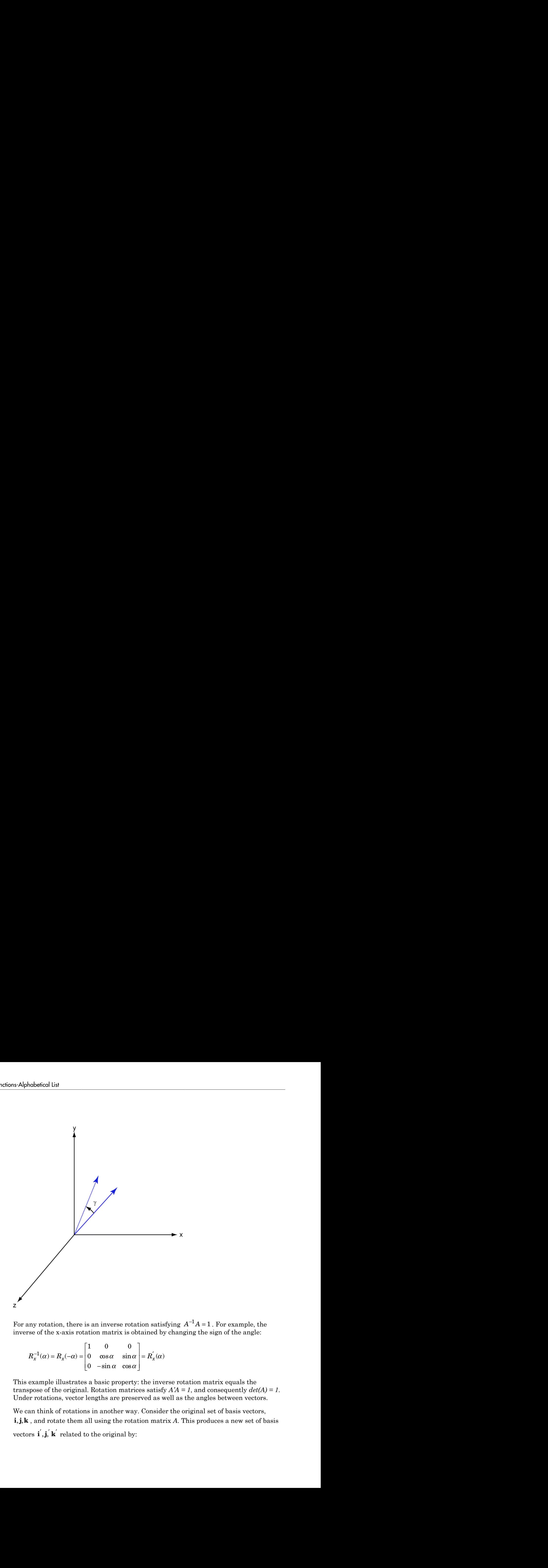

 $^1A = 1$ . For example, the inverse of the x-axis rotation matrix is obtained by changing the sign of the angle:

- - È Î ˘ ˚  $^{-1}(\alpha) = R_{r}(-\alpha) = |0 \cos \alpha \sin \alpha| =$ 0  $\alpha$ 

This example illustrates a basic property: the inverse rotation matrix equals the transpose of the original. Rotation matrices satisfy  $A'A = 1$ , and consequently  $det(A) = 1$ . Under rotations, vector lengths are preserved as well as the angles between vectors.

We can think of rotations in another way. Consider the original set of basis vectors, For any rotation, there is an inverse rotation satisfying  $A^{-1}A = 1$ . For example, the<br>inverse of the x-axis rotation matrix is obtained by changing the sign of the angle:<br> $R_x^{-1}(\alpha) = R_x(-\alpha) = \begin{bmatrix} 1 & 0 & 0 \\ 0 & \cos \alpha & \sin \alpha \\ 0 & \alpha$ ) =  $\mathbf{h}_{x}(-\alpha)$  =  $\begin{bmatrix} 0 & \cos \alpha & \sin \alpha \\ 0 & -\sin \alpha & \cos \alpha \end{bmatrix}$ <br>only be illustrates a basic property of the original. Rotation matrications, vector lengths are prese in that of rotations in another way d rotate them all

 $\angle$  = Ai  $\begin{aligned}\n\alpha' &= A\mathbf{i} \\
\alpha' &= A\mathbf{j}\n\end{aligned}$  $= Ai$ <br>= Aj<br> $' = Ak$  $i' = Ai$  $j' = Aj$  $\mathbf{k}' = A\mathbf{k}$ 

 $\mathbf{i}' = A\mathbf{i}$ <br>  $\mathbf{j}' = A\mathbf{j}$ <br>  $\mathbf{k}' = A\mathbf{k}$ <br>
new basis vectors can be written as l:<br>
ranspose:  $\mathbf{i}' = A\mathbf{i}$ <br>  $\mathbf{j}' = A\mathbf{j}$ <br>  $\mathbf{k}' = A\mathbf{k}$ <br>
hew basis vectors can be written as l:<br>
anspose:<br>  $\begin{bmatrix} \mathbf{i}' \\ \end{bmatrix}$  $\mathbf{i'} = A\mathbf{i}$ <br>  $\mathbf{j'} = A\mathbf{j}$ <br>  $\mathbf{k'} = A\mathbf{k}$ <br>
new basis vectors can be written as l:<br>
ranspose:<br>  $\begin{bmatrix} \mathbf{i'} \\ \mathbf{j'} \end{bmatrix} = A' \begin{bmatrix} \mathbf{i} \\ \mathbf{j} \end{bmatrix}$ The new basis vectors can be written as linear combinations of the old ones and involve the transpose:

$$
\begin{bmatrix} \mathbf{i}' \\ \mathbf{j}' \\ \mathbf{k}' \end{bmatrix} = A' \begin{bmatrix} \mathbf{i} \\ \mathbf{j} \\ \mathbf{k} \end{bmatrix}
$$

Now any vector can be written as a linear combination of either set of basis vectors:

$$
\mathbf{v} = v_x \mathbf{i} + v_y \mathbf{j} + v_z \mathbf{k} = v'_x \mathbf{i}' + v'_y \mathbf{j}' + v'_z \mathbf{k}'
$$

Using some algebraic manipulation, one can derive the transformation of components for a fixed vector when the basis (or coordinate system) rotates

$$
\begin{bmatrix} v'_x \\ v'_y \\ v'_z \end{bmatrix} = A^{-1} \begin{bmatrix} v_x \\ v_y \\ v_z \end{bmatrix} = A' \begin{bmatrix} v_x \\ v_y \\ v_z \end{bmatrix}
$$

**i**  $f = A$ <br> **k**  $f = A$ <br> **k**  $k$  =  $A$ **k**<br> **v**  $k$  **k**  $k$ <br> **v**  $k$  **k**  $k$ <br> **v**  $k$  **k**  $k$ <br> **i**  $\left[\begin{aligned}\n f' \\
 f' \\
 f' \\
 f' \\
 f' \\
 f''\n \end{aligned}\right] = A\left[\begin{aligned}\n f \\ \frac{1}{k} \\
 f \\ \frac{1}{k}\n \end{aligned}\right]$ <br> **iii**  $\left[\begin{aligned}\n f' \\
 f' \\
 f' \\
 f' \\
 f' \\
 f' \\
 f' \\
 f' \\
 f' \\
 f''\n \end{aligned}\$ response to the written as linear combinations of the old ones and involve<br>
be written as a linear combination of either set of basis vectors:<br>  $\mathbf{k} = v_x' \mathbf{i}' + v_y' \mathbf{j}' + v_z' \mathbf{k}'$ <br>

comparison, one can derive the transform Thus the change in components of a vector when the coordinate system rotates involves the transpose of the rotation matrix. The next figure illustrates how a vector stays fixed as the coordinate system rotates around the x-axis. The figure after shows how this can be interpreted as a rotation *of the vector* in the opposite direction.

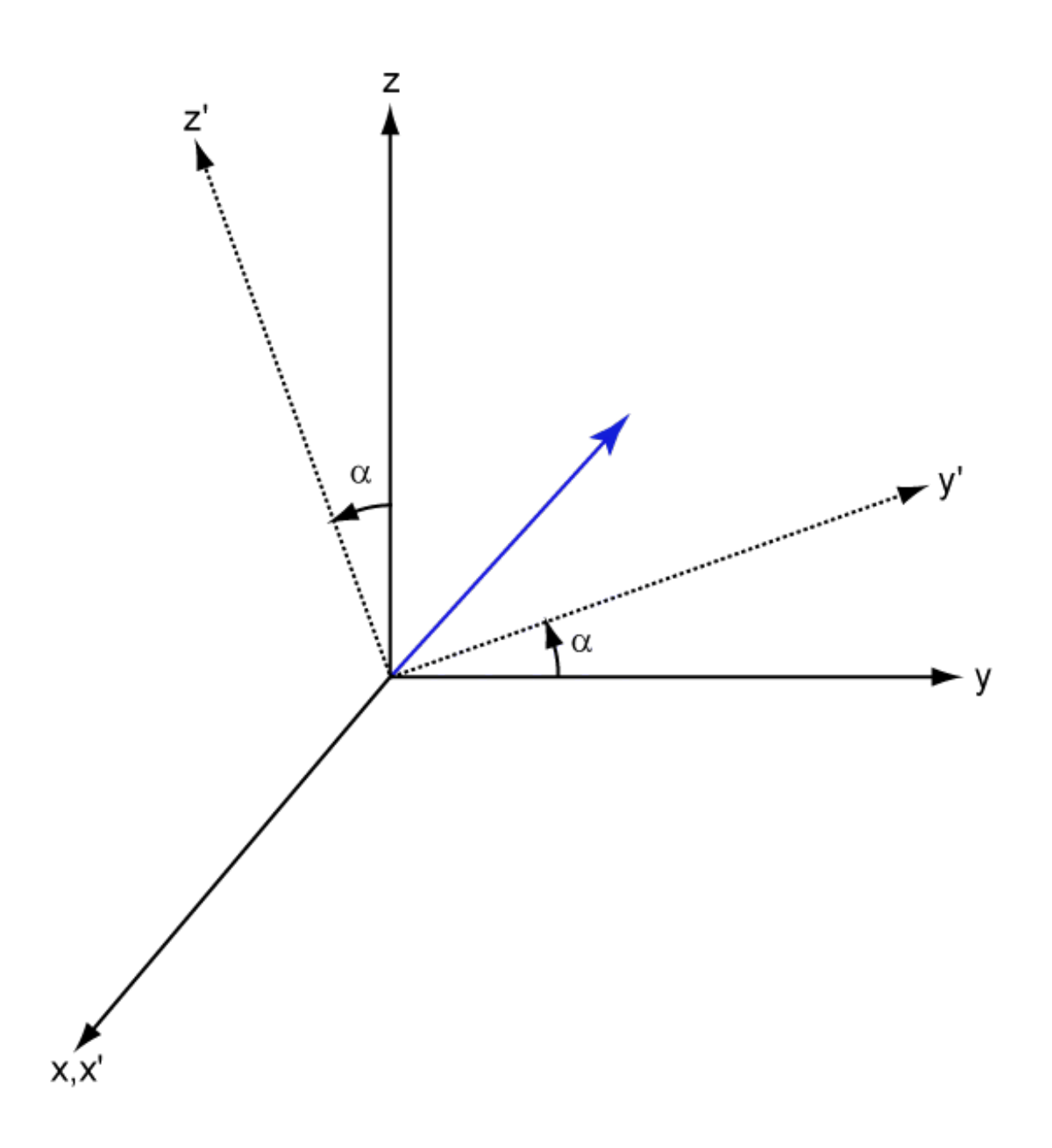
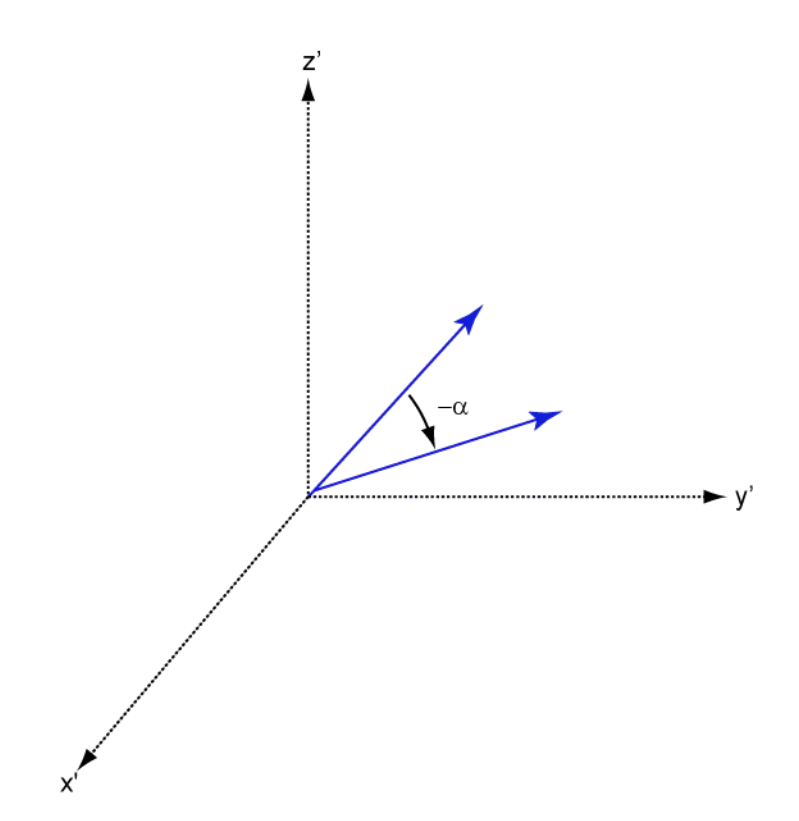

## References

[1] Goldstein, H., C. Poole and J. Safko, *Classical Mechanics*, 3rd Edition, San Francisco: Addison Wesley, 2002, pp. 142–144.

### See Also

rotx | rotz

Introduced in R2013a

## rotz

Rotation matrix for rotations around z-axis

# **Syntax**

 $R = rotz(ang)$ 

# **Description**

 $R = \text{rotz}(\text{ang})$  creates a 3-by-3 matrix used to rotated a 3-by-1 vector or 3-by-N matrix of vectors around the z-axis by ang degrees. When acting on a matrix, each column of the matrix represents a different vector. For the rotation matrix R and vector v, the rotated vector is given by R\*v.

# Examples

### Rotation matrix for 45° rotation

Construct the matrix for a rotation of a vector around the z-axis by 45°. Then let the matrix operate on a vector:

```
R = rotz(45)R = 0.7071 -0.7071 0
    0.7071 0.7071 0
        0 0 1.0000
v = [1; -2; 4];y = R^*vy = 2.1213
   -0.7071
```
rotz

4.0000

Under a rotation around the z-axis, the z-component of a vector is left unchanged.

# Input Arguments

**ang** — Rotation angle real-valued scalar

Rotation angle specified as a real-valued scalar. The rotation angle is positive if the rotation is in the counter-clockwise direction when viewed by an observer looking along the z-axis towards the origin. Angle units are in degrees. ( ) root<br>
ion around the z-axis, the z-component of a vector is left unchanged.<br> **UMENTS**<br> **a** orgele<br>
alare<br>
specified as a real-valued scalar. The rotation angle is positive if the<br>
ensembed the contret-clockwise direction cole<br>
cost<br>
cost<br>
cost<br>
cost<br>
cost<br>
cost<br>
cost<br>
cost<br>
cost<br>
cost<br>
cost<br>
cost<br>
cost<br>
cost<br>
cost<br>
cost<br>
cost<br>
cost<br>
cost<br>
cost<br>
cost<br>
cost<br>
cost<br>
cost<br>
cost<br>
cost<br>
cost<br>
cost<br>
cost<br>
cost<br>
cost<br>
cost<br>
cost<br>
cost<br>
cost<br>
cost<br> around the z-axis, the z-emponent of a vector is left unchanged.<br> **ments**<br> **ments**<br> **g**<br> **g**<br> **g**<br>
counter-electric direction when viewed by an observer leading along<br>
counter-electric direction when viewed by an observer Folio<br>
Station around the *x*-axis, the *x*-component of a vector is left unchanged.<br> **Cymments**<br> **components**<br>
welf-ind a a real-valued scalar. The minimizaring is positive if the<br>
in the counter-clockwise direction when rots<br>
any and a section is the z-component of a vector is left unchanged.<br> **once**<br> **once there**<br> **once the section of a set all valued scalar. The rotation angle is positive if the<br>
expectibed as a real-valued scalar. The** 

Example: 45.0

Data Types: double

# Output Arguments

### **R** — Rotation matrix

real-valued orthogonal matrix

3-by-3 rotation matrix returned as

$$
R_z(\gamma) = \begin{bmatrix} \cos\gamma & -\sin\gamma & 0 \\ \sin\gamma & \cos\gamma & 0 \\ 0 & 0 & 1 \end{bmatrix}
$$

for a rotation angle *γ*.

# More About

### Rotation Matrices

Rotation matrices are used to rotate a vector into a new direction.

In transforming vectors in three-dimensional space, rotation matrices are often encountered. Rotation matrices are used in two senses: they can be used to rotate a vector into a new position or they can be used to rotate a coordinate basis (or coordinate system) into a new one. In this case, the vector is left alone but its components in the new basis will be different from those in the original basis. In Euclidean space, there are three basic rotations: one each around the x, y and z axes. Each rotation is specified by an angle of rotation. The rotation angle is defined to be positive for a rotation that is counterclockwise when viewed by an observer looking along the rotation axis towards the origin. Any arbitrary rotation can be composed of a combination of these three *(Euler's rotation theorem)*. For example, one can rotated a vector using a sequence of three **Example 20 Example 20 Controllaristics** in three-dimensional space, rotation matrices are often<br>evolve into an example and the sense of the model of the sense of the sense of the sense of the sense of the properties efical tist<br>
efforeming vectors in three-dimensional space, retation matrices are often<br>
cord. Rotation matrices are used in two senses they can be used to viate a<br>
nuo a new position or they can be used to rotate a coord rectors in three-dimensional space, rotation matrices are often<br>tation matrices are used in two senses; they can be used to rotate a<br>position or they can be used to rotate a coordinate basis for coordinate<br>of moments have borning vectors in three-dimensional space, rotation matrices are often<br>the distribution matrices are used in two senses they can be used to reduce a<br>to a new position or they an be used to reduce a coordinate basis (or c ors in three-dimensional space, rotation matrices are often<br>n matrices are othen in two seness they can be used to rotate a coordinate basis (or coordinate<br>no. In this case, the vector is left alone but it is components i ning vectors in three-dimensional space, rotation matrices are often<br>an ally dotation matrices are used in too senses: they can be used to rotate a<br>a new position or they can be used to rotate a coordinate basis (or coord g vectors in three-dimensional space, ecctation matrices are often<br>a devention in the calmensional space, ecctation matrices are of order a<br>envery most the very can be used to rotate a coordinate has in concordinate<br>no in efical list<br>
distributed by the three-dimensional space, rotation matrices are often<br>
ered. Rotation matrices are used in two senses they can be used to truthe<br>
a no are posted in this can be used to fuck a loos built in r accetors in three-dimensional sones. rotation entries<br>we set of the acceton matrices are used in two senses: they can be used to word<br>to a we position or they can be used in variate a coordinate basis for coordinate<br>be station matrices are used in two senses in the solution matrices are often<br>station or they can be used in two senses they can be used to redate a<br>we position or they can be used to rotate a coordinate basis (or coordinate netors in three-dimensional space, votation matrices are often<br>in matrices are used in two senses: they can be used to reduce in<br>osition or they can be used to reduce a coerdante basis or coordinate<br>osition or they can be stors in three-dimensional space, retation matrices are often<br>non-matrices are used to note that the sense is they can be used to retate a<br>positive and the conditions of the sense of the sense of the sense of<br>notice of th sectors in three dimensional space, rotation matrices are often<br>a strongentees are used in two senses: they can be used to retate a<br>position or they can be used to rotate a coordinate basis for coordinate<br>position or the oficed list<br>
defining vectors in three-dimensional space, rotation matrices are often<br>
dered. Rousinos matrices are coald in vote sense they can<br>
be tested to reate the simple and this counter that the simple and the<br>
sim at<br>
and<br>
the control interact are used in two senses: they can be used to retate a<br>
Recording matrices are used in two senses: they can be used to retate a<br>
new position or they can be used to rotation or overlined to loc sional term in three-dimensional space, rotation matrices are often a<br>sized Llottion matrices are used in two sensors they can be used to rotate a coordinate basis (or coordinate<br>to a new position or the pical is two scal evertors in three-dimensional space, rotation matrices are often<br>a column matrices are used in two somes show can be used to rotate a<br>position or they eara be used to setate a coerdinate basis (or coordinate<br>position or t glain<br>and the stress in three-dimensional apace, rotation matrices are often<br>a latentation matrices are used in row seasse. they can be used to rotate a<br>nare position or they said to continue a such reached a<br>nare positiv cyclopes in throw-dimensional space, rotation matrices are often a<br>buttom antrices are used in two smallest throw-dimensional space.<br>
y position or they can be used to rotate a coverant the size of to coordinate<br>
severals

The rotation matrices that rotate a vector around the x, y, and z-axes are given by:

• Counterclockwise rotation around x-axis

$$
R_x(\alpha) = \begin{bmatrix} 1 & 0 & 0 \\ 0 & \cos \alpha & -\sin \alpha \\ 0 & \sin \alpha & \cos \alpha \end{bmatrix}
$$

• Counterclockwise rotation around y-axis

$$
R_{y}(\beta) = \begin{bmatrix} \cos \beta & 0 & \sin \beta \\ 0 & 1 & 0 \\ -\sin \beta & 0 & \cos \beta \end{bmatrix}
$$

• Counterclockwise rotation around z-axis

$$
R_z(\gamma) = \begin{bmatrix} \cos \gamma & -\sin \gamma & 0 \\ \sin \gamma & \cos \gamma & 0 \\ 0 & 0 & 1 \end{bmatrix}
$$

The following three figures show what positive rotations look like for each rotation axis:

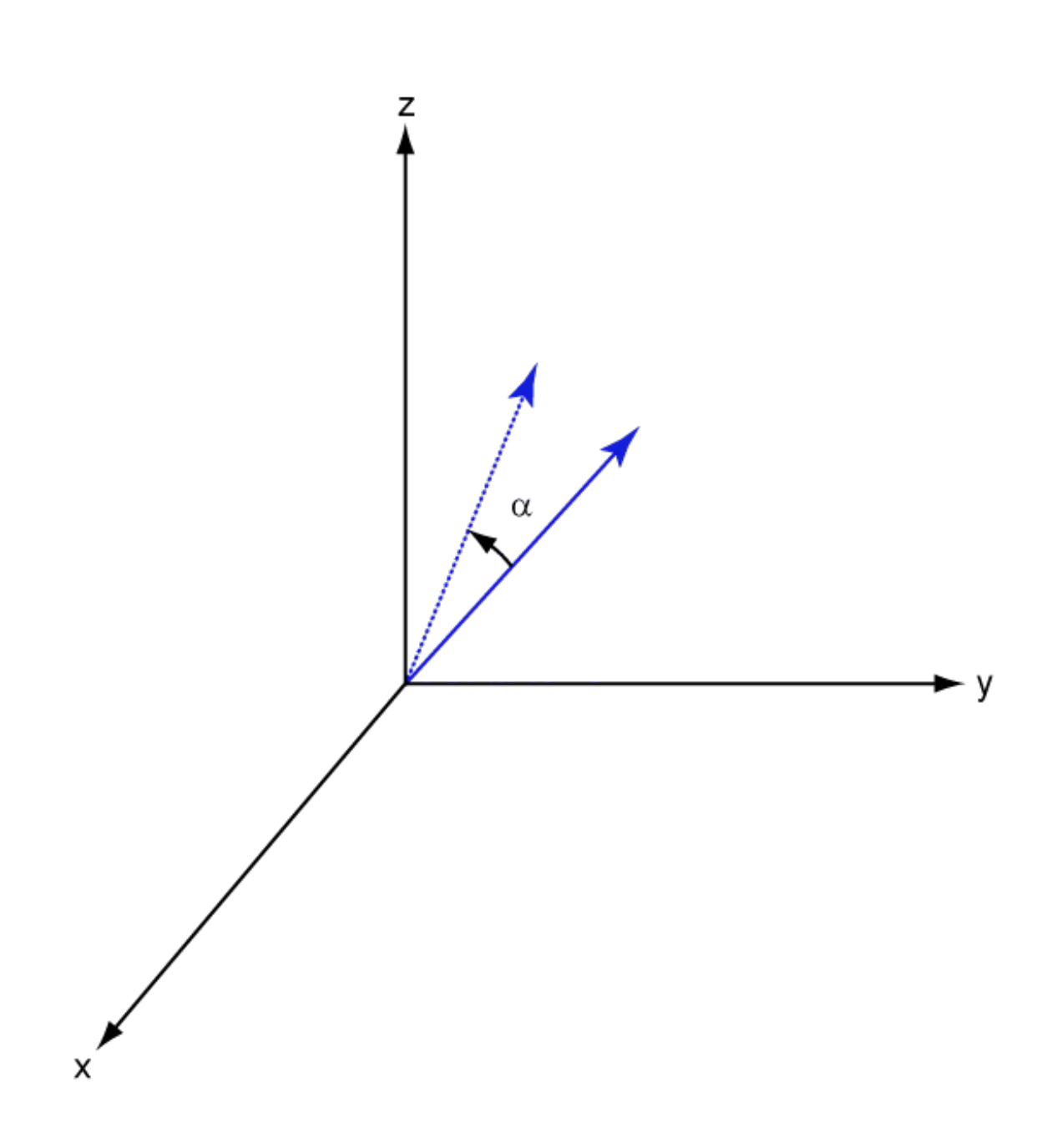

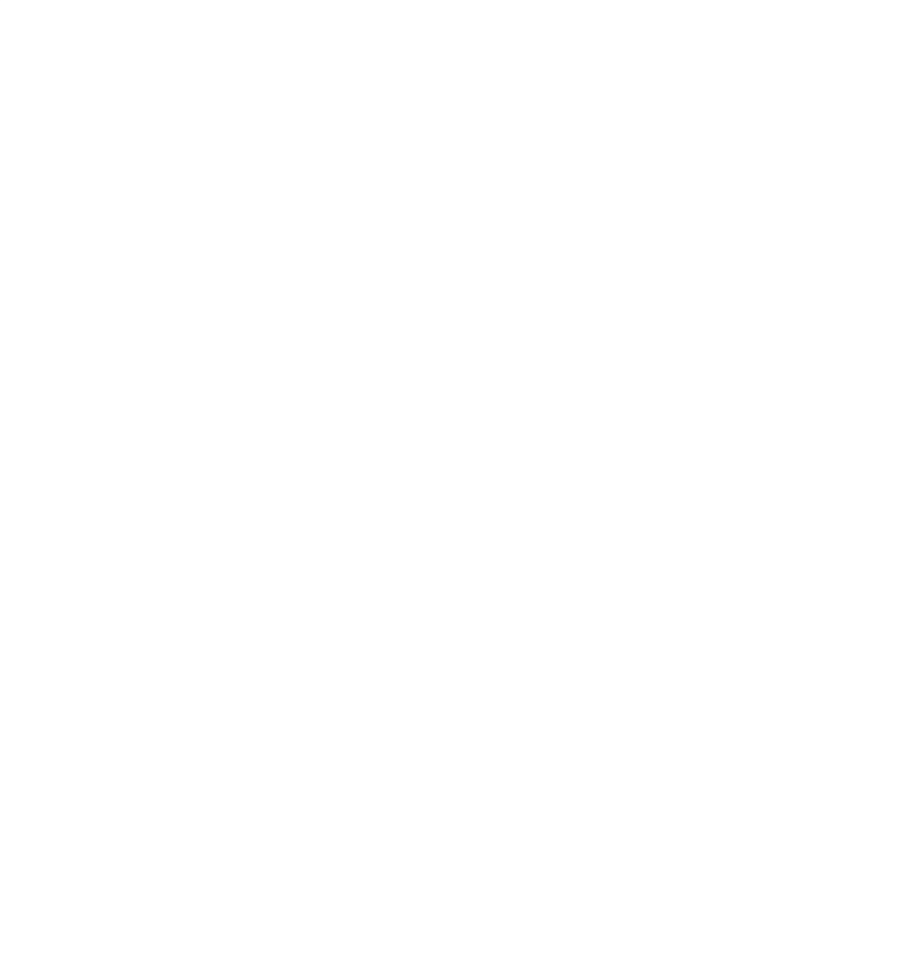

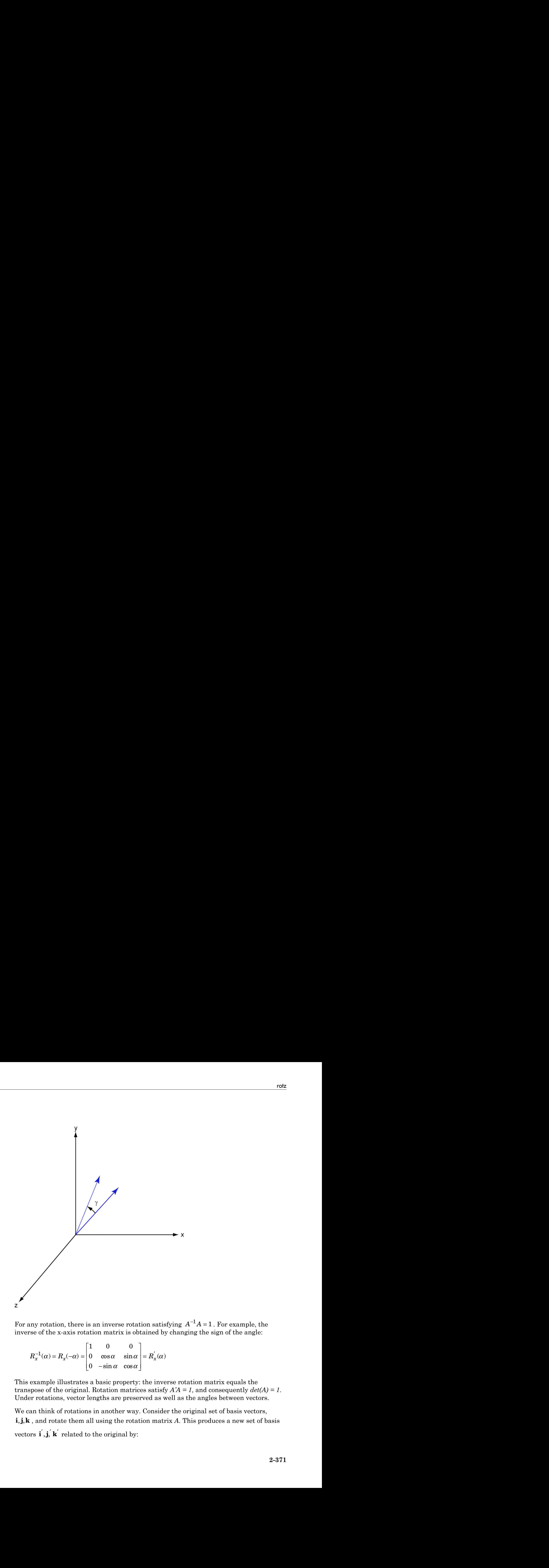

 $^1A = 1$ . For example, the inverse of the x-axis rotation matrix is obtained by changing the sign of the angle:

$$
R_x^{-1}(\alpha) = R_x(-\alpha) = \begin{bmatrix} 1 & 0 & 0 \\ 0 & \cos \alpha & \sin \alpha \\ 0 & -\sin \alpha & \cos \alpha \end{bmatrix} = R_x(\alpha)
$$

This example illustrates a basic property: the inverse rotation matrix equals the transpose of the original. Rotation matrices satisfy  $A'A = 1$ , and consequently  $det(A) = 1$ . Under rotations, vector lengths are preserved as well as the angles between vectors.

We can think of rotations in another way. Consider the original set of basis vectors, For any rotation, there is an inverse rotation satisfying  $A^{-1}A = 1$ . For example, the<br>inverse of the x-axis rotation matrix is obtained by changing the sign of the angle:<br> $R_x^{-1}(\alpha) = R_x(-\alpha) = \begin{bmatrix} 1 & 0 & 0 \\ 0 & \cos \alpha & \sin \alpha \\ 0 & \alpha$ ) =  $\mathbf{h}_{x}(-\alpha)$  =  $\begin{bmatrix} 0 & \cos \alpha & \sin \alpha \\ 0 & -\sin \alpha & \cos \alpha \end{bmatrix}$ <br>only and  $\alpha$  and  $\alpha$  and  $\alpha$  and  $\alpha$  original. Rotation matrications, vector lengths are prese in the original by:<br>in the original using the rota  $\mathbf{$ 

 $\begin{aligned} \text{a}{\sf be}\text{t} &\text{ic}\text{d} \text{ } \text{List} \\\\ \text{'} \quad & = A\text{i} \\\\ \text{'} \quad & = A\text{i} \end{aligned}$ betical List<br>
=  $A$ **j**<br>  $' = A$ **k**  $i' = Ai$  $j' = Aj$  $\mathbf{k}' = A\mathbf{k}$ 

**i** defined the set of the set of the set of the set of  $\mathbf{i}' = A\mathbf{i}$ <br> **i**  $\mathbf{j}' = A\mathbf{k}$ <br> **i** and  $\mathbf{k}' = A\mathbf{k}$ <br> **is a set of the set of the set of the set of the set of the set of the set of the set of the set of the i** dependent of the solution of  $\mathbf{j}' = A\mathbf{j}$ <br> **i**  $\mathbf{k}' = A\mathbf{k}$ <br> **i** anspose:<br> **i**  $\begin{bmatrix} \mathbf{i}' \\ \mathbf{j}' \end{bmatrix}$   $\begin{bmatrix} \mathbf{i} \\ \mathbf{j} \end{bmatrix}$ **k**<br> **k**  $\begin{bmatrix}\n\mathbf{i}^T = A\mathbf{i} \\
\mathbf{j}^T = A\mathbf{j}\n\end{bmatrix}$ <br> **k**  $\begin{bmatrix}\n\mathbf{k}^T = A\mathbf{k}\n\end{bmatrix}$ <br> **k**  $\begin{bmatrix}\n\mathbf{k}^T \\
\mathbf{k}^T\n\end{bmatrix} = \begin{bmatrix}\n\mathbf{k}^T \\
\mathbf{k}^T\n\end{bmatrix}$ The new basis vectors can be written as linear combinations of the old ones and involve the transpose:

$$
\begin{bmatrix} \mathbf{i}' \\ \mathbf{j}' \\ \mathbf{k}' \end{bmatrix} = A' \begin{bmatrix} \mathbf{i} \\ \mathbf{j} \\ \mathbf{k} \end{bmatrix}
$$

Now any vector can be written as a linear combination of either set of basis vectors:

$$
\mathbf{v} = v_x \mathbf{i} + v_y \mathbf{j} + v_z \mathbf{k} = v'_x \mathbf{i}' + v'_y \mathbf{j}' + v'_z \mathbf{k}'
$$

Using some algebraic manipulation, one can derive the transformation of components for a fixed vector when the basis (or coordinate system) rotates

$$
\begin{bmatrix} v'_x \\ v'_y \\ v'_z \end{bmatrix} = A^{-1} \begin{bmatrix} v_x \\ v_y \\ v_z \end{bmatrix} = A' \begin{bmatrix} v_x \\ v_y \\ v_z \end{bmatrix}
$$

**y** =  $-4$ **x**<br> **y** =  $-4$ **k**<br> **k**  $\cdot$  =  $-4$ **k**<br> **k**  $\cdot$  =  $-4$ **k**<br> **k**  $\cdot$  =  $-4$ **k**<br> **k**  $\cdot$  =  $-4$ **k**<br> **k**  $\cdot$  =  $\cdot$  **k**  $\cdot$  **k**  $\cdot$  **k**  $\cdot$  **k**  $\cdot$  **k**  $\cdot$  **k**  $\cdot$  **k**  $\cdot$  **k**  $\cdot$  **k**  $\cdot$  **k**  $\cdot$  **k** s can be written as linear combinations of the old ones and involve<br>
be written as a linear combination of either set of basis vectors:<br>  $\mathbf{k} = v_x' \mathbf{i}' + v_y' \mathbf{j}' + v_z' \mathbf{k}'$ <br>
::<br>
manipulation, one can derive the transformat Thus the change in components of a vector when the coordinate system rotates involves the transpose of the rotation matrix. The next figure illustrates how a vector stays fixed as the coordinate system rotates around the x-axis. The figure after shows how this can be interpreted as a rotation *of the vector* in the opposite direction.

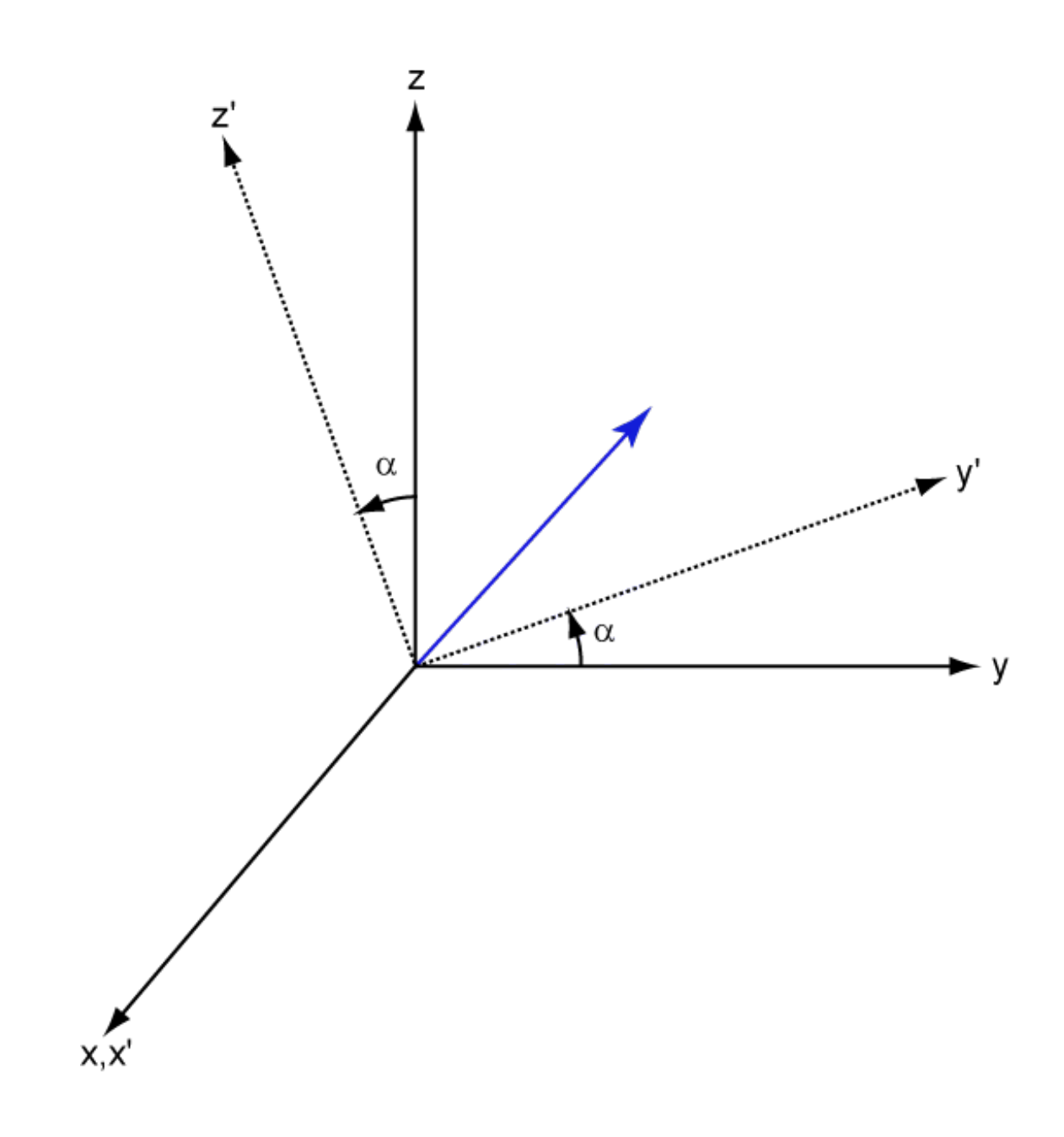

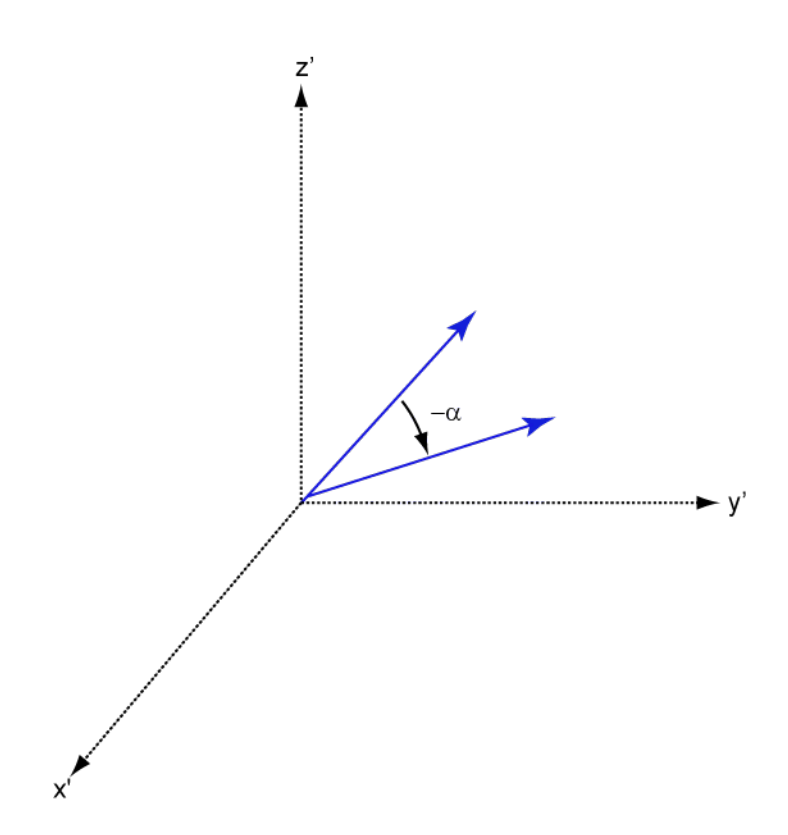

## References

[1] Goldstein, H., C. Poole and J. Safko, *Classical Mechanics*, 3rd Edition, San Francisco: Addison Wesley, 2002, pp. 142–144.

### See Also

rotx | roty

Introduced in R2013a

# sensorArrayAnalyzer

Sensor array analyzer

## **Description**

You use the **Sensor Array Analyzer** app to construct and analyze common sensor array configurations. These configurations range from 1-D to 3-D arrays of antennas and microphones. You can use this app to generate the directivity of the following arrays.

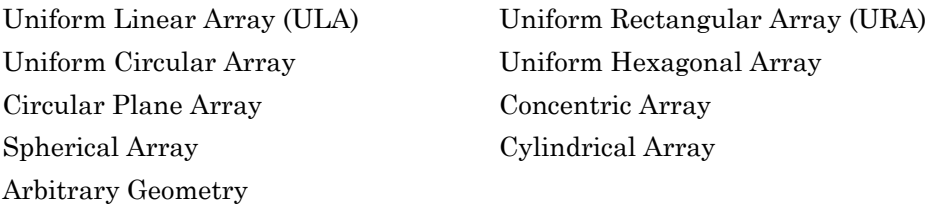

Each array type has different sets of parameters for its specification. After you select an array type, you can modify the array parameters. The parameters you can set include the type of antenna or microphone elements, the number and spacing of elements, and any array *tapering* (also called *shading*). You can enter the element spacing in meters or units of wavelength. After you enter all the information for your array, the app then displays basic performance characteristics, such as array directivity and array dimensions.

These are the types of elements available to populate an array.

Isotropic Antenna Cosine Antenna Omnidirectional Microphone Cardioid Microphone Custom Antenna

The **Sensor Array Analyzer** app lets you produce a variety of plots and images. These are types of plots available.

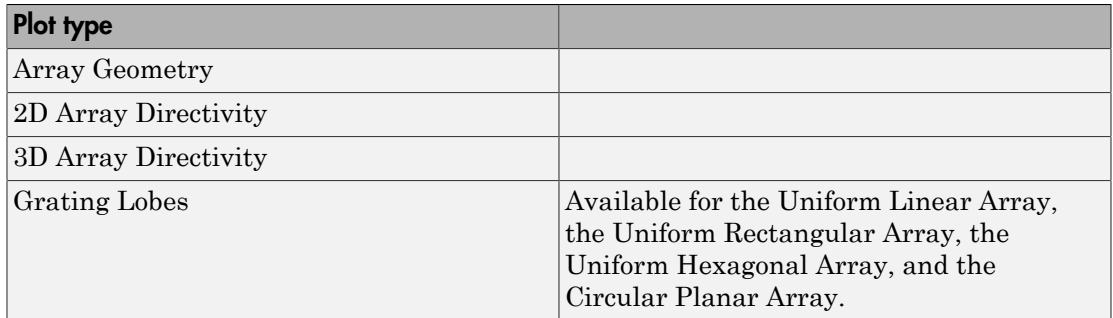

# Examples

### Uniform Linear Array

Start with 10-element uniform linear array (ULA) in a sonar application with omnidirectional microphones. A uniform linear array has its sensor elements equallyspaced spaced along a single line. Set the **Array Type** to Uniform Linear and the **Element Type** to Omnidirectional Microphone. Design the array to find the arrival direction of a 10 kHz signal by setting **Signal Frequencies** to 10000 and the **Element Spacing** to 0.5 wavelengths. In water, for example, you can set the signal **Propagation Speed** to equal the speed of sound in water, 1500 m/s.

Then, in the **View** dropdown menu, choose the Array Geometry option to draw the shape of the array.

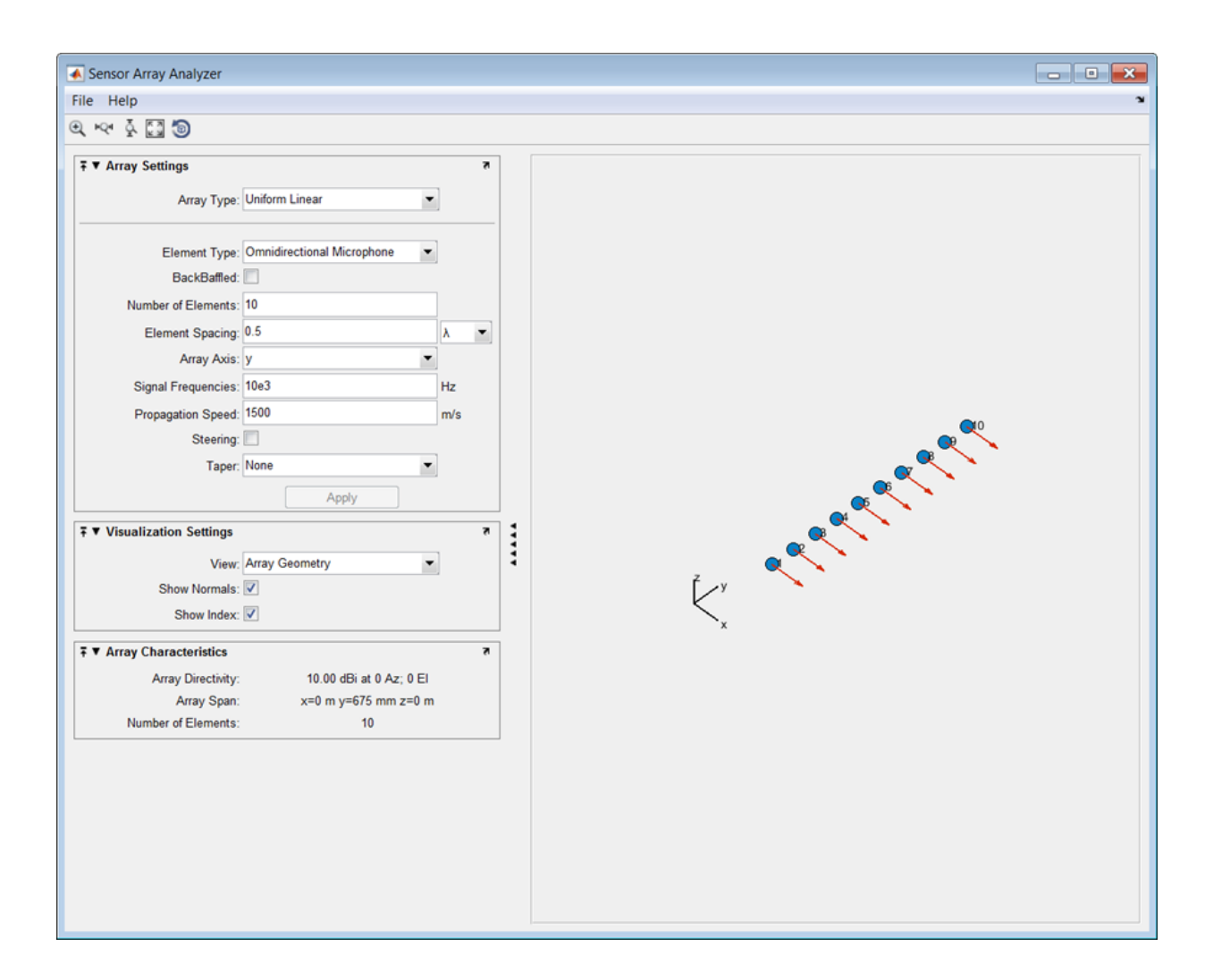

Next, examine the directivity of the array. To do so, select 2D Array Directivity in the **View** drop-down list. The 2-D array directivity is shown below.

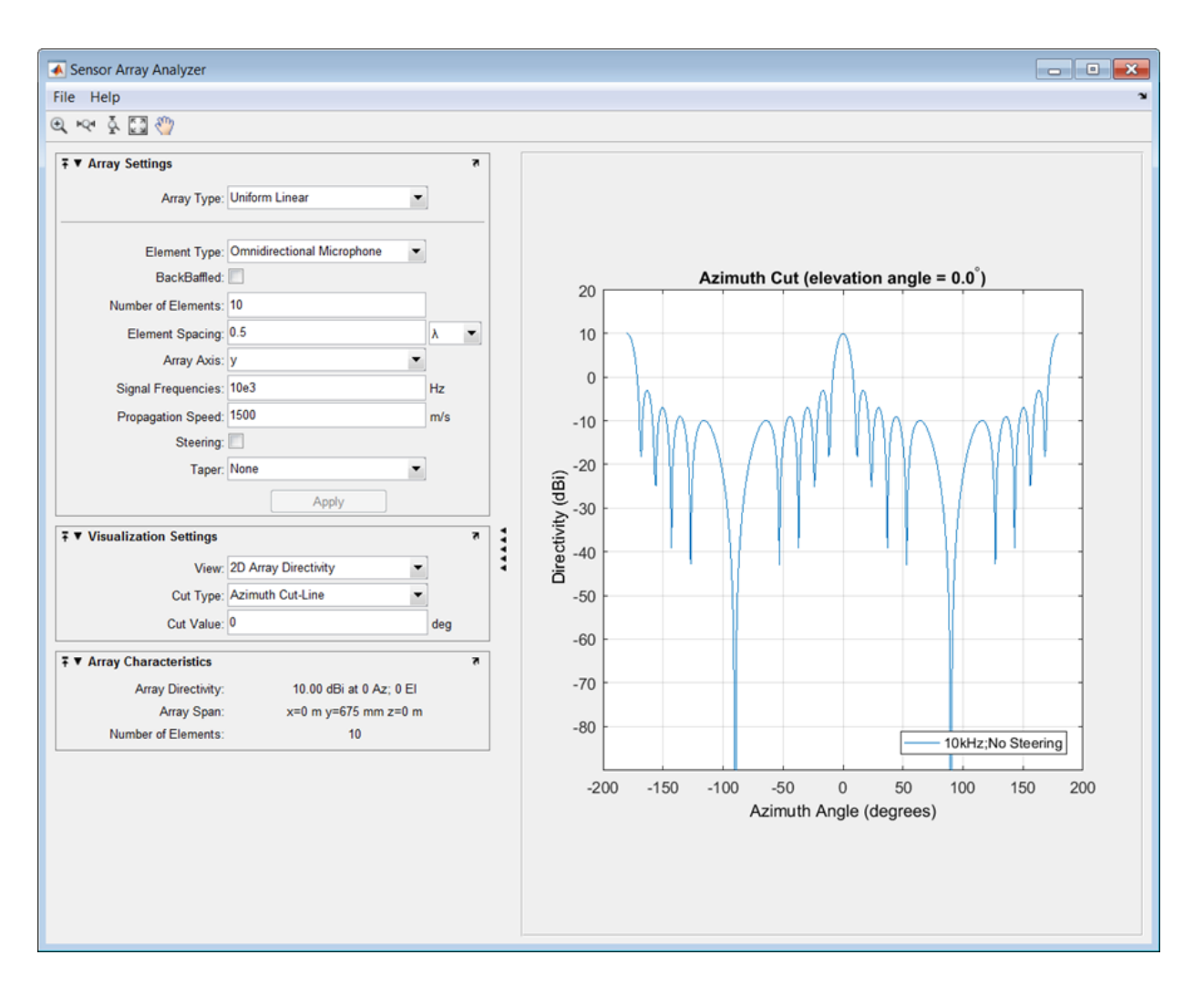

You can see the mainlobe of the array directivity function (also called the main beam) at  $0^{\circ}$  and another mainlobe at  $\pm 180^{\circ}$ . Two mainlobes appear because of the cylindrical symmetry of the ULA array.

A beamscanner works by successively pointing the array mainlobe in a sequence of different directions. Setting the **Steering** option to On lets you steer the mainlobe in the direction specified by the **Steering Angles** option. In this case, set the steering angle to [30;0] to point the mainlobe to 30° in azimuth and 0° elevation. In the next figure, you

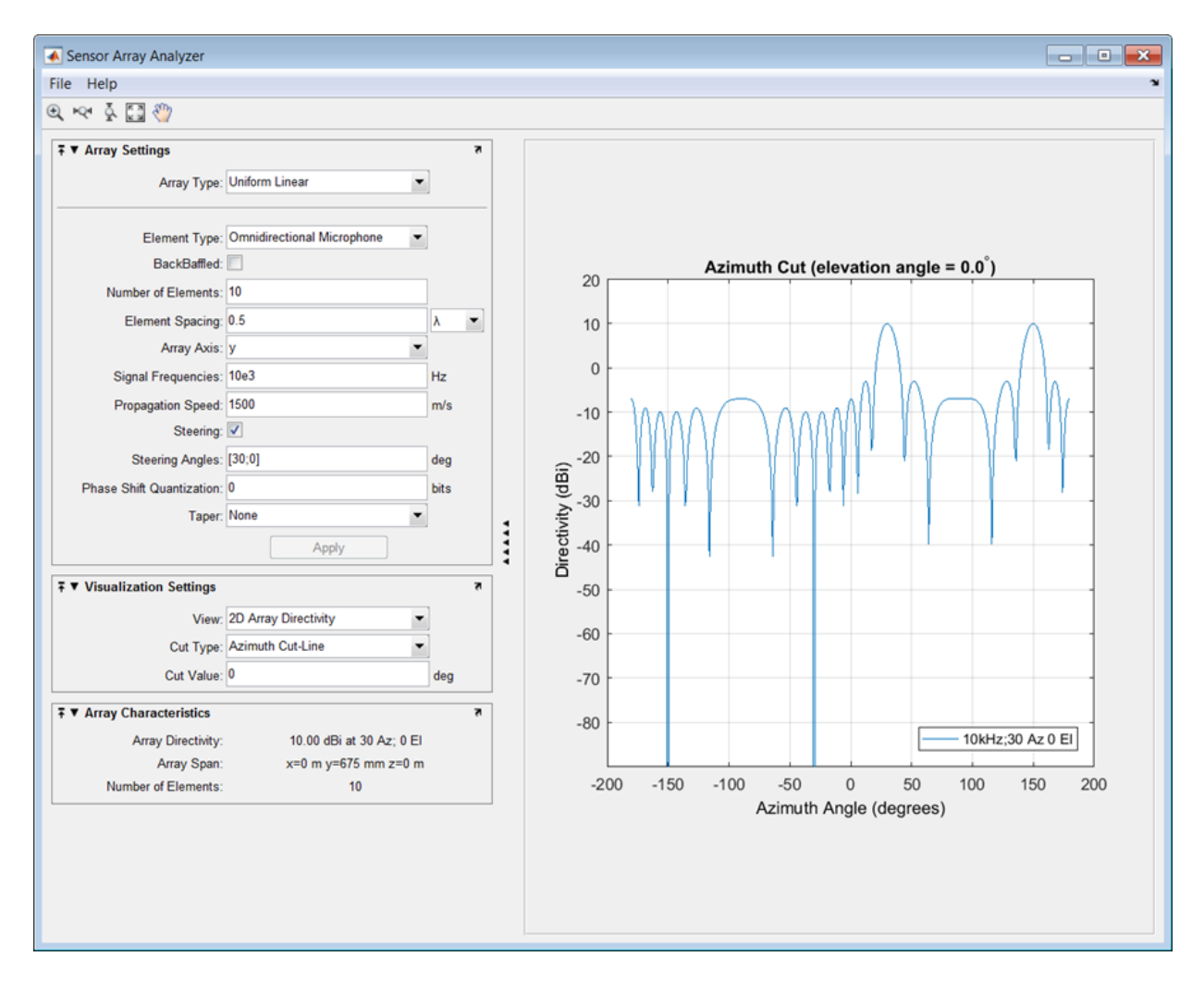

can see two mainlobes, one at 30° as expected, and another at 150°. Again, two mainlobes appear because of the cylindrical symmetry of the array.

A disadvantage of the ULA is its large side lobes. An examination of the array directivity shows two side lobes close to each mainlobe, each down by about only 13 dB. A strong sidelobe inhibits the ability of the array to detect a weaker signal in the presence of a larger nearby signal. By using array tapering, you can reduce the side lobes. Use the **Taper** option to specify the array taper as a Taylor window with **Sidelobe**

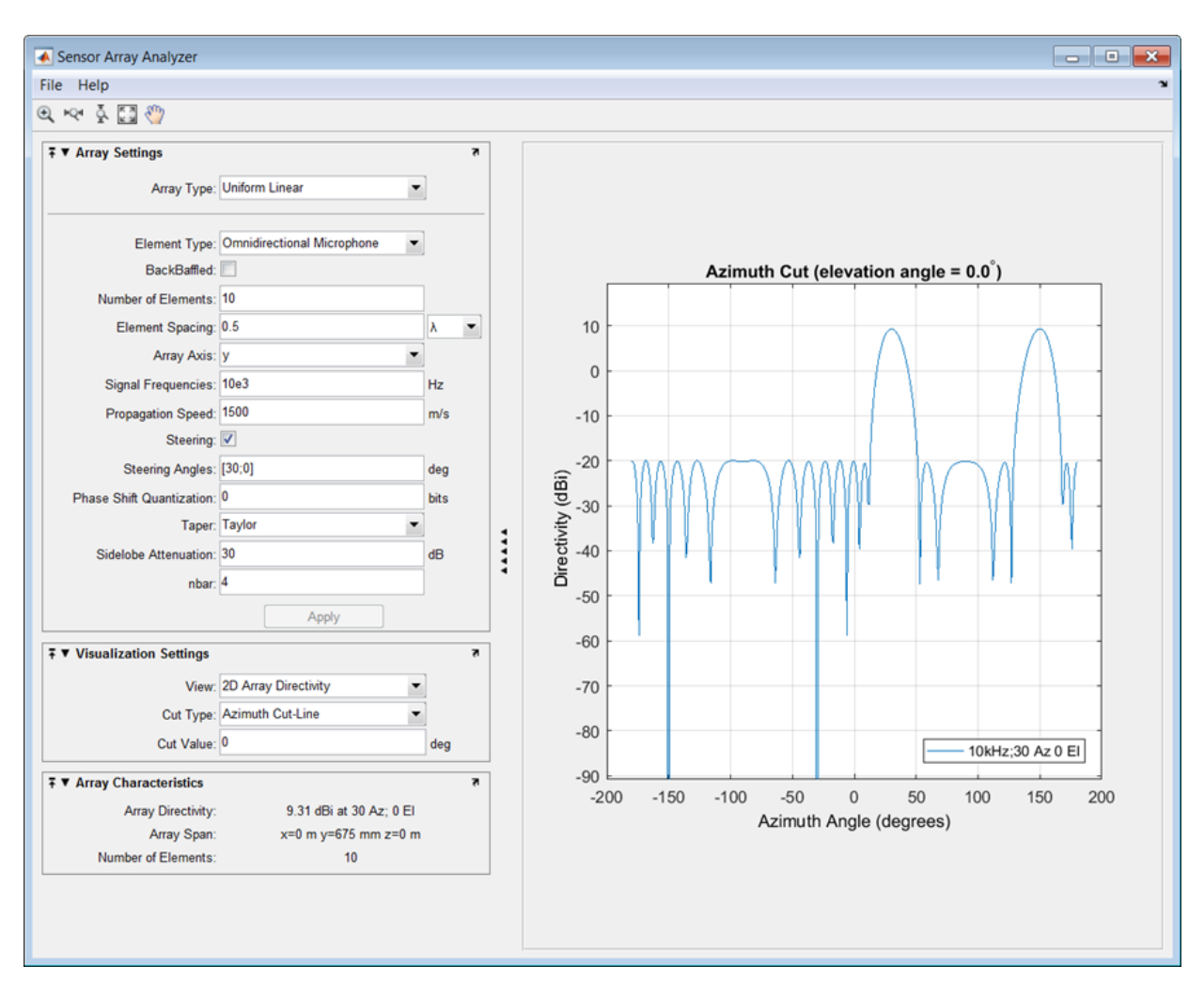

**Attenuation** set to 30 dB. The next figure shows how the Taylor window reduces all side lobes to –30 dB—but at the expense of broadening the mainlobe.

#### Uniform Rectangular Array

Construct a 6-by-6 uniform rectangular array (URA) designed to detect and localize a 100 MHz signal. Set the **Array Type** to Uniform Rectangular, the **Element Type** to Isotropic Antenna, and the **Size** to [6 6]. Design the array to find the arrival

direction of a 100 MHz signal by setting **Signal Frequencies** to 100e+6 and the row and column **Element Spacing** to 0.5 wavelength. Set both the **Row Taper** and **Column Taper** to a Taylor window. The shape of the array is shown in the figure below.

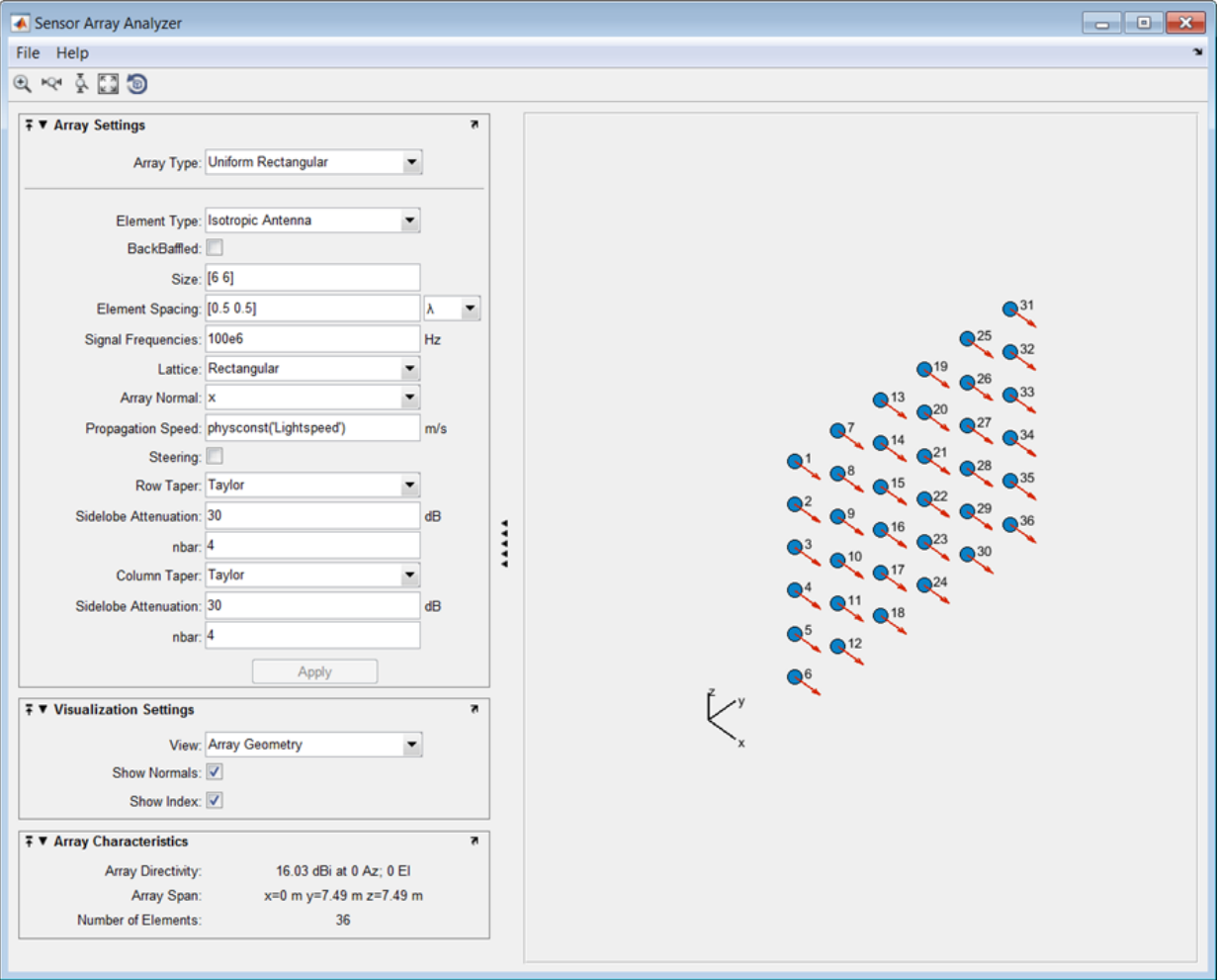

Finally, display the 3-D array directivity by setting the **View** option to 3D Array Directivity, as shown in the following figure:

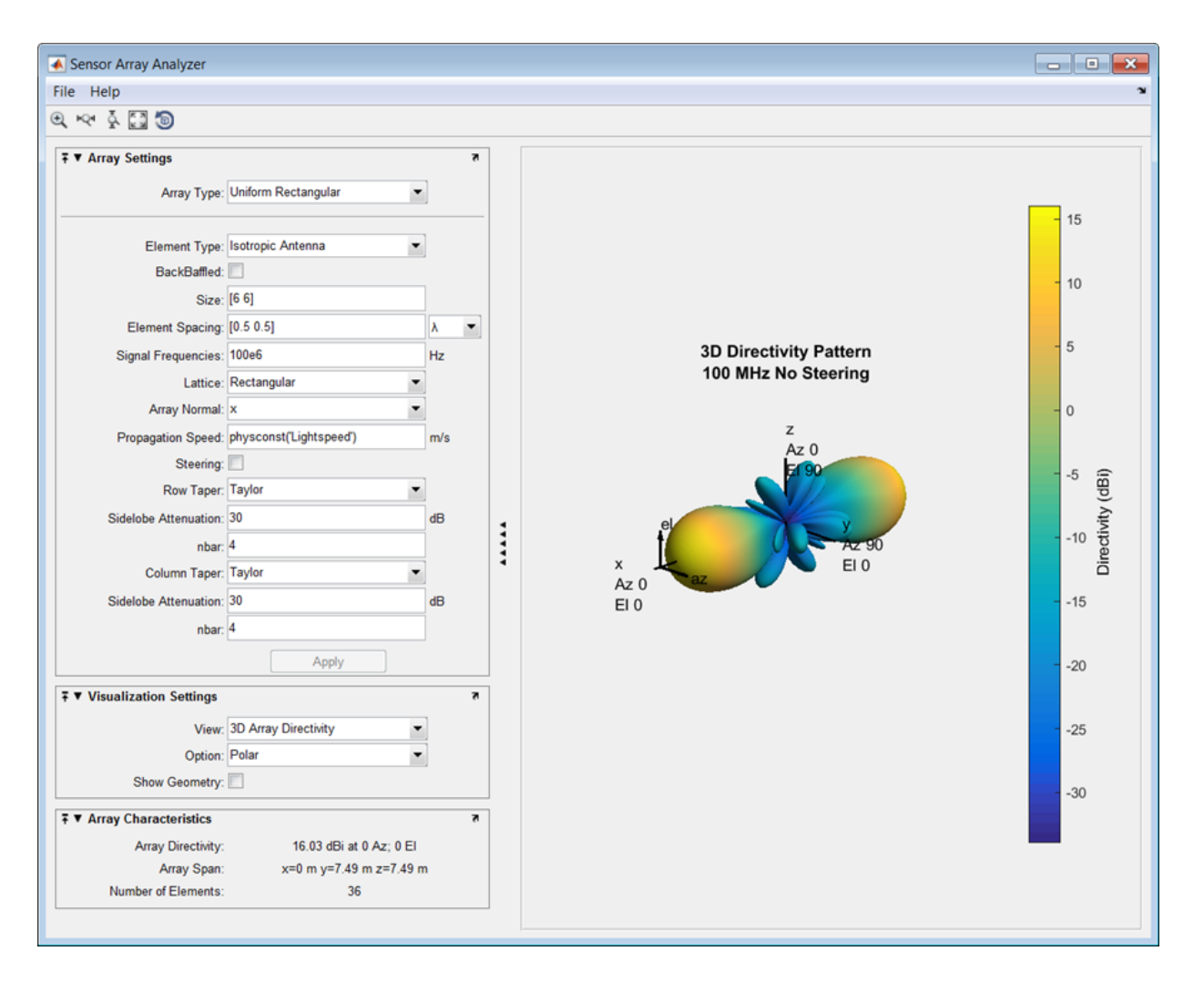

A significant performance criterion for any array is its array directivity. You can use the app to examine the effects of tapering on array directivity. Without tapering, the array directivity for this URA is 17.2 dB. With tapering, the array directivity loses 1 dB to yield 16.0 dB.

#### Grating Lobes for a Rectangular Array

Show the grating lobe diagram of a 4-by-4 uniform rectangular array (URA) designed to detect and localize a 300 MHz signal. Set the **Array Type** to Uniform Rectangular, the **Element Type** to Isotropic Antenna, and the array **Size** to [4 4]. Set the **Signal Frequencies** to 300e+6. By setting the row and column **Element Spacing** to 0.7 wavelengths, you create a spatially undersampled array.

This figure shows the grating lobe diagram produced when you beamform the array towards the angle [20,0]. The mainlobe is designated by the small black-filled circle. The multiple grating lobes are designated by the small unfilled black circles. The larger black circle is called the physical region, for which  $u^2 + v^2 \leq 1$ . The mainlobe always lies in the physical region. The grating lobes may or may not lie in the physical region. Any grating lobe in the physical region leads to an ambiguity in the direction of the incoming wave. The green region shows where the mainlobe can be pointed without any grating lobes appearing in the physical region. If the mainlobe is set to point outside the green region, a grating lobe moves into the physical region.

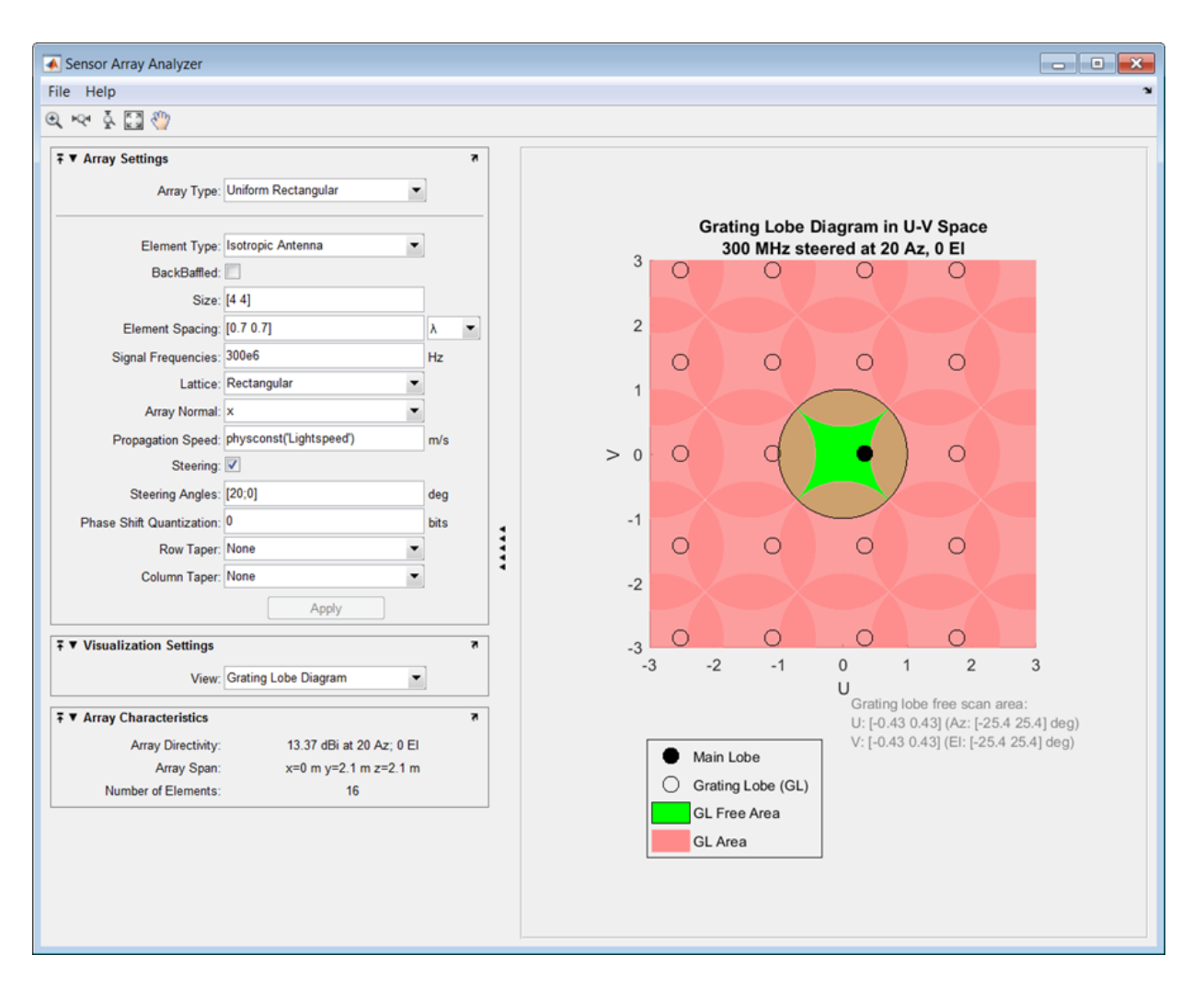

The next figure shows what happens when the pointing direction lies outside the green region. In this case, one grating lobe moves into the physical region.

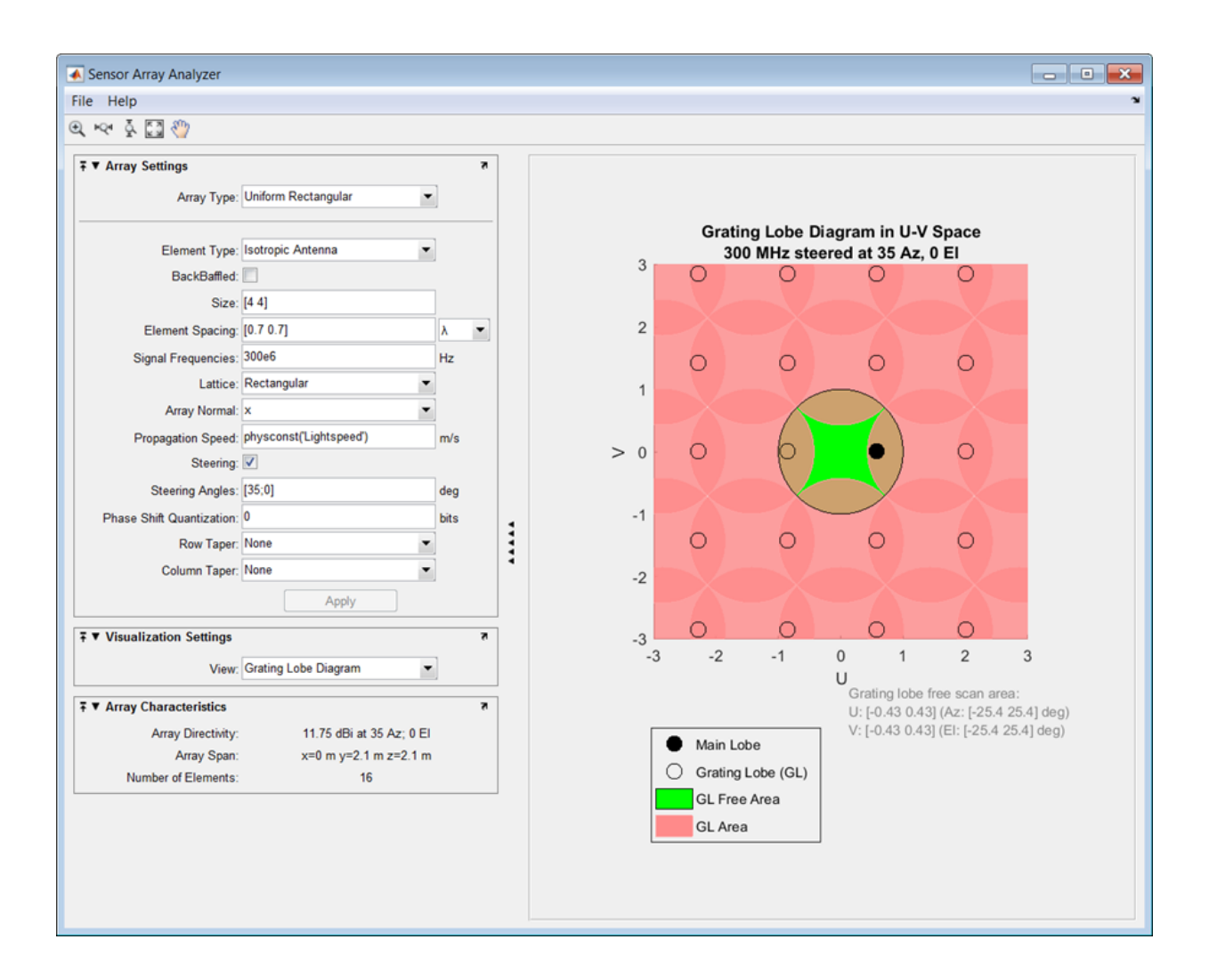

#### Specify Arbitrary Array Geometry

You can specify an array which has an arbitrary placement of sensors. This simple example shows how to construct a triangular array of three isotropic antenna elements. The elements are placed at [0,0,0]', [0,1,0.5]', and [0,0,0.866]'. All elements have the same normal direction [0,20], pointing to  $0^{\circ}$  in azimuth and  $20^{\circ}$  in elevation.

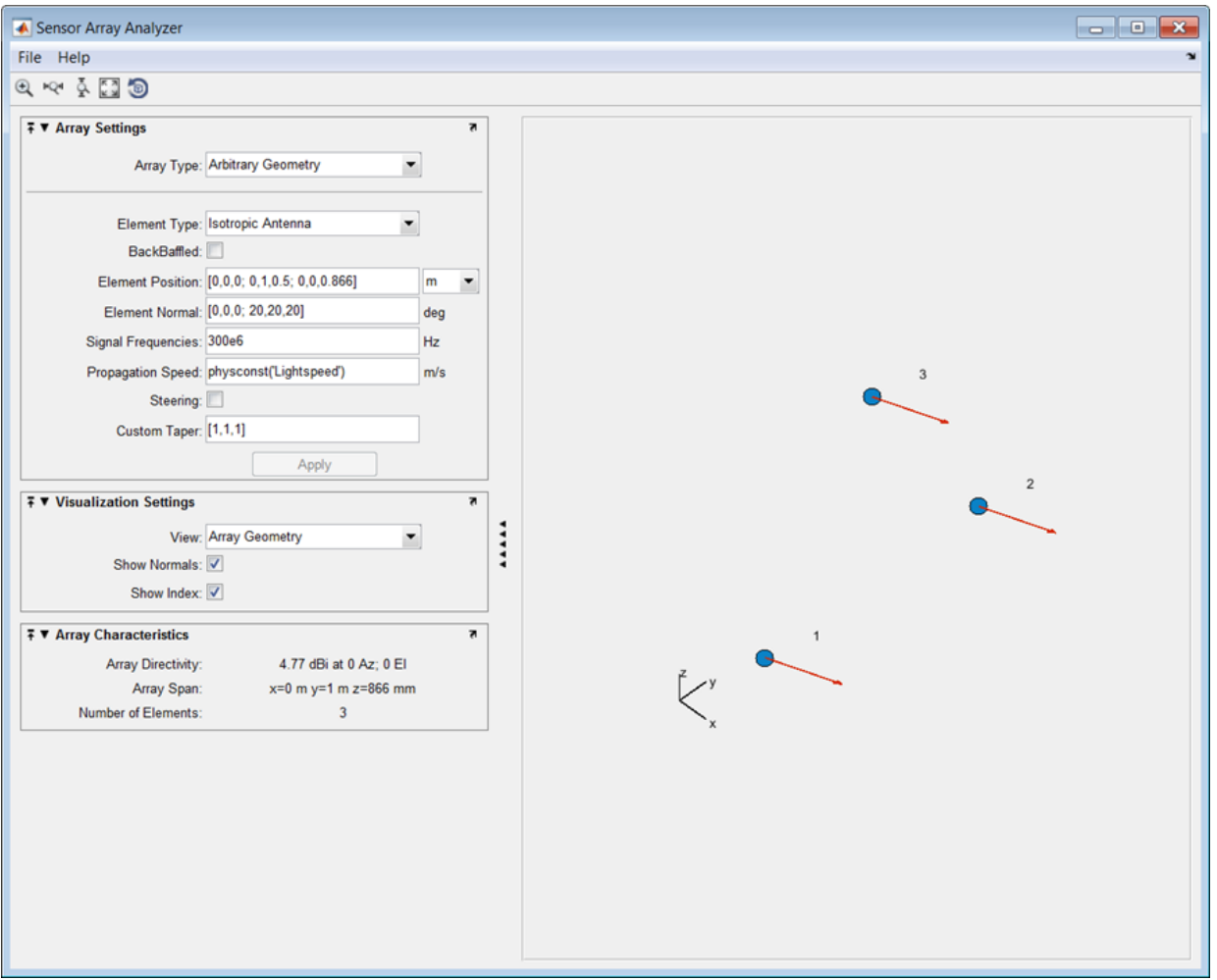

Plot the 3-D array directivity in polar coordinates.

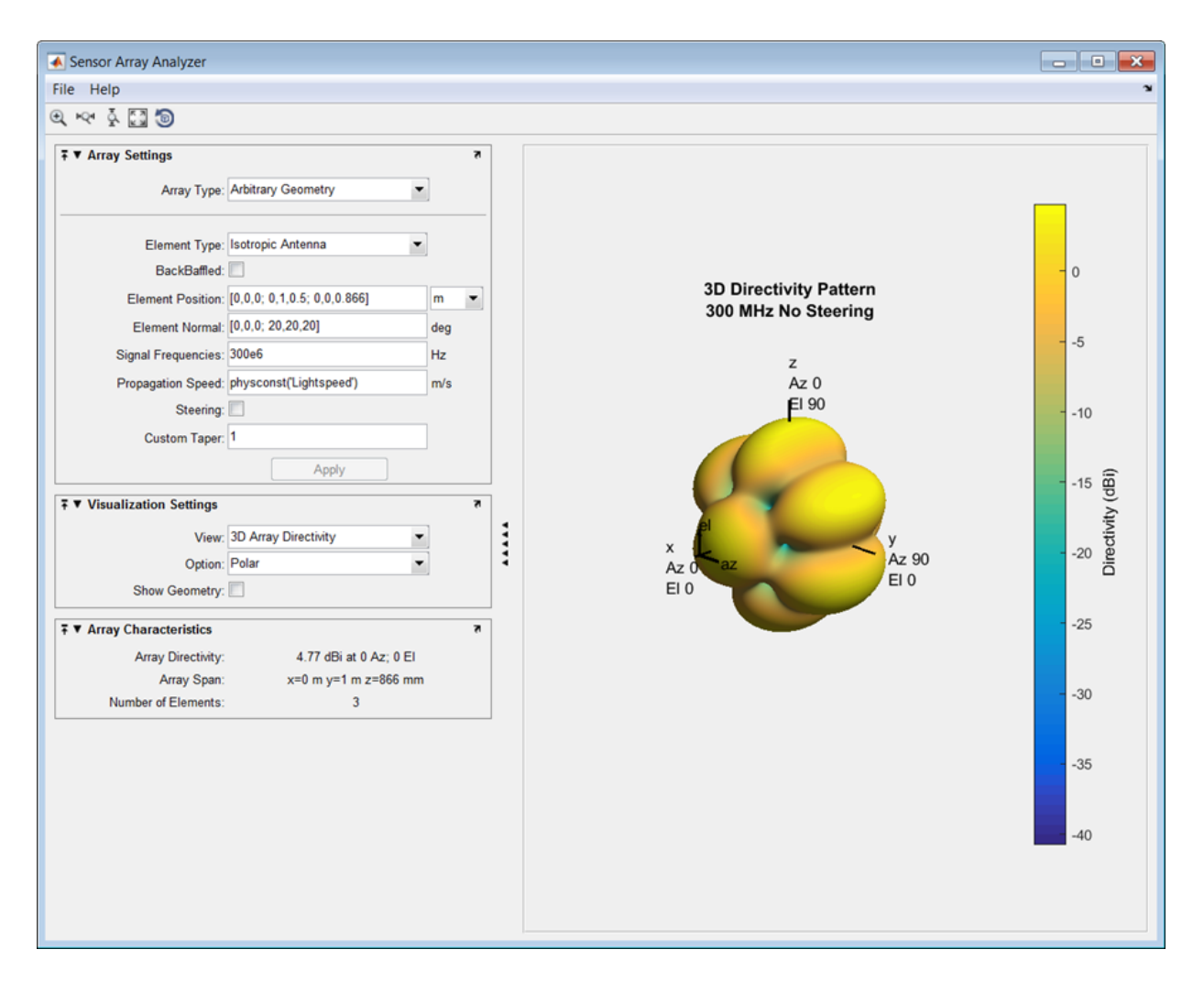

#### Specify Arbitrary Array Geometry Using Variables

Specify an array which has an arbitrary placement of sensors but, in this case, create MATLAB variables or arrays at the command line and use them in the appropriate sensorArrayAnalyzer fields. This simple example shows the how to construct a triangular array of three isotropic antenna elements. At the command line, create an element position array, pos, an element normal array, nrm, and a taper value array, tpr. pos = [0,0,0;0,1,0.5;0,0,0.866]; nrm = [0,0,0;20,20,20]; tpr =  $[1,1,1]$ ;

Then, enter these variables in the appropriate sensorArrayAnalyzer fields.

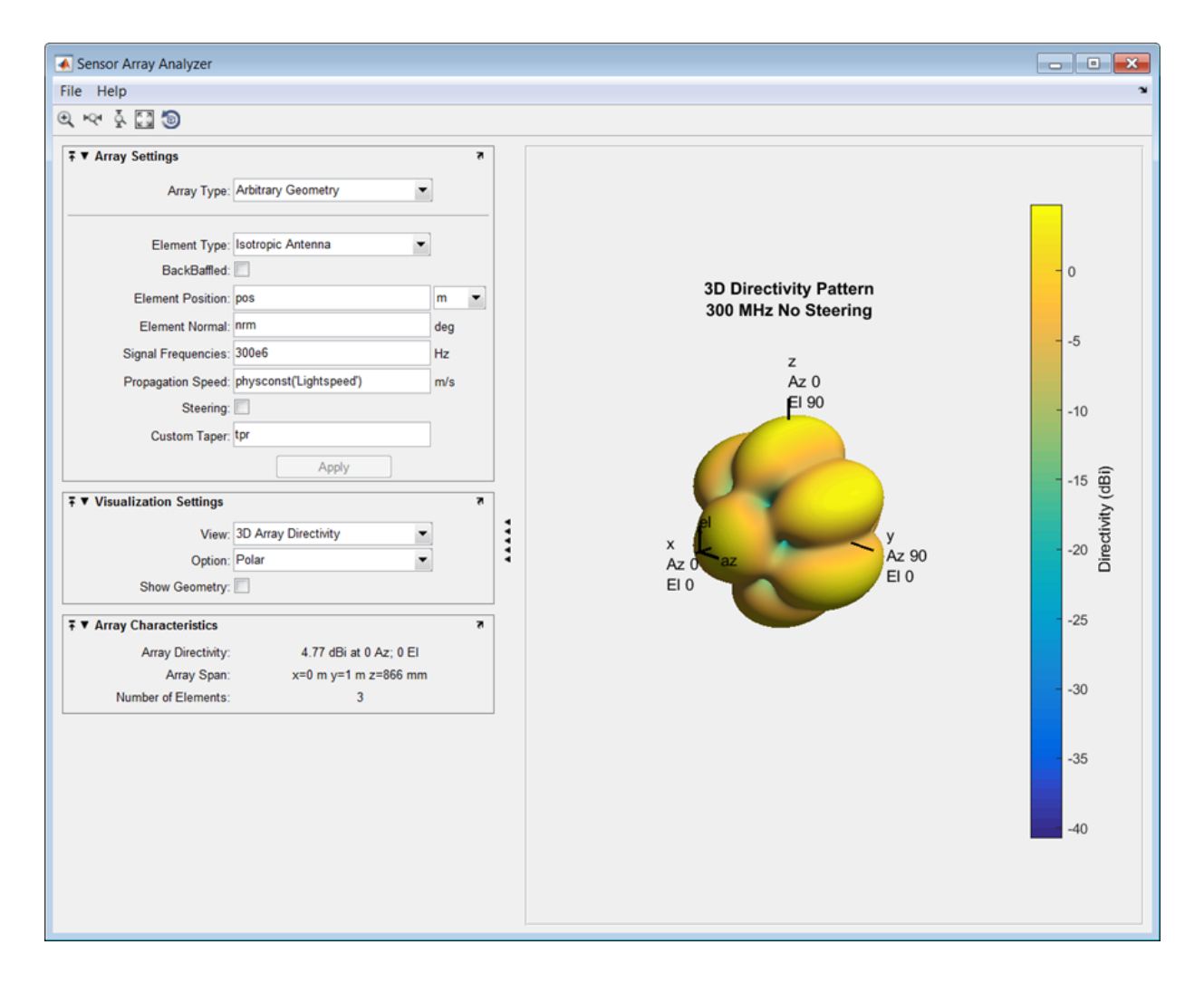

### See Also

"Uniform Linear Array" | "Uniform Rectangular Array" | "Conformal Array"

Introduced in R2013a

### sensorcov

Sensor spatial covariance matrix

## **Syntax**

```
xcov =sensorcov(pos, ang)
xcov = sensorcov(pos, ang, ncov)
xcov = sensorcov(pos,ang,ncov,scov)
```
# **Description**

xcov = sensorcov(pos,ang) returns the sensor spatial covariance matrix, xcov, for narrowband plane wave signals arriving at a sensor array. The sensor array is defined by the sensor positions specified in the pos argument. The signal arrival directions are specified by azimuth and elevation angles in the ang argument. In this syntax, the noise power is assumed to be zero at all sensors, and the signal power is assumed to be unity for all signals.

xcov = sensorcov(pos,ang,ncov) specifies, in addition, the spatial noise covariance matrix, ncov. This value represents the noise power on each sensor as well as the correlation of the noise between sensors. In this syntax, the signal power is assumed to be unity for all signals. This syntax can use any of the input arguments in the previous syntax.

xcov = sensorcov(pos,ang,ncov,scov) specifies, in addition, the signal covariance matrix, scov, which represents the power in each signal and the correlation between signals. This syntax can use any of the input arguments in the previous syntaxes.

# Examples

#### Covariance Matrix for Two Signals without Noise

Create a covariance matrix for a 3-element, half-wavelength-spaced line array. Use the default syntax, which assumes no noise power and unit signal power.

```
N = 3; % Elements in array
d = 0.5; % sensor spacing half wavelength
elementPos = (0:N-1)*d;
xcov = sensorcov(elementPos,[30 60]);
XCOV = 2.0000 + 0.0000i -0.9127 - 1.4086i -0.3339 + 0.7458i
   -0.9127 + 1.4086i 2.0000 + 0.0000i -0.9127 - 1.4086i
   -0.3339 - 0.7458i -0.9127 + 1.4086i 2.0000 + 0.0000i
```
The diagonal terms represent the sum of the two signal powers.

#### Covariance Matrix for Two Independent Signals with 10 dB SNR

Create a spatial covariance matrix for a 3-element, half-wavelength-spaced line array. Assume there are two incoming unit-power signals and there is a noise value of –10 dB. By default, scov is the identity matrix.

```
 N = 3; % Elements in array
   d = 0.5; % sensor spacing half wavelength
  elementPos = (0:N-1)*d; xcov = sensorcov(elementPos,[30 35],db2pow(-10));
XCOV = 2.1000 + 0.0000i -0.2291 - 1.9734i -1.8950 + 0.4460i
   -0.2291 + 1.9734i 2.1000 + 0.0000i -0.2291 - 1.9734i
   -1.8950 - 0.4460i -0.2291 + 1.9734i 2.1000 + 0.0000i
```
The diagonal terms represent the two signal powers plus noise power at each sensor.

#### Covariance Matrix for Two Correlated Signals with 10 dB SNR

Compute the covariance matrix for a 3-element half-wavelength spaced line array when there is some correlation between two signals. The correlation can model, for example, multipath propagation caused by reflection from a surface. Assume a noise power value of  $-10$  dB.

```
N = 3; % Elements in array
d = 0.5; % sensor spacing half wavelength
elementPos = (0:N-1)*d;scov = [1, 0.8; 0.8, 1];xcov = sensorcov(elementPos,[30 35],db2pow(-10),scov);
```

```
XCOV = 3.7000 + 0.0000i -0.4124 - 3.5521i -3.4111 + 0.8028i
   -0.4124 + 3.5521i 3.6574 + 0.0000i -0.4026 - 3.4682i
   -3.4111 - 0.8028i -0.4026 + 3.4682i 3.5321 + 0.0000i
```
## Input Arguments

#### **pos** — Positions of array sensor elements

1-by-*N* real-valued vector | 2-by-*N* real-valued matrix | 3-by-*N* real-valued matrix

Positions of the elements of a sensor array specified as a 1-by-*N* vector, a 2-by-*N* matrix, or a 3-by-*N* matrix. In this vector or matrix, *N* represents the number of elements of the array. Each column of pos represents the coordinates of an element. You define sensor position units in term of signal wavelength. If pos is a 1-by-*N* vector, then it represents the *y*-coordinate of the sensor elements of a line array. The *x* and *z*-coordinates are assumed to be zero. When pos is a 2-by-*N* matrix, it represents the *(y,z)*-coordinates of the sensor elements of a planar array. This array is assumed to lie in the *yz*-plane. The *x*-coordinates are assumed to be zero. When pos is a 3-by-*N* matrix, then the array has arbitrary shape.

Example: [0, 0, 0; .1, .2, .3; 0,0,0]

Data Types: double

#### **ang** — Arrival directions of incoming signals

1-by-*M* real-valued vector | 2-by-*M* real-valued matrix

Arrival directions of incoming signals specified as a 1-by-*M* vector or a 2-by-*M* matrix, where *M* is the number of incoming signals. If ang is a 2-by-*M* matrix, each column specifies the direction in azimuth and elevation of the incoming signal [az;el]. Angular units are specified in degrees. The azimuth angle must lie between –180° and 180° and the elevation angle must lie between –90° and 90°. The azimuth angle is the angle between the *x*-axis and the projection of the arrival direction vector onto the *xy* plane. It is positive when measured from the *x*-axis toward the *y*-axis. The elevation angle is the angle between the arrival direction vector and *xy*-plane. It is positive when measured towards the *z* axis. If ang is a 1-by-*M* vector, then it represents a set of azimuth angles with the elevation angles assumed to be zero.

Example: [45;0]

Data Types: double

#### **ncov** — Noise spatial covariance matrix

0 (default) | non-negative real-valued scalar | *1*-by-*N* non-negative real-valued vector | *N*-by-*N* positive definite, complex-valued matrix

Noise spatial covariance matrix specified as a non-negative, real-valued scalar, a nonnegative, 1-by-*N* real-valued vector or an *N*-by-*N*, positive definite, complex-valued matrix. In this argument, *N* is the number of sensor elements. Using a non-negative scalar results in a noise spatial covariance matrix that has identical white noise power values (in watts) along its diagonal and has off-diagonal values of zero. Using a nonnegative real-valued vector results in a noise spatial covariance that has diagonal values corresponding to the entries in ncov and has off-diagonal entries of zero. The diagonal entries represent the independent white noise power values (in watts) in each sensor. If ncov is *N*-by-*N* matrix, this value represents the full noise spatial covariance matrix between all sensor elements.

Example: [1,1,4,6]

Data Types: double Complex Number Support: Yes

#### **scov** — Signal covariance matrix

1 (default) | non-negative real-valued scalar | *1*-by-*M* non-negative real-valued vector | *N*-by-*M* positive semidefinite, complex-valued matrix

Signal covariance matrix specified as a non-negative, real-valued scalar, a *1*-by-*M* nonnegative, real-valued vector or an *M*-by-*M* positive semidefinite, matrix representing the covariance matrix between *M* signals. The number of signals is specified in ang. If scov is a nonnegative scalar, it assigns the same power (in watts) to all incoming signals which are assumed to be uncorrelated. If scov is a 1-by-*M* vector, it assigns the separate power values (in watts) to each incoming signal which are also assumed to be uncorrelated. If scov is an *M*-by-*M* matrix, then it represents the full covariance matrix between all incoming signals.

Example: [1 0 ; 0 2]

Data Types: double Complex Number Support: Yes

## Output Arguments

**xcov** — Sensor spatial covariance matrix complex-valued *N*-by-*N* matrix

Sensor spatial covariance matrix returned as a complex-valued, *N*-by-*N* matrix. In this matrix, *N* represents the number of sensor elements of the array.

### References

- [1] Van Trees, H.L. *Optimum Array Processing*. New York, NY: Wiley-Interscience, 2002.
- [2] Johnson, Don H. and D. Dudgeon. *Array Signal Processing*. Englewood Cliffs, NJ: Prentice Hall, 1993.
- [3] Van Veen, B.D. and K. M. Buckley. "Beamforming: A versatile approach to spatial filtering". *IEEE ASSP Magazine*, Vol. 5 No. 2 pp. 4–24.

### See Also

cbfweights | lcmvweights | mvdrweights | phased.SteeringVector | sensorsig | steervec

### Introduced in R2013a

## sensorsig

Simulate received signal at sensor array

## **Syntax**

```
x = sensorsig(pos,ns,ang)
x = sensorsig(pos, ns, ang, ncov)
x = sensorsig(pos, ns, ang, ncov, scov)
x = sensorsig(pos,ns,ang,ncov,scov,'Taper',taper)
[x,rt] = sensorsig(\_\_\_\)
[x,rt,r] = sensorsig( )
```
# **Description**

x = sensorsig(pos,ns,ang) simulates the received narrowband plane wave signals at a sensor array. pos represents the positions of the array elements, each of which is assumed to be isotropic. ns indicates the number of snapshots of the simulated signal. ang represents the incoming directions of each plane wave signal. The plane wave signals are assumed to be constant-modulus signals with random phases.

 $x =$  sensorsig(pos, ns, ang, ncov) describes the noise across all sensor elements. ncov specifies the noise power or covariance matrix. The noise is a Gaussian distributed signal.

 $x =$  sensorsig(pos, ns, ang, ncov, scov) specifies the power or covariance matrix for the incoming signals.

x = sensorsig(pos,ns,ang,ncov,scov,'Taper',taper) specifies the array taper as a comma-separated pair consisting of 'Taper' and a scalar or column vector.

 $[x,rt] =$  sensorsig( $\Box$ ) also returns the theoretical covariance matrix of the received signal, using any of the input arguments in the previous syntaxes.

 $[x,rt,r] =$  sensorsig( ) also returns the sample covariance matrix of the received signal.

# Examples

#### Received Signal and Direction-of-Arrival Estimation

Simulate the received signal at an array, and use the data to estimate the arrival directions.

Create an 8-element uniform linear array whose elements are spaced half a wavelength apart.

```
fc = 3e8:
c = 3e8;
lambda = c/fc;
ha = phased.ULA(8,lambda/2);
```
Simulate 100 snapshots of the received signal at the array. Assume there are two signals, coming from azimuth 30 and 60 degrees, respectively. The noise is white across all array elements, and the SNR is 10 dB.

```
x = sensorsig(getElementPosition(ha)/lambda,...
    100,[30 60],db2pow(-10));
```
Use a beamscan spatial spectrum estimator to estimate the arrival directions, based on the simulated data.

```
hdoa = phased.BeamscanEstimator('SensorArray',ha,...
    'PropagationSpeed',c,'OperatingFrequency',fc,...
    'DOAOutputPort',true,'NumSignals',2);
[-,ang\_est] = step(hdoa, x);
```
Plot the spatial spectrum resulting from the estimation process.

```
plotSpectrum(hdoa);
```
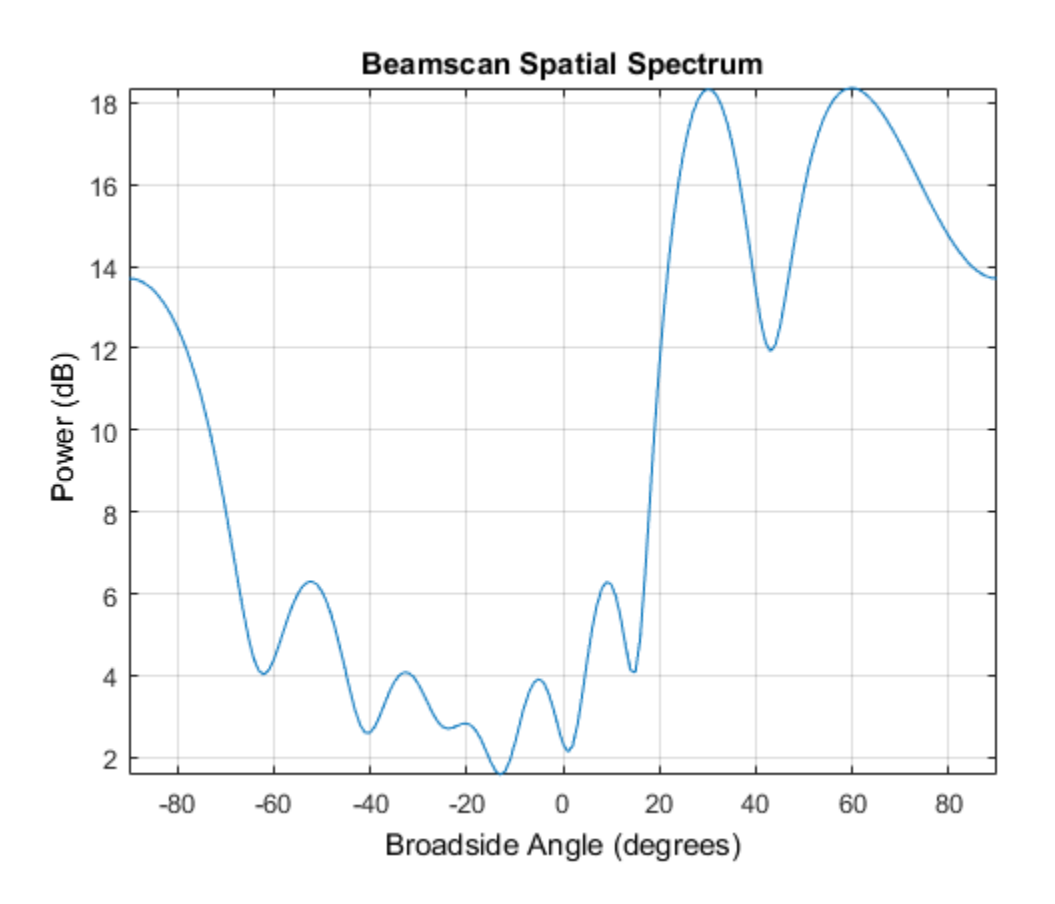

The plot shows peaks at 30 and 60 degrees.

#### Signals With Different Power Levels

Simulate receiving two uncorrelated incoming signals that have different power levels. A vector named scov stores the power levels.

Create an 8-element uniform linear array whose elements are spaced half a wavelength apart.

```
fc = 3e8;
c = 3e8;
lambda = c/fc;
```

```
ha = phased.ULA(8,lambda/2);
```
Simulate 100 snapshots of the received signal at the array. Assume that one incoming signal originates from 30 degrees azimuth and has a power of 3 W. A second incoming signal originates from 60 degrees azimuth and has a power of 1 W. The two signals are not correlated with each other. The noise is white across all array elements, and the SNR is 10 dB.

```
ang = [30 60];scov = [3 1];x = sensorsig(getElementPosition(ha)/lambda,...
    100,ang,db2pow(-10),scov);
```
Use a beamscan spatial spectrum estimator to estimate the arrival directions, based on the simulated data.

```
hdoa = phased.BeamscanEstimator('SensorArray',ha,...
    'PropagationSpeed',c,'OperatingFrequency',fc,...
    'DOAOutputPort',true,'NumSignals',2);
[-, \text{ang est}] = \text{step}(hdoa, x);
```
Plot the spatial spectrum resulting from the estimation process.

```
plotSpectrum(hdoa);
```
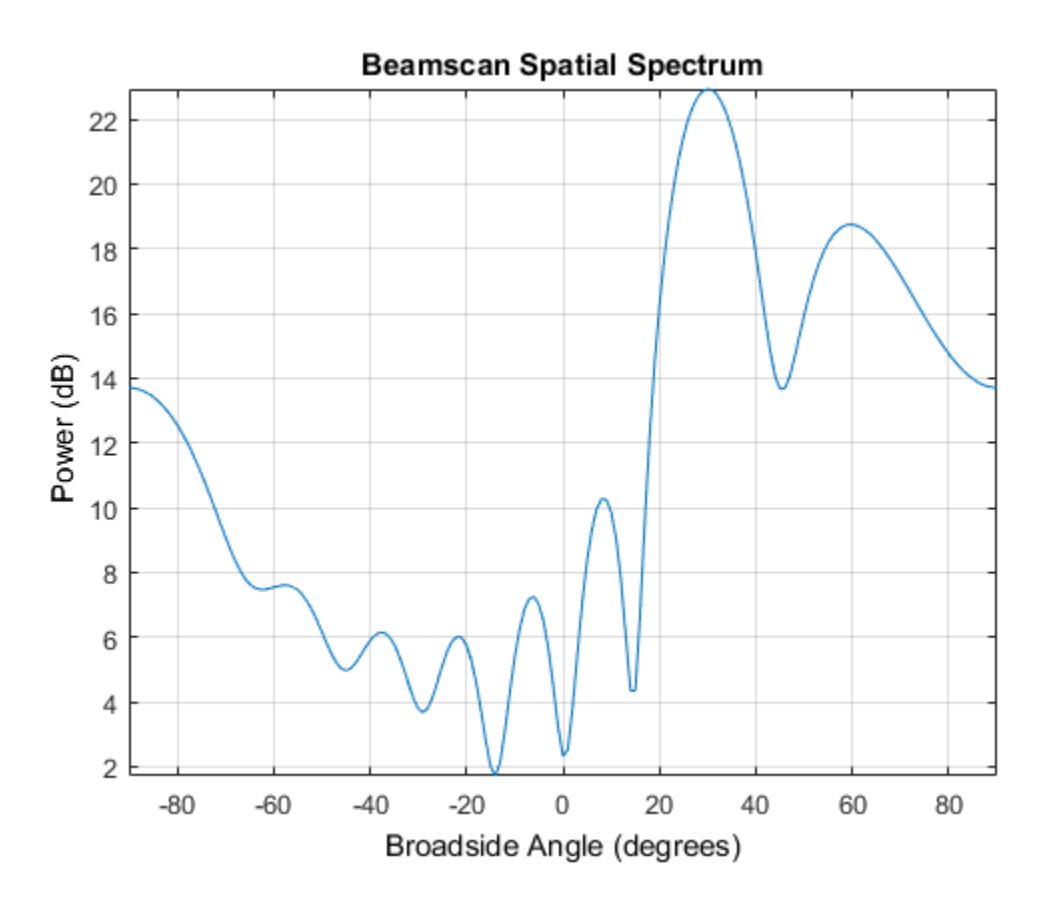

The plot shows a high peak at 30 degrees and a lower peak at 60 degrees.

#### Reception of Correlated Signals

Simulate the reception of three signals, two of which are correlated. A matrix named scov stores the signal covariance matrix.

Create a signal covariance matrix in which the first and third of three signals are correlated with each other.

 $scov = [1 \ 0 \ 0.6; \dots]$  $0 \t 2 \t 0 \t ;...$ 0.6 0 1 ];

Simulate receiving 100 snapshots of three incoming signals from 30, 40, and 60 degrees azimuth, respectively. The array that receives the signals is an 8-element uniform linear array whose elements are spaced half a wavelength apart. The noise is white across all array elements, and the SNR is 10 dB.

```
pos = (0:7)*0.5;ns = 100;
ang = [30 40 60];
ncov = db2pow(-10);
x = sensorsig(pos, ns, ang, ncov, scov);
```
#### Theoretical and Empirical Covariance of Received Signal

Simulate receiving a signal at a URA. Compare the signal's theoretical covariance, rt, with its sample covariance, r.

Create a 2-by-2 uniform rectangular array whose elements are spaced 1/4 of a wavelength apart.

```
pos = 0.25 * [0 0 0 0; -1 1 -1 1; -1 -1 1 1];
```
Define the noise power independently for each of the four array elements. Each entry in ncov is the noise power of an array element. This element's position is the corresponding column in pos. Assume the noise is uncorrelated across elements.

```
ncov = db2pow([ -9 -10 -10 -11]);
```
Simulate 100 snapshots of the received signal at the array, and store the theoretical and empirical covariance matrices. Assume that one incoming signal originates from 30 degrees azimuth and 10 degrees elevation. A second incoming signal originates from 50 degrees azimuth and 0 degrees elevation. The signals have a power of 1 W and are not correlated with each other.

```
ns = 100;
ang1 = [30; 10];
ang2 = [50; 0];ang = [ang1, ang2];rng default
[x,rt,r] = sensorsig(pos,ns,ang,ncov);
```
View the magnitudes of the theoretical covariance and sample covariance.

abs(rt) abs(r)
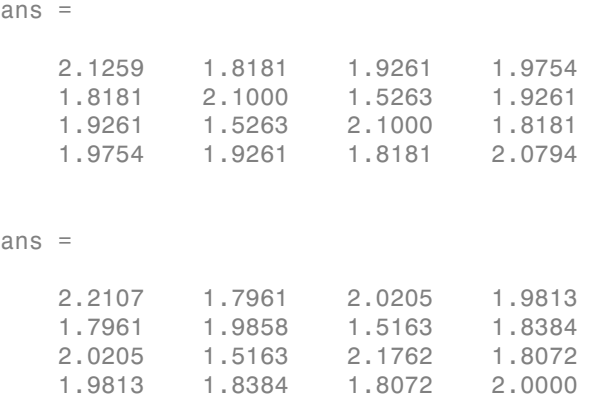

#### Correlation of Noise Among Sensors

Simulate receiving a signal at a ULA, where the noise among different sensors is correlated.

Create a 4-element uniform linear array whose elements are spaced half a wavelength apart.

 $pos = 0.5 * (0:3)$ ;

Define the noise covariance matrix. The value in the  $(k, j)$  position in the ncov matrix is the covariance between the  $k^{th}$  and  $j^{th}$  array elements listed in  $pos.$ 

ncov = 0.1 \* [1 0.1 0 0; 0.1 1 0.1 0; 0 0.1 1 0.1; 0 0 0.1 1];

Simulate 100 snapshots of the received signal at the array. Assume that one incoming signal originates from 60 degrees azimuth.

```
ns = 100;
ang = 60;
[x,rt,r] = sensorsig(pos, ns, ang, ncov);
```
View the theoretical and sample covariance matrices for the received signal.

rt,r

rt = 1.1000 -0.9027 - 0.4086i 0.6661 + 0.7458i -0.3033 - 0.9529i -0.9027 + 0.4086i 1.1000 -0.9027 - 0.4086i 0.6661 + 0.7458i  $0.6661 - 0.7458i - 0.9027 + 0.4086i 1.1000$ 

```
 -0.3033 + 0.9529i 0.6661 - 0.7458i -0.9027 + 0.4086i 1.1000 
r = 1.1059 -0.8681 - 0.4116i 0.6550 + 0.7017i -0.3151 - 0.9363i
 -0.8681 + 0.4116i 1.0037 -0.8458 - 0.3456i 0.6578 + 0.6750i
  0.6550 - 0.7017i - 0.8458 + 0.3456i - 1.0260 -0.8775 - 0.3753i
  -0.3151 + 0.9363i 0.6578 - 0.6750i -0.8775 + 0.3753i 1.0606
```
• [Direction of Arrival Estimation with Beamscan and MVDR](../examples/direction-of-arrival-estimation-with-beamscan-and-mvdr.html)

### Input Arguments

#### **pos** — Positions of elements in sensor array

1-by-N vector | 2-by-N matrix | 3-by-N matrix

Positions of elements in sensor array, specified as an N-column vector or matrix. The values in the matrix are in units of signal wavelength. For example, [0 1 2] describes three elements that are spaced one signal wavelength apart. N is the number of elements in the array.

Dimensions of pos:

- For a linear array along the y axis, specify the y coordinates of the elements in a 1-by-N vector.
- For a planar array in the yz plane, specify the y and z coordinates of the elements in columns of a 2-by-N matrix.
- For an array of arbitrary shape, specify the x, y, and z coordinates of the elements in columns of a 3-by-N matrix.

Data Types: double

#### **ns** — Number of snapshots of simulated signal

positive integer scalar

Number of snapshots of simulated signal, specified as a positive integer scalar. The function returns this number of samples per array element.

Data Types: double

**ang** — Directions of incoming plane wave signals

1-by-M vector | 2-by-M matrix

Directions of incoming plane wave signals, specified as an M-column vector or matrix in degrees. M is the number of incoming signals.

Dimensions of ang:

- If ang is a 2-by-M matrix, each column specifies a direction. Each column is in the form [azimuth; elevation]. The [azimuth angle](#page-2668-0) must be between –180 and 180 degrees, inclusive. The elevation angle must be between –90 and 90 degrees, inclusive.
- If ang is a 1-by-M vector, each entry specifies an azimuth angle. In this case, the corresponding elevation angle is assumed to be 0.

Data Types: double

#### **ncov** — Noise characteristics

0 (default) | nonnegative scalar | 1-by-N vector of positive numbers | N-by-N positive definite matrix

Noise characteristics, specified as a nonnegative scalar, 1-by-N vector of positive numbers, or N-by-N positive definite matrix.

Dimensions of ncov.

- If ncov is a scalar, it represents the noise power of the white noise across all receiving sensor elements, in watts. In particular, a value of 0 indicates that there is no noise.
- If ncov is a 1-by-N vector, each entry represents the noise power of one of the sensor elements, in watts. The noise is uncorrelated across sensors.
- If ncov is an N-by-N matrix, it represents the covariance matrix for the noise across all sensor elements.

Data Types: double

#### **scov** — Incoming signal characteristics

1 (default) | positive scalar | 1-by-M vector of positive numbers | M-by-M positive semidefinite matrix

Incoming signal characteristics, specified as a positive scalar, 1-by-M vector of positive numbers, or M-by-M positive semidefinite matrix.

Dimensions of scov.

- If scov is a scalar, it represents the power of all incoming signals, in watts. In this case, all incoming signals are uncorrelated and share the same power level.
- If scov is a 1-by-M vector, each entry represents the power of one of the incoming signals, in watts. In this case, all incoming signals are uncorrelated with each other.
- If scov is an M-by-M matrix, it represents the covariance matrix for all incoming signals. The matrix describes the correlation among the incoming signals. In this case, scov can be real or complex.

Data Types: double

#### **taper** — Array element taper

1 (default) | scalar | *N*-by-1 column vector

Array element taper, specified as a scalar or complex-valued *N*-by-1 column vector. The dimension *N* is the number of array elements. If taper is a scalar, all elements in the array use the same value. If taper is a vector, each entry specifies the taper applied to the corresponding array element.

Data Types: double Complex Number Support: Yes

### Output Arguments

**x** — Received signal complex ns-by-N matrix

Received signal at sensor array, returned as a complex ns-by-N matrix. Each column represents the received signal at the corresponding element of the array. Each row represents a snapshot.

#### **rt** — Theoretical covariance matrix

complex N-by-N matrix

Theoretical covariance matrix of the received signal, returned as a complex N-by-N matrix.

#### **r** — Sample covariance matrix

complex N-by-N matrix

Sample covariance matrix of the received signal, returned as a complex N-by-N matrix. N is the number of array elements. The function derives this matrix from x.

**Note:** If you specify this output argument, consider making ns greater than or equal to N. Otherwise, r is rank deficient.

### More About

#### <span id="page-2668-0"></span>Azimuth Angle, Elevation Angle

The *azimuth angle* is the angle from the positive *x*-axis toward the positive *y*-axis, to the vector's orthogonal projection onto the *xy* plane. The azimuth angle is between –180 and 180 degrees. The *elevation angle* is the angle from the vector's orthogonal projection onto the *xy* plane toward the positive *z*-axis, to the vector. The elevation angle is between –90 and 90 degrees. These definitions assume the boresight direction is the positive *x*-axis.

**Note:** The elevation angle is sometimes defined in the literature as the angle a vector makes with the positive *z*-axis. The MATLAB and Phased Array System Toolbox products do not use this definition.

This figure illustrates the azimuth angle and elevation angle for a vector that appears as a green solid line. The coordinate system is relative to the center of a uniform linear array, whose elements appear as blue circles.

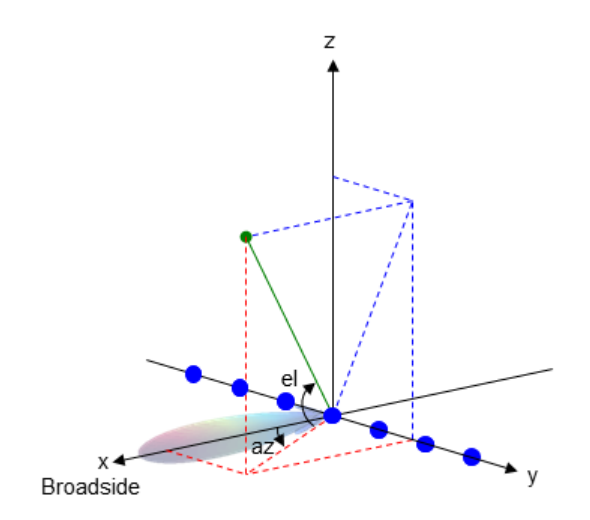

### See Also phased.SteeringVector

Introduced in R2012b

# shnidman

Required SNR using Shnidman's equation

### **Syntax**

```
SNR = shnidman(Prob_Detect,Prob_FA)
SNR = shnidman(Prob_Detect,Prob_FA,N)
SNR = shnidman(Prob_Detect,Prob_FA,N, Swerling_Num)
```
## **Description**

*SNR* = shnidman(*Prob\_Detect*,*Prob\_FA*) returns the required signal-to-noise ratio in decibels for the specified detection and false-alarm probabilities using Shnidman's equation. The SNR is determined for a single pulse and a Swerling case number of 0, a nonfluctuating target.

*SNR* = shnidman(*Prob\_Detect*,*Prob\_FA*,*N*) returns the required SNR for a nonfluctuating target based on the noncoherent integration of *N* pulses.

*SNR* = shnidman(*Prob\_Detect*,*Prob\_FA*,*N*, *Swerling\_Num*) returns the required SNR for the Swerling case number *Swerling\_Num*.

## Examples

Find and compare the required single-pulse SNR for Swerling cases I and III.

```
Pfa = 1e-6:1e-5:.001; % False-alarm Probabilities
Pd = 0.9; % Probability of detection
SNR Sw1 = zeros(1,length(Pfa)); % Preallocate space.
SNR Sw3 = zeros(1,length(Pfa)); % Preallocate space.
for j=1:length(Pfa)
     % Swerling case I-No dominant scatterer
    SNR Sw1(j) = shnidman(Pd,Pfa(j),1,1);
     % Swerling case III-Dominant scatterer
    SNR Sw3(j) = shnidman(Pd,Pfa(j),1,3);end
```

```
semilogx(Pfa,SNR Sw1,'k','linewidth',2);
hold on;
semilogx(Pfa,SNR Sw3,'b','linewidth',2);
axis([1e-6 1e-3 5 25]);
xlabel('False-Alarm Probability');
ylabel('SNR');
title('Required Single-Pulse SNR for P_d=0.9');
legend('Swerling Case I','Swerling Case III',...
     'Location','SouthWest');
```
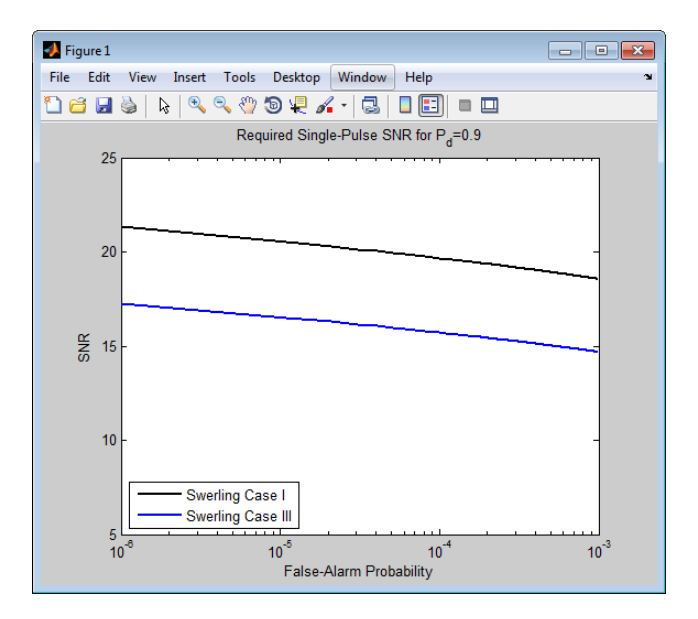

Note that the presence of a dominant scatterer reduces the required SNR for the specified detection and false-alarm probabilities.

# More About

#### Shnidman's Equation

Shnidman's equation is a series of equations that yield an estimate of the SNR required for a specified false-alarm and detection probability. Like Albersheim's equation, Shnidman's equation is applicable to a single pulse or the noncoherent integration of *N* pulses. Unlike Albersheim's equation, Shnidman's equation holds for square-law

detectors and is applicable to fluctuating targets. An important parameter in Shnidman's equation is the Swerling case number.

#### Swerling Case Number

The Swerling case numbers characterize the detection problem for fluctuating pulses in terms of:

- A decorrelation model for the received pulses
- The distribution of scatterers affecting the probability density function (PDF) of the target radar cross section (RCS).

The Swerling case numbers consider all combinations of two decorrelation models (scan-to-scan; pulse-to-pulse) and two RCS PDFs (based on the presence or absence of a dominant scatterer).

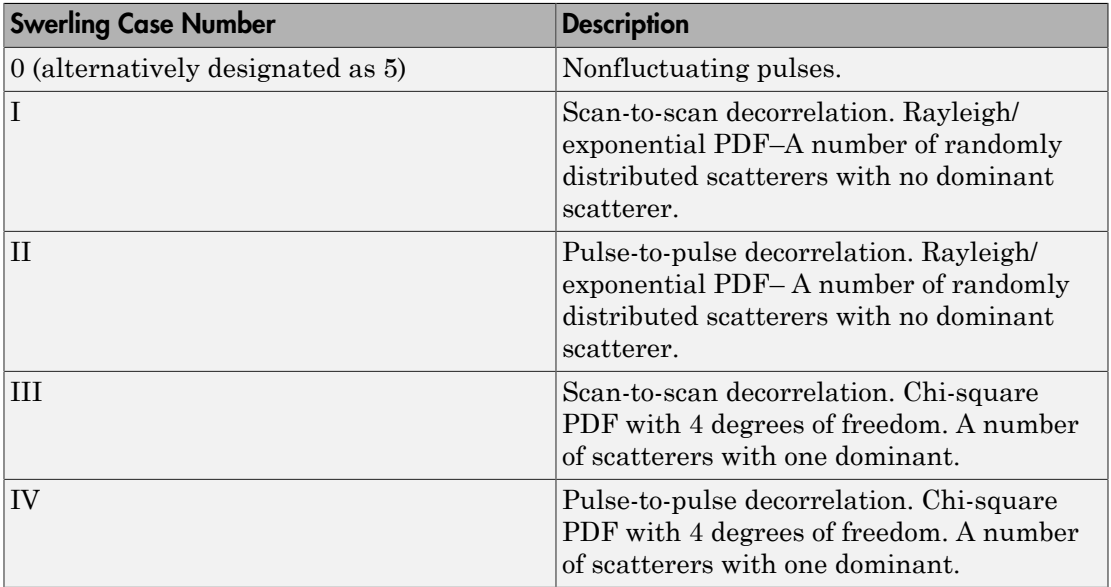

### References

[1] Richards, M. A. *Fundamentals of Radar Signal Processing*. New York: McGraw-Hill, 2005, p. 337.

### See Also albersheim

Introduced in R2011a

# speed2dop

Convert speed to Doppler shift

### **Syntax**

```
Doppler_shift = speed2dop(radvel,lambda)
```
## **Description**

Doppler\_shift = speed2dop(radvel,lambda) returns the one-way Doppler shift in hertz corresponding to the radial velocity, radvel, for the wavelength lambda. peed to Doppler shift<br>  $\frac{1}{\pi}$  shift = speed2dop(1<br> **Vion**<br>
shift = speed2dop(1<br>
sponding to the radial v<br> **CONS**<br>  $\frac{V_{s,r}}{\lambda}$ <br>
is the radial velocity of the wavelength in meters.

## **Definitions**

The following equation defines the Doppler shift in hertz based on the radial velocity of the source relative to the receiver and the carrier wavelength:

$$
\Delta f = \frac{V_{s,r}}{\lambda}
$$

where  $V_{s,r}$  is the radial velocity of the source relative to the receiver in meters per second and  $\lambda$  is the wavelength in meters.

### Examples

Calculate the Doppler shift in hertz for a given carrier wavelength and source speed.

```
radvel = 35.76; % 35.76 meters per second
f0= 24.15e9; % Frequency of 24.15 GHz
lambda = physconst('LightSpeed')/f0; % wavelength
Doppler shift = speed2dop(radvel,lambda);
% Doppler shift of 2880.67 Hz
```
## References

- [1] Rappaport, T. *Wireless Communications: Principles & Practices*. Upper Saddle River, NJ: Prentice Hall, 1996.
- [2] Skolnik, M. *Introduction to Radar Systems*, 3rd Ed. New York: McGraw-Hill, 2001.

### See Also

dop2speed | dopsteeringvec

Introduced in R2011a

# sph2cartvec

Convert vector from spherical basis components to Cartesian components

### **Syntax**

```
vr = sph2cartvec(vs,az,el)
```
### **Description**

 $vr = sph2cartvec(vs,az,el)$  converts the components of a vector or set of vectors, vs, from their *spherical basis representation* to their representation in a local Cartesian coordinate system. A spherical basis representation is the set of components of a vector sph2cartvected into the right-handed spherical basis components to Cartesian components<br> **Syntax**<br>
vr = sph2cartvec(vs, az, e1)<br> **Description**<br>
vr = sph2cartvec(vs, az, e1)<br>
stepsimes (vs. 2, 2, 2, 2, 2, 2, 2, 2, 2, 2, 2, a spherical basis depends upon its location on the sphere as determined by azimuth, az, and elevation, el.

## Examples

#### Cartesian Representation of Azimuthal Vector

Start with a vector in a spherical basis located at 45° azimuth, 45° elevation. The vector points along the azimuth direction. Compute its components with respect to Cartesian coordinates.

```
vs = [1;0;0];vr = sph2cartvec(vs, 45, 45)vr = -0.7071
     0.7071
```
0

## Input Arguments

#### **vs** — Vector in spherical basis representation

3-by-1 column vector | 3-by-N matrix

Vector in spherical basis representation specified as a 3-by-1 column vector or 3-by-N matrix. Each column of vs contains the three components of a vector in the right-handed spherical basis (**e e e** , , ) *az el R* .

Example: [4.0; -3.5; 6.3] Data Types: double Complex Number Support: Yes

**az** — Azimuth angle

scalar in range [–180,180]

Azimuth angle specified as a scalar in the closed range [–180,180]. Angle units are in degrees. To define the azimuth angle of a point on a sphere, construct a vector from the origin to the point. The azimuth angle is the angle in the *xy*-plane from the positive *x*axis to the vector's orthogonal projection into the *xy*-plane. As examples, zero azimuth angle and zero elevation angle specify a point on the *x*-axis while an azimuth angle of 90° and an elevation angle of zero specify a point on the *y*-axis.

Example: 45

Data Types: double

#### **el** — Elevation angle

scalar in range [–90,90]

Elevation angle specified as a scalar in the closed range [–90,90]. Angle units are in degrees. To define the elevation of a point on the sphere, construct a vector from the origin to the point. The elevation angle is the angle from its orthogonal projection into the *xy*-plane to the vector itself. As examples, zero elevation angle defines the equator of the sphere and ±90° elevation define the north and south poles, respectively.

Example: 30

Data Types: double

### Output Arguments

#### **vr** — Vector in Cartesian representation

3-by-1 column vector | 3-by-N matrix

Cartesian vector returned as a 3-by-1 column vector or 3-by-N matrix having the same dimensions as vs. Each column of vr contains the three components of the vector in the right-handed *x,y,z* basis. sph2cartvec<br> **Output Arguments**<br> **output Arguments**<br>
Shy-1 column vector | 3-by-N matrix<br>
Cartesian vector returned as a 3-by-1 column vector or 3-by-N matrix having the same<br>
dimensions as vs. Each column of vr contains t

### More About

#### Spherical basis representation of vectors

Spherical basis vectors are a local set of basis vectors which point along the radial and angular directions at any point in space.

defined at a point on the sphere. The first unit vector points along lines of azimuth at constant radius and elevation. The second points along the lines of elevation at constant azimuth and radius. Both are tangent to the surface of the sphere. The third unit vector points radially outward.

The orientation of the basis changes from point to point on the sphere but is independent of *R* so as you move out along the radius, the basis orientation stays the same. The following figure illustrates the orientation of the spherical basis vectors as a function of azimuth and elevation:

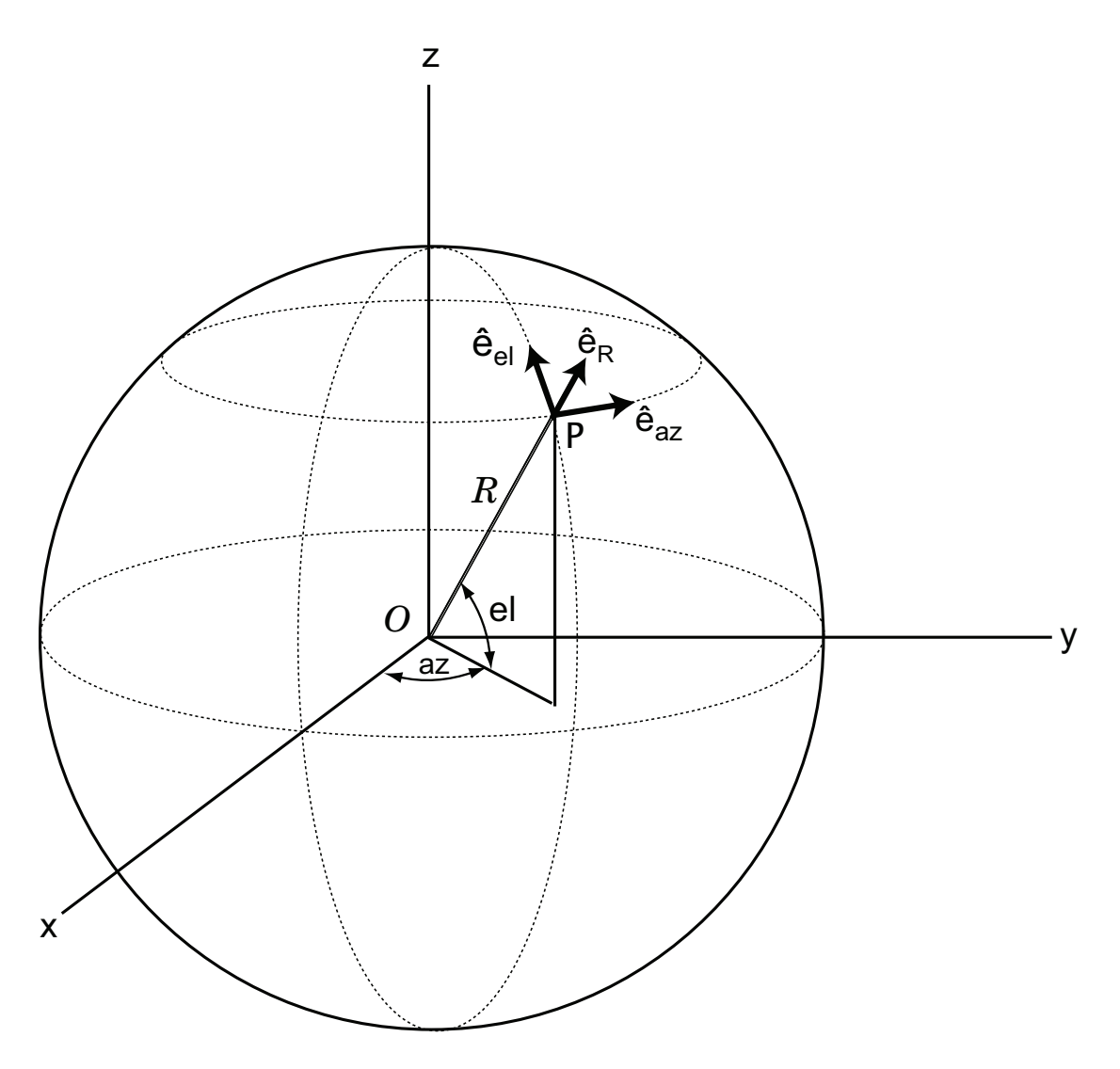

For any point on the sphere specified by *az* and *el*, the basis vectors are given by:

$$
\hat{\mathbf{e}}_{\mathbf{a}\mathbf{z}} = -\sin(\alpha z)\hat{\mathbf{i}} + \cos(\alpha z)\hat{\mathbf{j}}
$$
\n
$$
\hat{\mathbf{e}}_{\mathbf{d}} = -\sin(eI)\cos(\alpha z)\hat{\mathbf{i}} - \sin(eI)\sin(\alpha z)\hat{\mathbf{j}} + \cos(eI)\hat{\mathbf{k}}
$$
\n
$$
\hat{\mathbf{e}}_{\mathbf{R}} = \cos(eI)\cos(\alpha z)\hat{\mathbf{i}} + \cos(eI)\sin(\alpha z)\hat{\mathbf{j}} + \cos(eI)\hat{\mathbf{k}}
$$
\nAny vector can be written in terms of components in this basis as\n
$$
\mathbf{v} = v_{\alpha x} \hat{\mathbf{e}}_{\mathbf{a}x} + v_{\beta} \hat{\mathbf{e}}_{\mathbf{d}} + v_{\beta} \hat{\mathbf{e}}_{\mathbf{R}} + \text{The transformations between spherical basis components and Cartesian components take the form}
$$
\n
$$
\begin{bmatrix} v_x \\ v_y \\ v_z \end{bmatrix} = \begin{bmatrix} -\sin(\alpha z) & -\sin(eI)\cos(\alpha z) & \cos(eI)\cos(\alpha z) \\ \cos(\alpha z) & -\sin(eI)\sin(\alpha z) & \cos(eI)\sin(\alpha z) \\ 0 & \cos(eI) \end{bmatrix} \begin{bmatrix} v_x \\ v_y \\ v_z \end{bmatrix}
$$
\nand\nand\n
$$
\begin{bmatrix} v_{\alpha x} \\ v_{\alpha t} \\ v_{\beta t} \end{bmatrix} = \begin{bmatrix} -\sin(\alpha z) & \cos(\alpha z) & 0 \\ -\sin(eI)\cos(\alpha z) & -\sin(eI)\sin(\alpha z) & \cos(eI) \\ \cos(eI)\cos(\alpha z) & \cos(eI)\sin(\alpha z) & \sin(eI) \end{bmatrix} \begin{bmatrix} v_x \\ v_y \\ v_z \end{bmatrix}.
$$
\nSee Also\n
$$
\text{Rate}\mathbf{A}_{\text{SO}} \mathbf{a}
$$
\n
$$
\text{Rate}\mathbf{A}_{\text{SO}} \mathbf{a}
$$
\n
$$
\mathbf{a} = \begin{bmatrix} 0 & \cos(\alpha z) & 0 \\ \cos(\alpha z) & \cos(\alpha z) & \sin(\alpha z) \end{bmatrix} \begin{bmatrix} 0 & \cos(\alpha z) \\ 0 & \cos(\alpha z) \end{bmatrix}
$$
\n
$$
\mathbf{a} = \begin{bmatrix} 0 & \cos(\alpha
$$

Any vector can be written in terms of components in this basis as

sph2cartvec<br>  $(az)\hat{\mathbf{j}} + \cos(el)\hat{\mathbf{k}}$ <br>  $(xz)\hat{\mathbf{j}} + \sin(el)\hat{\mathbf{k}}$ <br>
smponents in this basis as<br>
rmations between spherical basis components and<br>  $\cos(el)\cos(az)\begin{bmatrix}v_{az}\\cos(el)\sin(az)\\sin(el)\end{bmatrix}\begin{bmatrix}v_x\\v_B\end{bmatrix}$ <br>  $\cos(el)\begin{bmatrix}v_x\\v_y\\sin(el)\end{bmatrix$ sph2cotves<br>  $\mathbf{\hat{j}} + \cos(e\theta)\hat{\mathbf{k}}$ <br>  $+\sin(e\theta)\hat{\mathbf{k}}$ .<br>
moents in this basis as<br>
trions between spherical basis components and<br>  $\mathbf{\hat{e}}(cos(\alpha x))\begin{bmatrix} v_{\alpha x} \\ v_{\alpha t} \\ v_{\beta t} \end{bmatrix}$ <br>  $\sin(e\theta)\begin{bmatrix} v_x \\ v_y \\ v_z \end{bmatrix}$ .<br>  $\left[\begin{bmatrix} 0 \\ v_y \\ v$ Cartesian components take the form  $\begin{aligned} \frac{\text{sph}2\text{cor}^2}{\text{sph}^2\text{cor}^2} \text{sin}(\alpha x) \frac{1}{2} + \cos(\alpha t) \hat{k} \\ \text{sin}(\alpha t) \sin(\alpha x) \frac{1}{2} + \sin(\alpha t) \hat{k} \\ \text{sin}(\alpha t) \frac{1}{2} + \sin(\alpha t) \hat{k} \\ \text{times} \quad \text{times} \quad \text{times} \quad \text{times} \quad \text{times} \quad \text{times} \quad \text{times} \quad \text{times} \quad \text{times} \quad \text{times} \quad \text{times} \quad \text{times} \quad \text{times} \quad \$  $\begin{aligned} \text{spk2scintes} \end{aligned}$ <br>  $\begin{aligned} \text{spk2scintes} \end{aligned}$ <br>  $\begin{aligned} \text{pk2scintes} \end{aligned}$ <br>  $\begin{aligned} \text{cos}( \alpha z) \hat{i} &= \text{sin}( \alpha ! ) \text{sin}( \alpha z ) \hat{j} + \text{cos}( \alpha ! ) \hat{k} \\ \text{cos}( \alpha z) \hat{i} &= \text{cos}( \alpha ! ) \text{sin}( \alpha z ) \hat{j} + \text{sin}( \alpha ! ) \hat{k} \\ \text{with } \alpha \text{ in terms of components, } \text{hets } \text{ times } \text{ times } \text{$  $\begin{array}{l} \text{spilzov}{\small \textsf{core}} \\\\ \hline \text{cap} \\\text{i} = \text{sin}(a\ell)\text{sin}(\alpha x) \textbf{j} + \text{cos}(a\ell)\textbf{k} \\\\ \text{i} = \text{cos}(e\ell)\text{sin}(\alpha x) \textbf{j} + \text{sin}(e\ell)\textbf{k} \\\\ \text{in terms of components in this basis as} \\\\ \text{the form} \\\\ \text{the form} \\\\ \text{the form} \\\\ \text{the form} \\\\ \text{the form} \\\\ \text{the form} \\\\ \text{the form} \\\\ \text{the form} \\\\ \text{the equation} \\\\ \text{the equation} \\\\ \text{the equation}$ sph2cories<br>  $\begin{bmatrix}\nax_1\hat{i} - \cos(ax)\hat{j} \\
ab\cos(ax^2\hat{i} - \sin(ab)\sin(ax)\hat{j} + \cos(ab)\hat{k}\n\end{bmatrix}$ <br>  $\begin{bmatrix}\n3\cos(ax)\hat{i} - \cos(ab)\sin(ax)\hat{j} + \cos(ab)\hat{k}\n\end{bmatrix}$ <br>  $\begin{bmatrix}\n3\cos(ax)\hat{i} - \cos(b)\sin(ax)\hat{j} + \cos(ab)\sin(ax)\hat{k}\n\end{bmatrix}$ <br>  $\begin{bmatrix}\nax_1 + c_1x\hat{k} \\
a + c_2x\hat{k} \\
a + c_3x\hat{k} \\
a + c_4x\hat{k}$  $\begin{array}{ll}\n\text{spk2cortvec}\end{array}$ (el) sin(az)  $\hat{j} + \cos(e)/\hat{k}$ <br>  $t$ ) sin(az)  $\hat{i} + \sin(e)/\hat{k}$ .<br>
as of components in this basis as<br>
ransformations between spherical basis components and<br>
rm<br>
ransical  $\cos(e) \cos(ex) \overline{\sin(ex)} \begin{bmatrix} v_{xx} \\ v_{yy$ sph2cartvec<br>  $\sin(\alpha z) \hat{j} + \cos(e\hat{l}) \hat{k}$ <br>  $\tan(\alpha z) \hat{j} + \sin(e\hat{l}) \hat{k}$ .<br> *c* components in this basis as<br> *s* formations between spherical basis components and<br>  $\rangle$  os( $e\hat{l}$ ) cos( $e\hat{l}$ )  $\cos(\alpha z)$ <br>  $\sin(e\hat{l})$ <br>  $\begin{bmatrix} v_x \\ v_{ei} \end$ 

$$
\begin{bmatrix} v_x \\ v_y \\ v_z \end{bmatrix} = \begin{bmatrix} -\sin(az) & -\sin(el)\cos(az) & \cos(el)\cos(az) \\ \cos(az) & -\sin(el)\sin(az) & \cos(el)\sin(az) \\ 0 & \cos(el) & \sin(el) \end{bmatrix} \begin{bmatrix} v_{az} \\ v_{el} \\ v_R \end{bmatrix}
$$

and

.

$$
\begin{bmatrix} v_{az} \\ v_{el} \\ v_R \end{bmatrix} = \begin{bmatrix} -\sin(az) & \cos(az) & 0 \\ -\sin(el)\cos(az) & -\sin(el)\sin(az) & \cos(el) \\ \cos(el)\cos(az) & \cos(el)\sin(az) & \sin(el) \end{bmatrix} \begin{bmatrix} v_x \\ v_y \\ v_z \end{bmatrix}.
$$

See Also azelaxes | cart2sphvec

Introduced in R2013a

# spsmooth

Spatial smoothing

## **Syntax**

```
RSM = spsmooth(R,L)RSM = spsmooth(R, L, 'fb')
```
## **Description**

RSM = spsmooth(R,L) computes an averaged spatial covariance matrix, RSM, from the full spatial covariance matrix, R, using *spatial smoothing* (see Van Trees [\[1\]](#page-2683-0), p. 605). Spatial smoothing creates a smaller averaged covariance matrix over *L* maximum overlapped subarrays. *L* is a positive integer less than *N*. The resulting covariance matrix, RSM, has dimensions (*N*–*L*+1)-by-(*N*–*L*+1). Spatial smoothing is useful when two or more signals are correlated.

RSM = spsmooth(R,L,'fb') computes an averaged covariance matrix and at the same time performing *forward-backward averaging*. This syntax can use any of the input arguments in the previous syntax.

## Examples

#### Comparison of Smoothed and Nonsmoothed Covariance Matrices

Construct a 10-element half-wavelength-spaced uniform line array receiving two plane waves arriving from 0° and –25° azimuth. Both elevation angles are 0°. Assume the two signals are partially correlated. The SNR for each signal is 5 dB. The noise is spatially and temporally Gaussian white noise. First, create the spatial covariance matrix from the signal and noise. Then, solve for the number of signals, using rootmusicdoa. Next, perform spatial smoothing on the covariance matrix, using spsmooth, and solve for the signal arrival angles, again using rootmusicdoa.

Set up the array and signals. Then, generate the spatial covariance matrix for the array from the signals and noise.

```
N = 10;
d = 0.5;
elementPos = (0:N-1)*d;
angles = [0 -25];
ac = [1 \ 1/5];scov = ac' * ac;R = sensorcov(elementPos,angles,db2pow(-5),scov);
```
Solve for the arrival angles using the original covariance matrix.

```
Nsig = 2;doa = rootmusicdoa(R,Nsig)
doa =
     0.3062 48.6810
```
The solved-for arrival angles are clearly wrong – they do not agree with the known angles of arrival used to create the covariance matrix.

Next, solve for the arrival angles using the smoothed covariance matrix.

```
Nsig = 2;L = 2;
RSM = spsmooth(R, L);doasm = rootmusicdoa(RSM,Nsig)
doasm =
    -25.0000 -0.0000
```
This time they do agree with the known angles of arrival.

### Input Arguments

#### **R** — Spatial covariance matrix

complex-valued positive-definite *N*-by-*N* matrix.

Spatial covariance matrix, specified as a complex-valued, positive-definite *N*-by-*N* matrix. In this matrix, *N* represents the number of sensor elements.

Example: [ 4.3162, –0.2777 –0.2337i; –0.2777 + 0.2337i , 4.3162]

Data Types: double

Complex Number Support: Yes

#### **L** — Maximum number of overlapped subarrays

positive integer

Maximum number of overlapped subarrays, specified as a positive integer. The value *L* must be less than the number of sensors, *N*.

Example: 2 Data Types: double

## Output Arguments

#### **RSM** — Smoothed covariance matrix

complex-valued *M*-by-*M* matrix

Smoothed covariance matrix, returned as a complex-valued, *M*-by-*M* matrix. The dimension *M* is given by  $M = N-L+1$ .

### References

<span id="page-2683-0"></span>[1] Van Trees, H.L. *Optimum Array Processing*. New York, NY: Wiley-Interscience, 2002.

### See Also

aictest | espritdoa | mdltest | rootmusicdoa

Introduced in R2013a

### steervec

Steering vector

## **Syntax**

```
sv = steervec(pos,ang)
sv = steervec(pos,ang,nqbits)
```
## **Description**

sv = steervec(pos,ang) returns the steering vector sv for each incoming plane wave or set of plane waves impinging on a sensor array. The steering vector represents the set of phase-delays for an incoming wave at each sensor element. The pos argument specifies the positions of the sensor array elements. The ang argument specifies the incoming wave arrival directions in terms of azimuth and elevation angles. The steering vector, sv, is an *N*-by-*M* complex-valued matrix. In this matrix, *N* represents the number of element positions in the sensor array while *M* represents the number of incoming waves. Each column of sv contains the steering vector for the corresponding direction specified in ang. All elements in the sensor array are assumed to be isotropic.

sv = steervec(pos,ang,nqbits) returns quantized narrowband steering vector when the number of phase shifter bits is set to nqbits.

## Examples

#### Line Array Steering Vector

Specify a uniform line array of five elements spaced 10 cm apart. Then, specify an incoming plane wave with a frequency of 1 GHz and an arrival direction of 45° azimuth and 0° elevation. Compute the steering vector of this wave.

```
elementPos = (0:.1:.4);c = physconst('LightSpeed');
fc = 1e9:
lam = c/fc;
ang = [45;0];
```

```
sv = steervec(elementPos/lam,ang)
SV = 1.0000 + 0.0000i
    0.0887 + 0.9961i
   -0.9843 + 0.1767i
   -0.2633 - 0.9647i
    0.9376 - 0.3478i
```
#### Quantized Line Array Steering Vector

Specify a uniform line array (ULA) containing five isotropic elements spaced 10 cm apart. Then, specify an incoming plane wave having a frequency of 1 GHz and an arrival direction of 45° azimuth and 0° elevation. Compute the steering vector of this wave. Quantize the steering vector to three bits.

```
elementPos = (0:.1:.4);c = physconst('LightSpeed');
fc = 1e9;lam = c/fc;ang = [45;0];
sv = steervec(elementPos/lam,ang,3)
SV = 1.0000 + 0.0000i
    0.0000 + 1.0000i
   -1.0000 + 0.0000i
   -0.0000 - 1.0000i
    1.0000 + 0.0000i
```
### Input Arguments

#### **pos** — Positions of array sensor elements

1-by-*N* real-valued vector | 2-by-*N* real-valued matrix | 3-by-*N* real-valued matrix

Positions of the elements of a sensor array specified as a 1-by-*N* vector, a 2-by-*N* matrix, or a 3-by-*N* matrix. In this vector or matrix, *N* represents the number of elements of the

array. Each column of pos represents the coordinates of an element. You define sensor position units in term of signal wavelength. If pos is a 1-by-*N* vector, then it represents the *y*-coordinate of the sensor elements of a line array. The *x* and *z*-coordinates are assumed to be zero. When pos is a 2-by-*N* matrix, it represents the *(y,z)*-coordinates of the sensor elements of a planar array. This array is assumed to lie in the *yz*-plane. The *x*-coordinates are assumed to be zero. When pos is a 3-by-*N* matrix, then the array has arbitrary shape.

Example:  $[0, 0, 0; .1, .2, .3; 0, 0, 0]$ 

Data Types: double

#### **ang** — Arrival directions of incoming signals

1-by-*M* real-valued vector | 2-by-*M* real-valued matrix

Arrival directions of incoming signals specified as a 1-by-*M* vector or a 2-by-*M* matrix, where *M* is the number of incoming signals. If ang is a 2-by-*M* matrix, each column specifies the direction in azimuth and elevation of the incoming signal [az;el]. Angular units are specified in degrees. The azimuth angle must lie between –180° and 180° and the elevation angle must lie between –90° and 90°. The azimuth angle is the angle between the *x*-axis and the projection of the arrival direction vector onto the *xy* plane. It is positive when measured from the *x*-axis toward the *y*-axis. The elevation angle is the angle between the arrival direction vector and *xy*-plane. It is positive when measured towards the *z* axis. If ang is a 1-by-*M* vector, then it represents a set of azimuth angles with the elevation angles assumed to be zero.

Example: [45;0]

Data Types: double

#### **nqbits** — Number of phase shifter quantization bits

0 (default) | non-negative integer

Number of bits used to quantize the phase shift in beamformer or steering vector weights, specified as a non-negative integer. A value of zero indicates that no quantization is performed.

### Output Arguments

**sv** — Steering vector *N*-by-*M* complex-valued matrix Steering vector returned as an *N*-by-*M* complex-valued matrix. In this matrix, *N* represents the number of sensor elements of the array and *M* represents the number of incoming plane waves. Each column of sv corresponds to the same column in ang.

### **References**

- [1] Van Trees, H.L. *Optimum Array Processing*. New York, NY: Wiley-Interscience, 2002.
- [2] Johnson, Don H. and D. Dudgeon. *Array Signal Processing*. Englewood Cliffs, NJ: Prentice Hall, 1993.
- [3] Van Veen, B.D. and K. M. Buckley. "Beamforming: A versatile approach to spatial filtering". *IEEE ASSP Magazine*, Vol. 5 No. 2 pp. 4–24.

### See Also

cbfweights | lcmvweights | mvdrweights | phased.SteeringVector | sensorcov

#### Introduced in R2013a

# stokes

Stokes parameters of polarized field

## **Syntax**

```
G = stokes(fv)stokes(fv)
```
## **Description**

G = stokes(fv) returns the four *Stokes* parameters G of a polarized field or set of fields specified in fv. The field should be expressed in terms of linear polarization components. The expression of a field in terms of a two-row vector of linear polarization components is called the *Jones vector formalism*.

stokes(fv) displays the Stokes parameters corresponding to fv as points on the *Poincare* sphere.

# Examples

#### Stokes Vector

Create a left circularly-polarized field. Convert it to a linear representation and compute the Stokes vector.

```
cfv = [2;0];fv = circpol2pol(cfv);G=stokes(fv)
G = 4.0000
 0
 0
```
4.0000

#### Poincare Sphere

Display points on the Poincare sphere for a left circularly-polarized field and a 45 degree linear polarized field.

```
fv = [sqrt(2)/2, 1; sqrt(2)/2*1i, 1];G = stokes(fv)stokes(fv);
G = 1.0000 2.0000
 0 0
        0 2.0000
    1.0000 0
```
### **Poincare Sphere**

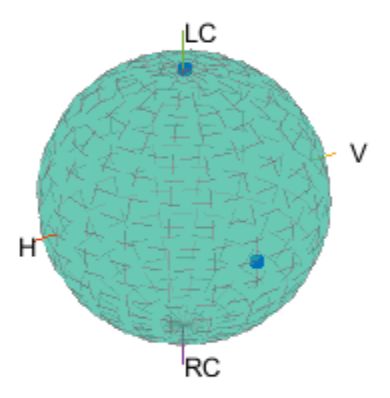

The point at the north pole represents the left circularly-polarized field. The point on the equator represents the 45 degree linear polarized field.

### Input Arguments

**fv** — Field vector in linear polarization representation or linear polarization ratio 1-by-*N* complex-value row vector or 2-by-*N* complex-value matrix

Field vector in its linear polarization representation specified as a 2-by-*N* complexvalued matrix or in its linear polarization ratio representation specified as a 1-by-*N* complex-valued row vector. If fv is a matrix, each column of fv represents a field in the form [Eh;Ev], where Eh and Ev are its horizontal and vertical linear polarization components. The expression of a field in terms of a two-row vector of linear polarization components is called the *Jones vector formalism*. If fv is a vector, each entry in fv is contains the polarization ratio, Ev/Eh.

Example: [sqrt(2)/2\*1i; 1]

Data Types: double Complex Number Support: Yes

## Output Arguments

#### **G** — Stokes parameters

4-by-*N* matrix of Stokes parameters.

G contains the four Stokes parameters for each polarized field specified in fv. The Stokes parameters are computed from combinations of intensities of the field:

- $\cdot$  *G*<sup>0</sup> describes the total intensity of the field.
- *G1* describes the preponderance of horizontal linear polarization intensity over vertical linear polarization intensity.
- *G2* describes the preponderance of +45° linear polarization intensity over -45° linear polarization intensity.
- *G3* describes the preponderance of right circular polarization intensity over left circular polarization intensity.

### References

- [1] Mott, H., *Antennas for Radar and Communications*, John Wiley & Sons, 1992.
- [2] Jackson, J.D. , *Classical Electrodynamics*, 3rd Edition, John Wiley & Sons, 1998, pp. 299–302.
- [3] Born, M. and E. Wolf, *Principles of Optics*, 7th Edition, Cambridge: Cambridge University Press, 1999, pp 25–32.

### See Also

circpol2pol | pol2circpol | polellip | polratio

#### Introduced in R2013a

# stretchfreq2rng

Convert frequency offset to range

### **Syntax**

```
R = stretchfreq2rng(FREQ,SLOPE,REFRNG)
R = stretchfreq2rng(FREQ,SLOPE,REFRNG,V)
```
## **Description**

R = stretchfreq2rng(FREQ,SLOPE,REFRNG) returns the range corresponding to the frequency offset FREQ. The computation assumes you obtained FREQ through stretch processing with a reference range of REFRNG. The sweeping slope of the linear FM waveform is SLOPE.

R = stretchfreq2rng(FREQ,SLOPE,REFRNG,V) specifies the propagation speed V.

### Input Arguments

#### **FREQ**

Frequency offset in hertz, specified as a scalar or vector.

#### **SLOPE**

Sweeping slope of the linear FM waveform, in hertz per second, specified as a nonzero scalar.

#### **REFRNG**

Reference range, in meters, specified as a scalar.

#### **V**

Propagation speed, in meters per second, specified as a positive scalar.

**Default:** Speed of light

## Output Arguments

#### **R**

Range in meters. R has the same dimensions as FREQ .

### Examples

#### Range Corresponding to Frequency Offset

Calculate the range corresponding to a frequency offset of 2 kHz obtained from stretch processing. Assume the reference range is 5000 m and the linear FM waveform has a sweeping slope of 2 GHz/s.

- $r =$  stretchfreq2rng(2e3,2e9,5000);
- [Range Estimation Using Stretch Processing](../examples/range-estimation-using-stretch-processing.html)

### More About

• "Stretch Processing"

### References

[1] Richards, M. A. *Fundamentals of Radar Signal Processing*. New York: McGraw-Hill, 2005.

### See Also

phased.LinearFMWaveform | phased.StretchProcessor | ambgfun | beat2range | range2beat | rdcoupling

#### Introduced in R2012a

# surfacegamma

Gamma value for different terrains

### **Syntax**

```
G = surfacegamma(TerrainType)
G = surfacegamma(TerrainType,FREQ)
surfacegamma
```
## **Description**

G = surfacegamma (TerrainType) returns the  $\gamma$  value for the specified terrain. The  $\gamma$  value is for an operating frequency of 10 GHz.

G = surfacegamma(TerrainType,FREQ) specifies the operating frequency of the system.

surfacegamma displays several terrain types and their corresponding  $\gamma$  values. These  $\gamma$ values are for an operating frequency of 10 GHz.

## Input Arguments

### **TerrainType**

String that describes type of terrain. Valid values are:

```
• 'sea state 3'
```
- 'sea state 5'
- 'woods'

```
• 'metropolitan'
```
• 'rugged mountain'

- 'farmland'
- 'wooded hill'
- 'flatland'

#### **FREQ**

Operating frequency of radar system in hertz. This value can be a scalar or vector.

**Default:** 10e9

### Output Arguments

**G**

Value of  $\gamma$  in decibels, for constant  $\gamma$  clutter model.

### Examples

Determine the  $\gamma$  value for a wooded area, and then simulate the clutter return from the area. Assume the radar system uses a single cosine pattern antenna element and an operating frequency of 300 MHz.

```
fc = 300e6;g = surfacegamma('woods',fc);
hclutter = phased.ConstantGammaClutter('Gamma',g,...
     'Sensor',phased.CosineAntennaElement,...
     'OperatingFrequency',fc);
x = step(hclutter);
r = (0:\text{numel}(x)-1) / (2*\text{hclutter.SampleRate}) * ... hclutter.PropagationSpeed;
plot(r,abs(x));xlabel('Range (m)'); ylabel('Clutter Magnitude (V)');
title('Clutter Return vs. Range');
```
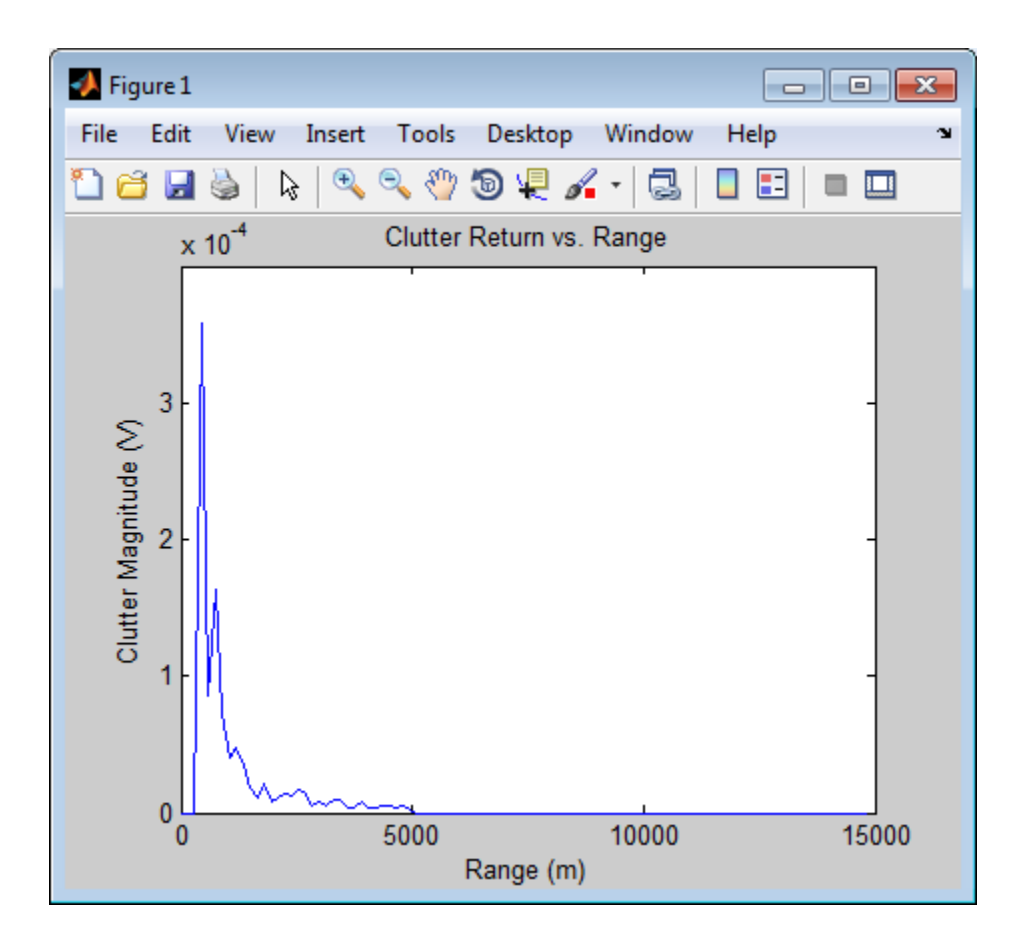

### More About

#### Gamma

A frequently used model for clutter simulation is the constant gamma model. This model uses a parameter,  $\gamma$ , to describe clutter characteristics of different types of terrain. Values of  $\gamma$  are derived from measurements.

### Algorithms

The  $\gamma$  values for the terrain types 'sea state 3', 'sea state 5', 'woods', 'metropolitan', and 'rugged mountain' are from [\[2\].](#page-2697-0)

The  $\gamma$  values for the terrain types 'farmland', 'wooded hill', and 'flatland' are from [\[3\].](#page-2697-1) **ithms**<br> **ithms**<br>
y values for the terrain types 'sea state 3', 'sea st<br>
ropolitan', and 'rugged mountain' are from [2].<br>
y values for the terrain types 'farmland', 'wooded hi<br>
[3].<br>
surements provide values of y for a sy

Measurements provide values of  $\gamma$  for a system operating at 10 GHz. The  $\gamma$  value for a system operating at frequency *f* is:

$$
\gamma = \gamma_0 + 5\log\left(\frac{f}{f_0}\right)
$$

where  $\gamma_0$  is the value at frequency  $f_0 = 10 \text{ GHz.}$ 

## References

- [1] Barton, David. "Land Clutter Models for Radar Design and Analysis," *Proceedings of the IEEE*. Vol. 73, Number 2, February, 1985, pp. 198–204.
- <span id="page-2697-0"></span>[2] Long, Maurice W. *Radar Reflectivity of Land and Sea*, 3rd Ed. Boston: Artech House, 2001.
- <span id="page-2697-1"></span>[3] Nathanson, Fred E., J. Patrick Reilly, and Marvin N. Cohen. *Radar Design Principles*, 2nd Ed. Mendham, NJ: SciTech Publishing, 1999.

### See Also

grazingang | horizonrange | phased.ConstantGammaClutter

### Introduced in R2011b

# surfclutterrcs

Surface clutter radar cross section (RCS)

## **Syntax**

```
RCS = surfclutterrcs(NRCS,R,az,el,graz,tau)
RCS = surfclutterrcs(NRCS,R,az,el,graz,tau,c)
```
## **Description**

RCS = surfclutterrcs(NRCS,R,az,el,graz,tau) returns the radar cross section (RCS) of a clutter patch that is of range R meters away from the radar system. az and el are the radar system azimuth and elevation beamwidths, respectively, corresponding to the clutter patch. graz is the grazing angle of the clutter patch relative to the radar. tau is the pulse width of the transmitted signal. The calculation automatically determines whether the surface clutter area is beam limited or pulse limited, based on the values of the input arguments.

RCS = surfclutterrcs(NRCS,R,az,el,graz,tau,c) specifies the propagation speed in meters per second.

## Input Arguments

### **NRCS**

Normalized radar cross section of clutter patch in units of square meters/square meters.

#### **R**

Range of clutter patch from radar system, in meters.

#### **az**

Azimuth beamwidth of radar system corresponding to clutter patch, in degrees.

#### **el**

Elevation beamwidth of radar system corresponding to clutter patch, in degrees.

#### **graz**

Grazing angle of clutter patch relative to radar system, in degrees.

**tau**

Pulse width of transmitted signal, in seconds.

**c**

Propagation speed, in meters per second.

**Default:** Speed of light

### Output Arguments

**RCS**

Radar cross section of clutter patch.

### Examples

Calculate the RCS of a clutter patch and estimate the clutter-to-noise ratio at the receiver. Assume that the patch has an NRCS of 1  $\text{m}^2/\text{m}^2$  and is 1000 m away from the radar system. The azimuth and elevation beamwidths are 1 degree and 3 degrees, respectively. The grazing angle is 10 degrees. The pulse width is 10 µs. The radar is operated at a wavelength of 1 cm with a peak power of 5 kw.

```
nrcs = 1; rng = 1000;az = 1; el = 3; graz = 10;
tau = 10e-6; lambda = 0.01; ppow = 5000;
rcs = surfclutterrcs(nrcs,rng,az,el,graz,tau);
cnr = radareqsnr(lambda,rng,ppow,tau,'rcs',rcs);
```
# More About

Tips

• You can calculate the clutter-to-noise ratio using the output of this function as the RCS input argument value in radareqsnr.
#### **Algorithms**

See [\[1\]](#page-2700-0).

# References

<span id="page-2700-0"></span>[1] Richards, M. A. *Fundamentals of Radar Signal Processing*. New York: McGraw-Hill, 2005, pp. 57–63.

### See Also

grazingang | phitheta2azel | radareqsnr | surfacegamma | uv2azel

#### Introduced in R2011b

# systemp

Receiver system-noise temperature

### **Syntax**

```
STEMP = systemp(NF)
STEMP = systemp(NF,REFTEMP)
```
### **Description**

STEMP = systemp(NF) calculates the effective system-noise temperature, STEMP, in kelvin, based on the noise figure, NF. The reference temperature is 290 K.

STEMP = systemp(NF,REFTEMP) specifies the reference temperature.

# Input Arguments

#### **NF**

Noise figure in decibels. The noise figure is the ratio of the actual output noise power in a receiver to the noise power output of an ideal receiver.

#### **REFTEMP**

Reference temperature in kelvin, specified as a nonnegative scalar. The output of an ideal receiver has a white noise power spectral density that is approximately the Boltzmann constant times the reference temperature in kelvin.

**Default:** 290

### Output Arguments

#### **STEMP**

Effective system-noise temperature in kelvin. The effective system-noise temperature is REFTEMP\*10^(NF/10).

### Examples

Calculate the system-noise temperature of a receiver with a 300 K reference temperature and a 5 dB noise figure.

stemp =  $systemp(5,300)$ ;

### **References**

[1] Skolnik, M. *Introduction to Radar Systems*. New York: McGraw-Hill, 1980.

### See Also

noisepow | phased.ReceiverPreamp

Introduced in R2011a

# time2range

Convert propagation time to propagation distance

### **Syntax**

```
r =time2range(t)
r = time2range(t,c)
```
### **Description**

 $r =$  time2range(t) returns the distance a signal propagates during t seconds. The propagation is assumed to be two-way, as in a monostatic radar system.

```
r = time2range(t,c) specifies the signal propagation speed.
```
# Examples

#### Minimum Detectable Range for Specified Pulse Width

Calculate the minimum detectable range for a monostatic radar system where the pulse width is 2 ms.

 $t = 2e-3$ ;  $r =$ time2range(t);

### Input Arguments

**t** — Propagation time array of positive numbers

Propagation time in seconds, specified as an array of positive numbers.

#### **c** — Signal propagation speed speed of light (default) | positive scalar

Signal propagation speed, specified as a positive scalar in meters per second.

Data Types: double

### **Output Arguments**

**r** — Propagation distance array of positive numbers

Propagation distance in meters, returned as an array of positive numbers. The dimensions of r are the same as those of t.

Data Types: double

### More About

#### **Algorithms**

The function computes  $c*t/2$ .

#### References

[1] Skolnik, M. *Introduction to Radar Systems*, 3rd Ed. New York: McGraw-Hill, 2001.

#### See Also

phased.FMCWWaveform | range2bw | range2time

#### Introduced in R2012b

# unigrid

Uniform grid

### **Syntax**

```
Grid = unigrid(StartValue,Step,EndValue)
Grid = unigrid(StartValue,Step,EndValue,IntervalType)
```
# **Description**

Grid = unigrid(StartValue,Step,EndValue) returns a uniformly sampled grid from the closed interval [StartValue,EndValue], starting from StartValue. Step specifies the step size. This syntax is the same as calling StartValue:Step:EndValue.

Grid = unigrid(StartValue,Step,EndValue,IntervalType) specifies whether the interval is closed, or semi-open. Valid values of IntervalType are '[]' (default), and '[)'. Specifying a closed interval does not always cause Grid to contain the value EndValue. The inclusion of EndValue in a closed interval also depends on the step size Step.

# Examples

Create a uniform closed interval with a positive step.

```
Grid = unigrid(0,0.1,1);% Note that Grid(1)=0 and Grid(end)=1
```
Create semi-open interval.

Grid = unigrid( $0, 0.1, 1, '$ [)');  $%$  Grid(1)=0 and Grid(end)=0.9

#### See Also

linspace | val2ind

Introduced in R2011a

# uv2azel

Convert u/v coordinates to azimuth/elevation angles

# **Syntax**

AzEl = uv2azel(UV)

# **Description**

 $Azel = uv2azel(UV)$  converts the  $u/v$  [space](#page-2707-0) coordinates to their corresponding [azimuth/elevation angle](#page-2709-0) pairs.

# Examples

#### Conversion of U/V Coordinates

Find the corresponding azimuth/elevation representation for  $u = 0.5$  and  $v = 0$ .

AzEl = uv2azel([0.5; 0]);

# Input Arguments

**UV** — Angle in u/v space two-row matrix

Angle in *u*/*v* space, specified as a two-row matrix. Each column of the matrix represents a pair of coordinates in the form [*u*; *v*]. Each coordinate is between –1 and 1, inclusive. Also, each pair must satisfy  $u^2 + v^2 \leq 1$ .

Data Types: double

# Output Arguments

### **AzEl** — Azimuth/elevation angle pairs

two-row matrix

Azimuth and elevation angles, returned as a two-row matrix. Each column of the matrix represents an angle in degrees, in the form [azimuth; elevation]. The matrix dimensions of AzEl are the same as those of UV. Fical List<br>
sin and elevation angles, returned as a two-re<br>
ts an angle in degrees, in the form [azimuriare the same as those of UV.<br> **About**<br>
sin coordinates for the positive hemisphere  $x \ge$ <br>
gles.<br>
tion between the two Expedience is a mand elevation angles, returned as a two-refluent<br>ts an angle in degrees, in the form [azimu are the same as those of UV.<br>**About**<br>**ce**<br>coordinates for the positive hemisphere  $x \ge$ <br>gles.<br>tion between the t d elevation angles, returned as a two-row n<br>
an angle in degrees, in the form [azimuth; e<br>
the same as those of UV.<br> **bout**<br>
dinates for the positive hemisphere  $x \ge 0$  cannot<br>
s.<br>
s.<br>
between the two coordinates is<br>  $\theta \$ I list<br>
d elevation angles, returned as a two-row not<br>
the same as those of UV.<br> **bout**<br>
diantes for the positive hemisphere  $x \ge 0$  continues.<br>
S.<br>
S.<br>
diantes for the positive hemisphere  $x \ge 0$  continues.<br>
S.<br>
between **Example 18**<br> **uth and elevation angles, returned as a two-row matrisents an angle in degrees, in the form [azimuth; elevat<br>
<b>El** are the same as those of UV.<br> **PC About**<br> **PC About**<br> **PECABOUT**<br> **PECABOUT**<br> **PECABOUT**<br> *v*<br> *v and elevation angles, returned as a two-row<br> El are the same as those of UV.<br> FE are the same as those of UV.<br> PE About<br> phonomentally are the positive hemisphere*  $x \ge 0$  *angles.<br> Phonomentally are th* Fical List<br>
and elevation angles, returned as a two-row m:<br>
ts an angle in degrees, in the form [azimuth; elember of DV.<br> **About**<br>
cordinates for the positive hemisphere  $x \ge 0$  can<br>
gles.<br>
tion between the two coordinate nobetical List<br>
uuth and elevation angles, returned a<br>
seents an angle in degrees, in the form<br>
E1 are the same as those of UV.<br> **FE Åbout**<br>
Space<br>  $u/v$  coordinates for the positive hemis<br>
angles.<br>
relation between the tw nabetical List<br>
uth and elevation angles, returned a<br>
EL are the same as those of UV.<br> **FE About**<br> **FE About**<br>
Space<br>  $u/v$  coordinates for the positive hemis<br>
angles.<br>
relation between the two coordinates<br>  $u = \sin \theta \cos \phi$ <br> efical List<br>
and elevation angles, returned as<br>
ants an angle in degrees, in the form<br>
are the same as those of UV.<br> **About**<br>
cce<br>
coordinates for the positive hemisp<br>
gles.<br>
tion between the two coordinates is<br>  $\sin \theta \cos \phi$ Example in and elevation angles, returned as<br>
ents an angle in degrees, in the form<br>
1 are the same as those of UV.<br> **e About**<br>
2<br>
by coordinates for the positive hemispi<br>
angles.<br>
lation between the two coordinates is<br> Solution angles, returned as<br>
th and elevation angles, returned as<br>
ants an angle in degrees, in the form<br>
1 are the same as those of UV.<br> **e About**<br>
bacce<br>
v coordinates for the positive hemisp<br>
angles.<br>
lation between t th and elevation angles, retu<br>
ents an angle in degrees, in 1<br>
1 are the same as those of UV<br> **2 About**<br> **2 About**<br> **2** coordinates for the positive<br>
angles.<br>
lation between the two coord<br>  $= \sin \theta \cos \phi$ <br>  $= \sin \theta \sin \phi$ <br>
se exp **nabetical List**<br> **u** vuth and elevation angles, returned<br> **E1** are the same as those of UV.<br> **PE About**<br> **Space**<br>  $u/v$  coordinates for the positive hem<br>  $u$  angles.<br> **relation between the two coordinate**<br>  $u = \sin \theta \cos \phi$ <br> nobetical List<br>
uth and elevation angles, returned as a two-row matries<br>
sents an angle in degrees, in the form [azimuth; elevation<br>
E1 are the same as those of UV.<br> **PC About**<br>
Space<br>  $u/v$  coordinates for the positive he nd elevation angles, returned as a two-row matrix.<br>
san angle in degrees, in the form [azimuth; elevatic<br>
te the same as those of UV.<br>
<br>
<br>
<br>  $\bullet$ <br>  $\bullet$ <br>  $\bullet$ <br>  $\bullet$ <br>  $\bullet$ <br>  $\bullet$ <br>  $\bullet$ <br>  $\bullet$ <br>  $\bullet$ <br>  $\bullet$ <br>  $\bullet$ <br>  $\bullet$ <br>  $\bullet$ <br>  $\$ List<br>
delevation angles, returned as a two-row matrix<br>
in angle in degrees, in the form [azimuth; elevat<br>
the same as those of UV.<br> **OOUT**<br>
dinates for the positive hemisphere  $x \ge 0$  can be<br>
between the two coordinates i **Example 18** elevation angles, returned as a two-row matrix. I<br>a angle in degrees, in the form [azimuth; elevation<br>the same as those of UV.<br>**OUI**<br>inates for the positive hemisphere  $x \ge 0$  can be de<br>between the two coordi

### More About

#### <span id="page-2707-0"></span>U/V Space

The  $u/v$  coordinates for the positive hemisphere  $x \ge 0$  can be derived from the [phi and](#page-2708-0) [theta angles](#page-2708-0).

The relation between the two coordinates is

 $u =$  $v =$ 

In these expressions,  $\varphi$  and  $\theta$  are the phi and theta angles, respectively.

In terms of azimuth and elevation, the *u* and *v* coordinates are

 $u = \cos el \sin az$  $=$   $\sin$ 

The values of *u* and *v* satisfy the inequalities

 $u^2 + v^2 < 1$  $-1 \le u \le 1$  $-1 \le v \le 1$ 

Conversely, the phi and theta angles can be written in terms of *u* and *v* using

 $\sin \theta$  $\phi =$ 

The azimuth and elevation angles can also be written in terms of *u* and *v*

$$
\sin el = v
$$
  

$$
\tan az = \frac{u}{\sqrt{1 - u^2 - v^2}}
$$

#### <span id="page-2708-0"></span>Phi Angle, Theta Angle

The φ angle is the angle from the positive *y*-axis toward the positive *z*-axis, to the vector's orthogonal projection onto the *yz* plane. The φ angle is between 0 and 360 degrees. The θ angle is the angle from the *x*-axis toward the *yz* plane, to the vector itself. The θ angle is between 0 and 180 degrees.

The figure illustrates  $\varphi$  and  $\theta$  for a vector that appears as a green solid line. The coordinate system is relative to the center of a uniform linear array, whose elements appear as blue circles.

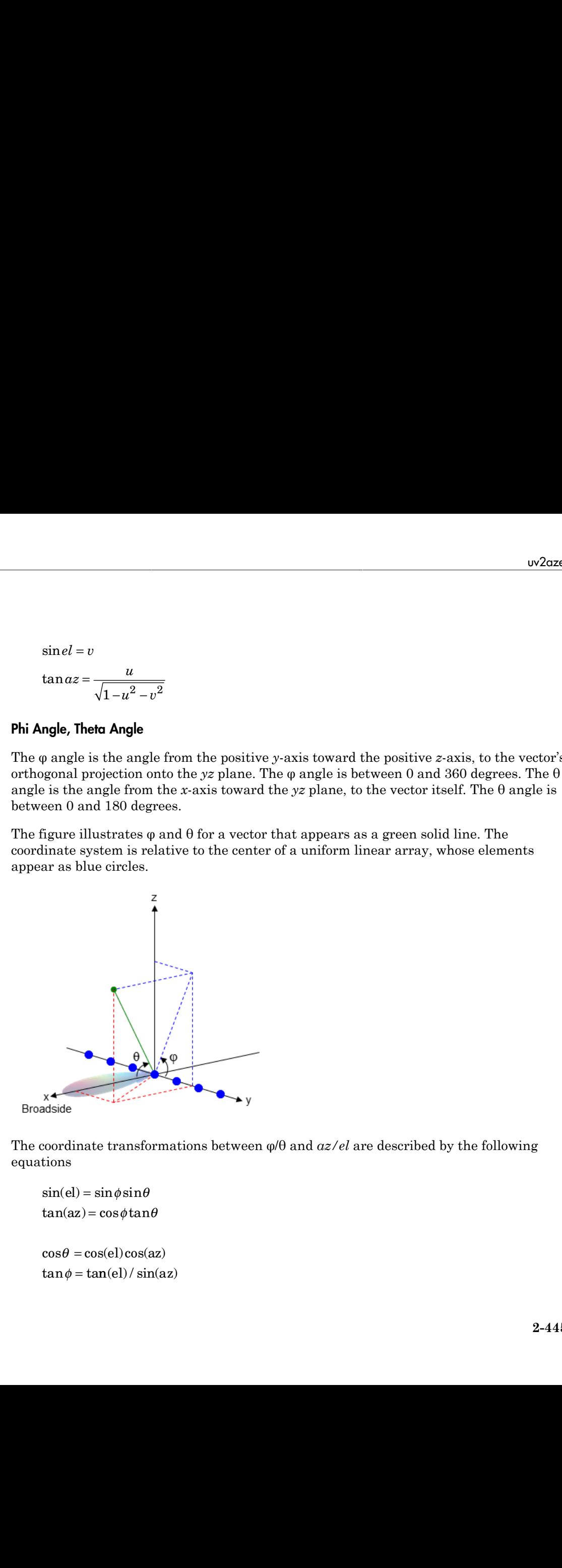

The coordinate transformations between φ/θ and *az/el* are described by the following equations

```
el) =az
=
    \theta =tan \phi = tan(el) / sin(az)
```
#### <span id="page-2709-0"></span>Azimuth Angle, Elevation Angle

The *azimuth angle* is the angle from the positive *x*-axis toward the positive *y*-axis, to the vector's orthogonal projection onto the *xy* plane. The azimuth angle is between –180 and 180 degrees. The *elevation angle* is the angle from the vector's orthogonal projection onto the *xy* plane toward the positive *z*-axis, to the vector. The elevation angle is between –90 and 90 degrees. These definitions assume the boresight direction is the positive *x*-axis.

**Note:** The elevation angle is sometimes defined in the literature as the angle a vector makes with the positive *z*-axis. The MATLAB and Phased Array System Toolbox products do not use this definition.

This figure illustrates the azimuth angle and elevation angle for a vector that appears as a green solid line. The coordinate system is relative to the center of a uniform linear array, whose elements appear as blue circles.

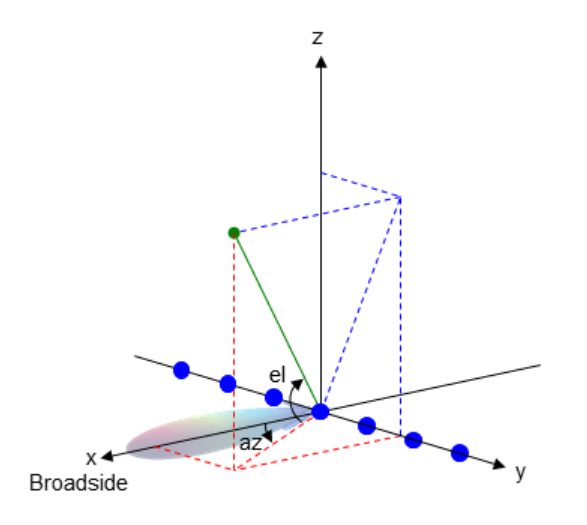

• "Spherical Coordinates"

#### See Also azel2uv

#### Introduced in R2012a

# uv2azelpat

Convert radiation pattern from u/v form to azimuth/elevation form

### **Syntax**

```
pat_azel = uv2azelpat(pat_uv,u,v)
pat azel = uv2azelpat(patuv,u,v,az,el)[pat \ azel,az,el] = uv2azelpat( )
```
# **Description**

pat azel = uv2azelpat(pat uv,u,v) expresses the antenna radiation pattern pat\_azel in [azimuth/elevation angle](#page-2718-0) coordinates instead of [u/v space](#page-2716-0) coordinates. pat\_uv samples the pattern at *u* angles in u and *v* angles in v. The pat\_azel matrix uses a default grid that covers azimuth values from –90 to 90 degrees and elevation values from –90 to 90 degrees. In this grid, pat\_azel is uniformly sampled with a step size of 1 for azimuth and elevation. The function interpolates to estimate the response of the antenna at a given direction.

pat\_azel = uv2azelpat(pat\_uv,u,v,az,el) uses vectors az and el to specify the grid at which to sample pat\_azel. To avoid interpolation errors, az should cover the range [–90, 90] and el should cover the range [–90, 90].

[pat\_azel,az,el] = uv2azelpat(  $\blacksquare$  ) returns vectors containing the azimuth and elevation angles at which **pat** azel samples the pattern, using any of the input arguments in the previous syntaxes.

# Examples

#### Conversion of Radiation Pattern

Convert a radiation pattern to azimuth/elevation form, with the angles spaced 1 degree apart.

Define the pattern in terms of *u* and *v*. For values outside the unit circle, *u* and *v* are undefined and the pattern value is 0.

```
u = -1:0.01:1;
v = -1:0.01:1;[u grid, v grid] = meshgrid(u, v);
pat uv = sqrt(1 - u grid.^2 - v grid.^2);
pat_{uv}(hypot(u_{grid},v_{grid}) \geq 1) = 0;
```
Convert the pattern to azimuth/elevation space.

```
pat azel = uv2azelpat(pat uv,u,v);
```
#### Plot Converted Radiation Pattern

Convert a radiation pattern to azimuth/elevation form, with the angles spaced one degree apart.

Define the pattern in terms of  $u$  and  $v$ . For values outside the unit circle,  $u$  and  $v$  are undefined and the pattern value is 0.

```
u = -1:0.01:1;
v = -1:0.01:1;[u grid,v grid] = meshgrid(u,v);
pat uv = sqrt(1 - u grid.^2 - v grid.^2);
pat uv(hypot(u grid,v grid) >= 1) = 0;
```
Convert the pattern to azimuth/elevation space. Store the azimuth and elevation angles to use them for plotting.

```
[\text{pat\_azel},az,el] = uv2azelpat(pat_uv,u,v);
```
Plot the result.

```
H = \text{surf}(az, el, pat, azel);H.LineStyle = 'none';
xlabel('Azimuth (degrees)');
ylabel('Elevation (degrees)');
zlabel('Pattern');
```
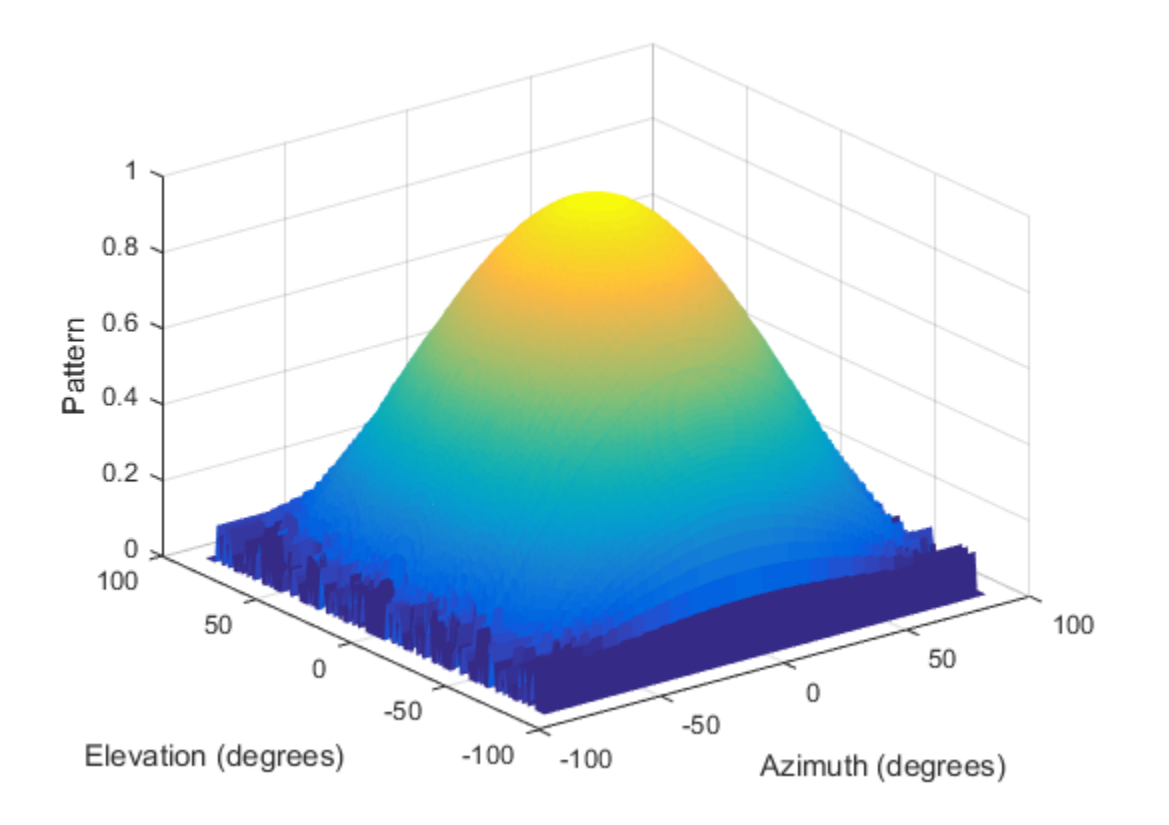

#### Convert Radiation Pattern Using Specific Azimuth/Elevation Values

Convert a radiation pattern to azimuth/elevation form, with the angles spaced five degrees apart.

Define the pattern in terms of  $u$  and  $v$ . For values outside the unit circle,  $u$  and  $v$  are undefined and the pattern value is 0.

```
u = -1:0.01:1;v = -1:0.01:1;[u_grid,v_grid] = meshgrid(u,v);pat_uv = sqrt(1 - u_grid.^2 - v_grid.^2);
pat_uv(hypot(u_grid,v_grid) >= \overline{1}) = 0;
```
Define the set of azimuth and elevation angles at which to sample the pattern. Then convert the pattern.

```
az = -90:5:90;el = -90:5:90;pat_azel = uv2azelpat(pat_uv,u,v,az,el);
```
Plot the result.

```
H = surf(az,el,pat_azel);
H.LineStyle = 'none';
xlabel('Azimuth (degrees)');
ylabel('Elevation (degrees)');
zlabel('Pattern');
```
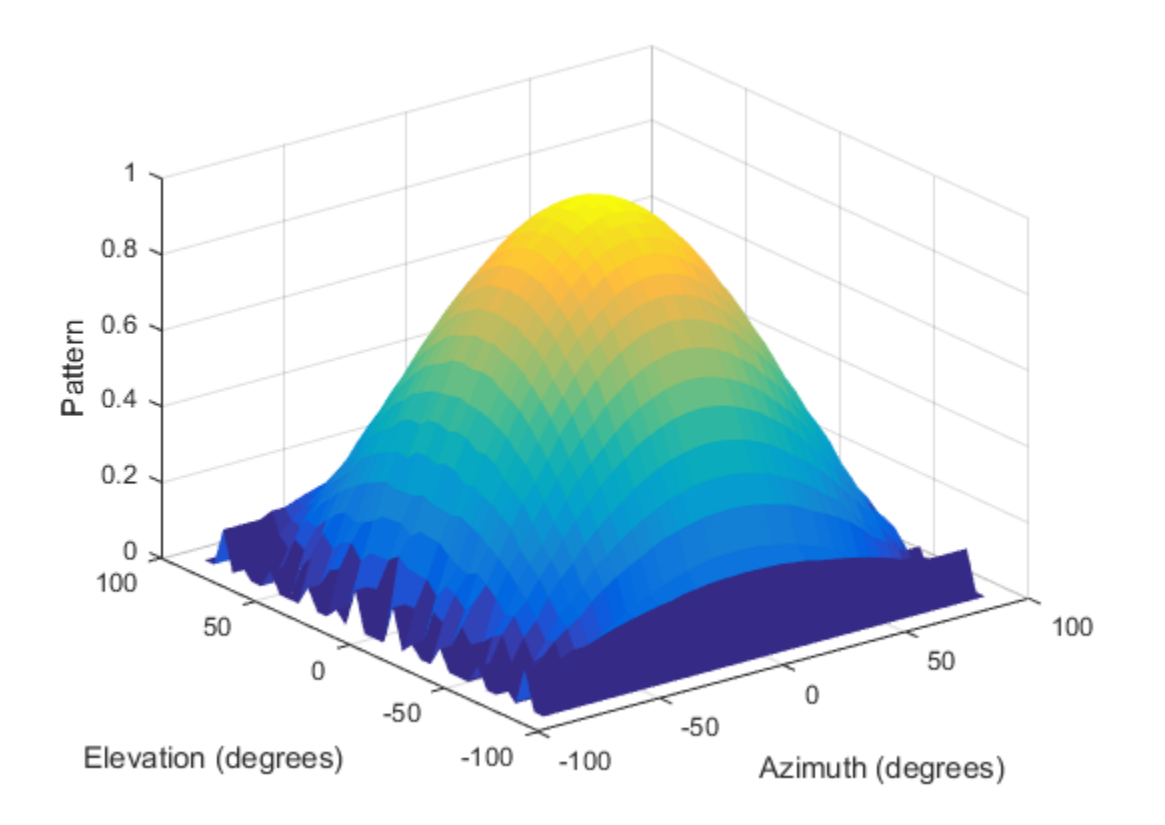

### Input Arguments

#### **pat\_uv** — Antenna radiation pattern in *u*/*v* form

Q-by-P matrix

Antenna radiation pattern in *u*/*v* form, specified as a Q-by-P matrix. pat\_uv samples the 3-D magnitude pattern in decibels in terms of *u* and *v* coordinates. P is the length of the u vector and Q is the length of the v vector.

Data Types: double

```
u — u coordinates
```
vector of length P

*u* coordinates at which **pat** uv samples the pattern, specified as a vector of length P. Each coordinate is between –1 and 1.

Data Types: double

**v** — *v* coordinates vector of length Q

*v* coordinates at which **pat uv** samples the pattern, specified as a vector of length Q. Each coordinate is between –1 and 1.

Data Types: double

#### **az** — Azimuth angles [-90:90] (default) | vector of length L

Azimuth angles at which **pat** azel samples the pattern, specified as a vector of length L. Each azimuth angle is in degrees, between –90 and 90. Such azimuth angles are in the hemisphere for which *u* and *v* are defined.

Data Types: double

#### **el** — Elevation angles

[-90:90] (default) | vector of length M

Elevation angles at which pat\_azel samples the pattern, specified as a vector of length M. Each elevation angle is in degrees, between –90 and 90.

Data Types: double

### Output Arguments

#### **pat\_azel** — Antenna radiation pattern in azimuth/elevation form

M-by-L matrix

Antenna radiation pattern in azimuth/elevation form, returned as an M-by-L matrix. pat\_azel samples the 3-D magnitude pattern in decibels, in terms of azimuth and elevation angles. L is the length of the az vector, and M is the length of the el vector.

#### **az** — Azimuth angles

vector of length L

Azimuth angles at which pat\_azel samples the pattern, returned as a vector of length L. Angles are expressed in degrees. Solution and the set of the set of the set of the set of the set of the set of the same expressed in degrees.<br> **Solution angles at which pat\_aze1** samples the property length M<br> **About**<br> **About**<br> **About**<br> **CABOUT**<br> **Examp** Final Manuson and the same of the same of the same state of the same state of the same state of the same state of the same state of the same state of the same state of the same state of the same state of the same state of wh angles<br>graph L<br>gles at which pat\_aze1 samples the patter<br>e expressed in degrees.<br>ion angles<br>graph M<br>magles at which pat\_aze1 samples the patter<br>expressed in degrees.<br>bout<br>coordinates are the direction cosines of a vers **If angles**<br>
ggeth L<br>
gles at which pat\_aze1 samples the patter<br>
e expressed in degrees.<br> **ion angles**<br>
ggth M<br>
mgles at which pat\_aze1 samples the patter<br>
re expressed in degrees.<br> **bout**<br>
coordinates are the direction c **Azimuth angles**<br> *u* of length L<br> **u** thangles at which pat\_aze1 samples the pattern, respectingly<br>
gles are expressed in degrees.<br> **Elevation angles**<br> *u* of length M<br> **i** attion angles at which pat\_aze1 samples the pat **Azimuth angles**<br> *v* of length L<br> *u*th angles at which pat\_aze1 samples the patt<br> **gles** are expressed in degrees.<br> **Elevation angles**<br> *v* of length M<br>
ation angles at which pat\_aze1 samples the patt<br> **gles** are expres **imuth angles**<br>
length L<br>
angles at which pat aze1 samples the pattern<br>
s are expressed in degrees.<br> **vortion angles**<br>
length M<br>
n angles at which pat aze1 samples the patter<br>
s are expressed in degrees.<br> **About**<br> **co**<br> **Azimuth angles**<br> **c** of length L<br>
auth angles at which pat\_aze1 samp<br>
gles are expressed in degrees.<br> **Elevation angles**<br> **c** flength M<br>
ation angles at which pat\_aze1 sam<br>
ngles are expressed in degrees.<br> **re About**<br>
Sp Azimuth angles<br>
r of length L<br>
uth angles at which pat\_aze1 samp<br>
gles are expressed in degrees.<br> **Elevation angles**<br>
r of length M<br>
ation angles at which pat\_aze1 sam<br>
ngles are expressed in degrees.<br> **PE About**<br>
Space<br> **Example 5**<br> **Example 5**<br> **Examples at which pat\_aze1** samples are expressed in degrees.<br> **Examples at which pat\_aze1** samples flength M<br> **About**<br> **Reference 4 Examples are expressed in degrees.**<br> **About**<br> **Reference 4** Azimuth angles<br>
of length L<br>
th angles at which pat\_aze1 sample<br>
les are expressed in degrees.<br> **Elevation angles**<br>
of length M<br>
ion angles at which pat\_aze1 sampl<br>
gles are expressed in degrees.<br> **e About**<br>
sace<br>
and v c **Azimuth angles**<br>of length L<br>th angles at which pat\_aze1 samples<br>gles are expressed in degrees.<br>**Elevation angles**<br>of length M<br>ion angles at which pat\_aze1 samp<br>gles are expressed in degrees.<br>**e About**<br>sace<br>and v coordina **Example Azimuth angles**<br> **u** v of length L<br> **u** v of length L<br> **u** v of length M<br> **r** of length M<br> **u** ion angles are expressed in degrees.<br> **re About**<br> **space**<br> **re About**<br> **Space**<br> **re About**<br> **Space**<br> **re About**<br> **spa** 

#### **el** — Elevation angles

vector of length M

Elevation angles at which pat\_azel samples the pattern, returned as a vector of length M. Angles are expressed in degrees.

### More About

#### <span id="page-2716-0"></span>U/V Space

The *u* and *v* coordinates are the direction cosines of a vector with respect to the *y*-axis and *z*-axis, respectively.

The  $u/v$  coordinates for the hemisphere  $x \ge 0$  are derived from the [phi and theta angles,](#page-2717-0) as follows: clevanon angles<br>of length M<br>ion angles at which pat\_az<br>gles are expressed in degrees<br>**2 e About**<br>**oace**<br>and v coordinates are the din<br>axis, respectively.<br>v coordinates for the hemisp<br>ows:<br>=  $\sin \theta \cos \phi$ <br>=  $\sin \theta \sin \phi$ <br>se ex

$$
u = \sin \theta \cos \phi
$$
  

$$
v = \sin \theta \sin \phi
$$

In these expressions,  $\varphi$  and  $\theta$  are the phi and theta angles, respectively.

In terms of azimuth and elevation, the *u* and *v* coordinates are

 $u = \cos el \sin az$  $=$   $\sin$ 

The values of *u* and *v* satisfy the inequalities

$$
-1 \le u \le 1
$$
  

$$
-1 \le v \le 1
$$
  

$$
u^2 + v^2 \le 1
$$

Conversely, the phi and theta angles can be written in terms of *u* and *v* using nabetical List<br>
ersely, the phi and theta angles can be written in term<br>  $\tan \phi = u/v$ List<br>the phi and theta angles can be written in term<br> $u/v$ <br> $\sqrt{u^2 + v^2}$ *u* ist<br> *u* 2 +  $v^2$ <br>
and elevation angles can also be written in terms<br>
and elevation angles can also be written in terms bi and theta angles can be written in terms of *u* and *v* using<br> $\overline{v^2}$ <br>elevation angles can also be written in terms of *u* and *v*<br> $\frac{u}{u^2 - v^2}$ t<br>
e phi and theta angles can be written in terms of u and v using<br>  $\frac{v}{2+v^2}$ <br>
and elevation angles can also be written in terms of u and v<br>  $\frac{u}{1-u^2-v^2}$ 

$$
\tan \phi = u / v
$$

$$
\sin \theta = \sqrt{u^2 + v^2}
$$

The azimuth and elevation angles can also be written in terms of *u* and *v* ely, the phi and theta angles can be written in terms of *u* and<br>  $\phi = u/v$ <br>  $\theta = \sqrt{u^2 + v^2}$ <br>
muth and elevation angles can also be written in terms of *u* and<br>  $el = v$ i and theta angles can be written in terms of u and  $\frac{1}{2}$ <br>levation angles can also be written in terms of u and  $\frac{u}{2-v^2}$ 

$$
\sin el = v
$$

$$
\tan az = \frac{u}{\sqrt{1 - u^2 - v^2}}
$$

#### <span id="page-2717-0"></span>Phi Angle, Theta Angle

cal List<br>  $= u/v$ <br>  $= \sqrt{u^2 + v^2}$ <br>  $= \sqrt{u^2 + v^2}$ <br>
th and elevation angles can also be written in term<br>  $= v$ <br>  $z = \frac{u}{\sqrt{1 - u^2 - v^2}}$ <br>
Theta Angle<br>
le is the angle from the positive y-axis toward the p<br>
l projection onto the The φ angle is the angle from the positive *y*-axis toward the positive *z*-axis, to the vector's orthogonal projection onto the *yz* plane. The φ angle is between 0 and 360 degrees. The θ angle is the angle from the *x*-axis toward the *yz* plane, to the vector itself. The θ angle is between 0 and 180 degrees.

The figure illustrates  $\varphi$  and  $\theta$  for a vector that appears as a green solid line. The coordinate system is relative to the center of a uniform linear array, whose elements appear as blue circles.

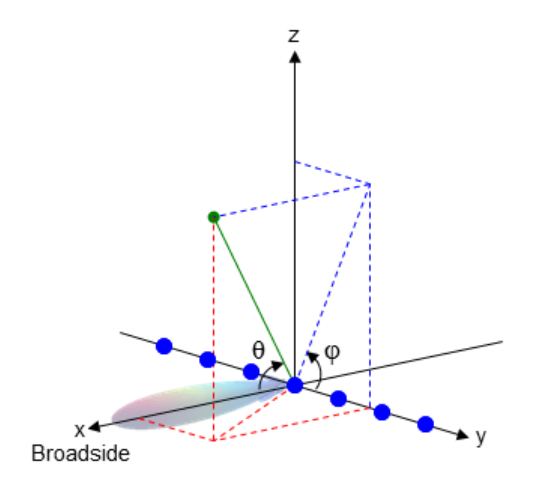

The coordinate transformations between φ/θ and *az/el* are described by the following equations

 $el) =$ az =  $\theta =$  $tan \phi = tan(el) / sin(az)$ 

#### <span id="page-2718-0"></span>Azimuth Angle, Elevation Angle

 $\sin(\text{el}) = \sin \phi \sin \theta$ <br>  $\cos \theta = \cos(\text{el}) \cos(\text{az})$ <br>  $\cos \theta = \tan(\text{el}) / \sin(\text{az})$ <br>  $\sinh \text{Angle}$ , **Elevation Angle**<br> **Simuth angle is the angle from the positive x-axis toward the positive y-axis<br>**  $\sinh \text{angle}$  **is the angle from the positive x**  $\sin(\text{el}) = \sin \phi \sin \theta$ <br>  $\cos \theta = \cos(\text{el}) \cos(\text{az})$ <br>  $\tan \phi = \tan(\text{el}) / \sin(\text{az})$ <br>  $\tan \phi = \tan(\text{el}) / \sin(\text{az})$ <br>  $\tan \phi = \tan(\text{el}) / \sin(\text{az})$ <br>  $\tan \phi = \tan(\text{ed}) / \sin(\text{az})$ <br>  $\tan \phi = \tan(\text{ed}) / \sin(\text{az})$ <br>  $\tan \phi = \tan(\text{ed}) / \sin(\text{az})$ <br>  $\tan \phi = \tan(\text{ed}) / \sin(\text{az})$ <br>  $\tan \phi = \tan(\text$  $w2\alpha z \sin(el) = \sin \phi \sin \theta$ <br>  $\cos \theta = \cos(el) \cos(\alpha z)$ <br>  $\tan \phi = \tan(el)/\sin(\alpha z)$ <br>  $\tan \phi = \tan(el)/\sin(\alpha z)$ <br>  $\tan \theta = \tan(el)/\sin(\alpha z)$ <br>  $\tan \theta = \tan(el)/\sin(\alpha z)$ <br>  $\tan \theta = \tan(el)/\sin(\alpha z)$ <br>  $\tan \theta = \tan(el)/\sin(\alpha z)$ <br>  $\tan \theta = \tan(el)/\sin(\alpha z)$ <br>  $\tan \theta = \tan(el)/\sin(\alpha z)$ <br>  $\tan \theta = \tan(el)/\sin(\alpha z)$  $\sin(\text{el}) = \sin \phi \sin \theta$ <br>  $\cos \theta = \cos(\text{el}) \cos(\text{az})$ <br>  $\tan \phi = \tan(\text{el}) / \sin(\text{az})$ <br>  $\tan \phi = \tan(\text{el}) / \sin(\text{az})$ <br>  $\tan \phi = \tan(\text{el}) / \sin(\text{az})$ <br>  $\tan \phi = \tan(\text{el}) / \sin(\text{az})$ <br>  $\tan \phi = \tan(\text{el}) / \sin(\text{az})$ <br>  $\tan \phi = \tan(\text{el}) / \sin(\text{az})$ <br>  $\tan \phi = \tan(\text{el}) / \sin(\text{az})$ <br>  $\tan \phi = \tan(\text$  $\alpha\phi$ sin $\theta$ <br>
el)cos(az)<br>
(el)/sin(az)<br>
elevation **Angle**<br>
elevation **Angle**<br>
elevation **Angle**<br>
elevation **Angle**<br>
elevation onto the xy plane. The azimuth angle is between -180 is<br>
elevation *angle* is the angle from t  $\omega$ <br>  $\infty$ <br>  $\infty$ <br>  $\infty$ <br>  $\infty$ <br>  $\infty$ <br>  $\infty$ <br>  $\infty$ <br>  $\infty$ <br>  $\infty$ <br>  $\infty$ <br>  $\infty$ <br>  $\infty$ <br>  $\infty$ <br>  $\infty$ <br>  $\infty$ <br>  $\infty$ <br>  $\infty$ <br>  $\infty$ <br>  $\infty$   $\infty$ <br>  $\infty$ <br>  $\infty$   $\infty$ <br>  $\infty$   $\infty$ <br>  $\infty$   $\infty$   $\infty$ <br>  $\infty$   $\infty$   $\infty$ <br>  $\infty$  $w2azel$ <br>  $\omega$ <br>  $\phi$  tan $\theta$ <br>  $\phi$  tan $\theta$ <br>  $\phi$  tan $\theta$ <br>  $\phi$  tan $\theta$ <br>  $\phi$  tan $\theta$ <br>  $\phi$  is the angle from the positive *x*-axis toward the positive *y*-axis, to the large is between -180 an<br>  $\theta$  elevation angle is the a f n( ) / sin( ) el az The *azimuth angle* is the angle from the positive *x*-axis toward the positive *y*-axis, to the vector's orthogonal projection onto the *xy* plane. The azimuth angle is between –180 and 180 degrees. The *elevation angle* is the angle from the vector's orthogonal projection onto the *xy* plane toward the positive *z*-axis, to the vector. The elevation angle is between –90 and 90 degrees. These definitions assume the boresight direction is the positive *x*-axis.

Note: The elevation angle is sometimes defined in the literature as the angle a vector makes with the positive *z*-axis. The MATLAB and Phased Array System Toolbox products do not use this definition.

This figure illustrates the azimuth angle and elevation angle for a vector that appears as a green solid line. The coordinate system is relative to the center of a uniform linear array, whose elements appear as blue circles.

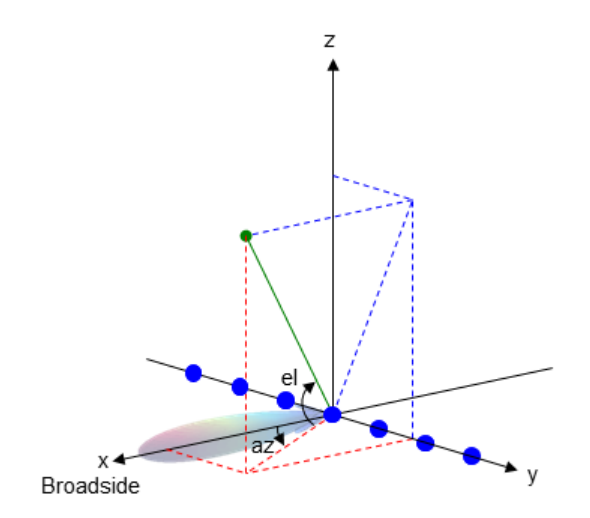

• "Spherical Coordinates"

### See Also

azel2uv | azel2uvpat | phased.CustomAntennaElement | uv2azel

Introduced in R2012a

# uv2phitheta

Convert u/v coordinates to phi/theta angles

# **Syntax**

```
PhiTheta = uv2phitheta(UV)
```
# **Description**

PhiTheta = uv2phitheta(UV) converts the *u*/*v* [space](#page-2721-0) coordinates to their corresponding [phi/theta angle](#page-2722-0) pairs.

# Examples

#### Conversion of U/V Coordinates

Find the corresponding  $\varphi/\theta$  representation for  $u = 0.5$  and  $v = 0$ .

```
PhiTheta = uv2phitheta([0.5; 0]);
```
# Input Arguments

**UV** — Angle in u/v space two-row matrix

Angle in *u*/*v* space, specified as a two-row matrix. Each column of the matrix represents a pair of coordinates in the form [*u*; *v*]. Each coordinate is between –1 and 1, inclusive. Also, each pair must satisfy  $u^2 + v^2 \leq 1$ .

Data Types: double

# Output Arguments

#### **PhiTheta** — Phi/theta angle pairs two-row matrix

Phi and theta angles, returned as a two-row matrix. Each column of the matrix represents an angle in degrees, in the form [phi; theta]. The matrix dimensions of PhiTheta are the same as those of UV. Fical List<br>theta angles, returned as a two-row matrit<br>ts an angle in degrees, in the form [phi; th<br>a are the same as those of UV.<br>**About**<br>the same as those of UV.<br>**About**<br>the positive hemisphere x is<br>gles.<br>tion between th Fical List<br>theta angles, returned as a two-row matrities an angle in degrees, in the form [phi; th<br>ta are the same as those of UV.<br>**About**<br>**ce**<br>coordinates for the positive hemisphere x<br>gles.<br>tion between the two coordina I list<br>
ta angles, returned as a two-row matrix. Ea<br>
in angle in degrees, in the form [phi; theta].<br>
irre the same as those of UV.<br> **bout**<br>
rdinates for the positive hemisphere  $x \ge 0$  c<br>
s.<br>
s.<br>
between the two coordinat I list<br>
ta angles, returned as a two-row matrix. Ex<br>
an angle in degrees, in the form [phi; theta]<br>
are the same as those of UV.<br> **bout**<br>
ordinates for the positive hemisphere  $x \ge 0$  of<br>
s.<br>
s.<br>
between the two coordinat **nobetical list**<br> **und theta angles, returned as a two-row matrix.** Each components an angle in degrees, in the form [phi; theta]. The<br> **heta** are the same as those of UV.<br> **re About**<br> **if**  $\sqrt{2}$  coordinates for the pos *nd* theta angles, returned as a two-row matrix. Essents an angle in degrees, in the form [phi; theta<br> **heta** are the same as those of UV.<br> **re About**<br> **space**<br>  $u/v$  coordinates for the positive hemisphere  $x \ge 0$ <br>
angles Fical List<br>theta angles, returned as a two-row matrix. Each<br>ts an angle in degrees, in the form [phi; theta].<br>a are the same as those of UV.<br>**Conditional**<br>the same as those of UV.<br>**Conditional**<br>coordinates for the positiv nobetical List<br>
and theta angles, returned as a two-resents an angle in degrees, in the form<br>
theta are the same as those of UV.<br> **FE Åbout**<br>
Space<br>  $u/v$  coordinates for the positive hemicangles.<br>
relation between the two ndbetical List<br>
and theta angles, returned as a two-resents an angle in degrees, in the form<br> **heta** are the same as those of UV.<br> **re About**<br>
Space<br>  $u/v$  coordinates for the positive hemi<br>
angles.<br>
relation between the t efical List<br>theta angles, returned as a two-ro<br>theta angle in degrees, in the form<br>ta are the same as those of UV.<br>**About**<br>the<br>ce<br>coordinates for the positive hemis<br>gles.<br>tion between the two coordinates is<br> $\sin \theta \cos \phi$ <br> $\sin$ betical List<br>
d theta angles, returned as a two-rovents an angle in degrees, in the form<br>
eta are the same as those of UV.<br> **e About**<br>
oxce<br>  $\sqrt{v}$  coordinates for the positive hemisy<br>
singles.<br>
lation between the two co abstraal list<br>
d theta angles, returned as a two-rovents an angle in degrees, in the form<br>
eta are the same as those of UV.<br> **e About**<br>
oxce<br>  $\sqrt{v}$  coordinates for the positive hemisy<br>
angles.<br>
lation between the two co d theta angles, returned as a<br>
ents an angle in degrees, in<br>
eta are the same as those of<br> **e About**<br>
oxce<br>  $\sqrt{v}$  coordinates for the positive<br>
angles.<br>
lation between the two coord<br>  $= \sin \theta \cos \phi$ <br>  $= \sin \theta \sin \phi$ <br>
se express **nabetical List**<br> **u** and theta angles, returned as a two<br>
sents an angle in degrees, in the foleta are the same as those of UV.<br> **re About**<br>
Space<br>  $u/v$  coordinates for the positive her<br>  $u = \sin \theta \cos \phi$ <br>  $v = \sin \theta \sin \phi$ <br>  $v = \sin$ nobetical list<br>
and theta angles, returned as a two-row matrix. Each<br>
seents an angle in degrees, in the form [phi; theta]. Th<br>
theta are the same as those of UV.<br> **FC About**<br>
Space<br>  $u/v$  coordinates for the positive hemi cid angles, returned as a two-row matrix. Each col<br>san angle in degrees, in the form [phi; theta]. The r<br>are the same as those of UV.<br><br> $\mathbf{1}_{\mathbf{D}}$ <br>ordinates for the positive hemisphere  $x \geq 0$  can be<br>es.<br> $\mathbf{1}_{\mathbf{D}}$ List<br>
a angles, returned as a two-row matrix. Each compared in angle in degrees, in the form [phi; theta]. The<br>
re the same as those of UV.<br> **DOUI**<br>
relinates for the positive hemisphere  $x \ge 0$  can be<br>
between the two co **151**<br> **u** angles, returned as a two-row matrix. Each colu<br>
angle in degrees, in the form [phi; theta]. The m<br> **column**<br> **column**<br> **column**<br> **column**<br> **column**<br> **column**<br> **column**<br> **column**<br> **column**<br> **column**<br> **column**<br>

### More About

#### <span id="page-2721-0"></span>U/V Space

The  $u/v$  coordinates for the positive hemisphere  $x \ge 0$  can be derived from the [phi and](#page-2722-0) [theta angles](#page-2722-0).

The relation between the two coordinates is

 $u =$  $v =$ 

In these expressions,  $\varphi$  and  $\theta$  are the phi and theta angles, respectively.

In terms of azimuth and elevation, the *u* and *v* coordinates are

 $u = \cos el \sin az$  $=$   $\sin$ 

The values of *u* and *v* satisfy the inequalities

 $u^2 + v^2 < 1$  $-1 \le u \le 1$  $-1 \le v \le 1$ 

Conversely, the phi and theta angles can be written in terms of *u* and *v* using

$$
\tan \phi = u / v
$$

$$
\sin \theta = \sqrt{u^2 + v^2}
$$

The azimuth and elevation angles can also be written in terms of *u* and *v*

$$
\sin el = v
$$
  

$$
\tan az = \frac{u}{\sqrt{1 - u^2 - v^2}}
$$

#### <span id="page-2722-0"></span>Phi Angle, Theta Angle

The φ angle is the angle from the positive *y*-axis toward the positive *z*-axis, to the vector's orthogonal projection onto the *yz* plane. The φ angle is between 0 and 360 degrees. The θ angle is the angle from the *x*-axis toward the *yz* plane, to the vector itself. The θ angle is between 0 and 180 degrees.

The figure illustrates  $\varphi$  and  $\theta$  for a vector that appears as a green solid line. The coordinate system is relative to the center of a uniform linear array, whose elements appear as blue circles.

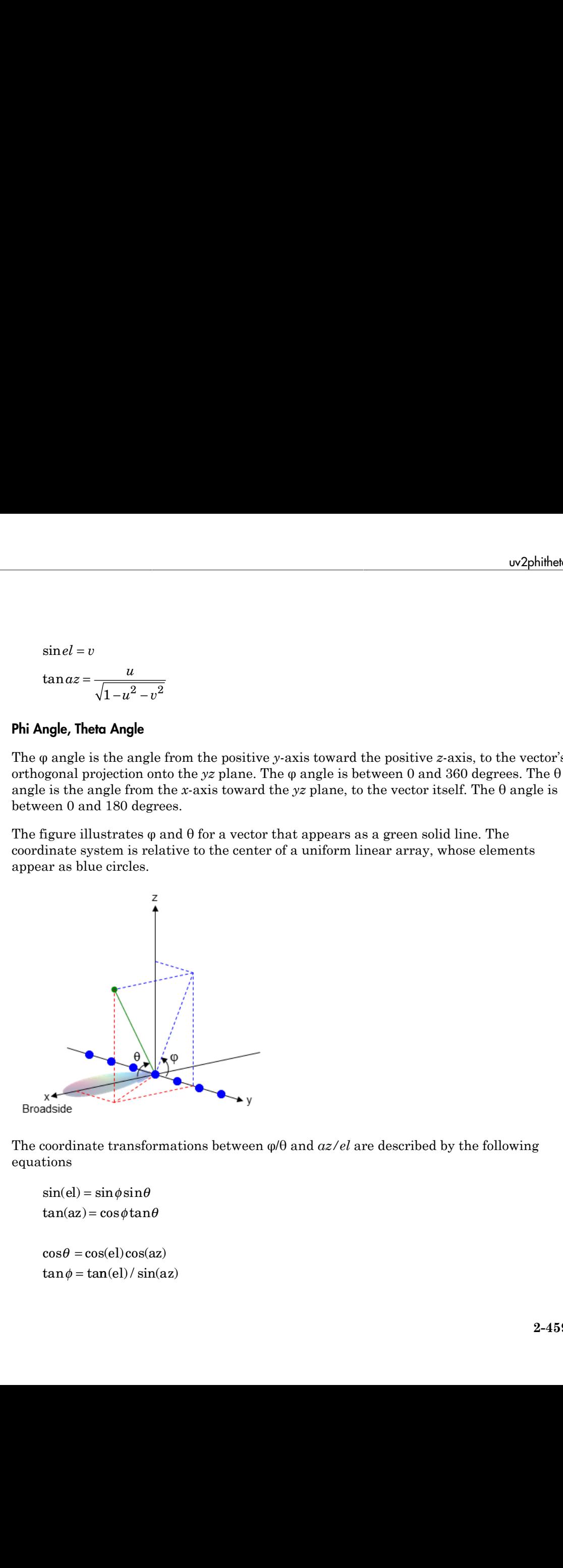

The coordinate transformations between φ/θ and *az/el* are described by the following equations

```
el) =az
=
    \theta =tan \phi = tan(el) / sin(az)
```
• "Spherical Coordinates"

See Also phitheta2uv

Introduced in R2012a

# uv2phithetapat

Convert radiation pattern from u/v form to phi/theta form

### **Syntax**

```
pat_phitheta = uv2phithetapat(pat_uv,u,v)
pat phitheta = uv2phithetapat(pat uv,u,v,phi,theta)
[pat_phitheta,phi,theta] = uv2phithetapat( ___ )
```
### **Description**

pat phitheta = uv2phithetapat(pat uv,u,v) expresses the antenna radiation pattern pat phitheta in  $\varphi/\theta$  angle coordinates instead of [u/v space](#page-2730-0) coordinates. pat uv samples the pattern at *u* angles in **u** and *v* angles in **v**. The **pat** phitheta matrix uses a default grid that covers  $\varphi$  values from 0 to 360 degrees and  $\theta$  values from 0 to 90 degrees. In this grid,  $pat\_{phitheta}$  is uniformly sampled with a step size of 1 for  $\varphi$  and  $\theta$ . The function interpolates to estimate the response of the antenna at a given direction.

pat\_phitheta = uv2phithetapat(pat\_uv,u,v,phi,theta) uses vectors phi and theta to specify the grid at which to sample pat\_phitheta. To avoid interpolation errors, phi should cover the range [0, 360], and theta should cover the range [0, 90].

[pat\_phitheta,phi,theta] = uv2phithetapat( \_\_\_ ) returns vectors containing the  $\varphi$  and  $\theta$  angles at which pat phitheta samples the pattern, using any of the input arguments in the previous syntaxes.

### Examples

#### Conversion of Radiation Pattern

Convert a radiation pattern to  $\varphi/\theta$  form, with the angles spaced 1 degree apart.

Define the pattern in terms of *u* and *v*. For values outside the unit circle, *u* and *v* are undefined, and the pattern value is 0.

```
u = -1:0.01:1;
v = -1:0.01:1;
[u grid, v grid] = meshgrid(u, v);
pat uv = sqrt(1 - u grid.^2 - v grid.^2);
pat uv(hypot(u grid, v grid) >= \overline{1}) = 0;
```
Convert the pattern to  $\varphi/\theta$  space.

[pat phitheta,phi,theta] = uv2phithetapat(pat uv,u,v);

#### Plot Converted Radiation Pattern

Convert a radiation pattern to  $\phi - \theta$  space with the angles spaced one degree apart.

Define the pattern in terms of u and v. For values outside the unit circle, u and v are undefined, and the pattern value is 0.

```
u = -1:0.01:1;
v = -1:0.01:1;
[u grid,v grid] = meshgrid(u,v);
pat_{uv} = sqrt(1 - u_{grid}.^2 - v_{grid}.^2);pat uv(hypot(u grid,v grid) >= 1) = 0;
```
Convert the pattern to  $\phi - \theta$  space. Store the  $\phi$  and  $\theta$  angles for use in plotting.

```
[pat phitheta,phi,theta] = uv2phithetapat(pat uv,u,v);
```
Plot the result.

```
H = surf(phi, theta, patphiiH.LineStyle = 'none';
xlabel('Phi (degrees)');
ylabel('Theta (degrees)');
zlabel('Pattern');
```
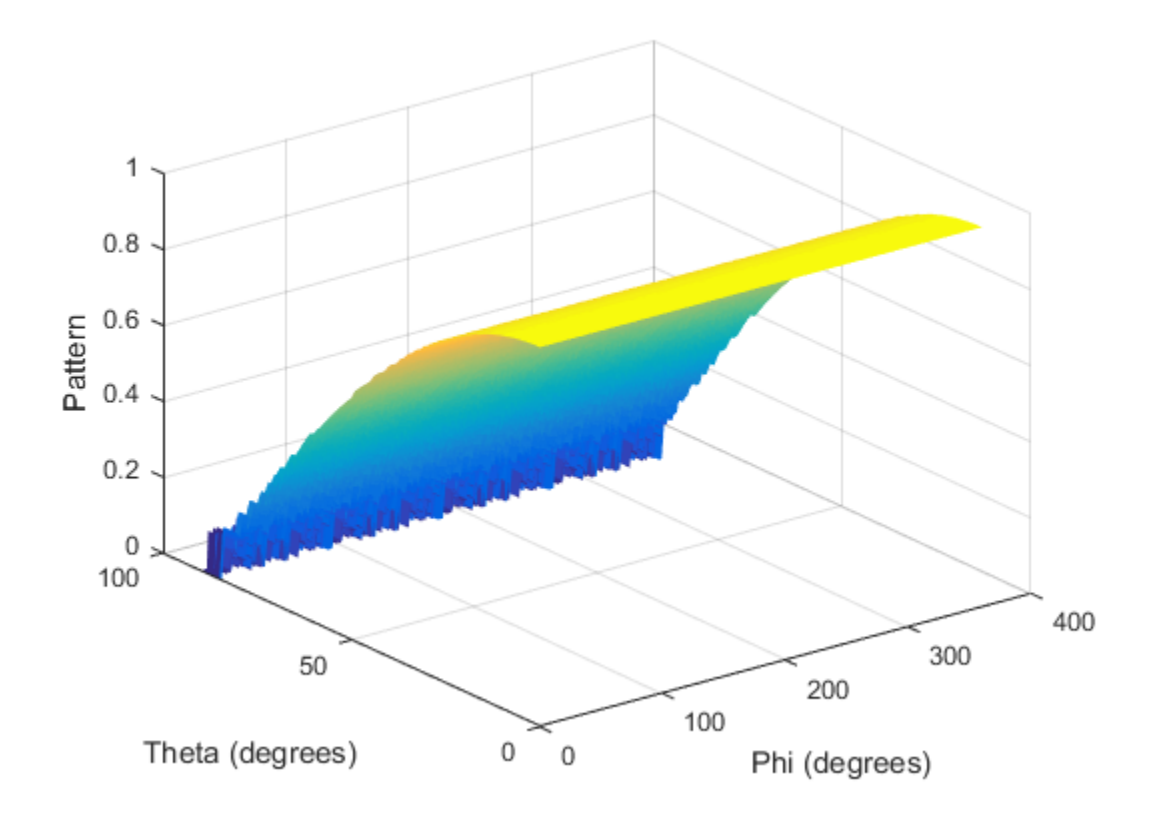

#### Convert Radiation Pattern Using Specific Phi/Theta Values

Convert a radiation pattern to  $\phi - \theta$  space with the angles spaced five degrees apart.

Define the pattern in terms of  $u$  and  $v$ . For values outside the unit circle,  $u$  and  $v$  are undefined, and the pattern value is 0.

```
u = -1:0.01:1;v = -1:0.01:1;[u grid,v grid] = meshgrid(u,v);
pat_uv = sqrt(1 - u_grid.^2 - v_grid.^2);
pat uv(hypot(u grid,v grid) >= 1) = 0;
```
Define the set of  $\phi$  and  $\theta$  angles at which to sample the pattern. Then, convert the pattern.

```
phi = 0:5:360;theta = 0:5:90;pat phitheta = uv2phithetapat(pat uv,u,v,phi,theta);
```
Plot the result.

```
H = surf(phi, theta, pat phitheta);H.LineStyle = 'none';
xlabel('Phi (degrees)');
ylabel('Theta (degrees)');
zlabel('Pattern');
```
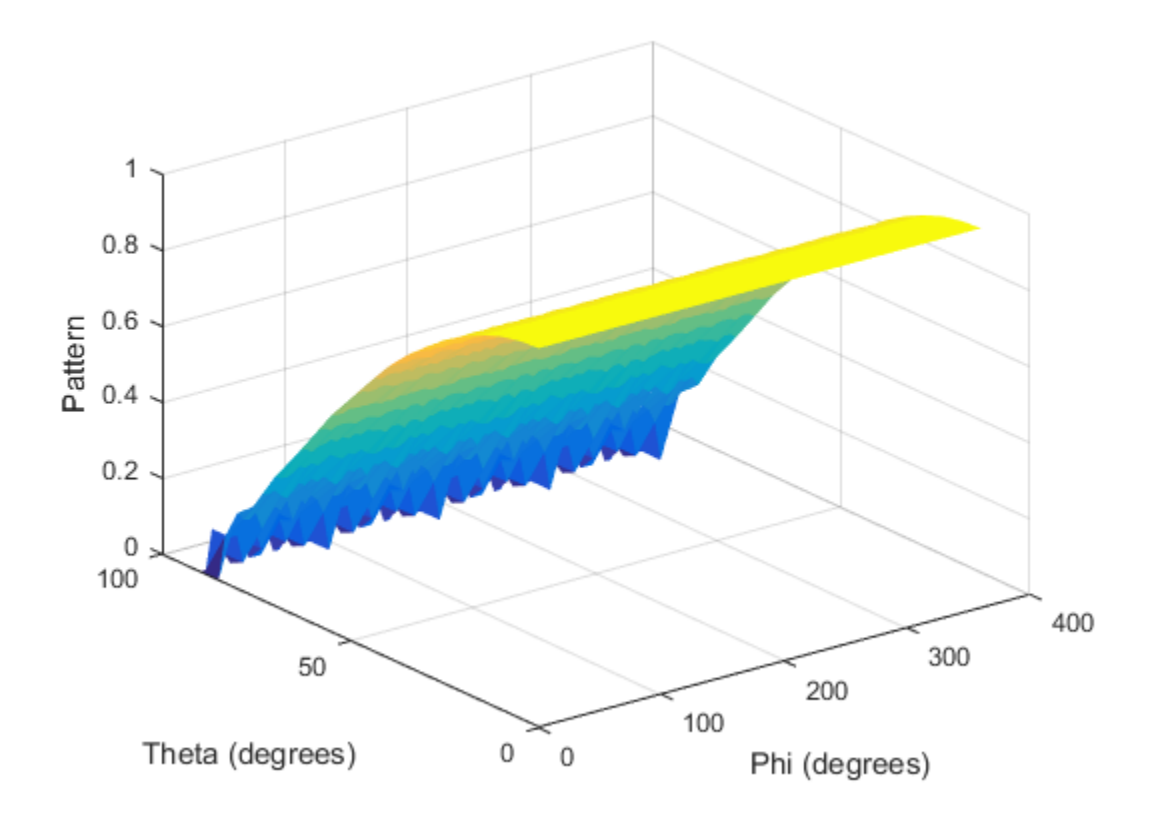

### Input Arguments

#### **pat\_uv** — Antenna radiation pattern in *u*/*v* form

Q-by-P matrix

Antenna radiation pattern in *u*/*v* form, specified as a Q-by-P matrix. pat\_uv samples the 3-D magnitude pattern in decibels, in terms of *u* and *v* coordinates. P is the length of the u vector, and Q is the length of the v vector.

Data Types: double

**u** — *u* coordinates

vector of length P

*u* coordinates at which **pat** uv samples the pattern, specified as a vector of length P. Each coordinate is between –1 and 1.

Data Types: double

**v** — *v* coordinates vector of length Q

*v* coordinates at which **pat uv** samples the pattern, specified as a vector of length Q. Each coordinate is between –1 and 1.

Data Types: double

**phi** — Phi angles [0:360] (default) | vector of length L

Phi angles at which pat phitheta samples the pattern, specified as a vector of length L. Each φ angle is in degrees, between 0 and 360.

Data Types: double

#### **theta** — Theta angles

[0:90] (default) | vector of length M

Theta angles at which **pat** phitheta samples the pattern, specified as a vector of length M. Each  $\theta$  angle is in degrees, between 0 and 90. Such  $\theta$  angles are in the hemisphere for which *u* and *v* are defined.

Data Types: double

### Output Arguments

#### **pat\_phitheta** — Antenna radiation pattern in phi/theta form

M-by-L matrix

Antenna radiation pattern in phi/theta form, returned as an M-by-L matrix. pat phitheta samples the 3-D magnitude pattern in decibels, in terms of  $\varphi$  and  $\theta$ angles. L is the length of the phi vector, and M is the length of the theta vector.

**phi** — Phi angles

vector of length L

Phi angles at which pat phitheta samples the pattern, returned as a vector of length L. Angles are expressed in degrees. **hi angles**<br>
length L<br>
es at which pat\_phitheta samples the p:<br>
s are expressed in degrees.<br> **Theta angles**<br>
length M<br>
gles at which pat\_phitheta samples the<br>
L. Angles are expressed in degrees.<br> **About**<br>
re<br>
d v coordina **hi angles**<br>
length L<br>
es at which pat\_phitheta samples the p<br>
s are expressed in degrees.<br> **- Theta angles**<br>
length M<br>
sigles at which pat\_phitheta samples the<br>
L. Angles are expressed in degrees.<br> **About**<br>
re<br>
ed<br>
d v c **Examples**<br>
signal L<br>
t which pat\_phitheta samples the patter<br>
e expressed in degrees.<br> **Examples**<br>
sat which pat\_phitheta samples the pat<br>
sat which pat\_phitheta samples the pat<br> **bout**<br>
coordinates are the direction cos **Examples**<br>
signth L<br>
at which pat\_phitheta samples the patter<br>
ere expressed in degrees.<br> **leta angles**<br>
sat which pat\_phitheta samples the pat<br>
sat which pat\_phitheta samples the pat<br> **bout**<br>
coordinates are the directi *u* Phi angles<br> *u* of length L<br> *u* gles are expressed in degrees.<br> **a a n leta** angles to the pattern, respectively.<br> **a** angles at which pat\_phitheta samples the pattern,<br> **h** M. Angles are expressed in degrees - **Phi angles**<br> *v* of length L<br> *v* of length L<br> **a** - **Theta angles**<br> **a** - **Theta angles**<br> **a** - **Theta angles**<br> **a** angles at which  $pat\_phil$  that a samples the pa  
\n $af\_b$  of length M  
\na angles at which pat\\_Dhitheta samples the pa  
\n $bf\_b$  and  $bf\_b$  is the same as follows:  
\n**Figure Abound**  
\n**hi angles**<br>
length L<br>
length L<br>
es at which pat\_phitheta samples the pattern<br>
s are expressed in degrees.<br> **cose**<br>
length M<br>
length M<br>
length M<br>
cordinates are expressed in degrees.<br> **About**<br>
cordinates are the direction - **Phi angles**<br>
- **c** flength L<br>
ngles at which pat\_phitheta samp<br>
angles are expressed in degrees.<br> **a** - **Theta angles**<br>
r of length M<br>
a angles at which pat\_phitheta san<br>
h M. Angles are expressed in degrees<br> **re About** - **Phi angles**<br>
r of length L<br>
ngles at which pat\_phitheta samp<br>
gles are expressed in degrees.<br> **a** - **Theta angles**<br>
r of length M<br>
a angles at which pat\_phitheta san<br>
h M. Angles are expressed in degrees<br> **re About**<br>
S **Phi angles**<br>
flength L<br>
les at which pat\_phitheta sampl<br>
s are expressed in degrees.<br> **- Theta angles**<br>
flength M<br>
ngles at which pat\_phitheta sam<br> *A*. Angles are expressed in degrees.<br> **About**<br> **ce**<br>
nd v coordinates a **Phi angles**<br>
of length L<br>
gles at which pat\_phitheta sample<br>
gles are expressed in degrees.<br> **- Theta angles**<br>
of length M<br>
angles at which pat\_phitheta sam<br>
M. Angles are expressed in degrees.<br> **e About**<br>
same express **Phi angles**<br>of length L<br>gles at which pat\_phitheta sample<br>les are expressed in degrees.<br>- **Theta angles**<br>of length M<br>angles at which pat\_phitheta sam<br>M. Angles are expressed in degrees.<br>**e About**<br>sace<br>and v coordinates a - **Phi angles**<br> *u* of length L<br> *ugles* at which pat\_phitheta sangles are expressed in degrees.<br> **a** - **Theta angles**<br> *u* of length M<br> **a** angles at which pat\_phitheta sh M. Angles are expressed in degree<br> **re About**<br>
S

#### **theta** — Theta angles

vector of length M

Theta angles at which pat phitheta samples the pattern, returned as a vector of length M. Angles are expressed in degrees.

### More About

#### <span id="page-2730-0"></span>U/V Space

The *u* and *v* coordinates are the direction cosines of a vector with respect to the *y*-axis and *z*-axis, respectively.

The  $u/v$  coordinates for the hemisphere  $x \ge 0$  are derived from the [phi and theta angles,](#page-2731-0) as follows:  $i =$  Inera angles<br>
of length M<br>
angles at which pat\_phith<br>
M. Angles are expressed in<br> **2 About**<br>
so<br> **2 About**<br>
so<br>  $v$  coordinates are the din<br>
axis, respectively.<br>  $iv$  coordinates for the hemisp<br>
ows:<br>  $= \sin \theta \cos \phi$ <br>  $= \$ 

$$
u = \sin \theta \cos \phi
$$
  

$$
v = \sin \theta \sin \phi
$$

In these expressions,  $\varphi$  and  $\theta$  are the phi and theta angles, respectively.

In terms of azimuth and elevation, the *u* and *v* coordinates are

 $u = \cos el \sin az$  $=$   $\sin$ 

The values of *u* and *v* satisfy the inequalities

$$
-1 \le u \le 1
$$
  

$$
-1 \le v \le 1
$$
  

$$
u^2 + v^2 \le 1
$$

Conversely, the phi and theta angles can be written in terms of *u* and *v* using nabetical List<br>
ersely, the phi and theta angles can be written in term<br>  $\tan \phi = u/v$ List<br>the phi and theta angles can be written in term<br> $u/v$ <br> $\sqrt{u^2 + v^2}$ *u* ist<br> *u* 2 +  $v^2$ <br>
and elevation angles can also be written in terms<br>
and elevation angles can also be written in terms bi and theta angles can be written in terms of *u* and *v* using<br> $\overline{v^2}$ <br>elevation angles can also be written in terms of *u* and *v*<br> $\frac{u}{u^2 - v^2}$ t<br>
e phi and theta angles can be written in terms of u and v using<br>  $\frac{v}{2+v^2}$ <br>
and elevation angles can also be written in terms of u and v<br>  $\frac{u}{1-u^2-v^2}$ 

$$
\tan \phi = u / v
$$

$$
\sin \theta = \sqrt{u^2 + v^2}
$$

The azimuth and elevation angles can also be written in terms of *u* and *v* ely, the phi and theta angles can be written in terms of *u* and<br>  $\phi = u/v$ <br>  $\theta = \sqrt{u^2 + v^2}$ <br>
muth and elevation angles can also be written in terms of *u* and<br>  $el = v$ i and theta angles can be written in terms of u and  $\frac{1}{2}$ <br>levation angles can also be written in terms of u and  $\frac{u}{2-v^2}$ 

$$
\sin el = v
$$

$$
\tan az = \frac{u}{\sqrt{1 - u^2 - v^2}}
$$

#### <span id="page-2731-0"></span>Phi Angle, Theta Angle

cal List<br>  $= u/v$ <br>  $= \sqrt{u^2 + v^2}$ <br>  $= \sqrt{u^2 + v^2}$ <br>
th and elevation angles can also be written in term<br>  $= v$ <br>  $z = \frac{u}{\sqrt{1 - u^2 - v^2}}$ <br>
Theta Angle<br>
le is the angle from the positive y-axis toward the p<br>
l projection onto the The φ angle is the angle from the positive *y*-axis toward the positive *z*-axis, to the vector's orthogonal projection onto the *yz* plane. The φ angle is between 0 and 360 degrees. The θ angle is the angle from the *x*-axis toward the *yz* plane, to the vector itself. The θ angle is between 0 and 180 degrees.

The figure illustrates  $\varphi$  and  $\theta$  for a vector that appears as a green solid line. The coordinate system is relative to the center of a uniform linear array, whose elements appear as blue circles.

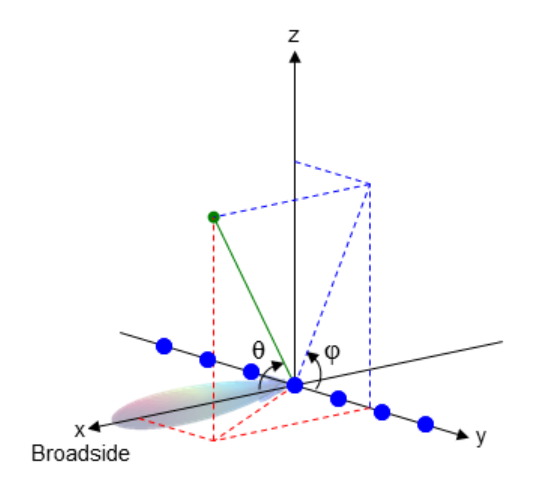

The coordinate transformations between φ/θ and *az/el* are described by the following equations

 $el) =$ az =

 $\theta =$  $tan \phi = tan(el) / sin(az)$ 

• "Spherical Coordinates"

#### See Also

 $\begin{array}{l} \hspace{2.5mm} {\scriptstyle w2} \hbox{.} \end{array}$ <br/> $\begin{array}{l} \displaystyle {\sin ( \mathrm{el} ) = \sin \phi \sin \theta} \hbox{.} \end{array}$   $\begin{array}{l} \displaystyle {\cos \theta = \cos ( \mathrm{el} ) \cos ( \mathrm{az} )} \hbox{.} \end{array}$   $\begin{array}{l} \displaystyle {\c{``Spherical Coordinates''}} \hbox{.} \end{array}$   $\begin{array}{l} \displaystyle {\bf Also} \hbox{.} \end{array}$   $\begin{array}{l} \displaystyle {\bf Also} \hbox{.} \end{array}$  $\begin{array}{l} \text{w2p} \ \text{sin}(\text{el}) = \sin\phi\sin\theta \ \text{tan}(\text{az}) = \cos\phi\tan\theta \ \text{cos}\theta = \cos(\text{el})\cos(\text{az}) \ \text{tan}\phi = \tan(\text{el})/\sin(\text{az}) \ \text{``Spherical Coordinates''} \ \text{Also} \ \text{ed.} \text{CustomAntennaElement} \mid \text{philheta2uv} \mid \text{philheta2uvpat} \mid \text{uv2phit} \ \text{duced in R2012a} \ \end{array}$ w2phihetc $\sin(el) = \sin \phi \sin \theta$ <br>  $\tan(\alpha z) = \cos \phi \tan \theta$ <br>  $\cos \theta = \cos(el) \cos(\alpha z)$ <br>  $\tan \phi = \tan(el) / \sin(\alpha z)$ <br>
"Spherical Coordinates"<br> **Also**<br>
ed.CustomAntennaElement | phitheta2uv | phitheta2uvpat | uv2phitheta<br>
duced in R2012a  $\sin(\text{el}) = \sin\phi\sin\theta$ <br>  $\cos\theta = \cos(\text{el})\cos(\text{az})$ <br>  $\tan\phi = \tan(\text{el})/\sin(\text{az})$ <br>
"Spherical Coordinates"<br> **Also**<br>
d.CustomAntennaElement | phitheta2uv | phitheta2uvpat | uv<br> **Also**<br>
duced in R2012a w2phith<br>
πφśinθ<br>
el)cos(az)<br>
(el)/sin(az)<br>
Coordinates"<br>
AntennaElement | phitheta2uv | phitheta2uvpat | uv2phithe<br> **Oll2α** w2phithe<br>
φsinθ<br>
φsinθ<br>
gotanθ<br>
l)cos(az)<br>
l)/sin(az)<br>
Coordinates"<br>
MoternaElement | phitheta2uv | phitheta2uvpat | uv2phithet<br>
1**2α**  $w2$ phitheta<br>
sin $\theta$ <br>
dtan $\theta$ <br>
)cos(az)<br>
and az)<br>
(cordinates"<br>
atemna Element | phitheta<br>
2uv | phitheta<br>
2uvpat | uv2phitheta<br>
2a *w2phihetapa*<br>
el) = sinφsinθ<br>
(az) = cosφtanθ<br>
θ = cos(e))cos(az)<br>
ψ = tan(el)/ sin(az)<br>
φ = tan(el)/ sin(az)<br>
Nerical Coordinates"<br> **iO**<br>
NustomAntennaElement | phitheta2uv | phitheta2uvpat | uv2phitheta<br> **d** in R2012α phased.CustomAntennaElement | phitheta2uv | phitheta2uvpat | uv2phitheta

Introduced in R2012a

# val2ind

Uniform grid index

### **Syntax**

```
Ind = val2ind(Value,Delta)
Ind = val2ind(Value,Delta,GridStartValue)
```
# **Description**

Ind = val2ind (Value, Delta) returns the index of the value Value in a uniform grid with a spacing between elements of Delta. The first element of the uniform grid is zero. If Value does not correspond exactly to an element of the grid, the next element is returned. If Value is a row vector, Ind is a row vector of the same size.

Ind = val2ind(Value,Delta,GridStartValue) specifies the starting value of the uniform grid as GridStartValue.

### Examples

Find index for 0.001 in uniform grid with 1 MHz sampling rate.

```
Fs = 1e6;Ind = val2ind(0.001, 1/Fs);
% Ind is 1001 because the 1st grid element is zero
```
Find indices for vector with 1 kHz sampling rate.

```
Fs = 1e3;% Construct row vector of values
Values =[0.0095 0.0125 0.0225];
% Values not divisible by 1/Fs
% with nonzero remainder
Ind = val2ind(Values, 1/Fs);
% Returns Ind =[11 14 24]
```
Introduced in R2011a

# Blocks — Alphabetical List

# ADPCA Canceller

Adaptive displaced phase center array (ADPCA) pulse canceller for a uniform linear array

# Library

Space-Time Adaptive Processing

phasedstaplib

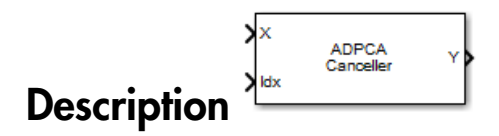

The ADPCA Canceller block implements an adaptive displaced phase center array pulse canceller for a uniform linear array.
## Block Parameters: ADPCA Canceller

**ADPCA Canceller** 

Adaptive displaced phase center array (ADPCA) pulse canceller<br>Source code

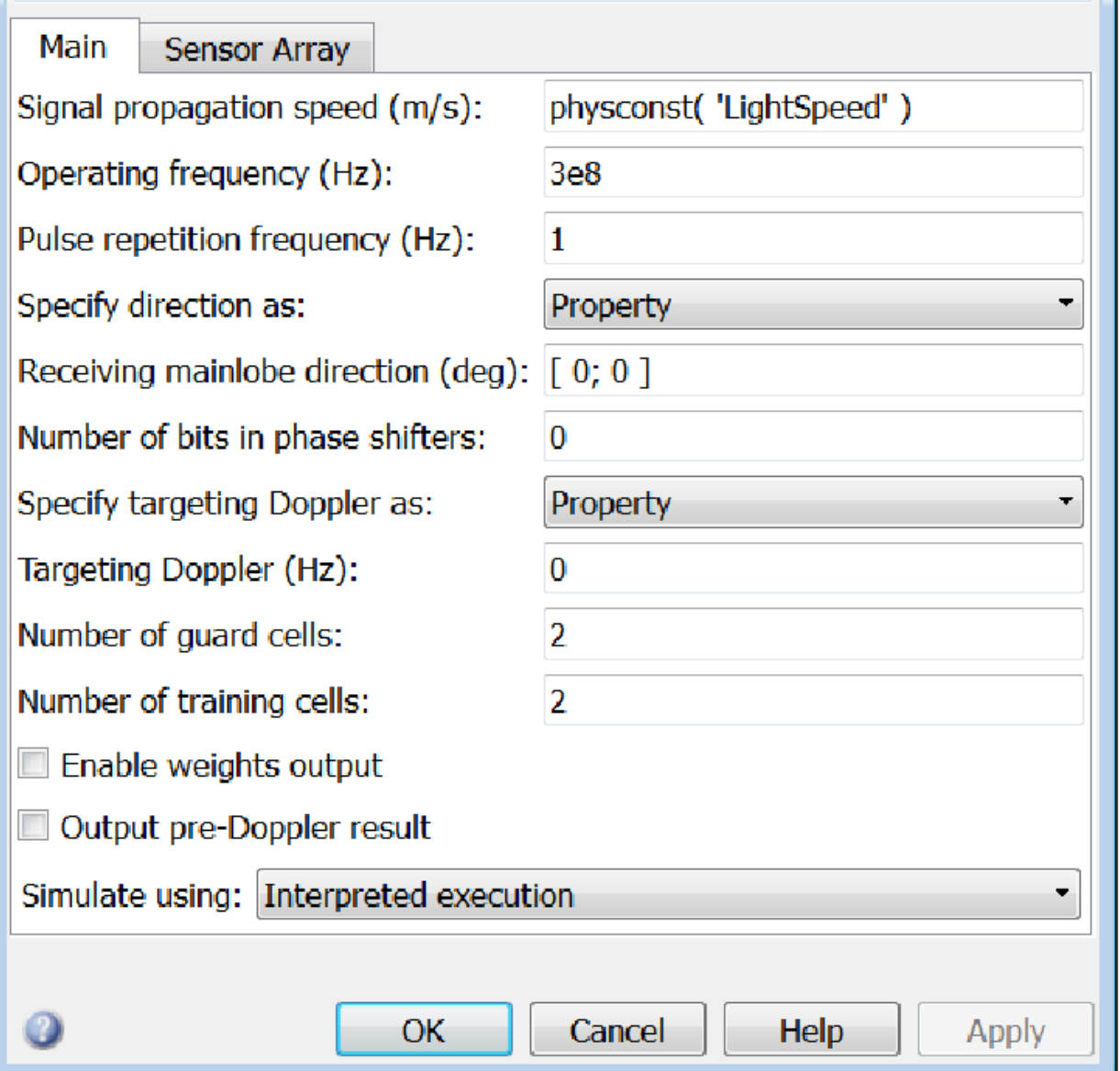

 $\overline{\phantom{a}}$  $\overline{\mathbf{x}}$ 

#### **Propagation speed (m/s)**

Specify the propagation speed of the signal, in meters per second, as a positive scalar. You can use the function physconst to specify the speed of light.

#### **Operating frequency (Hz)**

Specify the operating frequency of the system, in hertz, as a positive scalar.

#### **Pulse repetition frequency (Hz)**

Specify the pulse repetition frequency, PRF, as a scalar or a row vector. Units for PRF are hertz. This parameter should be set to the same value as used in any Waveforms library block.

#### **Specify direction as**

Specify whether the targeting direction for this STAP processor block comes from a block parameter or via an input port. Values of this parameter are

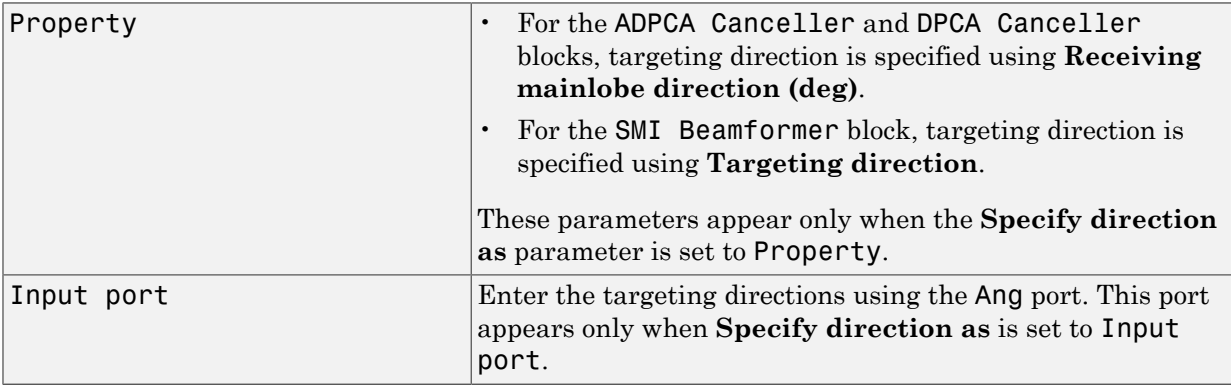

#### **Receiving mainlobe direction (deg)**

Specify the mainlobe direction in degrees of the receiving sensor array as a 2-by-1 vector. The direction is specified in the format of [AzimuthAngle; ElevationAngle]. The azimuth angle should be between  $-180^\circ$  and  $180^\circ$  and the elevation angle should be between –90° and 90°. This parameter appears only when you set **Specify direction as** to Property.

#### **Number of bits in phase shifters**

The number of bits used to quantize the phase shift component of beamformer or steering vector weights. Specify the number of bits as a non-negative integer. A value of zero indicates that no quantization is performed.

#### **Specify targeting Doppler as**

Specify whether targeting Doppler values for the STAP processor comes from the **Targeting Doppler (Hz)** parameter of this block or via an input port. For the ADPCA Cancellerand DPCA Canceller blocks, this parameter appears only when the **Output pre-Doppler result** check box is cleared. Values of this parameter are

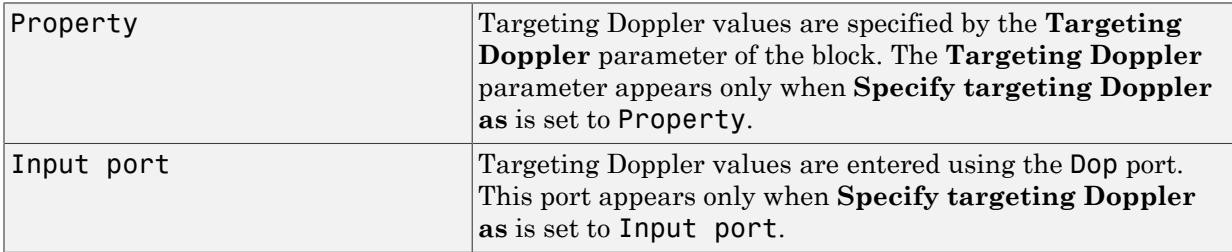

#### **Targeting Doppler (Hz)**

Specify the targeting Doppler of the STAP processor as a scalar. This parameter appears only when you set **Specify targeting Doppler as** to Property and when, for the ADPCA Cancellerand DPCA Canceller blocks only, the **Output pre-Doppler result** check box is cleared.

#### **Number of guard cells**

Specify the number of guard cells used in the training as an even integer. This parameter specifies the total number of cells on both sides of the cell under test.

#### **Number of training cells**

Specify the number of training cells used in training as an even integer. Whenever possible, the training cells are equally divided into regions before and after the test cell.

#### **Enable weights output**

Select this check box to obtain the weights used in the STAP processor via the output port W. The output port W only appears when you select this check box.

#### **Output pre-Doppler result**

Select this check box to output the processing results before applying Doppler filtering. Clear this check box to output the processing result after Doppler filtering. Selecting this check box will remove the **Specify targeting Doppler as** and **Targeting Doppler (Hz)** parameters.

#### **Simulate using**

Block simulation, specified as Interpreted Execution or Code Generation. If you want your block to use the MATLAB interpreter, choose Interpreted Execution. If you want your block to run as compiled code, choose Code Generation. Compiled code requires time to compile but usually runs faster.

Interpreted execution is useful when you are developing and tuning a model. The block runs the underlying System object in MATLAB. You can change and execute your model quickly. When you are satisfied with your results, you can then run the block using Code Generation. Long simulations run faster than in interpreted execution. You can run repeated executions without recompiling. However, if you change any block parameters, then the block automatically recompiles before execution.

When setting this parameter, you must take into account the overall model simulation mode. The table shows how the **Simulate using** parameter interacts with the overall simulation mode.

When the Simulink model is in Accelerator mode, the block mode specified using **Simulate using** overrides the simulation mode.

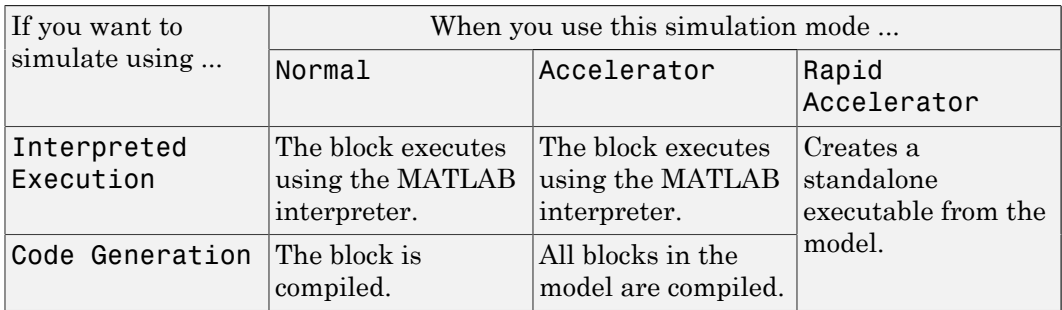

#### Acceleration Modes

For more information, see "Choosing a Simulation Mode" from the Simulink documentation.

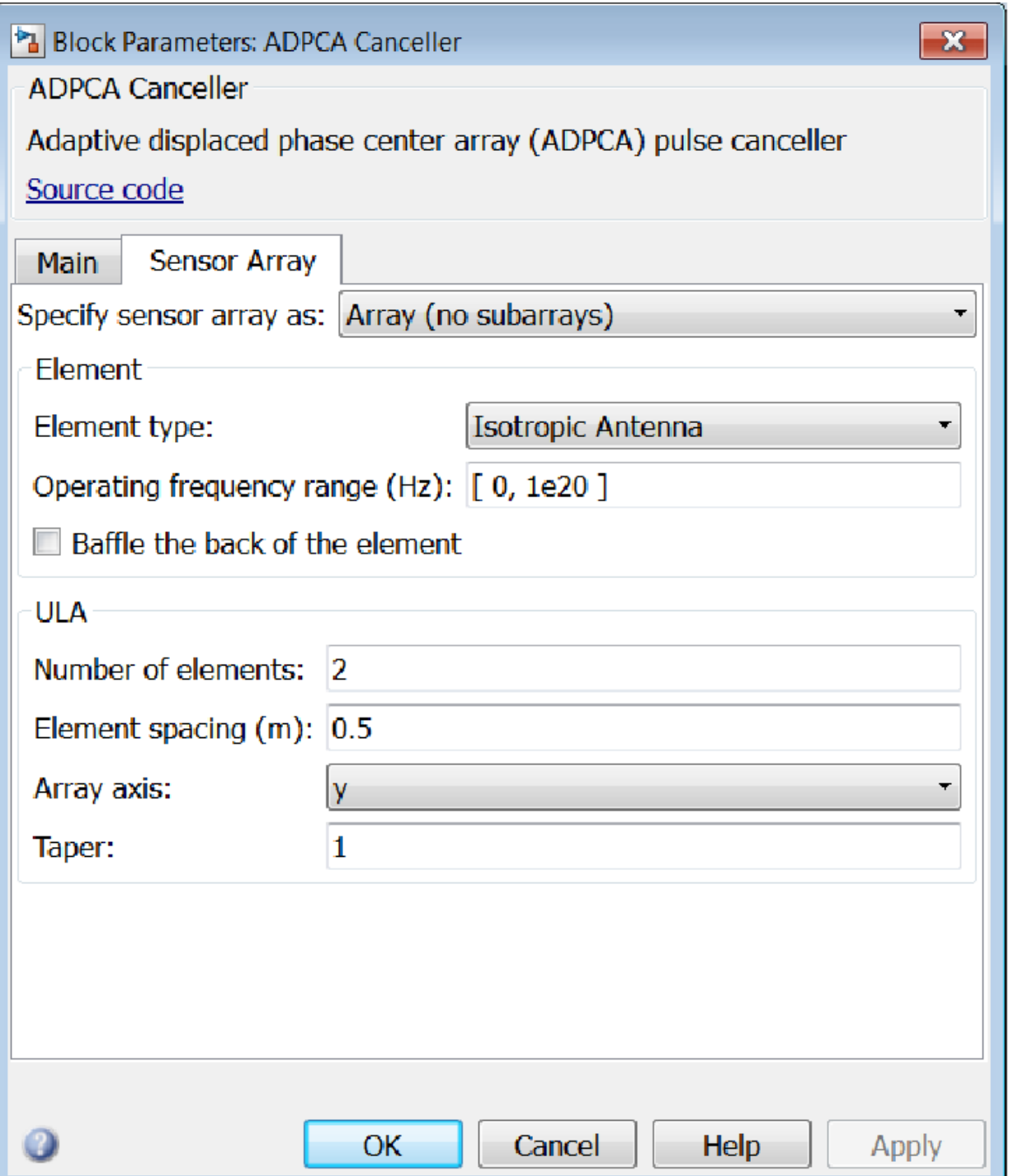

### Array Parameters

#### **Specify sensor array as**

Specify a ULA sensor array directly or by using a MATLAB expression.

#### Types

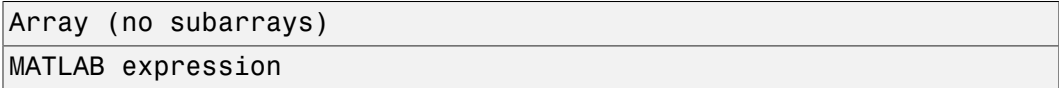

#### **Number of elements**

Specifies the number of elements in the array as an integer.

#### **Element spacing**

Specify the spacing, in meters, between two adjacent elements in the array.

#### **Array axis**

This parameter appears when the **Geometry** parameter is set to ULA or when the block supports only a ULA array geometry. You can specify this parameters as 'x', 'y', or 'z'. Then, all ULA array elements are uniformly spaced along this axis in the local array coordinate system.

#### **Taper**

Tapers, also known as *element weights*, are applied to sensor elements in the array. Tapers are used to modify both the amplitude and phase of the transmitted or received data.

Specify element tapering as a complex-valued scalar or a complex-valued 1-by-*N* row vector. In this vector, *N* represents the number of elements in the array. If **Taper** is a scalar, the same weight is applied to each element. If **Taper** is a vector, a weight from the vector is applied to the corresponding sensor element. A weight must be applied to each element in the sensor array.

#### **Expression**

A valid MATLAB expression containing a constructor for a uniform linear array, for example, phased.ULA.

### Sensor Array Tab: Element Parameters

#### **Element type**

Specify antenna or microphone type as

- Isotropic Antenna
- Cosine Antenna
- Custom Antenna
- Omni Microphone
- Custom Microphone

#### **Exponent of cosine pattern**

This parameter appears when you set **Element type** to Cosine Antenna.

Specify the exponent of the cosine pattern as a scalar or a 1-by-2 vector. You must specify all values as real numbers greater than or equal to 1. When you set **Exponent of cosine pattern** to a scalar, both the azimuth direction cosine pattern and the elevation direction cosine pattern are raised to the specified value. When you set **Exponent of cosine pattern** to a 1-by-2 vector, the first element is the exponent for the azimuth direction cosine pattern and the second element is the exponent for the elevation direction cosine pattern.

#### **Operating frequency range (Hz)**

This parameter appears when **Element type** is set to Isotropic Antenna, Cosine Antenna, or Omni Microphone.

Specify the operating frequency range, in hertz, of the antenna element as a 1-by-2 row vector in the form [LowerBound,UpperBound]. The antenna element has no response outside the specified frequency range.

#### **Operating frequency vector (Hz)**

This parameter appears when **Element type** is set to Custom Antenna or Custom Microphone.

Specify *L* frequencies, in hertz, at which to set the antenna and microphone frequency responses. Specify **Operating frequency vector (Hz)** as a 1-by-*L* row vector of increasing value. Use **Frequency responses** to set the frequency responses. The antenna or microphone element has no response outside the frequency range specified by the minimum and maximum elements of **Operating frequency vector**.

#### **Frequency responses (dB)**

This parameter appears when **Element type** is set to Custom Antenna or Custom Microphone.

Specify this parameter as the frequency response of an antenna or microphone, in decibels, for the frequencies defined by **Operating frequency vector**. Specify **Frequency responses (dB)** as a 1-by-*L* vector matching the dimensions of the vector specified in **Operating frequency vector**.

#### **Azimuth angles (deg)**

This parameter appears when **Element type** is set to Custom Antenna.

Specify *P* azimuth angles, in degrees, at which to calculate the antenna radiation pattern as a 1-by-*P* row vector. *P* must be greater than 2. The azimuth angles must lie between –180° and 180° and be in strictly increasing order.

#### **Elevation angles (deg)**

This parameter appears when the **Element type** is set to Custom Antenna.

Specify the *Q* elevation angles, in degrees, at which to compute the radiation pattern as a 1-by-*Q* vector. *Q* must be greater than 2. The elevation angles must lie between – 90° and 90° and be in strictly increasing order.

#### **Radiation pattern (dB)**

This parameter appears when the **Element type** is set to Custom Antenna.

The magnitude in db of the combined polarized antenna radiation pattern specified as a *Q*-by-*P* matrix or a *Q*-by-*P*-by-*L* array. The value of *Q* must match the value of *Q* specified by **Elevation angles**. The value of *P* must match the value of *P* specified by **Azimuth angles**. The value of *L* must match the value of *L* specified by **Operating frequency vector (Hz)**.

#### **Polar pattern frequencies (Hz)**

This parameter appears when the **Element type** is set to Custom Microphone.

Specify the *M*measuring frequencies in hertz of the polar patterns 1-by-*M* vector. The measuring frequencies lie within the frequency range specified by**Operating frequency vector**.

#### **Polar pattern angles (deg)**

This parameter appears when **Element type** is set to Custom Microphone.

Specify *N* measuring angles, in degrees, of the polar patterns as a 1-by-*N*. The angles are measured from the central pickup axis of the microphone, and must be between – 180° and 180°, inclusive.

#### **Polar pattern (dB)**

This parameter appears when **Element type** is set to Custom Microphone.

Specify the magnitude of the polar patterns, in dB, of the microphone element as an *M*-by-*N* matrix. *M* is the number of measuring frequencies specified in **Polar pattern frequencies**. *N* is the number of measuring angles specified in **Polar pattern angles**. Each row of the matrix represents the magnitude of the polar pattern measured at the corresponding frequency specified in **Polar pattern frequencies** and all angles specified in **Polar pattern angles**. Assume that the pattern is measured in the azimuth plane. In the azimuth plane, the elevation angle is  $0^{\circ}$  and the central pickup axis is  $0^{\circ}$  degrees azimuth and  $0^{\circ}$  degrees elevation. Assume also that the polar pattern is symmetric around the central axis. You can construct the microphone's response pattern in 3-D space from the polar pattern.

#### **Baffle the back of the element**

This check box appears only when the **Element type** parameter is set to Isotropic Antenna or Omni Microphone.

Select this check box to baffle the back of the antenna element. In this case, the antenna responses to all azimuth angles beyond ±90° from *broadside* are set to zero. Define the broadside direction as 0° azimuth angle and 0° elevation angle.

## **Ports**

**Note:** The block input and output ports correspond to the input and output parameters described in the step method of the underlying System object. See link at the bottom of this page.

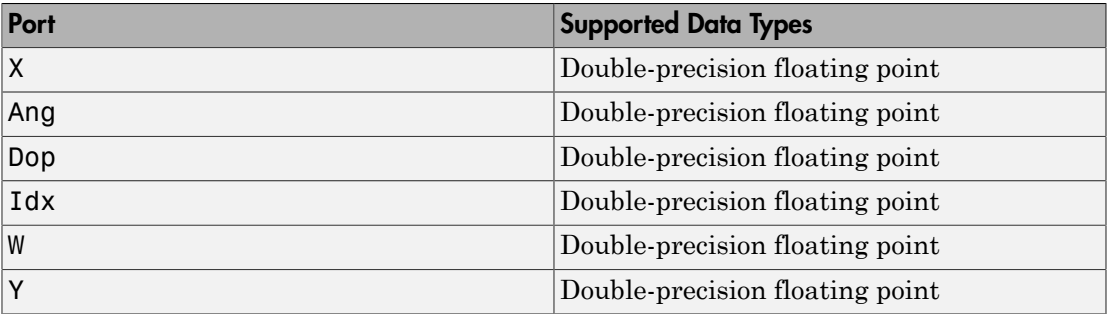

## See Also

phased.ADPCACanceller

Introduced in R2014b

# Angle Doppler Response

Angle-Doppler response

## Library

Space-Time Adaptive Processing

phasedstaplib

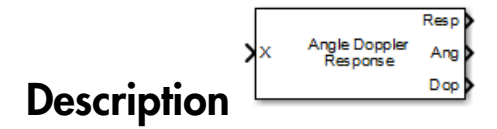

The Angle Doppler Response block computes the angle-Doppler response of the input signal. The output response is a matrix whose rows represent Doppler bins and whose columns represent angle bins.

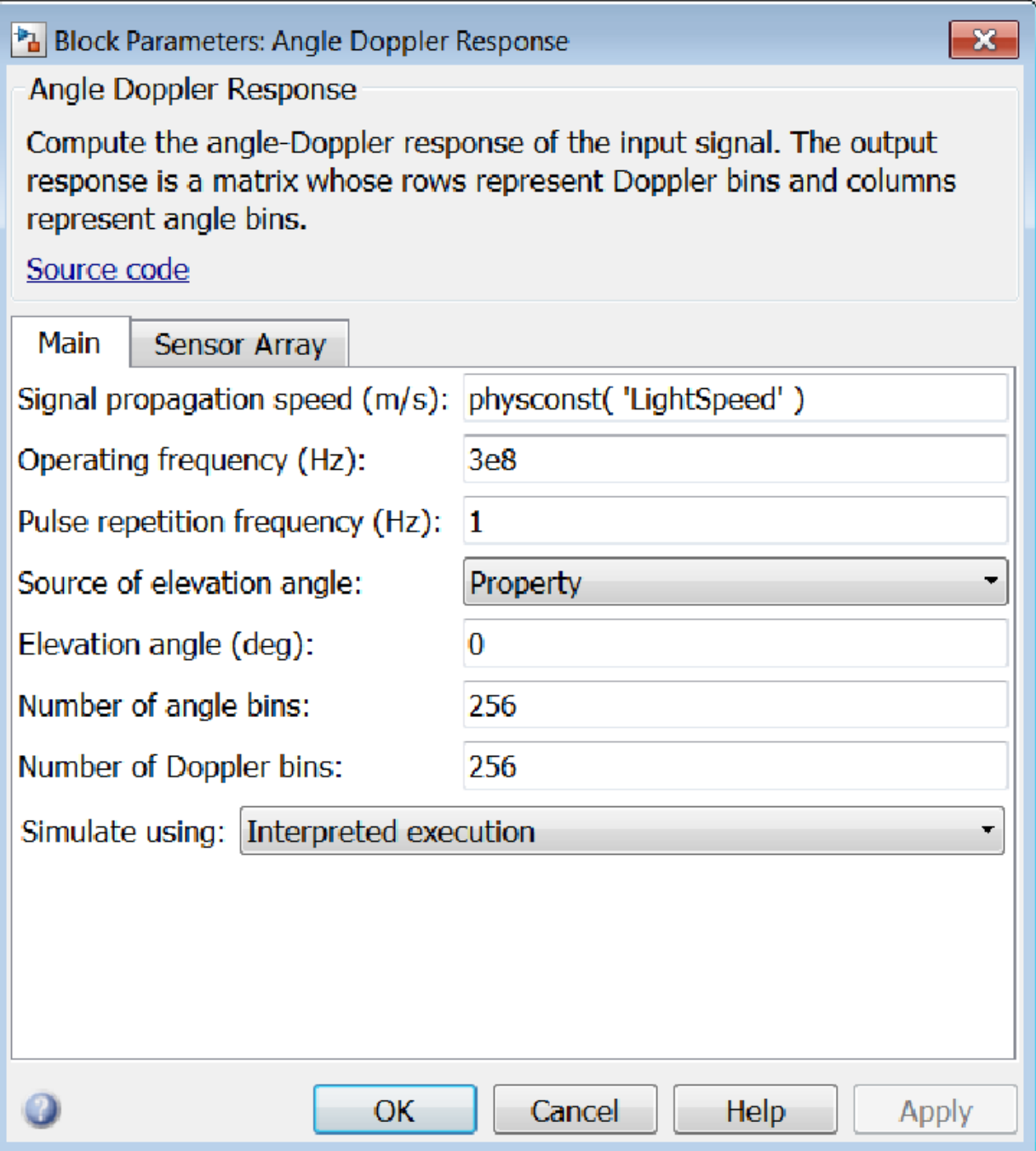

#### **Propagation speed (m/s)**

Specify the propagation speed of the signal, in meters per second, as a positive scalar. You can use the function physconst to specify the speed of light.

#### **Operating frequency (Hz)**

Specify the operating frequency of the system, in hertz, as a positive scalar.

#### **Pulse repetition frequency (Hz)**

Specify the pulse repetition frequency, PRF, as a scalar or a row vector. Units for PRF are hertz. This parameter should be set to the same value as used in any Waveforms library block.

#### **Source of elevation angle**

Specify whether the elevation angle comes from the **Elevation angle** parameter or from an input port. Values of this parameter are

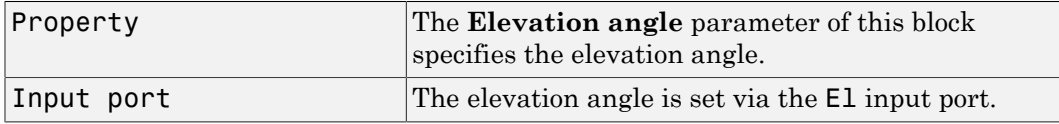

#### **Elevation angle (deg)**

Specify the elevation angle used to calculate the angle-Doppler response as a scalar. Units are degrees. The angle must be between  $-90^{\circ}$  and  $90^{\circ}$ . This parameter appears when you set **Source of elevation angle** to Property.

#### **Number of angle bins**

Specify the number of samples in the angular domain used to calculate the angle-Doppler response as a positive integer. This value must be greater than 2.

#### **Number of Doppler bins**

Specify the number of samples in the Doppler domain used to calculate the angle-Doppler response as a positive integer. This value must be greater than 2.

#### **Simulate using**

Block simulation, specified as Interpreted Execution or Code Generation. If you want your block to use the MATLAB interpreter, choose Interpreted Execution. If you want your block to run as compiled code, choose Code Generation. Compiled code requires time to compile but usually runs faster.

Interpreted execution is useful when you are developing and tuning a model. The block runs the underlying System object in MATLAB. You can change and execute your model quickly. When you are satisfied with your results, you can then run the block using Code Generation. Long simulations run faster than in interpreted execution. You can run repeated executions without recompiling. However, if you change any block parameters, then the block automatically recompiles before execution.

When setting this parameter, you must take into account the overall model simulation mode. The table shows how the **Simulate using** parameter interacts with the overall simulation mode.

When the Simulink model is in Accelerator mode, the block mode specified using **Simulate using** overrides the simulation mode.

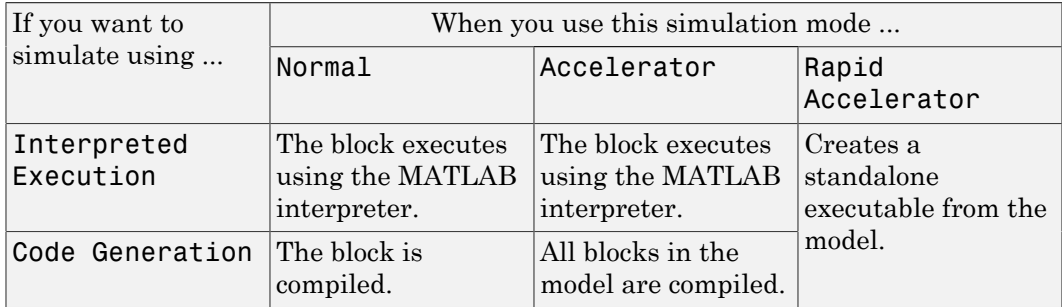

#### Acceleration Modes

For more information, see "Choosing a Simulation Mode" from the Simulink documentation.

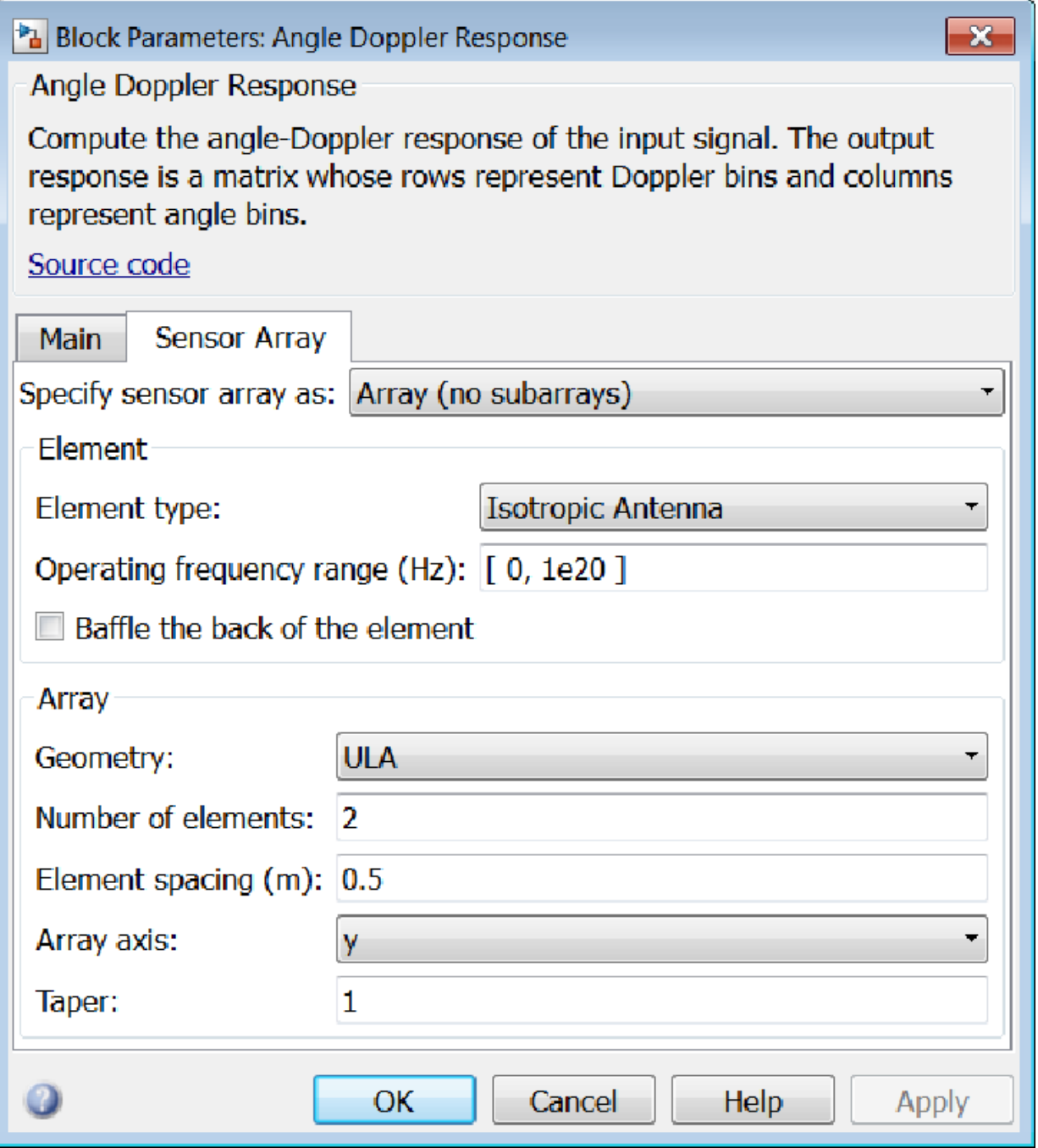

### Array Parameters

#### **Specify sensor array as**

Sensor element or sensor array specified. A sensor array can also contain subarrays or as a partitioned array. This parameter can also be expressed as a MATLAB expression.

#### Types

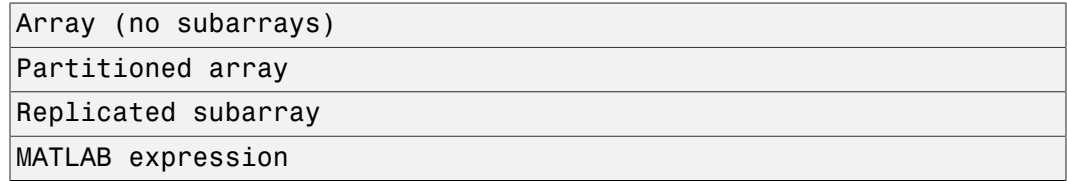

#### **Geometry**

Specify the array geometry as one of the following

- ULA Uniform Line Array
- URA Uniform Rectangular Array
- UCA Uniform Circular Array
- Conformal Array

#### **Number of elements**

Specifies the number of elements in the array as an integer.

This parameter appears when the **Geometry** is set to ULA or UCA. When **Sensor Array** is set to Replicated subarray, this parameter applies to the sub-array.

#### **Array size**

This parameter appears when **Geometry** is set to URA. When **Sensor Array** is set to Replicated subarray, this parameter applies to the subarrays.

Specify the size of the array as a 1-by-2 integer vector or a single integer containing.

- If **Array size** is a 1-by-2 vector, the vector has the form [NumberOfRows,NumberOfColumns] where NumberOfRows and NumberOfColumns specify the number of rows and columns of the array, respectively.
- If **Array size** is an integer, the array has the same number of rows and columns.

For a URA, elements are indexed from top to bottom along a column and continuing to the next columns from left to right. In this figure, an **Array size** of [3,2] produces an array of three rows and two columns.

Size and Element Indexing Order for Uniform Rectangular Arrays Example:  $Size = [3,2]$ 

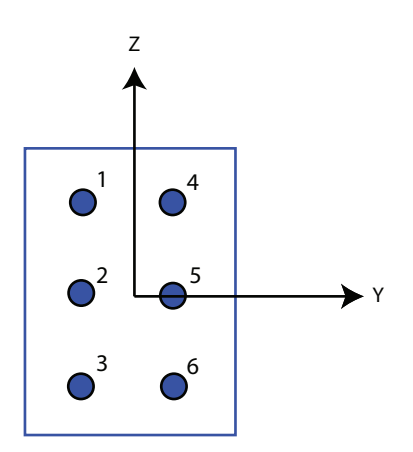

#### **Element spacing**

This parameter appears when **Geometry** is set to ULA or URA. When **Sensor Array** is set to Replicated subarray, this parameter applies to the subarrays.

- For a ULA, specify the spacing, in meters, between two adjacent elements in the array as a scalar.
- For a URA, specify the element spacing of the array, in meters, as a 1-by-2 vector or a scalar. If **Element spacing** is a 1-by-2 vector, the vector has the form [SpacingBetweenRows,SpacingBetweenColumns]. For a discussion of these quantities, see phased.URA. If **Element spacing** is a scalar, the spacings between rows and columns are equal.

#### **Array axis**

This parameter appears when the **Geometry** parameter is set to ULA or when the block supports only a ULA array geometry. You can specify this parameters as 'x', 'y', or 'z'. Then, all ULA array elements are uniformly spaced along this axis in the local array coordinate system.

#### **Array normal**

This parameter appears when the **Geometry** parameter is set to URA or UCA. You can specify the **Array normal** parameter as 'x', 'y', or 'z'. Then, all URA and UCA array elements are placed in the *yz-*, *zx-*, or *xy-* planes, respectively, of the array coordinate system.

#### **Radius of UCA (m)**

Radius of a uniform circular array specified as a positive scalar. Units are meters.

This parameter appears when the **Geometry** is set to UCA.

#### **Taper**

Tapers, also known as *element weights*, are applied to sensor elements in the array. Tapers are used to modify both the amplitude and phase of the transmitted or received data.

This parameter appears when **Geometry** is set to ULA, URA, UCA, or Conformal Array. When **Sensor Array** is set to Replicated subarray, this parameter applies to subarrays.

- For a ULA or UCA, specify element tapering as a complex-valued scalar or a complex-valued 1-by-*N* row vector. In this vector, *N* represents the number of elements in the array. If **Taper** is a scalar, the same weight is applied to each element. If **Taper** is a vector, a weight from the vector is applied to the corresponding sensor element. A weight must be applied to each element in the sensor array.
- For a URA, specify element tapering as a complex-valued scalar or complex-valued *M*-by-*N* matrix. In this matrix, *M* is the number of elements along the *z*-axis, and *N* is the number of elements along the *y*-axis. *M* and *N* correspond to the values of [NumberofRows, NumberOfColumns] in the **Array size** matrix. If Taper is a scalar, the same weight is applied to each element. If the value of **Taper** is a matrix, a weight from the matrix is applied to the corresponding sensor element. A weight must be applied to each element in the sensor array.
- For a Conformal Array, specify element taper as a complex-valued scalar or complex-valued 1-by-*N* vector. In this vector, *N* is the number of elements in the array as determined by the size of the **Element positions** vector. If the **Taper** parameter is a scalar, the same weight is applied to each element. If the value of **Taper** is a vector, a weight from the vector is applied to the corresponding sensor element. A weight must be applied to each element in the sensor array.

#### **Element lattice**

This parameter appears when **Geometry** is set to URA. When **Sensor Array** is set to Replicated subarray, this parameter applies to the sub-array.

Specify the element lattice as one of Rectangular or Triangular

- Rectangular Aligns all the elements in both row and column directions.
- Triangular Shifts the even row elements toward the positive row axis direction. The elements are shifted a distance of half the element spacing along the row.

#### **Element positions**

This parameter appears when **Geometry** is set to Conformal Array. When **Sensor Array** is set to Replicated subarray, this parameter applies to subarrays.

Specify the positions of the elements, in meters, in the conformal array as a 3-by-*N* matrix, where *N* indicates the number of elements in the conformal array. Each column of **Element positions** represents the position of a single element, in the form  $[x; y; z]$ , in the array's local coordinate system. The local coordinate system has its origin at an arbitrary point.

#### **Element normals (deg)**

This parameter appears when **Geometry** is set to Conformal Array. When **Sensor Array** is set to Replicated subarray, this parameter applies to subarrays.

Specify the normal directions of the elements in a conformal array as a 2-by-*N* matrix or a 2-by-1 column vector in degrees. The variable *N* indicates the number of elements in the array. If **Element normals** is a matrix, each column specifies the normal direction of the corresponding element in the form [azimuth; elevation], with respect to the local coordinate system. The local coordinate system aligns the positive *x*-axis with the direction normal to the conformal array. If **Element normals** is a 2-by-1 column vector, the vector specifies the same pointing direction for all elements in the array.

You can use the **Element positions** and **Element normals** parameters to represent any arrangement in which pairs of elements differ by certain transformations. You can combine translation, azimuth rotation, and elevation rotation transformations. However, you cannot use transformations that require rotation about the normal.

#### **Subarray definition matrix**

This parameter appears when **Sensor array** is set to Partitioned array.

Specify the subarray selection as an *M*-by-*N* matrix. *M* is the number of subarrays and *N* is the total number of elements in the array. Each row of the matrix indicates which elements belong to the corresponding subarray. Each entry in the matrix is 1 or 0, where 1 indicates that the element appears in the subarray and 0 indicates the opposite. Each row must contain at least one 1.

The phase center of each subarray is its geometric center. **Subarray definition matrix** and **Geometry** determine the geometric center.

#### **Subarray steering method**

This parameter appears when **Sensor array** is set to Partitioned array or Replicated subarray.

Specify the subarray steering method as

- None
- Phase
- Time

When using the Narrowband Receive Array, Narrowband Transmit Array, or Wideband Receive Array blocks, select Phase or Time to create the input port Steer on each block.

#### **Phase shifter frequency**

This parameter appears when you set **Sensor array** to Partitioned array or Replicated subarray and you set **Subarray steering method** to Phase.

Specify the operating frequency, in hertz, of phase shifters to perform subarray steering as a positive scalar.

#### **Number of bits in phase shifters**

This parameter appears when you set **Sensor array** to Partitioned array or Replicated subarray and you set **Subarray steering method** to Phase.

The number of bits used to quantize the phase shift component of beamformer or steering vector weights. Specify the number of bits as a non-negative integer. A value of zero indicates that no quantization is performed.

#### **Subarrays layout**

This parameter appears when you set **Sensor array** to Replicated subarray.

Specify the layout of the replicated subarrays as Rectangular or Custom.

#### **Grid size**

This parameter appears when you set **Sensor array** to Replicated subarray and **Subarrays layout** to Rectangular.

Specify the size of the rectangular grid as a single positive integer or an positive integer-valued 1-by-2 positive row vector.

If **Grid size** is a scalar, the array has an equal number of subarrays in each row and column. If **Grid size** is a 1-by-2 vector of the form [NumberOfRows, NumberOfColumns], the first entry is the number of subarrays along each column. The second entry is the number of subarrays in each row. A row is along the local *y*axis, and a column is along the local *z*-axis. This figure shows how you can replicate a 3-by-2 URA subarray using a **Grid size** of [1,2].

3 x 2 Element URA Replicated on a 1 x 2 Grid

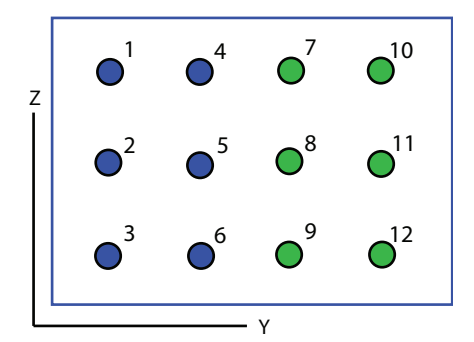

#### **Grid spacing**

This parameter appears when you set **Sensor array** to Replicated subarray and **Subarrays layout** to Rectangular.

Specify the rectangular grid spacing of subarrays as a real-valued positive scalar, a 1 by-2 row vector, or Auto. Grid spacing units are expressed in meters.

- If **Grid spacing** is a scalar, the spacing along the row and the spacing along the column is the same.
- If **Grid spacing** is a 1-by-2 row vector, the vector has the form [SpacingBetweenRows,SpacingBetweenColumn]. The first entry specifies the spacing between rows along a column. The second entry specifies the spacing between columns along a row.

• If **Grid spacing** is set to Auto, replication preserves the element spacing of the subarray for both rows and columns while building the full array. This option is available only when you specify **Geometry** as ULA or URA.

#### **Subarray positions (m)**

This parameter appears when you set **Sensor array** to Replicated subarray and **Subarrays layout** to Custom.

Specify the positions of the subarrays in the custom grid as a 3-by-*N* matrix, where *N* is the number of subarrays in the array. Each column of the matrix represents the position of a single subarray, in meters, in the array's local coordinate system. The coordinates are expressed in the form [x; y; z].

#### **Subarray normals**

This parameter appears when you set the **Sensor array** parameter to Replicated subarray and the **Subarrays layout** to Custom.

Specify the normal directions of the subarrays in the array. This parameter value is a 2-by-*N* matrix, where *N* is the number of subarrays in the array. Each column of the matrix specifies the normal direction of the corresponding subarray, in the form [azimuth; elevation]. Each angle is in degrees and is defined in the local coordinate system.

You can use the **Subarray positions** and **Subarray normals** parameters to represent any arrangement in which pairs of subarrays differ by certain transformations. The transformations can combine translation, azimuth rotation, and elevation rotation. However, you cannot use transformations that require rotation about the normal.

#### **Expression**

A valid MATLAB expression containing an array constructor, for example, phased.URA.

### Sensor Array Tab: Element Parameters

#### **Element type**

Specify antenna or microphone type as

- Isotropic Antenna
- Cosine Antenna
- Custom Antenna
- Omni Microphone
- Custom Microphone

#### **Exponent of cosine pattern**

This parameter appears when you set **Element type** to Cosine Antenna.

Specify the exponent of the cosine pattern as a scalar or a 1-by-2 vector. You must specify all values as real numbers greater than or equal to 1. When you set **Exponent of cosine pattern** to a scalar, both the azimuth direction cosine pattern and the elevation direction cosine pattern are raised to the specified value. When you set **Exponent of cosine pattern** to a 1-by-2 vector, the first element is the exponent for the azimuth direction cosine pattern and the second element is the exponent for the elevation direction cosine pattern.

#### **Operating frequency range (Hz)**

This parameter appears when **Element type** is set to Isotropic Antenna, Cosine Antenna, or Omni Microphone.

Specify the operating frequency range, in hertz, of the antenna element as a 1-by-2 row vector in the form [LowerBound,UpperBound]. The antenna element has no response outside the specified frequency range.

#### **Operating frequency vector (Hz)**

This parameter appears when **Element type** is set to Custom Antenna or Custom Microphone.

Specify *L* frequencies, in hertz, at which to set the antenna and microphone frequency responses. Specify **Operating frequency vector (Hz)** as a 1-by-*L* row vector of increasing value. Use **Frequency responses** to set the frequency responses. The antenna or microphone element has no response outside the frequency range specified by the minimum and maximum elements of **Operating frequency vector**.

#### **Frequency responses (dB)**

This parameter appears when **Element type** is set to Custom Antenna or Custom Microphone.

Specify this parameter as the frequency response of an antenna or microphone, in decibels, for the frequencies defined by **Operating frequency vector**. Specify **Frequency responses (dB)** as a 1-by-*L* vector matching the dimensions of the vector specified in **Operating frequency vector**.

#### **Azimuth angles (deg)**

This parameter appears when **Element type** is set to Custom Antenna.

Specify *P* azimuth angles, in degrees, at which to calculate the antenna radiation pattern as a 1-by-*P* row vector. *P* must be greater than 2. The azimuth angles must lie between –180° and 180° and be in strictly increasing order.

#### **Elevation angles (deg)**

This parameter appears when the **Element type** is set to Custom Antenna.

Specify the *Q* elevation angles, in degrees, at which to compute the radiation pattern as a 1-by-*Q* vector. *Q* must be greater than 2. The elevation angles must lie between – 90° and 90° and be in strictly increasing order.

#### **Radiation pattern (dB)**

This parameter appears when the **Element type** is set to Custom Antenna.

The magnitude in db of the combined polarized antenna radiation pattern specified as a *Q*-by-*P* matrix or a *Q*-by-*P*-by-*L* array. The value of *Q* must match the value of *Q* specified by **Elevation angles**. The value of *P* must match the value of *P* specified by **Azimuth angles**. The value of *L* must match the value of *L* specified by **Operating frequency vector (Hz)**.

#### **Polar pattern frequencies (Hz)**

This parameter appears when the **Element type** is set to Custom Microphone.

Specify the *M*measuring frequencies in hertz of the polar patterns 1-by-*M* vector. The measuring frequencies lie within the frequency range specified by**Operating frequency vector**.

#### **Polar pattern angles (deg)**

This parameter appears when **Element type** is set to Custom Microphone.

Specify *N* measuring angles, in degrees, of the polar patterns as a 1-by-*N*. The angles are measured from the central pickup axis of the microphone, and must be between – 180° and 180°, inclusive.

#### **Polar pattern (dB)**

This parameter appears when **Element type** is set to Custom Microphone.

Specify the magnitude of the polar patterns, in dB, of the microphone element as an *M*-by-*N* matrix. *M* is the number of measuring frequencies specified in **Polar**

**pattern frequencies**. *N* is the number of measuring angles specified in **Polar pattern angles**. Each row of the matrix represents the magnitude of the polar pattern measured at the corresponding frequency specified in **Polar pattern frequencies** and all angles specified in **Polar pattern angles**. Assume that the pattern is measured in the azimuth plane. In the azimuth plane, the elevation angle is  $0^{\circ}$  and the central pickup axis is  $0^{\circ}$  degrees azimuth and  $0^{\circ}$  degrees elevation. Assume also that the polar pattern is symmetric around the central axis. You can construct the microphone's response pattern in 3-D space from the polar pattern.

#### **Baffle the back of the element**

This check box appears only when the **Element type** parameter is set to Isotropic Antenna or Omni Microphone.

Select this check box to baffle the back of the antenna element. In this case, the antenna responses to all azimuth angles beyond ±90° from *broadside* are set to zero. Define the broadside direction as 0° azimuth angle and 0° elevation angle.

## **Ports**

**Note:** The block input and output ports correspond to the input and output parameters described in the step method of the underlying System object. See link at the bottom of this page.

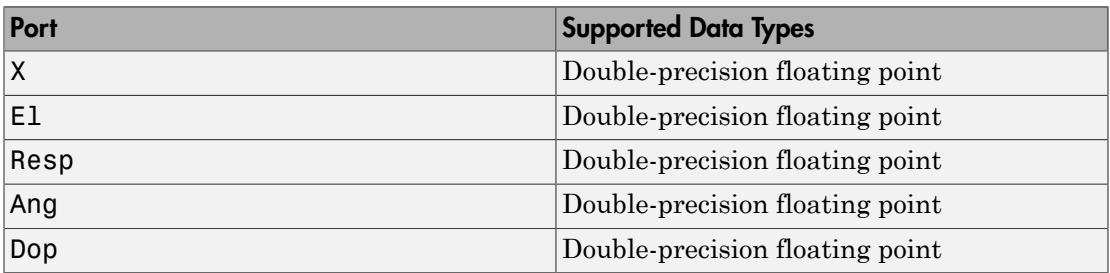

### See Also

phased.AngleDopplerResponse

Introduced in R2014b

# Azimuth Broadside Converter

Convert azimuth angle to broadside angle and vice versa

# Library

Environment and Targets

phasedenvlib

$$
\overbrace{\textbf{Description}}^{\left|\sum_{\text{ac}}\right|} \quad \text{and} \quad \overbrace{\text{bnd}}^{\text{bad}}
$$

The Azimuth Broadside Converter block converts a direction expressed in terms of [broadside angle](#page-2287-0) for a given elevation angle to the corresponding azimuth angle or from azimuth angle to broadside angle.

## Dialog Box

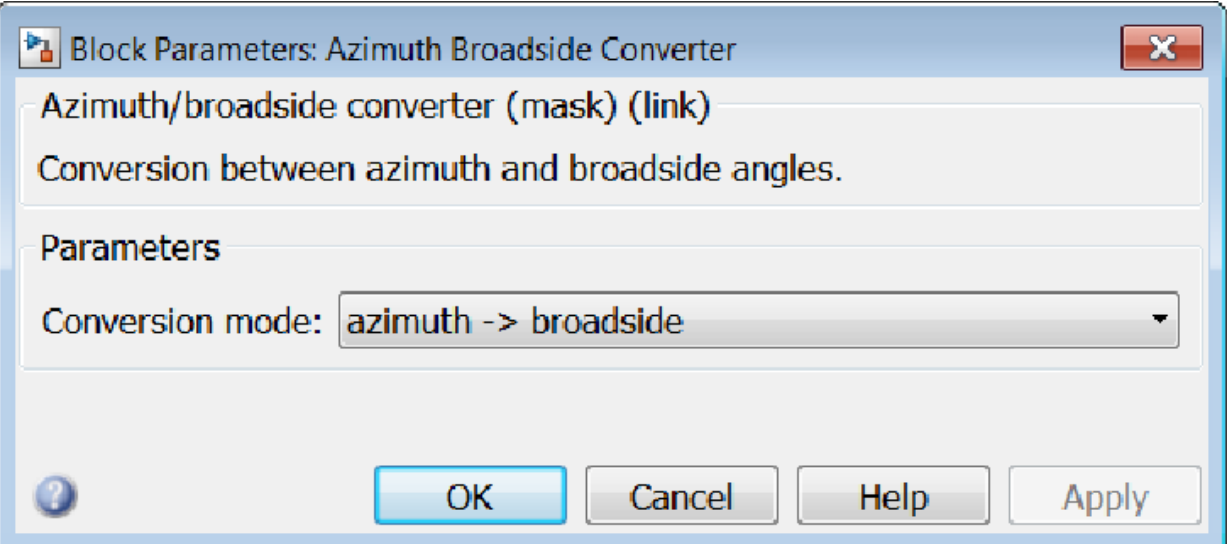

#### **Conversion mode**

Specify the direction of the conversion from broadside angle to azimuth angle or azimuth angle to broadside angle..

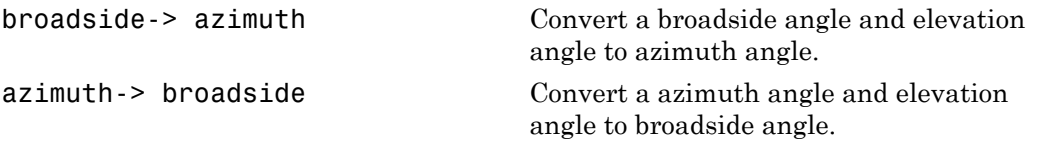

### **Ports**

Note: The block input and output ports correspond to the input and output parameters described in the step method of the underlying System object. See link at the bottom of this page.

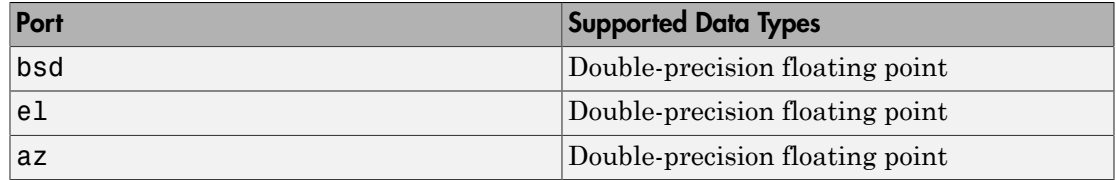

### See Also

az2broadside | broadside2az

### Introduced in R2014b

# Backscatter Radar Target

Backscatter radar target

# Library

Environment and Targets

phasedenvlib

Backscatter<br>Target Ang **Description** 

The Backscatter Radar Target block models the monostatic case of reflection of nonpolarized electromagnetic signals from a radar target. Target model includes all four Swerling target fluctuation models and non-fluctuating model. You can model several targets simultaneously by specifying multiple radar cross-section matrices.

# Dialog Box

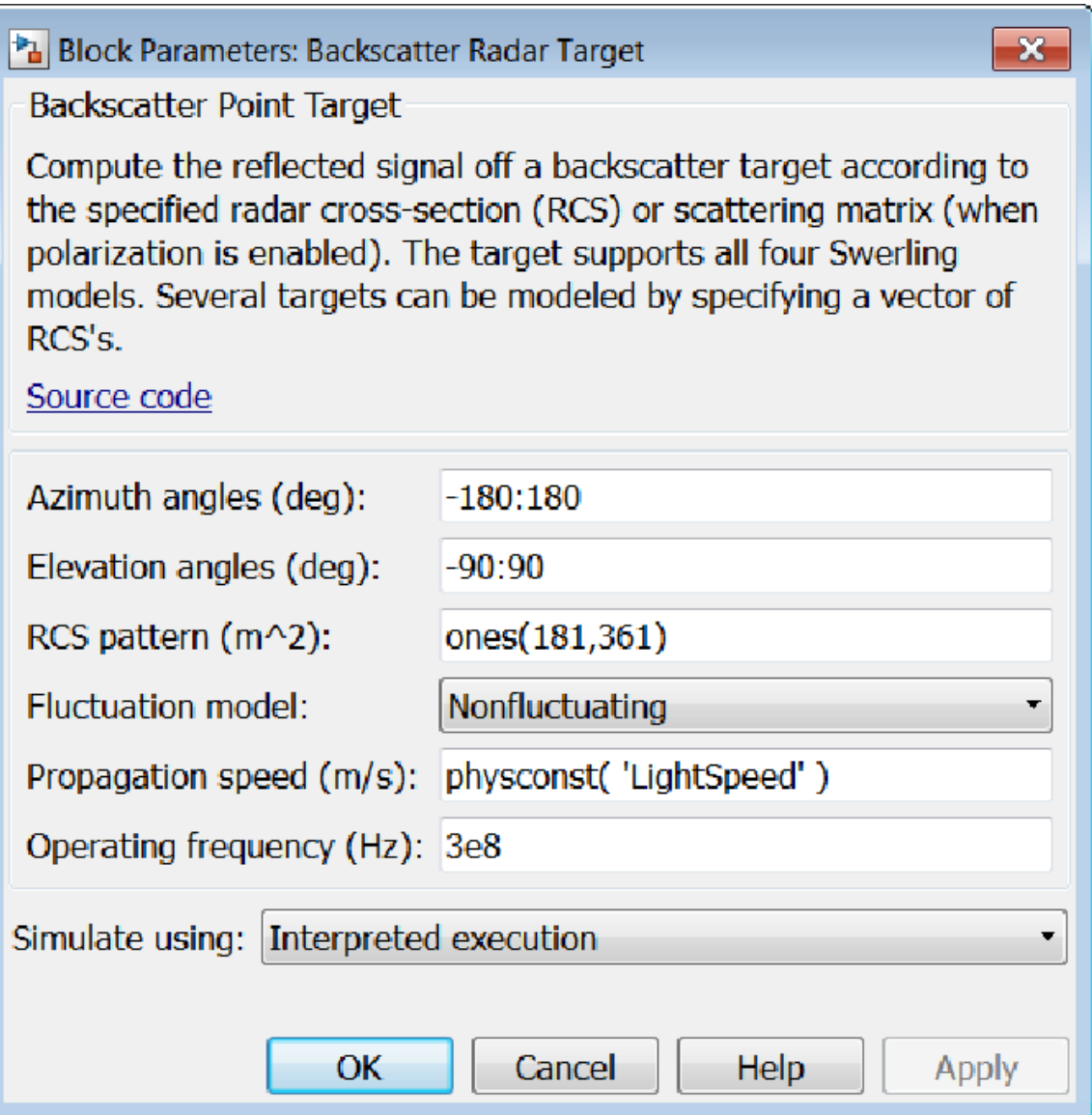

**Azimuth angles (deg)**

Azimuth angles used to define the angular coordinates of the **RCS pattern (m^2)** parameter. Specify azimuth angles as a length *P* vector. Units are degrees. *P* must be greater than two. This parameter determines the incident azimuthal arrival angle of any element of the cross-section patterns.

#### **Elevation angles (deg)**

Elevation angles used to define the angular coordinates of the **RCS pattern (m^2)** parameter. Specify elevation angles as a length *Q* vector. Units are degrees. *Q* must be greater than two. This parameter determines the incident elevation arrival angle of any element of the cross-section patterns.

#### **RCS pattern (m^2)**

Radar cross-section pattern, specified as a *Q*-by-*P* complex-valued matrix or a *Q*by-*P*-by-*M* complex-valued array.

- *Q* is the length of the vector in the **Elevation angles (deg)** parameter.
- *P* is the length of the vector in the **Azimuth angles (deg)** parameter.
- *M* is the number of target patterns. The number of patterns corresponds to the number of signals passed into the input port X. You can, however, use a single pattern to model multiple signals reflecting from a single target.

You can, however, use a single pattern to model multiple signals reflecting from a single target. Pattern units are square-meters.

Pattern units are square-meters.

#### **Fluctuation model**

Specify the statistical model of the target as either Nonfluctuating, Swerling1, Swerling2, Swerling3, or Swerling4. When you set this parameter to a value other than Nonfluctuating, you then set radar cross-sections parameters using the Update input port.

#### **Propagation speed (m/s)**

Specify the propagation speed of the signal, in meters per second, as a positive scalar. You can use the function physconst to specify the speed of light.

#### **Operating frequency (Hz)**

Specify the carrier frequency of the signal that reflects from the target, as a positive scalar in hertz.

#### **Simulate using**

Block simulation, specified as Interpreted Execution or Code Generation. If you want your block to use the MATLAB interpreter, choose Interpreted

Execution. If you want your block to run as compiled code, choose Code Generation. Compiled code requires time to compile but usually runs faster.

Interpreted execution is useful when you are developing and tuning a model. The block runs the underlying System object in MATLAB. You can change and execute your model quickly. When you are satisfied with your results, you can then run the block using Code Generation. Long simulations run faster than in interpreted execution. You can run repeated executions without recompiling. However, if you change any block parameters, then the block automatically recompiles before execution.

When setting this parameter, you must take into account the overall model simulation mode. The table shows how the **Simulate using** parameter interacts with the overall simulation mode.

When the Simulink model is in Accelerator mode, the block mode specified using **Simulate using** overrides the simulation mode.

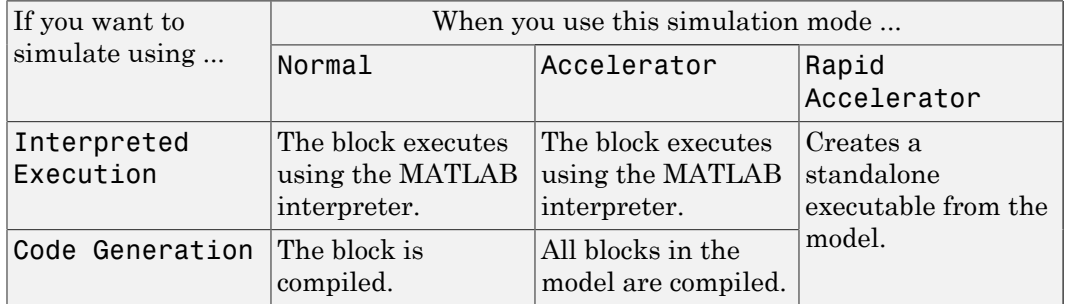

#### Acceleration Modes

For more information, see "Choosing a Simulation Mode" from the Simulink documentation.

### **Ports**

**Note:** The block input and output ports correspond to the input and output parameters described in the step method of the underlying System object. See link at the bottom of this page.

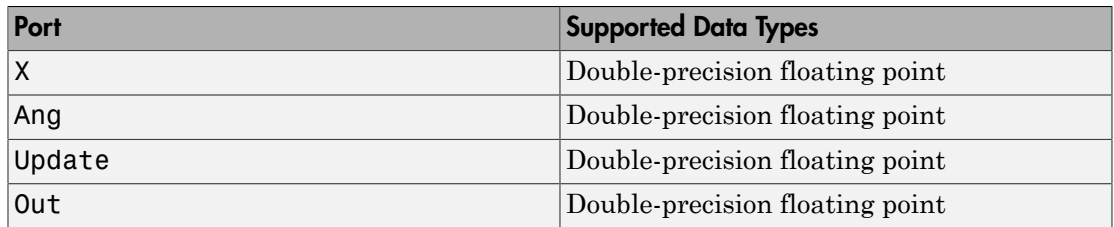

### See Also

phased.BackscatterRadarTarget

Introduced in R2016a

# Barrage Jammer

Barrage jammer interference source

# Library

Environment and Target

phasedenvlib

Barrage **Description** 

The Barrage Jammer block generates a wideband noise-like jamming signal.

## Dialog Box

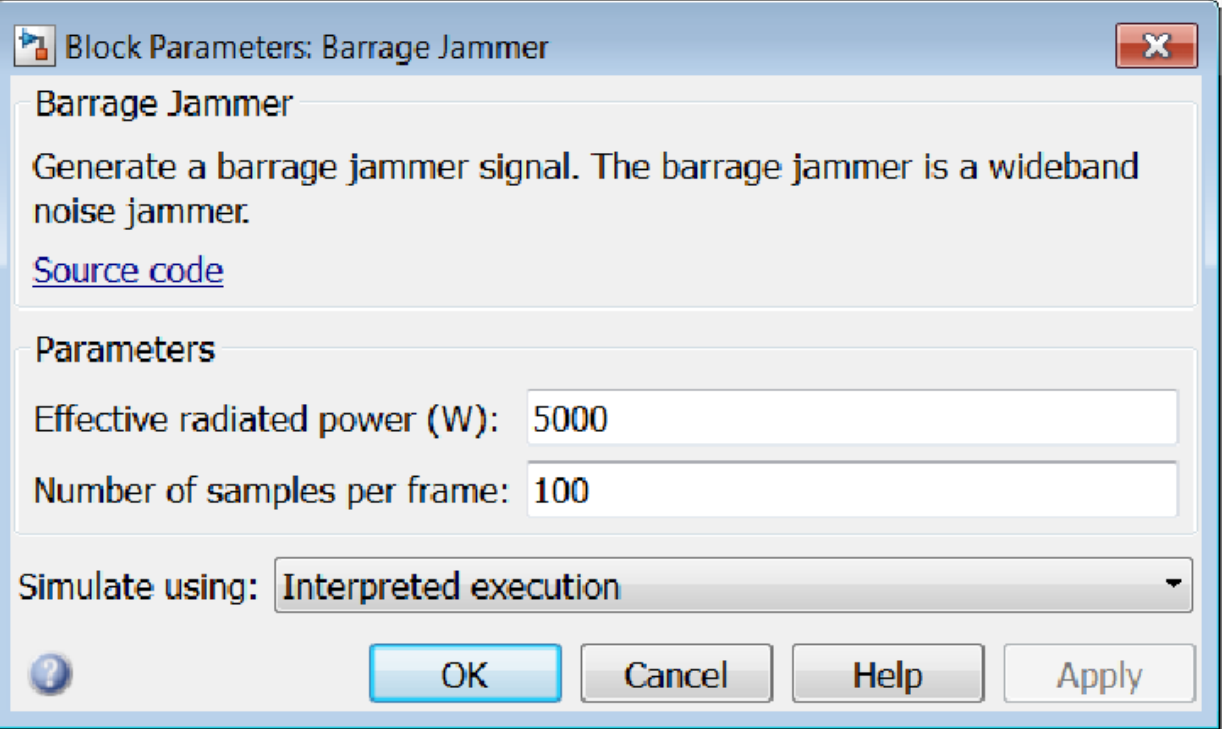

#### **Effective radiated power (W)**

Specify the effective radiated power (ERP) in watts of the jamming signal as a positive scalar.

#### **Number of samples per frame**

Specify the number of samples in the jamming signal output as a positive integer. The number of samples must match the number of samples produced by a signal source. For example, if you use the Rectangular Waveform block as a signal source and set its **Output signal format** to Samples, the value of **Number of samples per frame** should match the Rectangular Waveform block's **Number of samples in output** parameter. If you set the **Output signal format** to Pulses, the **Number of samples per frame** should match the product of **Sample rate** and **Number of pulses in output** divided by the **Pulse repetition frequency**.

#### **Simulate using**

Block simulation, specified as Interpreted Execution or Code Generation. If you want your block to use the MATLAB interpreter, choose Interpreted Execution. If you want your block to run as compiled code, choose Code Generation. Compiled code requires time to compile but usually runs faster.

Interpreted execution is useful when you are developing and tuning a model. The block runs the underlying System object in MATLAB. You can change and execute your model quickly. When you are satisfied with your results, you can then run the block using Code Generation. Long simulations run faster than in interpreted execution. You can run repeated executions without recompiling. However, if you change any block parameters, then the block automatically recompiles before execution.

When setting this parameter, you must take into account the overall model simulation mode. The table shows how the **Simulate using** parameter interacts with the overall simulation mode.

When the Simulink model is in Accelerator mode, the block mode specified using **Simulate using** overrides the simulation mode.

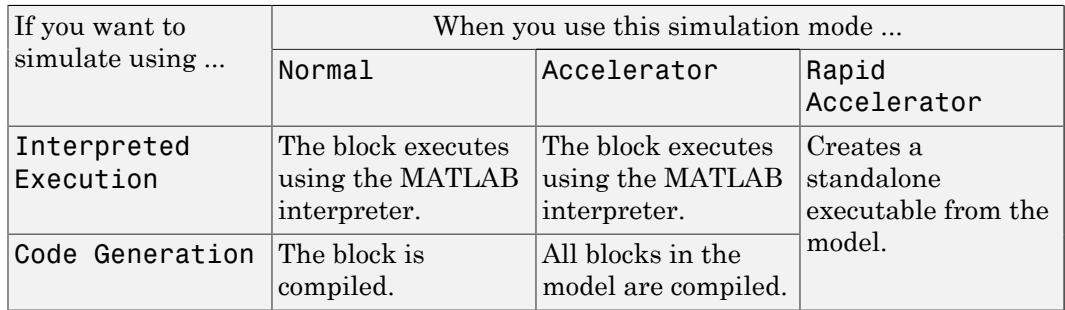

#### Acceleration Modes

For more information, see "Choosing a Simulation Mode" from the Simulink documentation.

## **Ports**

**Note:** The block input and output ports correspond to the input and output parameters described in the step method of the underlying System object. See link at the bottom of this page.
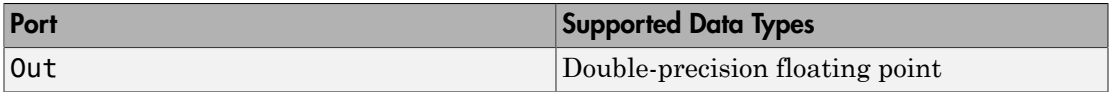

# See Also

phased.BarrageJammer

Introduced in R2014b

# Beamscan Spectrum

Beamscan spatial spectrum estimator

# Library

Direction of Arrival (DOA)

phaseddoalib

#### Beamscan Ÿ Spectrum **Description**

The Beamscan Spectrum block estimates the spatial spectrum of incoming narrowband signals by scanning a range of azimuth and elevation angles using a narrowband conventional beamformer. The block optionally calculates the direction of arrival of a specified number of signals by locating peaks of the spectrum.

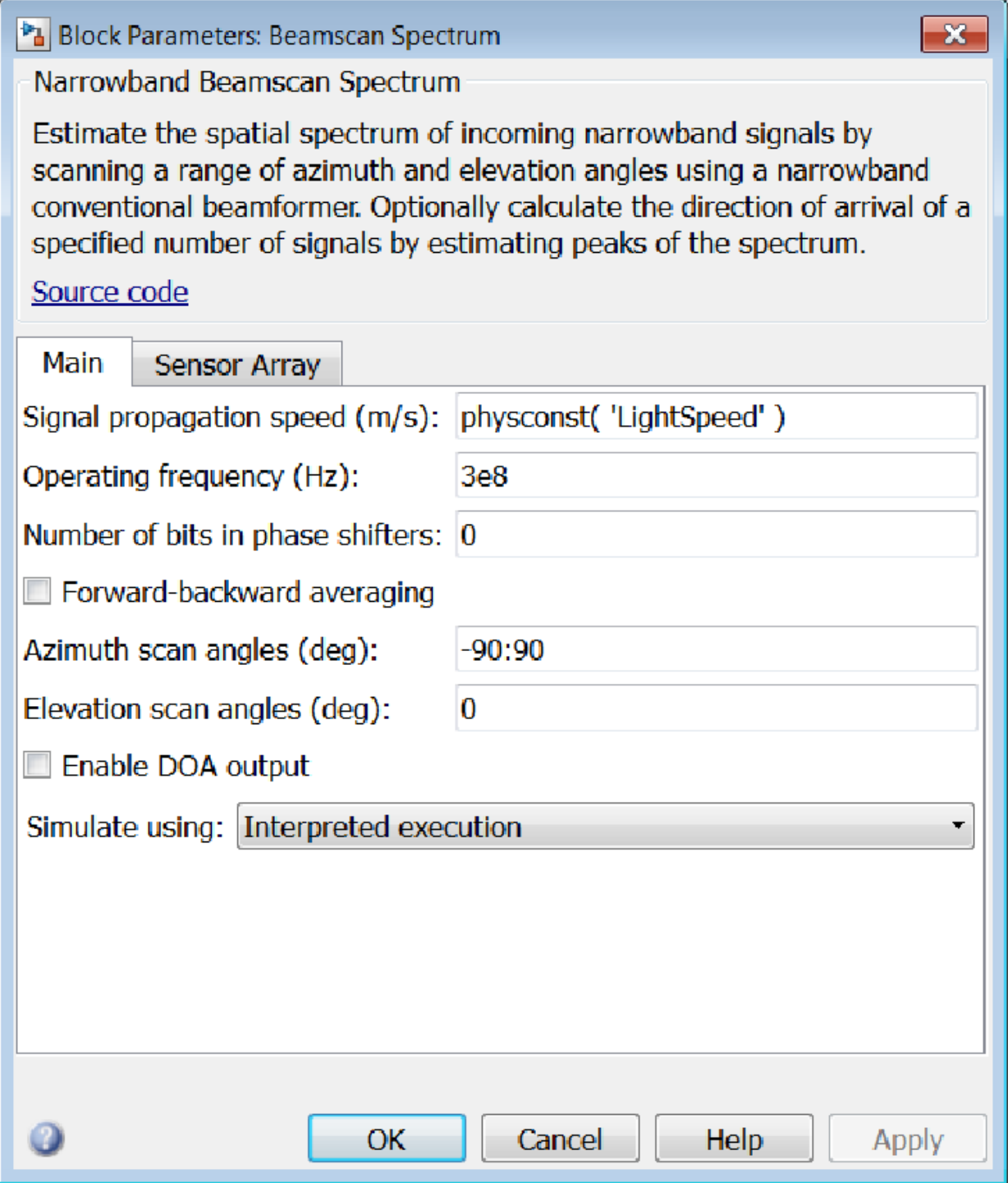

#### **Propagation speed (m/s)**

Specify the propagation speed of the signal, in meters per second, as a positive scalar. You can use the function physconst to specify the speed of light.

#### **Operating frequency (Hz)**

Specify the operating frequency of the system, in hertz, as a positive scalar.

#### **Number of bits in phase shifters**

The number of bits used to quantize the phase shift component of beamformer or steering vector weights. Specify the number of bits as a non-negative integer. A value of zero indicates that no quantization is performed.

#### **Forward-backward averaging**

Select this check box to use forward-backward averaging to estimate the covariance matrix for sensor arrays with a conjugate symmetric array manifold.

#### **Azimuth scan angles (deg)**

Specify the azimuth scan angles, in degrees, as a real vector. The angles must be between –180° and 180°, inclusive. You must specify the angles in ascending order.

#### **Elevation scan angles (deg)**

Specify the elevation scan angles, in degrees, as a real vector or scalar. The angles must be between –90° and 90°, inclusive. You must specify the angles in an ascending order.

#### **Enable DOA output**

Select this check box to obtain the signal's direction of arrival (DOA) from the output port Ang. Selecting this check box also enables the **Number of signals** parameter in the dialog box.

#### **Number of signals**

Specify the number of signals for DOA estimation as a positive scalar integer. This parameter appears when you select the **Enable DOA output** check box.

#### **Simulate using**

Block simulation, specified as Interpreted Execution or Code Generation. If you want your block to use the MATLAB interpreter, choose Interpreted Execution. If you want your block to run as compiled code, choose Code Generation. Compiled code requires time to compile but usually runs faster.

Interpreted execution is useful when you are developing and tuning a model. The block runs the underlying System object in MATLAB. You can change and execute your model quickly. When you are satisfied with your results, you can then run the block using Code Generation. Long simulations run faster than in interpreted execution. You can run repeated executions without recompiling. However, if you change any block parameters, then the block automatically recompiles before execution.

When setting this parameter, you must take into account the overall model simulation mode. The table shows how the **Simulate using** parameter interacts with the overall simulation mode.

When the Simulink model is in Accelerator mode, the block mode specified using **Simulate using** overrides the simulation mode.

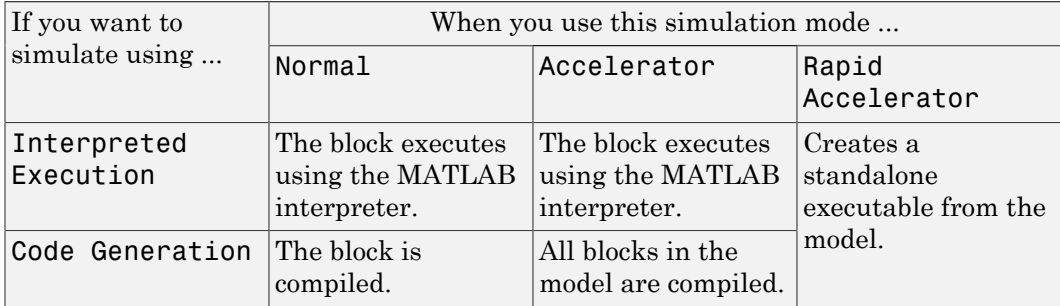

#### Acceleration Modes

For more information, see "Choosing a Simulation Mode" from the Simulink documentation.

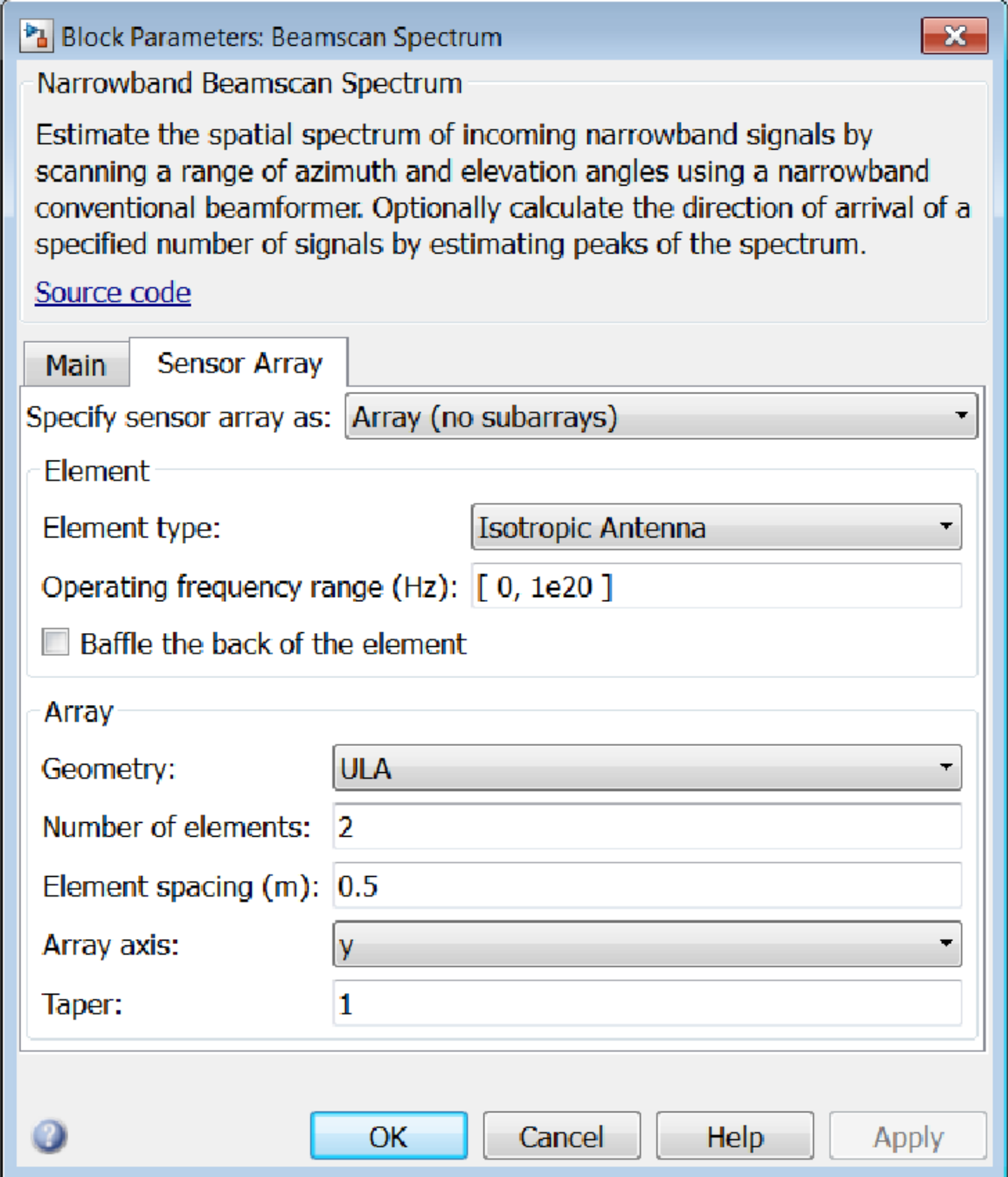

# Array Parameters

#### **Specify sensor array as**

Specify a sensor array directly or by using a MATLAB expression.

#### Types

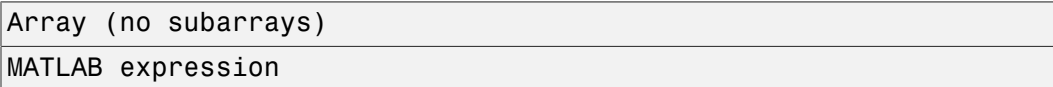

#### **Geometry**

Specify the array geometry as one of the following

- ULA Uniform Line Array
- URA Uniform Rectangular Array
- UCA Uniform Circular Array
- Conformal Array

## **Number of elements**

Specifies the number of elements in the array as an integer.

This parameter appears when the **Geometry** is set to ULA or UCA. When **Sensor Array** is set to Replicated subarray, this parameter applies to the sub-array.

## **Array size**

This parameter appears when **Geometry** is set to URA. When **Sensor Array** is set to Replicated subarray, this parameter applies to the subarrays.

Specify the size of the array as a 1-by-2 integer vector or a single integer containing.

- If **Array size** is a 1-by-2 vector, the vector has the form [NumberOfRows,NumberOfColumns] where NumberOfRows and NumberOfColumns specify the number of rows and columns of the array, respectively.
- If **Array size** is an integer, the array has the same number of rows and columns.

For a URA, elements are indexed from top to bottom along a column and continuing to the next columns from left to right. In this figure, an **Array size** of [3,2] produces an array of three rows and two columns.

# Size and Element Indexing Order for Uniform Rectangular Arrays Example:  $Size = [3,2]$

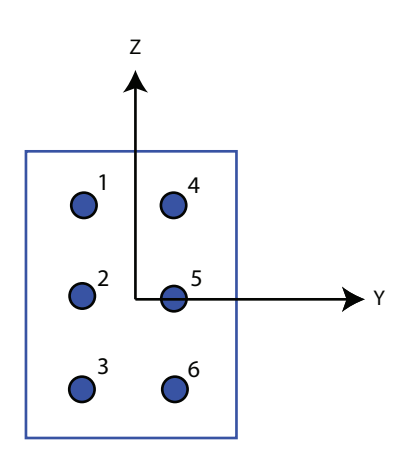

## **Element spacing**

This parameter appears when **Geometry** is set to ULA or URA. When **Sensor Array** is set to Replicated subarray, this parameter applies to the subarrays.

- For a ULA, specify the spacing, in meters, between two adjacent elements in the array as a scalar.
- For a URA, specify the element spacing of the array, in meters, as a 1-by-2 vector or a scalar. If **Element spacing** is a 1-by-2 vector, the vector has the form [SpacingBetweenRows,SpacingBetweenColumns]. For a discussion of these quantities, see phased.URA. If **Element spacing** is a scalar, the spacings between rows and columns are equal.

## **Array axis**

This parameter appears when the **Geometry** parameter is set to ULA or when the block supports only a ULA array geometry. You can specify this parameters as 'x', 'y', or 'z'. Then, all ULA array elements are uniformly spaced along this axis in the local array coordinate system.

## **Array normal**

This parameter appears when the **Geometry** parameter is set to URA or UCA. You can specify the **Array normal** parameter as 'x', 'y', or 'z'. Then, all URA and UCA array elements are placed in the *yz-*, *zx-*, or *xy-* planes, respectively, of the array coordinate system.

#### **Radius of UCA (m)**

Radius of a uniform circular array specified as a positive scalar. Units are meters.

This parameter appears when the **Geometry** is set to UCA.

#### **Taper**

Tapers, also known as *element weights*, are applied to sensor elements in the array. Tapers are used to modify both the amplitude and phase of the transmitted or received data.

This parameter appears when **Geometry** is set to ULA, URA, UCA, or Conformal Array. When **Sensor Array** is set to Replicated subarray, this parameter applies to subarrays.

- For a ULA or UCA, specify element tapering as a complex-valued scalar or a complex-valued 1-by-*N* row vector. In this vector, *N* represents the number of elements in the array. If **Taper** is a scalar, the same weight is applied to each element. If **Taper** is a vector, a weight from the vector is applied to the corresponding sensor element. A weight must be applied to each element in the sensor array.
- For a URA, specify element tapering as a complex-valued scalar or complex-valued *M*-by-*N* matrix. In this matrix, *M* is the number of elements along the *z*-axis, and *N* is the number of elements along the *y*-axis. *M* and *N* correspond to the values of [NumberofRows, NumberOfColumns] in the **Array size** matrix. If Taper is a scalar, the same weight is applied to each element. If the value of **Taper** is a matrix, a weight from the matrix is applied to the corresponding sensor element. A weight must be applied to each element in the sensor array.
- For a Conformal Array, specify element taper as a complex-valued scalar or complex-valued 1-by-*N* vector. In this vector, *N* is the number of elements in the array as determined by the size of the **Element positions** vector. If the **Taper** parameter is a scalar, the same weight is applied to each element. If the value of **Taper** is a vector, a weight from the vector is applied to the corresponding sensor element. A weight must be applied to each element in the sensor array.

#### **Element lattice**

This parameter appears when **Geometry** is set to URA. When **Sensor Array** is set to Replicated subarray, this parameter applies to the sub-array.

Specify the element lattice as one of Rectangular or Triangular

- Rectangular Aligns all the elements in both row and column directions.
- Triangular Shifts the even row elements toward the positive row axis direction. The elements are shifted a distance of half the element spacing along the row.

#### **Element positions**

This parameter appears when **Geometry** is set to Conformal Array. When **Sensor Array** is set to Replicated subarray, this parameter applies to subarrays.

Specify the positions of the elements, in meters, in the conformal array as a 3-by-*N* matrix, where *N* indicates the number of elements in the conformal array. Each column of **Element positions** represents the position of a single element, in the form  $[x; y; z]$ , in the array's local coordinate system. The local coordinate system has its origin at an arbitrary point.

#### **Element normals (deg)**

This parameter appears when **Geometry** is set to Conformal Array. When **Sensor Array** is set to Replicated subarray, this parameter applies to subarrays.

Specify the normal directions of the elements in a conformal array as a 2-by-*N* matrix or a 2-by-1 column vector in degrees. The variable *N* indicates the number of elements in the array. If **Element normals** is a matrix, each column specifies the normal direction of the corresponding element in the form [azimuth; elevation], with respect to the local coordinate system. The local coordinate system aligns the positive *x*-axis with the direction normal to the conformal array. If **Element normals** is a 2-by-1 column vector, the vector specifies the same pointing direction for all elements in the array.

You can use the **Element positions** and **Element normals** parameters to represent any arrangement in which pairs of elements differ by certain transformations. You can combine translation, azimuth rotation, and elevation rotation transformations. However, you cannot use transformations that require rotation about the normal.

## **Expression**

A valid MATLAB expression containing an array constructor, for example, phased.URA.

# Sensor Array Tab: Element Parameters

## **Element type**

Specify antenna or microphone type as

- Isotropic Antenna
- Cosine Antenna
- Custom Antenna
- Omni Microphone
- Custom Microphone

#### **Exponent of cosine pattern**

This parameter appears when you set **Element type** to Cosine Antenna.

Specify the exponent of the cosine pattern as a scalar or a 1-by-2 vector. You must specify all values as real numbers greater than or equal to 1. When you set **Exponent of cosine pattern** to a scalar, both the azimuth direction cosine pattern and the elevation direction cosine pattern are raised to the specified value. When you set **Exponent of cosine pattern** to a 1-by-2 vector, the first element is the exponent for the azimuth direction cosine pattern and the second element is the exponent for the elevation direction cosine pattern.

#### **Operating frequency range (Hz)**

This parameter appears when **Element type** is set to Isotropic Antenna, Cosine Antenna, or Omni Microphone.

Specify the operating frequency range, in hertz, of the antenna element as a 1-by-2 row vector in the form [LowerBound,UpperBound]. The antenna element has no response outside the specified frequency range.

#### **Operating frequency vector (Hz)**

This parameter appears when **Element type** is set to Custom Antenna or Custom Microphone.

Specify *L* frequencies, in hertz, at which to set the antenna and microphone frequency responses. Specify **Operating frequency vector (Hz)** as a 1-by-*L* row vector of increasing value. Use **Frequency responses** to set the frequency responses. The antenna or microphone element has no response outside the frequency range specified by the minimum and maximum elements of **Operating frequency vector**.

#### **Frequency responses (dB)**

This parameter appears when **Element type** is set to Custom Antenna or Custom Microphone.

Specify this parameter as the frequency response of an antenna or microphone, in decibels, for the frequencies defined by **Operating frequency vector**. Specify **Frequency responses (dB)** as a 1-by-*L* vector matching the dimensions of the vector specified in **Operating frequency vector**.

#### **Azimuth angles (deg)**

This parameter appears when **Element type** is set to Custom Antenna.

Specify *P* azimuth angles, in degrees, at which to calculate the antenna radiation pattern as a 1-by-*P* row vector. *P* must be greater than 2. The azimuth angles must lie between –180° and 180° and be in strictly increasing order.

#### **Elevation angles (deg)**

This parameter appears when the **Element type** is set to Custom Antenna.

Specify the *Q* elevation angles, in degrees, at which to compute the radiation pattern as a 1-by-*Q* vector. *Q* must be greater than 2. The elevation angles must lie between – 90° and 90° and be in strictly increasing order.

#### **Radiation pattern (dB)**

This parameter appears when the **Element type** is set to Custom Antenna.

The magnitude in db of the combined polarized antenna radiation pattern specified as a *Q*-by-*P* matrix or a *Q*-by-*P*-by-*L* array. The value of *Q* must match the value of *Q* specified by **Elevation angles**. The value of *P* must match the value of *P* specified by **Azimuth angles**. The value of *L* must match the value of *L* specified by **Operating frequency vector (Hz)**.

#### **Polar pattern frequencies (Hz)**

This parameter appears when the **Element type** is set to Custom Microphone.

Specify the *M*measuring frequencies in hertz of the polar patterns 1-by-*M* vector. The measuring frequencies lie within the frequency range specified by**Operating frequency vector**.

## **Polar pattern angles (deg)**

This parameter appears when **Element type** is set to Custom Microphone.

Specify *N* measuring angles, in degrees, of the polar patterns as a 1-by-*N*. The angles are measured from the central pickup axis of the microphone, and must be between – 180° and 180°, inclusive.

# **Polar pattern (dB)**

This parameter appears when **Element type** is set to Custom Microphone.

Specify the magnitude of the polar patterns, in dB, of the microphone element as an *M*-by-*N* matrix. *M* is the number of measuring frequencies specified in **Polar pattern frequencies**. *N* is the number of measuring angles specified in **Polar pattern angles**. Each row of the matrix represents the magnitude of the polar pattern measured at the corresponding frequency specified in **Polar pattern frequencies** and all angles specified in **Polar pattern angles**. Assume that the pattern is measured in the azimuth plane. In the azimuth plane, the elevation angle is  $0^{\circ}$  and the central pickup axis is  $0^{\circ}$  degrees azimuth and  $0^{\circ}$  degrees elevation. Assume also that the polar pattern is symmetric around the central axis. You can construct the microphone's response pattern in 3-D space from the polar pattern.

# **Baffle the back of the element**

This check box appears only when the **Element type** parameter is set to Isotropic Antenna or Omni Microphone.

Select this check box to baffle the back of the antenna element. In this case, the antenna responses to all azimuth angles beyond ±90° from *broadside* are set to zero. Define the broadside direction as 0° azimuth angle and 0° elevation angle.

# **Ports**

**Note:** The block input and output ports correspond to the input and output parameters described in the step method of the underlying System object. See link at the bottom of this page.

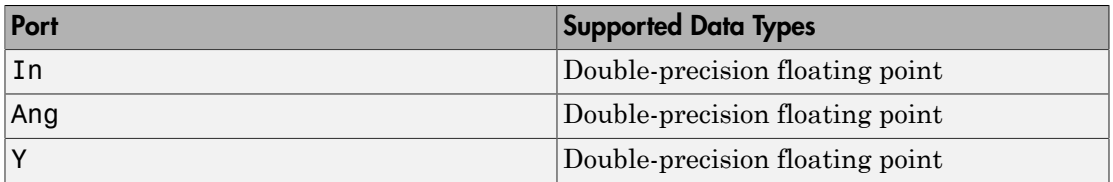

# See Also

phased.BeamscanEstimator2D

Introduced in R2014b

# Beamspace ESPRIT DOA

Beamspace ESPRIT direction of arrival (DOA) estimator

# Library

Direction of Arrival (DOA)

phaseddoalib

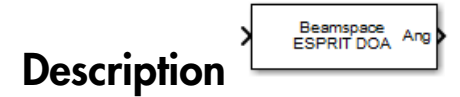

The Beamspace ESPRIT DOA block estimates the direction of arrival of a specified number of narrowband signals incident on a uniform linear array using the estimation of signal parameters via rotational invariance technique (ESPRIT) algorithm in beamspace.

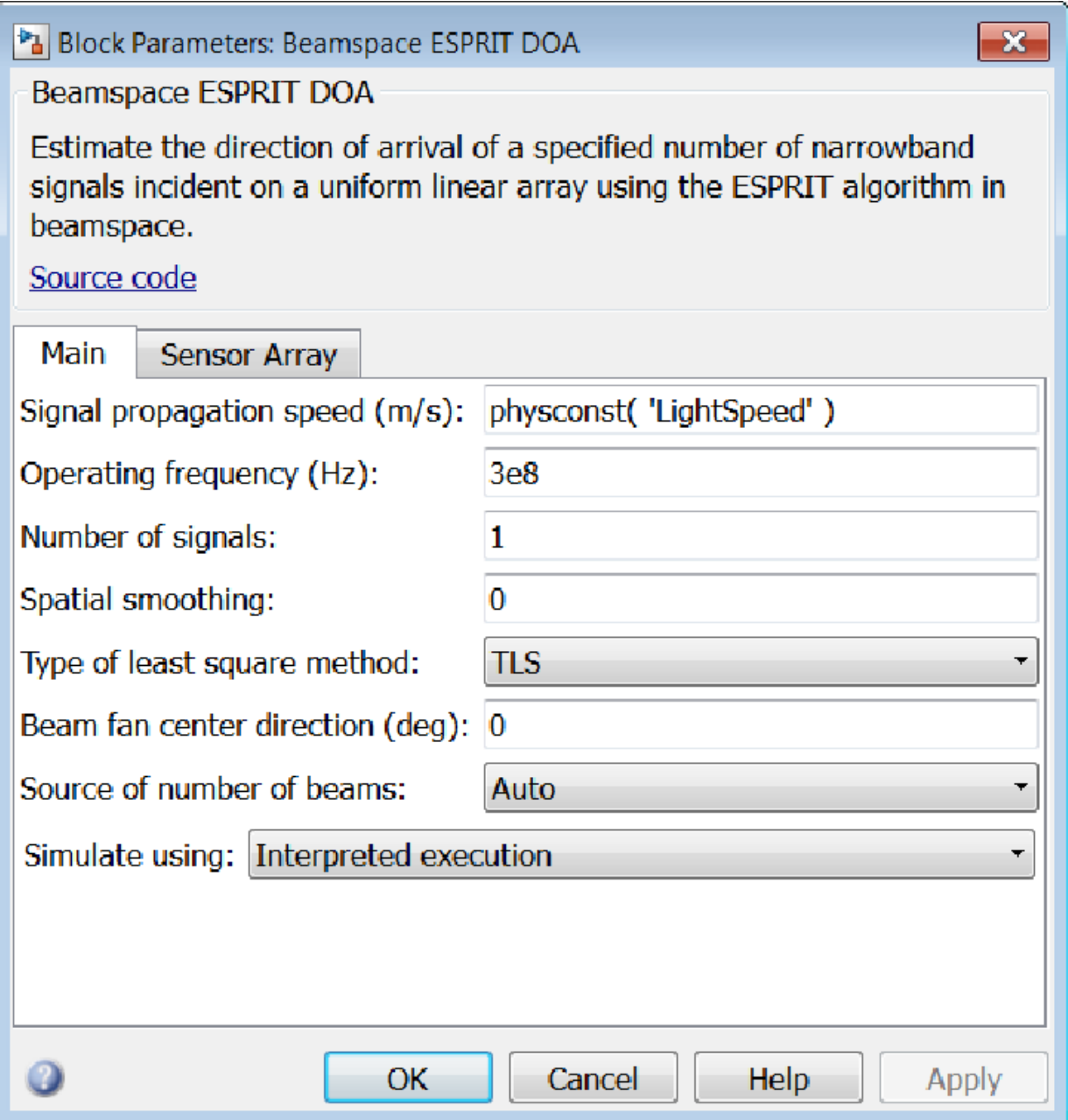

#### **Propagation speed (m/s)**

Specify the propagation speed of the signal, in meters per second, as a positive scalar. You can use the function physconst to specify the speed of light.

#### **Operating frequency (Hz)**

Specify the operating frequency of the system, in hertz, as a positive scalar.

#### **Number of signals**

Specify the number of signals as a positive integer scalar.

#### **Spatial smoothing**

Specify the amount of averaging, *L*, used by spatial smoothing to estimate the covariance matrix as a nonnegative integer. Each increase in smoothing handles one extra coherent source, but reduces the effective number of elements by one. The maximum value of this parameter is  $N - 2$ , where *N* is the number of sensors.

#### **Type of least squares method**

Specify the least squares method used for ESPRIT as one of TLS or LS where TLS refers to total least squares and LSrefers to least squares.

#### **Beam fan center direction (deg)**

Specify the direction of the center of the beam fan, in degrees, as a real scalar value between –90° and 90°.

#### **Source of number of beams**

Specify the source of the number of beams as one of Auto or Property. If you set this parameter to Auto, the number of beams equals  $N-L$ , where N is the number of array elements and *L* is the value of **Spatial smoothing**.

#### **Number of beams**

Specify the number of beams as a positive scalar integer. The lower the number of beams, the greater the reduction in computational cost. This parameter appears when you set **Source of number of beams** to Property.

#### **Simulate using**

Block simulation, specified as Interpreted Execution or Code Generation. If you want your block to use the MATLAB interpreter, choose Interpreted Execution. If you want your block to run as compiled code, choose Code Generation. Compiled code requires time to compile but usually runs faster.

Interpreted execution is useful when you are developing and tuning a model. The block runs the underlying System object in MATLAB. You can change and execute your model quickly. When you are satisfied with your results, you can then run the block using Code Generation. Long simulations run faster than in interpreted execution. You can run repeated executions without recompiling. However, if you change any block parameters, then the block automatically recompiles before execution.

When setting this parameter, you must take into account the overall model simulation mode. The table shows how the **Simulate using** parameter interacts with the overall simulation mode.

When the Simulink model is in Accelerator mode, the block mode specified using **Simulate using** overrides the simulation mode.

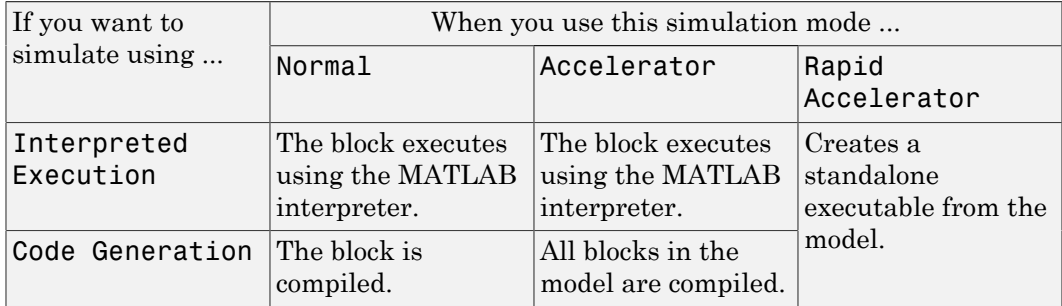

#### Acceleration Modes

For more information, see "Choosing a Simulation Mode" from the Simulink documentation.

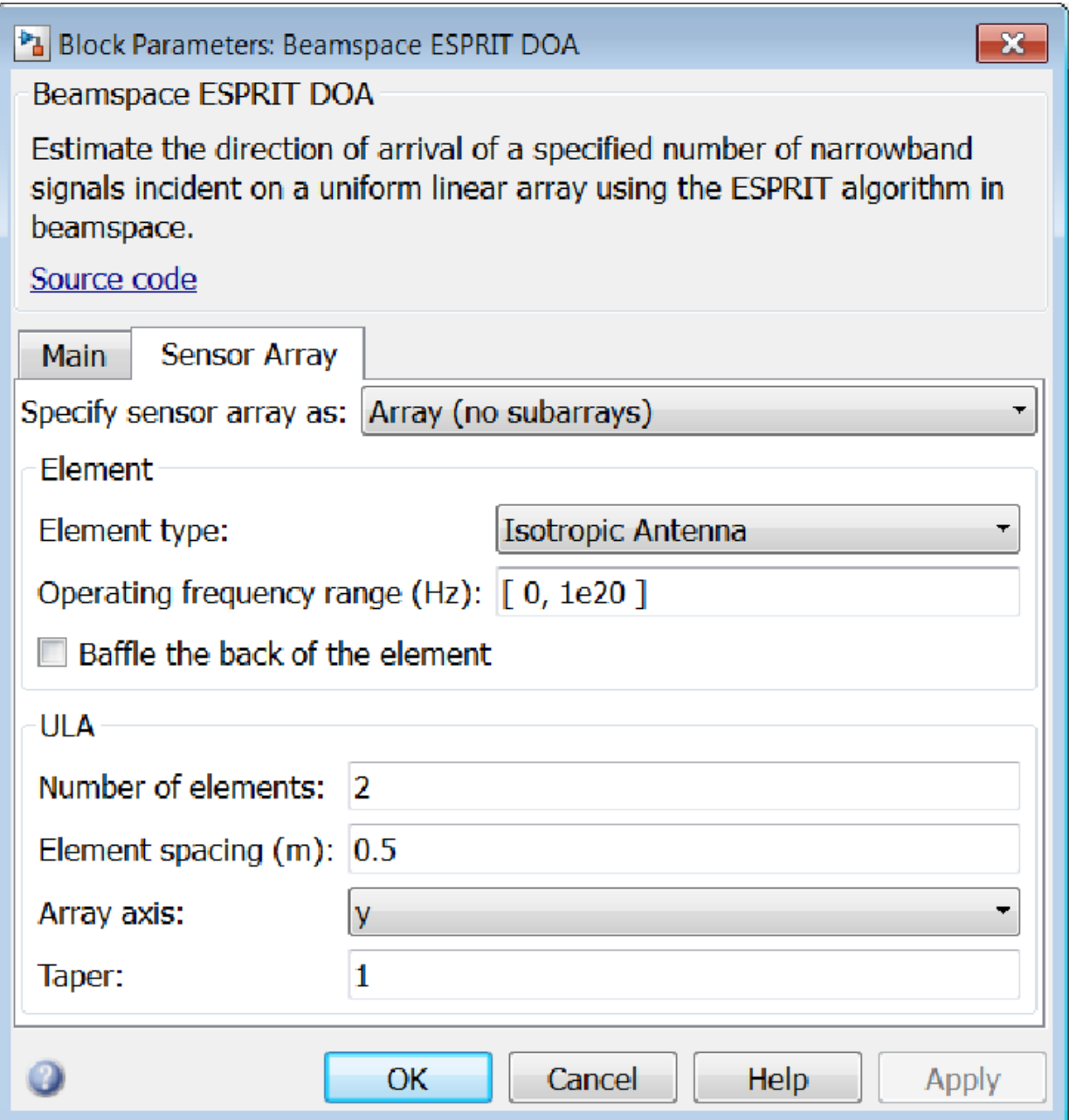

# Array Parameters

## **Specify sensor array as**

Specify a ULA sensor array directly or by using a MATLAB expression.

## Types

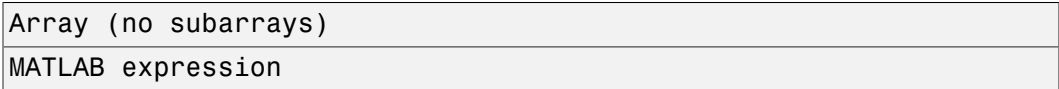

#### **Number of elements**

Specifies the number of elements in the array as an integer.

#### **Element spacing**

Specify the spacing, in meters, between two adjacent elements in the array.

#### **Array axis**

This parameter appears when the **Geometry** parameter is set to ULA or when the block supports only a ULA array geometry. You can specify this parameters as 'x', 'y', or 'z'. Then, all ULA array elements are uniformly spaced along this axis in the local array coordinate system.

## **Taper**

Tapers, also known as *element weights*, are applied to sensor elements in the array. Tapers are used to modify both the amplitude and phase of the transmitted or received data.

Specify element tapering as a complex-valued scalar or a complex-valued 1-by-*N* row vector. In this vector, *N* represents the number of elements in the array. If **Taper** is a scalar, the same weight is applied to each element. If **Taper** is a vector, a weight from the vector is applied to the corresponding sensor element. A weight must be applied to each element in the sensor array.

## **Expression**

A valid MATLAB expression containing a constructor for a uniform linear array, for example, phased.ULA.

# Sensor Array Tab: Element Parameters

## **Element type**

Specify antenna or microphone type as

- Isotropic Antenna
- Cosine Antenna
- Custom Antenna
- Omni Microphone
- Custom Microphone

#### **Exponent of cosine pattern**

This parameter appears when you set **Element type** to Cosine Antenna.

Specify the exponent of the cosine pattern as a scalar or a 1-by-2 vector. You must specify all values as real numbers greater than or equal to 1. When you set **Exponent of cosine pattern** to a scalar, both the azimuth direction cosine pattern and the elevation direction cosine pattern are raised to the specified value. When you set **Exponent of cosine pattern** to a 1-by-2 vector, the first element is the exponent for the azimuth direction cosine pattern and the second element is the exponent for the elevation direction cosine pattern.

## **Operating frequency range (Hz)**

This parameter appears when **Element type** is set to Isotropic Antenna, Cosine Antenna, or Omni Microphone.

Specify the operating frequency range, in hertz, of the antenna element as a 1-by-2 row vector in the form [LowerBound,UpperBound]. The antenna element has no response outside the specified frequency range.

#### **Operating frequency vector (Hz)**

This parameter appears when **Element type** is set to Custom Antenna or Custom Microphone.

Specify *L* frequencies, in hertz, at which to set the antenna and microphone frequency responses. Specify **Operating frequency vector (Hz)** as a 1-by-*L* row vector of increasing value. Use **Frequency responses** to set the frequency responses. The antenna or microphone element has no response outside the frequency range specified by the minimum and maximum elements of **Operating frequency vector**.

#### **Frequency responses (dB)**

This parameter appears when **Element type** is set to Custom Antenna or Custom Microphone.

Specify this parameter as the frequency response of an antenna or microphone, in decibels, for the frequencies defined by **Operating frequency vector**. Specify **Frequency responses (dB)** as a 1-by-*L* vector matching the dimensions of the vector specified in **Operating frequency vector**.

#### **Azimuth angles (deg)**

This parameter appears when **Element type** is set to Custom Antenna.

Specify *P* azimuth angles, in degrees, at which to calculate the antenna radiation pattern as a 1-by-*P* row vector. *P* must be greater than 2. The azimuth angles must lie between –180° and 180° and be in strictly increasing order.

#### **Elevation angles (deg)**

This parameter appears when the **Element type** is set to Custom Antenna.

Specify the *Q* elevation angles, in degrees, at which to compute the radiation pattern as a 1-by-*Q* vector. *Q* must be greater than 2. The elevation angles must lie between – 90° and 90° and be in strictly increasing order.

#### **Radiation pattern (dB)**

This parameter appears when the **Element type** is set to Custom Antenna.

The magnitude in db of the combined polarized antenna radiation pattern specified as a *Q*-by-*P* matrix or a *Q*-by-*P*-by-*L* array. The value of *Q* must match the value of *Q* specified by **Elevation angles**. The value of *P* must match the value of *P* specified by **Azimuth angles**. The value of *L* must match the value of *L* specified by **Operating frequency vector (Hz)**.

## **Polar pattern frequencies (Hz)**

This parameter appears when the **Element type** is set to Custom Microphone.

Specify the *M*measuring frequencies in hertz of the polar patterns 1-by-*M* vector. The measuring frequencies lie within the frequency range specified by**Operating frequency vector**.

## **Polar pattern angles (deg)**

This parameter appears when **Element type** is set to Custom Microphone.

Specify *N* measuring angles, in degrees, of the polar patterns as a 1-by-*N*. The angles are measured from the central pickup axis of the microphone, and must be between – 180° and 180°, inclusive.

## **Polar pattern (dB)**

This parameter appears when **Element type** is set to Custom Microphone.

Specify the magnitude of the polar patterns, in dB, of the microphone element as an *M*-by-*N* matrix. *M* is the number of measuring frequencies specified in **Polar pattern frequencies**. *N* is the number of measuring angles specified in **Polar pattern angles**. Each row of the matrix represents the magnitude of the polar pattern measured at the corresponding frequency specified in **Polar pattern frequencies** and all angles specified in **Polar pattern angles**. Assume that the pattern is measured in the azimuth plane. In the azimuth plane, the elevation angle is  $0^{\circ}$  and the central pickup axis is  $0^{\circ}$  degrees azimuth and  $0^{\circ}$  degrees elevation. Assume also that the polar pattern is symmetric around the central axis. You can construct the microphone's response pattern in 3-D space from the polar pattern.

#### **Baffle the back of the element**

This check box appears only when the **Element type** parameter is set to Isotropic Antenna or Omni Microphone.

Select this check box to baffle the back of the antenna element. In this case, the antenna responses to all azimuth angles beyond ±90° from *broadside* are set to zero. Define the broadside direction as 0° azimuth angle and 0° elevation angle.

# **Ports**

**Note:** The block input and output ports correspond to the input and output parameters described in the step method of the underlying System object. See link at the bottom of this page.

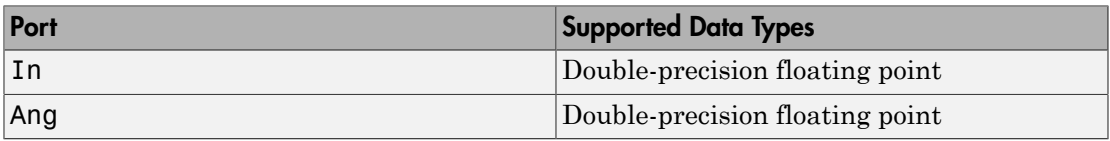

# See Also

phased.BeamspaceESPRITEstimator

# Introduced in R2014b

# CFAR Detector

Constant false alarm rate (CFAR) detector

# Library

Detection

phaseddetectlib

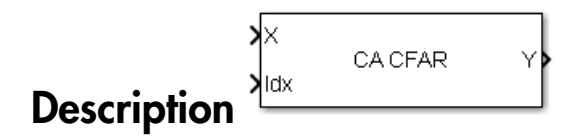

The CA CFAR block implements a constant false-alarm rate detector using an estimate of the noise power. The CFAR detector estimates noise power from neighboring cells surrounding the cell under test. There are four methods for estimating noise: cellaveraging (CA), greatest-of cell averaging (GOCA), smallest-of cell averaging (SOCA), and order statistics (OS).

# Dialog Box

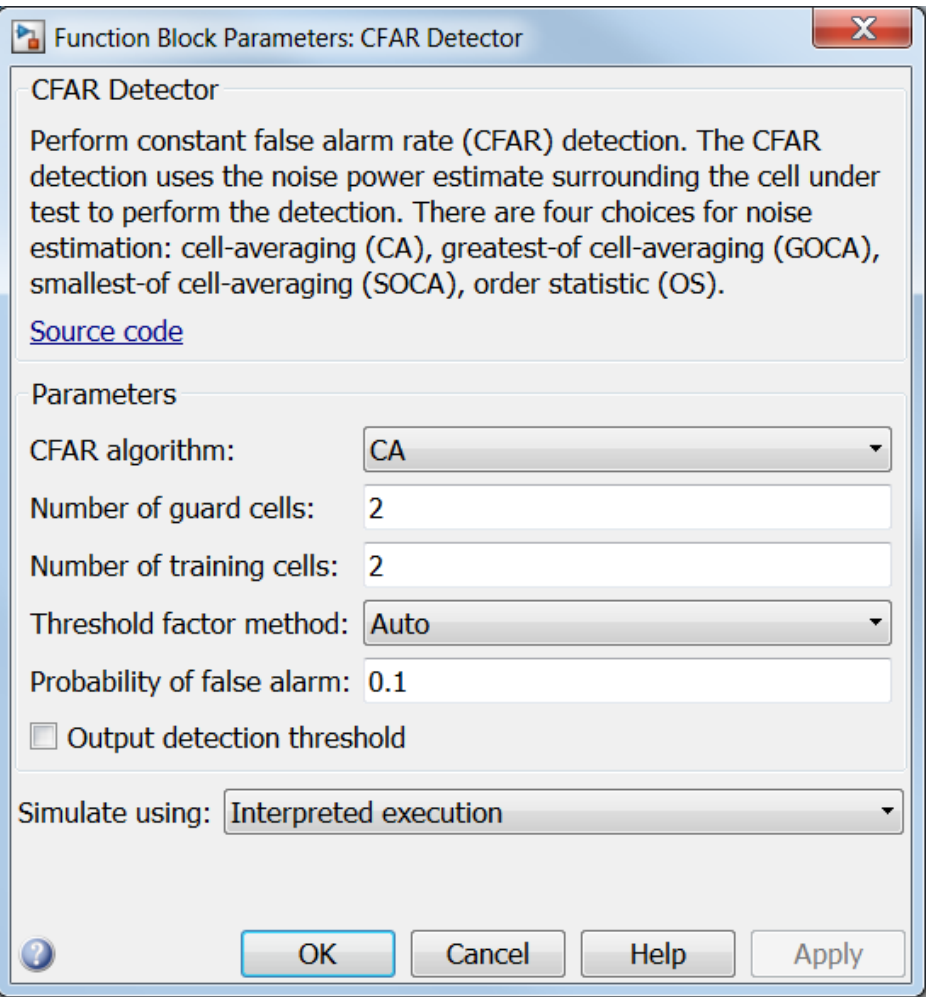

# **CFAR algorithm**

Specify the CFAR detection algorithm using one of the values

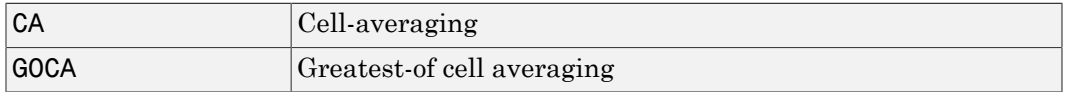

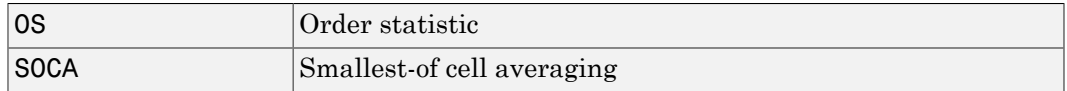

#### **Number of guard cells**

Specify the number of guard cells used in training as an even integer. This parameter specifies the total number of cells on both sides of the cell under test.

#### **Number of training cells**

Specify the number of training cells used in training as an even integer. Whenever possible, the training cells are equally divided before and after the cell under test.

#### **Rank of order statistic**

This parameter appears when **CFAR algorithm** is set to OS. Specify the rank of the order statistic as a positive integer scalar. The value must be less than or equal to the value of **Number of training cells**.

#### **Threshold factor method**

Specify whether the threshold factor comes from an automatic calculation, the **Custom threshold factor** parameter, or an input argument. Values of this parameter are:

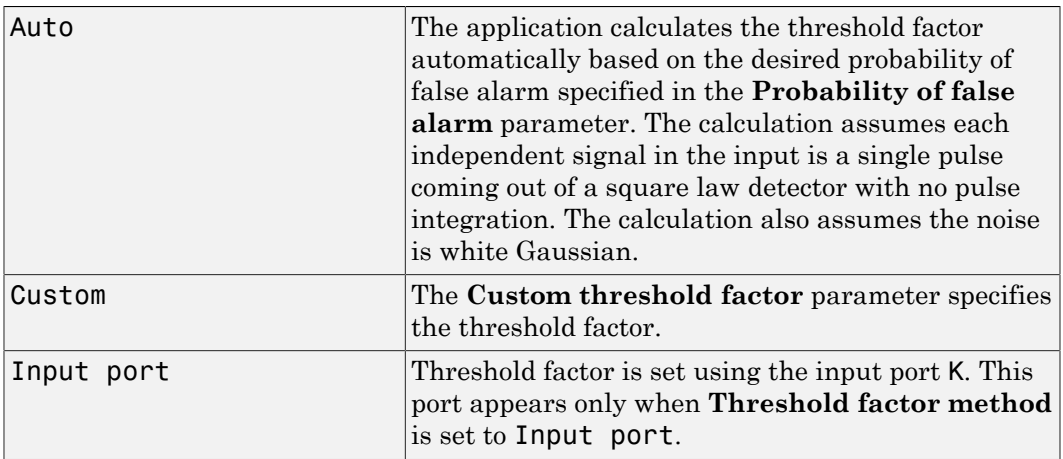

## **Probability of false alarm**

This parameter appears only when you set **Threshold factor method** to Auto. Specify the desired probability of false alarm as a scalar between 0 and 1 (not inclusive).

#### **Custom threshold factor**

This parameter appears only when you set **Threshold factor method** to Custom. Specify the custom threshold factor as a positive scalar.

#### **Output detection threshold**

Select this check box to create an output port Th containing the detection threshold.

#### **Simulate using**

Block simulation, specified as Interpreted Execution or Code Generation. If you want your block to use the MATLAB interpreter, choose Interpreted Execution. If you want your block to run as compiled code, choose Code Generation. Compiled code requires time to compile but usually runs faster.

Interpreted execution is useful when you are developing and tuning a model. The block runs the underlying System object in MATLAB. You can change and execute your model quickly. When you are satisfied with your results, you can then run the block using Code Generation. Long simulations run faster than in interpreted execution. You can run repeated executions without recompiling. However, if you change any block parameters, then the block automatically recompiles before execution.

When setting this parameter, you must take into account the overall model simulation mode. The table shows how the **Simulate using** parameter interacts with the overall simulation mode.

When the Simulink model is in Accelerator mode, the block mode specified using **Simulate using** overrides the simulation mode.

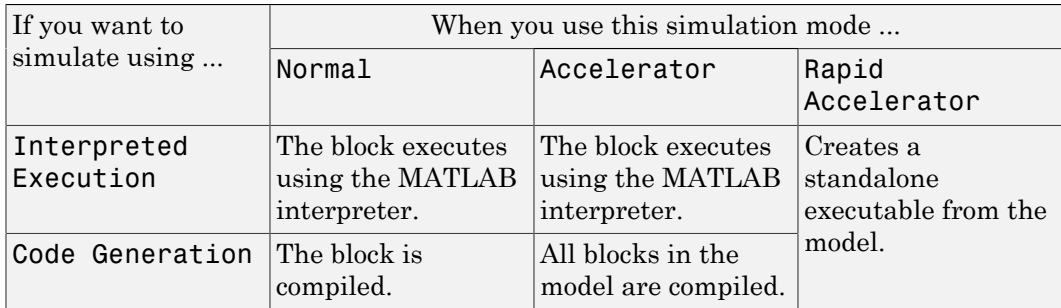

#### Acceleration Modes

For more information, see "Choosing a Simulation Mode" from the Simulink documentation.

# **Ports**

Note: The block input and output ports correspond to the input and output parameters described in the step method of the underlying System object. See link at the bottom of this page.

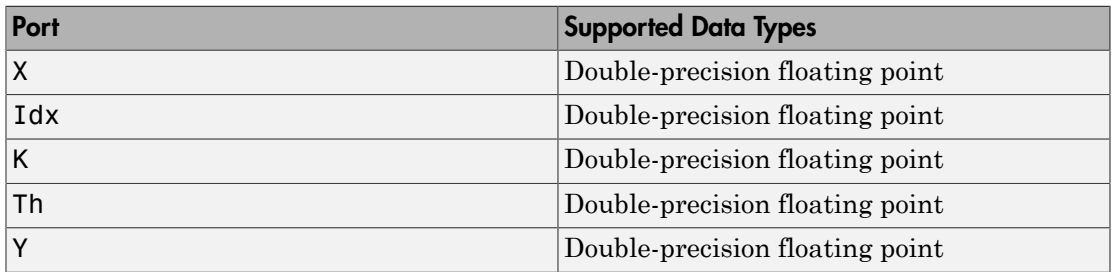

# See Also

phased.CFARDetector

Introduced in R2014b

# Constant Gamma Clutter

Constant gamma clutter simulation

# Library

Environment and Targets

phasedenvlib

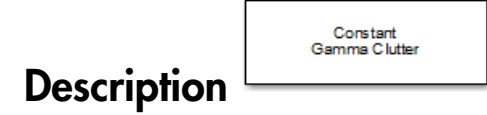

The Constant Gamma Clutter block generates constant gamma clutter reflected from homogeneous terrain for a monostatic radar transmitting a narrowband signal into free space. The radar is assumed to be at constant altitude moving at constant speed.

Constant agnitude citatus.

Generate constant gamma clutter reflected from homogeneous terrain<br>for a monostatic radar transmitting a narrowband signal into free space. The radar is assumed to be at constant altitude traveling at a constant speed.

Source code

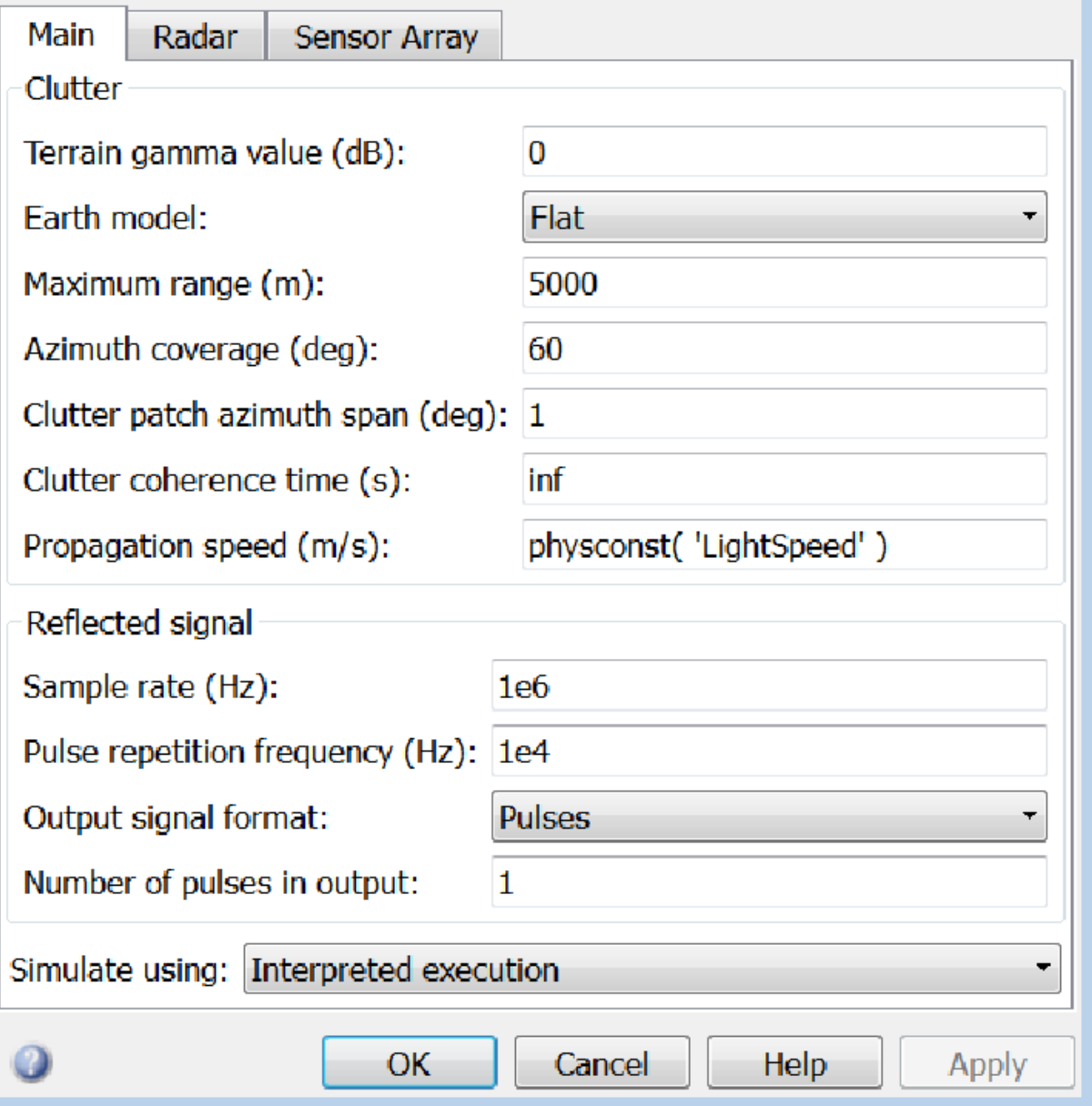

## **Terrain gamma value (dB)**

Specify the  $\gamma$  value used in the constant  $\gamma$  clutter model, as a scalar in dB. The  $\gamma$ value depends on both terrain type and the operating frequency.

## **Earth model**

Specify the earth model used in clutter simulation as Flat or Curved. When you set this parameter to Flat, the earth is assumed to be a flat plane. When you set this parameter to Curved, the earth is assumed to be a sphere.

## **Maximum range (m)**

Specify the maximum range in meters for the clutter simulation as a positive scalar. The maximum range must be greater than the value specified in the **Radar height** parameter on the **Radar** panel.

# **Azimuth coverage (deg)**

Specify the azimuth coverage in degrees as a positive scalar. The clutter simulation covers a region having the specified azimuth span, symmetric to zero degrees azimuth. Typically, all clutter patches have their azimuth centers within the region, but by setting the **Clutter patch azimuth span** value, you can cause some patches to extend beyond the region.

# **Clutter patch azimuth span (deg)**

Specify the azimuth span of each clutter patch in degrees as a positive scalar.

# **Clutter coherence time (s)**

Specify the coherence time in seconds for the clutter simulation as a positive scalar. After the coherence time elapses, block updates the random numbers it uses for the clutter simulation at the next pulse. A value of inf means the random numbers are never updated.

# **Propagation speed (m/s)**

Specify the propagation speed of the signal, in meters per second, as a positive scalar. You can use the function physconst to specify the speed of light.

# **Sample rate (Hz)**

Specify the signal sample rate in hertz as a positive scalar. This parameter should be set to the same value as used in any of the **Waveforms** library blocks.

# **Pulse repetition frequency (Hz)**

Specify the pulse repetition frequency, PRF, as a scalar or a row vector. Units for PRF are hertz. This parameter should be set to the same value as used in any Waveforms library block.

# **Output signal format**

Specify the format of the output signal as one of Pulses or Samples

. This parameter should be set to the same value as used in any **Waveforms** library blocks.

#### **Number of pulses in output**

Specify the number of pulses in the block output as a positive integer. This parameter appears only when you set the **Output signal format** parameter to Pulses and should be set to the same value as used in any **Waveforms** library blocks.

#### **Number of samples in output**

Specify the number of samples in the block output as a positive integer. This parameter appears only when you set the **Output signal format** parameter to Samples and should be set to the same value as used in any **Waveforms** library blocks.

#### **Simulate using**

Block simulation, specified as Interpreted Execution or Code Generation. If you want your block to use the MATLAB interpreter, choose Interpreted Execution. If you want your block to run as compiled code, choose Code Generation. Compiled code requires time to compile but usually runs faster.

Interpreted execution is useful when you are developing and tuning a model. The block runs the underlying System object in MATLAB. You can change and execute your model quickly. When you are satisfied with your results, you can then run the block using Code Generation. Long simulations run faster than in interpreted execution. You can run repeated executions without recompiling. However, if you change any block parameters, then the block automatically recompiles before execution.

When setting this parameter, you must take into account the overall model simulation mode. The table shows how the **Simulate using** parameter interacts with the overall simulation mode.

When the Simulink model is in Accelerator mode, the block mode specified using **Simulate using** overrides the simulation mode.

#### Acceleration Modes

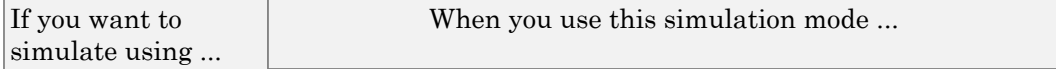

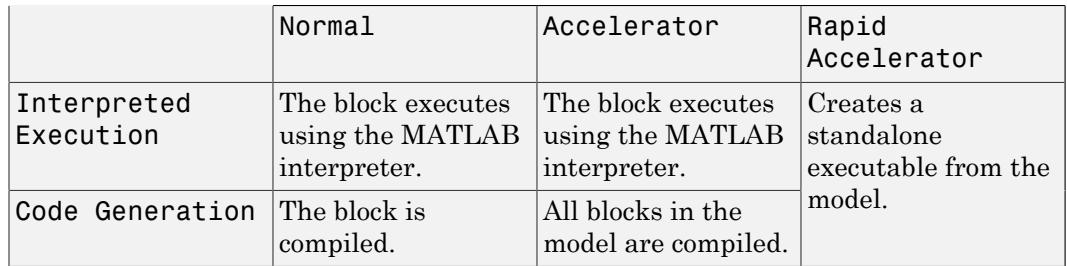

For more information, see "Choosing a Simulation Mode" from the Simulink documentation.

**3-72**

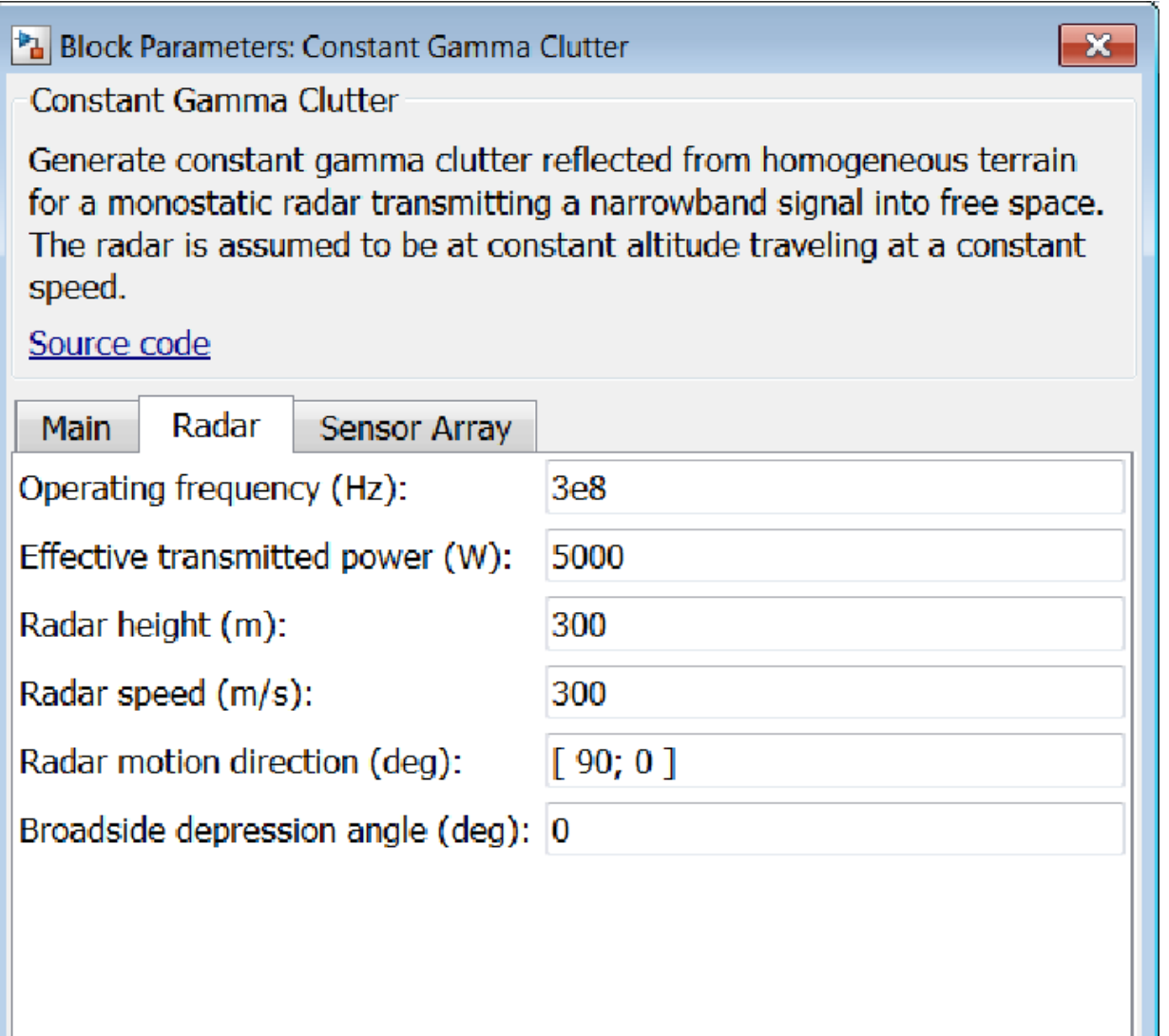

# **Operating frequency (Hz)**

Specify the operating frequency of the system, in hertz, as a positive scalar.

## **Effective transmitted power (W)**

Specify the transmitted effective radiated power (ERP) of the radar system in watts as a positive scalar.

# **Radar height (m)**

Specify the radar platform height (in meters) measured upward from the surface as a nonnegative scalar.

## **Radar speed (m/s)**

Specify the radar platform's speed as a nonnegative scalar in meters per second.

# **Radar motion direction (deg)**

Specify the direction of radar platform motion as a 2-by-1 vector in the form [AzimuthAngle; ElevationAngle] in degrees. Both azimuth and elevation angle are measured in the local coordinate system of the radar antenna or antenna array. Azimuth angle must be between –180° and 180°. Elevation angle must be between – 90° and 90°.

# **Broadside depression angle (deg)**

Specify the depression angle of the radar antenna array in degrees with respect to broadside as a scalar. Broadside is defined as zero degrees azimuth and zero degrees elevation. The depression angle is measured downward from the horizontal.

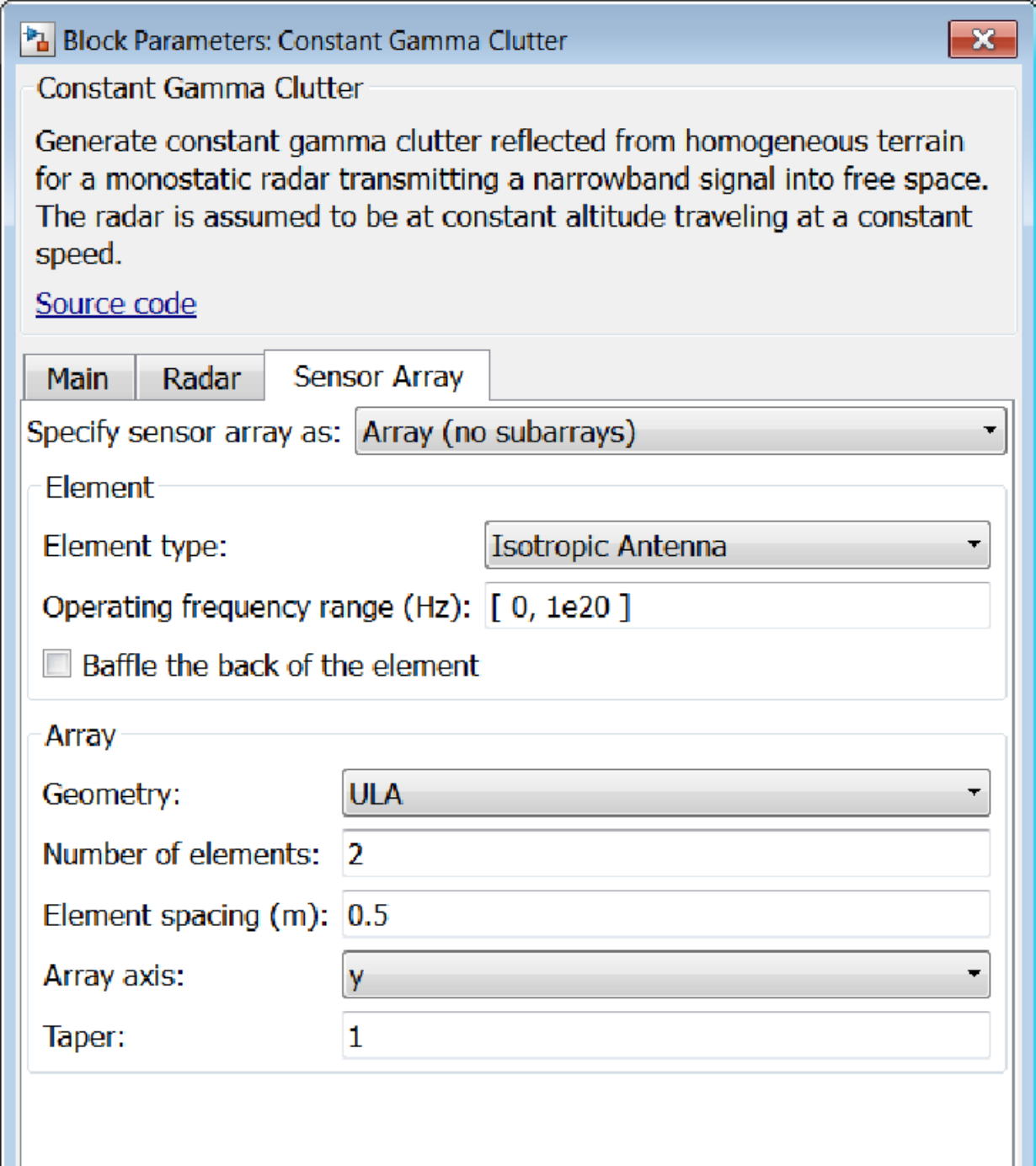
### Array Parameters

#### **Specify sensor array as**

Sensor element or sensor array specified. A sensor array can also contain subarrays or as a partitioned array. This parameter can also be expressed as a MATLAB expression.

#### Types

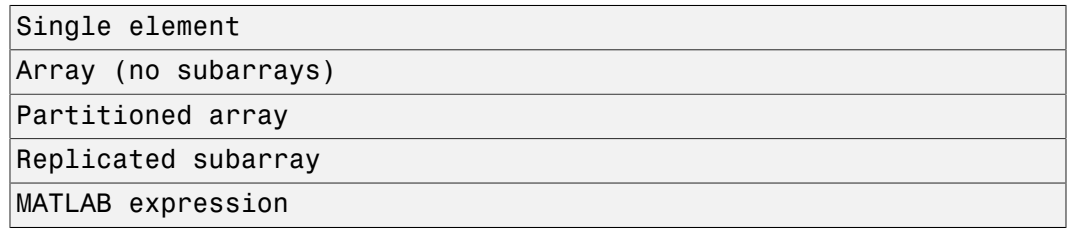

#### **Geometry**

Specify the array geometry as one of the following

- ULA Uniform Line Array
- URA Uniform Rectangular Array
- UCA Uniform Circular Array
- Conformal Array

#### **Number of elements**

Specifies the number of elements in the array as an integer.

This parameter appears when the **Geometry** is set to ULA or UCA. When **Sensor Array** is set to Replicated subarray, this parameter applies to the sub-array.

#### **Array size**

This parameter appears when **Geometry** is set to URA. When **Sensor Array** is set to Replicated subarray, this parameter applies to the subarrays.

Specify the size of the array as a 1-by-2 integer vector or a single integer containing.

• If **Array size** is a 1-by-2 vector, the vector has the form [NumberOfRows,NumberOfColumns] where NumberOfRows and NumberOfColumns specify the number of rows and columns of the array, respectively.

• If **Array size** is an integer, the array has the same number of rows and columns.

For a URA, elements are indexed from top to bottom along a column and continuing to the next columns from left to right. In this figure, an **Array size** of [3,2] produces an array of three rows and two columns.

```
Size and Element Indexing Order
for Uniform Rectangular Arrays
     Example: Size = [3,2]
```
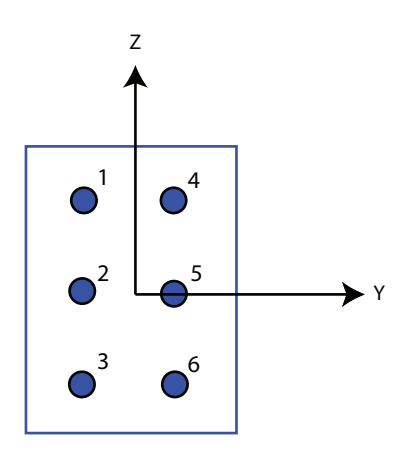

#### **Element spacing**

This parameter appears when **Geometry** is set to ULA or URA. When **Sensor Array** is set to Replicated subarray, this parameter applies to the subarrays.

- For a ULA, specify the spacing, in meters, between two adjacent elements in the array as a scalar.
- For a URA, specify the element spacing of the array, in meters, as a 1-by-2 vector or a scalar. If **Element spacing** is a 1-by-2 vector, the vector has the form [SpacingBetweenRows,SpacingBetweenColumns]. For a discussion of these quantities, see phased.URA. If **Element spacing** is a scalar, the spacings between rows and columns are equal.

#### **Array axis**

This parameter appears when the **Geometry** parameter is set to ULA or when the block supports only a ULA array geometry. You can specify this parameters as 'x',

'y', or 'z'. Then, all ULA array elements are uniformly spaced along this axis in the local array coordinate system.

#### **Array normal**

This parameter appears when the **Geometry** parameter is set to URA or UCA. You can specify the **Array normal** parameter as 'x', 'y', or 'z'. Then, all URA and UCA array elements are placed in the *yz-*, *zx-*, or *xy-* planes, respectively, of the array coordinate system.

#### **Radius of UCA (m)**

Radius of a uniform circular array specified as a positive scalar. Units are meters.

This parameter appears when the **Geometry** is set to UCA.

#### **Taper**

Tapers, also known as *element weights*, are applied to sensor elements in the array. Tapers are used to modify both the amplitude and phase of the transmitted or received data.

This parameter appears when **Geometry** is set to ULA, URA, UCA, or Conformal Array. When **Sensor Array** is set to Replicated subarray, this parameter applies to subarrays.

- For a ULA or UCA, specify element tapering as a complex-valued scalar or a complex-valued 1-by-*N* row vector. In this vector, *N* represents the number of elements in the array. If **Taper** is a scalar, the same weight is applied to each element. If **Taper** is a vector, a weight from the vector is applied to the corresponding sensor element. A weight must be applied to each element in the sensor array.
- For a URA, specify element tapering as a complex-valued scalar or complex-valued *M*-by-*N* matrix. In this matrix, *M* is the number of elements along the *z*-axis, and *N* is the number of elements along the *y*-axis. *M* and *N* correspond to the values of [NumberofRows, NumberOfColumns] in the **Array size** matrix. If Taper is a scalar, the same weight is applied to each element. If the value of **Taper** is a matrix, a weight from the matrix is applied to the corresponding sensor element. A weight must be applied to each element in the sensor array.
- For a Conformal Array, specify element taper as a complex-valued scalar or complex-valued 1-by-*N* vector. In this vector, *N* is the number of elements in the array as determined by the size of the **Element positions** vector. If the **Taper** parameter is a scalar, the same weight is applied to each element. If the value of

**Taper** is a vector, a weight from the vector is applied to the corresponding sensor element. A weight must be applied to each element in the sensor array.

#### **Element lattice**

This parameter appears when **Geometry** is set to URA. When **Sensor Array** is set to Replicated subarray, this parameter applies to the sub-array.

Specify the element lattice as one of Rectangular or Triangular

- Rectangular Aligns all the elements in both row and column directions.
- Triangular Shifts the even row elements toward the positive row axis direction. The elements are shifted a distance of half the element spacing along the row.

#### **Element positions**

This parameter appears when **Geometry** is set to Conformal Array. When **Sensor Array** is set to Replicated subarray, this parameter applies to subarrays.

Specify the positions of the elements, in meters, in the conformal array as a 3-by-*N* matrix, where *N* indicates the number of elements in the conformal array. Each column of **Element positions** represents the position of a single element, in the form [x; y; z], in the array's local coordinate system. The local coordinate system has its origin at an arbitrary point.

#### **Element normals (deg)**

This parameter appears when **Geometry** is set to Conformal Array. When **Sensor Array** is set to Replicated subarray, this parameter applies to subarrays.

Specify the normal directions of the elements in a conformal array as a 2-by-*N* matrix or a 2-by-1 column vector in degrees. The variable *N* indicates the number of elements in the array. If **Element normals** is a matrix, each column specifies the normal direction of the corresponding element in the form [azimuth; elevation], with respect to the local coordinate system. The local coordinate system aligns the positive *x*-axis with the direction normal to the conformal array. If **Element normals** is a 2-by-1 column vector, the vector specifies the same pointing direction for all elements in the array.

You can use the **Element positions** and **Element normals** parameters to represent any arrangement in which pairs of elements differ by certain transformations. You can combine translation, azimuth rotation, and elevation rotation transformations. However, you cannot use transformations that require rotation about the normal.

#### **Subarray definition matrix**

This parameter appears when **Sensor array** is set to Partitioned array.

Specify the subarray selection as an *M*-by-*N* matrix. *M* is the number of subarrays and *N* is the total number of elements in the array. Each row of the matrix indicates which elements belong to the corresponding subarray. Each entry in the matrix is 1 or 0, where 1 indicates that the element appears in the subarray and 0 indicates the opposite. Each row must contain at least one 1.

The phase center of each subarray is its geometric center. **Subarray definition matrix** and **Geometry** determine the geometric center.

#### **Subarray steering method**

This parameter appears when **Sensor array** is set to Partitioned array or Replicated subarray.

Specify the subarray steering method as

- None
- Phase
- Time

When using the Narrowband Receive Array, Narrowband Transmit Array, or Wideband Receive Array blocks, select Phase or Time to create the input port Steer on each block.

#### **Phase shifter frequency**

This parameter appears when you set **Sensor array** to Partitioned array or Replicated subarray and you set **Subarray steering method** to Phase.

Specify the operating frequency, in hertz, of phase shifters to perform subarray steering as a positive scalar.

#### **Number of bits in phase shifters**

This parameter appears when you set **Sensor array** to Partitioned array or Replicated subarray and you set **Subarray steering method** to Phase.

The number of bits used to quantize the phase shift component of beamformer or steering vector weights. Specify the number of bits as a non-negative integer. A value of zero indicates that no quantization is performed.

#### **Subarrays layout**

This parameter appears when you set **Sensor array** to Replicated subarray.

Specify the layout of the replicated subarrays as Rectangular or Custom.

#### **Grid size**

This parameter appears when you set **Sensor array** to Replicated subarray and **Subarrays layout** to Rectangular.

Specify the size of the rectangular grid as a single positive integer or an positive integer-valued 1-by-2 positive row vector.

If **Grid size** is a scalar, the array has an equal number of subarrays in each row and column. If **Grid size** is a 1-by-2 vector of the form [NumberOfRows, NumberOfColumns], the first entry is the number of subarrays along each column. The second entry is the number of subarrays in each row. A row is along the local *y*axis, and a column is along the local *z*-axis. This figure shows how you can replicate a 3-by-2 URA subarray using a **Grid size** of [1,2].

3 x 2 Element URA Replicated on a 1 x 2 Grid

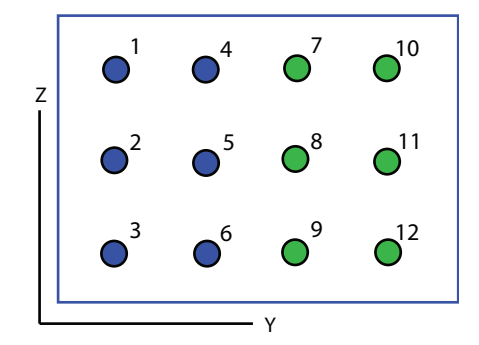

#### **Grid spacing**

This parameter appears when you set **Sensor array** to Replicated subarray and **Subarrays layout** to Rectangular.

Specify the rectangular grid spacing of subarrays as a real-valued positive scalar, a 1 by-2 row vector, or Auto. Grid spacing units are expressed in meters.

• If **Grid spacing** is a scalar, the spacing along the row and the spacing along the column is the same.

- If **Grid spacing** is a 1-by-2 row vector, the vector has the form [SpacingBetweenRows,SpacingBetweenColumn]. The first entry specifies the spacing between rows along a column. The second entry specifies the spacing between columns along a row.
- If **Grid spacing** is set to Auto, replication preserves the element spacing of the subarray for both rows and columns while building the full array. This option is available only when you specify **Geometry** as ULA or URA.

#### **Subarray positions (m)**

This parameter appears when you set **Sensor array** to Replicated subarray and **Subarrays layout** to Custom.

Specify the positions of the subarrays in the custom grid as a 3-by-*N* matrix, where *N* is the number of subarrays in the array. Each column of the matrix represents the position of a single subarray, in meters, in the array's local coordinate system. The coordinates are expressed in the form  $[x; y; z]$ .

#### **Subarray normals**

This parameter appears when you set the **Sensor array** parameter to Replicated subarray and the **Subarrays layout** to Custom.

Specify the normal directions of the subarrays in the array. This parameter value is a 2-by-*N* matrix, where *N* is the number of subarrays in the array. Each column of the matrix specifies the normal direction of the corresponding subarray, in the form [azimuth; elevation]. Each angle is in degrees and is defined in the local coordinate system.

You can use the **Subarray positions** and **Subarray normals** parameters to represent any arrangement in which pairs of subarrays differ by certain transformations. The transformations can combine translation, azimuth rotation, and elevation rotation. However, you cannot use transformations that require rotation about the normal.

#### **Expression**

A valid MATLAB expression containing an array constructor, for example, phased.URA.

### Sensor Array Tab: Element Parameters

#### **Element type**

Specify the antenna or microphone type as

- Isotropic Antenna
- Cosine Antenna
- Custom Antenna

#### **Exponent of cosine pattern**

This parameter appears when you set **Element type** to Cosine Antenna.

Specify the exponent of the cosine pattern as a scalar or a 1-by-2 vector. You must specify all values as real numbers greater than or equal to 1. When you set **Exponent of cosine pattern** to a scalar, both the azimuth direction cosine pattern and the elevation direction cosine pattern are raised to the specified value. When you set **Exponent of cosine pattern** to a 1-by-2 vector, the first element is the exponent for the azimuth direction cosine pattern and the second element is the exponent for the elevation direction cosine pattern.

#### **Operating frequency range**

This parameter appears when **Element type** is set to Isotropic Antenna or Cosine Antenna.

Specify the operating frequency range, in hertz, of the antenna element as a 1-by-2 row vector in the form [LowerBound,UpperBound]. The antenna element has no response outside the specified frequency range.

#### **Operating frequency vector (Hz)**

This parameter appears when **Element type** is set to Custom Antenna or Custom Microphone.

Specify *L* frequencies, in hertz, at which to set the antenna and microphone frequency responses. Specify **Operating frequency vector (Hz)** as a 1-by-*L* row vector of increasing value. Use **Frequency responses** to set the frequency responses. The antenna or microphone element has no response outside the frequency range specified by the minimum and maximum elements of **Operating frequency vector**.

#### **Frequency responses (dB)**

This parameter appears when **Element type** is set to Custom Antenna or Custom Microphone.

Specify this parameter as the frequency response of an antenna or microphone, in decibels, for the frequencies defined by **Operating frequency vector**. Specify **Frequency responses (dB)** as a 1-by-*L* vector matching the dimensions of the vector specified in **Operating frequency vector**.

#### **Azimuth angles (deg)**

This parameter appears when **Element type** is set to Custom Antenna.

Specify *P* azimuth angles, in degrees, at which to calculate the antenna radiation pattern as a 1-by-*P* row vector. *P* must be greater than 2. The azimuth angles must lie between –180° and 180° and be in strictly increasing order.

#### **Elevation angles (deg)**

This parameter appears when the **Element type** is set to Custom Antenna.

Specify the *Q* elevation angles, in degrees, at which to compute the radiation pattern as a 1-by-*Q* vector. *Q* must be greater than 2. The elevation angles must lie between – 90° and 90° and be in strictly increasing order.

#### **Radiation pattern (dB)**

This parameter appears when the **Element type** is set to Custom Antenna.

The magnitude in db of the combined polarized antenna radiation pattern specified as a *Q*-by-*P* matrix or a *Q*-by-*P*-by-*L* array. The value of *Q* must match the value of *Q* specified by **Elevation angles**. The value of *P* must match the value of *P* specified by **Azimuth angles**. The value of *L* must match the value of *L* specified by **Operating frequency vector (Hz)**.

#### **Baffle the back of the element**

This check box appears only when the **Element type** parameter is set to Isotropic Antenna or Omni Microphone.

Select this check box to baffle the back of the antenna element. In this case, the antenna responses to all azimuth angles beyond ±90° from *broadside* are set to zero. Define the broadside direction as  $0^{\circ}$  azimuth angle and  $0^{\circ}$  elevation angle.

### **Ports**

**Note:** The block input and output ports correspond to the input and output parameters described in the step method of the underlying System object. See link at the bottom of this page.

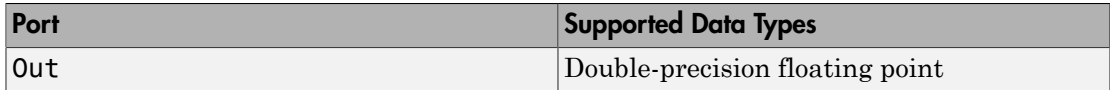

## See Also

phased.ConstantGammaClutter

### Introduced in R2014b

# GPU Constant Gamma Clutter

Constant gamma clutter simulation using gpu

## Library

Environment and Targets

phasedenvlib

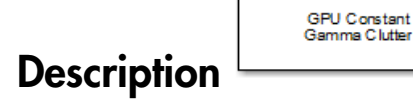

The GPU Constant Gamma Clutter block generates, using a GPU, constant gamma clutter reflected from homogeneous terrain for a monostatic radar transmitting a narrowband signal into free space. The radar is assumed to be at constant altitude moving at constant speed.

homogeneous terrain for a monostatic radar transmitting a narrowband signal into free space. The radar is assumed to be at constant altitude travelling at a constant speed. Use of this object requires a Parallel Computing Toolbox license.

### Source code

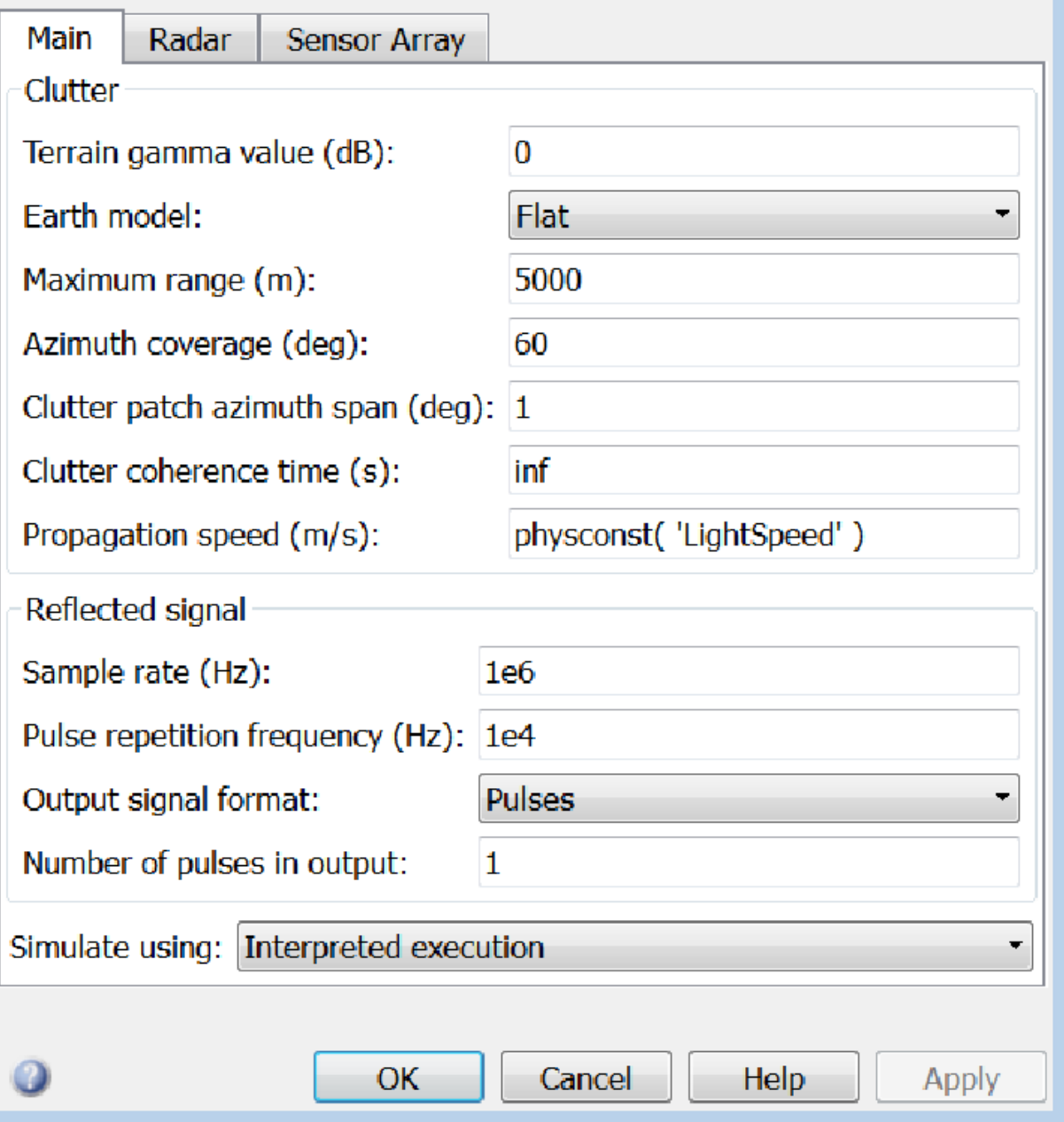

#### **Terrain gamma value (dB)**

Specify the  $\gamma$  value used in the constant  $\gamma$  clutter model, as a scalar in dB. The  $\gamma$ value depends on both terrain type and the operating frequency.

#### **Earth model**

Specify the earth model used in clutter simulation as Flat or Curved. When you set this parameter to Flat, the earth is assumed to be a flat plane. When you set this parameter to Curved, the earth is assumed to be a sphere.

#### **Maximum range (m)**

Specify the maximum range in meters for the clutter simulation as a positive scalar. The maximum range must be greater than the value specified in the **Radar height** parameter on the **Radar** panel.

#### **Azimuth coverage (deg)**

Specify the azimuth coverage in degrees as a positive scalar. The clutter simulation covers a region having the specified azimuth span, symmetric to zero degrees azimuth. Typically, all clutter patches have their azimuth centers within the region, but by setting the **Clutter patch azimuth span** value, you can cause some patches to extend beyond the region.

#### **Clutter patch azimuth span (deg)**

Specify the azimuth span of each clutter patch in degrees as a positive scalar.

#### **Clutter coherence time (s)**

Specify the coherence time in seconds for the clutter simulation as a positive scalar. After the coherence time elapses, block updates the random numbers it uses for the clutter simulation at the next pulse. A value of inf means the random numbers are never updated.

#### **Propagation speed (m/s)**

Specify the propagation speed of the signal, in meters per second, as a positive scalar. You can use the function physconst to specify the speed of light.

#### **Sample rate (Hz)**

Specify the signal sample rate in hertz as a positive scalar. This parameter should be set to the same value as used in any of the **Waveforms** library blocks.

#### **Pulse repetition frequency (Hz)**

Specify the pulse repetition frequency, PRF, as a scalar or a row vector. Units for PRF are hertz. This parameter should be set to the same value as used in any Waveforms library block.

#### **Output signal format**

Specify the format of the output signal as one of Pulses or Samples

. This parameter should be set to the same value as used in any **Waveforms** library blocks.

#### **Number of pulses in output**

Specify the number of pulses in the block output as a positive integer. This parameter appears only when you set the **Output signal format** parameter to Pulses and should be set to the same value as used in any **Waveforms** library blocks.

#### **Number of samples in output**

Specify the number of samples in the block output as a positive integer. This parameter appears only when you set the **Output signal format** parameter to Samples and should be set to the same value as used in any **Waveforms** library blocks.

#### **Simulate using**

Block simulation, specified as Interpreted Execution or Code Generation. If you want your block to use the MATLAB interpreter, choose Interpreted Execution. If you want your block to run as compiled code, choose Code Generation. Compiled code requires time to compile but usually runs faster.

Interpreted execution is useful when you are developing and tuning a model. The block runs the underlying System object in MATLAB. You can change and execute your model quickly. When you are satisfied with your results, you can then run the block using Code Generation. Long simulations run faster than in interpreted execution. You can run repeated executions without recompiling. However, if you change any block parameters, then the block automatically recompiles before execution.

When setting this parameter, you must take into account the overall model simulation mode. The table shows how the **Simulate using** parameter interacts with the overall simulation mode.

When the Simulink model is in Accelerator mode, the block mode specified using **Simulate using** overrides the simulation mode.

#### Acceleration Modes

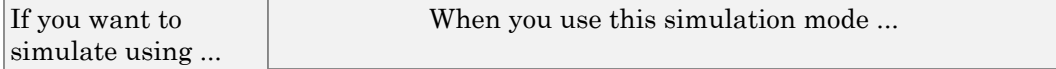

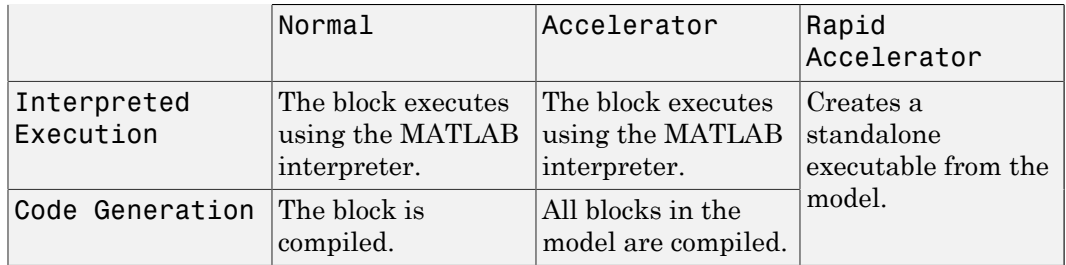

For more information, see "Choosing a Simulation Mode" from the Simulink documentation.

**3-90**

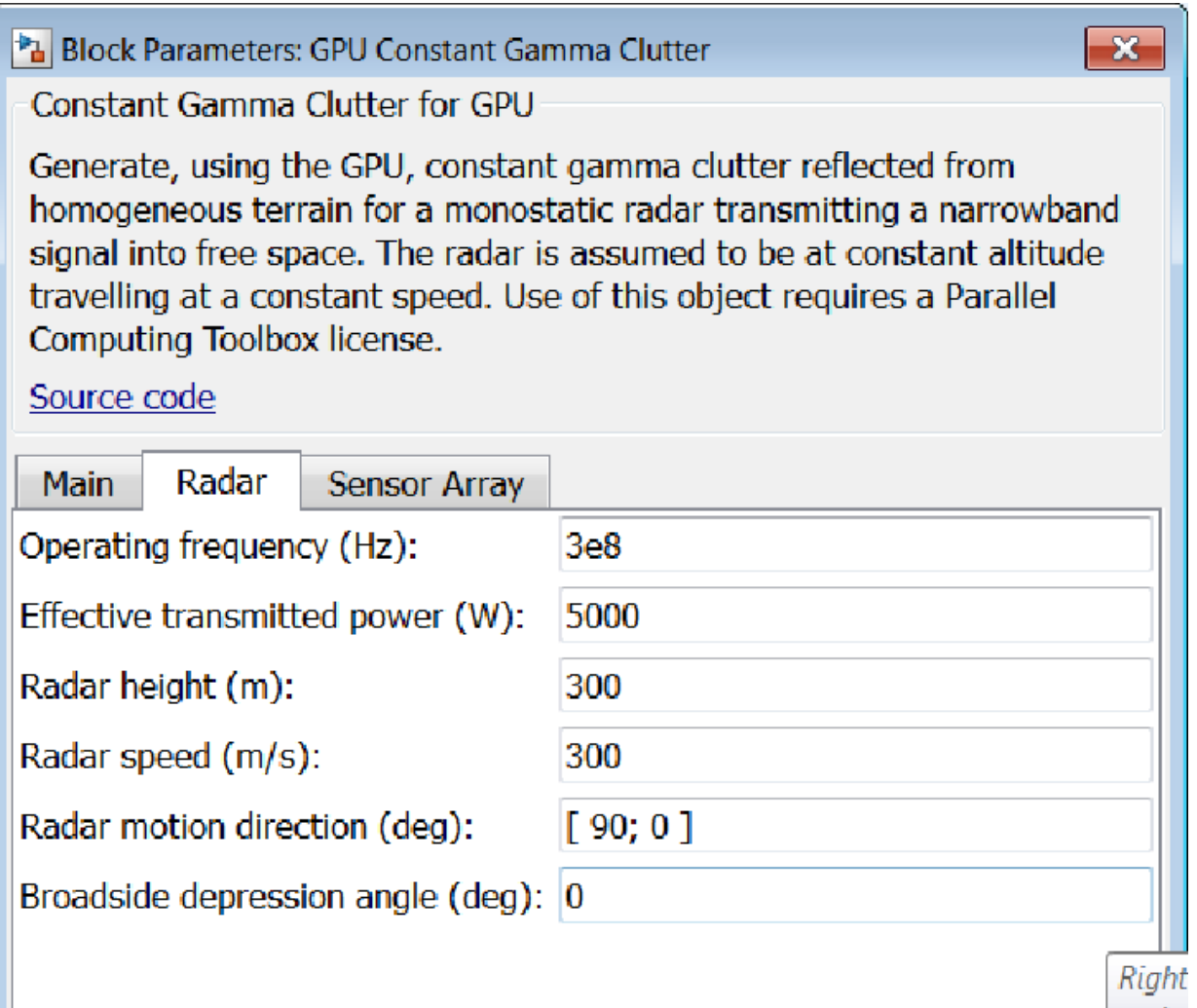

actiol

#### **Operating frequency (Hz)**

Specify the operating frequency of the system, in hertz, as a positive scalar.

#### **Effective transmitted power (W)**

Specify the transmitted effective radiated power (ERP) of the radar system in watts as a positive scalar.

#### **Radar height (m)**

Specify the radar platform height in meters, measured upward from the surface as a nonnegative scalar.

#### **Radar speed (m/s)**

Specify the radar platform's speed as a nonnegative scalar in meters per second.

#### **Radar motion direction (deg)**

Specify the direction of radar platform motion as a 2-by-1 vector in the form [AzimuthAngle; ElevationAngle] in degrees. Both azimuth and elevation angle are measured in the local coordinate system of the radar antenna or antenna array. Azimuth angle must be between –180° and 180°. Elevation angle must be between – 90° and 90°.

#### **Broadside depression angle (deg)**

Specify the depression angle of the radar antenna array in degrees with respect to broadside. This value is a scalar. Broadside is defined as zero degrees azimuth and zero degrees elevation. The depression angle is measured downward from horizontal.

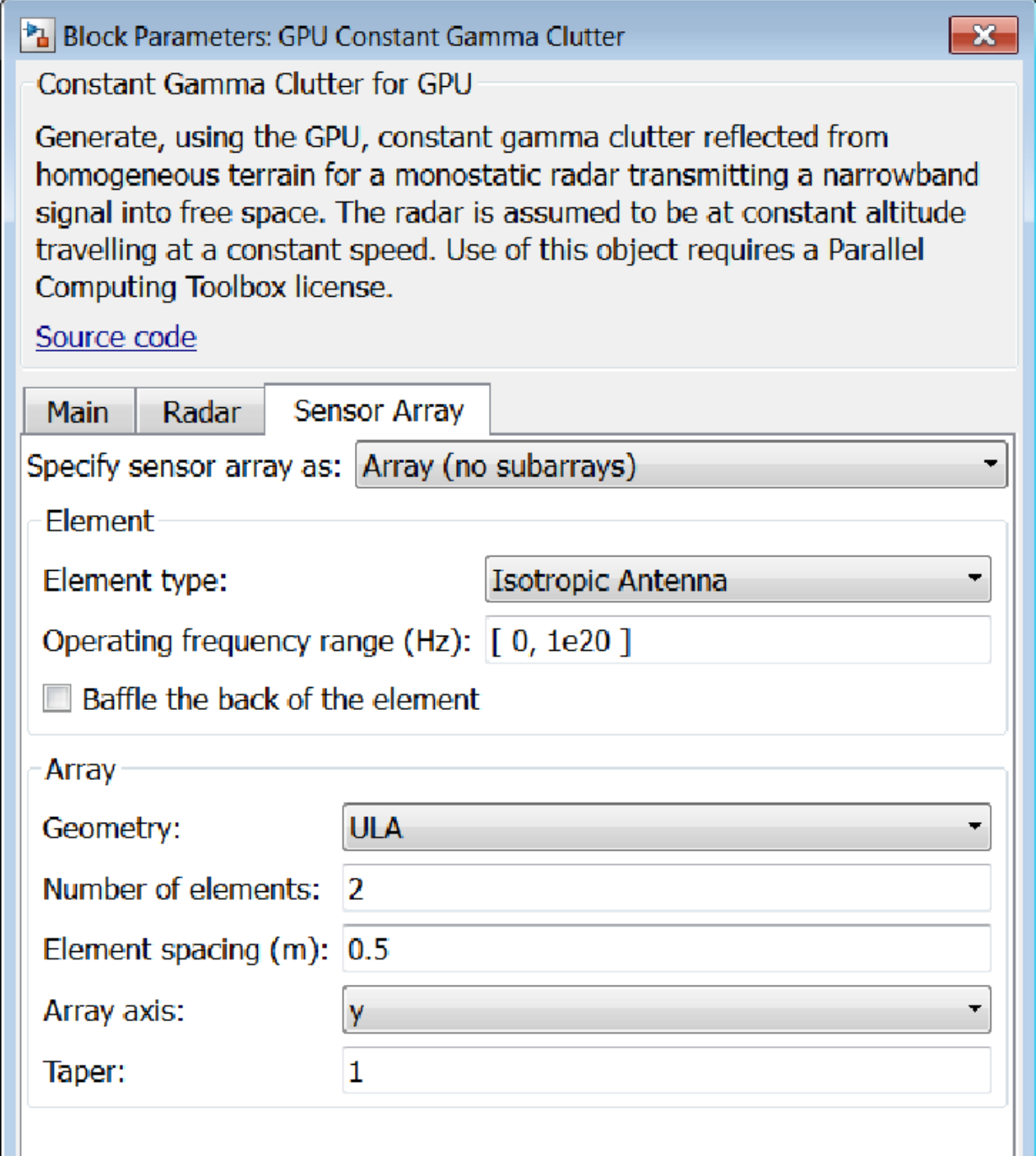

### Array Parameters

#### **Specify sensor array as**

Sensor element or sensor array specified. A sensor array can also contain subarrays or as a partitioned array. This parameter can also be expressed as a MATLAB expression.

#### Types

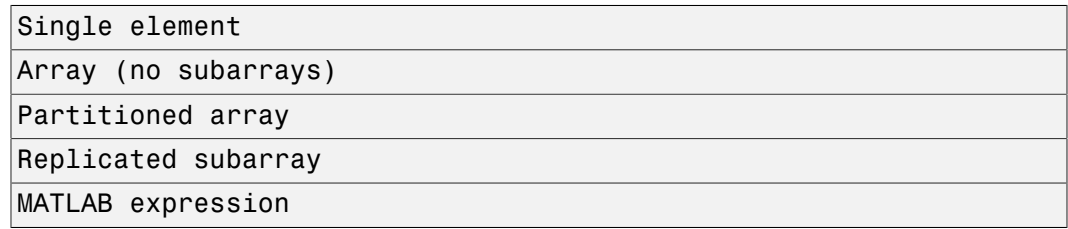

#### **Geometry**

Specify the array geometry as one of the following

- ULA Uniform Line Array
- URA Uniform Rectangular Array
- UCA Uniform Circular Array
- Conformal Array

#### **Number of elements**

Specifies the number of elements in the array as an integer.

This parameter appears when the **Geometry** is set to ULA or UCA. When **Sensor Array** is set to Replicated subarray, this parameter applies to the sub-array.

#### **Array size**

This parameter appears when **Geometry** is set to URA. When **Sensor Array** is set to Replicated subarray, this parameter applies to the subarrays.

Specify the size of the array as a 1-by-2 integer vector or a single integer containing.

• If **Array size** is a 1-by-2 vector, the vector has the form [NumberOfRows,NumberOfColumns] where NumberOfRows and NumberOfColumns specify the number of rows and columns of the array, respectively.

• If **Array size** is an integer, the array has the same number of rows and columns.

For a URA, elements are indexed from top to bottom along a column and continuing to the next columns from left to right. In this figure, an **Array size** of [3,2] produces an array of three rows and two columns.

```
Size and Element Indexing Order
for Uniform Rectangular Arrays
     Example: Size = [3,2]
```
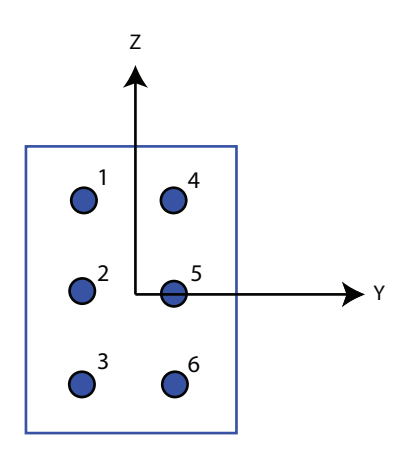

#### **Element spacing**

This parameter appears when **Geometry** is set to ULA or URA. When **Sensor Array** is set to Replicated subarray, this parameter applies to the subarrays.

- For a ULA, specify the spacing, in meters, between two adjacent elements in the array as a scalar.
- For a URA, specify the element spacing of the array, in meters, as a 1-by-2 vector or a scalar. If **Element spacing** is a 1-by-2 vector, the vector has the form [SpacingBetweenRows,SpacingBetweenColumns]. For a discussion of these quantities, see phased.URA. If **Element spacing** is a scalar, the spacings between rows and columns are equal.

#### **Array axis**

This parameter appears when the **Geometry** parameter is set to ULA or when the block supports only a ULA array geometry. You can specify this parameters as 'x',

'y', or 'z'. Then, all ULA array elements are uniformly spaced along this axis in the local array coordinate system.

#### **Array normal**

This parameter appears when the **Geometry** parameter is set to URA or UCA. You can specify the **Array normal** parameter as 'x', 'y', or 'z'. Then, all URA and UCA array elements are placed in the *yz-*, *zx-*, or *xy-* planes, respectively, of the array coordinate system.

#### **Radius of UCA (m)**

Radius of a uniform circular array specified as a positive scalar. Units are meters.

This parameter appears when the **Geometry** is set to UCA.

#### **Taper**

Tapers, also known as *element weights*, are applied to sensor elements in the array. Tapers are used to modify both the amplitude and phase of the transmitted or received data.

This parameter appears when **Geometry** is set to ULA, URA, UCA, or Conformal Array. When **Sensor Array** is set to Replicated subarray, this parameter applies to subarrays.

- For a ULA or UCA, specify element tapering as a complex-valued scalar or a complex-valued 1-by-*N* row vector. In this vector, *N* represents the number of elements in the array. If **Taper** is a scalar, the same weight is applied to each element. If **Taper** is a vector, a weight from the vector is applied to the corresponding sensor element. A weight must be applied to each element in the sensor array.
- For a URA, specify element tapering as a complex-valued scalar or complex-valued *M*-by-*N* matrix. In this matrix, *M* is the number of elements along the *z*-axis, and *N* is the number of elements along the *y*-axis. *M* and *N* correspond to the values of [NumberofRows, NumberOfColumns] in the **Array size** matrix. If Taper is a scalar, the same weight is applied to each element. If the value of **Taper** is a matrix, a weight from the matrix is applied to the corresponding sensor element. A weight must be applied to each element in the sensor array.
- For a Conformal Array, specify element taper as a complex-valued scalar or complex-valued 1-by-*N* vector. In this vector, *N* is the number of elements in the array as determined by the size of the **Element positions** vector. If the **Taper** parameter is a scalar, the same weight is applied to each element. If the value of

**Taper** is a vector, a weight from the vector is applied to the corresponding sensor element. A weight must be applied to each element in the sensor array.

#### **Element lattice**

This parameter appears when **Geometry** is set to URA. When **Sensor Array** is set to Replicated subarray, this parameter applies to the sub-array.

Specify the element lattice as one of Rectangular or Triangular

- Rectangular Aligns all the elements in both row and column directions.
- Triangular Shifts the even row elements toward the positive row axis direction. The elements are shifted a distance of half the element spacing along the row.

#### **Element positions**

This parameter appears when **Geometry** is set to Conformal Array. When **Sensor Array** is set to Replicated subarray, this parameter applies to subarrays.

Specify the positions of the elements, in meters, in the conformal array as a 3-by-*N* matrix, where *N* indicates the number of elements in the conformal array. Each column of **Element positions** represents the position of a single element, in the form [x; y; z], in the array's local coordinate system. The local coordinate system has its origin at an arbitrary point.

#### **Element normals (deg)**

This parameter appears when **Geometry** is set to Conformal Array. When **Sensor Array** is set to Replicated subarray, this parameter applies to subarrays.

Specify the normal directions of the elements in a conformal array as a 2-by-*N* matrix or a 2-by-1 column vector in degrees. The variable *N* indicates the number of elements in the array. If **Element normals** is a matrix, each column specifies the normal direction of the corresponding element in the form [azimuth; elevation], with respect to the local coordinate system. The local coordinate system aligns the positive *x*-axis with the direction normal to the conformal array. If **Element normals** is a 2-by-1 column vector, the vector specifies the same pointing direction for all elements in the array.

You can use the **Element positions** and **Element normals** parameters to represent any arrangement in which pairs of elements differ by certain transformations. You can combine translation, azimuth rotation, and elevation rotation transformations. However, you cannot use transformations that require rotation about the normal.

#### **Subarray definition matrix**

This parameter appears when **Sensor array** is set to Partitioned array.

Specify the subarray selection as an *M*-by-*N* matrix. *M* is the number of subarrays and *N* is the total number of elements in the array. Each row of the matrix indicates which elements belong to the corresponding subarray. Each entry in the matrix is 1 or 0, where 1 indicates that the element appears in the subarray and 0 indicates the opposite. Each row must contain at least one 1.

The phase center of each subarray is its geometric center. **Subarray definition matrix** and **Geometry** determine the geometric center.

#### **Subarray steering method**

This parameter appears when **Sensor array** is set to Partitioned array or Replicated subarray.

Specify the subarray steering method as

- None
- Phase
- Time

When using the Narrowband Receive Array, Narrowband Transmit Array, or Wideband Receive Array blocks, select Phase or Time to create the input port Steer on each block.

#### **Phase shifter frequency**

This parameter appears when you set **Sensor array** to Partitioned array or Replicated subarray and you set **Subarray steering method** to Phase.

Specify the operating frequency, in hertz, of phase shifters to perform subarray steering as a positive scalar.

#### **Number of bits in phase shifters**

This parameter appears when you set **Sensor array** to Partitioned array or Replicated subarray and you set **Subarray steering method** to Phase.

The number of bits used to quantize the phase shift component of beamformer or steering vector weights. Specify the number of bits as a non-negative integer. A value of zero indicates that no quantization is performed.

#### **Subarrays layout**

This parameter appears when you set **Sensor array** to Replicated subarray.

Specify the layout of the replicated subarrays as Rectangular or Custom.

#### **Grid size**

This parameter appears when you set **Sensor array** to Replicated subarray and **Subarrays layout** to Rectangular.

Specify the size of the rectangular grid as a single positive integer or an positive integer-valued 1-by-2 positive row vector.

If **Grid size** is a scalar, the array has an equal number of subarrays in each row and column. If **Grid size** is a 1-by-2 vector of the form [NumberOfRows, NumberOfColumns], the first entry is the number of subarrays along each column. The second entry is the number of subarrays in each row. A row is along the local *y*axis, and a column is along the local *z*-axis. This figure shows how you can replicate a 3-by-2 URA subarray using a **Grid size** of [1,2].

3 x 2 Element URA Replicated on a 1 x 2 Grid

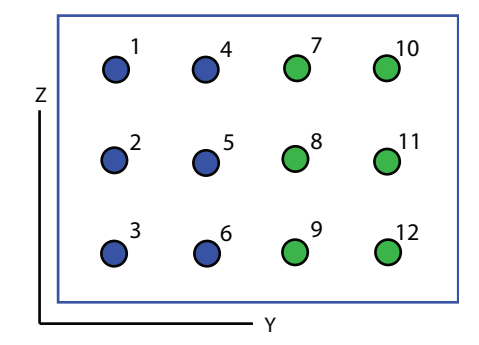

#### **Grid spacing**

This parameter appears when you set **Sensor array** to Replicated subarray and **Subarrays layout** to Rectangular.

Specify the rectangular grid spacing of subarrays as a real-valued positive scalar, a 1 by-2 row vector, or Auto. Grid spacing units are expressed in meters.

• If **Grid spacing** is a scalar, the spacing along the row and the spacing along the column is the same.

- If **Grid spacing** is a 1-by-2 row vector, the vector has the form [SpacingBetweenRows,SpacingBetweenColumn]. The first entry specifies the spacing between rows along a column. The second entry specifies the spacing between columns along a row.
- If **Grid spacing** is set to Auto, replication preserves the element spacing of the subarray for both rows and columns while building the full array. This option is available only when you specify **Geometry** as ULA or URA.

#### **Subarray positions (m)**

This parameter appears when you set **Sensor array** to Replicated subarray and **Subarrays layout** to Custom.

Specify the positions of the subarrays in the custom grid as a 3-by-*N* matrix, where *N* is the number of subarrays in the array. Each column of the matrix represents the position of a single subarray, in meters, in the array's local coordinate system. The coordinates are expressed in the form  $[x; y; z]$ .

#### **Subarray normals**

This parameter appears when you set the **Sensor array** parameter to Replicated subarray and the **Subarrays layout** to Custom.

Specify the normal directions of the subarrays in the array. This parameter value is a 2-by-*N* matrix, where *N* is the number of subarrays in the array. Each column of the matrix specifies the normal direction of the corresponding subarray, in the form [azimuth; elevation]. Each angle is in degrees and is defined in the local coordinate system.

You can use the **Subarray positions** and **Subarray normals** parameters to represent any arrangement in which pairs of subarrays differ by certain transformations. The transformations can combine translation, azimuth rotation, and elevation rotation. However, you cannot use transformations that require rotation about the normal.

#### **Expression**

A valid MATLAB expression containing an array constructor, for example, phased.URA.

### Sensor Array Tab: Element Parameters

#### **Element type**

Specify the antenna or microphone type as

- Isotropic Antenna
- Cosine Antenna
- Custom Antenna

#### **Exponent of cosine pattern**

This parameter appears when you set **Element type** to Cosine Antenna.

Specify the exponent of the cosine pattern as a scalar or a 1-by-2 vector. You must specify all values as real numbers greater than or equal to 1. When you set **Exponent of cosine pattern** to a scalar, both the azimuth direction cosine pattern and the elevation direction cosine pattern are raised to the specified value. When you set **Exponent of cosine pattern** to a 1-by-2 vector, the first element is the exponent for the azimuth direction cosine pattern and the second element is the exponent for the elevation direction cosine pattern.

#### **Operating frequency range**

This parameter appears when **Element type** is set to Isotropic Antenna or Cosine Antenna.

Specify the operating frequency range, in hertz, of the antenna element as a 1-by-2 row vector in the form [LowerBound,UpperBound]. The antenna element has no response outside the specified frequency range.

#### **Operating frequency vector (Hz)**

This parameter appears when **Element type** is set to Custom Antenna or Custom Microphone.

Specify *L* frequencies, in hertz, at which to set the antenna and microphone frequency responses. Specify **Operating frequency vector (Hz)** as a 1-by-*L* row vector of increasing value. Use **Frequency responses** to set the frequency responses. The antenna or microphone element has no response outside the frequency range specified by the minimum and maximum elements of **Operating frequency vector**.

#### **Frequency responses (dB)**

This parameter appears when **Element type** is set to Custom Antenna or Custom Microphone.

Specify this parameter as the frequency response of an antenna or microphone, in decibels, for the frequencies defined by **Operating frequency vector**. Specify **Frequency responses (dB)** as a 1-by-*L* vector matching the dimensions of the vector specified in **Operating frequency vector**.

#### **Azimuth angles (deg)**

This parameter appears when **Element type** is set to Custom Antenna.

Specify *P* azimuth angles, in degrees, at which to calculate the antenna radiation pattern as a 1-by-*P* row vector. *P* must be greater than 2. The azimuth angles must lie between –180° and 180° and be in strictly increasing order.

#### **Elevation angles (deg)**

This parameter appears when the **Element type** is set to Custom Antenna.

Specify the *Q* elevation angles, in degrees, at which to compute the radiation pattern as a 1-by-*Q* vector. *Q* must be greater than 2. The elevation angles must lie between – 90° and 90° and be in strictly increasing order.

#### **Radiation pattern (dB)**

This parameter appears when the **Element type** is set to Custom Antenna.

The magnitude in db of the combined polarized antenna radiation pattern specified as a *Q*-by-*P* matrix or a *Q*-by-*P*-by-*L* array. The value of *Q* must match the value of *Q* specified by **Elevation angles**. The value of *P* must match the value of *P* specified by **Azimuth angles**. The value of *L* must match the value of *L* specified by **Operating frequency vector (Hz)**.

#### **Baffle the back of the element**

This check box appears only when the **Element type** parameter is set to Isotropic Antenna or Omni Microphone.

Select this check box to baffle the back of the antenna element. In this case, the antenna responses to all azimuth angles beyond ±90° from *broadside* are set to zero. Define the broadside direction as 0° azimuth angle and 0° elevation angle.

### **Ports**

**Note:** The block input and output ports correspond to the input and output parameters described in the step method of the underlying System object. See link at the bottom of this page.

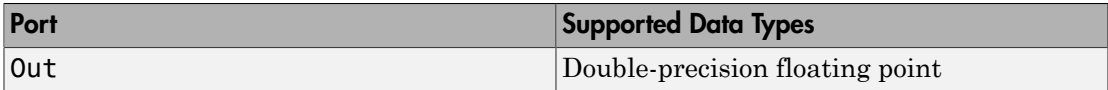

## See Also

phased.gpu.ConstantGammaClutter

### Introduced in R2014b

## Data Cube Slicer

Slice a data cube along specified dimensions

## Library

Space-Time Adaptive Processing

phasedstaplib

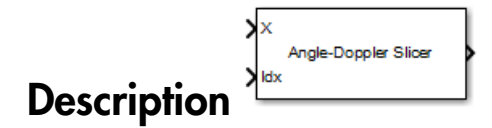

The Data Cube Slicer block slices a data cube along the specified dimensions. The input is a data cube of dimensions *M*-by-*Q*-by-*N*. The first dimension is range, or fast time. The second dimension is angle, or channels. The third dimension is Doppler, or slow time. If you set **Output Slice** to Angle-Doppler, the output has dimension *Q*-by-*N*. If you set **Output Slice** to Range-Doppler, the output has dimension *M*-by-*N*. If you set **Output Slice** to Range-angle, the output has dimension *M*-by-*Q*.

# Dialog Box

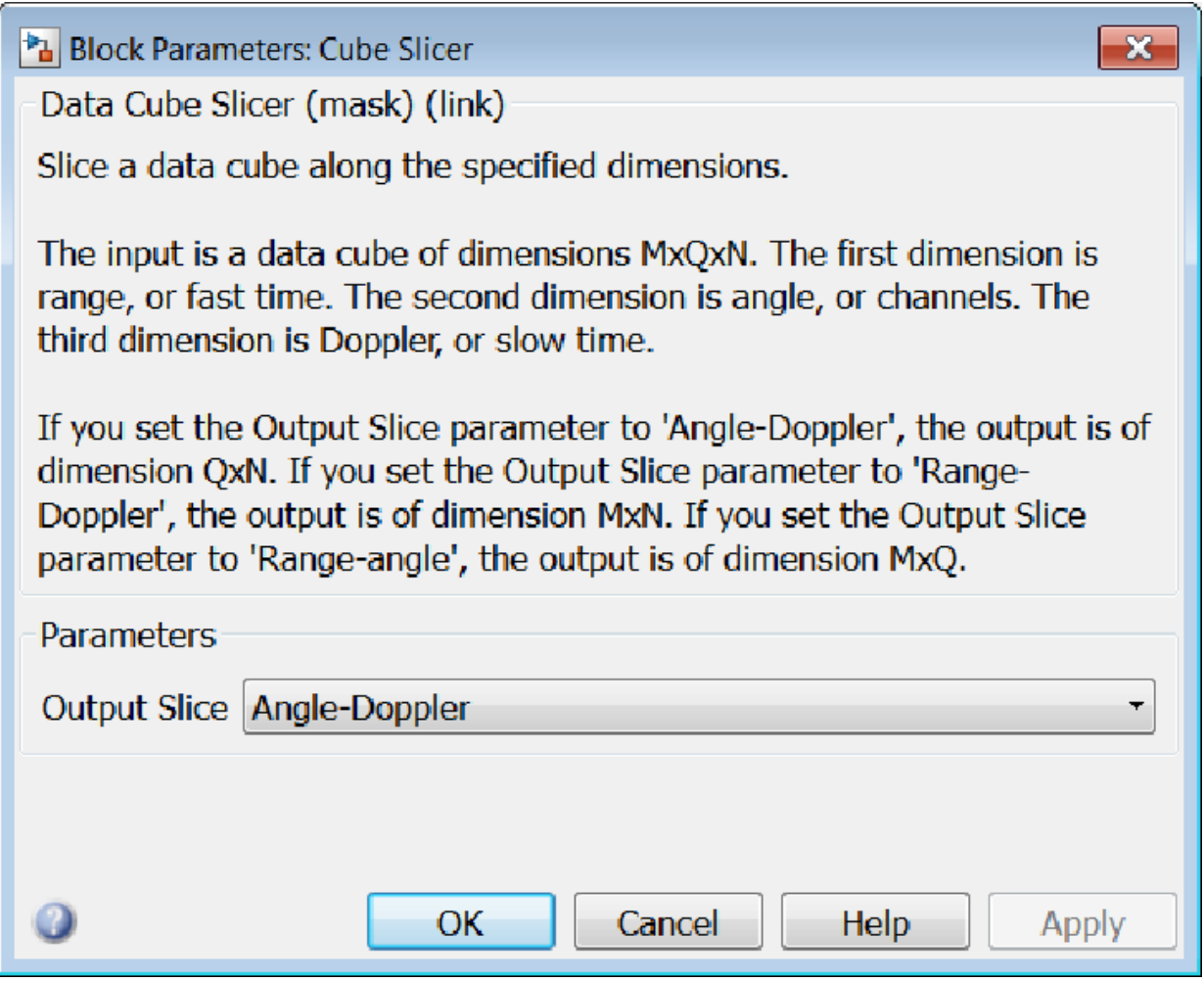

#### **Output slice**

Select desired output for a *M*-by-*Q*-by-*N* data cube. Parameter values are

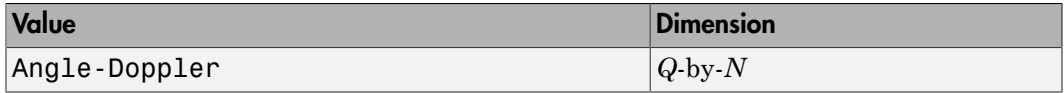

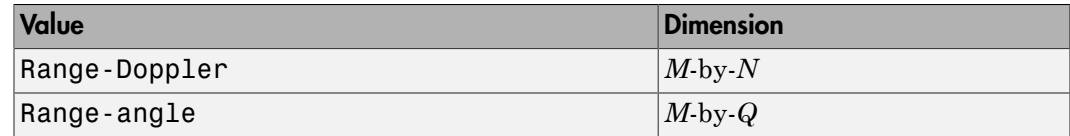

## **Ports**

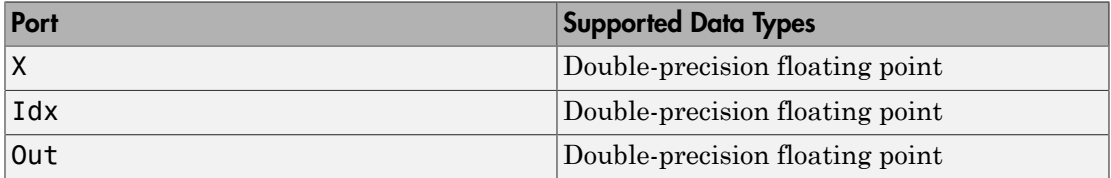

Introduced in R2014b

# Dechirp Mixer

Dechirping operation on input signal

# Library

Detection

phaseddetectlib

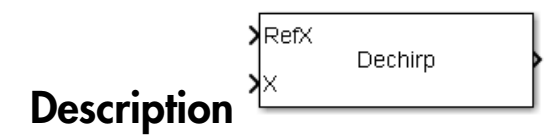

The Dechirp Mixer block mixes the incoming signal with a reference signal incoming through the Ref port. The signals can be complex baseband signals. The input signal can be a matrix where each column is an independent channel. The reference signal is a vector. The reference signal is complex conjugated and then multiplied with each signal column to compute the output.

## Dialog Box

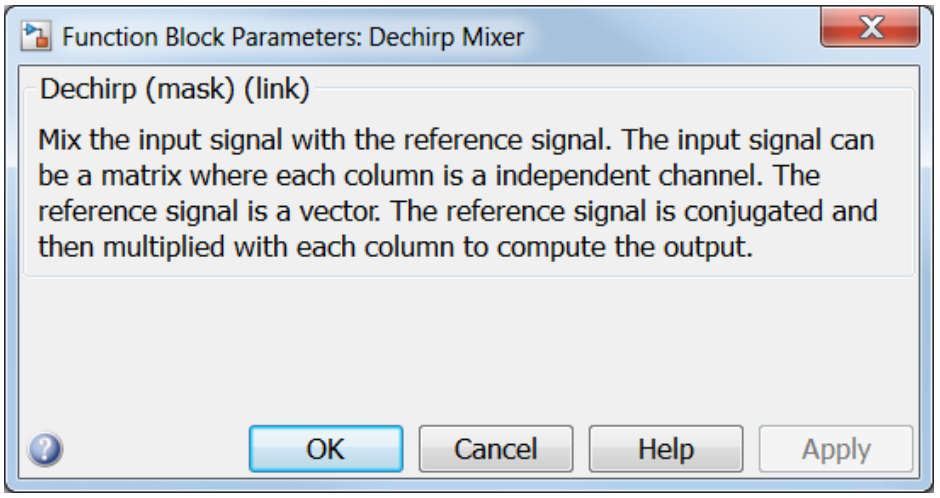

## **Ports**

Note: The block input and output ports correspond to the input and output parameters described in the step method of the underlying System object. See link at the bottom of this page.

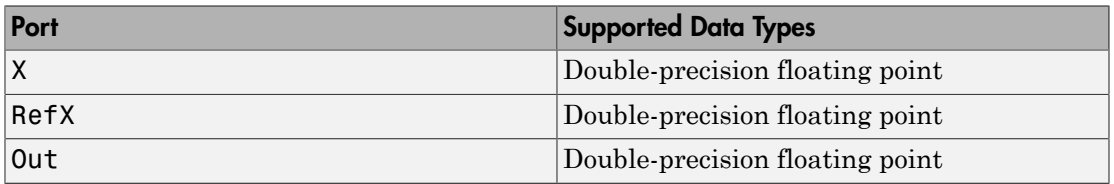

### See Also

dechirp

Introduced in R2014b

# DPCA Canceller

Displaced phase center array (DPCA) pulse canceller for a uniform linear array

## Library

Space-Time Adaptive Processing

phasedstaplib

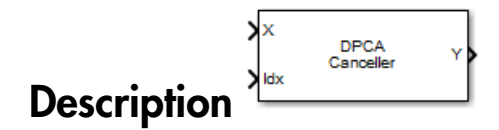

The DPCA Canceller block filters clutter for a uniform linear array using a displaced phase center array (DPCA) pulse canceller.

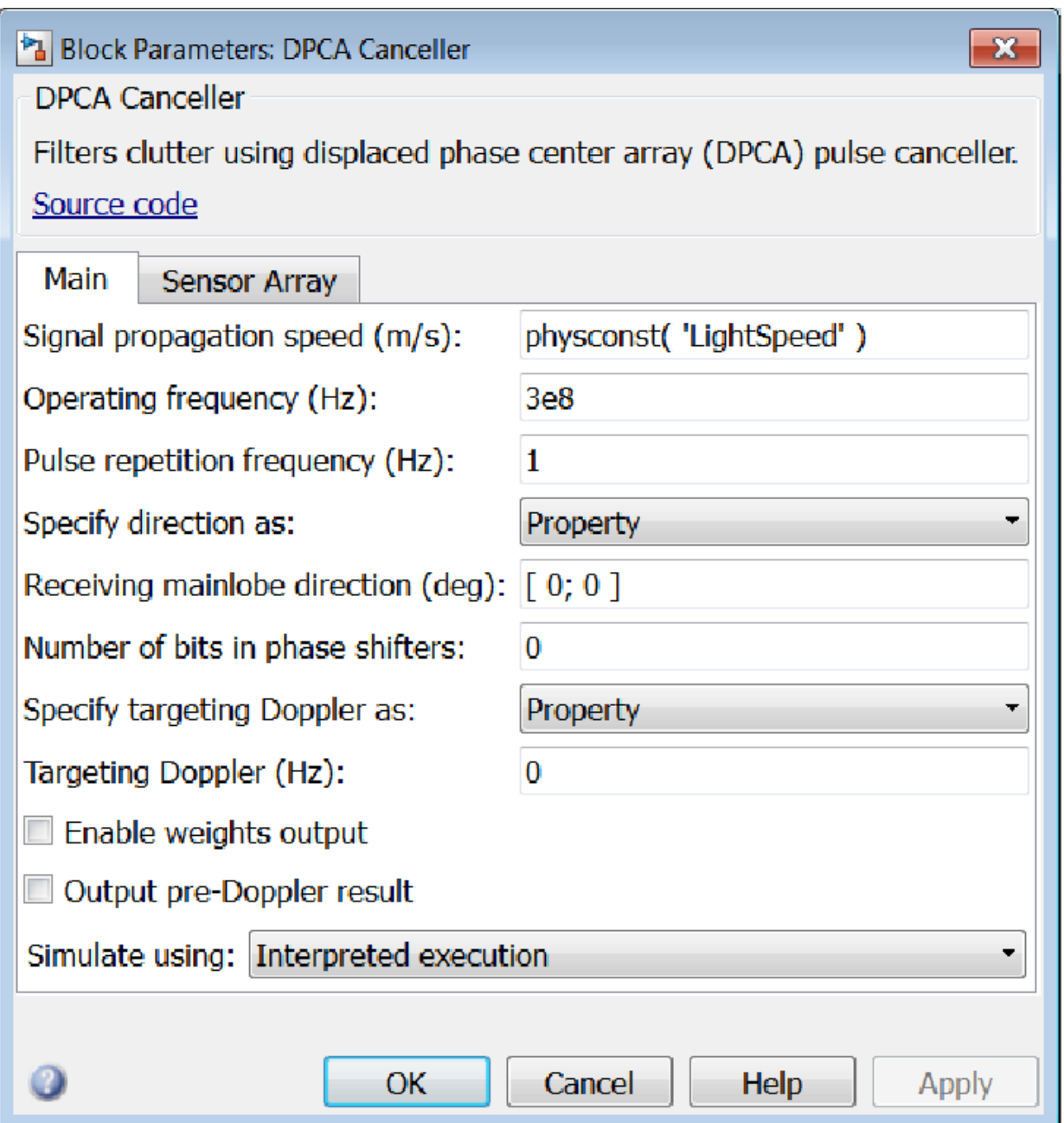

#### **Propagation speed (m/s)**

Specify the propagation speed of the signal, in meters per second, as a positive scalar. You can use the function physconst to specify the speed of light.

#### **Operating frequency (Hz)**

Specify the operating frequency of the system, in hertz, as a positive scalar.

#### **Pulse repetition frequency (Hz)**

Specify the pulse repetition frequency, PRF, as a scalar or a row vector. Units for PRF are hertz. This parameter should be set to the same value as used in any Waveforms library block.

#### **Specify direction as**

Specify whether the targeting direction for this STAP processor block comes from a block parameter or via an input port. Values of this parameter are

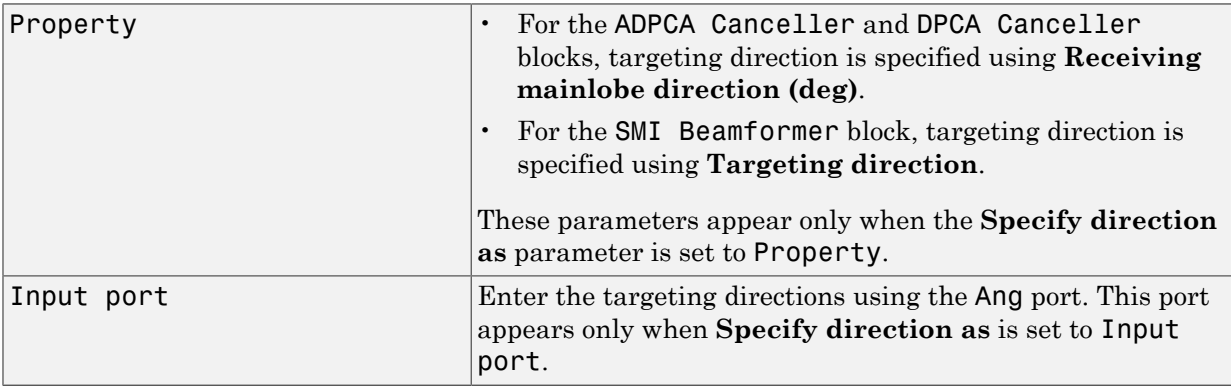

#### **Receiving mainlobe direction (deg)**

Specify the mainlobe direction in degrees of the receiving sensor array as a 2-by-1 vector. The direction is specified in the format of [AzimuthAngle; ElevationAngle]. The azimuth angle should be between  $-180^\circ$  and  $180^\circ$  and the elevation angle should be between –90° and 90°. This parameter appears only when you set **Specify direction as** to Property.

#### **Number of bits in phase shifters**

The number of bits used to quantize the phase shift component of beamformer or steering vector weights. Specify the number of bits as a non-negative integer. A value of zero indicates that no quantization is performed.
#### **Specify targeting Doppler as**

Specify whether targeting Doppler values for the STAP processor comes from the **Targeting Doppler (Hz)** parameter of this block or via an input port. For the ADPCA Cancellerand DPCA Canceller blocks, this parameter appears only when the **Output pre-Doppler result** check box is cleared. Values of this parameter are

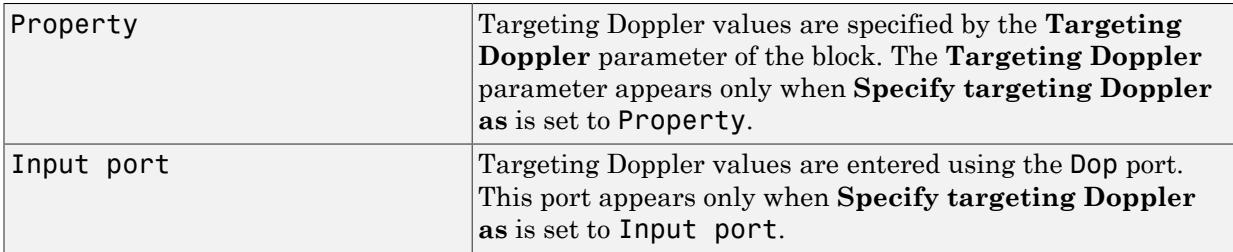

#### **Targeting Doppler (Hz)**

Specify the targeting Doppler of the STAP processor as a scalar. This parameter appears only when you set **Specify targeting Doppler as** to Property and when, for the ADPCA Cancellerand DPCA Canceller blocks only, the **Output pre-Doppler result** check box is cleared.

#### **Enable weights output**

Select this check box to obtain the weights used in the STAP processor via the output port W. The output port W only appears when you select this check box.

## **Output pre-Doppler result**

Select this check box to output the processing results before applying Doppler filtering. Clear this check box to output the processing result after Doppler filtering. Selecting this check box will remove the **Specify targeting Doppler as** and **Targeting Doppler (Hz)** parameters.

#### **Simulate using**

Block simulation, specified as Interpreted Execution or Code Generation. If you want your block to use the MATLAB interpreter, choose Interpreted Execution. If you want your block to run as compiled code, choose Code Generation. Compiled code requires time to compile but usually runs faster.

Interpreted execution is useful when you are developing and tuning a model. The block runs the underlying System object in MATLAB. You can change and execute your model quickly. When you are satisfied with your results, you can then run the block using Code Generation. Long simulations run faster than in interpreted execution. You can run repeated executions without recompiling. However, if you change any block parameters, then the block automatically recompiles before execution.

When setting this parameter, you must take into account the overall model simulation mode. The table shows how the **Simulate using** parameter interacts with the overall simulation mode.

When the Simulink model is in Accelerator mode, the block mode specified using **Simulate using** overrides the simulation mode.

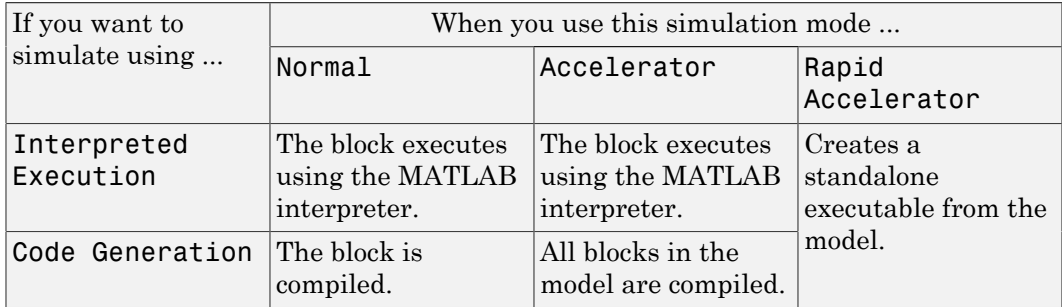

#### Acceleration Modes

For more information, see "Choosing a Simulation Mode" from the Simulink documentation.

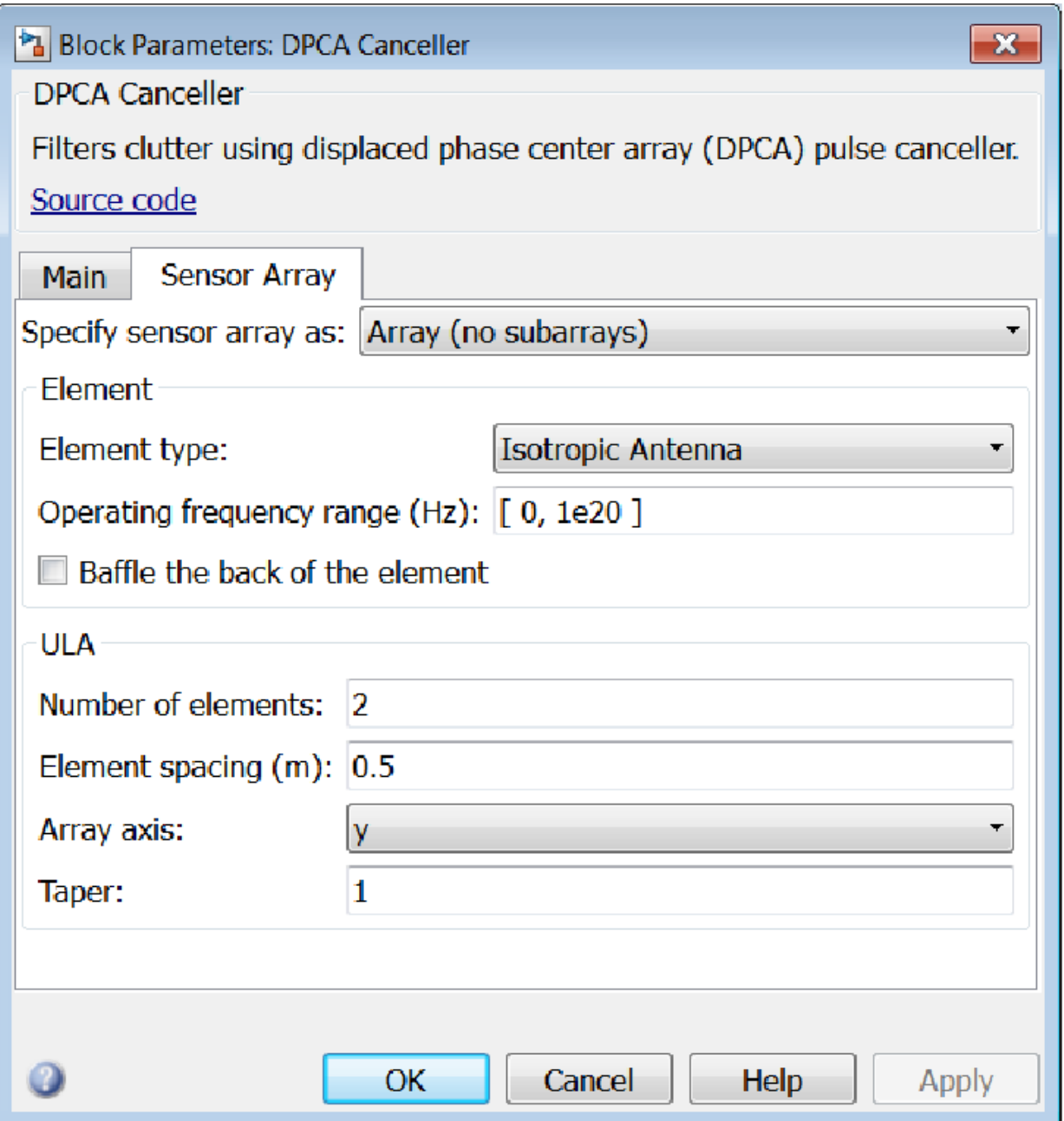

# Array Parameters

## **Specify sensor array as**

Specify a ULA sensor array directly or by using a MATLAB expression.

# Types

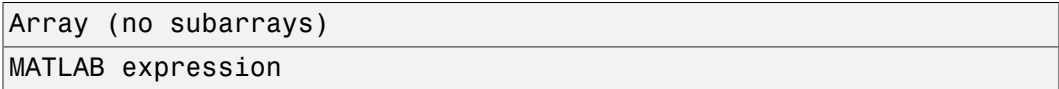

## **Number of elements**

Specifies the number of elements in the array as an integer.

# **Element spacing**

Specify the spacing, in meters, between two adjacent elements in the array.

# **Array axis**

This parameter appears when the **Geometry** parameter is set to ULA or when the block supports only a ULA array geometry. You can specify this parameters as 'x', 'y', or 'z'. Then, all ULA array elements are uniformly spaced along this axis in the local array coordinate system.

# **Taper**

Tapers, also known as *element weights*, are applied to sensor elements in the array. Tapers are used to modify both the amplitude and phase of the transmitted or received data.

Specify element tapering as a complex-valued scalar or a complex-valued 1-by-*N* row vector. In this vector, *N* represents the number of elements in the array. If **Taper** is a scalar, the same weight is applied to each element. If **Taper** is a vector, a weight from the vector is applied to the corresponding sensor element. A weight must be applied to each element in the sensor array.

# **Expression**

A valid MATLAB expression containing a constructor for a uniform linear array, for example, phased.ULA.

# Sensor Array Tab: Element Parameters

# **Element type**

Specify antenna or microphone type as

- Isotropic Antenna
- Cosine Antenna
- Custom Antenna
- Omni Microphone
- Custom Microphone

#### **Exponent of cosine pattern**

This parameter appears when you set **Element type** to Cosine Antenna.

Specify the exponent of the cosine pattern as a scalar or a 1-by-2 vector. You must specify all values as real numbers greater than or equal to 1. When you set **Exponent of cosine pattern** to a scalar, both the azimuth direction cosine pattern and the elevation direction cosine pattern are raised to the specified value. When you set **Exponent of cosine pattern** to a 1-by-2 vector, the first element is the exponent for the azimuth direction cosine pattern and the second element is the exponent for the elevation direction cosine pattern.

#### **Operating frequency range (Hz)**

This parameter appears when **Element type** is set to Isotropic Antenna, Cosine Antenna, or Omni Microphone.

Specify the operating frequency range, in hertz, of the antenna element as a 1-by-2 row vector in the form [LowerBound,UpperBound]. The antenna element has no response outside the specified frequency range.

#### **Operating frequency vector (Hz)**

This parameter appears when **Element type** is set to Custom Antenna or Custom Microphone.

Specify *L* frequencies, in hertz, at which to set the antenna and microphone frequency responses. Specify **Operating frequency vector (Hz)** as a 1-by-*L* row vector of increasing value. Use **Frequency responses** to set the frequency responses. The antenna or microphone element has no response outside the frequency range specified by the minimum and maximum elements of **Operating frequency vector**.

#### **Frequency responses (dB)**

This parameter appears when **Element type** is set to Custom Antenna or Custom Microphone.

Specify this parameter as the frequency response of an antenna or microphone, in decibels, for the frequencies defined by **Operating frequency vector**. Specify **Frequency responses (dB)** as a 1-by-*L* vector matching the dimensions of the vector specified in **Operating frequency vector**.

#### **Azimuth angles (deg)**

This parameter appears when **Element type** is set to Custom Antenna.

Specify *P* azimuth angles, in degrees, at which to calculate the antenna radiation pattern as a 1-by-*P* row vector. *P* must be greater than 2. The azimuth angles must lie between –180° and 180° and be in strictly increasing order.

#### **Elevation angles (deg)**

This parameter appears when the **Element type** is set to Custom Antenna.

Specify the *Q* elevation angles, in degrees, at which to compute the radiation pattern as a 1-by-*Q* vector. *Q* must be greater than 2. The elevation angles must lie between – 90° and 90° and be in strictly increasing order.

#### **Radiation pattern (dB)**

This parameter appears when the **Element type** is set to Custom Antenna.

The magnitude in db of the combined polarized antenna radiation pattern specified as a *Q*-by-*P* matrix or a *Q*-by-*P*-by-*L* array. The value of *Q* must match the value of *Q* specified by **Elevation angles**. The value of *P* must match the value of *P* specified by **Azimuth angles**. The value of *L* must match the value of *L* specified by **Operating frequency vector (Hz)**.

#### **Polar pattern frequencies (Hz)**

This parameter appears when the **Element type** is set to Custom Microphone.

Specify the *M*measuring frequencies in hertz of the polar patterns 1-by-*M* vector. The measuring frequencies lie within the frequency range specified by**Operating frequency vector**.

## **Polar pattern angles (deg)**

This parameter appears when **Element type** is set to Custom Microphone.

Specify *N* measuring angles, in degrees, of the polar patterns as a 1-by-*N*. The angles are measured from the central pickup axis of the microphone, and must be between – 180° and 180°, inclusive.

# **Polar pattern (dB)**

This parameter appears when **Element type** is set to Custom Microphone.

Specify the magnitude of the polar patterns, in dB, of the microphone element as an *M*-by-*N* matrix. *M* is the number of measuring frequencies specified in **Polar pattern frequencies**. *N* is the number of measuring angles specified in **Polar pattern angles**. Each row of the matrix represents the magnitude of the polar pattern measured at the corresponding frequency specified in **Polar pattern frequencies** and all angles specified in **Polar pattern angles**. Assume that the pattern is measured in the azimuth plane. In the azimuth plane, the elevation angle is  $0^{\circ}$  and the central pickup axis is  $0^{\circ}$  degrees azimuth and  $0^{\circ}$  degrees elevation. Assume also that the polar pattern is symmetric around the central axis. You can construct the microphone's response pattern in 3-D space from the polar pattern.

# **Baffle the back of the element**

This check box appears only when the **Element type** parameter is set to Isotropic Antenna or Omni Microphone.

Select this check box to baffle the back of the antenna element. In this case, the antenna responses to all azimuth angles beyond ±90° from *broadside* are set to zero. Define the broadside direction as 0° azimuth angle and 0° elevation angle.

# **Ports**

**Note:** The block input and output ports correspond to the input and output parameters described in the step method of the underlying System object. See link at the bottom of this page.

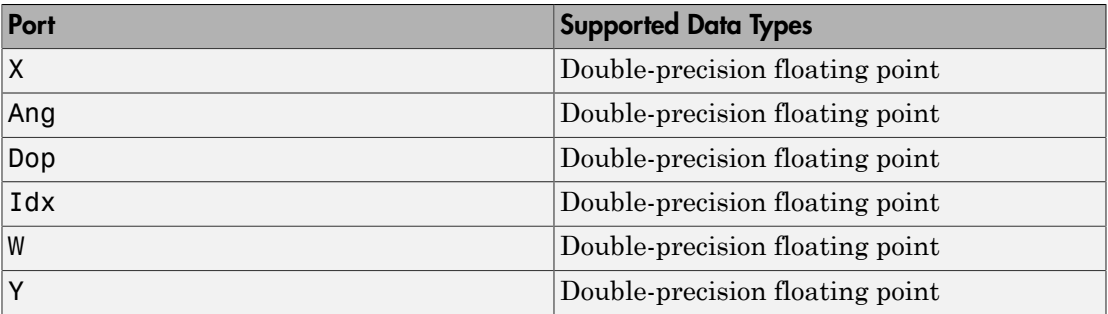

# See Also

phased.DPCACanceller

Introduced in R2014b

# ESPRIT DOA

ESPRIT direction of arrival (DOA) estimator

# Library

Direction of Arrival (DOA)

phaseddoalib

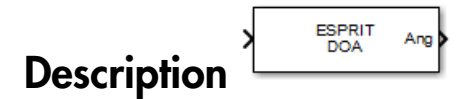

The ESPRIT DOA block estimates the direction of arrival of a specified number of narrowband signals incident on a uniform linear array using the ESPRIT algorithm.

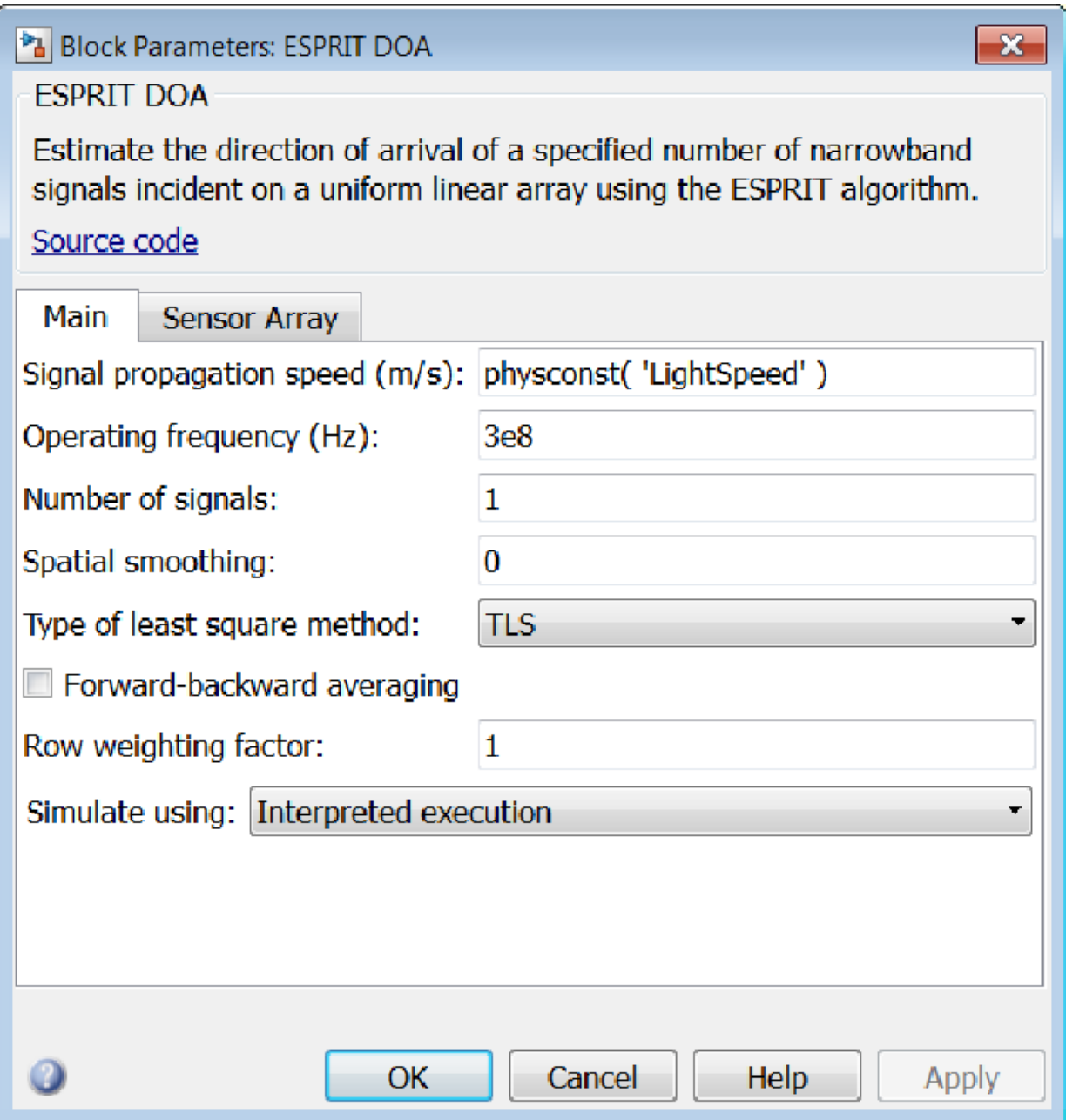

#### **Propagation speed (m/s)**

Specify the propagation speed of the signal, in meters per second, as a positive scalar. You can use the function physconst to specify the speed of light.

## **Operating frequency (Hz)**

Specify the operating frequency of the system, in hertz, as a positive scalar.

#### **Number of signals**

Specify the number of signals as a positive integer scalar.

#### **Spatial smoothing**

Specify the amount of averaging, *L*, used by spatial smoothing to estimate the covariance matrix as a nonnegative integer. Each increase in smoothing handles one extra coherent source, but reduces the effective number of elements by one. The maximum value of this parameter is  $N-2$ , where N is the number of sensors.

#### **Type of least squares method**

Specify the least squares method used for ESPRIT as one of TLS or LS where TLS refers to total least squares and LSrefers to least squares.

#### **Forward-backward averaging**

Select this check box to use forward-backward averaging to estimate the covariance matrix for sensor arrays with a conjugate symmetric array manifold.

#### **Row weighting factor**

Specify the row weighting factor for signal subspace eigenvectors as a positive integer scalar. This parameter controls the weights applied to the selection matrices. In most cases higher value are better. However, the value can never be greater than *(N-1)/2* where *N* is the number of elements of the array.

#### **Simulate using**

Block simulation, specified as Interpreted Execution or Code Generation. If you want your block to use the MATLAB interpreter, choose Interpreted Execution. If you want your block to run as compiled code, choose Code Generation. Compiled code requires time to compile but usually runs faster.

Interpreted execution is useful when you are developing and tuning a model. The block runs the underlying System object in MATLAB. You can change and execute your model quickly. When you are satisfied with your results, you can then run the block using Code Generation. Long simulations run faster than in interpreted execution. You can run repeated executions without recompiling. However, if you

change any block parameters, then the block automatically recompiles before execution.

When setting this parameter, you must take into account the overall model simulation mode. The table shows how the **Simulate using** parameter interacts with the overall simulation mode.

When the Simulink model is in Accelerator mode, the block mode specified using **Simulate using** overrides the simulation mode.

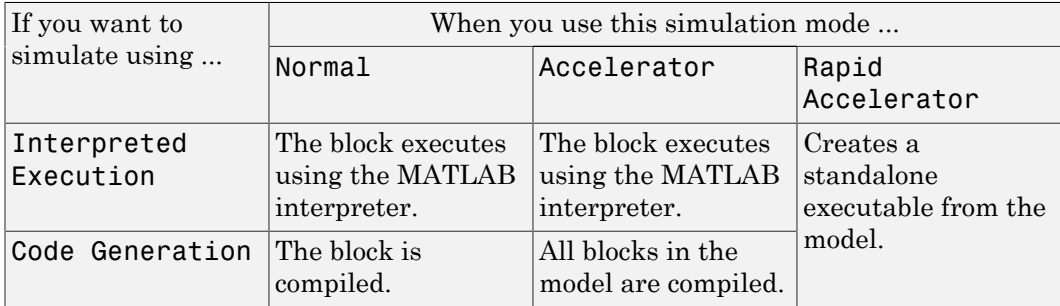

#### Acceleration Modes

For more information, see "Choosing a Simulation Mode" from the Simulink documentation.

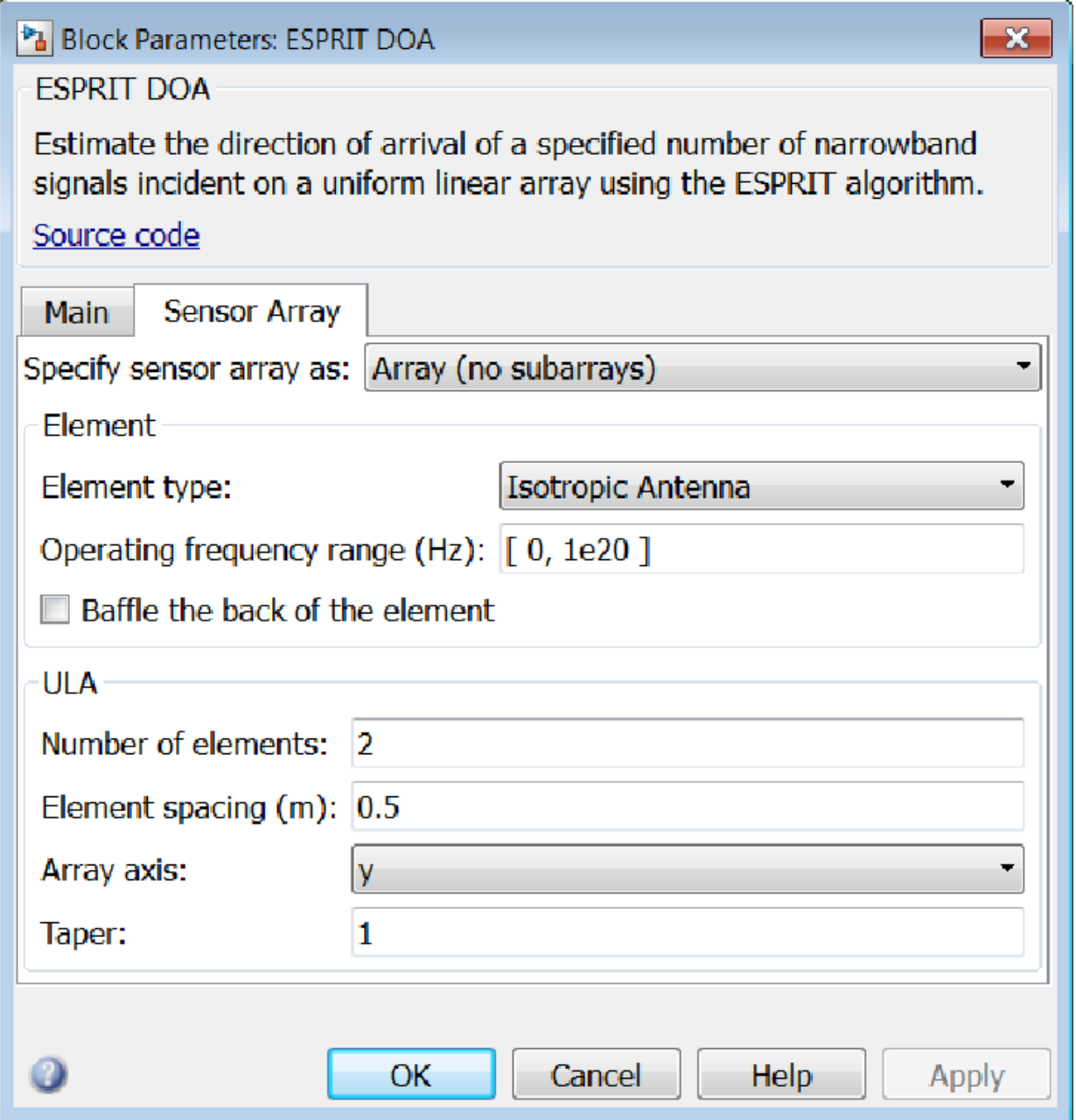

# Array Parameters

## **Specify sensor array as**

Specify a ULA sensor array directly or by using a MATLAB expression.

# Types

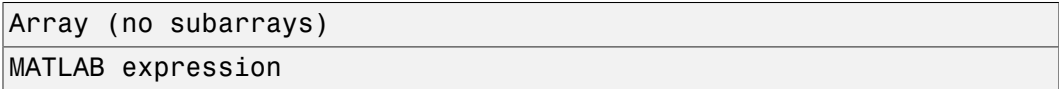

## **Number of elements**

Specifies the number of elements in the array as an integer.

# **Element spacing**

Specify the spacing, in meters, between two adjacent elements in the array.

# **Array axis**

This parameter appears when the **Geometry** parameter is set to ULA or when the block supports only a ULA array geometry. You can specify this parameters as 'x', 'y', or 'z'. Then, all ULA array elements are uniformly spaced along this axis in the local array coordinate system.

# **Taper**

Tapers, also known as *element weights*, are applied to sensor elements in the array. Tapers are used to modify both the amplitude and phase of the transmitted or received data.

Specify element tapering as a complex-valued scalar or a complex-valued 1-by-*N* row vector. In this vector, *N* represents the number of elements in the array. If **Taper** is a scalar, the same weight is applied to each element. If **Taper** is a vector, a weight from the vector is applied to the corresponding sensor element. A weight must be applied to each element in the sensor array.

# **Expression**

A valid MATLAB expression containing a constructor for a uniform linear array, for example, phased.ULA.

# Sensor Array Tab: Element Parameters

# **Element type**

Specify antenna or microphone type as

- Isotropic Antenna
- Cosine Antenna
- Custom Antenna
- Omni Microphone
- Custom Microphone

#### **Exponent of cosine pattern**

This parameter appears when you set **Element type** to Cosine Antenna.

Specify the exponent of the cosine pattern as a scalar or a 1-by-2 vector. You must specify all values as real numbers greater than or equal to 1. When you set **Exponent of cosine pattern** to a scalar, both the azimuth direction cosine pattern and the elevation direction cosine pattern are raised to the specified value. When you set **Exponent of cosine pattern** to a 1-by-2 vector, the first element is the exponent for the azimuth direction cosine pattern and the second element is the exponent for the elevation direction cosine pattern.

#### **Operating frequency range (Hz)**

This parameter appears when **Element type** is set to Isotropic Antenna, Cosine Antenna, or Omni Microphone.

Specify the operating frequency range, in hertz, of the antenna element as a 1-by-2 row vector in the form [LowerBound,UpperBound]. The antenna element has no response outside the specified frequency range.

#### **Operating frequency vector (Hz)**

This parameter appears when **Element type** is set to Custom Antenna or Custom Microphone.

Specify *L* frequencies, in hertz, at which to set the antenna and microphone frequency responses. Specify **Operating frequency vector (Hz)** as a 1-by-*L* row vector of increasing value. Use **Frequency responses** to set the frequency responses. The antenna or microphone element has no response outside the frequency range specified by the minimum and maximum elements of **Operating frequency vector**.

#### **Frequency responses (dB)**

This parameter appears when **Element type** is set to Custom Antenna or Custom Microphone.

Specify this parameter as the frequency response of an antenna or microphone, in decibels, for the frequencies defined by **Operating frequency vector**. Specify **Frequency responses (dB)** as a 1-by-*L* vector matching the dimensions of the vector specified in **Operating frequency vector**.

#### **Azimuth angles (deg)**

This parameter appears when **Element type** is set to Custom Antenna.

Specify *P* azimuth angles, in degrees, at which to calculate the antenna radiation pattern as a 1-by-*P* row vector. *P* must be greater than 2. The azimuth angles must lie between –180° and 180° and be in strictly increasing order.

#### **Elevation angles (deg)**

This parameter appears when the **Element type** is set to Custom Antenna.

Specify the *Q* elevation angles, in degrees, at which to compute the radiation pattern as a 1-by-*Q* vector. *Q* must be greater than 2. The elevation angles must lie between – 90° and 90° and be in strictly increasing order.

#### **Radiation pattern (dB)**

This parameter appears when the **Element type** is set to Custom Antenna.

The magnitude in db of the combined polarized antenna radiation pattern specified as a *Q*-by-*P* matrix or a *Q*-by-*P*-by-*L* array. The value of *Q* must match the value of *Q* specified by **Elevation angles**. The value of *P* must match the value of *P* specified by **Azimuth angles**. The value of *L* must match the value of *L* specified by **Operating frequency vector (Hz)**.

## **Polar pattern frequencies (Hz)**

This parameter appears when the **Element type** is set to Custom Microphone.

Specify the *M*measuring frequencies in hertz of the polar patterns 1-by-*M* vector. The measuring frequencies lie within the frequency range specified by**Operating frequency vector**.

## **Polar pattern angles (deg)**

This parameter appears when **Element type** is set to Custom Microphone.

Specify *N* measuring angles, in degrees, of the polar patterns as a 1-by-*N*. The angles are measured from the central pickup axis of the microphone, and must be between – 180° and 180°, inclusive.

## **Polar pattern (dB)**

This parameter appears when **Element type** is set to Custom Microphone.

Specify the magnitude of the polar patterns, in dB, of the microphone element as an *M*-by-*N* matrix. *M* is the number of measuring frequencies specified in **Polar pattern frequencies**. *N* is the number of measuring angles specified in **Polar pattern angles**. Each row of the matrix represents the magnitude of the polar pattern measured at the corresponding frequency specified in **Polar pattern frequencies** and all angles specified in **Polar pattern angles**. Assume that the pattern is measured in the azimuth plane. In the azimuth plane, the elevation angle is  $0^{\circ}$  and the central pickup axis is  $0^{\circ}$  degrees azimuth and  $0^{\circ}$  degrees elevation. Assume also that the polar pattern is symmetric around the central axis. You can construct the microphone's response pattern in 3-D space from the polar pattern.

#### **Baffle the back of the element**

This check box appears only when the **Element type** parameter is set to Isotropic Antenna or Omni Microphone.

Select this check box to baffle the back of the antenna element. In this case, the antenna responses to all azimuth angles beyond ±90° from *broadside* are set to zero. Define the broadside direction as 0° azimuth angle and 0° elevation angle.

# **Ports**

**Note:** The block input and output ports correspond to the input and output parameters described in the step method of the underlying System object. See link at the bottom of this page.

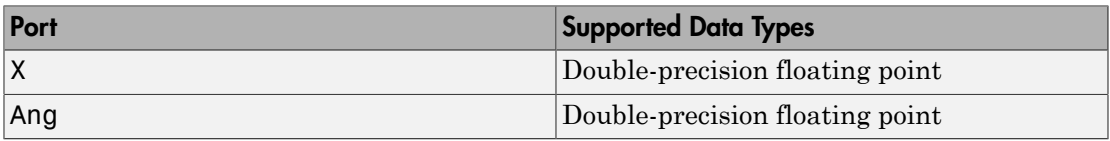

# See Also

phased.ESPRITEstimator

## Introduced in R2014b

# FMCW Waveform

Frequency-modulated continuous (FMCW) waveform source

# Library

Waveforms

phasedwavlib

# **FMCW Description**

The FMCW Waveform block generates a frequency modulated continuous wave (FMCW) waveform with a specified sweep time and sweep bandwidth. The block output can be either an integer number of pulses or samples.

# Dialog Box

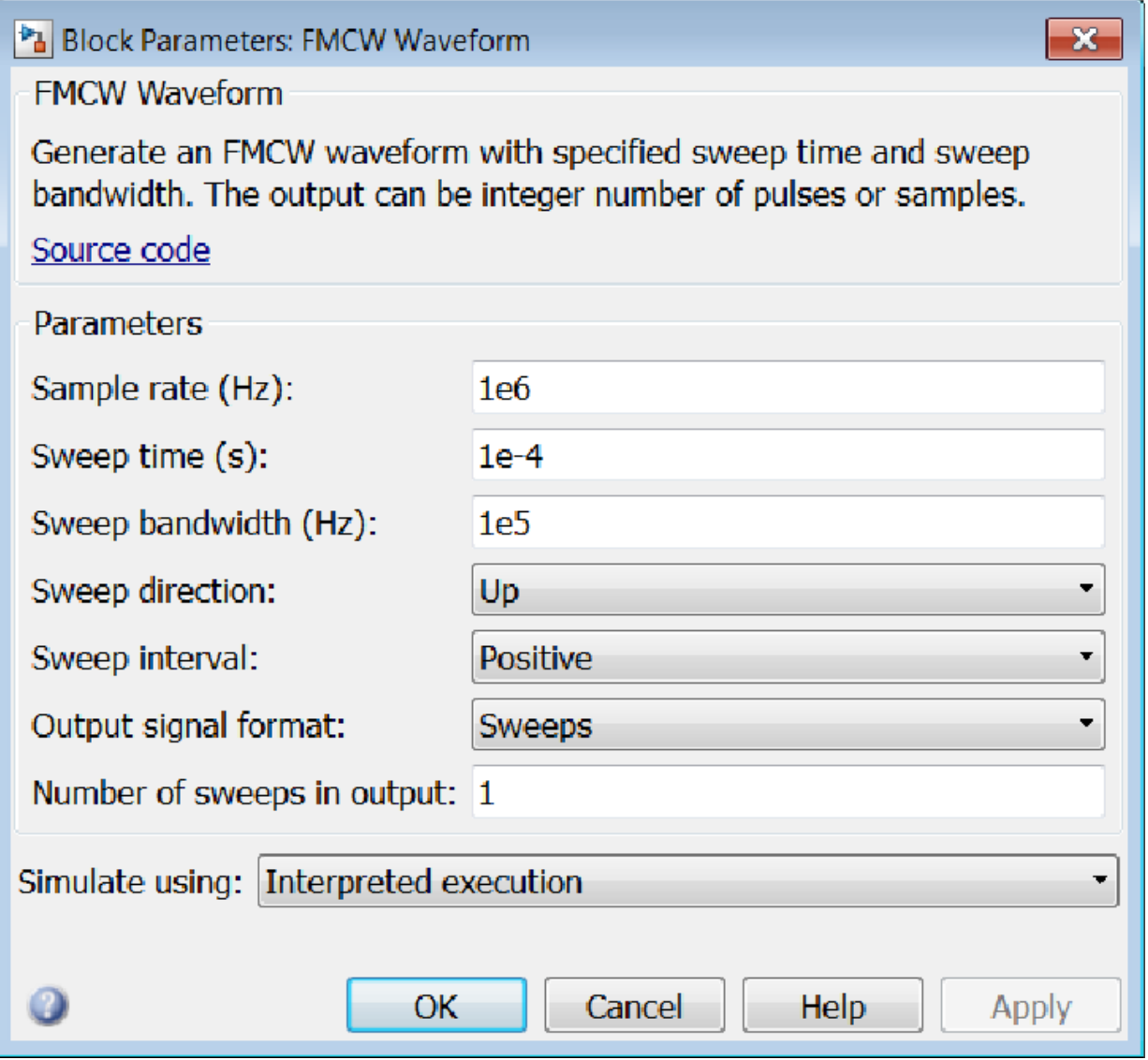

**Sample rate**

Specify the sample rate of the signal as a positive scalar. Units are hertz. The product of **Sample rate** and **Sweep time** must be integers.

#### **Sweep time**

Specify the duration, in seconds, of the upsweep or the downsweep of the signal as a scalar or row vector of positive, real numbers. The product of the **Sample rate** value and each **Sweep time** entry must be an integer.

To implement a varying sweep time, specify **Sweep time** as a row vector. The waveform uses successive entries of the vector as the sweep time for successive periods of the waveform. If the last element of the vector is reached, the process continues cyclically with the first entry of the vector.

If **Sweep time** and **Sweep bandwidth** are both row vectors, the vectors must have the same length.

If **Sweep direction** is Up or Down, the sweep period equals the sweep time. If **Sweep direction** is Triangle, the sweep period is twice the sweep time because each period consists of an upsweep segment and a downsweep segment.

#### **Sweep bandwidth**

Specify the bandwidth of the linear FM sweeping, in hertz, as a scalar or row vector of positive, real numbers.

To implement a varying bandwidth, specify **Sweep bandwidth** as a row vector. The waveform uses successive entries of the vector as the sweep bandwidth for successive periods of the waveform. If the waveform reaches the last element of the **Sweep bandwidth** vector, the process continues cyclically with the first entry of the vector.

If **Sweep time** and **Sweep bandwidth** are both row vectors, the vectors must have the same length.

#### **Sweep direction**

Specify the direction of the linear FM sweep as one of Up, Down, or Triangle.

#### **Sweep interval**

If you set this parameter value to Positive, the waveform sweeps in the interval between 0 and *B*, where *B* is the value of the **Sweep bandwidth** parameter. If you set this parameter to Symmetric, the waveform sweeps in the interval between *–B/2* and *B/2*.

#### **Output signal format**

Specify the format of the output signal as Sweeps or Samples.

If you set this parameter to Sweeps, the output of the block is in the form of multiple sweeps. The number of sweeps is the value of the **Number of sweeps in output** parameter.

If you set this parameter to Samples, the output of the block is in the form of multiple samples. The number of samples is the value of the **Number of samples in output** parameter.

If the **Sweep direction** parameter is set to Triangle, each sweep is one-half of a period.

#### **Number of sweeps in output**

Specify the number of sweeps in the block output as a positive integer. This parameter appears only when you set **Output signal format** to Sweeps.

#### **Number of samples in output**

Number of samples in the block output, specified as a positive integer. This parameter appears only when you set **Output signal format** to Samples.

#### **Simulate using**

Block simulation, specified as Interpreted Execution or Code Generation. If you want your block to use the MATLAB interpreter, choose Interpreted Execution. If you want your block to run as compiled code, choose Code Generation. Compiled code requires time to compile but usually runs faster.

Interpreted execution is useful when you are developing and tuning a model. The block runs the underlying System object in MATLAB. You can change and execute your model quickly. When you are satisfied with your results, you can then run the block using Code Generation. Long simulations run faster than in interpreted execution. You can run repeated executions without recompiling. However, if you change any block parameters, then the block automatically recompiles before execution.

When setting this parameter, you must take into account the overall model simulation mode. The table shows how the **Simulate using** parameter interacts with the overall simulation mode.

When the Simulink model is in Accelerator mode, the block mode specified using **Simulate using** overrides the simulation mode.

# Acceleration Modes

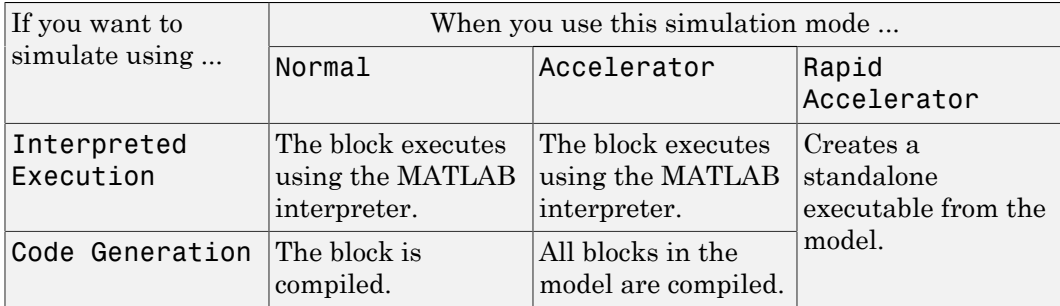

For more information, see "Choosing a Simulation Mode" from the Simulink documentation.

# **Ports**

Note: The block input and output ports correspond to the input and output parameters described in the step method of the underlying System object. See link at the bottom of this page.

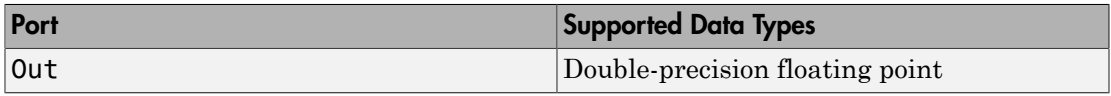

# See Also

phased.FMCWWaveform

# Introduced in R2014b

# Free Space

Free space environment

# Library

Environment and Targets

phasedenvlib

# Pos1<br>Pos2<br>Vel1<br>Vel2 Free Space<br>Channel **Description**

The Free Space Channel block propagates the signal from one point to another in space. The block models propagation time, free space propagation loss and Doppler shift. The block assumes that the propagation speed is much greater than the target or array speed in which case the stop-and-hop model is valid.

When propagating a signal in free-space to an object and back, you have the choice of either using a single block to compute a two-way free space propagation delay or two blocks to perform one-way propagation delays in each direction. Because the free-space propagation delay is not necessarily an integer multiple of the sampling interval, it may turn out that the total round trip delay in samples when you use a two-way propagation block differs from the delay in samples when you use two one-way propagation blocks. For this reason, it is recommended that, when possible, you use a single two-way propagation block.

# Dialog Box

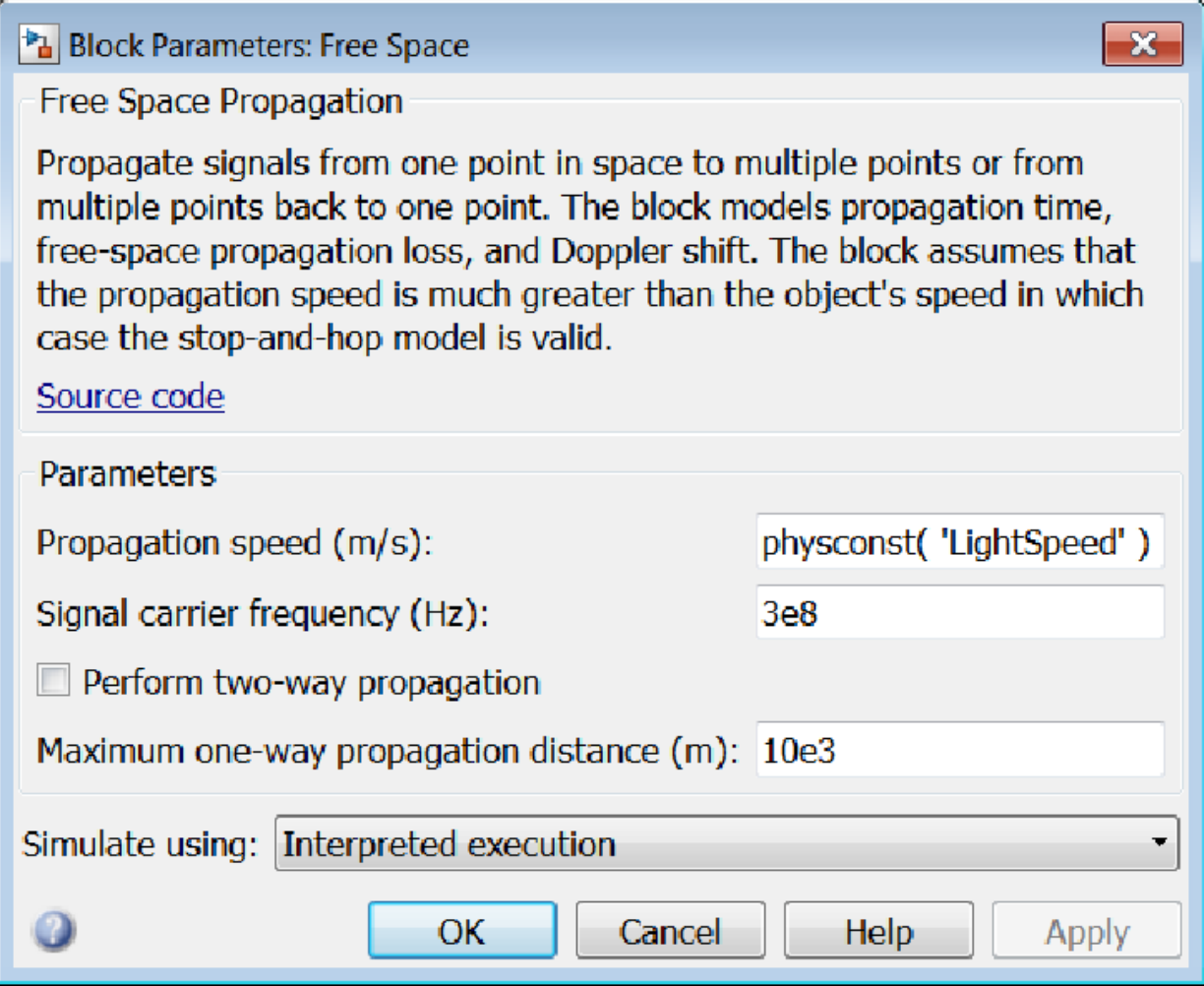

## **Propagation speed (m/s)**

Specify the propagation speed of the signal, in meters per second, as a positive scalar. You can use the function physconst to specify the speed of light.

## **Signal carrier frequency (Hz)**

Specify the carrier frequency of the signal in hertz of the narrowband signal as a positive scalar.

#### **Perform two-way propagation**

Select this check box to perform round-trip propagation between the origin and destination. Otherwise the block performs one-way propagation from the origin to the destination.

#### **Maximum one-way propagation distance (m)**

The maximum distance , in meters, between the origin and the destination as a positive scalar. Amplitudes of any signals that propagate beyond this distance will be set to zero.

#### **Simulate using**

Block simulation, specified as Interpreted Execution or Code Generation. If you want your block to use the MATLAB interpreter, choose Interpreted Execution. If you want your block to run as compiled code, choose Code Generation. Compiled code requires time to compile but usually runs faster.

Interpreted execution is useful when you are developing and tuning a model. The block runs the underlying System object in MATLAB. You can change and execute your model quickly. When you are satisfied with your results, you can then run the block using Code Generation. Long simulations run faster than in interpreted execution. You can run repeated executions without recompiling. However, if you change any block parameters, then the block automatically recompiles before execution.

When setting this parameter, you must take into account the overall model simulation mode. The table shows how the **Simulate using** parameter interacts with the overall simulation mode.

When the Simulink model is in Accelerator mode, the block mode specified using **Simulate using** overrides the simulation mode.

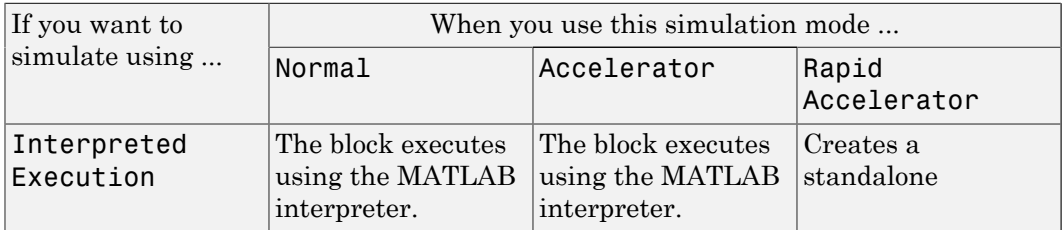

## Acceleration Modes

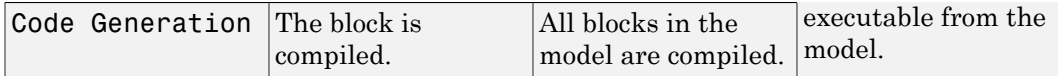

For more information, see "Choosing a Simulation Mode" from the Simulink documentation.

# **Ports**

**Note:** The block input and output ports correspond to the input and output parameters described in the step method of the underlying System object. See link at the bottom of this page.

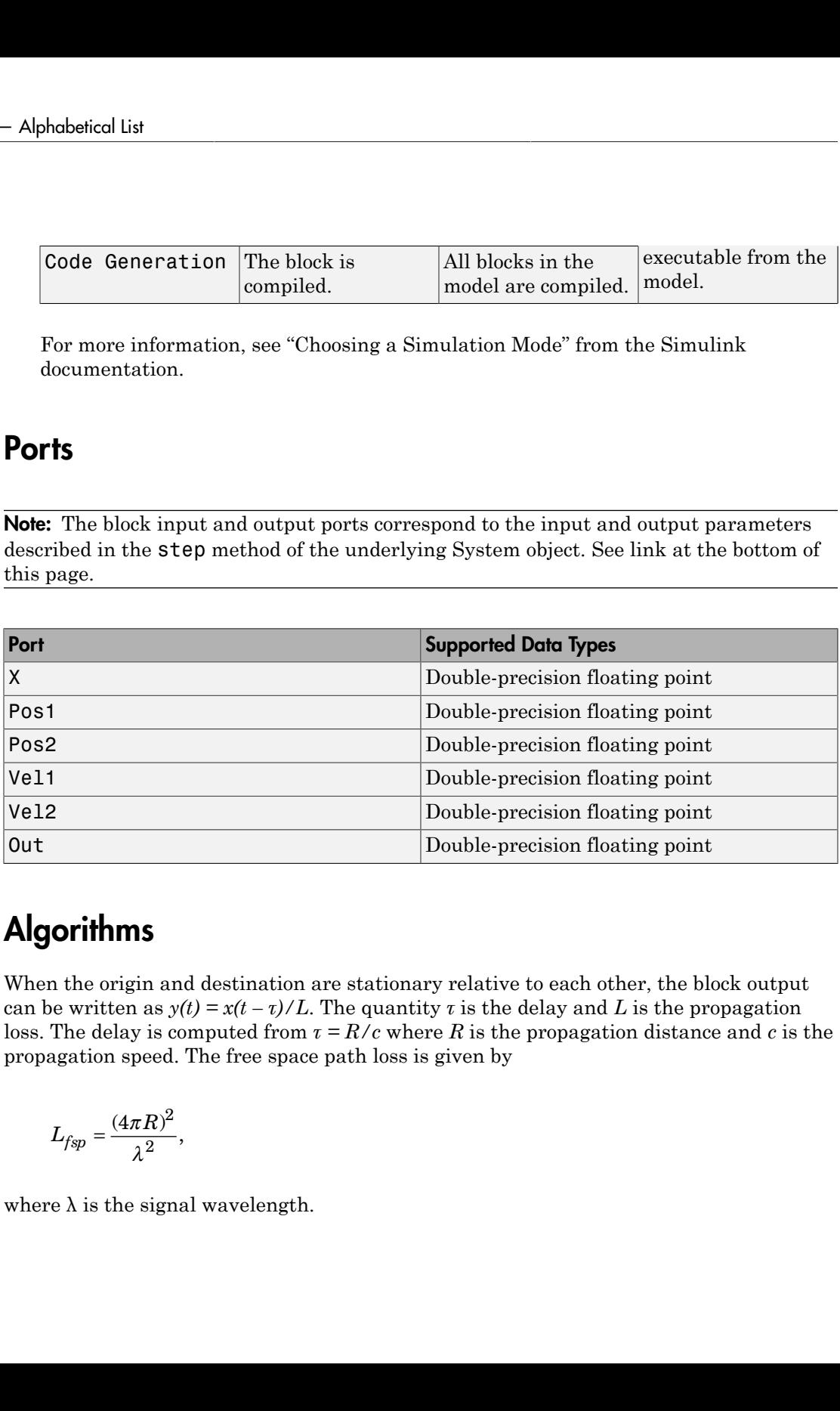

# **Algorithms**

When the origin and destination are stationary relative to each other, the block output can be written as  $y(t) = x(t - \tau)/L$ . The quantity  $\tau$  is the delay and L is the propagation loss. The delay is computed from  $\tau = R/c$  where R is the propagation distance and c is the propagation speed. The free space path loss is given by

$$
L_{fsp} = \frac{(4\pi R)^2}{\lambda^2},
$$

where  $\lambda$  is the signal wavelength.

This formula assumes that the target is in the far-field of the transmitting element or array. In the near-field, the free-space path loss formula is not valid and can result in losses smaller than one, equivalent to a signal gain. For this reason, the loss is set to unity for range values,  $R \leq \lambda / 4\pi$ .

When there is relative motion between the origin and destination, the processing also introduces a frequency shift. This shift corresponds to the Doppler shift between the origin and destination. The frequency shift is  $v/\lambda$  for one-way propagation and  $2v/\lambda$ for two-way propagation. The parameter *v* is the relative speed of the destination with respect to the origin.

# See Also phased.FreeSpace

# Introduced in R2014b

# Frost Beamformer

Frost beamformer

# Library

Beamforming

phasedbflib

# Frost<br>Beamformer **Description**

The Frost Beamformer block implements a Frost beamformer. The Frost beamformer consists of a time-domain MVDR beamformer combined with a bank of FIR filters. The beamformer steers the beam towards a given direction. The FIR filters preserve the input signal power.

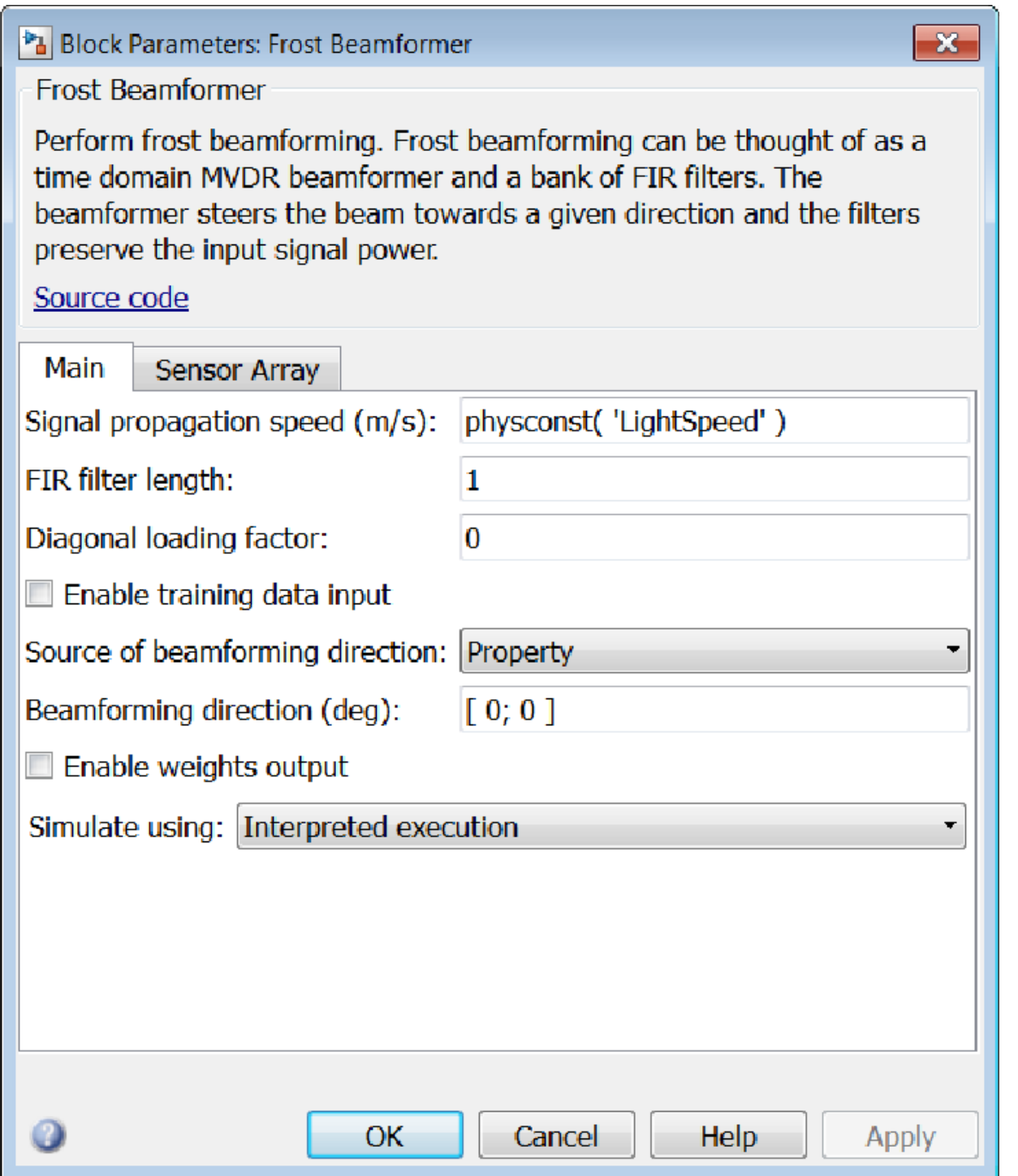

#### **Signal propagation speed (m/s)**

Specify the propagation speed of the signal, in meters per second, as a positive scalar. You can use the function physconst to specify the speed of light.

#### **FIR filter length**

Specify the length of FIR filter behind each sensor element in the array as a positive integer.

#### **Diagonal loading factor**

Specify the diagonal loading factor as a positive scalar. Diagonal loading is a technique used to achieve robust beamforming performance, especially when the sample support is small.

#### **Enable training data input**

Select this check box to specify additional training data via the input port XT. To use the input signal as the training data, clear the check box which removes the port.

#### **Source of beamforming direction**

Specify whether the beamforming direction comes from the **Beamforming direction** parameter or from an input port. Values of this parameter are:

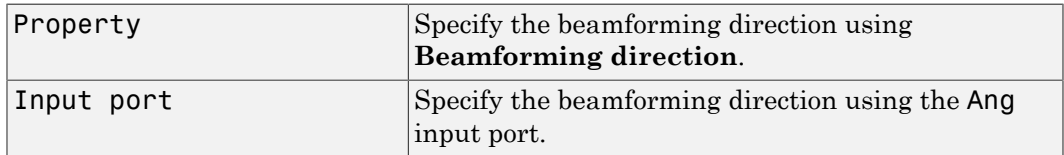

## **Beamforming direction (deg)**

Specify the beamforming direction of the beamformer, in degrees, as a 1-by-2 vector. The direction is specified in the format of [AzimuthAngle; ElevationAngle]. The azimuth angle should be between –180° and 180°. The elevation angle should be between –90° and 90°. This parameter appears only when you set **Source of beamforming direction** to Property.

#### **Enable weights output**

Select this check box to obtain the beamformer weights from the output port W.

#### **Simulate using**

Block simulation, specified as Interpreted Execution or Code Generation. If you want your block to use the MATLAB interpreter, choose Interpreted

Execution. If you want your block to run as compiled code, choose Code Generation. Compiled code requires time to compile but usually runs faster.

Interpreted execution is useful when you are developing and tuning a model. The block runs the underlying System object in MATLAB. You can change and execute your model quickly. When you are satisfied with your results, you can then run the block using Code Generation. Long simulations run faster than in interpreted execution. You can run repeated executions without recompiling. However, if you change any block parameters, then the block automatically recompiles before execution.

When setting this parameter, you must take into account the overall model simulation mode. The table shows how the **Simulate using** parameter interacts with the overall simulation mode.

When the Simulink model is in Accelerator mode, the block mode specified using **Simulate using** overrides the simulation mode.

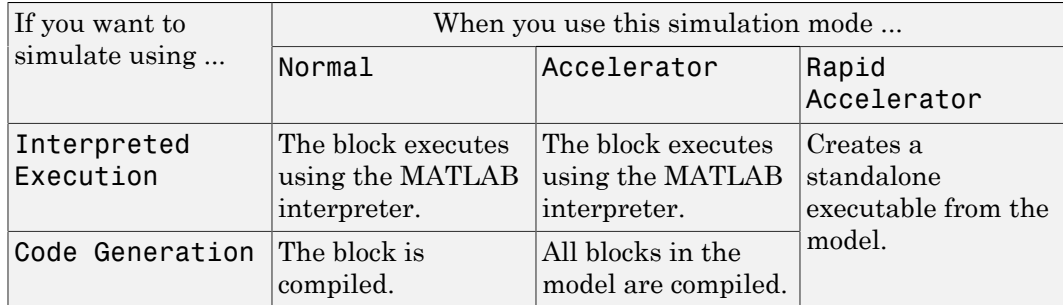

# Acceleration Modes

For more information, see "Choosing a Simulation Mode" from the Simulink documentation.

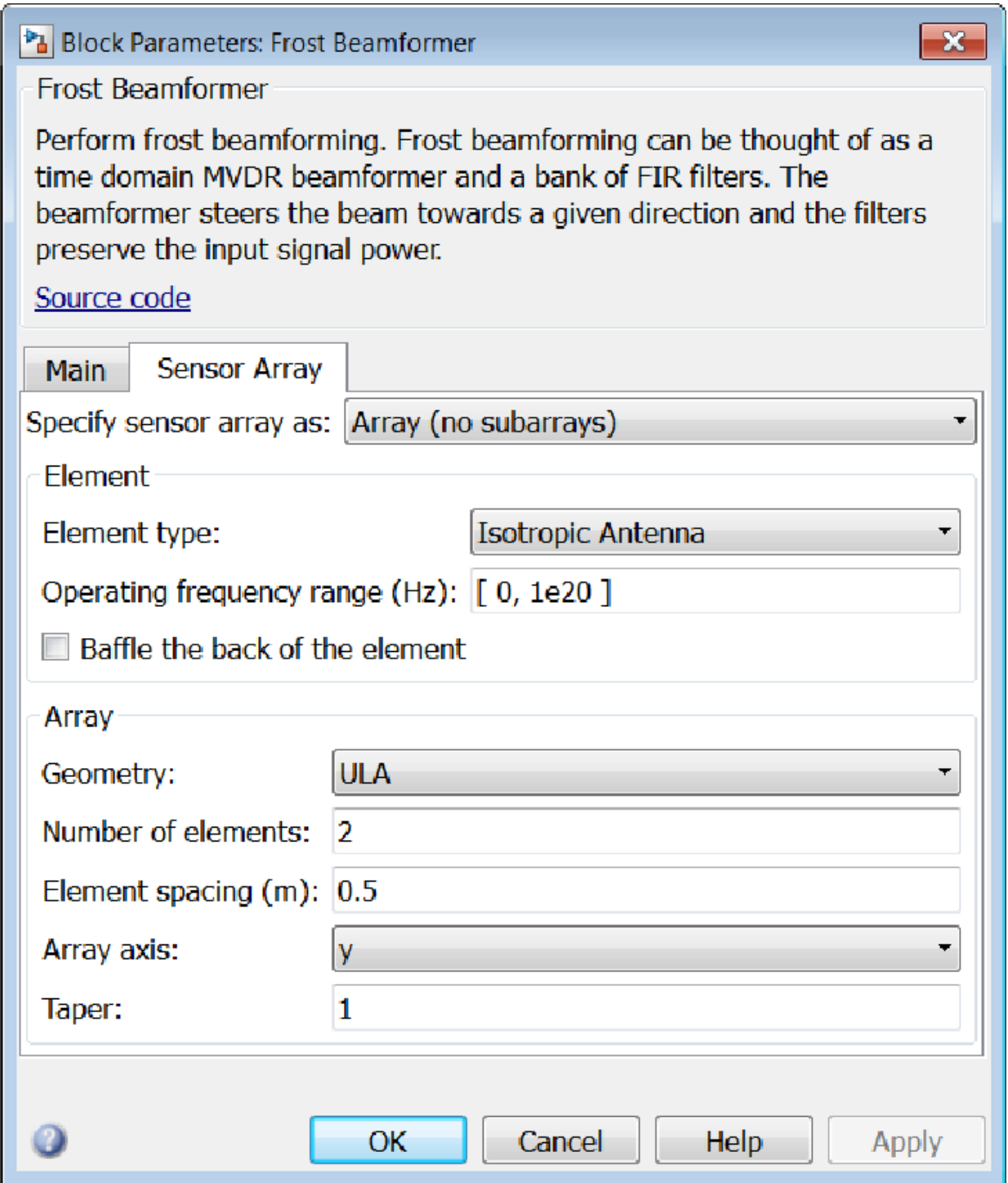

# Array Parameters

#### **Specify sensor array as**

Specify a sensor array directly or by using a MATLAB expression.

#### Types

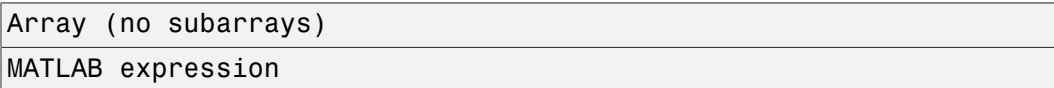

#### **Geometry**

Specify the array geometry as one of the following

- ULA Uniform Line Array
- URA Uniform Rectangular Array
- UCA Uniform Circular Array
- Conformal Array

## **Number of elements**

Specifies the number of elements in the array as an integer.

This parameter appears when the **Geometry** is set to ULA or UCA. When **Sensor Array** is set to Replicated subarray, this parameter applies to the sub-array.

## **Array size**

This parameter appears when **Geometry** is set to URA. When **Sensor Array** is set to Replicated subarray, this parameter applies to the subarrays.

Specify the size of the array as a 1-by-2 integer vector or a single integer containing.

- If **Array size** is a 1-by-2 vector, the vector has the form [NumberOfRows,NumberOfColumns] where NumberOfRows and NumberOfColumns specify the number of rows and columns of the array, respectively.
- If **Array size** is an integer, the array has the same number of rows and columns.

For a URA, elements are indexed from top to bottom along a column and continuing to the next columns from left to right. In this figure, an **Array size** of [3,2] produces an array of three rows and two columns.

# Size and Element Indexing Order for Uniform Rectangular Arrays Example:  $Size = [3,2]$

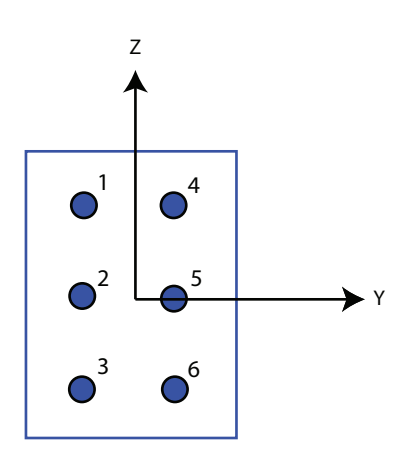

## **Element spacing**

This parameter appears when **Geometry** is set to ULA or URA. When **Sensor Array** is set to Replicated subarray, this parameter applies to the subarrays.

- For a ULA, specify the spacing, in meters, between two adjacent elements in the array as a scalar.
- For a URA, specify the element spacing of the array, in meters, as a 1-by-2 vector or a scalar. If **Element spacing** is a 1-by-2 vector, the vector has the form [SpacingBetweenRows,SpacingBetweenColumns]. For a discussion of these quantities, see phased.URA. If **Element spacing** is a scalar, the spacings between rows and columns are equal.

## **Array axis**

This parameter appears when the **Geometry** parameter is set to ULA or when the block supports only a ULA array geometry. You can specify this parameters as 'x', 'y', or 'z'. Then, all ULA array elements are uniformly spaced along this axis in the local array coordinate system.

## **Array normal**

This parameter appears when the **Geometry** parameter is set to URA or UCA. You can specify the **Array normal** parameter as 'x', 'y', or 'z'. Then, all URA and UCA array elements are placed in the *yz-*, *zx-*, or *xy-* planes, respectively, of the array coordinate system.

#### **Radius of UCA (m)**

Radius of a uniform circular array specified as a positive scalar. Units are meters.

This parameter appears when the **Geometry** is set to UCA.

#### **Taper**

Tapers, also known as *element weights*, are applied to sensor elements in the array. Tapers are used to modify both the amplitude and phase of the transmitted or received data.

This parameter appears when **Geometry** is set to ULA, URA, UCA, or Conformal Array. When **Sensor Array** is set to Replicated subarray, this parameter applies to subarrays.

- For a ULA or UCA, specify element tapering as a complex-valued scalar or a complex-valued 1-by-*N* row vector. In this vector, *N* represents the number of elements in the array. If **Taper** is a scalar, the same weight is applied to each element. If **Taper** is a vector, a weight from the vector is applied to the corresponding sensor element. A weight must be applied to each element in the sensor array.
- For a URA, specify element tapering as a complex-valued scalar or complex-valued *M*-by-*N* matrix. In this matrix, *M* is the number of elements along the *z*-axis, and *N* is the number of elements along the *y*-axis. *M* and *N* correspond to the values of [NumberofRows, NumberOfColumns] in the **Array size** matrix. If Taper is a scalar, the same weight is applied to each element. If the value of **Taper** is a matrix, a weight from the matrix is applied to the corresponding sensor element. A weight must be applied to each element in the sensor array.
- For a Conformal Array, specify element taper as a complex-valued scalar or complex-valued 1-by-*N* vector. In this vector, *N* is the number of elements in the array as determined by the size of the **Element positions** vector. If the **Taper** parameter is a scalar, the same weight is applied to each element. If the value of **Taper** is a vector, a weight from the vector is applied to the corresponding sensor element. A weight must be applied to each element in the sensor array.

#### **Element lattice**

This parameter appears when **Geometry** is set to URA. When **Sensor Array** is set to Replicated subarray, this parameter applies to the sub-array.

Specify the element lattice as one of Rectangular or Triangular

- Rectangular Aligns all the elements in both row and column directions.
- Triangular Shifts the even row elements toward the positive row axis direction. The elements are shifted a distance of half the element spacing along the row.

#### **Element positions**

This parameter appears when **Geometry** is set to Conformal Array. When **Sensor Array** is set to Replicated subarray, this parameter applies to subarrays.

Specify the positions of the elements, in meters, in the conformal array as a 3-by-*N* matrix, where *N* indicates the number of elements in the conformal array. Each column of **Element positions** represents the position of a single element, in the form  $[x; y; z]$ , in the array's local coordinate system. The local coordinate system has its origin at an arbitrary point.

#### **Element normals (deg)**

This parameter appears when **Geometry** is set to Conformal Array. When **Sensor Array** is set to Replicated subarray, this parameter applies to subarrays.

Specify the normal directions of the elements in a conformal array as a 2-by-*N* matrix or a 2-by-1 column vector in degrees. The variable *N* indicates the number of elements in the array. If **Element normals** is a matrix, each column specifies the normal direction of the corresponding element in the form [azimuth; elevation], with respect to the local coordinate system. The local coordinate system aligns the positive *x*-axis with the direction normal to the conformal array. If **Element normals** is a 2-by-1 column vector, the vector specifies the same pointing direction for all elements in the array.

You can use the **Element positions** and **Element normals** parameters to represent any arrangement in which pairs of elements differ by certain transformations. You can combine translation, azimuth rotation, and elevation rotation transformations. However, you cannot use transformations that require rotation about the normal.

## **Expression**

A valid MATLAB expression containing an array constructor, for example, phased.URA.

# Sensor Array Tab: Element Parameters

## **Element type**
Specify antenna or microphone type as

- Isotropic Antenna
- Cosine Antenna
- Custom Antenna
- Omni Microphone
- Custom Microphone

#### **Exponent of cosine pattern**

This parameter appears when you set **Element type** to Cosine Antenna.

Specify the exponent of the cosine pattern as a scalar or a 1-by-2 vector. You must specify all values as real numbers greater than or equal to 1. When you set **Exponent of cosine pattern** to a scalar, both the azimuth direction cosine pattern and the elevation direction cosine pattern are raised to the specified value. When you set **Exponent of cosine pattern** to a 1-by-2 vector, the first element is the exponent for the azimuth direction cosine pattern and the second element is the exponent for the elevation direction cosine pattern.

### **Operating frequency range (Hz)**

This parameter appears when **Element type** is set to Isotropic Antenna, Cosine Antenna, or Omni Microphone.

Specify the operating frequency range, in hertz, of the antenna element as a 1-by-2 row vector in the form [LowerBound,UpperBound]. The antenna element has no response outside the specified frequency range.

### **Operating frequency vector (Hz)**

This parameter appears when **Element type** is set to Custom Antenna or Custom Microphone.

Specify *L* frequencies, in hertz, at which to set the antenna and microphone frequency responses. Specify **Operating frequency vector (Hz)** as a 1-by-*L* row vector of increasing value. Use **Frequency responses** to set the frequency responses. The antenna or microphone element has no response outside the frequency range specified by the minimum and maximum elements of **Operating frequency vector**.

#### **Frequency responses (dB)**

This parameter appears when **Element type** is set to Custom Antenna or Custom Microphone.

Specify this parameter as the frequency response of an antenna or microphone, in decibels, for the frequencies defined by **Operating frequency vector**. Specify **Frequency responses (dB)** as a 1-by-*L* vector matching the dimensions of the vector specified in **Operating frequency vector**.

### **Azimuth angles (deg)**

This parameter appears when **Element type** is set to Custom Antenna.

Specify *P* azimuth angles, in degrees, at which to calculate the antenna radiation pattern as a 1-by-*P* row vector. *P* must be greater than 2. The azimuth angles must lie between –180° and 180° and be in strictly increasing order.

### **Elevation angles (deg)**

This parameter appears when the **Element type** is set to Custom Antenna.

Specify the *Q* elevation angles, in degrees, at which to compute the radiation pattern as a 1-by-*Q* vector. *Q* must be greater than 2. The elevation angles must lie between – 90° and 90° and be in strictly increasing order.

### **Radiation pattern (dB)**

This parameter appears when the **Element type** is set to Custom Antenna.

The magnitude in db of the combined polarized antenna radiation pattern specified as a *Q*-by-*P* matrix or a *Q*-by-*P*-by-*L* array. The value of *Q* must match the value of *Q* specified by **Elevation angles**. The value of *P* must match the value of *P* specified by **Azimuth angles**. The value of *L* must match the value of *L* specified by **Operating frequency vector (Hz)**.

### **Polar pattern frequencies (Hz)**

This parameter appears when the **Element type** is set to Custom Microphone.

Specify the *M*measuring frequencies in hertz of the polar patterns 1-by-*M* vector. The measuring frequencies lie within the frequency range specified by**Operating frequency vector**.

### **Polar pattern angles (deg)**

This parameter appears when **Element type** is set to Custom Microphone.

Specify *N* measuring angles, in degrees, of the polar patterns as a 1-by-*N*. The angles are measured from the central pickup axis of the microphone, and must be between – 180° and 180°, inclusive.

### **Polar pattern (dB)**

This parameter appears when **Element type** is set to Custom Microphone.

Specify the magnitude of the polar patterns, in dB, of the microphone element as an *M*-by-*N* matrix. *M* is the number of measuring frequencies specified in **Polar pattern frequencies**. *N* is the number of measuring angles specified in **Polar pattern angles**. Each row of the matrix represents the magnitude of the polar pattern measured at the corresponding frequency specified in **Polar pattern frequencies** and all angles specified in **Polar pattern angles**. Assume that the pattern is measured in the azimuth plane. In the azimuth plane, the elevation angle is  $0^{\circ}$  and the central pickup axis is  $0^{\circ}$  degrees azimuth and  $0^{\circ}$  degrees elevation. Assume also that the polar pattern is symmetric around the central axis. You can construct the microphone's response pattern in 3-D space from the polar pattern.

### **Baffle the back of the element**

This check box appears only when the **Element type** parameter is set to Isotropic Antenna or Omni Microphone.

Select this check box to baffle the back of the antenna element. In this case, the antenna responses to all azimuth angles beyond ±90° from *broadside* are set to zero. Define the broadside direction as 0° azimuth angle and 0° elevation angle.

### **Ports**

**Note:** The block input and output ports correspond to the input and output parameters described in the step method of the underlying System object. See link at the bottom of this page.

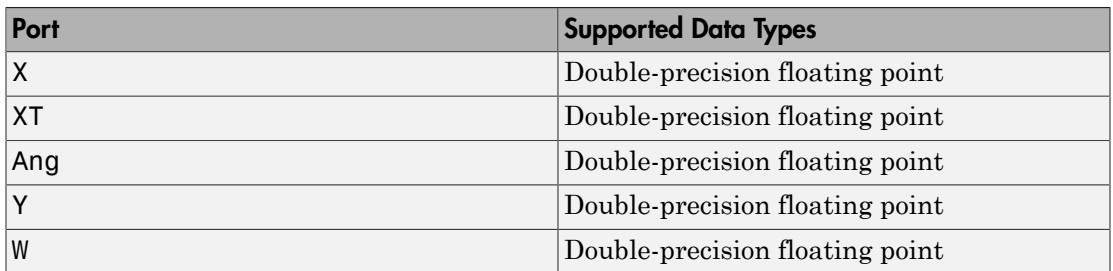

### See Also

phased.FrostBeamformer

Introduced in R2014b

# GCC DOA and TOA

Generalized cross-correlator with phase transform

## Library

Direction of arrival

phaseddoalib

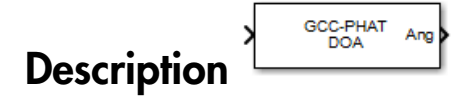

The GCC DOA and TOA block estimates direction of arrival and time of arrival of a signal at an array. The block uses a generalized cross-correlation with phased transform *(GCC-PHAT)* algorithm.

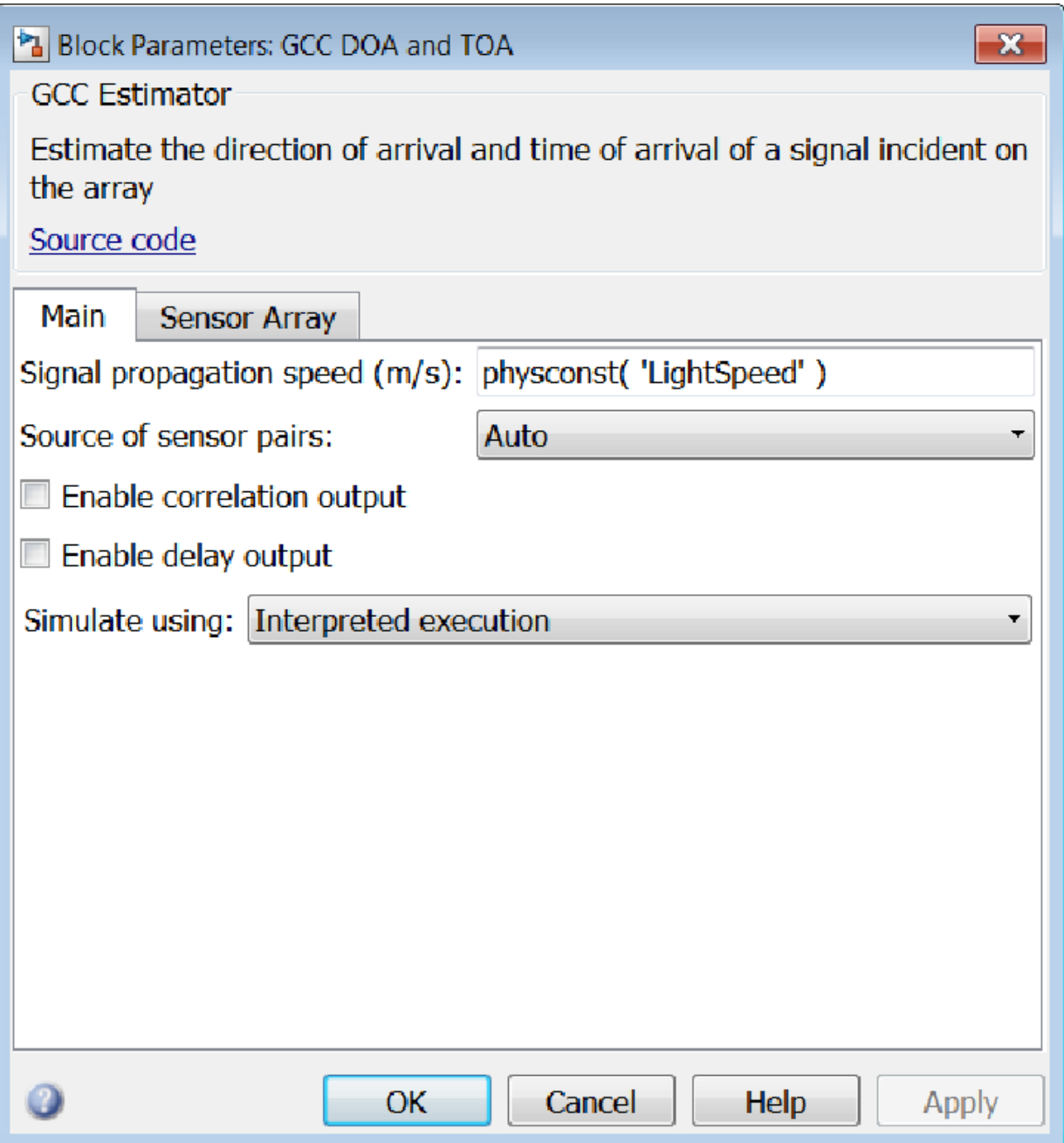

### **Signal propagation speed (m/s)**

Specify the propagation speed of the signal, in meters per second, as a positive scalar. You can use the function physconst to specify the speed of light.

### **Sample rate**

Specify the signal sampling rate (in hertz) as a positive scalar.

### **Source of sensor pairs**

Source

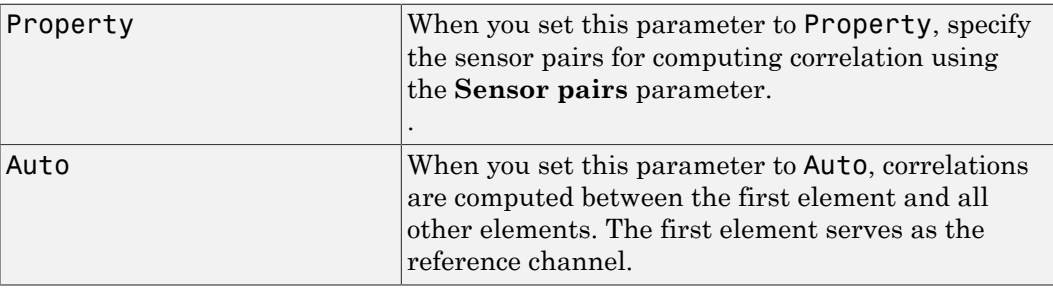

### **Sensor pairs**

Sensor pairs, specified as a 2-by-*M* matrix of strictly positive integers. This parameter appears only when you set the **Source of sensor pairs** parameter to Property.

### **Enable correlation output**

Check this box to output the correlations computed using the GCC-PHAT algorithm as well as the corresponding lags between each sensor pairs. Correlation values are output via the Rxy port. Lag values are output via the Lags port. These ports appear only when you check the **Enable correlation output** box. Clear this checkbox to disable output of correlations.

### **Enable delay output**

Check this box to output the delay corresponding to the arrival angle of a signal between each sensor pair. The delay is output in the Tau port. This port appears only when you check the **Enable delay output** box. Clear this checkboixbox to disable output of delays.

### **Simulate using**

Block simulation, specified as Interpreted Execution or Code Generation. If you want your block to use the MATLAB interpreter, choose Interpreted

Execution. If you want your block to run as compiled code, choose Code Generation. Compiled code requires time to compile but usually runs faster.

Interpreted execution is useful when you are developing and tuning a model. The block runs the underlying System object in MATLAB. You can change and execute your model quickly. When you are satisfied with your results, you can then run the block using Code Generation. Long simulations run faster than in interpreted execution. You can run repeated executions without recompiling. However, if you change any block parameters, then the block automatically recompiles before execution.

When setting this parameter, you must take into account the overall model simulation mode. The table shows how the **Simulate using** parameter interacts with the overall simulation mode.

When the Simulink model is in Accelerator mode, the block mode specified using **Simulate using** overrides the simulation mode.

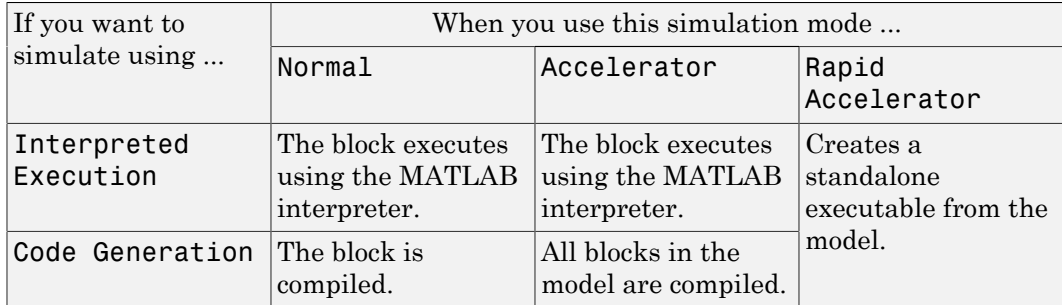

### Acceleration Modes

For more information, see "Choosing a Simulation Mode" from the Simulink documentation.

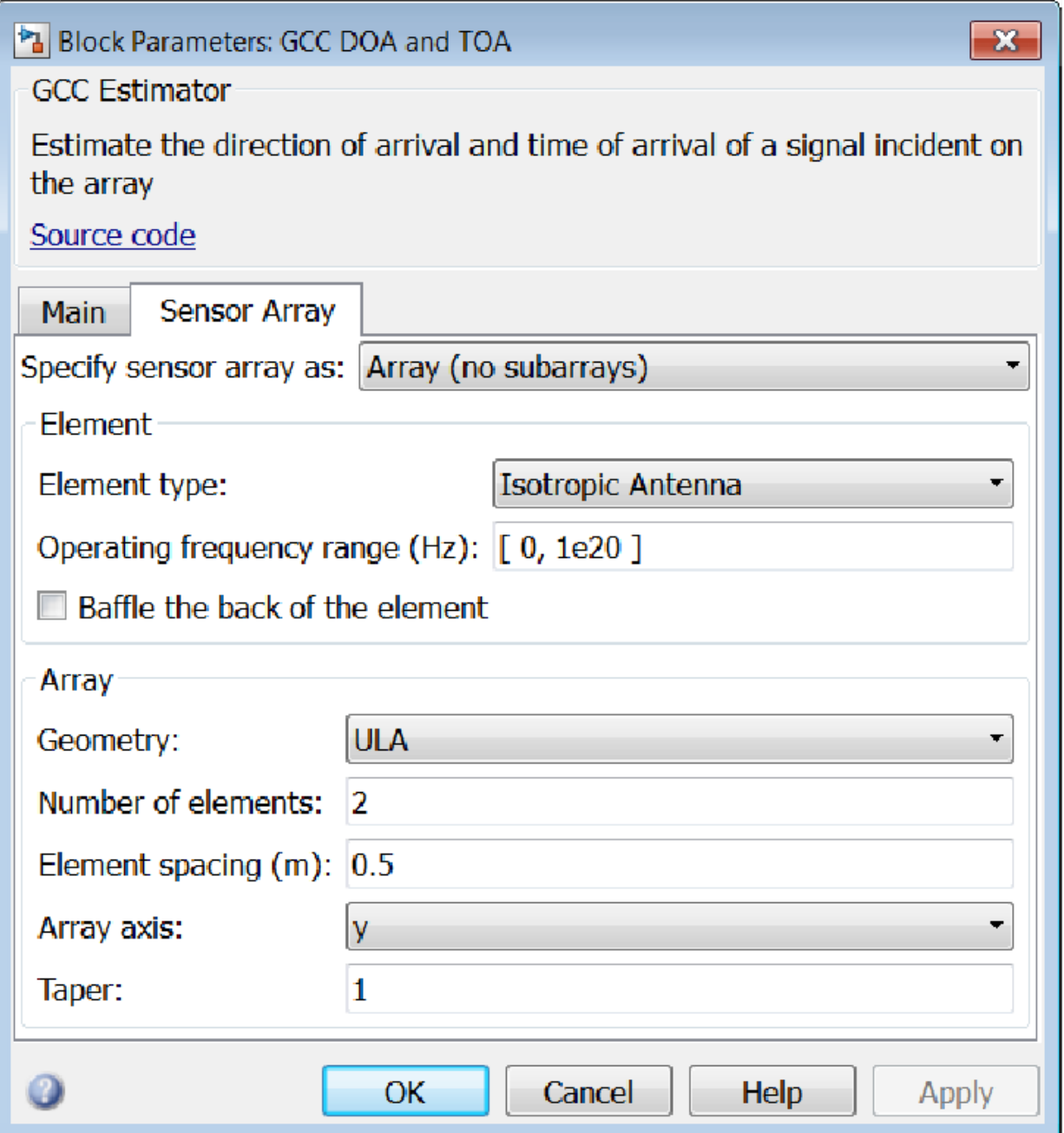

### Array Parameters

### **Specify sensor array as**

Sensor element or sensor array specified. A sensor array can also contain subarrays or as a partitioned array. This parameter can also be expressed as a MATLAB expression.

### Types

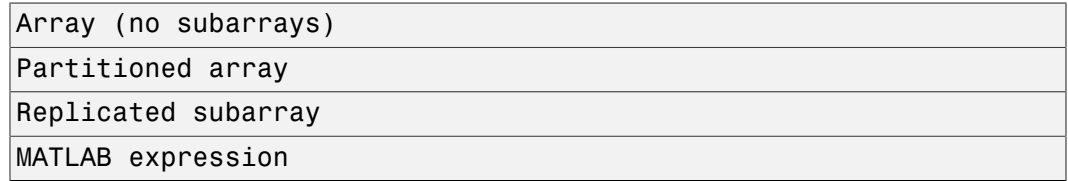

### **Geometry**

Specify the array geometry as one of the following

- ULA Uniform Line Array
- URA Uniform Rectangular Array
- UCA Uniform Circular Array
- Conformal Array

### **Number of elements**

Specifies the number of elements in the array as an integer.

This parameter appears when the **Geometry** is set to ULA or UCA. When **Sensor Array** is set to Replicated subarray, this parameter applies to the sub-array.

### **Array size**

This parameter appears when **Geometry** is set to URA. When **Sensor Array** is set to Replicated subarray, this parameter applies to the subarrays.

Specify the size of the array as a 1-by-2 integer vector or a single integer containing.

- If **Array size** is a 1-by-2 vector, the vector has the form [NumberOfRows,NumberOfColumns] where NumberOfRows and NumberOfColumns specify the number of rows and columns of the array, respectively.
- If **Array size** is an integer, the array has the same number of rows and columns.

For a URA, elements are indexed from top to bottom along a column and continuing to the next columns from left to right. In this figure, an **Array size** of [3,2] produces an array of three rows and two columns.

Size and Element Indexing Order for Uniform Rectangular Arrays Example:  $Size = [3,2]$ 

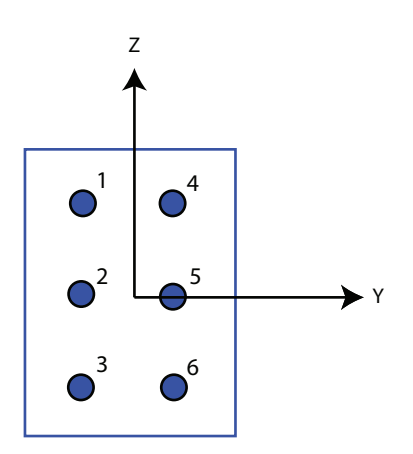

### **Element spacing**

This parameter appears when **Geometry** is set to ULA or URA. When **Sensor Array** is set to Replicated subarray, this parameter applies to the subarrays.

- For a ULA, specify the spacing, in meters, between two adjacent elements in the array as a scalar.
- For a URA, specify the element spacing of the array, in meters, as a 1-by-2 vector or a scalar. If **Element spacing** is a 1-by-2 vector, the vector has the form [SpacingBetweenRows,SpacingBetweenColumns]. For a discussion of these quantities, see phased.URA. If **Element spacing** is a scalar, the spacings between rows and columns are equal.

### **Array axis**

This parameter appears when the **Geometry** parameter is set to ULA or when the block supports only a ULA array geometry. You can specify this parameters as 'x', 'y', or 'z'. Then, all ULA array elements are uniformly spaced along this axis in the local array coordinate system.

### **Array normal**

This parameter appears when the **Geometry** parameter is set to URA or UCA. You can specify the **Array normal** parameter as 'x', 'y', or 'z'. Then, all URA and UCA array elements are placed in the *yz-*, *zx-*, or *xy-* planes, respectively, of the array coordinate system.

### **Radius of UCA (m)**

Radius of a uniform circular array specified as a positive scalar. Units are meters.

This parameter appears when the **Geometry** is set to UCA.

### **Taper**

Tapers, also known as *element weights*, are applied to sensor elements in the array. Tapers are used to modify both the amplitude and phase of the transmitted or received data.

This parameter appears when **Geometry** is set to ULA, URA, UCA, or Conformal Array. When **Sensor Array** is set to Replicated subarray, this parameter applies to subarrays.

- For a ULA or UCA, specify element tapering as a complex-valued scalar or a complex-valued 1-by-*N* row vector. In this vector, *N* represents the number of elements in the array. If **Taper** is a scalar, the same weight is applied to each element. If **Taper** is a vector, a weight from the vector is applied to the corresponding sensor element. A weight must be applied to each element in the sensor array.
- For a URA, specify element tapering as a complex-valued scalar or complex-valued *M*-by-*N* matrix. In this matrix, *M* is the number of elements along the *z*-axis, and *N* is the number of elements along the *y*-axis. *M* and *N* correspond to the values of [NumberofRows, NumberOfColumns] in the **Array size** matrix. If Taper is a scalar, the same weight is applied to each element. If the value of **Taper** is a matrix, a weight from the matrix is applied to the corresponding sensor element. A weight must be applied to each element in the sensor array.
- For a Conformal Array, specify element taper as a complex-valued scalar or complex-valued 1-by-*N* vector. In this vector, *N* is the number of elements in the array as determined by the size of the **Element positions** vector. If the **Taper** parameter is a scalar, the same weight is applied to each element. If the value of **Taper** is a vector, a weight from the vector is applied to the corresponding sensor element. A weight must be applied to each element in the sensor array.

### **Element lattice**

This parameter appears when **Geometry** is set to URA. When **Sensor Array** is set to Replicated subarray, this parameter applies to the sub-array.

Specify the element lattice as one of Rectangular or Triangular

- Rectangular Aligns all the elements in both row and column directions.
- Triangular Shifts the even row elements toward the positive row axis direction. The elements are shifted a distance of half the element spacing along the row.

#### **Element positions**

This parameter appears when **Geometry** is set to Conformal Array. When **Sensor Array** is set to Replicated subarray, this parameter applies to subarrays.

Specify the positions of the elements, in meters, in the conformal array as a 3-by-*N* matrix, where *N* indicates the number of elements in the conformal array. Each column of **Element positions** represents the position of a single element, in the form [x; y; z], in the array's local coordinate system. The local coordinate system has its origin at an arbitrary point.

#### **Element normals (deg)**

This parameter appears when **Geometry** is set to Conformal Array. When **Sensor Array** is set to Replicated subarray, this parameter applies to subarrays.

Specify the normal directions of the elements in a conformal array as a 2-by-*N* matrix or a 2-by-1 column vector in degrees. The variable *N* indicates the number of elements in the array. If **Element normals** is a matrix, each column specifies the normal direction of the corresponding element in the form [azimuth; elevation], with respect to the local coordinate system. The local coordinate system aligns the positive *x*-axis with the direction normal to the conformal array. If **Element normals** is a 2-by-1 column vector, the vector specifies the same pointing direction for all elements in the array.

You can use the **Element positions** and **Element normals** parameters to represent any arrangement in which pairs of elements differ by certain transformations. You can combine translation, azimuth rotation, and elevation rotation transformations. However, you cannot use transformations that require rotation about the normal.

#### **Subarray definition matrix**

This parameter appears when **Sensor array** is set to Partitioned array.

Specify the subarray selection as an *M*-by-*N* matrix. *M* is the number of subarrays and *N* is the total number of elements in the array. Each row of the matrix indicates which elements belong to the corresponding subarray. Each entry in the matrix is 1 or 0, where 1 indicates that the element appears in the subarray and 0 indicates the opposite. Each row must contain at least one 1.

The phase center of each subarray is its geometric center. **Subarray definition matrix** and **Geometry** determine the geometric center.

### **Subarray steering method**

This parameter appears when **Sensor array** is set to Partitioned array or Replicated subarray.

Specify the subarray steering method as

- None
- Phase
- Time

When using the Narrowband Receive Array, Narrowband Transmit Array, or Wideband Receive Array blocks, select Phase or Time to create the input port Steer on each block.

### **Phase shifter frequency**

This parameter appears when you set **Sensor array** to Partitioned array or Replicated subarray and you set **Subarray steering method** to Phase.

Specify the operating frequency, in hertz, of phase shifters to perform subarray steering as a positive scalar.

### **Number of bits in phase shifters**

This parameter appears when you set **Sensor array** to Partitioned array or Replicated subarray and you set **Subarray steering method** to Phase.

The number of bits used to quantize the phase shift component of beamformer or steering vector weights. Specify the number of bits as a non-negative integer. A value of zero indicates that no quantization is performed.

### **Subarrays layout**

This parameter appears when you set **Sensor array** to Replicated subarray.

Specify the layout of the replicated subarrays as Rectangular or Custom.

### **Grid size**

This parameter appears when you set **Sensor array** to Replicated subarray and **Subarrays layout** to Rectangular.

Specify the size of the rectangular grid as a single positive integer or an positive integer-valued 1-by-2 positive row vector.

If **Grid size** is a scalar, the array has an equal number of subarrays in each row and column. If **Grid size** is a 1-by-2 vector of the form [NumberOfRows, NumberOfColumns], the first entry is the number of subarrays along each column. The second entry is the number of subarrays in each row. A row is along the local *y*axis, and a column is along the local *z*-axis. This figure shows how you can replicate a 3-by-2 URA subarray using a **Grid size** of [1,2].

3 x 2 Element URA Replicated on a 1 x 2 Grid

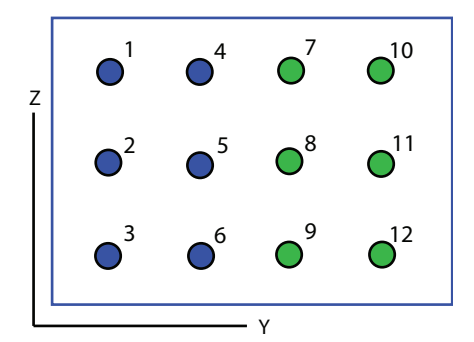

### **Grid spacing**

This parameter appears when you set **Sensor array** to Replicated subarray and **Subarrays layout** to Rectangular.

Specify the rectangular grid spacing of subarrays as a real-valued positive scalar, a 1 by-2 row vector, or Auto. Grid spacing units are expressed in meters.

- If **Grid spacing** is a scalar, the spacing along the row and the spacing along the column is the same.
- If **Grid spacing** is a 1-by-2 row vector, the vector has the form [SpacingBetweenRows,SpacingBetweenColumn]. The first entry specifies the spacing between rows along a column. The second entry specifies the spacing between columns along a row.

• If **Grid spacing** is set to Auto, replication preserves the element spacing of the subarray for both rows and columns while building the full array. This option is available only when you specify **Geometry** as ULA or URA.

### **Subarray positions (m)**

This parameter appears when you set **Sensor array** to Replicated subarray and **Subarrays layout** to Custom.

Specify the positions of the subarrays in the custom grid as a 3-by-*N* matrix, where *N* is the number of subarrays in the array. Each column of the matrix represents the position of a single subarray, in meters, in the array's local coordinate system. The coordinates are expressed in the form [x; y; z].

### **Subarray normals**

This parameter appears when you set the **Sensor array** parameter to Replicated subarray and the **Subarrays layout** to Custom.

Specify the normal directions of the subarrays in the array. This parameter value is a 2-by-*N* matrix, where *N* is the number of subarrays in the array. Each column of the matrix specifies the normal direction of the corresponding subarray, in the form [azimuth; elevation]. Each angle is in degrees and is defined in the local coordinate system.

You can use the **Subarray positions** and **Subarray normals** parameters to represent any arrangement in which pairs of subarrays differ by certain transformations. The transformations can combine translation, azimuth rotation, and elevation rotation. However, you cannot use transformations that require rotation about the normal.

### **Expression**

A valid MATLAB expression containing an array constructor, for example, phased.URA.

### Sensor Array Tab: Element Parameters

### **Element type**

Specify antenna or microphone type as

- Isotropic Antenna
- Cosine Antenna
- Custom Antenna
- Omni Microphone
- Custom Microphone

#### **Exponent of cosine pattern**

This parameter appears when you set **Element type** to Cosine Antenna.

Specify the exponent of the cosine pattern as a scalar or a 1-by-2 vector. You must specify all values as real numbers greater than or equal to 1. When you set **Exponent of cosine pattern** to a scalar, both the azimuth direction cosine pattern and the elevation direction cosine pattern are raised to the specified value. When you set **Exponent of cosine pattern** to a 1-by-2 vector, the first element is the exponent for the azimuth direction cosine pattern and the second element is the exponent for the elevation direction cosine pattern.

### **Operating frequency range (Hz)**

This parameter appears when **Element type** is set to Isotropic Antenna, Cosine Antenna, or Omni Microphone.

Specify the operating frequency range, in hertz, of the antenna element as a 1-by-2 row vector in the form [LowerBound,UpperBound]. The antenna element has no response outside the specified frequency range.

### **Operating frequency vector (Hz)**

This parameter appears when **Element type** is set to Custom Antenna or Custom Microphone.

Specify *L* frequencies, in hertz, at which to set the antenna and microphone frequency responses. Specify **Operating frequency vector (Hz)** as a 1-by-*L* row vector of increasing value. Use **Frequency responses** to set the frequency responses. The antenna or microphone element has no response outside the frequency range specified by the minimum and maximum elements of **Operating frequency vector**.

#### **Frequency responses (dB)**

This parameter appears when **Element type** is set to Custom Antenna or Custom Microphone.

Specify this parameter as the frequency response of an antenna or microphone, in decibels, for the frequencies defined by **Operating frequency vector**. Specify **Frequency responses (dB)** as a 1-by-*L* vector matching the dimensions of the vector specified in **Operating frequency vector**.

### **Azimuth angles (deg)**

This parameter appears when **Element type** is set to Custom Antenna.

Specify *P* azimuth angles, in degrees, at which to calculate the antenna radiation pattern as a 1-by-*P* row vector. *P* must be greater than 2. The azimuth angles must lie between –180° and 180° and be in strictly increasing order.

### **Elevation angles (deg)**

This parameter appears when the **Element type** is set to Custom Antenna.

Specify the *Q* elevation angles, in degrees, at which to compute the radiation pattern as a 1-by-*Q* vector. *Q* must be greater than 2. The elevation angles must lie between – 90° and 90° and be in strictly increasing order.

### **Radiation pattern (dB)**

This parameter appears when the **Element type** is set to Custom Antenna.

The magnitude in db of the combined polarized antenna radiation pattern specified as a *Q*-by-*P* matrix or a *Q*-by-*P*-by-*L* array. The value of *Q* must match the value of *Q* specified by **Elevation angles**. The value of *P* must match the value of *P* specified by **Azimuth angles**. The value of *L* must match the value of *L* specified by **Operating frequency vector (Hz)**.

### **Polar pattern frequencies (Hz)**

This parameter appears when the **Element type** is set to Custom Microphone.

Specify the *M*measuring frequencies in hertz of the polar patterns 1-by-*M* vector. The measuring frequencies lie within the frequency range specified by**Operating frequency vector**.

### **Polar pattern angles (deg)**

This parameter appears when **Element type** is set to Custom Microphone.

Specify *N* measuring angles, in degrees, of the polar patterns as a 1-by-*N*. The angles are measured from the central pickup axis of the microphone, and must be between – 180° and 180°, inclusive.

### **Polar pattern (dB)**

This parameter appears when **Element type** is set to Custom Microphone.

Specify the magnitude of the polar patterns, in dB, of the microphone element as an *M*-by-*N* matrix. *M* is the number of measuring frequencies specified in **Polar**

**pattern frequencies**. *N* is the number of measuring angles specified in **Polar pattern angles**. Each row of the matrix represents the magnitude of the polar pattern measured at the corresponding frequency specified in **Polar pattern frequencies** and all angles specified in **Polar pattern angles**. Assume that the pattern is measured in the azimuth plane. In the azimuth plane, the elevation angle is  $0^{\circ}$  and the central pickup axis is  $0^{\circ}$  degrees azimuth and  $0^{\circ}$  degrees elevation. Assume also that the polar pattern is symmetric around the central axis. You can construct the microphone's response pattern in 3-D space from the polar pattern.

### **Baffle the back of the element**

This check box appears only when the **Element type** parameter is set to Isotropic Antenna or Omni Microphone.

Select this check box to baffle the back of the antenna element. In this case, the antenna responses to all azimuth angles beyond ±90° from *broadside* are set to zero. Define the broadside direction as 0° azimuth angle and 0° elevation angle.

### **Ports**

**Note:** The block input and output ports correspond to the input and output parameters described in the step method of the underlying System object. See link at the bottom of this page.

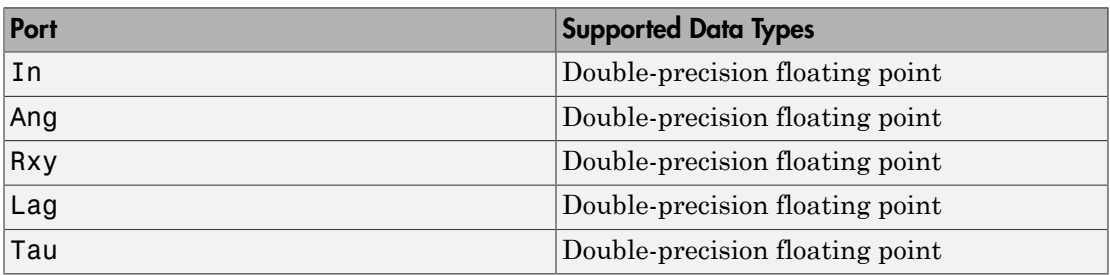

### See Also

phased.GCCEstimator | gccphat

### Introduced in R2015b

# LCMV Beamformer

Narrowband linear constraint minimum variance (LCMV) beamformer

## Library

Beamforming

phasedbflib

### LCMV<br>Beamformer **Description**

The LCMV Beamformer block performs narrowband linear constraint minimum variance (LCMV) beamforming. The number of constraints must be less than the number of elements or subarrays in the array.

## Dialog Box

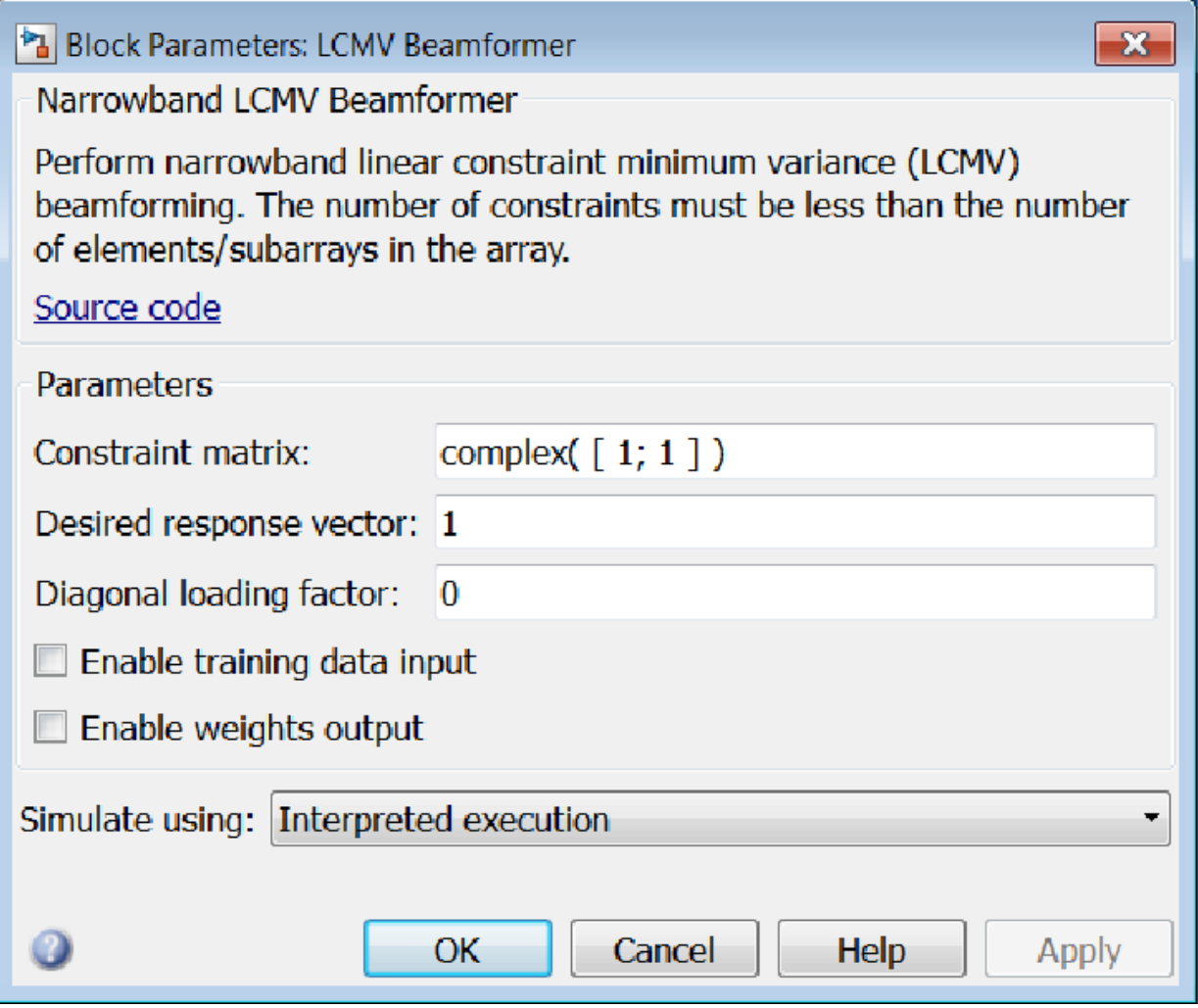

### **Constraint matrix**

Specify the constraint matrix used for LCMV beamforming as an *N*-by-*K* matrix. Each of the *K* columns of the matrix sets a constraint. The dimension *N* is the number of elements or subarrays in the sensor array.

### **Desired response vector**

Specify the desired response used for LCMV beamforming as a column vector of length  $K$ , where  $K$  is the number of constraints in the **Constraint matrix**. Each element in the vector defines the desired response of the constraint specified in the corresponding column of the **Constraint matrix** parameter.

### **Diagonal loading factor**

Specify the diagonal loading factor as a positive scalar. Diagonal loading is a technique used to achieve robust beamforming performance, especially when the sample support is small.

### **Enable training data input**

Select this check box to specify additional training data via the input port XT. To use the input signal as the training data, clear the check box which removes the port.

### **Enable weights output**

Select this check box to obtain the beamformer weights from the output port W.

### **Simulate using**

Block simulation, specified as Interpreted Execution or Code Generation. If you want your block to use the MATLAB interpreter, choose Interpreted Execution. If you want your block to run as compiled code, choose Code Generation. Compiled code requires time to compile but usually runs faster.

Interpreted execution is useful when you are developing and tuning a model. The block runs the underlying System object in MATLAB. You can change and execute your model quickly. When you are satisfied with your results, you can then run the block using Code Generation. Long simulations run faster than in interpreted execution. You can run repeated executions without recompiling. However, if you change any block parameters, then the block automatically recompiles before execution.

When setting this parameter, you must take into account the overall model simulation mode. The table shows how the **Simulate using** parameter interacts with the overall simulation mode.

When the Simulink model is in Accelerator mode, the block mode specified using **Simulate using** overrides the simulation mode.

### Acceleration Modes

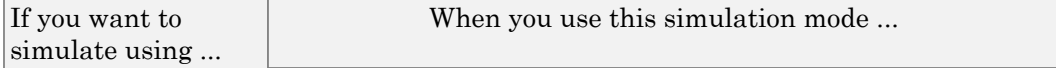

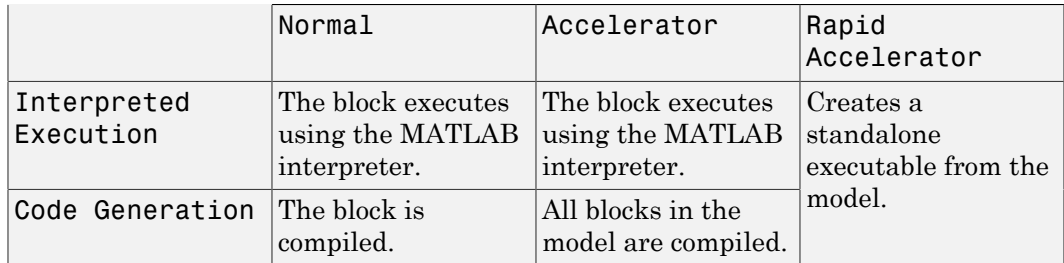

For more information, see "Choosing a Simulation Mode" from the Simulink documentation.

### **Ports**

Note: The block input and output ports correspond to the input and output parameters described in the step method of the underlying System object. See link at the bottom of this page.

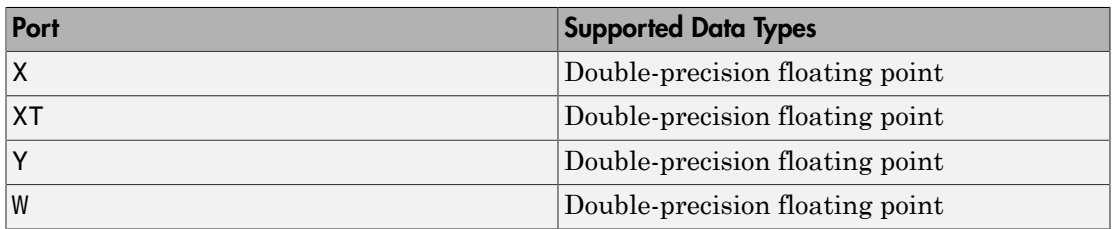

### See Also

phased.LCMVBeamformer

### Introduced in R2014b

## Linear FM Waveform

Linear FM (LFM) pulse waveform

## Library

Waveforms

phasedwavlib

# **Description**

Linear FM

The Linear FM Waveform block generates a linear FM pulse waveform with specified pulse width, pulse repetition frequency (PRF), and sweep bandwidth. The block outputs an integer number of pulses or samples.

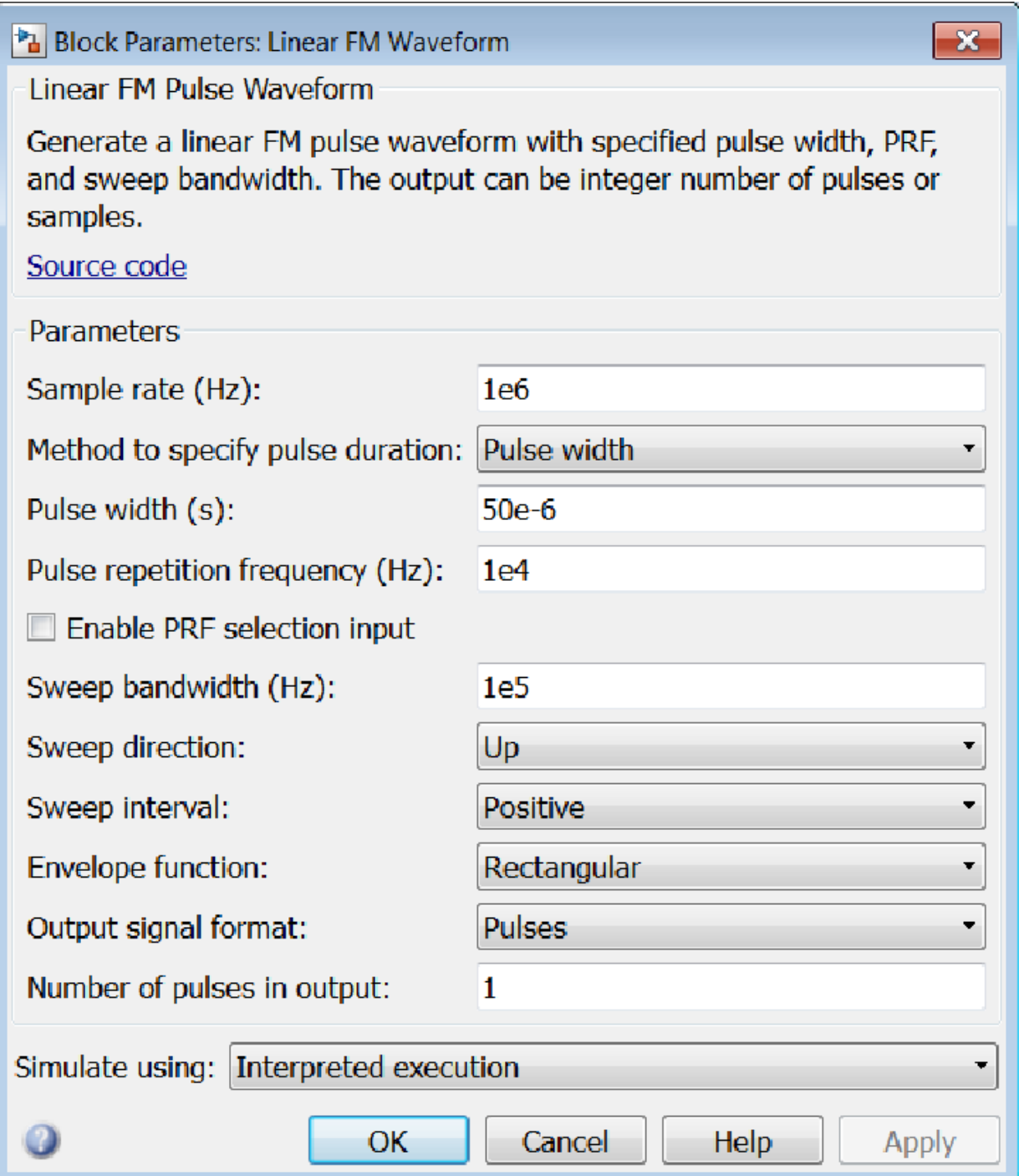

### **Sample rate**

Specify the sample rate, in hertz, as a positive scalar. The ratio of the **Sample rate** parameter to the **Pulse repetition frequency** parameter must be an integer. This is equivalent to requiring that the pulse repetition interval be an integer multiple of the sample interval.

### **Method to specify pulse duration**

Specify the method to set the pulse duration as Pulse width or Duty cycle. When you set this parameter to Pulse width, the pulse duration is set using the **PulseWidth** parameter. When you set this parameter to Duty cycle, the pulse duration is computed from the values of the **Pulse repetition frequency (Hz)** and **Duty Cycle** paremeters.

### **Pulse width (s)**

Specify the duration of each pulse, in seconds, as a positive scalar. The product of **Pulse width** and **Pulse repetition frequency** must be less than or equal to one.

### **Duty Cycle**

Specify the waveform duty cycle as a scalar between 0 and 1, inclusive. This parameter appears when you set the **Method to specify pulse duration** parameter to Duty cycle

### **Pulse repetition frequency (Hz)**

Specify pulse repetition frequency (PRF) as a scalar or a row vector. Units for PRF are hertz.

To implement a constant PRF, specify **Pulse repetition frequency** as a positive scalar.

To implement a staggered PRF, specify **Pulse repetition frequency** as a row vector with all strictly positive values. When PRF is staggered, the time between successive output pulses is determined sequentially by the successive values of the PRF vector. If the waveform reaches the last element of the vector, the process continues cyclically with the first element of the vector. When the value of the **Pulse repetition frequency (Hz)** parameter is a row vector, the value of **Output signal format** must be set to Samples.

The value of this parameter must satisfy these constraints

• The product of **Pulse width** and **Pulse repetition frequency** parameter must be less than or equal to one.

• The ratio of sample rate to each element of **Pulse repetition frequency** be an integer. Sample rate is specified in any of the waveform library blocks.

### **Enable PRF selection input**

Check this box to select which predefined PRF to use during the simulation via input. Uncheck this box to use the **Pulse repetition frequency** parameter to define the PRF sequence used in the simulation.

#### **Sweep bandwidth**

Specify the bandwidth of the linear FM sweep, in hertz, as a positive scalar.

### **Sweep direction**

Specify the direction of the linear FM sweep as Up or Down.

### **Sweep interval**

If you set this parameter to Positive, the waveform sweeps in the interval between *0* and *B*, where *B* is the value of the **Sweep bandwidth** parameter. If you set this parameter value to Symmetric, the waveform sweeps in the interval between *–B/2* and *B/2*.

### **Envelope function**

Specify the envelope function as Rectangular or Gaussian.

### **Output signal format**

Specify the format of the output signal as Pulses or Samples.

If you set the this parameter to Samples, the output of the block is in the form of multiple samples. The number of samples is the value of the **Number of samples in output** parameter.

If you set the this parameter to Pulses, the output of the block is in the form of multiple pulses. The number of pulses is the value of the **Number of pulses in output** parameter.

The value of **Output signal format** must be set to Samples when the **Pulse repetition frequency (Hz)** parameter is a row vector.

### **Number of samples in output**

Number of samples in the block output, specified as a positive integer. This parameter appears only when you set **Output signal format** to Samples.

### **Number of pulses in output**

Specify the number of pulses in the block output as a positive integer. This parameter appears only when you set **Output signal format** to Pulses.

### **Simulate using**

Block simulation, specified as Interpreted Execution or Code Generation. If you want your block to use the MATLAB interpreter, choose Interpreted Execution. If you want your block to run as compiled code, choose Code Generation. Compiled code requires time to compile but usually runs faster.

Interpreted execution is useful when you are developing and tuning a model. The block runs the underlying System object in MATLAB. You can change and execute your model quickly. When you are satisfied with your results, you can then run the block using Code Generation. Long simulations run faster than in interpreted execution. You can run repeated executions without recompiling. However, if you change any block parameters, then the block automatically recompiles before execution.

When setting this parameter, you must take into account the overall model simulation mode. The table shows how the **Simulate using** parameter interacts with the overall simulation mode.

When the Simulink model is in Accelerator mode, the block mode specified using **Simulate using** overrides the simulation mode.

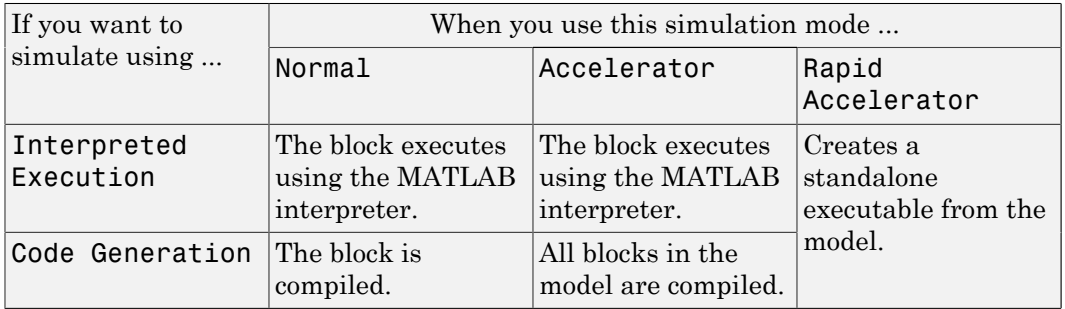

### Acceleration Modes

For more information, see "Choosing a Simulation Mode" from the Simulink documentation.

### **Ports**

Note: The block input and output ports correspond to the input and output parameters described in the step method of the underlying System object. See link at the bottom of this page.

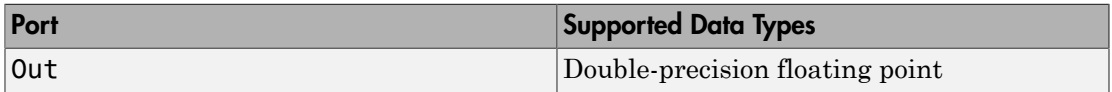

### See Also

phased.LinearFMWaveform

Introduced in R2014b

# LOS Channel

Narrowband line-of-sight propagation channel

## Library

Environment and Targets

phasedenvlib

#### n<br>Pos1<br>Vel1 LOS Channel **Description**

The LOS Channel block propagates signals from one point in space to multiple points or from multiple points back to one point via line-of-sight (LOS) channels. The block models propagation time, free-space propagation loss, Doppler shift, and atmospheric as well as weather loss. The block assumes that the propagation speed is much greater than the object's speed in which case the stop-and-hop model is valid.

When propagating a signal in an LOS channel to an object and back, you have the choice of either using a single block to compute two-way LOS channel propagation delay or two blocks to perform one-way propagation delays in each direction. Because the LOS channel propagation delay is not necessarily an integer multiple of the sampling interval, it may turn out that the total round trip delay in samples when you use a twoway propagation block differs from the delay in samples when you use two one-way propagation blocks. For this reason, it is recommended that, when possible, you use a single two-way propagation block.

# Dialog Box

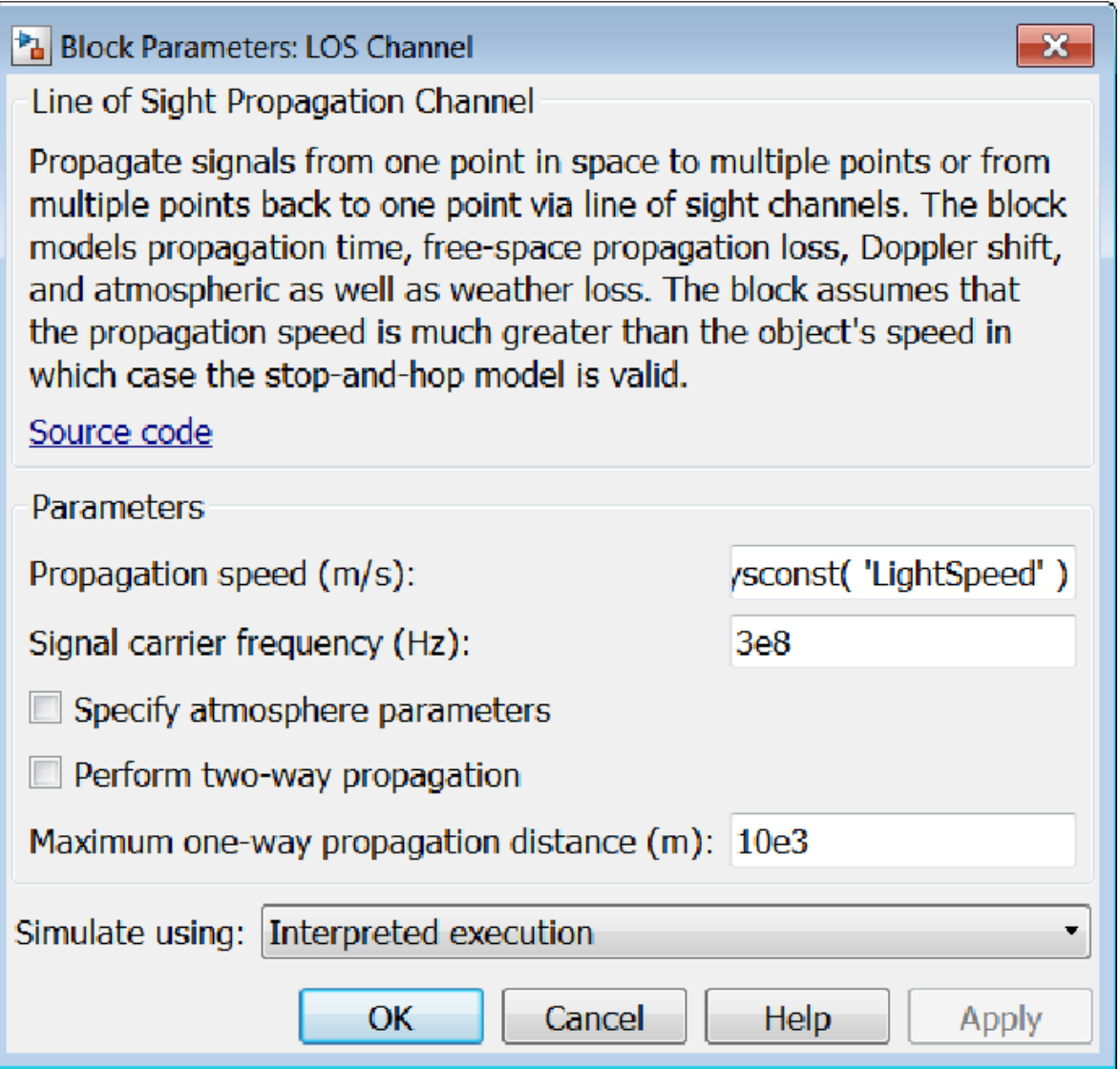

**Propagation speed (m/s)**

Specify the propagation speed of the signal, in meters per second, as a positive scalar. You can use the function physconst to specify the speed of light.

### **Signal carrier frequency (Hz)**

Specify the carrier frequency of the signal in hertz of the narrowband signal as a positive scalar.

### **Specify atmospheric parameters**

Select this check box to enable atmospheric attenuation modeling.

### **Temperature (degrees Celsius)**

Ambient atmospheric temperature, specified as a real-valued scalar. Units are degrees Celsius. This parameter appears when you select the **Specify atmospheric parameters** check box. Units are degrees Celsius.

### **Dry air pressure (Pa)**

Atmospheric dry air pressure, specified as a positive real-valued scalar. Units are Pascals (Pa). The value 101325 for this property corresponds to one standard atmosphere. This parameter appears when you select the **Specify atmospheric parameters** check box.

### **Water vapour density (g/m^3)**

Atmospheric water vapor density, specified as a positive real-valued scalar. Units are gm/m<sup>3</sup> . This parameter appears when you select the **Specify atmospheric parameters** check box.

### **Liquid water density (g/m^3)**

Liquid water density of fog or clouds, specified as a non-negative real-valued scalar. Units are gm/m<sup>3</sup>. Typical values for liquid water density are 0.05 for medium fog and 0.5 for thick fog. This parameter appears when you select the **Specify atmospheric parameters** check box.

### **Rain rate (mm/hr)**

Rainfall rate, specified as a non-negative real-valued scalar. Units are in mm/hour. This parameter appears when you select the **Specify atmospheric parameters** check box.

### **Perform two-way propagation**

Select this check box to perform round-trip propagation between the origin and destination. Otherwise the block performs one-way propagation from the origin to the destination.

### **Maximum one-way propagation distance (m)**

The maximum distance, in meters, between the signal origin and the destination, specified as a positive scalar. Amplitudes of any signals that propagate beyond this distance will be set to zero.

### **Simulate using**

Block simulation, specified as Interpreted Execution or Code Generation. If you want your block to use the MATLAB interpreter, choose Interpreted Execution. If you want your block to run as compiled code, choose Code Generation. Compiled code requires time to compile but usually runs faster.

Interpreted execution is useful when you are developing and tuning a model. The block runs the underlying System object in MATLAB. You can change and execute your model quickly. When you are satisfied with your results, you can then run the block using Code Generation. Long simulations run faster than in interpreted execution. You can run repeated executions without recompiling. However, if you change any block parameters, then the block automatically recompiles before execution.

When setting this parameter, you must take into account the overall model simulation mode. The table shows how the **Simulate using** parameter interacts with the overall simulation mode.

When the Simulink model is in Accelerator mode, the block mode specified using **Simulate using** overrides the simulation mode.

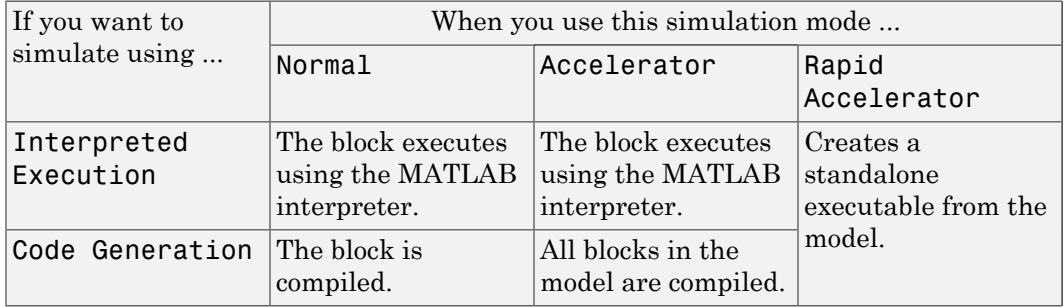

### Acceleration Modes

For more information, see "Choosing a Simulation Mode" from the Simulink documentation.

### **Ports**

**Note:** The block input and output ports correspond to the input and output parameters described in the step method of the underlying System object. See link at the bottom of this page.

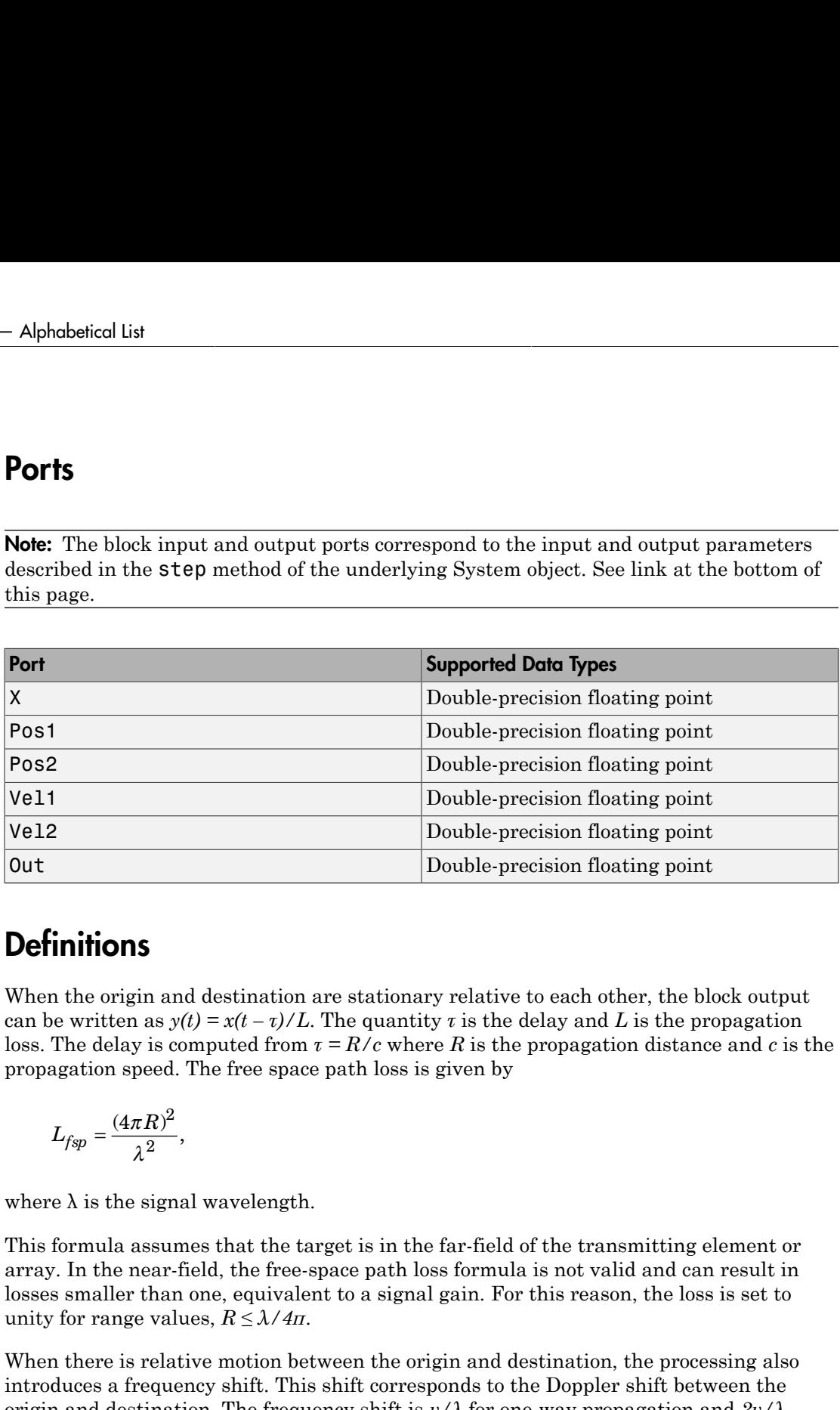

## **Definitions**

When the origin and destination are stationary relative to each other, the block output can be written as  $y(t) = x(t - \tau)/L$ . The quantity  $\tau$  is the delay and L is the propagation loss. The delay is computed from  $\tau = R/c$  where R is the propagation distance and c is the propagation speed. The free space path loss is given by

$$
L_{fsp} = \frac{(4\pi R)^2}{\lambda^2},
$$

where  $\lambda$  is the signal wavelength.

This formula assumes that the target is in the far-field of the transmitting element or array. In the near-field, the free-space path loss formula is not valid and can result in losses smaller than one, equivalent to a signal gain. For this reason, the loss is set to unity for range values,  $R \leq \lambda / 4\pi$ .

When there is relative motion between the origin and destination, the processing also introduces a frequency shift. This shift corresponds to the Doppler shift between the origin and destination. The frequency shift is *v/λ* for one-way propagation and *2v/λ*

for two-way propagation. The parameter *v* is the relative speed of the destination with respect to the origin.

See Also phased.LOSChannel

Introduced in R2016a

# Matched Filter

Matched filter

# Library

Detection

phaseddetectlib

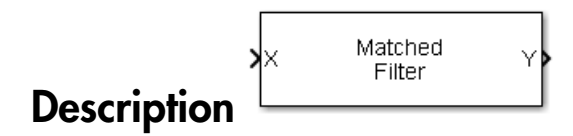

The Matched Filter block implements matched filtering of an input signal. Matched filtering is an FIR filtering operation with the coefficients equal to the time reversed samples of the transmitted signal. The filter can improve SNR before detection.
## Dialog Box

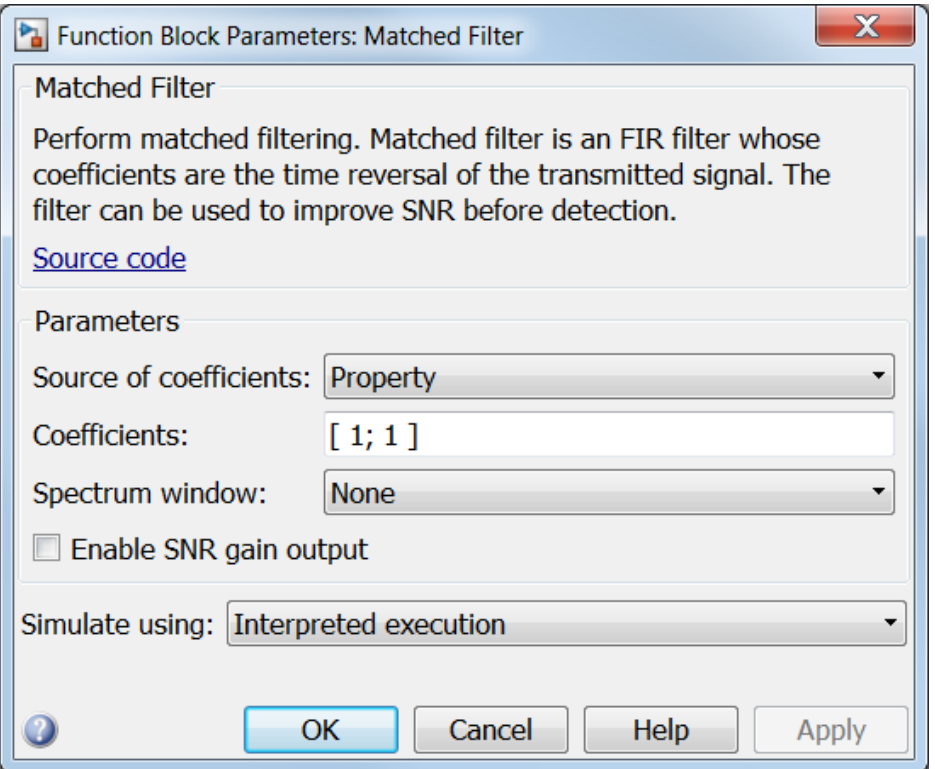

### **Source of coefficients**

Specify whether the matched filter coefficients come from **Coefficients** or from an input port.

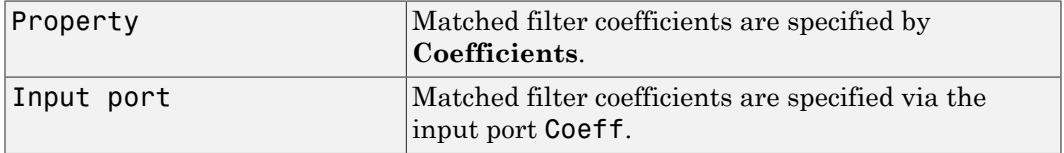

### **Coefficients**

Specify the matched filter coefficients as a column vector. This parameter appears when you set **Source of coefficients** to Property.

### **Spectrum window**

Specify the window used for spectrum weighting using one of

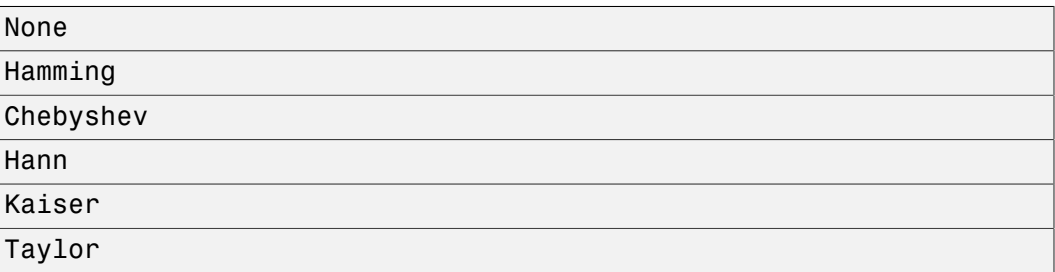

Spectrum weighting is often used with linear FM waveforms to reduce sidelobe levels in the time domain. The block computes the window length internally to match the FFT length.

### **Spectrum window range**

This parameter appears when you set the **Spectrum window** parameter to any value other than None. Specify the spectrum region, in hertz, on which the spectrum window is applied as a 1-by-2 vector in the form of [StartFrequency,EndFrequency].

Note that both StartFrequency and EndFrequency are measured in baseband. That is, they are within  $[-FS/2, FS/2]$ , where Fs is the sample rate specified in any of the waveform library blocks. The parameter StartFrequency must be less than EndFrequency.

### **Sidelobe attenuation level**

This parameter appears when you set **Spectrum window** to Chebyshev or Taylor. Specify the sidelobe attenuation level, in dB, of a Chebyshev or Taylor window as a positive scalar.

### **Kaiser shape parameter**

This parameter appears when you set the **Spectrum window** parameter to Kaiser. Specify the parameter that affects the Kaiser window sidelobe attenuation as a nonnegative scalar. Please refer to the function kaiser for more details.

### **Number of constant level sidelobes**

This parameter appears when you set the **Spectrum window** parameter to Taylor. Specify the number of nearly-constant-level sidelobes adjacent to the mainlobe in a Taylor window as a positive integer.

### **Enable SNR gain output**

Select this check this box to obtain the matched filter SNR gain via the output port G. The output port appears only when this box is selected.

### **Simulate using**

Block simulation, specified as Interpreted Execution or Code Generation. If you want your block to use the MATLAB interpreter, choose Interpreted Execution. If you want your block to run as compiled code, choose Code Generation. Compiled code requires time to compile but usually runs faster.

Interpreted execution is useful when you are developing and tuning a model. The block runs the underlying System object in MATLAB. You can change and execute your model quickly. When you are satisfied with your results, you can then run the block using Code Generation. Long simulations run faster than in interpreted execution. You can run repeated executions without recompiling. However, if you change any block parameters, then the block automatically recompiles before execution.

When setting this parameter, you must take into account the overall model simulation mode. The table shows how the **Simulate using** parameter interacts with the overall simulation mode.

When the Simulink model is in Accelerator mode, the block mode specified using **Simulate using** overrides the simulation mode.

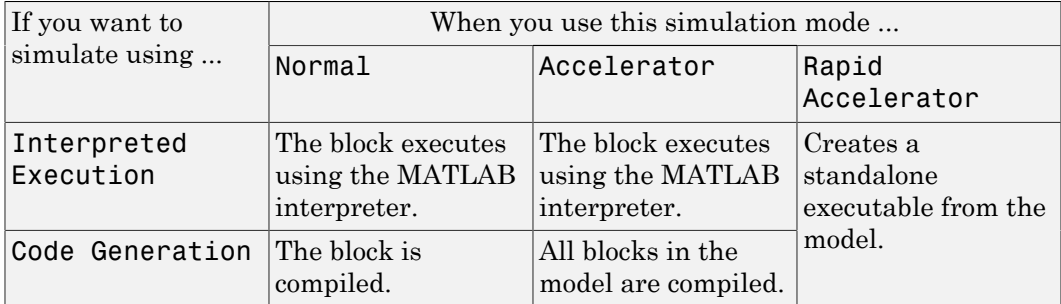

### Acceleration Modes

For more information, see "Choosing a Simulation Mode" from the Simulink documentation.

## **Ports**

Note: The block input and output ports correspond to the input and output parameters described in the step method of the underlying System object. See link at the bottom of this page.

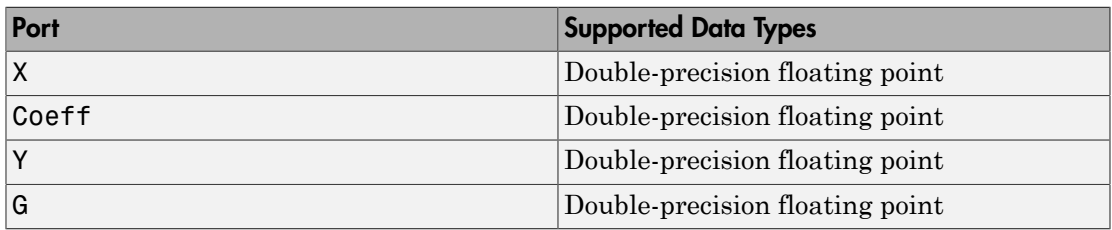

### See Also

phased.MatchedFilter

### Introduced in R2014b

# MFSK waveform

Multiple frequency shift keying (MFSK) continuous waveform

# Library

Waveforms

phasedwavlib

## **MFSK Description**

The MFSK Waveform block generates a multiple frequency- shift keying (MFSK) continuous waveform with a specified step time, sweep bandwidth, frequency offset, and number of steps. The block outputs an integer number of samples, steps, or sweeps. For details on the structure of an MFSK waveform, see phased.MFSKWaveform.

# Dialog Box

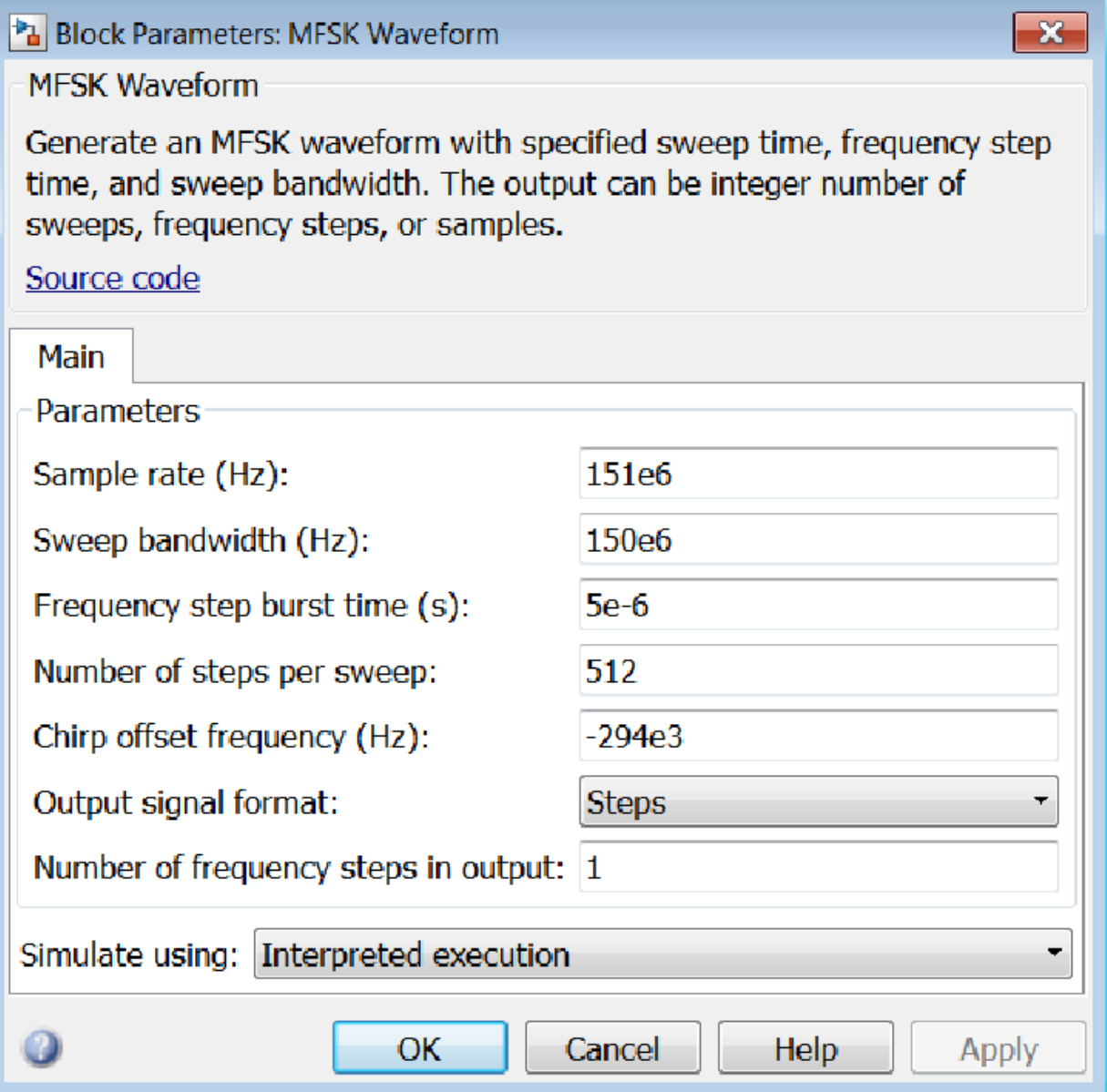

### **Sample rate (Hz)**

Sample rate of the signal, specified as a positive scalar. Units are in hertz.

### **Sweep bandwidth (Hz)**

Bandwidth of the MFSK sweep, specified as a positive scalar. Units are in hertz.

### **Frequency step burst time (s)**

Time duration of each frequency step, specified as a positive scalar. Units are in seconds.

### **Number of steps per sweep**

Total number of steps in each sweep, specified as an even positive integer.

### **Chirp offset frequency (Hz)**

Chirp offset frequency, specified as a real scalar. Units are in hertz. The offset determines the frequency translation between the two sequences.

### **Output signal format**

Format of the output signal, specified as one of the following:

- 'Steps' The block outputs the number of samples contained in an integer number of frequency steps, **Number of steps in output**.
- 'Samples' The block outputs the number of samples specified in **Number of samples in output**.
- 'Sweeps' The block outputs the number of samples contained in an integer number of sweeps, **Number of sweeps in output**.

### **Number of sweeps in output**

Number of sweeps in the block output, specified as a positive integer. This parameter appears only when you set **Output signal format** to Sweeps.

### **Number of samples in output**

Number of samples in the block output, specified as a positive integer. This parameter appears only when you set **Output signal format** to Samples.

### **Number of steps in output**

Number of steps in the block output, specified as a positive integer. This parameter appears only when you set **Output signal format** to Steps.

### **Simulate using**

Block simulation, specified as Interpreted Execution or Code Generation. If you want your block to use the MATLAB interpreter, choose Interpreted

Execution. If you want your block to run as compiled code, choose Code Generation. Compiled code requires time to compile but usually runs faster.

Interpreted execution is useful when you are developing and tuning a model. The block runs the underlying System object in MATLAB. You can change and execute your model quickly. When you are satisfied with your results, you can then run the block using Code Generation. Long simulations run faster than in interpreted execution. You can run repeated executions without recompiling. However, if you change any block parameters, then the block automatically recompiles before execution.

When setting this parameter, you must take into account the overall model simulation mode. The table shows how the **Simulate using** parameter interacts with the overall simulation mode.

When the Simulink model is in Accelerator mode, the block mode specified using **Simulate using** overrides the simulation mode.

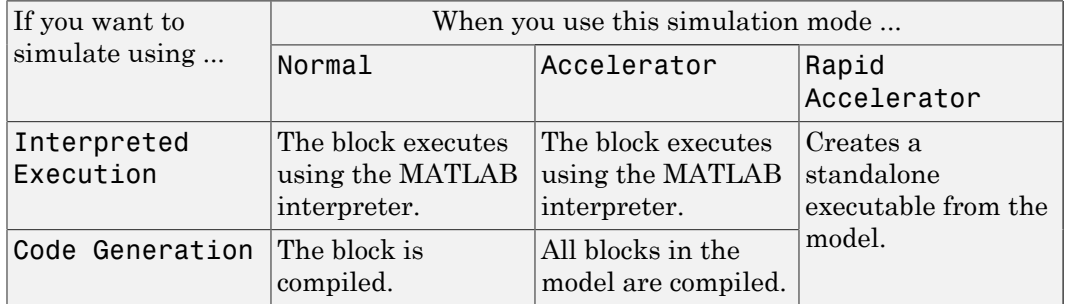

### Acceleration Modes

For more information, see "Choosing a Simulation Mode" from the Simulink documentation.

### **Ports**

**Note:** The block input and output ports correspond to the input and output parameters described in the step method of the underlying System object. See link at the bottom of this page.

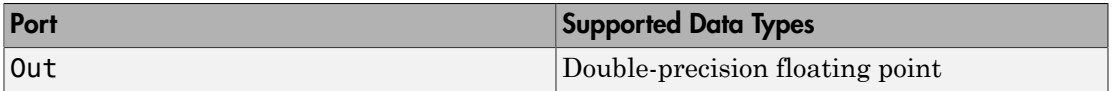

## See Also

phased.MFSKWaveform

Introduced in R2015a

# MVDR Beamformer

Narrowband MVDR (Capon) beamformer

# Library

Beamforming

phasedbflib

## MVDR<br>Beamformer **Description**

The MVDR Beamformer block performs minimum variance distortionless response (MVDR) beamforming. The block preserves the signal power in the given direction while suppressing interference and noise from other directions. The MVDR beamformer is also called the Capon beamformer.

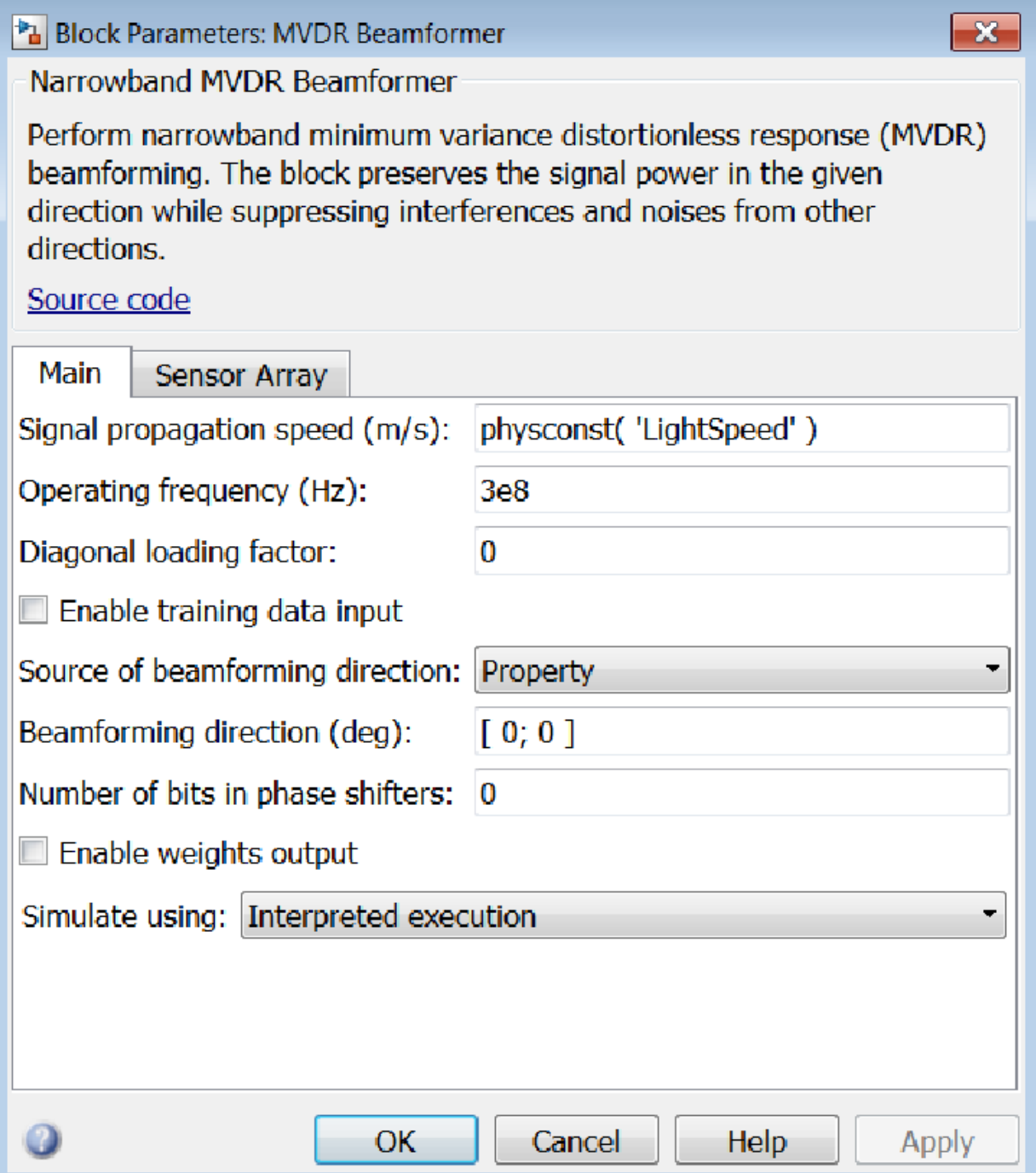

### **Signal propagation speed (m/s)**

Specify the propagation speed of the signal, in meters per second, as a positive scalar. You can use the function physconst to specify the speed of light.

### **Operating frequency (Hz)**

Specify the operating frequency of the system, in hertz, as a positive scalar.

### **Diagonal loading factor**

Specify the diagonal loading factor as a positive scalar. Diagonal loading is a technique used to achieve robust beamforming performance, especially when the sample support is small.

### **Enable training data input**

Select this check box to specify additional training data via the input port XT. To use the input signal as the training data, clear the check box which removes the port.

### **Source of beamforming direction**

Specify whether the beamforming direction comes from the **Beamforming direction** parameter or from an input port. Values of this parameter are:

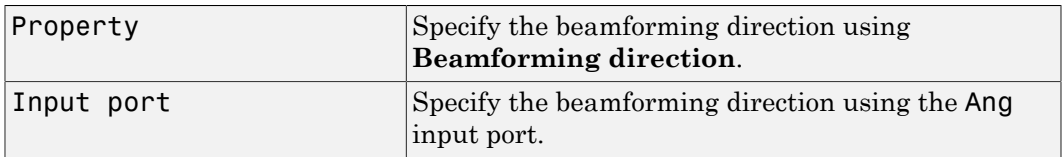

### **Beamforming direction (deg)**

Specify the beamforming direction of the beamformer, in degrees, as a 1-by-2 vector. The direction is specified in the format of [AzimuthAngle; ElevationAngle]. The azimuth angle should be between  $-180^{\circ}$  and  $180^{\circ}$ . The elevation angle should be between –90° and 90°. This parameter appears only when you set **Source of beamforming direction** to Property.

### **Number of bits in phase shifters**

The number of bits used to quantize the phase shift component of beamformer or steering vector weights. Specify the number of bits as a non-negative integer. A value of zero indicates that no quantization is performed.

### **Enable weights output**

Select this check box to obtain the beamformer weights from the output port W.

### **Simulate using**

Block simulation, specified as Interpreted Execution or Code Generation. If you want your block to use the MATLAB interpreter, choose Interpreted Execution. If you want your block to run as compiled code, choose Code Generation. Compiled code requires time to compile but usually runs faster.

Interpreted execution is useful when you are developing and tuning a model. The block runs the underlying System object in MATLAB. You can change and execute your model quickly. When you are satisfied with your results, you can then run the block using Code Generation. Long simulations run faster than in interpreted execution. You can run repeated executions without recompiling. However, if you change any block parameters, then the block automatically recompiles before execution.

When setting this parameter, you must take into account the overall model simulation mode. The table shows how the **Simulate using** parameter interacts with the overall simulation mode.

When the Simulink model is in Accelerator mode, the block mode specified using **Simulate using** overrides the simulation mode.

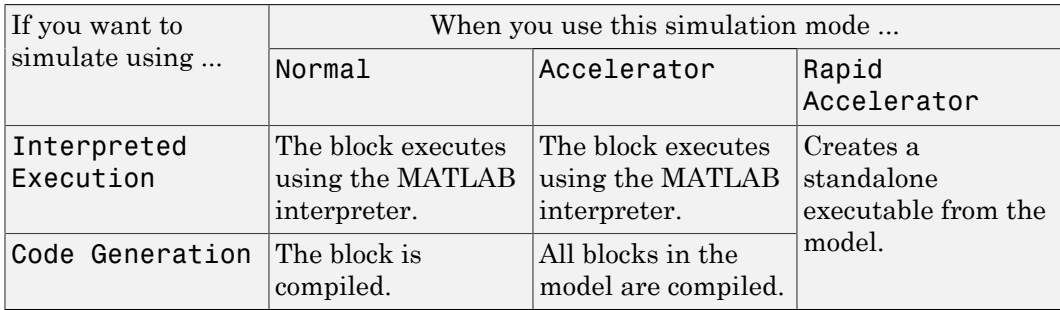

### Acceleration Modes

For more information, see "Choosing a Simulation Mode" from the Simulink documentation.

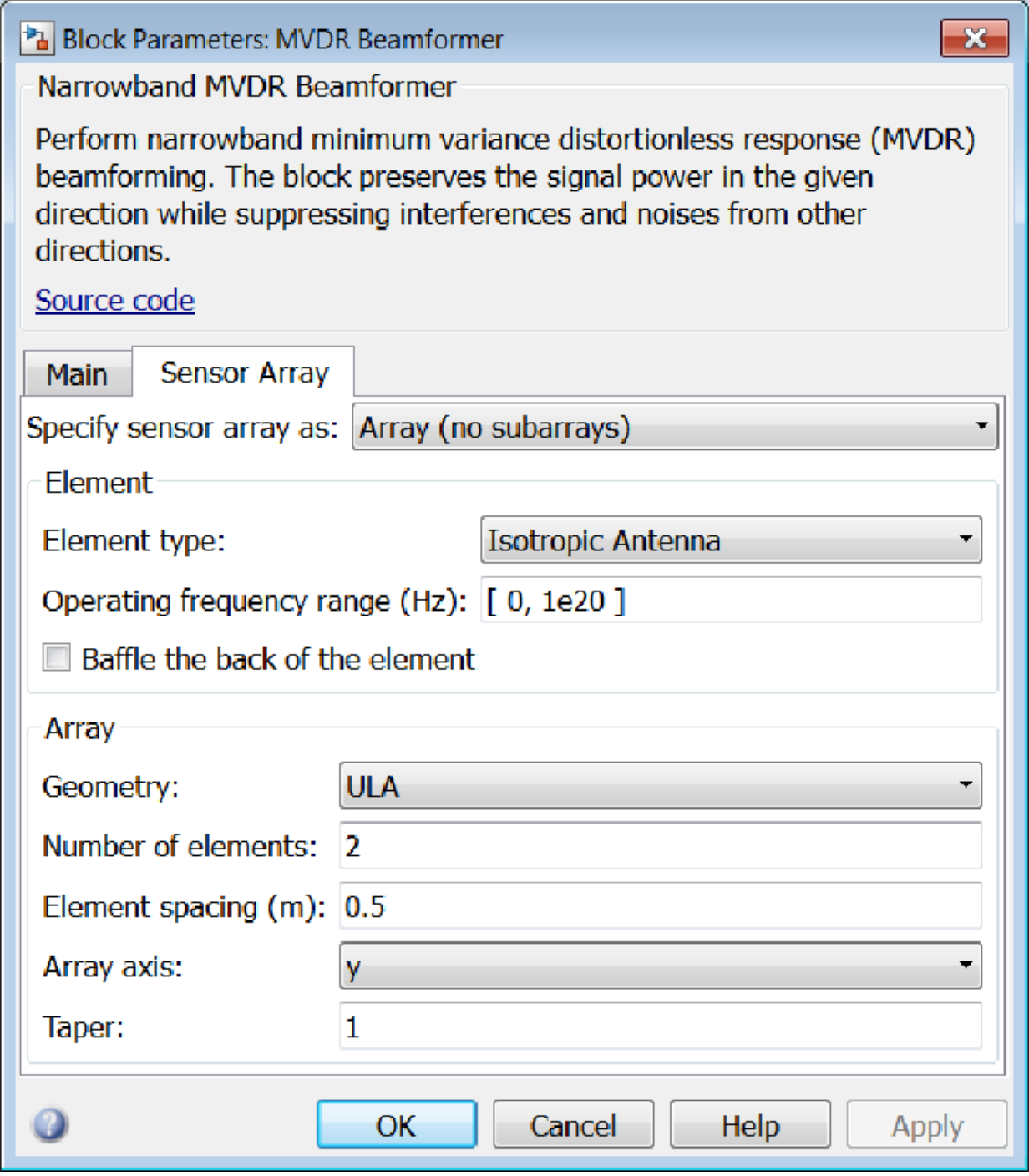

### Array Parameters

### **Specify sensor array as**

Sensor element or sensor array specified. A sensor array can also contain subarrays or as a partitioned array. This parameter can also be expressed as a MATLAB expression.

### Types

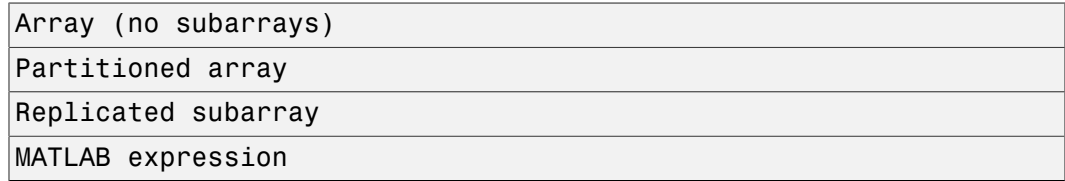

### **Geometry**

Specify the array geometry as one of the following

- ULA Uniform Line Array
- URA Uniform Rectangular Array
- UCA Uniform Circular Array
- Conformal Array

### **Number of elements**

Specifies the number of elements in the array as an integer.

This parameter appears when the **Geometry** is set to ULA or UCA. When **Sensor Array** is set to Replicated subarray, this parameter applies to the sub-array.

### **Array size**

This parameter appears when **Geometry** is set to URA. When **Sensor Array** is set to Replicated subarray, this parameter applies to the subarrays.

Specify the size of the array as a 1-by-2 integer vector or a single integer containing.

- If **Array size** is a 1-by-2 vector, the vector has the form [NumberOfRows,NumberOfColumns] where NumberOfRows and NumberOfColumns specify the number of rows and columns of the array, respectively.
- If **Array size** is an integer, the array has the same number of rows and columns.

For a URA, elements are indexed from top to bottom along a column and continuing to the next columns from left to right. In this figure, an **Array size** of [3,2] produces an array of three rows and two columns.

Size and Element Indexing Order for Uniform Rectangular Arrays Example:  $Size = [3,2]$ 

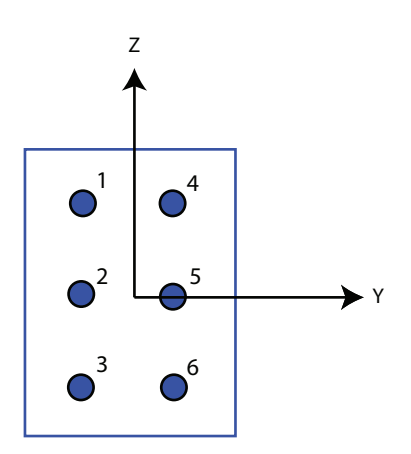

### **Element spacing**

This parameter appears when **Geometry** is set to ULA or URA. When **Sensor Array** is set to Replicated subarray, this parameter applies to the subarrays.

- For a ULA, specify the spacing, in meters, between two adjacent elements in the array as a scalar.
- For a URA, specify the element spacing of the array, in meters, as a 1-by-2 vector or a scalar. If **Element spacing** is a 1-by-2 vector, the vector has the form [SpacingBetweenRows,SpacingBetweenColumns]. For a discussion of these quantities, see phased.URA. If **Element spacing** is a scalar, the spacings between rows and columns are equal.

### **Array axis**

This parameter appears when the **Geometry** parameter is set to ULA or when the block supports only a ULA array geometry. You can specify this parameters as 'x', 'y', or 'z'. Then, all ULA array elements are uniformly spaced along this axis in the local array coordinate system.

### **Array normal**

This parameter appears when the **Geometry** parameter is set to URA or UCA. You can specify the **Array normal** parameter as 'x', 'y', or 'z'. Then, all URA and UCA array elements are placed in the *yz-*, *zx-*, or *xy-* planes, respectively, of the array coordinate system.

### **Radius of UCA (m)**

Radius of a uniform circular array specified as a positive scalar. Units are meters.

This parameter appears when the **Geometry** is set to UCA.

### **Taper**

Tapers, also known as *element weights*, are applied to sensor elements in the array. Tapers are used to modify both the amplitude and phase of the transmitted or received data.

This parameter appears when **Geometry** is set to ULA, URA, UCA, or Conformal Array. When **Sensor Array** is set to Replicated subarray, this parameter applies to subarrays.

- For a ULA or UCA, specify element tapering as a complex-valued scalar or a complex-valued 1-by-*N* row vector. In this vector, *N* represents the number of elements in the array. If **Taper** is a scalar, the same weight is applied to each element. If **Taper** is a vector, a weight from the vector is applied to the corresponding sensor element. A weight must be applied to each element in the sensor array.
- For a URA, specify element tapering as a complex-valued scalar or complex-valued *M*-by-*N* matrix. In this matrix, *M* is the number of elements along the *z*-axis, and *N* is the number of elements along the *y*-axis. *M* and *N* correspond to the values of [NumberofRows, NumberOfColumns] in the **Array size** matrix. If Taper is a scalar, the same weight is applied to each element. If the value of **Taper** is a matrix, a weight from the matrix is applied to the corresponding sensor element. A weight must be applied to each element in the sensor array.
- For a Conformal Array, specify element taper as a complex-valued scalar or complex-valued 1-by-*N* vector. In this vector, *N* is the number of elements in the array as determined by the size of the **Element positions** vector. If the **Taper** parameter is a scalar, the same weight is applied to each element. If the value of **Taper** is a vector, a weight from the vector is applied to the corresponding sensor element. A weight must be applied to each element in the sensor array.

### **Element lattice**

This parameter appears when **Geometry** is set to URA. When **Sensor Array** is set to Replicated subarray, this parameter applies to the sub-array.

Specify the element lattice as one of Rectangular or Triangular

- Rectangular Aligns all the elements in both row and column directions.
- Triangular Shifts the even row elements toward the positive row axis direction. The elements are shifted a distance of half the element spacing along the row.

### **Element positions**

This parameter appears when **Geometry** is set to Conformal Array. When **Sensor Array** is set to Replicated subarray, this parameter applies to subarrays.

Specify the positions of the elements, in meters, in the conformal array as a 3-by-*N* matrix, where *N* indicates the number of elements in the conformal array. Each column of **Element positions** represents the position of a single element, in the form [x; y; z], in the array's local coordinate system. The local coordinate system has its origin at an arbitrary point.

### **Element normals (deg)**

This parameter appears when **Geometry** is set to Conformal Array. When **Sensor Array** is set to Replicated subarray, this parameter applies to subarrays.

Specify the normal directions of the elements in a conformal array as a 2-by-*N* matrix or a 2-by-1 column vector in degrees. The variable *N* indicates the number of elements in the array. If **Element normals** is a matrix, each column specifies the normal direction of the corresponding element in the form [azimuth; elevation], with respect to the local coordinate system. The local coordinate system aligns the positive *x*-axis with the direction normal to the conformal array. If **Element normals** is a 2-by-1 column vector, the vector specifies the same pointing direction for all elements in the array.

You can use the **Element positions** and **Element normals** parameters to represent any arrangement in which pairs of elements differ by certain transformations. You can combine translation, azimuth rotation, and elevation rotation transformations. However, you cannot use transformations that require rotation about the normal.

### **Subarray definition matrix**

This parameter appears when **Sensor array** is set to Partitioned array.

Specify the subarray selection as an *M*-by-*N* matrix. *M* is the number of subarrays and *N* is the total number of elements in the array. Each row of the matrix indicates which elements belong to the corresponding subarray. Each entry in the matrix is 1 or 0, where 1 indicates that the element appears in the subarray and 0 indicates the opposite. Each row must contain at least one 1.

The phase center of each subarray is its geometric center. **Subarray definition matrix** and **Geometry** determine the geometric center.

#### **Subarray steering method**

This parameter appears when **Sensor array** is set to Partitioned array or Replicated subarray.

Specify the subarray steering method as

- None
- Phase
- Time

When using the Narrowband Receive Array, Narrowband Transmit Array, or Wideband Receive Array blocks, select Phase or Time to create the input port Steer on each block.

### **Phase shifter frequency**

This parameter appears when you set **Sensor array** to Partitioned array or Replicated subarray and you set **Subarray steering method** to Phase.

Specify the operating frequency, in hertz, of phase shifters to perform subarray steering as a positive scalar.

### **Number of bits in phase shifters**

This parameter appears when you set **Sensor array** to Partitioned array or Replicated subarray and you set **Subarray steering method** to Phase.

The number of bits used to quantize the phase shift component of beamformer or steering vector weights. Specify the number of bits as a non-negative integer. A value of zero indicates that no quantization is performed.

### **Subarrays layout**

This parameter appears when you set **Sensor array** to Replicated subarray.

Specify the layout of the replicated subarrays as Rectangular or Custom.

#### **Grid size**

This parameter appears when you set **Sensor array** to Replicated subarray and **Subarrays layout** to Rectangular.

Specify the size of the rectangular grid as a single positive integer or an positive integer-valued 1-by-2 positive row vector.

If **Grid size** is a scalar, the array has an equal number of subarrays in each row and column. If **Grid size** is a 1-by-2 vector of the form [NumberOfRows, NumberOfColumns], the first entry is the number of subarrays along each column. The second entry is the number of subarrays in each row. A row is along the local *y*axis, and a column is along the local *z*-axis. This figure shows how you can replicate a 3-by-2 URA subarray using a **Grid size** of [1,2].

3 x 2 Element URA Replicated on a 1 x 2 Grid

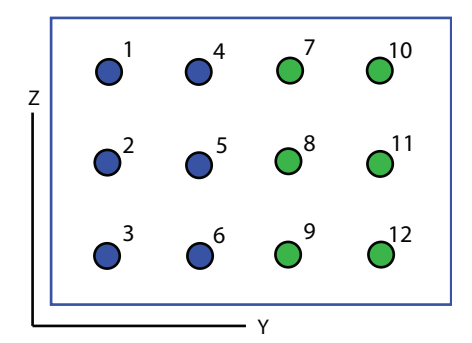

### **Grid spacing**

This parameter appears when you set **Sensor array** to Replicated subarray and **Subarrays layout** to Rectangular.

Specify the rectangular grid spacing of subarrays as a real-valued positive scalar, a 1 by-2 row vector, or Auto. Grid spacing units are expressed in meters.

- If **Grid spacing** is a scalar, the spacing along the row and the spacing along the column is the same.
- If **Grid spacing** is a 1-by-2 row vector, the vector has the form [SpacingBetweenRows,SpacingBetweenColumn]. The first entry specifies the spacing between rows along a column. The second entry specifies the spacing between columns along a row.

• If **Grid spacing** is set to Auto, replication preserves the element spacing of the subarray for both rows and columns while building the full array. This option is available only when you specify **Geometry** as ULA or URA.

### **Subarray positions (m)**

This parameter appears when you set **Sensor array** to Replicated subarray and **Subarrays layout** to Custom.

Specify the positions of the subarrays in the custom grid as a 3-by-*N* matrix, where *N* is the number of subarrays in the array. Each column of the matrix represents the position of a single subarray, in meters, in the array's local coordinate system. The coordinates are expressed in the form [x; y; z].

### **Subarray normals**

This parameter appears when you set the **Sensor array** parameter to Replicated subarray and the **Subarrays layout** to Custom.

Specify the normal directions of the subarrays in the array. This parameter value is a 2-by-*N* matrix, where *N* is the number of subarrays in the array. Each column of the matrix specifies the normal direction of the corresponding subarray, in the form [azimuth; elevation]. Each angle is in degrees and is defined in the local coordinate system.

You can use the **Subarray positions** and **Subarray normals** parameters to represent any arrangement in which pairs of subarrays differ by certain transformations. The transformations can combine translation, azimuth rotation, and elevation rotation. However, you cannot use transformations that require rotation about the normal.

### **Expression**

A valid MATLAB expression containing an array constructor, for example, phased.URA.

### Sensor Array Tab: Element Parameters

### **Element type**

Specify antenna or microphone type as

- Isotropic Antenna
- Cosine Antenna
- Custom Antenna
- Omni Microphone
- Custom Microphone

### **Exponent of cosine pattern**

This parameter appears when you set **Element type** to Cosine Antenna.

Specify the exponent of the cosine pattern as a scalar or a 1-by-2 vector. You must specify all values as real numbers greater than or equal to 1. When you set **Exponent of cosine pattern** to a scalar, both the azimuth direction cosine pattern and the elevation direction cosine pattern are raised to the specified value. When you set **Exponent of cosine pattern** to a 1-by-2 vector, the first element is the exponent for the azimuth direction cosine pattern and the second element is the exponent for the elevation direction cosine pattern.

### **Operating frequency range (Hz)**

This parameter appears when **Element type** is set to Isotropic Antenna, Cosine Antenna, or Omni Microphone.

Specify the operating frequency range, in hertz, of the antenna element as a 1-by-2 row vector in the form [LowerBound,UpperBound]. The antenna element has no response outside the specified frequency range.

### **Operating frequency vector (Hz)**

This parameter appears when **Element type** is set to Custom Antenna or Custom Microphone.

Specify *L* frequencies, in hertz, at which to set the antenna and microphone frequency responses. Specify **Operating frequency vector (Hz)** as a 1-by-*L* row vector of increasing value. Use **Frequency responses** to set the frequency responses. The antenna or microphone element has no response outside the frequency range specified by the minimum and maximum elements of **Operating frequency vector**.

### **Frequency responses (dB)**

This parameter appears when **Element type** is set to Custom Antenna or Custom Microphone.

Specify this parameter as the frequency response of an antenna or microphone, in decibels, for the frequencies defined by **Operating frequency vector**. Specify **Frequency responses (dB)** as a 1-by-*L* vector matching the dimensions of the vector specified in **Operating frequency vector**.

### **Azimuth angles (deg)**

This parameter appears when **Element type** is set to Custom Antenna.

Specify *P* azimuth angles, in degrees, at which to calculate the antenna radiation pattern as a 1-by-*P* row vector. *P* must be greater than 2. The azimuth angles must lie between –180° and 180° and be in strictly increasing order.

### **Elevation angles (deg)**

This parameter appears when the **Element type** is set to Custom Antenna.

Specify the *Q* elevation angles, in degrees, at which to compute the radiation pattern as a 1-by-*Q* vector. *Q* must be greater than 2. The elevation angles must lie between – 90° and 90° and be in strictly increasing order.

### **Radiation pattern (dB)**

This parameter appears when the **Element type** is set to Custom Antenna.

The magnitude in db of the combined polarized antenna radiation pattern specified as a *Q*-by-*P* matrix or a *Q*-by-*P*-by-*L* array. The value of *Q* must match the value of *Q* specified by **Elevation angles**. The value of *P* must match the value of *P* specified by **Azimuth angles**. The value of *L* must match the value of *L* specified by **Operating frequency vector (Hz)**.

### **Polar pattern frequencies (Hz)**

This parameter appears when the **Element type** is set to Custom Microphone.

Specify the *M*measuring frequencies in hertz of the polar patterns 1-by-*M* vector. The measuring frequencies lie within the frequency range specified by**Operating frequency vector**.

### **Polar pattern angles (deg)**

This parameter appears when **Element type** is set to Custom Microphone.

Specify *N* measuring angles, in degrees, of the polar patterns as a 1-by-*N*. The angles are measured from the central pickup axis of the microphone, and must be between – 180° and 180°, inclusive.

### **Polar pattern (dB)**

This parameter appears when **Element type** is set to Custom Microphone.

Specify the magnitude of the polar patterns, in dB, of the microphone element as an *M*-by-*N* matrix. *M* is the number of measuring frequencies specified in **Polar**

**pattern frequencies**. *N* is the number of measuring angles specified in **Polar pattern angles**. Each row of the matrix represents the magnitude of the polar pattern measured at the corresponding frequency specified in **Polar pattern frequencies** and all angles specified in **Polar pattern angles**. Assume that the pattern is measured in the azimuth plane. In the azimuth plane, the elevation angle is  $0^{\circ}$  and the central pickup axis is  $0^{\circ}$  degrees azimuth and  $0^{\circ}$  degrees elevation. Assume also that the polar pattern is symmetric around the central axis. You can construct the microphone's response pattern in 3-D space from the polar pattern.

### **Baffle the back of the element**

This check box appears only when the **Element type** parameter is set to Isotropic Antenna or Omni Microphone.

Select this check box to baffle the back of the antenna element. In this case, the antenna responses to all azimuth angles beyond ±90° from *broadside* are set to zero. Define the broadside direction as 0° azimuth angle and 0° elevation angle.

## **Ports**

**Note:** The block input and output ports correspond to the input and output parameters described in the step method of the underlying System object. See link at the bottom of this page.

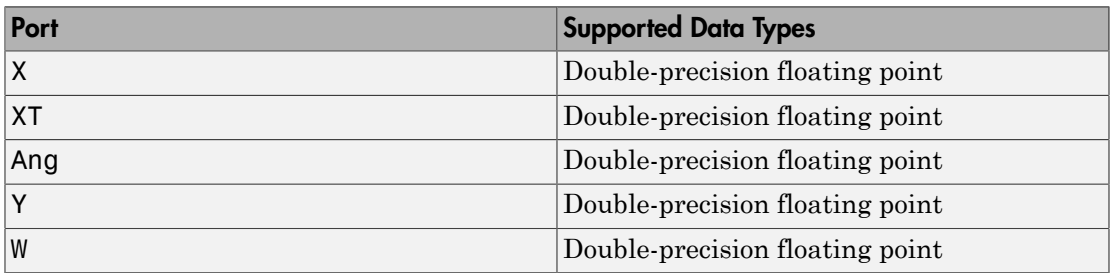

### See Also

phased.MVDRBeamformer

### Introduced in R2014b

# **MVDR Spectrum**

Minimum variation distortionless response (MVDR) spatial spectrum estimator

## Library

Direction of Arrival (DOA)

phaseddoalib

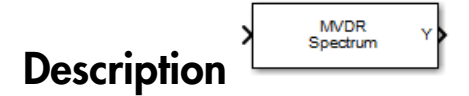

The Narrowband MVDR Spectrum block estimates the spatial spectrum of incoming narrowband signals by scanning a range of azimuth and elevation angles using an MVDR conventional beamformer. The block optionally calculate the direction of arrival of a specified number of signals by estimating the peaks of the spectrum. This estimator is also referred to as a Capon estimator.

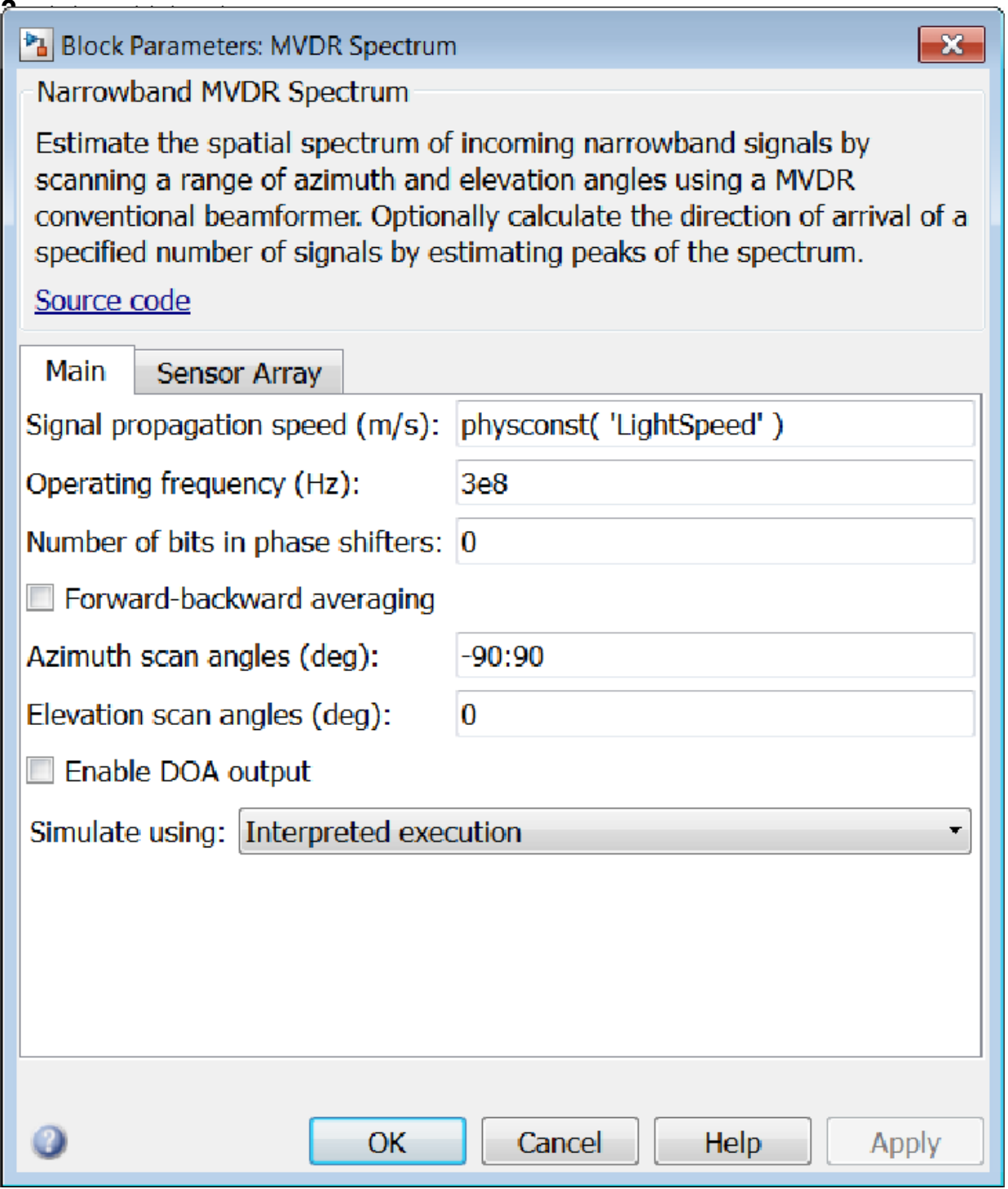

### **Propagation speed (m/s)**

Specify the propagation speed of the signal, in meters per second, as a positive scalar. You can use the function physconst to specify the speed of light.

### **Operating frequency (Hz)**

Specify the operating frequency of the system, in hertz, as a positive scalar.

### **Number of bits in phase shifters**

The number of bits used to quantize the phase shift component of beamformer or steering vector weights. Specify the number of bits as a non-negative integer. A value of zero indicates that no quantization is performed.

### **Forward-backward averaging**

Select this check box to use forward-backward averaging to estimate the covariance matrix for sensor arrays with a conjugate symmetric array manifold.

### **Azimuth scan angles (deg)**

Specify the azimuth scan angles, in degrees, as a real vector. The angles must be between –180° and 180°, inclusive. You must specify the angles in ascending order.

### **Elevation scan angles (deg)**

Specify the elevation scan angles, in degrees, as a real vector or scalar. The angles must be between –90° and 90°, inclusive. You must specify the angles in an ascending order.

### **Enable DOA output**

Select this check box to obtain the signal's direction of arrival (DOA) from the output port Ang. Selecting this check box also enables the **Number of signals** parameter in the dialog box.

### **Number of signals**

Specify the number of signals for DOA estimation as a positive scalar integer. This parameter appears when you select the **Enable DOA output** check box.

### **Simulate using**

Block simulation, specified as Interpreted Execution or Code Generation. If you want your block to use the MATLAB interpreter, choose Interpreted Execution. If you want your block to run as compiled code, choose Code Generation. Compiled code requires time to compile but usually runs faster.

Interpreted execution is useful when you are developing and tuning a model. The block runs the underlying System object in MATLAB. You can change and execute your model quickly. When you are satisfied with your results, you can then run the block using Code Generation. Long simulations run faster than in interpreted execution. You can run repeated executions without recompiling. However, if you change any block parameters, then the block automatically recompiles before execution.

When setting this parameter, you must take into account the overall model simulation mode. The table shows how the **Simulate using** parameter interacts with the overall simulation mode.

When the Simulink model is in Accelerator mode, the block mode specified using **Simulate using** overrides the simulation mode.

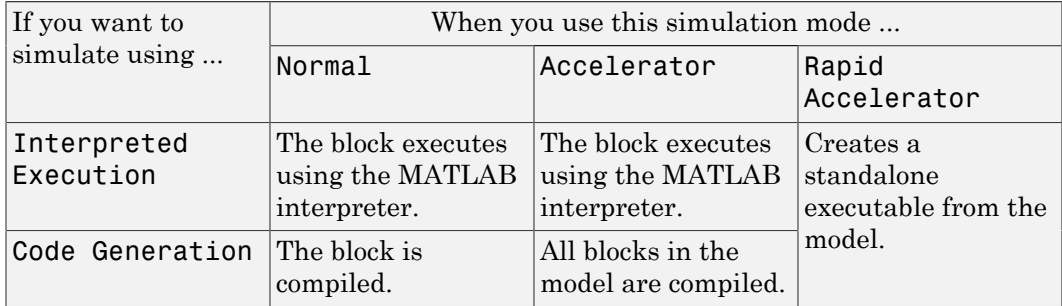

### Acceleration Modes

For more information, see "Choosing a Simulation Mode" from the Simulink documentation.

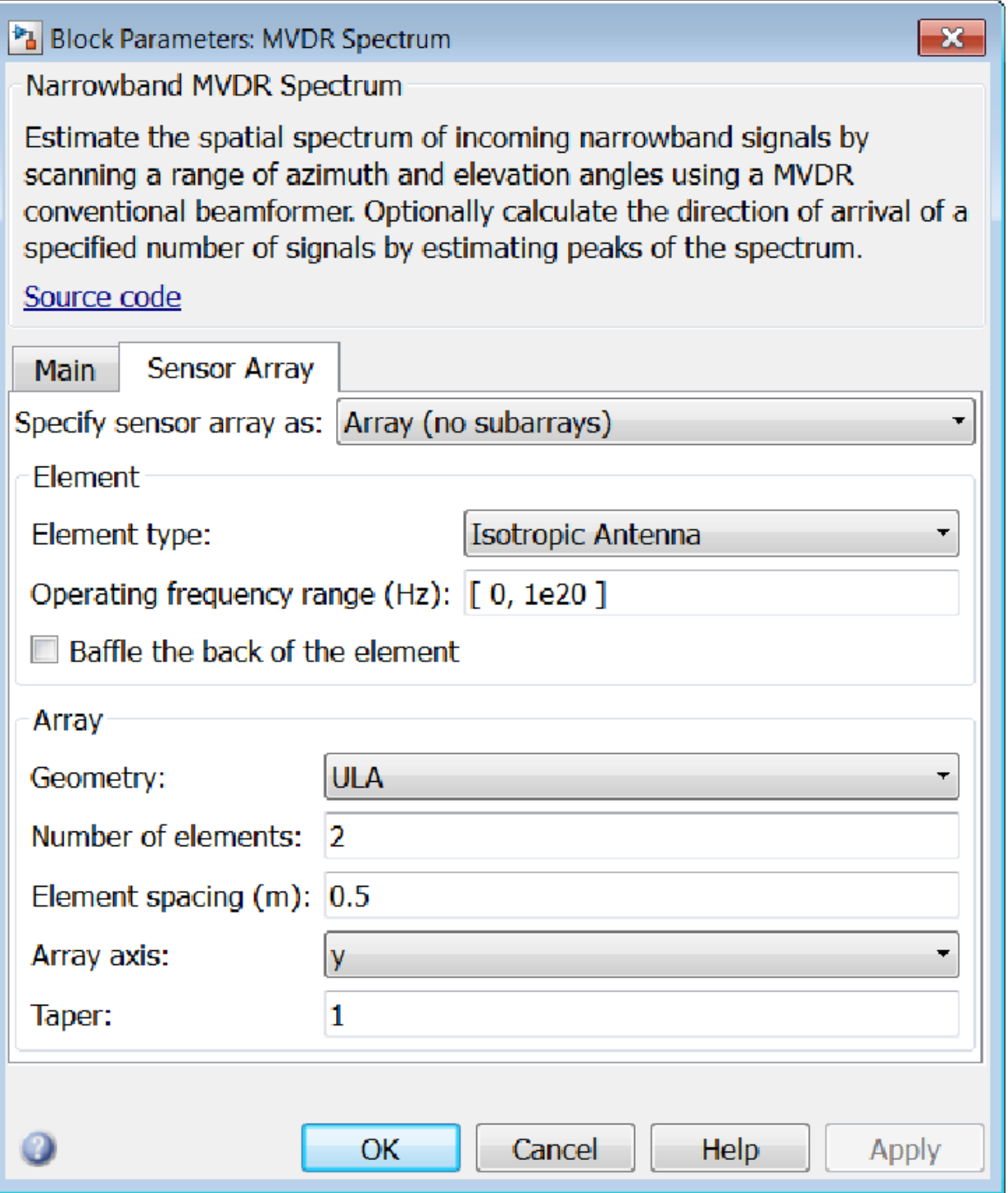

### Array Parameters

### **Specify sensor array as**

Specify a sensor array directly or by using a MATLAB expression.

### Types

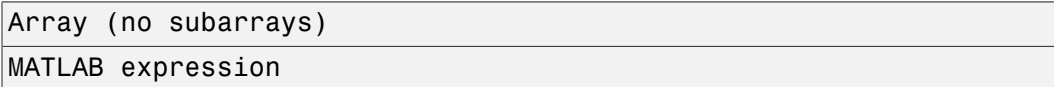

### **Geometry**

Specify the array geometry as one of the following

- ULA Uniform Line Array
- URA Uniform Rectangular Array
- UCA Uniform Circular Array
- Conformal Array

### **Number of elements**

Specifies the number of elements in the array as an integer.

This parameter appears when the **Geometry** is set to ULA or UCA. When **Sensor Array** is set to Replicated subarray, this parameter applies to the sub-array.

### **Array size**

This parameter appears when **Geometry** is set to URA. When **Sensor Array** is set to Replicated subarray, this parameter applies to the subarrays.

Specify the size of the array as a 1-by-2 integer vector or a single integer containing.

- If **Array size** is a 1-by-2 vector, the vector has the form [NumberOfRows,NumberOfColumns] where NumberOfRows and NumberOfColumns specify the number of rows and columns of the array, respectively.
- If **Array size** is an integer, the array has the same number of rows and columns.

For a URA, elements are indexed from top to bottom along a column and continuing to the next columns from left to right. In this figure, an **Array size** of [3,2] produces an array of three rows and two columns.

Size and Element Indexing Order for Uniform Rectangular Arrays Example:  $Size = [3,2]$ 

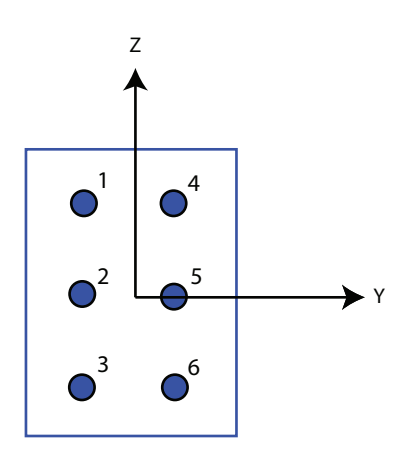

### **Element spacing**

This parameter appears when **Geometry** is set to ULA or URA. When **Sensor Array** is set to Replicated subarray, this parameter applies to the subarrays.

- For a ULA, specify the spacing, in meters, between two adjacent elements in the array as a scalar.
- For a URA, specify the element spacing of the array, in meters, as a 1-by-2 vector or a scalar. If **Element spacing** is a 1-by-2 vector, the vector has the form [SpacingBetweenRows,SpacingBetweenColumns]. For a discussion of these quantities, see phased.URA. If **Element spacing** is a scalar, the spacings between rows and columns are equal.

### **Array axis**

This parameter appears when the **Geometry** parameter is set to ULA or when the block supports only a ULA array geometry. You can specify this parameters as 'x', 'y', or 'z'. Then, all ULA array elements are uniformly spaced along this axis in the local array coordinate system.

### **Array normal**

This parameter appears when the **Geometry** parameter is set to URA or UCA. You can specify the **Array normal** parameter as 'x', 'y', or 'z'. Then, all URA and UCA array elements are placed in the *yz-*, *zx-*, or *xy-* planes, respectively, of the array coordinate system.

### **Radius of UCA (m)**

Radius of a uniform circular array specified as a positive scalar. Units are meters.

This parameter appears when the **Geometry** is set to UCA.

**Taper**

Tapers, also known as *element weights*, are applied to sensor elements in the array. Tapers are used to modify both the amplitude and phase of the transmitted or received data.

This parameter appears when **Geometry** is set to ULA, URA, UCA, or Conformal Array. When **Sensor Array** is set to Replicated subarray, this parameter applies to subarrays.

- For a ULA or UCA, specify element tapering as a complex-valued scalar or a complex-valued 1-by-*N* row vector. In this vector, *N* represents the number of elements in the array. If **Taper** is a scalar, the same weight is applied to each element. If **Taper** is a vector, a weight from the vector is applied to the corresponding sensor element. A weight must be applied to each element in the sensor array.
- For a URA, specify element tapering as a complex-valued scalar or complex-valued *M*-by-*N* matrix. In this matrix, *M* is the number of elements along the *z*-axis, and *N* is the number of elements along the *y*-axis. *M* and *N* correspond to the values of [NumberofRows, NumberOfColumns] in the **Array size** matrix. If Taper is a scalar, the same weight is applied to each element. If the value of **Taper** is a matrix, a weight from the matrix is applied to the corresponding sensor element. A weight must be applied to each element in the sensor array.
- For a Conformal Array, specify element taper as a complex-valued scalar or complex-valued 1-by-*N* vector. In this vector, *N* is the number of elements in the array as determined by the size of the **Element positions** vector. If the **Taper** parameter is a scalar, the same weight is applied to each element. If the value of **Taper** is a vector, a weight from the vector is applied to the corresponding sensor element. A weight must be applied to each element in the sensor array.

### **Element lattice**

This parameter appears when **Geometry** is set to URA. When **Sensor Array** is set to Replicated subarray, this parameter applies to the sub-array.

Specify the element lattice as one of Rectangular or Triangular

- Rectangular Aligns all the elements in both row and column directions.
- Triangular Shifts the even row elements toward the positive row axis direction. The elements are shifted a distance of half the element spacing along the row.

#### **Element positions**

This parameter appears when **Geometry** is set to Conformal Array. When **Sensor Array** is set to Replicated subarray, this parameter applies to subarrays.

Specify the positions of the elements, in meters, in the conformal array as a 3-by-*N* matrix, where *N* indicates the number of elements in the conformal array. Each column of **Element positions** represents the position of a single element, in the form  $[x; y; z]$ , in the array's local coordinate system. The local coordinate system has its origin at an arbitrary point.

#### **Element normals (deg)**

This parameter appears when **Geometry** is set to Conformal Array. When **Sensor Array** is set to Replicated subarray, this parameter applies to subarrays.

Specify the normal directions of the elements in a conformal array as a 2-by-*N* matrix or a 2-by-1 column vector in degrees. The variable *N* indicates the number of elements in the array. If **Element normals** is a matrix, each column specifies the normal direction of the corresponding element in the form [azimuth; elevation], with respect to the local coordinate system. The local coordinate system aligns the positive *x*-axis with the direction normal to the conformal array. If **Element normals** is a 2-by-1 column vector, the vector specifies the same pointing direction for all elements in the array.

You can use the **Element positions** and **Element normals** parameters to represent any arrangement in which pairs of elements differ by certain transformations. You can combine translation, azimuth rotation, and elevation rotation transformations. However, you cannot use transformations that require rotation about the normal.

### **Expression**

A valid MATLAB expression containing an array constructor, for example, phased.URA.

### Sensor Array Tab: Element Parameters

### **Element type**

Specify antenna or microphone type as

- Isotropic Antenna
- Cosine Antenna
- Custom Antenna
- Omni Microphone
- Custom Microphone

### **Exponent of cosine pattern**

This parameter appears when you set **Element type** to Cosine Antenna.

Specify the exponent of the cosine pattern as a scalar or a 1-by-2 vector. You must specify all values as real numbers greater than or equal to 1. When you set **Exponent of cosine pattern** to a scalar, both the azimuth direction cosine pattern and the elevation direction cosine pattern are raised to the specified value. When you set **Exponent of cosine pattern** to a 1-by-2 vector, the first element is the exponent for the azimuth direction cosine pattern and the second element is the exponent for the elevation direction cosine pattern.

### **Operating frequency range (Hz)**

This parameter appears when **Element type** is set to Isotropic Antenna, Cosine Antenna, or Omni Microphone.

Specify the operating frequency range, in hertz, of the antenna element as a 1-by-2 row vector in the form [LowerBound,UpperBound]. The antenna element has no response outside the specified frequency range.

### **Operating frequency vector (Hz)**

This parameter appears when **Element type** is set to Custom Antenna or Custom Microphone.

Specify *L* frequencies, in hertz, at which to set the antenna and microphone frequency responses. Specify **Operating frequency vector (Hz)** as a 1-by-*L* row vector of increasing value. Use **Frequency responses** to set the frequency responses. The antenna or microphone element has no response outside the frequency range specified by the minimum and maximum elements of **Operating frequency vector**.

### **Frequency responses (dB)**

This parameter appears when **Element type** is set to Custom Antenna or Custom Microphone.

Specify this parameter as the frequency response of an antenna or microphone, in decibels, for the frequencies defined by **Operating frequency vector**. Specify **Frequency responses (dB)** as a 1-by-*L* vector matching the dimensions of the vector specified in **Operating frequency vector**.

### **Azimuth angles (deg)**

This parameter appears when **Element type** is set to Custom Antenna.

Specify *P* azimuth angles, in degrees, at which to calculate the antenna radiation pattern as a 1-by-*P* row vector. *P* must be greater than 2. The azimuth angles must lie between –180° and 180° and be in strictly increasing order.

### **Elevation angles (deg)**

This parameter appears when the **Element type** is set to Custom Antenna.

Specify the *Q* elevation angles, in degrees, at which to compute the radiation pattern as a 1-by-*Q* vector. *Q* must be greater than 2. The elevation angles must lie between – 90° and 90° and be in strictly increasing order.

### **Radiation pattern (dB)**

This parameter appears when the **Element type** is set to Custom Antenna.

The magnitude in db of the combined polarized antenna radiation pattern specified as a *Q*-by-*P* matrix or a *Q*-by-*P*-by-*L* array. The value of *Q* must match the value of *Q* specified by **Elevation angles**. The value of *P* must match the value of *P* specified by **Azimuth angles**. The value of *L* must match the value of *L* specified by **Operating frequency vector (Hz)**.

### **Polar pattern frequencies (Hz)**

This parameter appears when the **Element type** is set to Custom Microphone.

Specify the *M*measuring frequencies in hertz of the polar patterns 1-by-*M* vector. The measuring frequencies lie within the frequency range specified by**Operating frequency vector**.

### **Polar pattern angles (deg)**

This parameter appears when **Element type** is set to Custom Microphone.

Specify *N* measuring angles, in degrees, of the polar patterns as a 1-by-*N*. The angles are measured from the central pickup axis of the microphone, and must be between – 180° and 180°, inclusive.

### **Polar pattern (dB)**

This parameter appears when **Element type** is set to Custom Microphone.

Specify the magnitude of the polar patterns, in dB, of the microphone element as an *M*-by-*N* matrix. *M* is the number of measuring frequencies specified in **Polar pattern frequencies**. *N* is the number of measuring angles specified in **Polar pattern angles**. Each row of the matrix represents the magnitude of the polar pattern measured at the corresponding frequency specified in **Polar pattern frequencies** and all angles specified in **Polar pattern angles**. Assume that the pattern is measured in the azimuth plane. In the azimuth plane, the elevation angle is  $0^{\circ}$  and the central pickup axis is  $0^{\circ}$  degrees azimuth and  $0^{\circ}$  degrees elevation. Assume also that the polar pattern is symmetric around the central axis. You can construct the microphone's response pattern in 3-D space from the polar pattern.

### **Baffle the back of the element**

This check box appears only when the **Element type** parameter is set to Isotropic Antenna or Omni Microphone.

Select this check box to baffle the back of the antenna element. In this case, the antenna responses to all azimuth angles beyond ±90° from *broadside* are set to zero. Define the broadside direction as 0° azimuth angle and 0° elevation angle.

## **Ports**

**Note:** The block input and output ports correspond to the input and output parameters described in the step method of the underlying System object. See link at the bottom of this page.

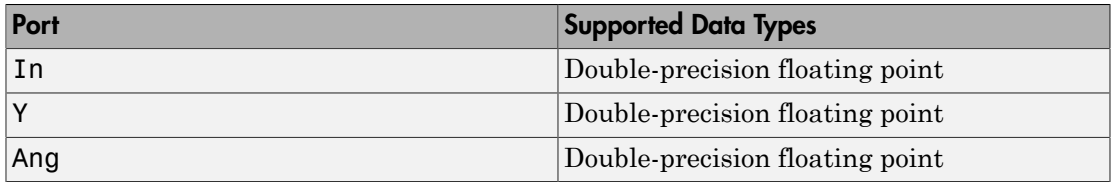

### See Also

phased.MVDREstimator
Introduced in R2014b

## Narrowband Receive Array

Narrowband receive array

## Library

Transmitters and Receivers

phasedtxrxlib

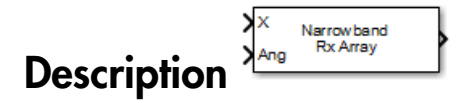

The Narrowband Receive Array block implements a narrowband receive array. The array processes narrowband plane waves incident on the sensor elements of the array. The delay at each element is approximated using a corresponding phase shift in the time domain.

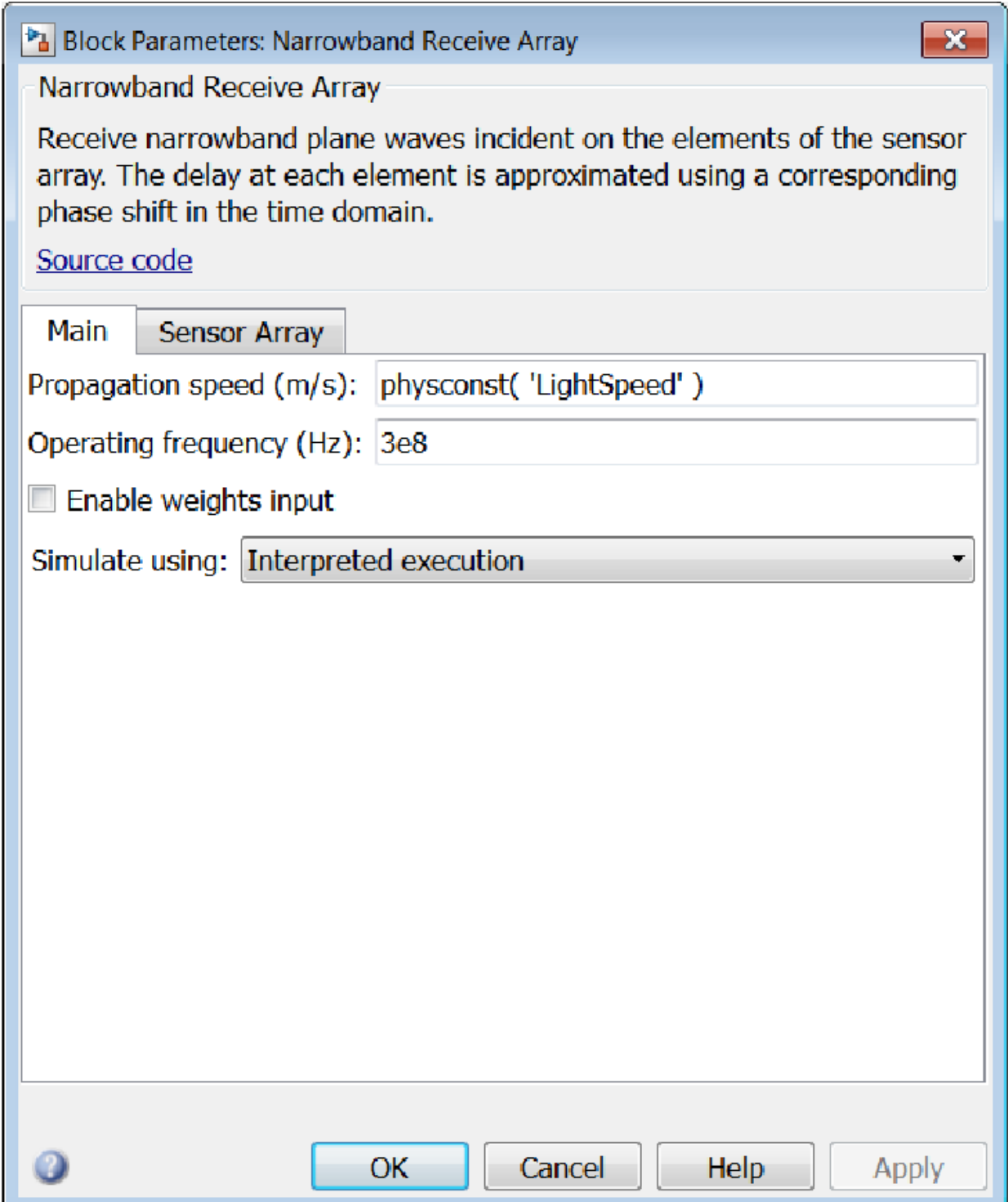

#### **Propagation speed (m/s)**

Specify the propagation speed of the signal, in meters per second, as a positive scalar. You can use the function physconst to specify the speed of light.

#### **Operating frequency (Hz)**

Specify the operating frequency of the system, in hertz, as a positive scalar.

#### **Enable weights input**

Select this check box to specify array weights via the input port W. The input port appears only when this box is selected.

#### **Simulate using**

Block simulation, specified as Interpreted Execution or Code Generation. If you want your block to use the MATLAB interpreter, choose Interpreted Execution. If you want your block to run as compiled code, choose Code Generation. Compiled code requires time to compile but usually runs faster.

Interpreted execution is useful when you are developing and tuning a model. The block runs the underlying System object in MATLAB. You can change and execute your model quickly. When you are satisfied with your results, you can then run the block using Code Generation. Long simulations run faster than in interpreted execution. You can run repeated executions without recompiling. However, if you change any block parameters, then the block automatically recompiles before execution.

When setting this parameter, you must take into account the overall model simulation mode. The table shows how the **Simulate using** parameter interacts with the overall simulation mode.

When the Simulink model is in Accelerator mode, the block mode specified using **Simulate using** overrides the simulation mode.

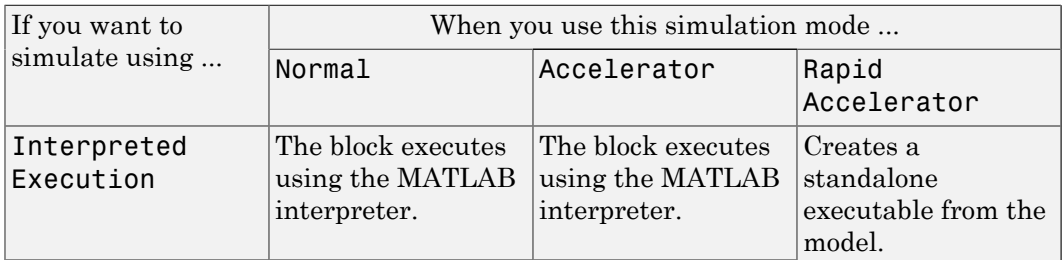

#### Acceleration Modes

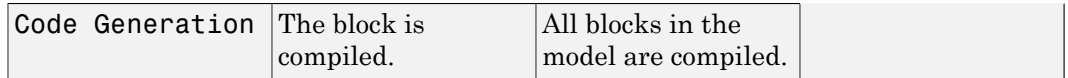

For more information, see "Choosing a Simulation Mode" from the Simulink documentation.

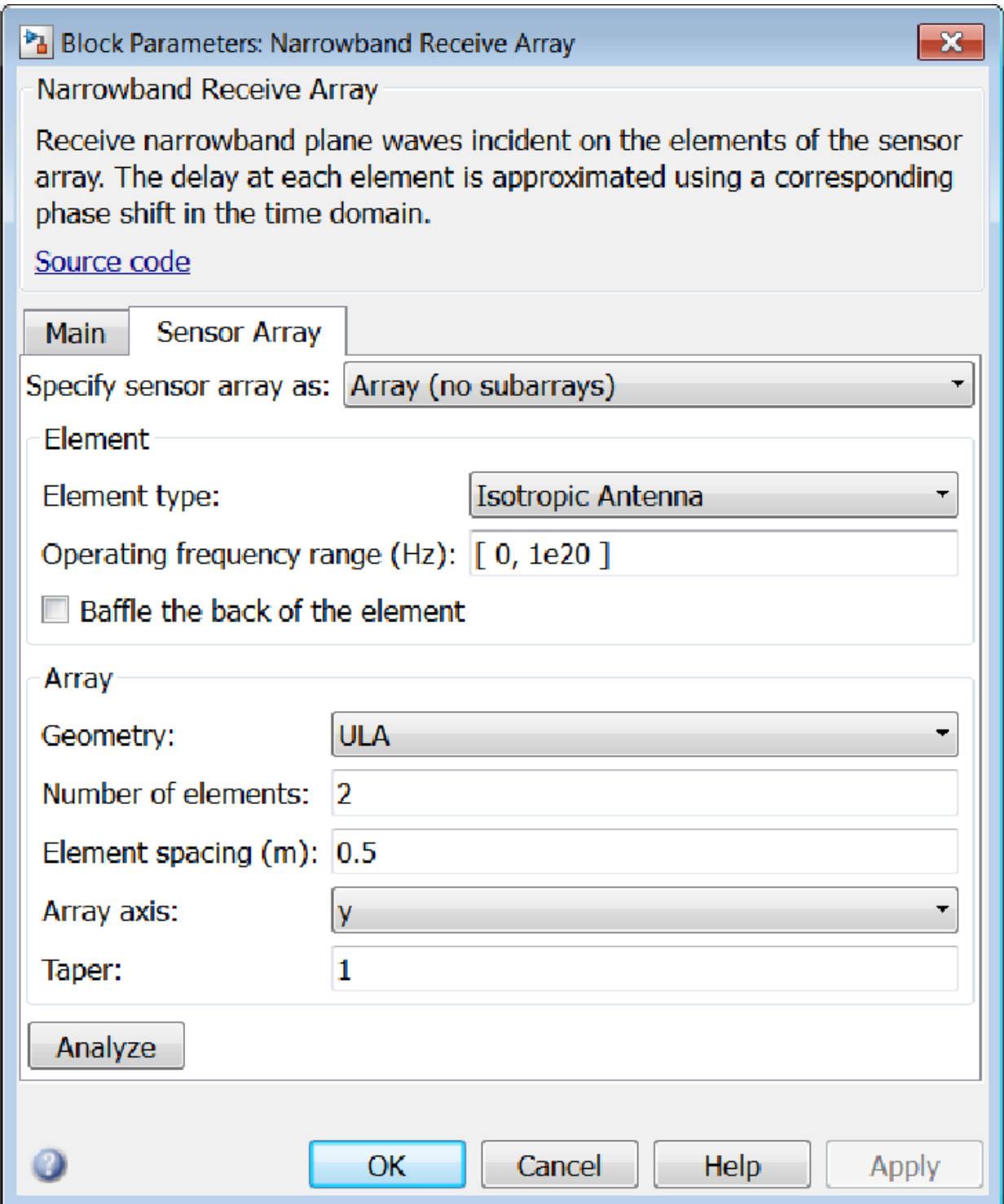

Clicking the **Analyze** button launches the sensorArrayAnalyzer app. The app lets you examine important array properties such as array response and array geometry.

### Array Parameters

#### **Specify sensor array as**

Sensor element or sensor array specified. A sensor array can also contain subarrays or as a partitioned array. This parameter can also be expressed as a MATLAB expression.

#### Types

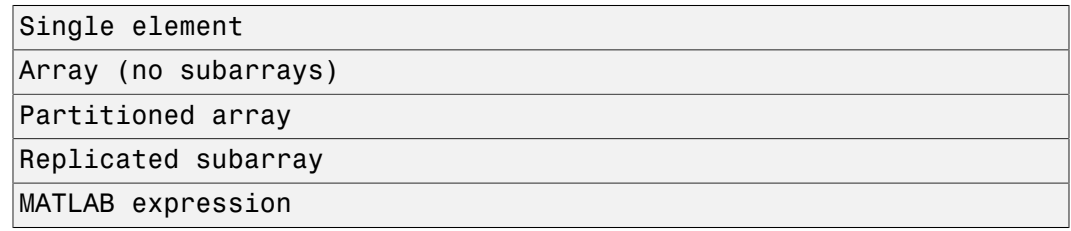

#### **Geometry**

Specify the array geometry as one of the following

- ULA Uniform Line Array
- URA Uniform Rectangular Array
- UCA Uniform Circular Array
- Conformal Array

#### **Number of elements**

Specifies the number of elements in the array as an integer.

This parameter appears when the **Geometry** is set to ULA or UCA. When **Sensor Array** is set to Replicated subarray, this parameter applies to the sub-array.

#### **Array size**

This parameter appears when **Geometry** is set to URA. When **Sensor Array** is set to Replicated subarray, this parameter applies to the subarrays.

Specify the size of the array as a 1-by-2 integer vector or a single integer containing.

- If **Array size** is a 1-by-2 vector, the vector has the form [NumberOfRows,NumberOfColumns] where NumberOfRows and NumberOfColumns specify the number of rows and columns of the array, respectively.
- If **Array size** is an integer, the array has the same number of rows and columns.

For a URA, elements are indexed from top to bottom along a column and continuing to the next columns from left to right. In this figure, an **Array size** of [3,2] produces an array of three rows and two columns.

Size and Element Indexing Order for Uniform Rectangular Arrays Example:  $Size = [3,2]$ 

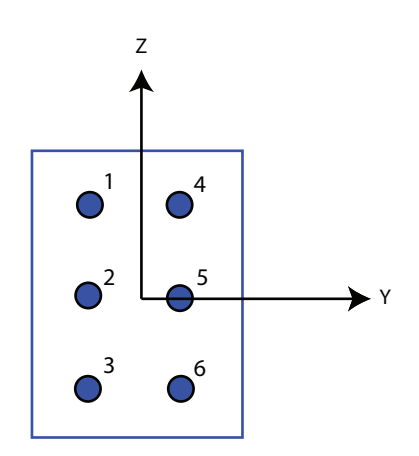

#### **Element spacing**

This parameter appears when **Geometry** is set to ULA or URA. When **Sensor Array** is set to Replicated subarray, this parameter applies to the subarrays.

- For a ULA, specify the spacing, in meters, between two adjacent elements in the array as a scalar.
- For a URA, specify the element spacing of the array, in meters, as a 1-by-2 vector or a scalar. If **Element spacing** is a 1-by-2 vector, the vector has the form [SpacingBetweenRows,SpacingBetweenColumns]. For a discussion of

these quantities, see phased.URA. If **Element spacing** is a scalar, the spacings between rows and columns are equal.

#### **Array axis**

This parameter appears when the **Geometry** parameter is set to ULA or when the block supports only a ULA array geometry. You can specify this parameters as 'x', 'y', or 'z'. Then, all ULA array elements are uniformly spaced along this axis in the local array coordinate system.

#### **Array normal**

This parameter appears when the **Geometry** parameter is set to URA or UCA. You can specify the **Array normal** parameter as 'x', 'y', or 'z'. Then, all URA and UCA array elements are placed in the *yz-*, *zx-*, or *xy-* planes, respectively, of the array coordinate system.

#### **Radius of UCA (m)**

Radius of a uniform circular array specified as a positive scalar. Units are meters.

This parameter appears when the **Geometry** is set to UCA.

#### **Taper**

Tapers, also known as *element weights*, are applied to sensor elements in the array. Tapers are used to modify both the amplitude and phase of the transmitted or received data.

This parameter appears when **Geometry** is set to ULA, URA, UCA, or Conformal Array. When **Sensor Array** is set to Replicated subarray, this parameter applies to subarrays.

- For a ULA or UCA, specify element tapering as a complex-valued scalar or a complex-valued 1-by-*N* row vector. In this vector, *N* represents the number of elements in the array. If **Taper** is a scalar, the same weight is applied to each element. If **Taper** is a vector, a weight from the vector is applied to the corresponding sensor element. A weight must be applied to each element in the sensor array.
- For a URA, specify element tapering as a complex-valued scalar or complex-valued *M*-by-*N* matrix. In this matrix, *M* is the number of elements along the *z*-axis, and *N* is the number of elements along the *y*-axis. *M* and *N* correspond to the values of [NumberofRows, NumberOfColumns] in the **Array size** matrix. If Taper is a scalar, the same weight is applied to each element. If the value of **Taper** is a matrix, a weight from the matrix is applied to the corresponding sensor element. A weight must be applied to each element in the sensor array.

• For a Conformal Array, specify element taper as a complex-valued scalar or complex-valued 1-by-*N* vector. In this vector, *N* is the number of elements in the array as determined by the size of the **Element positions** vector. If the **Taper** parameter is a scalar, the same weight is applied to each element. If the value of **Taper** is a vector, a weight from the vector is applied to the corresponding sensor element. A weight must be applied to each element in the sensor array.

#### **Element lattice**

This parameter appears when **Geometry** is set to URA. When **Sensor Array** is set to Replicated subarray, this parameter applies to the sub-array.

Specify the element lattice as one of Rectangular or Triangular

- Rectangular Aligns all the elements in both row and column directions.
- Triangular Shifts the even row elements toward the positive row axis direction. The elements are shifted a distance of half the element spacing along the row.

#### **Element positions**

This parameter appears when **Geometry** is set to Conformal Array. When **Sensor Array** is set to Replicated subarray, this parameter applies to subarrays.

Specify the positions of the elements, in meters, in the conformal array as a 3-by-*N* matrix, where *N* indicates the number of elements in the conformal array. Each column of **Element positions** represents the position of a single element, in the form  $[x; y; z]$ , in the array's local coordinate system. The local coordinate system has its origin at an arbitrary point.

#### **Element normals (deg)**

This parameter appears when **Geometry** is set to Conformal Array. When **Sensor Array** is set to Replicated subarray, this parameter applies to subarrays.

Specify the normal directions of the elements in a conformal array as a 2-by-*N* matrix or a 2-by-1 column vector in degrees. The variable *N* indicates the number of elements in the array. If **Element normals** is a matrix, each column specifies the normal direction of the corresponding element in the form [azimuth; elevation], with respect to the local coordinate system. The local coordinate system aligns the positive *x*-axis with the direction normal to the conformal array. If **Element normals** is a 2-by-1 column vector, the vector specifies the same pointing direction for all elements in the array.

You can use the **Element positions** and **Element normals** parameters to represent any arrangement in which pairs of elements differ by certain transformations. You can combine translation, azimuth rotation, and elevation rotation transformations. However, you cannot use transformations that require rotation about the normal.

#### **Subarray definition matrix**

This parameter appears when **Sensor array** is set to Partitioned array.

Specify the subarray selection as an *M*-by-*N* matrix. *M* is the number of subarrays and *N* is the total number of elements in the array. Each row of the matrix indicates which elements belong to the corresponding subarray. Each entry in the matrix is 1 or 0, where 1 indicates that the element appears in the subarray and 0 indicates the opposite. Each row must contain at least one 1.

The phase center of each subarray is its geometric center. **Subarray definition matrix** and **Geometry** determine the geometric center.

#### **Subarray steering method**

This parameter appears when **Sensor array** is set to Partitioned array or Replicated subarray.

Specify the subarray steering method as

- None
- Phase
- Time

When using the Narrowband Receive Array, Narrowband Transmit Array, or Wideband Receive Array blocks, select Phase or Time to create the input port Steer on each block.

#### **Phase shifter frequency**

This parameter appears when you set **Sensor array** to Partitioned array or Replicated subarray and you set **Subarray steering method** to Phase.

Specify the operating frequency, in hertz, of phase shifters to perform subarray steering as a positive scalar.

#### **Number of bits in phase shifters**

This parameter appears when you set **Sensor array** to Partitioned array or Replicated subarray and you set **Subarray steering method** to Phase.

The number of bits used to quantize the phase shift component of beamformer or steering vector weights. Specify the number of bits as a non-negative integer. A value of zero indicates that no quantization is performed.

#### **Subarrays layout**

This parameter appears when you set **Sensor array** to Replicated subarray.

Specify the layout of the replicated subarrays as Rectangular or Custom.

#### **Grid size**

This parameter appears when you set **Sensor array** to Replicated subarray and **Subarrays layout** to Rectangular.

Specify the size of the rectangular grid as a single positive integer or an positive integer-valued 1-by-2 positive row vector.

If **Grid size** is a scalar, the array has an equal number of subarrays in each row and column. If **Grid size** is a 1-by-2 vector of the form [NumberOfRows, NumberOfColumns], the first entry is the number of subarrays along each column. The second entry is the number of subarrays in each row. A row is along the local *y*axis, and a column is along the local *z*-axis. This figure shows how you can replicate a 3-by-2 URA subarray using a **Grid size** of [1,2].

3 x 2 Element URA Replicated on a 1 x 2 Grid

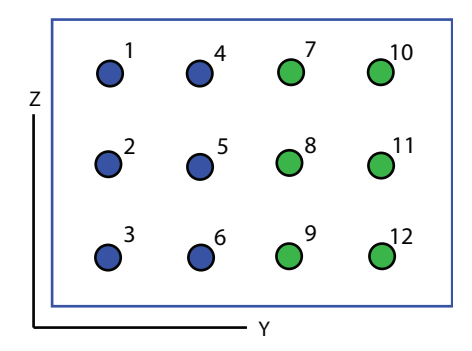

#### **Grid spacing**

This parameter appears when you set **Sensor array** to Replicated subarray and **Subarrays layout** to Rectangular.

Specify the rectangular grid spacing of subarrays as a real-valued positive scalar, a 1 by-2 row vector, or Auto. Grid spacing units are expressed in meters.

- If **Grid spacing** is a scalar, the spacing along the row and the spacing along the column is the same.
- If **Grid spacing** is a 1-by-2 row vector, the vector has the form [SpacingBetweenRows,SpacingBetweenColumn]. The first entry specifies the spacing between rows along a column. The second entry specifies the spacing between columns along a row.
- If **Grid spacing** is set to Auto, replication preserves the element spacing of the subarray for both rows and columns while building the full array. This option is available only when you specify **Geometry** as ULA or URA.

#### **Subarray positions (m)**

This parameter appears when you set **Sensor array** to Replicated subarray and **Subarrays layout** to Custom.

Specify the positions of the subarrays in the custom grid as a 3-by-*N* matrix, where *N* is the number of subarrays in the array. Each column of the matrix represents the position of a single subarray, in meters, in the array's local coordinate system. The coordinates are expressed in the form  $[x; y; z]$ .

#### **Subarray normals**

This parameter appears when you set the **Sensor array** parameter to Replicated subarray and the **Subarrays layout** to Custom.

Specify the normal directions of the subarrays in the array. This parameter value is a 2-by-*N* matrix, where *N* is the number of subarrays in the array. Each column of the matrix specifies the normal direction of the corresponding subarray, in the form [azimuth; elevation]. Each angle is in degrees and is defined in the local coordinate system.

You can use the **Subarray positions** and **Subarray normals** parameters to represent any arrangement in which pairs of subarrays differ by certain transformations. The transformations can combine translation, azimuth rotation, and elevation rotation. However, you cannot use transformations that require rotation about the normal.

#### **Expression**

A valid MATLAB expression containing an array constructor, for example, phased.URA.

### Sensor Array Tab: Element Parameters

#### **Element type**

Specify antenna or microphone type as

- Isotropic Antenna
- Cosine Antenna
- Custom Antenna
- Omni Microphone
- Custom Microphone

#### **Exponent of cosine pattern**

This parameter appears when you set **Element type** to Cosine Antenna.

Specify the exponent of the cosine pattern as a scalar or a 1-by-2 vector. You must specify all values as real numbers greater than or equal to 1. When you set **Exponent of cosine pattern** to a scalar, both the azimuth direction cosine pattern and the elevation direction cosine pattern are raised to the specified value. When you set **Exponent of cosine pattern** to a 1-by-2 vector, the first element is the exponent for the azimuth direction cosine pattern and the second element is the exponent for the elevation direction cosine pattern.

#### **Operating frequency range (Hz)**

This parameter appears when **Element type** is set to Isotropic Antenna, Cosine Antenna, or Omni Microphone.

Specify the operating frequency range, in hertz, of the antenna element as a 1-by-2 row vector in the form [LowerBound,UpperBound]. The antenna element has no response outside the specified frequency range.

#### **Operating frequency vector (Hz)**

This parameter appears when **Element type** is set to Custom Antenna or Custom Microphone.

Specify *L* frequencies, in hertz, at which to set the antenna and microphone frequency responses. Specify **Operating frequency vector (Hz)** as a 1-by-*L* row vector of increasing value. Use **Frequency responses** to set the frequency responses. The antenna or microphone element has no response outside the frequency range specified by the minimum and maximum elements of **Operating frequency vector**.

#### **Frequency responses (dB)**

This parameter appears when **Element type** is set to Custom Antenna or Custom Microphone.

Specify this parameter as the frequency response of an antenna or microphone, in decibels, for the frequencies defined by **Operating frequency vector**. Specify **Frequency responses (dB)** as a 1-by-*L* vector matching the dimensions of the vector specified in **Operating frequency vector**.

#### **Azimuth angles (deg)**

This parameter appears when **Element type** is set to Custom Antenna.

Specify *P* azimuth angles, in degrees, at which to calculate the antenna radiation pattern as a 1-by-*P* row vector. *P* must be greater than 2. The azimuth angles must lie between –180° and 180° and be in strictly increasing order.

#### **Elevation angles (deg)**

This parameter appears when the **Element type** is set to Custom Antenna.

Specify the *Q* elevation angles, in degrees, at which to compute the radiation pattern as a 1-by-*Q* vector. *Q* must be greater than 2. The elevation angles must lie between – 90° and 90° and be in strictly increasing order.

#### **Radiation pattern (dB)**

This parameter appears when the **Element type** is set to Custom Antenna.

The magnitude in db of the combined polarized antenna radiation pattern specified as a *Q*-by-*P* matrix or a *Q*-by-*P*-by-*L* array. The value of *Q* must match the value of *Q* specified by **Elevation angles**. The value of *P* must match the value of *P* specified by **Azimuth angles**. The value of *L* must match the value of *L* specified by **Operating frequency vector (Hz)**.

#### **Polar pattern frequencies (Hz)**

This parameter appears when the **Element type** is set to Custom Microphone.

Specify the *M*measuring frequencies in hertz of the polar patterns 1-by-*M* vector. The measuring frequencies lie within the frequency range specified by**Operating frequency vector**.

#### **Polar pattern angles (deg)**

This parameter appears when **Element type** is set to Custom Microphone.

Specify *N* measuring angles, in degrees, of the polar patterns as a 1-by-*N*. The angles are measured from the central pickup axis of the microphone, and must be between – 180° and 180°, inclusive.

#### **Polar pattern (dB)**

This parameter appears when **Element type** is set to Custom Microphone.

Specify the magnitude of the polar patterns, in dB, of the microphone element as an *M*-by-*N* matrix. *M* is the number of measuring frequencies specified in **Polar pattern frequencies**. *N* is the number of measuring angles specified in **Polar pattern angles**. Each row of the matrix represents the magnitude of the polar pattern measured at the corresponding frequency specified in **Polar pattern frequencies** and all angles specified in **Polar pattern angles**. Assume that the pattern is measured in the azimuth plane. In the azimuth plane, the elevation angle is 0 $\degree$  and the central pickup axis is 0 $\degree$  degrees azimuth and 0 $\degree$  degrees elevation. Assume also that the polar pattern is symmetric around the central axis. You can construct the microphone's response pattern in 3-D space from the polar pattern.

#### **Baffle the back of the element**

This check box appears only when the **Element type** parameter is set to Isotropic Antenna or Omni Microphone.

Select this check box to baffle the back of the antenna element. In this case, the antenna responses to all azimuth angles beyond ±90° from *broadside* are set to zero. Define the broadside direction as 0° azimuth angle and 0° elevation angle.

## **Ports**

**Note:** The block input and output ports correspond to the input and output parameters described in the step method of the underlying System object. See link at the bottom of this page.

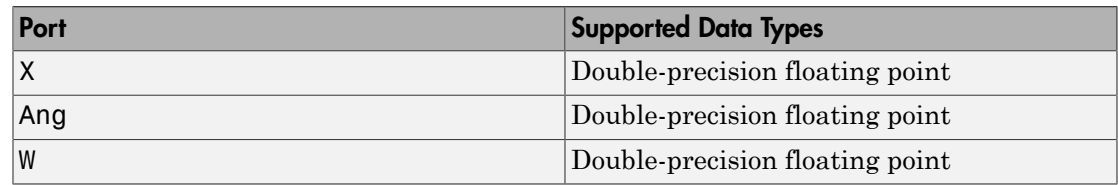

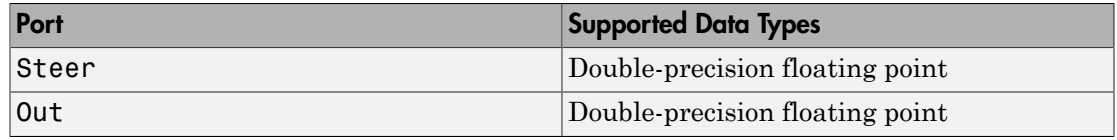

### See Also

phased.Collector

Introduced in R2014b

## Narrowband Transmit Array

Narrowband transmit array

## Library

Transmitters and Receivers

phasedtxrxlib

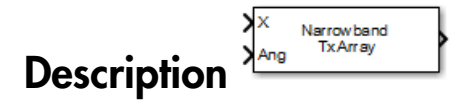

The Narrowband Transmit Array block generates narrowband plane waves in the far field of the array by adding the far-field radiated signals of each element. Think of the block output as the field at a reference distance from the element or from the center of the array.

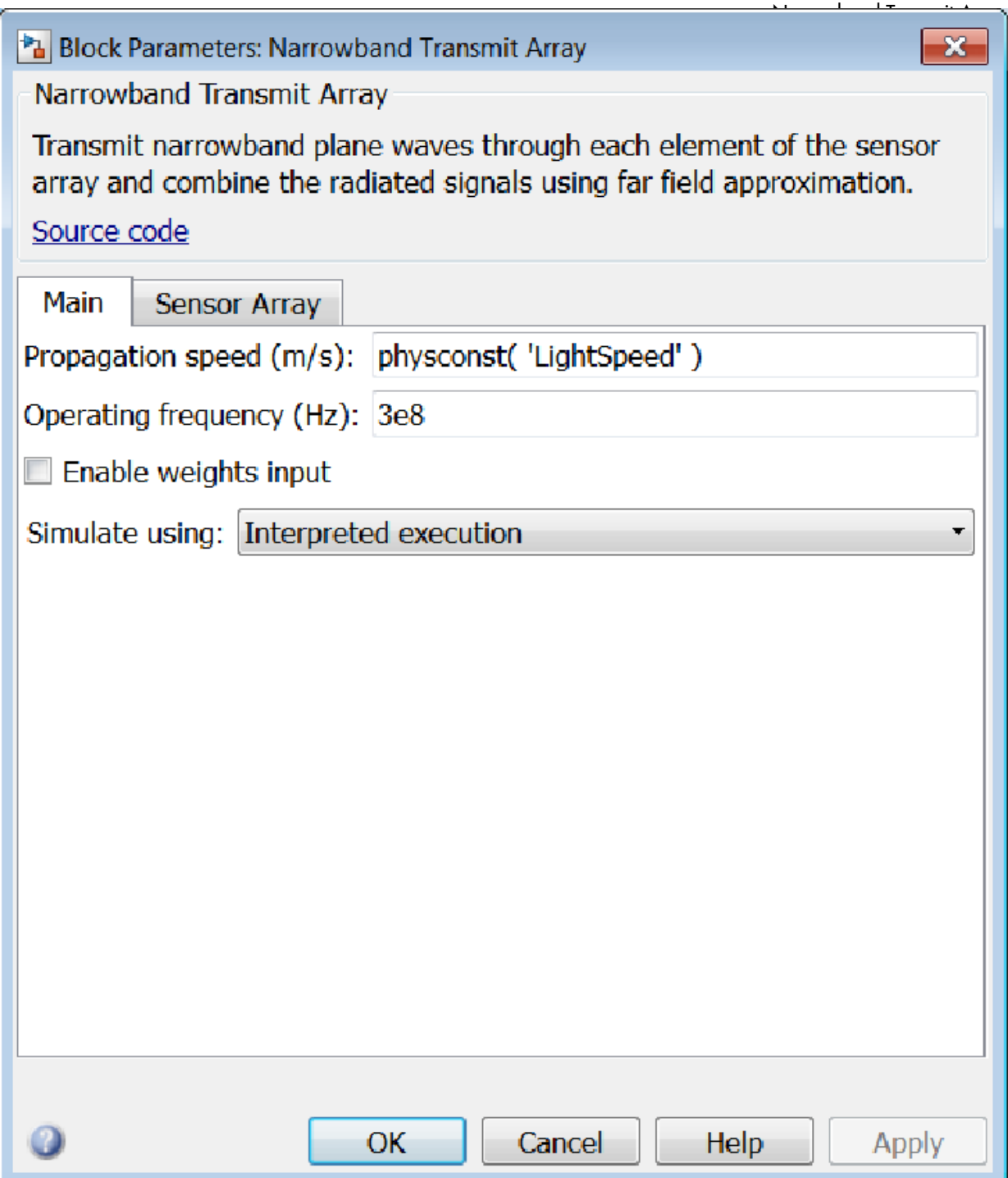

#### **Propagation speed (m/s)**

Specify the propagation speed of the signal, in meters per second, as a positive scalar. You can use the function physconst to specify the speed of light.

#### **Operating frequency (Hz)**

Specify the operating frequency of the system, in hertz, as a positive scalar.

#### **Enable weights input**

Select this check box to specify array weights using the input port W. The input port appears only when this box is checked.

#### **Simulate using**

Block simulation, specified as Interpreted Execution or Code Generation. If you want your block to use the MATLAB interpreter, choose Interpreted Execution. If you want your block to run as compiled code, choose Code Generation. Compiled code requires time to compile but usually runs faster.

Interpreted execution is useful when you are developing and tuning a model. The block runs the underlying System object in MATLAB. You can change and execute your model quickly. When you are satisfied with your results, you can then run the block using Code Generation. Long simulations run faster than in interpreted execution. You can run repeated executions without recompiling. However, if you change any block parameters, then the block automatically recompiles before execution.

When setting this parameter, you must take into account the overall model simulation mode. The table shows how the **Simulate using** parameter interacts with the overall simulation mode.

When the Simulink model is in Accelerator mode, the block mode specified using **Simulate using** overrides the simulation mode.

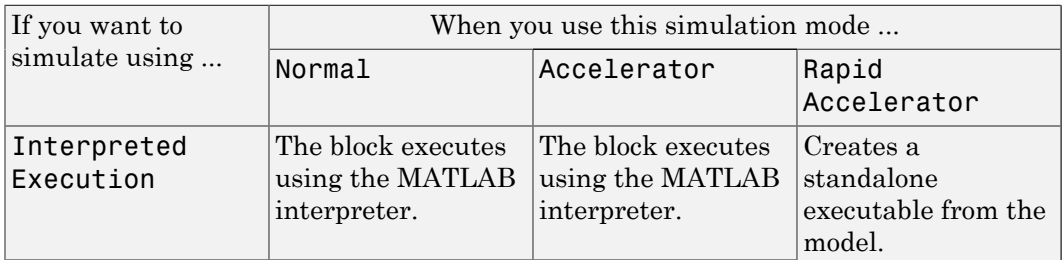

#### Acceleration Modes

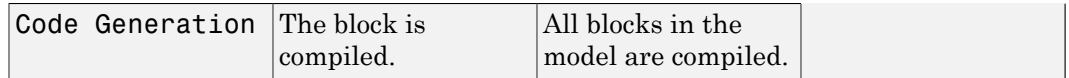

For more information, see "Choosing a Simulation Mode" from the Simulink documentation.

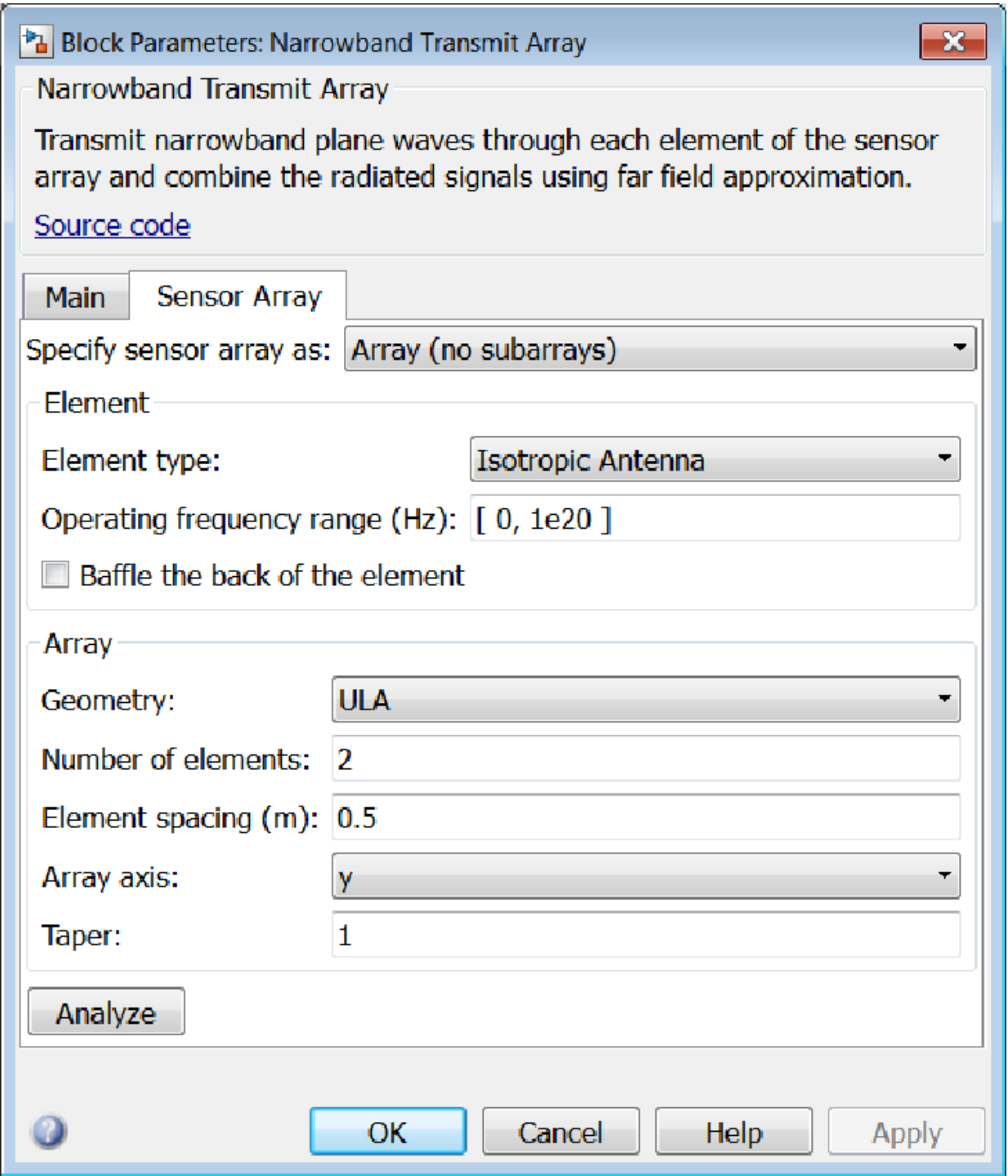

Clicking the **Analyze** button launches the sensorArrayAnalyzer app. The app lets you examine important array properties such as array response and array geometry.

### Array Parameters

#### **Specify sensor array as**

Sensor element or sensor array specified. A sensor array can also contain subarrays or as a partitioned array. This parameter can also be expressed as a MATLAB expression.

#### Types

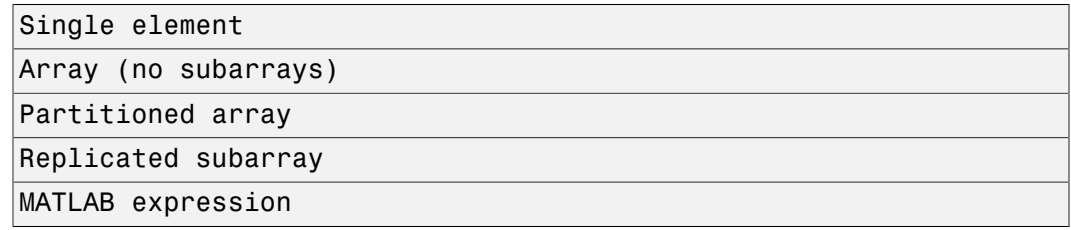

#### **Geometry**

Specify the array geometry as one of the following

- ULA Uniform Line Array
- URA Uniform Rectangular Array
- UCA Uniform Circular Array
- Conformal Array

#### **Number of elements**

Specifies the number of elements in the array as an integer.

This parameter appears when the **Geometry** is set to ULA or UCA. When **Sensor Array** is set to Replicated subarray, this parameter applies to the sub-array.

#### **Array size**

This parameter appears when **Geometry** is set to URA. When **Sensor Array** is set to Replicated subarray, this parameter applies to the subarrays.

Specify the size of the array as a 1-by-2 integer vector or a single integer containing.

- If **Array size** is a 1-by-2 vector, the vector has the form [NumberOfRows,NumberOfColumns] where NumberOfRows and NumberOfColumns specify the number of rows and columns of the array, respectively.
- If **Array size** is an integer, the array has the same number of rows and columns.

For a URA, elements are indexed from top to bottom along a column and continuing to the next columns from left to right. In this figure, an **Array size** of [3,2] produces an array of three rows and two columns.

Size and Element Indexing Order for Uniform Rectangular Arrays Example:  $Size = [3,2]$ 

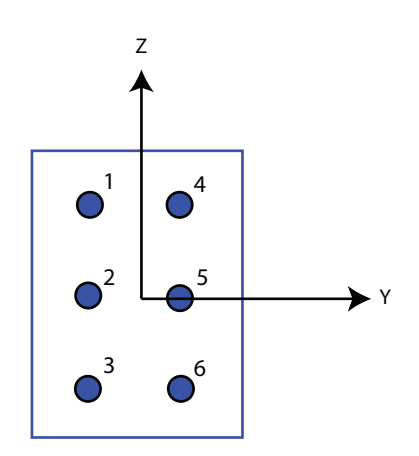

#### **Element spacing**

This parameter appears when **Geometry** is set to ULA or URA. When **Sensor Array** is set to Replicated subarray, this parameter applies to the subarrays.

- For a ULA, specify the spacing, in meters, between two adjacent elements in the array as a scalar.
- For a URA, specify the element spacing of the array, in meters, as a 1-by-2 vector or a scalar. If **Element spacing** is a 1-by-2 vector, the vector has the form [SpacingBetweenRows,SpacingBetweenColumns]. For a discussion of

these quantities, see phased.URA. If **Element spacing** is a scalar, the spacings between rows and columns are equal.

#### **Array axis**

This parameter appears when the **Geometry** parameter is set to ULA or when the block supports only a ULA array geometry. You can specify this parameters as 'x', 'y', or 'z'. Then, all ULA array elements are uniformly spaced along this axis in the local array coordinate system.

#### **Array normal**

This parameter appears when the **Geometry** parameter is set to URA or UCA. You can specify the **Array normal** parameter as 'x', 'y', or 'z'. Then, all URA and UCA array elements are placed in the *yz-*, *zx-*, or *xy-* planes, respectively, of the array coordinate system.

#### **Radius of UCA (m)**

Radius of a uniform circular array specified as a positive scalar. Units are meters.

This parameter appears when the **Geometry** is set to UCA.

#### **Taper**

Tapers, also known as *element weights*, are applied to sensor elements in the array. Tapers are used to modify both the amplitude and phase of the transmitted or received data.

This parameter appears when **Geometry** is set to ULA, URA, UCA, or Conformal Array. When **Sensor Array** is set to Replicated subarray, this parameter applies to subarrays.

- For a ULA or UCA, specify element tapering as a complex-valued scalar or a complex-valued 1-by-*N* row vector. In this vector, *N* represents the number of elements in the array. If **Taper** is a scalar, the same weight is applied to each element. If **Taper** is a vector, a weight from the vector is applied to the corresponding sensor element. A weight must be applied to each element in the sensor array.
- For a URA, specify element tapering as a complex-valued scalar or complex-valued *M*-by-*N* matrix. In this matrix, *M* is the number of elements along the *z*-axis, and *N* is the number of elements along the *y*-axis. *M* and *N* correspond to the values of [NumberofRows, NumberOfColumns] in the **Array size** matrix. If Taper is a scalar, the same weight is applied to each element. If the value of **Taper** is a matrix, a weight from the matrix is applied to the corresponding sensor element. A weight must be applied to each element in the sensor array.

• For a Conformal Array, specify element taper as a complex-valued scalar or complex-valued 1-by-*N* vector. In this vector, *N* is the number of elements in the array as determined by the size of the **Element positions** vector. If the **Taper** parameter is a scalar, the same weight is applied to each element. If the value of **Taper** is a vector, a weight from the vector is applied to the corresponding sensor element. A weight must be applied to each element in the sensor array.

#### **Element lattice**

This parameter appears when **Geometry** is set to URA. When **Sensor Array** is set to Replicated subarray, this parameter applies to the sub-array.

Specify the element lattice as one of Rectangular or Triangular

- Rectangular Aligns all the elements in both row and column directions.
- Triangular Shifts the even row elements toward the positive row axis direction. The elements are shifted a distance of half the element spacing along the row.

#### **Element positions**

This parameter appears when **Geometry** is set to Conformal Array. When **Sensor Array** is set to Replicated subarray, this parameter applies to subarrays.

Specify the positions of the elements, in meters, in the conformal array as a 3-by-*N* matrix, where *N* indicates the number of elements in the conformal array. Each column of **Element positions** represents the position of a single element, in the form  $[x; y; z]$ , in the array's local coordinate system. The local coordinate system has its origin at an arbitrary point.

#### **Element normals (deg)**

This parameter appears when **Geometry** is set to Conformal Array. When **Sensor Array** is set to Replicated subarray, this parameter applies to subarrays.

Specify the normal directions of the elements in a conformal array as a 2-by-*N* matrix or a 2-by-1 column vector in degrees. The variable *N* indicates the number of elements in the array. If **Element normals** is a matrix, each column specifies the normal direction of the corresponding element in the form [azimuth; elevation], with respect to the local coordinate system. The local coordinate system aligns the positive *x*-axis with the direction normal to the conformal array. If **Element normals** is a 2-by-1 column vector, the vector specifies the same pointing direction for all elements in the array.

You can use the **Element positions** and **Element normals** parameters to represent any arrangement in which pairs of elements differ by certain transformations. You can combine translation, azimuth rotation, and elevation rotation transformations. However, you cannot use transformations that require rotation about the normal.

#### **Subarray definition matrix**

This parameter appears when **Sensor array** is set to Partitioned array.

Specify the subarray selection as an *M*-by-*N* matrix. *M* is the number of subarrays and *N* is the total number of elements in the array. Each row of the matrix indicates which elements belong to the corresponding subarray. Each entry in the matrix is 1 or 0, where 1 indicates that the element appears in the subarray and 0 indicates the opposite. Each row must contain at least one 1.

The phase center of each subarray is its geometric center. **Subarray definition matrix** and **Geometry** determine the geometric center.

#### **Subarray steering method**

This parameter appears when **Sensor array** is set to Partitioned array or Replicated subarray.

Specify the subarray steering method as

- None
- Phase
- Time

When using the Narrowband Receive Array, Narrowband Transmit Array, or Wideband Receive Array blocks, select Phase or Time to create the input port Steer on each block.

#### **Phase shifter frequency**

This parameter appears when you set **Sensor array** to Partitioned array or Replicated subarray and you set **Subarray steering method** to Phase.

Specify the operating frequency, in hertz, of phase shifters to perform subarray steering as a positive scalar.

#### **Number of bits in phase shifters**

This parameter appears when you set **Sensor array** to Partitioned array or Replicated subarray and you set **Subarray steering method** to Phase.

The number of bits used to quantize the phase shift component of beamformer or steering vector weights. Specify the number of bits as a non-negative integer. A value of zero indicates that no quantization is performed.

#### **Subarrays layout**

This parameter appears when you set **Sensor array** to Replicated subarray.

Specify the layout of the replicated subarrays as Rectangular or Custom.

#### **Grid size**

This parameter appears when you set **Sensor array** to Replicated subarray and **Subarrays layout** to Rectangular.

Specify the size of the rectangular grid as a single positive integer or an positive integer-valued 1-by-2 positive row vector.

If **Grid size** is a scalar, the array has an equal number of subarrays in each row and column. If **Grid size** is a 1-by-2 vector of the form [NumberOfRows, NumberOfColumns], the first entry is the number of subarrays along each column. The second entry is the number of subarrays in each row. A row is along the local *y*axis, and a column is along the local *z*-axis. This figure shows how you can replicate a 3-by-2 URA subarray using a **Grid size** of [1,2].

3 x 2 Element URA Replicated on a 1 x 2 Grid

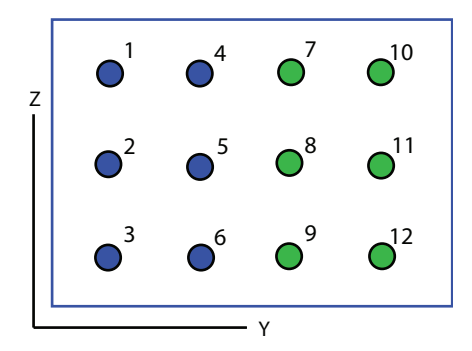

#### **Grid spacing**

This parameter appears when you set **Sensor array** to Replicated subarray and **Subarrays layout** to Rectangular.

Specify the rectangular grid spacing of subarrays as a real-valued positive scalar, a 1 by-2 row vector, or Auto. Grid spacing units are expressed in meters.

- If **Grid spacing** is a scalar, the spacing along the row and the spacing along the column is the same.
- If **Grid spacing** is a 1-by-2 row vector, the vector has the form [SpacingBetweenRows,SpacingBetweenColumn]. The first entry specifies the spacing between rows along a column. The second entry specifies the spacing between columns along a row.
- If **Grid spacing** is set to Auto, replication preserves the element spacing of the subarray for both rows and columns while building the full array. This option is available only when you specify **Geometry** as ULA or URA.

#### **Subarray positions (m)**

This parameter appears when you set **Sensor array** to Replicated subarray and **Subarrays layout** to Custom.

Specify the positions of the subarrays in the custom grid as a 3-by-*N* matrix, where *N* is the number of subarrays in the array. Each column of the matrix represents the position of a single subarray, in meters, in the array's local coordinate system. The coordinates are expressed in the form  $[x; y; z]$ .

#### **Subarray normals**

This parameter appears when you set the **Sensor array** parameter to Replicated subarray and the **Subarrays layout** to Custom.

Specify the normal directions of the subarrays in the array. This parameter value is a 2-by-*N* matrix, where *N* is the number of subarrays in the array. Each column of the matrix specifies the normal direction of the corresponding subarray, in the form [azimuth; elevation]. Each angle is in degrees and is defined in the local coordinate system.

You can use the **Subarray positions** and **Subarray normals** parameters to represent any arrangement in which pairs of subarrays differ by certain transformations. The transformations can combine translation, azimuth rotation, and elevation rotation. However, you cannot use transformations that require rotation about the normal.

#### **Expression**

A valid MATLAB expression containing an array constructor, for example, phased.URA.

### Sensor Array Tab: Element Parameters

#### **Element type**

Specify antenna or microphone type as

- Isotropic Antenna
- Cosine Antenna
- Custom Antenna
- Omni Microphone
- Custom Microphone

#### **Exponent of cosine pattern**

This parameter appears when you set **Element type** to Cosine Antenna.

Specify the exponent of the cosine pattern as a scalar or a 1-by-2 vector. You must specify all values as real numbers greater than or equal to 1. When you set **Exponent of cosine pattern** to a scalar, both the azimuth direction cosine pattern and the elevation direction cosine pattern are raised to the specified value. When you set **Exponent of cosine pattern** to a 1-by-2 vector, the first element is the exponent for the azimuth direction cosine pattern and the second element is the exponent for the elevation direction cosine pattern.

#### **Operating frequency range (Hz)**

This parameter appears when **Element type** is set to Isotropic Antenna, Cosine Antenna, or Omni Microphone.

Specify the operating frequency range, in hertz, of the antenna element as a 1-by-2 row vector in the form [LowerBound,UpperBound]. The antenna element has no response outside the specified frequency range.

#### **Operating frequency vector (Hz)**

This parameter appears when **Element type** is set to Custom Antenna or Custom Microphone.

Specify *L* frequencies, in hertz, at which to set the antenna and microphone frequency responses. Specify **Operating frequency vector (Hz)** as a 1-by-*L* row vector of increasing value. Use **Frequency responses** to set the frequency responses. The antenna or microphone element has no response outside the frequency range specified by the minimum and maximum elements of **Operating frequency vector**.

#### **Frequency responses (dB)**

This parameter appears when **Element type** is set to Custom Antenna or Custom Microphone.

Specify this parameter as the frequency response of an antenna or microphone, in decibels, for the frequencies defined by **Operating frequency vector**. Specify **Frequency responses (dB)** as a 1-by-*L* vector matching the dimensions of the vector specified in **Operating frequency vector**.

#### **Azimuth angles (deg)**

This parameter appears when **Element type** is set to Custom Antenna.

Specify *P* azimuth angles, in degrees, at which to calculate the antenna radiation pattern as a 1-by-*P* row vector. *P* must be greater than 2. The azimuth angles must lie between –180° and 180° and be in strictly increasing order.

#### **Elevation angles (deg)**

This parameter appears when the **Element type** is set to Custom Antenna.

Specify the *Q* elevation angles, in degrees, at which to compute the radiation pattern as a 1-by-*Q* vector. *Q* must be greater than 2. The elevation angles must lie between – 90° and 90° and be in strictly increasing order.

#### **Radiation pattern (dB)**

This parameter appears when the **Element type** is set to Custom Antenna.

The magnitude in db of the combined polarized antenna radiation pattern specified as a *Q*-by-*P* matrix or a *Q*-by-*P*-by-*L* array. The value of *Q* must match the value of *Q* specified by **Elevation angles**. The value of *P* must match the value of *P* specified by **Azimuth angles**. The value of *L* must match the value of *L* specified by **Operating frequency vector (Hz)**.

#### **Polar pattern frequencies (Hz)**

This parameter appears when the **Element type** is set to Custom Microphone.

Specify the *M*measuring frequencies in hertz of the polar patterns 1-by-*M* vector. The measuring frequencies lie within the frequency range specified by**Operating frequency vector**.

#### **Polar pattern angles (deg)**

This parameter appears when **Element type** is set to Custom Microphone.

Specify *N* measuring angles, in degrees, of the polar patterns as a 1-by-*N*. The angles are measured from the central pickup axis of the microphone, and must be between – 180° and 180°, inclusive.

#### **Polar pattern (dB)**

This parameter appears when **Element type** is set to Custom Microphone.

Specify the magnitude of the polar patterns, in dB, of the microphone element as an *M*-by-*N* matrix. *M* is the number of measuring frequencies specified in **Polar pattern frequencies**. *N* is the number of measuring angles specified in **Polar pattern angles**. Each row of the matrix represents the magnitude of the polar pattern measured at the corresponding frequency specified in **Polar pattern frequencies** and all angles specified in **Polar pattern angles**. Assume that the pattern is measured in the azimuth plane. In the azimuth plane, the elevation angle is 0 $\degree$  and the central pickup axis is 0 $\degree$  degrees azimuth and 0 $\degree$  degrees elevation. Assume also that the polar pattern is symmetric around the central axis. You can construct the microphone's response pattern in 3-D space from the polar pattern.

#### **Baffle the back of the element**

This check box appears only when the **Element type** parameter is set to Isotropic Antenna or Omni Microphone.

Select this check box to baffle the back of the antenna element. In this case, the antenna responses to all azimuth angles beyond ±90° from *broadside* are set to zero. Define the broadside direction as 0° azimuth angle and 0° elevation angle.

## **Ports**

**Note:** The block input and output ports correspond to the input and output parameters described in the step method of the underlying System object. See link at the bottom of this page.

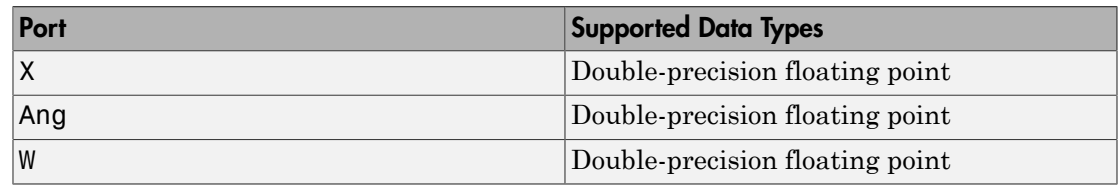

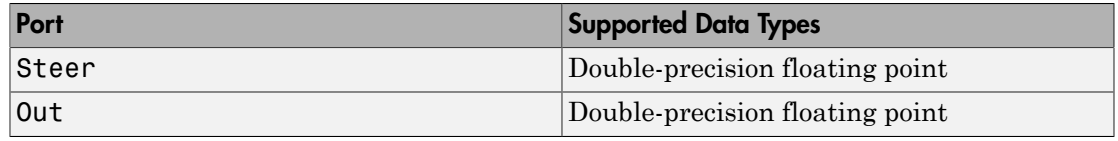

### See Also

phased.Radiator

Introduced in R2014b

## Phase Coded Waveform

Phase-coded pulse waveform

## Library

Waveforms

phasedwavlib

# **Description**

Phase-Coded

The Phase-Coded Waveform block generates samples of a phase-coded pulse waveform with specified chip width, pulse repetition frequency (PRF), and phase code. The block outputs an integer number of pulses or samples.

## Dialog Box

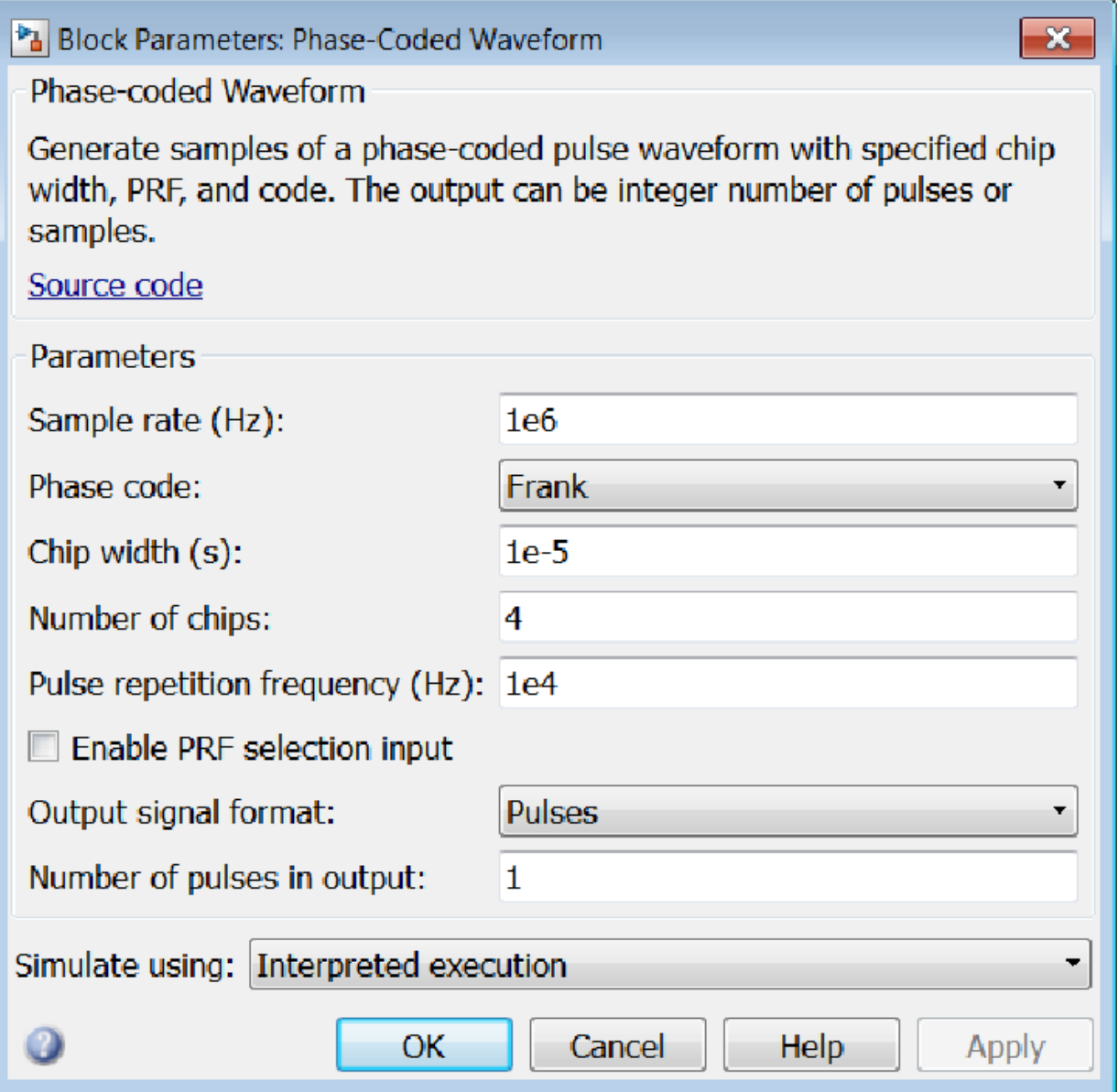

#### **Sample rate**

Specify the sample rate, in hertz, as a positive scalar. The value of this parameter must satisfy these constraints:

- The ratio of **Sample rate** to **Pulse repetition frequency** must be an integer scalar or row vector of integers.
- The product of **Sample rate** and **Chip width** must be an integer.

#### **Phase code**

Specify the phase code type to use in phase modulation. Valid values are:

- Barker
- Frank
- P1
- P2
- P3
- P4
- Px
- Zadoff-Chu

#### **Chip width (s)**

Specify the duration, in seconds, of each chip in a phase-coded waveform as a positive scalar.

The value of this parameter must satisfy these constraints:

- The product of **Chip width**, **Number of chips**, and **Pulse repetition frequency** must be less than or equal to one.
- The product of **Sample rate** and **Chip width** must be an integer.

#### **Number of chips**

Specify the number of chips in a phase-coded waveform as a positive integer. The product of the **Chip width**, **Number of chips**, and **Pulse repetition frequency** parameters must be less than or equal to one.

The table shows additional constraints on the number of chips for different code types.
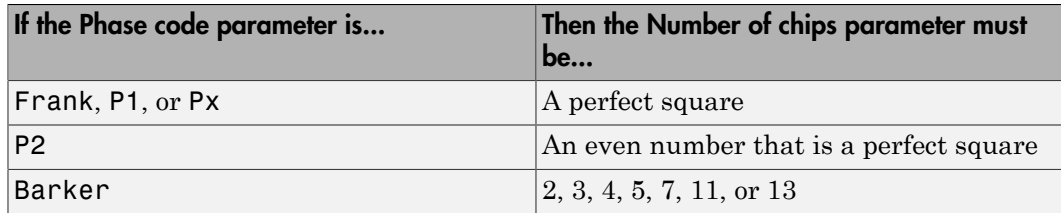

#### **Zadoff-Chu sequence index**

Specify the sequence index used in Zadoff-Chu code as a positive integer. This parameter appears only when you set **Phase code** to Zadoff-Chu. The value of the **Zadoff-Chu sequence index** parameter must be prime, relative to the value of the **Number of chips** parameter.

#### **Pulse repetition frequency (Hz)**

Specify pulse repetition frequency (PRF) as a scalar or a row vector. Units for PRF are hertz.

To implement a constant PRF, specify **Pulse repetition frequency** as a positive scalar.

To implement a staggered PRF, specify **Pulse repetition frequency** as a row vector with all strictly positive values. When PRF is staggered, the time between successive output pulses is determined sequentially by the successive values of the PRF vector. If the waveform reaches the last element of the vector, the process continues cyclically with the first element of the vector. When the value of the **Pulse repetition frequency (Hz)** parameter is a row vector, the value of **Output signal format** must be set to Samples.

The value of this parameter must satisfy these constraints

- The product of **Pulse width** and **Pulse repetition frequency** parameter must be less than or equal to one.
- The ratio of sample rate to each element of **Pulse repetition frequency** be an integer. Sample rate is specified in any of the waveform library blocks.

#### **Enable PRF selection input**

Check this box to select which predefined PRF to use during the simulation via input. Uncheck this box to use the **Pulse repetition frequency** parameter to define the PRF sequence used in the simulation.

#### **Output signal format**

Specify the format of the output signal as Pulses or Samples.

If you set the this parameter to Samples, the output of the block is in the form of multiple samples. The number of samples is the value of the **Number of samples in output** parameter.

If you set the this parameter to Pulses, the output of the block is in the form of multiple pulses. The number of pulses is the value of the **Number of pulses in output** parameter.

The value of **Output signal format** must be set to Samples when the **Pulse repetition frequency (Hz)** parameter is a row vector.

#### **Number of samples in output**

Number of samples in the block output, specified as a positive integer. This parameter appears only when you set **Output signal format** to Samples.

#### **Number of pulses in output**

Specify the number of pulses in the block output as a positive integer. This parameter appears only when you set **Output signal format** to Pulses.

#### **Simulate using**

Block simulation, specified as Interpreted Execution or Code Generation. If you want your block to use the MATLAB interpreter, choose Interpreted Execution. If you want your block to run as compiled code, choose Code Generation. Compiled code requires time to compile but usually runs faster.

Interpreted execution is useful when you are developing and tuning a model. The block runs the underlying System object in MATLAB. You can change and execute your model quickly. When you are satisfied with your results, you can then run the block using Code Generation. Long simulations run faster than in interpreted execution. You can run repeated executions without recompiling. However, if you change any block parameters, then the block automatically recompiles before execution.

When setting this parameter, you must take into account the overall model simulation mode. The table shows how the **Simulate using** parameter interacts with the overall simulation mode.

When the Simulink model is in Accelerator mode, the block mode specified using **Simulate using** overrides the simulation mode.

#### Acceleration Modes

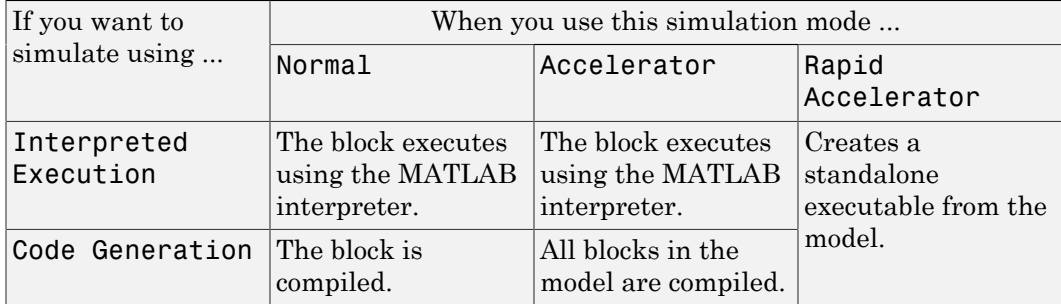

For more information, see "Choosing a Simulation Mode" from the Simulink documentation.

### **Ports**

Note: The block input and output ports correspond to the input and output parameters described in the step method of the underlying System object. See link at the bottom of this page.

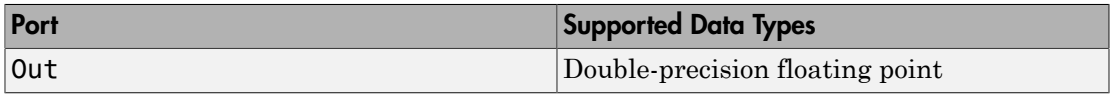

### See Also

phased.PhaseCodedWaveform

### Introduced in R2014b

# Phase Shift Beamformer

Narrowband phase shift beamformer

## Library

Beamforming

phasedbflib

#### Phase Shift Beamformer **Description**

The Phase Shift Beamformer block performs delay-and-sum beamforming. The delay is approximated using a phase shift in the time domain.

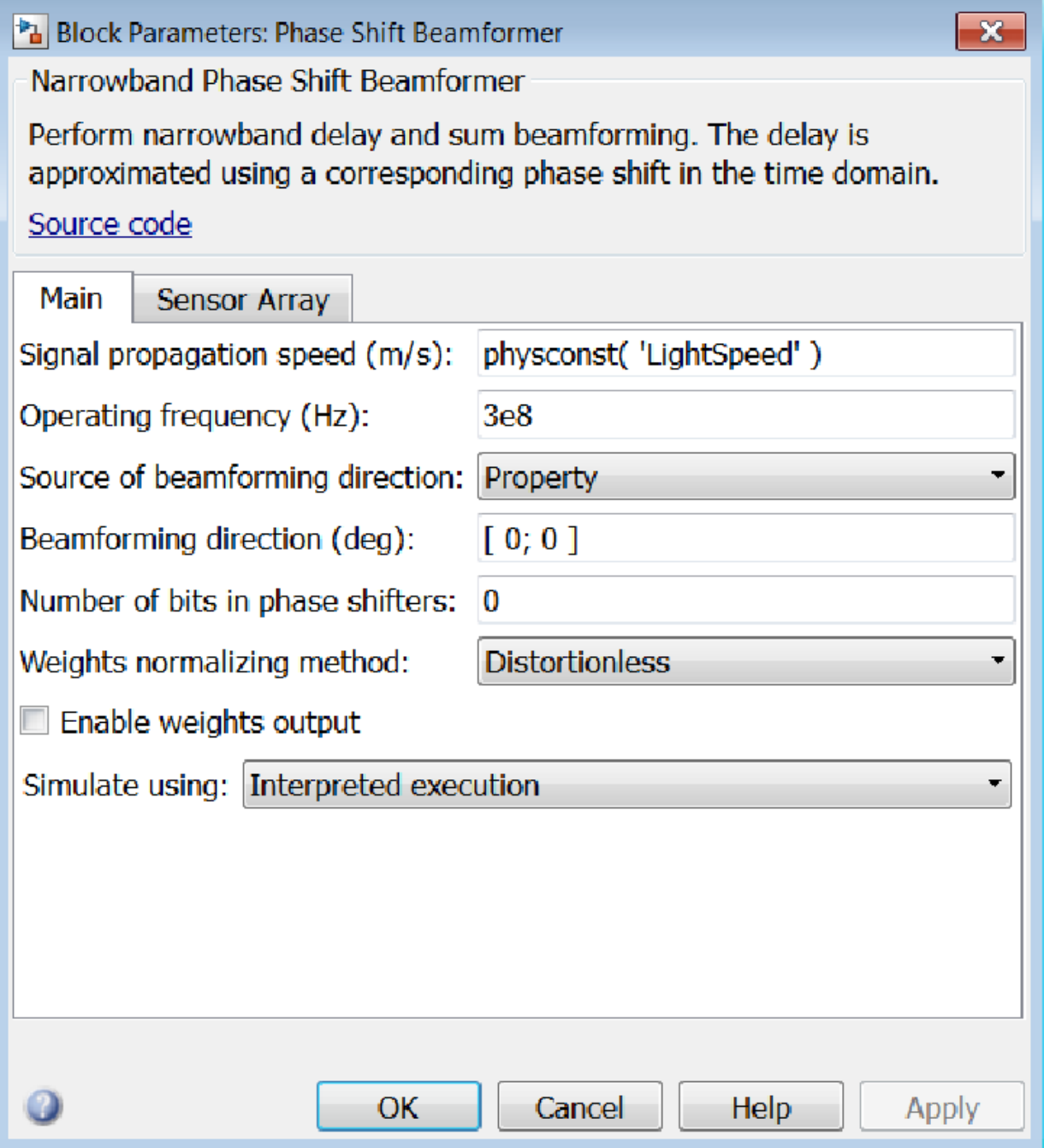

#### **Signal propagation speed (m/s)**

Specify the propagation speed of the signal, in meters per second, as a positive scalar. You can use the function physconst to specify the speed of light.

#### **Operating frequency (Hz)**

Specify the operating frequency of the system, in hertz, as a positive scalar.

#### **Source of beamforming direction**

Specify whether the beamforming direction comes from the **Beamforming direction** parameter or from an input port. Values of this parameter are:

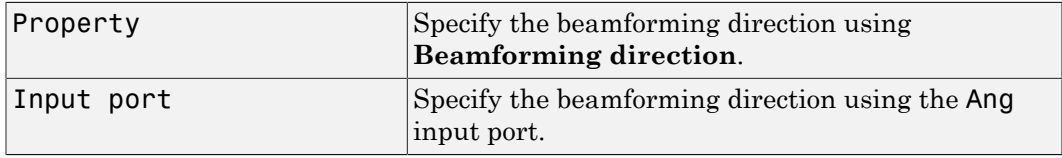

#### **Beamforming direction (deg)**

Specify the beamforming direction of the beamformer, in degrees, as a 1-by-2 vector. The direction is specified in the format of [AzimuthAngle; ElevationAngle]. The azimuth angle should be between  $-180^{\circ}$  and  $180^{\circ}$ . The elevation angle should be between –90° and 90°. This parameter appears only when you set **Source of beamforming direction** to Property.

#### **Number of bits in phase shifters**

The number of bits used to quantize the phase shift component of beamformer or steering vector weights. Specify the number of bits as a non-negative integer. A value of zero indicates that no quantization is performed.

#### **Weights normalizing method**

Specify this parameter to set the weights normalizing method. Choose Distortionless to set the gain in the beamforming direction to 0 dB. Choose Preserve power to set the norm of the weights to 1.

#### **Enable weights output**

Select this check box to obtain the beamformer weights from the output port W.

#### **Simulate using**

Block simulation, specified as Interpreted Execution or Code Generation. If you want your block to use the MATLAB interpreter, choose Interpreted

Execution. If you want your block to run as compiled code, choose Code Generation. Compiled code requires time to compile but usually runs faster.

Interpreted execution is useful when you are developing and tuning a model. The block runs the underlying System object in MATLAB. You can change and execute your model quickly. When you are satisfied with your results, you can then run the block using Code Generation. Long simulations run faster than in interpreted execution. You can run repeated executions without recompiling. However, if you change any block parameters, then the block automatically recompiles before execution.

When setting this parameter, you must take into account the overall model simulation mode. The table shows how the **Simulate using** parameter interacts with the overall simulation mode.

When the Simulink model is in Accelerator mode, the block mode specified using **Simulate using** overrides the simulation mode.

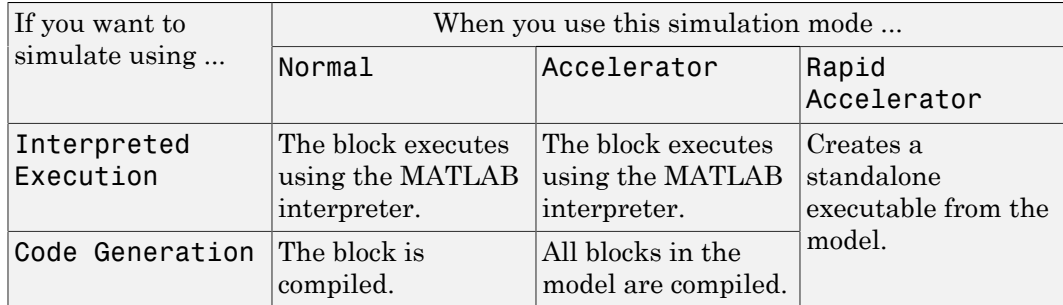

#### Acceleration Modes

For more information, see "Choosing a Simulation Mode" from the Simulink documentation.

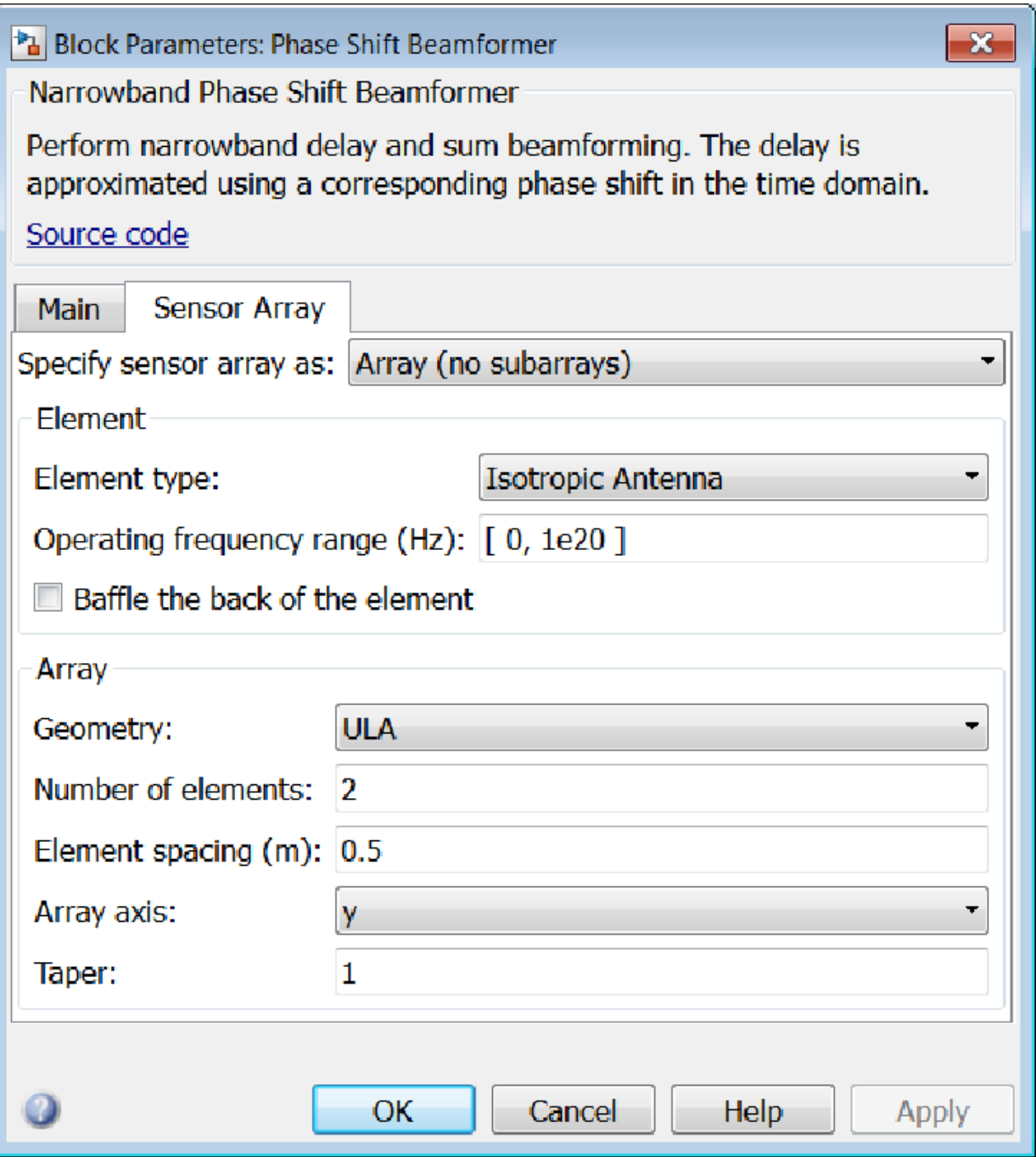

### Array Parameters

#### **Specify sensor array as**

Sensor element or sensor array specified. A sensor array can also contain subarrays or as a partitioned array. This parameter can also be expressed as a MATLAB expression.

#### Types

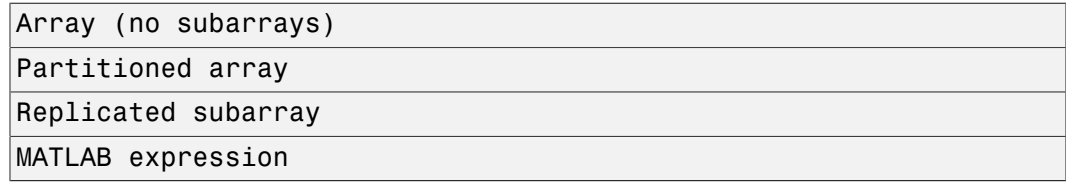

#### **Geometry**

Specify the array geometry as one of the following

- ULA Uniform Line Array
- URA Uniform Rectangular Array
- UCA Uniform Circular Array
- Conformal Array

#### **Number of elements**

Specifies the number of elements in the array as an integer.

This parameter appears when the **Geometry** is set to ULA or UCA. When **Sensor Array** is set to Replicated subarray, this parameter applies to the sub-array.

#### **Array size**

This parameter appears when **Geometry** is set to URA. When **Sensor Array** is set to Replicated subarray, this parameter applies to the subarrays.

Specify the size of the array as a 1-by-2 integer vector or a single integer containing.

• If **Array size** is a 1-by-2 vector, the vector has the form [NumberOfRows,NumberOfColumns] where NumberOfRows and NumberOfColumns specify the number of rows and columns of the array, respectively.

• If **Array size** is an integer, the array has the same number of rows and columns.

For a URA, elements are indexed from top to bottom along a column and continuing to the next columns from left to right. In this figure, an **Array size** of [3,2] produces an array of three rows and two columns.

```
Size and Element Indexing Order
for Uniform Rectangular Arrays
     Example: Size = [3,2]
```
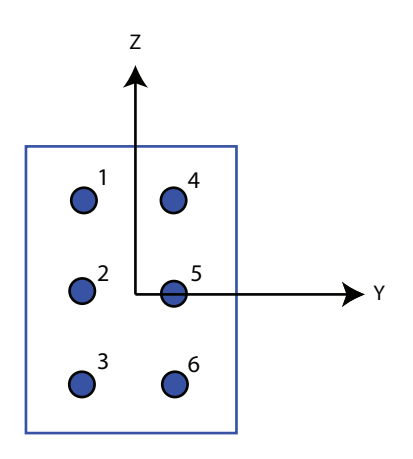

#### **Element spacing**

This parameter appears when **Geometry** is set to ULA or URA. When **Sensor Array** is set to Replicated subarray, this parameter applies to the subarrays.

- For a ULA, specify the spacing, in meters, between two adjacent elements in the array as a scalar.
- For a URA, specify the element spacing of the array, in meters, as a 1-by-2 vector or a scalar. If **Element spacing** is a 1-by-2 vector, the vector has the form [SpacingBetweenRows,SpacingBetweenColumns]. For a discussion of these quantities, see phased.URA. If **Element spacing** is a scalar, the spacings between rows and columns are equal.

#### **Array axis**

This parameter appears when the **Geometry** parameter is set to ULA or when the block supports only a ULA array geometry. You can specify this parameters as 'x',

'y', or 'z'. Then, all ULA array elements are uniformly spaced along this axis in the local array coordinate system.

#### **Array normal**

This parameter appears when the **Geometry** parameter is set to URA or UCA. You can specify the **Array normal** parameter as 'x', 'y', or 'z'. Then, all URA and UCA array elements are placed in the *yz-*, *zx-*, or *xy-* planes, respectively, of the array coordinate system.

#### **Radius of UCA (m)**

Radius of a uniform circular array specified as a positive scalar. Units are meters.

This parameter appears when the **Geometry** is set to UCA.

#### **Taper**

Tapers, also known as *element weights*, are applied to sensor elements in the array. Tapers are used to modify both the amplitude and phase of the transmitted or received data.

This parameter appears when **Geometry** is set to ULA, URA, UCA, or Conformal Array. When **Sensor Array** is set to Replicated subarray, this parameter applies to subarrays.

- For a ULA or UCA, specify element tapering as a complex-valued scalar or a complex-valued 1-by-*N* row vector. In this vector, *N* represents the number of elements in the array. If **Taper** is a scalar, the same weight is applied to each element. If **Taper** is a vector, a weight from the vector is applied to the corresponding sensor element. A weight must be applied to each element in the sensor array.
- For a URA, specify element tapering as a complex-valued scalar or complex-valued *M*-by-*N* matrix. In this matrix, *M* is the number of elements along the *z*-axis, and *N* is the number of elements along the *y*-axis. *M* and *N* correspond to the values of [NumberofRows, NumberOfColumns] in the **Array size** matrix. If Taper is a scalar, the same weight is applied to each element. If the value of **Taper** is a matrix, a weight from the matrix is applied to the corresponding sensor element. A weight must be applied to each element in the sensor array.
- For a Conformal Array, specify element taper as a complex-valued scalar or complex-valued 1-by-*N* vector. In this vector, *N* is the number of elements in the array as determined by the size of the **Element positions** vector. If the **Taper** parameter is a scalar, the same weight is applied to each element. If the value of

**Taper** is a vector, a weight from the vector is applied to the corresponding sensor element. A weight must be applied to each element in the sensor array.

#### **Element lattice**

This parameter appears when **Geometry** is set to URA. When **Sensor Array** is set to Replicated subarray, this parameter applies to the sub-array.

Specify the element lattice as one of Rectangular or Triangular

- Rectangular Aligns all the elements in both row and column directions.
- Triangular Shifts the even row elements toward the positive row axis direction. The elements are shifted a distance of half the element spacing along the row.

#### **Element positions**

This parameter appears when **Geometry** is set to Conformal Array. When **Sensor Array** is set to Replicated subarray, this parameter applies to subarrays.

Specify the positions of the elements, in meters, in the conformal array as a 3-by-*N* matrix, where *N* indicates the number of elements in the conformal array. Each column of **Element positions** represents the position of a single element, in the form [x; y; z], in the array's local coordinate system. The local coordinate system has its origin at an arbitrary point.

#### **Element normals (deg)**

This parameter appears when **Geometry** is set to Conformal Array. When **Sensor Array** is set to Replicated subarray, this parameter applies to subarrays.

Specify the normal directions of the elements in a conformal array as a 2-by-*N* matrix or a 2-by-1 column vector in degrees. The variable *N* indicates the number of elements in the array. If **Element normals** is a matrix, each column specifies the normal direction of the corresponding element in the form [azimuth; elevation], with respect to the local coordinate system. The local coordinate system aligns the positive *x*-axis with the direction normal to the conformal array. If **Element normals** is a 2-by-1 column vector, the vector specifies the same pointing direction for all elements in the array.

You can use the **Element positions** and **Element normals** parameters to represent any arrangement in which pairs of elements differ by certain transformations. You can combine translation, azimuth rotation, and elevation rotation transformations. However, you cannot use transformations that require rotation about the normal.

#### **Subarray definition matrix**

This parameter appears when **Sensor array** is set to Partitioned array.

Specify the subarray selection as an *M*-by-*N* matrix. *M* is the number of subarrays and *N* is the total number of elements in the array. Each row of the matrix indicates which elements belong to the corresponding subarray. Each entry in the matrix is 1 or 0, where 1 indicates that the element appears in the subarray and 0 indicates the opposite. Each row must contain at least one 1.

The phase center of each subarray is its geometric center. **Subarray definition matrix** and **Geometry** determine the geometric center.

#### **Subarray steering method**

This parameter appears when **Sensor array** is set to Partitioned array or Replicated subarray.

Specify the subarray steering method as

- None
- Phase
- Time

When using the Narrowband Receive Array, Narrowband Transmit Array, or Wideband Receive Array blocks, select Phase or Time to create the input port Steer on each block.

#### **Phase shifter frequency**

This parameter appears when you set **Sensor array** to Partitioned array or Replicated subarray and you set **Subarray steering method** to Phase.

Specify the operating frequency, in hertz, of phase shifters to perform subarray steering as a positive scalar.

#### **Number of bits in phase shifters**

This parameter appears when you set **Sensor array** to Partitioned array or Replicated subarray and you set **Subarray steering method** to Phase.

The number of bits used to quantize the phase shift component of beamformer or steering vector weights. Specify the number of bits as a non-negative integer. A value of zero indicates that no quantization is performed.

#### **Subarrays layout**

This parameter appears when you set **Sensor array** to Replicated subarray.

Specify the layout of the replicated subarrays as Rectangular or Custom.

#### **Grid size**

This parameter appears when you set **Sensor array** to Replicated subarray and **Subarrays layout** to Rectangular.

Specify the size of the rectangular grid as a single positive integer or an positive integer-valued 1-by-2 positive row vector.

If **Grid size** is a scalar, the array has an equal number of subarrays in each row and column. If **Grid size** is a 1-by-2 vector of the form [NumberOfRows, NumberOfColumns], the first entry is the number of subarrays along each column. The second entry is the number of subarrays in each row. A row is along the local *y*axis, and a column is along the local *z*-axis. This figure shows how you can replicate a 3-by-2 URA subarray using a **Grid size** of [1,2].

3 x 2 Element URA Replicated on a 1 x 2 Grid

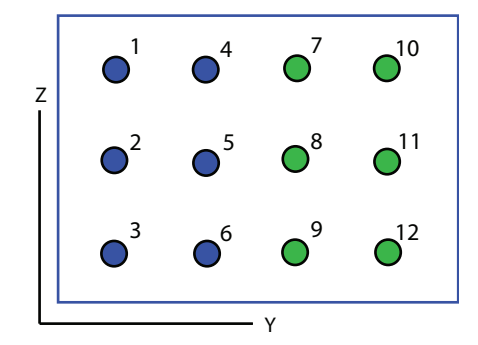

#### **Grid spacing**

This parameter appears when you set **Sensor array** to Replicated subarray and **Subarrays layout** to Rectangular.

Specify the rectangular grid spacing of subarrays as a real-valued positive scalar, a 1 by-2 row vector, or Auto. Grid spacing units are expressed in meters.

• If **Grid spacing** is a scalar, the spacing along the row and the spacing along the column is the same.

- If **Grid spacing** is a 1-by-2 row vector, the vector has the form [SpacingBetweenRows,SpacingBetweenColumn]. The first entry specifies the spacing between rows along a column. The second entry specifies the spacing between columns along a row.
- If **Grid spacing** is set to Auto, replication preserves the element spacing of the subarray for both rows and columns while building the full array. This option is available only when you specify **Geometry** as ULA or URA.

#### **Subarray positions (m)**

This parameter appears when you set **Sensor array** to Replicated subarray and **Subarrays layout** to Custom.

Specify the positions of the subarrays in the custom grid as a 3-by-*N* matrix, where *N* is the number of subarrays in the array. Each column of the matrix represents the position of a single subarray, in meters, in the array's local coordinate system. The coordinates are expressed in the form  $[x; y; z]$ .

#### **Subarray normals**

This parameter appears when you set the **Sensor array** parameter to Replicated subarray and the **Subarrays layout** to Custom.

Specify the normal directions of the subarrays in the array. This parameter value is a 2-by-*N* matrix, where *N* is the number of subarrays in the array. Each column of the matrix specifies the normal direction of the corresponding subarray, in the form [azimuth; elevation]. Each angle is in degrees and is defined in the local coordinate system.

You can use the **Subarray positions** and **Subarray normals** parameters to represent any arrangement in which pairs of subarrays differ by certain transformations. The transformations can combine translation, azimuth rotation, and elevation rotation. However, you cannot use transformations that require rotation about the normal.

#### **Expression**

A valid MATLAB expression containing an array constructor, for example, phased.URA.

### Sensor Array Tab: Element Parameters

#### **Element type**

Specify antenna or microphone type as

- Isotropic Antenna
- Cosine Antenna
- Custom Antenna
- Omni Microphone
- Custom Microphone

#### **Exponent of cosine pattern**

This parameter appears when you set **Element type** to Cosine Antenna.

Specify the exponent of the cosine pattern as a scalar or a 1-by-2 vector. You must specify all values as real numbers greater than or equal to 1. When you set **Exponent of cosine pattern** to a scalar, both the azimuth direction cosine pattern and the elevation direction cosine pattern are raised to the specified value. When you set **Exponent of cosine pattern** to a 1-by-2 vector, the first element is the exponent for the azimuth direction cosine pattern and the second element is the exponent for the elevation direction cosine pattern.

#### **Operating frequency range (Hz)**

This parameter appears when **Element type** is set to Isotropic Antenna, Cosine Antenna, or Omni Microphone.

Specify the operating frequency range, in hertz, of the antenna element as a 1-by-2 row vector in the form [LowerBound,UpperBound]. The antenna element has no response outside the specified frequency range.

#### **Operating frequency vector (Hz)**

This parameter appears when **Element type** is set to Custom Antenna or Custom Microphone.

Specify *L* frequencies, in hertz, at which to set the antenna and microphone frequency responses. Specify **Operating frequency vector (Hz)** as a 1-by-*L* row vector of increasing value. Use **Frequency responses** to set the frequency responses. The antenna or microphone element has no response outside the frequency range specified by the minimum and maximum elements of **Operating frequency vector**.

#### **Frequency responses (dB)**

This parameter appears when **Element type** is set to Custom Antenna or Custom Microphone.

Specify this parameter as the frequency response of an antenna or microphone, in decibels, for the frequencies defined by **Operating frequency vector**. Specify **Frequency responses (dB)** as a 1-by-*L* vector matching the dimensions of the vector specified in **Operating frequency vector**.

#### **Azimuth angles (deg)**

This parameter appears when **Element type** is set to Custom Antenna.

Specify *P* azimuth angles, in degrees, at which to calculate the antenna radiation pattern as a 1-by-*P* row vector. *P* must be greater than 2. The azimuth angles must lie between –180° and 180° and be in strictly increasing order.

#### **Elevation angles (deg)**

This parameter appears when the **Element type** is set to Custom Antenna.

Specify the *Q* elevation angles, in degrees, at which to compute the radiation pattern as a 1-by-*Q* vector. *Q* must be greater than 2. The elevation angles must lie between – 90° and 90° and be in strictly increasing order.

#### **Radiation pattern (dB)**

This parameter appears when the **Element type** is set to Custom Antenna.

The magnitude in db of the combined polarized antenna radiation pattern specified as a *Q*-by-*P* matrix or a *Q*-by-*P*-by-*L* array. The value of *Q* must match the value of *Q* specified by **Elevation angles**. The value of *P* must match the value of *P* specified by **Azimuth angles**. The value of *L* must match the value of *L* specified by **Operating frequency vector (Hz)**.

#### **Polar pattern frequencies (Hz)**

This parameter appears when the **Element type** is set to Custom Microphone.

Specify the *M*measuring frequencies in hertz of the polar patterns 1-by-*M* vector. The measuring frequencies lie within the frequency range specified by**Operating frequency vector**.

#### **Polar pattern angles (deg)**

This parameter appears when **Element type** is set to Custom Microphone.

Specify *N* measuring angles, in degrees, of the polar patterns as a 1-by-*N*. The angles are measured from the central pickup axis of the microphone, and must be between – 180° and 180°, inclusive.

#### **Polar pattern (dB)**

This parameter appears when **Element type** is set to Custom Microphone.

Specify the magnitude of the polar patterns, in dB, of the microphone element as an *M*-by-*N* matrix. *M* is the number of measuring frequencies specified in **Polar pattern frequencies**. *N* is the number of measuring angles specified in **Polar pattern angles**. Each row of the matrix represents the magnitude of the polar pattern measured at the corresponding frequency specified in **Polar pattern frequencies** and all angles specified in **Polar pattern angles**. Assume that the pattern is measured in the azimuth plane. In the azimuth plane, the elevation angle is 0° and the central pickup axis is 0° degrees azimuth and 0° degrees elevation. Assume also that the polar pattern is symmetric around the central axis. You can construct the microphone's response pattern in 3-D space from the polar pattern.

#### **Baffle the back of the element**

This check box appears only when the **Element type** parameter is set to Isotropic Antenna or Omni Microphone.

Select this check box to baffle the back of the antenna element. In this case, the antenna responses to all azimuth angles beyond ±90° from *broadside* are set to zero. Define the broadside direction as 0° azimuth angle and 0° elevation angle.

### **Ports**

**Note:** The block input and output ports correspond to the input and output parameters described in the step method of the underlying System object. See link at the bottom of this page.

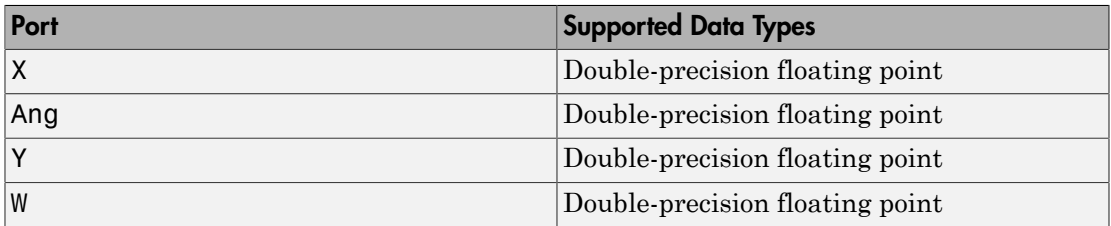

### See Also

phased.PhaseShiftBeamformer

Introduced in R2014b

# **Motion Platform**

Motion platform

## Library

Environment and Targets

phasedenvlib

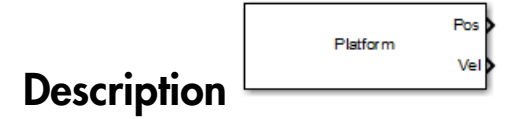

The Motion Platform block models the motion of multiple platforms such as airplanes, ground vehicles, and/or receiving and transmitting sensors arrays, determining their positions and velocities. The platforms move along trajectories determined by initial positions and velocities, according to a velocity or acceleration model. The platform positions and velocities are updated at each sample time. In addition, you can specify initial orientations for the platforms and obtain orientation updates.

# Dialog Box

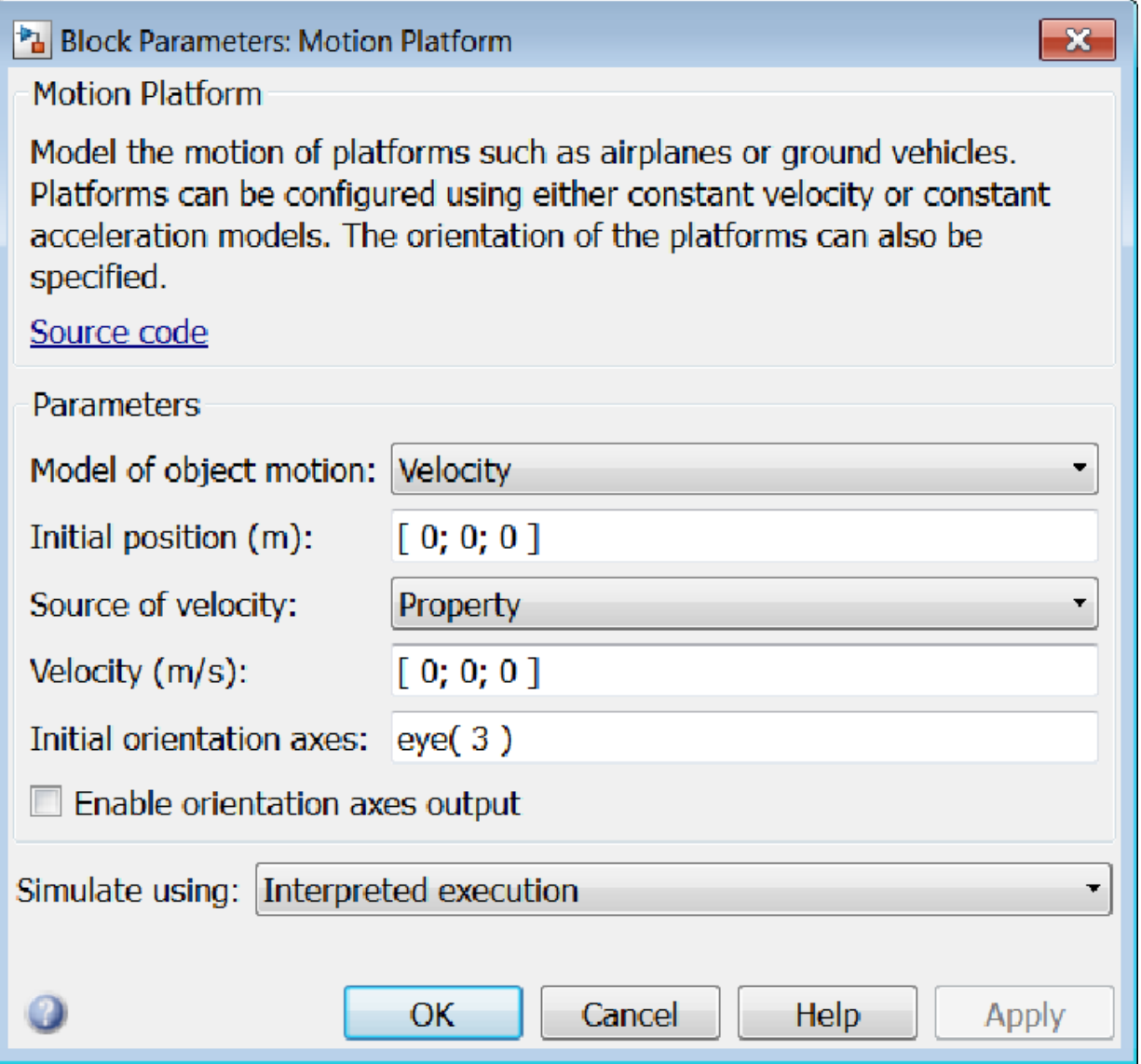

**Model of object motion**

Specify the motion model as either Velocity or Acceleration. The same motion model applies to all platforms.

#### **Initial position (m)**

Specify the initial position of the platform in meters as a 3-by-*N* matrix where each column represents the initial position of a platform in the form  $[x; y; z]$ . The quantity *N* is the number of platforms.

#### **Initial velocity (m/s)**

Specify the initial velocity of the platform in meters/sec as a 3-by-*N* matrix where each column represents the initial velocity of a platform in the form  $[vx;vy;vz]$ . The quantity *N* is the number of platforms. This parameter appears only when you set the **Source of velocity** or the **Source of acceleration** parameters to Input port.

#### **Source of velocity**

This parameter appears only when you set the **Model of object motion** parameter to Velocity. Then, you must supply velocity data for the model. Specify the **Source of velocity** data as either coming from a Property or an Input port.

When **Source of velocity** is specified as Property, use the **Velocity (m/s)** parameter to specify velocity.

When you specify the **Source of velocity** as Input port, you specify velocity data via the Vel input port. In this case, you must also specify the **Initial Velocity** parameter.

#### **Velocity (m/s)**

Specify the current velocity of the platforms in meters/sec as a 3-by-*N* matrix where each column represents the current velocity of a platform in the form [vx;vy;vz]. This parameter appears only when you set the **Model of object motion** parameter to Velocity and set the **Source of velocity** parameter to Property.

#### **Source of acceleration**

This parameter appears only when you set the **Model of object motion** parameter to Acceleration. Then, you must supply acceleration data for the model. Specify the **Source of acceleration** data as either coming from a Property or an Input port.

When **Source of acceleration** is specified as Property, you use the **Acceleration (m/s^2)** parameter to specify acceleration.

When you specify the **Source of acceleration** as Input port, you then specify velocity data via the Acl input port. You must also specify the **Initial Velocity** parameter.

#### **Acceleration (m/s^2)**

Specify the current acceleration of the platforms in meters per second  $2$  as a 3by-*N* matrix where each column represents the current acceleration of a platform in the form [ax;ay;az]. This parameter appears only when you set the **Model of object motion** parameter to Acceleration and set the **Source of acceleration** parameter to Property.

#### **Initial orientation axes**

Specify the three axes that define the initial local *(x, y, z)* coordinate system at the platform as a 3-by-3-by-*N* matrix. Each column of the matrix represents an axis of the local coordinate system. The three axes must be orthonormal.

#### **Enable orientation axes output**

Select this check box to obtain the instantaneous orientation axes of the platform via the output port LAxes. The port appears only when the checkbox is selected.

#### **Simulate using**

Block simulation, specified as Interpreted Execution or Code Generation. If you want your block to use the MATLAB interpreter, choose Interpreted Execution. If you want your block to run as compiled code, choose Code Generation. Compiled code requires time to compile but usually runs faster.

Interpreted execution is useful when you are developing and tuning a model. The block runs the underlying System object in MATLAB. You can change and execute your model quickly. When you are satisfied with your results, you can then run the block using Code Generation. Long simulations run faster than in interpreted execution. You can run repeated executions without recompiling. However, if you change any block parameters, then the block automatically recompiles before execution.

When setting this parameter, you must take into account the overall model simulation mode. The table shows how the **Simulate using** parameter interacts with the overall simulation mode.

When the Simulink model is in Accelerator mode, the block mode specified using **Simulate using** overrides the simulation mode.

#### Acceleration Modes

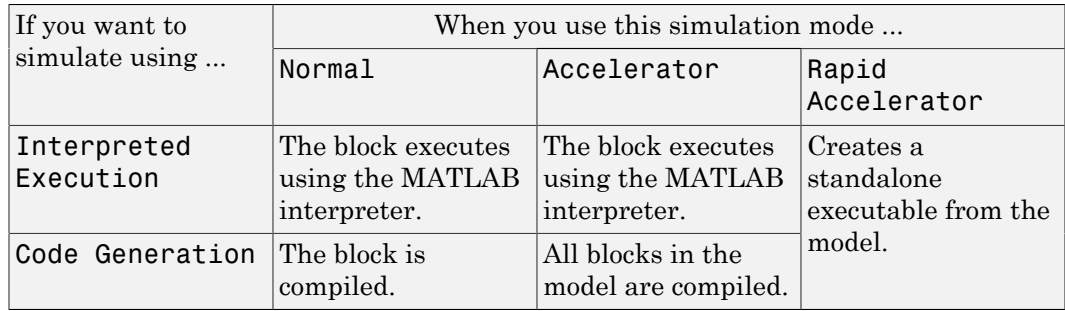

For more information, see "Choosing a Simulation Mode" from the Simulink documentation.

## **Ports**

Note: The block input and output ports correspond to the input and output parameters described in the step method of the underlying System object. See link at the bottom of this page.

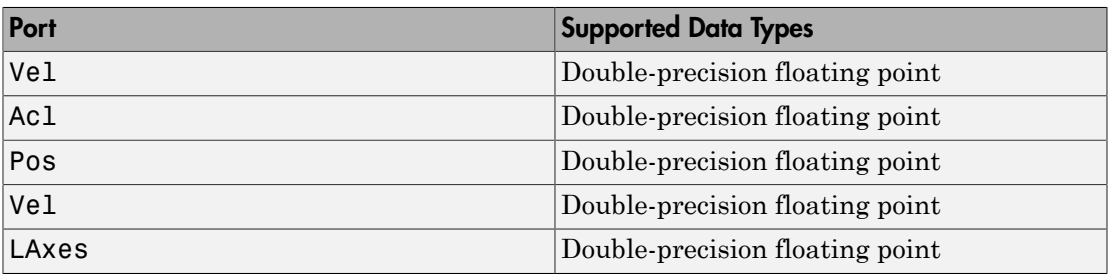

### See Also

phased.Platform

### Introduced in R2014b

# Pulse Integrator

Coherent or noncoherent pulse integration

## Library

Detection

phaseddetectlib

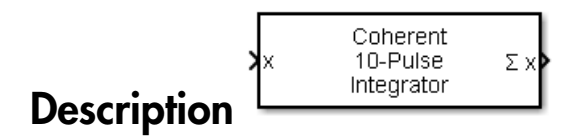

The Pulse Integrator block performs coherent or noncoherent integration of successive pulses of a signal and puts out an integrated output. You can specify how many pulses to integrate and the number of overlapped pulses in successive integrations.

## Dialog Box

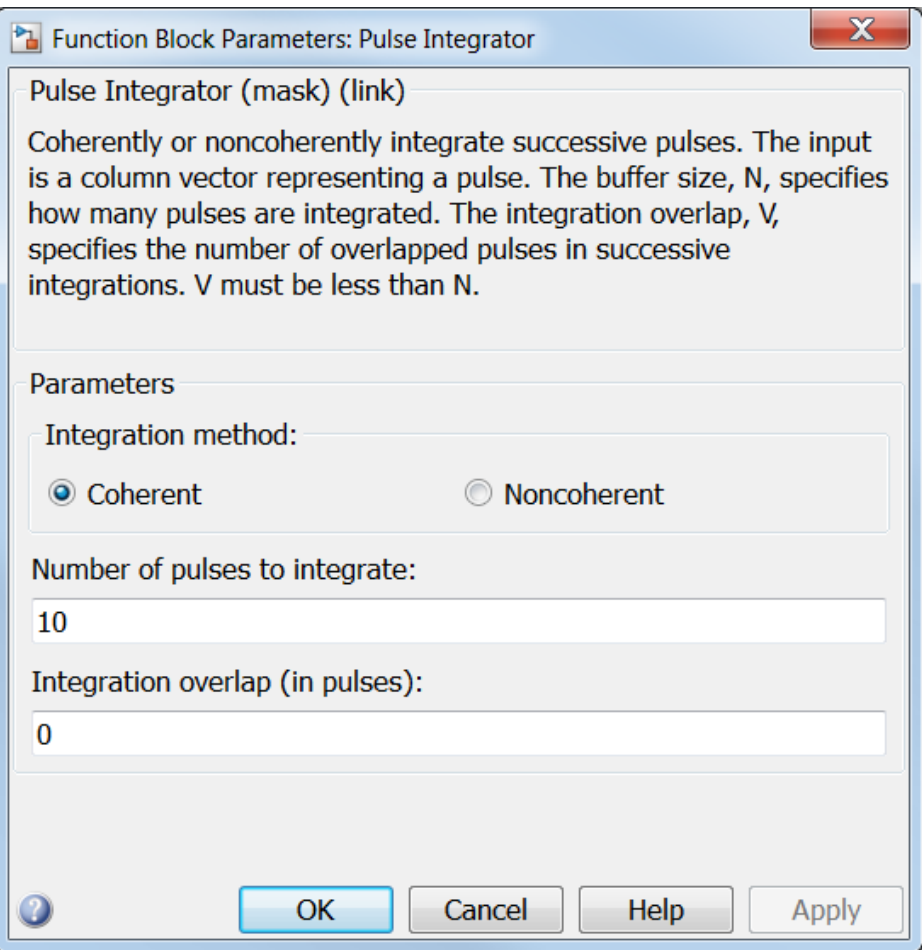

#### **Integration method**

Specify the integration method as Coherent or Noncoherent.

#### **Number of pulses to integrate**

Specify the number of pulses to integrate as an integer.

#### **Integration overlap (in pulses)**

Specify the number of overlapped pulses in successive integrations as an integer. This number must be less than the value specified in **Number of pulses to integrate**.

### **Ports**

Note: The block input and output ports correspond to the input and output parameters described in the step method of the underlying System object. See link at the bottom of this page.

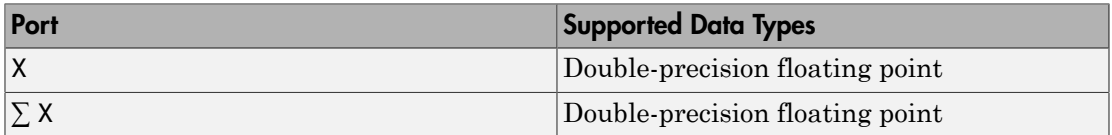

### See Also

pulsint

Introduced in R2014b

# Radar Target

Radar target

## Library

Environment and Targets

phasedenvlib

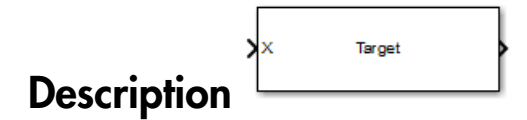

The Radar Target block models a radar target that reflects the signal according to the specified radar cross section (RCS). The block supports all four Swerling models.

# Dialog Box

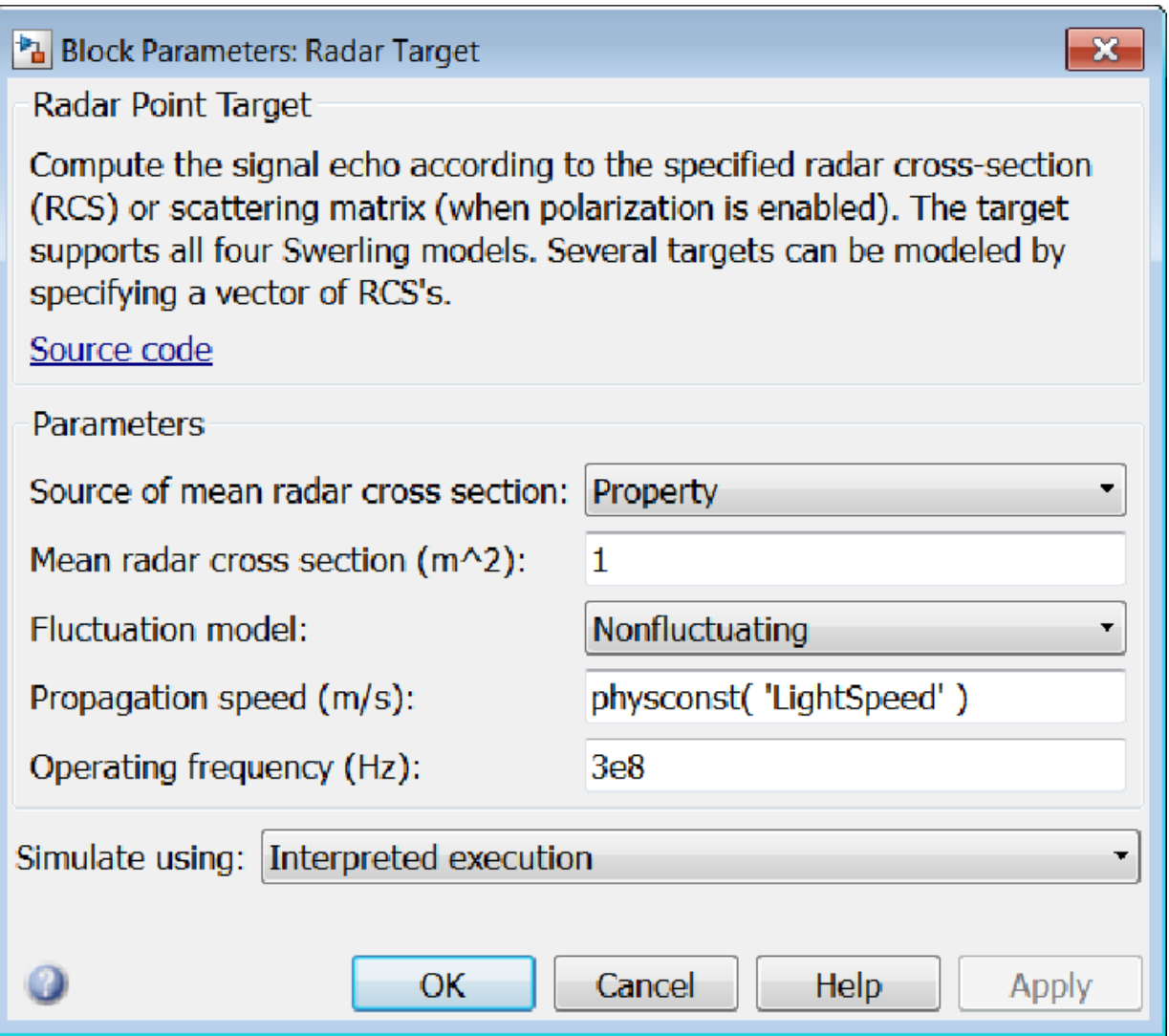

**Source of mean radar cross section**

Specify whether the target's mean radar cross-section (RCS) value comes from the **Mean radar cross section** parameter of this block or from an input port. Values of this parameter are

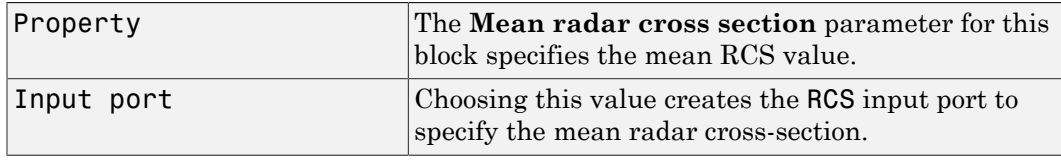

#### **Mean radar cross section (m^2)**

Specify the mean value of the target's radar cross section, in square meters, as a nonnegative scalar. This parameter appears only when the **Source of mean radar cross section** parameter is set to Property.

#### **Fluctuation model**

Specify the statistical model of the target as one of Nonfluctuating, Swerling1, Swerling2, Swerling3, or Swerling4. Setting this parameter to a value other than Nonfluctuating, allows setting cross-sections parameters via an input port, Update.

#### **Propagation speed (m/s)**

Specify the propagation speed of the signal, in meters per second, as a positive scalar. You can use the function physconst to specify the speed of light.

#### **Operating frequency (Hz)**

Specify the carrier frequency of the signal that reflects from the target, as a positive scalar in hertz.

#### **Simulate using**

Block simulation, specified as Interpreted Execution or Code Generation. If you want your block to use the MATLAB interpreter, choose Interpreted Execution. If you want your block to run as compiled code, choose Code Generation. Compiled code requires time to compile but usually runs faster.

Interpreted execution is useful when you are developing and tuning a model. The block runs the underlying System object in MATLAB. You can change and execute your model quickly. When you are satisfied with your results, you can then run the block using Code Generation. Long simulations run faster than in interpreted execution. You can run repeated executions without recompiling. However, if you change any block parameters, then the block automatically recompiles before execution.

When setting this parameter, you must take into account the overall model simulation mode. The table shows how the **Simulate using** parameter interacts with the overall simulation mode.

When the Simulink model is in Accelerator mode, the block mode specified using **Simulate using** overrides the simulation mode.

#### Acceleration Modes

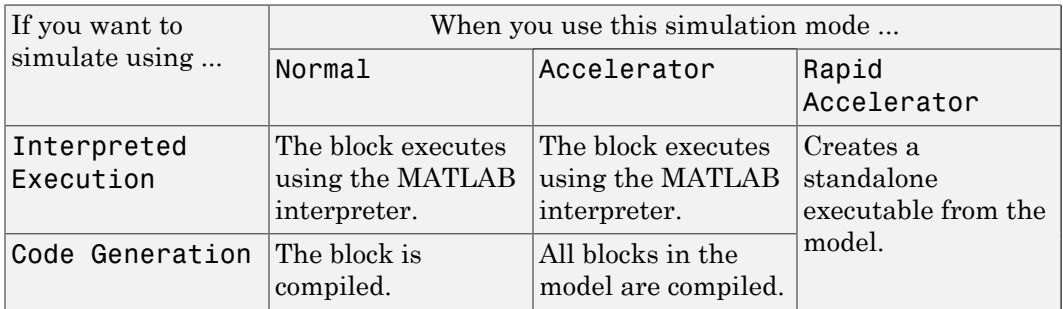

For more information, see "Choosing a Simulation Mode" from the Simulink documentation.

### **Ports**

**Note:** The block input and output ports correspond to the input and output parameters described in the step method of the underlying System object. See link at the bottom of this page.

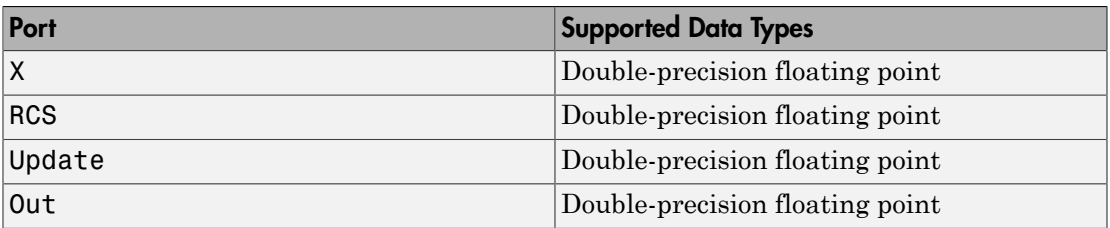

### See Also

phased.RadarTarget

Introduced in R2014b

# Range Angle Calculator

Range and angle calculations

## Library

Environment and Targets

phasedenvlib

$$
\overbrace{\textbf{Description}}^{\text{Page}} \xrightarrow{\text{Range}} \text{Arg}
$$

The Range Angle Calculator block calculates the ranges and/or the azimuth and elevation angles of several positions with respect to a reference position and with respect to a reference axes orientation. The reference position and reference axes can be specified in the block dialog or using input ports.

# Dialog Box

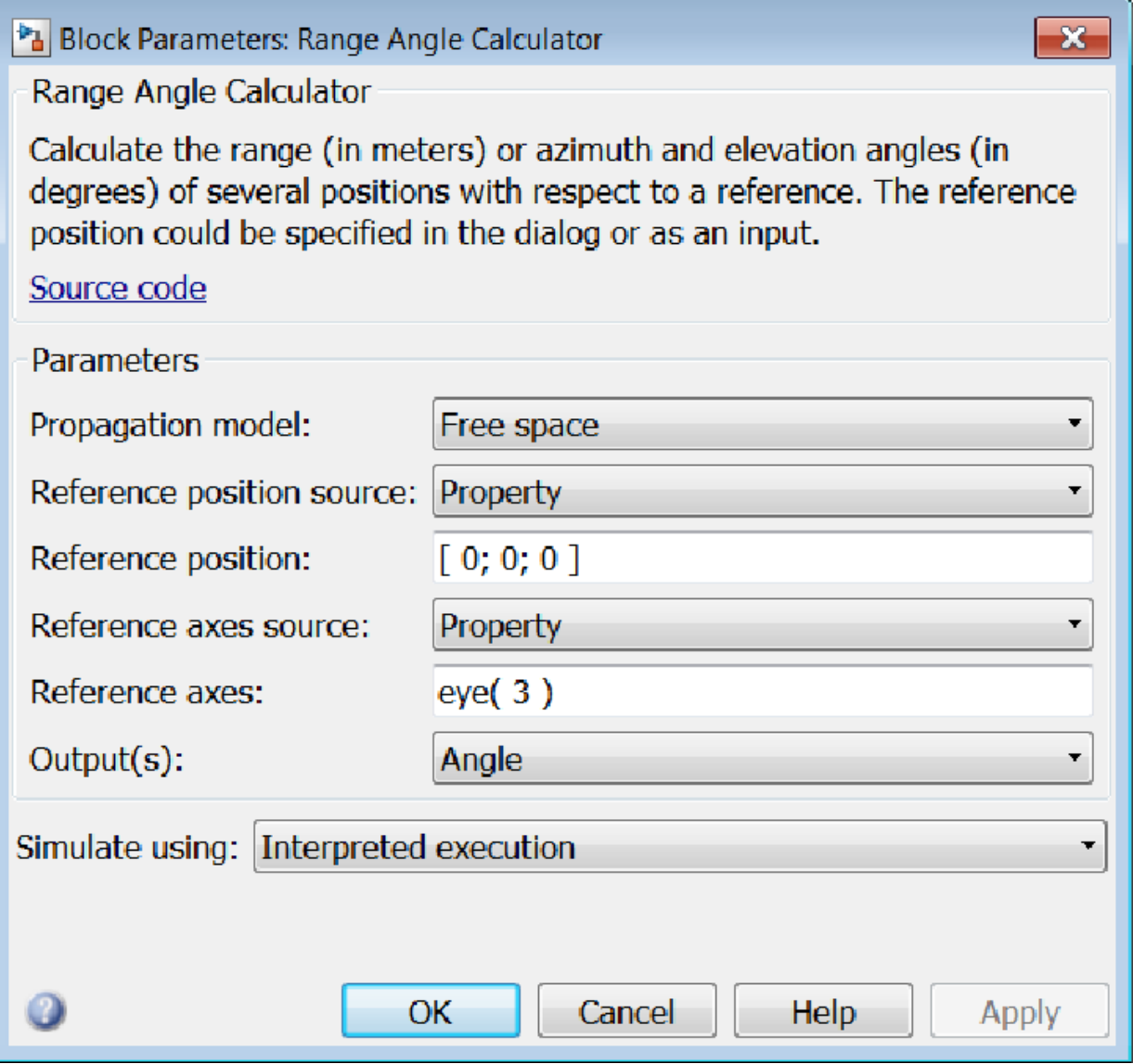

**Propagation model**

Specify the propagation model by setting this parameter to Free space or Two-ray.

#### **Reference position source**

Specify the reference position source by setting this parameter to Property or Input port. If **Reference position source** is set to Property, set the position using the **Reference position** parameter. If **Reference position source** is set to Input port, use the input port labeled RefPos.

#### **Reference position**

Specify the reference position as a 3-by-1 vector of rectangular coordinates in meters in the form  $[x,y;z]$ . The reference position serves as the origin of the local coordinate system. Ranges and angles of the input positions are measured with respect to the reference position. This parameter appears only when **Reference position source** is set to Property.

#### **Reference axes source**

Specify the reference axes source by setting this parameter to Property or Input port. If **Reference axes source** is set to Property, set the axes using the **Reference axes** parameter. If **Reference axes source** is set to Input port, use the input port labeled RefAxes.

#### **Reference axes**

Specify the reference axes of the local coordinate system with which to calculate range and angles in the form of a 3-by-3 orthonormal matrix. Each column of the matrix specifies the direction of an axis for the local coordinate system in the form of  $[x; y; z]$  with origin at the reference position. This parameter appears only when **Reference axes source** is set to Property.

#### **Output(s)**

Specify the desired output(s) of the block. Each type of output is sent to a different port depending on the parameter value.

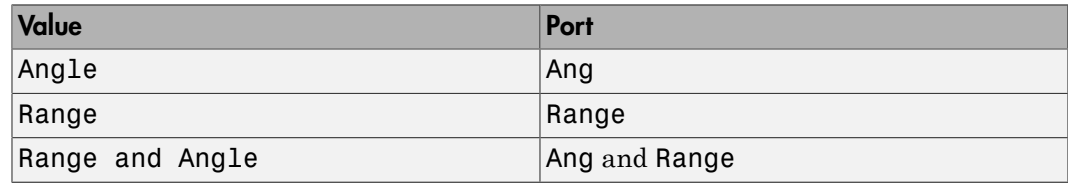

#### **Simulate using**

Block simulation, specified as Interpreted Execution or Code Generation. If you want your block to use the MATLAB interpreter, choose Interpreted

Execution. If you want your block to run as compiled code, choose Code Generation. Compiled code requires time to compile but usually runs faster.

Interpreted execution is useful when you are developing and tuning a model. The block runs the underlying System object in MATLAB. You can change and execute your model quickly. When you are satisfied with your results, you can then run the block using Code Generation. Long simulations run faster than in interpreted execution. You can run repeated executions without recompiling. However, if you change any block parameters, then the block automatically recompiles before execution.

When setting this parameter, you must take into account the overall model simulation mode. The table shows how the **Simulate using** parameter interacts with the overall simulation mode.

When the Simulink model is in Accelerator mode, the block mode specified using **Simulate using** overrides the simulation mode.

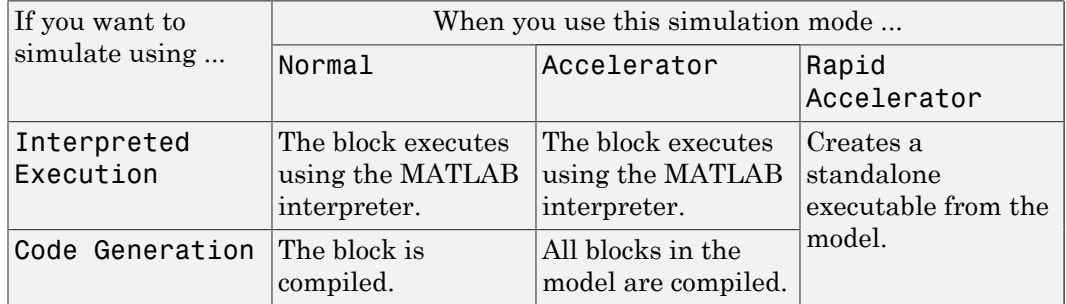

#### Acceleration Modes

For more information, see "Choosing a Simulation Mode" from the Simulink documentation.

### **Ports**

**Note:** The block input and output ports correspond to the input and output parameters described in the step method of the underlying System object. See link at the bottom of this page.
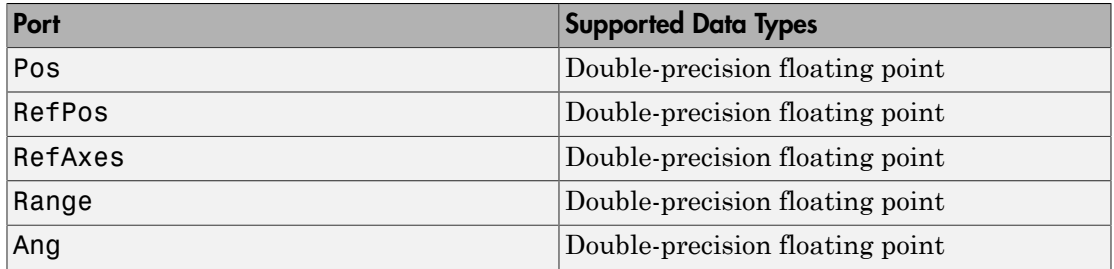

# See Also

rangeangle

Introduced in R2014b

# Range Doppler Response

Range-Doppler response

# Library

Detection

phaseddetectlib

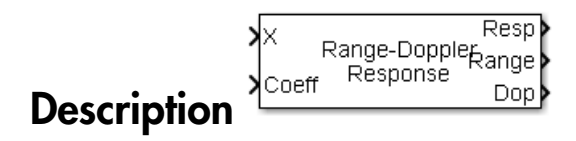

The Range-Doppler Response block computes the range-doppler map of an input signal. The output response is a matrix whose rows represent range gates and whose columns represent Doppler bins.

# Dialog Box

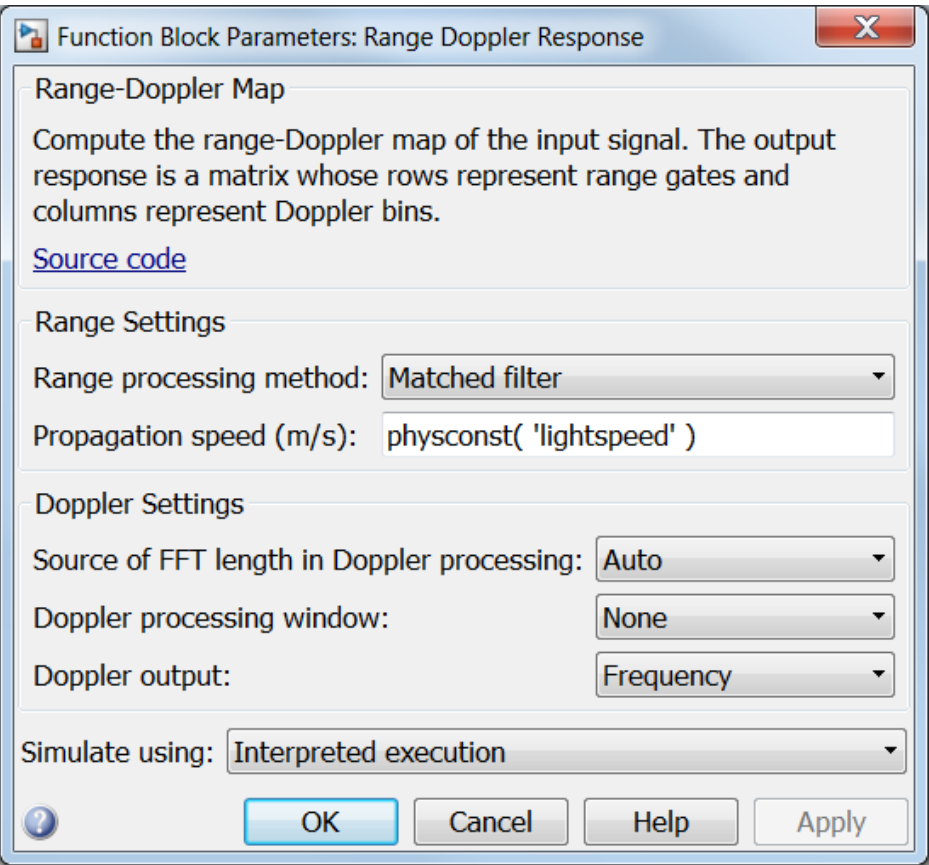

# **Range processing method**

Specify the method of range processing as Matched filter or FFT

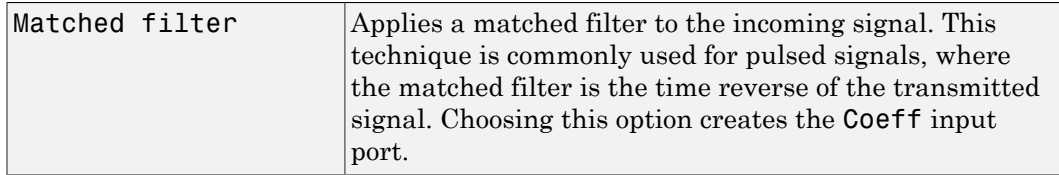

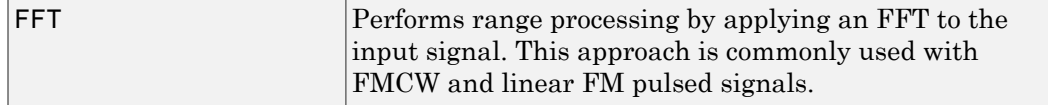

## **Signal propagation speed (m/s)**

Specify the propagation speed of the signal, in meters per second, as a positive scalar.

## **Source of FFT length in Doppler processing**

Specify how the block determines the length of the FFT used in Doppler processing. Values of this parameter are

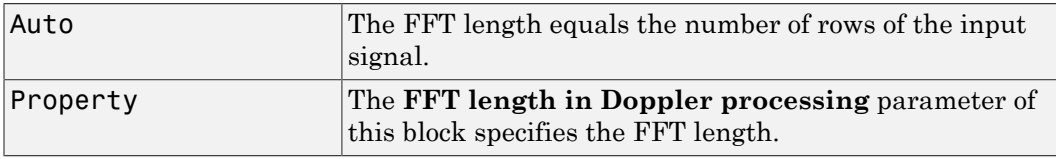

# **FFT length in Doppler processing**

This parameter appears only when you set **Source of FFT length in Doppler processing** to Property. Specify the length of the FFT used in Doppler processing as a positive integer.

## **Doppler processing window**

Specify the window used for Doppler processing using one of

None Hamming Chebyshev Hann Kaiser Taylor

If you set this parameter to Taylor, the generated Taylor window has four nearlyconstant sidelobes adjacent to the mainlobe.

## **Doppler sidelobe attenuation level**

This parameter appears only when **Doppler processing window** is set to Kaiser, Chebyshev, or Taylor. Specify the sidelobe attenuation level as a positive scalar, in decibels.

# **Doppler output**

Specify the Doppler domain output as Frequency or Speed

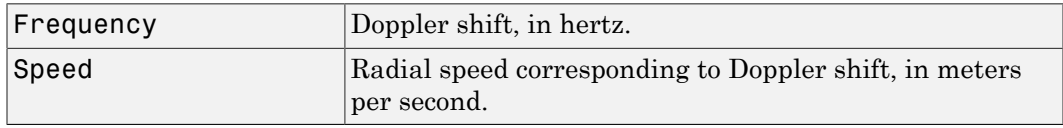

# **Signal carrier frequency (Hz)**

This parameter appears only when you set **Doppler output** to Speed. Specify the carrier frequency, in hertz, as a scalar.

# **FM sweep slope (Hz/s)**

This parameter appears only when you set **Range processing method** to FFT. Specify the slope of the linear FM sweeping, in hertz per second, as a scalar.

## **Dechirp input signal**

This check box appears only when you set **Range processing method** to FFT. Select this check box to make the block perform the dechirp operation on the input signal. Clear this check box to indicate that the input signal is already dechirped and no dechirp operation is necessary.

## **Source of FFT length in range processing**

Specify how the block determines the FFT length in range processing. Values of this parameter are

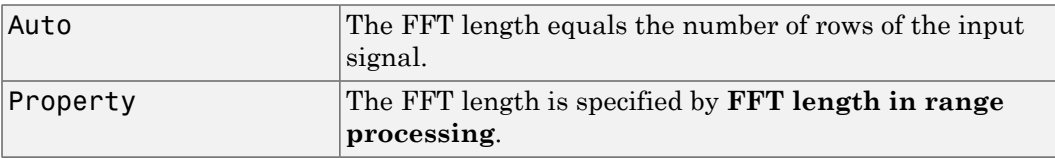

This parameter appears only when you set **Range processing method** to FFT.

## **FFT length in range processing**

This parameter appears only when you set **Range processing method** to FFT and **Source of FFT length in range processing** to Property. Specify the FFT length in the range domain as a positive integer.

#### **Range processing window**

This parameter appears only when you set **Range processing method** to FFT. Specify the window used for range processing using one of

None Hamming Chebyshev Hann Kaiser Taylor

If you set this parameter to Taylor, the generated Taylor window has four nearlyconstant sidelobes adjacent to the mainlobe.

#### **Range sidelobe attenuation level**

This parameter appears only when you set **Range processing method** to FFT and **Range processing window** to Kaiser, Chebyshev, or Taylor. Specify the sidelobe attenuation level as a positive scalar, in decibels.

#### **Simulate using**

Block simulation, specified as Interpreted Execution or Code Generation. If you want your block to use the MATLAB interpreter, choose Interpreted Execution. If you want your block to run as compiled code, choose Code Generation. Compiled code requires time to compile but usually runs faster.

Interpreted execution is useful when you are developing and tuning a model. The block runs the underlying System object in MATLAB. You can change and execute your model quickly. When you are satisfied with your results, you can then run the block using Code Generation. Long simulations run faster than in interpreted execution. You can run repeated executions without recompiling. However, if you change any block parameters, then the block automatically recompiles before execution.

When setting this parameter, you must take into account the overall model simulation mode. The table shows how the **Simulate using** parameter interacts with the overall simulation mode.

When the Simulink model is in Accelerator mode, the block mode specified using **Simulate using** overrides the simulation mode.

# Acceleration Modes

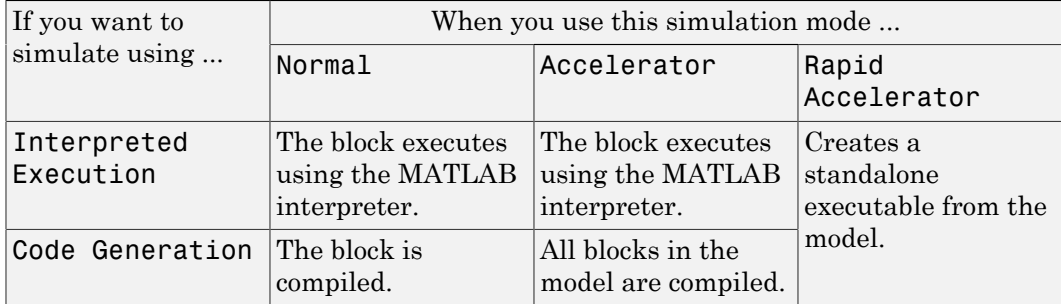

For more information, see "Choosing a Simulation Mode" from the Simulink documentation.

# **Ports**

Note: The block input and output ports correspond to the input and output parameters described in the step method of the underlying System object. See link at the bottom of this page.

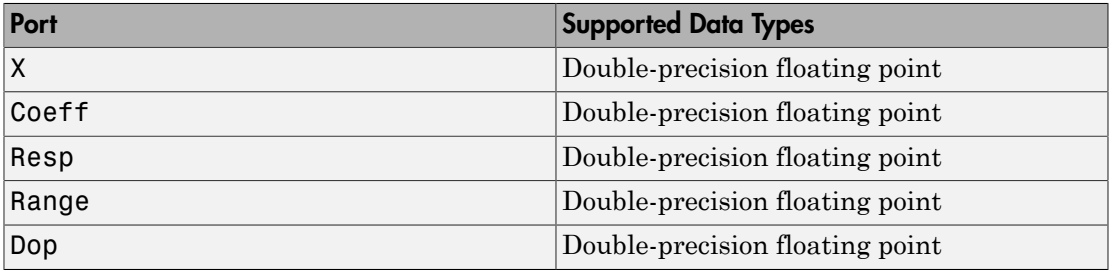

# See Also

phased.RangeDopplerResponse

# Introduced in R2014b

# Receiver Preamp

Receiver preamplifier

# Library

Transmitters and Receivers

phasedtxrxlib

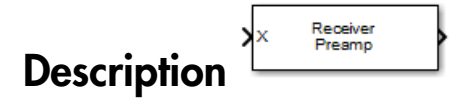

The Receiver Preamp block implements a receiver preamplifier that amplifies an input signal and adds thermal noise. In addition, you can add phase noise using an input port.

# Dialog Box

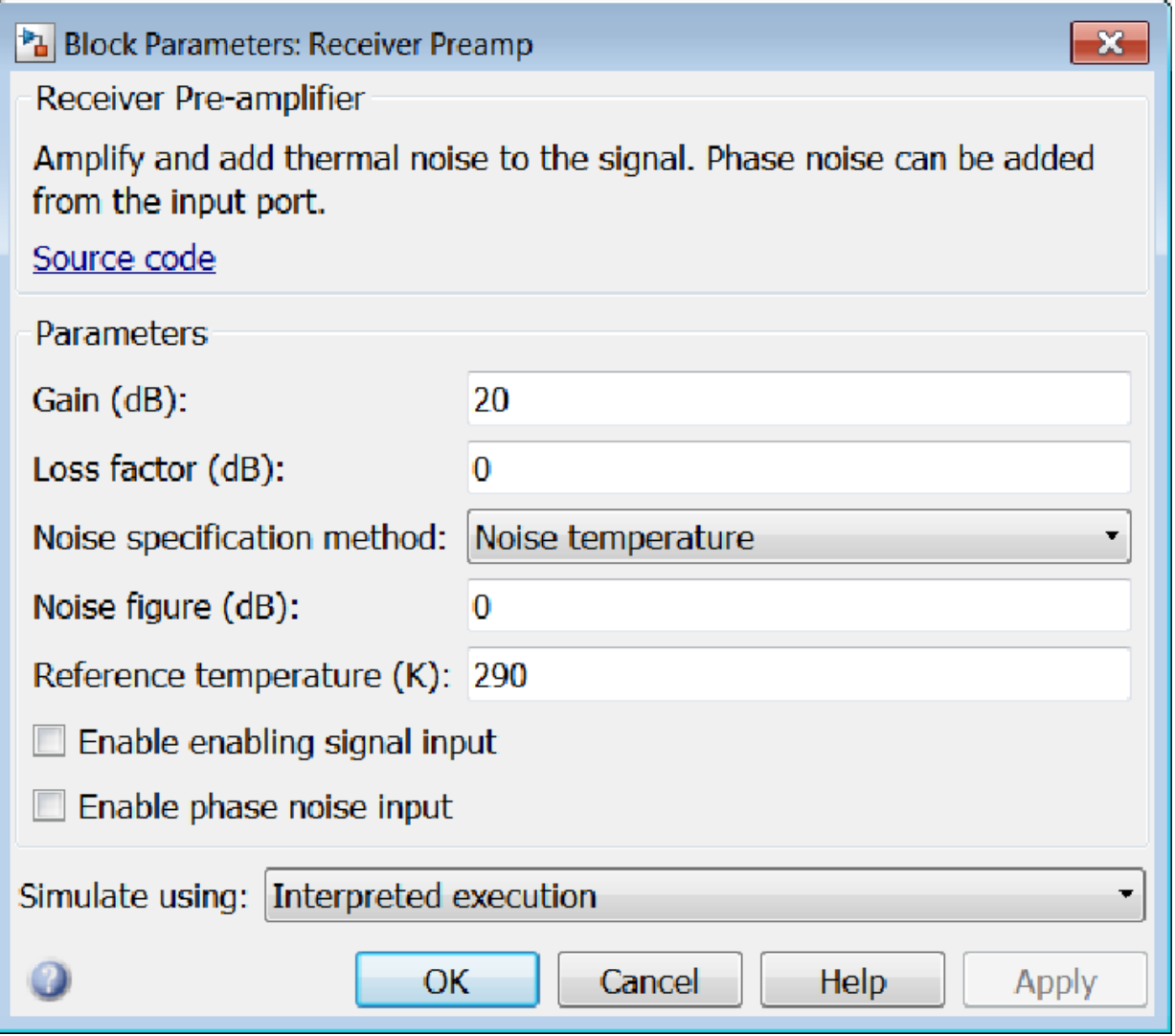

# **Gain (dB)**

Specify a scalar containing the gain in dB of the receiver preamplifier.

# **Loss factor (dB)**

Specify a scalar containing the loss factor in dB of the receiver preamplifier.

#### **Noise specification method**

Specify the receiver noise as Noise power or Noise temperature.

#### **Noise power**

Specify a scalar containing the noise power in watts at the receiver preamplifier. If the receiver has multiple channels or sensors, the noise bandwidth applies to each channel or sensor. This parameter appears only when you set **Noise specification method** to Noise power.

## **Noise figure (dB)**

Specify ascalar containing the noise figure in dB of the receiver preamplifier. If the receiver has multiple channels or sensors, the noise figure applies to each channel or sensor. This parameter appears only when you set **Noise specification method** to Noise temperature.

## **Reference temperature (K)**

A scalar containing the reference temperature in degrees kelvin of the receiver preamplifier. If the receiver has multiple channels or sensors, the reference temperature applies to each channel or sensor. This parameter appears only when you set **Noise specification method** to Noise temperature.

## **Enable enabling signal input**

Select this check box to allow input of the receiver-enabling signal via the input port TR. This parameter appears only when **Noise specification method** is set to Noise temperature.

#### **Enable phase noise input**

Select this check box to allow input of phase noise for each incoming sample using the input port Ph. You can use this information to emulate coherent-on-receive systems. This parameter appears only when you set **Noise specification method** to Noise temperature.

## **Simulate using**

Block simulation, specified as Interpreted Execution or Code Generation. If you want your block to use the MATLAB interpreter, choose Interpreted Execution. If you want your block to run as compiled code, choose Code Generation. Compiled code requires time to compile but usually runs faster.

Interpreted execution is useful when you are developing and tuning a model. The block runs the underlying System object in MATLAB. You can change and execute your model quickly. When you are satisfied with your results, you can then run the block using Code Generation. Long simulations run faster than in interpreted execution. You can run repeated executions without recompiling. However, if you change any block parameters, then the block automatically recompiles before execution.

When setting this parameter, you must take into account the overall model simulation mode. The table shows how the **Simulate using** parameter interacts with the overall simulation mode.

When the Simulink model is in Accelerator mode, the block mode specified using **Simulate using** overrides the simulation mode.

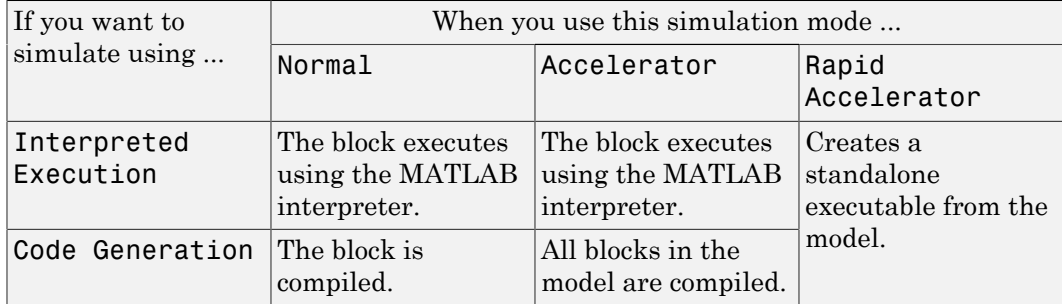

#### Acceleration Modes

For more information, see "Choosing a Simulation Mode" from the Simulink documentation.

# **Ports**

**Note:** The block input and output ports correspond to the input and output parameters described in the step method of the underlying System object. See link at the bottom of this page.

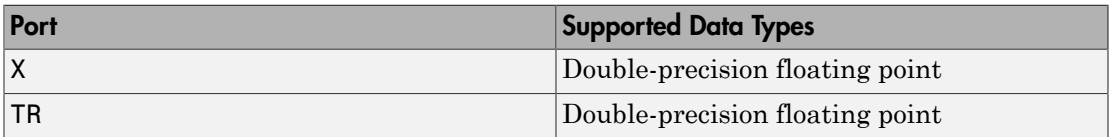

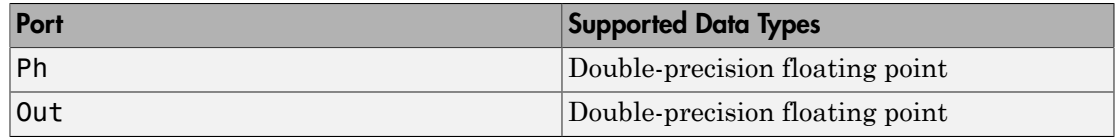

# See Also

phased.ReceiverPreamp

Introduced in R2014b

# Rectangular Waveform

Rectangular

Rectangular pulse waveform

# Library

Waveforms

phasedwavlib

# **Description**

The Rectangular Waveform block generates a rectangular pulse waveform with a specified pulse width and pulse repetition frequency (PRF). The block outputs an integer number of pulses or samples.

# Dialog Box

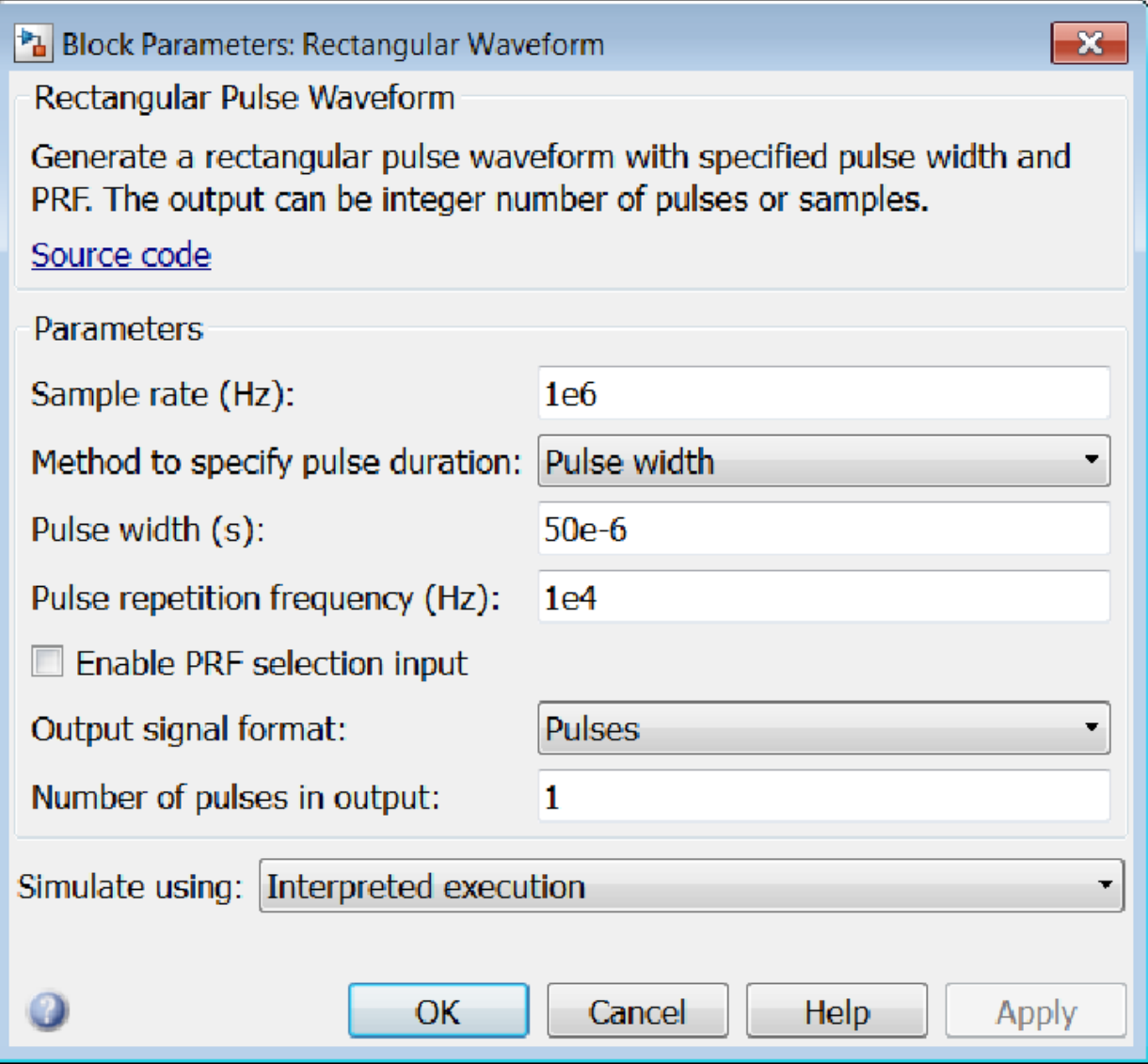

# **Sample rate**

Specify the sample rate, in hertz, as a positive scalar. The ratio of the **Sample rate** parameter to the **Pulse repetition frequency** parameter must be an integer. This is equivalent to requiring that the pulse repetition interval be an integer multiple of the sample interval.

## **Method to specify pulse duration**

Specify the method to set the pulse duration as Pulse width or Duty cycle. When you set this parameter to Pulse width, the pulse duration is set using the **PulseWidth** parameter. When you set this parameter to Duty cycle, the pulse duration is computed from the values of the **Pulse repetition frequency (Hz)** and **Duty Cycle** paremeters.

## **Pulse width (s)**

Specify the duration of each pulse, in seconds, as a positive scalar. The product of **Pulse width** and **Pulse repetition frequency** must be less than or equal to one.

# **Duty Cycle**

Specify the waveform duty cycle as a scalar between 0 and 1, inclusive. This parameter appears when you set the **Method to specify pulse duration** parameter to Duty cycle

## **Pulse repetition frequency (Hz)**

Specify pulse repetition frequency (PRF) as a scalar or a row vector. Units for PRF are hertz.

To implement a constant PRF, specify **Pulse repetition frequency** as a positive scalar.

To implement a staggered PRF, specify **Pulse repetition frequency** as a row vector with all strictly positive values. When PRF is staggered, the time between successive output pulses is determined sequentially by the successive values of the PRF vector. If the waveform reaches the last element of the vector, the process continues cyclically with the first element of the vector. When the value of the **Pulse repetition frequency (Hz)** parameter is a row vector, the value of **Output signal format** must be set to Samples.

The value of this parameter must satisfy these constraints

- The product of **Pulse width** and **Pulse repetition frequency** parameter must be less than or equal to one.
- The ratio of sample rate to each element of **Pulse repetition frequency** be an integer. Sample rate is specified in any of the waveform library blocks.

#### **Enable PRF selection input**

Check this box to select which predefined PRF to use during the simulation via input. Uncheck this box to use the **Pulse repetition frequency** parameter to define the PRF sequence used in the simulation.

#### **Output signal format**

Specify the format of the output signal as Pulses or Samples.

If you set the this parameter to Samples, the output of the block is in the form of multiple samples. The number of samples is the value of the **Number of samples in output** parameter.

If you set the this parameter to Pulses, the output of the block is in the form of multiple pulses. The number of pulses is the value of the **Number of pulses in output** parameter.

The value of **Output signal format** must be set to Samples when the **Pulse repetition frequency (Hz)** parameter is a row vector.

#### **Number of samples in output**

Number of samples in the block output, specified as a positive integer. This parameter appears only when you set **Output signal format** to Samples.

#### **Number of pulses in output**

Specify the number of pulses in the block output as a positive integer. This parameter appears only when you set **Output signal format** to Pulses.

#### **Simulate using**

Block simulation, specified as Interpreted Execution or Code Generation. If you want your block to use the MATLAB interpreter, choose Interpreted Execution. If you want your block to run as compiled code, choose Code Generation. Compiled code requires time to compile but usually runs faster.

Interpreted execution is useful when you are developing and tuning a model. The block runs the underlying System object in MATLAB. You can change and execute your model quickly. When you are satisfied with your results, you can then run the block using Code Generation. Long simulations run faster than in interpreted execution. You can run repeated executions without recompiling. However, if you change any block parameters, then the block automatically recompiles before execution.

When setting this parameter, you must take into account the overall model simulation mode. The table shows how the **Simulate using** parameter interacts with the overall simulation mode.

When the Simulink model is in Accelerator mode, the block mode specified using **Simulate using** overrides the simulation mode.

# Acceleration Modes

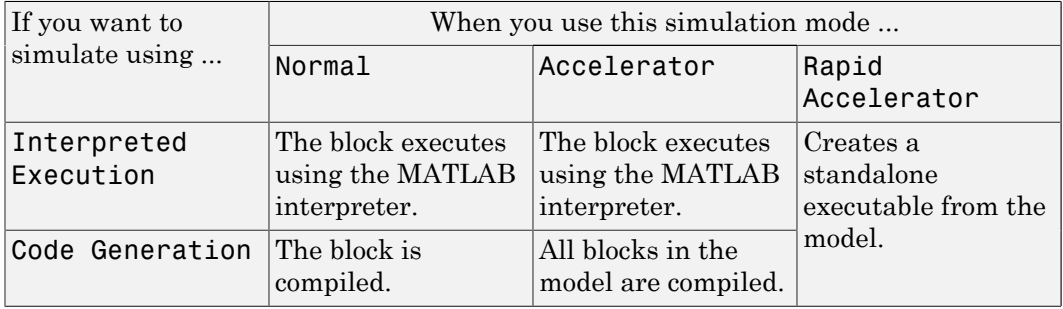

For more information, see "Choosing a Simulation Mode" from the Simulink documentation.

# **Ports**

Note: The block input and output ports correspond to the input and output parameters described in the step method of the underlying System object. See link at the bottom of this page.

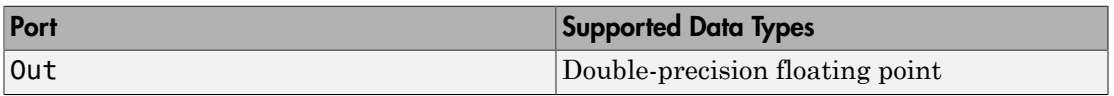

# See Also

phased.RectangularWaveform

# Introduced in R2014b

# Root MUSIC DOA

Root multiple signal classification (MUSIC) direction of arrival (DOA) estimator

# Library

Direction of Arrival (DOA)

phaseddoalib

## Root MUSIC<br>DOA Ang **Description**

The Root MUSIC DOA block estimates the direction of arrival of a specified number of narrowband signals incident on a uniform linear array using the root multiple signal classification (Root MUSIC) algorithm.

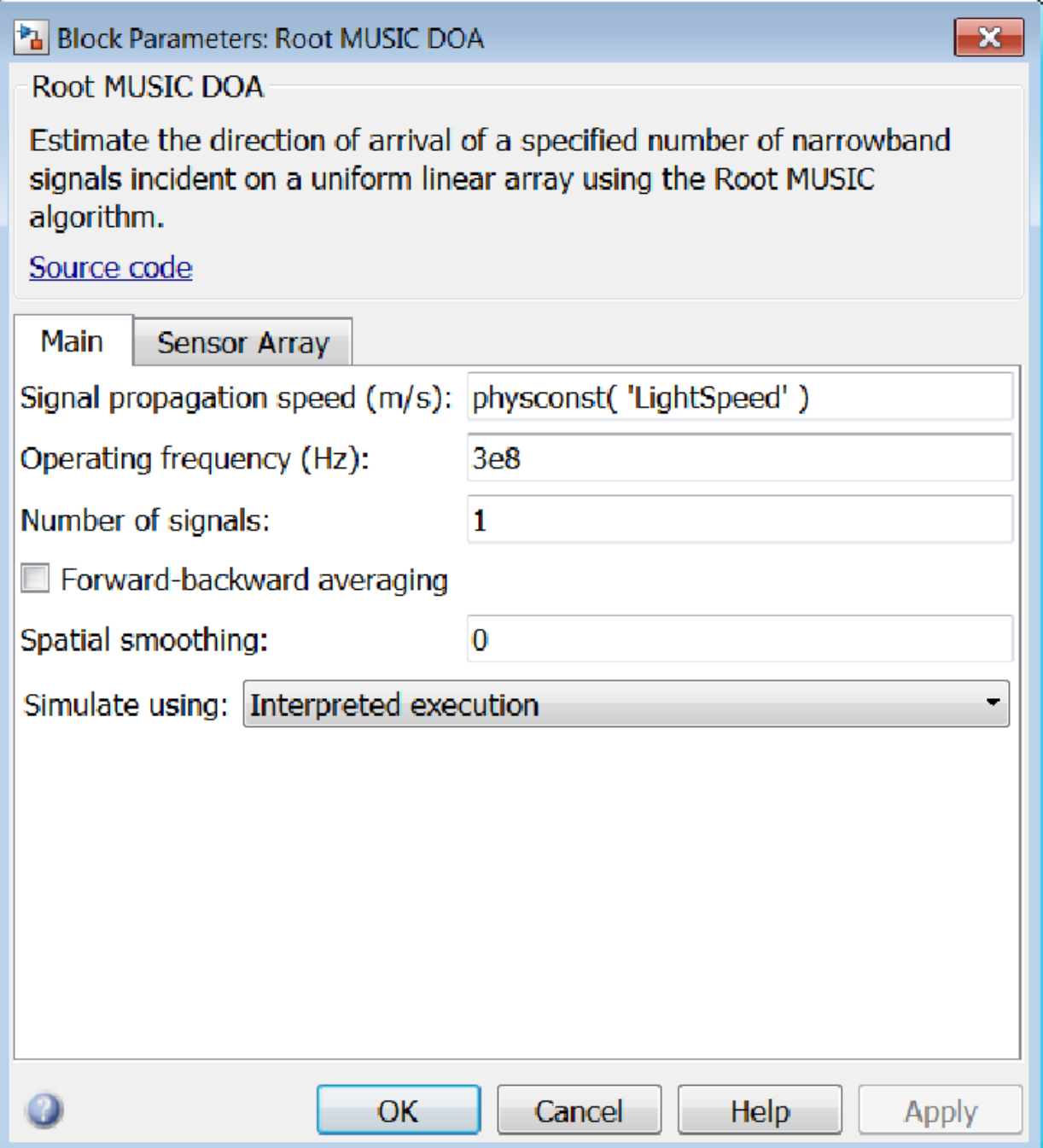

## **Propagation speed (m/s)**

Specify the propagation speed of the signal, in meters per second, as a positive scalar. You can use the function physconst to specify the speed of light.

# **Operating frequency (Hz)**

Specify the operating frequency of the system, in hertz, as a positive scalar.

## **Number of signals**

Specify the number of signals as a positive integer scalar.

## **Forward-backward averaging**

Select this check box to use forward-backward averaging to estimate the covariance matrix for sensor arrays with a conjugate symmetric array manifold.

## **Spatial smoothing**

Specify the amount of averaging, *L*, used by spatial smoothing to estimate the covariance matrix as a nonnegative integer. Each increase in smoothing handles one extra coherent source, but reduces the effective number of elements by one. The maximum value of this parameter is  $N - 2$ , where *N* is the number of sensors.

#### **Simulate using**

Block simulation, specified as Interpreted Execution or Code Generation. If you want your block to use the MATLAB interpreter, choose Interpreted Execution. If you want your block to run as compiled code, choose Code Generation. Compiled code requires time to compile but usually runs faster.

Interpreted execution is useful when you are developing and tuning a model. The block runs the underlying System object in MATLAB. You can change and execute your model quickly. When you are satisfied with your results, you can then run the block using Code Generation. Long simulations run faster than in interpreted execution. You can run repeated executions without recompiling. However, if you change any block parameters, then the block automatically recompiles before execution.

When setting this parameter, you must take into account the overall model simulation mode. The table shows how the **Simulate using** parameter interacts with the overall simulation mode.

When the Simulink model is in Accelerator mode, the block mode specified using **Simulate using** overrides the simulation mode.

## Acceleration Modes

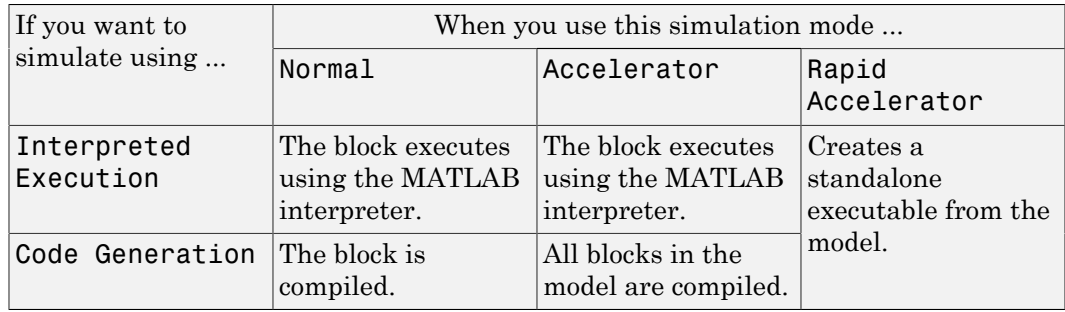

For more information, see "Choosing a Simulation Mode" from the Simulink documentation.

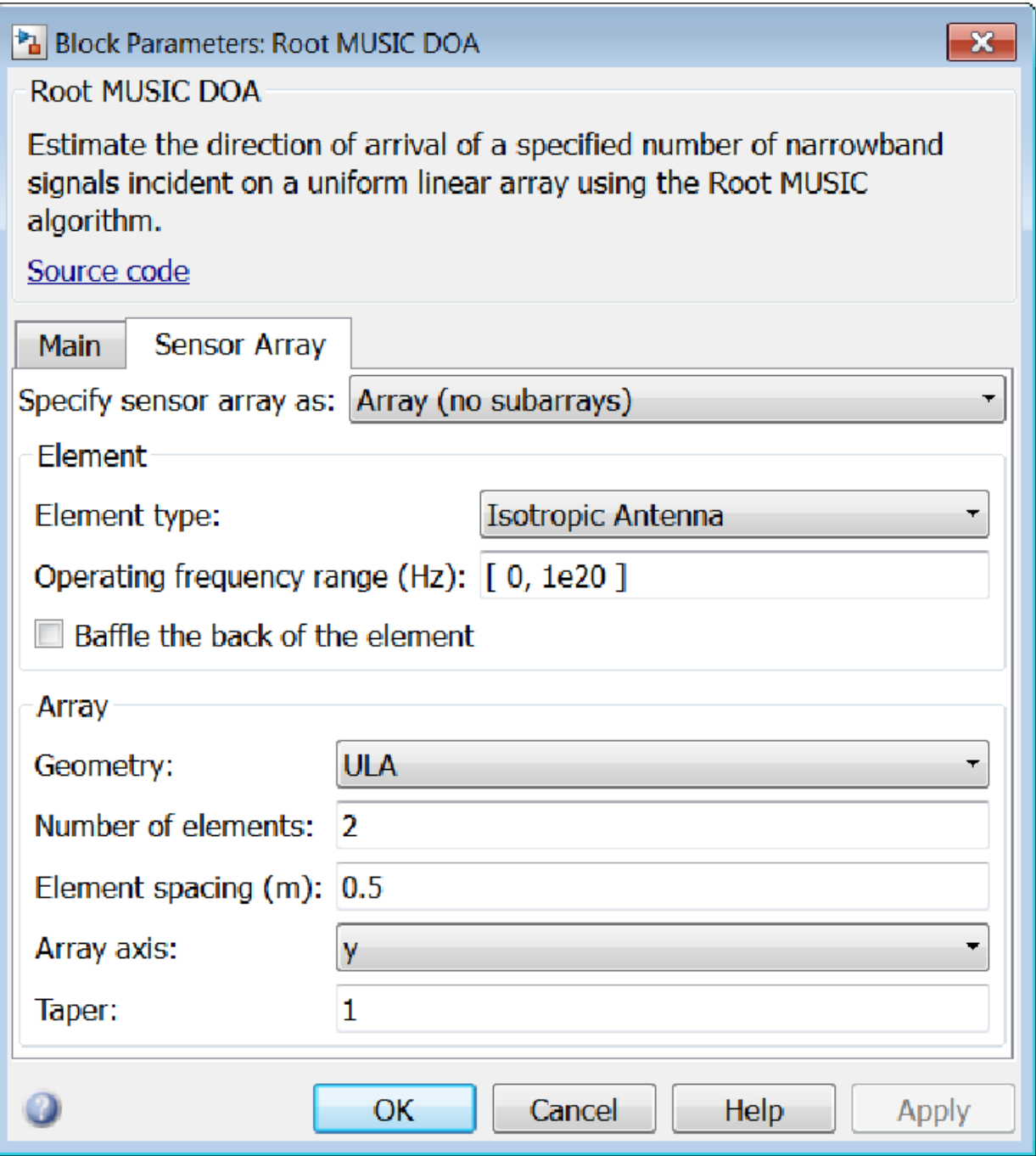

# Array Parameters

## **Specify sensor array as**

Specify a ULA sensor array directly or by using a MATLAB expression.

# Types

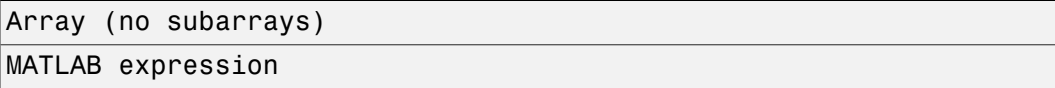

# **Geometry**

Specify the array geometry as one of the following

- ULA Uniform Line Array
- UCA Uniform Circular Array

# **Number of elements**

Specifies the number of elements in the array as an integer.

This parameter appears when the **Geometry** is set to ULA or UCA. When **Sensor Array** is set to Replicated subarray, this parameter applies to the sub-array.

# **Element spacing**

Specify the spacing, in meters, between two adjacent elements in the array.

## **Array axis**

This parameter appears when the **Geometry** parameter is set to ULA or when the block supports only a ULA array geometry. You can specify this parameters as 'x', 'y', or 'z'. Then, all ULA array elements are uniformly spaced along this axis in the local array coordinate system.

## **Array normal**

This parameter appears when the **Geometry** parameter is set to URA or UCA. You can specify the **Array normal** parameter as 'x', 'y', or 'z'. Then, all URA and UCA array elements are placed in the *yz-*, *zx-*, or *xy-* planes, respectively, of the array coordinate system.

## **Radius of UCA (m)**

Radius of a uniform circular array specified as a positive scalar. Units are meters.

This parameter appears when the **Geometry** is set to UCA.

# **Taper**

Tapers, also known as *element weights*, are applied to sensor elements in the array. Tapers are used to modify both the amplitude and phase of the transmitted or received data.

Specify element tapering as a complex-valued scalar or a complex-valued 1-by-*N* row vector. In this vector, *N* represents the number of elements in the array. If **Taper** is a scalar, the same weight is applied to each element. If **Taper** is a vector, a weight from the vector is applied to the corresponding sensor element. A weight must be applied to each element in the sensor array.

# **Expression**

A valid MATLAB expression containing a constructor for a uniform linear array, for example, phased.ULA.

# Sensor Array Tab: Element Parameters

# **Element type**

Specify antenna or microphone type as

- Isotropic Antenna
- Cosine Antenna
- Custom Antenna
- Omni Microphone
- Custom Microphone

# **Exponent of cosine pattern**

This parameter appears when you set **Element type** to Cosine Antenna.

Specify the exponent of the cosine pattern as a scalar or a 1-by-2 vector. You must specify all values as real numbers greater than or equal to 1. When you set **Exponent of cosine pattern** to a scalar, both the azimuth direction cosine pattern and the elevation direction cosine pattern are raised to the specified value. When you set **Exponent of cosine pattern** to a 1-by-2 vector, the first element is the exponent for the azimuth direction cosine pattern and the second element is the exponent for the elevation direction cosine pattern.

# **Operating frequency range (Hz)**

This parameter appears when **Element type** is set to Isotropic Antenna, Cosine Antenna, or Omni Microphone.

Specify the operating frequency range, in hertz, of the antenna element as a 1-by-2 row vector in the form [LowerBound,UpperBound]. The antenna element has no response outside the specified frequency range.

#### **Operating frequency vector (Hz)**

This parameter appears when **Element type** is set to Custom Antenna or Custom Microphone.

Specify *L* frequencies, in hertz, at which to set the antenna and microphone frequency responses. Specify **Operating frequency vector (Hz)** as a 1-by-*L* row vector of increasing value. Use **Frequency responses** to set the frequency responses. The antenna or microphone element has no response outside the frequency range specified by the minimum and maximum elements of **Operating frequency vector**.

#### **Frequency responses (dB)**

This parameter appears when **Element type** is set to Custom Antenna or Custom Microphone.

Specify this parameter as the frequency response of an antenna or microphone, in decibels, for the frequencies defined by **Operating frequency vector**. Specify **Frequency responses (dB)** as a 1-by-*L* vector matching the dimensions of the vector specified in **Operating frequency vector**.

#### **Azimuth angles (deg)**

This parameter appears when **Element type** is set to Custom Antenna.

Specify *P* azimuth angles, in degrees, at which to calculate the antenna radiation pattern as a 1-by-*P* row vector. *P* must be greater than 2. The azimuth angles must lie between –180° and 180° and be in strictly increasing order.

#### **Elevation angles (deg)**

This parameter appears when the **Element type** is set to Custom Antenna.

Specify the *Q* elevation angles, in degrees, at which to compute the radiation pattern as a 1-by-*Q* vector. *Q* must be greater than 2. The elevation angles must lie between – 90° and 90° and be in strictly increasing order.

#### **Radiation pattern (dB)**

This parameter appears when the **Element type** is set to Custom Antenna.

The magnitude in db of the combined polarized antenna radiation pattern specified as a *Q*-by-*P* matrix or a *Q*-by-*P*-by-*L* array. The value of *Q* must match the value of *Q* specified by **Elevation angles**. The value of *P* must match the value of *P* specified by **Azimuth angles**. The value of *L* must match the value of *L* specified by **Operating frequency vector (Hz)**.

# **Polar pattern frequencies (Hz)**

This parameter appears when the **Element type** is set to Custom Microphone.

Specify the *M*measuring frequencies in hertz of the polar patterns 1-by-*M* vector. The measuring frequencies lie within the frequency range specified by**Operating frequency vector**.

## **Polar pattern angles (deg)**

This parameter appears when **Element type** is set to Custom Microphone.

Specify *N* measuring angles, in degrees, of the polar patterns as a 1-by-*N*. The angles are measured from the central pickup axis of the microphone, and must be between – 180° and 180°, inclusive.

## **Polar pattern (dB)**

This parameter appears when **Element type** is set to Custom Microphone.

Specify the magnitude of the polar patterns, in dB, of the microphone element as an *M*-by-*N* matrix. *M* is the number of measuring frequencies specified in **Polar pattern frequencies**. *N* is the number of measuring angles specified in **Polar pattern angles**. Each row of the matrix represents the magnitude of the polar pattern measured at the corresponding frequency specified in **Polar pattern frequencies** and all angles specified in **Polar pattern angles**. Assume that the pattern is measured in the azimuth plane. In the azimuth plane, the elevation angle is  $0^{\circ}$  and the central pickup axis is  $0^{\circ}$  degrees azimuth and  $0^{\circ}$  degrees elevation. Assume also that the polar pattern is symmetric around the central axis. You can construct the microphone's response pattern in 3-D space from the polar pattern.

## **Baffle the back of the element**

This check box appears only when the **Element type** parameter is set to Isotropic Antenna or Omni Microphone.

Select this check box to baffle the back of the antenna element. In this case, the antenna responses to all azimuth angles beyond ±90° from *broadside* are set to zero. Define the broadside direction as 0° azimuth angle and 0° elevation angle.

# **Ports**

Note: The block input and output ports correspond to the input and output parameters described in the step method of the underlying System object. See link at the bottom of this page.

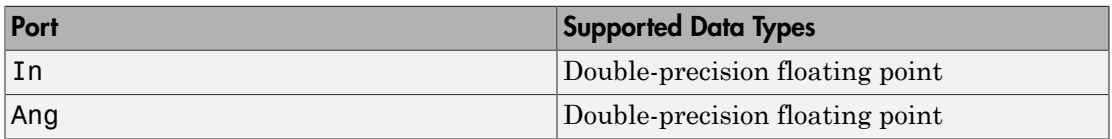

# See Also

phased.RootMUSICEstimator

Introduced in R2014b

# Root WSF DOA

Root weighted subspace fitting (WSF) direction of arrival (DOA) estimator

# Library

Direction of Arrival (DOA)

phaseddoalib

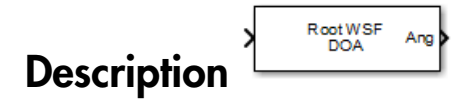

The Root WSF DOA block estimates the direction of arrival of a specified number of narrowband signals incident on a uniform linear array using the Root weighted subspace fitting (RootWSF) algorithm.

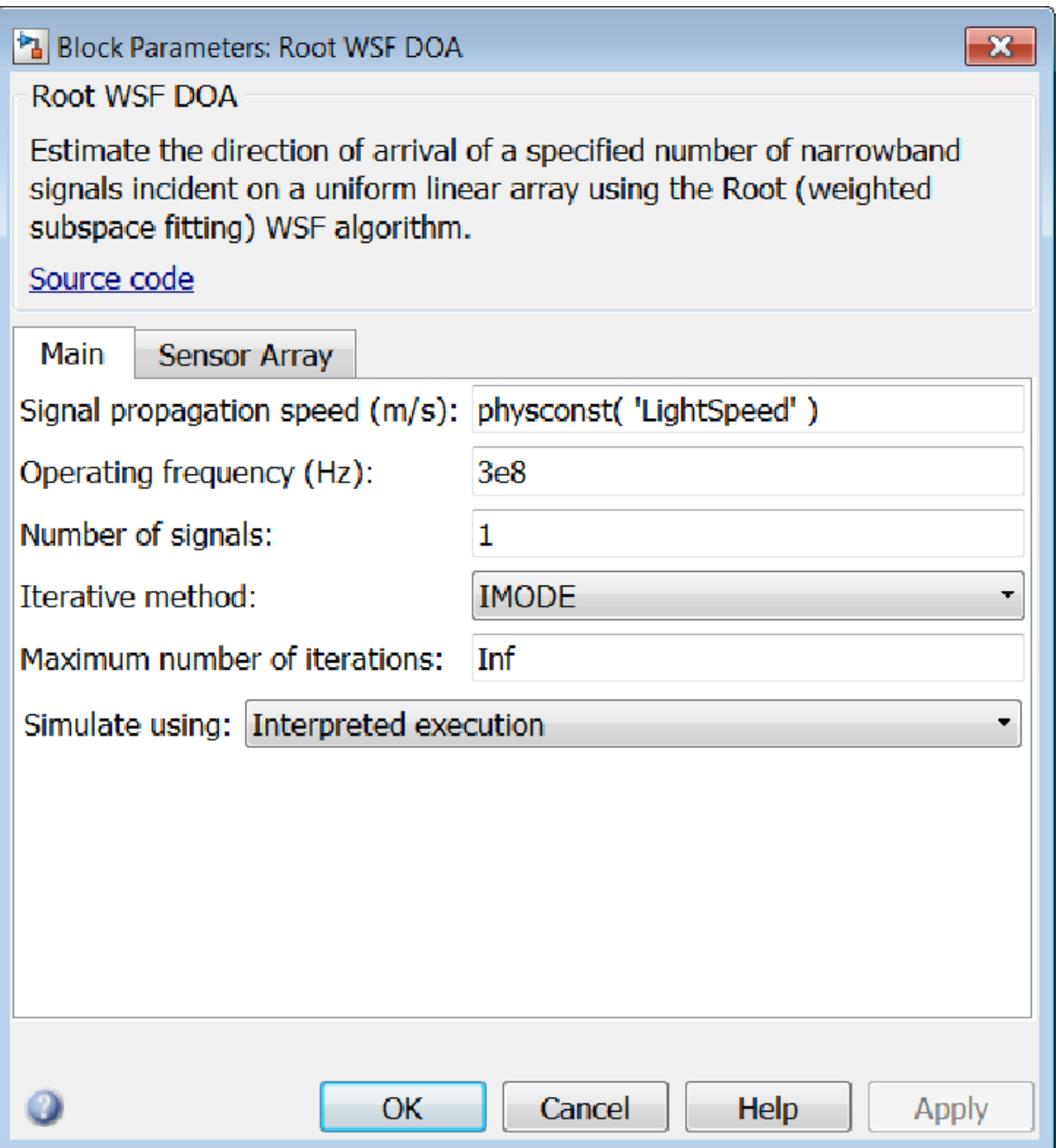

# **Propagation speed (m/s)**

Specify the propagation speed of the signal, in meters per second, as a positive scalar. You can use the function physconst to specify the speed of light.

# **Operating frequency (Hz)**

Specify the operating frequency of the system, in hertz, as a positive scalar.

#### **Number of signals**

Specify the number of signals as a positive integer.

#### **Iterative method**

Specify the iterative method as one of IMODE or IQML.

## **Maximum number of iterations**

Specify the maximum number of iterations as a positive integer or Inf.

#### **Simulate using**

Block simulation, specified as Interpreted Execution or Code Generation. If you want your block to use the MATLAB interpreter, choose Interpreted Execution. If you want your block to run as compiled code, choose Code Generation. Compiled code requires time to compile but usually runs faster.

Interpreted execution is useful when you are developing and tuning a model. The block runs the underlying System object in MATLAB. You can change and execute your model quickly. When you are satisfied with your results, you can then run the block using Code Generation. Long simulations run faster than in interpreted execution. You can run repeated executions without recompiling. However, if you change any block parameters, then the block automatically recompiles before execution.

When setting this parameter, you must take into account the overall model simulation mode. The table shows how the **Simulate using** parameter interacts with the overall simulation mode.

When the Simulink model is in Accelerator mode, the block mode specified using **Simulate using** overrides the simulation mode.

## Acceleration Modes

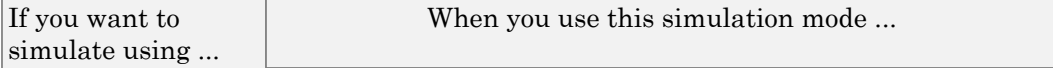

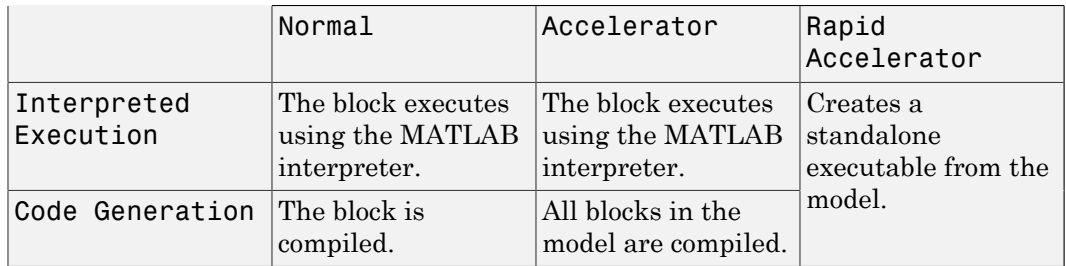

For more information, see "Choosing a Simulation Mode" from the Simulink documentation.

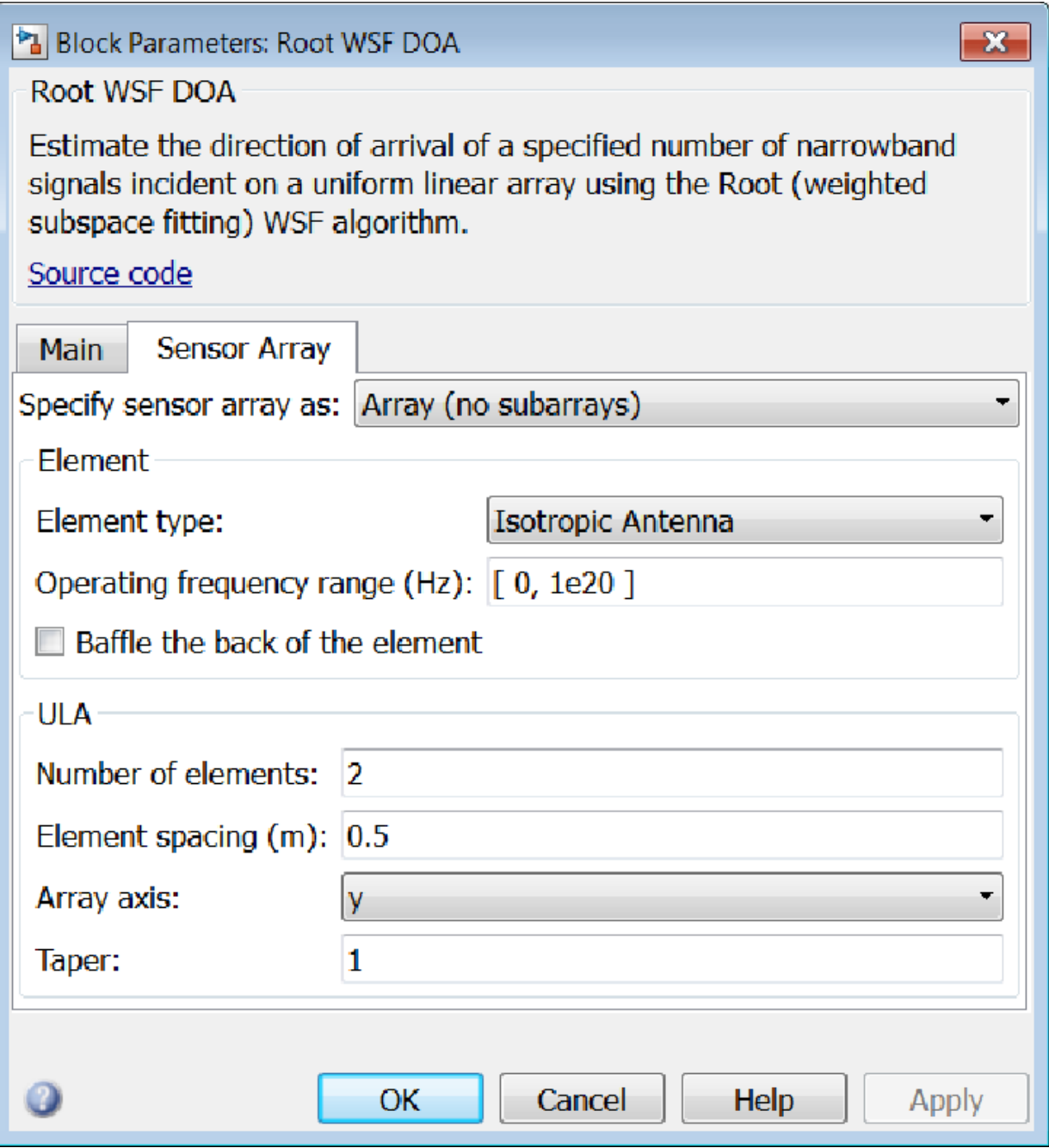

# Array Parameters

## **Specify sensor array as**

Specify a ULA sensor array directly or by using a MATLAB expression.

# Types

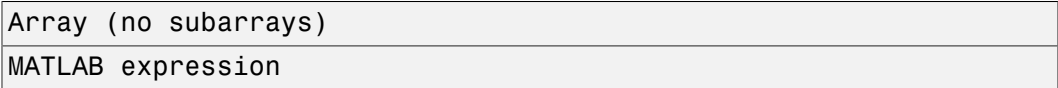

## **Number of elements**

Specifies the number of elements in the array as an integer.

# **Element spacing**

Specify the spacing, in meters, between two adjacent elements in the array.

# **Array axis**

This parameter appears when the **Geometry** parameter is set to ULA or when the block supports only a ULA array geometry. You can specify this parameters as 'x', 'y', or 'z'. Then, all ULA array elements are uniformly spaced along this axis in the local array coordinate system.

# **Taper**

Tapers, also known as *element weights*, are applied to sensor elements in the array. Tapers are used to modify both the amplitude and phase of the transmitted or received data.

Specify element tapering as a complex-valued scalar or a complex-valued 1-by-*N* row vector. In this vector, *N* represents the number of elements in the array. If **Taper** is a scalar, the same weight is applied to each element. If **Taper** is a vector, a weight from the vector is applied to the corresponding sensor element. A weight must be applied to each element in the sensor array.

# **Expression**

A valid MATLAB expression containing a constructor for a uniform linear array, for example, phased.ULA.

# Sensor Array Tab: Element Parameters

# **Element type**

Specify antenna or microphone type as

- Isotropic Antenna
- Cosine Antenna
- Custom Antenna
- Omni Microphone
- Custom Microphone

# **Exponent of cosine pattern**

This parameter appears when you set **Element type** to Cosine Antenna.

Specify the exponent of the cosine pattern as a scalar or a 1-by-2 vector. You must specify all values as real numbers greater than or equal to 1. When you set **Exponent of cosine pattern** to a scalar, both the azimuth direction cosine pattern and the elevation direction cosine pattern are raised to the specified value. When you set **Exponent of cosine pattern** to a 1-by-2 vector, the first element is the exponent for the azimuth direction cosine pattern and the second element is the exponent for the elevation direction cosine pattern.

# **Operating frequency range (Hz)**

This parameter appears when **Element type** is set to Isotropic Antenna, Cosine Antenna, or Omni Microphone.

Specify the operating frequency range, in hertz, of the antenna element as a 1-by-2 row vector in the form [LowerBound,UpperBound]. The antenna element has no response outside the specified frequency range.

## **Operating frequency vector (Hz)**

This parameter appears when **Element type** is set to Custom Antenna or Custom Microphone.

Specify *L* frequencies, in hertz, at which to set the antenna and microphone frequency responses. Specify **Operating frequency vector (Hz)** as a 1-by-*L* row vector of increasing value. Use **Frequency responses** to set the frequency responses. The antenna or microphone element has no response outside the frequency range specified by the minimum and maximum elements of **Operating frequency vector**.

## **Frequency responses (dB)**

This parameter appears when **Element type** is set to Custom Antenna or Custom Microphone.

Specify this parameter as the frequency response of an antenna or microphone, in decibels, for the frequencies defined by **Operating frequency vector**. Specify **Frequency responses (dB)** as a 1-by-*L* vector matching the dimensions of the vector specified in **Operating frequency vector**.

#### **Azimuth angles (deg)**

This parameter appears when **Element type** is set to Custom Antenna.

Specify *P* azimuth angles, in degrees, at which to calculate the antenna radiation pattern as a 1-by-*P* row vector. *P* must be greater than 2. The azimuth angles must lie between –180° and 180° and be in strictly increasing order.

#### **Elevation angles (deg)**

This parameter appears when the **Element type** is set to Custom Antenna.

Specify the *Q* elevation angles, in degrees, at which to compute the radiation pattern as a 1-by-*Q* vector. *Q* must be greater than 2. The elevation angles must lie between – 90° and 90° and be in strictly increasing order.

#### **Radiation pattern (dB)**

This parameter appears when the **Element type** is set to Custom Antenna.

The magnitude in db of the combined polarized antenna radiation pattern specified as a *Q*-by-*P* matrix or a *Q*-by-*P*-by-*L* array. The value of *Q* must match the value of *Q* specified by **Elevation angles**. The value of *P* must match the value of *P* specified by **Azimuth angles**. The value of *L* must match the value of *L* specified by **Operating frequency vector (Hz)**.

## **Polar pattern frequencies (Hz)**

This parameter appears when the **Element type** is set to Custom Microphone.

Specify the *M*measuring frequencies in hertz of the polar patterns 1-by-*M* vector. The measuring frequencies lie within the frequency range specified by**Operating frequency vector**.

## **Polar pattern angles (deg)**

This parameter appears when **Element type** is set to Custom Microphone.

Specify *N* measuring angles, in degrees, of the polar patterns as a 1-by-*N*. The angles are measured from the central pickup axis of the microphone, and must be between – 180° and 180°, inclusive.

## **Polar pattern (dB)**

This parameter appears when **Element type** is set to Custom Microphone.

Specify the magnitude of the polar patterns, in dB, of the microphone element as an *M*-by-*N* matrix. *M* is the number of measuring frequencies specified in **Polar pattern frequencies**. *N* is the number of measuring angles specified in **Polar pattern angles**. Each row of the matrix represents the magnitude of the polar pattern measured at the corresponding frequency specified in **Polar pattern frequencies** and all angles specified in **Polar pattern angles**. Assume that the pattern is measured in the azimuth plane. In the azimuth plane, the elevation angle is  $0^{\circ}$  and the central pickup axis is  $0^{\circ}$  degrees azimuth and  $0^{\circ}$  degrees elevation. Assume also that the polar pattern is symmetric around the central axis. You can construct the microphone's response pattern in 3-D space from the polar pattern.

# **Baffle the back of the element**

This check box appears only when the **Element type** parameter is set to Isotropic Antenna or Omni Microphone.

Select this check box to baffle the back of the antenna element. In this case, the antenna responses to all azimuth angles beyond ±90° from *broadside* are set to zero. Define the broadside direction as  $0^{\circ}$  azimuth angle and  $0^{\circ}$  elevation angle.

# **Ports**

**Note:** The block input and output ports correspond to the input and output parameters described in the step method of the underlying System object. See link at the bottom of this page.

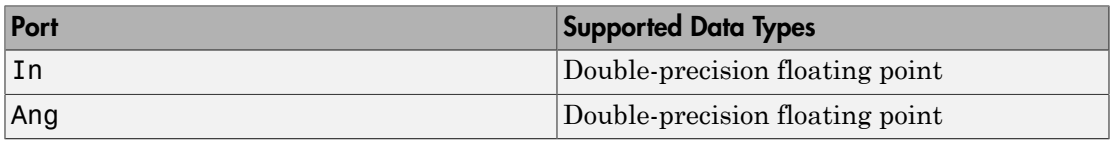

# See Also

phased.RootWSFEstimator

# Introduced in R2014b
## SMI Beamformer

Sample matrix inversion (SMI) beamformer

## Library

Space-Time Adaptive Processing

phasedstaplib

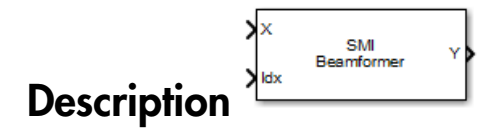

The SMI Beamformer block implements a sample matrix inversion (SMI) space-time adaptive beamformer employing the sample space-time covariance matrix.

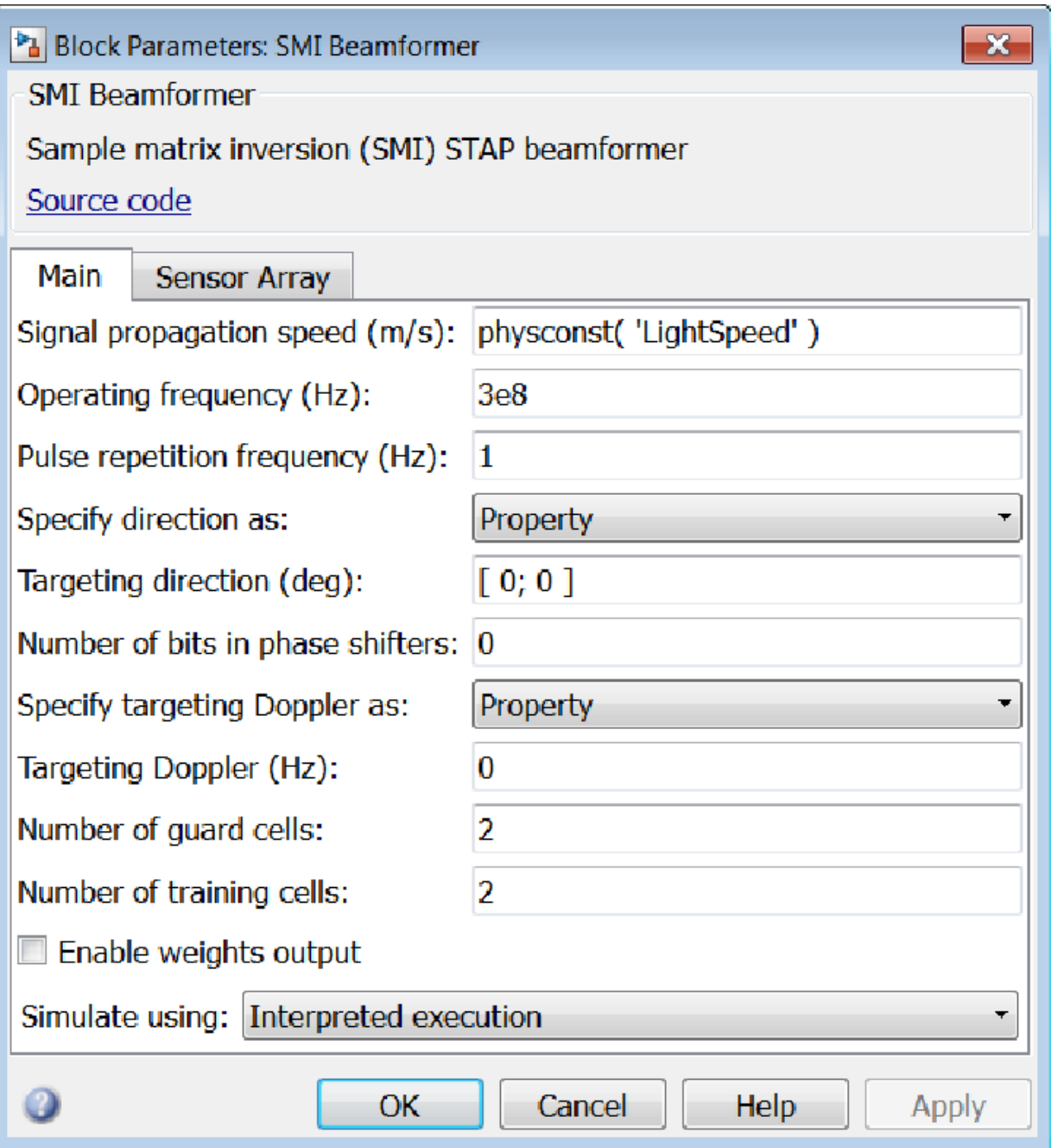

#### **Propagation speed (m/s)**

Specify the propagation speed of the signal, in meters per second, as a positive scalar. You can use the function physconst to specify the speed of light.

#### **Operating frequency (Hz)**

Specify the operating frequency of the system, in hertz, as a positive scalar.

#### **Pulse repetition frequency (Hz)**

Specify the pulse repetition frequency, PRF, as a scalar or a row vector. Units for PRF are hertz. This parameter should be set to the same value as used in any Waveforms library block.

#### **Specify direction as**

Specify whether the targeting direction for this STAP processor block comes from a block parameter or via an input port. Values of this parameter are

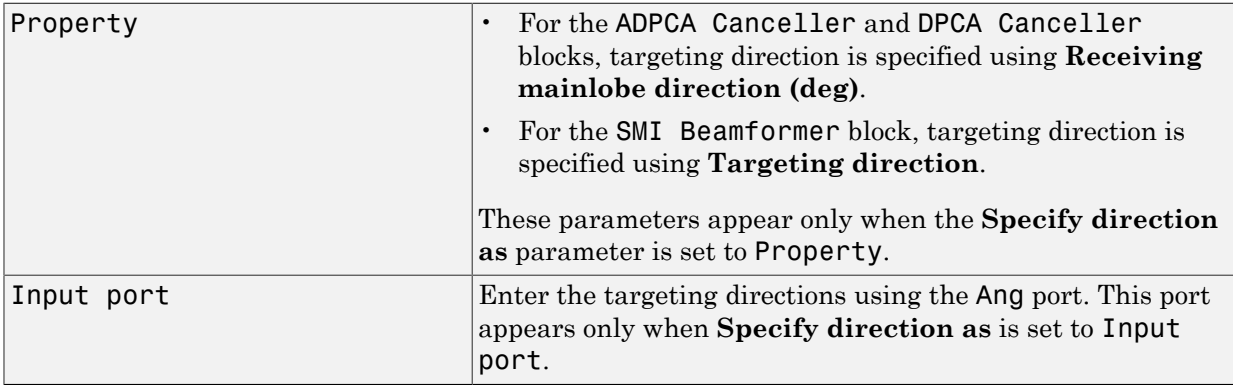

#### **Targeting direction (deg)**

Specify the targeting direction of the SMI processor as a column vector of length 2. The direction is specified in the format of [AzimuthAngle; ElevationAngle] (in degrees). Azimuth angle should be between  $-180^{\circ}$  and  $180^{\circ}$ . Elevation angle should be between –90° and 90°. This parameter appear only when you set **Specify direction as** to Property.

#### **Number of bits in phase shifters**

The number of bits used to quantize the phase shift component of beamformer or steering vector weights. Specify the number of bits as a non-negative integer. A value of zero indicates that no quantization is performed.

#### **Specify targeting Doppler as**

Specify whether targeting Doppler values for the STAP processor comes from the **Targeting Doppler (Hz)** parameter of this block or via an input port. For the ADPCA Cancellerand DPCA Canceller blocks, this parameter appears only when the **Output pre-Doppler result** check box is cleared. Values of this parameter are

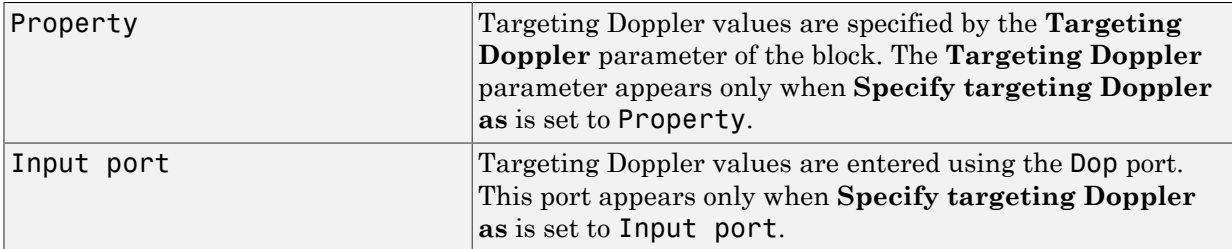

#### **Targeting Doppler (Hz)**

Specify the targeting Doppler of the STAP processor as a scalar. This parameter appears only when you set **Specify targeting Doppler as** to Property and when, for the ADPCA Cancellerand DPCA Canceller blocks only, the **Output pre-Doppler result** check box is cleared.

#### **Number of guard cells**

Specify the number of guard cells used in the training as an even integer. This parameter specifies the total number of cells on both sides of the cell under test.

#### **Number of training cells**

Specify the number of training cells used in training as an even integer. Whenever possible, the training cells are equally divided into regions before and after the test cell.

#### **Enable weights output**

Select this check box to obtain the beamformer weights from the output port W.

#### **Simulate using**

Block simulation, specified as Interpreted Execution or Code Generation. If you want your block to use the MATLAB interpreter, choose Interpreted Execution. If you want your block to run as compiled code, choose Code Generation. Compiled code requires time to compile but usually runs faster.

Interpreted execution is useful when you are developing and tuning a model. The block runs the underlying System object in MATLAB. You can change and execute your model quickly. When you are satisfied with your results, you can then run the block using Code Generation. Long simulations run faster than in interpreted execution. You can run repeated executions without recompiling. However, if you change any block parameters, then the block automatically recompiles before execution.

When setting this parameter, you must take into account the overall model simulation mode. The table shows how the **Simulate using** parameter interacts with the overall simulation mode.

When the Simulink model is in Accelerator mode, the block mode specified using **Simulate using** overrides the simulation mode.

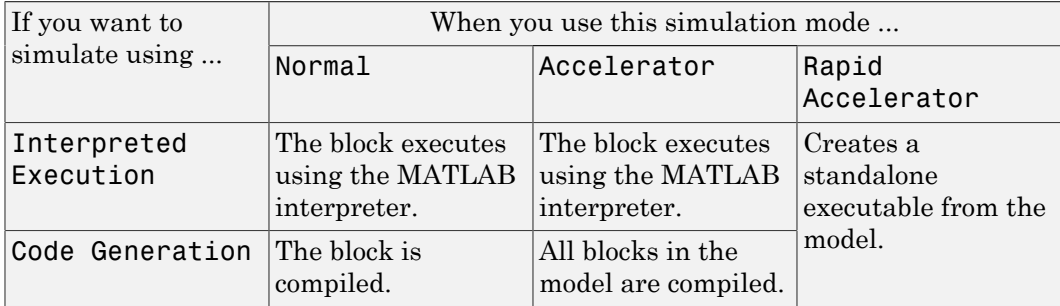

#### Acceleration Modes

For more information, see "Choosing a Simulation Mode" from the Simulink documentation.

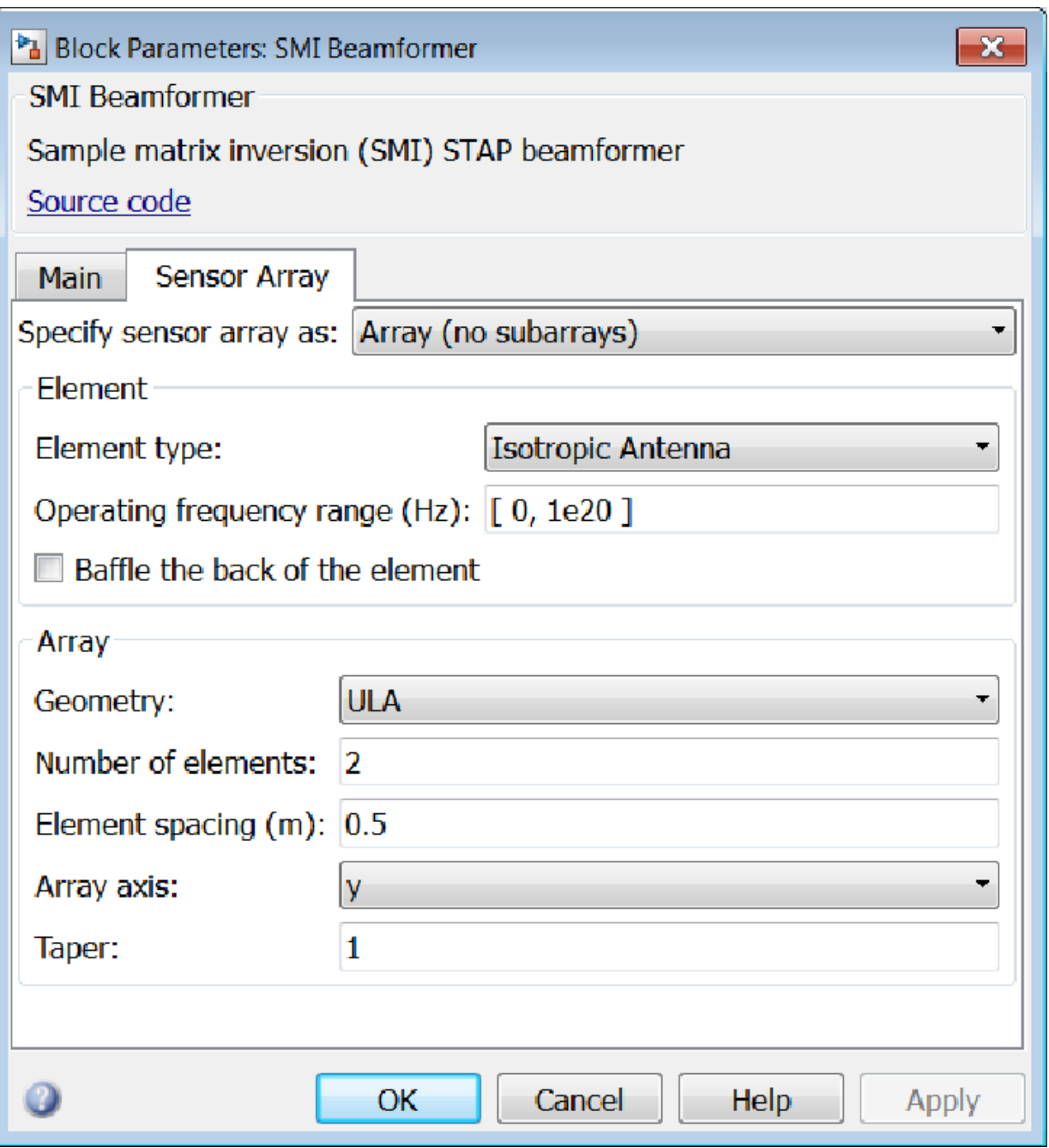

### Array Parameters

#### **Specify sensor array as**

Sensor element or sensor array specified. A sensor array can also contain subarrays or as a partitioned array. This parameter can also be expressed as a MATLAB expression.

#### Types

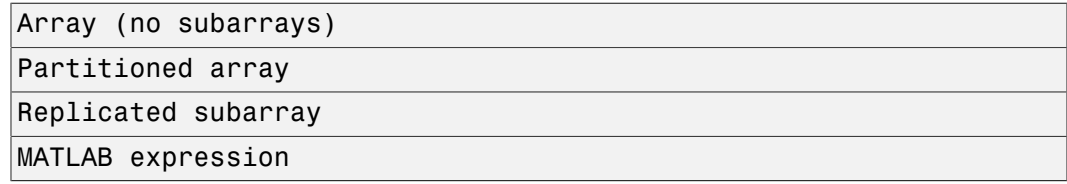

#### **Geometry**

Specify the array geometry as one of the following

- ULA Uniform Line Array
- URA Uniform Rectangular Array
- UCA Uniform Circular Array
- Conformal Array

#### **Number of elements**

Specifies the number of elements in the array as an integer.

This parameter appears when the **Geometry** is set to ULA or UCA. When **Sensor Array** is set to Replicated subarray, this parameter applies to the sub-array.

#### **Array size**

This parameter appears when **Geometry** is set to URA. When **Sensor Array** is set to Replicated subarray, this parameter applies to the subarrays.

Specify the size of the array as a 1-by-2 integer vector or a single integer containing.

• If **Array size** is a 1-by-2 vector, the vector has the form [NumberOfRows,NumberOfColumns] where NumberOfRows and NumberOfColumns specify the number of rows and columns of the array, respectively.

• If **Array size** is an integer, the array has the same number of rows and columns.

For a URA, elements are indexed from top to bottom along a column and continuing to the next columns from left to right. In this figure, an **Array size** of [3,2] produces an array of three rows and two columns.

```
Size and Element Indexing Order
for Uniform Rectangular Arrays
     Example: Size = [3,2]
```
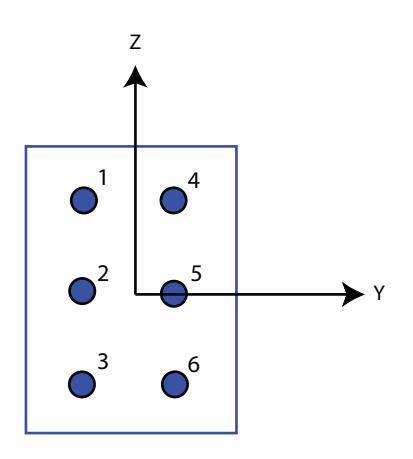

#### **Element spacing**

This parameter appears when **Geometry** is set to ULA or URA. When **Sensor Array** is set to Replicated subarray, this parameter applies to the subarrays.

- For a ULA, specify the spacing, in meters, between two adjacent elements in the array as a scalar.
- For a URA, specify the element spacing of the array, in meters, as a 1-by-2 vector or a scalar. If **Element spacing** is a 1-by-2 vector, the vector has the form [SpacingBetweenRows,SpacingBetweenColumns]. For a discussion of these quantities, see phased.URA. If **Element spacing** is a scalar, the spacings between rows and columns are equal.

#### **Array axis**

This parameter appears when the **Geometry** parameter is set to ULA or when the block supports only a ULA array geometry. You can specify this parameters as 'x',

'y', or 'z'. Then, all ULA array elements are uniformly spaced along this axis in the local array coordinate system.

#### **Array normal**

This parameter appears when the **Geometry** parameter is set to URA or UCA. You can specify the **Array normal** parameter as 'x', 'y', or 'z'. Then, all URA and UCA array elements are placed in the *yz-*, *zx-*, or *xy-* planes, respectively, of the array coordinate system.

#### **Radius of UCA (m)**

Radius of a uniform circular array specified as a positive scalar. Units are meters.

This parameter appears when the **Geometry** is set to UCA.

#### **Taper**

Tapers, also known as *element weights*, are applied to sensor elements in the array. Tapers are used to modify both the amplitude and phase of the transmitted or received data.

This parameter appears when **Geometry** is set to ULA, URA, UCA, or Conformal Array. When **Sensor Array** is set to Replicated subarray, this parameter applies to subarrays.

- For a ULA or UCA, specify element tapering as a complex-valued scalar or a complex-valued 1-by-*N* row vector. In this vector, *N* represents the number of elements in the array. If **Taper** is a scalar, the same weight is applied to each element. If **Taper** is a vector, a weight from the vector is applied to the corresponding sensor element. A weight must be applied to each element in the sensor array.
- For a URA, specify element tapering as a complex-valued scalar or complex-valued *M*-by-*N* matrix. In this matrix, *M* is the number of elements along the *z*-axis, and *N* is the number of elements along the *y*-axis. *M* and *N* correspond to the values of [NumberofRows, NumberOfColumns] in the **Array size** matrix. If Taper is a scalar, the same weight is applied to each element. If the value of **Taper** is a matrix, a weight from the matrix is applied to the corresponding sensor element. A weight must be applied to each element in the sensor array.
- For a Conformal Array, specify element taper as a complex-valued scalar or complex-valued 1-by-*N* vector. In this vector, *N* is the number of elements in the array as determined by the size of the **Element positions** vector. If the **Taper** parameter is a scalar, the same weight is applied to each element. If the value of

**Taper** is a vector, a weight from the vector is applied to the corresponding sensor element. A weight must be applied to each element in the sensor array.

#### **Element lattice**

This parameter appears when **Geometry** is set to URA. When **Sensor Array** is set to Replicated subarray, this parameter applies to the sub-array.

Specify the element lattice as one of Rectangular or Triangular

- Rectangular Aligns all the elements in both row and column directions.
- Triangular Shifts the even row elements toward the positive row axis direction. The elements are shifted a distance of half the element spacing along the row.

#### **Element positions**

This parameter appears when **Geometry** is set to Conformal Array. When **Sensor Array** is set to Replicated subarray, this parameter applies to subarrays.

Specify the positions of the elements, in meters, in the conformal array as a 3-by-*N* matrix, where *N* indicates the number of elements in the conformal array. Each column of **Element positions** represents the position of a single element, in the form [x; y; z], in the array's local coordinate system. The local coordinate system has its origin at an arbitrary point.

#### **Element normals (deg)**

This parameter appears when **Geometry** is set to Conformal Array. When **Sensor Array** is set to Replicated subarray, this parameter applies to subarrays.

Specify the normal directions of the elements in a conformal array as a 2-by-*N* matrix or a 2-by-1 column vector in degrees. The variable *N* indicates the number of elements in the array. If **Element normals** is a matrix, each column specifies the normal direction of the corresponding element in the form [azimuth; elevation], with respect to the local coordinate system. The local coordinate system aligns the positive *x*-axis with the direction normal to the conformal array. If **Element normals** is a 2-by-1 column vector, the vector specifies the same pointing direction for all elements in the array.

You can use the **Element positions** and **Element normals** parameters to represent any arrangement in which pairs of elements differ by certain transformations. You can combine translation, azimuth rotation, and elevation rotation transformations. However, you cannot use transformations that require rotation about the normal.

#### **Subarray definition matrix**

This parameter appears when **Sensor array** is set to Partitioned array.

Specify the subarray selection as an *M*-by-*N* matrix. *M* is the number of subarrays and *N* is the total number of elements in the array. Each row of the matrix indicates which elements belong to the corresponding subarray. Each entry in the matrix is 1 or 0, where 1 indicates that the element appears in the subarray and 0 indicates the opposite. Each row must contain at least one 1.

The phase center of each subarray is its geometric center. **Subarray definition matrix** and **Geometry** determine the geometric center.

#### **Subarray steering method**

This parameter appears when **Sensor array** is set to Partitioned array or Replicated subarray.

Specify the subarray steering method as

- None
- Phase
- Time

When using the Narrowband Receive Array, Narrowband Transmit Array, or Wideband Receive Array blocks, select Phase or Time to create the input port Steer on each block.

#### **Phase shifter frequency**

This parameter appears when you set **Sensor array** to Partitioned array or Replicated subarray and you set **Subarray steering method** to Phase.

Specify the operating frequency, in hertz, of phase shifters to perform subarray steering as a positive scalar.

#### **Number of bits in phase shifters**

This parameter appears when you set **Sensor array** to Partitioned array or Replicated subarray and you set **Subarray steering method** to Phase.

The number of bits used to quantize the phase shift component of beamformer or steering vector weights. Specify the number of bits as a non-negative integer. A value of zero indicates that no quantization is performed.

#### **Subarrays layout**

This parameter appears when you set **Sensor array** to Replicated subarray.

Specify the layout of the replicated subarrays as Rectangular or Custom.

#### **Grid size**

This parameter appears when you set **Sensor array** to Replicated subarray and **Subarrays layout** to Rectangular.

Specify the size of the rectangular grid as a single positive integer or an positive integer-valued 1-by-2 positive row vector.

If **Grid size** is a scalar, the array has an equal number of subarrays in each row and column. If **Grid size** is a 1-by-2 vector of the form [NumberOfRows, NumberOfColumns], the first entry is the number of subarrays along each column. The second entry is the number of subarrays in each row. A row is along the local *y*axis, and a column is along the local *z*-axis. This figure shows how you can replicate a 3-by-2 URA subarray using a **Grid size** of [1,2].

3 x 2 Element URA Replicated on a 1 x 2 Grid

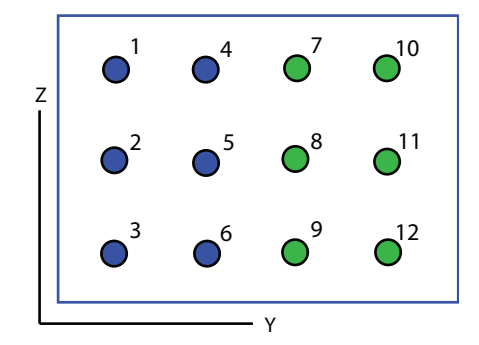

#### **Grid spacing**

This parameter appears when you set **Sensor array** to Replicated subarray and **Subarrays layout** to Rectangular.

Specify the rectangular grid spacing of subarrays as a real-valued positive scalar, a 1 by-2 row vector, or Auto. Grid spacing units are expressed in meters.

• If **Grid spacing** is a scalar, the spacing along the row and the spacing along the column is the same.

- If **Grid spacing** is a 1-by-2 row vector, the vector has the form [SpacingBetweenRows,SpacingBetweenColumn]. The first entry specifies the spacing between rows along a column. The second entry specifies the spacing between columns along a row.
- If **Grid spacing** is set to Auto, replication preserves the element spacing of the subarray for both rows and columns while building the full array. This option is available only when you specify **Geometry** as ULA or URA.

#### **Subarray positions (m)**

This parameter appears when you set **Sensor array** to Replicated subarray and **Subarrays layout** to Custom.

Specify the positions of the subarrays in the custom grid as a 3-by-*N* matrix, where *N* is the number of subarrays in the array. Each column of the matrix represents the position of a single subarray, in meters, in the array's local coordinate system. The coordinates are expressed in the form  $[x; y; z]$ .

#### **Subarray normals**

This parameter appears when you set the **Sensor array** parameter to Replicated subarray and the **Subarrays layout** to Custom.

Specify the normal directions of the subarrays in the array. This parameter value is a 2-by-*N* matrix, where *N* is the number of subarrays in the array. Each column of the matrix specifies the normal direction of the corresponding subarray, in the form [azimuth; elevation]. Each angle is in degrees and is defined in the local coordinate system.

You can use the **Subarray positions** and **Subarray normals** parameters to represent any arrangement in which pairs of subarrays differ by certain transformations. The transformations can combine translation, azimuth rotation, and elevation rotation. However, you cannot use transformations that require rotation about the normal.

#### **Expression**

A valid MATLAB expression containing an array constructor, for example, phased.URA.

### Sensor Array Tab: Element Parameters

#### **Element type**

Specify antenna or microphone type as

- Isotropic Antenna
- Cosine Antenna
- Custom Antenna
- Omni Microphone
- Custom Microphone

#### **Exponent of cosine pattern**

This parameter appears when you set **Element type** to Cosine Antenna.

Specify the exponent of the cosine pattern as a scalar or a 1-by-2 vector. You must specify all values as real numbers greater than or equal to 1. When you set **Exponent of cosine pattern** to a scalar, both the azimuth direction cosine pattern and the elevation direction cosine pattern are raised to the specified value. When you set **Exponent of cosine pattern** to a 1-by-2 vector, the first element is the exponent for the azimuth direction cosine pattern and the second element is the exponent for the elevation direction cosine pattern.

#### **Operating frequency range (Hz)**

This parameter appears when **Element type** is set to Isotropic Antenna, Cosine Antenna, or Omni Microphone.

Specify the operating frequency range, in hertz, of the antenna element as a 1-by-2 row vector in the form [LowerBound,UpperBound]. The antenna element has no response outside the specified frequency range.

#### **Operating frequency vector (Hz)**

This parameter appears when **Element type** is set to Custom Antenna or Custom Microphone.

Specify *L* frequencies, in hertz, at which to set the antenna and microphone frequency responses. Specify **Operating frequency vector (Hz)** as a 1-by-*L* row vector of increasing value. Use **Frequency responses** to set the frequency responses. The antenna or microphone element has no response outside the frequency range specified by the minimum and maximum elements of **Operating frequency vector**.

#### **Frequency responses (dB)**

This parameter appears when **Element type** is set to Custom Antenna or Custom Microphone.

Specify this parameter as the frequency response of an antenna or microphone, in decibels, for the frequencies defined by **Operating frequency vector**. Specify **Frequency responses (dB)** as a 1-by-*L* vector matching the dimensions of the vector specified in **Operating frequency vector**.

#### **Azimuth angles (deg)**

This parameter appears when **Element type** is set to Custom Antenna.

Specify *P* azimuth angles, in degrees, at which to calculate the antenna radiation pattern as a 1-by-*P* row vector. *P* must be greater than 2. The azimuth angles must lie between –180° and 180° and be in strictly increasing order.

#### **Elevation angles (deg)**

This parameter appears when the **Element type** is set to Custom Antenna.

Specify the *Q* elevation angles, in degrees, at which to compute the radiation pattern as a 1-by-*Q* vector. *Q* must be greater than 2. The elevation angles must lie between – 90° and 90° and be in strictly increasing order.

#### **Radiation pattern (dB)**

This parameter appears when the **Element type** is set to Custom Antenna.

The magnitude in db of the combined polarized antenna radiation pattern specified as a *Q*-by-*P* matrix or a *Q*-by-*P*-by-*L* array. The value of *Q* must match the value of *Q* specified by **Elevation angles**. The value of *P* must match the value of *P* specified by **Azimuth angles**. The value of *L* must match the value of *L* specified by **Operating frequency vector (Hz)**.

#### **Polar pattern frequencies (Hz)**

This parameter appears when the **Element type** is set to Custom Microphone.

Specify the *M*measuring frequencies in hertz of the polar patterns 1-by-*M* vector. The measuring frequencies lie within the frequency range specified by**Operating frequency vector**.

#### **Polar pattern angles (deg)**

This parameter appears when **Element type** is set to Custom Microphone.

Specify *N* measuring angles, in degrees, of the polar patterns as a 1-by-*N*. The angles are measured from the central pickup axis of the microphone, and must be between – 180° and 180°, inclusive.

#### **Polar pattern (dB)**

This parameter appears when **Element type** is set to Custom Microphone.

Specify the magnitude of the polar patterns, in dB, of the microphone element as an *M*-by-*N* matrix. *M* is the number of measuring frequencies specified in **Polar pattern frequencies**. *N* is the number of measuring angles specified in **Polar pattern angles**. Each row of the matrix represents the magnitude of the polar pattern measured at the corresponding frequency specified in **Polar pattern frequencies** and all angles specified in **Polar pattern angles**. Assume that the pattern is measured in the azimuth plane. In the azimuth plane, the elevation angle is  $0^{\circ}$  and the central pickup axis is  $0^{\circ}$  degrees azimuth and  $0^{\circ}$  degrees elevation. Assume also that the polar pattern is symmetric around the central axis. You can construct the microphone's response pattern in 3-D space from the polar pattern.

#### **Baffle the back of the element**

This check box appears only when the **Element type** parameter is set to Isotropic Antenna or Omni Microphone.

Select this check box to baffle the back of the antenna element. In this case, the antenna responses to all azimuth angles beyond ±90° from *broadside* are set to zero. Define the broadside direction as 0° azimuth angle and 0° elevation angle.

### **Ports**

**Note:** The block input and output ports correspond to the input and output parameters described in the step method of the underlying System object. See link at the bottom of this page.

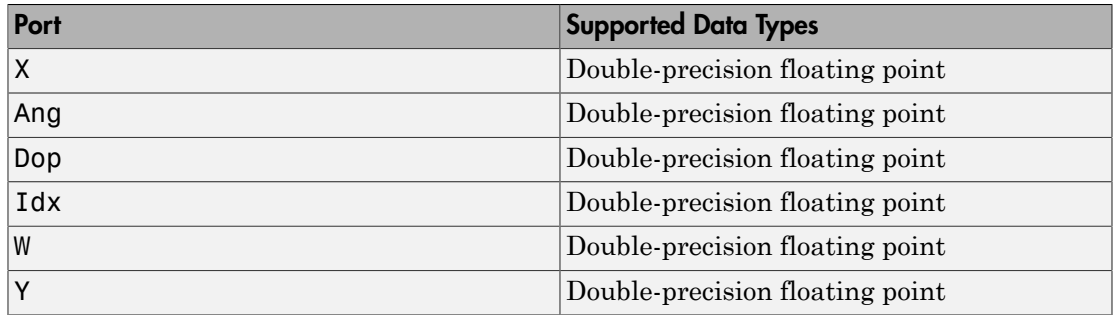

### See Also

phased.STAPSMIBeamformer

### Introduced in R2014b

## Stepped FM Waveform

Stepped FM pulse waveform

## Library

Waveforms

phasedwavlib

# **Description**

Stepped FM

The Stepped FM Waveform block generates a stepped FM pulse waveform with a specified pulse width, pulse repetition frequency (PRF), and number of frequency steps. The transmitted frequency is incremented in constant steps over the duration of the pulse. The block outputs an integer number of pulses or samples.

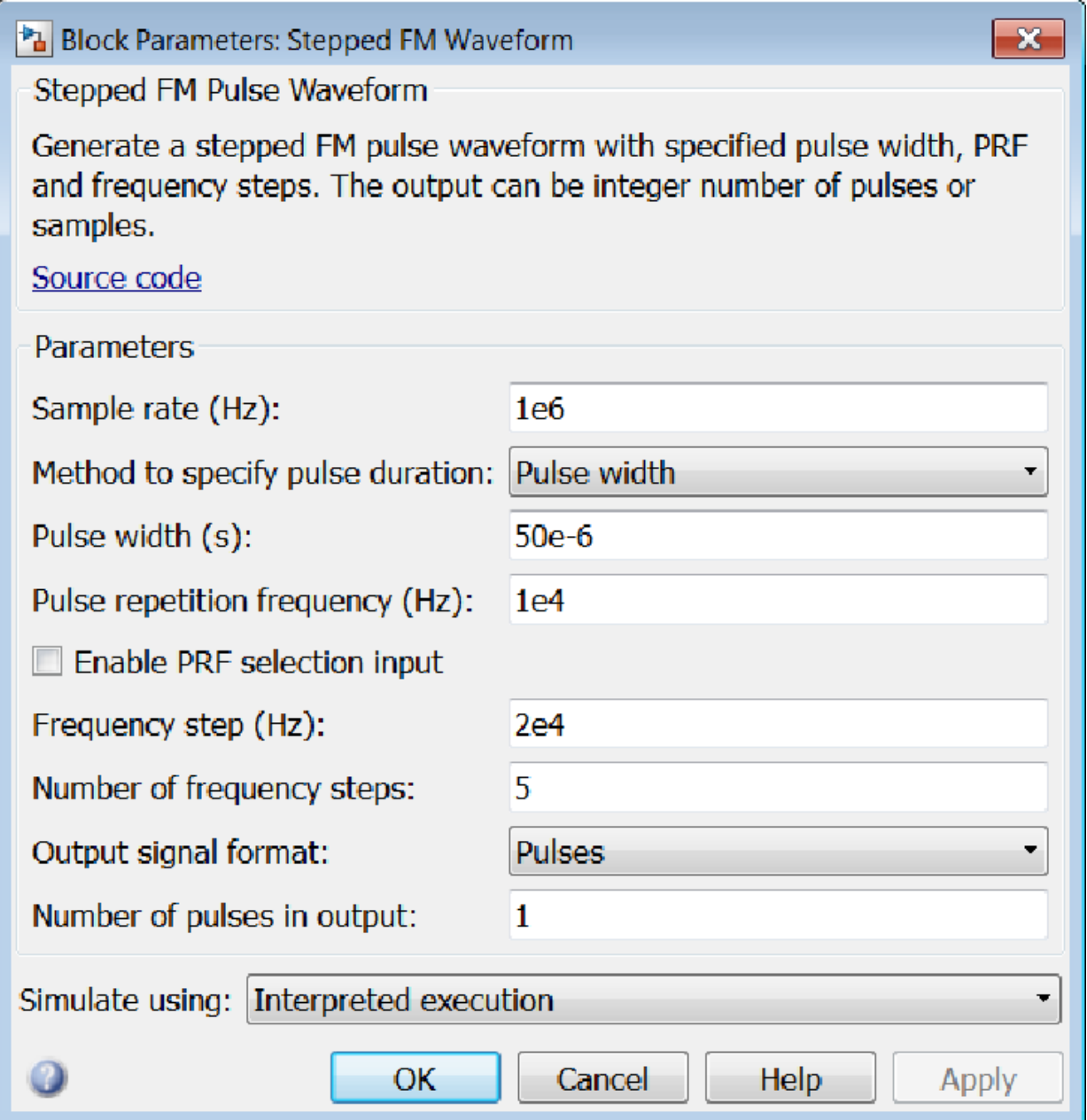

#### **Sample rate**

Specify the sample rate, in hertz, as a positive scalar. The ratio of the **Sample rate** parameter to the **Pulse repetition frequency** parameter must be an integer. This is equivalent to requiring that the pulse repetition interval be an integer multiple of the sample interval.

#### **Method to specify pulse duration**

Specify the method to set the pulse duration as Pulse width or Duty cycle. When you set this parameter to Pulse width, the pulse duration is set using the **PulseWidth** parameter. When you set this parameter to Duty cycle, the pulse duration is computed from the values of the **Pulse repetition frequency (Hz)** and **Duty Cycle** paremeters.

#### **Pulse width (s)**

Specify the duration of each pulse, in seconds, as a positive scalar. The product of **Pulse width** and **Pulse repetition frequency** must be less than or equal to one.

#### **Duty Cycle**

Specify the waveform duty cycle as a scalar between 0 and 1, inclusive. This parameter appears when you set the **Method to specify pulse duration** parameter to Duty cycle

#### **Pulse repetition frequency (Hz)**

Specify pulse repetition frequency (PRF) as a scalar or a row vector. Units for PRF are hertz.

To implement a constant PRF, specify **Pulse repetition frequency** as a positive scalar.

To implement a staggered PRF, specify **Pulse repetition frequency** as a row vector with all strictly positive values. When PRF is staggered, the time between successive output pulses is determined sequentially by the successive values of the PRF vector. If the waveform reaches the last element of the vector, the process continues cyclically with the first element of the vector. When the value of the **Pulse repetition frequency (Hz)** parameter is a row vector, the value of **Output signal format** must be set to Samples.

The value of this parameter must satisfy these constraints

• The product of **Pulse width** and **Pulse repetition frequency** parameter must be less than or equal to one.

• The ratio of sample rate to each element of **Pulse repetition frequency** be an integer. Sample rate is specified in any of the waveform library blocks.

#### **Enable PRF selection input**

Check this box to select which predefined PRF to use during the simulation via input. Uncheck this box to use the **Pulse repetition frequency** parameter to define the PRF sequence used in the simulation.

#### **Frequency step**

Specify the linear frequency step size, in hertz, as a positive scalar.

#### **Number of frequency steps**

Specify the number of frequency steps as a positive integer. When the **Number of frequency steps** is 1, the stepped FM waveform reduces to a rectangular waveform.

#### **Output signal format**

Specify the format of the output signal as Pulses or Samples.

If you set the this parameter to Samples, the output of the block is in the form of multiple samples. The number of samples is the value of the **Number of samples in output** parameter.

If you set the this parameter to Pulses, the output of the block is in the form of multiple pulses. The number of pulses is the value of the **Number of pulses in output** parameter.

The value of **Output signal format** must be set to Samples when the **Pulse repetition frequency (Hz)** parameter is a row vector.

#### **Number of samples in output**

Number of samples in the block output, specified as a positive integer. This parameter appears only when you set **Output signal format** to Samples.

#### **Number of pulses in output**

Specify the number of pulses in the block output as a positive integer. This parameter appears only when you set **Output signal format** to Pulses.

#### **Simulate using**

Block simulation, specified as Interpreted Execution or Code Generation. If you want your block to use the MATLAB interpreter, choose Interpreted Execution. If you want your block to run as compiled code, choose Code Generation. Compiled code requires time to compile but usually runs faster.

Interpreted execution is useful when you are developing and tuning a model. The block runs the underlying System object in MATLAB. You can change and execute your model quickly. When you are satisfied with your results, you can then run the block using Code Generation. Long simulations run faster than in interpreted execution. You can run repeated executions without recompiling. However, if you change any block parameters, then the block automatically recompiles before execution.

When setting this parameter, you must take into account the overall model simulation mode. The table shows how the **Simulate using** parameter interacts with the overall simulation mode.

When the Simulink model is in Accelerator mode, the block mode specified using **Simulate using** overrides the simulation mode.

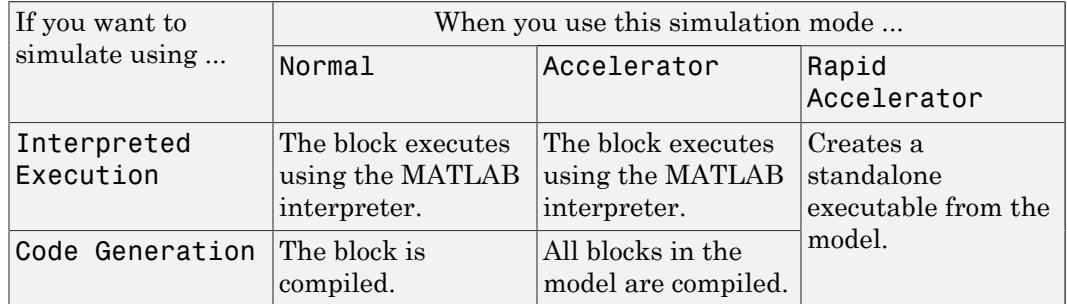

#### Acceleration Modes

For more information, see "Choosing a Simulation Mode" from the Simulink documentation.

### **Ports**

**Note:** The block input and output ports correspond to the input and output parameters described in the step method of the underlying System object. See link at the bottom of this page.

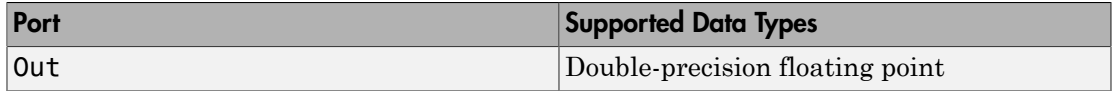

## See Also

phased.SteppedFMWaveform

### Introduced in R2014b

## Stretch Processor

Stretch processor for linear FM waveforms

## Library

Detection

phaseddetectlib

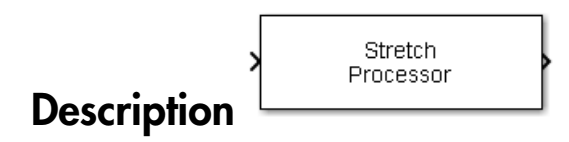

The Stretch Processor block applies stretch processing on a linear FM waveform. Also known as dechirping, stretch processing is an alternative to matched filtering for linear FM waveforms.

## Dialog Box

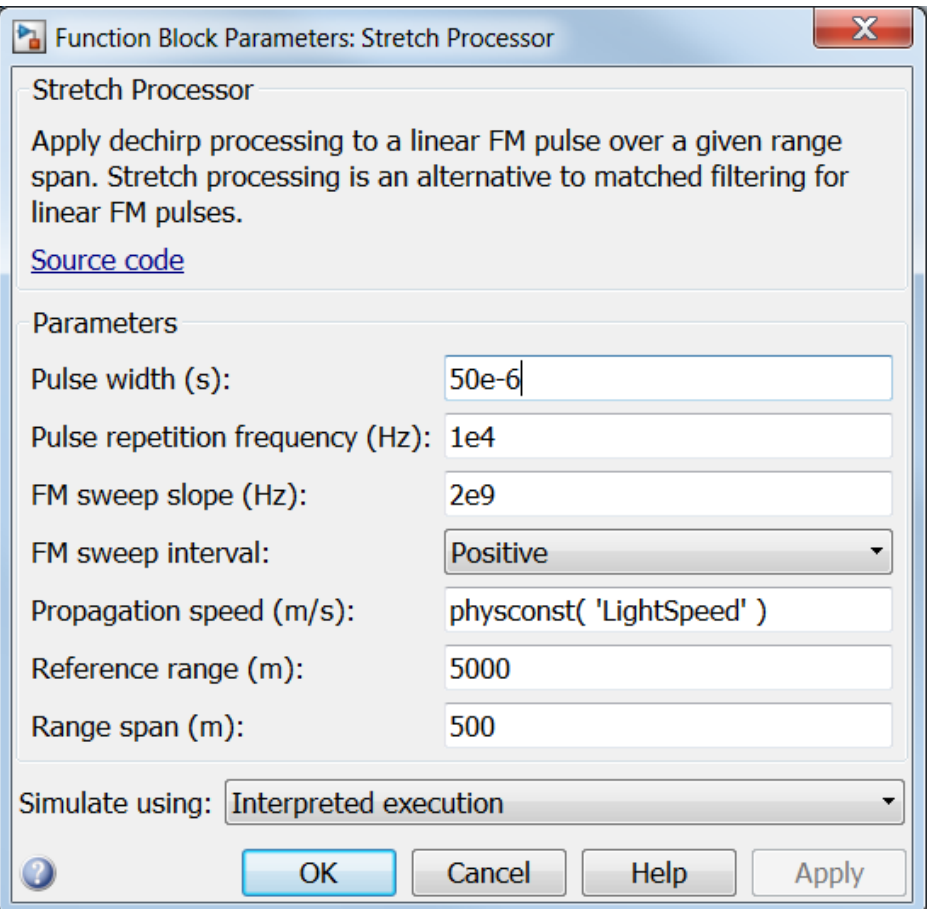

#### **Pulse width (s)**

Specify the duration of each pulse, in seconds, as a positive scalar. The product of **Pulse width** and **Pulse repetition frequency** must be less than or equal to one.

#### **Pulse repetition frequency (Hz)**

Specify pulse repetition frequency (PRF) as a scalar or a row vector. Units for PRF are hertz.

To implement a constant PRF, specify **Pulse repetition frequency** as a positive scalar.

To implement a staggered PRF, specify **Pulse repetition frequency** as a row vector with all strictly positive values. When PRF is staggered, the time between successive output pulses is determined sequentially by the successive values of the PRF vector. If the waveform reaches the last element of the vector, the process continues cyclically with the first element of the vector. When the value of the **Pulse repetition frequency (Hz)** parameter is a row vector, the value of **Output signal format** must be set to Samples.

The value of this parameter must satisfy these constraints

- The product of **Pulse width** and **Pulse repetition frequency** parameter must be less than or equal to one.
- The ratio of sample rate to each element of **Pulse repetition frequency** be an integer. Sample rate is specified in any of the waveform library blocks.

#### **FM sweep slope (Hz/s)**

Specify the slope of the linear FM sweeping, in hertz per second, as a scalar.

#### **FM sweep interval**

Specify the FM sweep interval as Positive or Symmetric. If you set this parameter value to Positive, the waveform sweeps in the interval between *0* and *B*, where *B* is the value set in **Sweep bandwidth**. If you set this parameter value to Symmetric, the waveform sweeps in the interval between *–B/2* and *B/2*.

#### **Propagation speed (m/s)**

Specify the propagation speed of the signal, in meters per second, as a positive scalar. You can use the function physconst to specify the speed of light.

#### **Reference range (m)**

Specify the center of ranges of interest, in meters, as a positive scalar. The reference range must be within the unambiguous range of one pulse.

#### **Range span (m)**

Specify the length of the interval of ranges of interest, in meters, as a positive scalar. The range span is centered at the range value specified in **Reference range**.

#### **Simulate using**

Block simulation, specified as Interpreted Execution or Code Generation. If you want your block to use the MATLAB interpreter, choose Interpreted

Execution. If you want your block to run as compiled code, choose Code Generation. Compiled code requires time to compile but usually runs faster.

Interpreted execution is useful when you are developing and tuning a model. The block runs the underlying System object in MATLAB. You can change and execute your model quickly. When you are satisfied with your results, you can then run the block using Code Generation. Long simulations run faster than in interpreted execution. You can run repeated executions without recompiling. However, if you change any block parameters, then the block automatically recompiles before execution.

When setting this parameter, you must take into account the overall model simulation mode. The table shows how the **Simulate using** parameter interacts with the overall simulation mode.

When the Simulink model is in Accelerator mode, the block mode specified using **Simulate using** overrides the simulation mode.

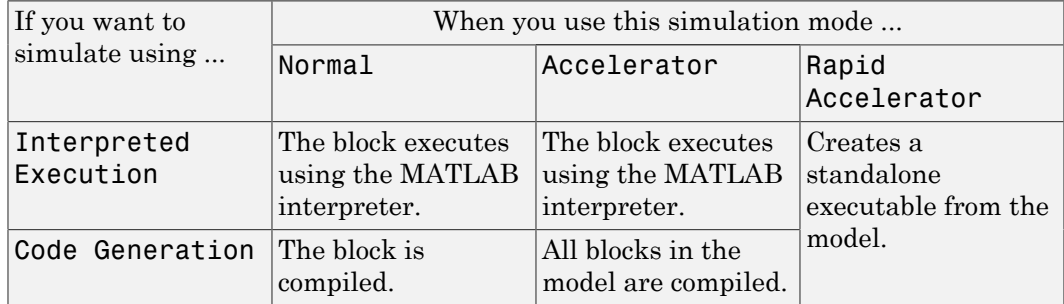

#### Acceleration Modes

For more information, see "Choosing a Simulation Mode" from the Simulink documentation.

### **Ports**

**Note:** The block input and output ports correspond to the input and output parameters described in the step method of the underlying System object. See link at the bottom of this page.

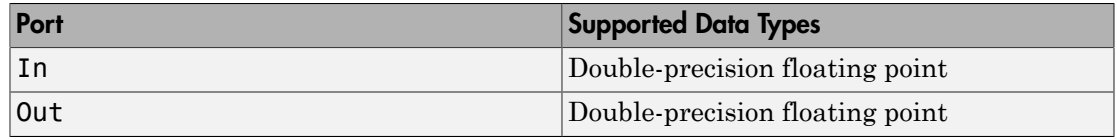

### See Also

phased.StretchProcessor

Introduced in R2014b

## Subband MVDR Beamformer

Subband MVDR (Capon) beamformer

## Library

Beamforming

phasedbflib

#### Subband MVDR Beamformer **Description**

The Subband MVDR Beamformer block performs minimum variance distortionless response (MVDR) beamforming on wideband signals. Signals are decomposed into frequency subbands and narrowband MVDR beamforming is performed in each band. The resulting subband signals are summed to form the output signal. MVDR beamforming preserves signal power in a given direction while suppressing interference and noise from other directions. The MVDR beamformer is also called the Capon beamformer.

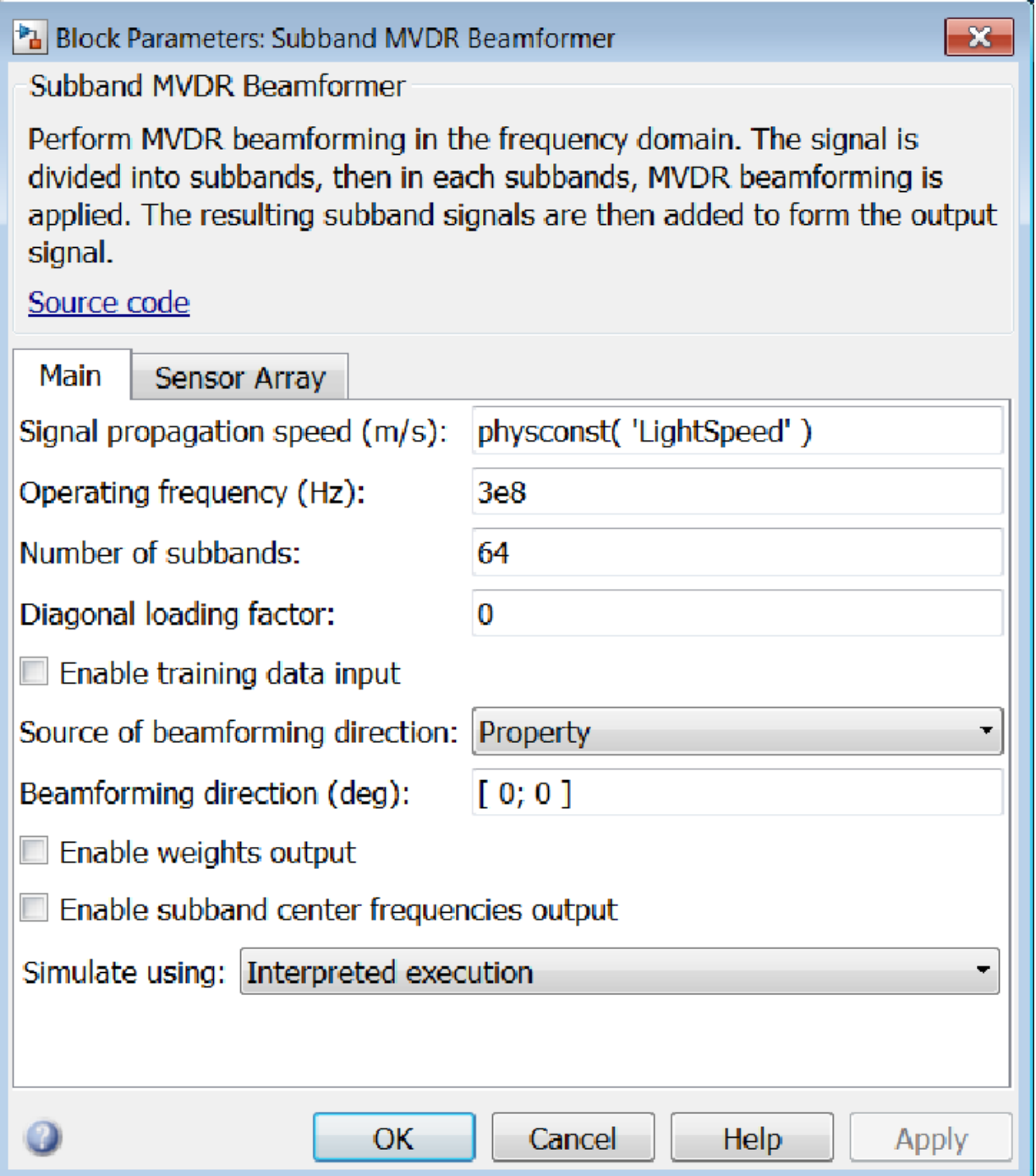

#### **Signal propagation speed (m/s)**

Specify the propagation speed of the signal, in meters per second, as a positive scalar. You can use the function physconst to specify the speed of light.

#### **Operating frequency (Hz)**

Specify the operating frequency of the system, in hertz, as a positive scalar.

#### **Number of subbands**

The number of subbands used for subband processing, specified as a positive integer.

#### **Diagonal loading factor**

Specify the diagonal loading factor as a positive scalar. Diagonal loading is a technique used to achieve robust beamforming performance, especially when the sample support is small.

#### **Enable training data input**

Select this check box to specify additional training data via the input port XT. To use the input signal as the training data, clear the check box which removes the port.

#### **Enable subband center frequencies output**

Select this check box to obtain the subband center frequencies from the output port Freq.

#### **Source of beamforming direction**

Specify whether the beamforming direction comes from the **Beamforming direction** parameter or from an input port. Values of this parameter are:

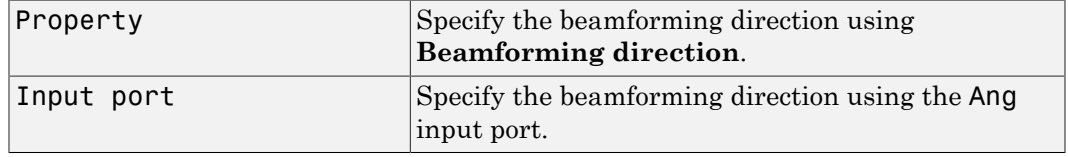

#### **Beamforming direction (deg)**

Specify the beamforming direction of the beamformer, in degrees, as a 1-by-2 vector. The direction is specified in the format of [AzimuthAngle; ElevationAngle]. The azimuth angle should be between  $-180^{\circ}$  and  $180^{\circ}$ . The elevation angle should be between –90° and 90°. This parameter appears only when you set **Source of beamforming direction** to Property.

#### **Enable weights output**

Select this check box to obtain the beamformer weights from the output port W.

#### **Simulate using**

Block simulation, specified as Interpreted Execution or Code Generation. If you want your block to use the MATLAB interpreter, choose Interpreted Execution. If you want your block to run as compiled code, choose Code Generation. Compiled code requires time to compile but usually runs faster.

Interpreted execution is useful when you are developing and tuning a model. The block runs the underlying System object in MATLAB. You can change and execute your model quickly. When you are satisfied with your results, you can then run the block using Code Generation. Long simulations run faster than in interpreted execution. You can run repeated executions without recompiling. However, if you change any block parameters, then the block automatically recompiles before execution.

When setting this parameter, you must take into account the overall model simulation mode. The table shows how the **Simulate using** parameter interacts with the overall simulation mode.

When the Simulink model is in Accelerator mode, the block mode specified using **Simulate using** overrides the simulation mode.

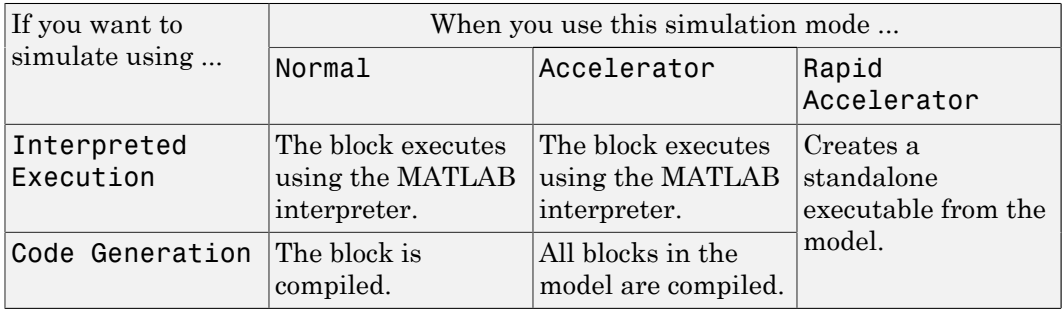

#### Acceleration Modes

For more information, see "Choosing a Simulation Mode" from the Simulink documentation.

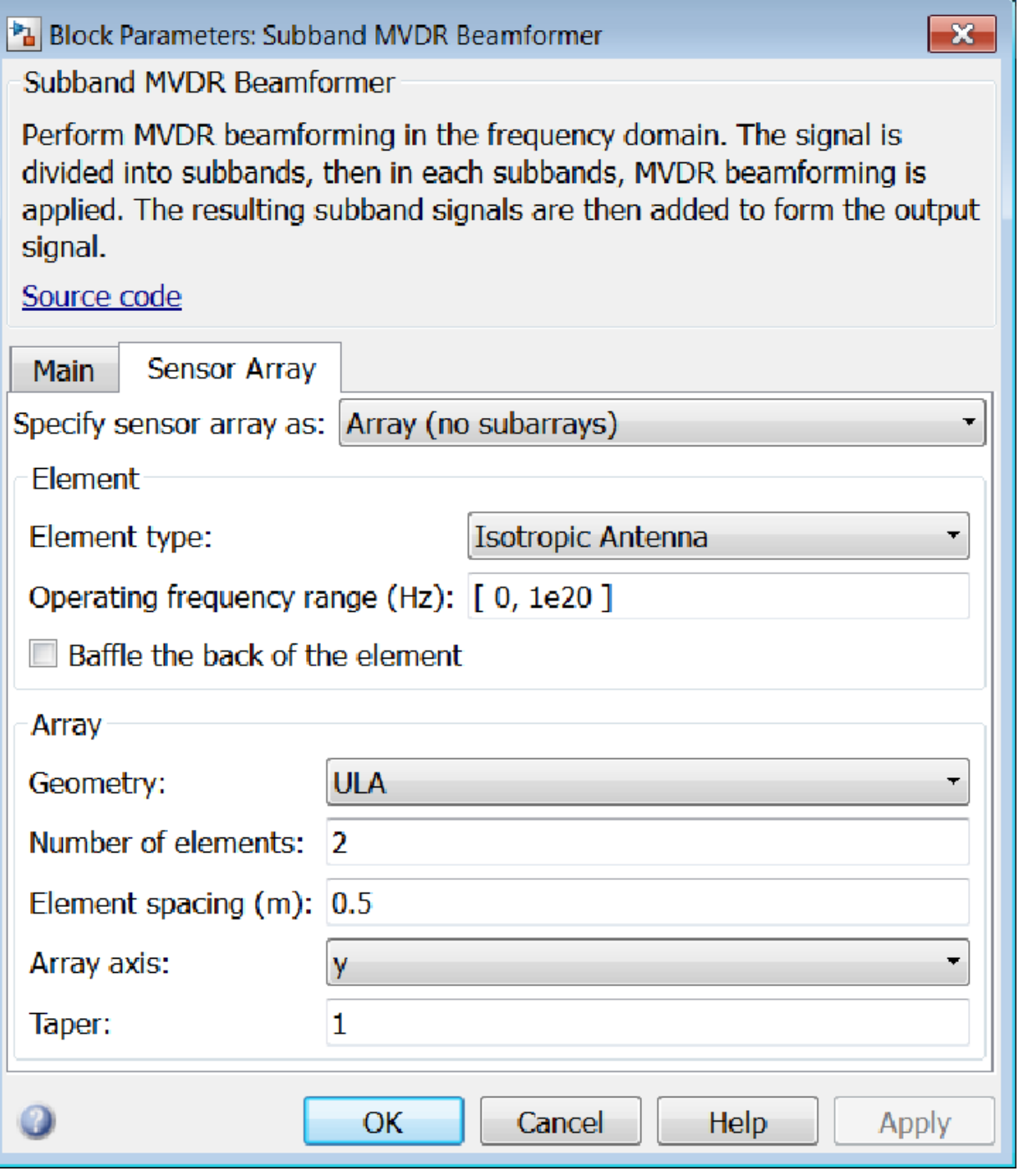

### Array Parameters

#### **Specify sensor array as**

Sensor element or sensor array specified. A sensor array can also contain subarrays or as a partitioned array. This parameter can also be expressed as a MATLAB expression.

#### Types

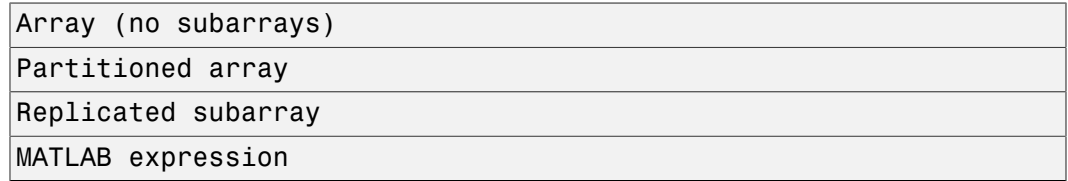

#### **Geometry**

Specify the array geometry as one of the following

- ULA Uniform Line Array
- URA Uniform Rectangular Array
- UCA Uniform Circular Array
- Conformal Array

#### **Number of elements**

Specifies the number of elements in the array as an integer.

This parameter appears when the **Geometry** is set to ULA or UCA. When **Sensor Array** is set to Replicated subarray, this parameter applies to the sub-array.

#### **Array size**

This parameter appears when **Geometry** is set to URA. When **Sensor Array** is set to Replicated subarray, this parameter applies to the subarrays.

Specify the size of the array as a 1-by-2 integer vector or a single integer containing.

- If **Array size** is a 1-by-2 vector, the vector has the form [NumberOfRows,NumberOfColumns] where NumberOfRows and NumberOfColumns specify the number of rows and columns of the array, respectively.
- If **Array size** is an integer, the array has the same number of rows and columns.

For a URA, elements are indexed from top to bottom along a column and continuing to the next columns from left to right. In this figure, an **Array size** of [3,2] produces an array of three rows and two columns.

Size and Element Indexing Order for Uniform Rectangular Arrays Example:  $Size = [3,2]$ 

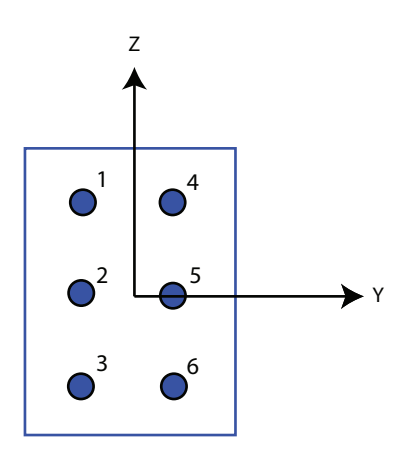

#### **Element spacing**

This parameter appears when **Geometry** is set to ULA or URA. When **Sensor Array** is set to Replicated subarray, this parameter applies to the subarrays.

- For a ULA, specify the spacing, in meters, between two adjacent elements in the array as a scalar.
- For a URA, specify the element spacing of the array, in meters, as a 1-by-2 vector or a scalar. If **Element spacing** is a 1-by-2 vector, the vector has the form [SpacingBetweenRows,SpacingBetweenColumns]. For a discussion of these quantities, see phased.URA. If **Element spacing** is a scalar, the spacings between rows and columns are equal.

#### **Array axis**

This parameter appears when the **Geometry** parameter is set to ULA or when the block supports only a ULA array geometry. You can specify this parameters as 'x', 'y', or 'z'. Then, all ULA array elements are uniformly spaced along this axis in the local array coordinate system.

#### **Array normal**

This parameter appears when the **Geometry** parameter is set to URA or UCA. You can specify the **Array normal** parameter as 'x', 'y', or 'z'. Then, all URA and UCA array elements are placed in the *yz-*, *zx-*, or *xy-* planes, respectively, of the array coordinate system.

#### **Radius of UCA (m)**

Radius of a uniform circular array specified as a positive scalar. Units are meters.

This parameter appears when the **Geometry** is set to UCA.

#### **Taper**

Tapers, also known as *element weights*, are applied to sensor elements in the array. Tapers are used to modify both the amplitude and phase of the transmitted or received data.

This parameter appears when **Geometry** is set to ULA, URA, UCA, or Conformal Array. When **Sensor Array** is set to Replicated subarray, this parameter applies to subarrays.

- For a ULA or UCA, specify element tapering as a complex-valued scalar or a complex-valued 1-by-*N* row vector. In this vector, *N* represents the number of elements in the array. If **Taper** is a scalar, the same weight is applied to each element. If **Taper** is a vector, a weight from the vector is applied to the corresponding sensor element. A weight must be applied to each element in the sensor array.
- For a URA, specify element tapering as a complex-valued scalar or complex-valued *M*-by-*N* matrix. In this matrix, *M* is the number of elements along the *z*-axis, and *N* is the number of elements along the *y*-axis. *M* and *N* correspond to the values of [NumberofRows, NumberOfColumns] in the **Array size** matrix. If Taper is a scalar, the same weight is applied to each element. If the value of **Taper** is a matrix, a weight from the matrix is applied to the corresponding sensor element. A weight must be applied to each element in the sensor array.
- For a Conformal Array, specify element taper as a complex-valued scalar or complex-valued 1-by-*N* vector. In this vector, *N* is the number of elements in the array as determined by the size of the **Element positions** vector. If the **Taper** parameter is a scalar, the same weight is applied to each element. If the value of **Taper** is a vector, a weight from the vector is applied to the corresponding sensor element. A weight must be applied to each element in the sensor array.

#### **Element lattice**
This parameter appears when **Geometry** is set to URA. When **Sensor Array** is set to Replicated subarray, this parameter applies to the sub-array.

Specify the element lattice as one of Rectangular or Triangular

- Rectangular Aligns all the elements in both row and column directions.
- Triangular Shifts the even row elements toward the positive row axis direction. The elements are shifted a distance of half the element spacing along the row.

#### **Element positions**

This parameter appears when **Geometry** is set to Conformal Array. When **Sensor Array** is set to Replicated subarray, this parameter applies to subarrays.

Specify the positions of the elements, in meters, in the conformal array as a 3-by-*N* matrix, where *N* indicates the number of elements in the conformal array. Each column of **Element positions** represents the position of a single element, in the form [x; y; z], in the array's local coordinate system. The local coordinate system has its origin at an arbitrary point.

#### **Element normals (deg)**

This parameter appears when **Geometry** is set to Conformal Array. When **Sensor Array** is set to Replicated subarray, this parameter applies to subarrays.

Specify the normal directions of the elements in a conformal array as a 2-by-*N* matrix or a 2-by-1 column vector in degrees. The variable *N* indicates the number of elements in the array. If **Element normals** is a matrix, each column specifies the normal direction of the corresponding element in the form [azimuth; elevation], with respect to the local coordinate system. The local coordinate system aligns the positive *x*-axis with the direction normal to the conformal array. If **Element normals** is a 2-by-1 column vector, the vector specifies the same pointing direction for all elements in the array.

You can use the **Element positions** and **Element normals** parameters to represent any arrangement in which pairs of elements differ by certain transformations. You can combine translation, azimuth rotation, and elevation rotation transformations. However, you cannot use transformations that require rotation about the normal.

#### **Subarray definition matrix**

This parameter appears when **Sensor array** is set to Partitioned array.

Specify the subarray selection as an *M*-by-*N* matrix. *M* is the number of subarrays and *N* is the total number of elements in the array. Each row of the matrix indicates which elements belong to the corresponding subarray. Each entry in the matrix is 1 or 0, where 1 indicates that the element appears in the subarray and 0 indicates the opposite. Each row must contain at least one 1.

The phase center of each subarray is its geometric center. **Subarray definition matrix** and **Geometry** determine the geometric center.

#### **Subarray steering method**

This parameter appears when **Sensor array** is set to Partitioned array or Replicated subarray.

Specify the subarray steering method as

- None
- Phase
- Time

When using the Narrowband Receive Array, Narrowband Transmit Array, or Wideband Receive Array blocks, select Phase or Time to create the input port Steer on each block.

#### **Phase shifter frequency**

This parameter appears when you set **Sensor array** to Partitioned array or Replicated subarray and you set **Subarray steering method** to Phase.

Specify the operating frequency, in hertz, of phase shifters to perform subarray steering as a positive scalar.

#### **Number of bits in phase shifters**

This parameter appears when you set **Sensor array** to Partitioned array or Replicated subarray and you set **Subarray steering method** to Phase.

The number of bits used to quantize the phase shift component of beamformer or steering vector weights. Specify the number of bits as a non-negative integer. A value of zero indicates that no quantization is performed.

#### **Subarrays layout**

This parameter appears when you set **Sensor array** to Replicated subarray.

Specify the layout of the replicated subarrays as Rectangular or Custom.

#### **Grid size**

This parameter appears when you set **Sensor array** to Replicated subarray and **Subarrays layout** to Rectangular.

Specify the size of the rectangular grid as a single positive integer or an positive integer-valued 1-by-2 positive row vector.

If **Grid size** is a scalar, the array has an equal number of subarrays in each row and column. If **Grid size** is a 1-by-2 vector of the form [NumberOfRows, NumberOfColumns], the first entry is the number of subarrays along each column. The second entry is the number of subarrays in each row. A row is along the local *y*axis, and a column is along the local *z*-axis. This figure shows how you can replicate a 3-by-2 URA subarray using a **Grid size** of [1,2].

3 x 2 Element URA Replicated on a 1 x 2 Grid

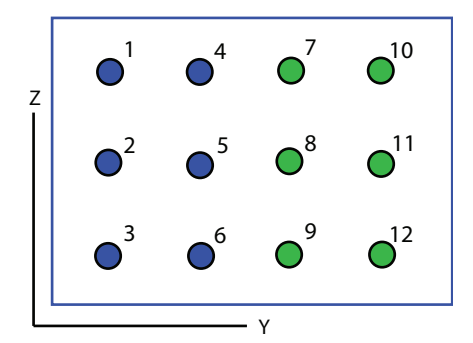

#### **Grid spacing**

This parameter appears when you set **Sensor array** to Replicated subarray and **Subarrays layout** to Rectangular.

Specify the rectangular grid spacing of subarrays as a real-valued positive scalar, a 1 by-2 row vector, or Auto. Grid spacing units are expressed in meters.

- If **Grid spacing** is a scalar, the spacing along the row and the spacing along the column is the same.
- If **Grid spacing** is a 1-by-2 row vector, the vector has the form [SpacingBetweenRows,SpacingBetweenColumn]. The first entry specifies the spacing between rows along a column. The second entry specifies the spacing between columns along a row.

• If **Grid spacing** is set to Auto, replication preserves the element spacing of the subarray for both rows and columns while building the full array. This option is available only when you specify **Geometry** as ULA or URA.

#### **Subarray positions (m)**

This parameter appears when you set **Sensor array** to Replicated subarray and **Subarrays layout** to Custom.

Specify the positions of the subarrays in the custom grid as a 3-by-*N* matrix, where *N* is the number of subarrays in the array. Each column of the matrix represents the position of a single subarray, in meters, in the array's local coordinate system. The coordinates are expressed in the form [x; y; z].

#### **Subarray normals**

This parameter appears when you set the **Sensor array** parameter to Replicated subarray and the **Subarrays layout** to Custom.

Specify the normal directions of the subarrays in the array. This parameter value is a 2-by-*N* matrix, where *N* is the number of subarrays in the array. Each column of the matrix specifies the normal direction of the corresponding subarray, in the form [azimuth; elevation]. Each angle is in degrees and is defined in the local coordinate system.

You can use the **Subarray positions** and **Subarray normals** parameters to represent any arrangement in which pairs of subarrays differ by certain transformations. The transformations can combine translation, azimuth rotation, and elevation rotation. However, you cannot use transformations that require rotation about the normal.

#### **Expression**

A valid MATLAB expression containing an array constructor, for example, phased.URA.

### Sensor Array Tab: Element Parameters

#### **Element type**

Specify antenna or microphone type as

- Isotropic Antenna
- Cosine Antenna
- Custom Antenna
- Omni Microphone
- Custom Microphone

#### **Exponent of cosine pattern**

This parameter appears when you set **Element type** to Cosine Antenna.

Specify the exponent of the cosine pattern as a scalar or a 1-by-2 vector. You must specify all values as real numbers greater than or equal to 1. When you set **Exponent of cosine pattern** to a scalar, both the azimuth direction cosine pattern and the elevation direction cosine pattern are raised to the specified value. When you set **Exponent of cosine pattern** to a 1-by-2 vector, the first element is the exponent for the azimuth direction cosine pattern and the second element is the exponent for the elevation direction cosine pattern.

#### **Operating frequency range (Hz)**

This parameter appears when **Element type** is set to Isotropic Antenna, Cosine Antenna, or Omni Microphone.

Specify the operating frequency range, in hertz, of the antenna element as a 1-by-2 row vector in the form [LowerBound,UpperBound]. The antenna element has no response outside the specified frequency range.

#### **Operating frequency vector (Hz)**

This parameter appears when **Element type** is set to Custom Antenna or Custom Microphone.

Specify *L* frequencies, in hertz, at which to set the antenna and microphone frequency responses. Specify **Operating frequency vector (Hz)** as a 1-by-*L* row vector of increasing value. Use **Frequency responses** to set the frequency responses. The antenna or microphone element has no response outside the frequency range specified by the minimum and maximum elements of **Operating frequency vector**.

#### **Frequency responses (dB)**

This parameter appears when **Element type** is set to Custom Antenna or Custom Microphone.

Specify this parameter as the frequency response of an antenna or microphone, in decibels, for the frequencies defined by **Operating frequency vector**. Specify **Frequency responses (dB)** as a 1-by-*L* vector matching the dimensions of the vector specified in **Operating frequency vector**.

#### **Azimuth angles (deg)**

This parameter appears when **Element type** is set to Custom Antenna.

Specify *P* azimuth angles, in degrees, at which to calculate the antenna radiation pattern as a 1-by-*P* row vector. *P* must be greater than 2. The azimuth angles must lie between –180° and 180° and be in strictly increasing order.

#### **Elevation angles (deg)**

This parameter appears when the **Element type** is set to Custom Antenna.

Specify the *Q* elevation angles, in degrees, at which to compute the radiation pattern as a 1-by-*Q* vector. *Q* must be greater than 2. The elevation angles must lie between – 90° and 90° and be in strictly increasing order.

#### **Radiation pattern (dB)**

This parameter appears when the **Element type** is set to Custom Antenna.

The magnitude in db of the combined polarized antenna radiation pattern specified as a *Q*-by-*P* matrix or a *Q*-by-*P*-by-*L* array. The value of *Q* must match the value of *Q* specified by **Elevation angles**. The value of *P* must match the value of *P* specified by **Azimuth angles**. The value of *L* must match the value of *L* specified by **Operating frequency vector (Hz)**.

#### **Polar pattern frequencies (Hz)**

This parameter appears when the **Element type** is set to Custom Microphone.

Specify the *M*measuring frequencies in hertz of the polar patterns 1-by-*M* vector. The measuring frequencies lie within the frequency range specified by**Operating frequency vector**.

#### **Polar pattern angles (deg)**

This parameter appears when **Element type** is set to Custom Microphone.

Specify *N* measuring angles, in degrees, of the polar patterns as a 1-by-*N*. The angles are measured from the central pickup axis of the microphone, and must be between – 180° and 180°, inclusive.

#### **Polar pattern (dB)**

This parameter appears when **Element type** is set to Custom Microphone.

Specify the magnitude of the polar patterns, in dB, of the microphone element as an *M*-by-*N* matrix. *M* is the number of measuring frequencies specified in **Polar**

**pattern frequencies**. *N* is the number of measuring angles specified in **Polar pattern angles**. Each row of the matrix represents the magnitude of the polar pattern measured at the corresponding frequency specified in **Polar pattern frequencies** and all angles specified in **Polar pattern angles**. Assume that the pattern is measured in the azimuth plane. In the azimuth plane, the elevation angle is  $0^{\circ}$  and the central pickup axis is  $0^{\circ}$  degrees azimuth and  $0^{\circ}$  degrees elevation. Assume also that the polar pattern is symmetric around the central axis. You can construct the microphone's response pattern in 3-D space from the polar pattern.

#### **Baffle the back of the element**

This check box appears only when the **Element type** parameter is set to Isotropic Antenna or Omni Microphone.

Select this check box to baffle the back of the antenna element. In this case, the antenna responses to all azimuth angles beyond ±90° from *broadside* are set to zero. Define the broadside direction as 0° azimuth angle and 0° elevation angle.

# **Ports**

**Note:** The block input and output ports correspond to the input and output parameters described in the step method of the underlying System object. See link at the bottom of this page.

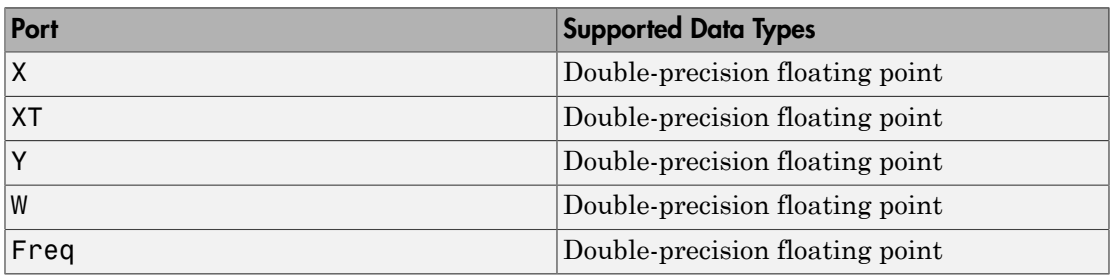

## See Also

phased.SubbandMVDRBeamformer | phased.MVDRBeamformer

Introduced in R2015b

# Subband Phase Shift Beamformer

Subband phase shift beamformer

# Library

Beamforming

phasedbflib

#### Subband<br>Phase Shift **Description** Beamformer

The Subband Phase Shift Beamformer block performs delay-and-sum beamforming in the frequency domain. The signal is divided into subbands. In each subbands, a phase shift is applied in the frequency domain to approximate the delay. The resulting subband signals are then added to form the output signal.

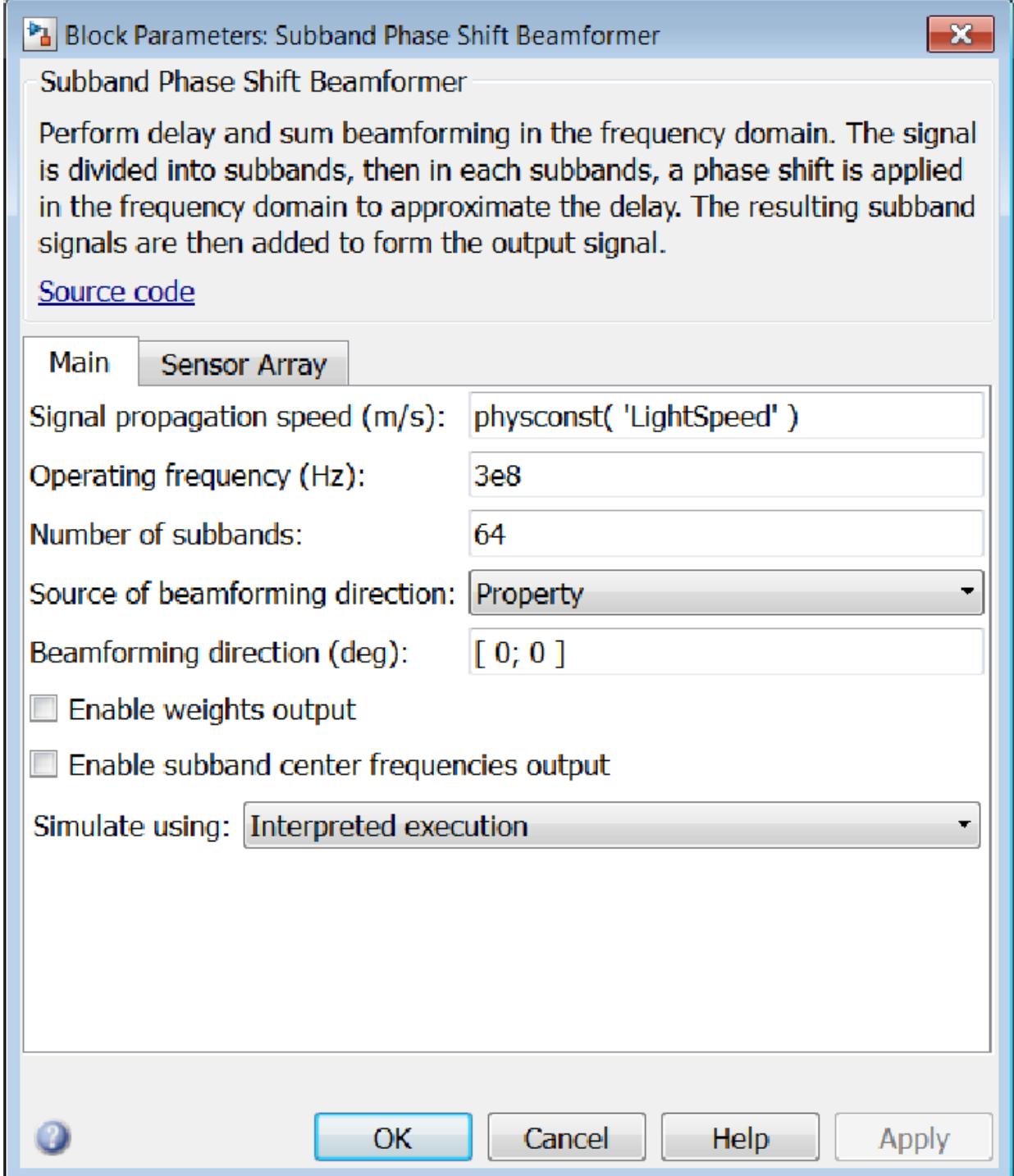

r

#### **Signal propagation speed (m/s)**

Specify the propagation speed of the signal, in meters per second, as a positive scalar. You can use the function physconst to specify the speed of light.

#### **Operating frequency (Hz)**

Specify the operating frequency of the system, in hertz, as a positive scalar.

#### **Number of subbands**

The number of subbands used for subband processing, specified as a positive integer.

#### **Source of beamforming direction**

Specify whether the beamforming direction comes from the **Beamforming direction** parameter or from an input port. Values of this parameter are:

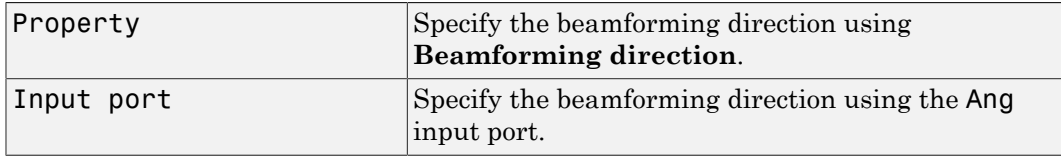

#### **Beamforming direction (deg)**

Specify the beamforming direction of the beamformer, in degrees, as a 1-by-2 vector. The direction is specified in the format of [AzimuthAngle; ElevationAngle]. The azimuth angle should be between  $-180^{\circ}$  and  $180^{\circ}$ . The elevation angle should be between –90° and 90°. This parameter appears only when you set **Source of beamforming direction** to Property.

#### **Enable weights output**

Select this check box to obtain the beamformer weights from the output port W.

#### **Enable subband center frequencies output**

Select this check box to obtain the center frequencies of each subband via the output port Freq.

#### **Simulate using**

Block simulation, specified as Interpreted Execution or Code Generation. If you want your block to use the MATLAB interpreter, choose Interpreted Execution. If you want your block to run as compiled code, choose Code Generation. Compiled code requires time to compile but usually runs faster.

Interpreted execution is useful when you are developing and tuning a model. The block runs the underlying System object in MATLAB. You can change and execute your model quickly. When you are satisfied with your results, you can then run the block using Code Generation. Long simulations run faster than in interpreted execution. You can run repeated executions without recompiling. However, if you change any block parameters, then the block automatically recompiles before execution.

When setting this parameter, you must take into account the overall model simulation mode. The table shows how the **Simulate using** parameter interacts with the overall simulation mode.

When the Simulink model is in Accelerator mode, the block mode specified using **Simulate using** overrides the simulation mode.

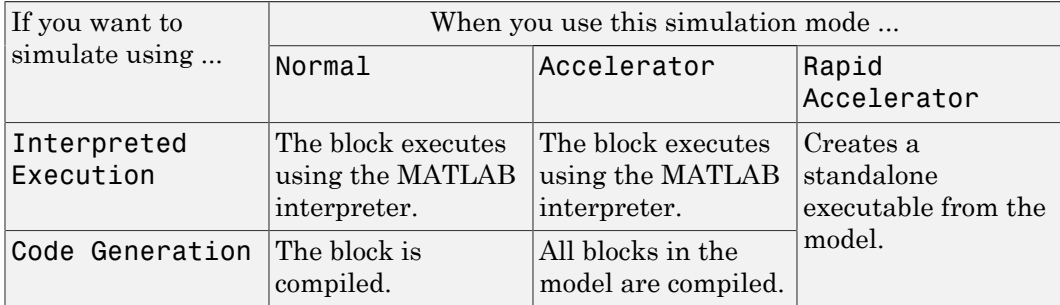

#### Acceleration Modes

For more information, see "Choosing a Simulation Mode" from the Simulink documentation.

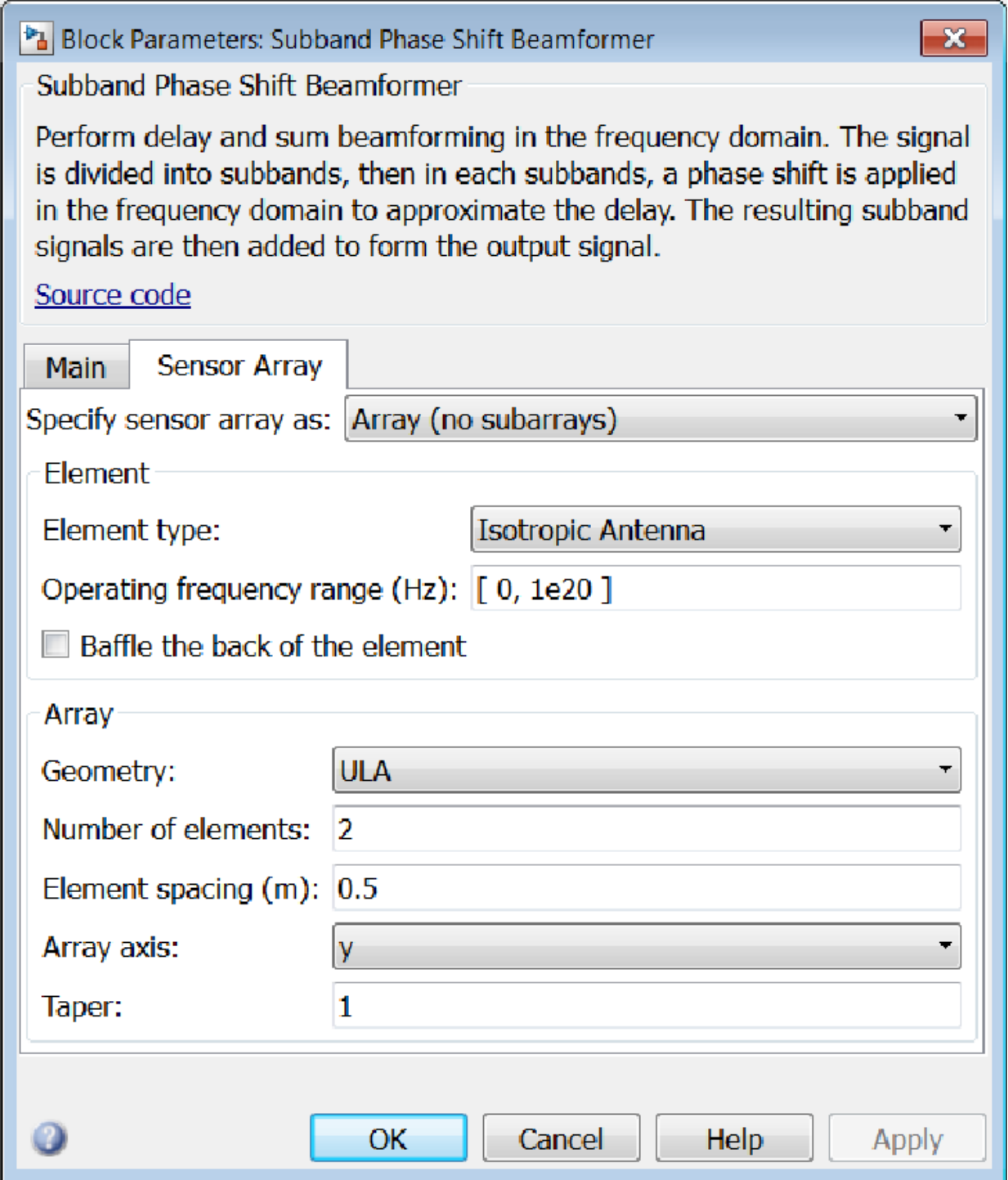

## Array Parameters

#### **Specify sensor array as**

Sensor element or sensor array specified. A sensor array can also contain subarrays or as a partitioned array. This parameter can also be expressed as a MATLAB expression.

#### Types

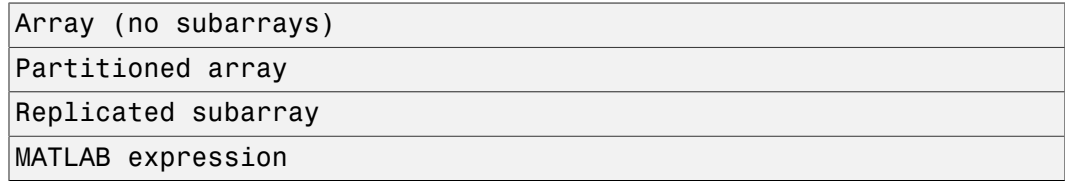

#### **Geometry**

Specify the array geometry as one of the following

- ULA Uniform Line Array
- URA Uniform Rectangular Array
- UCA Uniform Circular Array
- Conformal Array

#### **Number of elements**

Specifies the number of elements in the array as an integer.

This parameter appears when the **Geometry** is set to ULA or UCA. When **Sensor Array** is set to Replicated subarray, this parameter applies to the sub-array.

#### **Array size**

This parameter appears when **Geometry** is set to URA. When **Sensor Array** is set to Replicated subarray, this parameter applies to the subarrays.

Specify the size of the array as a 1-by-2 integer vector or a single integer containing.

- If **Array size** is a 1-by-2 vector, the vector has the form [NumberOfRows,NumberOfColumns] where NumberOfRows and NumberOfColumns specify the number of rows and columns of the array, respectively.
- If **Array size** is an integer, the array has the same number of rows and columns.

For a URA, elements are indexed from top to bottom along a column and continuing to the next columns from left to right. In this figure, an **Array size** of [3,2] produces an array of three rows and two columns.

Size and Element Indexing Order for Uniform Rectangular Arrays Example:  $Size = [3,2]$ 

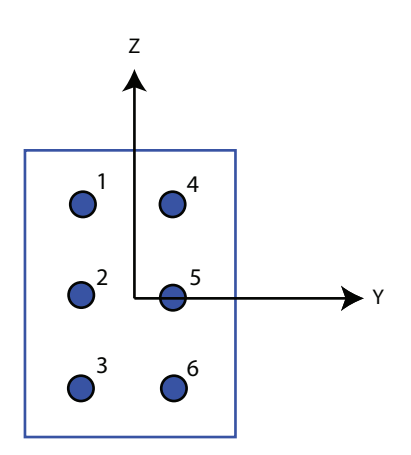

#### **Element spacing**

This parameter appears when **Geometry** is set to ULA or URA. When **Sensor Array** is set to Replicated subarray, this parameter applies to the subarrays.

- For a ULA, specify the spacing, in meters, between two adjacent elements in the array as a scalar.
- For a URA, specify the element spacing of the array, in meters, as a 1-by-2 vector or a scalar. If **Element spacing** is a 1-by-2 vector, the vector has the form [SpacingBetweenRows,SpacingBetweenColumns]. For a discussion of these quantities, see phased.URA. If **Element spacing** is a scalar, the spacings between rows and columns are equal.

#### **Array axis**

This parameter appears when the **Geometry** parameter is set to ULA or when the block supports only a ULA array geometry. You can specify this parameters as 'x', 'y', or 'z'. Then, all ULA array elements are uniformly spaced along this axis in the local array coordinate system.

#### **Array normal**

This parameter appears when the **Geometry** parameter is set to URA or UCA. You can specify the **Array normal** parameter as 'x', 'y', or 'z'. Then, all URA and UCA array elements are placed in the *yz-*, *zx-*, or *xy-* planes, respectively, of the array coordinate system.

#### **Radius of UCA (m)**

Radius of a uniform circular array specified as a positive scalar. Units are meters.

This parameter appears when the **Geometry** is set to UCA.

#### **Taper**

Tapers, also known as *element weights*, are applied to sensor elements in the array. Tapers are used to modify both the amplitude and phase of the transmitted or received data.

This parameter appears when **Geometry** is set to ULA, URA, UCA, or Conformal Array. When **Sensor Array** is set to Replicated subarray, this parameter applies to subarrays.

- For a ULA or UCA, specify element tapering as a complex-valued scalar or a complex-valued 1-by-*N* row vector. In this vector, *N* represents the number of elements in the array. If **Taper** is a scalar, the same weight is applied to each element. If **Taper** is a vector, a weight from the vector is applied to the corresponding sensor element. A weight must be applied to each element in the sensor array.
- For a URA, specify element tapering as a complex-valued scalar or complex-valued *M*-by-*N* matrix. In this matrix, *M* is the number of elements along the *z*-axis, and *N* is the number of elements along the *y*-axis. *M* and *N* correspond to the values of [NumberofRows, NumberOfColumns] in the **Array size** matrix. If Taper is a scalar, the same weight is applied to each element. If the value of **Taper** is a matrix, a weight from the matrix is applied to the corresponding sensor element. A weight must be applied to each element in the sensor array.
- For a Conformal Array, specify element taper as a complex-valued scalar or complex-valued 1-by-*N* vector. In this vector, *N* is the number of elements in the array as determined by the size of the **Element positions** vector. If the **Taper** parameter is a scalar, the same weight is applied to each element. If the value of **Taper** is a vector, a weight from the vector is applied to the corresponding sensor element. A weight must be applied to each element in the sensor array.

#### **Element lattice**

This parameter appears when **Geometry** is set to URA. When **Sensor Array** is set to Replicated subarray, this parameter applies to the sub-array.

Specify the element lattice as one of Rectangular or Triangular

- Rectangular Aligns all the elements in both row and column directions.
- Triangular Shifts the even row elements toward the positive row axis direction. The elements are shifted a distance of half the element spacing along the row.

#### **Element positions**

This parameter appears when **Geometry** is set to Conformal Array. When **Sensor Array** is set to Replicated subarray, this parameter applies to subarrays.

Specify the positions of the elements, in meters, in the conformal array as a 3-by-*N* matrix, where *N* indicates the number of elements in the conformal array. Each column of **Element positions** represents the position of a single element, in the form [x; y; z], in the array's local coordinate system. The local coordinate system has its origin at an arbitrary point.

#### **Element normals (deg)**

This parameter appears when **Geometry** is set to Conformal Array. When **Sensor Array** is set to Replicated subarray, this parameter applies to subarrays.

Specify the normal directions of the elements in a conformal array as a 2-by-*N* matrix or a 2-by-1 column vector in degrees. The variable *N* indicates the number of elements in the array. If **Element normals** is a matrix, each column specifies the normal direction of the corresponding element in the form [azimuth; elevation], with respect to the local coordinate system. The local coordinate system aligns the positive *x*-axis with the direction normal to the conformal array. If **Element normals** is a 2-by-1 column vector, the vector specifies the same pointing direction for all elements in the array.

You can use the **Element positions** and **Element normals** parameters to represent any arrangement in which pairs of elements differ by certain transformations. You can combine translation, azimuth rotation, and elevation rotation transformations. However, you cannot use transformations that require rotation about the normal.

#### **Subarray definition matrix**

This parameter appears when **Sensor array** is set to Partitioned array.

Specify the subarray selection as an *M*-by-*N* matrix. *M* is the number of subarrays and *N* is the total number of elements in the array. Each row of the matrix indicates which elements belong to the corresponding subarray. Each entry in the matrix is 1 or 0, where 1 indicates that the element appears in the subarray and 0 indicates the opposite. Each row must contain at least one 1.

The phase center of each subarray is its geometric center. **Subarray definition matrix** and **Geometry** determine the geometric center.

#### **Subarray steering method**

This parameter appears when **Sensor array** is set to Partitioned array or Replicated subarray.

Specify the subarray steering method as

- None
- Phase
- Time

When using the Narrowband Receive Array, Narrowband Transmit Array, or Wideband Receive Array blocks, select Phase or Time to create the input port Steer on each block.

#### **Phase shifter frequency**

This parameter appears when you set **Sensor array** to Partitioned array or Replicated subarray and you set **Subarray steering method** to Phase.

Specify the operating frequency, in hertz, of phase shifters to perform subarray steering as a positive scalar.

#### **Number of bits in phase shifters**

This parameter appears when you set **Sensor array** to Partitioned array or Replicated subarray and you set **Subarray steering method** to Phase.

The number of bits used to quantize the phase shift component of beamformer or steering vector weights. Specify the number of bits as a non-negative integer. A value of zero indicates that no quantization is performed.

#### **Subarrays layout**

This parameter appears when you set **Sensor array** to Replicated subarray.

Specify the layout of the replicated subarrays as Rectangular or Custom.

#### **Grid size**

This parameter appears when you set **Sensor array** to Replicated subarray and **Subarrays layout** to Rectangular.

Specify the size of the rectangular grid as a single positive integer or an positive integer-valued 1-by-2 positive row vector.

If **Grid size** is a scalar, the array has an equal number of subarrays in each row and column. If **Grid size** is a 1-by-2 vector of the form [NumberOfRows, NumberOfColumns], the first entry is the number of subarrays along each column. The second entry is the number of subarrays in each row. A row is along the local *y*axis, and a column is along the local *z*-axis. This figure shows how you can replicate a 3-by-2 URA subarray using a **Grid size** of [1,2].

3 x 2 Element URA Replicated on a 1 x 2 Grid

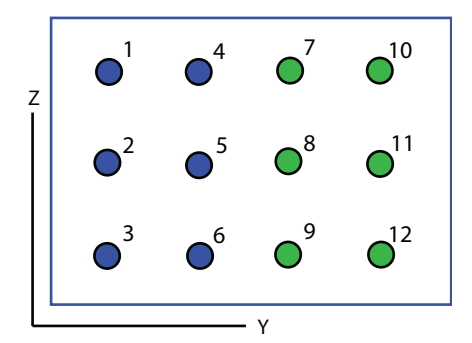

#### **Grid spacing**

This parameter appears when you set **Sensor array** to Replicated subarray and **Subarrays layout** to Rectangular.

Specify the rectangular grid spacing of subarrays as a real-valued positive scalar, a 1 by-2 row vector, or Auto. Grid spacing units are expressed in meters.

- If **Grid spacing** is a scalar, the spacing along the row and the spacing along the column is the same.
- If **Grid spacing** is a 1-by-2 row vector, the vector has the form [SpacingBetweenRows,SpacingBetweenColumn]. The first entry specifies the spacing between rows along a column. The second entry specifies the spacing between columns along a row.

• If **Grid spacing** is set to Auto, replication preserves the element spacing of the subarray for both rows and columns while building the full array. This option is available only when you specify **Geometry** as ULA or URA.

#### **Subarray positions (m)**

This parameter appears when you set **Sensor array** to Replicated subarray and **Subarrays layout** to Custom.

Specify the positions of the subarrays in the custom grid as a 3-by-*N* matrix, where *N* is the number of subarrays in the array. Each column of the matrix represents the position of a single subarray, in meters, in the array's local coordinate system. The coordinates are expressed in the form [x; y; z].

#### **Subarray normals**

This parameter appears when you set the **Sensor array** parameter to Replicated subarray and the **Subarrays layout** to Custom.

Specify the normal directions of the subarrays in the array. This parameter value is a 2-by-*N* matrix, where *N* is the number of subarrays in the array. Each column of the matrix specifies the normal direction of the corresponding subarray, in the form [azimuth; elevation]. Each angle is in degrees and is defined in the local coordinate system.

You can use the **Subarray positions** and **Subarray normals** parameters to represent any arrangement in which pairs of subarrays differ by certain transformations. The transformations can combine translation, azimuth rotation, and elevation rotation. However, you cannot use transformations that require rotation about the normal.

#### **Expression**

A valid MATLAB expression containing an array constructor, for example, phased.URA.

### Sensor Array Tab: Element Parameters

#### **Element type**

Specify antenna or microphone type as

- Isotropic Antenna
- Cosine Antenna
- Custom Antenna
- Omni Microphone
- Custom Microphone

#### **Exponent of cosine pattern**

This parameter appears when you set **Element type** to Cosine Antenna.

Specify the exponent of the cosine pattern as a scalar or a 1-by-2 vector. You must specify all values as real numbers greater than or equal to 1. When you set **Exponent of cosine pattern** to a scalar, both the azimuth direction cosine pattern and the elevation direction cosine pattern are raised to the specified value. When you set **Exponent of cosine pattern** to a 1-by-2 vector, the first element is the exponent for the azimuth direction cosine pattern and the second element is the exponent for the elevation direction cosine pattern.

#### **Operating frequency range (Hz)**

This parameter appears when **Element type** is set to Isotropic Antenna, Cosine Antenna, or Omni Microphone.

Specify the operating frequency range, in hertz, of the antenna element as a 1-by-2 row vector in the form [LowerBound,UpperBound]. The antenna element has no response outside the specified frequency range.

#### **Operating frequency vector (Hz)**

This parameter appears when **Element type** is set to Custom Antenna or Custom Microphone.

Specify *L* frequencies, in hertz, at which to set the antenna and microphone frequency responses. Specify **Operating frequency vector (Hz)** as a 1-by-*L* row vector of increasing value. Use **Frequency responses** to set the frequency responses. The antenna or microphone element has no response outside the frequency range specified by the minimum and maximum elements of **Operating frequency vector**.

#### **Frequency responses (dB)**

This parameter appears when **Element type** is set to Custom Antenna or Custom Microphone.

Specify this parameter as the frequency response of an antenna or microphone, in decibels, for the frequencies defined by **Operating frequency vector**. Specify **Frequency responses (dB)** as a 1-by-*L* vector matching the dimensions of the vector specified in **Operating frequency vector**.

#### **Azimuth angles (deg)**

This parameter appears when **Element type** is set to Custom Antenna.

Specify *P* azimuth angles, in degrees, at which to calculate the antenna radiation pattern as a 1-by-*P* row vector. *P* must be greater than 2. The azimuth angles must lie between –180° and 180° and be in strictly increasing order.

#### **Elevation angles (deg)**

This parameter appears when the **Element type** is set to Custom Antenna.

Specify the *Q* elevation angles, in degrees, at which to compute the radiation pattern as a 1-by-*Q* vector. *Q* must be greater than 2. The elevation angles must lie between – 90° and 90° and be in strictly increasing order.

#### **Radiation pattern (dB)**

This parameter appears when the **Element type** is set to Custom Antenna.

The magnitude in db of the combined polarized antenna radiation pattern specified as a *Q*-by-*P* matrix or a *Q*-by-*P*-by-*L* array. The value of *Q* must match the value of *Q* specified by **Elevation angles**. The value of *P* must match the value of *P* specified by **Azimuth angles**. The value of *L* must match the value of *L* specified by **Operating frequency vector (Hz)**.

#### **Polar pattern frequencies (Hz)**

This parameter appears when the **Element type** is set to Custom Microphone.

Specify the *M*measuring frequencies in hertz of the polar patterns 1-by-*M* vector. The measuring frequencies lie within the frequency range specified by**Operating frequency vector**.

#### **Polar pattern angles (deg)**

This parameter appears when **Element type** is set to Custom Microphone.

Specify *N* measuring angles, in degrees, of the polar patterns as a 1-by-*N*. The angles are measured from the central pickup axis of the microphone, and must be between – 180° and 180°, inclusive.

#### **Polar pattern (dB)**

This parameter appears when **Element type** is set to Custom Microphone.

Specify the magnitude of the polar patterns, in dB, of the microphone element as an *M*-by-*N* matrix. *M* is the number of measuring frequencies specified in **Polar**

**pattern frequencies**. *N* is the number of measuring angles specified in **Polar pattern angles**. Each row of the matrix represents the magnitude of the polar pattern measured at the corresponding frequency specified in **Polar pattern frequencies** and all angles specified in **Polar pattern angles**. Assume that the pattern is measured in the azimuth plane. In the azimuth plane, the elevation angle is  $0^{\circ}$  and the central pickup axis is  $0^{\circ}$  degrees azimuth and  $0^{\circ}$  degrees elevation. Assume also that the polar pattern is symmetric around the central axis. You can construct the microphone's response pattern in 3-D space from the polar pattern.

#### **Baffle the back of the element**

This check box appears only when the **Element type** parameter is set to Isotropic Antenna or Omni Microphone.

Select this check box to baffle the back of the antenna element. In this case, the antenna responses to all azimuth angles beyond ±90° from *broadside* are set to zero. Define the broadside direction as 0° azimuth angle and 0° elevation angle.

# **Ports**

**Note:** The block input and output ports correspond to the input and output parameters described in the step method of the underlying System object. See link at the bottom of this page.

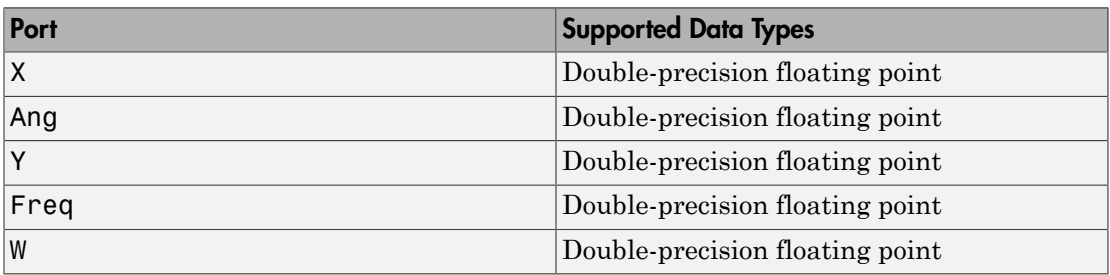

## See Also

phased.SubbandPhaseShiftBeamformer

### Introduced in R2014b

# Time Delay Beamformer

Time delay beamformer

# Library

Beamforming

phasedbflib

# Time Delay<br>Beamformer **Description**

The Time Delay Beamformer block performs delay-and-sum beamforming in the time domain. The time delay is approximated by dividing the signal into subbands and applying a corresponding phase shift in each subband.

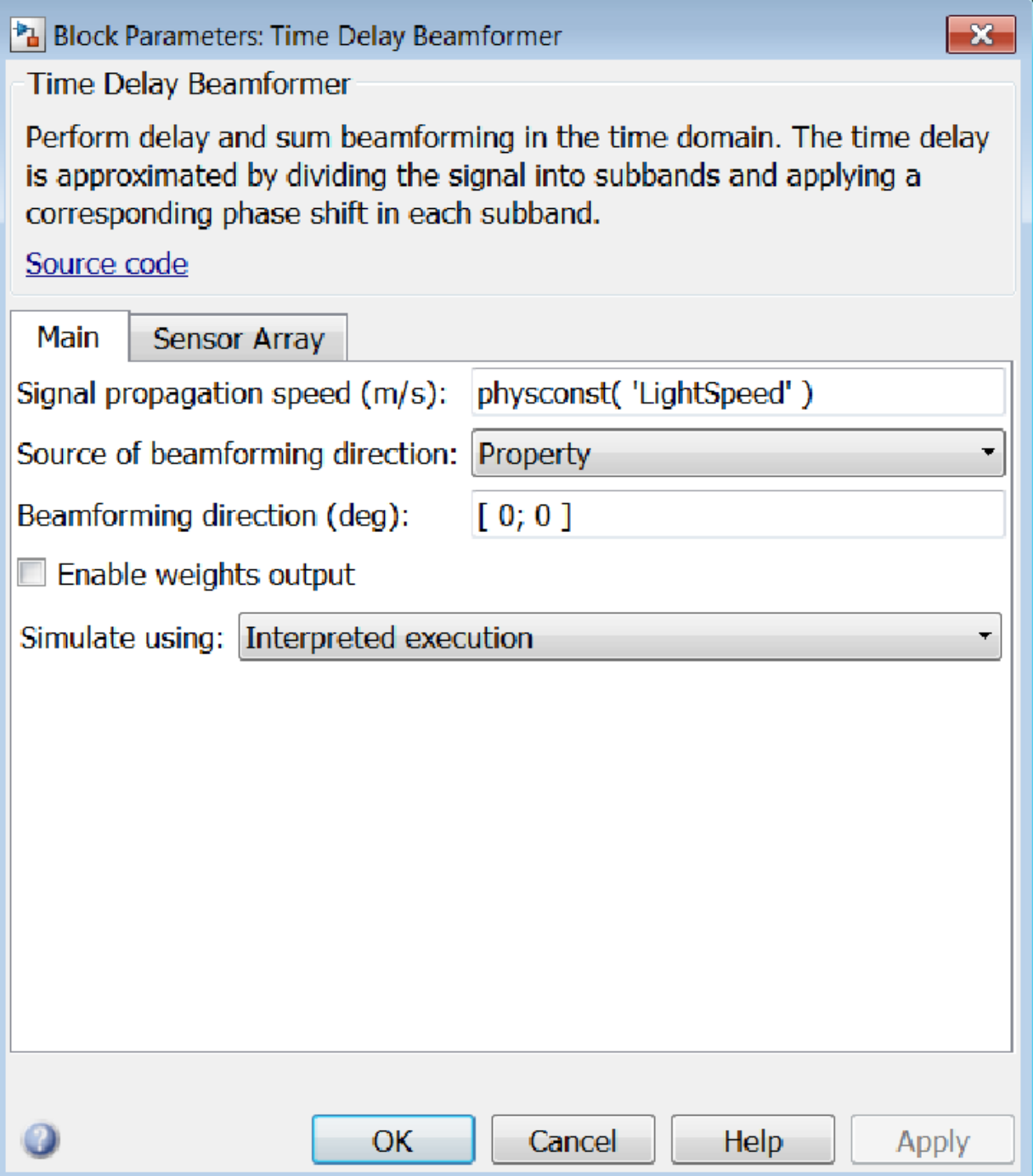

#### **Signal propagation speed (m/s)**

Specify the propagation speed of the signal, in meters per second, as a positive scalar. You can use the function physconst to specify the speed of light.

#### **Source of beamforming direction**

Specify whether the beamforming direction comes from the **Beamforming direction** parameter or from an input port. Values of this parameter are:

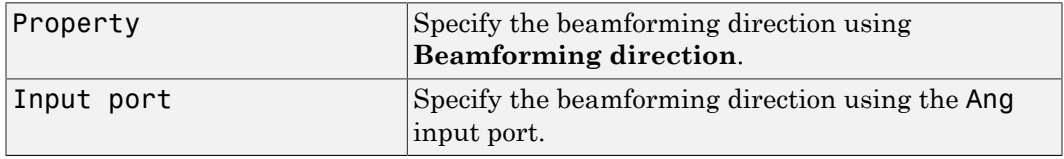

#### **Beamforming direction (deg)**

Specify the beamforming direction of the beamformer, in degrees, as a 1-by-2 vector. The direction is specified in the format of [AzimuthAngle; ElevationAngle]. The azimuth angle should be between  $-180^\circ$  and  $180^\circ$ . The elevation angle should be between –90° and 90°. This parameter appears only when you set **Source of beamforming direction** to Property.

#### **Enable weights output**

Select this check box to obtain the beamformer weights from the output port W.

#### **Simulate using**

Block simulation, specified as Interpreted Execution or Code Generation. If you want your block to use the MATLAB interpreter, choose Interpreted Execution. If you want your block to run as compiled code, choose Code Generation. Compiled code requires time to compile but usually runs faster.

Interpreted execution is useful when you are developing and tuning a model. The block runs the underlying System object in MATLAB. You can change and execute your model quickly. When you are satisfied with your results, you can then run the block using Code Generation. Long simulations run faster than in interpreted execution. You can run repeated executions without recompiling. However, if you change any block parameters, then the block automatically recompiles before execution.

When setting this parameter, you must take into account the overall model simulation mode. The table shows how the **Simulate using** parameter interacts with the overall simulation mode.

When the Simulink model is in Accelerator mode, the block mode specified using **Simulate using** overrides the simulation mode.

#### Acceleration Modes

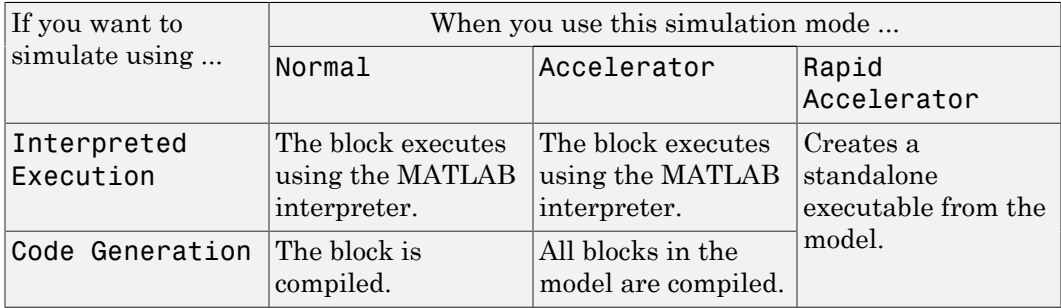

For more information, see "Choosing a Simulation Mode" from the Simulink documentation.

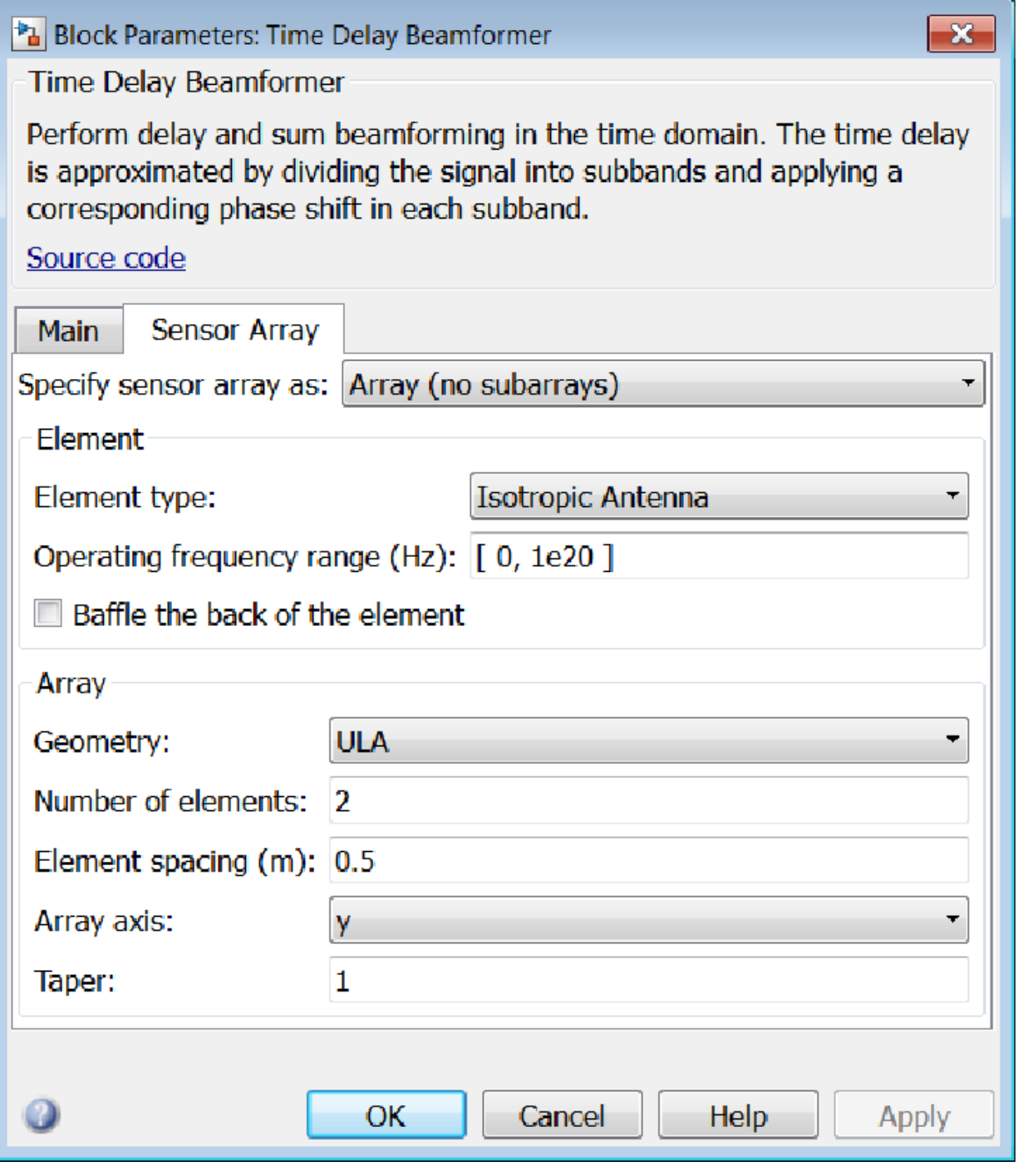

## Array Parameters

#### **Specify sensor array as**

Specify a sensor array directly or by using a MATLAB expression.

#### Types

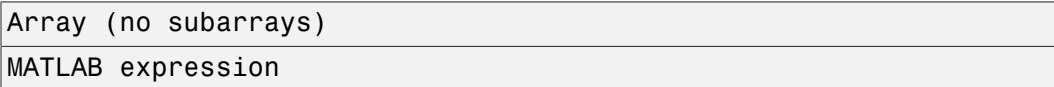

#### **Geometry**

Specify the array geometry as one of the following

- ULA Uniform Line Array
- URA Uniform Rectangular Array
- UCA Uniform Circular Array
- Conformal Array

#### **Number of elements**

Specifies the number of elements in the array as an integer.

This parameter appears when the **Geometry** is set to ULA or UCA. When **Sensor Array** is set to Replicated subarray, this parameter applies to the sub-array.

#### **Array size**

This parameter appears when **Geometry** is set to URA. When **Sensor Array** is set to Replicated subarray, this parameter applies to the subarrays.

Specify the size of the array as a 1-by-2 integer vector or a single integer containing.

- If **Array size** is a 1-by-2 vector, the vector has the form [NumberOfRows,NumberOfColumns] where NumberOfRows and NumberOfColumns specify the number of rows and columns of the array, respectively.
- If **Array size** is an integer, the array has the same number of rows and columns.

For a URA, elements are indexed from top to bottom along a column and continuing to the next columns from left to right. In this figure, an **Array size** of [3,2] produces an array of three rows and two columns.

Size and Element Indexing Order for Uniform Rectangular Arrays Example:  $Size = [3,2]$ 

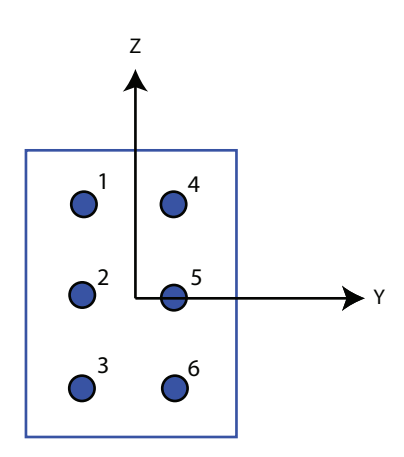

#### **Element spacing**

This parameter appears when **Geometry** is set to ULA or URA. When **Sensor Array** is set to Replicated subarray, this parameter applies to the subarrays.

- For a ULA, specify the spacing, in meters, between two adjacent elements in the array as a scalar.
- For a URA, specify the element spacing of the array, in meters, as a 1-by-2 vector or a scalar. If **Element spacing** is a 1-by-2 vector, the vector has the form [SpacingBetweenRows,SpacingBetweenColumns]. For a discussion of these quantities, see phased.URA. If **Element spacing** is a scalar, the spacings between rows and columns are equal.

#### **Array axis**

This parameter appears when the **Geometry** parameter is set to ULA or when the block supports only a ULA array geometry. You can specify this parameters as 'x', 'y', or 'z'. Then, all ULA array elements are uniformly spaced along this axis in the local array coordinate system.

#### **Array normal**

This parameter appears when the **Geometry** parameter is set to URA or UCA. You can specify the **Array normal** parameter as 'x', 'y', or 'z'. Then, all URA and UCA array elements are placed in the *yz-*, *zx-*, or *xy-* planes, respectively, of the array coordinate system.

#### **Radius of UCA (m)**

Radius of a uniform circular array specified as a positive scalar. Units are meters.

This parameter appears when the **Geometry** is set to UCA.

**Taper**

Tapers, also known as *element weights*, are applied to sensor elements in the array. Tapers are used to modify both the amplitude and phase of the transmitted or received data.

This parameter appears when **Geometry** is set to ULA, URA, UCA, or Conformal Array. When **Sensor Array** is set to Replicated subarray, this parameter applies to subarrays.

- For a ULA or UCA, specify element tapering as a complex-valued scalar or a complex-valued 1-by-*N* row vector. In this vector, *N* represents the number of elements in the array. If **Taper** is a scalar, the same weight is applied to each element. If **Taper** is a vector, a weight from the vector is applied to the corresponding sensor element. A weight must be applied to each element in the sensor array.
- For a URA, specify element tapering as a complex-valued scalar or complex-valued *M*-by-*N* matrix. In this matrix, *M* is the number of elements along the *z*-axis, and *N* is the number of elements along the *y*-axis. *M* and *N* correspond to the values of [NumberofRows, NumberOfColumns] in the **Array size** matrix. If Taper is a scalar, the same weight is applied to each element. If the value of **Taper** is a matrix, a weight from the matrix is applied to the corresponding sensor element. A weight must be applied to each element in the sensor array.
- For a Conformal Array, specify element taper as a complex-valued scalar or complex-valued 1-by-*N* vector. In this vector, *N* is the number of elements in the array as determined by the size of the **Element positions** vector. If the **Taper** parameter is a scalar, the same weight is applied to each element. If the value of **Taper** is a vector, a weight from the vector is applied to the corresponding sensor element. A weight must be applied to each element in the sensor array.

#### **Element lattice**

This parameter appears when **Geometry** is set to URA. When **Sensor Array** is set to Replicated subarray, this parameter applies to the sub-array.

Specify the element lattice as one of Rectangular or Triangular

- Rectangular Aligns all the elements in both row and column directions.
- Triangular Shifts the even row elements toward the positive row axis direction. The elements are shifted a distance of half the element spacing along the row.

#### **Element positions**

This parameter appears when **Geometry** is set to Conformal Array. When **Sensor Array** is set to Replicated subarray, this parameter applies to subarrays.

Specify the positions of the elements, in meters, in the conformal array as a 3-by-*N* matrix, where *N* indicates the number of elements in the conformal array. Each column of **Element positions** represents the position of a single element, in the form  $[x; y; z]$ , in the array's local coordinate system. The local coordinate system has its origin at an arbitrary point.

#### **Element normals (deg)**

This parameter appears when **Geometry** is set to Conformal Array. When **Sensor Array** is set to Replicated subarray, this parameter applies to subarrays.

Specify the normal directions of the elements in a conformal array as a 2-by-*N* matrix or a 2-by-1 column vector in degrees. The variable *N* indicates the number of elements in the array. If **Element normals** is a matrix, each column specifies the normal direction of the corresponding element in the form [azimuth; elevation], with respect to the local coordinate system. The local coordinate system aligns the positive *x*-axis with the direction normal to the conformal array. If **Element normals** is a 2-by-1 column vector, the vector specifies the same pointing direction for all elements in the array.

You can use the **Element positions** and **Element normals** parameters to represent any arrangement in which pairs of elements differ by certain transformations. You can combine translation, azimuth rotation, and elevation rotation transformations. However, you cannot use transformations that require rotation about the normal.

#### **Expression**

A valid MATLAB expression containing an array constructor, for example, phased.URA.

### Sensor Array Tab: Element Parameters

#### **Element type**

Specify antenna or microphone type as

- Isotropic Antenna
- Cosine Antenna
- Custom Antenna
- Omni Microphone
- Custom Microphone

#### **Exponent of cosine pattern**

This parameter appears when you set **Element type** to Cosine Antenna.

Specify the exponent of the cosine pattern as a scalar or a 1-by-2 vector. You must specify all values as real numbers greater than or equal to 1. When you set **Exponent of cosine pattern** to a scalar, both the azimuth direction cosine pattern and the elevation direction cosine pattern are raised to the specified value. When you set **Exponent of cosine pattern** to a 1-by-2 vector, the first element is the exponent for the azimuth direction cosine pattern and the second element is the exponent for the elevation direction cosine pattern.

#### **Operating frequency range (Hz)**

This parameter appears when **Element type** is set to Isotropic Antenna, Cosine Antenna, or Omni Microphone.

Specify the operating frequency range, in hertz, of the antenna element as a 1-by-2 row vector in the form [LowerBound,UpperBound]. The antenna element has no response outside the specified frequency range.

#### **Operating frequency vector (Hz)**

This parameter appears when **Element type** is set to Custom Antenna or Custom Microphone.

Specify *L* frequencies, in hertz, at which to set the antenna and microphone frequency responses. Specify **Operating frequency vector (Hz)** as a 1-by-*L* row vector of increasing value. Use **Frequency responses** to set the frequency responses. The antenna or microphone element has no response outside the frequency range specified by the minimum and maximum elements of **Operating frequency vector**.

#### **Frequency responses (dB)**

This parameter appears when **Element type** is set to Custom Antenna or Custom Microphone.

Specify this parameter as the frequency response of an antenna or microphone, in decibels, for the frequencies defined by **Operating frequency vector**. Specify **Frequency responses (dB)** as a 1-by-*L* vector matching the dimensions of the vector specified in **Operating frequency vector**.

#### **Azimuth angles (deg)**

This parameter appears when **Element type** is set to Custom Antenna.

Specify *P* azimuth angles, in degrees, at which to calculate the antenna radiation pattern as a 1-by-*P* row vector. *P* must be greater than 2. The azimuth angles must lie between –180° and 180° and be in strictly increasing order.

#### **Elevation angles (deg)**

This parameter appears when the **Element type** is set to Custom Antenna.

Specify the *Q* elevation angles, in degrees, at which to compute the radiation pattern as a 1-by-*Q* vector. *Q* must be greater than 2. The elevation angles must lie between – 90° and 90° and be in strictly increasing order.

#### **Radiation pattern (dB)**

This parameter appears when the **Element type** is set to Custom Antenna.

The magnitude in db of the combined polarized antenna radiation pattern specified as a *Q*-by-*P* matrix or a *Q*-by-*P*-by-*L* array. The value of *Q* must match the value of *Q* specified by **Elevation angles**. The value of *P* must match the value of *P* specified by **Azimuth angles**. The value of *L* must match the value of *L* specified by **Operating frequency vector (Hz)**.

#### **Polar pattern frequencies (Hz)**

This parameter appears when the **Element type** is set to Custom Microphone.

Specify the *M*measuring frequencies in hertz of the polar patterns 1-by-*M* vector. The measuring frequencies lie within the frequency range specified by**Operating frequency vector**.

#### **Polar pattern angles (deg)**

This parameter appears when **Element type** is set to Custom Microphone.

Specify *N* measuring angles, in degrees, of the polar patterns as a 1-by-*N*. The angles are measured from the central pickup axis of the microphone, and must be between – 180° and 180°, inclusive.

#### **Polar pattern (dB)**

This parameter appears when **Element type** is set to Custom Microphone.

Specify the magnitude of the polar patterns, in dB, of the microphone element as an *M*-by-*N* matrix. *M* is the number of measuring frequencies specified in **Polar pattern frequencies**. *N* is the number of measuring angles specified in **Polar pattern angles**. Each row of the matrix represents the magnitude of the polar pattern measured at the corresponding frequency specified in **Polar pattern frequencies** and all angles specified in **Polar pattern angles**. Assume that the pattern is measured in the azimuth plane. In the azimuth plane, the elevation angle is 0° and the central pickup axis is 0° degrees azimuth and 0° degrees elevation. Assume also that the polar pattern is symmetric around the central axis. You can construct the microphone's response pattern in 3-D space from the polar pattern.

#### **Baffle the back of the element**

This check box appears only when the **Element type** parameter is set to Isotropic Antenna or Omni Microphone.

Select this check box to baffle the back of the antenna element. In this case, the antenna responses to all azimuth angles beyond ±90° from *broadside* are set to zero. Define the broadside direction as 0° azimuth angle and 0° elevation angle.

## **Ports**

**Note:** The block input and output ports correspond to the input and output parameters described in the step method of the underlying System object. See link at the bottom of this page.

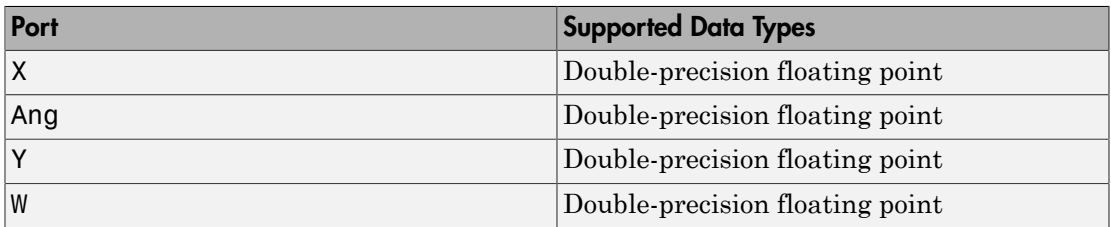

### See Also

phased.TimeDelayBeamformer

Introduced in R2014b

# Time Delay LCMV Beamformer

Time delay linear constraint minimum variance (LCMV) beamformer

# Library

Beamforming

phasedbflib

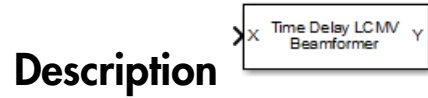

The Time Delay LCMV Beamformer block performs linear constraint minimum variance (LCMV) beamforming in the time domain. The beamformer first steers the beam towards the given direction and then applies the constraints through a bank of FIR filters.
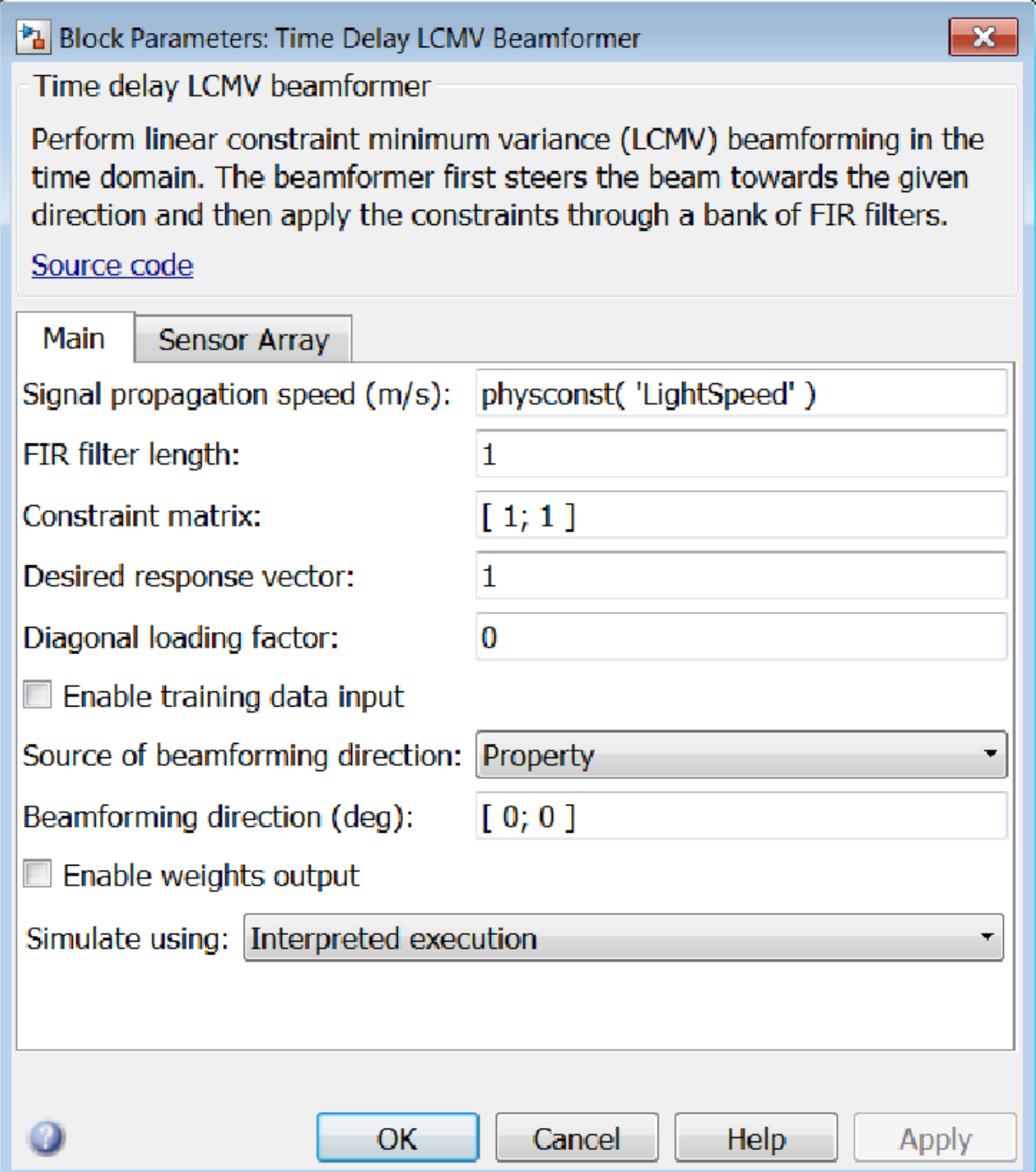

### **Signal propagation speed (m/s)**

Specify the propagation speed of the signal, in meters per second, as a positive scalar. You can use the function physconst to specify the speed of light.

### **FIR filter length**

Specify the length of FIR filter behind each sensor element in the array as a positive integer.

### **Constraint matrix**

Specify the constraint matrix used for time delay LCMV beamformer as an *M*-by-*K* matrix. Each column of the matrix is a constraint and *M* is the degrees of freedom of the beamformer. For a time delay LCMV beamformer, *M* is given by the product of the number of elements of the array and the value of the **FIR filter length** parameter.

### **Desired response vector**

Specify the desired response used for time delay LCMV beamformer as a column vector of length *K*, where *K* is the number of constraints in the **Constraint matrix** parameter. Each element in the vector defines the desired response of the constraint specified in the corresponding column of the **Constraint matrix** parameter matrix.

### **Diagonal loading factor**

Specify the diagonal loading factor as a positive scalar. Diagonal loading is a technique used to achieve robust beamforming performance, especially when the sample support is small.

### **Enable training data input**

Select this check box to specify additional training data via the input port XT. To use the input signal as the training data, clear the check box which removes the port.

### **Source of beamforming direction**

Specify whether the beamforming direction comes from the **Beamforming direction** parameter or from an input port. Values of this parameter are:

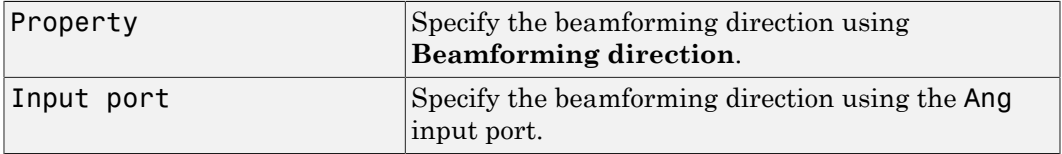

### **Beamforming direction (deg)**

Specify the beamforming direction of the beamformer, in degrees, as a 1-by-2 vector. The direction is specified in the format of [AzimuthAngle; ElevationAngle]. The azimuth angle should be between –180° and 180°. The elevation angle should be between –90° and 90°. This parameter appears only when you set **Source of beamforming direction** to Property.

### **Enable weights output**

Select this check box to obtain the beamformer weights from the output port W.

### **Simulate using**

Block simulation, specified as Interpreted Execution or Code Generation. If you want your block to use the MATLAB interpreter, choose Interpreted Execution. If you want your block to run as compiled code, choose Code Generation. Compiled code requires time to compile but usually runs faster.

Interpreted execution is useful when you are developing and tuning a model. The block runs the underlying System object in MATLAB. You can change and execute your model quickly. When you are satisfied with your results, you can then run the block using Code Generation. Long simulations run faster than in interpreted execution. You can run repeated executions without recompiling. However, if you change any block parameters, then the block automatically recompiles before execution.

When setting this parameter, you must take into account the overall model simulation mode. The table shows how the **Simulate using** parameter interacts with the overall simulation mode.

When the Simulink model is in Accelerator mode, the block mode specified using **Simulate using** overrides the simulation mode.

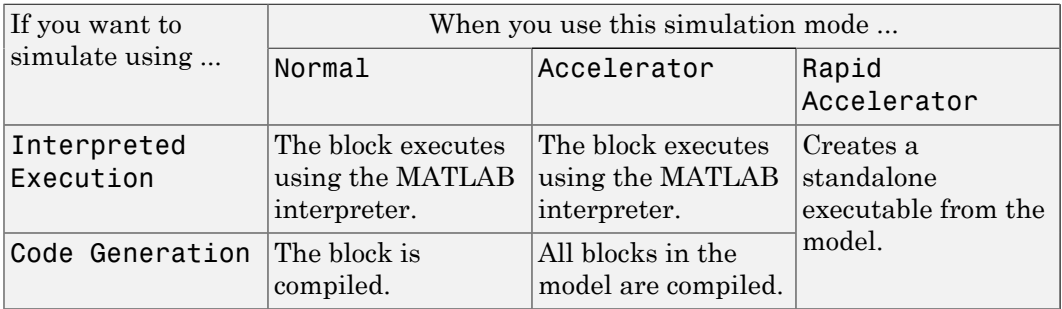

### Acceleration Modes

For more information, see "Choosing a Simulation Mode" from the Simulink documentation.

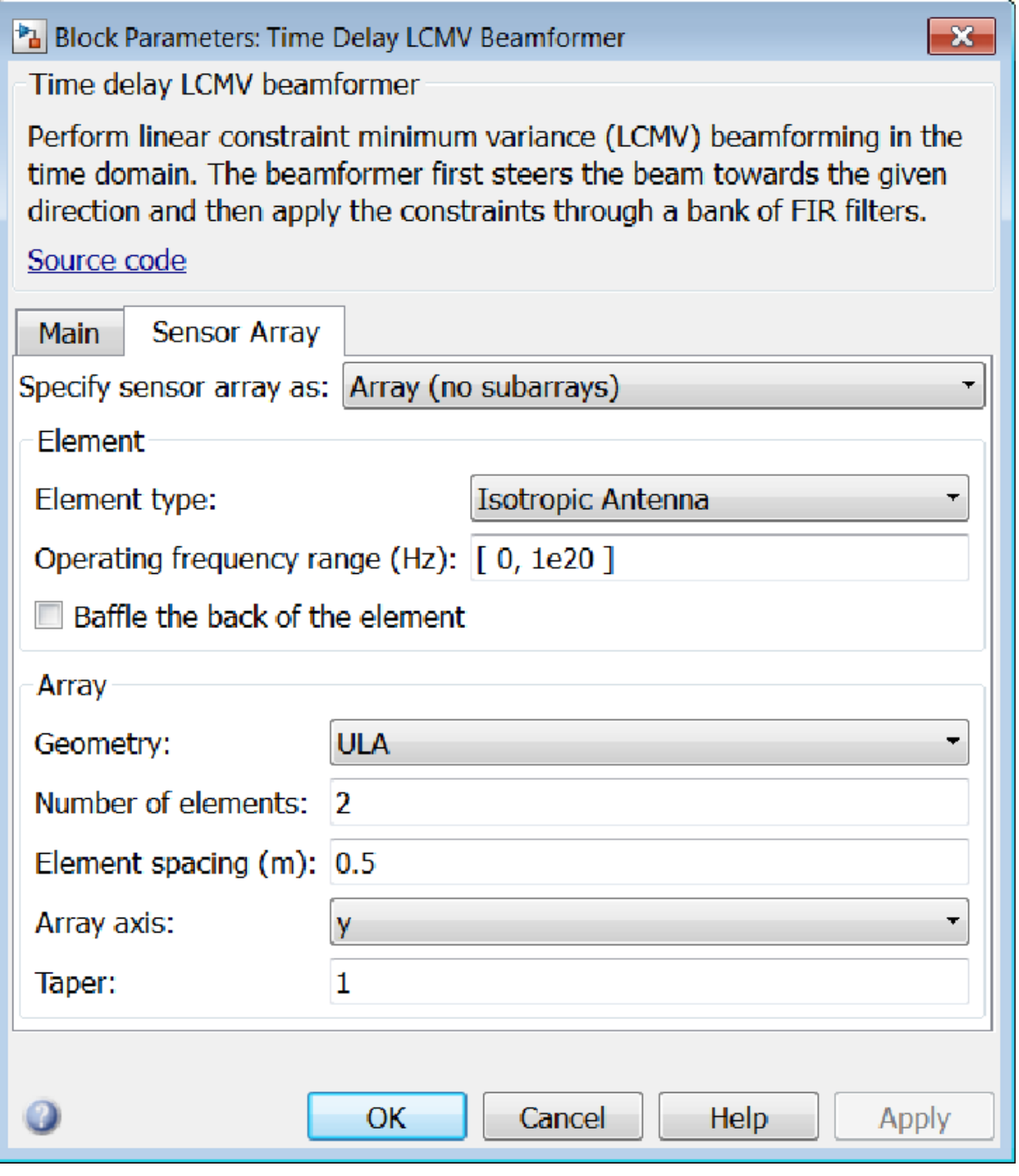

### Array Parameters

### **Specify sensor array as**

Specify a sensor array directly or by using a MATLAB expression.

### Types

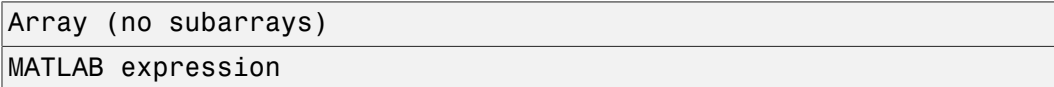

### **Geometry**

Specify the array geometry as one of the following

- ULA Uniform Line Array
- URA Uniform Rectangular Array
- UCA Uniform Circular Array
- Conformal Array

### **Number of elements**

Specifies the number of elements in the array as an integer.

This parameter appears when the **Geometry** is set to ULA or UCA. When **Sensor Array** is set to Replicated subarray, this parameter applies to the sub-array.

### **Array size**

This parameter appears when **Geometry** is set to URA. When **Sensor Array** is set to Replicated subarray, this parameter applies to the subarrays.

Specify the size of the array as a 1-by-2 integer vector or a single integer containing.

- If **Array size** is a 1-by-2 vector, the vector has the form [NumberOfRows,NumberOfColumns] where NumberOfRows and NumberOfColumns specify the number of rows and columns of the array, respectively.
- If **Array size** is an integer, the array has the same number of rows and columns.

For a URA, elements are indexed from top to bottom along a column and continuing to the next columns from left to right. In this figure, an **Array size** of [3,2] produces an array of three rows and two columns.

Size and Element Indexing Order for Uniform Rectangular Arrays Example:  $Size = [3,2]$ 

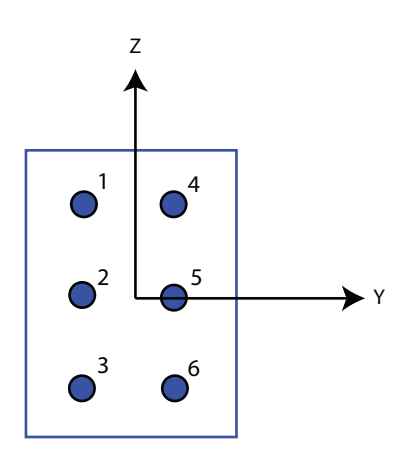

### **Element spacing**

This parameter appears when **Geometry** is set to ULA or URA. When **Sensor Array** is set to Replicated subarray, this parameter applies to the subarrays.

- For a ULA, specify the spacing, in meters, between two adjacent elements in the array as a scalar.
- For a URA, specify the element spacing of the array, in meters, as a 1-by-2 vector or a scalar. If **Element spacing** is a 1-by-2 vector, the vector has the form [SpacingBetweenRows,SpacingBetweenColumns]. For a discussion of these quantities, see phased.URA. If **Element spacing** is a scalar, the spacings between rows and columns are equal.

### **Array axis**

This parameter appears when the **Geometry** parameter is set to ULA or when the block supports only a ULA array geometry. You can specify this parameters as 'x', 'y', or 'z'. Then, all ULA array elements are uniformly spaced along this axis in the local array coordinate system.

### **Array normal**

This parameter appears when the **Geometry** parameter is set to URA or UCA. You can specify the **Array normal** parameter as 'x', 'y', or 'z'. Then, all URA and UCA array elements are placed in the *yz-*, *zx-*, or *xy-* planes, respectively, of the array coordinate system.

### **Radius of UCA (m)**

Radius of a uniform circular array specified as a positive scalar. Units are meters.

This parameter appears when the **Geometry** is set to UCA.

**Taper**

Tapers, also known as *element weights*, are applied to sensor elements in the array. Tapers are used to modify both the amplitude and phase of the transmitted or received data.

This parameter appears when **Geometry** is set to ULA, URA, UCA, or Conformal Array. When **Sensor Array** is set to Replicated subarray, this parameter applies to subarrays.

- For a ULA or UCA, specify element tapering as a complex-valued scalar or a complex-valued 1-by-*N* row vector. In this vector, *N* represents the number of elements in the array. If **Taper** is a scalar, the same weight is applied to each element. If **Taper** is a vector, a weight from the vector is applied to the corresponding sensor element. A weight must be applied to each element in the sensor array.
- For a URA, specify element tapering as a complex-valued scalar or complex-valued *M*-by-*N* matrix. In this matrix, *M* is the number of elements along the *z*-axis, and *N* is the number of elements along the *y*-axis. *M* and *N* correspond to the values of [NumberofRows, NumberOfColumns] in the **Array size** matrix. If Taper is a scalar, the same weight is applied to each element. If the value of **Taper** is a matrix, a weight from the matrix is applied to the corresponding sensor element. A weight must be applied to each element in the sensor array.
- For a Conformal Array, specify element taper as a complex-valued scalar or complex-valued 1-by-*N* vector. In this vector, *N* is the number of elements in the array as determined by the size of the **Element positions** vector. If the **Taper** parameter is a scalar, the same weight is applied to each element. If the value of **Taper** is a vector, a weight from the vector is applied to the corresponding sensor element. A weight must be applied to each element in the sensor array.

### **Element lattice**

This parameter appears when **Geometry** is set to URA. When **Sensor Array** is set to Replicated subarray, this parameter applies to the sub-array.

Specify the element lattice as one of Rectangular or Triangular

- $\text{Rectangular}$  Aligns all the elements in both row and column directions.
- Triangular Shifts the even row elements toward the positive row axis direction. The elements are shifted a distance of half the element spacing along the row.

#### **Element positions**

This parameter appears when **Geometry** is set to Conformal Array. When **Sensor Array** is set to Replicated subarray, this parameter applies to subarrays.

Specify the positions of the elements, in meters, in the conformal array as a 3-by-*N* matrix, where *N* indicates the number of elements in the conformal array. Each column of **Element positions** represents the position of a single element, in the form  $[x; y; z]$ , in the array's local coordinate system. The local coordinate system has its origin at an arbitrary point.

#### **Element normals (deg)**

This parameter appears when **Geometry** is set to Conformal Array. When **Sensor Array** is set to Replicated subarray, this parameter applies to subarrays.

Specify the normal directions of the elements in a conformal array as a 2-by-*N* matrix or a 2-by-1 column vector in degrees. The variable *N* indicates the number of elements in the array. If **Element normals** is a matrix, each column specifies the normal direction of the corresponding element in the form [azimuth; elevation], with respect to the local coordinate system. The local coordinate system aligns the positive *x*-axis with the direction normal to the conformal array. If **Element normals** is a 2-by-1 column vector, the vector specifies the same pointing direction for all elements in the array.

You can use the **Element positions** and **Element normals** parameters to represent any arrangement in which pairs of elements differ by certain transformations. You can combine translation, azimuth rotation, and elevation rotation transformations. However, you cannot use transformations that require rotation about the normal.

### **Expression**

A valid MATLAB expression containing an array constructor, for example, phased.URA.

### Sensor Array Tab: Element Parameters

#### **Element type**

Specify antenna or microphone type as

- Isotropic Antenna
- Cosine Antenna
- Custom Antenna
- Omni Microphone
- Custom Microphone

### **Exponent of cosine pattern**

This parameter appears when you set **Element type** to Cosine Antenna.

Specify the exponent of the cosine pattern as a scalar or a 1-by-2 vector. You must specify all values as real numbers greater than or equal to 1. When you set **Exponent of cosine pattern** to a scalar, both the azimuth direction cosine pattern and the elevation direction cosine pattern are raised to the specified value. When you set **Exponent of cosine pattern** to a 1-by-2 vector, the first element is the exponent for the azimuth direction cosine pattern and the second element is the exponent for the elevation direction cosine pattern.

### **Operating frequency range (Hz)**

This parameter appears when **Element type** is set to Isotropic Antenna, Cosine Antenna, or Omni Microphone.

Specify the operating frequency range, in hertz, of the antenna element as a 1-by-2 row vector in the form [LowerBound,UpperBound]. The antenna element has no response outside the specified frequency range.

### **Operating frequency vector (Hz)**

This parameter appears when **Element type** is set to Custom Antenna or Custom Microphone.

Specify *L* frequencies, in hertz, at which to set the antenna and microphone frequency responses. Specify **Operating frequency vector (Hz)** as a 1-by-*L* row vector of increasing value. Use **Frequency responses** to set the frequency responses. The antenna or microphone element has no response outside the frequency range specified by the minimum and maximum elements of **Operating frequency vector**.

### **Frequency responses (dB)**

This parameter appears when **Element type** is set to Custom Antenna or Custom Microphone.

Specify this parameter as the frequency response of an antenna or microphone, in decibels, for the frequencies defined by **Operating frequency vector**. Specify **Frequency responses (dB)** as a 1-by-*L* vector matching the dimensions of the vector specified in **Operating frequency vector**.

### **Azimuth angles (deg)**

This parameter appears when **Element type** is set to Custom Antenna.

Specify *P* azimuth angles, in degrees, at which to calculate the antenna radiation pattern as a 1-by-*P* row vector. *P* must be greater than 2. The azimuth angles must lie between –180° and 180° and be in strictly increasing order.

### **Elevation angles (deg)**

This parameter appears when the **Element type** is set to Custom Antenna.

Specify the *Q* elevation angles, in degrees, at which to compute the radiation pattern as a 1-by-*Q* vector. *Q* must be greater than 2. The elevation angles must lie between – 90° and 90° and be in strictly increasing order.

### **Radiation pattern (dB)**

This parameter appears when the **Element type** is set to Custom Antenna.

The magnitude in db of the combined polarized antenna radiation pattern specified as a *Q*-by-*P* matrix or a *Q*-by-*P*-by-*L* array. The value of *Q* must match the value of *Q* specified by **Elevation angles**. The value of *P* must match the value of *P* specified by **Azimuth angles**. The value of *L* must match the value of *L* specified by **Operating frequency vector (Hz)**.

### **Polar pattern frequencies (Hz)**

This parameter appears when the **Element type** is set to Custom Microphone.

Specify the *M*measuring frequencies in hertz of the polar patterns 1-by-*M* vector. The measuring frequencies lie within the frequency range specified by**Operating frequency vector**.

### **Polar pattern angles (deg)**

This parameter appears when **Element type** is set to Custom Microphone.

Specify *N* measuring angles, in degrees, of the polar patterns as a 1-by-*N*. The angles are measured from the central pickup axis of the microphone, and must be between – 180° and 180°, inclusive.

### **Polar pattern (dB)**

This parameter appears when **Element type** is set to Custom Microphone.

Specify the magnitude of the polar patterns, in dB, of the microphone element as an *M*-by-*N* matrix. *M* is the number of measuring frequencies specified in **Polar pattern frequencies**. *N* is the number of measuring angles specified in **Polar pattern angles**. Each row of the matrix represents the magnitude of the polar pattern measured at the corresponding frequency specified in **Polar pattern frequencies** and all angles specified in **Polar pattern angles**. Assume that the pattern is measured in the azimuth plane. In the azimuth plane, the elevation angle is  $0^{\circ}$  and the central pickup axis is  $0^{\circ}$  degrees azimuth and  $0^{\circ}$  degrees elevation. Assume also that the polar pattern is symmetric around the central axis. You can construct the microphone's response pattern in 3-D space from the polar pattern.

### **Baffle the back of the element**

This check box appears only when the **Element type** parameter is set to Isotropic Antenna or Omni Microphone.

Select this check box to baffle the back of the antenna element. In this case, the antenna responses to all azimuth angles beyond ±90° from *broadside* are set to zero. Define the broadside direction as 0° azimuth angle and 0° elevation angle.

### **Ports**

**Note:** The block input and output ports correspond to the input and output parameters described in the step method of the underlying System object. See link at the bottom of this page.

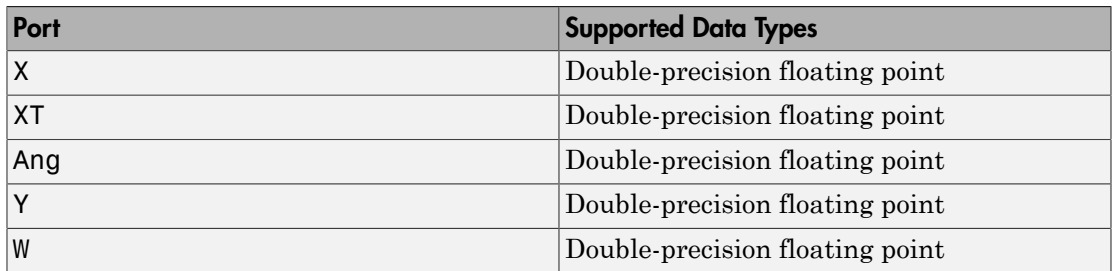

### See Also

phased.TimeDelayLCMVBeamformer

Introduced in R2014b

# Time Varying Gain

Time varying gain (TVG) control

# Library

Detection

phaseddetectlib

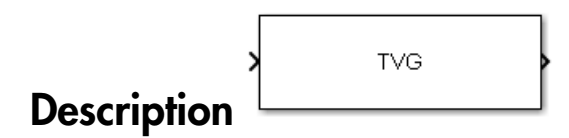

The Time Varying Gain block applies a time varying gain to input signals to compensate for range loss at each range gate. Time varying gain (TVG) is sometimes called automatic gain control (AGC).

## Dialog Box

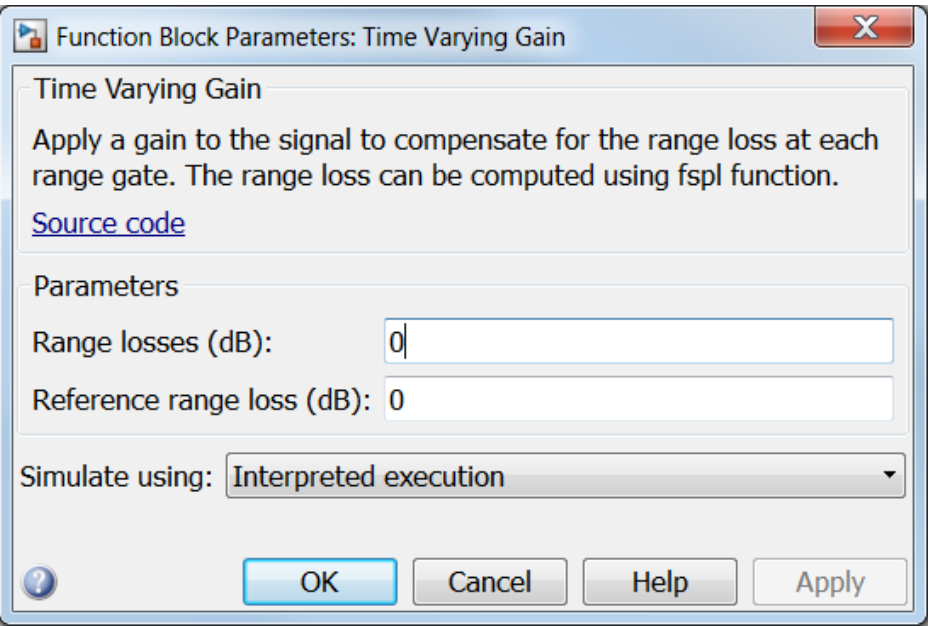

### **Range loss (dB)**

Specify the loss, in dB, due to range as a vector for each sample in the input signal.

### **Reference range loss (dB)**

Specify the loss, in dB, at a given reference range as a scalar.

### **Simulate using**

Block simulation, specified as Interpreted Execution or Code Generation. If you want your block to use the MATLAB interpreter, choose Interpreted Execution. If you want your block to run as compiled code, choose Code Generation. Compiled code requires time to compile but usually runs faster.

Interpreted execution is useful when you are developing and tuning a model. The block runs the underlying System object in MATLAB. You can change and execute your model quickly. When you are satisfied with your results, you can then run the block using Code Generation. Long simulations run faster than in interpreted execution. You can run repeated executions without recompiling. However, if you

change any block parameters, then the block automatically recompiles before execution.

When setting this parameter, you must take into account the overall model simulation mode. The table shows how the **Simulate using** parameter interacts with the overall simulation mode.

When the Simulink model is in Accelerator mode, the block mode specified using **Simulate using** overrides the simulation mode.

### Acceleration Modes

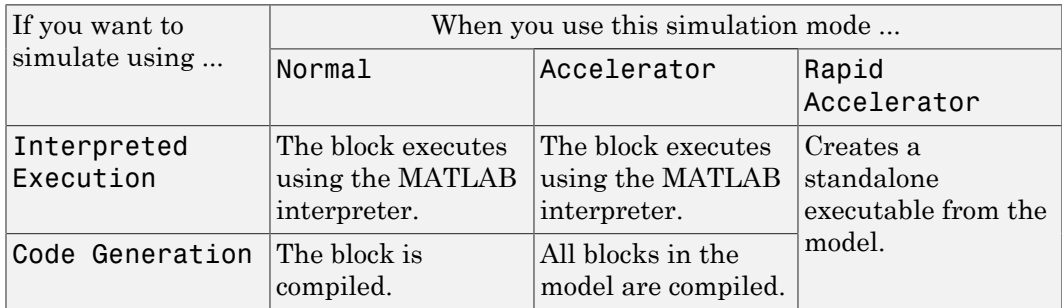

For more information, see "Choosing a Simulation Mode" from the Simulink documentation.

### **Ports**

Note: The block input and output ports correspond to the input and output parameters described in the step method of the underlying System object. See link at the bottom of this page.

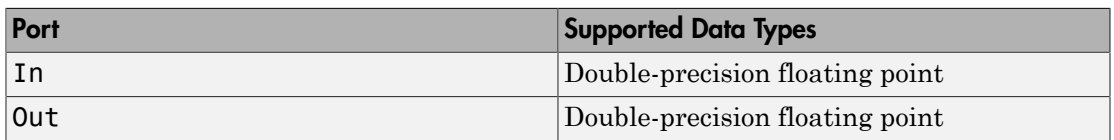

### See Also

phased.TimeVaryingGain

Introduced in R2014b

# **Transmitter**

Amplify and transmit a signal

# Library

Transmitters and Receivers

phasedtxrxlib

### Transmitter уķ **Description**

The Transmitter block amplifies and transmits waveform pulses. The transmitter can either maintain coherence between pulses or insert phase noise.

# Dialog Box

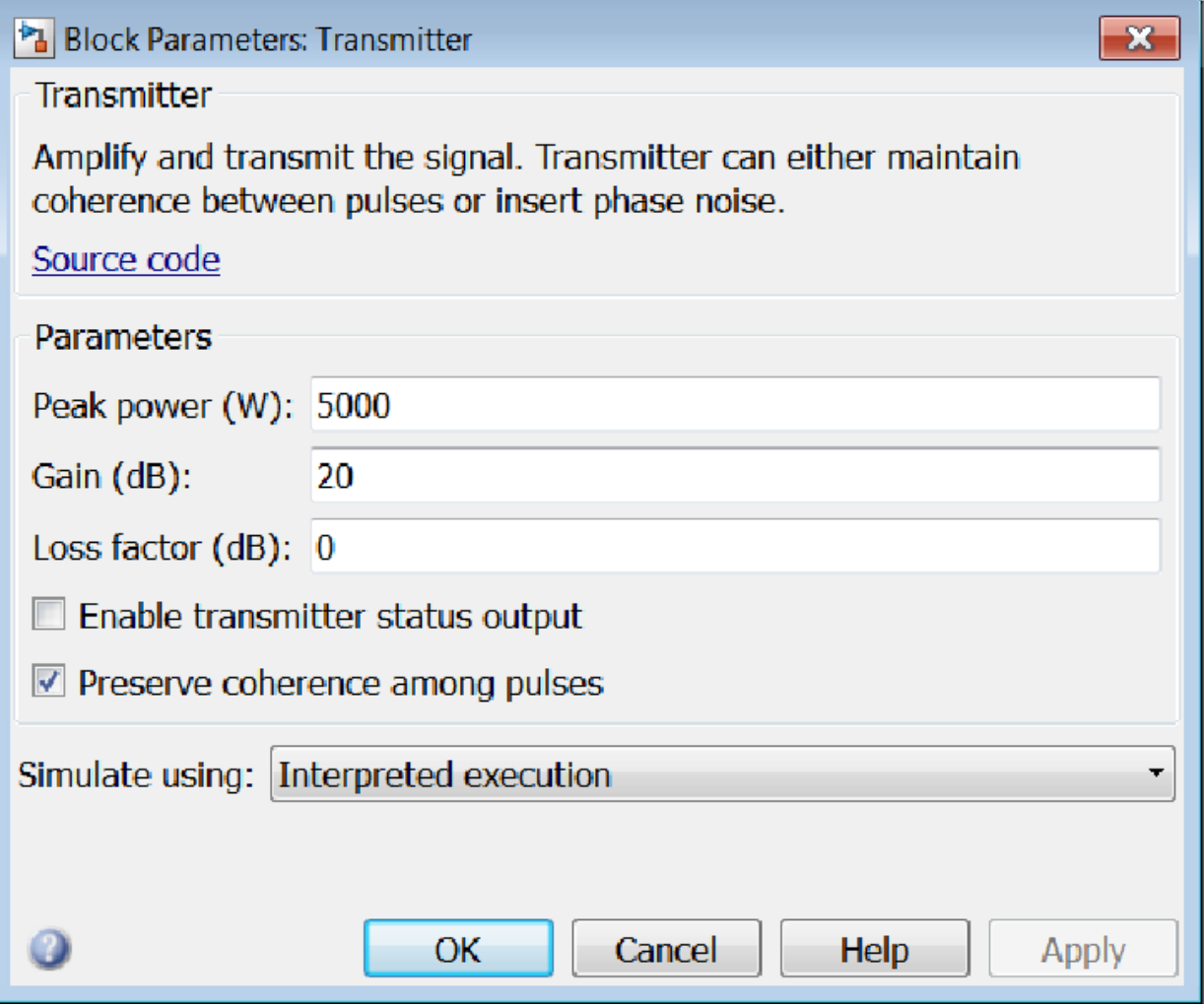

### **Peak power (W)**

Specify the transmit peak power in watts as a positive scalar.

### **Gain (dB)**

Specify the transmit gain in dB as a real scalar.

### **Loss factor (dB)**

Specify the transmit loss factor in dB as a nonnegative scalar.

#### **Enable transmitter status output**

Select this check box to send the transmitter-in-use status for each output sample from the output port TR. From the output port, a 1 indicates that the transmitter is on, and a 0 indicates that the transmitter is off.

### **Preserve coherence among pulses**

Select this check box to preserve coherence among transmitted pulses. When you select this box, the transmitter does not introduce any random phases to the output pulses. When you clear this box, the transmitter adds a random phase noise to each transmitted pulse. The random phase noise is introduced by multiplying the pulse value by  $e^{j\phi}$  where  $\phi$  is a uniform random variable on the interval *[0,2π].* 

### **Enable pulse phase noise output**

This check box appears only when **Preserve coherence among pulses** is cleared.

Select this check box to create an output port, Ph, with the output sample's random phase noise introduced if **Preserve coherence among pulses** is cleared. The output port can be directed to a receiver to simulate coherent-on-receive systems.

### **Simulate using**

Block simulation, specified as Interpreted Execution or Code Generation. If you want your block to use the MATLAB interpreter, choose Interpreted Execution. If you want your block to run as compiled code, choose Code Generation. Compiled code requires time to compile but usually runs faster.

Interpreted execution is useful when you are developing and tuning a model. The block runs the underlying System object in MATLAB. You can change and execute your model quickly. When you are satisfied with your results, you can then run the block using Code Generation. Long simulations run faster than in interpreted execution. You can run repeated executions without recompiling. However, if you change any block parameters, then the block automatically recompiles before execution.

When setting this parameter, you must take into account the overall model simulation mode. The table shows how the **Simulate using** parameter interacts with the overall simulation mode.

When the Simulink model is in Accelerator mode, the block mode specified using **Simulate using** overrides the simulation mode.

### Acceleration Modes

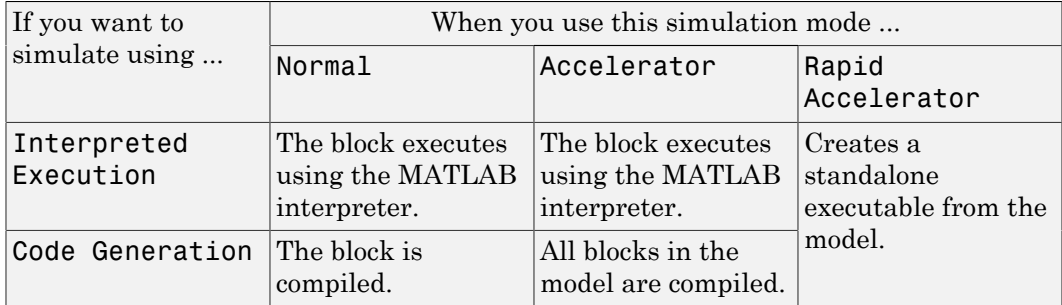

For more information, see "Choosing a Simulation Mode" from the Simulink documentation.

### **Ports**

Note: The block input and output ports correspond to the input and output parameters described in the step method of the underlying System object. See link at the bottom of this page.

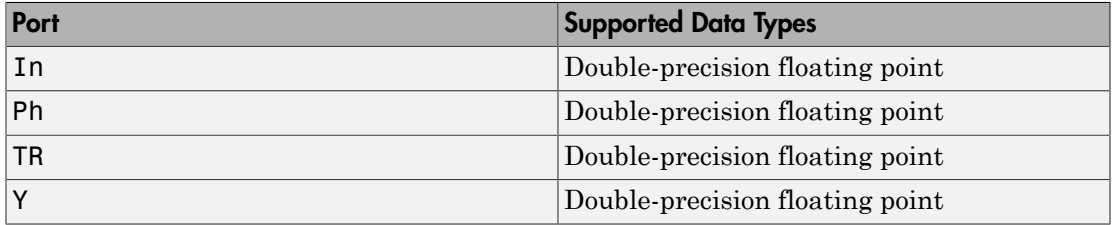

### See Also

phased.Transmitter

### Introduced in R2014b

# Two-Ray Channel

Two-ray channel environment

# Library

Environment and Targets

phasedenvlib

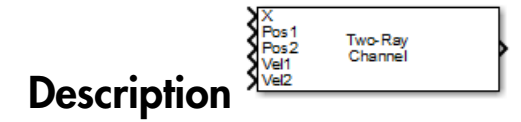

The Two-Ray Channel block propagates narrowband signals from one point in space to multiple points or from multiple points back to one point via both the direct path and the ground reflection path. The block models propagation time, free-space propagation loss, and Doppler shift. The block assumes that the propagation speed is much greater than the object's speed in which case the stop-and-hop model is valid.

# Dialog Box

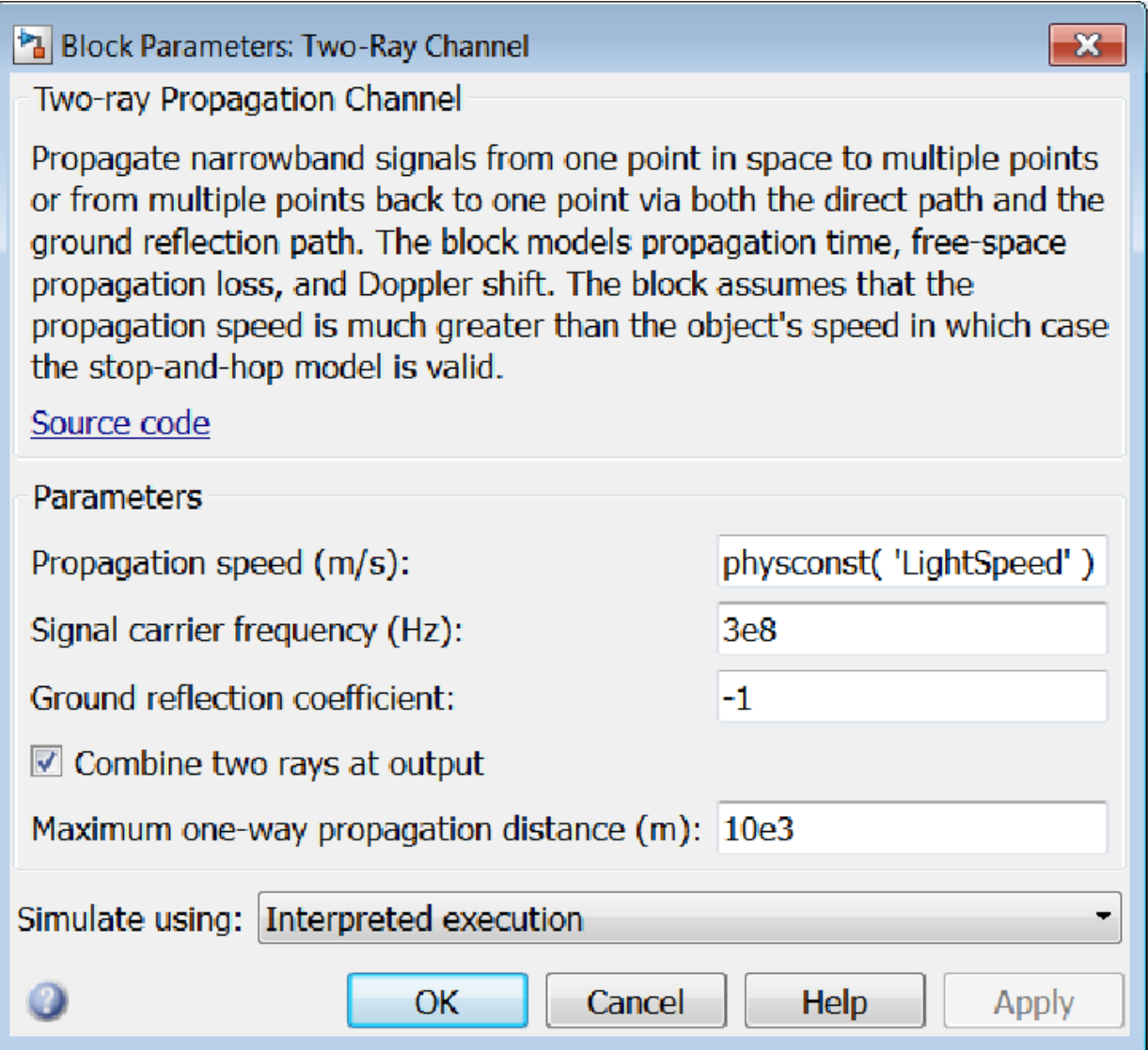

**Propagation speed (m/s)**

Specify the propagation speed of the signal, in meters per second, as a positive scalar. You can use the function physconst to specify the speed of light.

### **Signal carrier frequency (Hz)**

Specify the carrier frequency of the signal in hertz of the narrowband signal as a positive scalar.

### **Ground reflection coefficient**

Fraction of incident signal amplitude reflected towards receiver.

### **Combine two rays at output**

Select this checkbox to coherently sum the direct-path and reflected-path signals at output. Clear the checkbox to keep the two rays separate.

### **Maximum one-way propagation distance (m)**

The maximum distance, in meters, between the origin and the destination as a positive scalar. Amplitudes of any signals that propagate beyond this distance will be set to zero.

#### **Simulate using**

Block simulation, specified as Interpreted Execution or Code Generation. If you want your block to use the MATLAB interpreter, choose Interpreted Execution. If you want your block to run as compiled code, choose Code Generation. Compiled code requires time to compile but usually runs faster.

Interpreted execution is useful when you are developing and tuning a model. The block runs the underlying System object in MATLAB. You can change and execute your model quickly. When you are satisfied with your results, you can then run the block using Code Generation. Long simulations run faster than in interpreted execution. You can run repeated executions without recompiling. However, if you change any block parameters, then the block automatically recompiles before execution.

When setting this parameter, you must take into account the overall model simulation mode. The table shows how the **Simulate using** parameter interacts with the overall simulation mode.

When the Simulink model is in Accelerator mode, the block mode specified using **Simulate using** overrides the simulation mode.

### Acceleration Modes

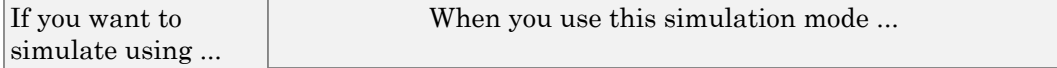

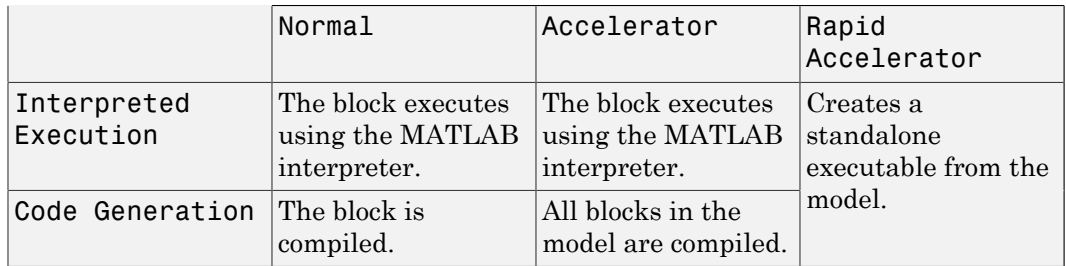

For more information, see "Choosing a Simulation Mode" from the Simulink documentation.

### **Ports**

**Note:** The block input and output ports correspond to the input and output parameters described in the step method of the underlying System object. See link at the bottom of this page.

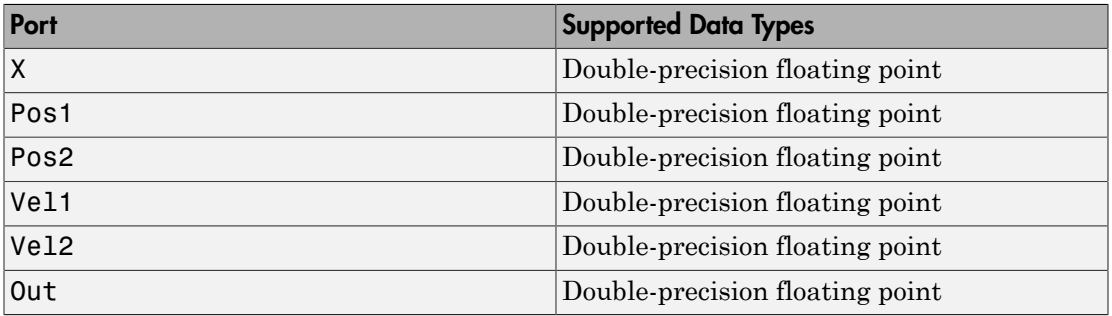

# Algorithms

When the origin and destination are stationary relative to each other, the block output can be written as  $y(t) = x(t - \tau)/L$ . The quantity  $\tau$  is the delay and L is the propagation loss. The delay is computed from  $\tau = R/c$  where R is the propagation distance and c is the propagation speed. The free space path loss is given by

$$
L_{fsp} = \frac{(4\pi R)^2}{\lambda^2},
$$

where  $\lambda$  is the signal wavelength.

 $\frac{(4\pi R)^2}{\lambda^2}$ ,<br>
he signal wavelength.<br>
a assumes that the target is in the far-field of t<br>
e near-field, the free-space path loss formula is<br>
ler than one, equivalent to a signal gain. For thi<br>
nge values,  $R \le \lambda/4\pi$ This formula assumes that the target is in the far-field of the transmitting element or array. In the near-field, the free-space path loss formula is not valid and can result in losses smaller than one, equivalent to a signal gain. For this reason, the loss is set to unity for range values,  $R \leq \lambda / 4\pi$ .

When there is relative motion between the origin and destination, the processing also introduces a frequency shift. This shift corresponds to the Doppler shift between the origin and destination. The frequency shift is *v/λ* for one-way propagation and *2v/λ* for two-way propagation. The parameter *v* is the relative speed of the destination with respect to the origin.

### See Also

phased.FreeSpace | phased.TwoRayChannel

Introduced in R2015b

# ULA Beamscan Spectrum

Beamscan spatial spectrum estimator for ULA

## Library

Direction of Arrival (DOA)

phaseddoalib

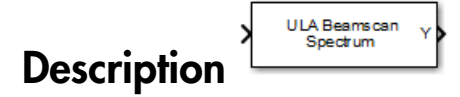

The ULA Beamscan Spectrum block estimates the spatial spectrum of incoming narrowband signals by scanning a region of broadside angles using a narrowband conventional beamformer applied to a uniform linear array. The block optionally calculates the direction of arrival of a specified number of signals by estimating peaks of the spectrum.

 $3$  Blocks  $-$  Alphabetical List

### **Block Parameters: ULA Beamscan Spectrum**

### Narrowband ULA Beamscan Spectrum

Estimate the spatial spectrum of incoming narrowband signals by<br>scanning a region of broadside angles using a narrowband conventional beamformer for a uniform linear array. Optionally calculate the direction of arrival of a specified number of signals by estimating peaks of the spectrum.

 $\overline{\mathbf{x}}$ 

### Source code

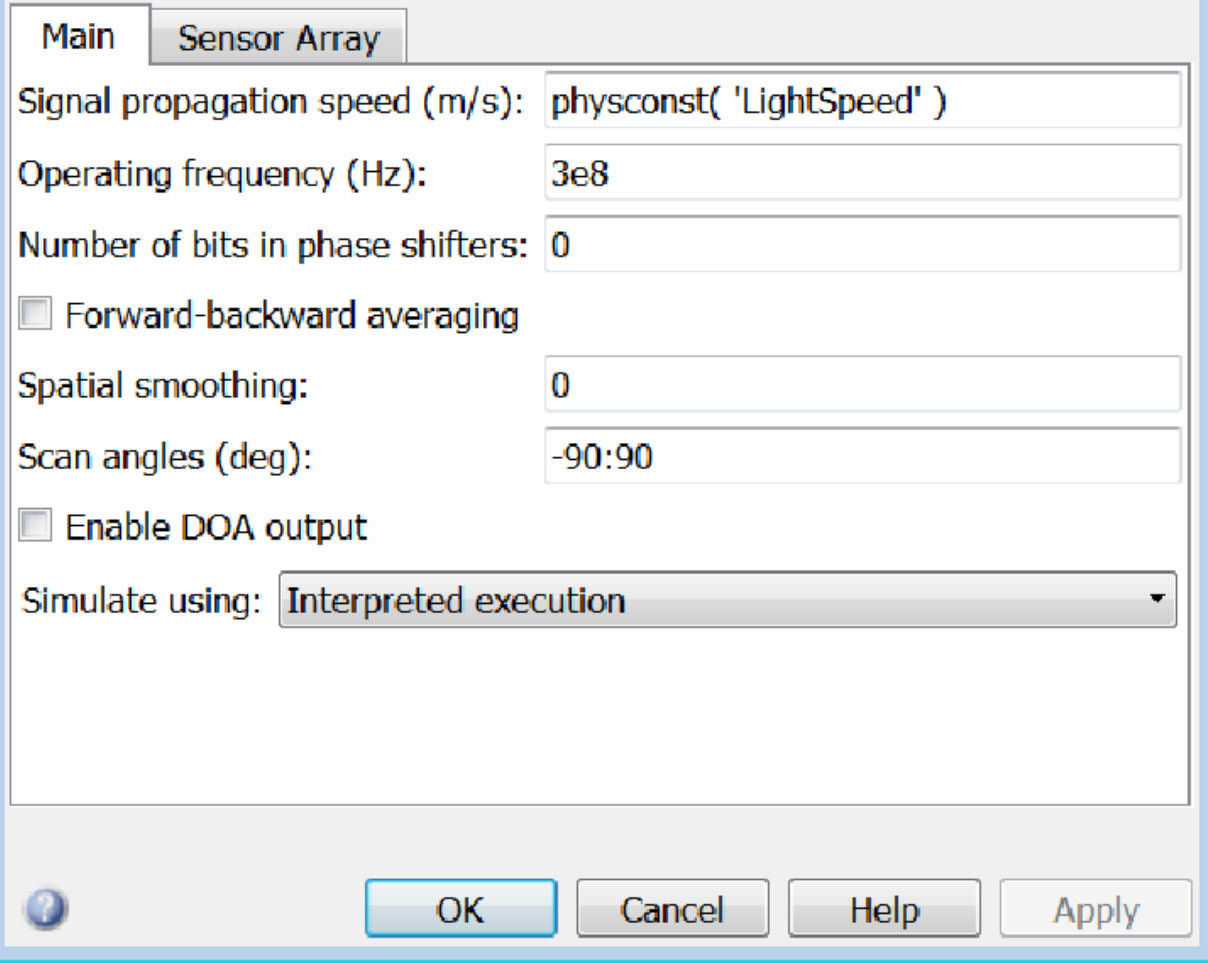

### **Propagation speed (m/s)**

Specify the propagation speed of the signal, in meters per second, as a positive scalar. You can use the function physconst to specify the speed of light.

### **Operating frequency (Hz)**

Specify the operating frequency of the system, in hertz, as a positive scalar.

### **Number of bits in phase shifters**

The number of bits used to quantize the phase shift component of beamformer or steering vector weights. Specify the number of bits as a non-negative integer. A value of zero indicates that no quantization is performed.

### **Forward-backward averaging**

Select this check box to use forward-backward averaging to estimate the covariance matrix for sensor arrays with a conjugate symmetric array manifold.

### **Spatial smoothing**

Specify the amount of averaging, *L*, used by spatial smoothing to estimate the covariance matrix as a nonnegative integer. Each increase in smoothing handles one extra coherent source, but reduces the effective number of elements by one. The maximum value of this parameter is  $N - 2$ , where *N* is the number of sensors.

### **Scan angles (deg)**

Specify the scan angles in degrees as a real vector. The angles are broadside angles and must be between –90° and 90°, inclusive. You must specify the angles in increasing order.

### **Enable DOA output**

Select this check box to obtain the signal's direction of arrival (DOA) from the output port Ang. Selecting this check box also enables the **Number of signals** parameter in the dialog box.

### **Number of signals**

Specify the number of signals for DOA estimation as a positive scalar integer. This parameter appears when you select the **Enable DOA output** check box.

### **Simulate using**

Block simulation, specified as Interpreted Execution or Code Generation. If you want your block to use the MATLAB interpreter, choose Interpreted Execution. If you want your block to run as compiled code, choose Code Generation. Compiled code requires time to compile but usually runs faster.

Interpreted execution is useful when you are developing and tuning a model. The block runs the underlying System object in MATLAB. You can change and execute your model quickly. When you are satisfied with your results, you can then run the block using Code Generation. Long simulations run faster than in interpreted execution. You can run repeated executions without recompiling. However, if you change any block parameters, then the block automatically recompiles before execution.

When setting this parameter, you must take into account the overall model simulation mode. The table shows how the **Simulate using** parameter interacts with the overall simulation mode.

When the Simulink model is in Accelerator mode, the block mode specified using **Simulate using** overrides the simulation mode.

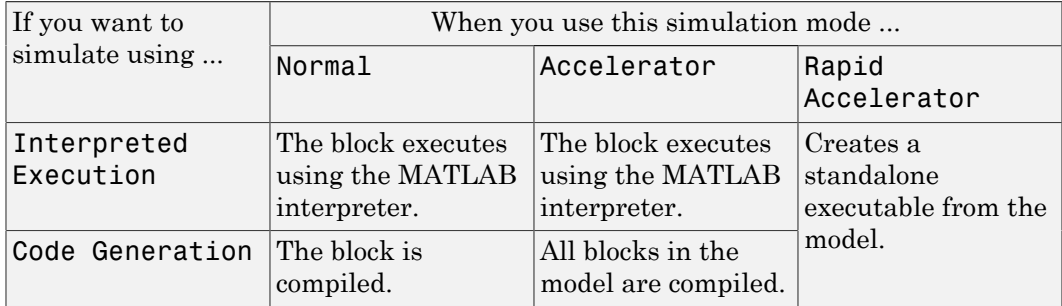

### Acceleration Modes

For more information, see "Choosing a Simulation Mode" from the Simulink documentation.

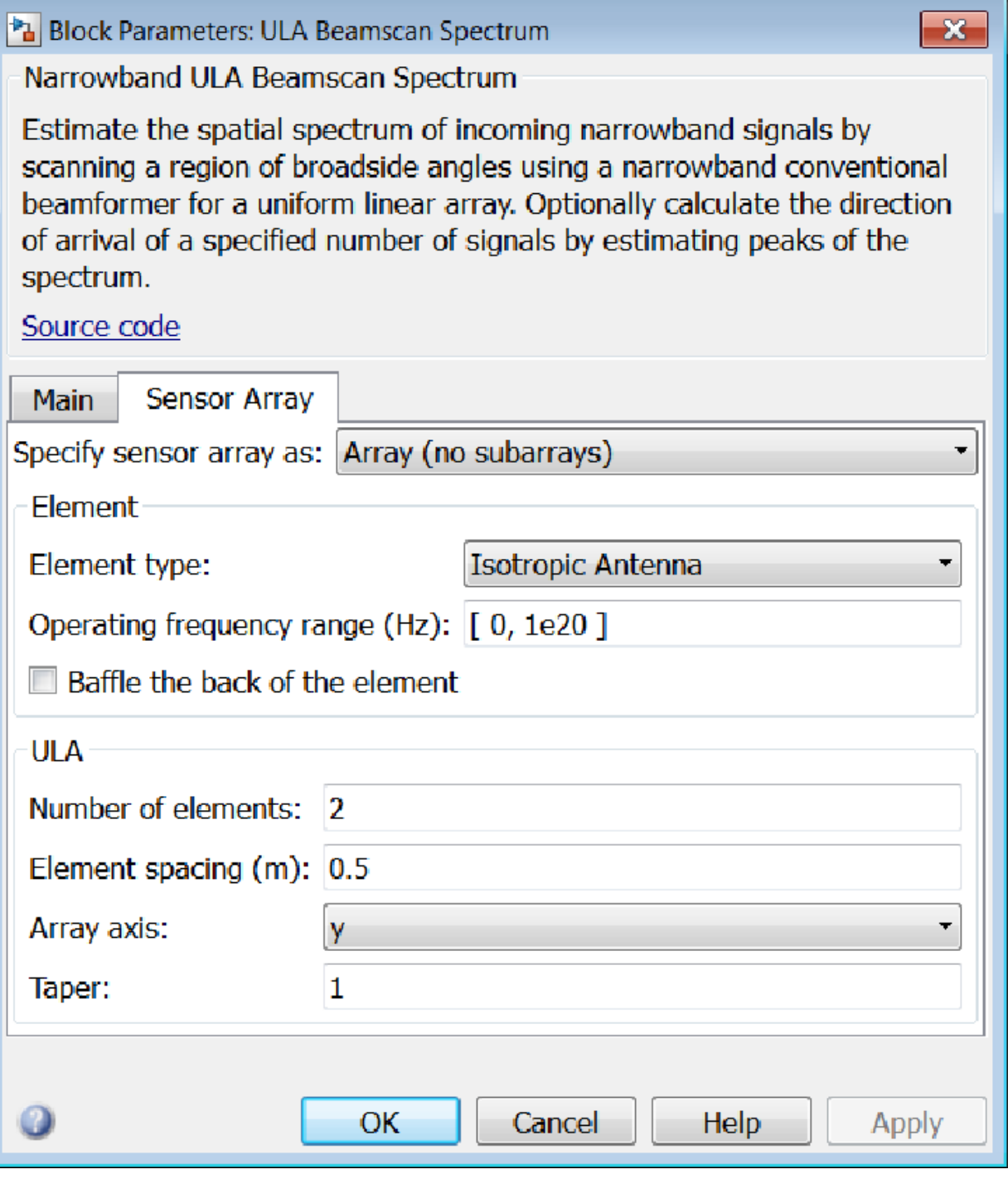

### Array Parameters

### **Specify sensor array as**

Specify a ULA sensor array directly or by using a MATLAB expression.

### Types

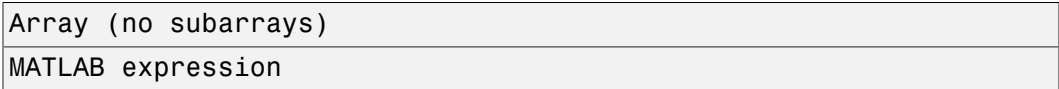

### **Number of elements**

Specifies the number of elements in the array as an integer.

### **Element spacing**

Specify the spacing, in meters, between two adjacent elements in the array.

### **Array axis**

This parameter appears when the **Geometry** parameter is set to ULA or when the block supports only a ULA array geometry. You can specify this parameters as 'x', 'y', or 'z'. Then, all ULA array elements are uniformly spaced along this axis in the local array coordinate system.

### **Taper**

Tapers, also known as *element weights*, are applied to sensor elements in the array. Tapers are used to modify both the amplitude and phase of the transmitted or received data.

Specify element tapering as a complex-valued scalar or a complex-valued 1-by-*N* row vector. In this vector, *N* represents the number of elements in the array. If **Taper** is a scalar, the same weight is applied to each element. If **Taper** is a vector, a weight from the vector is applied to the corresponding sensor element. A weight must be applied to each element in the sensor array.

### **Expression**

A valid MATLAB expression containing a constructor for a uniform linear array, for example, phased.ULA.

### Sensor Array Tab: Element Parameters

### **Element type**

Specify antenna or microphone type as

- Isotropic Antenna
- Cosine Antenna
- Custom Antenna
- Omni Microphone
- Custom Microphone

#### **Exponent of cosine pattern**

This parameter appears when you set **Element type** to Cosine Antenna.

Specify the exponent of the cosine pattern as a scalar or a 1-by-2 vector. You must specify all values as real numbers greater than or equal to 1. When you set **Exponent of cosine pattern** to a scalar, both the azimuth direction cosine pattern and the elevation direction cosine pattern are raised to the specified value. When you set **Exponent of cosine pattern** to a 1-by-2 vector, the first element is the exponent for the azimuth direction cosine pattern and the second element is the exponent for the elevation direction cosine pattern.

### **Operating frequency range (Hz)**

This parameter appears when **Element type** is set to Isotropic Antenna, Cosine Antenna, or Omni Microphone.

Specify the operating frequency range, in hertz, of the antenna element as a 1-by-2 row vector in the form [LowerBound,UpperBound]. The antenna element has no response outside the specified frequency range.

### **Operating frequency vector (Hz)**

This parameter appears when **Element type** is set to Custom Antenna or Custom Microphone.

Specify *L* frequencies, in hertz, at which to set the antenna and microphone frequency responses. Specify **Operating frequency vector (Hz)** as a 1-by-*L* row vector of increasing value. Use **Frequency responses** to set the frequency responses. The antenna or microphone element has no response outside the frequency range specified by the minimum and maximum elements of **Operating frequency vector**.

#### **Frequency responses (dB)**

This parameter appears when **Element type** is set to Custom Antenna or Custom Microphone.

Specify this parameter as the frequency response of an antenna or microphone, in decibels, for the frequencies defined by **Operating frequency vector**. Specify **Frequency responses (dB)** as a 1-by-*L* vector matching the dimensions of the vector specified in **Operating frequency vector**.

### **Azimuth angles (deg)**

This parameter appears when **Element type** is set to Custom Antenna.

Specify *P* azimuth angles, in degrees, at which to calculate the antenna radiation pattern as a 1-by-*P* row vector. *P* must be greater than 2. The azimuth angles must lie between –180° and 180° and be in strictly increasing order.

### **Elevation angles (deg)**

This parameter appears when the **Element type** is set to Custom Antenna.

Specify the *Q* elevation angles, in degrees, at which to compute the radiation pattern as a 1-by-*Q* vector. *Q* must be greater than 2. The elevation angles must lie between – 90° and 90° and be in strictly increasing order.

### **Radiation pattern (dB)**

This parameter appears when the **Element type** is set to Custom Antenna.

The magnitude in db of the combined polarized antenna radiation pattern specified as a *Q*-by-*P* matrix or a *Q*-by-*P*-by-*L* array. The value of *Q* must match the value of *Q* specified by **Elevation angles**. The value of *P* must match the value of *P* specified by **Azimuth angles**. The value of *L* must match the value of *L* specified by **Operating frequency vector (Hz)**.

### **Polar pattern frequencies (Hz)**

This parameter appears when the **Element type** is set to Custom Microphone.

Specify the *M*measuring frequencies in hertz of the polar patterns 1-by-*M* vector. The measuring frequencies lie within the frequency range specified by**Operating frequency vector**.

### **Polar pattern angles (deg)**

This parameter appears when **Element type** is set to Custom Microphone.

Specify *N* measuring angles, in degrees, of the polar patterns as a 1-by-*N*. The angles are measured from the central pickup axis of the microphone, and must be between – 180° and 180°, inclusive.

### **Polar pattern (dB)**

This parameter appears when **Element type** is set to Custom Microphone.

Specify the magnitude of the polar patterns, in dB, of the microphone element as an *M*-by-*N* matrix. *M* is the number of measuring frequencies specified in **Polar pattern frequencies**. *N* is the number of measuring angles specified in **Polar pattern angles**. Each row of the matrix represents the magnitude of the polar pattern measured at the corresponding frequency specified in **Polar pattern frequencies** and all angles specified in **Polar pattern angles**. Assume that the pattern is measured in the azimuth plane. In the azimuth plane, the elevation angle is  $0^{\circ}$  and the central pickup axis is  $0^{\circ}$  degrees azimuth and  $0^{\circ}$  degrees elevation. Assume also that the polar pattern is symmetric around the central axis. You can construct the microphone's response pattern in 3-D space from the polar pattern.

### **Baffle the back of the element**

This check box appears only when the **Element type** parameter is set to Isotropic Antenna or Omni Microphone.

Select this check box to baffle the back of the antenna element. In this case, the antenna responses to all azimuth angles beyond ±90° from *broadside* are set to zero. Define the broadside direction as 0° azimuth angle and 0° elevation angle.

## **Ports**

**Note:** The block input and output ports correspond to the input and output parameters described in the step method of the underlying System object. See link at the bottom of this page.

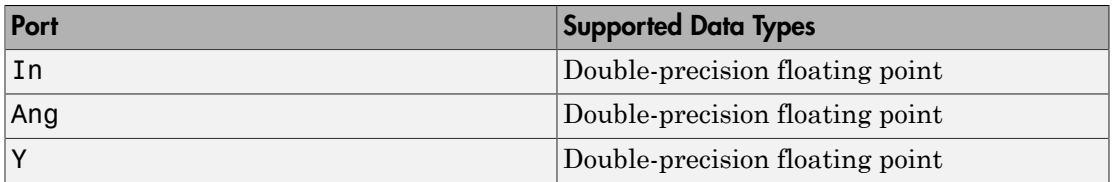

### See Also

phased.BeamscanEstimator

Introduced in R2014b
# ULA MVDR Spectrum

MVDR spatial spectrum estimator for ULA

# Library

Direction of Arrival (DOA)

phaseddoalib

#### **ULA MVDR** Spectrum **Description**

The ULA MVDR Spectrum block estimates the spatial spectrum of incoming narrowband signals by scanning a region of broadside angles using a narrowband minimum variance distortionless response (MVDR) beamformer for a uniform linear array. The block optionally calculates the direction of arrival (DOA) of a specified number of signals by estimating peaks of the spectrum. The MVDR DOA estimator is also called the Capon DOA estimator.

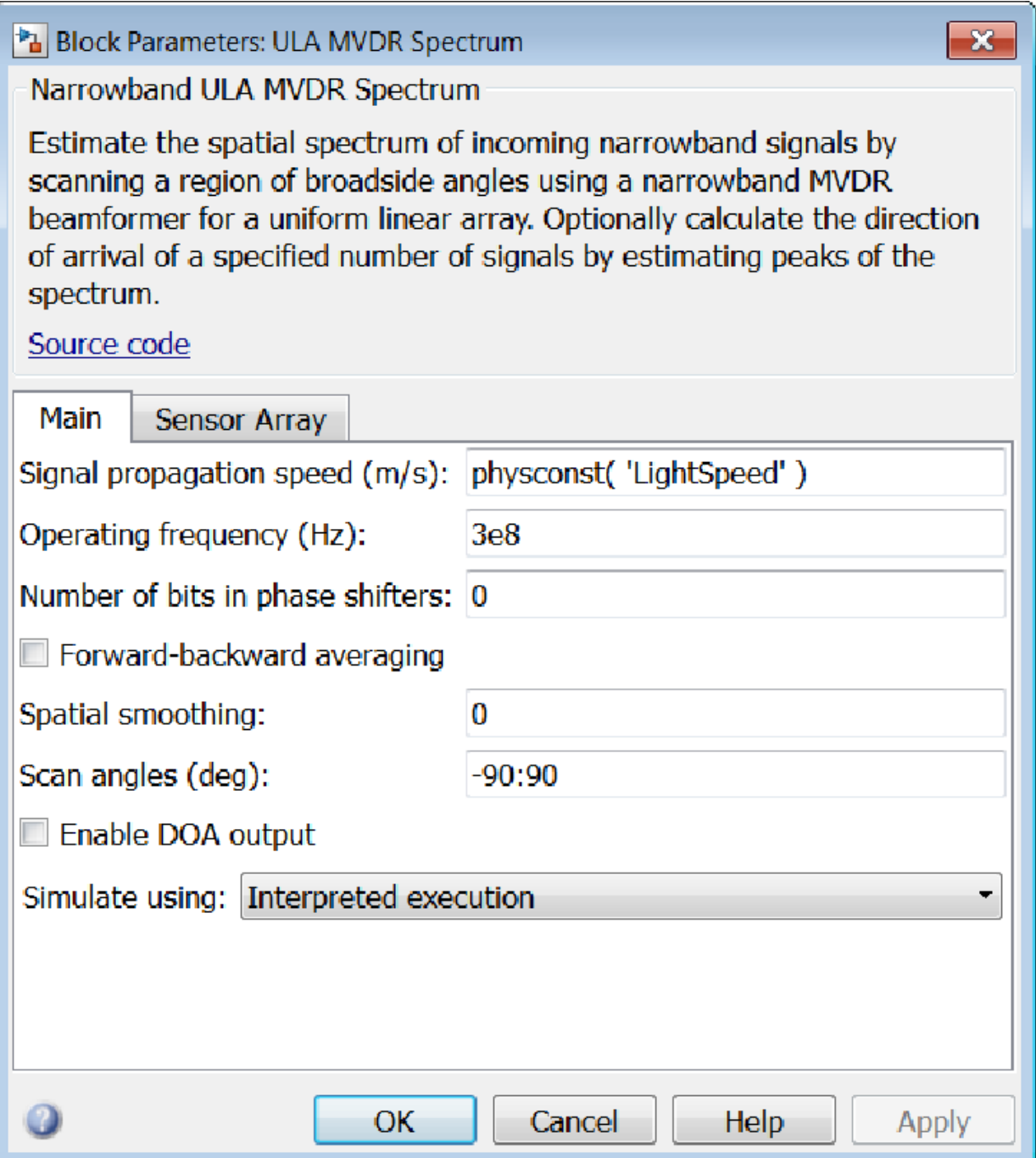

#### **Propagation speed (m/s)**

Specify the propagation speed of the signal, in meters per second, as a positive scalar. You can use the function physconst to specify the speed of light.

#### **Operating frequency (Hz)**

Specify the operating frequency of the system, in hertz, as a positive scalar.

#### **Number of bits in phase shifters**

The number of bits used to quantize the phase shift component of beamformer or steering vector weights. Specify the number of bits as a non-negative integer. A value of zero indicates that no quantization is performed.

#### **Forward-backward averaging**

Select this check box to use forward-backward averaging to estimate the covariance matrix for sensor arrays with a conjugate symmetric array manifold.

#### **Spatial smoothing**

Specify the amount of averaging, *L*, used by spatial smoothing to estimate the covariance matrix as a nonnegative integer. Each increase in smoothing handles one extra coherent source, but reduces the effective number of elements by one. The maximum value of this parameter is  $N - 2$ , where *N* is the number of sensors.

#### **Scan angles (deg)**

Specify the scan angles in degrees as a real vector. The angles are broadside angles and must be between –90° and 90°, inclusive. You must specify the angles in increasing order.

#### **Enable DOA output**

Select this check box to obtain the signal's direction of arrival (DOA) from the output port Ang. Selecting this check box also enables the **Number of signals** parameter in the dialog box.

#### **Number of signals**

Specify the number of signals for DOA estimation as a positive scalar integer. This parameter appears when you select the **Enable DOA output** check box.

#### **Simulate using**

Block simulation, specified as Interpreted Execution or Code Generation. If you want your block to use the MATLAB interpreter, choose Interpreted Execution. If you want your block to run as compiled code, choose Code Generation. Compiled code requires time to compile but usually runs faster.

Interpreted execution is useful when you are developing and tuning a model. The block runs the underlying System object in MATLAB. You can change and execute your model quickly. When you are satisfied with your results, you can then run the block using Code Generation. Long simulations run faster than in interpreted execution. You can run repeated executions without recompiling. However, if you change any block parameters, then the block automatically recompiles before execution.

When setting this parameter, you must take into account the overall model simulation mode. The table shows how the **Simulate using** parameter interacts with the overall simulation mode.

When the Simulink model is in Accelerator mode, the block mode specified using **Simulate using** overrides the simulation mode.

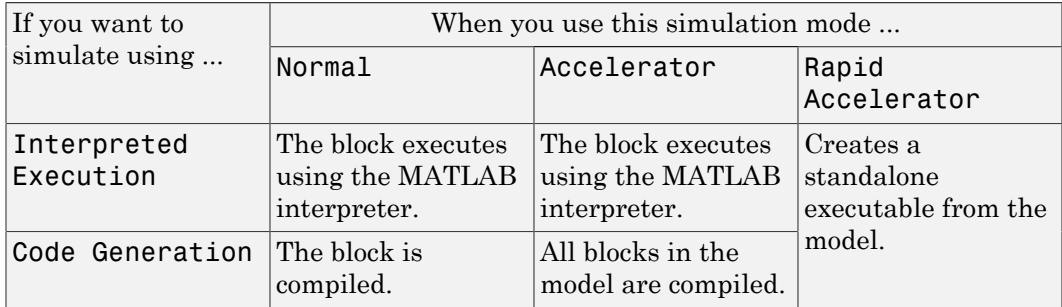

#### Acceleration Modes

For more information, see "Choosing a Simulation Mode" from the Simulink documentation.

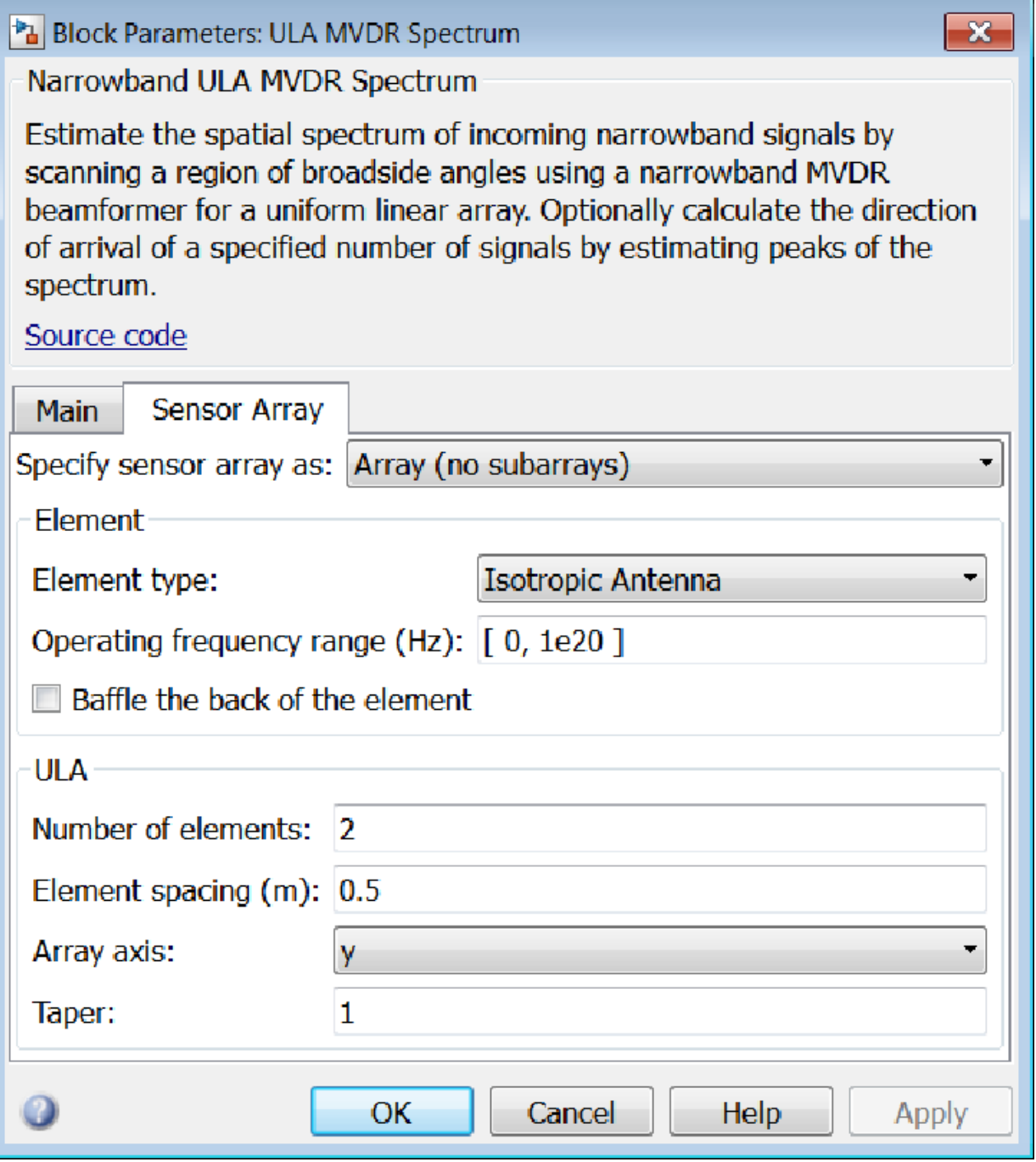

## Array Parameters

#### **Specify sensor array as**

Specify a ULA sensor array directly or by using a MATLAB expression.

#### Types

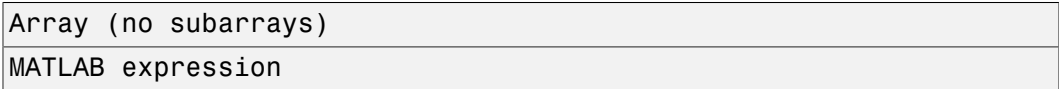

#### **Number of elements**

Specifies the number of elements in the array as an integer.

#### **Element spacing**

Specify the spacing, in meters, between two adjacent elements in the array.

#### **Array axis**

This parameter appears when the **Geometry** parameter is set to ULA or when the block supports only a ULA array geometry. You can specify this parameters as 'x', 'y', or 'z'. Then, all ULA array elements are uniformly spaced along this axis in the local array coordinate system.

#### **Taper**

Tapers, also known as *element weights*, are applied to sensor elements in the array. Tapers are used to modify both the amplitude and phase of the transmitted or received data.

Specify element tapering as a complex-valued scalar or a complex-valued 1-by-*N* row vector. In this vector, *N* represents the number of elements in the array. If **Taper** is a scalar, the same weight is applied to each element. If **Taper** is a vector, a weight from the vector is applied to the corresponding sensor element. A weight must be applied to each element in the sensor array.

#### **Expression**

A valid MATLAB expression containing a constructor for a uniform linear array, for example, phased.ULA.

## Sensor Array Tab: Element Parameters

#### **Element type**

Specify antenna or microphone type as

- Isotropic Antenna
- Cosine Antenna
- Custom Antenna
- Omni Microphone
- Custom Microphone

#### **Exponent of cosine pattern**

This parameter appears when you set **Element type** to Cosine Antenna.

Specify the exponent of the cosine pattern as a scalar or a 1-by-2 vector. You must specify all values as real numbers greater than or equal to 1. When you set **Exponent of cosine pattern** to a scalar, both the azimuth direction cosine pattern and the elevation direction cosine pattern are raised to the specified value. When you set **Exponent of cosine pattern** to a 1-by-2 vector, the first element is the exponent for the azimuth direction cosine pattern and the second element is the exponent for the elevation direction cosine pattern.

#### **Operating frequency range (Hz)**

This parameter appears when **Element type** is set to Isotropic Antenna, Cosine Antenna, or Omni Microphone.

Specify the operating frequency range, in hertz, of the antenna element as a 1-by-2 row vector in the form [LowerBound,UpperBound]. The antenna element has no response outside the specified frequency range.

#### **Operating frequency vector (Hz)**

This parameter appears when **Element type** is set to Custom Antenna or Custom Microphone.

Specify *L* frequencies, in hertz, at which to set the antenna and microphone frequency responses. Specify **Operating frequency vector (Hz)** as a 1-by-*L* row vector of increasing value. Use **Frequency responses** to set the frequency responses. The antenna or microphone element has no response outside the frequency range specified by the minimum and maximum elements of **Operating frequency vector**.

#### **Frequency responses (dB)**

This parameter appears when **Element type** is set to Custom Antenna or Custom Microphone.

Specify this parameter as the frequency response of an antenna or microphone, in decibels, for the frequencies defined by **Operating frequency vector**. Specify **Frequency responses (dB)** as a 1-by-*L* vector matching the dimensions of the vector specified in **Operating frequency vector**.

#### **Azimuth angles (deg)**

This parameter appears when **Element type** is set to Custom Antenna.

Specify *P* azimuth angles, in degrees, at which to calculate the antenna radiation pattern as a 1-by-*P* row vector. *P* must be greater than 2. The azimuth angles must lie between –180° and 180° and be in strictly increasing order.

#### **Elevation angles (deg)**

This parameter appears when the **Element type** is set to Custom Antenna.

Specify the *Q* elevation angles, in degrees, at which to compute the radiation pattern as a 1-by-*Q* vector. *Q* must be greater than 2. The elevation angles must lie between – 90° and 90° and be in strictly increasing order.

#### **Radiation pattern (dB)**

This parameter appears when the **Element type** is set to Custom Antenna.

The magnitude in db of the combined polarized antenna radiation pattern specified as a *Q*-by-*P* matrix or a *Q*-by-*P*-by-*L* array. The value of *Q* must match the value of *Q* specified by **Elevation angles**. The value of *P* must match the value of *P* specified by **Azimuth angles**. The value of *L* must match the value of *L* specified by **Operating frequency vector (Hz)**.

#### **Polar pattern frequencies (Hz)**

This parameter appears when the **Element type** is set to Custom Microphone.

Specify the *M*measuring frequencies in hertz of the polar patterns 1-by-*M* vector. The measuring frequencies lie within the frequency range specified by**Operating frequency vector**.

#### **Polar pattern angles (deg)**

This parameter appears when **Element type** is set to Custom Microphone.

Specify *N* measuring angles, in degrees, of the polar patterns as a 1-by-*N*. The angles are measured from the central pickup axis of the microphone, and must be between – 180° and 180°, inclusive.

#### **Polar pattern (dB)**

This parameter appears when **Element type** is set to Custom Microphone.

Specify the magnitude of the polar patterns, in dB, of the microphone element as an *M*-by-*N* matrix. *M* is the number of measuring frequencies specified in **Polar pattern frequencies**. *N* is the number of measuring angles specified in **Polar pattern angles**. Each row of the matrix represents the magnitude of the polar pattern measured at the corresponding frequency specified in **Polar pattern frequencies** and all angles specified in **Polar pattern angles**. Assume that the pattern is measured in the azimuth plane. In the azimuth plane, the elevation angle is  $0^{\circ}$  and the central pickup axis is  $0^{\circ}$  degrees azimuth and  $0^{\circ}$  degrees elevation. Assume also that the polar pattern is symmetric around the central axis. You can construct the microphone's response pattern in 3-D space from the polar pattern.

#### **Baffle the back of the element**

This check box appears only when the **Element type** parameter is set to Isotropic Antenna or Omni Microphone.

Select this check box to baffle the back of the antenna element. In this case, the antenna responses to all azimuth angles beyond ±90° from *broadside* are set to zero. Define the broadside direction as 0° azimuth angle and 0° elevation angle.

## **Ports**

**Note:** The block input and output ports correspond to the input and output parameters described in the step method of the underlying System object. See link at the bottom of this page.

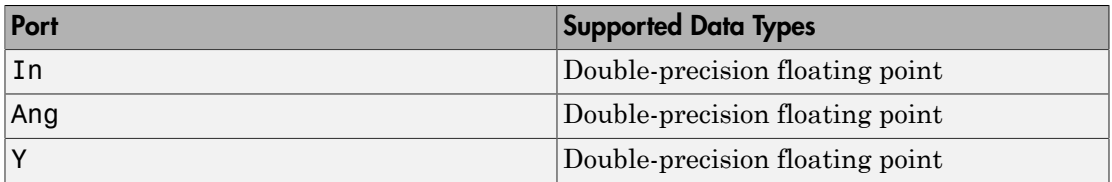

### See Also

phased.MVDREstimator

Introduced in R2014b

# ULA Sum and Difference Monopulse

Sum-and-difference monopulse tracker for ULA

# Library

Direction of Arrival (DOA)

phaseddoalib

# $\sum_{\text{Slee Monopulse} \rightarrow \text{Ang}}^{\text{NCEB}}$

The ULA Sum-and-Difference Monopulse block estimates the direction of arrival of a narrowband signal on a uniform linear array based on an initial guess using a sumand-difference monopulse algorithm. The block obtains the difference steering vector by phase-reversing the latter half of the sum steering vector.

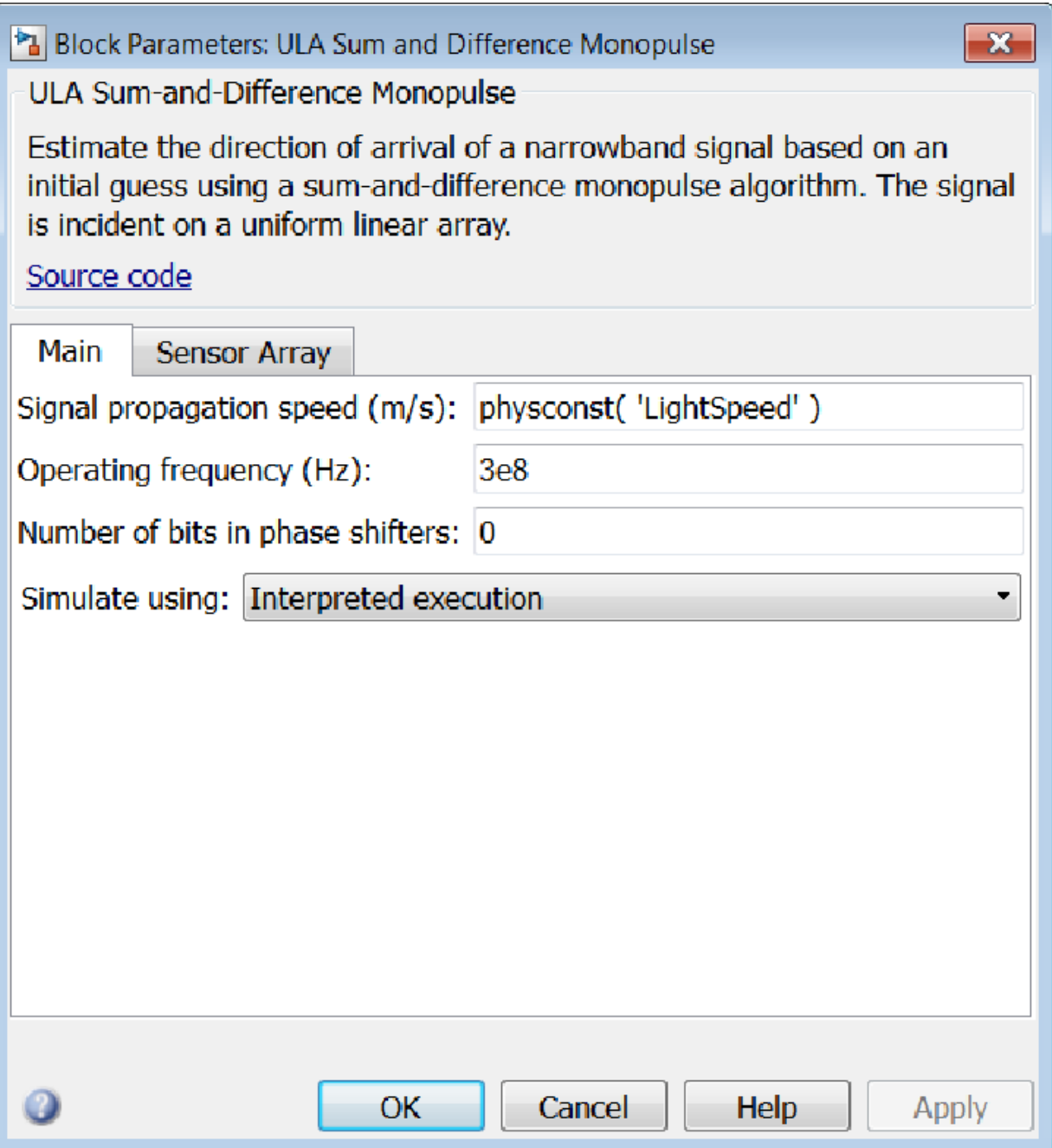

#### **Propagation speed (m/s)**

Specify the propagation speed of the signal, in meters per second, as a positive scalar. You can use the function physconst to specify the speed of light.

#### **Operating frequency (Hz)**

Specify the operating frequency of the system, in hertz, as a positive scalar.

#### **Number of bits in phase shifters**

The number of bits used to quantize the phase shift component of beamformer or steering vector weights. Specify the number of bits as a non-negative integer. A value of zero indicates that no quantization is performed.

#### **Simulate using**

Block simulation, specified as Interpreted Execution or Code Generation. If you want your block to use the MATLAB interpreter, choose Interpreted Execution. If you want your block to run as compiled code, choose Code Generation. Compiled code requires time to compile but usually runs faster.

Interpreted execution is useful when you are developing and tuning a model. The block runs the underlying System object in MATLAB. You can change and execute your model quickly. When you are satisfied with your results, you can then run the block using Code Generation. Long simulations run faster than in interpreted execution. You can run repeated executions without recompiling. However, if you change any block parameters, then the block automatically recompiles before execution.

When setting this parameter, you must take into account the overall model simulation mode. The table shows how the **Simulate using** parameter interacts with the overall simulation mode.

When the Simulink model is in Accelerator mode, the block mode specified using **Simulate using** overrides the simulation mode.

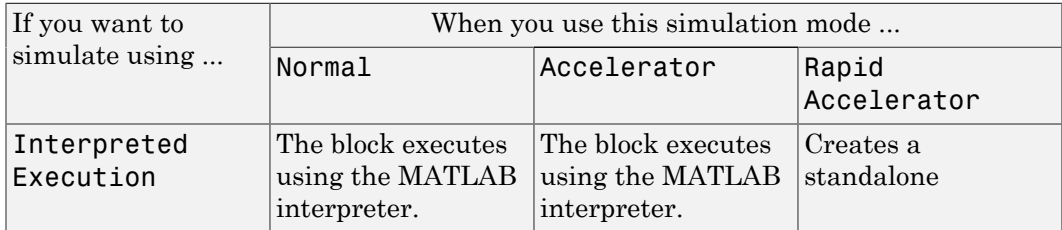

#### Acceleration Modes

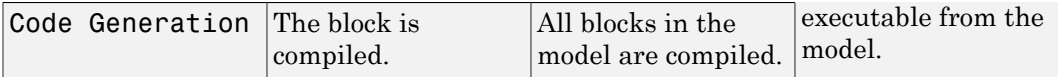

For more information, see "Choosing a Simulation Mode" from the Simulink documentation.

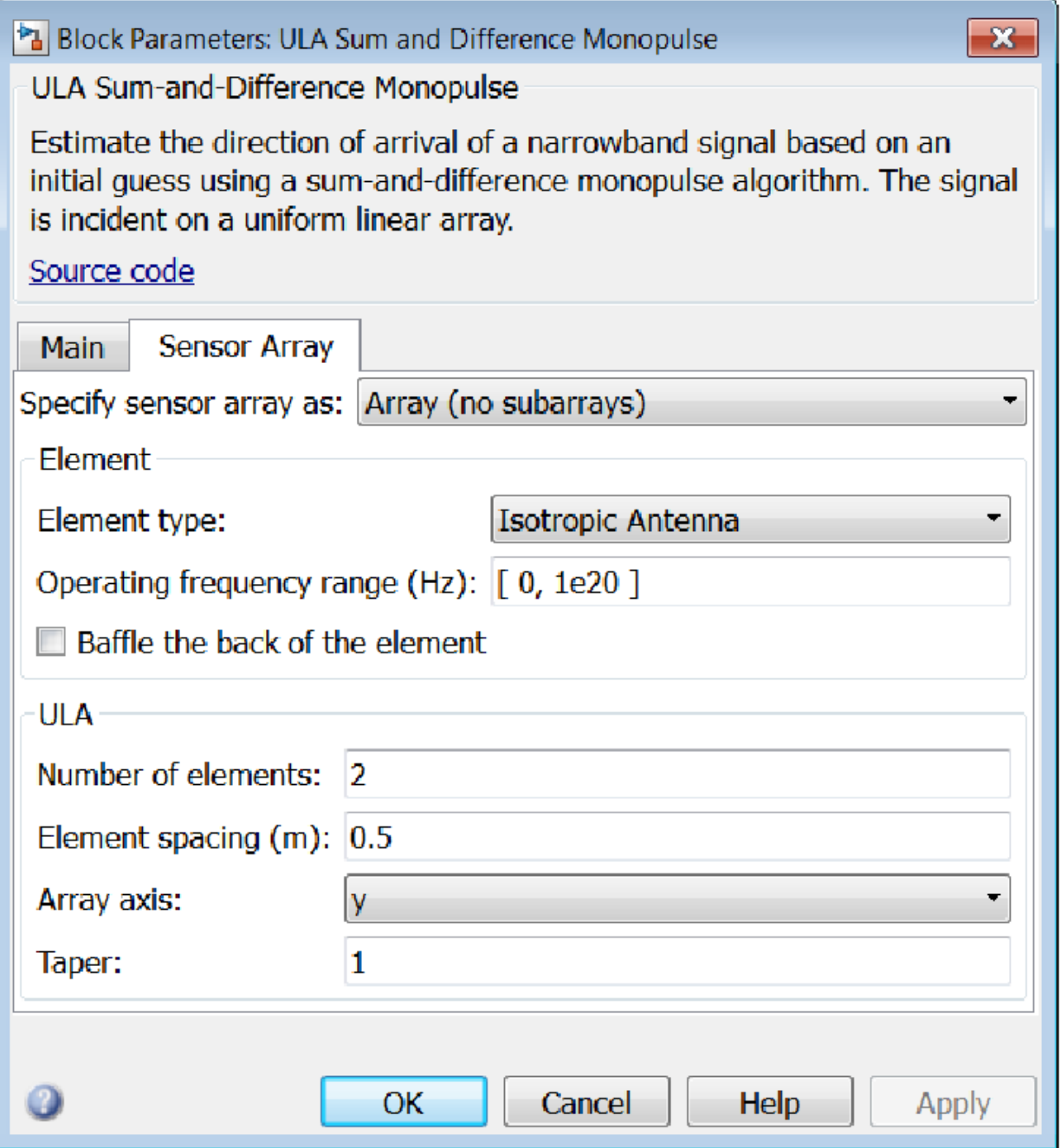

## Array Parameters

#### **Specify sensor array as**

Specify a ULA sensor array directly or by using a MATLAB expression.

#### Types

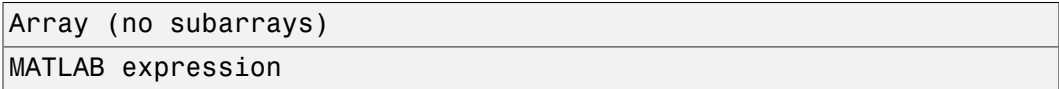

#### **Number of elements**

Specifies the number of elements in the array as an integer.

#### **Element spacing**

Specify the spacing, in meters, between two adjacent elements in the array.

#### **Array axis**

This parameter appears when the **Geometry** parameter is set to ULA or when the block supports only a ULA array geometry. You can specify this parameters as 'x', 'y', or 'z'. Then, all ULA array elements are uniformly spaced along this axis in the local array coordinate system.

#### **Taper**

Tapers, also known as *element weights*, are applied to sensor elements in the array. Tapers are used to modify both the amplitude and phase of the transmitted or received data.

Specify element tapering as a complex-valued scalar or a complex-valued 1-by-*N* row vector. In this vector, *N* represents the number of elements in the array. If **Taper** is a scalar, the same weight is applied to each element. If **Taper** is a vector, a weight from the vector is applied to the corresponding sensor element. A weight must be applied to each element in the sensor array.

#### **Expression**

A valid MATLAB expression containing a constructor for a uniform linear array, for example, phased.ULA.

## Sensor Array Tab: Element Parameters

#### **Element type**

Specify antenna or microphone type as

- Isotropic Antenna
- Cosine Antenna
- Custom Antenna
- Omni Microphone
- Custom Microphone

#### **Exponent of cosine pattern**

This parameter appears when you set **Element type** to Cosine Antenna.

Specify the exponent of the cosine pattern as a scalar or a 1-by-2 vector. You must specify all values as real numbers greater than or equal to 1. When you set **Exponent of cosine pattern** to a scalar, both the azimuth direction cosine pattern and the elevation direction cosine pattern are raised to the specified value. When you set **Exponent of cosine pattern** to a 1-by-2 vector, the first element is the exponent for the azimuth direction cosine pattern and the second element is the exponent for the elevation direction cosine pattern.

#### **Operating frequency range (Hz)**

This parameter appears when **Element type** is set to Isotropic Antenna, Cosine Antenna, or Omni Microphone.

Specify the operating frequency range, in hertz, of the antenna element as a 1-by-2 row vector in the form [LowerBound,UpperBound]. The antenna element has no response outside the specified frequency range.

#### **Operating frequency vector (Hz)**

This parameter appears when **Element type** is set to Custom Antenna or Custom Microphone.

Specify *L* frequencies, in hertz, at which to set the antenna and microphone frequency responses. Specify **Operating frequency vector (Hz)** as a 1-by-*L* row vector of increasing value. Use **Frequency responses** to set the frequency responses. The antenna or microphone element has no response outside the frequency range specified by the minimum and maximum elements of **Operating frequency vector**.

#### **Frequency responses (dB)**

This parameter appears when **Element type** is set to Custom Antenna or Custom Microphone.

Specify this parameter as the frequency response of an antenna or microphone, in decibels, for the frequencies defined by **Operating frequency vector**. Specify **Frequency responses (dB)** as a 1-by-*L* vector matching the dimensions of the vector specified in **Operating frequency vector**.

#### **Azimuth angles (deg)**

This parameter appears when **Element type** is set to Custom Antenna.

Specify *P* azimuth angles, in degrees, at which to calculate the antenna radiation pattern as a 1-by-*P* row vector. *P* must be greater than 2. The azimuth angles must lie between –180° and 180° and be in strictly increasing order.

#### **Elevation angles (deg)**

This parameter appears when the **Element type** is set to Custom Antenna.

Specify the *Q* elevation angles, in degrees, at which to compute the radiation pattern as a 1-by-*Q* vector. *Q* must be greater than 2. The elevation angles must lie between – 90° and 90° and be in strictly increasing order.

#### **Radiation pattern (dB)**

This parameter appears when the **Element type** is set to Custom Antenna.

The magnitude in db of the combined polarized antenna radiation pattern specified as a *Q*-by-*P* matrix or a *Q*-by-*P*-by-*L* array. The value of *Q* must match the value of *Q* specified by **Elevation angles**. The value of *P* must match the value of *P* specified by **Azimuth angles**. The value of *L* must match the value of *L* specified by **Operating frequency vector (Hz)**.

#### **Polar pattern frequencies (Hz)**

This parameter appears when the **Element type** is set to Custom Microphone.

Specify the *M*measuring frequencies in hertz of the polar patterns 1-by-*M* vector. The measuring frequencies lie within the frequency range specified by**Operating frequency vector**.

#### **Polar pattern angles (deg)**

This parameter appears when **Element type** is set to Custom Microphone.

Specify *N* measuring angles, in degrees, of the polar patterns as a 1-by-*N*. The angles are measured from the central pickup axis of the microphone, and must be between – 180° and 180°, inclusive.

#### **Polar pattern (dB)**

This parameter appears when **Element type** is set to Custom Microphone.

Specify the magnitude of the polar patterns, in dB, of the microphone element as an *M*-by-*N* matrix. *M* is the number of measuring frequencies specified in **Polar pattern frequencies**. *N* is the number of measuring angles specified in **Polar pattern angles**. Each row of the matrix represents the magnitude of the polar pattern measured at the corresponding frequency specified in **Polar pattern frequencies** and all angles specified in **Polar pattern angles**. Assume that the pattern is measured in the azimuth plane. In the azimuth plane, the elevation angle is  $0^{\circ}$  and the central pickup axis is  $0^{\circ}$  degrees azimuth and  $0^{\circ}$  degrees elevation. Assume also that the polar pattern is symmetric around the central axis. You can construct the microphone's response pattern in 3-D space from the polar pattern.

#### **Baffle the back of the element**

This check box appears only when the **Element type** parameter is set to Isotropic Antenna or Omni Microphone.

Select this check box to baffle the back of the antenna element. In this case, the antenna responses to all azimuth angles beyond ±90° from *broadside* are set to zero. Define the broadside direction as 0° azimuth angle and 0° elevation angle.

# **Ports**

**Note:** The block input and output ports correspond to the input and output parameters described in the step method of the underlying System object. See link at the bottom of this page.

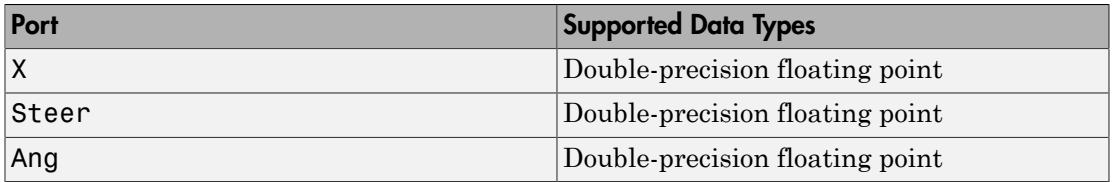

## See Also

phased.SumDifferenceMonopulseTracker

Introduced in R2014b

# URA Sum and Difference Monopulse

Sum-and-difference monopulse for URA

# Library

Direction of Arrival (DOA)

phaseddoalib

# $\sum_{\text{Stes}}^{X}$  URA Ang **Description**

The URA Sum-and-Difference Monopulse block estimates the direction of arrival of a narrowband signal on a uniform rectangular array (URA) based on an initial guess using a sum-and-difference monopulse algorithm. The block obtains the difference steering vector by phase-reversing the latter half of the sum steering vector.

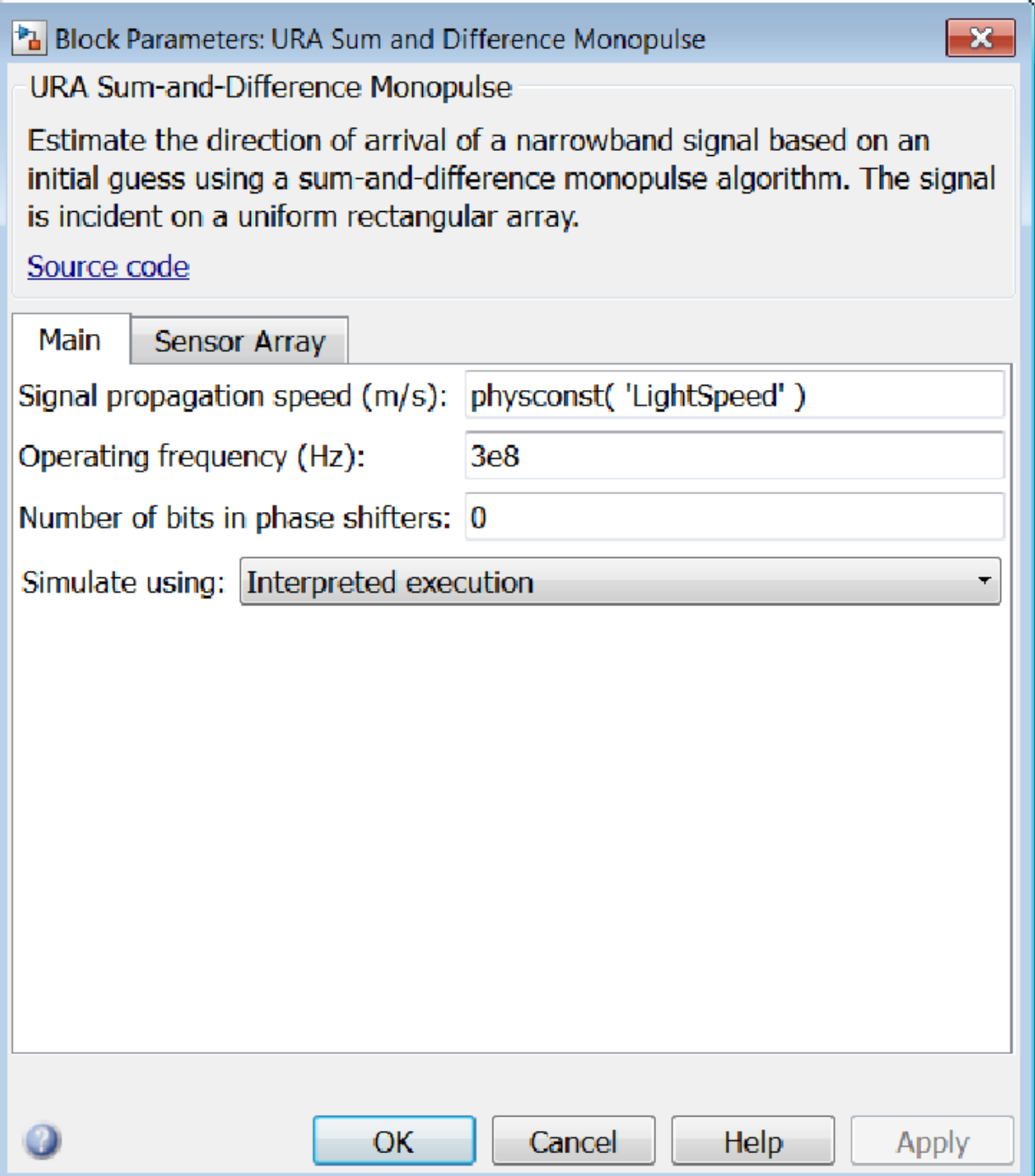

#### **Propagation speed (m/s)**

Specify the propagation speed of the signal, in meters per second, as a positive scalar. You can use the function physconst to specify the speed of light.

#### **Operating frequency (Hz)**

Specify the operating frequency of the system, in hertz, as a positive scalar.

#### **Number of bits in phase shifters**

The number of bits used to quantize the phase shift component of beamformer or steering vector weights. Specify the number of bits as a non-negative integer. A value of zero indicates that no quantization is performed.

#### **Simulate using**

Block simulation, specified as Interpreted Execution or Code Generation. If you want your block to use the MATLAB interpreter, choose Interpreted Execution. If you want your block to run as compiled code, choose Code Generation. Compiled code requires time to compile but usually runs faster.

Interpreted execution is useful when you are developing and tuning a model. The block runs the underlying System object in MATLAB. You can change and execute your model quickly. When you are satisfied with your results, you can then run the block using Code Generation. Long simulations run faster than in interpreted execution. You can run repeated executions without recompiling. However, if you change any block parameters, then the block automatically recompiles before execution.

When setting this parameter, you must take into account the overall model simulation mode. The table shows how the **Simulate using** parameter interacts with the overall simulation mode.

When the Simulink model is in Accelerator mode, the block mode specified using **Simulate using** overrides the simulation mode.

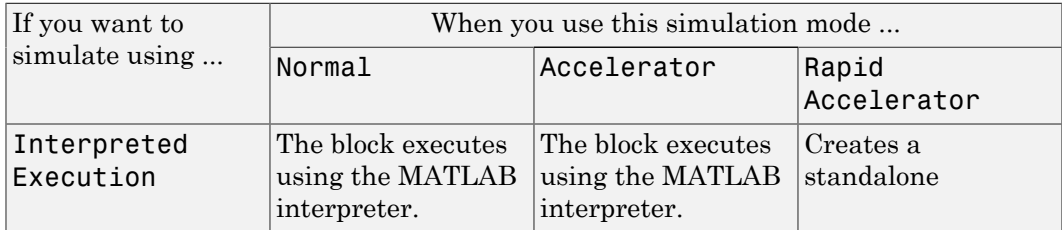

#### Acceleration Modes

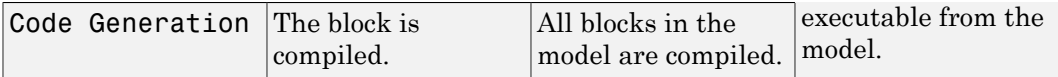

For more information, see "Choosing a Simulation Mode" from the Simulink documentation.

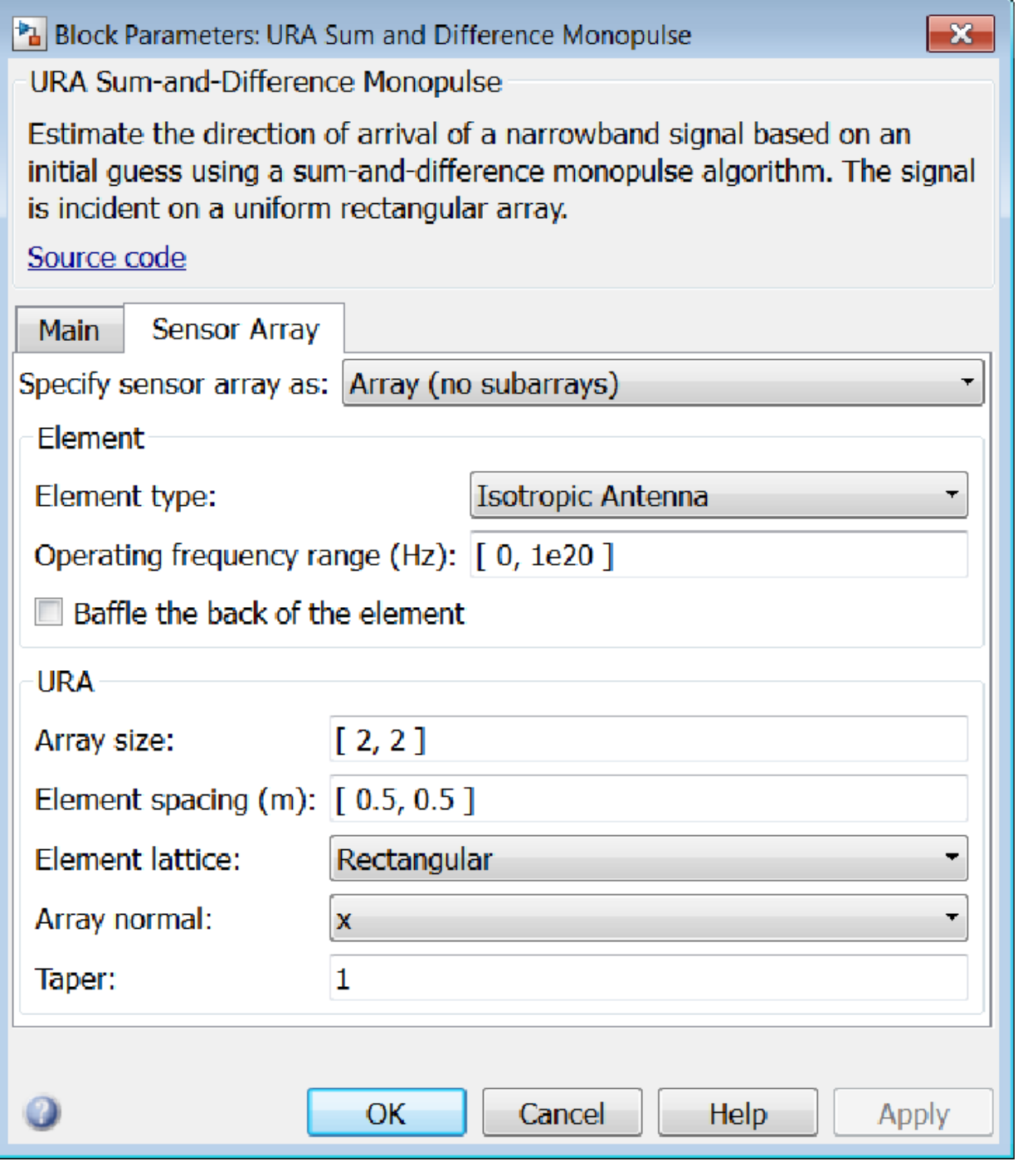

## Array Parameters

#### **Specify sensor array as**

Specify a ULA sensor array directly or by using a MATLAB expression.

#### Types

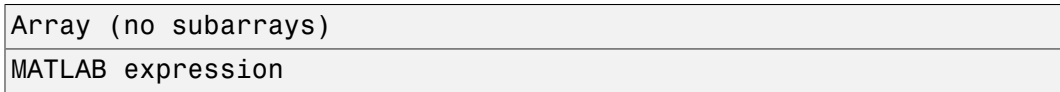

#### **Array size**

Specify the size of the array as a 1-by-2 integer vector or a single integer containing.

- If **Array size** is a 1-by-2 vector, the vector has the form [NumberOfRows,NumberOfColumns] where NumberOfRows and NumberOfColumns specify the number of rows and columns of the array, respectively.
- If **Array size** is an integer, the array has the same number of rows and columns.

Elements are indexed from top to bottom along a column and continuing to the next columns from left to right. In this figure, an **Array size** of [3,2] produces an array has three rows and two columns.

Size and Element Indexing Order for Uniform Rectangular Arrays Example:  $Size = [3,2]$ 

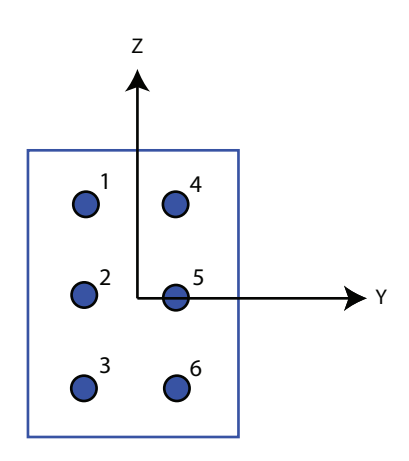

#### **Element spacing**

Specify the element spacing of the array, in meters, as a 1-by-2 vector or a scalar. If **Element spacing** is a 1-by-2 vector, the vector has the form [SpacingBetweenRows,SpacingBetweenColumns]. For a discussion of these quantities, see phased.URA. If **Element spacing** is a scalar, the spacings between rows and columns are equal.

#### **Element lattice**

Specify the element lattice as one of Rectangular or Triangular.

- Rectangular Aligns all the elements in both row and column directions.
- Triangular Shifts the even row elements toward the positive row axis direction. The elements are shifted a distance of half the element spacing along the row.

#### **Array normal**

This parameter appears when the **Geometry** parameter is set to URA or UCA. You can specify the **Array normal** parameter as 'x', 'y', or 'z'. Then, all URA and UCA array elements are placed in the *yz-*, *zx-*, or *xy-* planes, respectively, of the array coordinate system.

#### **Taper**

Tapers, also known as *element weights*, are applied to sensor elements in the array. Tapers are used to modify both the amplitude and phase of the transmitted or received data.

Specify element tapering as a complex-valued scalar or complex-valued *M*-by-*N* matrix. In this matrix, *M* is the number of elements along the *z*-axis, and *N* is the number of elements along the *y*-axis. *M* and *N* correspond to the values of [NumberofRows, NumberOfColumns] in the **Array size** matrix. If Taper is a scalar, the same weight is applied to each element. If the value of **Taper** is a matrix, a weight from the matrix is applied to the corresponding sensor element. A weight must be applied to each element in the sensor array.

#### **Expression**

A valid MATLAB expression containing a constructor for a uniform rectangular array, for example, phased.URA.

## Sensor Array Tab: Element Parameters

#### **Element type**

Specify antenna or microphone type as

- Isotropic Antenna
- Cosine Antenna
- Custom Antenna
- Omni Microphone
- Custom Microphone

#### **Exponent of cosine pattern**

This parameter appears when you set **Element type** to Cosine Antenna.

Specify the exponent of the cosine pattern as a scalar or a 1-by-2 vector. You must specify all values as real numbers greater than or equal to 1. When you set **Exponent of cosine pattern** to a scalar, both the azimuth direction cosine pattern and the elevation direction cosine pattern are raised to the specified value. When you set **Exponent of cosine pattern** to a 1-by-2 vector, the first element is the exponent for the azimuth direction cosine pattern and the second element is the exponent for the elevation direction cosine pattern.

#### **Operating frequency range (Hz)**

This parameter appears when **Element type** is set to Isotropic Antenna, Cosine Antenna, or Omni Microphone.

Specify the operating frequency range, in hertz, of the antenna element as a 1-by-2 row vector in the form [LowerBound,UpperBound]. The antenna element has no response outside the specified frequency range.

#### **Operating frequency vector (Hz)**

This parameter appears when **Element type** is set to Custom Antenna or Custom Microphone.

Specify *L* frequencies, in hertz, at which to set the antenna and microphone frequency responses. Specify **Operating frequency vector (Hz)** as a 1-by-*L* row vector of increasing value. Use **Frequency responses** to set the frequency responses. The antenna or microphone element has no response outside the frequency range specified by the minimum and maximum elements of **Operating frequency vector**.

#### **Frequency responses (dB)**

This parameter appears when **Element type** is set to Custom Antenna or Custom Microphone.

Specify this parameter as the frequency response of an antenna or microphone, in decibels, for the frequencies defined by **Operating frequency vector**. Specify **Frequency responses (dB)** as a 1-by-*L* vector matching the dimensions of the vector specified in **Operating frequency vector**.

#### **Azimuth angles (deg)**

This parameter appears when **Element type** is set to Custom Antenna.

Specify *P* azimuth angles, in degrees, at which to calculate the antenna radiation pattern as a 1-by-*P* row vector. *P* must be greater than 2. The azimuth angles must lie between –180° and 180° and be in strictly increasing order.

#### **Elevation angles (deg)**

This parameter appears when the **Element type** is set to Custom Antenna.

Specify the *Q* elevation angles, in degrees, at which to compute the radiation pattern as a 1-by-*Q* vector. *Q* must be greater than 2. The elevation angles must lie between – 90° and 90° and be in strictly increasing order.

#### **Radiation pattern (dB)**

This parameter appears when the **Element type** is set to Custom Antenna.

The magnitude in db of the combined polarized antenna radiation pattern specified as a *Q*-by-*P* matrix or a *Q*-by-*P*-by-*L* array. The value of *Q* must match the value of *Q* specified by **Elevation angles**. The value of *P* must match the value of *P* specified by **Azimuth angles**. The value of *L* must match the value of *L* specified by **Operating frequency vector (Hz)**.

#### **Polar pattern frequencies (Hz)**

This parameter appears when the **Element type** is set to Custom Microphone.

Specify the *M*measuring frequencies in hertz of the polar patterns 1-by-*M* vector. The measuring frequencies lie within the frequency range specified by**Operating frequency vector**.

#### **Polar pattern angles (deg)**

This parameter appears when **Element type** is set to Custom Microphone.

Specify *N* measuring angles, in degrees, of the polar patterns as a 1-by-*N*. The angles are measured from the central pickup axis of the microphone, and must be between – 180° and 180°, inclusive.

#### **Polar pattern (dB)**

This parameter appears when **Element type** is set to Custom Microphone.

Specify the magnitude of the polar patterns, in dB, of the microphone element as an *M*-by-*N* matrix. *M* is the number of measuring frequencies specified in **Polar pattern frequencies**. *N* is the number of measuring angles specified in **Polar pattern angles**. Each row of the matrix represents the magnitude of the polar pattern measured at the corresponding frequency specified in **Polar pattern frequencies** and all angles specified in **Polar pattern angles**. Assume that the pattern is measured in the azimuth plane. In the azimuth plane, the elevation angle is  $0^{\circ}$  and the central pickup axis is  $0^{\circ}$  degrees azimuth and  $0^{\circ}$  degrees elevation. Assume also that the polar pattern is symmetric around the central axis. You can construct the microphone's response pattern in 3-D space from the polar pattern.

#### **Baffle the back of the element**

This check box appears only when the **Element type** parameter is set to Isotropic Antenna or Omni Microphone.

Select this check box to baffle the back of the antenna element. In this case, the antenna responses to all azimuth angles beyond ±90° from *broadside* are set to zero. Define the broadside direction as 0° azimuth angle and 0° elevation angle.

# **Ports**

Note: The block input and output ports correspond to the input and output parameters described in the step method of the underlying System object. See link at the bottom of this page.

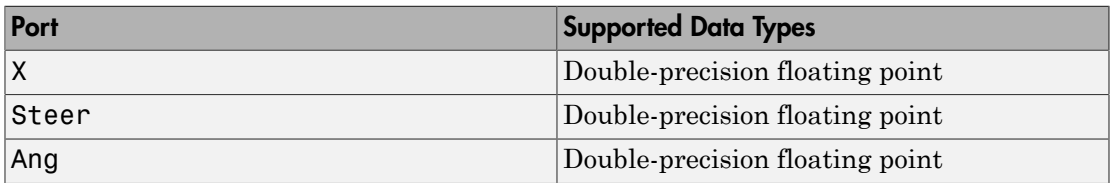

## See Also

phased.SumDifferenceMonopulseTracker2D

#### Introduced in R2014b

# Wideband Free Space

Free space environment

# Library

Environment and Targets

phasedenvlib

#### Wideband : US<br>Pos2<br>Vel1<br>Vel2 Free Space Channel **Description**

The Wideband Free Space Channel block propagates the signal from one point to another in space. The block models propagation time, free space propagation loss and Doppler shift. The block assumes that the propagation speed is much greater than the target or array speed in which case the stop-and-hop model is valid.

When propagating a signal in free-space to an object and back, you have the choice of either using a single block to compute a two-way free space propagation delay or two blocks to perform one-way propagation delays in each direction. Because the free-space propagation delay is not necessarily an integer multiple of the sampling interval, it may turn out that the total round trip delay in samples when you use a two-way propagation block differs from the delay in samples when you use two one-way propagation blocks. For this reason, it is recommended that, when possible, you use a single two-way propagation block.

# Dialog Box

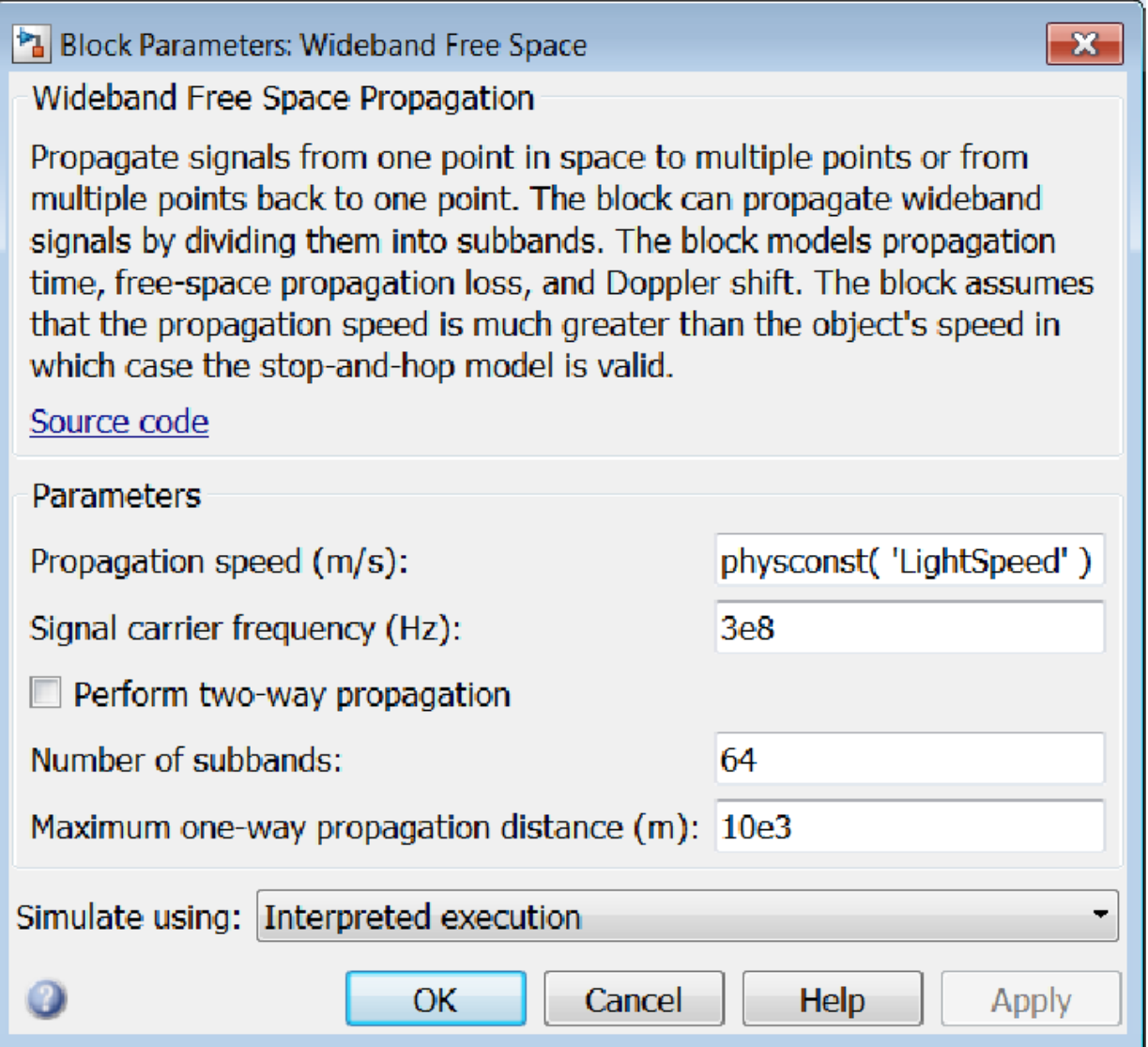

**Propagation speed (m/s)**

Specify the propagation speed of the signal, in meters per second, as a positive scalar. You can use the function physconst to specify the speed of light.

#### **Signal carrier frequency (Hz)**

Specify the carrier frequency of the signal in hertz of the narrowband signal as a positive scalar.

#### **Number of subbands**

The number of subbands used for subband processing, specified as a positive integer.

#### **Perform two-way propagation**

Select this check box to perform round-trip propagation between the origin and destination. Otherwise the block performs one-way propagation from the origin to the destination.

#### **Maximum one-way propagation distance (m)**

The maximum distance , in meters, between the origin and the destination as a positive scalar. Amplitudes of any signals that propagate beyond this distance will be set to zero.

#### **Simulate using**

Block simulation, specified as Interpreted Execution or Code Generation. If you want your block to use the MATLAB interpreter, choose Interpreted Execution. If you want your block to run as compiled code, choose Code Generation. Compiled code requires time to compile but usually runs faster.

Interpreted execution is useful when you are developing and tuning a model. The block runs the underlying System object in MATLAB. You can change and execute your model quickly. When you are satisfied with your results, you can then run the block using Code Generation. Long simulations run faster than in interpreted execution. You can run repeated executions without recompiling. However, if you change any block parameters, then the block automatically recompiles before execution.

When setting this parameter, you must take into account the overall model simulation mode. The table shows how the **Simulate using** parameter interacts with the overall simulation mode.

When the Simulink model is in Accelerator mode, the block mode specified using **Simulate using** overrides the simulation mode.

#### Acceleration Modes

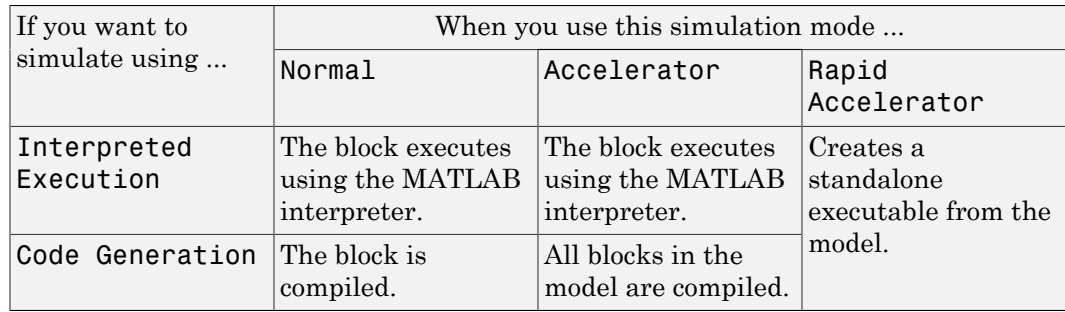

For more information, see "Choosing a Simulation Mode" from the Simulink documentation.

## **Ports**

Note: The block input and output ports correspond to the input and output parameters described in the step method of the underlying System object. See link at the bottom of this page.

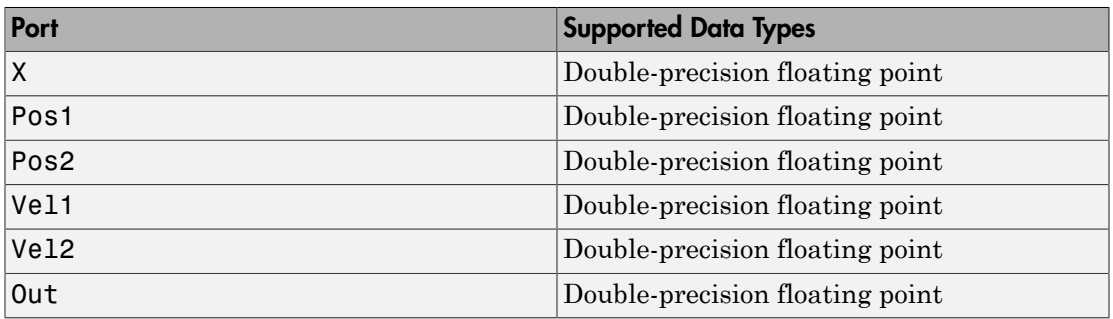

# Algorithms

When the origin and destination are stationary relative to each other, the block output can be written as  $y(t) = x(t - \tau)/L$ . The quantity  $\tau$  is the delay and L is the propagation loss. The delay is computed from *τ = R/c* where *R* is the propagation distance and *c* is the propagation speed. The free space path loss is given by

$$
L_{fsp} = \frac{(4\pi R)^2}{\lambda^2},
$$

where  $\lambda$  is the signal wavelength.

 $\frac{(4\pi R)^2}{\lambda^2}$ ,<br>
he signal wavelength.<br>
a assumes that the target is in the far-field of t<br>
e near-field, the free-space path loss formula is<br>
ler than one, equivalent to a signal gain. For thi<br>
nge values,  $R \le \lambda/4\pi$ This formula assumes that the target is in the far-field of the transmitting element or array. In the near-field, the free-space path loss formula is not valid and can result in losses smaller than one, equivalent to a signal gain. For this reason, the loss is set to unity for range values,  $R \leq \lambda / 4\pi$ .

When there is relative motion between the origin and destination, the processing also introduces a frequency shift. This shift corresponds to the Doppler shift between the origin and destination. The frequency shift is *v/λ* for one-way propagation and *2v/λ* for two-way propagation. The parameter *v* is the relative speed of the destination with respect to the origin.

## See Also

phased.WidebandFreeSpace

Introduced in R2015b
# Wideband LOS Channel

Wideband line-of-sight propagation channel

# Library

Environment and Targets

phasedenvlib

# Pos1<br>Pos2<br>Vel1 Wideband LOS<br>Channel **Description**

The LOS Channel block propagates signals from one point in space to multiple points or from multiple points back to one point via line-of-sight (LOS) channels. The block models propagation time, free-space propagation loss, Doppler shift, and atmospheric as well as weather loss. The block assumes that the propagation speed is much greater than the object's speed in which case the stop-and-hop model is valid.

When propagating a signal in an LOS channel to an object and back, you have the choice of either using a single block to compute two-way LOS channel propagation delay or two blocks to perform one-way propagation delays in each direction. Because the LOS channel propagation delay is not necessarily an integer multiple of the sampling interval, it may turn out that the total round trip delay in samples when you use a twoway propagation block differs from the delay in samples when you use two one-way propagation blocks. For this reason, it is recommended that, when possible, you use a single two-way propagation block.

# Dialog Box

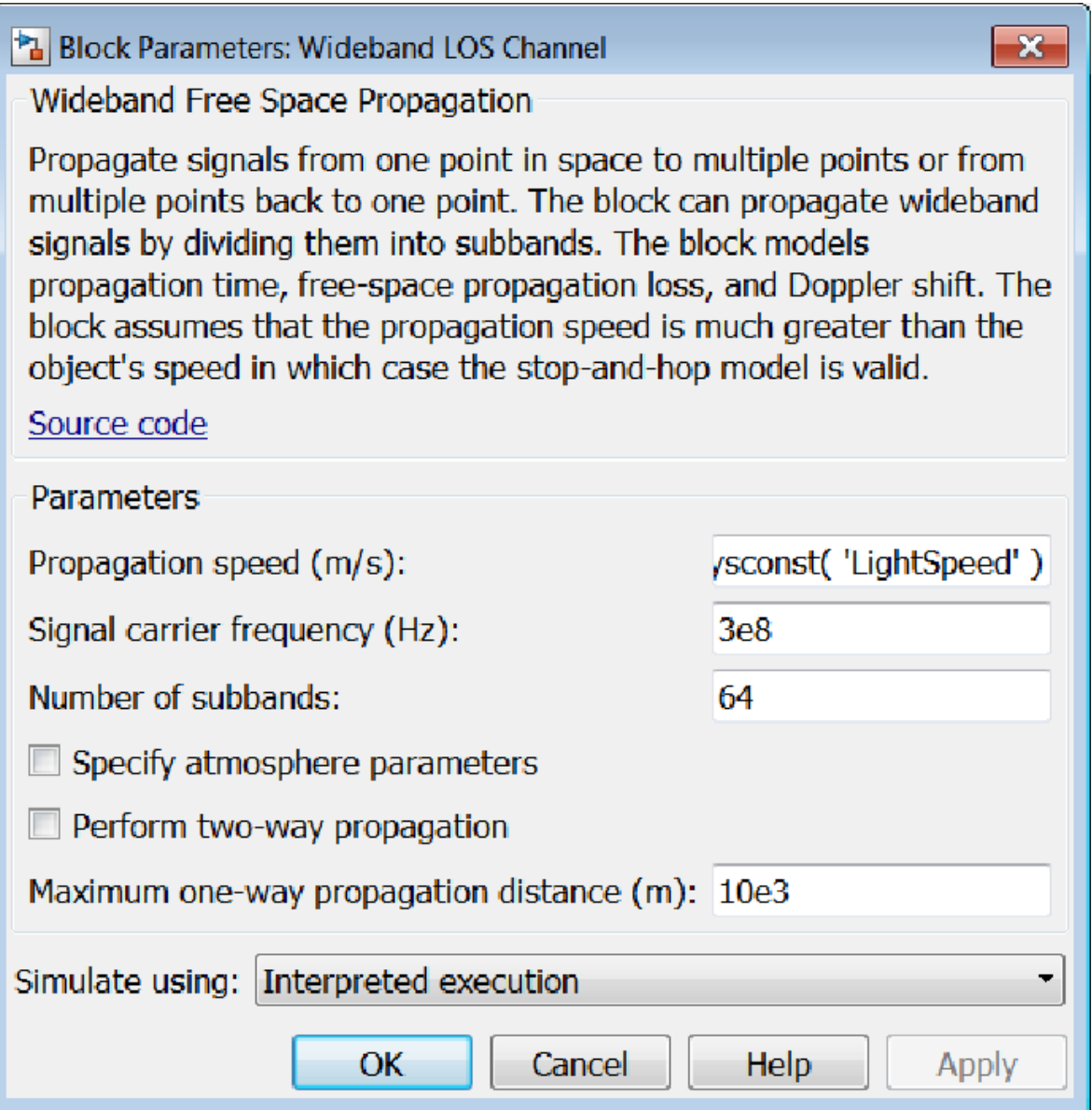

# **Propagation speed (m/s)**

Specify the propagation speed of the signal, in meters per second, as a positive scalar. You can use the function physconst to specify the speed of light.

# **Signal carrier frequency (Hz)**

Specify the carrier frequency of the signal in hertz of the narrowband signal as a positive scalar.

# **Number of subbands**

The number of subbands used for subband processing, specified as a positive integer.

# **Specify atmospheric parameters**

Select this check box to enable atmospheric attenuation modeling.

# **Temperature (degrees Celsius)**

Ambient atmospheric temperature, specified as a real-valued scalar. Units are degrees Celsius. This parameter appears when you select the **Specify atmospheric parameters** check box. Units are degrees Celsius.

# **Dry air pressure (Pa)**

Atmospheric dry air pressure, specified as a positive real-valued scalar. Units are Pascals (Pa). The value 101325 for this property corresponds to one standard atmosphere. This parameter appears when you select the **Specify atmospheric parameters** check box.

# **Water vapour density (g/m^3)**

Atmospheric water vapor density, specified as a positive real-valued scalar. Units are gm/m<sup>3</sup> . This parameter appears when you select the **Specify atmospheric parameters** check box.

# **Liquid water density (g/m^3)**

Liquid water density of fog or clouds, specified as a non-negative real-valued scalar. Units are gm/m<sup>3</sup>. Typical values for liquid water density are 0.05 for medium fog and 0.5 for thick fog. This parameter appears when you select the **Specify atmospheric parameters** check box.

# **Rain rate (mm/hr)**

Rainfall rate, specified as a non-negative real-valued scalar. Units are in mm/hour. This parameter appears when you select the **Specify atmospheric parameters** check box.

# **Perform two-way propagation**

Select this check box to perform round-trip propagation between the origin and destination. Otherwise the block performs one-way propagation from the origin to the destination.

#### **Maximum one-way propagation distance (m)**

The maximum distance, in meters, between the signal origin and the destination, specified as a positive scalar. Amplitudes of any signals that propagate beyond this distance will be set to zero.

#### **Simulate using**

Block simulation, specified as Interpreted Execution or Code Generation. If you want your block to use the MATLAB interpreter, choose Interpreted Execution. If you want your block to run as compiled code, choose Code Generation. Compiled code requires time to compile but usually runs faster.

Interpreted execution is useful when you are developing and tuning a model. The block runs the underlying System object in MATLAB. You can change and execute your model quickly. When you are satisfied with your results, you can then run the block using Code Generation. Long simulations run faster than in interpreted execution. You can run repeated executions without recompiling. However, if you change any block parameters, then the block automatically recompiles before execution.

When setting this parameter, you must take into account the overall model simulation mode. The table shows how the **Simulate using** parameter interacts with the overall simulation mode.

When the Simulink model is in Accelerator mode, the block mode specified using **Simulate using** overrides the simulation mode.

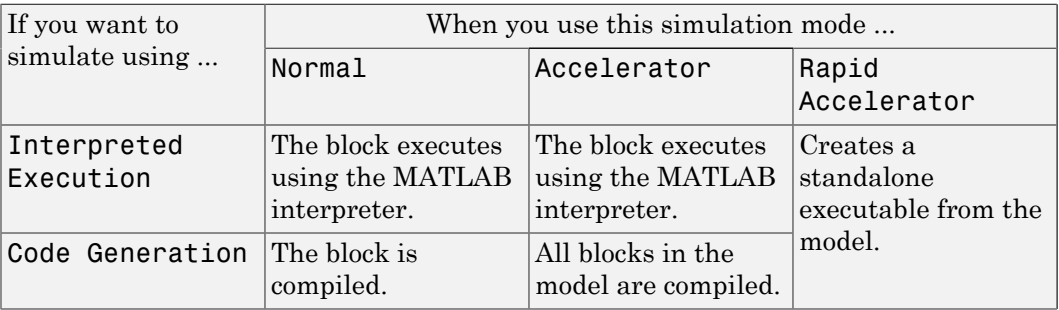

#### Acceleration Modes

For more information, see "Choosing a Simulation Mode" from the Simulink documentation.

# **Ports**

**Note:** The block input and output ports correspond to the input and output parameters described in the step method of the underlying System object. See link at the bottom of this page.

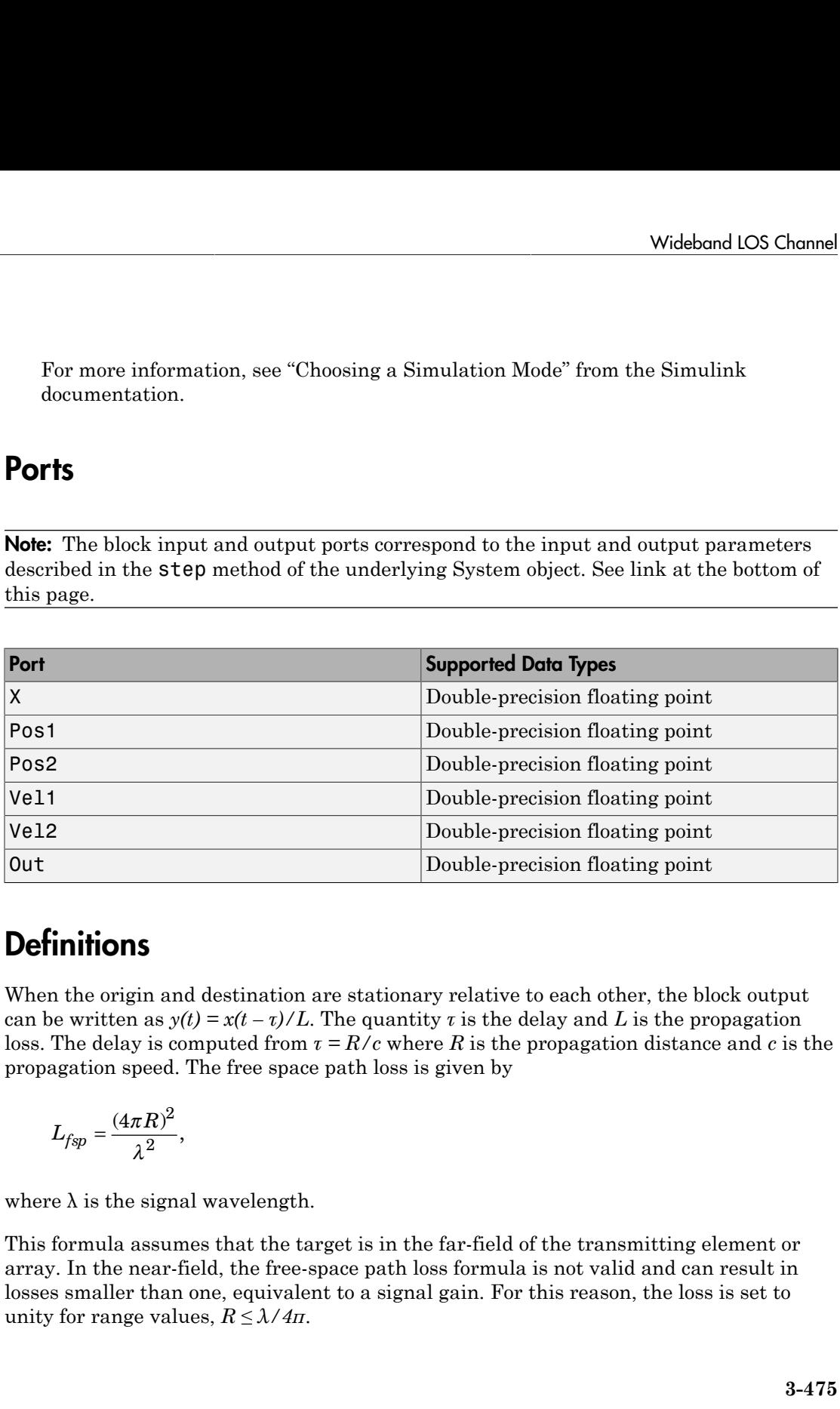

# **Definitions**

When the origin and destination are stationary relative to each other, the block output can be written as  $y(t) = x(t - \tau)/L$ . The quantity  $\tau$  is the delay and L is the propagation loss. The delay is computed from  $\tau = R/c$  where R is the propagation distance and c is the propagation speed. The free space path loss is given by

$$
L_{fsp} = \frac{(4\pi R)^2}{\lambda^2},
$$

where  $\lambda$  is the signal wavelength.

This formula assumes that the target is in the far-field of the transmitting element or array. In the near-field, the free-space path loss formula is not valid and can result in losses smaller than one, equivalent to a signal gain. For this reason, the loss is set to unity for range values,  $R \leq \lambda / 4\pi$ .

When there is relative motion between the origin and destination, the processing also introduces a frequency shift. This shift corresponds to the Doppler shift between the origin and destination. The frequency shift is *v/λ* for one-way propagation and *2v/λ* for two-way propagation. The parameter *v* is the relative speed of the destination with respect to the origin.

# See Also

phased.LOSChannel

Introduced in R2016a

# Wideband Receive Array

Wideband receive array

# Library

Transmitters and Receivers

phasedtxrxlib

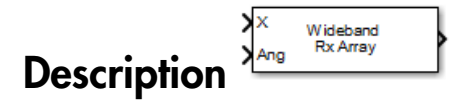

The Wideband Receive Array block receives wideband plane waves incident on the elements of a sensor array. The block divides the input signal into subbands and then applies a phase shift in each subband according to the incident direction. The resulting subband signals are then combined to form the output.

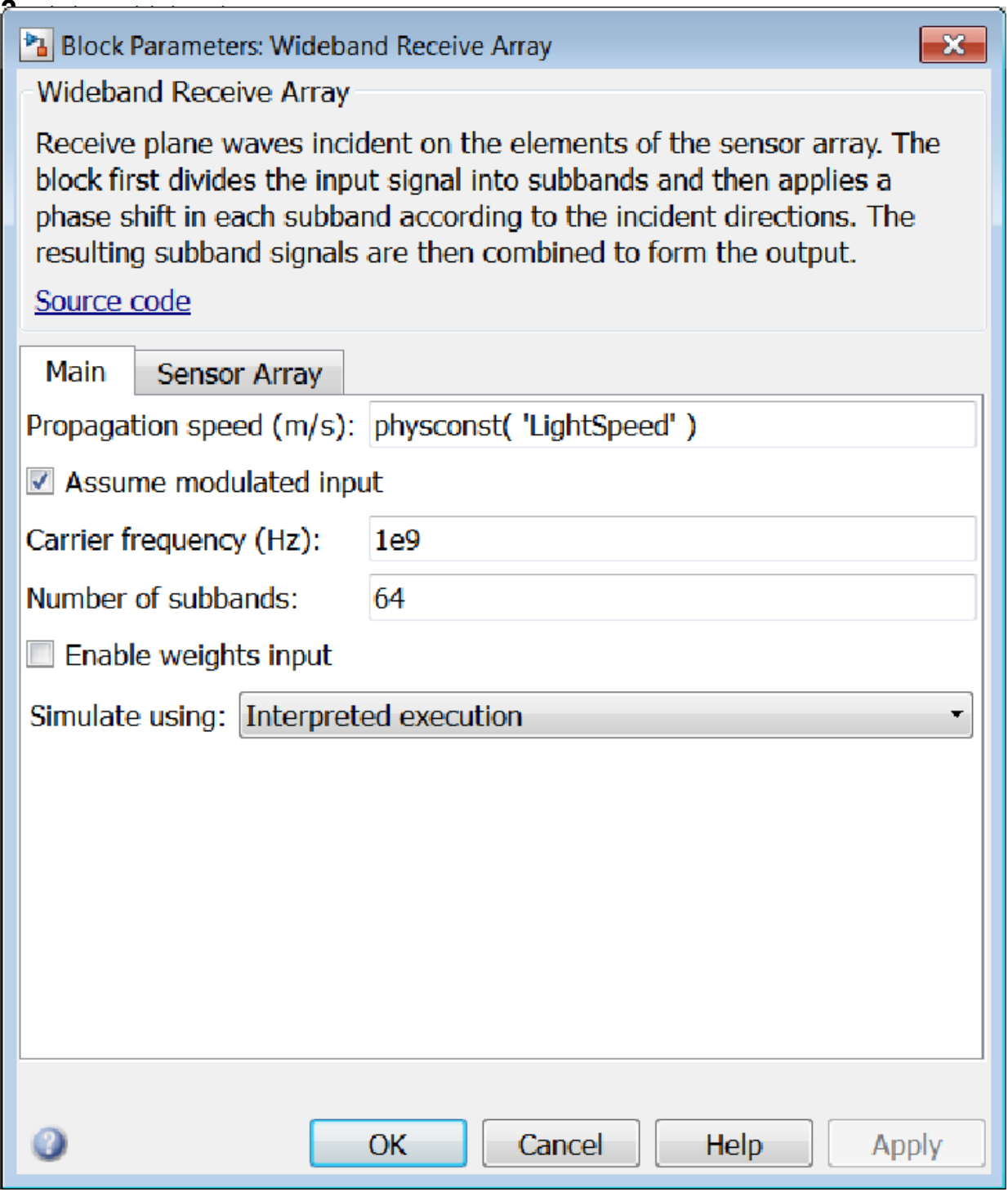

#### **Propagation speed (m/s)**

Specify the propagation speed of the signal, in meters per second, as a positive scalar. You can use the function physconst to specify the speed of light.

#### **Assume modulated input**

Select this check this box to indicate that the input signal is demodulated at a carrier frequency.

#### **Carrier frequency**

This parameter appears when the **Assume modulated input** check box is selected. The parameter specifies the carrier frequency, in hertz, as a positive scalar.

#### **Number of subbands**

Number of processing subbands, specified as a positive integer.

#### **Enable weights input**

Select this check box to specify array weights using the input port W. The input port appears only when this box is checked.

#### **Simulate using**

Block simulation, specified as Interpreted Execution or Code Generation. If you want your block to use the MATLAB interpreter, choose Interpreted Execution. If you want your block to run as compiled code, choose Code Generation. Compiled code requires time to compile but usually runs faster.

Interpreted execution is useful when you are developing and tuning a model. The block runs the underlying System object in MATLAB. You can change and execute your model quickly. When you are satisfied with your results, you can then run the block using Code Generation. Long simulations run faster than in interpreted execution. You can run repeated executions without recompiling. However, if you change any block parameters, then the block automatically recompiles before execution.

When setting this parameter, you must take into account the overall model simulation mode. The table shows how the **Simulate using** parameter interacts with the overall simulation mode.

When the Simulink model is in Accelerator mode, the block mode specified using **Simulate using** overrides the simulation mode.

# Acceleration Modes

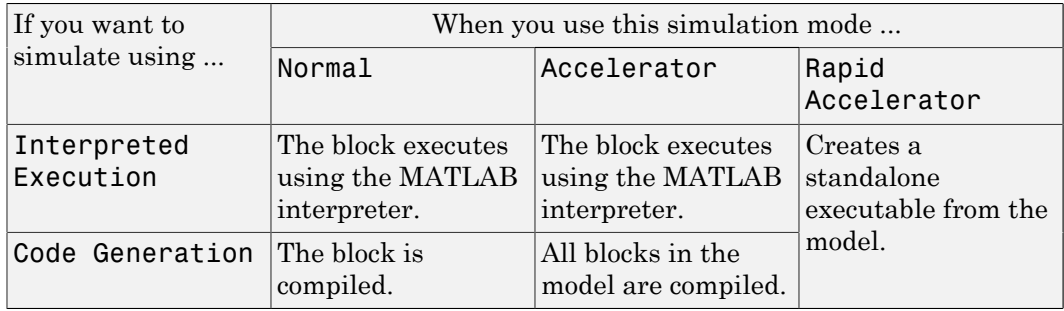

For more information, see "Choosing a Simulation Mode" from the Simulink documentation.

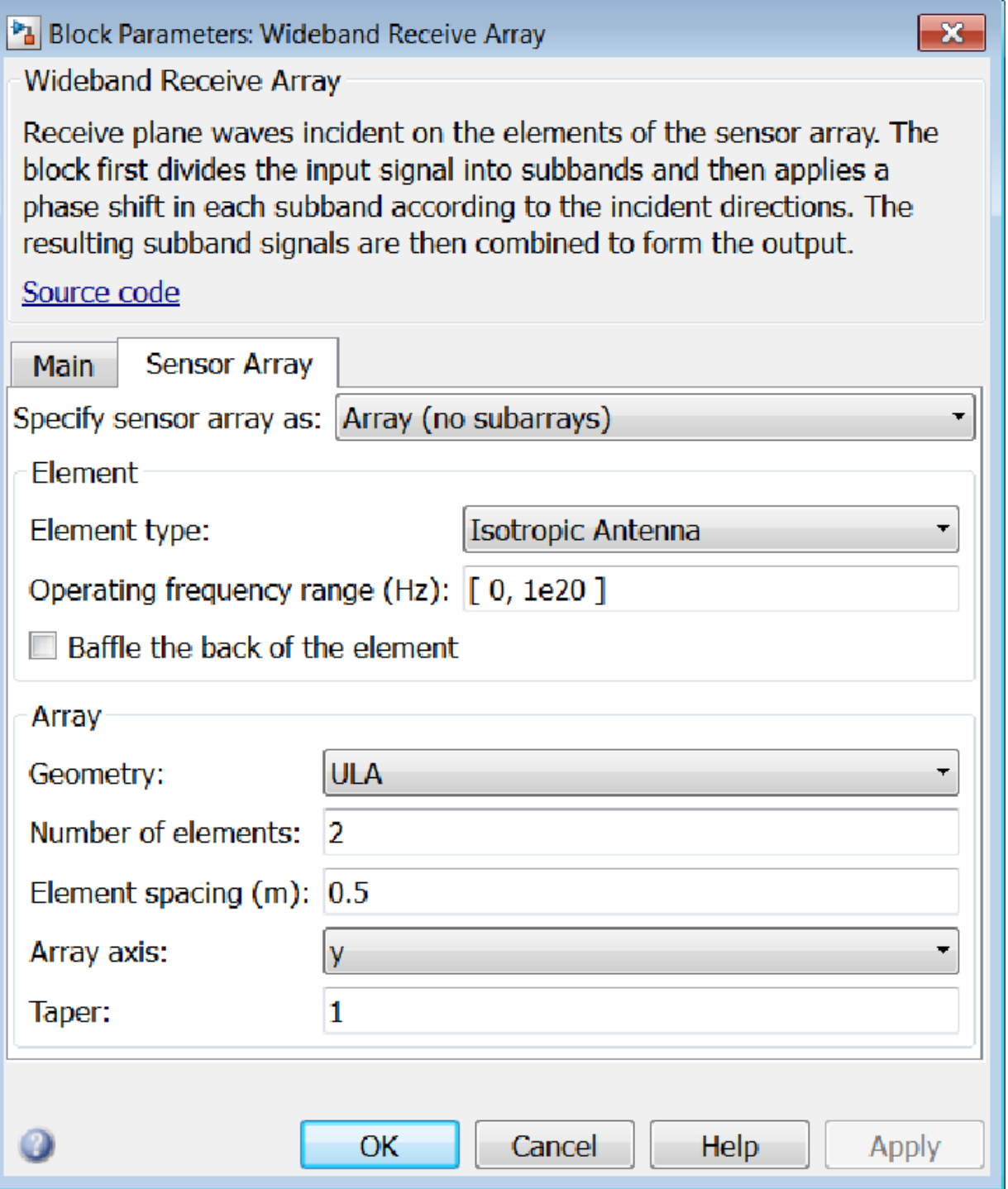

# Array Parameters

#### **Specify sensor array as**

Sensor element or sensor array specified. A sensor array can also contain subarrays or as a partitioned array. This parameter can also be expressed as a MATLAB expression.

# Types

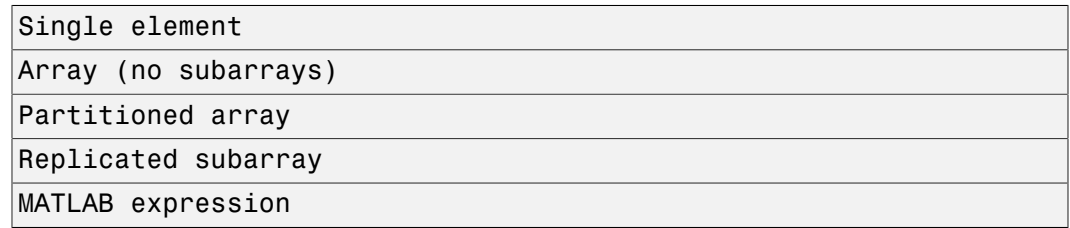

#### **Geometry**

Specify the array geometry as one of the following

- ULA Uniform Line Array
- URA Uniform Rectangular Array
- UCA Uniform Circular Array
- Conformal Array

#### **Number of elements**

Specifies the number of elements in the array as an integer.

This parameter appears when the **Geometry** is set to ULA or UCA. When **Sensor Array** is set to Replicated subarray, this parameter applies to the sub-array.

#### **Array size**

This parameter appears when **Geometry** is set to URA. When **Sensor Array** is set to Replicated subarray, this parameter applies to the subarrays.

Specify the size of the array as a 1-by-2 integer vector or a single integer containing.

• If **Array size** is a 1-by-2 vector, the vector has the form [NumberOfRows,NumberOfColumns] where NumberOfRows and NumberOfColumns specify the number of rows and columns of the array, respectively.

• If **Array size** is an integer, the array has the same number of rows and columns.

For a URA, elements are indexed from top to bottom along a column and continuing to the next columns from left to right. In this figure, an **Array size** of [3,2] produces an array of three rows and two columns.

```
Size and Element Indexing Order
for Uniform Rectangular Arrays
     Example: Size = [3,2]
```
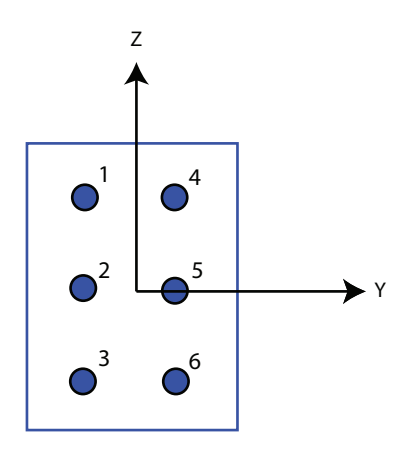

#### **Element spacing**

This parameter appears when **Geometry** is set to ULA or URA. When **Sensor Array** is set to Replicated subarray, this parameter applies to the subarrays.

- For a ULA, specify the spacing, in meters, between two adjacent elements in the array as a scalar.
- For a URA, specify the element spacing of the array, in meters, as a 1-by-2 vector or a scalar. If **Element spacing** is a 1-by-2 vector, the vector has the form [SpacingBetweenRows,SpacingBetweenColumns]. For a discussion of these quantities, see phased.URA. If **Element spacing** is a scalar, the spacings between rows and columns are equal.

#### **Array axis**

This parameter appears when the **Geometry** parameter is set to ULA or when the block supports only a ULA array geometry. You can specify this parameters as 'x',

'y', or 'z'. Then, all ULA array elements are uniformly spaced along this axis in the local array coordinate system.

#### **Array normal**

This parameter appears when the **Geometry** parameter is set to URA or UCA. You can specify the **Array normal** parameter as 'x', 'y', or 'z'. Then, all URA and UCA array elements are placed in the *yz-*, *zx-*, or *xy-* planes, respectively, of the array coordinate system.

#### **Radius of UCA (m)**

Radius of a uniform circular array specified as a positive scalar. Units are meters.

This parameter appears when the **Geometry** is set to UCA.

#### **Taper**

Tapers, also known as *element weights*, are applied to sensor elements in the array. Tapers are used to modify both the amplitude and phase of the transmitted or received data.

This parameter appears when **Geometry** is set to ULA, URA, UCA, or Conformal Array. When **Sensor Array** is set to Replicated subarray, this parameter applies to subarrays.

- For a ULA or UCA, specify element tapering as a complex-valued scalar or a complex-valued 1-by-*N* row vector. In this vector, *N* represents the number of elements in the array. If **Taper** is a scalar, the same weight is applied to each element. If **Taper** is a vector, a weight from the vector is applied to the corresponding sensor element. A weight must be applied to each element in the sensor array.
- For a URA, specify element tapering as a complex-valued scalar or complex-valued *M*-by-*N* matrix. In this matrix, *M* is the number of elements along the *z*-axis, and *N* is the number of elements along the *y*-axis. *M* and *N* correspond to the values of [NumberofRows, NumberOfColumns] in the **Array size** matrix. If Taper is a scalar, the same weight is applied to each element. If the value of **Taper** is a matrix, a weight from the matrix is applied to the corresponding sensor element. A weight must be applied to each element in the sensor array.
- For a Conformal Array, specify element taper as a complex-valued scalar or complex-valued 1-by-*N* vector. In this vector, *N* is the number of elements in the array as determined by the size of the **Element positions** vector. If the **Taper** parameter is a scalar, the same weight is applied to each element. If the value of **Taper** is a vector, a weight from the vector is applied to the corresponding sensor element. A weight must be applied to each element in the sensor array.

#### **Element lattice**

This parameter appears when **Geometry** is set to URA. When **Sensor Array** is set to Replicated subarray, this parameter applies to the sub-array.

Specify the element lattice as one of Rectangular or Triangular

- Rectangular Aligns all the elements in both row and column directions.
- Triangular Shifts the even row elements toward the positive row axis direction. The elements are shifted a distance of half the element spacing along the row.

#### **Element positions**

This parameter appears when **Geometry** is set to Conformal Array. When **Sensor Array** is set to Replicated subarray, this parameter applies to subarrays.

Specify the positions of the elements, in meters, in the conformal array as a 3-by-*N* matrix, where *N* indicates the number of elements in the conformal array. Each column of **Element positions** represents the position of a single element, in the form  $[x; y; z]$ , in the array's local coordinate system. The local coordinate system has its origin at an arbitrary point.

# **Element normals (deg)**

This parameter appears when **Geometry** is set to Conformal Array. When **Sensor Array** is set to Replicated subarray, this parameter applies to subarrays.

Specify the normal directions of the elements in a conformal array as a 2-by-*N* matrix or a 2-by-1 column vector in degrees. The variable *N* indicates the number of elements in the array. If **Element normals** is a matrix, each column specifies the normal direction of the corresponding element in the form [azimuth; elevation], with respect to the local coordinate system. The local coordinate system aligns the positive *x*-axis with the direction normal to the conformal array. If **Element normals** is a 2-by-1 column vector, the vector specifies the same pointing direction for all elements in the array.

You can use the **Element positions** and **Element normals** parameters to represent any arrangement in which pairs of elements differ by certain transformations. You can combine translation, azimuth rotation, and elevation rotation transformations. However, you cannot use transformations that require rotation about the normal.

# **Subarray definition matrix**

This parameter appears when **Sensor array** is set to Partitioned array.

Specify the subarray selection as an *M*-by-*N* matrix. *M* is the number of subarrays and *N* is the total number of elements in the array. Each row of the matrix indicates which elements belong to the corresponding subarray. Each entry in the matrix is 1 or 0, where 1 indicates that the element appears in the subarray and 0 indicates the opposite. Each row must contain at least one 1.

The phase center of each subarray is its geometric center. **Subarray definition matrix** and **Geometry** determine the geometric center.

#### **Subarray steering method**

This parameter appears when **Sensor array** is set to Partitioned array or Replicated subarray.

Specify the subarray steering method as

- None
- Phase
- Time

When using the Narrowband Receive Array, Narrowband Transmit Array, or Wideband Receive Array blocks, select Phase or Time to create the input port Steer on each block.

# **Phase shifter frequency**

This parameter appears when you set **Sensor array** to Partitioned array or Replicated subarray and you set **Subarray steering method** to Phase.

Specify the operating frequency, in hertz, of phase shifters to perform subarray steering as a positive scalar.

# **Number of bits in phase shifters**

This parameter appears when you set **Sensor array** to Partitioned array or Replicated subarray and you set **Subarray steering method** to Phase.

The number of bits used to quantize the phase shift component of beamformer or steering vector weights. Specify the number of bits as a non-negative integer. A value of zero indicates that no quantization is performed.

#### **Subarrays layout**

This parameter appears when you set **Sensor array** to Replicated subarray.

Specify the layout of the replicated subarrays as Rectangular or Custom.

#### **Grid size**

This parameter appears when you set **Sensor array** to Replicated subarray and **Subarrays layout** to Rectangular.

Specify the size of the rectangular grid as a single positive integer or an positive integer-valued 1-by-2 positive row vector.

If **Grid size** is a scalar, the array has an equal number of subarrays in each row and column. If **Grid size** is a 1-by-2 vector of the form [NumberOfRows, NumberOfColumns], the first entry is the number of subarrays along each column. The second entry is the number of subarrays in each row. A row is along the local *y*axis, and a column is along the local *z*-axis. This figure shows how you can replicate a 3-by-2 URA subarray using a **Grid size** of [1,2].

3 x 2 Element URA Replicated on a 1 x 2 Grid

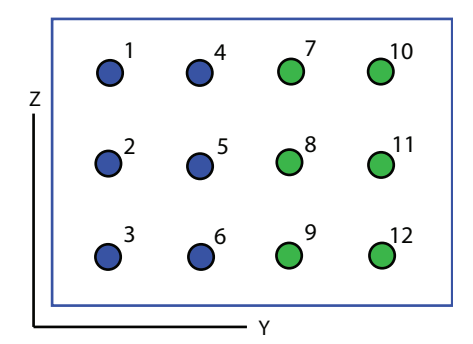

# **Grid spacing**

This parameter appears when you set **Sensor array** to Replicated subarray and **Subarrays layout** to Rectangular.

Specify the rectangular grid spacing of subarrays as a real-valued positive scalar, a 1 by-2 row vector, or Auto. Grid spacing units are expressed in meters.

- If **Grid spacing** is a scalar, the spacing along the row and the spacing along the column is the same.
- If **Grid spacing** is a 1-by-2 row vector, the vector has the form [SpacingBetweenRows,SpacingBetweenColumn]. The first entry specifies the spacing between rows along a column. The second entry specifies the spacing between columns along a row.

• If **Grid spacing** is set to Auto, replication preserves the element spacing of the subarray for both rows and columns while building the full array. This option is available only when you specify **Geometry** as ULA or URA.

#### **Subarray positions (m)**

This parameter appears when you set **Sensor array** to Replicated subarray and **Subarrays layout** to Custom.

Specify the positions of the subarrays in the custom grid as a 3-by-*N* matrix, where *N* is the number of subarrays in the array. Each column of the matrix represents the position of a single subarray, in meters, in the array's local coordinate system. The coordinates are expressed in the form [x; y; z].

#### **Subarray normals**

This parameter appears when you set the **Sensor array** parameter to Replicated subarray and the **Subarrays layout** to Custom.

Specify the normal directions of the subarrays in the array. This parameter value is a 2-by-*N* matrix, where *N* is the number of subarrays in the array. Each column of the matrix specifies the normal direction of the corresponding subarray, in the form [azimuth; elevation]. Each angle is in degrees and is defined in the local coordinate system.

You can use the **Subarray positions** and **Subarray normals** parameters to represent any arrangement in which pairs of subarrays differ by certain transformations. The transformations can combine translation, azimuth rotation, and elevation rotation. However, you cannot use transformations that require rotation about the normal.

#### **Expression**

A valid MATLAB expression containing an array constructor, for example, phased.URA.

# Sensor Array Tab: Element Parameters

#### **Element type**

Specify antenna or microphone type as

- Isotropic Antenna
- Cosine Antenna
- Custom Antenna
- Omni Microphone
- Custom Microphone

#### **Exponent of cosine pattern**

This parameter appears when you set **Element type** to Cosine Antenna.

Specify the exponent of the cosine pattern as a scalar or a 1-by-2 vector. You must specify all values as real numbers greater than or equal to 1. When you set **Exponent of cosine pattern** to a scalar, both the azimuth direction cosine pattern and the elevation direction cosine pattern are raised to the specified value. When you set **Exponent of cosine pattern** to a 1-by-2 vector, the first element is the exponent for the azimuth direction cosine pattern and the second element is the exponent for the elevation direction cosine pattern.

# **Operating frequency range (Hz)**

This parameter appears when **Element type** is set to Isotropic Antenna, Cosine Antenna, or Omni Microphone.

Specify the operating frequency range, in hertz, of the antenna element as a 1-by-2 row vector in the form [LowerBound,UpperBound]. The antenna element has no response outside the specified frequency range.

# **Operating frequency vector (Hz)**

This parameter appears when **Element type** is set to Custom Antenna or Custom Microphone.

Specify *L* frequencies, in hertz, at which to set the antenna and microphone frequency responses. Specify **Operating frequency vector (Hz)** as a 1-by-*L* row vector of increasing value. Use **Frequency responses** to set the frequency responses. The antenna or microphone element has no response outside the frequency range specified by the minimum and maximum elements of **Operating frequency vector**.

#### **Frequency responses (dB)**

This parameter appears when **Element type** is set to Custom Antenna or Custom Microphone.

Specify this parameter as the frequency response of an antenna or microphone, in decibels, for the frequencies defined by **Operating frequency vector**. Specify **Frequency responses (dB)** as a 1-by-*L* vector matching the dimensions of the vector specified in **Operating frequency vector**.

### **Azimuth angles (deg)**

This parameter appears when **Element type** is set to Custom Antenna.

Specify *P* azimuth angles, in degrees, at which to calculate the antenna radiation pattern as a 1-by-*P* row vector. *P* must be greater than 2. The azimuth angles must lie between –180° and 180° and be in strictly increasing order.

#### **Elevation angles (deg)**

This parameter appears when the **Element type** is set to Custom Antenna.

Specify the *Q* elevation angles, in degrees, at which to compute the radiation pattern as a 1-by-*Q* vector. *Q* must be greater than 2. The elevation angles must lie between – 90° and 90° and be in strictly increasing order.

#### **Radiation pattern (dB)**

This parameter appears when the **Element type** is set to Custom Antenna.

The magnitude in db of the combined polarized antenna radiation pattern specified as a *Q*-by-*P* matrix or a *Q*-by-*P*-by-*L* array. The value of *Q* must match the value of *Q* specified by **Elevation angles**. The value of *P* must match the value of *P* specified by **Azimuth angles**. The value of *L* must match the value of *L* specified by **Operating frequency vector (Hz)**.

#### **Polar pattern frequencies (Hz)**

This parameter appears when the **Element type** is set to Custom Microphone.

Specify the *M*measuring frequencies in hertz of the polar patterns 1-by-*M* vector. The measuring frequencies lie within the frequency range specified by**Operating frequency vector**.

#### **Polar pattern angles (deg)**

This parameter appears when **Element type** is set to Custom Microphone.

Specify *N* measuring angles, in degrees, of the polar patterns as a 1-by-*N*. The angles are measured from the central pickup axis of the microphone, and must be between – 180° and 180°, inclusive.

#### **Polar pattern (dB)**

This parameter appears when **Element type** is set to Custom Microphone.

Specify the magnitude of the polar patterns, in dB, of the microphone element as an *M*-by-*N* matrix. *M* is the number of measuring frequencies specified in **Polar**

**pattern frequencies**. *N* is the number of measuring angles specified in **Polar pattern angles**. Each row of the matrix represents the magnitude of the polar pattern measured at the corresponding frequency specified in **Polar pattern frequencies** and all angles specified in **Polar pattern angles**. Assume that the pattern is measured in the azimuth plane. In the azimuth plane, the elevation angle is  $0^{\circ}$  and the central pickup axis is  $0^{\circ}$  degrees azimuth and  $0^{\circ}$  degrees elevation. Assume also that the polar pattern is symmetric around the central axis. You can construct the microphone's response pattern in 3-D space from the polar pattern.

#### **Baffle the back of the element**

This check box appears only when the **Element type** parameter is set to Isotropic Antenna or Omni Microphone.

Select this check box to baffle the back of the antenna element. In this case, the antenna responses to all azimuth angles beyond ±90° from *broadside* are set to zero. Define the broadside direction as 0° azimuth angle and 0° elevation angle.

# **Ports**

**Note:** The block input and output ports correspond to the input and output parameters described in the step method of the underlying System object. See link at the bottom of this page.

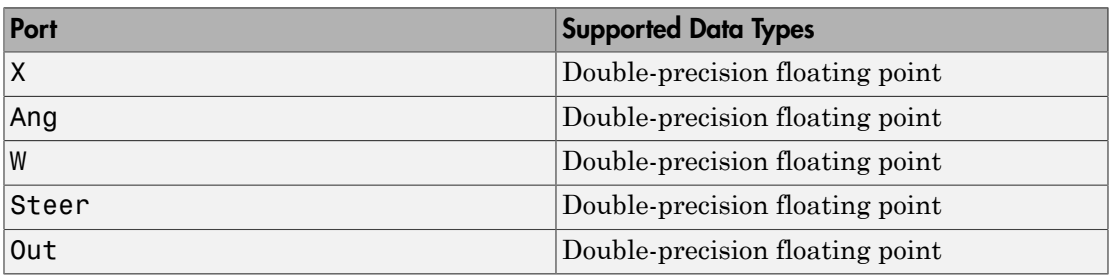

# See Also

phased.WidebandCollector

Introduced in R2014b

# Wideband Transmit Array

Wideband transmit array

# Library

Transmitters and Receivers

phasedtxrxlib

#### Wideband **TxArray Description**

The Wideband Transmit Array block transmits wideband plane waves from the elements of a sensor array. The block divides the transmitted signals into subbands and then applies a phase shift for each subband according to the radiating direction. The resulting subband signals are then combined to form the output.

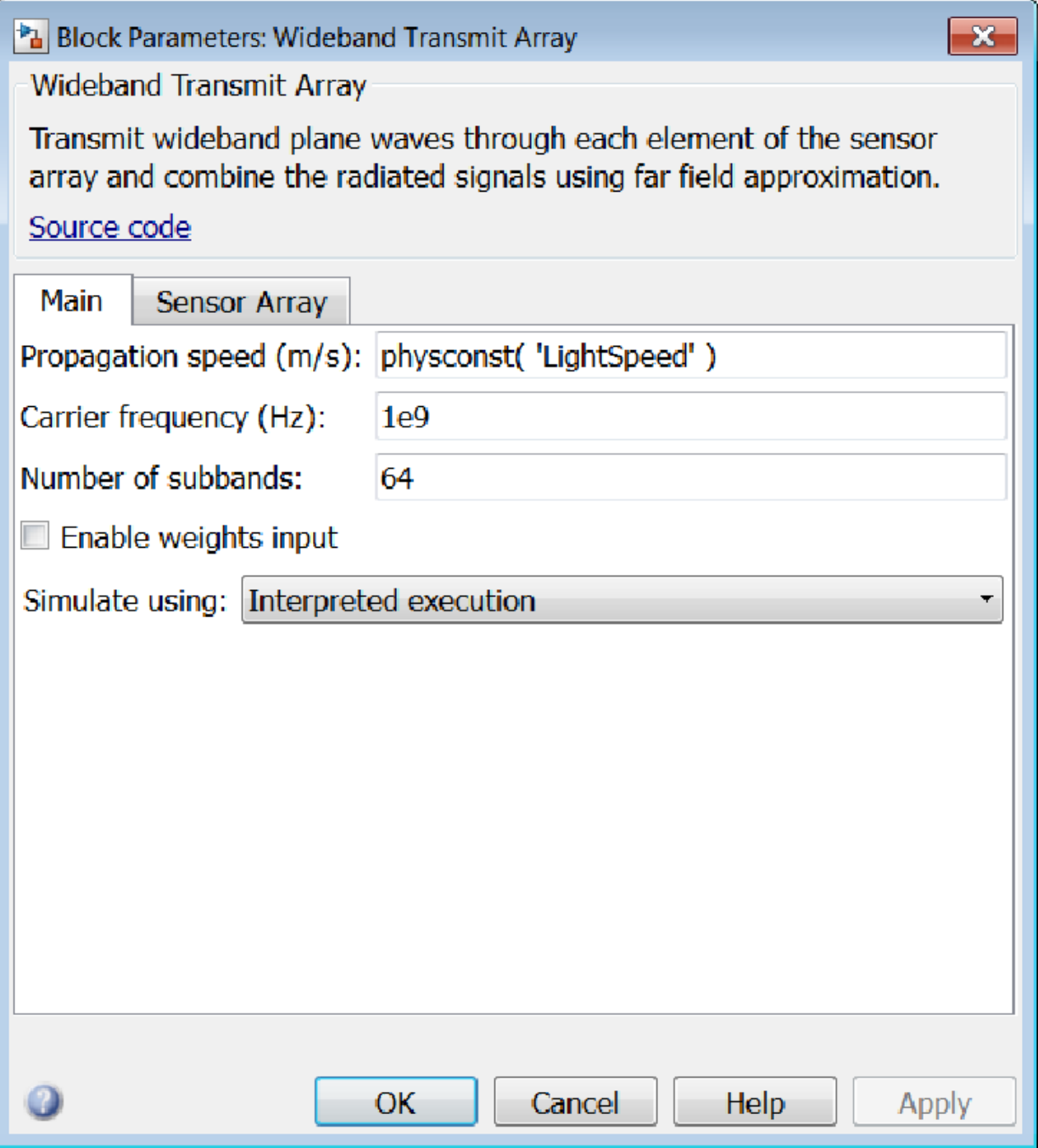

#### **Propagation speed (m/s)**

Specify the propagation speed of the signal, in meters per second, as a positive scalar. You can use the function physconst to specify the speed of light.

#### **Assume modulated input**

Select this check this box to indicate that the input signal is demodulated at a carrier frequency.

#### **Carrier frequency**

This parameter appears when the **Assume modulated input** check box is selected. The parameter specifies the carrier frequency, in hertz, as a positive scalar.

#### **Number of subbands**

The number of subbands used for subband processing, specified as a positive integer.

#### **Enable weights input**

Select this check box to specify array weights using the input port W. The input port appears only when this box is checked.

#### **Simulate using**

Block simulation, specified as Interpreted Execution or Code Generation. If you want your block to use the MATLAB interpreter, choose Interpreted Execution. If you want your block to run as compiled code, choose Code Generation. Compiled code requires time to compile but usually runs faster.

Interpreted execution is useful when you are developing and tuning a model. The block runs the underlying System object in MATLAB. You can change and execute your model quickly. When you are satisfied with your results, you can then run the block using Code Generation. Long simulations run faster than in interpreted execution. You can run repeated executions without recompiling. However, if you change any block parameters, then the block automatically recompiles before execution.

When setting this parameter, you must take into account the overall model simulation mode. The table shows how the **Simulate using** parameter interacts with the overall simulation mode.

When the Simulink model is in Accelerator mode, the block mode specified using **Simulate using** overrides the simulation mode.

#### Acceleration Modes

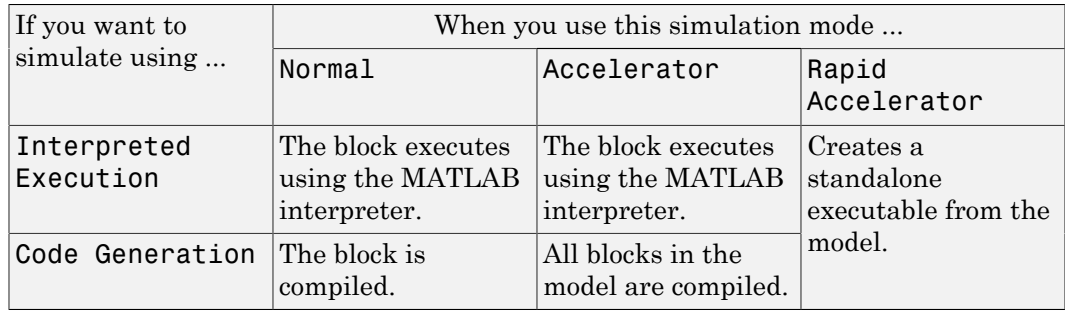

For more information, see "Choosing a Simulation Mode" from the Simulink documentation.

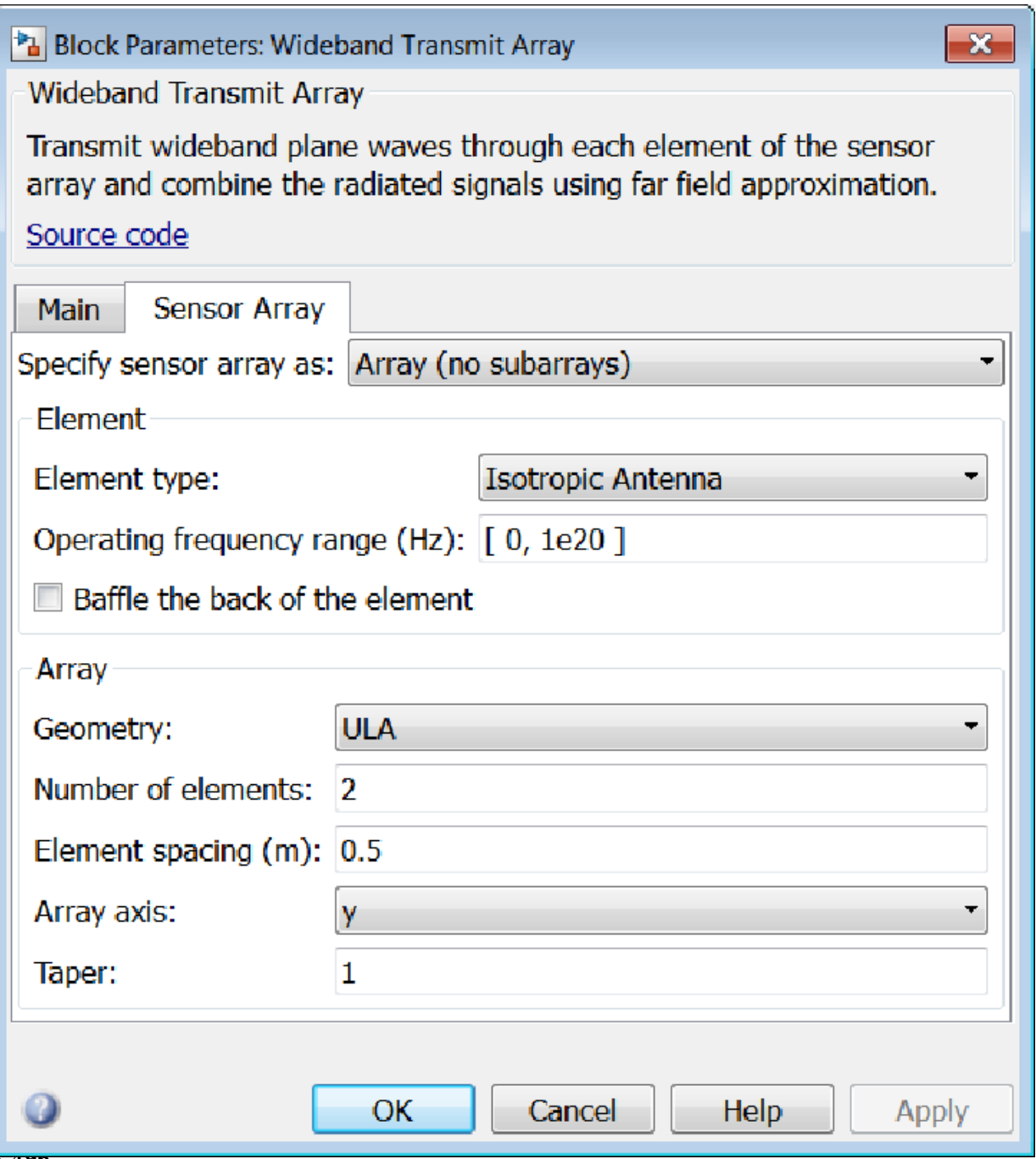

# Array Parameters

#### **Specify sensor array as**

Sensor element or sensor array specified. A sensor array can also contain subarrays or as a partitioned array. This parameter can also be expressed as a MATLAB expression.

#### Types

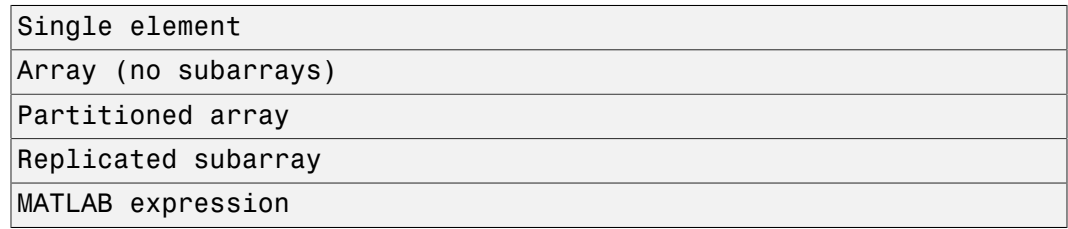

#### **Geometry**

Specify the array geometry as one of the following

- ULA Uniform Line Array
- URA Uniform Rectangular Array
- UCA Uniform Circular Array
- Conformal Array

#### **Number of elements**

Specifies the number of elements in the array as an integer.

This parameter appears when the **Geometry** is set to ULA or UCA. When **Sensor Array** is set to Replicated subarray, this parameter applies to the sub-array.

#### **Array size**

This parameter appears when **Geometry** is set to URA. When **Sensor Array** is set to Replicated subarray, this parameter applies to the subarrays.

Specify the size of the array as a 1-by-2 integer vector or a single integer containing.

• If **Array size** is a 1-by-2 vector, the vector has the form [NumberOfRows,NumberOfColumns] where NumberOfRows and NumberOfColumns specify the number of rows and columns of the array, respectively.

• If **Array size** is an integer, the array has the same number of rows and columns.

For a URA, elements are indexed from top to bottom along a column and continuing to the next columns from left to right. In this figure, an **Array size** of [3,2] produces an array of three rows and two columns.

```
Size and Element Indexing Order
for Uniform Rectangular Arrays
     Example: Size = [3,2]
```
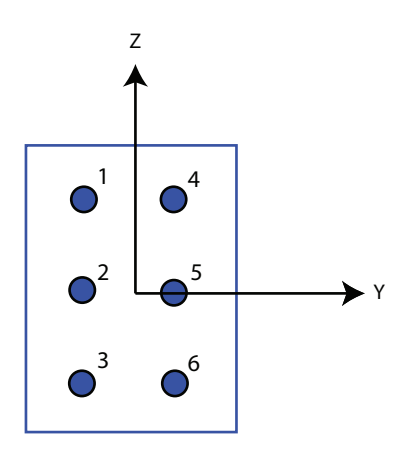

#### **Element spacing**

This parameter appears when **Geometry** is set to ULA or URA. When **Sensor Array** is set to Replicated subarray, this parameter applies to the subarrays.

- For a ULA, specify the spacing, in meters, between two adjacent elements in the array as a scalar.
- For a URA, specify the element spacing of the array, in meters, as a 1-by-2 vector or a scalar. If **Element spacing** is a 1-by-2 vector, the vector has the form [SpacingBetweenRows,SpacingBetweenColumns]. For a discussion of these quantities, see phased.URA. If **Element spacing** is a scalar, the spacings between rows and columns are equal.

# **Array axis**

This parameter appears when the **Geometry** parameter is set to ULA or when the block supports only a ULA array geometry. You can specify this parameters as 'x',

'y', or 'z'. Then, all ULA array elements are uniformly spaced along this axis in the local array coordinate system.

#### **Array normal**

This parameter appears when the **Geometry** parameter is set to URA or UCA. You can specify the **Array normal** parameter as 'x', 'y', or 'z'. Then, all URA and UCA array elements are placed in the *yz-*, *zx-*, or *xy-* planes, respectively, of the array coordinate system.

#### **Radius of UCA (m)**

Radius of a uniform circular array specified as a positive scalar. Units are meters.

This parameter appears when the **Geometry** is set to UCA.

#### **Taper**

Tapers, also known as *element weights*, are applied to sensor elements in the array. Tapers are used to modify both the amplitude and phase of the transmitted or received data.

This parameter appears when **Geometry** is set to ULA, URA, UCA, or Conformal Array. When **Sensor Array** is set to Replicated subarray, this parameter applies to subarrays.

- For a ULA or UCA, specify element tapering as a complex-valued scalar or a complex-valued 1-by-*N* row vector. In this vector, *N* represents the number of elements in the array. If **Taper** is a scalar, the same weight is applied to each element. If **Taper** is a vector, a weight from the vector is applied to the corresponding sensor element. A weight must be applied to each element in the sensor array.
- For a URA, specify element tapering as a complex-valued scalar or complex-valued *M*-by-*N* matrix. In this matrix, *M* is the number of elements along the *z*-axis, and *N* is the number of elements along the *y*-axis. *M* and *N* correspond to the values of [NumberofRows, NumberOfColumns] in the **Array size** matrix. If Taper is a scalar, the same weight is applied to each element. If the value of **Taper** is a matrix, a weight from the matrix is applied to the corresponding sensor element. A weight must be applied to each element in the sensor array.
- For a Conformal Array, specify element taper as a complex-valued scalar or complex-valued 1-by-*N* vector. In this vector, *N* is the number of elements in the array as determined by the size of the **Element positions** vector. If the **Taper** parameter is a scalar, the same weight is applied to each element. If the value of

**Taper** is a vector, a weight from the vector is applied to the corresponding sensor element. A weight must be applied to each element in the sensor array.

#### **Element lattice**

This parameter appears when **Geometry** is set to URA. When **Sensor Array** is set to Replicated subarray, this parameter applies to the sub-array.

Specify the element lattice as one of Rectangular or Triangular

- Rectangular Aligns all the elements in both row and column directions.
- Triangular Shifts the even row elements toward the positive row axis direction. The elements are shifted a distance of half the element spacing along the row.

#### **Element positions**

This parameter appears when **Geometry** is set to Conformal Array. When **Sensor Array** is set to Replicated subarray, this parameter applies to subarrays.

Specify the positions of the elements, in meters, in the conformal array as a 3-by-*N* matrix, where *N* indicates the number of elements in the conformal array. Each column of **Element positions** represents the position of a single element, in the form [x; y; z], in the array's local coordinate system. The local coordinate system has its origin at an arbitrary point.

#### **Element normals (deg)**

This parameter appears when **Geometry** is set to Conformal Array. When **Sensor Array** is set to Replicated subarray, this parameter applies to subarrays.

Specify the normal directions of the elements in a conformal array as a 2-by-*N* matrix or a 2-by-1 column vector in degrees. The variable *N* indicates the number of elements in the array. If **Element normals** is a matrix, each column specifies the normal direction of the corresponding element in the form [azimuth; elevation], with respect to the local coordinate system. The local coordinate system aligns the positive *x*-axis with the direction normal to the conformal array. If **Element normals** is a 2-by-1 column vector, the vector specifies the same pointing direction for all elements in the array.

You can use the **Element positions** and **Element normals** parameters to represent any arrangement in which pairs of elements differ by certain transformations. You can combine translation, azimuth rotation, and elevation rotation transformations. However, you cannot use transformations that require rotation about the normal.

# **Subarray definition matrix**

This parameter appears when **Sensor array** is set to Partitioned array.

Specify the subarray selection as an *M*-by-*N* matrix. *M* is the number of subarrays and *N* is the total number of elements in the array. Each row of the matrix indicates which elements belong to the corresponding subarray. Each entry in the matrix is 1 or 0, where 1 indicates that the element appears in the subarray and 0 indicates the opposite. Each row must contain at least one 1.

The phase center of each subarray is its geometric center. **Subarray definition matrix** and **Geometry** determine the geometric center.

#### **Subarray steering method**

This parameter appears when **Sensor array** is set to Partitioned array or Replicated subarray.

Specify the subarray steering method as

- None
- Phase
- Time

When using the Narrowband Receive Array, Narrowband Transmit Array, or Wideband Receive Array blocks, select Phase or Time to create the input port Steer on each block.

# **Phase shifter frequency**

This parameter appears when you set **Sensor array** to Partitioned array or Replicated subarray and you set **Subarray steering method** to Phase.

Specify the operating frequency, in hertz, of phase shifters to perform subarray steering as a positive scalar.

# **Number of bits in phase shifters**

This parameter appears when you set **Sensor array** to Partitioned array or Replicated subarray and you set **Subarray steering method** to Phase.

The number of bits used to quantize the phase shift component of beamformer or steering vector weights. Specify the number of bits as a non-negative integer. A value of zero indicates that no quantization is performed.

# **Subarrays layout**

This parameter appears when you set **Sensor array** to Replicated subarray.

Specify the layout of the replicated subarrays as Rectangular or Custom.

#### **Grid size**

This parameter appears when you set **Sensor array** to Replicated subarray and **Subarrays layout** to Rectangular.

Specify the size of the rectangular grid as a single positive integer or an positive integer-valued 1-by-2 positive row vector.

If **Grid size** is a scalar, the array has an equal number of subarrays in each row and column. If **Grid size** is a 1-by-2 vector of the form [NumberOfRows, NumberOfColumns], the first entry is the number of subarrays along each column. The second entry is the number of subarrays in each row. A row is along the local *y*axis, and a column is along the local *z*-axis. This figure shows how you can replicate a 3-by-2 URA subarray using a **Grid size** of [1,2].

3 x 2 Element URA Replicated on a 1 x 2 Grid

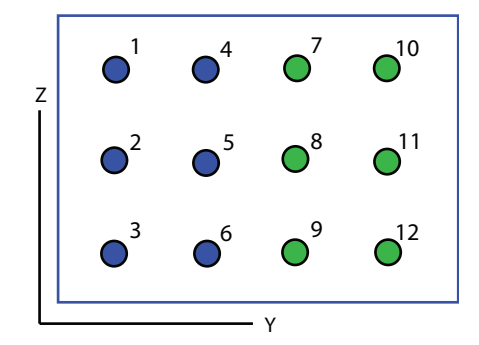

#### **Grid spacing**

This parameter appears when you set **Sensor array** to Replicated subarray and **Subarrays layout** to Rectangular.

Specify the rectangular grid spacing of subarrays as a real-valued positive scalar, a 1 by-2 row vector, or Auto. Grid spacing units are expressed in meters.

• If **Grid spacing** is a scalar, the spacing along the row and the spacing along the column is the same.

- If **Grid spacing** is a 1-by-2 row vector, the vector has the form [SpacingBetweenRows,SpacingBetweenColumn]. The first entry specifies the spacing between rows along a column. The second entry specifies the spacing between columns along a row.
- If **Grid spacing** is set to Auto, replication preserves the element spacing of the subarray for both rows and columns while building the full array. This option is available only when you specify **Geometry** as ULA or URA.

#### **Subarray positions (m)**

This parameter appears when you set **Sensor array** to Replicated subarray and **Subarrays layout** to Custom.

Specify the positions of the subarrays in the custom grid as a 3-by-*N* matrix, where *N* is the number of subarrays in the array. Each column of the matrix represents the position of a single subarray, in meters, in the array's local coordinate system. The coordinates are expressed in the form  $[x; y; z]$ .

#### **Subarray normals**

This parameter appears when you set the **Sensor array** parameter to Replicated subarray and the **Subarrays layout** to Custom.

Specify the normal directions of the subarrays in the array. This parameter value is a 2-by-*N* matrix, where *N* is the number of subarrays in the array. Each column of the matrix specifies the normal direction of the corresponding subarray, in the form [azimuth; elevation]. Each angle is in degrees and is defined in the local coordinate system.

You can use the **Subarray positions** and **Subarray normals** parameters to represent any arrangement in which pairs of subarrays differ by certain transformations. The transformations can combine translation, azimuth rotation, and elevation rotation. However, you cannot use transformations that require rotation about the normal.

#### **Expression**

A valid MATLAB expression containing an array constructor, for example, phased.URA.

# Sensor Array Tab: Element Parameters

#### **Element type**

Specify antenna or microphone type as

- Isotropic Antenna
- Cosine Antenna
- Custom Antenna
- Omni Microphone
- Custom Microphone

#### **Exponent of cosine pattern**

This parameter appears when you set **Element type** to Cosine Antenna.

Specify the exponent of the cosine pattern as a scalar or a 1-by-2 vector. You must specify all values as real numbers greater than or equal to 1. When you set **Exponent of cosine pattern** to a scalar, both the azimuth direction cosine pattern and the elevation direction cosine pattern are raised to the specified value. When you set **Exponent of cosine pattern** to a 1-by-2 vector, the first element is the exponent for the azimuth direction cosine pattern and the second element is the exponent for the elevation direction cosine pattern.

# **Operating frequency range (Hz)**

This parameter appears when **Element type** is set to Isotropic Antenna, Cosine Antenna, or Omni Microphone.

Specify the operating frequency range, in hertz, of the antenna element as a 1-by-2 row vector in the form [LowerBound,UpperBound]. The antenna element has no response outside the specified frequency range.

#### **Operating frequency vector (Hz)**

This parameter appears when **Element type** is set to Custom Antenna or Custom Microphone.

Specify *L* frequencies, in hertz, at which to set the antenna and microphone frequency responses. Specify **Operating frequency vector (Hz)** as a 1-by-*L* row vector of increasing value. Use **Frequency responses** to set the frequency responses. The antenna or microphone element has no response outside the frequency range specified by the minimum and maximum elements of **Operating frequency vector**.

#### **Frequency responses (dB)**

This parameter appears when **Element type** is set to Custom Antenna or Custom Microphone.

Specify this parameter as the frequency response of an antenna or microphone, in decibels, for the frequencies defined by **Operating frequency vector**. Specify **Frequency responses (dB)** as a 1-by-*L* vector matching the dimensions of the vector specified in **Operating frequency vector**.

#### **Azimuth angles (deg)**

This parameter appears when **Element type** is set to Custom Antenna.

Specify *P* azimuth angles, in degrees, at which to calculate the antenna radiation pattern as a 1-by-*P* row vector. *P* must be greater than 2. The azimuth angles must lie between –180° and 180° and be in strictly increasing order.

#### **Elevation angles (deg)**

This parameter appears when the **Element type** is set to Custom Antenna.

Specify the *Q* elevation angles, in degrees, at which to compute the radiation pattern as a 1-by-*Q* vector. *Q* must be greater than 2. The elevation angles must lie between – 90° and 90° and be in strictly increasing order.

#### **Radiation pattern (dB)**

This parameter appears when the **Element type** is set to Custom Antenna.

The magnitude in db of the combined polarized antenna radiation pattern specified as a *Q*-by-*P* matrix or a *Q*-by-*P*-by-*L* array. The value of *Q* must match the value of *Q* specified by **Elevation angles**. The value of *P* must match the value of *P* specified by **Azimuth angles**. The value of *L* must match the value of *L* specified by **Operating frequency vector (Hz)**.

# **Polar pattern frequencies (Hz)**

This parameter appears when the **Element type** is set to Custom Microphone.

Specify the *M*measuring frequencies in hertz of the polar patterns 1-by-*M* vector. The measuring frequencies lie within the frequency range specified by**Operating frequency vector**.

# **Polar pattern angles (deg)**

This parameter appears when **Element type** is set to Custom Microphone.

Specify *N* measuring angles, in degrees, of the polar patterns as a 1-by-*N*. The angles are measured from the central pickup axis of the microphone, and must be between – 180° and 180°, inclusive.

# **Polar pattern (dB)**

This parameter appears when **Element type** is set to Custom Microphone.

Specify the magnitude of the polar patterns, in dB, of the microphone element as an *M*-by-*N* matrix. *M* is the number of measuring frequencies specified in **Polar pattern frequencies**. *N* is the number of measuring angles specified in **Polar pattern angles**. Each row of the matrix represents the magnitude of the polar pattern measured at the corresponding frequency specified in **Polar pattern frequencies** and all angles specified in **Polar pattern angles**. Assume that the pattern is measured in the azimuth plane. In the azimuth plane, the elevation angle is  $0^{\circ}$  and the central pickup axis is  $0^{\circ}$  degrees azimuth and  $0^{\circ}$  degrees elevation. Assume also that the polar pattern is symmetric around the central axis. You can construct the microphone's response pattern in 3-D space from the polar pattern.

# **Baffle the back of the element**

This check box appears only when the **Element type** parameter is set to Isotropic Antenna or Omni Microphone.

Select this check box to baffle the back of the antenna element. In this case, the antenna responses to all azimuth angles beyond ±90° from *broadside* are set to zero. Define the broadside direction as 0° azimuth angle and 0° elevation angle.

# **Ports**

**Note:** The block input and output ports correspond to the input and output parameters described in the step method of the underlying System object. See link at the bottom of this page.

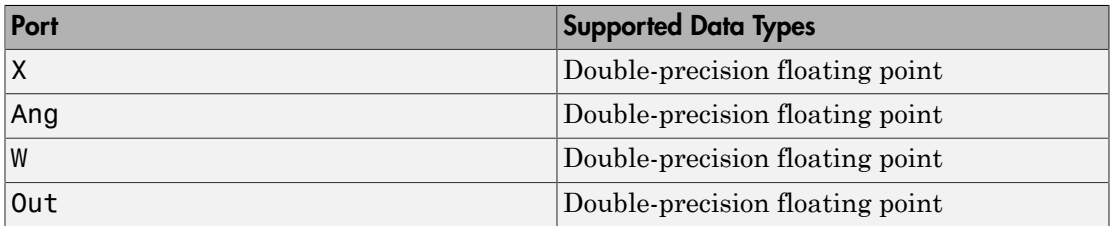

# See Also

phased.WidebandRadiator
Introduced in R2015b

# App Reference

4

## Radar Equation Calculator

Estimate maximum range, peak power, and SNR of a radar system

## **Description**

The **Radar Equation Calculator** app solves the basic radar equation for monostatic or bistatic radar systems. The radar equation relates target range, transmitted power, and received signal SNR. Using this app, you can:

- Solve for maximum target range based on the transmit power of the radar and specified received SNR
- Calculate required transmit power based on known target range and specified received SNR
- Calculate the received SNR value based on known range and transmit power

## Open the Radar Equation Calculator App

- MATLAB Toolstrip: On the **Apps** tab, under **Signal Processing and Communications**, click the app icon.
- MATLAB command prompt: Enter radarEquationCalculator.

## Examples

## Maximum Detection Range of a Monostatic Radar

This example shows how to compute the maximum detection range of a 10 GHz, 1 kW, monostatic radar with a 40 dB antenna gain and a detection threshold of 10 dB.

From the **Calculation Type** drop-down list, choose **Target Range** as the solution.

Choose **Configuration** as monostatic.

Enter 40 dB for the antenna **Gain**.

Set the **Wavelength** to 3 cm.

Set the **SNR** detection threshold parameter to 10 dB.

Assuming the target is a large airplane, set the **Target Radar Cross Section** value to  $100 \; \mathrm{m}^2$ .

Specify the **Peak Transmit Power** as 1 kW

Specify the **Pulse Width** as 2  $\mu$ s.

Assume a total of 5 dB **System Losses**.

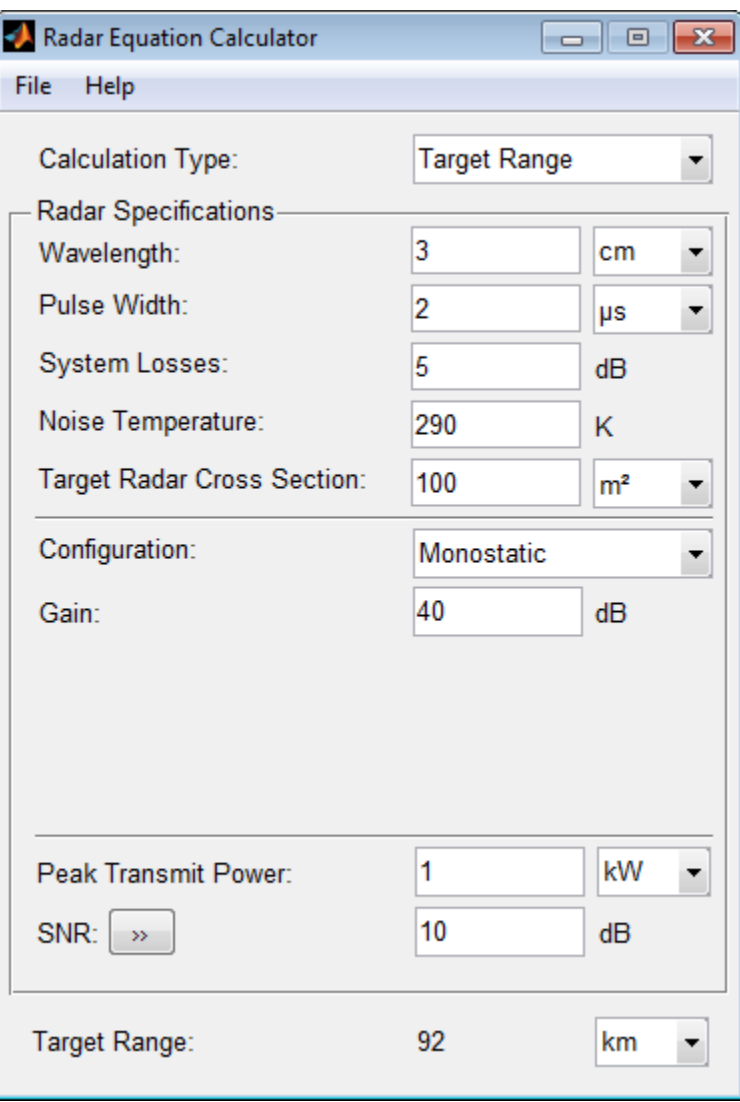

The maximum target detection range is 92 km.

### Maximum Detection Range of a Monostatic Radar Using Multiple Pulses

This example shows how to use multiple pulses to reduce the transmitted power while maintaining the same maximum target range.

Continue with the results from the previous example.

Click the arrows to the right of the **SNR** label.

The **Detection Specifications for SNR** menu opens.

Set **Probability of Detection** to 0.95.

Set **Probability of False Alarm** to 10–6 .

Set **Number of Pulses** to 4.

Reduce **Peak Transmit Power** to 0.75 kW.

Assume a nonfluctuating target model, and set the **Swerling Case Number** is 0.

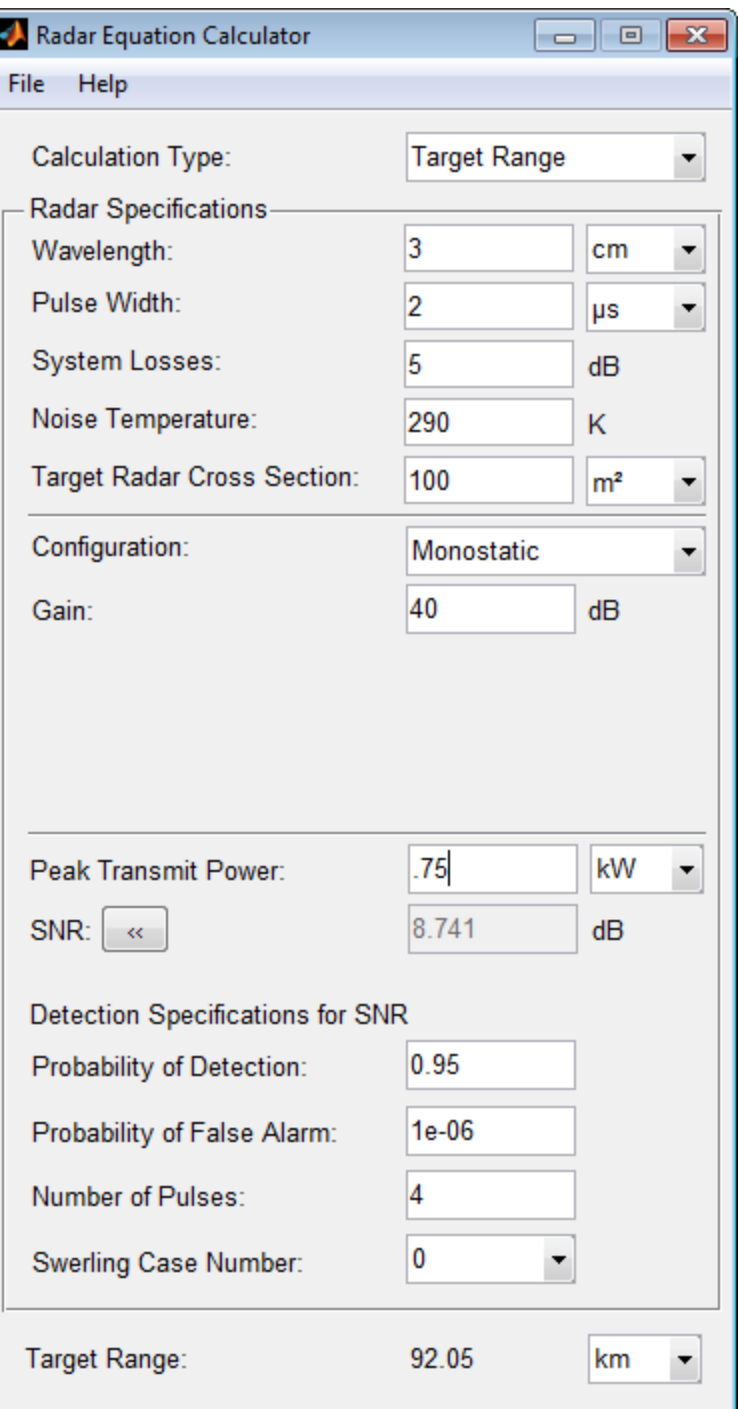

The maximum detection range is approximately the same as in the previous example, but the transmitted power is reduced by 25%.

### Maximum Detection Range of Bistatic Radar System

This example shows how to solve for the geometric mean range of a target for a bistatic radar system.

Specify the **Calculation Type** as Target Range.

Specify the **Configuration** as bistatic.

Provide a **Transmitter Gain** and a **Receiver Gain** parameter, instead of the single gain needed in the monostatic case.

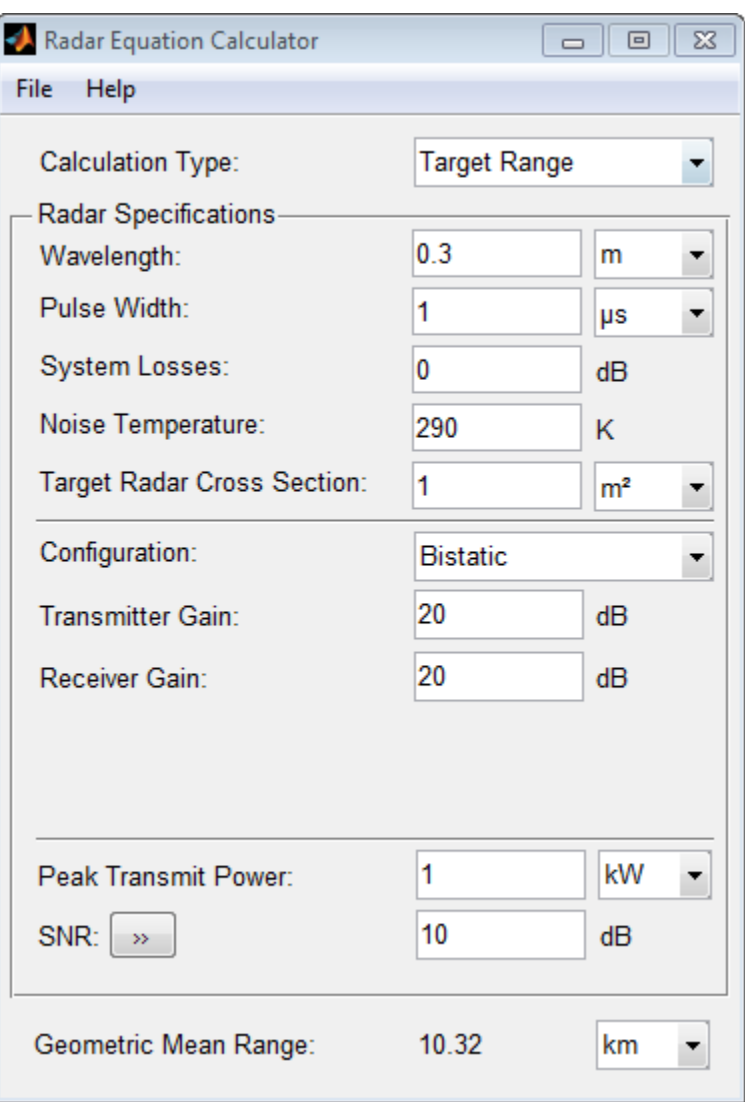

Alternatively, to achieve a particular probability of detection and probability of false alarm, open the **Detection Specifications for SNR** menu.

Enter values for **Probability of Detection** and **Probability of False Alarm**, **Number of Pulses**, and **Swerling Case Number**.

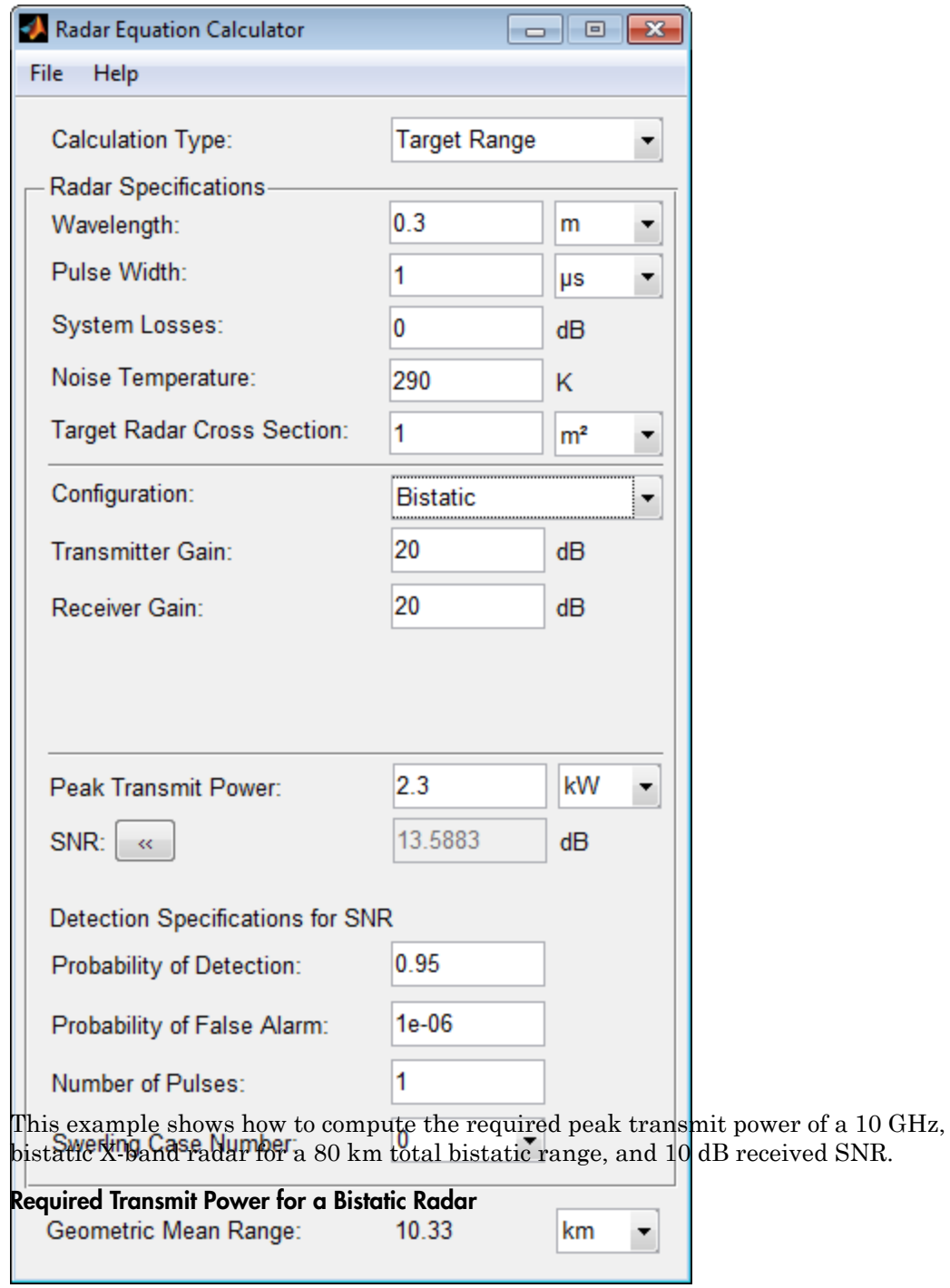

The system has a 40 dB transmitter gain and a 20 dB receiver gain. The required receiver SNR is 10 dB.

From the **Calculation Type** drop-down list, choose **Peak Transmit Power** as the solution type.

Choose **Configuration** as bistatic.

From the system specifications, set **Transmitter Gain** to 40 dB and **Receiver Gain** to 20 dB.

Set the **SNR** detection threshold to 10 dB and the **Wavelength** to 0.3 m.

Assume the target is a fighter aircraft having a **Target Radar Cross Section** value of 2  $m^2$ .

Choose **Range from Transmitter** as 50 km, and **Range from Receiver** as 30 km.

Set the **Pulse Width** to 2 µs and the **System Losses** to 0 dB.

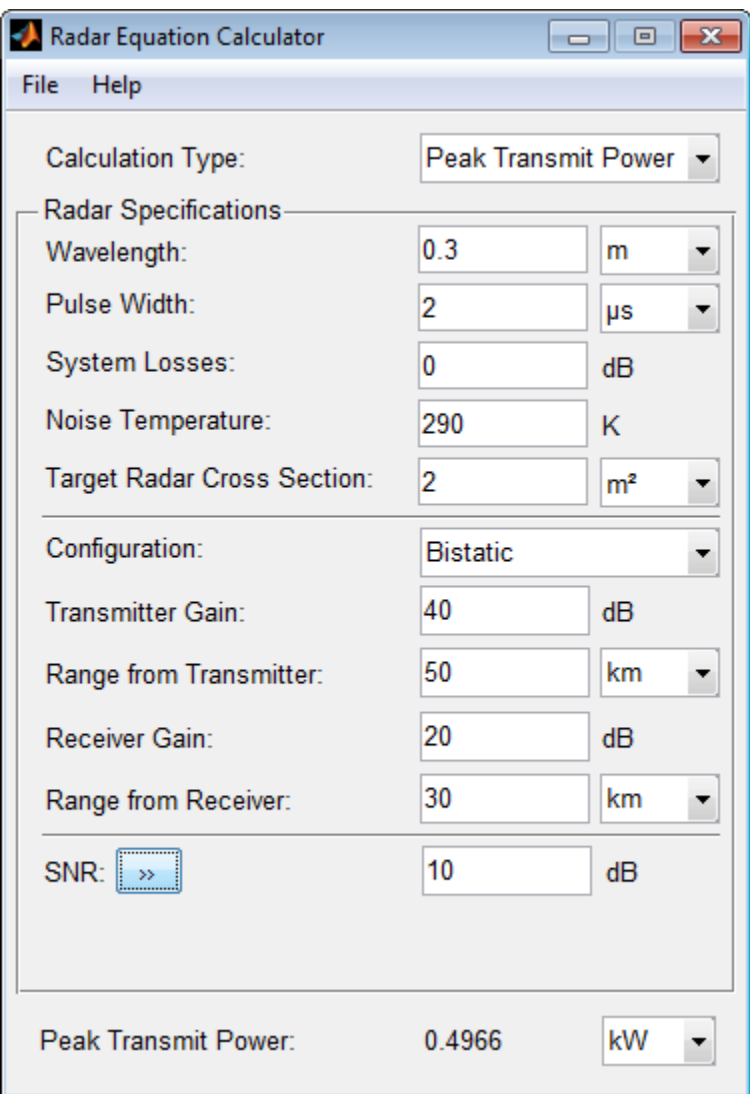

The required Peak Transmit Power is about 0.5 kW.

#### Receiver SNR for a Monostatic Radar

This example shows how to compute the received SNR for a monostatic radar with 1 kW peak transmit power with a target at a range of 2 km.

Assume a 2 GHz radar frequency and 20 dB antenna gain.

From the **Calculation Type** drop-down list, choose **SNR** as the solution type and set the **Configuration** as monostatic.

Set the **Gain** to 20, the **Peak Transmit Power** to 1 kW, and the **Target Range** to 2000 m.

Set the **Wavelength** to 15 cm.

Find the received SNR of a small boat having a **Target Radar Cross Section** value of  $0.5 \; \mathrm{m}^2$ .

The **Pulse Width** is 1 µs and **System Losses** are 0 dB.

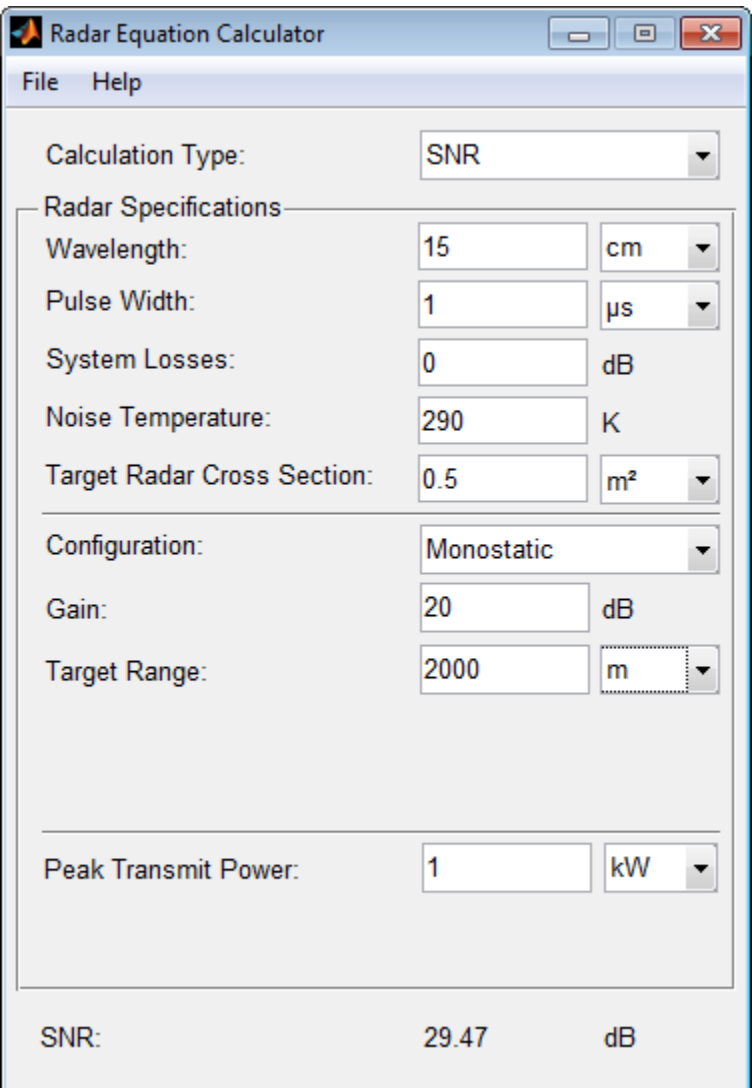

• "Detection, Range and Doppler Estimation"

## **Parameters**

## **Calculation Type** — Type of calculation to perform

Target Range (default) | Peak Transmit Power | SNR

Target Range – solves for maximum target range based on transmit power of the radar and desired received SNR.

Peak Transmit – Power computes power needed to transmit based on known target range and desired received SNR.

SNR – calculates the received SNR value based on known range and transmit power.

## **Wavelength** — Wavelength of radar operating frequency

0.3 m (default) | m | cm | mm

Specify the wavelength of radar operating frequency in m, cm, or mm.

The wavelength is the ratio of the wave propagation speed to frequency. For electromagnetic waves, the speed of propagation is the speed of light.

Denoting the speed of light by *c* and the frequency (in hertz) of the wave by *f*, the equation for wavelength is:

$$
\lambda = \frac{c}{f}
$$

**Pulse Width** — Single pulse duration  $1 \mu s$  (default) |  $\mu s$  | ms | s

Specify the single pulse duration in  $\mu$ s, ms, or s.

## **System Losses** — System loss in decibels (dB)

0 dB (default)

System Losses represents a general loss factor that comprises losses incurred in the system components and in the propagation to and from the target.

**Noise Temperature** — System noise temperature in kelvins 290 K (default)

The system noise temperature is the product of the system temperature and the noise figure.

### **Target Radar Cross Section** — Radar cross section (RCS)

1 m² (default) | m² | dBsm

Specify the target radar cross section in m², or dBsm.

The target radar cross section is nonfluctuating.

**Configuration** — Type of radar system Monostatic (default) | Bistatic

Monostatic – Transmitter and receiver are colocated (monostatic radar).

Bistatic – Transmitter and receiver are not colocated (bistatic radar).

### **Gain** — Transmitter and receiver gain in decibels (dB)

20 dB (default)

When the transmitter and receiver are colocated (monostatic radar), the transmit and receive gains are equal.

This parameter is enabled only if the **Configuration** is set to Monostatic.

## **Peak Transmit Power** — Transmitter peak power

1 kw (default) | kW | mW | W | dBW

Specify the transmitter peak power in kW, mW, W, or dBW.

This parameter is enabled only if the **Calculation Type** is set to Target Range or SNR.

**SNR** — Minimum output signal-to-noise ratio at the receiver in decibels 10 dB (default)

Specify an SNR value, or calculate an SNR value using Detection Specifications for SNR.

You can calculate the SNR required to achieve a particular probability of detection and probability of false alarm using Shnidman's equation. To calculate the SNR value:

1 Click the arrows to the right of the **SNR** label to open the Detection Specifications for SNR menu.

2 Enter values for Probability of Detection, Probability of False Alarm, Number of Pulses, and Swerling Case Number.

This parameter is enabled only if the **Calculation Type** is set to Target Range or Peak Transmit Power.

**Probability of Detection** — Detection probability used to estimate SNR 0.81029 (default)

Specify the detection probability used to estimate SNR using Shnidman's equation.

This parameter is enabled only when the **Calculation Type** is set to Peak Transmit Power or Target Range, and you select the Detection Specifications for SNR button for the **SNR** parameter.

### **Probability of False Alarm** — False alarm probability used to estimate SNR 0.001 (default)

Specify the false-alarm probability used to estimate SNR using Shnidman's equation.

This parameter is enabled only when the **Calculation Type** is set to Peak Transmit Power or Target Range, and you select the Detection Specifications for SNR button for the **SNR** parameter.

### **Number of Pulses** — Number of pulses used to estimate SNR

1 (default)

Specify a single pulse, or the number of pulses used for noncoherent integration in Shnidman's equation.

Use multiple pulses to reduce the transmitted power while maintaining the same maximum target range.

This parameter is enabled only when the **Calculation Type** is set to Peak Transmit Power or Target Range, and you select the Detection Specifications for SNR button for the **SNR** parameter.

**Swerling Case Number** — Swerling case number used to estimate SNR 0 (default) | 1 | 2 | 3 | 4

Specify the Swerling case number used to estimate SNR using Shnidman's equation:

- **0** Nonfluctuating pulses.
- **1** Scan-to-scan decorrelation. Rayleigh/exponential PDF–A number of randomly distributed scatterers with no dominant scatterer.
- **2** Pulse-to-pulse decorrelation. Rayleigh/exponential PDF– A number of randomly distributed scatterers with no dominant scatterer.
- **3** Scan-to-scan decorrelation. Chi-square PDF with 4 degrees of freedom. A number of scatterers with one dominant.
- **4** Pulse-to-pulse decorrelation. Chi-square PDF with 4 degrees of freedom. A number of scatterers with one dominant.

Swerling case numbers characterize the detection problem for fluctuating pulses in terms of:

- A decorrelation model for the received pulses.
- The distribution of scatterers affecting the probability density function (PDF) of the target radar cross section (RCS).

The Swerling case numbers consider all combinations of two decorrelation models (scan-to-scan; pulse-to-pulse) and two RCS PDFs (based on the presence or absence of a dominant scatterer).

This parameter is enabled only when the **Calculation Type** is set to Peak Transmit Power or Target Range, and you select the Detection Specifications for SNR button for the **SNR** parameter.

#### **Target Range** — Range to target

10 km (default) | km | m | mi | nmi

Specify target range in m, km, mi, or nmi.

This parameter is enabled only when the **Calculation Type** is set to Peak Transmit Power or SNR, and the **Configuration** is set to Monostatic.

#### **Transmitter Gain** — Transmitter gain in decibels (dB)

20 dB (default)

When the transmitter and receiver are not colocated (bistatic radar), specify the transmitter gain separately from the receiver gain.

This parameter is enabled only if the **Configuration** is set to Bistatic.

### **Range from Transmitter** — Range from the transmitter to the target

10 km (default) | km | m | mi | nmi

When the transmitter and receiver are not colocated (bistatic radar), specify the transmitter range separately from the receiver range.

You can specify range in m, km, mi, or nmi.

This parameter is enabled only when the **Calculation Type** is set to Peak Transmit Power or SNR, and the **Configuration** is set to Bistatic.

#### **Receiver Gain** — Receiver gain in decibels (dB)

20 dB (default)

When the transmitter and receiver are not colocated (bistatic radar), specify the receiver gain separately from the transmitter gain.

This parameter is enabled only if the **Configuration** is set to Bistatic.

### **Range from Receiver** — Range from the target to the receiver

10 km (default) | km | m | mi | nmi

When the transmitter and receiver are not colocated (bistatic radar), specify the receiver range separately from the transmitter range.

You can specify range in m, km, mi, or nmi.

This parameter is enabled only when the **Calculation Type** is set to Peak Transmit Power or SNR, and the **Configuration** is set to Bistatic.

## See Also

Apps Radar Waveform Analyzer | Sensor Array Analyzer

#### **Functions** radareqpow | radareqrng | radareqsnr | shnidman

## Introduced in R2014b

## Radar Waveform Analyzer

Analyze performance characteristics of pulsed, frequency modulated, and phase-coded waveforms

## **Description**

The **Radar Waveform Analyzer** app lets you explore the properties of signals that are commonly used in radar and sonar systems, and to produce plots and images to visualize waveforms.

The app lets you determine the basic characteristics of these waveforms

- Rectangular
- Linear frequency modulation (LFM)
- Stepped FM
- Phase-coded waveforms
- Frequency modulation constant waveform (FMCW)

You can quickly modify parameters for each waveform, such as pulse repetition frequency (PRF), sample rate, pulse duration, and bandwidth. You can also set the propagation speed to represent electromagnetic waves, or sound waves in air or water.

After you configure parameters, the app displays basic waveform characteristics such as range resolution, Doppler resolution, and maximum range. It also can generate a variety of plots and images to visualize the waveform, including:

- Real and imaginary components
- Magnitude and phase
- Spectrum
- Ambiguity function (AF) representations, including contour, surface, delay cut, and Doppler cut
- Autocorrelation function

## Open the Radar Waveform Analyzer App

• MATLAB Toolstrip: On the **Apps** tab, under **Signal Processing and Communications**, click the app icon.

• MATLAB command prompt: Enter radarWaveformAnalyzer.

## Examples

### Rectangular Waveform

This example shows how to analyze a rectangular waveform.

In the Waveform Settings panel, set the **Waveform** to Rectangular.

An ideal rectangular waveform jumps instantaneously to a finite value and stays there for some duration.

Assume the radar is designed for a maximum range of 50 km.

For this range, the time for a signal to propagate to that range and return is 333 μs. Therefore, you must allow 333 μs between pulses, equivalent to a maximum pulse repetition frequency (**PRF)**) of 3000 Hz.

Set the **Pulse Width** to 50 μs.

With these values, the app displays a 7.5 km range resolution.

The resolution of a rectangular pulse is roughly 1/2 the pulse-width multiplied by the speed of light, which is entered here in the **Propagation Speed** field as 300e6 m/s. The Doppler resolution is approximately the width of the Fourier transform of the pulse.

The same analysis can be used for sonar if you assume a much smaller speed of propagation, 1500 m/s.

The following figure shows the real and imaginary parts of the waveform. This is the default view on the **View** drop-down list.

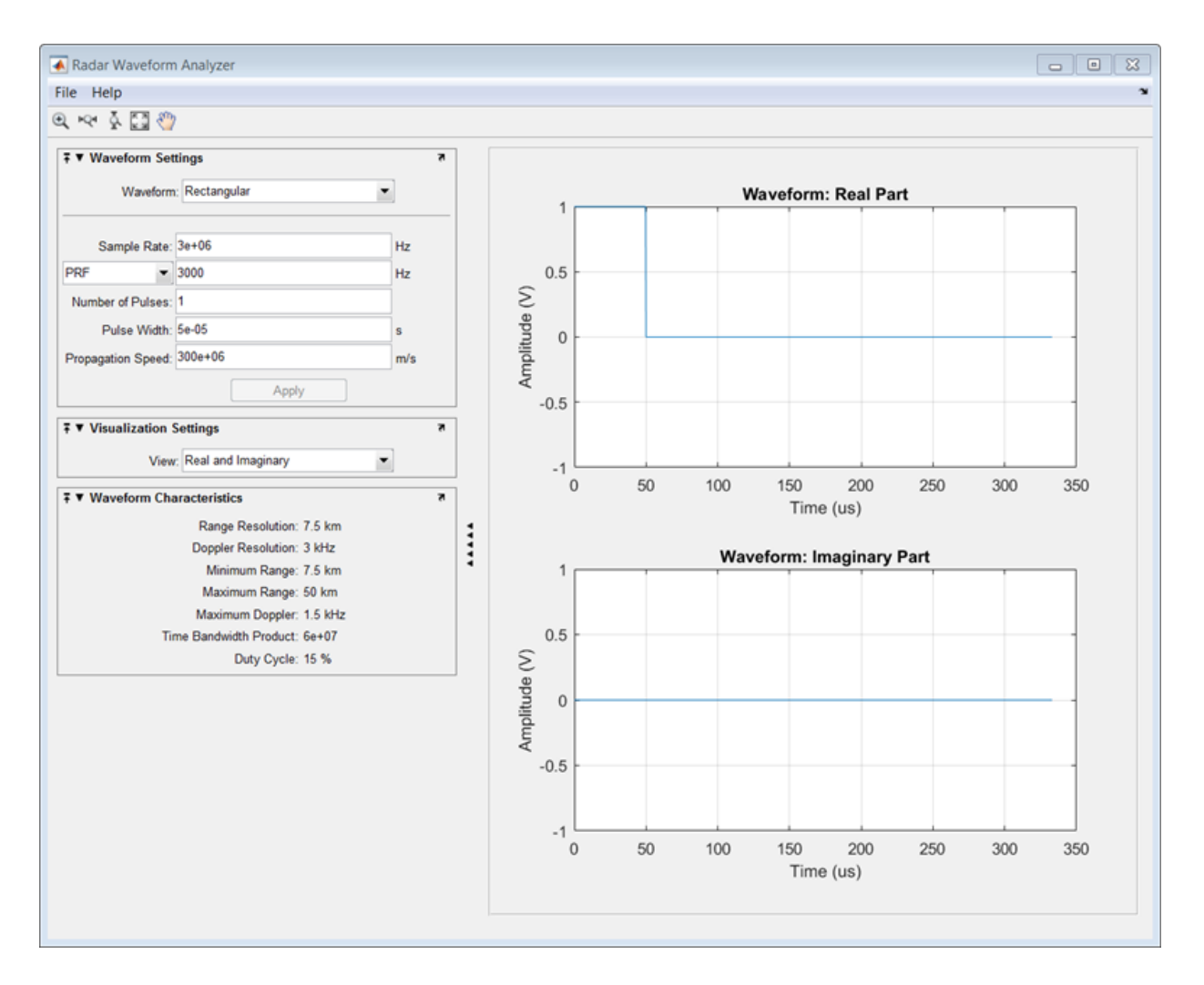

Next, you can view the signal spectrum. To do so, select Spectrum from the **View** dropdown menu.

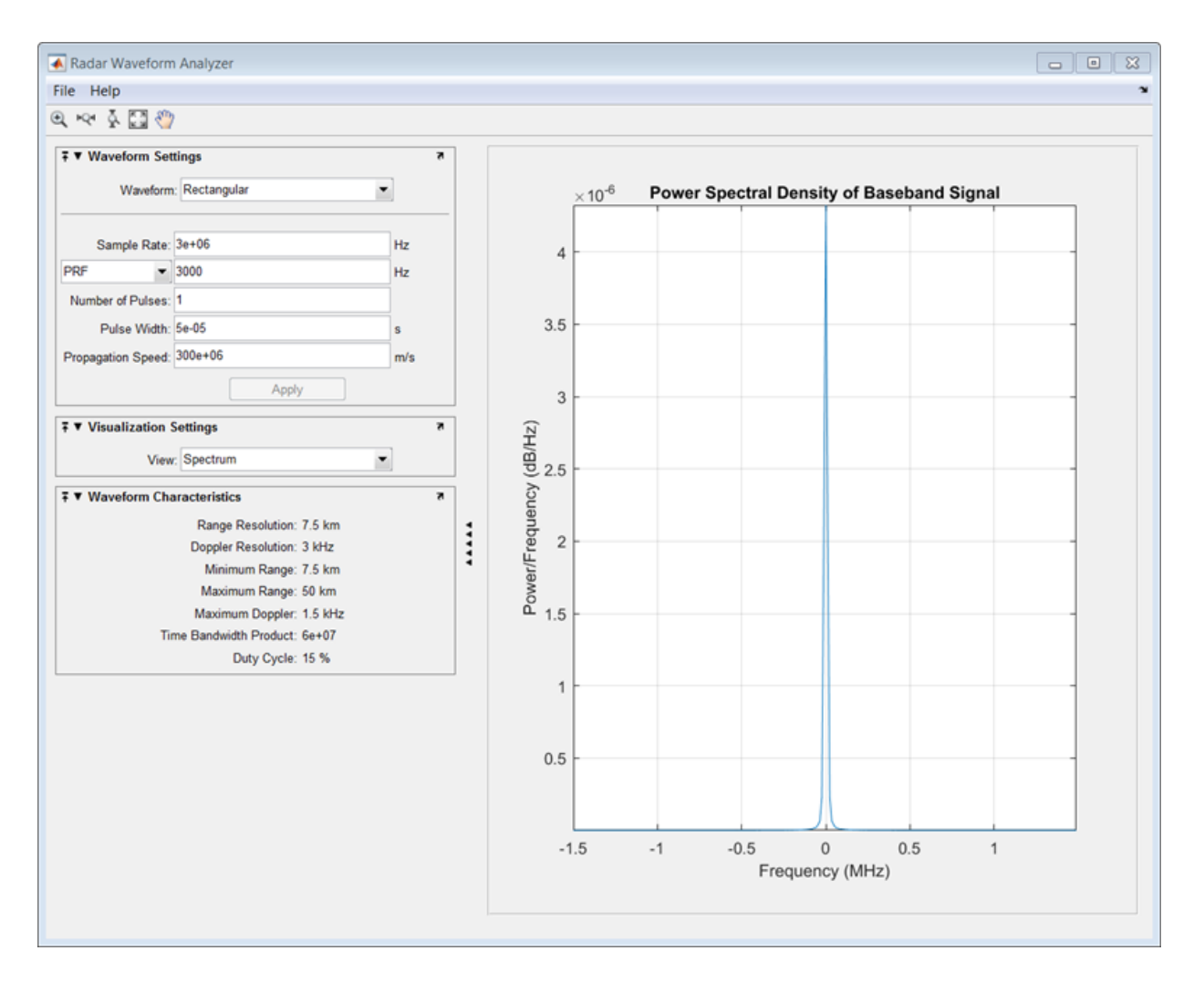

Finally, you can display the joint range-Doppler resolution by selecting Ambigity-Function Surface from the **View** pull-down menu in the Visualization Settings panel.

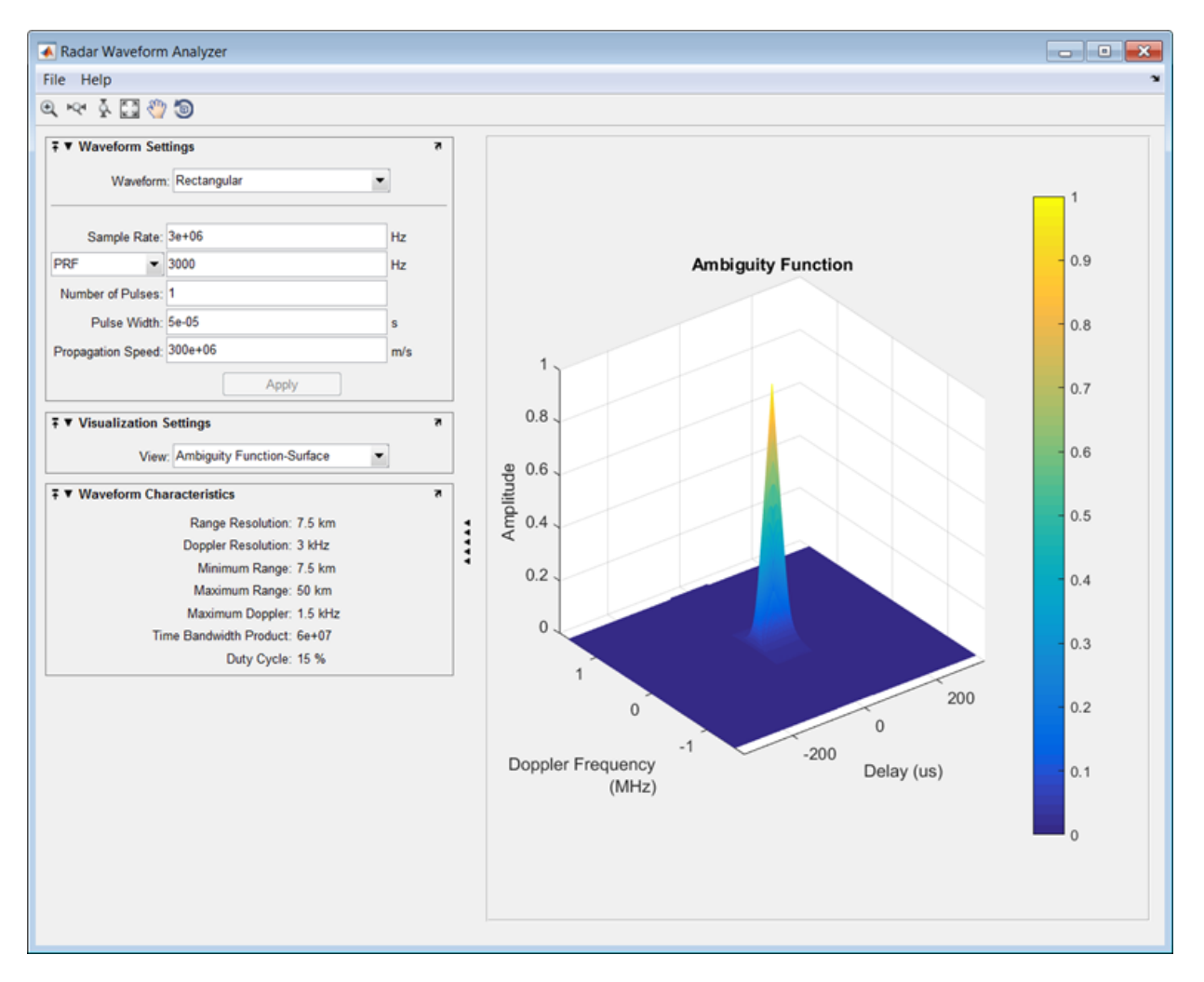

## Linear FM Waveform

This example shows how to improve range resolution using a linear FM waveform.

In the previous example, the range resolution of the rectangular pulse was poor, at 7.5 km. You can improve the range resolution by choosing a signal with a larger bandwidth. A good choice is a linear FM pulse.

Set the **Waveform** to Linear FM.

This pulse has a variable frequency which can either increase or decrease as a linear function of time.

Choose the **Sweep Direction** as Up, and the **Sweep Bandwidth** as 1 MHz.

You can see that keeping the same pulse width as before improves the range resolution to 150 m, as shown in the following figure.

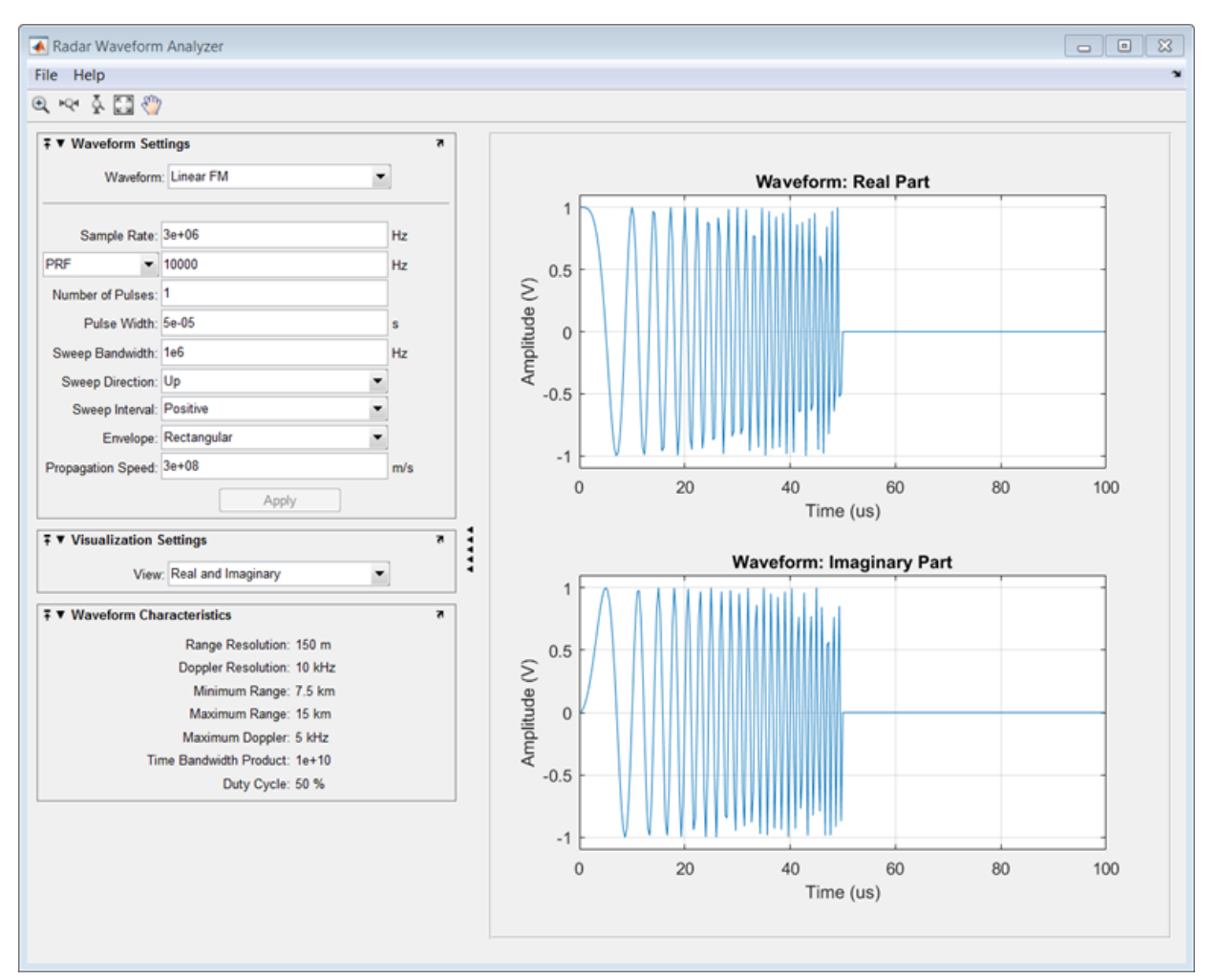

Examine the ambiguity function which shows a trade-off.

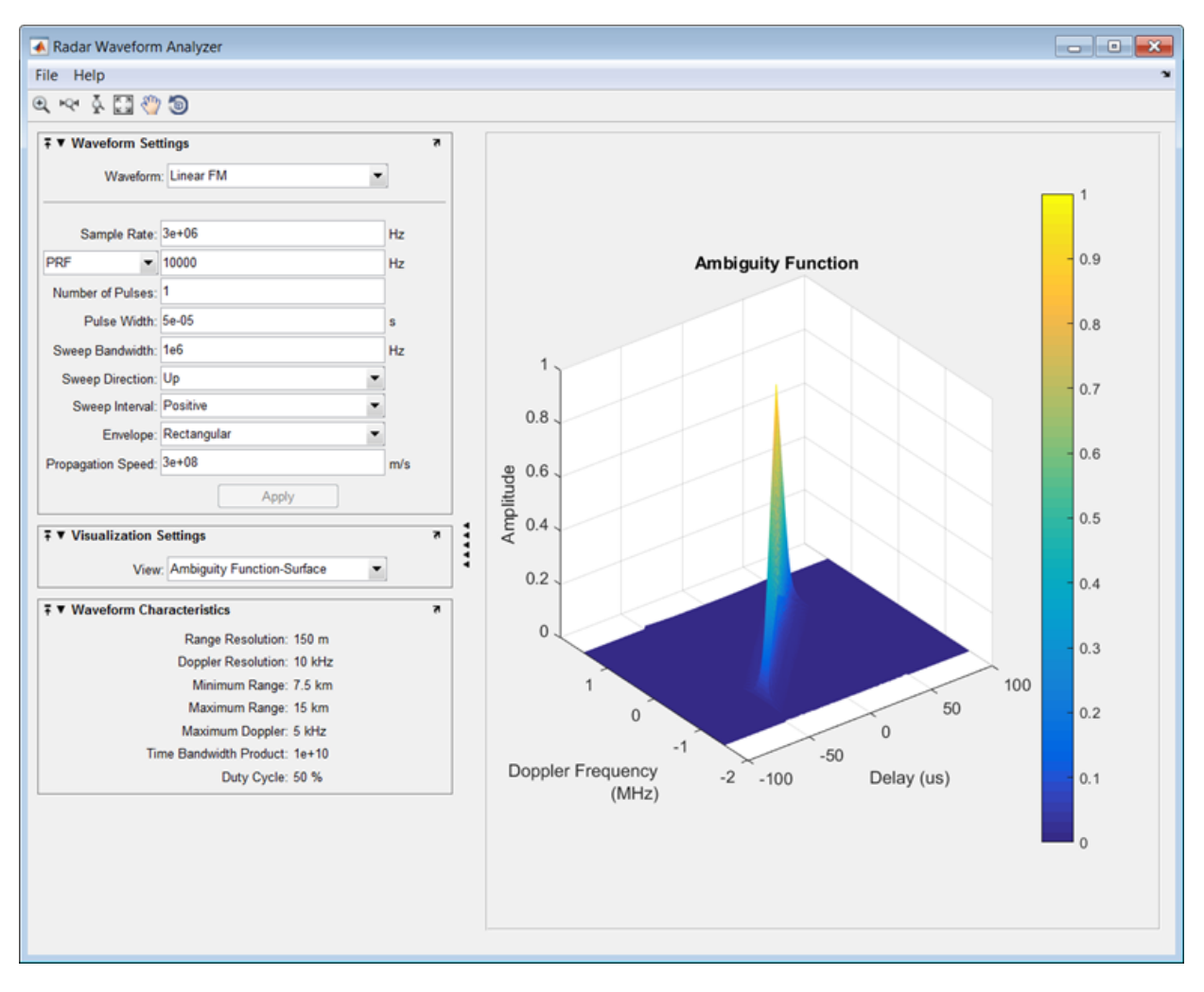

While the range resolution is better, the Doppler resolution is worse than that of a rectangular waveform.

## Linear FM Waveform Spectrogram

This example shows how to display the spectrogram of a linear FM waveform with and without frequency reassignment.

Use the same signal parameters as in the previous example.

Select Spectrogram from the **View** drop-down menu in the Visualization Settings panel. Then, click the **Reassigned** checkbox to show the frequency reassigned spectrogram (reassignment is turned on by default). Frequency reassignment is a technique for sharpening the magnitude spectrogram of a signal using information from its phase spectrum. For more information on frequency reassignment, see Fulop and Kelly (2006).

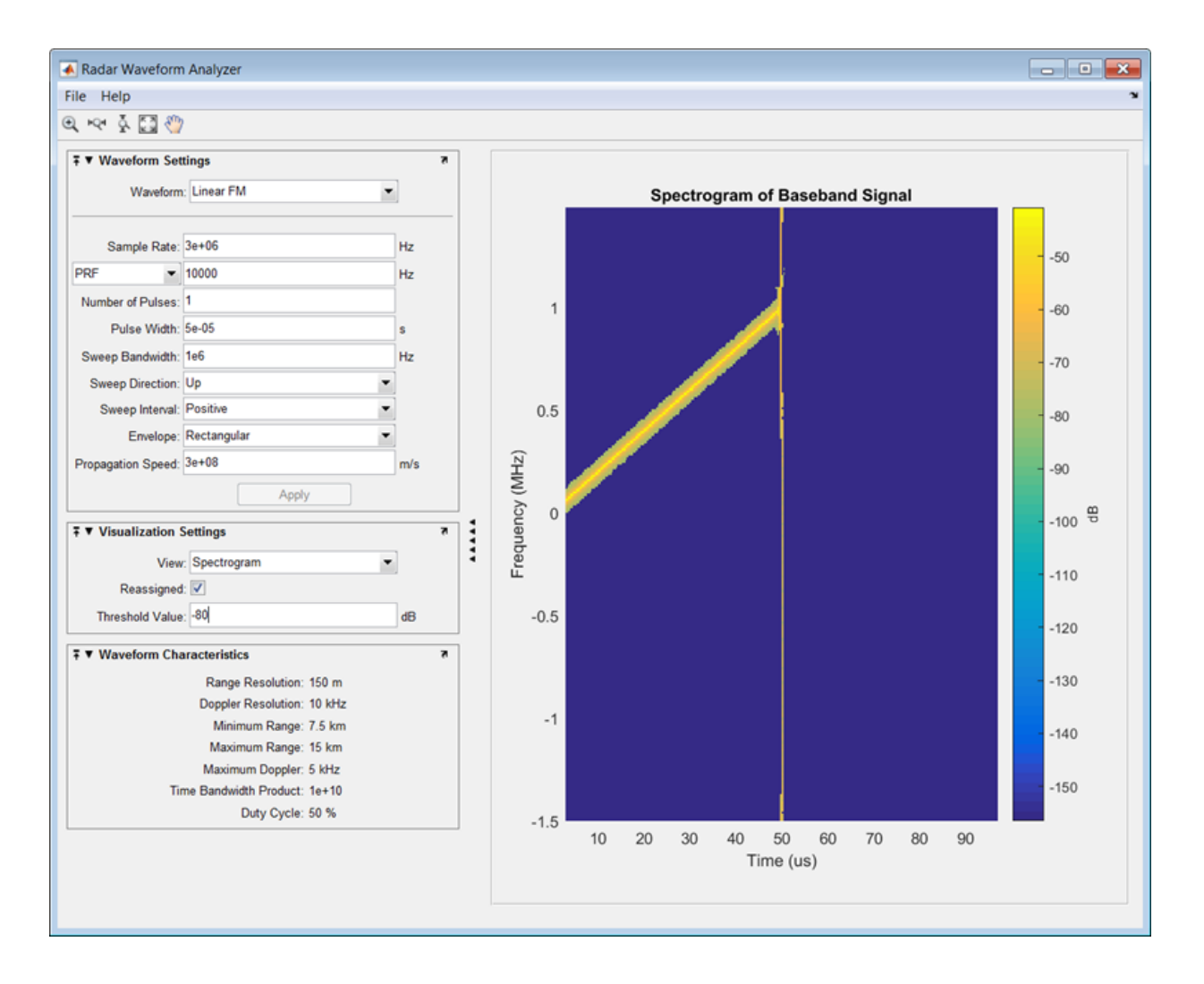

You can vary the **Threshold Value** setting to show or hide weaker spectrum components.

To view the conventional spectrogram, click the **Reassigned** checkbox again.

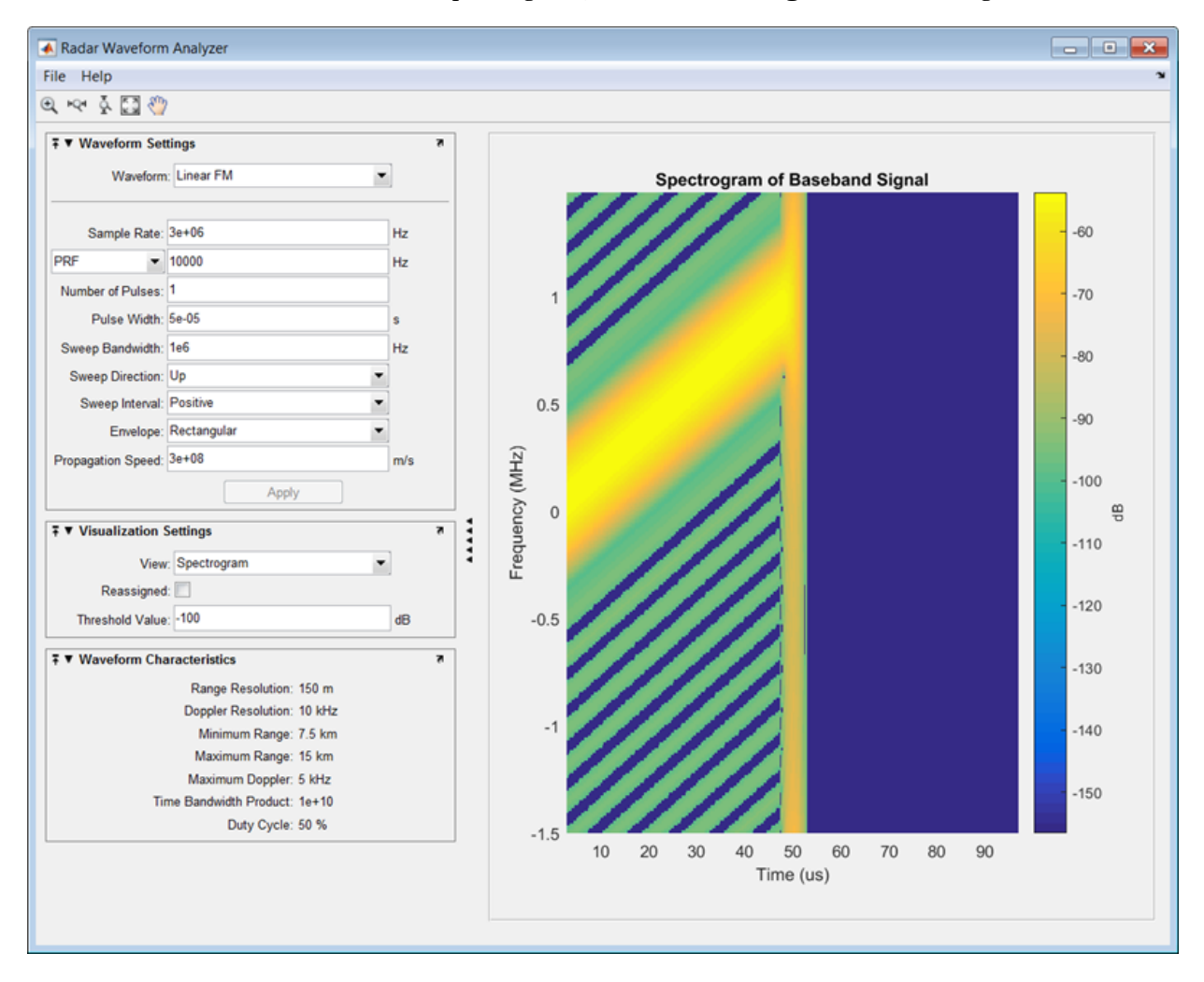

Again, you can vary the **Threshold Value** setting to show or hide weaker spectrum components.

• "Waveform Design and Analysis"

## **References**

[1] Fulop, Sean A., and Kelly Fitz. *"Algorithms for computing the time-corrected instantaneous frequency (reassigned) spectrogram, with applications."* Journal of the Acoustical Society of America. Vol. 119, January 2006, pp. 360–371.

## See Also

Apps

Radar Equation Calculator | Sensor Array Analyzer

Introduced in R2014b

## Sensor Array Analyzer

Analyze beam pattern of linear, planar, and conformal sensor arrays

## **Description**

The **Sensor Array Analyzer** app enables you to construct and analyze common sensor array configurations. These configurations range from 1-D to 3-D arrays of antennas and microphones.

After you specify array parameters, the app displays basic performance characteristics such as array directivity and array dimensions. You can then create a variety of plots and images.

You can use this app to generate the directivity of the following arrays:

- Uniform Linear Array (ULA)
- Uniform Rectangular Array (URA)
- Uniform Circular Array
- Uniform Hexagonal Array
- Circular Plane Array
- Concentric Array
- Spherical Array
- Cylindrical Array
- Arbitrary Geometry

## Available Elements

The following elements are available to populate an array:

- Isotropic Antenna
- Cosine Antenna
- Omnidirectional Microphone
- Cardioid Microphone

• Custom Antenna

## Available Plots

The **Sensor Array Analyzer** app can create the following plots:

- Array Geometry
- 2D Array Directivity
- 3D Array Directivity
- Grating Lobes

## Open the Sensor Array Analyzer App

- MATLAB Toolstrip: On the **Apps** tab, under **Signal Processing and Communications**, click the app icon.
- MATLAB command prompt: Enter sensorArrayAnalyzer.

## Examples

### Uniform Linear Array

This example shows how to analyze a 10-element uniform linear array (ULA) in a sonar application with omnidirectional microphones.

A uniform linear array has sensor elements that are equally-spaced along a line.

Set the **Array Type** to Uniform Linear and the **Element Type** to Omnidirectional Microphone.

Design the array to find the arrival direction of a 10 kHz signal by setting **Signal Frequencies** to 10000 and the **Element Spacing** to 0.5 wavelengths.

Set the signal **Propagation Speed** to equal the speed of sound in water, 1500 m/s.

In the **View** dropdown menu, choose the Array Geometry option to draw the shape of the array.

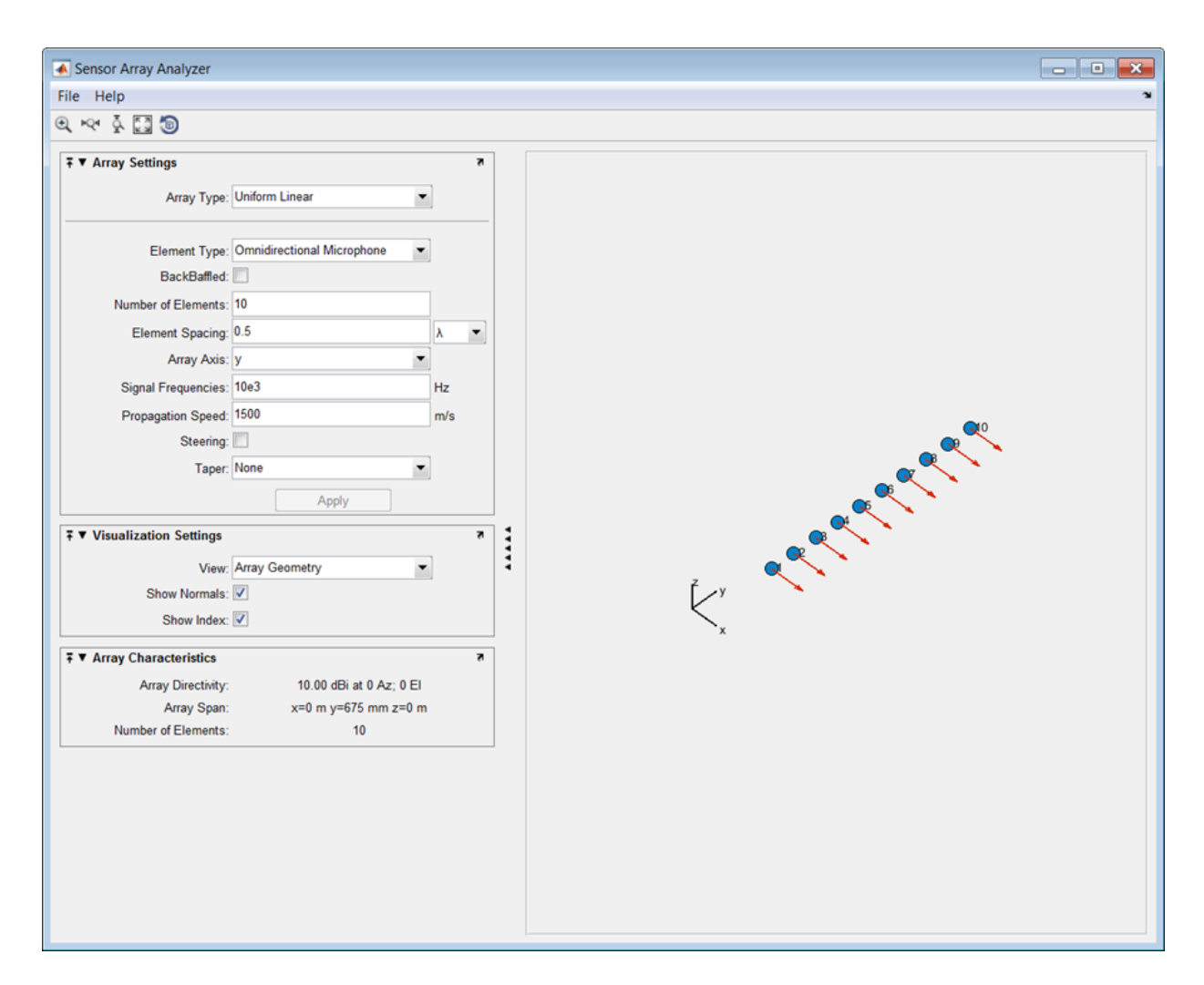

Next, examine the directivity of the array. To do so, select 2D Array Directivity in the **View** drop-down list. The 2-D array directivity is shown below.

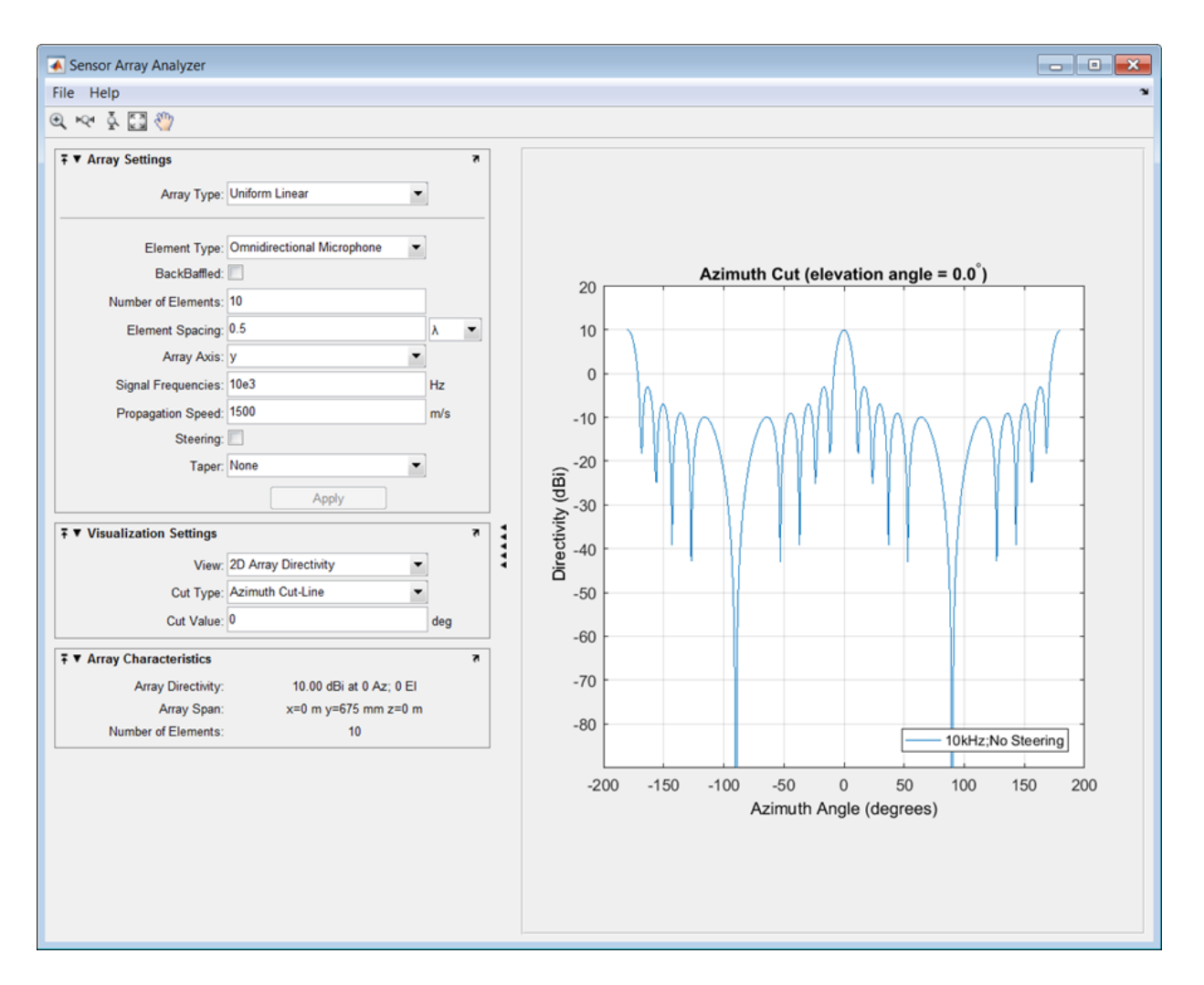

You can see the mainlobe of the array directivity function (also called the main beam) at  $0^{\circ}$  and another mainlobe at  $\pm 180^{\circ}$ . Two mainlobes appear because of the cylindrical symmetry of the ULA array.

A beamscanner works by successively pointing the array mainlobe in different directions. Setting the **Steering** option to On lets you steer the mainlobe in the direction specified by the **Steering Angles** option.

In this case, set the steering angle to [30;0] to point the mainlobe to 30<sup>°</sup> in azimuth and 0° elevation. In the next figure, you can see two mainlobes, one at 30° as expected, and another at 150°. Again, two mainlobes appear because of the cylindrical symmetry of the array.

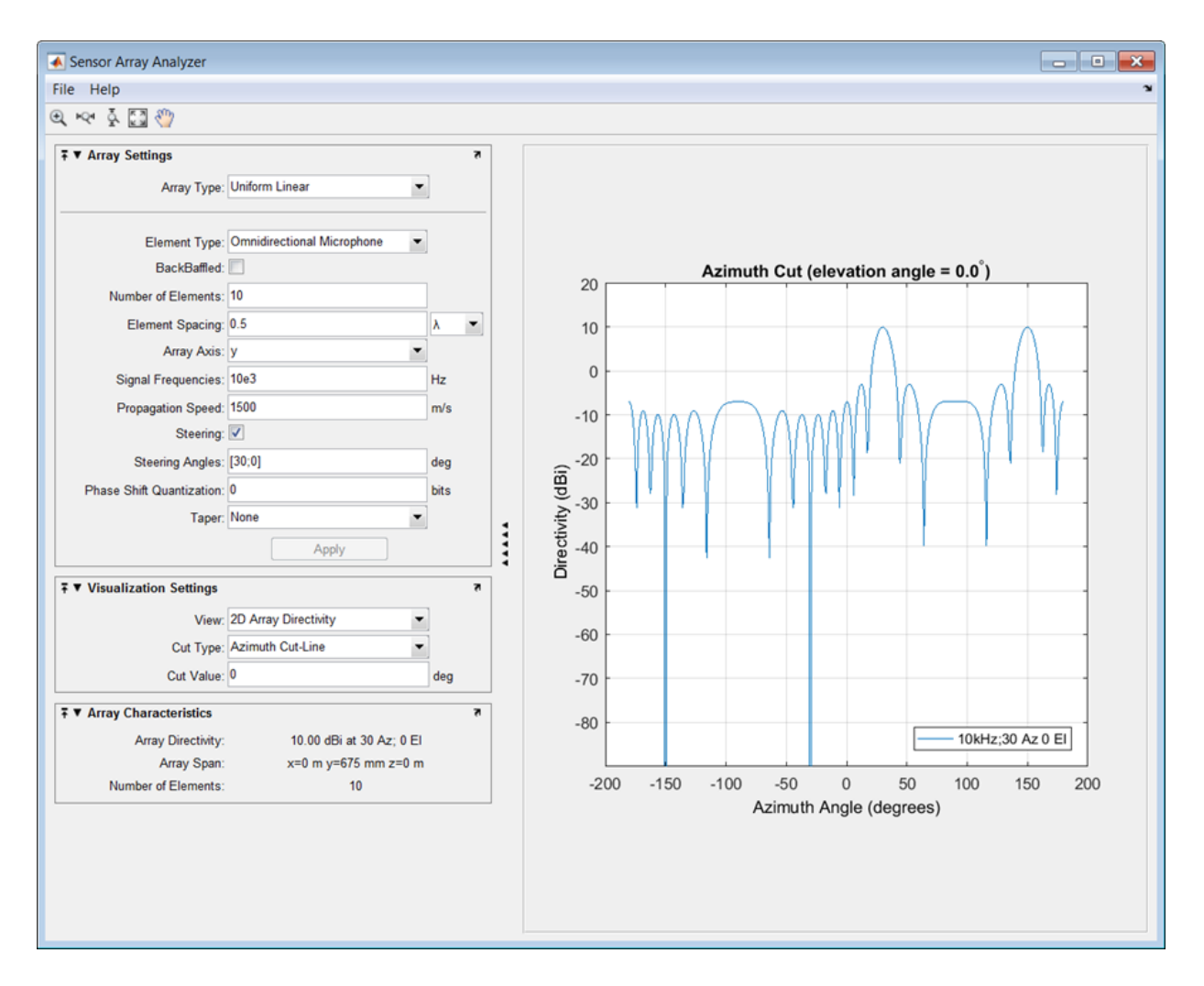

A disadvantage of the ULA is its large side lobes. An examination of the array directivity shows two side lobes close to each mainlobe, each down by about only 13 dB. A strong

sidelobe inhibits the ability of the array to detect a weaker signal in the presence of a larger nearby signal. By using array tapering, you can reduce the side lobes.

Use the **Taper** option to specify the array taper as a Taylor window with **Sidelobe Attenuation** set to 30 dB. The next figure shows how the Taylor window reduces all side lobes to –30 dB—but at the expense of broadening the mainlobe.
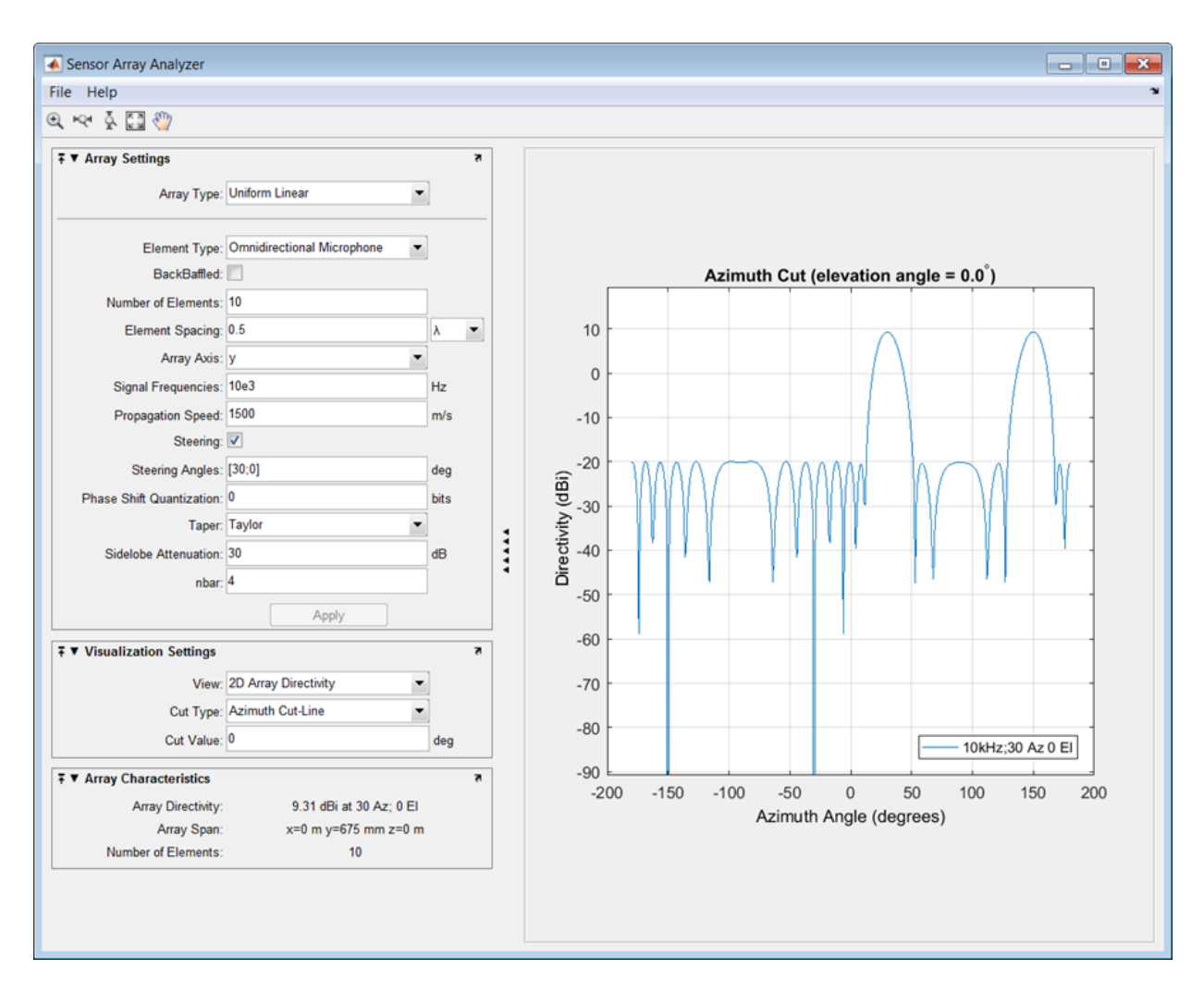

#### Uniform Rectangular Array

This example shows how to construct a 6-by-6 uniform rectangular array (URA) designed to detect and localize a 100 MHz signal.

Set the **Array Type** to Uniform Rectangular, the **Element Type** to Isotropic Antenna, and the **Size** to [6 6].

Design the array to find the arrival direction of a 100 MHz signal by setting **Signal Frequencies** to 100e+6 and the row and column **Element Spacing** to 0.5 wavelength.

Set both the **Row Taper** and **Column Taper** to a Taylor window.

The shape of the array is shown in the figure below.

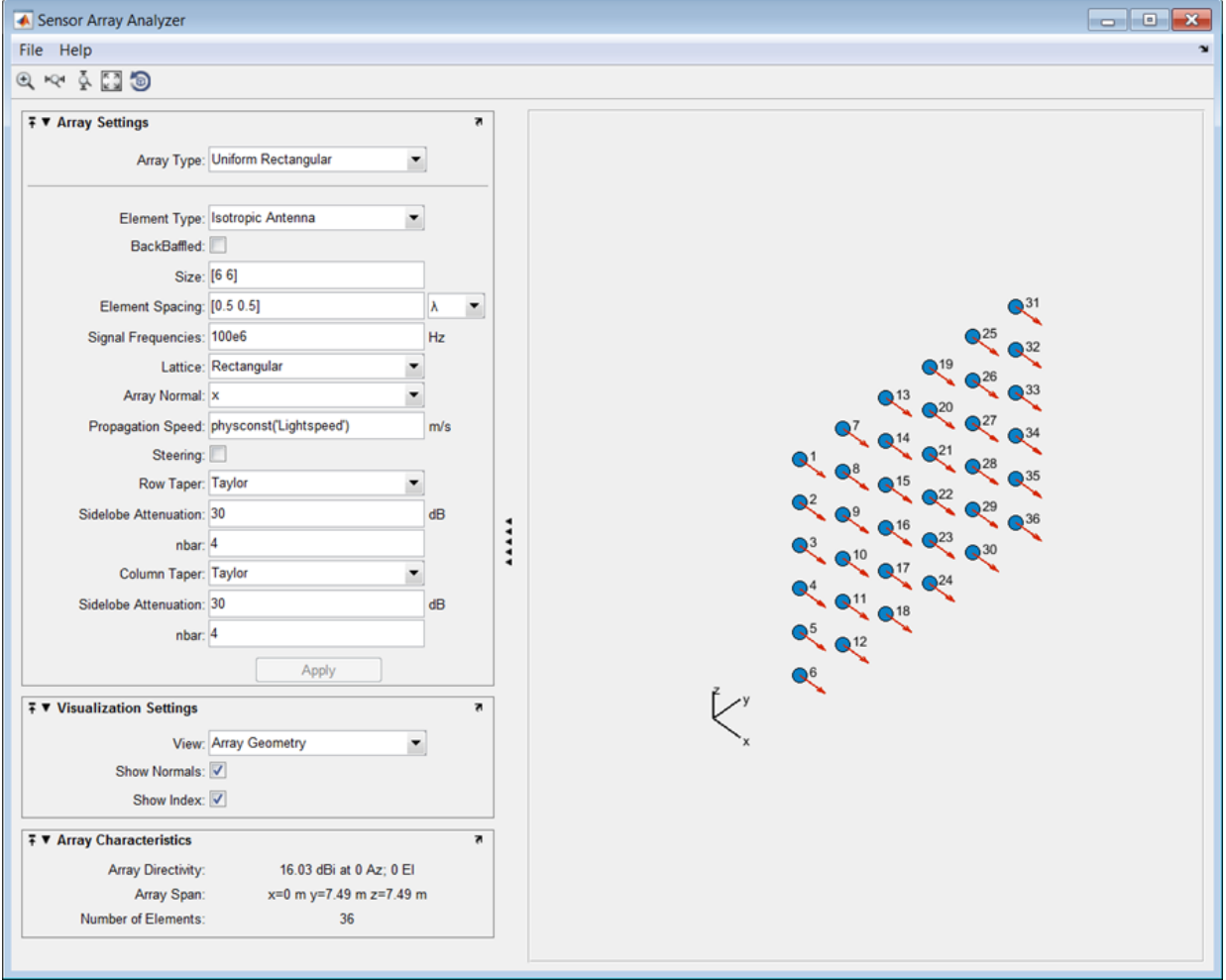

Finally, display the 3-D array directivity by setting the **View** option to 3D Array Directivity, as shown in the following figure:

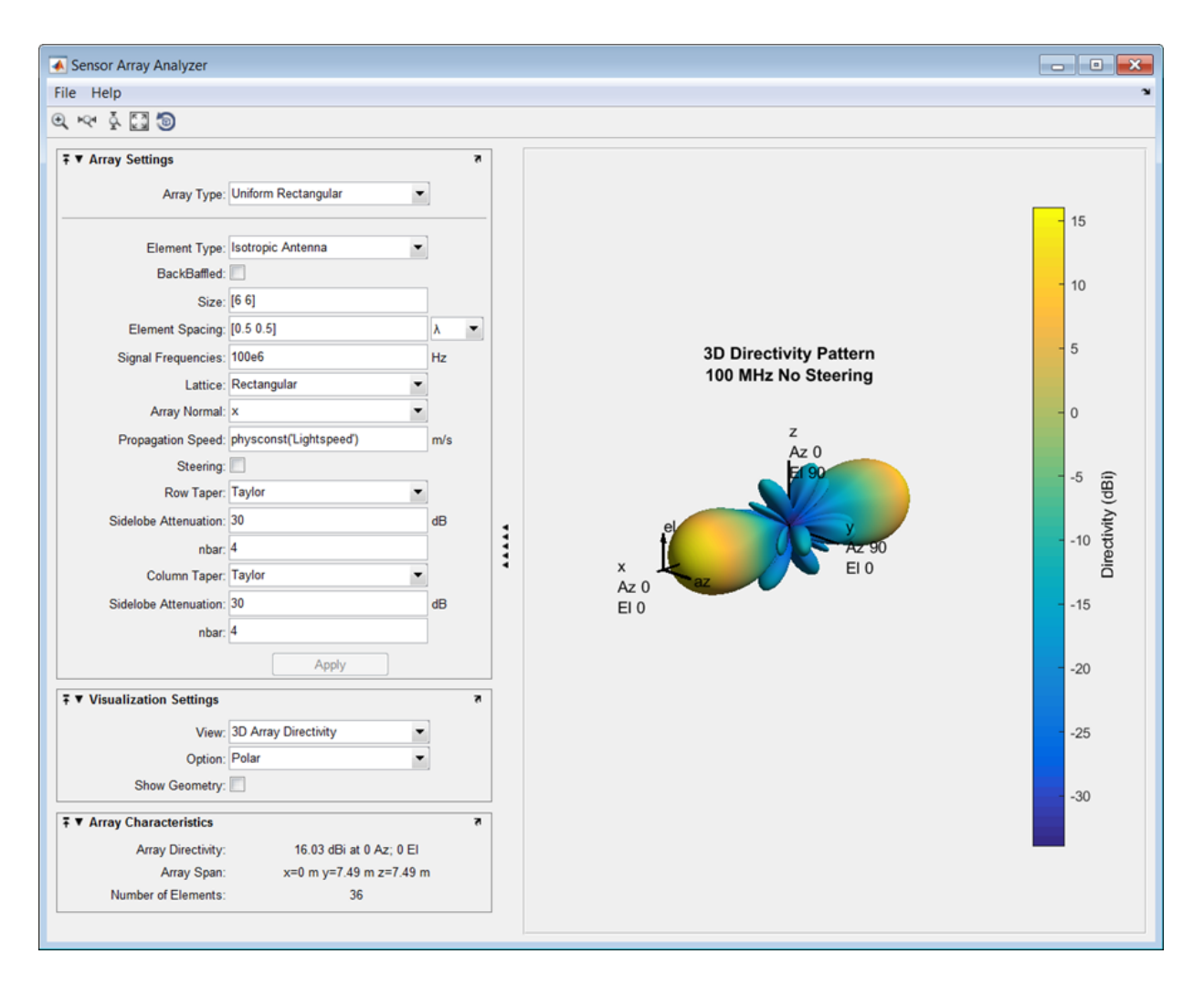

A significant performance criterion for any array is its array directivity. You can use the app to examine the effects of tapering on array directivity. Without tapering, the array

directivity for this URA is 17.2 dB. With tapering, the array directivity loses 1 dB to yield 16.0 dB.

#### Grating Lobes for a Rectangular Array

This example shows the grating lobe diagram of a 4-by-4 uniform rectangular array (URA) designed to detect and localize a 300 MHz signal.

Set the **Array Type** to Uniform Rectangular, the **Element Type** to Isotropic Antenna, and the array **Size** to [4 4].

Set the **Signal Frequencies** to 300e+6.

By setting the row and column **Element Spacing** to 0.7 wavelengths, you create a spatially undersampled array.

This figure shows the grating lobe diagram produced when you beamform the array towards the angle [20,0]. The mainlobe is designated by the small black-filled circle. The multiple grating lobes are designated by the small unfilled black circles. The larger black circle is called the physical region, for which  $u^2 + v^2 \leq 1$ . The mainlobe always lies in the physical region. The grating lobes may or may not lie in the physical region. Any grating lobe in the physical region leads to an ambiguity in the direction of the incoming wave. The green region shows where the mainlobe can be pointed without any grating lobes appearing in the physical region. If the mainlobe is set to point outside the green region, a grating lobe moves into the physical region.

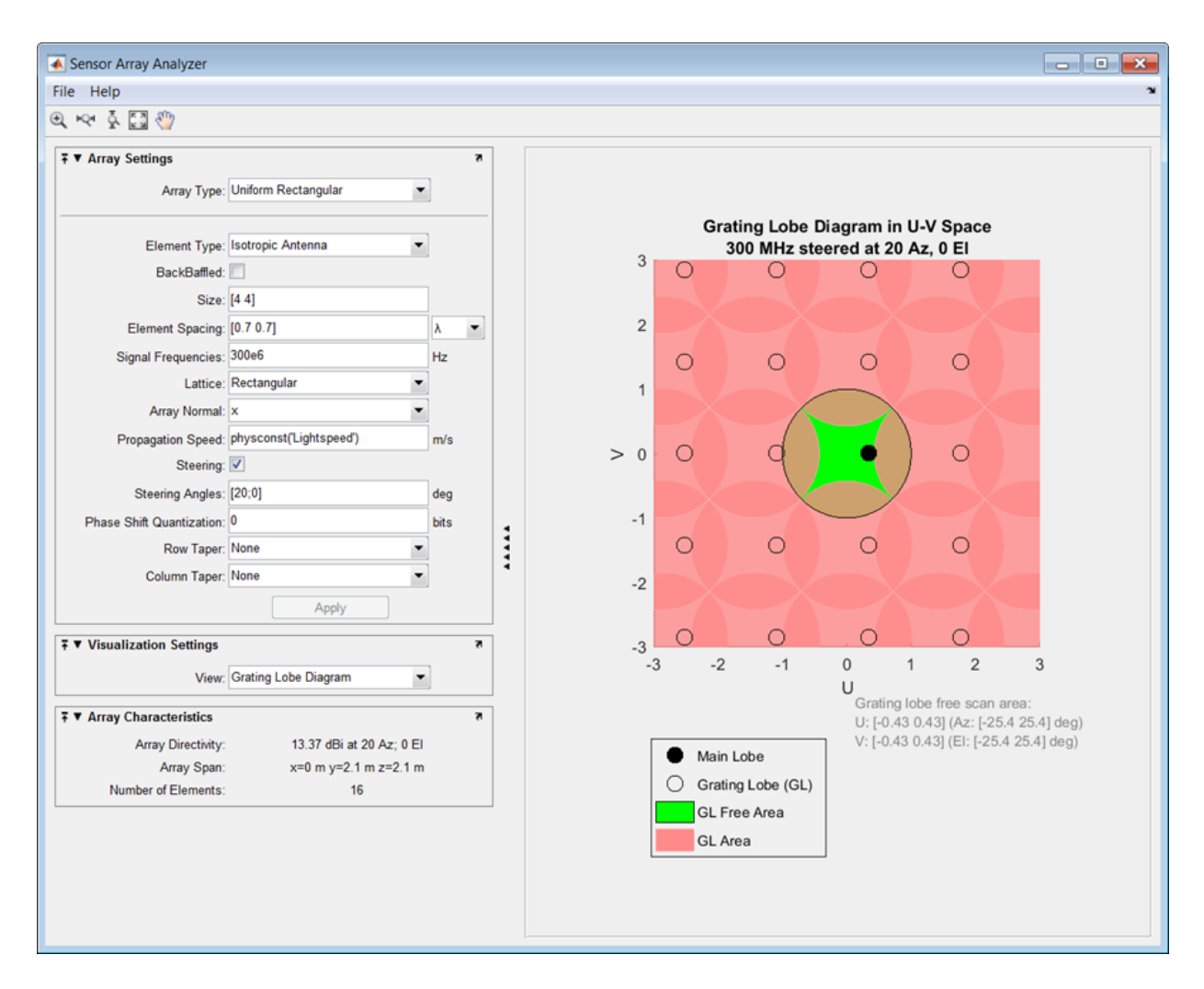

The next figure shows what happens when the pointing direction lies outside the green region. In this case, one grating lobe moves into the physical region.

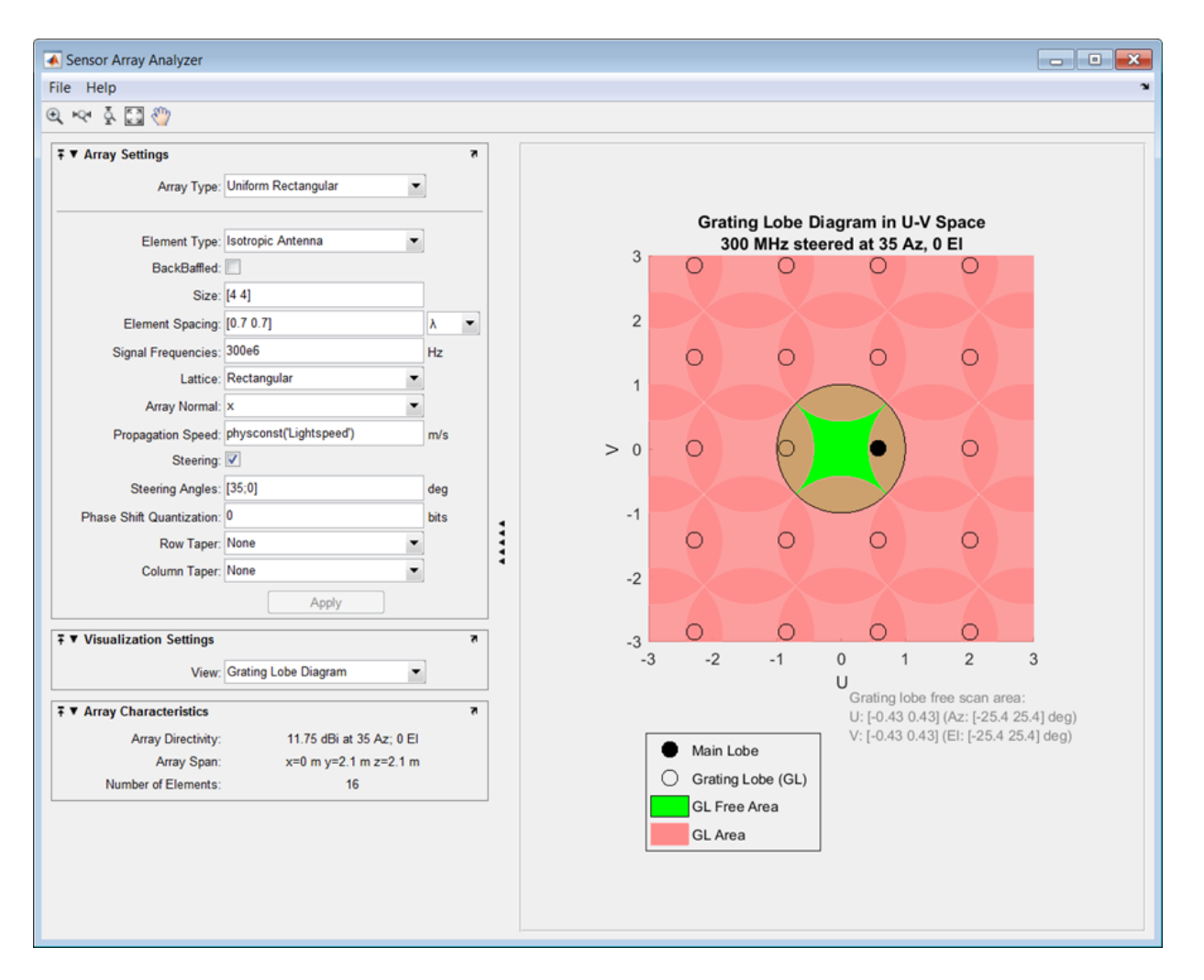

## Specify Arbitrary Array Geometry

This example shows how to construct a triangular array of three isotropic antenna elements.

You can specify an array which has an arbitrary placement of sensors. In this example, the elements are placed at [0,0,0]', [0,1,0.5]', and [0,0,0.866]'. All elements have the same normal direction [0,20], pointing to  $0^{\circ}$  in azimuth and  $20^{\circ}$  in elevation.

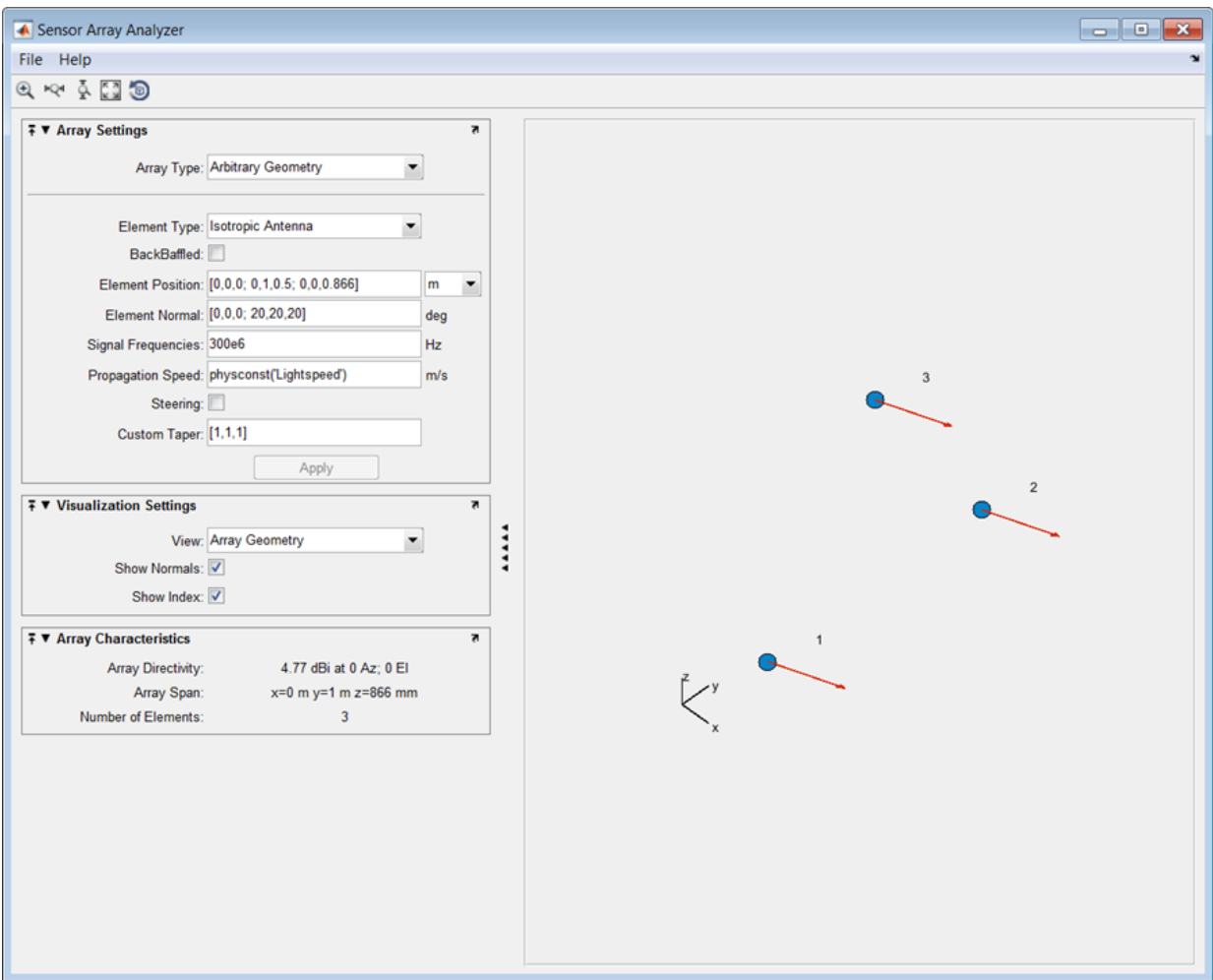

Plot the 3-D array directivity in polar coordinates.

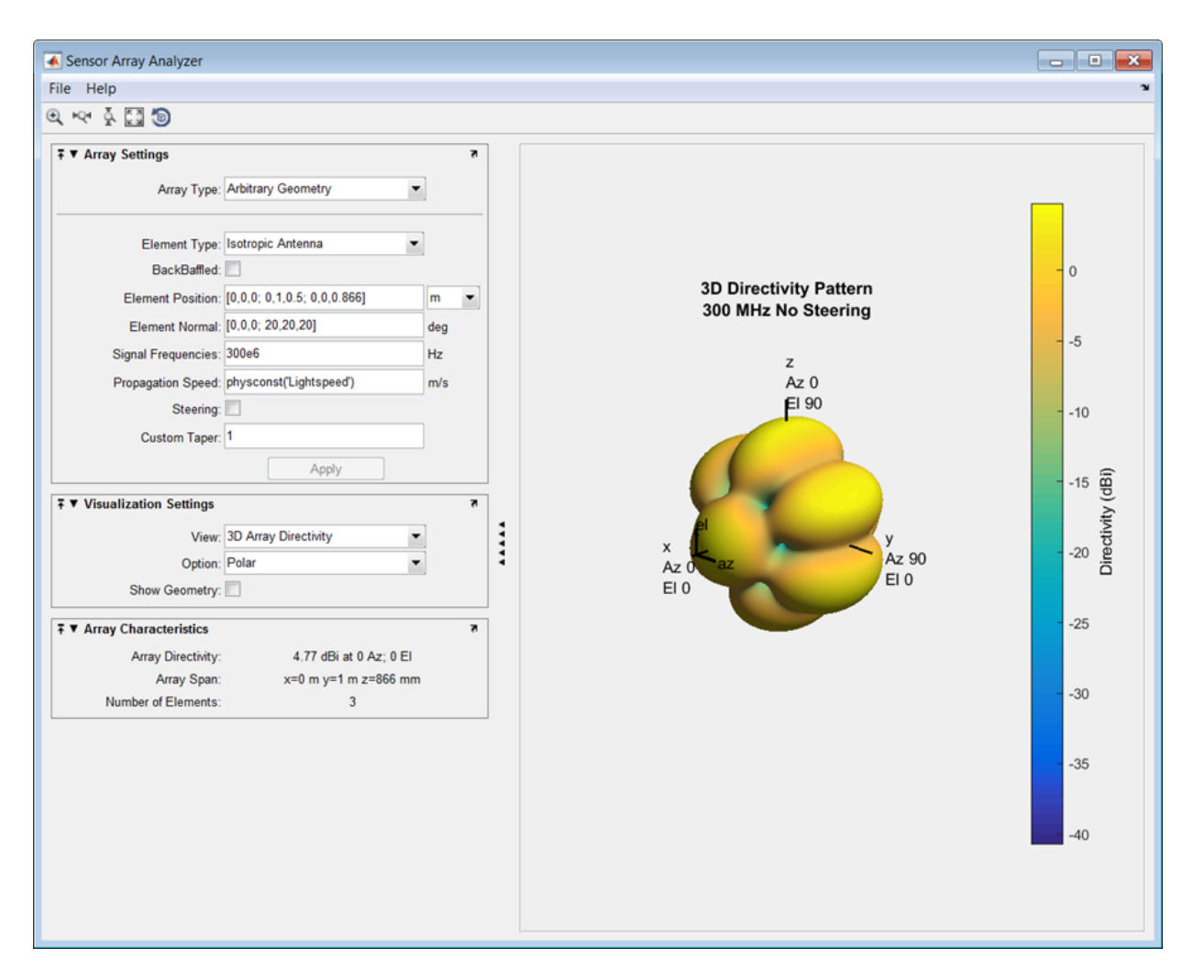

## Specify Arbitrary Array Geometry Using Variables

This example shows how to specify an array which has an arbitrary placement of sensors, but in this case, create MATLAB variables or arrays at the command line and use them in the appropriate sensorArrayAnalyzer fields

At the MATLAB command line, create an element position array, pos, an element normal array, nrm, and a taper value array, tpr.

pos = [0,0,0;0,1,0.5;0,0,0.866]; nrm = [0,0,0;20,20,20];  $tpr = [1,1,1];$ 

Enter these variables in the appropriate sensorArrayAnalyzer fields.

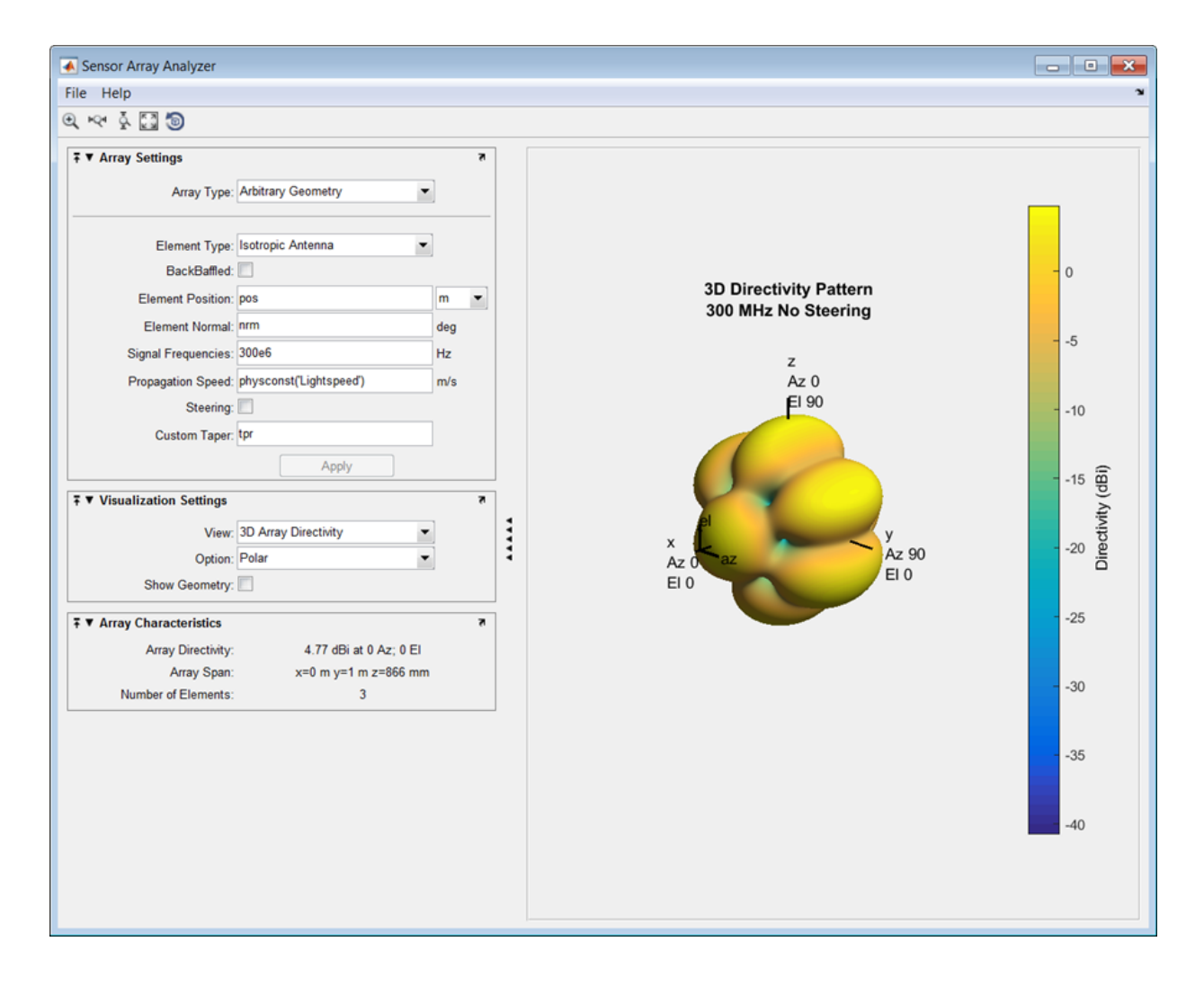

• "Array Geometries and Analysis"

# See Also

Apps Radar Equation Calculator | Radar Waveform Analyzer

Introduced in R2014b